## Release 12.1.2407

Linha Datasul

Exported on 06/26/2024

## Table of Contents

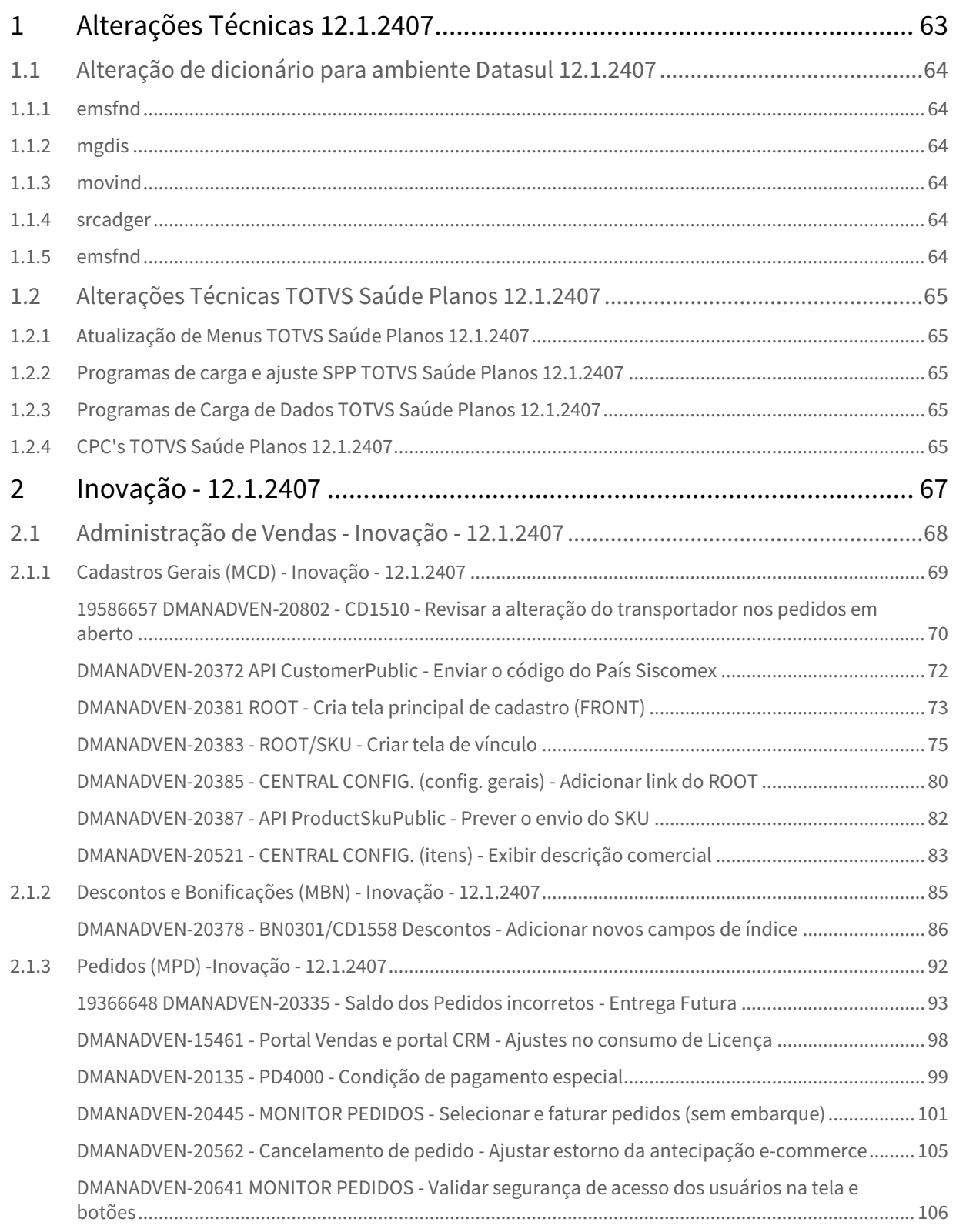

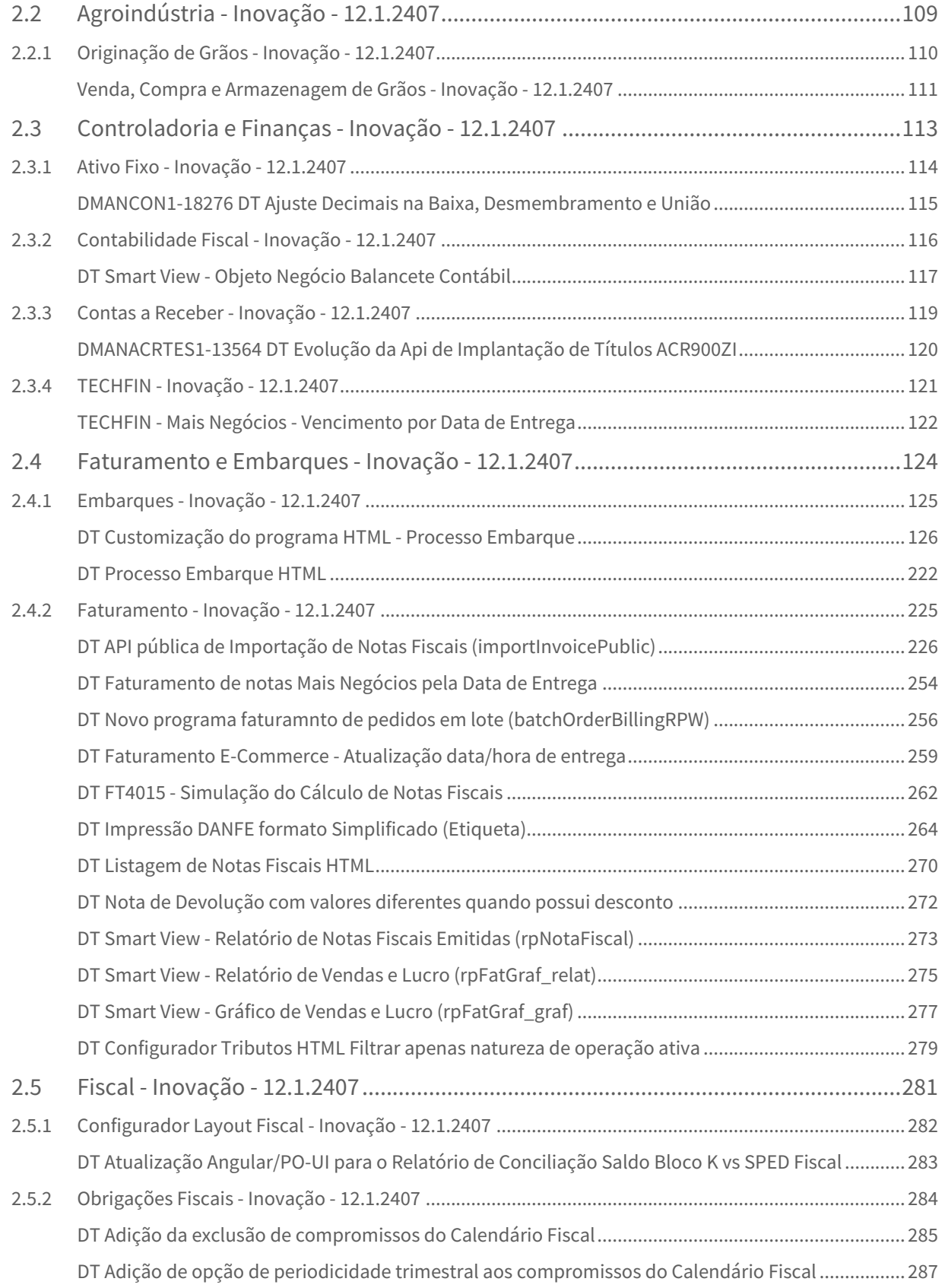

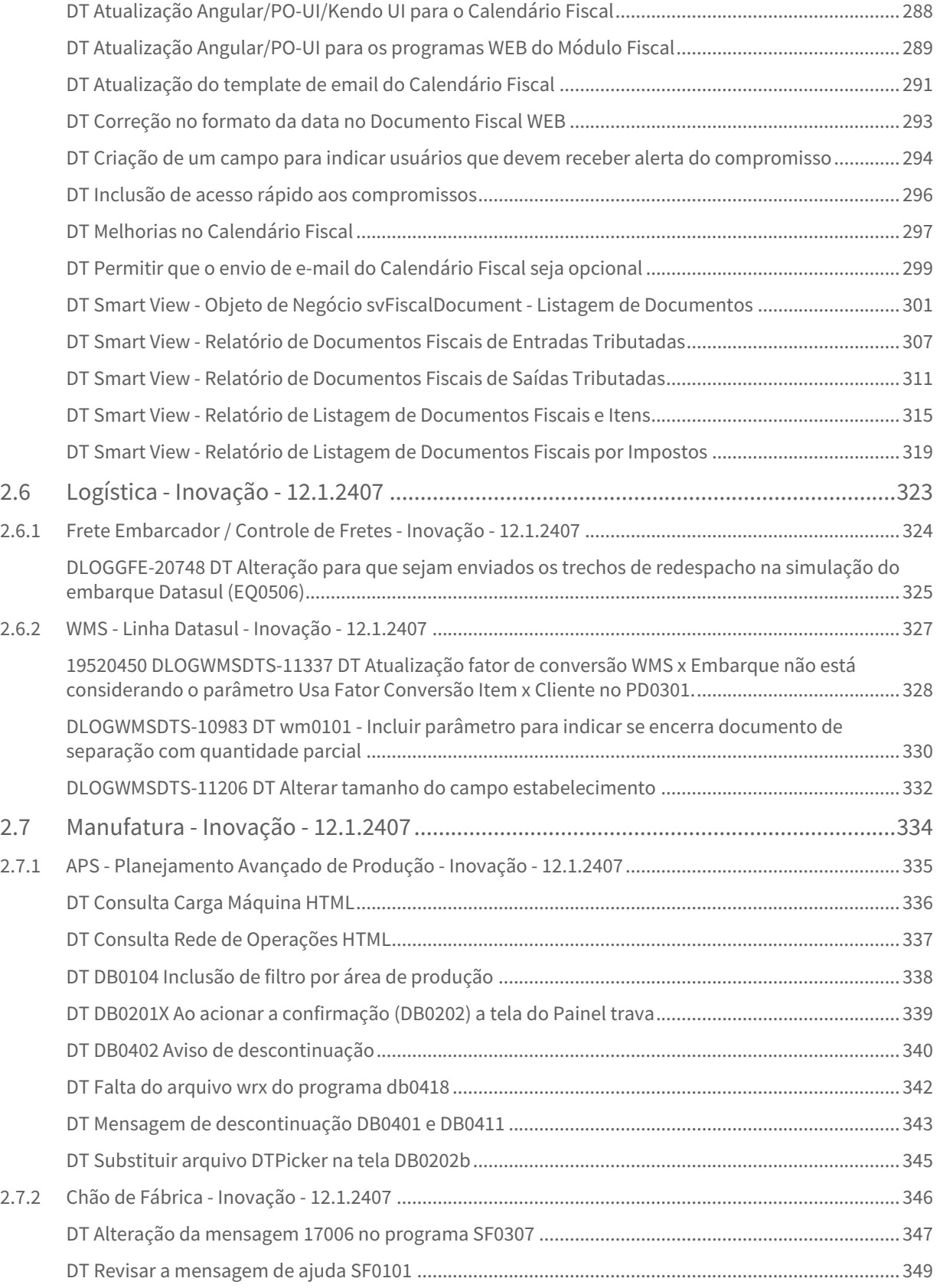

– 4

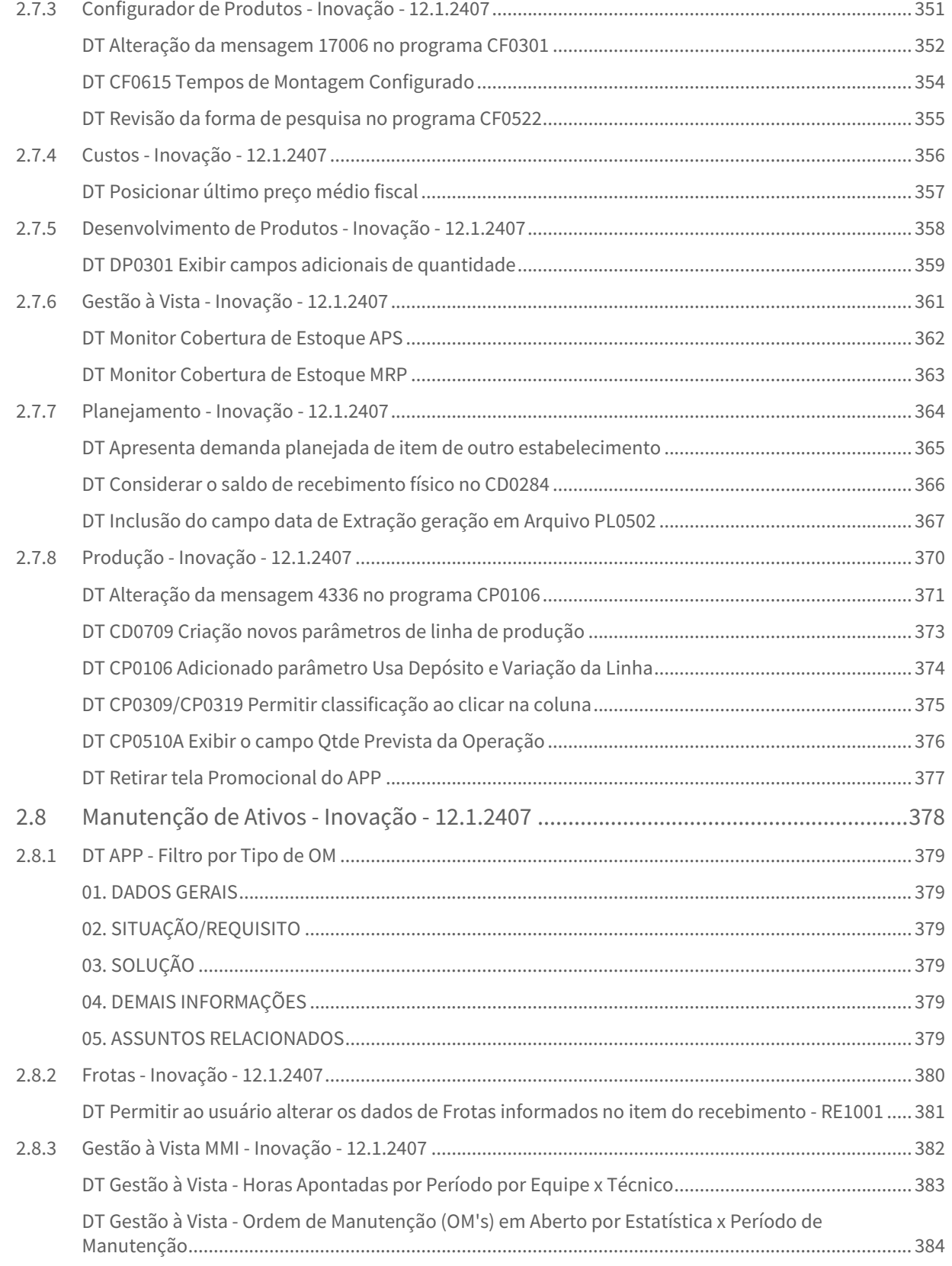

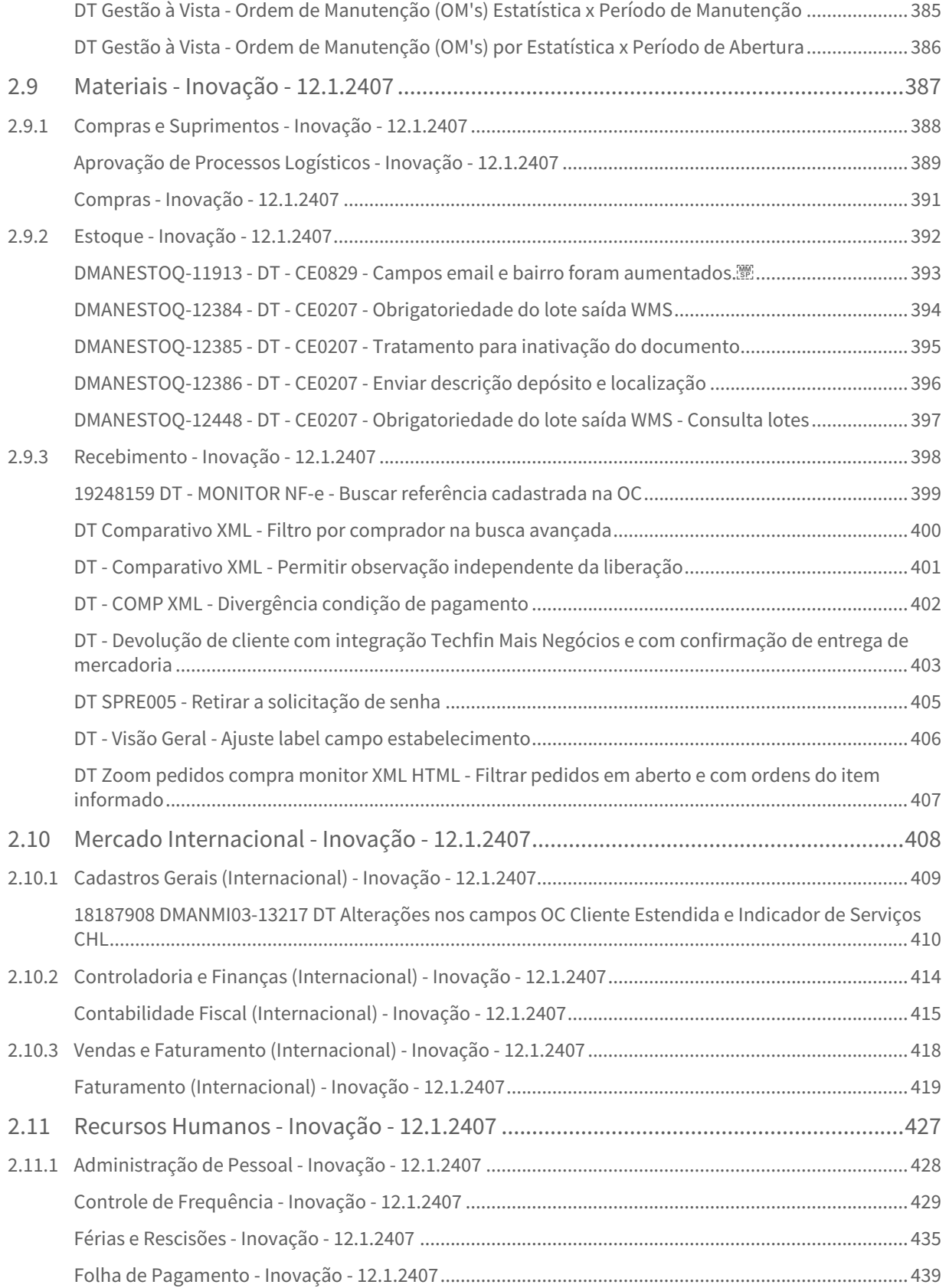

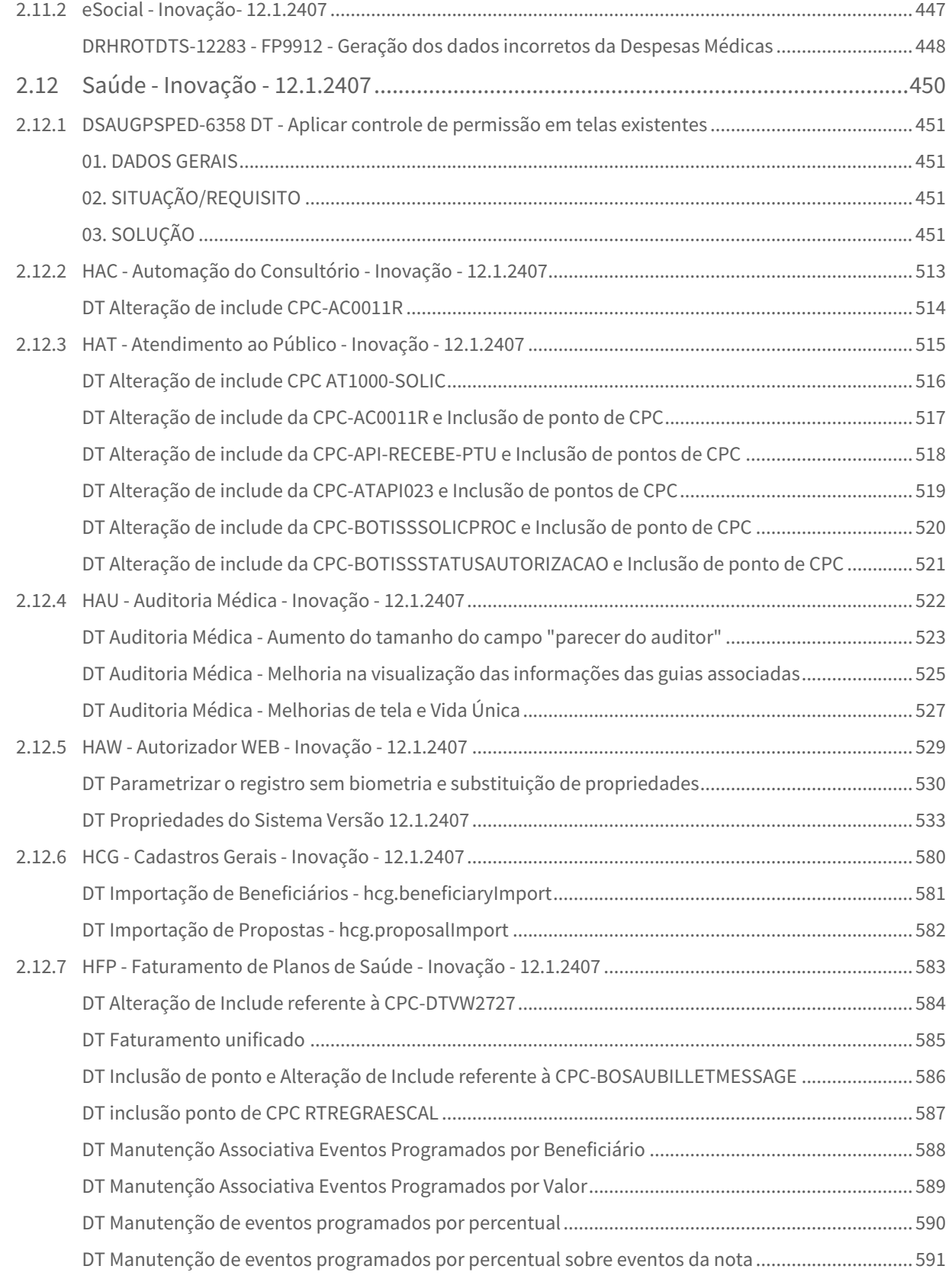

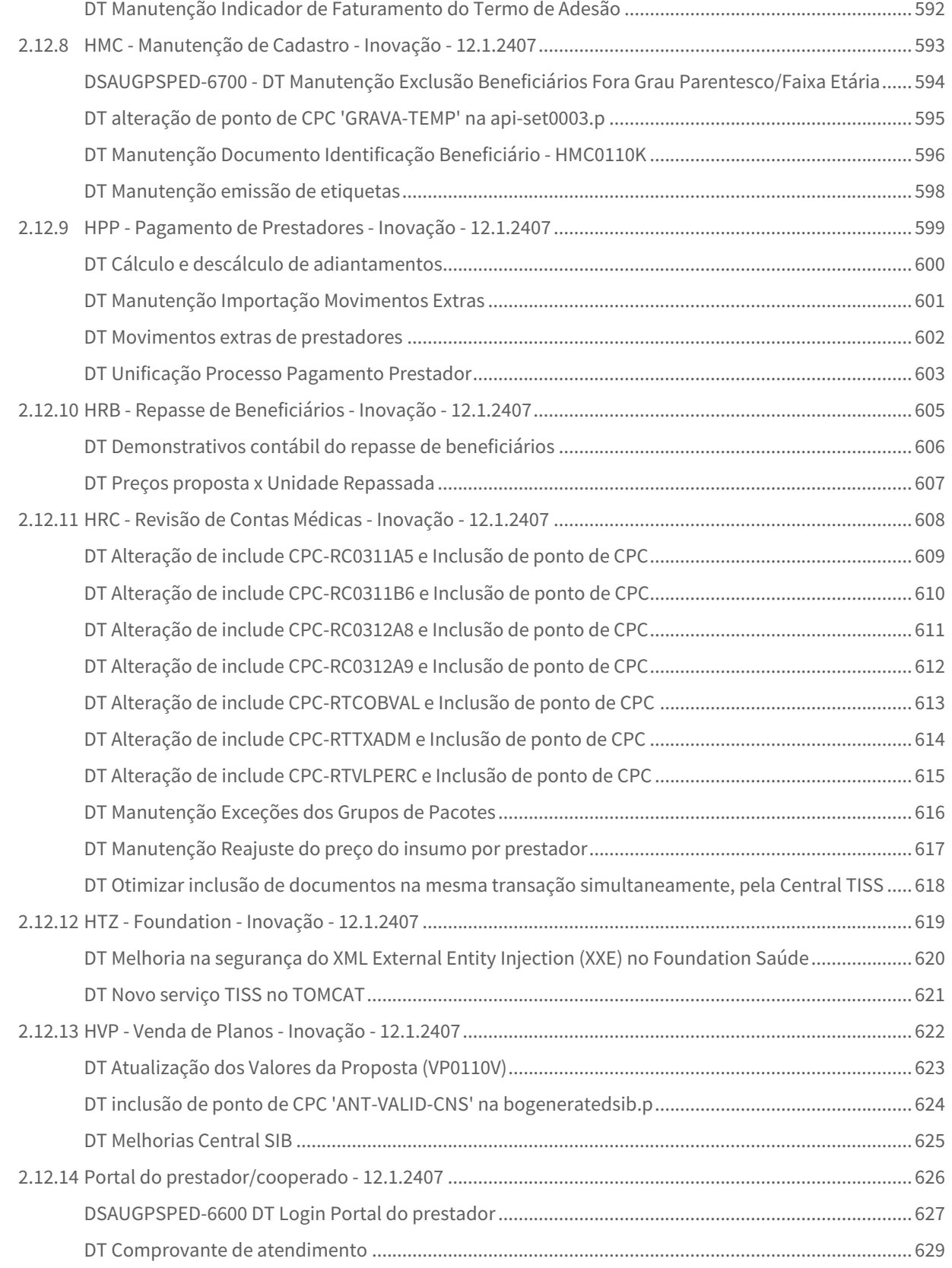

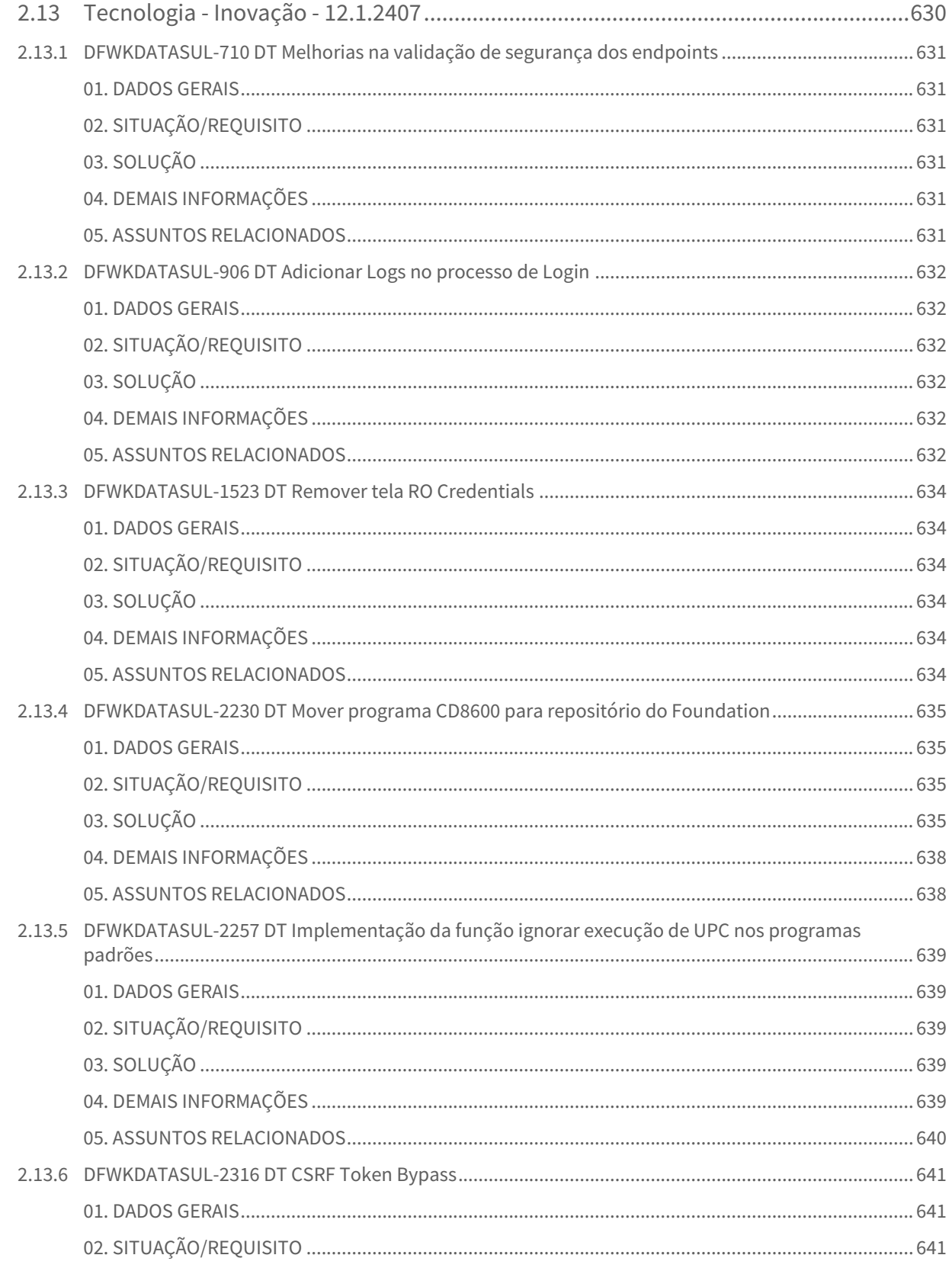

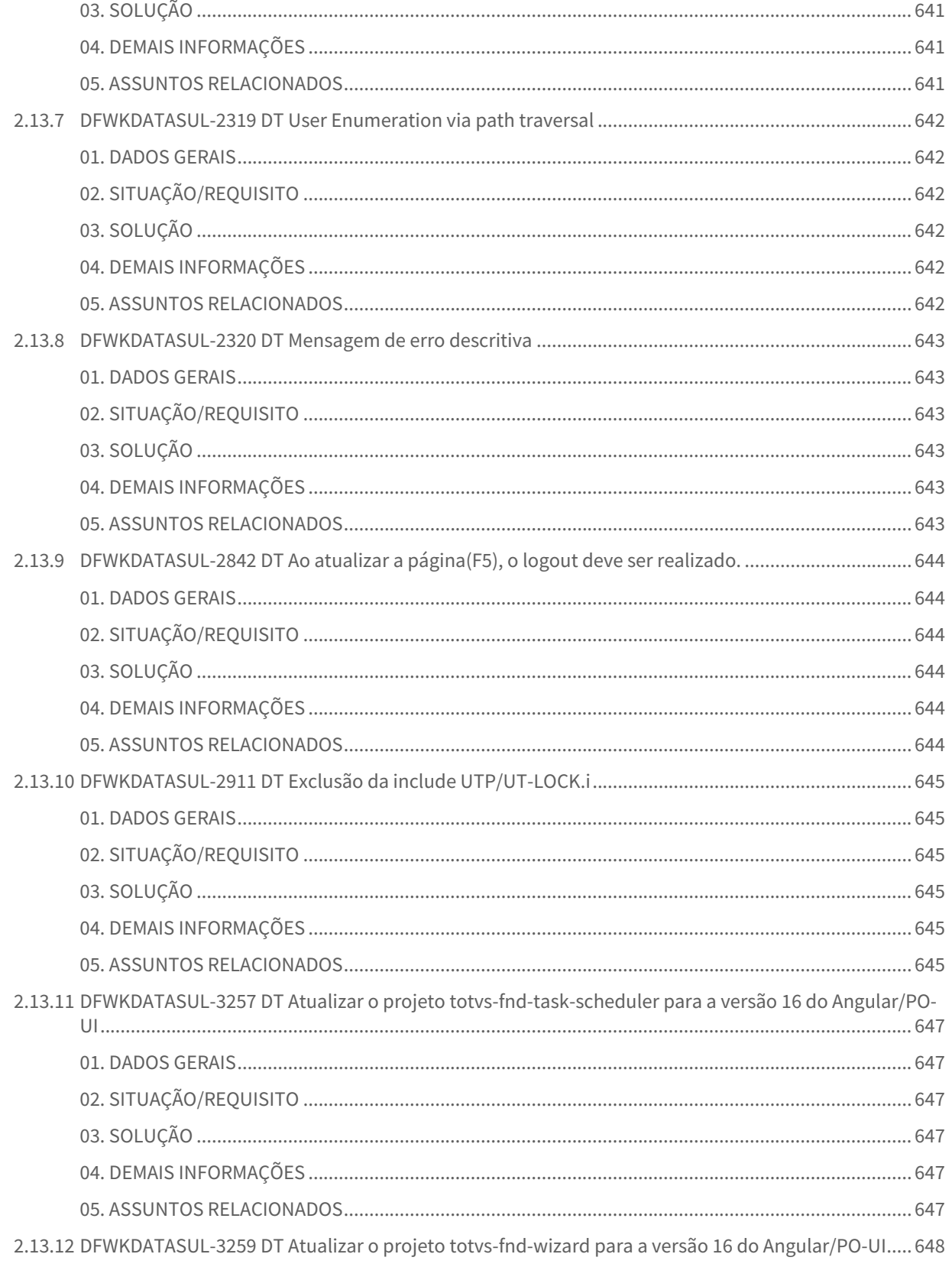

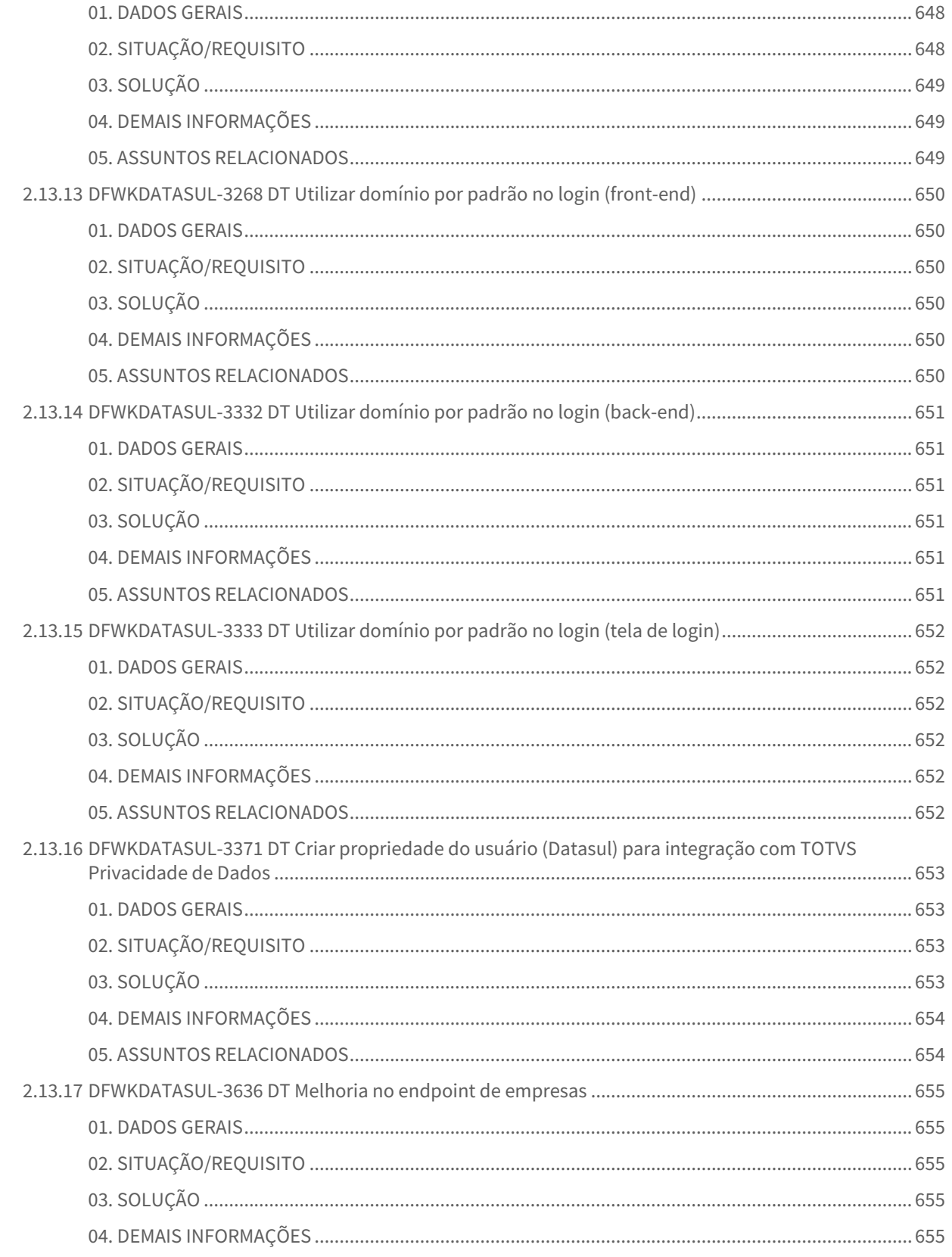

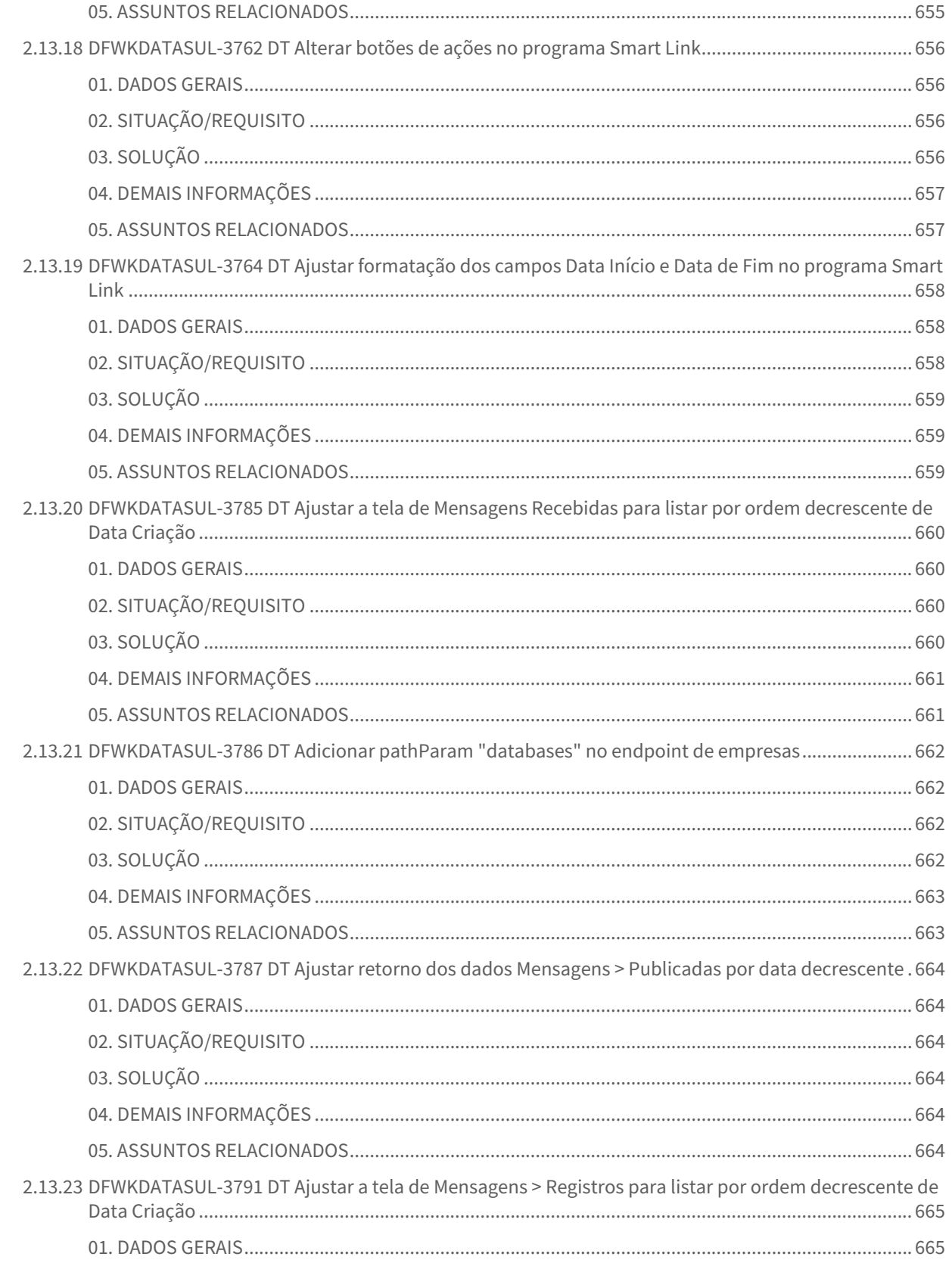

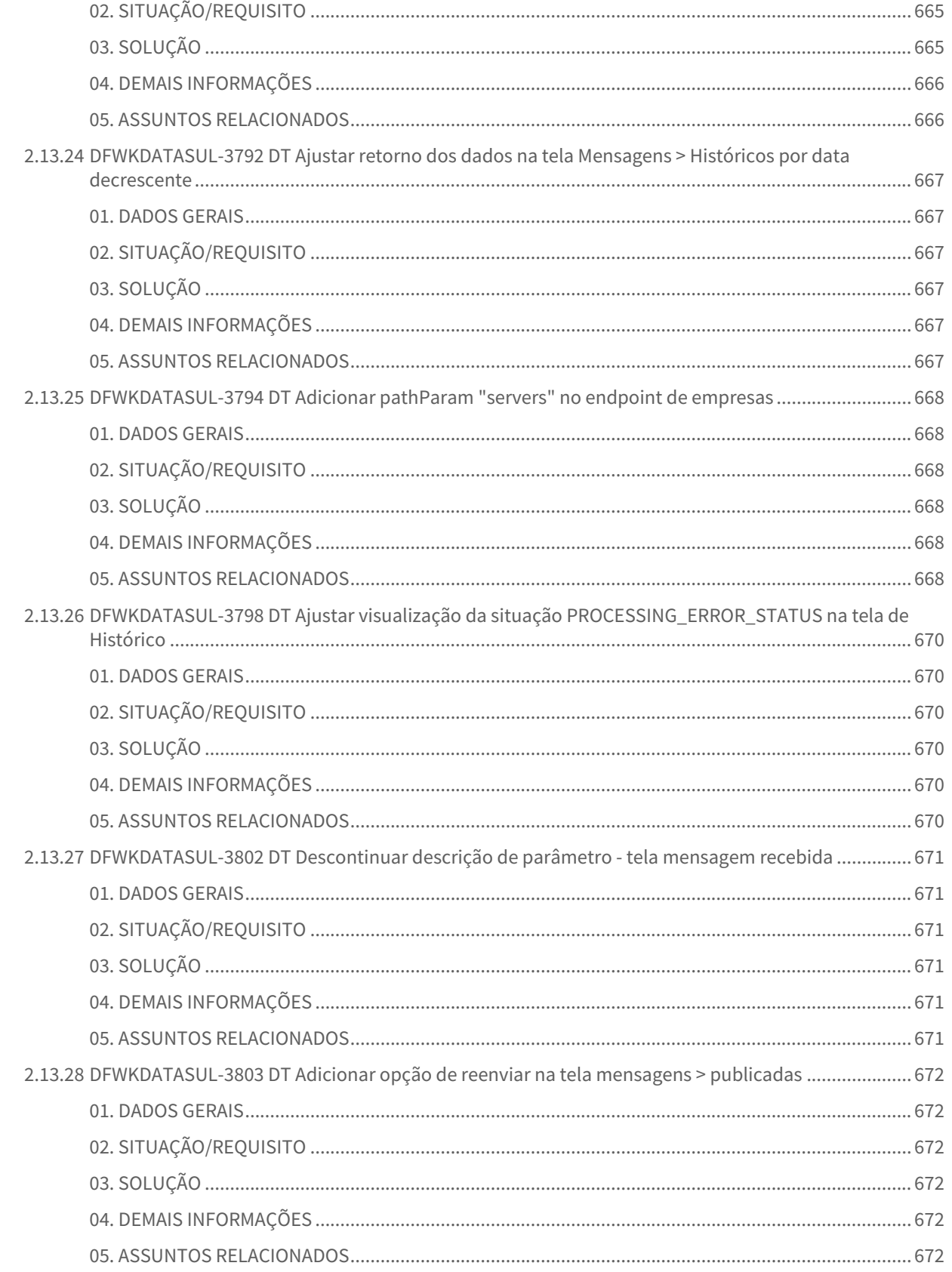

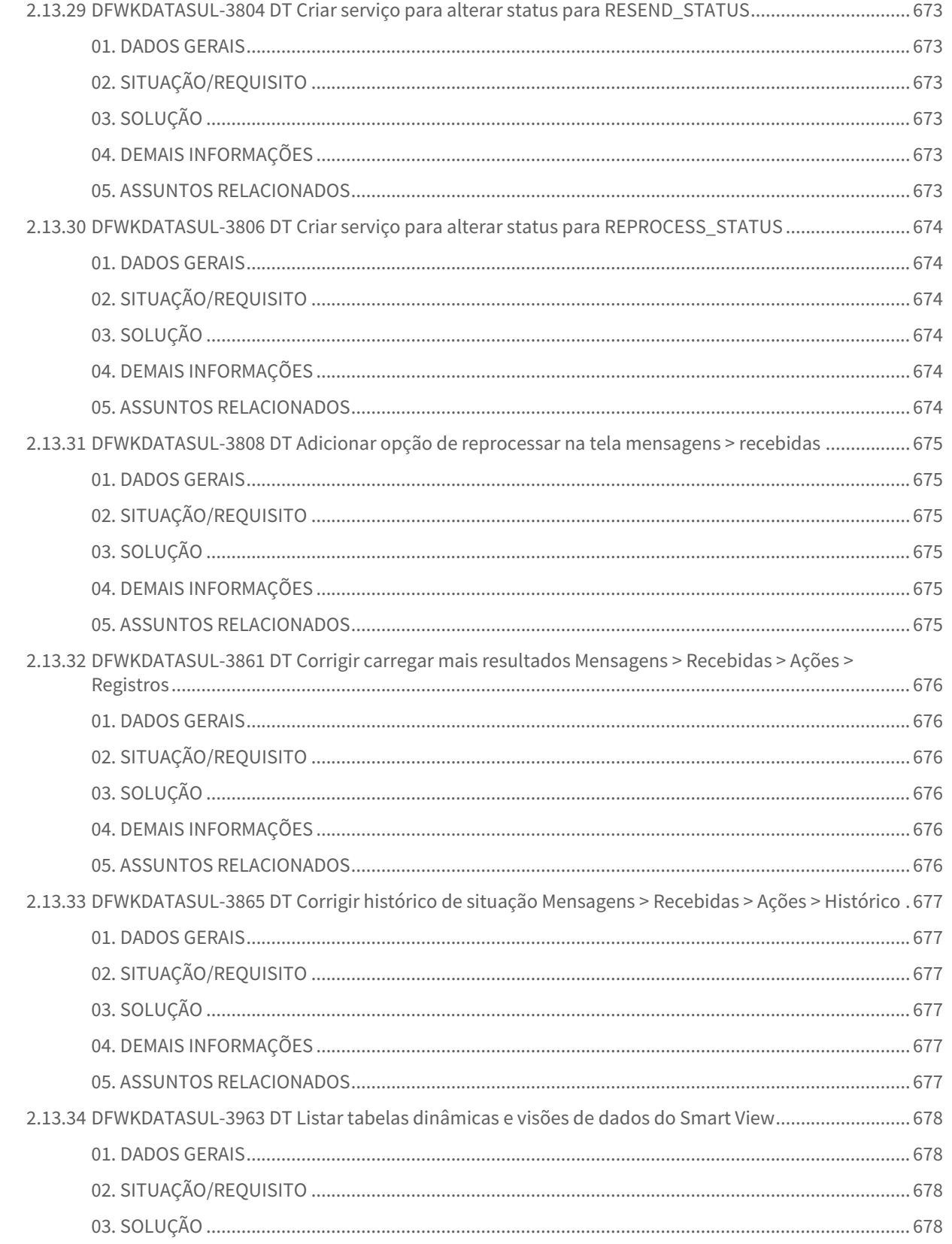

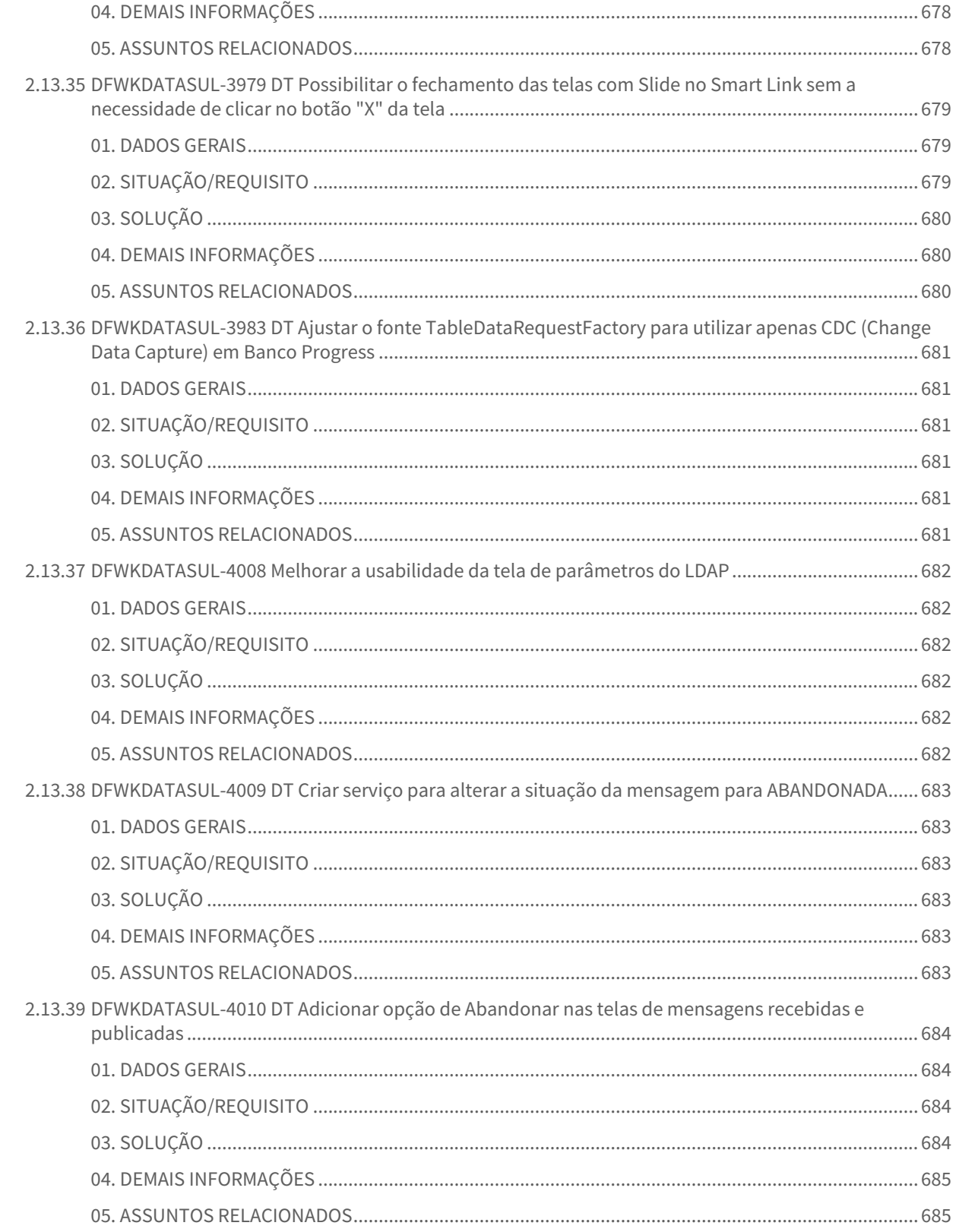

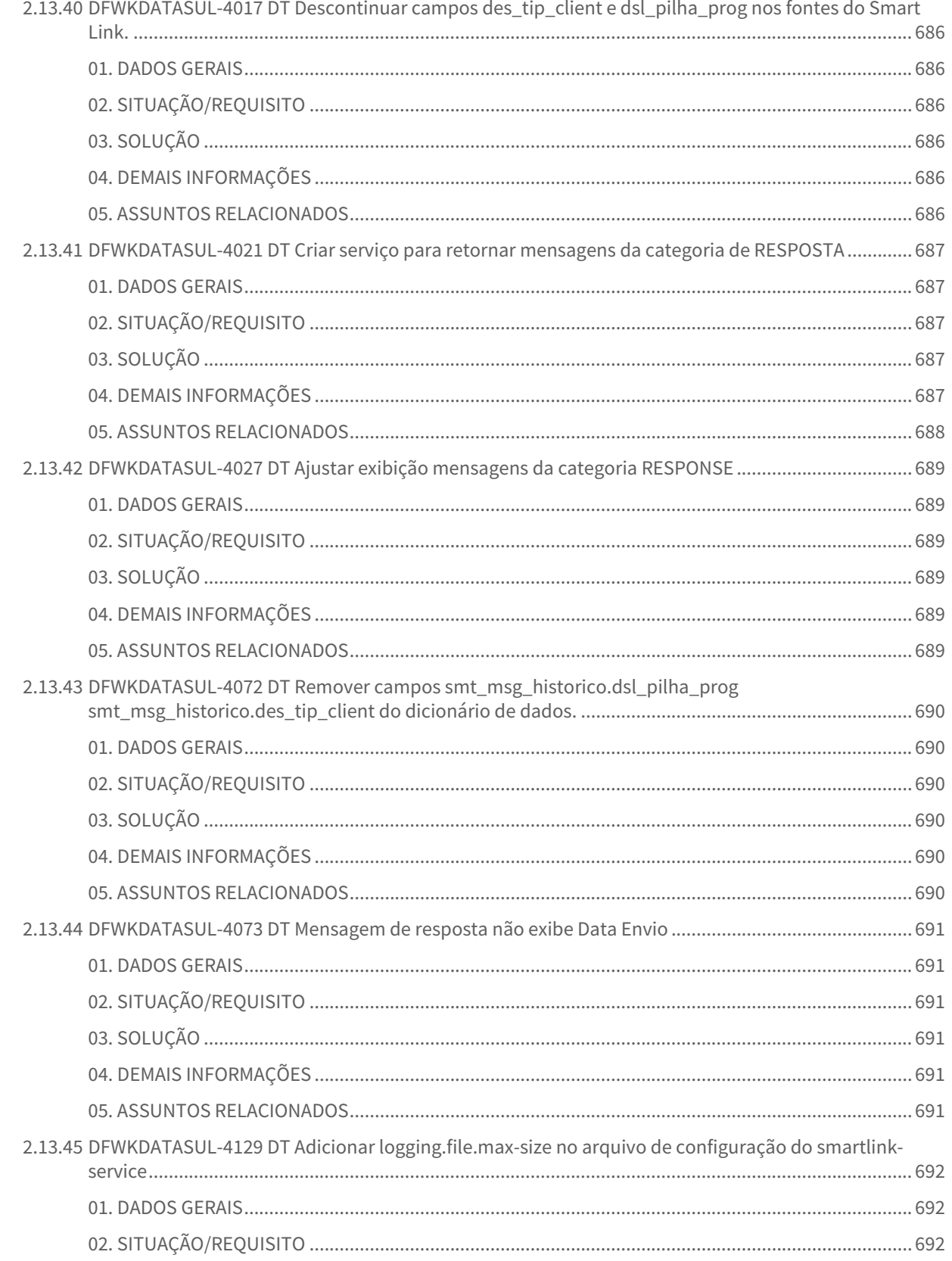

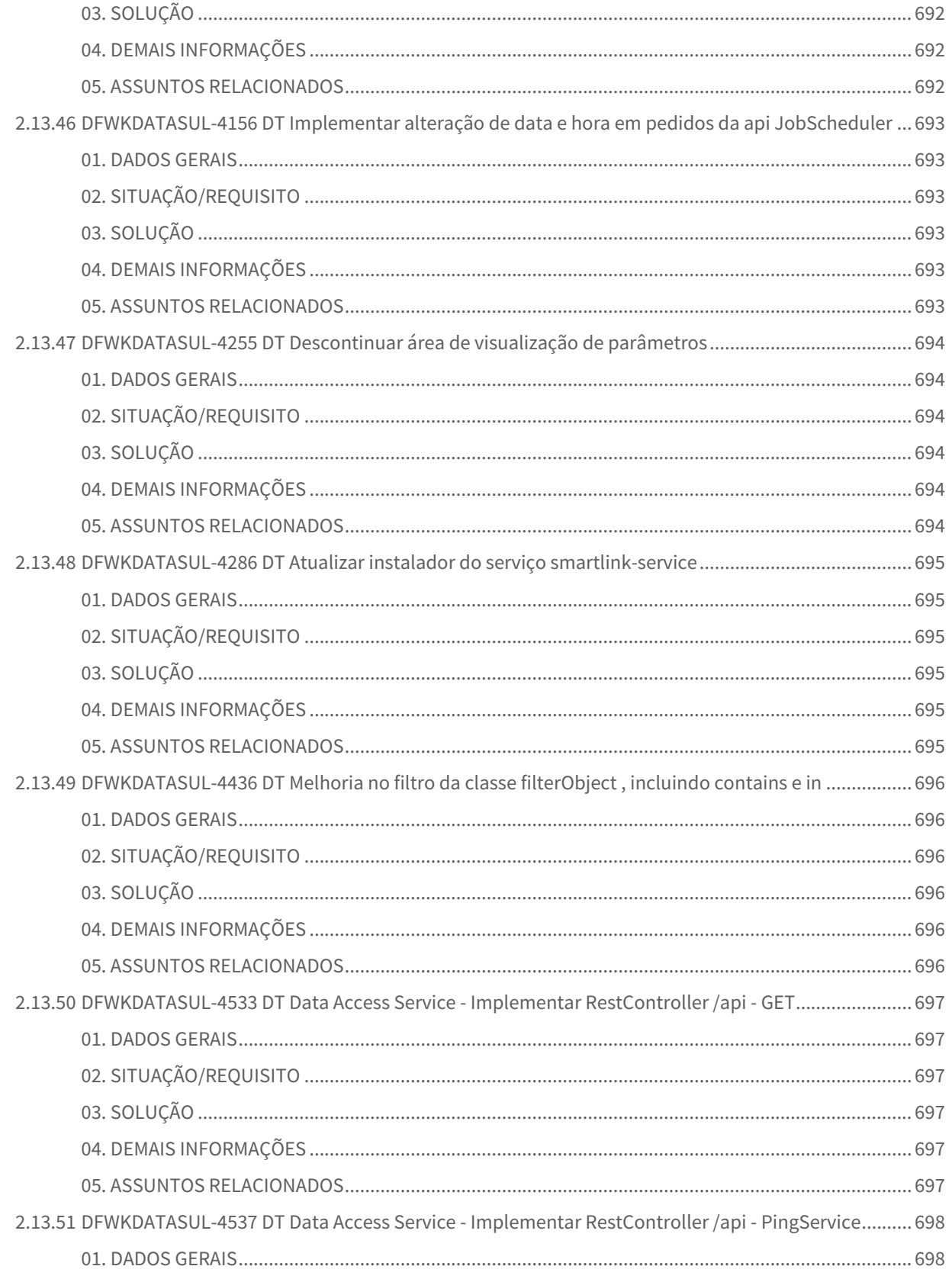

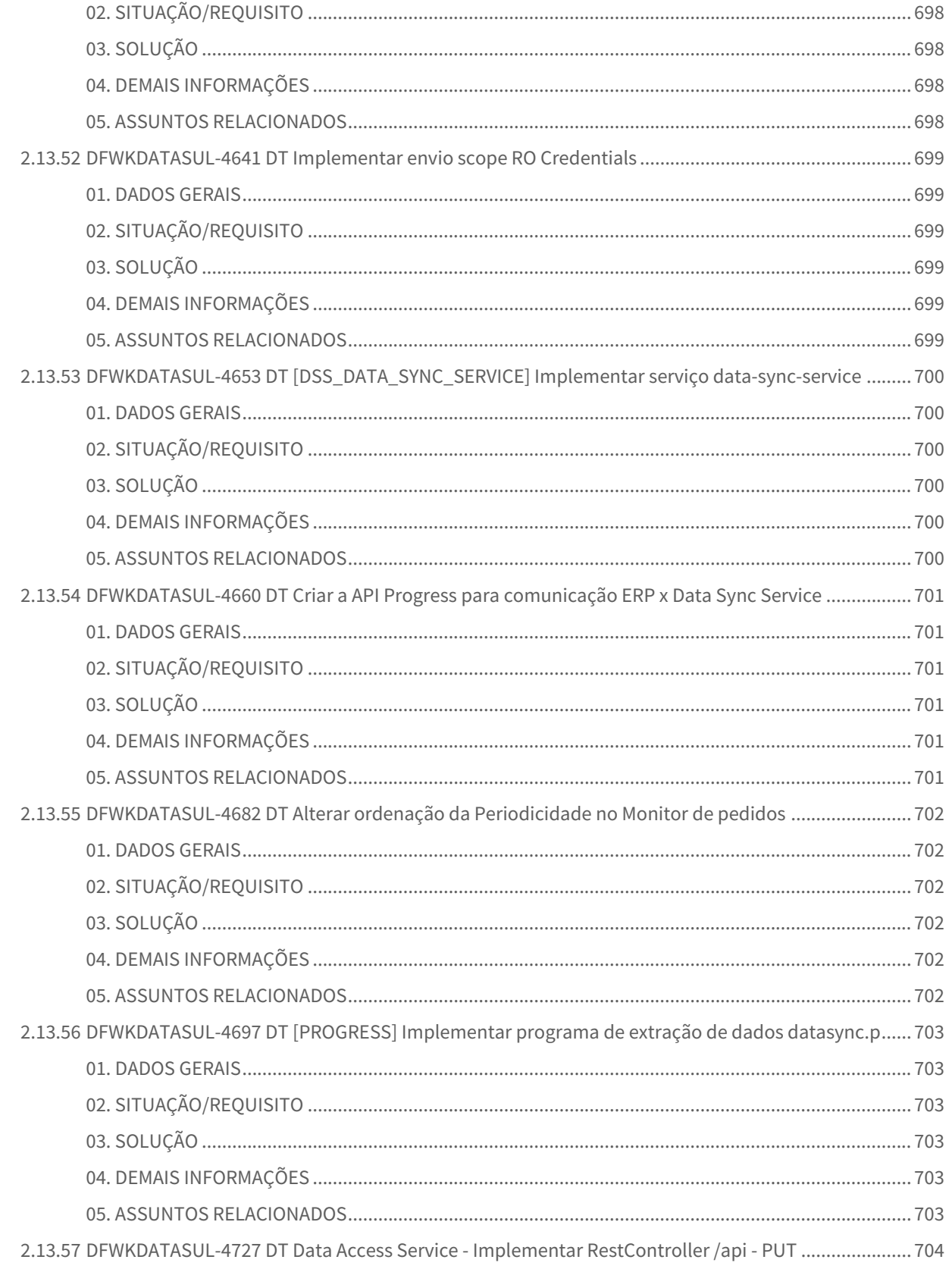

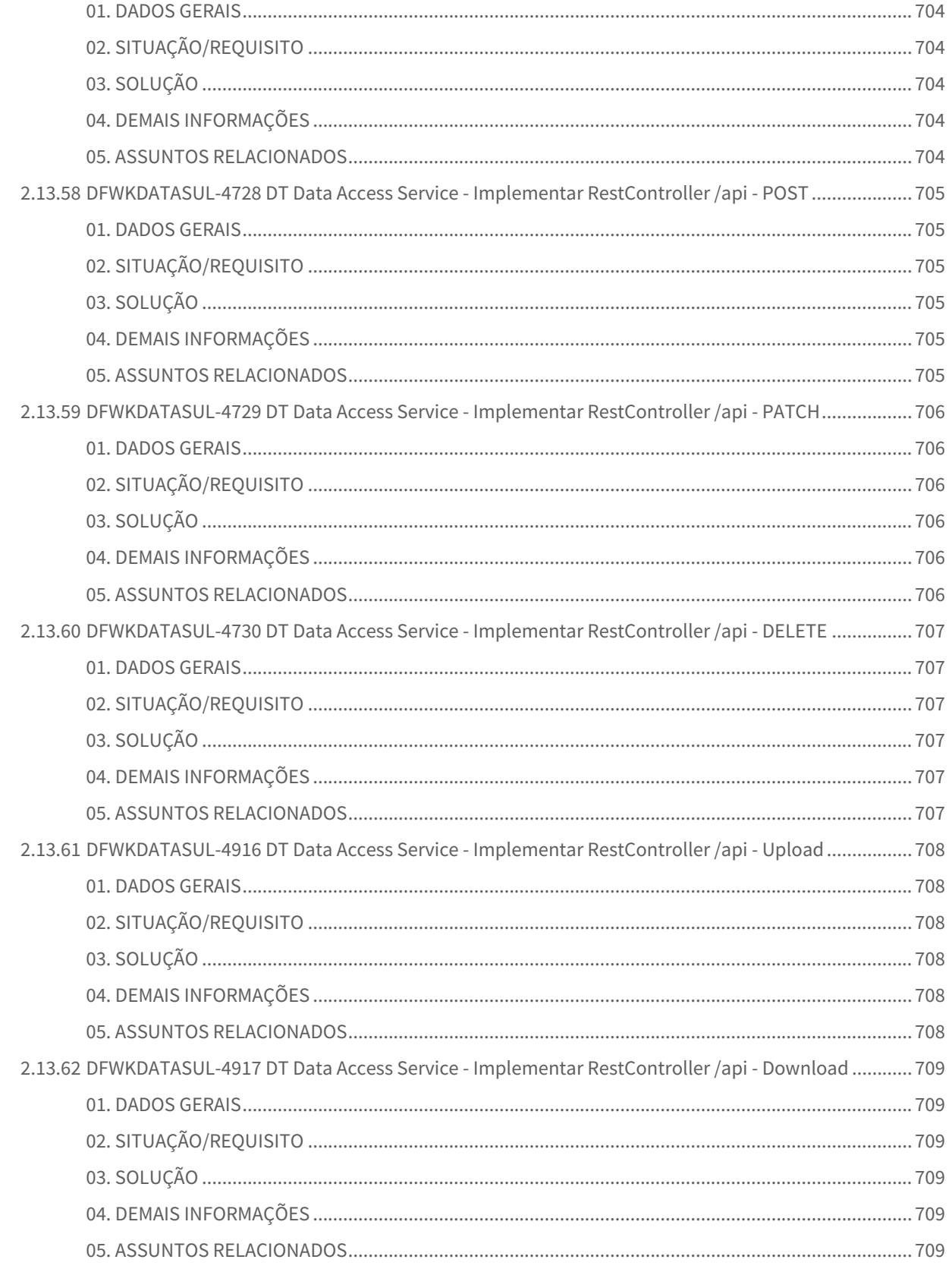

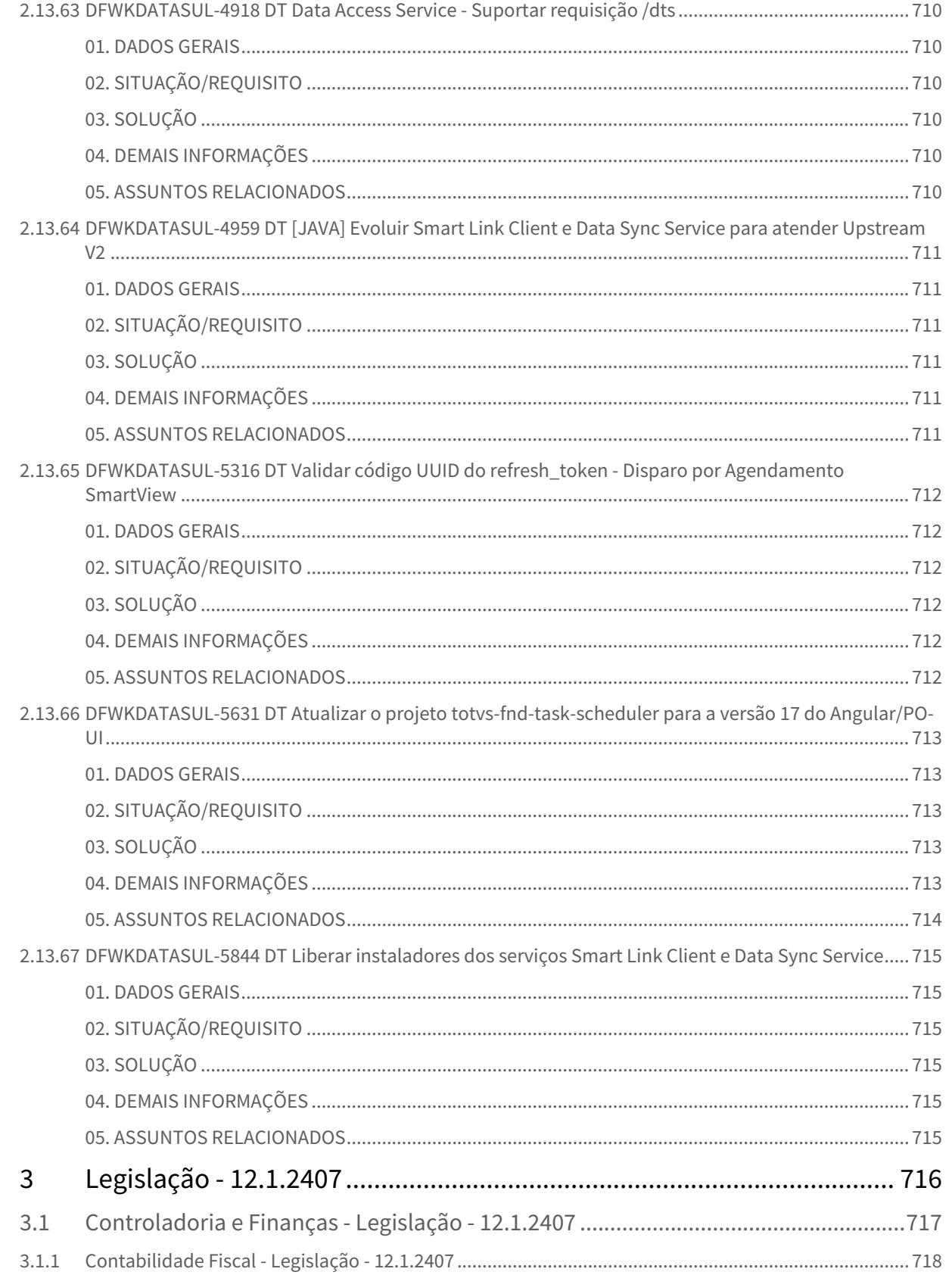

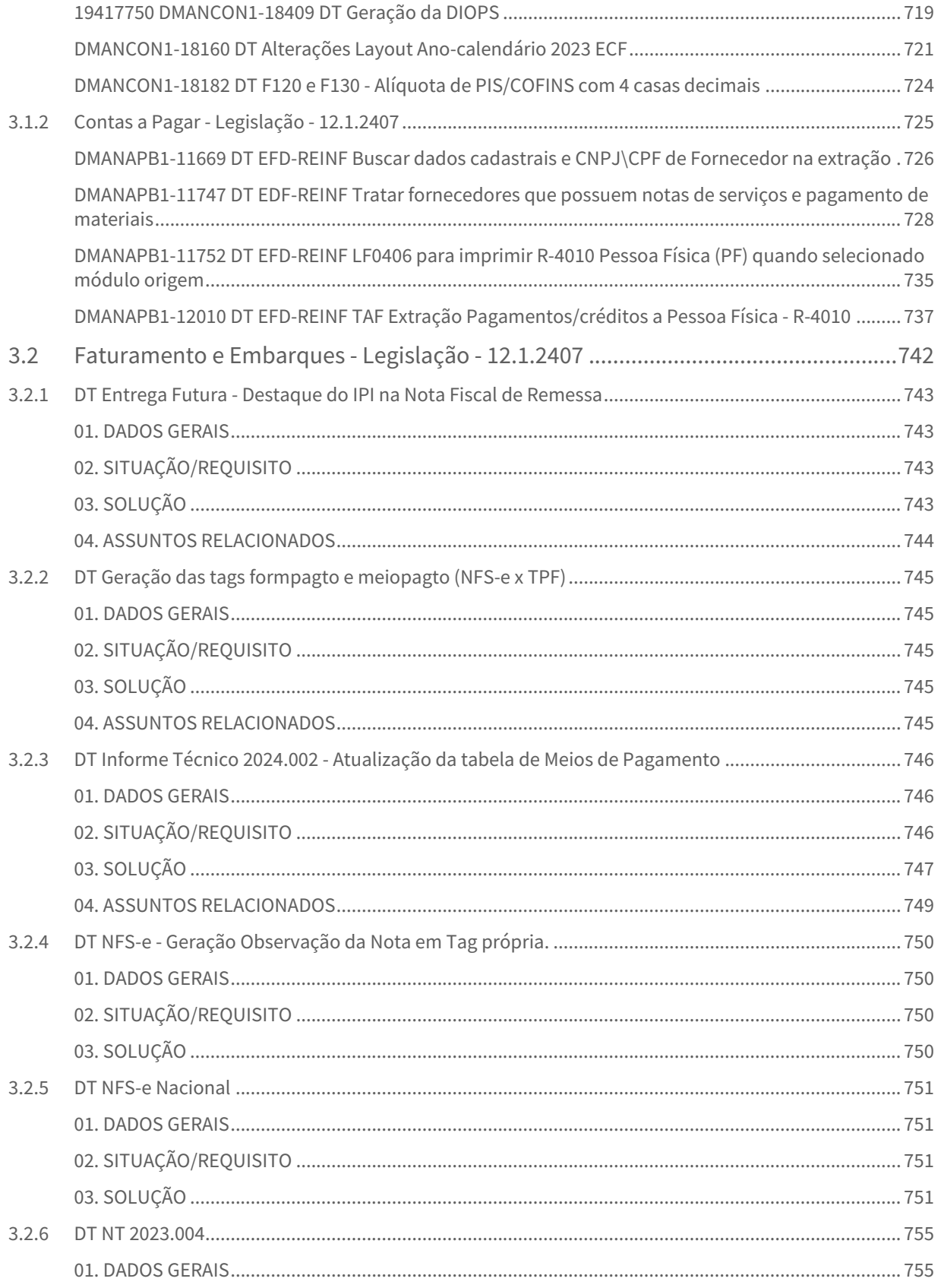

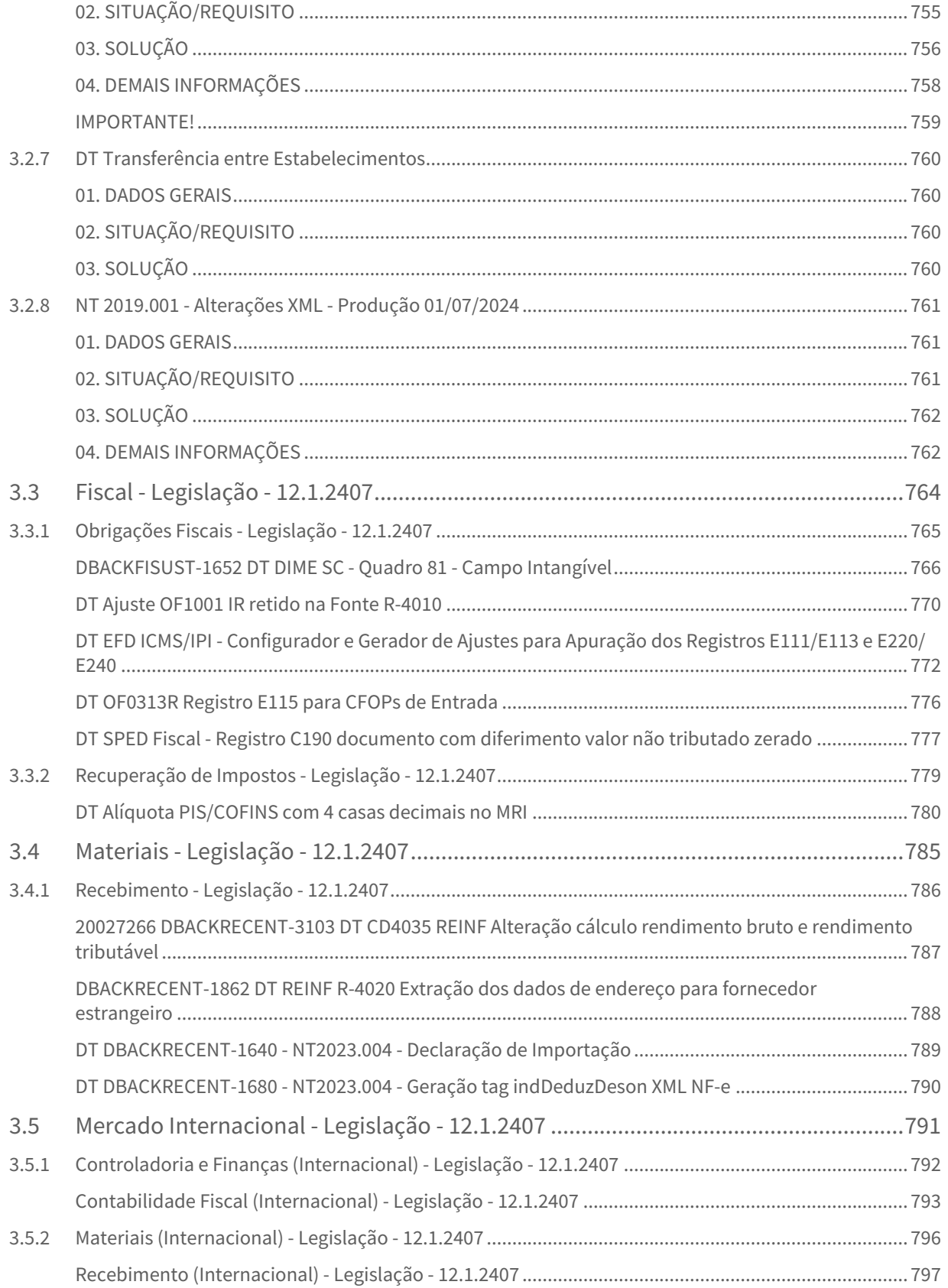

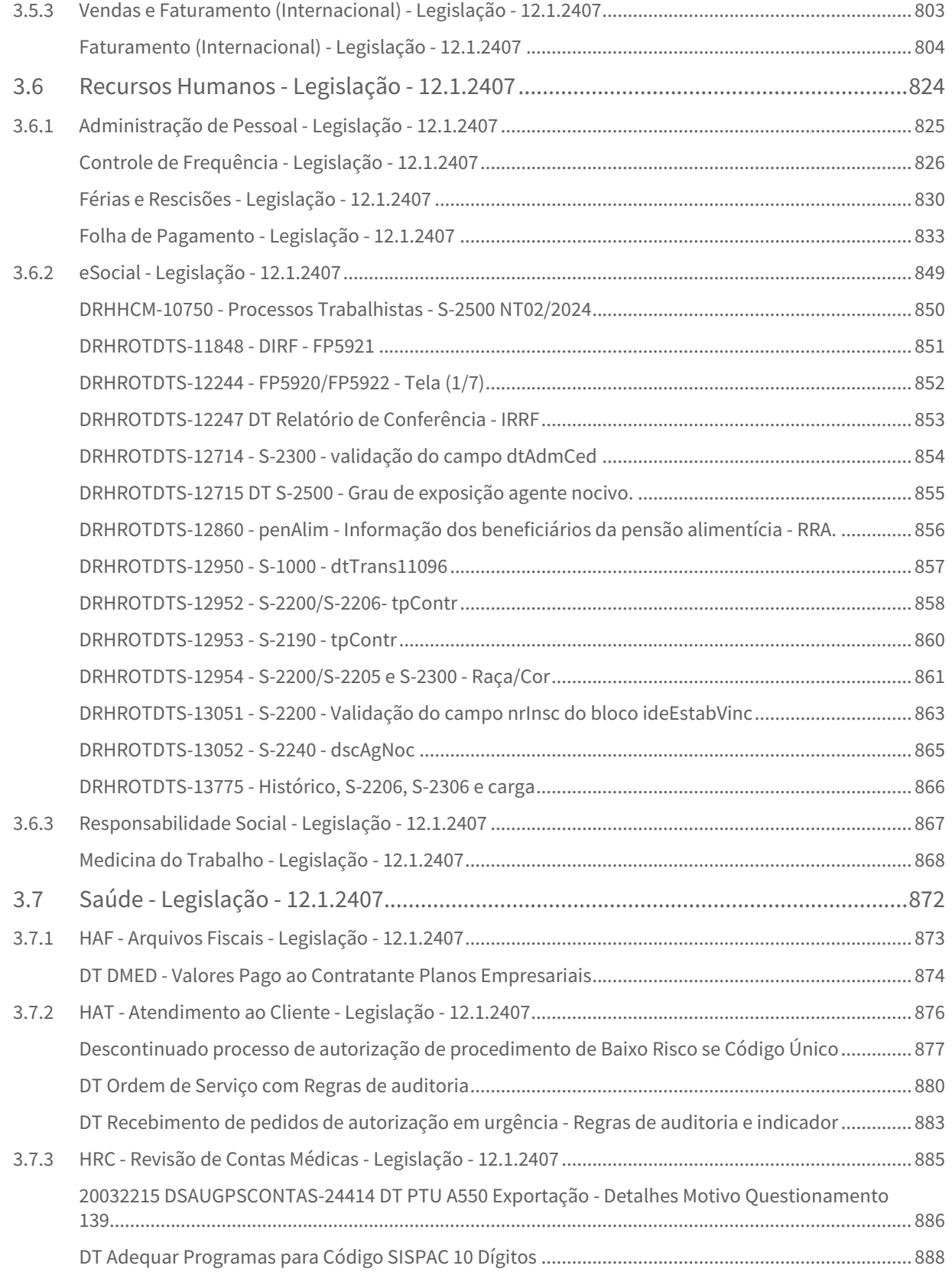

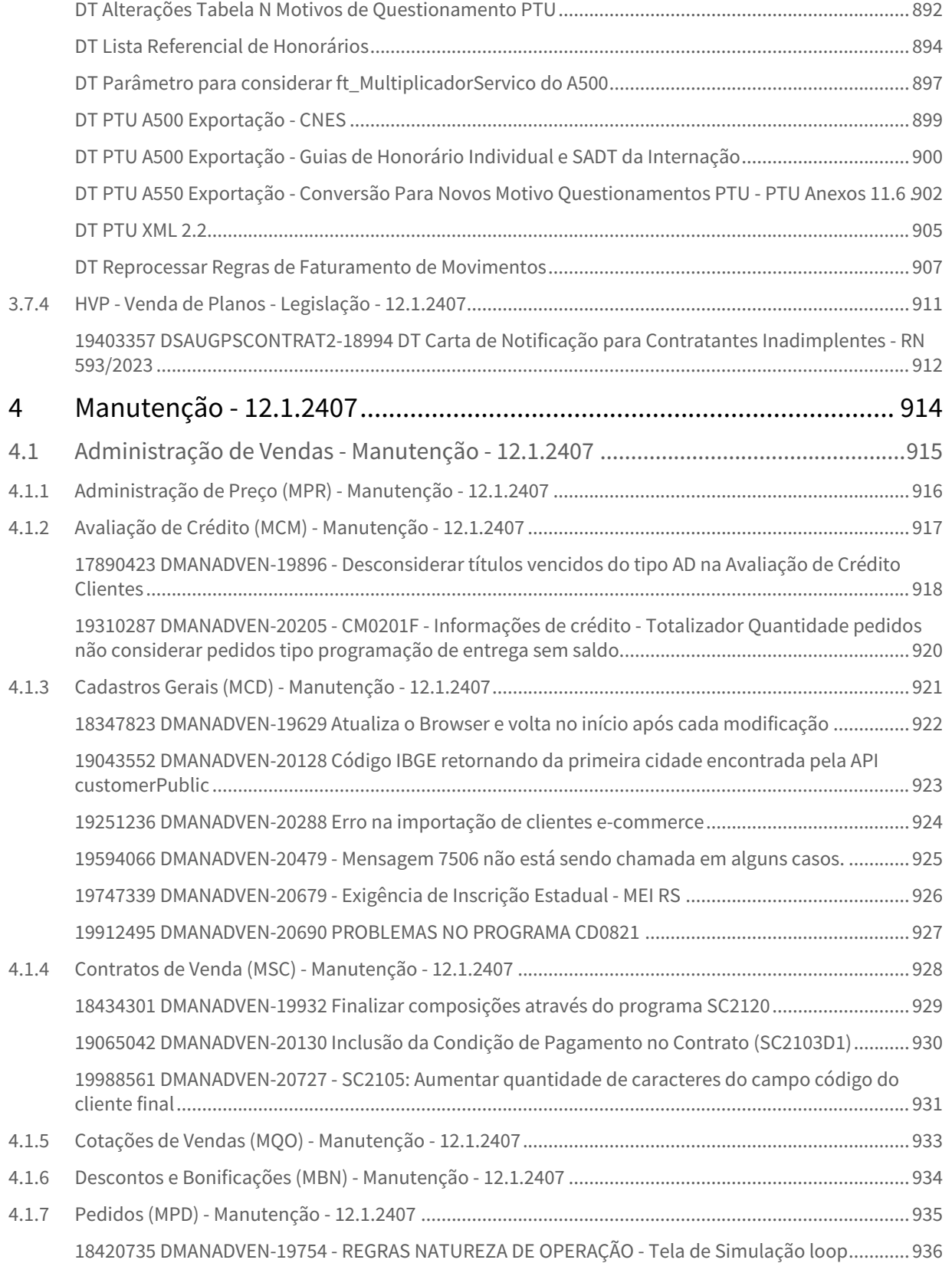

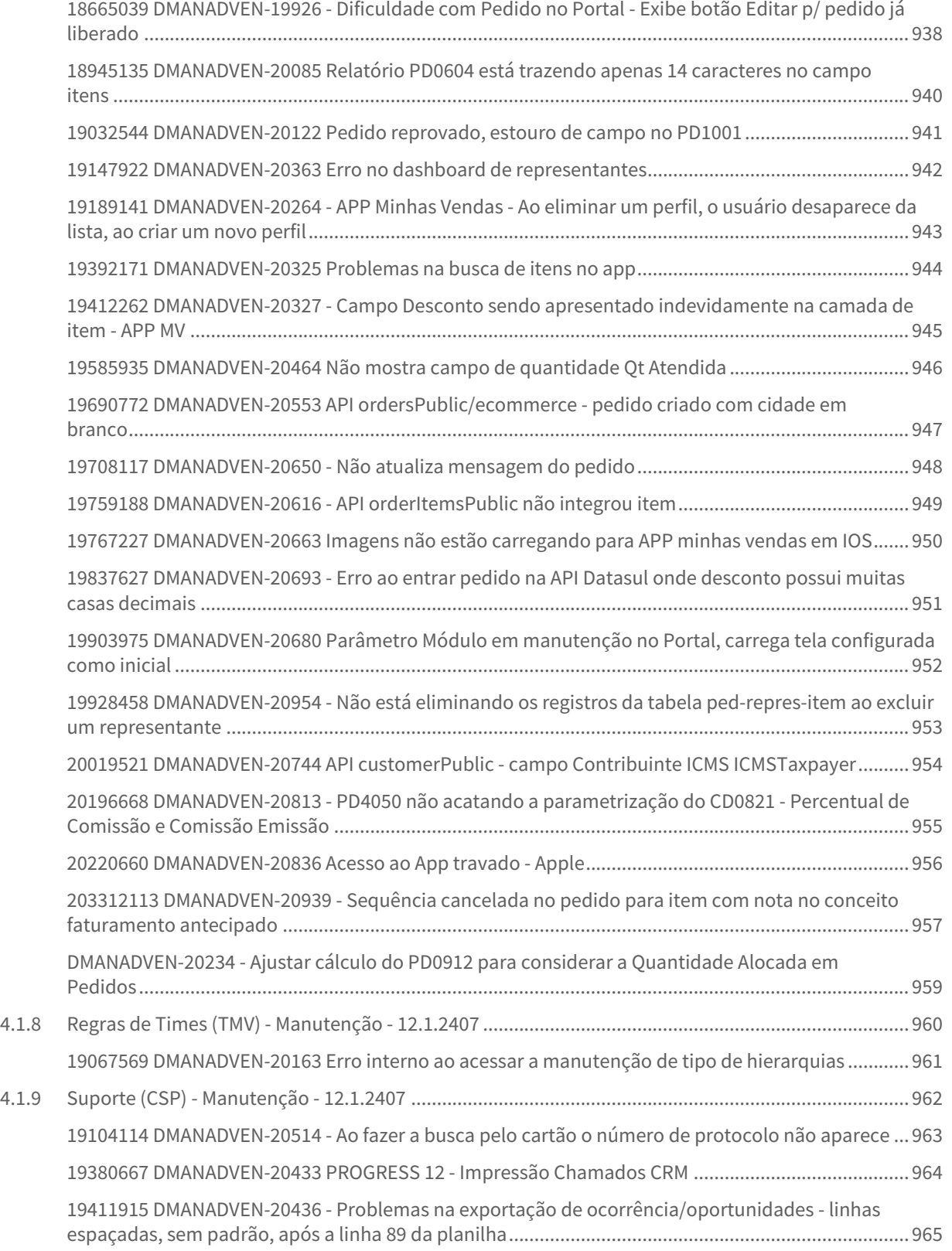

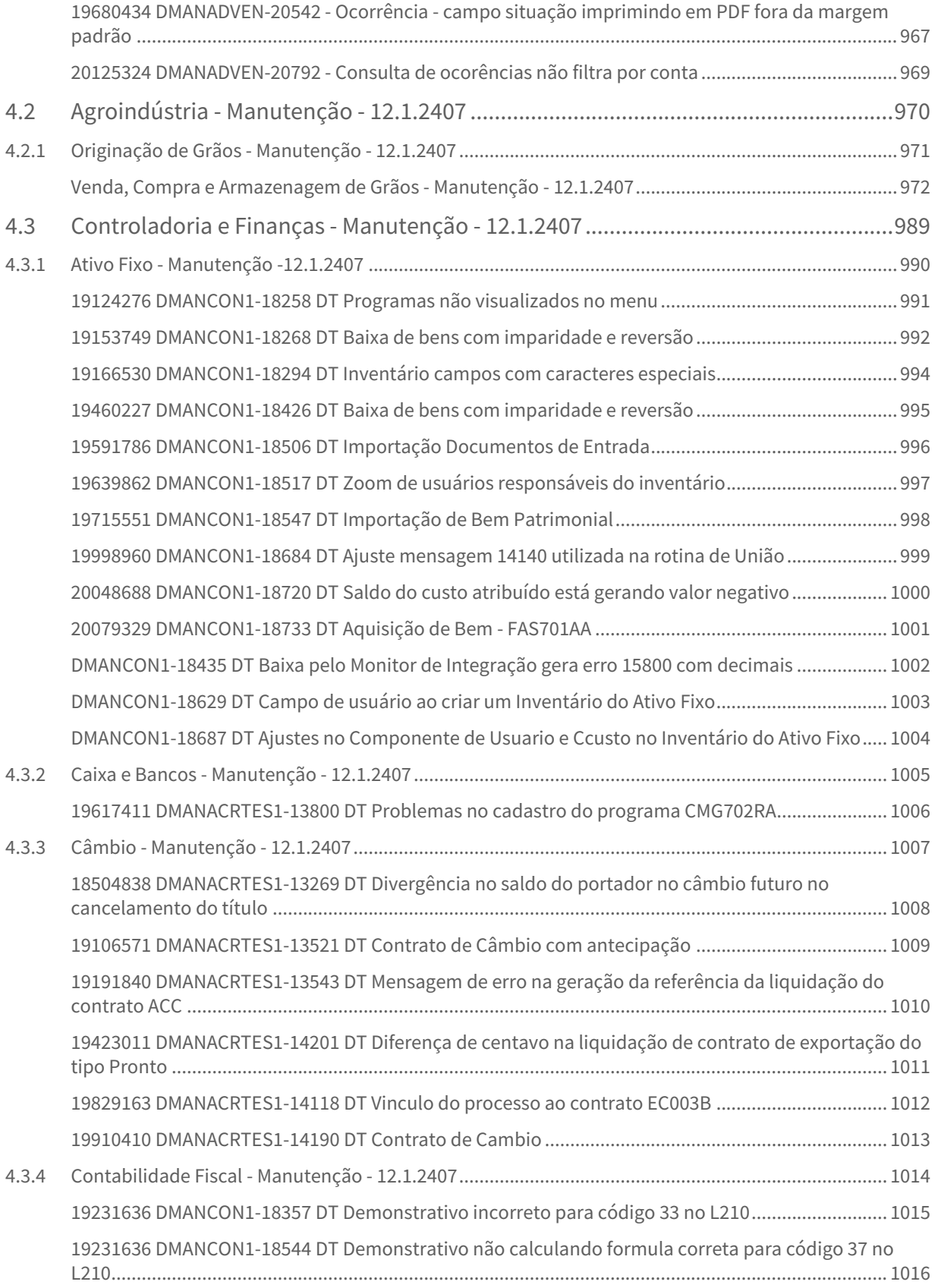

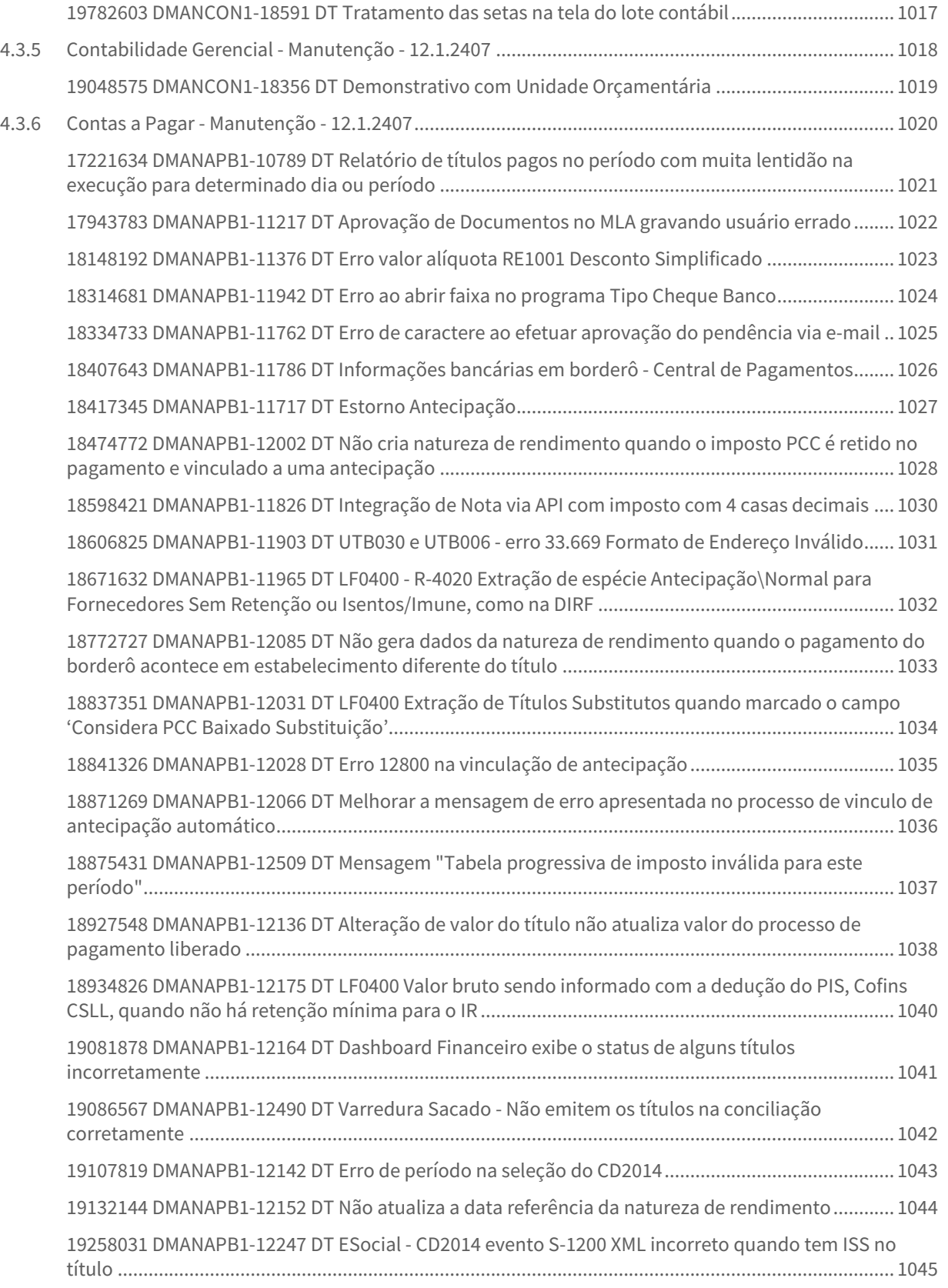

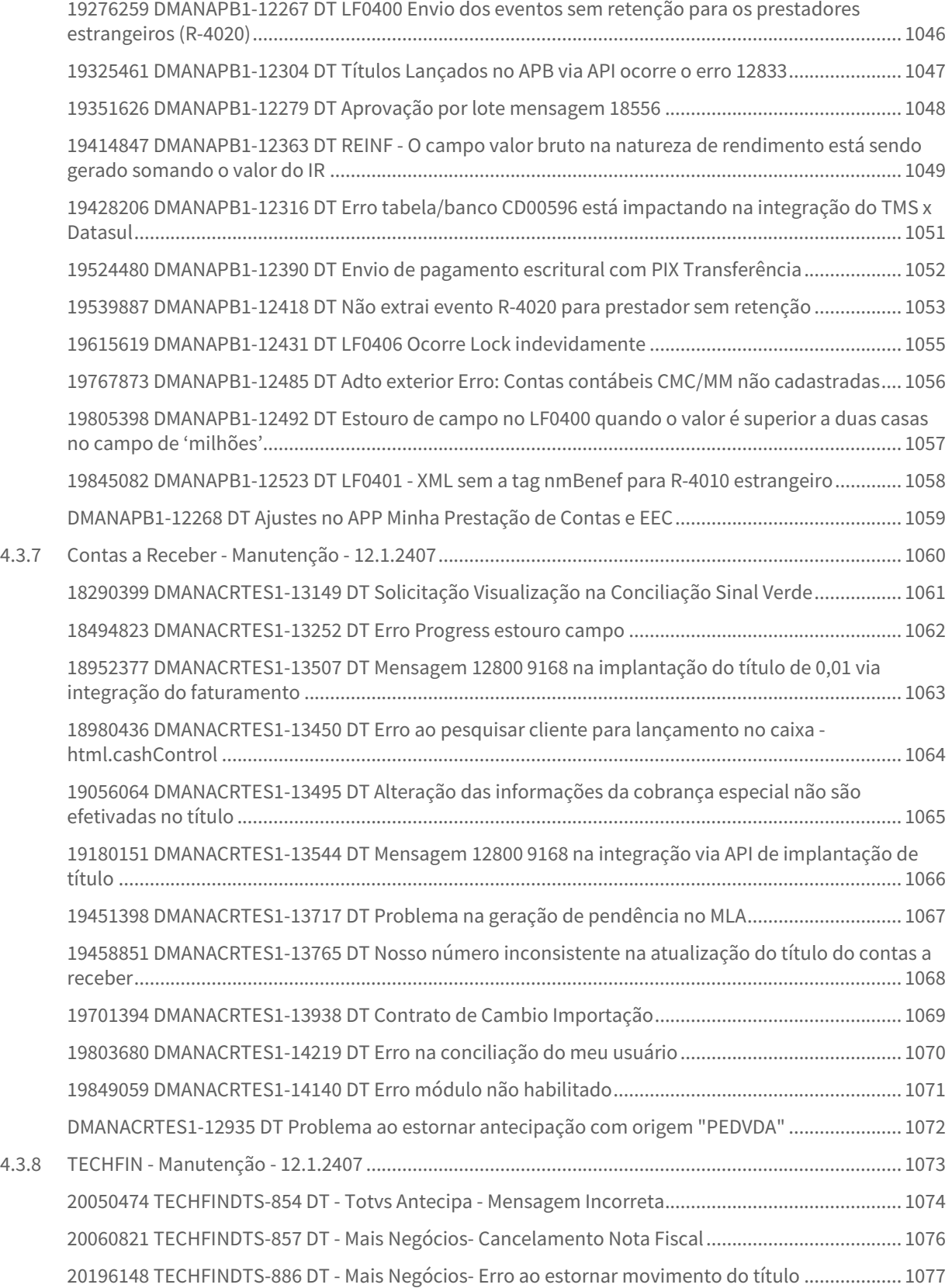

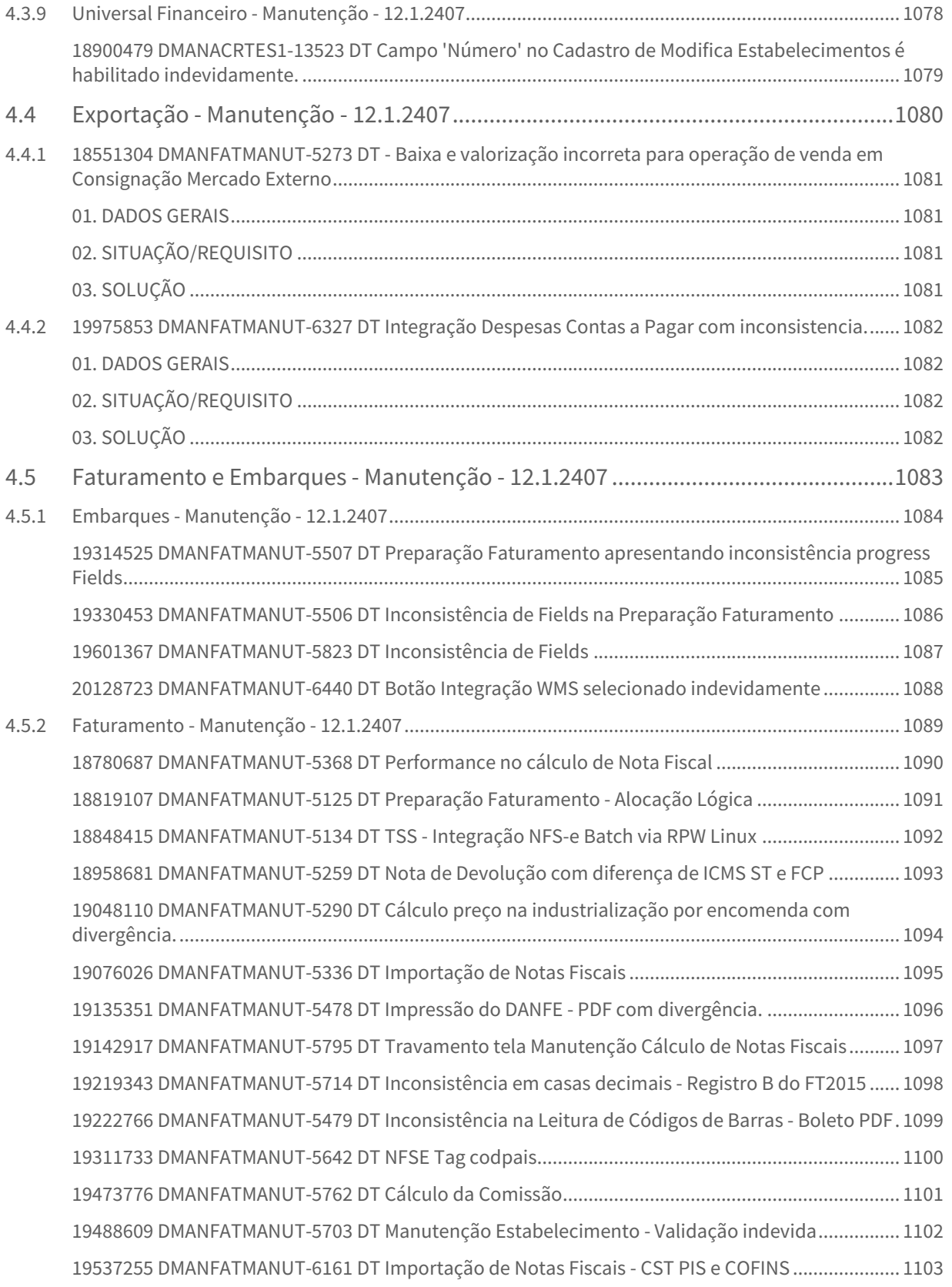

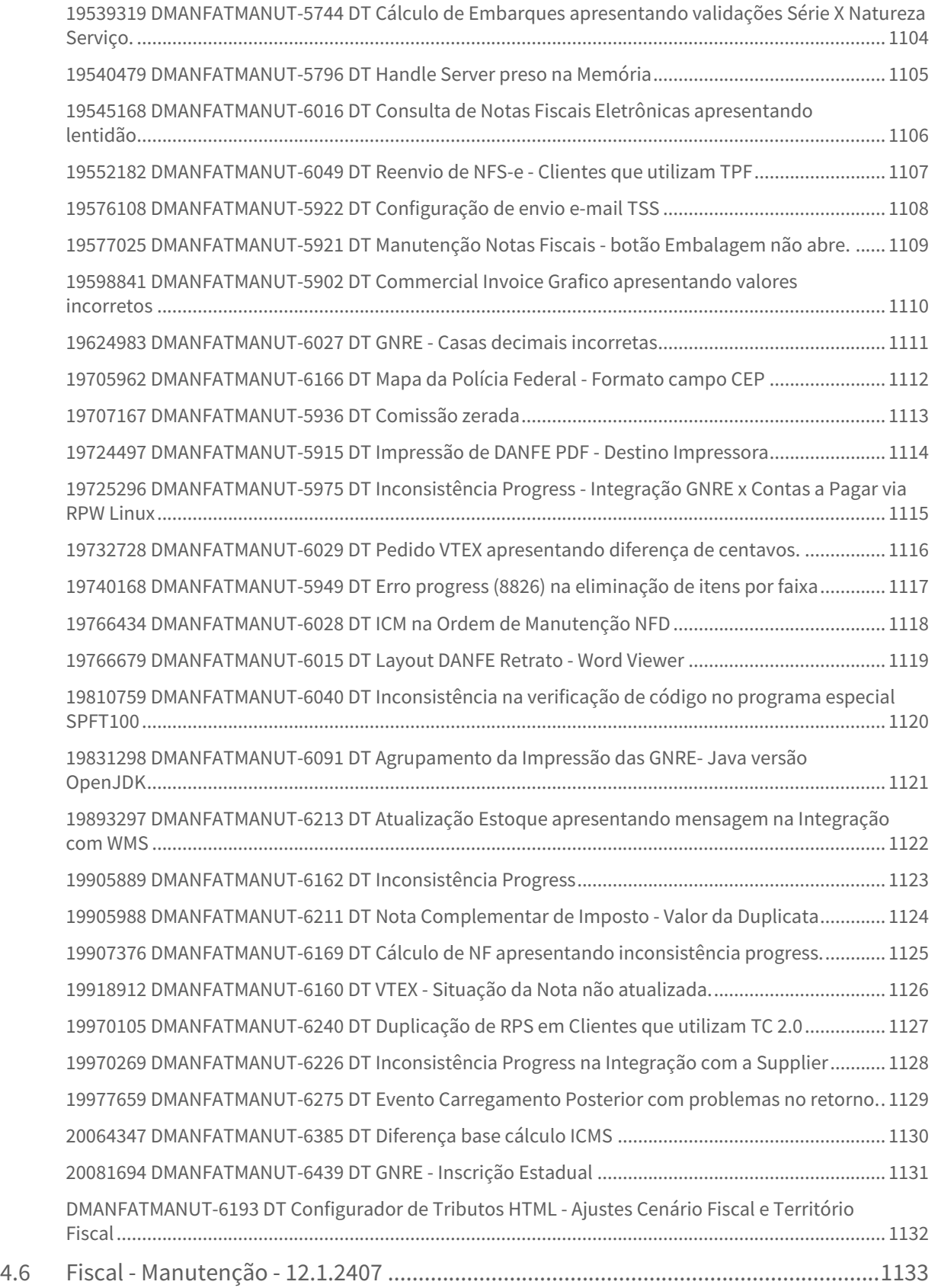

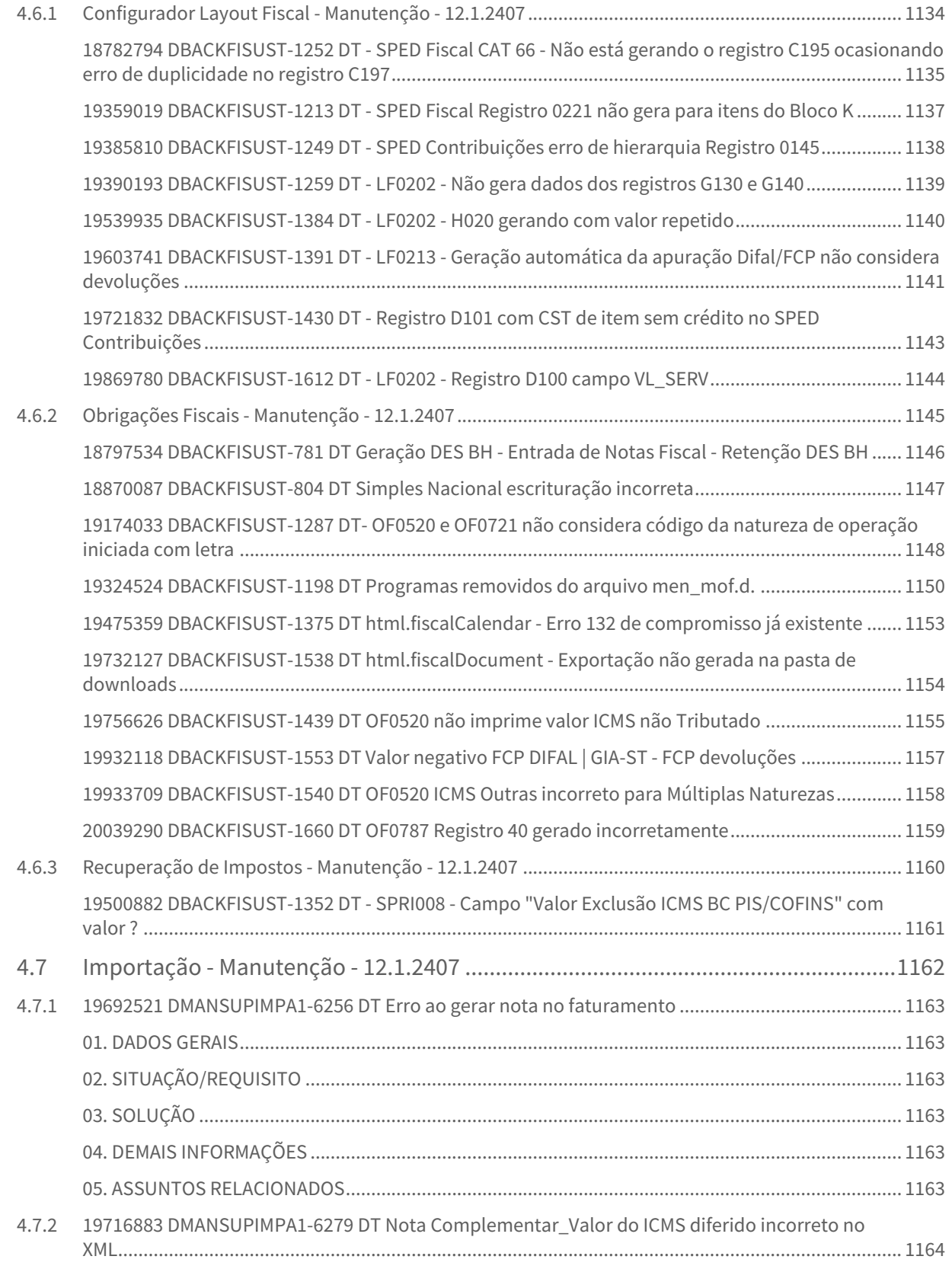

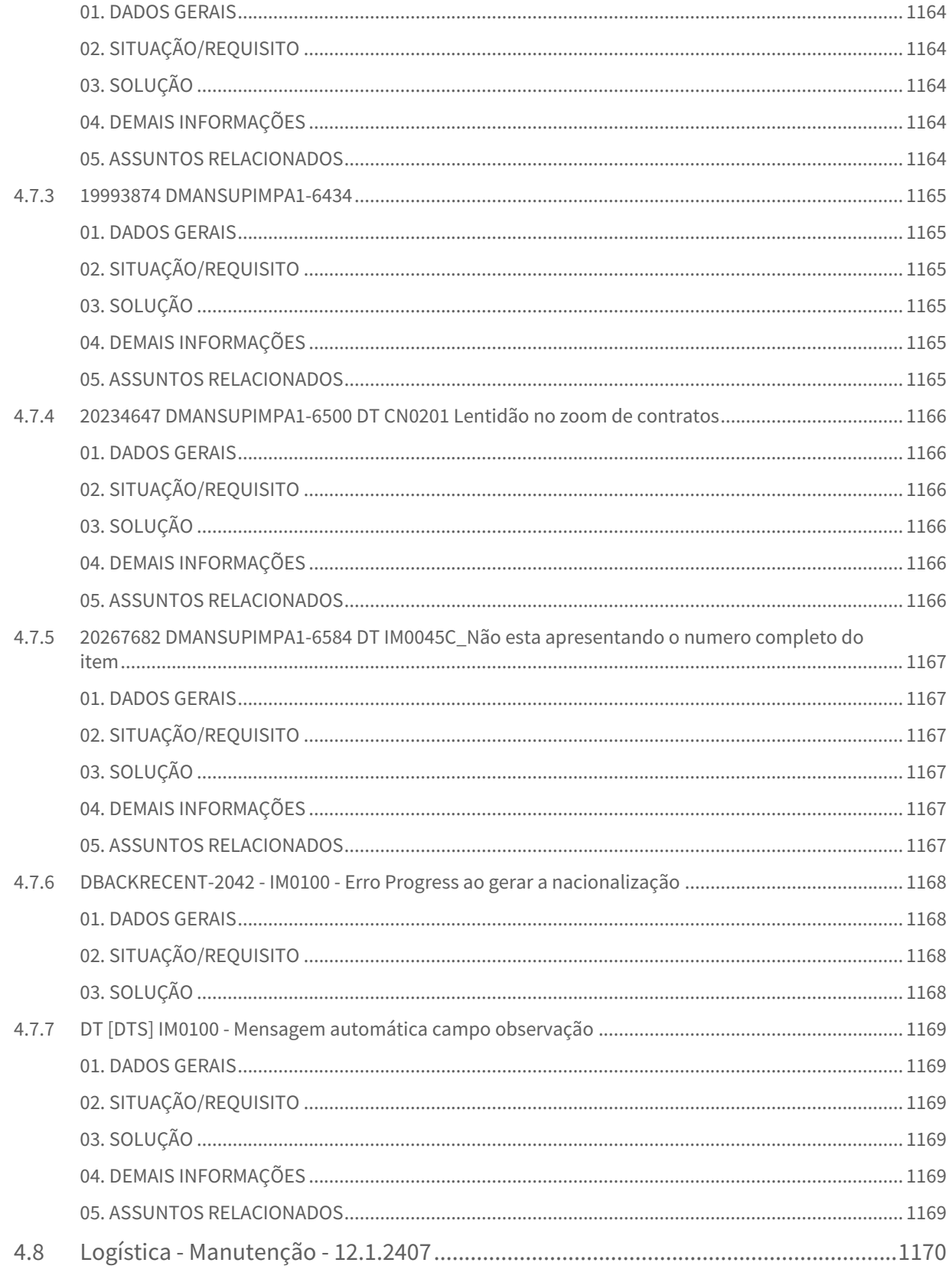

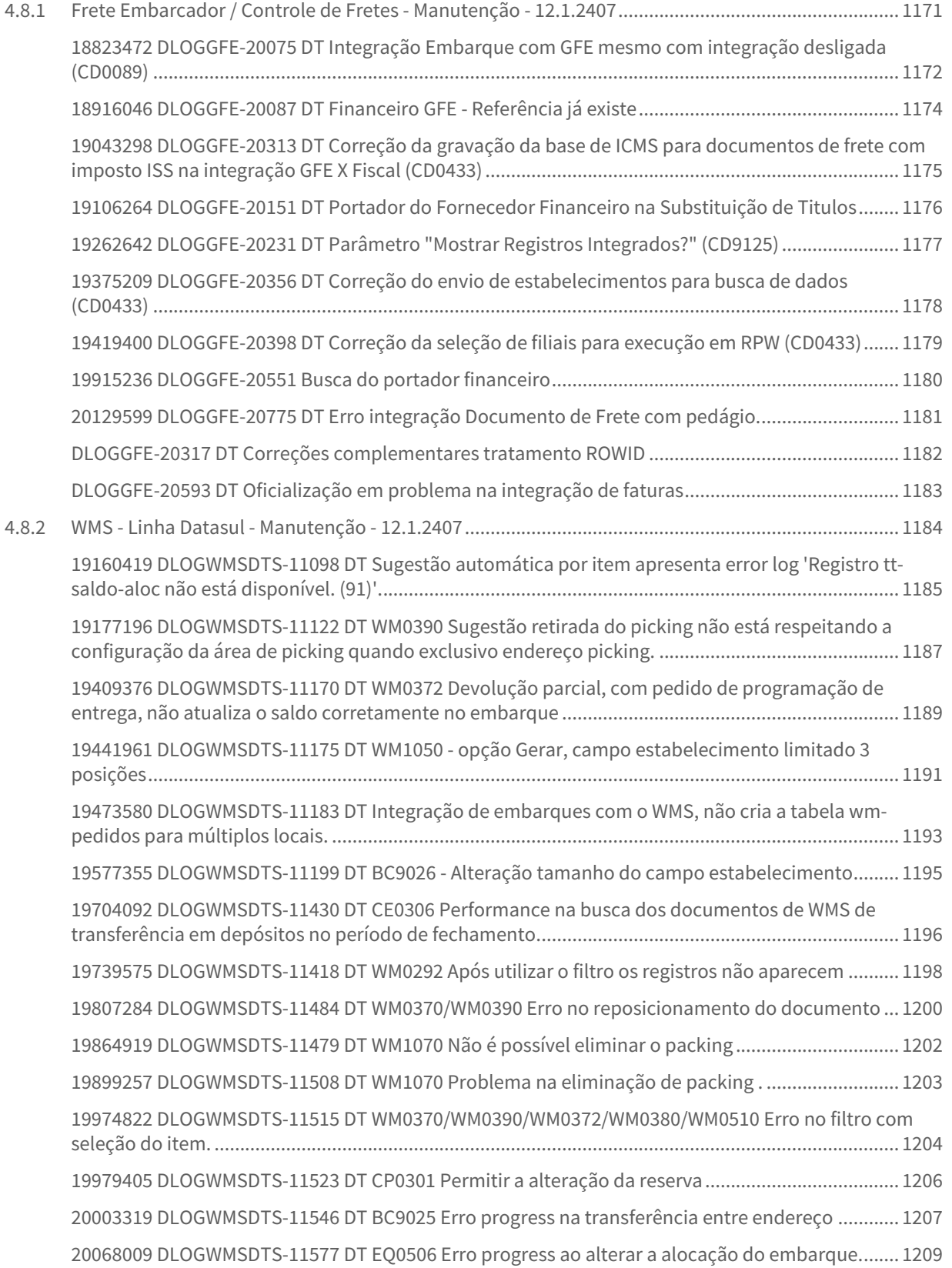

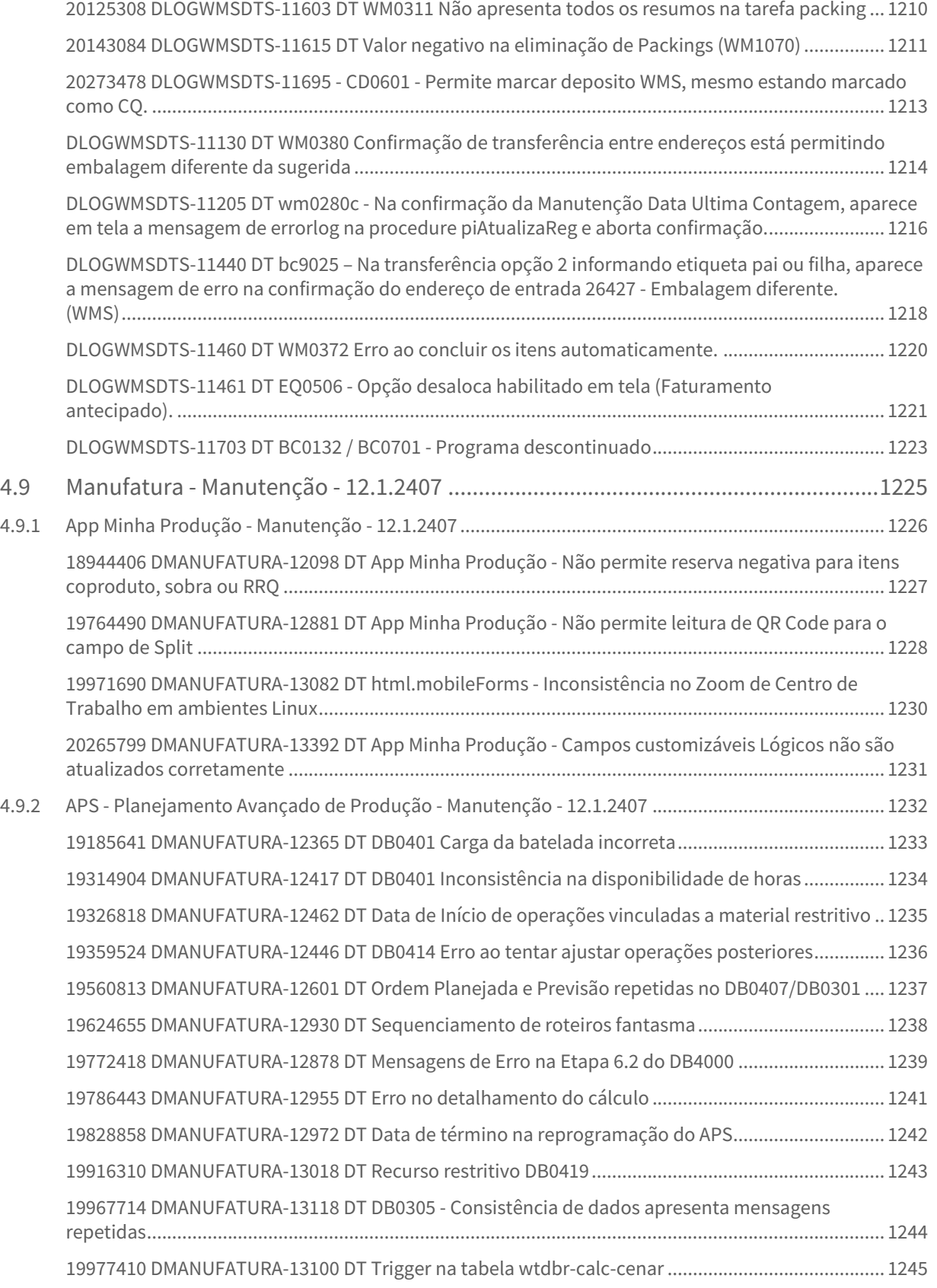

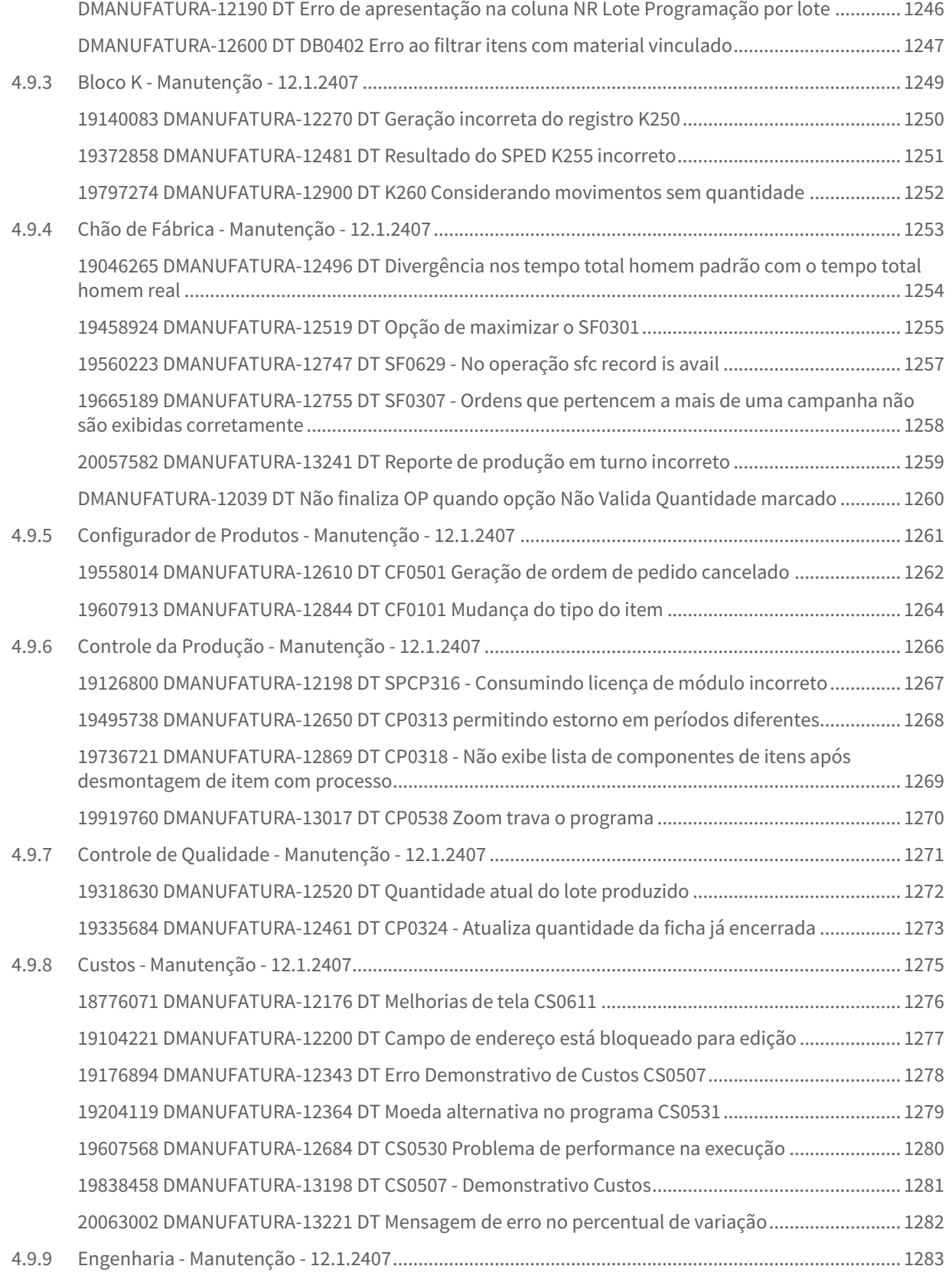

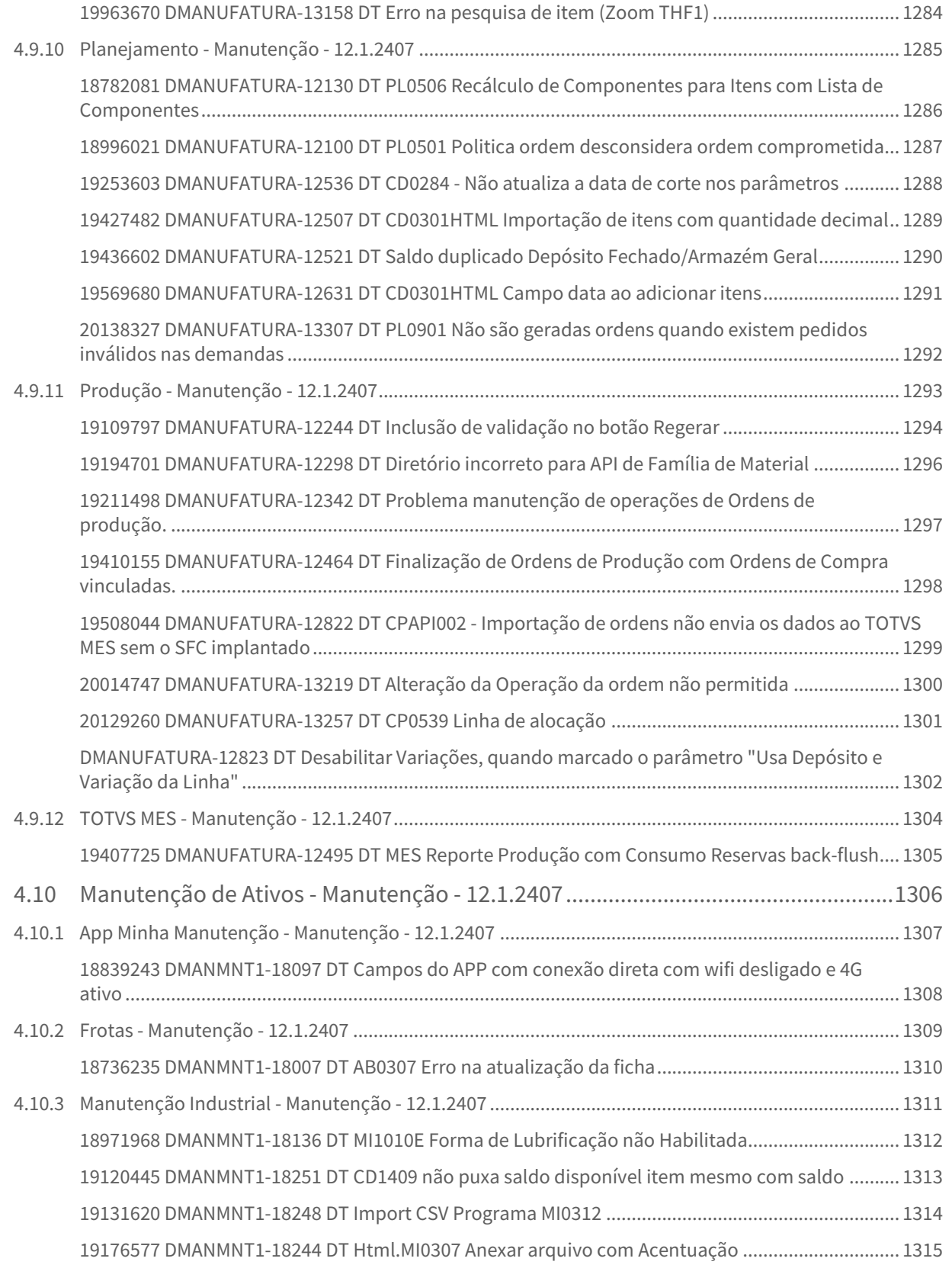
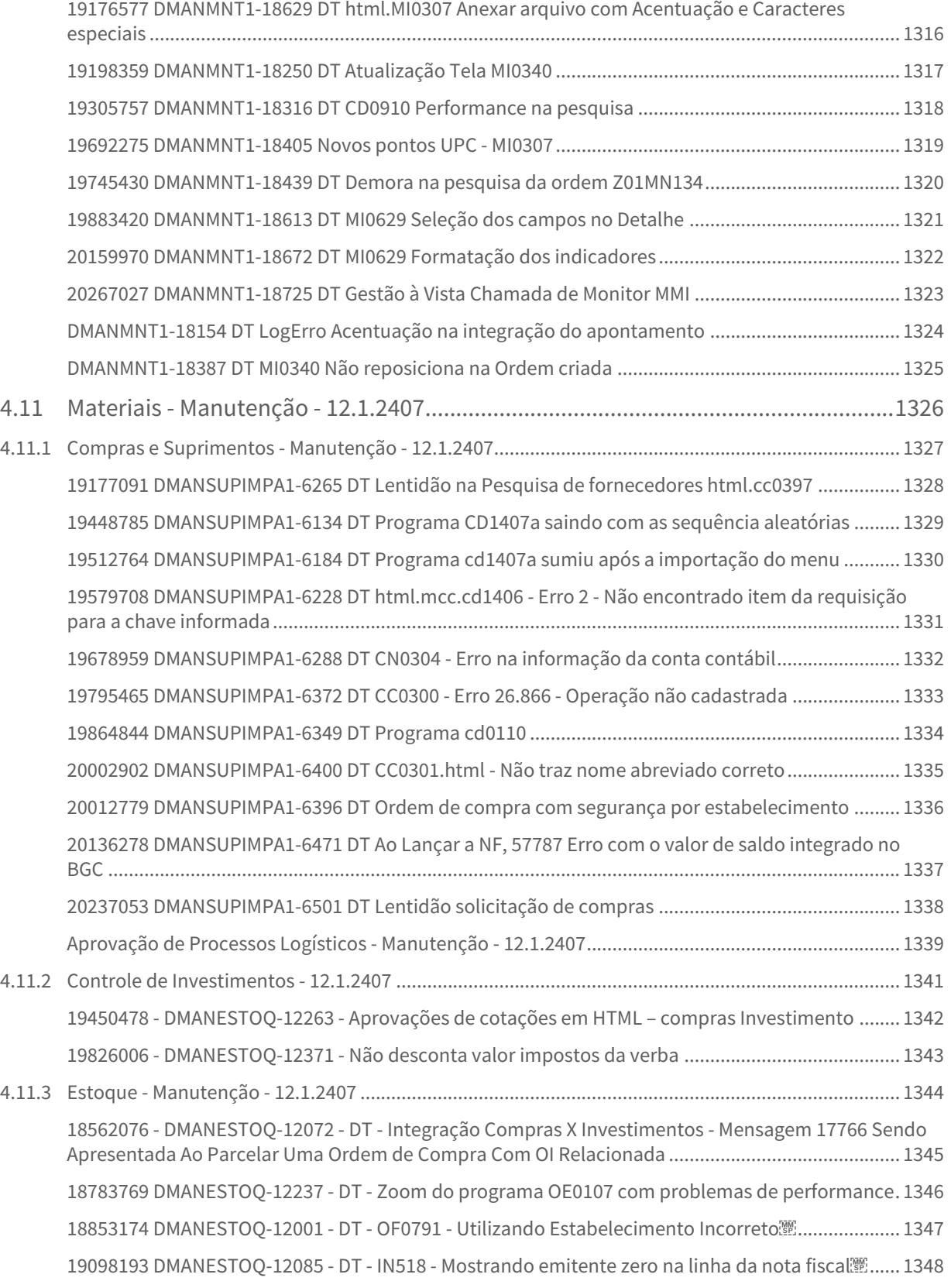

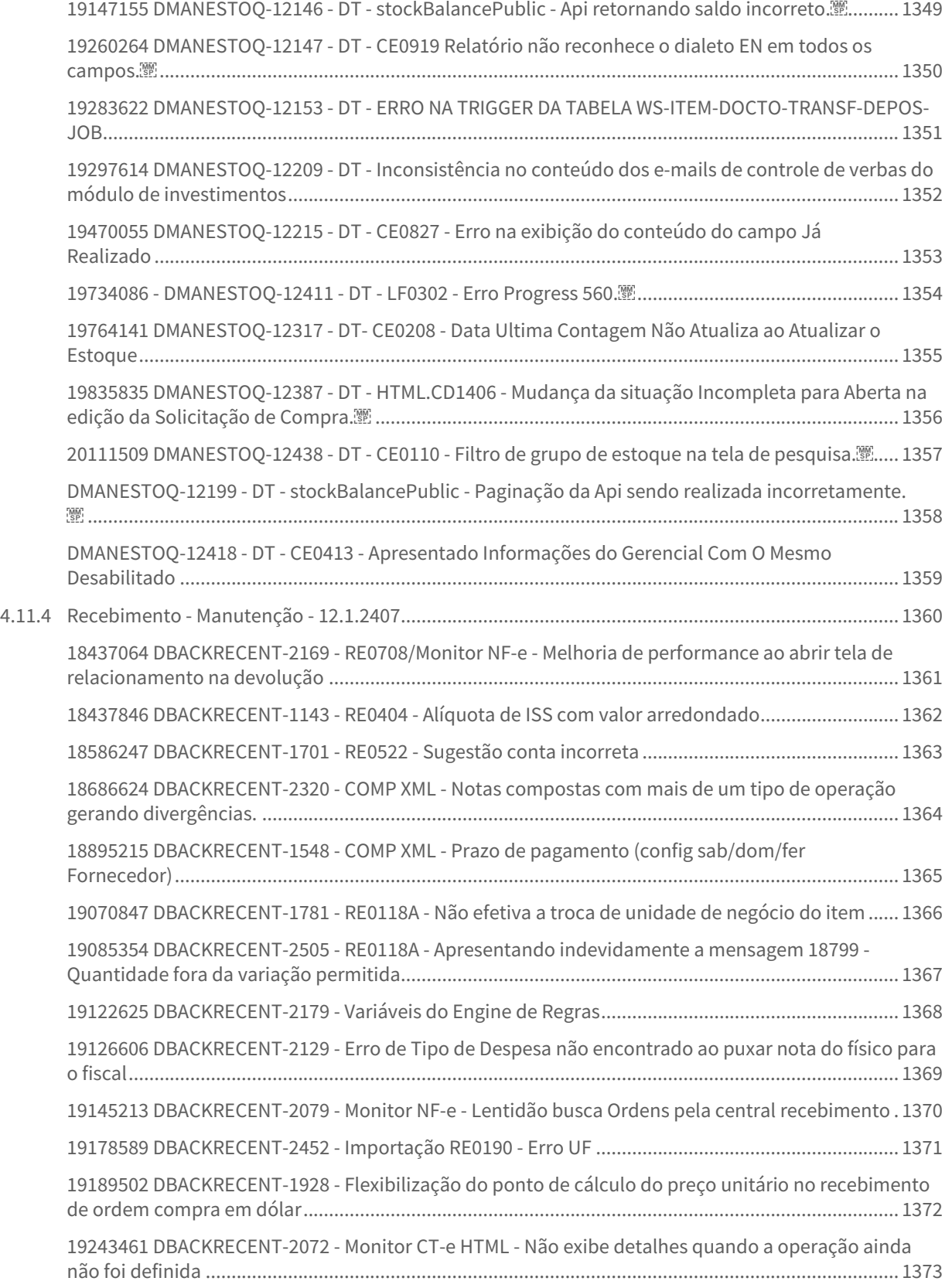

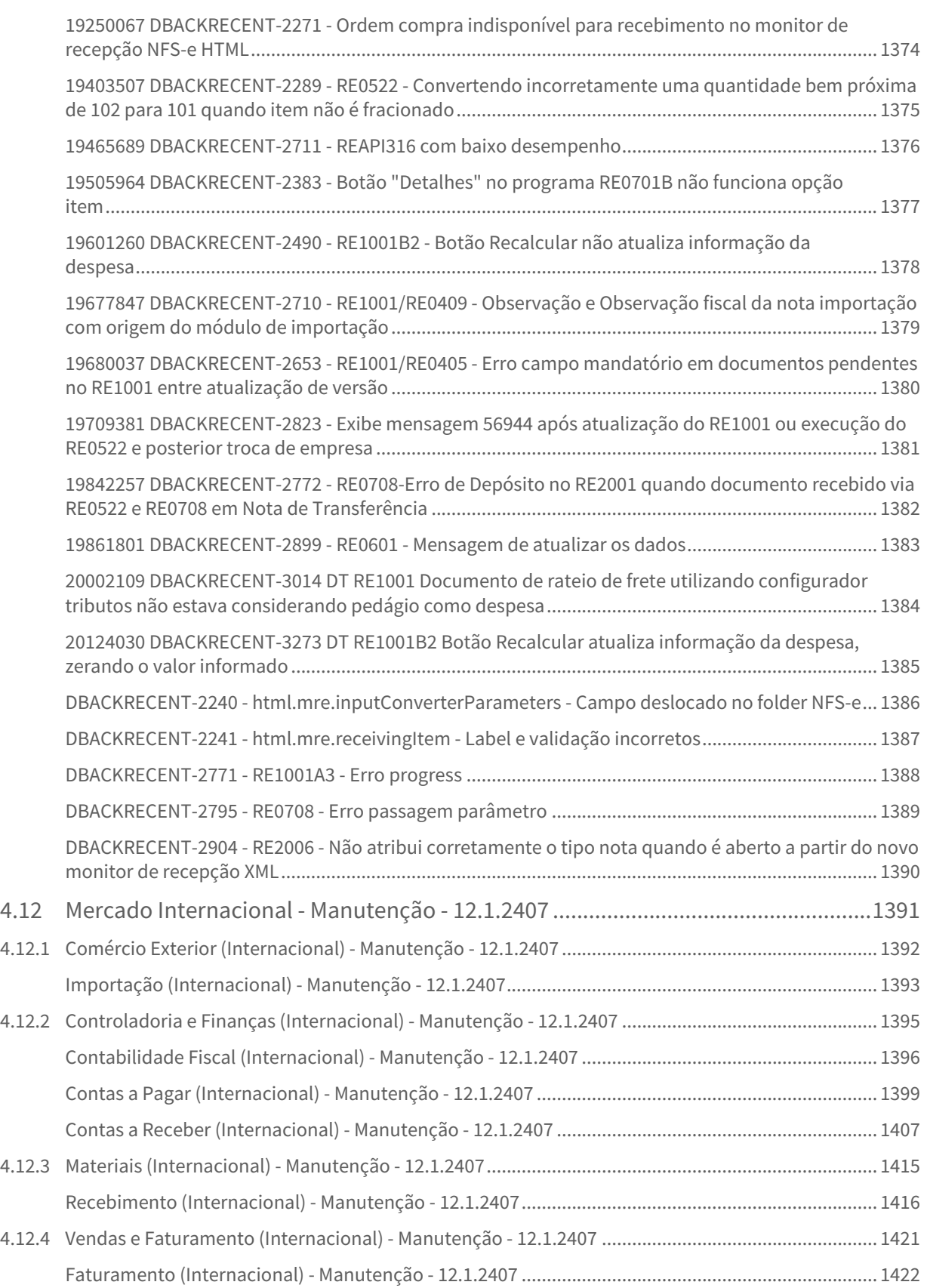

– 39

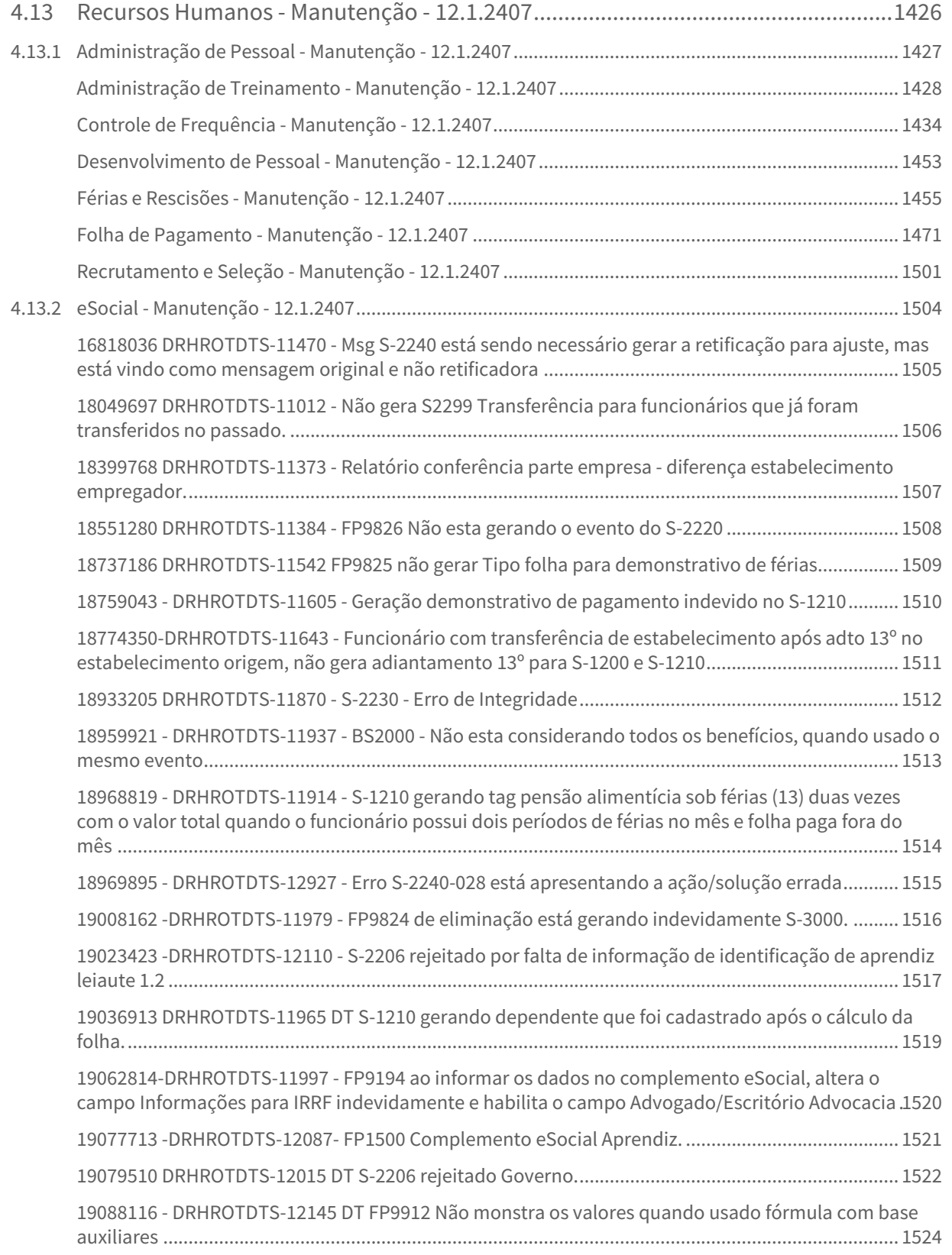

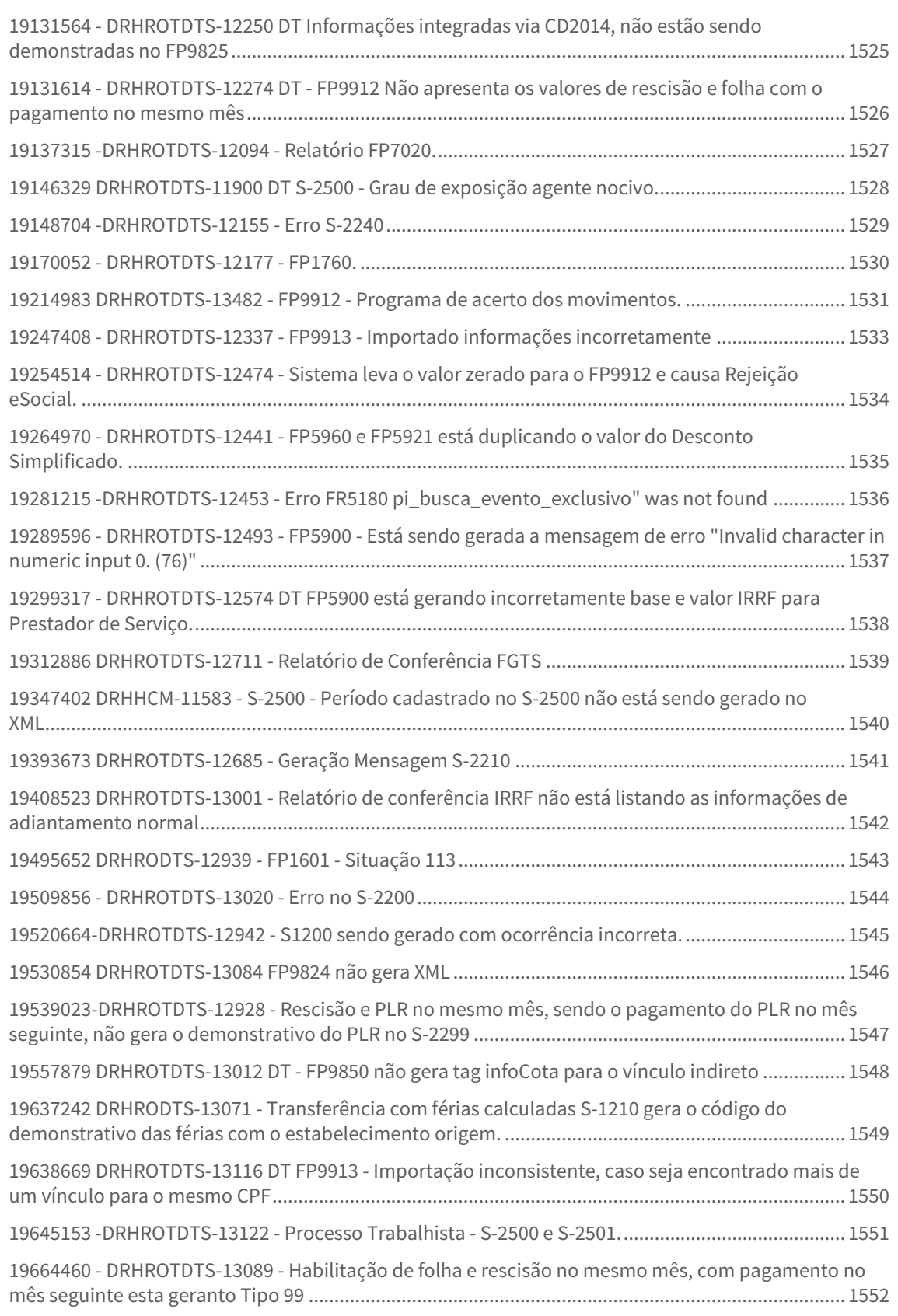

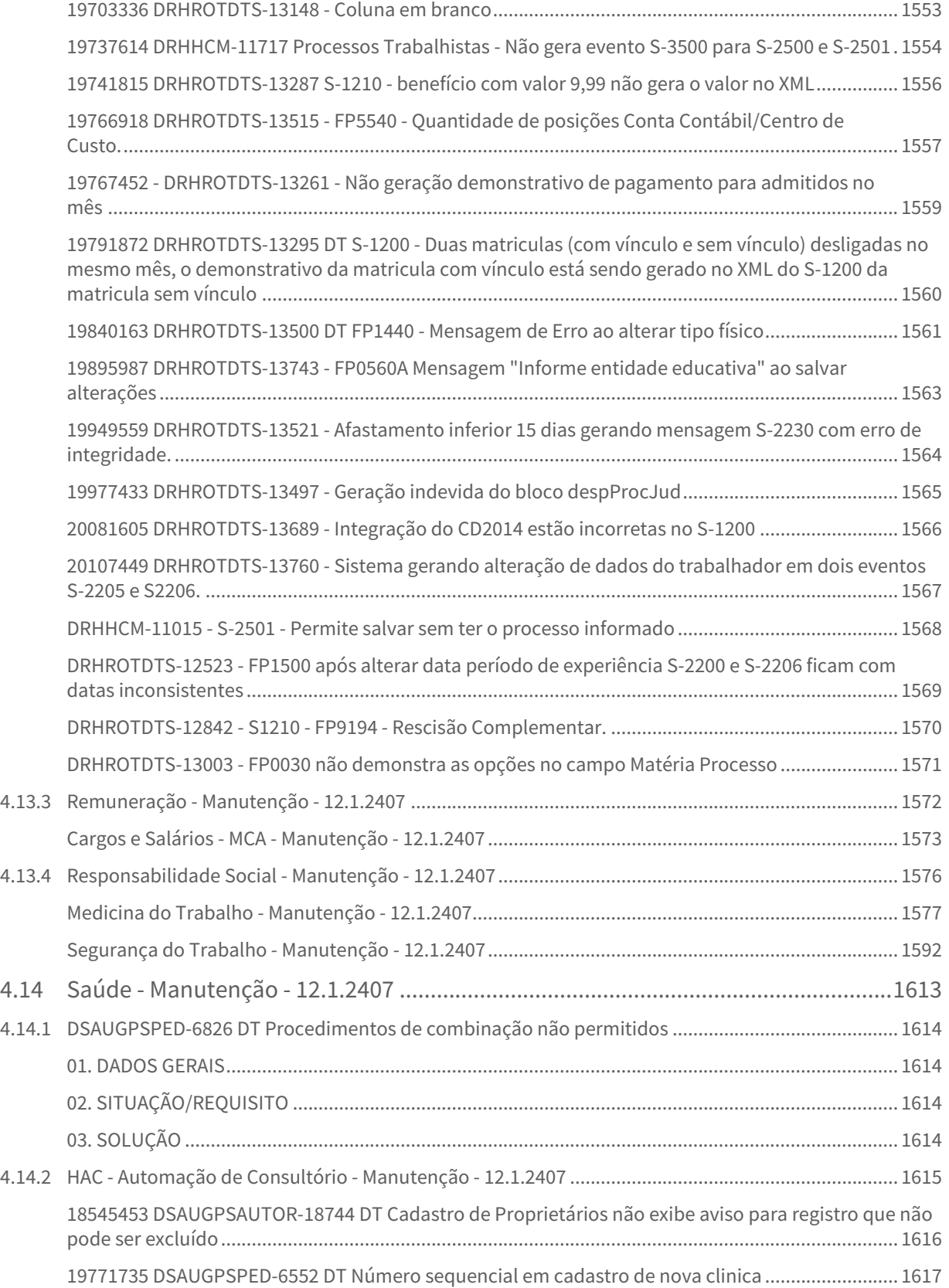

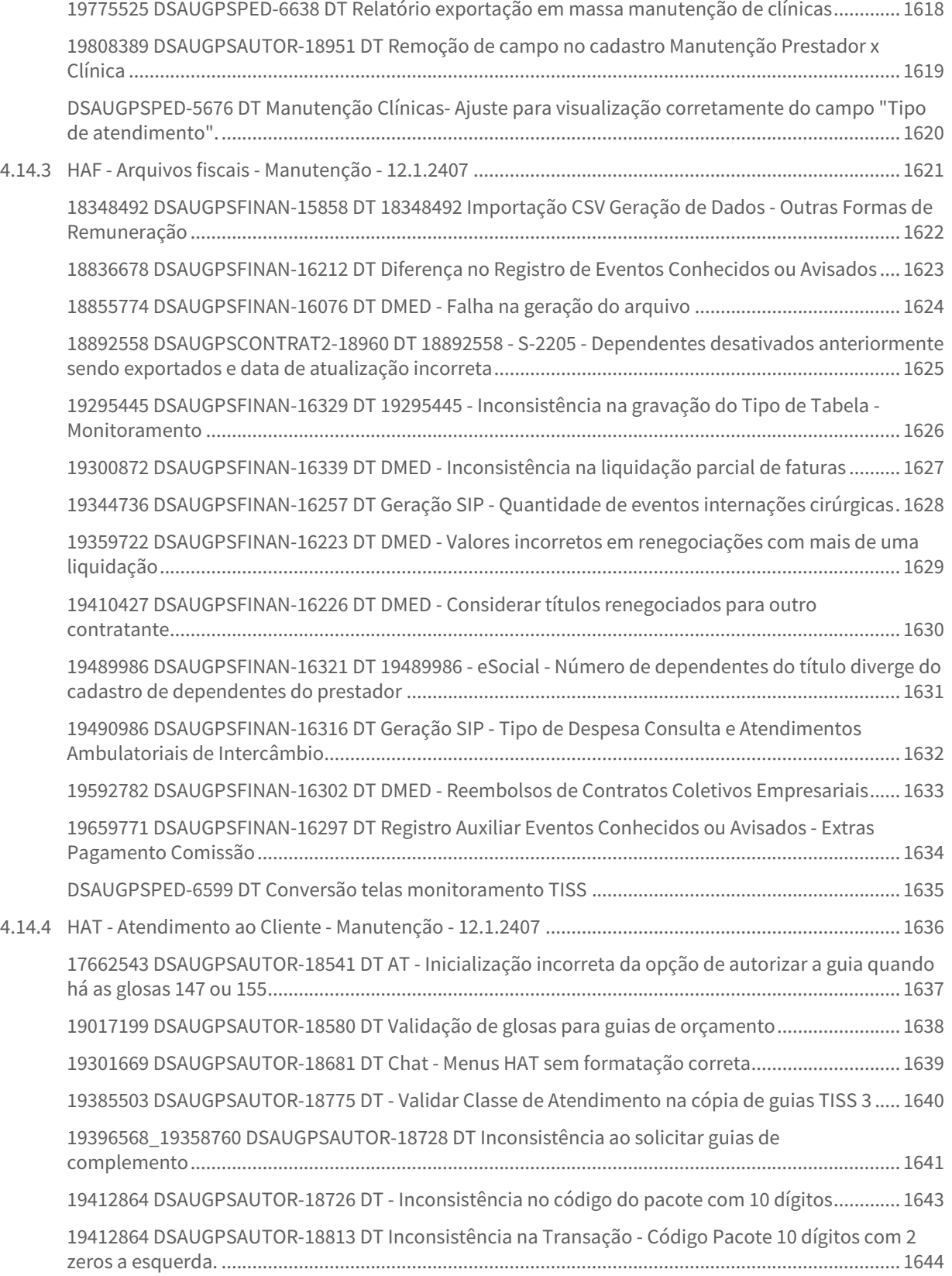

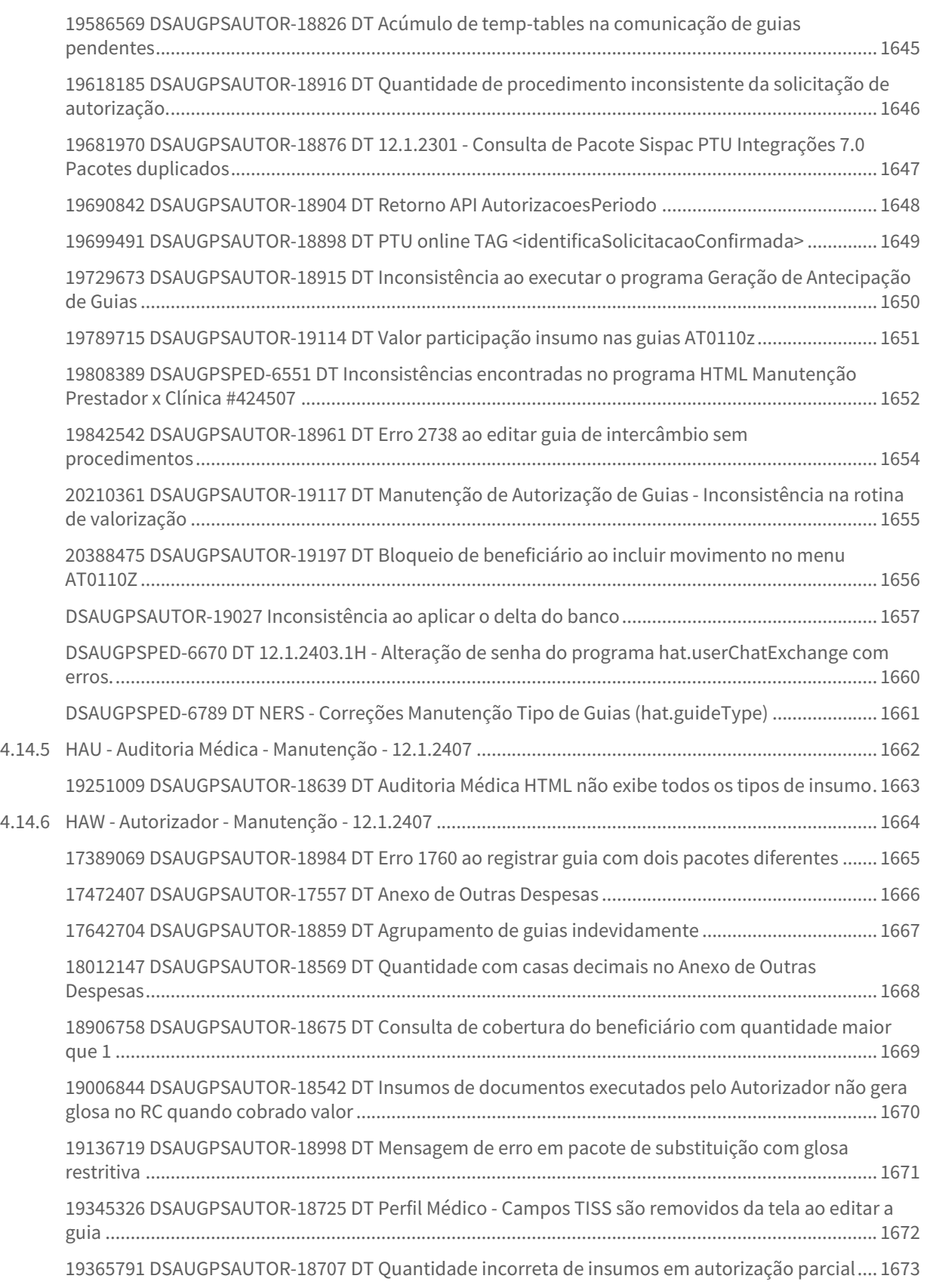

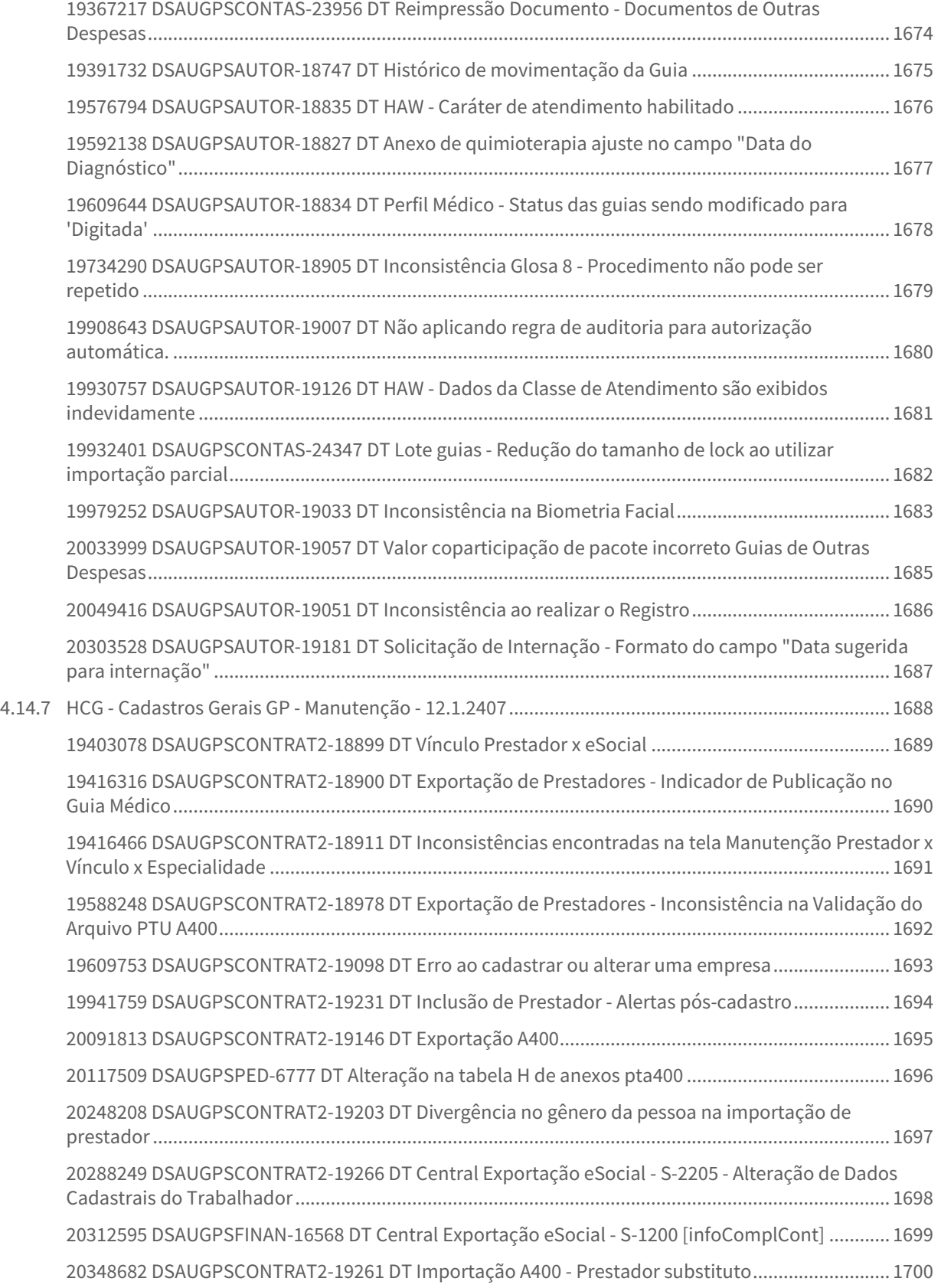

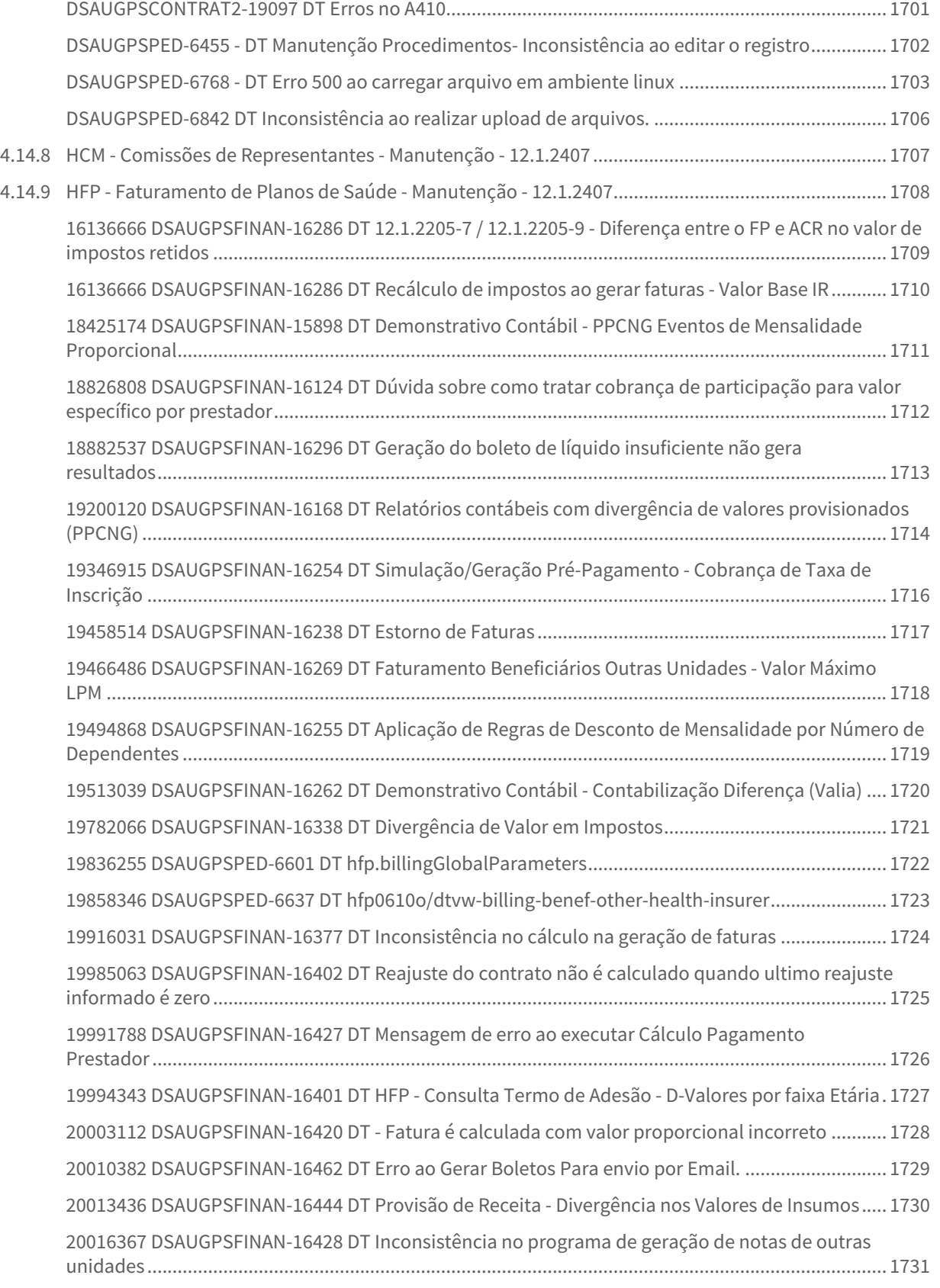

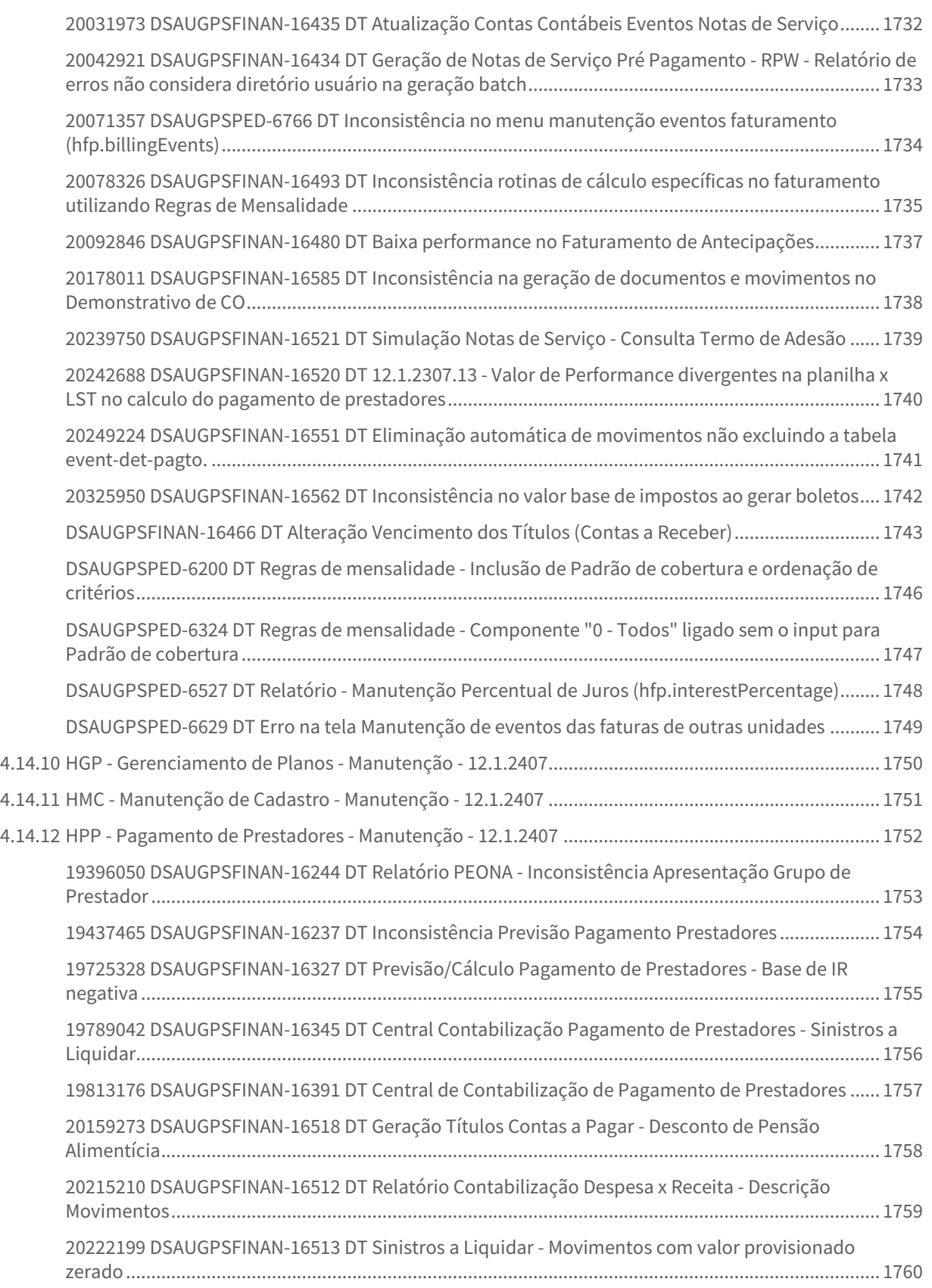

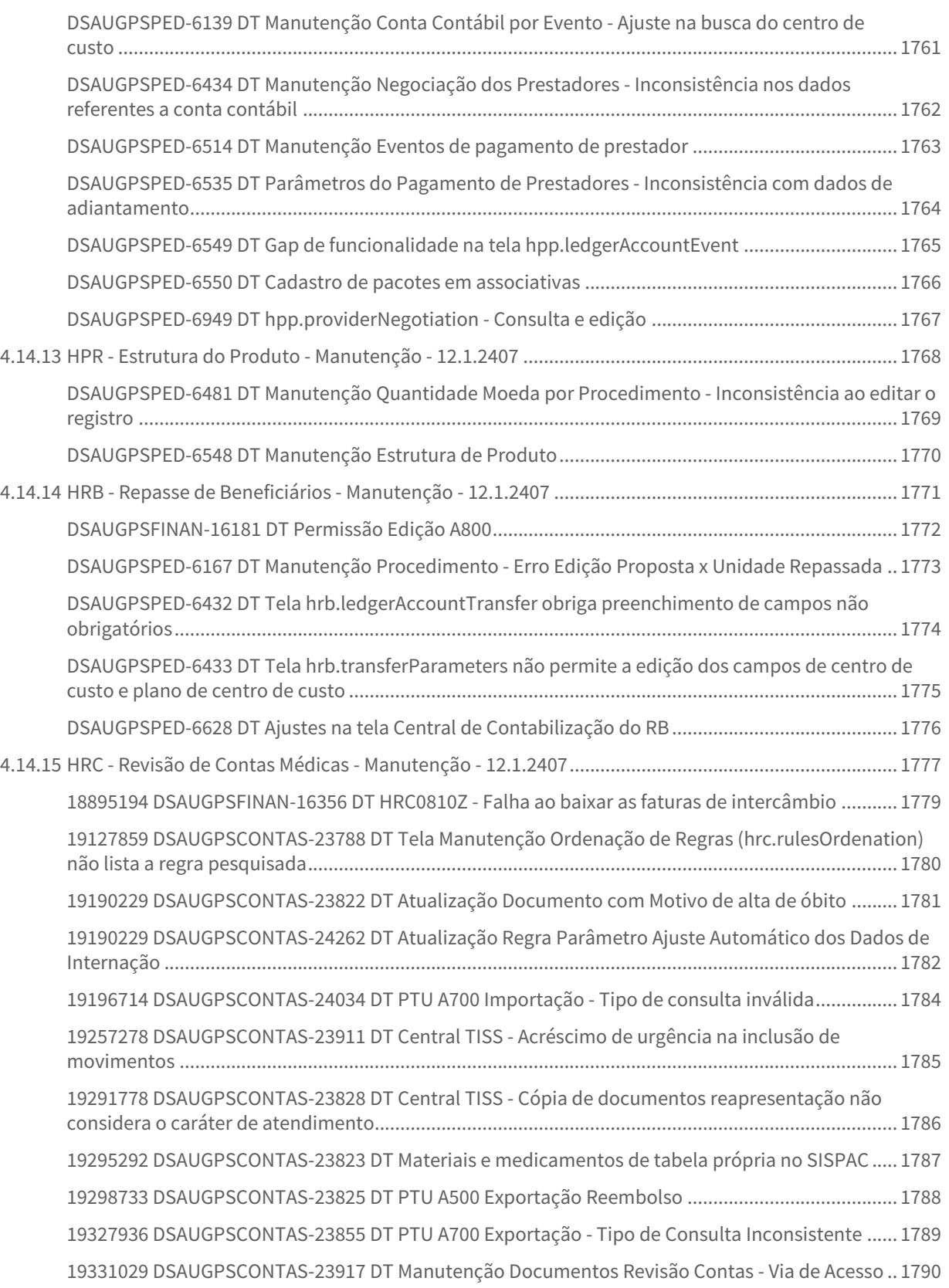

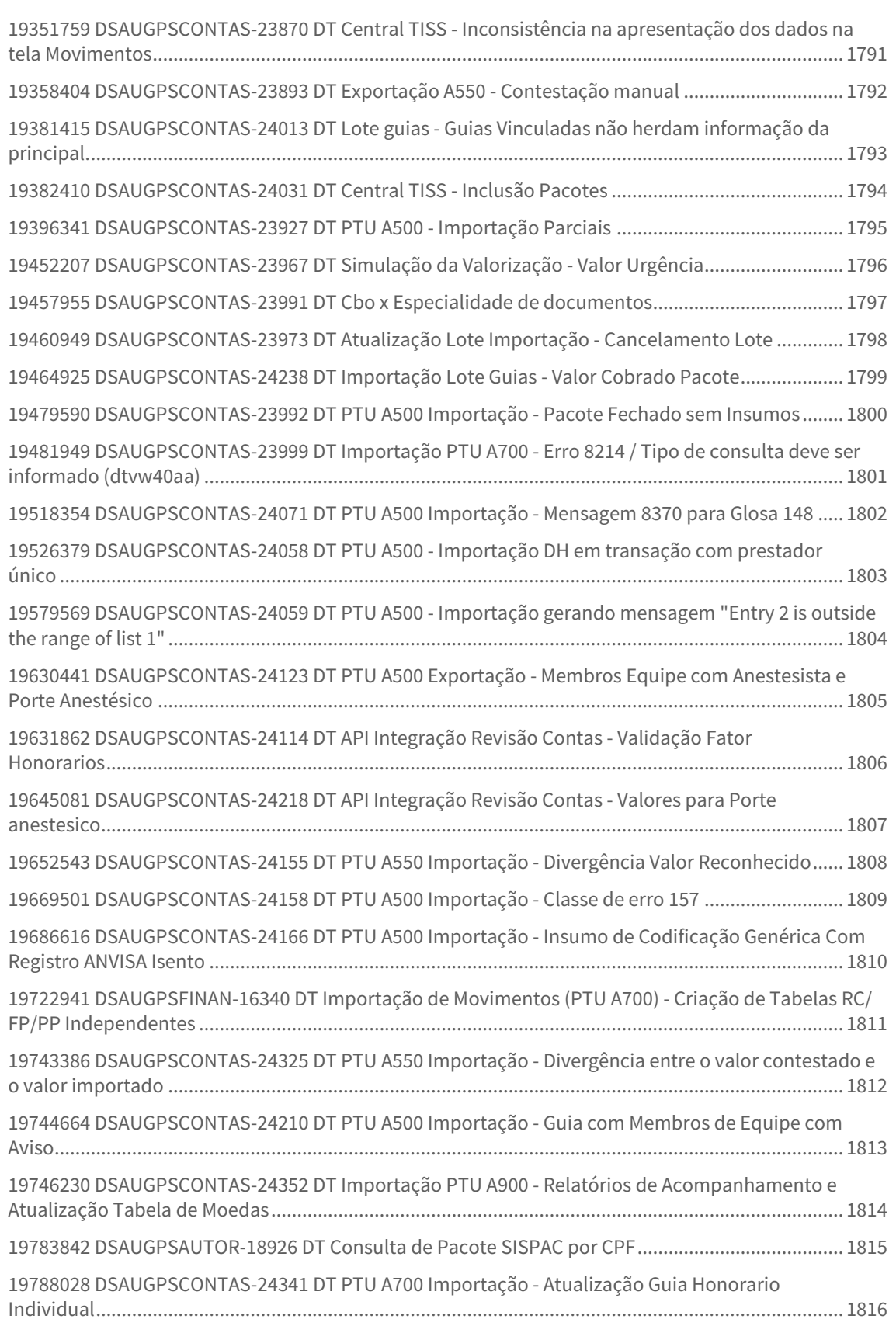

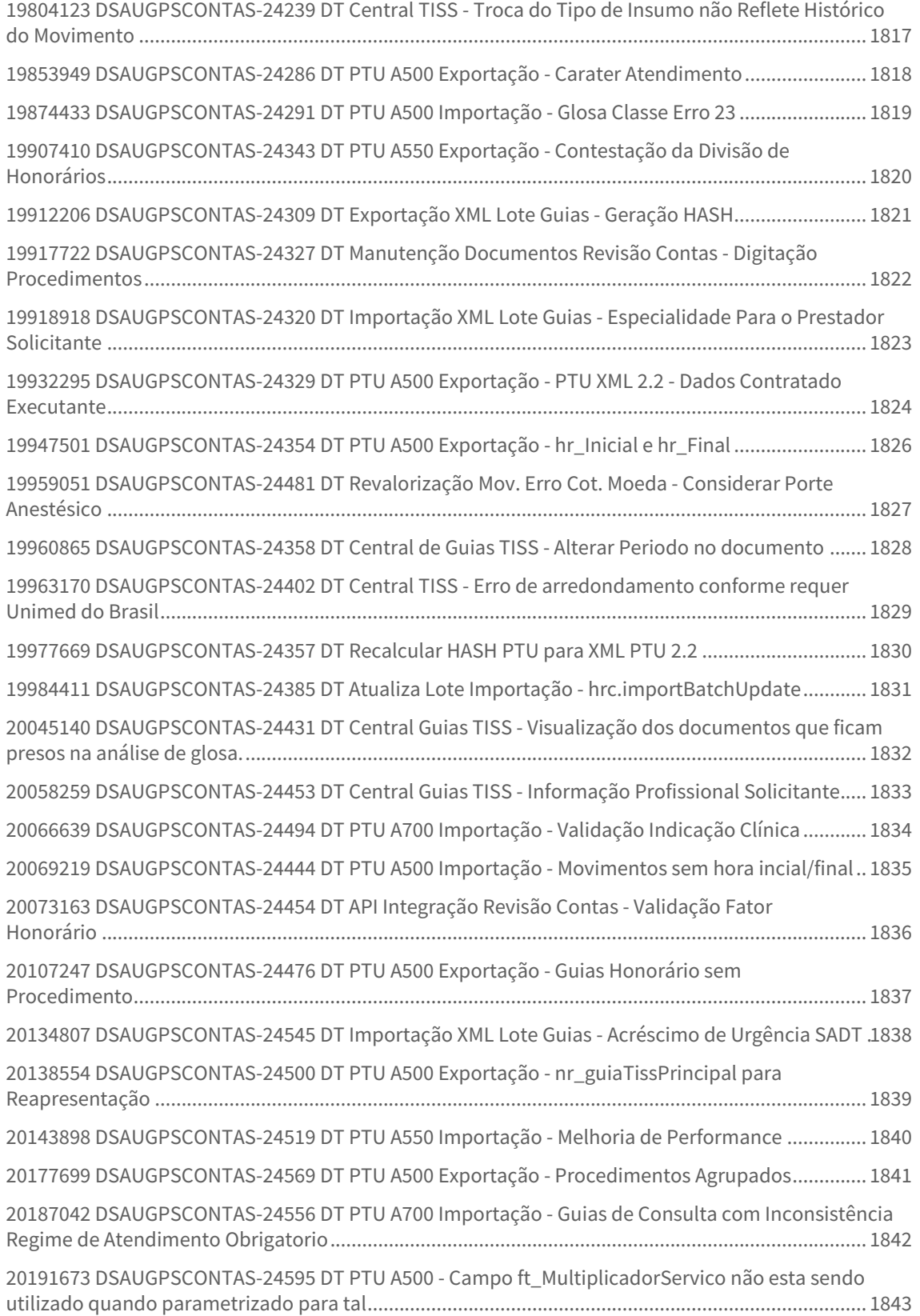

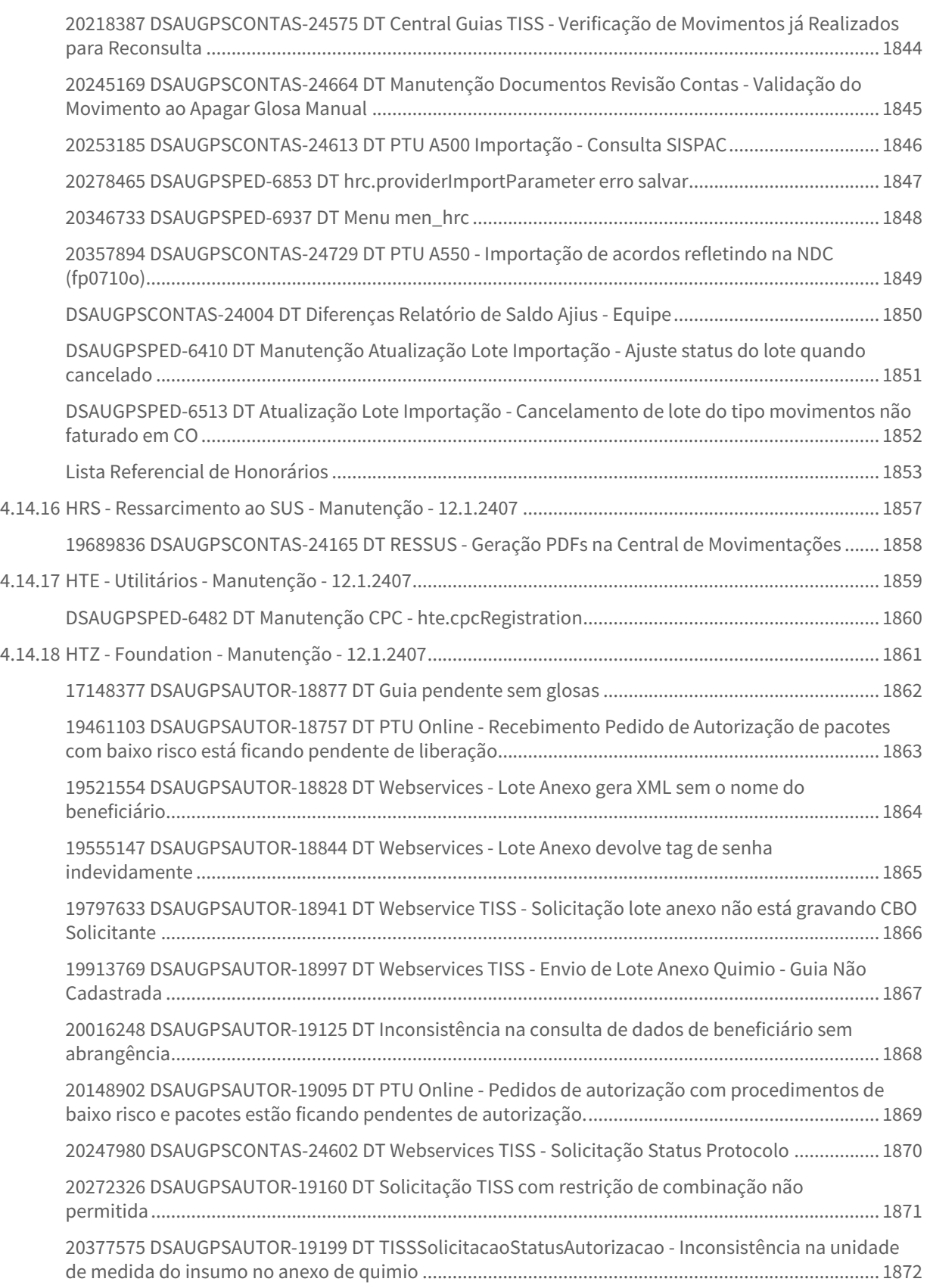

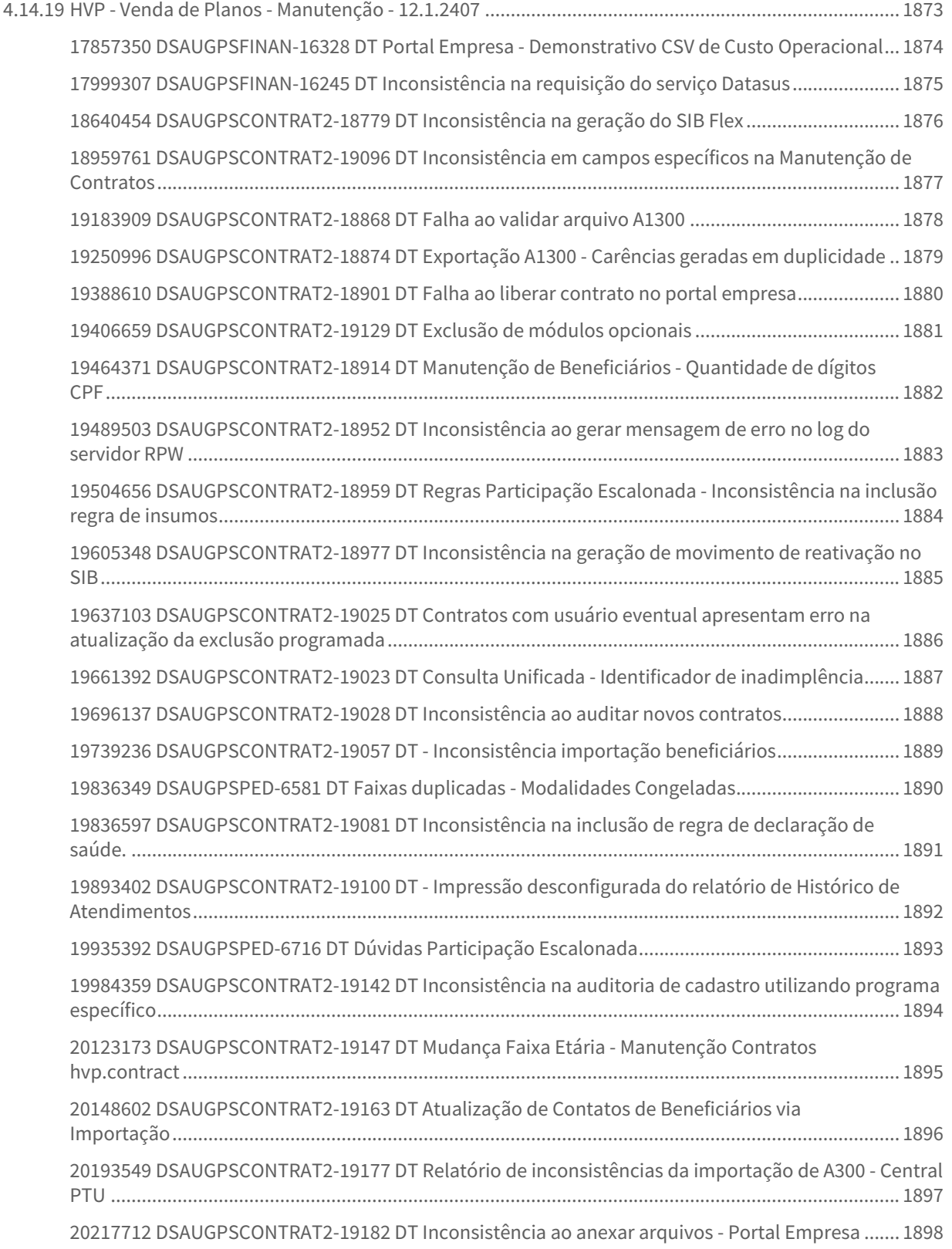

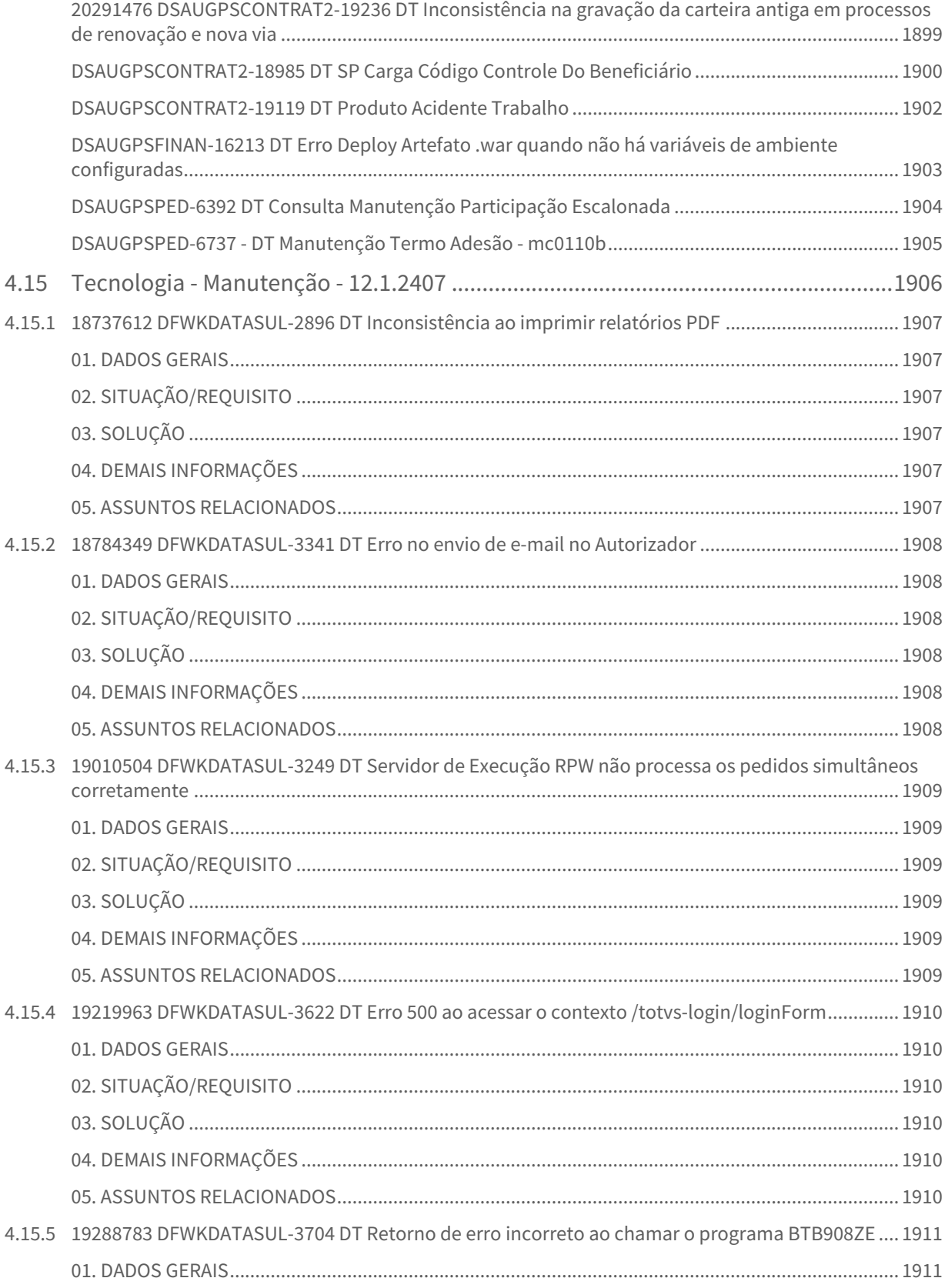

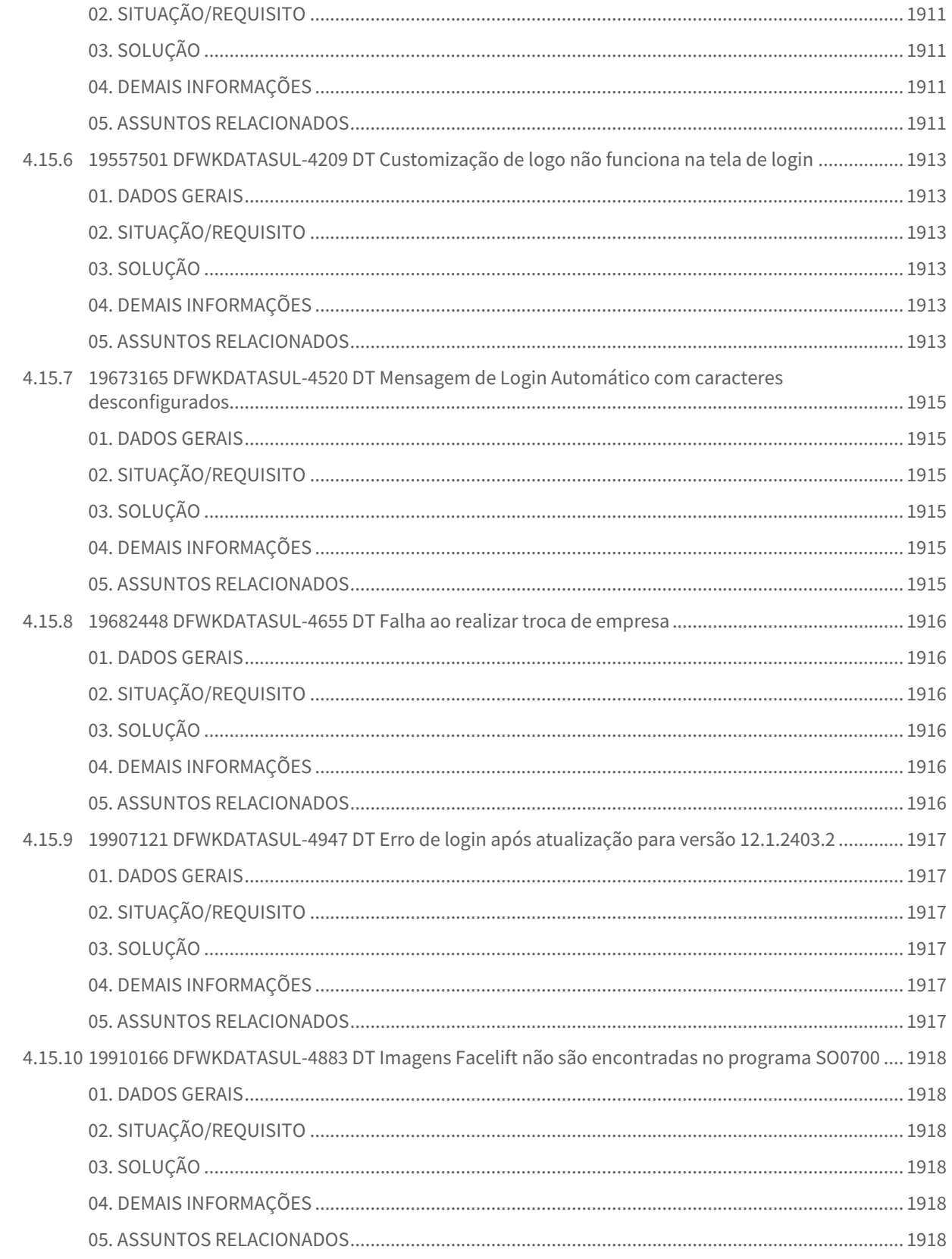

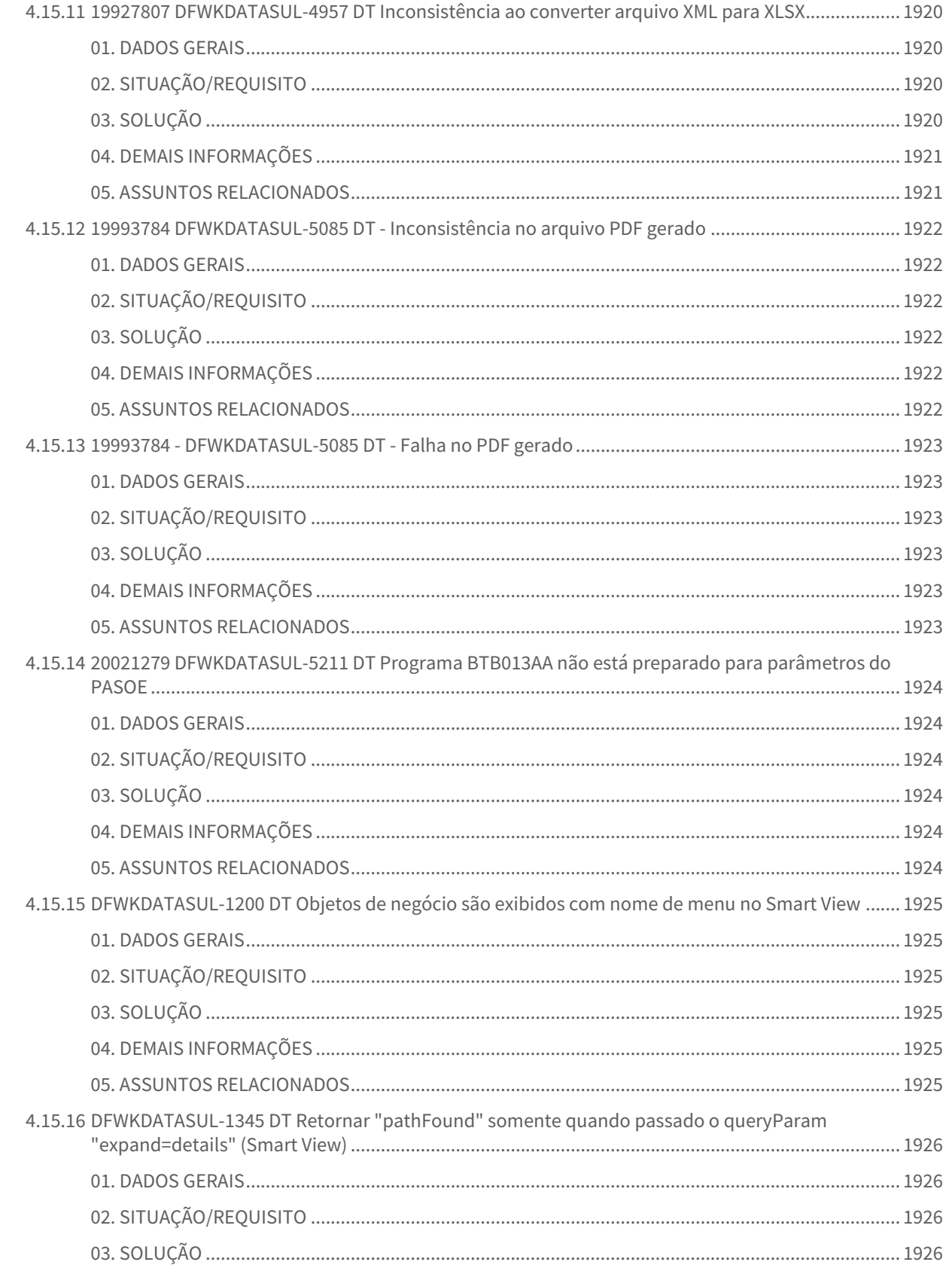

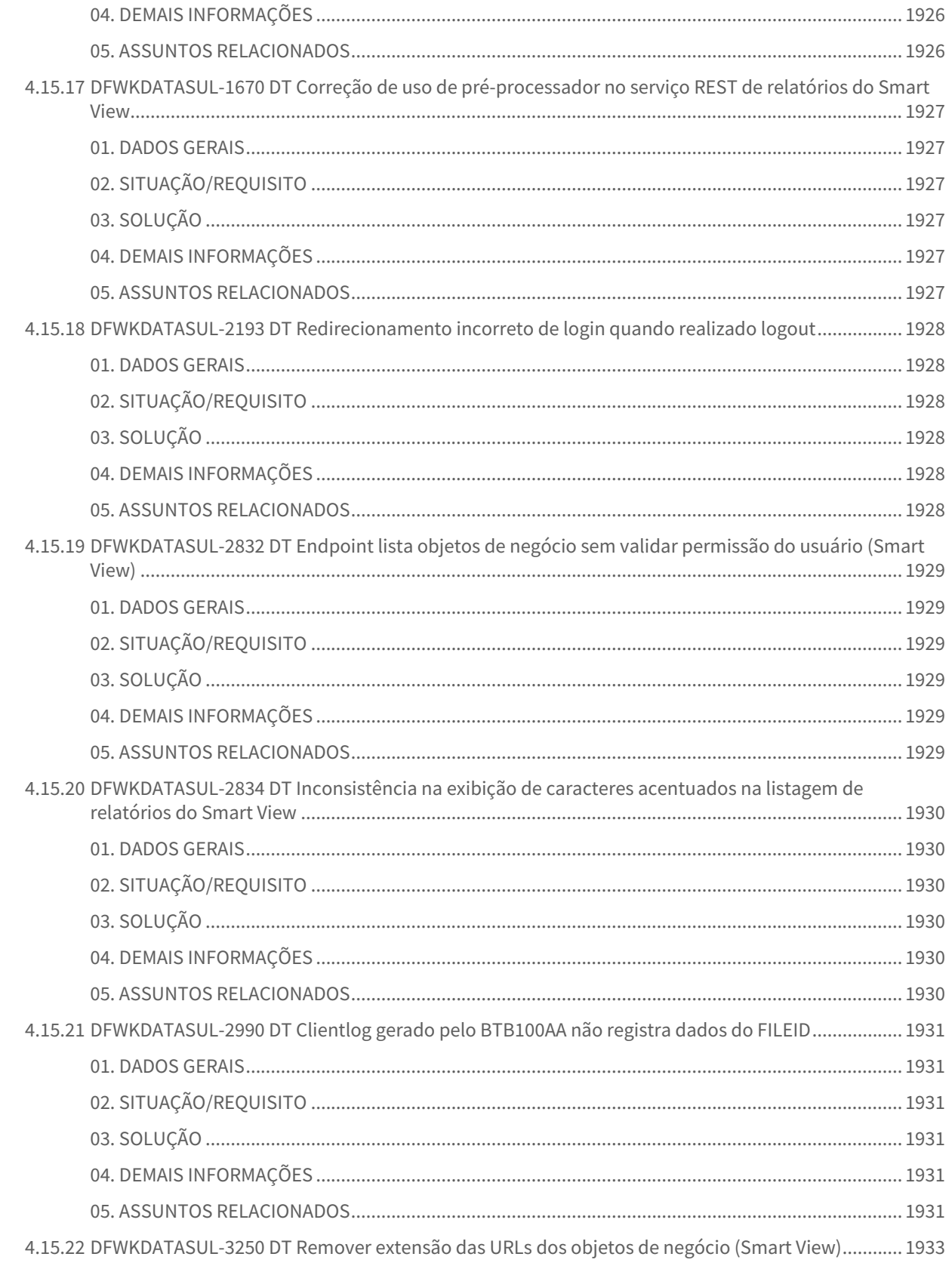

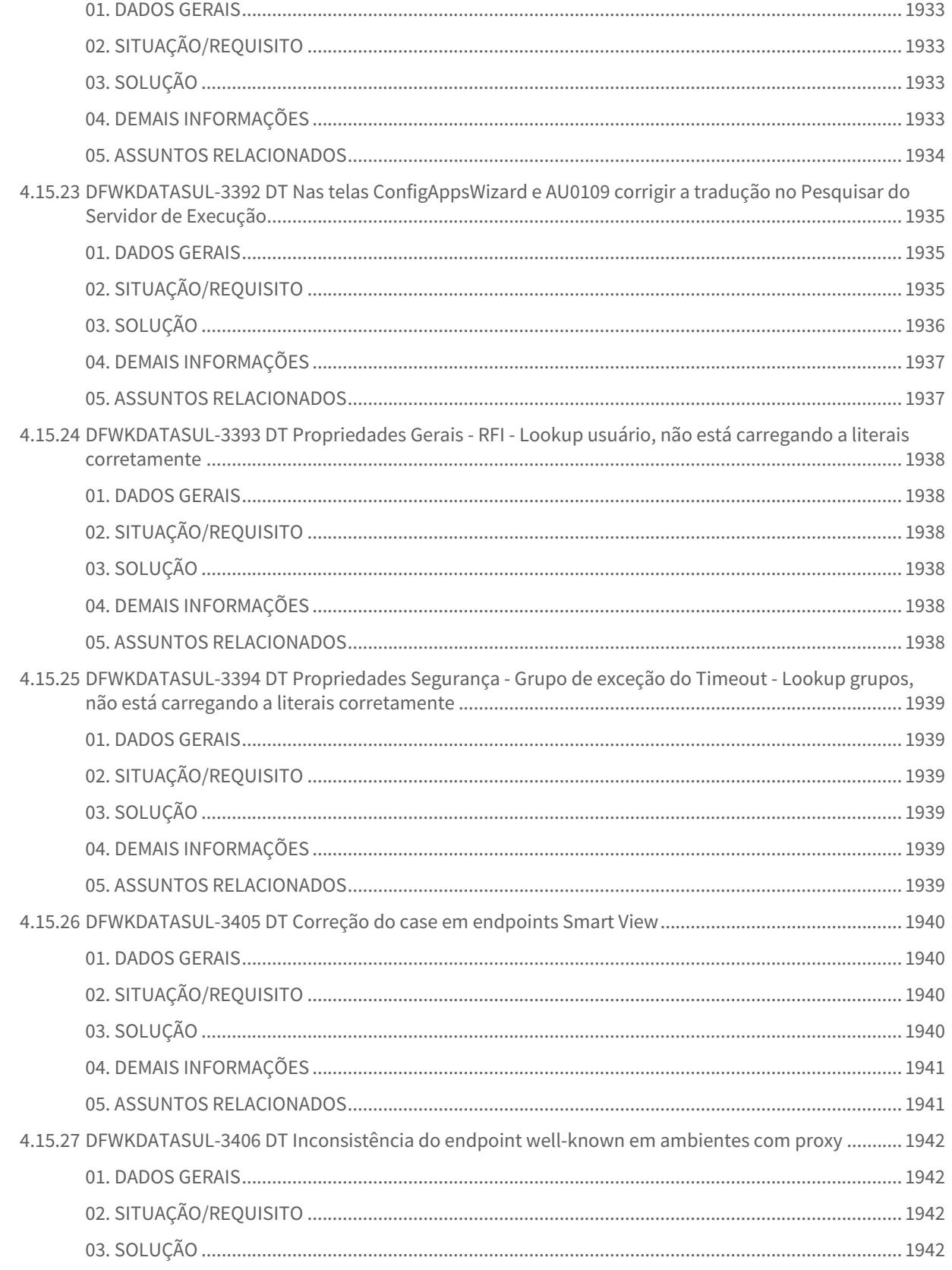

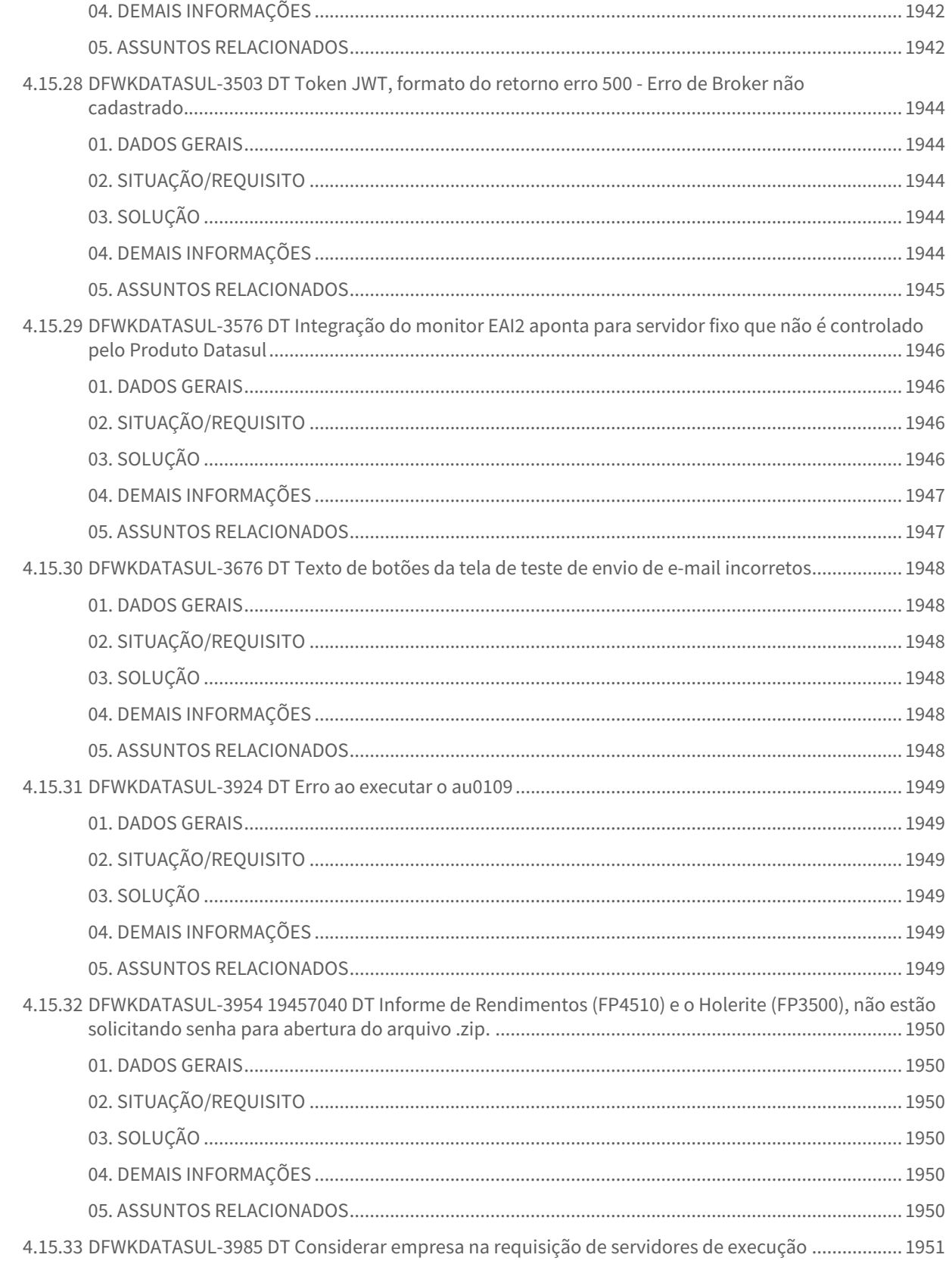

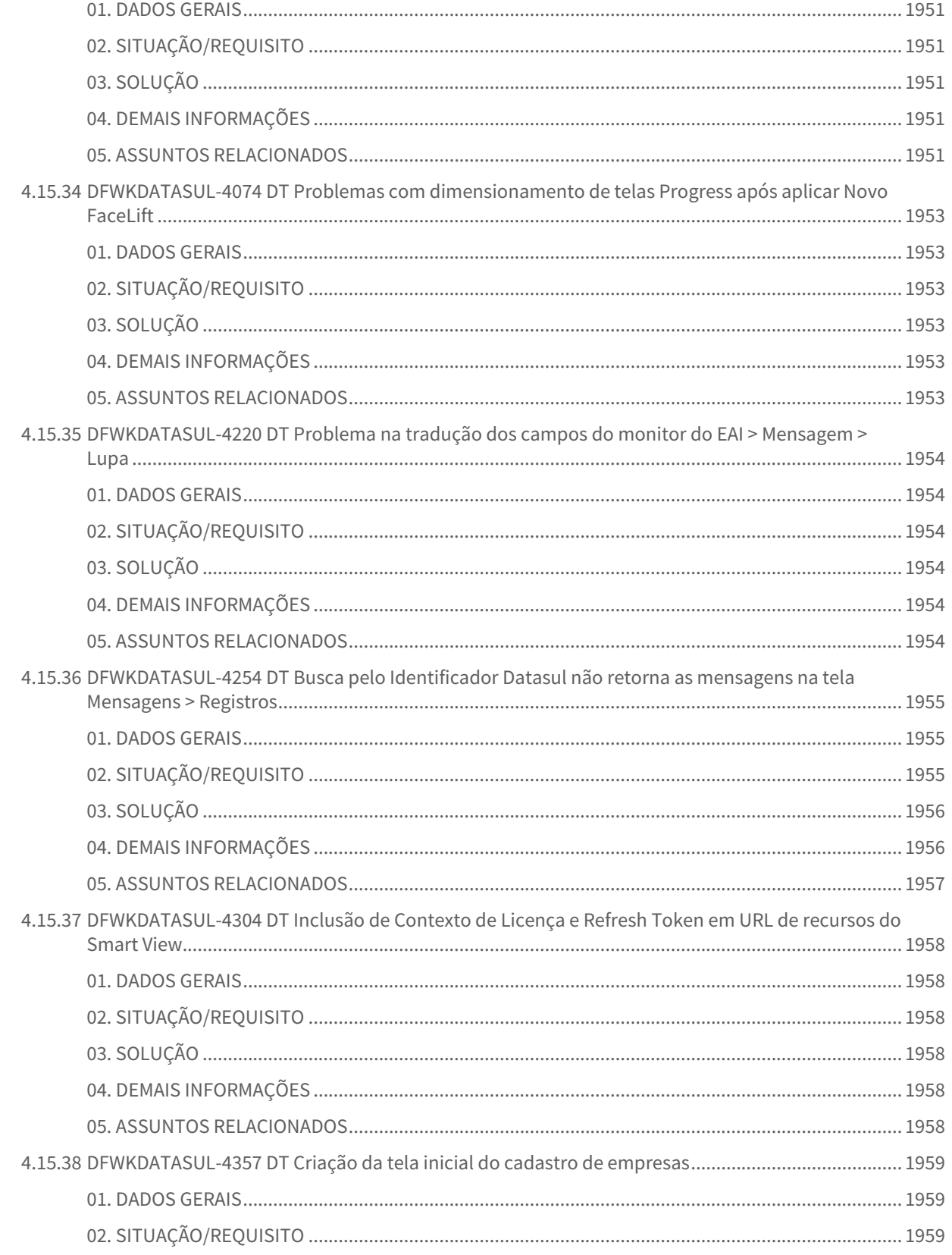

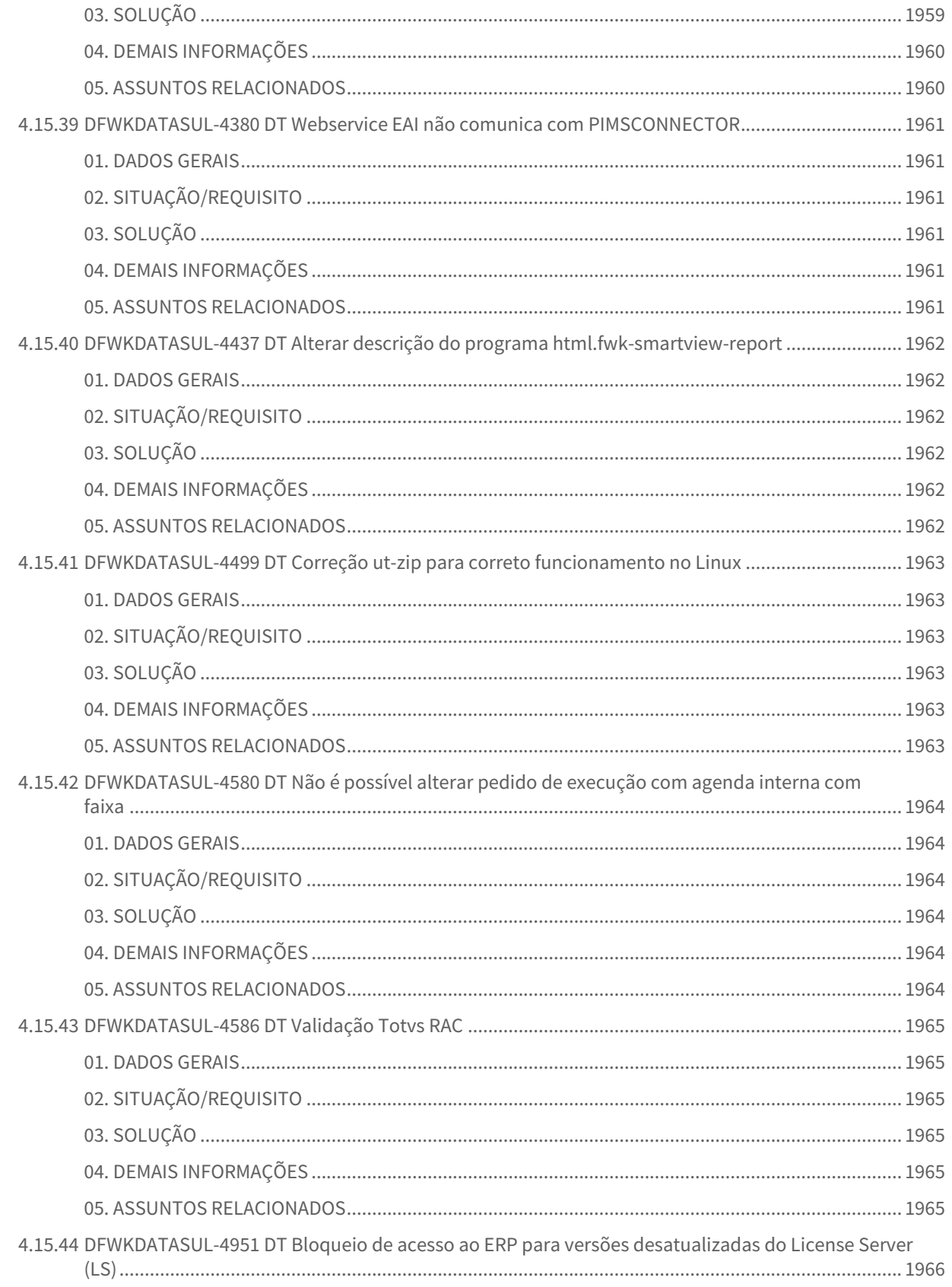

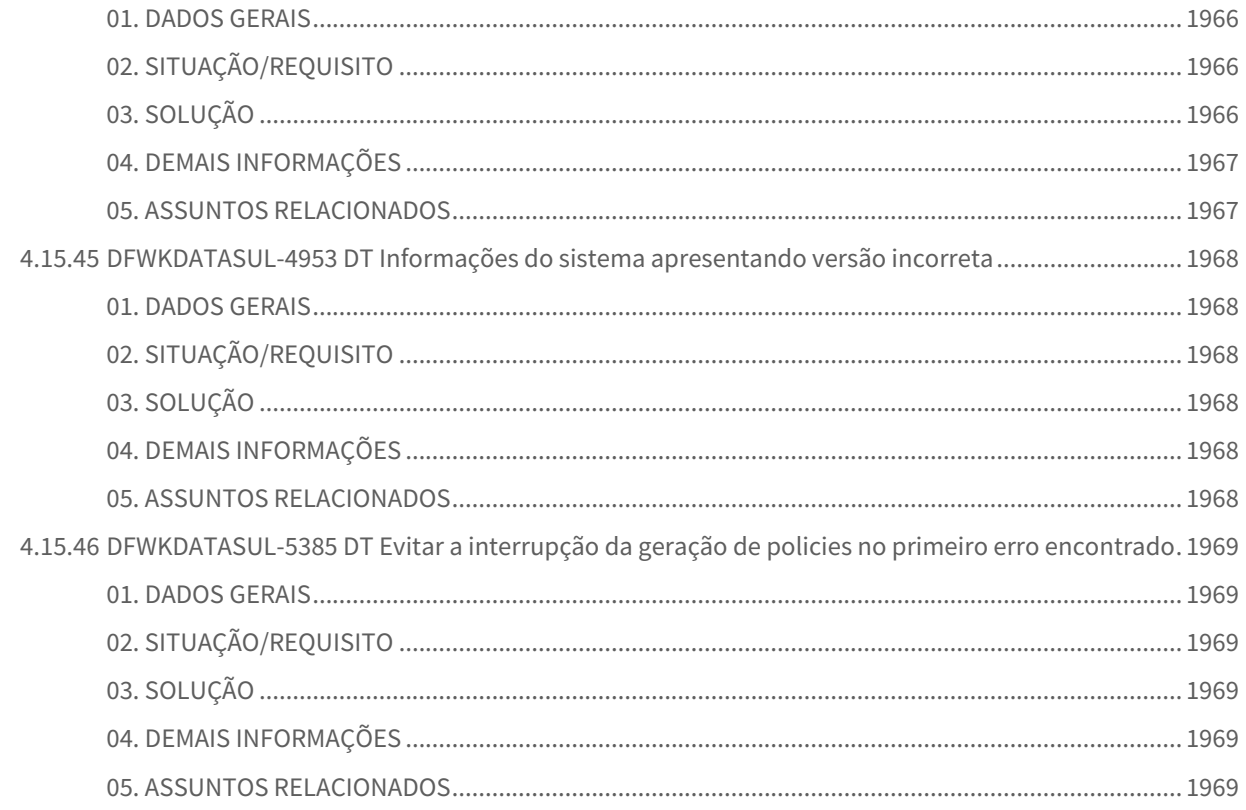

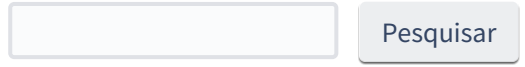

# 1 Alterações Técnicas 12.1.2407

Pesquisar

# 1.1 Alteração de dicionário para ambiente Datasul 12.1.2407

Verifique se existem alterações de índice reportadas abaixo. Estas, quando aplicadas sobre tabelas de grande número de registros, geram tempos elevados de execução no processo de atualização do banco. Por este motivo, é necessário planejar a aplicação do mesmo. Recomenda-se a execução do processo de atualização primeiramente num ambiente de homologação, cópia da produção, para estimar o tempo que o processo poderá levar. É imprescindível que se faça um backup antes de aplicar o pacote.

As seguintes atualizações foram realizadas nos bancos de dados:

## 1.1.1 **emsfnd**

*Adicionada tabela nova "menu\_usuar" Adicionado campo "cod\_usuario" OF "menu\_usuar" AS character Adicionado campo "blb\_menu" OF "menu\_usuar" AS blob Adicionado campo "num\_id" OF "cadastro\_appserver" Adicionado índice "idx\_cod\_menu\_usuar" ON "menu\_usuar"*

## 1.1.2 mgdis

*Adicionado índice "ch-completo" ON "fat-graf"*

### 1.1.3 movind

*Adicionada tabela nova "fornecedor-compras-integr-me" Adicionada tabela nova "item-integr-compras-me" Adicionada tabela nova "local-compras-integr-me" Adicionada tabela nova "ordem-compra-integr-me" Adicionada tabela nova "pedido-compra-integr-me"*

## 1.1.4 srcadger

*Adicionada tabela nova "port-prest-apelidos" Adicionada tabela nova "port-prest-serv-favoritos" Adicionada tabela nova "secretar-prestador"*

## 1.1.5 emsfnd

*Adicionado índice "cdstrpps\_id" ON "cadastro\_appserver"*

# 1.2 Alterações Técnicas TOTVS Saúde Planos 12.1.2407

# 1.2.1 Atualização de Menus TOTVS Saúde Planos 12.1.2407

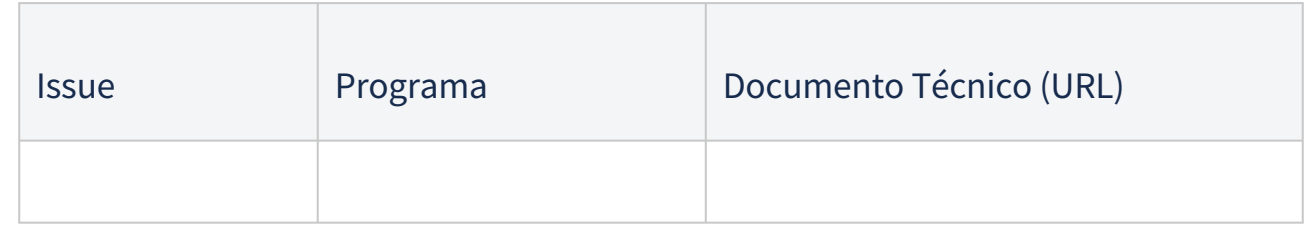

## 1.2.2 Programas de carga e ajuste SPP TOTVS Saúde Planos 12.1.2407

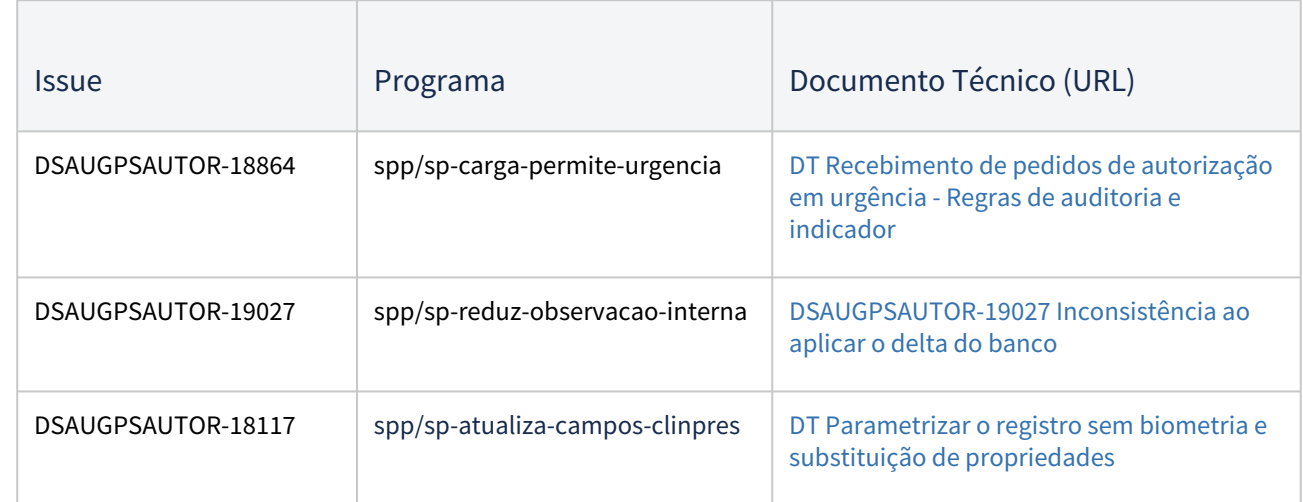

## 1.2.3 Programas de Carga de Dados TOTVS Saúde Planos 12.1.2407

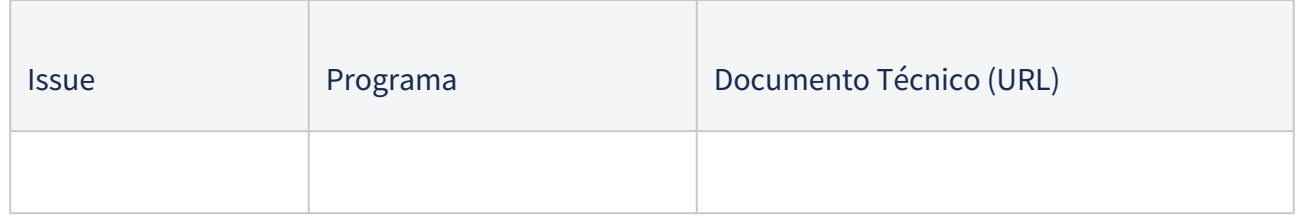

## 1.2.4 CPC's TOTVS Saúde Planos 12.1.2407

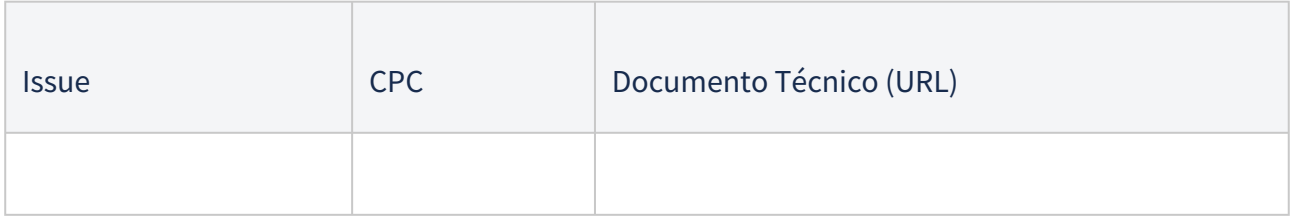

**IMPORTANTE:** verificar e executar os procedimentos conforme [Instruções Pós Atualização de Versão do Gestão de](https://tdn.totvs.com/pages/viewpage.action?pageId=239024000)  Planos de Saúde.

# 2 Inovação - 12.1.2407

# 2.1 Administração de Vendas - Inovação - 12.1.2407

## 2.1.1 Cadastros Gerais (MCD) - Inovação - 12.1.2407

### 19586657 DMANADVEN-20802 - CD1510 - Revisar a alteração do transportador nos pedidos em aberto

#### **01. DADOS GERAIS**

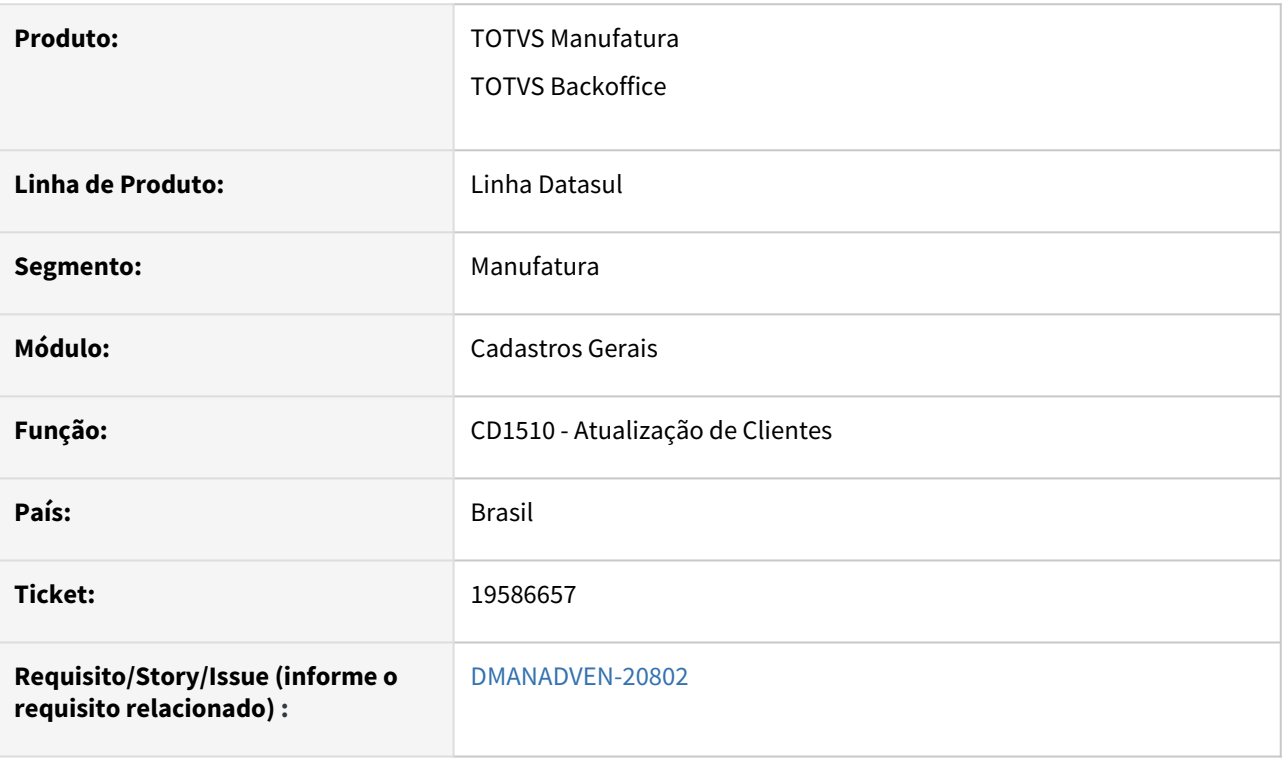

### **02. SITUAÇÃO/REQUISITO**

Quando se tem um transportador cadastrado no programa **CD1521** ou **CD0705** ou **PD0507** e esse transportador é diferente do que consta no CD1510 e diferente do que consta no Pedido de Venda em Aberto, ao efetuar a alteração do transportador no programa CD1510, é apresentado o programa CD1510B e ao marcar a opção Atualizar Pedidos, não atualizava todos os pedidos, apenas os que possuam o mesmo conteúdo anterior.

### **03. SOLUÇÃO**

A tela CD1510B foi remodelada e adicionadas novas opções para a alteração de pedidos:

- **Não atualiza os pedidos:** Com essa opção marcada não alterará nenhum pedido do cliente em questão.
- **Atualizar pedidos conforme conteúdo anterior:** Ao marcar essa opção, ao alterar o transportador, irá alterar o transportador nos pedidos que possuíam o mesmo transportador anterior.
- **Atualizar todos os pedidos:** Com essa opção marcada alterará todos os pedidos abertos e atendidos parcial do cliente em questão.

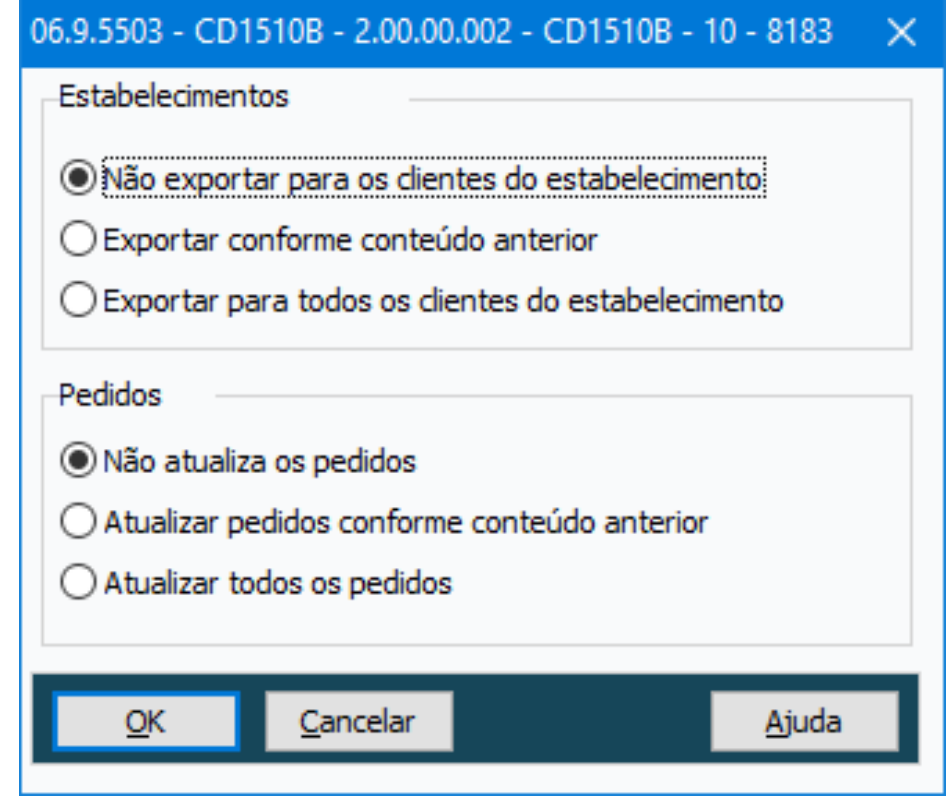

### DMANADVEN-20372 API CustomerPublic - Enviar o código do País Siscomex

#### **01. DADOS GERAIS**

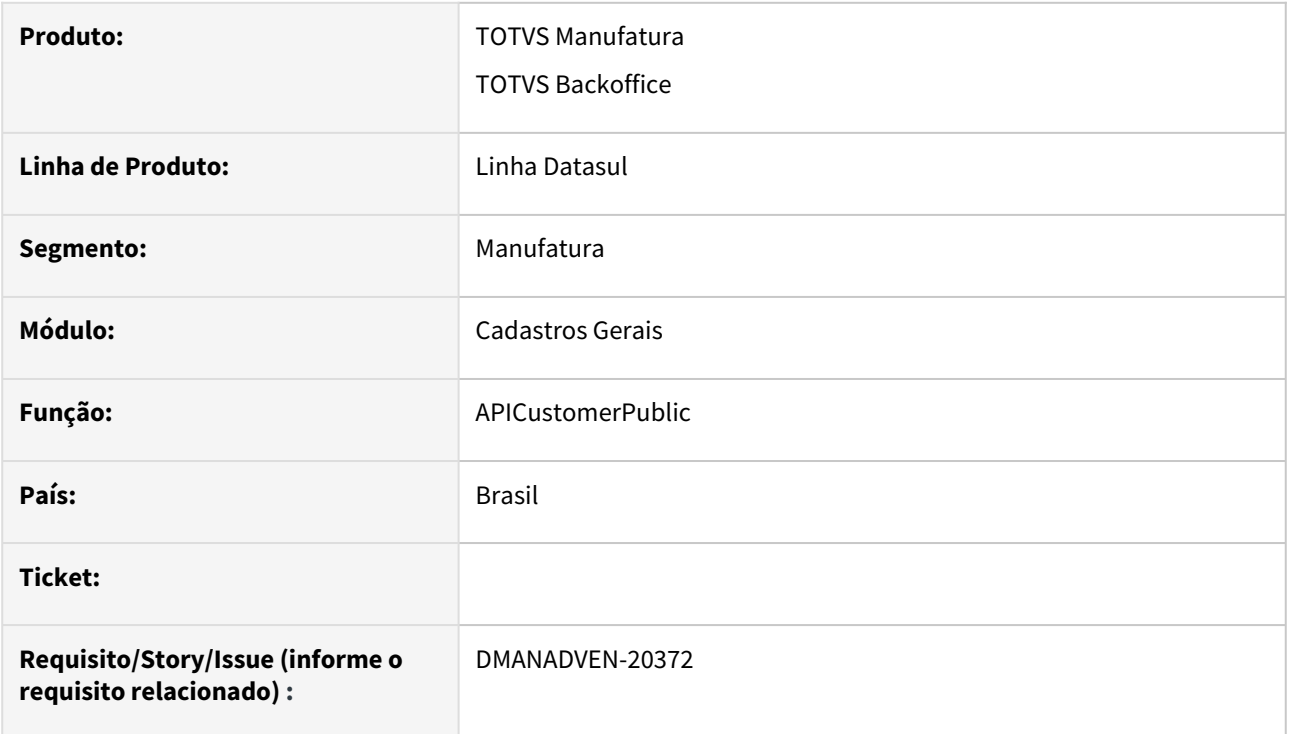

### **02. SITUAÇÃO/REQUISITO**

Atualmente, ao integrar clientes de países estrangeiros do Datasul para o TOTVS CRM via integrador Ipaas, o de/para é efetuado pela descrição do país, sendo que o ideal seria pelo código do país, evitando possíveis erros de integração pela descrição do país no cliente Datasul não estar de acordo com a do IPAAS/TOTVS CRM.

### **03. SOLUÇÃO**

Foi alterado a API de clientes (ApiCustomerPublic) para retornar junto com as informações do endereço do cliente os campos Siscomex e ISO 3166-2 do país.
# DMANADVEN-20381 ROOT - Cria tela principal de cadastro (FRONT)

#### **01. DADOS GERAIS**

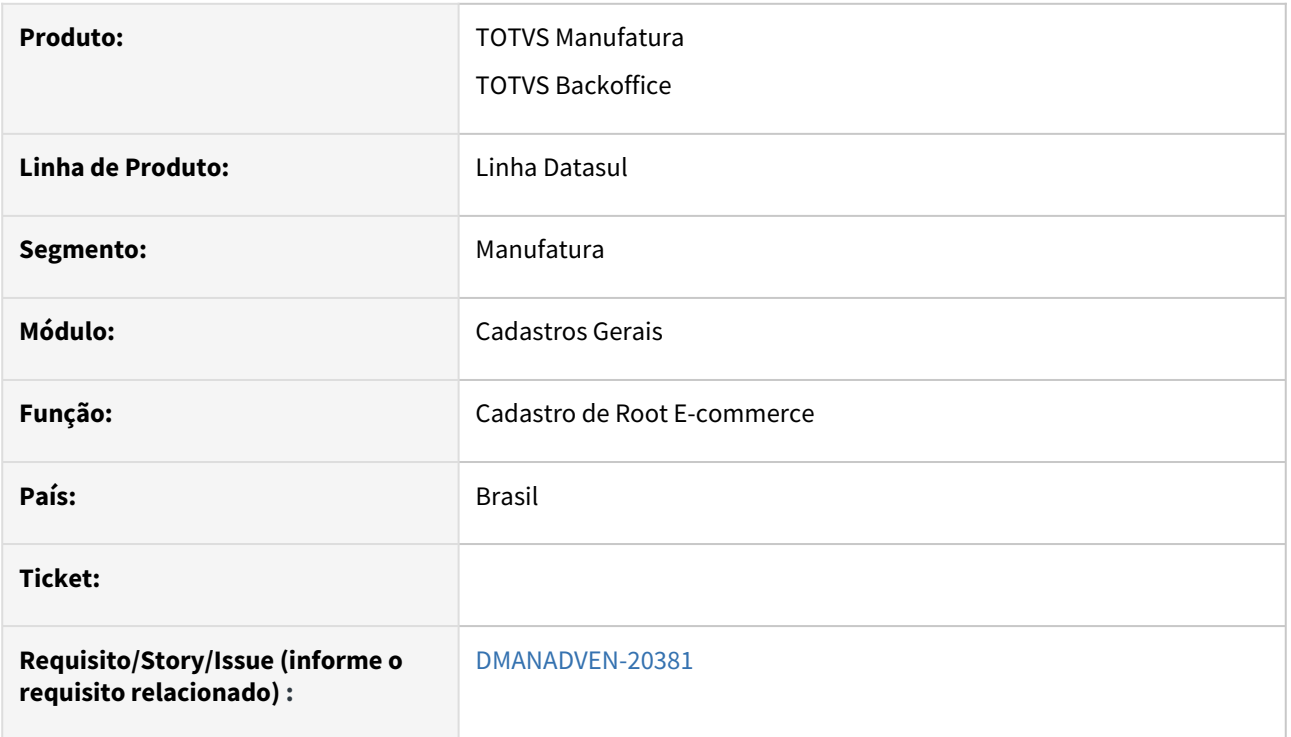

### **02. SITUAÇÃO/REQUISITO**

Durante os testes da integração E-Commerce em alguns clientes, a equipe do iPaaS tem observado que a estrutura de root e SKU fica um para um (root e sku igual), porém pelas configurações no ERP, precisam ter um root para vários SKUs.

### **03. SOLUÇÃO**

Foi desenvolvido uma tela de cadastro de Root no Menu principal do E-commerce, segue abaixo mais informações:

1º Imagem Menu

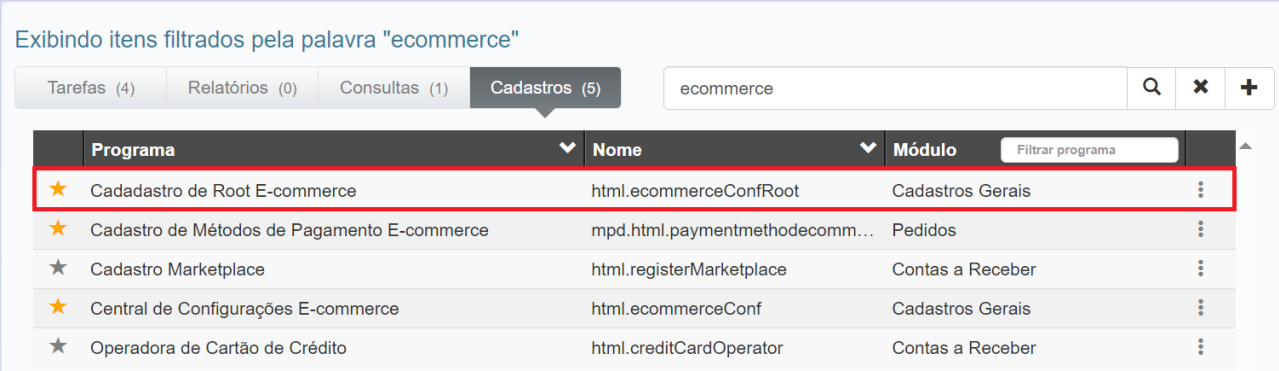

## 2º Imagem Tela

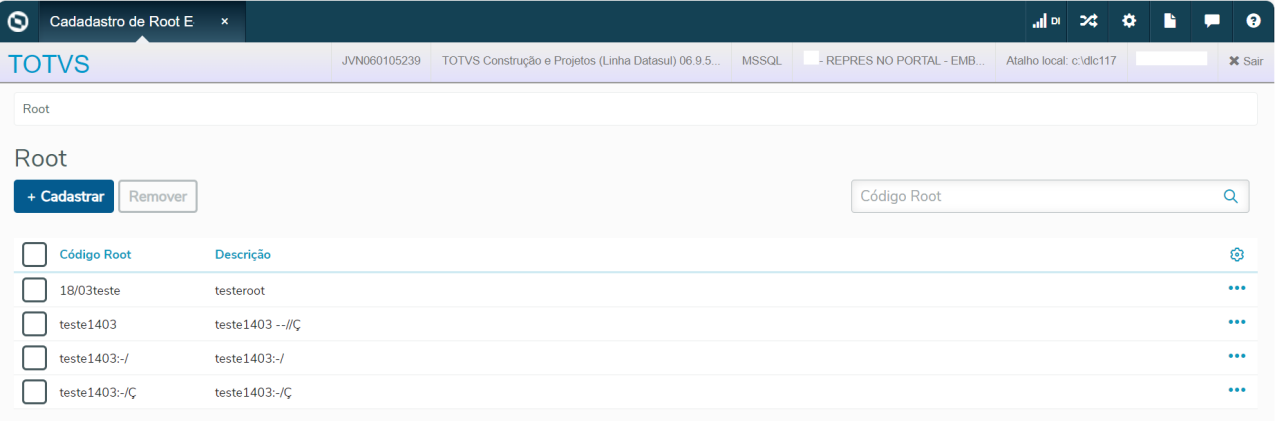

# <span id="page-74-0"></span>DMANADVEN-20383 - ROOT/SKU - Criar tela de vínculo

#### **01. DADOS GERAIS**

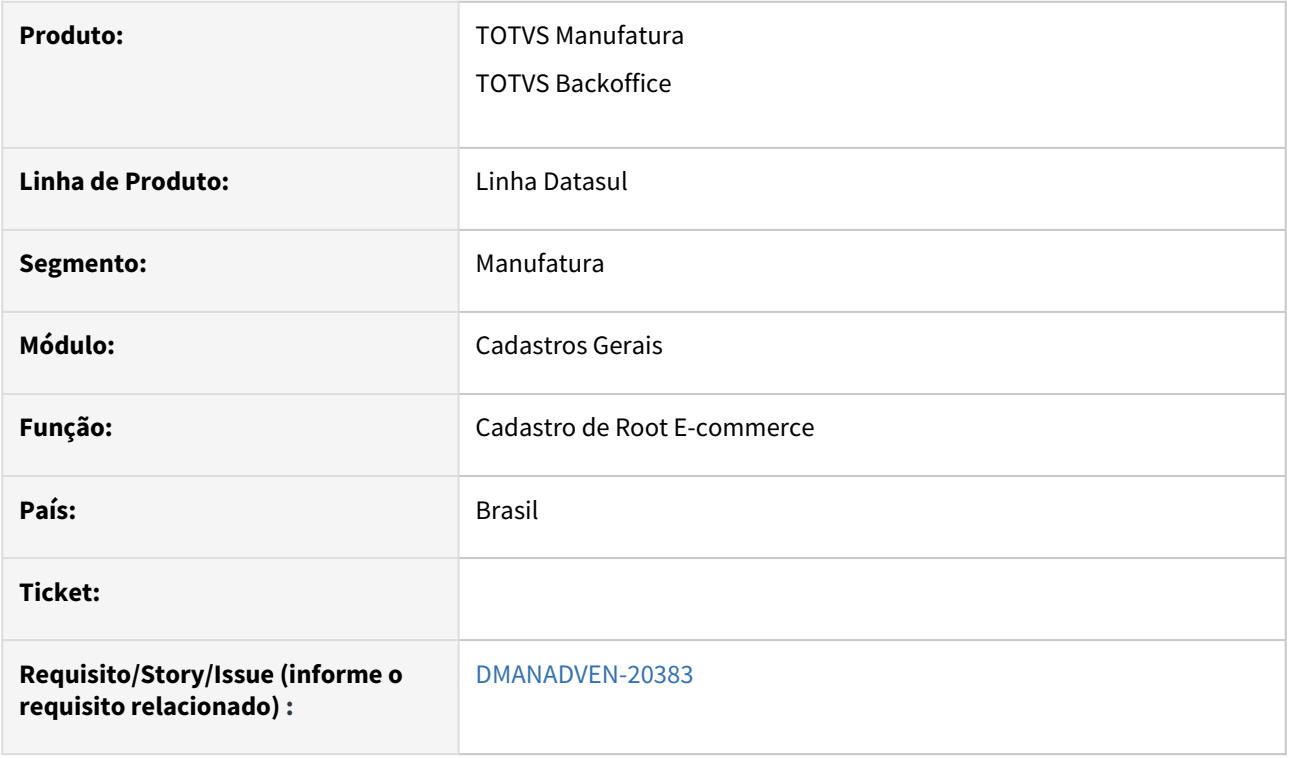

### **02. SITUAÇÃO/REQUISITO**

 Durante os testes da integração E-Commerce em alguns clientes, a equipe do iPaaS tem observado que a estrutura de root e SKU fica um para um (root e sku igual), porém pelas configurações no ERP, precisam ter um root para vários SKUs. Ou seja, o cliente trabalha com grades nos itens produtivos/comerciais, mas não utiliza o cadastro de referências dos produtos. Neste caso, para melhorar o processo de Manufatura da empresa, são criados itens para representar as grades do item comercial.

#### **03. SOLUÇÃO**

Criada a entidade ROOT (item pai) no Datasul para permitir o agrupamento dos SKUs (grades) que serão comercializados na plataforma de E-Commerce.

Na tela principal do Cadastro de Root E-commerce é possível **adicionar, remover e copiar** registros. Após o registro adicionado é possível editar a sua descrição e adicionar os SKUs.

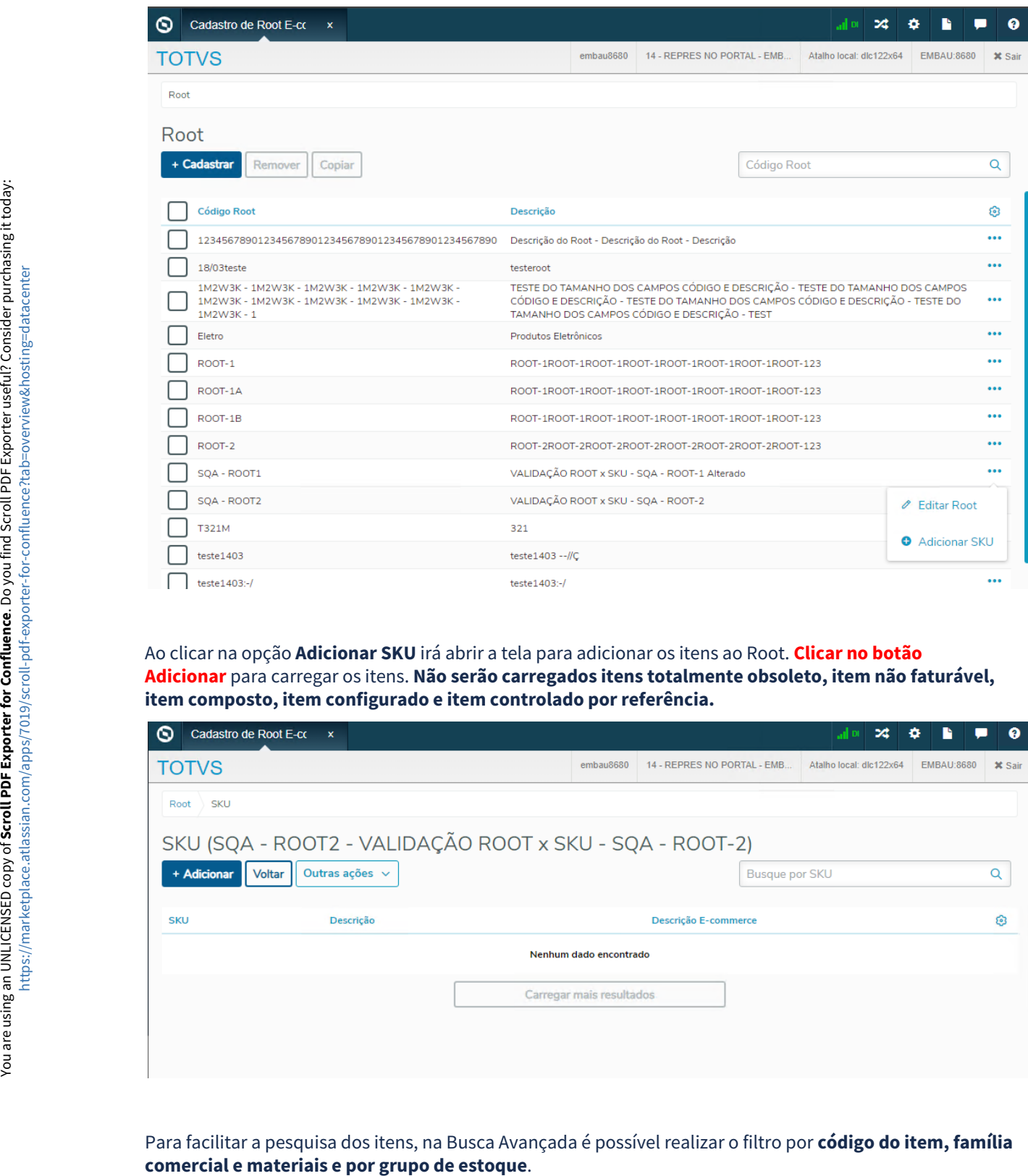

#### Ao clicar na opção **Adicionar SKU** irá abrir a tela para adicionar os itens ao Root. **Clicar no botão Adicionar** para carregar os itens. **Não serão carregados itens totalmente obsoleto, item não faturável, item composto, item configurado e item controlado por referência.**

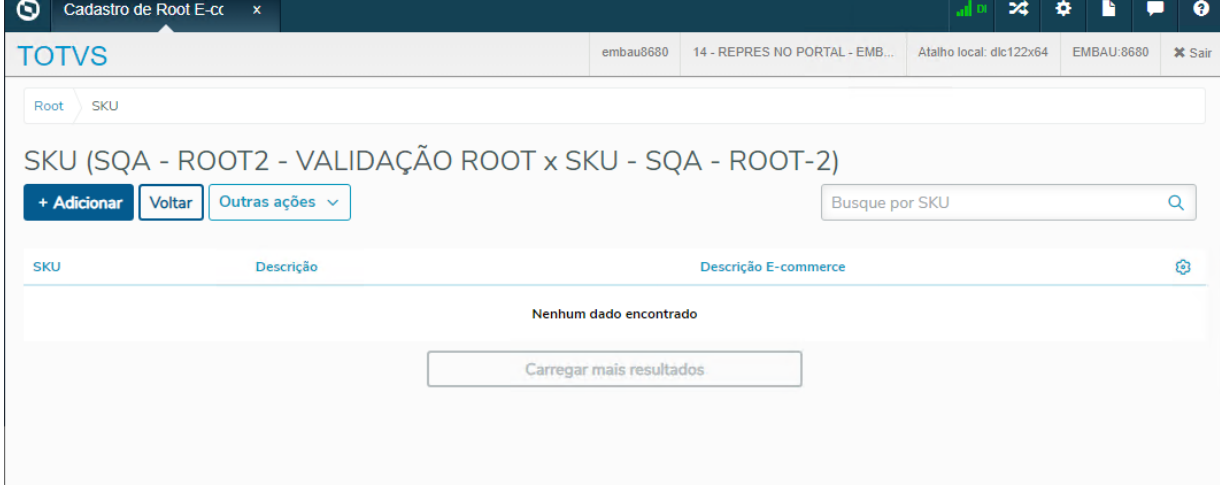

Para facilitar a pesquisa dos itens, na Busca Avançada é possível realizar o filtro por **código do item, família** 

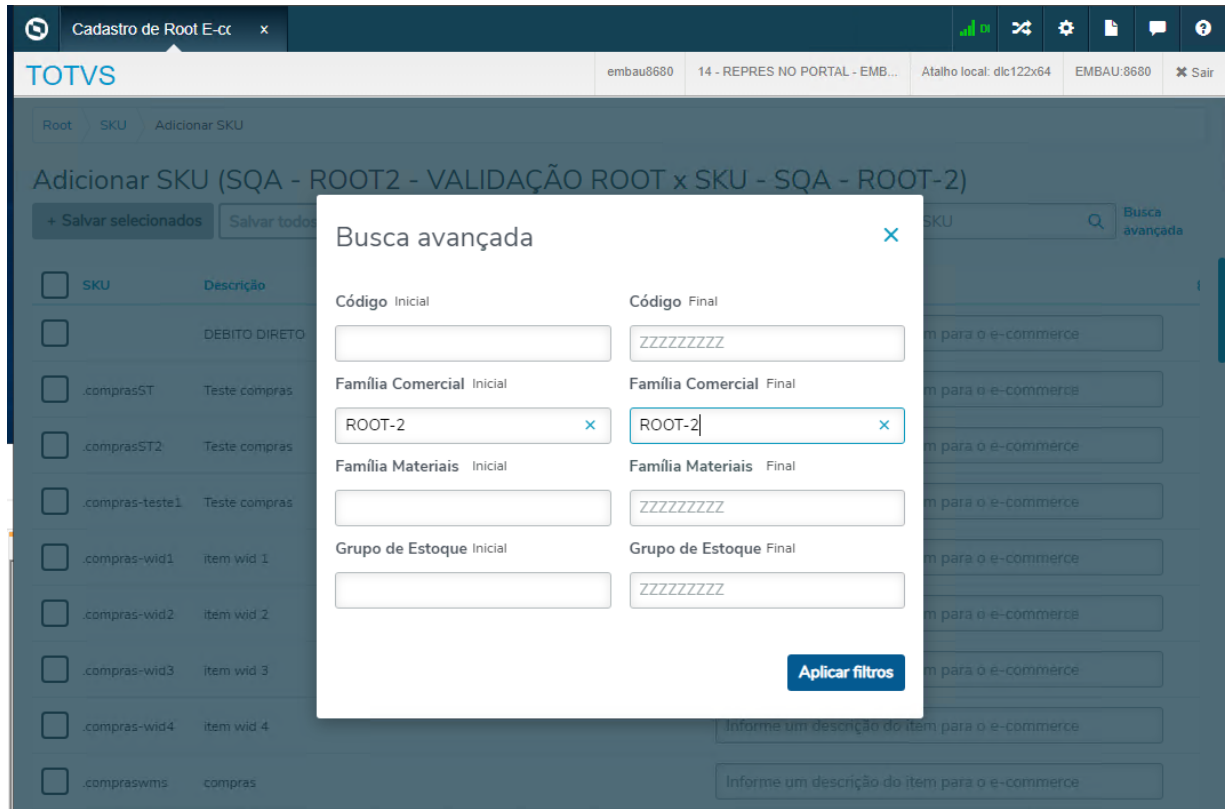

Após filtrar os itens, é possível selecionar os itens que serão adicionados ao ROOT, na tela de adição é possível informar a descrição e-commerce do item, se o item possuir a descrição informada no CD0903 (pasta Extras II), essa descrição será apresentada em tela. **Os itens adicionados a algum Root, não serão listados para adicionar em outro Root.**

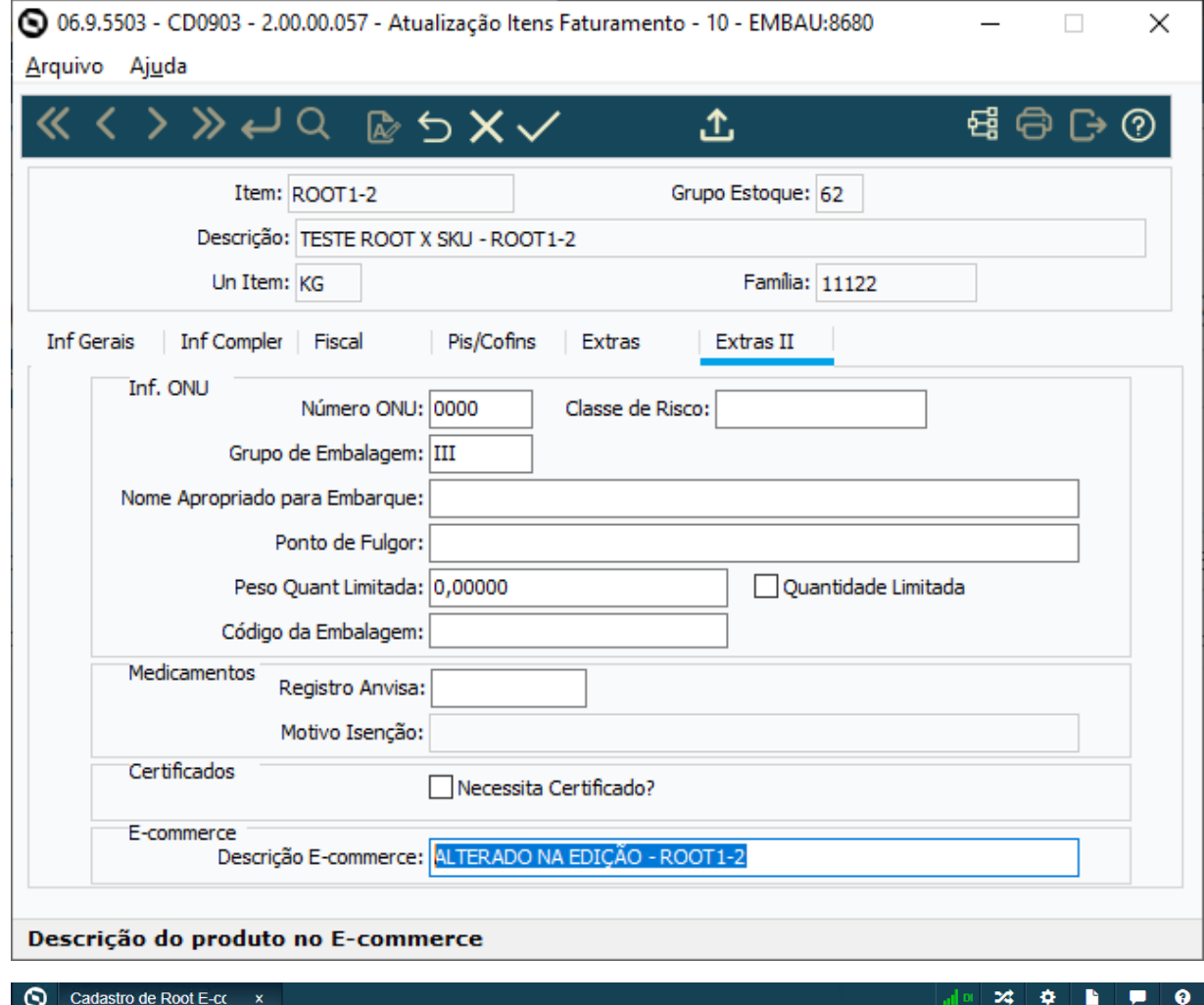

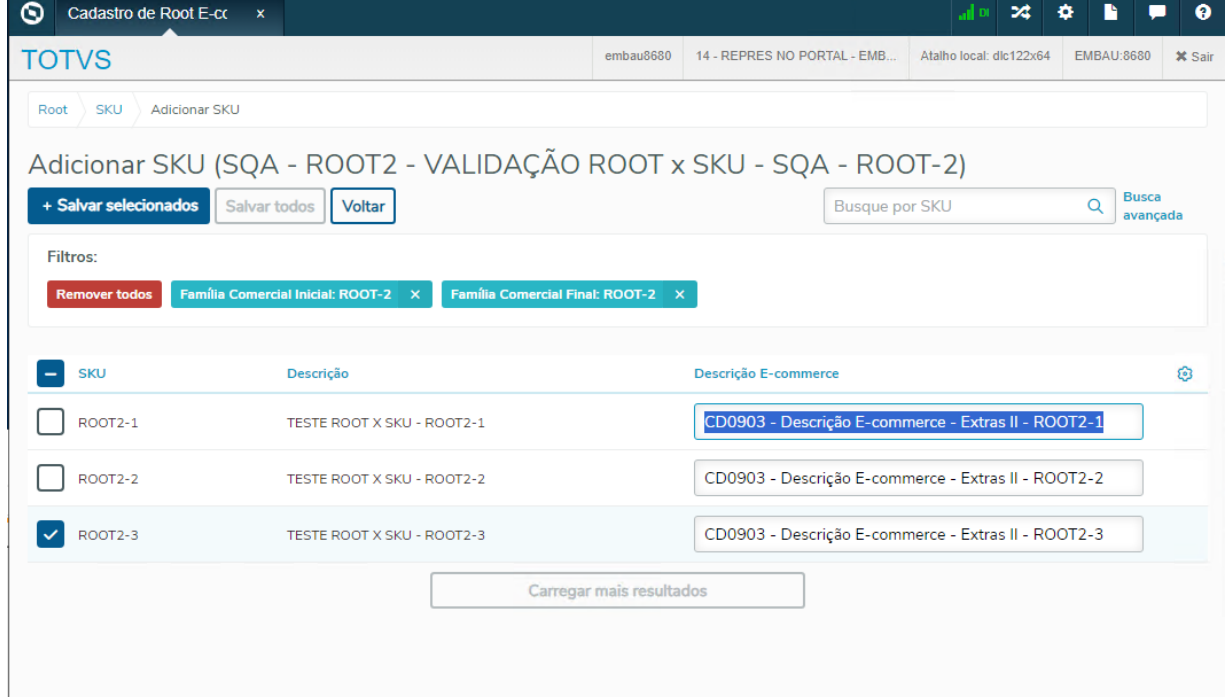

Ao voltar na tela de SKU temos as opções de **Alterar a Descrição e-commerce, Salvar Descrição e Remover** item.

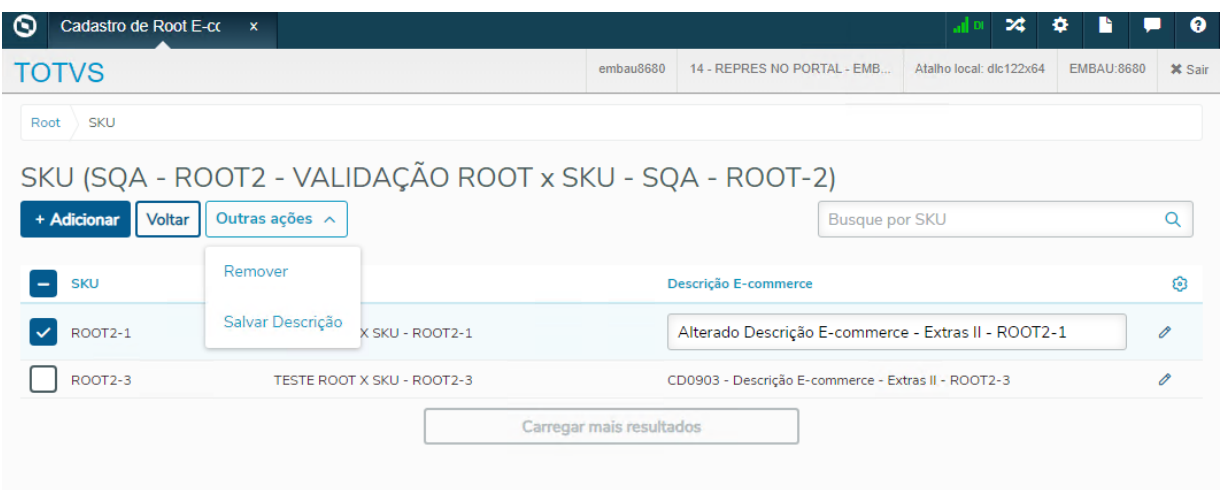

# DMANADVEN-20385 - CENTRAL CONFIG. (config. gerais) - Adicionar link do ROOT

#### **01. DADOS GERAIS**

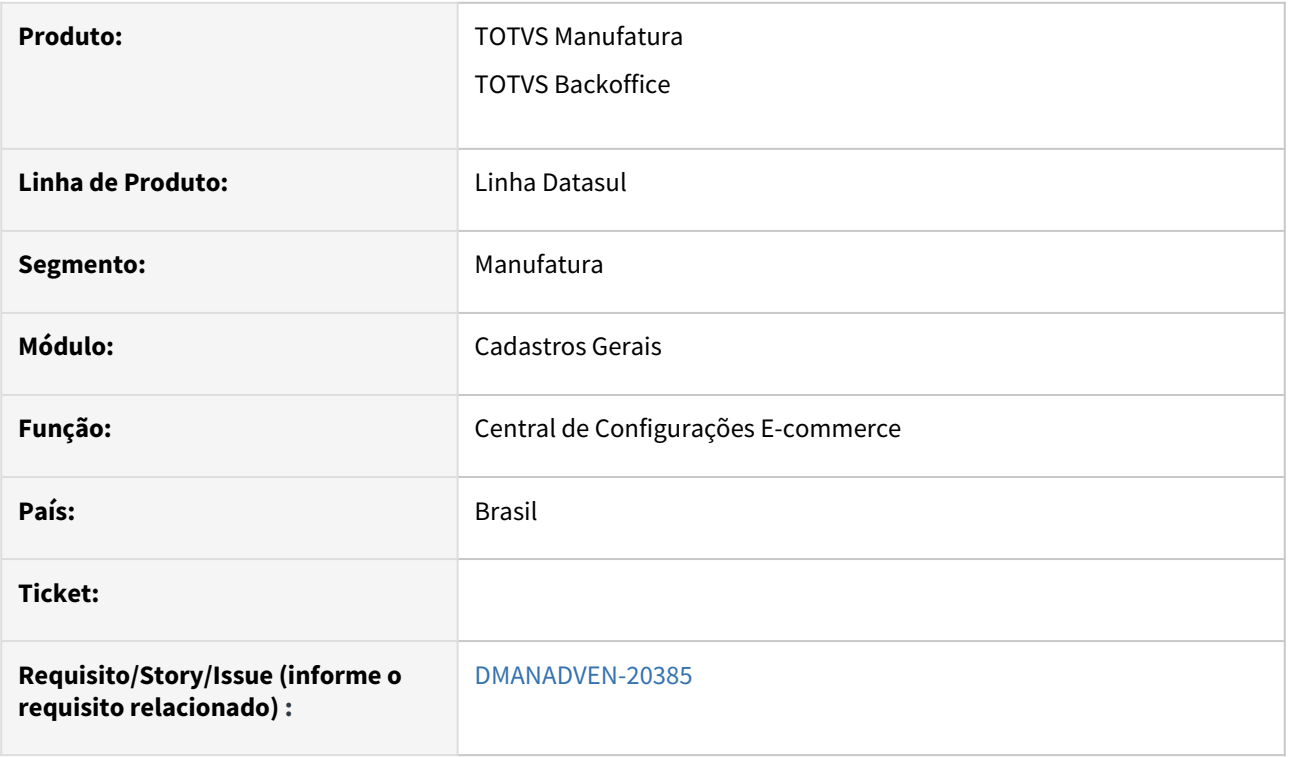

# **02. SITUAÇÃO/REQUISITO**

 Garantir que seja possível acessar a tela de cadastro do ROOT a partir da Central de Configurações E-Commerce, nas configurações gerais da loja.

### **03. SOLUÇÃO**

Criado um grupo de informações na tela de **Configurações Gerais** de cada loja, com a descrição para orientar o usuário a cadastrar o ROOT e seus SKUs. Informando o usuário que este nova funcionalidade estará habilitada somente se o novo parâmetro na tela inicial da Central de Configurações E-Commerce estiver habilitado (SIM).

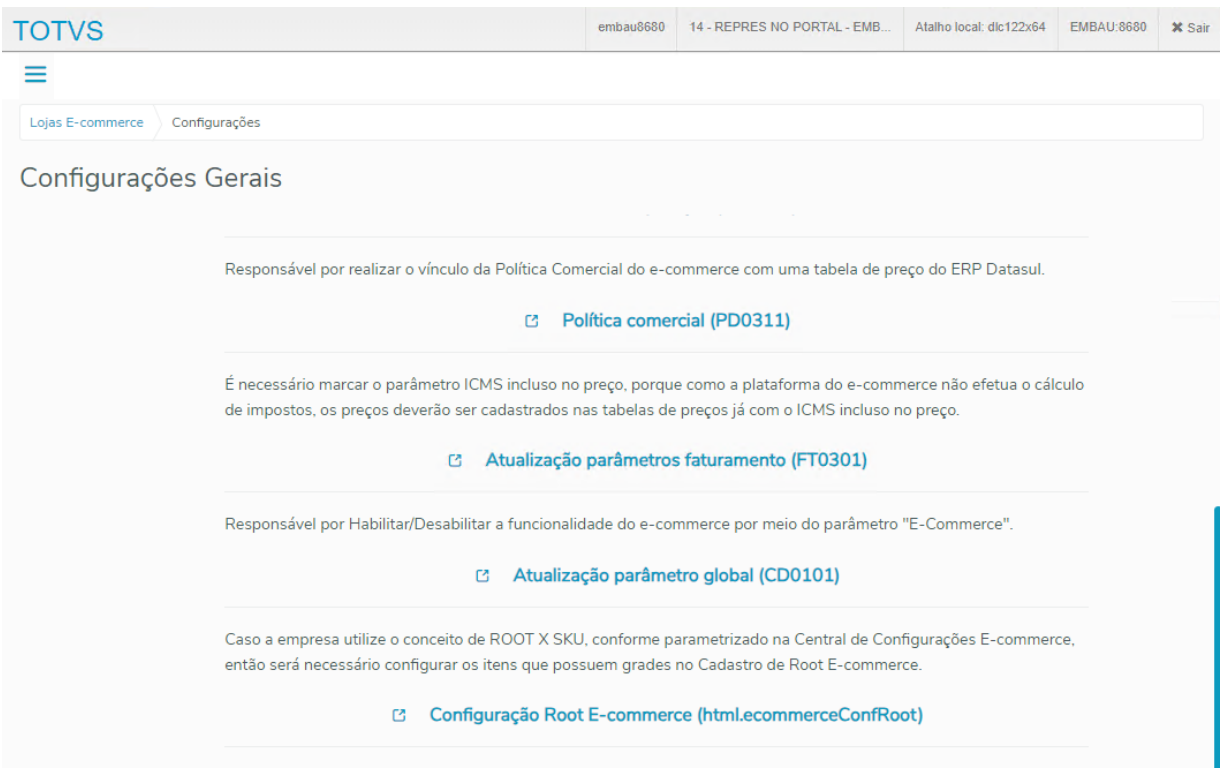

#### Ao clicar no link abrirá a tela de Cadastro de Root.

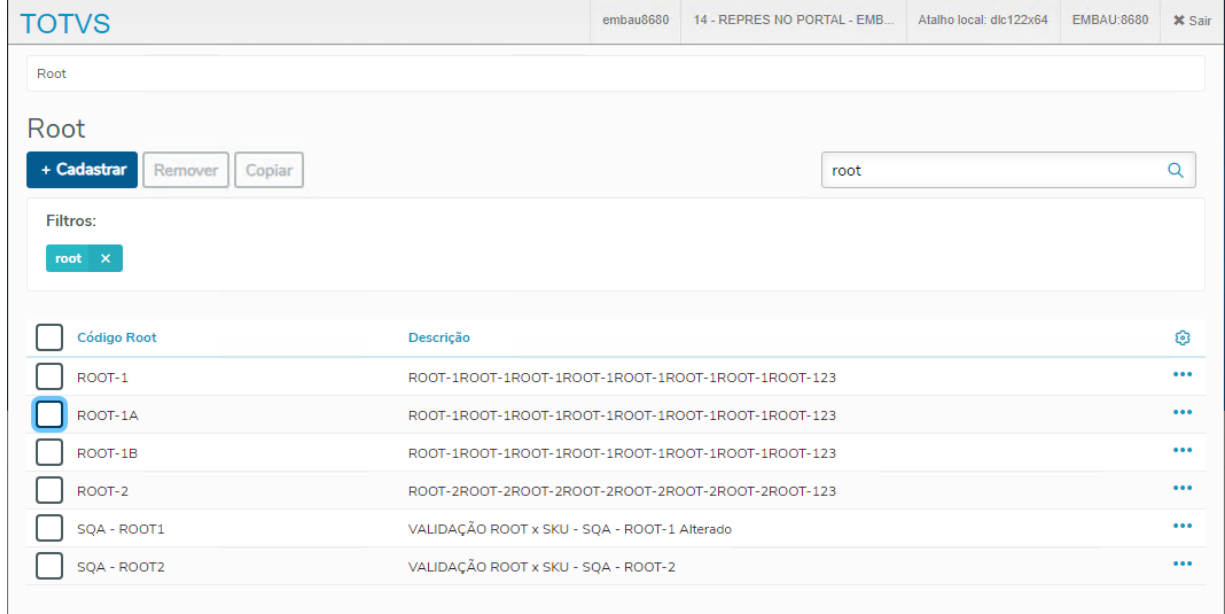

# DMANADVEN-20387 - API ProductSkuPublic - Prever o envio do SKU

#### **01. DADOS GERAIS**

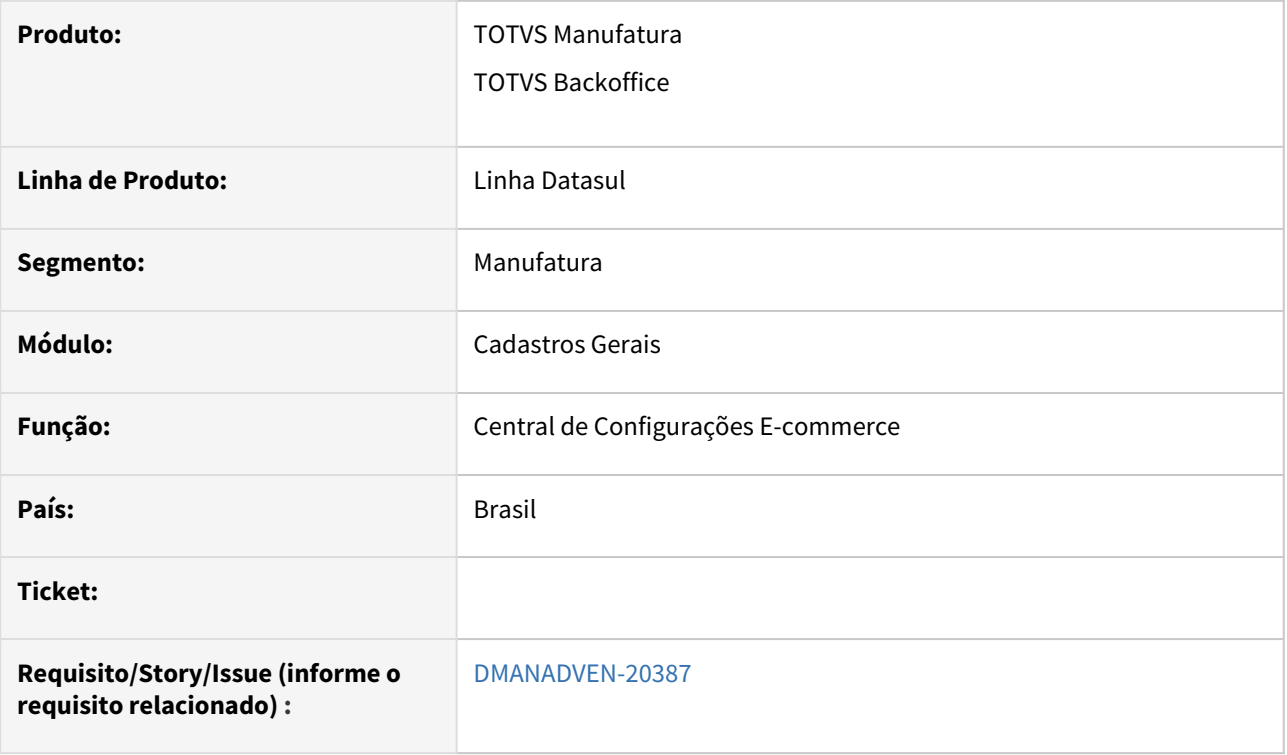

# **02. SITUAÇÃO/REQUISITO**

 Ajustar a API de produtos SKU para enviar o root vinculado e a descrição comercial do SKU, caso a empresa trabalhe com este novo conceito e a descrição estiver preenchida.

### **03. SOLUÇÃO**

Alterado para as rotas e-commerce verificar se o produto possuí descrição E-commerce, campo descecommerce da tabela item-dist, caso tenha essa descrição, devolver ela no campo productDescription, caso não possua mantém o campo atual.

# DMANADVEN-20521 - CENTRAL CONFIG. (itens) - Exibir descrição comercial

#### **01. DADOS GERAIS**

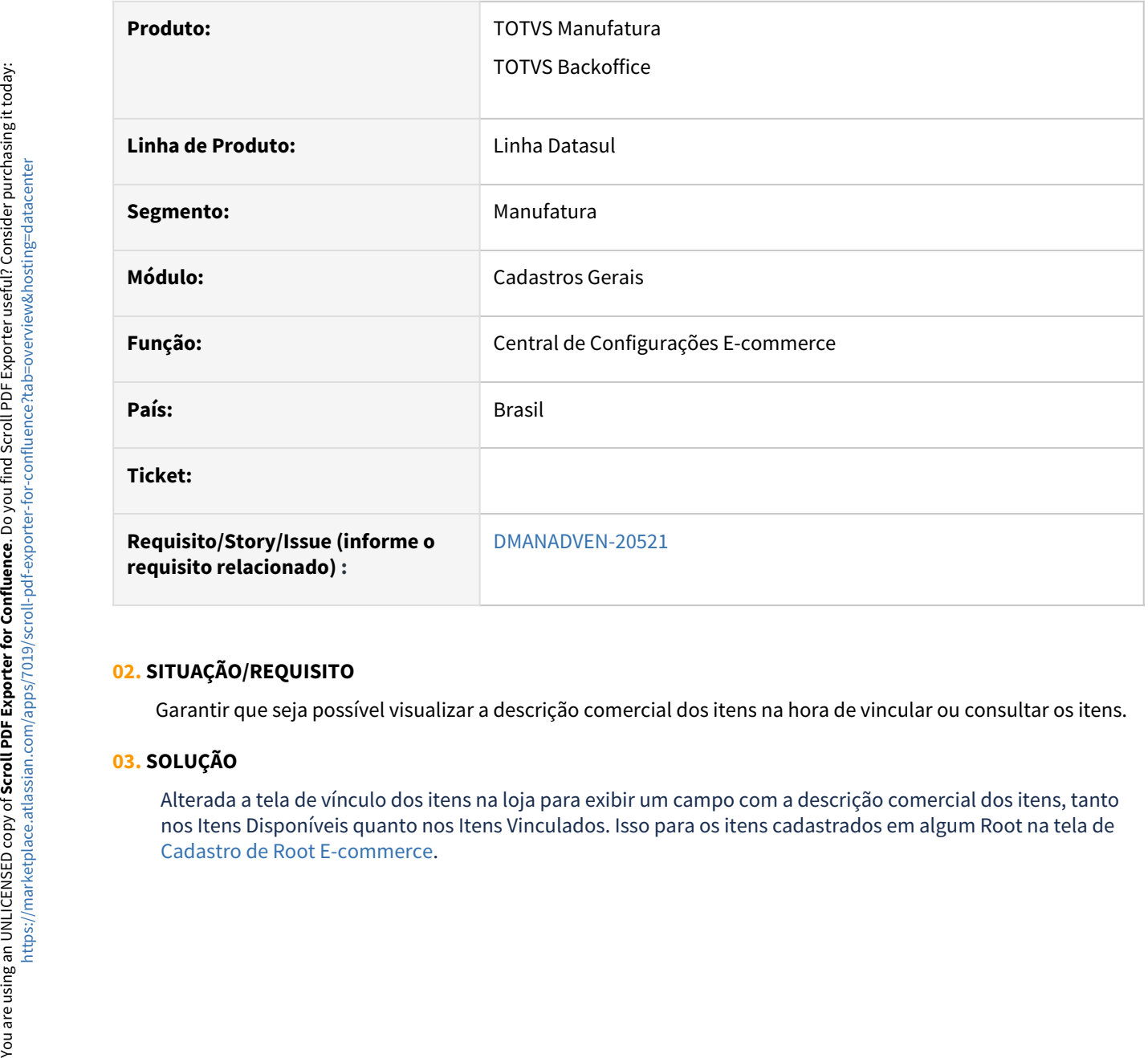

### **02. SITUAÇÃO/REQUISITO**

Garantir que seja possível visualizar a descrição comercial dos itens na hora de vincular ou consultar os itens.

### **03. SOLUÇÃO**

Alterada a tela de vínculo dos itens na loja para exibir um campo com a descrição comercial dos itens, tanto nos Itens Disponíveis quanto nos Itens Vinculados. Isso para os itens cadastrados em algum Root na tela de

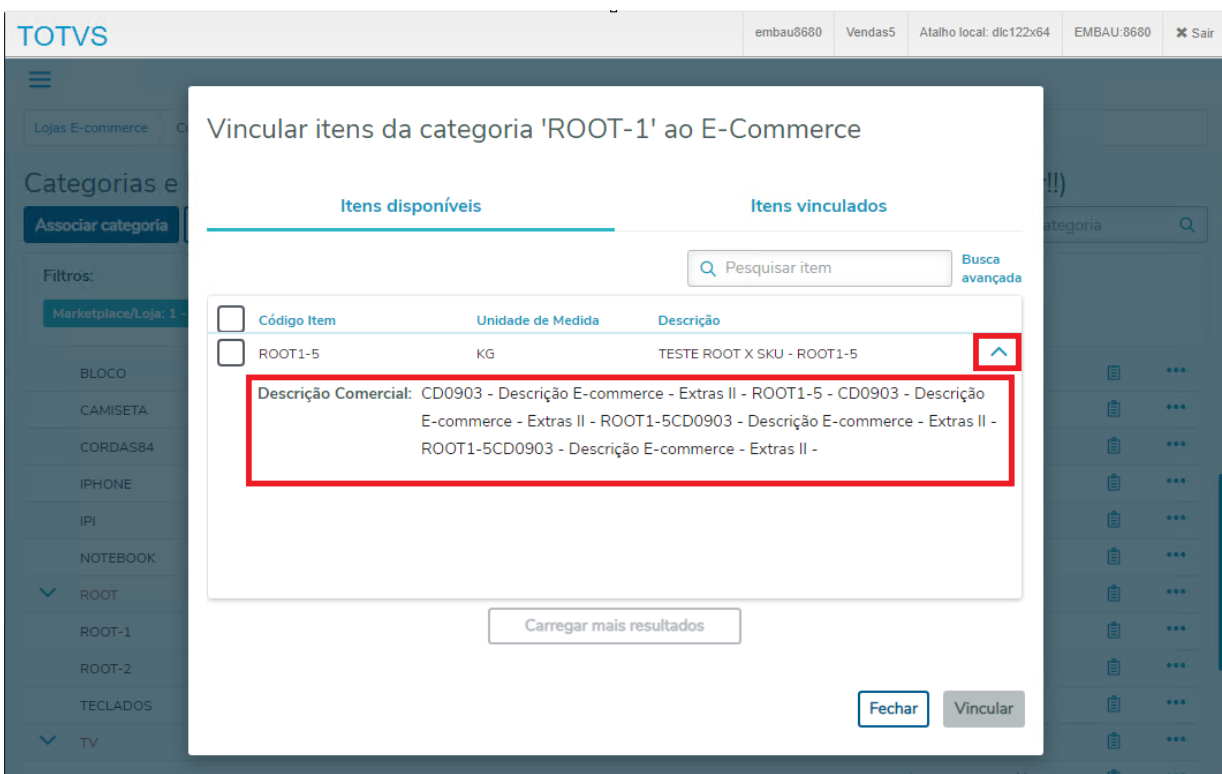

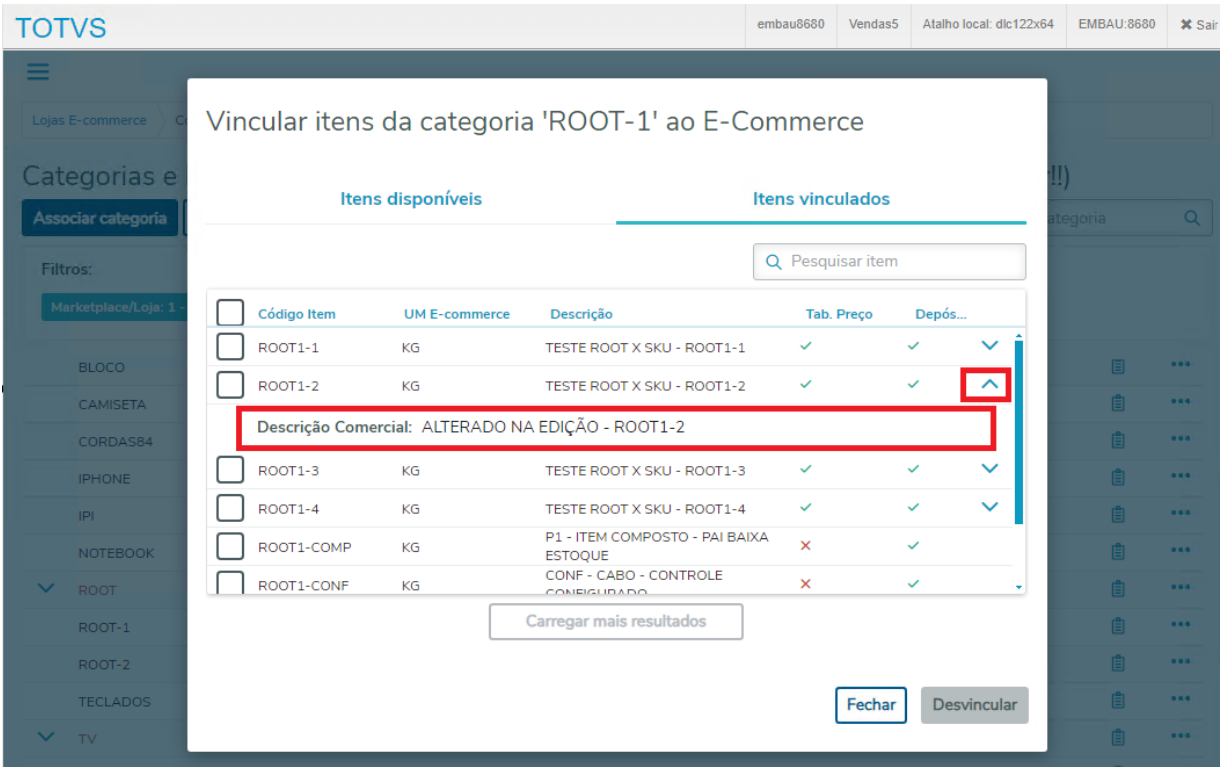

# 2.1.2 Descontos e Bonificações (MBN) - Inovação - 12.1.2407

# DMANADVEN-20378 - BN0301/CD1558 Descontos - Adicionar novos campos de índice

#### **01. DADOS GERAIS**

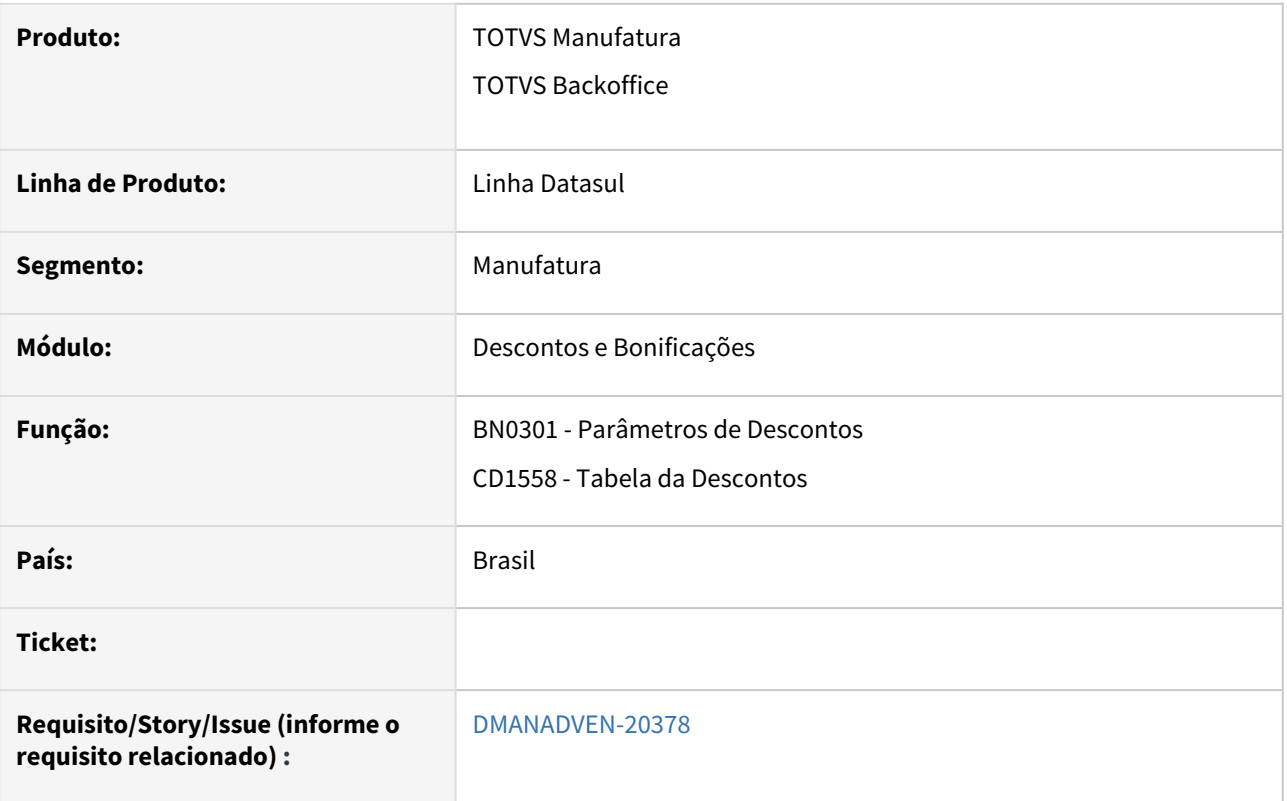

# **02. SITUAÇÃO/REQUISITO**

Desenvolvimento de nova regra de desconto que permita implantar pedidos de vendas com descontos parametrizáveis por **estabelecimento, unidade de negócio, unidade de federação de origem e destino** por meio do cadastro de tabela de descontos (BN0301/CD1558).

### **03. SOLUÇÃO**

Alterado o programa **BN0301** para inclusão de novos campos: **Estabelecimento, Unidade de Negócio, UF Origem e UF Destino** na pasta Fatores.

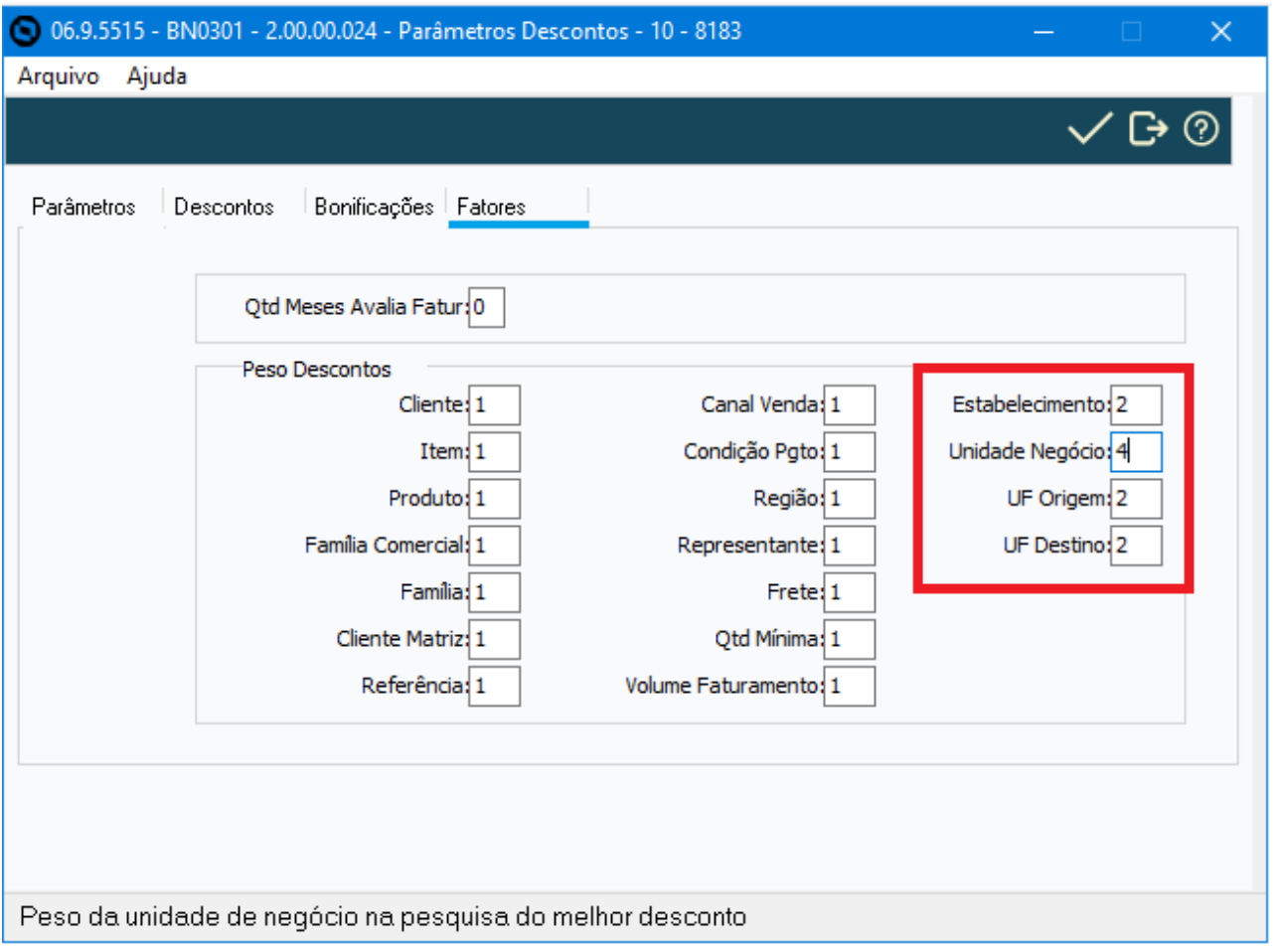

- **Estabelecimento**: Código do estabelecimento a ser considerado na concessão do desconto (CD0403). Se informado o caracter "?", todos os estabelecimentos serão considerados na concessão do desconto. **O estabelecimento considerado na busca pelo desconto será o estabelecimento de atendimento do item do pedido caso haja central de venda aplicada ao pedido (PD0301)**, ou o estabelecimento do pedido de vendas, quando não existir central de venda associada ao pedido. Para este campo, quando o conteúdo for diferente de "?" é pré-requisito que o estabelecimento esteja cadastrado no programa "Manutenção Estabelecimentos" (CD0403).
- **Unid. Negócio**: Código da unidade de negócio a ser considerada na concessão do desconto. Se informado o caracter "?", todas as unidades de negócio serão consideradas na concessão do desconto. Para este campo, quando o conteúdo for diferente de "?" é pré-requisito que a Unidade de Negócio esteja pré-cadastrada no sistema (CD2000/CD0147).
- **UF Origem**: Sigla da Unidade de Federação de origem a ser considerada na concessão do desconto (CD0403). Se informado o caracter "?", todas as unidades de federação serão consideradas na concessão do desconto. Para este campo, quando o conteúdo for diferente de "?" é pré-requisito que a UF esteja cadastrada no programa "Atualização Unidades Federação" (CD0904). Para a validação da existência de UF sempre será utilizado o país corrente da sessão que está cadastrando o registro no programa CD1558.
- **UF Destino**: Sigla da Unidade de Federação de destino a ser considerada na concessão do desconto (CD0705/CD0704). Se informado o caracter "?", todas as unidades de federação serão consideradas na concessão do desconto. Para este campo, quando o conteúdo for diferente de "?" é pré-requisito que a UF esteja cadastrada no programa "Atualização Unidades Federação" (CD0904). Para a validação da existência de UF sempre será utilizado o país corrente da sessão que está cadastrando o registro no programa CD1558.

Alterado o programa **CD1558** para inclusão de novos campos: **Estabelecimento, Unidade de Negócio, UF Origem e UF Destino** na pasta Índices 1.

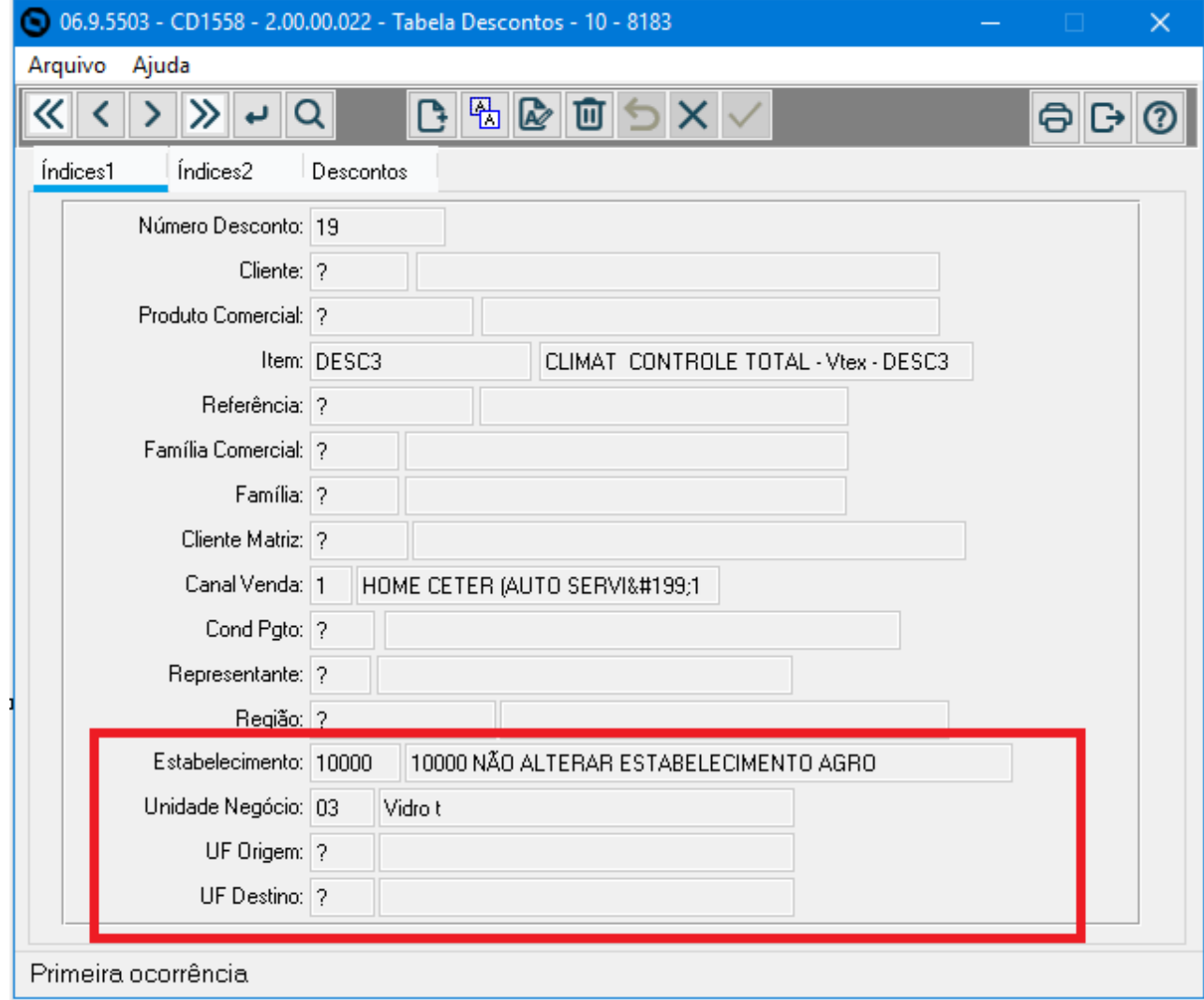

Alterado o programa **CD1528** para consulta dos novos campos na pasta Índices 1.

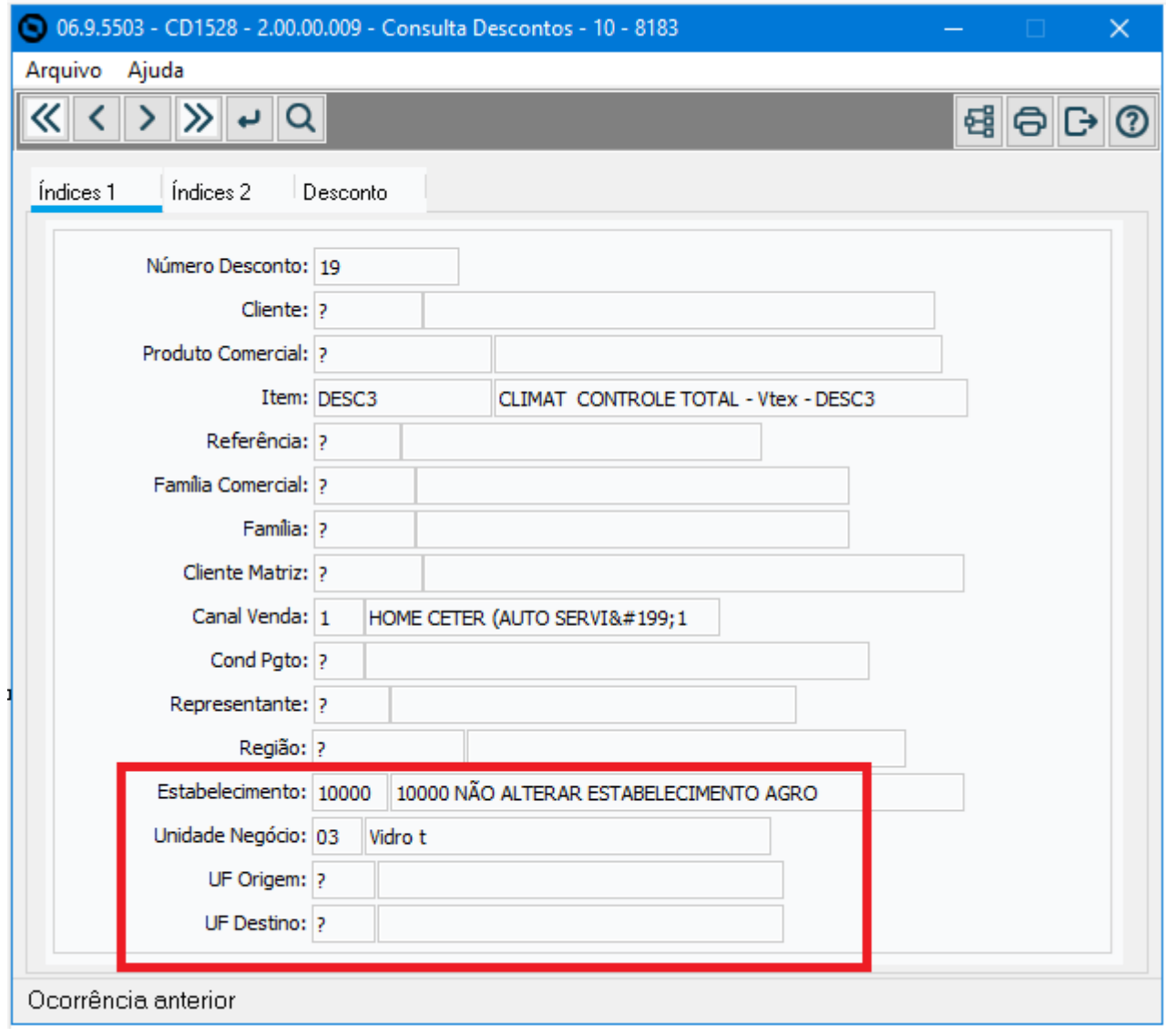

### **ATENÇÃO ESPECIAL:**

Desenvolvido o programa **spp/pdp/sppd803.r** para ajustar os registros atuais após aplicação do dicionário de dados, ou seja, para os registros já existentes, nos novos campos **(Estabelecimento, Unidade de Negócio, UF Origem e UF Destino)** serão gravados com o valor "?" no campo que estiver vazio.

**Sem rodar esse programa ou o script liberado via Console, os novos campos ficarão vazios no CD1558 e os descontos deixarão de ser aplicados.**

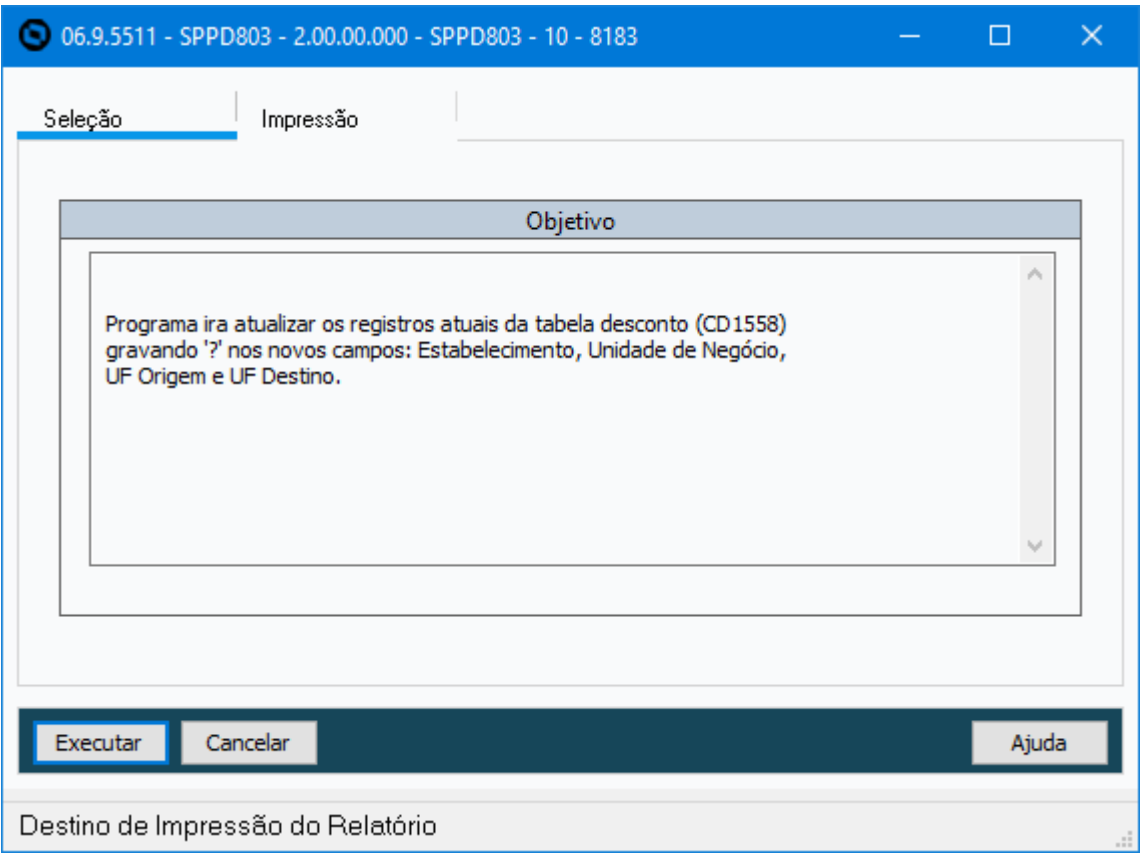

Alterado o programa **BN0401** para imprimir os novos campos: **Estabelecimento, Unidade de Negócio, UF Origem e UF Destino** na Impressão do Relatório.

Listagem de Parâmetros Descontos Bonificações Estabelecimento Automação - TOTVS Estabelecimento: 1 Validade: 2 Contra Implantação<br>Tabela Descontos: 2 Cascata<br>Desconto Máximo: 3 Não Avalia BONIFICACÕES **DESCONTOS** Sufixo Pedido Bonif: +BN Primeiro Desconto Tabela Preços Bonif: BN Nome: Cliente Gera Bonificação Automática: Sim Abreviatura: Desc1 Atualiza Situação Bonif: Sim Tipo: 02 Percentual Geração Pedido Bonificação: 1 On-Line<br>Cálculo Quantidade: 3 Mantém<br>Concessão Desconto: 1 Não Concede Desconto Segundo Desconto<br>Nome: Condição pgto Abreviatura: Desc2 Tipo: 02 Percentual **FATORES** Terceiro Desconto Qtd Meses Avalia Fatur: 0 Nome: Material<br>Abreviatura: Desc3<br>Tipo: 01 Valor PESOS DESCONTOS Cliente: 0 Canal Venda: 0 Quarto Desconto Item: 0 Nome: Canal de vendas Condição Pagamento: 0 Abreviatura: Desc4 Produto: 0 Tipo: 01 Valor Representante: 0 Nepresentante: 0<br>Família Comercial: 0<br>Região: 0 Quinto Desconto Valnto Desconto<br>Nome: Bonificação<br>Abreviatura: Desc5 Família: 0 Tipo Frete: 0 Tipo: 01 Valor Cliente Matriz: 0 Validar descontos da política de descontos: Não Quantidade Mínima: 0 Referência: 0 Volume Faturamento: 0 Estabelecimento: 10 Unidade Negócio: 10<br>UF Origem: 10<br>UF Destino: 10

# 2.1.3 Pedidos (MPD) -Inovação - 12.1.2407

# 19366648 DMANADVEN-20335 - Saldo dos Pedidos incorretos - Entrega Futura

#### **01. DADOS GERAIS**

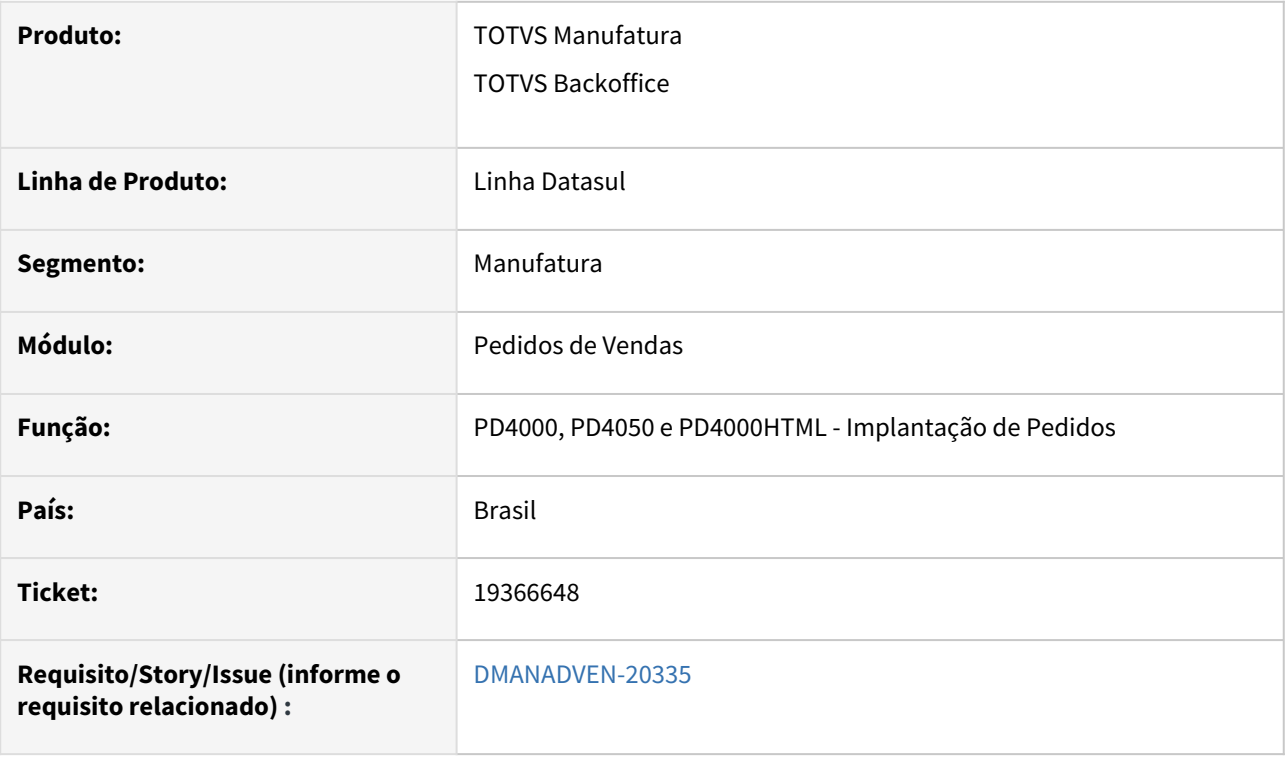

### **02. SITUAÇÃO/REQUISITO**

 PD4000 estava permitindo alterar a quantidade de um item do pedido para entrega futura que já possui a nota de faturamento (ou de remessa emitida). Com isso o cliente está tendo problemas com este tipo de operação com relação ao controle de saldo do pedido.

## **03. SOLUÇÃO**

 O sistema foi ajustado para bloquear a alteração da quantidade do item do pedido para a operação de Entrega Futura.

 No PD0301 foi adicionado o parâmetro "**Bloqueia Alteração Qtde Item no Pedido Entr. Futura Fat/Rem**", onde poderá optar pelo bloqueio. Ao ativar esse parâmetro irá bloquear a alteração da quantidade do item no pedido com natureza de operação "**Faturamento com Entrega Futura e Remessa de Entrega Futura**".

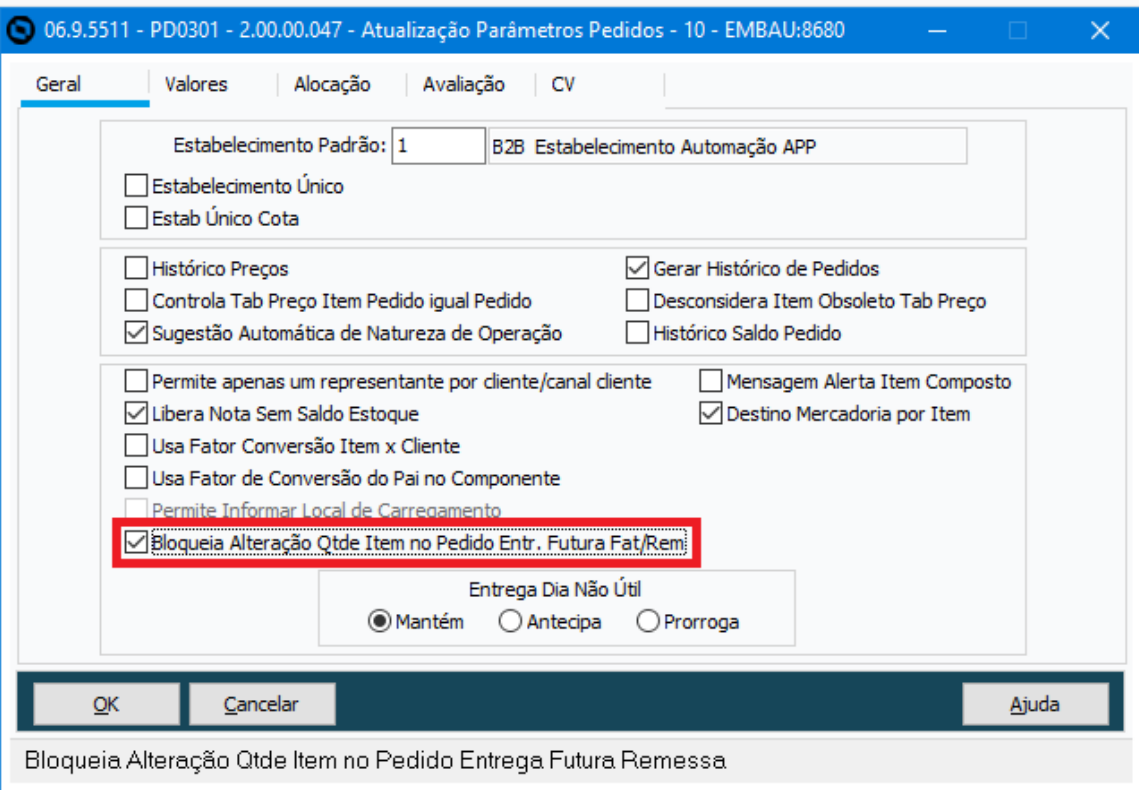

Para pedido/item com natureza "**Faturamento** com Entrega Futura" a validação ocorrerá para a sequência do item que possuir nota fiscal válida (nota não cancelada), sequência de item sem nota poderá ser alterada.

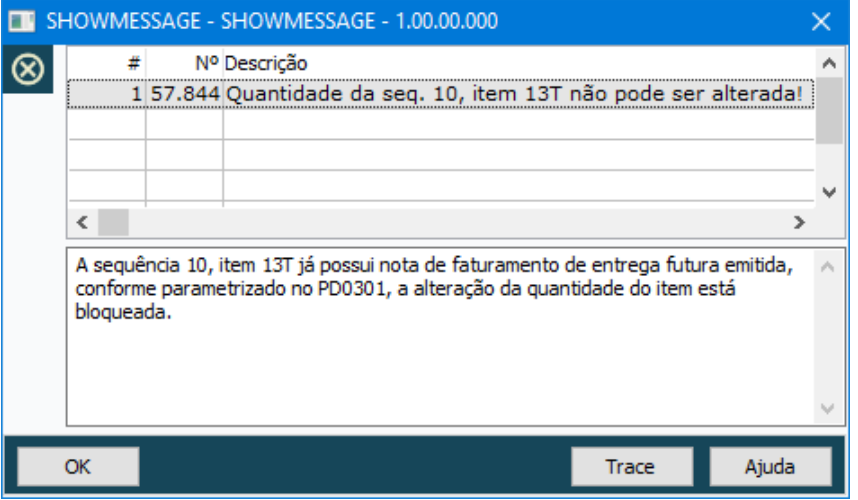

Validação na modal do item do PD4000HTML.

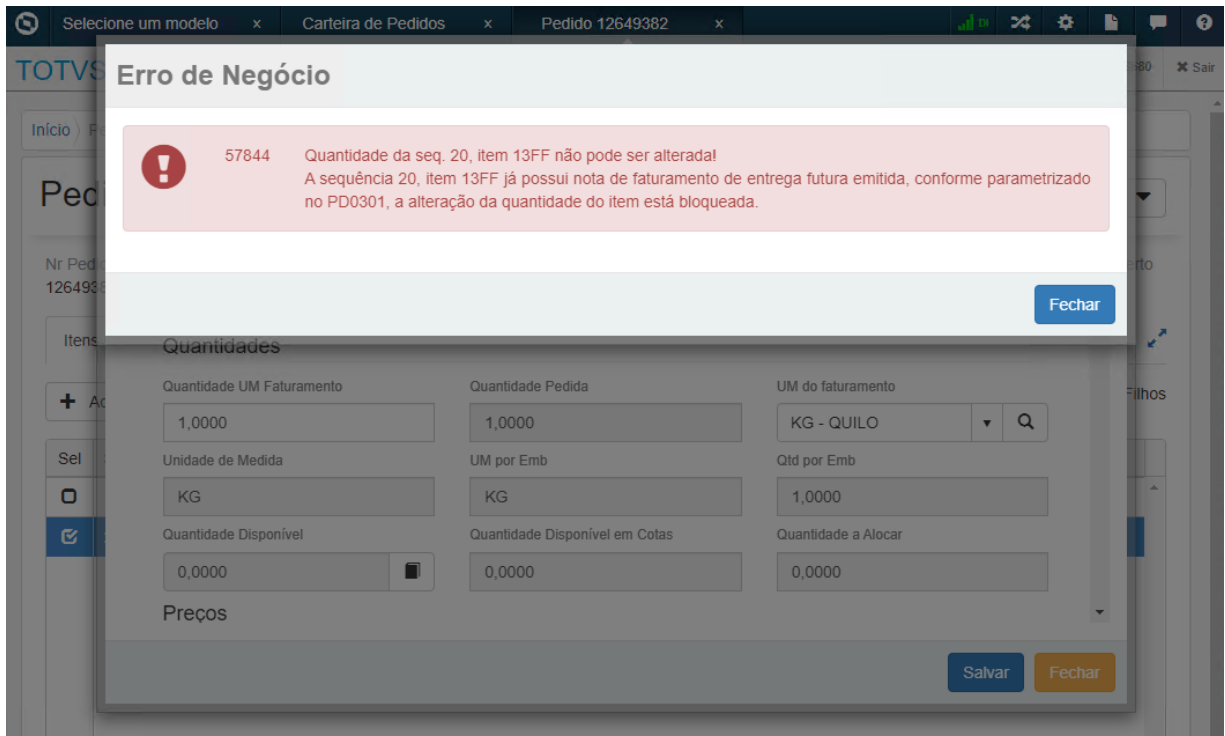

#### Validação no grid do PD4000HTML ao tentar alterar 1 ou mais itens.

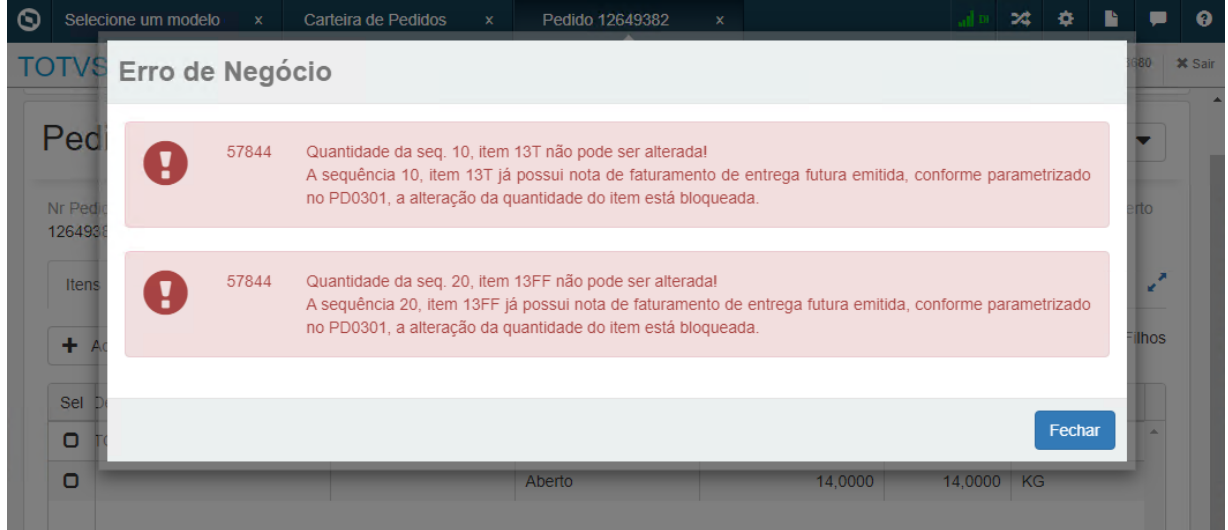

Já para pedido/item com natureza "**Remessa** de Entrega Futura" a validação ocorrerá para todas as sequências dos itens do pedido, mesmo para aquela sequência que não teve a nota fiscal emitida na fatura. Entende-se que na remessa a quantidade não deve ser alterada devido ao controle de saldo em poder de terceiros, ou do controle com relação ao que foi faturado para evitar erros nos saldos.

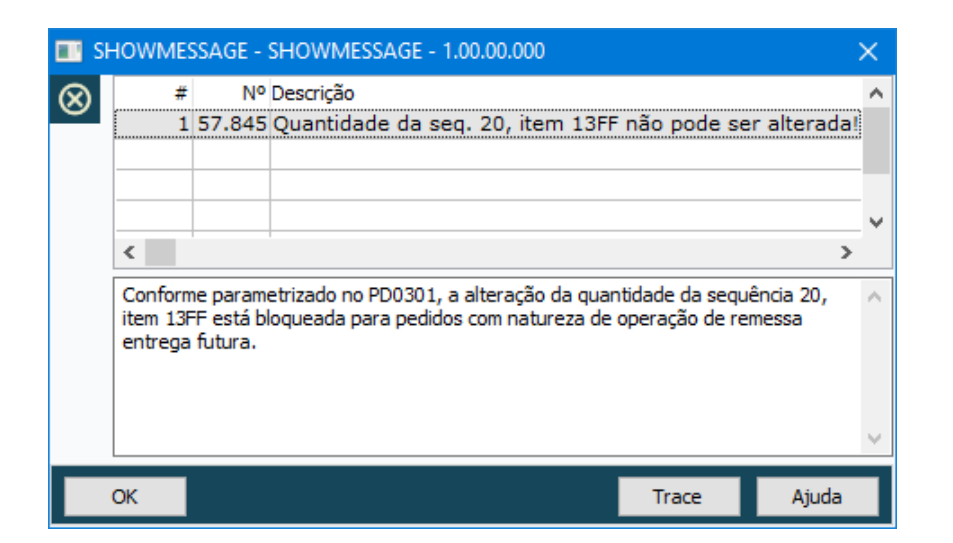

#### Validação na modal do item do PD4000HTML.

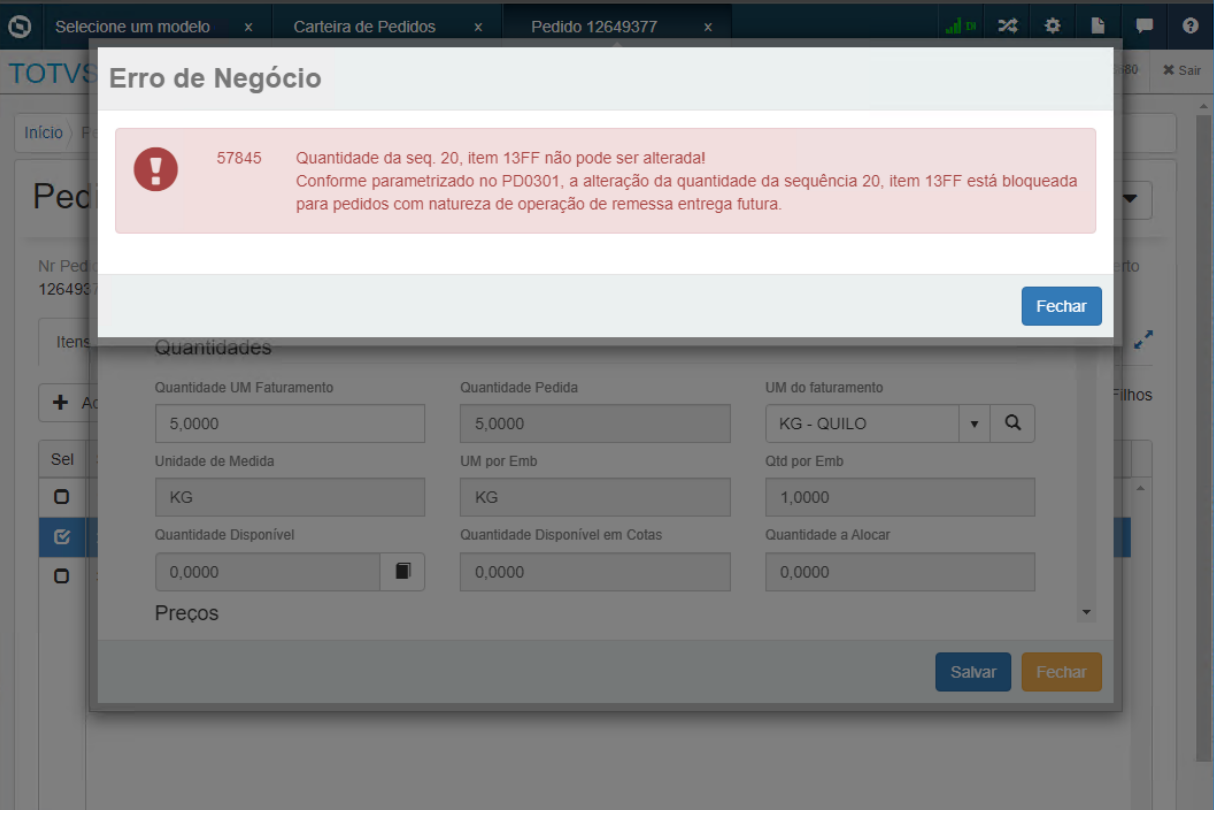

Validação no grid do PD4000HTML ao tentar alterar 1 ou mais itens.

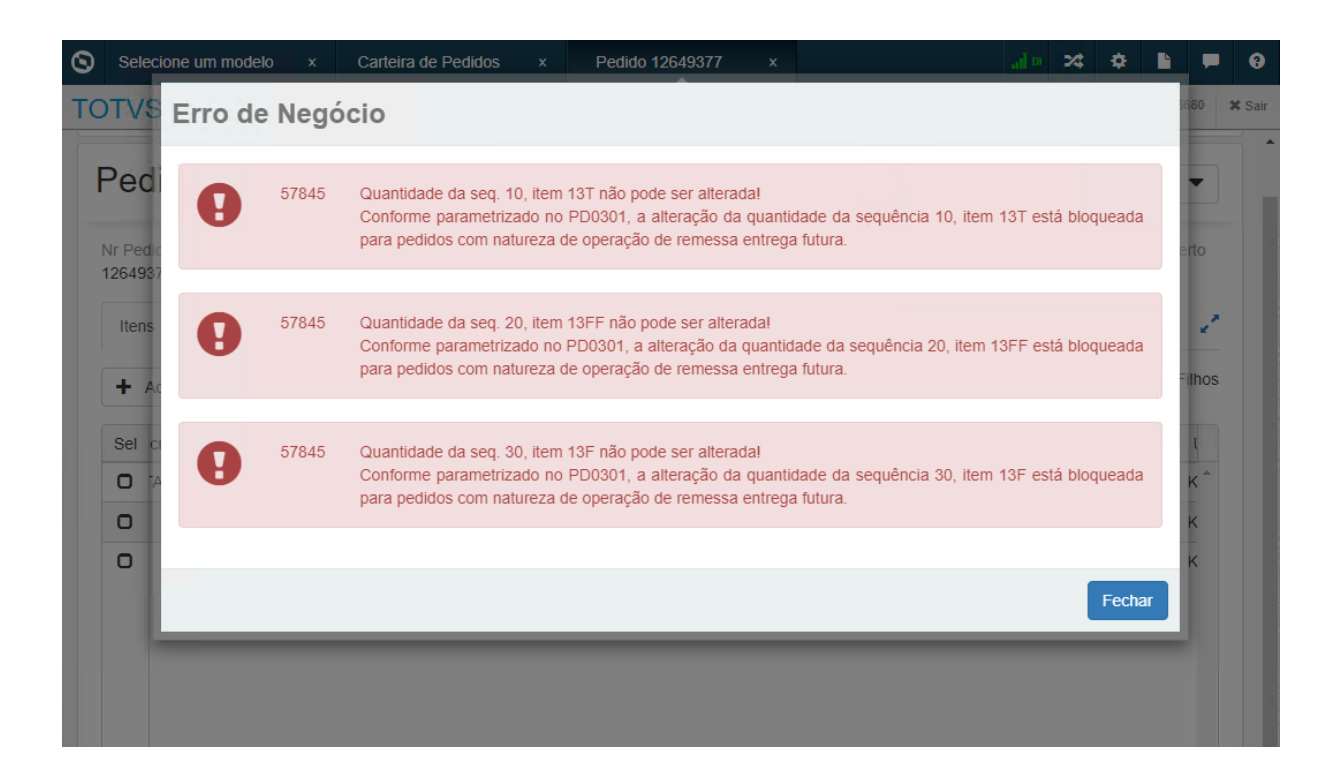

# DMANADVEN-15461 - Portal Vendas e portal CRM - Ajustes no consumo de Licença

#### **01. DADOS GERAIS**

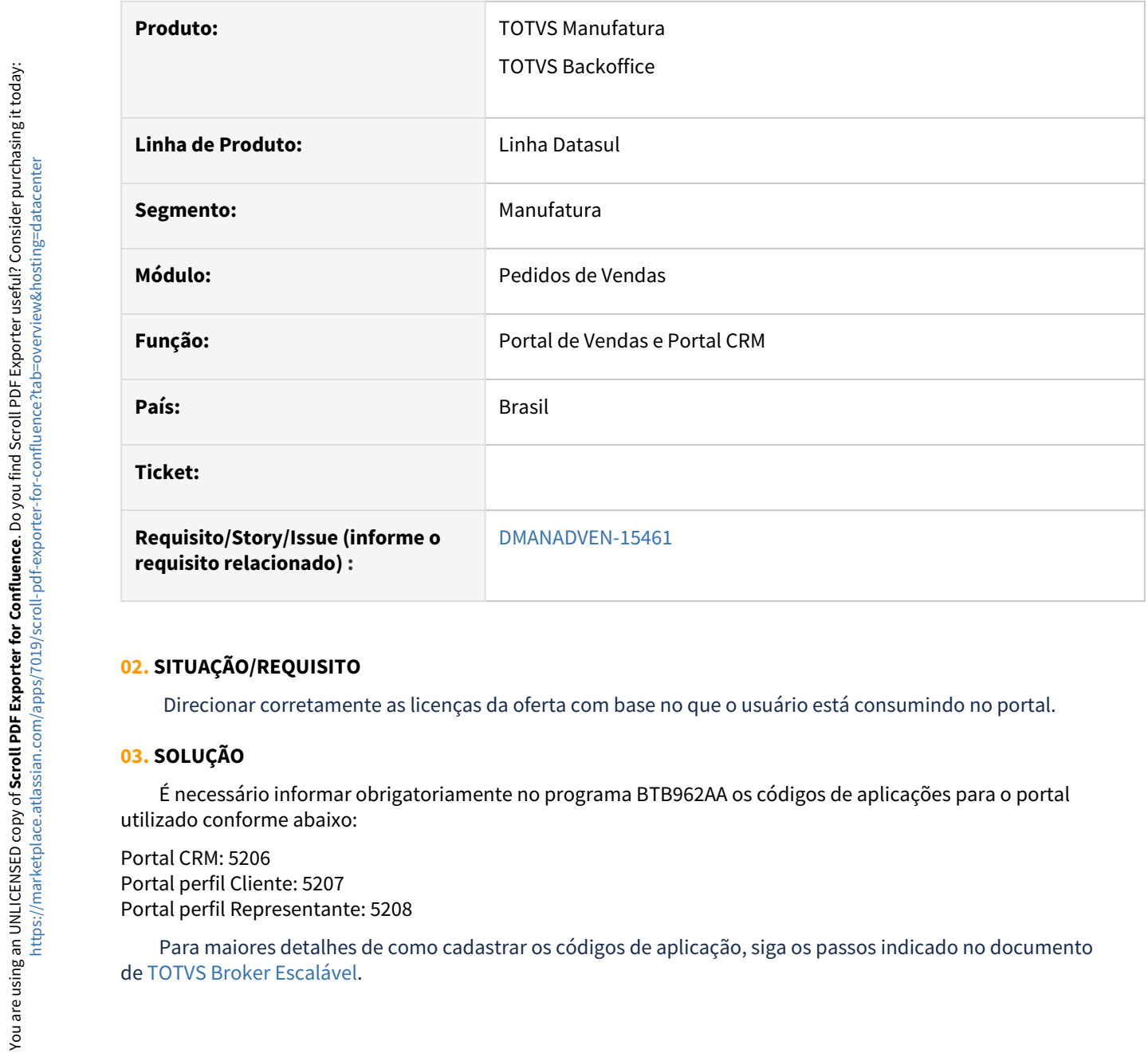

### **02. SITUAÇÃO/REQUISITO**

Direcionar corretamente as licenças da oferta com base no que o usuário está consumindo no portal.

#### **03. SOLUÇÃO**

 É necessário informar obrigatoriamente no programa BTB962AA os códigos de aplicações para o portal utilizado conforme abaixo:

Portal CRM: 5206 Portal perfil Cliente: 5207 Portal perfil Representante: 5208

Para maiores detalhes de como cadastrar os códigos de aplicação, siga os passos indicado no documento

# DMANADVEN-20135 - PD4000 - Condição de pagamento especial

#### **01. DADOS GERAIS**

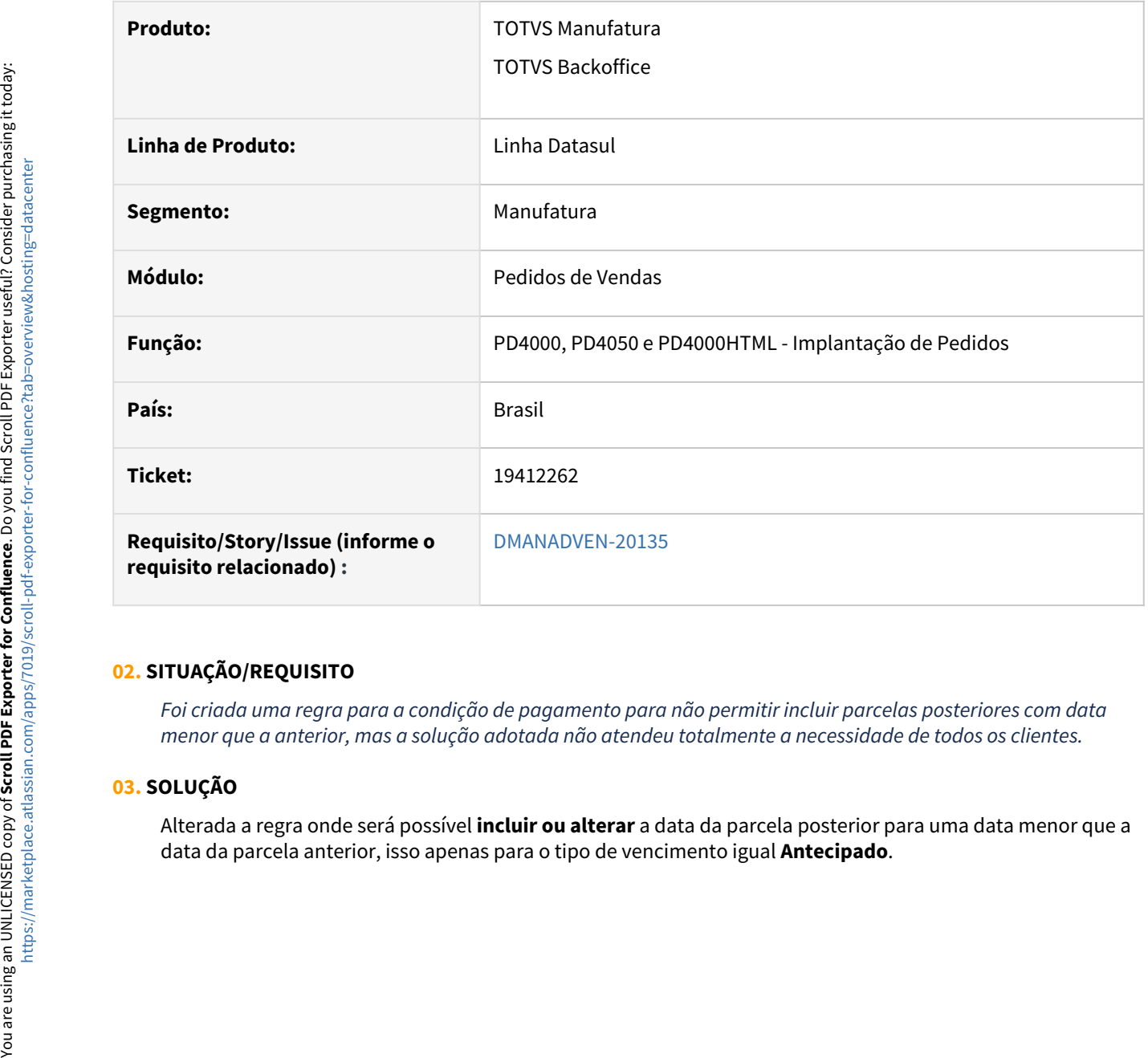

### **02. SITUAÇÃO/REQUISITO**

*Foi criada uma regra para a condição de pagamento para não permitir incluir parcelas posteriores com data menor que a anterior, mas a solução adotada não atendeu totalmente a necessidade de todos os clientes.*

#### **03. SOLUÇÃO**

Alterada a regra onde será possível **incluir ou alterar** a data da parcela posterior para uma data menor que a

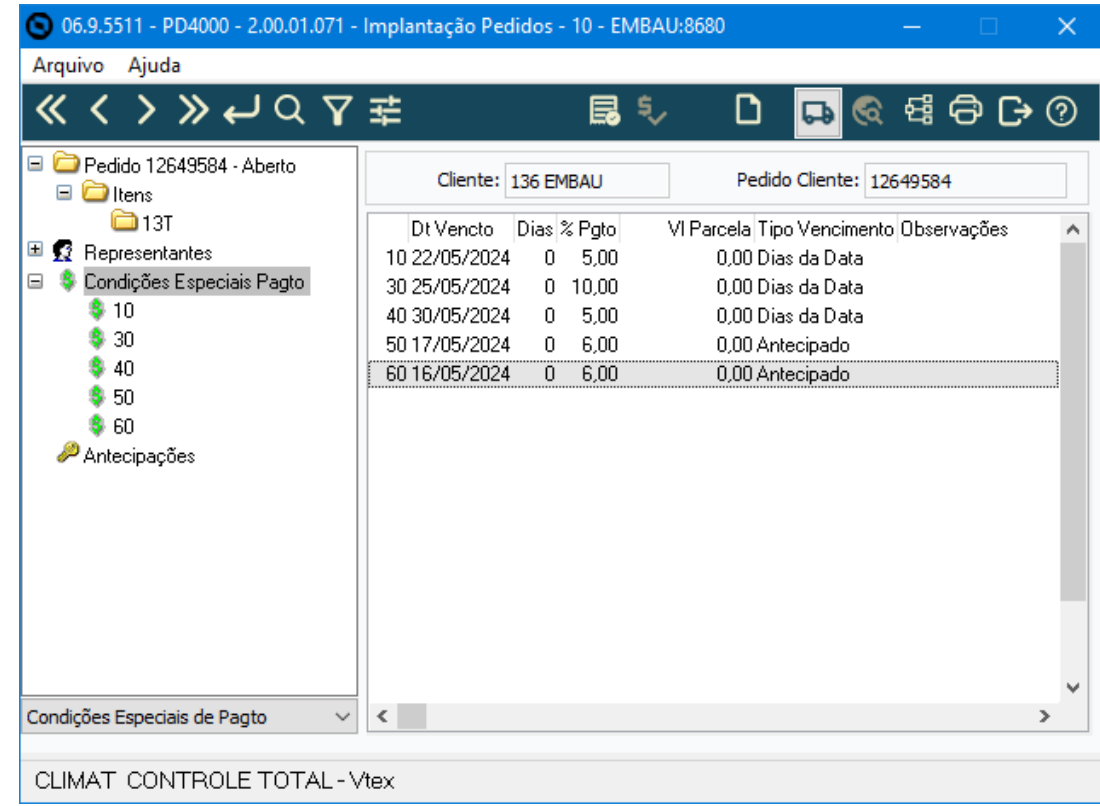

# DMANADVEN-20445 - MONITOR PEDIDOS - Selecionar e faturar pedidos (sem embarque)

#### **01. DADOS GERAIS**

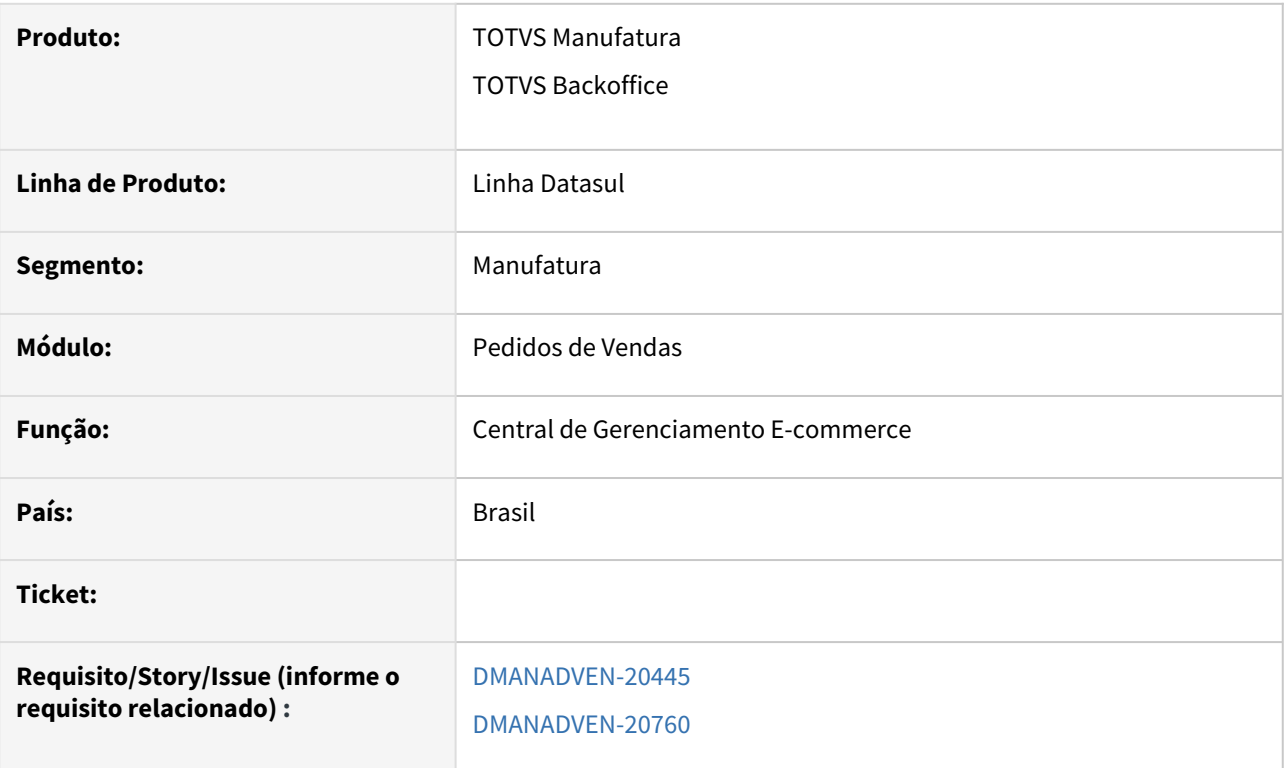

# **02. SITUAÇÃO/REQUISITO**

 Adequar a Central de Gerenciamento E-Commerce (Monitor) para permitir a seleção dos pedidos que serão faturados individual ou em lote.

### **03. SOLUÇÃO**

O Monitor foi alterado para permitir selecionar pedidos e realizar o faturamento a partir do Monitor.

- Somente permitir faturar os pedidos disponíveis para faturamento;
- Os pedidos com alocação Lógica ou Física deverão ser faturados via Embarques
- Os pedidos sem alocação poderão ser faturados direto, sem embarque;
- Quando forem selecionados mais de um pedido, o faturamento ocorrerá via RPW. No caso de um pedido apenas, o faturamento será Online;
- Adicionado o botão Faturar tanto na tela principal quanto na tela de detalhes do Pedido;
- Criadas as colunas para selecionar os pedidos, "Status Alocação" (Não alocado, Alocado parcial e Alocado total) e "Status Faturamento" (Não disponível, Disponível, Em faturamento, Faturado, Com erro);
- Criado o botão Atualizar para realizar o refresh das colunas Status Pedido, Status Alocação e Status Faturamento;

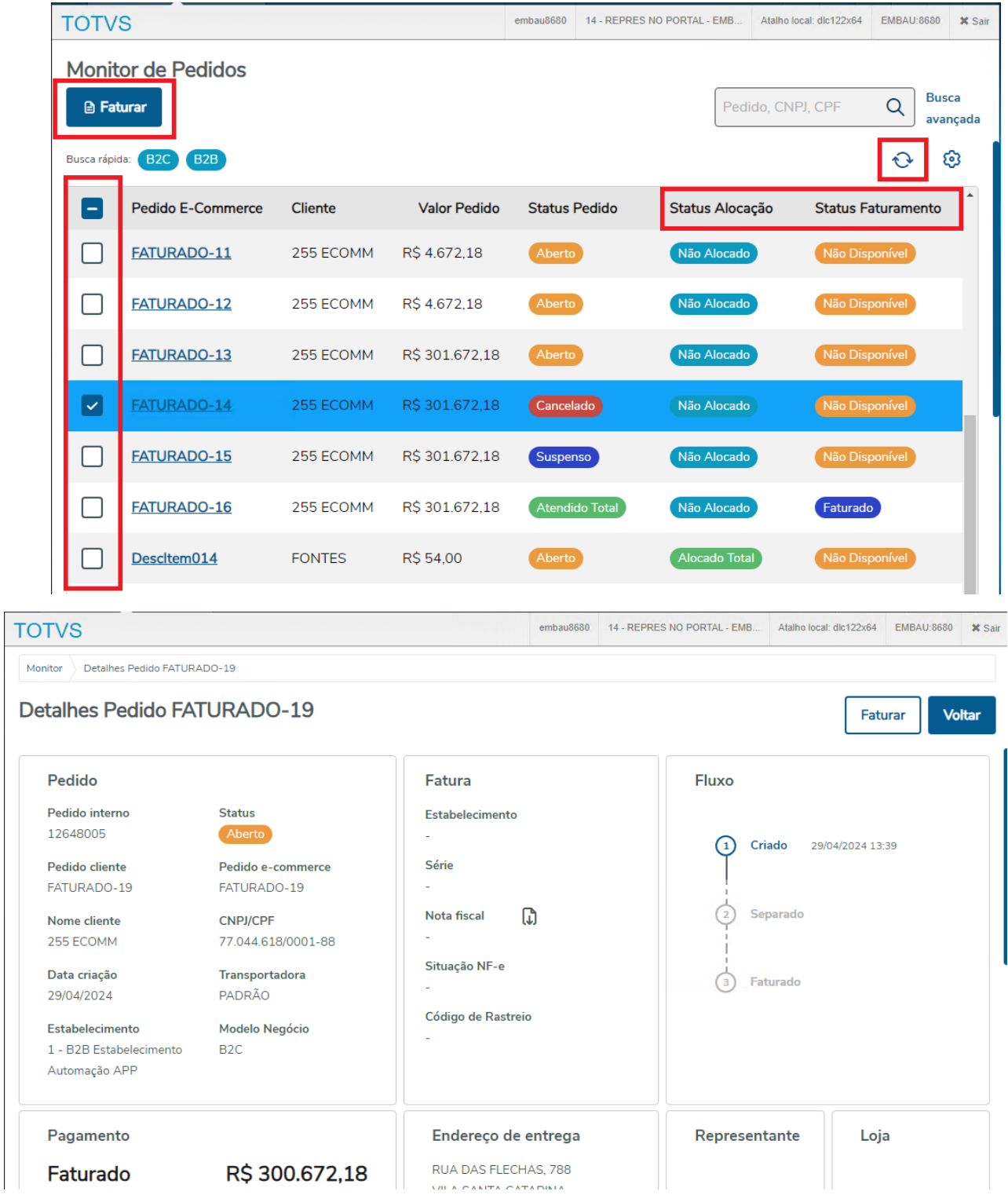

• Adicionadas estas colunas também como filtros avançado;

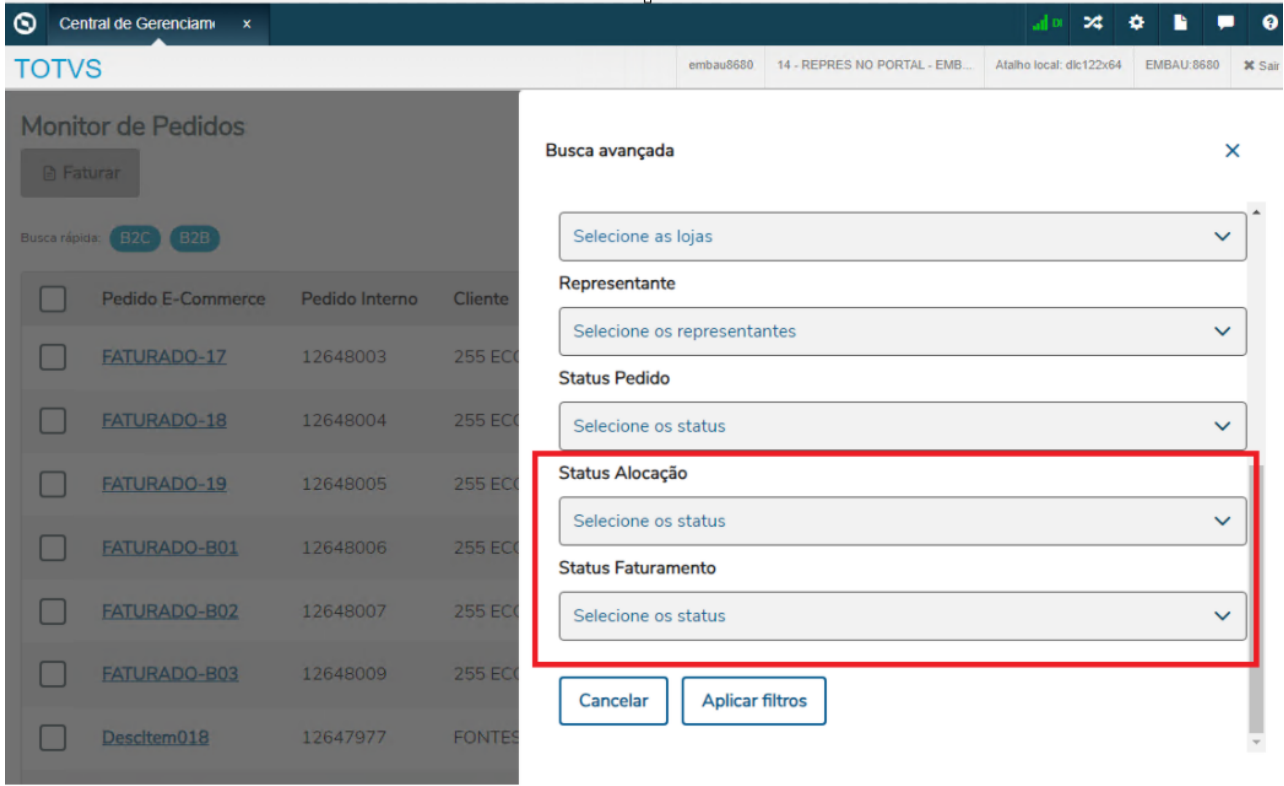

• Quando o pedido apresentar erro no faturamento, o detalhe do erro poderá ser visto ao clicar no ícone do Erro.

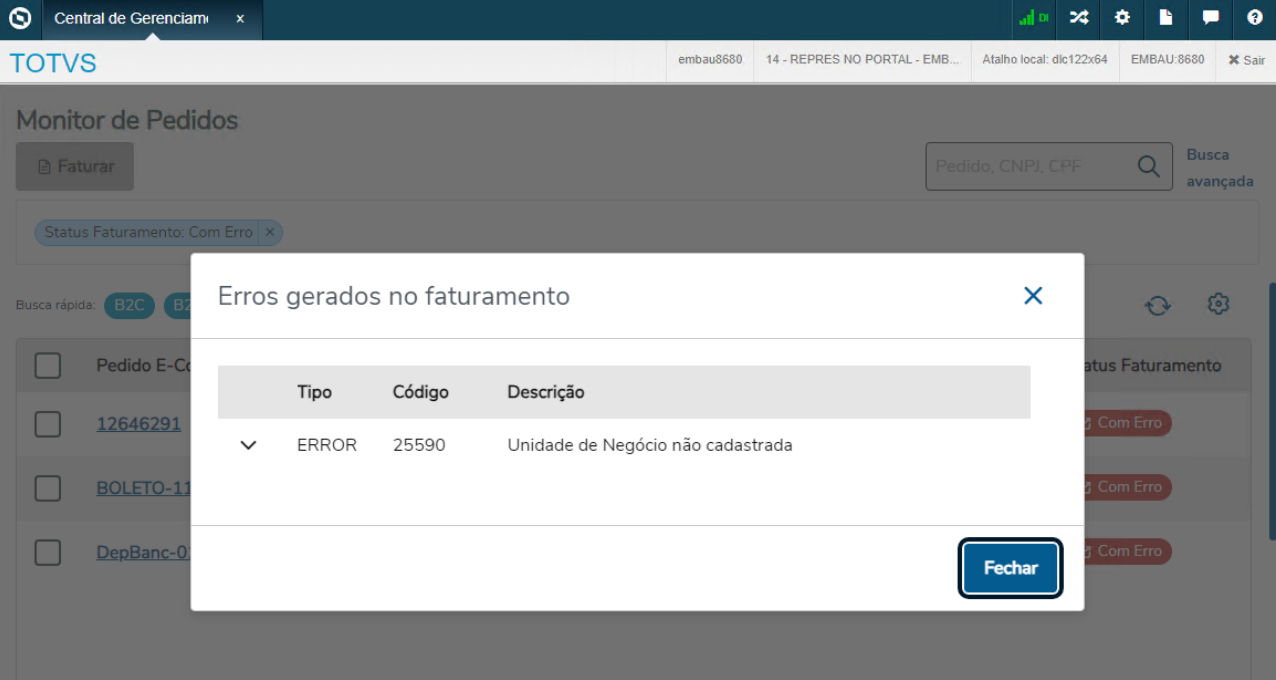

Ao selecionar **apenas 1** pedido e pressionar o botão Faturar, irá abrir o FT4002 posicionado no pedido em questão (**verifiar o grupo de segurança para programa ft4002-execHTML para ter acesso**).

Agora, ao selecionar **mais de 1** pedido irá abrir a modal de controle da execução via RPW para informar os parâmetros e buscar os pedidos selecionados para o envio ao Faturamento.

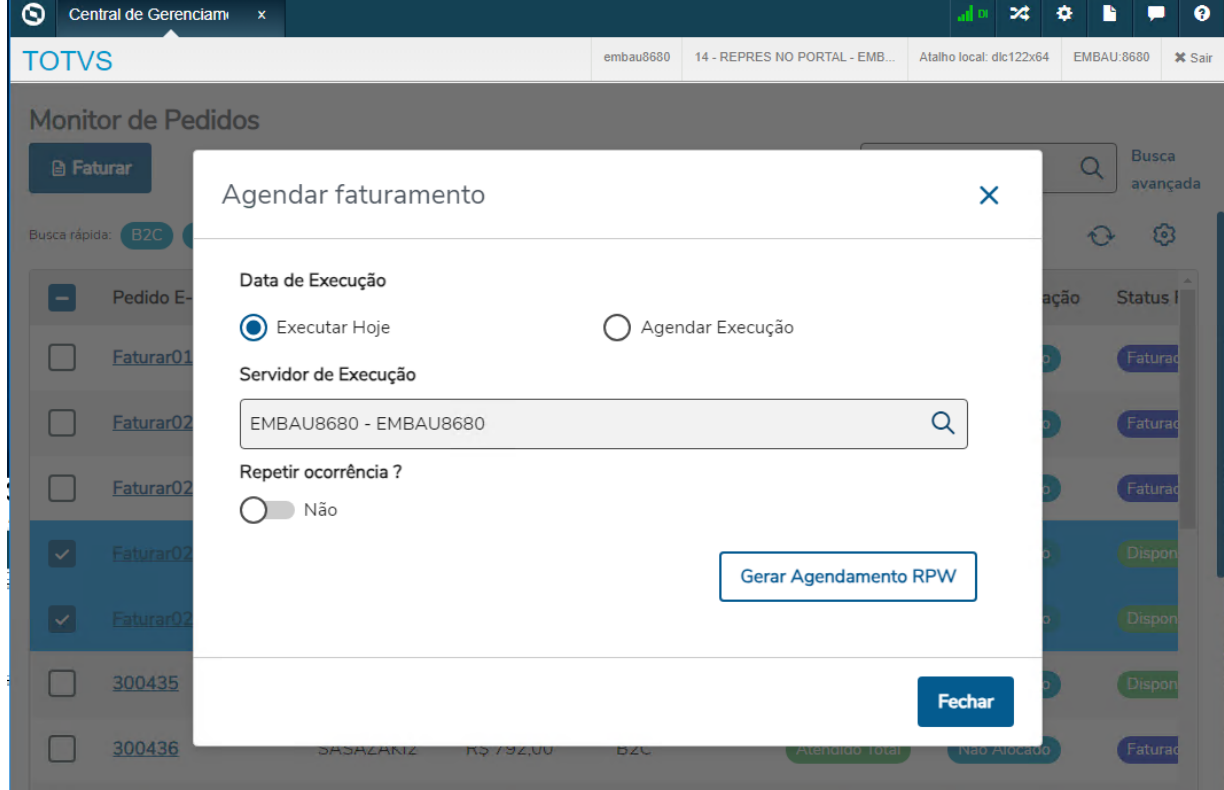

# DMANADVEN-20562 - Cancelamento de pedido - Ajustar estorno da antecipação e-commerce

## **01. DADOS GERAIS**

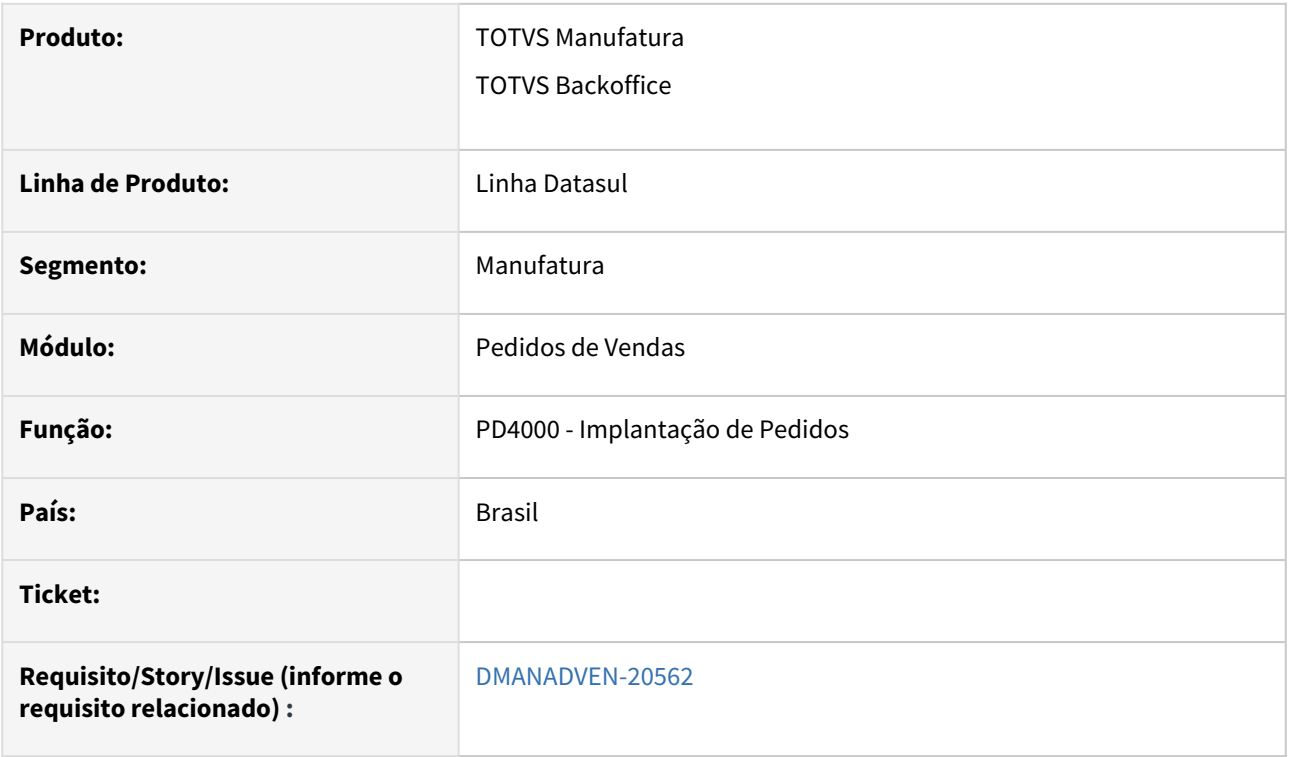

### **02. SITUAÇÃO/REQUISITO**

Garantir que seja possível retornar o status do pedido e-commerce para o EMS5 (ACR).

# **03. SOLUÇÃO**

Alterado para quando cancelar o pedido e-commerce com antecipação, fará o estorno da antecipação.

# DMANADVEN-20641 MONITOR PEDIDOS - Validar segurança de acesso dos usuários na tela e botões

#### **01. DADOS GERAIS**

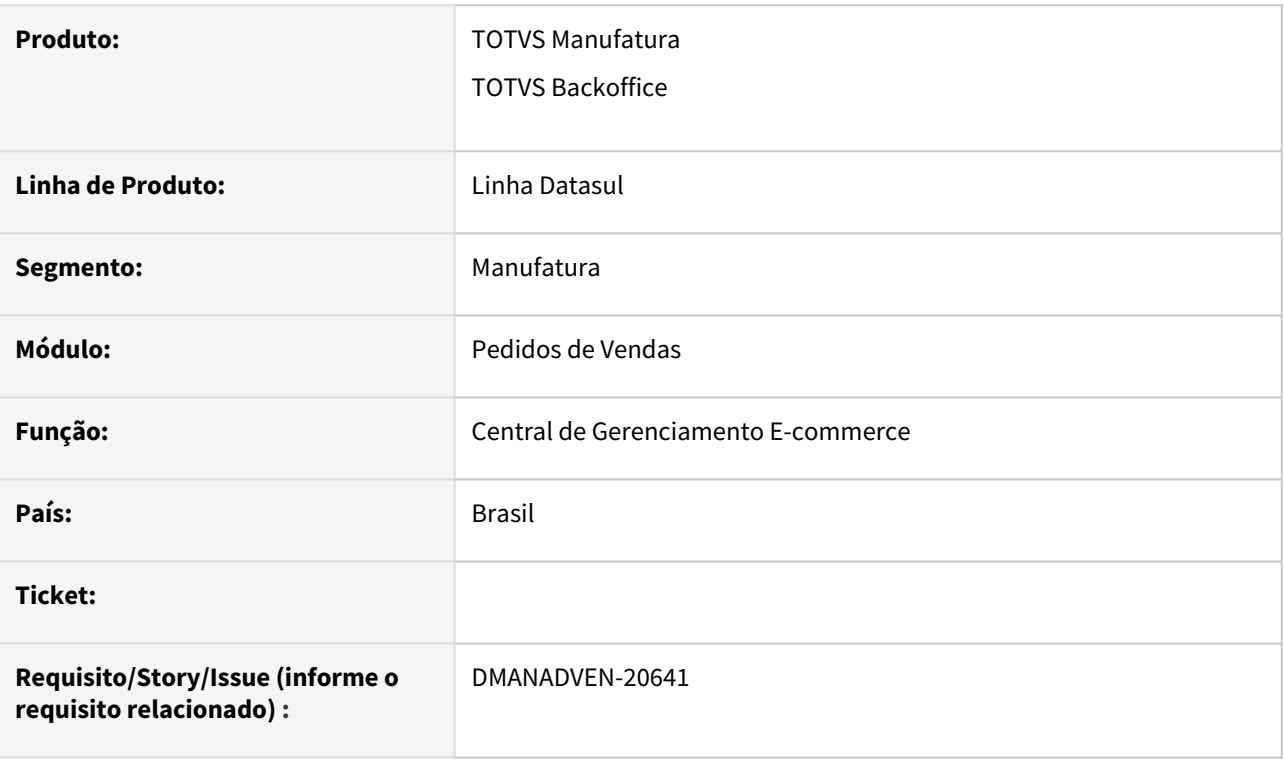

# **02. SITUAÇÃO/REQUISITO**

 Adequar a Central de Gerenciamento E-Commerce (Monitor) para permitir a seleção dos pedidos que serão faturados individual ou em lote.

### **03. SOLUÇÃO**

O Monitor foi alterado para permitir selecionar pedidos e realizar o faturamento a partir do Monitor.

- Somente permitir faturar os pedidos disponíveis para faturamento;
- Os pedidos com alocação Lógica ou Física deverão ser faturados via Embarques
- Os pedidos sem alocação poderão ser faturados direto, sem embarque;
- Quando forem selecionados mais de um pedido, o faturamento ocorrerá via RPW. No caso de um pedido apenas, o faturamento será Online;
- Adicionado o botão Faturar tanto na tela principal quanto na tela de detalhes do Pedido;
- O controle da execução via RPW será feito na no projeto do Gerenciamento Ecommerce, abrindo uma modal para informar os parâmetros e buscar os pedidos selecionados para o envio ao Faturamento. Controlar também o retorno da API/FAT para atualizar o Status Faturamento ou a listagem dos erros.
- Criadas as colunas para selecionar os pedidos, "Status Alocação" (Não alocado, Alocado parcial e Alocado total) e "Status Faturamento" (Não disponível, Disponível, Em faturamento, Faturado, Com erro);
- Criado o botão Atualizar para realizar o refresh das colunas Status Pedido, Status Alocação e Status Faturamento.

|                                                                                                    | embau8680<br>14 - REPRES NO PORTAL - EMB.<br>Atalho local: dlc122x64<br><b>EMBAU 8880</b><br><b>TOTVS</b>             |                                                                                                    |                                                                                          |                                                                        |                      |                                                                          |                               |
|----------------------------------------------------------------------------------------------------|----------------------------------------------------------------------------------------------------|----------------------------------------------------------------------------------------------------|------------------------------------------------------------------------------------------|------------------------------------------------------------------------|----------------------|--------------------------------------------------------------------------|-------------------------------|
|                                                                                                    | <b>B</b> Faturar                                                                                                    | <b>Monitor de Pedidos</b>                                                                                                    |                                                                                          |                                                                        |                      | Pedido, CNPJ, CPF                                                        | <b>Busca</b><br>Q<br>avançada |
|                                                                                                    | Busca rápida:                                                                                                    | B <sub>2C</sub><br><b>B2B</b>                                                                                                    |                                                                                          |                                                                        |                      |                                                                          | ⊗<br>Ô                        |
|                                                                                                    | Ξ                                                                                                    | <b>Pedido E-Commerce</b>                                                                                                    | <b>Cliente</b>                                                                           | <b>Valor Pedido</b>                                                    | <b>Status Pedido</b> | Status Alocação                                                          | <b>Status Faturamento</b>     |
|                                                                                                    |                                                                                                    | <b>FATURADO-11</b>                                                                                                    | 255 ECOMM                                                                                | R\$4.672,18                                                            | Aberto               | Não Alocado                                                              | Não Disponível                |
|                                                                                                    |                                                                                                    | <b>FATURADO-12</b>                                                                                                    | 255 ECOMM                                                                                | R\$4.672,18                                                            | Aberto               | Não Alocado                                                              | Não Disponível                |
|                                                                                                    |                                                                                                    | <b>FATURADO-13</b>                                                                                                    | 255 ECOMM                                                                                | R\$ 301.672,18                                                         | Aberto               | Não Alocado                                                              | Não Disponível                |
|                                                                                                    | $\checkmark$                                                                                                    | FATURADO-14                                                                                                    | 255 ECOMM                                                                                | R\$ 301.672,18                                                         | Cancelado            | Não Alocado                                                              | Não Disponível                |
|                                                                                                    |                                                                                                    | <b>FATURADO-15</b>                                                                                                    | 255 ECOMM                                                                                | R\$ 301.672,18                                                         | Suspenso             | Não Alocado                                                              | Não Disponível                |
|                                                                                                    |                                                                                                    | <b>FATURADO-16</b>                                                                                                    | 255 ECOMM                                                                                | R\$ 301.672,18                                                         | Atendido Total       | Não Alocado                                                              | Faturado                      |
|                                                                                                    |                                                                                                    | Descltem014                                                                                                    | <b>FONTES</b>                                                                            | R\$ 54,00                                                              | Aberto               | Alocado Total                                                            | Não Disponível                |
| <b>TOTVS</b><br>embau8680<br>14 - REPRES NO PORTAL - EMB.<br>Atalho local: dlc122x64<br><b>EMBAU:8680</b><br><b>×</b> Sair<br>Detalhes Pedido FATURADO-19<br>Monitor<br>Detalhes Pedido FATURADO-19<br><b>Voltar</b><br>Faturar |                                                                                                    |                                                                                                    |                                                                                          |                                                                        |                      |                                                                          |                               |
| Pedido<br>12648005<br><b>Nome cliente</b><br>255 ECOMM<br>Data criação<br>29/04/2024                                                                                                    | Pedido interno<br><b>Pedido cliente</b><br>FATURADO-19<br>Estabelecimento<br>1 - B2B Estabelecimento<br>Automação APP | <b>Status</b><br>Aberto<br>Pedido e-commerce<br>FATURADO-19<br><b>CNPJ/CPF</b><br>77.044.618/0001-88<br>Transportadora<br>PADRÃO<br>Modelo Negócio<br>B <sub>2C</sub> | Fatura<br>Estabelecimento<br>Série<br>Nota fiscal<br>Situação NF-e<br>Código de Rastreio |                                                                        | m                    | <b>Fluxo</b><br>Criado<br>29/04/2024 13:39<br>60<br>Separado<br>Faturado |                               |
|                                                                                                    | Pagamento<br>Faturado<br>R\$300.672,18                                                                                |                                                                                                    |                                                                                          | Endereço de entrega<br>RUA DAS FLECHAS, 788<br>VIII A PANITA PATABINIA |                      | Representante                                                            | Loja                          |

• Adicionadas estas colunas também como filtros avançado;

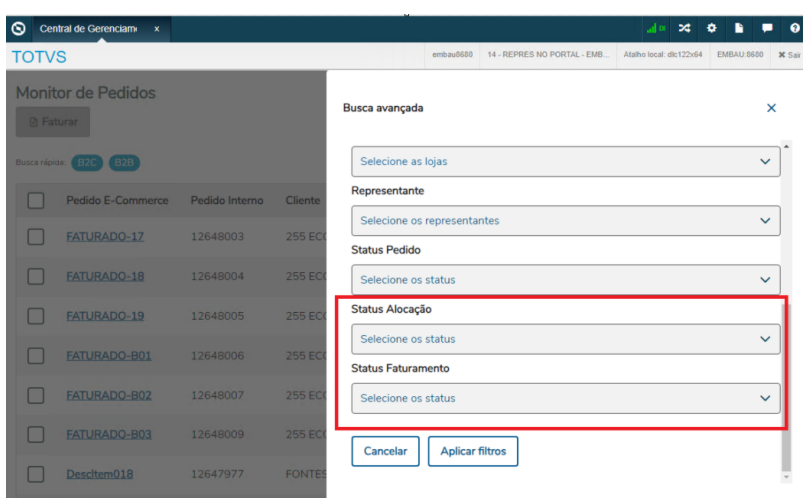

• Quando o pedido apresentar erro no faturamento, o detalhe do erro poderá ser visto ao clicar no ícone do Erro.

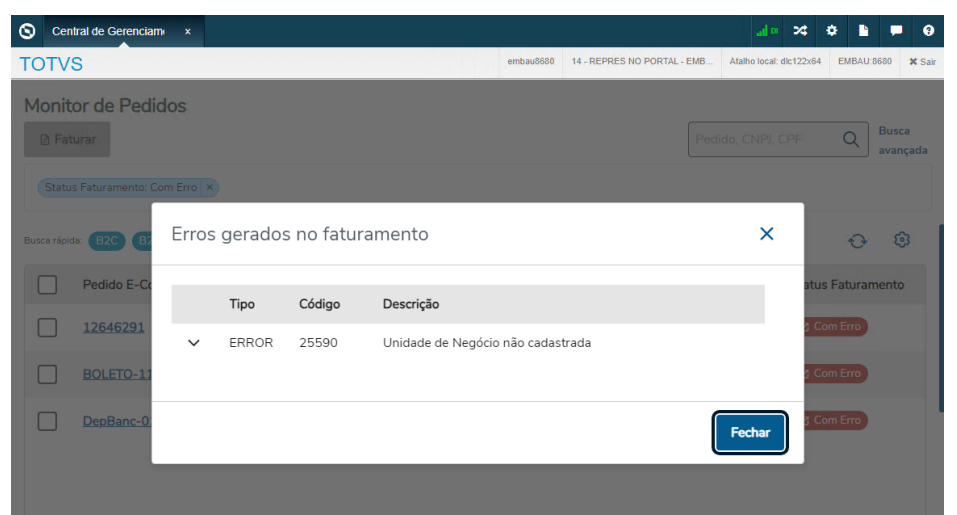

• Por questão de segurança e permissão, só terão acesso ao botão Faturar das telas, os usuários que tem acesso ao programa FT4002.

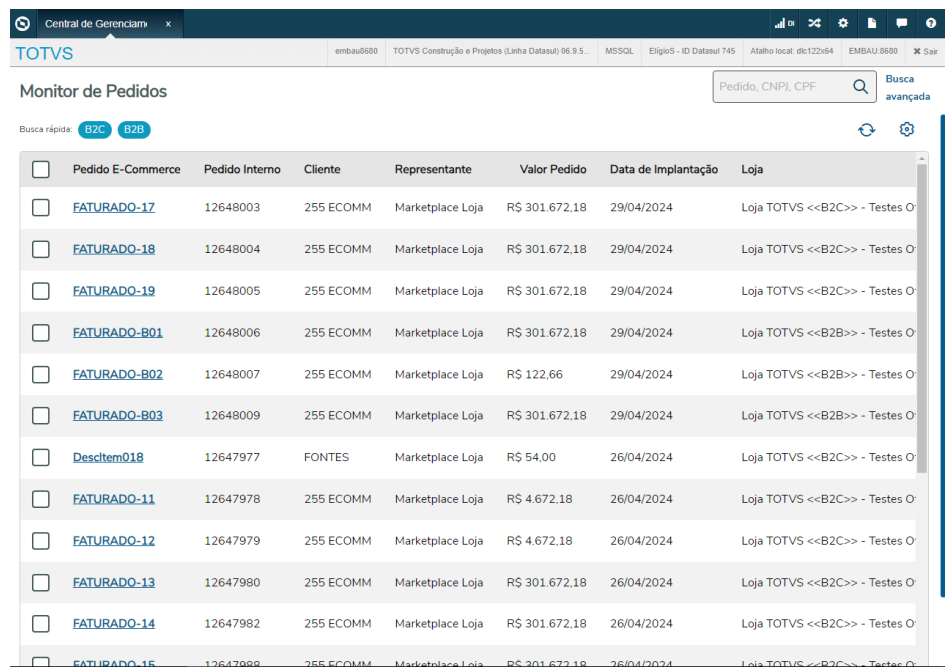
# 2.2 Agroindústria - Inovação - 12.1.2407

Pesquisar

Inovação - 12.1.2407 – 109

## 2.2.1 Originação de Grãos - Inovação - 12.1.2407

Pesquisar

Inovação - 12.1.2407 – 110

## Venda, Compra e Armazenagem de Grãos - Inovação - 12.1.2407

Pesquisar

## DAGROINDUSTRIA-13044 DT Ajustes na chamada do ClientSocket (64bits)

#### **01. DADOS GERAIS**

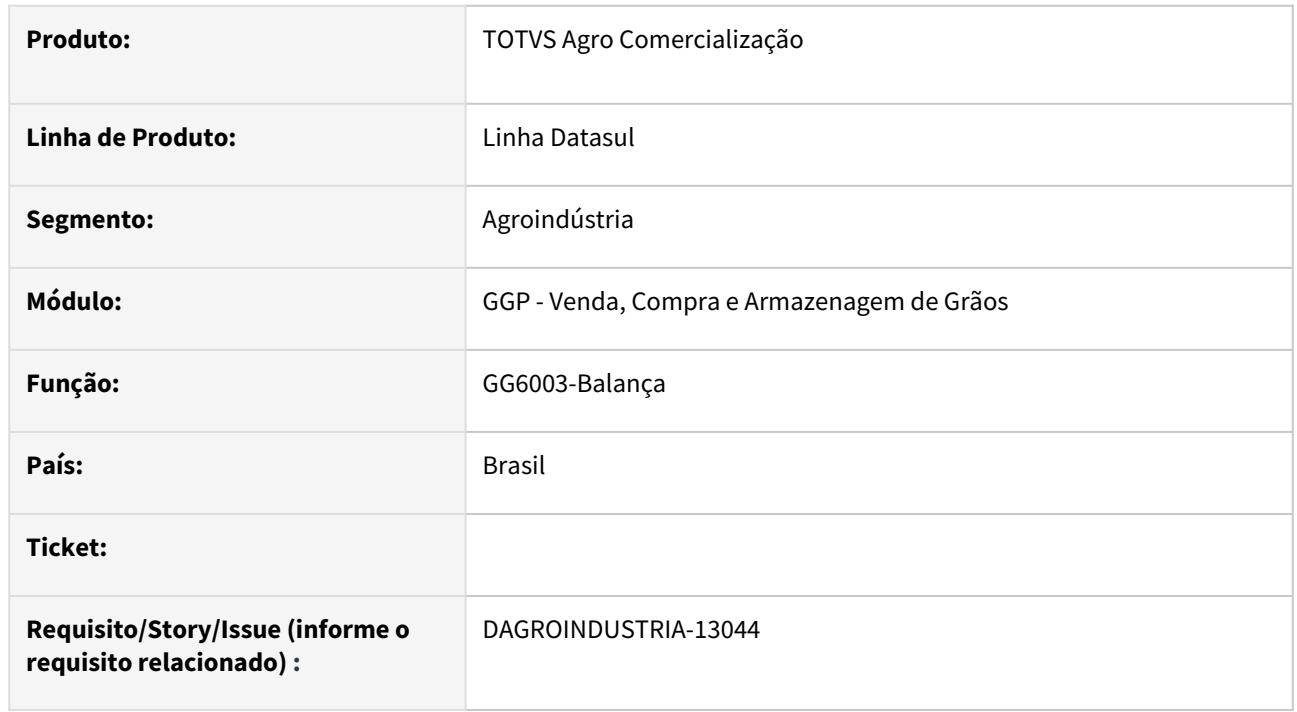

## **02. SITUAÇÃO/REQUISITO**

Adequar API (*ggapi6000*) que contem a chamada para DLL (*ClientSocket*) de comunicação com balança devido a problemas de compatibilidade em Progress 12 64bits.

## **03. SOLUÇÃO**

Implementada melhoria na API (*ggapi6000*) ajustando assinatura na chamada da função de retorno peso da balança (*fPrxLeituraSocket*), passando de LONG (quando arquitetura for 32bits) para INT64 (quando arquitetura for 64bits).

#### **04. DEMAIS INFORMAÇÕES**

Não se aplica

## **05. ASSUNTOS RELACIONADOS**

• Não se aplica

# 2.3 Controladoria e Finanças - Inovação - 12.1.2407

Pesquisar

## 2.3.1 Ativo Fixo - Inovação - 12.1.2407

Pesquisar

## DMANCON1-18276 DT Ajuste Decimais na Baixa, Desmembramento e União

#### **01. DADOS GERAIS**

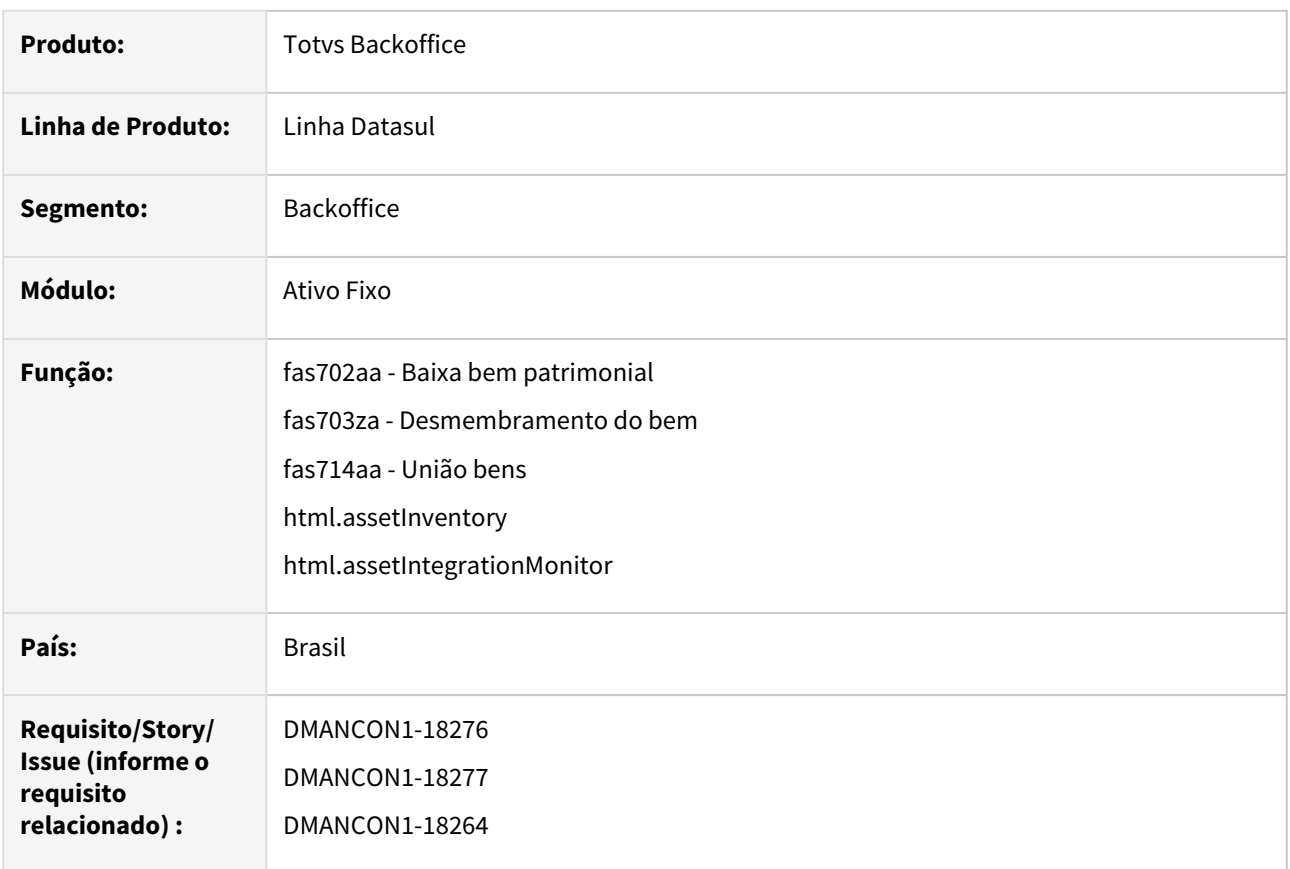

## **02. SITUAÇÃO/REQUISITO**

Ao realizar o desmembramento do bem utilizando a opção de desmembrar por valor identificou-se uma inconsistência. O valor do bem foi alterado automaticamente com arredondamento se comparado ao valor original informado no momento da operação. Como a baixa é por valor e é informado cenário e finalidade, entende-se que não poderia haver alteração do valor pelas rotinas de tratamento de valor aplicadas pelo produto.

## **03. SOLUÇÃO**

O programa de Desmembramento do Bem (prgfin/fas/fas703za), União Bens (prgfin/fas/fas714aa), Baixa Bem Patrimonial (prgfin/fas/fas702aa) foram alterados para calcular com 10 casas decimais e não ocorrer mais problemas de arredondamento.

Foram alterados também os programas fas404za, fas402za, fas737zb, fas758za, fas759aa, fas736zc, fas737za, html.assetInventory e html.assetIntegrationMonitor

## 2.3.2 Contabilidade Fiscal - Inovação - 12.1.2407

Pesquisar

## DT Smart View - Objeto Negócio Balancete Contábil

#### **01. DADOS GERAIS**

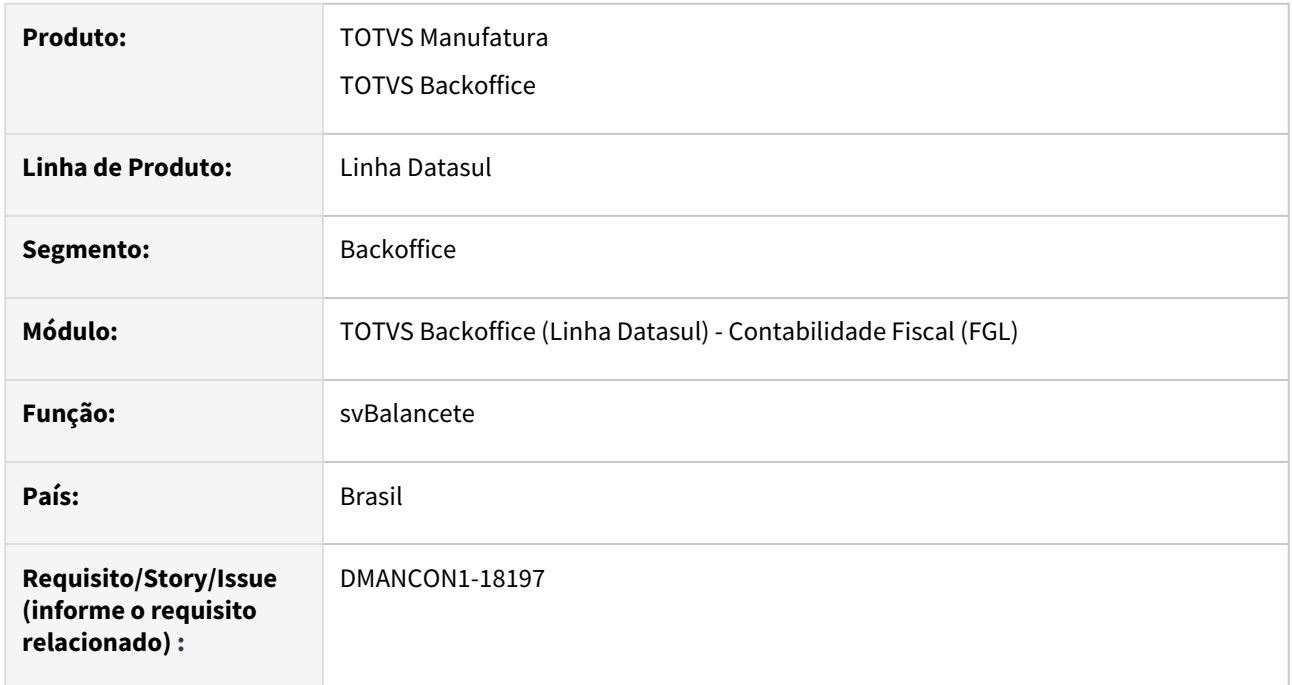

## **02. SITUAÇÃO/REQUISITO**

Necessidade do desenvolvimento de um objeto de negócio (API-REST) para listar os dados do balancete contábil.

## **03. SOLUÇÃO**

Foi desenvolvido o objeto de negócio para buscar os dados necessários para listar o balancete contábil. Também foi criado um layout padrão (rpBalancete) de relatório para emissão dos dados.

## **04. DEMAIS INFORMAÇÕES**

Para acessar o relatório, basta ir no programa frw-smartview-report. Selecionar o relatório rpBalancete e informar os parâmetros necessários.

Exemplo de emissão de relatório:

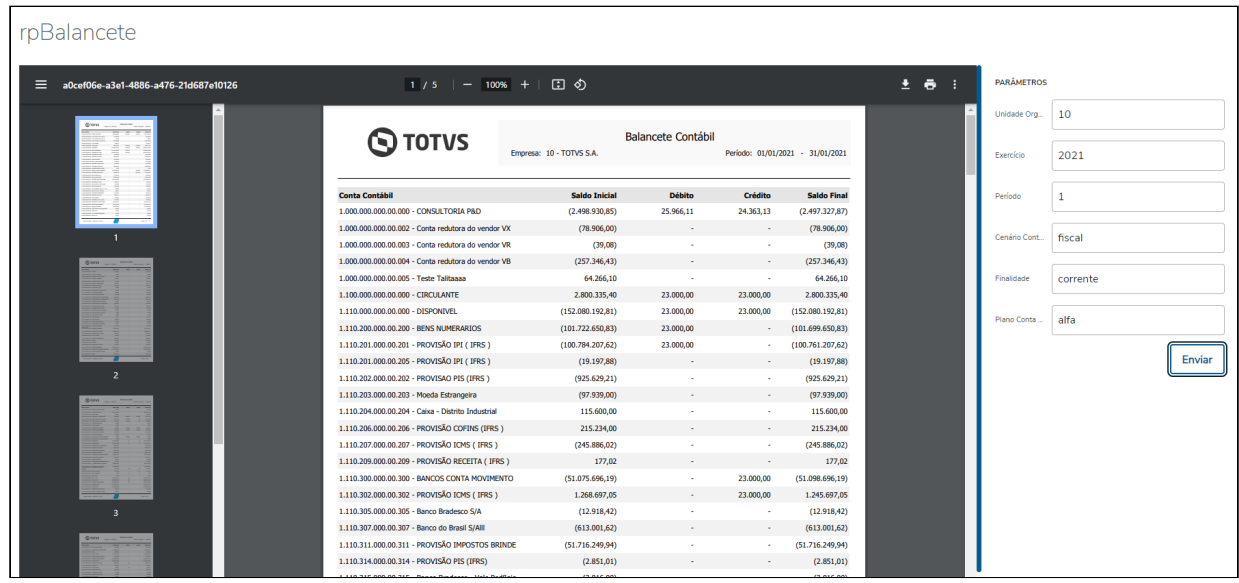

## **05. ASSUNTOS RELACIONADOS**

- [Objeto de Negócio Balancete svBalancete](https://tdn.totvs.com/pages/viewpage.action?pageId=843142161)
- [Relatório Balancete Contábil rpBalancete](https://tdn.totvs.com/pages/viewpage.action?pageId=843144351)

## 2.3.3 Contas a Receber - Inovação - 12.1.2407

• [DMANACRTES1-13564 DT Evolução da Api de Implantação de Títulos ACR900ZI](#page-119-0)

## <span id="page-119-0"></span>DMANACRTES1-13564 DT Evolução da Api de Implantação de Títulos ACR900ZI

#### **01. DADOS GERAIS**

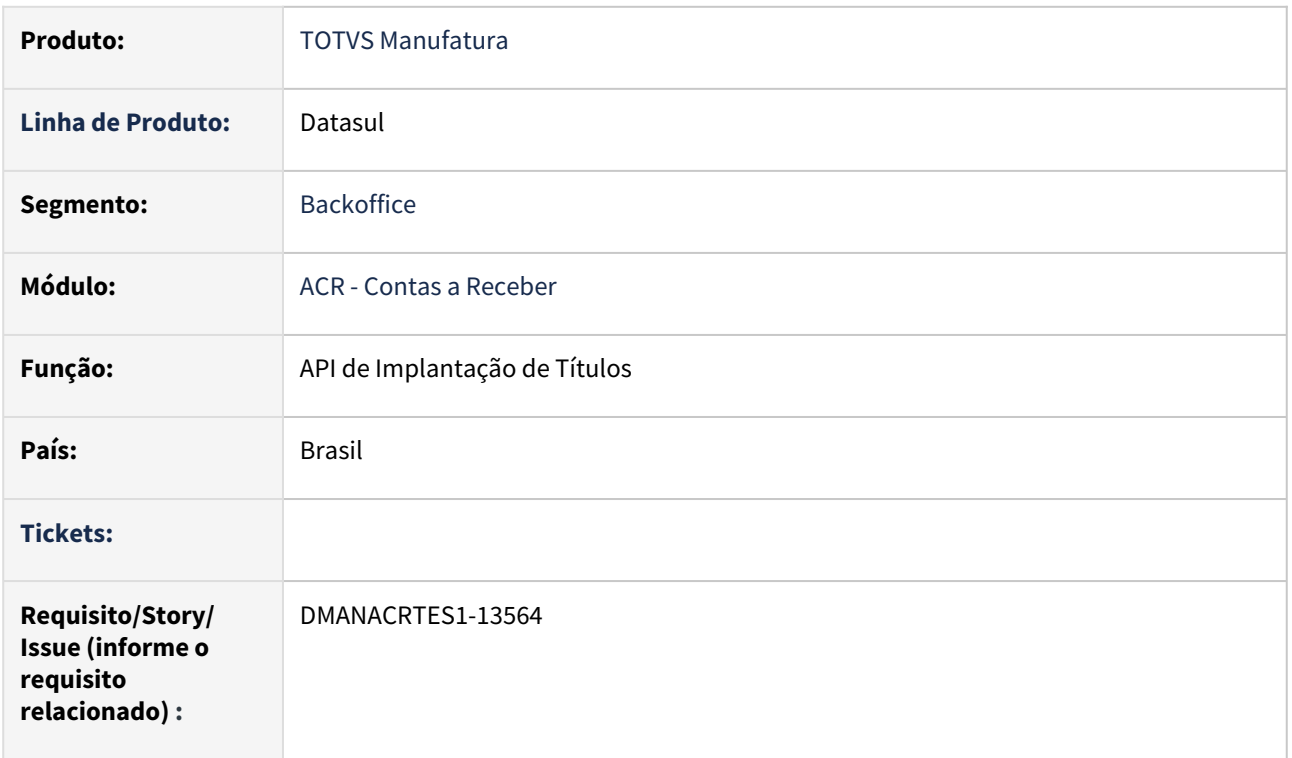

## **02. SITUAÇÃO/REQUISITO**

Devido a débitos técnicos é necessário adequar a API de Implantação de Título para não utilizar tabelas temporárias com passagem de parâmetro do tipo "Shared" e relacionamentos com o comando "RECID".

## **03. SOLUÇÃO**

Realizada a evolução da API de Implantação de Título de ACR900zi para ACR900zj, sendo que a nova API irá receber todas as tabelas temporárias como "Input\Output" e os seus relacionamentos não utilizaram atributos do tipo "RECID".

A documentação da API de Implantação de títulos - ACR900ZJ pode ser consultada no link em "04 - Demais Informações", com os detalhes necessários.

OBS: Os programas específicos (EPC´s) que estão cadastrados no ACR900ZI - api\_integr\_acr\_new\_5, devem ser cadastrados no novo programa ACR900ZJ - api\_integr\_acr\_new\_6.

## **04. DEMAIS INFORMAÇÕES**

[ACR900ZJ - Integração/Implantação de Títulos](https://tdn.totvs.com/pages/viewpage.action?pageId=837433276)

#### **05. ASSUNTOS RELACIONADOS**

# 2.3.4 TECHFIN - Inovação - 12.1.2407

## TECHFIN - Mais Negócios - Vencimento por Data de Entrega

#### **01. DADOS GERAIS**

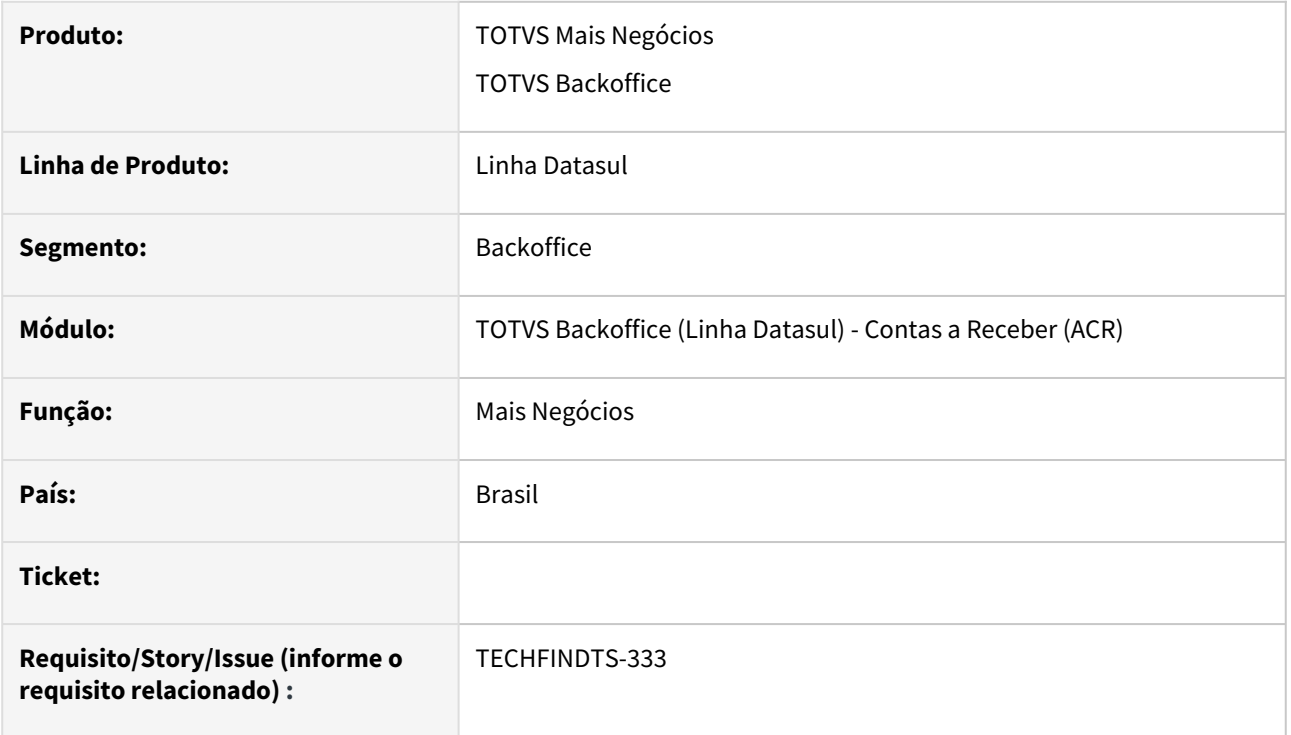

## **02. SITUAÇÃO/REQUISITO**

 No ERP Datasul para as notas fiscais faturadas utilizando condições de pagamento TECHFIN Mais Negócios, o prazo para pagamento das parcelas é calculado com base na data de emissão da nota fiscal. Foi solicitado para que haja a possibilidade de realizar o cálculo de vencimento das parcelas a partir da data de Confirmação de Entrega da mercadoria.

## **03. SOLUÇÃO**

Permitir calcular a data de vencimento das parcelas das notas fiscais TECHFIN Mais Negócios com base na data de confirmação de entrega.

Após a pré-aprovação da nota fiscal pela Supplier, esta nota estará disponível para informar a data de entrega no módulo de Faturamento. Quando informada a data de entrega, o sistema recalculará as datas de vencimentos das duplicatas conforme data de entrega informada e condição de pagamento da nota fiscal.

Poderá ocorrer o cancelamento de uma confirmação de entrega:

- Através do programa de cancelamento de nota fiscal (FT2200), quando ainda estiver no prazo de cancelamento da SEFAZ;
- Pelo Monitor de Integração TOTVS Techfin Mais Negócio Faturamento. Quando estiver fora do prazo de cancelamento da SEFAZ, ou quando o usuário desejar cancelar a confirmação apenas da Supplier.
- Pela própria Supplier, que poderá cancelar automaticamente essa confirmação de entrega, por expiração do prazo. Neste caso a data de entrega é rejeitada e as parcelas são liberadas no ERP para serem movimentadas pelo financeiro.

## **04. DEMAIS INFORMAÇÕES**

[DT Faturamento de notas Mais Negócios pela Data de Entrega](#page-253-0)

[Processos Mais Negócios Datasul](https://tdn.totvs.com/pages/viewpage.action?pageId=604517516)

[Processo do Recebimento](https://tdn.totvs.com/display/INT/e%29+Processo+do+Recebimento)

## **05. ASSUNTOS RELACIONADOS**

Não se Aplica.

# 2.4 Faturamento e Embarques - Inovação - 12.1.2407

Aguardando Publicacao Agrupadora<br>• Pesqu •

Pesquisar

Inovação - 12.1.2407 – 124

## 2.4.1 Embarques - Inovação - 12.1.2407

## DT Customização do programa HTML - Processo Embarque

## **CONTEÚDO**

 $\cdot$ 

1. Visão Geral

clique no conteúdo para acesso rápido à informação desejada

- 2. [Exemplo do JSON de metadata completo](#page-125-1)
- 3. [Tela Listagem de Embarques](#page-128-0)
- 4. [Tela Novo/Editar Embarques](#page-142-0)
	- a. [Step de Cabeçalho](#page-142-1)
	- b. [Step de Pedidos](#page-153-0)
	- c. [Step de Alocações](#page-181-0)
	- d. [Embarque Finalizado](#page-198-0)
- 5. [Tela Resumo/Detalhe do Embarque](#page-200-0)

## <span id="page-125-0"></span>**01. Visão Geral**

Este documento tem como objetivo descrever o que poderá ser customizado na tela HTML do programa **Processo de Embarques** item de menu **Embarque** (html-mft.xxxxxxxxx).

## <span id="page-125-1"></span>**02. Exemplo do JSON de metadata completo**

As imagens a seguir mostram, como exemplo, os metadatas que compõem o programa de Embarques.

## **a. Listagem dos embarques:**

Chamada para a API: dts/datasul-rest/resources/prg/eqp/v1/shipping/metadata/?type=list

```
▼ {breadcrumb: {items: [{link: "/shippingProcess/shipping", label: "Lista de Embarques"}]},…}<br>
▼ advancedFilters: [{gridColumns: 6, property: "codShippingIni", label: "Embarque inicial",…},<br>
▶ 0: {gridColumns: 6, propert
        → 5: {gridColumns: 12, optionsMulti: true, property: "estabShipping", label: "Estabelecimento",...}<br>
→ 6: {gridColumns: 12, optionsMulti: true, property: "estabShipping", label: "Estabelecimento",...}<br>
→ 7: {gridColumns: 
    → 10: {gridColumns: 6, property: "order",...}<br>→ breadcrumb: {items: [{link: "/shippingProcess/shipping", label: "Lista de Embarques"}]}<br>→ items: [{link: "/shippingProcess/shipping", label: "Lista de Embarques"}]<br>→ items: 
    \bullet columnsItens: [,.]
       v columnsltens: [,…]<br>
→ 0: {allowColumnsManager: true, property: "sequence", width: "5%", label: "Seq", type: "number", order: 31}<br>
→ 1: {allowColumnsManager: true, property: "codItem", width: "10%", label: "Item", type: 
    v columnsPackaging: [,..]
   vcolumnsPackaging: [,…]<br>
→ 0: {allowColumnsManager: true, property: "codPackaging", width: "15%", label: "Sigla", type: "string",..}<br>
→ 1: {allowColumnsManager: true, property: "qtVolume", width: "15%", label: "Qtde Volum
        → 4: {allowColumnsManager: true, property: "netWeight", label: "Peso liquido", type: "number", order: 23}<br>→ 5: {allowColumnsManager: true, property: "volume", label: "Volume", type: "number", order: 24}<br>→ 6: {allowColumns
  P 7: {allowColumnsManager: true, property: "natOperacao", label: "Nat Operação", type: "string", order: 26}<br>
P 0: {allowColumnsManager: true, gridColumns: 2, property: "codShipping", width: "10%", label: "Embarque",..}<br>
P
   • 1: (label: "Novo", url: "/shippingProcess/shipping/new")<br>
→ 1: (label: "Novo", url: "/shippingProcess/shipping/new")<br>
→ 2: (selectable: true, label: "edit"), {label: "duplicate"}, {label: "detail"}, {label: "Faturar"},
        title: "Embarques"<br>version: 20000051
   viewItens: [{gridColumns: 3, property: "reference", label: "Referência", type: "string", order: 39},…]<br>
▶ 0: {gridColumns: 3, property: "reference", label: "Referência", type: "string", order: 39}<br>
▶ 1: {gridColumns: 3, p
```
**b. Novo/Editar Embarque:**

```
You are using an UNLICENSED copy of Scroll PDF Exporter for Confluence. Do you find Scroll PDF Exporter useful? Consider purchasing it today: 
using an UNLICENSED copy of Scroll PDF Exporter for Confluence. Do you find Scroll PDF Exporter useful? Consider purchasing it today:<br>https://marketplace.atlassian.com/apps/7019/scroll-pdf-exporter-for-confluence?tab=ove
                                                                                                                               https://marketplace.atlassian.com/apps/7019/scroll-pdf-exporter-for-confluence?tab=overview&hosting=datacenterare
              \sim
```
Chamada para a API: dts/datasul-rest/resources/prg/eqp/v1/shipping/metadata/?type=new ou dts/ datasul-rest/resources/prg/eqp/v1/shipping/metadata/2022031588889757?type=edit

 $\begin{align*} \mathbf{v} \left\{ \mathbf{y} \right\} \text{actions: } \left\{ \mathbf{y} \right\} \end{align*}$ actions: {*}*<br>● allocation: [,…]<br>● breadcrumb: {items: [{link: "/shippingProcess/shipping", label: "Lista de Embarques"},…]}<br>● columnsItensDeposit: [{allowColumnsManager: true, property: "item", label: "Item", type: "stri  $\blacktriangleright$  header: [,..] ▶ headerOptional: [{gridColumns: 4, property: "driver", disabled: false, optional: true, label: "Motorista",-},.]<br>
kmpdalCompoundTablelePhosits: [{visible: true, allowColumnsManager: false, property: "qtToAllocate", lab > headerOptional: [{gridColumns: 4, property: "driver", disabled: false, optional: true, label: "Motorista",..},..] → product and content the internal property: "estabshipping", label: "Estabelecimento",..},..]<br>→ orders: [,…]<br>→ ordersFilter: [{gridColumns: 12, property: "estabShipping", label: "Estabelecimento",..},..]<br>→ ordersSearch: tableCustomActions: [] 

#### **c. Detalhes do embarque:**

Chamada para a API: dts/datasul-rest/resources/prg/eqp/v1/shipping/metadata/2022031588889757? type=detail

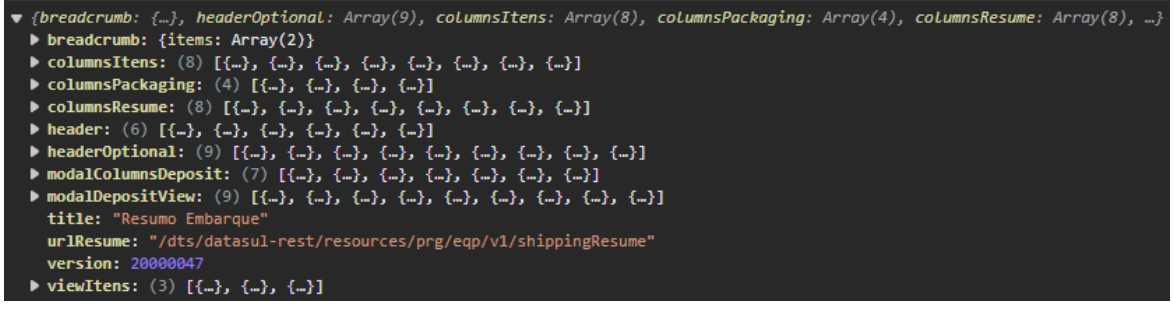

#### **Armazenamento**

Os metadados são armazenados no cache do navegador, sendo apenas atualizados quando existir alguma alteração em sua versão (version). Isso significa que, após a primeira carga da aplicação, os metadados podem ser recuperados do cache, resultando em tempos de carregamento mais rápidos.

**Limpeza do Cache do Navegador:**  Em algumas situações, pode ser necessário limpar o cache do navegador para garantir que as últimas atualizações dos metadados sejam aplicadas. Os métodos para limpar o cache variam entre os diferentes navegadores, mas geralmente envolvem acessar as

configurações do navegador e encontrar a seção de "Limpar dados de navegação" ou "Limpar cache". Ao limpar o cache, o navegador será forçado a buscar novamente todos os recursos da aplicação, incluindo os metadados atualizados. Isso é particularmente útil durante o desenvolvimento, quando você está realizando alterações frequentes na aplicação e deseja garantir que as últimas atualizações sejam refletidas.

#### <span id="page-128-0"></span>**03. Tela - Listagem de Embarques**

A tela de listar **não** foi desenvolvida utilizando o componente dinâmico completo, como o po-page-dynamictable por exemplo, e sim usando po-page-list com uma po-table, por conta disso alguns elementos da tela não podem ser customizados e algumas propriedades do metadata são utilizados de forma um pouco diferente, a seguir a descrição de cada customização possível.

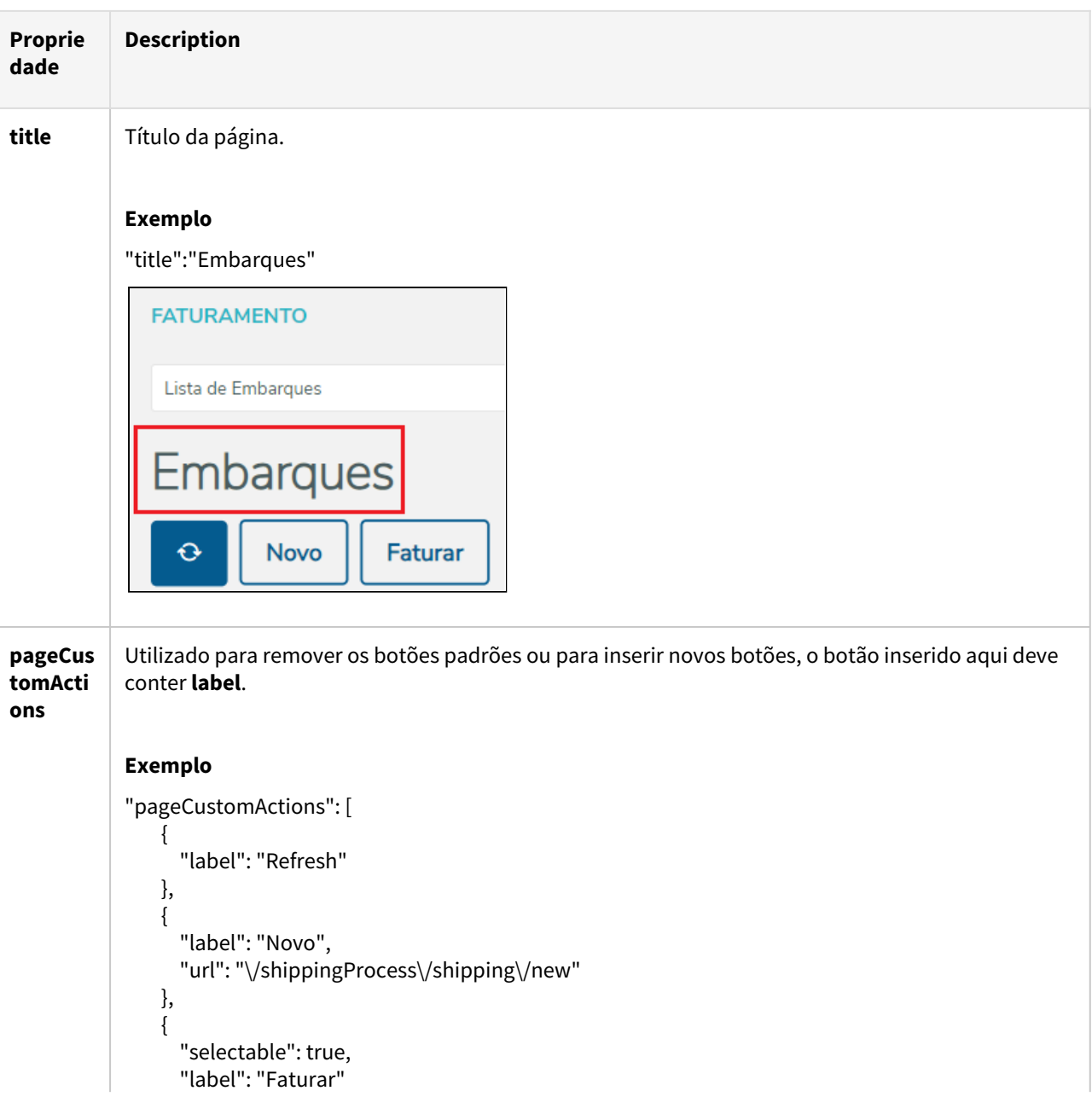

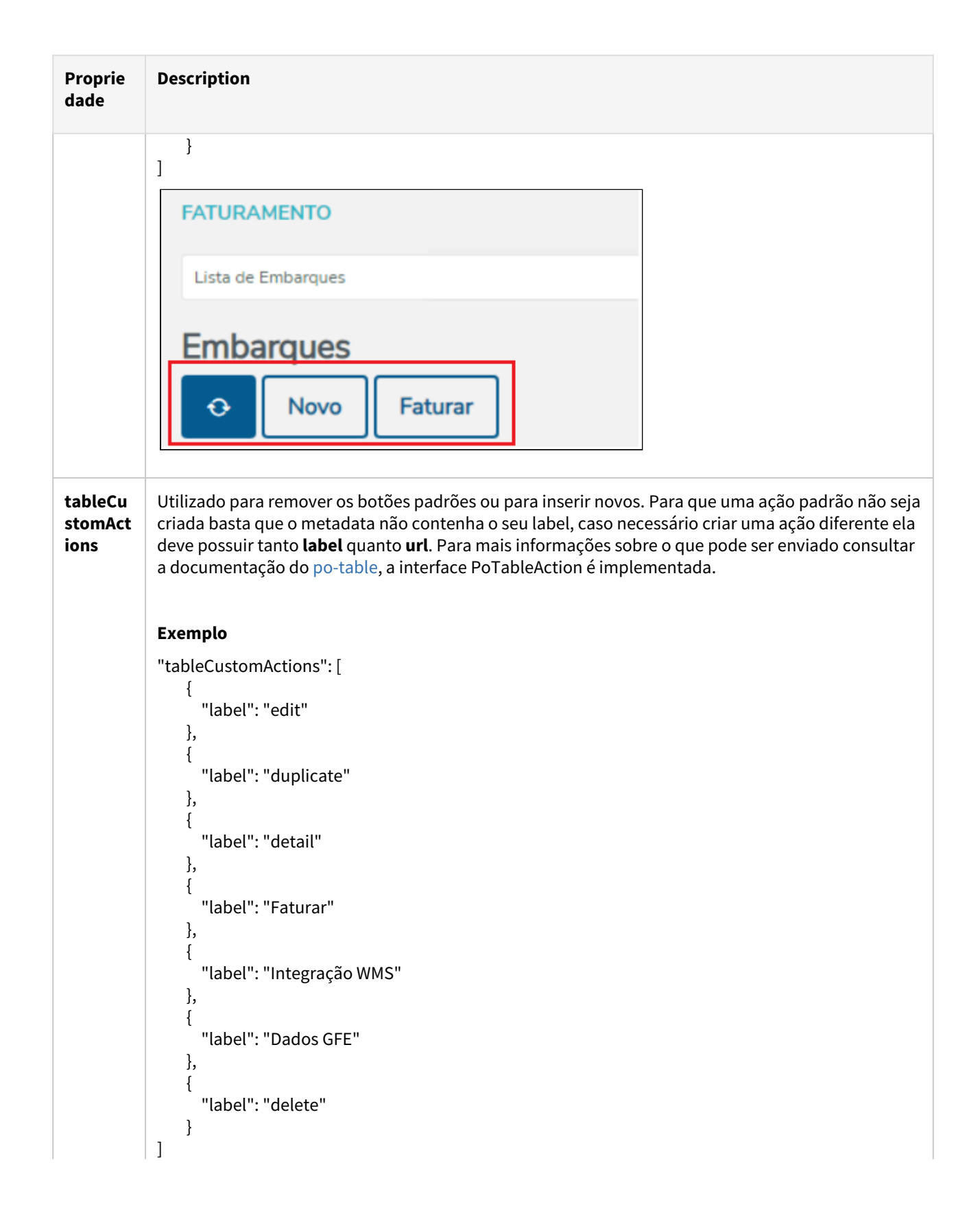

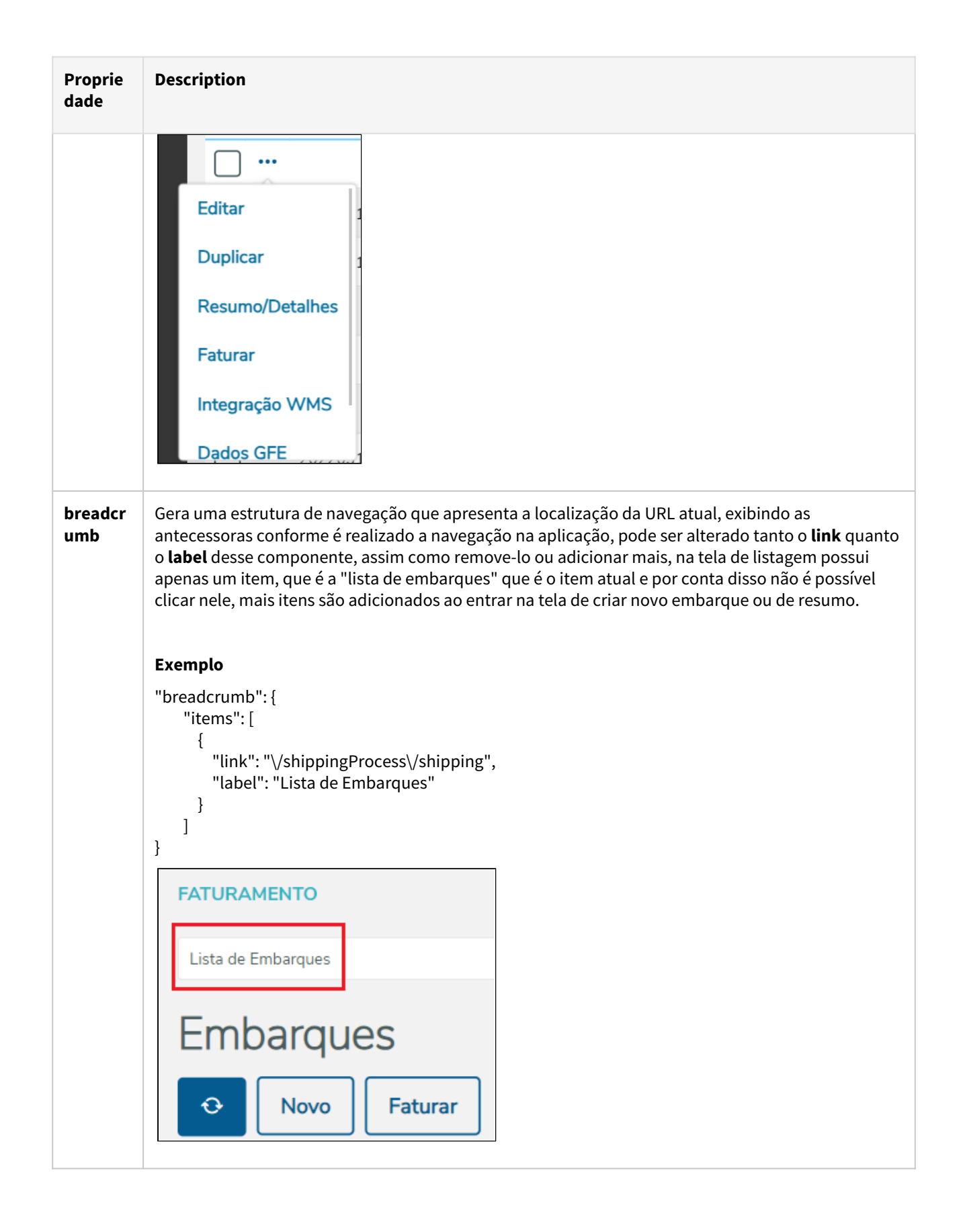

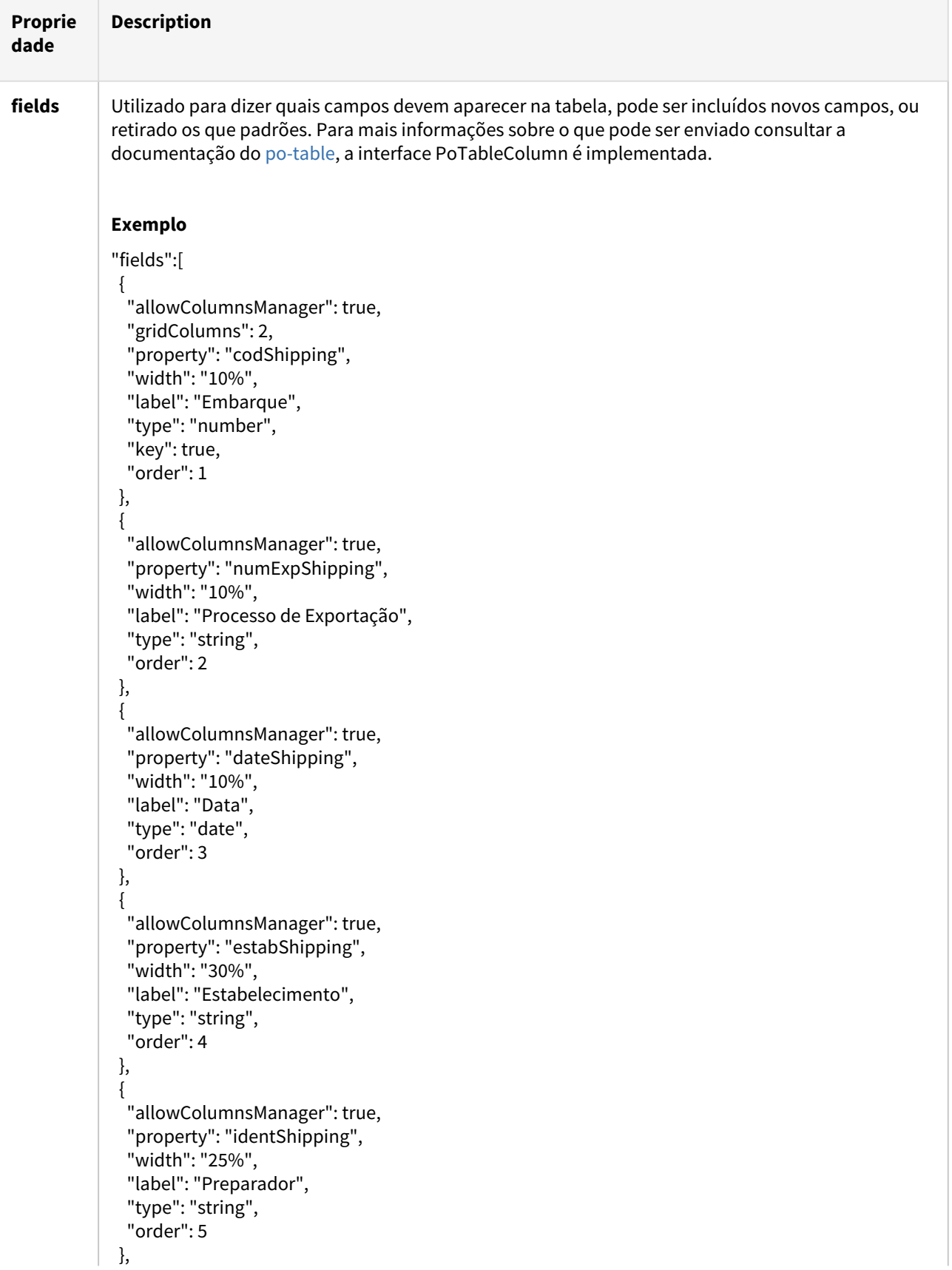

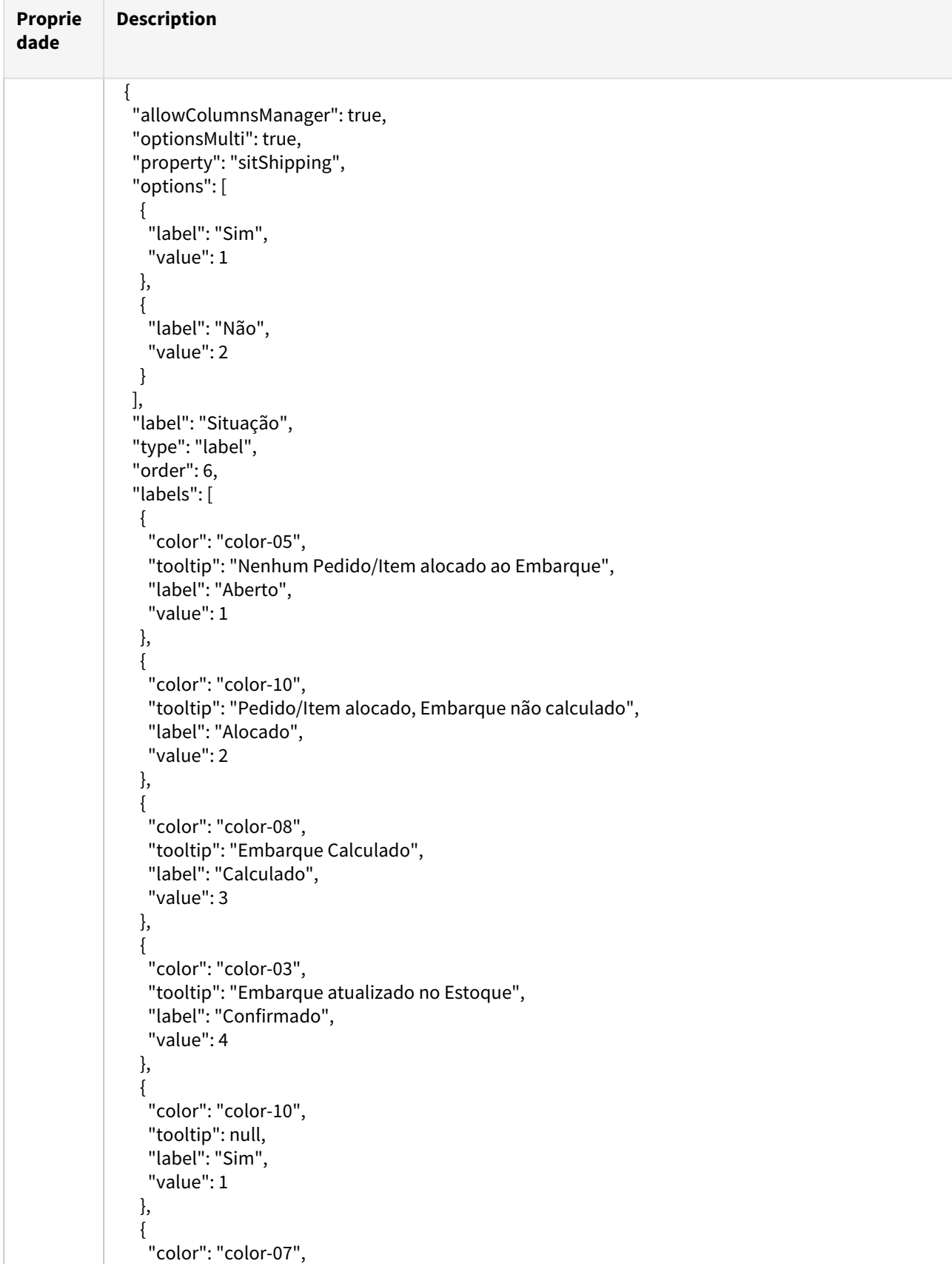

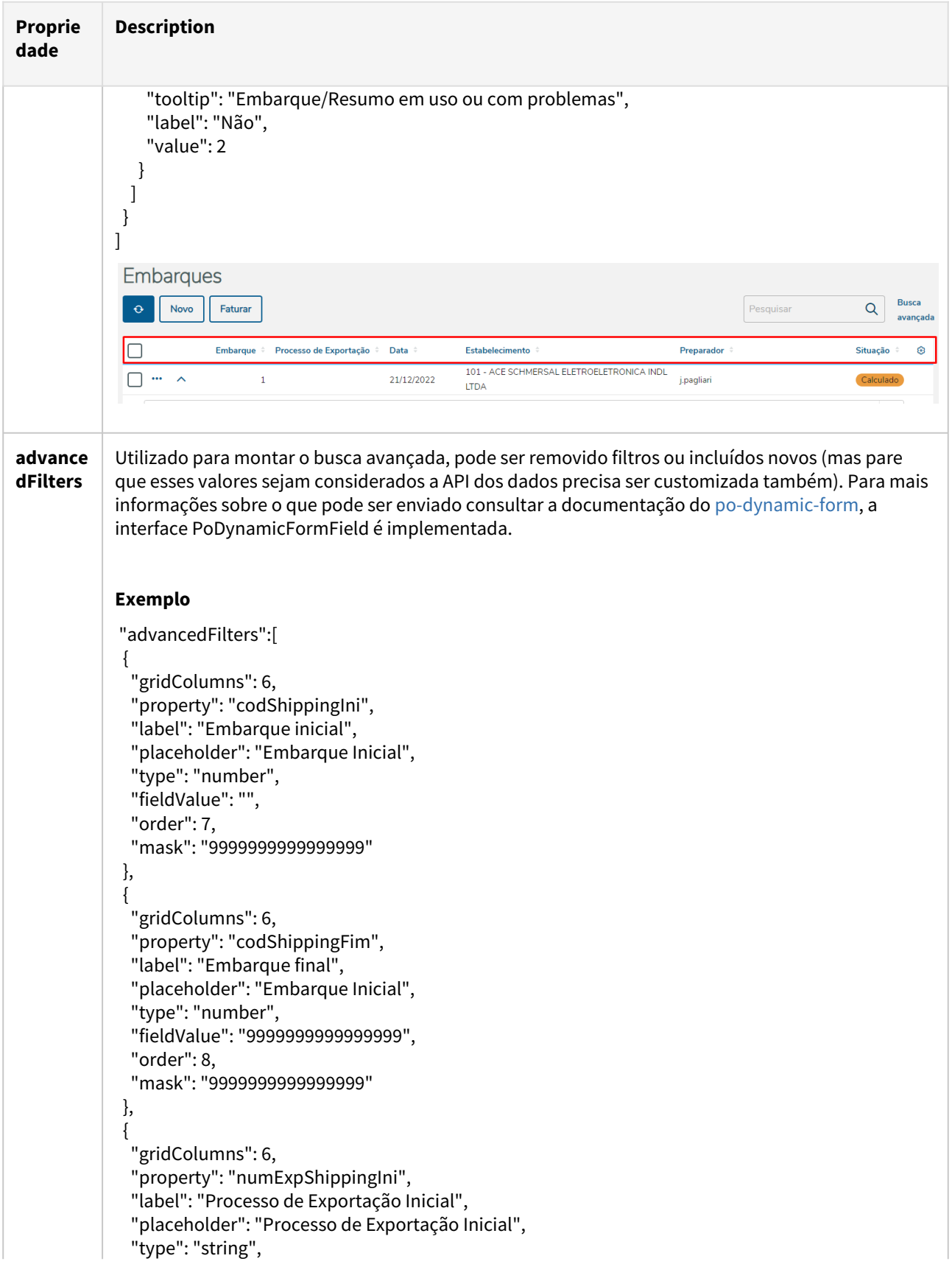

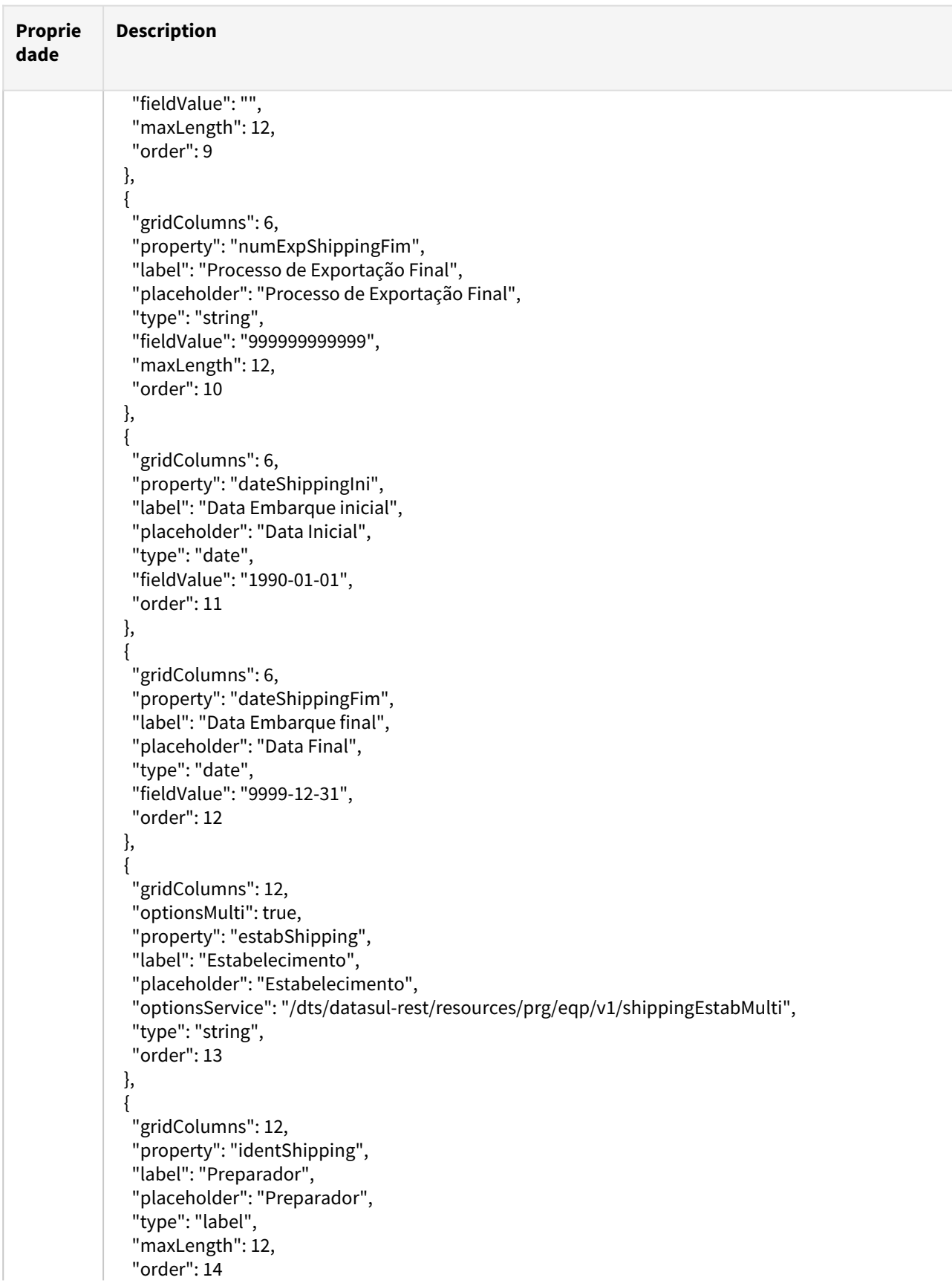

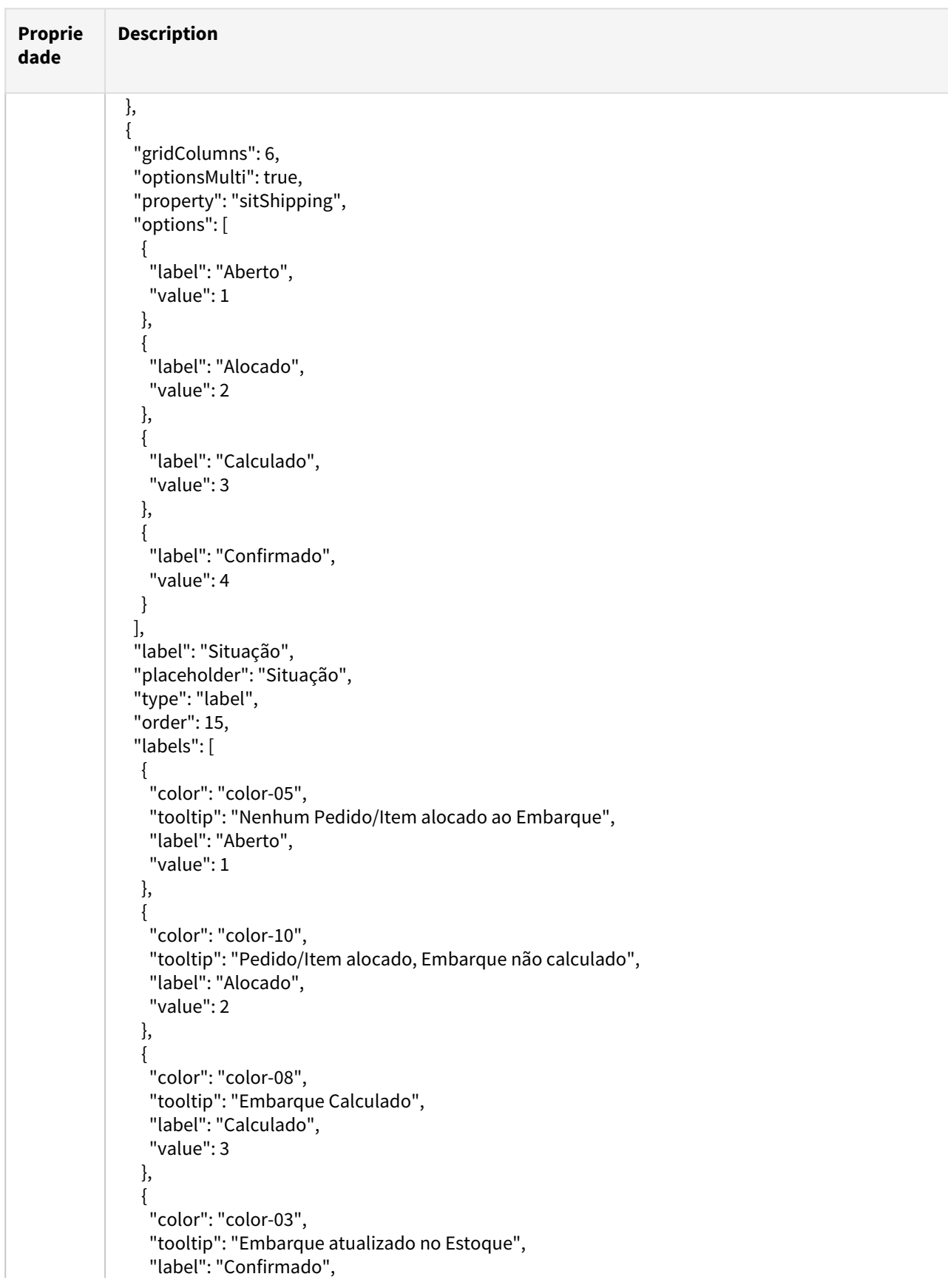

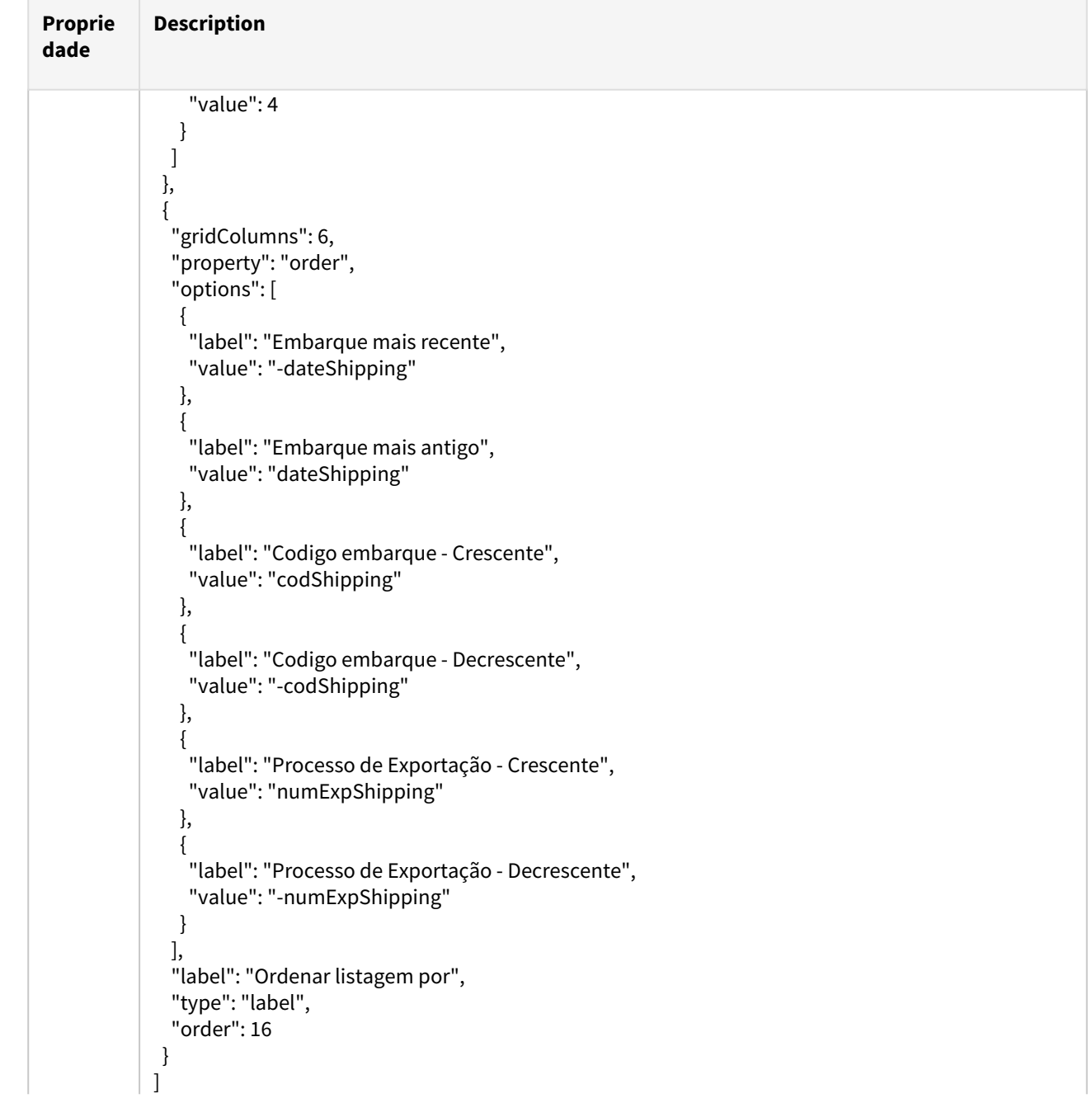

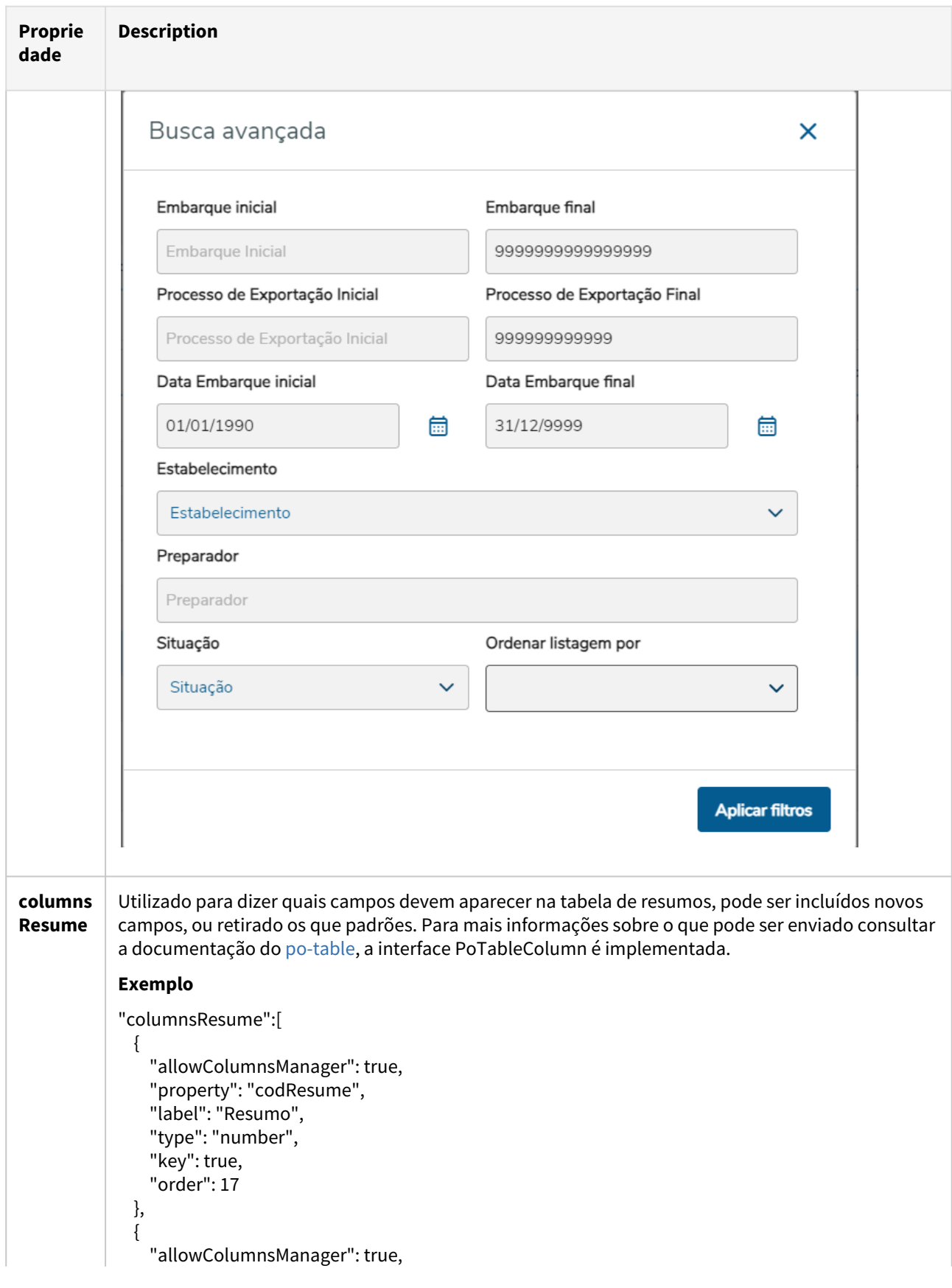

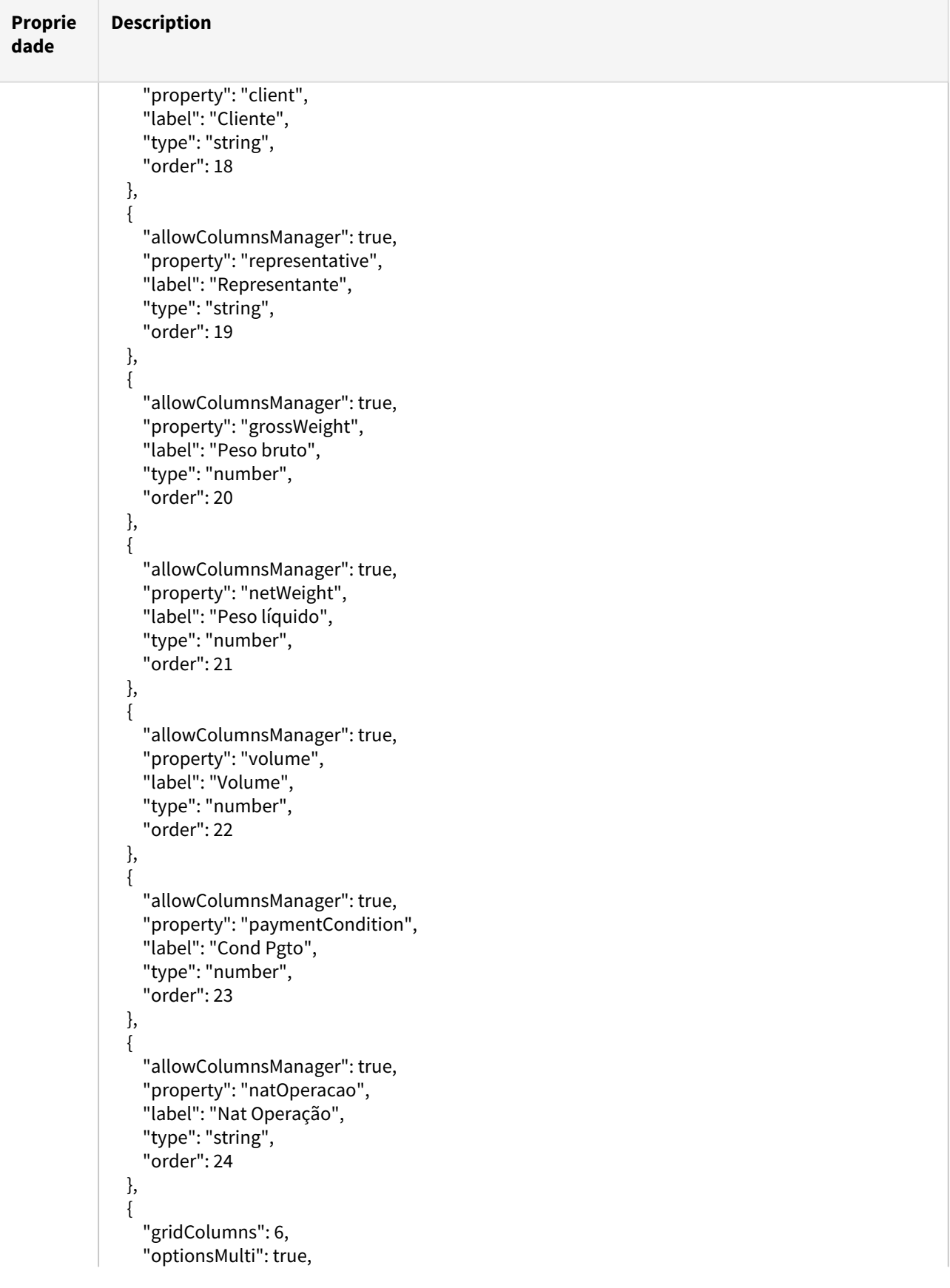

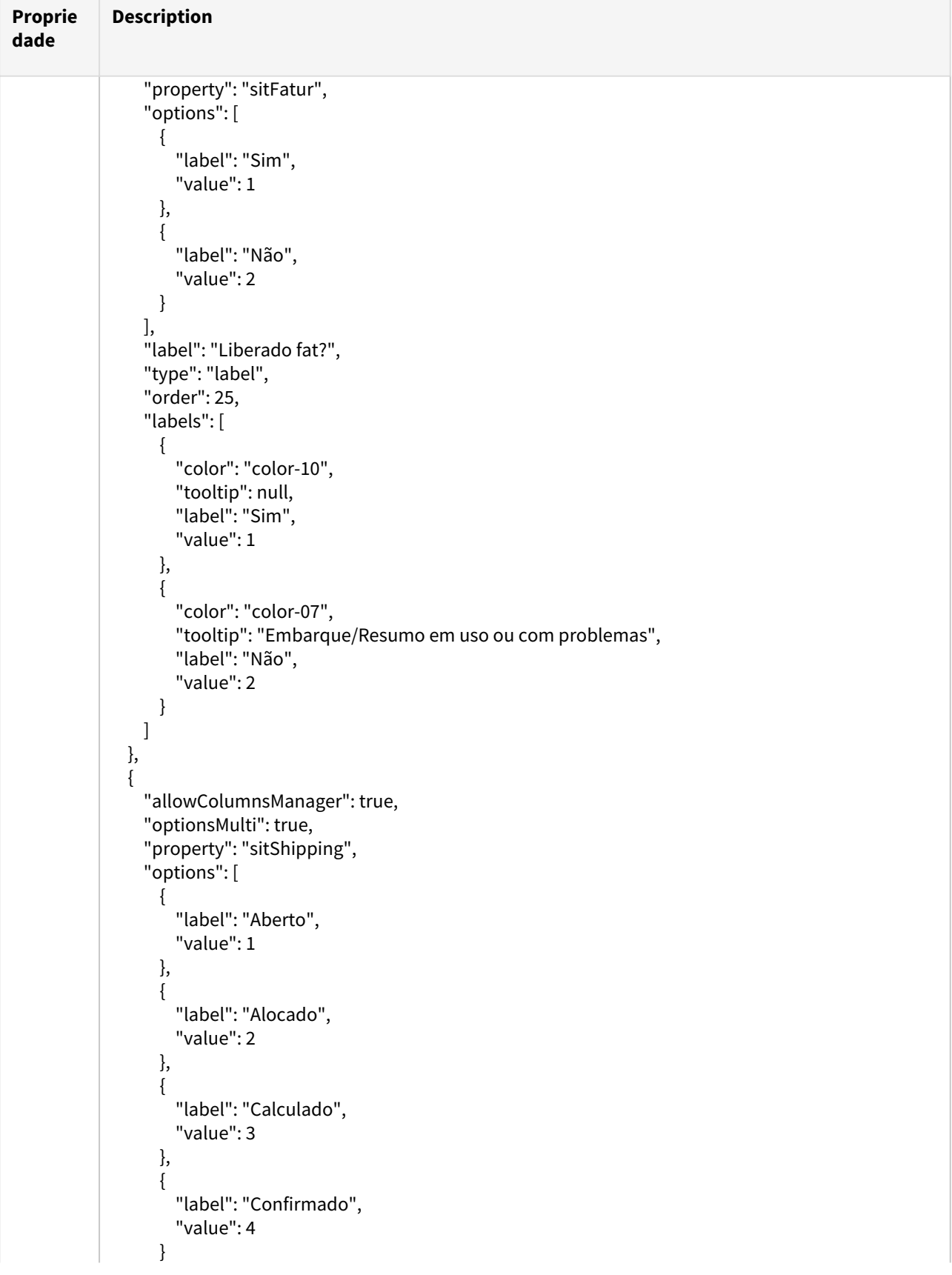

 $\sim$ 

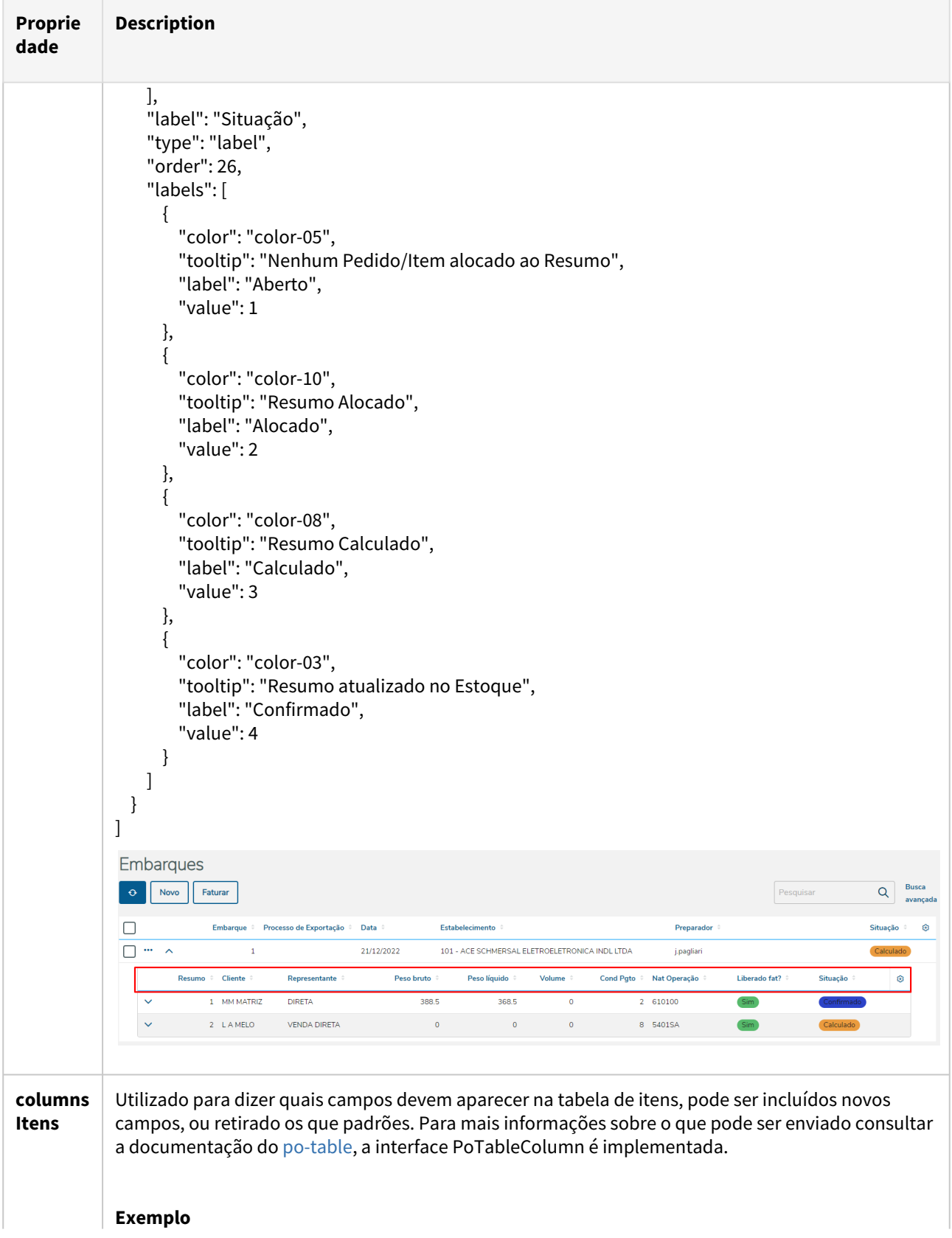

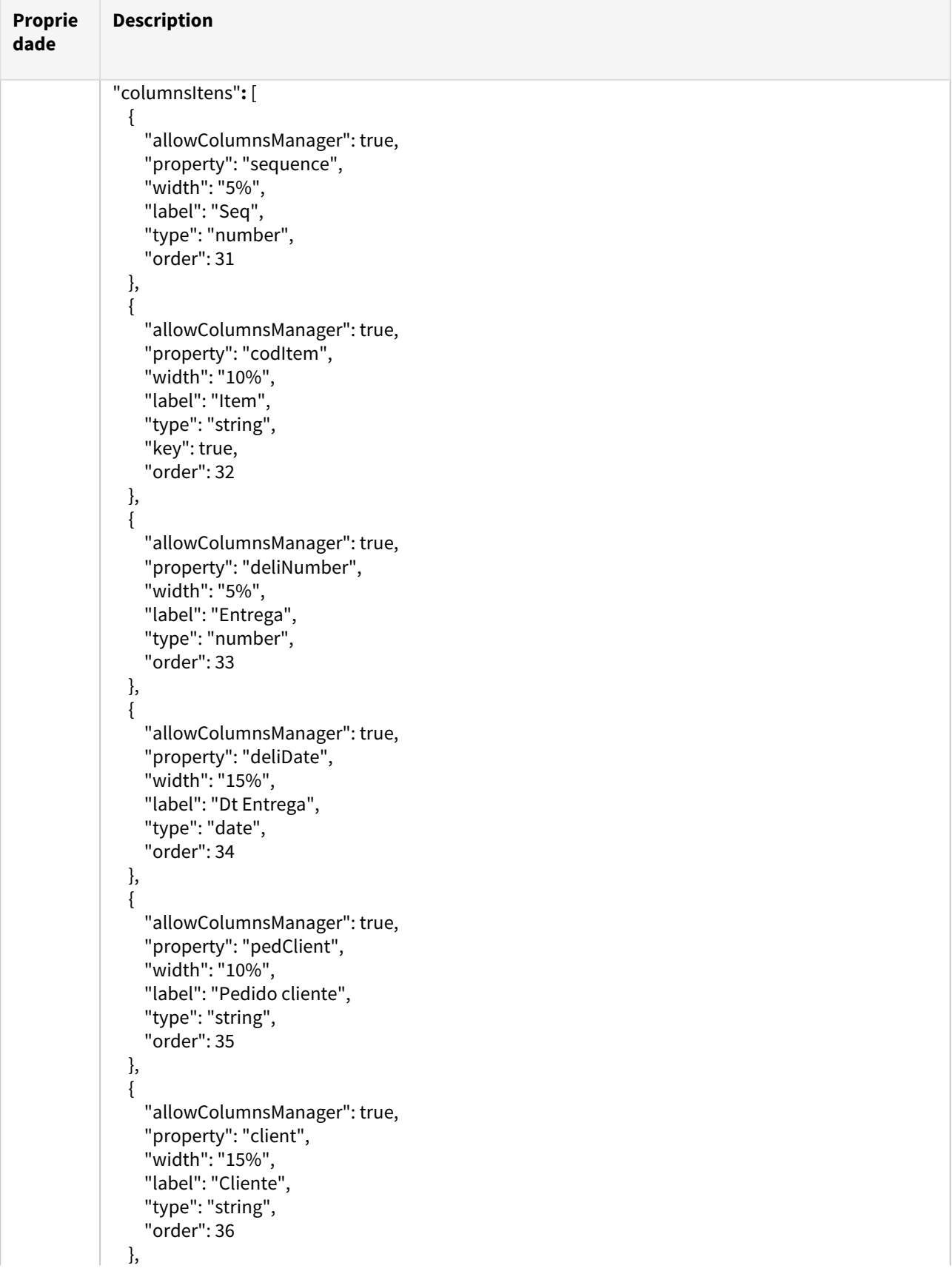

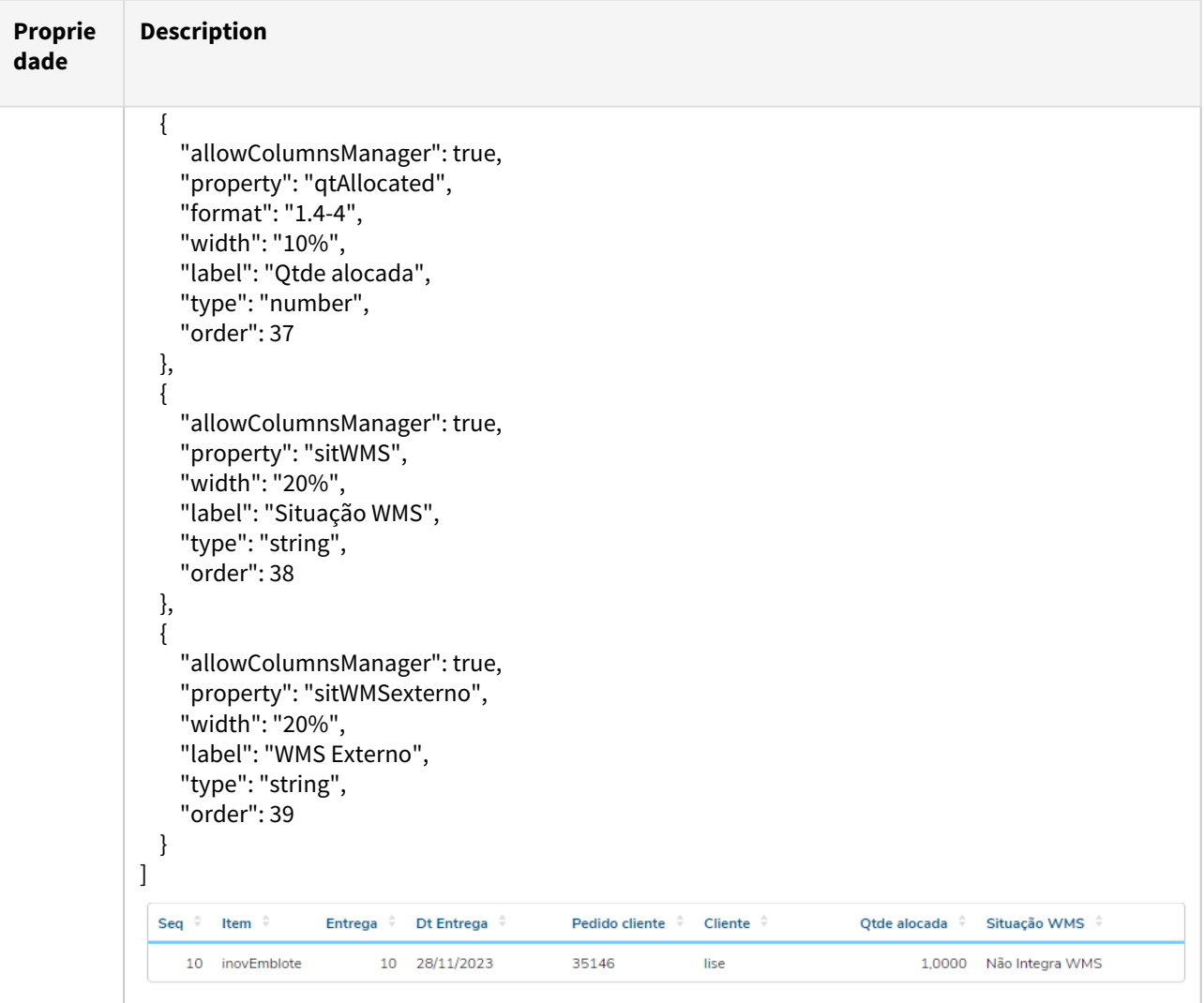

## <span id="page-142-0"></span>**04. Tela - Novo/Editar Embarques**

A tela de novo/editar não foi desenvolvida utilizando o componente dinâmico completo, como o po-pagedynamic-table por exemplo, e sim utilizando o po-page-default, po-lookup, po-dynamic-form, po-tabs e potable, por conta disso alguns elementos da tela não podem ser customizados e algumas propriedades do metadata são utilizados de forma um pouco diferente, a seguir a descrição de cada customização possível.

#### <span id="page-142-1"></span>**a) Step Cabeçalho**

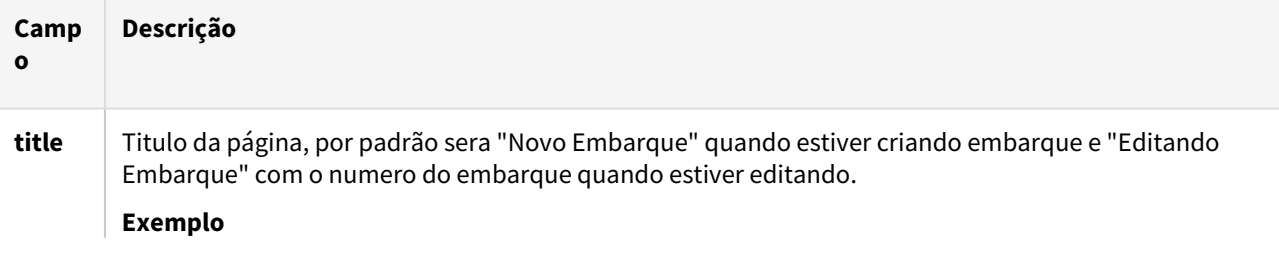

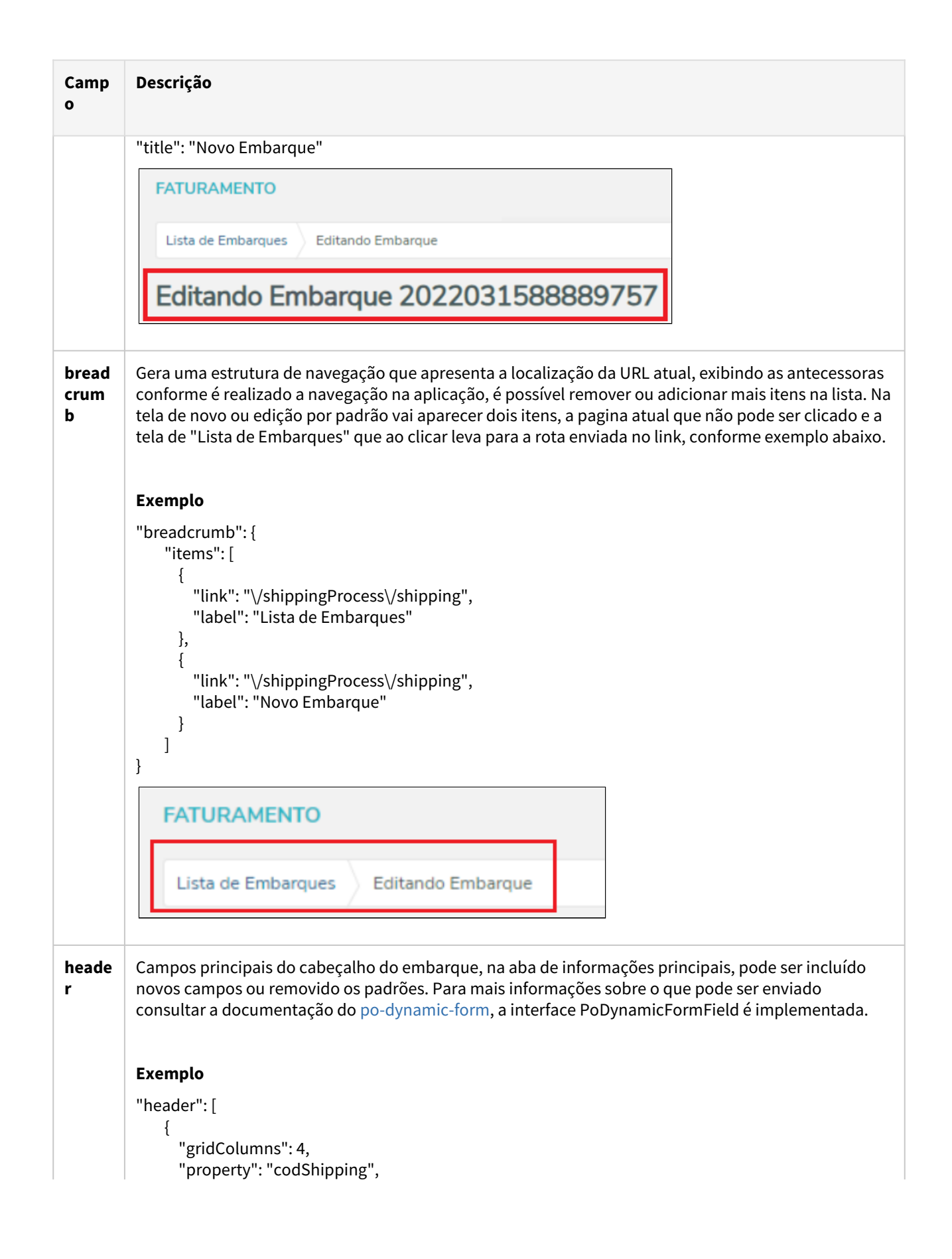
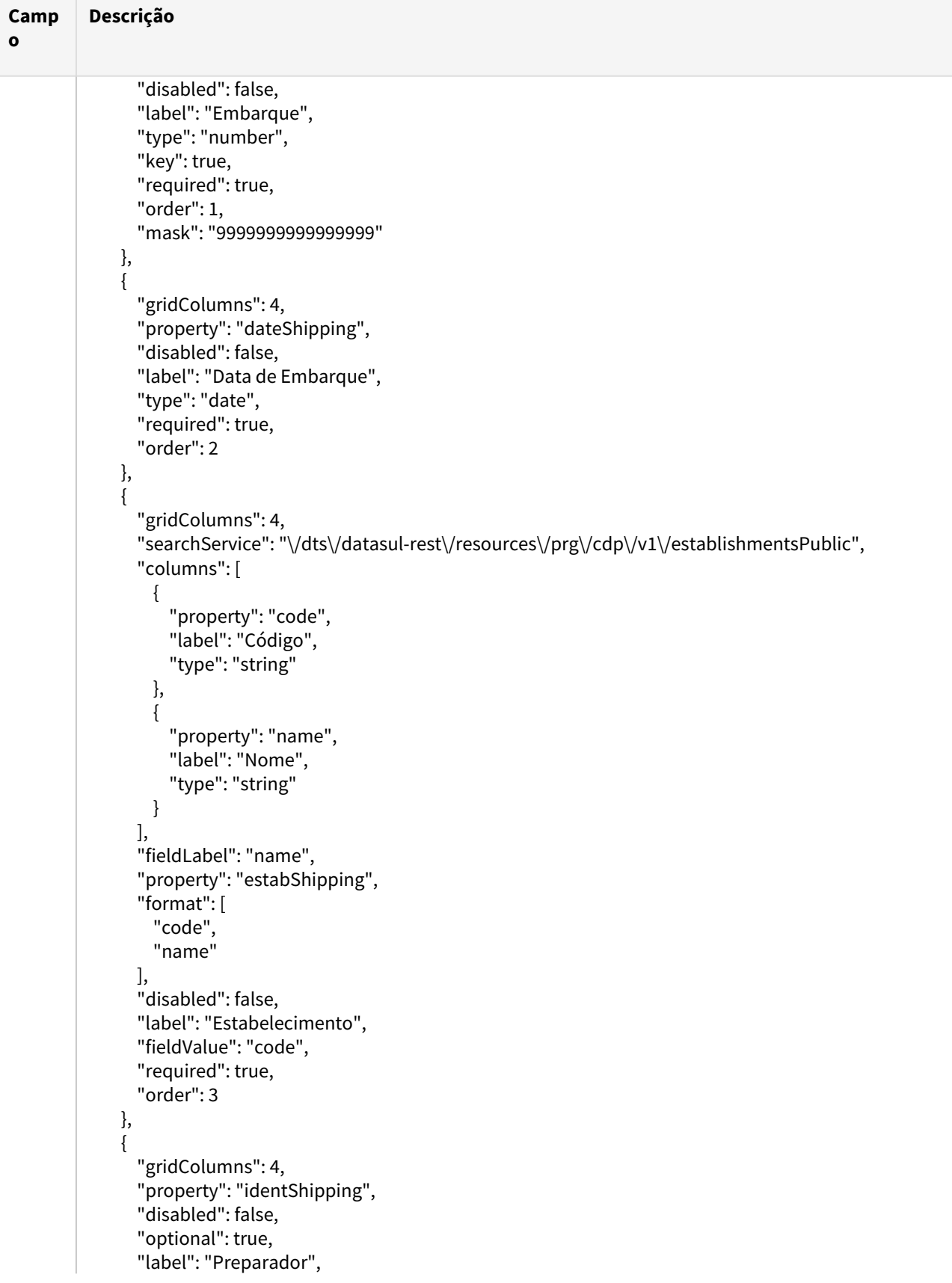

```
Camp
o
                  Descrição
                                          "type": "string",
                                          "maxLength": 12,
                                          "order": 4
                                  },
                                  {
                                          "gridColumns": 4,
                                          "searchService": "\/dts\/datasul-rest\/resources\/prg\/eqp\/v1\/shippingCompany",
                                          "columns": [
                                                 {
                                                          "visible": true,
                                                          "property": "shortName",
                                                          "width": "25%",
                                                         "label": "Nome Abreviado",
                                                          "type": "number"
                                                 },
                                                 {
                                                         "visible": true,
                                                          "property": "name",
                                                          "width": "35%",
                                                          "label": "Nome",
                                                         "type": "string"
                                                 },
                                                 {
                                                          "property": "cgc",
                                                         "width": "25%",
                                                         "label": "CPF\/CNPJ",
                                                          "type": "string"
                                                 },
                                                  {
                                                         "property": "state",
                                                         "width": "15%",
                                                         "label": "Estado",
                                                          "type": "string"
                                                 }
                                          ],
                                          "fieldLabel": "name",
                                          "property": "shippingCompany",
                                          "format": [
                                                  "shortName",
                                                  "name"
                                          ],
                                          "disabled": false,
                                          "optional": true,
                                          "label": "Transportador",
                                          "fieldValue": "shortName",
                                          "order": 5
                                  },
                                  {
                                          "gridColumns": 4,
                                          "searchService": "\/dts\/datasul-rest\/resources\/prg\/eqp\/v1\/cargoType",
```
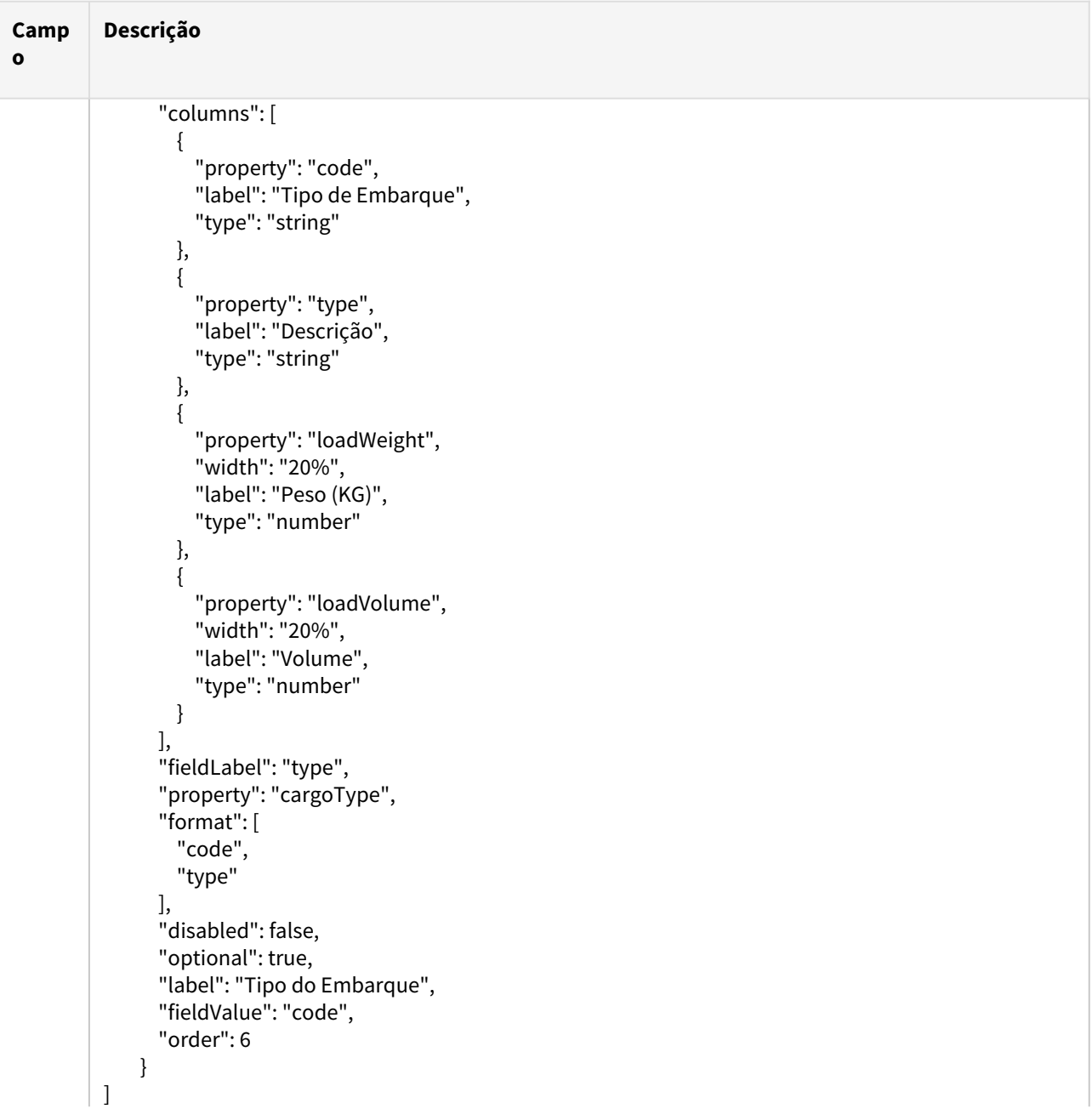

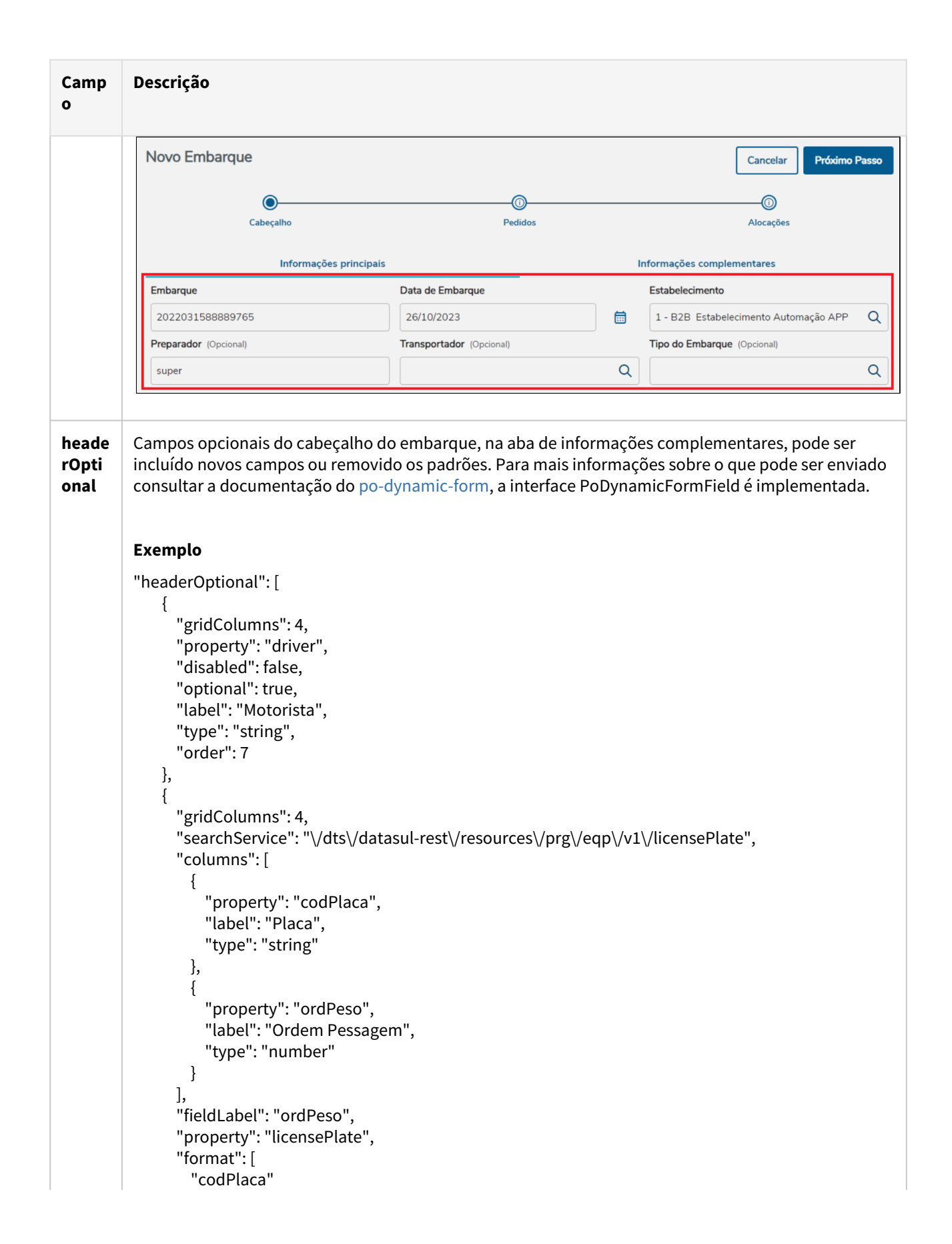

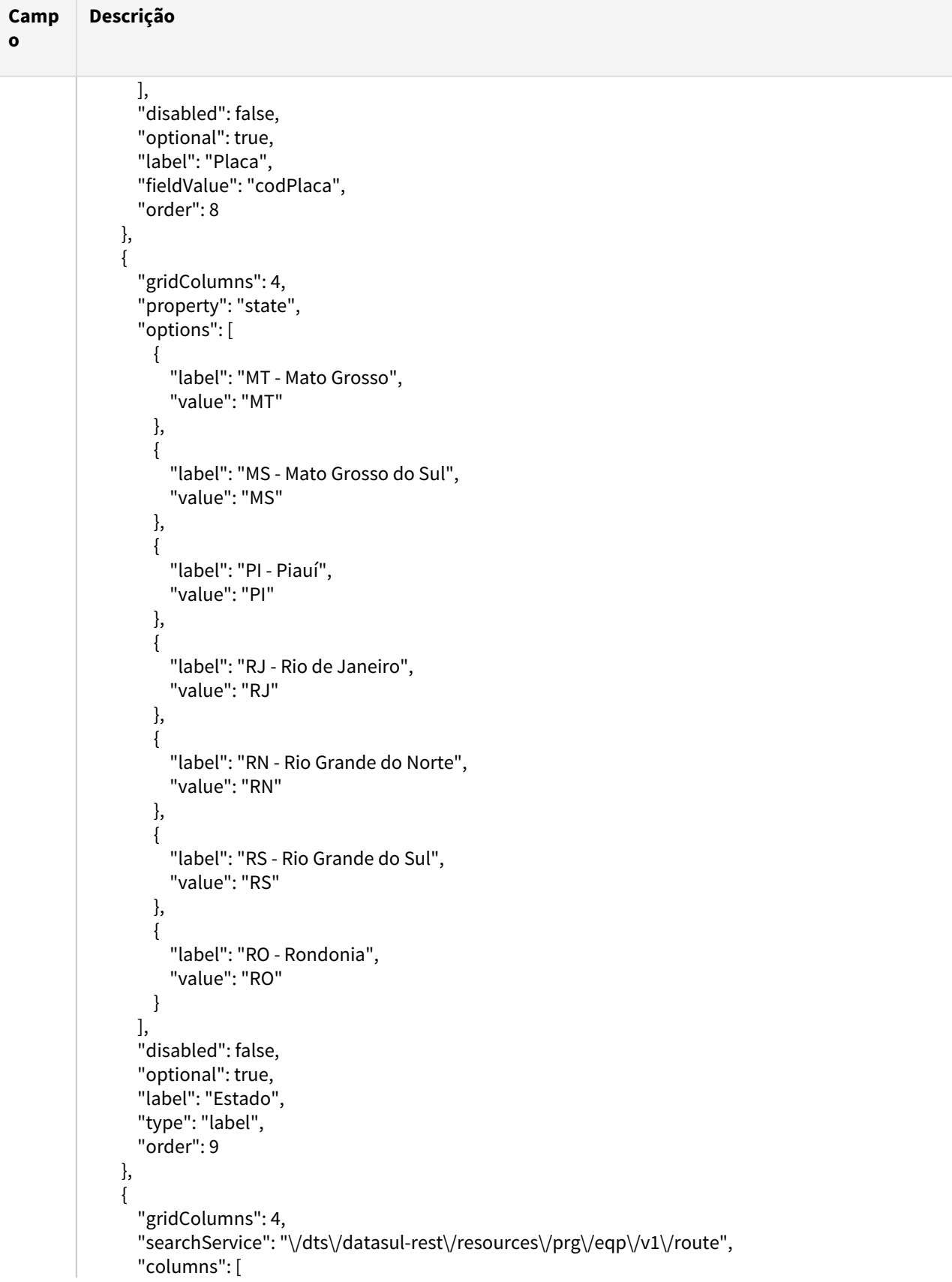

```
Camp
o
                    Descrição
                                                     {
                                                             "property": "codRoute",
                                                             "label": "Rota",
                                                              "type": "string"
                                                     },
                                                     {
                                                              "property": "codDescription",
                                                             "label": "Descrição",
                                                             "type": "string"
                                                     }
                                             ],
                                             "fieldLabel": "codDescription",
                                             "property": "route",
                                             "format": [
                                                     "codRoute",
                                                     "codDescription"
                                             ],
                                             "disabled": false,
                                             "optional": true,
                                             "label": "Rota",
                                             "fieldValue": "codRoute",
                                             "order": 10
                                    },
                                     {
                                             "gridColumns": 4,
                                             "searchService": "\/dts\/datasul-rest\/resources\/prg\/eqp\/v1\/externalDeposit",
                                             "columns": [
                                                     {
                                                              "property": "code",
                                                             "label": "Código",
                                                              "type": "string"
                                                     },
                                                     {
                                                              "property": "name",
                                                              "label": "Descrição",
                                                              "type": "string"
                                                     },
                                                     {
                                                              "property": "balanceAv",
                                                              "width": "10%",
                                                             "label": "Saldo Disp",
                                                              "type": "boolean"
                                                     },
                                                     {
                                                             "property": "type",
                                                             "width": "10%",
                                                             "label": "Tipo",
                                                              "type": "string"
                                                     },
                                                     {
```
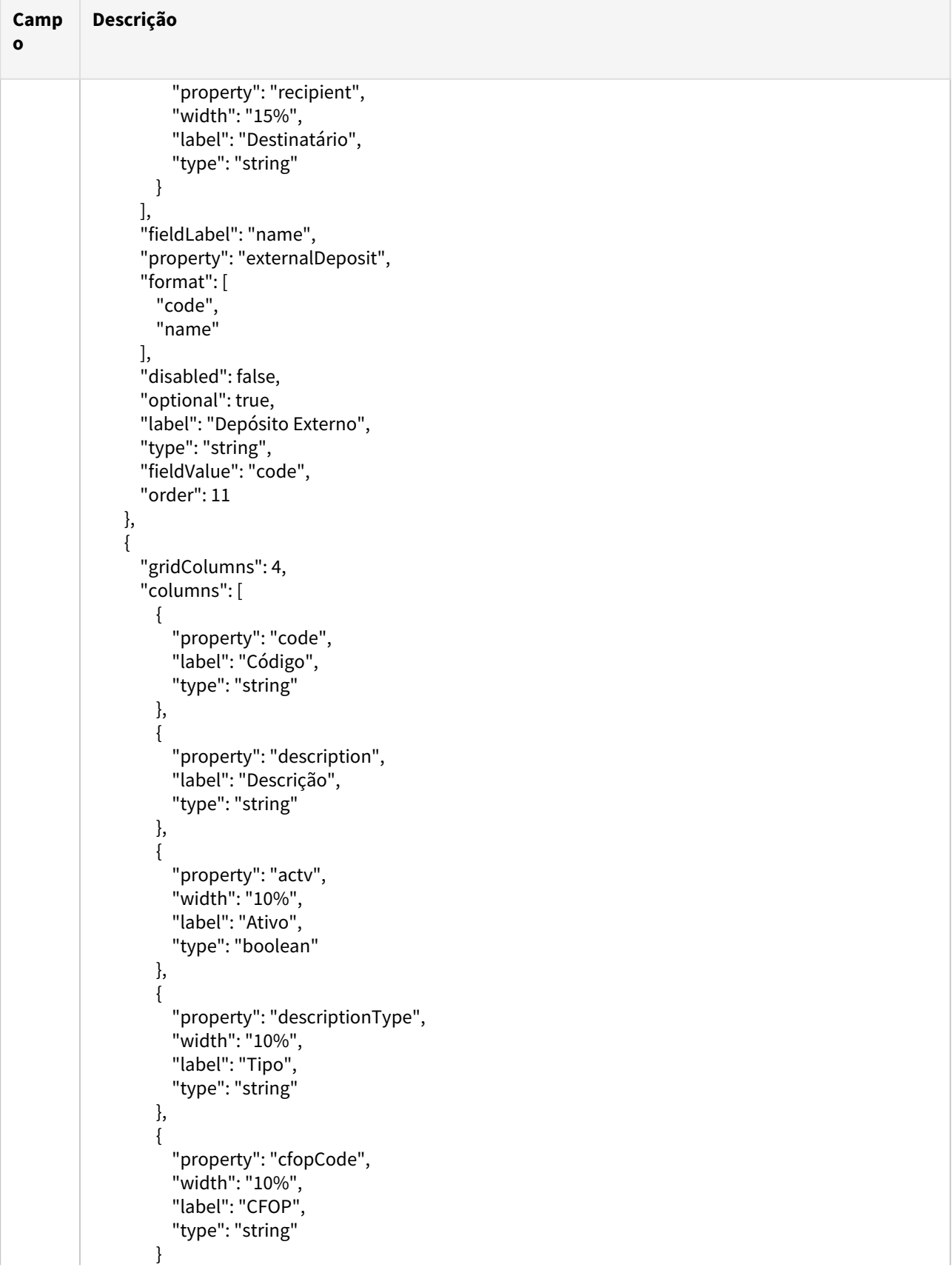

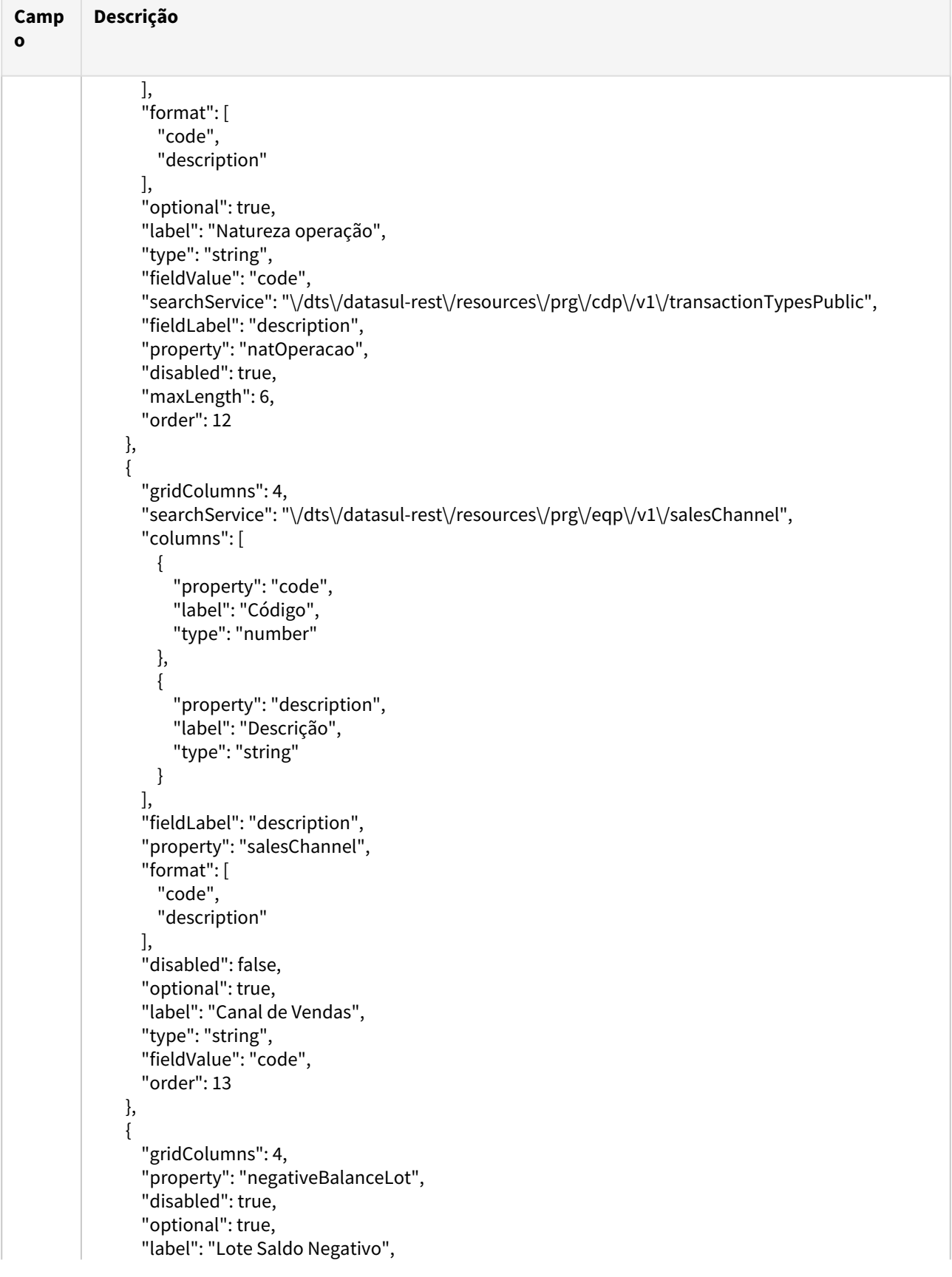

**Contract Contract** 

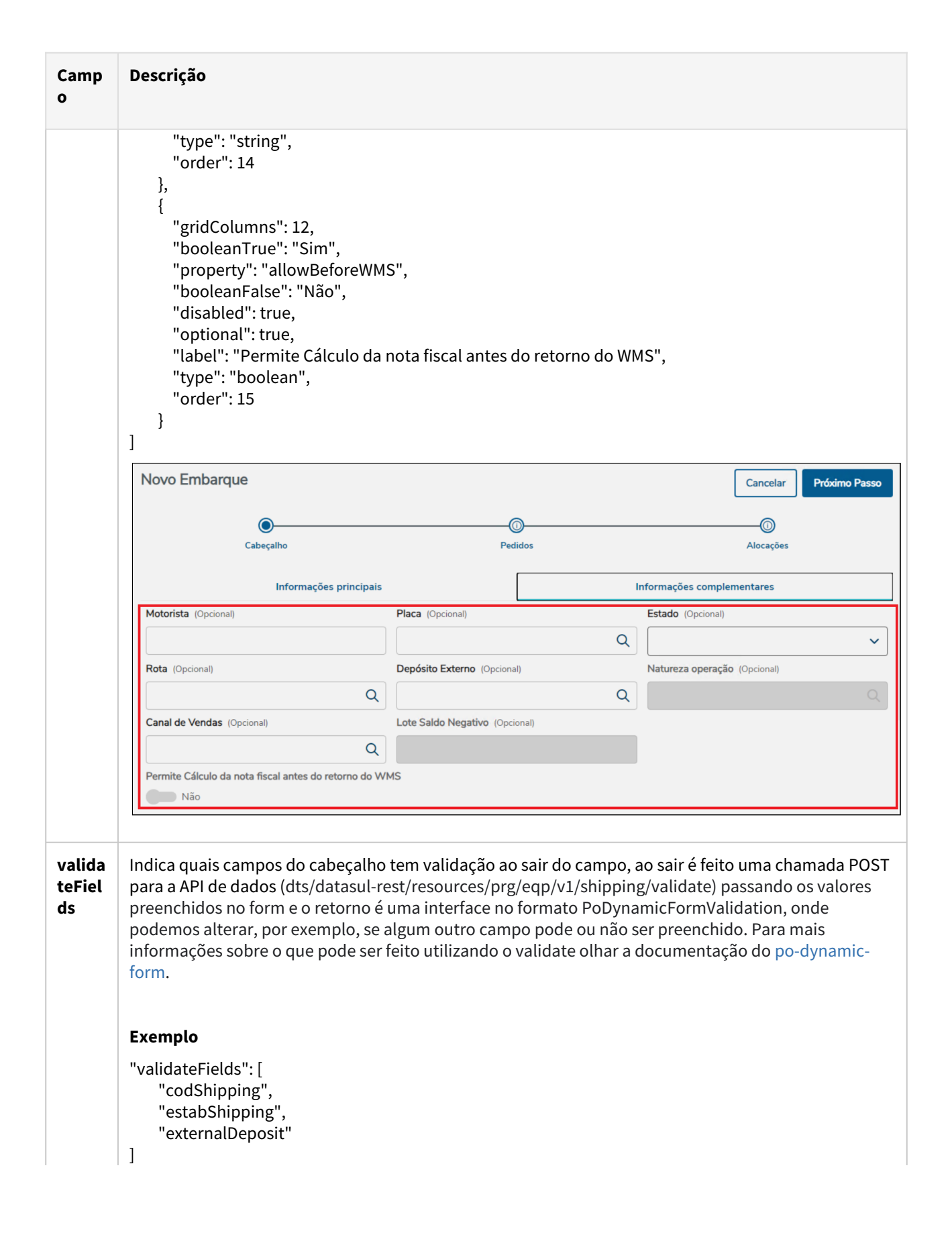

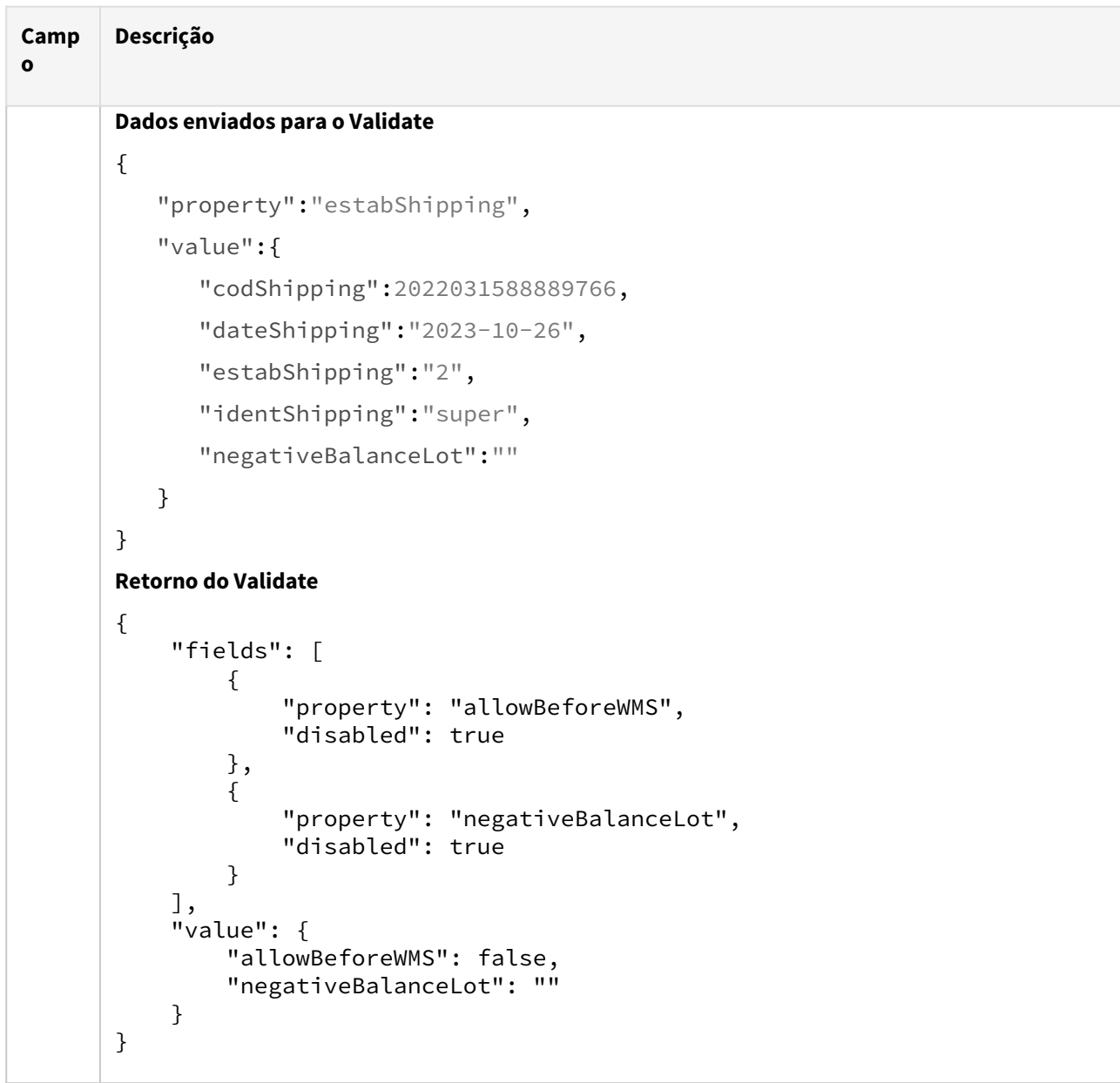

## **b) Step Pedidos**

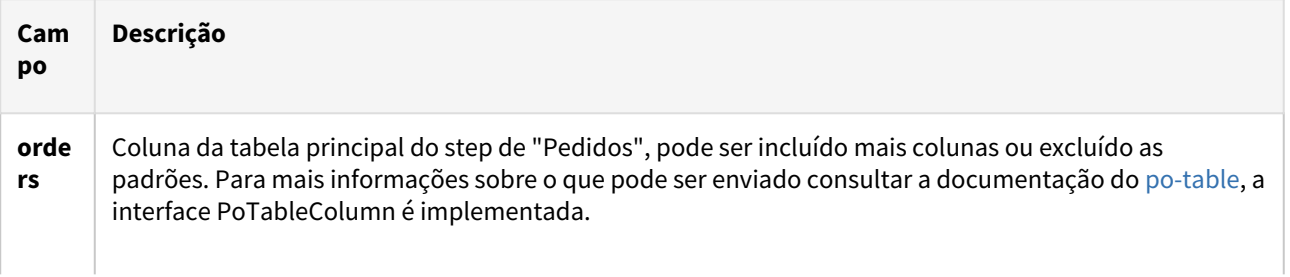

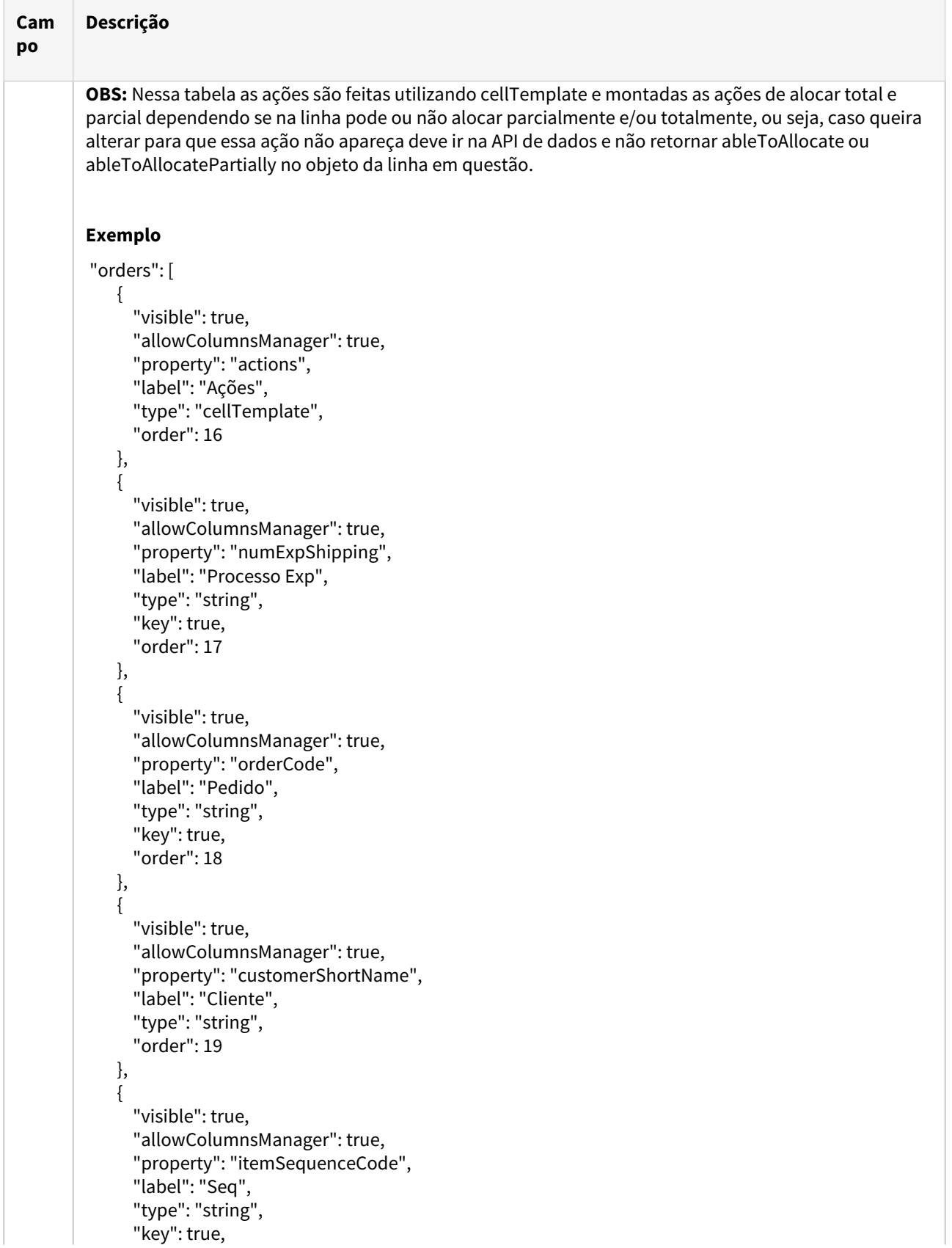

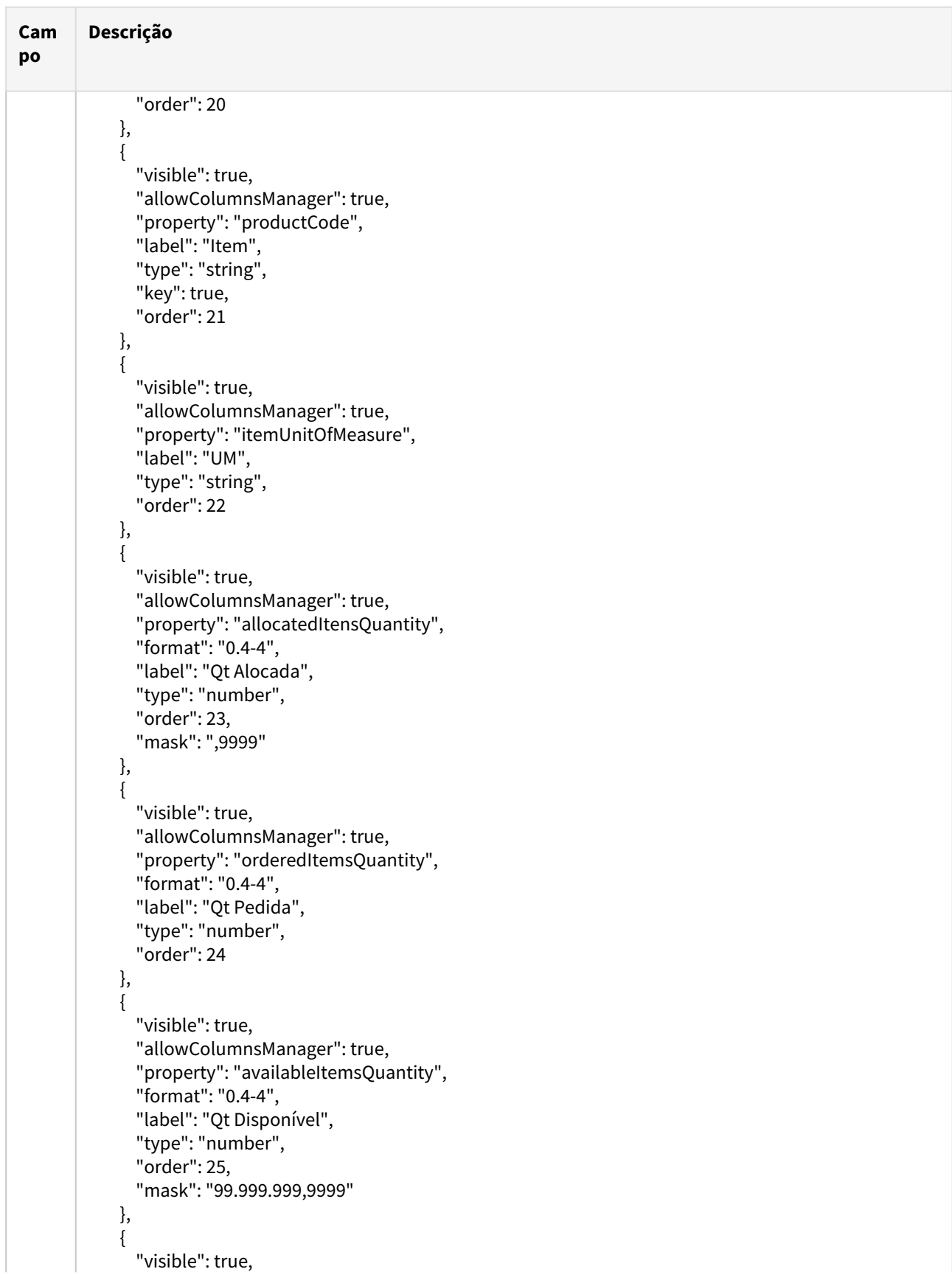

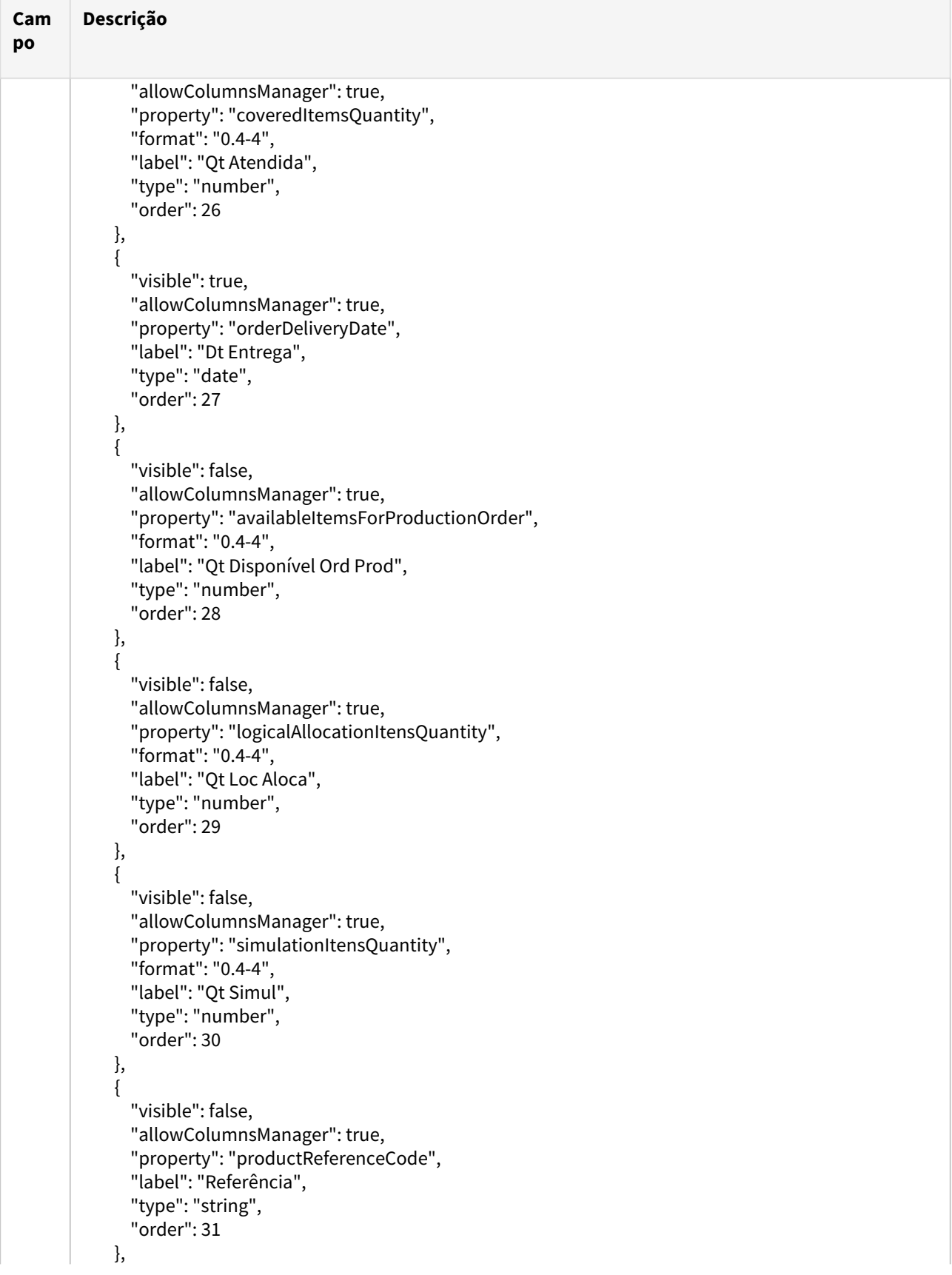

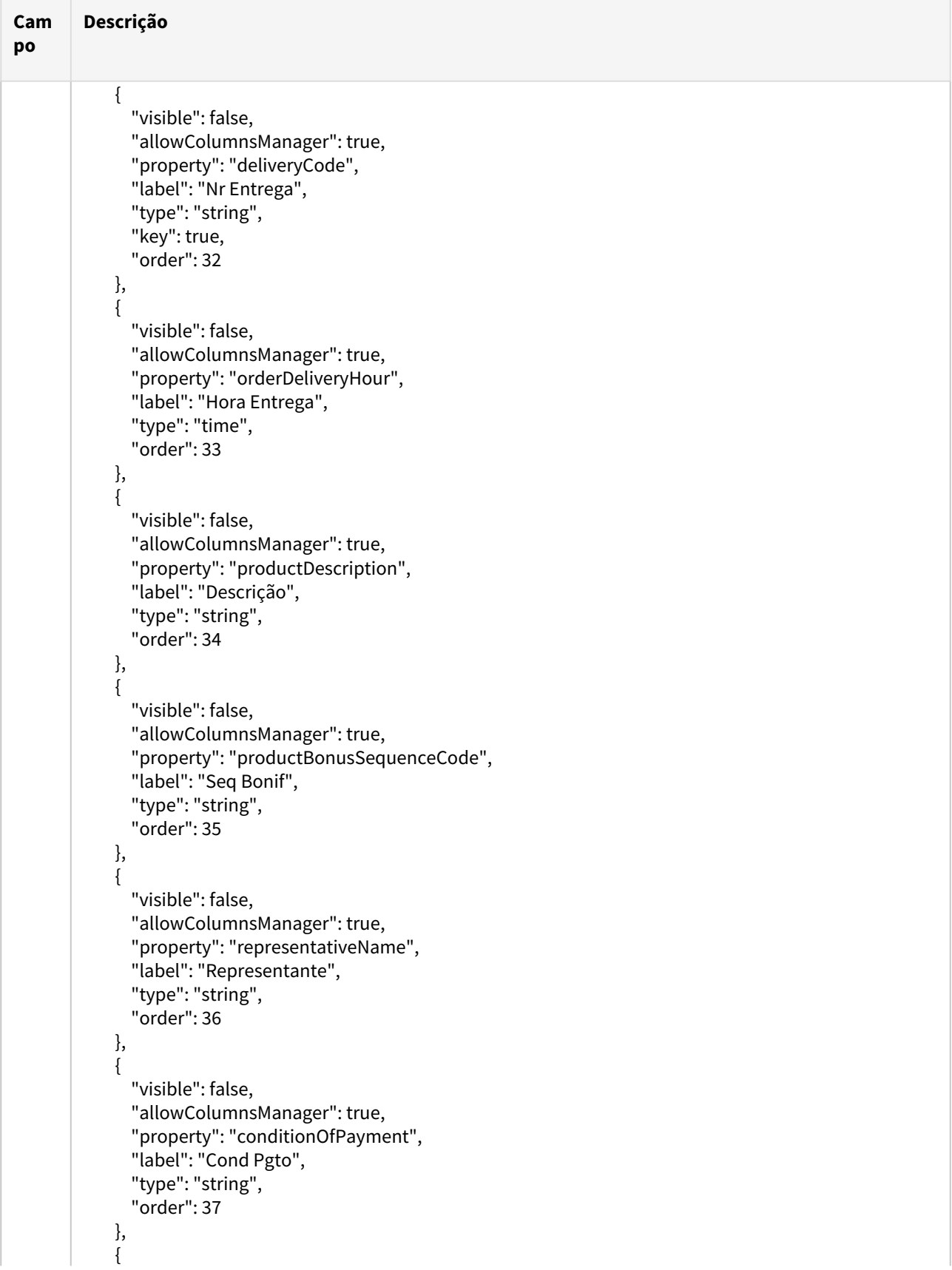

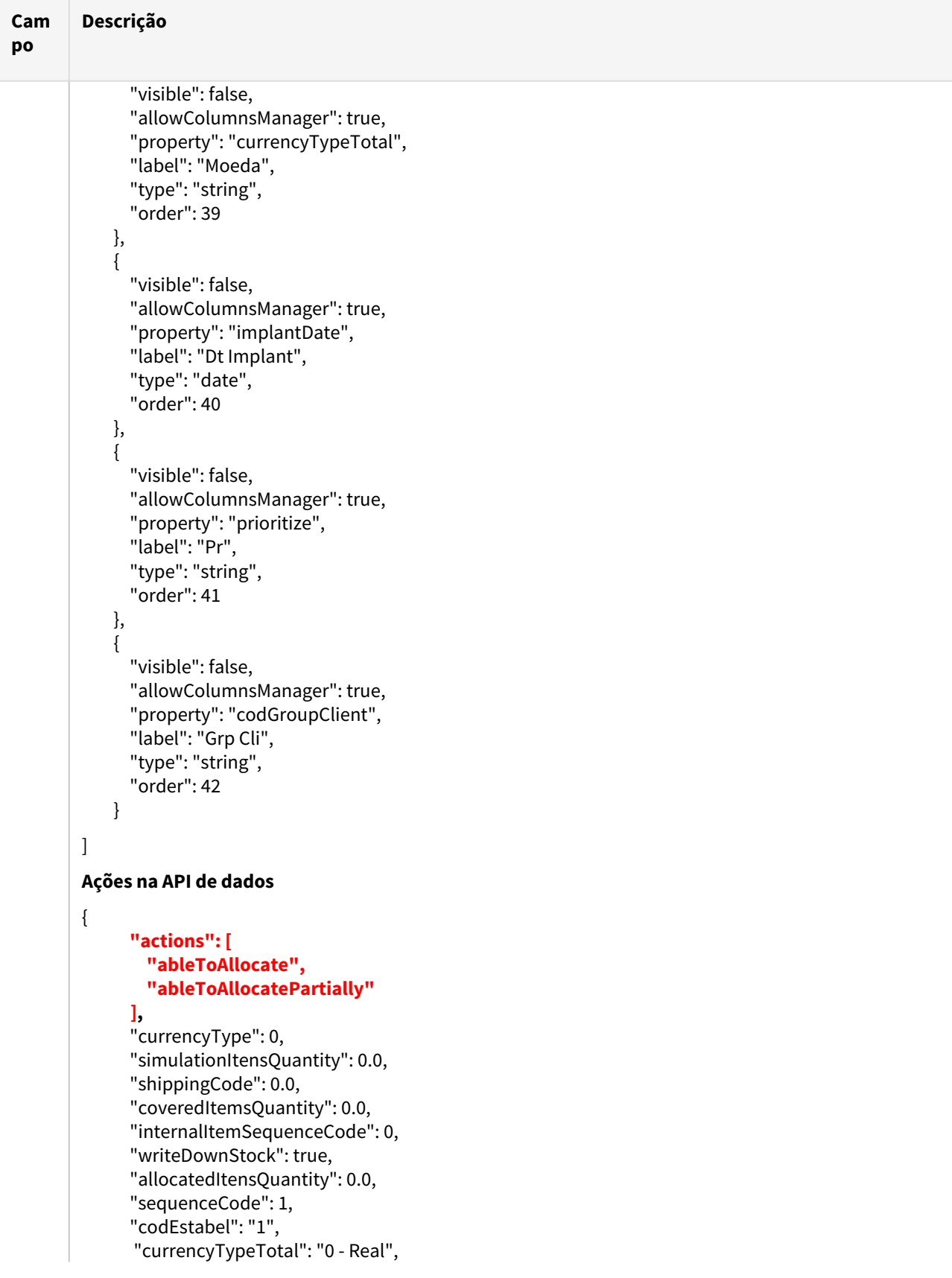

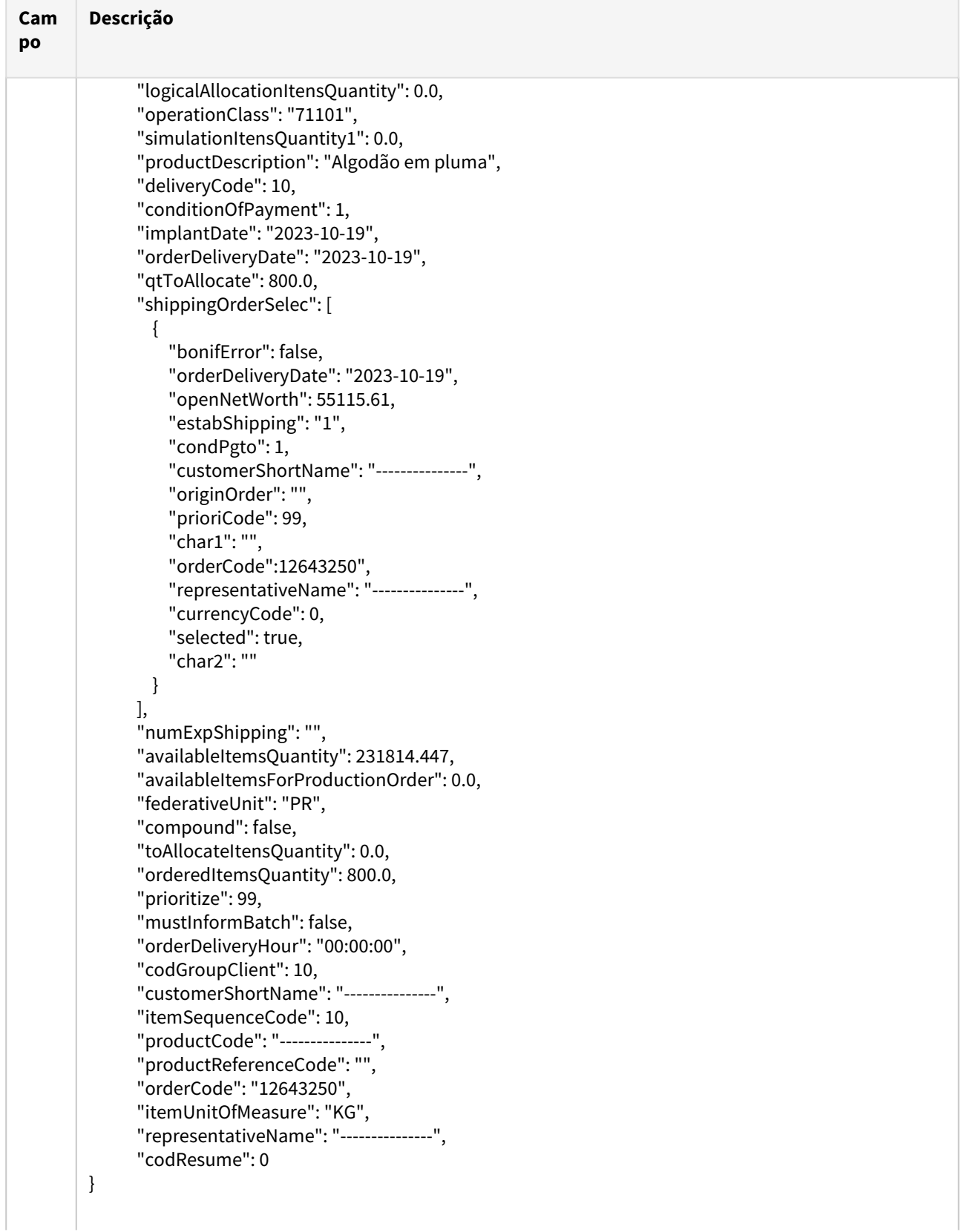

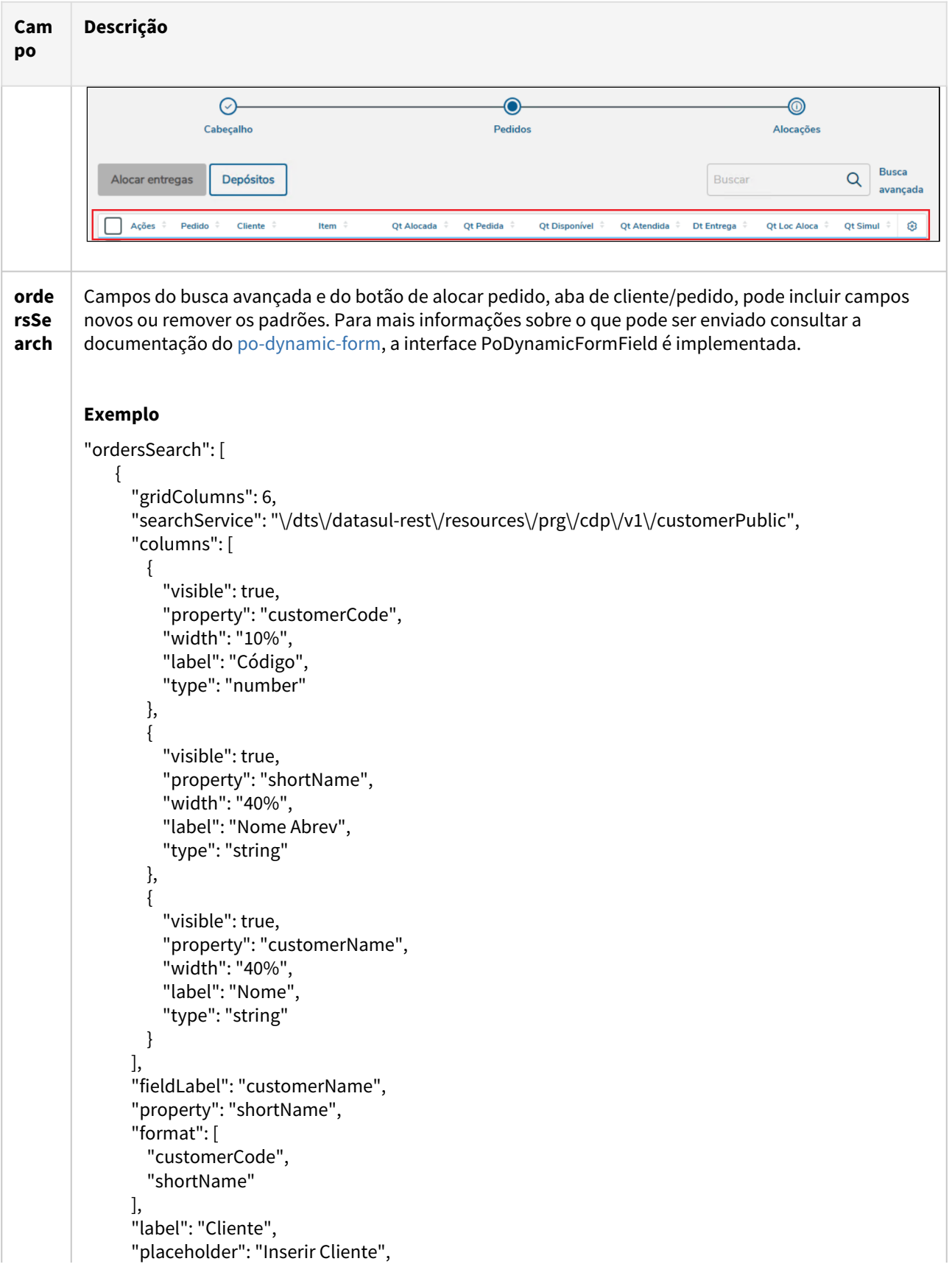

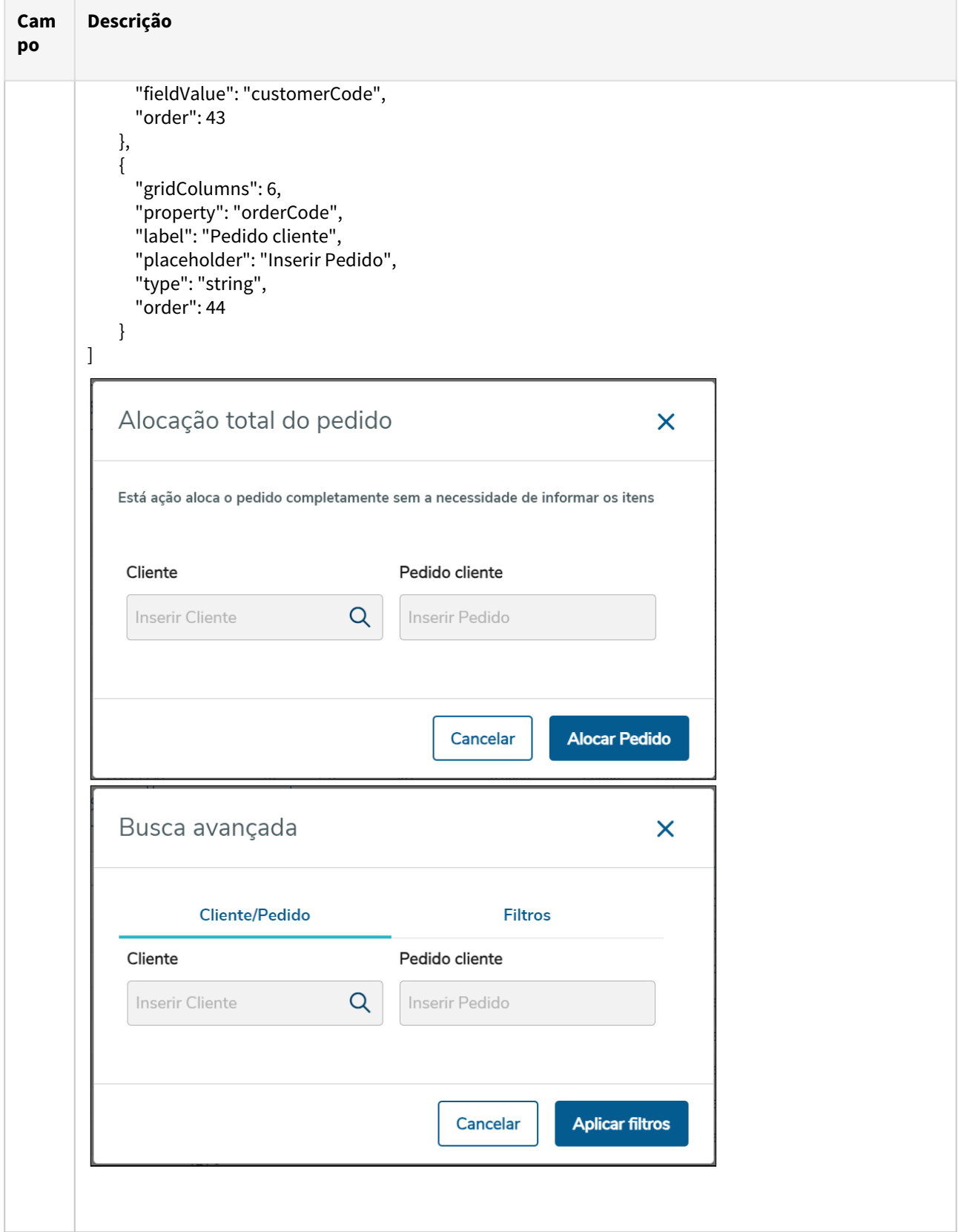

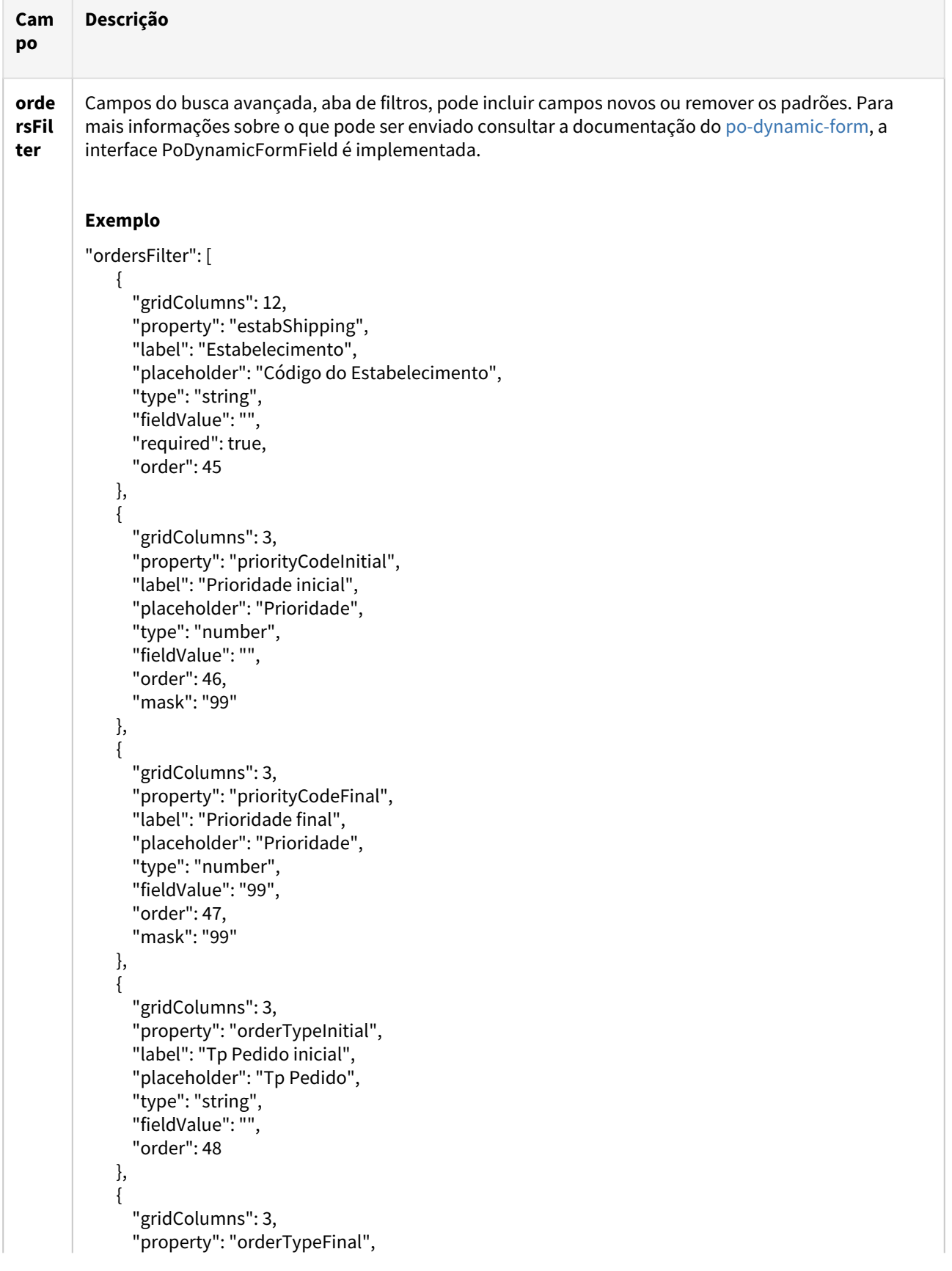

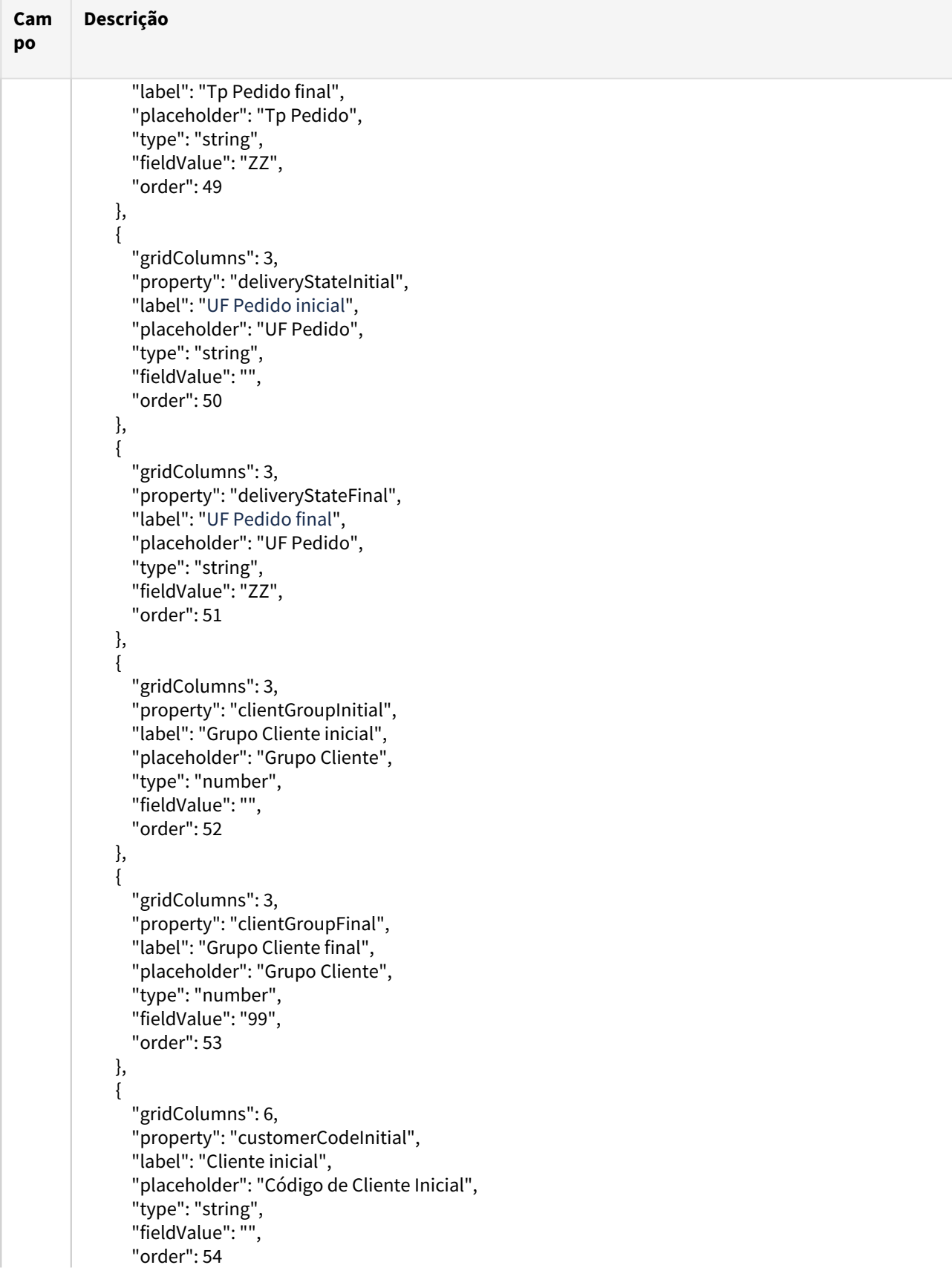

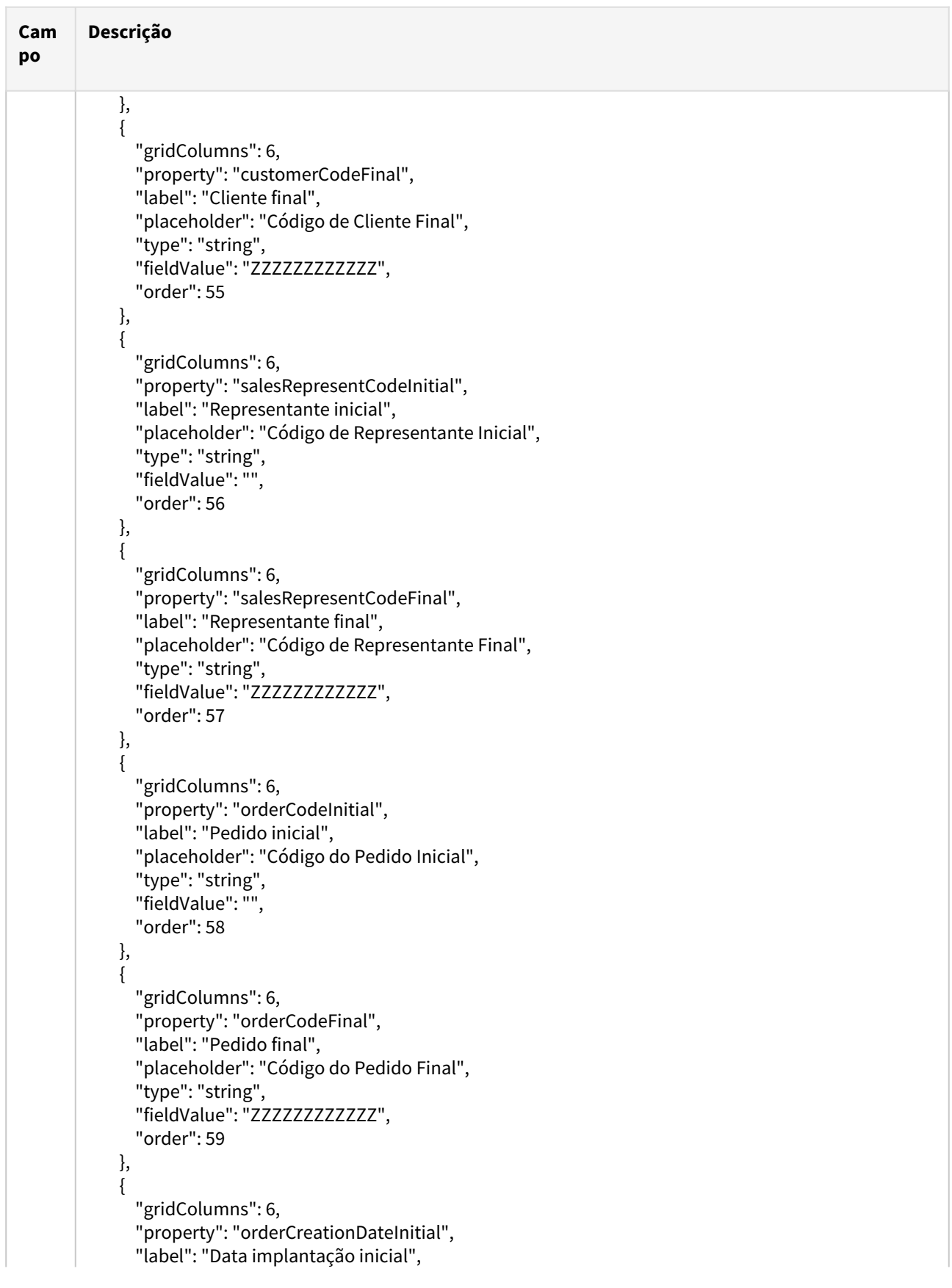

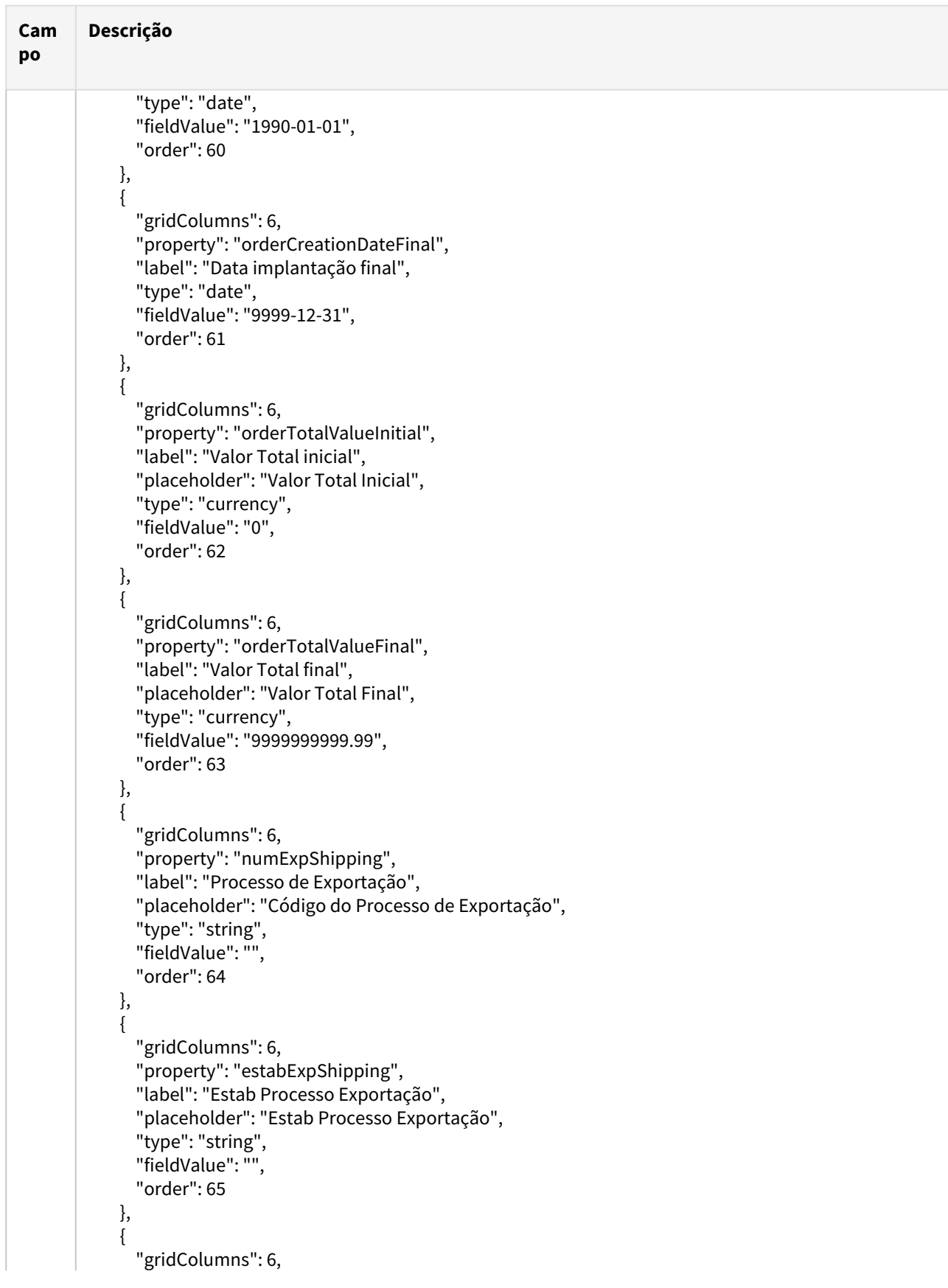

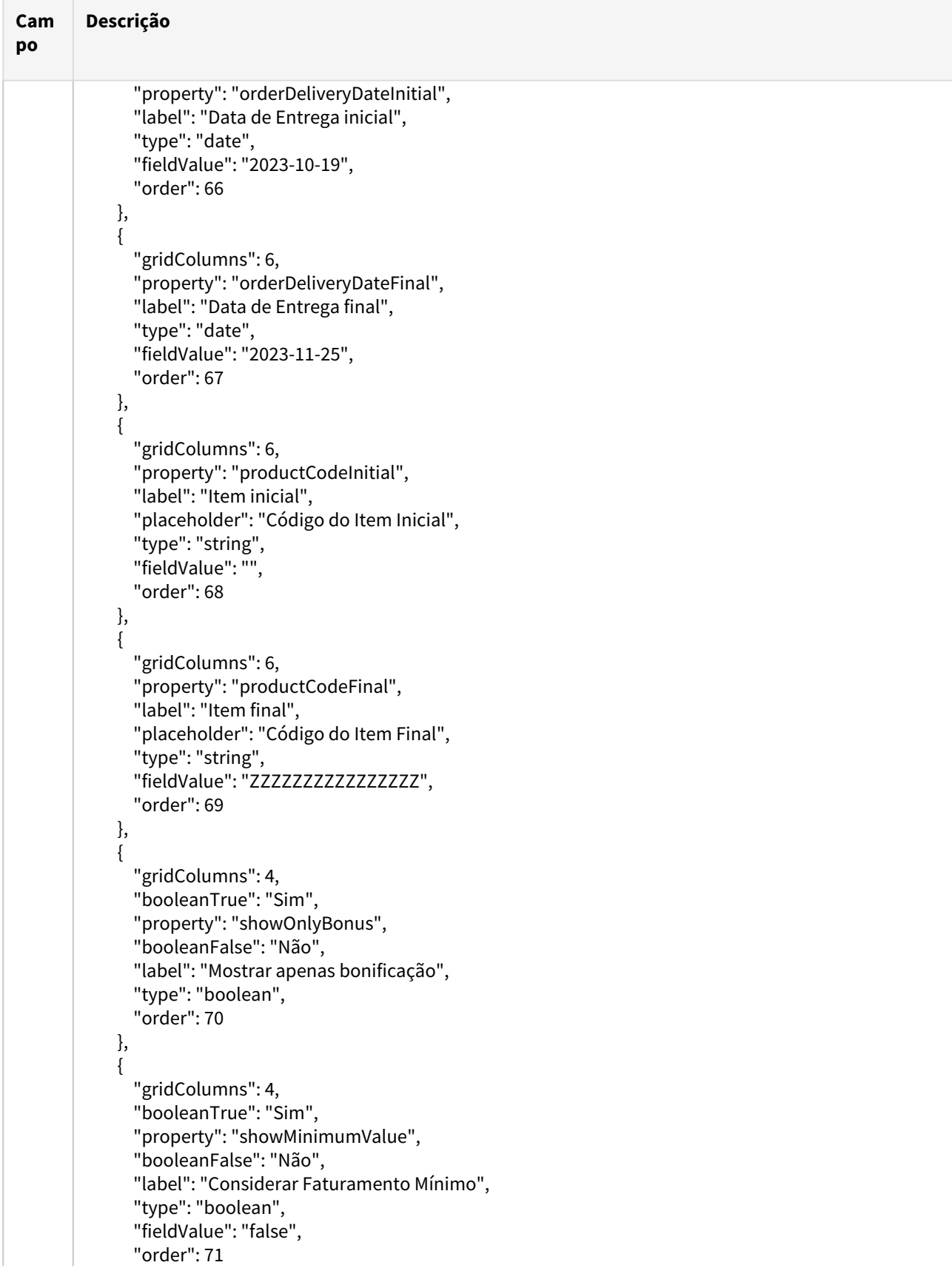

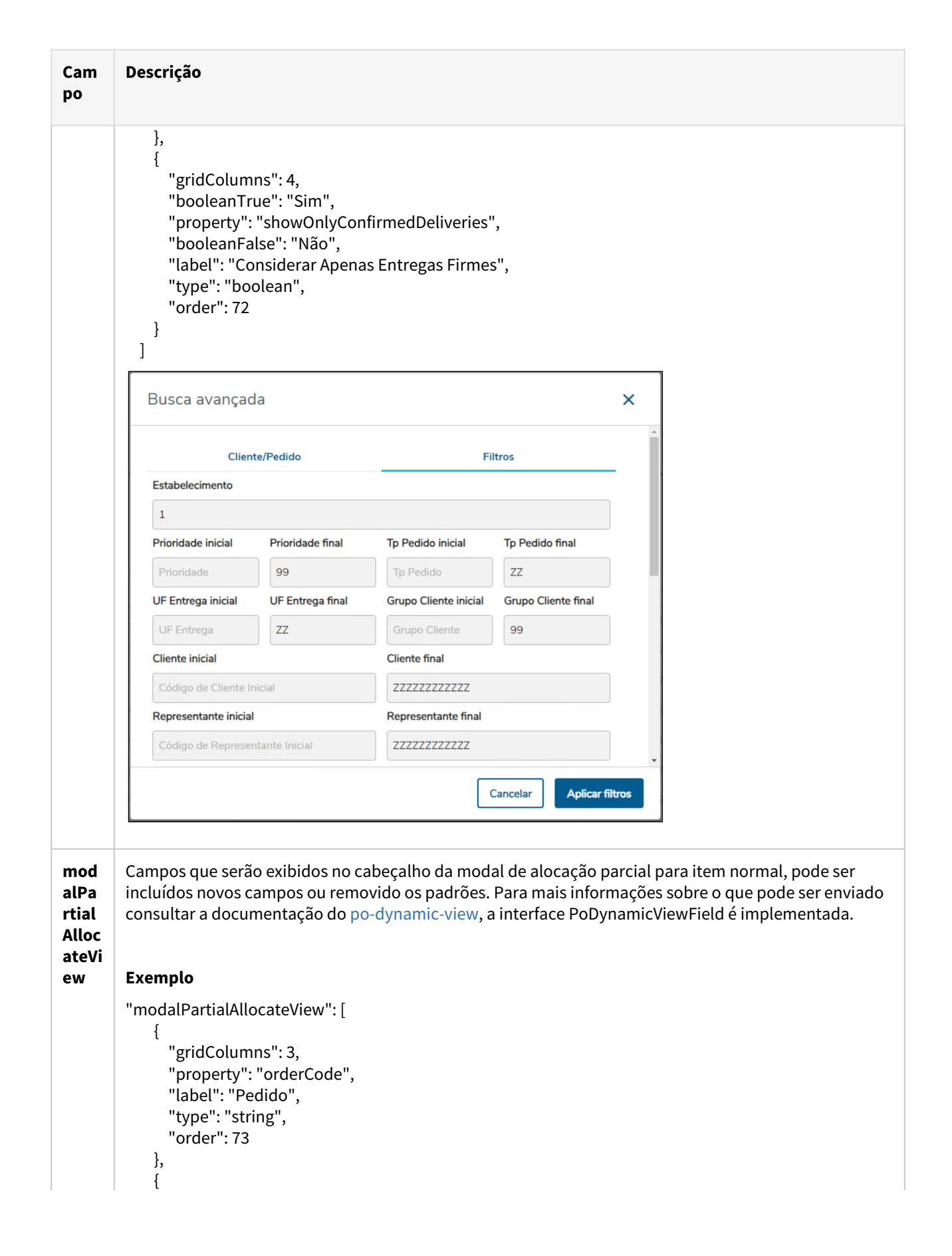

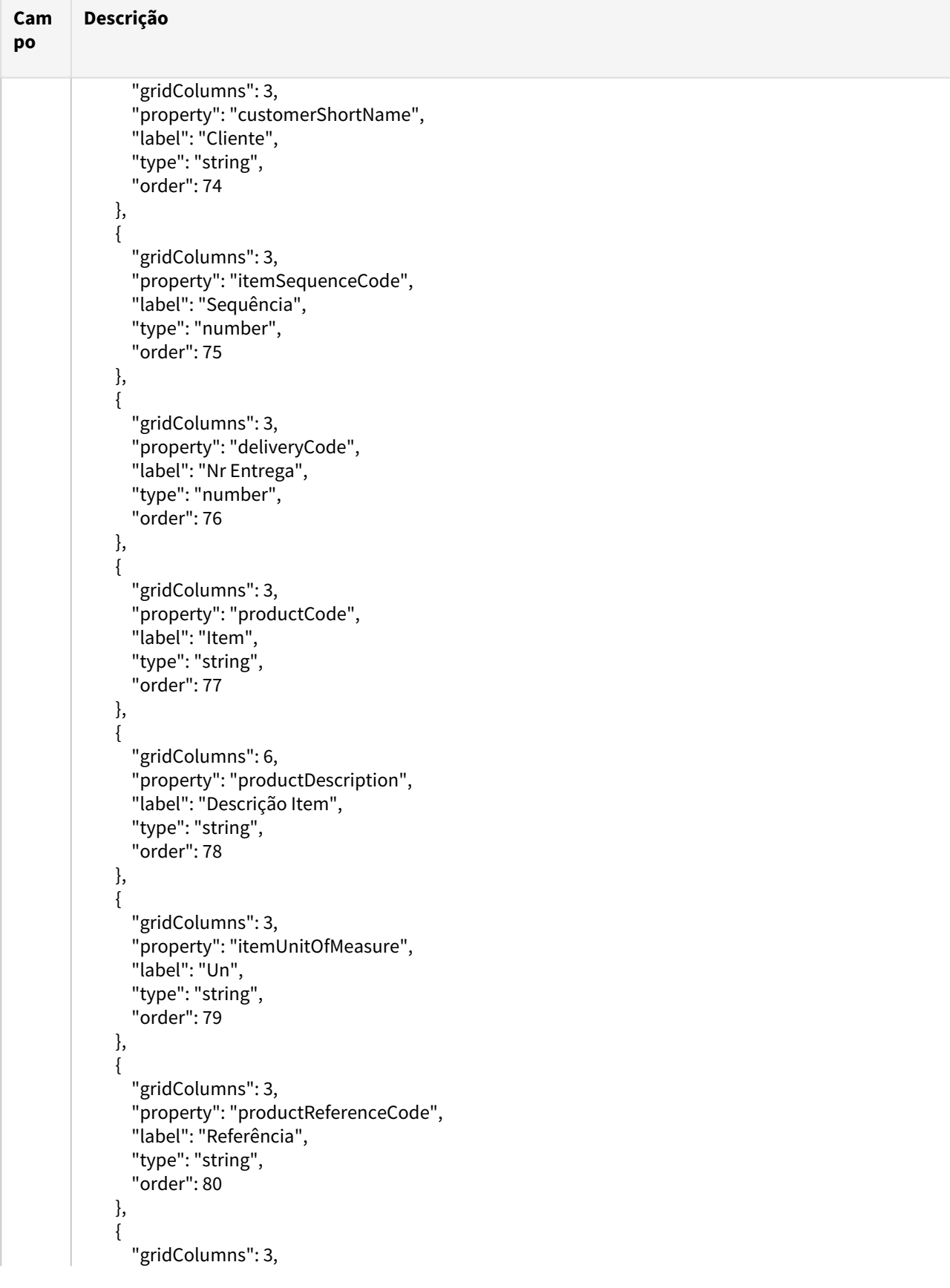

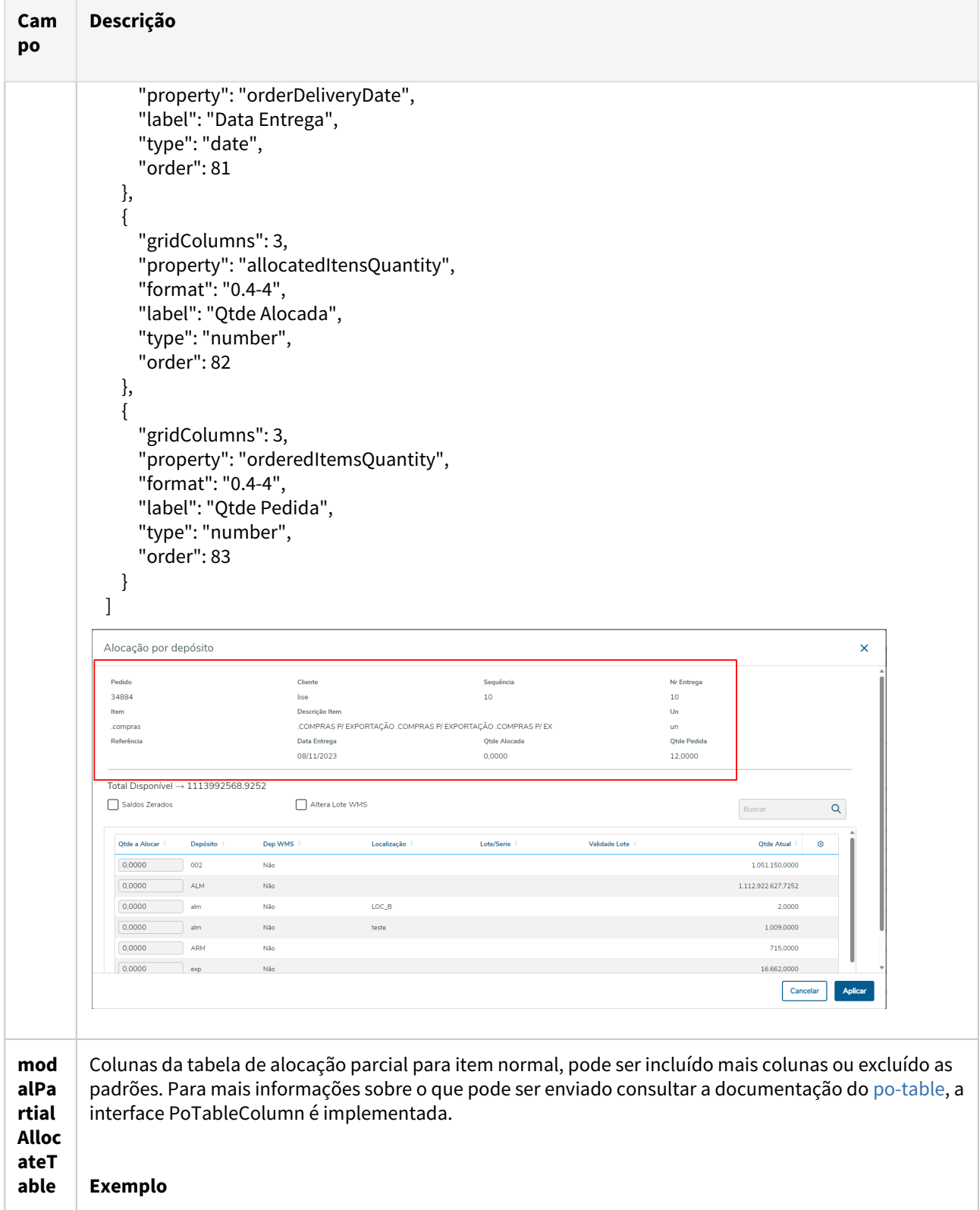

"modalPartialAllocateTable": [ {

"visible": true,

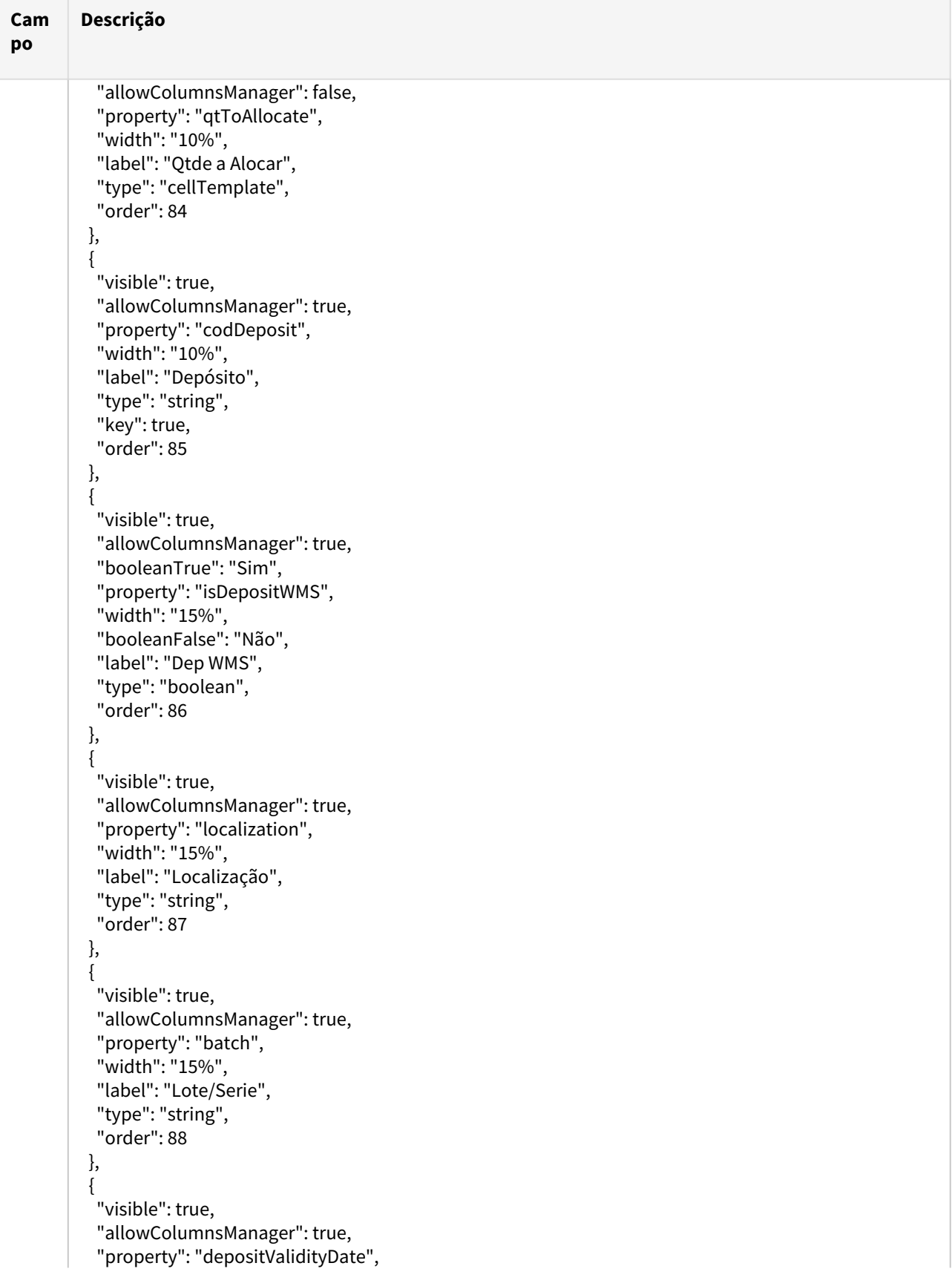

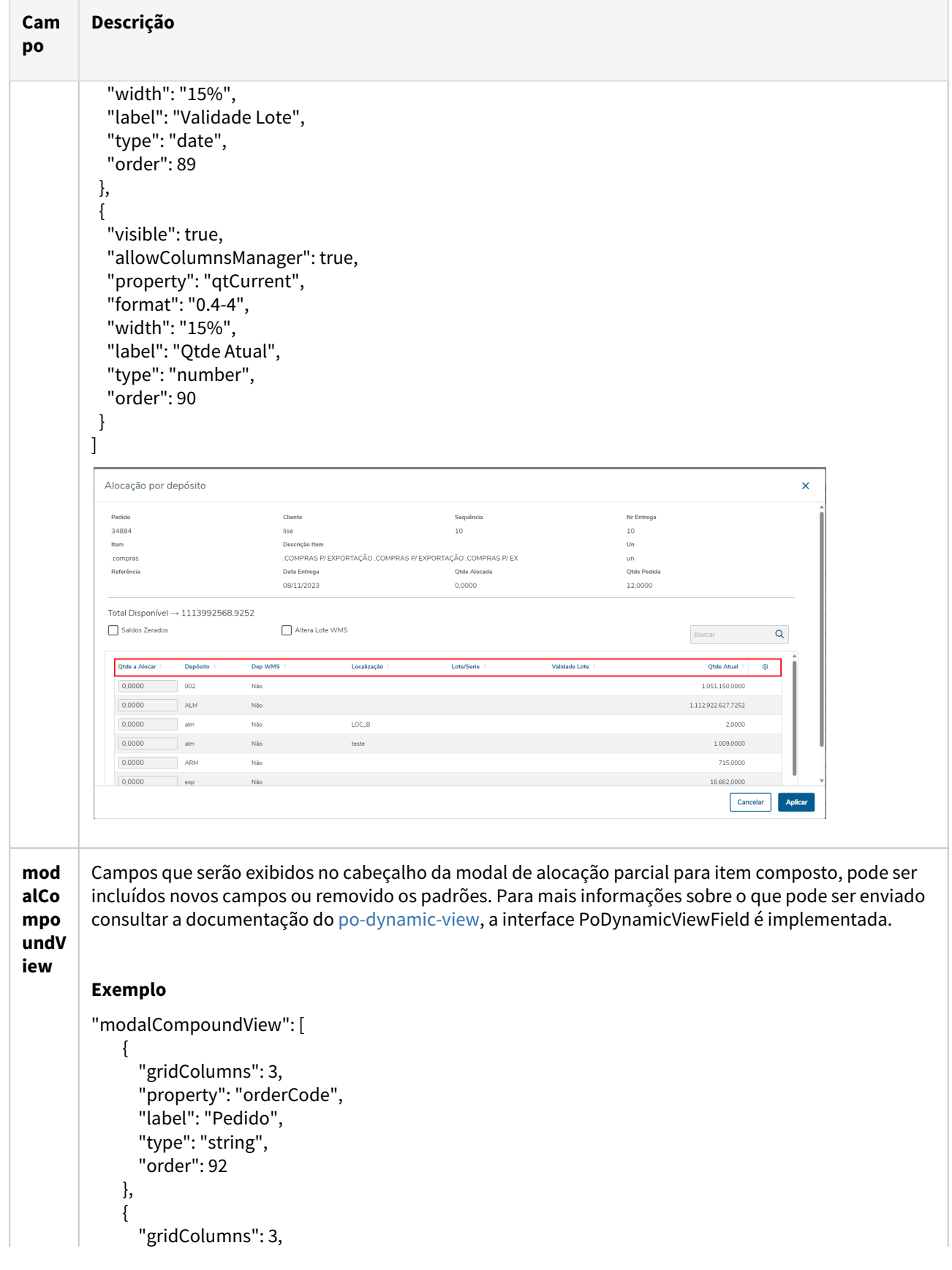

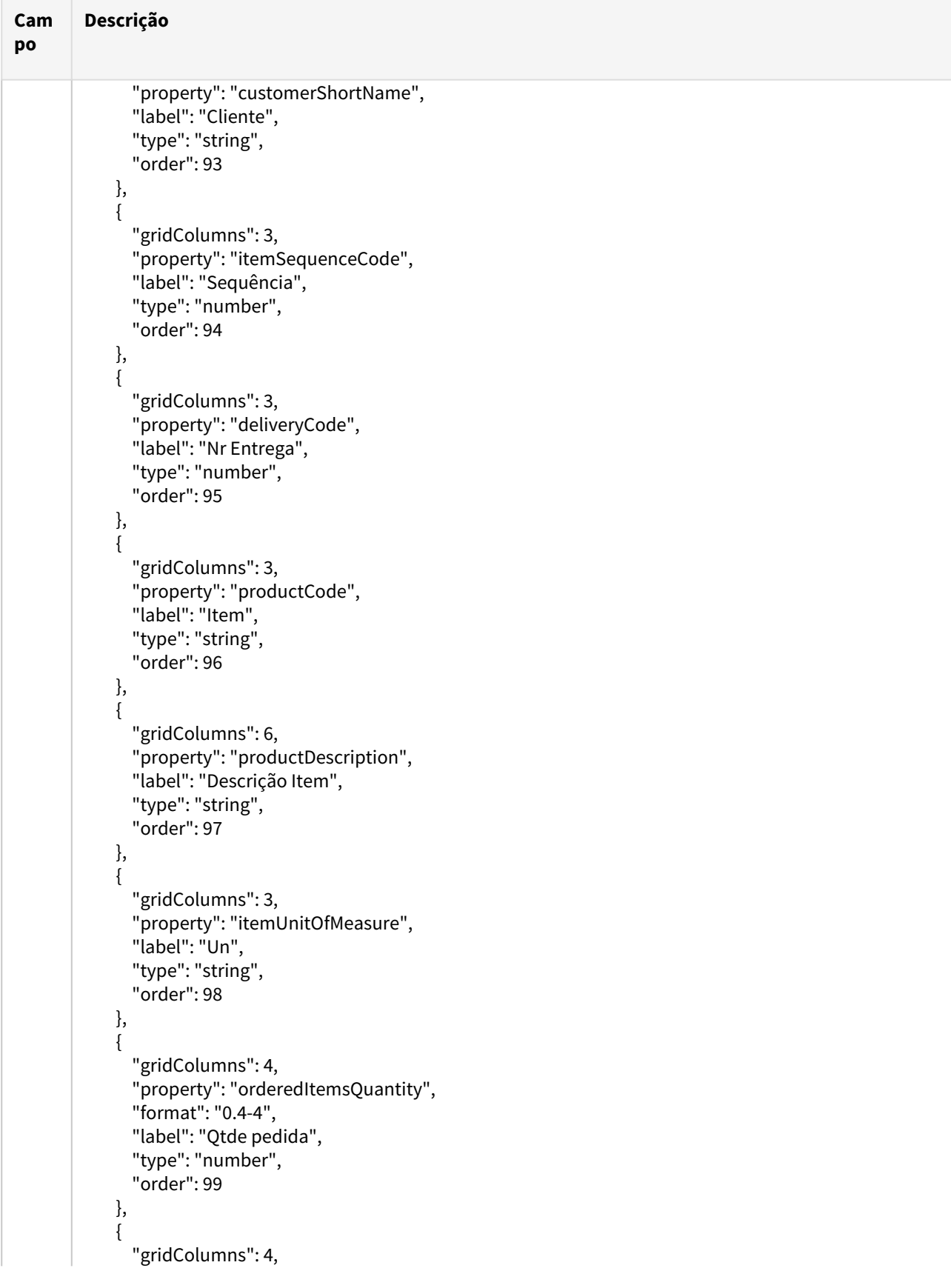

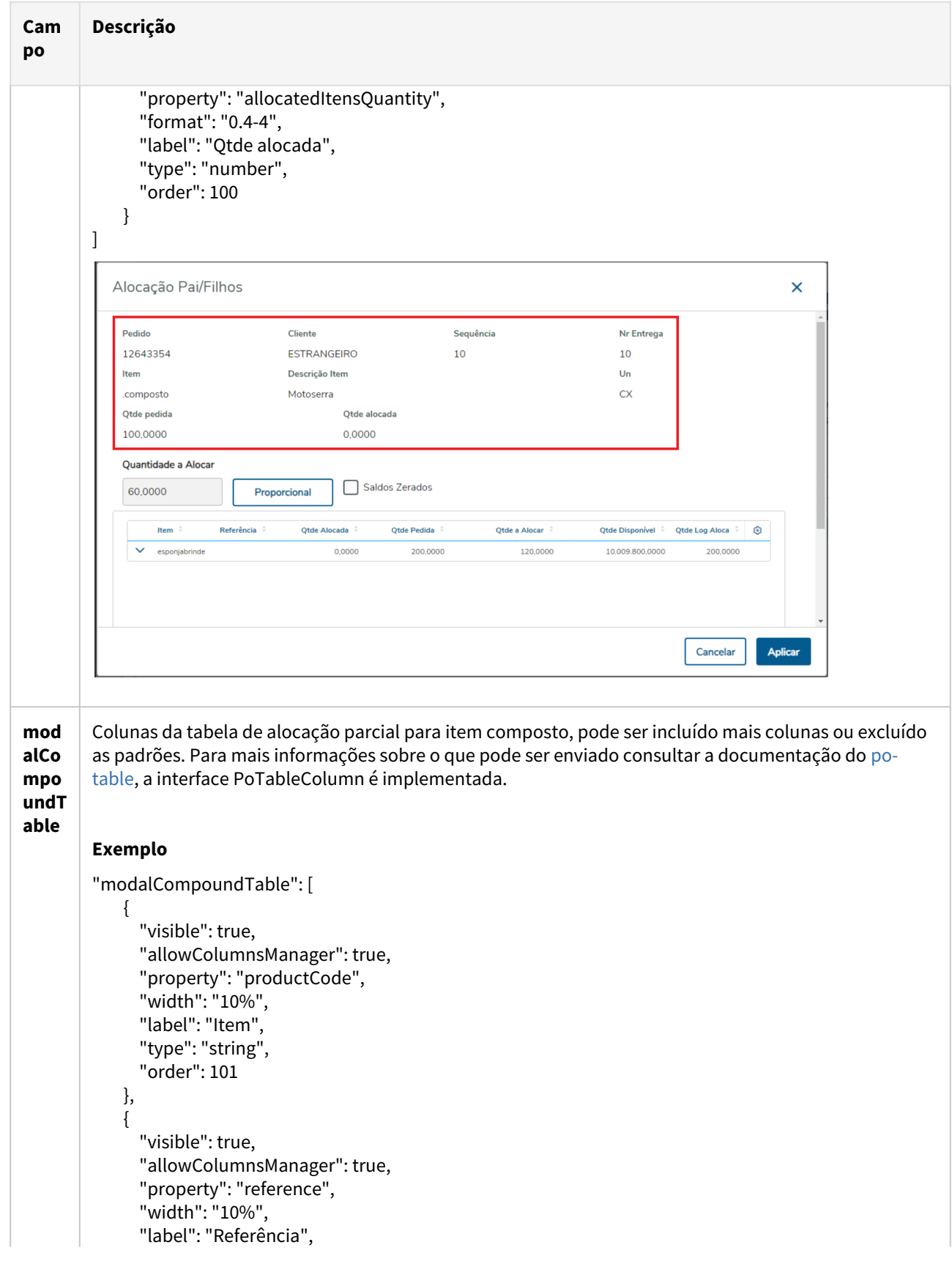

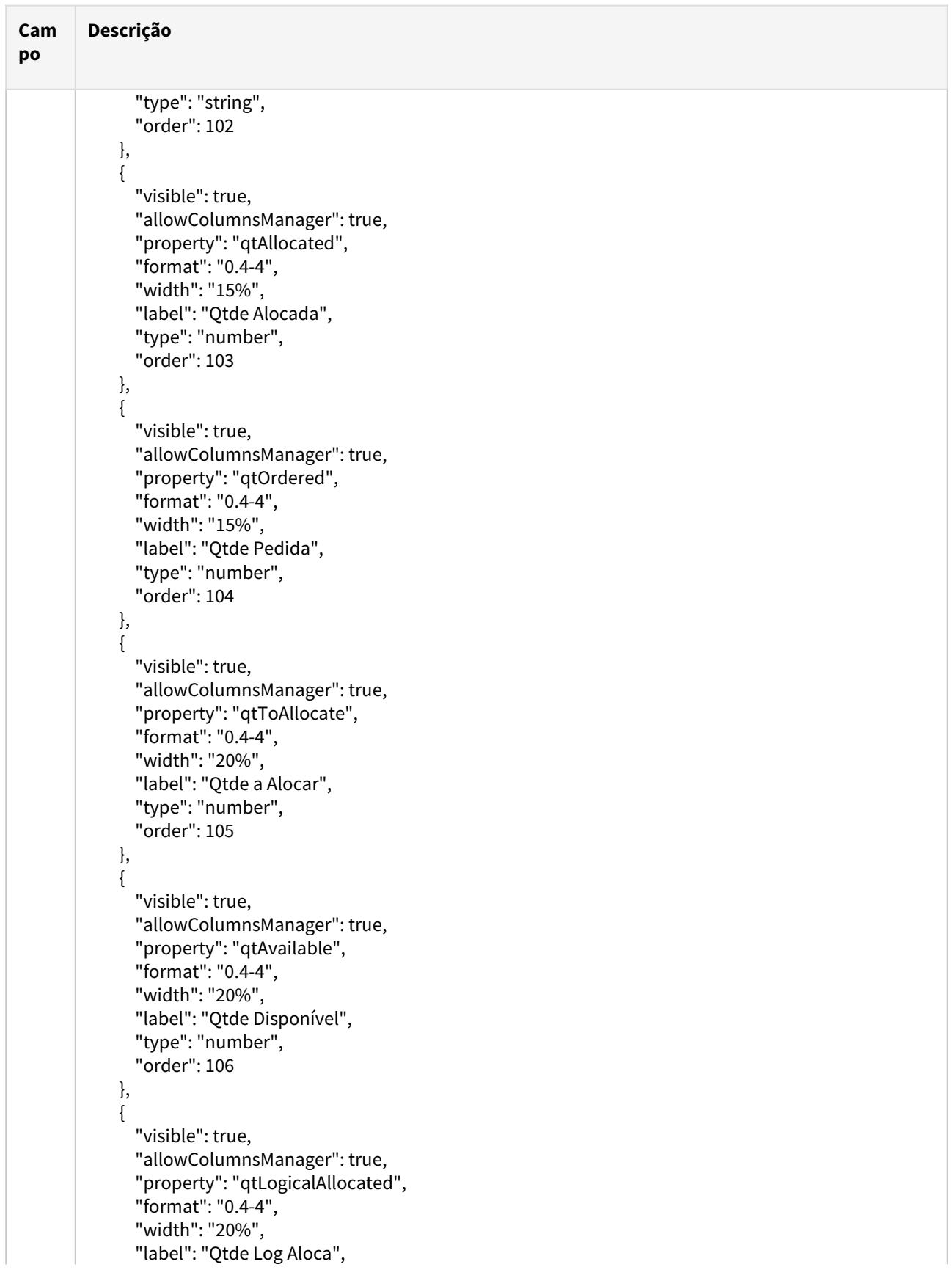

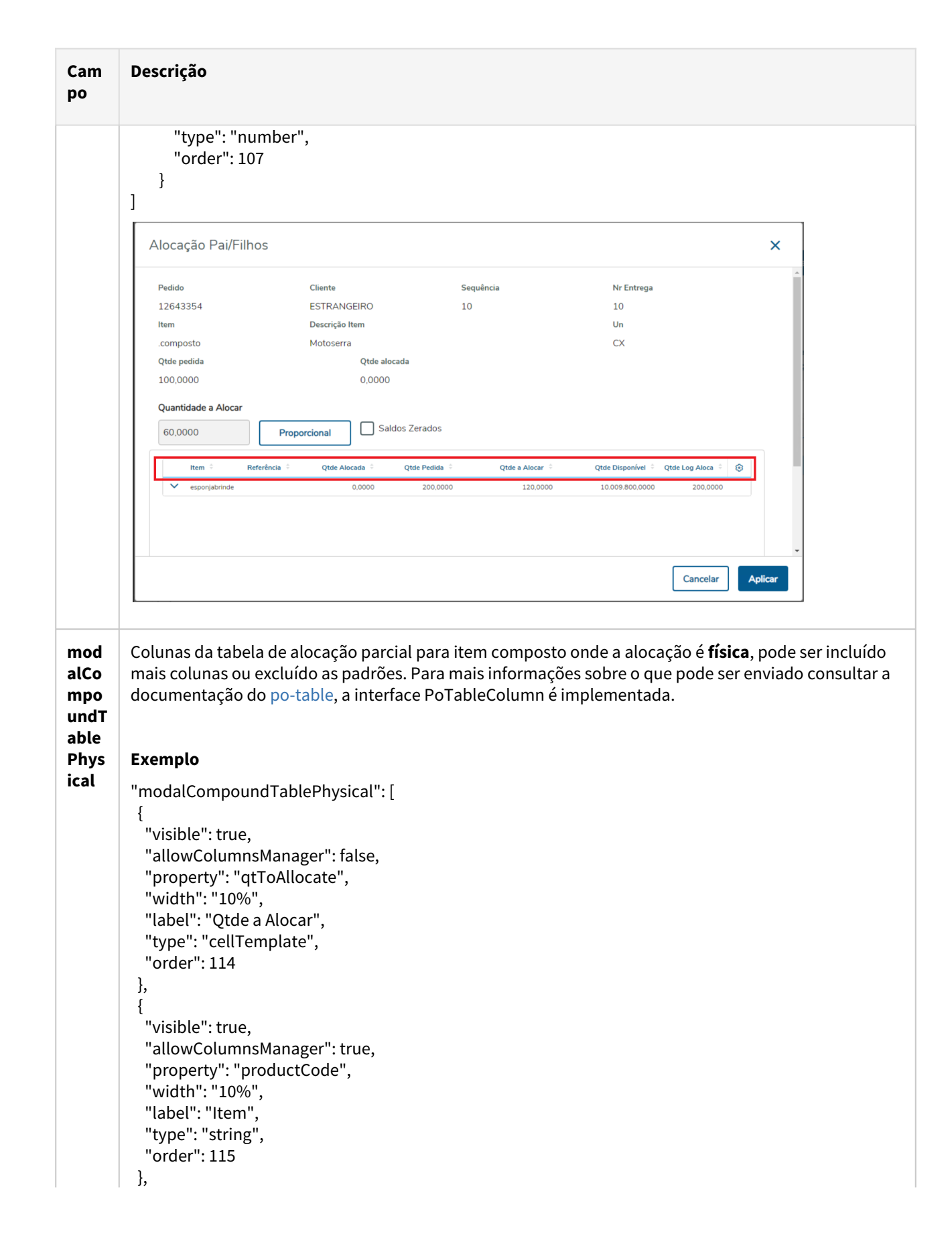

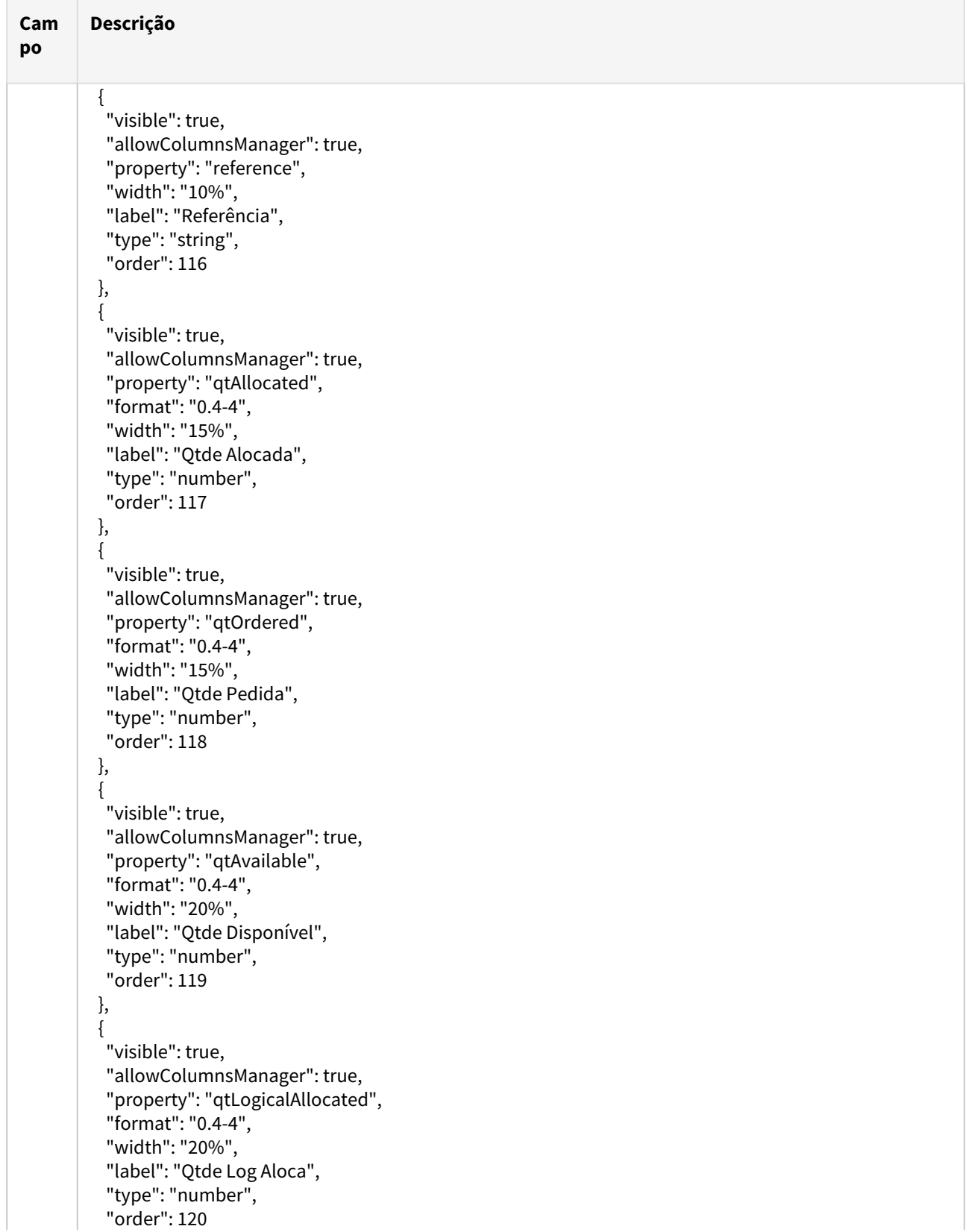

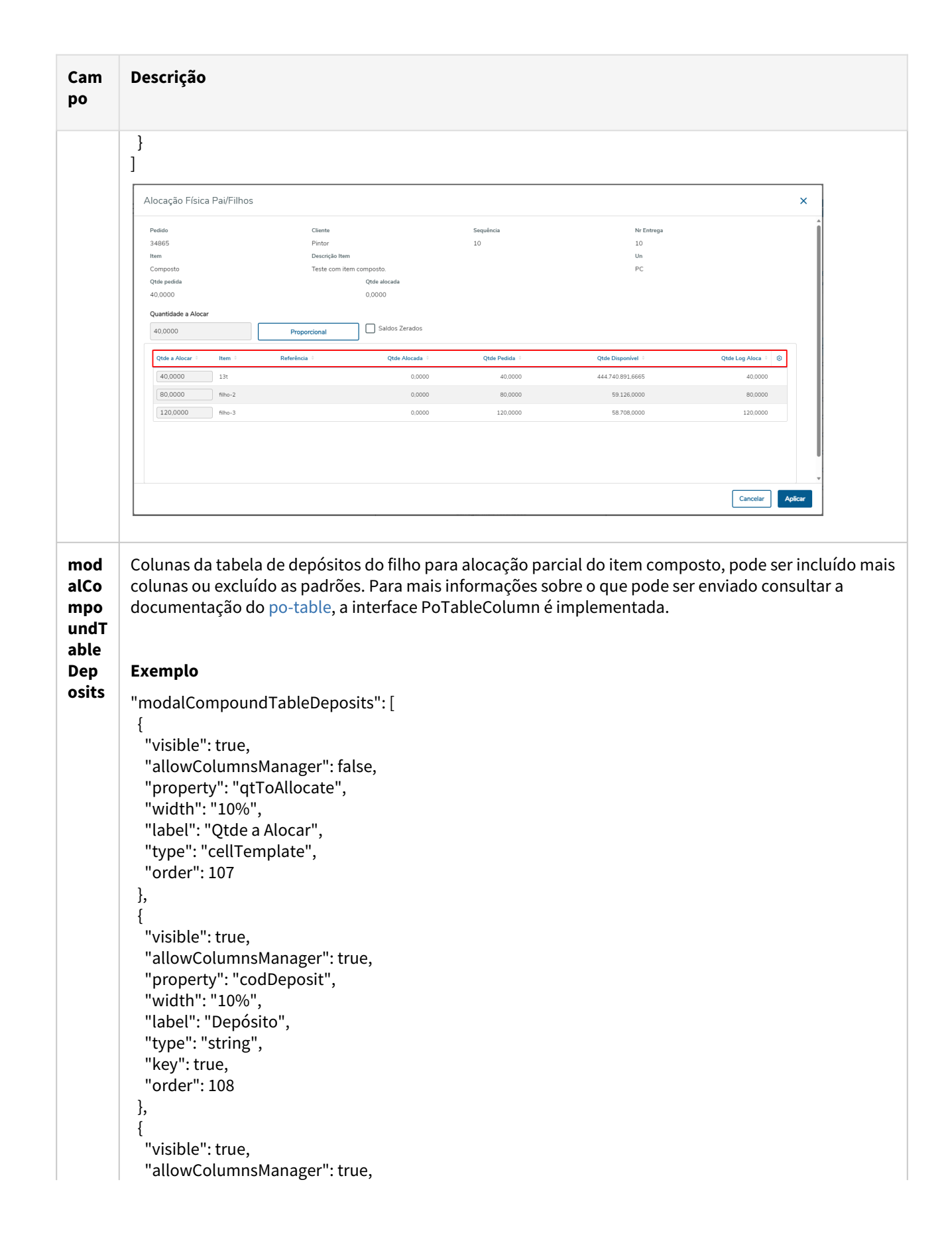

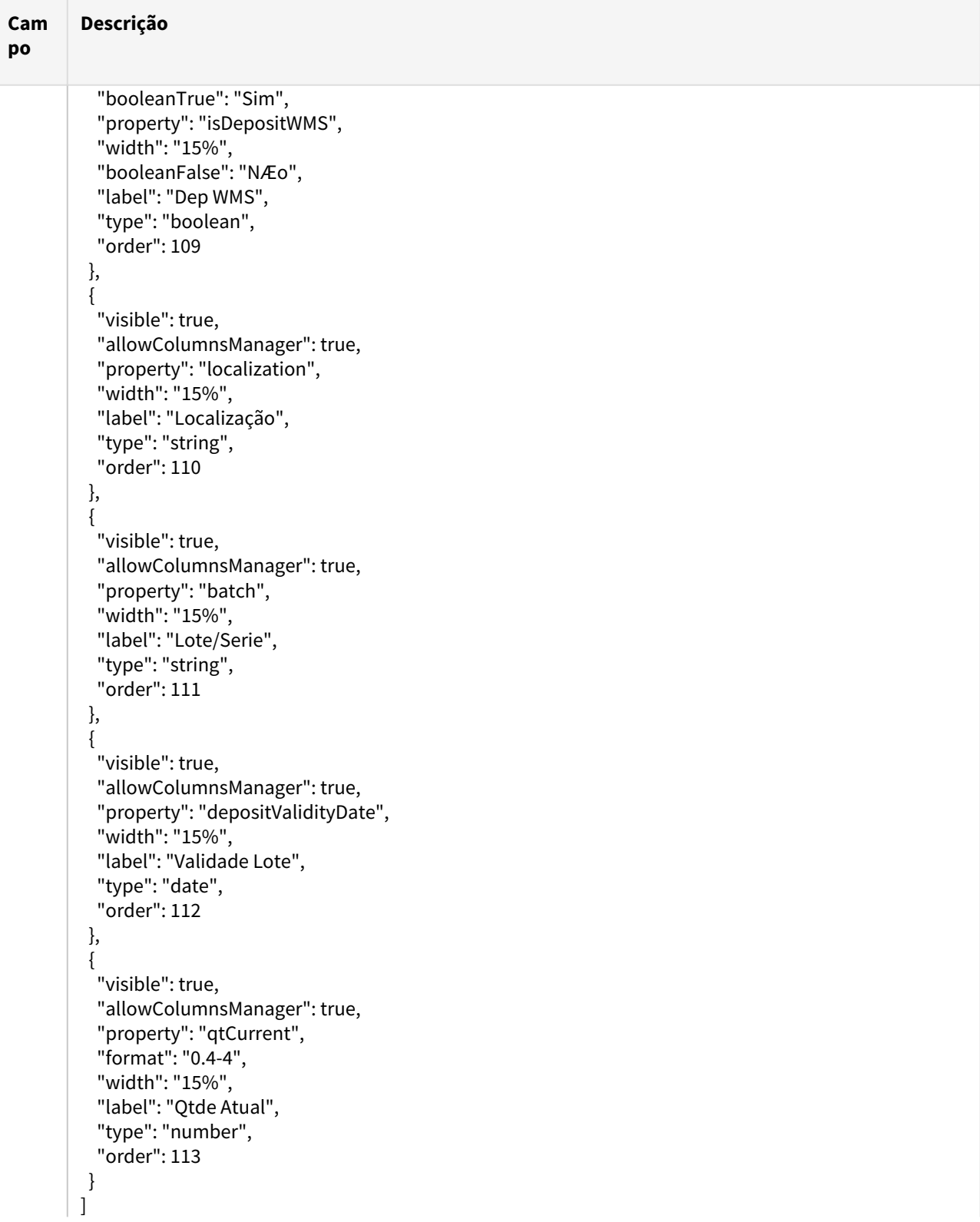

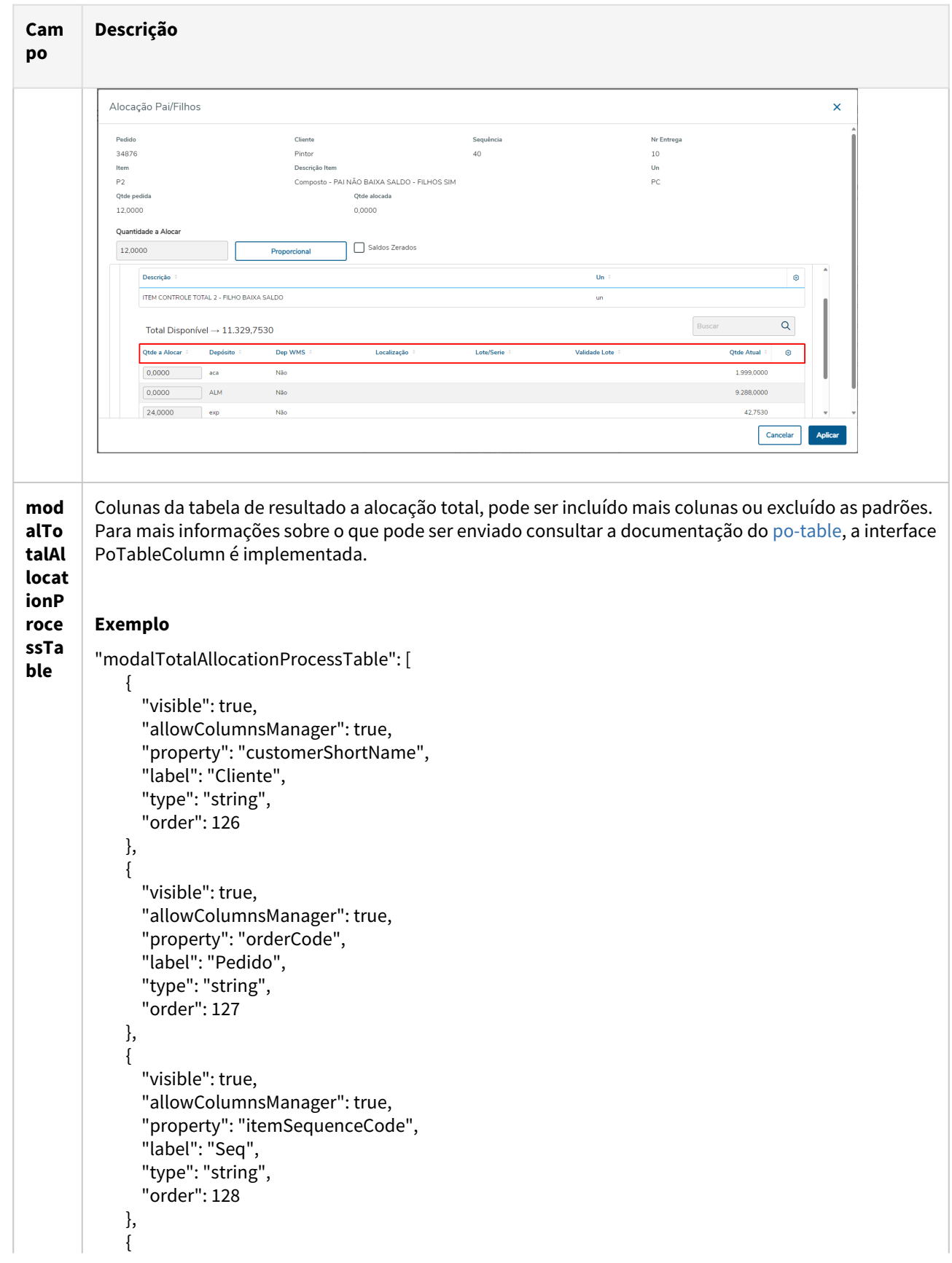
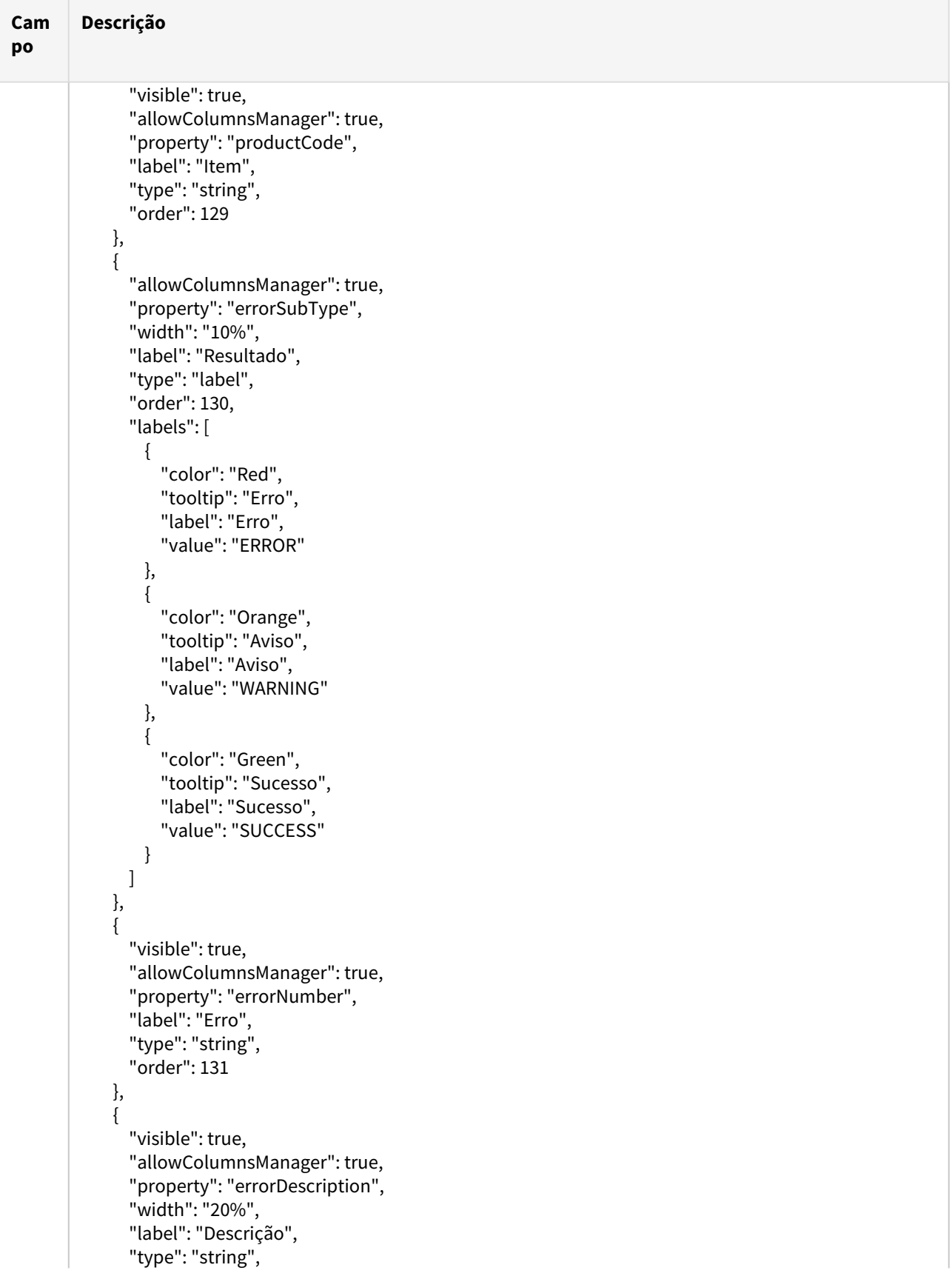

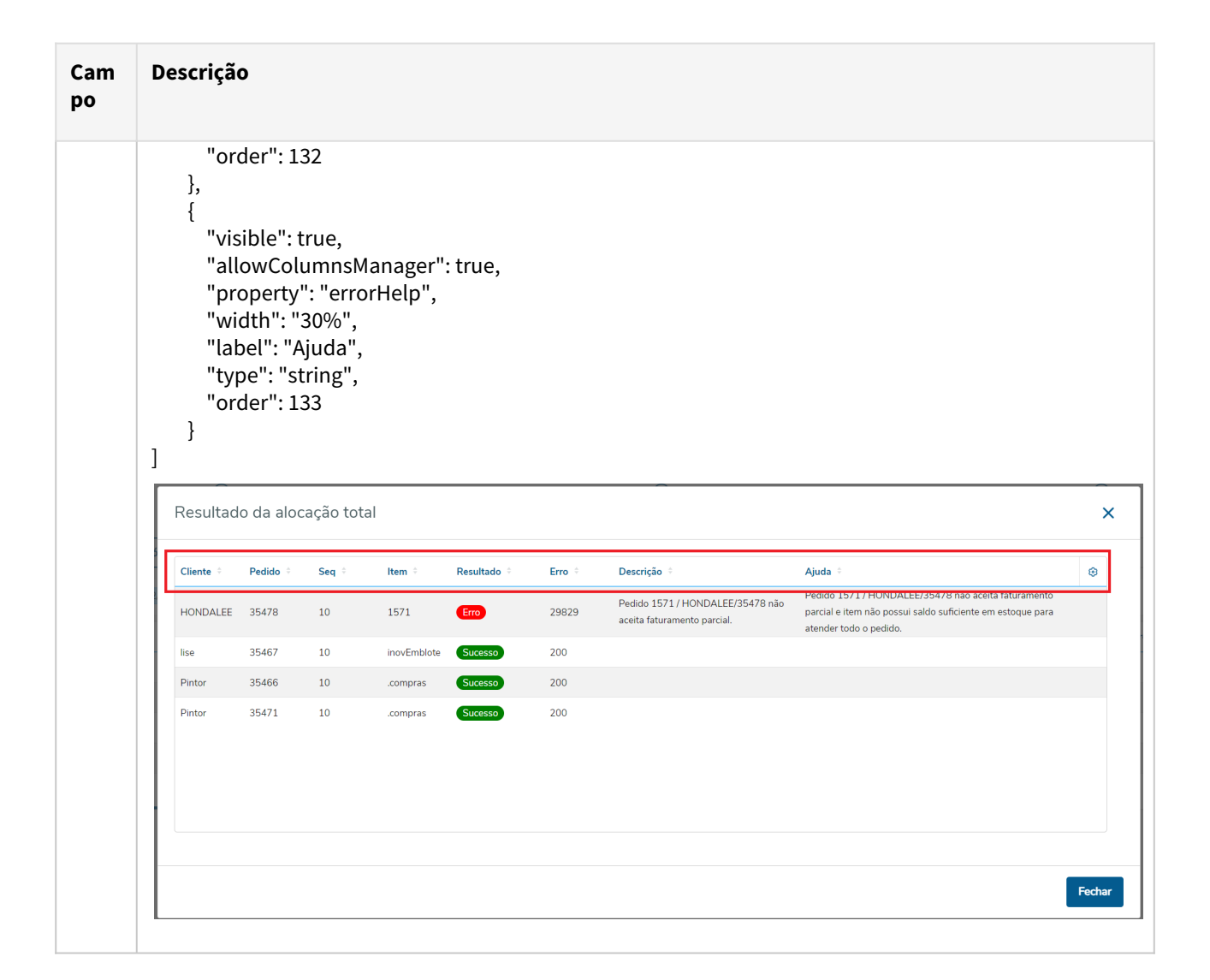

## **c) Step Alocações**

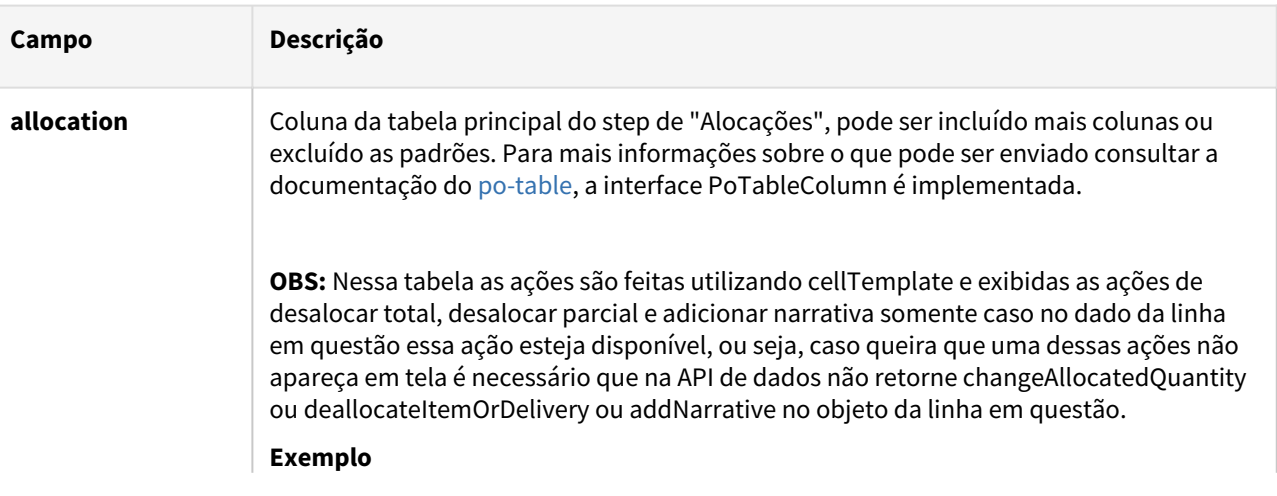

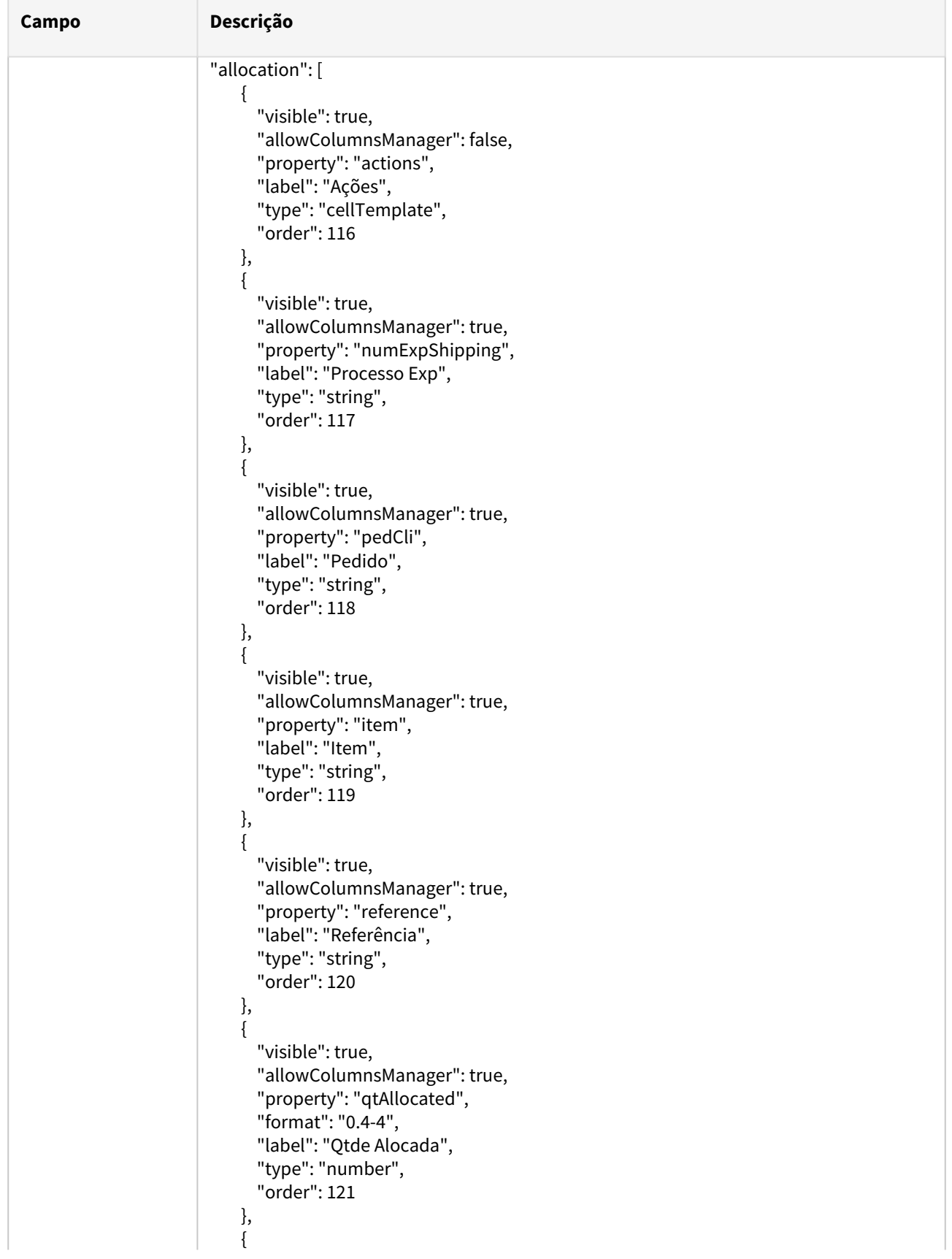

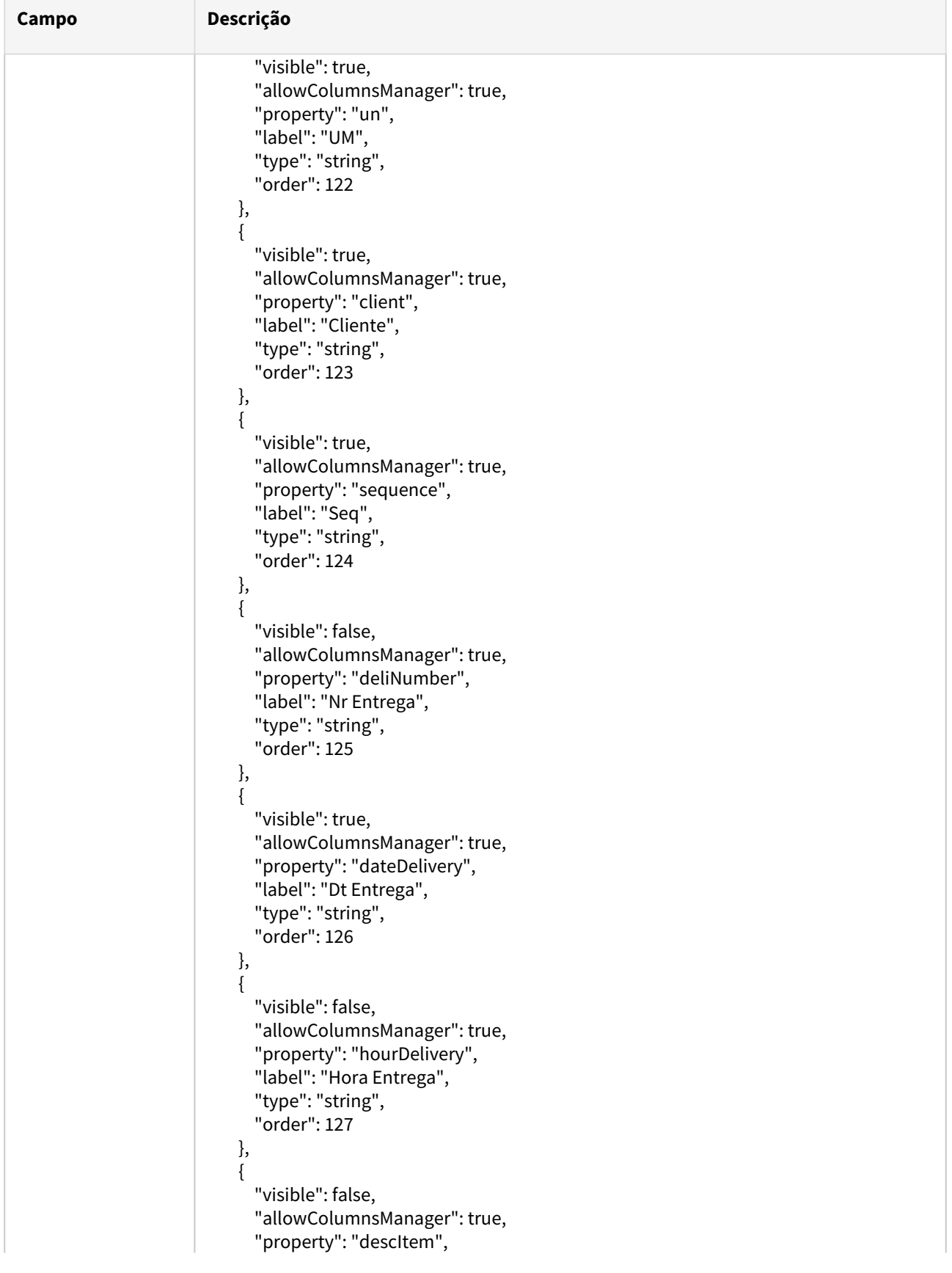

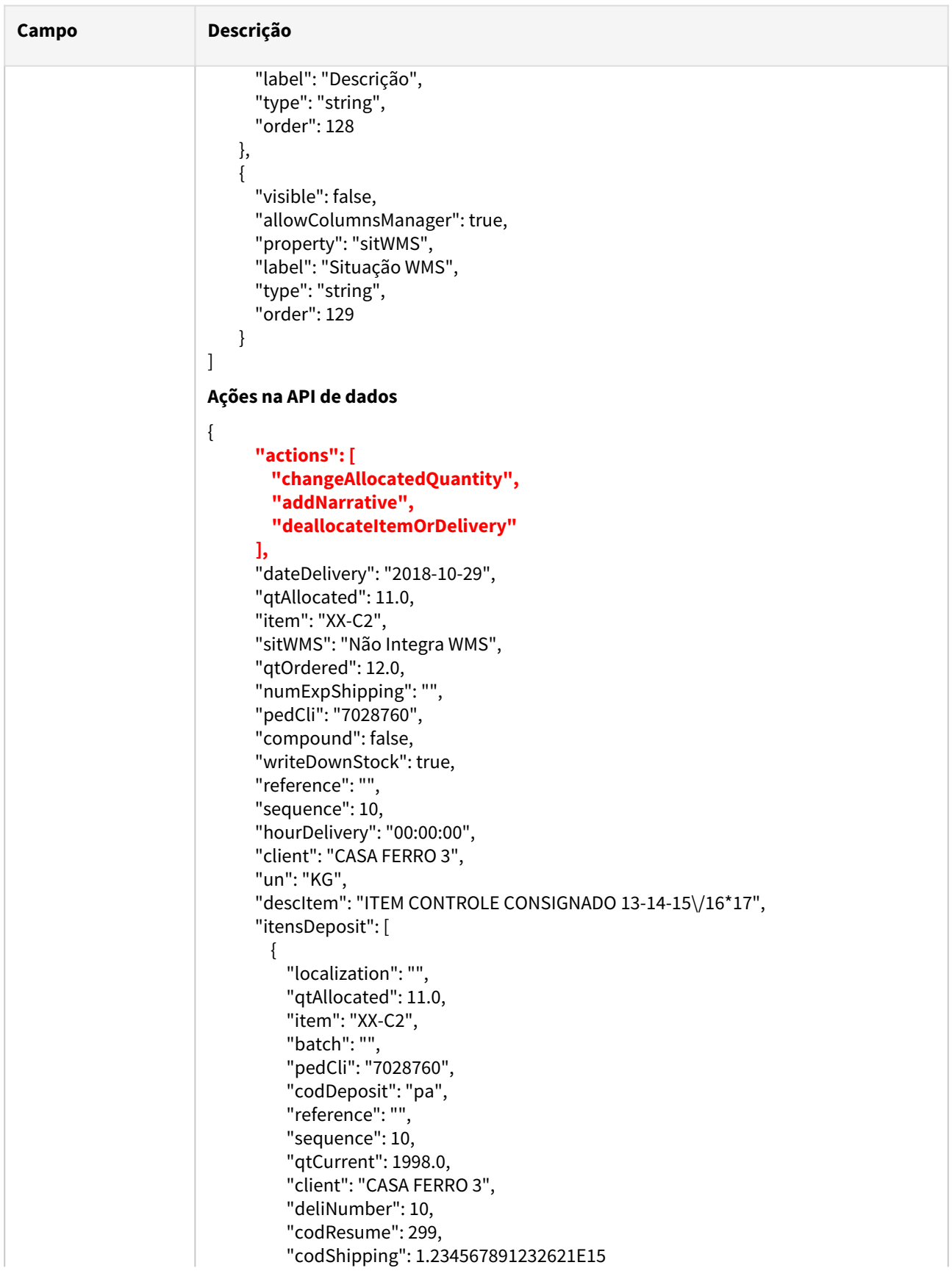

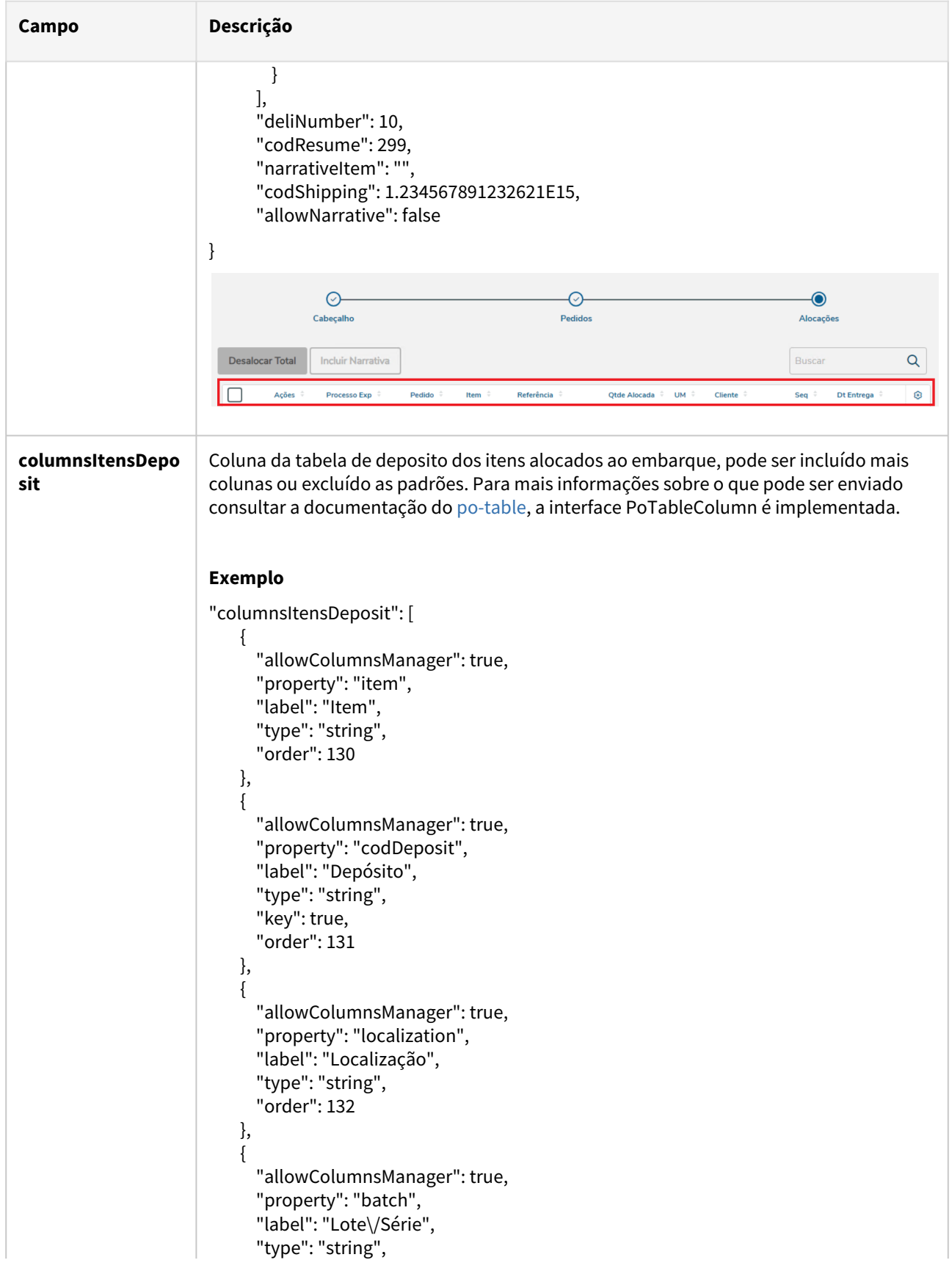

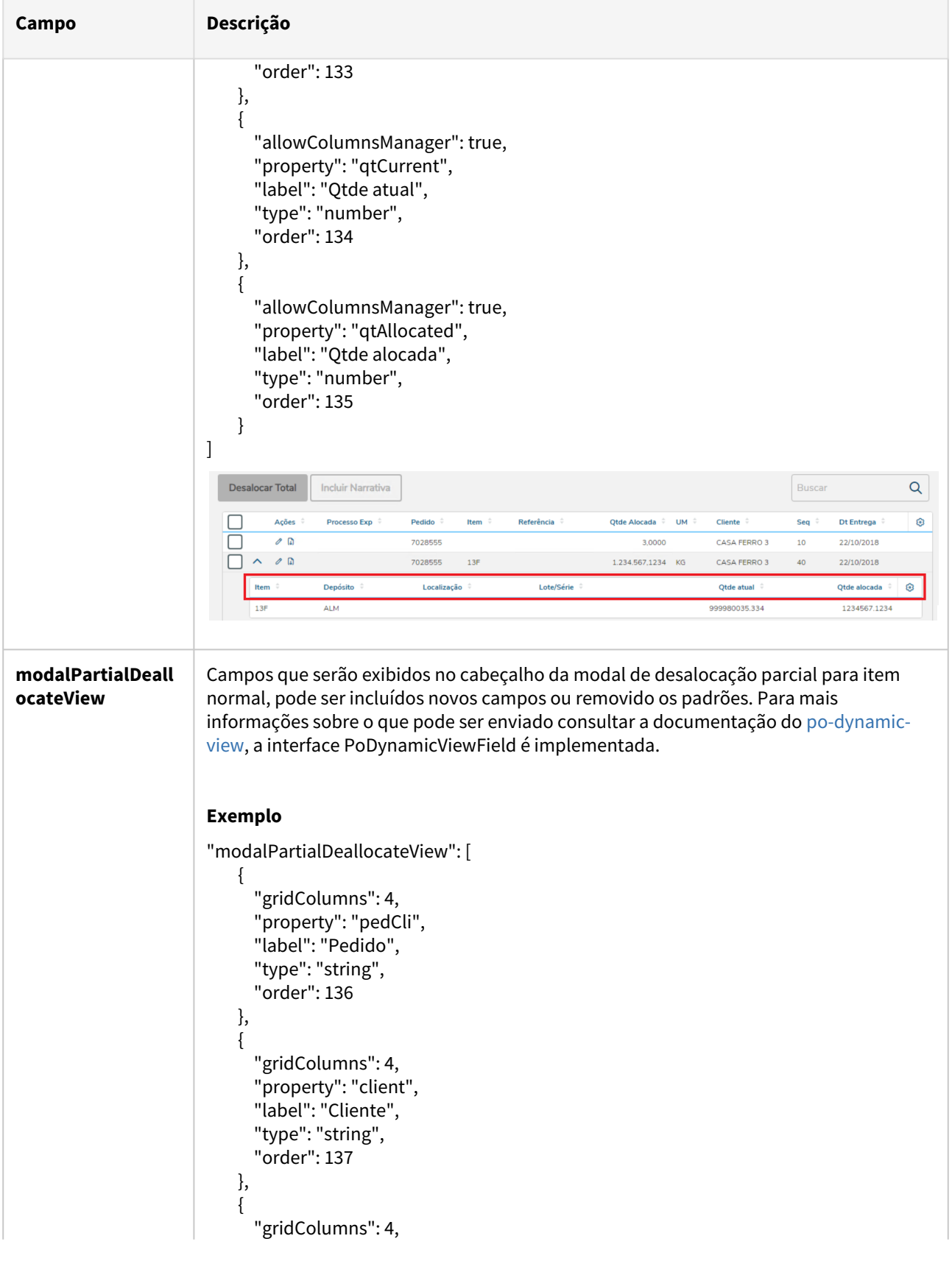

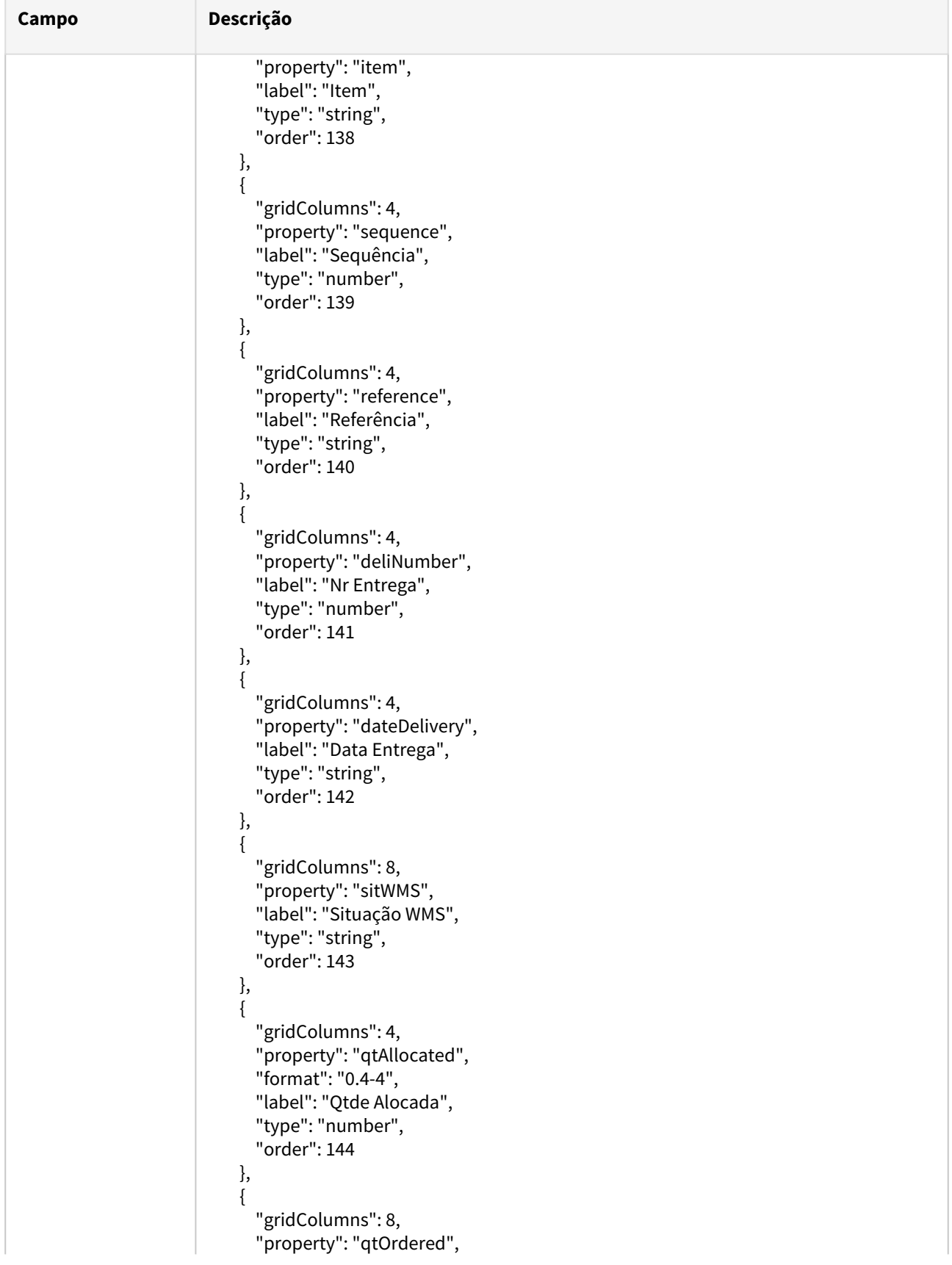

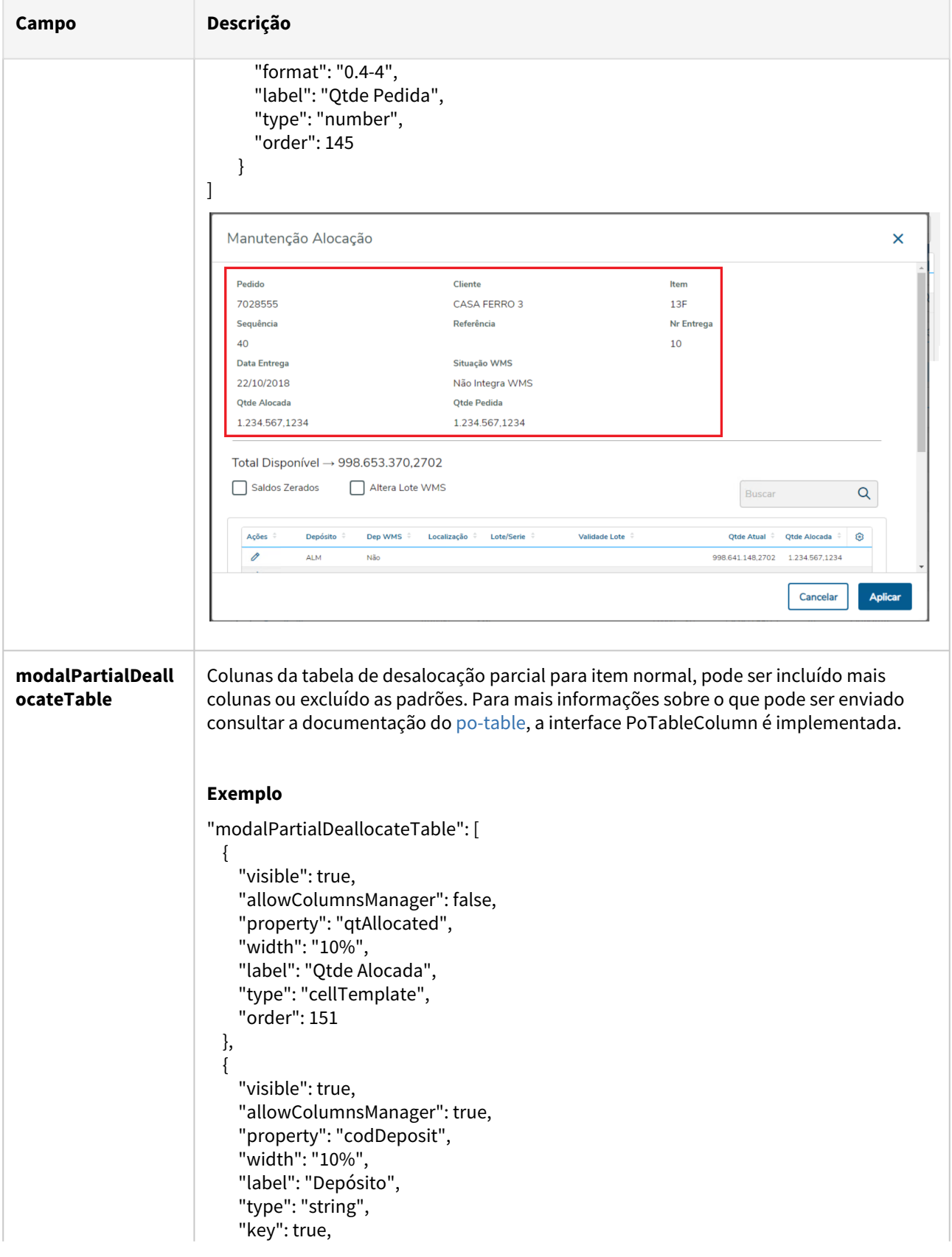

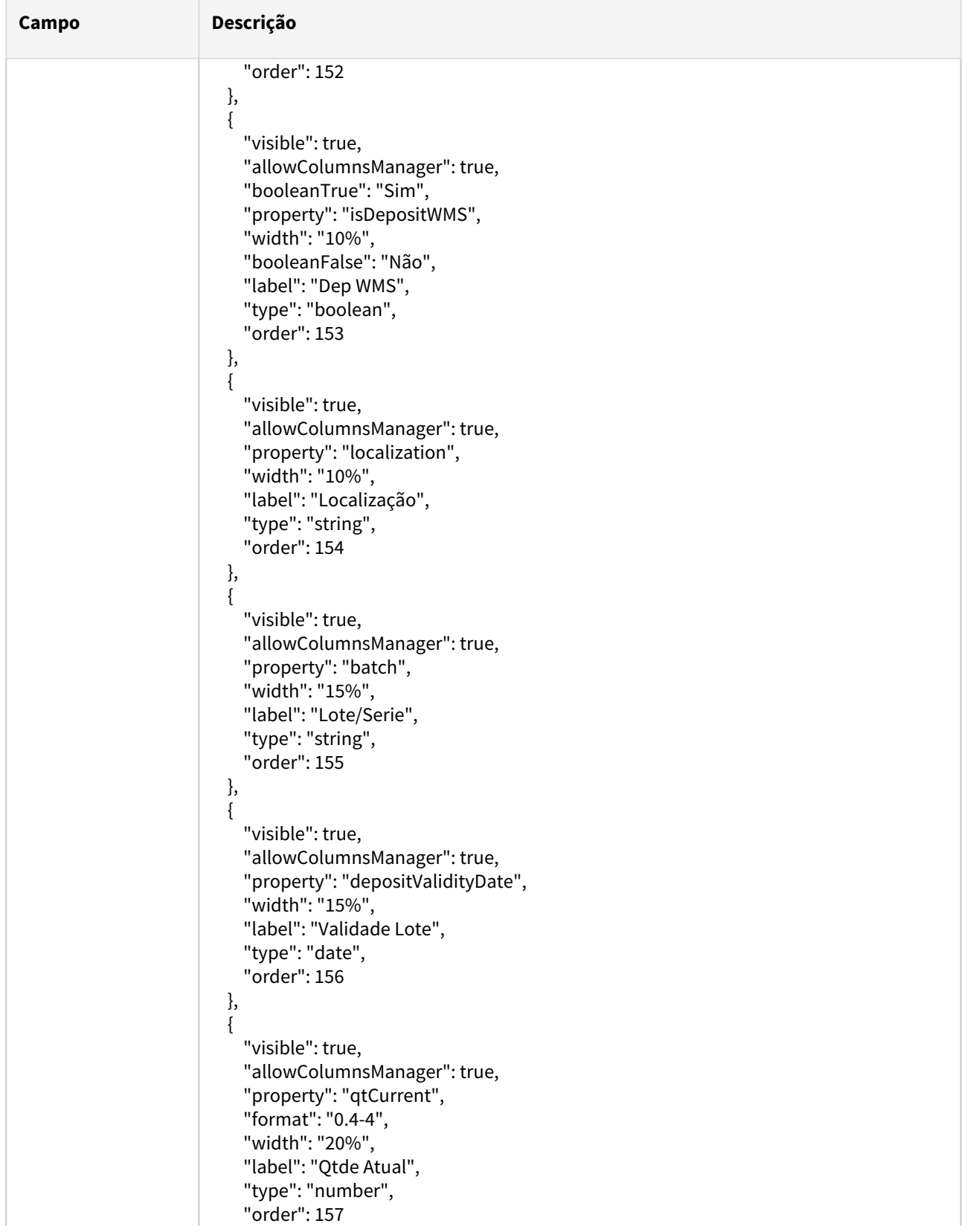

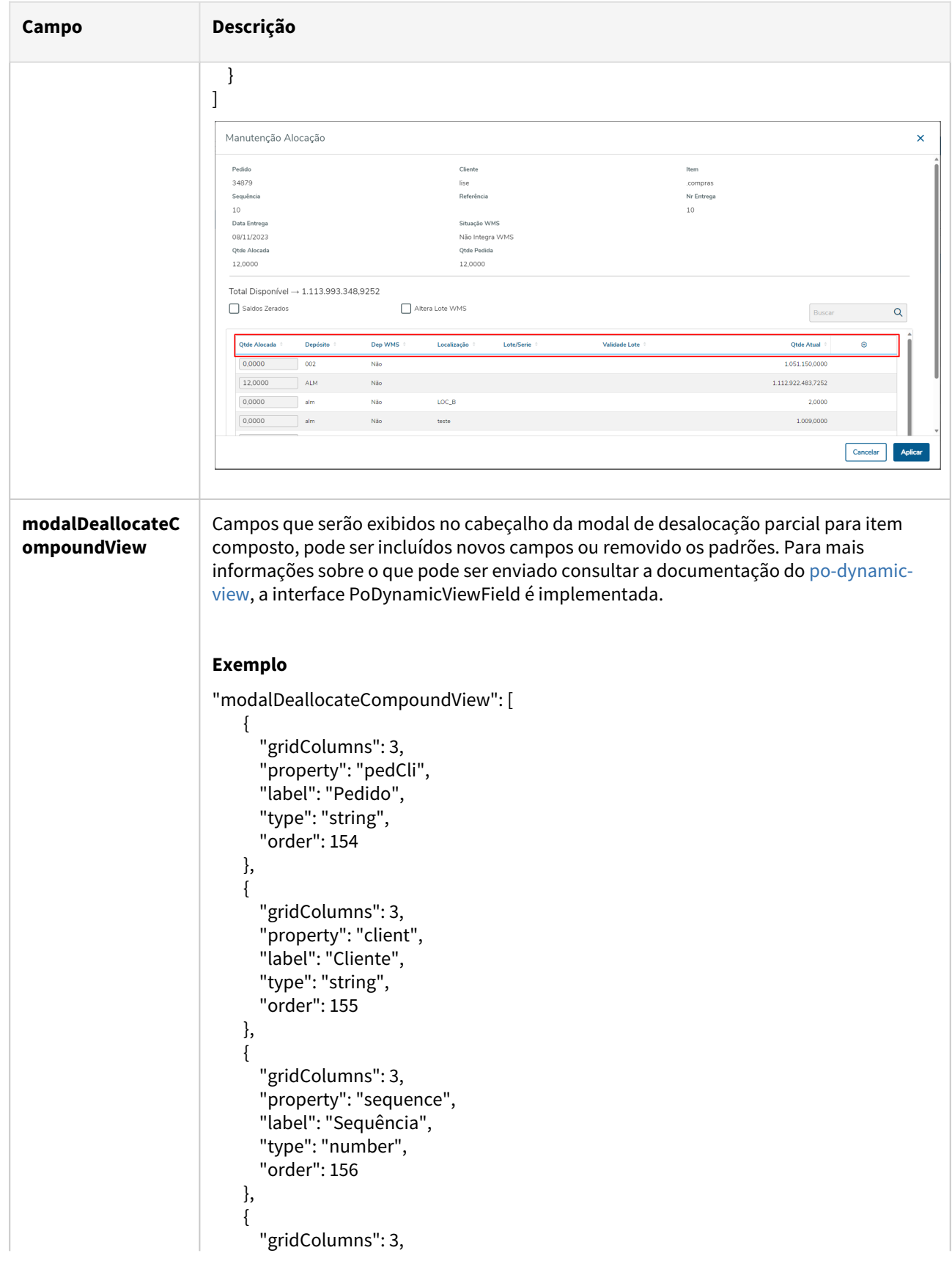

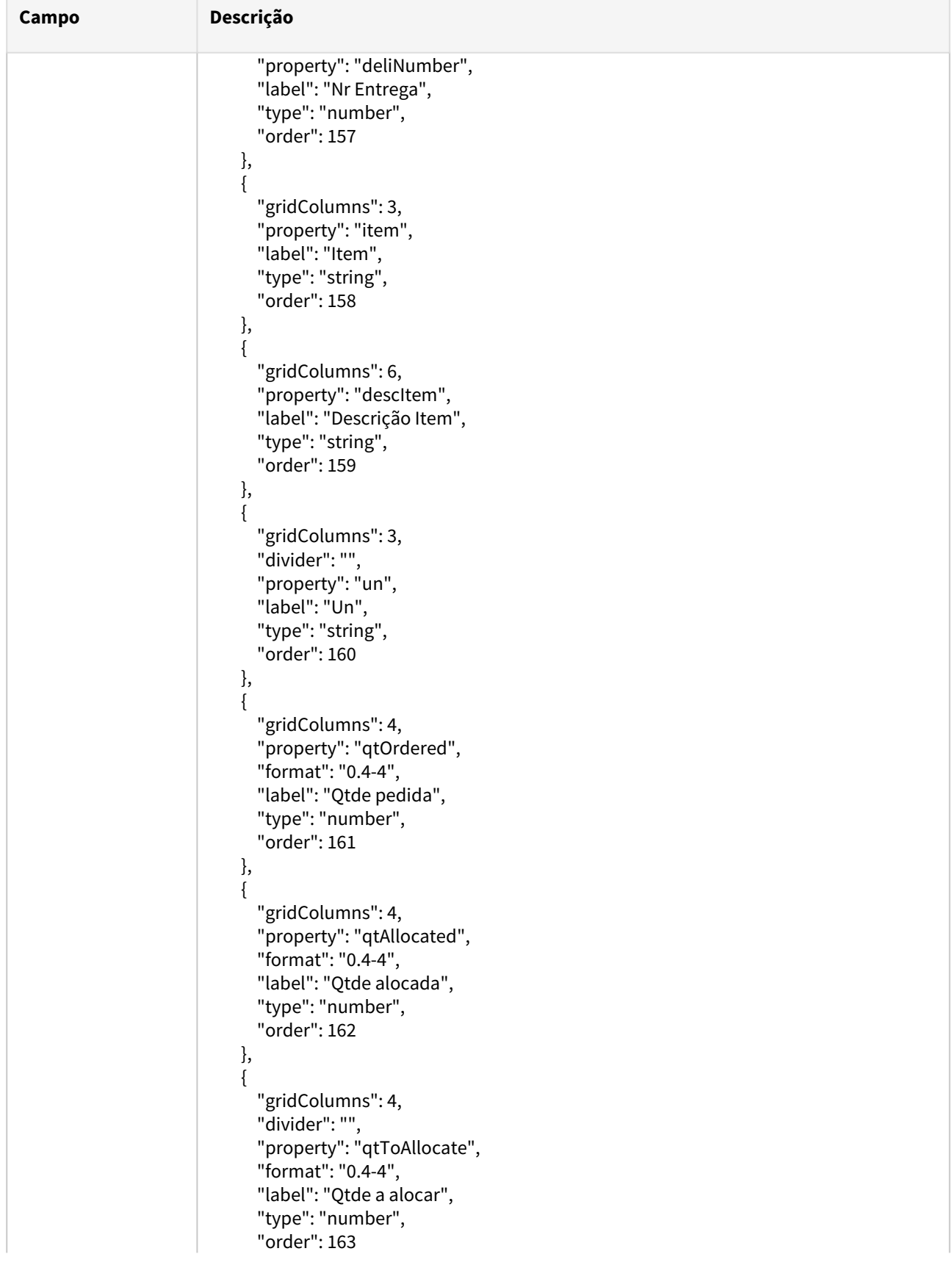

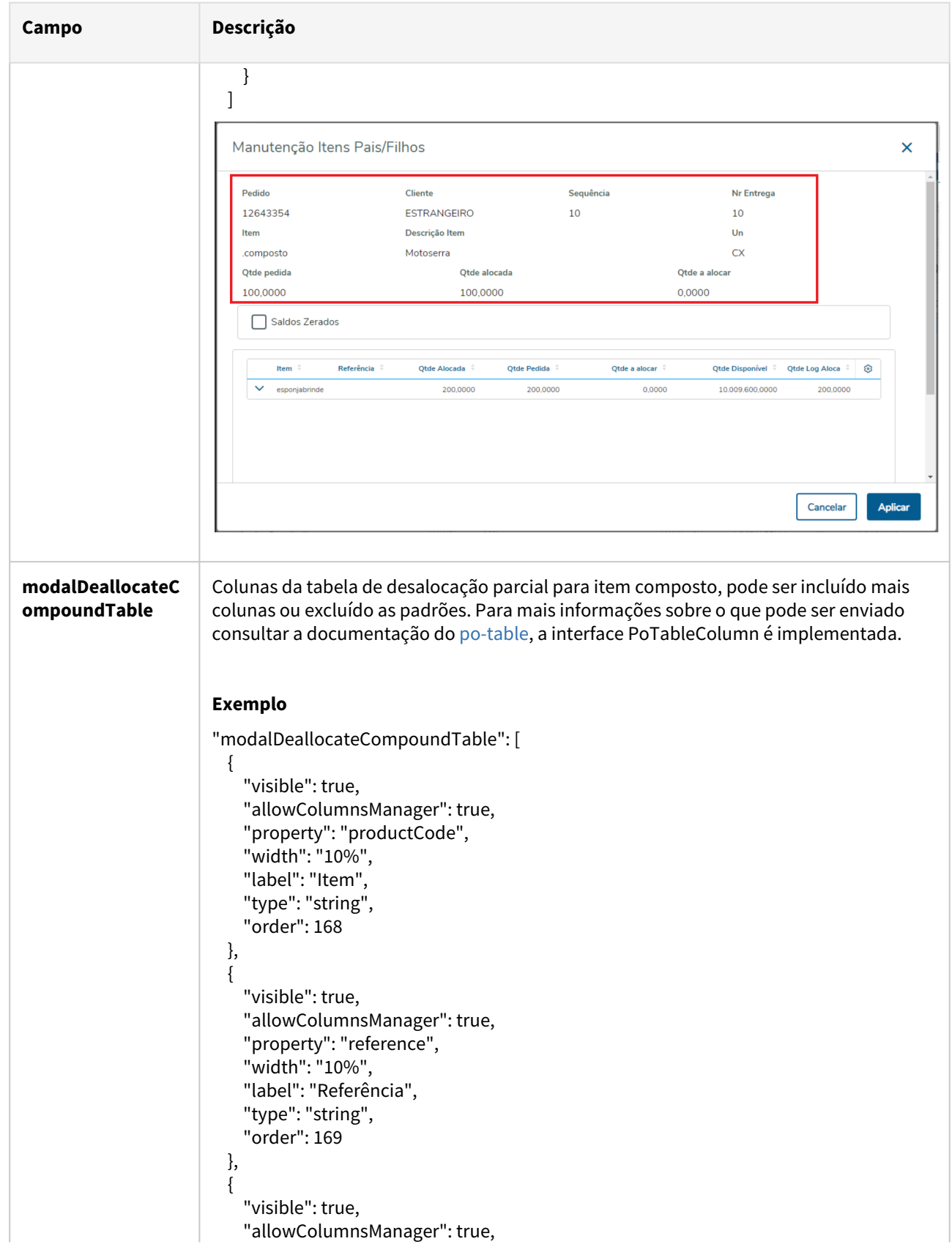

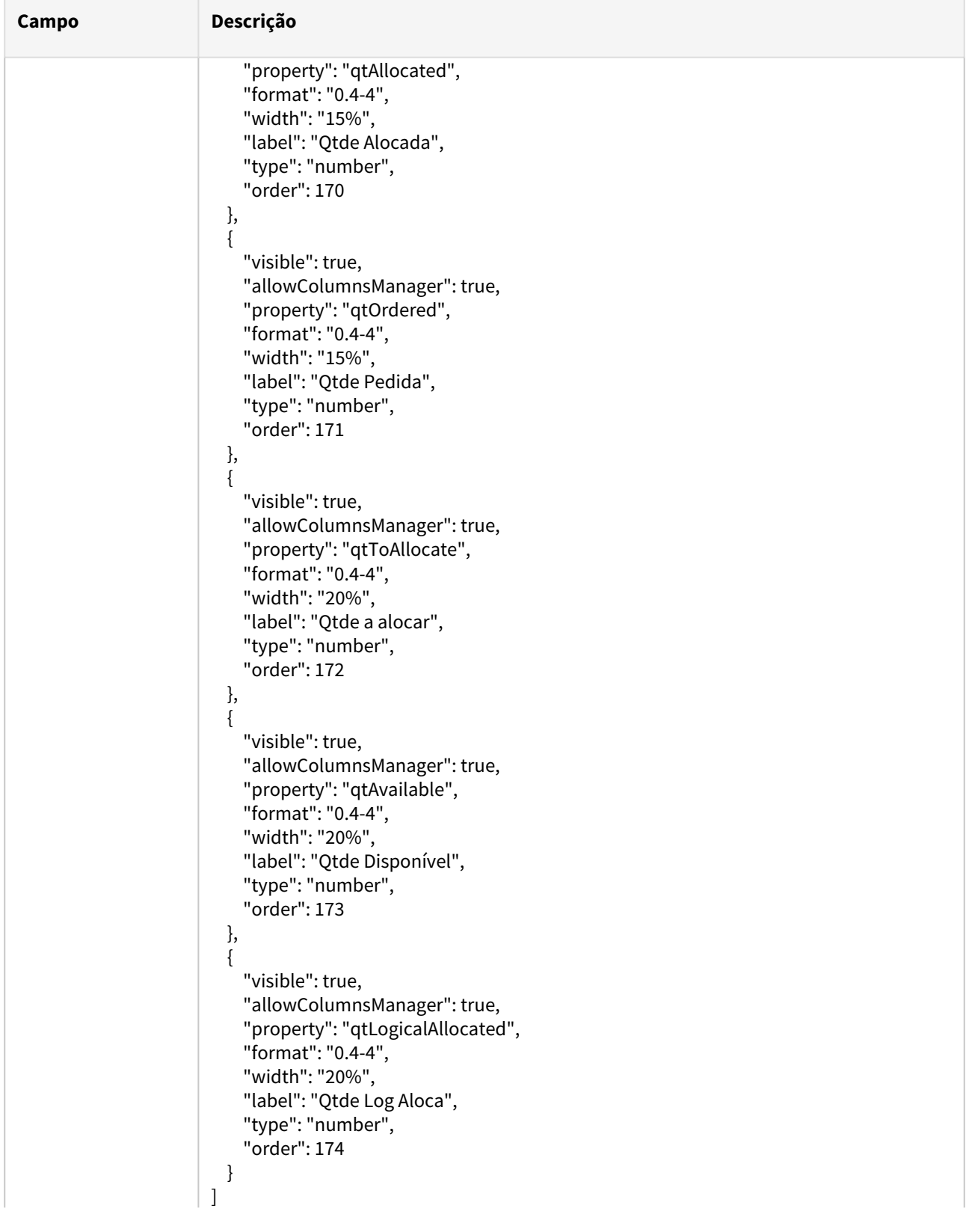

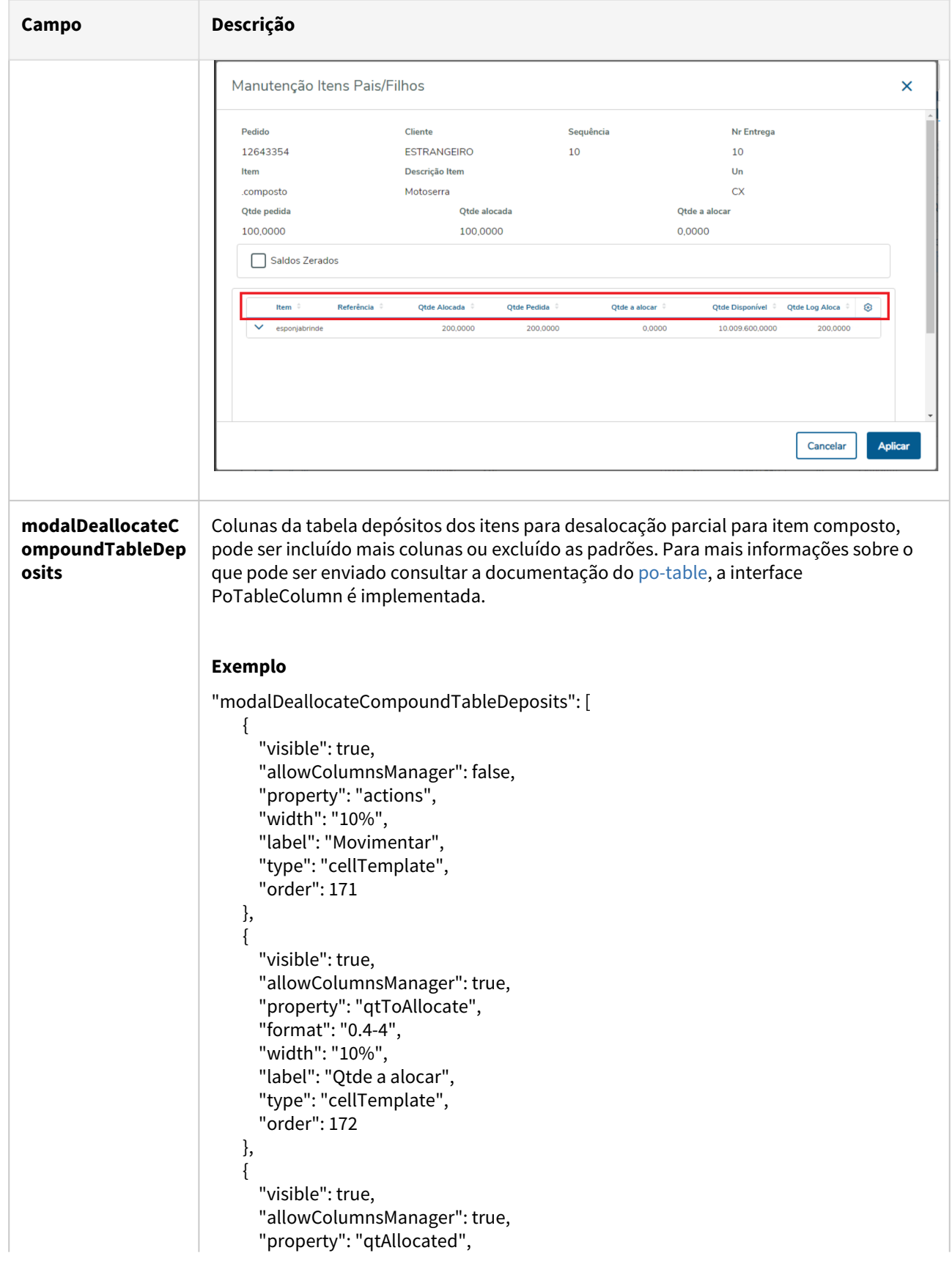

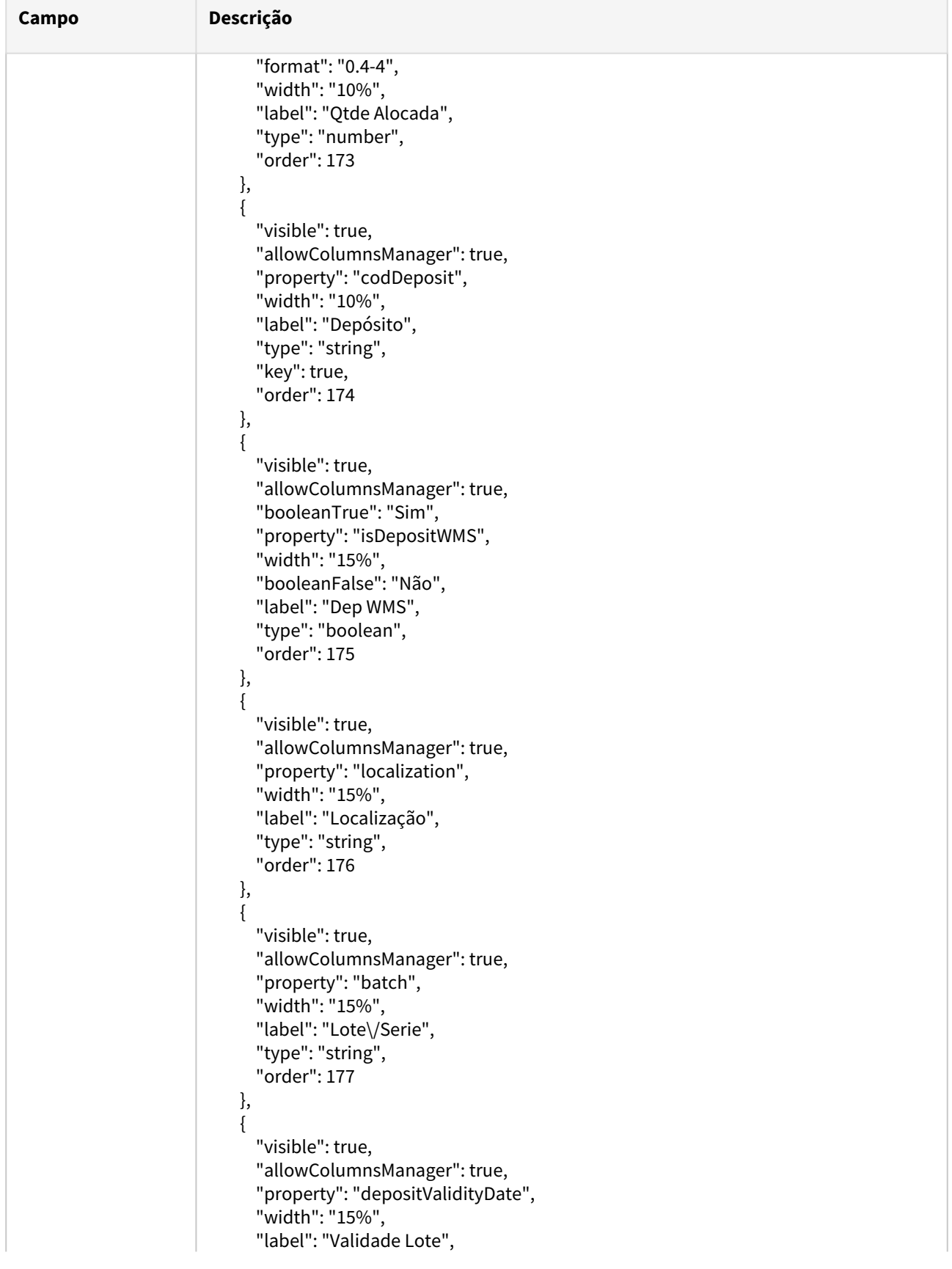

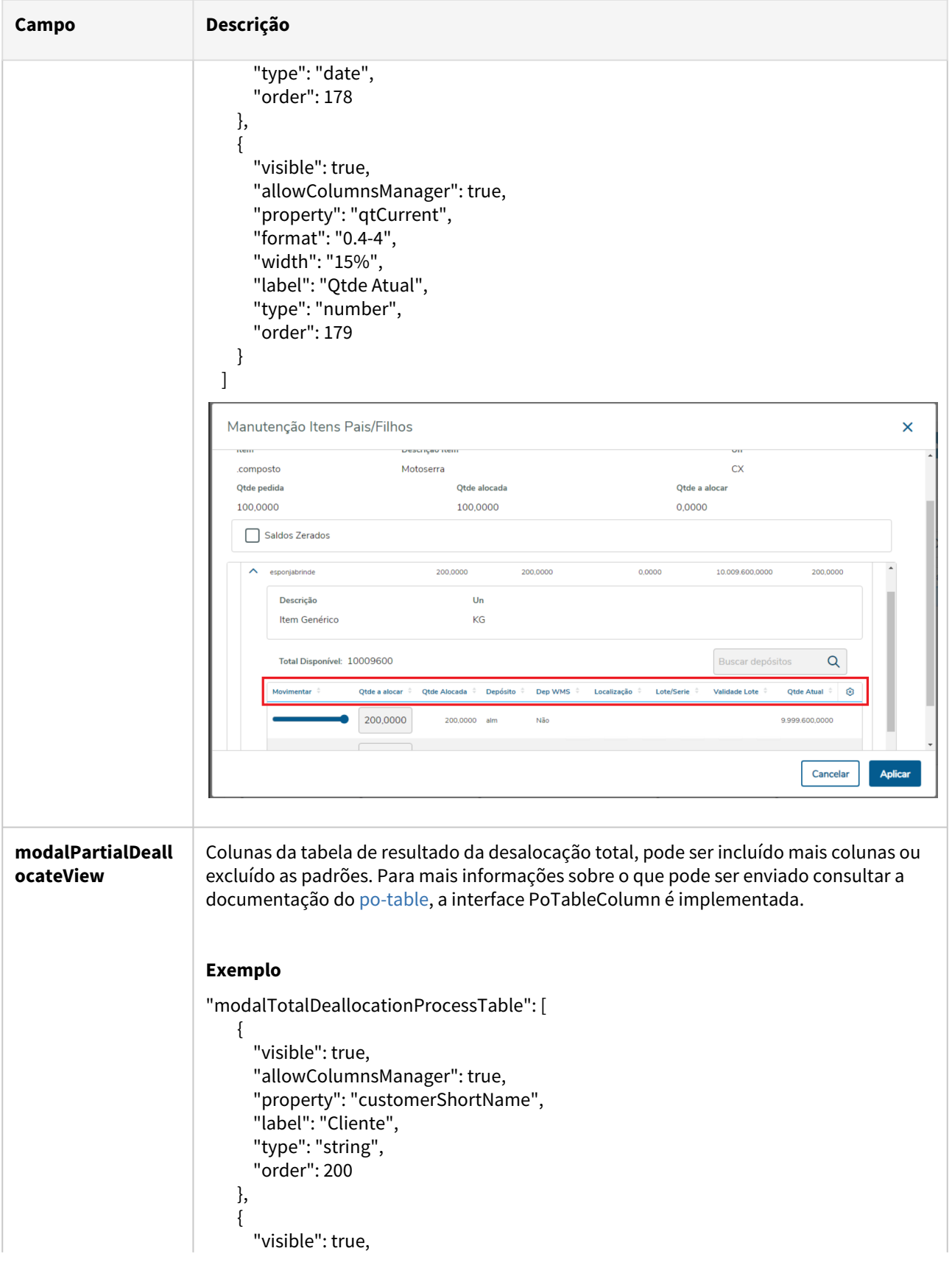

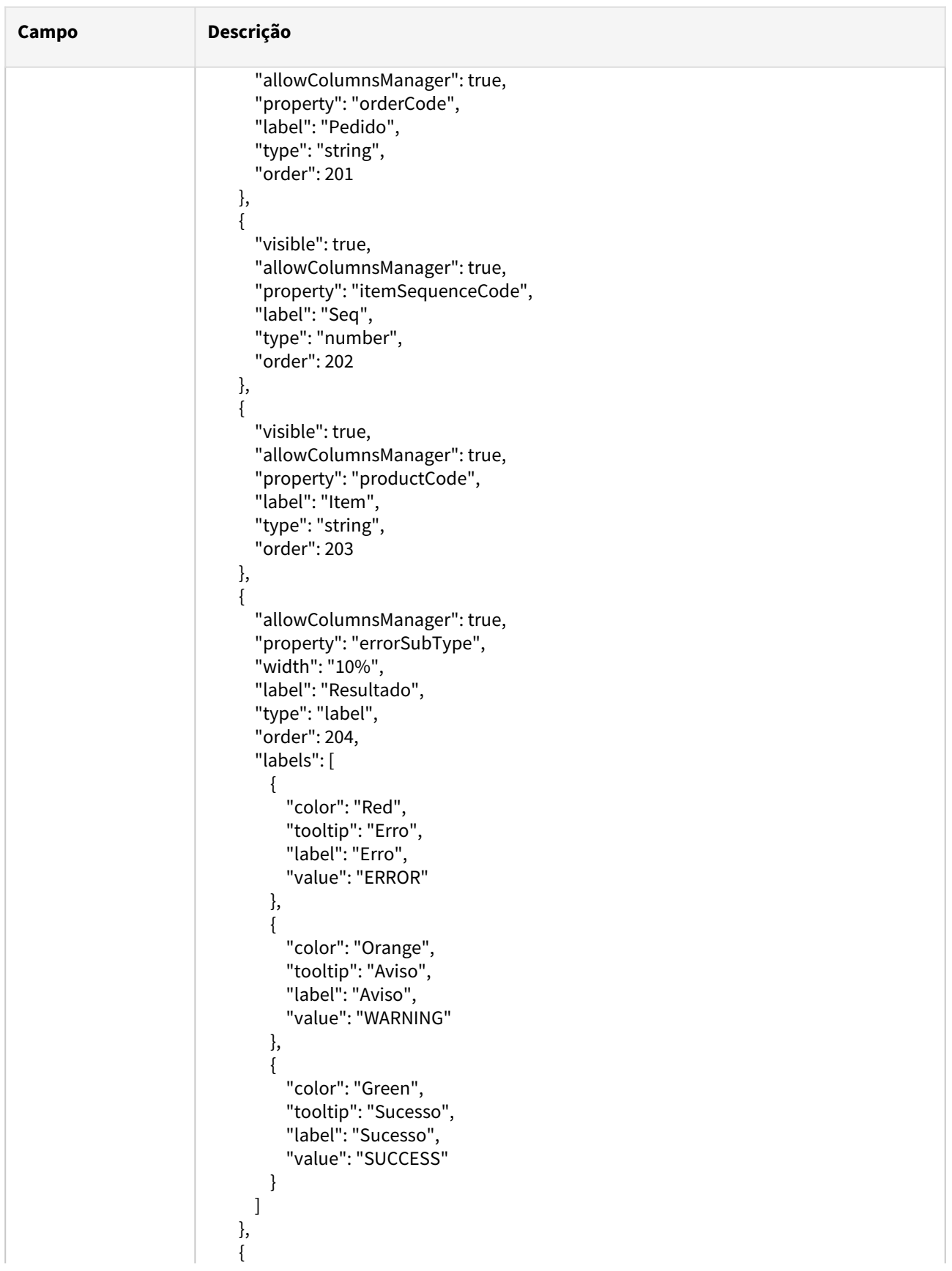

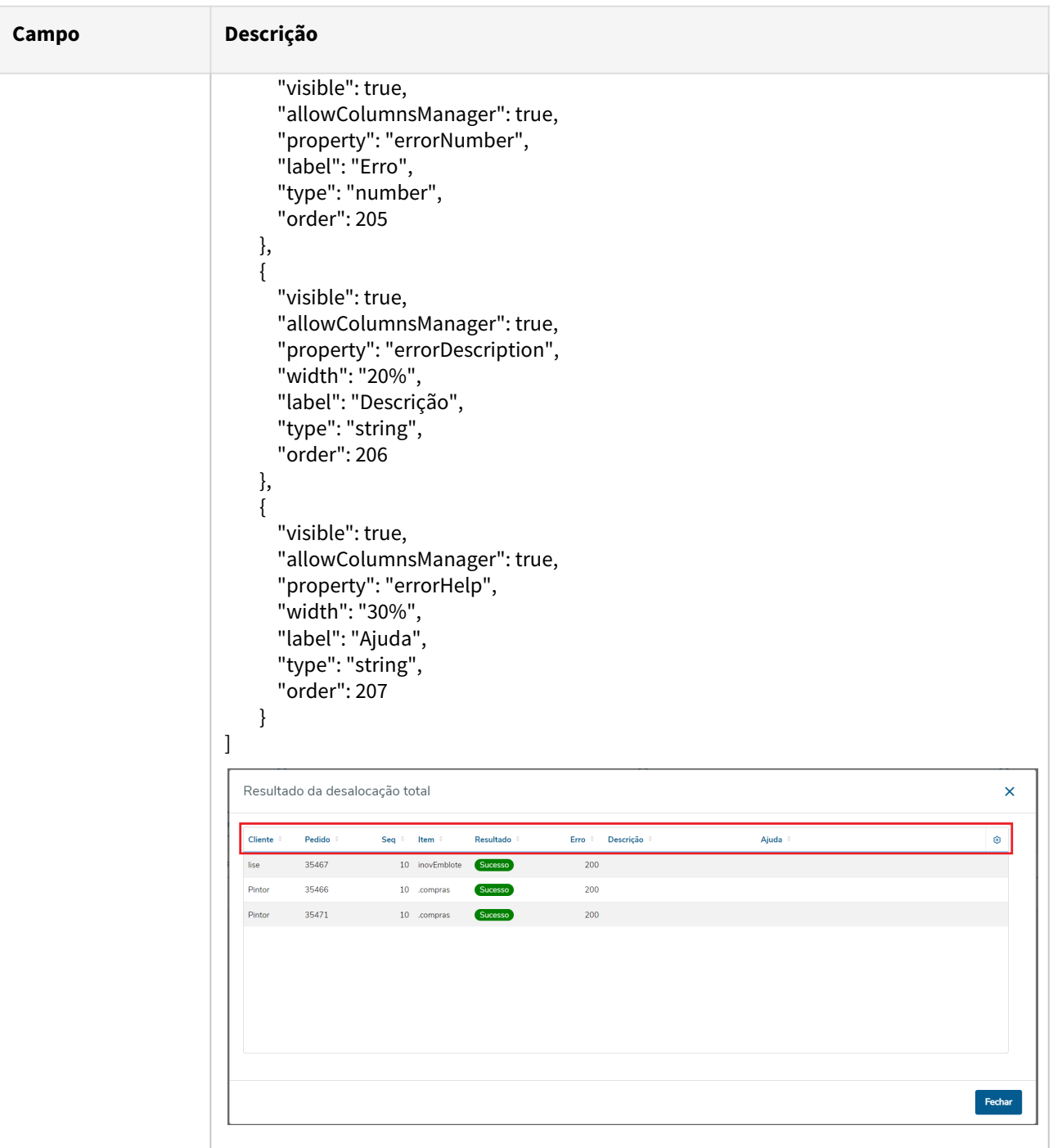

## **c) Embarque Finalizado**

**Table** 

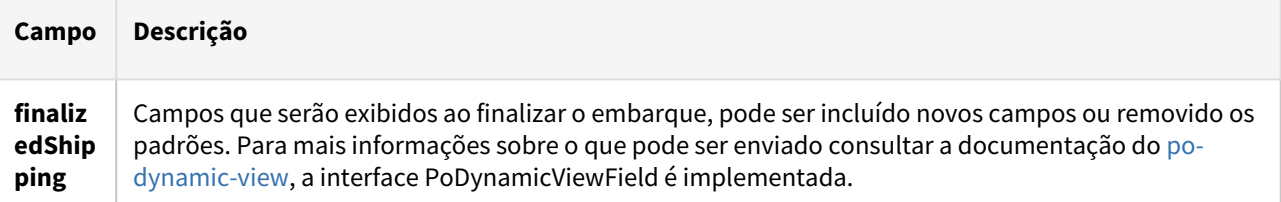

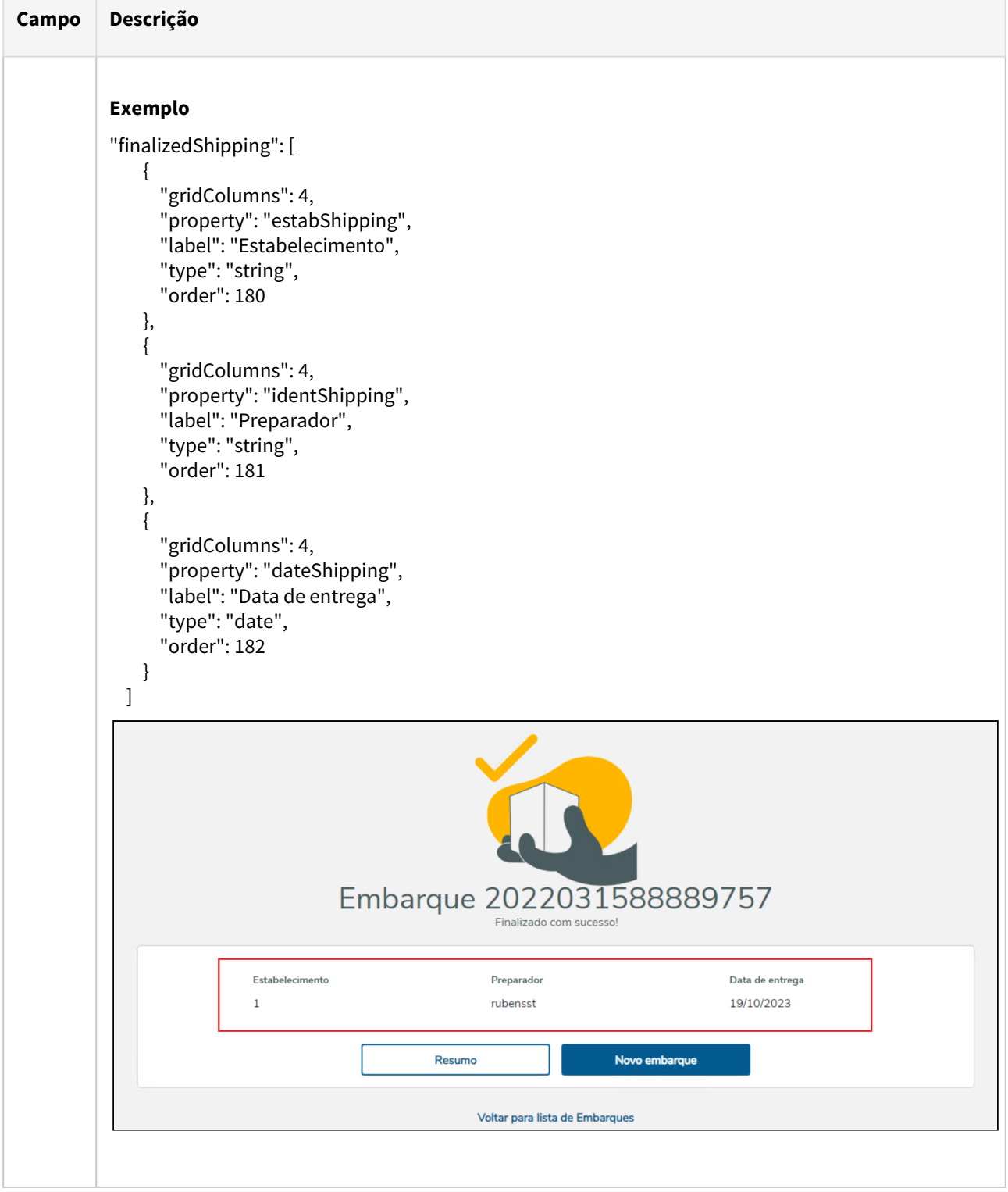

**Contract** 

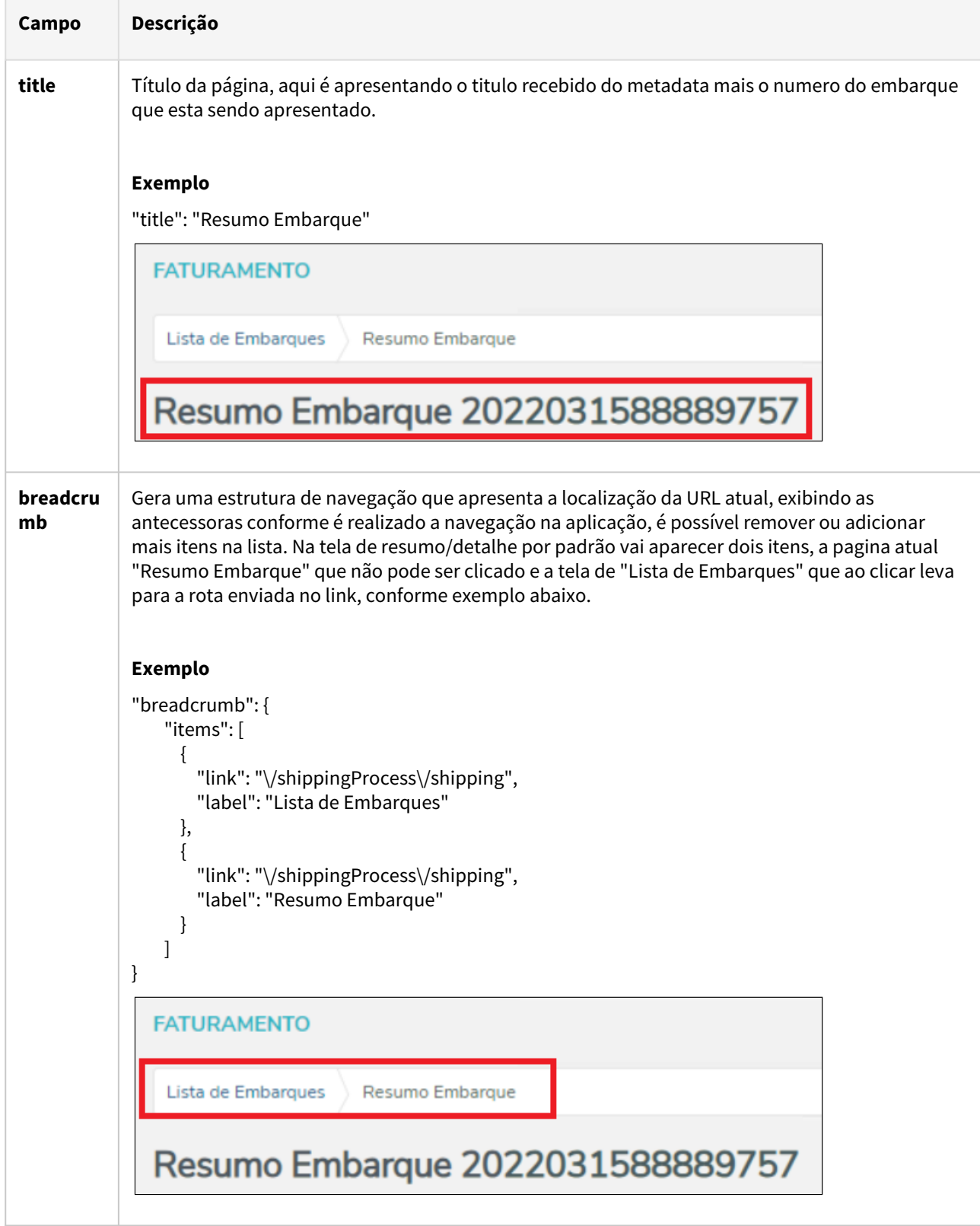

## **05. Tela - Resumo/Detalhe do Embarque**

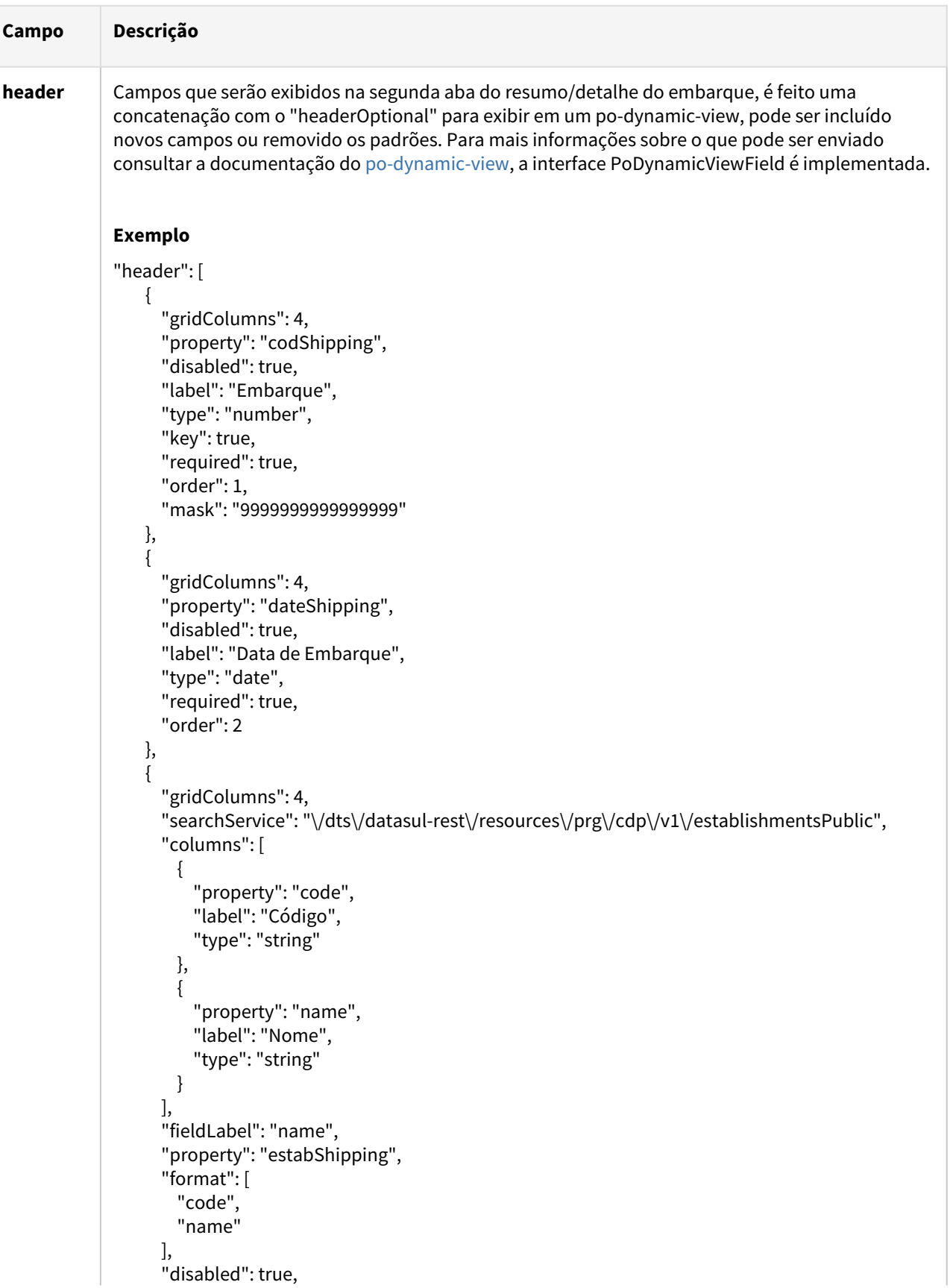

the control of the control of the con-

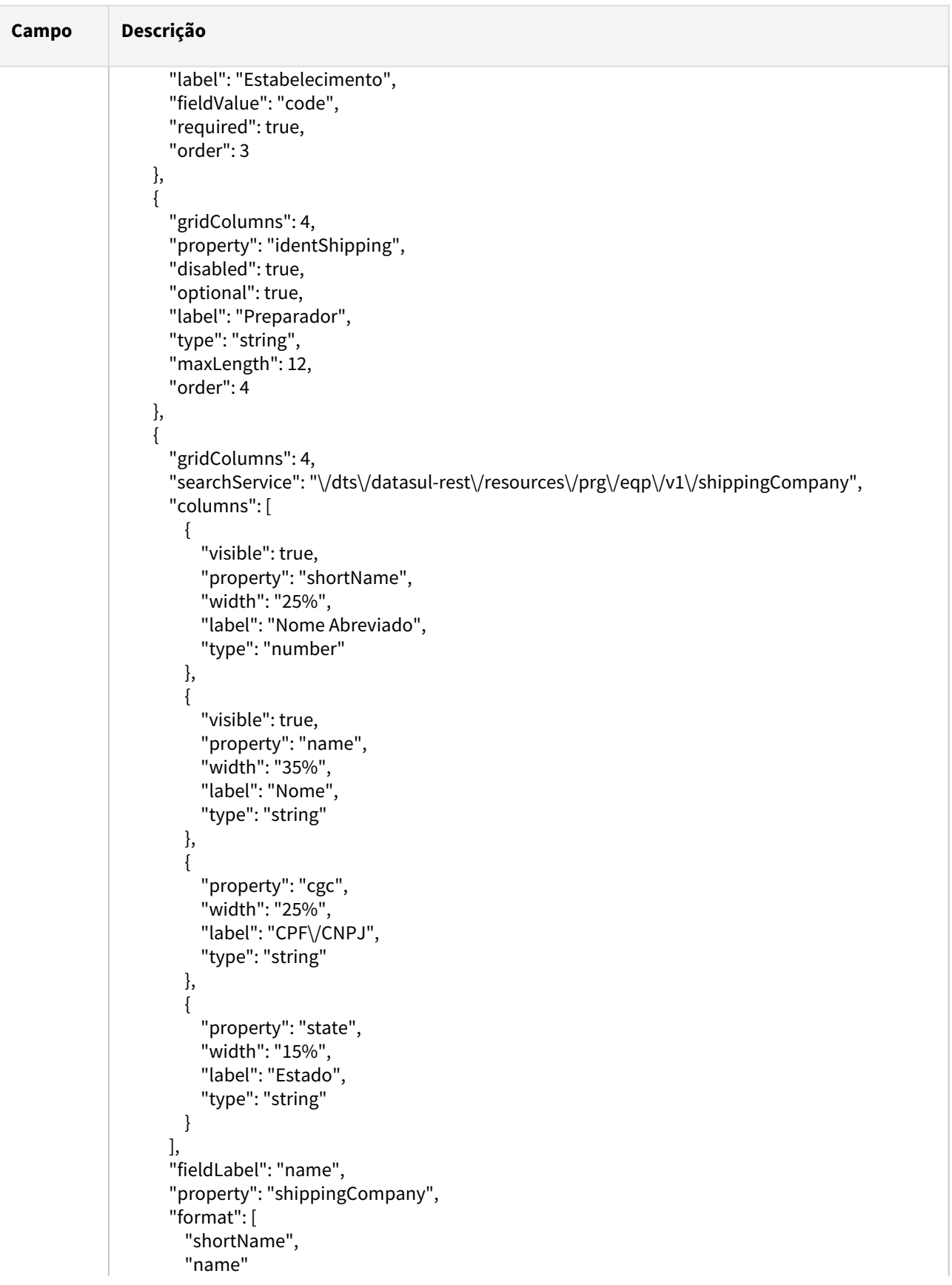

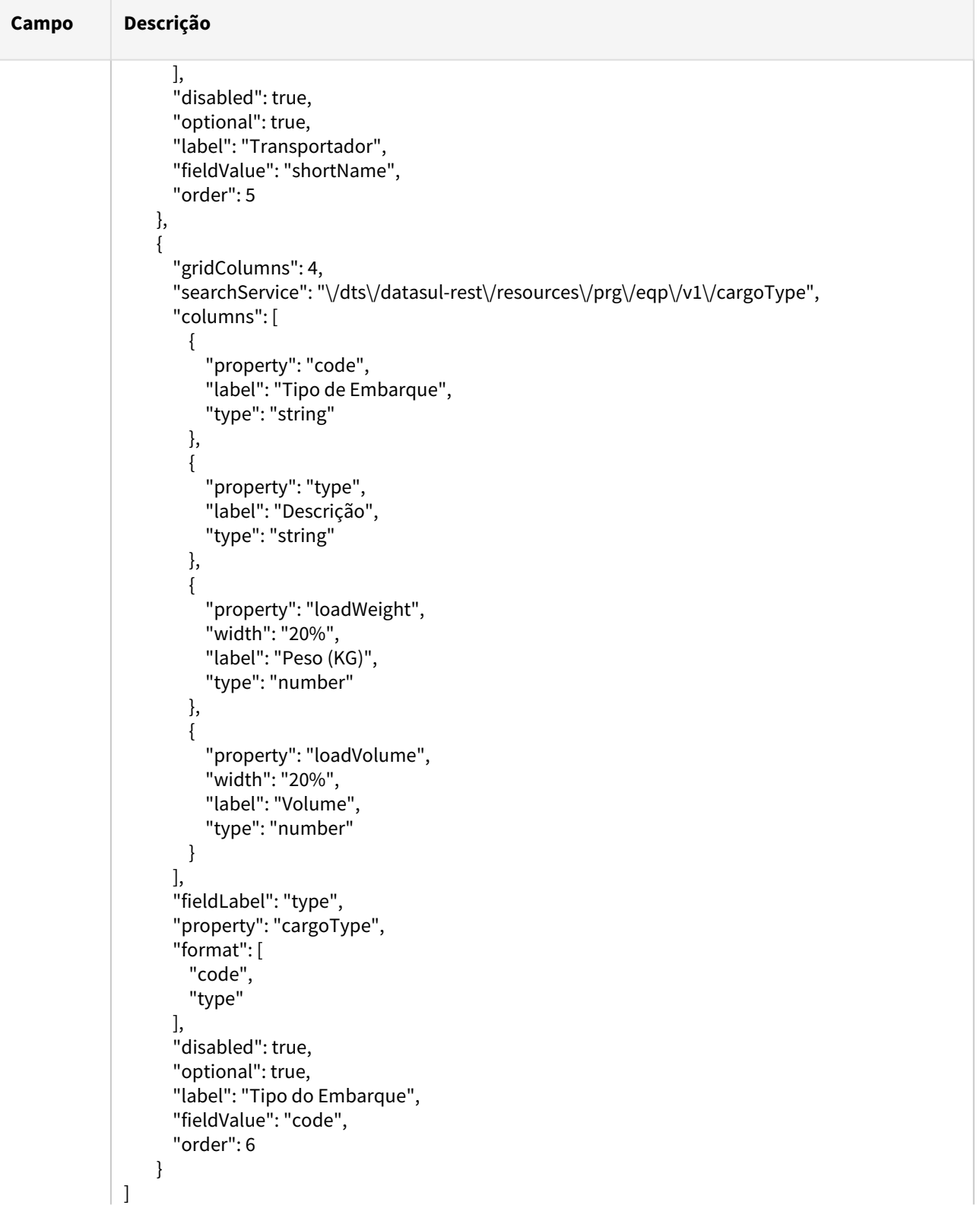

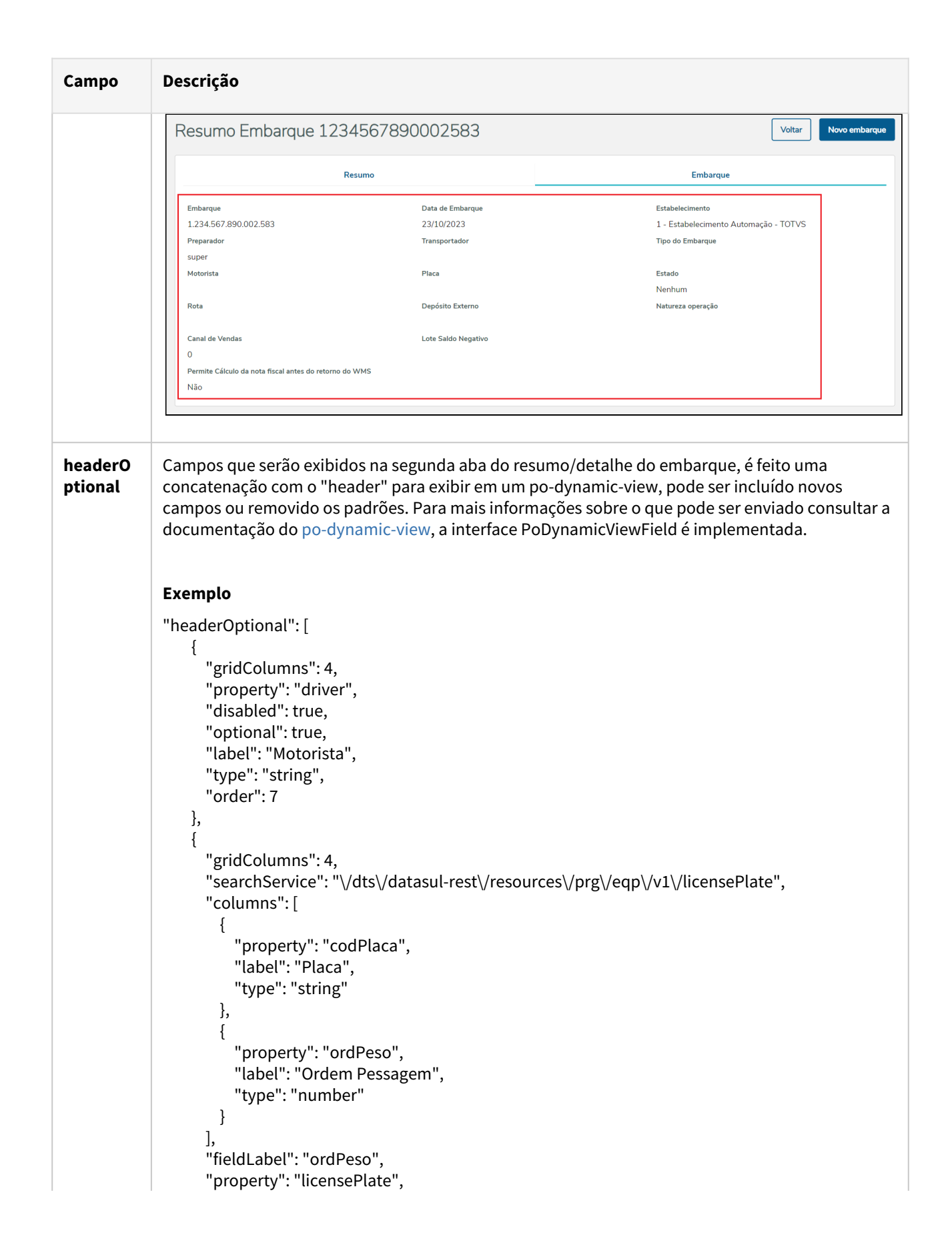

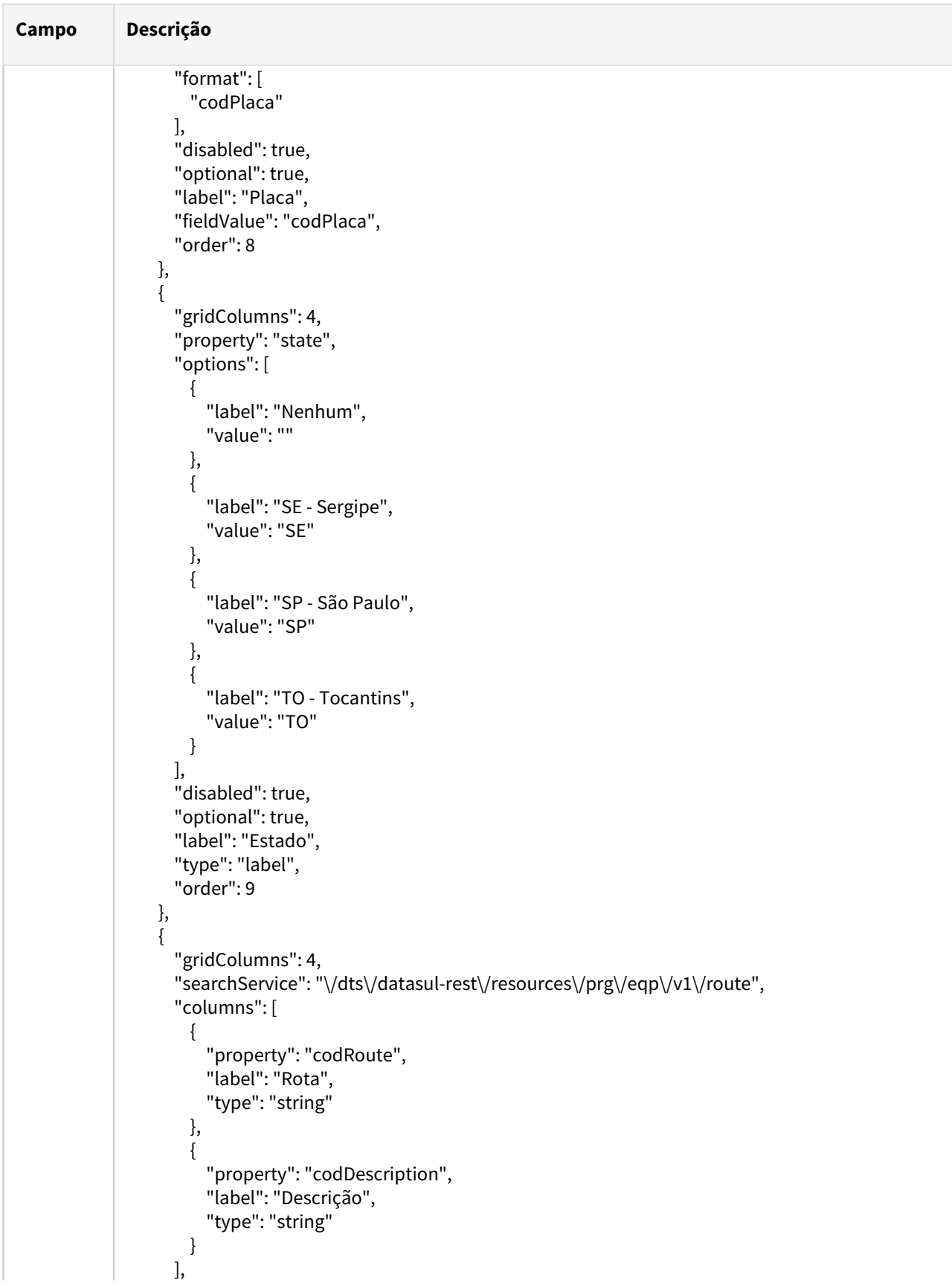

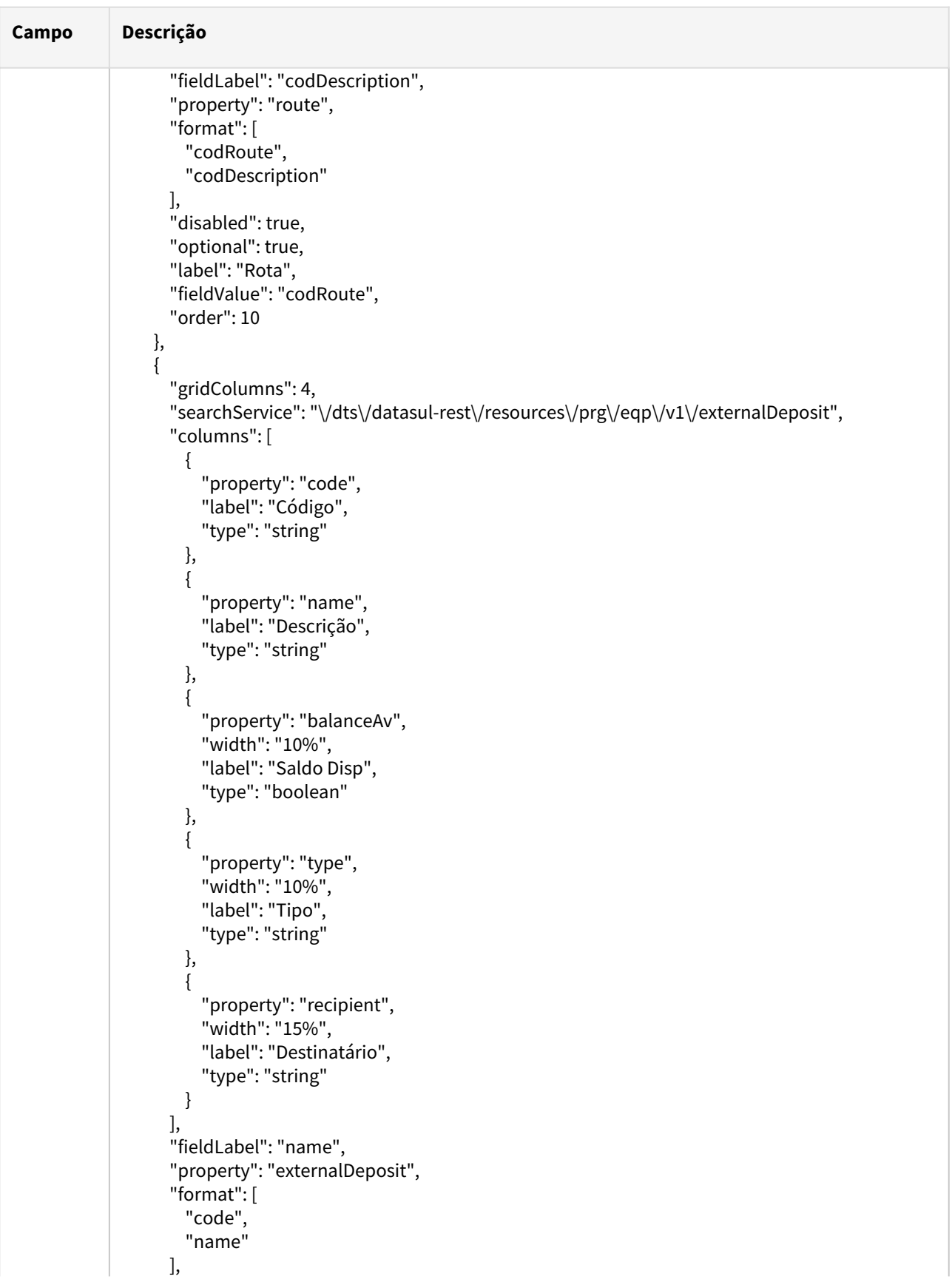

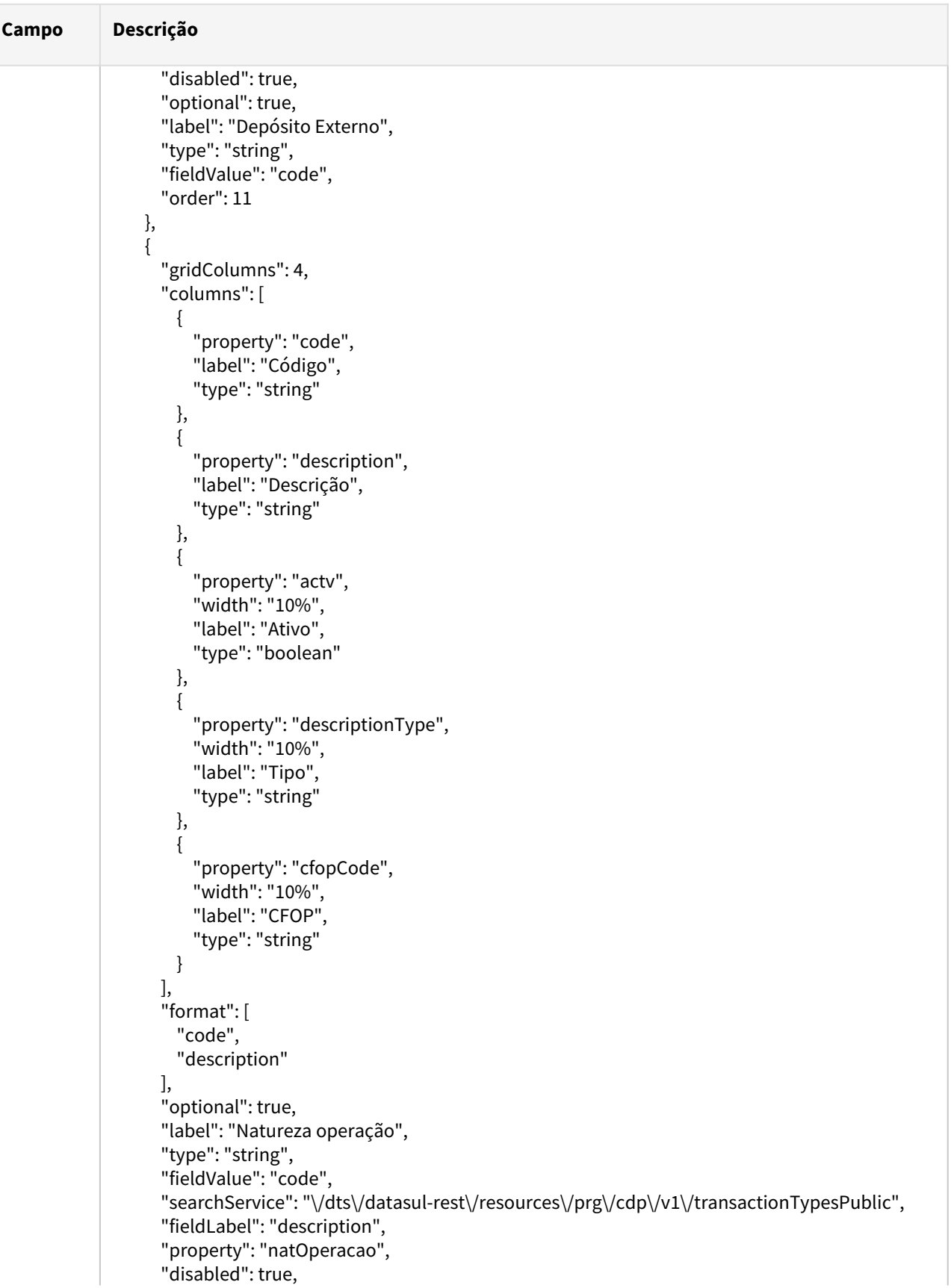

```
Campo Descrição
                                 "maxLength": 6,
                                 "order": 12
                         },
                          {
                                 "gridColumns": 4,
                                 "searchService": "\/dts\/datasul-rest\/resources\/prg\/eqp\/v1\/salesChannel",
                                 "columns": [
                                        {
                                                "property": "code",
                                                "label": "Código",
                                                "type": "number"
                                        },
                                        {
                                                "property": "description",
                                                "label": "Descrição",
                                                "type": "string"
                                        }
                                 ],
                                 "fieldLabel": "description",
                                 "property": "salesChannel",
                                 "format": [
                                        "code",
                                        "description"
                                 ],
                                 "disabled": true,
                                 "optional": true,
                                 "label": "Canal de Vendas",
                                 "type": "string",
                                 "fieldValue": "code",
                                 "order": 13
                         },
                         {
                                 "gridColumns": 4,
                                 "property": "negativeBalanceLot",
                                 "disabled": true,
                                 "optional": true,
                                 "label": "Lote Saldo Negativo",
                                 "type": "string",
                                 "order": 14
                         },
                         {
                                 "gridColumns": 12,
                                 "booleanTrue": "Sim",
                                 "property": "allowBeforeWMS",
                                 "booleanFalse": "Não",
                                 "disabled": true,
                                 "optional": true,
                                 "label": "Permite Cálculo da nota fiscal antes do retorno do WMS",
                                 "type": "boolean",
                                 "order": 15
```
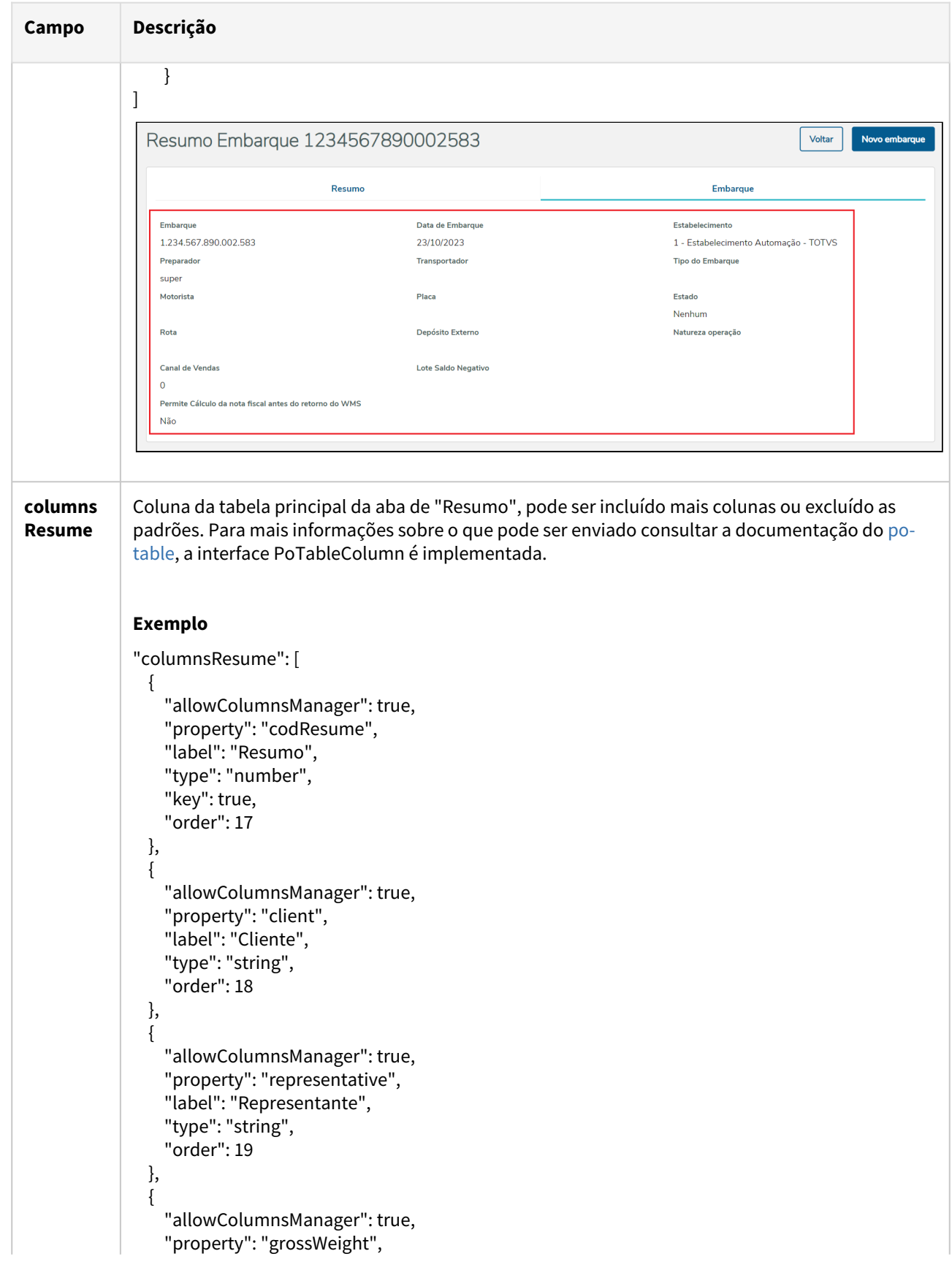

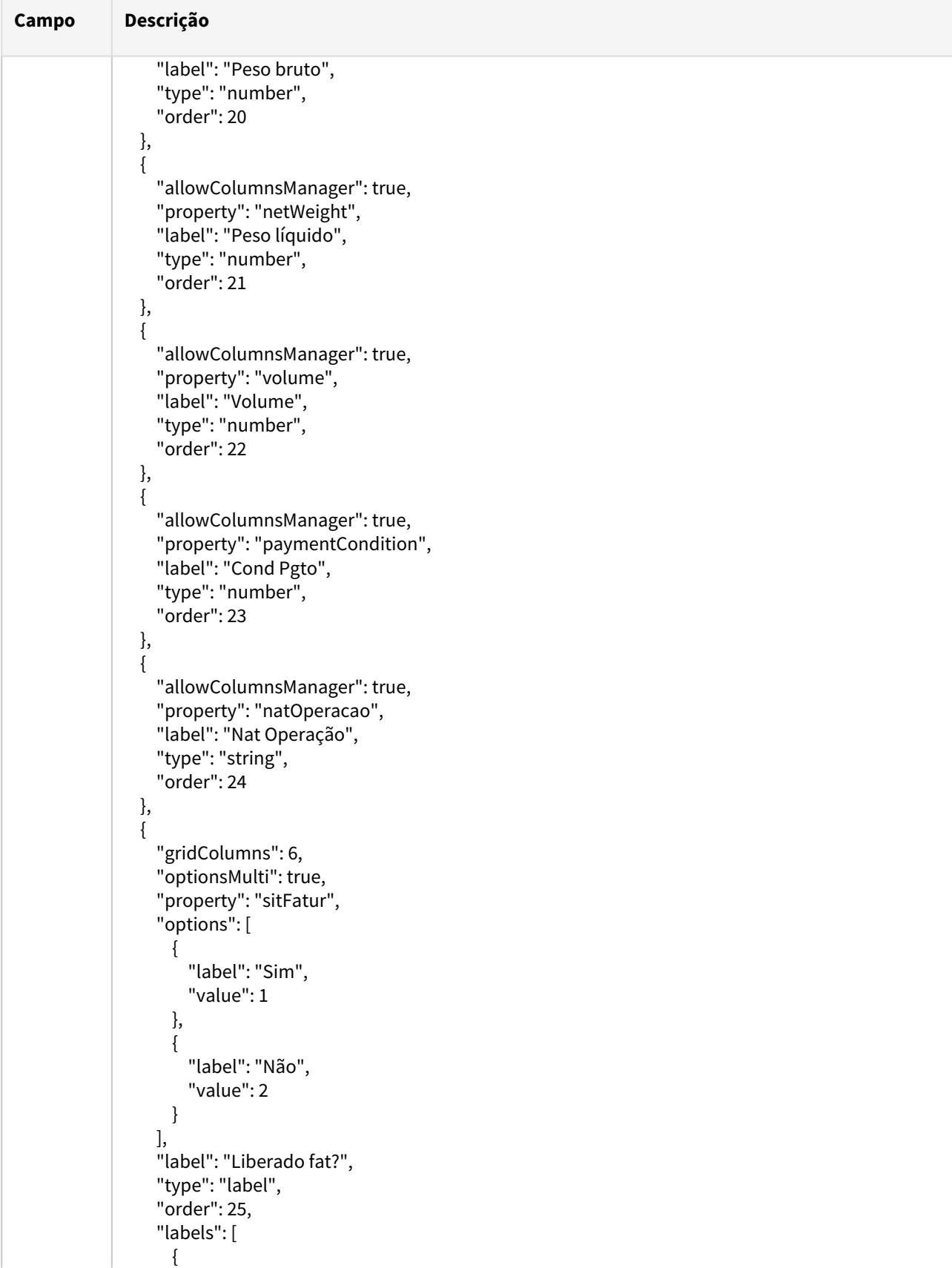

```
Campo Descrição
                                             "color": "color-10",
                                             "tooltip": null,
                                             "label": "Sim",
                                             "value": 1
                                     },
                                     {
                                             "color": "color-07",
                                             "tooltip": "Embarque/Resumo em uso ou com problemas",
                                             "label": "Não",
                                             "value": 2
                                     }
                             ]
                     },
                     {
                              "allowColumnsManager": true,
                             "optionsMulti": true,
                              "property": "sitShipping",
                              "options": [
                                     {
                                             "label": "Aberto",
                                             "value": 1
                                     },
                                     {
                                             "label": "Alocado",
                                             "value": 2
                                     },
                                     {
                                             "label": "Calculado",
                                             "value": 3
                                     },
                                     {
                                             "label": "Confirmado",
                                             "value": 4
                                     }
                             ],
                              "label": "Situação",
                              "type": "label",
                             "order": 26,
                             "labels": [
                                     {
                                             "color": "color-05",
                                             "tooltip": "Nenhum Pedido/Item alocado ao Resumo",
                                             "label": "Aberto",
                                             "value": 1
                                     },
                                     {
                                             "color": "color-10",
                                             "tooltip": "Resumo Alocado",
                                             "label": "Alocado",
                                             "value": 2
                                     },
```
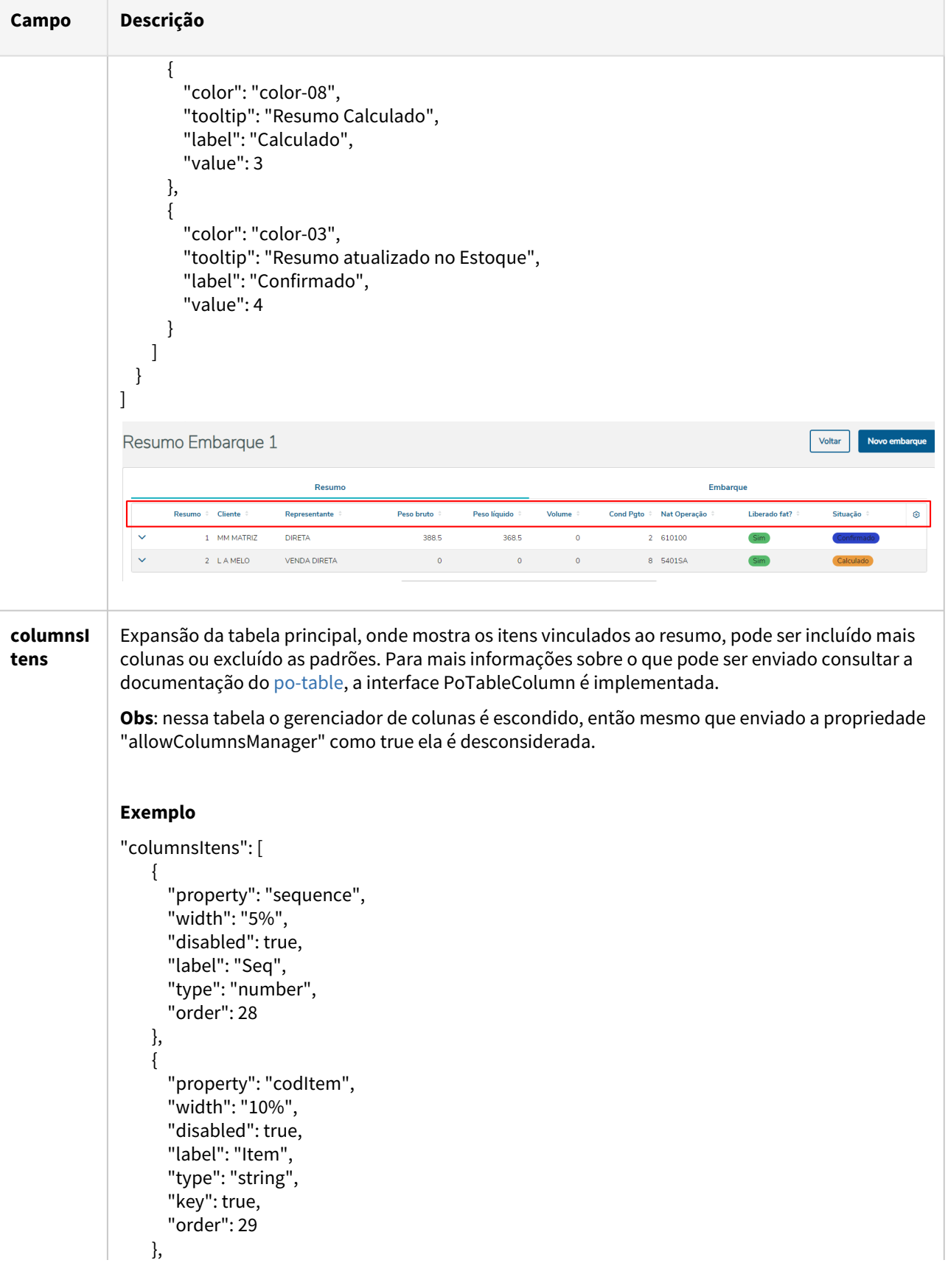

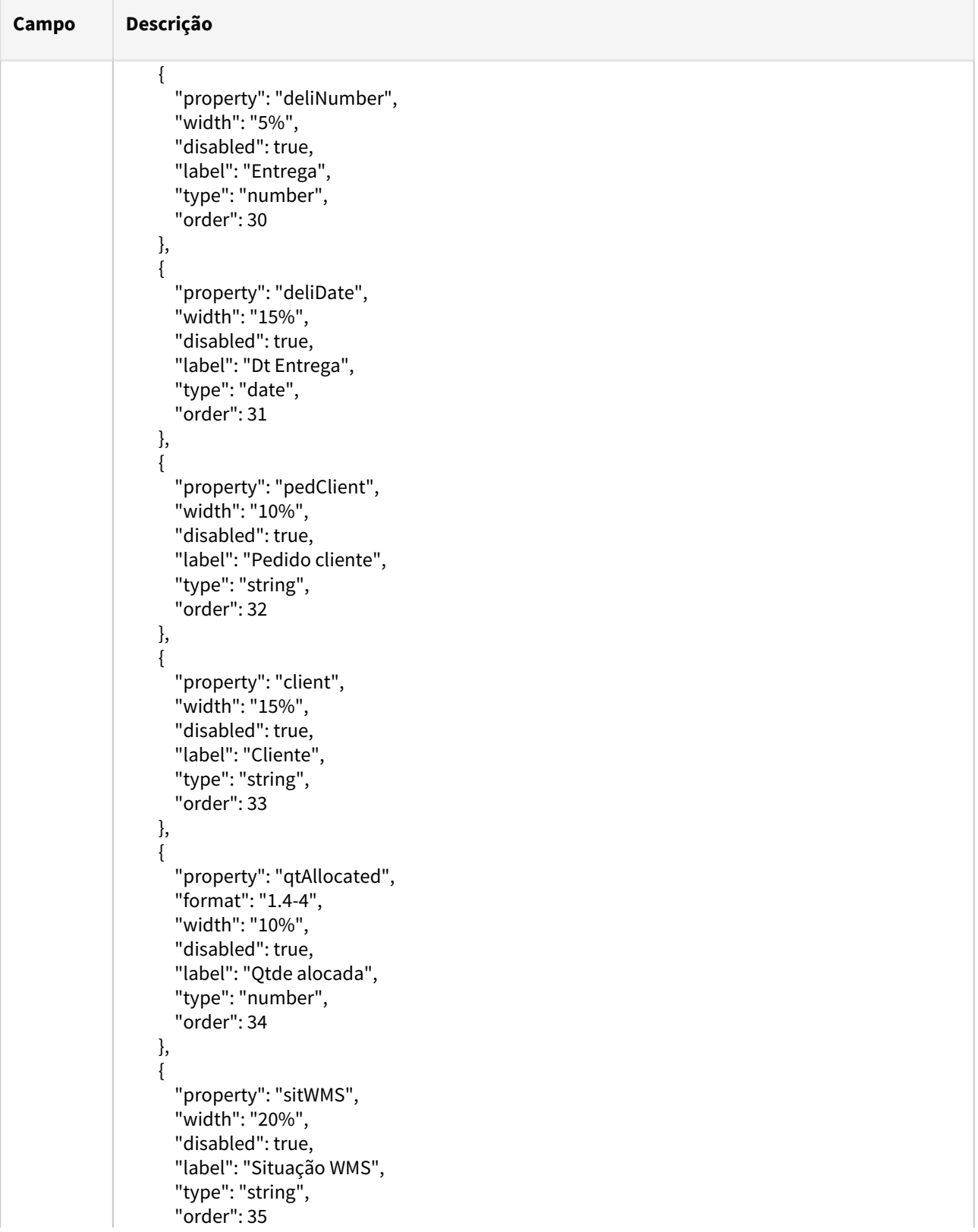

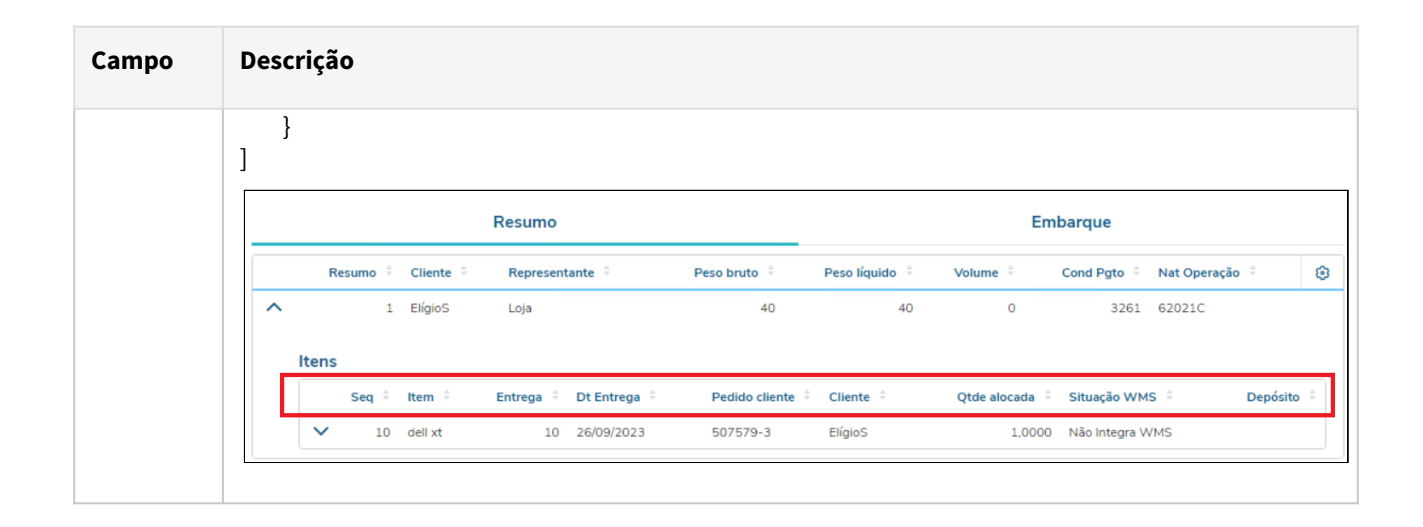

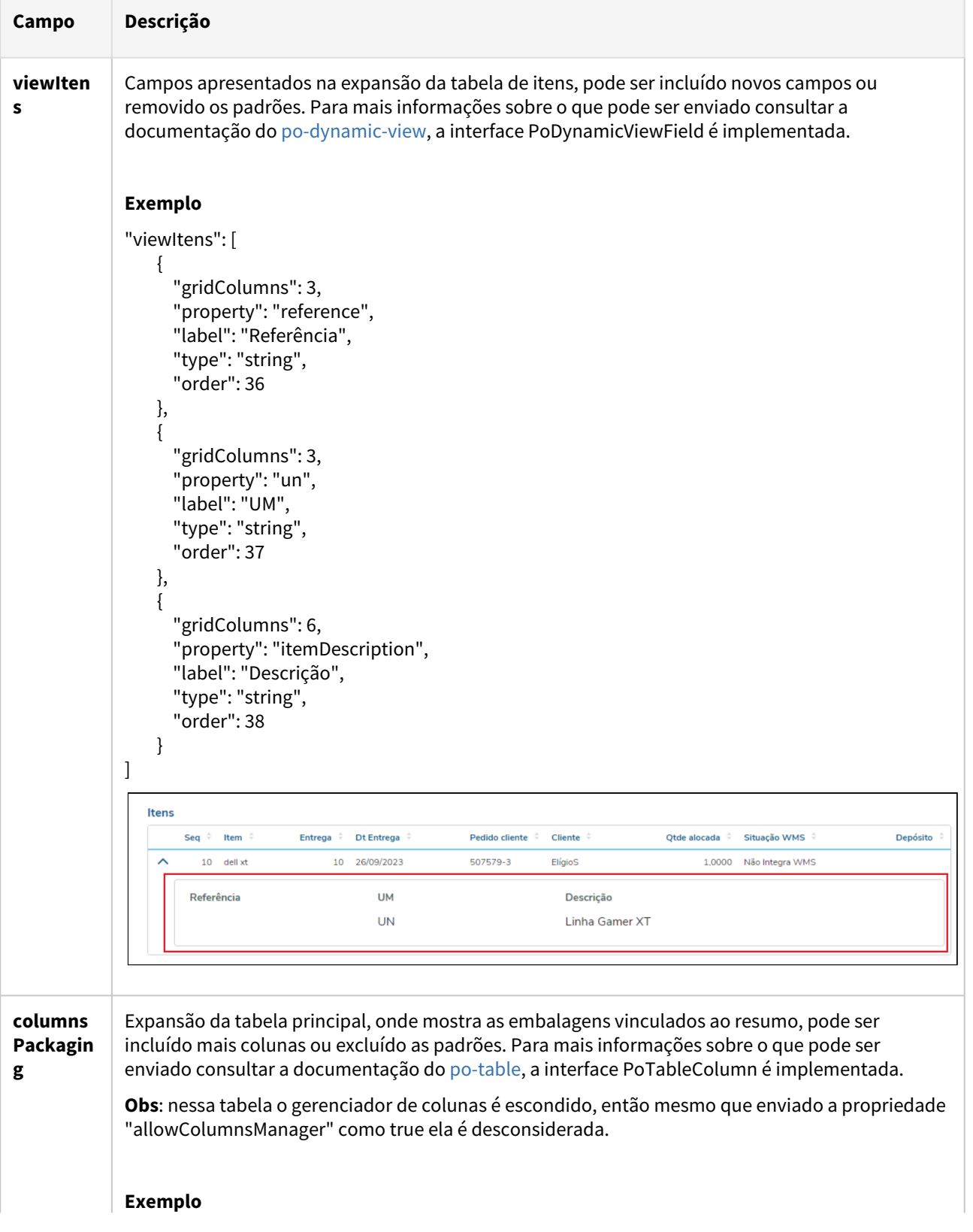
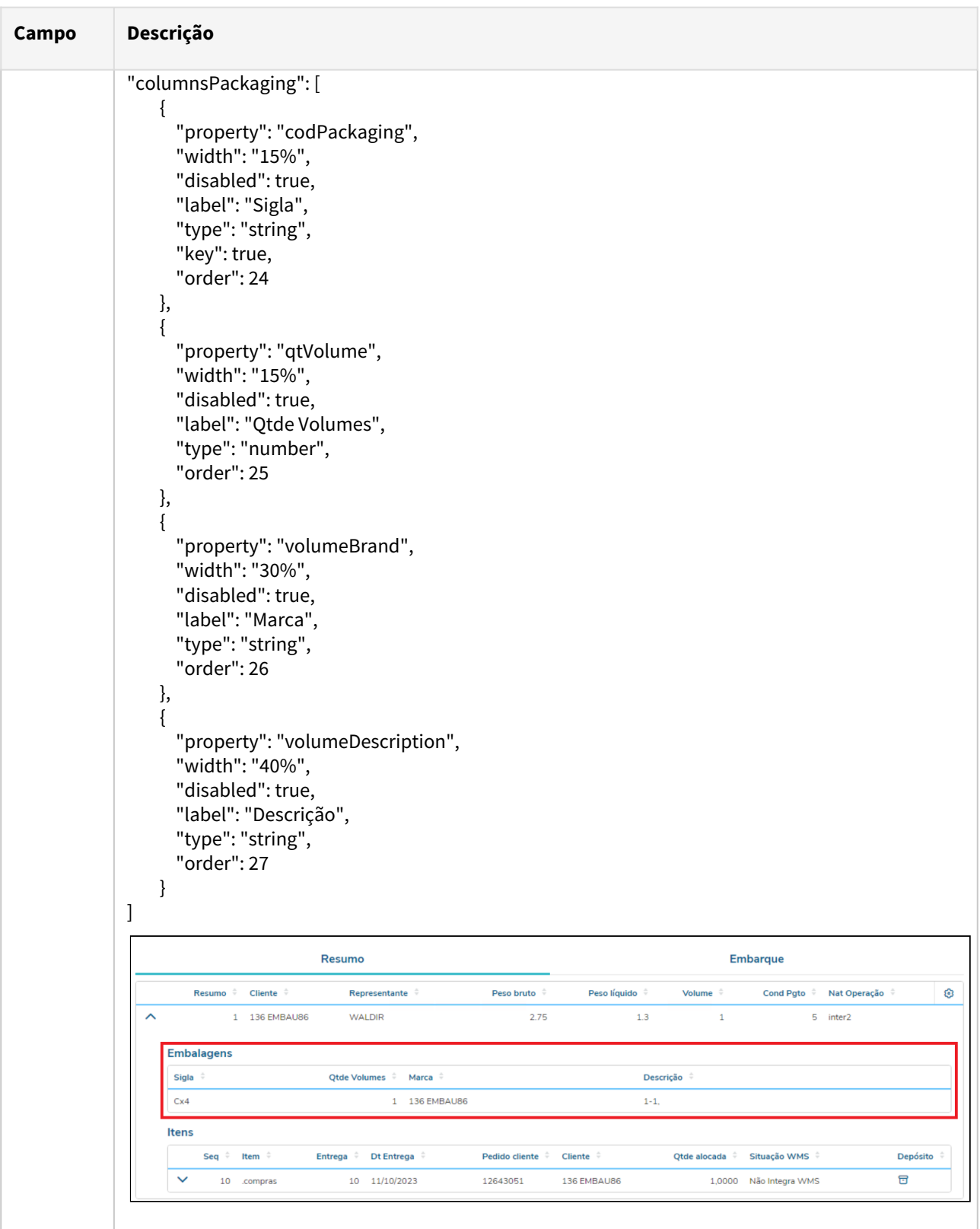

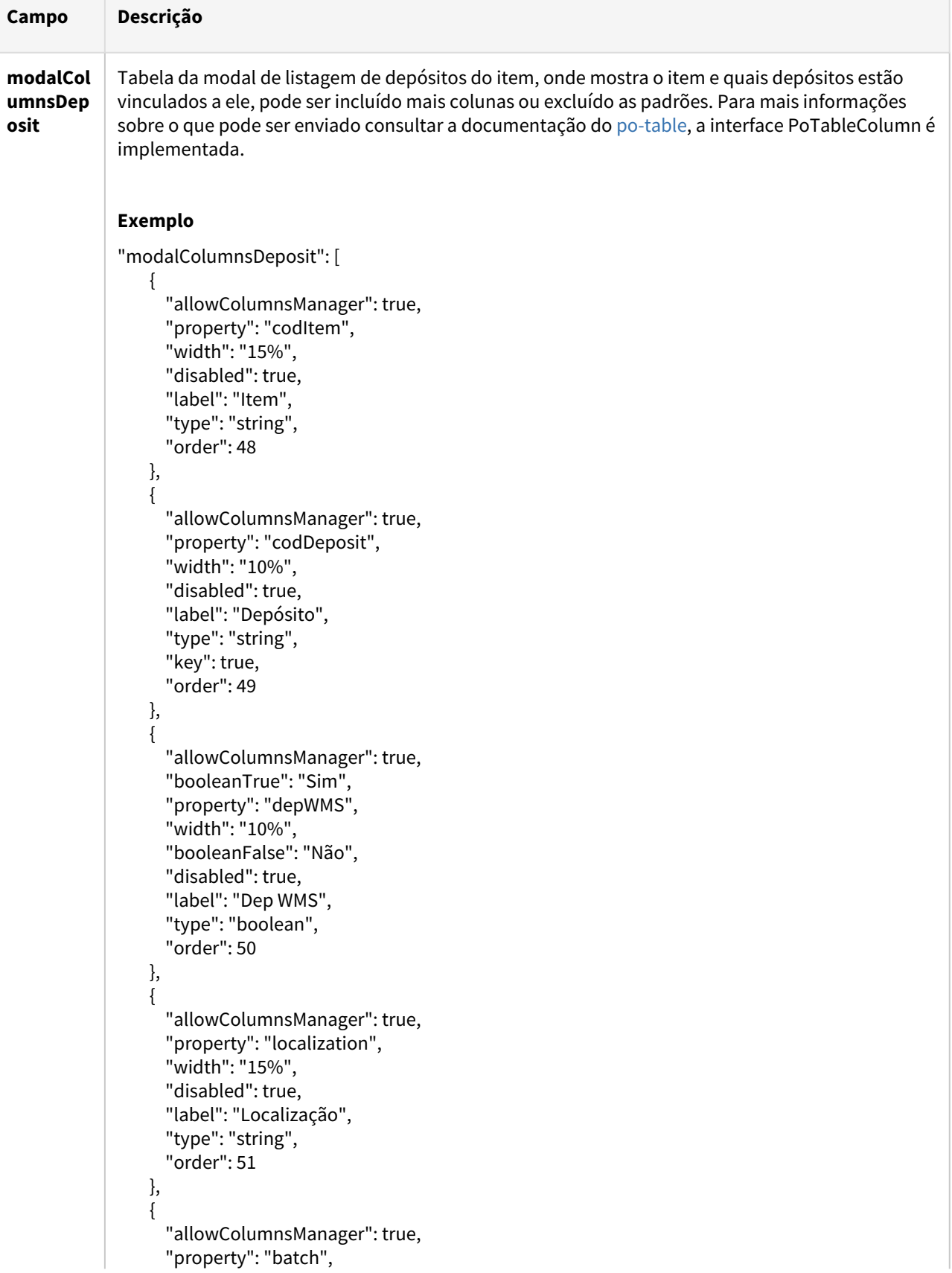

 $\overline{\phantom{a}}$ 

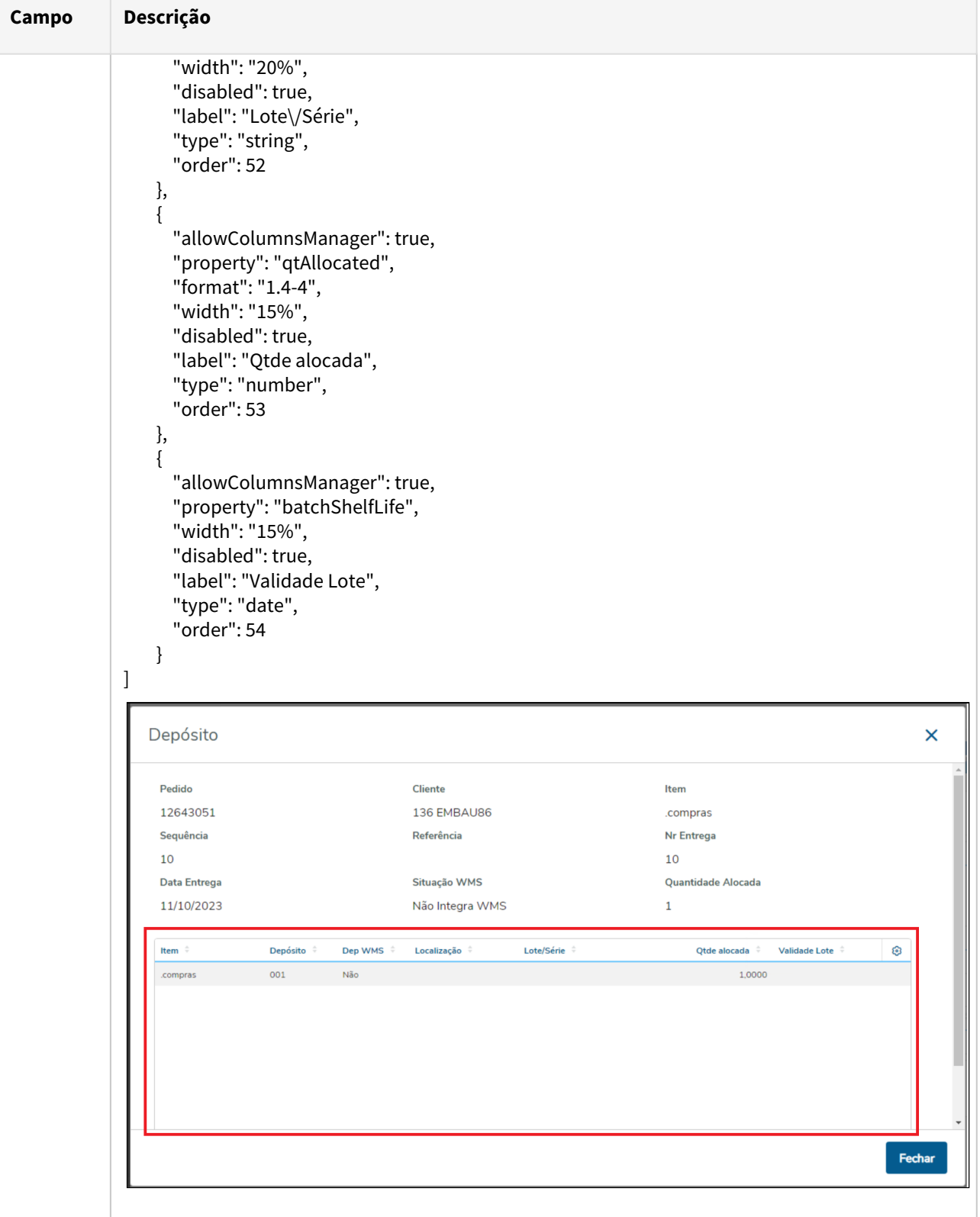

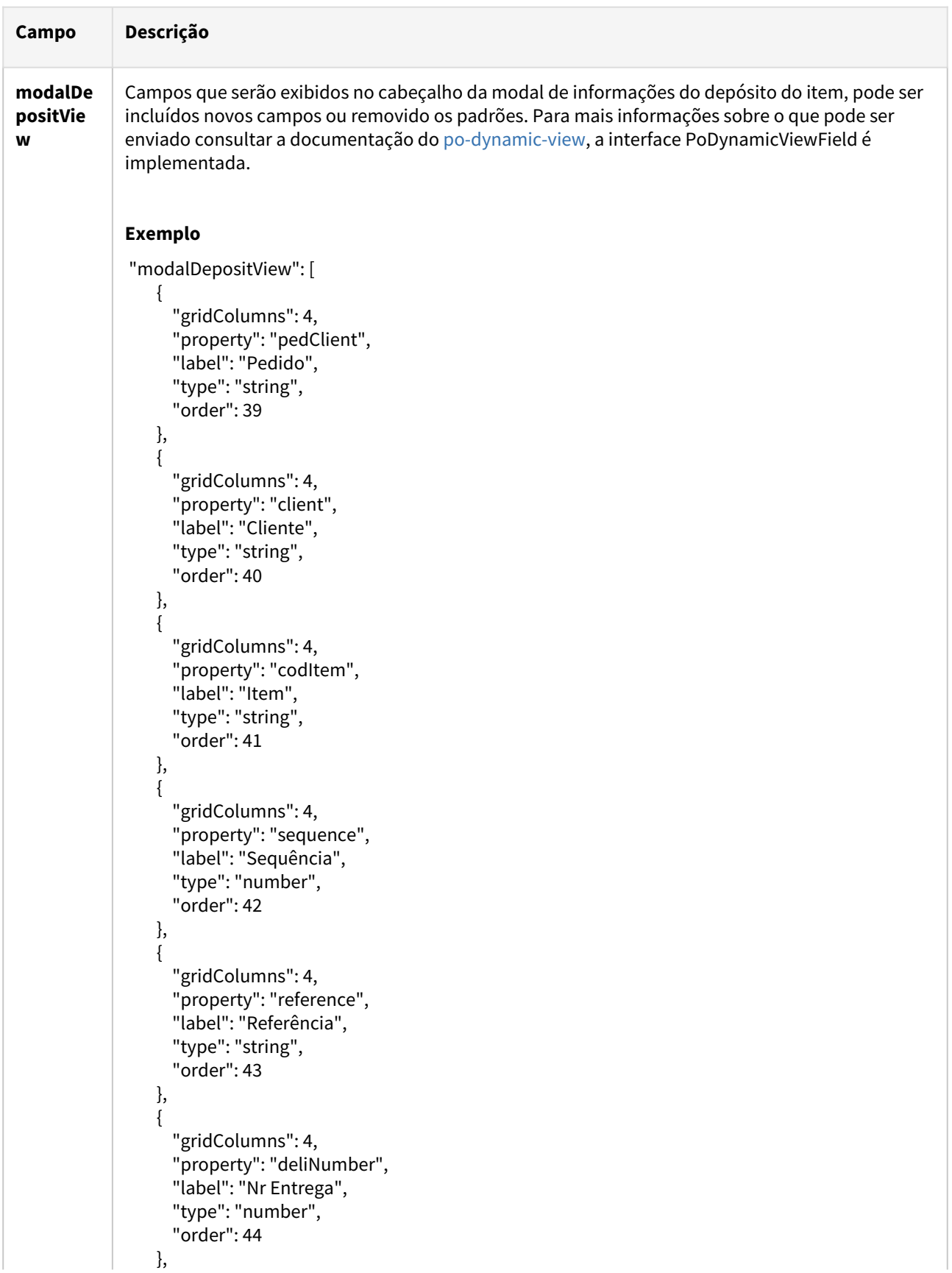

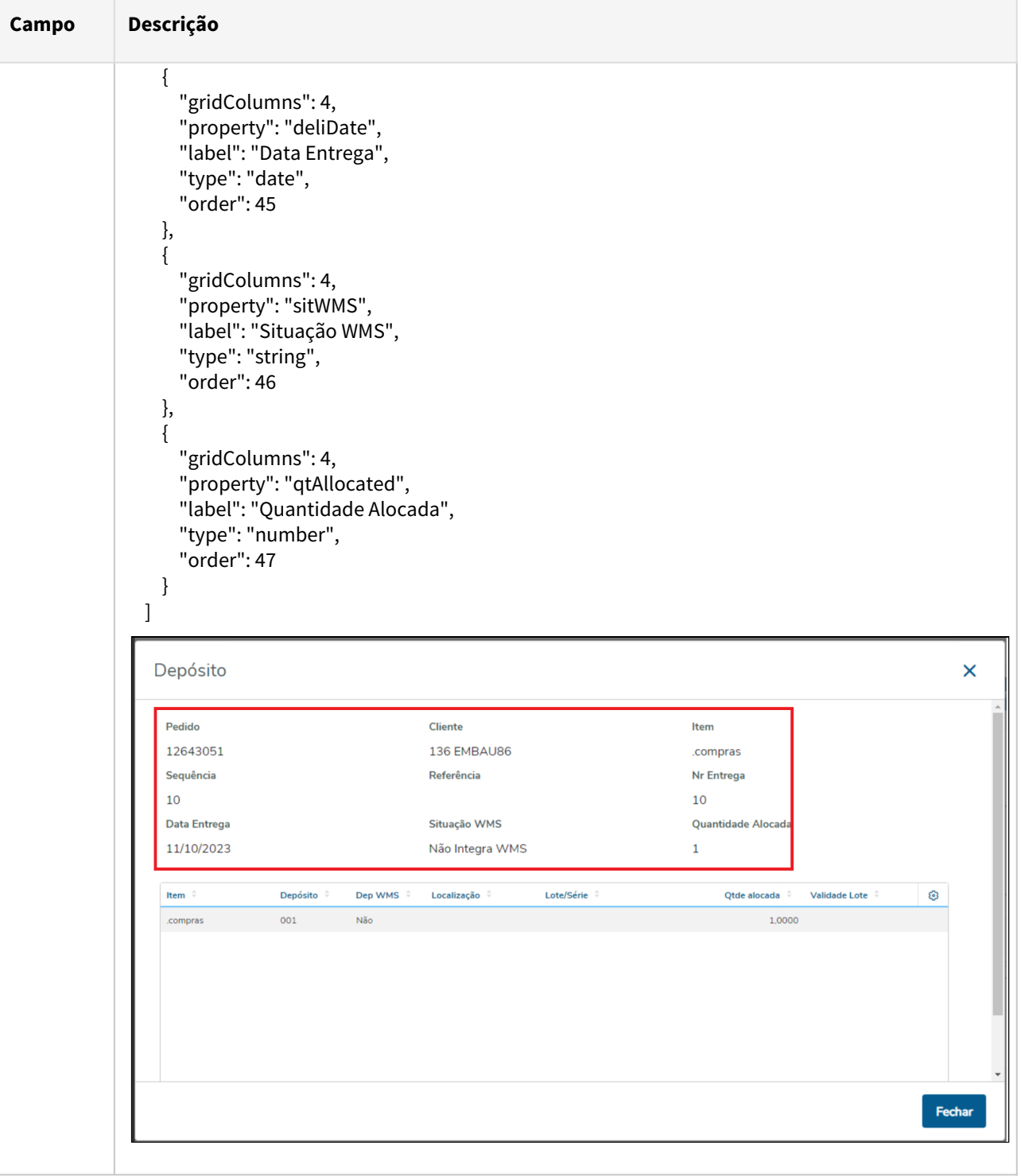

# DT Processo Embarque HTML

### **01. DADOS GERAIS**

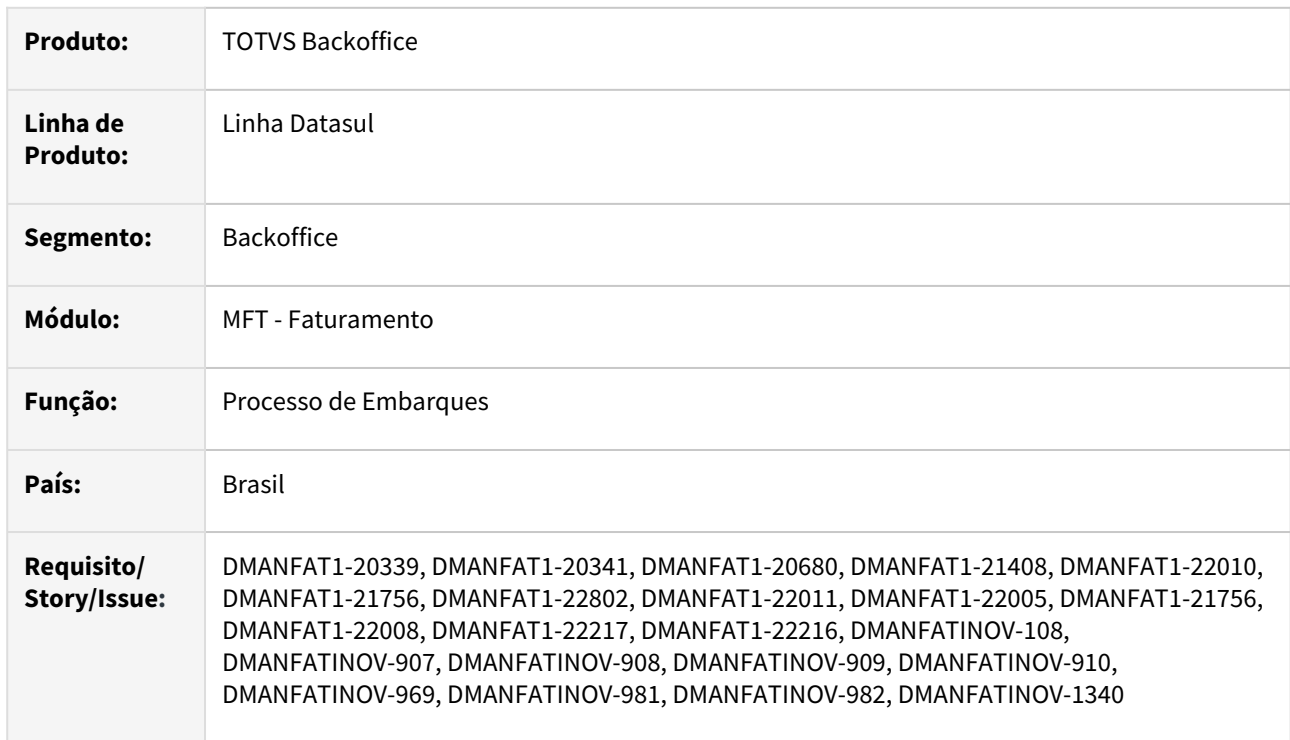

### **02. SITUAÇÃO/REQUISITO**

Modernização do processo de geração, consulta e manutenção de embarques.

### **03. SOLUÇÃO**

Programa em HTML com possibilidade de customização pelo usuário final, onde é possível editar quais informações aparecem em tabelas, quais campos podem ser editados, quais ações cada tela possui entre outros, para mais informações acesse: [DT Customização do programa HTML - Processo Embarque](#page-125-0)

### Embarques

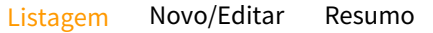

Tela de listagem de embarques, onde é exibido todos os registros da tabela de embarque, sendo possível fazer busca simples e busca avançada nos seus registros.

**Ações de página disponíveis**: Recarregar dados tabela, Novo, Faturar.

**Ações de tabela disponíveis**: Editar, Duplicar, Resumo/Detalhes, Faturar, Dados GFE, Integração WMS e Excluir

#### **Filtros**  $\Omega$

- Na busca avançada, ao utilizar o filtro de "Ordenar listagem por" o valor selecionado é salvo nas preferencias do usuário, com isso ao entrar novamente na tela de listagem o valor selecionado anteriormente é automaticamente aplicado.
- Ao utilizar o filtro de busca avançada e aplicar os filtros essa informação ficara salvo no navegador do usuário, ao voltar a essa tela o filtro salvo anteriormente é carregado e o filtro aplicado.

### **Faturar**

Em relação aos botões de "Faturar":

**Ação da página**: para que o botão fique habilitado pelo menos um registro deve ser selecionado, podendo ser selecionado múltiplos, quando clicado o FT4100 é aberto com os embarques que estão com situação igual a "Alocado" e liberado para faturamento já digitados na aba de digitação. Caso nenhum embarque selecionado possa ser faturado uma mensagem de aviso é apresentada em tela e o programa FT4100 não abrirá.

**Ação de tabela**: para que o botão fique habilitado a linha em questão deve possuir situação igual a "Alocado" e liberado para faturamento.

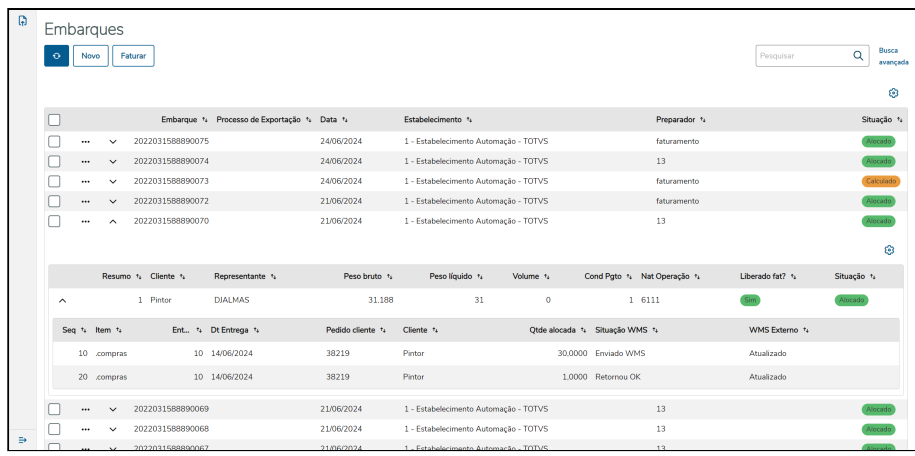

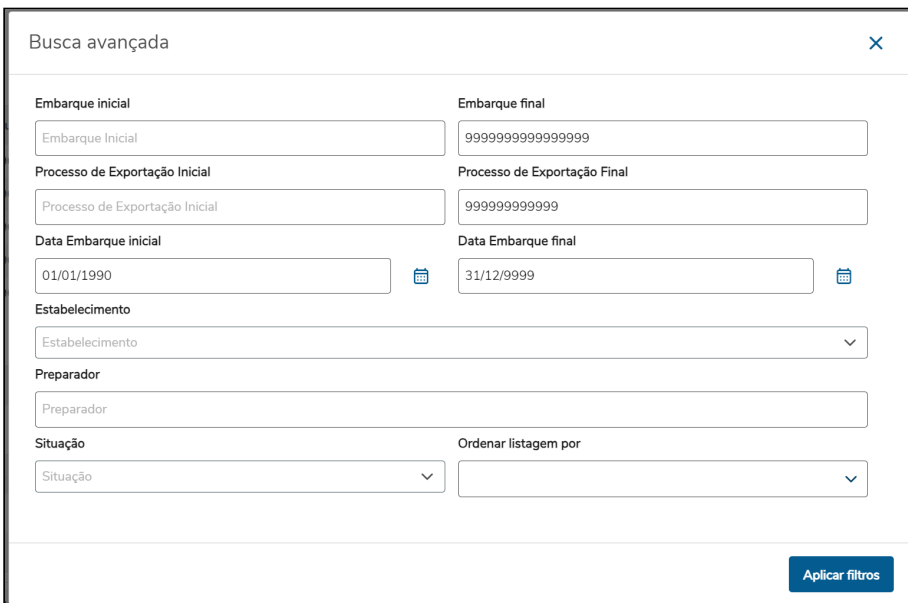

### **04. ASSUNTOS RELACIONADOS**

• Customização da tela: [DT Customização do programa HTML - Processo Embarque](#page-125-0)

# 2.4.2 Faturamento - Inovação - 12.1.2407

# DT API pública de Importação de Notas Fiscais (importInvoicePublic)

### **01. DADOS GERAIS**

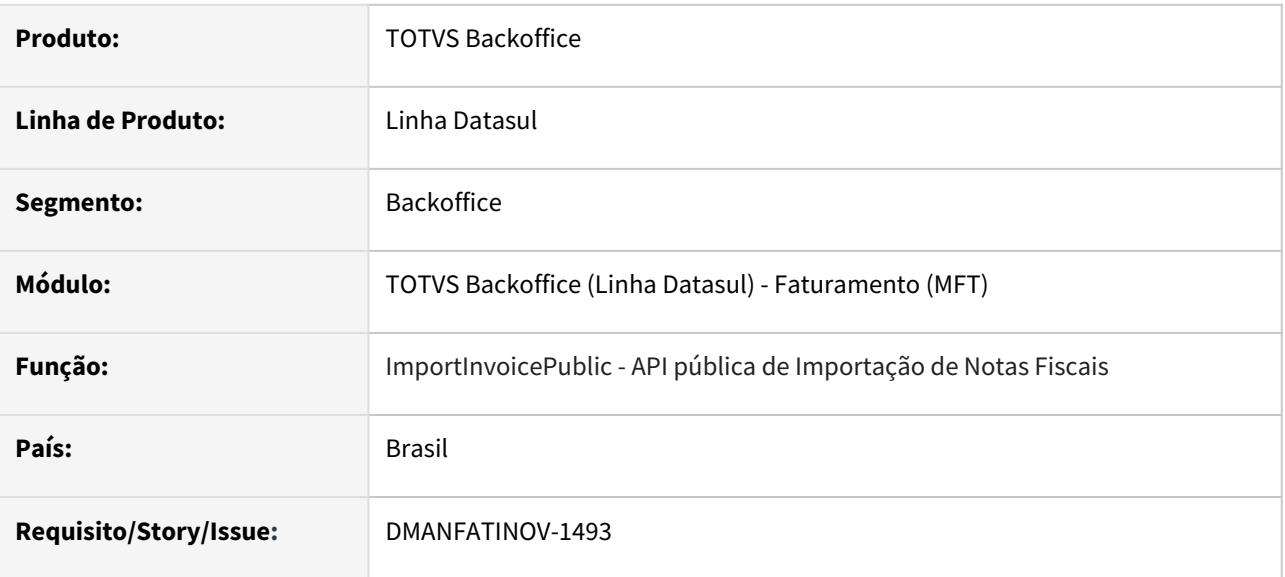

# **02. SITUAÇÃO/REQUISITO**

Disponibilizar nova API que possibilite a importação de notas fiscais no Datasul, como alternativa ao programa FT2015 - Importação de Notas Fiscais.

# **03. SOLUÇÃO**

Foi criada a API ImportInvoicePublic, que possibilita importar informações de notas fiscais de saída geradas em outros sistemas, através de requisição HTTP, com dados no formato JSON.

Apenas devem ser ser importadas notas fiscais de modelo eletrônico, já integradas ao Fisco e impressas antes de serem integradas ao Datasul. Na importação, os documentos assumem a situação de Impressos e na execução da API são geradas as mesmas informações ao importar pelo programa FT2015.

A importação de uma nota fiscal utilizando a nova API segue a estrutura de campos especificados no Swagger, [disponível no arquivo EMS2/ftp/api/v1/importInvoicePublic.json \(pode ser visualizado através do Swagger](https://editor.swagger.io/)  Editor > File > Import File). Nesta [Collection Postman](https://tdn.totvs.com/download/attachments/837858455/API%20de%20Importa%C3%A7%C3%A3o%20de%20Nota%20Fiscal.postman_collection.json?api=v2&modificationDate=1715287449920&version=4) contém uma requisição de exemplo de utilização da API.

A importação de notas fiscais via API pública contêm as mesmas validações e regras existentes no programa FT2015 - Importação de Notas Fiscais. Caso não ocorram erros durante a execução da API, a nota é gravada na base de dados do Datasul. Caso ocorram erros, os mesmos serão retornados via Response da requisição. (i)

### Parâmetros Recebidos Parâmetros Retornados

A API de Importação de Notas Fiscais lê as informações no Body da requisição no formato JSON, seguindo o layout especificado no arquivo Swagger mencionado anteriormente, com os campos também sendo detalhados abaixo:

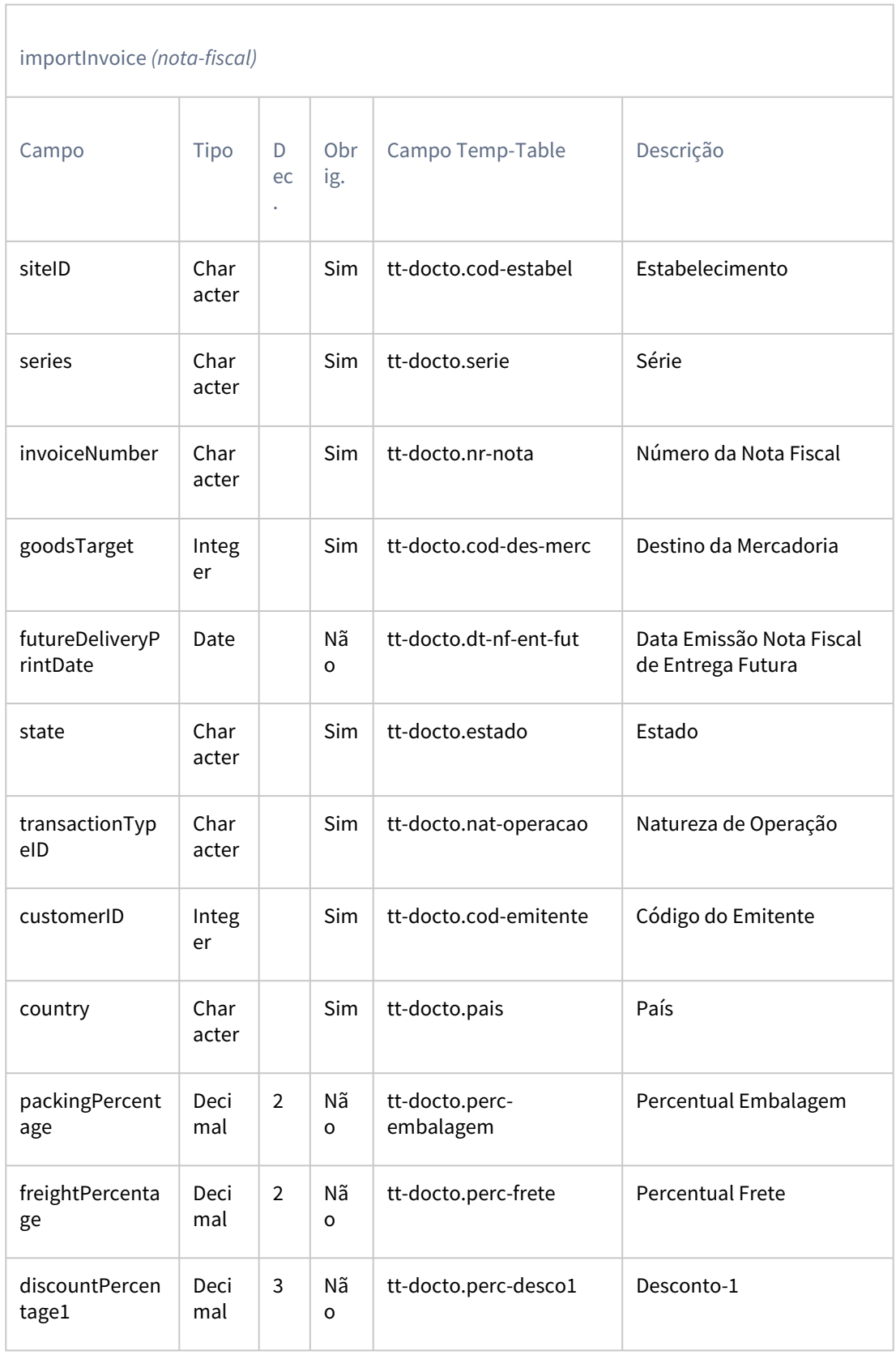

# Layout da Requisição *(/dts/datasulrest/resources/prg/ftp/v1/importInvoicePublic)*

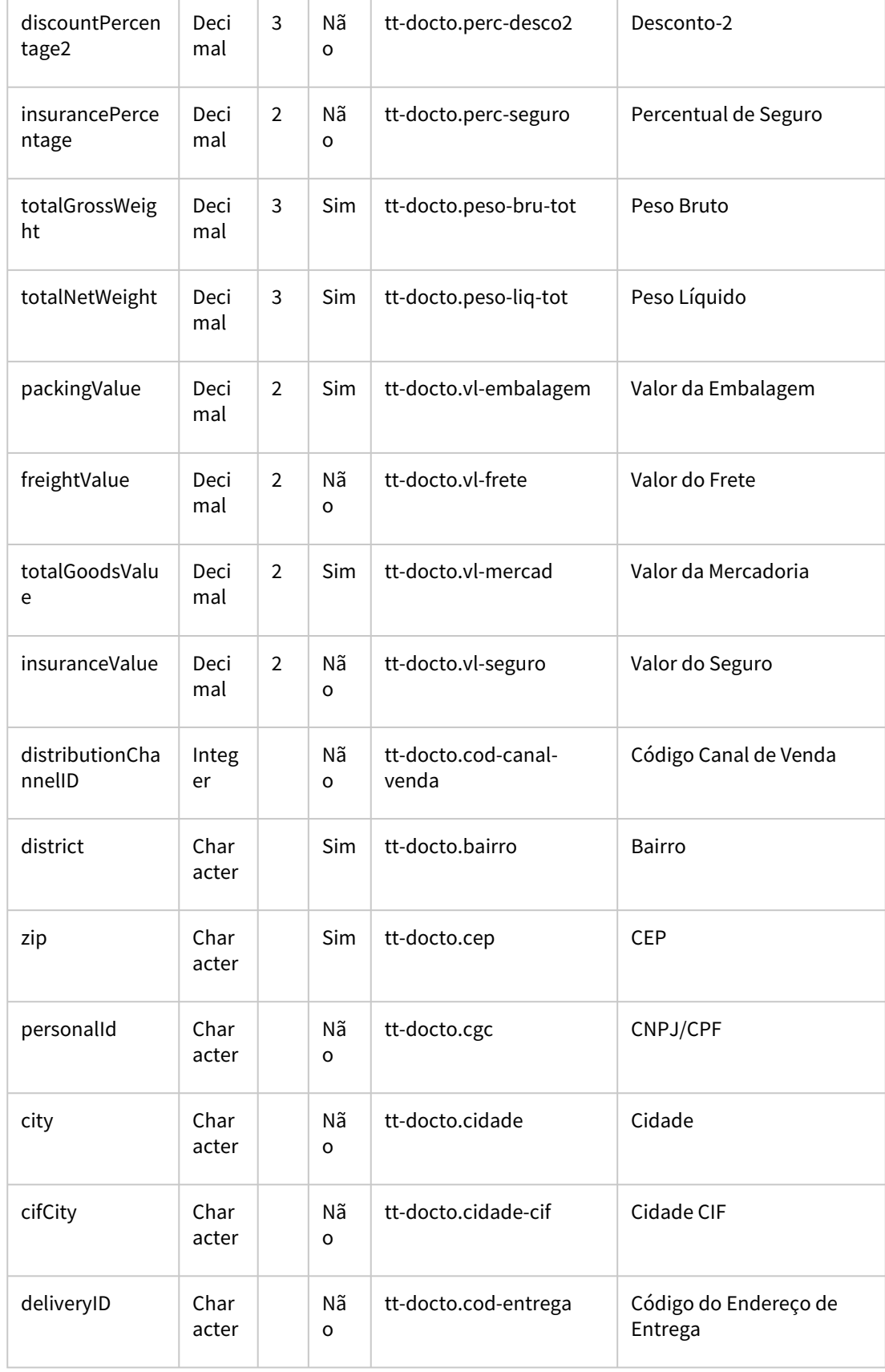

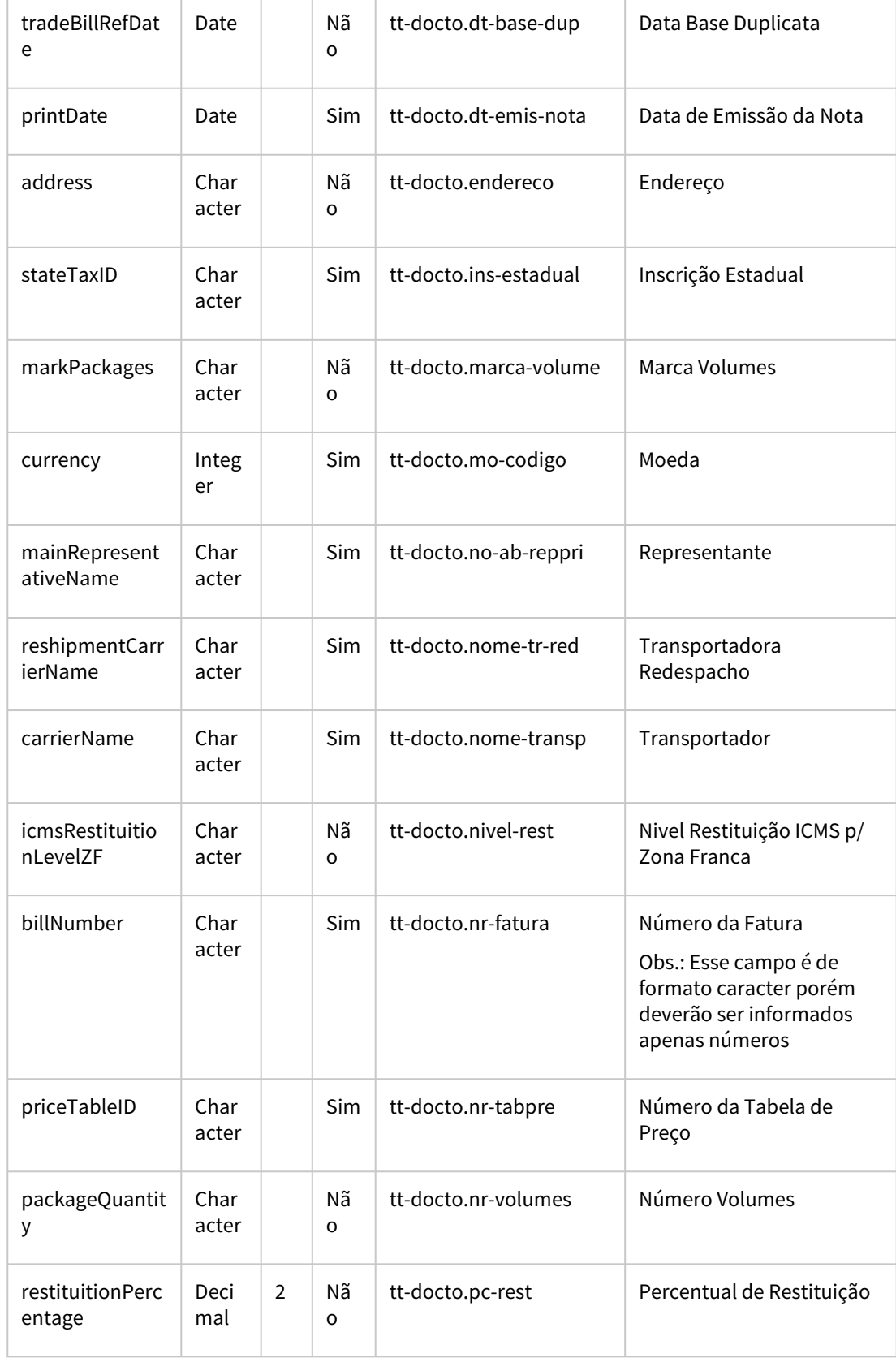

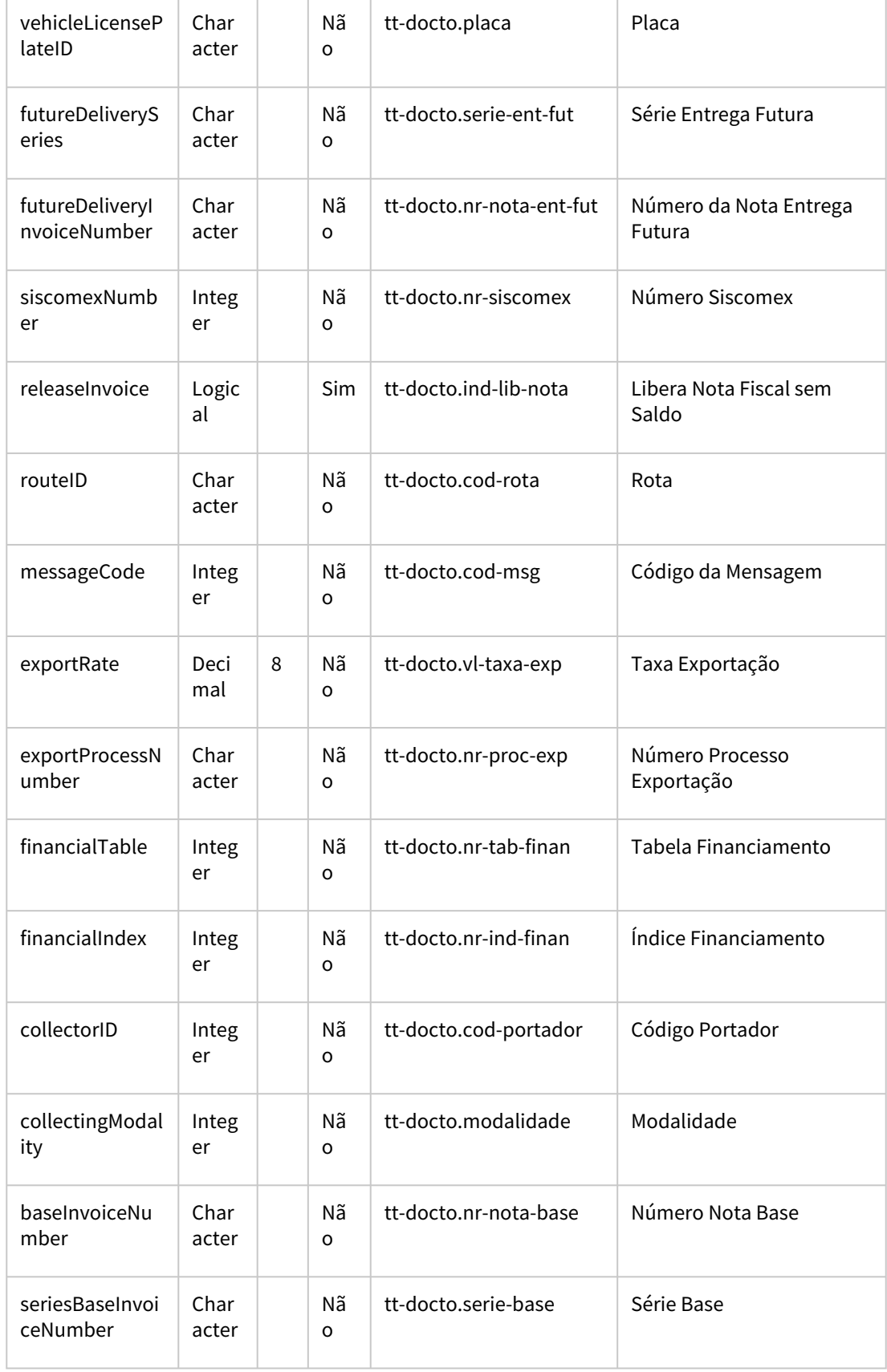

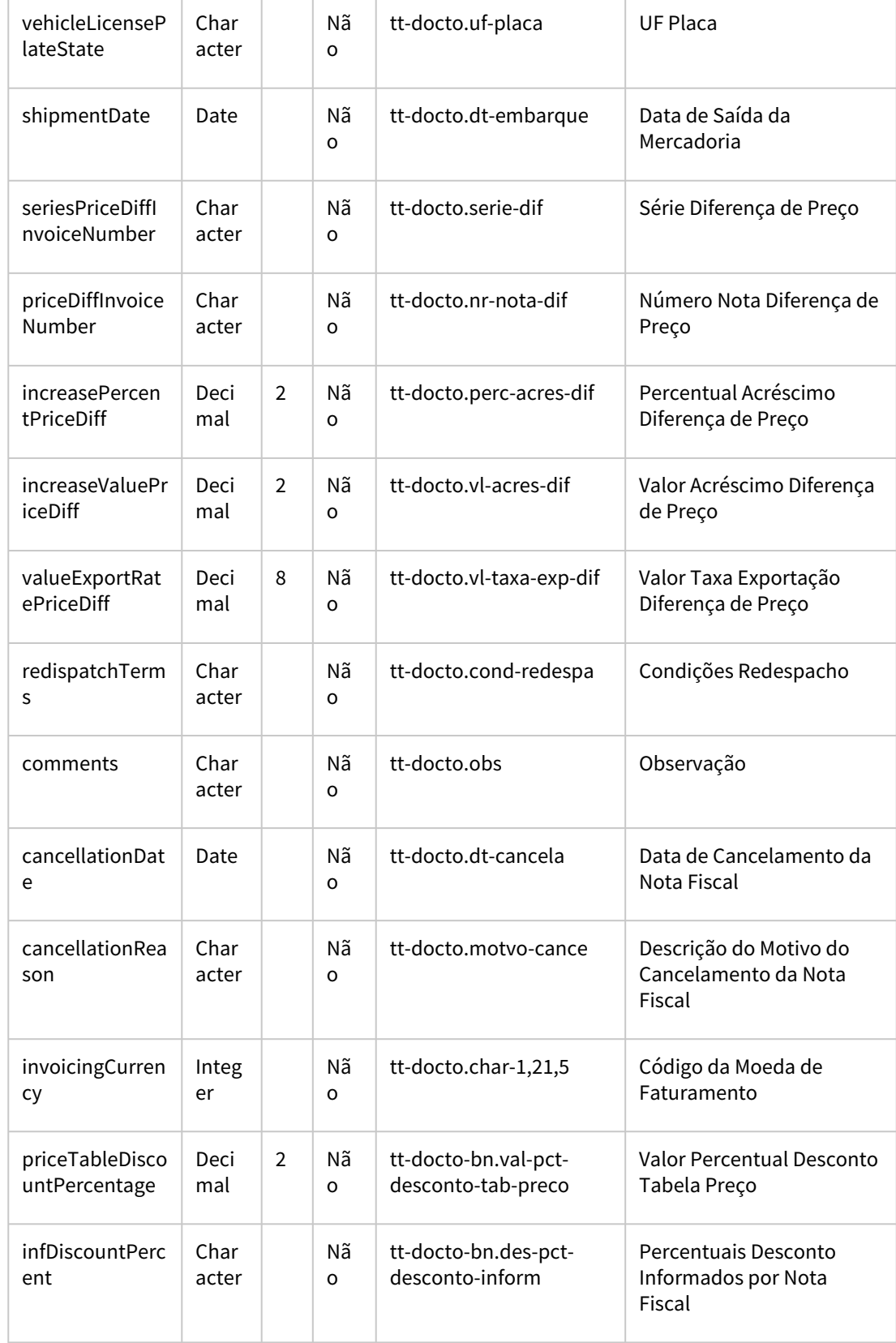

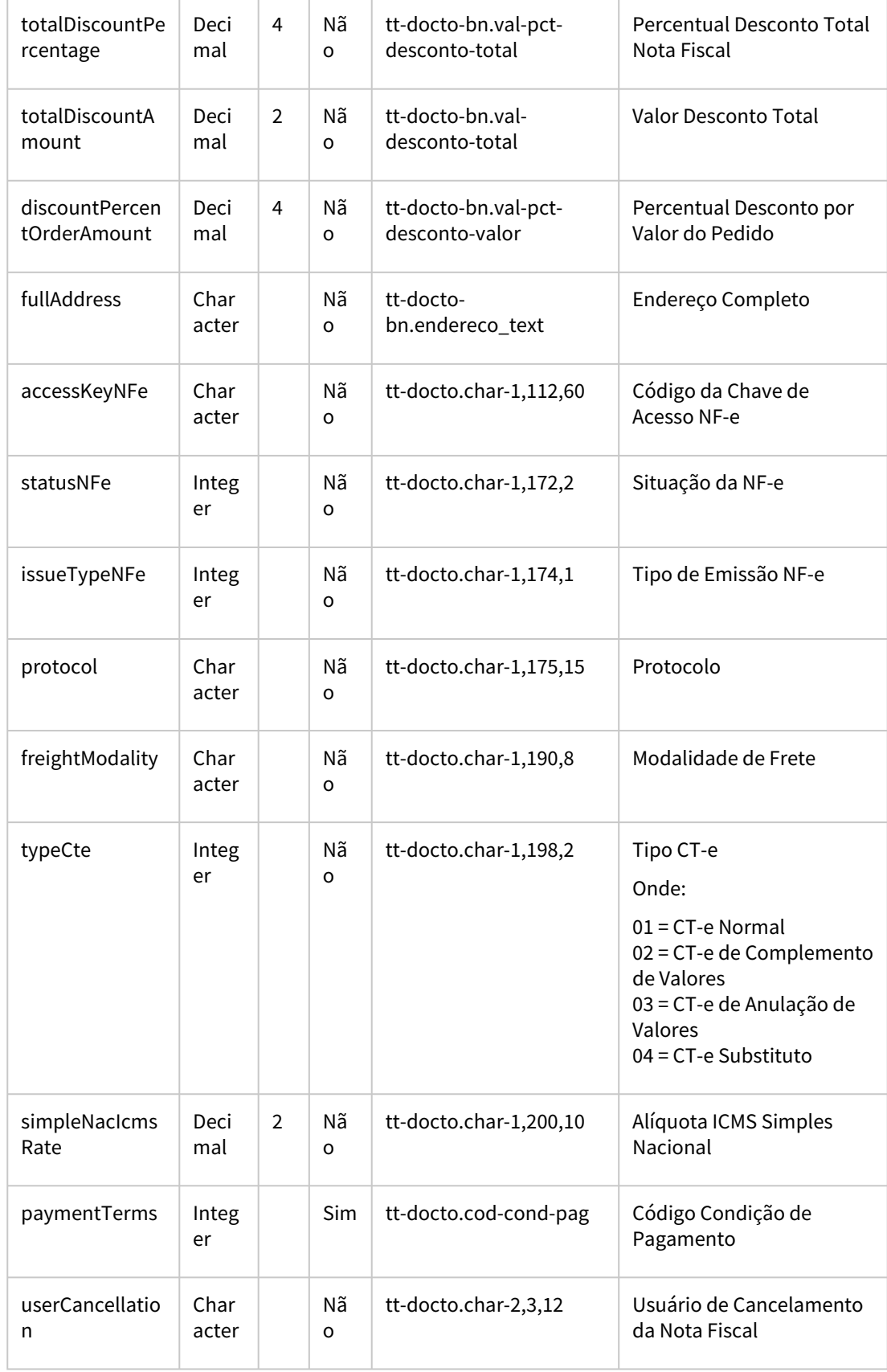

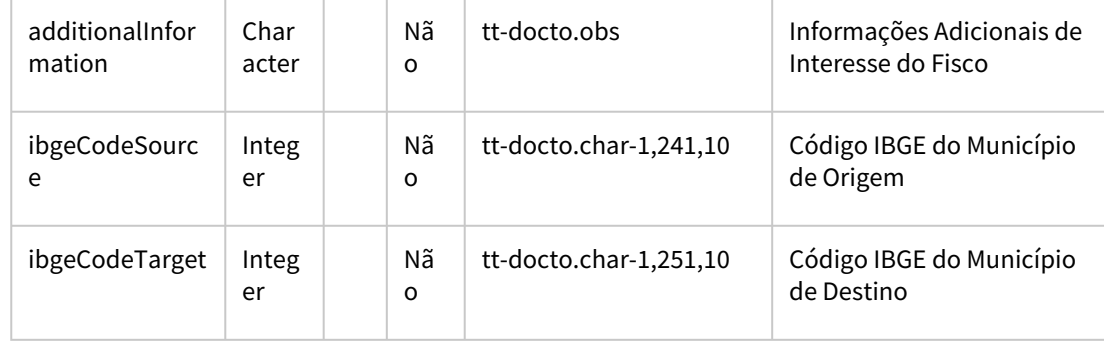

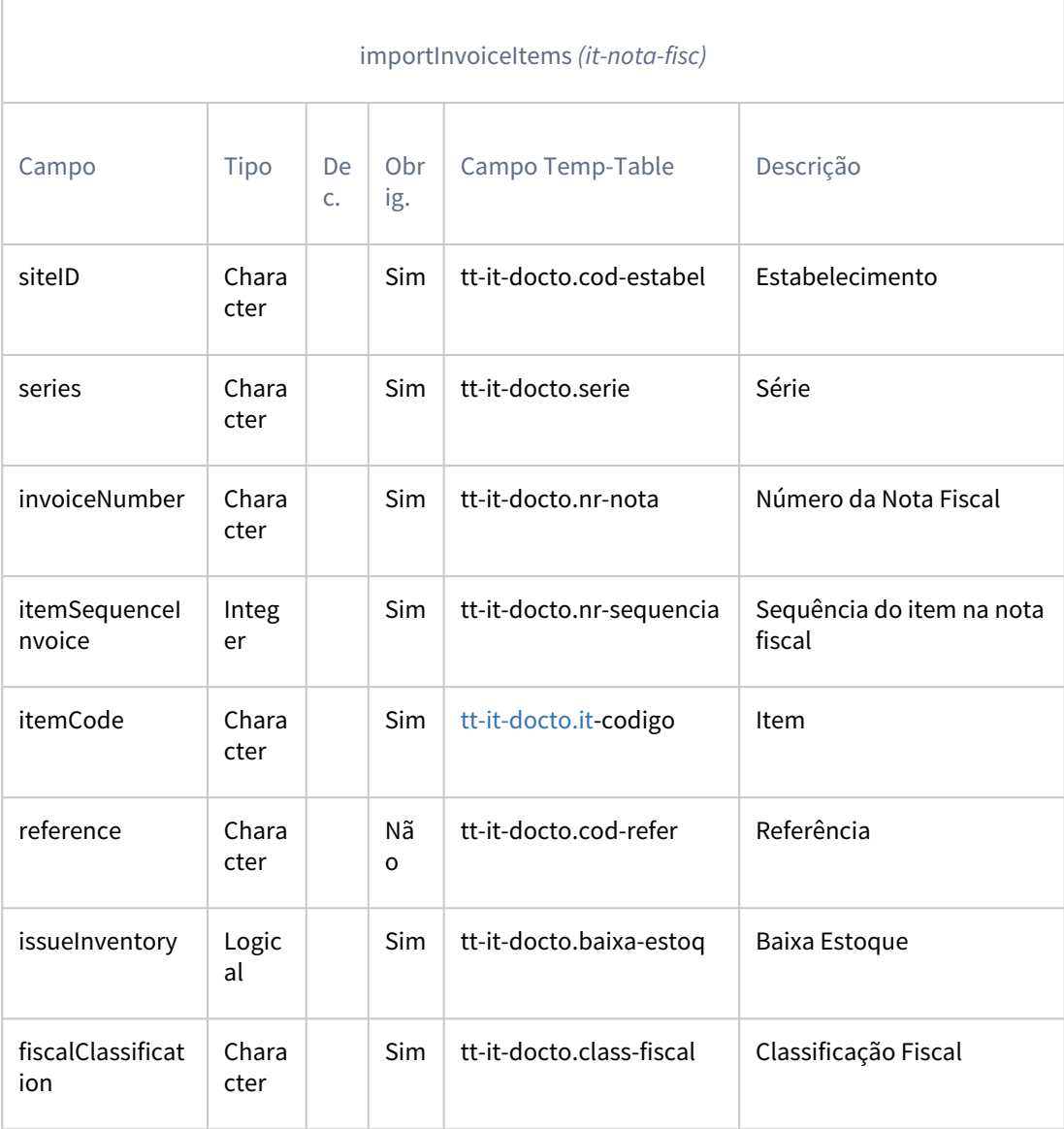

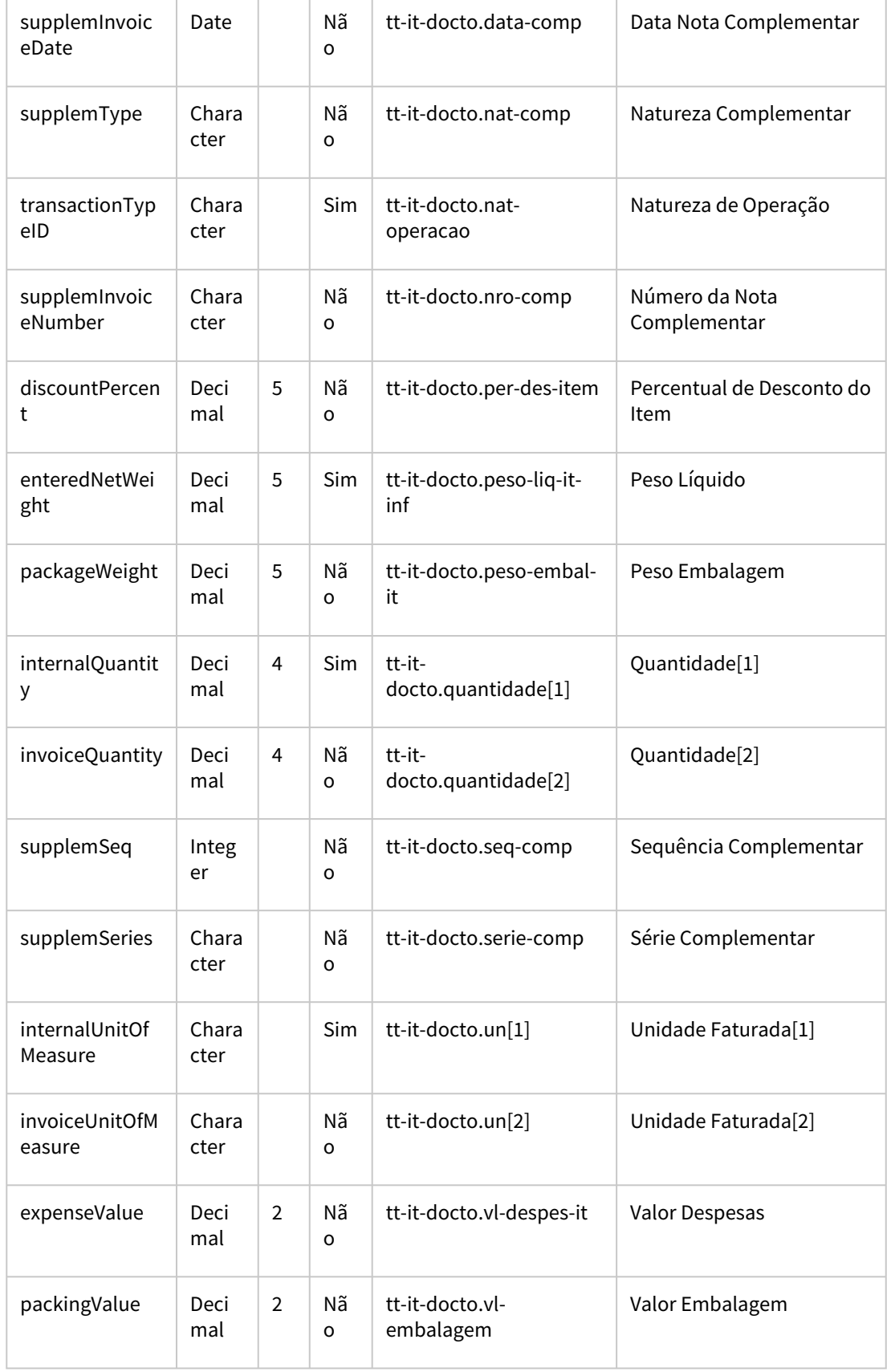

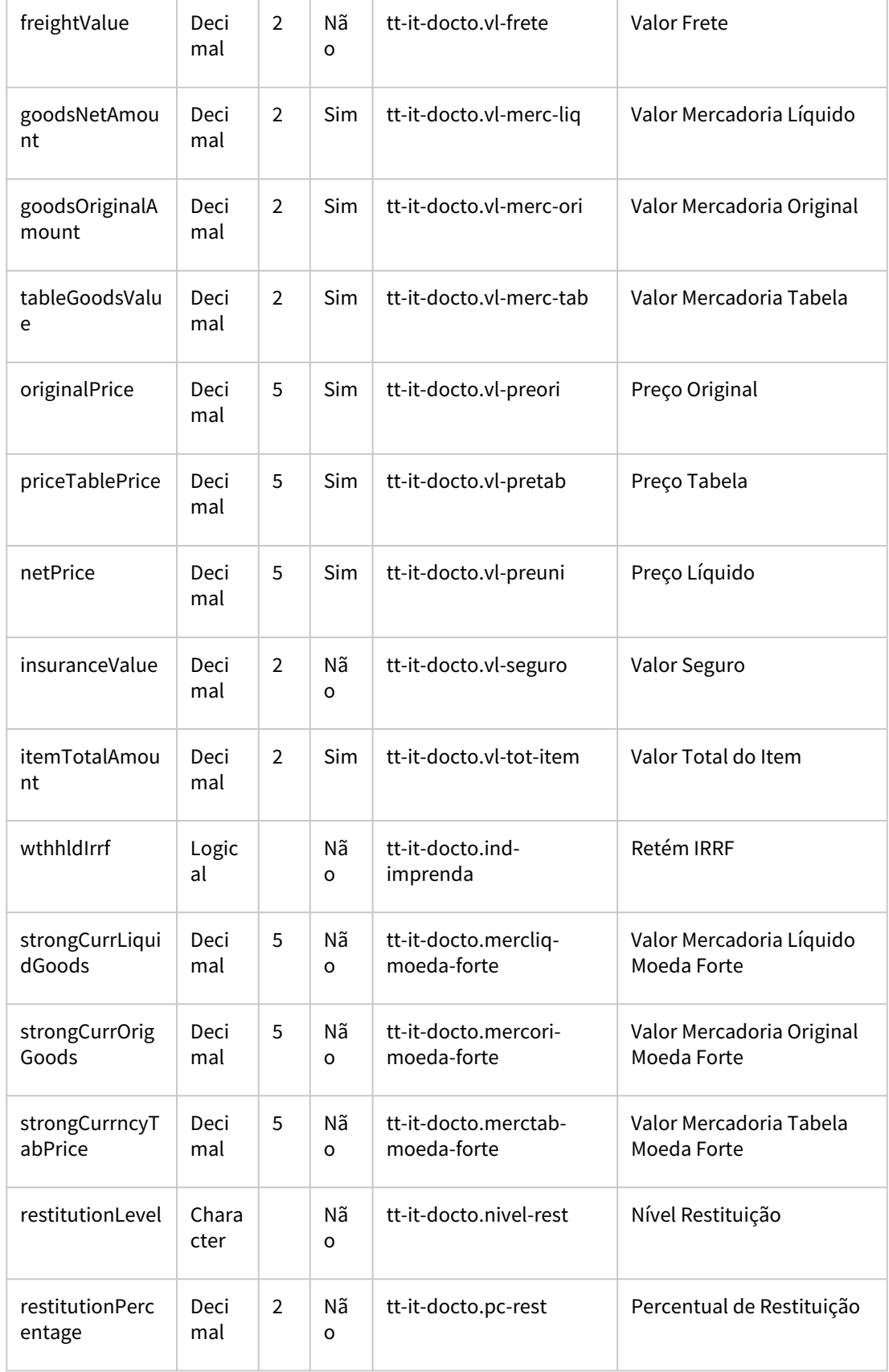

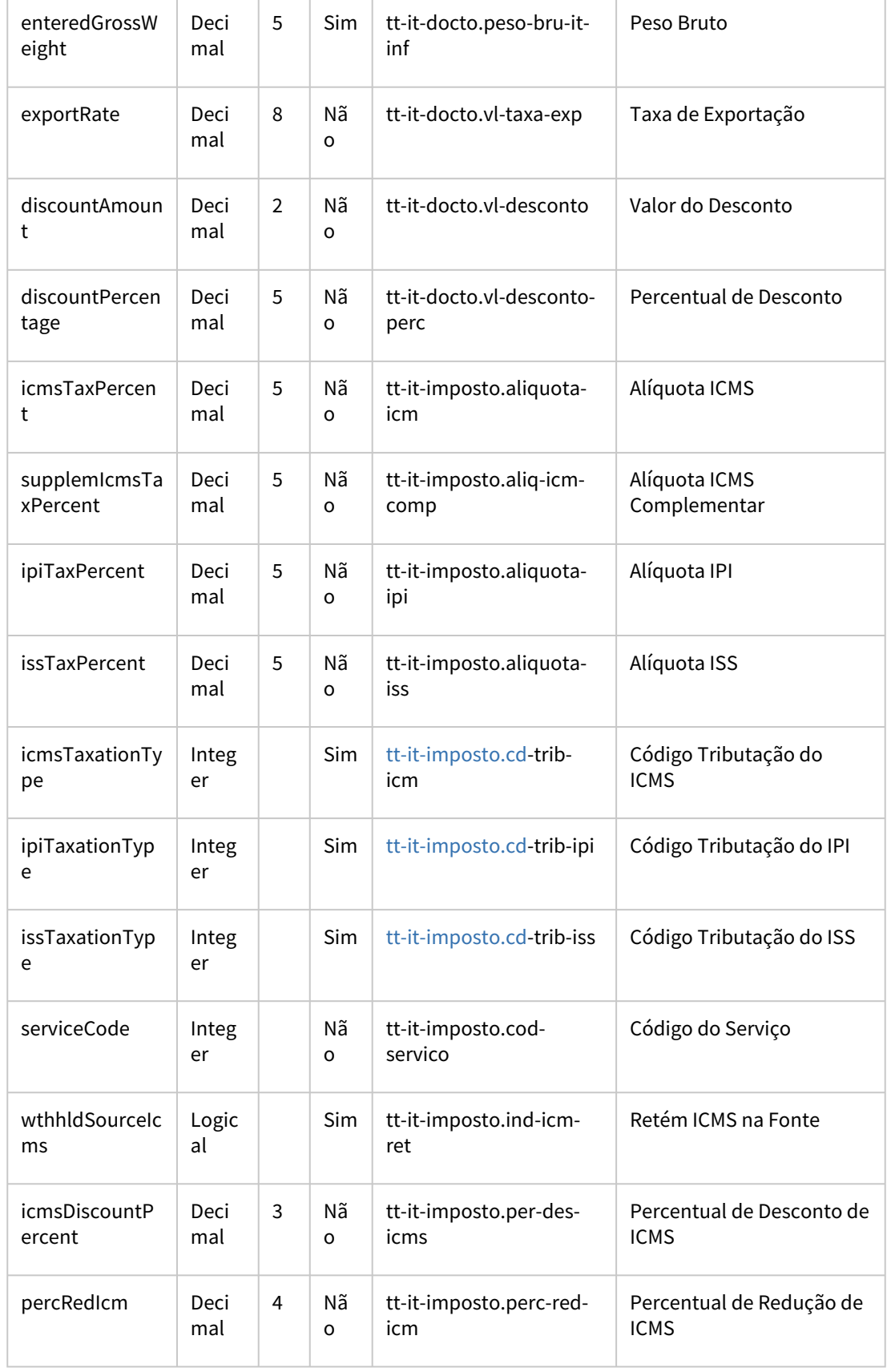

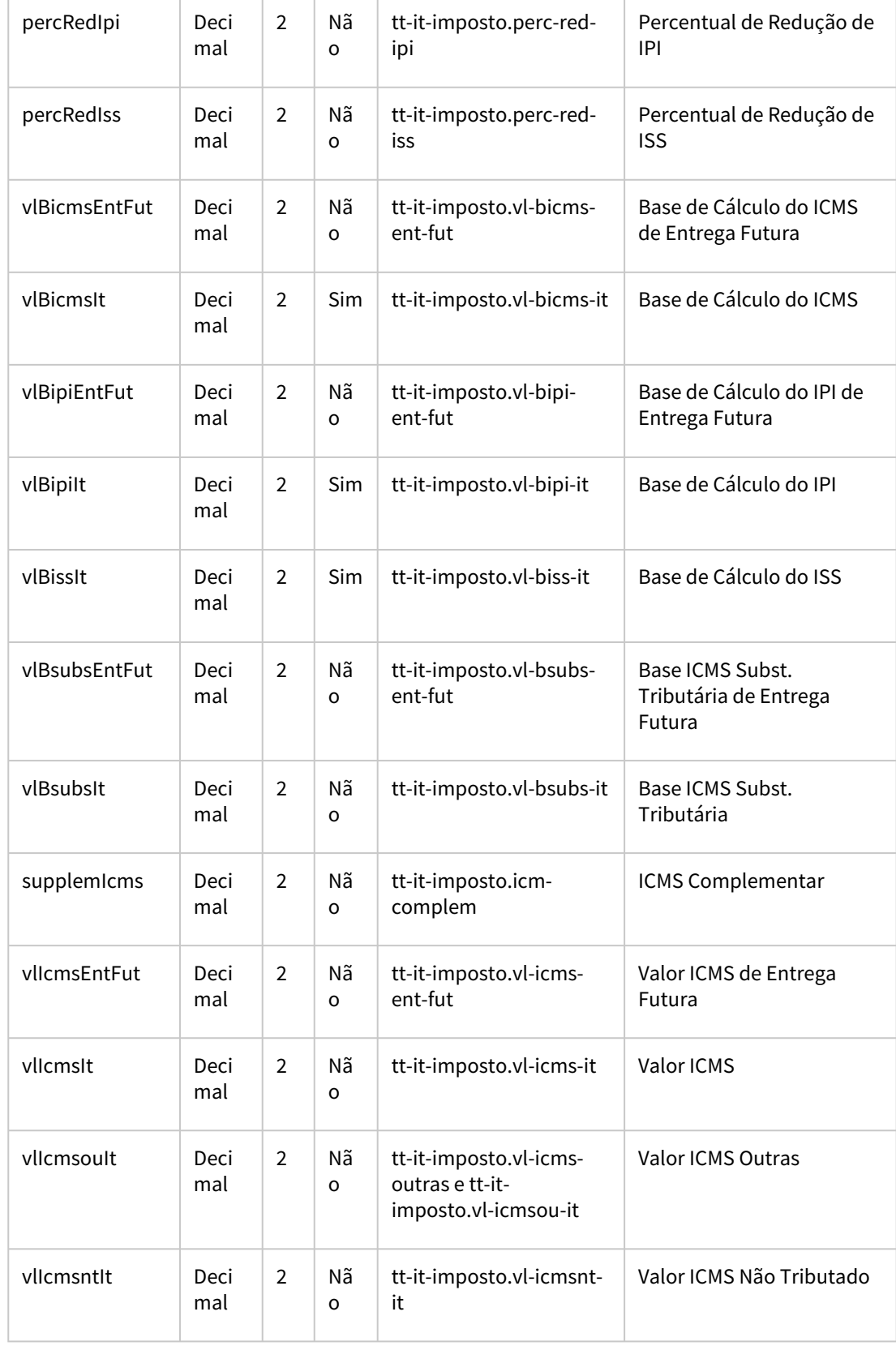

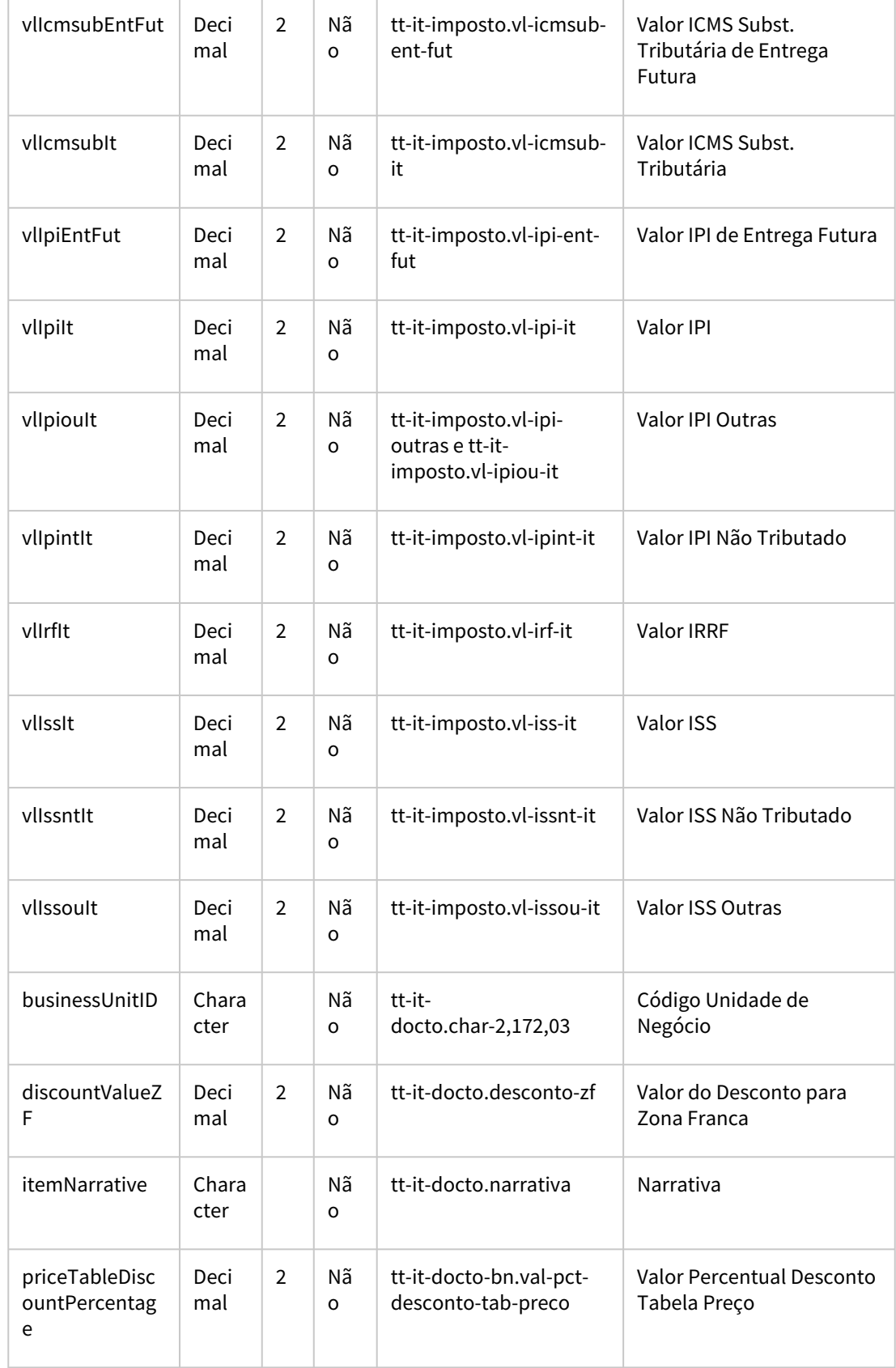

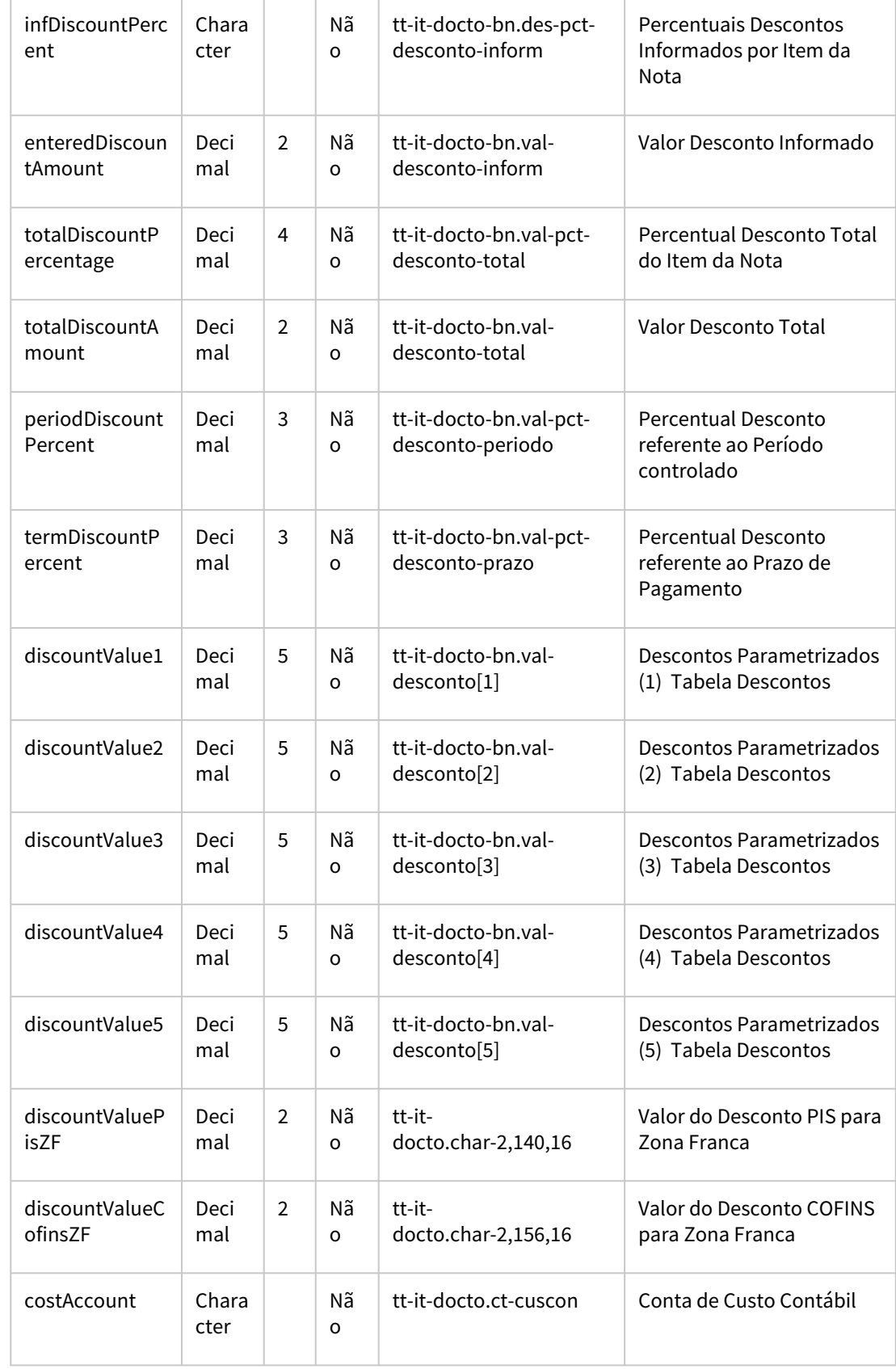

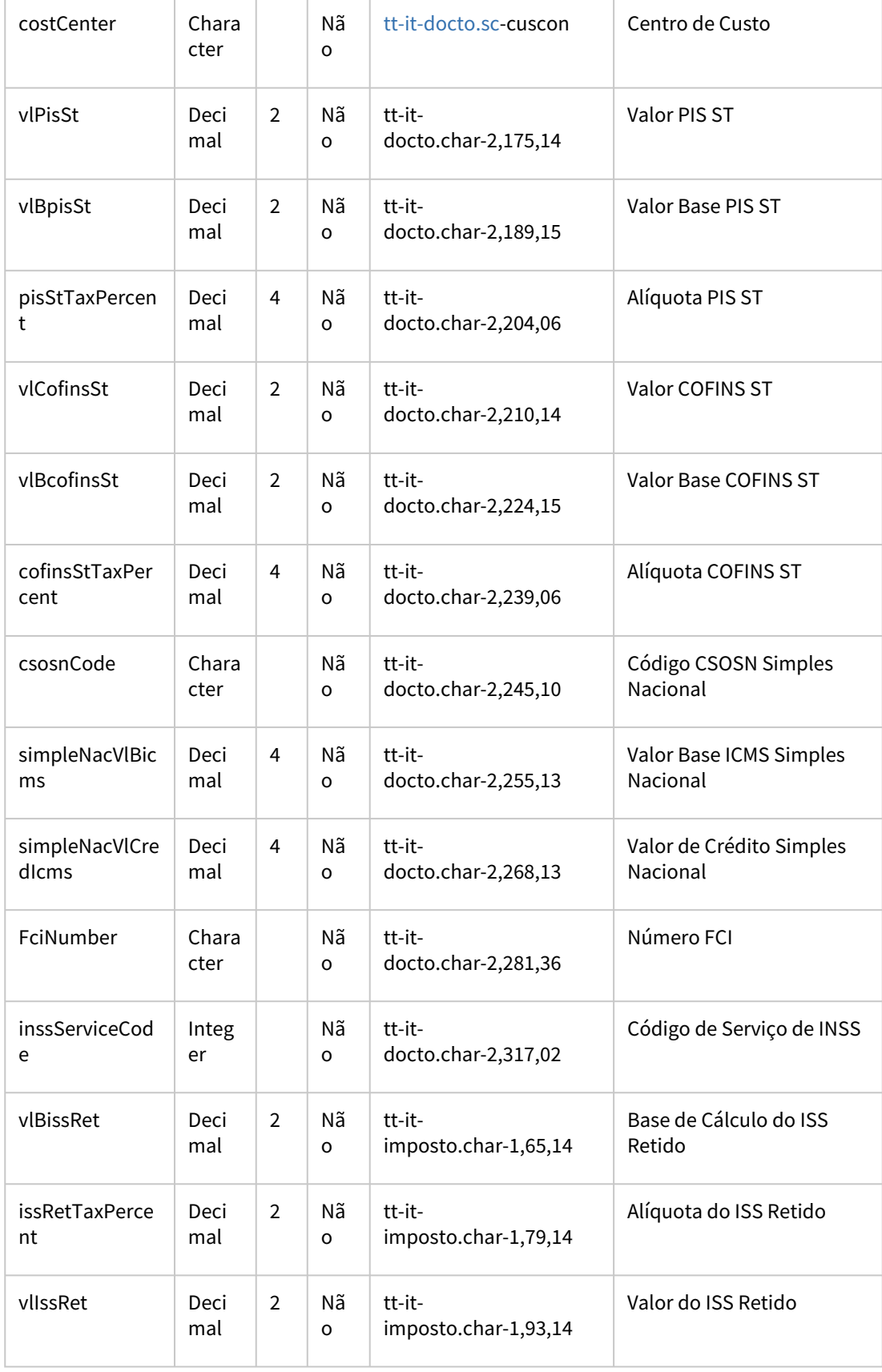

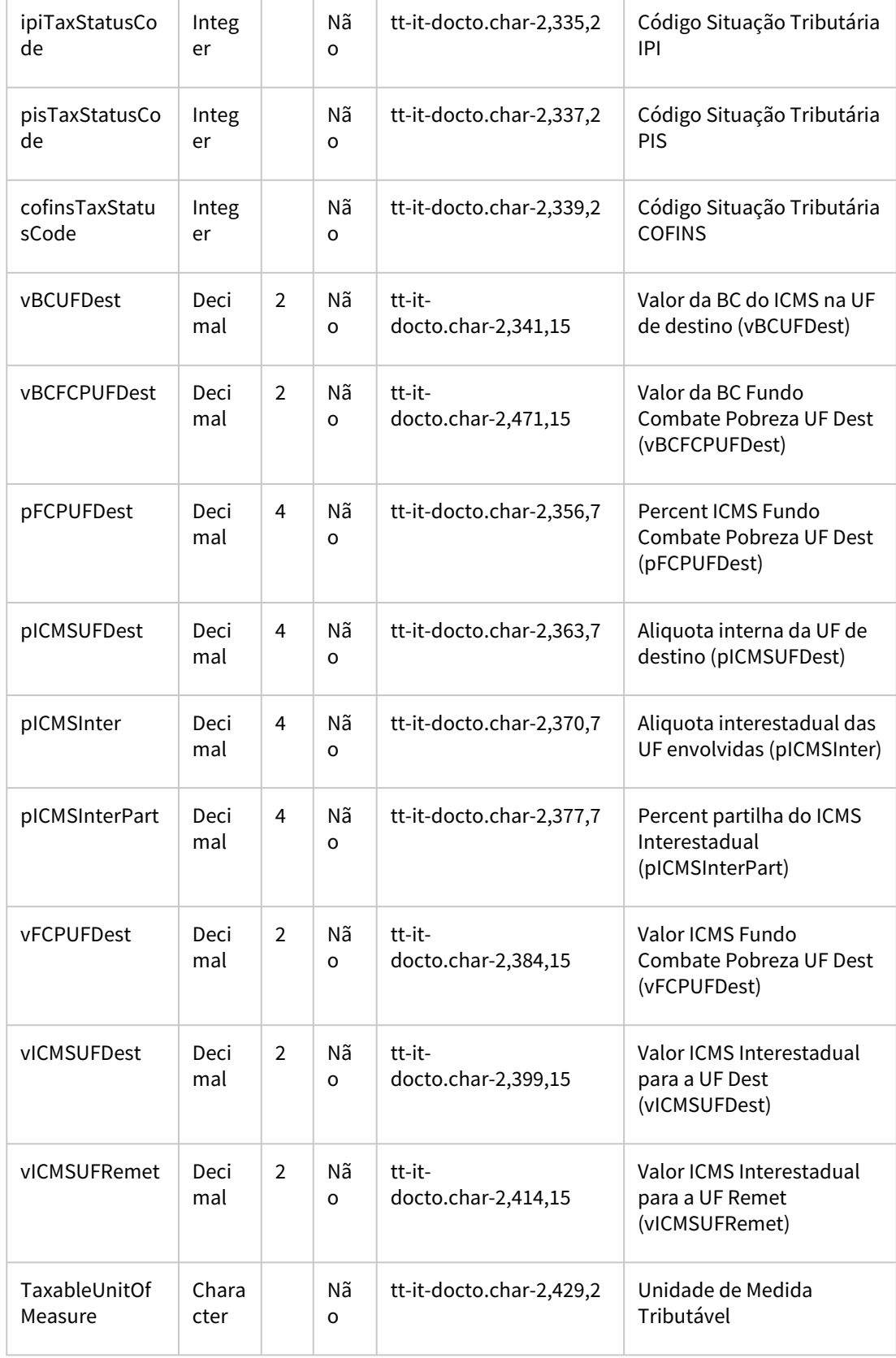

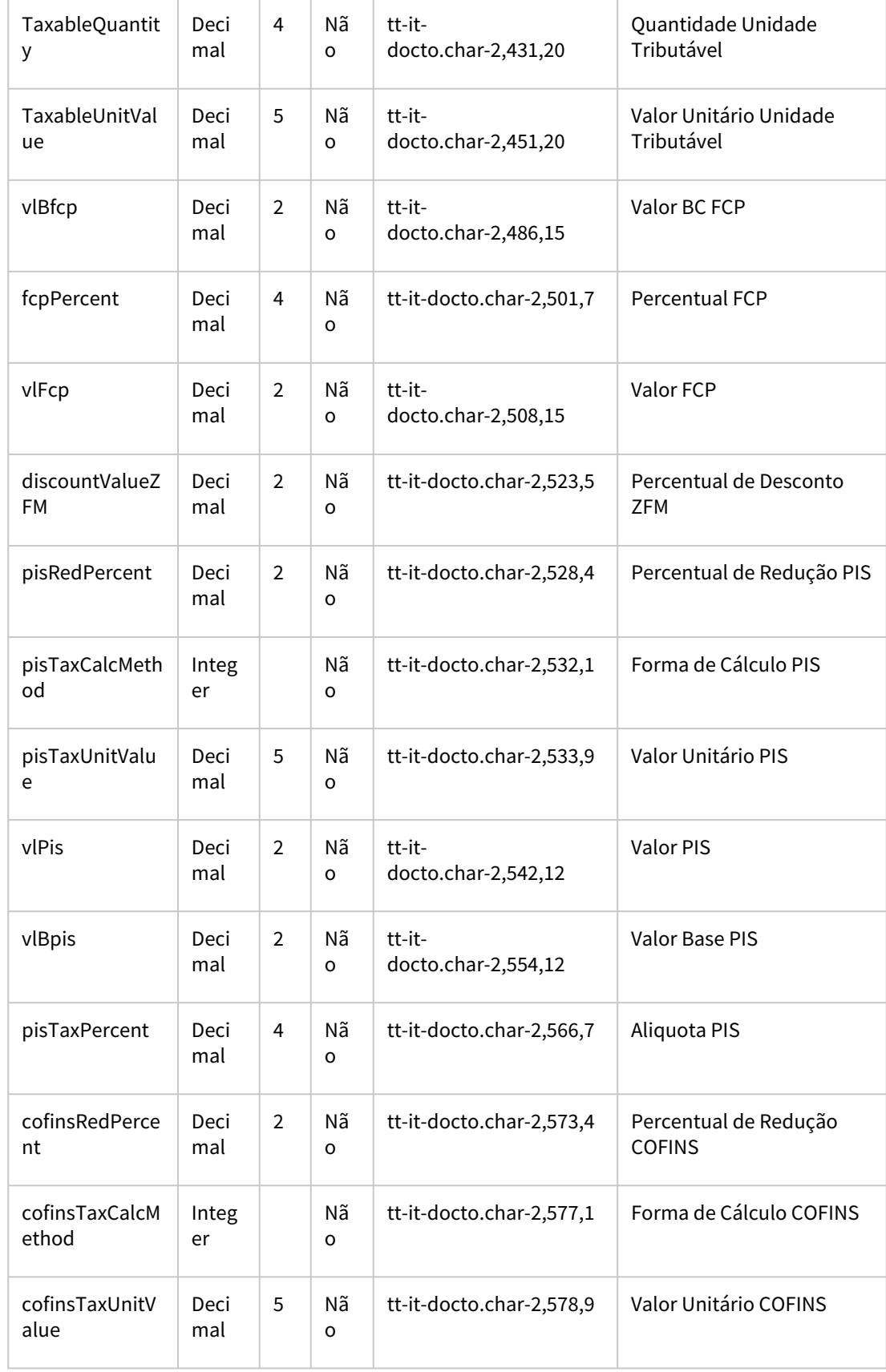

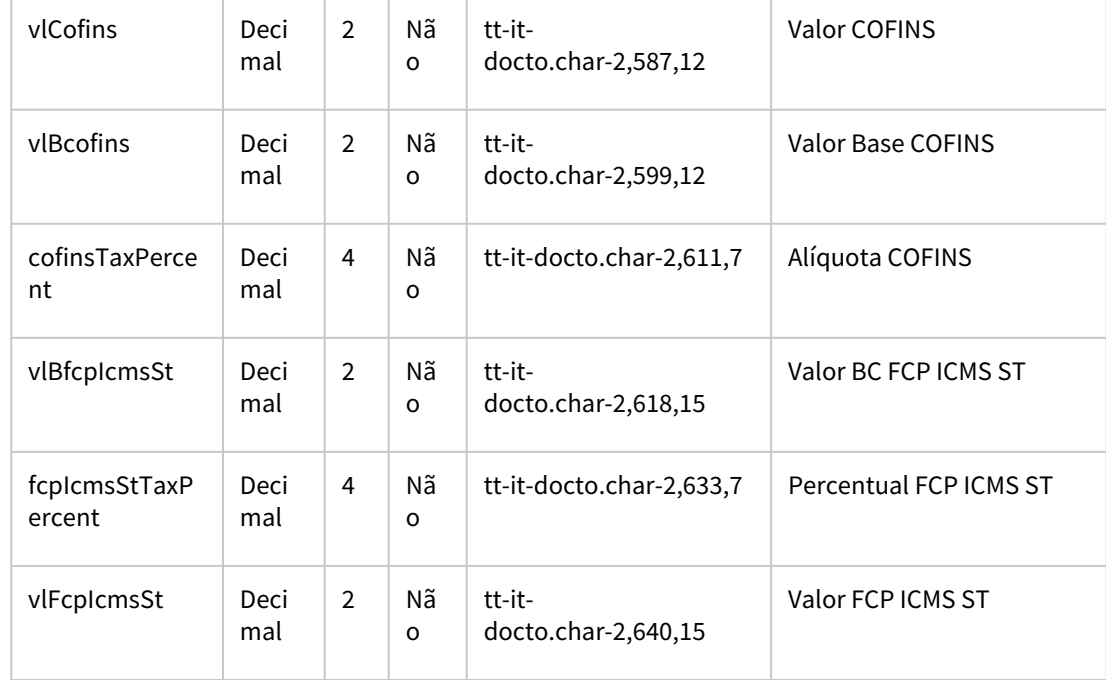

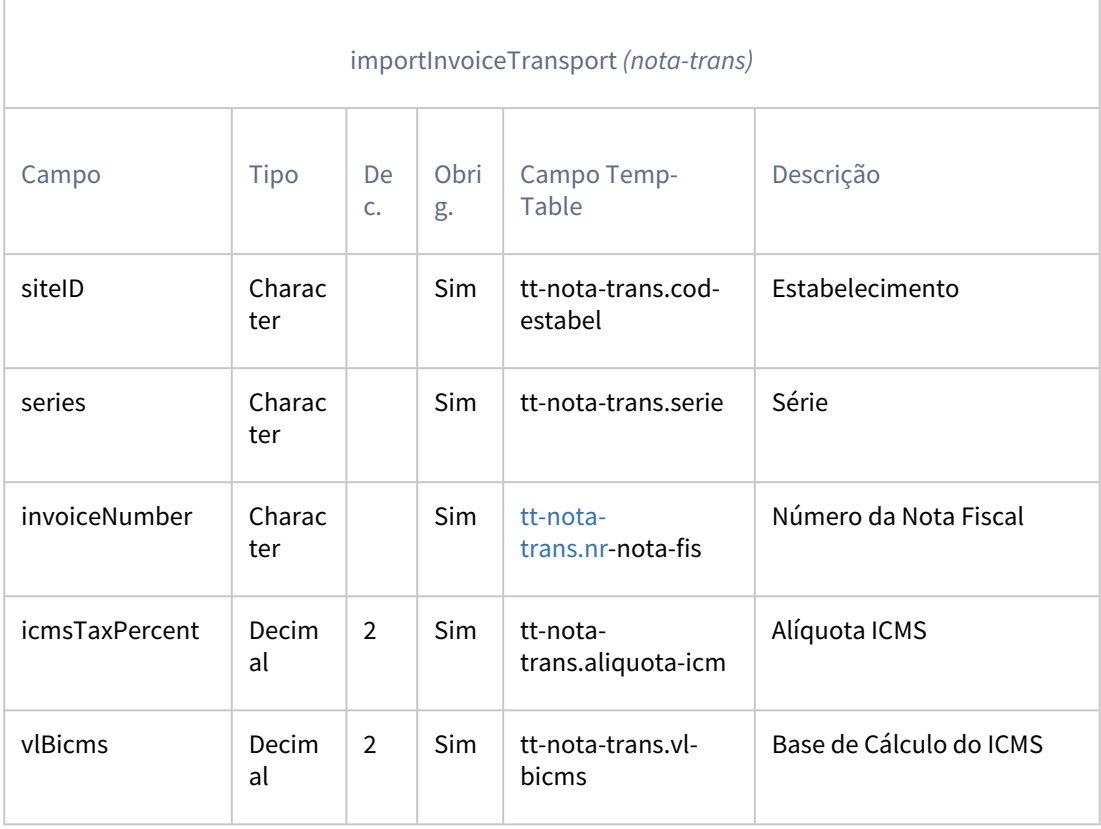

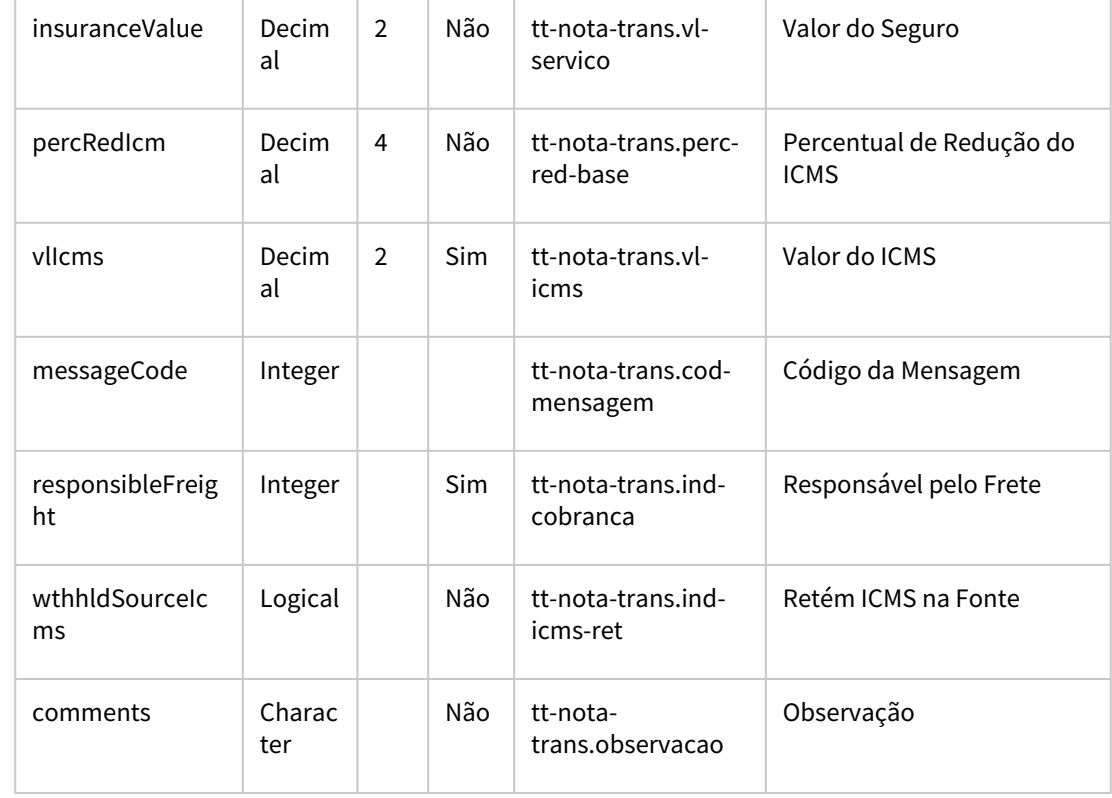

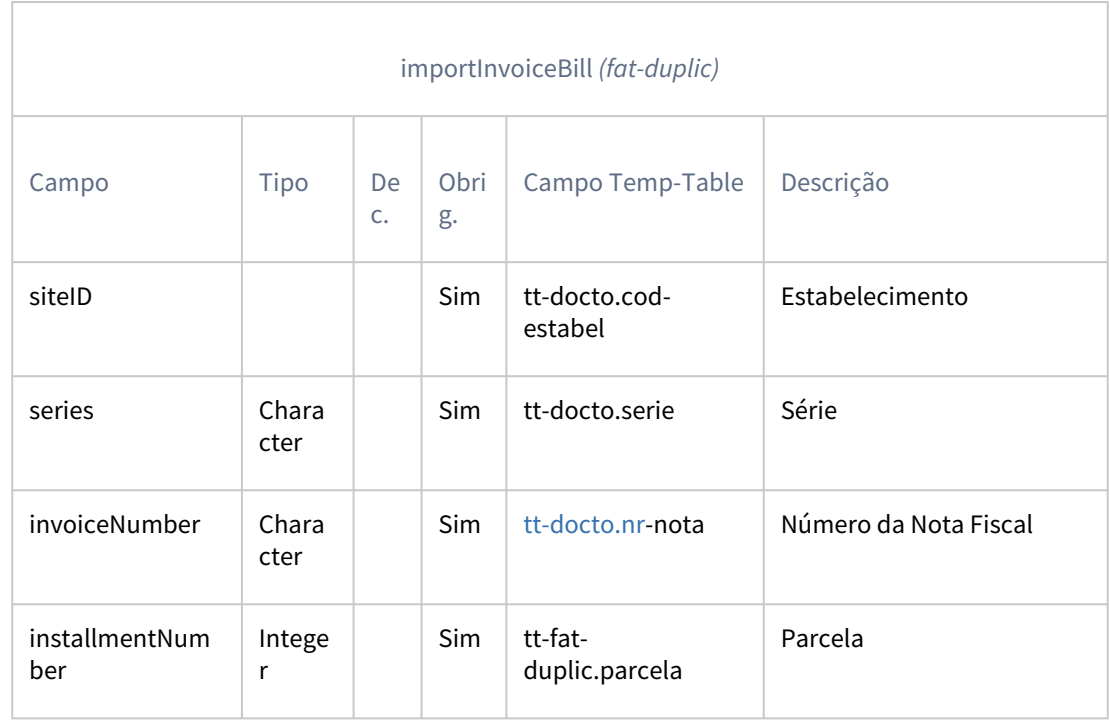

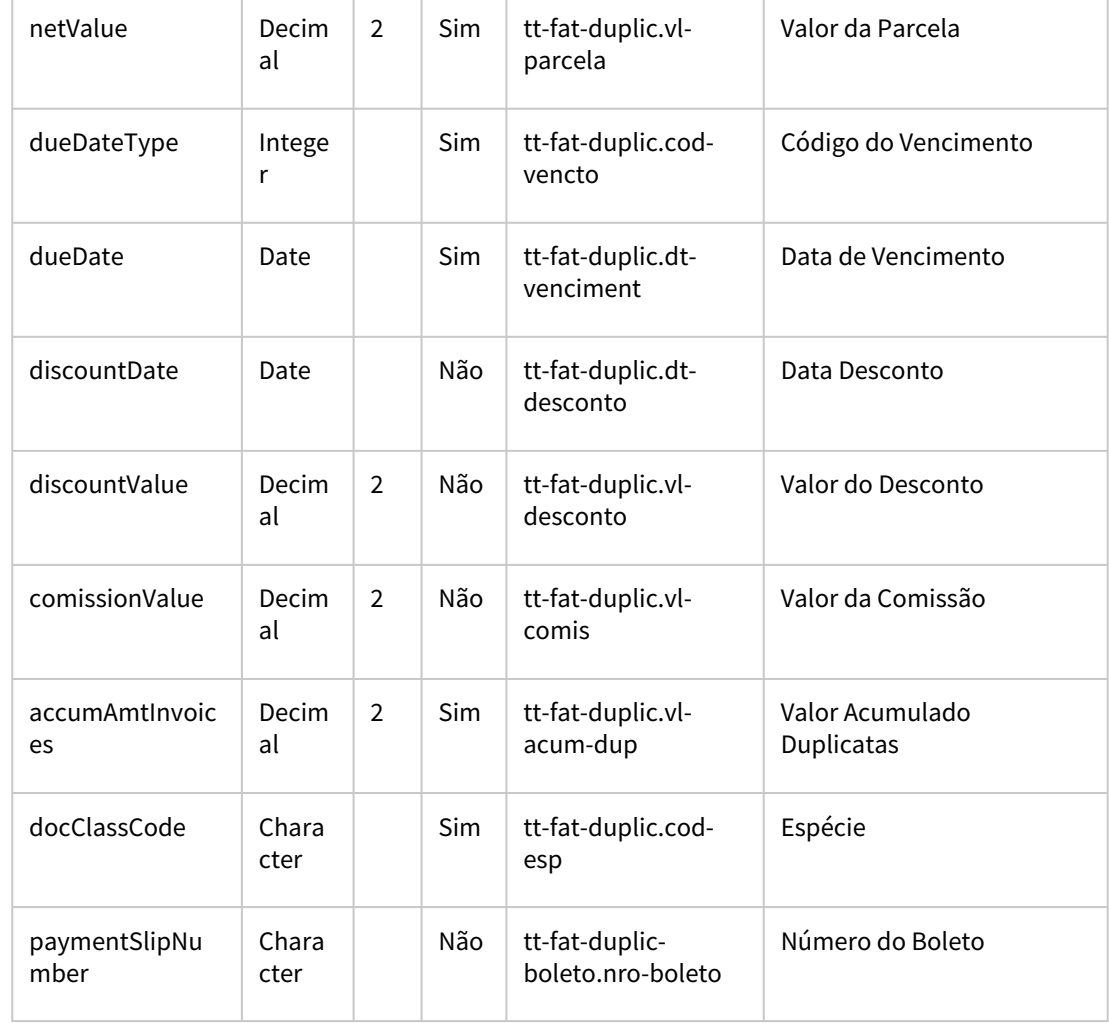

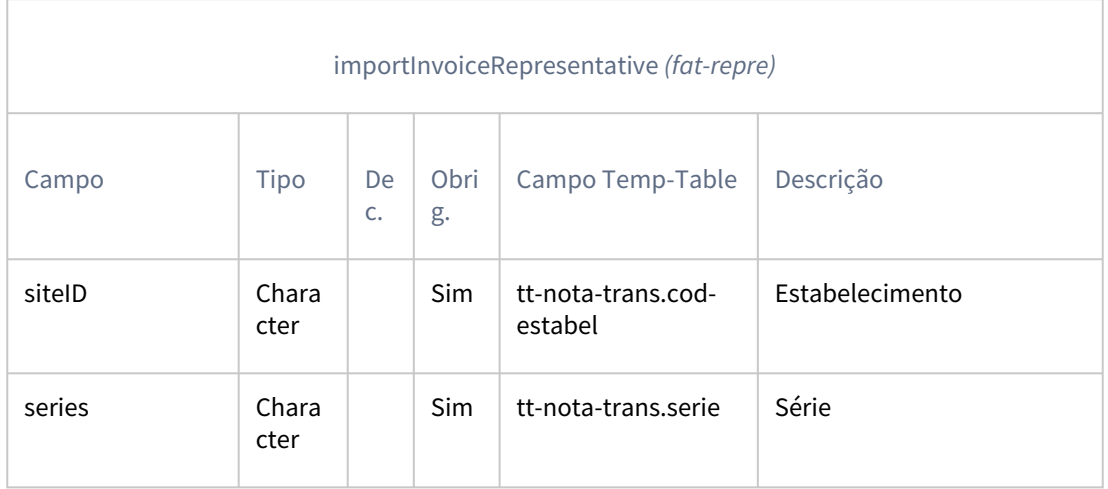

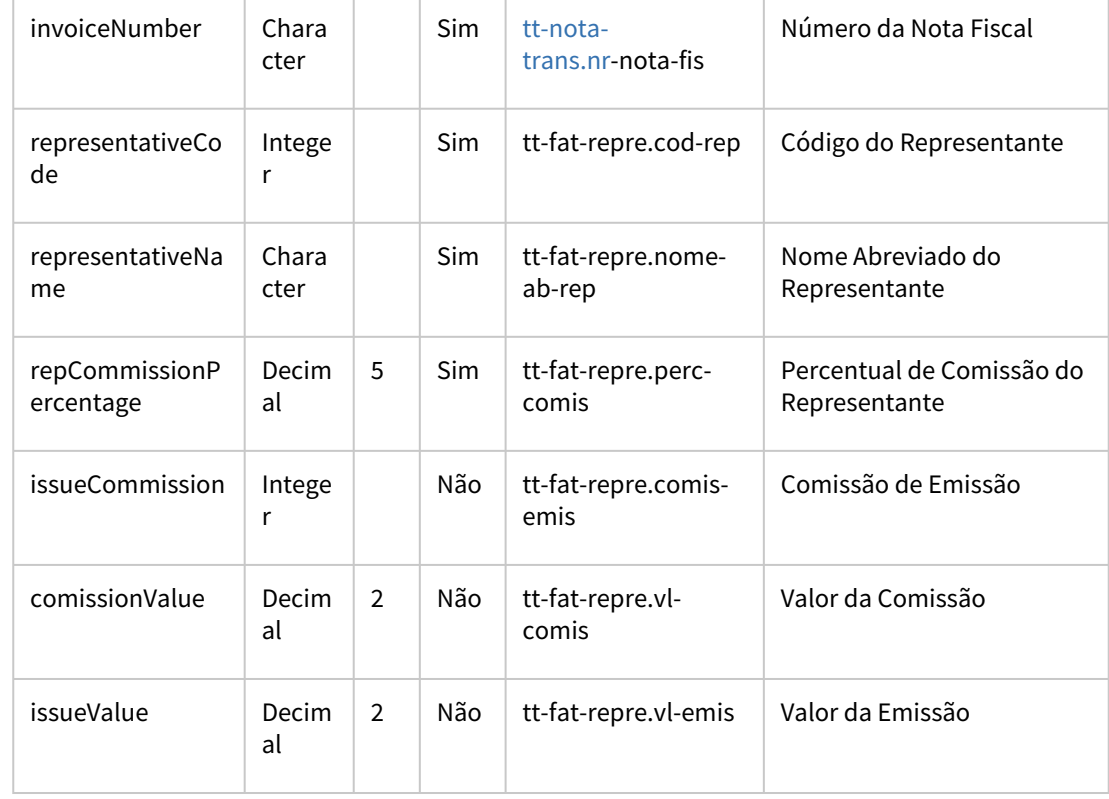

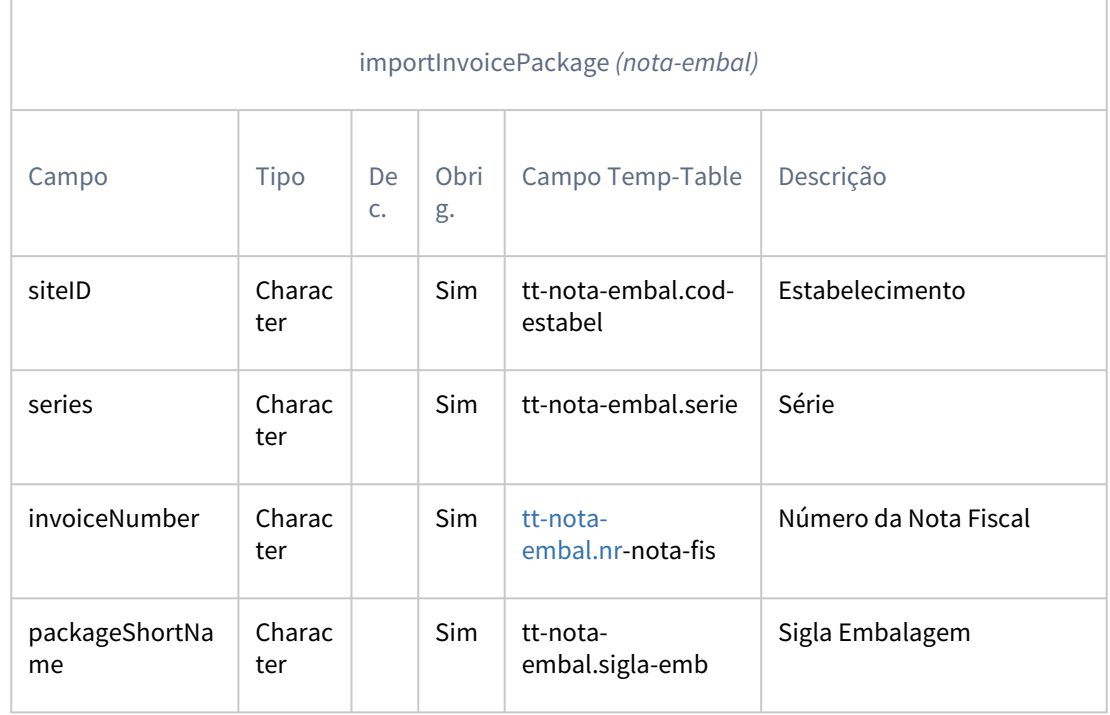

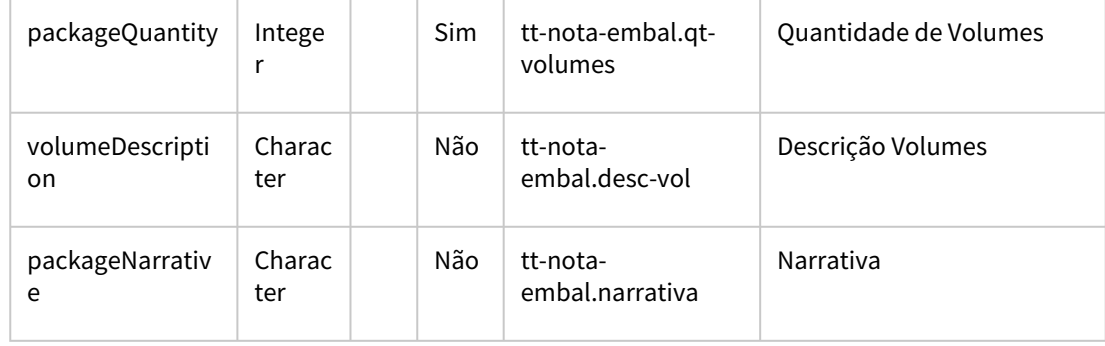

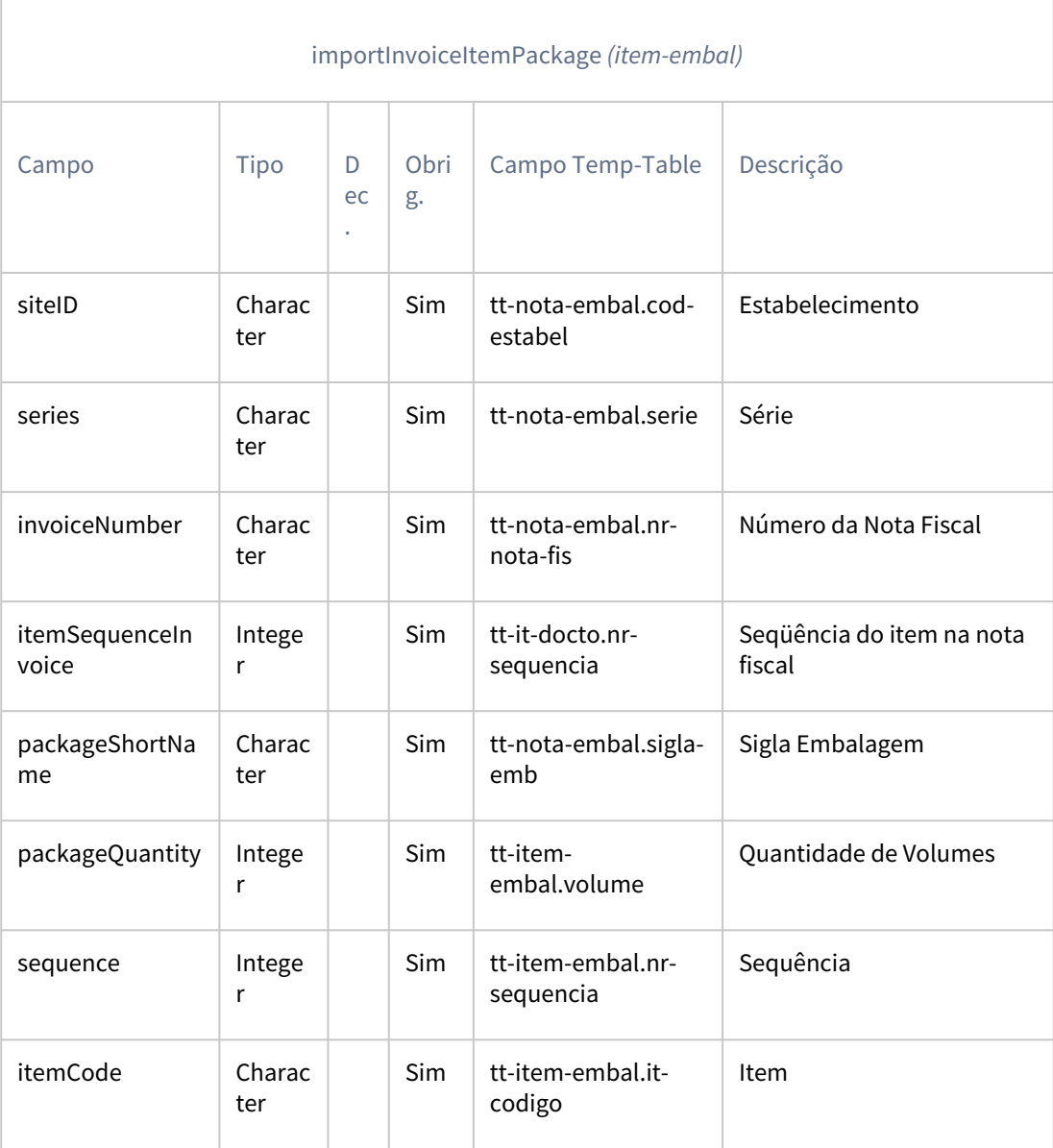

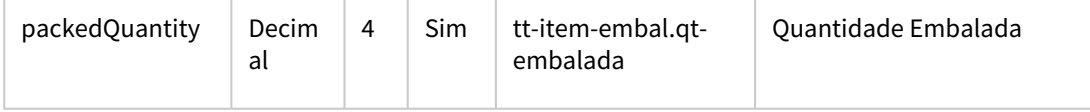

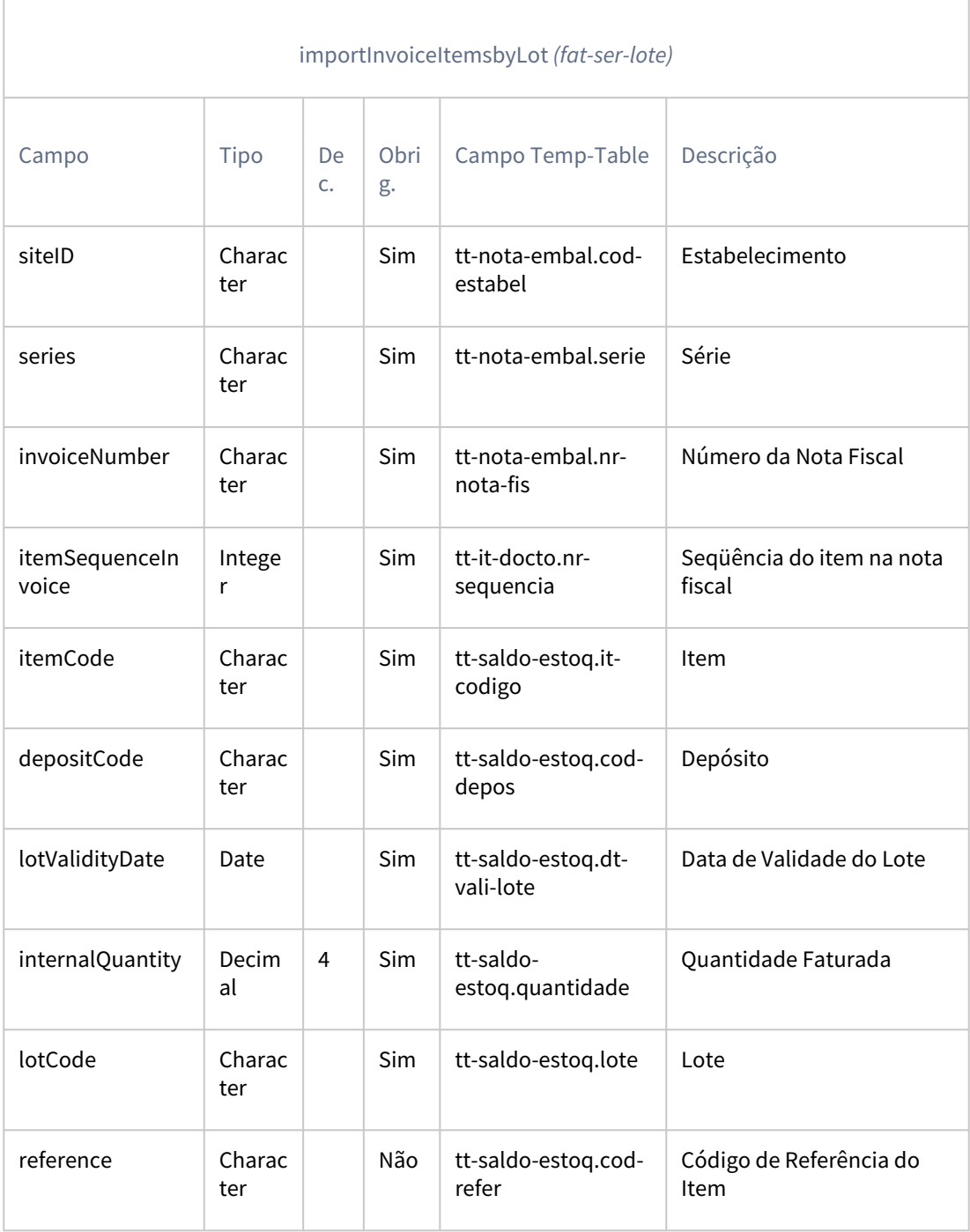

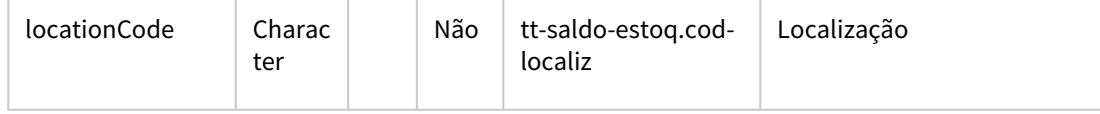

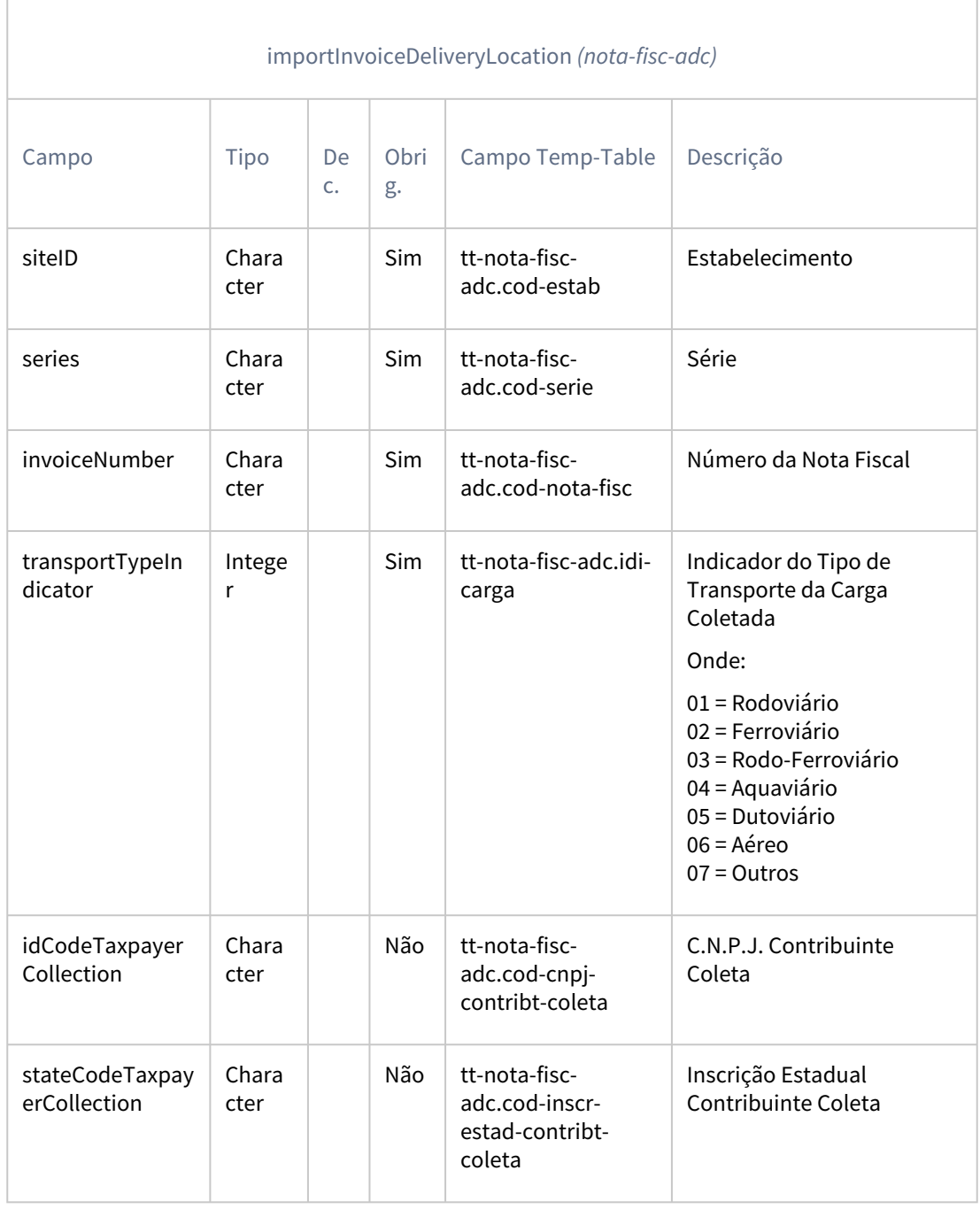

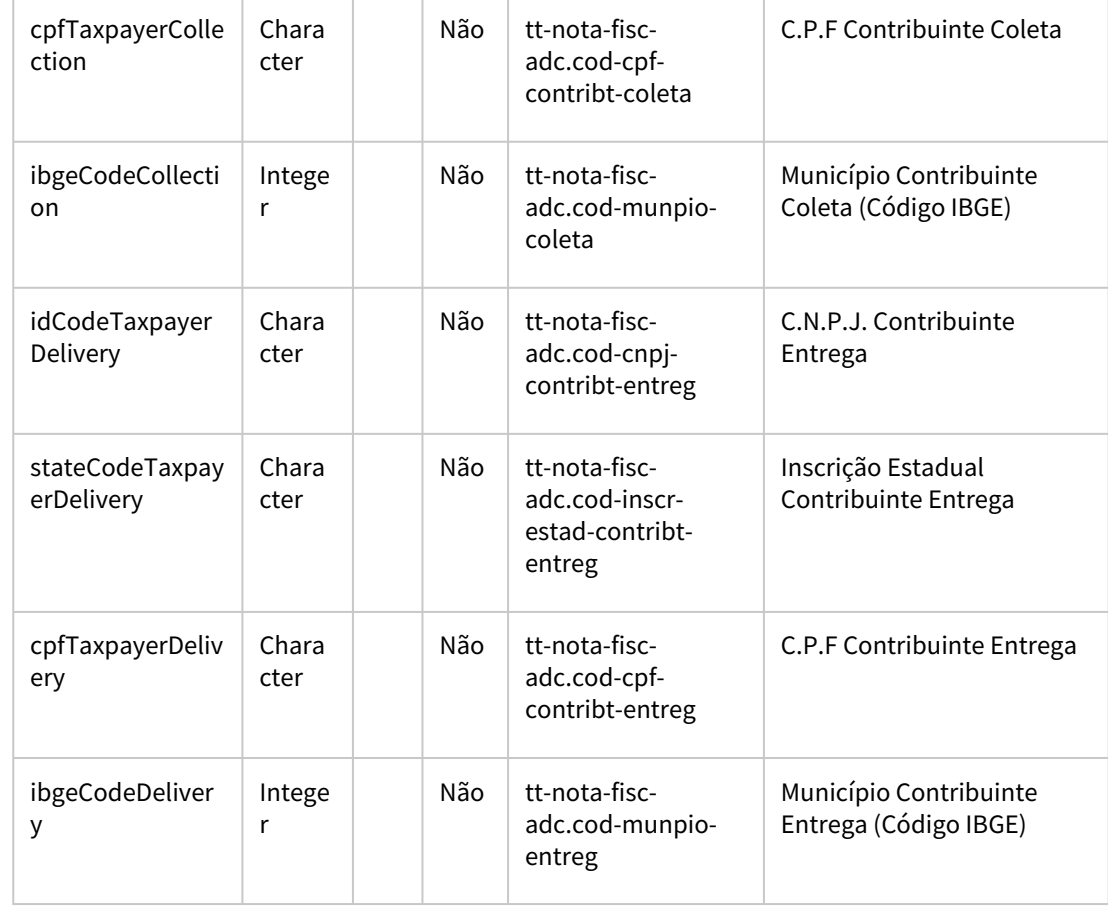

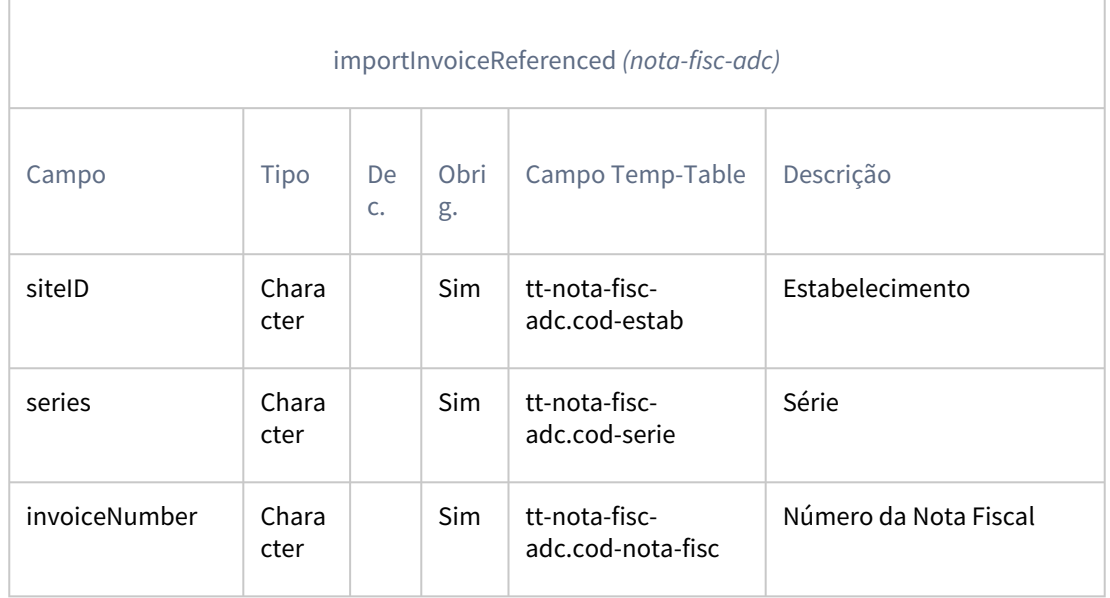

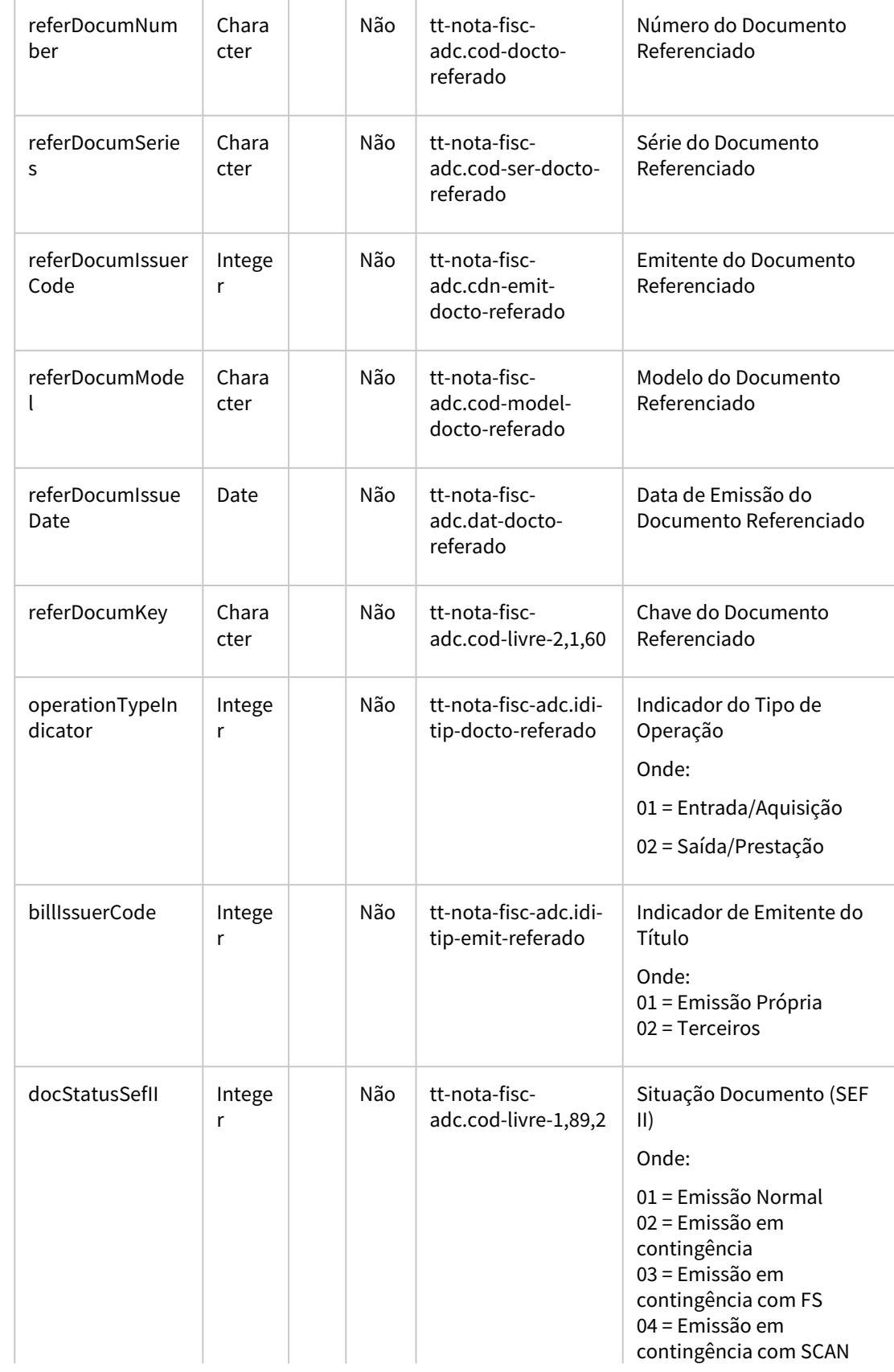

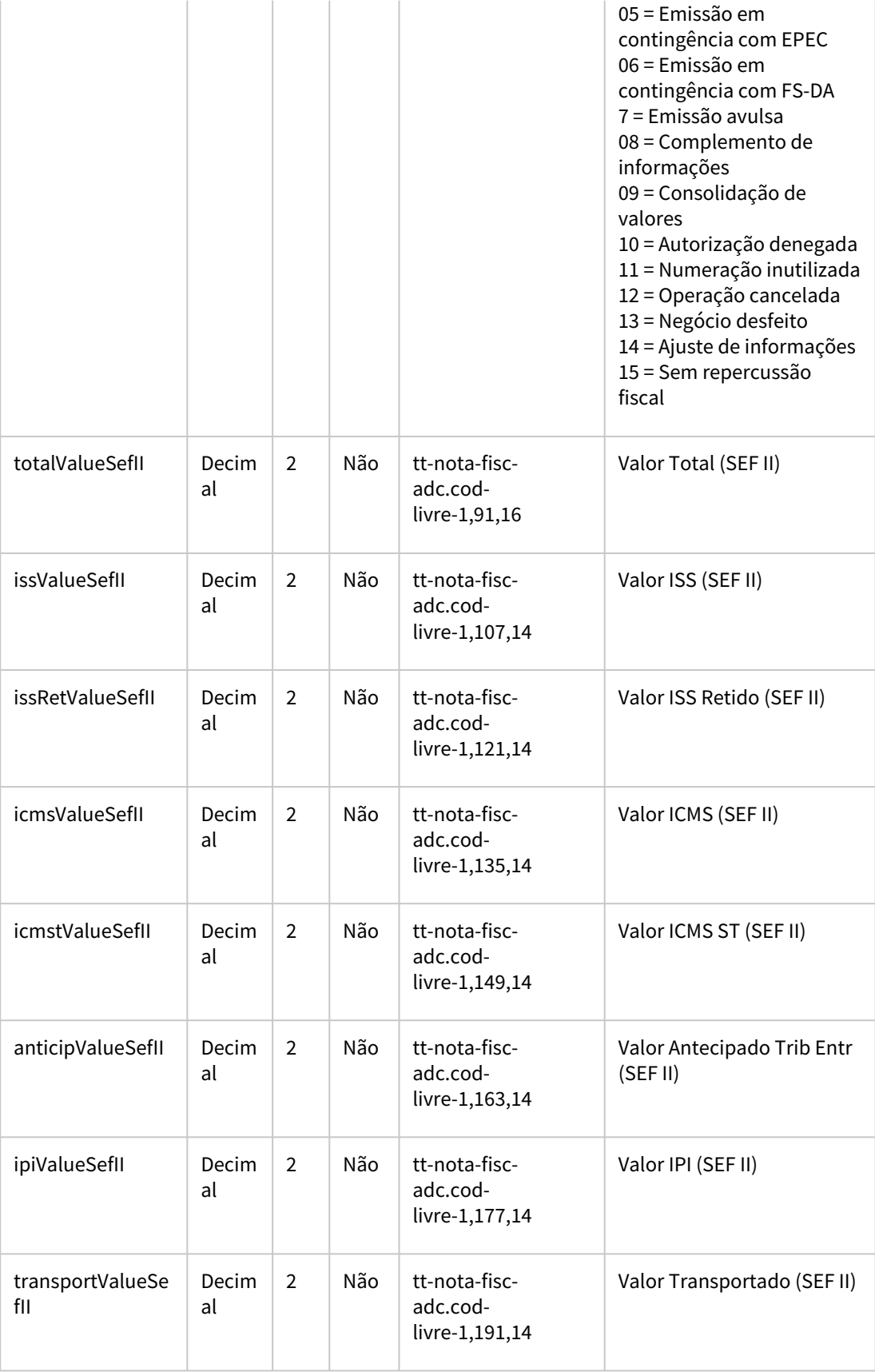
*Obs.: Em cada requisição poderão ser enviadas uma ou mais notas para importação.*

### DT Faturamento de notas Mais Negócios pela Data de Entrega

DMANFATINOV-1869

### **01. DADOS GERAIS**

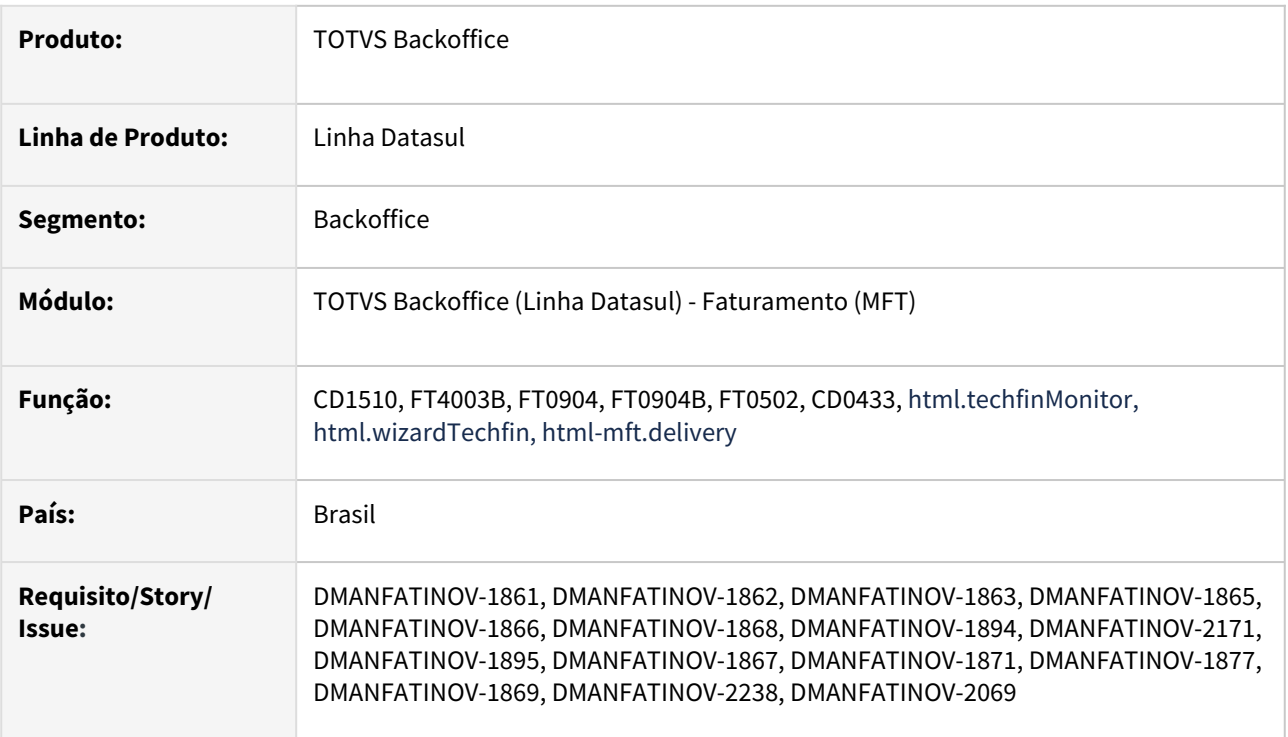

### **02. SITUAÇÃO/REQUISITO**

Nas notas fiscais faturadas utilizando condições de pagamento TECHFIN Mais Negócios, o prazo para pagamento das parcelas é calculado com base na data de emissão da nota fiscal. Foi solicitado para que haja a possibilidade de realizar o cálculo de vencimento das parcelas a partir da data de Confirmação de Entrega da mercadoria.

### **03. SOLUÇÃO**

- Após a aprovação da nota fiscal pela Supplier, esta nota estará disponível para informar a data de entrega.
- Quando informado a data de entrega, o sistema recalculará as datas de vencimentos das duplicatas, conforme data de entrega informada e condição de pagamento da nota fiscal.
- Após o recálculo dos vencimentos, uma nova integração ocorrerá com a Supplier, de forma on-line. Neste integração, enviaremos a data de entrega informada, bem como as duplicatas com os novos vencimentos recalculados.
- Conforme o retorno da Confirmação de Entrega por parte da Supplier, se aprovado, os novos vencimentos calculados atualizados e poderão ser visualizados no programa de Consulta de Notas (FT0904B). Caso seja rejeitado, poderá ser informada uma nova data, ou cancelada a confirmação de entrega via Monitor de Integração TOTVS Techfin Mais Negócio Faturamento.
- O cancelamento de uma Confirmação de Entrega poderá ocorrer:
	- Pelo programa de cancelamento de nota fiscal (FT2200), quando ainda estiver no prazo de cancelamento da SEFAZ.
- Pelo Monitor de Integração TOTVS Techfin Mais Negócio Faturamento. Quando estiver fora do prazo de cancelamento da SEFAZ, ou quando o usuário desejar cancelar a confirmação apenas da Supplier.
- Pela própria Supplier, que poderá cancelar automaticamente essa confirmação de entrega, por expiração do prazo.

Para isso foram alterados os programas abaixo:

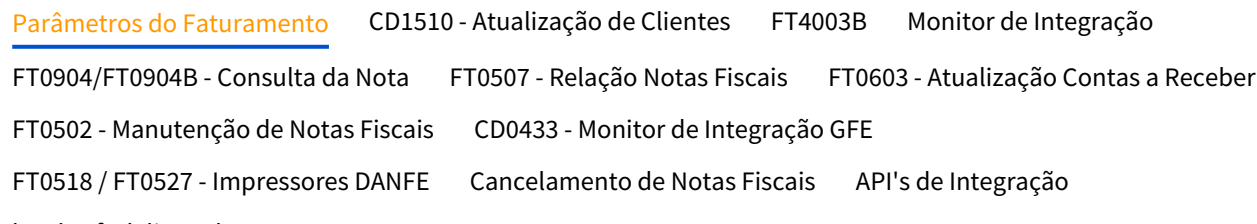

html-mft.deliverydate

A tela de Parâmetros do Faturamento, do programa Parâmetros TOTVS Techfin (html.wizardTechfin) foi alterada para possibilitar consultar dados de utilização do Faturamento Mais Negócios com Confirmação de Entrega.

No campo "Confirmação de Entrega Mais Negócios" é possível verificar se a Empresa está apta a utilizar Faturamento Mais Negócios com Confirmação de Entrega, enquanto que no campo "Prazo Máximo de Confirmação da Entrega (dias)" é exibido o prazo máximo para informar a data de entrega do produto, contando a partir da data de emissão da nota fiscal.

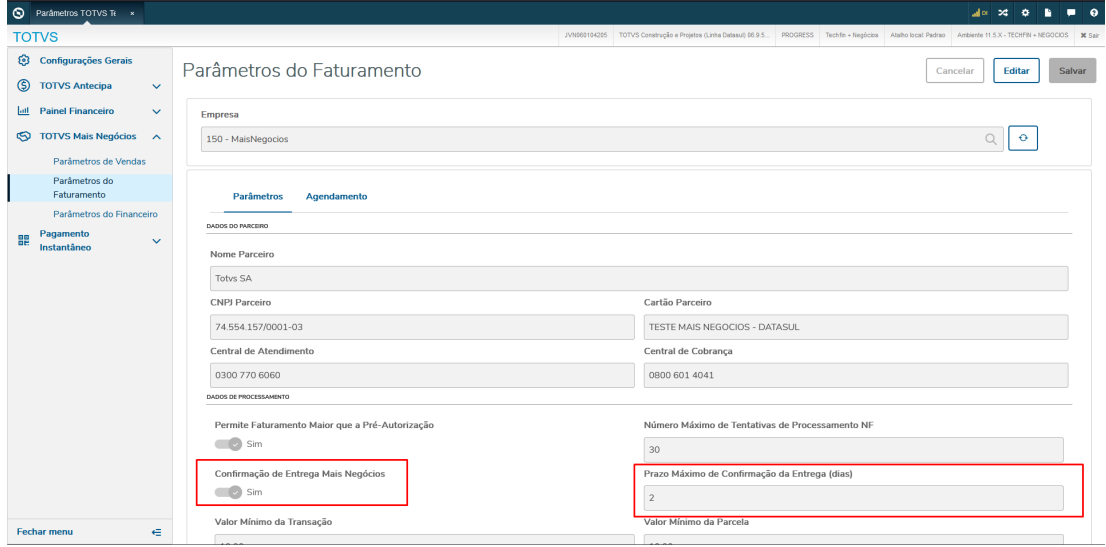

### **Observação**

Os novos campos sempre serão exibidos, mas não será permitida edição. Os campos são atualizados através da execução remota (RPW), agendada na mesma tela, na aba de Agendamento.

### DT Novo programa faturamnto de pedidos em lote (batchOrderBillingRPW)

### **01. DADOS GERAIS**

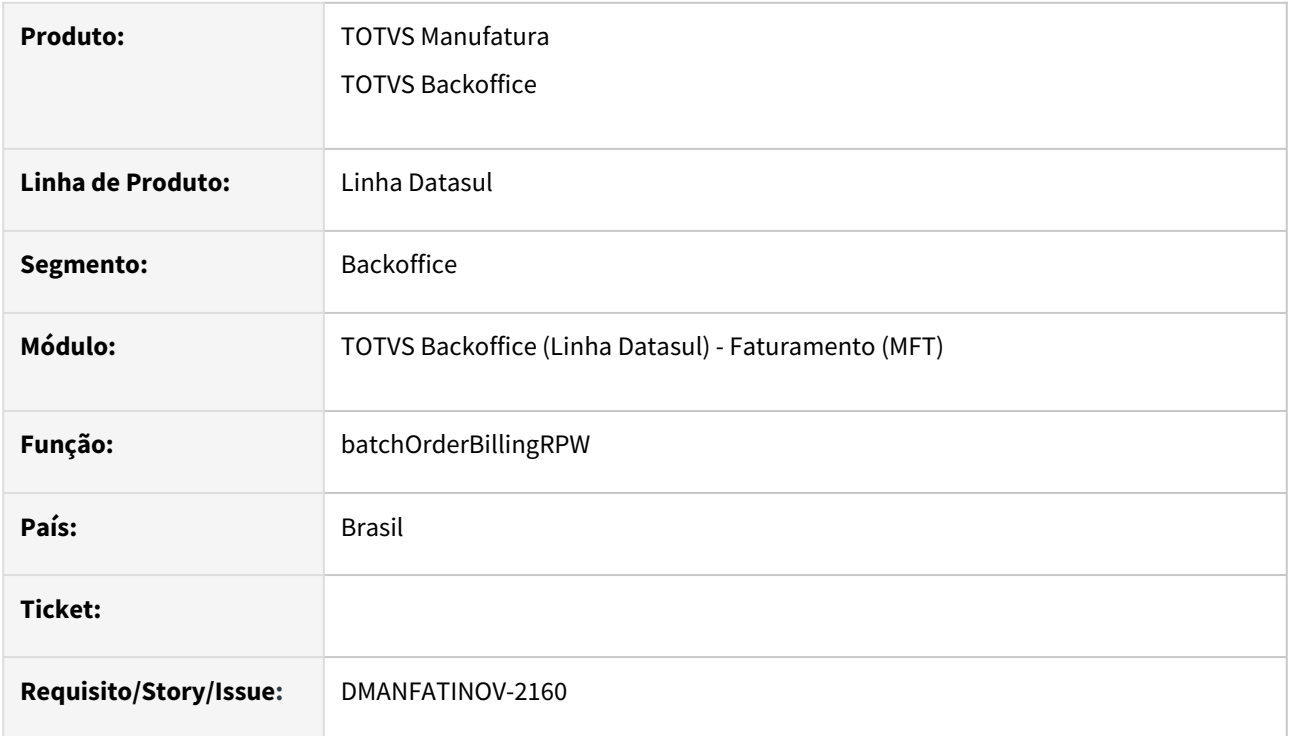

### **02. SITUAÇÃO/REQUISITO**

Disponibilizar uma nova api de faturamento de pedidos de venda em lote via rpw.

### **03. SOLUÇÃO**

Foi criada a api batchOrderBillingRPW, que possibilita o faturamento de vários pedidos de venda em sequência via rpw.

Para a execução do mesmo é necessário gerar um novo agendamento de pedido de execução conforme a [documentação](https://tdn.totvs.com/pages/viewpage.action?pageId=698621788).

Para a criação de um componente HTML pode ser utilizado a bibliotec[a](https://github.com/ModernizaDatasul/dts-backoffice-util) [dts-backoffice-util,](https://github.com/ModernizaDatasul/dts-backoffice-util) onde já automatiza a criação do rpw através do componente [totvsscheduleexecutioncomponent](https://github.com/ModernizaDatasul/dts-backoffice-util/tree/master/projects/dts-backoffice-util#totvsscheduleexecutioncomponent), sendo apenas necessário enviar os parâmetros do negócio conforme abaixo:

#### **Parâmetros do negócio**

```
{
"param_digita_def": [
    {
         "chave": "pedido",
         "tipo": "CHARACTER"
```
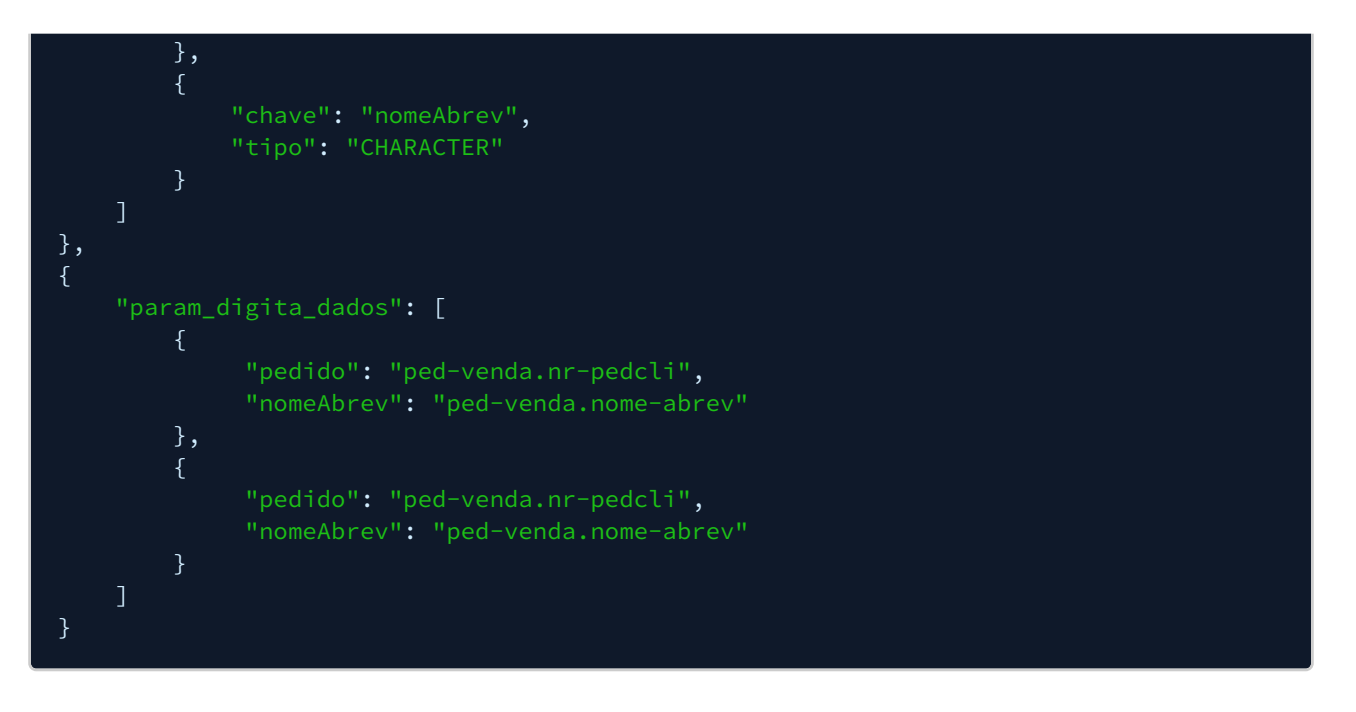

Ao fim da execução do RPW será gerado um arquivo no spool do servidor de execução e na central de documentos, onde irá constar o resultado do faturamento para cada pedido conforme abaixo:

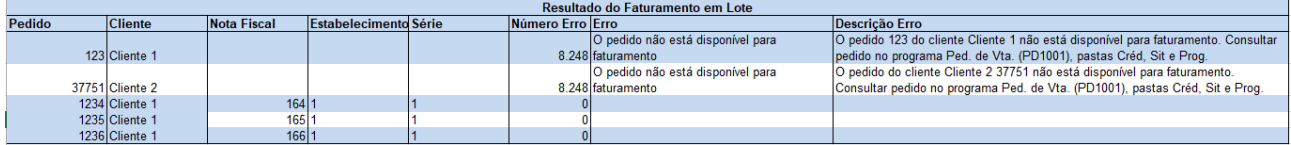

### **04. DEMAIS INFORMAÇÕES**

### **05. ASSUNTOS RELACIONADOS**

- [Criação de pedidos RPW WEB](https://tdn.totvs.com.br/pages/releaseview.action?pageId=337360189)
- [Criar pedido de execução Datasul Automação de Tarefas](https://tdn.totvs.com/pages/viewpage.action?pageId=698621788)

• Exemplo de requisição:

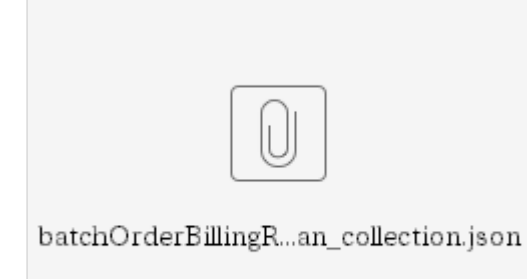

Inovação - 12.1.2407 – 258

### DT Faturamento E-Commerce - Atualização data/hora de entrega

### **01. DADOS GERAIS**

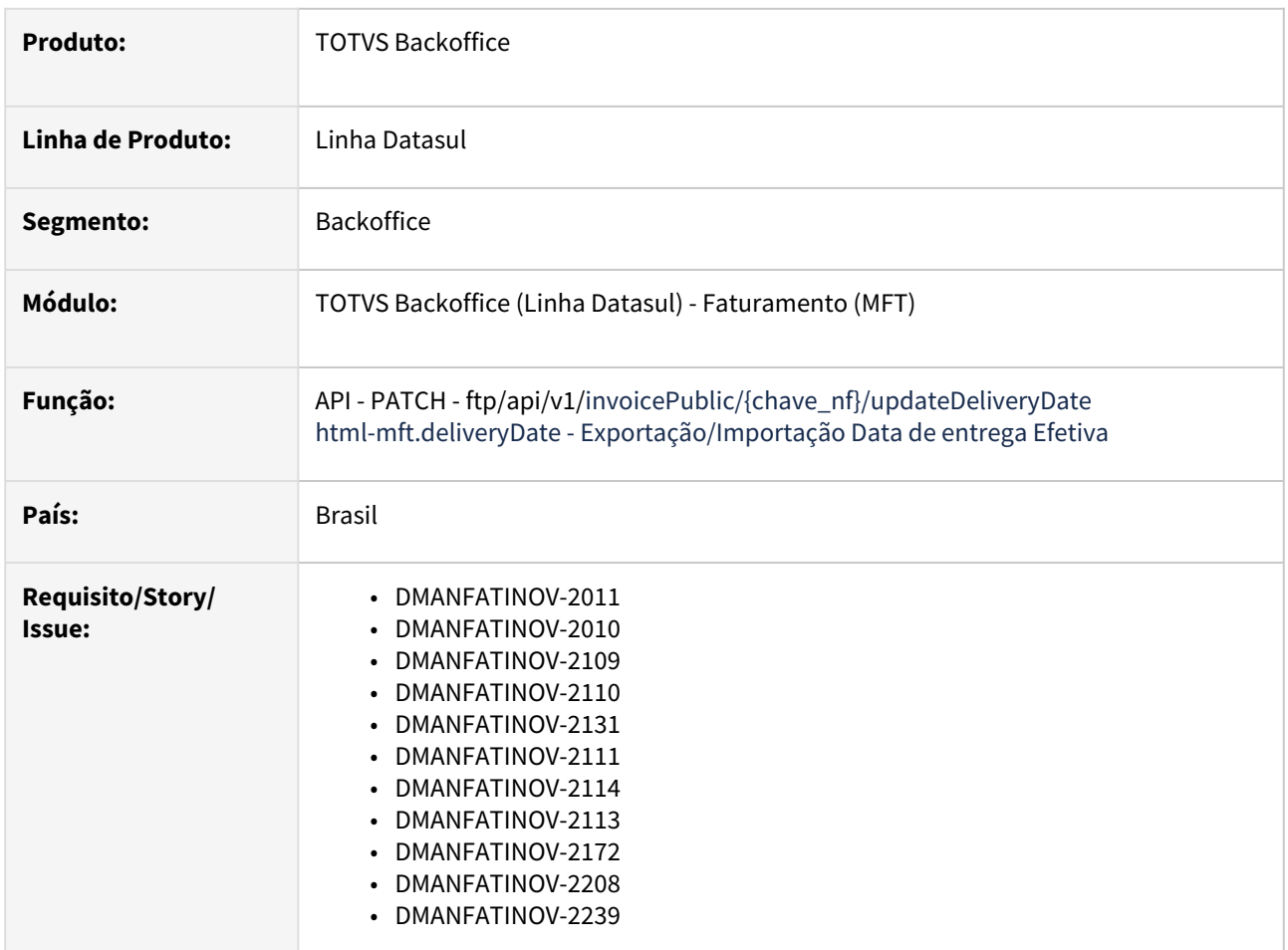

### **02. SITUAÇÃO/REQUISITO**

### **03. SOLUÇÃO**

API invoicePublic Tela exportação Tela Importação FT4001/FT4002 - Data base duplicata

FT0904B - Aba duplicata FT0502 Tela Atualização Títulos

#### **CHAMADA DA API:**

Criado nova rota na API ftp/v1/invoicePublic para atualizar a data e a hora de entrega, essa nova rota é **PATCH** e pode ser usado conforme exemplo abaixo:

**PATCH** http://IP:PORTA/dts/datasul-rest/resources/prg/ftp/v1/invoicePublic/ 1;1;4416081/updateDeliveryDate **OBS**: O formato da chave que vai no path parameter, logo após o invoicePublic/, é no formato: **estabelecimento;serie;numero** da nota. **OBS2:** A API valida se a nota fiscal existe assim como também se a integração com o GFE esta ativa (e o parâmetro de atualiza data de entrega no CD0089 esta marcado).

No body da requisição é necessário enviar um JSON OBJECT contendo o "deliveryDate" e o "deliveryTime" que será o novo valor a ser atualizado na nota fiscal, exemplo do body:

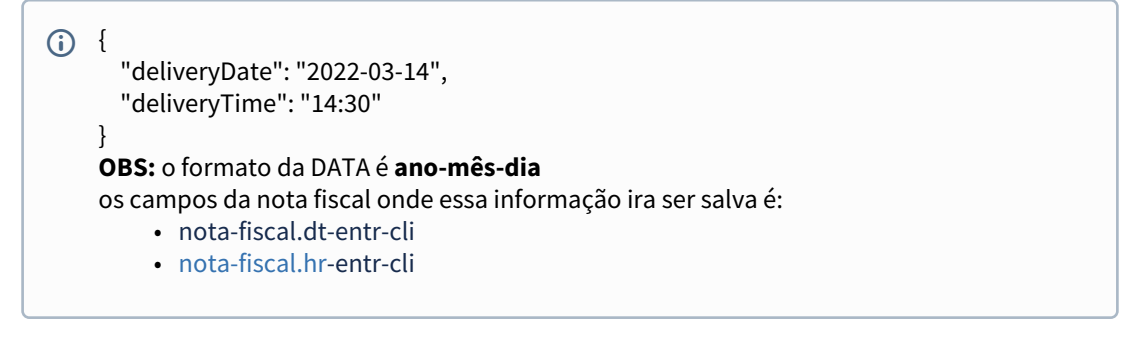

#### **RETORNO DA API:**

O retorno da API é um JSON OBJECT contendo a chave da nota fiscal (tabela nota-fiscal), e os campos dt-entr-cli e a hr-entr-cli já atualizados.

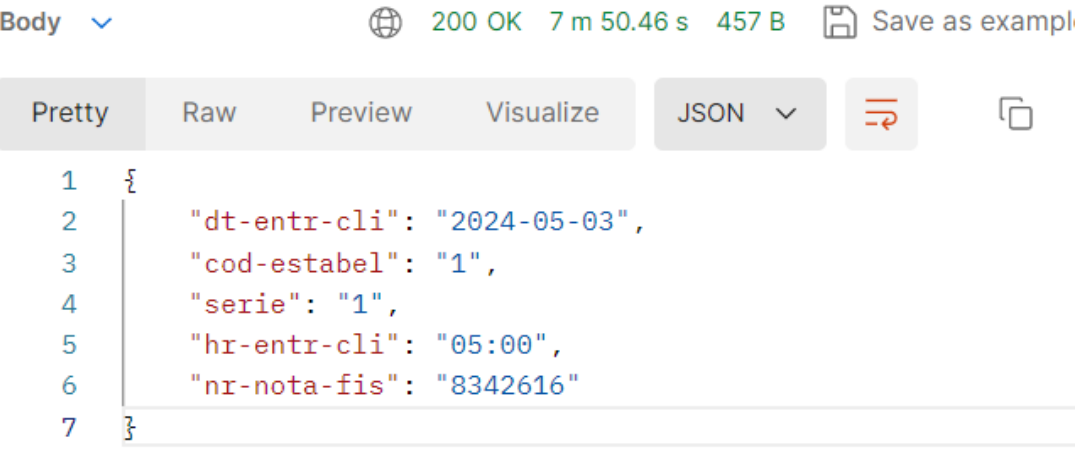

Documento SWAGGER atualizado [\(https://editor.swagger.io/](https://editor.swagger.io/))

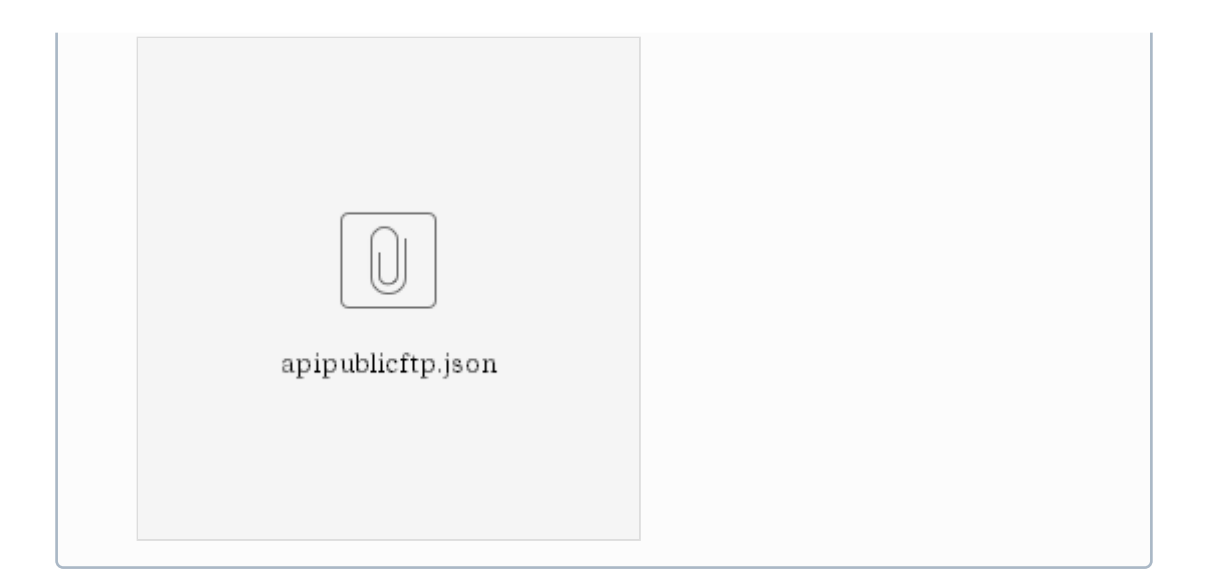

### **04. DEMAIS INFORMAÇÕES**

[Documento de referência - Exportação/Importação Data de entrega Efetiva](https://tdn.totvs.com/pages/viewpage.action?pageId=832660705)

### DT FT4015 - Simulação do Cálculo de Notas Fiscais

### **01. DADOS GERAIS**

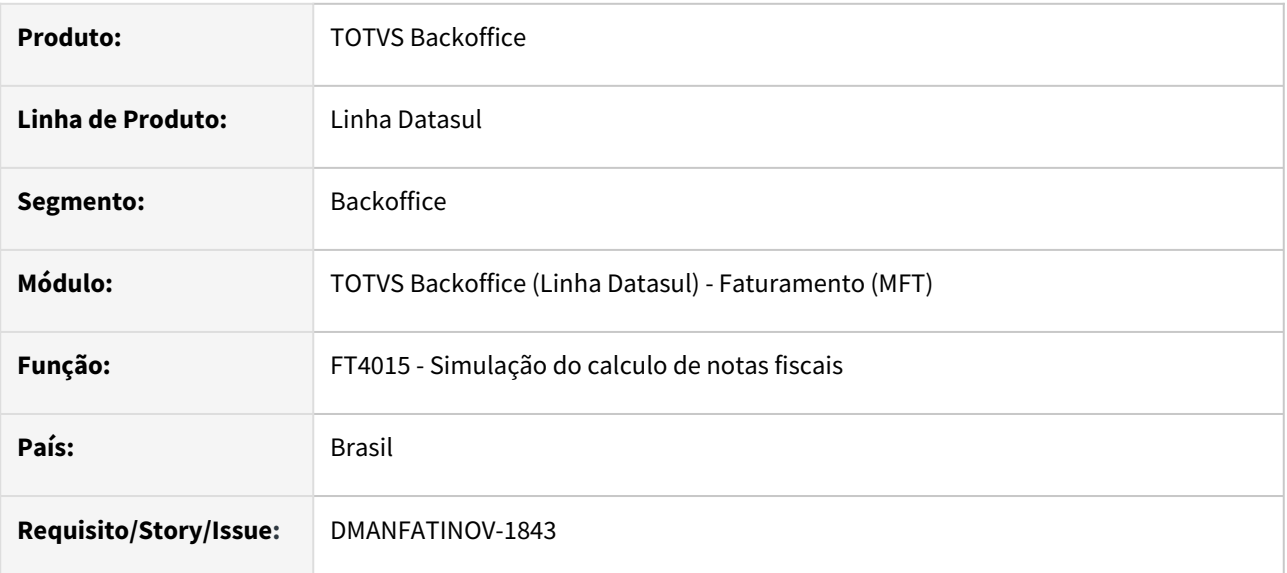

### **02. SITUAÇÃO/REQUISITO**

Inclusão dos seguintes campos/valores no relatório FT4015 - Simulação do Calculo de Notas Fiscais:

Campos:

- Cidade e Estado
- CNPJ/CPF
- Inscrição Estadual
- Canal de Vendas e Descrição
- Ramo de Atividade
- Grupo de Clientes e Descrição
- Descrição do Item

Valores apresentados quando calculados:

- PIS e COFINS ST
- ICMS, PIS e COFINS ZFM
- Retenções (ISS, PIS, COFINS, CSLL, IR, Senar, SAT e INSS)

### **03. SOLUÇÃO**

Layout alterado para apresentar os novos campos adicionados. Os valores dos impostos serão apresentados quando os mesmos possuírem valores calculados para a simulação

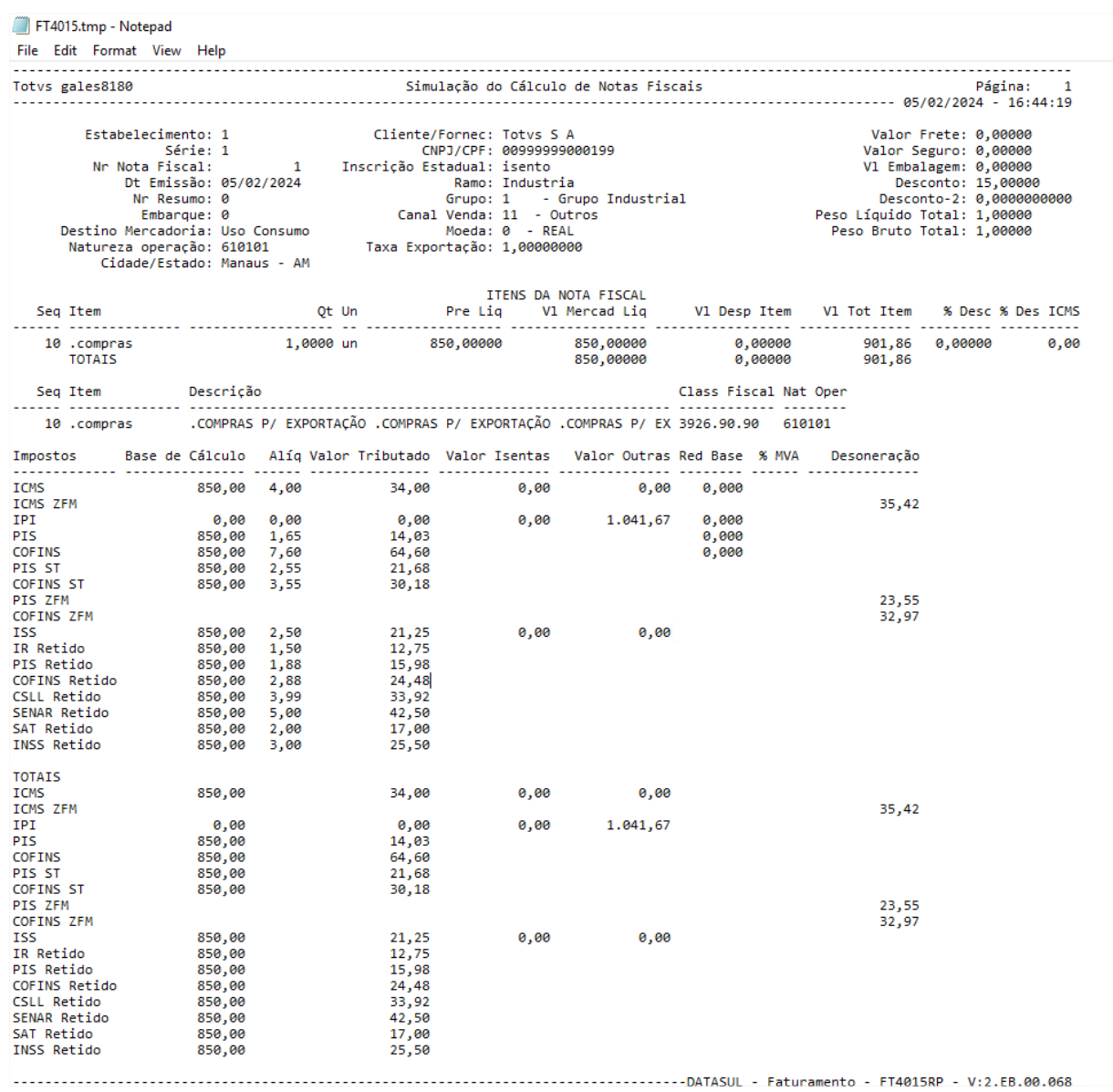

### DT Impressão DANFE formato Simplificado (Etiqueta)

### **01. DADOS GERAIS**

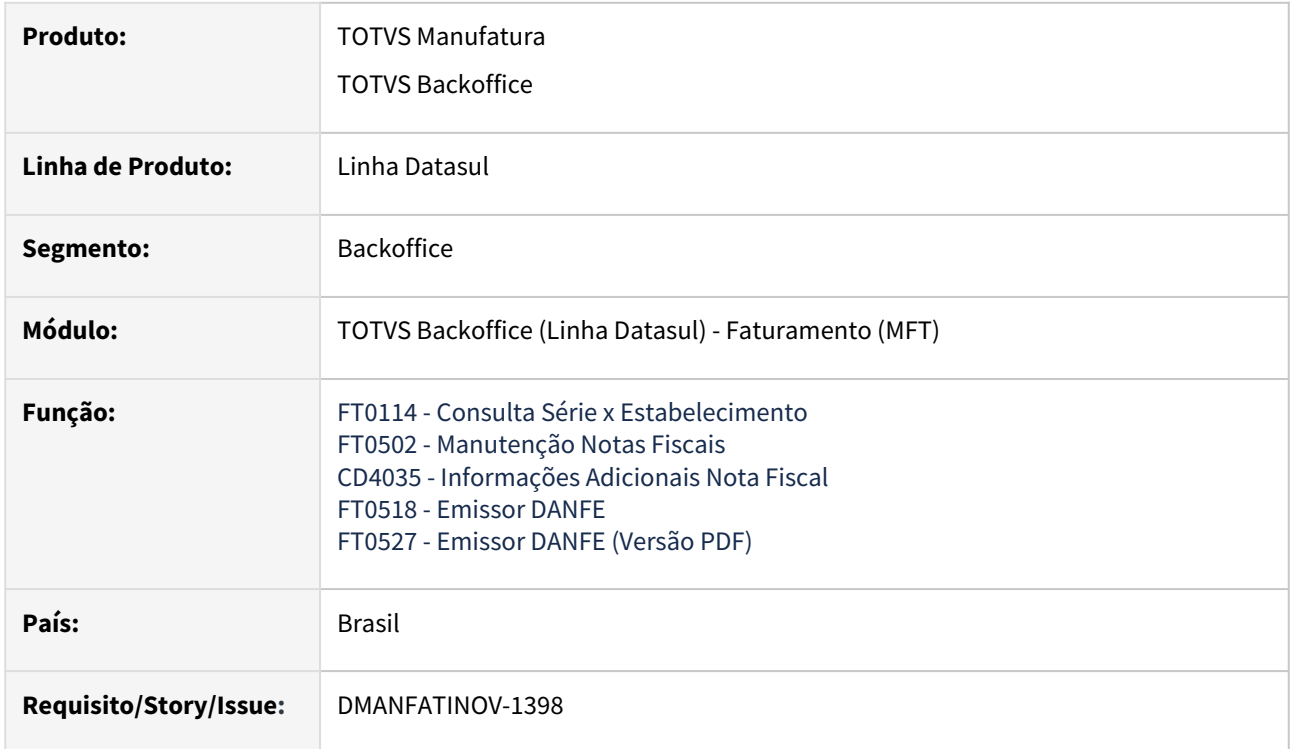

### **02. SITUAÇÃO/REQUISITO**

Motivado pelos avanços do comércio eletrônico, surgiu a necessidade de simplificar o processo de impressão do Documento Auxiliar da Nota Fiscal Eletrônica. A impressão do DANFE Simplificado – Etiqueta, segue os padrões técnicos estabelecidos pela Nota Técnica 2020.004, atendendo ao disposto no §5º-A da cláusula nona do Ajuste SINIEF 07/05.

Para atender a NT e possibilitar a emissão deste modelo de DANFE no Datasul, as alterações detalhadas abaixo foram realizadas.

### **03. SOLUÇÃO**

A impressão do DANFE no layout Simplificado foi disponibilizada nos impressores de Nota Fiscal já existentes (FT0518/FT0527), sendo utilizadas a partir de parametrização realizada no cadastro de Série x Estabelecimento da Nota (FT0114) ou diretamente nas Informações Adicionais da Nota Fiscal (CD4035).

Para que a geração dos arquivos DANFE nos impressores FT0518/FT0527 seja feita por padrão no novo layout Simplificado (Etiqueta), deve ser alterado o campo "Formato DANFE" no programa de Consulta Série x Estabelecimento (FT0114) para a nova opção disponível:

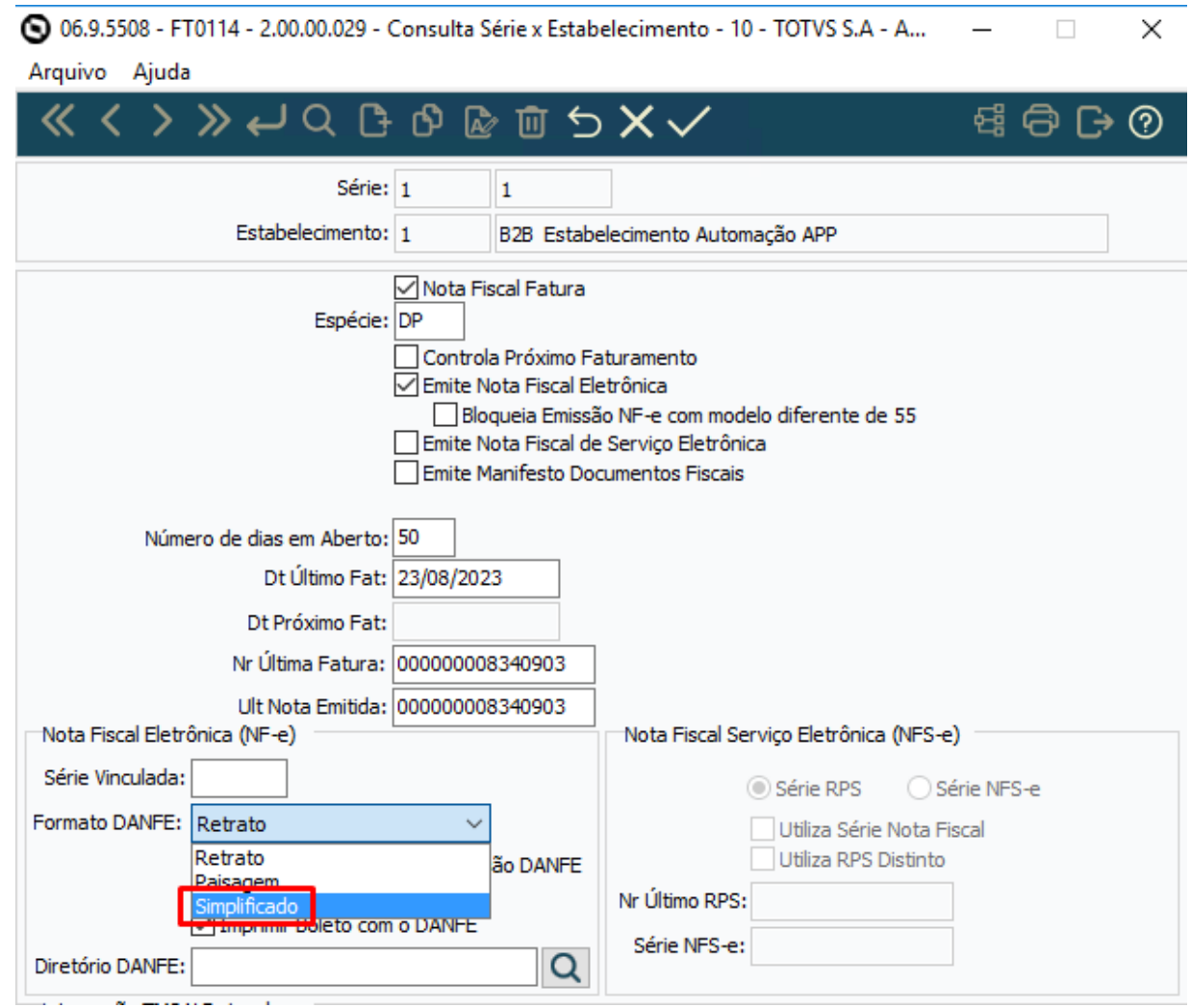

Caso o layout Simplificado/Etiqueta não seja definido por padrão na série da Nota Fiscal via programa FT0114, ainda há a possibilidade de configurar antes da geração da nota através do programa CD4035 - Inf Adicionais Nota Fiscal:

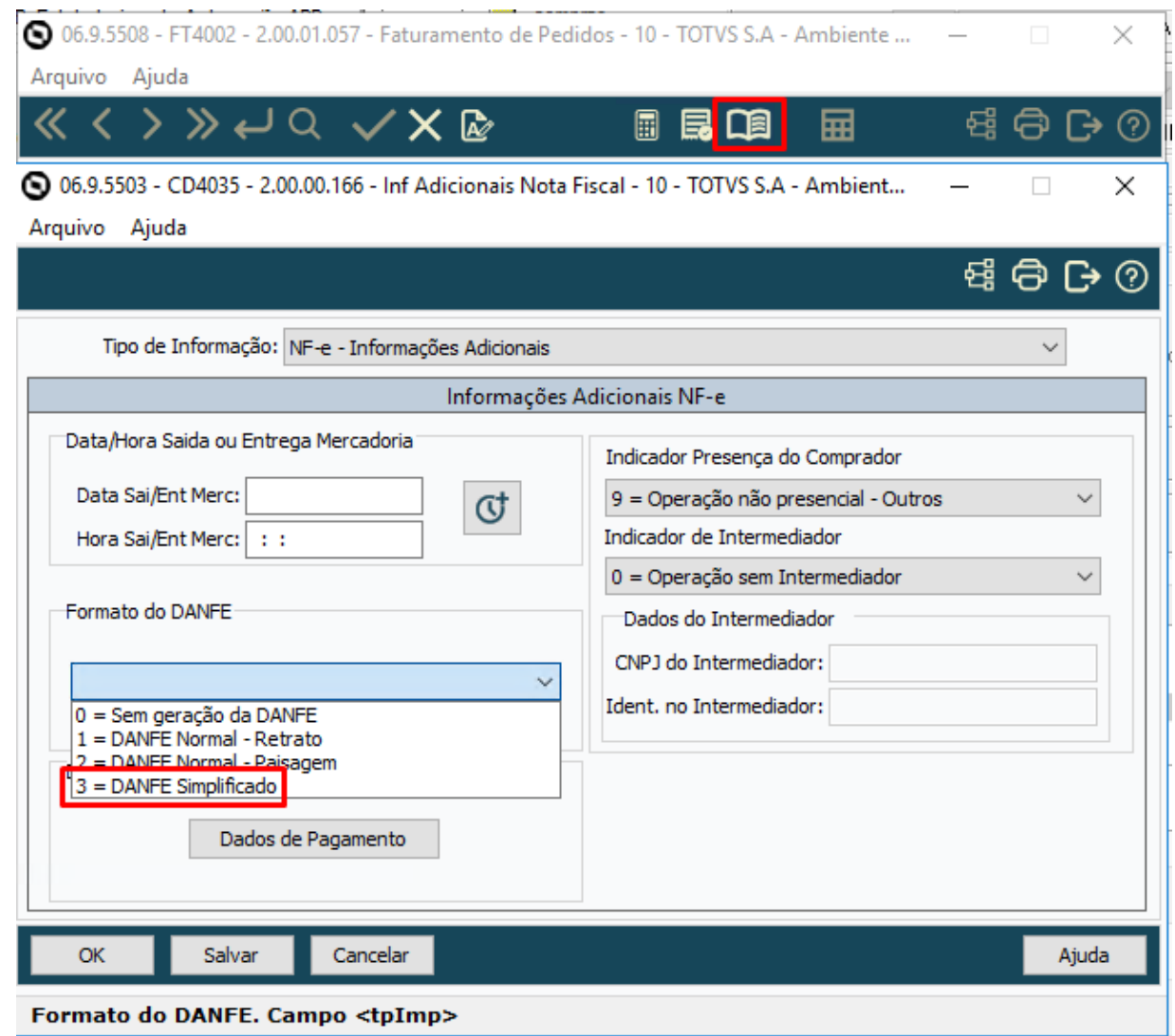

Após calculado, é enviado no XML da nota fiscal o tipo de impressão definido, com o código correspondente ao layout Simplificado:

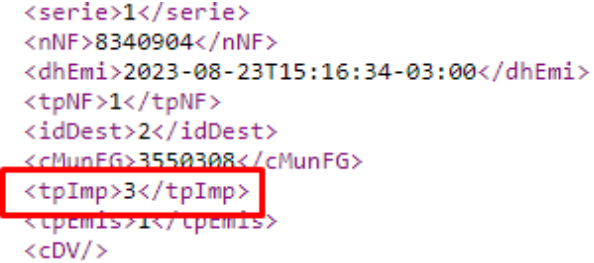

Após autorização da nota fiscal, é possível realizar a impressão do documento nos formatos Word/PDF nos programas impressores de DANFE:

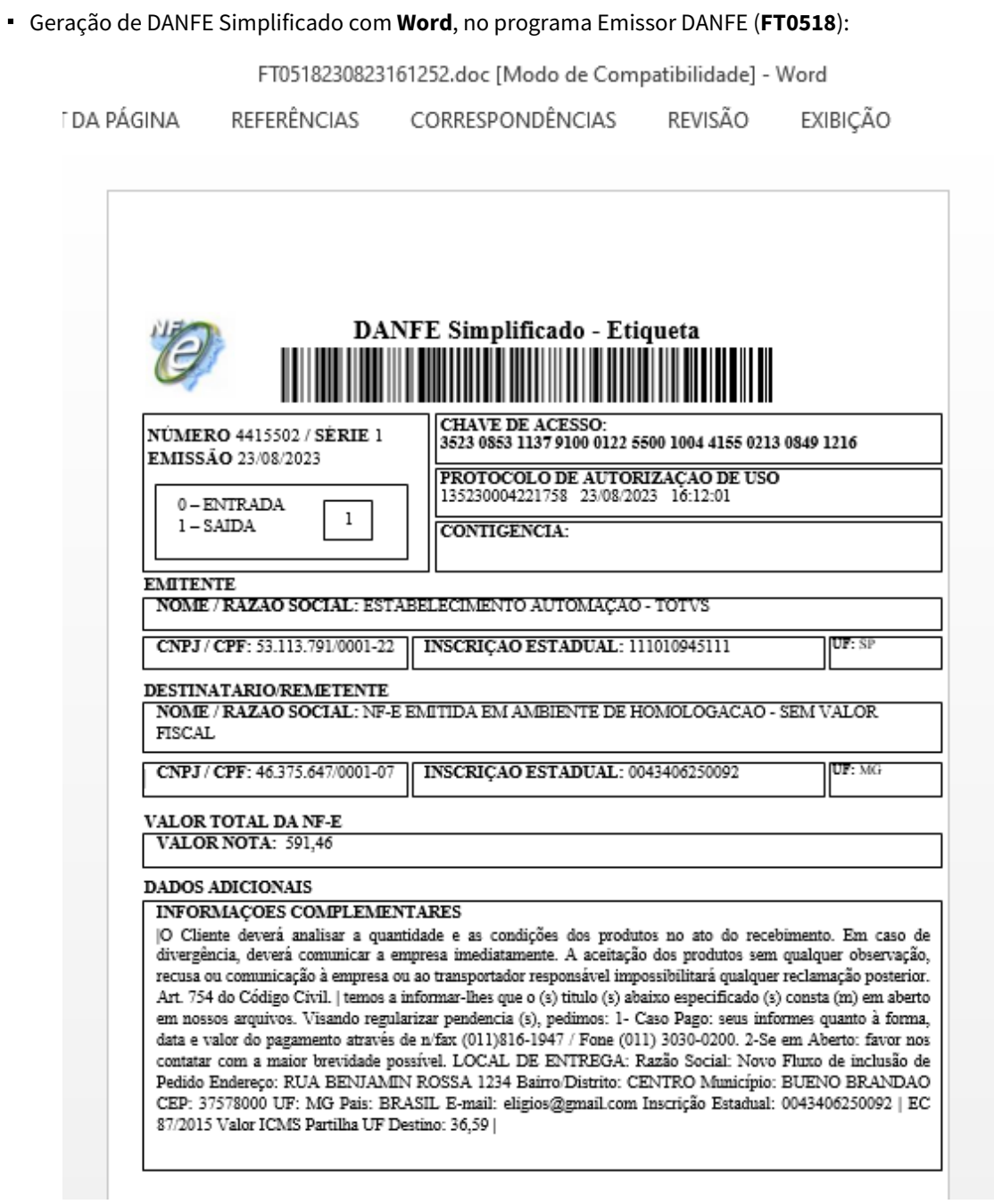

Geração de DANFE Simplificado com **LibreOffice**, no programa Emissor DANFE (**FT0518**):

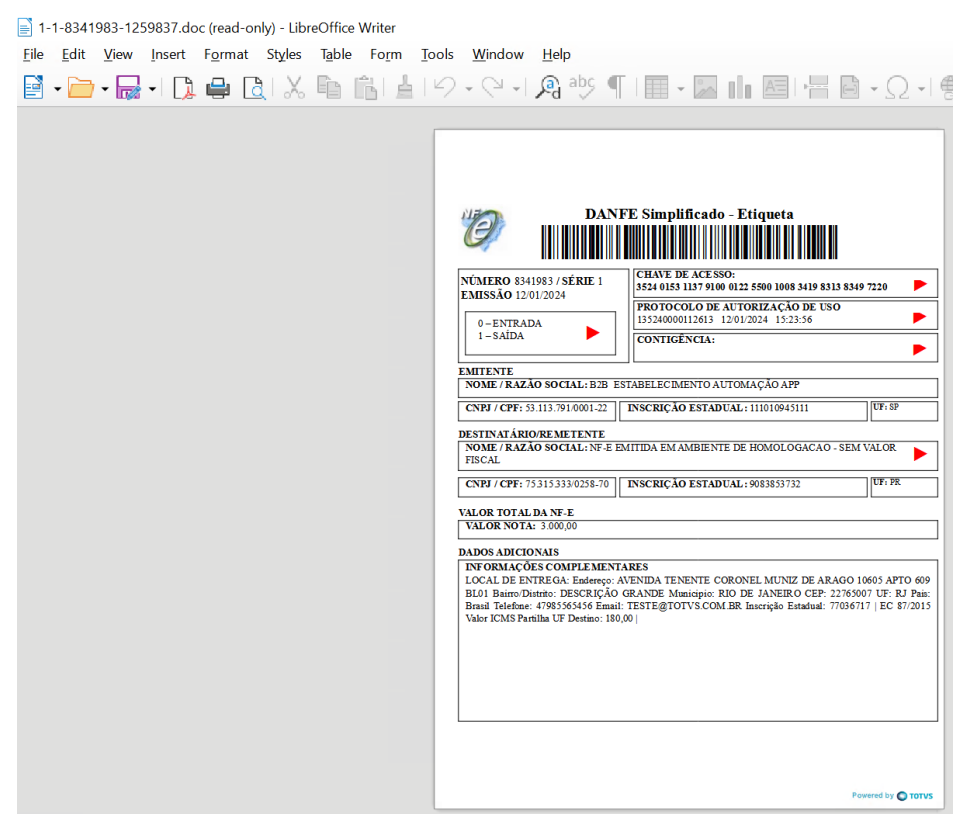

### **Observação**

Devido as configurações de página e para facilitar a separação dos arquivos por tipo, quando houver impressão de DANFEs Simplificados junto de DANFEs nos formatos Retrato/Paisagem, são gerados arquivos específicos para os DANFEs Simplificados, agrupando os DANFEs e seus boletos conforme exemplo abaixo. Os DANFEs gerados no formato Retrato e Paisagem continuam sendo agrupados com os respectivos boletos em um mesmo arquivo.

П

Geração de DANFE Simplificado em **PDF**, no programa Emissor DANFE PDF (**FT0527**):

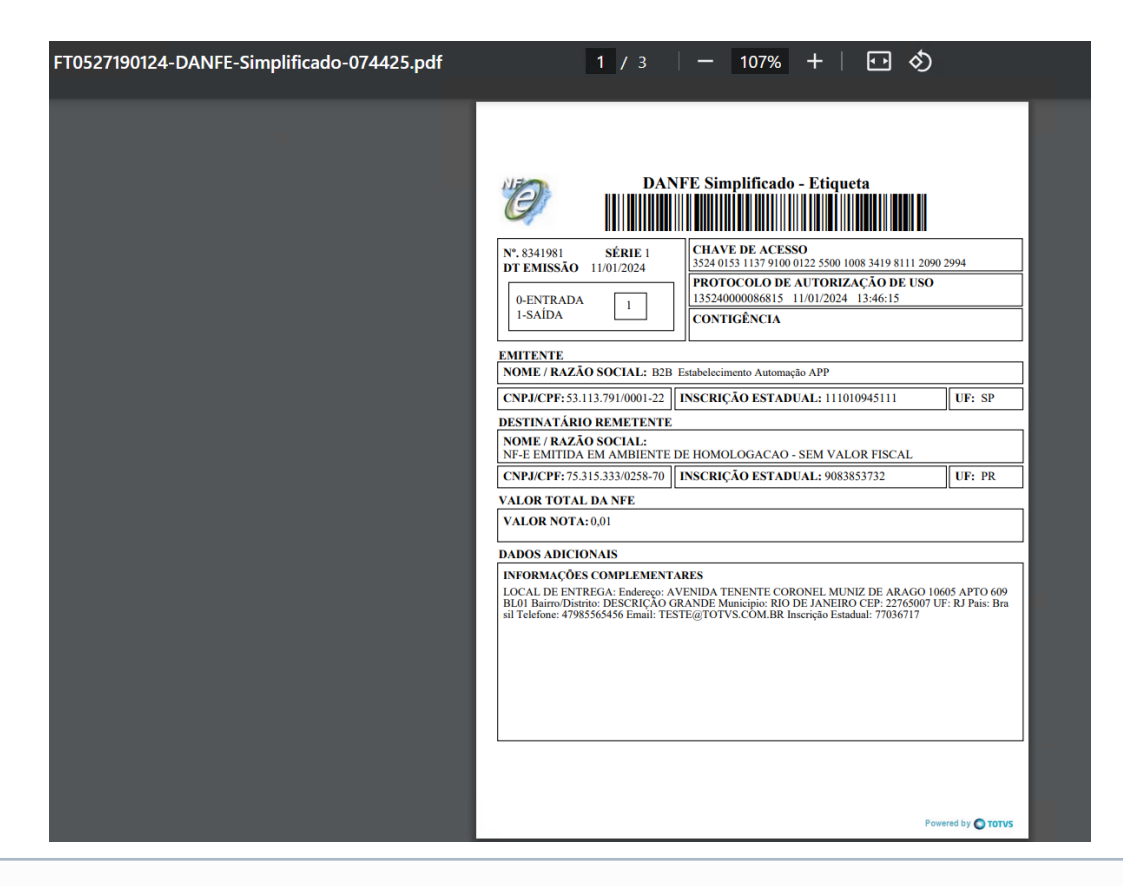

#### **Observação**  $\odot$

Assim como na geração via FT0518, no programa FT0527 também são gerados arquivos específicos para os DANFEs Simplificados, agrupando os DANFEs e seus boletos conforme exemplo abaixo. Os DANFEs gerados no formato Retrato e Paisagem continuam sendo agrupados com os respectivos boletos em um mesmo arquivo.

C FT0527190124-DANFE-Simplificado-074425

C FT0527190124-DANFE-Simplificado-Boleto-074425

C FT0527190124074424

### **Observação**

Inovação liberada na versão 12.1.XXXX do Datasul.

## DT Listagem de Notas Fiscais HTML

### **01. DADOS GERAIS**

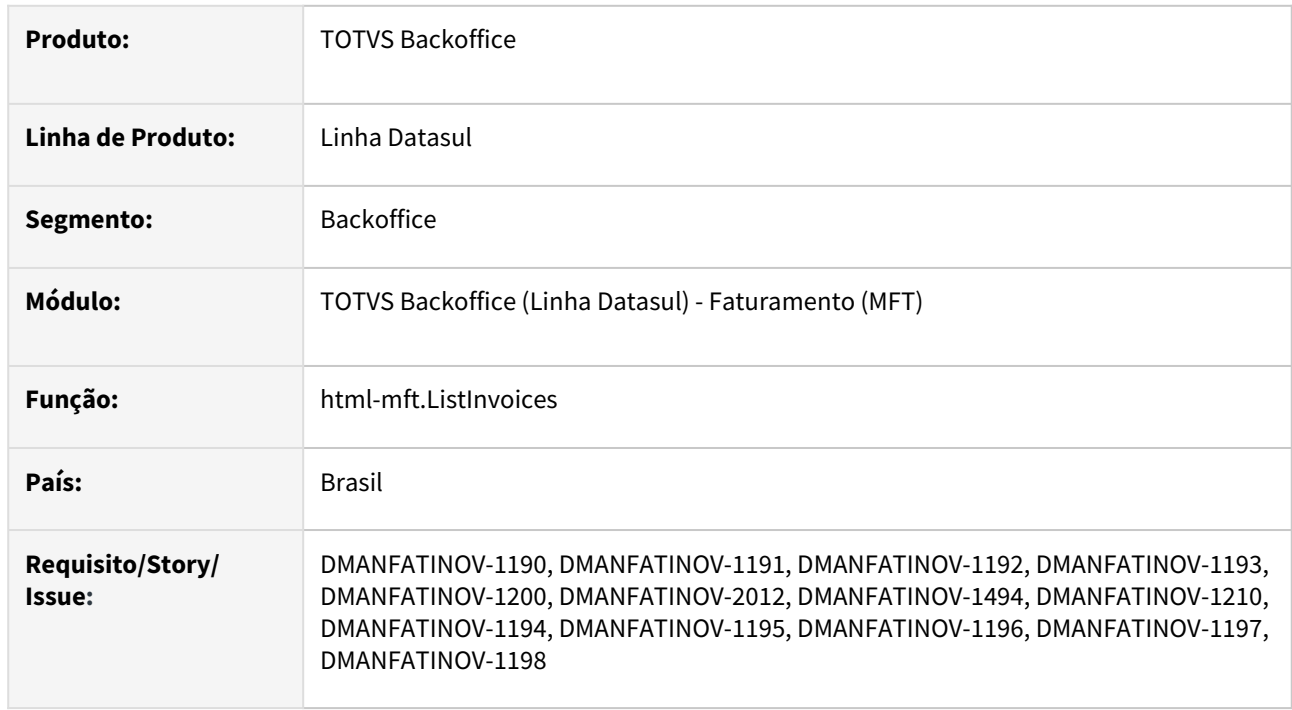

### **02. SITUAÇÃO/REQUISITO**

Novo Tela de listagem de notas fiscais e exportação para Excel.

### **03. SOLUÇÃO**

#### Listagem Filtro Avançado Exportar Dados

Criado novo programa HTML (Listagem de Notas Fiscais) onde é possível visualizar todas as notas geradas, assim como realizar a aplicação de filtros e o download dos dados em excel.

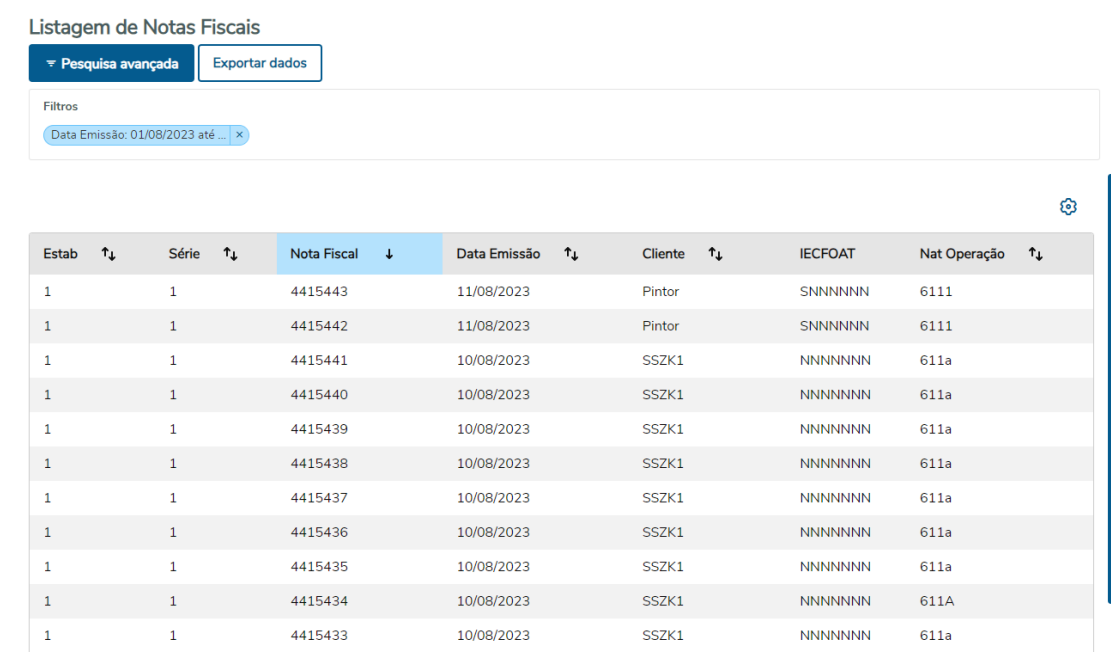

Inovação - 12.1.2407 – 271

### DT Nota de Devolução com valores diferentes quando possui desconto

### **01. DADOS GERAIS**

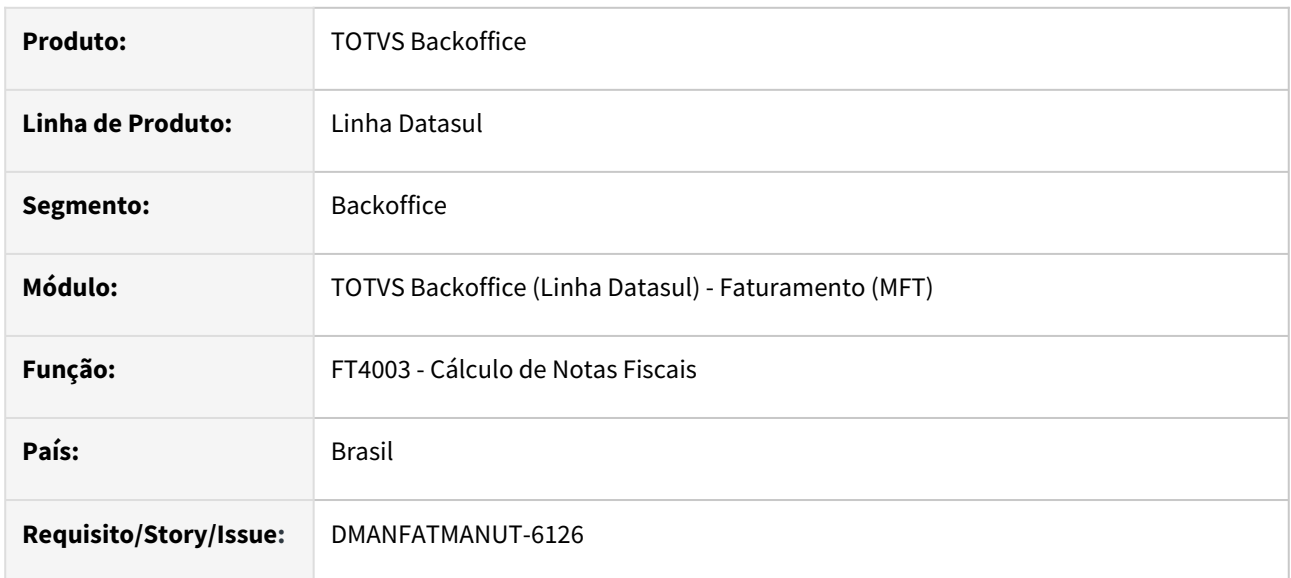

### **02. SITUAÇÃO/REQUISITO**

As notas de devolução estão sendo recusadas porque os valores gerados não são iguais a nota de origem. Na nota de entrada há desconto informado e quando faz a nota de devolução os valores são calculados diferentes.

### **03. SOLUÇÃO**

Foi alterado o cálculo para manter os valores conforme a nota de origem quando se tratar de uma devolução.

### DT Smart View - Relatório de Notas Fiscais Emitidas (rpNotaFiscal)

#### **01. DADOS GERAIS**

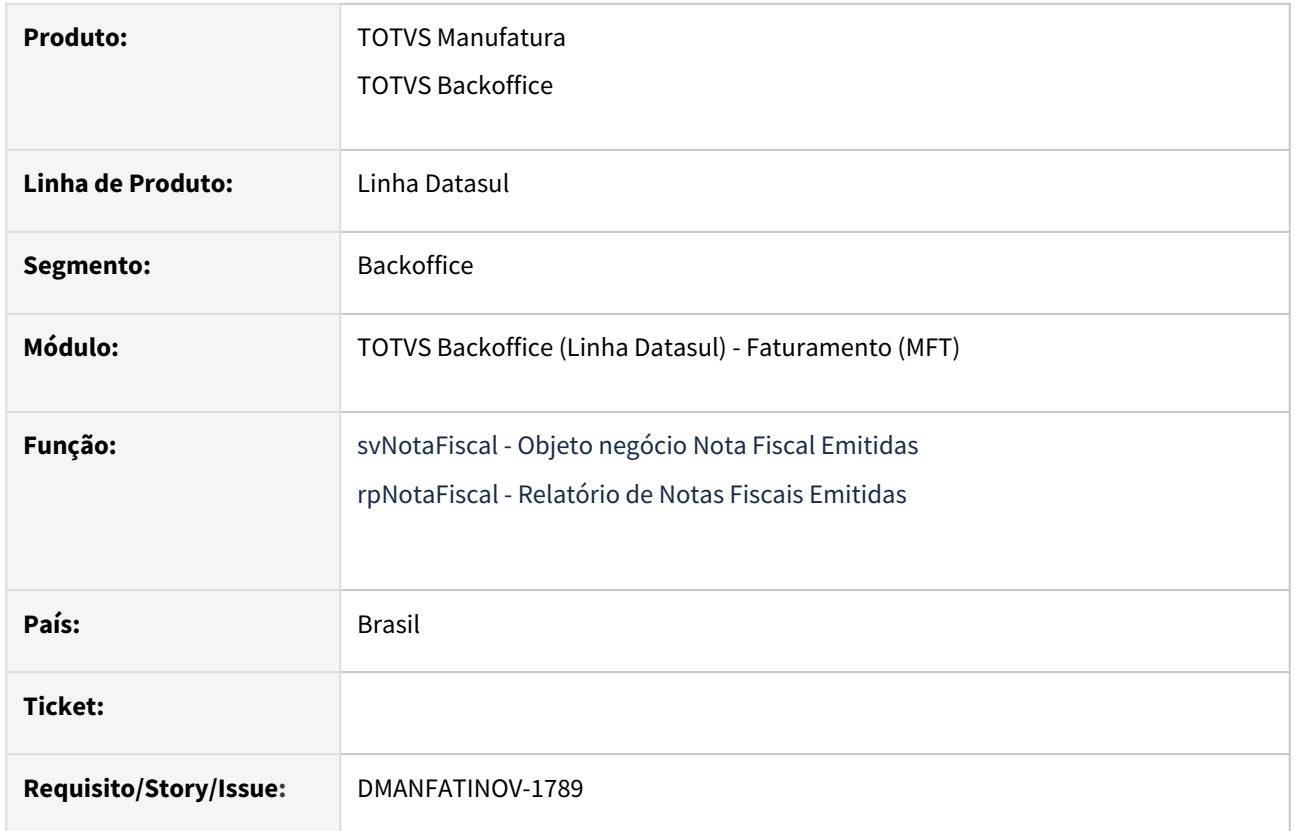

### **02. SITUAÇÃO/REQUISITO**

Criar um novo layout de relatório das notas fiscais emitidas para visualização na ferramenta smartview.

#### **03. SOLUÇÃO**

Utilizando a ferramenta Smart View foi construído o novo relatório onde será listado todas as notas fiscais emitidas, de acordo com os parâmetros informados em tela. Com este novo relatório será possível a customização e criação de novos relatórios a partir do mesmo.

[Para a correta visualização do relatório é necessário seguir o tutorial de importação: Integração com o Smart](https://tdn.totvs.com.br/pages/viewpage.action?pageId=806776723#Integra%C3%A7%C3%A3ocomoSmartView-4.Relat%C3%B3rio)  View.

Após a importação do relatório para o datasul, a visualização dele pode ser feita diretamente pelo menu: **rpNotaFiscal**

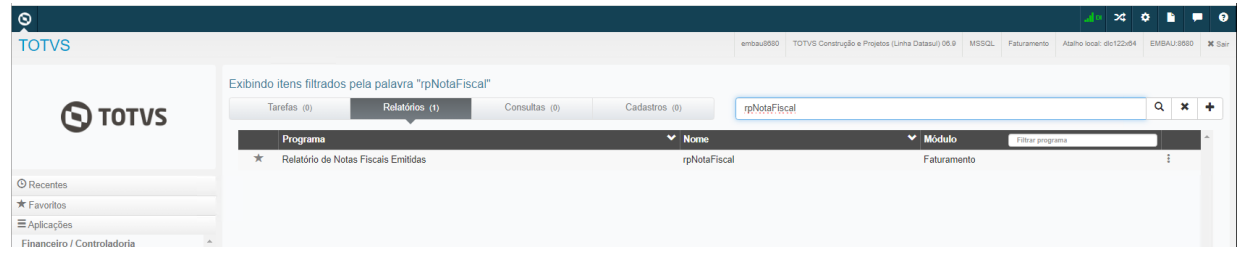

### Exemplo de relatório gerado:

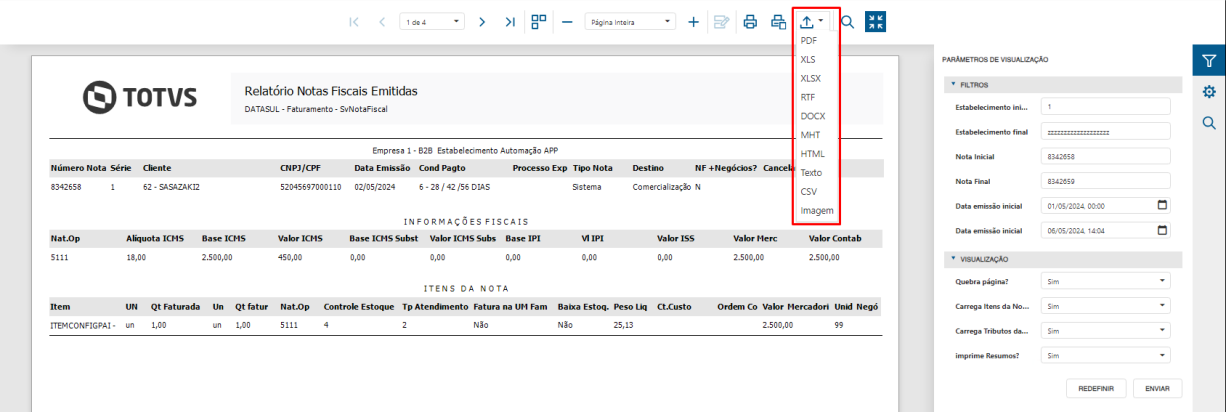

Ao fim da geração é possível exportar o relatório em diversos formatos, conforme destacado na imagem acima.

### **05. ASSUNTOS RELACIONADOS**

- [Relatório de Notas Fiscais Emitidas RpNotaFiscal](https://tdn.totvs.com/pages/viewpage.action?pageId=842280684)
- [Objeto de negócio svNotaFiscal Listagem de notas Fiscais](https://tdn.totvs.com/pages/viewpage.action?pageId=842288527)

### DT Smart View - Relatório de Vendas e Lucro (rpFatGraf\_relat)

### **01. DADOS GERAIS**

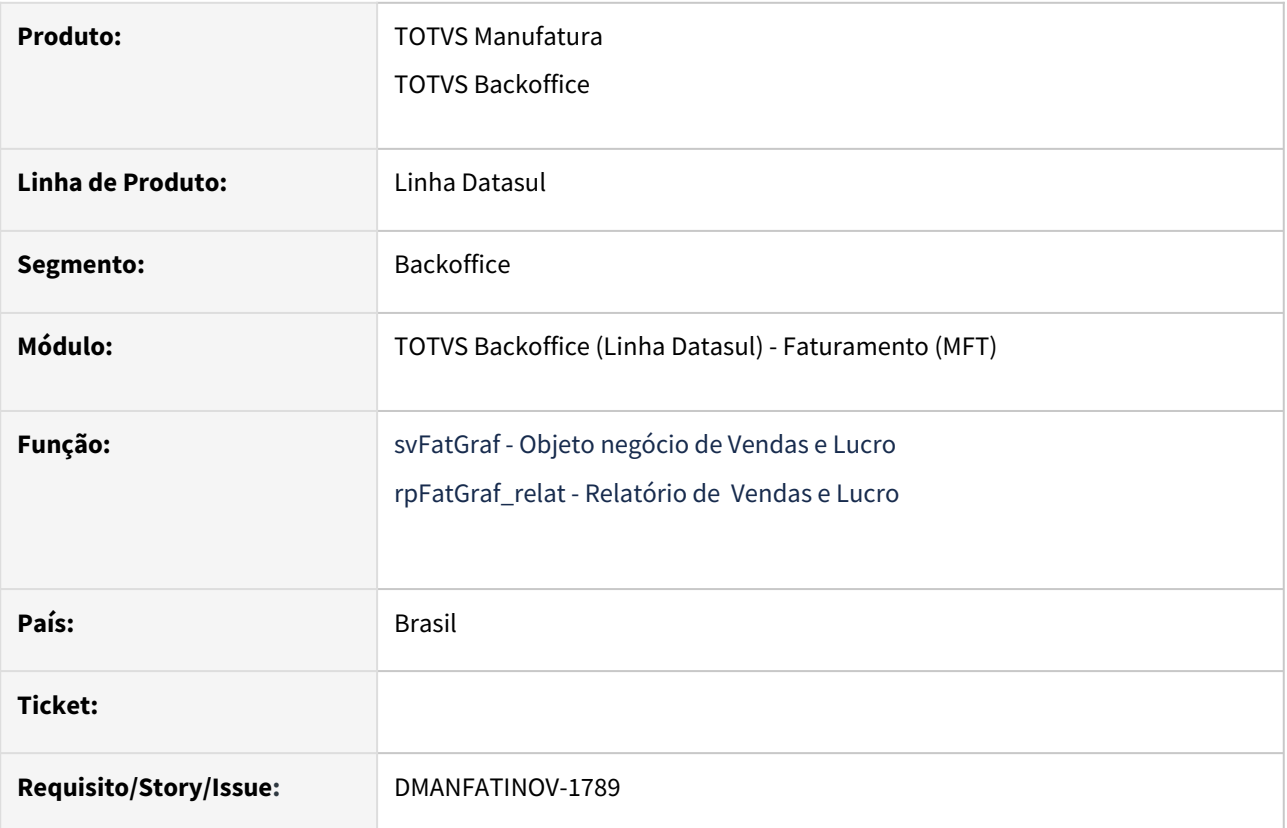

### **02. SITUAÇÃO/REQUISITO**

Criar um novo layout de relatório das vendas e lucro para visualização na ferramenta smartview.

### **03. SOLUÇÃO**

Utilizando a ferramenta Smart View foi construído o novo relatório onde será listado todos os itens/família e seu respectivo lucro e quantidade faturada, de acordo com os parâmetros informados em tela. Com este novo relatório será possível a customização e criação de novos relatórios a partir do mesmo.

[Para a correta visualização do relatório é necessário seguir o tutorial de importação: Integração com o Smart](https://tdn.totvs.com.br/pages/viewpage.action?pageId=806776723#Integra%C3%A7%C3%A3ocomoSmartView-4.Relat%C3%B3rio)  View.

Após a importação do relatório para o datasul, a visualização dele pode ser feita diretamente pelo menu: **rpFatGraf\_relat**

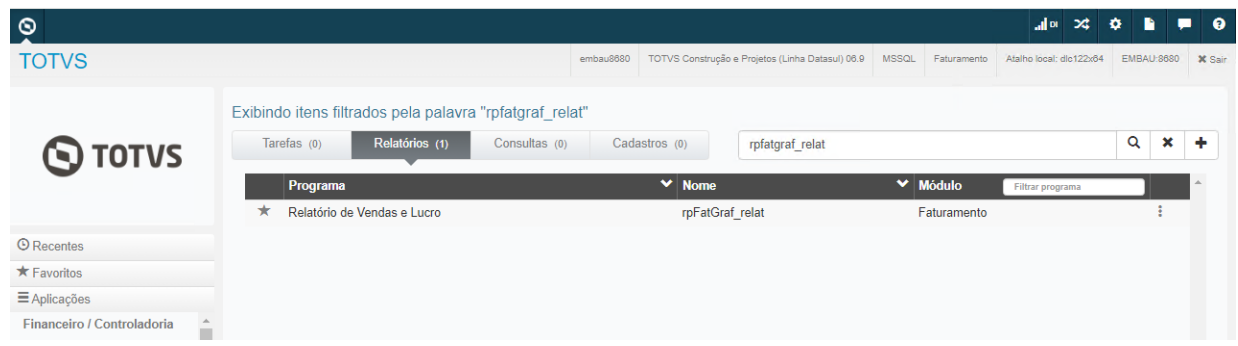

### Exemplo de relatório gerado:

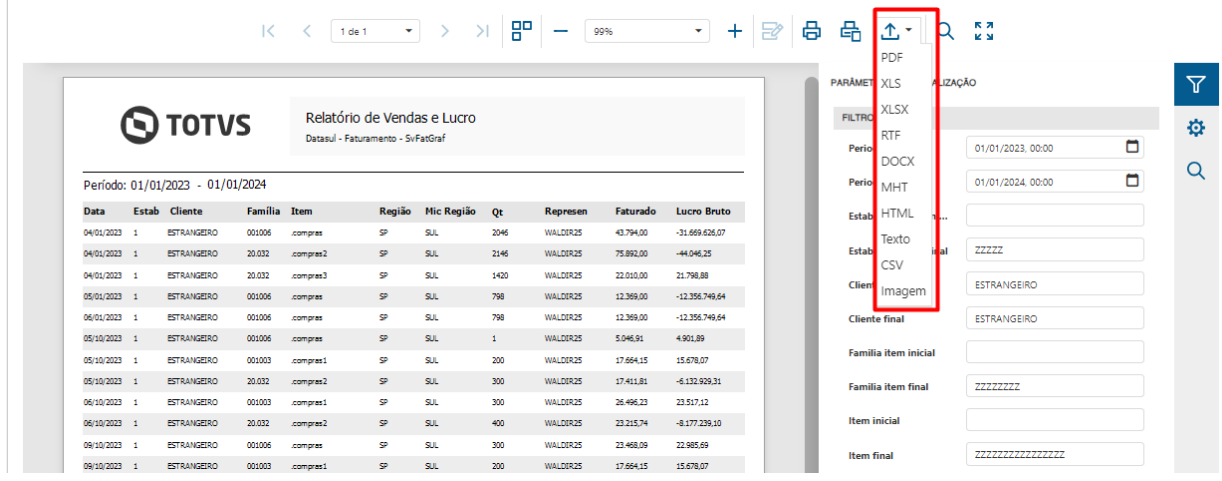

#### 1

Ao fim da geração é possível exportar o relatório em diversos formatos, conforme destacado na imagem acima.

### **05. ASSUNTOS RELACIONADOS**

• [Relatório de Vendas e Lucro - rpFatGraf\\_relat](https://tdn.totvs.com/pages/viewpage.action?pageId=842286049)

### DT Smart View - Gráfico de Vendas e Lucro (rpFatGraf\_graf)

### **01. DADOS GERAIS**

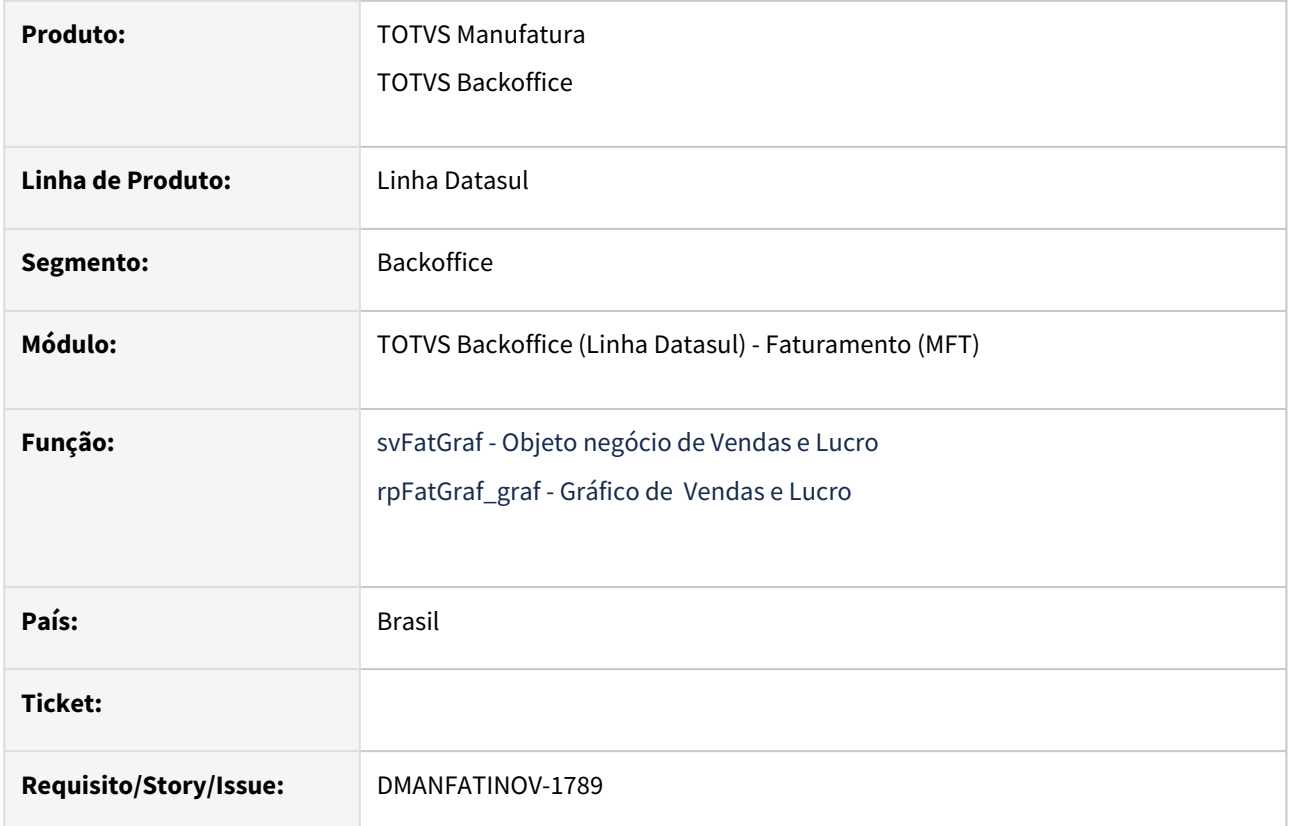

### **02. SITUAÇÃO/REQUISITO**

Criar um novo layout de gráfico das vendas e lucro para visualização na ferramenta smartview.

### **03. SOLUÇÃO**

Utilizando a ferramenta Smart View foi construído o novo gráfico onde será exibido os gráficos de vendas por valor faturado/quantidade e o gráfico de lucro, de acordo com os parâmetros informados em tela. Com este novo relatório será possível a customização e criação de novos relatórios a partir do mesmo.

[Para a correta visualização do relatório é necessário seguir o tutorial de importação: Integração com o Smart](https://tdn.totvs.com.br/pages/viewpage.action?pageId=806776723#Integra%C3%A7%C3%A3ocomoSmartView-4.Relat%C3%B3rio)  View.

Após a importação do relatório para o datasul, a visualização dele pode ser feita diretamente pelo menu: **rpFatGraf\_graf**

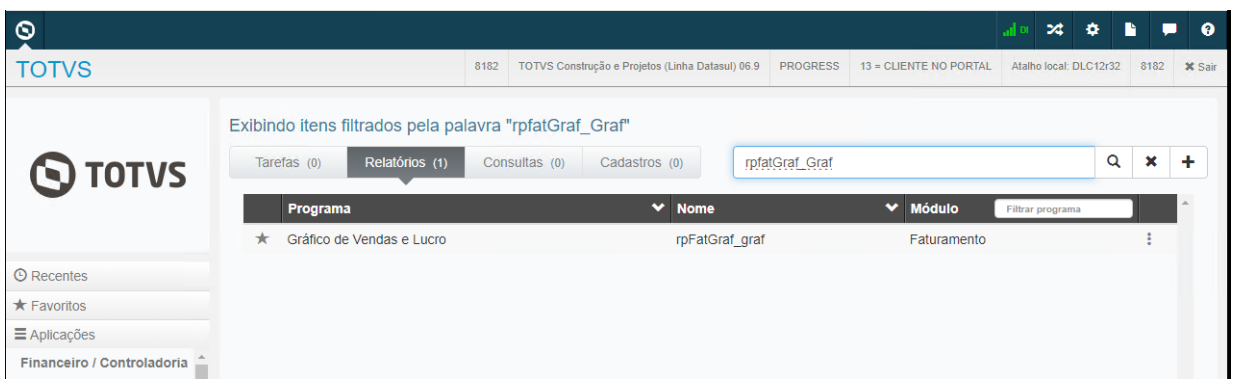

### Exemplo de gráfico gerado:

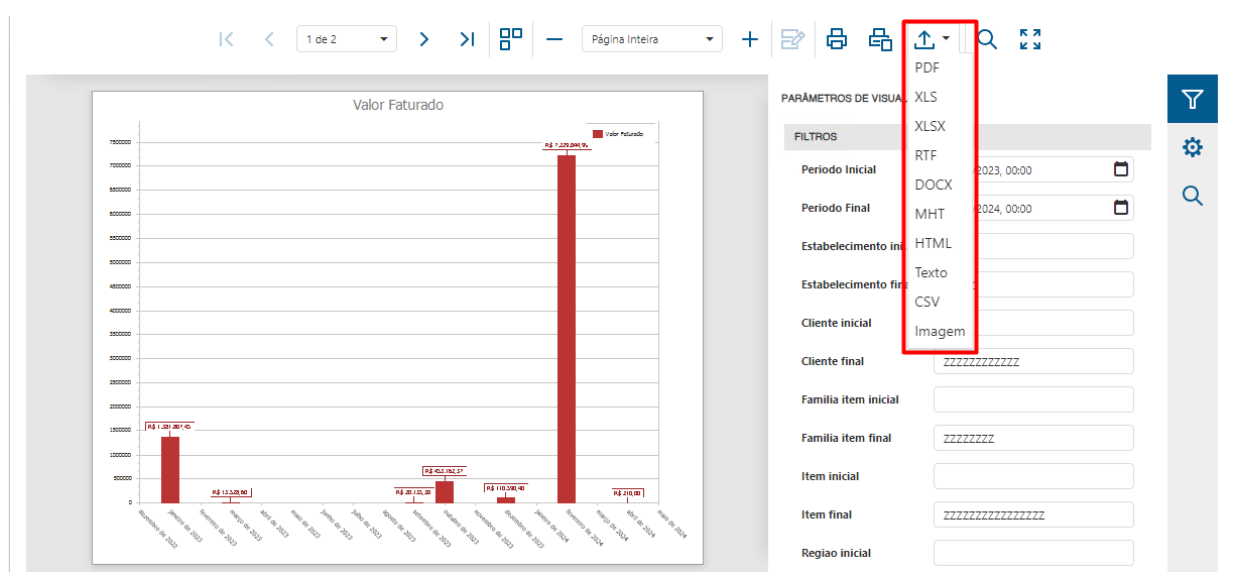

Ao fim da geração é possível o gráfico em diversos formatos, conforme destacado na imagem acima.

#### **05. ASSUNTOS RELACIONADOS**

• [Gráfico de Vendas e Lucro - rpFatGraf\\_graf](https://tdn.totvs.com/pages/viewpage.action?pageId=842286897)

## DT Configurador Tributos HTML Filtrar apenas natureza de operação ativa

### **01. DADOS GERAIS**

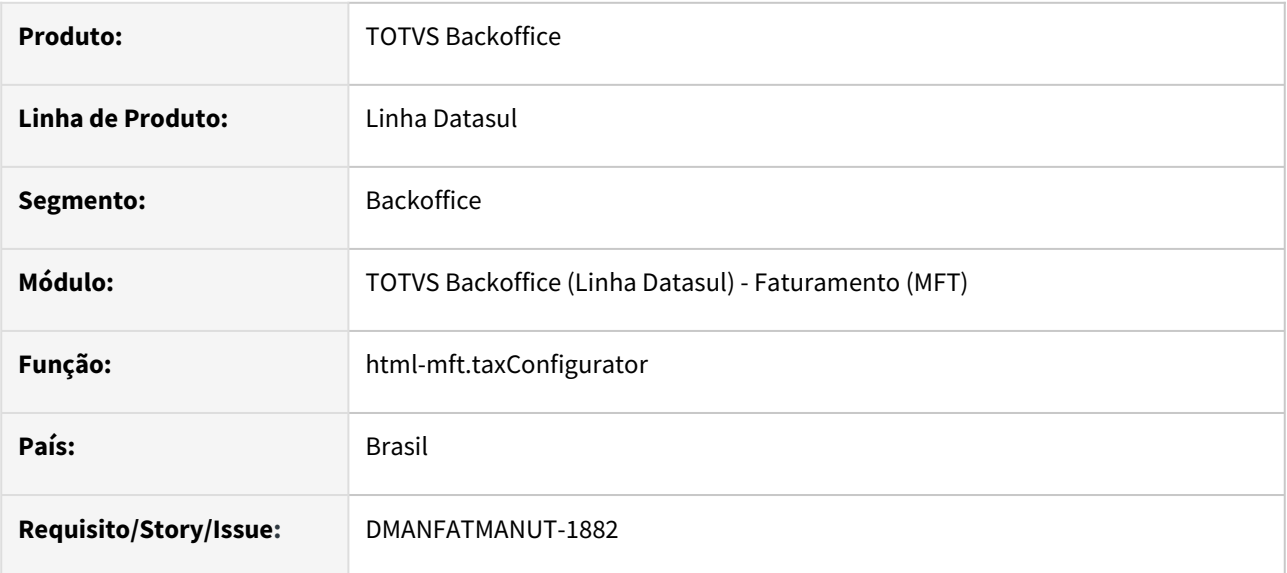

### **02. SITUAÇÃO/REQUISITO**

Ao incluir uma natureza de operação no relacionamento de uma classe fiscal do tipo "Natureza", esta trazendo todas as naturezas de operação, mesmo as que estão inativas.

### **03. SOLUÇÃO**

Alterado para trazer apenas as naturezas ativas, corrigido também um problema onde o filtro de busca avançada desta tela não estava considerando o tipo da natureza e nem a denominação.

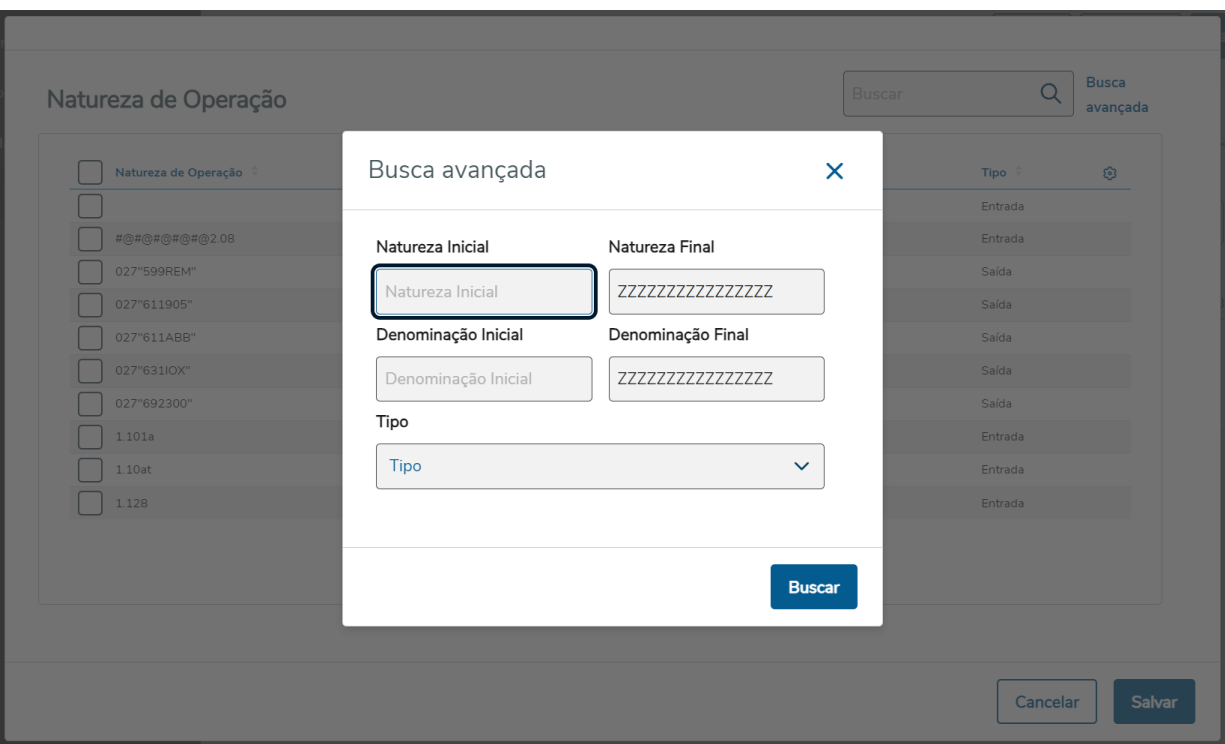

# 2.5 Fiscal - Inovação - 12.1.2407

## 2.5.1 Configurador Layout Fiscal - Inovação - 12.1.2407

Pesquisar

## DT Atualização Angular/PO-UI para o Relatório de Conciliação Saldo Bloco K vs SPED Fiscal

### **01. DADOS GERAIS**

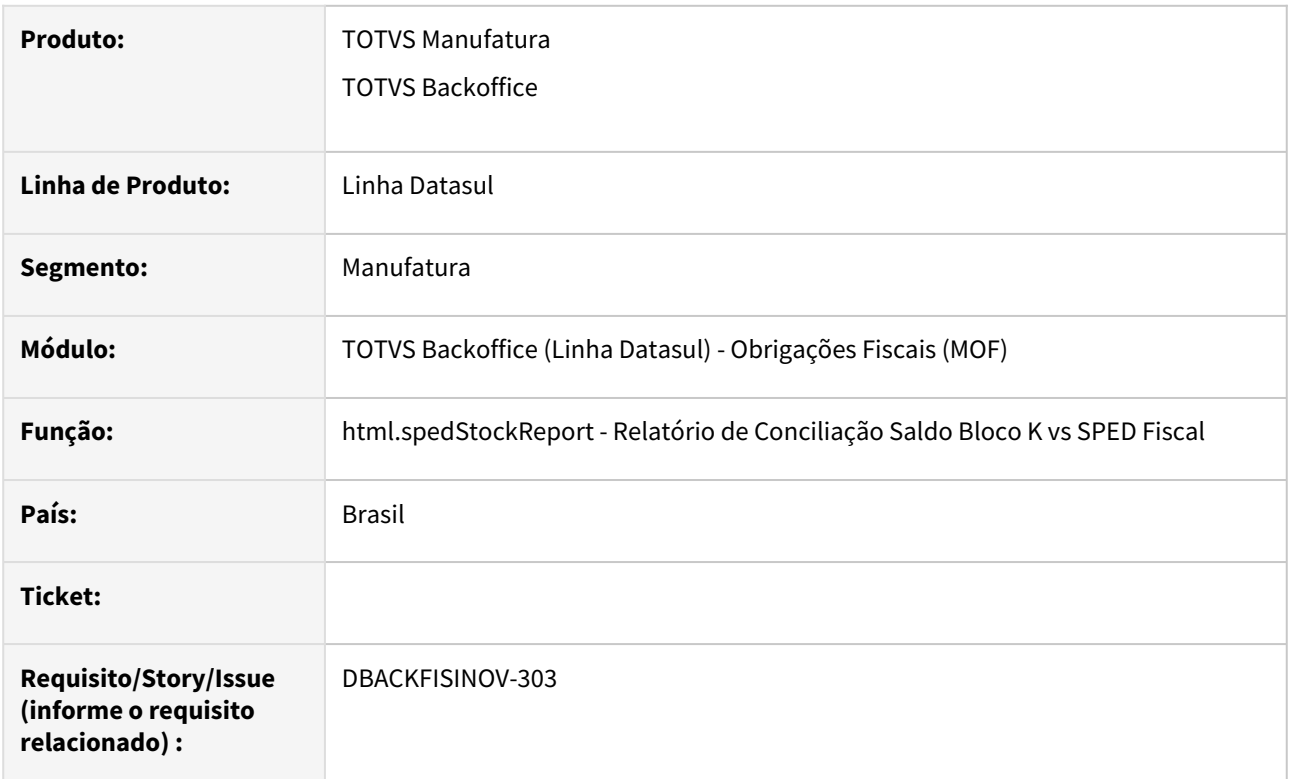

### **02. SITUAÇÃO/REQUISITO**

O programa Relatório de Conciliação Saldo Bloco K vs SPED Fiscal está em uma versão desatualizada do Angular e PO-UI.

### **03. SOLUÇÃO**

Foi realizada a atualização do Relatório de Conciliação Saldo Bloco K vs SPED Fiscal para a versão mais atualizada do PO-UI - Versão 16.13.0 e do Angular. - Versão 16.

## 2.5.2 Obrigações Fiscais - Inovação - 12.1.2407

Pesquisar

### DT Adição da exclusão de compromissos do Calendário Fiscal

### **01. DADOS GERAIS**

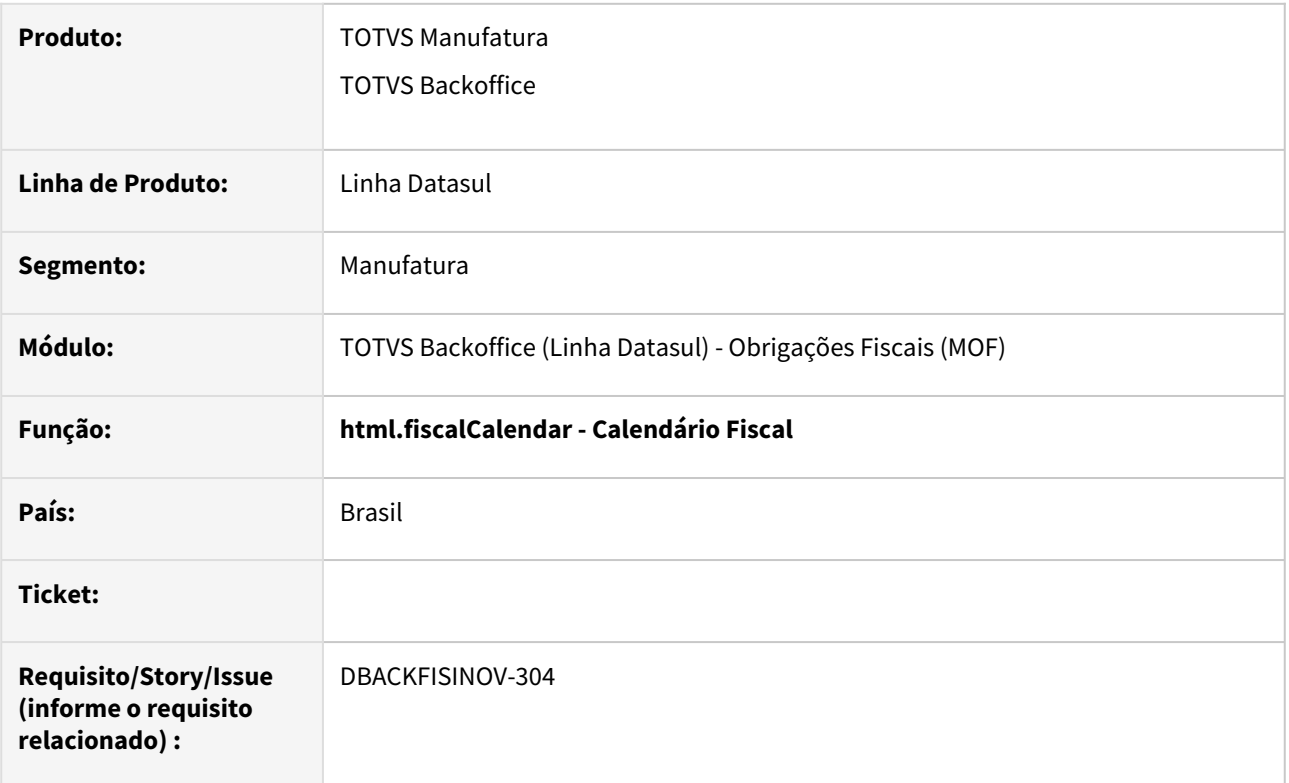

### **02. SITUAÇÃO/REQUISITO**

O Calendário Fiscal não permite que seja feita a exclusão dos compromissos, dessa forma, não é possível sanear a lista de compromissos em casos de compromissos que não são mais necessários para o usuário.

### **03. SOLUÇÃO**

Na tela de listagem de compromissos foi implementada uma ação de exclusão de compromissos por meio do botão "Remover". Este botão só é habilitado quando forem selecionados um ou mais compromissos para serem excluídos e se o usuário for administrador.

Para seleção dos compromissos na tabela, foi incluída uma caixa de seleção em todos os registros.

Após selecionados os registros a serem removidos, ao acionar o botão "Remover" será apresentada uma tela de confirmação da exclusão dos registros, na qual o usuário poderá conferir, por meio de uma tabela, se está excluindo todos os compromissos que deseja.

Caso confirmada a exclusão dos compromissos, serão excluídos também registros de alertas e anexos associados ao compromisso.

É importante ressaltar que não serão excluídos arquivos do diretório do usuário, serão excluídos apenas os registros da tabela que armazena essas informações.

Tabela com as caixas de seleção:

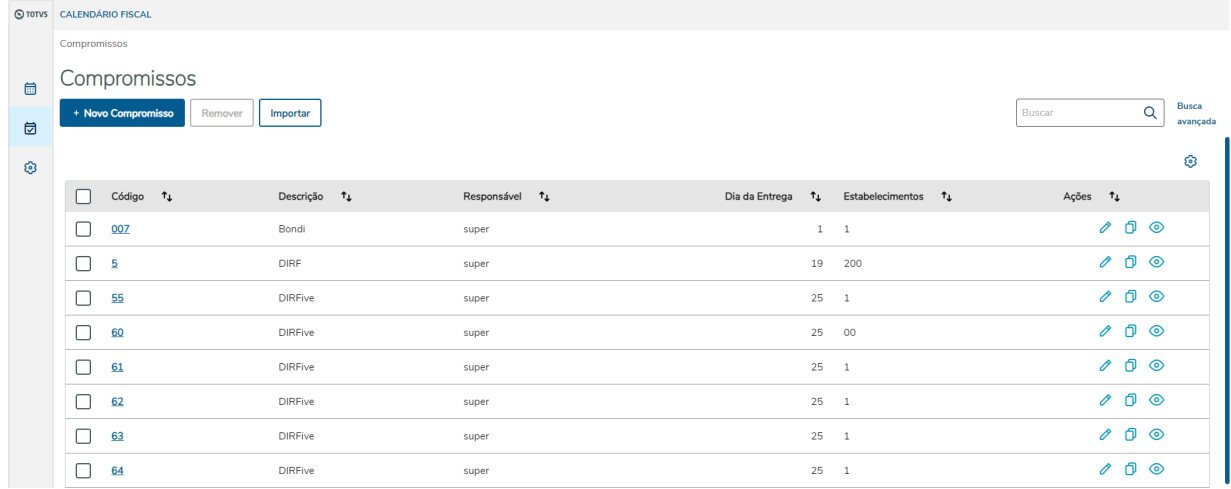

### Tela de confirmação de exclusão:

Excluir Compromissos

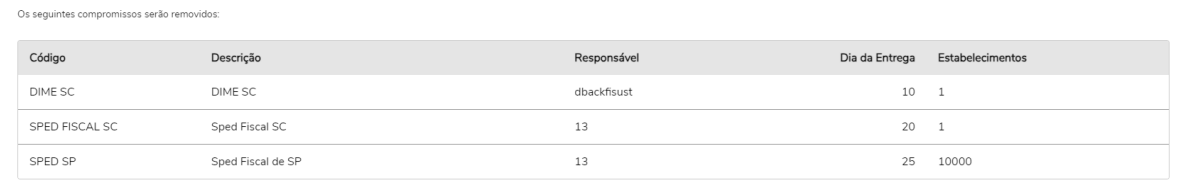

Cancelar Remover

### DT Adição de opção de periodicidade trimestral aos compromissos do Calendário Fiscal

### **01. DADOS GERAIS**

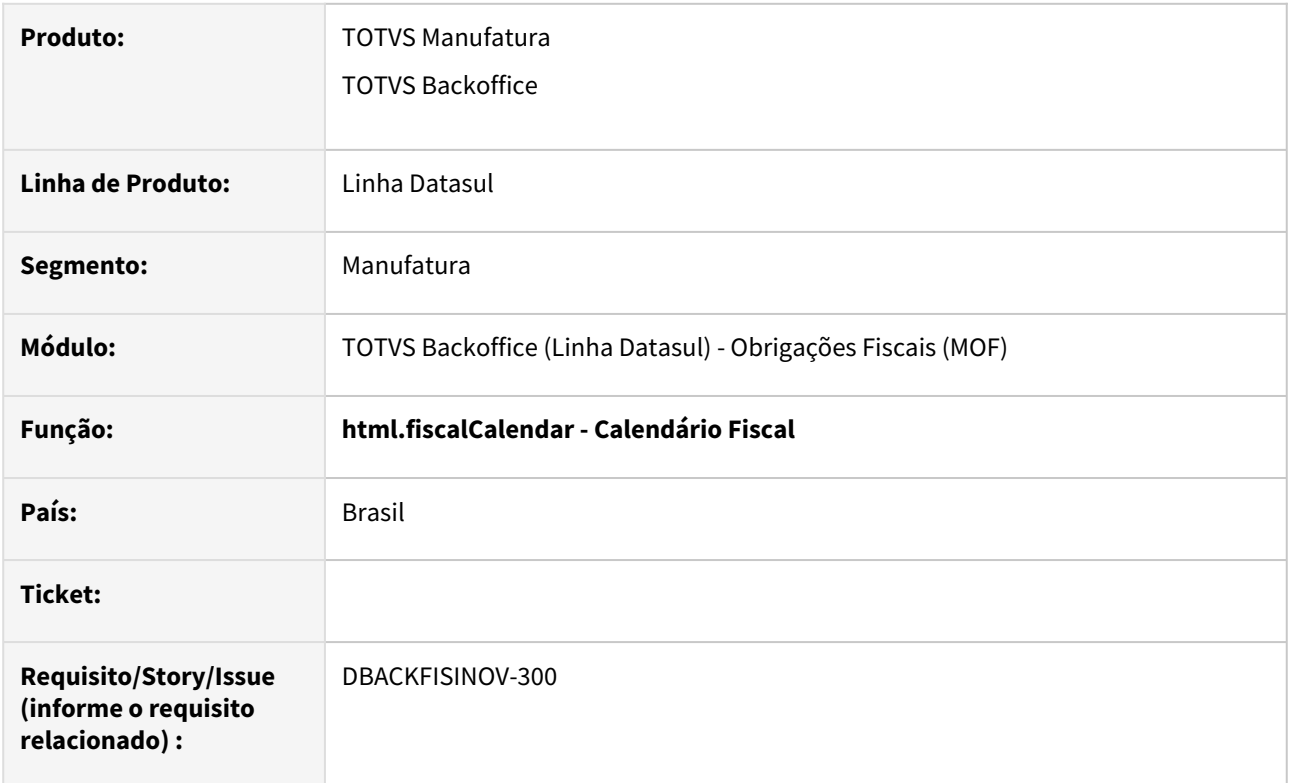

### **02. SITUAÇÃO/REQUISITO**

Por meio da Central Colaborativa, os usuários do Calendário Fiscal fizeram uma sugestão de melhoria para inclusão da opção de periodicidade trimestral aos compromissos, com o objetivo de melhor atender as obrigações com entregas nessa periodicidade.

### **03. SOLUÇÃO**

Foi alterado o cadastro de compromissos do Calendário Fiscal para que durante a criação, edição ou cópia de um compromisso seja disponibilizada a opção "Trimestral" para a seleção de Periodicidade.

 O programa também foi alterado para fazer os cálculos de próximas datas de entrega para compromissos trimestrais.

### DT Atualização Angular/PO-UI/Kendo UI para o Calendário Fiscal

### **01. DADOS GERAIS**

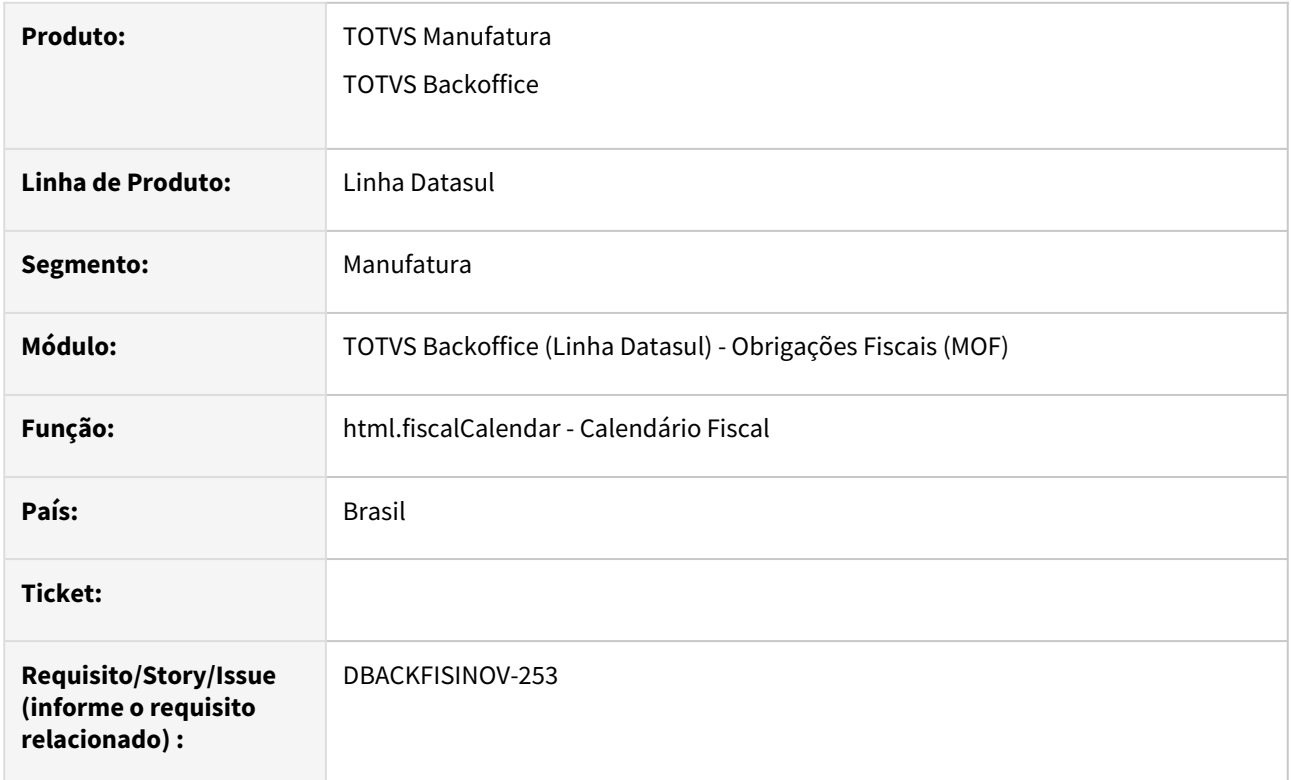

### **02. SITUAÇÃO/REQUISITO**

A partir da versão 13.5.0, as bibliotecas do Kendo UI passaram a validar a utilização da licença de desenvolvimento. Caso ela não seja aplicada ao projeto, o componente irá apresentar uma marca D'água, indicando a falta de licença. A licença será aplicada durante a compilação oficial, mas é necessário que o projeto tenha instalado a biblioteca de licenciamento do Kendo UI.

### **03.SOLUÇÃO**

A biblioteca de licenciamento do Kendo UI foi instalada no Calendário Fiscal e com isso também foi realizada a atualização do Angular, PO-UI e Kendo UI.
# DT Atualização Angular/PO-UI para os programas WEB do Módulo Fiscal

#### **01. DADOS GERAIS**

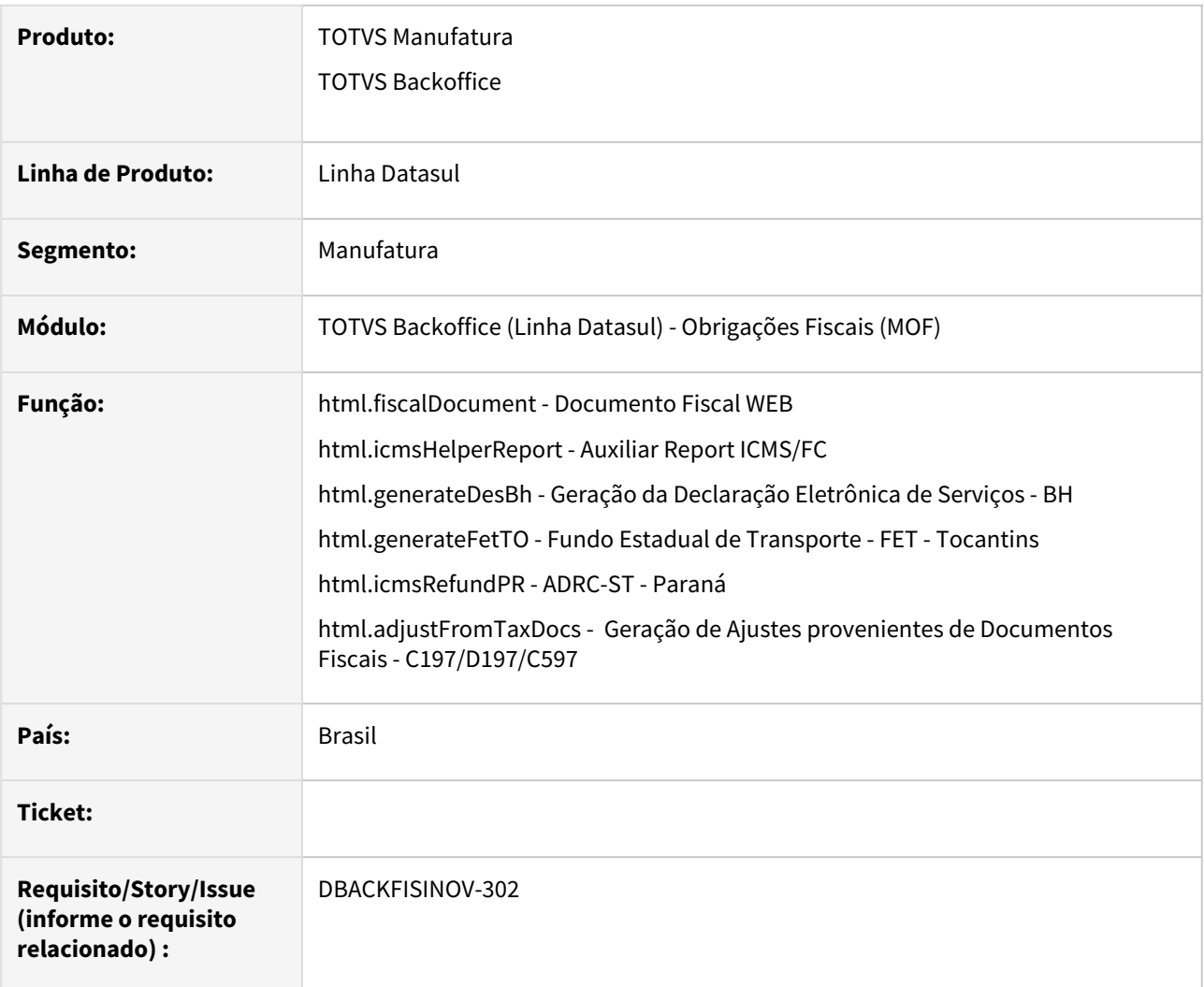

## **02. SITUAÇÃO/REQUISITO**

Os programas WEB do módulo fiscal estão em uma versão desatualizada do Angular e PO-UI.

## **03.SOLUÇÃO**

Foi realizada a atualização dos seguintes programas para a versão mais atualizada do PO-UI - Versão 16.13.0 e do Angular. - Versão 16:

- html.fiscalDocument Documento Fiscal WEB
- html.icmsHelperReport Auxiliar Report ICMS/FC
- html.generateDesBh Geração da Declaração Eletrônica de Serviços BH
- html.generateFetTO - Fundo Estadual de Transporte - FET - Tocantins
- html.icmsRefundPR ADRC-ST Paraná
- html.adjustFromTaxDocs Geração de Ajustes provenientes de Documentos Fiscais C197/D197/ C597

# DT Atualização do template de email do Calendário Fiscal

#### **01. DADOS GERAIS**

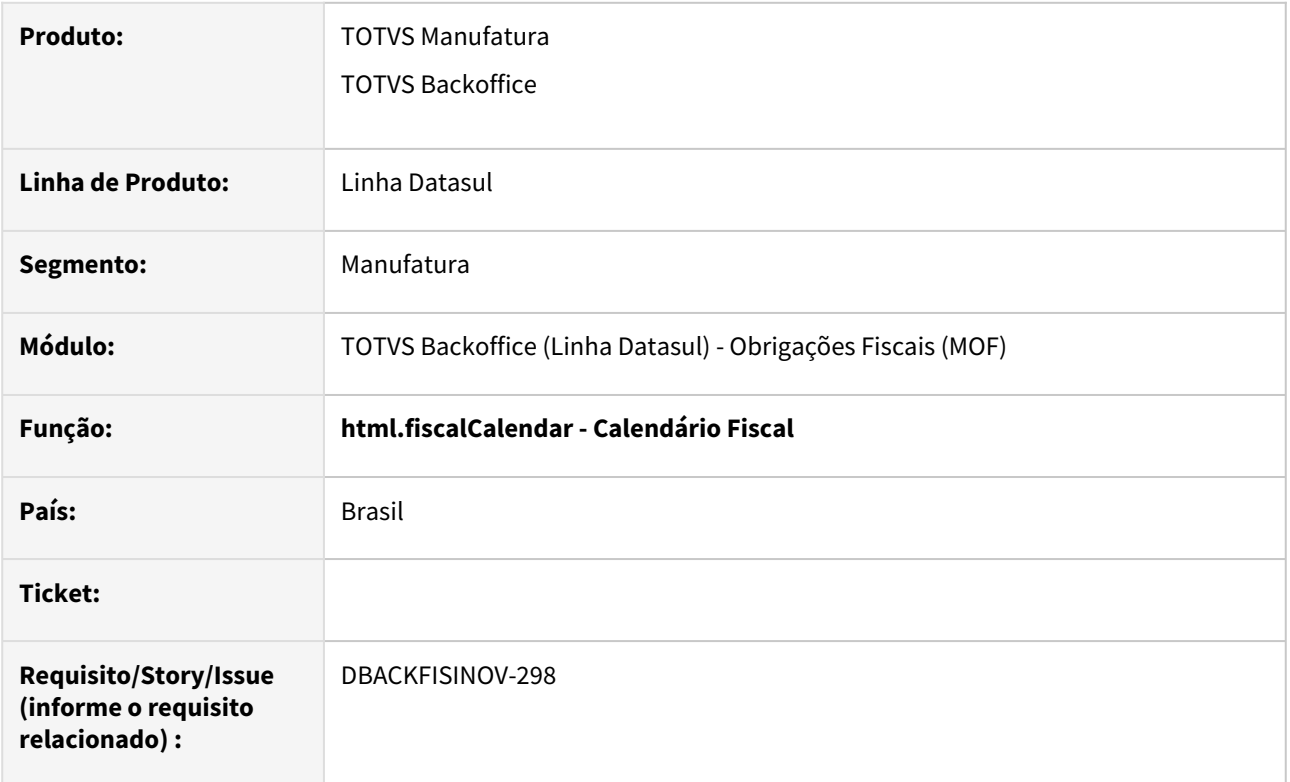

## **02. SITUAÇÃO/REQUISITO**

O *template* de e-mail utilizado pelo Calendário Fiscal estava desatualizado e tinha divergências relacionadas aos estilos do corpo do e-mail.

Além disso, a logo da TOTVS também não estava sendo exibida corretamente, deixando apenas um espaço em branco com bordas no *template*.

O objetivo da alteração é corrigir a estilização do *template* de e-mail do Calendário Fiscal, bem como corrigir a exibição da logo da TOTVS no e-mail. Ainda, foi implementado um botão para redirecionar o usuário para o Calendário Fiscal a partir do seu e-mail.

## **03. SOLUÇÃO**

Para corrigir a exibição da logo da TOTVS, a fonte da imagem passou a ser um *link* para uma logo da TOTVS que é utilizado e disponibilizado pelo TDN, dessa forma, garantindo uma maior compatibilidade para diferentes clientes de e-mail como Gmail, Outlook e outros.

Quanto à estilização, foram aplicadas classes de estilos para:

- a. Coloração do texto conforme a data do vencimento do compromisso;
- b. Padronização da fonte utilizada no corpo do e-mail;
- c. Estilização do botão que redireciona o usuário para o Calendário Fiscal.

Para a construção do *link* que encaminha o usuário para o Calendário Fiscal, foi utilizado uma ferramenta disponibilizada pelo Framework que obtém parâmetros, como servidor e porta, para montar o endereço corretamente.

Mensagem resultante das alterações:

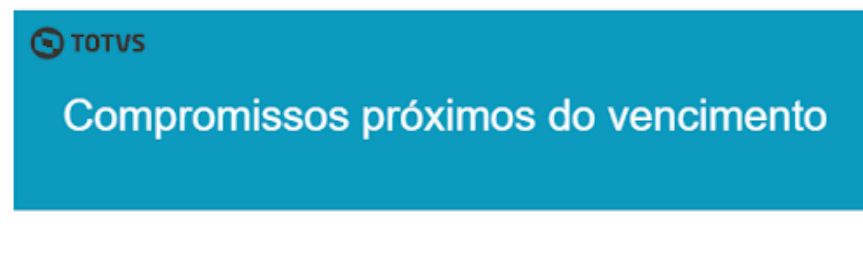

Olá leonardo rocio, seu calendário fiscal possui compromissos próximos do vencimento

Compromisso: Teste template Data: 20/02/24 Estabelecimento: 1 - B2B Estabelecimento Automação APP Situação: Pendente

**Consultar calendário** 

Caso não consiga utilizar o botão, copie o link abaixo em seu navegador. http://embau:8680/totvs-menu/#/totvs-menu/program-html/html.fiscalCalendar/

> E-mail enviado por TOTVS Datasul 2024 Datasul Backoffice

# DT Correção no formato da data no Documento Fiscal WEB

## **01. DADOS GERAIS**

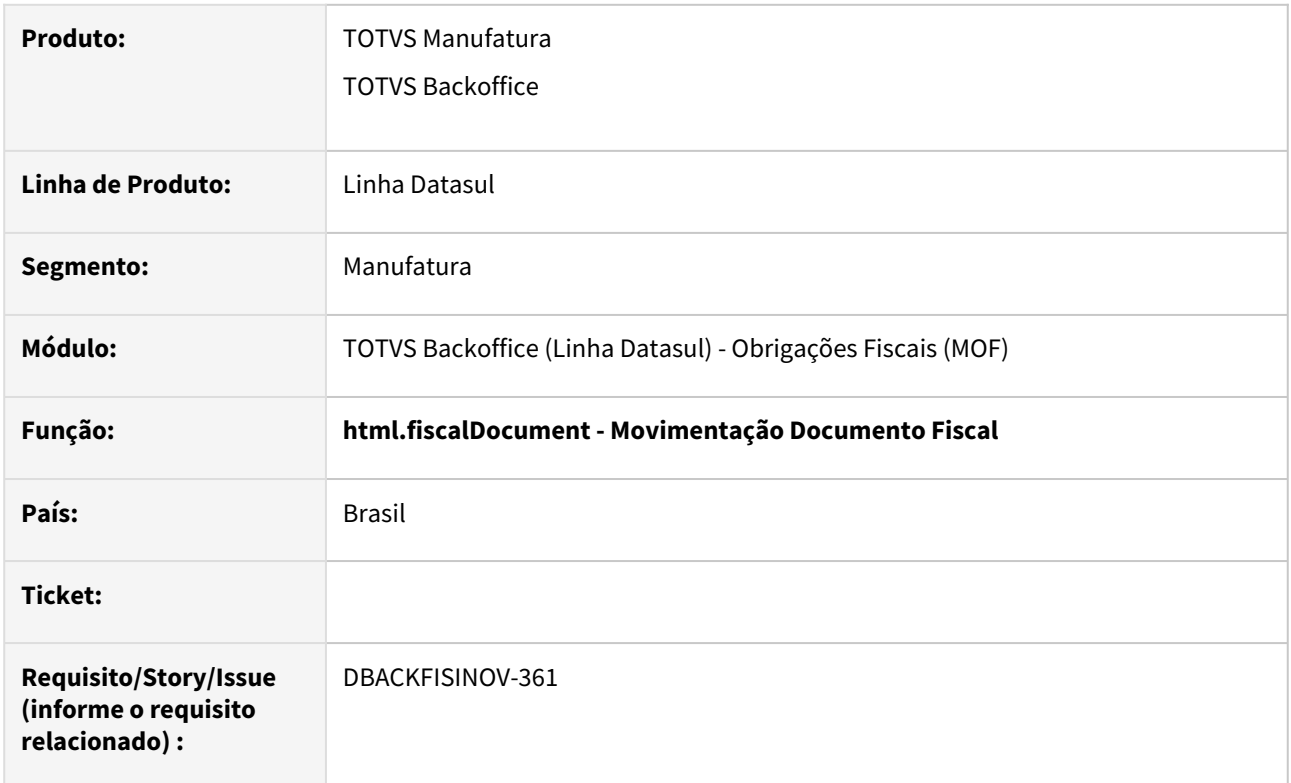

## **02. SITUAÇÃO/REQUISITO**

Os filtros aplicados em tela não estavam sendo enviados no formato correto para servidor, causando erros durante as buscas avançadas e também listagem de documentos fiscais.

Essa situação não permitia que fossem filtrados documentos fiscais utilizando datas cujo dia era maior que 12.

## **03. SOLUÇÃO**

Foi alterado o programa WEB para que faça o envio dos filtros de data corretamente para o servidor.

Ainda, foi alterada a forma que esta data é processada pelo servidor para que a busca no banco de dados ocorra corretamente.

# DT Criação de um campo para indicar usuários que devem receber alerta do compromisso

#### **01. DADOS GERAIS**

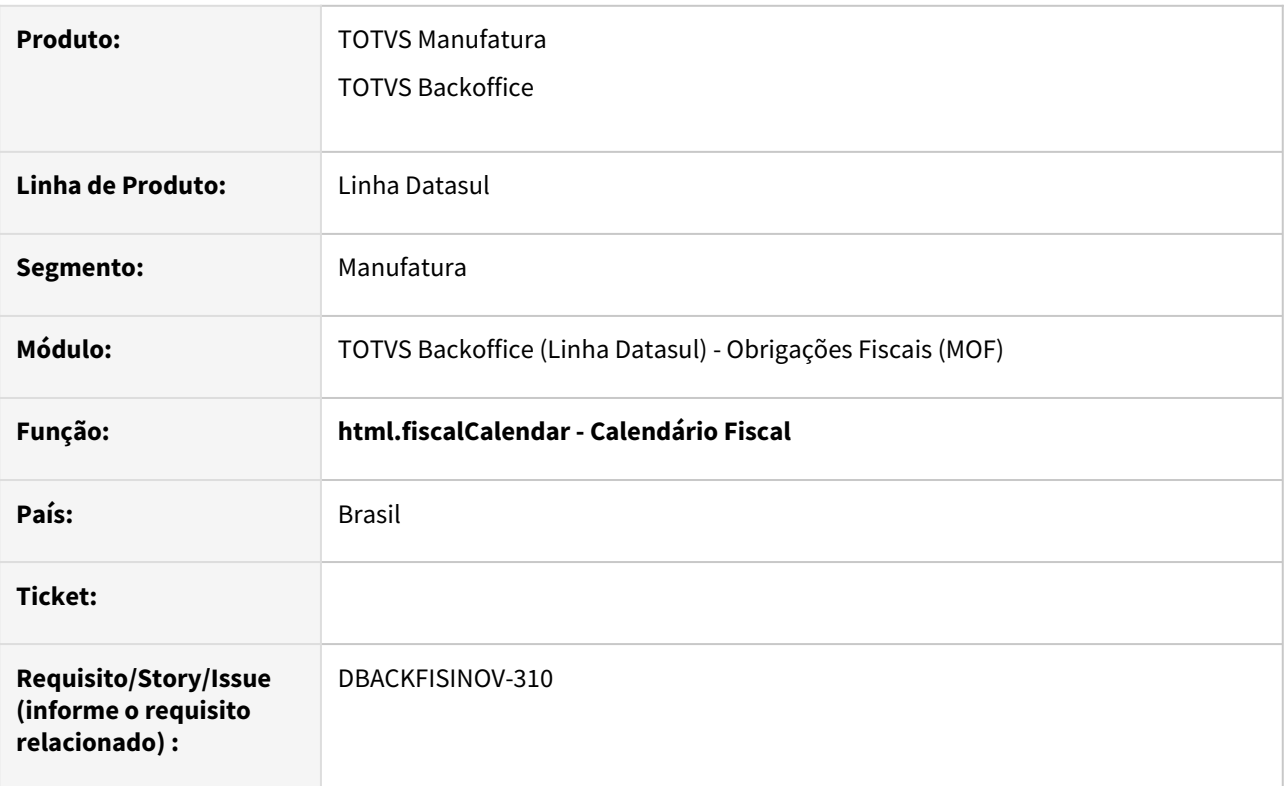

## **02. SITUAÇÃO/REQUISITO**

Considerando as sugestões dos usuários feitas a partir da Central Colaborativa, as quais solicitavam a possibilidade de selecionar os usuários que receberiam o e-mail de notificação do Calendário Fiscal e também que pudessem enviar as notificações para e-mails externos.

Com isso, o objetivo da alteração é disponibilizar um campo na tela de criação/edição de compromissos para que o usuário possa fazer a indicação de quais usuários devem receber o alerta daquele compromisso.

## **03. SOLUÇÃO**

Na tela de criação/edição/visualização de compromissos foi adicionado um novo campo chamado "Destinatários", no qual devem ser informados todos os e-mails que o usuário deseja que sejam notificados pelo Calendário Fiscal.

São permitidos e-mails externos, ou seja, que não são necessariamente de um usuário do produto. Os destinatários externos, no entanto, não recebem um e-mail com seu nome de usuário especificamente, pois ao definir os destinatários no campo, o sistema passa a enviar o e-mail original apenas para o usuário responsável pelo compromisso, enquanto o restante dos destinatários recebe apenas uma cópia deste e-mail.

Esse novo sistema será utilizado apenas caso o usuário opte por criar um alerta específico para aquele compromisso e também que preencha o campo com algum e-mail. Caso contrário, as notificações funcionarão normalmente como antes.

O campo "Destinatários" possui algumas regras no seu preenchimento:

a. O campo só será habilitado para compromissos com alerta específico.

- b. O campo deve ser preenchido com os e-mails separados por vírgula. Exemplo: teste1@teste.com, teste2@teste.com
- c. Ao alternar do uso de um alerta específico para o padrão o campo será limpo e desabilitado. Os emails que estavam no campo ficaram salvos temporariamente, basta alternar para o alerta específico novamente.

Para persistência dessa informação no banco de dados, foi realizada a criação do campo caractere **cpromiscalend-fisc.des-destinatarios.**

Segue abaixo uma imagem do novo campo em tela:

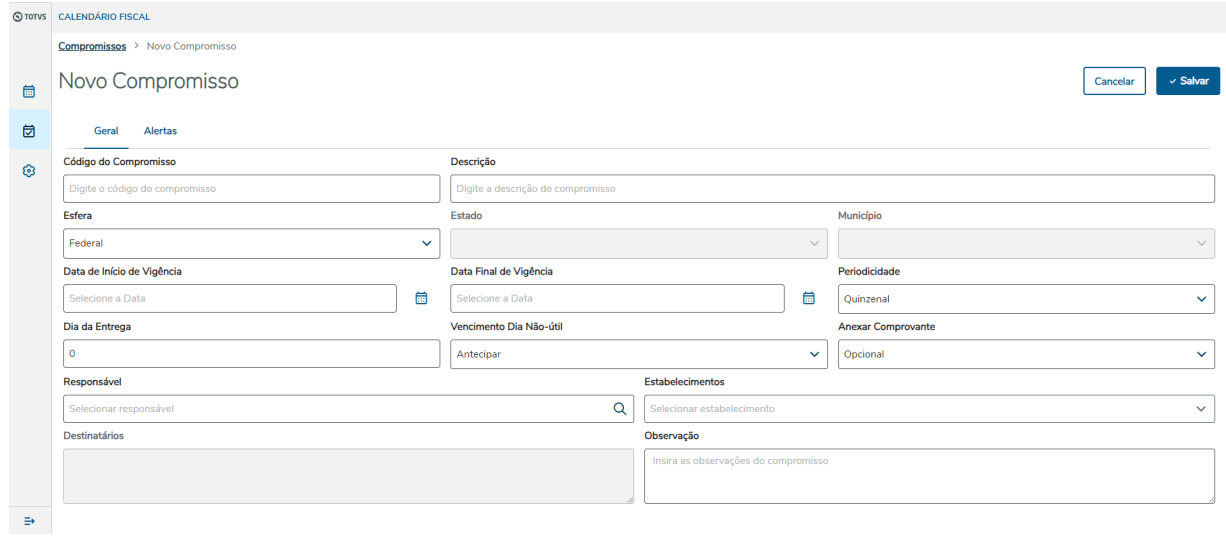

# DT Inclusão de acesso rápido aos compromissos

#### **01. DADOS GERAIS**

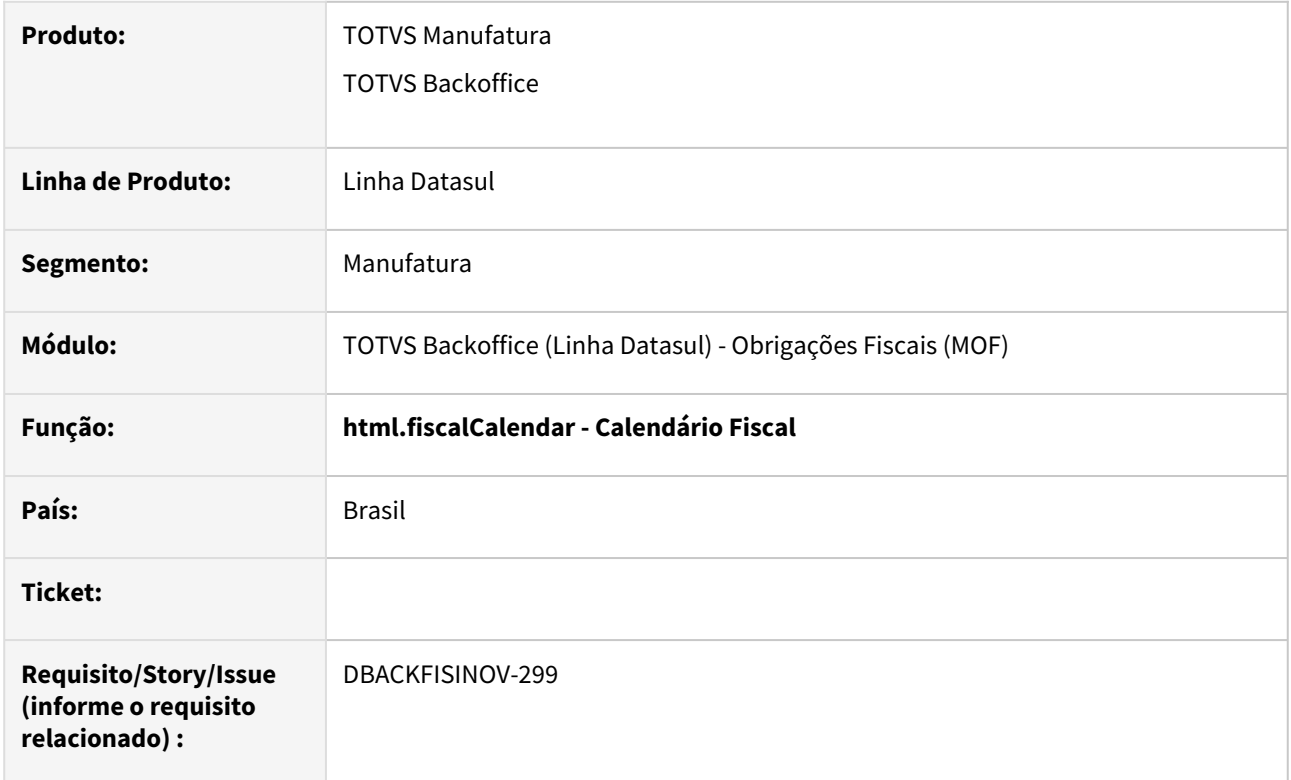

## **02. SITUAÇÃO/REQUISITO**

Atualmente, o Calendário Fiscal não possui um link para a visualização de um compromisso, onde todos os campos ficam desabilitados.

Também, não é possível acessar um compromisso pela tela principal do calendário.

#### **03. SOLUÇÃO**

Na tela principal do calendário, no modo de visualização por Lista, foi incluído um link no código do compromisso, onde é possível ser redirecionado à tela de visualização do compromisso.

Ainda na tela principal, mas na visão de calendário, nos detalhes do compromisso periódico foi adicionado um link que redireciona para a tela de visualização do compromisso.

Na tela de listagem dos compromissos, foi incluído o mesmo link e também um novo ícone nas ações da tabela, que direcionam para o modelo de visualização do compromisso selecionado.

Para todos os cenário citados, o usuário será redirecionado a uma tela com todos os campos desabilitados.

# DT Melhorias no Calendário Fiscal

## **01. DADOS GERAIS**

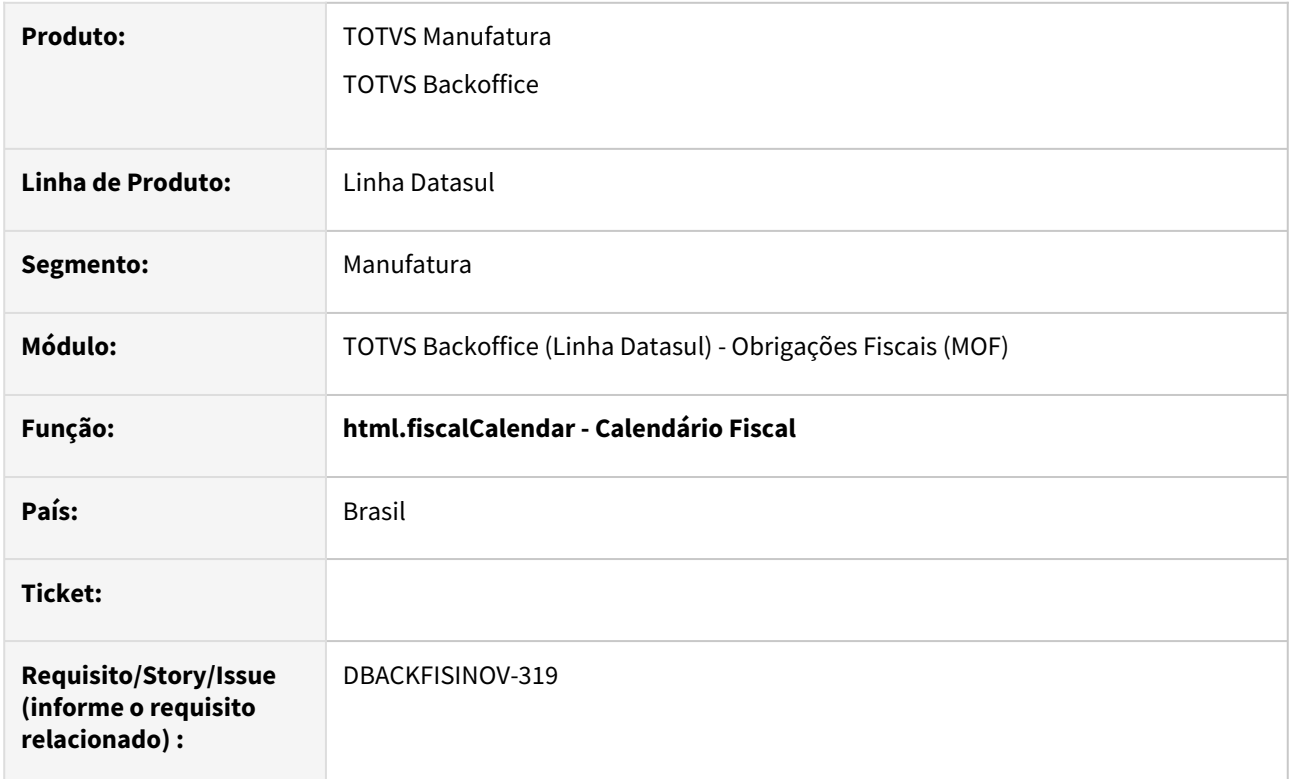

## **02. SITUAÇÃO/REQUISITO**

O objetivo é realizar melhorias no Calendário Fiscal, ajustando o layout da tela de Compromisso.

## **03. SOLUÇÃO**

Foi alterado o posicionamento e o tamanho dos campos para preencher a tela inteira e melhorar a visualização e manutenção dos dados, aproveitando mais o espaço útil utilizado, tanto na Aba Geral quanto na Aba Alertas:

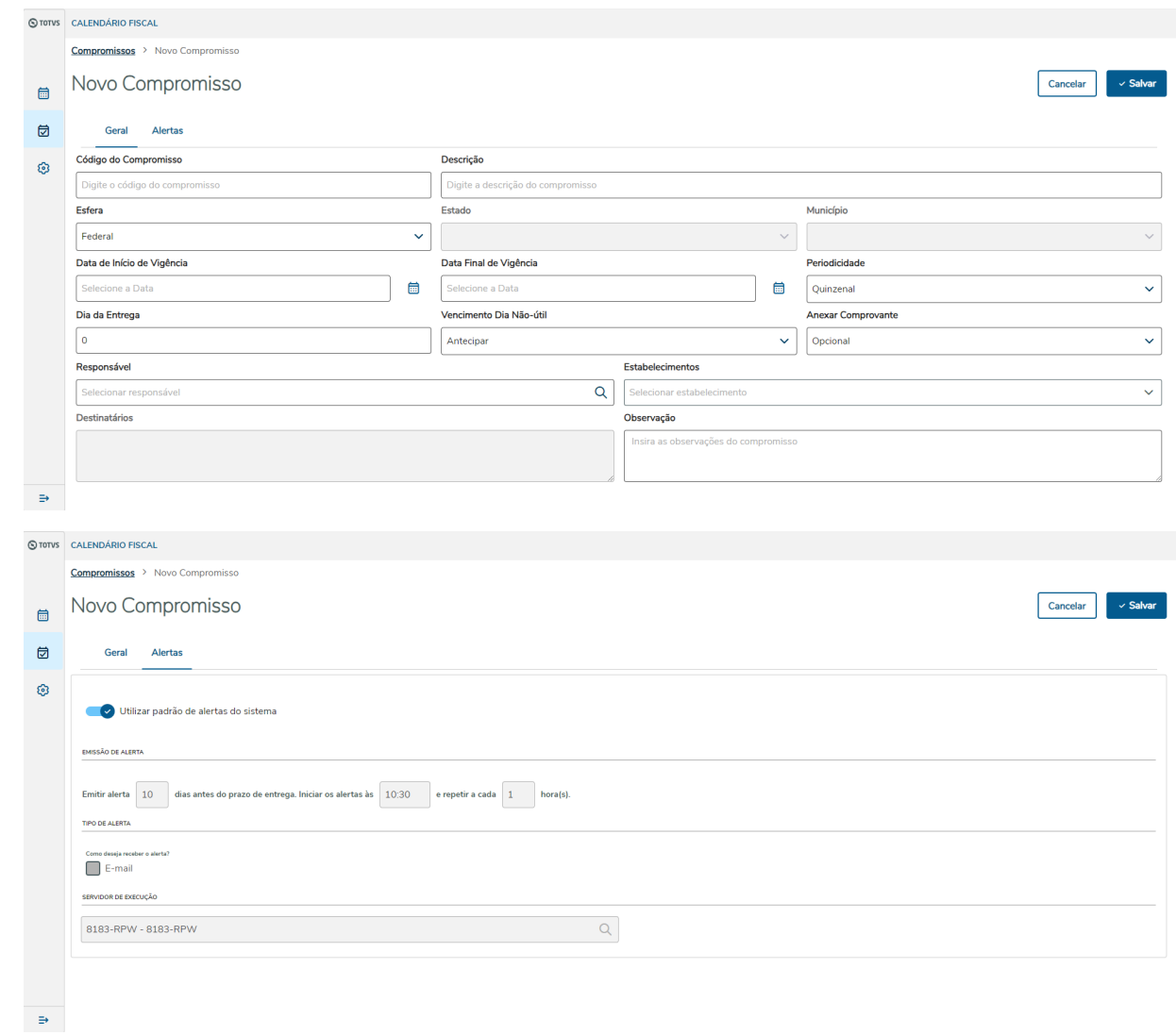

# DT Permitir que o envio de e-mail do Calendário Fiscal seja opcional

#### **01. DADOS GERAIS**

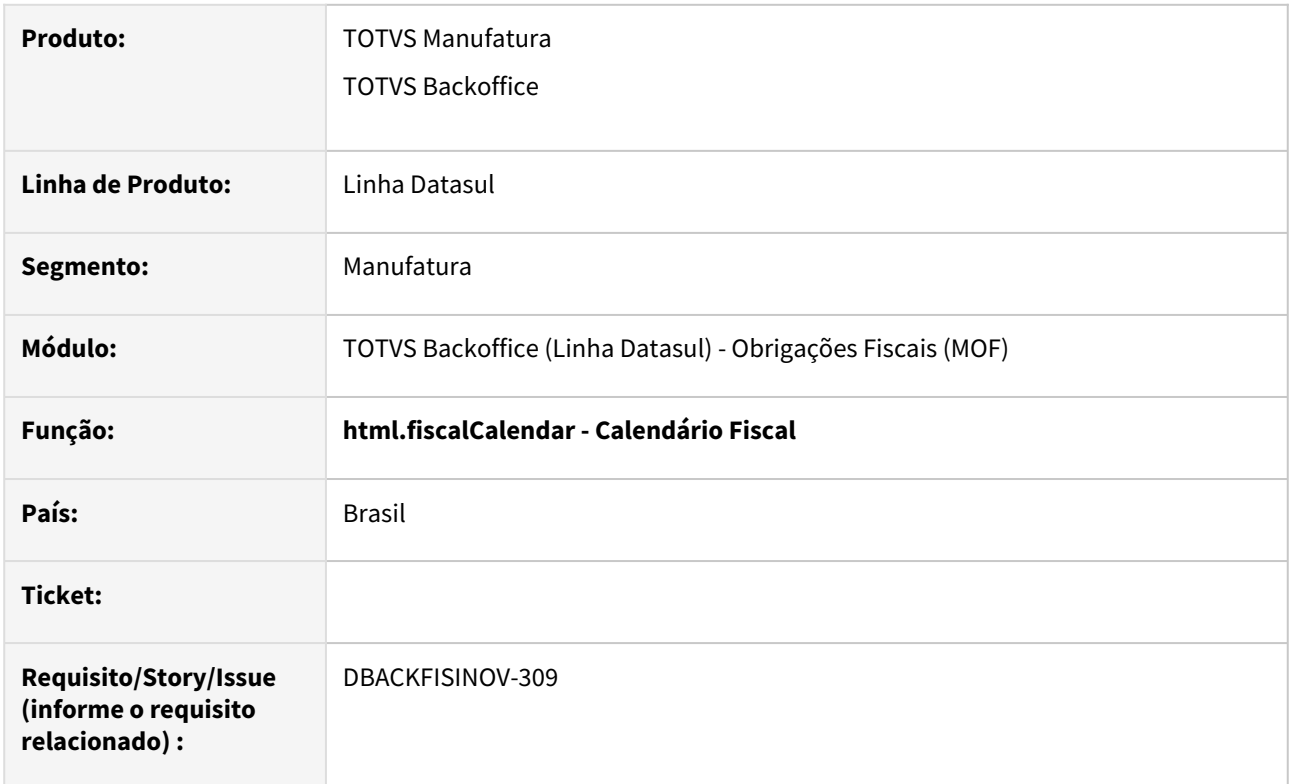

## **02. SITUAÇÃO/REQUISITO**

Os formulários de criação/edição de alertas do Calendário Fiscal não permitir que o usuário opte ou não por receber notificações sobre seus compromissos fiscais por e-mail.

Atualmente, existe um campo no formulário para este fim, no entanto, o campo está desabilitado por padrão. O objetivo da alteração é permitir que o valor deste campo seja alterado conforme a necessidade do usuário.

## **03. SOLUÇÃO**

O campo de envio de e-mail foi configurado para ser habilitado e desabilitado conforme o restante dos outros campos do formulário. Além disso, o programa também foi alterado para não criar e também para excluir execuções do servidor RPW que não tenham o campo de envio de e-mail.

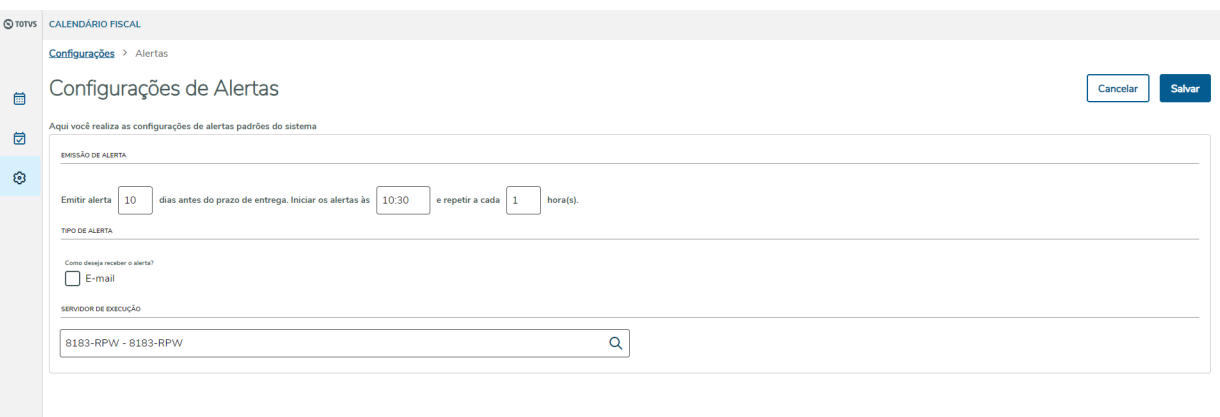

 $\Rightarrow$ 

# DT Smart View - Objeto de Negócio svFiscalDocument - Listagem de Documentos

#### **01. DADOS GERAIS**

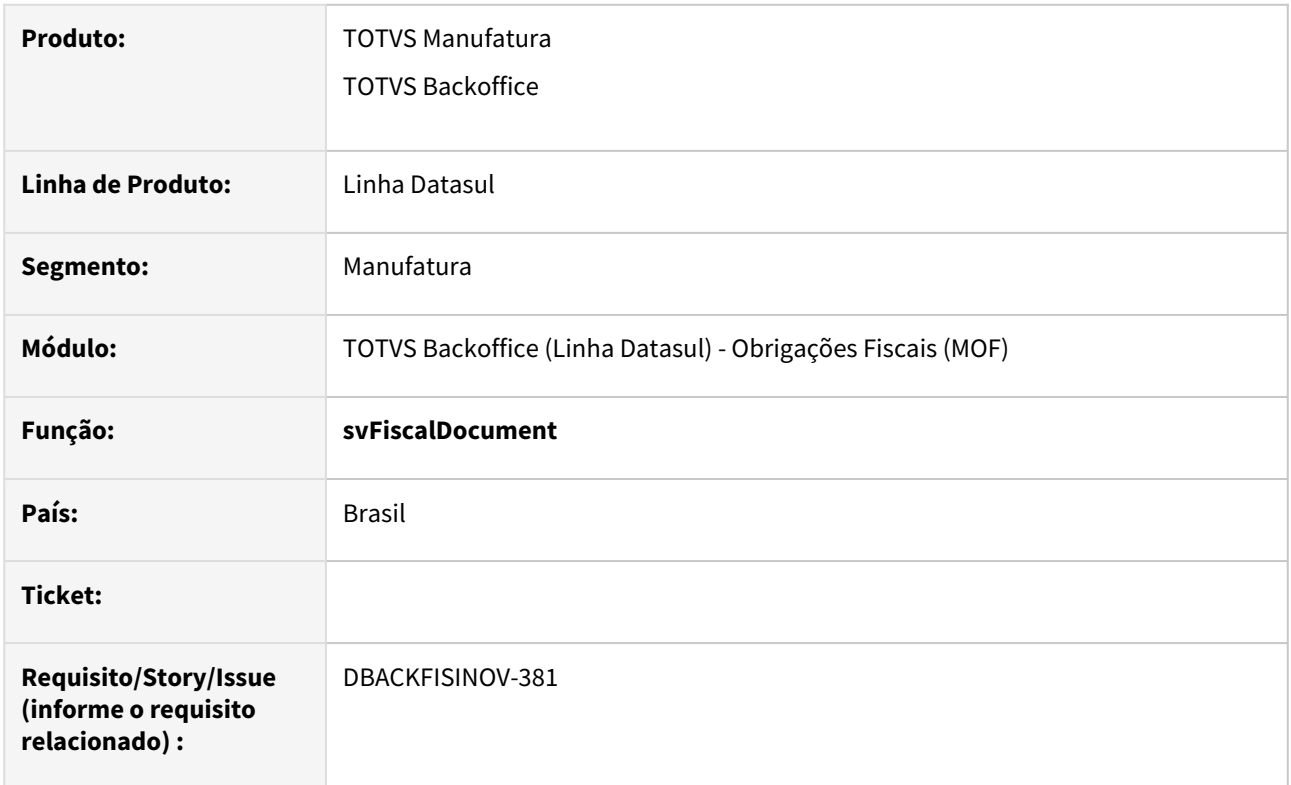

## **02. SITUAÇÃO/REQUISITO**

O objetivo é disponibilizar um objeto de negócio que apresente todos os dados referentes aos documentos fiscais para que seja possível a customização de relatórios no SmartView.

## **03. SOLUÇÃO**

Utilizando o Smart View, foi desenvolvido o objeto de negócio que lista todos os documentos fiscais e seus itens, de acordo com os parâmetros informados. Agora será possível a customização de relatórios pelo SmartView.

Para utilizar corretamente o Smart View, é necessário primeiro realizar a [Instalação do SmartView](https://tdn.totvs.com/pages/viewpage.action?pageId=626636542) e também a [Integração com o SmartView](https://tdn.totvs.com/pages/viewpage.action?pageId=806776723).

Ainda, é necessário realizar a importação do menu **men\_mof.d** pelo programa **men706aa** para possibilitar o uso do objeto de negócio.

Esse relatório tem como origem de suas informações o programa html.FiscalDocument:

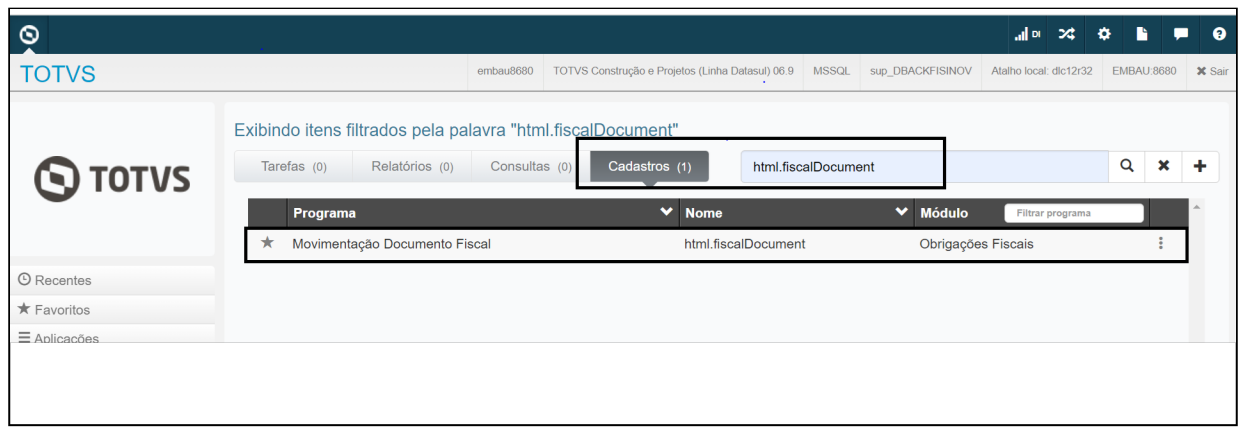

Para customizar um novo relatório, acesse o SmartView, clique no botão (chinguite o nome para exibição e a descrição do relatório. Clique em Salvar e Avançar.

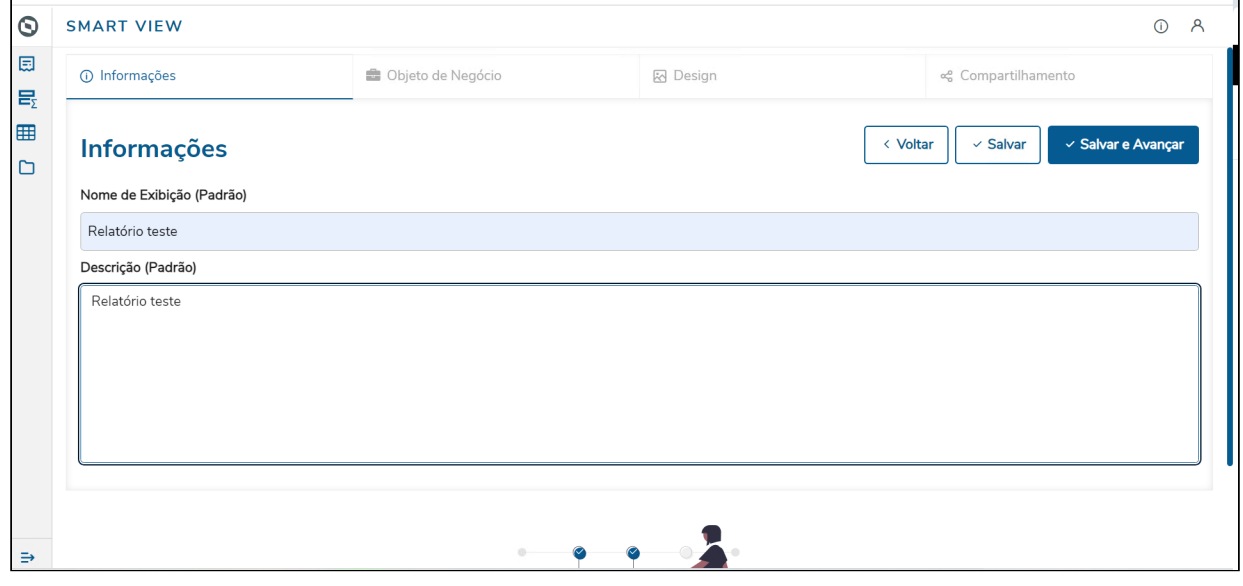

Em seguida, escolha o objeto de negócio e clique em Salvar e Avançar.

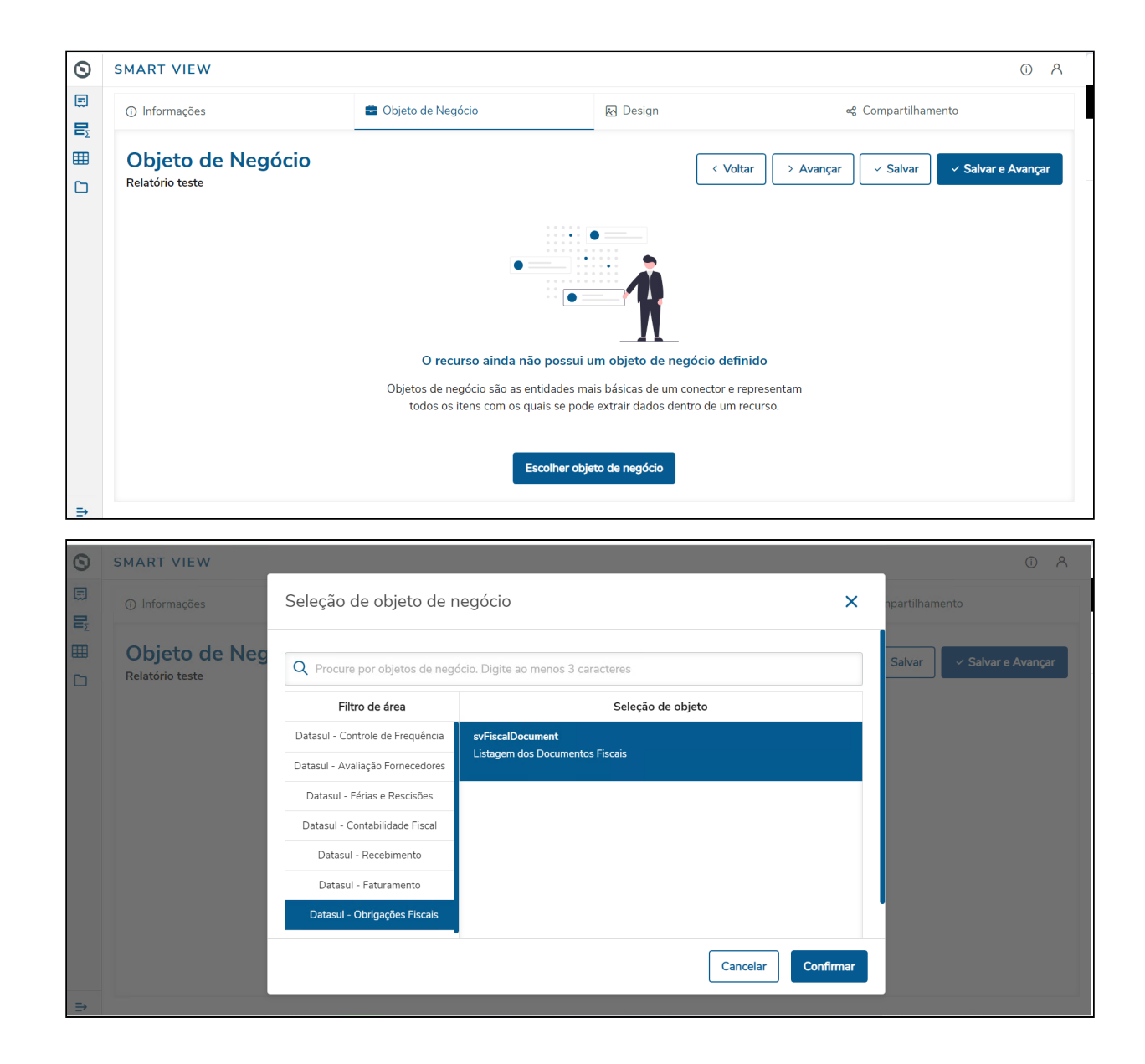

Defina o layout do seu relatório, salve a avance até a última etapa.

Inovação - 12.1.2407 – 303

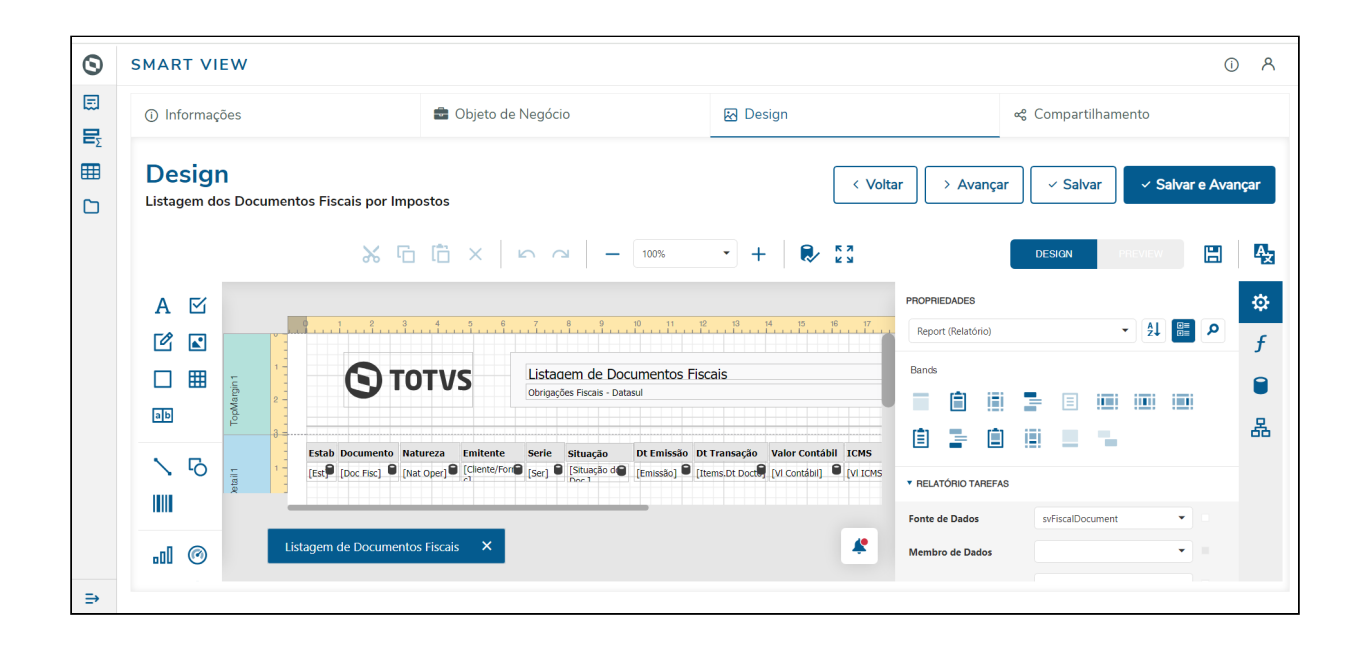

Em Compartilhamento, defina quem poderá acessar o relatório criado.

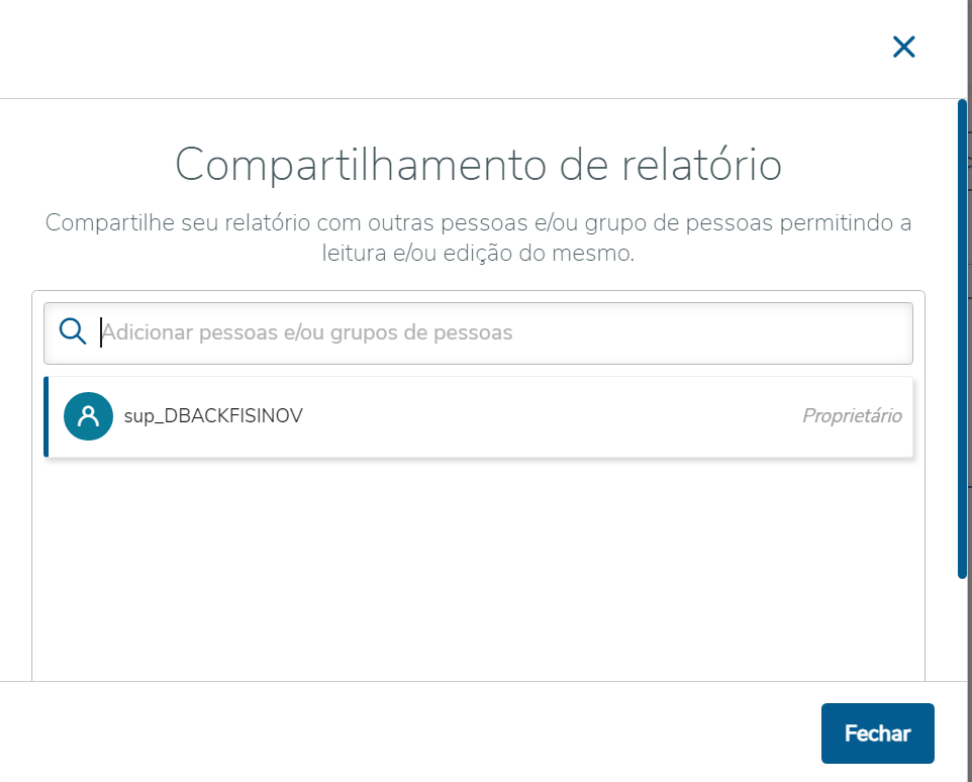

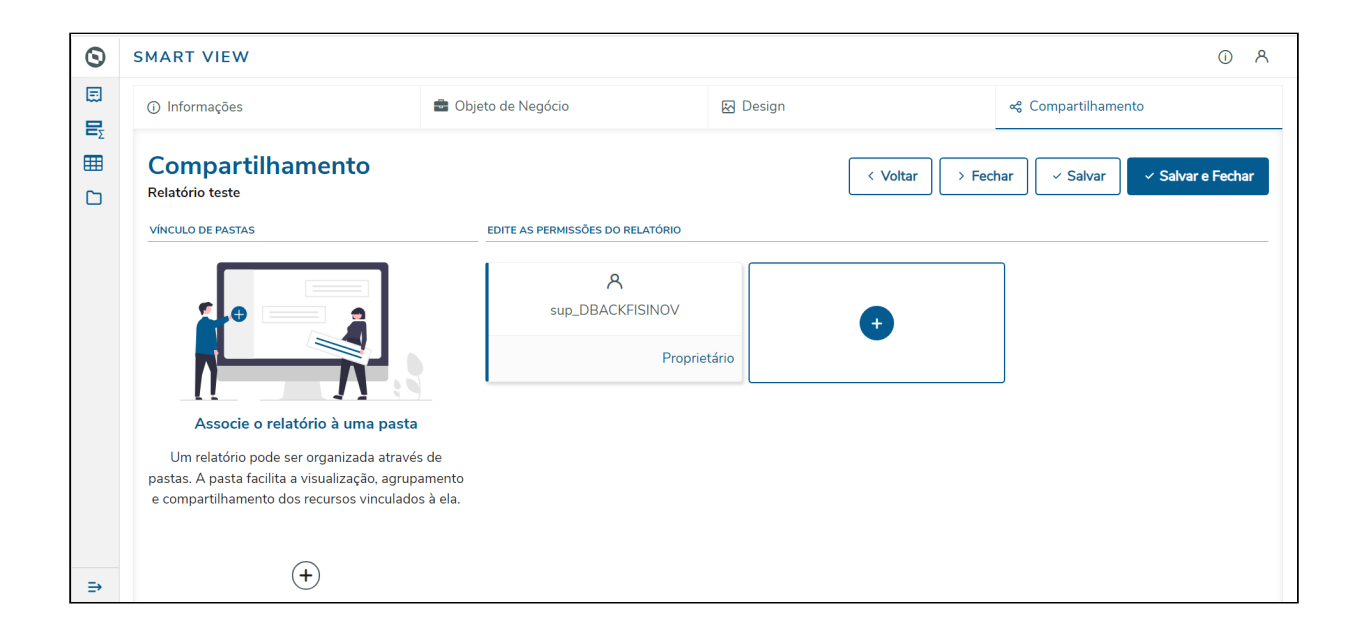

## Exemplo de impressão do relatório:

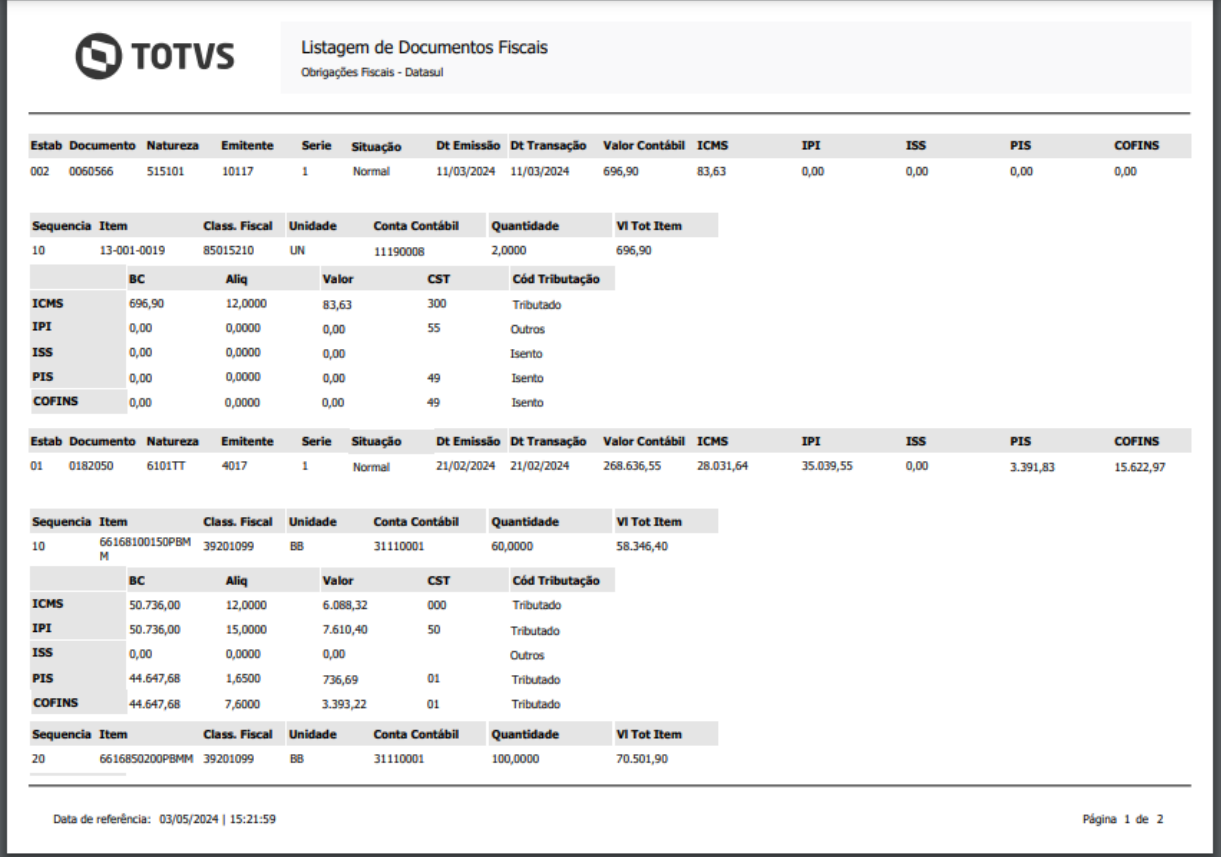

## **04. ASSUNTOS RELACIONADOS**

- [Smart View Obrigações Fiscais Objeto De Negócio svFiscalDocument](https://tdn.totvs.com/pages/viewpage.action?pageId=841162803)
- [Integração com o Smart View](https://tdn.totvs.com/pages/viewpage.action?pageId=806776723)
- [Instalação Smart View](https://tdn.totvs.com/pages/viewpage.action?pageId=626926739)

# DT Smart View - Relatório de Documentos Fiscais de Entradas Tributadas

#### **01. DADOS GERAIS**

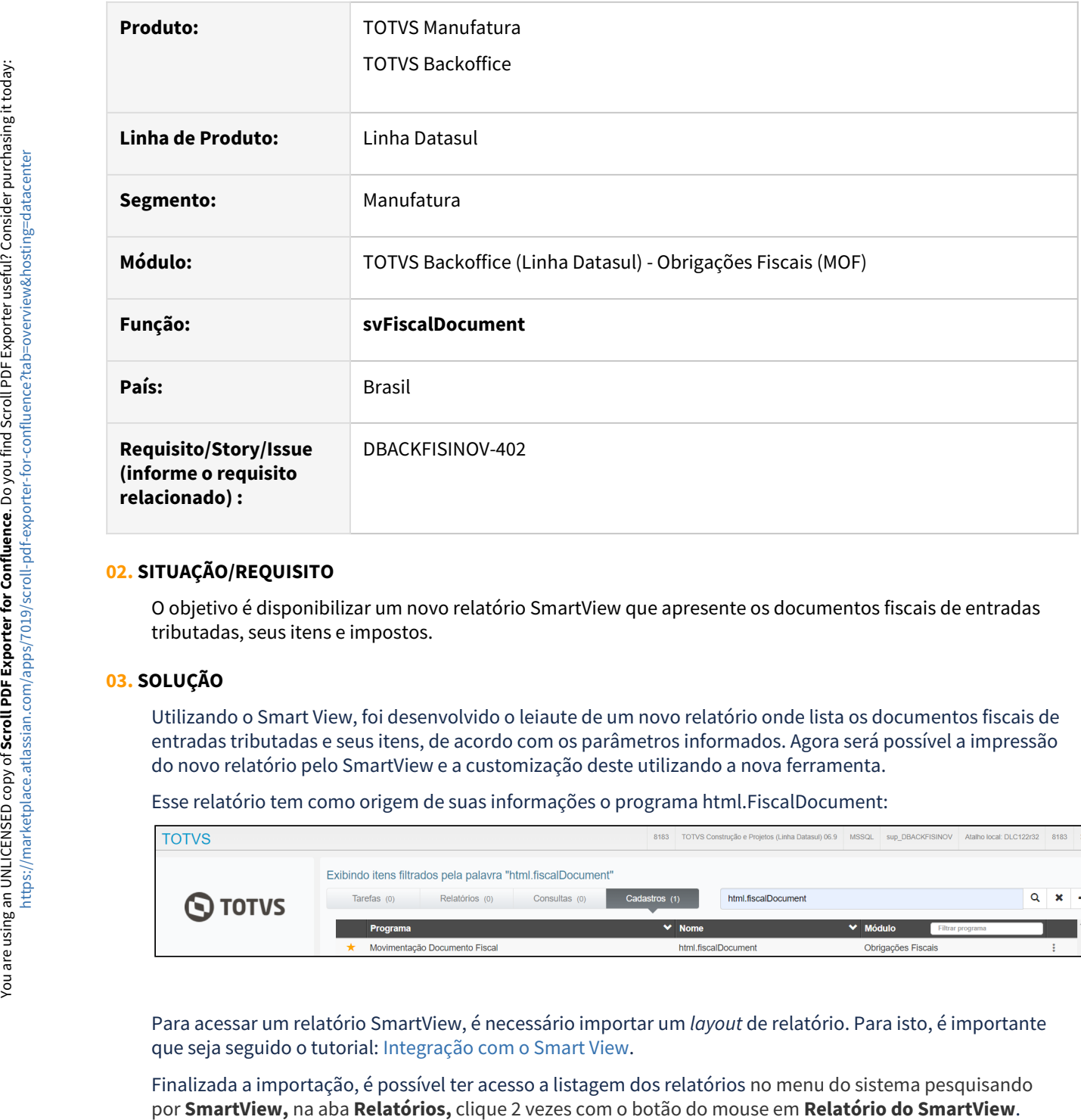

## **02. SITUAÇÃO/REQUISITO**

O objetivo é disponibilizar um novo relatório SmartView que apresente os documentos fiscais de entradas tributadas, seus itens e impostos.

## **03. SOLUÇÃO**

Utilizando o Smart View, foi desenvolvido o leiaute de um novo relatório onde lista os documentos fiscais de entradas tributadas e seus itens, de acordo com os parâmetros informados. Agora será possível a impressão do novo relatório pelo SmartView e a customização deste utilizando a nova ferramenta.

Esse relatório tem como origem de suas informações o programa html.FiscalDocument:

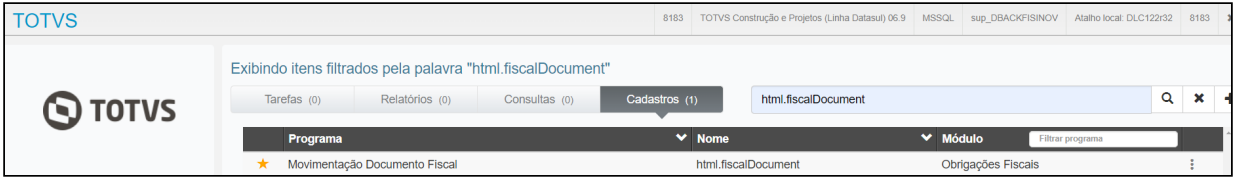

Para acessar um relatório SmartView, é necessário importar um *layout* de relatório. Para isto, é importante que seja seguido o tutorial: [Integração com o Smart View.](https://tdn.totvs.com.br/pages/viewpage.action?pageId=806776723#Integra%C3%A7%C3%A3ocomoSmartView-4.Relat%C3%B3rio)

Finalizada a importação, é possível ter acesso a listagem dos relatórios no menu do sistema pesquisando por **SmartView**, na aba **Relatórios,** clique 2 vezes com o botão do mouse em **Relatório do SmartView**.

Ainda, é possível acessar um relatório específico buscando por este no menu, desde que tenha sido cadastrado conforme o tutorial citado acima.

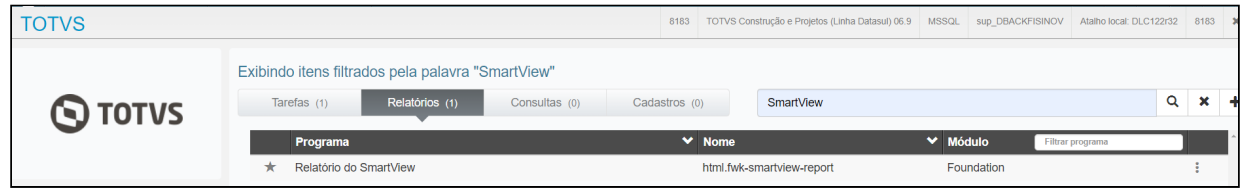

#### Em seguida, será aberta uma nova janela demonstrando os relatórios disponíveis:

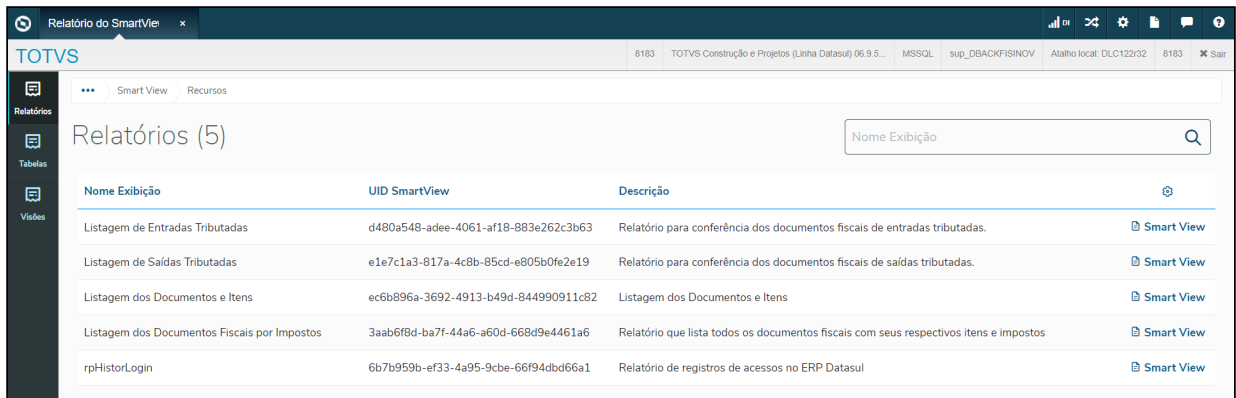

#### Para abrir o relatório, basta clicar em **Smart View** e será redirecionado para o relatório em questão:

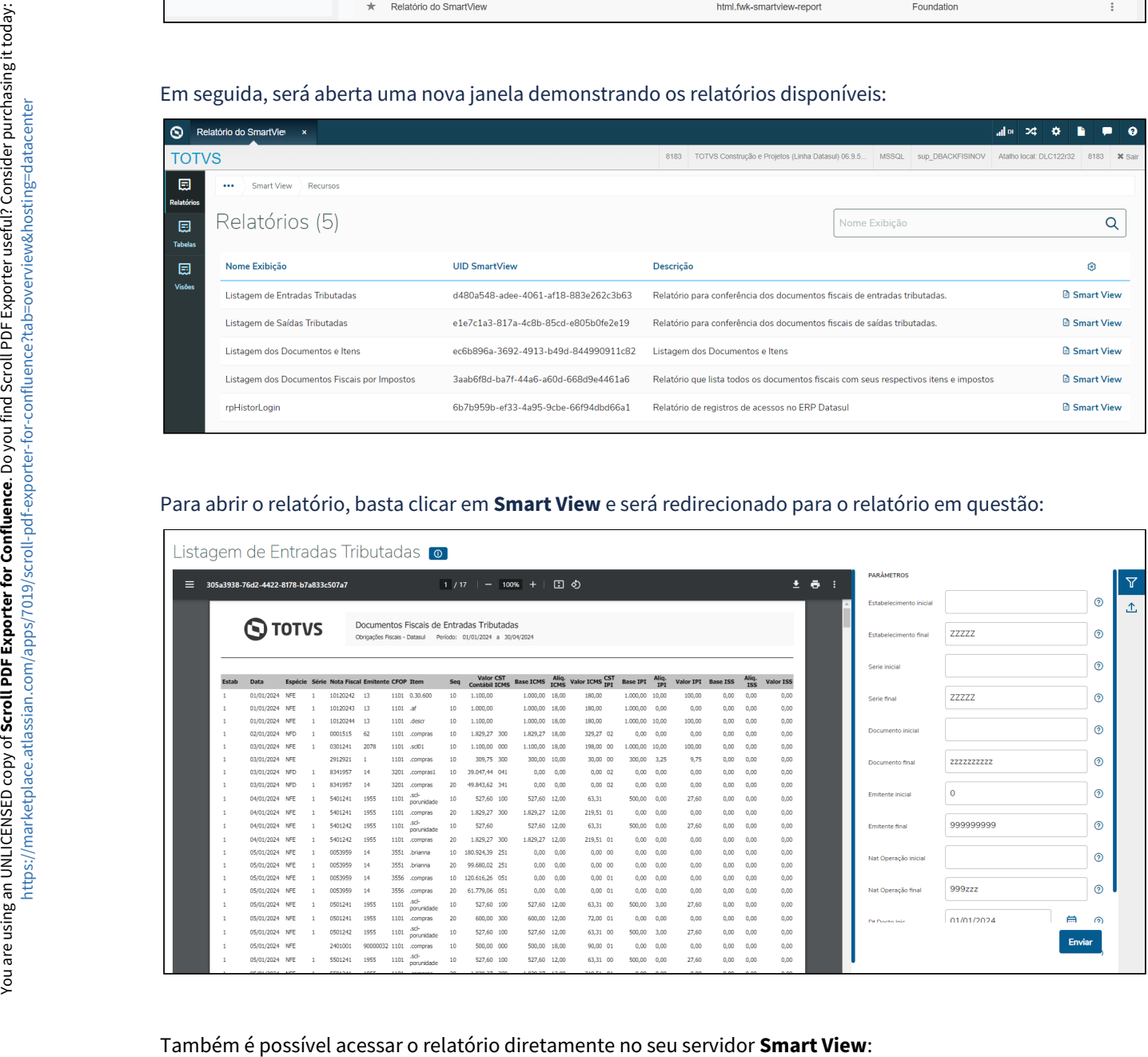

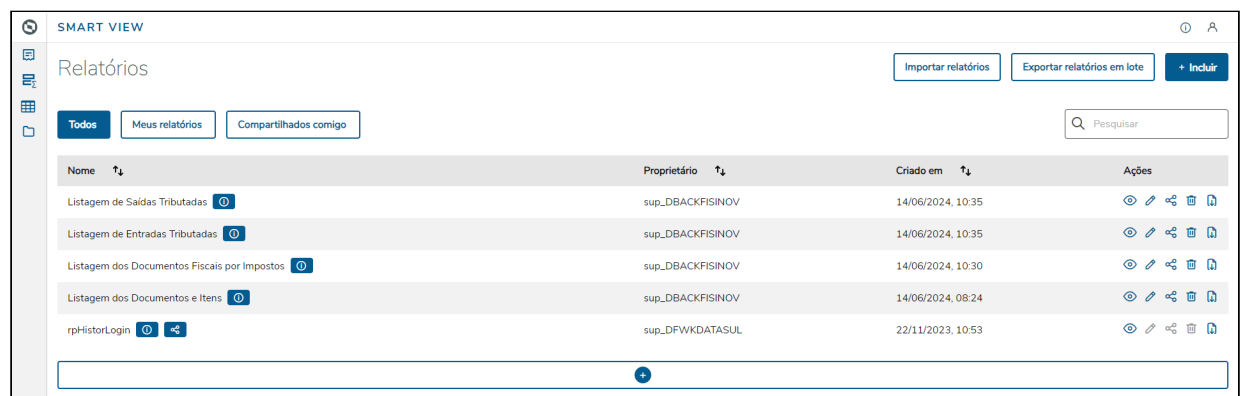

O relatório busca as informações de um determinado período, com base nos parâmetros informados antes da geração.

Exemplo do relatório gerado:

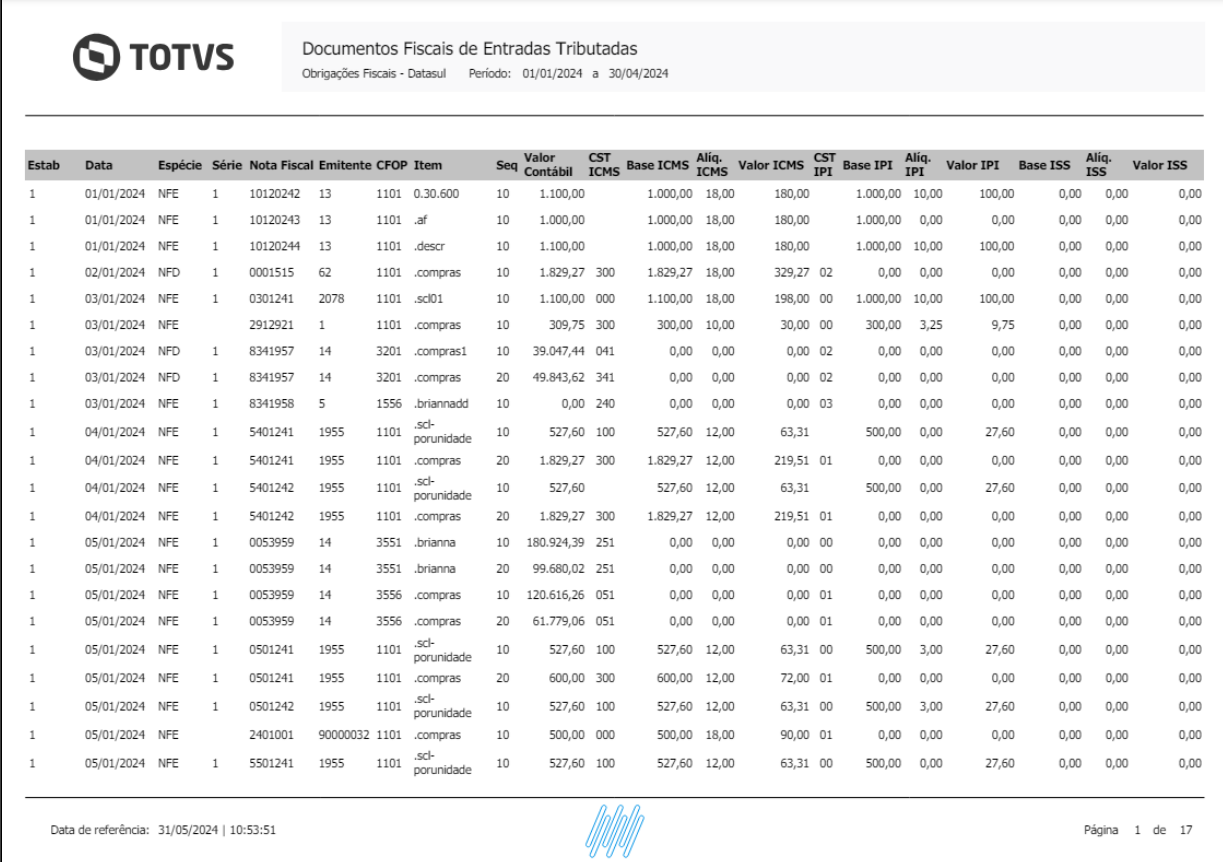

O relatório permite que usuário escolha se documentos com a situação "Cancelado" são consideradas durante a geração do relatório, esta opção está disponível junto aos filtros do relatório. Caso o usuário opte por gerar documentos cancelados, estes são apresentados com as colunas de valores zeradas como valor do imposto, base de cálculo e valor contábil.

É possível exportar o formulário em diversos outros formatos como XLS, XLSX, TXT, CSV e outros. Basta escolher o formato e clicar em **Exportar**:

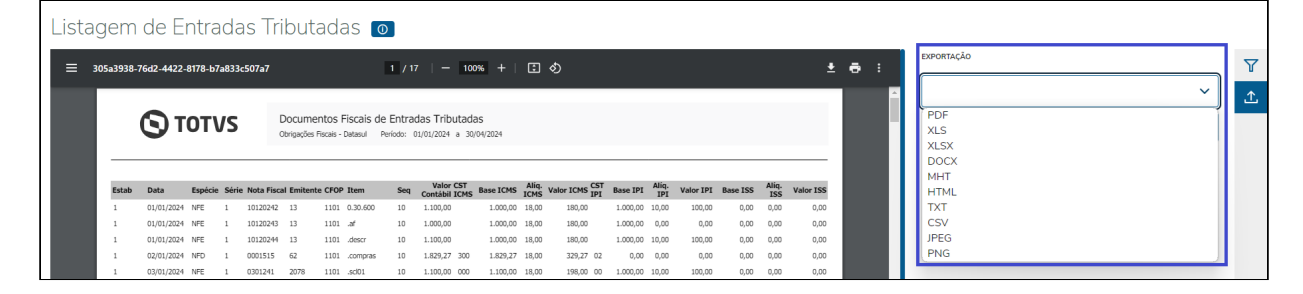

#### **04. DEMAIS INFORMAÇÕES**

Caso os filtros não sejam totalmente preenchidos, o relatório irá filtrar todos os dados, automaticamente . Caso queira preencher os filtros manualmente, atentar-se aos seguintes tamanhos para cada campo:

Estabelecimento: campo alfanumérico com até 5 dígitos. Exemplo: **ZZZZZ**

Série: campo alfanumérico com até 5 dígitos. Exemplo: **zzzzz**

Documento: campo alfanumérico com até 16 dígitos. Exemplo: **zzzzzzzzzzzzzzzz**

Emitente: campo numérico com até 9 dígitos. Exemplo: **999999999**

Natureza de operação: campo alfanumérico com até 6 dígitos. Exemplo: **zzzzzz**

Data do Documento: campo data no formato dd/mm/aaaa. Exemplo: **29/04/2024**

#### **05. ASSUNTOS RELACIONADOS**

• [Smart View - Obrigações Fiscais - Relatório de Documentos Fiscais de Entradas Tributadas](https://tdn.totvs.com/pages/editpage.action?pageId=839947283)

# DT Smart View - Relatório de Documentos Fiscais de Saídas Tributadas

#### **01. DADOS GERAIS**

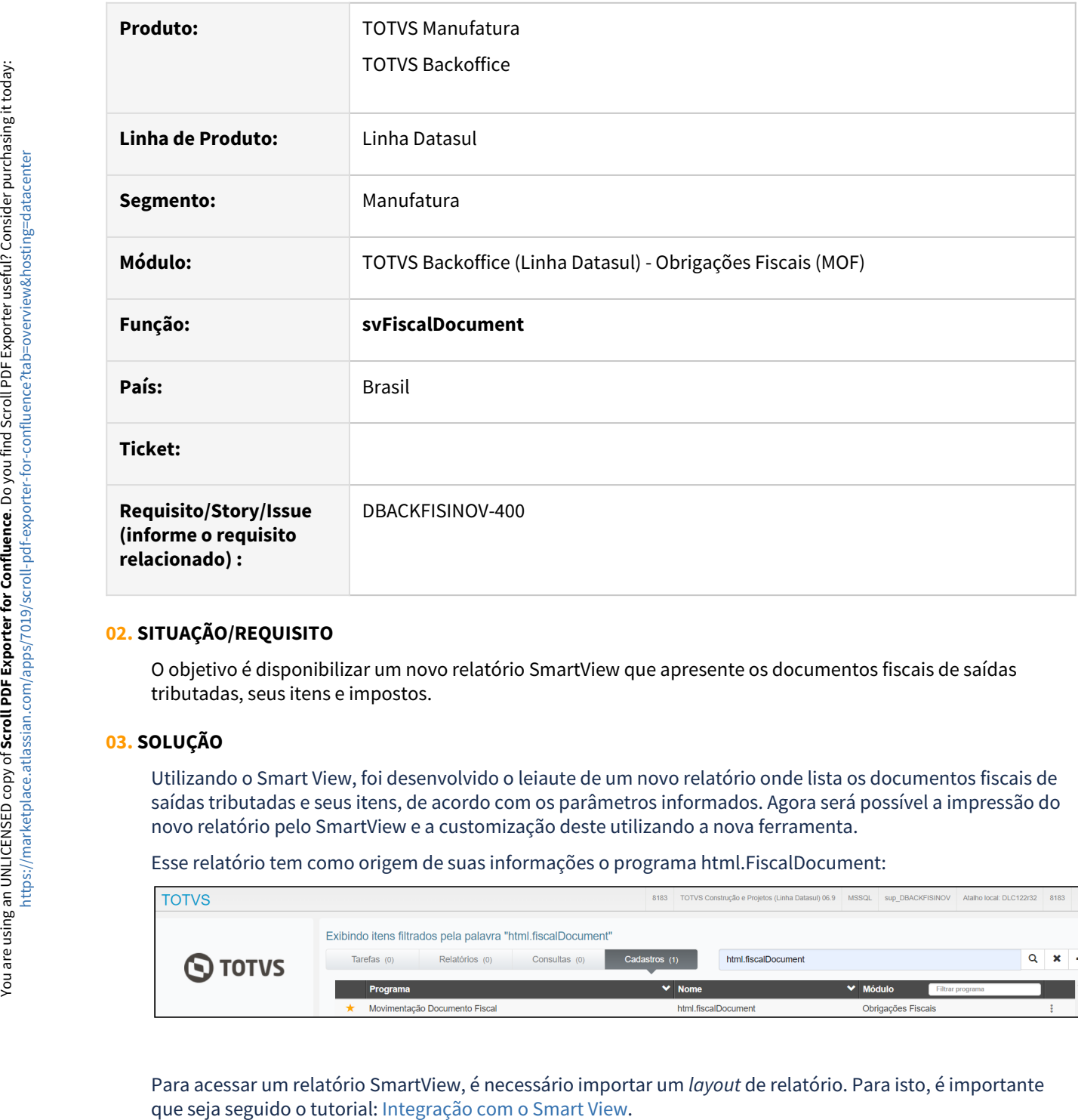

## **02. SITUAÇÃO/REQUISITO**

O objetivo é disponibilizar um novo relatório SmartView que apresente os documentos fiscais de saídas tributadas, seus itens e impostos.

## **03. SOLUÇÃO**

Utilizando o Smart View, foi desenvolvido o leiaute de um novo relatório onde lista os documentos fiscais de saídas tributadas e seus itens, de acordo com os parâmetros informados. Agora será possível a impressão do novo relatório pelo SmartView e a customização deste utilizando a nova ferramenta.

Esse relatório tem como origem de suas informações o programa html.FiscalDocument:

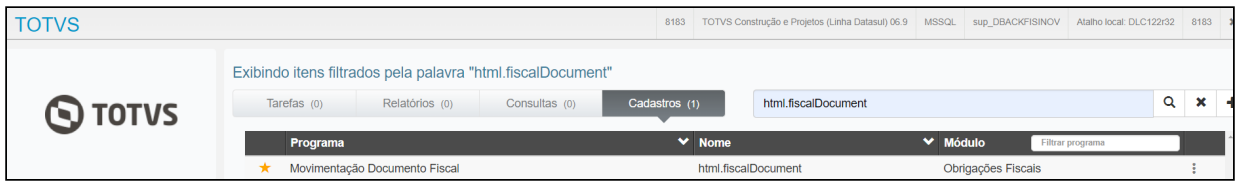

Para acessar um relatório SmartView, é necessário importar um *layout* de relatório. Para isto, é importante

Finalizada a importação, é possível ter acesso a listagem dos relatórios no menu do sistema pesquisando por **SmartView,** na aba **Relatórios,** clique 2 vezes com o botão do mouse em **Relatório do SmartView**.

Ainda, é possível acessar um relatório específico buscando por este no menu, desde que tenha sido cadastrado conforme o tutorial citado acima.

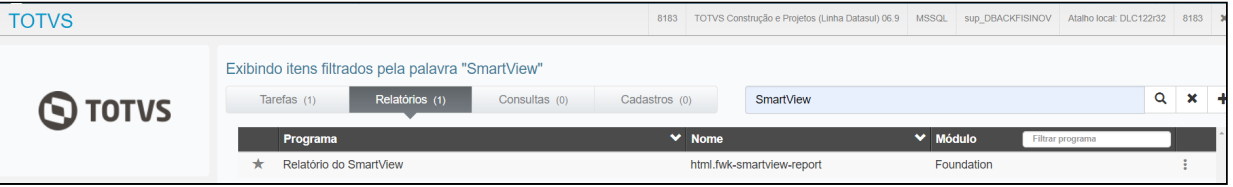

#### Em seguida, será aberta uma nova janela demonstrando os relatórios disponíveis:

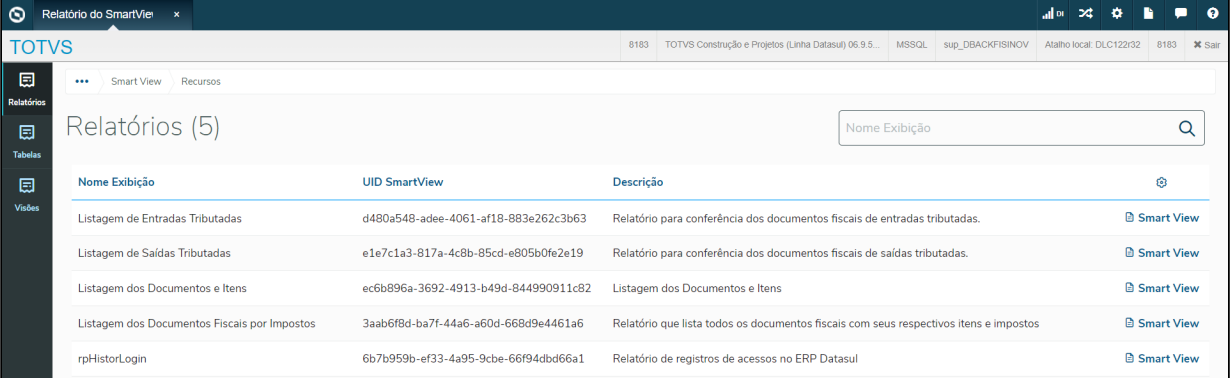

#### Para abrir o relatório, basta clicar em **Smart View** e será redirecionado para o relatório em questão:

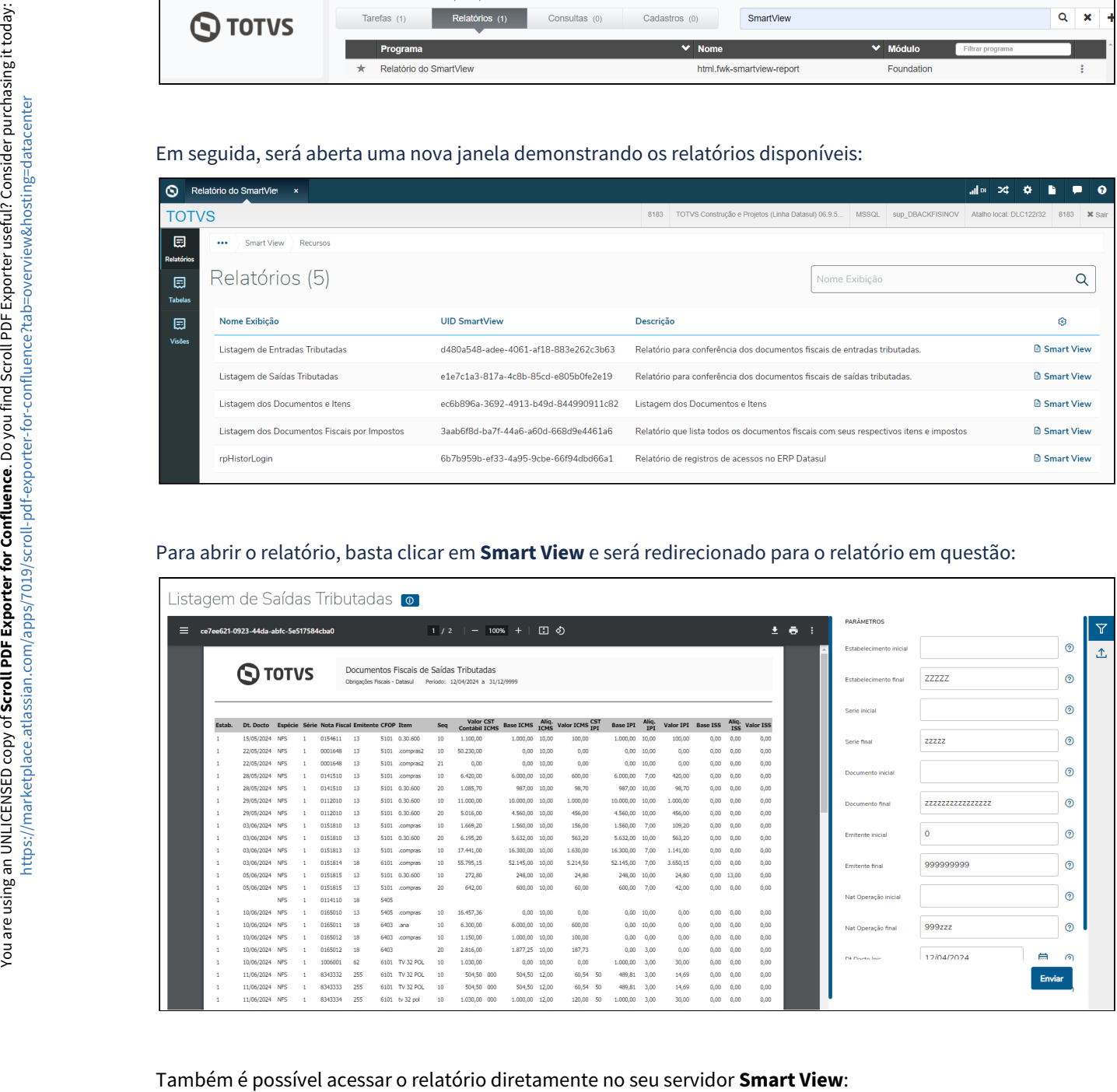

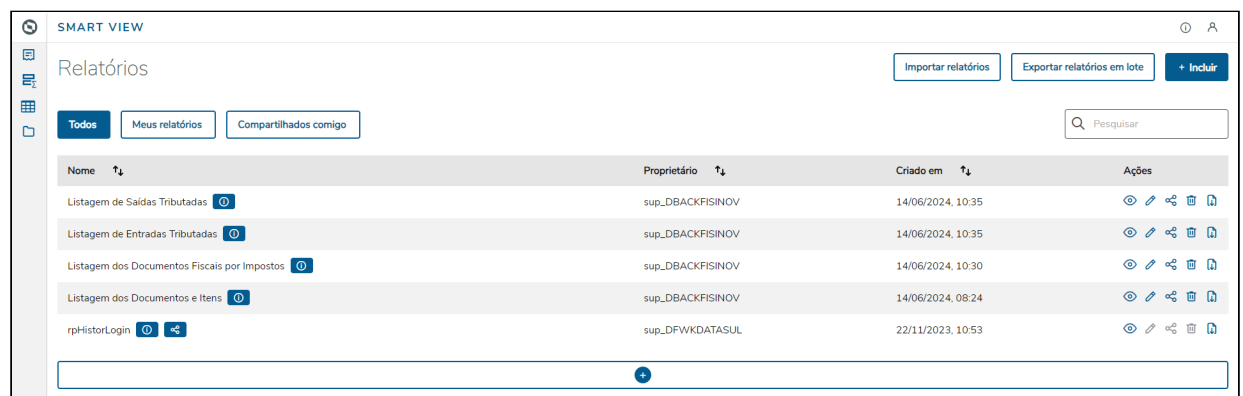

O relatório busca as informações de um determinado período, com base nos parâmetros informados antes da geração.

Exemplo de relatório exportado em PDF:

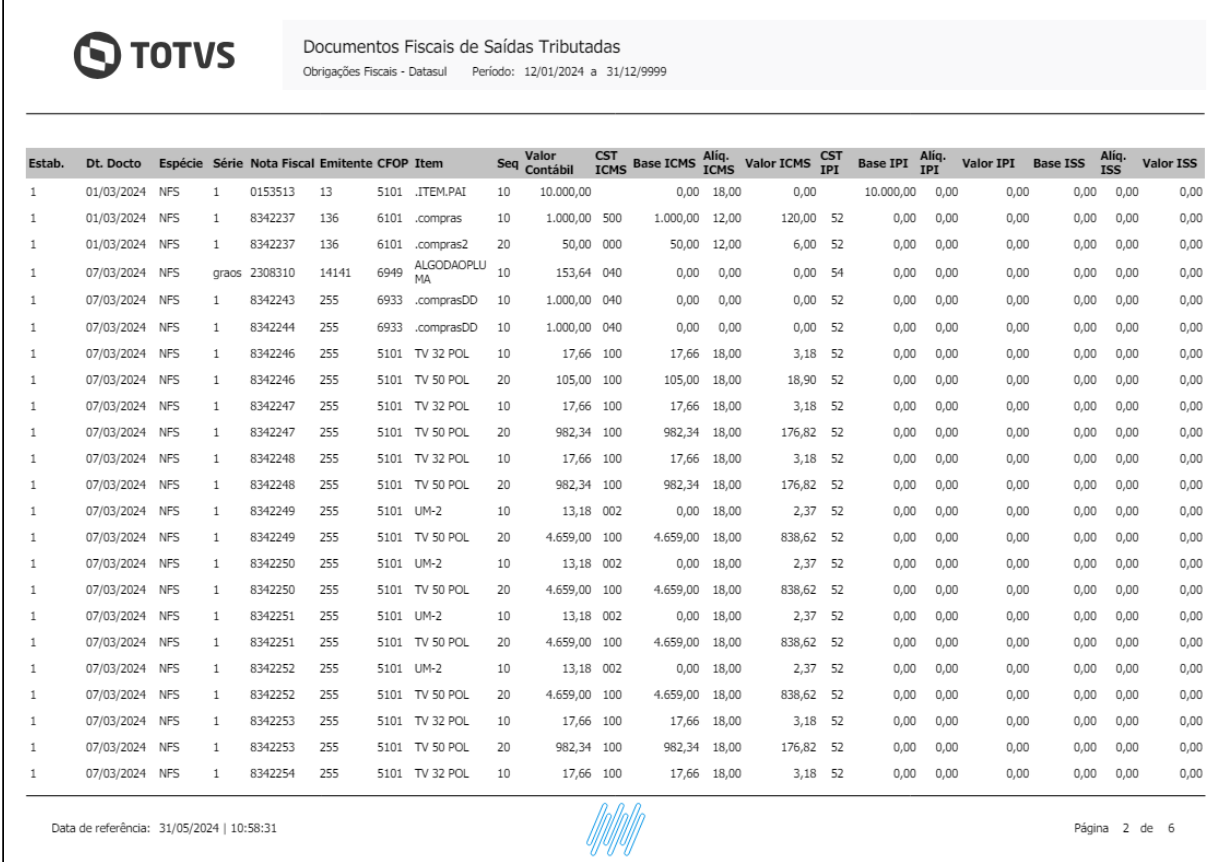

O relatório permite que usuário escolha se documentos com a situação "Cancelado" são consideradas durante a geração do relatório, esta opção está disponível junto aos filtros do relatório. Caso o usuário opte por gerar documentos cancelados, estes são apresentados com as colunas de valores zeradas como valor do imposto, base de cálculo e valor contábil.

Ao final da execução, é possível exportar o relatório gerado em formatos como: XLS, XLSX, TXT, CSV e outros. Basta escolher o formato e clicar em **Exportar**:

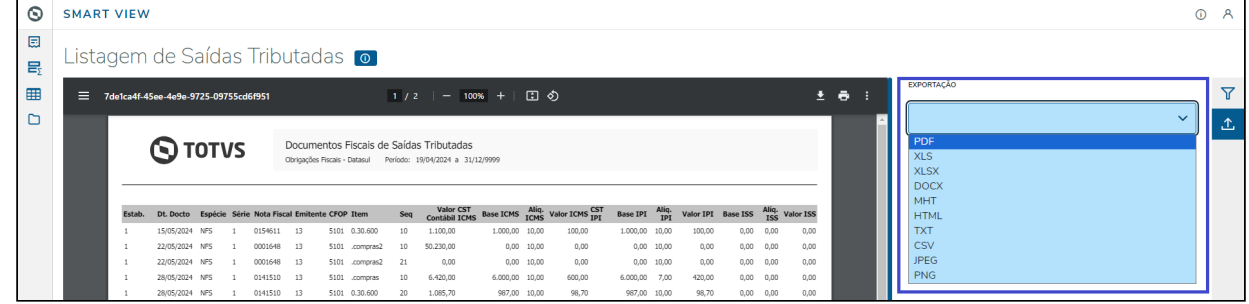

#### **04. DEMAIS INFORMAÇÕES**

Caso os filtros não sejam totalmente preenchidos, o relatório irá filtrar todos os dados, automaticamente . Caso queira preencher os filtros manualmente, atentar-se aos seguintes tamanhos para cada campo:

Estabelecimento: campo alfanumérico com até 5 dígitos. Exemplo: **ZZZZZ**

Série: campo alfanumérico com até 5 dígitos. Exemplo: **zzzzz**

Documento: campo alfanumérico com até 16 dígitos. Exemplo: **zzzzzzzzzzzzzzzz**

Emitente: campo numérico com até 9 dígitos. Exemplo: **999999999**

Natureza de operação: campo alfanumérico com até 6 dígitos. Exemplo: **zzzzzz**

Data do Documento: campo data no formato dd/mm/aaaa. Exemplo: **29/04/2024**

#### **05. ASSUNTOS RELACIONADOS**

• [Smart View - Obrigações Fiscais - Relatório de Documentos Fiscais de Saídas Tributadas](https://tdn.totvs.com/pages/viewpage.action?pageId=837423615)

# DT Smart View - Relatório de Listagem de Documentos Fiscais e Itens

#### **01. DADOS GERAIS**

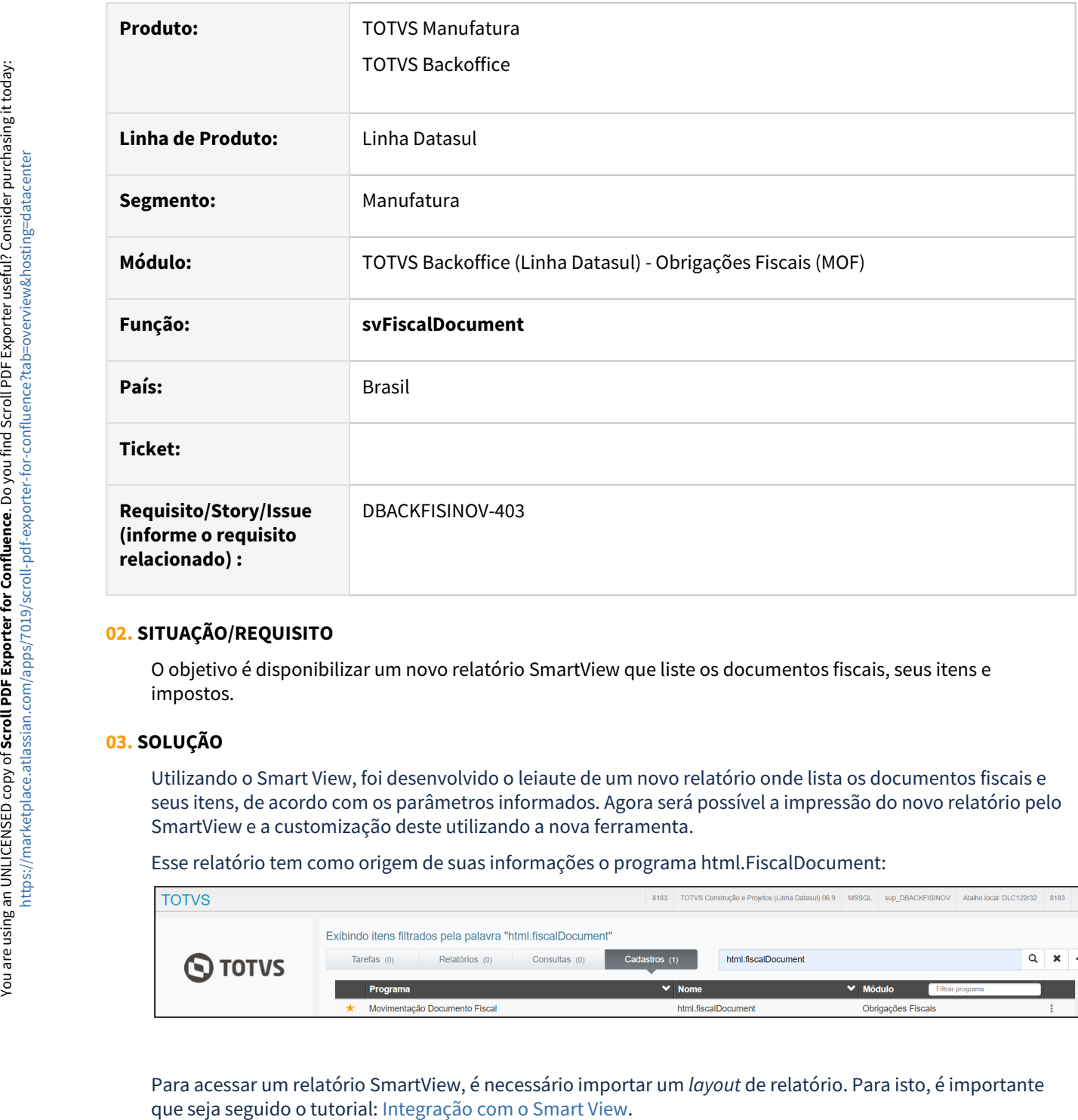

## **02. SITUAÇÃO/REQUISITO**

O objetivo é disponibilizar um novo relatório SmartView que liste os documentos fiscais, seus itens e impostos.

#### **03. SOLUÇÃO**

Utilizando o Smart View, foi desenvolvido o leiaute de um novo relatório onde lista os documentos fiscais e seus itens, de acordo com os parâmetros informados. Agora será possível a impressão do novo relatório pelo SmartView e a customização deste utilizando a nova ferramenta.

Esse relatório tem como origem de suas informações o programa html.FiscalDocument:

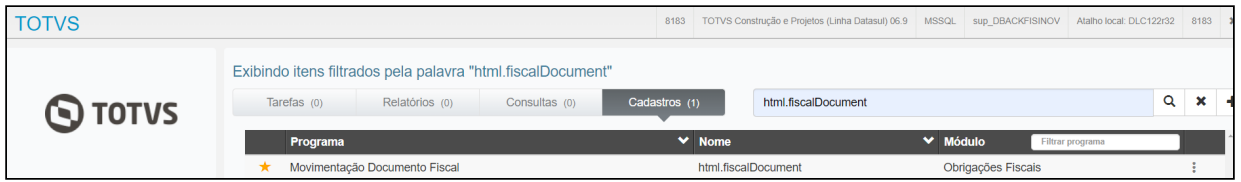

Para acessar um relatório SmartView, é necessário importar um *layout* de relatório. Para isto, é importante

Finalizada a importação, é possível ter acesso a listagem dos relatórios no menu do sistema pesquisando por **SmartView,** na aba **Relatórios,** clique 2 vezes com o botão do mouse em **Relatório do SmartView**.

Ainda, é possível acessar um relatório específico buscando por este no menu, desde que tenha sido cadastrado conforme o tutorial citado acima.

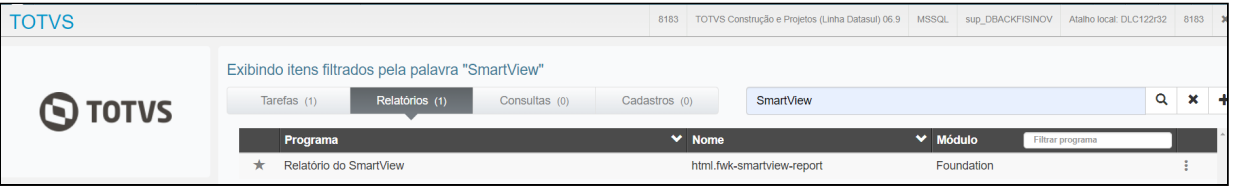

#### Em seguida, será aberta uma nova janela demonstrando os relatórios disponíveis:

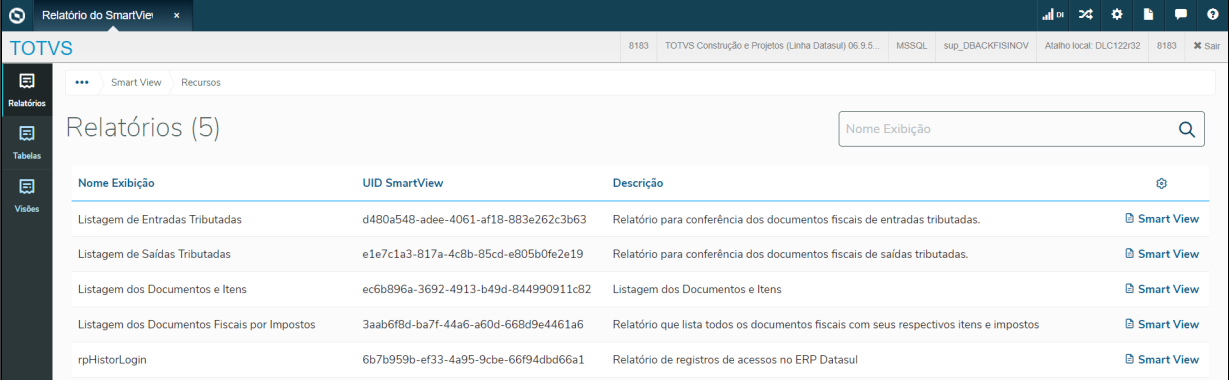

#### Para abrir o relatório, basta clicar em **Smart View** e será redirecionado para o relatório em questão:

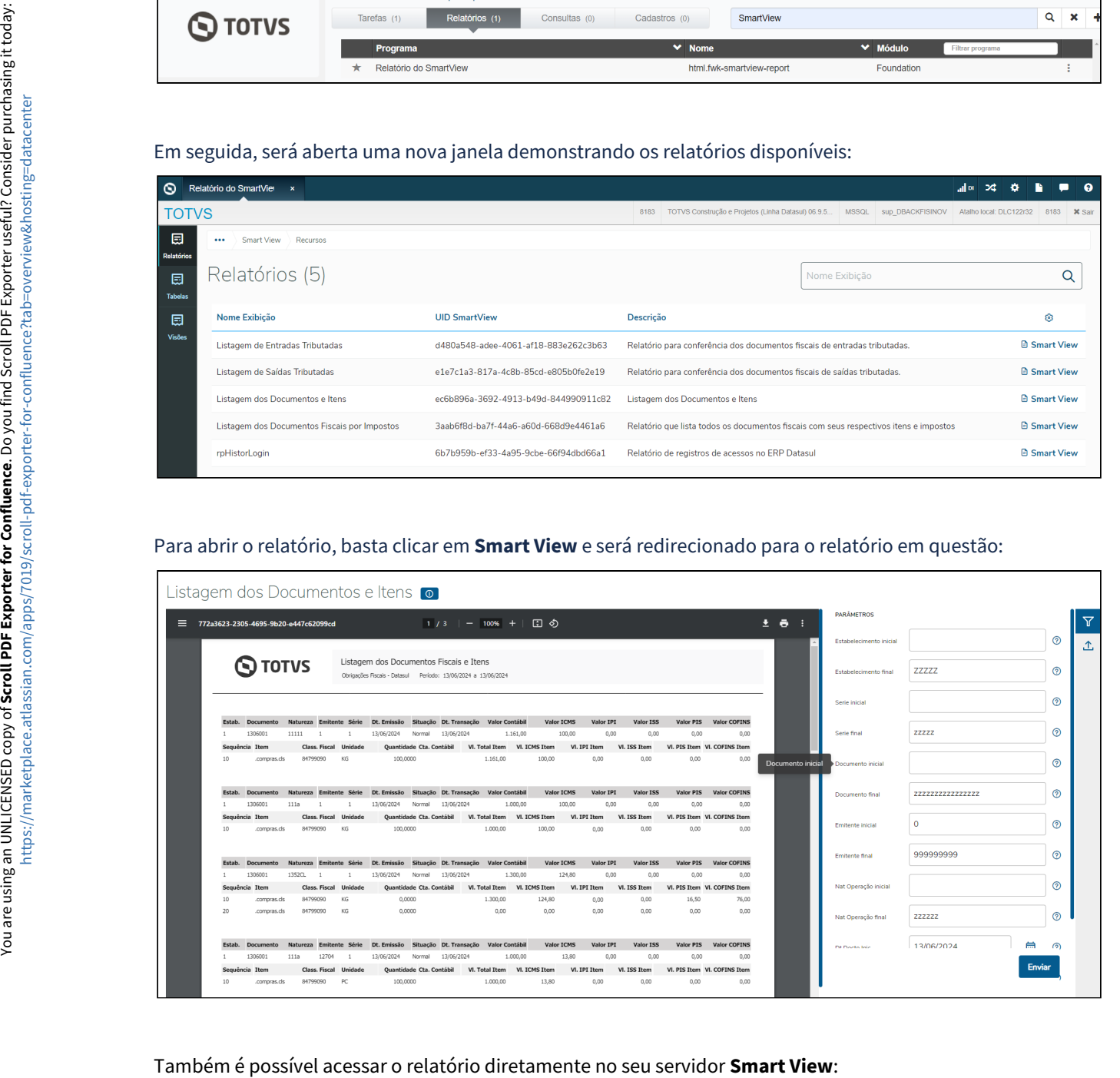

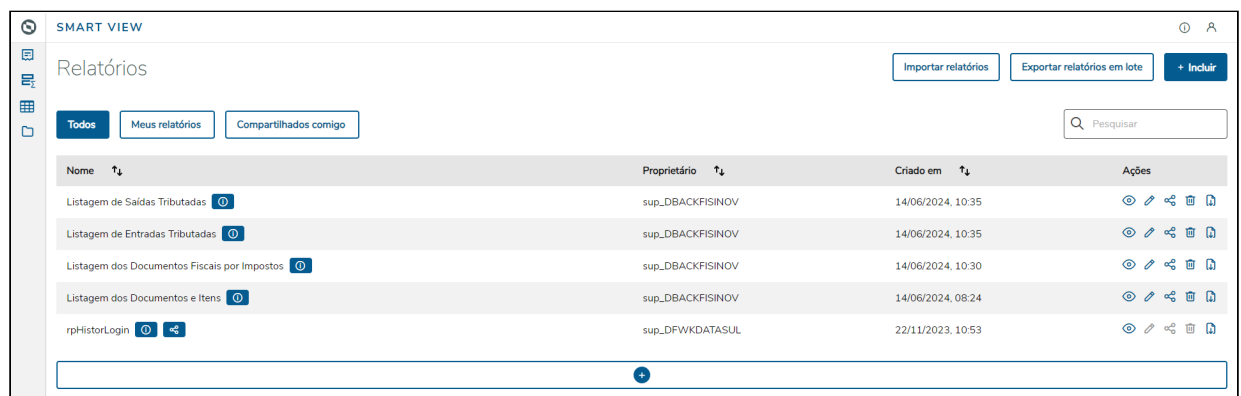

O relatório busca as informações de um determinado período, com base nos parâmetros informados antes da geração.

Exemplo de relatório exportado em PDF:

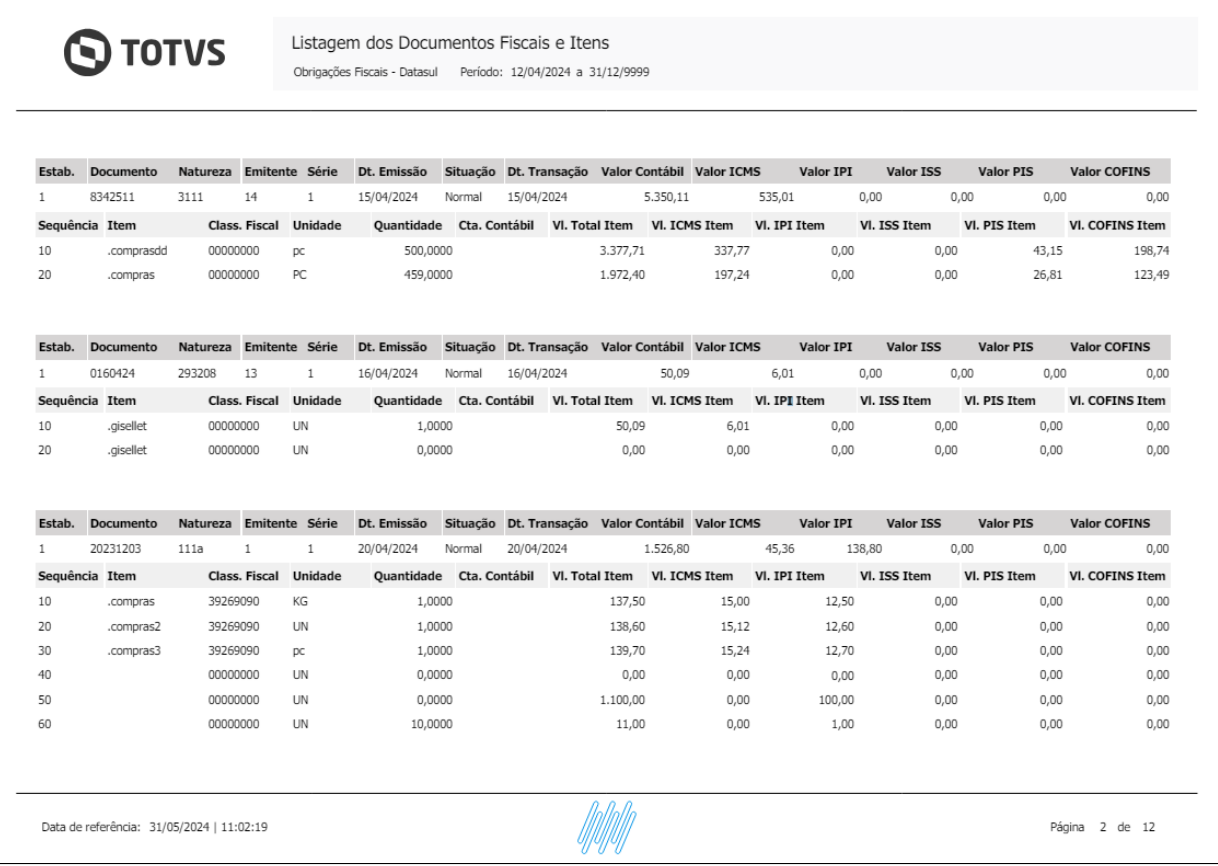

O relatório permite que usuário escolha se documentos com a situação "Cancelado" são consideradas durante a geração do relatório, esta opção está disponível junto aos filtros do relatório. Caso o usuário opte por gerar documentos cancelados, estes são apresentados com as colunas de valores zeradas como valor do imposto, base de cálculo e valor contábil.

É possível exportar o formulário em diversos outros formatos como XLS, XLSX, TXT, CSV e outros. Basta escolher o formato e clicar em **Exportar**:

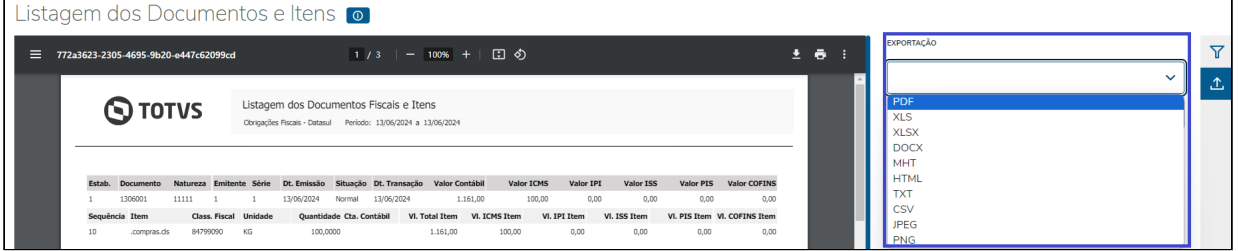

#### **04. DEMAIS INFORMAÇÕES**

Caso os filtros não sejam totalmente preenchidos, o relatório irá filtrar todos os dados, automaticamente . Caso queira preencher os filtros manualmente, atentar-se aos seguintes tamanhos para cada campo:

Estabelecimento: campo alfanumérico com até 5 dígitos. Exemplo: **ZZZZZ**

Série: campo alfanumérico com até 5 dígitos. Exemplo: **zzzzz**

Documento: campo alfanumérico com até 16 dígitos. Exemplo: **zzzzzzzzzzzzzzzz**

Emitente: campo numérico com até 9 dígitos. Exemplo: **999999999**

Natureza de operação: campo alfanumérico com até 6 dígitos. Exemplo: **zzzzzz**

Data do Documento: campo data no formato dd/mm/aaaa. Exemplo: **29/04/2024**

#### **05. ASSUNTOS RELACIONADOS**

• [Smart View - Obrigações Fiscais - Relatório de Listagem de Documentos Fiscais e Itens](https://tdn.totvs.com/pages/viewpage.action?pageId=837871472)

# DT Smart View - Relatório de Listagem de Documentos Fiscais por Impostos

#### **01. DADOS GERAIS**

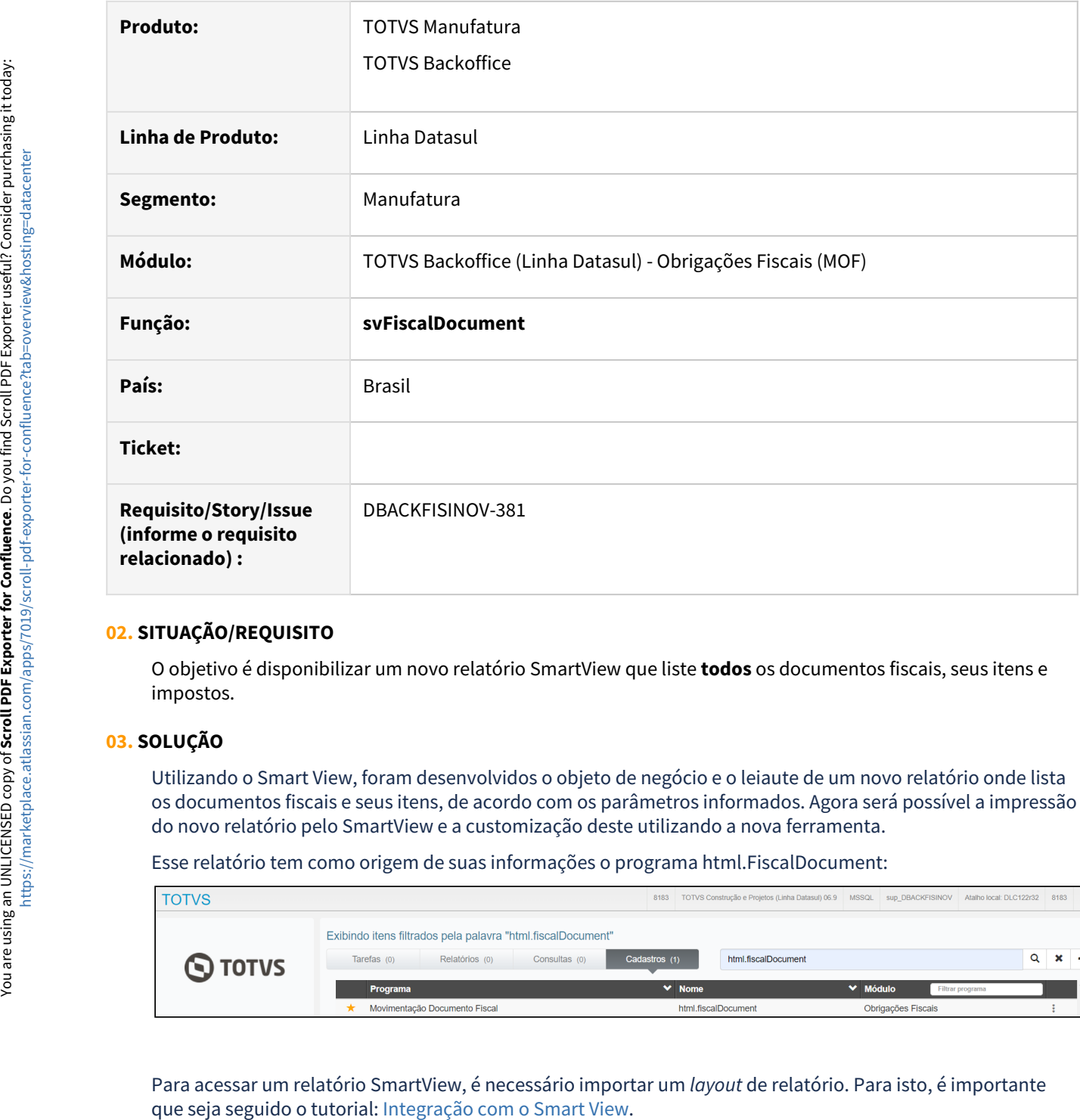

## **02. SITUAÇÃO/REQUISITO**

O objetivo é disponibilizar um novo relatório SmartView que liste **todos** os documentos fiscais, seus itens e impostos.

#### **03. SOLUÇÃO**

Utilizando o Smart View, foram desenvolvidos o objeto de negócio e o leiaute de um novo relatório onde lista os documentos fiscais e seus itens, de acordo com os parâmetros informados. Agora será possível a impressão do novo relatório pelo SmartView e a customização deste utilizando a nova ferramenta.

Esse relatório tem como origem de suas informações o programa html.FiscalDocument:

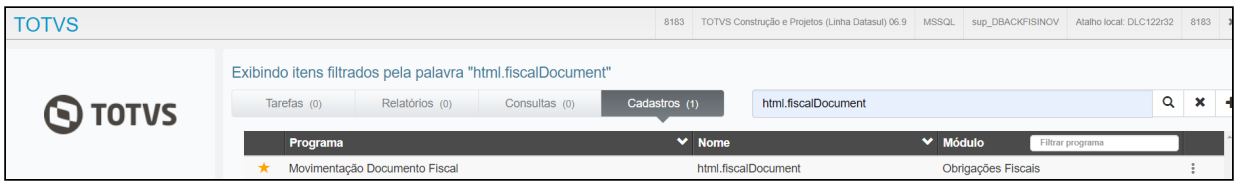

Para acessar um relatório SmartView, é necessário importar um *layout* de relatório. Para isto, é importante

Finalizada a importação, é possível ter acesso a listagem dos relatórios no menu do sistema pesquisando por **SmartView,** na aba **Relatórios,** clique 2 vezes com o botão do mouse em **Relatório do SmartView**.

Ainda, é possível acessar um relatório específico buscando por este no menu, desde que tenha sido cadastrado conforme o tutorial citado acima.

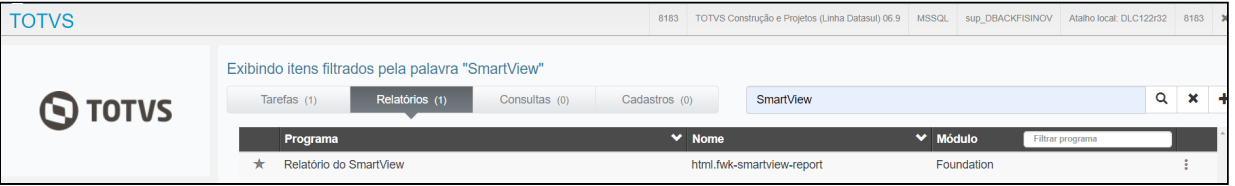

## Em seguida, será aberta uma nova janela demonstrando os relatórios disponíveis:

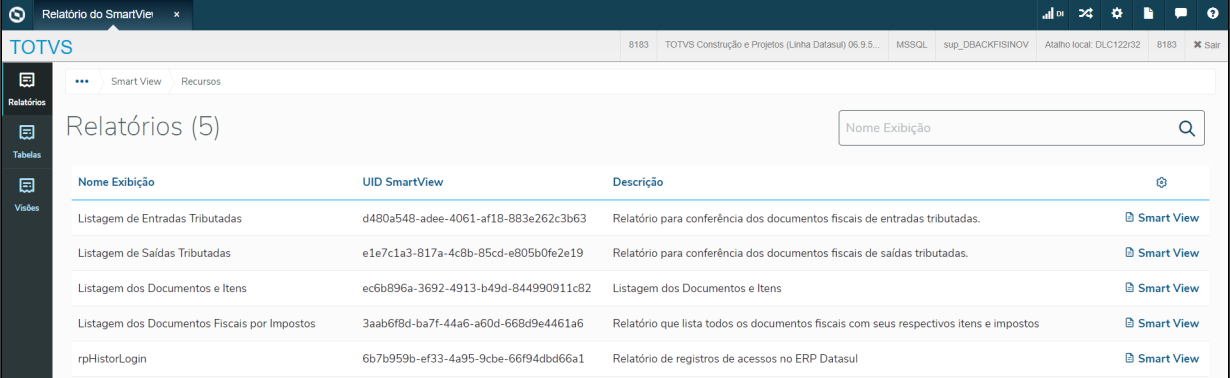

#### Para abrir o relatório, basta clicar em **Smart View** e será redirecionado para o relatório em questão:

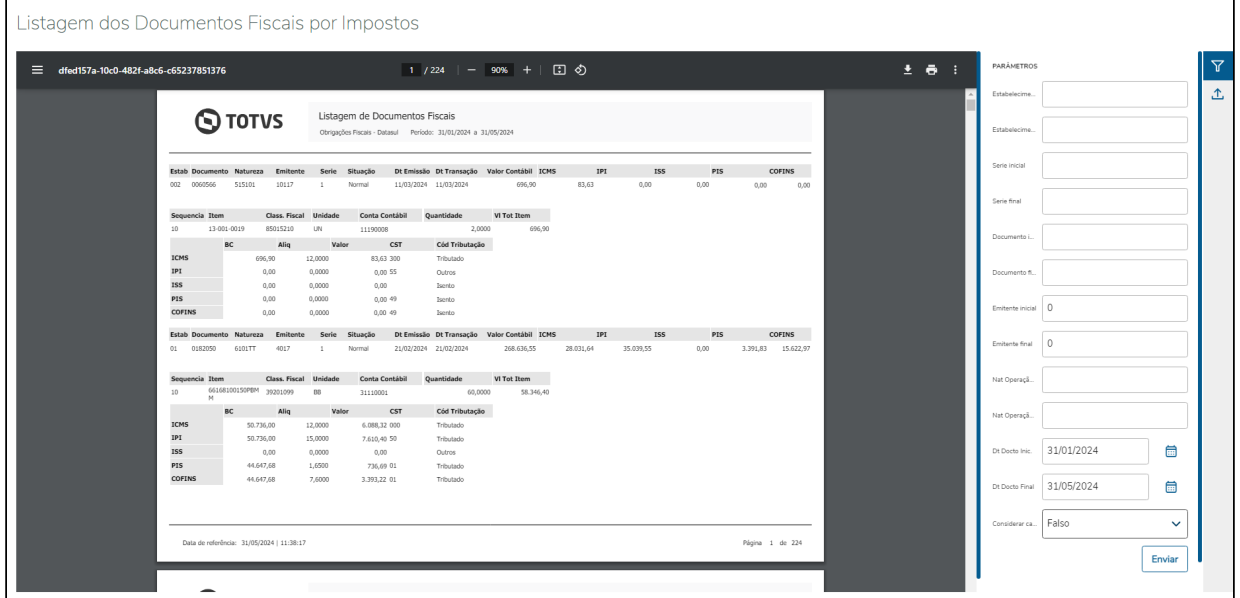

Também é possível acessar o relatório diretamente no seu servidor Smart View:

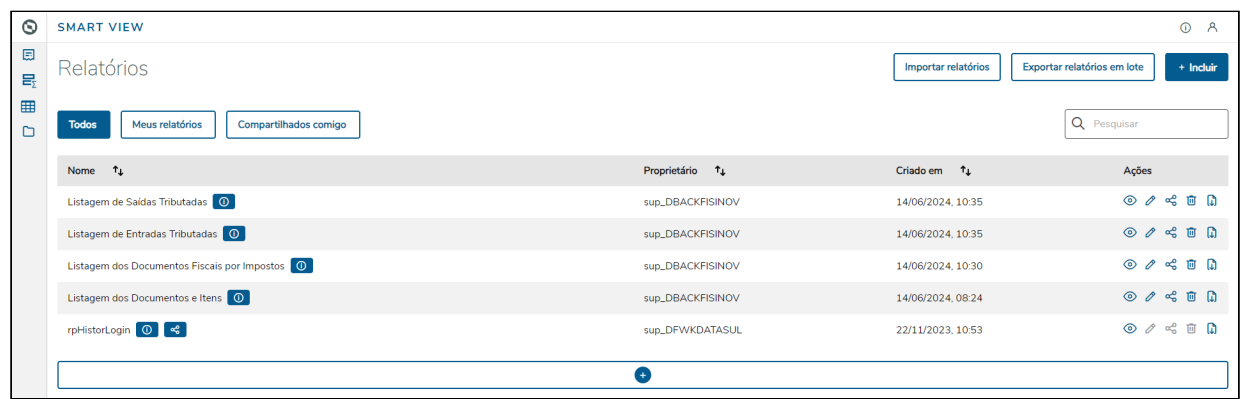

O relatório busca as informações de um determinado período, com base nos parâmetros informados antes da geração.

Exemplo de relatório exportado em PDF:

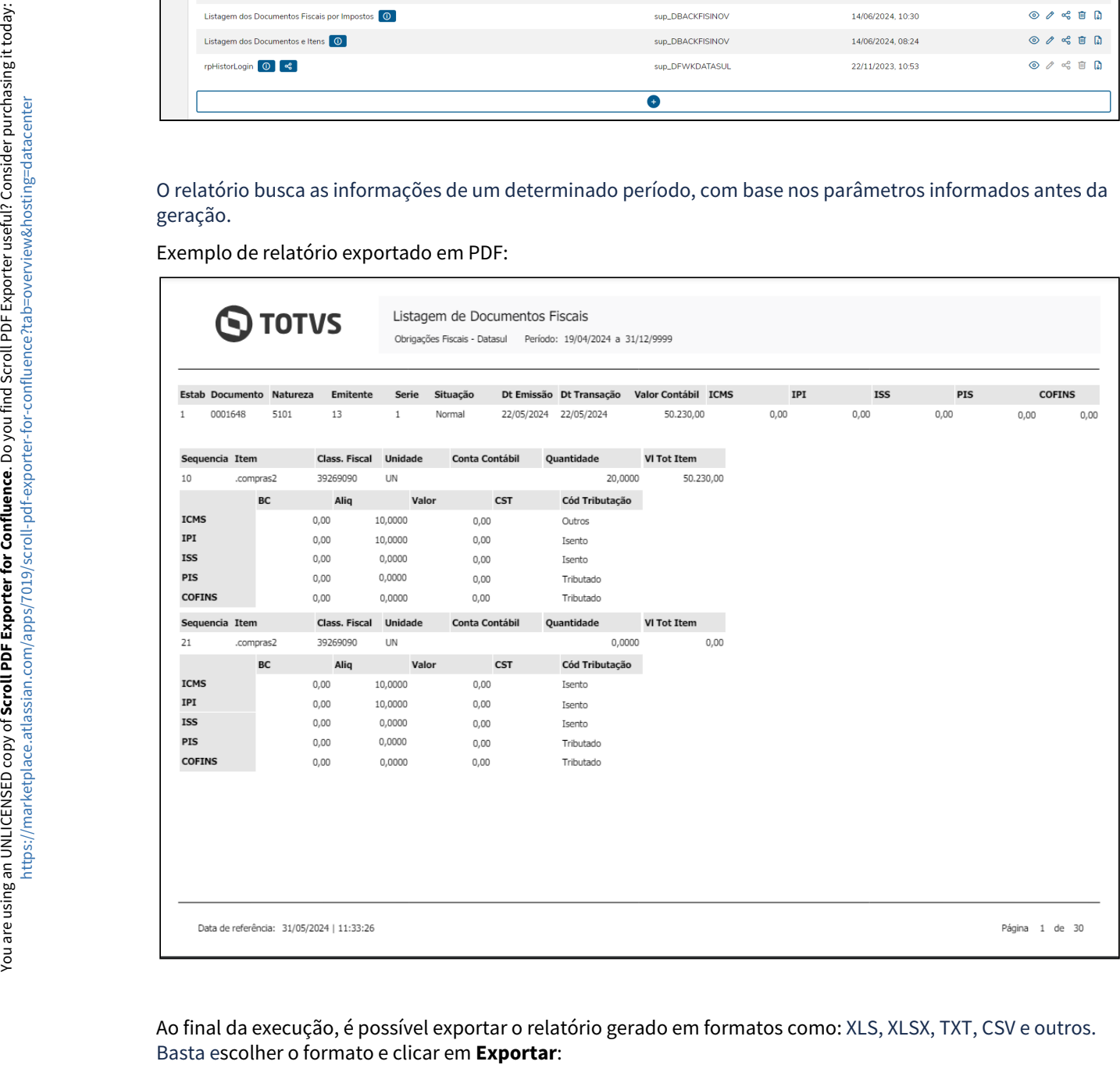

Ao final da execução, é possível exportar o relatório gerado em formatos como: XLS, XLSX, TXT, CSV e outros.

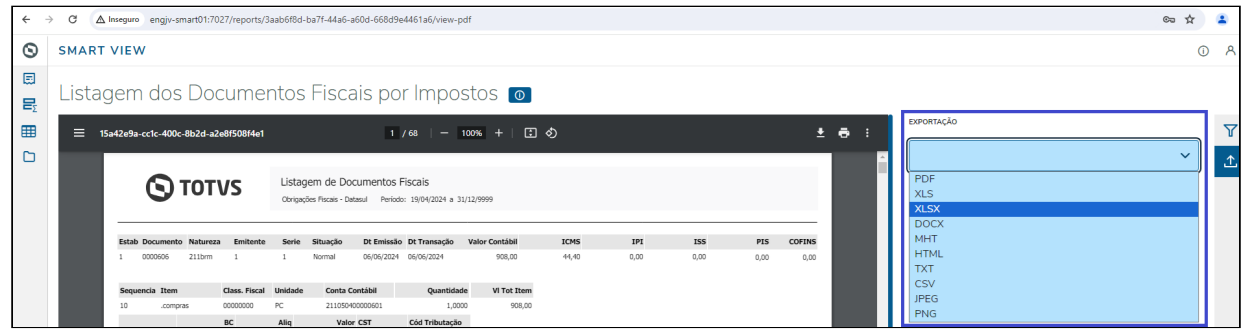

#### **04. DEMAIS INFORMAÇÕES**

Caso os filtros não sejam totalmente preenchidos, o relatório irá filtrar todos os dados, automaticamente . Caso queira preencher os filtros manualmente, atentar-se aos seguintes tamanhos para cada campo:

Estabelecimento: campo alfanumérico com até 5 dígitos. Exemplo: **ZZZZZ**

Série: campo alfanumérico com até 5 dígitos. Exemplo: **zzzzz**

Documento: campo alfanumérico com até 16 dígitos. Exemplo: **zzzzzzzzzzzzzzzz**

Emitente: campo numérico com até 9 dígitos. Exemplo: **999999999**

Natureza de operação: campo alfanumérico com até 6 dígitos. Exemplo: **zzzzzz**

Data do Documento: campo data no formato dd/mm/aaaa. Exemplo: **29/04/2024**

#### **05. ASSUNTOS RELACIONADOS**

• [Smart View - Obrigações Fiscais - Relatório de Documentos Fiscais por Impostos](https://tdn.totvs.com/pages/viewpage.action?pageId=834245031)

# 2.6 Logística - Inovação - 12.1.2407

# 2.6.1 Frete Embarcador / Controle de Fretes - Inovação - 12.1.2407
DLOGGFE-20748 DT Alteração para que sejam enviados os trechos de redespacho na simulação do embarque Datasul (EQ0506)

#### **01. DADOS GERAIS**

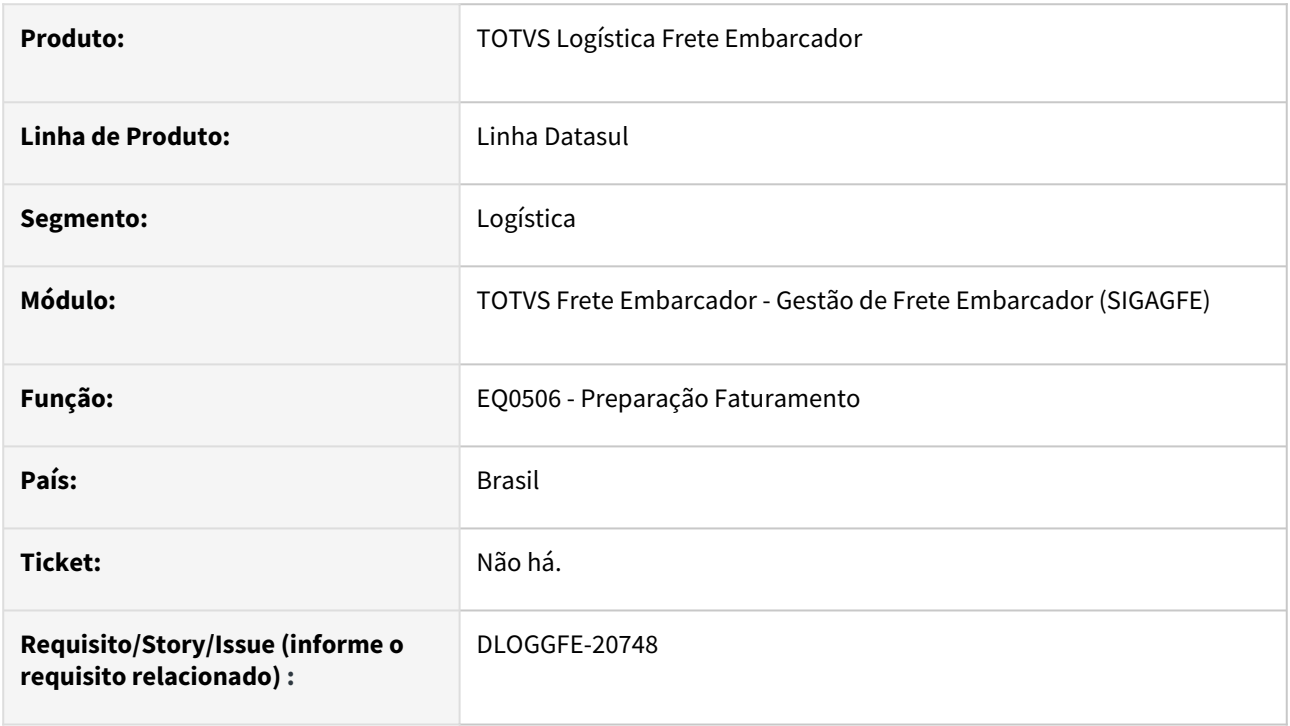

#### **02. SITUAÇÃO/REQUISITO**

É necessário efetuar a simulação do embarque Datasul considerando os trechos de redespacho informados para os pedidos de venda vinculados.

#### **03. SOLUÇÃO**

Alterada a rotina para que seja efetuado o envio das informações de redespachos informadas para cada um dos pedidos vinculados ao embarque. Com esta alteração, as operações que não efetuam a entrega direta, podem ter os seus valores simulados. A tela foi alterada para que a informação de trecho seja exibida. Em relação a marcar as simulações para integrar o valor com o TOTVS Logística Frete Embarcador, é possível marcar somente uma simulação para o primeiro trecho e diversas para os demais trechos, visto que podem variar de resumo a resumo.

#### **04. DEMAIS INFORMAÇÕES**

[DT Melhoria API Simulação Frete - Envio dados complementares \(GFEWSSIMULATION\)](https://tdn.totvs.com/pages/viewpage.action?pageId=843140122)

#### **Importante** (i)

Para o funcionamento desta alteração, é necessário a aplicação do pacote de melhoria da API Simulação de Frete. Acima está o documento técnico com o detalhamento da melhoria realizada.

### **05. ASSUNTOS RELACIONADOS**

• Não há.

## 2.6.2 WMS - Linha Datasul - Inovação - 12.1.2407

## 19520450 DLOGWMSDTS-11337 DT Atualização fator de conversão WMS x Embarque não está considerando o parâmetro Usa Fator Conversão Item x Cliente no PD0301.

#### **01. DADOS GERAIS**

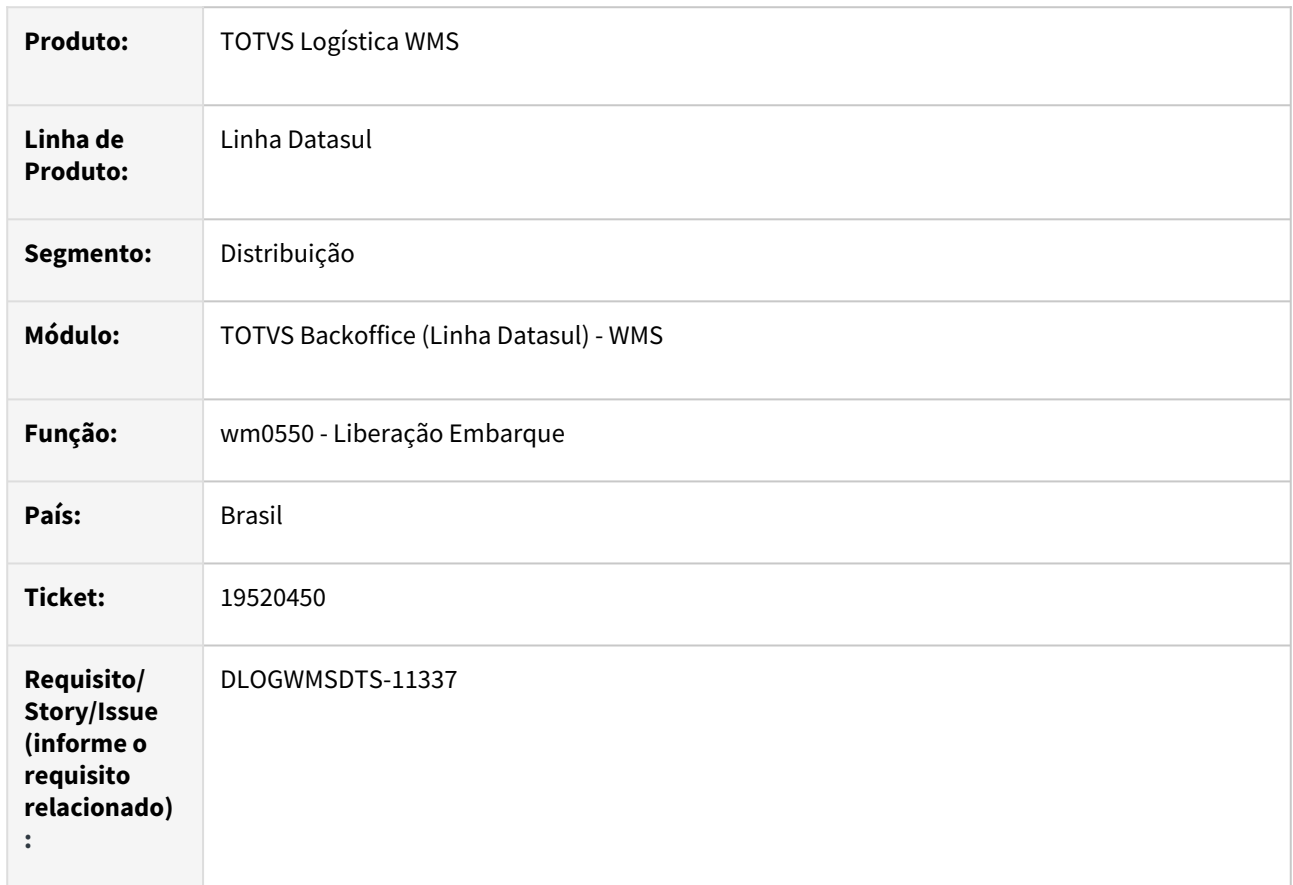

#### **02. SITUAÇÃO/REQUISITO**

Na atualização do documento de pré-faturamento, não está considerando o parâmetro **Usa Fator Conversão Item x Cliente** no PD0301 para o cálculo de conversão de unidade.

#### **03. SOLUÇÃO**

Ao atualizar o documento de pré-faturamento considerar o parâmetro **Usa Fator Conversão Item x Cliente** no PD0301.

#### **04. DEMAIS INFORMAÇÕES**

Não se aplica.

#### **05. ASSUNTOS RELACIONADOS**

- [Liberação de Embarques WM0550](https://tdn.totvs.com/pages/viewpage.action?pageId=267794643)
- •• [Manutenção Parâmetros de Pedidos - PD0301](https://tdn.totvs.com/pages/viewpage.action?pageId=240295063)

## DLOGWMSDTS-10983 DT wm0101 - Incluir parâmetro para indicar se encerra documento de separação com quantidade parcial

#### **01. DADOS GERAIS**

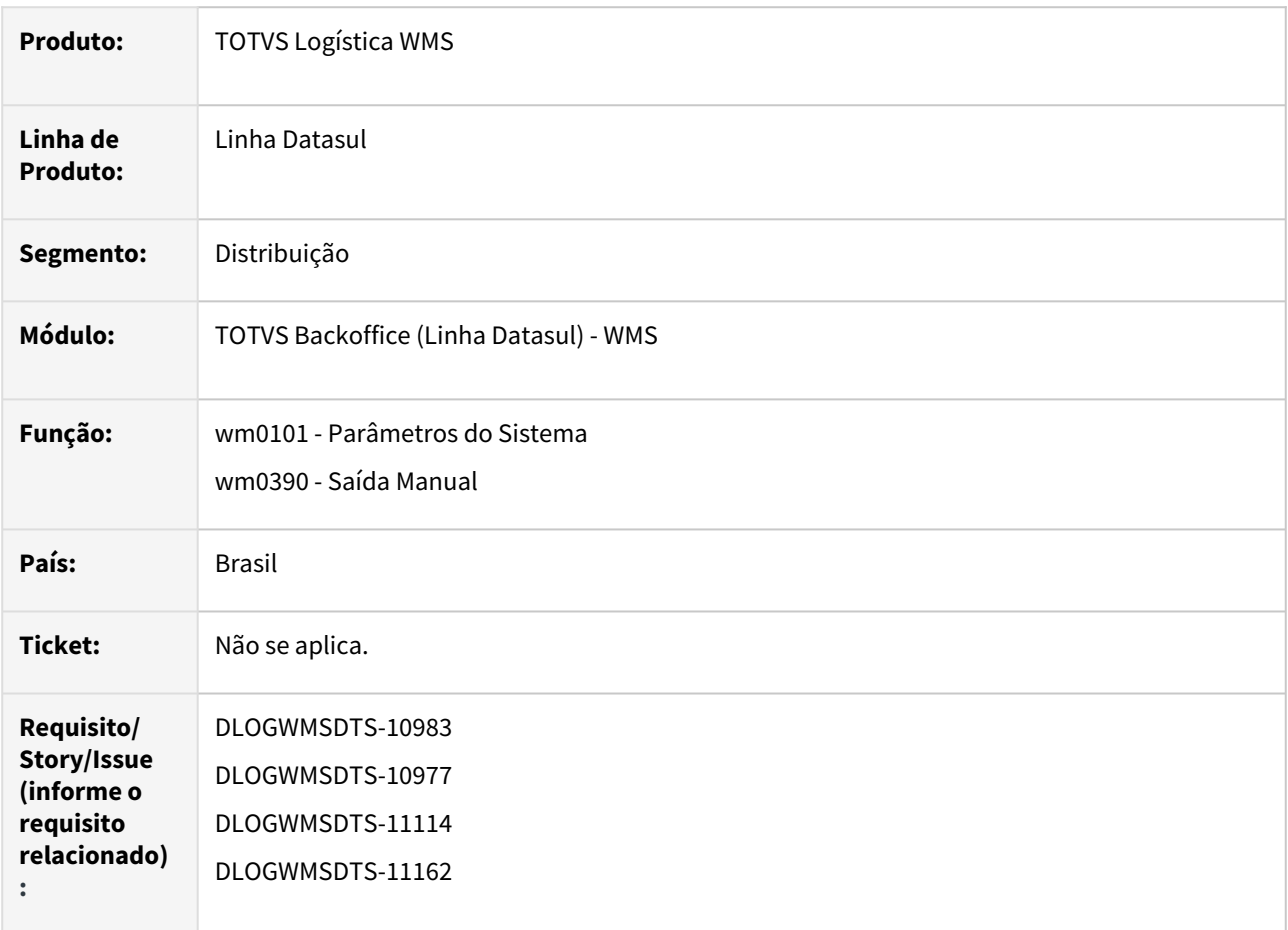

#### **02. SITUAÇÃO/REQUISITO**

Atualmente não existe a opção de realizar uma separação diferente da quantidade prevista para saída, o que cria um processo burocrático de exclusão do documento e inclusão de um novo documento com a quantidade correta. O objetivo é refletir a realidade da operação que pode ter cenários em que a quantidade disponível em estoque não atenda o pedido e, flexibilizar o sistema de modo que seja possível informar quantidades diferentes das solicitadas.

#### **03. SOLUÇÃO**

wm0101 - inclusão do novo parâmetro para indicar se Permite Encerrar Documento de Separação Parcial.

WM0390 - Implementado para de acordo com a parametrização "Permite Encerrar Documento de Separação Parcial", que habilite o botão "Encerra documento parcial" permitindo assim ajustar os movimentos, itens e integrações de acordo com as quantidades atendidas. para os documentos de origem:

- "Saída Manual";
- "Importação Documento Saída Manual";
- "Transferência Origem" (Exceto para os depósitos destino CQ);
- "Requisição de Estoque";
- "Requisição Material Produção";
- "Pré-faturamento.

#### **04. DEMAIS INFORMAÇÕES**

Não se aplica.

#### **05. ASSUNTOS RELACIONADOS**

- [Parâmetros do Sistema WM0101](https://tdn.totvs.com/pages/viewpage.action?pageId=263783472)
- [Saída Manual WM0390](https://tdn.totvs.com/pages/viewpage.action?pageId=266982141)
- [Transferencia\\_entre\\_Depositos\\_-\\_CE9700](https://tdn.totvs.com/display/LDT/Transferencia_entre_Depositos_-_CE9700)
- [Solicitação Material para Serviços de Oficina \(CD1406 / MNFM0022\)](https://tdn.totvs.com/pages/viewpage.action?pageId=367234150)
- [Atendimento da Solicitação de Material da OS \(CD1409 RE1005/ MNFM0022\)](https://tdn.totvs.com/pages/viewpage.action?pageId=420546505)
- [Manutenção Ordem Produção CP0301](https://tdn.totvs.com/pages/viewpage.action?pageId=268578550)
- [Manutenção de Alocação Ordens Produção CP0319](https://tdn.totvs.com/pages/viewpage.action?pageId=263782855)
- [Preparação do Faturamento EQ0506](https://tdn.totvs.com/pages/viewpage.action?pageId=268823685)

## DLOGWMSDTS-11206 DT Alterar tamanho do campo estabelecimento

#### **01. DADOS GERAIS**

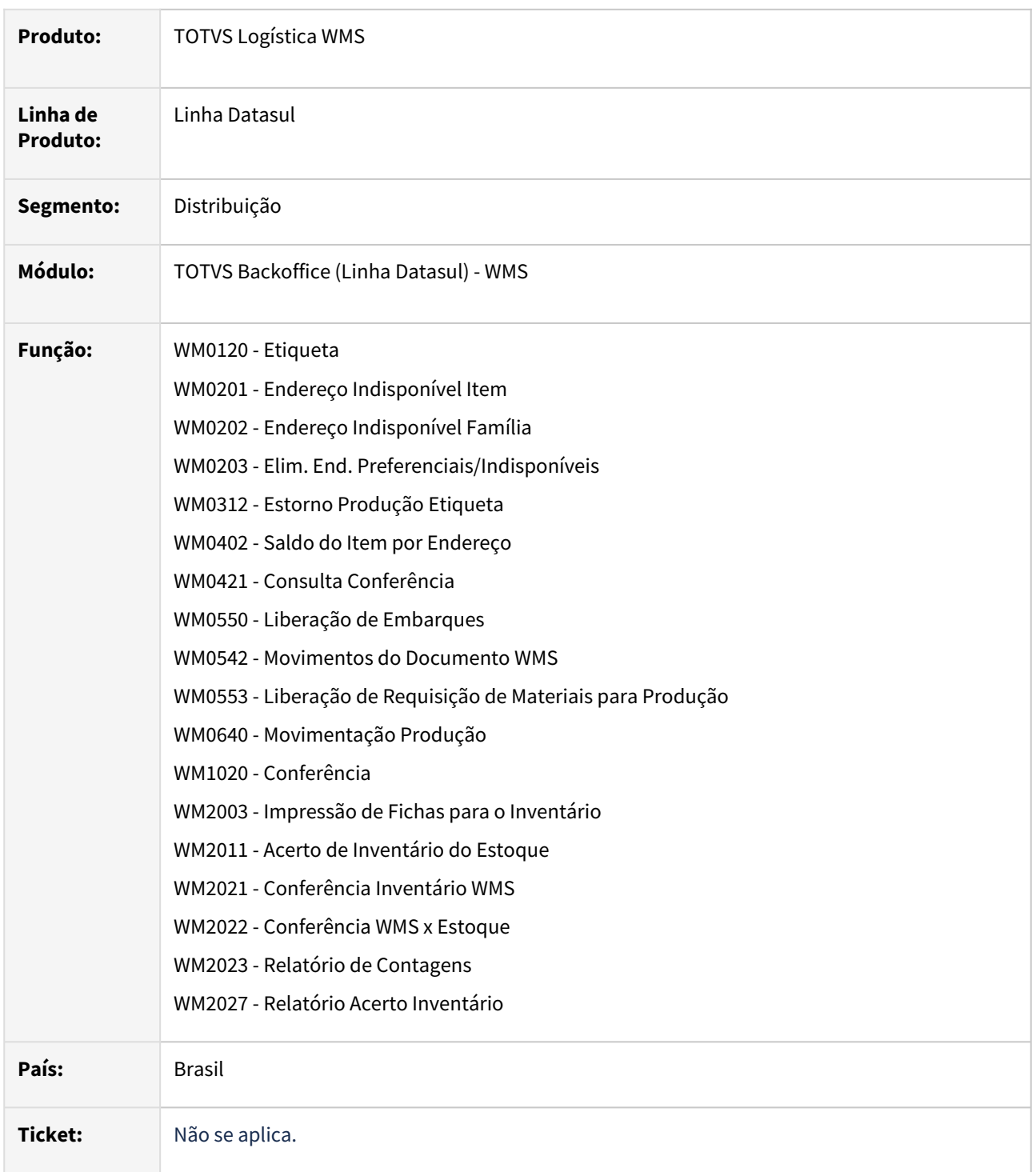

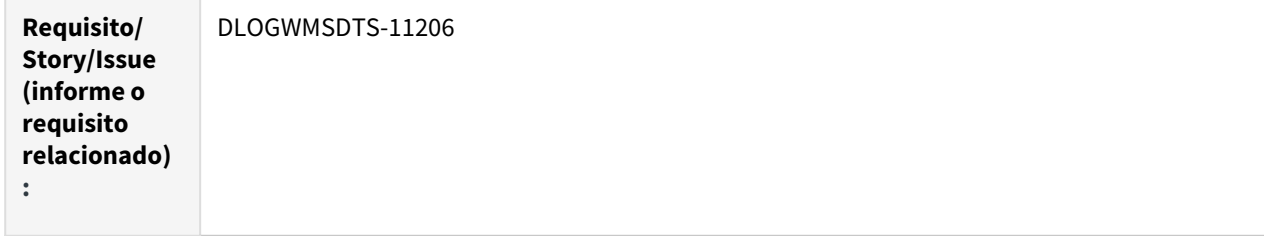

#### **02. SITUAÇÃO/REQUISITO**

Atualmente a mascara do campo estabelecimento é de três caracteres.

#### **03. SOLUÇÃO**

Campo estabelecimento alterado para permitir cinco caracteres.

#### **04. DEMAIS INFORMAÇÕES**

Não se aplica.

#### **05. ASSUNTOS RELACIONADOS**

- [Etiqueta WM0120](https://tdn.totvs.com/display/LDT/Etiqueta+-+WM0120)
- [Endereço Indisponível Item WM0201](https://tdn.totvs.com/pages/viewpage.action?pageId=266966213)
- [Endereço Indisponível Família WM0202](https://tdn.totvs.com/pages/viewpage.action?pageId=266966313)
- [Elim. End. Preferenciais/Indisponíveis WM0203](https://tdn.totvs.com/pages/viewpage.action?pageId=266967297)
- [Estorno Produção Etiqueta WM0312](https://tdn.totvs.com/pages/viewpage.action?pageId=266973113)
- [Saldo do Item por Endereço WM0402](https://tdn.totvs.com/pages/viewpage.action?pageId=267781943)
- [Consulta Conferência WM0421](https://tdn.totvs.com/pages/viewpage.action?pageId=267789130)
- [Liberação de Embarques WM0550](https://tdn.totvs.com/pages/viewpage.action?pageId=267794643)
- [Movimentos do Documento WMS - WM0542](https://tdn.totvs.com/display/LDT/Movimentos+do+Documento+WMS+-+WM0542)
- [Liberação de Requisição de Materiais para Produção WM0553](https://tdn.totvs.com/pages/viewpage.action?pageId=267795041)
- [Movimentação Produção WM0640](https://tdn.totvs.com/pages/viewpage.action?pageId=267796668)
- [Conferência WM1020](https://tdn.totvs.com/pages/viewpage.action?pageId=267799310)
- [Impressão de Fichas para o Inventário WM2003](https://tdn.totvs.com/pages/viewpage.action?pageId=267802848)
- [Acerto de Inventário do Estoque WM2011](https://tdn.totvs.com/pages/viewpage.action?pageId=267803745)
- [Conferência Inventário WMS WM2021](https://tdn.totvs.com/pages/viewpage.action?pageId=267805437)
- [Conferência WMS x Estoque WM2022](https://tdn.totvs.com/pages/viewpage.action?pageId=267805859)
- [Relatório de Contagens WM2023](https://tdn.totvs.com/pages/viewpage.action?pageId=267806047)
- [Relatório Acerto Inventário WM2027](https://tdn.totvs.com/pages/viewpage.action?pageId=267806105)

# 2.7 Manufatura - Inovação - 12.1.2407

Pesquisar

## 2.7.1 APS - Planejamento Avançado de Produção - Inovação - 12.1.2407

Pesquisar

## DT Consulta Carga Máquina HTML

#### **01. DADOS GERAIS**

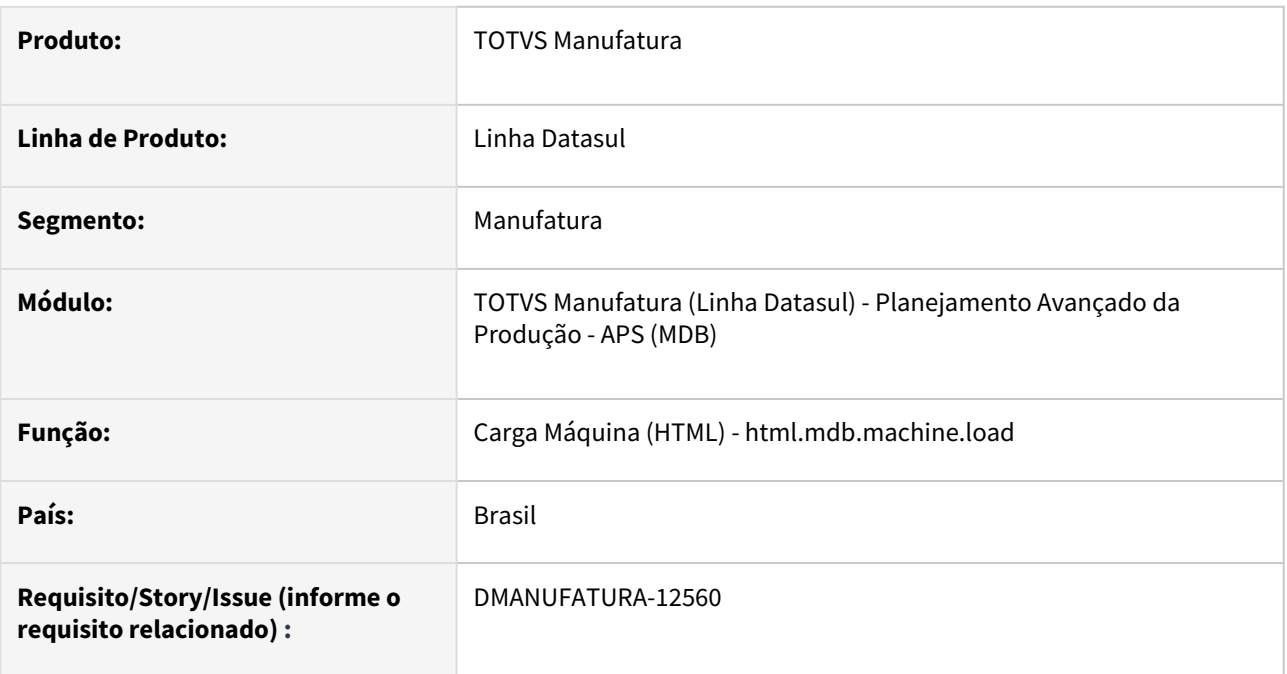

#### **02. SITUAÇÃO/REQUISITO**

Criação da consulta de carga máquina no APS em formato HTML.

#### **03. SOLUÇÃO**

Foi desenvolvida a consulta HTML html.mdb.machine.load que permite consultar as cargas e capacidades dos grupos de máquinas e centros de trabalhos do APS.

#### **04. DEMAIS INFORMAÇÕES**

[Consulta Carga Máquina HTML - html.mdb.machine.load](https://tdn.totvs.com/pages/viewpage.action?pageId=841693174)

## DT Consulta Rede de Operações HTML

#### **01. DADOS GERAIS**

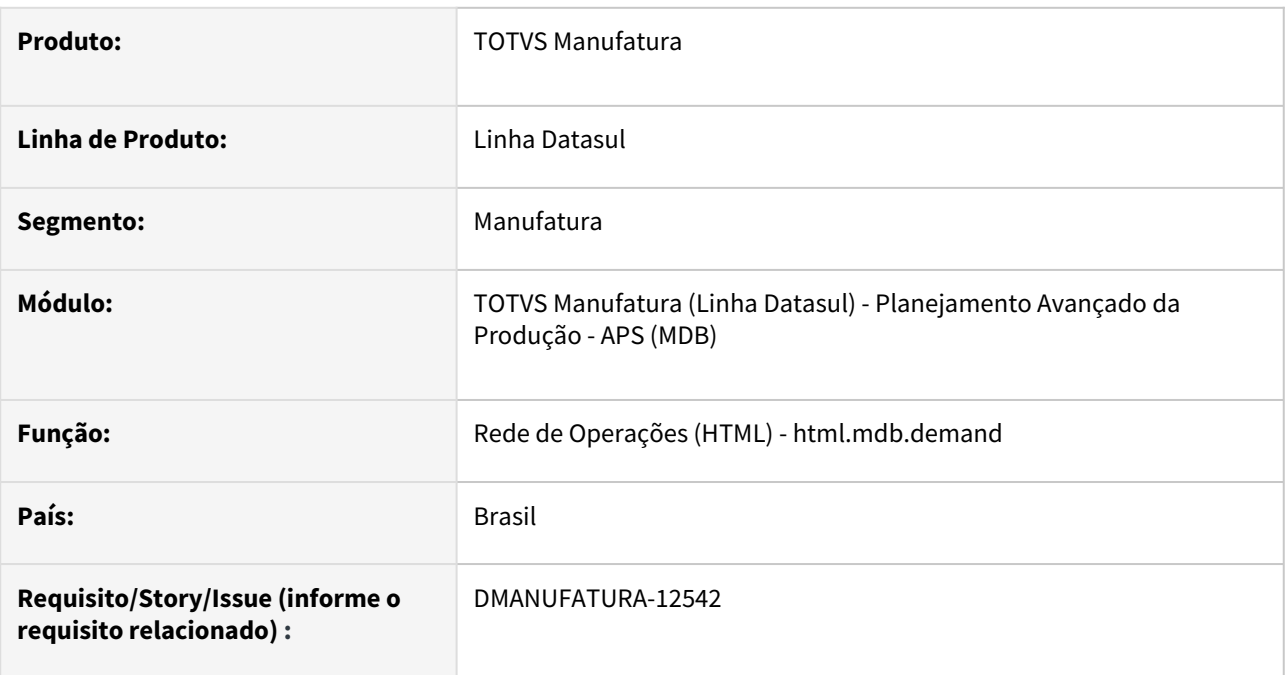

#### **02. SITUAÇÃO/REQUISITO**

Criação da rede de operações no APS em formato HTML.

#### **03. SOLUÇÃO**

Foi desenvolvida a consulta HTML html.mdb.demand que permite consultar as ordens de produção firmes e planejadas do APS e visualizar a rede de operações destas ordens.

#### **04. DEMAIS INFORMAÇÕES**

[Consulta Rede de Operações HTML - html.mdb.demand](https://tdn.totvs.com/pages/viewpage.action?pageId=809122636)

## DT DB0104 Inclusão de filtro por área de produção

#### **01. DADOS GERAIS**

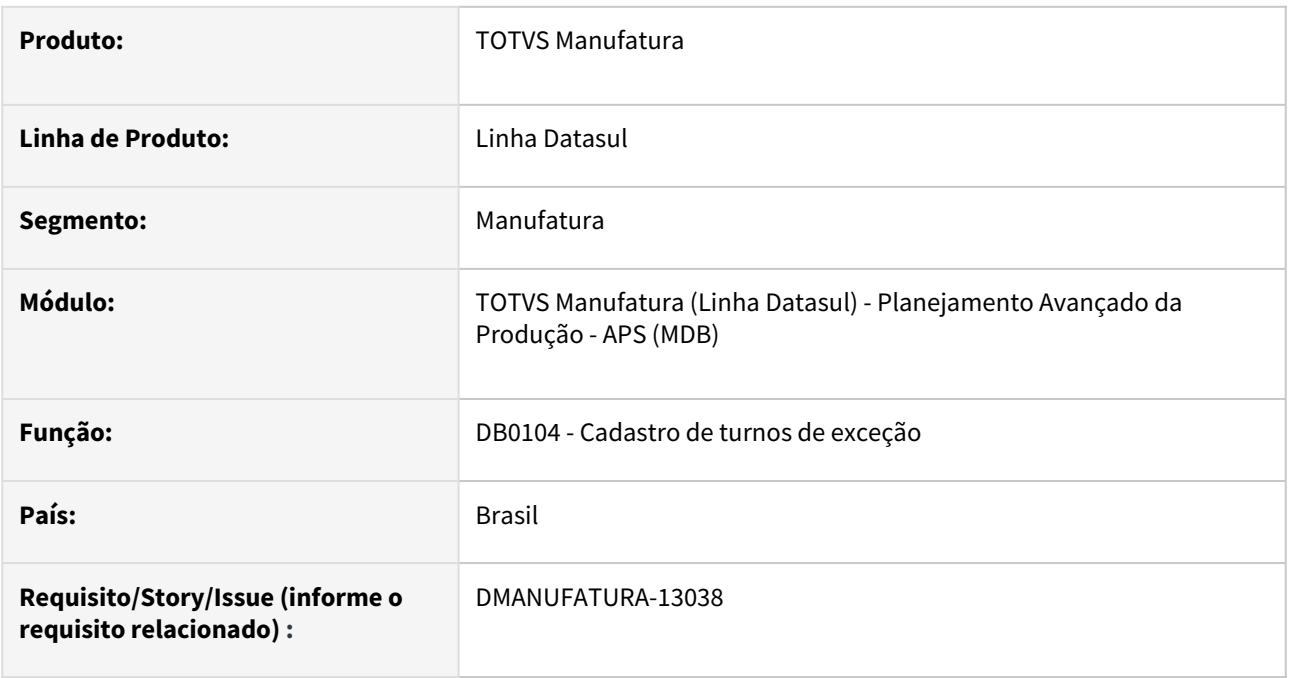

#### **02. SITUAÇÃO/REQUISITO**

Atualmente não existe uma maneira de filtrar rapidamente todos os Grupos de Máquina que pertentem à uma determinada Área de Produção, sendo necessário procurá-los manualmente na listagem. Também não é possível marcar todos os registros de GMs de forma facilitada. O mesmo acontece para os registros de Turnos de exceção no browser.

#### **03. SOLUÇÃO**

Foi adicionada uma caixa de seleção que irá carregar todas as Áreas cadastradas no sistema, o que permitirá ao usuário filtrar os GMs relacionados a cada uma. Adicionalmente, foi inclusa a opção **TODOS** para os grupos de máquina, agilizando assim o cadastro dos turnos de exceção. Também foi criado um botão de **Selecionar todos** no browser de turnos, para excluir os registros em lote caso necessário.

#### **04. DEMAIS INFORMAÇÕES**

[Manutenção de Turnos de Exceção - DB0104](https://tdn.totvs.com/pages/viewpage.action?pageId=244735536)

## DT DB0201X Ao acionar a confirmação (DB0202) a tela do Painel trava

#### **01. DADOS GERAIS**

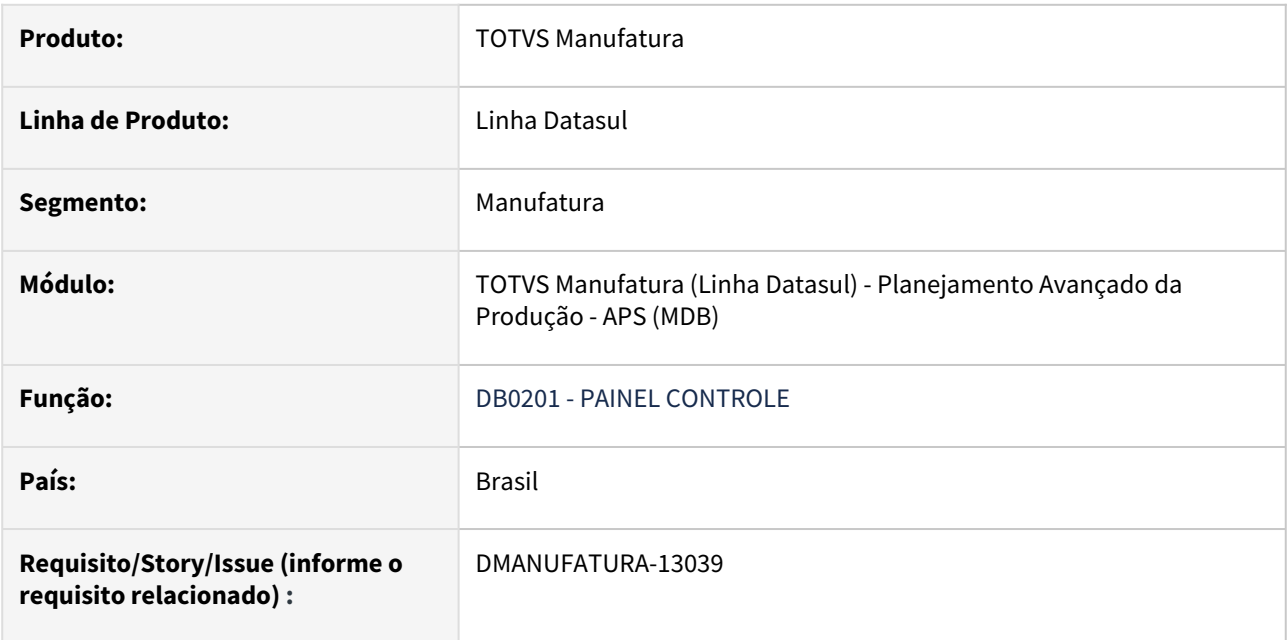

## **02. SITUAÇÃO/REQUISITO**

Ao clicar no botão "Confirmação", pelo Painel do APS (DB0201x), a tela do Painel fica bloqueada.

## **03. SOLUÇÃO**

O programa foi alterado para que ao clicar no botão "Confirmação", pelo Painel do APS (DB0201x), a tela do Painel não fique bloqueada.

## DT DB0402 Aviso de descontinuação

#### **01. DADOS GERAIS**

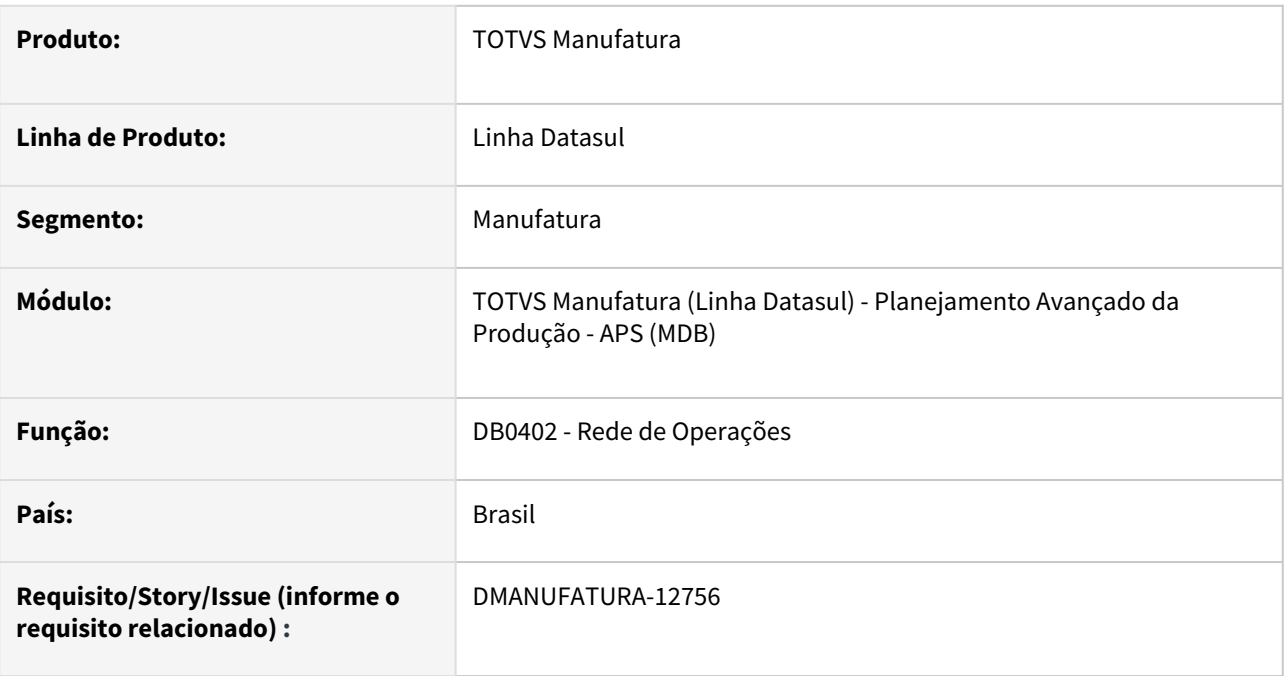

#### **02. SITUAÇÃO/REQUISITO**

Advertência: (57824)

Devido à descontinuação do componente OCX utilizado nesta tela nos ambientes com progress 64 bits, este programa será descontinuado a partir da versão 12.1.2411. É preciso alertar o usuário sobre a existência da tela substituta.

## **03. SOLUÇÃO**

Ao abrir o programa DB0402 o usuário será alertado sobre a descontinuação na versão 12.1.2411 e que está sendo substituída pela nova versão HTML.

 $\times$ 

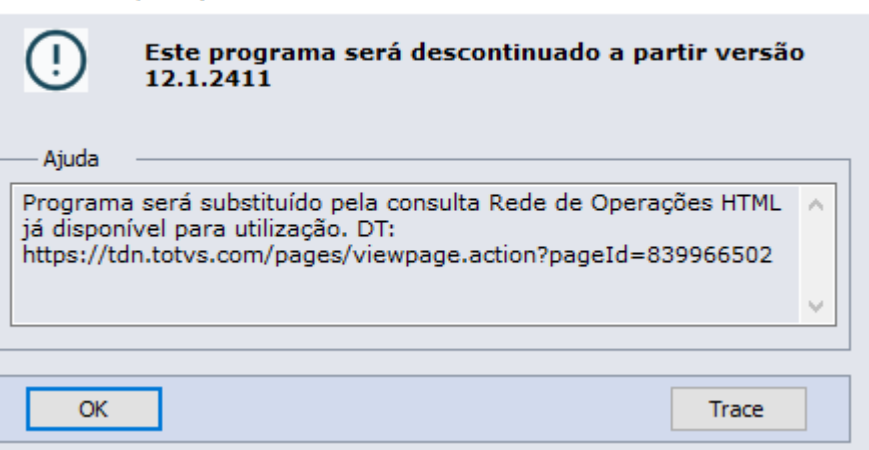

## **04. DEMAIS INFORMAÇÕES**

[Consulta Rede de Operações HTML - html.mdb.demand](https://tdn.totvs.com/pages/viewpage.action?pageId=809122636) [Consulta Rede de Operações - DB0402](https://tdn.totvs.com/pages/viewpage.action?pageId=273294316)

Inovação - 12.1.2407 – 341

## DT Falta do arquivo wrx do programa db0418

#### **01. DADOS GERAIS**

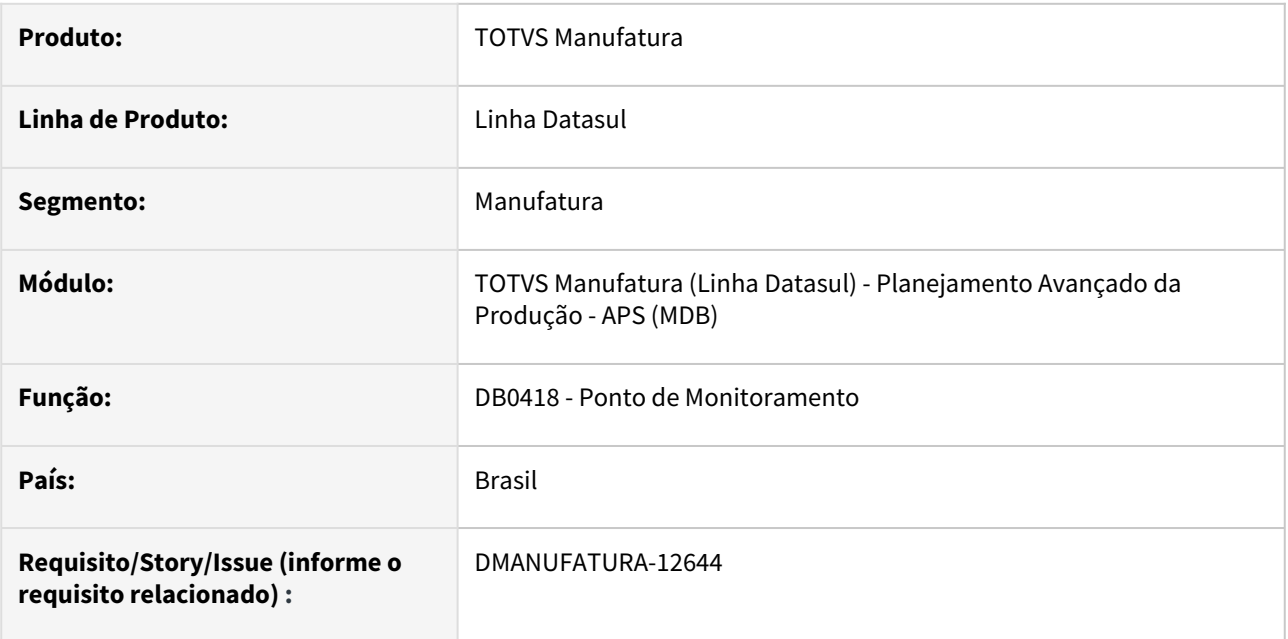

#### **02. SITUAÇÃO/REQUISITO**

O arquivo DB0418.wrx está ausente na execução do programa de Ponto de Monitoramento (DB0418)

#### **03. SOLUÇÃO**

O arquivo db0418.wrx foi recriado para expedição

## DT Mensagem de descontinuação DB0401 e DB0411

#### **01. DADOS GERAIS**

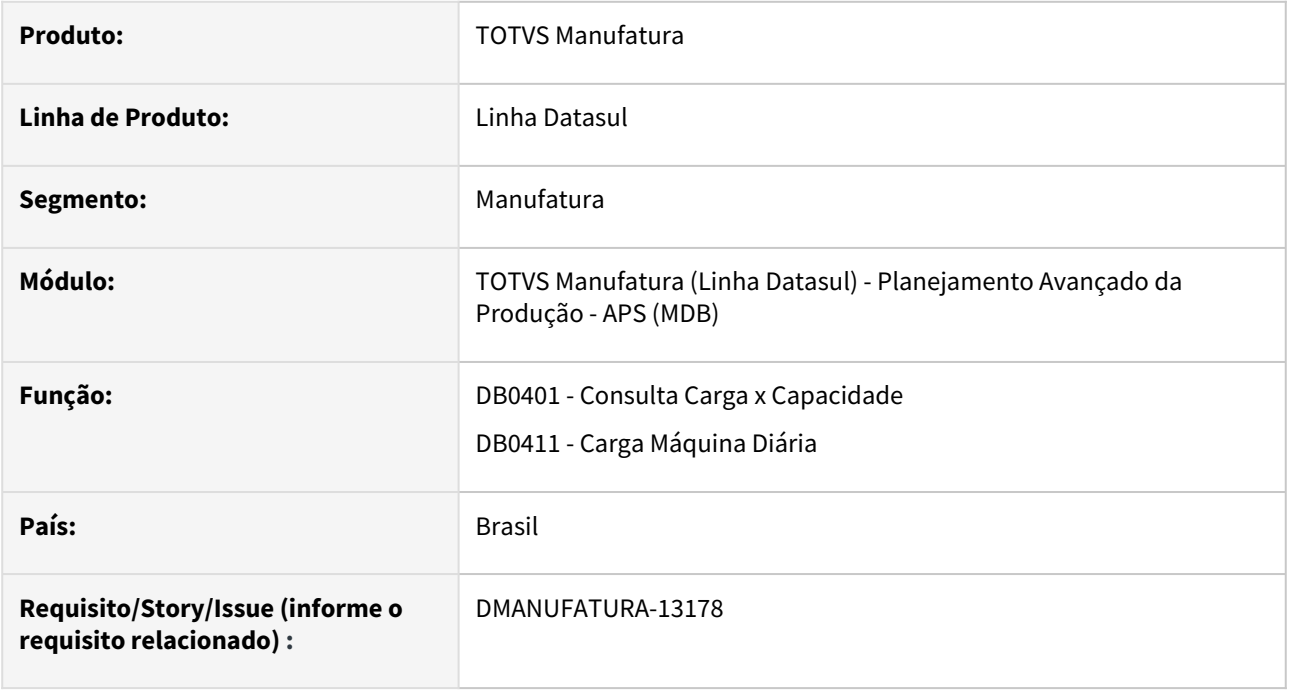

## **02. SITUAÇÃO/REQUISITO**

Devido a descontinuação destes programas, **DB0401 - Consulta Carga x Capacidade** e **DB0411 - Carga Máquina Diária**, é necessária uma mensagem para avisar o usuário.

## **03. SOLUÇÃO**

Ao abrir os programas **DB0401 - Consulta Carga x Capacidade** e **DB0411 - Carga Máquina Diária** o usuário será alertado sobre a descontinuação na versão 12.1.2411 e que está sendo substituída pela nova versão HTML.

×

Advertência: (57851)

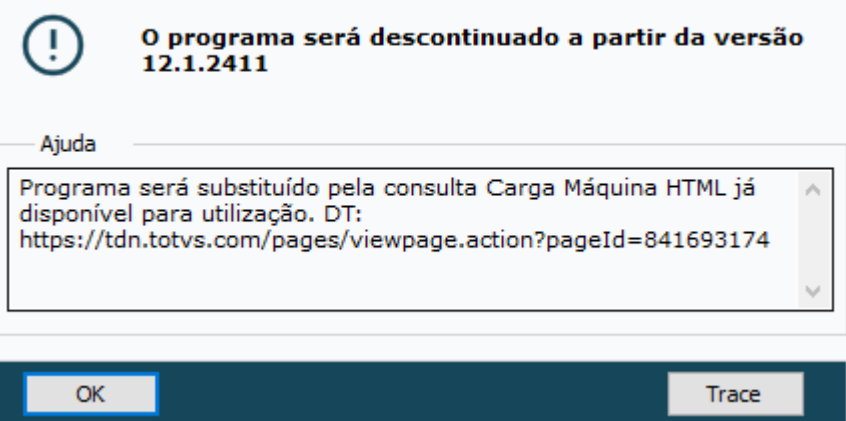

## **04. DEMAIS INFORMAÇÕES**

[Consulta Carga x Capacidade - DB0401](https://tdn.totvs.com/display/LDT/Consulta+Carga+x+Capacidade+-+DB0401)

[Consulta Carga Máquina Diária - DB0411](https://tdn.totvs.com/pages/viewpage.action?pageId=273310808)

[Consulta Carga Máquina HTML - html.mdb.machine.load](https://tdn.totvs.com/pages/viewpage.action?pageId=841693174)

## DT Substituir arquivo DTPicker na tela DB0202b

#### **01. DADOS GERAIS**

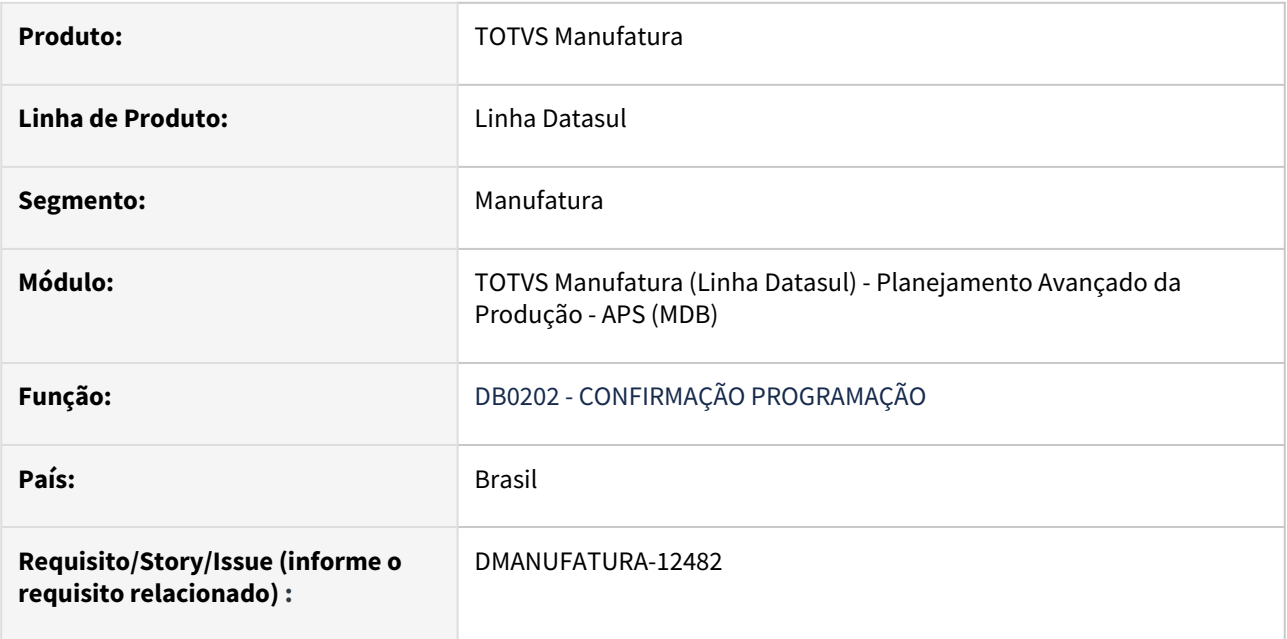

#### **02. SITUAÇÃO/REQUISITO**

Os campos DtPicker estão causando erro ao clicar no botão de filtros na tela DB0202A; devem ser substituídos por fill-ins normais.

#### **03. SOLUÇÃO**

Os campos foram substituídos por fill-ins normais, eliminando assim ocorrências de erro.

## 2.7.2 Chão de Fábrica - Inovação - 12.1.2407

Pesquisar

## DT Alteração da mensagem 17006 no programa SF0307

#### **01. DADOS GERAIS**

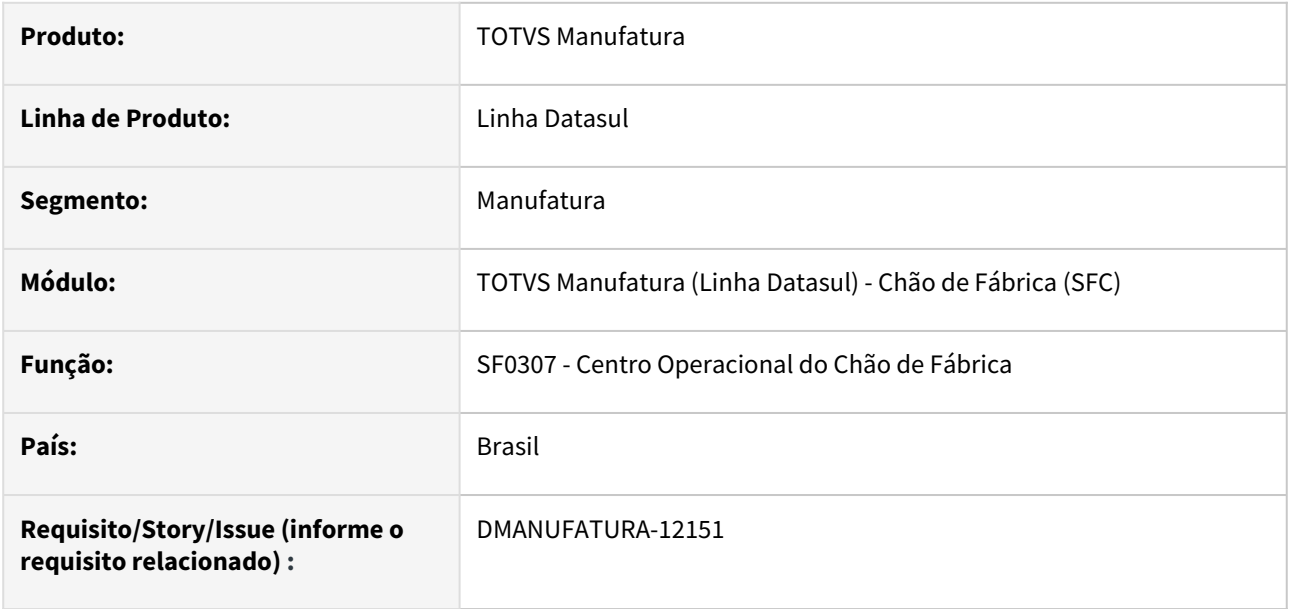

#### **02. SITUAÇÃO/REQUISITO**

Ao abrir o programa **SF0307 - Centro Operacional do Chão de Fábrica** e clicar no botão **Exportar Detalhe para Excel**, é apresentado a mensagem **17006**. Porém, é uma **mensagem genérica** que está sendo **deletada**  para otimizar a manutenção interna dos programas.

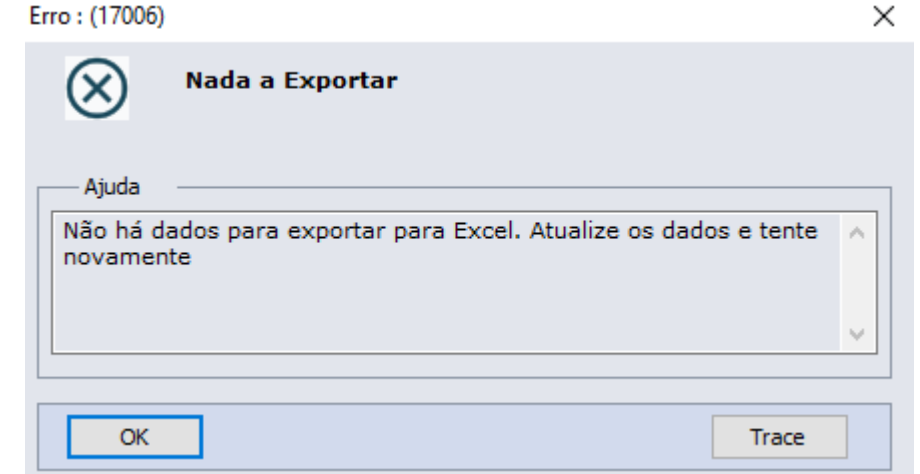

#### **03. SOLUÇÃO**

O programa **SF0307 - Centro Operacional do Chão de Fábrica** foi alterado para utilizar a mensagem **35978.**

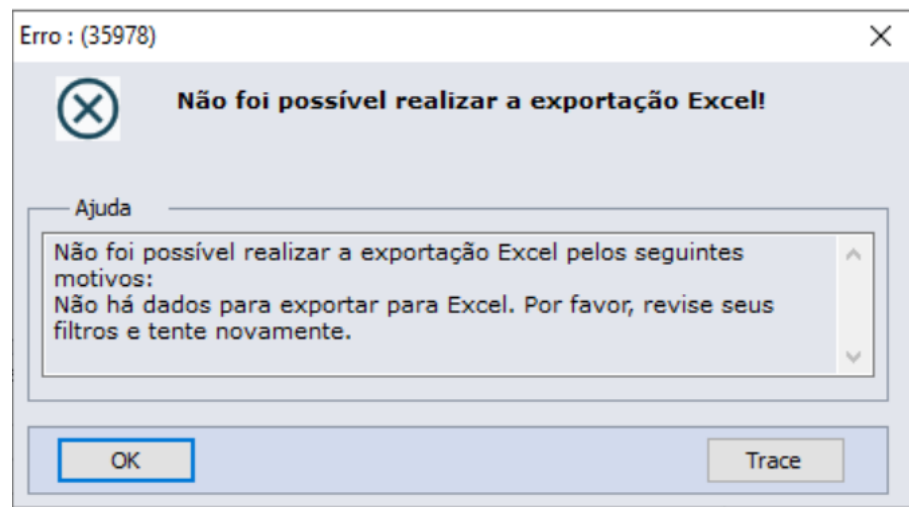

## DT Revisar a mensagem de ajuda SF0101

#### **01. DADOS GERAIS**

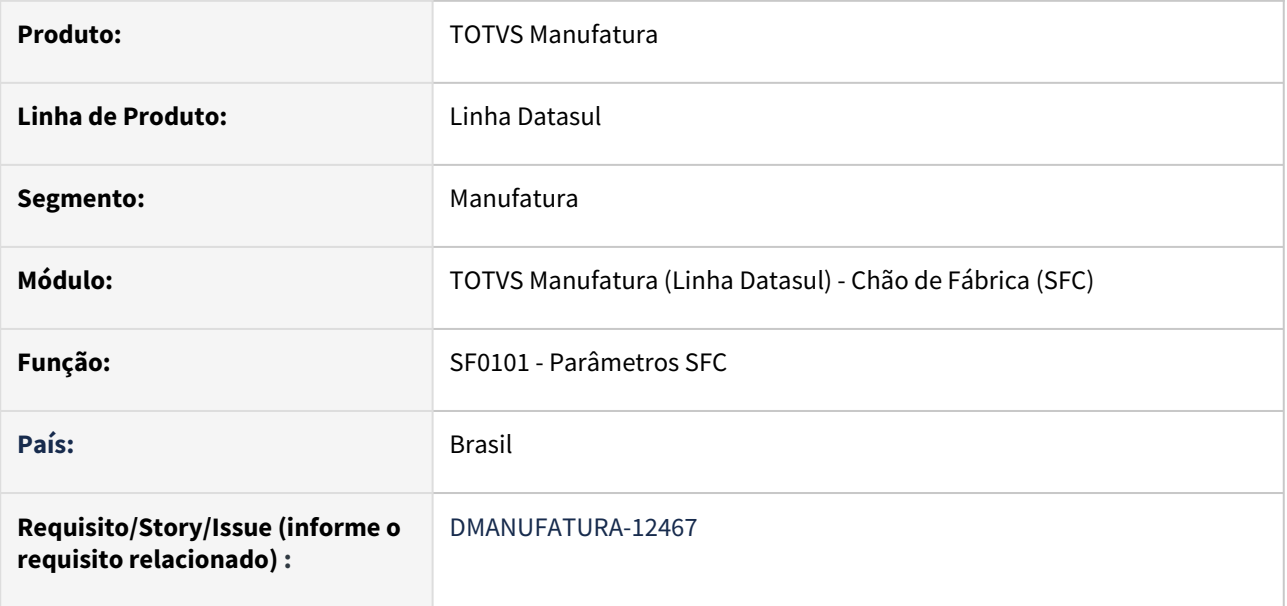

#### **02. SITUAÇÃO/REQUISITO**

No Programa **SF0101** na aba "Regra Finaliz" o texto comum do campo "Contexto Parametrização" não está muito claro.

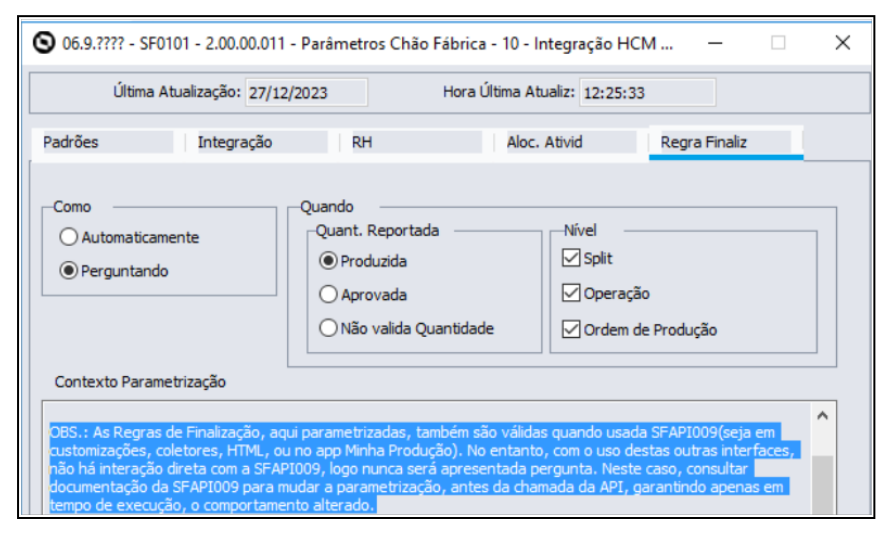

#### **03. SOLUÇÃO**

Foi reescrito o texto comum, com o objetivo de facilitar o entendimento.

"OBS.: As Regras de Finalização, aqui parametrizadas, também são válidas e estão preparadas para uso na **SFAPI009** (seja em customizações, coletores, HTML, ou no app Minha Produção). No entanto, é necessário avaliar que, com o uso dessas interfaces, pode não haver interação direta com a **SFAPI009**. Isso faz com que a mensagem **NÃO** seja apresentada (comportamento semelhante quando parametrizado como Automaticamente). Se necessário, consulte a documentação da **SFAPI009** para mudar a parametrização, antes da chamada da API, garantindo apenas em tempo de execução, o comportamento alterado."

## 2.7.3 Configurador de Produtos - Inovação - 12.1.2407

Pesquisar

Inovação - 12.1.2407 – 351

## DT Alteração da mensagem 17006 no programa CF0301

#### **01. DADOS GERAIS**

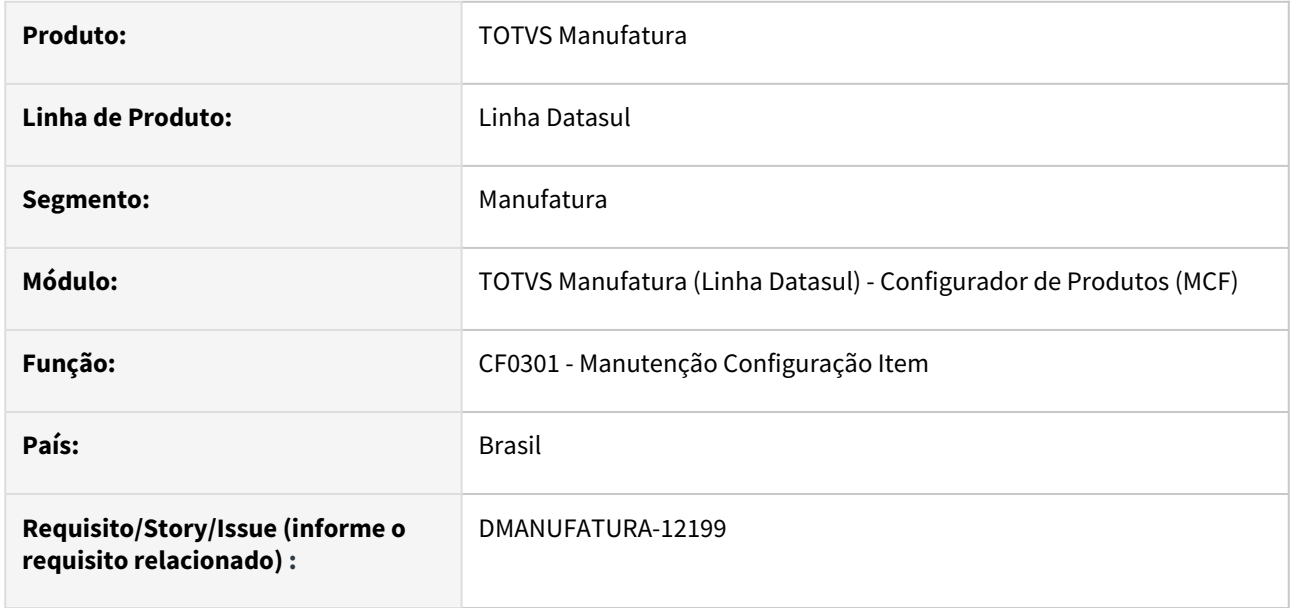

#### **02. SITUAÇÃO/REQUISITO**

Ao abrir o programa **CF0301 - Manutenção Configuração Item**, e na aba **Estrutura** clicar no botão **Elim. em Massa**, é carregada a tela **CF0301U - Integração HCM x EPM**. Então ao clicar no botão **Excluir Marcados**, é apresentado a mensagem **17006**. Porém, é uma **mensagem genérica** que está sendo **deletada** para otimizar a manutenção interna dos programas.

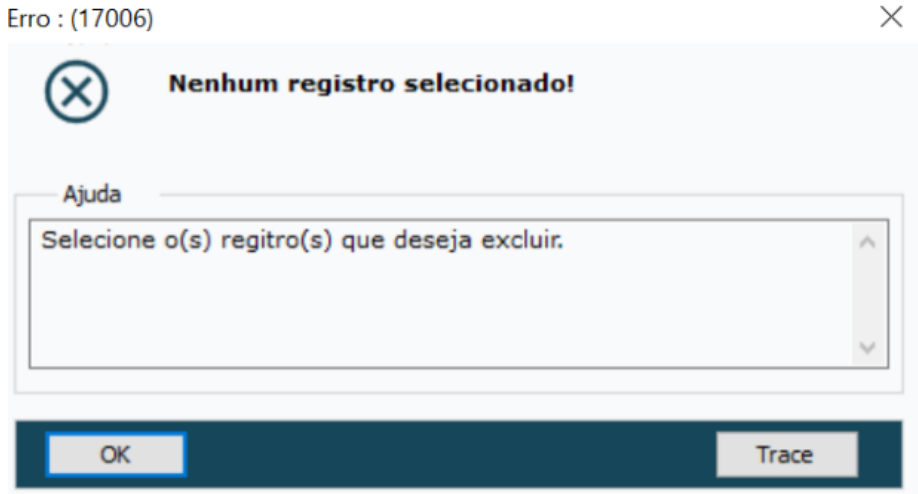

#### **03. SOLUÇÃO**

O programa **CF0301 - Manutenção Configuração Item** foi alterado para utilizar a mensagem **57785.**

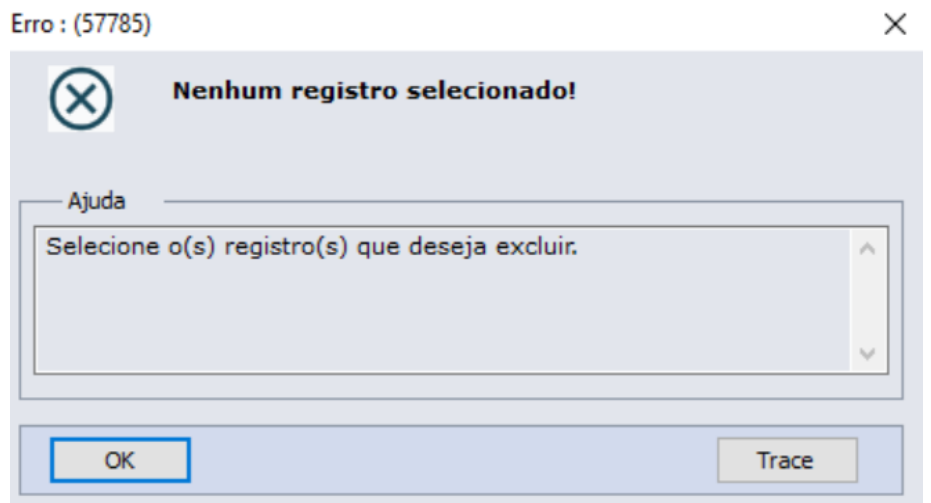

## DT CF0615 Tempos de Montagem Configurado

#### **01. DADOS GERAIS**

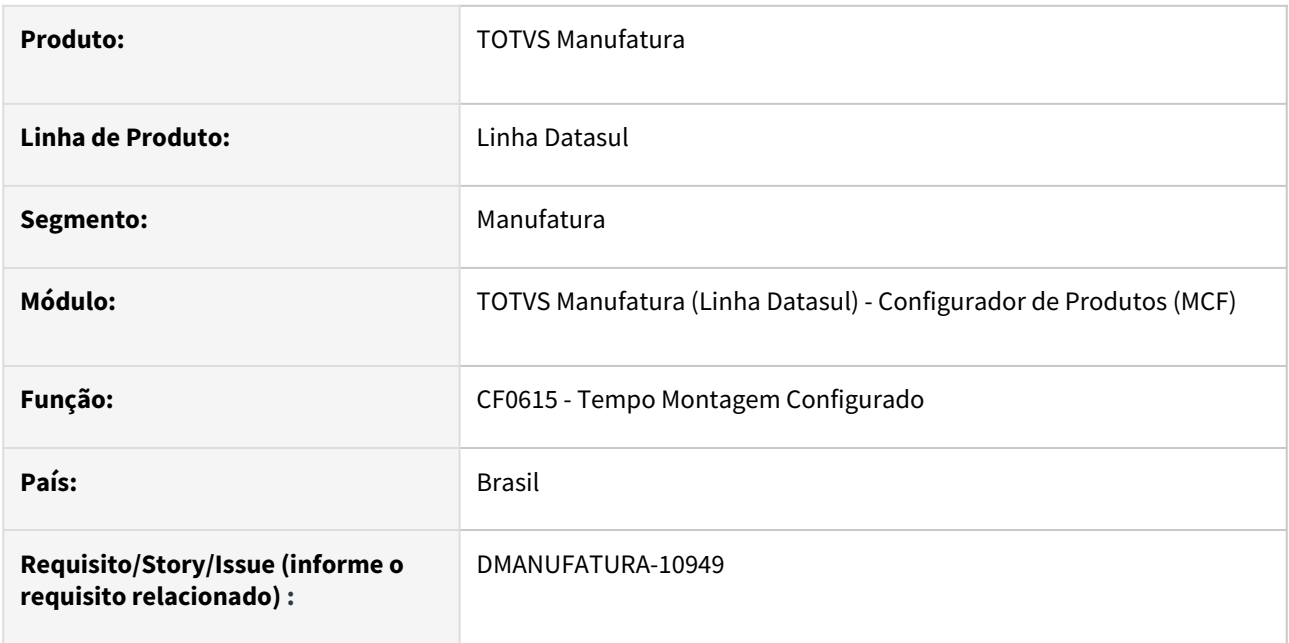

#### **02. SITUAÇÃO/REQUISITO**

Necessidade de analisar os tempos de montagem de um item configurado.

#### **03. SOLUÇÃO**

Criação do programa CF0615, que apresentará os tempos padrões e o tempo real apontado pelo chão de fábrica, de cada operação da ordem do item configurado.

#### **04. DEMAIS INFORMAÇÕES**

[Relatório Tempos de Montagem Configurado - CF0615](https://tdn.totvs.com/pages/viewpage.action?pageId=802025191)

## DT Revisão da forma de pesquisa no programa CF0522

#### **01. DADOS GERAIS**

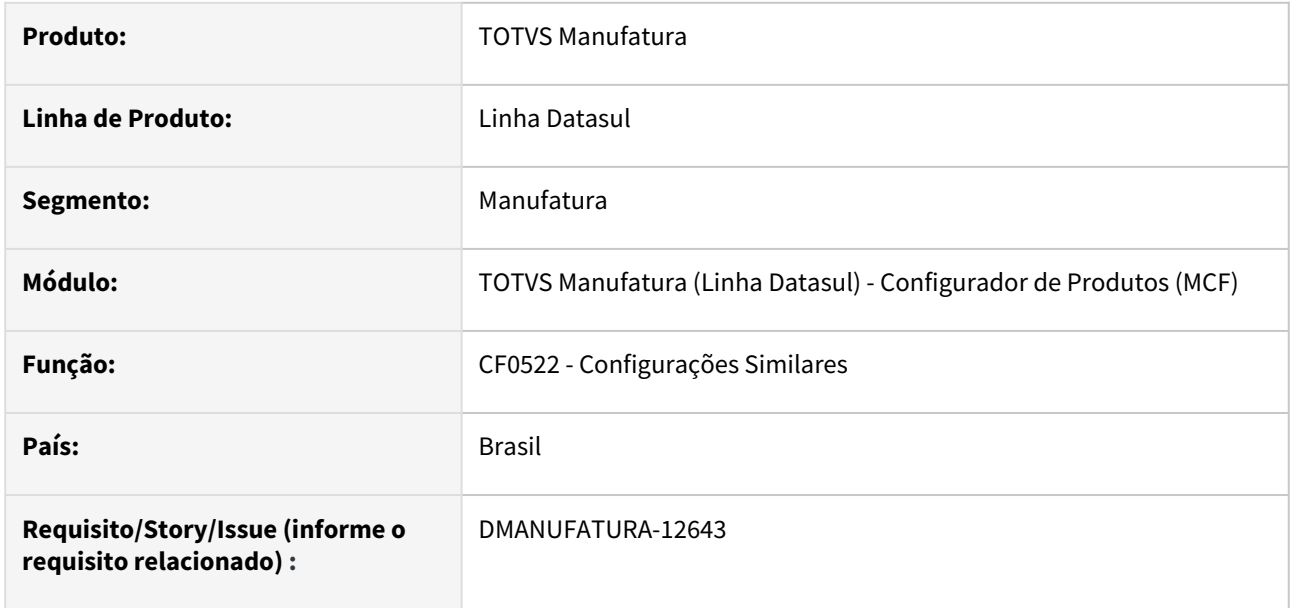

#### **02. SITUAÇÃO/REQUISITO**

O programa **CF0522 - Configurações Similares** ao gravar o conteúdo das variáveis de um modelo, e essa variável chegar em 32000 caracteres, é apresentado o erro "**REPLACE/CONCAT pode não resultar em dados > 32000 bytes. (11678)**".

## **03. SOLUÇÃO**

A forma de pesquisa do programa **CF0522 - Configurações Similares** foi substituída para não apresentar mais o erro, e o item configurado não possui mais a validação de pedidos de venda relacionados.

2.7.4 Custos - Inovação - 12.1.2407

Pesquisar

## DT Posicionar último preço médio fiscal

#### **01. DADOS GERAIS**

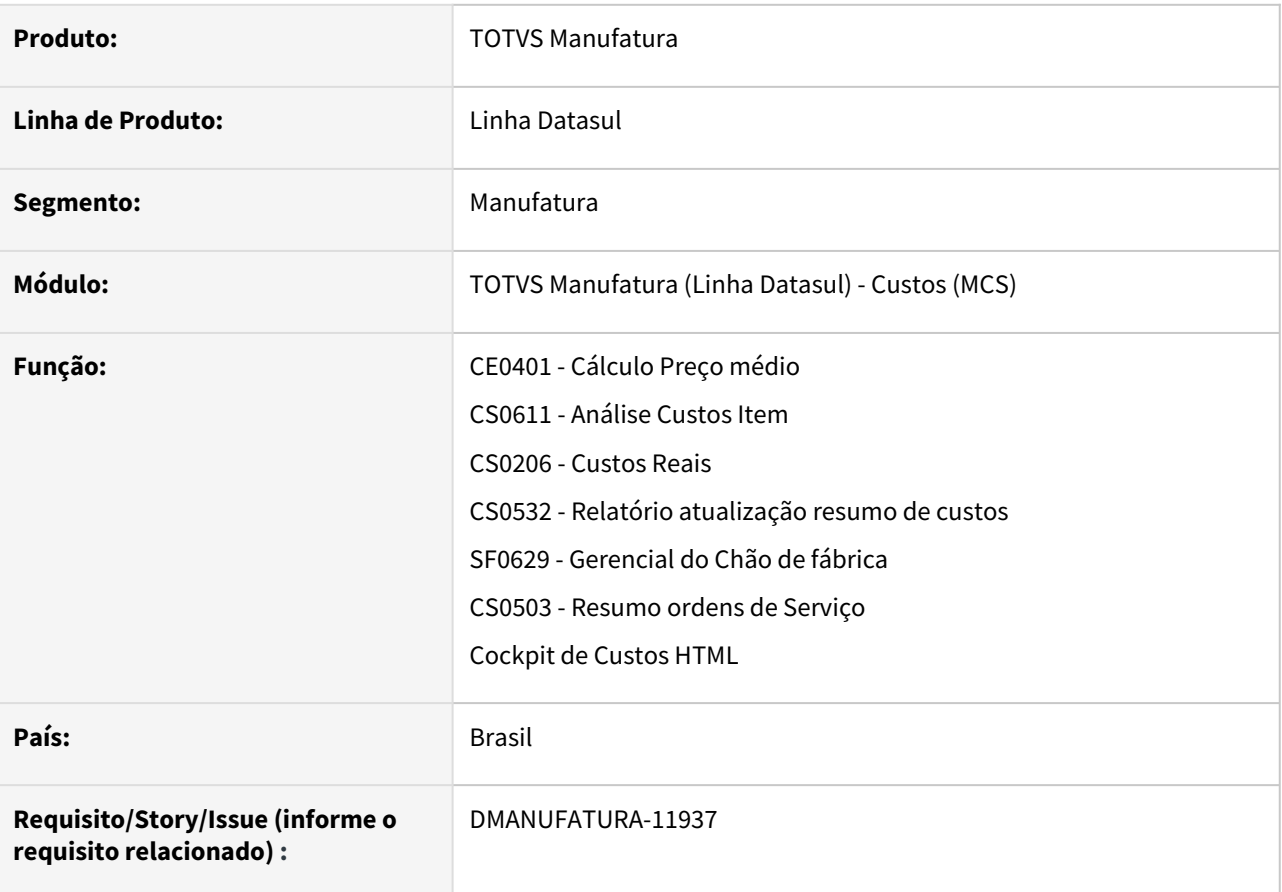

#### **02. SITUAÇÃO/REQUISITO**

Quando a empresa utiliza cenário gerencial, as rotinas que buscam o último preço médio fiscal são impactadas.

## **03. SOLUÇÃO**

As rotinas foram modificadas para a empresa que utiliza um cenário gerencial não tenha impacto na busca pelo último preço médio fiscal.

## 2.7.5 Desenvolvimento de Produtos - Inovação - 12.1.2407

Pesquisar

Inovação - 12.1.2407 – 358

## DT DP0301 Exibir campos adicionais de quantidade

#### **01. DADOS GERAIS**

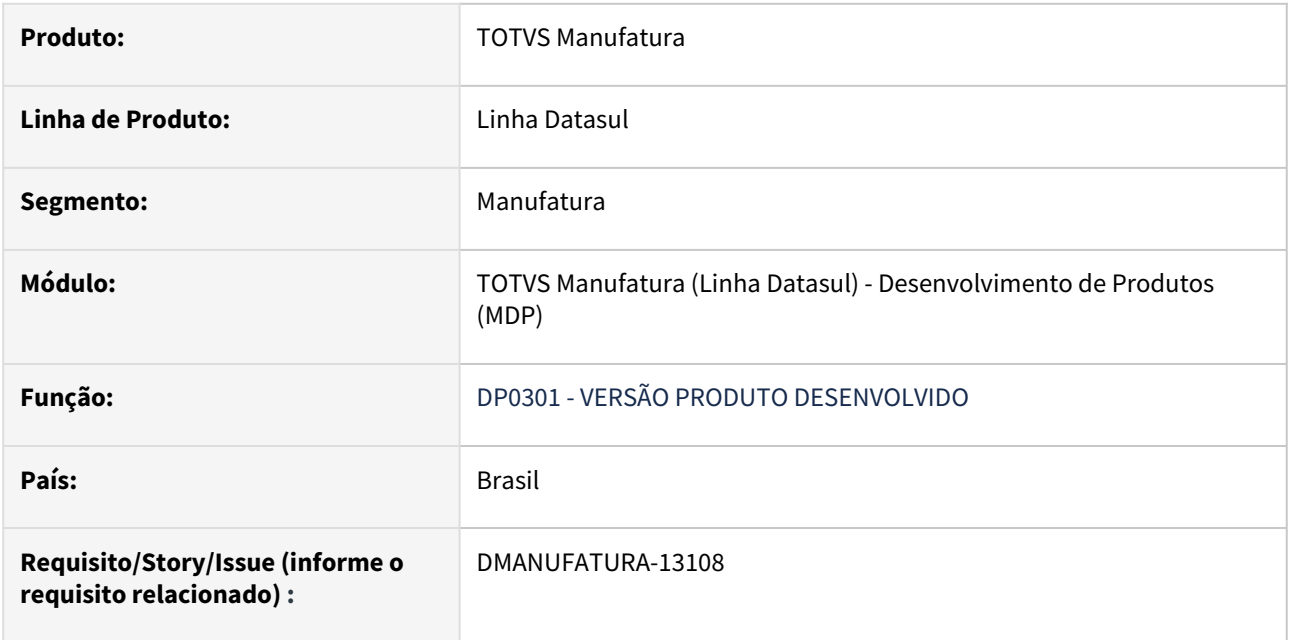

## **02. SITUAÇÃO/REQUISITO**

O objetivo é adicionar os campos quantidade Item, quantidade Componente e quantidade líquida ao programa.

## **03. SOLUÇÃO**

Foi adicionado ao programa os campos quantidade Item, quantidade Componente e quantidade Líquida.

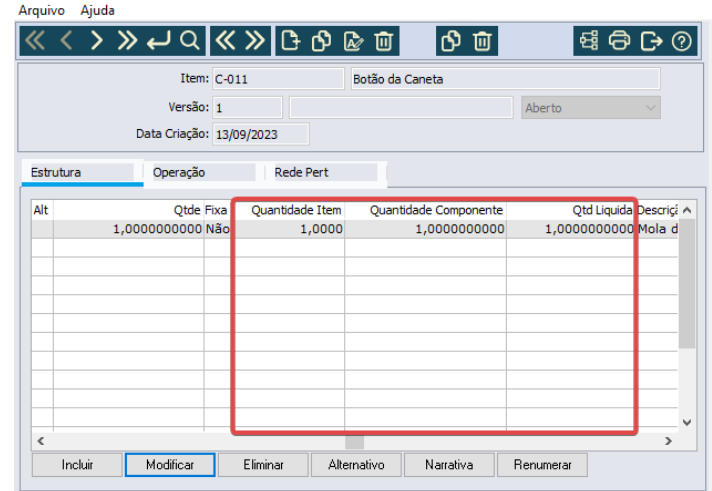

#### **04. DEMAIS INFORMAÇÕES**

[Versão Desenvolvimento Produto – Estrutura - DP0301](https://tdn.totvs.com/pages/viewpage.action?pageId=249954660)
## 2.7.6 Gestão à Vista - Inovação - 12.1.2407

Pesquisar

### DT Monitor Cobertura de Estoque APS

#### **01. DADOS GERAIS**

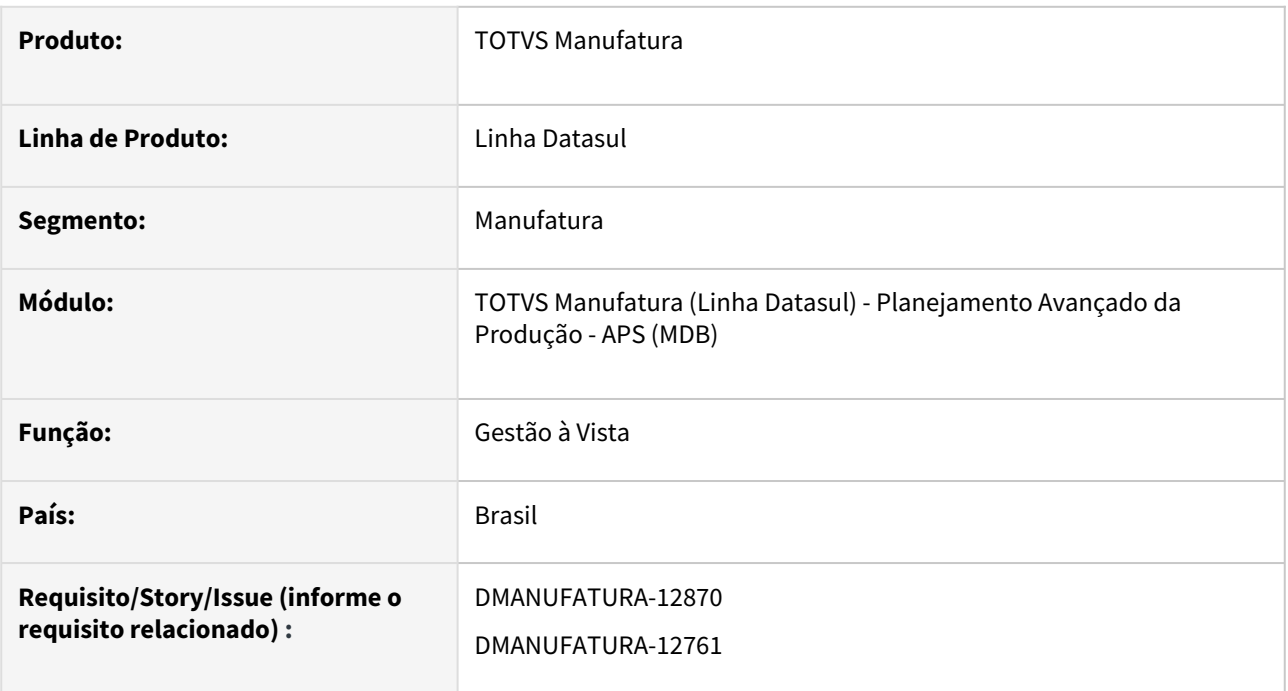

#### **02. SITUAÇÃO/REQUISITO**

Permitir uma visão de quantos dias o saldo atual planejado é suficiente para realizar a cobertura de estoques.

#### **03. SOLUÇÃO**

Este monitor permitirá visualizar de forma texto e gráfica, quantos dias o saldo atual planejado é suficiente para realizar a cobertura dos estoques.

#### **04. DEMAIS INFORMAÇÕES**

[Cobertura de Estoques APS](https://tdn.totvs.com/display/LDT/Cobertura+de+Estoques+APS)

### DT Monitor Cobertura de Estoque MRP

#### **01. DADOS GERAIS**

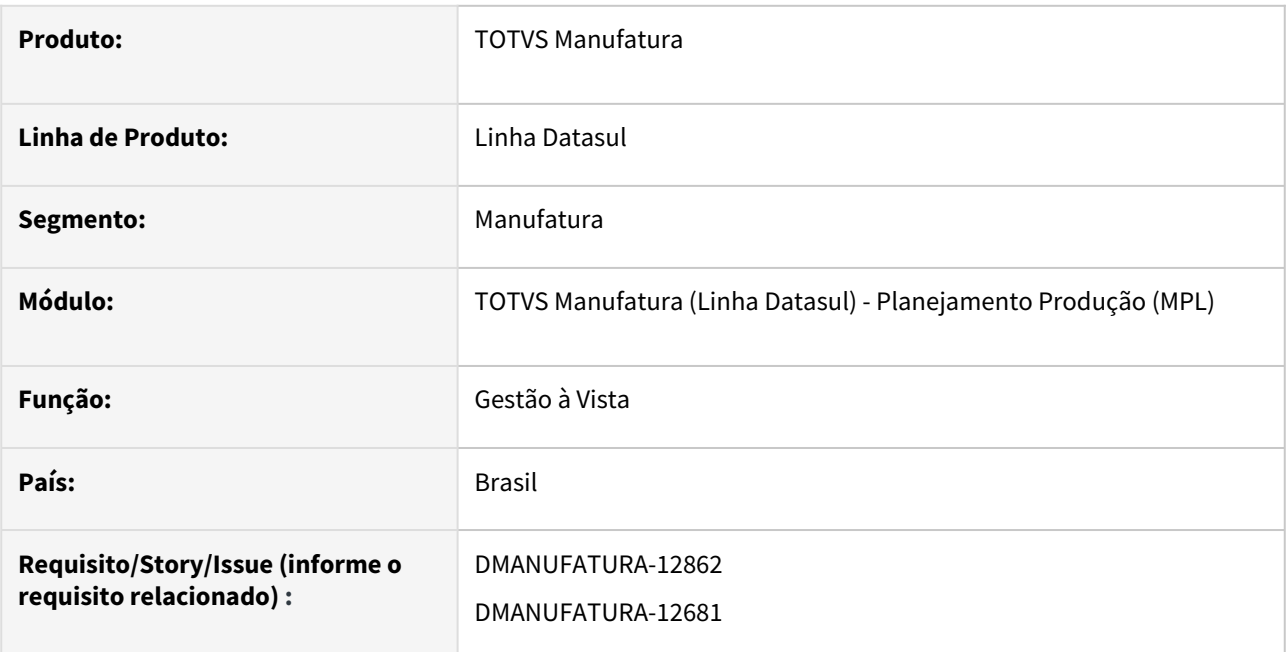

#### **02. SITUAÇÃO/REQUISITO**

Permitir a visão gráfica e texto do acompanhamento conforme planejamento da cobertura de estoques.

#### **03. SOLUÇÃO**

Este monitor permitirá visualizar de forma resumida ou detalhada, quantos dias o saldo atual planejado é suficiente para realizar a cobertura dos estoques.

#### **04. DEMAIS INFORMAÇÕES**

[Cobertura de Estoques MRP](https://tdn.totvs.com/display/LDT/Cobertura+de+Estoques+MRP)

## 2.7.7 Planejamento - Inovação - 12.1.2407

Pesquisar

## DT Apresenta demanda planejada de item de outro estabelecimento

#### **01. DADOS GERAIS**

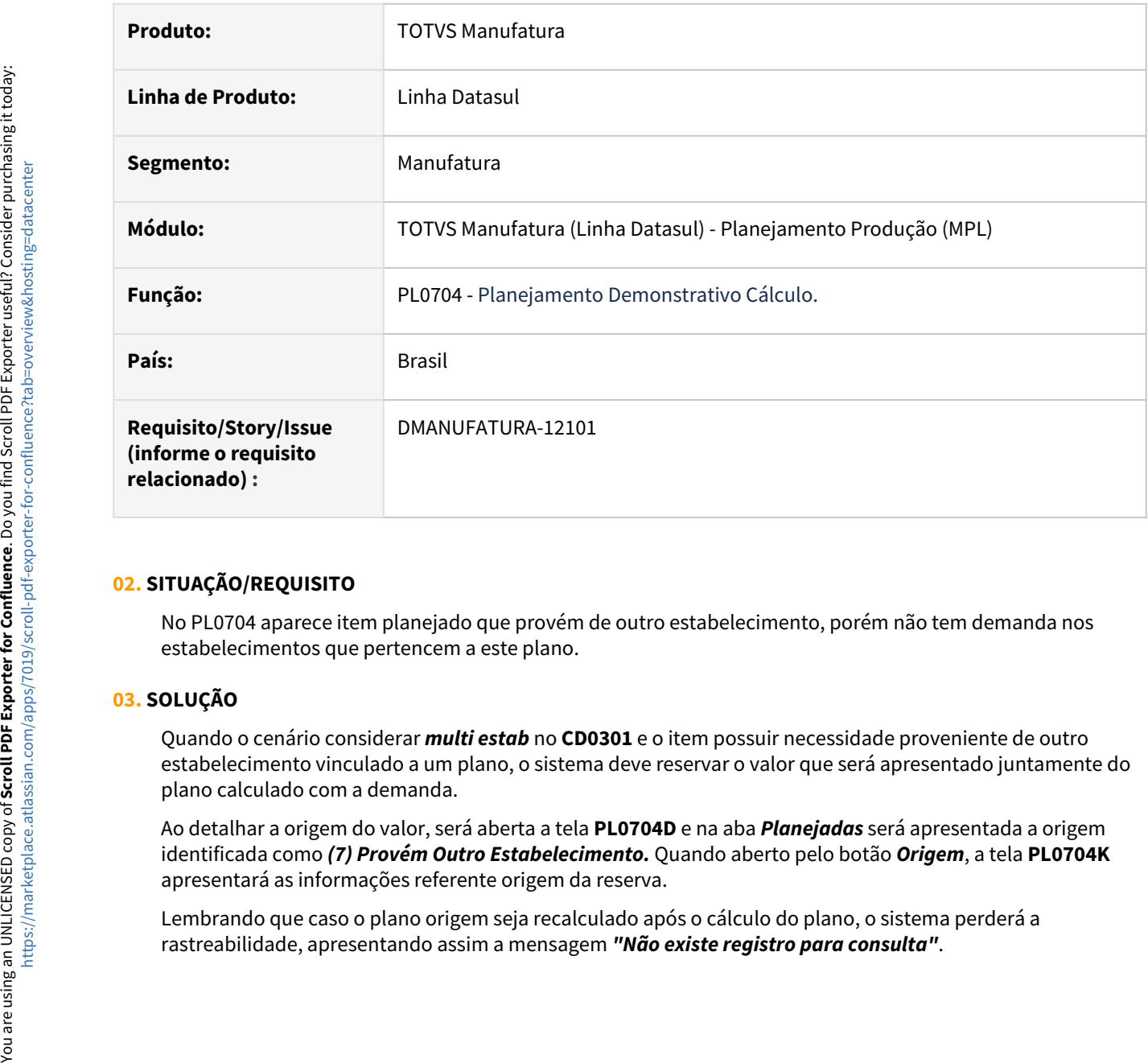

#### **02. SITUAÇÃO/REQUISITO**

No PL0704 aparece item planejado que provém de outro estabelecimento, porém não tem demanda nos estabelecimentos que pertencem a este plano.

#### **03. SOLUÇÃO**

Quando o cenário considerar *multi estab* no **CD0301** e o item possuir necessidade proveniente de outro estabelecimento vinculado a um plano, o sistema deve reservar o valor que será apresentado juntamente do plano calculado com a demanda.

Ao detalhar a origem do valor, será aberta a tela **PL0704D** e na aba *Planejadas* será apresentada a origem identificada como *(7) Provém Outro Estabelecimento.* Quando aberto pelo botão *Origem*, a tela **PL0704K**  apresentará as informações referente origem da reserva.

Lembrando que caso o plano origem seja recalculado após o cálculo do plano, o sistema perderá a

### DT Considerar o saldo de recebimento físico no CD0284

#### **01. DADOS GERAIS**

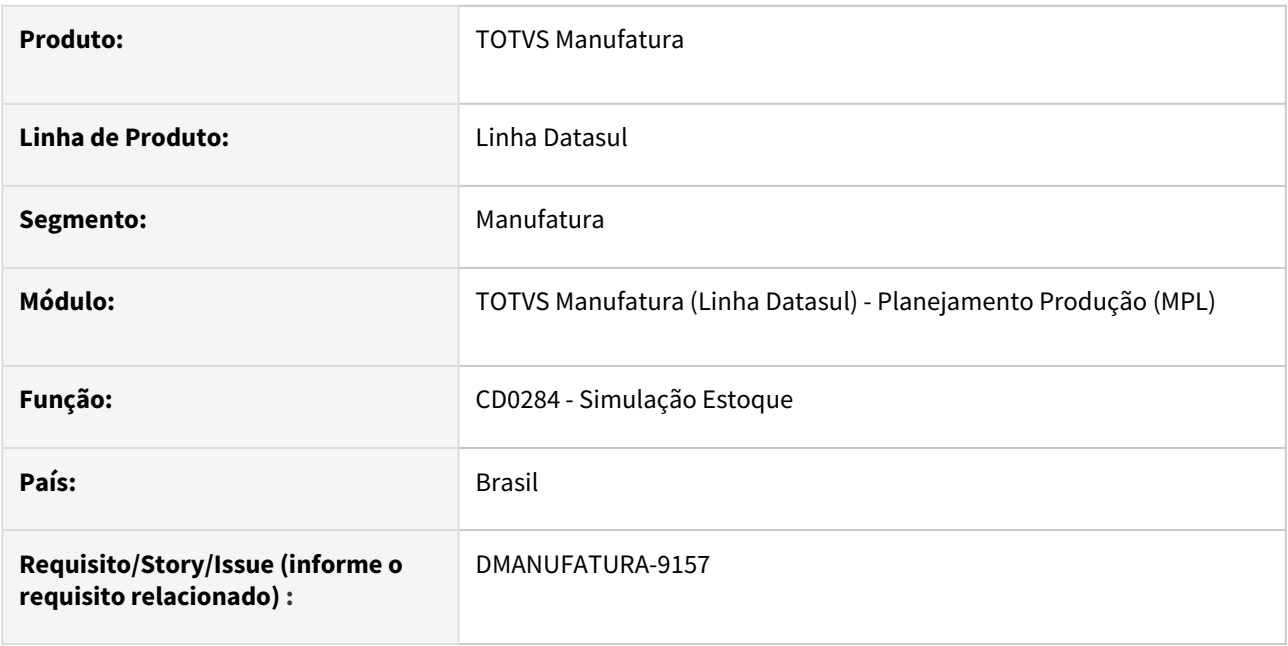

#### **02. SITUAÇÃO/REQUISITO**

Quando uma **ordem de compra** possui **vínculo** com uma **ordem de produção** e possui somente o **recebimento físico**, o saldo gerado pela mesma **não é considerado** como disponível em estoque, uma vez que ainda **não teve documento efetivado** no **Recebimento Fiscal - RE1005.** 

#### **03. SOLUÇÃO**

Como o recebimento físico **não gera movimento** em **estoque** quando a **ordem de compra** possui **vínculo**  com a **ordem de produção**, foi desenvolvido a função **spp-calc-rec-fisico** que pode ser ativada via programa **Função Liberação Especial - CD7070** para **considerar** este saldo. Então, ao ativar a função, o programa de **Simulação Estoque - CD0284** irá **considerar** os saldos de **recebimento físico** que ainda não baixaram estoque.

## DT Inclusão do campo data de Extração geração em Arquivo PL0502

#### **01. DADOS GERAIS**

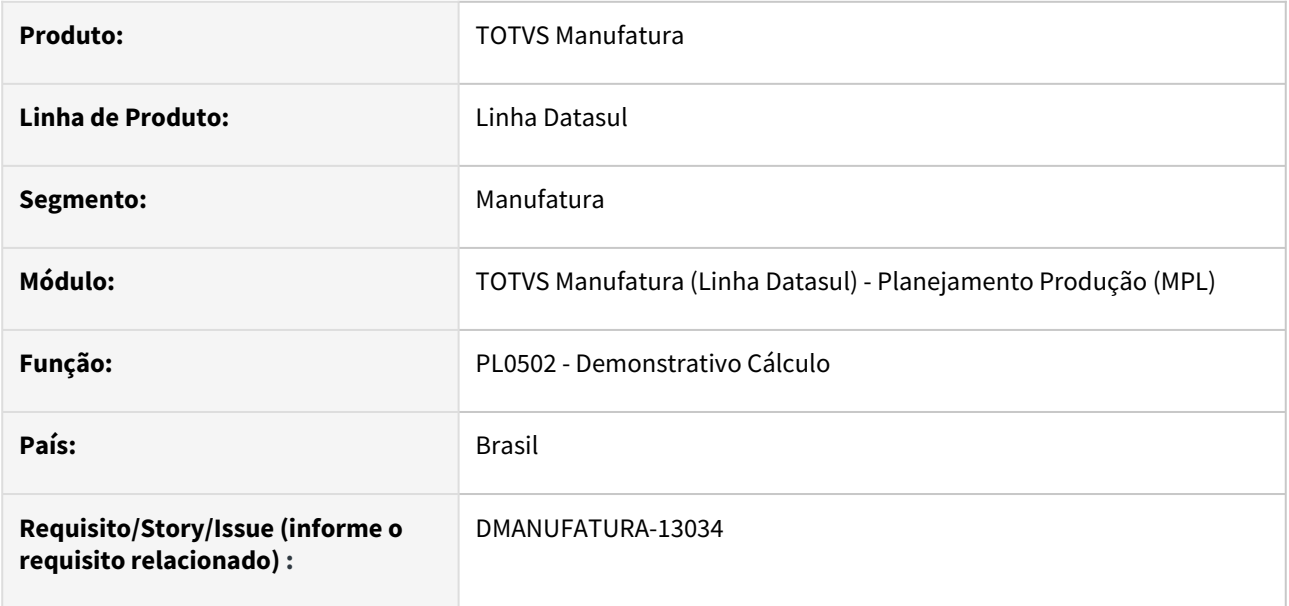

#### **02. SITUAÇÃO/REQUISITO**

Ao abrir o programa **PL0502 - Demonstrativo Cálculo**, na aba **Impressão**, foi feita a solicitação para adicionar a data do dia atual no campo exportar planilha, e também na planilha gerada, na aba Parâmetros, adicionar a informação **Data de Extração**.

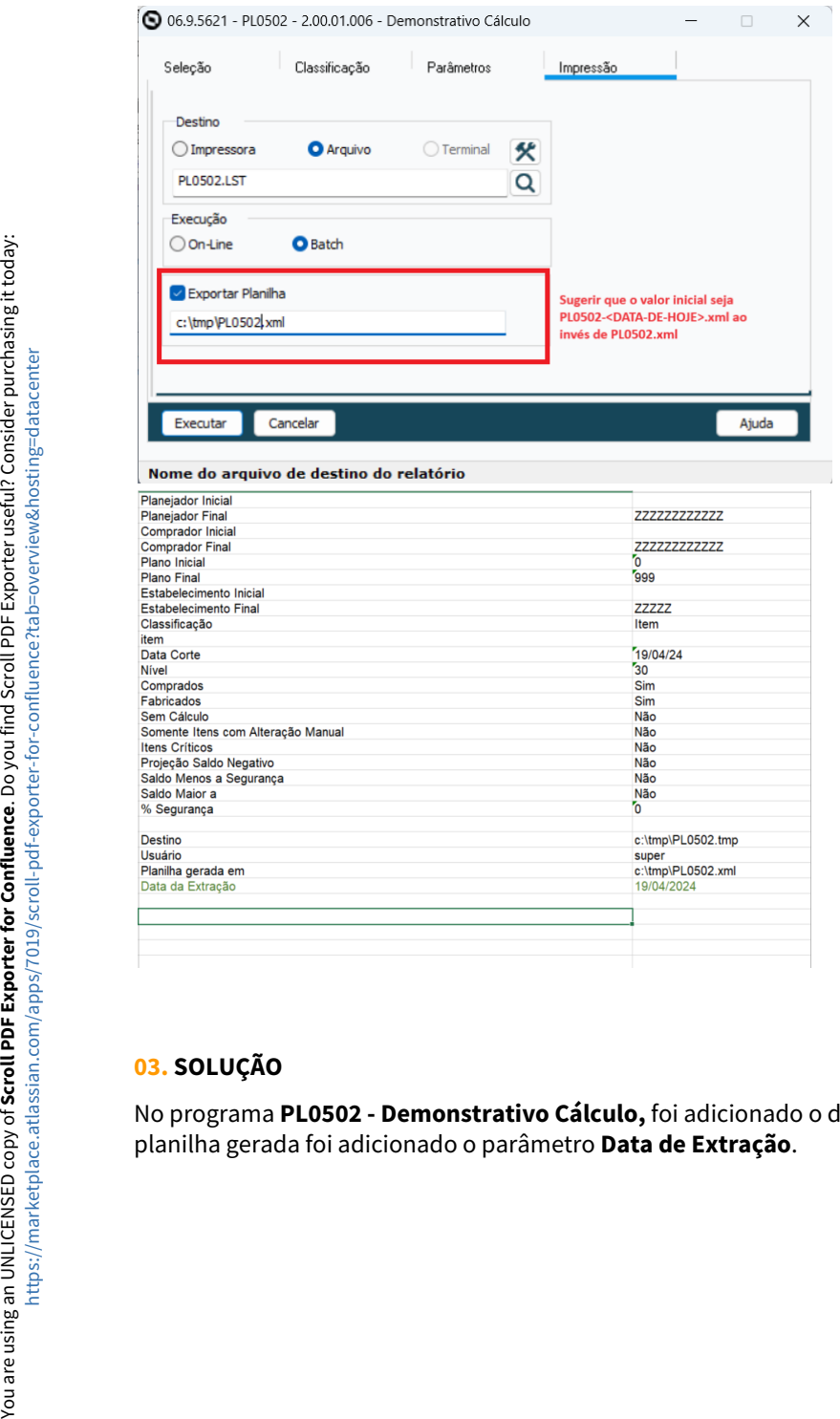

#### **03. SOLUÇÃO**

No programa **PL0502 - Demonstrativo Cálculo,** foi adicionado o dia atual ao lado do nome do arquivo, e na

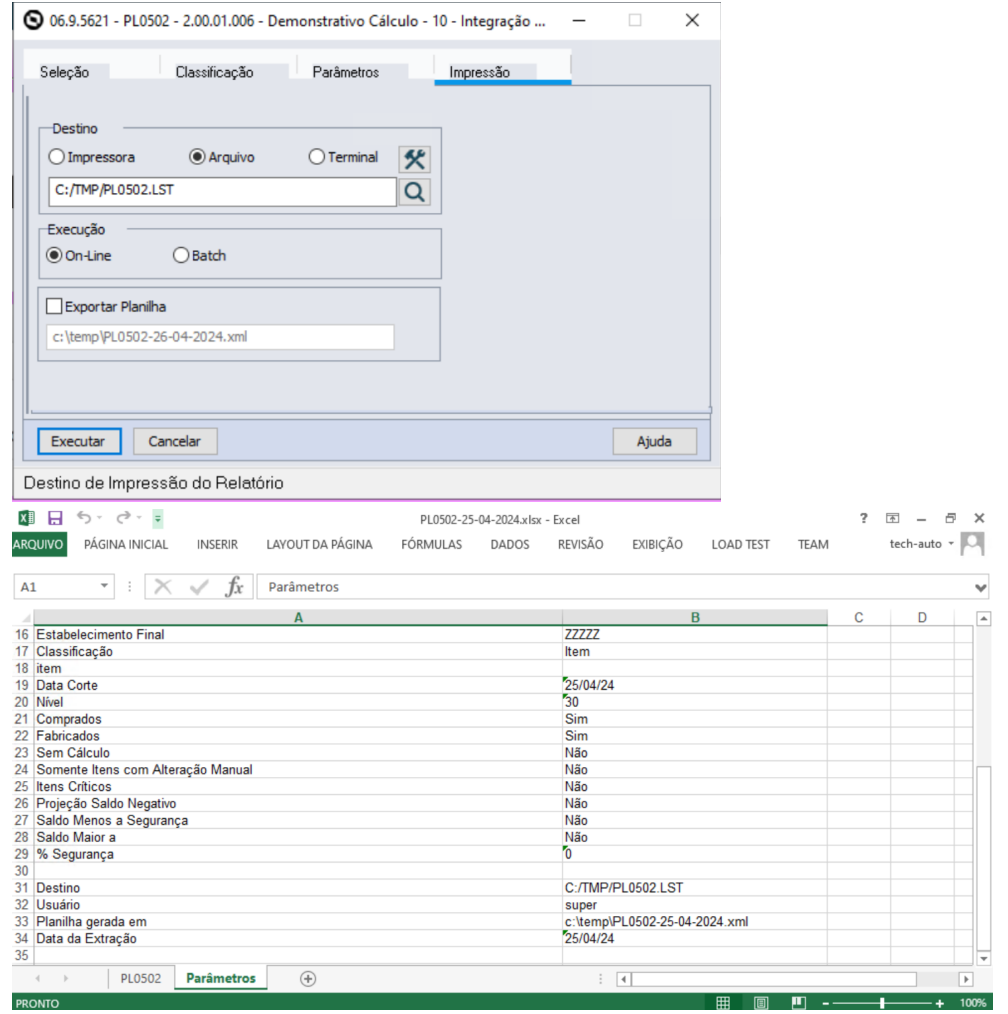

Inovação - 12.1.2407 – 369

# 2.7.8 Produção - Inovação - 12.1.2407

Pesquisar

### DT Alteração da mensagem 4336 no programa CP0106

#### **01. DADOS GERAIS**

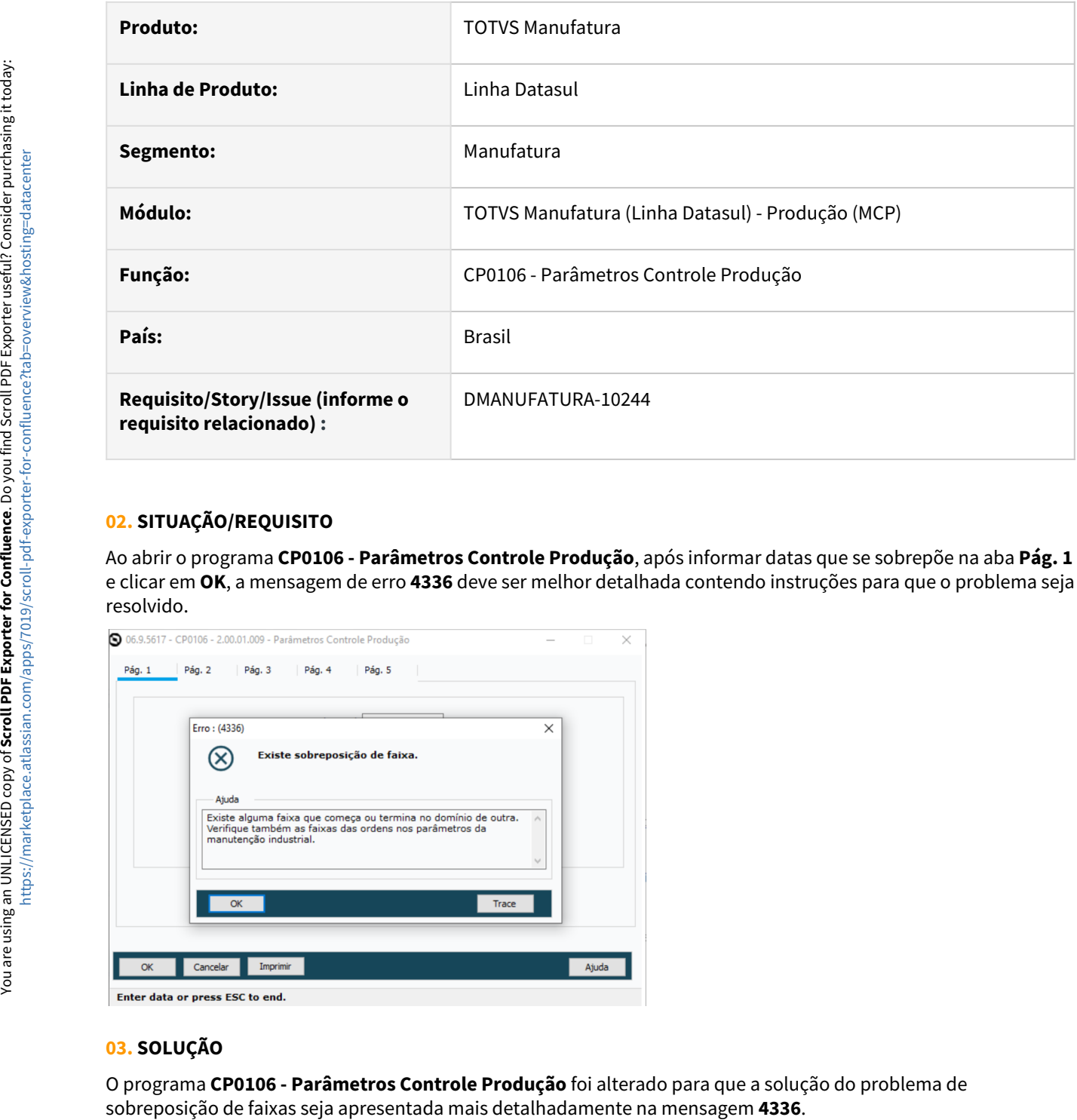

#### **02. SITUAÇÃO/REQUISITO**

Ao abrir o programa **CP0106 - Parâmetros Controle Produção**, após informar datas que se sobrepõe na aba **Pág. 1** e clicar em **OK**, a mensagem de erro **4336** deve ser melhor detalhada contendo instruções para que o problema seja resolvido.

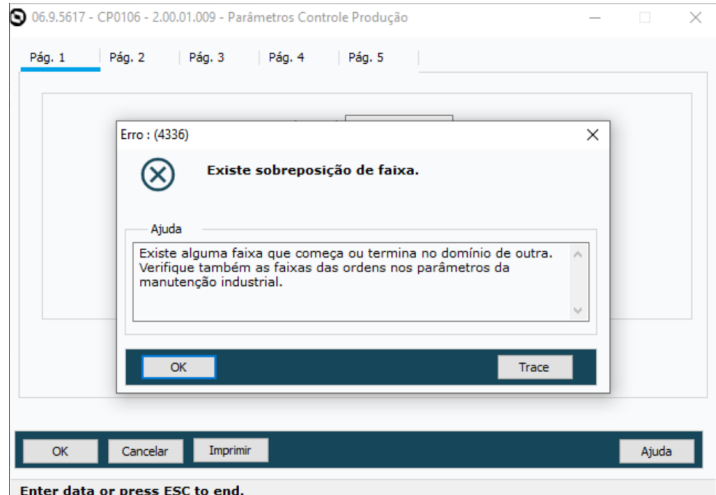

#### **03. SOLUÇÃO**

O programa **CP0106 - Parâmetros Controle Produção** foi alterado para que a solução do problema de

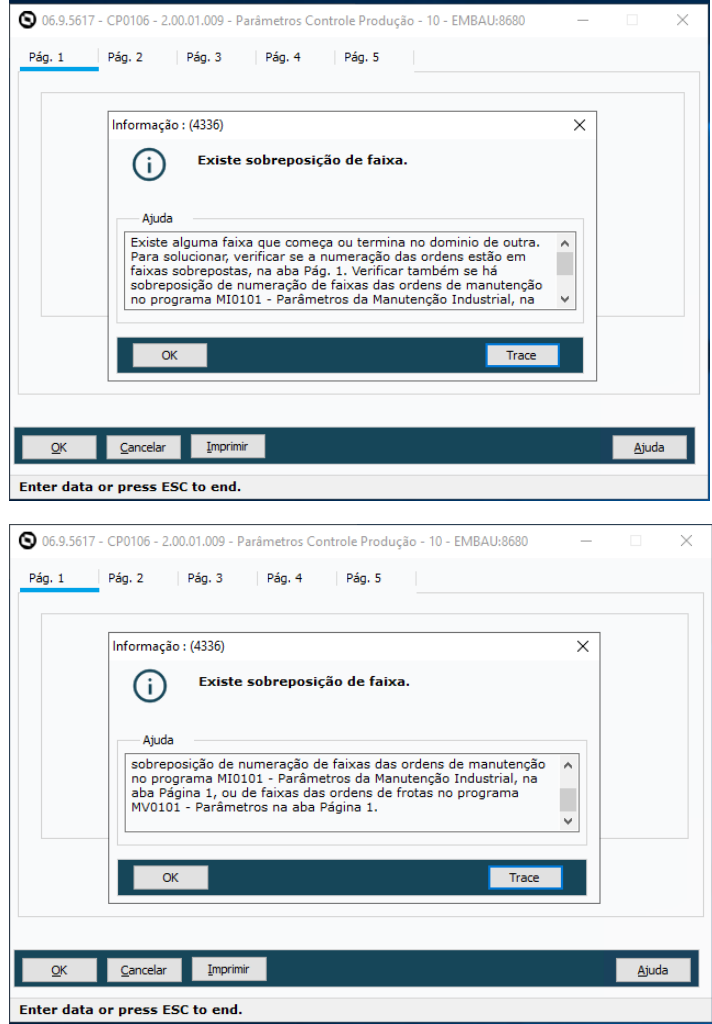

## DT CD0709 Criação novos parâmetros de linha de produção

#### **01. DADOS GERAIS**

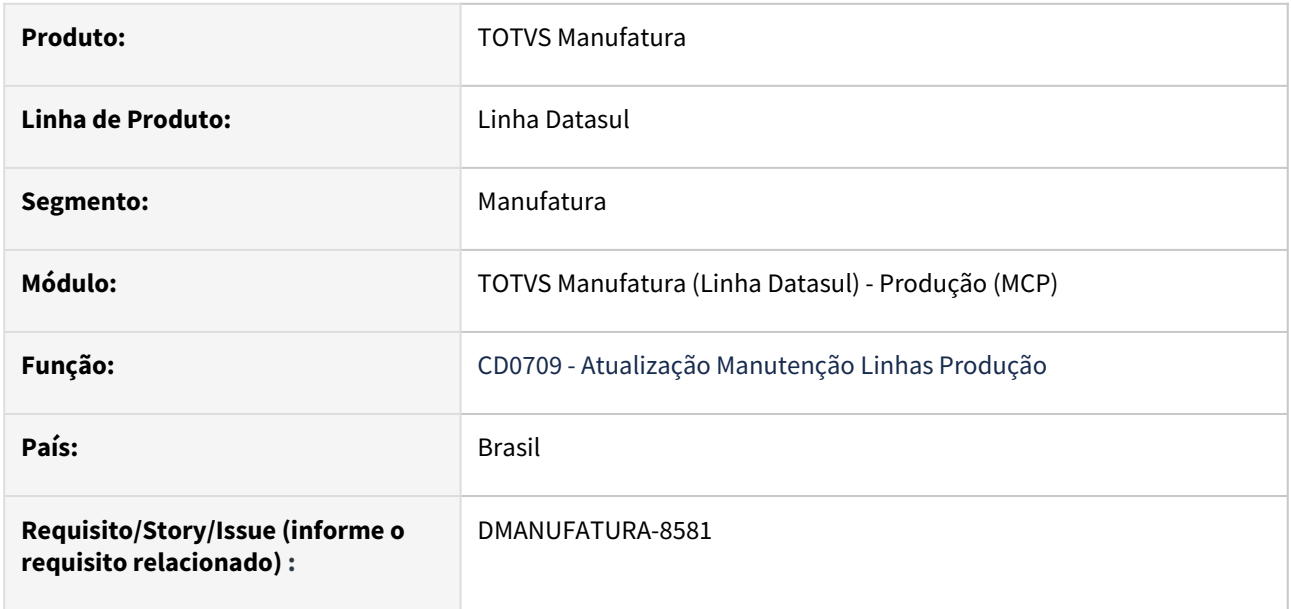

#### **02. SITUAÇÃO/REQUISITO**

Necessidade de inclusão dos parâmetros da linha de produção no programa **Atualização Manutenção Linhas Produção - CD0709.**

#### **03. SOLUÇÃO**

Os dados foram incluídos no novo bloco **Reporte** e somente serão habilitados se o parâmetro *"Usa depósito e Variação da linha"* no programa **Parâmetros Controle Produção - CP0106** estiver selecionado, além de não serem campos de preenchimento obrigatório.

#### **04. DEMAIS INFORMAÇÕES**

[Manutenção de Linhas de Produção - CD0709](https://tdn.totvs.com/pages/viewpage.action?pageId=235570523)

## DT CP0106 Adicionado parâmetro Usa Depósito e Variação da Linha

#### **01. DADOS GERAIS**

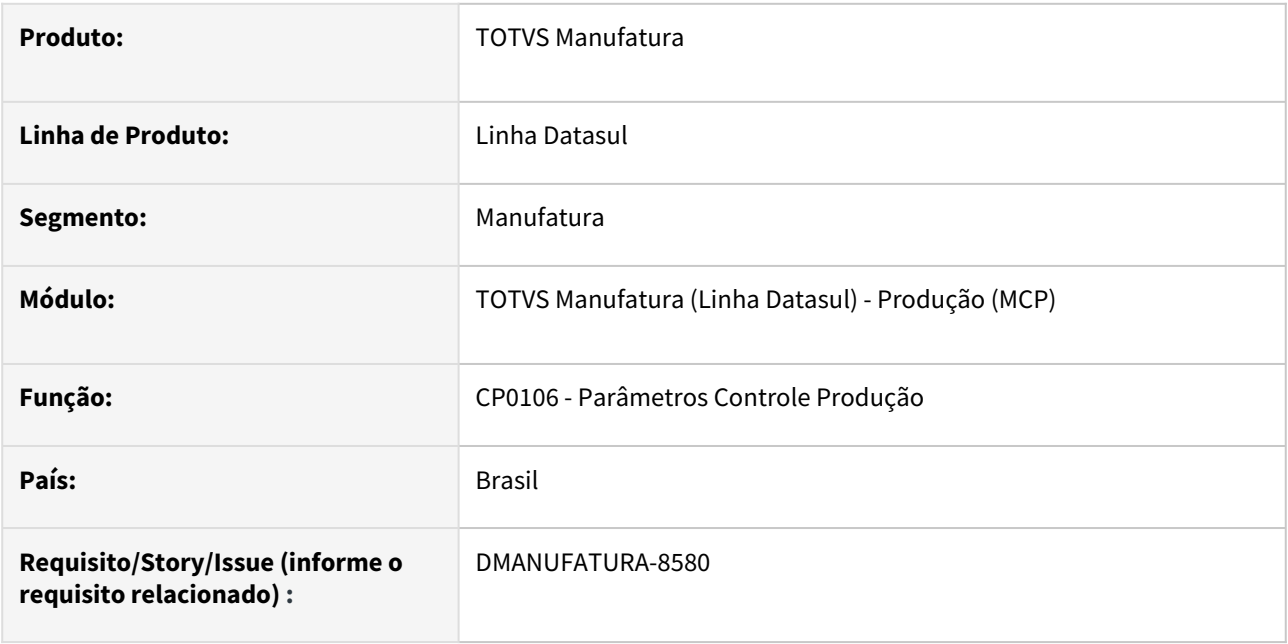

#### **02. SITUAÇÃO/REQUISITO**

No programa CP0106 - Parâmetros Controle Produção, adicionar parâmetro "Usa Depósito e Variação da Linha" na aba "Pág. 2" e corrigido sequencia de TAB das variações. Caso o parâmetro "Usa Depósito e Variação da Linha" não exista ou esteja desmarcado, continuará a buscar da param-cp. Se estiver marcado, então ao usar a função, obrigatoriamente o campo de depósito será validado quanto a existência.

#### **03. SOLUÇÃO**

Adicionar parâmetro "Usa Depósito e Variação da Linha" na aba "Pág. 2" do programa CP0106 - Parâmetros Controle Produção, e corrigido sequencia de TAB das variações.

#### **05. ASSUNTOS RELACIONADOS**

• [Parâmetros do Controle da Produção - CP0106](https://tdn.totvs.com.br/pages/viewpage.action?pageId=244720295)

## DT CP0309/CP0319 Permitir classificação ao clicar na coluna

#### **01. DADOS GERAIS**

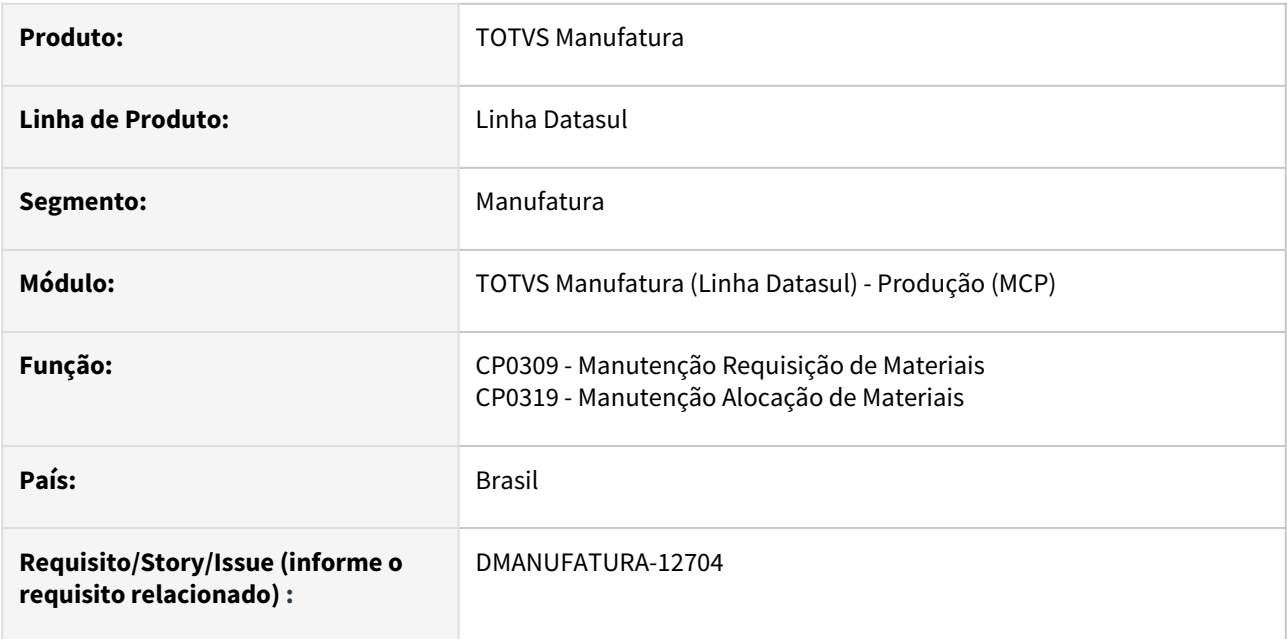

#### **02. SITUAÇÃO/REQUISITO**

Permitir realizar a classificação da aba de reservas ao selecionar alguma coluna da tela.

#### **03. SOLUÇÃO**

O programa foi alterado para permitir realizar a classificação conforme seleção de colunas do componente de Reservas.

## DT CP0510A Exibir o campo Qtde Prevista da Operação

#### **01. DADOS GERAIS**

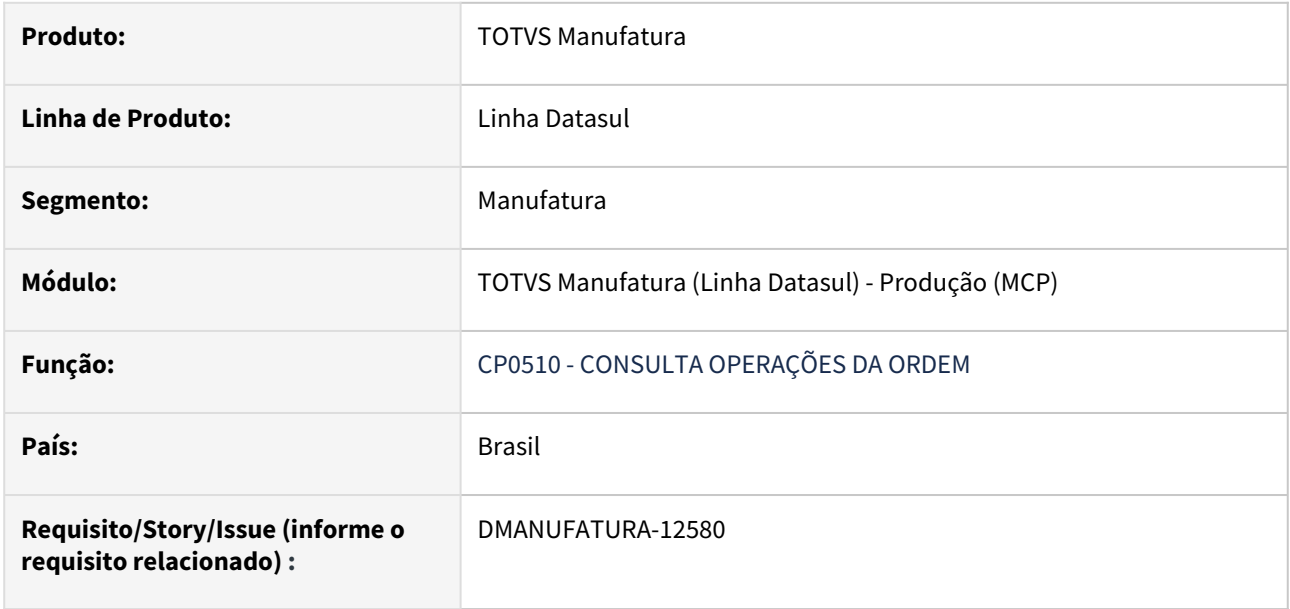

#### **02. SITUAÇÃO/REQUISITO**

Adicionar o campo Quantidade Prevista (oper-ord.qtd-previs-operac) no programa CP0510A.

### **03. SOLUÇÃO**

Foi adicionado o campo Quantidade Prevista no programa CP0510.

#### **04. DEMAIS INFORMAÇÕES**

[Consulta da Operação da Ordem de Produção - CP0510](https://tdn.totvs.com/pages/viewpage.action?pageId=266970827)

### DT Retirar tela Promocional do APP

#### **01. DADOS GERAIS**

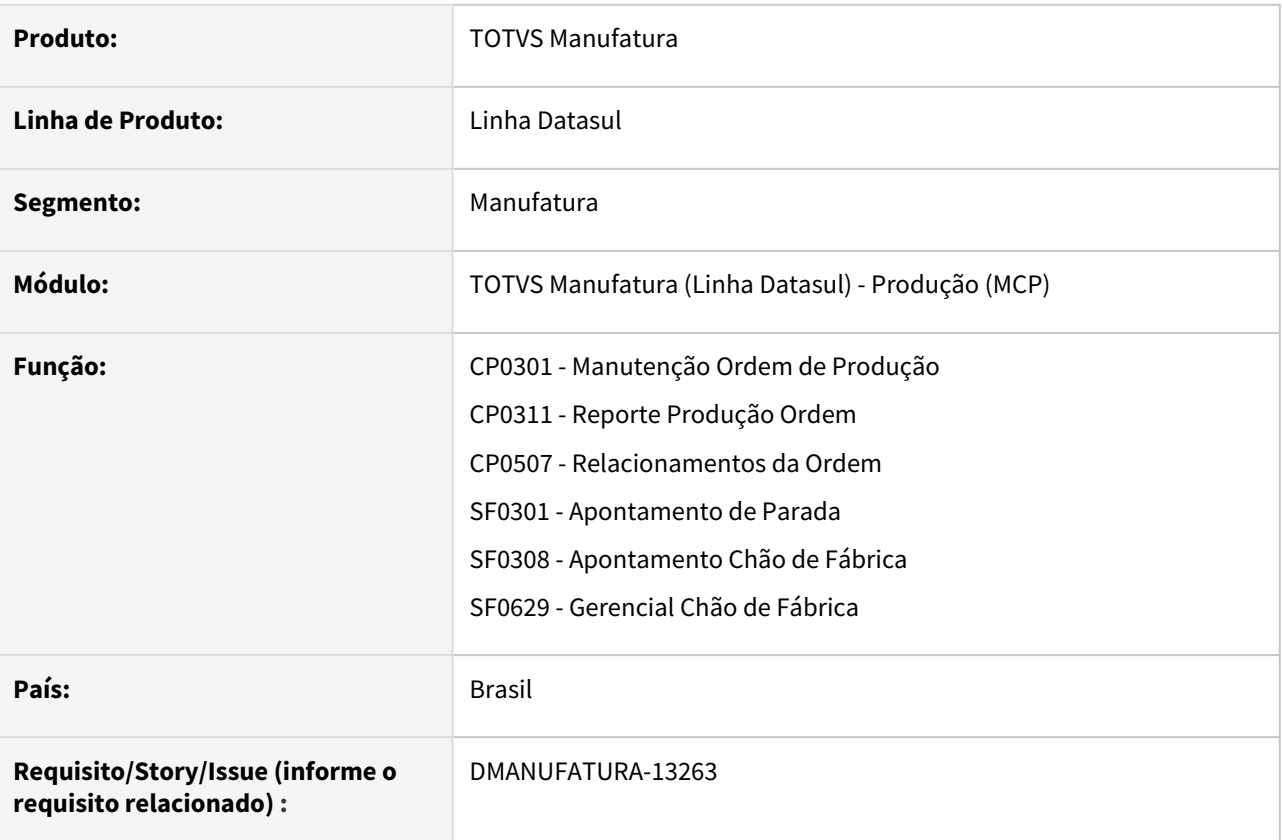

#### **02. SITUAÇÃO/REQUISITO**

Não é mais necessário informar sobre o aplicativo Minha Produção ao acessar as rotinas cp0301, cp0311, cp0507, sf0301, sf0308, sf0629.

#### **03. SOLUÇÃO**

O pop-up informativo sobre o aplicativo Minha Produção foi removido dos programas acima.

# 2.8 Manutenção de Ativos - Inovação - 12.1.2407

## 2.8.1 DT APP - Filtro por Tipo de OM

#### **01. DADOS GERAIS**

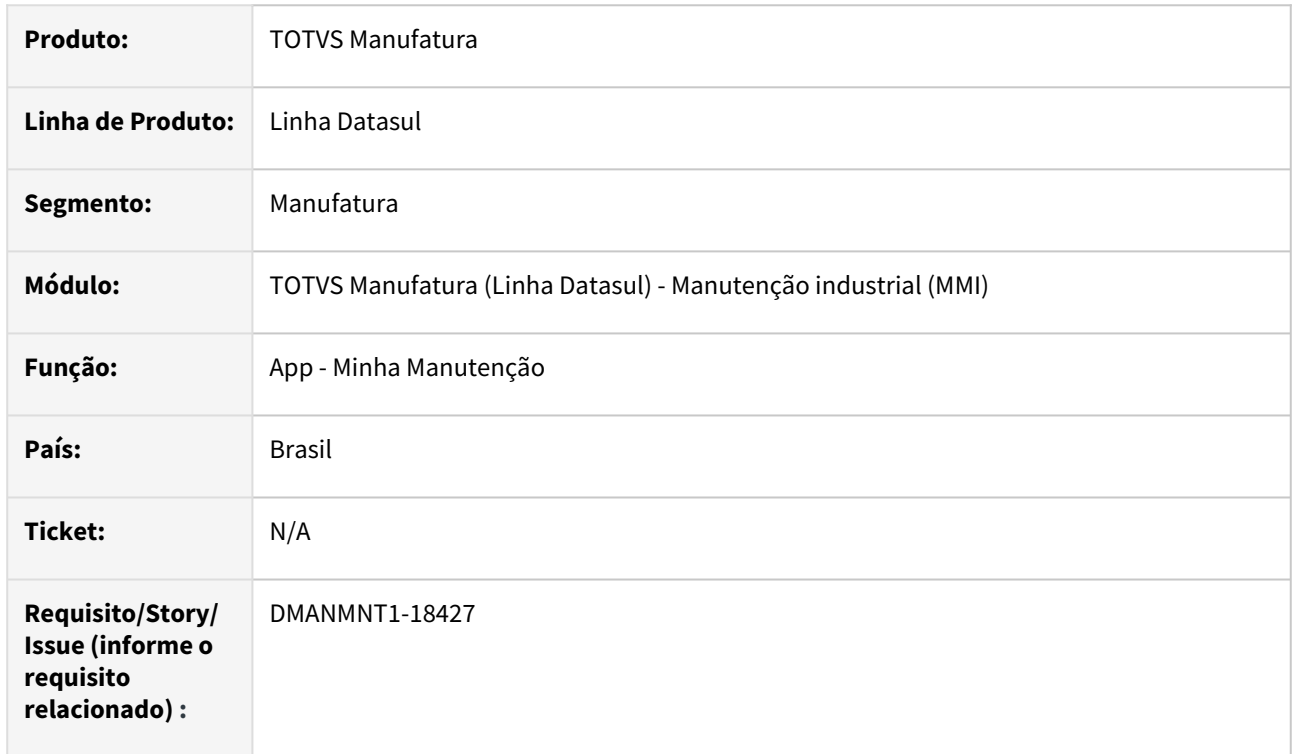

## **02. SITUAÇÃO/REQUISITO**

Necessidade de apresentar todos os Estados para o aplicativo mobile, considerando também a situação da OM "Suspensa".

## **03. SOLUÇÃO**

O App foi alterado para que sejam listados os estados Não Iniciada, Iniciada, Liberada, Reservada, Separada e Requisitada na opção Busca avançada.

E também foi incluída a situação Suspensa, que na lista de Ordens será exibida apenas se no Filtro Avançado, em Situação, estiver marcada a opção Suspensa: Sim, independente do estado da OM selecionado.

## **04. DEMAIS INFORMAÇÕES**

[APP - Mobile Minha Manutenção](https://tdn.totvs.com/pages/viewpage.action?pageId=490966078)

## **05. ASSUNTOS RELACIONADOS**

• [Guia de Uso Minha Manutenção](https://tdn.totvs.com/pages/viewpage.action?pageId=605862425)

## 2.8.2 Frotas - Inovação - 12.1.2407

## DT Permitir ao usuário alterar os dados de Frotas informados no item do recebimento - RE1001

#### **01. DADOS GERAIS**

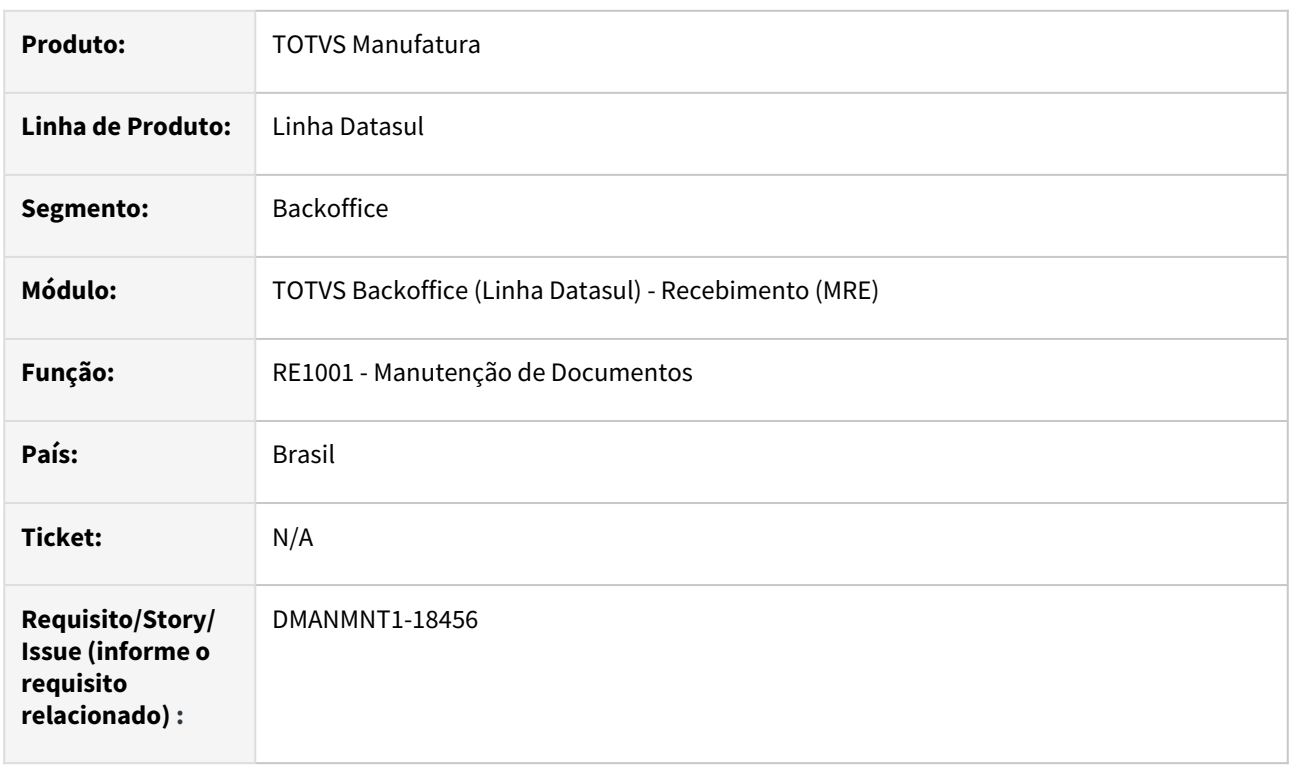

#### **02. SITUAÇÃO/REQUISITO**

Necessidade de alterar as informações de Frotas referente ao Abastecimento, Lubrificação ou Outros.

#### **03. SOLUÇÃO**

Foram realizadas as alterações para possibilitar as alterações referente aos itens de Frotas durante a alteração de um item.

#### **04. DEMAIS INFORMAÇÕES**

[Manutenção de Documentos - RE1001](https://tdn.totvs.com/pages/viewpage.action?pageId=243647377)

#### **05. ASSUNTOS RELACIONADOS**

• N/A

## 2.8.3 Gestão à Vista MMI - Inovação - 12.1.2407

## DT Gestão à Vista - Horas Apontadas por Período por Equipe x Técnico

#### **01. DADOS GERAIS**

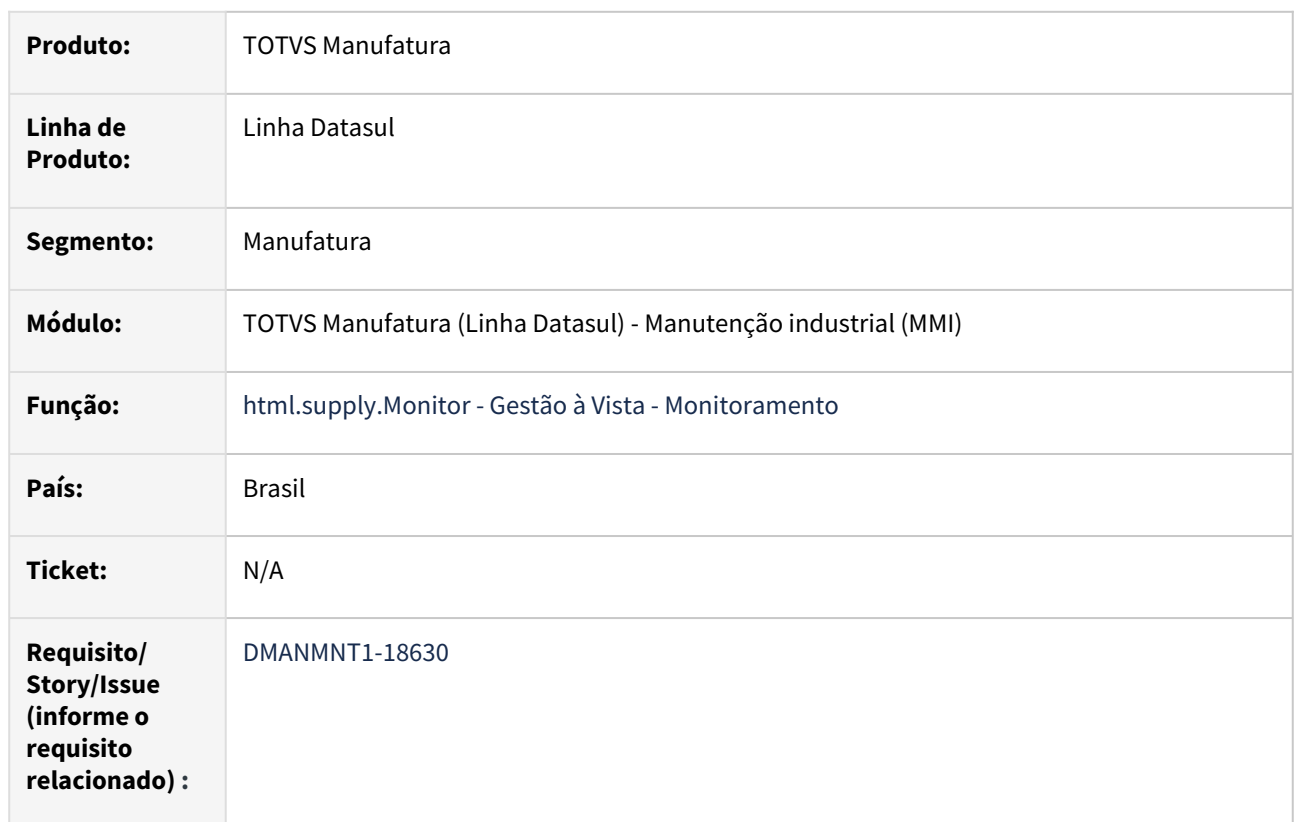

#### **02. SITUAÇÃO/REQUISITO**

Necessidade de visualizar a quantidade de Horas Apontadas por Período por Equipe x Técnico.

#### **03. SOLUÇÃO**

Liberado o monitor de Horas Apontadas por Período por Equipe x Técnico, que permite realizar o monitoramento Horas apontadas/agrupadas por Período por Equipe x Técnico para um período definido.

#### **04. DEMAIS INFORMAÇÕES**

[Gestão à Vista - Horas apontadas por período por Equipe/técnico](https://tdn.totvs.com/pages/viewpage.action?pageId=843153330)

#### **05. ASSUNTOS RELACIONADOS**

## DT Gestão à Vista - Ordem de Manutenção (OM's) em Aberto por Estatística x Período de Manutenção

#### **01. DADOS GERAIS**

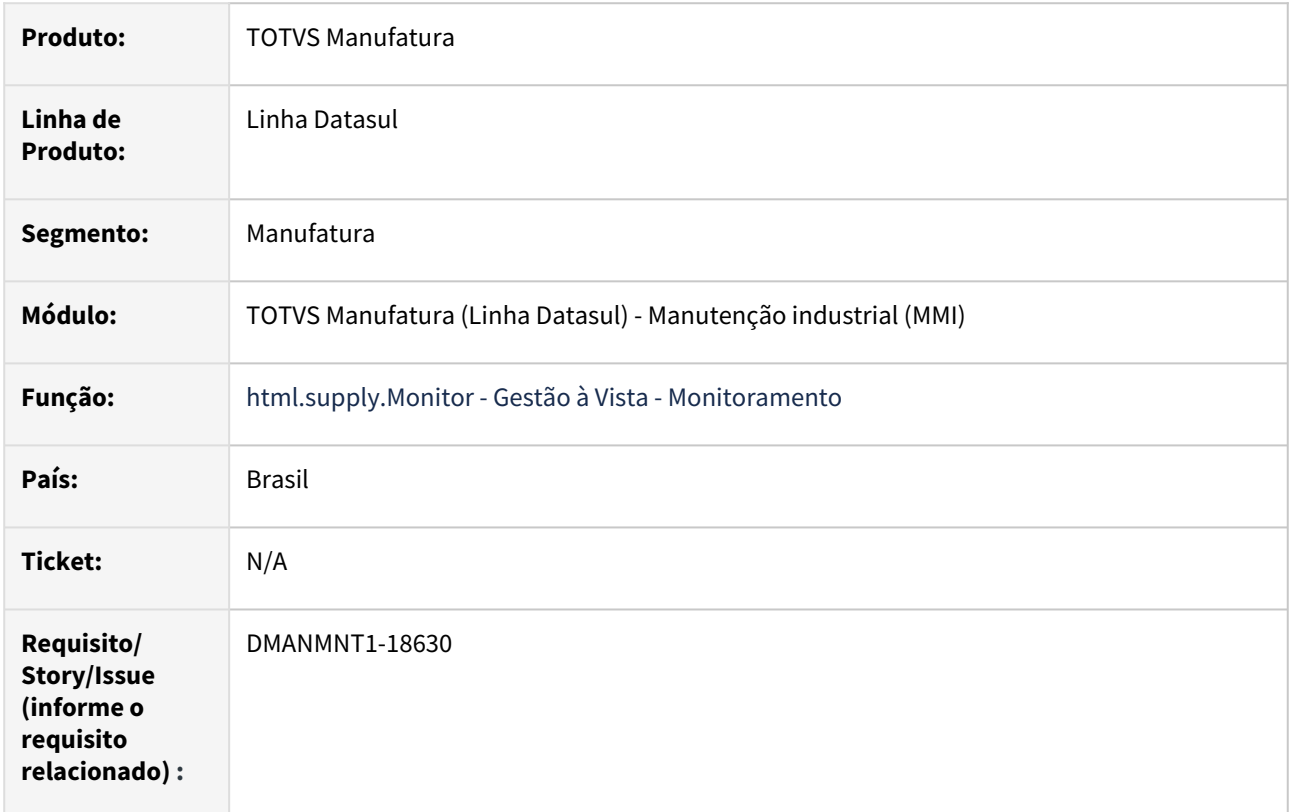

#### **02. SITUAÇÃO/REQUISITO**

Necessidade de visualizar a quantidade de ordens de Manutenção Industrial abertas por Estatística e Período de Manutenção.

#### **03. SOLUÇÃO**

Liberado o monitor Ordem de Manutenção em Aberto por Estatística x Período que permite realizar o monitoramento de Manutenção Industrial de Ordens abertas (considerando os estados atuais das OMs: Não Iniciadas, Liberada, Reservada, Separada, Requisitada e Iniciada) agrupadas por Estatística/Período de Manutenção para um período definido, podendo realizar um comparativo direto entre ordens: Preditiva, Preventiva, Corretiva e Outros.

#### **04. DEMAIS INFORMAÇÕES**

[Gestão à Vista - Ordem de Manutenção \(OM's\) em Aberto por Estatística x Período de Manutenção](https://tdn.totvs.com/pages/viewpage.action?pageId=844965805)

#### **05. ASSUNTOS RELACIONADOS**

## DT Gestão à Vista - Ordem de Manutenção (OM's) Estatística x Período de Manutenção

#### **01. DADOS GERAIS**

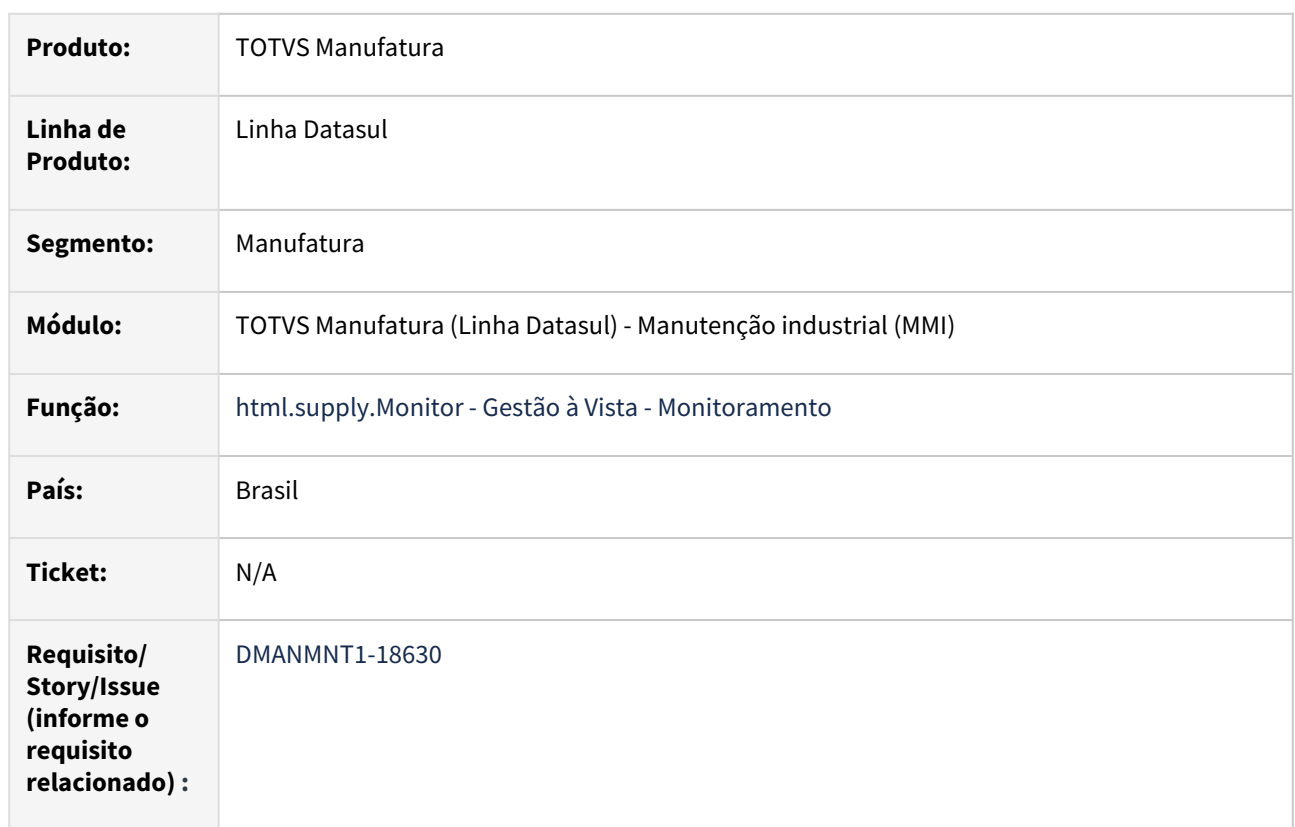

#### **02. SITUAÇÃO/REQUISITO**

Necessidade de visualizar a quantidade de ordens de Manutenção Estatística x Período de Manutenção.

#### **03. SOLUÇÃO**

Liberado o monitor Ordem de Manutenção Estatística x Período de Manutenção, que permite realizar o monitoramento de Manutenção Industrial de Ordens (considerando os estados atuais das OMs: Não Iniciadas, Liberada, Reservada, Separada, Requisitada e Iniciada) agrupadas por Estatística x Período de Manutenção para um período definido, podendo realizar um comparativo direto entre ordens: Preditiva, Preventiva, Corretiva e Outros.

#### **04. DEMAIS INFORMAÇÕES**

[Gestão à Vista - Ordem de Manutenção \(OM's\) Estatística x Período de Manutenção](https://tdn.totvs.com/pages/viewpage.action?pageId=844966158)

#### **05. ASSUNTOS RELACIONADOS**

## DT Gestão à Vista - Ordem de Manutenção (OM's) por Estatística x Período de Abertura

#### **01. DADOS GERAIS**

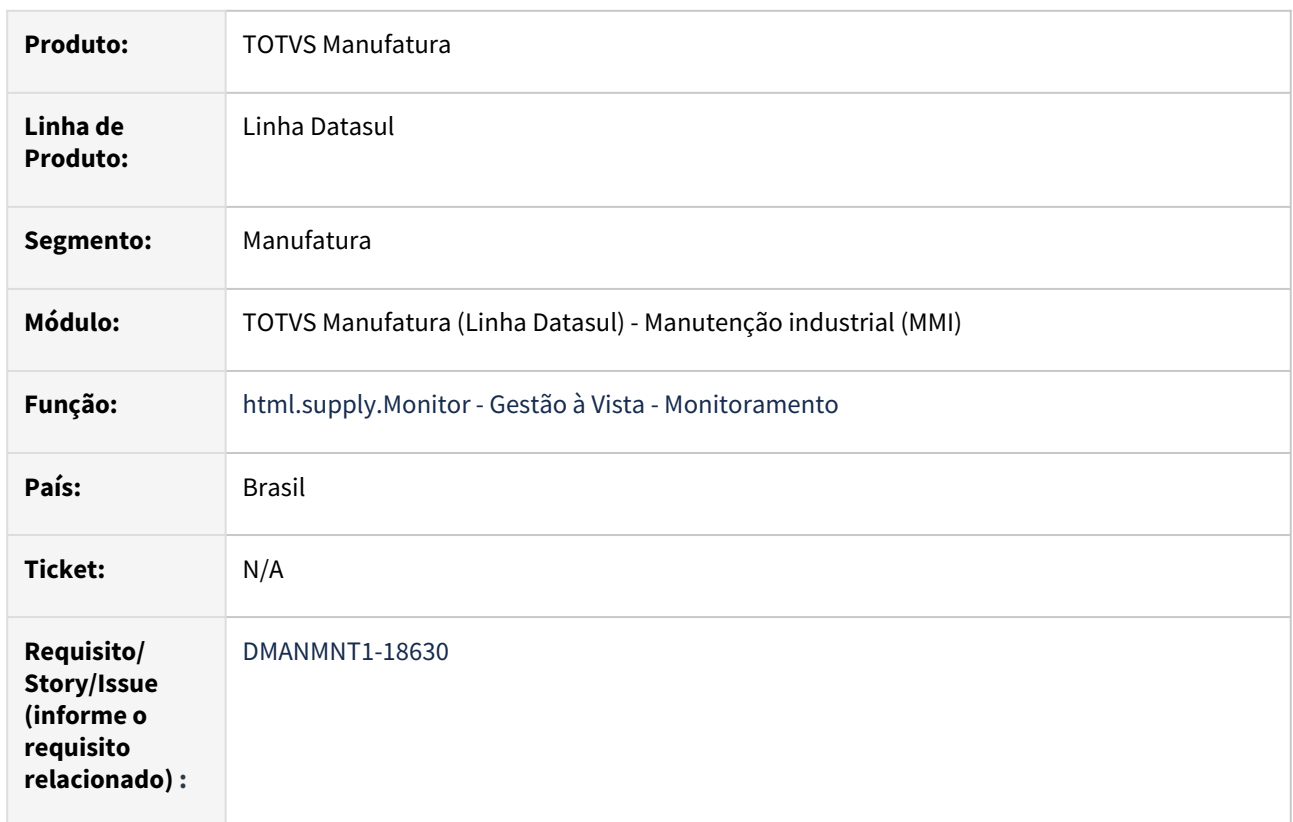

#### **02. SITUAÇÃO/REQUISITO**

Necessidade de visualizar a quantidade de ordens por Estatística x Período de Abertura.

#### **03. SOLUÇÃO**

Liberado o monitor Ordem de Manutenção por Estatística x Período de Abertura, que permite realizar o monitoramento de Manutenção Industrial de Ordens abertas (considerando os estados atuais das OMs: Não Iniciadas, Liberada, Reservada, Separada, Requisitada e Iniciada) agrupadas por Estatística x Período de Abertura para um período definido, podendo realizar um comparativo direto entre ordens: Preditiva, Preventiva, Corretiva e Outros.

#### **04. DEMAIS INFORMAÇÕES**

[Gestão à Vista - Ordem de Manutenção \(OM's\) por Estatística x Período de Abertura](https://tdn.totvs.com/pages/viewpage.action?pageId=844965714)

#### **05. ASSUNTOS RELACIONADOS**

# 2.9 Materiais - Inovação - 12.1.2407

## 2.9.1 Compras e Suprimentos - Inovação - 12.1.2407

## Aprovação de Processos Logísticos - Inovação - 12.1.2407

Pesquisar

DMANSUPIMPA2-2272 DT APP MLA Correção incompatibilidade de acesso em Android 13 ou superior.

#### **01. DADOS GERAIS**

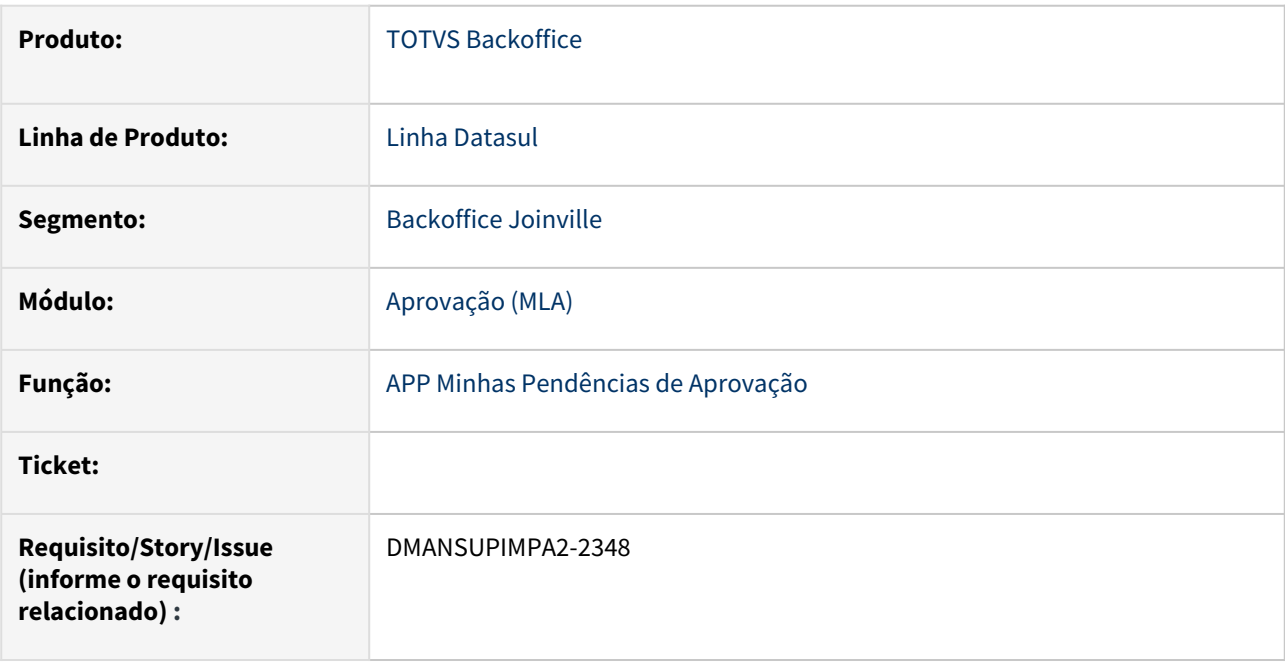

#### **02. SITUAÇÃO/REQUISITO**

 Devido as novas regras da Google Play Store, situações impossibilitavam o download do aplicativo Minhas Pendências de Aprovação (MLA) em dispositivos com Android na versão 13 ou superior.

#### **03. SOLUÇÃO**

 Foram realizadas alterações no Aplicativo Minhas Pendências de Aprovação (MLA), alterando a estrutura do aplicativo que utilizava o framework Cordova para o Capacitor, afim de atender as novas regras da Google Play Store.

#### **04. DEMAIS INFORMAÇÕES**

Não se aplica

#### **05. ASSUNTOS RELACIONADOS**

Não se aplica

Compras - Inovação - 12.1.2407

## 2.9.2 Estoque - Inovação - 12.1.2407

### DMANESTOQ-11913 - DT - CE0829 - Campos email e bairro foram aumentados. SME

#### **01. DADOS GERAIS**

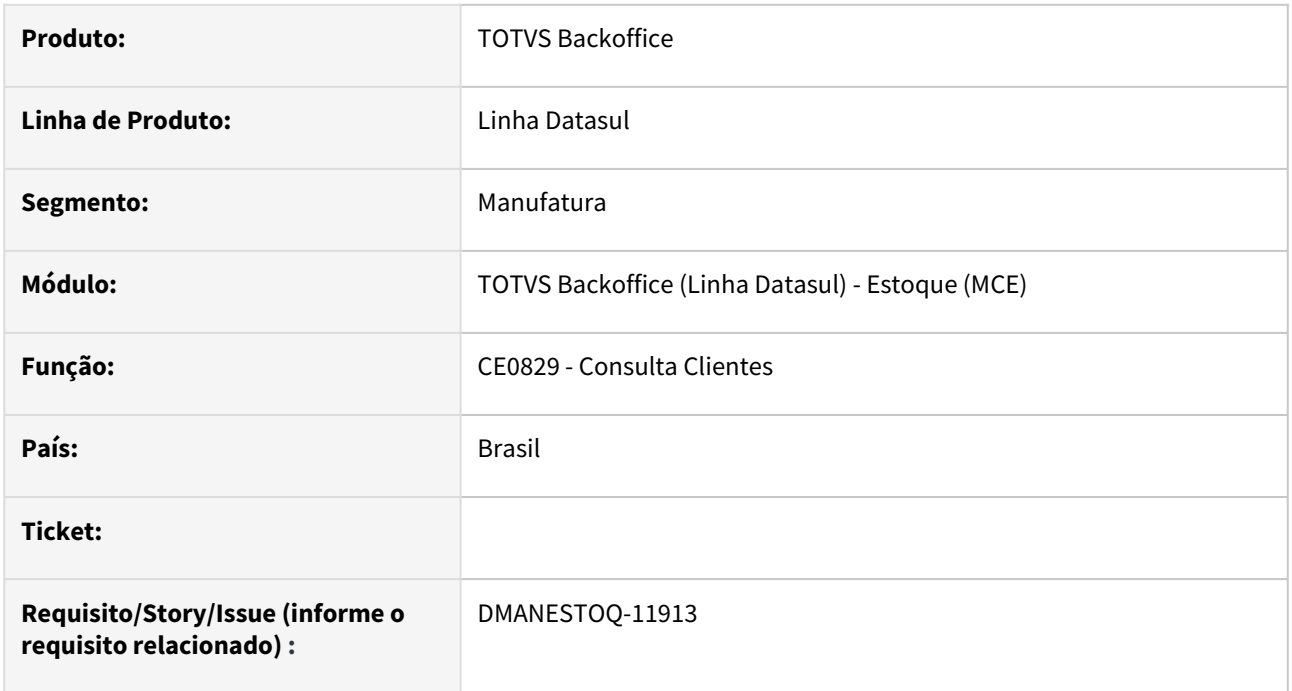

#### **02. SITUAÇÃO/REQUISITO**

 O tamanho do campo bairro foi modificado para 60 caracteres e o campo email foi modificado para 100 caracteres.

#### **03. SOLUÇÃO**

Corrigido o tamanho dos campos em tela para que exiba todo o seu conteúdo.

## DMANESTOQ-12384 - DT - CE0207 - Obrigatoriedade do lote saída WMS

#### **01. DADOS GERAIS**

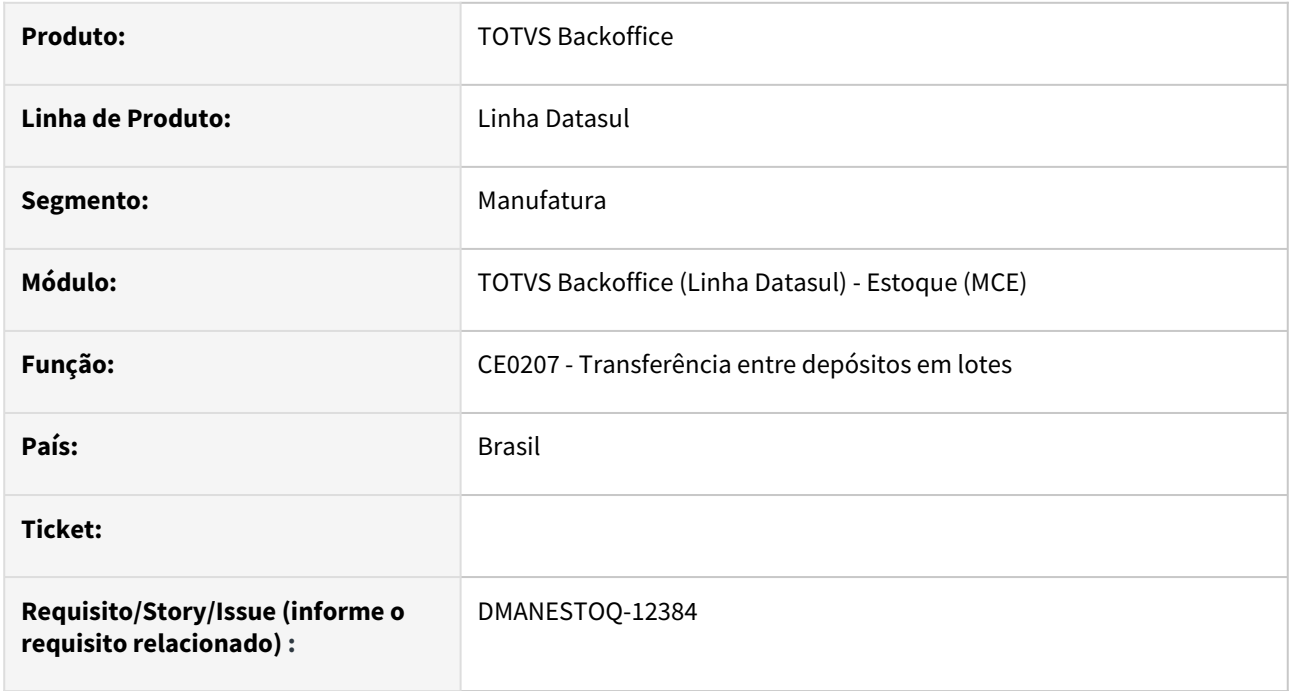

#### **02. SITUAÇÃO/REQUISITO**

O processo de integração com o WMS via CE0207, permite gerar o processo de saída no depósito controlado pelos WMS, gerando um documento de requisição no WMS. Para os itens controlados por lote, hoje o programa CE0207 envia para o WMS a solicitação de requisição com LOTE(s) específico(s), assim o WMS gera a alocação exatamente do Lote informado no ERP. Porém, fisicamente o lote solicitado nem sempre está dentro das regras de separação do WMS, gerando problemas nas operações do armazém.

#### **03. SOLUÇÃO**

A partir de agora não é mais obrigatório que o código do lote seja informado ao retirar um item por lote em depósito WMS SaaS. O lote pode ficar igual a branco, mas caso seja informado um lote, o mesmo precisa ser válido.

#### **04. ASSUNTOS RELACIONADOS**

• [CE0207 - Transferência de depósitos em Lotes](https://tdn.totvs.com/pages/viewpage.action?pageId=714228838)

### DMANESTOQ-12385 - DT - CE0207 - Tratamento para inativação do documento

#### **01. DADOS GERAIS**

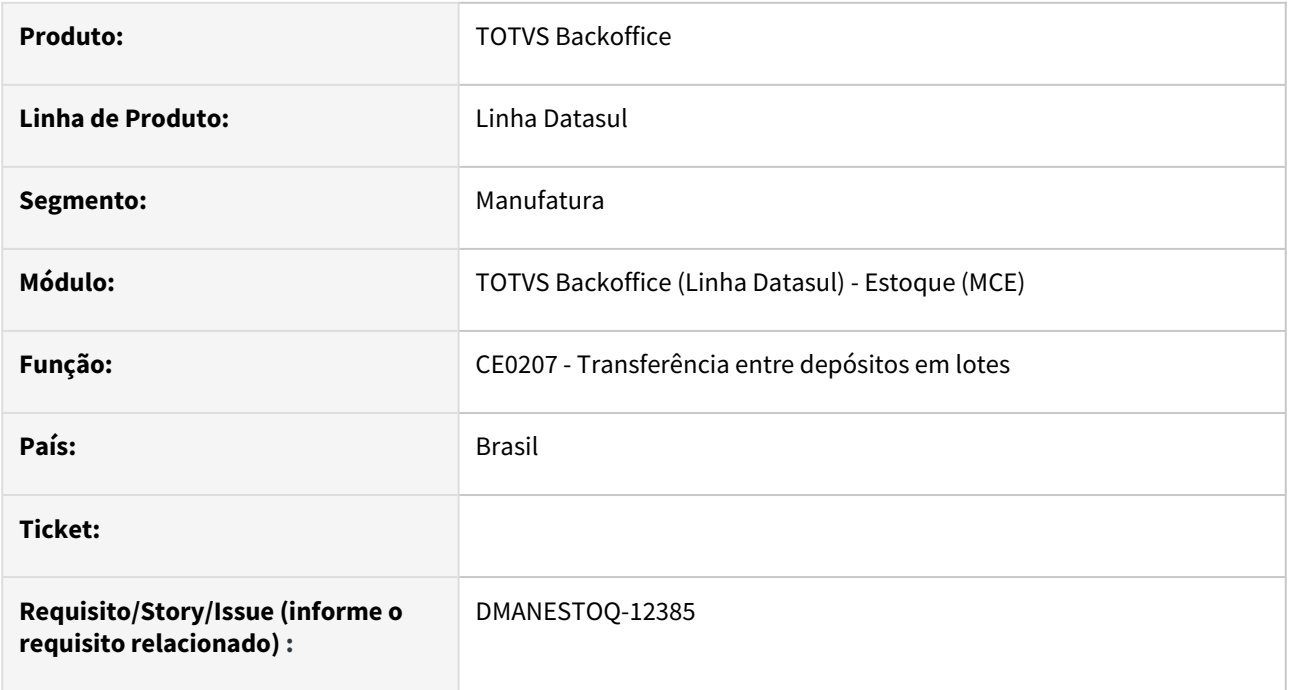

#### **02. SITUAÇÃO/REQUISITO**

Foi identificada a necessidade que o Fluxo Requisição Matéria Prima seja aprimorado para permitir a inativação de documentos que possam estar com problemas e ao serem inativados no WMS SaaS, permita que esses documentos possam ser editados ou excluídos no ERP Datasul através do CE0207 (Transferência entre depósitos em lotes) sem que fiquem movimentações pendentes tanto no ERP como no WMS SaaS. Atualmente o sistema permite que uma requisição seja excluída do WMS SaaS, porém, no ERP (CE0207) o documento permanece com status "Em processo WMS", e não permite que esse documento possa ser alterado ou excluído, alocando o saldo da requisição sem ter opções de liberação dele. O Fluxo Requisição Matéria Prima deve seguir o mesmo conceito dos fluxos de Recebimento e Expedição, permitindo a inativação dos seus documentos.

#### **03. SOLUÇÃO**

O programa CE0207 (Transferência entre depósitos em lotes) foi alterado para exibir em tela uma nova situação (Inativo) do documento e itens. A exclusão do documento, inclusão, manutenção, exclusão de itens e a função transferir estarão habilitados para os documentos inativos da mesma forma que documentos não iniciados para que possam ser reenviados ao WMS.

#### **04. ASSUNTOS RELACIONADOS**

• [CE0207 - Transferência de depósitos em Lotes](https://tdn.totvs.com/pages/viewpage.action?pageId=714228838)

## DMANESTOQ-12386 - DT - CE0207 - Enviar descrição depósito e localização

#### **01. DADOS GERAIS**

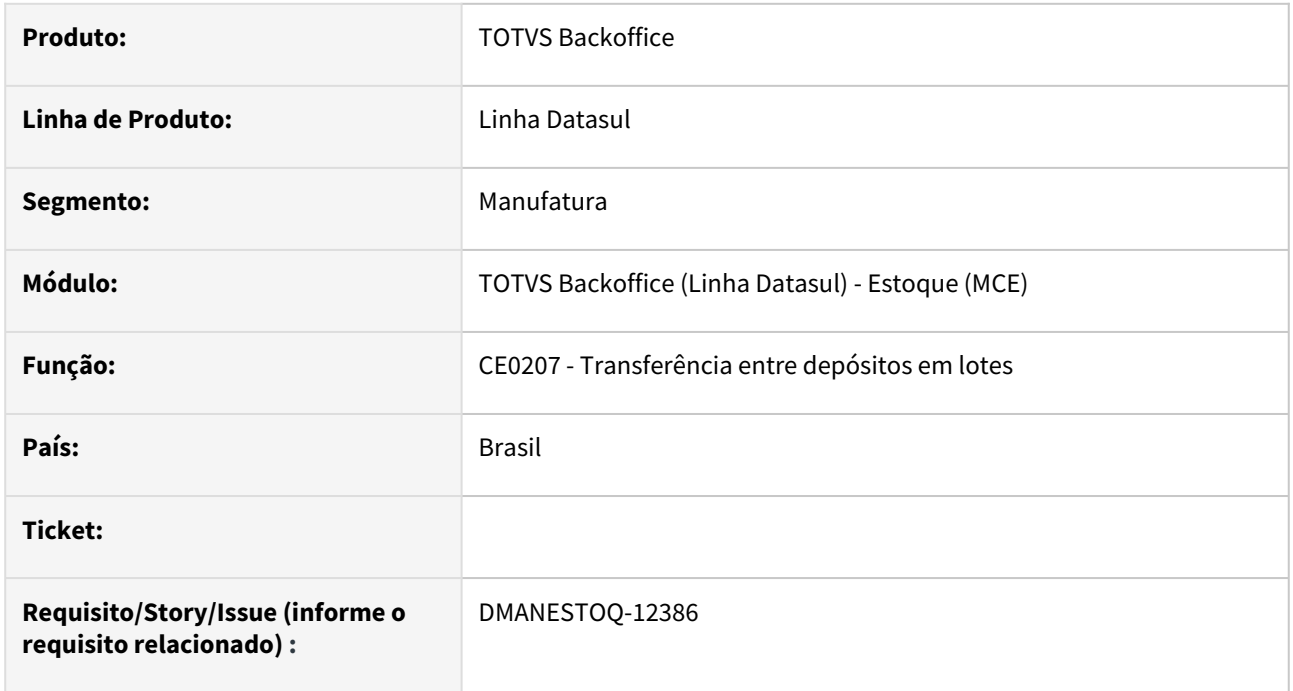

#### **02. SITUAÇÃO/REQUISITO**

 Foi identificada a necessidade de apresentar a localização/depósito destino no final da separação no WMS para que usuário saiba onde entregar o item. Entretanto essa informação não é apresentada no WMS, pois falta do link entre a localização e o endereço do depósito.

#### **03. SOLUÇÃO**

A API de integração foi alterada para conter os novos campos possibilitando o envio da descrição do depósito e da localização. O depósito a ser considerado é o depósito que não é WMS Externo (CD0601).

Este campo terá como conteúdo a concatenação: <Código Depósito + Descrição Depósito (29 caracteres)> + <pipe> "|" (1 caracter) + <Código Localização + Descrição Localização (30 caracteres)>.

Lembrando que sempre será enviada descrição do depósito que não é WMS.

#### **04. ASSUNTOS RELACIONADOS**

• [CE0207 - Transferência de depósitos em Lotes](https://tdn.totvs.com/pages/viewpage.action?pageId=714228838)
## DMANESTOQ-12448 - DT - CE0207 - Obrigatoriedade do lote saída WMS - Consulta lotes

#### **01. DADOS GERAIS**

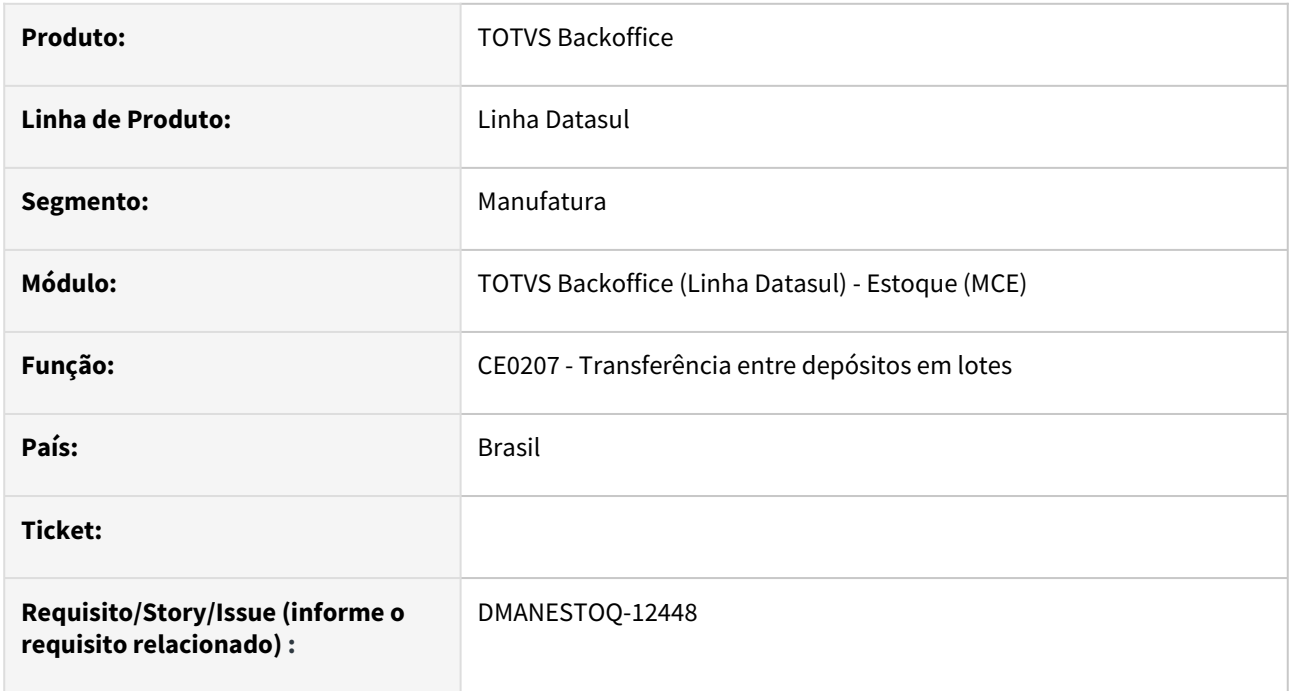

### **02. SITUAÇÃO/REQUISITO**

Atualmente não é possível consultar os lotes utilizados pelo WMS para atender o item, essa identificação fica apenas no movimento de estoque, mas não é viável para o usuário consultar item a item e pesquisar pelos movimentos para encontrar os lotes.

#### **03. SOLUÇÃO**

Foi criada uma tela de consultas de lotes no CE0207 (Transferência entre depósitos em lotes), por meio do botão Lotes WMS.

#### **04. ASSUNTOS RELACIONADOS**

• [CE0207 - Transferência de depósitos em Lotes](https://tdn.totvs.com/pages/viewpage.action?pageId=714228838)

## 2.9.3 Recebimento - Inovação - 12.1.2407

## 19248159 DT - MONITOR NF-e - Buscar referência cadastrada na OC

#### **01. DADOS GERAIS**

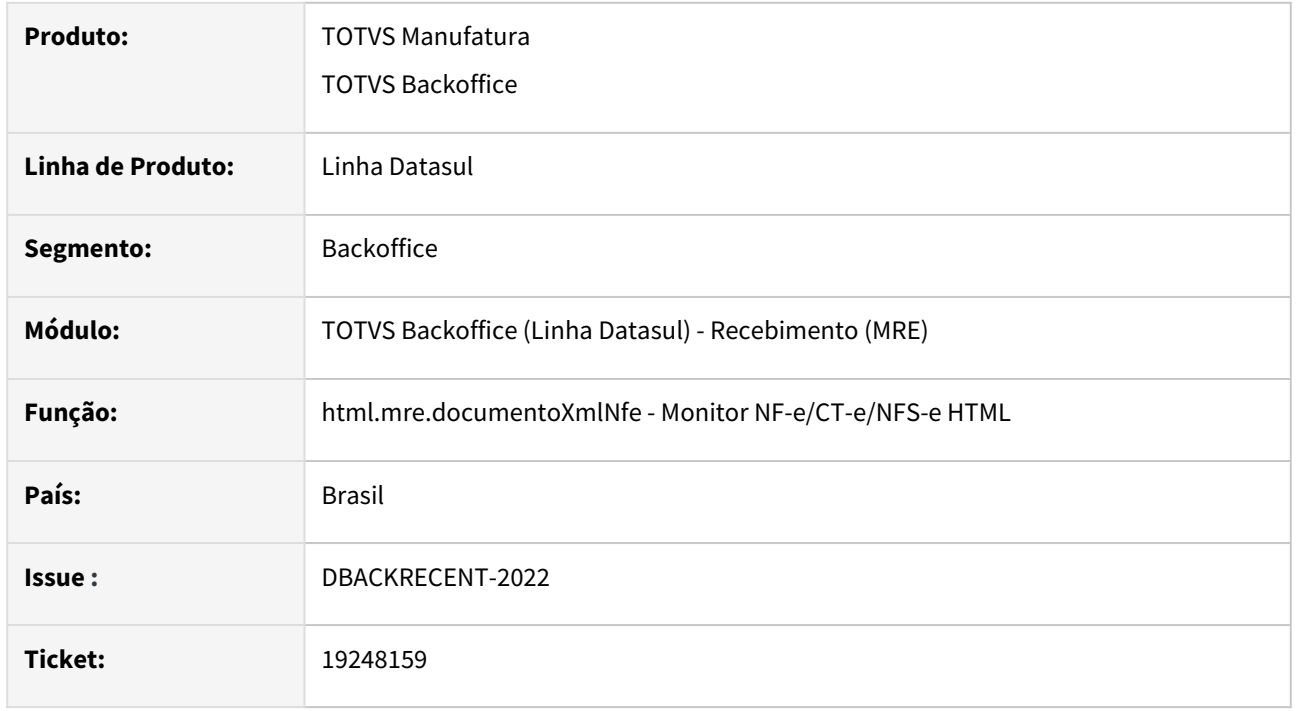

#### **02. SITUAÇÃO/REQUISITO**

Ao realizar a importação de notas fiscais que possuem itens controlados por referência na ordem de compra, tanto com a tag xPed preenchida quanto informando de forma simplificada o programa não carrega corretamente o código de referência.

#### **03. SOLUÇÃO**

Alterado o programa para que passe a carregar corretamente o código de referência dos itens de acordo com a ordem de compra da nota.

## DT Comparativo XML - Filtro por comprador na busca avançada

#### **01. DADOS GERAIS**

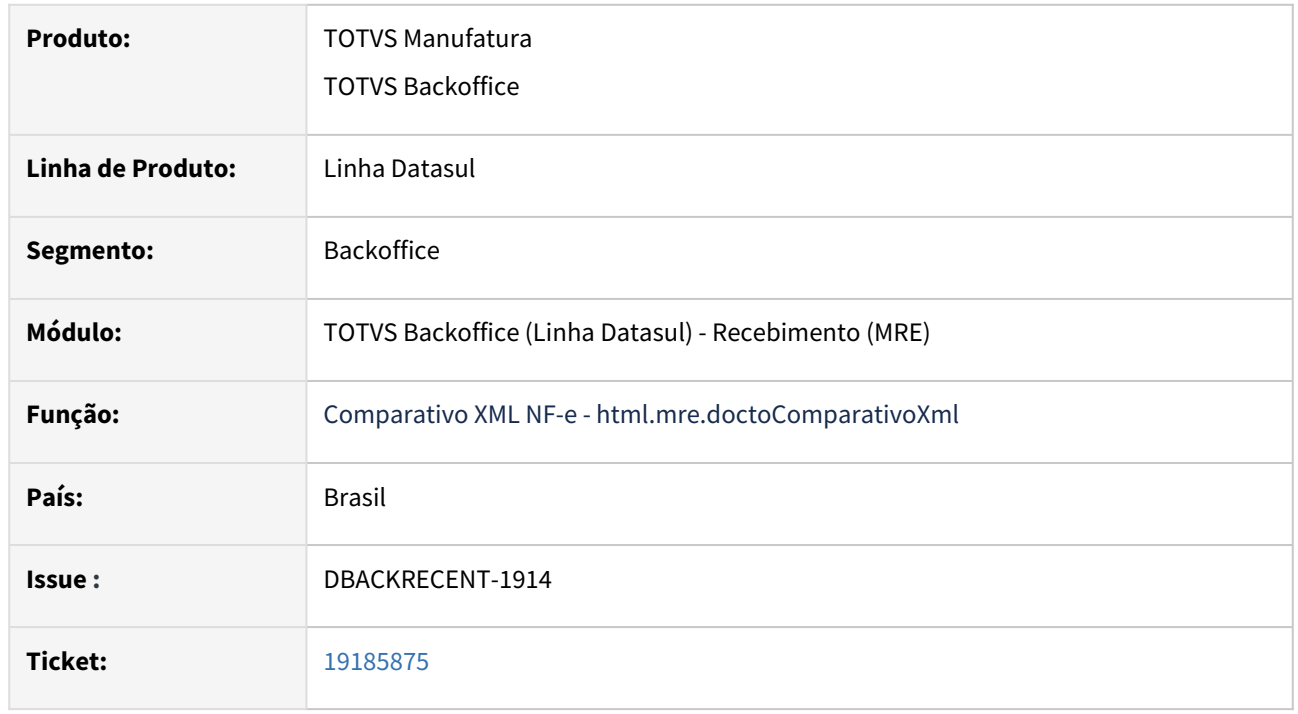

#### **02. SITUAÇÃO/REQUISITO**

Permitir que o usuário possa filtrar os documentos os quais tenham relacionamento com ordens de compra de um determinado comprador.

#### **03. SOLUÇÃO**

Adicionado ao monitor do comparativo XML NF-e a opção de filtrar os documentos onde tem divergência de ordem de compra daquele comprador, podendo ser mais de um comprador por documento, portanto, o documento será listado se houver naquele documento alguma ordem de compra com divergência referente ao comprador do filtro.

Não é possível visualizar na listagem de documentos os compradores pois podem ser vários, para isso é necessário detalhar as divergências daquele documento, na tela de detalhes existe a coluna "Comprador".

## DT - Comparativo XML - Permitir observação independente da liberação

#### **01. DADOS GERAIS**

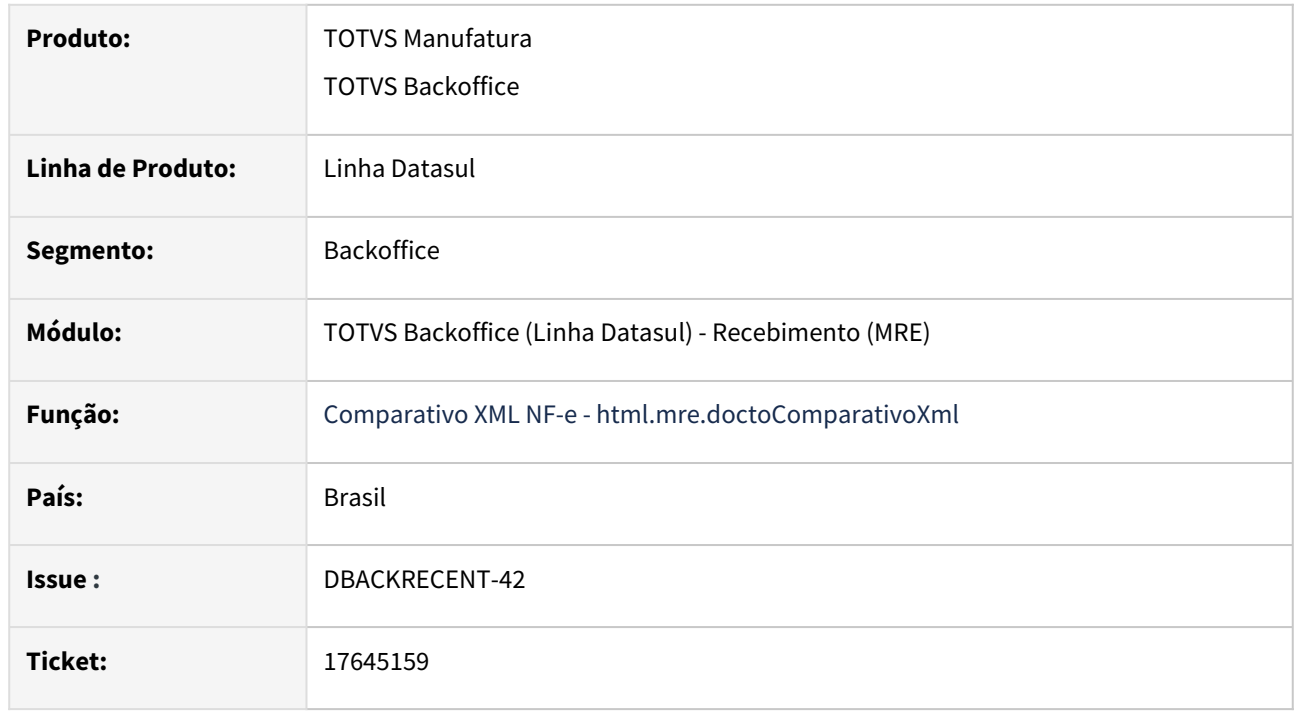

### **02. SITUAÇÃO/REQUISITO**

Permtir ao usuário informar via no monitor do comparativo XML NF-e, observações relacionadas ao documento referente a divergência apresentada.

### **03. SOLUÇÃO**

Alterado o monitor do comparativo XML NF-e, inserida uma nova ação na tabela de listagem de documento, permitindo a inclusão de observação do comparativo relacionadas ao documento, quando a situação da divergência estiver igual a pendente. Também alteramos a tela de detalhes da divergência, acessando o botão Outras ações, será apresentada a opção observações comparativo, que permitirá informação a inclusão ou edição da observação do comparativo quando a situação da divergência estiver igual a pendente.

## DT - COMP XML - Divergência condição de pagamento

#### **01. DADOS GERAIS**

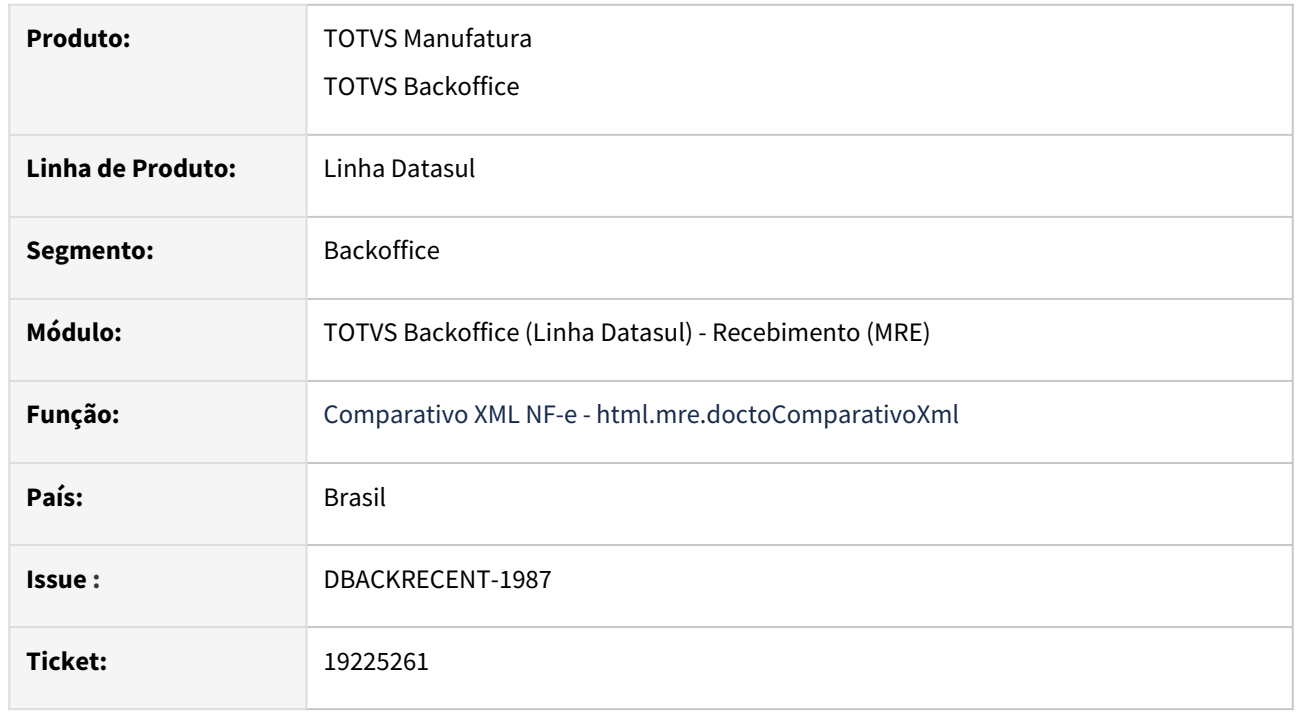

### **02. SITUAÇÃO/REQUISITO**

Nas divergências de "Cond Pagto Data" e de "Cond Pagto Valor", era repetido o mesmo numero de pedido, ordem de parcela, do primeiro item, para os demais itens da nota.

### **03. SOLUÇÃO**

Ajustada a geração das divergências para gravar o numero do pedido, ordem e parcela, correspondente a cada item da nota.

DT - Devolução de cliente com integração Techfin Mais Negócios e com confirmação de entrega de mercadoria

#### **01. DADOS GERAIS**

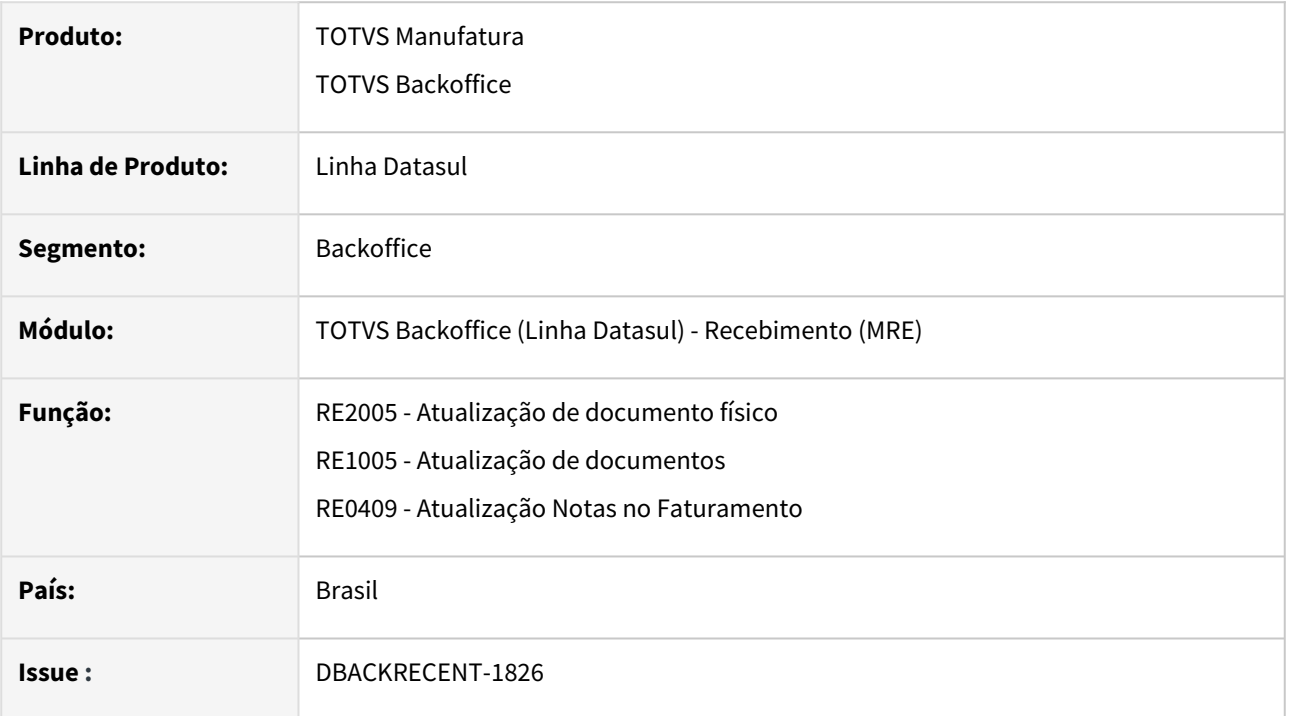

#### **02. SITUAÇÃO/REQUISITO**

Nas notas fiscais saída que utilizando condições de pagamento TECHFIN Mais Negócios e que a nota possua confirmação de entrega da mercadoria, o módulo de recebimento não deverá permitir realizar a devolução de cliente onde a situação da confirmação de entrega seja igual à pendente, enviado ou rejeitado.

#### **03. SOLUÇÃO**

Em um documento de devolução de cliente que possua uma ou mais notas fiscais de saída Mais Negócios vinculadas e que utilize a confirmação de entrega da mercadoria, estaremos bloqueando a atualização no recebimento físico e fiscal assim como a atualização da nota no faturamento, conforme a situação abaixo:

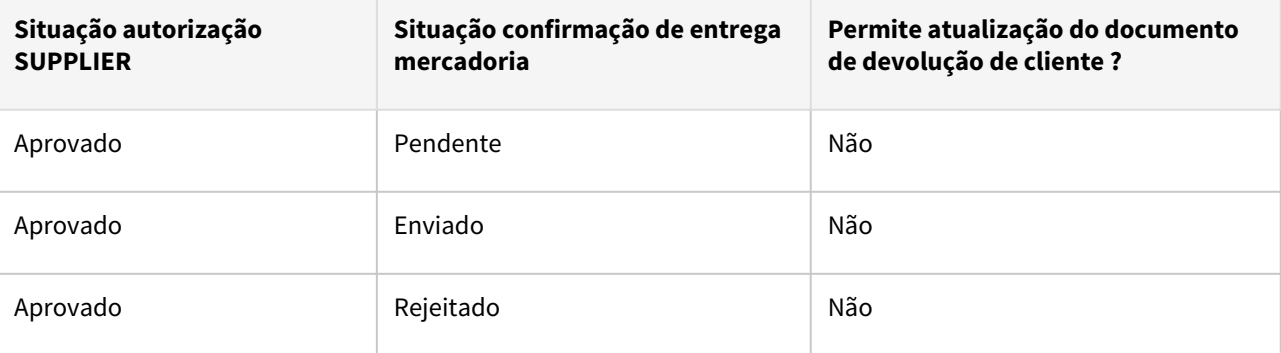

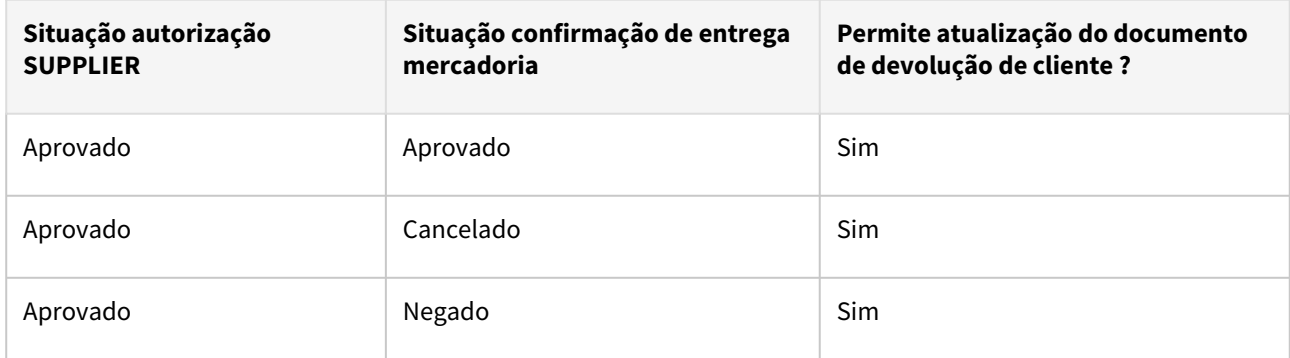

## **04. MAIS INFORMAÇÕES**

[Processo do Recebimento Techfin Mais Negócio](https://tdn.totvs.com/display/INT/e%29+Processo+do+Recebimento)

## DT SPRE005 - Retirar a solicitação de senha

#### **01. DADOS GERAIS**

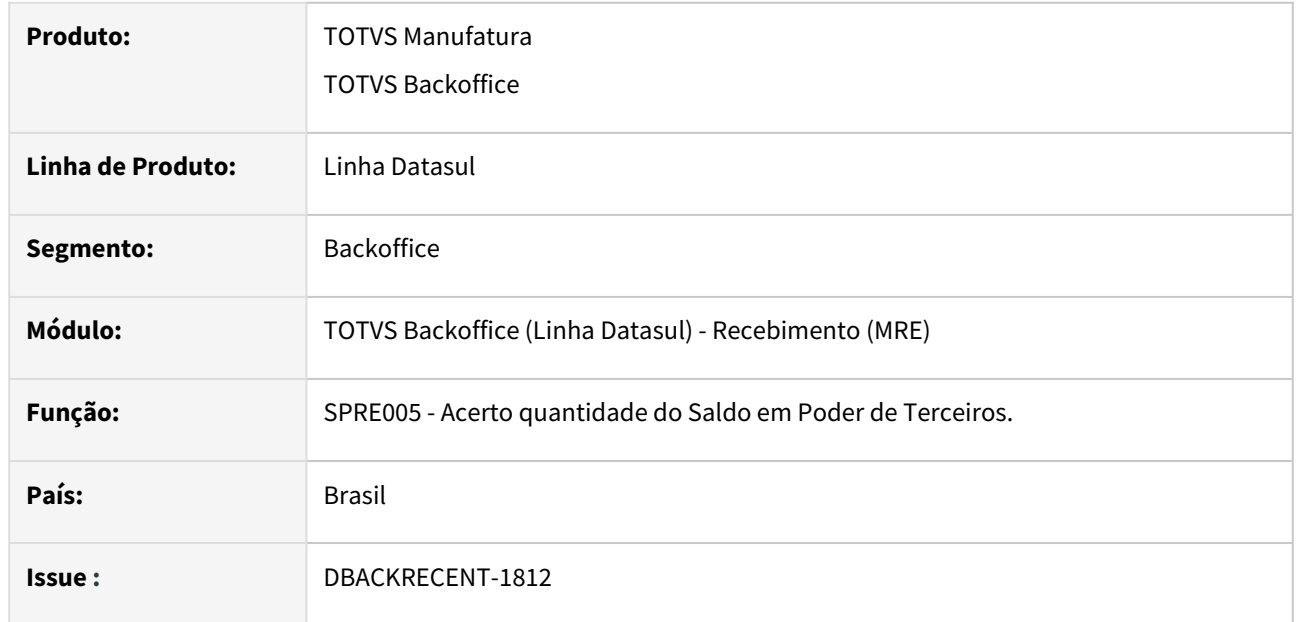

#### **02. SITUAÇÃO/REQUISITO**

Ao executar o programa SPRE005, era solicitada a senha em tela antes da geração do relatório para refazer a quantidade de Saldo em Poder de Terceiros.

#### **03. SOLUÇÃO**

Alterado o programa para não solicitar a senha ao executar o relatório ao refazer a quantidade do Saldo em Poder de Terceiros.

## DT - Visão Geral - Ajuste label campo estabelecimento

#### **01. DADOS GERAIS**

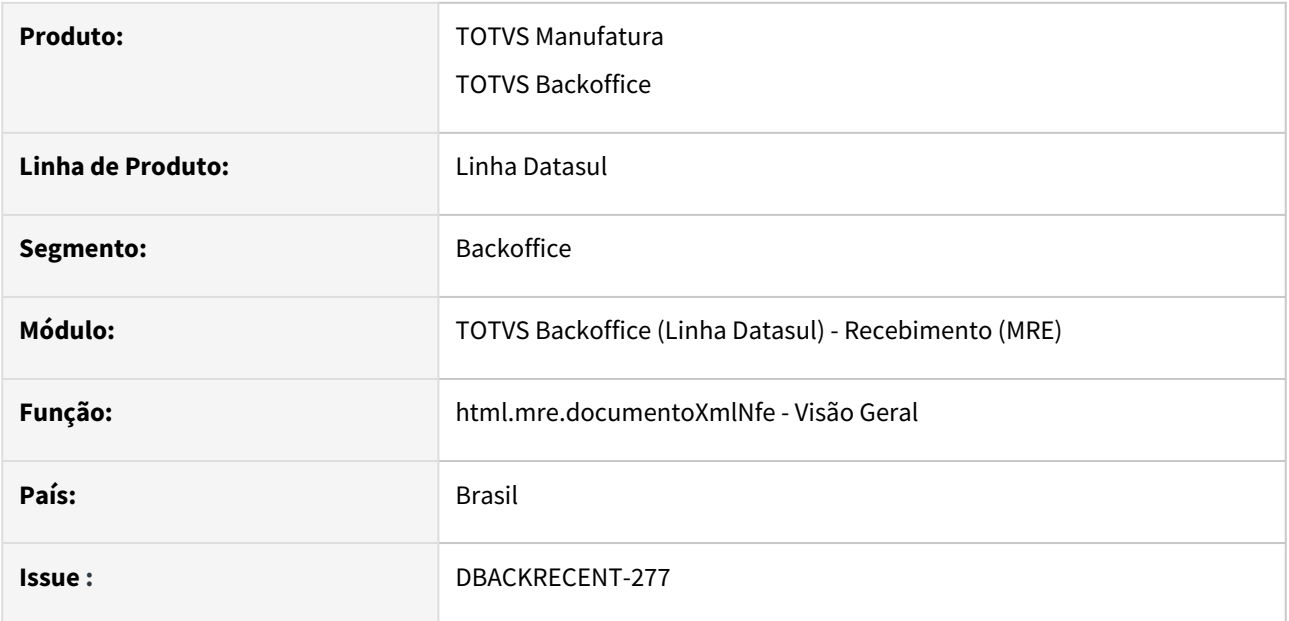

#### **02. SITUAÇÃO/REQUISITO**

Campo estabelecimento inicial ficando deslocado em tela quando o menu lateral está expandido.

#### **03. SOLUÇÃO**

Alterado o programa para que não desloque os componentes quando o menu lateral estiver expandido ou com resolução baixa.

DT Zoom pedidos compra monitor XML HTML - Filtrar pedidos em aberto e com ordens do item informado

#### **01. DADOS GERAIS**

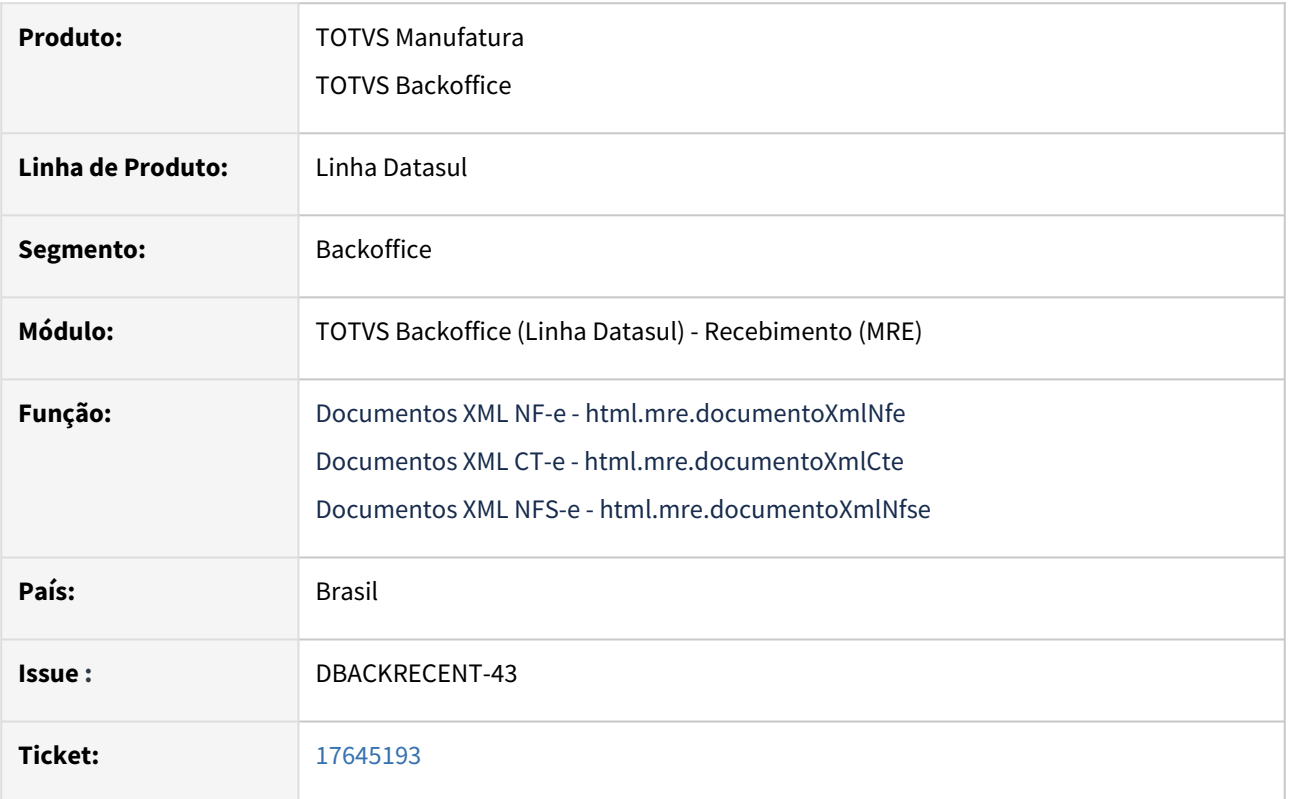

#### **02. SITUAÇÃO/REQUISITO**

Permitir ao usuário visualizar somente os pedidos em aberto quando abre a consulta (zoom) de pedidos de compra no monitor de recepção XML HTML.

#### **03. SOLUÇÃO**

Alterado o monitor de recepção XML HTML para listar no zoom somente os pedidos com ordens de compra em aberto e com saldo disponível para alocação. Além disso, caso tenha sido informado um item em tela serão exibidos pedidos com ordens referentes a aquele item, caso o usuário necessite filtrar sem considerar o item, ele deverá deixar o código do item em branco.

# 2.10 Mercado Internacional - Inovação - 12.1.2407

Pesquisar

## 2.10.1 Cadastros Gerais (Internacional) - Inovação - 12.1.2407

## 18187908 DMANMI03-13217 DT Alterações nos campos OC Cliente Estendida e Indicador de Serviços CHL

#### **01. DADOS GERAIS**

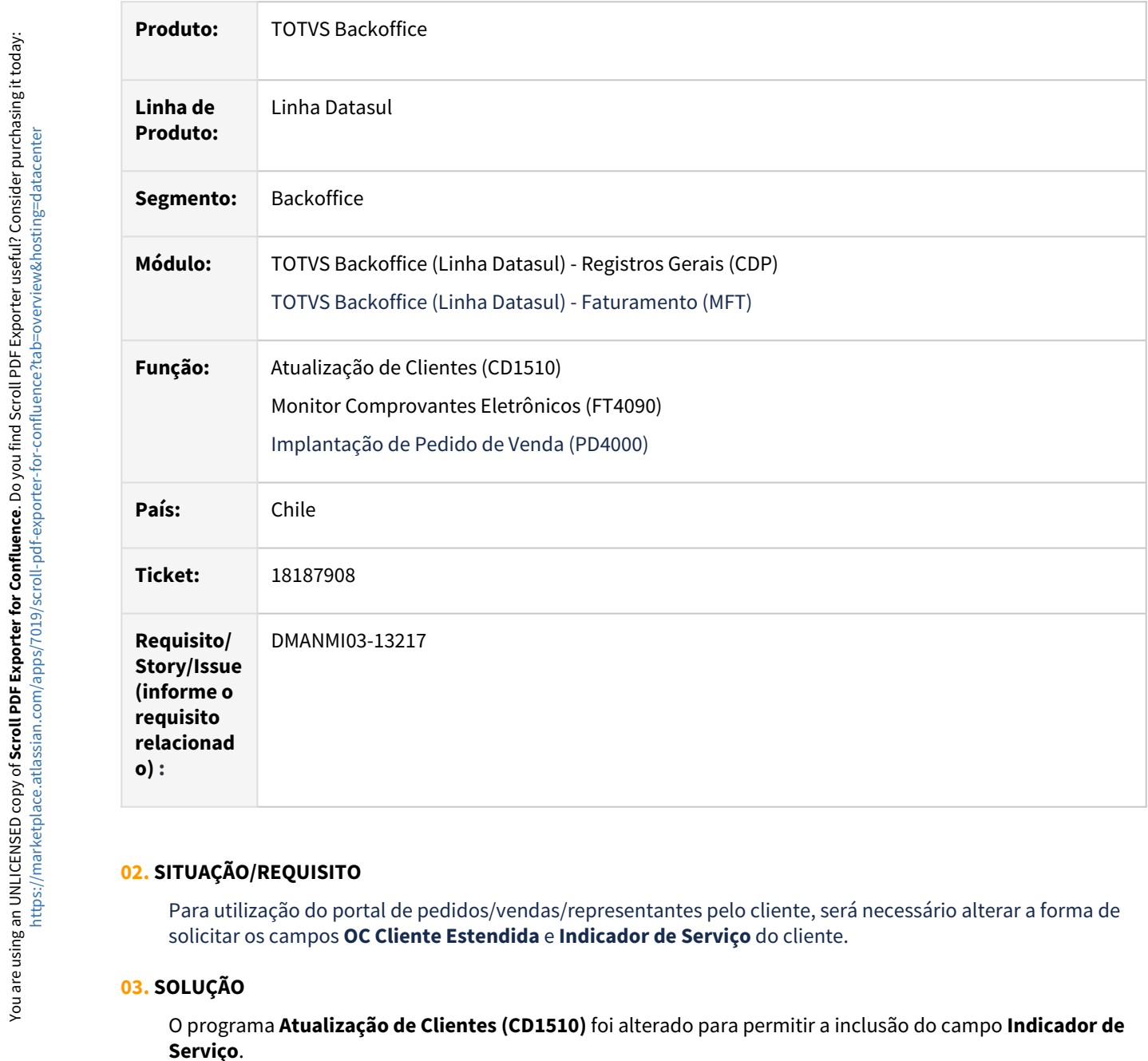

#### **02. SITUAÇÃO/REQUISITO**

Para utilização do portal de pedidos/vendas/representantes pelo cliente, será necessário alterar a forma de solicitar os campos **OC Cliente Estendida** e **Indicador de Serviço** do cliente.

### **03. SOLUÇÃO**

O programa **Atualização de Clientes (CD1510)** foi alterado para permitir a inclusão do campo **Indicador de** 

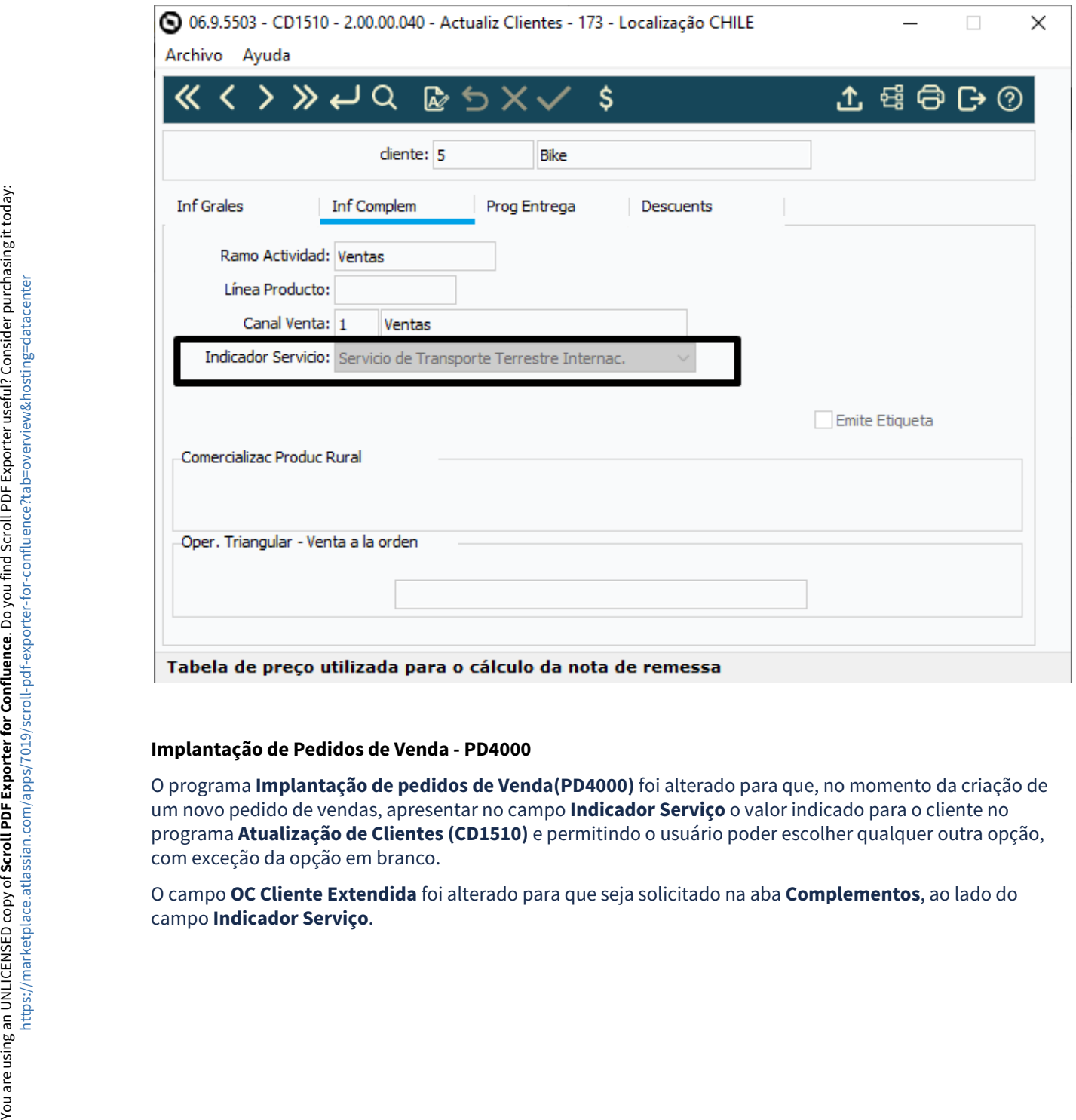

#### **Implantação de Pedidos de Venda - PD4000**

O programa **Implantação de pedidos de Venda(PD4000)** foi alterado para que, no momento da criação de um novo pedido de vendas, apresentar no campo **Indicador Serviço** o valor indicado para o cliente no programa **Atualização de Clientes (CD1510)** e permitindo o usuário poder escolher qualquer outra opção, com exceção da opção em branco.

O campo **OC Cliente Extendida** foi alterado para que seja solicitado na aba **Complementos**, ao lado do

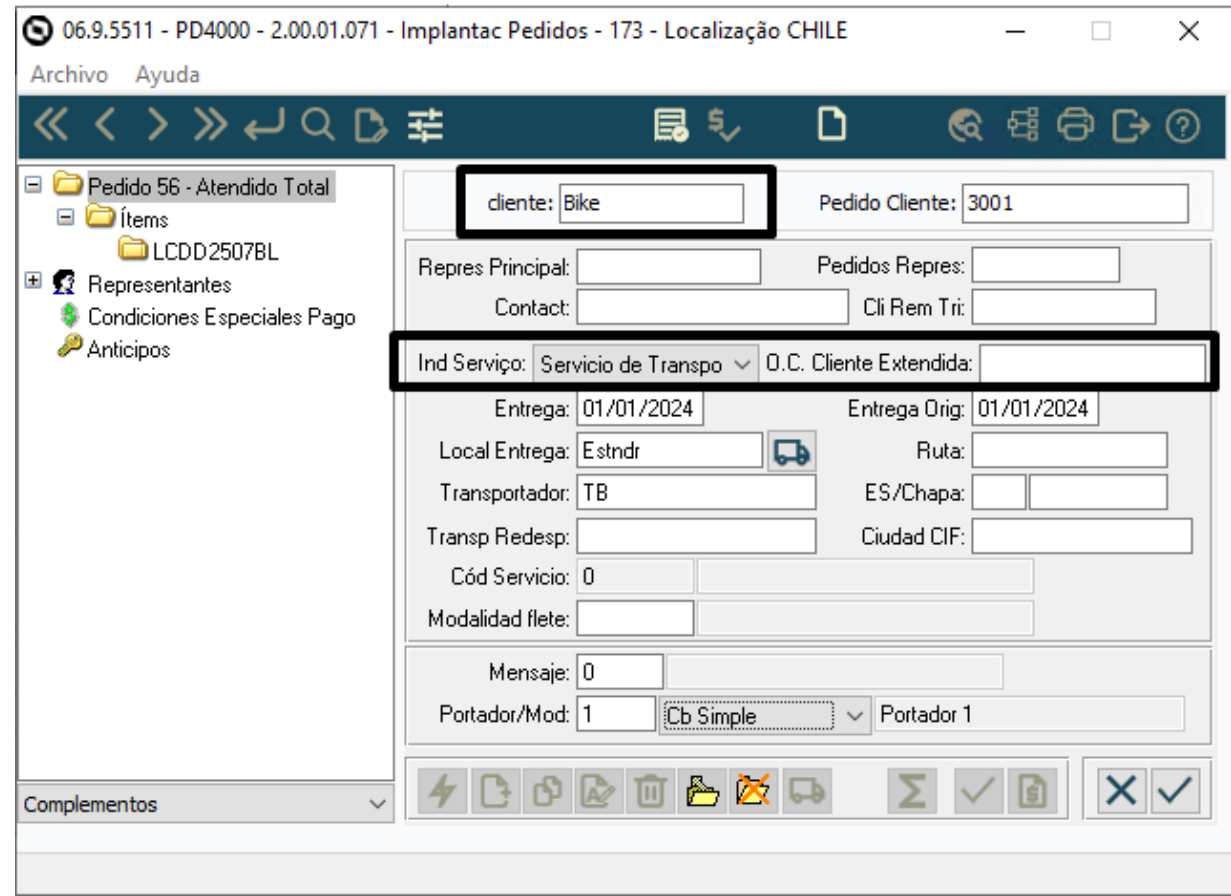

#### **Monitor Comprovantes Eletrônicos - FT4090**

No envio dos comprovantes pelo programa **Monitor Comprovantes Eletrônicos (FT4090)**, será gerado o arquivo JSON com o campo **OC Cliente Estendida** informado no cabeçalho do pedido. Se esse dado não existir, será impresso o valor informado para o item.

Neste programa também será impresso o campo **Indicador de Serviço** conforme informado no pedido. Se não existir essa informação no pedido, será impresso o informado para o cliente no programa **Atualização de Clientes (CD1510)**.

Se não existir informação no pedido e no programa **Atualização de Clientes (CD1510)**, ocorrerá a validação informada na tela de erro e não será gerado o *json*.

#### **Cadastro de Pedidos de Venda - PD4000 HTML**

O campo **OC Cliente Estendida** foi adicionado na inclusão/alteração do pedido, na aba **Informações de Atendimento**, e também na edição do pedido, na aba **Observações.**

Foi adicionado para consulta o campo **Moeda** no zoom do campo **Portador**.

**Portal de Representantes**

O campo **OC Cliente Estendida** foi adicionado na inclusão/alteração do cabeçalho do pedido, na aba **Informações de Atendimento,** e no detalhe e na lista do pedido da **carteira de pedidos.**

O campo **Moeda Faturamento** foi disponibilizado na inclusão/alteração do cabeçalho do pedido, na aba **Preço (exceto Brasil)**. Este campo é habilitado para edição somente quando o parâmetro "**Faturamento em outra moeda**" estiver marcado nos **Parâmetros de Faturamento FT0301A.** 

Adicionado o campo **Moeda** na lista do pedido da **carteira de pedidos.**

#### **Portal de Clientes**

O campo **OC Cliente Estendida** foi adicionado na inclusão/alteração do cabeçalho do pedido, na aba **Informações de Atendimento,** e na lista de pedidos da **carteira de pedidos.**

Adicionado o campo **Moeda** na lista do pedido da **carteira de pedidos.**

#### **04. DEMAIS INFORMAÇÕES**

Não se aplica.

#### **05. ASSUNTOS RELACIONADOS**

- [Atualização de Clientes CD1510](https://tdn.totvs.com/pages/viewpage.action?pageId=235579113)
- [Monitor Comprovantes Eletrônicos FT4090](https://tdn.totvs.com/pages/viewpage.action?pageId=385859575)
- [Implantação de Pedido de Venda PD4000](https://tdn.totvs.com/pages/viewpage.action?pageId=240307099)
- [Cadastro de Pedido de Venda PD4000 HTML](https://tdn.totvs.com/display/LDT/Cadastro+de+Pedido+de+Venda+-+PD4000+HTML)
- [Portal de Representantes](https://tdn.totvs.com/display/LDT/Portal+de+Representantes)
- [Portal de Clientes](https://tdn.totvs.com/display/LDT/Portal+de+Clientes)

#### **06. DOCUMENTO TECNICO TRADUZIDO**

• [18187908 DMANMI03-13217 DT Alteraciones en los campos OC Cliente extendida e Indicador de servicios](https://tdn.totvs.com/display/dtses/18187908+DMANMI03-13217+DT+Alteraciones+en+los+campos+OC+Cliente+extendida+e+Indicador+de+servicios+CHL)  CHL

## 2.10.2 Controladoria e Finanças (Internacional) - Inovação - 12.1.2407

• [Contabilidade Fiscal \(Internacional\) - Inovação - 12.1.2407](#page-414-0)

## <span id="page-414-0"></span>Contabilidade Fiscal (Internacional) - Inovação - 12.1.2407

• [DT Relatórios de Livros Fiscais PER](#page-415-0)

#### <span id="page-415-0"></span>DT Relatórios de Livros Fiscais PER

#### **01. DADOS GERAIS**

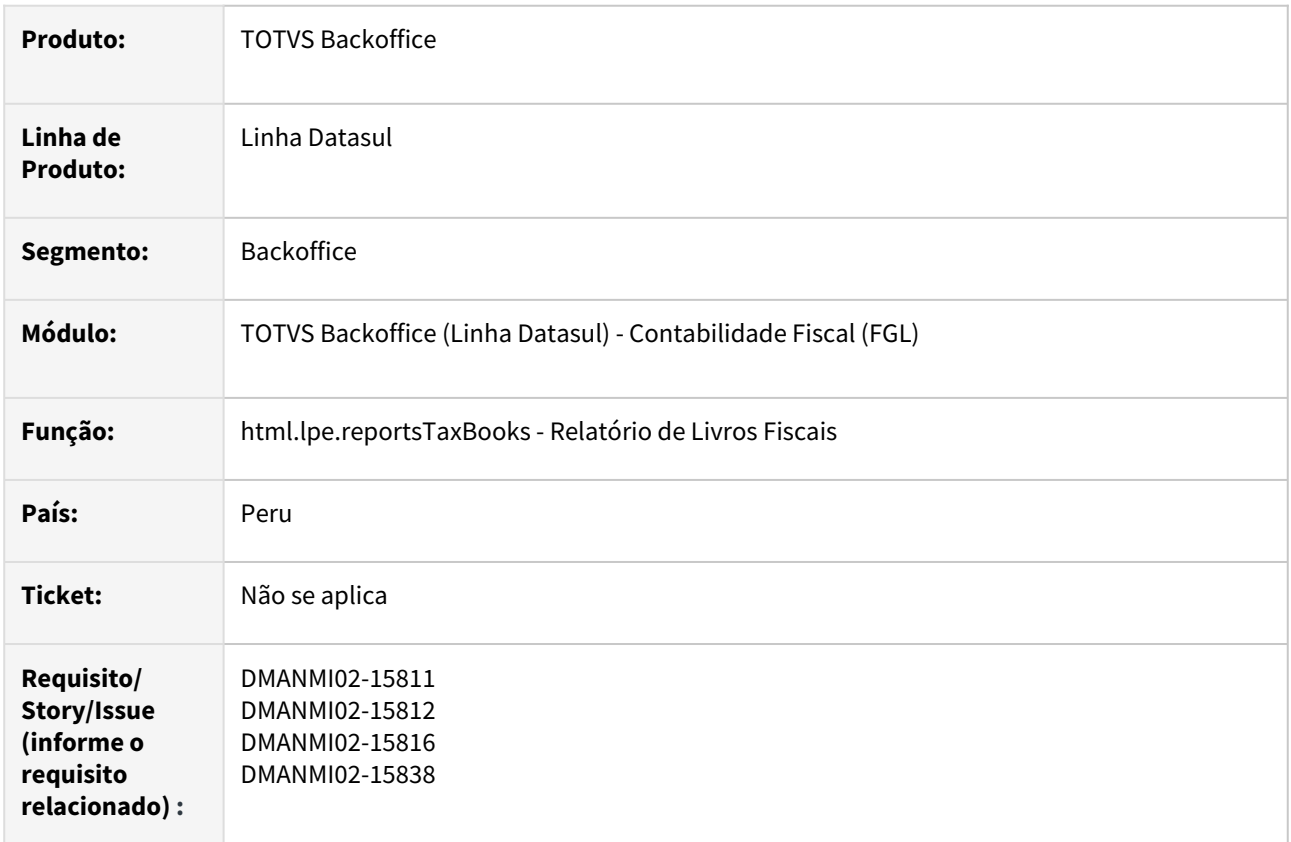

#### **02. SITUAÇÃO/REQUISITO**

Existe a necessidade da geração dos arquivos referente aos Livros Fiscais de acordo com as definições estabelecidas pela Superintendência Nacional de Aduanas e Administração Tributária (SUNAT).

#### **03. SOLUÇÃO**

Foram efetuadas as seguintes implementações:

Programas a configurar Relatório Livros Fiscais

Nos programas **Manutenção Pessoa Física - UTB030AA** e **Manutenção Pessoa Jurídica - UTB006AA**, foi incluso um botão da localização do Peru que permite informar o código definido pela SUNAT, para o tipo de documento.

No programa **Indicador Econômico - UTB013AA**, informar o código de moeda relacionado ao indicador econômico estabelecido pela SUNAT.

No programa **Manutenção Espécie Documento - UTB090AA**, informar o código estabelecido pela SUNAT, correspondente à espécie de documento cadastrada.

No programa **Manutenção de Países - UTB000AA**, informar o código do país SUNAT), correspondente ao país cadastrado.

No programa **Manutenção de Bens Patrimoniais - FAS701AA**, na tela de **Extensão Bem Patrimonial**, acessado por meio do botão **Localização**, selecionar a opção de acordo com o que está definido na tabela correspondente, definida pela SUNAT.

No programa **Alteração de Títulos do Módulo Contas a Pagar - APB717EA**, na tela de **Extensão de Títulos APB**, acessado por meio do botão **Localização**, informar os dados dos certificados de detração, emitidos pela SUNAT, registrando para os respectivos títulos a que os certificados pertencem.

#### **04. DEMAIS INFORMAÇÕES**

Não se aplica.

#### **05. ASSUNTOS RELACIONADOS**

- [Manutenção Pessoa Jurídica UTB006AA](https://tdn.totvs.com/pages/viewpage.action?pageId=238031079)
- [Manutenção Pessoa Física UTB030AA](https://tdn.totvs.com/pages/viewpage.action?pageId=238031420)
- [Manutenção Espécie Documento UTB090AA](https://tdn.totvs.com/pages/viewpage.action?pageId=236425240)
- [Manutenção Indicador Econômico UTB013AA](https://tdn.totvs.com/pages/viewpage.action?pageId=238027110)
- [Manutenção País UTB000AA](https://tdn.totvs.com/pages/viewpage.action?pageId=238030534)

#### **06. DOCUMENTO TÉCNICO TRADUZIDO**

• [DT Reportes de Libros Fiscales PER](https://tdn.totvs.com/display/dtses/DT+Reportes+de+Libros+Fiscales+PER)

## 2.10.3 Vendas e Faturamento (Internacional) - Inovação - 12.1.2407

Pesquisar

## Faturamento (Internacional) - Inovação - 12.1.2407

Pesquisar

#### 19516289 DMANMI03-14176 DT Informações de resoluções especiais no zoom ARG

#### **01. DADOS GERAIS**

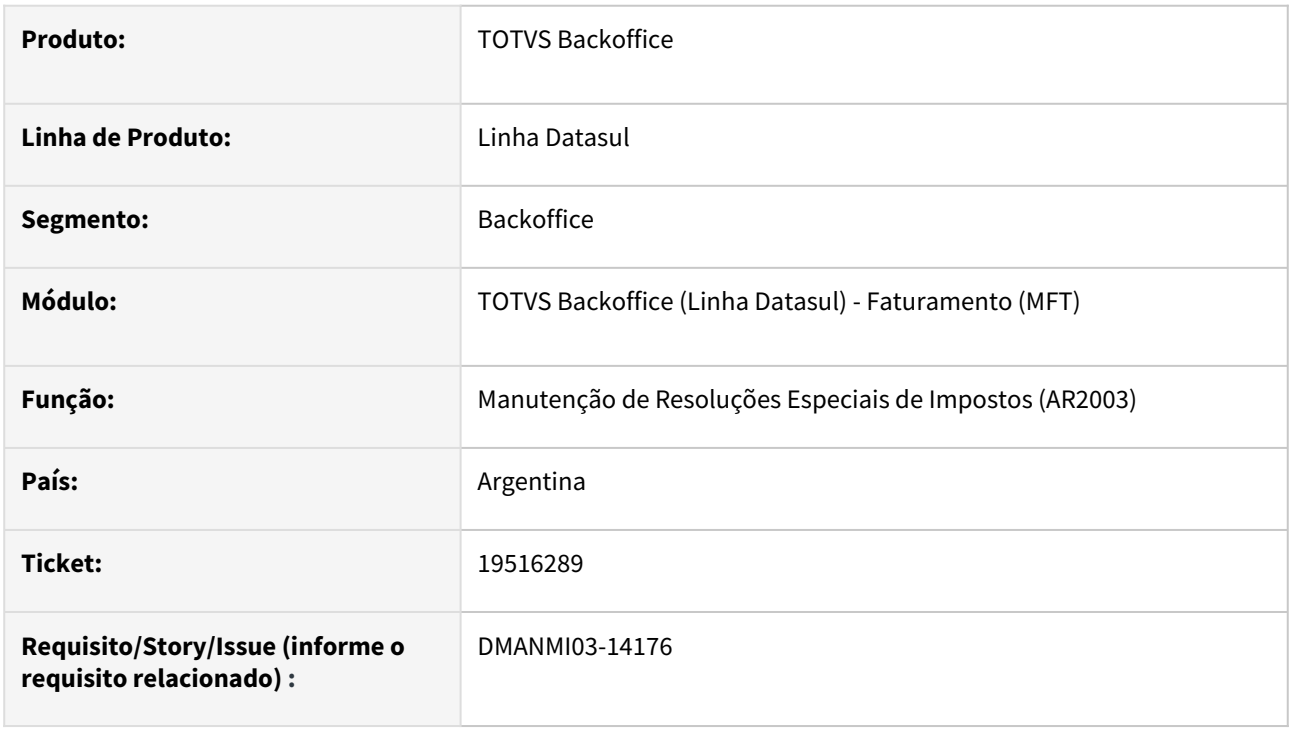

#### **02. SITUAÇÃO/REQUISITO**

O usuário do faturamento necessita visualizar a alíquota CM e a descrição da base de cálculo no zoom do programa **Manutenção de Resoluções Especiais de Impostos (AR2003)**.

#### **03. SOLUÇÃO**

 Foram adicionadas as colunas **Alíquota CM** e **Desc da Base de Cálculo** no browse do zoom **AR2Z003**, nas abas **Cliente** e **Imposto**.

#### **04. DEMAIS INFORMAÇÕES**

Não se aplica.

#### **05. ASSUNTOS RELACIONADOS**

• [Manutenção\\_de\\_Resoluções\\_Especiais\\_de\\_Impostos\\_AR2003](https://tdn.totvs.com/pages/viewpage.action?pageId=236421244)

#### **06. DOCUMENTO TECNICO TRADUZIDO**

• [19516289 DMANMI03-14176 DT Informaciones de resoluciones especiales en el zoom ARG](https://tdn.totvs.com/display/dtses/19516289+DMANMI03-14176+DT+Informaciones+de+resoluciones+especiales+en+el+zoom+ARG)

#### DMANMI03-13723 DT Informar código HES/MIGO antes do cálculo da nota fiscal CHL

#### **01. DADOS GERAIS**

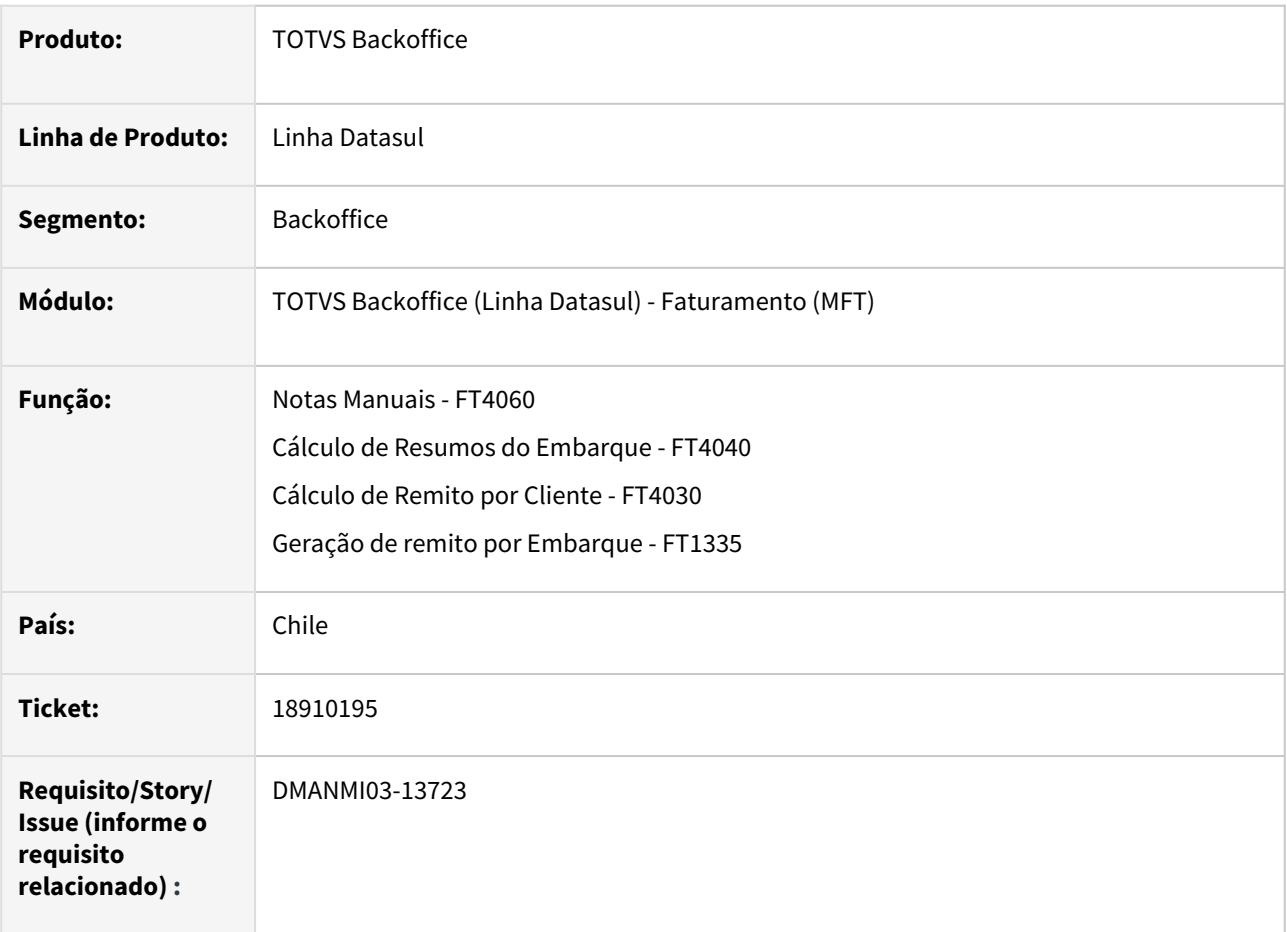

#### **02. SITUAÇÃO/REQUISITO**

O usuário de faturamento solicita que seja possível informar o código MIGO/HES antes de calcular a nota fiscal para que seja possível transmitir automaticamente o comprovante eletrônico.

Será enviado o HES/MIGO no json somente quando o tipo de comprovante for "33 - Fatura Eletrônica", "34 - Fatura Isenta" e "110 - Fatura de Exportação"

#### **03. SOLUÇÃO**

#### **Notas Manuais - FT4060**

No programa **Notas Manuais (FT4060)** foi adicionado o botão de **Info Fatura**, que permite a inclusão do código **HES/MIGO** antes de realizar o cálculo da nota através do programa **Informações Nota Fiscal (CHL0004)**. Caso estes valores tenham sido preenchidos anteriormente no Pedido de Venda **(PD4000 - Implantação de Pedido de Venda)**, os campos na tela serão preenchidos com os valores já informados.

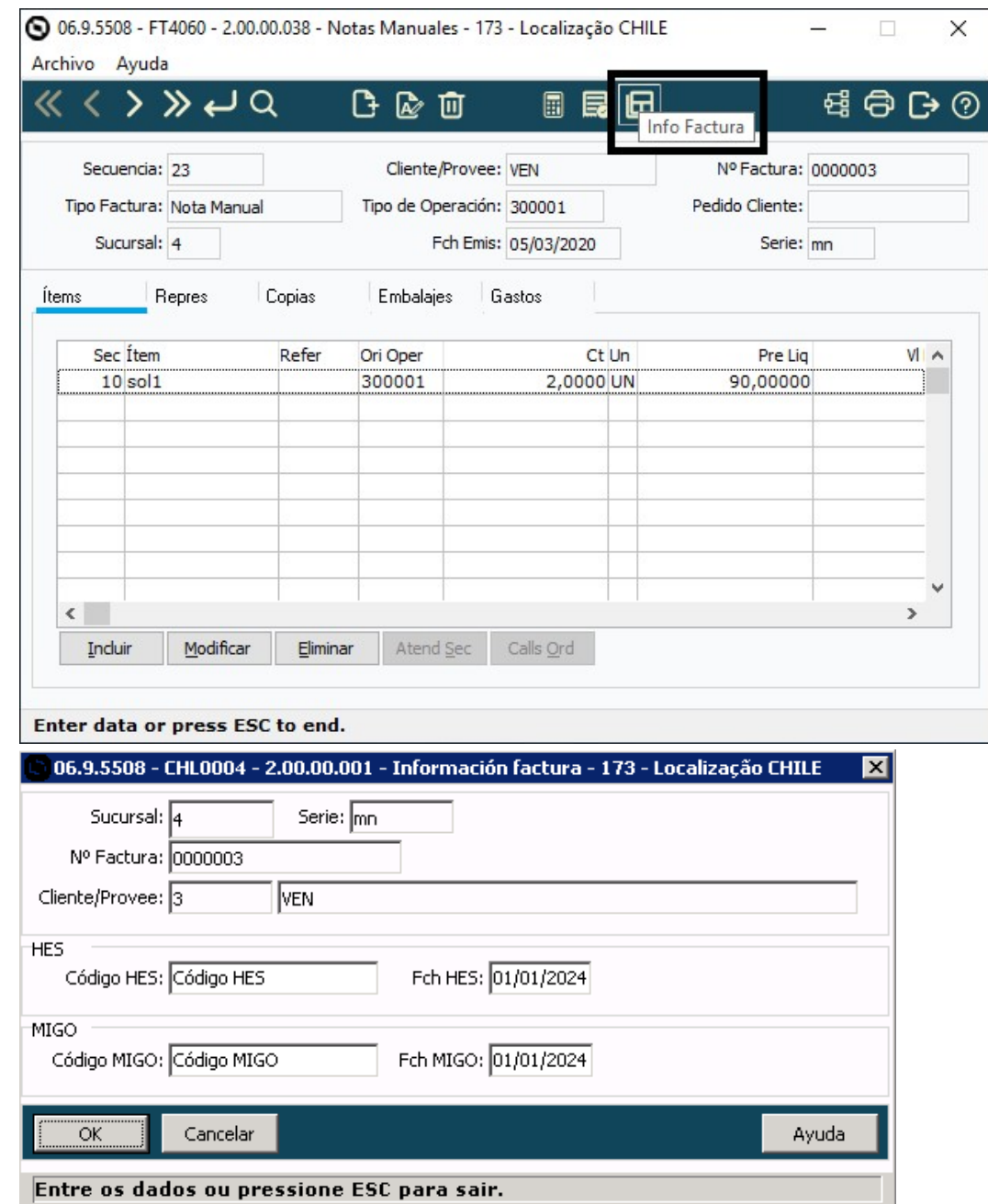

#### **Cáculo de Remitos por Cliente - FT4030**

Foi criado um botão chamado **Info Remito** para chamar o programa **Informações Nota Fiscal (CHL0003)**  para que seja possível alterar as informações de **HES/MIGO** do remito selecionado antes de realizar o cálculo da nota para que seja possível transmitir automaticamente o comprovante eletrônico.

O novo botão **Info Remito** será habilitado somente quando for marcado um remito vinculado para que seja possível alterar as informações de HES/MIGO. Ao desmarcar desmarcar um remito, o botão será desabilitado

Caso estes valores tenham sido preenchidos anteriormente no Pedido de Venda **(PD4000 - Implantação de Pedido de Venda)**, os campos na tela serão preenchidos com os valores já informados.

Quando tivermos um remito vinculado no processo, ao gerar o arquivo JSON do comprovante eletrônico da fatura, serão enviados os códigos HES/MIGO cadastrados para os remitos vinculado no processo.

Caso não houver remito vinculado, será enviado o HES/MIGO da nota fiscal gerada.

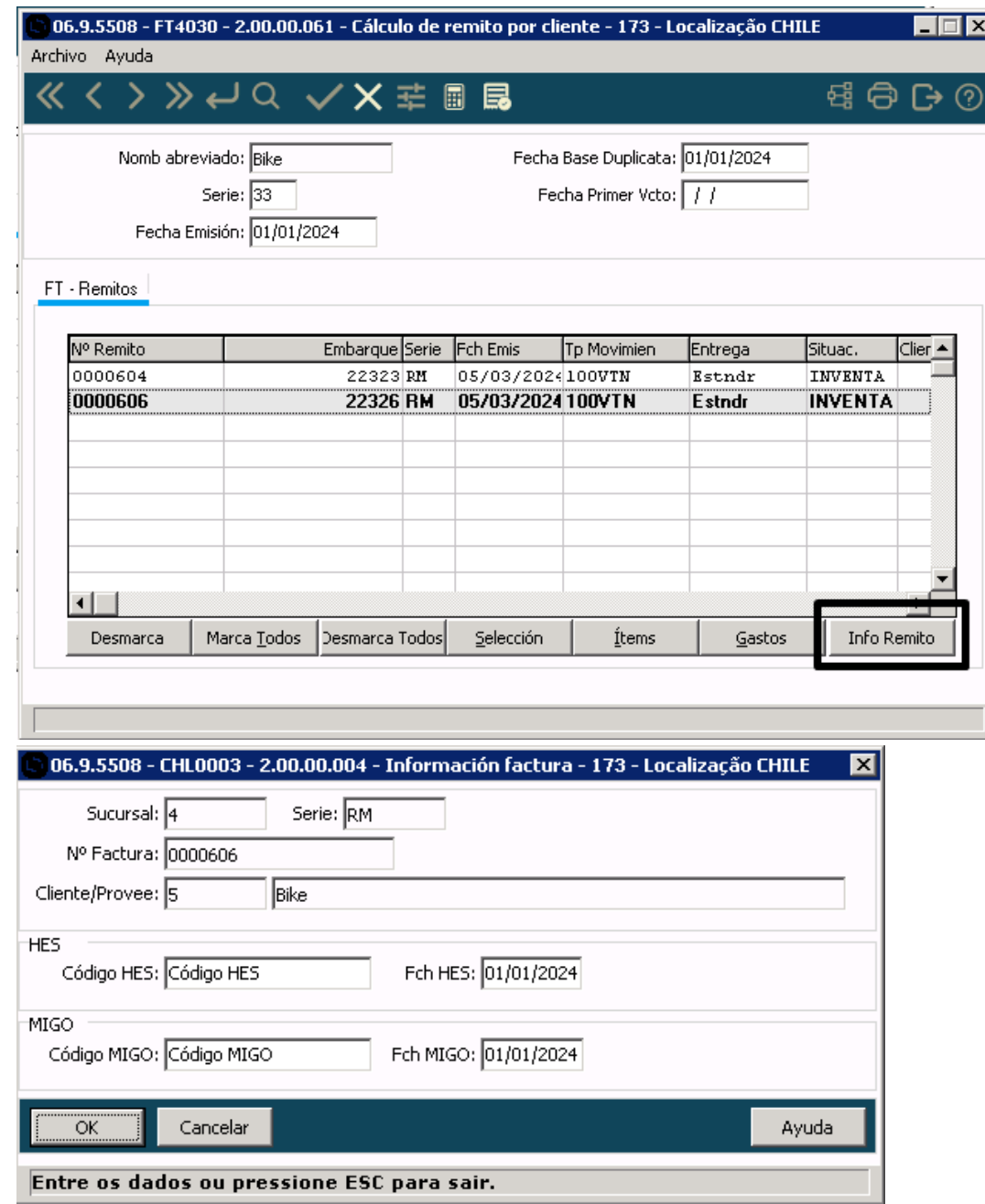

#### **Cáculo de Resumos do Embarque - FT4040**

Foi adicionado o botão **Info NotaFiscal,** para que seja possível alterar as informações de **HES/MIGO** antes de realizar o cálculo da nota.

Quando houver remito vinculado ao resumo o novo botão ira chamar ao programa **Informações Nota Fiscal (CHL0005)** para que liste todos os remitos relacionados ao resumo do embarque. Nele existe o botão **Info Remito** para chamar o programa **Informações Nota Fiscal (CHL0003)** para que seja possível alterar as informações de HES/MIGO

Quando não houver remito vinculado ao resumo o novo botão ira chamar ao programa **Informações Nota Fiscal (CHL0004)** para que seja possível alterar as informações de HES/MIGO

Quando o resumo possuir remitos vinculados, os códigos serão informados para cada remito. Caso estes valores tenham sido preenchidos anteriormente no pedido informado, os campos na tela serão preenchidos com os valores informados no PD4000.

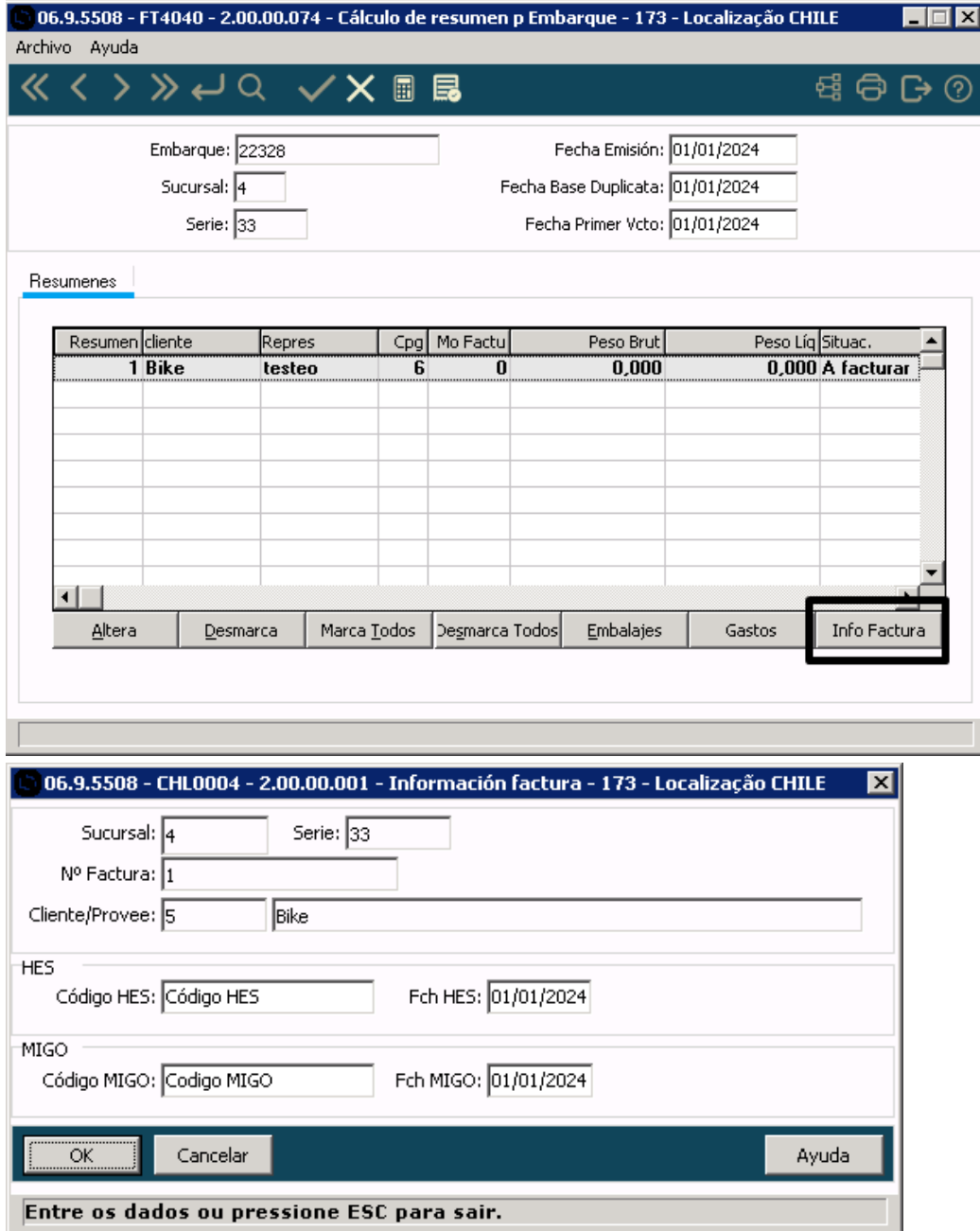

#### **Modificação Dados da Nota Fiscal - FT0502**

Para os comprovantes gerados será possível consultar os dados HES/MIGO informados correspondentemente

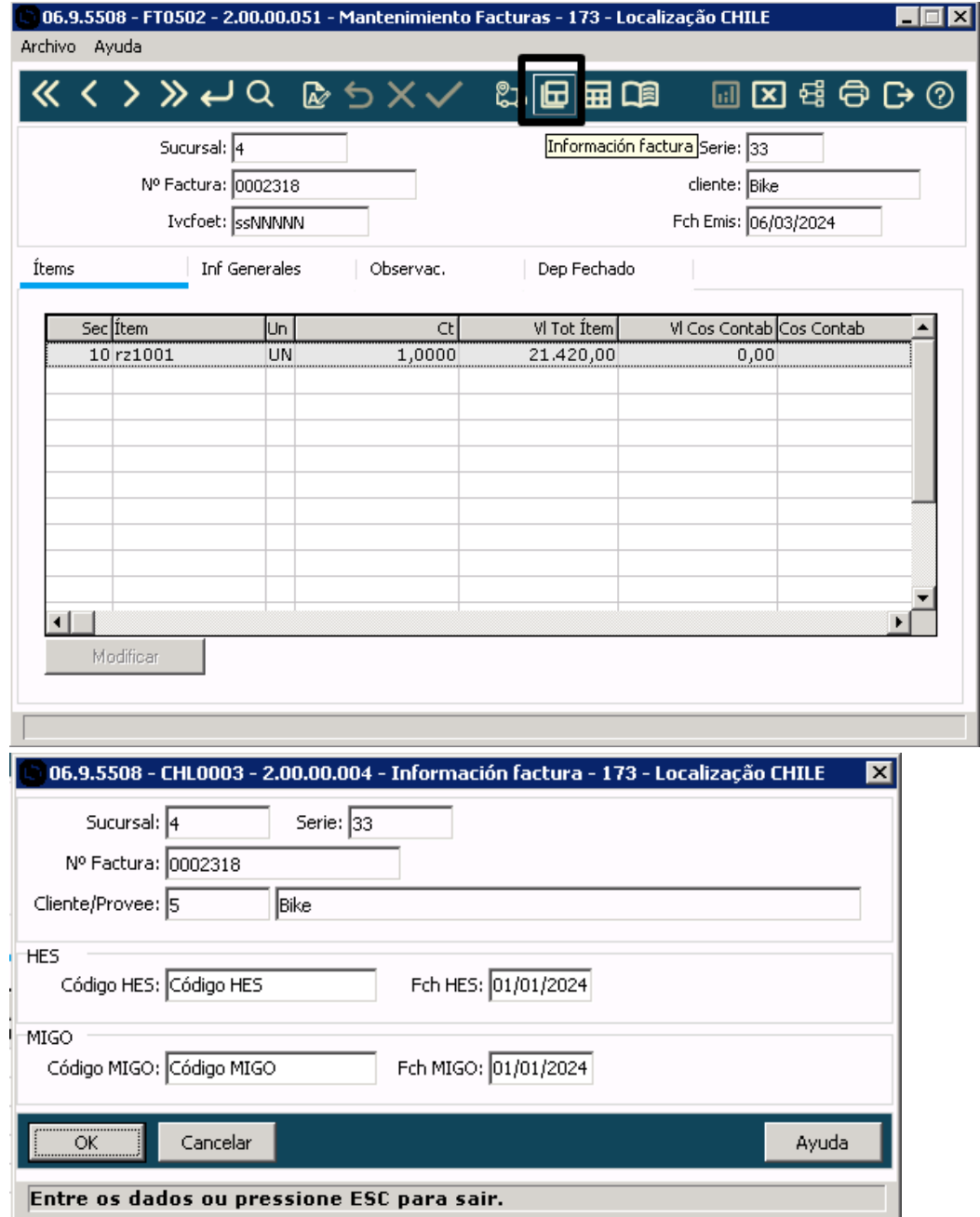

#### **Geração de remito por Embarque - FT1335**

Foi alterado o procedimento interno do faturador para que consider o HES/MIGO informado para o pedido de venda no PD4000, na geração da Nota Fiscal.

#### **04. DEMAIS INFORMAÇÕES**

Não de aplica.

#### **05. ASSUNTOS RELACIONADOS**

- [Notas Manuais FT4060](https://tdn.totvs.com/display/LDT/Notas+Manuais+-+FT4060)
- [Cálculo de Remitos FT4030](https://tdn.totvs.com/pages/viewpage.action?pageId=240299711)
- [Cálculo de Embarques/Remitos FT4040](https://tdn.totvs.com/pages/viewpage.action?pageId=240300316)
- [Geração de Remitos por Embarque FT1335](https://tdn.totvs.com/pages/viewpage.action?pageId=240298853)
- [Implantação de Pedido de Venda PD4000](https://tdn.totvs.com/pages/viewpage.action?pageId=240307099)
- [Modificação de Dados da Nota Fiscal FT0502](https://tdn.totvs.com/pages/viewpage.action?pageId=239034956)

#### **06. DOCUMENTAÇÃO TRADUZIDA**

• [DMANMI03-13723 DT Informe código HES/MIGO antes del cálculo de la factura CHL](https://tdn.totvs.com/pages/viewpage.action?pageId=829320311)

# 2.11 Recursos Humanos - Inovação - 12.1.2407

Pesquisar

## 2.11.1 Administração de Pessoal - Inovação - 12.1.2407

- [Controle de Frequência Inovação 12.1.2407](#page-428-0)
- [Férias e Rescisões Inovação 12.1.2407](#page-434-0)
- [Folha de Pagamento Inovação 12.1.2407](#page-438-0)

<span id="page-428-0"></span>Controle de Frequência - Inovação - 12.1.2407

#### DRHJORNDTS-3633 DT - Atualização da versão do Angular e PO-UI no Dashboard de Marcação de Ponto

#### **01. DADOS GERAIS**

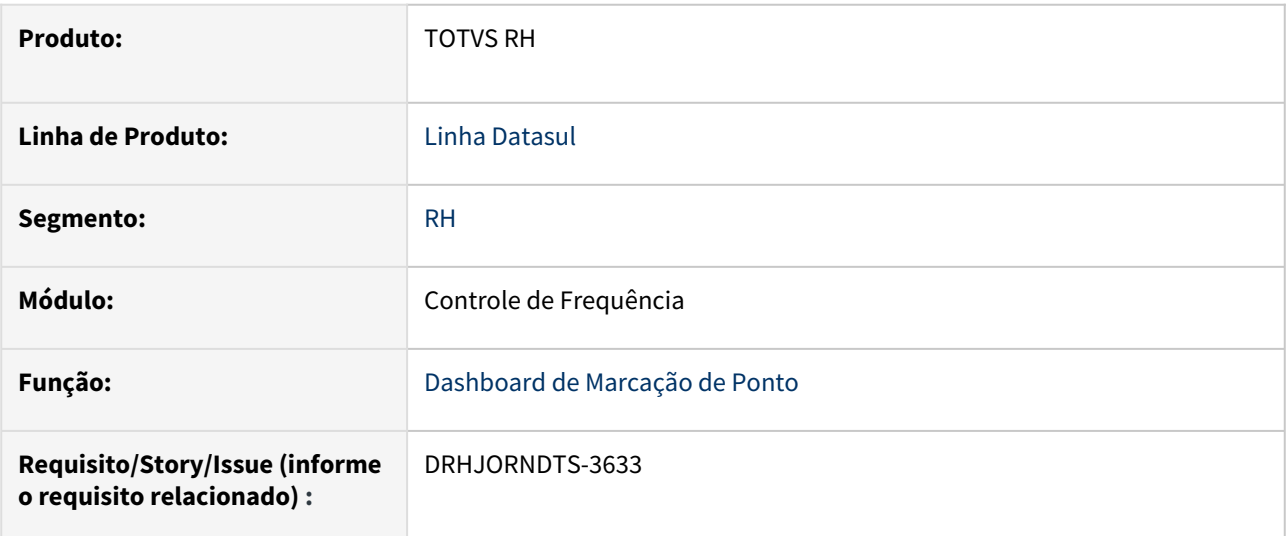

#### **02. SITUAÇÃO/REQUISITO**

Atualizar os programas para a versão 17 do Angular e o PO-UI visando manter o bom funcionamento do Dashboard de Marcação de Ponto.

#### **03. SOLUÇÃO**

Foram feitas alterações em relação a versão do angular e do PO-UI.

#### **04. DEMAIS INFORMAÇÕES**

Não se aplica.

#### **05. ASSUNTOS RELACIONADOS**

#### DRHJORNDTS-3708 DT Melhorar a performance da rotina PE4300 - Fechamento do BH

#### **01. DADOS GERAIS**

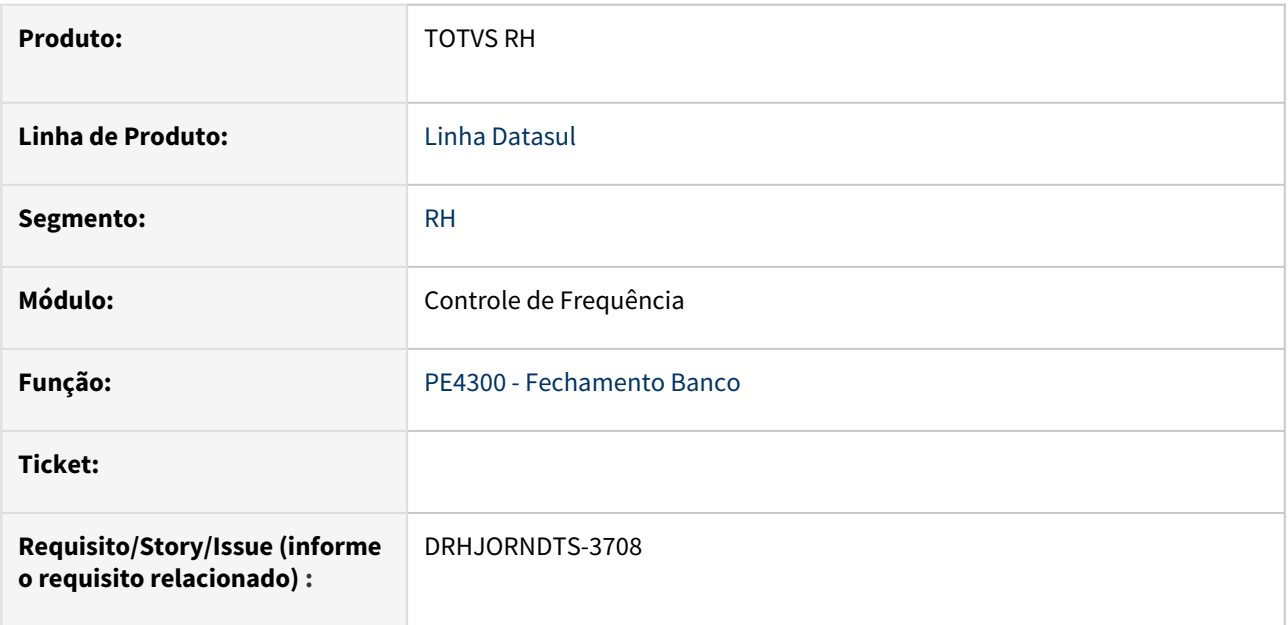

#### **02. SITUAÇÃO/REQUISITO**

A execução do fechamento do banco de horas está muito demorada.

#### **03. SOLUÇÃO**

 Foram realizadas as alterações abaixo no programa que realiza o fechamento do banco de horas para melhorar a performance da sua execução:

- os tratamentos para os pontos epc´s somente serão executados quando existir programa específico cadastrado para o programa PE4300rp.
- as leituras das tabelas temporárias criadas para o processo de fechamento do banco passam a ser realizadas com tratamento de índice.
- os funcionários com data desligamento anterior ao primeiro dia do mês/ano de referência da empresa (FP0500) serão desconsiderados no início do processamento.
- os funcionários que estão com o campo "Considera Cálculo Ponto" desmarcado serão desconsiderados no início do processamento.

#### **04. DEMAIS INFORMAÇÕES**

Não se aplica.

#### **05. ASSUNTOS RELACIONADOS**

Não se aplica.

#### DRHJORNDTS-3709 DT Melhorar a performance da rotina PE4320 - Elimina Fechamento Banco

#### **01. DADOS GERAIS**

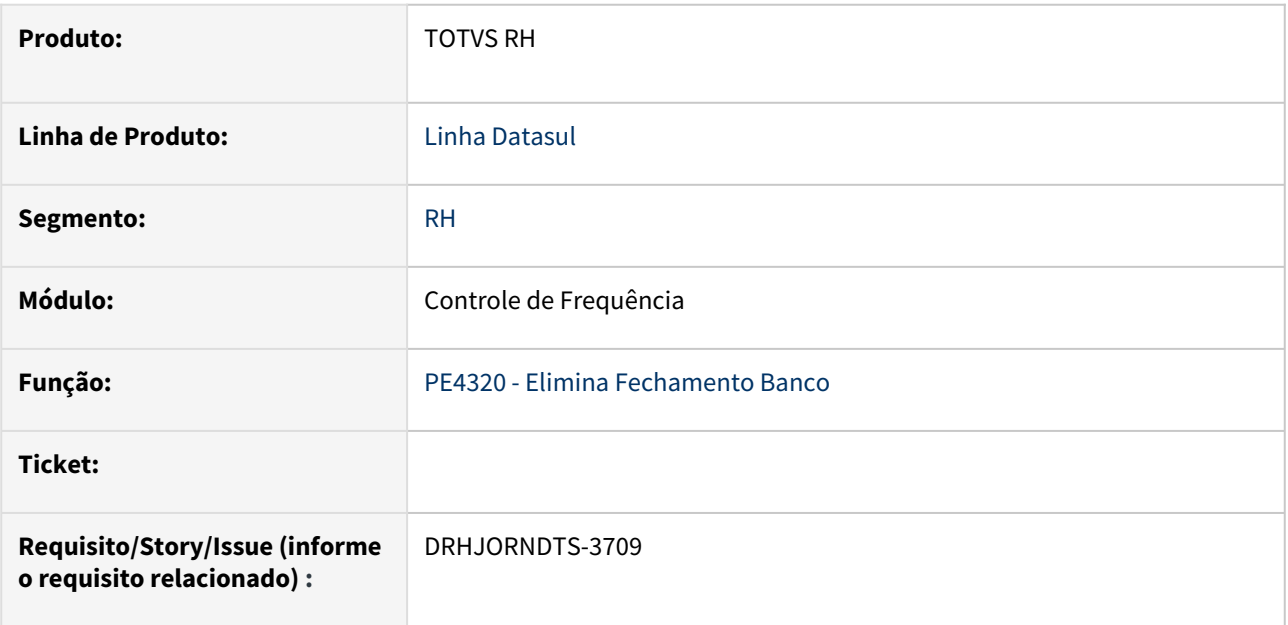

#### **02. SITUAÇÃO/REQUISITO**

Melhoria de performance no tempo de execução do PE4320 - Elimina Fechamento Banco.

#### **03. SOLUÇÃO**

 Foram realizadas as alterações abaixo no programa que realiza a eliminação do fechamento do banco de horas para melhorar a performance da sua execução:

- os tratamentos para os pontos epc´s somente serão executados quando existir programa específico cadastrado para o programa PE4320rp.
- os funcionários com data desligamento anterior ao primeiro dia do mês/ano de referência da empresa (FP0500) serão desconsiderados no início do processamento.
- os funcionários que estão com o campo "Considera Cálculo Ponto" desmarcado serão desconsiderados no início do processamento.

#### **04. DEMAIS INFORMAÇÕES**

Não se aplica.

#### **05. ASSUNTOS RELACIONADOS**

Não se aplica.
DRHJORNDTS-3739 DT PE2200 - Batidas constam indevidamente como integradas no ponto.

#### **01. DADOS GERAIS**

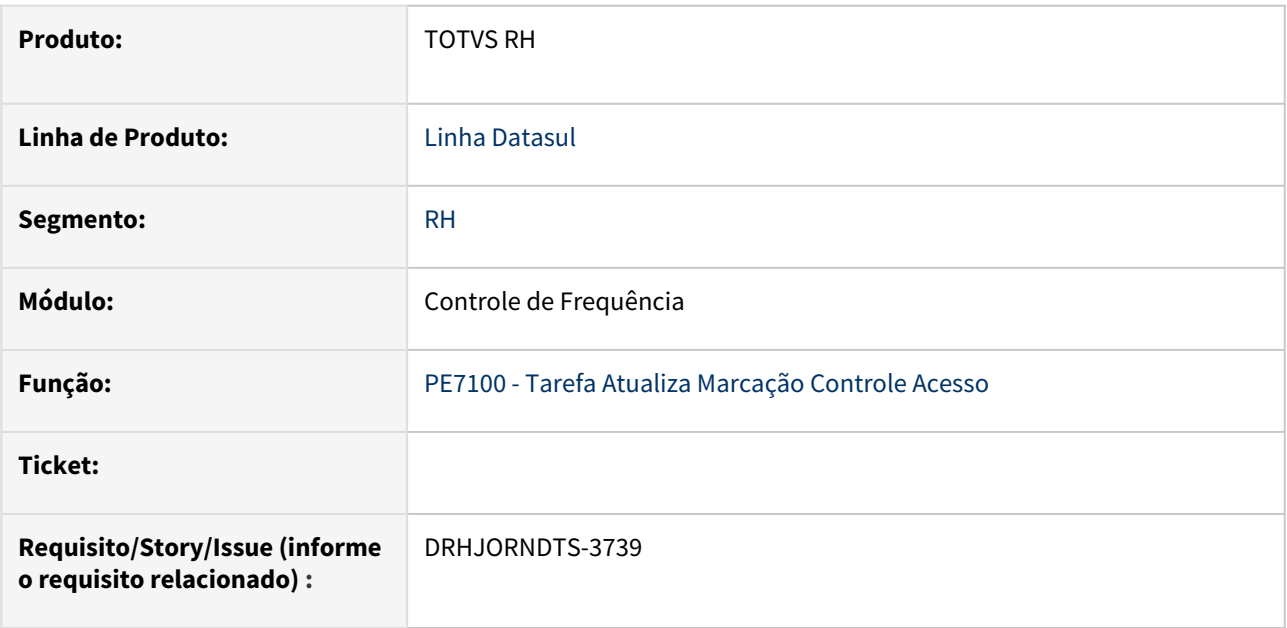

# **02. SITUAÇÃO/REQUISITO**

Em casos de interrupção no processo da integração das marcações de ponto do Clockin (ou outra ferramenta que utilize a tabela msa control marcac para inserir batidas), pode ocorrer um erro onde batidas que não foram efetivamente processadas fiquem com o campo de controle de integração preenchido, embora a batida não conste no ponto.

# **03. SOLUÇÃO**

**Foi desenvolvido o programa de acerto prghur/spp/ponto\_limpa\_seq\_msa.r** que possibilita a correção da tabela de batidas, permitindo que elas possam ser reapossadas ao executar o PE7100 .

O programa conta com a opção de filtrar os dados por, código do REP, Cod NSR ou Data da batida. Sendo possível que o usuário escolha qual informação deseja usar de forma separada ou em conjunto com as demais.

Estão disponíveis duas formas de execução do programa de acerto:

- Consulta = apenas lista os dados conforme o filtro informado, gerando um csv no diretório temporário do usuário, onde são indentificados quais os registros devem ou não serem alterados.
- Alteração = efetiva as alterações conforme o filtro informado, permitindo assim um novo processamento pelo PE7100 para importação destas marcações para o ponto

**OBS:** Sugerimos que primeiramente seja executado o programa de acerto com a opção **Consulta**, para validação das informações, e caso as informações apresentadas estejam corretas, o programa poderá ser executado novamente com a opção de **Alteração** marcada.

# **04. DEMAIS INFORMAÇÕES**

Não se aplica.

# **05. ASSUNTOS RELACIONADOS**

[ponto\\_limpa\\_seq\\_msa - Acerto da tabela msa\\_control\\_marcac](https://tdn.totvs.com/display/LDT/ponto_limpa_seq_msa+-+Acerto+da+tabela+msa_control_marcac)

# Férias e Rescisões - Inovação - 12.1.2407

- [DRHCALCDTS-5475 DT Alterações dos programas que possuem chamadas manuais UPC](#page-435-0)
- [DT TOTVS Empréstimo Consignado Buscar saldo devedor na Rescisão](#page-436-0)

# <span id="page-435-0"></span>DRHCALCDTS-5475 DT - Alterações dos programas que possuem chamadas manuais UPC

#### **01. DADOS GERAIS**

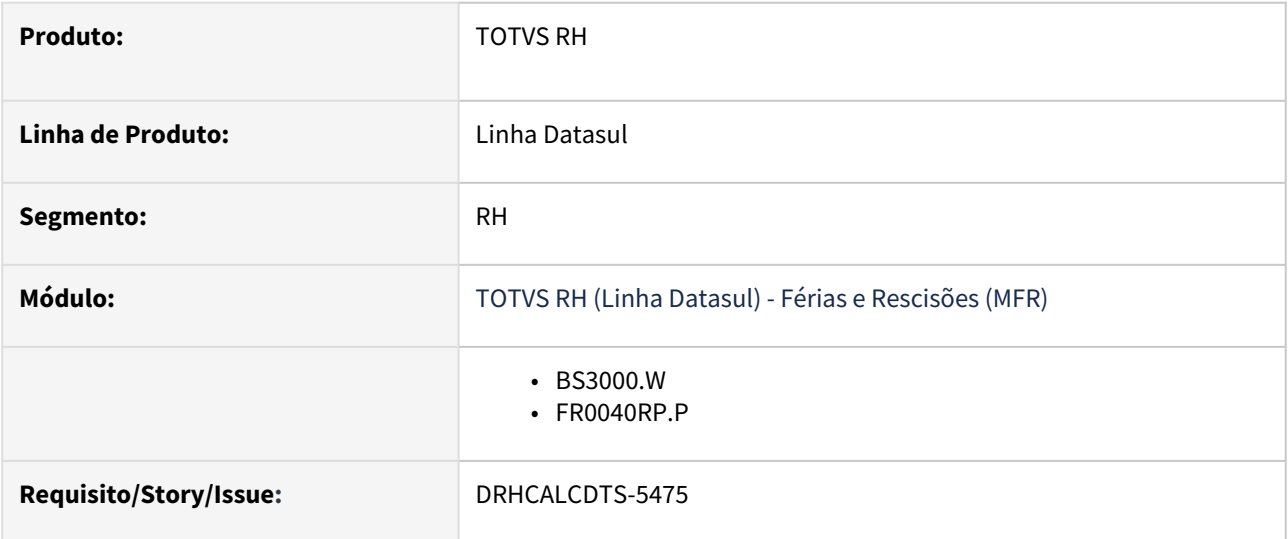

# **02. SITUAÇÃO/REQUISITO**

Os programas do produto que não estavam preparados para utilização da nova funcionalidade "Desabilita execução de UPC".

# **03. SOLUÇÃO**

Realizadas as implementações necessárias nos programas da listagem a seguir para permitir a utilização da funcionalidade "Desabilita execução de UPC".

- BS3000.W
- FR0040RP.P

# **04. DEMAIS INFORMAÇÕES**

• Funcionalidade ainda em desenvolvimento, alguns programas podem não estar preparados para uso da funcionalidade, em caso de dúvida, verifique com a área responsável pelo programa.

## **05. ASSUNTOS RELACIONADOS**

• [CFG Gerais - UPC](https://tdn.totvs.com/display/LDT/CFG+-+Gerais#CFGGerais-e.UPC)

## <span id="page-436-0"></span>DT TOTVS Empréstimo Consignado - Buscar saldo devedor na Rescisão

#### **01. DADOS GERAIS**

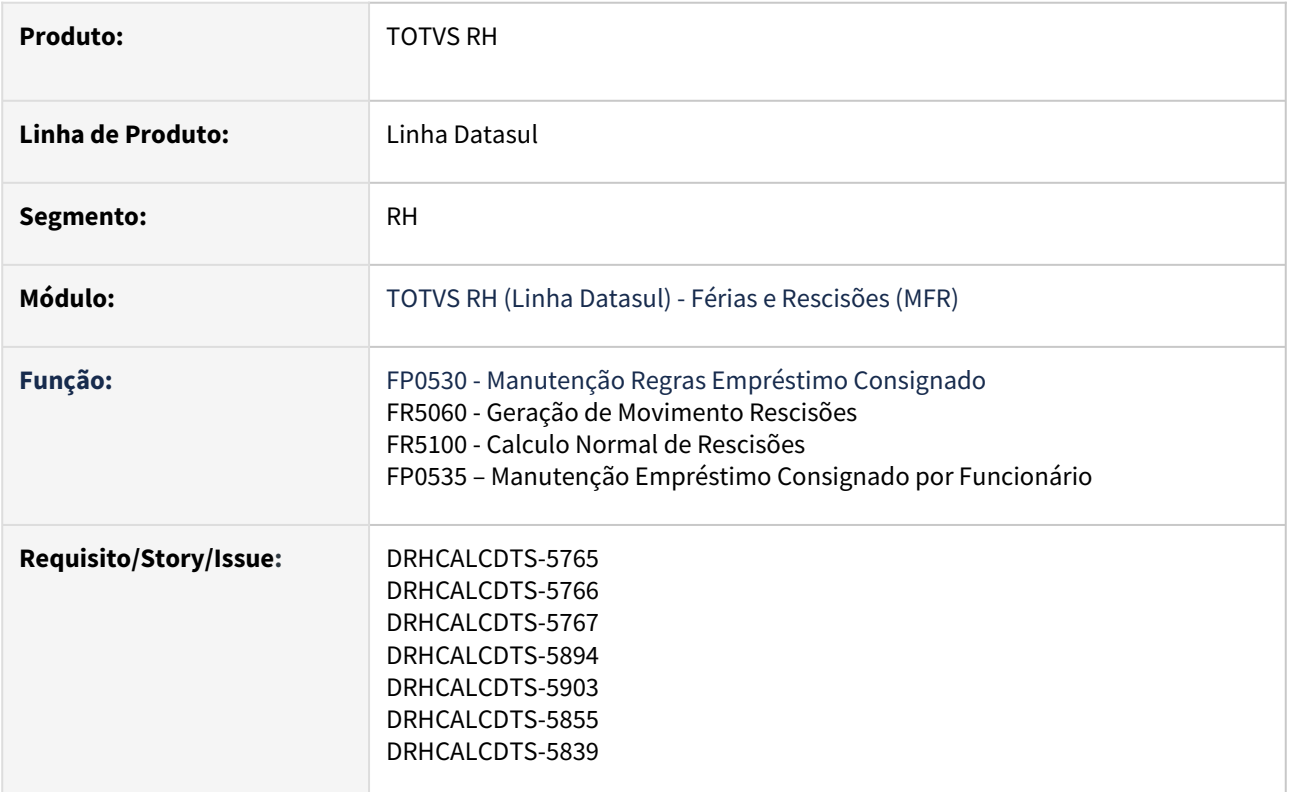

# **02. SITUAÇÃO/REQUISITO**

A proposta dessa implementação é otimizar o cálculo da rescisão de forma que o usuário do RH não precise executar operações anteriores para conseguir descontar o valor de quitação do consignado na rescisão do funcionário.

Com isso, no próprio momento em que a rescisão é calculada, o objetivo é que o sistema identifique que o funcionário possui empréstimo consignado ativo, acesse a plataforma do Consignado informando a data da rescisão, e após obter o valor de quitação já o lance na rescisão do funcionário, tornando o processo transparente para o usuário.

A implementação, seguindo a linha de atualizar os valores previamente no cadastro do empréstimo do funcionário, não atingiria o objetivo proposto, visto que o usuário do RH é que teria que identificar a existência de empréstimo consignado ativo, executar um processo para atualização do cadastro do empréstimo do funcionário, e somente depois é que ele poderia calcular a rescisão do funcionário.

# **03. SOLUÇÃO**

Os programas foram ajustados para gerar o evento "Evento Desconto Rescisão" no movimento da rescisão e valorizar no cálculo da rescisão.

#### **FP0530 - Manutenção Regras Empréstimo Consignado**

Ao incluir, alterar ou criar um registro no FP0530, uma janela é apresentada para a definição das regras do empréstimo consignado. Portanto, foi necessário ajustar o layout dessa tela para incluir um novo campo: "Evento Desconto Rescisão".

O Campo **"Evento Desconto Rescisão"** apenas será habilitado quando os campos **"Parceiro TOTVS Consignado"** e Percentual Líquido ou Percentual Outros Eventos estiverem marcados.

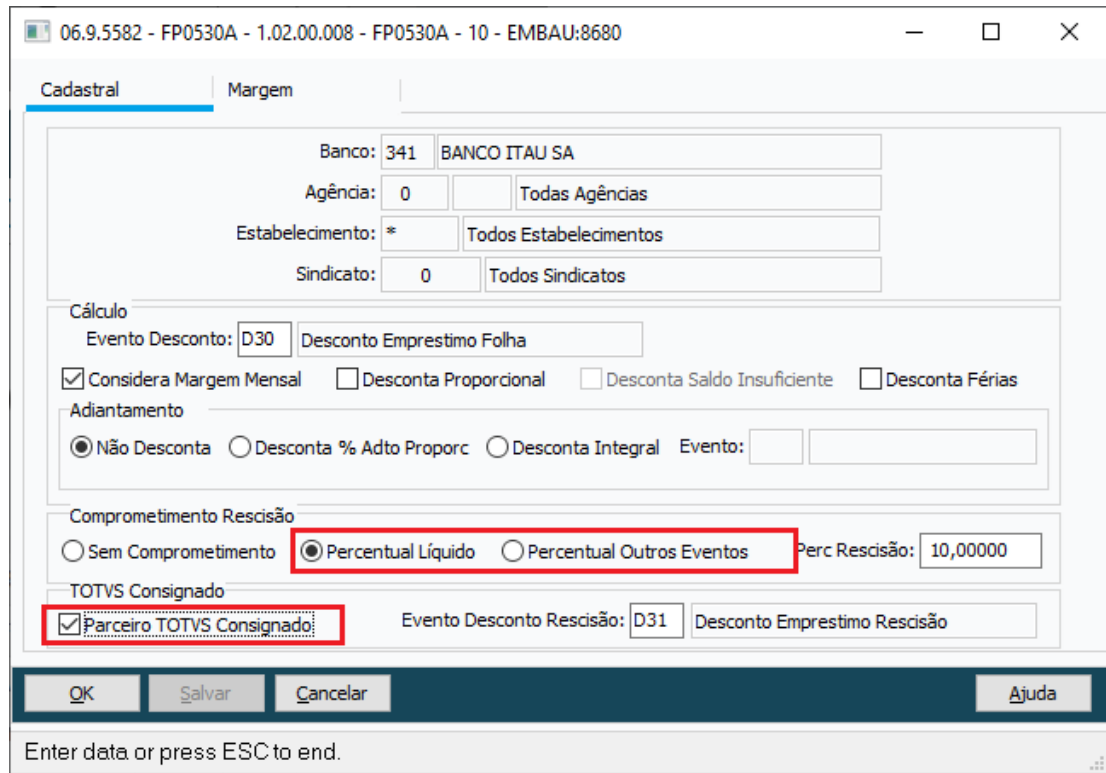

Se caso os campos estejam marcados e não seja informado o Evento Desconto Rescisão, será apresentada uma mensagem de erro e não será possível finalizar o cadastro.

#### **04. DEMAIS INFORMAÇÕES**

[Manutenção Regras Empréstimo Consignado - FP0530](https://tdn.totvs.com/pages/viewpage.action?pageId=270090851) [Manutenção Empréstimo Consignado por Funcionário - FP0535](https://tdn.totvs.com.br/pages/viewpage.action?pageId=270090859)

#### **05. ASSUNTOS RELACIONADOS**

[3.0 Ativação do produto TOTVS Consignado - Linha Datasul](https://tdn.totvs.com/pages/releaseview.action?pageId=737573810)

[3.2.1.0 Importação de Movimento do TOTVS Consignado](https://tdn.totvs.com/pages/viewpage.action?pageId=738232562)

# Folha de Pagamento - Inovação - 12.1.2407

- [18730146 DRHCALCDTS-5065 DT FP9193 melhoria na digitação dos funcionários para evitar erro de](#page-439-0)  navegação.
- [DRHCALCDTS-4113 DT Smart View Recibo de Pagamento Objetos de Negócio](#page-440-0)
- [DRHROTDTS-12029 DT Integração Datasul com a Feedz](#page-441-0)
- [DRHROTDTS-12040- FP7800- Integração TOTVS Feedz.](#page-442-0)
- [DRHROTDTS-12271 DT FGTS Digital Geração de Arquivo de Recomposição de Vínculo](#page-443-0)
- [DRHROTDTS-12931 DT Correções dos Itens de Memory Leak Pasoe Relatórios](#page-444-0)
- [DRHROTDTS-12932 DT Correções dos Itens de Memory Leak Pasoe Relatórios](#page-445-0)

<span id="page-439-0"></span>18730146 DRHCALCDTS-5065 DT FP9193 melhoria na digitação dos funcionários para evitar erro de navegação.

#### **01. DADOS GERAIS**

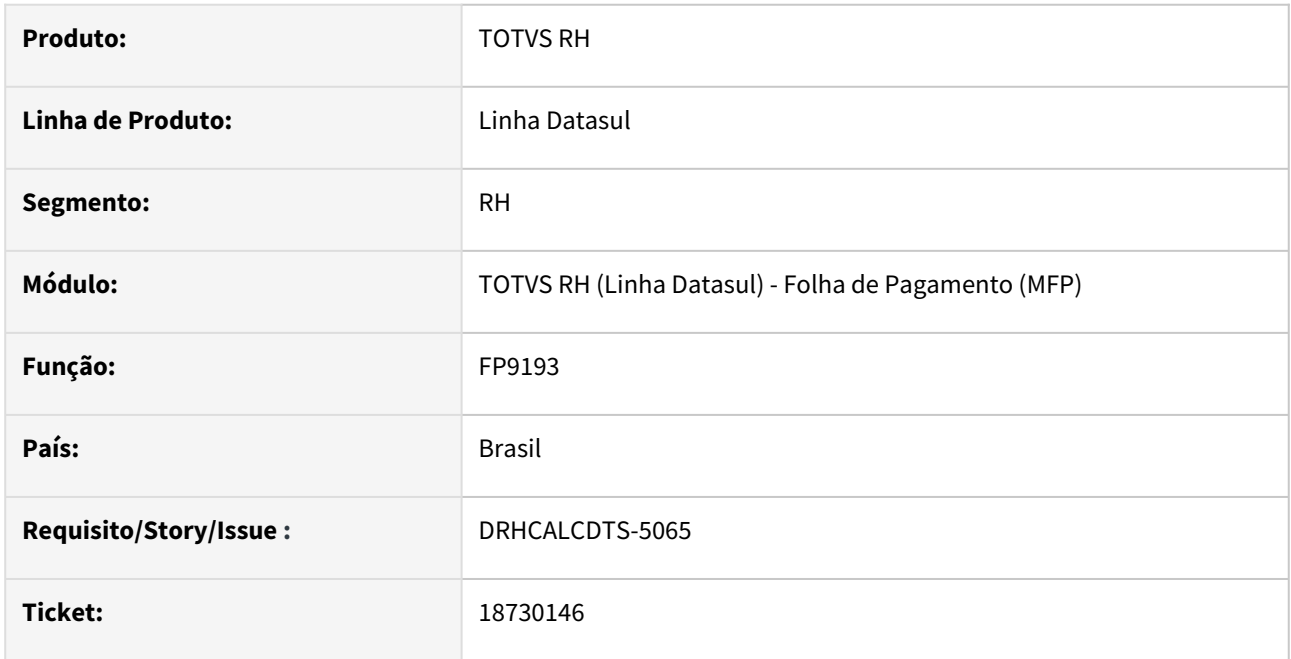

# **02. SITUAÇÃO/REQUISITO**

Melhoria na navegação da digitação do funcionário na aba parâmetros "Digita Funcionário"

# **03. SOLUÇÃO**

Efetuado ajustes na navegação e gravação dos dados de funcionários na aba de digita funcionário.

# **04. DEMAIS INFORMAÇÕES**

N/A

#### **05. ASSUNTOS RELACIONADOS**

N/A

# <span id="page-440-0"></span>DRHCALCDTS-4113 - DT - Smart View - Recibo de Pagamento - Objetos de Negócio

#### **01. DADOS GERAIS**

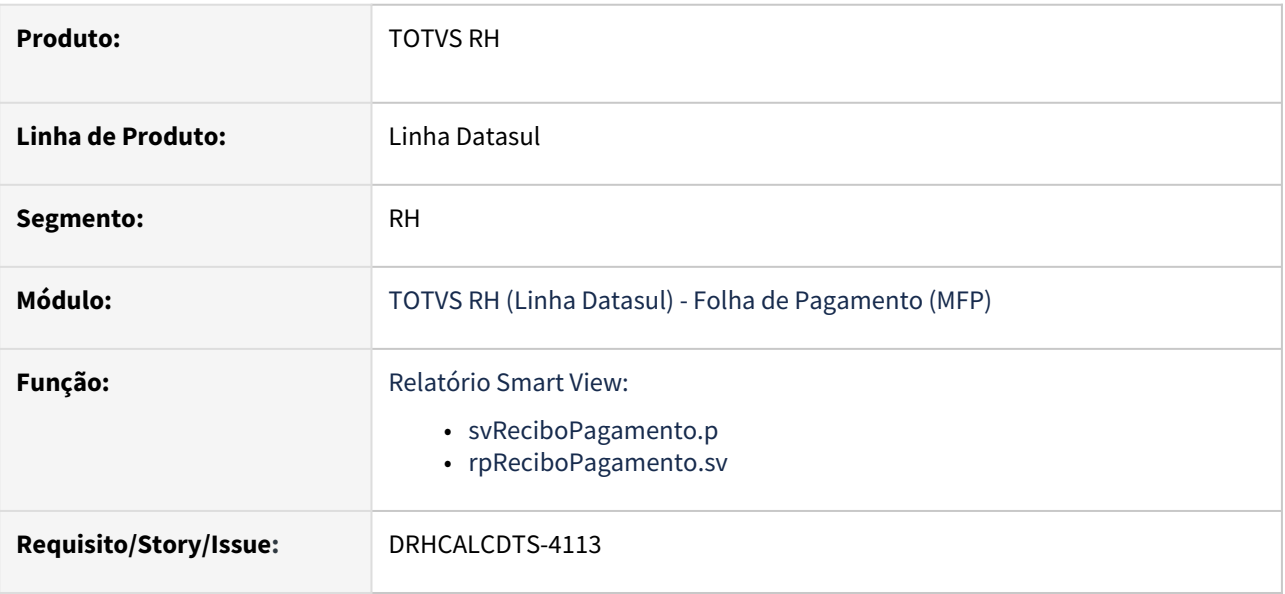

#### **02. SITUAÇÃO/REQUISITO**

Criar relatório do Recibo de Pagamento utilizando o Smart View.

# **03. SOLUÇÃO**

Foi criado o relatório do Recibo de Pagamento utilizando o Smart View.

#### **04. DEMAIS INFORMAÇÕES**

• N/A

# **05. ASSUNTOS RELACIONADOS**

• Não se aplica

# <span id="page-441-0"></span>DRHROTDTS-12029 DT Integração Datasul com a Feedz

#### **01. DADOS GERAIS**

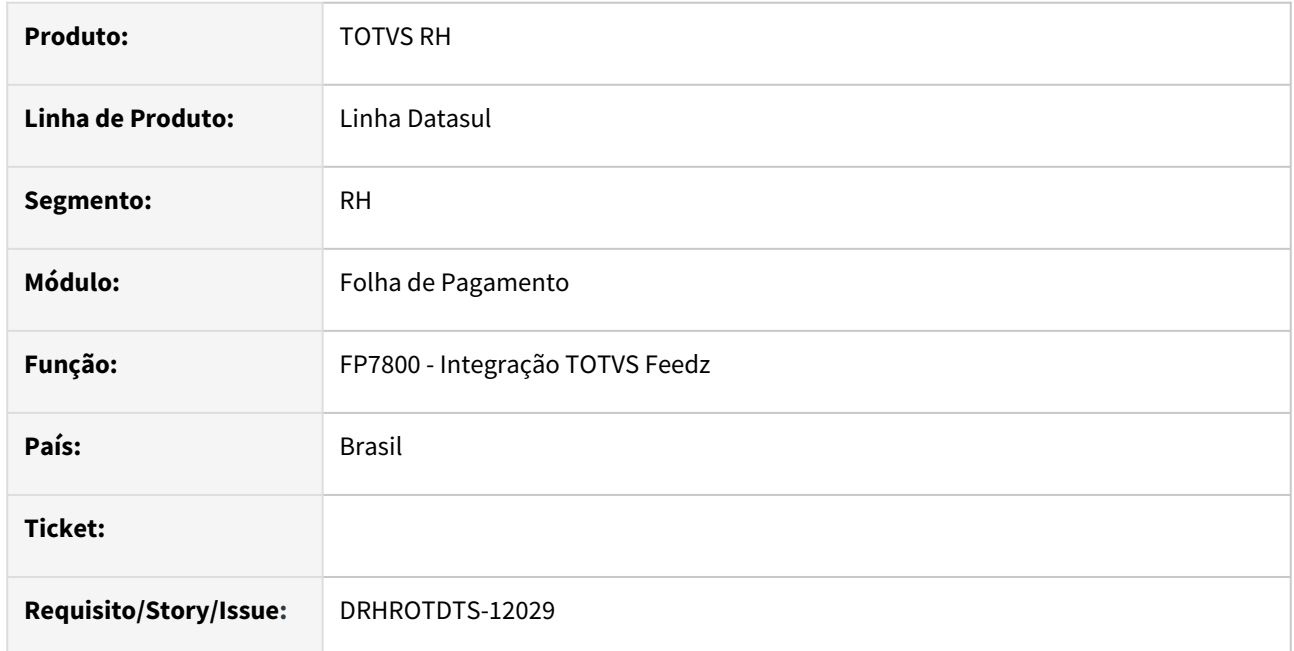

#### **02. SITUAÇÃO/REQUISITO**

Desenvolver tela para possibilitar a integração do Datasul com a Feedz.

#### **03. SOLUÇÃO**

Desenvolvido programa que permite ao usuário enviar os dados do **ERP TOTVS Datasul** à **Plataforma Feedz by TOTVS**.

# **04. DEMAIS INFORMAÇÕES**

Não se Aplica.

### **05. ASSUNTOS RELACIONADOS**

Não se aplica

#### <span id="page-442-0"></span>DRHROTDTS-12040- FP7800- Integração TOTVS Feedz.

#### **01. DADOS GERAIS**

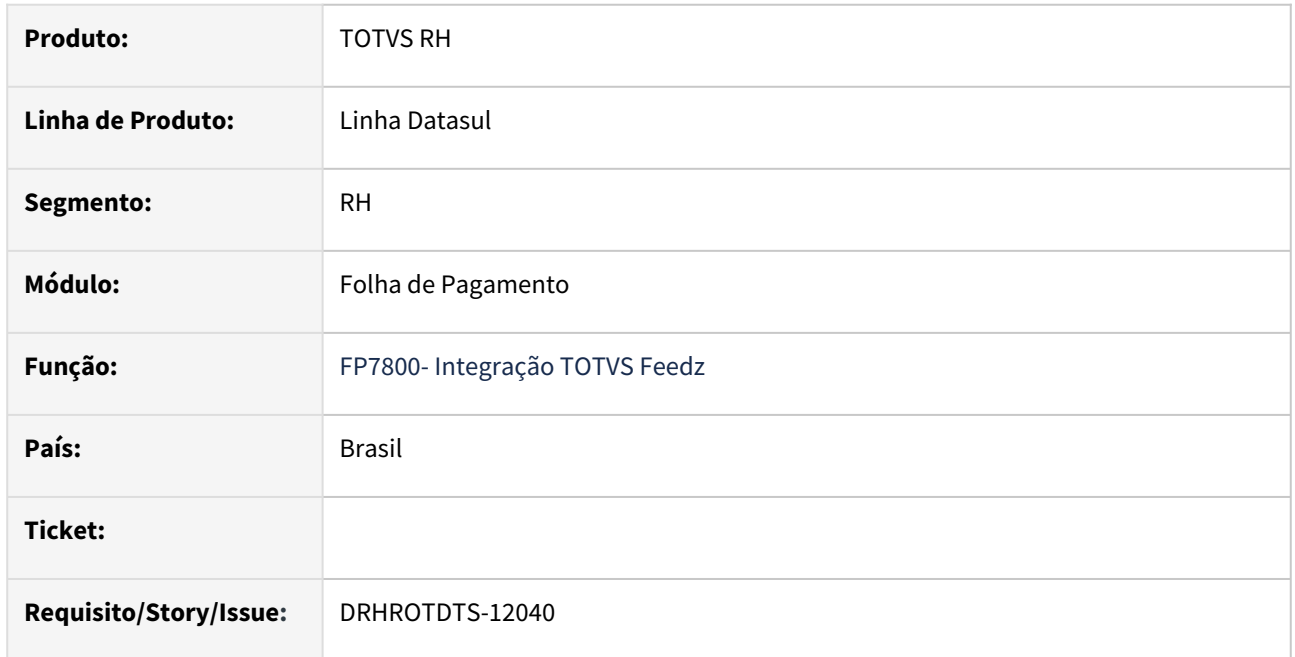

#### **02. SITUAÇÃO/REQUISITO**

#### **Durante o Piloto surgiu as seguintes situações:**

- Demora no processamento de envio para Departamentos.
- Lote com erro em alguns registros, mostrar os dados que não deram erro como Processado no lote.
- Retirar o campo Empresa-Estab-Matrícula do Nome do funcionário.
- Nome Social. Caso esteja preenchido no Datasul o Nome Social, enviar a tag socialName na integração com a Feedz. Se não estiver preenchida, não enviar a tag.

#### **03. SOLUÇÃO**

- Ajuste na Performance no envio de Departamentos(Unidade de Lotação).
- A consulta dos lotes enviados foi ajustada de forma a indicar que houve um erro no lote, porém o erro deve ser exibido apenas no registro específico e não no conjunto todo.
- Nome do colaborador esta sendo enviado sem a matricula.
- Caso o campo **Nome social(FP1440A)** esteja preenchido ele será enviado para a integração. Se este campo for enviado, o Feedz prioriza mostrá-lo em vez do nome.

## **04. DEMAIS INFORMAÇÕES**

#### **05. ASSUNTOS RELACIONADOS**

Não se aplica

# <span id="page-443-0"></span>DRHROTDTS-12271 DT FGTS Digital - Geração de Arquivo de Recomposição de Vínculo

#### **01. DADOS GERAIS**

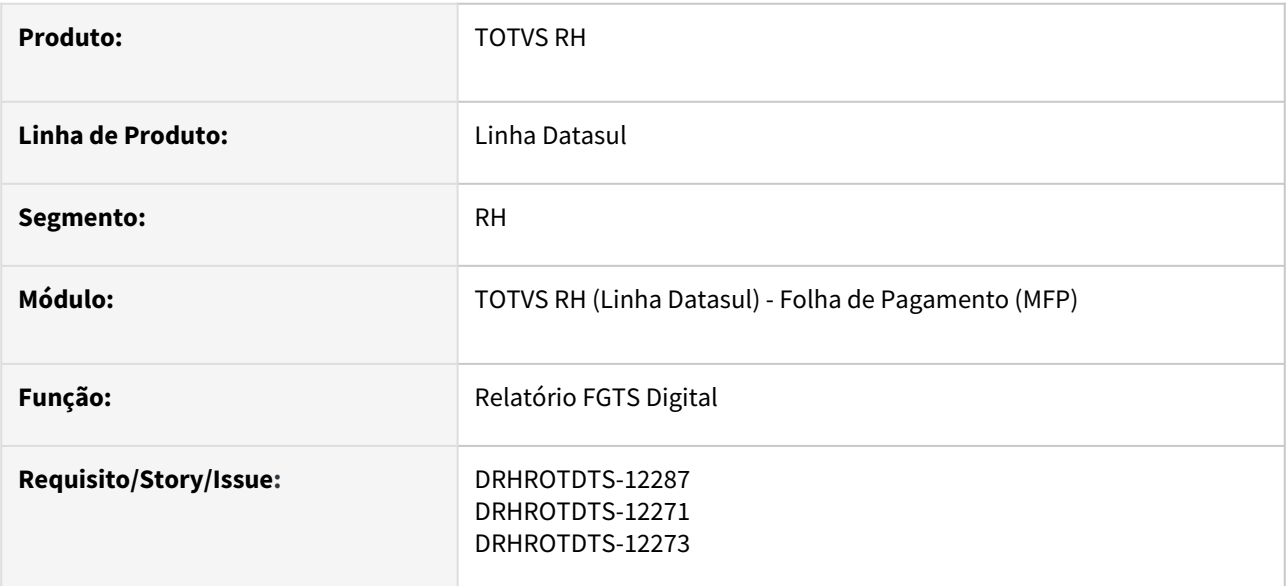

#### **02. SITUAÇÃO/REQUISITO**

Esta rotina tem como finalidade a geração do arquivo simplificado para recomposição do histórico do vínculo do trabalhador.

O arquivo resultante segue o leiaute estabelecido pelo governo, conforme a versão 1.0 datada de 09/08/23, disponível para consulta no seguinte link:

[Leiaute Recomposição Vínculo](https://www.gov.br/trabalho-e-emprego/pt-br/servicos/empregador/fgtsdigital/manual-e-documentacao-tecnica/fgts-digital-leiaute-arquivo-recomposicao-historico-do-vinculo)

# **03. SOLUÇÃO**

Criação da tela do POUI e API contendo as informações solicitadas e contendo as opções de exportação do arquivo.

**Importante: esse processo também pode ser realizado diretamente na plataforma do governo. A nova rotina serve apenas para facilitar este processo.**

#### **04. DEMAIS INFORMAÇÕES**

[FGTS Digital - Geração de Arquivo de Recomposição de Vínculo](https://tdn.totvs.com/pages/viewpage.action?pageId=836047984)

#### **05. ASSUNTOS RELACIONADOS**

[Leiaute Recomposição Vínculo](https://www.gov.br/trabalho-e-emprego/pt-br/servicos/empregador/fgtsdigital/manual-e-documentacao-tecnica/fgts-digital-leiaute-arquivo-recomposicao-historico-do-vinculo)

## <span id="page-444-0"></span>DRHROTDTS-12931 DT - Correções dos Itens de Memory Leak Pasoe - Relatórios

#### **01. DADOS GERAIS**

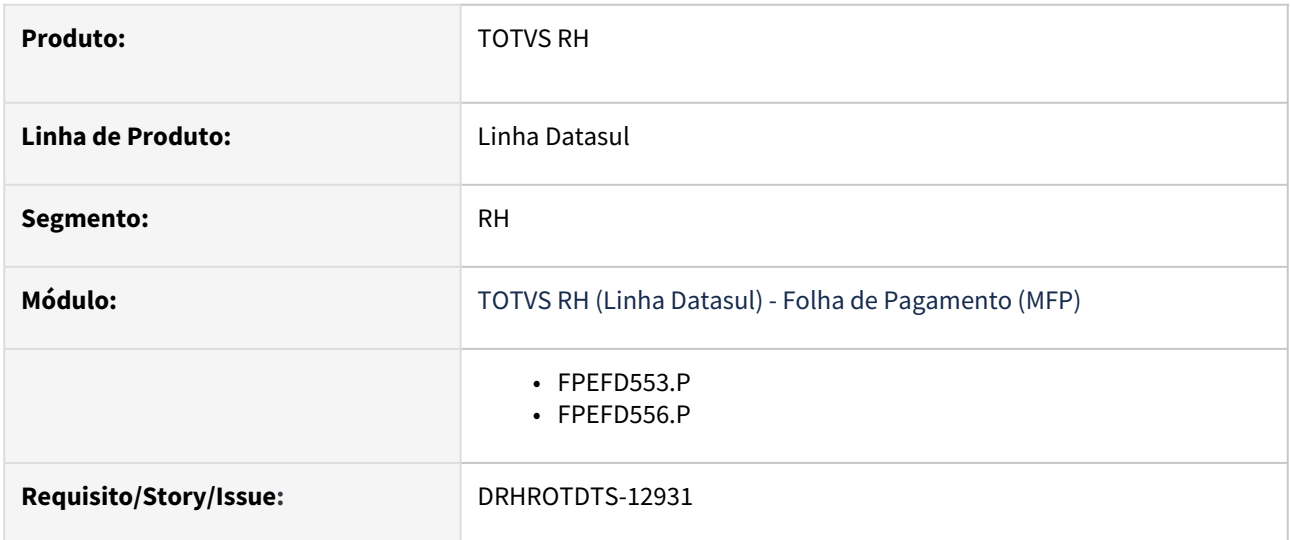

# **02. SITUAÇÃO/REQUISITO**

Em 23/02/2024 o time de Engenharia On-Premises realizou a apresentação do Memory Leak. Este tema está atrelado à iniciativa Infraestrutura do Programa Júpiter da linha Datasul. Na agenda foram apresentados os motivadores da resolução dos programas identificados, Dash com os programas identificados, ambientes que possuem a leitura, como testar o ajuste realizado e planejamento de resolução do programa.

# **03. SOLUÇÃO**

Foi feita a identificação e correção nos fontes estava deixando resquícios na memória e foi ajustado para que o mesmo não continue ocorrendo.

#### **04. DEMAIS INFORMAÇÕES**

• Aplicar os fontes corrigido e executar novamente o programa html.totvs-esocial - Relatório de Conferência eSocial.

#### **05. ASSUNTOS RELACIONADOS**

• Não se aplica

## <span id="page-445-0"></span>DRHROTDTS-12932 - DT - Correções dos Itens de Memory Leak Pasoe - Relatórios

#### **01. DADOS GERAIS**

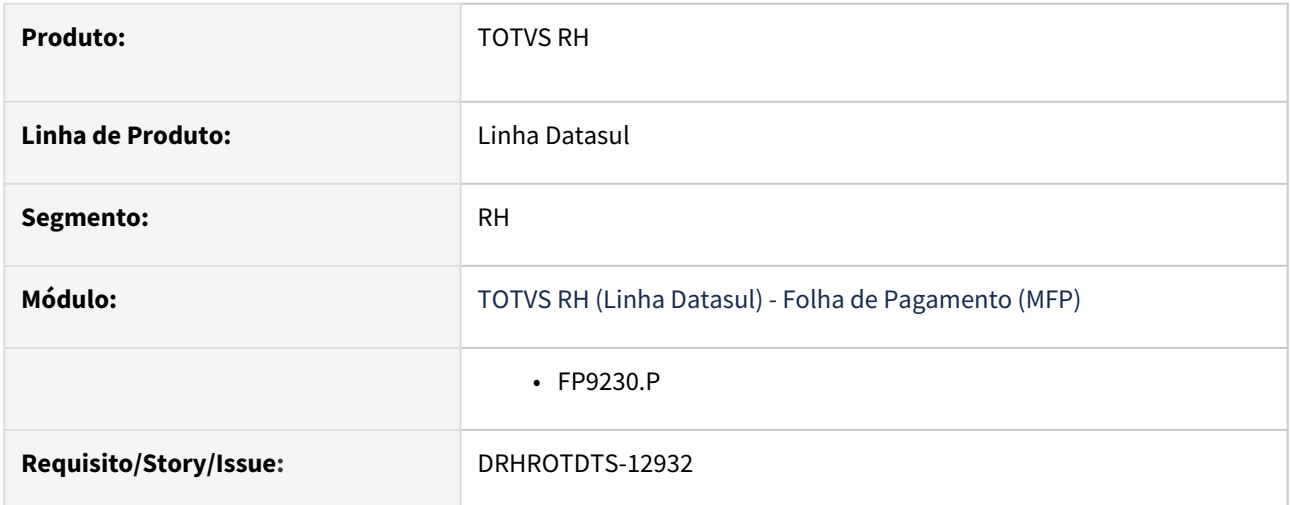

# **02. SITUAÇÃO/REQUISITO**

Em 23/02/2024 o time de Engenharia On-Premises realizou a apresentação do Memory Leak. Este tema está atrelado à iniciativa Infraestrutura do Programa Júpiter da linha Datasul. Na agenda foram apresentados os motivadores da resolução dos programas identificados, Dash com os programas identificados, ambientes que possuem a leitura, como testar o ajuste realizado e planejamento de resolução do programa.

# **03. SOLUÇÃO**

Foi feita a identificação e correção nos fontes estava deixando resquícios na memória e foi ajustado para que o mesmo não continue ocorrendo.

#### **04. DEMAIS INFORMAÇÕES**

• Aplicar os fontes corrigido e iniciar os sistema TOTVS.

# **05. ASSUNTOS RELACIONADOS**

• Não se aplica

# 2.11.2 eSocial - Inovação- 12.1.2407

# DRHROTDTS-12283 - FP9912 - Geração dos dados incorretos da Despesas Médicas

#### **01. DADOS GERAIS**

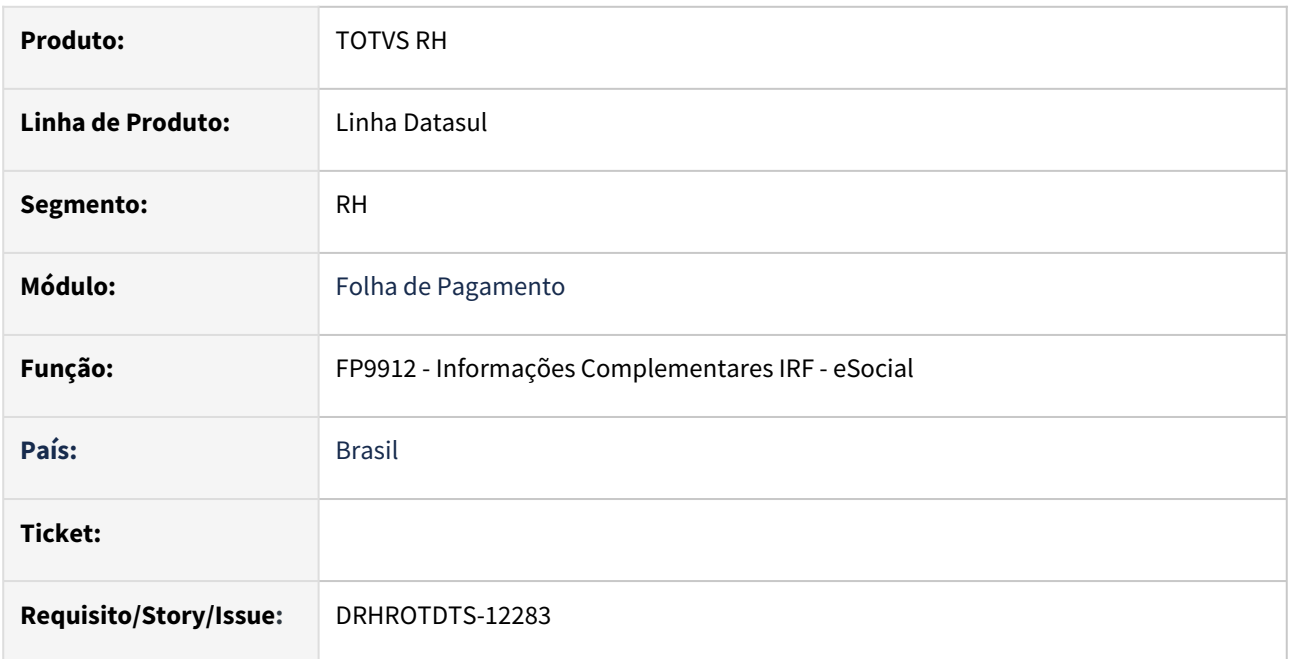

# **02. SITUAÇÃO/REQUISITO**

Programa FP9912, esta demonstrando as informações incorreta para o período de pagamento das despesas médicas oriundas do módulo de benefícios.

# **03. SOLUÇÃO**

Para correção do histórico sendo que o mês já esta encerrado. Foi necessário o desenvolvimento do programa para correção das despesas médicas.

Para isso o programa irá utilizar as informações do histórico de benefícios, que são carregado no encerramento mensal.

**Obs:** Caso o mês em que o problema foi identificado, ainda esteja em aberto. A correção pode ser realiza no programa BS2020 e em seguida a geração BS2000. Com os devidos programas atualizados.

# **04. DEMAIS INFORMAÇÕES**

Abaixo segue tela do programa desenvolvido para carga das despesas médicas, geradas para período de pagamento incorreto ou que não tenham sido geradas no FP9912.

**Execução do programa:** prghur\spp\eSocial\_Acerto\_Pgto\_Despesas\_Medicas.r

#### **Campos e Utilização:**

- O programa contem faixa de seleção por:
	- Estabelecimento
	- Matricula
	- Beneficio
	- Evento
- Campo **Mês/Ano Pagamento**. Informar o Mês e Ano em que o pagamento das despesas médicas ocorreu.
- Campo **Efetua a Alteração dos Dados**. Com o campo desmarcado o programa irá gerar uma listagem dos dados que serão eliminado do FP9912, e dos dados que serão gravados no mesmo programa.
- Campo **Geração do Arquivo**. Onde será geração o arquivo com os dados de eliminação e geração.

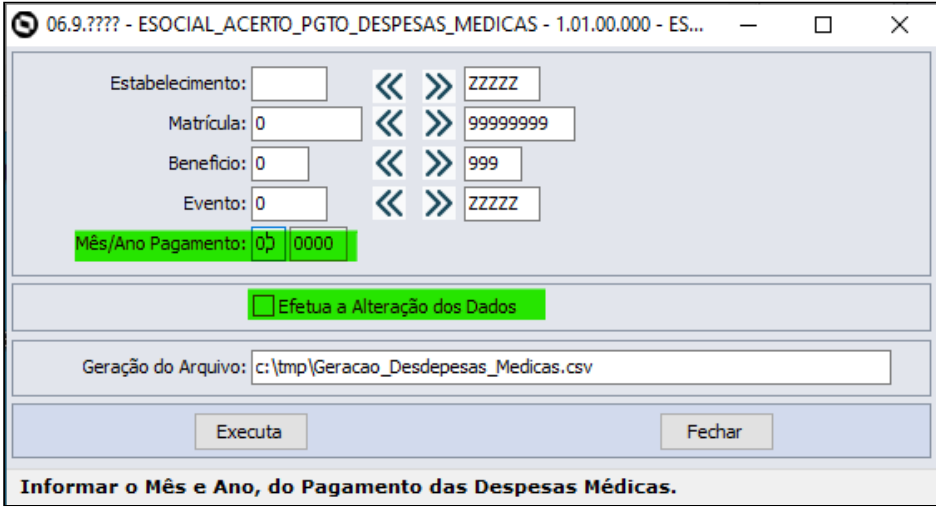

#### Abaixo log com os dados gerados:

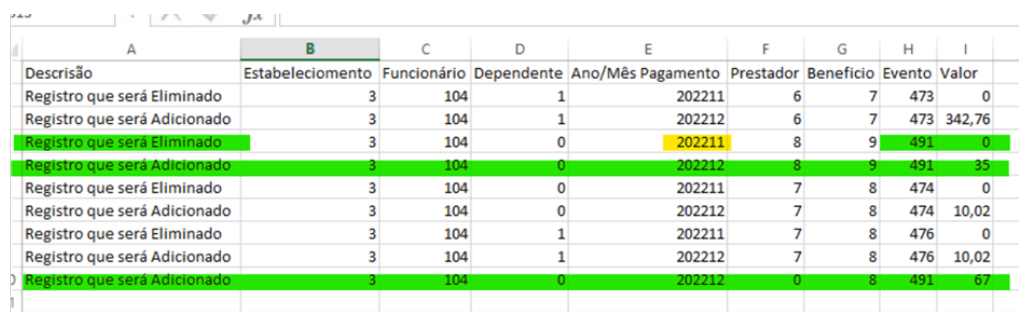

#### **05. ASSUNTOS RELACIONADOS**

Não se aplica.

# 2.12 Saúde - Inovação - 12.1.2407

# 2.12.1 DSAUGPSPED-6358 DT - Aplicar controle de permissão em telas existentes

# **01. DADOS GERAIS**

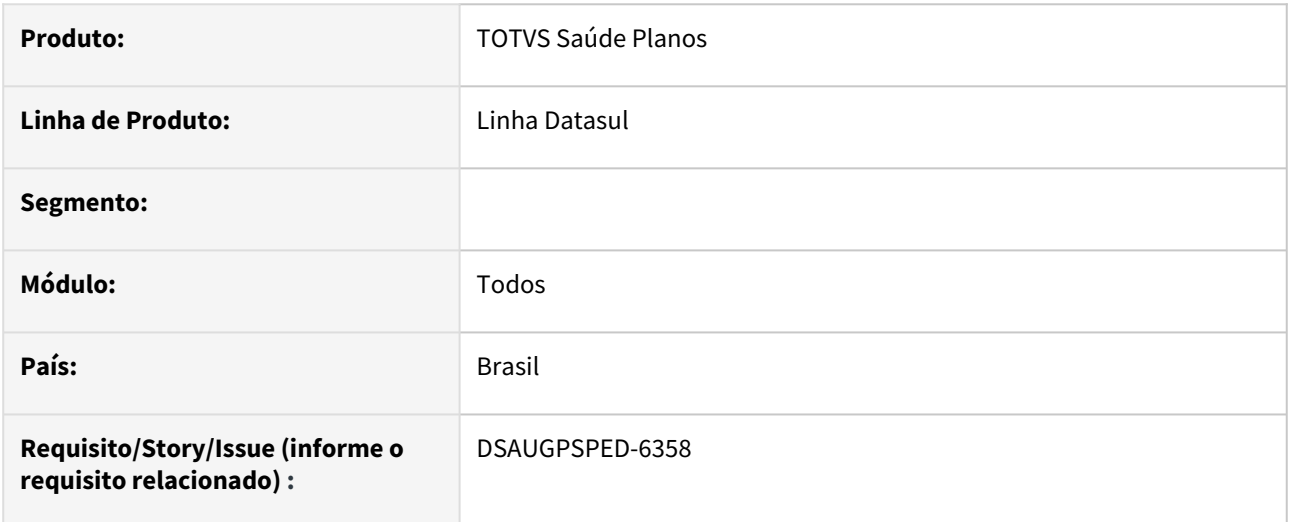

# **02. SITUAÇÃO/REQUISITO**

É necessário implementar um controle de permissões por função nas novas telas na tecnologia HTML.

# **03. SOLUÇÃO**

Foi desenvolvido o controle de permissões por funções, que estará disponível a partir da mídia 12.1.2407. Para o correto funcionamento desta implementação, é necessário que o cliente realize a importação dos arquivos de menu disponibilizados na mídia.

O controle é realizado a partir do cadastro no menu do sistema do item correspondente à respectiva função. O cliente pode ativar ou desativar a permissão através do vínculo do Grupo de Segurança no programa *Programa Produto Datasul (bas\_prog\_dtsul)*.

As funções que abrangem o controle são:

• Ações de CRUD da tabela: Todas as ações de CRUD**\*\*** de um cadastro são tratadas através da permissão com sufixo *edit* que será cadastrada no menu do sistema. Por exemplo, o programa *Manutenção Prestador X Clínica* possui como nome lógico *hac.clinicalProvider*. A partir da importação do menu do módulo HAC, será criado um item com código *hac.clinicalProvider.edit*. A permissão desta função pode ser controlada através do vínculo dos Grupos de Segurança a este item de menu.

Ao remover a permissão *edit* de um cadastro, o botão para adicionar registros, bem como as ações no grid principal não ficarão visíveis ao usuário. Da mesma forma, ao detalhar um registro, as ações de Editar e Remover não ficarão disponíveis.

**\*\*** Por ação de CRUD de um cadastro, entende-se toda ação que realiza alguma alteração nos dados do respectivo cadastro: Adicionar, Editar, Excluir, Ativar/Desativar registros, botão de Copiar e Geração;

• Atualização em massa: As telas que possuem a função de atualização em massa receberão um item de menu específico para seu controle. A partir da importação do menu do módulo, será criado um item com sufixo

*massUpdate*. Na tela do exemplo citado no item anterior, será disponibilizado um novo item de menu de código *hac.clinicalProvider.massUpdate* para o respectivo controle.

- Botão Exportar: A função de exportação dos dados em CSV, disponível através do botão Exportar nos cadastros, não possui controle de permissão específico. Ao possuir permissão para acessar o cadastro em questão, tanto as funções de filtro para busca de dados como a exportação dos dados serão liberadas ao usuário.
- Alguns cadastros possuem situações que fogem à regra descrita anteriormente. Na tabela da seção subsequente deste documento estão detalhadas estas particularidades.

A tabela abaixo lista os cadastros que possuem o controle de permissões por função liberado na mídia 12.1.2407:

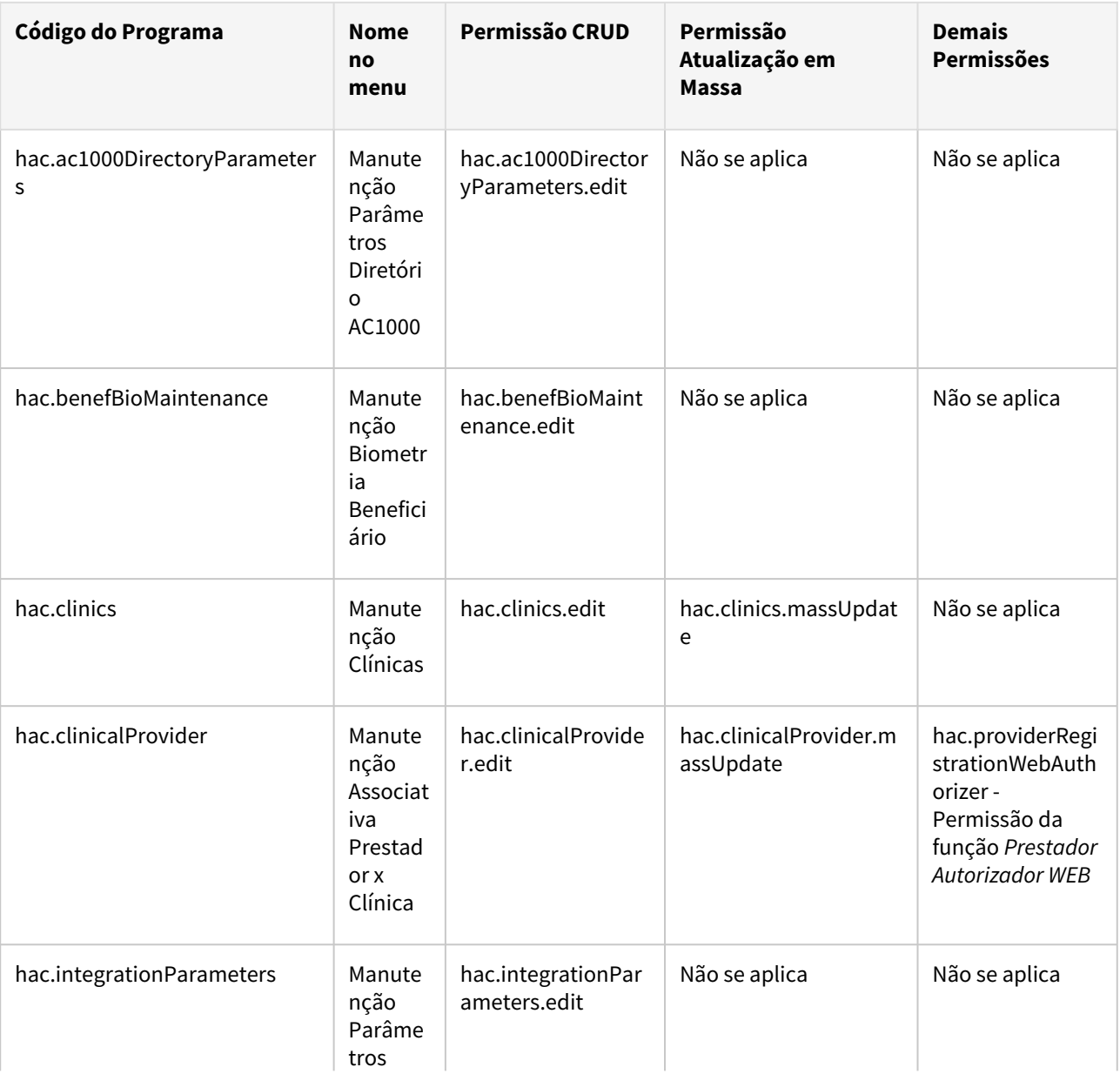

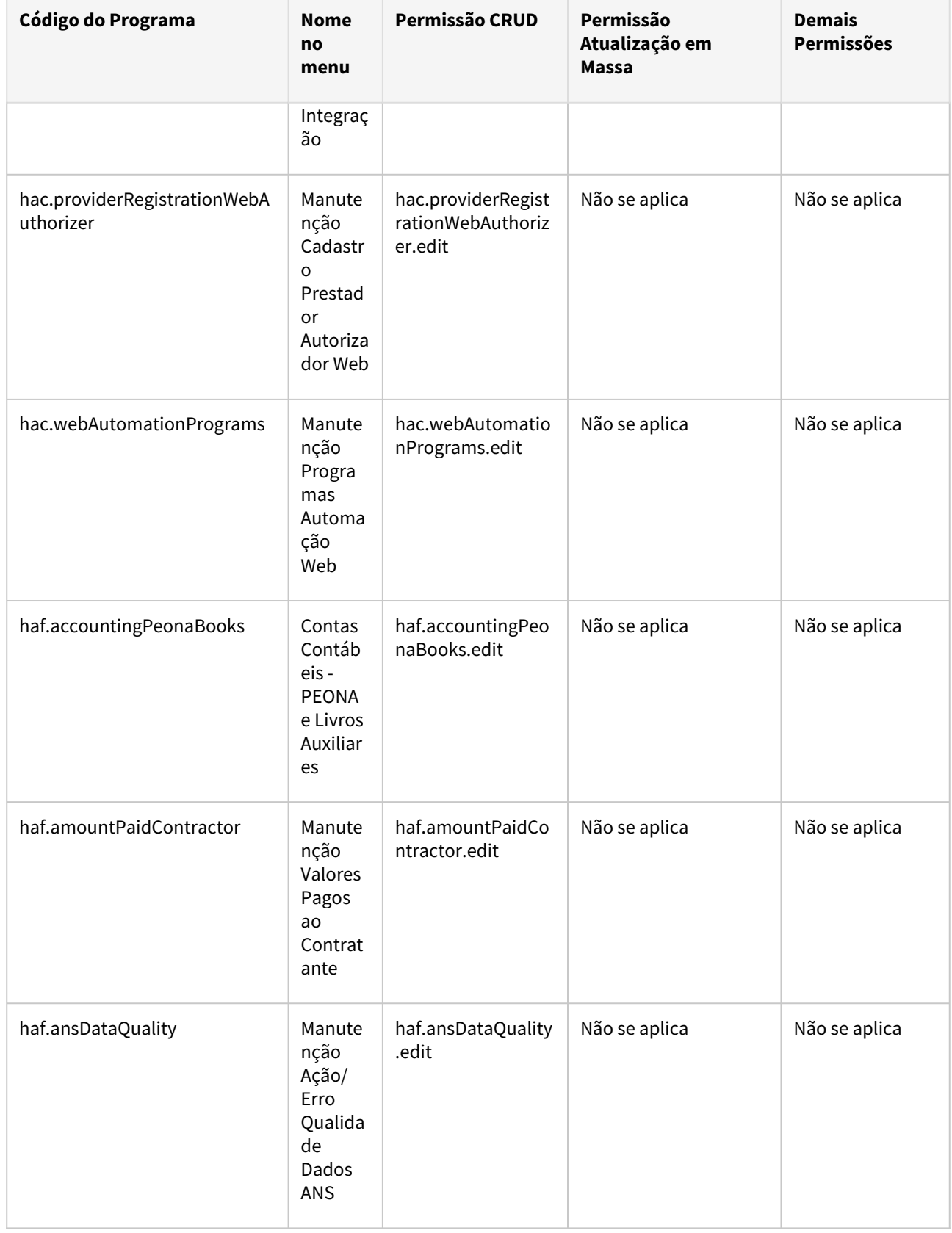

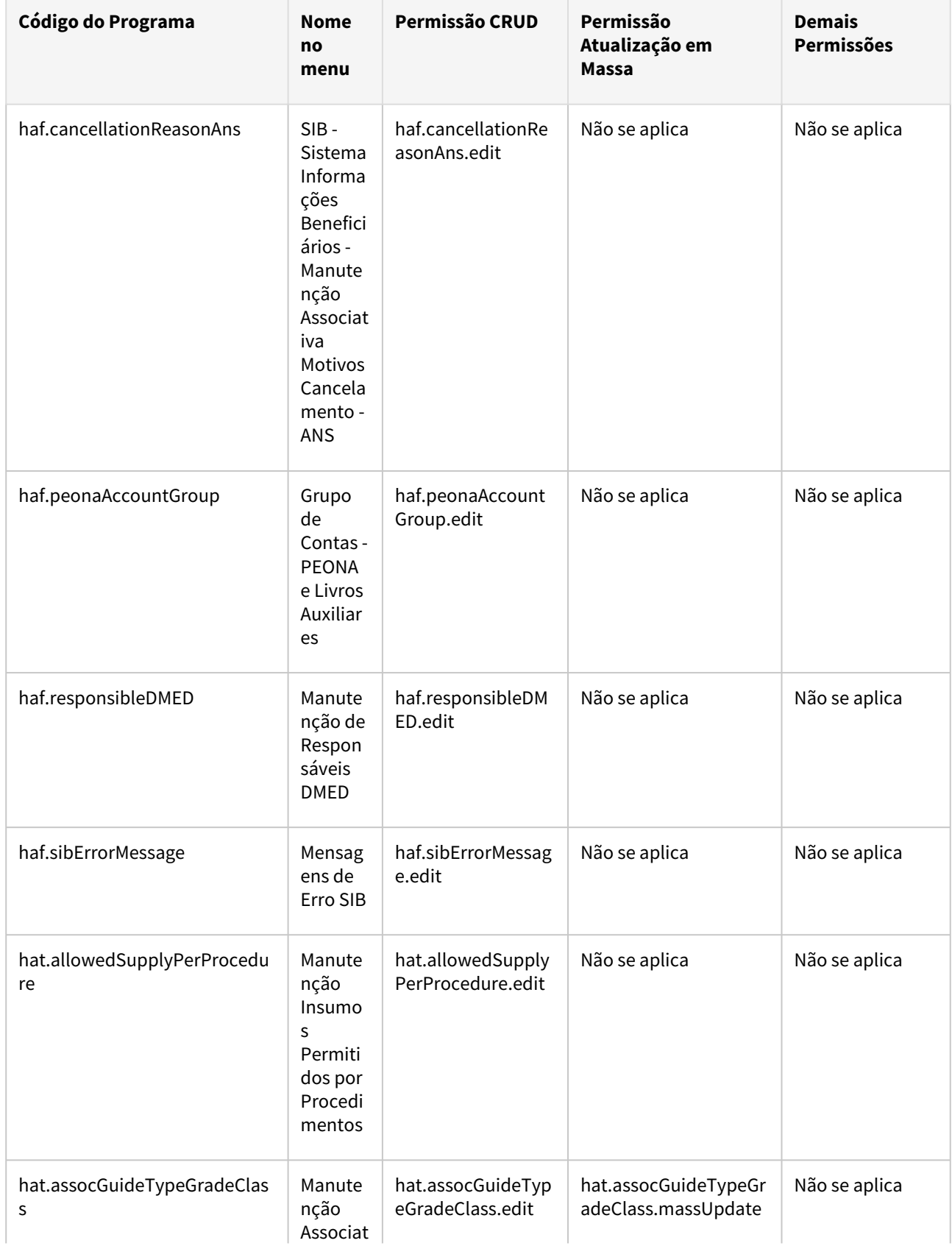

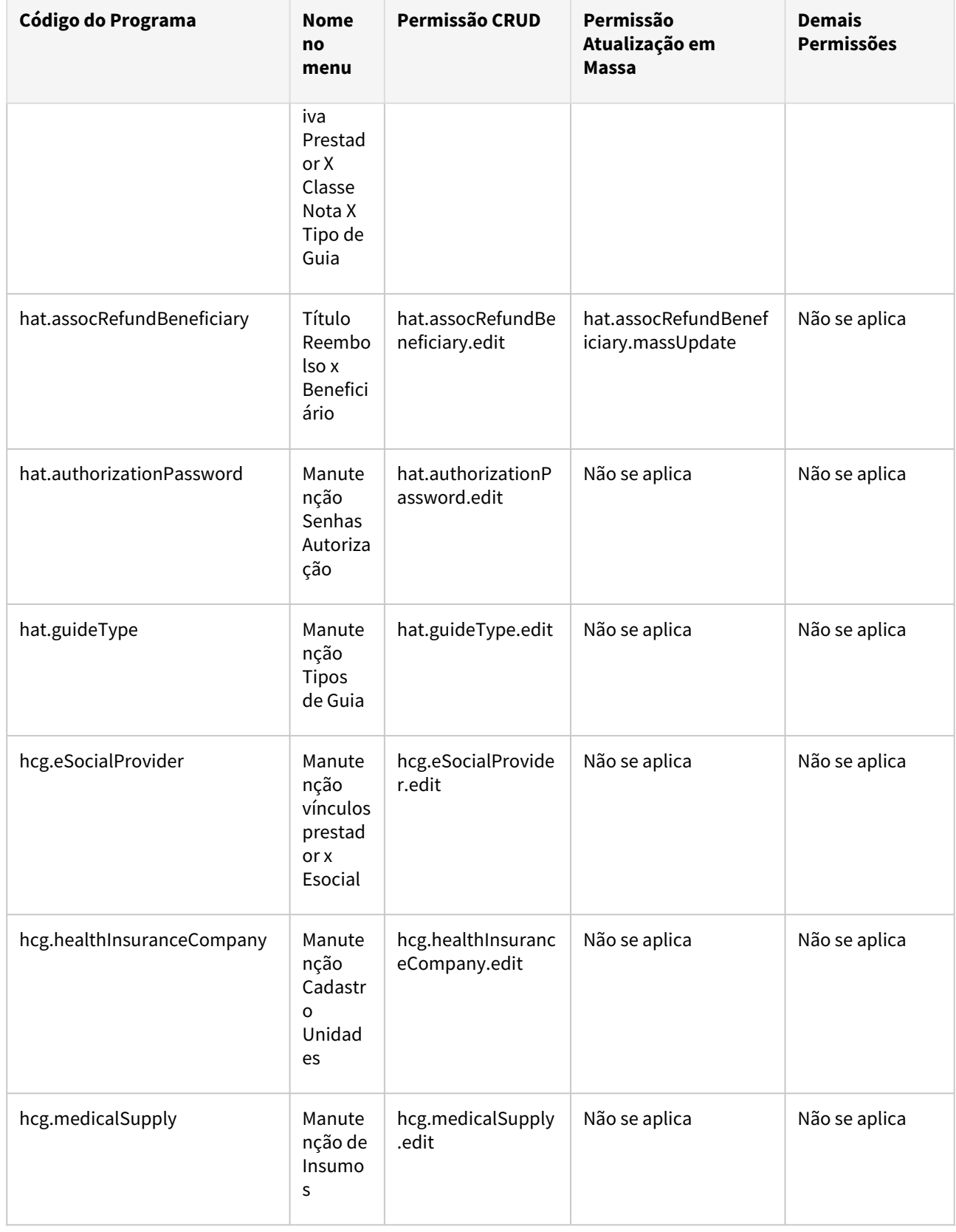

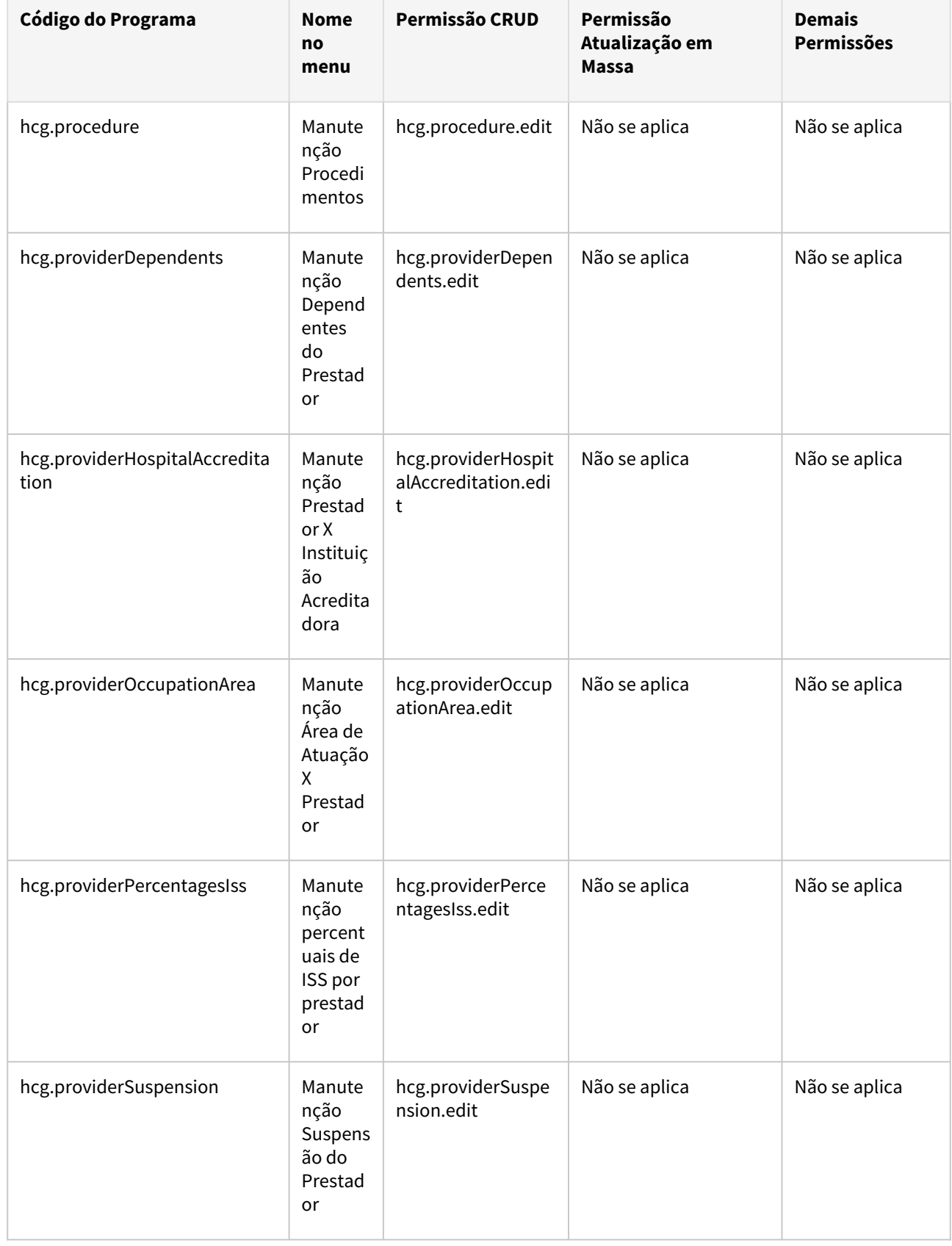

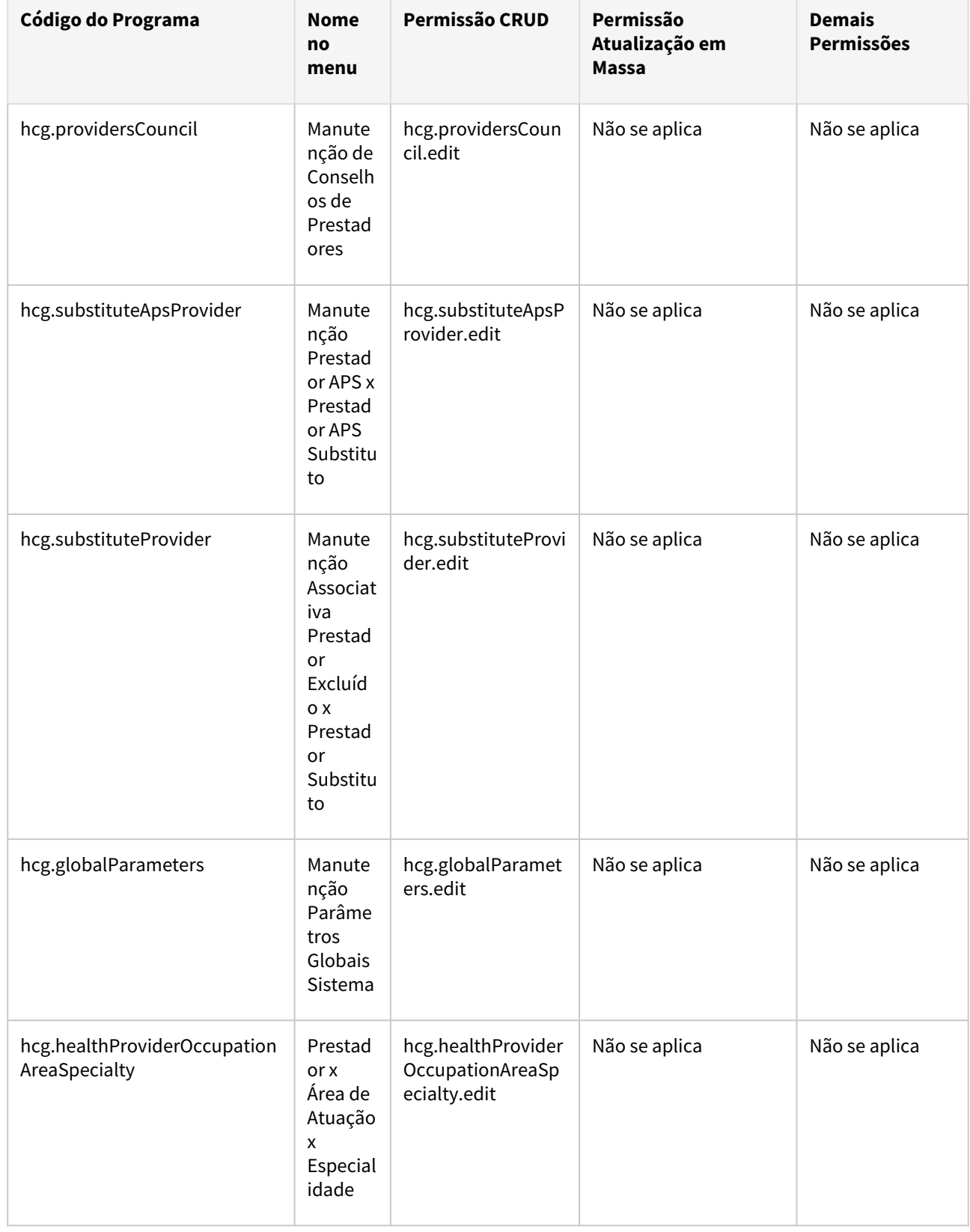

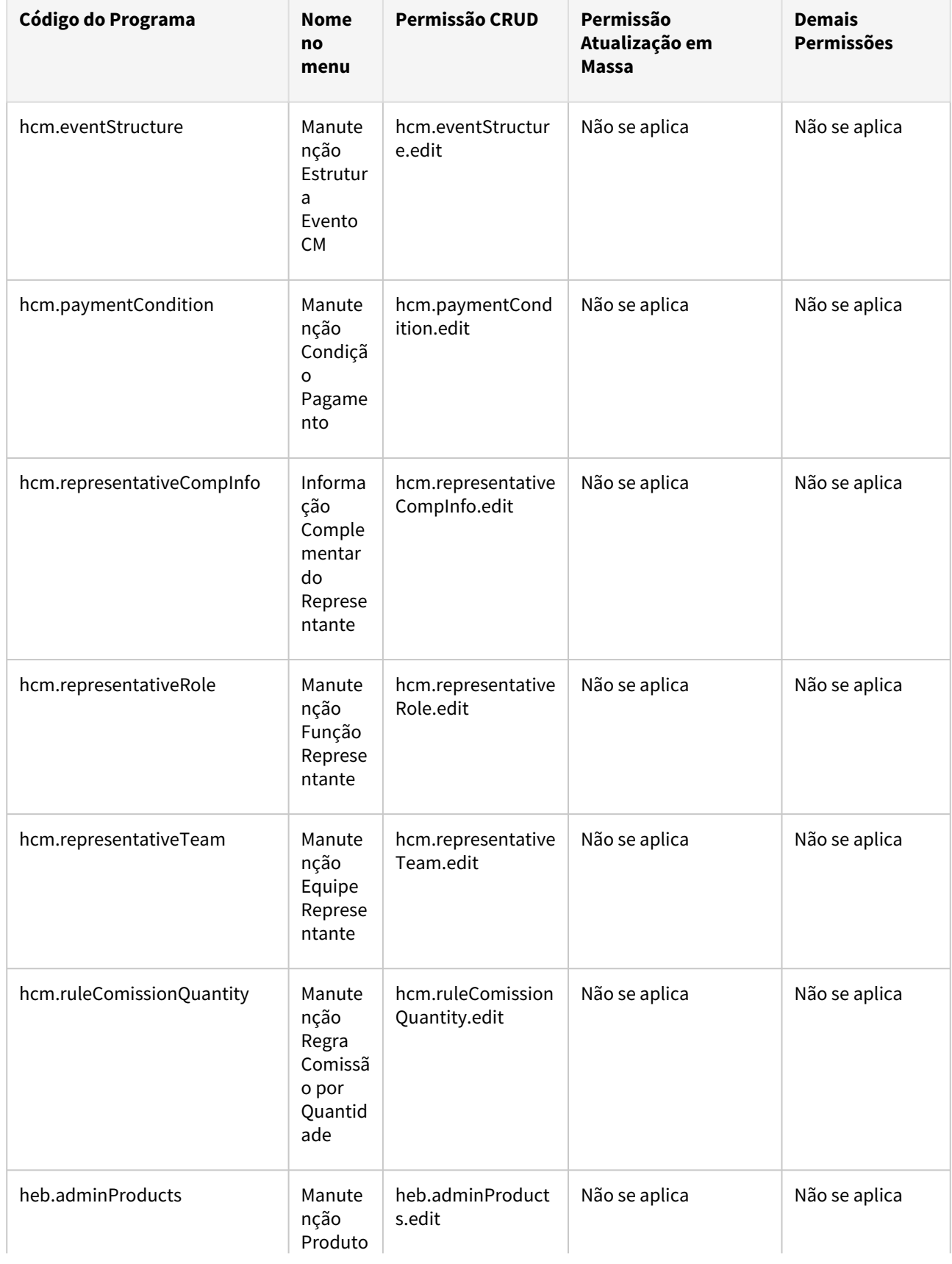

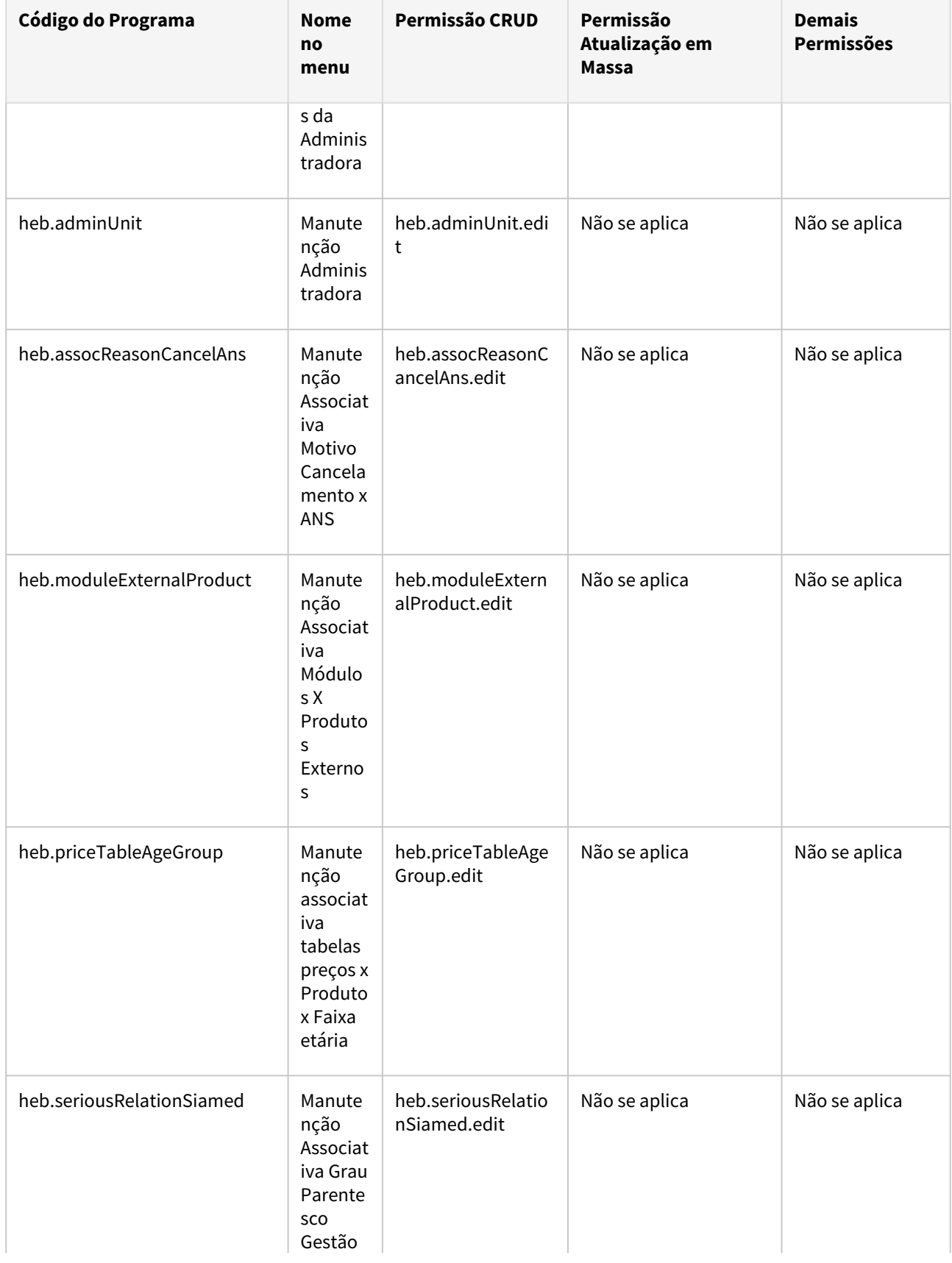

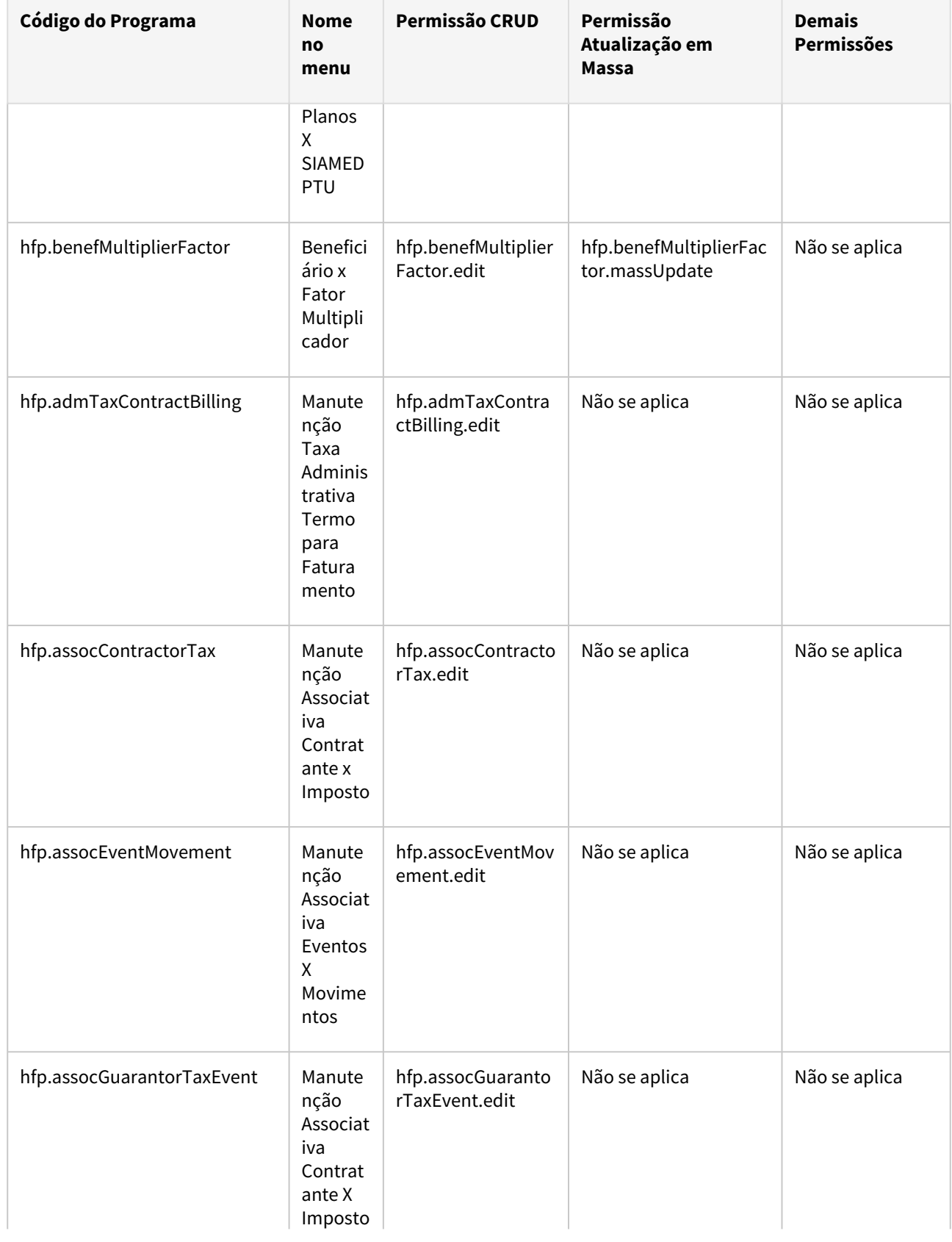

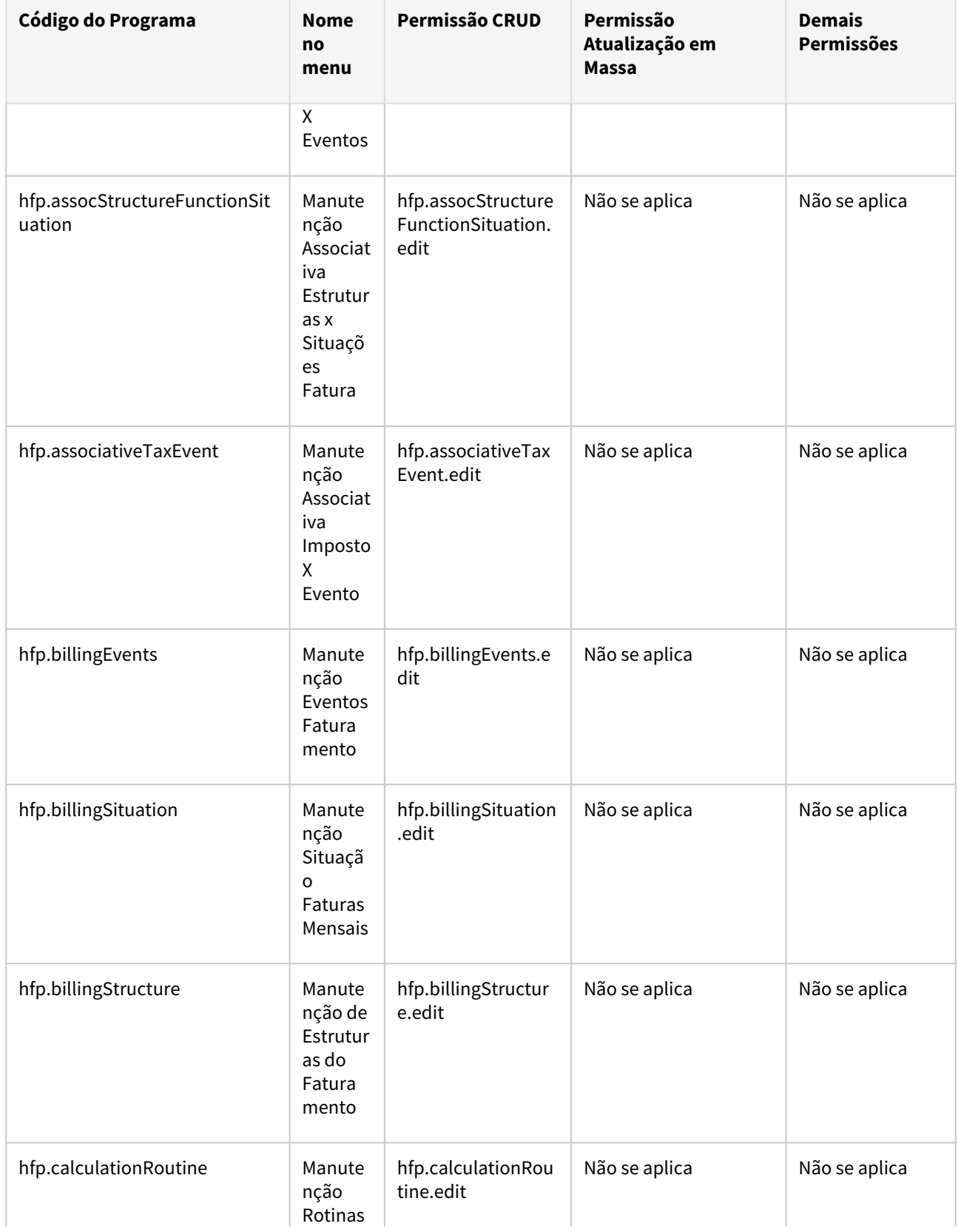

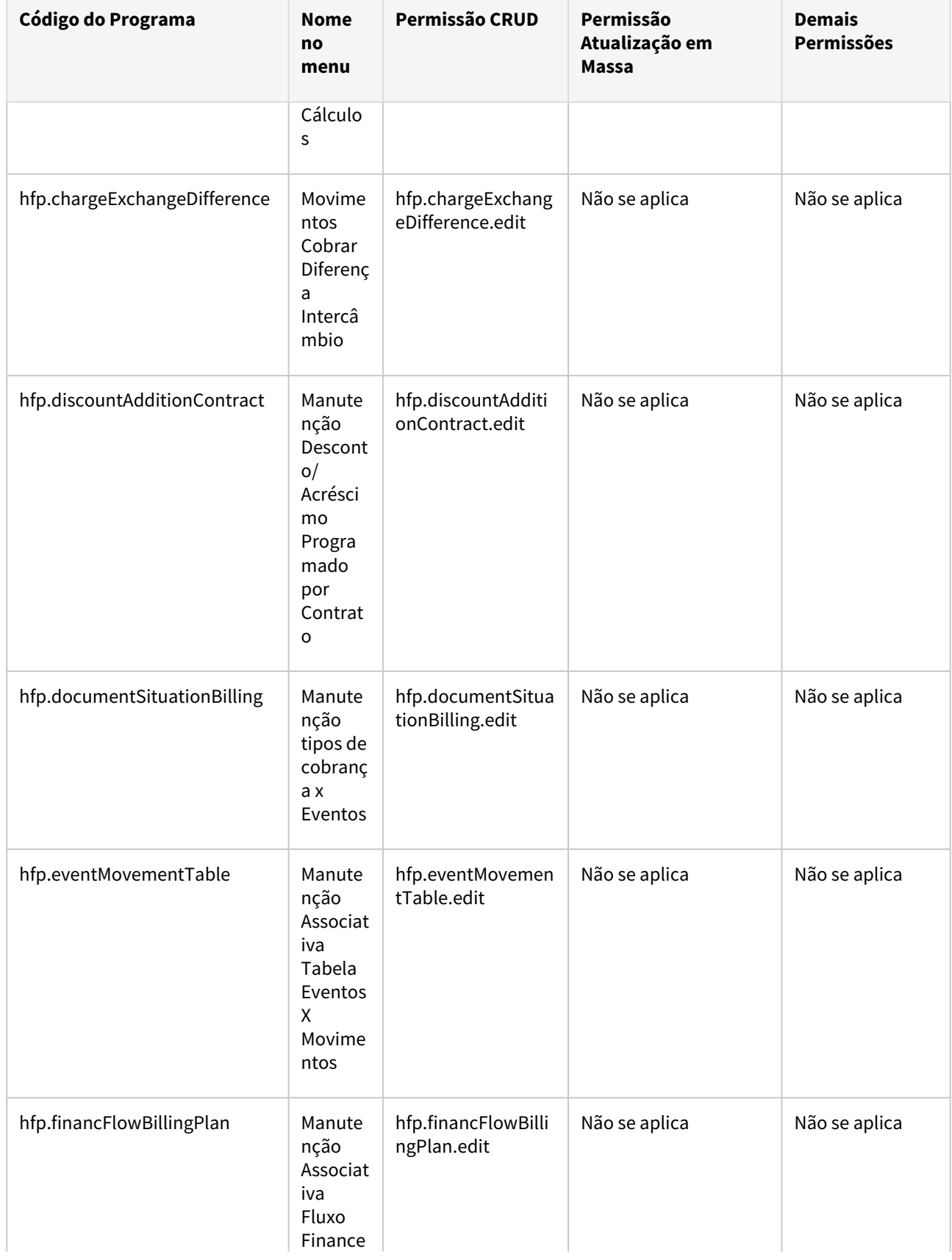

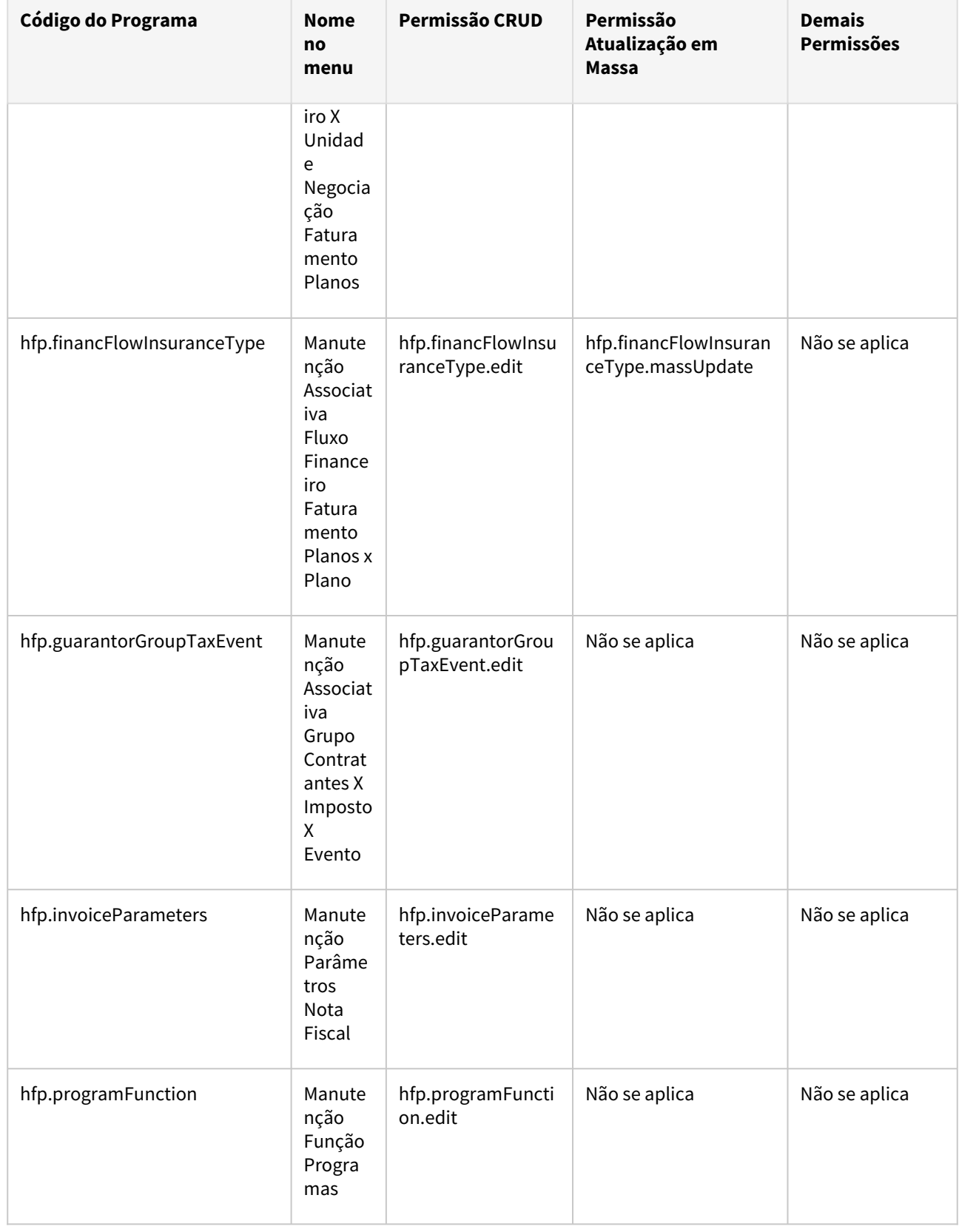

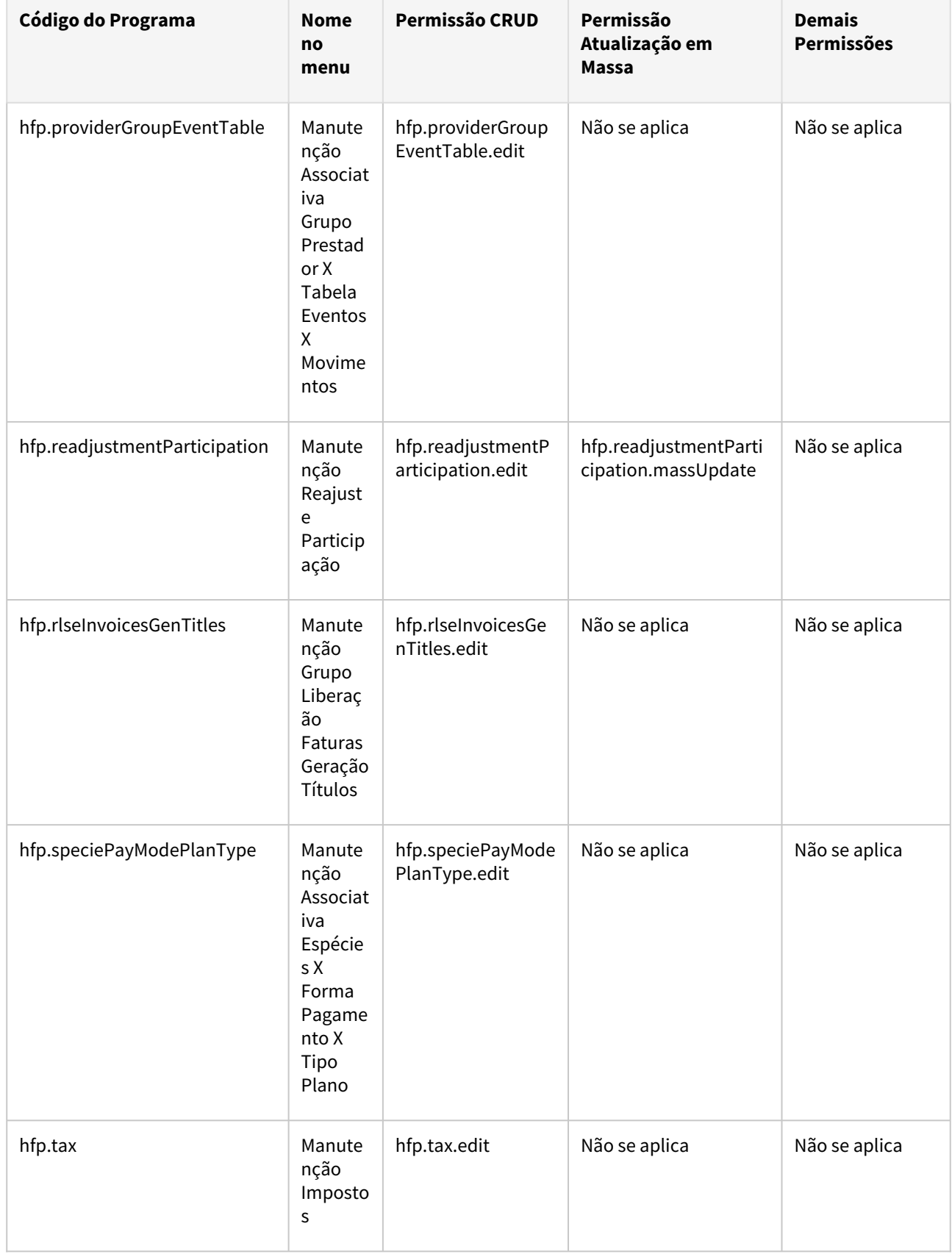

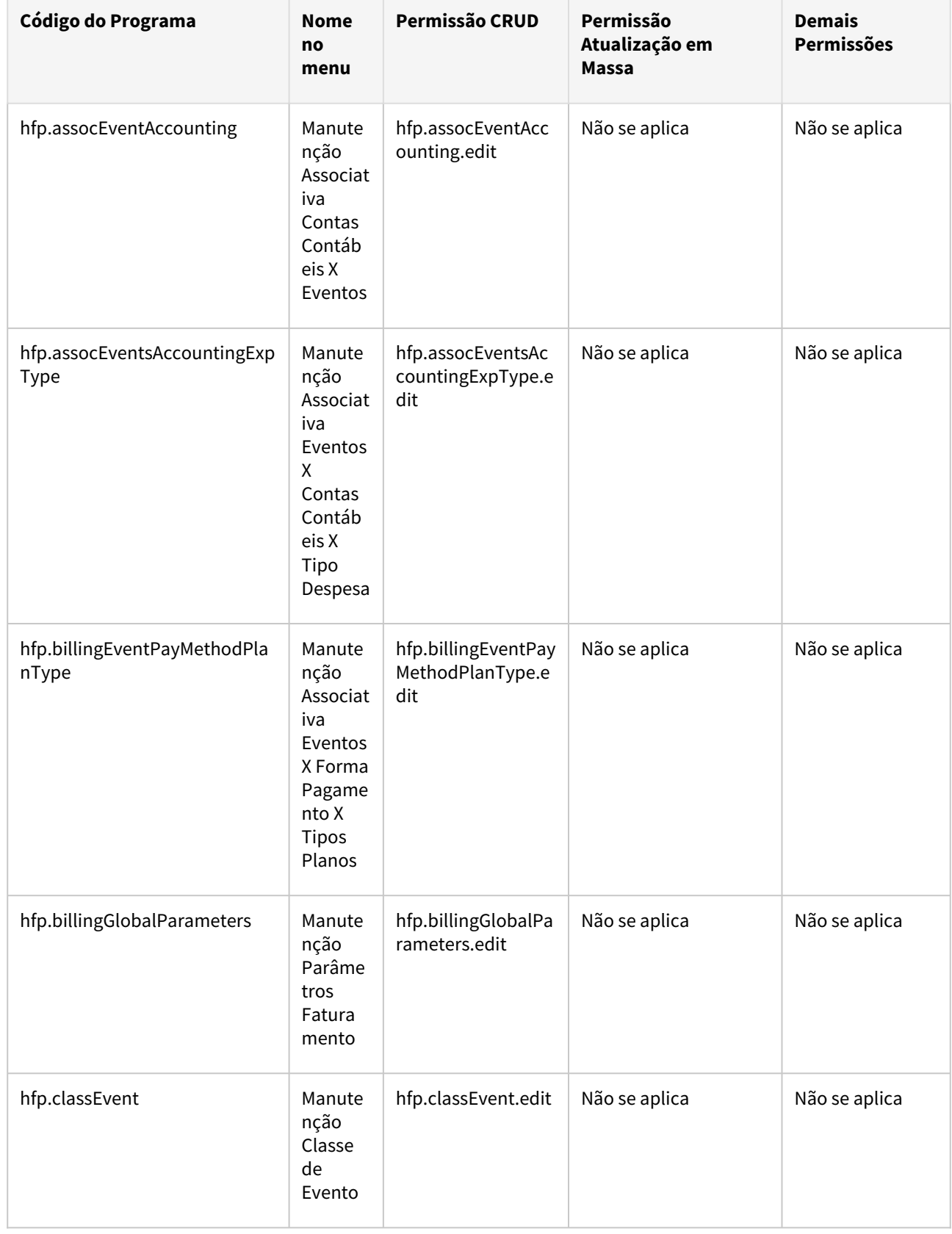

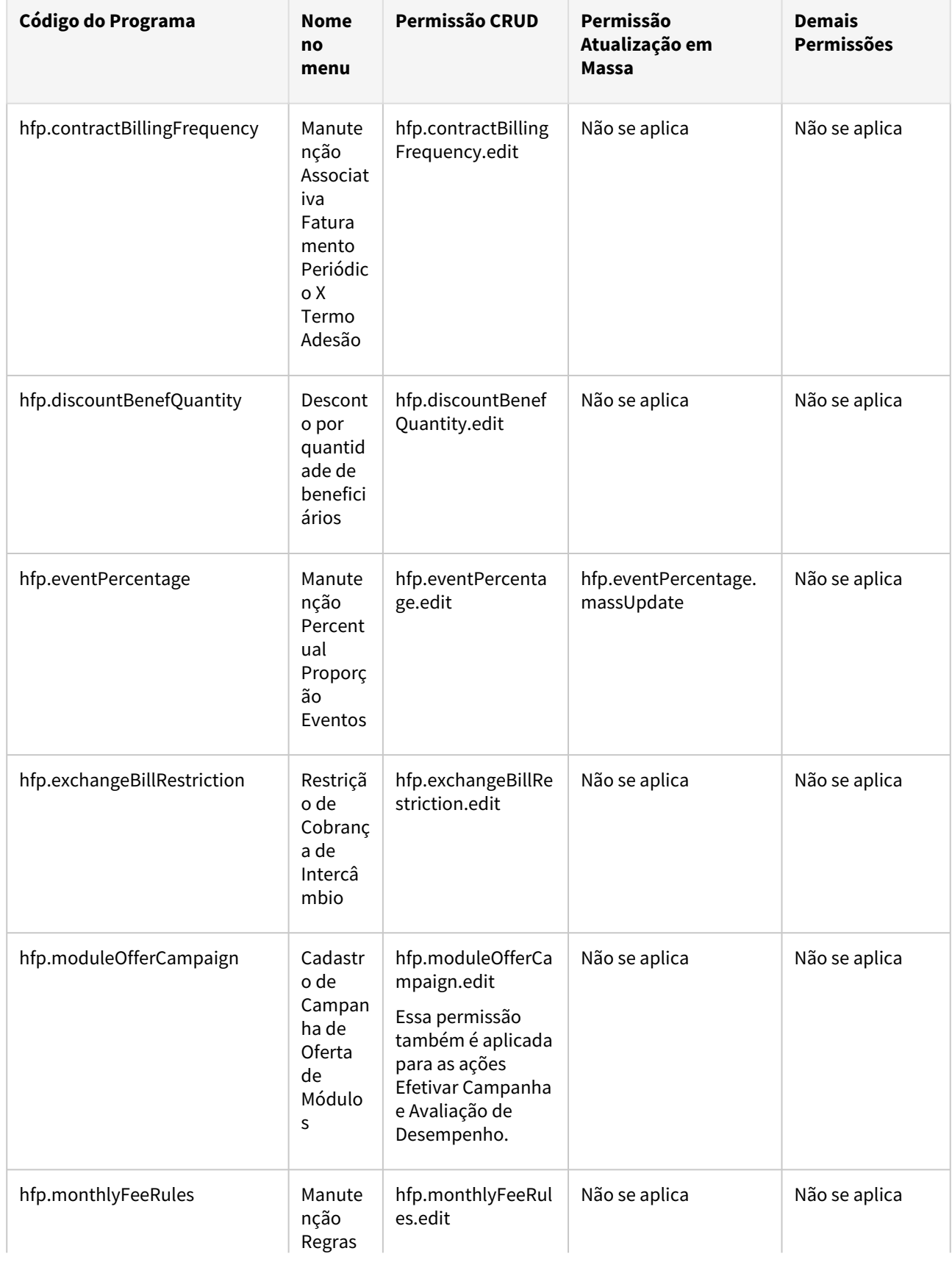

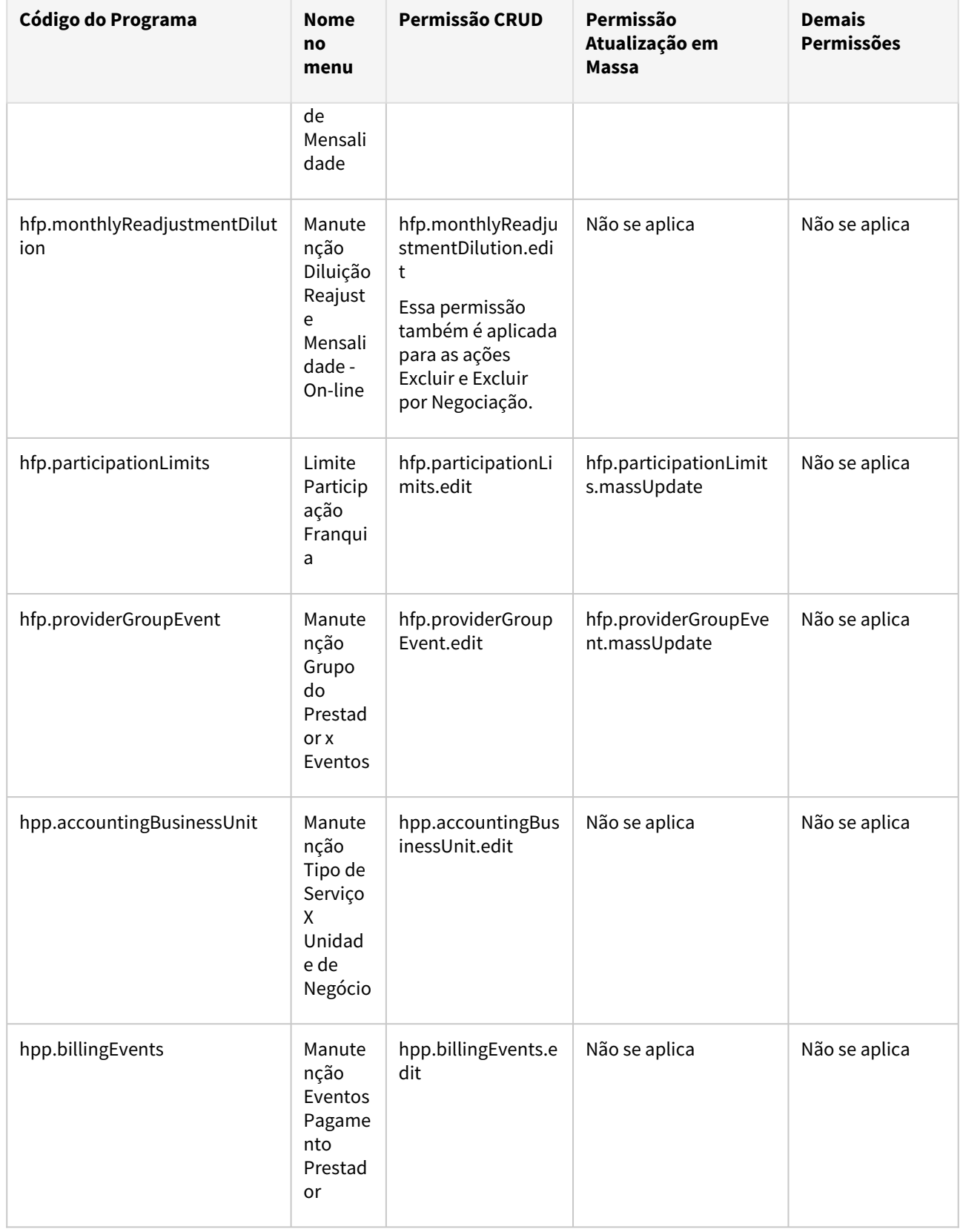

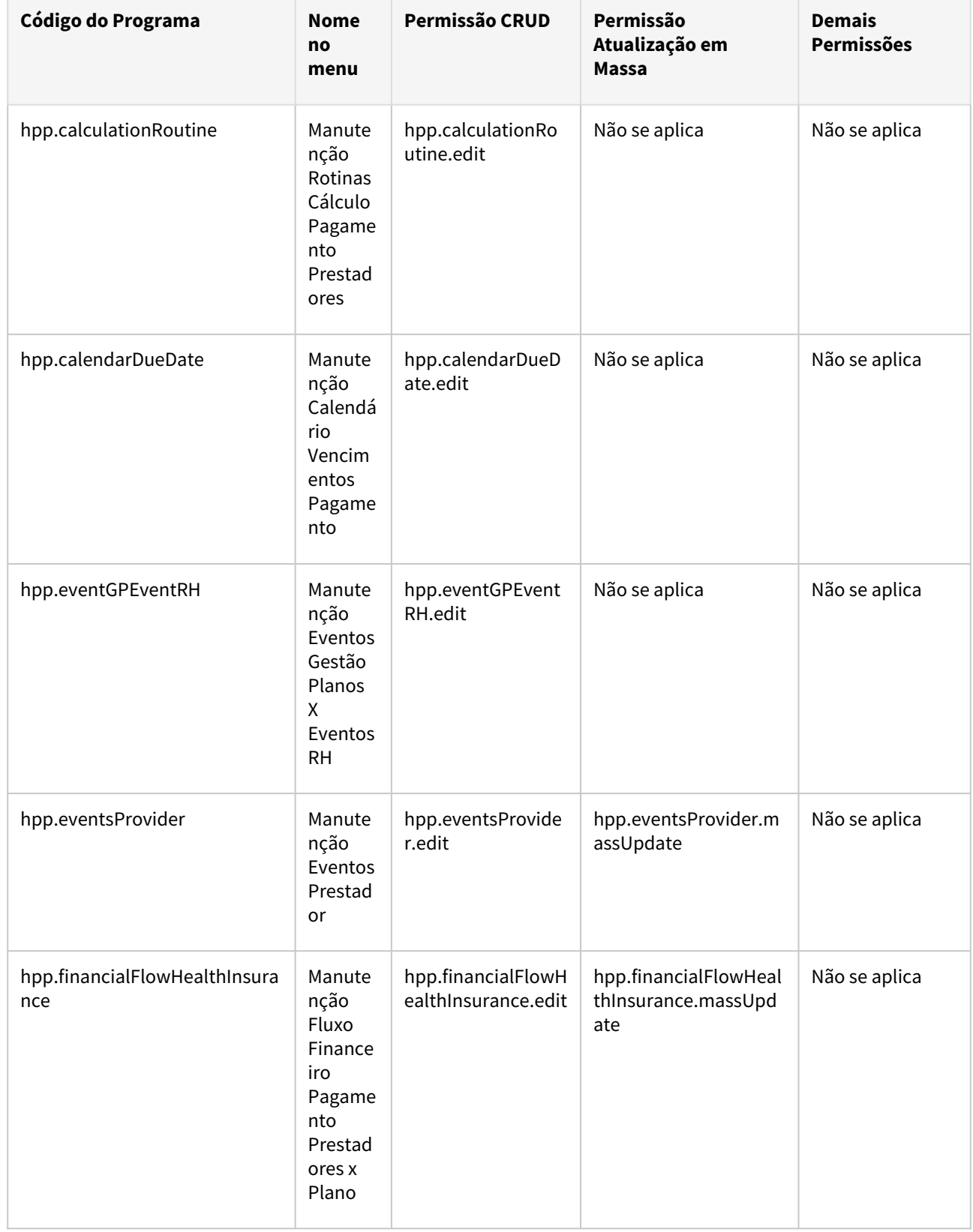
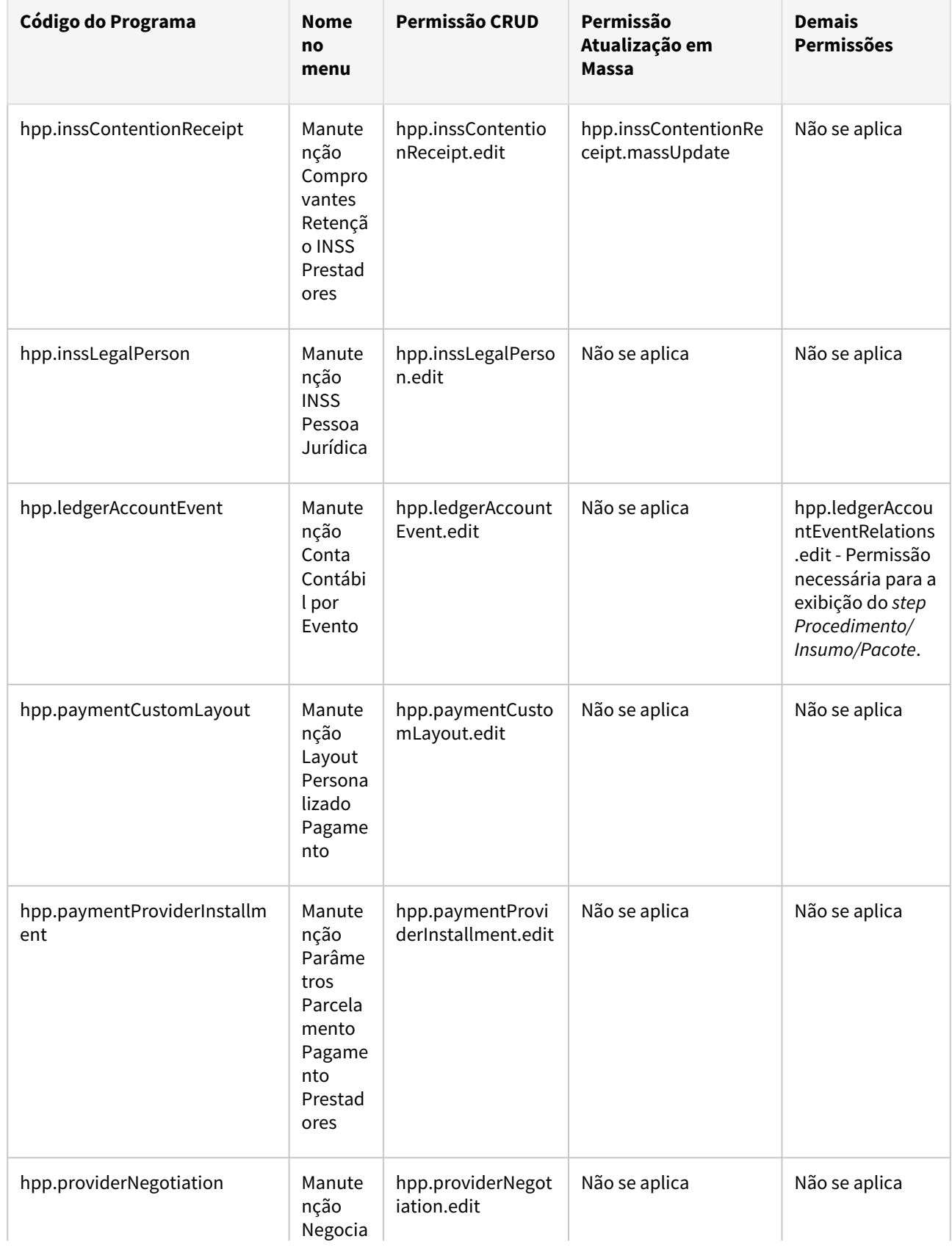

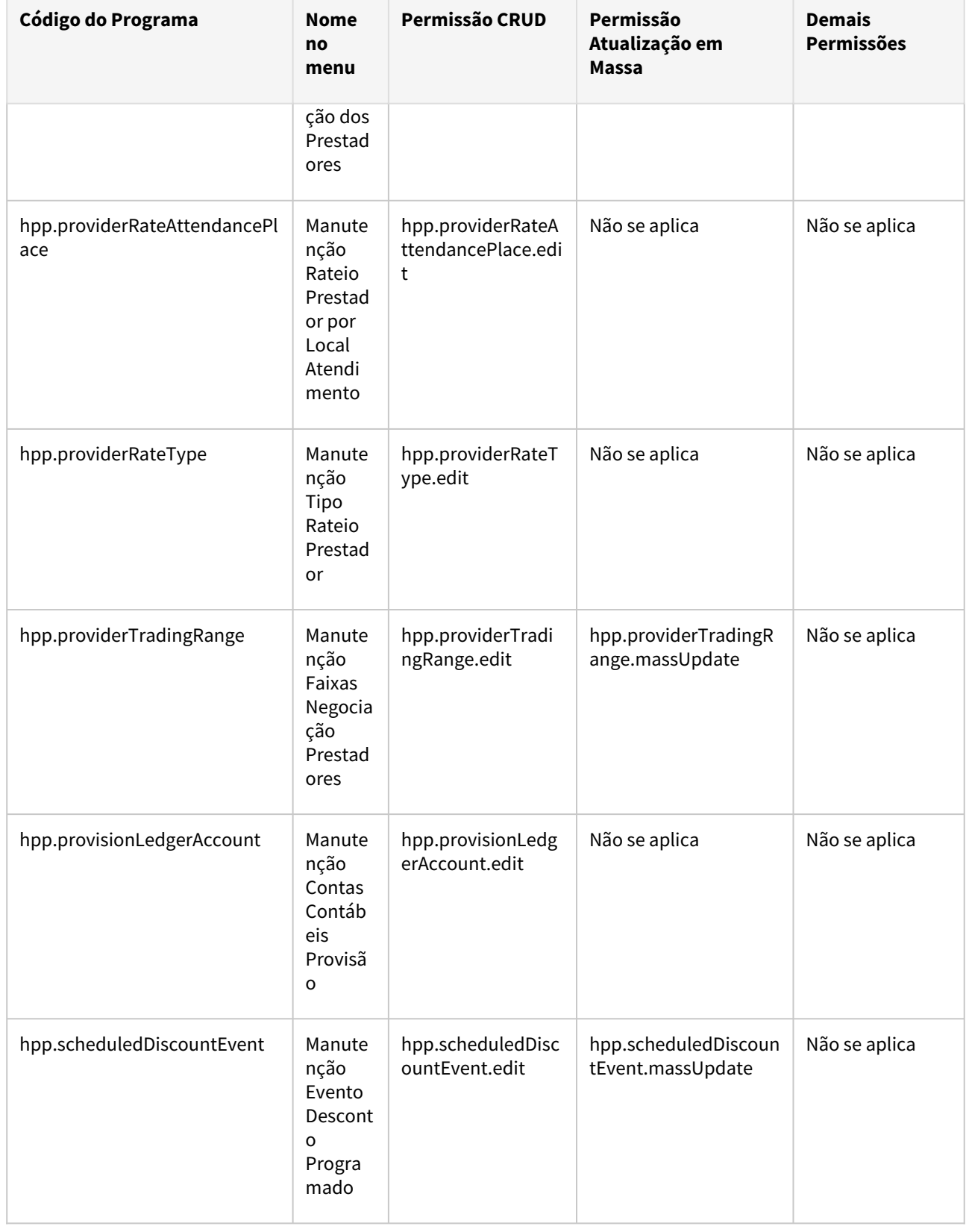

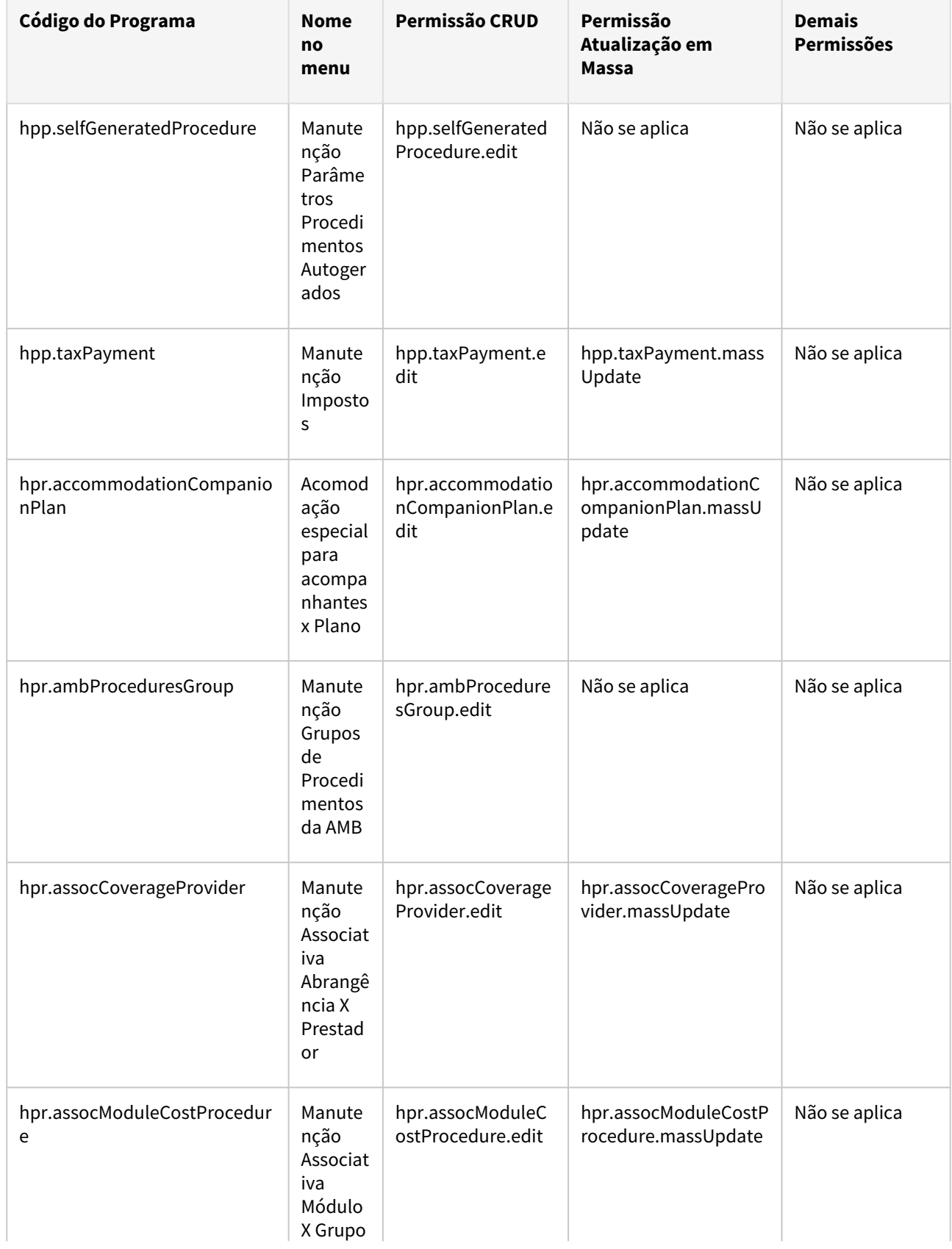

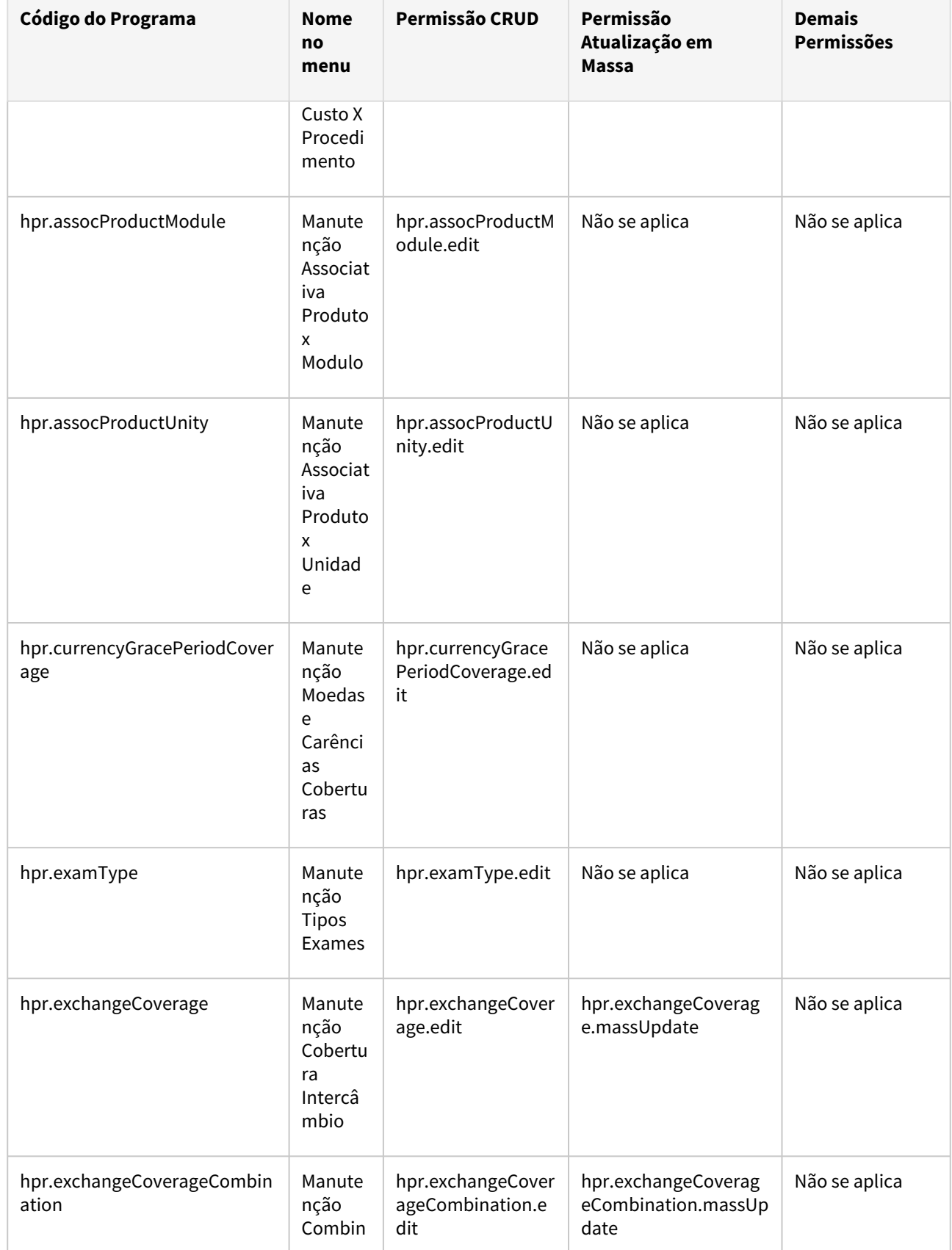

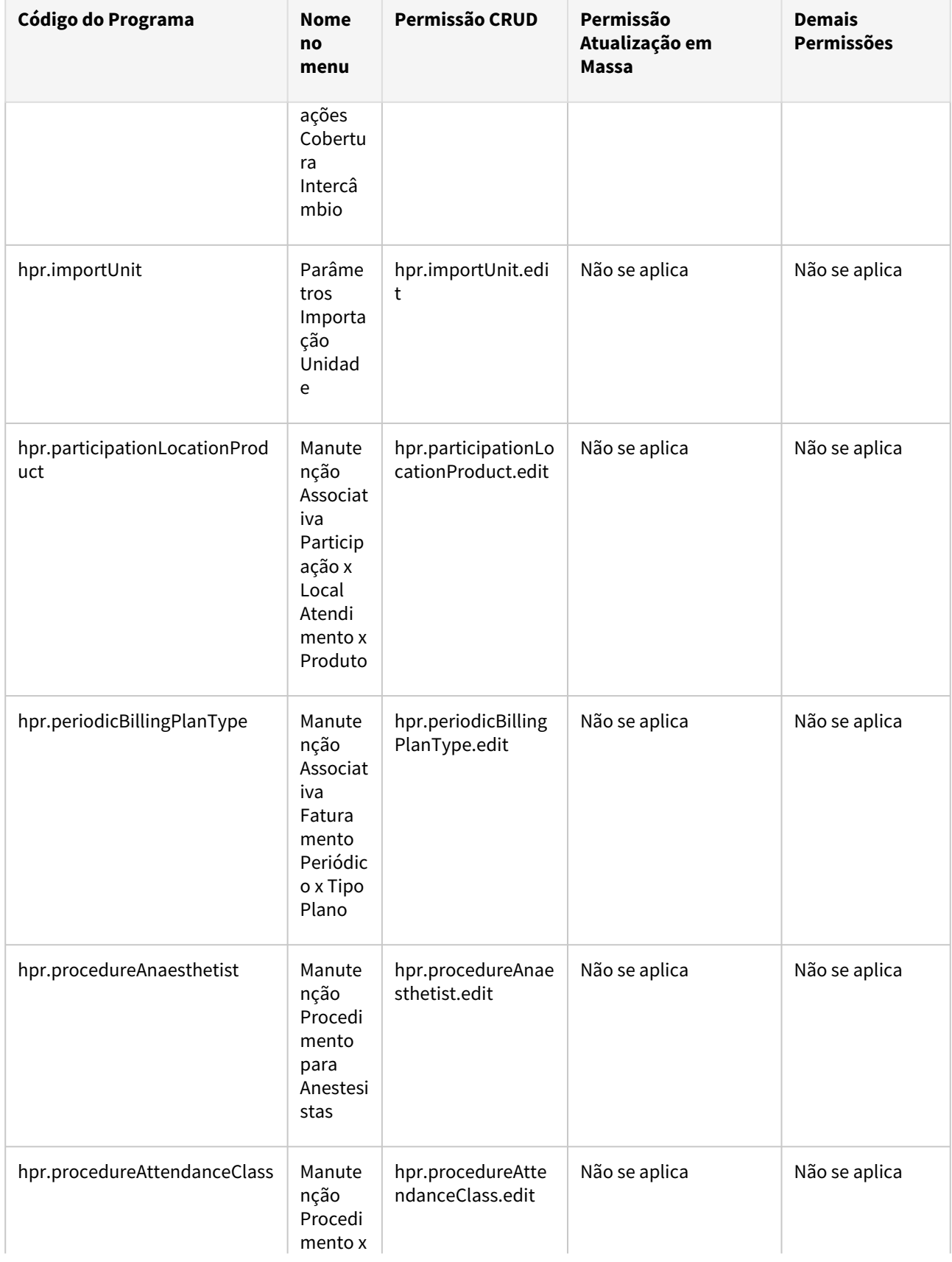

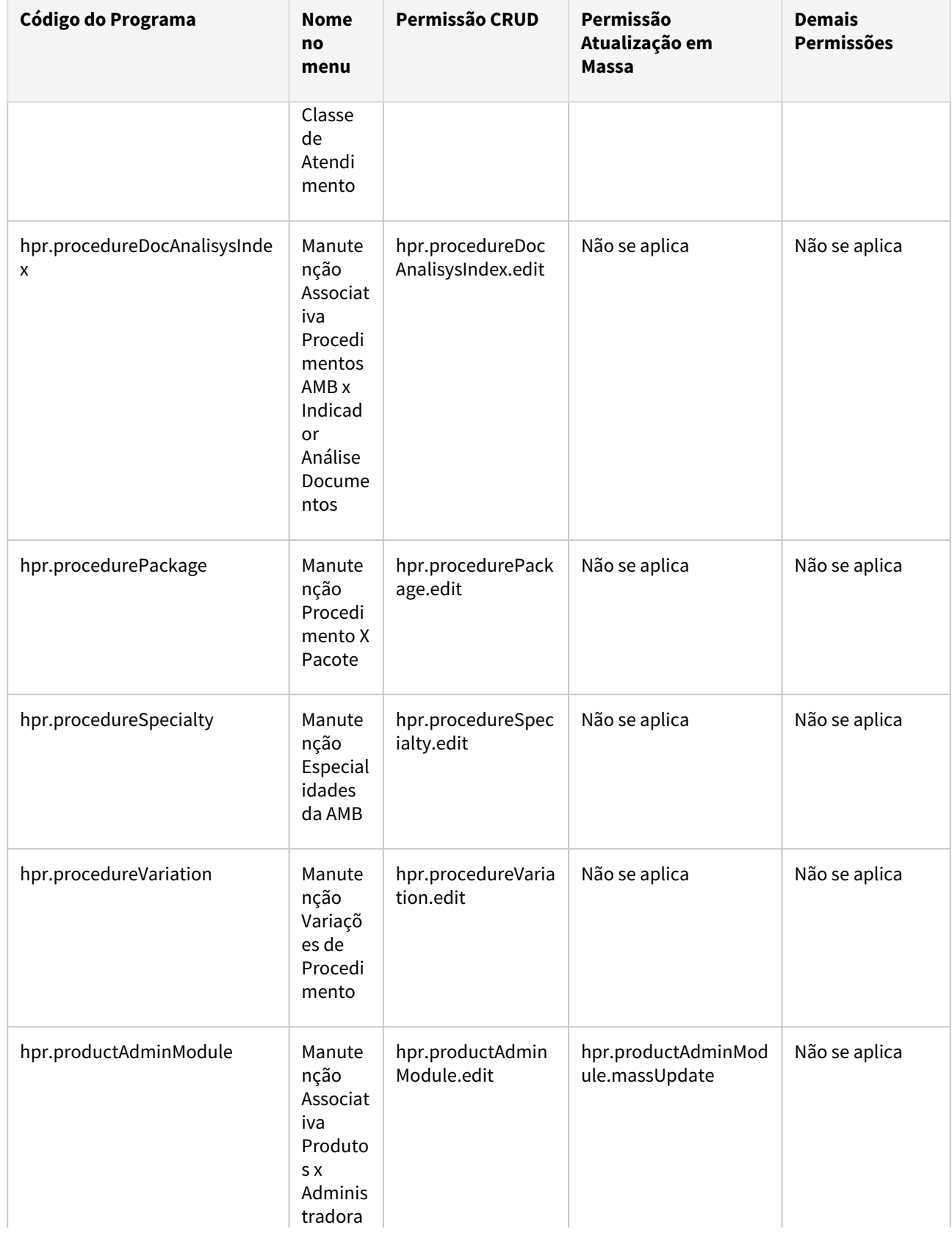

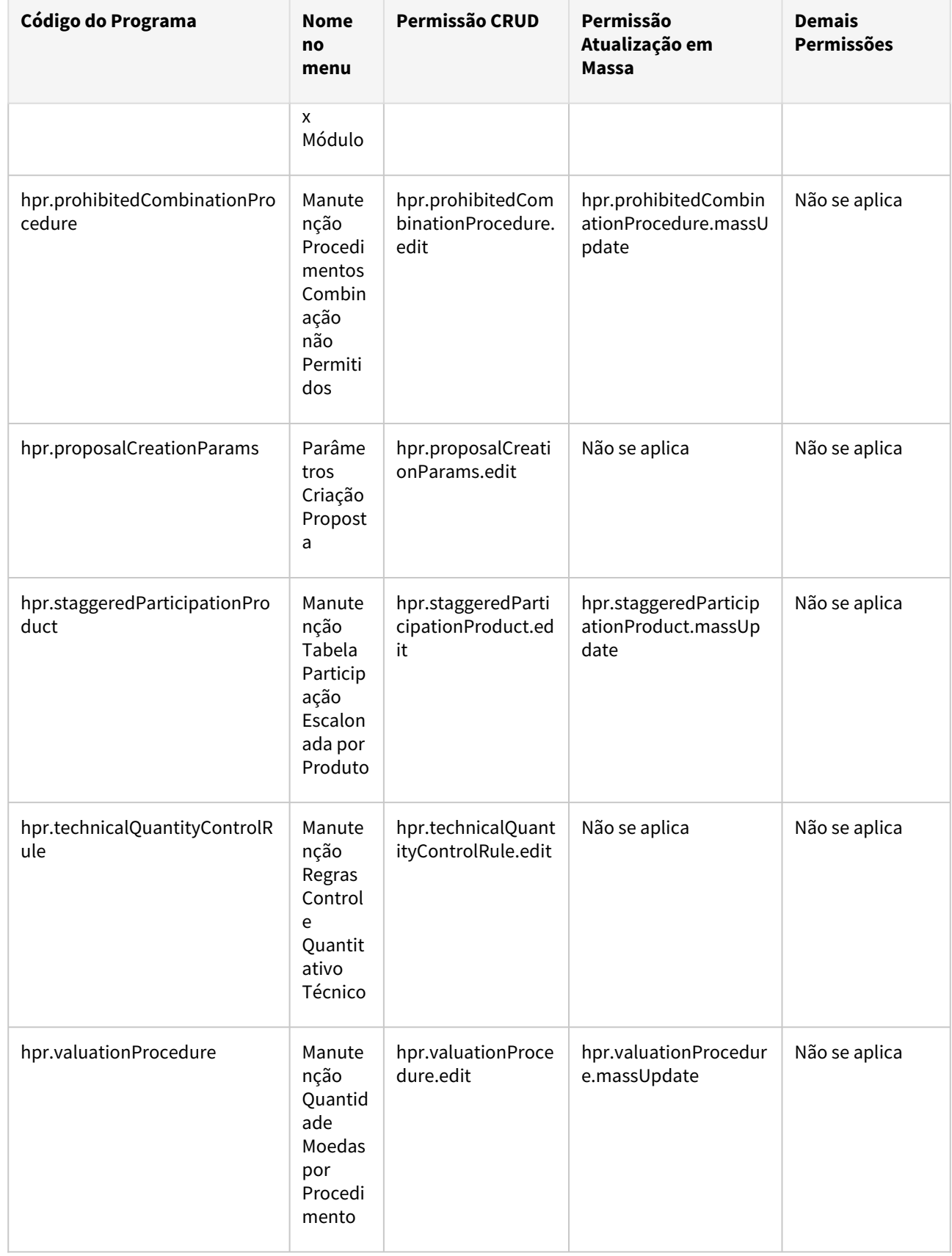

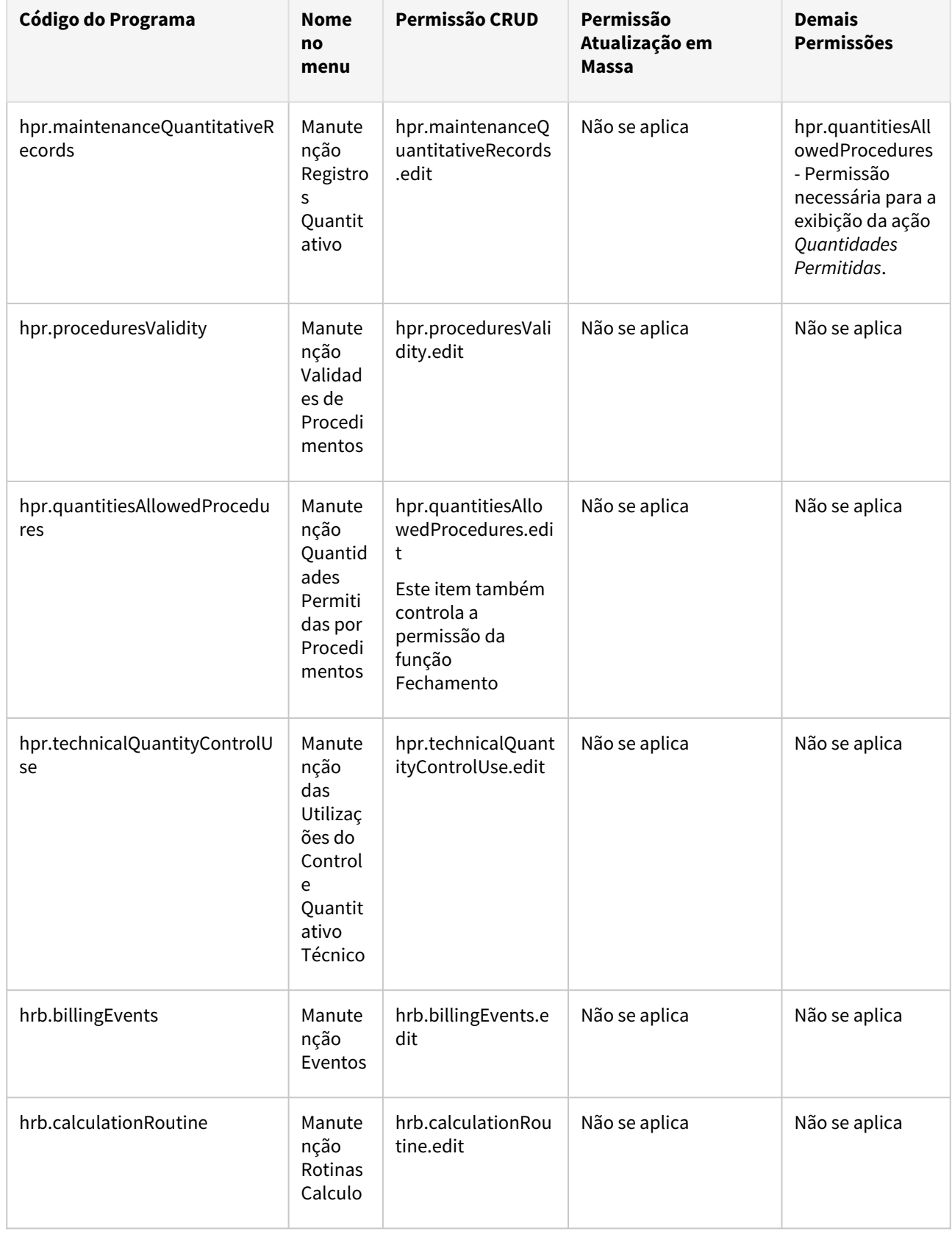

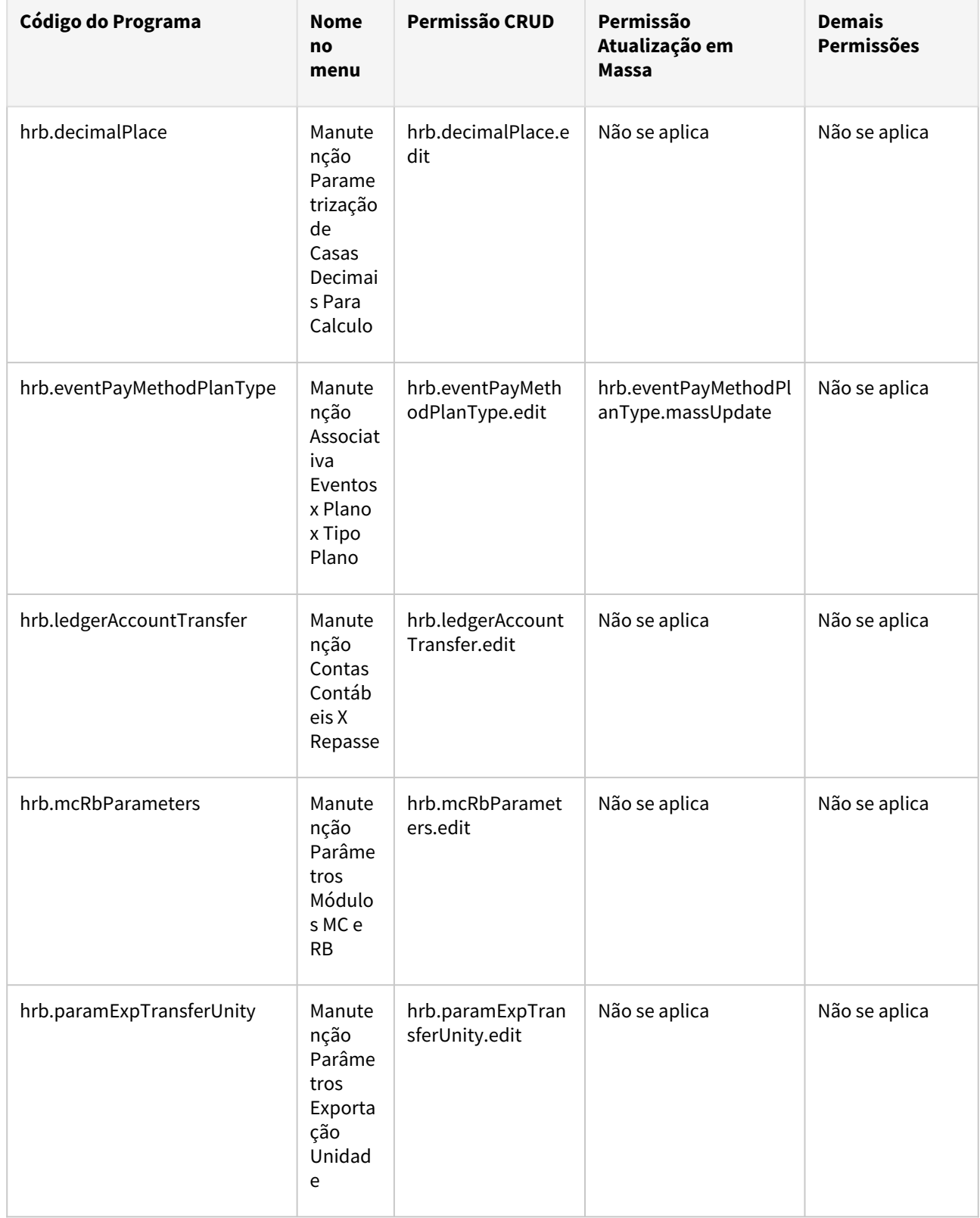

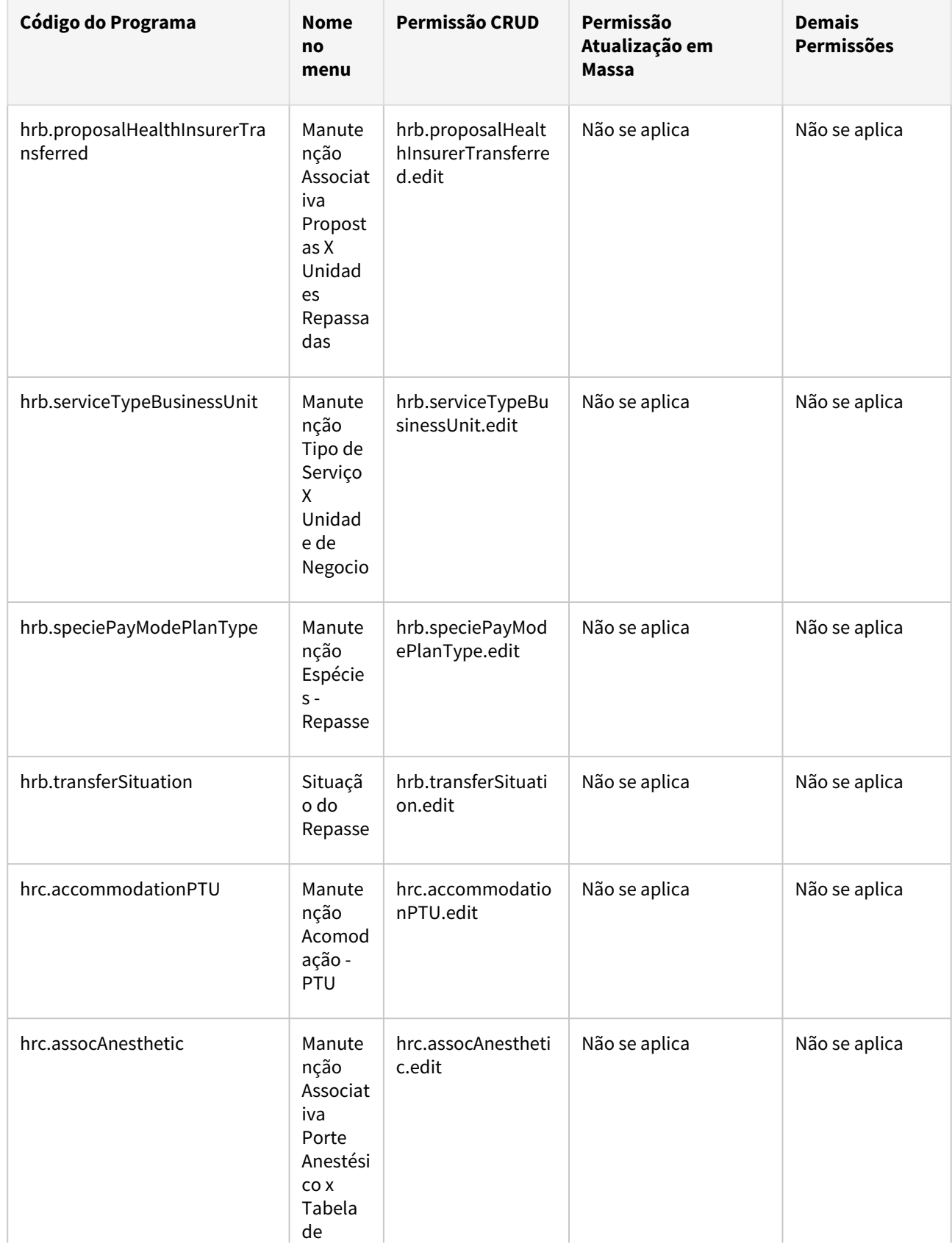

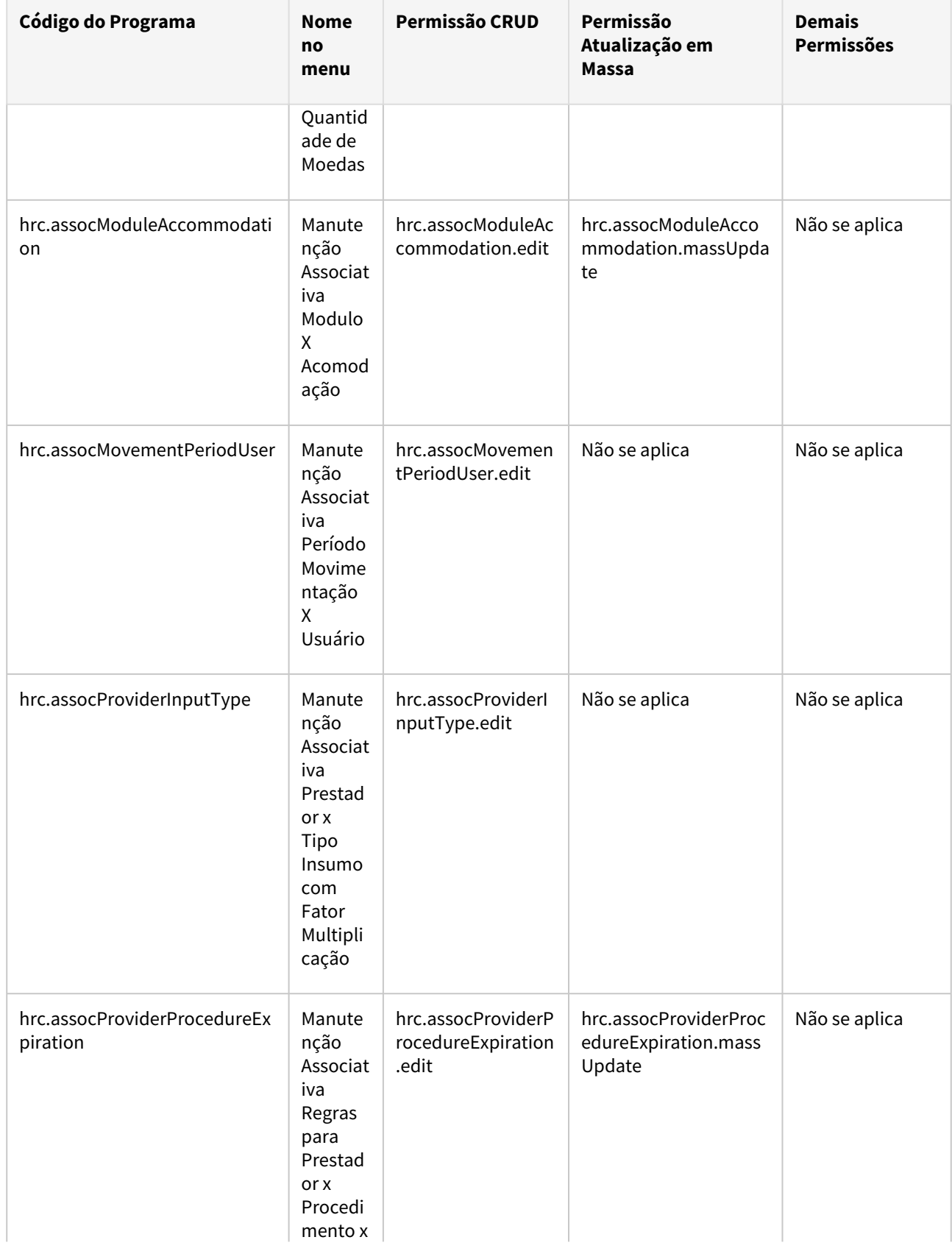

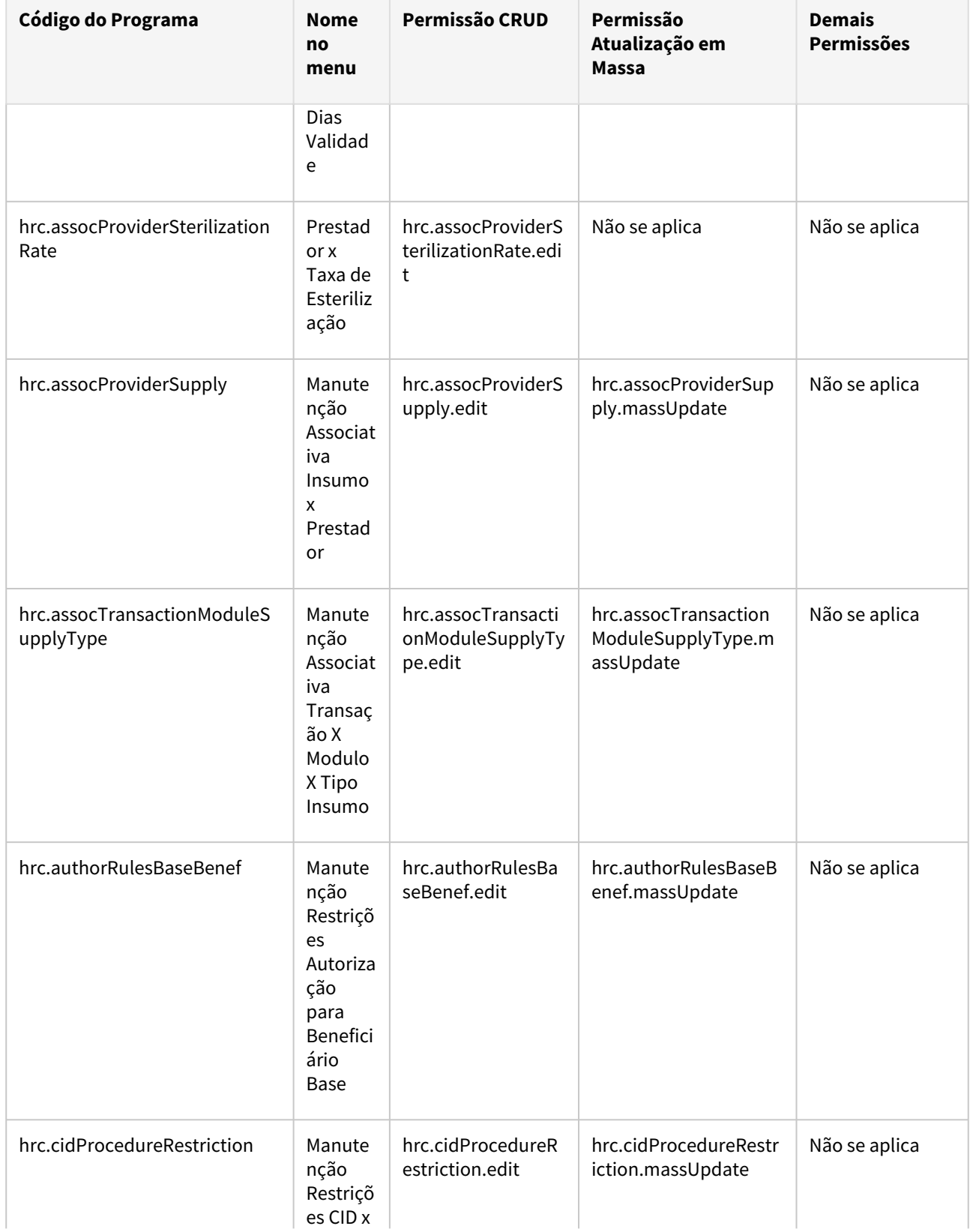

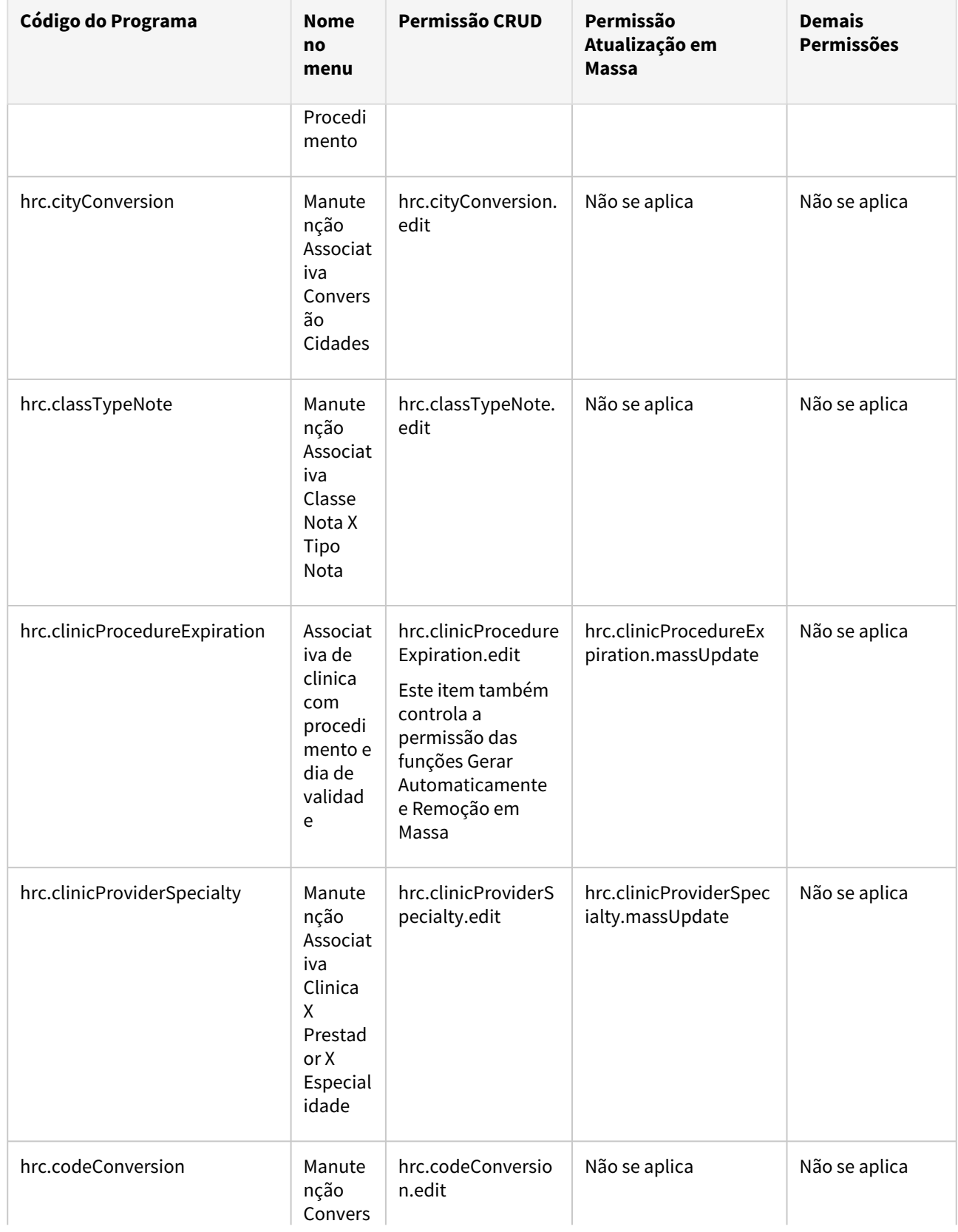

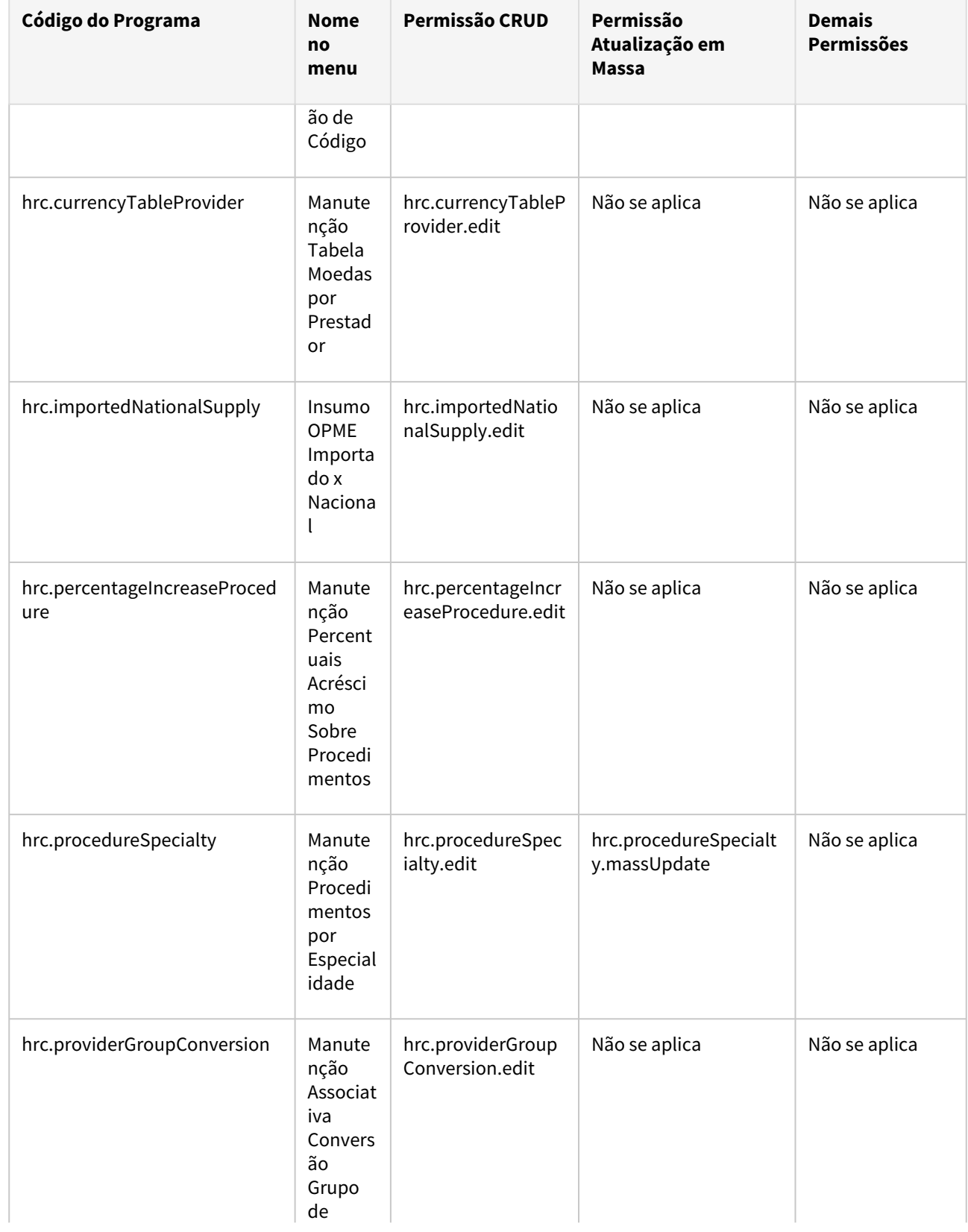

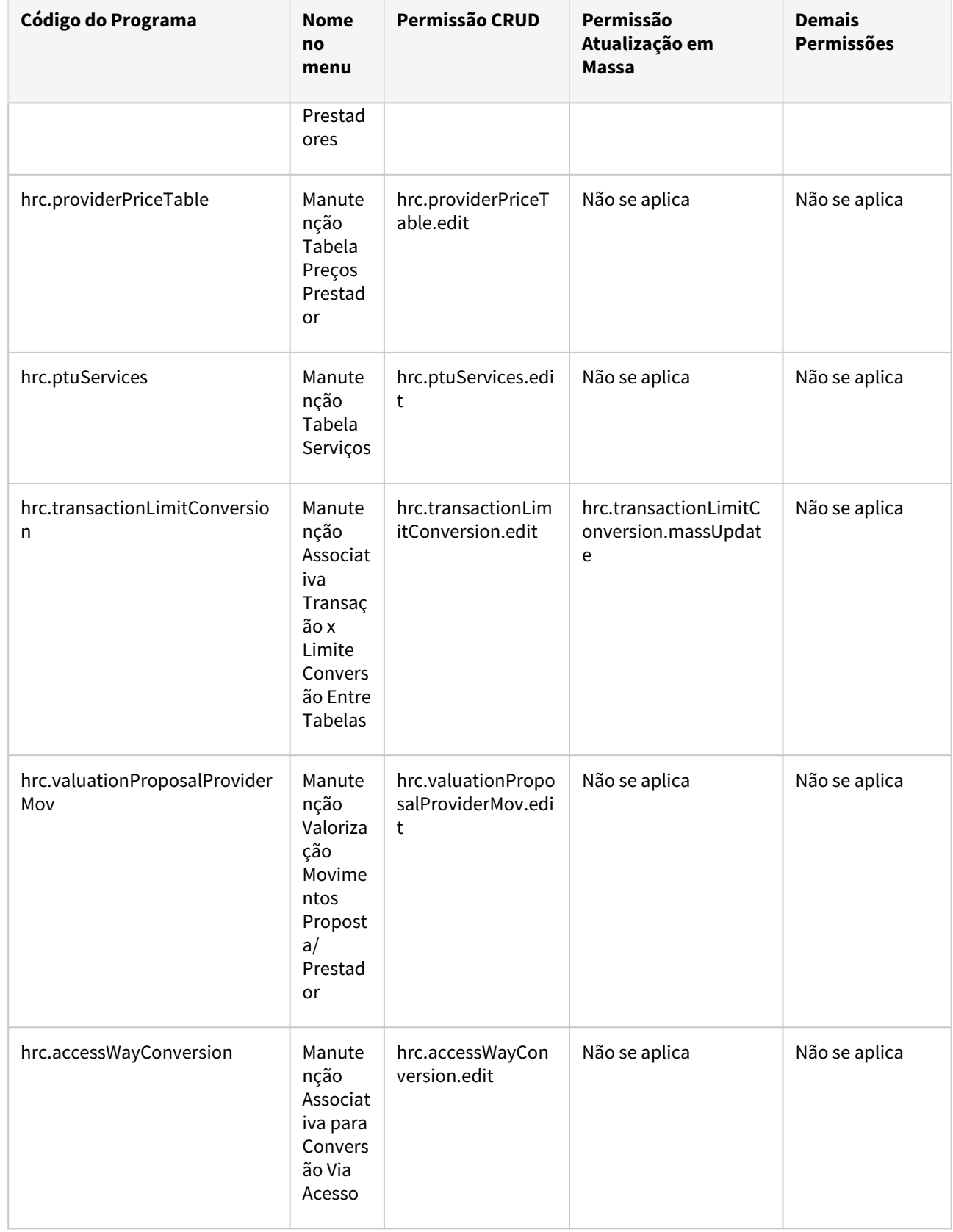

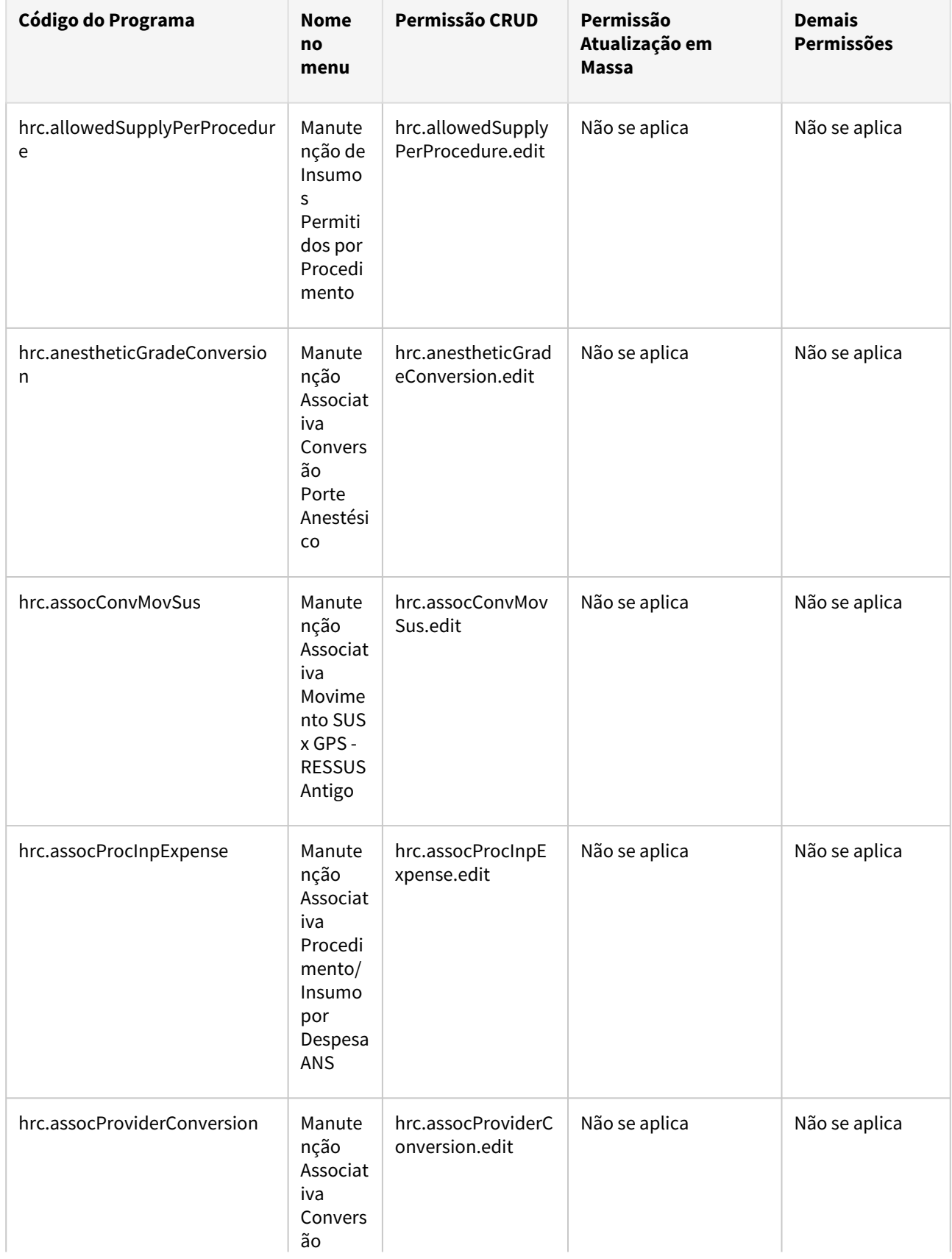

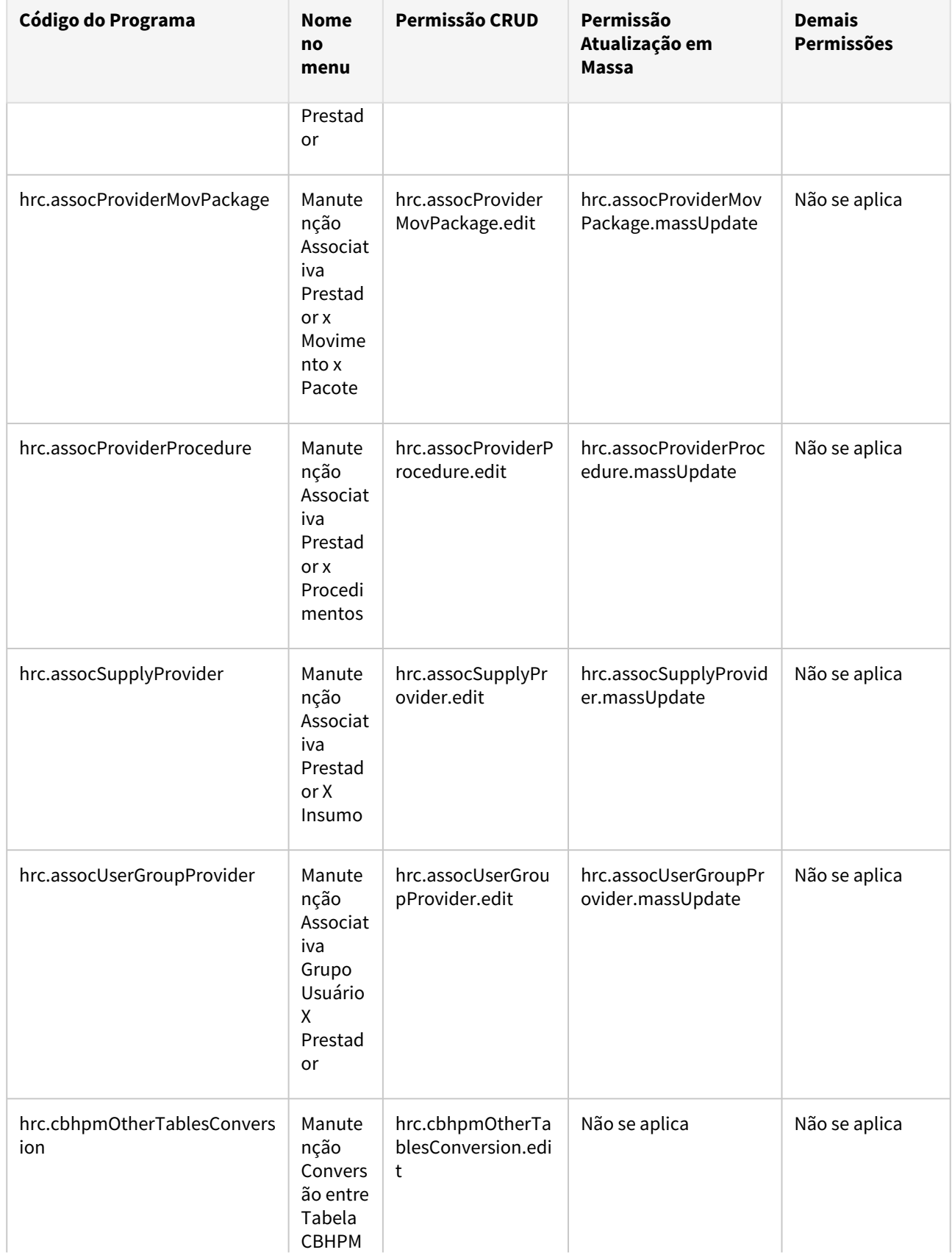

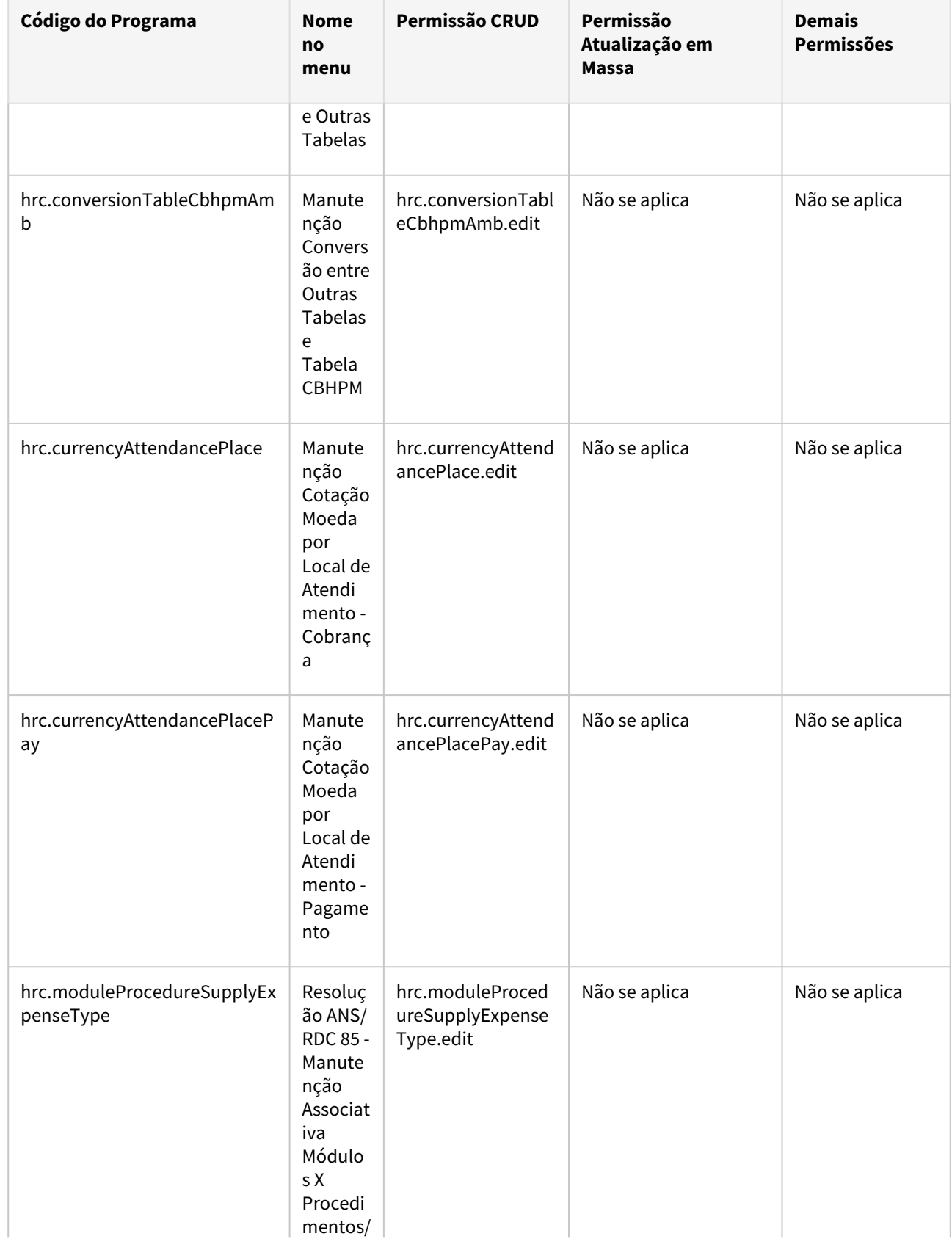

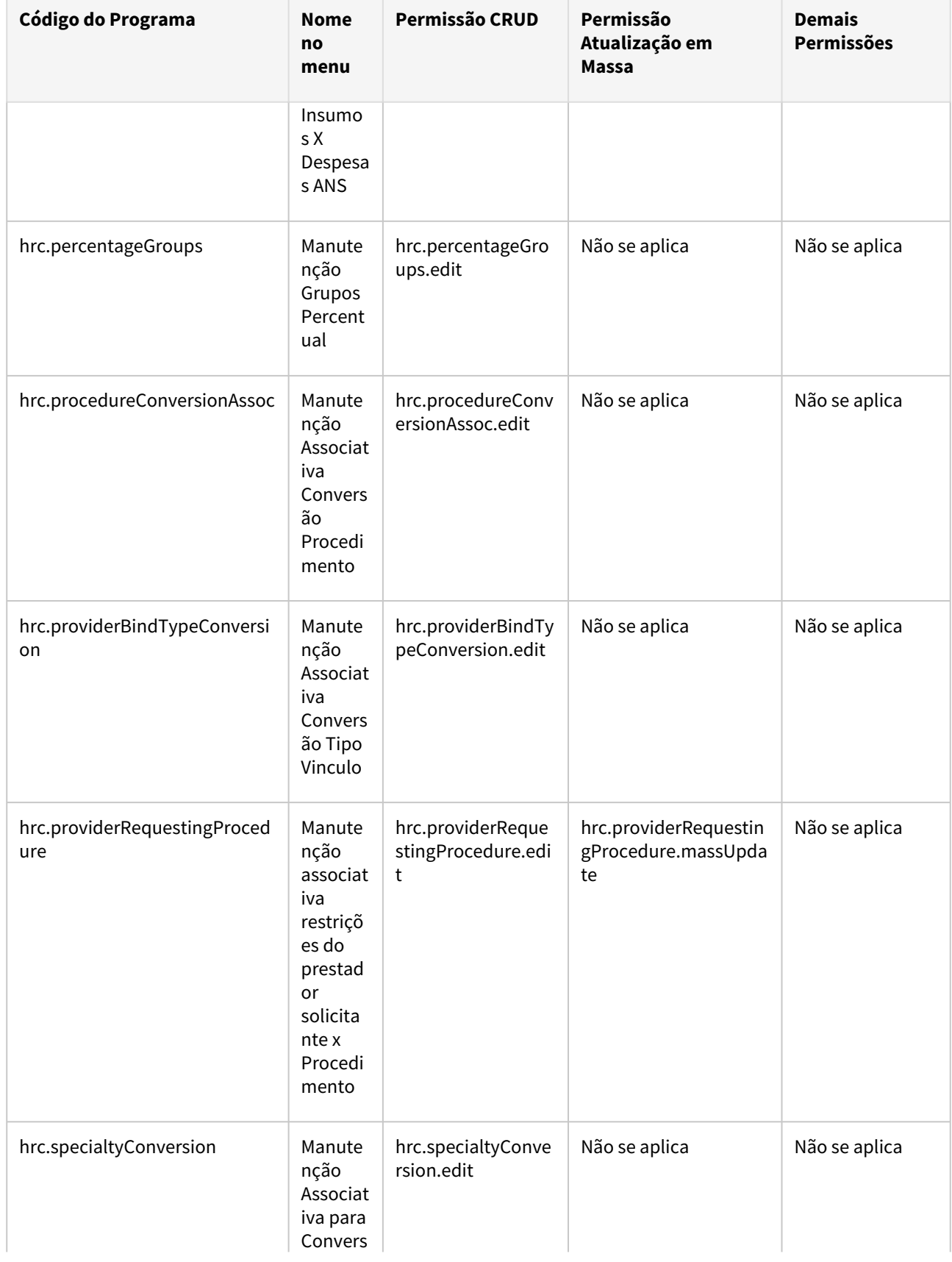

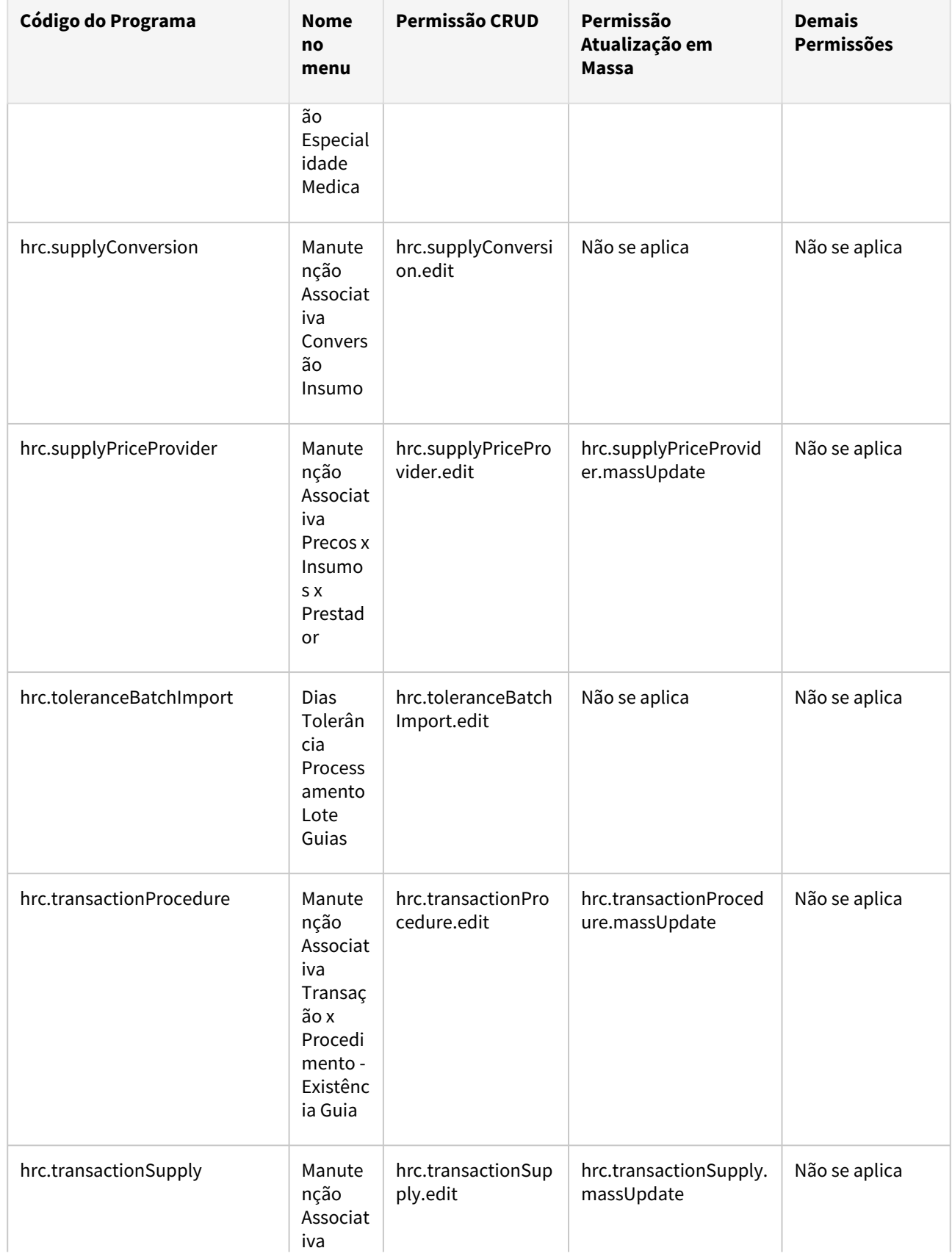

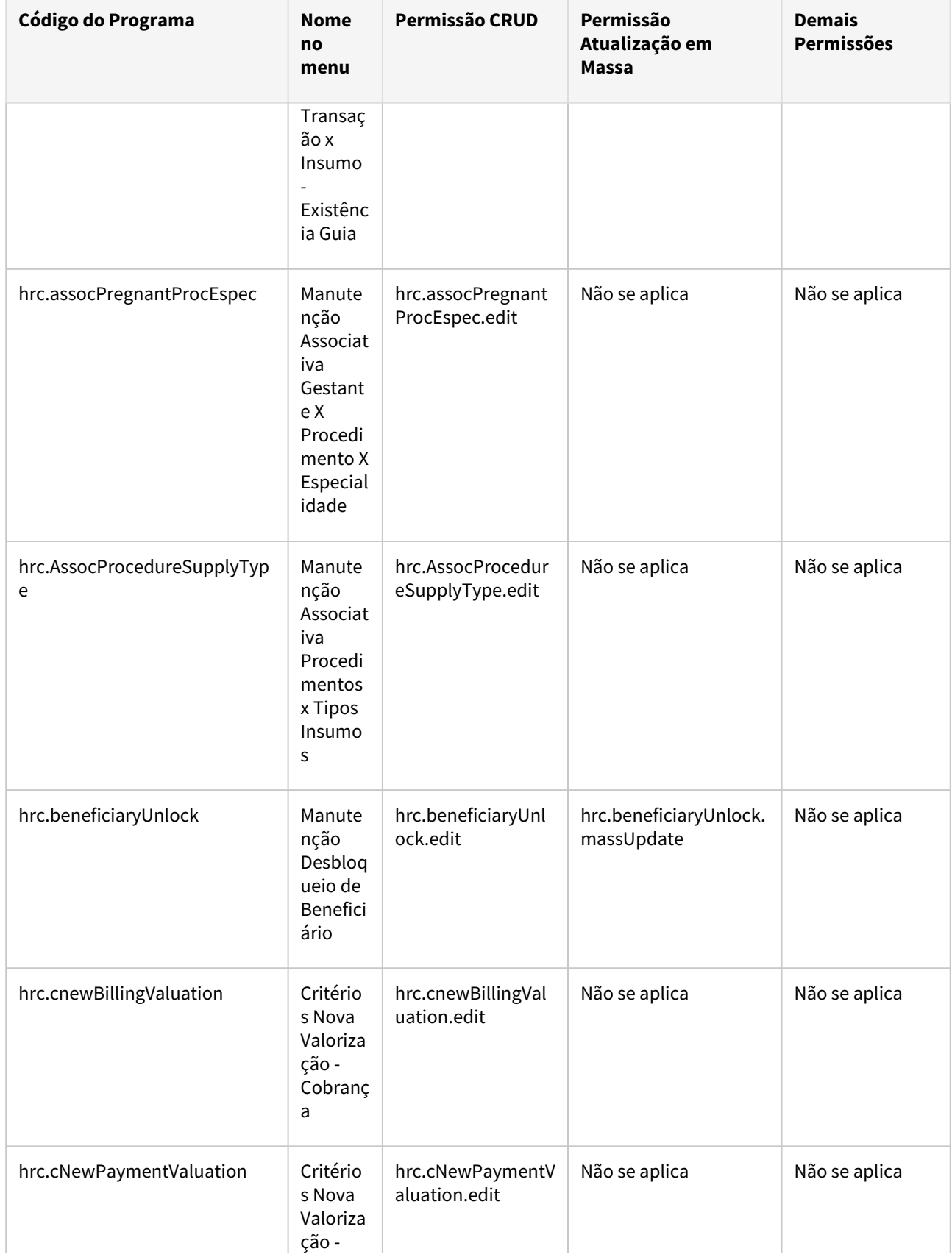

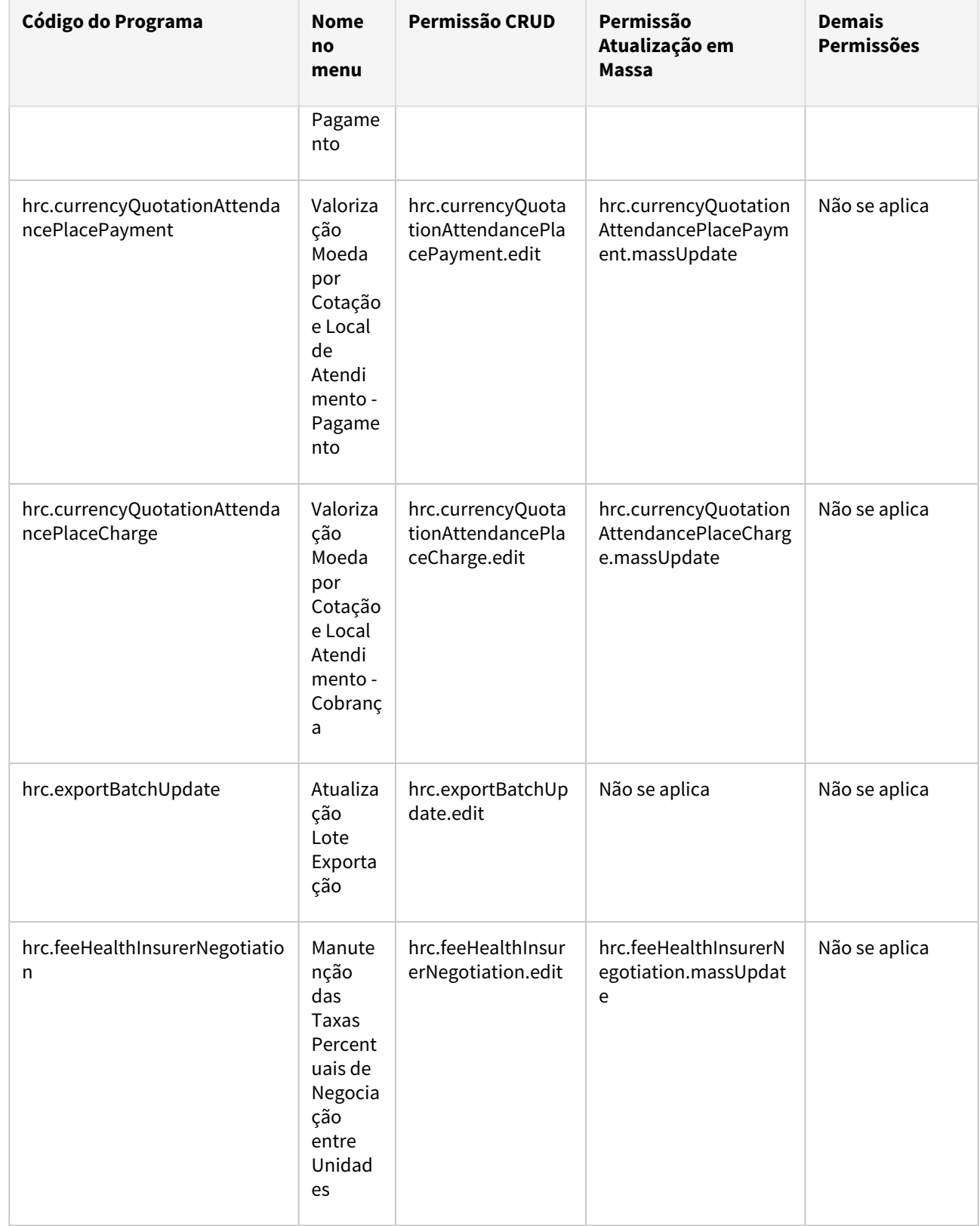

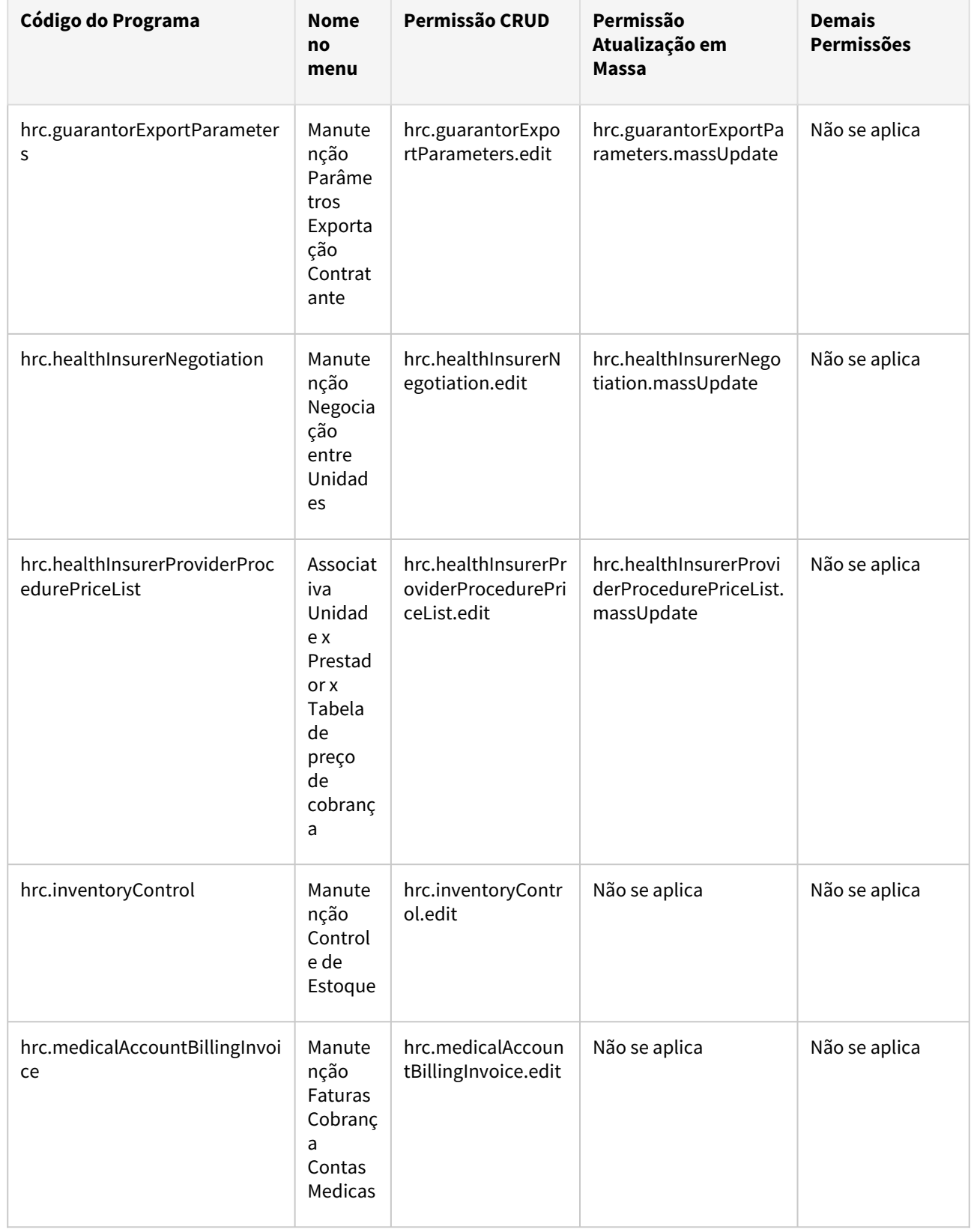

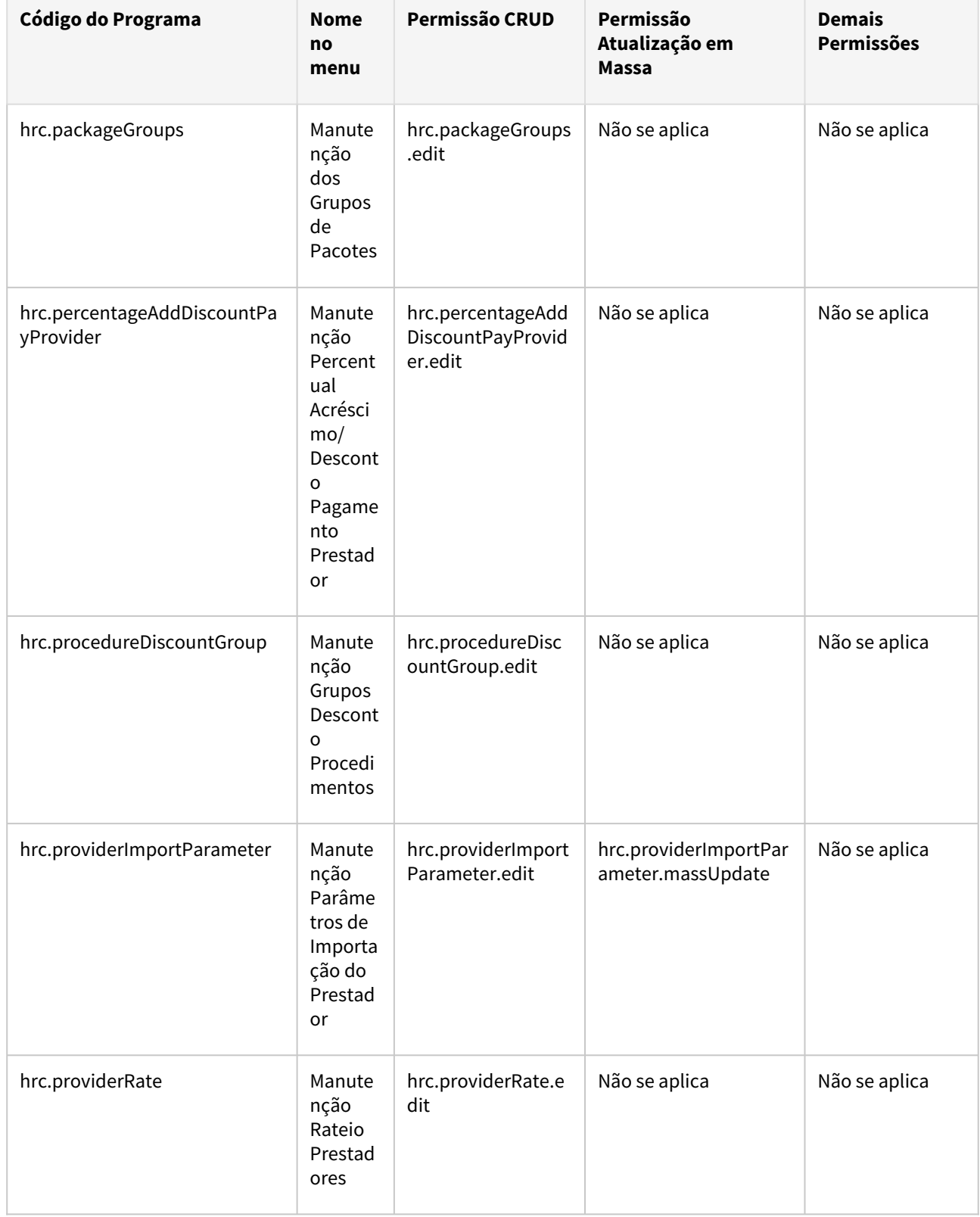

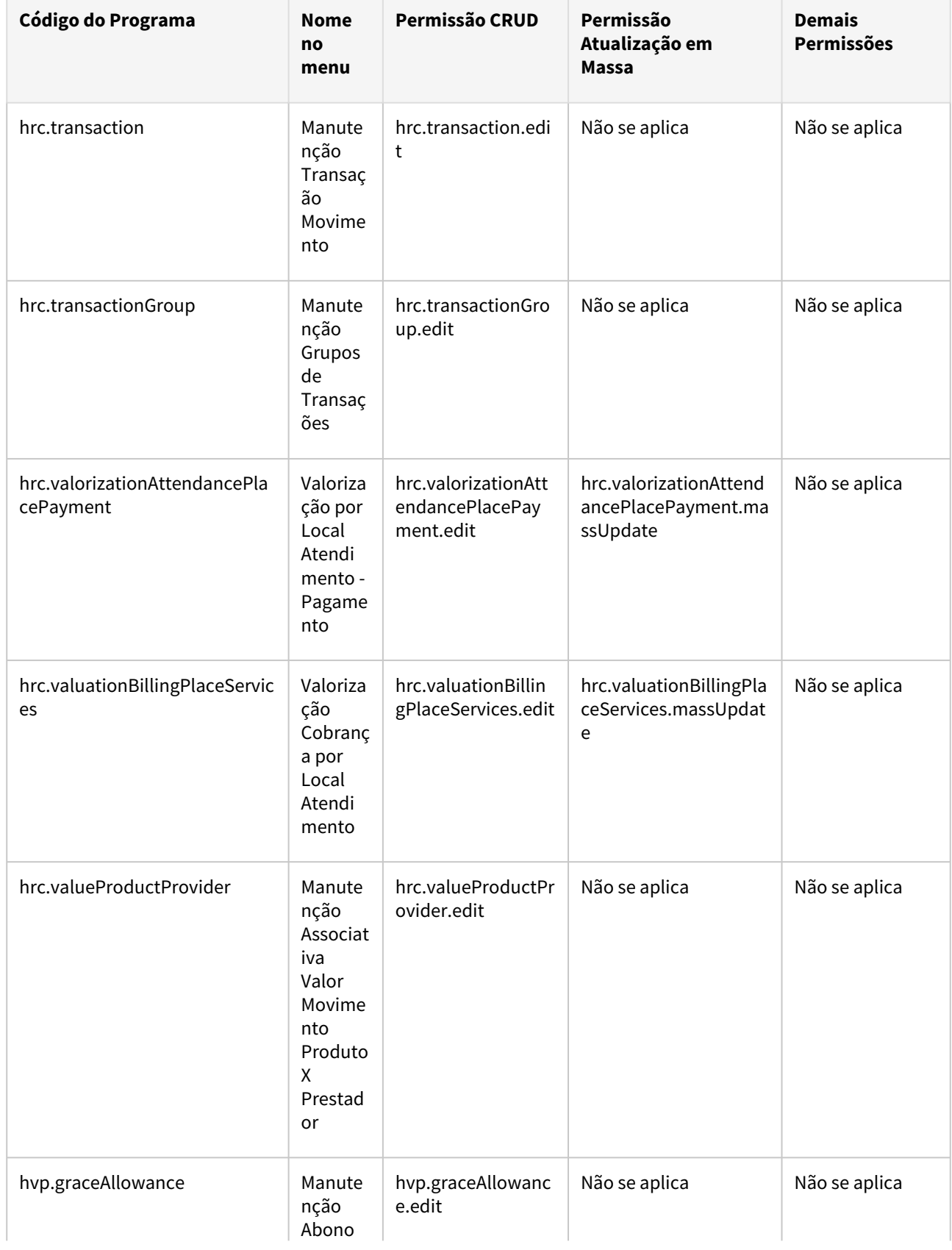

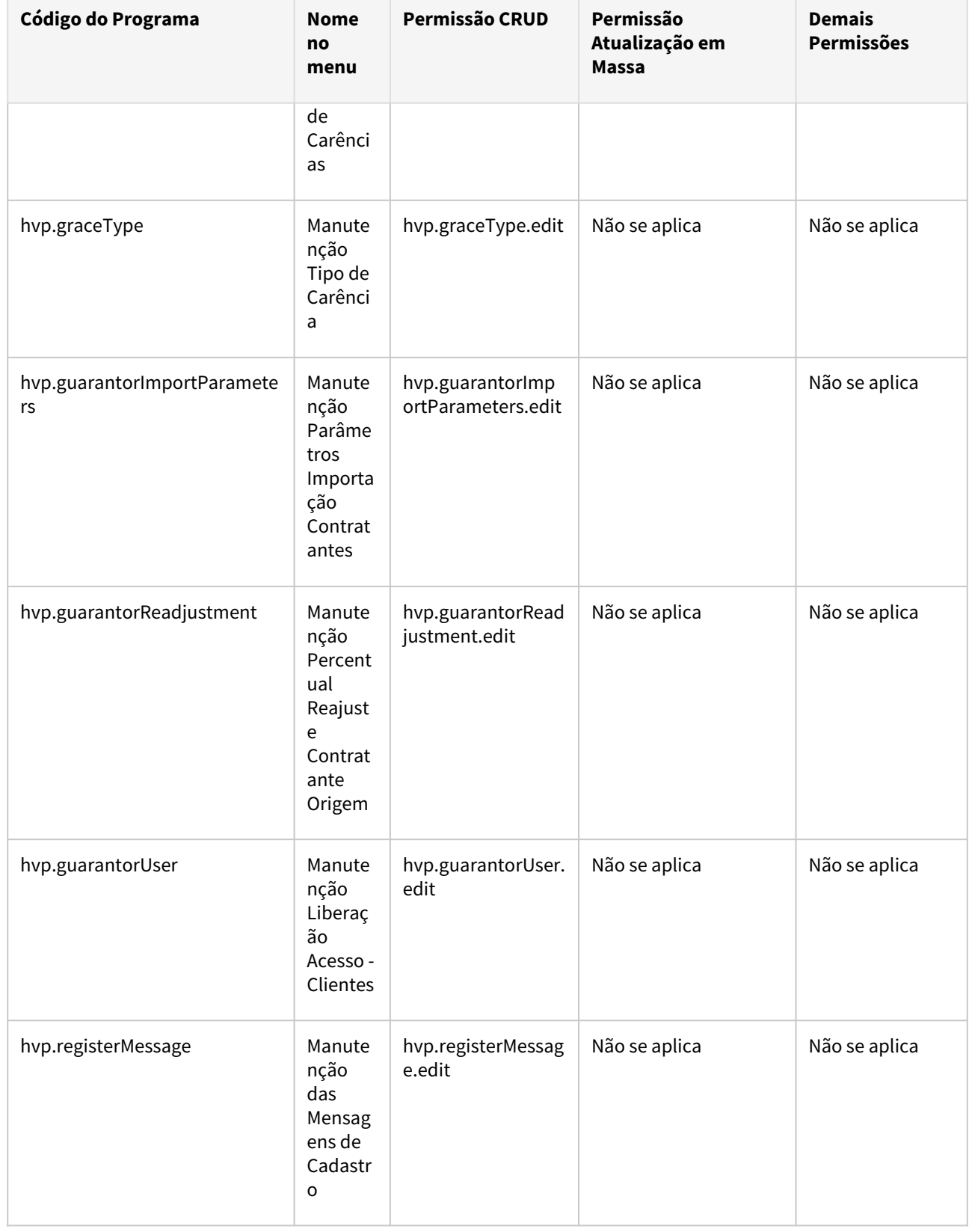

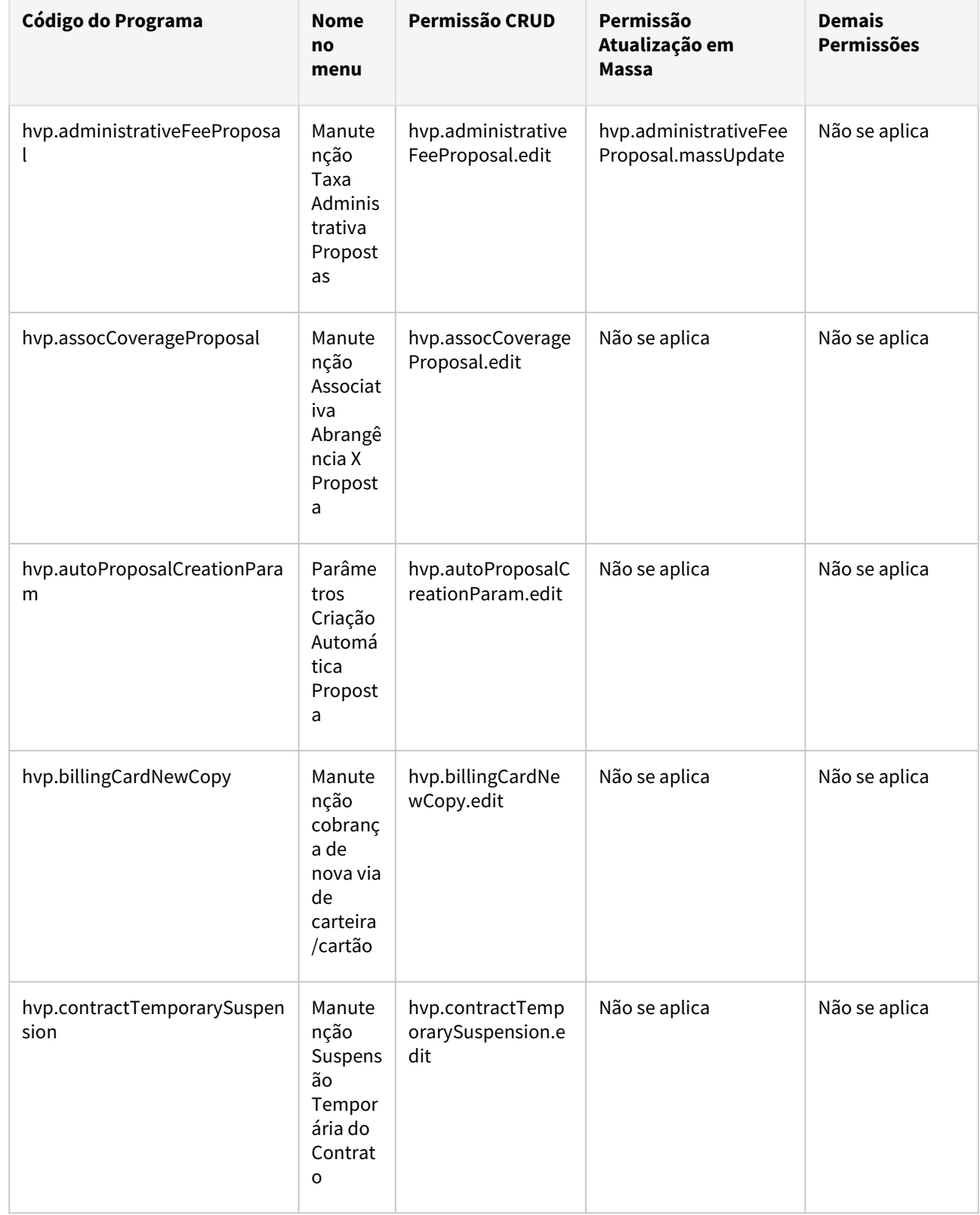

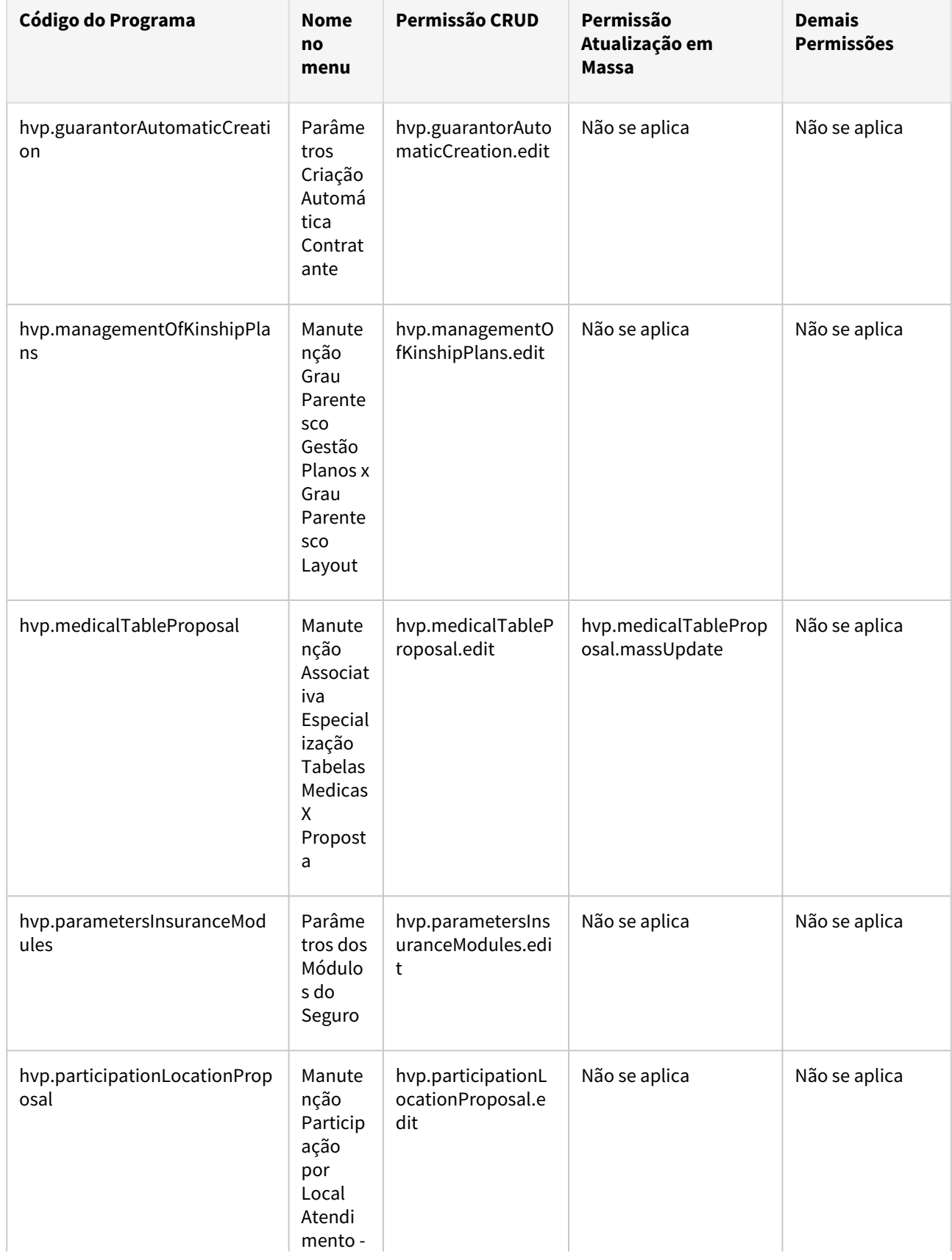

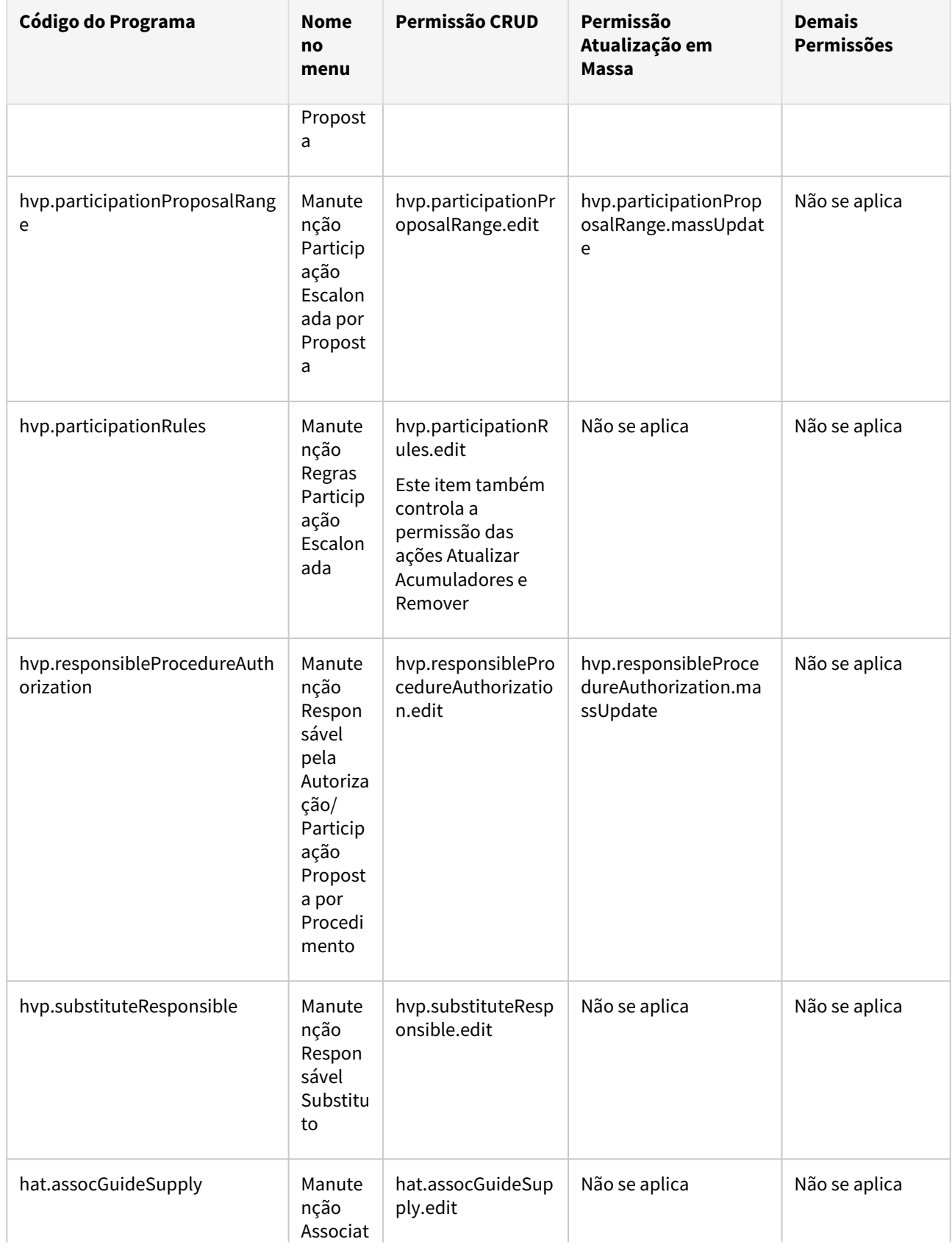

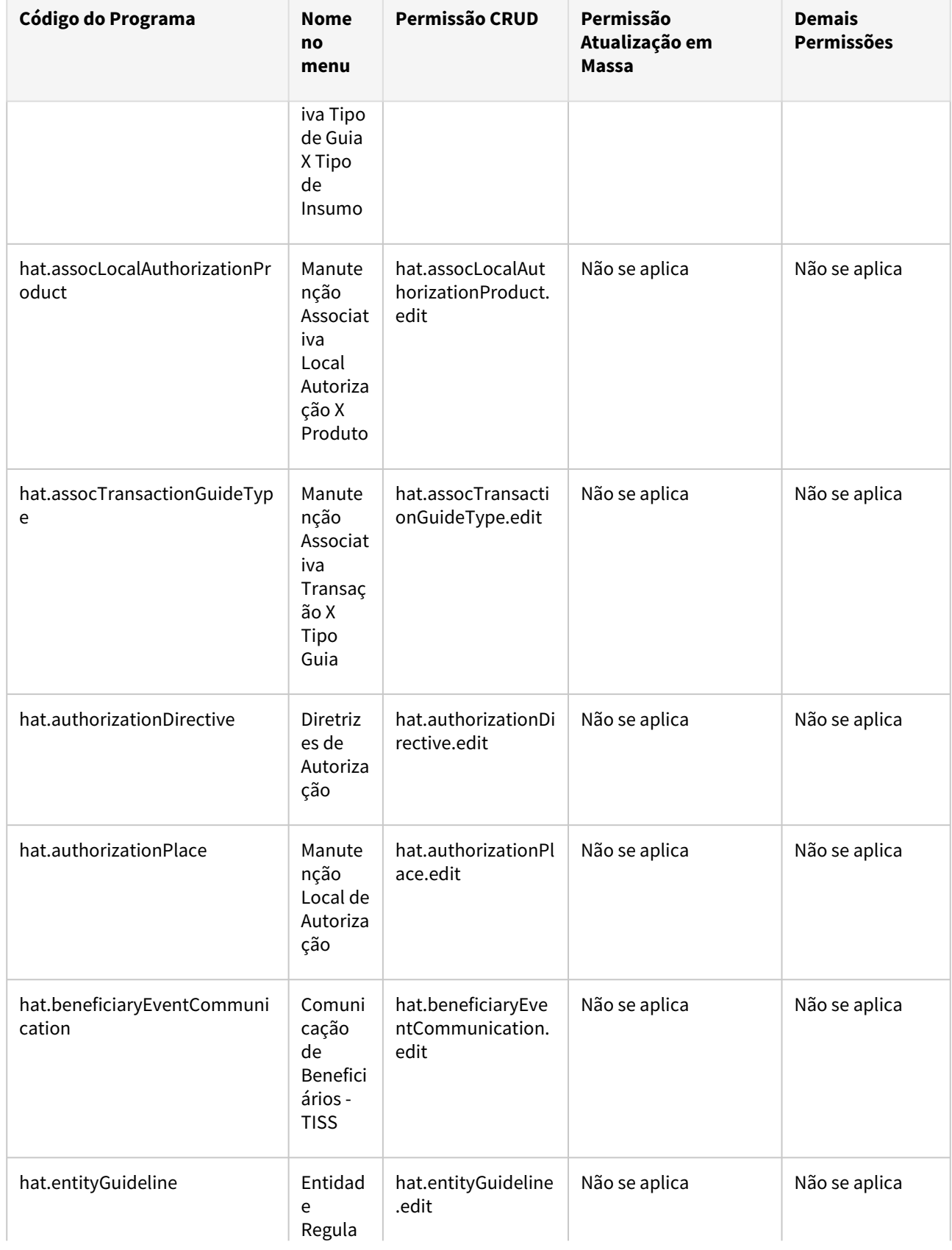

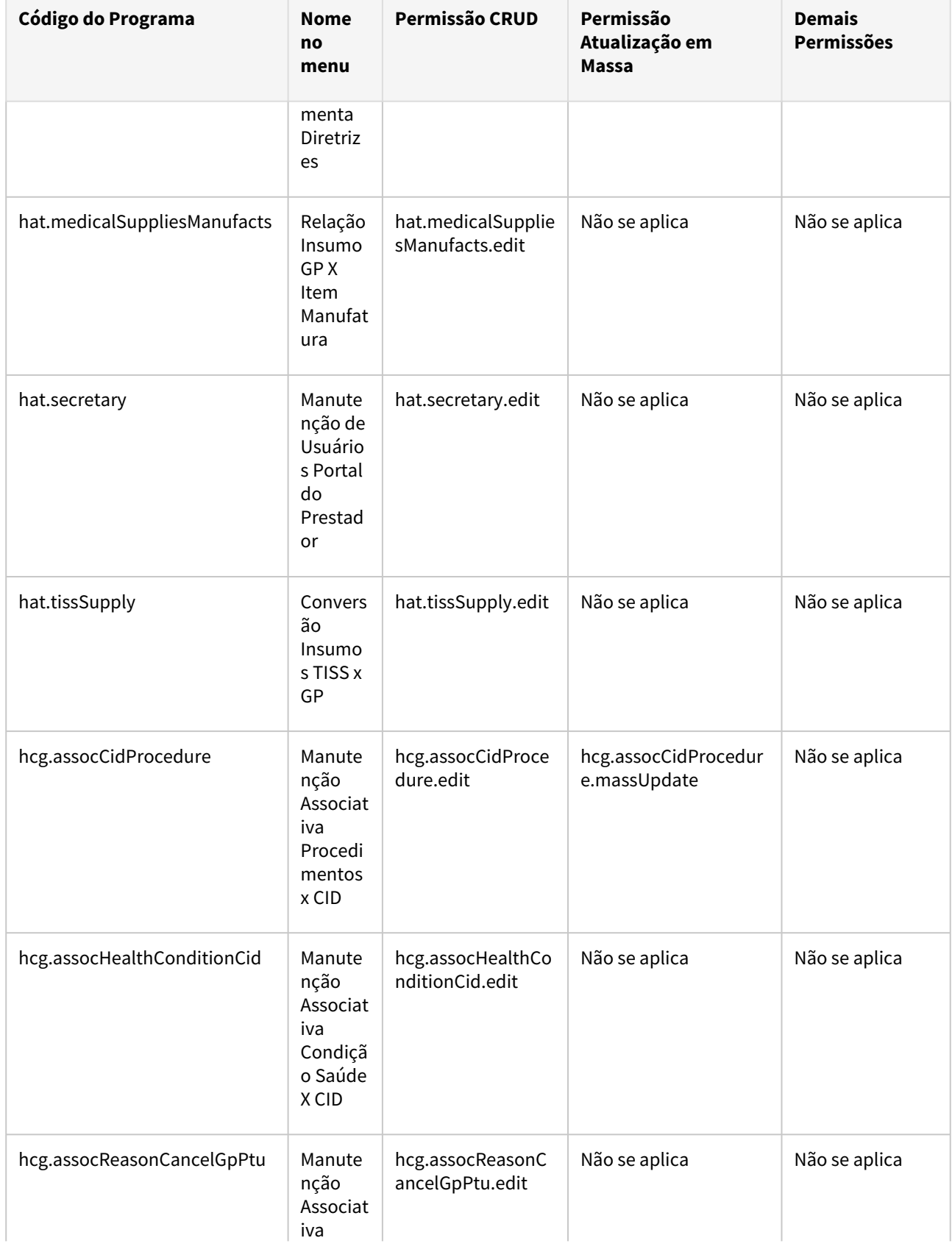

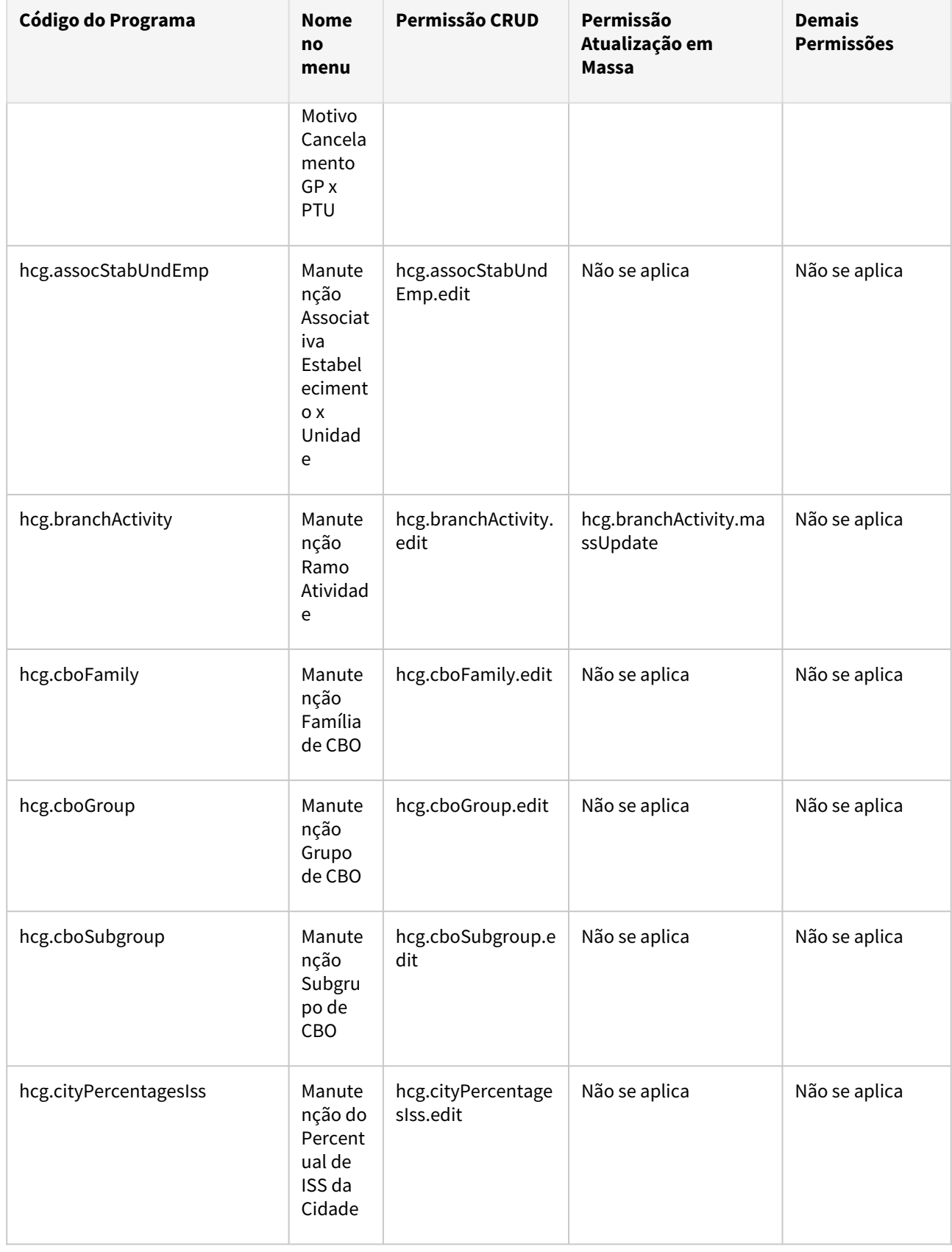

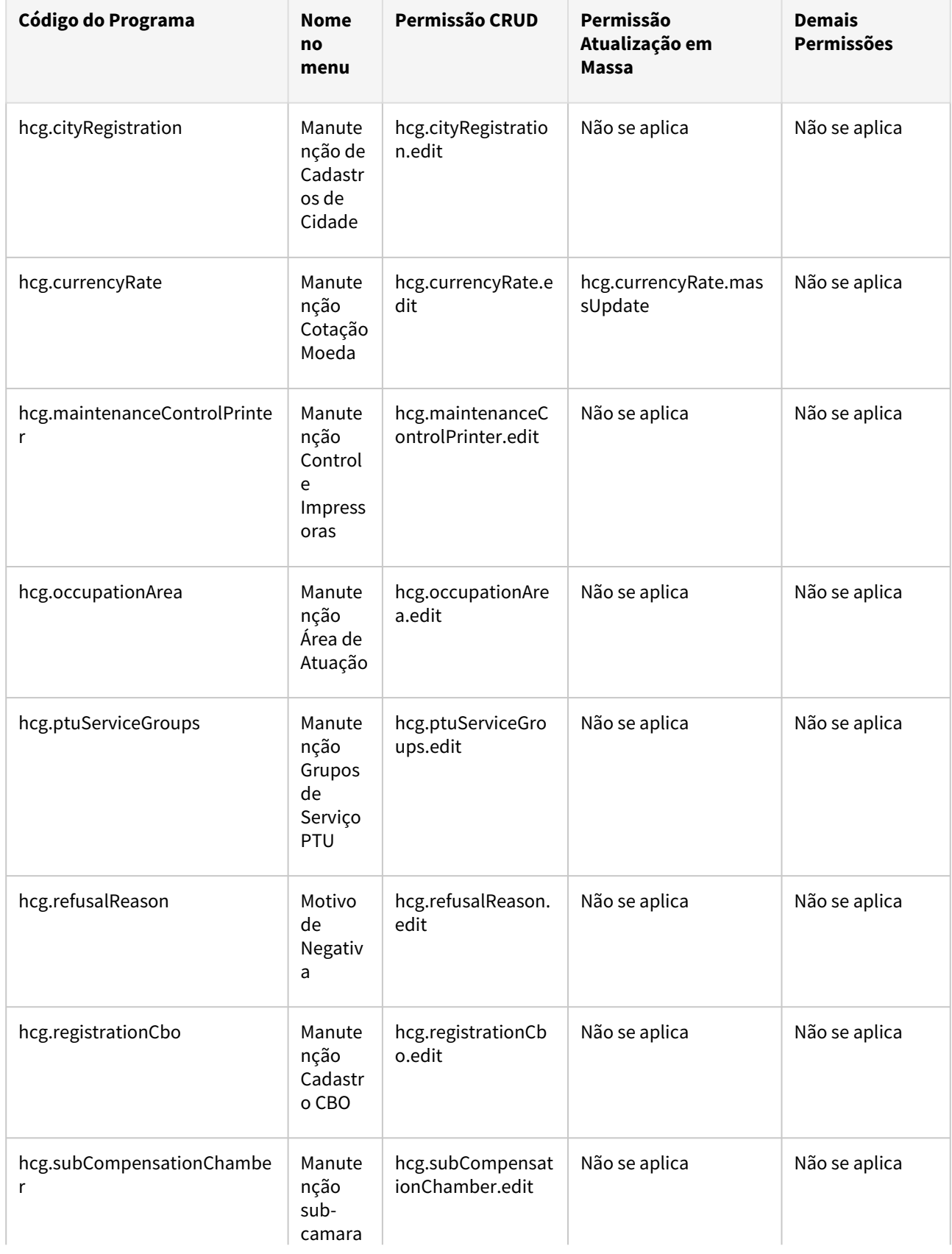

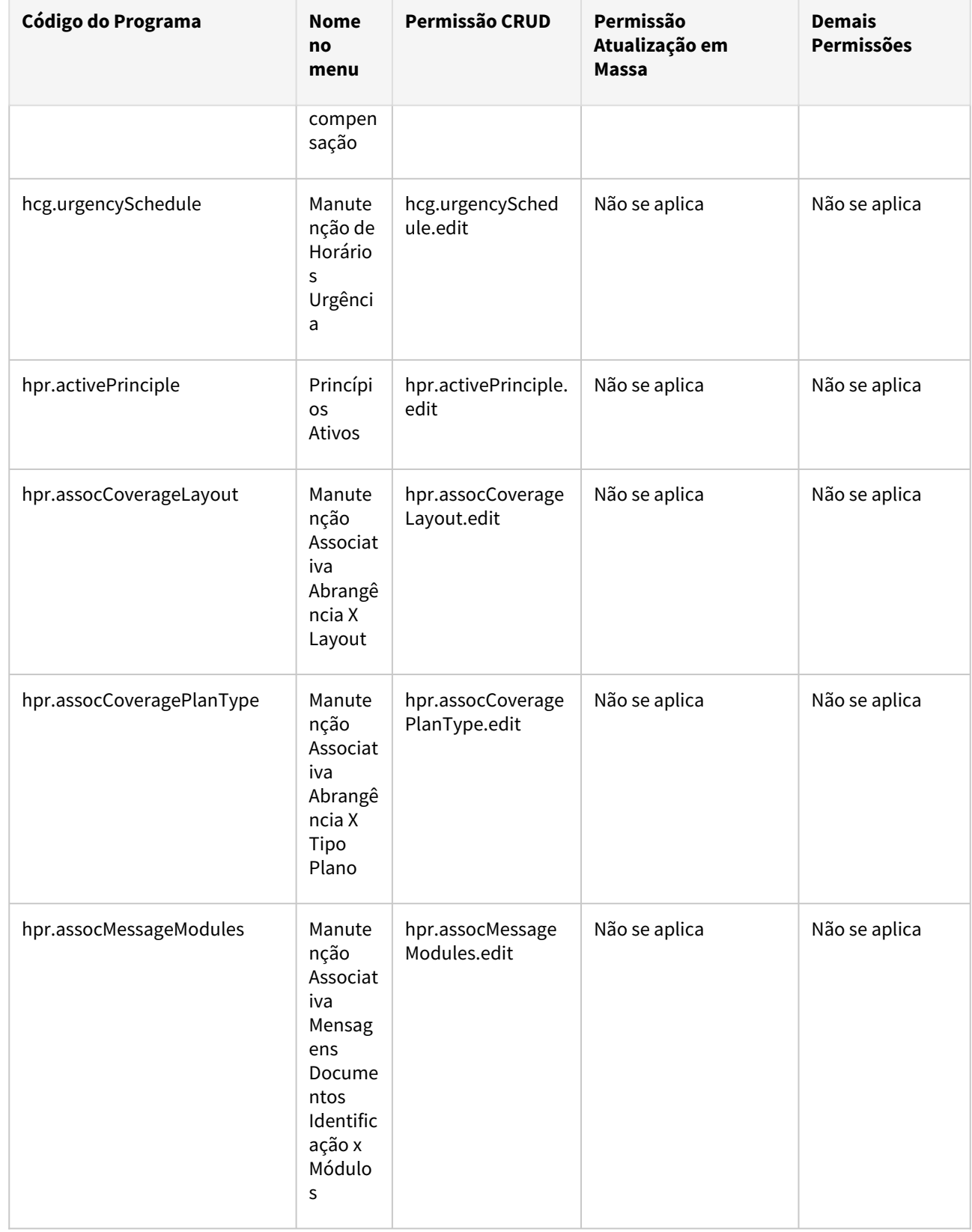

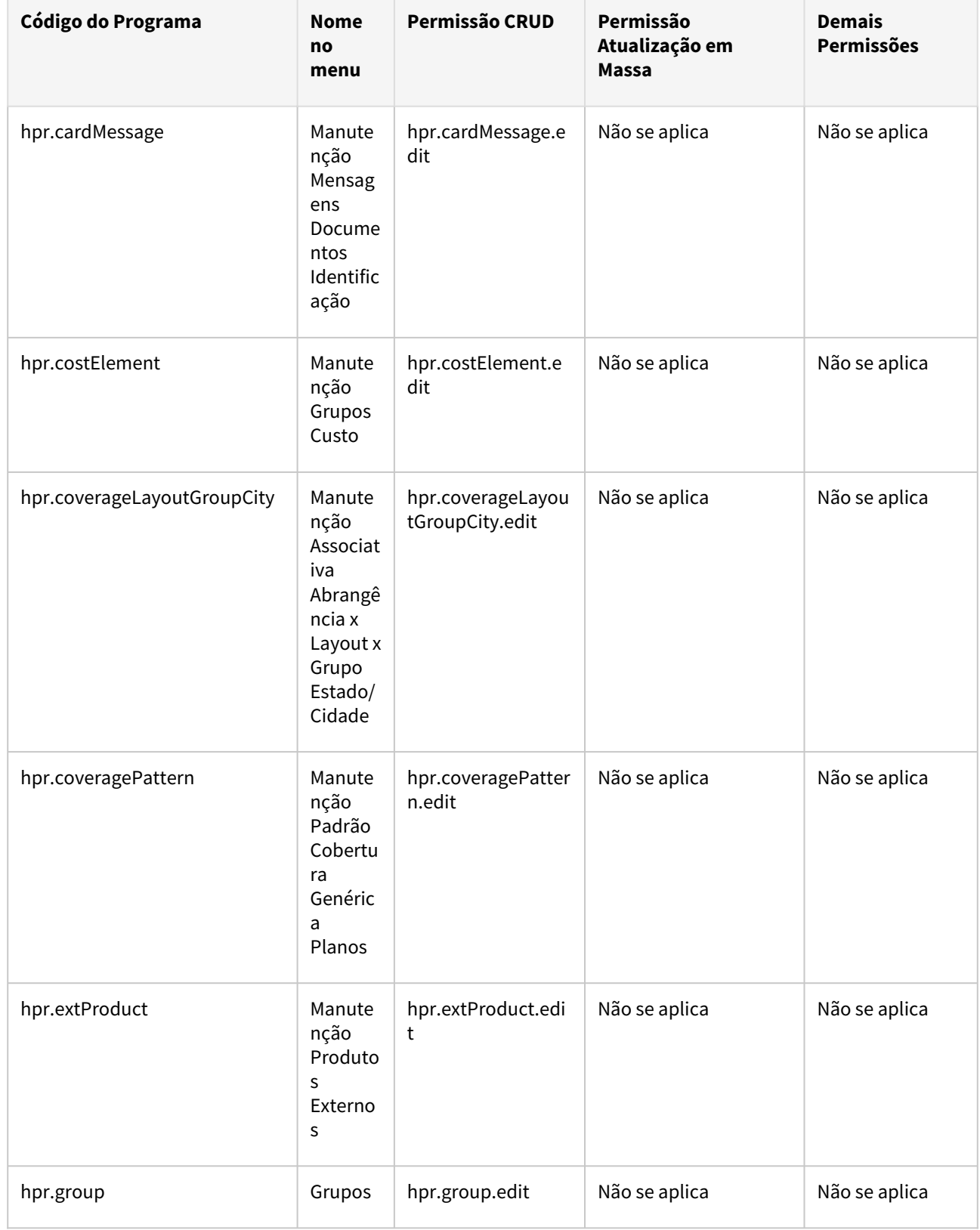

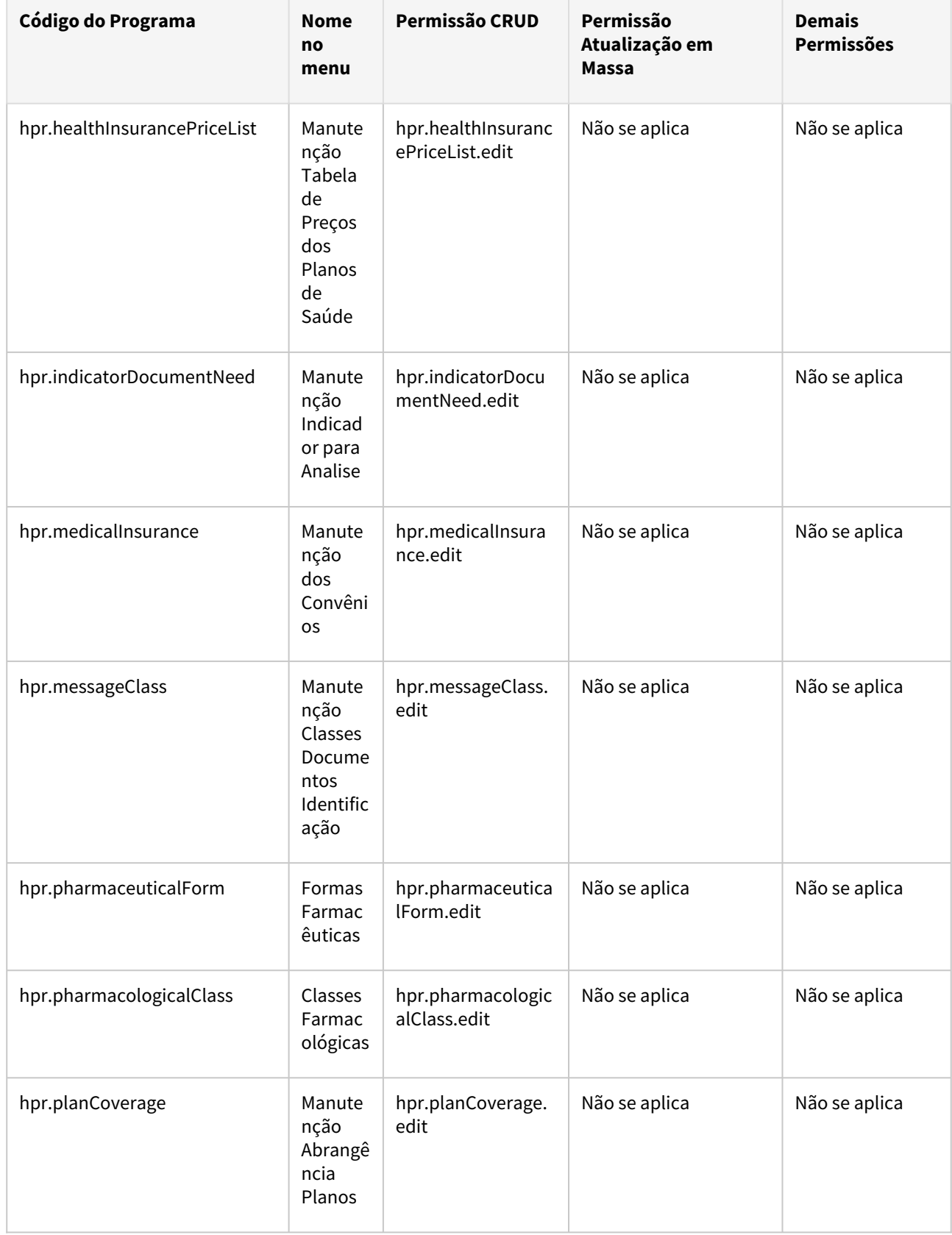
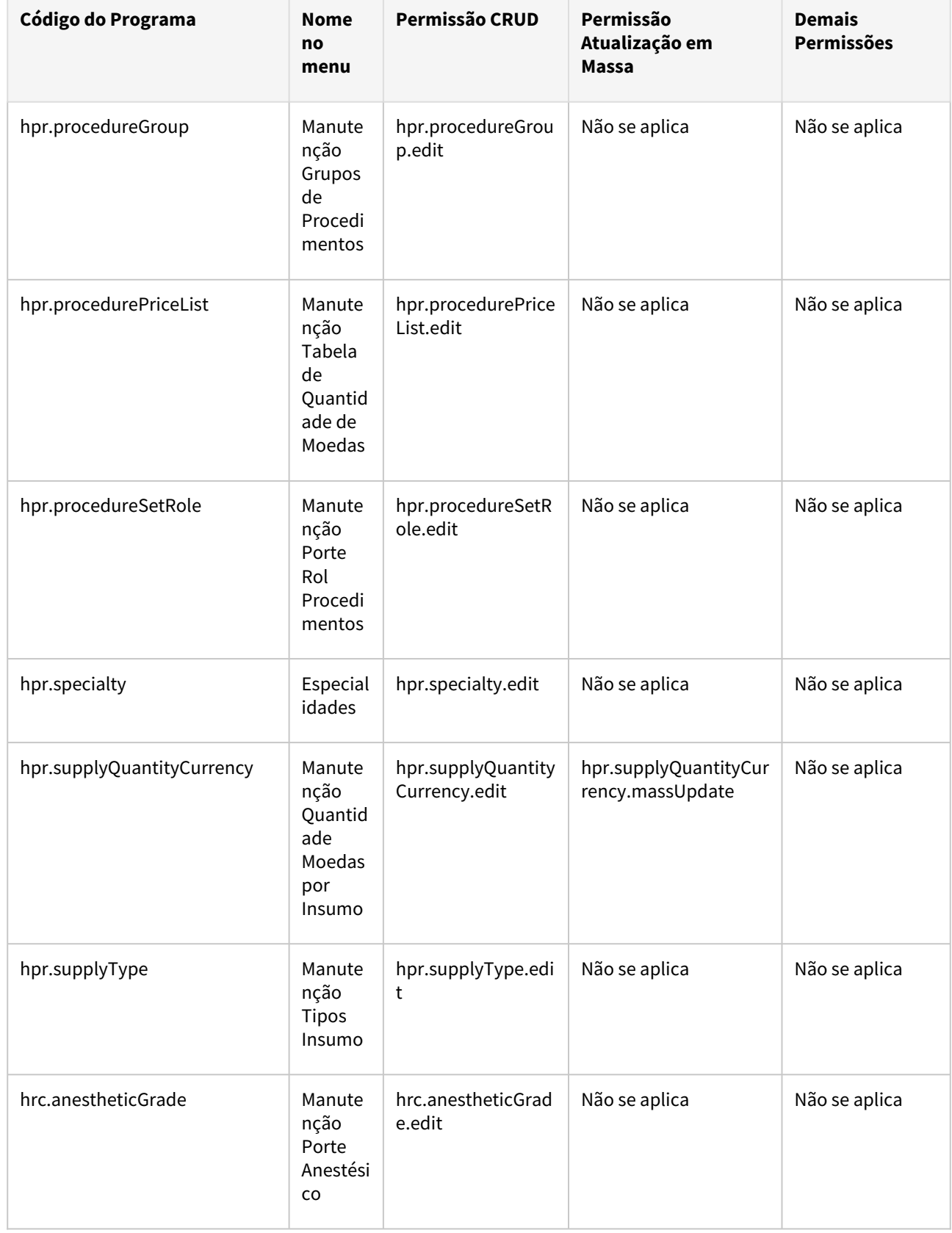

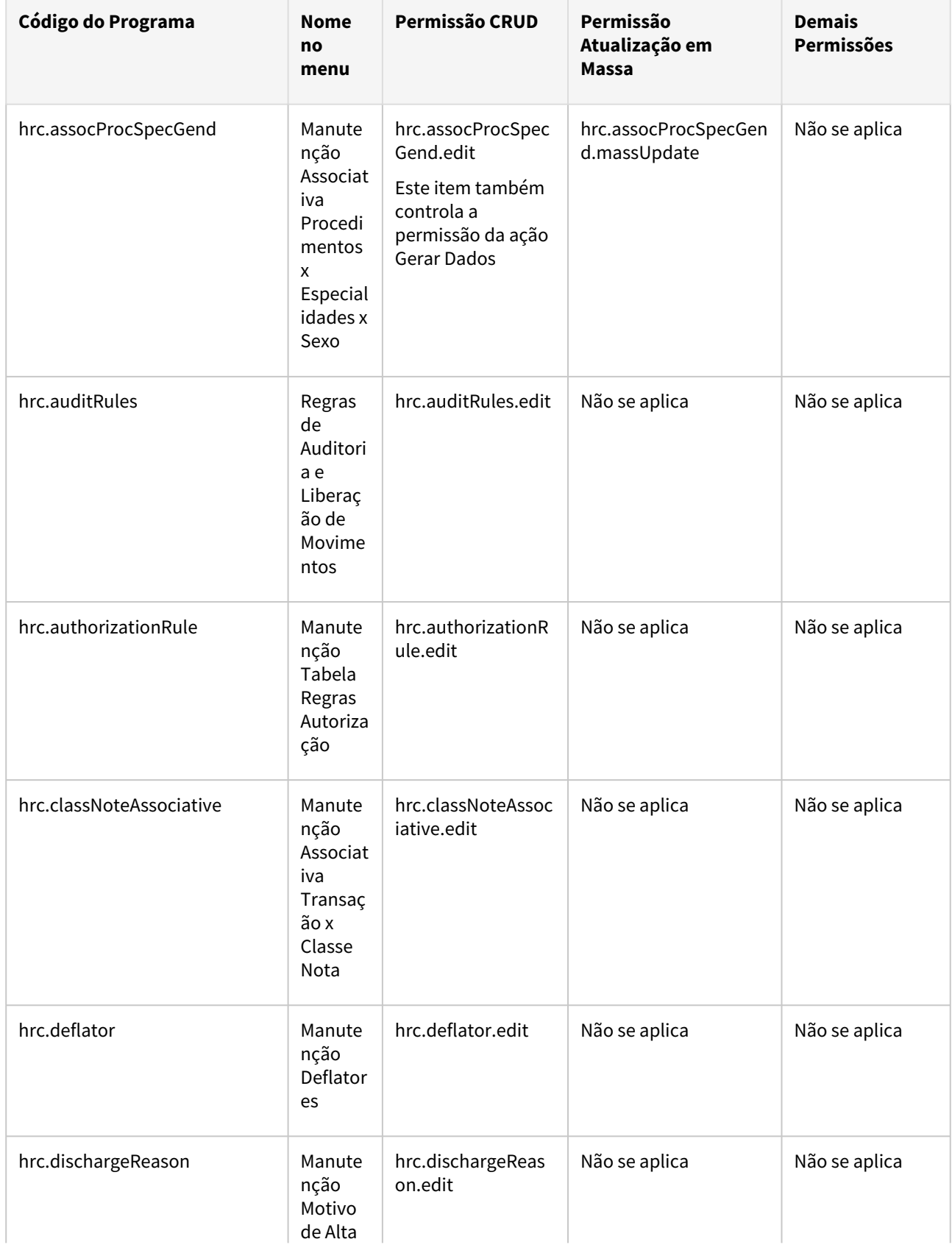

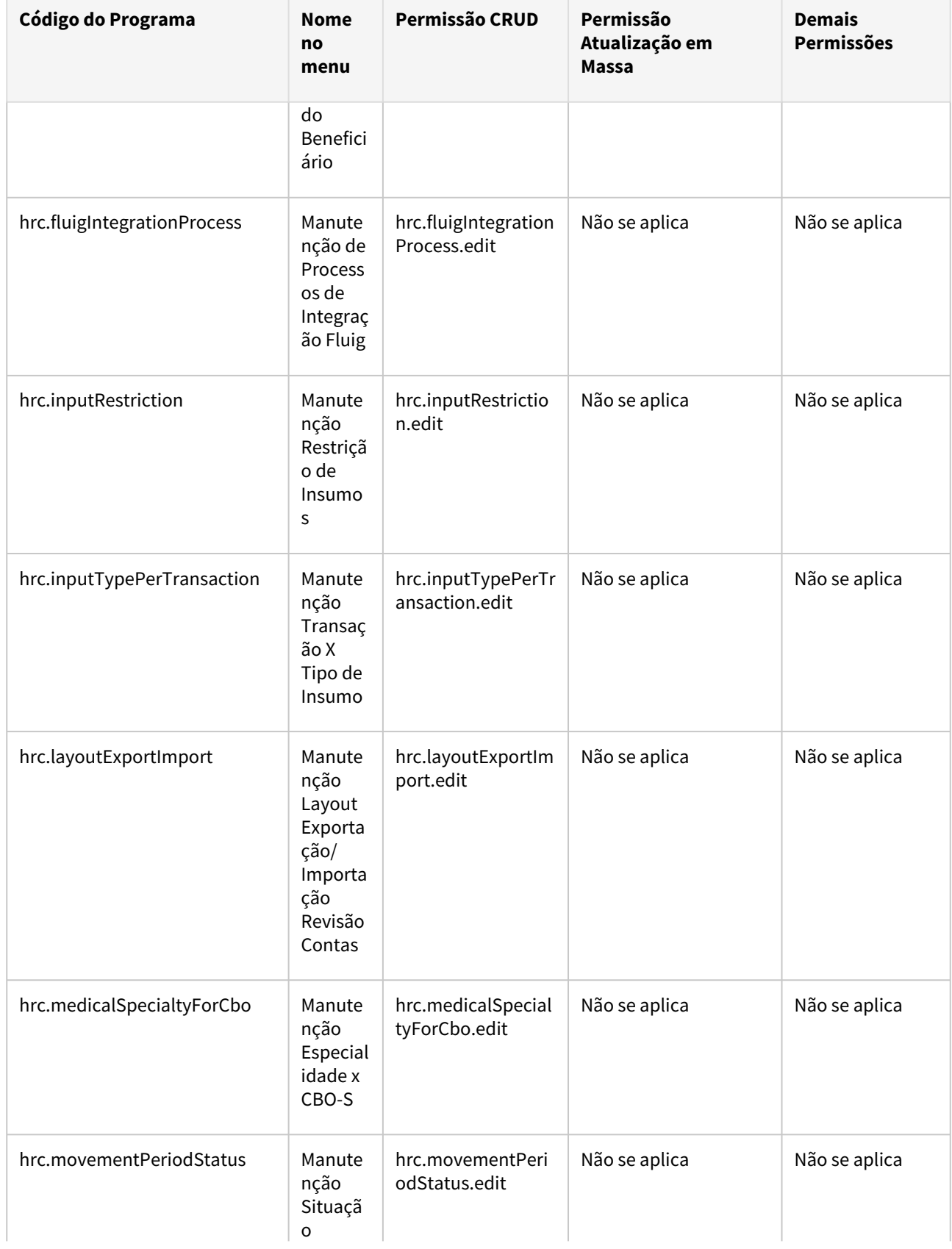

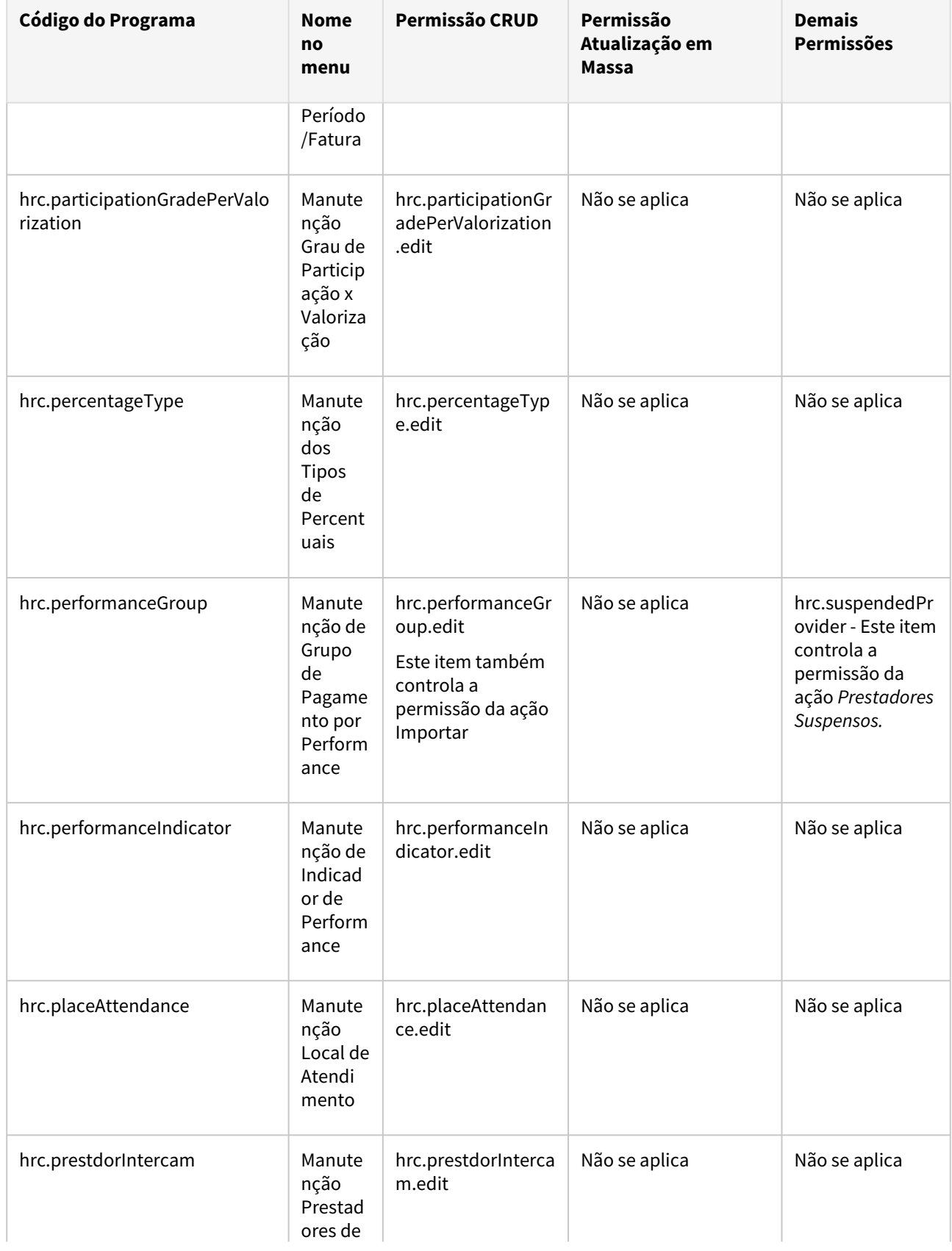

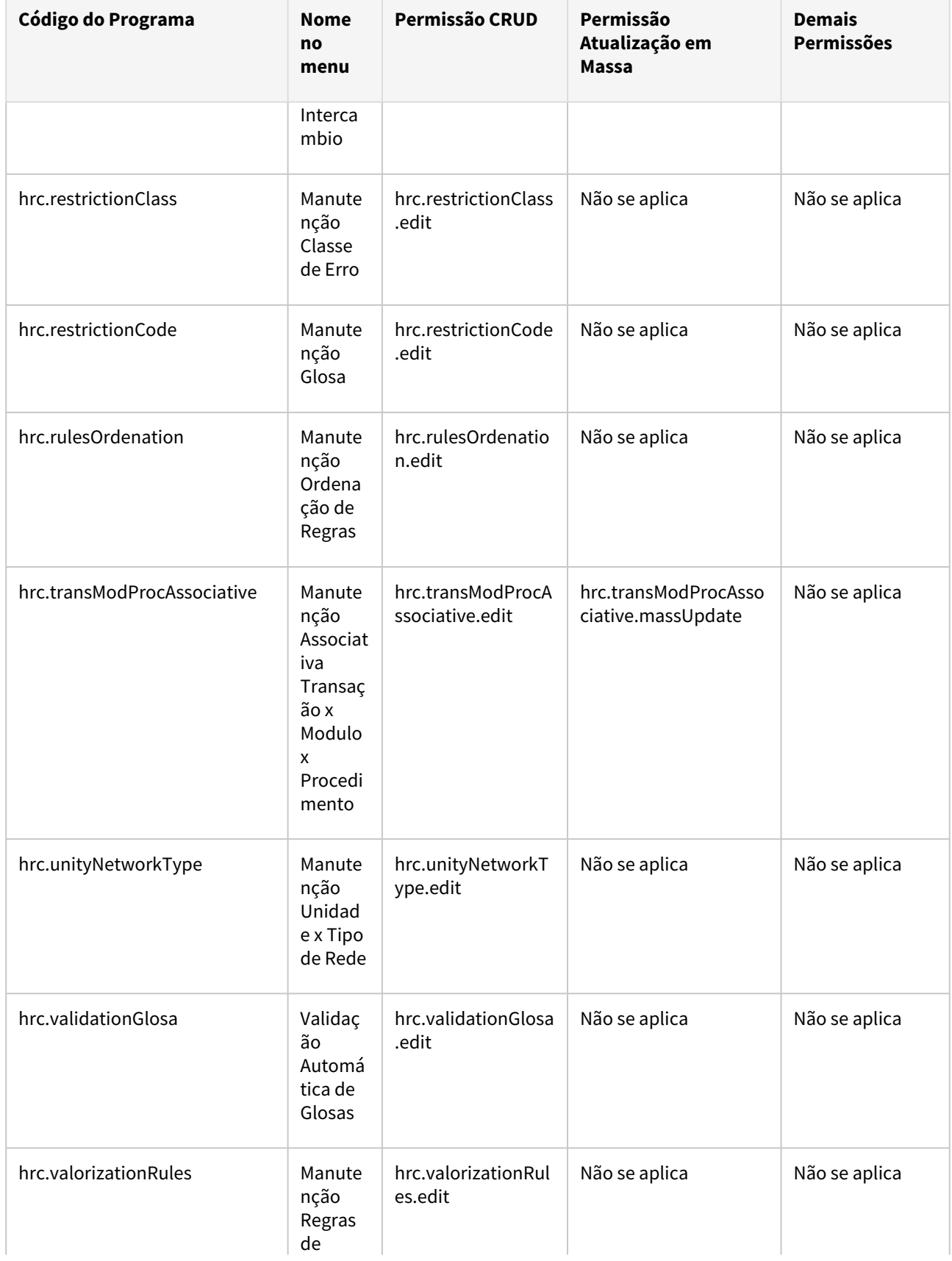

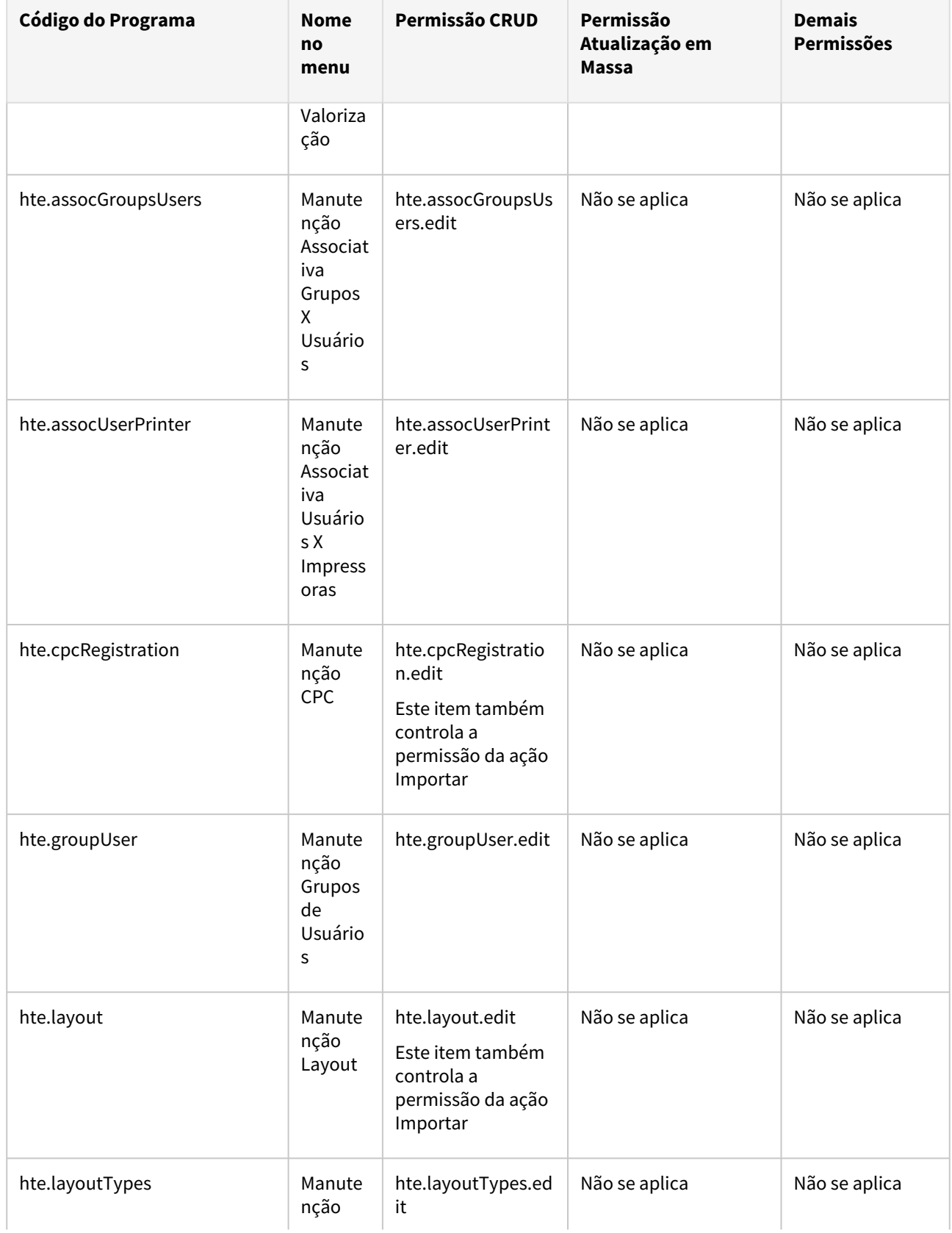

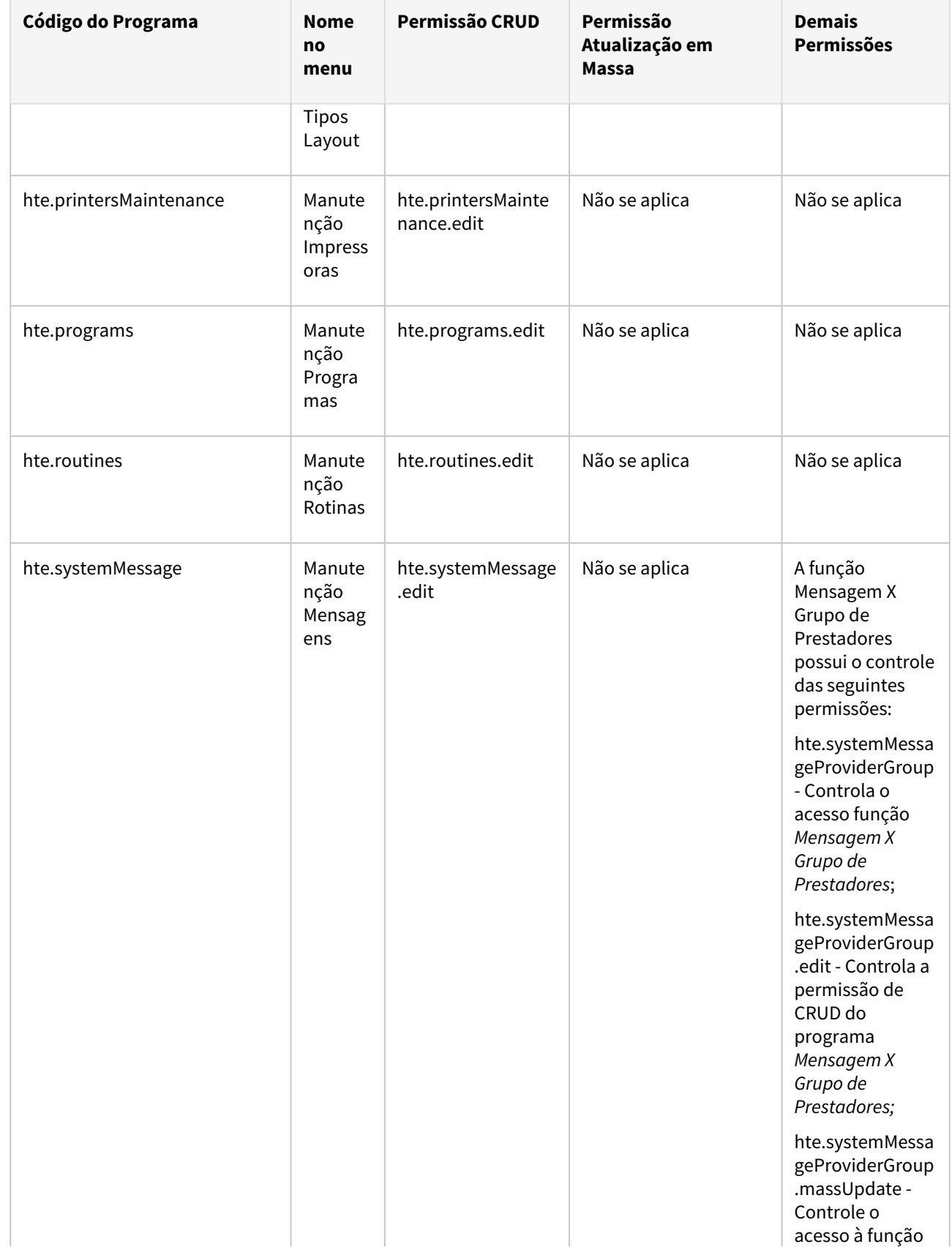

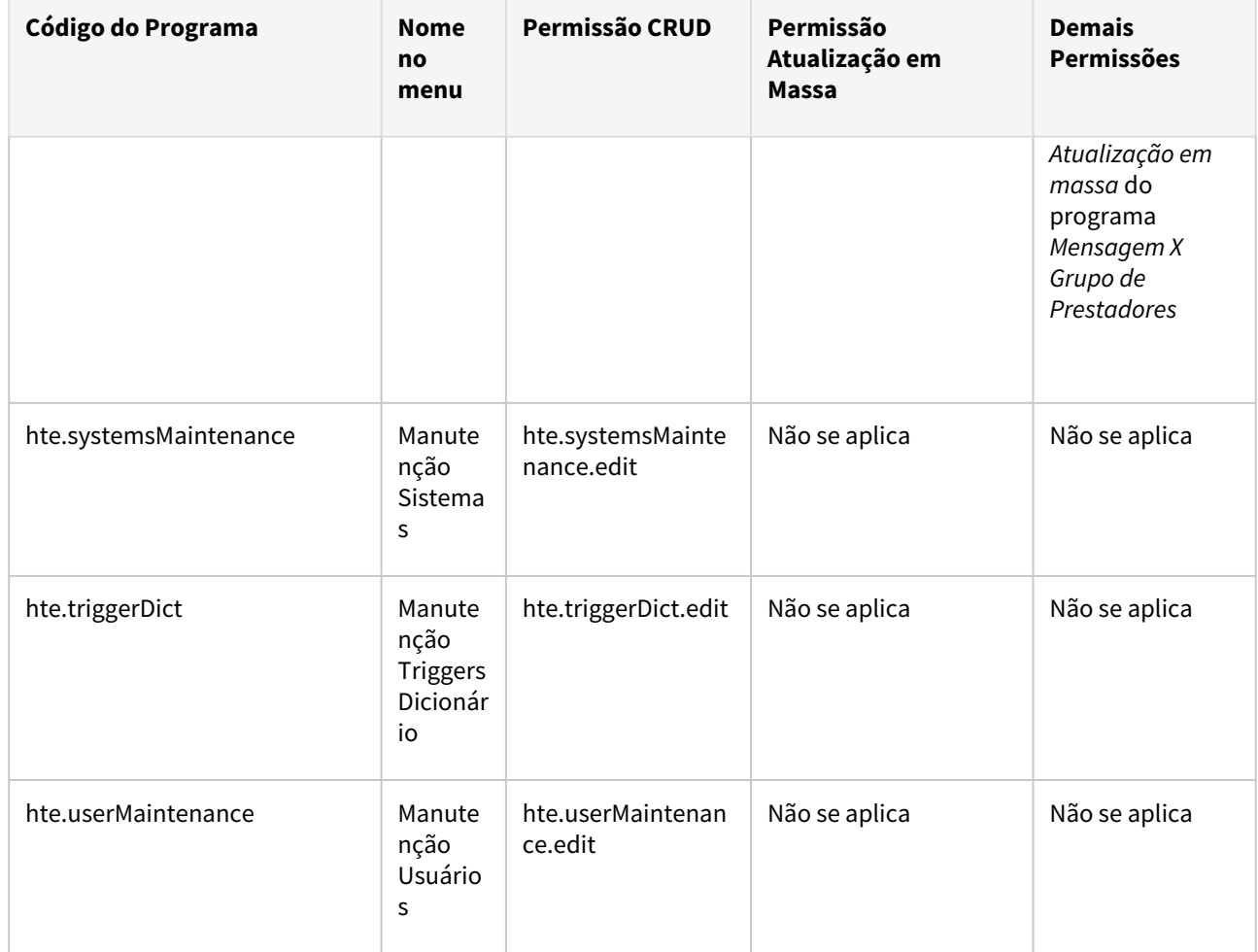

# 2.12.2 HAC - Automação do Consultório - Inovação - 12.1.2407

Pesquisar

# DT Alteração de include CPC-AC0011R

## **01. DADOS GERAIS**

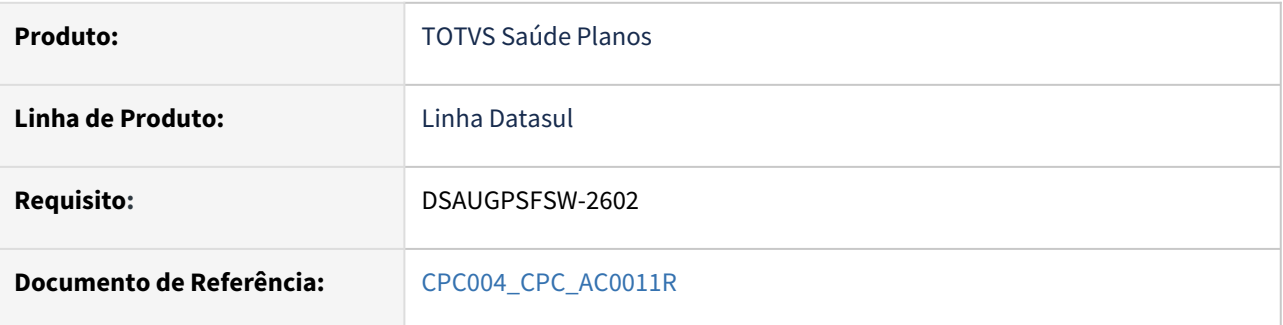

## **02. SITUAÇÃO/REQUISITO**

Alterações da *include* referente à tabela temporária de entrada.

## **03. SOLUÇÃO**

Incluídos novos campos na tabela temporária de entrada da CPC ("tmp-cpc-ac0011r-entrada"):

#### **Entrada**

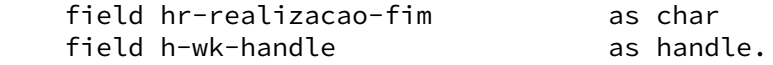

# 2.12.3 HAT - Atendimento ao Público - Inovação - 12.1.2407

**C** Rascunho •

Inovação - 12.1.2407 – 515

# DT Alteração de include CPC AT1000-SOLIC

# **01. DADOS GERAIS**

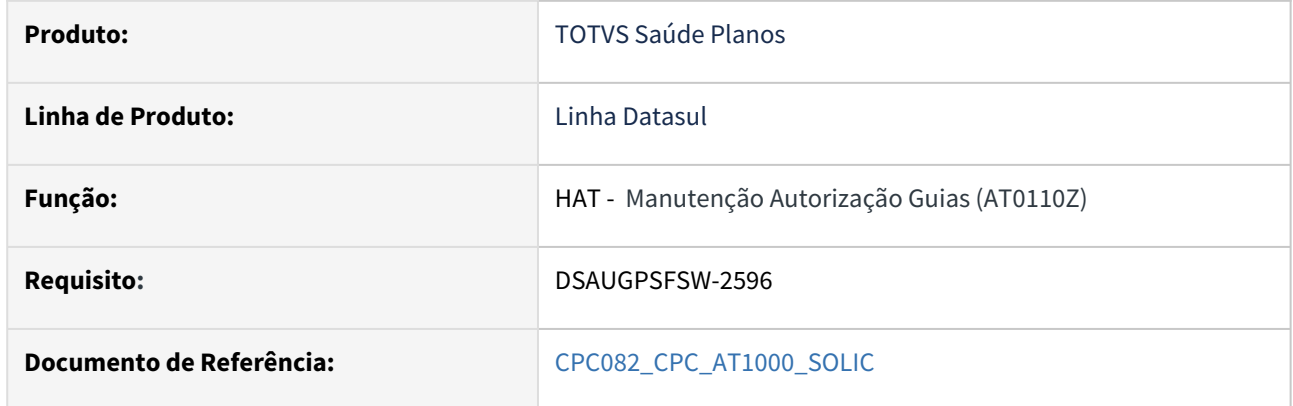

## **02. SITUAÇÃO/REQUISITO**

Alteração da tabela temporária de saída da CPC (tmp-cpc-at1000-solic-saida).

## **03. SOLUÇÃO**

Incluído novo campo na tabela temporária de saída da CPC (tmp-cpc-at1000-solic-saida):

# **Saída**

field lg-atualiza-transacao as logical initial yes.

# DT Alteração de include da CPC-AC0011R e Inclusão de ponto de CPC

# **01. DADOS GERAIS**

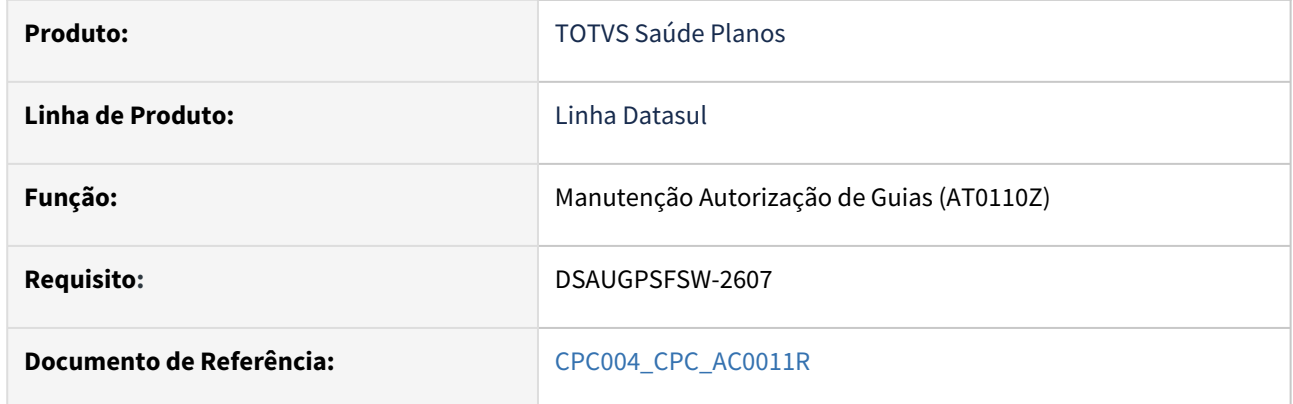

## **02. SITUAÇÃO/REQUISITO**

Inclusão de novo ponto de CPC: "ANT-COB-PADRAO" e alteração da include referente a tabela de saída da cpc .

## **03. SOLUÇÃO**

Incluído novo campo na tabela temporária de saída da CPC (tmp-cpc-ac0011r-saida):

# **Saída**

field lg-cobertura-padrao as log.

# DT Alteração de include da CPC-API-RECEBE-PTU e Inclusão de pontos de CPC

## **01. DADOS GERAIS**

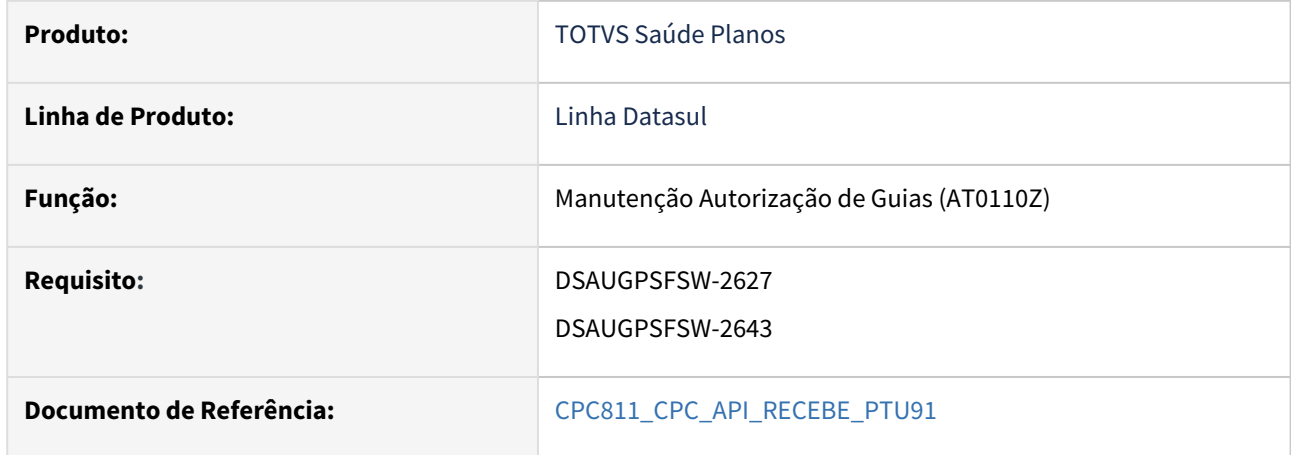

## **02. SITUAÇÃO/REQUISITO**

Inclusão de novos pontos de CPC: "FIM-DEC-PRAZO" e "DPS-SIT-GUIA" e alteração da include referente as tabelas de entrada e de saída da cpc.

# **03. SOLUÇÃO**

Incluídos novos campos na tabela temporária de entrada ( tmp-cpc-api-recebe-ptu91-entrada) e de saída (tmp-cpc-api-recebe-ptu91-saida) da CPC:

#### **Entrada**

 field h-decursoDePrazoInput as handle field h-decursoDePrazoOutput as handle.

#### **Saída**

field lg-nega-guia as log field cd-erro-negada as int.

# DT Alteração de include da CPC-ATAPI023 e Inclusão de pontos de CPC

# **01. DADOS GERAIS**

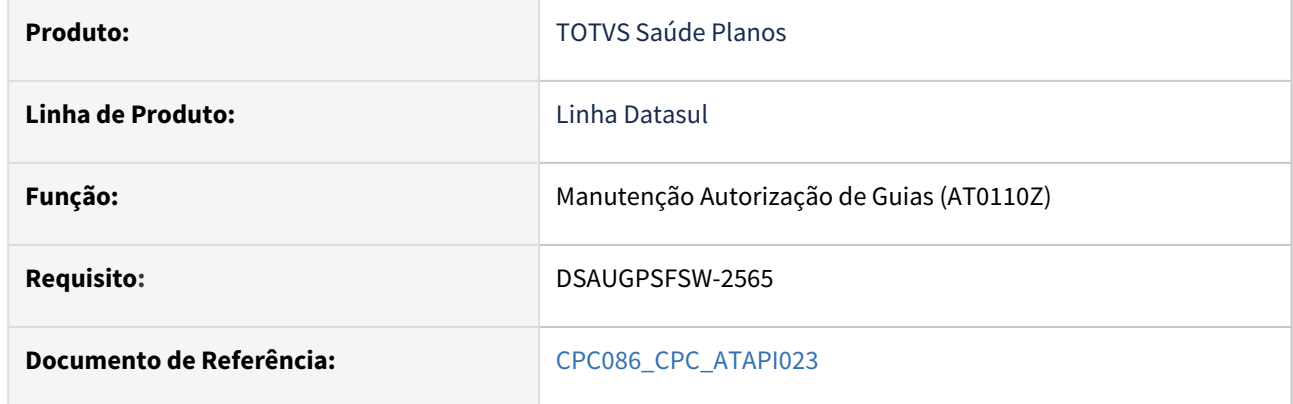

## **02. SITUAÇÃO/REQUISITO**

Inclusão de novos pontos de CPC: "ANT-REG-URG-BXR" e "ANT-REGRA-URG" e alteração da include referente à tabela de saída da cpc .

## **03. SOLUÇÃO**

Incluídos novos campos na tabela temporária de saída da CPC (tmp-cpc-atapi023-saida):

## **Saída**

field lg-permite-guia-urg-pendente as logical<br>field lg-valida-regra-urg-eme as logical initial yes. field lg-valida-regra-urg-eme

# DT Alteração de include da CPC-BOTISSSOLICPROC e Inclusão de ponto de CPC

# **01. DADOS GERAIS**

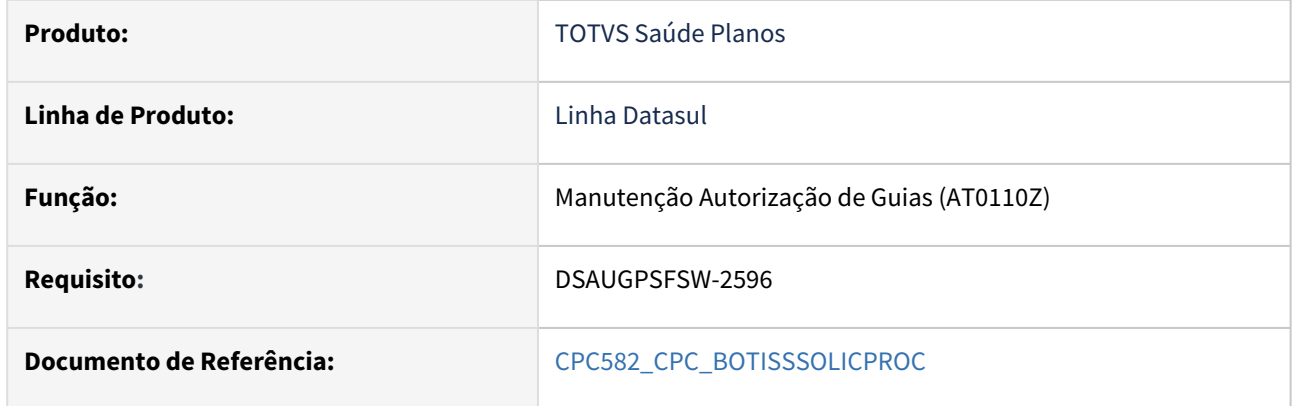

#### **02. SITUAÇÃO/REQUISITO**

Inclusão de novo ponto de CPC: "ANTES-ASSOTGCL" e alteração da include referente as tabelas de entrada e de saída da cpc .

#### **03. SOLUÇÃO**

Incluídos novos campos nas tabelas temporárias de entrada (tmp-cpc-botisssolicproc-entrada) e de saída da CPC (tmp-cpc-botisssolicproc-saida):

#### **Entrada**

field in-tipo-guia as char field id as int field h-tmp-proced-solicproc as handle field dt-emissao as date.

## **Saída**

 field lg-sobrepoe-classe-nota as logical field in-classe-nota as int.

# DT Alteração de include da CPC-BOTISSSTATUSAUTORIZACAO e Inclusão de ponto de CPC

# **01. DADOS GERAIS**

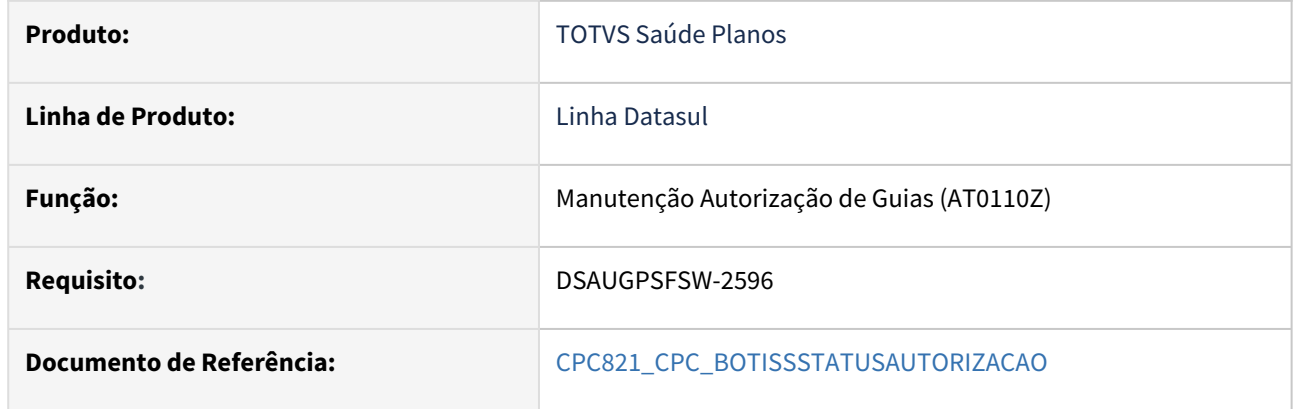

## **02. SITUAÇÃO/REQUISITO**

Inclusão de novo ponto de CPC:"APOS-ACES-PREST" e alteração da include referente as tabelas de entrada e de saída da cpc .

## **03. SOLUÇÃO**

Incluídos novos campos na tabela temporária de entrada da CPC (tmp-cpc-botissautor-entrada):

## **Entrada**

field numeroGuiaPrestador as char field cd-unidade-prestador as int field cd-prestador as int.

# 2.12.4 HAU - Auditoria Médica - Inovação - 12.1.2407

- [DT Auditoria Médica Aumento do tamanho do campo "parecer do auditor"](#page-522-0)
- [DT Auditoria Médica Melhoria na visualização das informações das guias associadas](#page-524-0)
- [DT Auditoria Médica Melhorias de tela e Vida Única](#page-526-0)

# <span id="page-522-0"></span>DT Auditoria Médica - Aumento do tamanho do campo "parecer do auditor"

## **01. DADOS GERAIS**

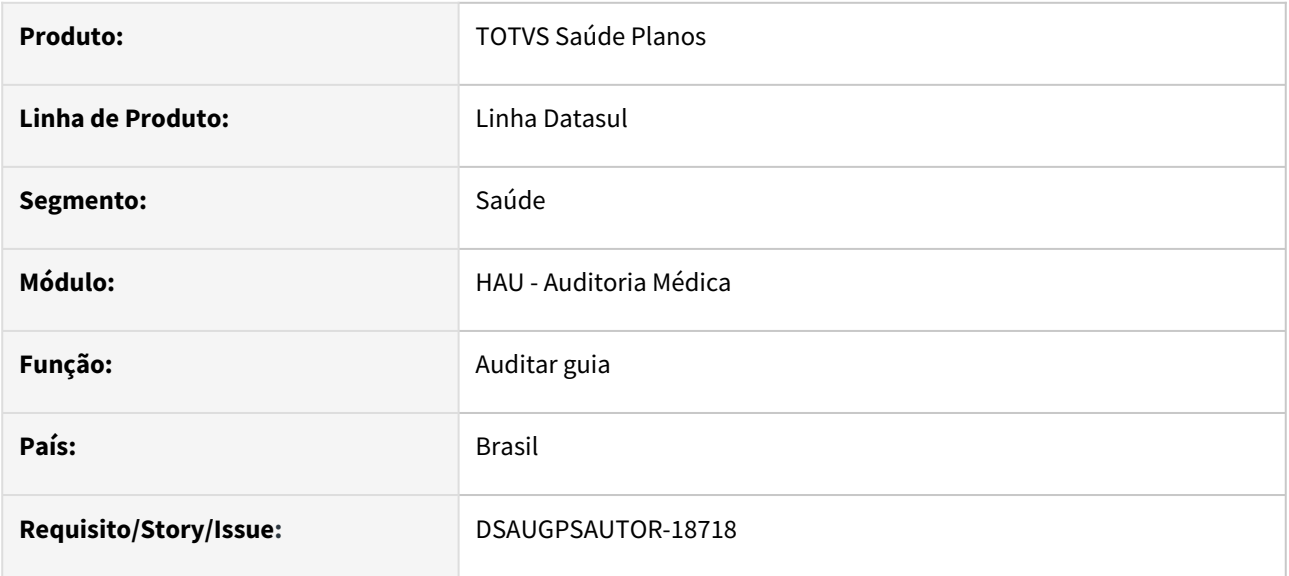

## **02. SITUAÇÃO/REQUISITO**

Quando o auditor precisa negar uma guia de autorização com um embasamento jurídico, a quantidade de caracteres hoje não é o suficiente.

## **03. SOLUÇÃO**

Campo parecer do auditor aumentado para 2500 caracteres.

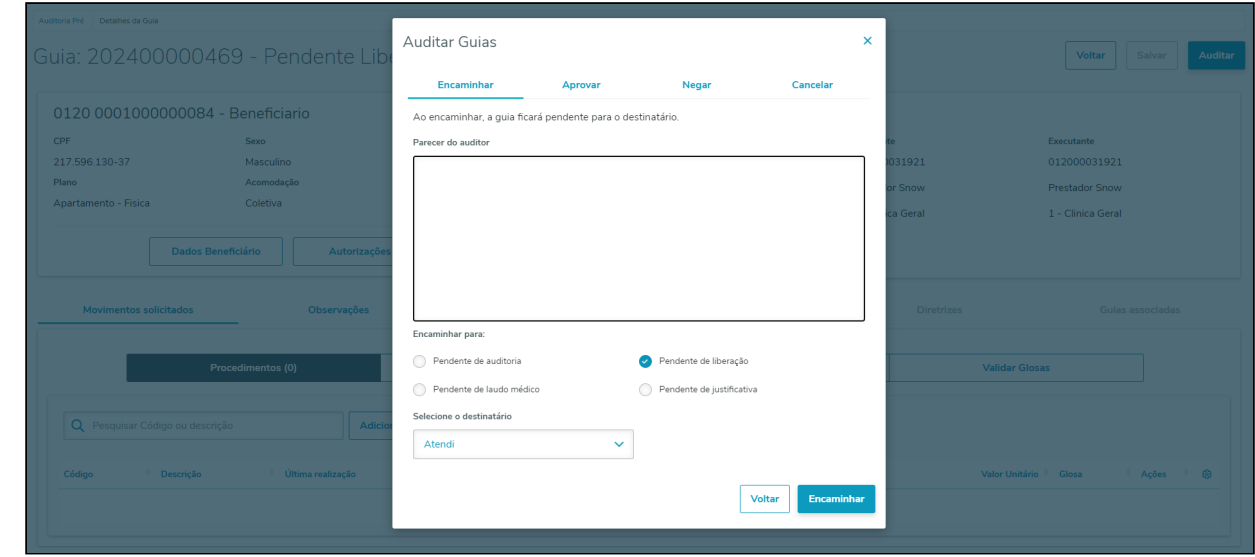

# **05. ASSUNTOS RELACIONADOS**

• [Auditoria Médica](https://tdn.totvs.com/pages/viewpage.action?pageId=517114252)

# <span id="page-524-0"></span>DT Auditoria Médica - Melhoria na visualização das informações das guias associadas

#### **01. DADOS GERAIS**

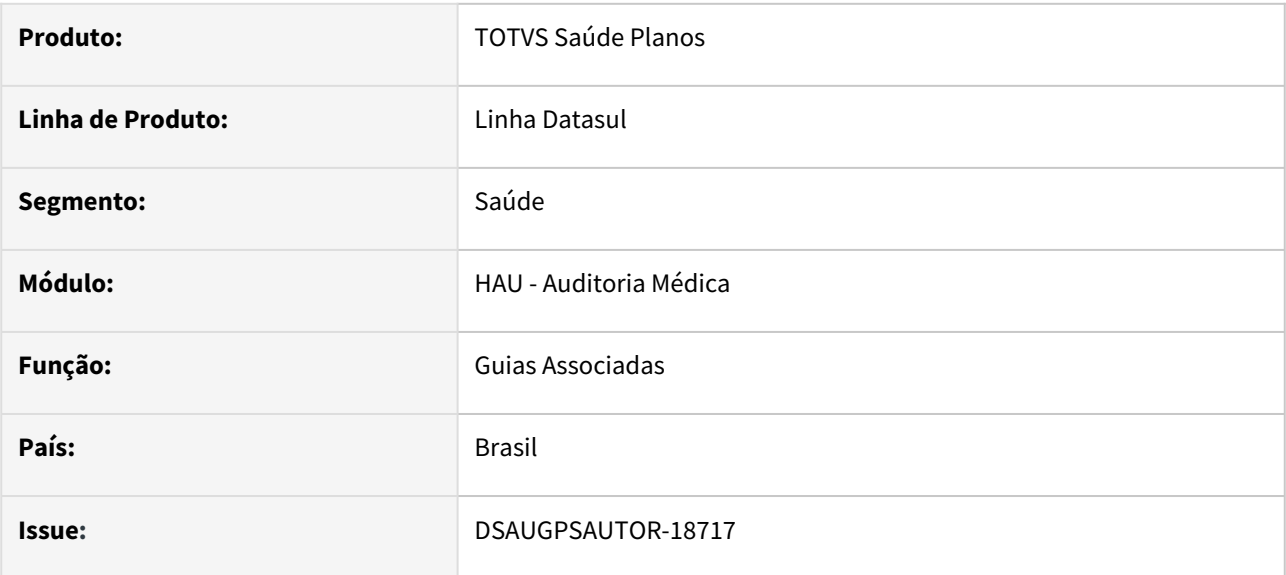

## **02. SITUAÇÃO/REQUISITO**

No Auditoria Médica, ao visualizar as guias associadas, não é exibida a situação das guias nem o parecer do auditor, informações que são importantes para o processo de auditoria.

## **03. SOLUÇÃO**

Foi alterada a forma de exibição das guias associadas e movimentos, bem como adicionado a situação e parecer do auditor.

Os movimentos serão exibidos ao expandir a linha de cada guia e foram incluídas 2 novas colunas na tabela: "Situação" e "Ações".

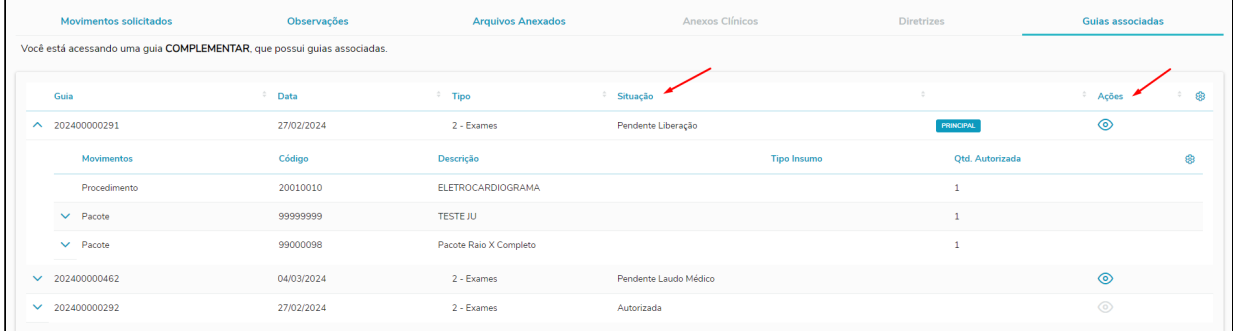

Ao clicar no botão "Parecer do auditor" na coluna de "Ações", será apresentado o histórico de pareceres da guia selecionada. Caso a guia em questão não possua parecer, o botão ficará desabilitado.

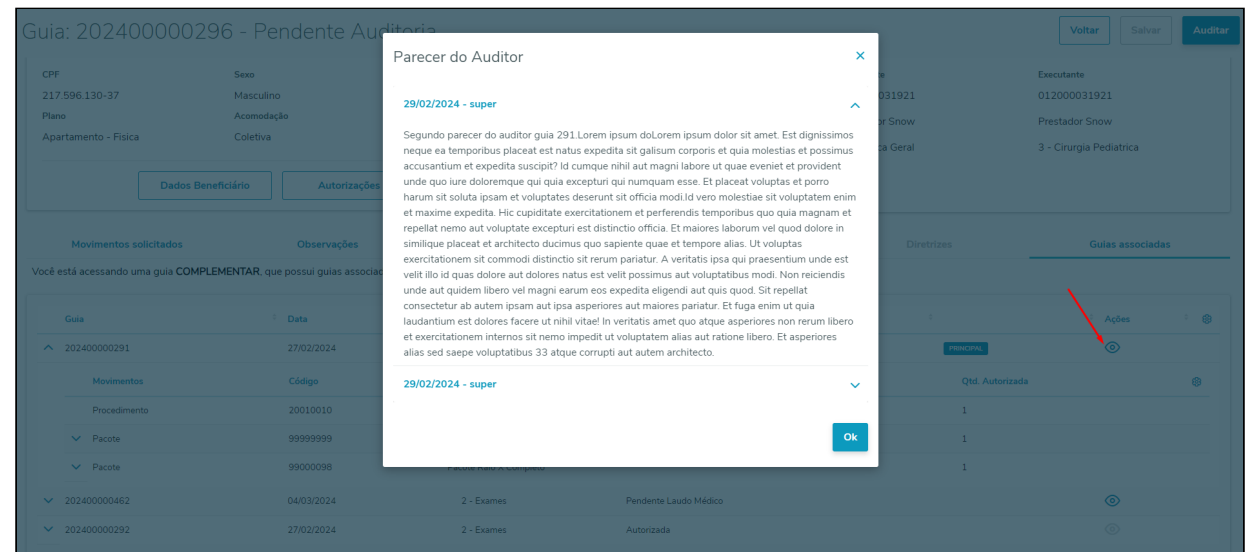

#### **04. ASSUNTOS RELACIONADOS**

• [Auditoria Médica](https://tdn.totvs.com/pages/viewpage.action?pageId=517114252)

# <span id="page-526-0"></span>DT Auditoria Médica - Melhorias de tela e Vida Única

#### **01. DADOS GERAIS**

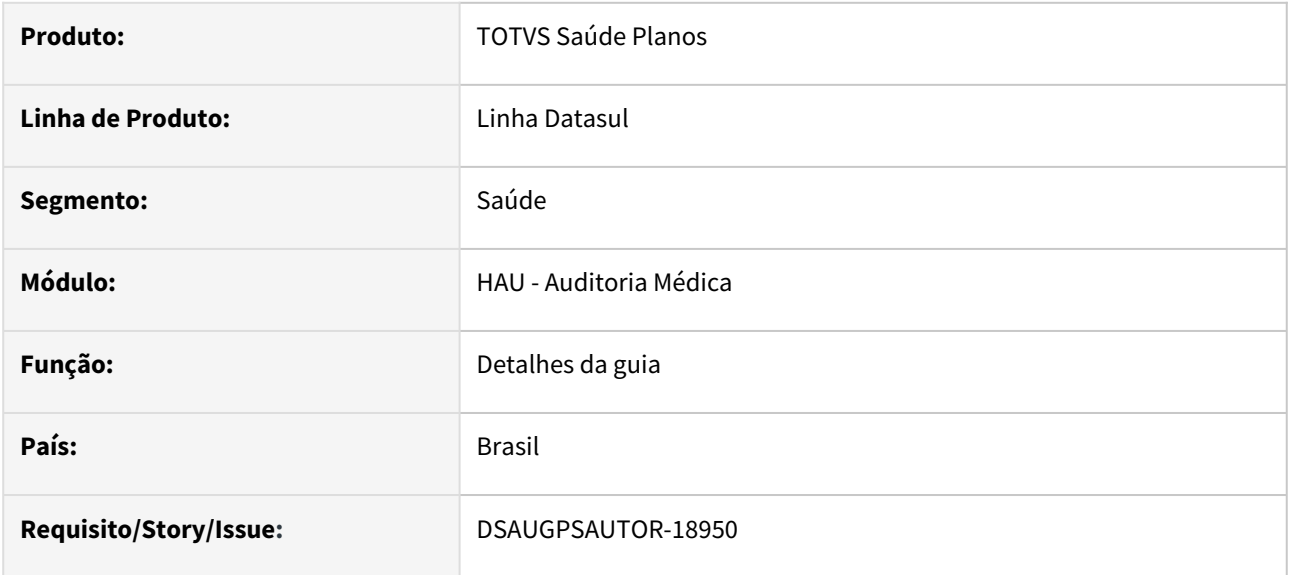

## **02. SITUAÇÃO/REQUISITO**

Quando o médico auditor precisa acessar as realizações do beneficiário, é necessário clicar em "Dados do Beneficiário" e depois em "Movimentos". Existindo um link direto para aba movimentos, agiliza o processo de auditoria.

No histórico de autorizações, para visualizar um movimento da guia é necessário clicar na lupa e visualizar os movimentos em uma nova tela.

# **03. SOLUÇÃO**

- O acesso aos dados do beneficiário foi movido dos botões de ação para um link na carteira e nome do beneficiário.
- O Botão "Realizações" foi adicionado na tela principal da guia, levando direto para a consulta dos movimentos realizados pelo beneficiário.
- O botão "Chat" passa a ficar desabilitado quando não for uma guia recebida de intercâmbio.
- O botão "Documentos TISS" passa a ficar desabilitado quando não possuir documentos recebidos via Webservice TISS.

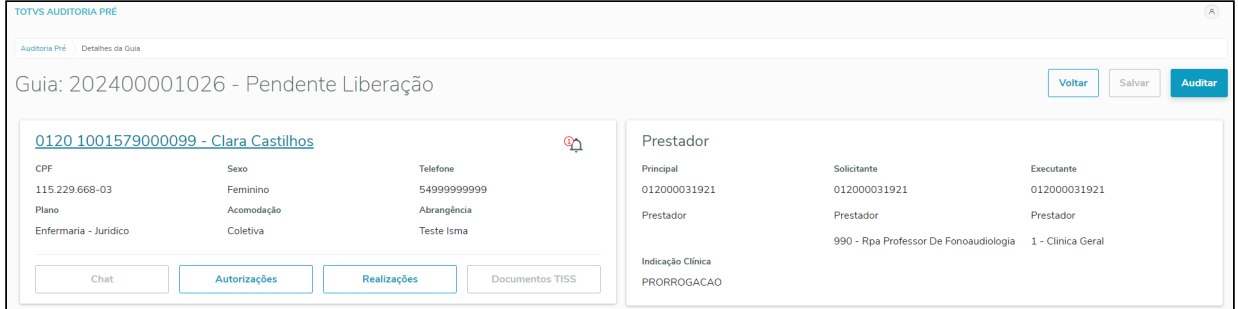

- Após clicar em Autorizações e abrir a consulta com as guias do beneficiário, os movimentos poderão ser consultados na própria tela, expandindo a linha de cada guia.
- Nos dados dos movimentos, foram incluídas as quantidades solicitadas e autorizadas.

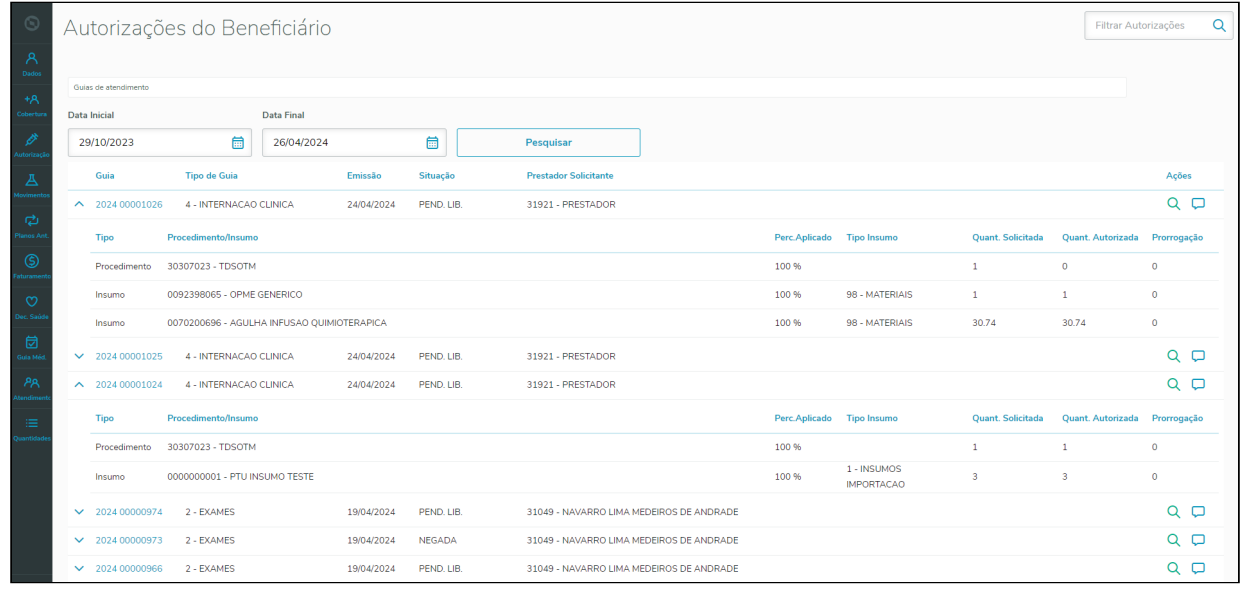

## **04. ASSUNTOS RELACIONADOS**

• [Auditoria Médica](https://tdn.totvs.com/pages/viewpage.action?pageId=517114252)

# 2.12.5 HAW - Autorizador WEB - Inovação - 12.1.2407

Pesquisar

# DT Parametrizar o registro sem biometria e substituição de propriedades

#### **01. DADOS GERAIS**

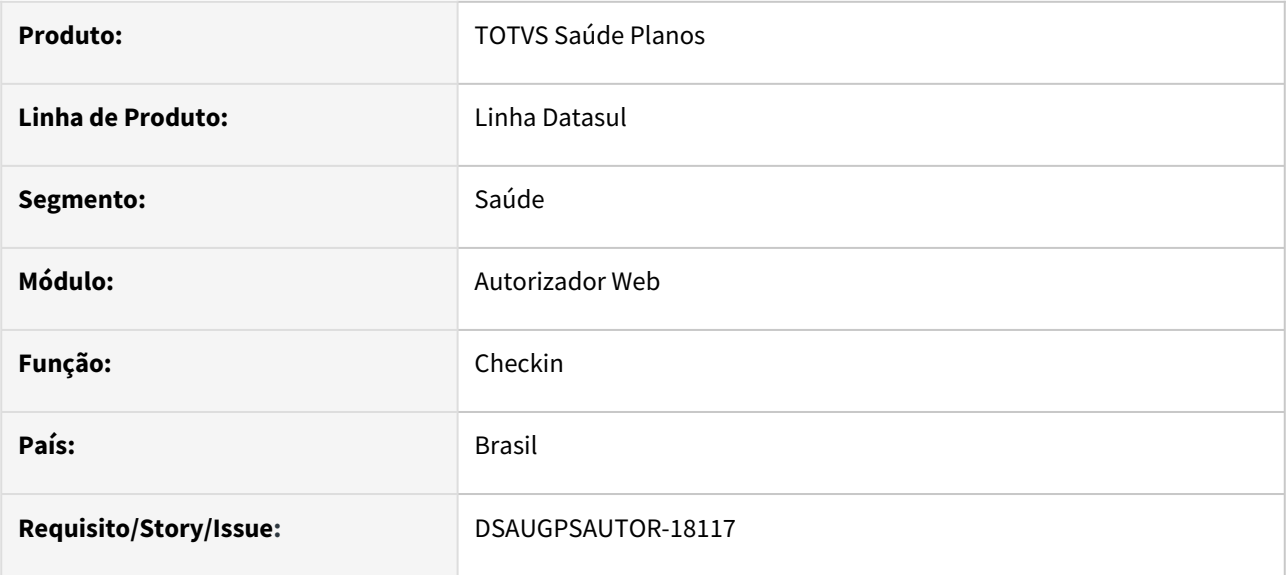

# **02. SITUAÇÃO/REQUISITO**

Necessidade de determinar quais clínicas e prestadores devem ter o **Registro sem Biometria** liberado. Além disso, é necessário centralizar as funcionalidades de propriedades do check-in na Manutenção Associativa Prestador x Clínica.

## 03. SOLUÇÃO

Foram criados quatro novos parâmetros na Manutenção Associativa Prestador x Clínica (hac.clinicalProvider):

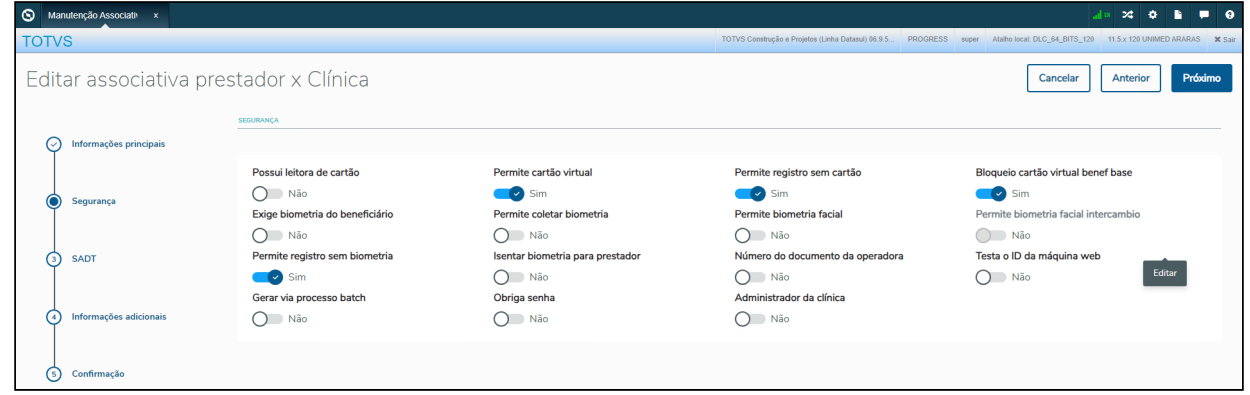

• **Permite cartão virtual**: Controla a habilitação da opção de "Cartão Virtual" no Autorizador Web. Este parâmetro substitui a propriedade "com.totvs.saude.wac.checkin.allowVirtualCard".

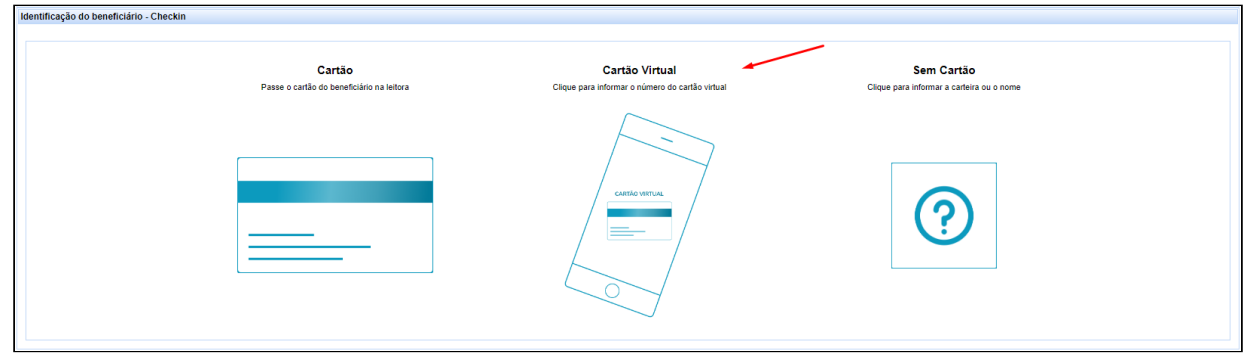

• **Permite registro sem cartão**: Controla a habilitação da opção de "Sem Cartão" no Autorizador Web. Este parâmetro substitui a propriedade "com.totvs.business.insurancenocard.enable".

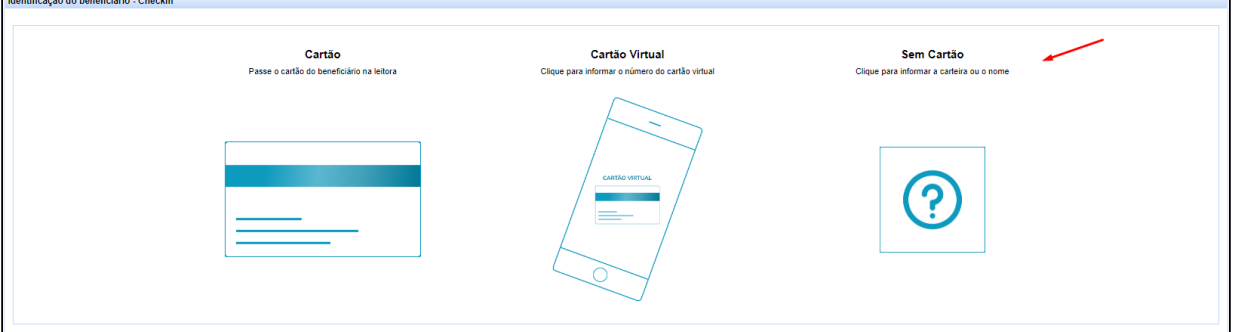

• **Bloqueio cartão virtual benef base**: Bloqueia a digitação manual do cartão virtual para beneficiários da base, ou seja, a funcionalidade fica disponível apenas para beneficiários de intercâmbio. Este parâmetro substitui a propriedade "com.totvs.saude.wac.checkin.blockVirtualCardNotInterchange".

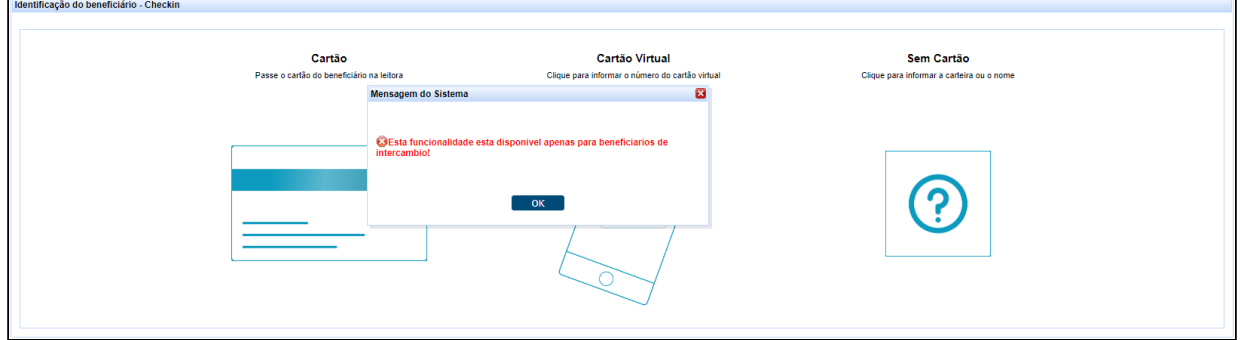

• **Permite registro sem biometria**: Controla a habilitação da opção de "Sem Biometria" no Autorizador Web.

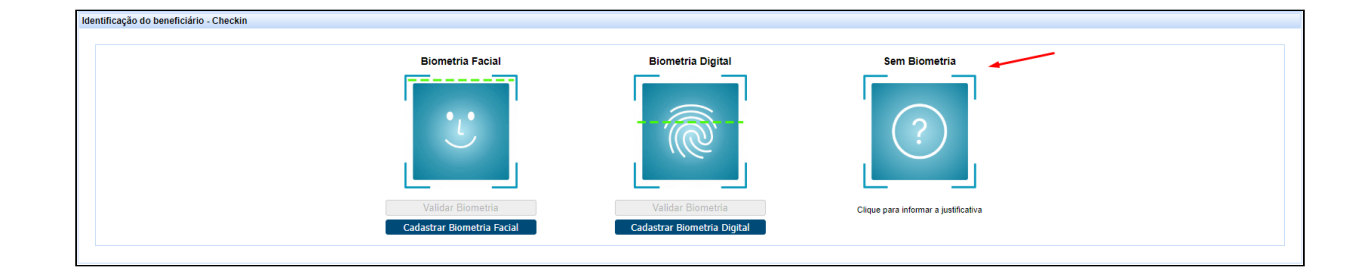

Criada a spp/sp-atualiza-campos-clinpres para inicialização dos novos campos em todos os registros da Associativa Prestador x Clínica (tabela clinpres), onde o campo "Permite registro sem biometria" será carregado com SIM e os demais serão questionados.

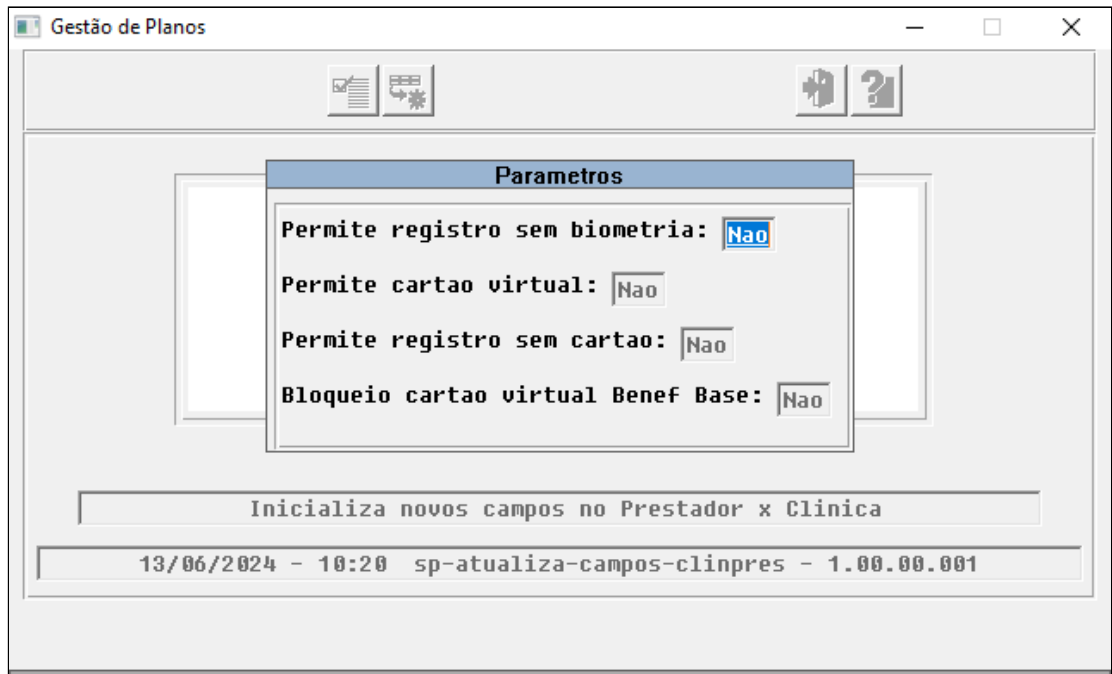

- **Resumos das alterações das propriedades em novos campos no cadastro Manutenção Associativa Prestador x Clínica:**
	- com.totvs.saude.wac.checkin.allowVirtualCard = Permite cartão virtual
	- com.totvs.business.insurancenocard.enable = Permite registro sem cartão
	- com.totvs.saude.wac.checkin.blockVirtualCardNotInterchange = Bloqueio cartão virtual benef base

# **04. ASSUNTOS RELACIONADOS**

• [Propriedades do Sistema Versão 12.1.2407](#page-532-0)

# <span id="page-532-0"></span>DT Propriedades do Sistema Versão 12.1.2407

#### Características do Requisito

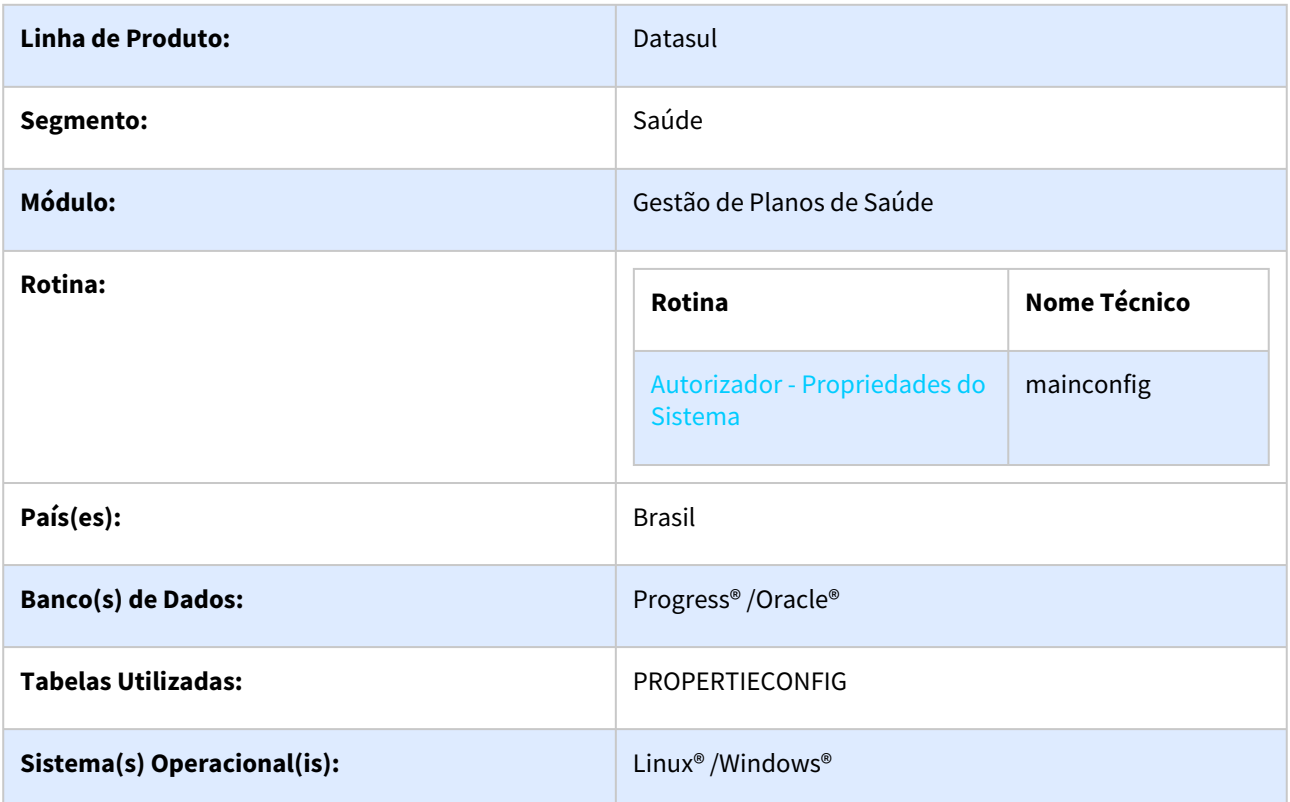

#### Descrição

Descrever todas as possíveis configurações/propriedades existentes para o Autorizador WEB.

## Propriedades do Sistema

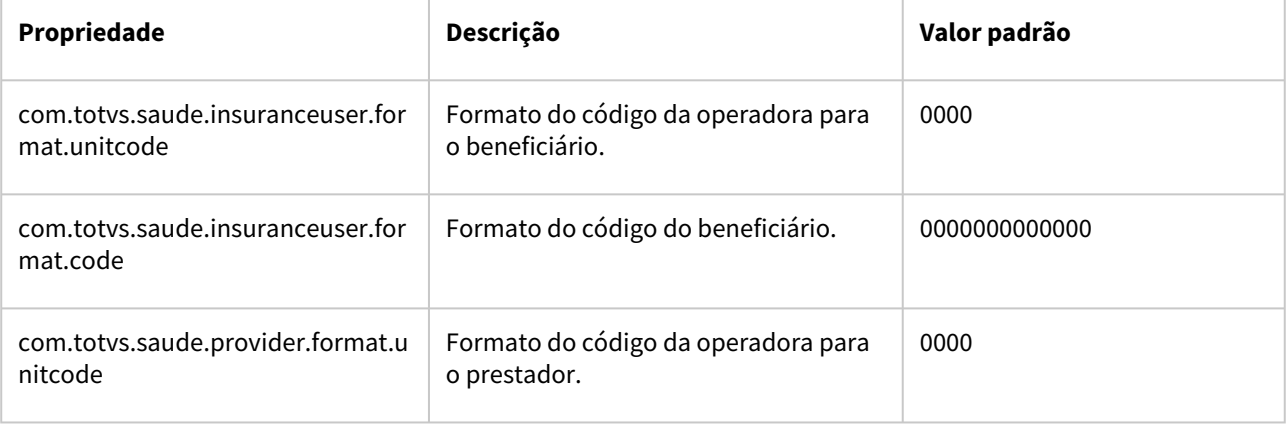

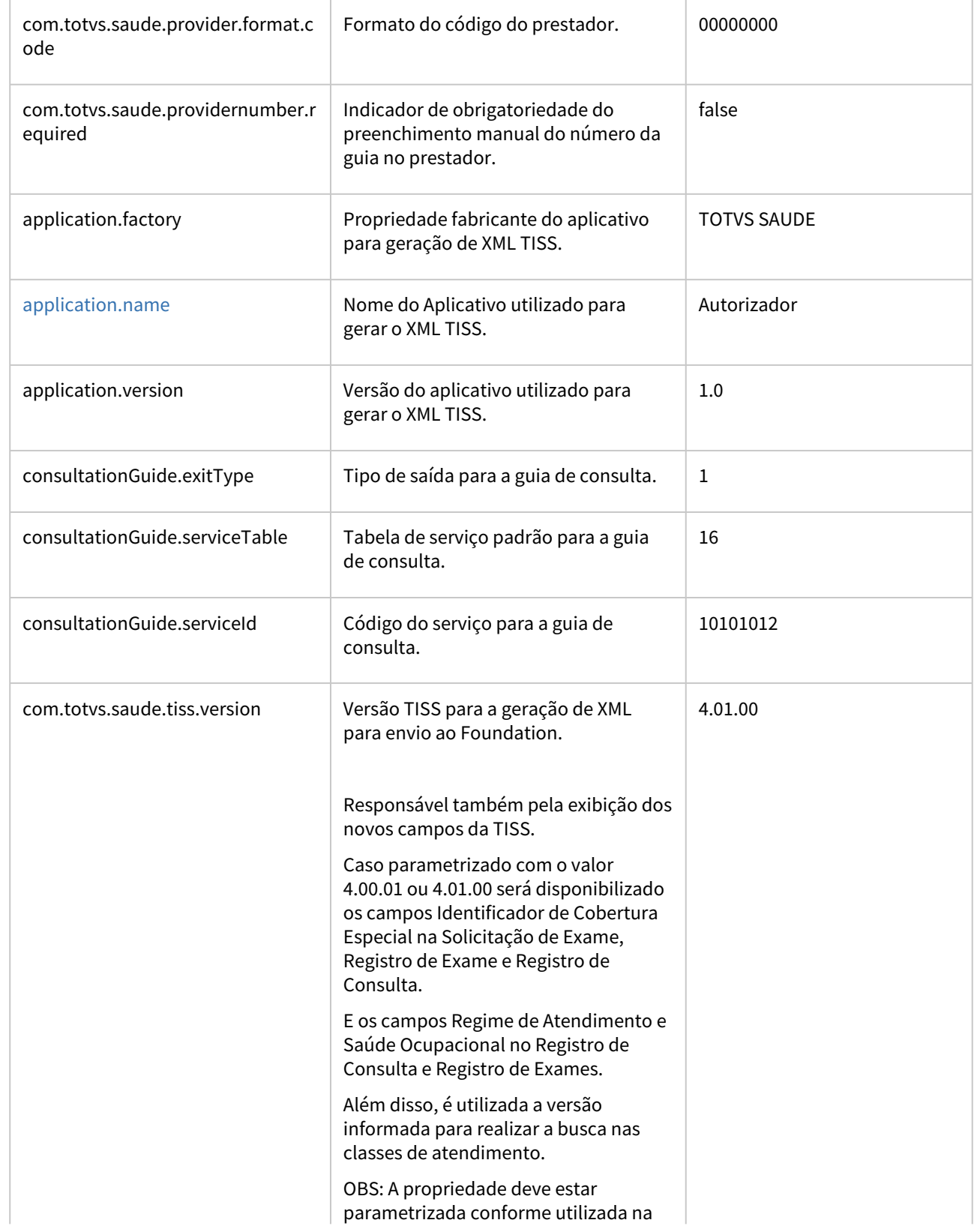

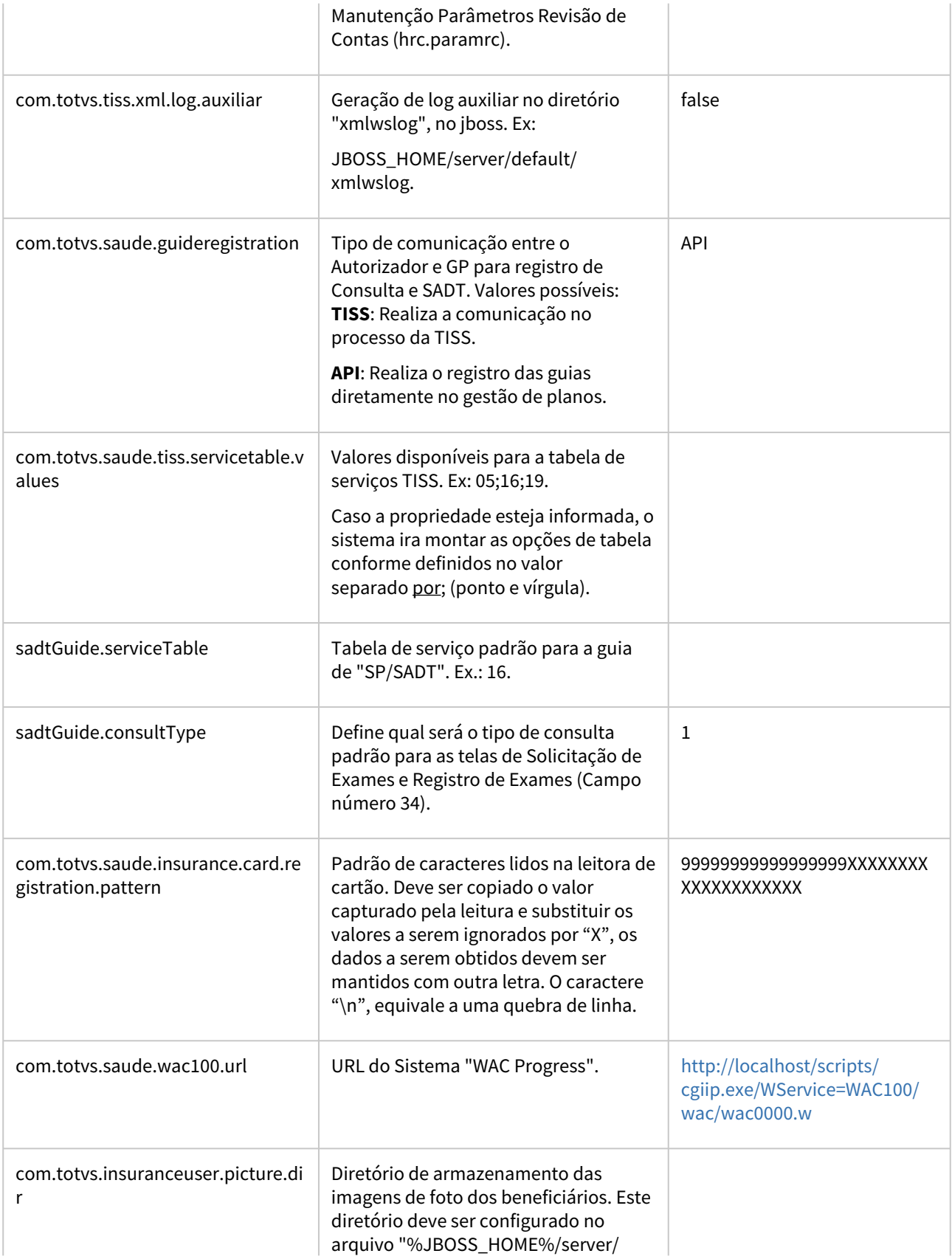

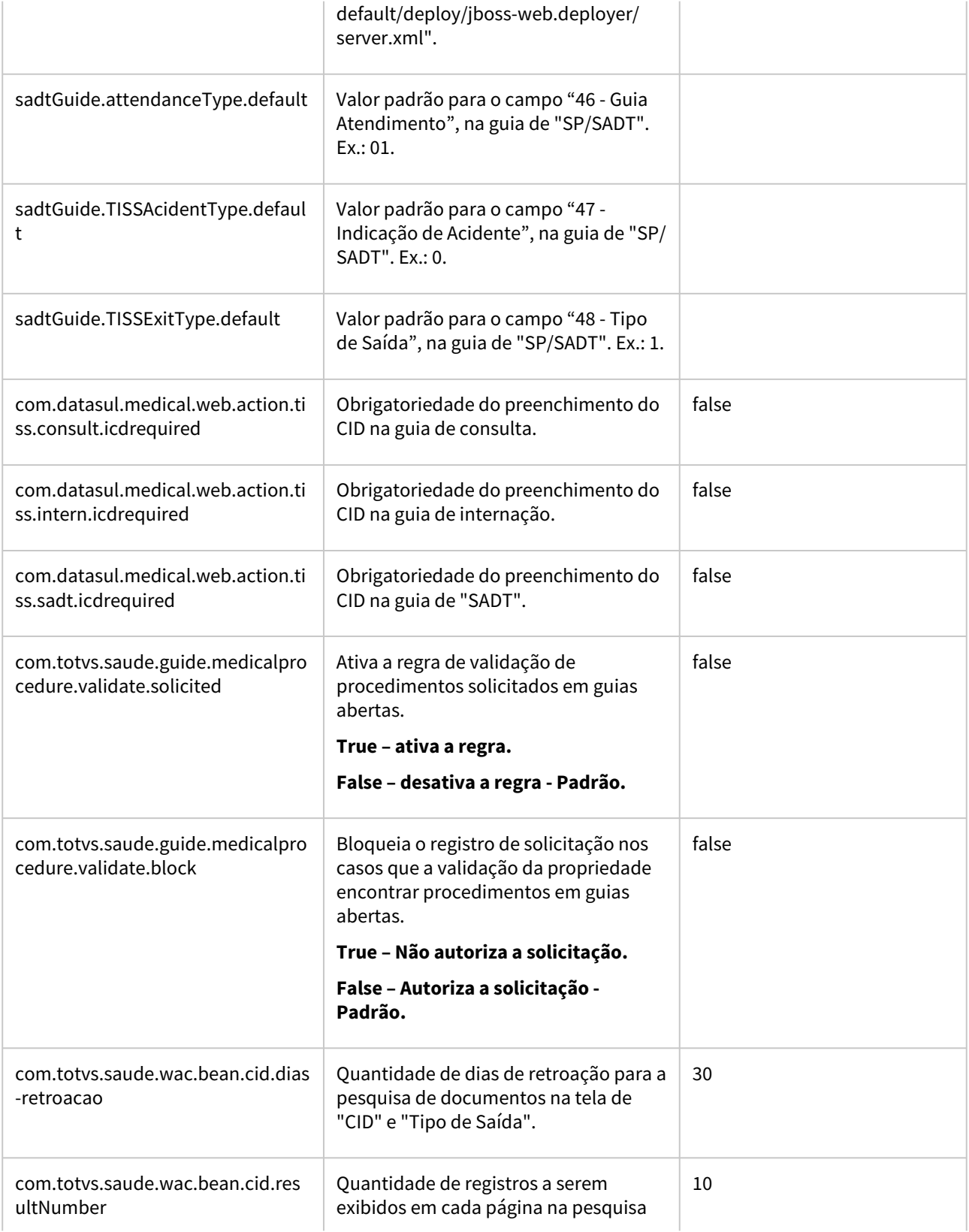

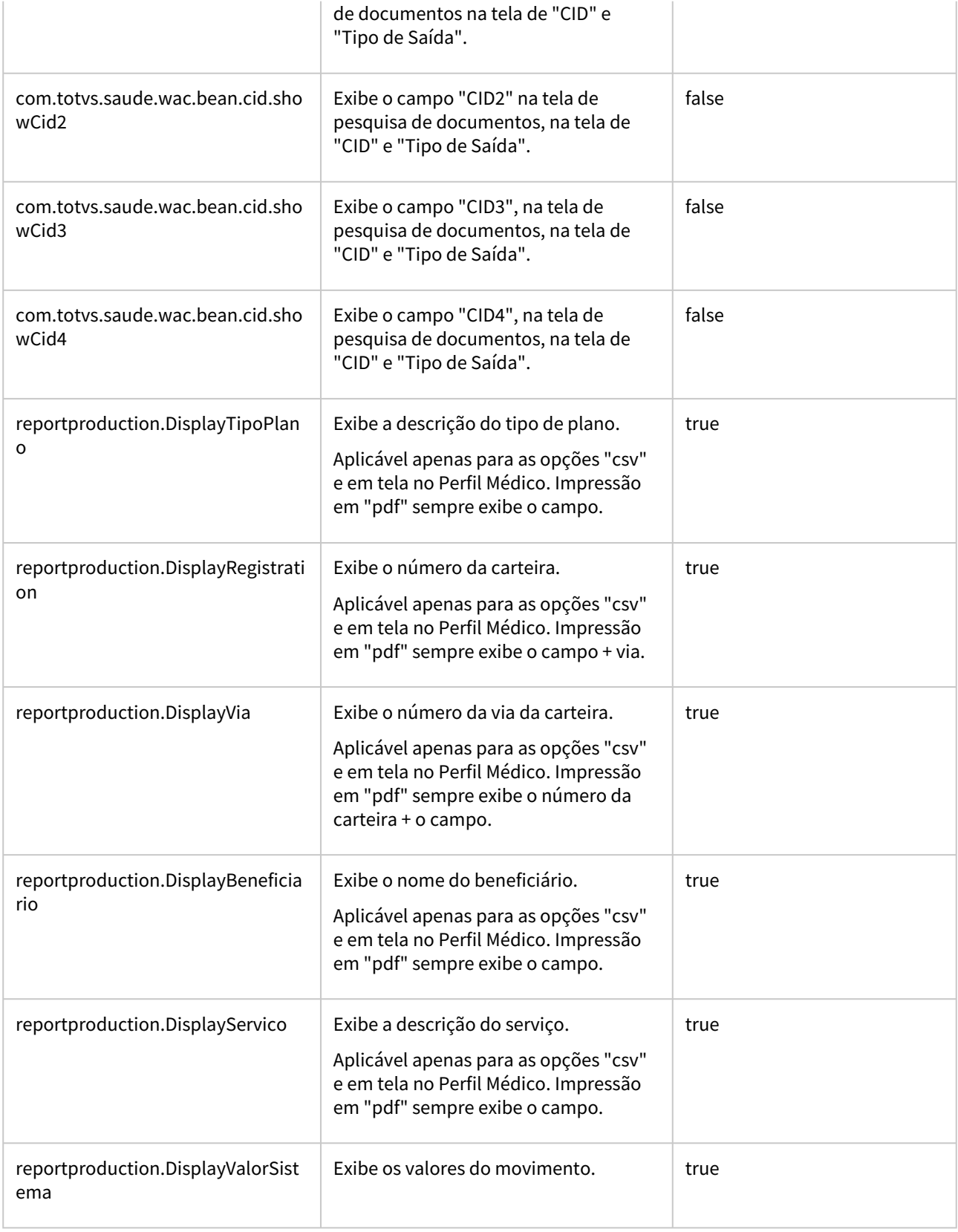

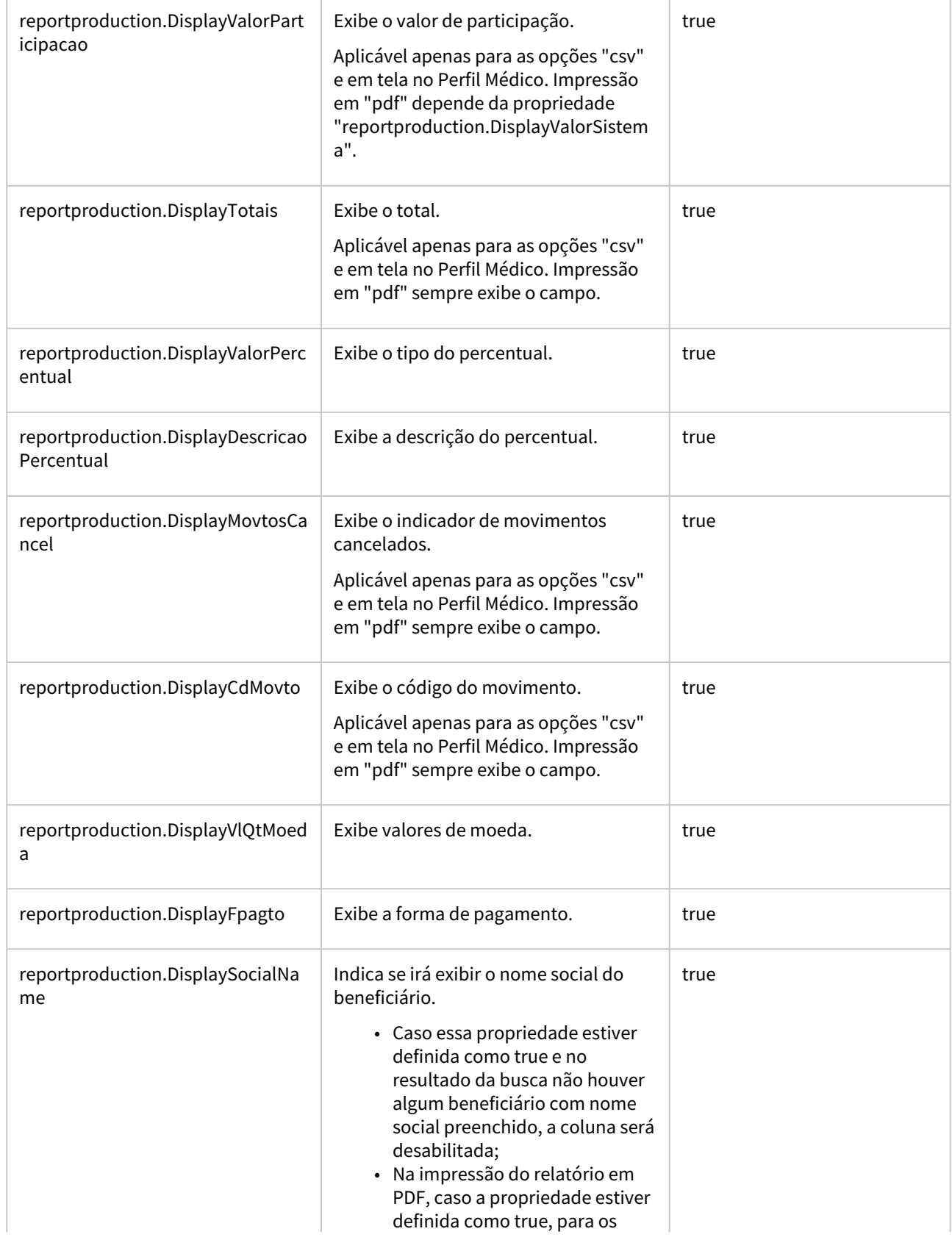

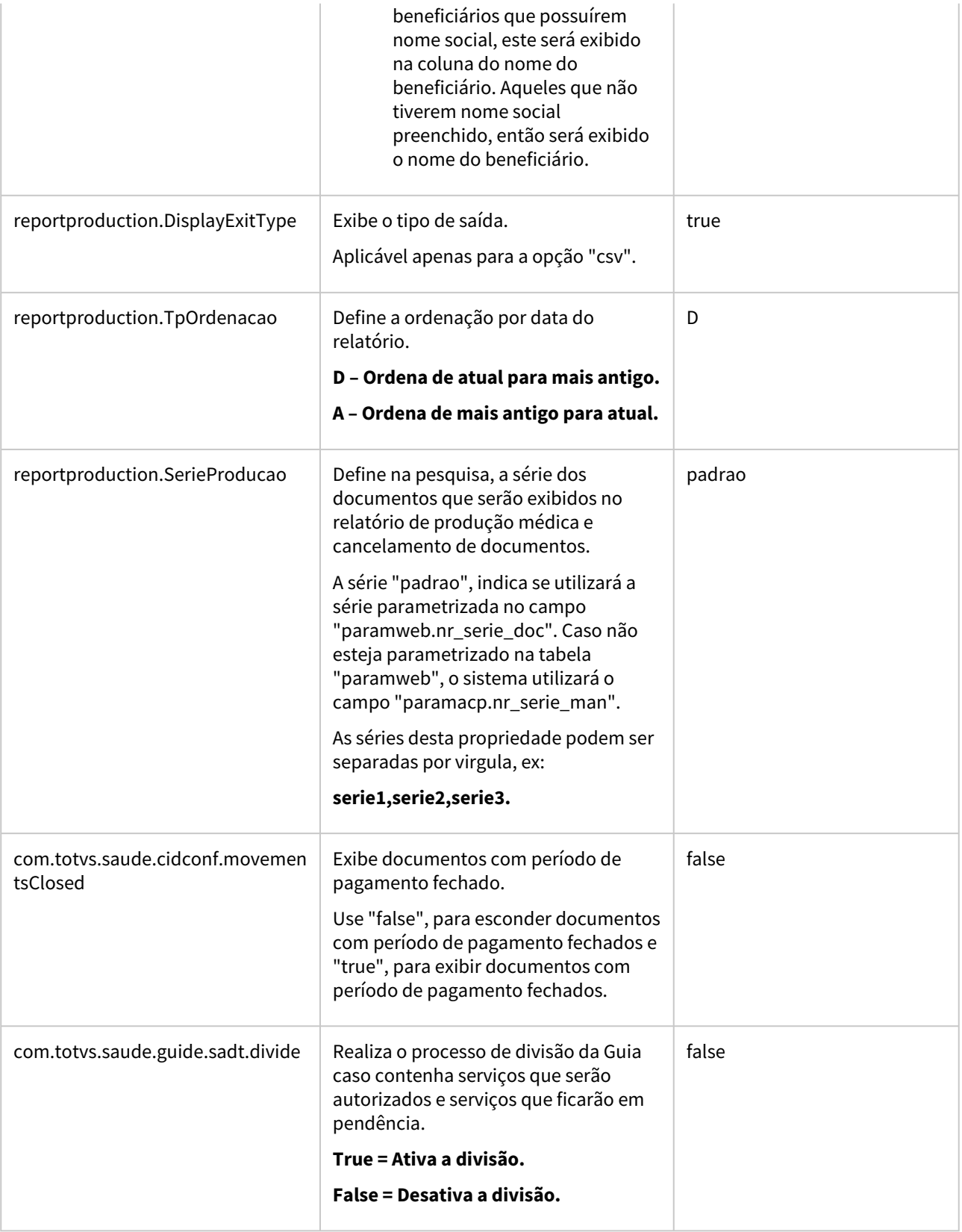

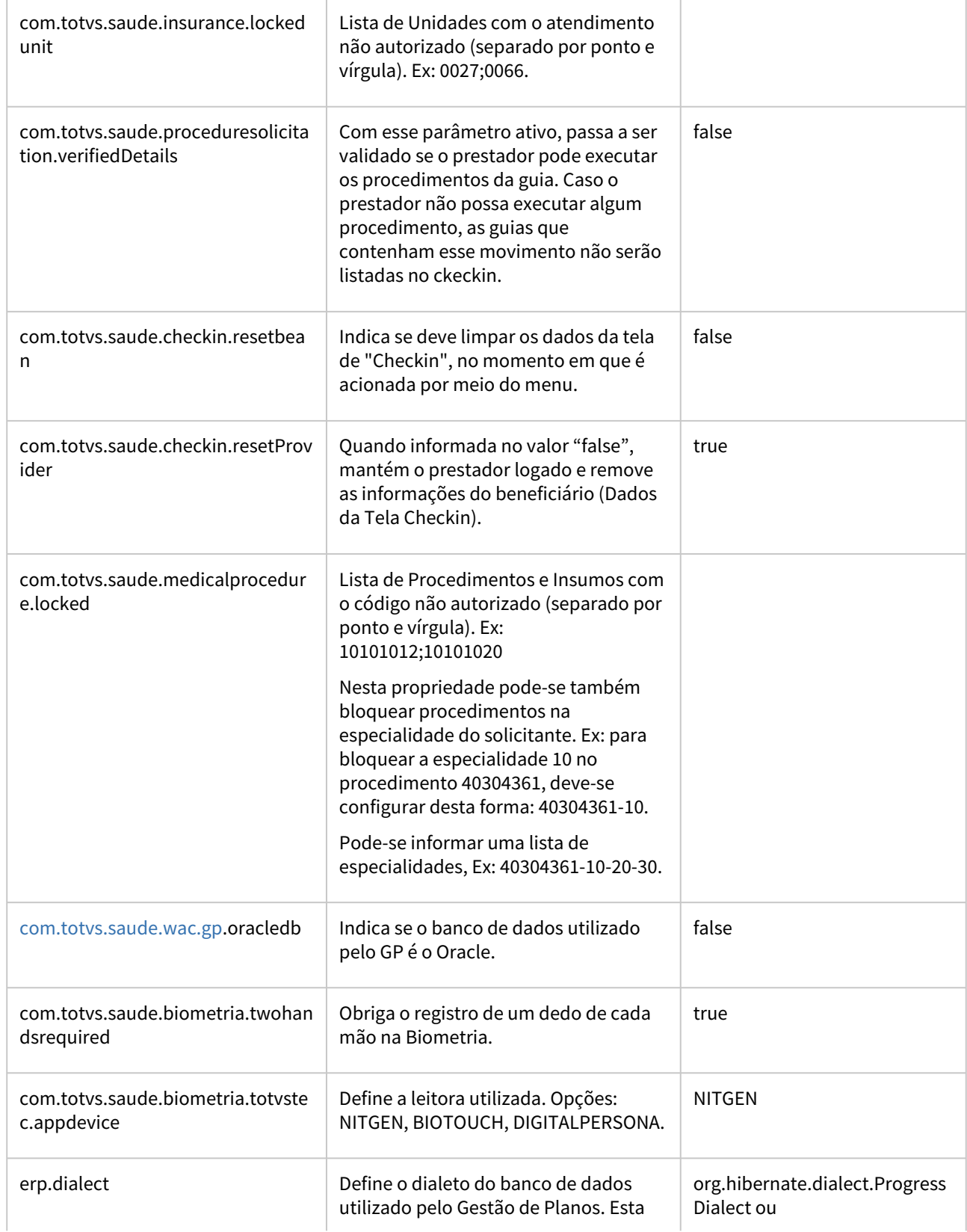
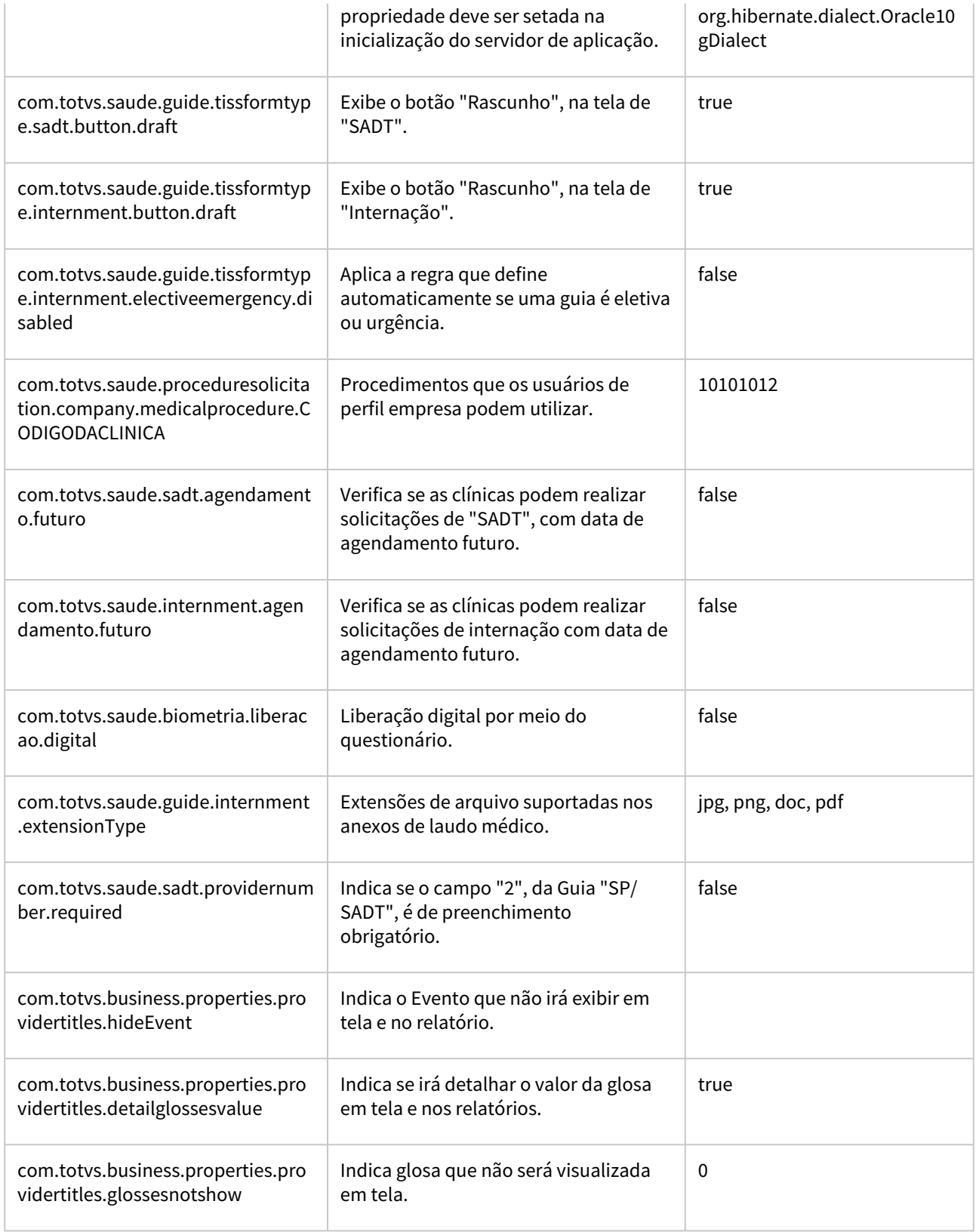

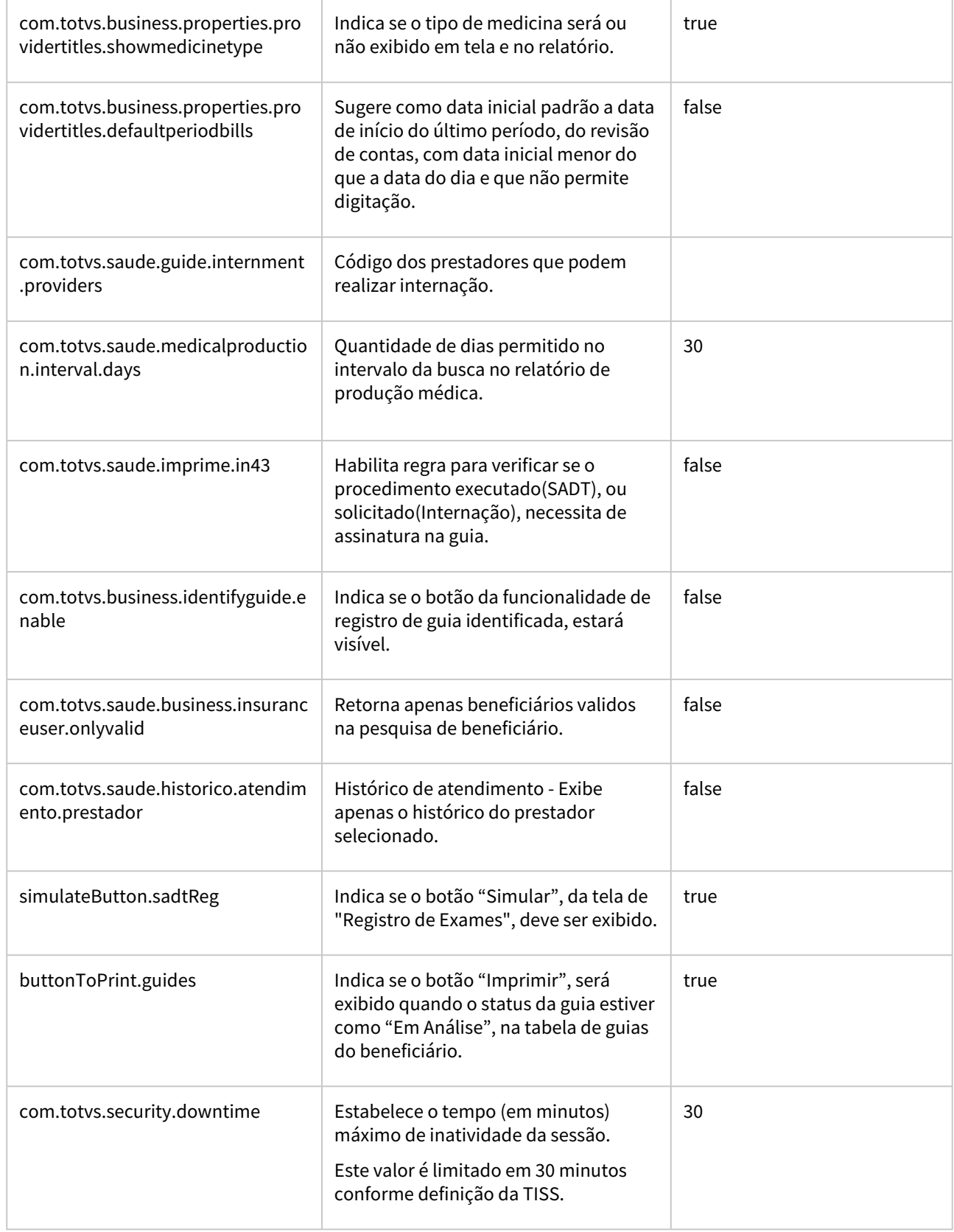

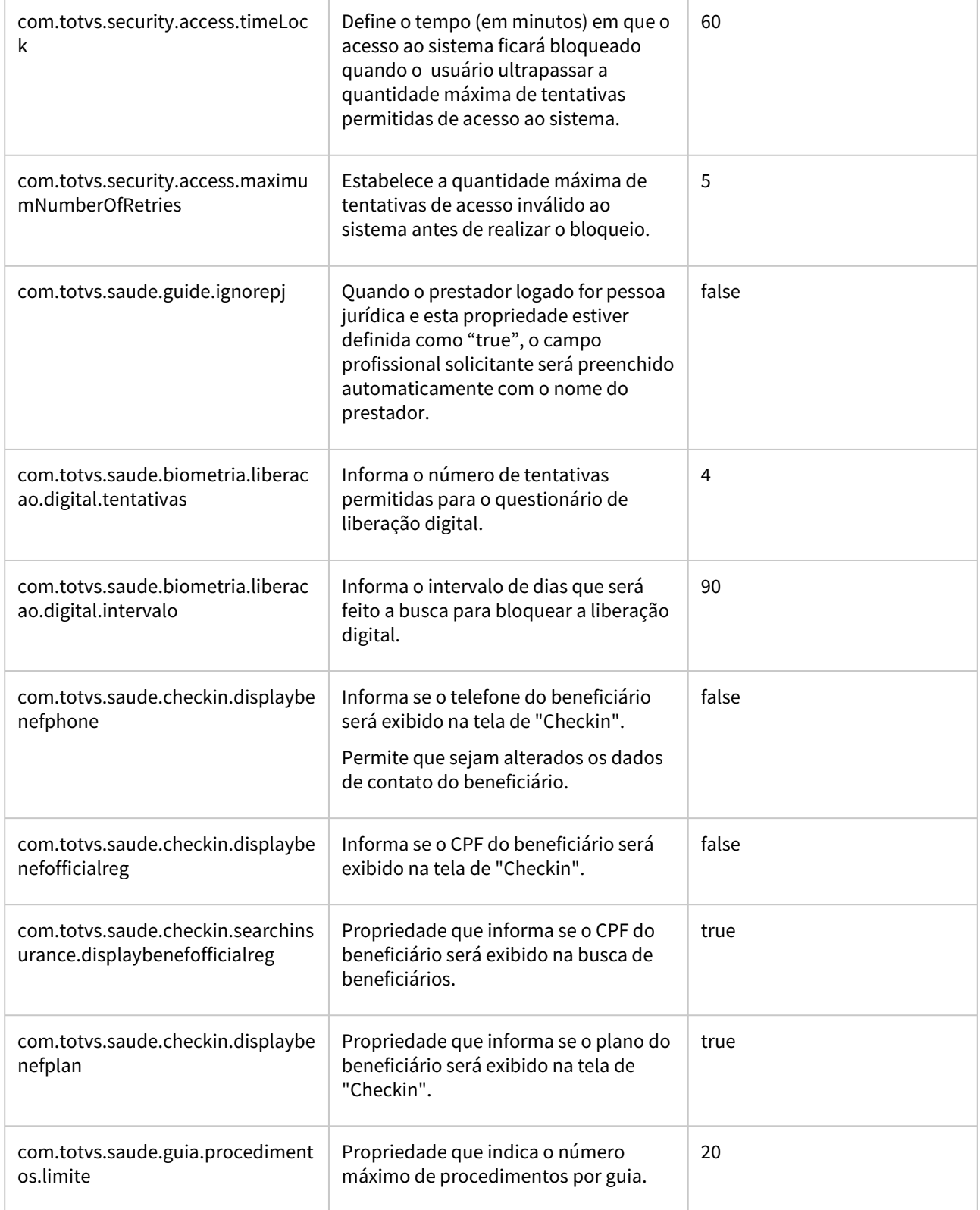

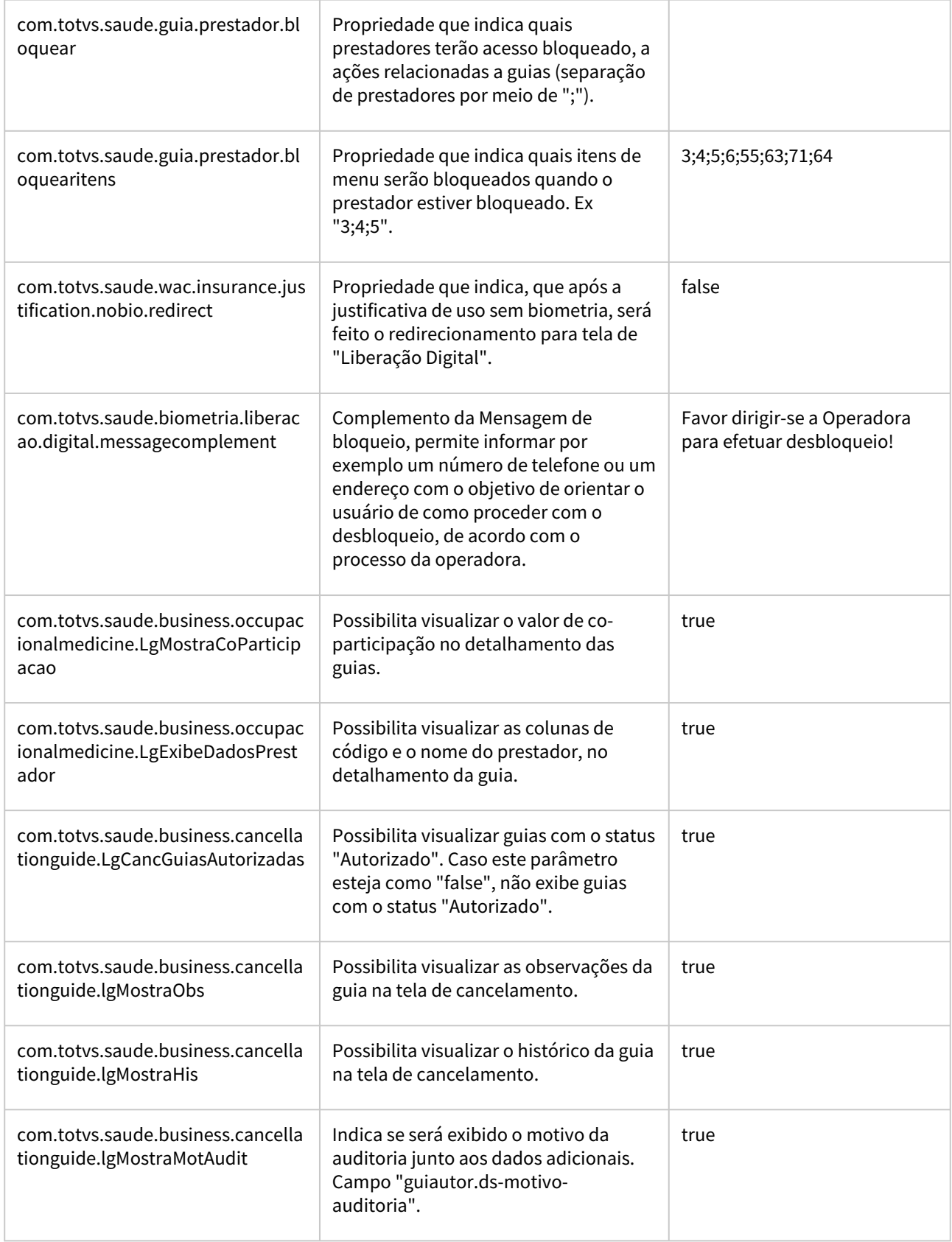

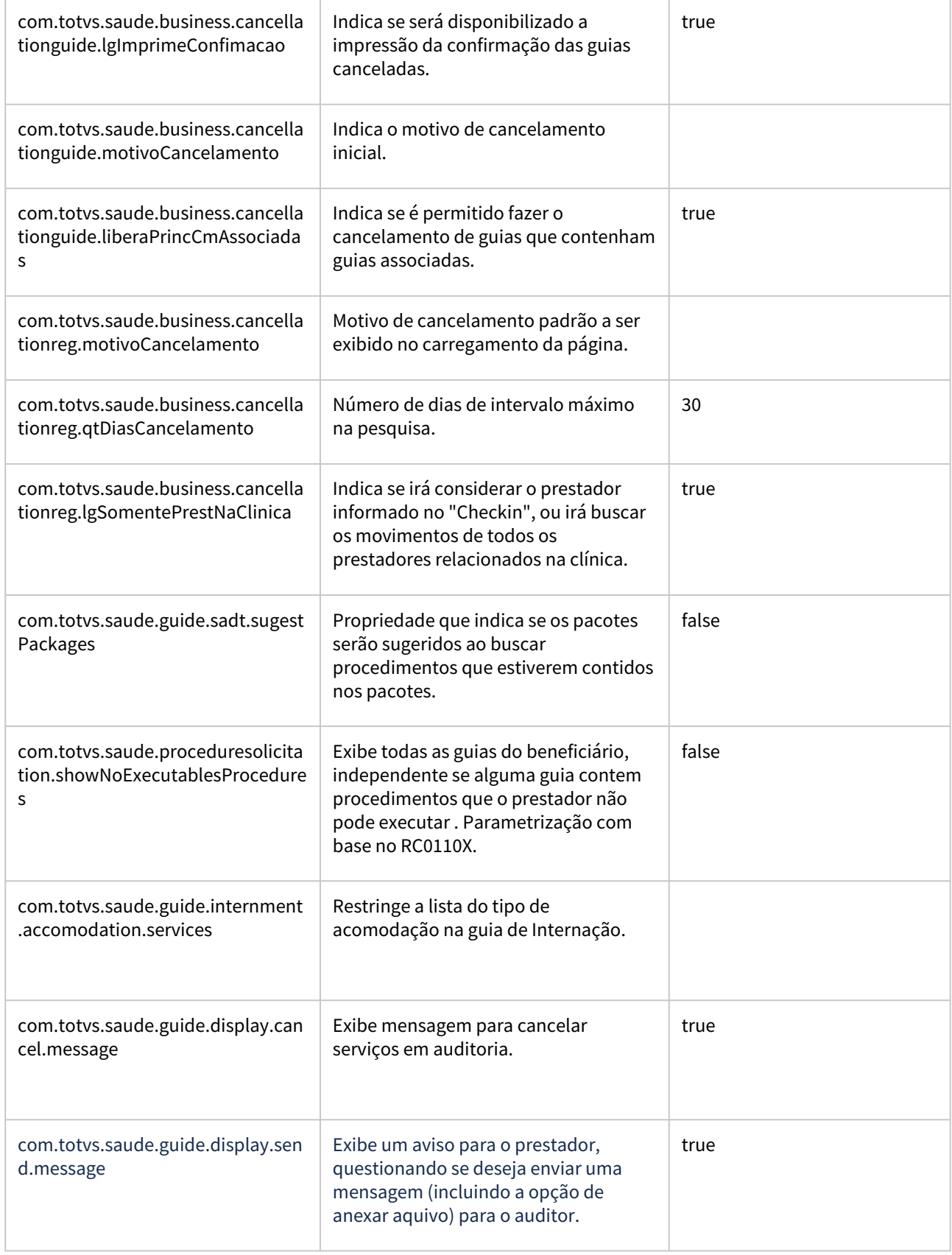

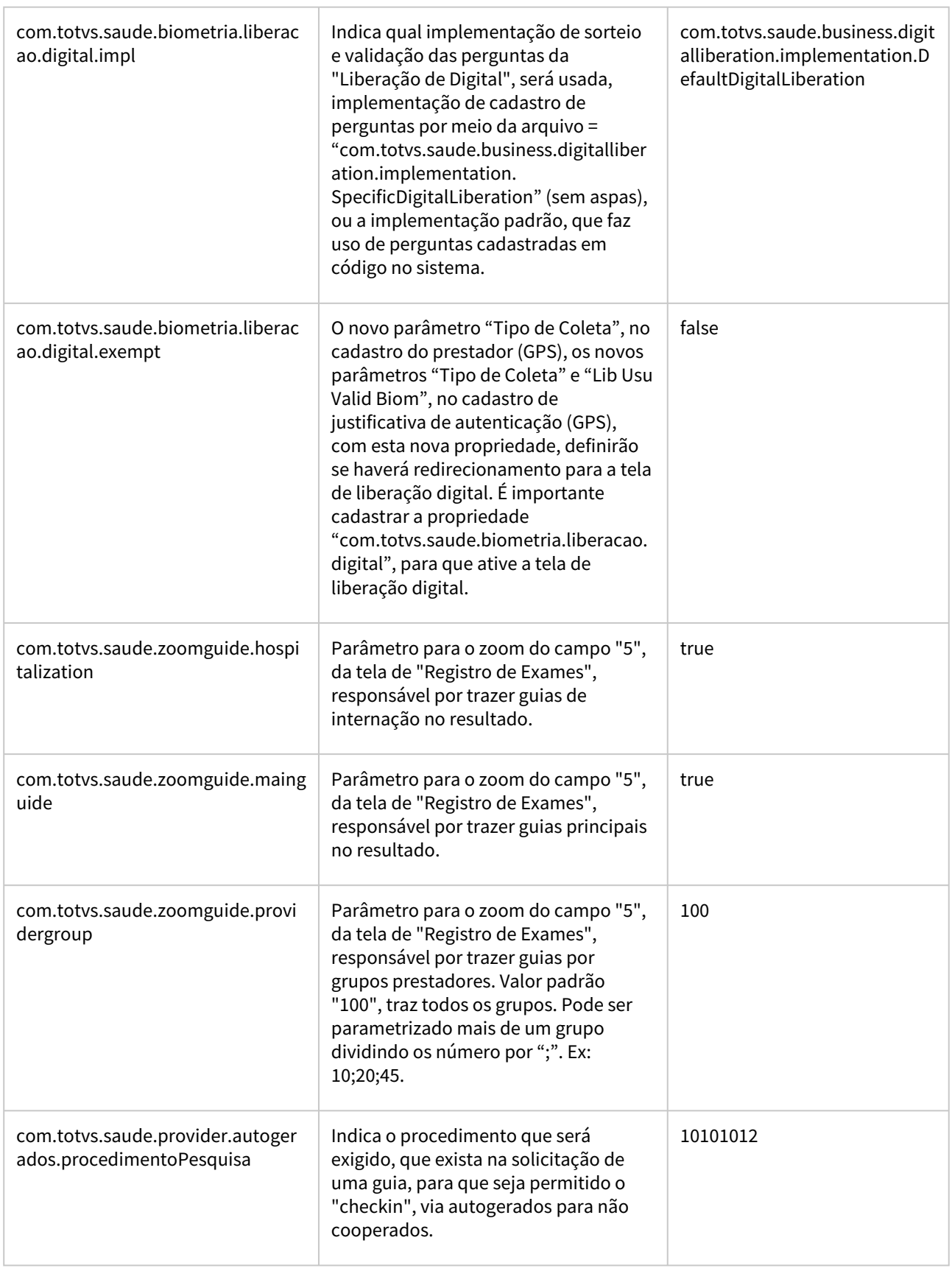

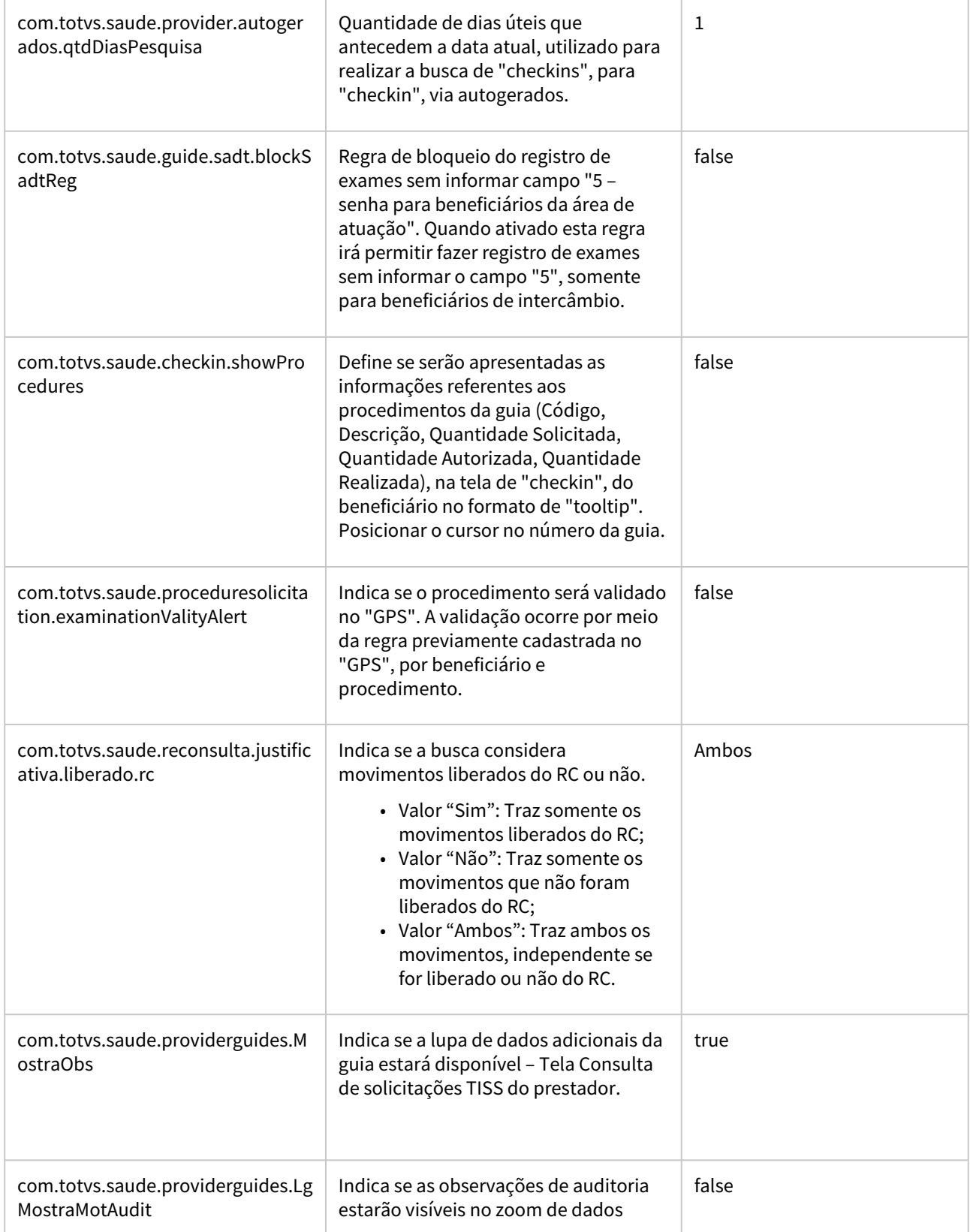

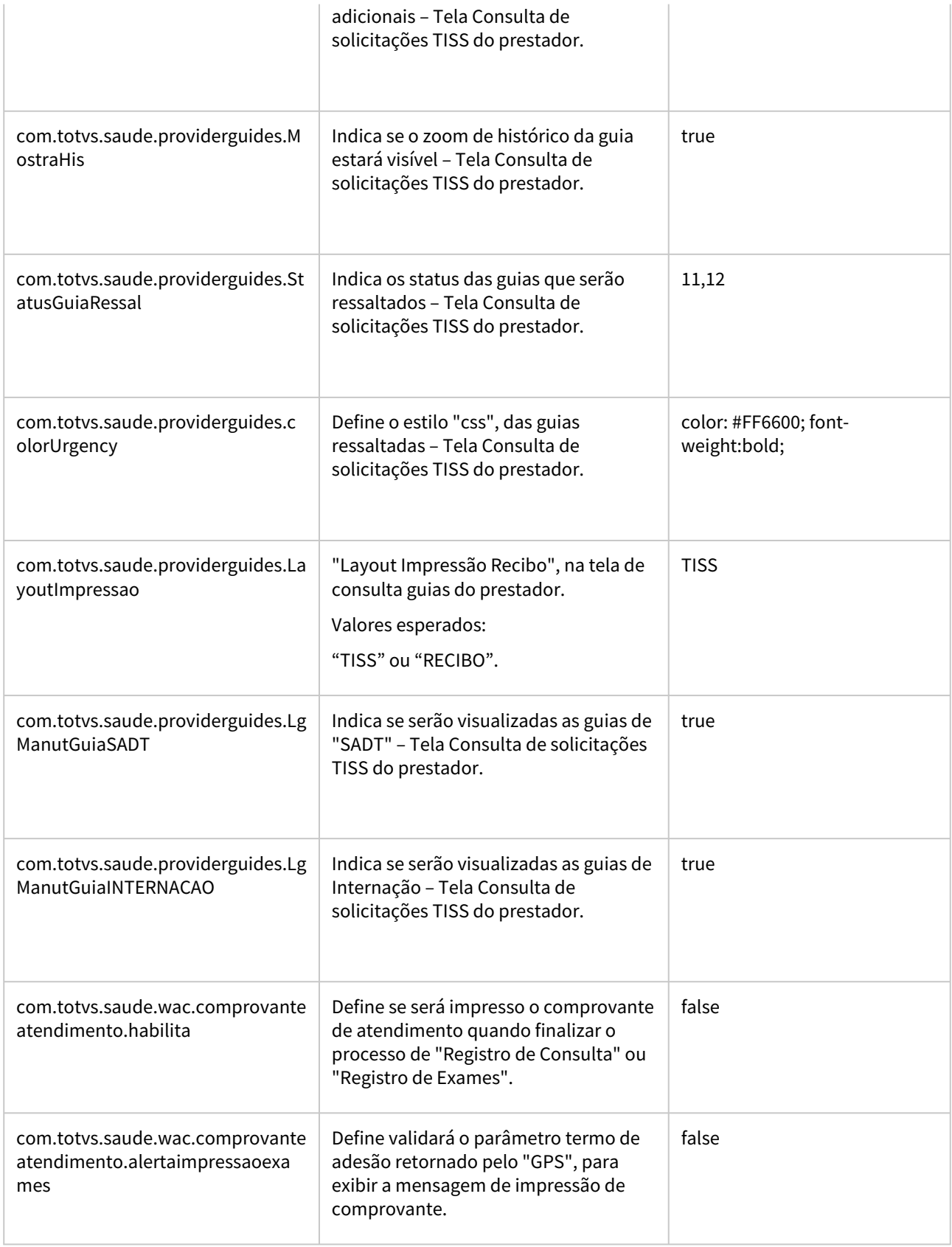

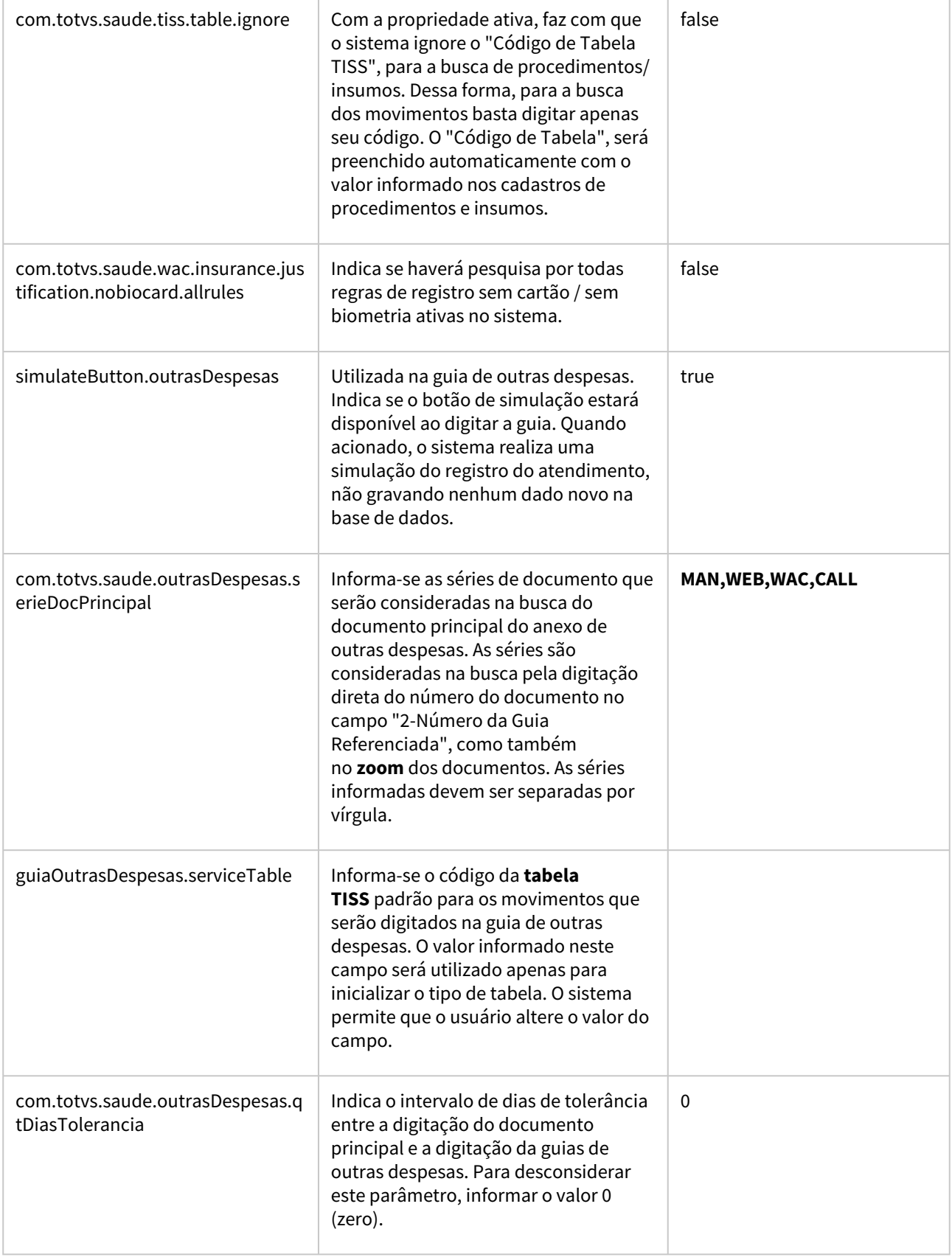

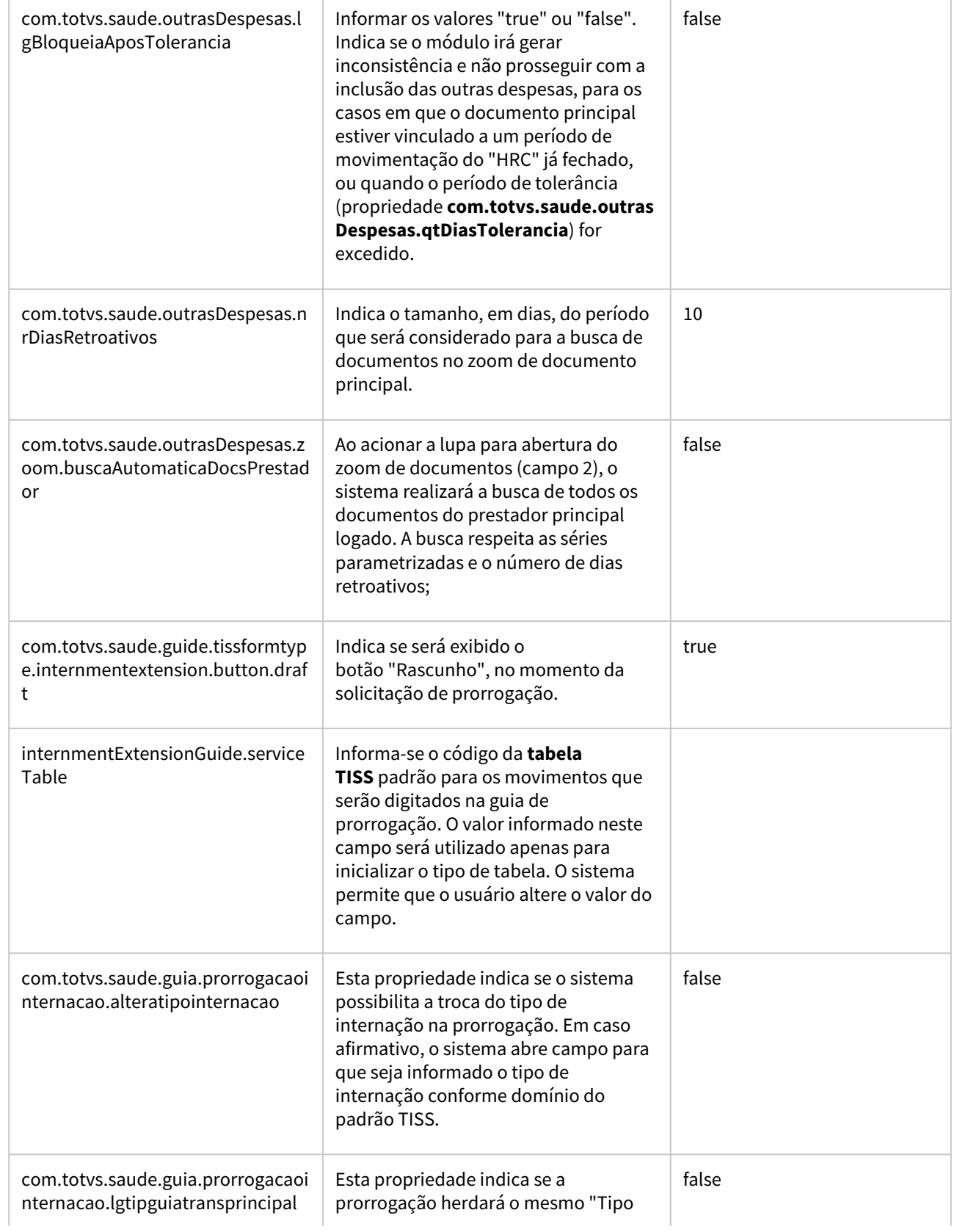

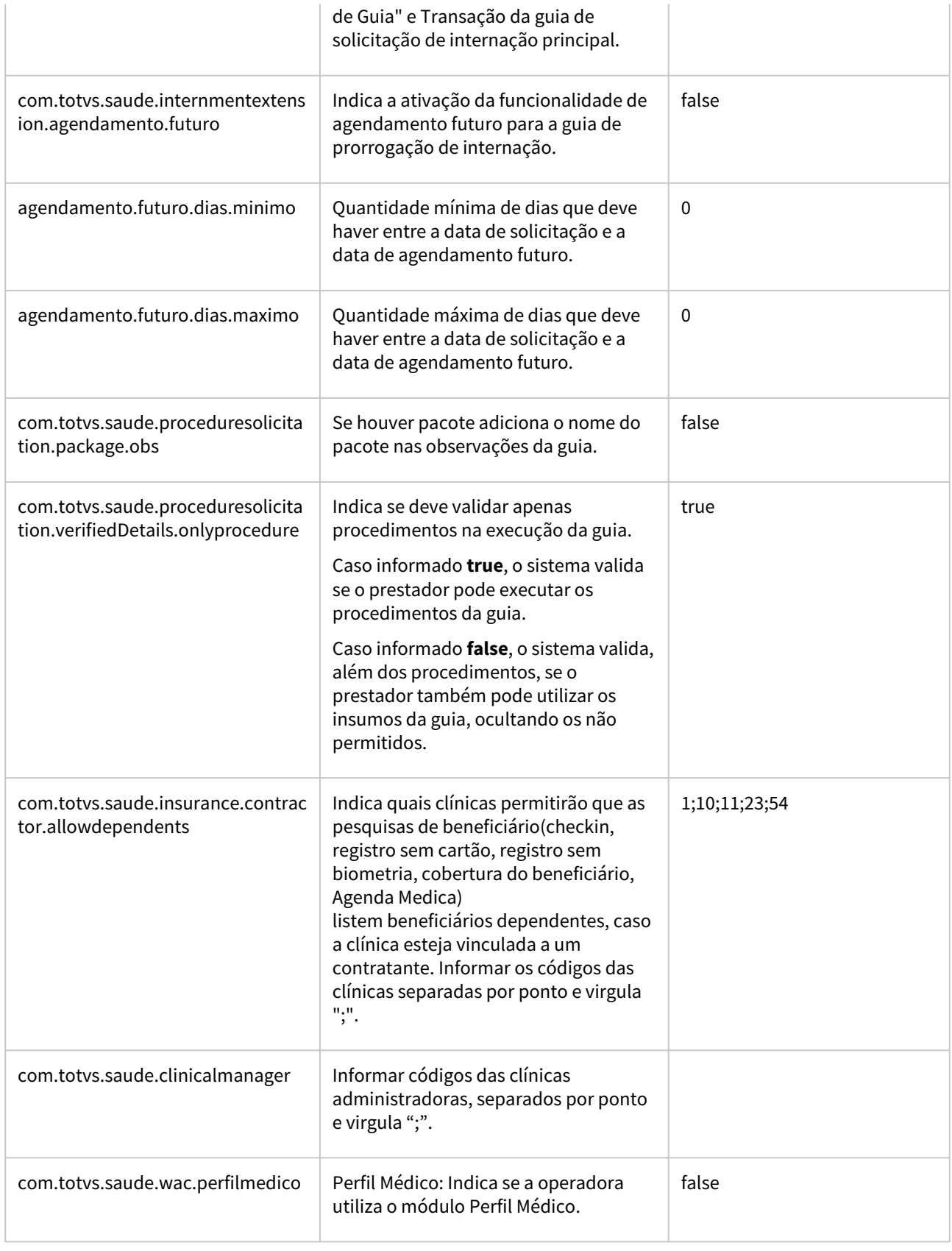

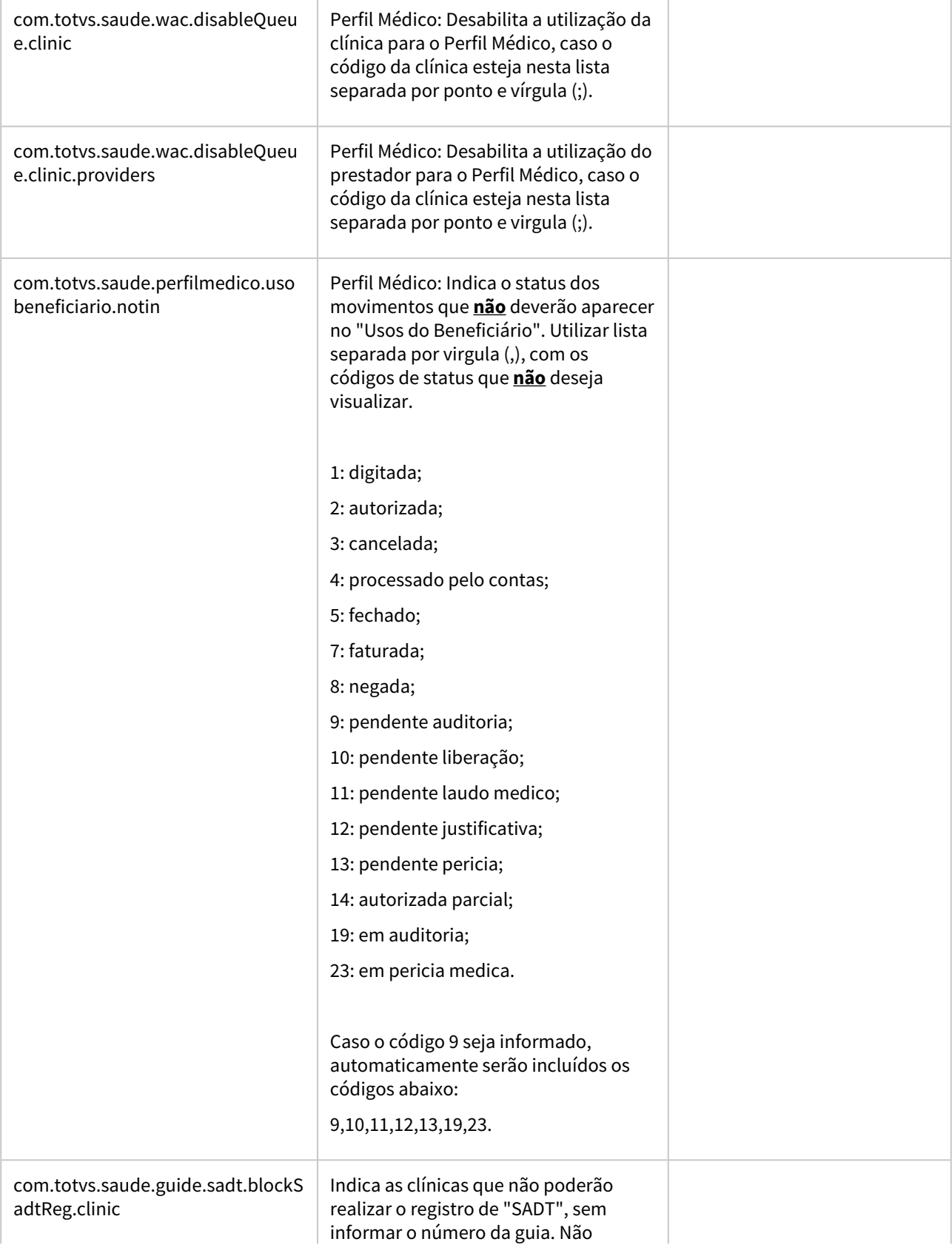

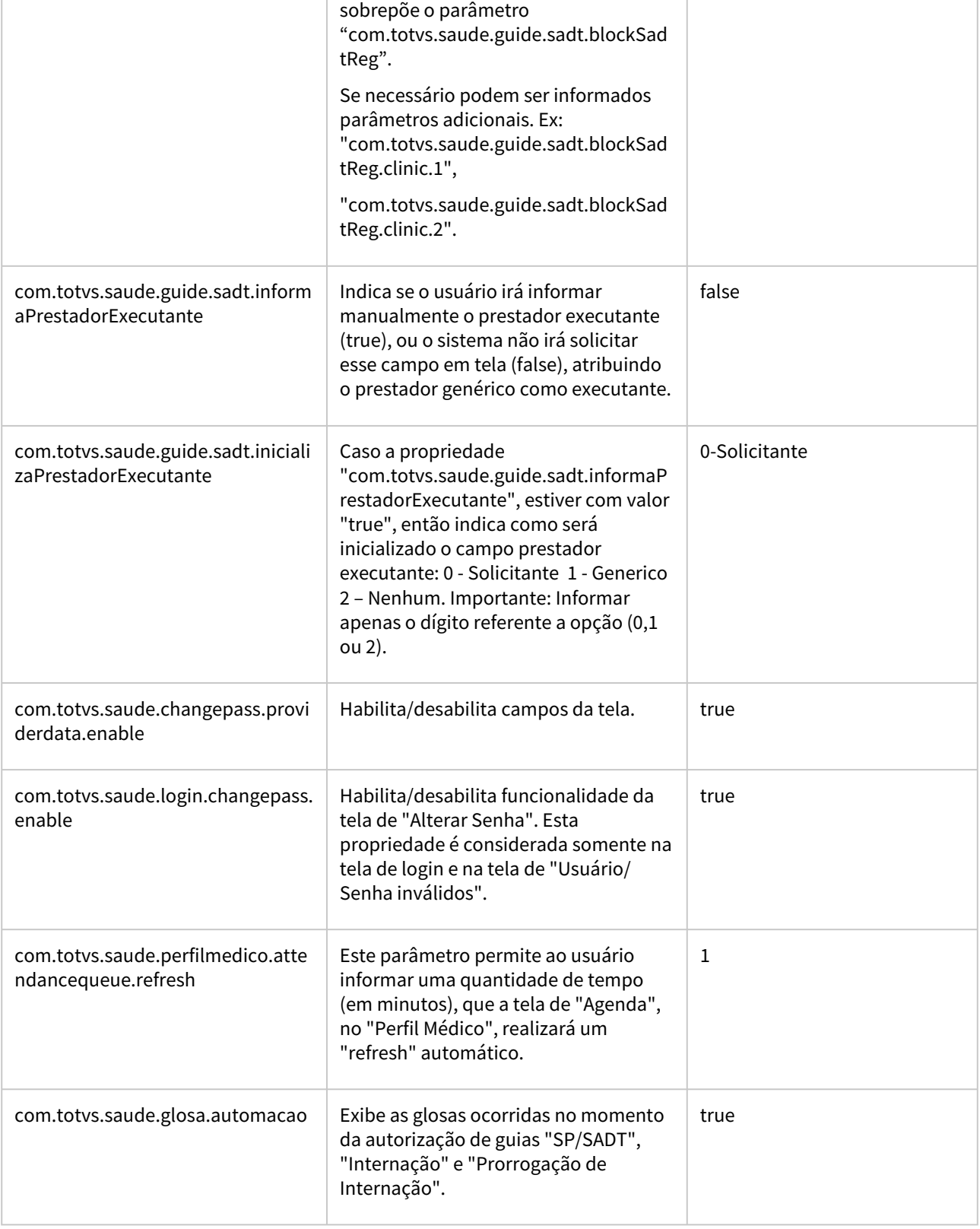

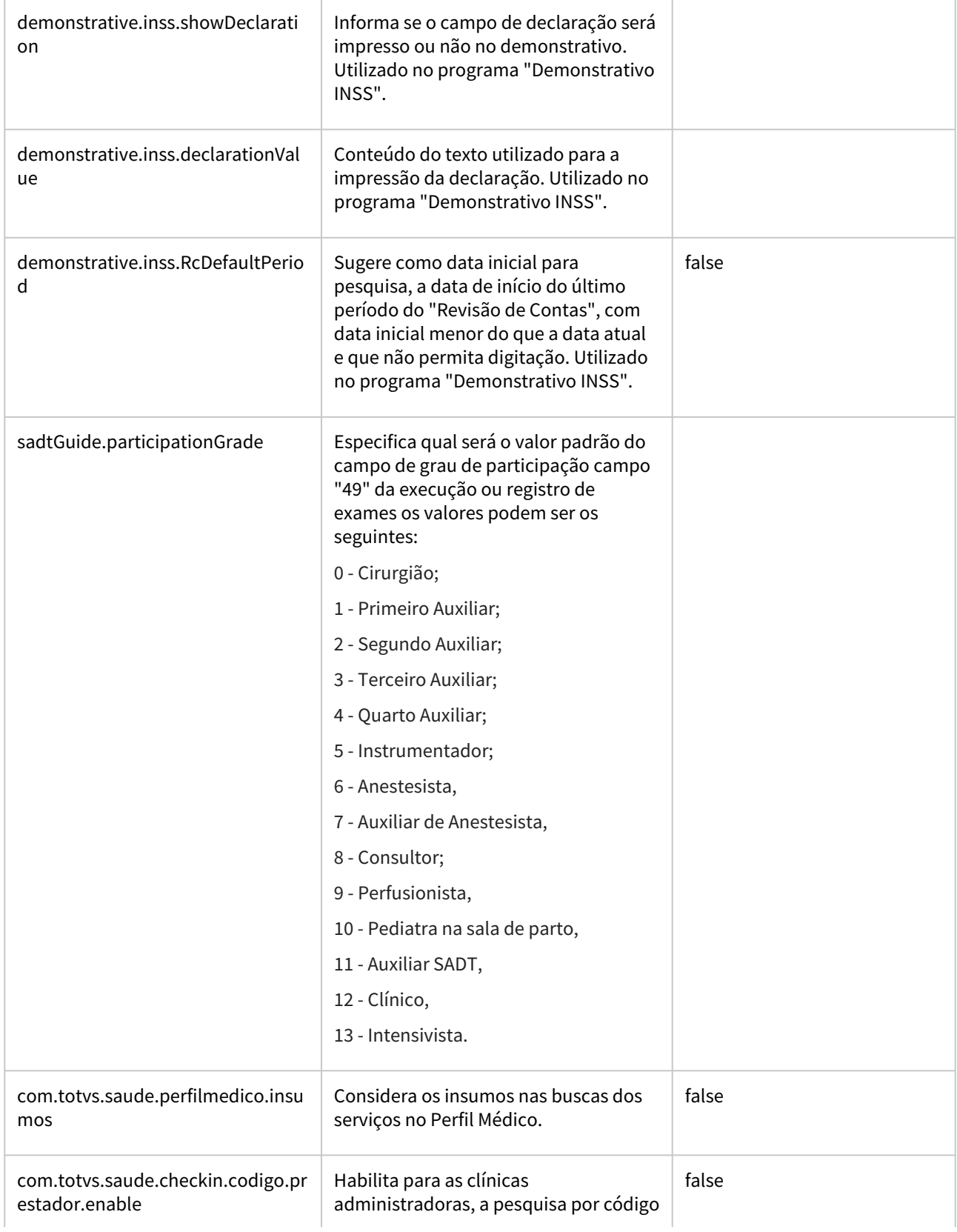

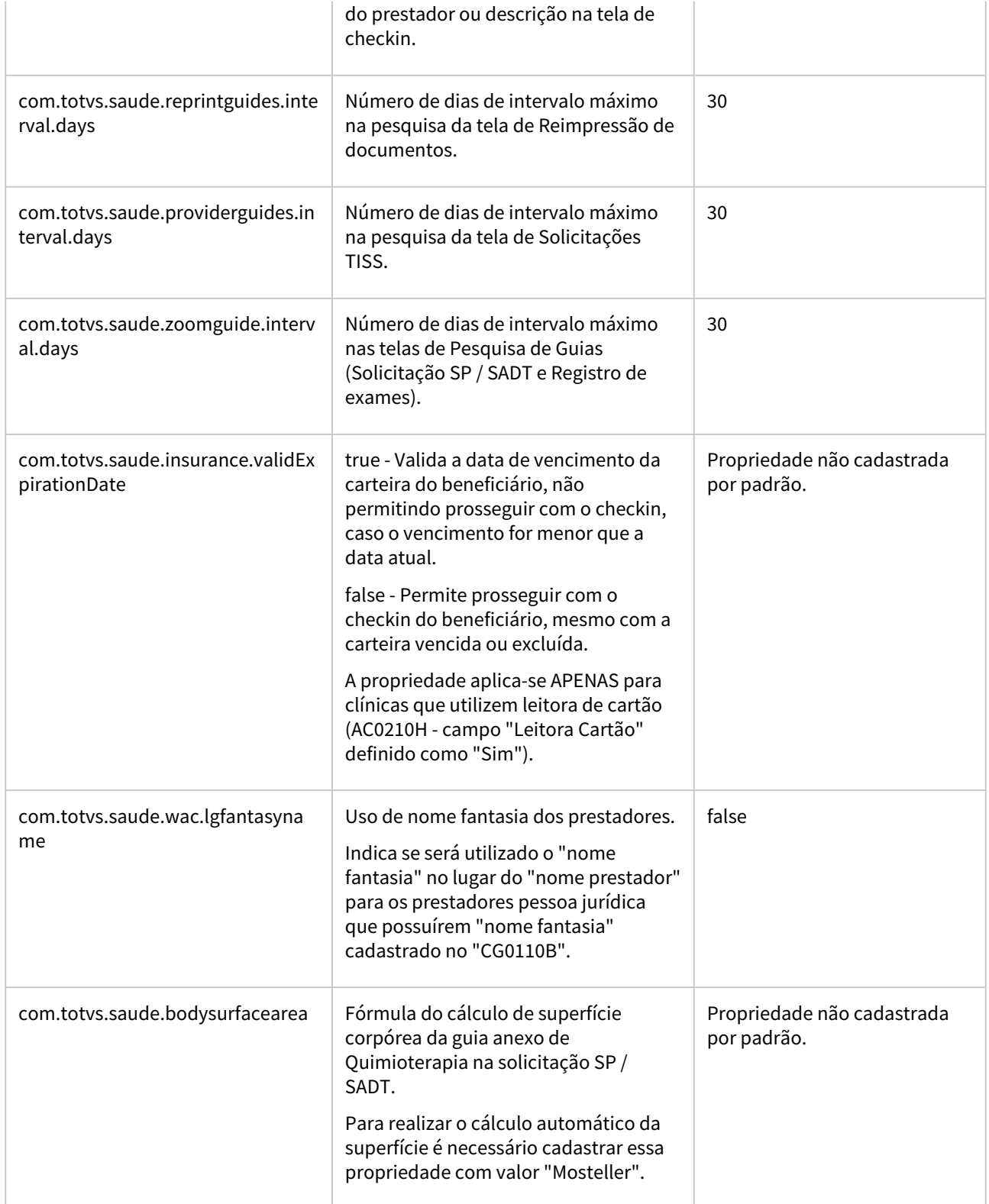

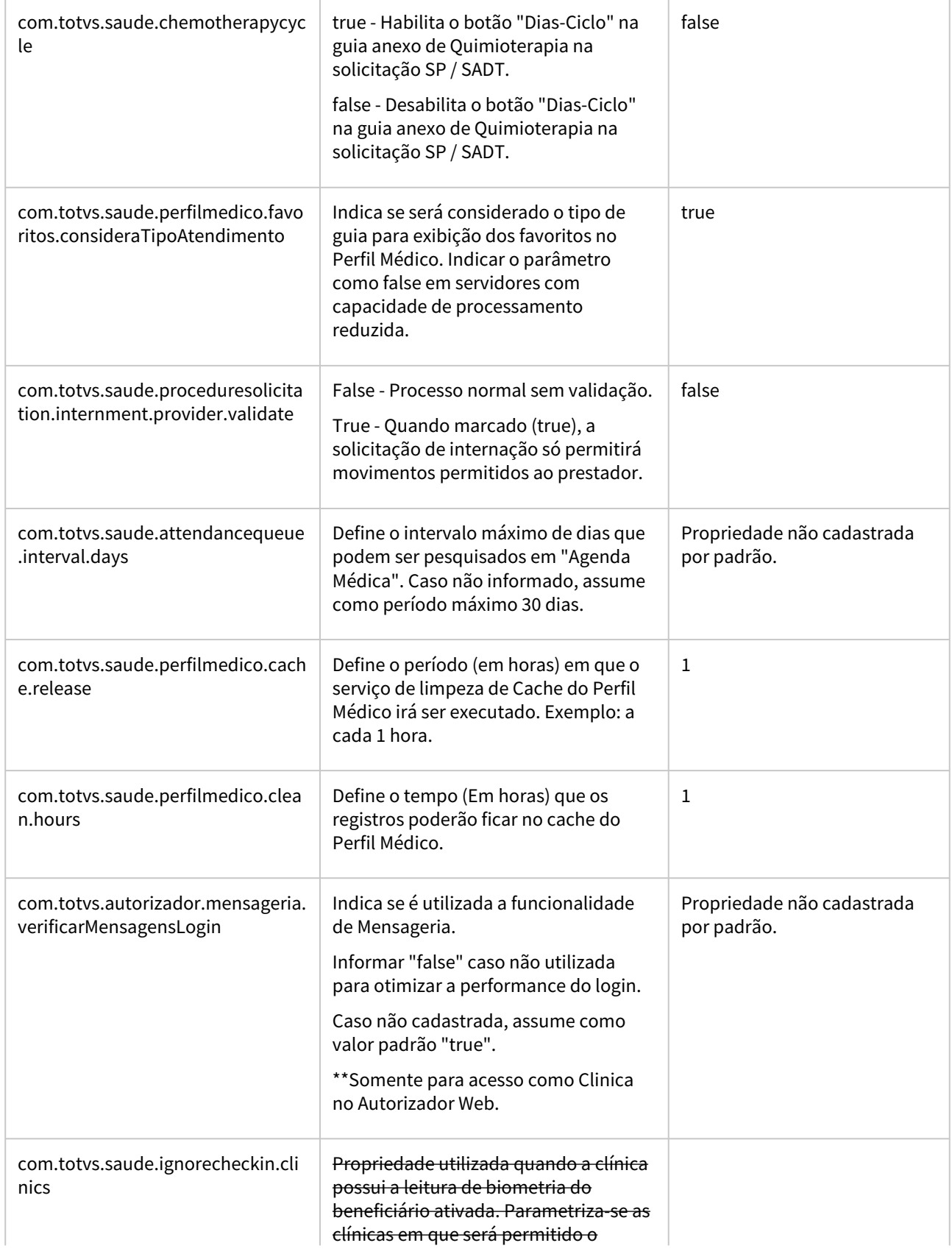

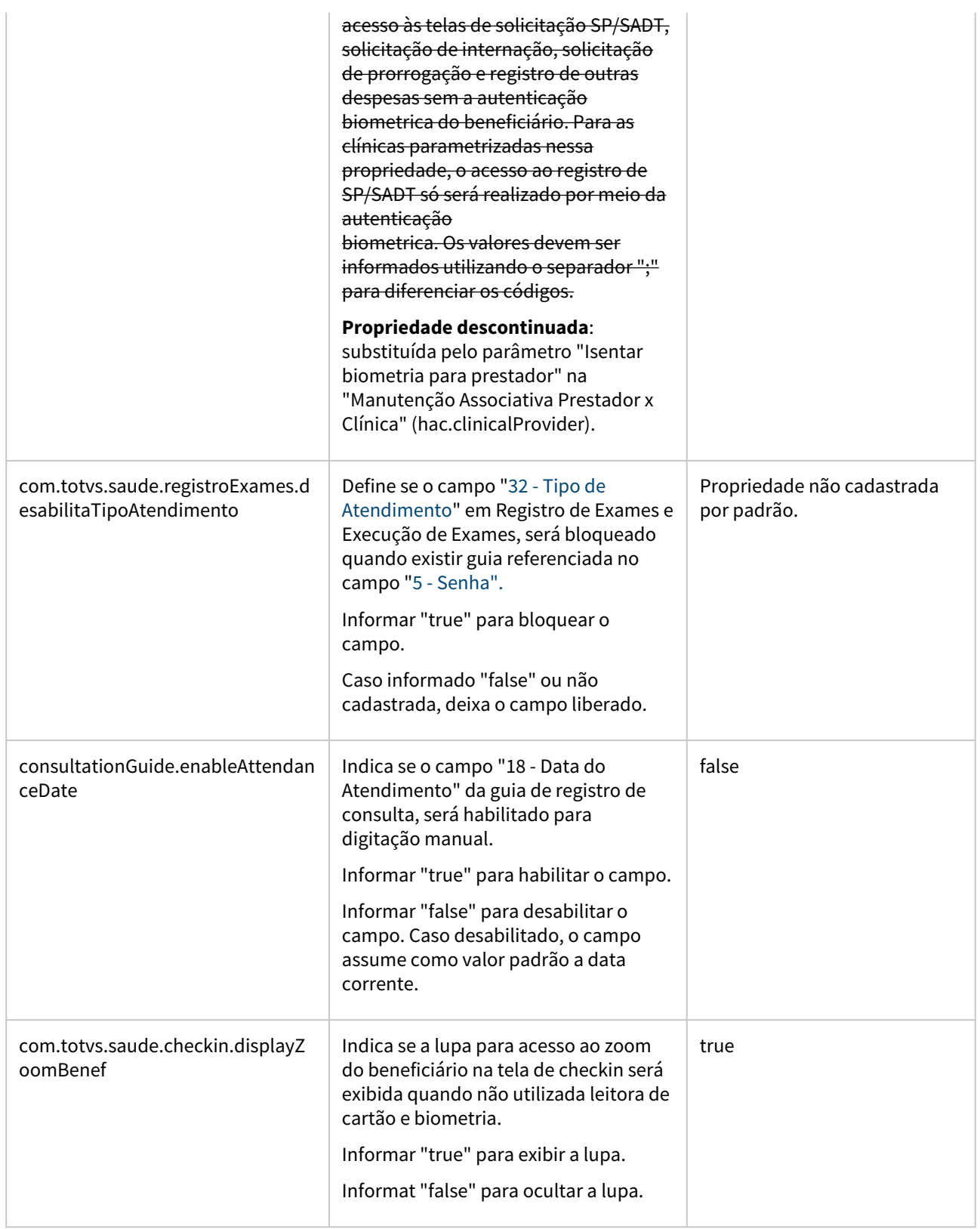

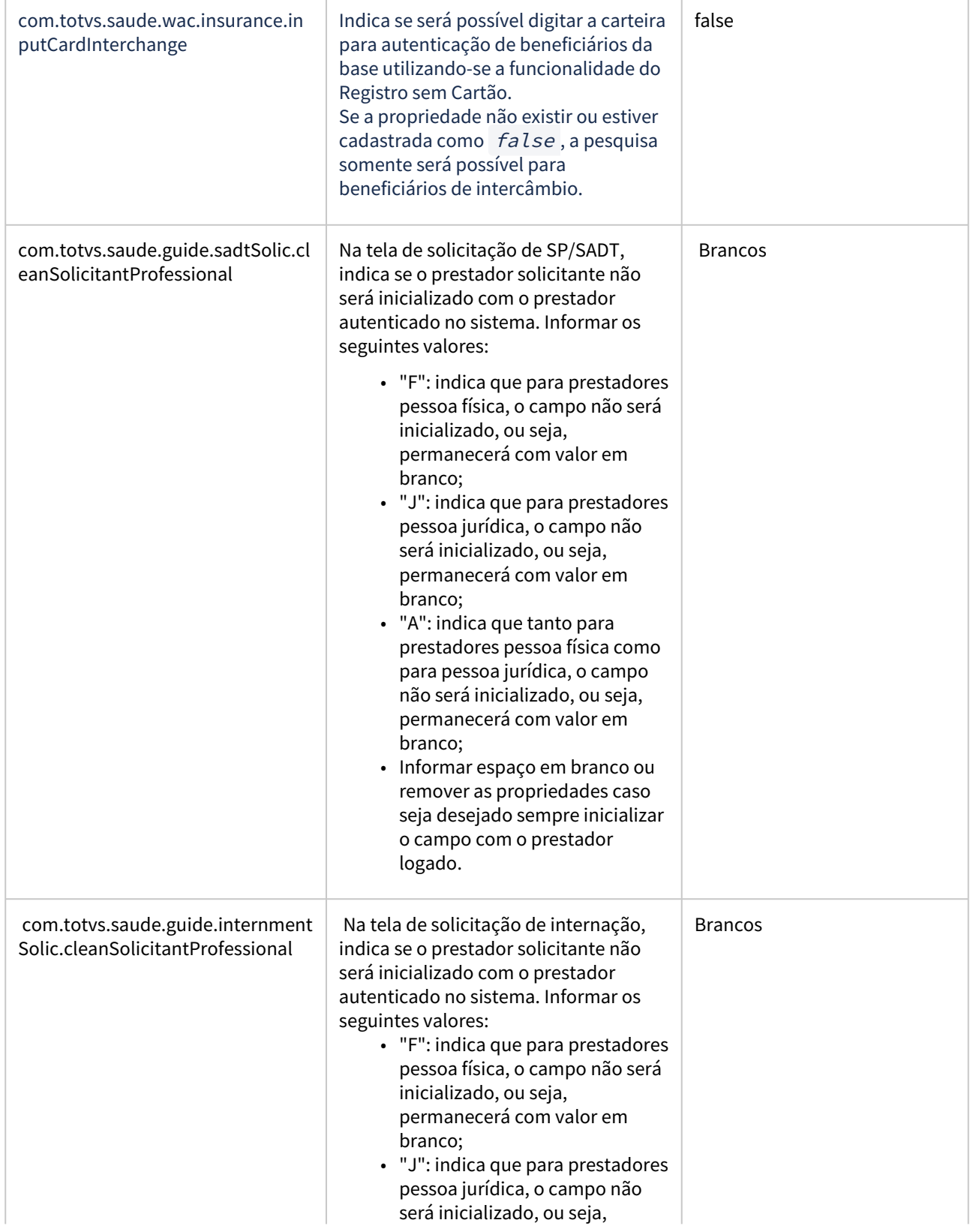

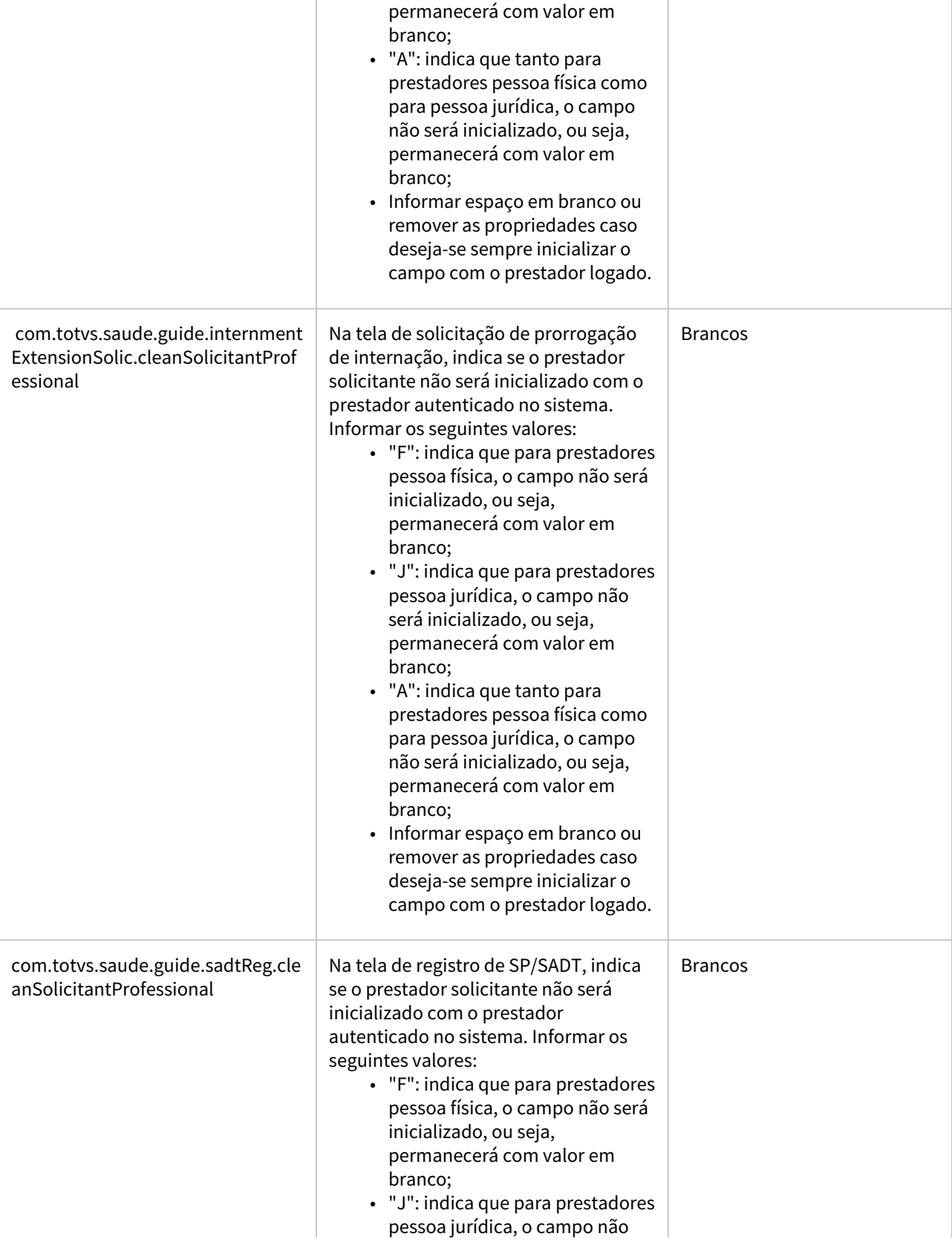

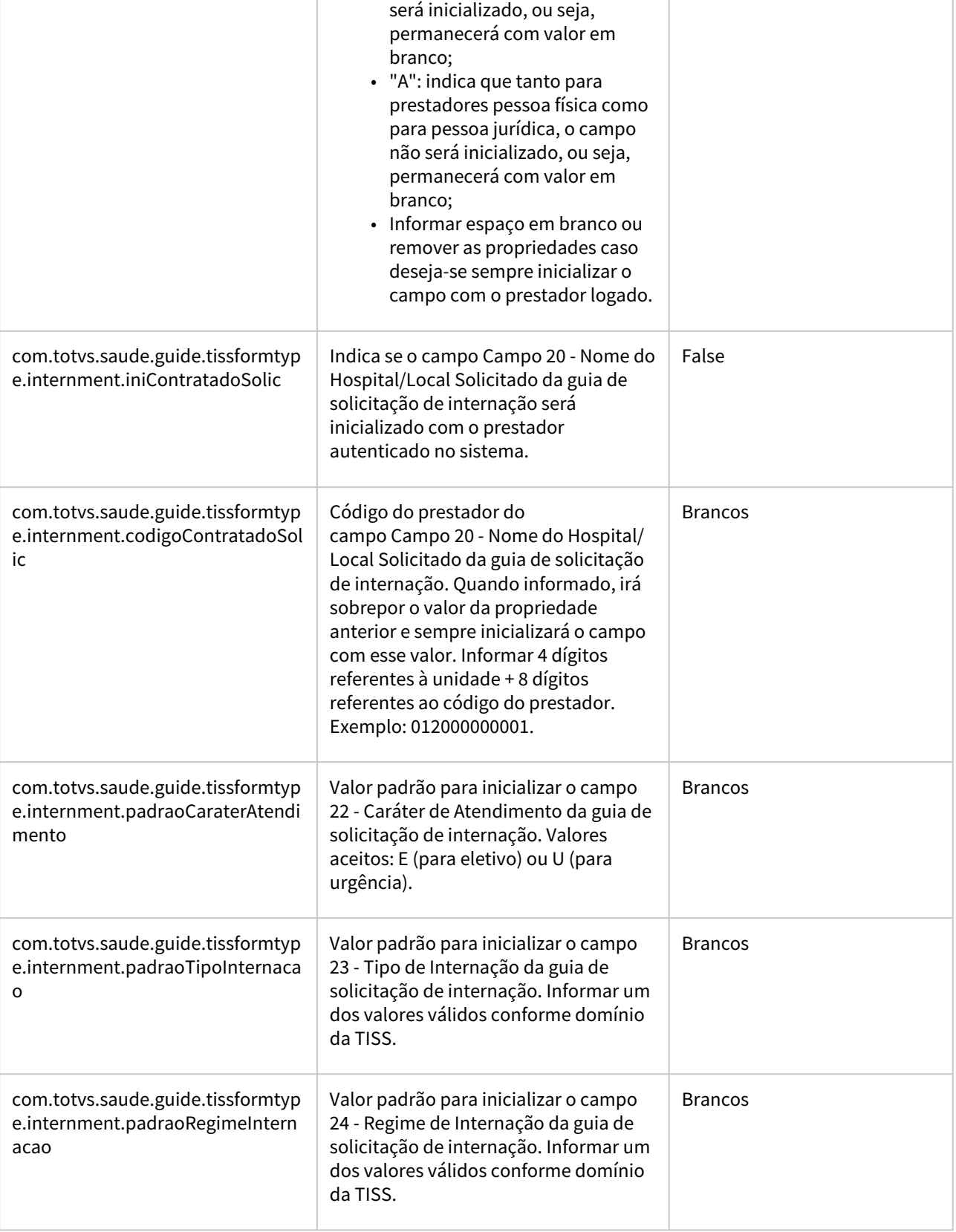

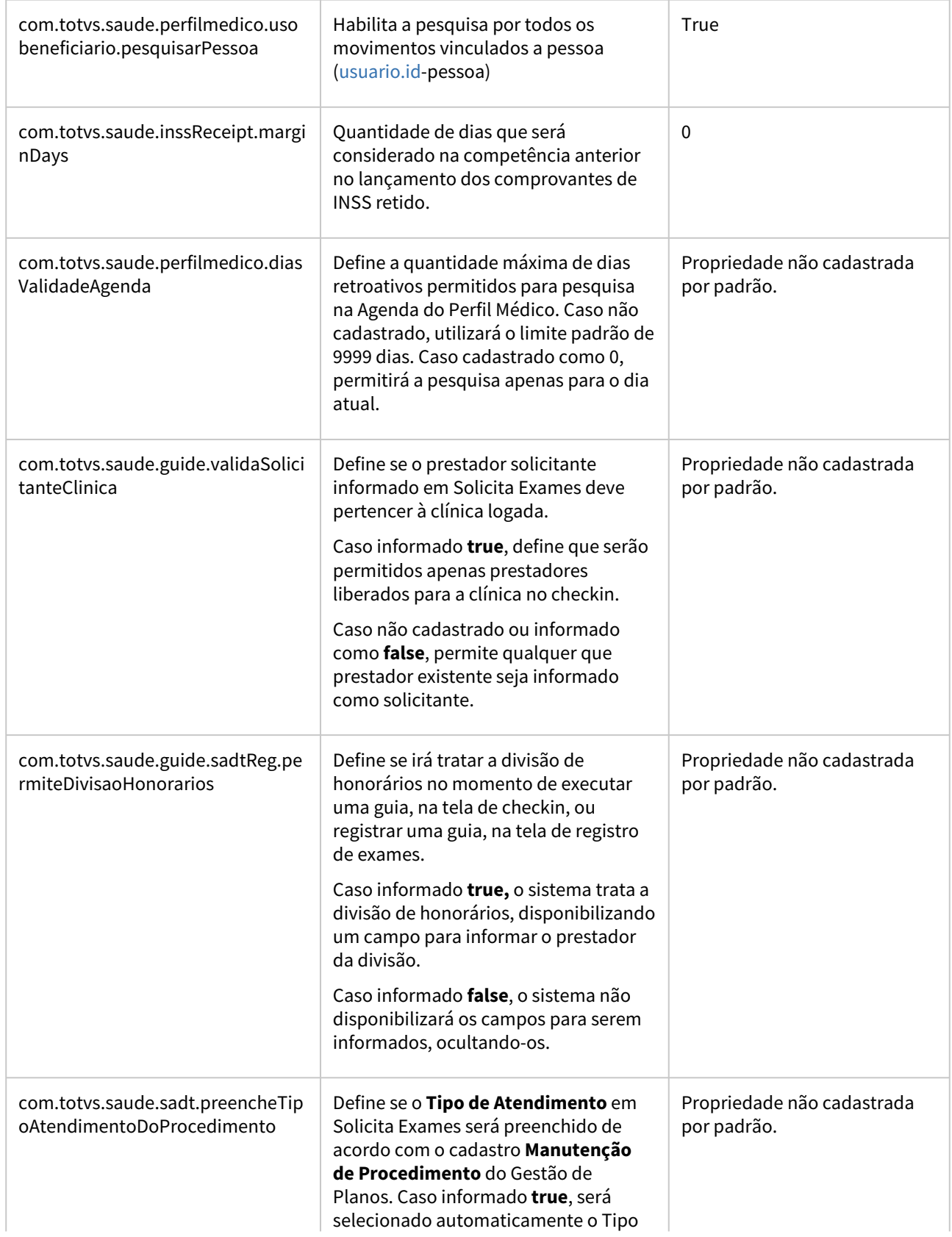

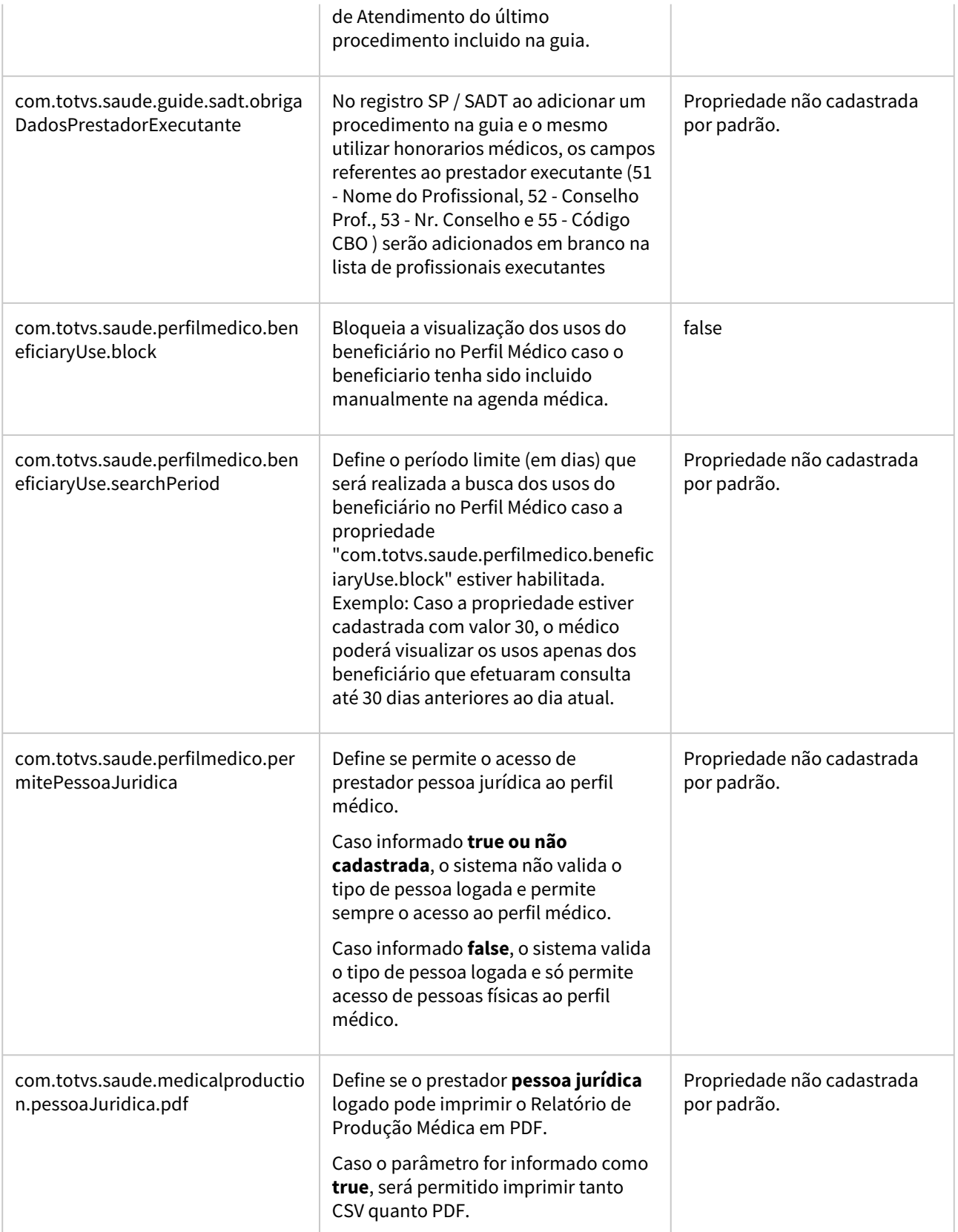

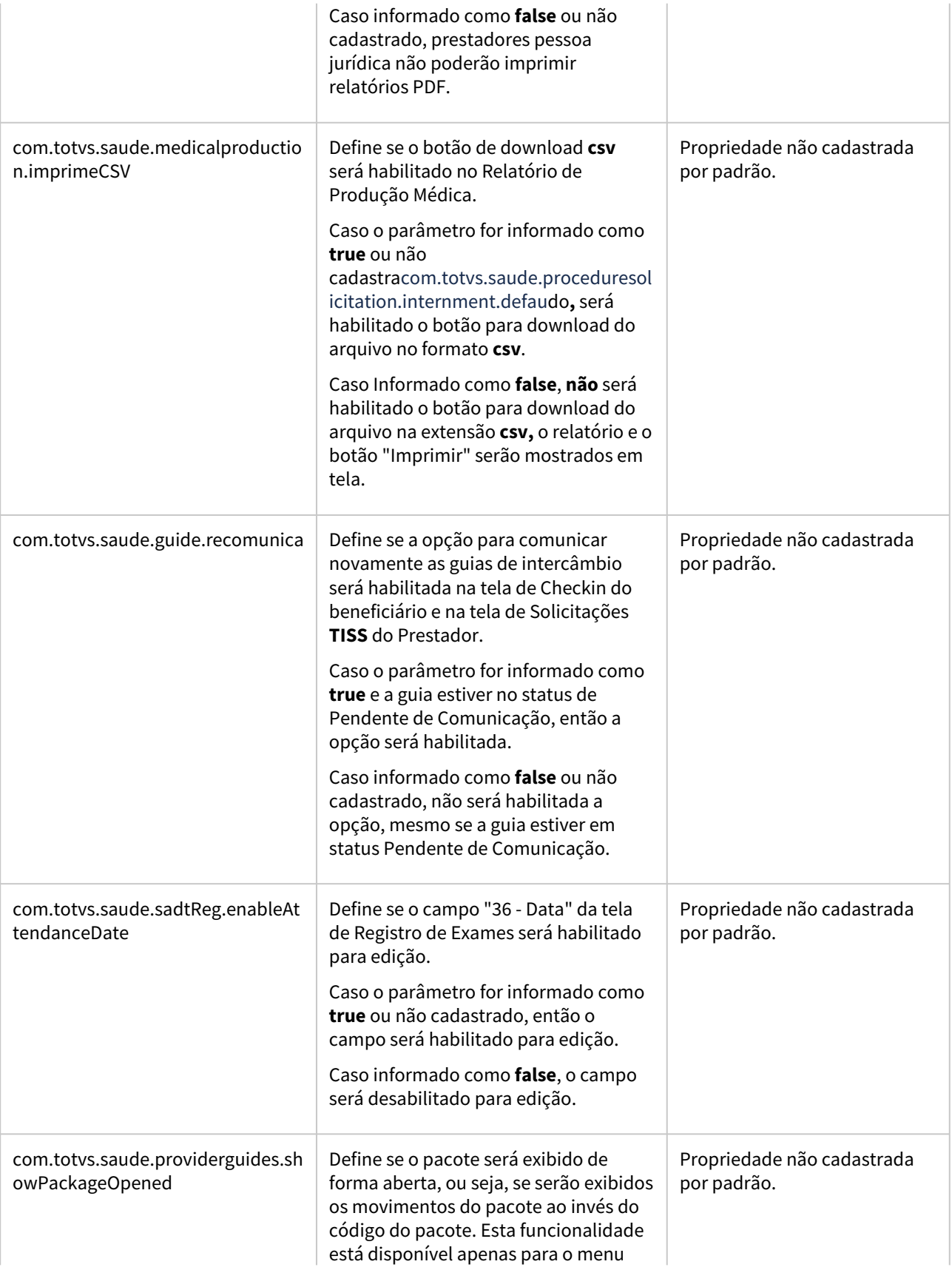

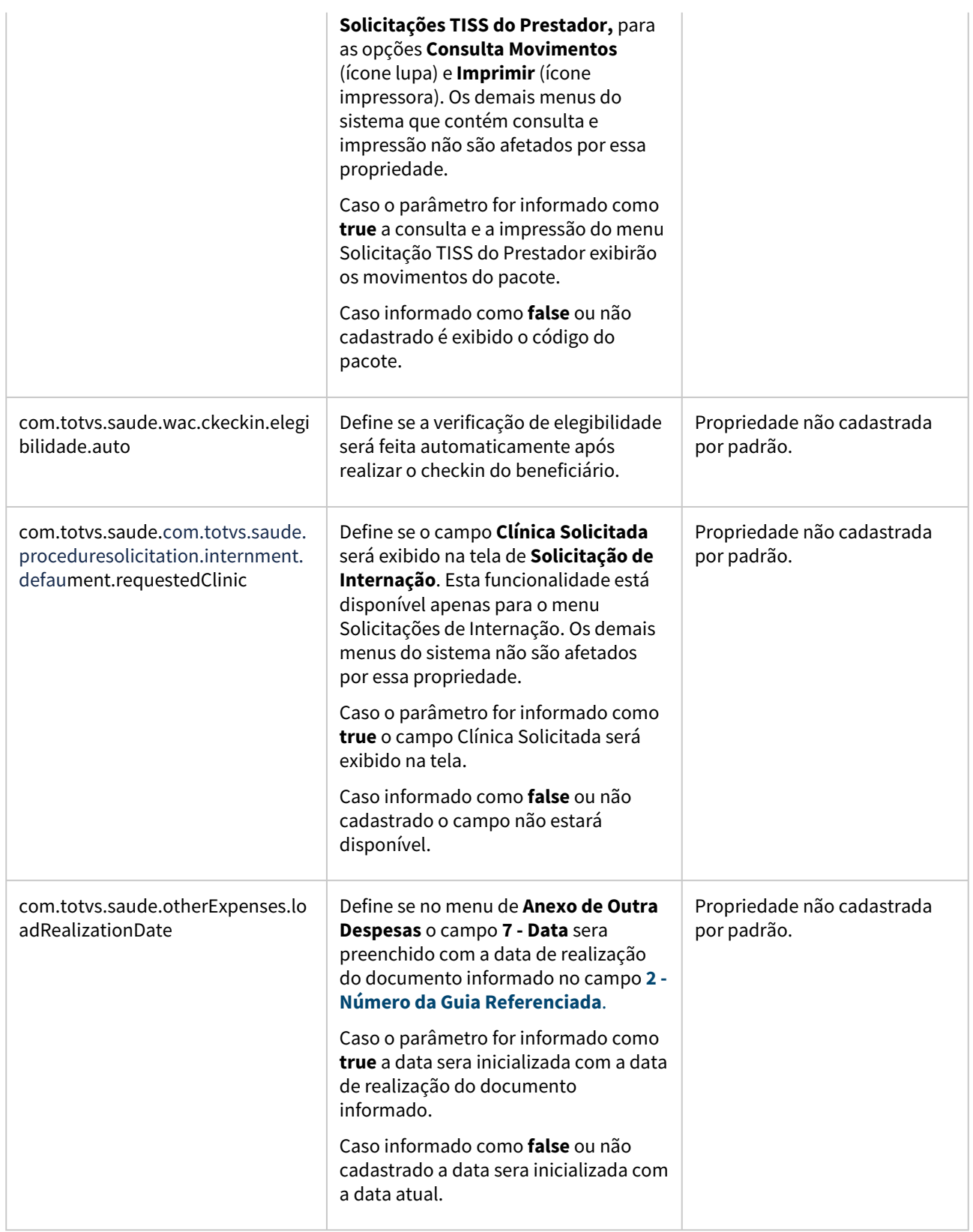

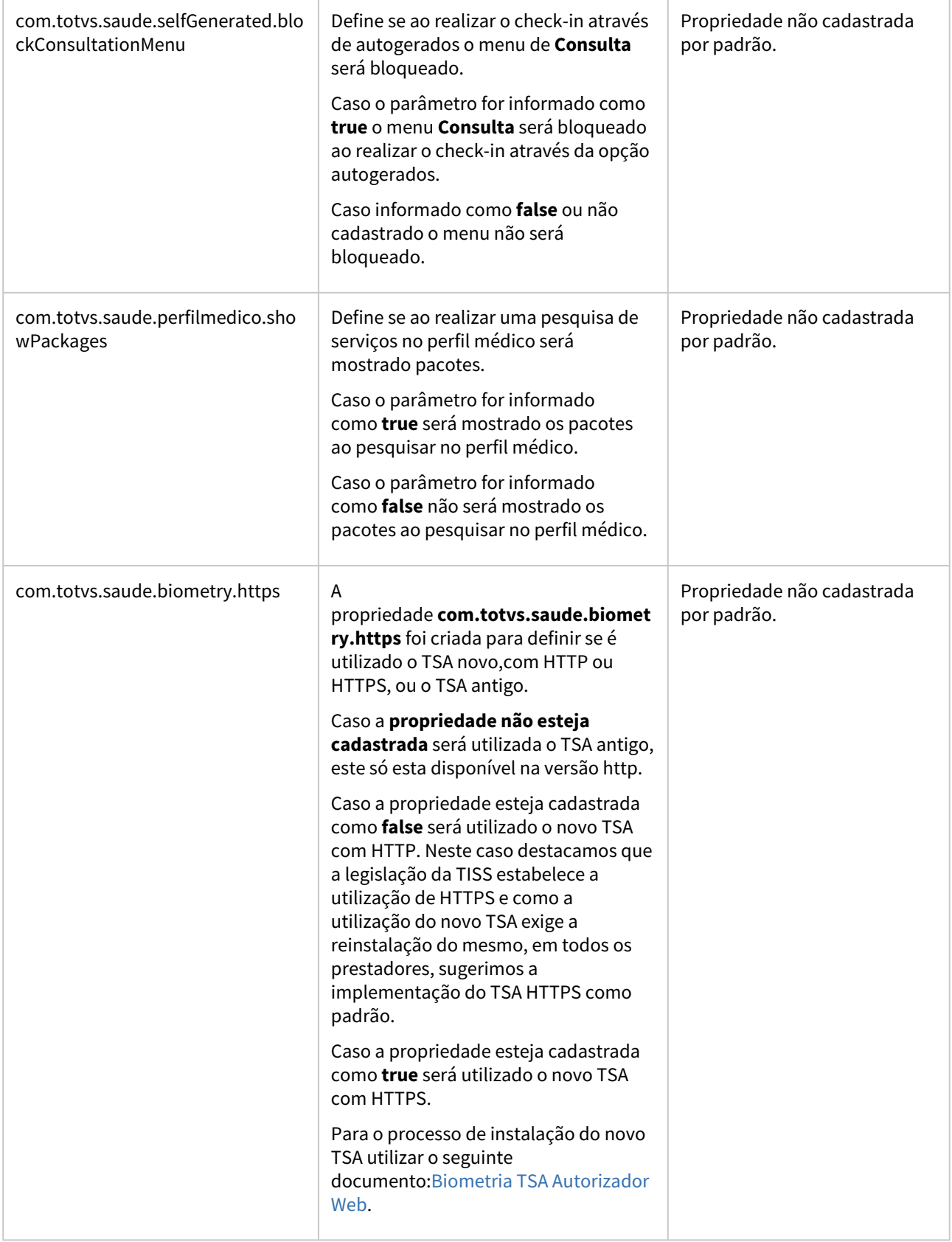

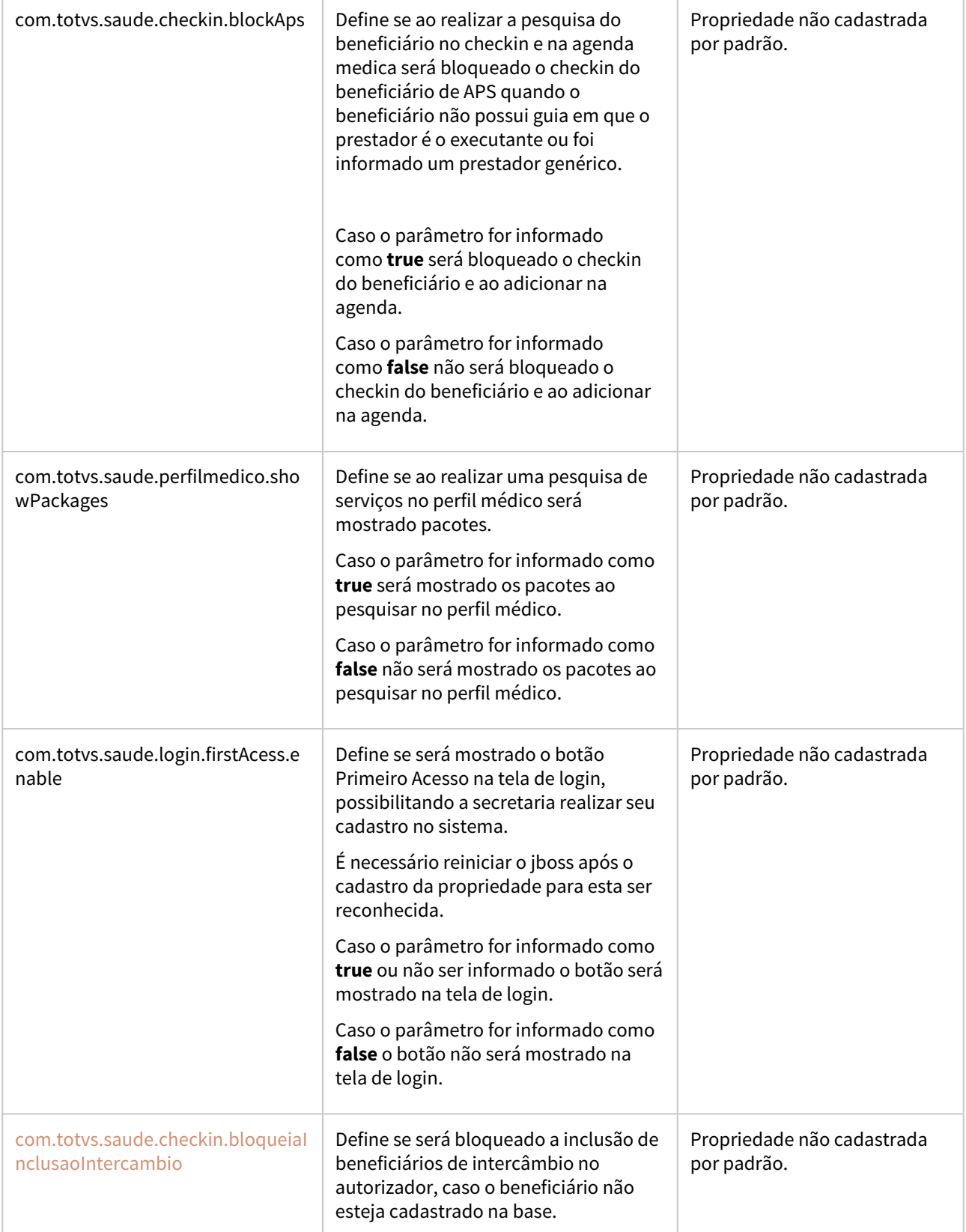

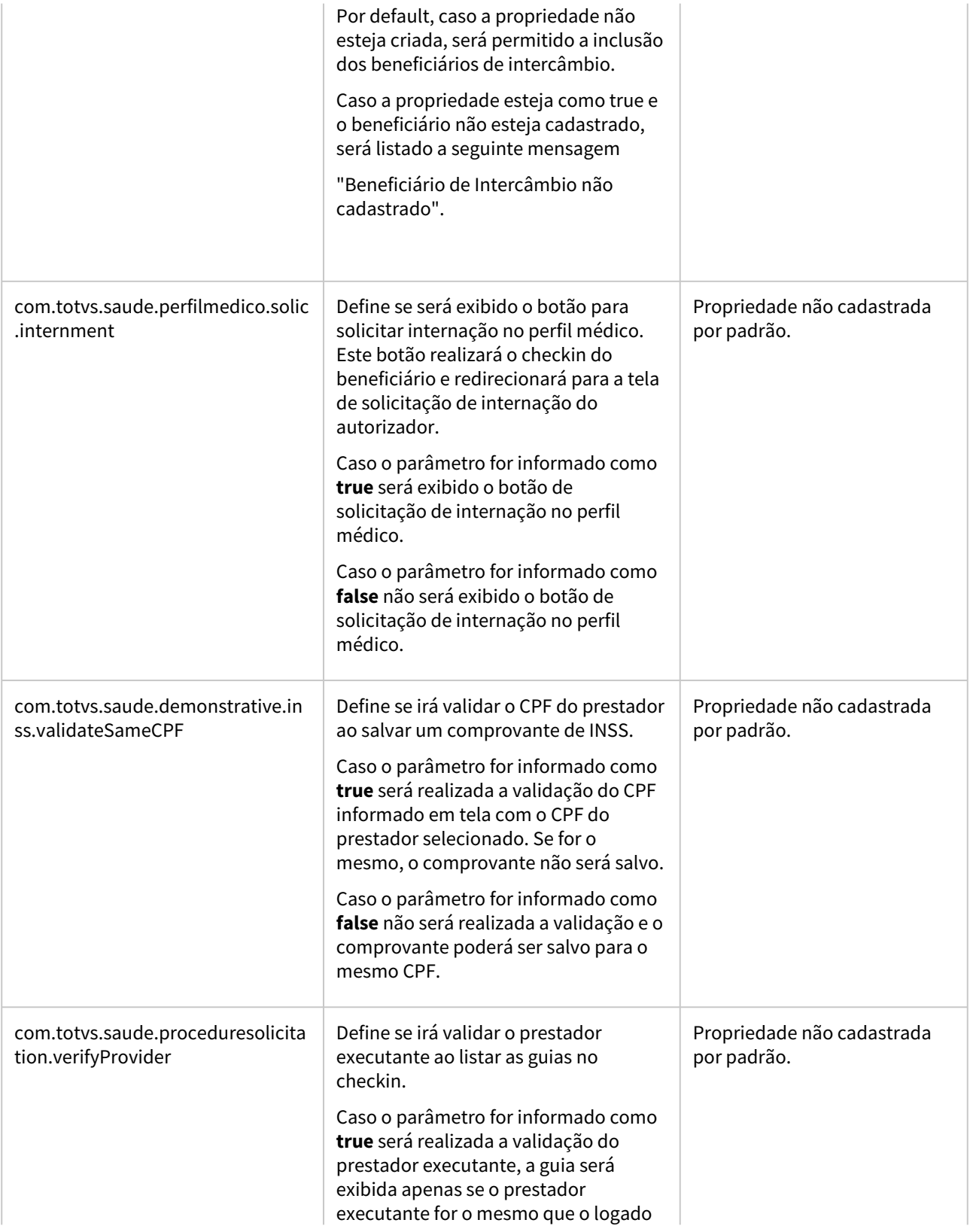

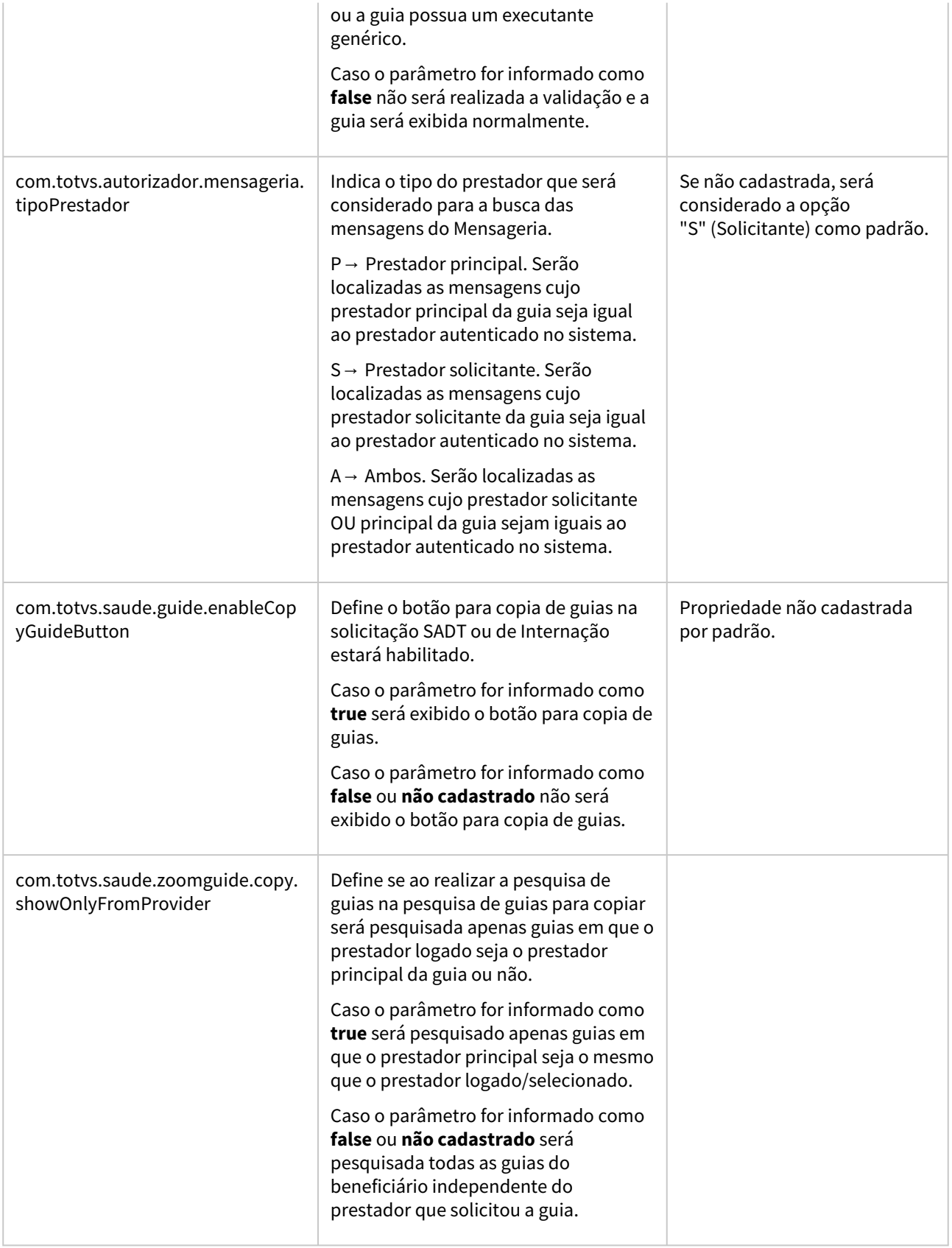

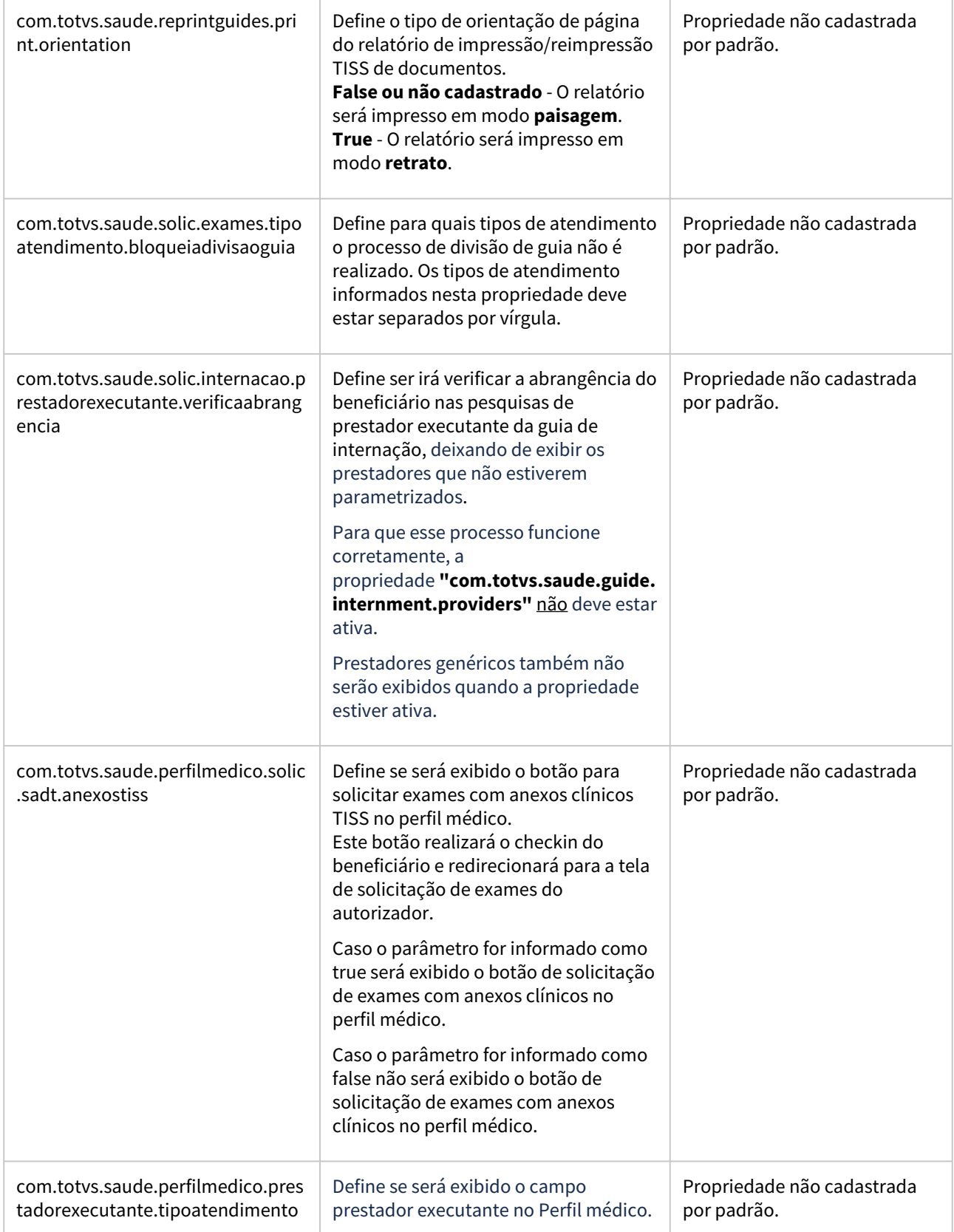

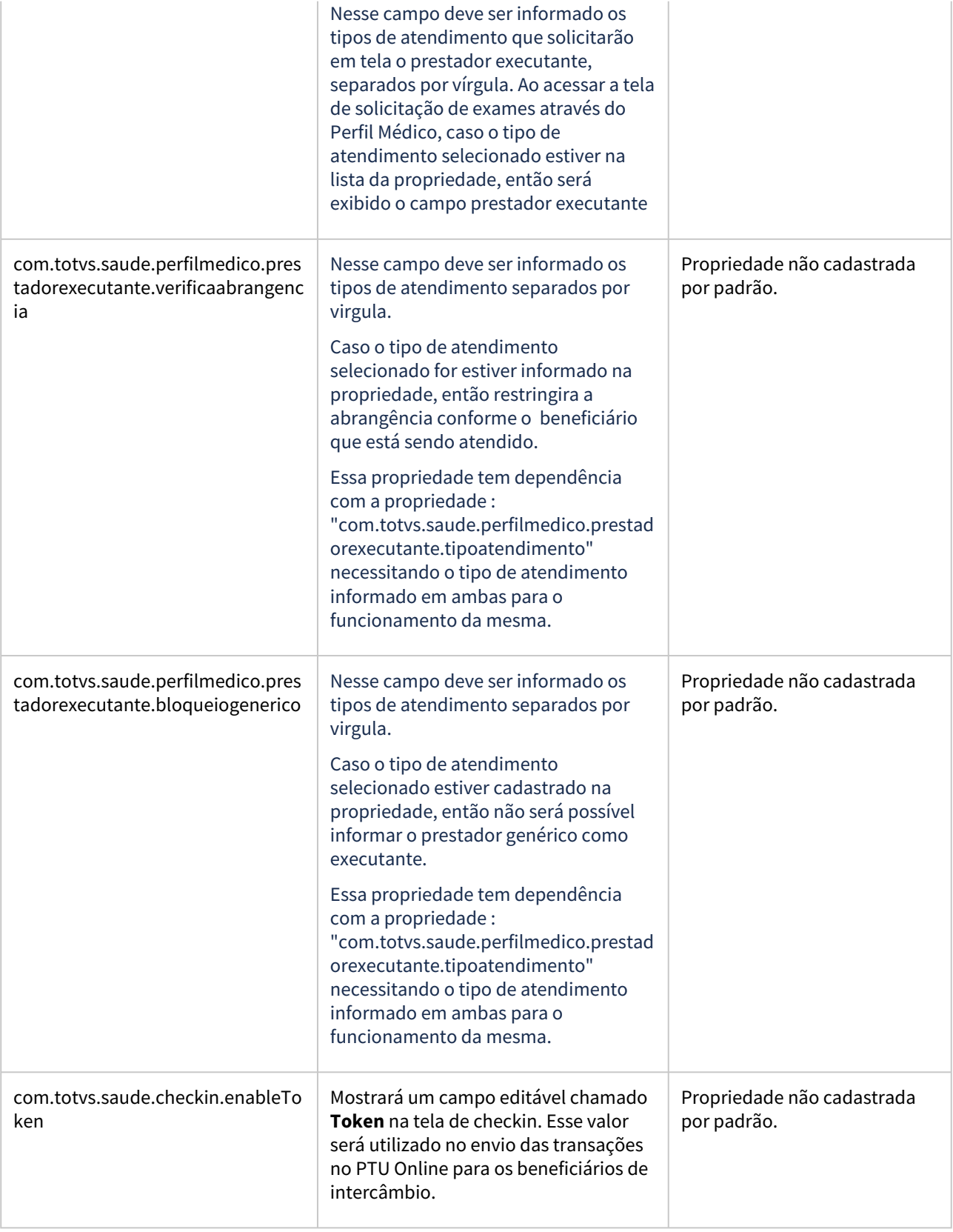

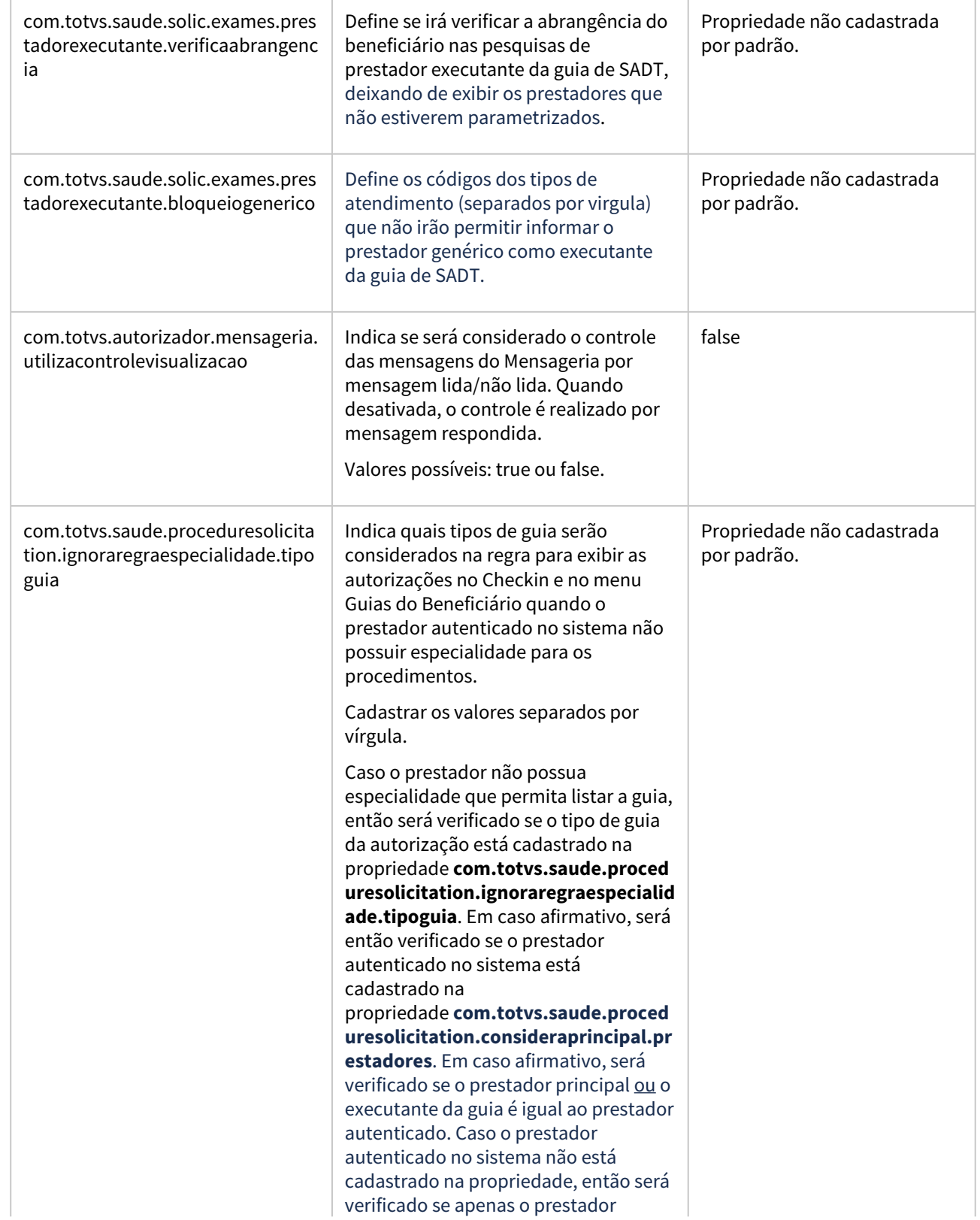

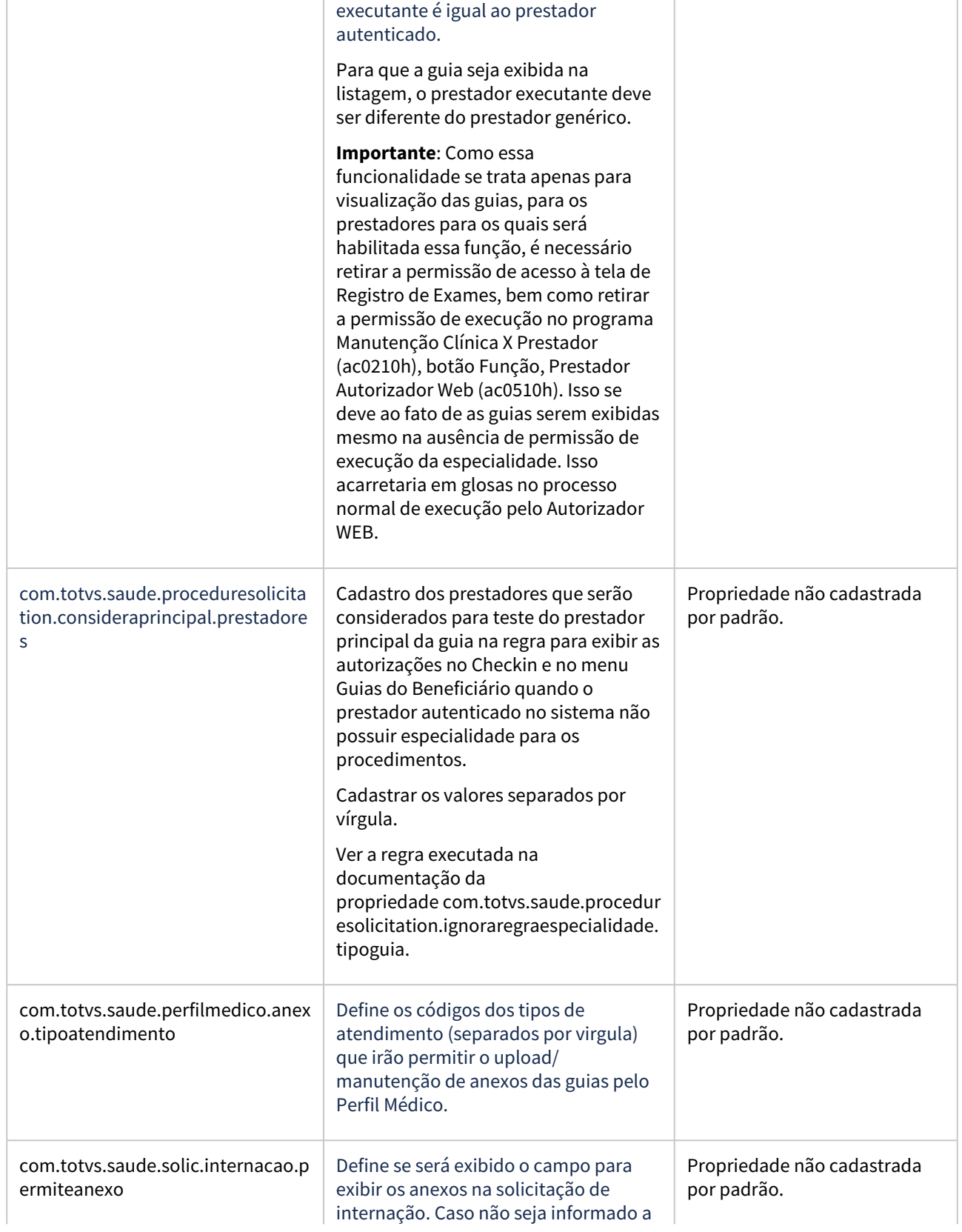

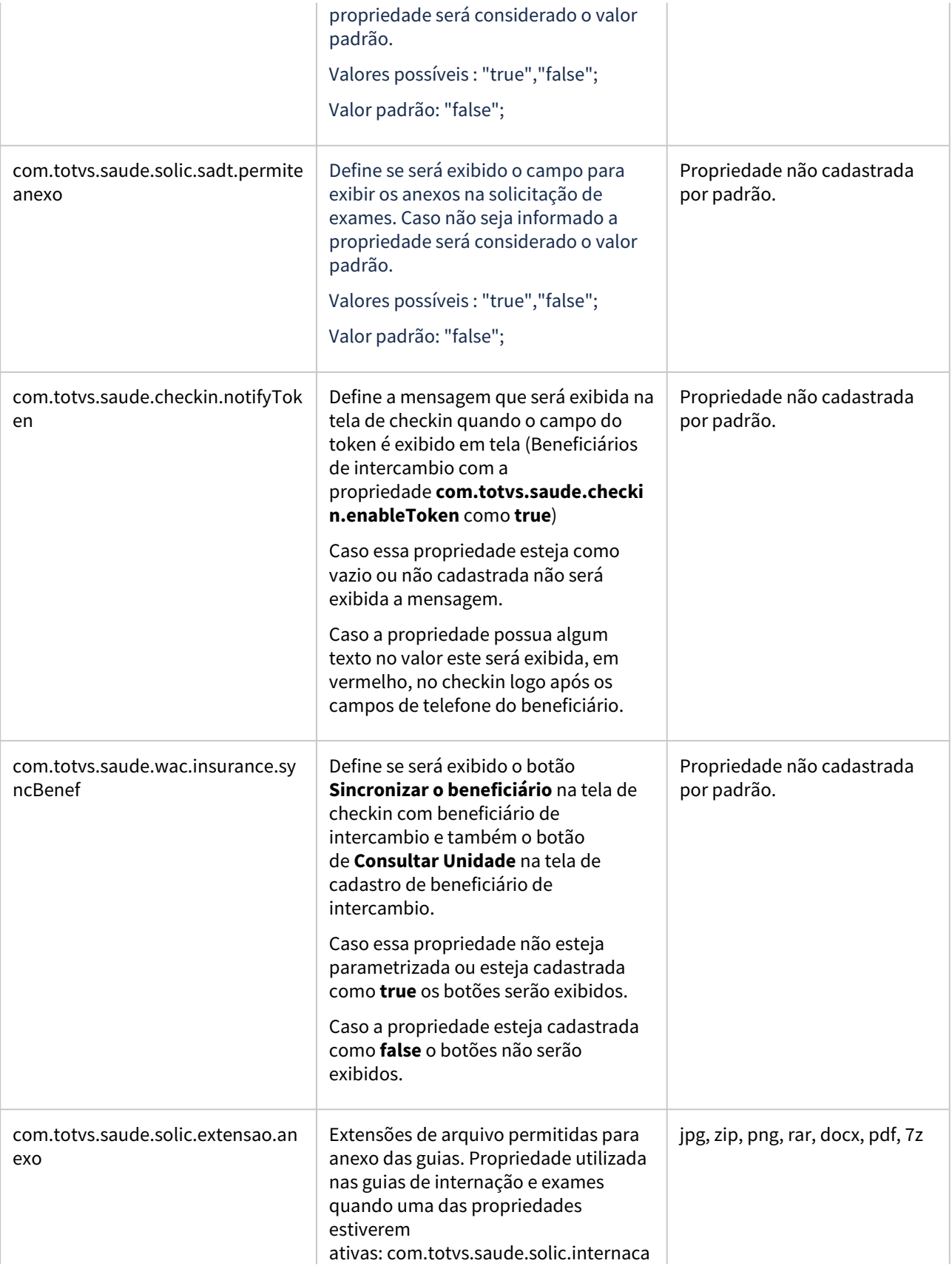

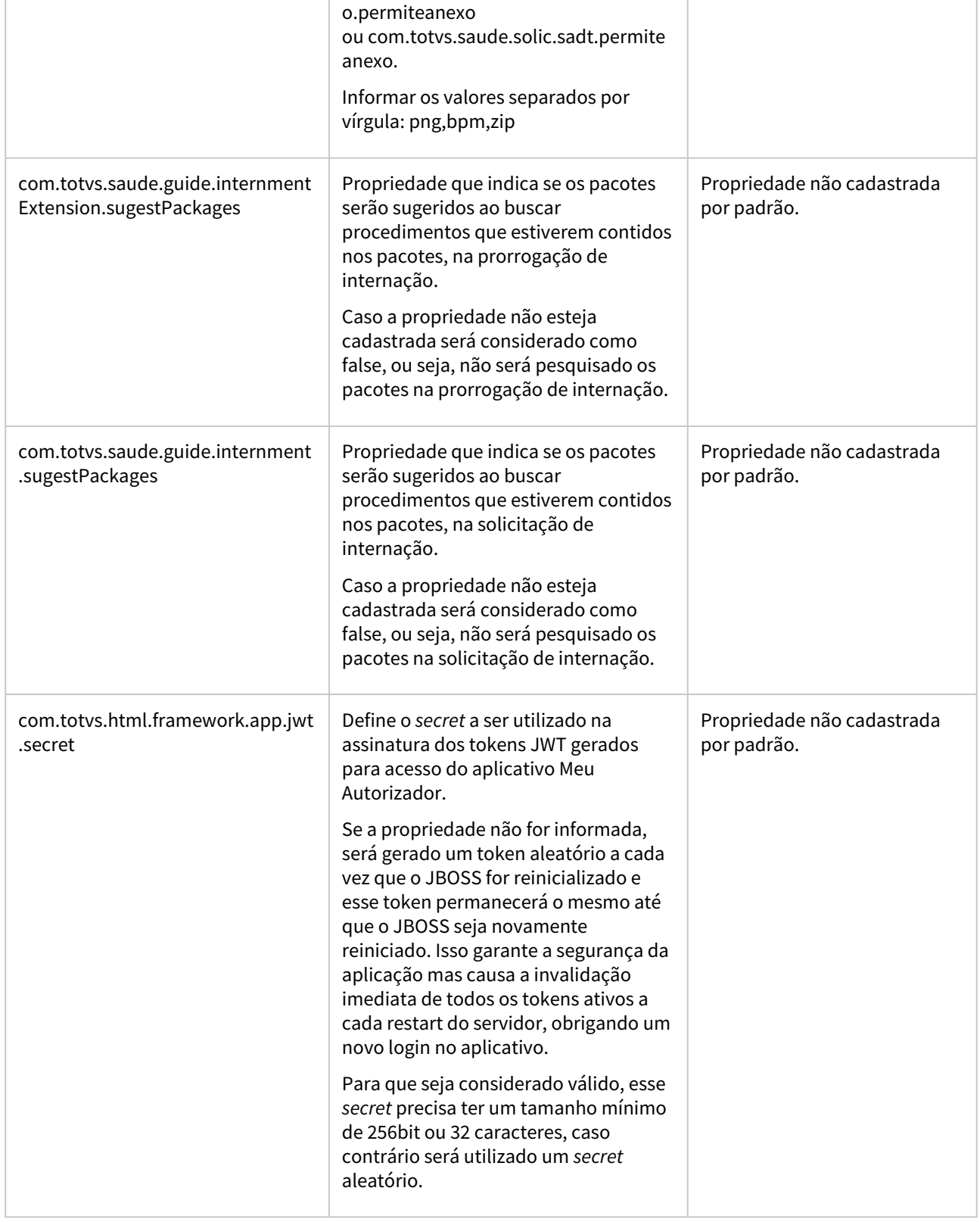

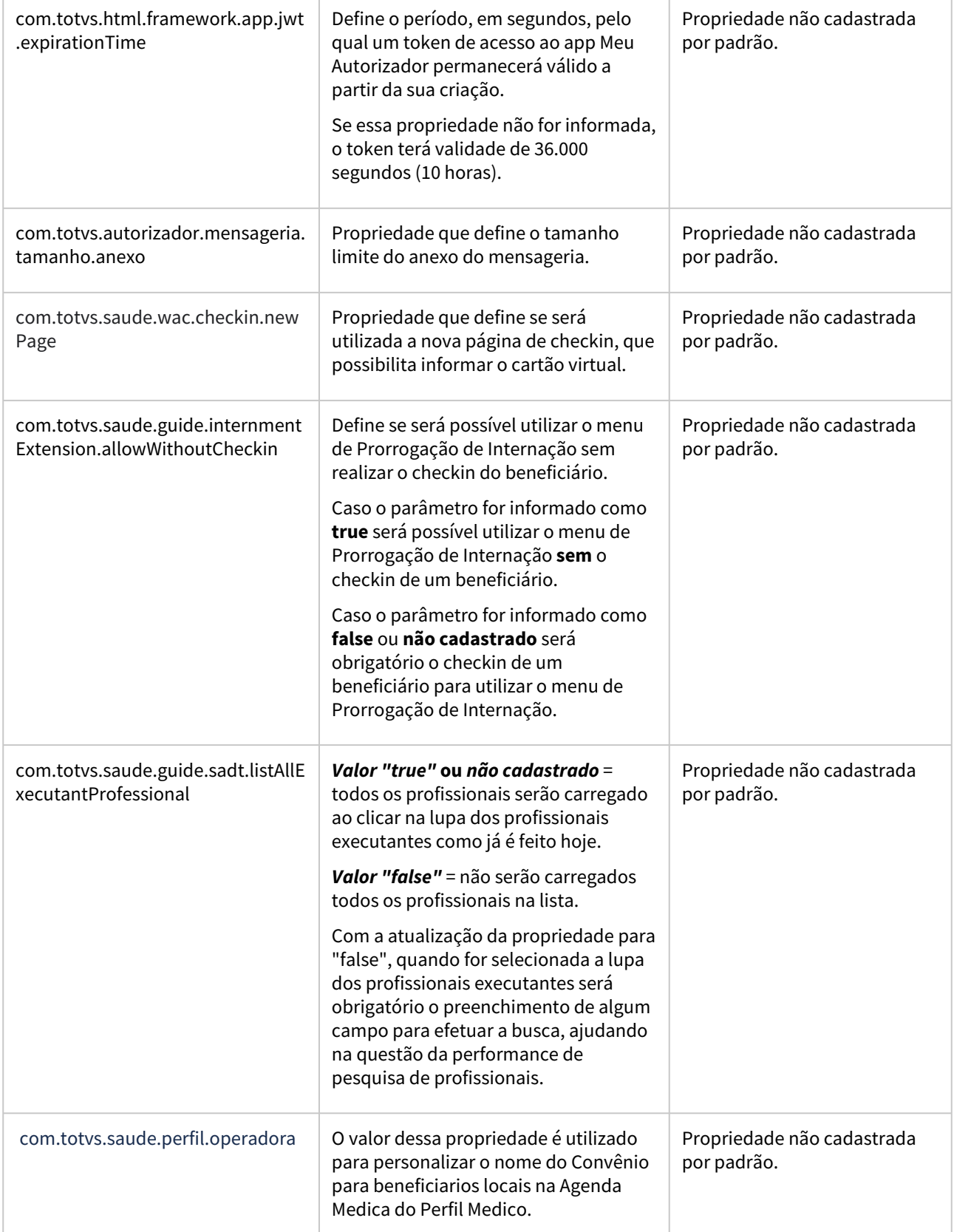

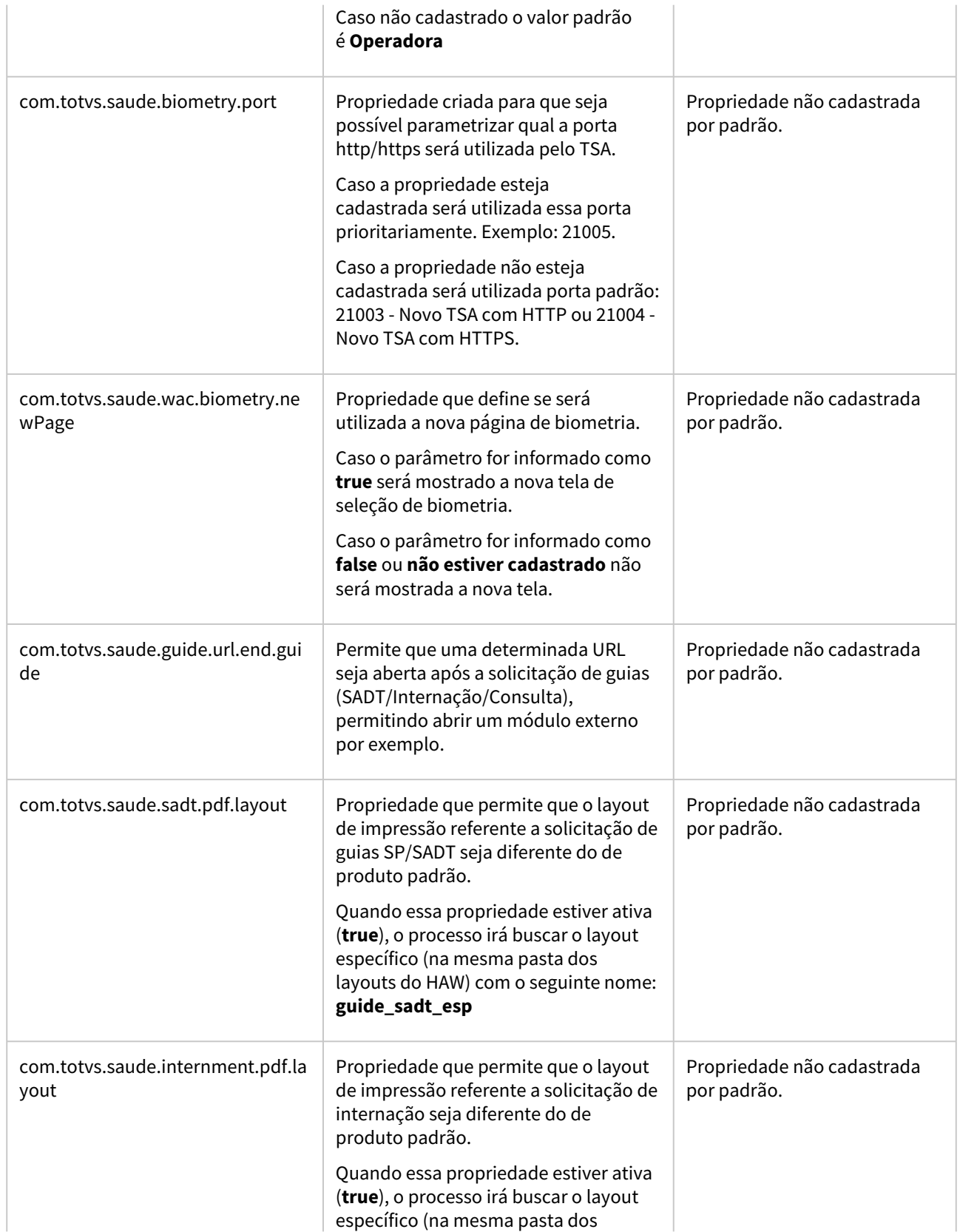
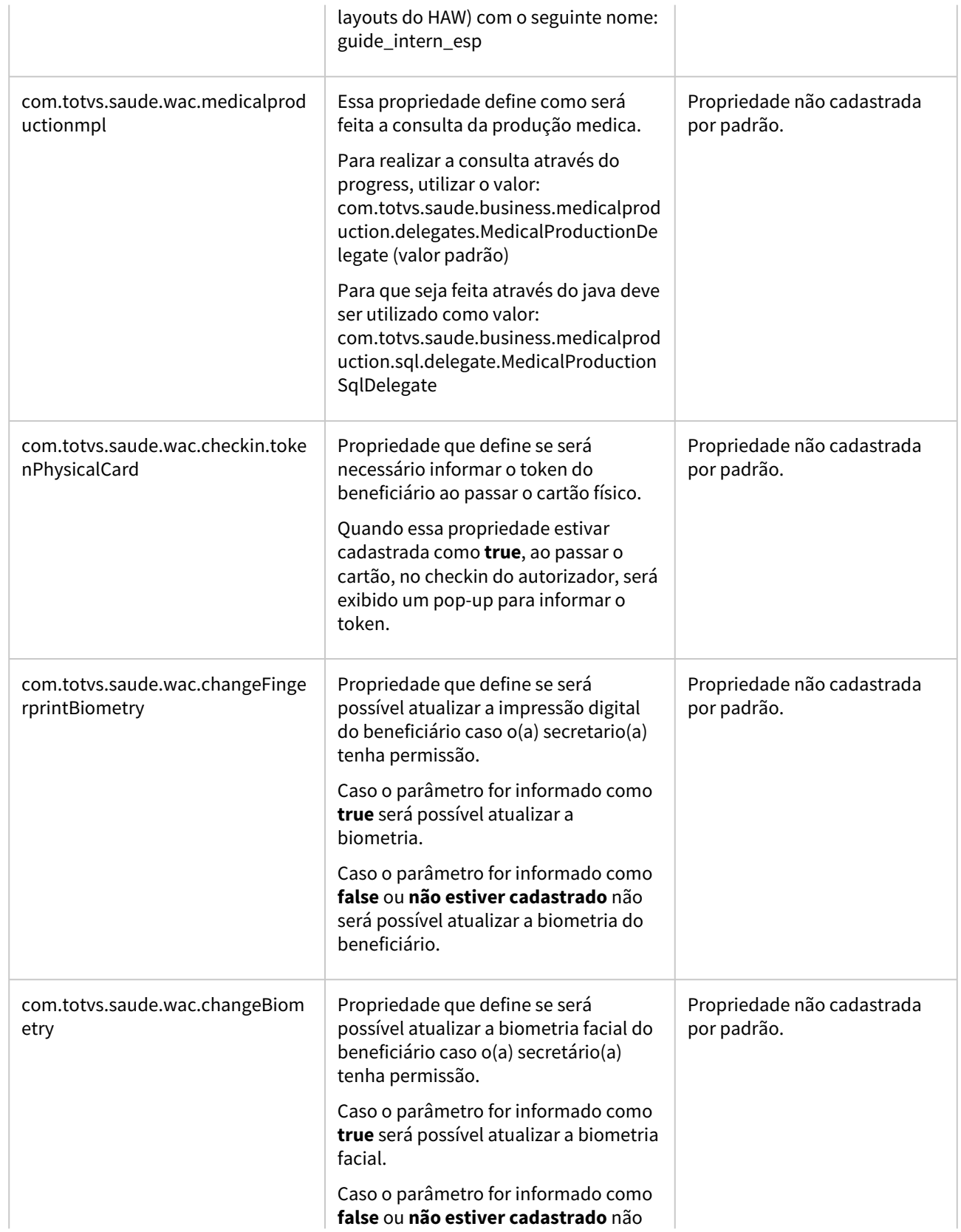

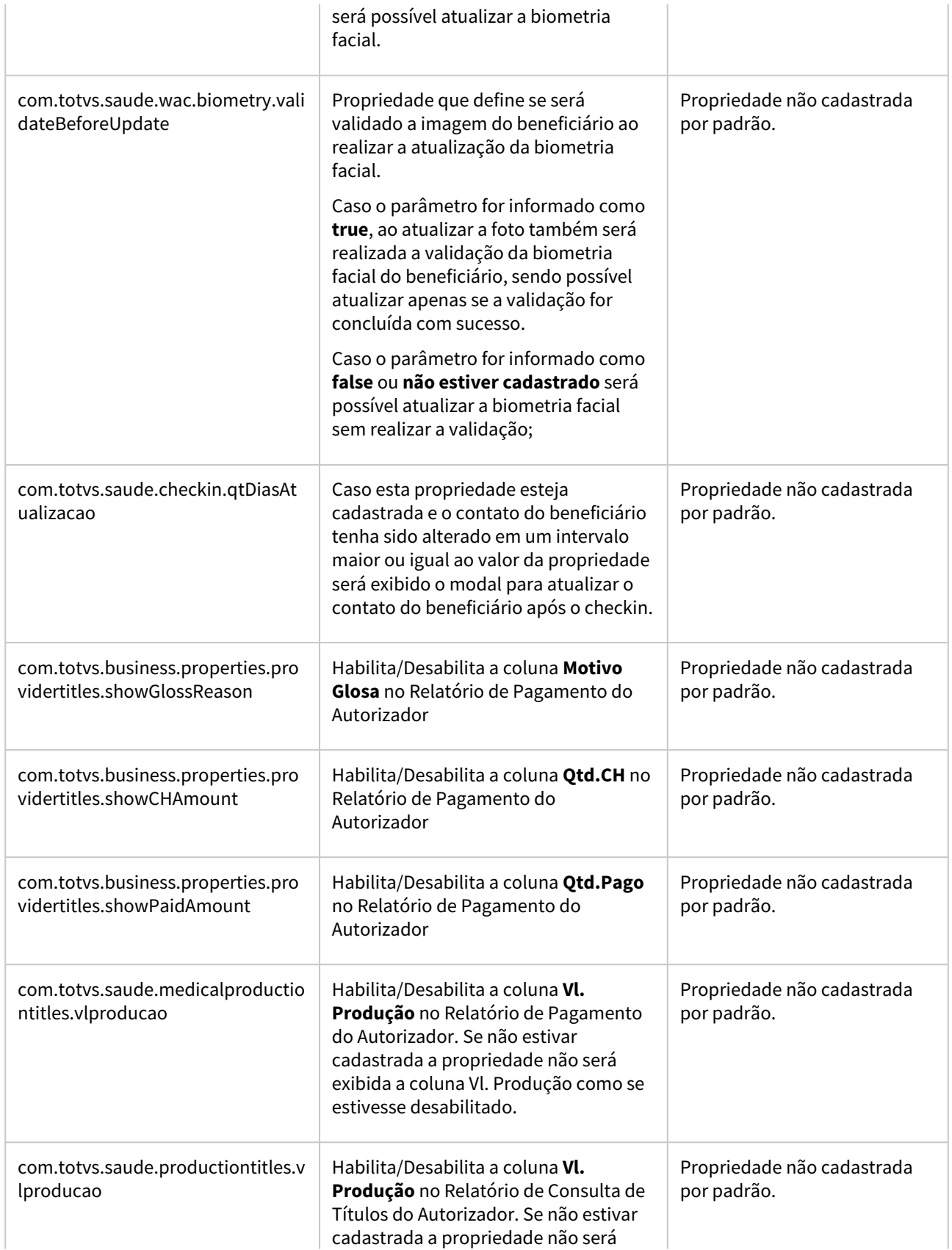

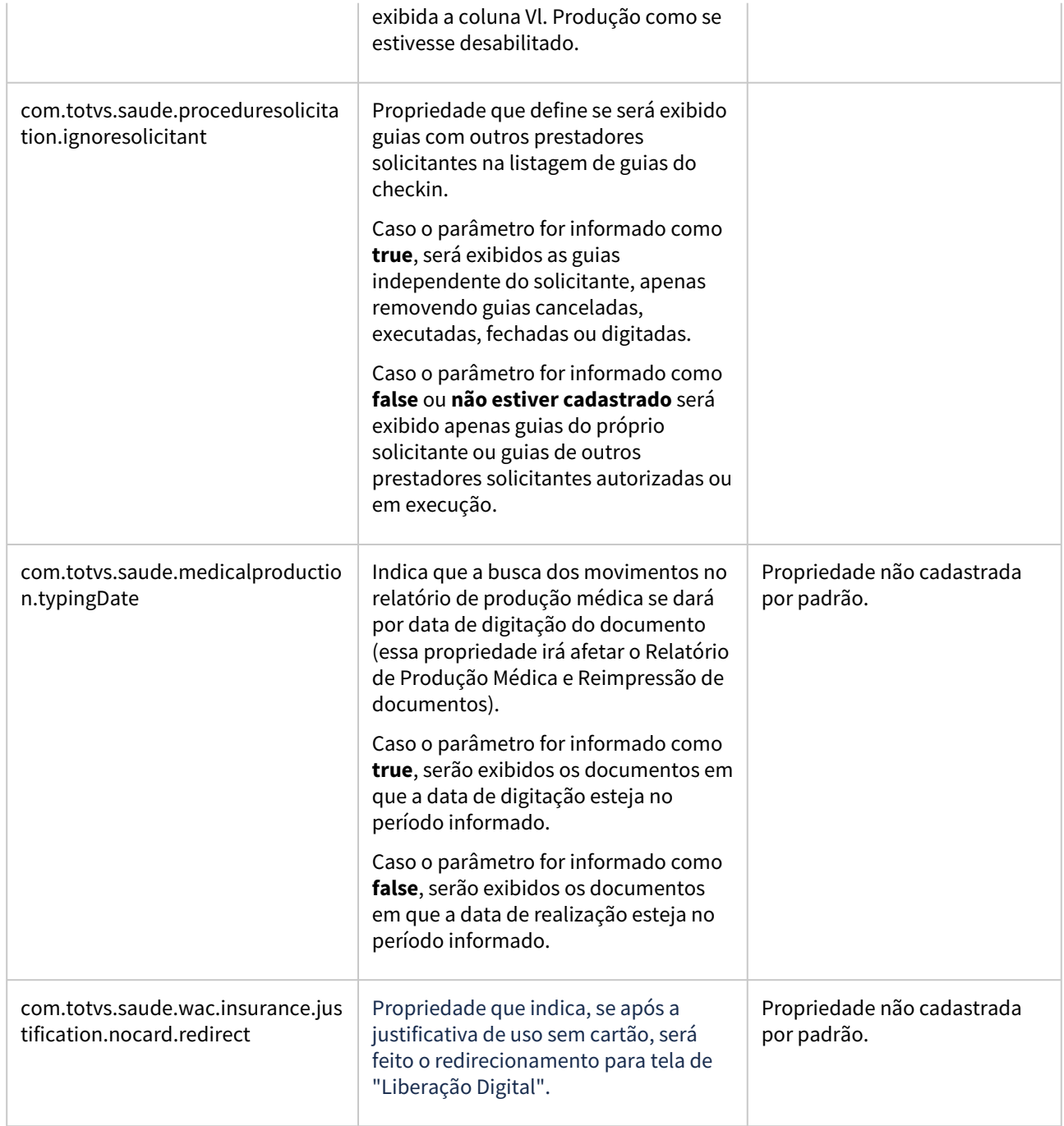

# 2.12.6 HCG - Cadastros Gerais - Inovação - 12.1.2407

# DT Importação de Beneficiários - hcg.beneficiaryImport

# **01. DADOS GERAIS**

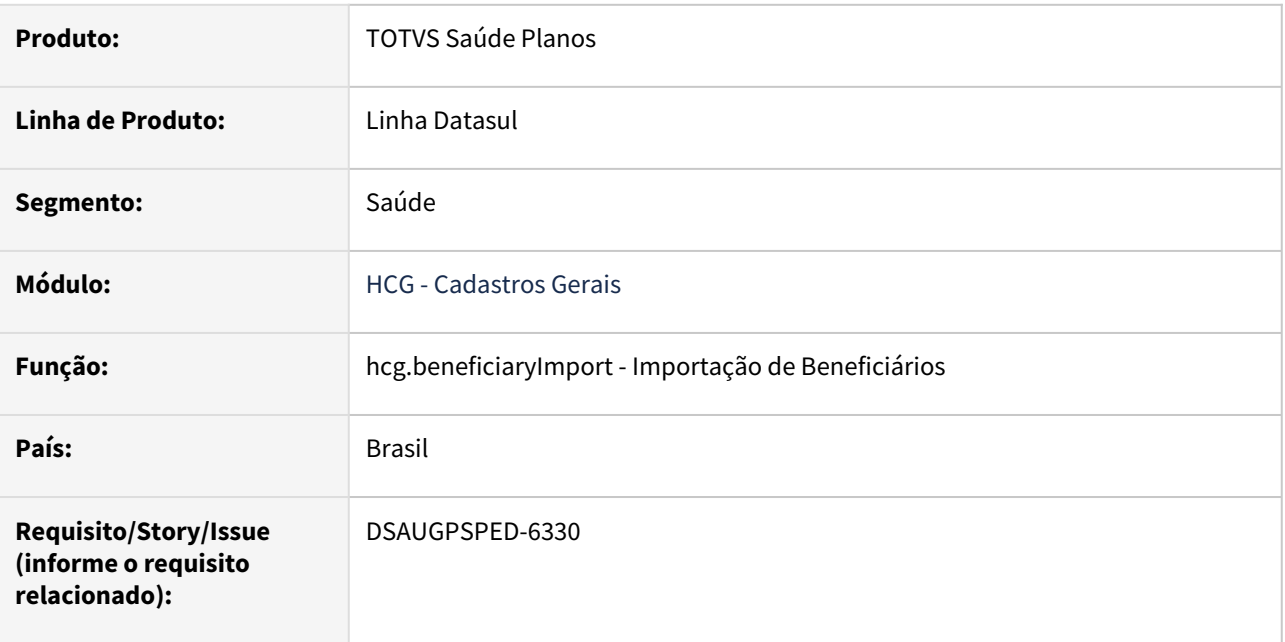

# **02. SITUAÇÃO/REQUISITO**

Com o intuito de padronizar os cadastros, deverá ser convertida o programa Importação de Beneficiários (hcg0110u) para a tecnologia HTML.

# **03. SOLUÇÃO**

Realizada conversão do menu hcg0110u, criando o artefato "hcg.beneficiaryImport".

# **Procedimentos para Implantação**

A implementação descrita no documento estará disponível a partir da atualização do pacote no cliente.

O pacote está disponível no portal [\(https://suporte.totvs.com/download](https://suporte.totvs.com/download)) e também na console de atualização.

# **Conteúdos relacionados:**

• [Importação de Beneficiários - hcg.beneficiaryImport](https://tdn.totvs.com/pages/viewpage.action?pageId=824908979)

# DT Importação de Propostas - hcg.proposalImport

# **01. DADOS GERAIS**

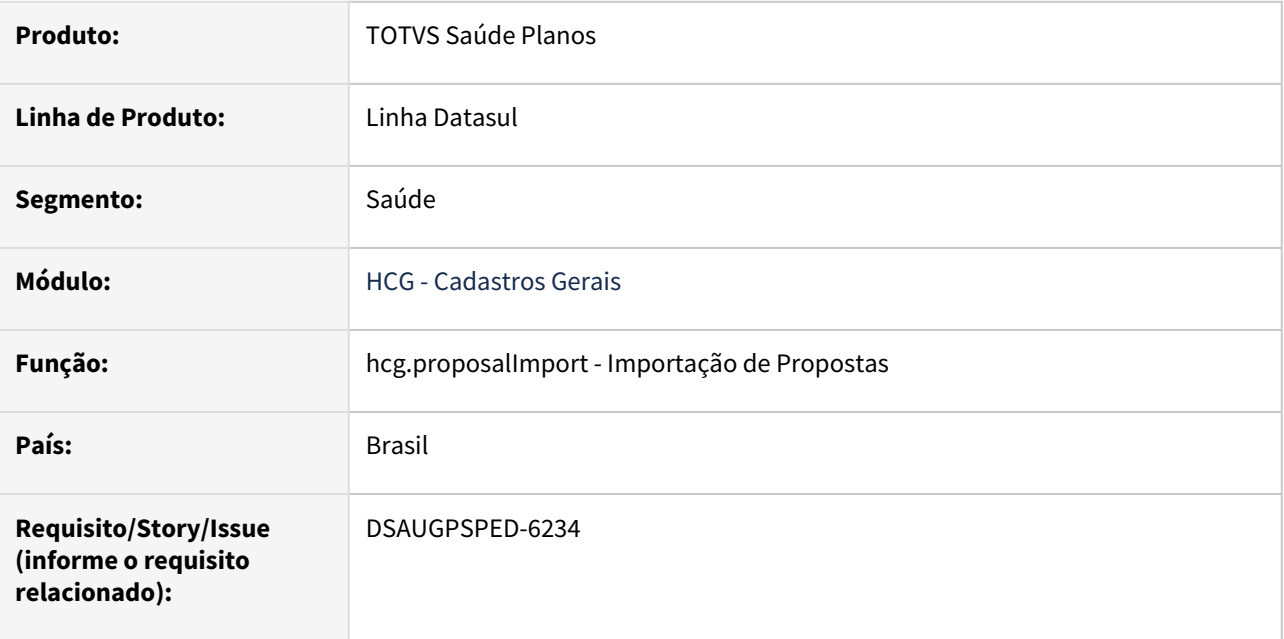

# **02. SITUAÇÃO/REQUISITO**

Com o intuito de padronizar os cadastros, deverá ser convertida o programa Importação de Propostas (hcg0110t) para a tecnologia HTML.

# **03. SOLUÇÃO**

Realizada conversão do menu hcg0110t, criando o artefato "hcg.proposalImport".

## **Procedimentos para Implantação**

A implementação descrita no documento estará disponível a partir da atualização do pacote no cliente. O pacote está disponível no portal [\(https://suporte.totvs.com/download](https://suporte.totvs.com/download)) e também na console de atualização.

### **Conteúdos relacionados:**

• [Importação de Propostas - hcg.proposalImport](https://tdn.totvs.com/pages/viewpage.action?pageId=823793070)

# 2.12.7 HFP - Faturamento de Planos de Saúde - Inovação - 12.1.2407

**CALCAN FIT**<br> **O** Rascunho •

Inovação - 12.1.2407 – 583

# DT Alteração de Include referente à CPC-DTVW2727

## **01. DADOS GERAIS**

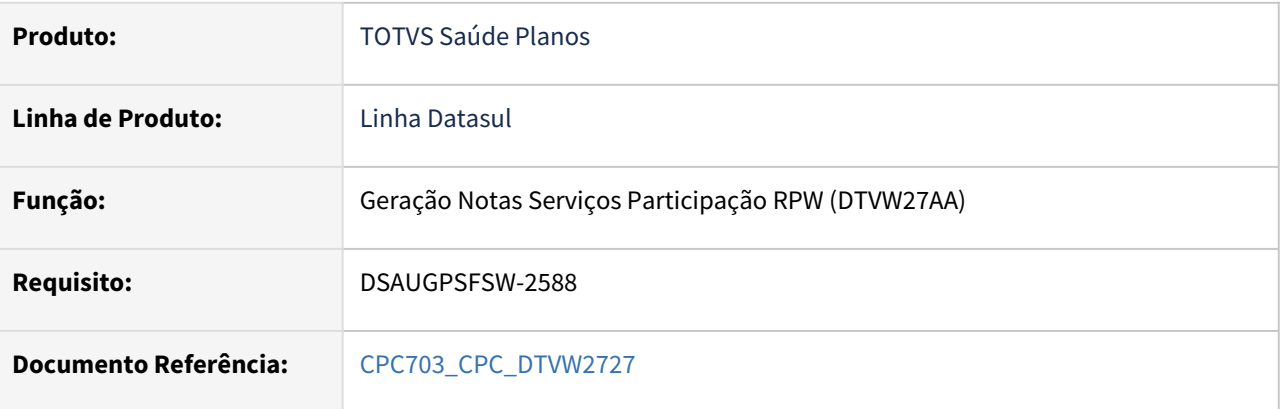

# **02. SITUAÇÃO/REQUISITO**

Tratativa específica de cliente utilizando ponto de CPC.

### **03. SOLUÇÃO**

Alteração das tabelas temporárias de entrada (tmp-cpc-dtvw2727-entrada) e de saída (tmp-cpc-dtvw2727 saida) :

### **Entrada**

def temp-table tmp-cpc-dtvw2727-entrada no-undo

field nm-arquivo as char field num-ped-exec-rpw as inte.

# **Saída**

def temp-table tmp-cpc-dtvw2727-saida no-undo

field nm-arquivo-alterado as char.

# DT Faturamento unificado

### **01. DADOS GERAIS**

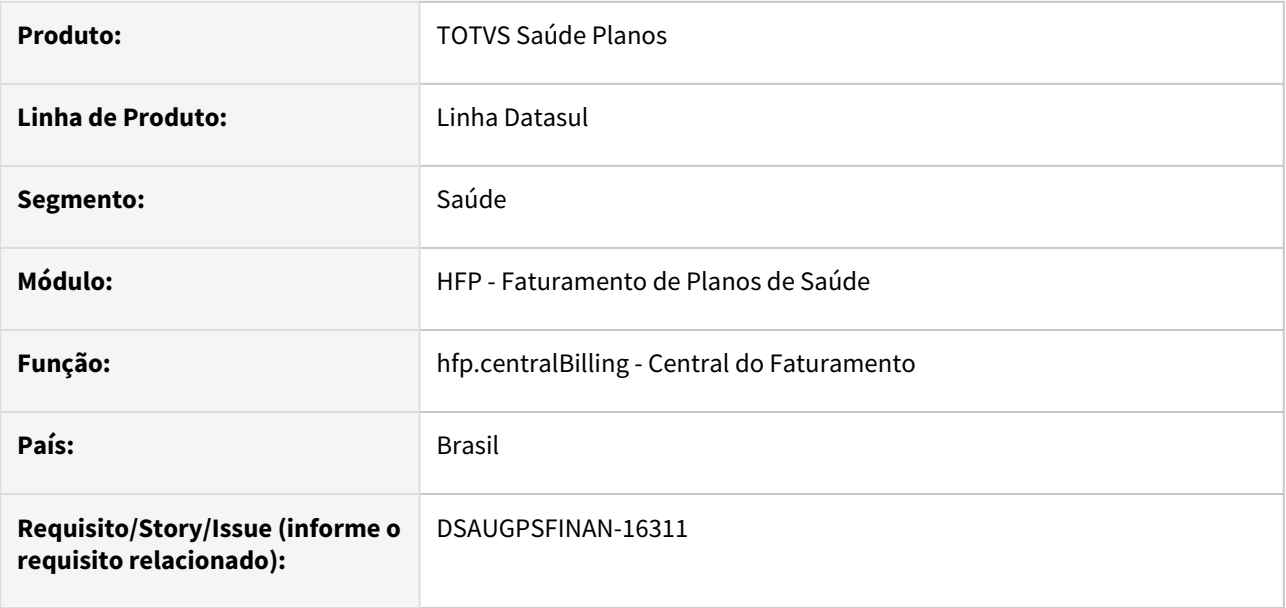

# **02. SITUAÇÃO/REQUISITO**

Visando a padronização dos menus, é necessário converter os processos de **Consulta/Listagem**, **Detalhes**, **Edição e Manutenção dos eventos** das Notas de Serviço e **Consulta/Listagem**, **Detalhes e Edição** de Faturas para a tecnologia HTML.

# **03. SOLUÇÃO**

Realizada conversão e unificação dos processos, criando assim o artefato "hfp.centralBilling - Central do Faturamento".

# **Procedimentos para Implantação**

A implementação descrita no documento estará disponível a partir da atualização do pacote no cliente.

O pacote está disponível no portal [\(https://suporte.totvs.com/download](https://suporte.totvs.com/download)) e também na console de atualização.

#### **Conteúdos relacionados:**

• [Central do Faturamento - hfp.centralBilling](https://tdn.totvs.com/x/g0ArMg)

# DT Inclusão de ponto e Alteração de Include referente à CPC-BOSAUBILLETMESSAGE

# **01. DADOS GERAIS**

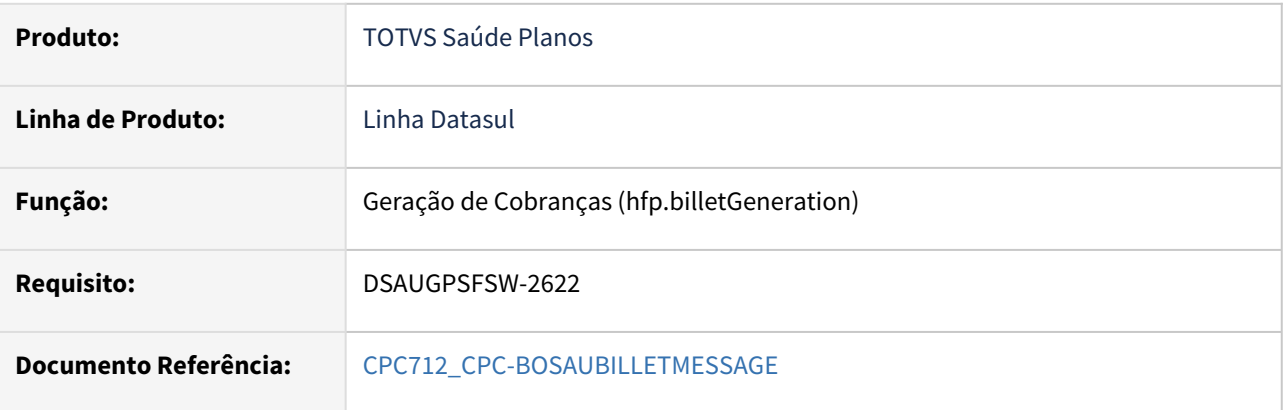

# **02. SITUAÇÃO/REQUISITO**

Inclusão de ponto de cpc "OUTROS-TIT" e alteração da include referente as tabelas temporárias para tratativa específica de cliente utilizando ponto de CPC.

# **03. SOLUÇÃO**

Alteração da tabela temporária de saída (tmp-cpc-bosaubilletmessage-saida):

# **Saída**

field lg-gera-quitacao as log.

# DT inclusão ponto de CPC RTREGRAESCAL

# **01. DADOS GERAIS**

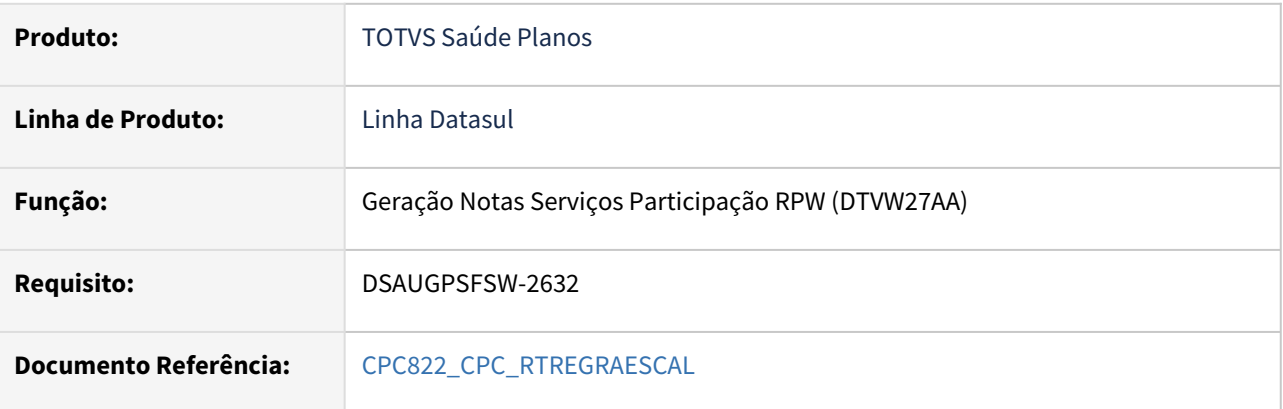

### **02. SITUAÇÃO/REQUISITO**

Inclusão de novo ponto de CPC: "FIM-PROGRAMA".

### **03. SOLUÇÃO**

Incluído novo ponto de CPC no programa rtregraescal.p.

Criada nova include cpc-rtregraescal.i, com as temp-tables de entrada e saída da CPC.

#### **Entrada**

def temp-table tmp-cpc-rtregraescal-entrada no-undo field nm-ponto-chamada-cpc as char field h-tmp-rtregraescal-entrada as handle field h-tmp-rtregraescal-saida as handle.

### **Saída**

def temp-table tmp-cpc-rtregraescal-saida no-undo field lg-undo-retry field ds-mensagem as char.

# DT Manutenção Associativa Eventos Programados por Beneficiário

### **01. DADOS GERAIS**

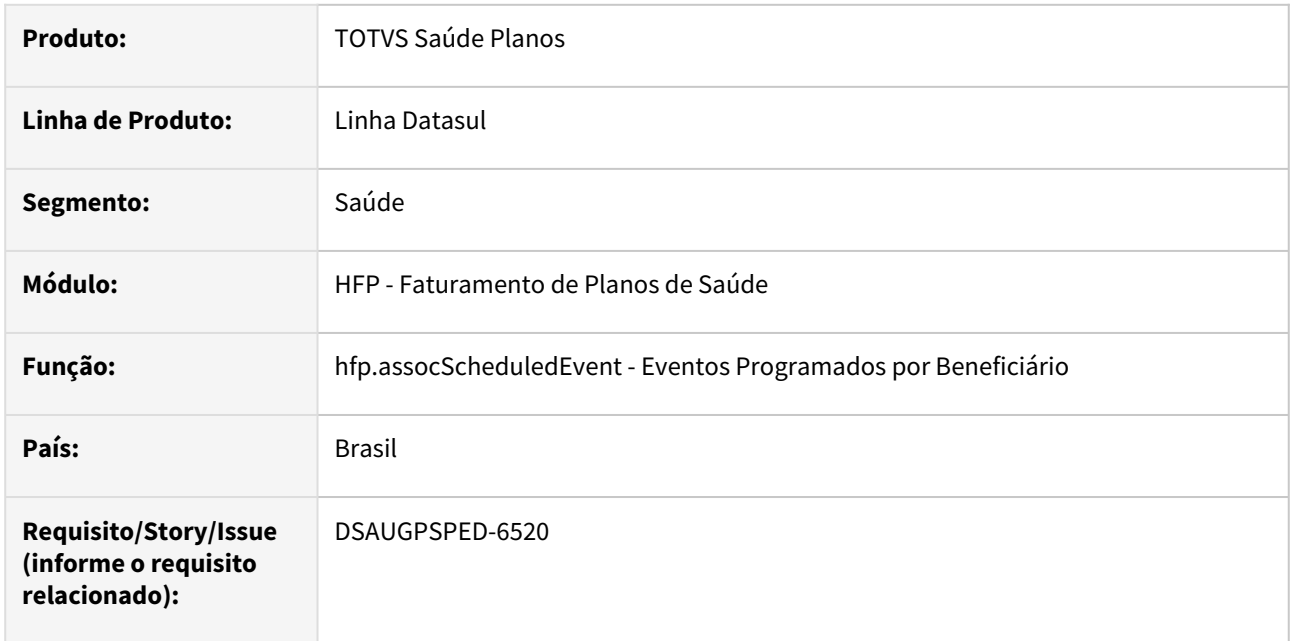

# **02. SITUAÇÃO/REQUISITO**

Com o intuito de padronizar os cadastros, deverá ser convertida a tela Manutenção Associativa Eventos Programados X Beneficiário - (hfp0110p) para a tecnologia HTML.

# **03. SOLUÇÃO**

Realizada conversão do menu hfp0110p, criando o item "Eventos programados por beneficiário" no menu do artefato "hfp.assocScheduledEvent".

# **Procedimentos para Implantação**

A implementação descrita no documento estará disponível a partir da atualização do pacote no cliente.

O pacote está disponível no portal [\(https://suporte.totvs.com/download](https://suporte.totvs.com/download)) e também na console de atualização.

# **Conteúdos relacionados:**

• [Manutenção Associativa Eventos Programados X Beneficiário - hfp.assocScheduledEventsBeneficiary](https://tdn.totvs.com.br/pages/viewpage.action?pageId=243641574)

# DT Manutenção Associativa Eventos Programados por Valor

# **01. DADOS GERAIS**

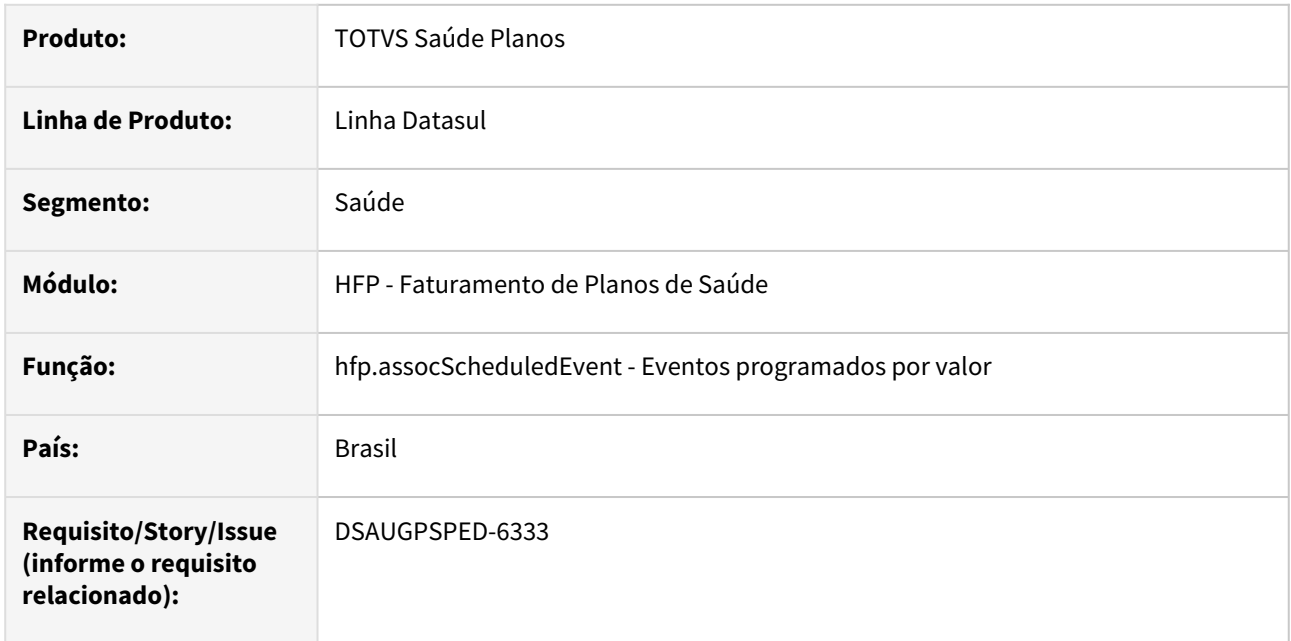

# **02. SITUAÇÃO/REQUISITO**

Com o intuito de padronizar os cadastros, deverá ser convertida a tela Manutenção Associativa Eventos Programados X Valor - (hfp0110c) para a tecnologia HTML.

# **03. SOLUÇÃO**

Realizada conversão do menu hfp0110c, criando o item "Eventos programados por valor" no menu do artefato "hfp.assocScheduledEvent".

#### **Procedimentos para Implantação**

A implementação descrita no documento estará disponível a partir da atualização do pacote no cliente.

O pacote está disponível no portal [\(https://suporte.totvs.com/download](https://suporte.totvs.com/download)) e também na console de atualização.

# **Conteúdos relacionados:**

• [Manutenção Associativa Eventos Programados X Valor - hfp.assocEventsScheduledValue](https://tdn.totvs.com/pages/viewpage.action?pageId=830305107)

# DT Manutenção de eventos programados por percentual

# **01. DADOS GERAIS**

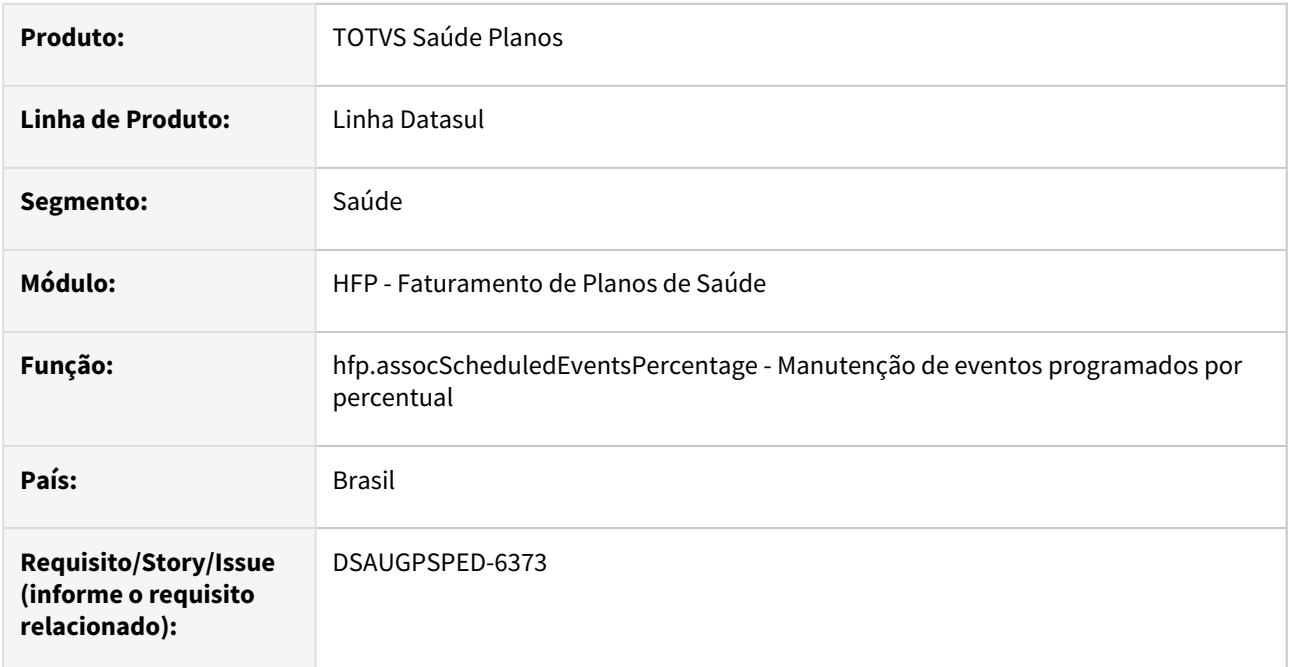

# **02. SITUAÇÃO/REQUISITO**

Com o intuito de padronizar os cadastros, deverá ser convertida a Manutenção de eventos programados por percentual (hfp0110d) para a tecnologia HTML.

# **03. SOLUÇÃO**

Realizada conversão do menu hfp0110d, criando o artefato "hfp.assocScheduledEventsPercentage".

# **Procedimentos para Implantação**

A implementação descrita no documento estará disponível a partir da atualização do pacote no cliente. O pacote está disponível no portal [\(https://suporte.totvs.com/download](https://suporte.totvs.com/download)) e também na console de atualização.

#### **Conteúdos relacionados:**

• [Manutenção Associativa Eventos Programados x Percentual - hfp.assocScheduledEventsPercentage](https://tdn.totvs.com.br/pages/viewpage.action?pageId=243010450)

# DT Manutenção de eventos programados por percentual sobre eventos da nota

#### **01. DADOS GERAIS**

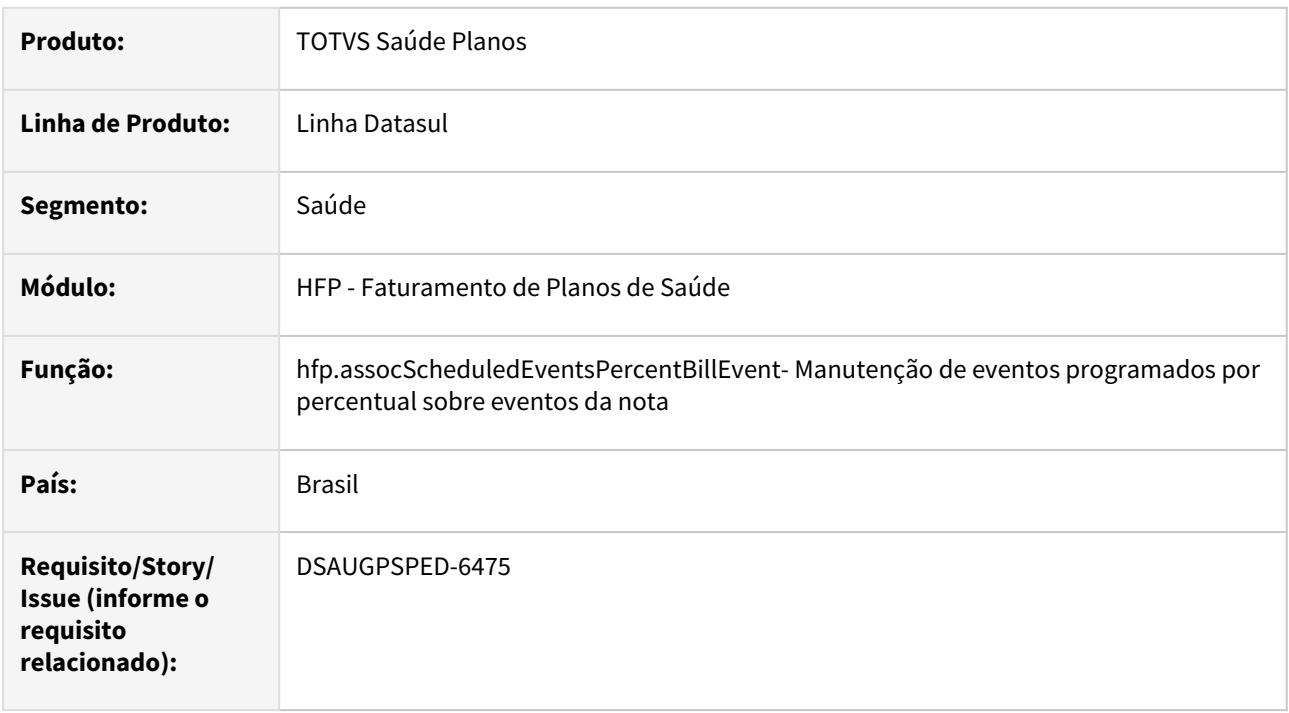

# **02. SITUAÇÃO/REQUISITO**

Com o intuito de padronizar os cadastros, deverá ser convertida a Manutenção Associativa Eventos Programados x Percentual Sem Eventos Nota (hfp0110e) para a tecnologia HTML.

# **03. SOLUÇÃO**

Realizada conversão do menu hfp0110e, criando o artefato "hfp.assocScheduledEventsPercentBillEvent".

#### **Procedimentos para Implantação**

A implementação descrita no documento estará disponível a partir da atualização do pacote no cliente.

O pacote está disponível no portal [\(https://suporte.totvs.com/download](https://suporte.totvs.com/download)) e também na console de atualização.

#### **Conteúdos relacionados:**

- [Manutenção\\_Associativa\\_Eventos\\_Programados\\_Percentual\\_Sem\\_Evento\\_Nota\\_FP0110E](https://tdn.totvs.com/pages/viewpage.action?pageId=243010094)
- [Manutenção Eventos programados sobre eventos da nota hfp.assocScheduledEventsPercentBillEvent](https://tdn.totvs.com.br/pages/viewpage.action?pageId=840386360)

# DT Manutenção Indicador de Faturamento do Termo de Adesão

### **01. DADOS GERAIS**

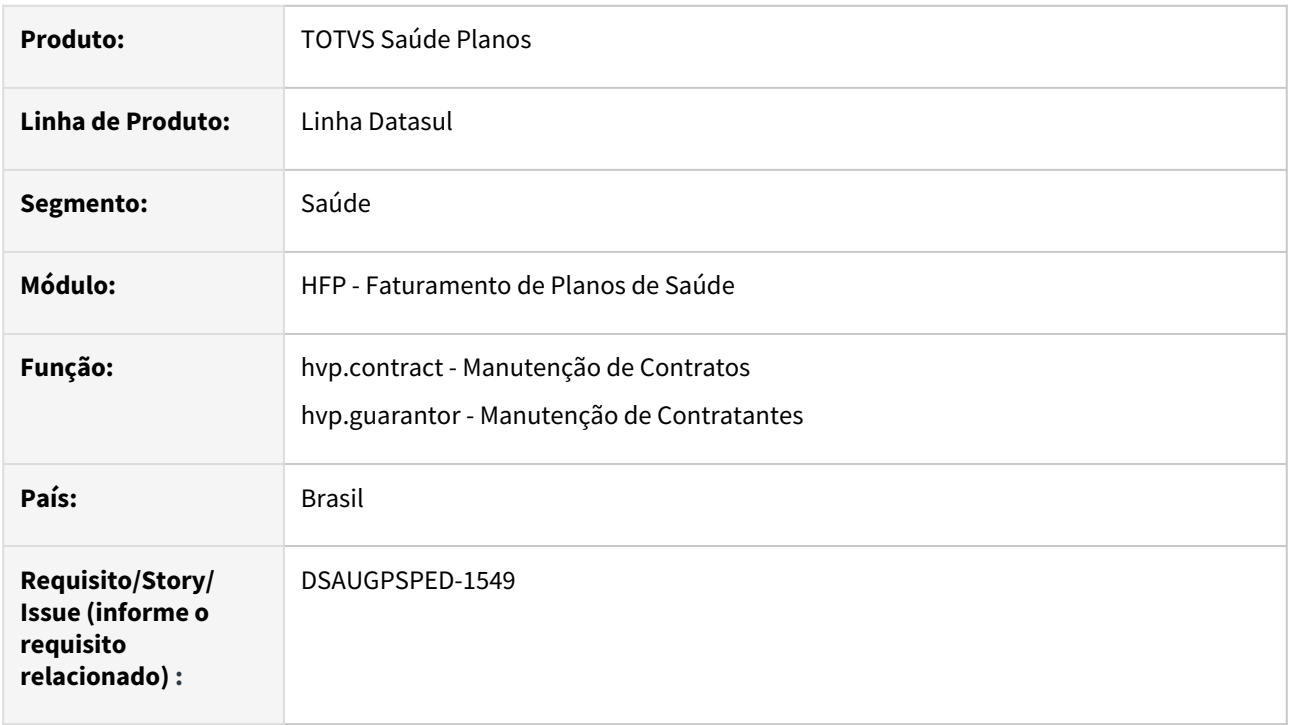

# **02. SITUAÇÃO/REQUISITO**

Com o intuito de padronizar os cadastros, deverá ser convertida a Manutenção Indicadores de Faturamento do Termo de Adesão (fpp/fp0110b) para a tecnologia HTML.

# **03. SOLUÇÃO**

Realizada conversão do menu fpp/fp0110b, acrescentando os campos faltantes ao cadastro Manutenção de Contratos, mas apenas para propostas já liberadas (com termo de adesão). Também foi incluído na Manutenção de Contratantes, uma listagem de todos os contratos do contratante, podendo alterar os campos lógicos "Faturar", "Faturamento Proporcional" e "Reajuste Retroativo Parcelado".

#### **Procedimentos para Implantação**

A implementação descrita no documento estará disponível a partir da atualização do pacote no cliente.

O pacote está disponível no portal [\(https://suporte.totvs.com/download](https://suporte.totvs.com/download)) e também na console de atualização.

# **Conteúdos relacionados:**

- FP0110B <https://tdn.totvs.com/pages/viewpage.action?pageId=239041042>
- Manutenção de Contratos <https://tdn.totvs.com/pages/viewpage.action?pageId=223927204>
- Manutenção de Contratantes <https://tdn.totvs.com/pages/viewpage.action?pageId=500276063>

# 2.12.8 HMC - Manutenção de Cadastro - Inovação - 12.1.2407

# DSAUGPSPED-6700 - DT Manutenção Exclusão Beneficiários Fora Grau Parentesco/Faixa Etária

### **01. DADOS GERAIS**

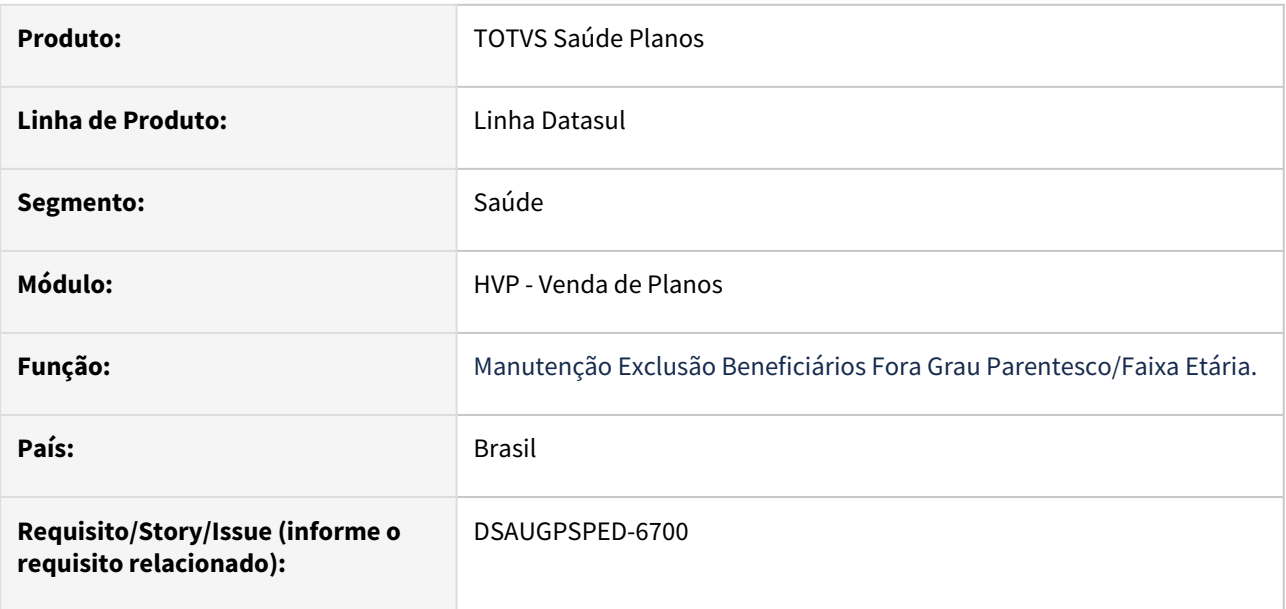

# **02. SITUAÇÃO/REQUISITO**

Com o intuito de padronizar os cadastros, deverá ser convertida a Manutenção Exclusão Beneficiários Fora Grau Parentesco/Faixa Etária - mc0110e para a tecnologia HTML.

# **03. SOLUÇÃO**

 Realizada conversão do menu mc0110e e adicionado juntamente a Manutenção de Beneficiários hvp.beneficiary.

# **Procedimentos para Implantação**

A implementação descrita no documento estará disponível a partir da atualização do pacote no cliente.

O pacote está disponível no portal [\(https://suporte.totvs.com/download](https://suporte.totvs.com/download)) e também na console de atualização.

# **Conteúdos relacionados:**

• [Manutenção Exclusão Beneficiários Fora Grau Parentesco/Faixa Etária](https://tdn.totvs.com/pages/viewpage.action?pageId=223920155)

# DT alteração de ponto de CPC 'GRAVA-TEMP' na api-set0003.p

# **01. DADOS GERAIS**

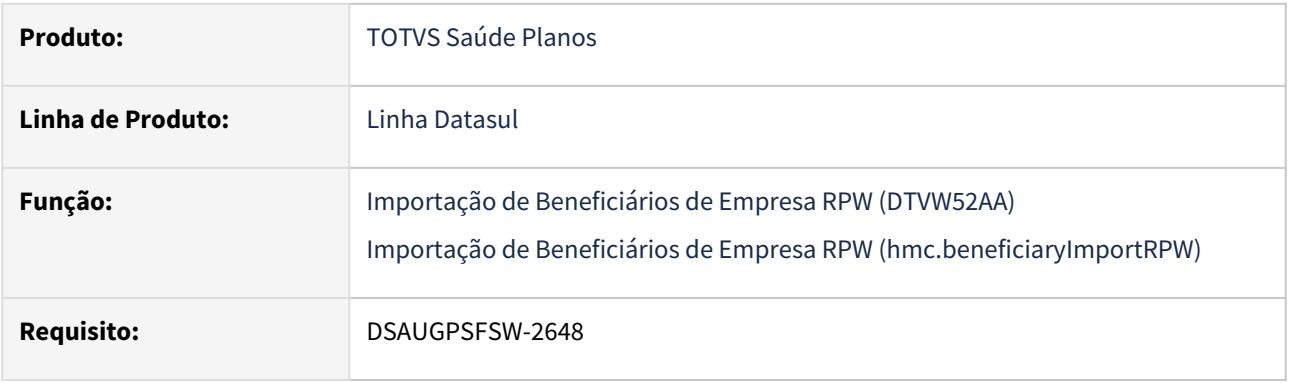

# **02. SITUAÇÃO/REQUISITO**

Alterar o campo "char-10 " das tabelas "tmp-cpc-api-set0003-entrada" e "tmp-cpc-api-set0003-saida" para permitir 100 caracteres no ponto de CPC "**GRAVA-TEMP**" na api-set0003.

# **03. SOLUÇÃO**

- Alteração do campo tmp-cpc-api-set0003-entrada.char-10 na include "cpc-api-set0003.i" para permitir 100 caracteres.
- Alteração do campo tmp-cpc-api-set0003-saida.char-10 na include "cpc-api-set0003.i" para permitir 100 caracteres.
- Alterar ponto de CPC "**GRAVA-TEMP**" no programa api-set0003.p, para enviar 100 caracteres ao invés de 60 no campo tmp-cpc-api-set0003-entrada.char-10.
- Alteração do campo tmp-set0003-benef.char-10 na include "api-set0003.i" para permitir 100 caracteres.

# DT Manutenção Documento Identificação Beneficiário - HMC0110K

### **01. DADOS GERAIS**

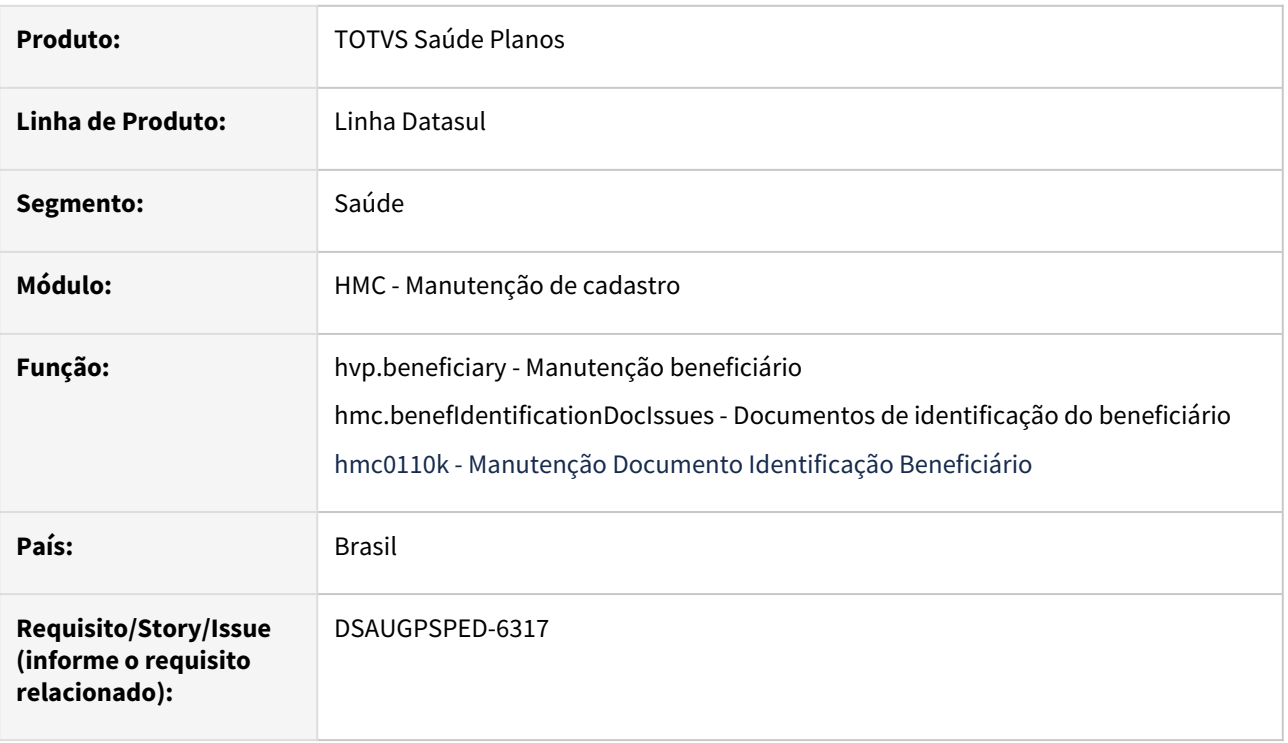

# **02. SITUAÇÃO/REQUISITO**

Com o intuito de padronizar os cadastros, deverá ser convertido o programa Manutenção Documento Identificação Beneficiário (hmc0110k) para a tecnologia HTML.

# **03. SOLUÇÃO**

Realizada a integração das funcionalidades de Cancelamento, Reativação e Devolução do programa hmc0110k para a tela de detalhes do beneficiário contido no programa hvp.beneficiary - Manutenção de beneficiário.

Também foi colocada na tela Documentos de identificação do beneficiário (hmc.benefIdentificationDocIssues) as opções de Cancelamento por Faixa e Cancelamento por Importação CSV.

# **Procedimentos para Implantação**

A implementação descrita no documento estará disponível a partir da atualização do pacote no cliente.

O pacote está disponível no portal [\(https://suporte.totvs.com/download](https://suporte.totvs.com/download)) e também na console de atualização.

# **Conteúdos relacionados:**

• [Emissão Documentos Identificação Beneficiários - RPW - hmc.benefIdentificationDocIssues](https://tdn.totvs.com/pages/viewpage.action?pageId=749064366)

• [Manutenção Beneficiário - hvp.beneficiary](https://tdn.totvs.com/pages/viewpage.action?pageId=223920155)

# DT Manutenção emissão de etiquetas

## **01. DADOS GERAIS**

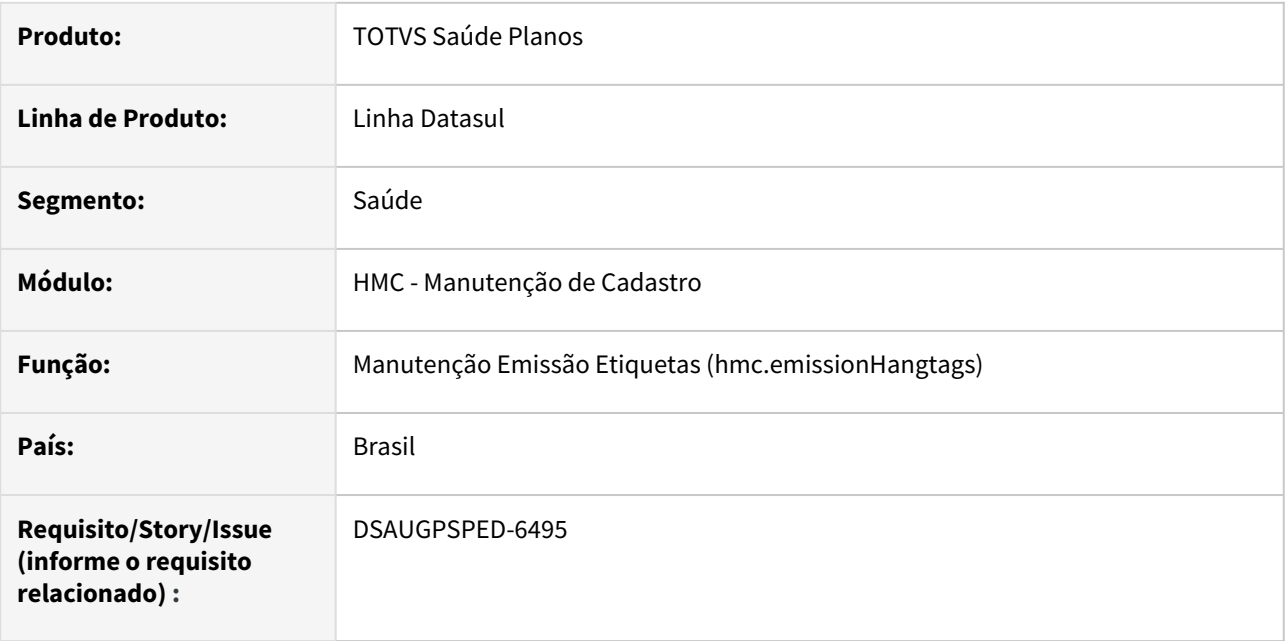

# **02. SITUAÇÃO/REQUISITO**

Com o intuito de padronizar os cadastros, deverá ser convertida a Manutenção Emissão Etiquetas (hmc0510g) para a tecnologia HTML.

# **03. SOLUÇÃO**

Realizada conversão do menu hmc0510g, criando o artefato "hmc.emissionHangtags".

## **Procedimentos para Implantação**

A implementação descrita no documento estará disponível a partir da atualização do pacote no cliente.

O pacote está disponível no portal [\(https://suporte.totvs.com/download](https://suporte.totvs.com/download)) e também na console de atualização.

#### **Conteúdos relacionados:**

• [Manutenção emissão etiquetas - hmc.emissionHangTags](https://tdn.totvs.com/pages/viewpage.action?pageId=224100721)

# 2.12.9 HPP - Pagamento de Prestadores - Inovação - 12.1.2407

# DT Cálculo e descálculo de adiantamentos

#### **01. DADOS GERAIS**

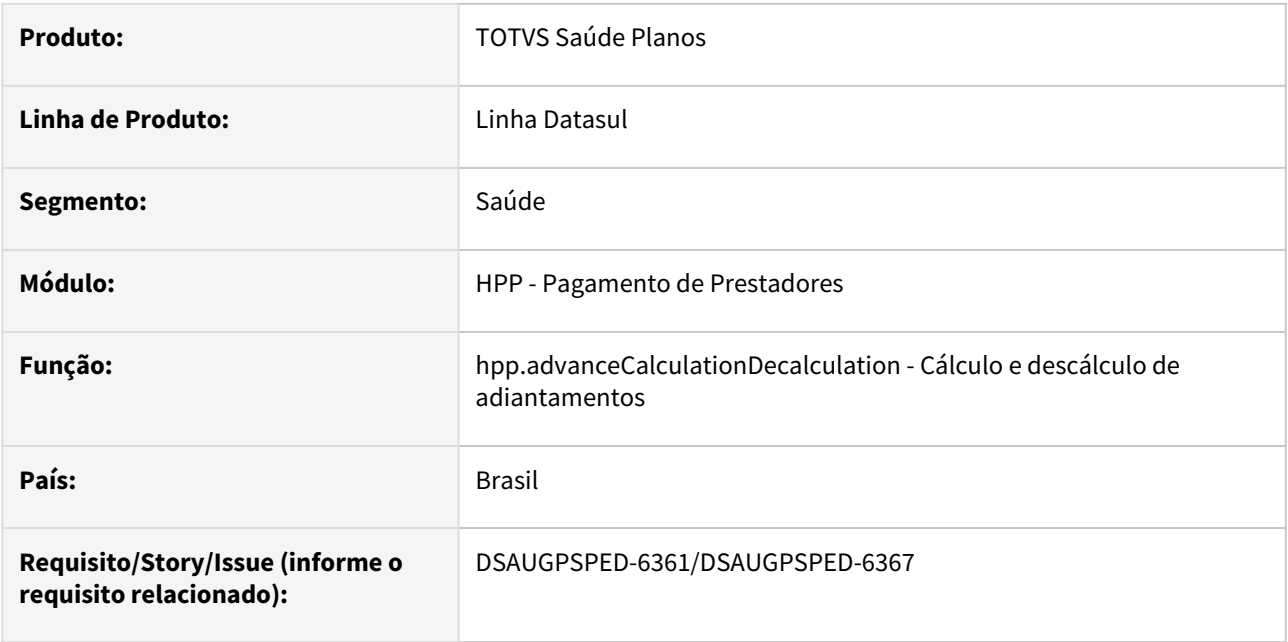

# **02. SITUAÇÃO/REQUISITO**

Com o intuito de padronizar os cadastros, deverão ser convertidas para a tecnologia HTML e integradas uma a outra as telas Cálculo de adiantamentos (hpp0410m) e Descálculo de adiantamentos (hpp0410i).

# **03. SOLUÇÃO**

Realizadas conversões e integração dos menus hpp0410m e hpp0410i, criando o artefato "hpp.advanceCalculationDecalculation".

#### **Procedimentos para Implantação**

A implementação descrita no documento estará disponível a partir da atualização do pacote no cliente.

O pacote está disponível no portal [\(https://suporte.totvs.com/download](https://suporte.totvs.com/download)) e também na console de atualização.

#### **Conteúdos relacionados:**

• [Manutenção Cálculo e descálculo de adiantamentos - hpp.advanceCalculationDecalculation](https://tdn.totvs.com/pages/viewpage.action?pageId=830961657)

# DT Manutenção Importação Movimentos Extras

### **01. DADOS GERAIS**

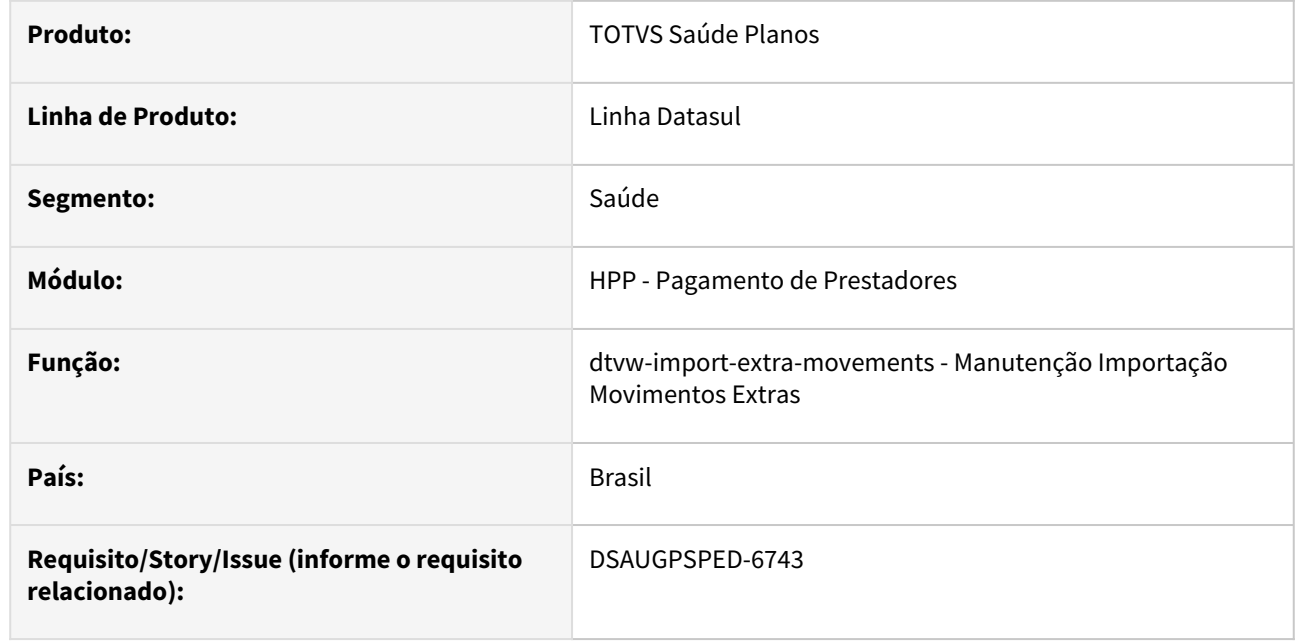

# **02. SITUAÇÃO/REQUISITO**

Com o intuito de padronizar os cadastros, deverá ser convertida a Manutenção Importação Movimentos Extras (hpp0410j) para a tecnologia HTML.

# **03. SOLUÇÃO**

Realizada conversão do menu hpp0410j, cuja ficou integrada na tela hpp.providerExtraPayment com o item de menu dtvw-import-extra-movements para liberação de acesso, podendo ser acessada na tela principal do programa citado, no botão "Outras ações → Importação de movimentos extra".

#### **Procedimentos para Implantação**

A implementação descrita no documento estará disponível a partir da atualização do pacote no cliente.

O pacote está disponível no portal [\(https://suporte.totvs.com/download](https://suporte.totvs.com/download)) e também na console de atualização.

### **Conteúdos relacionados:**

- [Manutenção Movimentos extras de prestadores hpp.providerExtraPayment](https://tdn.totvs.com.br/pages/releaseview.action?pageId=224102956)
- [Importação\\_Movimentos\\_Extras\\_PP0410J](https://tdn.totvs.com/pages/viewpage.action?pageId=224103003)

# DT Movimentos extras de prestadores

### **01. DADOS GERAIS**

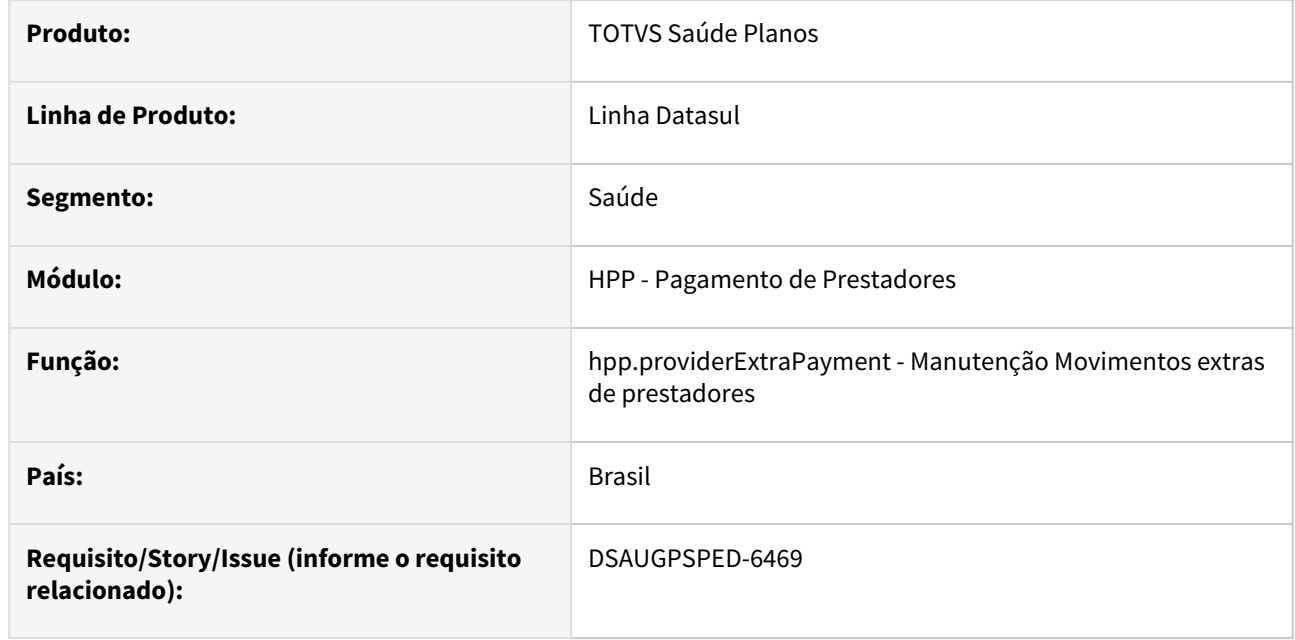

#### **02. SITUAÇÃO/REQUISITO**

Com o intuito de padronizar os cadastros, deverá ser convertida a Manutenção Pagamento extra prestadores (hpp0410c) para a tecnologia HTML.

# **03. SOLUÇÃO**

Realizada conversão do menu hpp0410c, criando o artefato "hpp.providerExtraPayment".

#### **Procedimentos para Implantação**

A implementação descrita no documento estará disponível a partir da atualização do pacote no cliente.

O pacote está disponível no portal [\(https://suporte.totvs.com/download](https://suporte.totvs.com/download)) e também na console de atualização.

#### **Conteúdos relacionados:**

• [Manutenção Movimentos extras de prestadores - hpp.providerExtraPayment](https://tdn.totvs.com.br/pages/releaseview.action?pageId=224102956)

# DT Unificação Processo Pagamento Prestador

### **01. DADOS GERAIS**

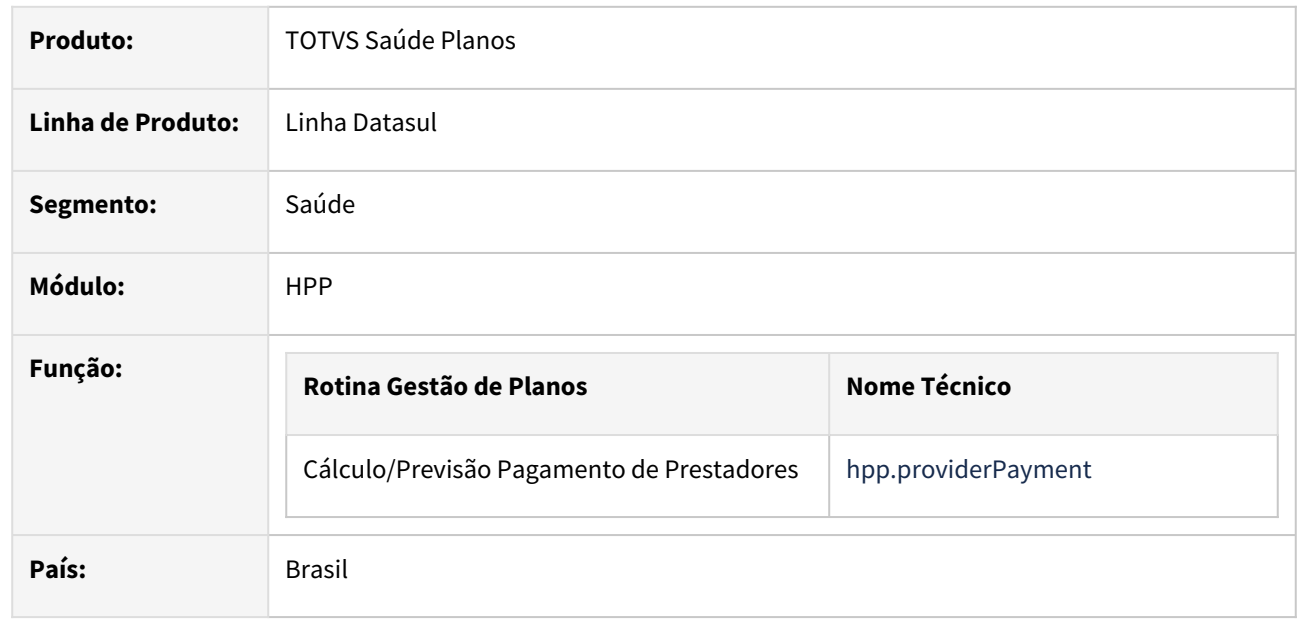

# **02. SITUAÇÃO/REQUISITO**

Existe a necessidade de unificar os processos de Confirmação e Geração dos Títulos do Contas a Pagar no Cálculo de pagamento de Prestadores.

#### **03. SOLUÇÃO**

O processo descrito nesse documento permitirá unificar os processos de Confirmação e Geração dos Títulos do Contas a Pagar no Cálculo de pagamento de Prestadores.

# Procedimento para Implantação Procedimento para Utilização

A implementação descrita no documento estará disponível a partir da atualização do pacote no cliente.

O pacote está disponível no portal (<https://suporte.totvs.com/download>).

### **03. MAIORES INFORMAÇÕES**

[Cálculo Pagamento de Prestadores \(hpp.providerpayment\)](https://tdn.totvs.com/pages/viewpage.action?pageId=513415501)

[Confirmação de títulos do contas a pagar - RPW \(hpp.confirmationPayableAccounts\)](https://tdn.totvs.com/pages/viewpage.action?pageId=244448291)

[Manut. Geração Títulos Contas Pagar - RPW \(hpp.generationBillsAccountsPayable\)](https://tdn.totvs.com/pages/viewpage.action?pageId=244448250)

# 2.12.10 HRB - Repasse de Beneficiários - Inovação - 12.1.2407

# DT Demonstrativos contábil do repasse de beneficiários

### **01. DADOS GERAIS**

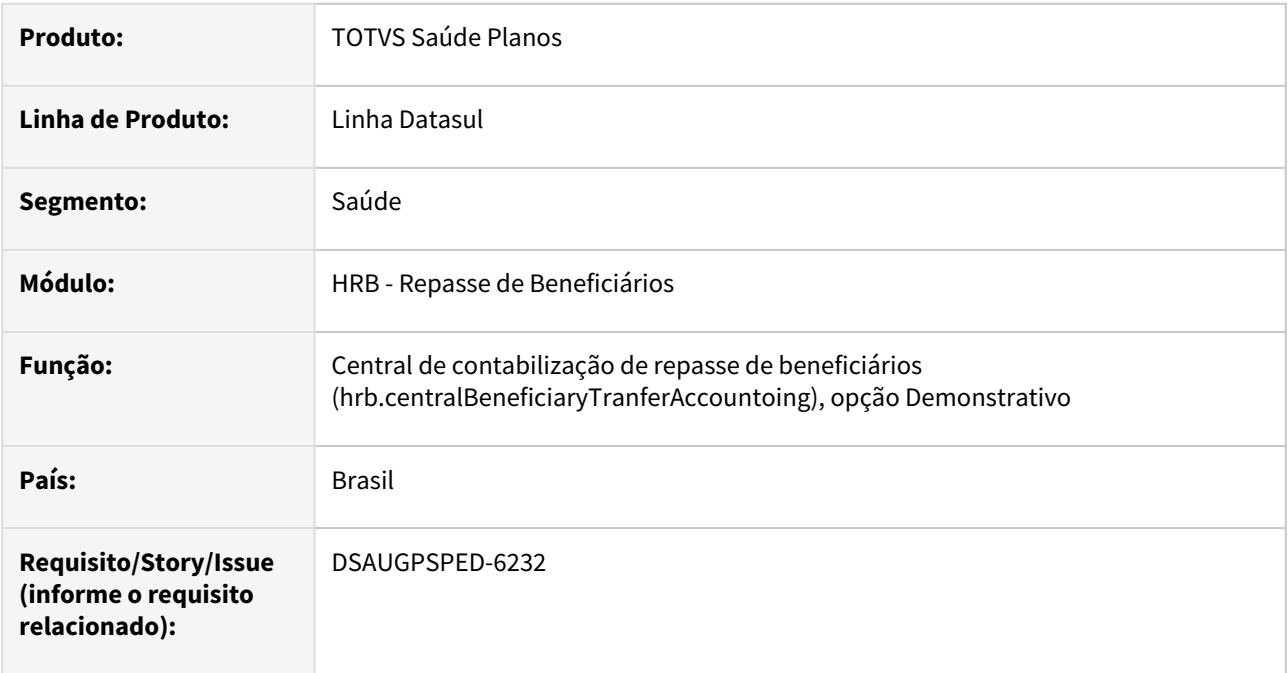

# **02. SITUAÇÃO/REQUISITO**

Com o intuito de padronizar os cadastros, deverá ser convertida a Demonstrativos contábil do repasse de beneficiários (hrb0610a) para a tecnologia HTML.

# **03. SOLUÇÃO**

Realizada conversão do menu hrb0610a, adicionando no programa Central de contabilização de repasse de beneficiários (hrb.centralBeneficiaryTranferAccountoing) a opção Demonstrativo (hrb.beneficiaryTransferAccountingStatements).

#### **Procedimentos para Implantação**

A implementação descrita no documento estará disponível a partir da atualização do pacote no cliente.

O pacote está disponível no portal [\(https://suporte.totvs.com/download](https://suporte.totvs.com/download)) e também na console de atualização.

# **Conteúdos relacionados:**

• [Demonstrativos contábil do repasse de beneficiários - hrb.beneficiaryTransferAccountingStatements](https://tdn.totvs.com/pages/viewpage.action?pageId=822242042)

# DT Preços proposta x Unidade Repassada

#### **01. DADOS GERAIS**

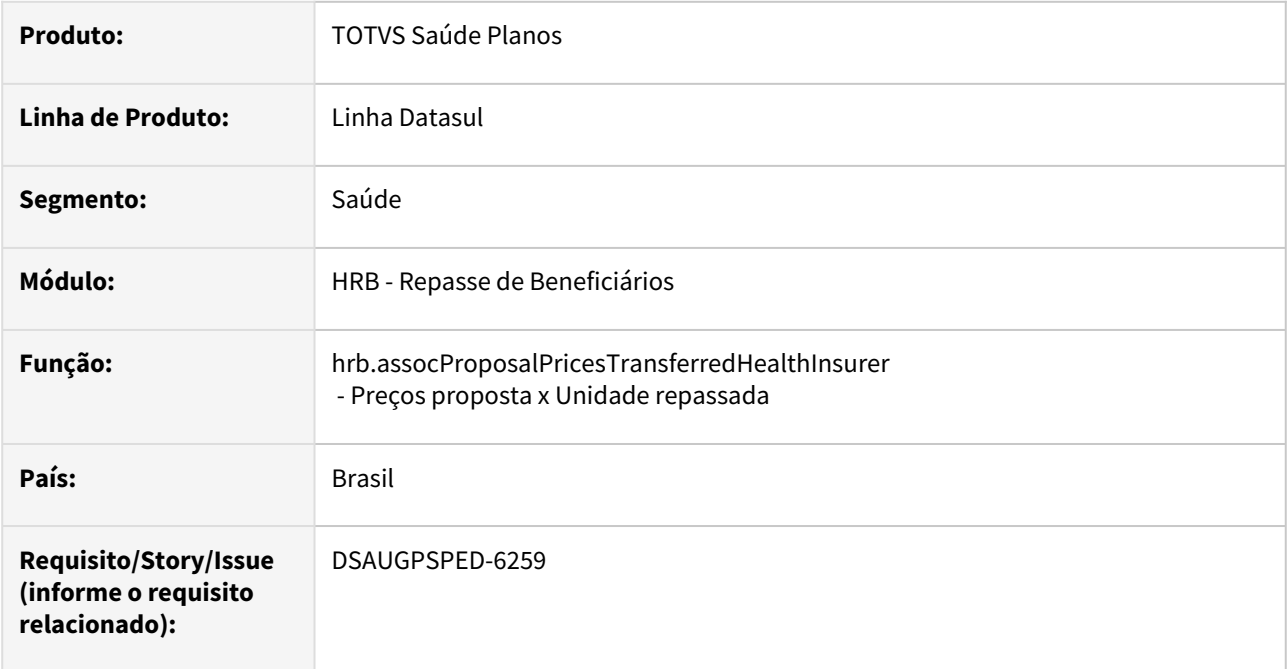

# **02. SITUAÇÃO/REQUISITO**

Com o intuito de padronizar os cadastros, deverá ser convertida a tela Preços proposta x Unidade repassada (hrb0210a) para a tecnologia HTML.

# **03. SOLUÇÃO**

Realizada conversão do menu hrb0210a, criando o artefato "hrb.assocProposalPricesTransferredHealthInsurer".

#### **Procedimentos para Implantação**

A implementação descrita no documento estará disponível a partir da atualização do pacote no cliente.

O pacote está disponível no portal [\(https://suporte.totvs.com/download](https://suporte.totvs.com/download)) e também na console de atualização.

### **Conteúdos relacionados:**

• [Manutenção Associativa Tabela Preço Proposta X Unidade Repassada](https://tdn.totvs.com/pages/viewpage.action?pageId=823796871)  hrb.assocProposalPricesTransferredHealthInsurer

# 2.12.11 HRC - Revisão de Contas Médicas - Inovação - 12.1.2407

**CALCALLE 11** •

Inovação - 12.1.2407 – 608

# DT Alteração de include CPC-RC0311A5 e Inclusão de ponto de CPC

# **01. DADOS GERAIS**

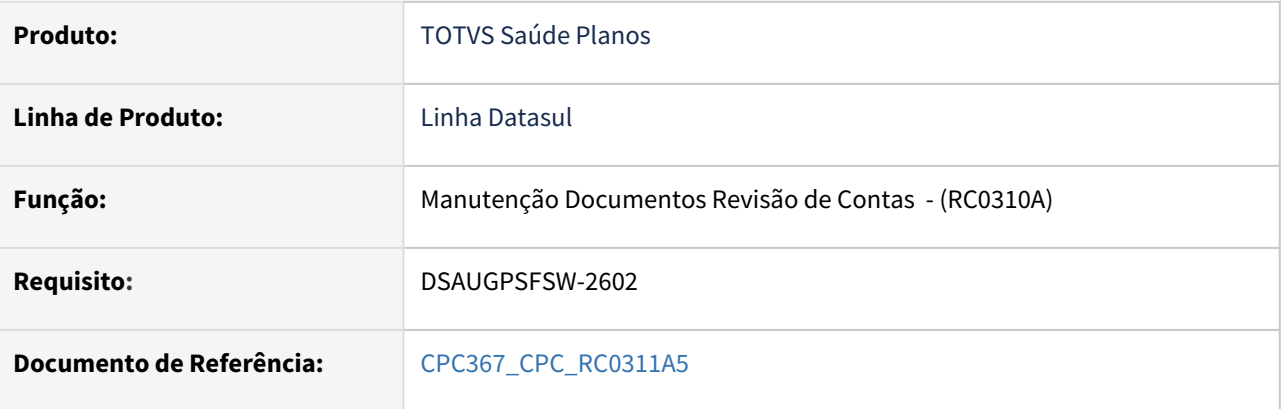

# **02. SITUAÇÃO/REQUISITO**

Inclusão de novo ponto de CPC ("ANT-GRAVA-PROC") e alterações da *include* referente à tabela temporária de entrada.

# **03. SOLUÇÃO**

Incluídos novos campos na tabela temporária de entrada da CPC ("tmp-cpc-rc0311a5-entrada"):

# **Entrada**

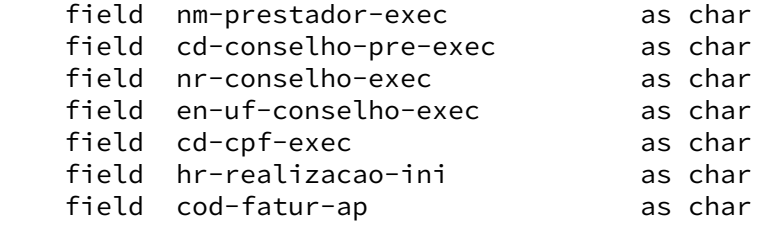

# DT Alteração de include CPC-RC0311B6 e Inclusão de ponto de CPC

# **01. DADOS GERAIS**

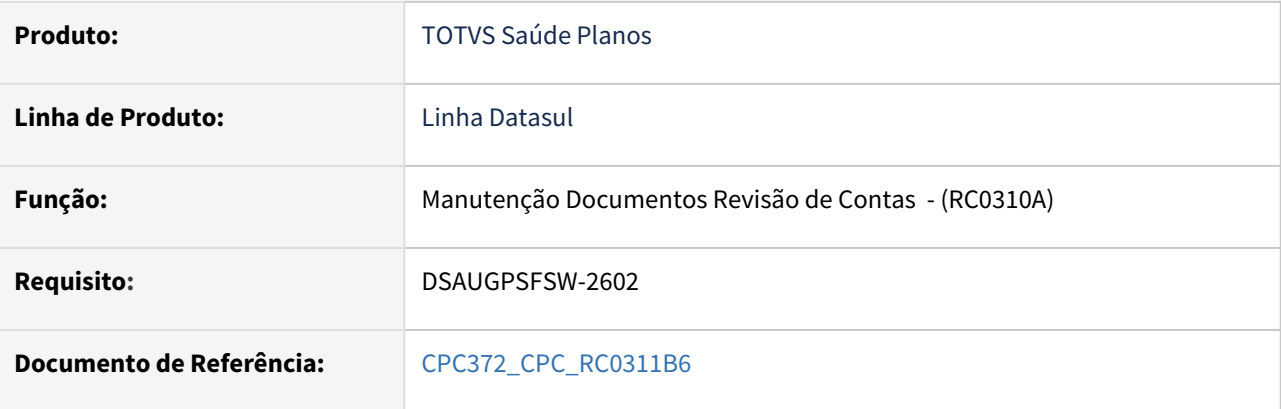

# **02. SITUAÇÃO/REQUISITO**

Inclusão de novo ponto de CPC ("ANT-GRAVA-PROC") e alterações da *include* referente à tabela temporária de entrada.

# **03. SOLUÇÃO**

Incluídos novos campos na tabela temporária de entrada da CPC ("tmp-cpc-rc0311b6-entrada"):

# **Entrada**

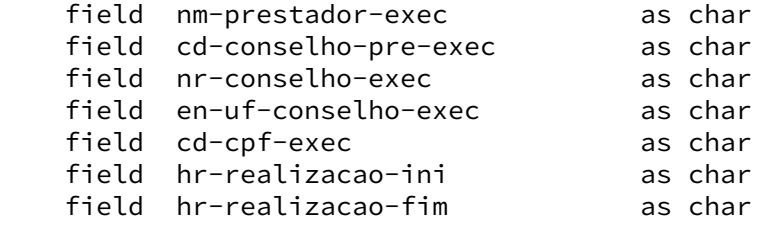

# DT Alteração de include CPC-RC0312A8 e Inclusão de ponto de CPC

# **01. DADOS GERAIS**

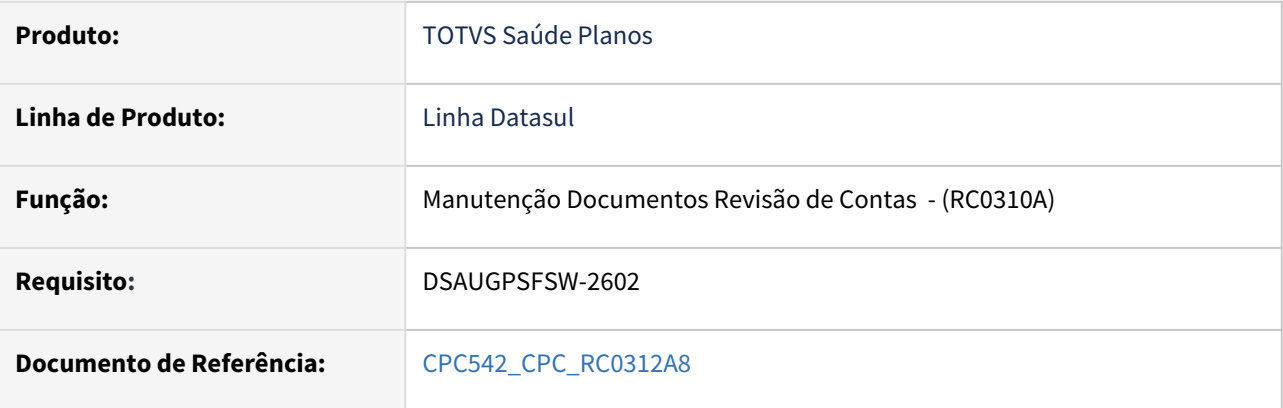

# **02. SITUAÇÃO/REQUISITO**

Inclusão de novo ponto de CPC ("ANT-GRAVA-PROC") e alterações da *include* referente à tabela temporária de entrada e saída.

# **03. SOLUÇÃO**

Incluídos novos campos nas tabelas temporárias de entrada e de saída da CPC ("tmp-cpc-rc0312a8-entrada" e "tmp-cpc-rc0312a8-saida"):

# **Entrada**

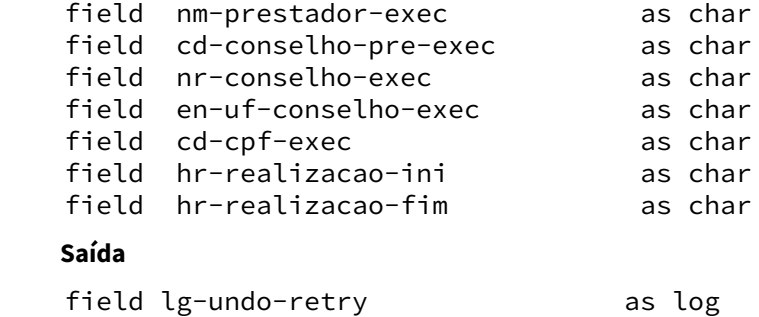

# DT Alteração de include CPC-RC0312A9 e Inclusão de ponto de CPC

# **01. DADOS GERAIS**

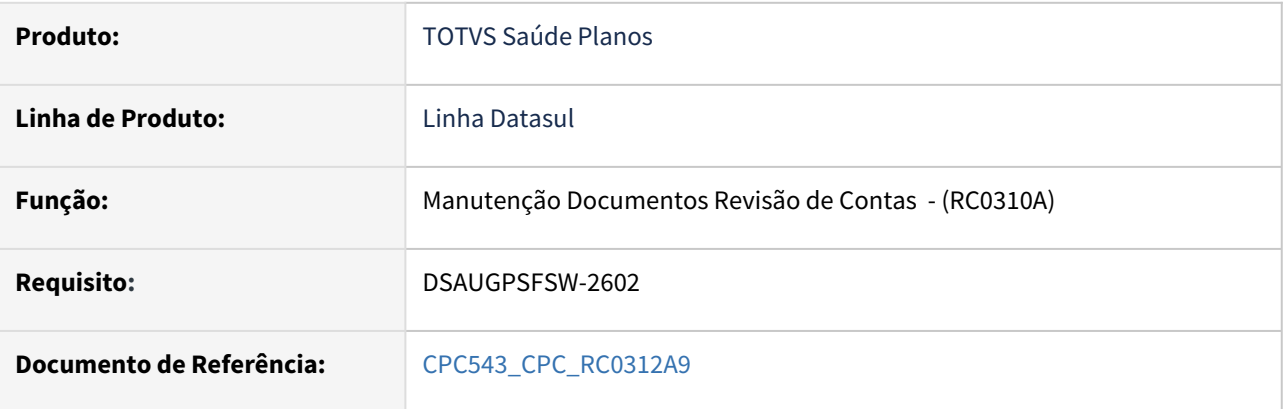

# **02. SITUAÇÃO/REQUISITO**

Inclusão de novo ponto de CPC ("ANT-GRAVA-PROC") e alterações da *include* referente às tabelas temporárias de entrada e saída.

# **03. SOLUÇÃO**

Incluídos novos campos nas tabelas temporárias de entrada e de saída da CPC ("tmp-cpc-rc0312a9-entrada" e "tmp-cpc-rc0312a9-saida"):

#### **Entrada**

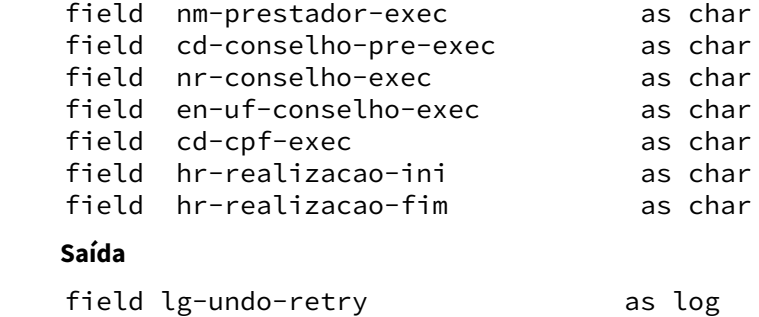
## DT Alteração de include CPC-RTCOBVAL e Inclusão de ponto de CPC

#### **01. DADOS GERAIS**

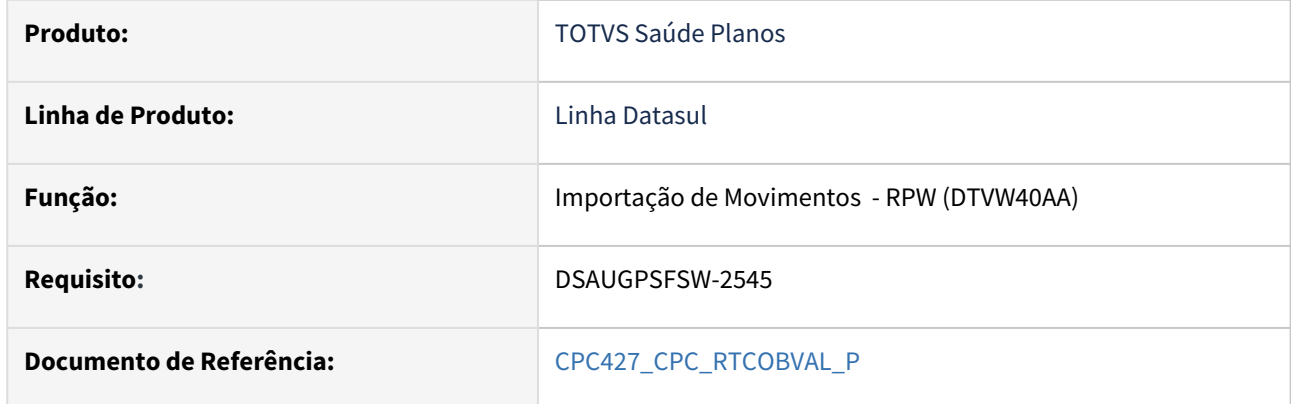

#### **02. SITUAÇÃO/REQUISITO**

Inclusão de novo ponto de CPC ("ANT-UNI-TAXA") e alterações da *include* referente às tabelas temporárias de entrada e de saída da CPC.

#### **03. SOLUÇÃO**

Incluídos novos campos nas tabelas temporárias de entrada e de saída da CPC ("tt-cpc-rtcobval-entrada" e "tt-cpc-rtcobval-saida"):

#### **Entrada**

field nr-rowid-usuario as rowid

#### **Saída**

field lg-retorna as logical field lg-atualiza-pc-taxa-aca as logical field lg-atualiza-pc-taxa-acp as logical

**Clientes que já utilizam essa CPC devem recompilar os programas considerando a** *include* **alterada.**

## DT Alteração de include CPC-RTTXADM e Inclusão de ponto de CPC

#### **01. DADOS GERAIS**

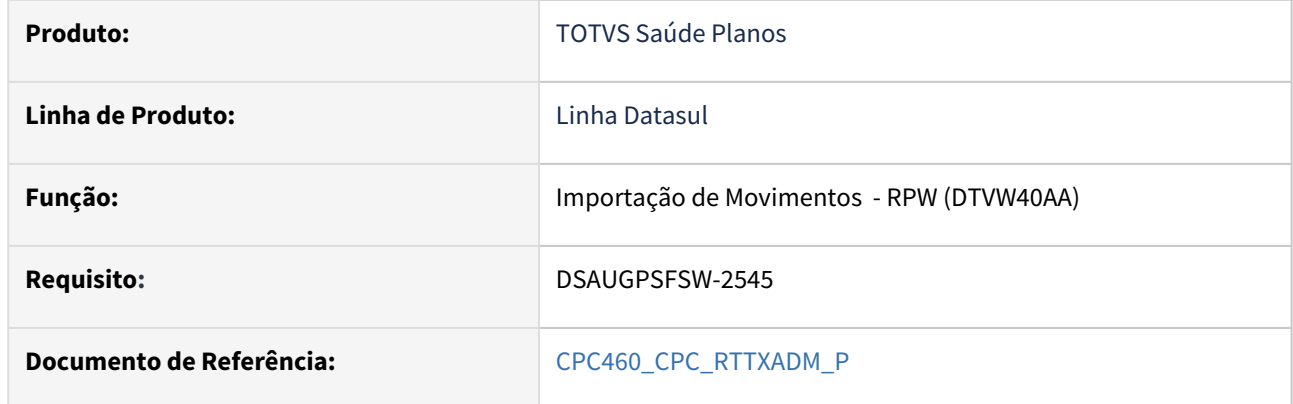

#### **02. SITUAÇÃO/REQUISITO**

Inclusão de novo ponto de CPC ("APOS-SOBTXPRO") e alterações da *include* referente às tabelas temporárias de entrada e de saída da CPC.

#### **03. SOLUÇÃO**

Incluídos novos campos nas tabelas temporárias de entrada e de saída da CPC ("tt-cpc-rttxadm-entrada" e "tt-cpc-rttxadm-saida"):

#### **Entrada**

field nr-rowid-usuario as rowid

#### **Saída**

field lg-atualiza-pc-taxa as logical field lg-atualiza-pc-tx-inter as logical

#### **Clientes que já utilizam essa CPC devem recompilar os programas considerando a** *include* **alterada.**

## DT Alteração de include CPC-RTVLPERC e Inclusão de ponto de CPC

#### **01. DADOS GERAIS**

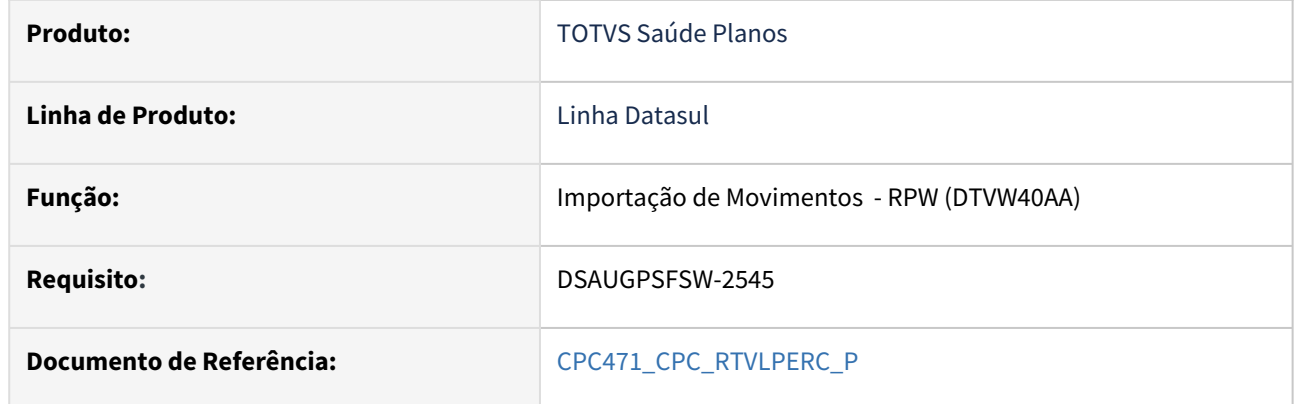

#### **02. SITUAÇÃO/REQUISITO**

Inclusão de novo ponto de CPC ("ANT-SOBREP-TX") e alterações da *include* referente à tabela temporária de saída da CPC.

#### **03. SOLUÇÃO**

Incluído novo campo na tabela temporária de saída da CPC ("tmp-cpc-rtvlperc-saida"):

## **Saída**

field lg-sobrepoe-taxa as logical initial yes.

**Clientes que já utilizam essa CPC devem recompilar os programas considerando a** *include* **alterada.**

## DT Manutenção Exceções dos Grupos de Pacotes

#### **01. DADOS GERAIS**

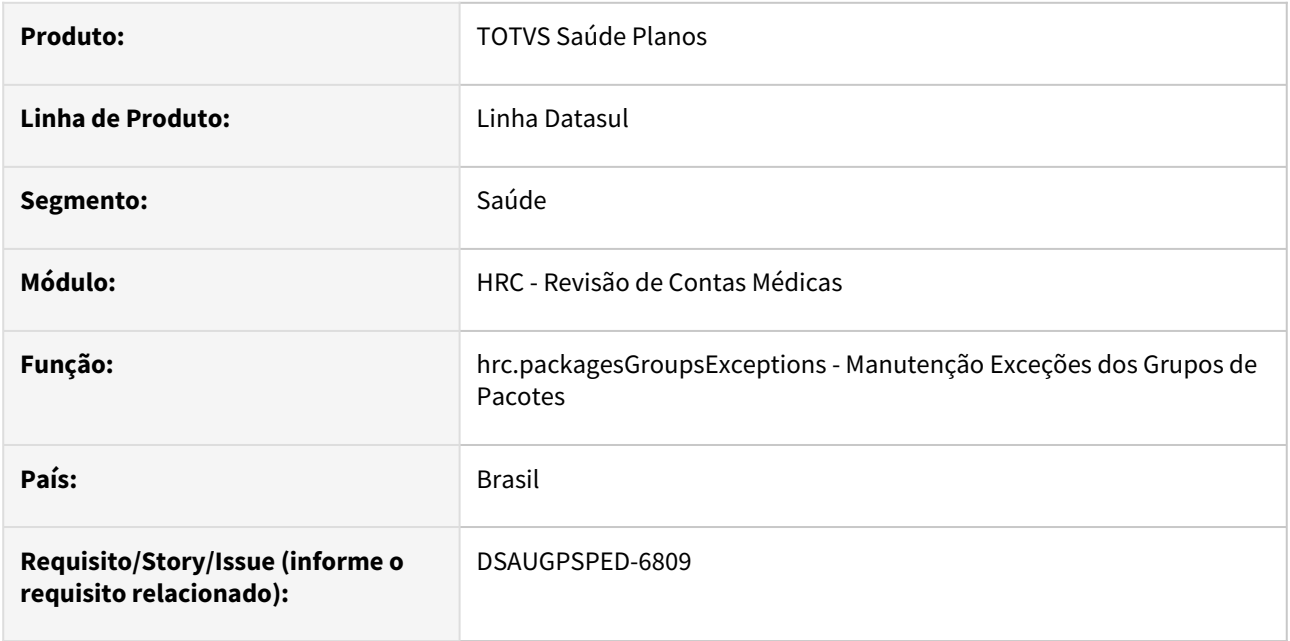

#### **02. SITUAÇÃO/REQUISITO**

Com o intuito de padronizar os cadastros, deverá ser convertido a função F8 (Regras de Exceções Pacotes) da tela Manutenção Pacotes Procedimentos e Insumos (hrc0110h) para a tecnologia HTML, incluindo a função "Geração".

#### **03. SOLUÇÃO**

 Realizada conversão da função F8 (hrc0710v) do menu hrc0110h, criando o artefato "hrc.packagesGroupsExceptions".

#### **Procedimentos para Implantação**

A implementação descrita no documento estará disponível a partir da atualização do pacote no cliente.

O pacote está disponível no portal [\(https://suporte.totvs.com/download](https://suporte.totvs.com/download)) e também na console de atualização.

#### **Conteúdos relacionados:**

• [Manutenção Exceções dos Grupos de Pacotes - hrc.packagesGroupsExceptions](https://tdn.totvs.com/pages/viewpage.action?pageId=845760647)

## DT Manutenção Reajuste do preço do insumo por prestador

#### **01. DADOS GERAIS**

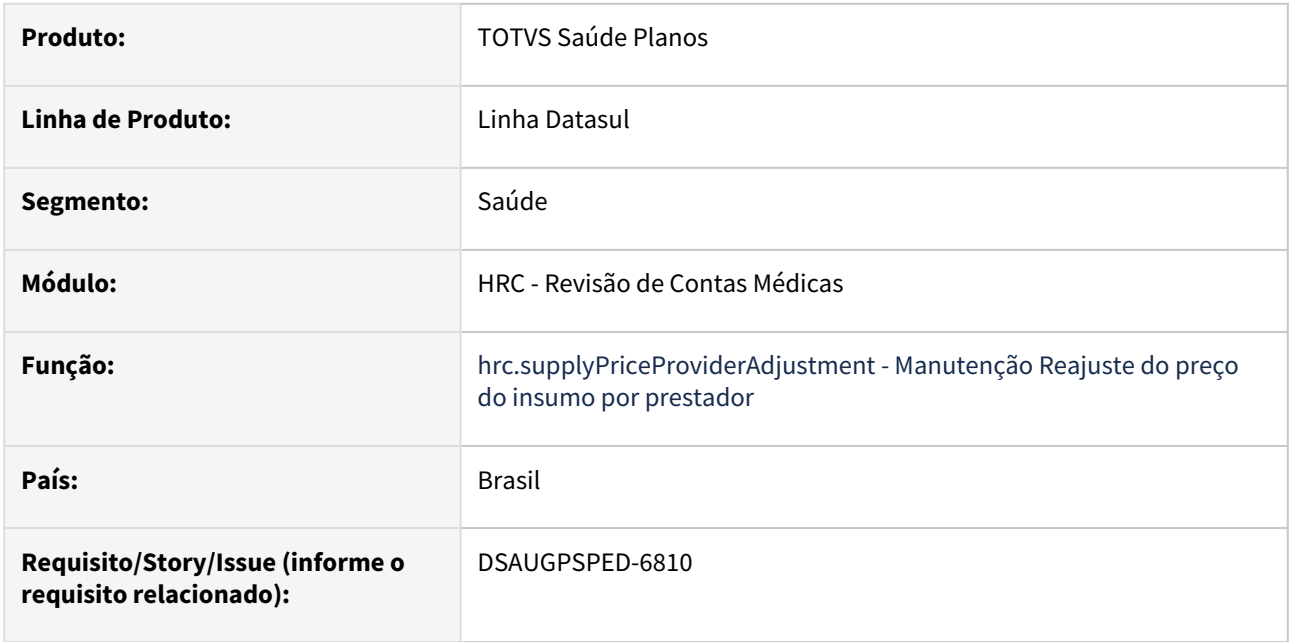

#### **02. SITUAÇÃO/REQUISITO**

Com o intuito de padronizar os cadastros, deverá ser convertido as funções de "Revalorização" e "Alteração" (anterior "Reajuste") da tela Reajuste do preço do insumo por prestador (hrc0210h) para a tecnologia HTML.

## **03. SOLUÇÃO**

Realizada conversão do menu hrc0210h, criando o artefato "hrc.supplyPriceProviderAdjustment".

#### **Procedimentos para Implantação**

A implementação descrita no documento estará disponível a partir da atualização do pacote no cliente.

O pacote está disponível no portal [\(https://suporte.totvs.com/download](https://suporte.totvs.com/download)) e também na console de atualização.

## **Conteúdos relacionados:**

• [Manutenção Reajuste do preço do insumo por prestador - hrc.supplyPriceProviderAdjustment](https://tdn.totvs.com/pages/viewpage.action?pageId=239014833)

## DT Otimizar inclusão de documentos na mesma transação simultaneamente, pela Central TISS

#### **01. DADOS GERAIS**

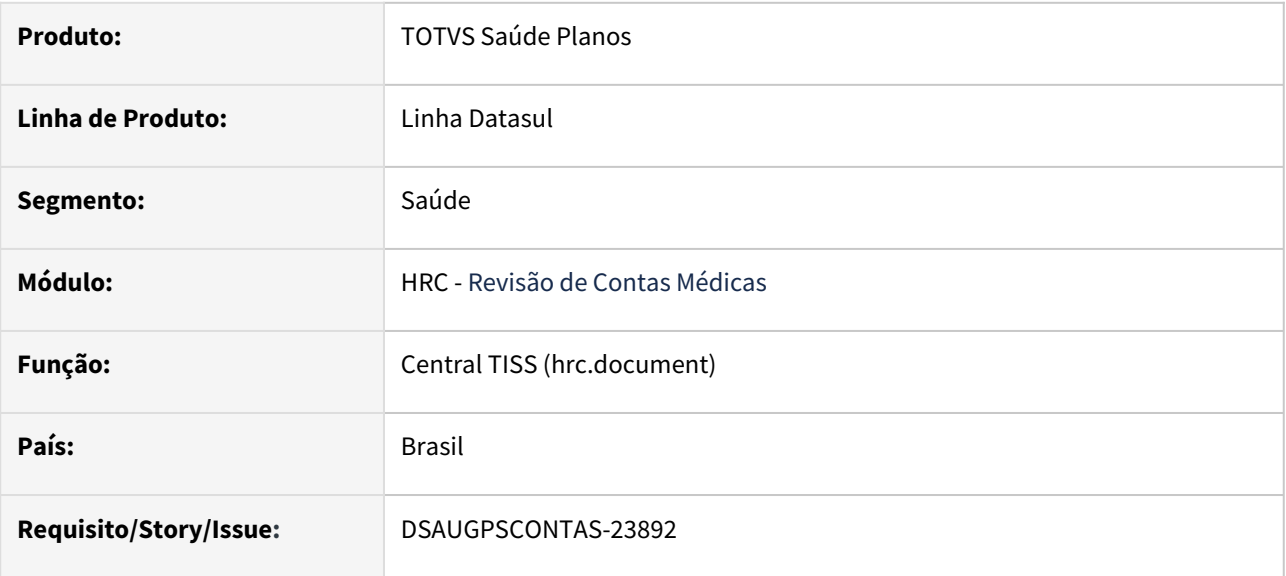

#### **02. REQUISITO**

Otimizar a inclusão de documentos na mesma transação simultaneamente, através da Central TISS.

#### **03. SOLUÇÃO**

 A inclusão de documentos na mesma transação através da Central TISS foi otimizada. Assim, irá gerar o número do documento de forma sequencial.

#### **04. ASSUNTOS RELACIONADOS**

Maiores informações sobre o programa hrc.document podem ser consultadas [neste link.](https://tdn.totvs.com/x/cT3kE)

# 2.12.12 HTZ - Foundation - Inovação - 12.1.2407

**CALCALLE 11** •

Inovação - 12.1.2407 – 619

## DT Melhoria na segurança do XML External Entity Injection (XXE) no Foundation Saúde

#### **01. DADOS GERAIS**

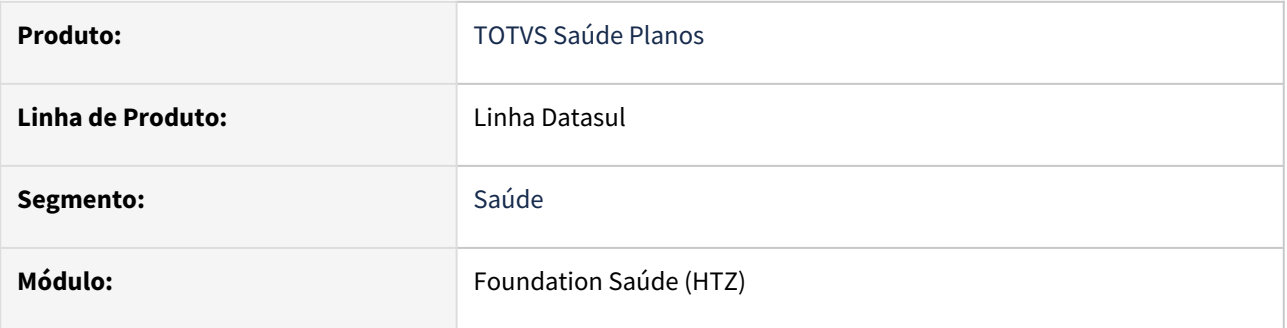

#### **02. SITUAÇÃO/REQUISITO**

 Com o uso de ferramentas de teste de penetração (PENTEST), foi identificado uma oportunidade de melhoria na segurança do **XML External Entity Injection (XXE)** no módulo Foundation Saúde.

#### **03. SOLUÇÃO**

A melhoria de segurança ocorre em uma biblioteca do servidor JBoss 4.2. Nela foi realizada uma customização com o objetivo de evitar a exposição a possíveis ataques.

Para utilizar essa versão customizada em seu ambiente é necessário realizar os passos:

- 1. Realizar o download do arquivo: [lib-foundation.zip](https://tdn.totvs.com/download/attachments/843141963/lib-foundation.zip?api=v2&modificationDate=1715706937847&version=1)
- 2. Acessar a pasta "../server/default/lib" do JBoss do Foundation e realizar backup do .jar existente (atenção • jbossws-common.jar para não deixar o backup na mesma pasta, ele deve ser movido para fora da estrutura do Jboss):
- 3. Atualizar o .jar existente com o obtido no passo 1
- 4. Reiniciar o JBoss do Foundation

#### **04. INFORMAÇÕES COMPLEMENTARES**

[XML external entity \(XXE\) injection](https://portswigger.net/web-security/xxe)

## DT Novo serviço TISS no TOMCAT

#### **01. DADOS GERAIS**

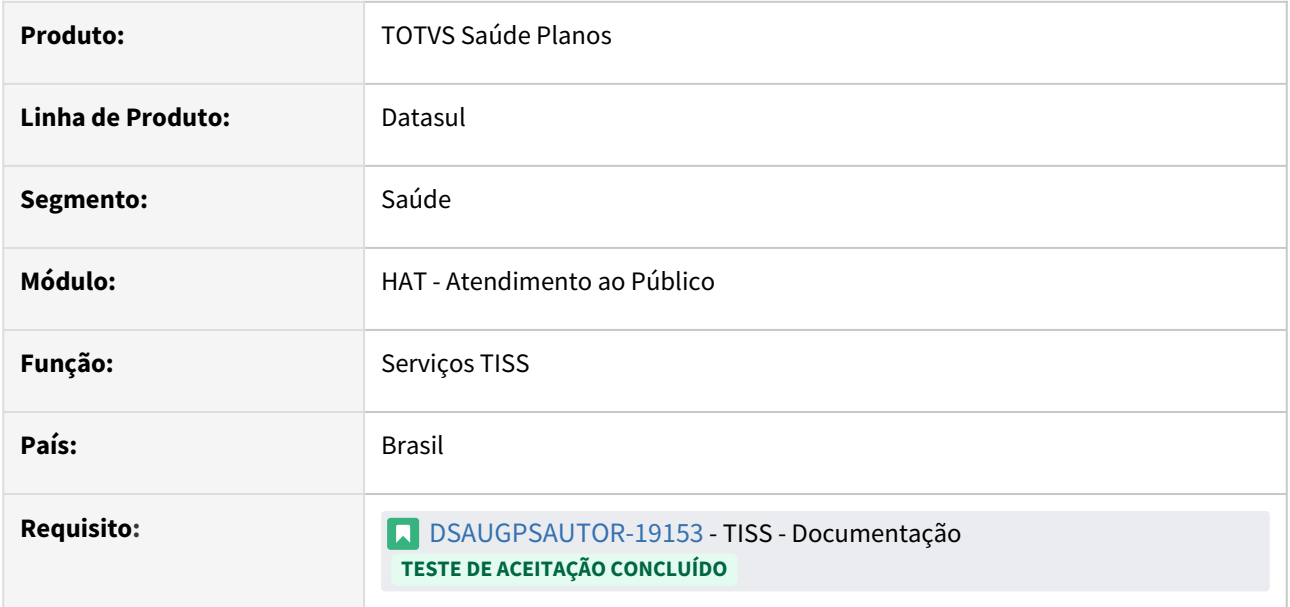

#### **02. SITUAÇÃO/REQUISITO**

Visando a evolução tecnológica dos produtos TOTVS Saúde - Linha Datasul, é necessário disponibilizar um novo serviço para **comunicação dos serviços TISS**, eliminando a dependência do **Foundation Saúde**.

## **03. SOLUÇÃO**

Migrando do **TISS no JBoss** para o **TISS no TOMCAT**: Um Guia Detalhado para Substituição e Aprimoramento Tecnológico.

A versão mínima para utilização do serviço é a 12.1.2407, com liberação da release no dia 01/07/2024. É possível utilizar o serviço de forma híbrida com o Foundation Saúde, realizando a migração parcialmente, conforme detalhado na aba **Procedimento para Configuração**. Δ

Procedimento para Implantação Procedimento para Configuração Procedimento para Utilização

A implementação descrita no documento estará disponível a partir da atualização do pacote no cliente.

O pacote está disponível no portal ([https://suporte.totvs.com/download\).](https://suporte.totvs.com/download%29.)

#### **03. ASSUNTOS RELACIONADOS**

- [Manutenção de Usuários Portal do Prestador \(hat.secretary\)](https://tdn.totvs.com/pages/viewpage.action?pageId=237387261)
- [DT Conversão Mensagens TISS](https://tdn.totvs.com/pages/viewpage.action?pageId=839969588)

# 2.12.13 HVP - Venda de Planos - Inovação - 12.1.2407

## DT Atualização dos Valores da Proposta (VP0110V)

#### **01. DADOS GERAIS**

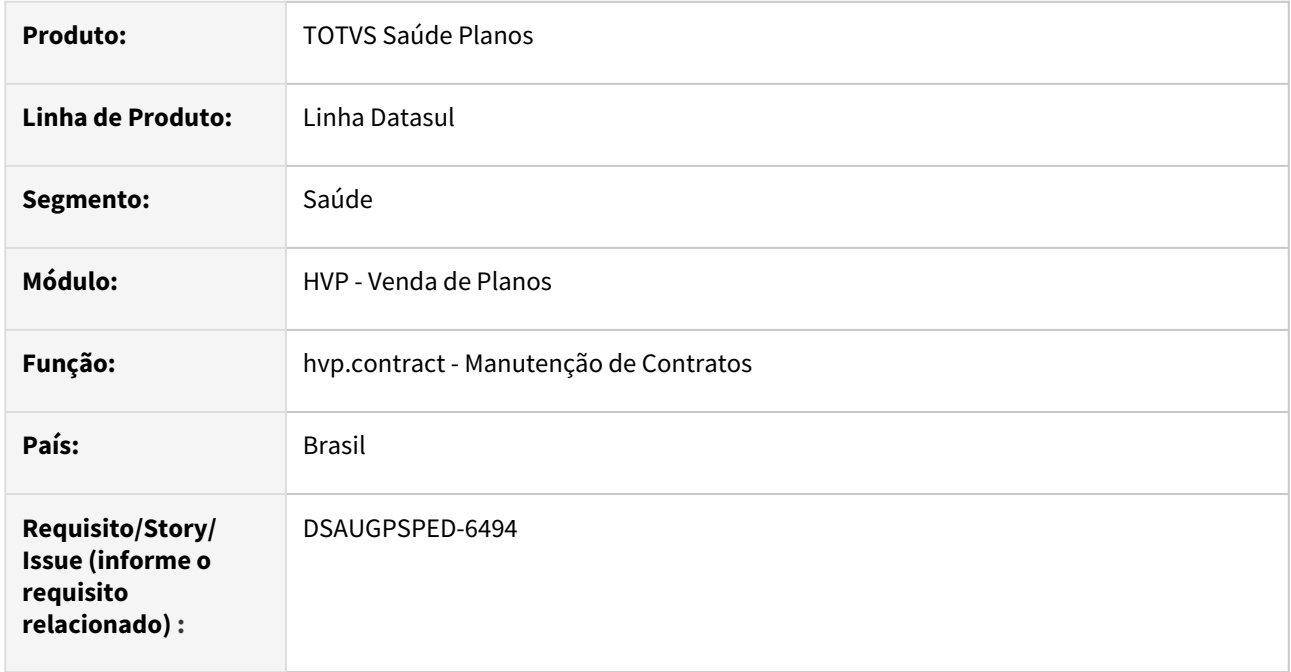

#### **02. SITUAÇÃO/REQUISITO**

Com o intuito de padronizar os cadastros, deverá ser convertida a Atualização dos Valores da Proposta (VP0110V) para a tecnologia HTML.

#### **03. SOLUÇÃO**

Realizada conversão do menu vpp/vp0110v, acrescentando os campos faltantes ao cadastro Manutenção de Contratos. Também foram colocadas duas funções no detalhar da proposta, o "Último reajuste da proposta" e "Módulos de cobertura opcionais".

#### **Procedimentos para Implantação**

A implementação descrita no documento estará disponível a partir da atualização do pacote no cliente.

O pacote está disponível no portal [\(https://suporte.totvs.com/download](https://suporte.totvs.com/download)) e também na console de atualização.

#### **Conteúdos relacionados:**

- VP0110V <https://tdn.totvs.com/pages/releaseview.action?pageId=223936255>
- Manutenção de Contratos <https://tdn.totvs.com/pages/viewpage.action?pageId=223927204>

## DT inclusão de ponto de CPC 'ANT-VALID-CNS' na bogeneratedsib.p

#### **01. DADOS GERAIS**

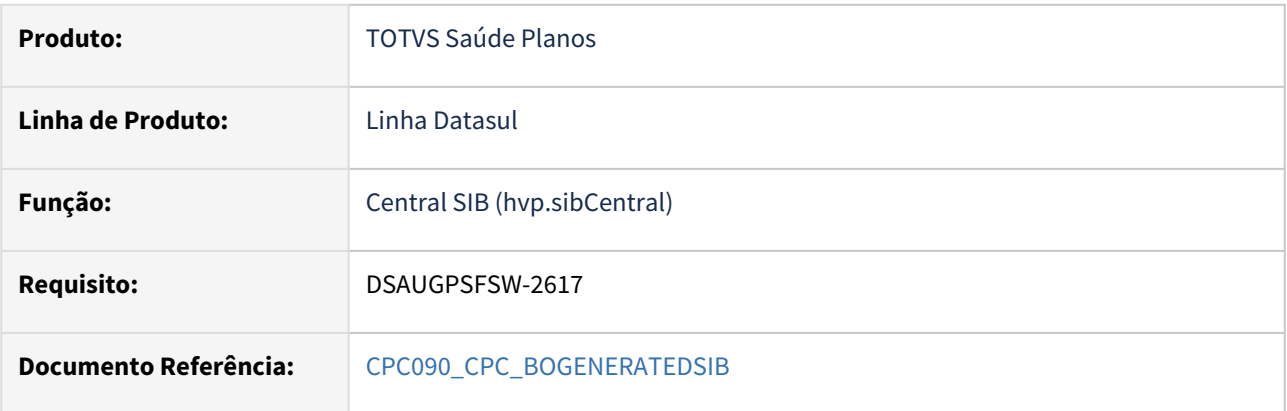

#### **02. SITUAÇÃO/REQUISITO**

Tratativa específica de cliente utilizando ponto de CPC.

#### **03. SOLUÇÃO**

Adicionado novo ponto de CPC 'ANT-VALID-CNS', para permitir usuário com Cartão Nacional de Saúde (CNS) zerado.

Adicionado novo campo na tabela temporária de saída (tmp-cpc-bogeneratedsib-saida):

#### **Saída**

field lg-permite-cns-zerado as log.

**Clientes que já utilizam essa CPC devem recompilar os programas, considerando a include alterada.**

## DT Melhorias Central SIB

#### **01. DADOS GERAIS**

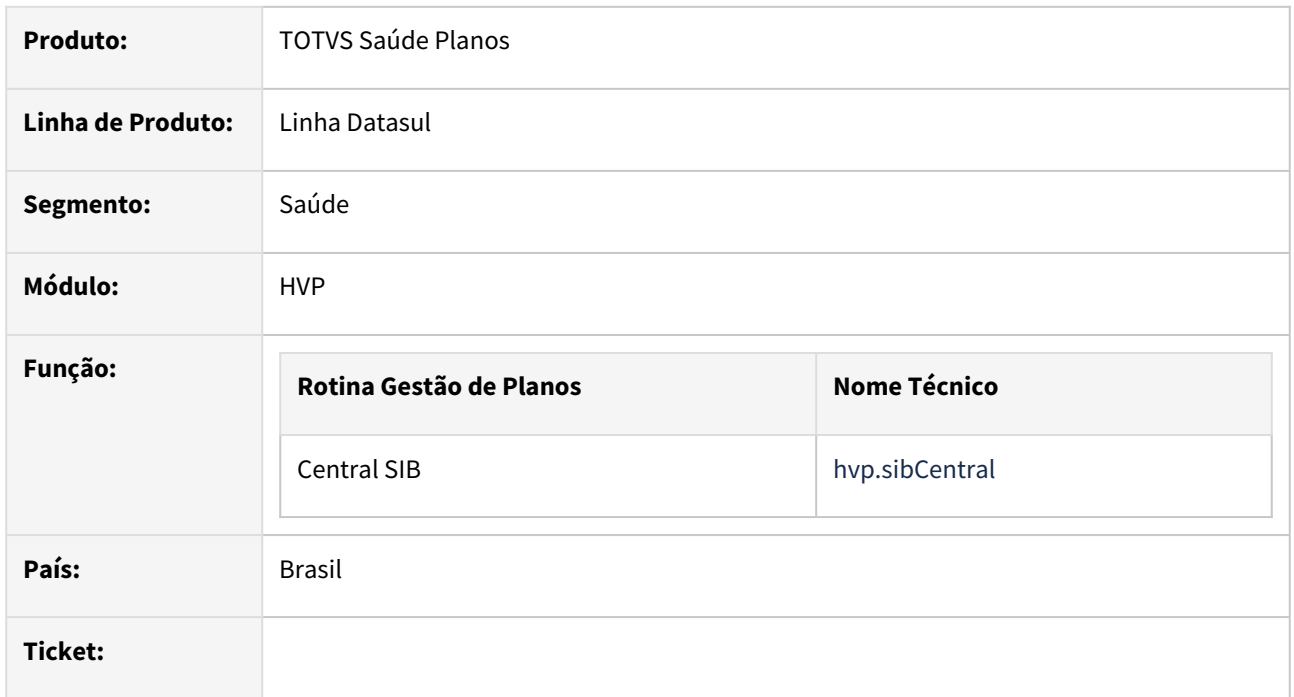

#### **02. SITUAÇÃO/REQUISITO**

Necessário desenvolvimento de melhorias na Central SIB.

#### **03. SOLUÇÃO**

Foram realizados as seguintes implementações na Central SIB:

- Importação de arquivos CNX, comparação e equalizações dos dados dos beneficiários conforme ANS;
- Cancelamento de envio de pendência para a ANS;

Procedimento para Implantação Procedimento para Configuração Procedimento para Utilização

A implementação descrita no documento estará disponível a partir da atualização do pacote no cliente.

O pacote está disponível no portal (<https://suporte.totvs.com/download>) e também na console de atualização.

#### **04. MAIS INFORMAÇÕES**

[Central SIB](https://tdn.totvs.com/display/LDT/Central+SIB)

# 2.12.14 Portal do prestador/cooperado - 12.1.2407

Pesquisar

Inovação - 12.1.2407 – 626

## DSAUGPSPED-6600 DT Login Portal do prestador

#### **01. DADOS GERAIS**

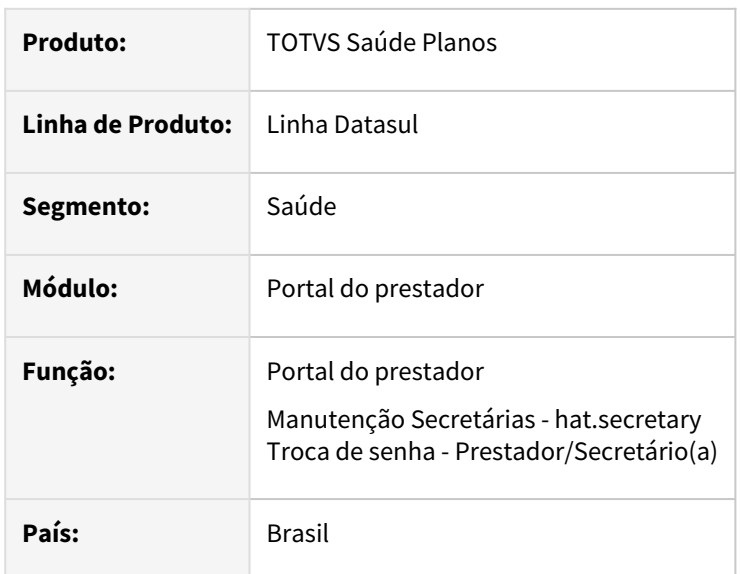

#### **02. SITUAÇÃO/REQUISITO**

Necessário incluir no Portal do prestador usuários que são do antigo Foundation para que futuramente eles possam realizar operações relacionadas a TISS e entre outras funcionalidades pertinentes.

#### **03. SOLUÇÃO**

As seguintes alterações foram realizadas:

Manutenção Secretárias - hat.secretary

O nome do programa foi alterado para **Manutenção de Usuários Portal do Prestador - hat.secretary**.

O war do programa foi migrado para o **totvs-hgp-hat-crud.war** para fins de atualização da versão do PO-UI.

Reestruturada a tela e adicionada uma nova aba **Prestadores associados** que possibilitará vincular prestadores e papéis que serão utilizados no Portal do prestador para Login e demais funcionalidades, mais detalhes na documentação de referência [Manutenção de Usuários Portal do Prestador \(hat.secretary\).](https://tdn.totvs.com/pages/viewpage.action?pageId=237387261)

Troca de senha - Prestador/Secretário(a)

O nome do programa foi alterado para **Troca de senha - Portal do prestador hac.secretaryProviderPasswordChange** por agora abranger todos os usuários e perfis do Portal do prestador.

#### Portal do prestador

No Portal do prestador foi implementado um login em duas etapas com algumas condições para informar ou não a clínica conforme configurado no programa [Manutenção de Usuários Portal do Prestador \(hat.secretary\),](https://tdn.totvs.com/pages/viewpage.action?pageId=237387261) mais detalhes ver na documentação de referência [Documento de Referência - Portal do prestador - Login.](https://tdn.totvs.com/pages/viewpage.action?pageId=829309666)

Após login, na seleção do prestador bem como a consulta dos prestadores foram implementados os prestadores vinculados ao usuário através do programa Manutenção de Usuários Portal do Prestador [\(hat.secretary\). Mais detalhes na documentação de referência Documento de Referência - Portal do P](https://tdn.totvs.com/pages/viewpage.action?pageId=237387261)[restador](https://tdn.totvs.com/pages/viewpage.action?pageId=829309626)  - Cabeçalho.

## DT Comprovante de atendimento

#### **01. DADOS GERAIS**

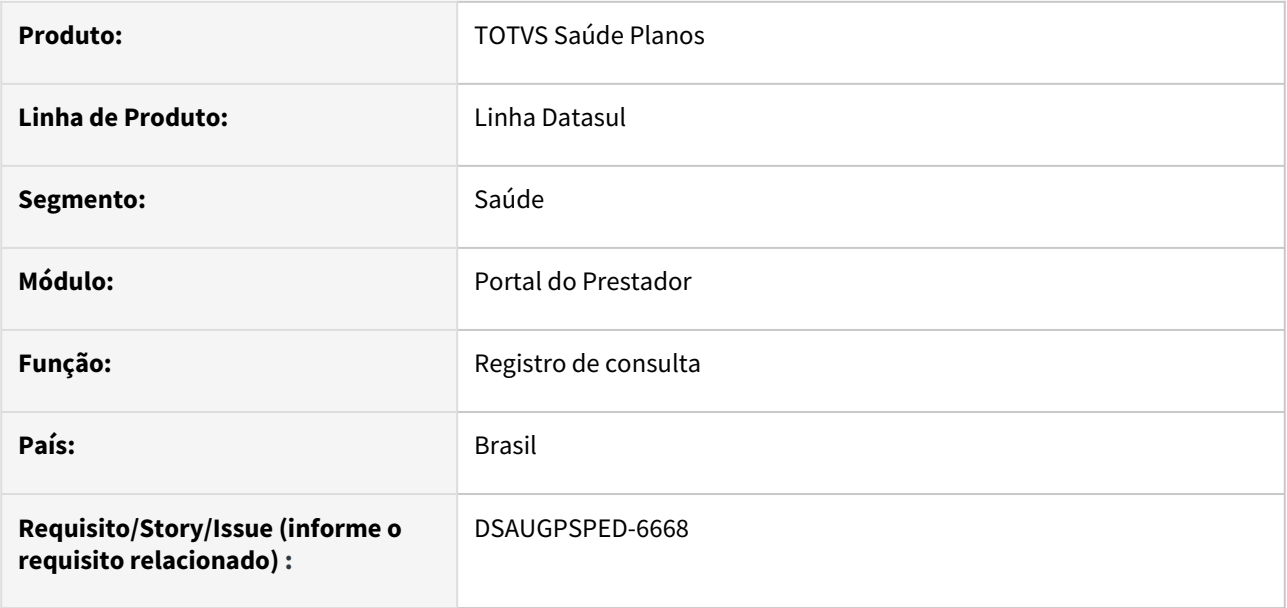

#### **02. SITUAÇÃO/REQUISITO**

Alterar o "Comprovante de Atendimento" do Portal do Prestador, para que seja apresentado em tela, sem a necessidade de um modal.

#### **03. SOLUÇÃO**

Alterado o "Comprovante de Atendimento" do Registro de consulta do Portal do Prestador para exibir as informações utilizando toda a tela disponível, sem utilizar a modal.

#### **04. ASSUNTOS RELACIONADOS**

• [Documentação de Referência - Registro de Consulta](https://tdn.totvs.com/pages/viewpage.action?pageId=829309455)

# 2.13 Tecnologia - Inovação - 12.1.2407

**O** Rascunho •

Pesquisar

# 2.13.1 DFWKDATASUL-710 DT Melhorias na validação de segurança dos endpoints

## **01. DADOS GERAIS**

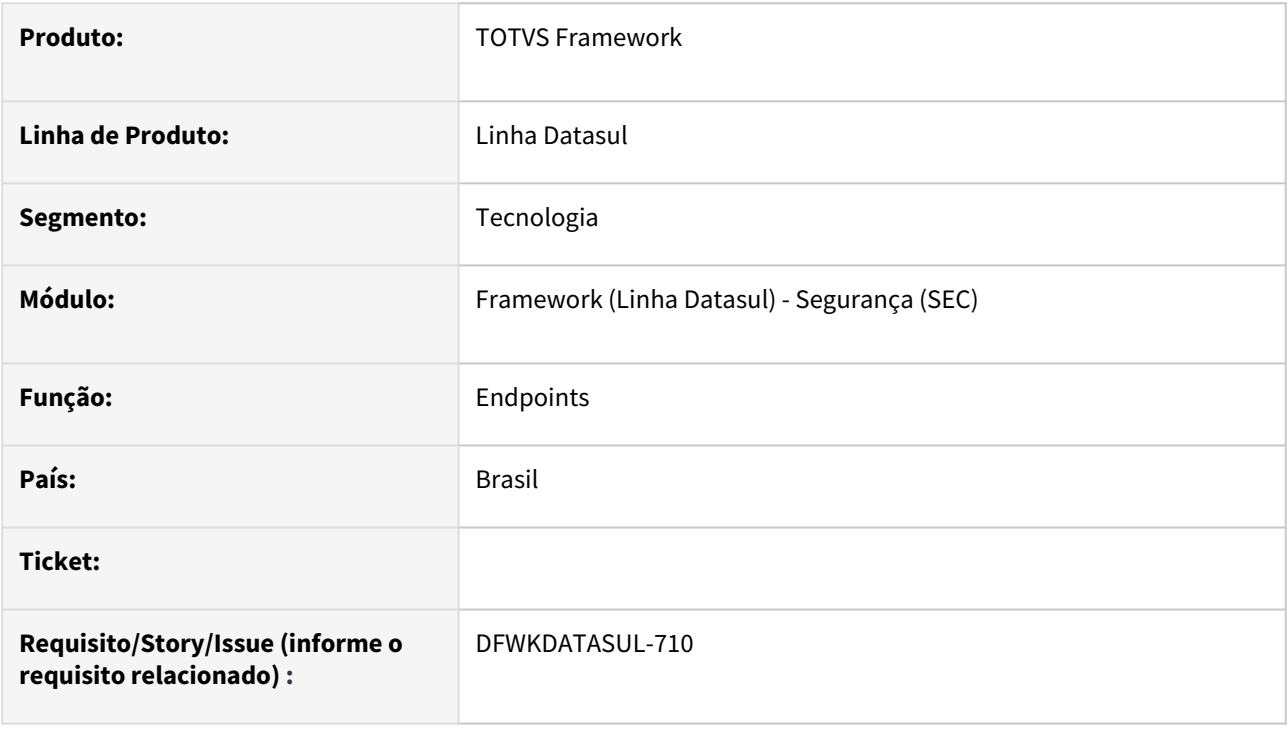

## **02. SITUAÇÃO/REQUISITO**

A validação de segurança dos endpoints possuem cadastros divergentes do log de execução e ativação de UPCs, no qual obriga o usuário a efetuar mais de um cadastro para efetuar o controle de restrição.

## **03. SOLUÇÃO**

Foram efetuados ajustes para que na validação de segurança, seja considerado o mesmo cadastro da funcionalidade de log de execução e UPCs.

## **04. DEMAIS INFORMAÇÕES**

A validação da segurança de endpoints pelo cadastro antigo ainda é suportada, porém é recomendado que seja utilizado o novo padrão para futuros cadastros.

## **05. ASSUNTOS RELACIONADOS**

# 2.13.2 DFWKDATASUL-906 DT Adicionar Logs no processo de Login

## **01. DADOS GERAIS**

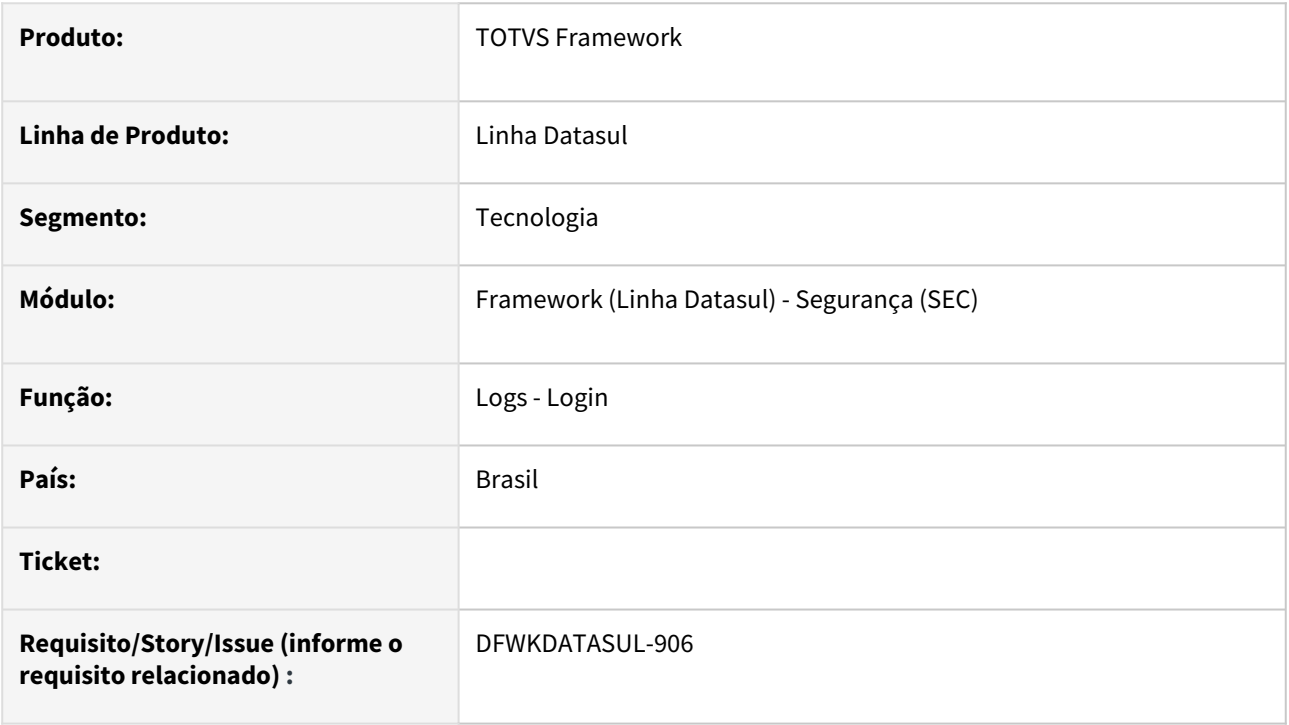

## **02. SITUAÇÃO/REQUISITO**

Dificuldades em investigar problemas de login devido ao não aparecimento nos arquivos de logs.

## **03. SOLUÇÃO**

Em nível FINE, foram inseridos mais mensagens de log do fluxo de login na execução dentro do Apache Tomcat.

Em nível SEVERE, são apresentados os logs caso ocorram inconsistências no login.

## **04. DEMAIS INFORMAÇÕES**

As exceções originadas pelo ERP são apresentadas para o usuário com um modo descritivo do motivo do erro.

Já as demais exceções, por motivos de segurança, são apresentadas para o usuário como um código para que posteriormente o administador do sistema possa investigar com mais detalhes dentro do arquivo de log.

## **05. ASSUNTOS RELACIONADOS**

# 2.13.3 DFWKDATASUL-1523 DT Remover tela RO Credentials

## **01. DADOS GERAIS**

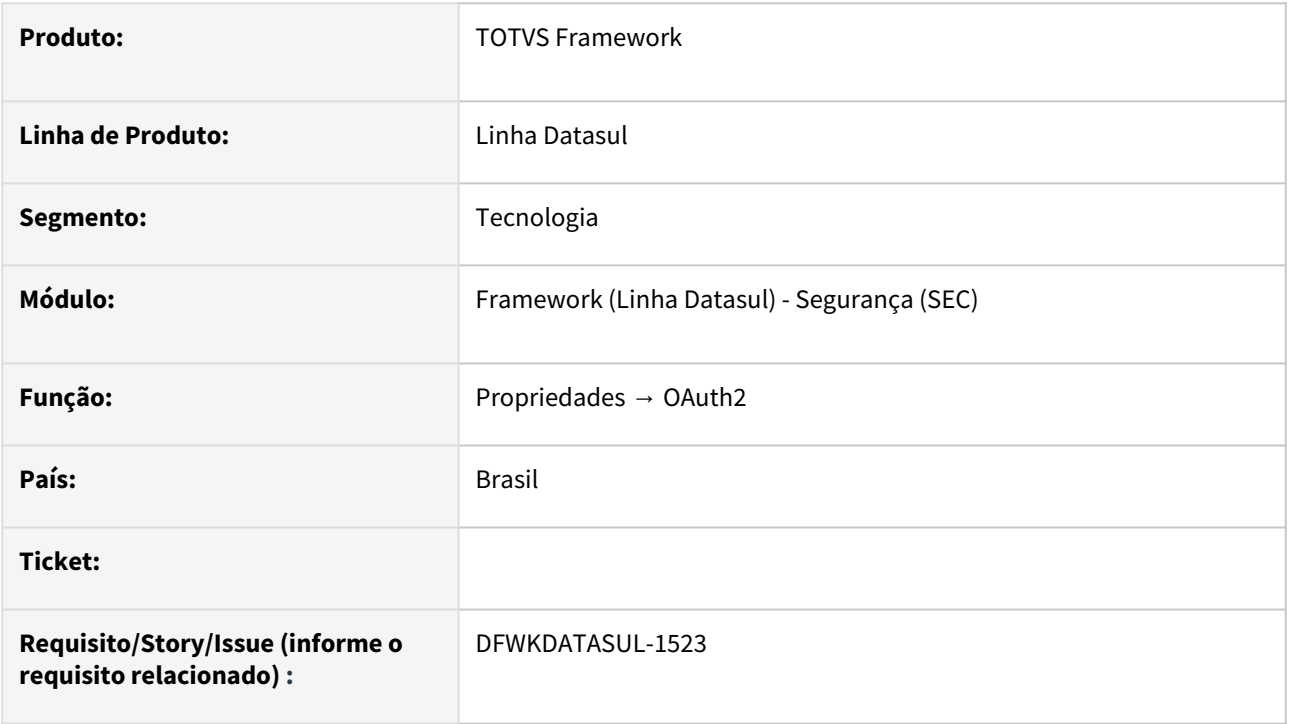

## **02. SITUAÇÃO/REQUISITO**

A tela Parametros → OAuth2 → RO Credentials não deve ser utilizada pois o conceito dos usuários (e permissões) deve estar vinculado ao ERP Datasul.

## **03. SOLUÇÃO**

A tela foi removida para evitar inconsistências em seu uso e futuras validações.

## **04. DEMAIS INFORMAÇÕES**

[Para verificar os conceitos de segurança com o uso de "scope", consulte o link: https://tdn.totvs.com/pages/](https://tdn.totvs.com/pages/releaseview.action?pageId=696121515) releaseview.action?pageId=696121515.

## **05. ASSUNTOS RELACIONADOS**

# 2.13.4 DFWKDATASUL-2230 DT Mover programa CD8600 para repositório do Foundation

## **01. DADOS GERAIS**

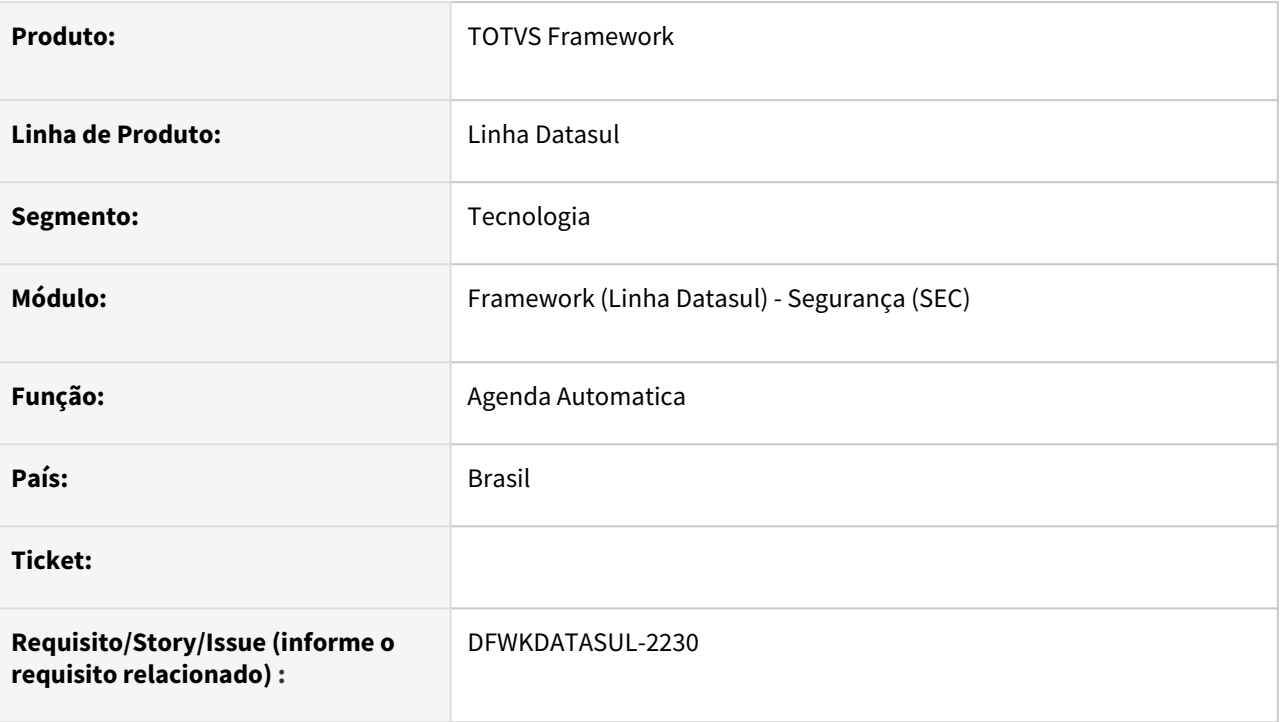

## **02. SITUAÇÃO/REQUISITO**

É necesssário movimentar o programa CD8600 do EMS2 para Foundation para o desacoplamento do produto datasul.

## **03. SOLUÇÃO**

Foi movido o programa CD8600 para estrutura do Foundation.

No programa CD8600 foram removidas as Gerencial e Extratores BA.

No repositório do EMS2 foram removidos os seguintes fontes:

- Pasta bcp:
	- bcimport.i
- Pasta cdp:
	- cd8600.w
	- cd8600a.w
	- cd8600b.w
	- cd8600c.w
	- cd8600d.w
	- cd8600e.w
	- cd8600f.w
- cd8600g.w
- ••••••••• cd8600h.w
- cd8600i.w
- cd8600j.w
- cd8600k.w
- cd8600l.w
- cd8600m.w
- cd8600na.w
- cd8600nb.w
- Pasta cep:
	- ce9022.p
- Pasta mpp:
	- •••••••• mpapi009.i
	- $\cdot$  mpapi009.i1}
	- mpapi009.p
	- mpapi006.i
	- mpapi016.i
	- mpapi017.i
	- mpapi016.p mpapi017.p
- Pasta unbrw:
	- **b01un196.w**
	- •••••••••••••••••• b01un197.i
	- b01un197.w
	- b01un195.w
	- b02un195.w
	- b02un197.w
	- b02un197.i
	- b02un197.i2
	- b03un197.w
	- b03un195.w
	- b04un197.w
	- **b05un195.w**
	- b05un197.w
	- b06un195.w
	- b06un197.w
	- b06un197.i
	- b07un197.w
	- b07un128.w
- Pasta unvwr:
	- ••••••••••••• v01un197.i2
	- v01un197.i3
	- $\cdot$  v01un197.i2
	- v01un197.w
	- v01un197.i
	- v01un197.i4
	- v02un197.i
	- v02un197.i2
	- v02un197.w
	- v03un197.w
	- v03un197.i
	-
	- v03un197.i2
	- v03un197.i3
- v04un197.w
- •• v05un197.w
- Pasta unzoom:
	- z05un128.w
- Pasta varinc:
	- var00163.i
		- •<br>• var00068.i
		- var00069.i

#### Fontes repassados para repositório foundation:

- Pasta cdp:
	- •••••••••••••• cd8600.w
	- cd8600a.w
	- cd8600b.w
	- cd8600c.w
	- cd8600d.w
	- cd8600e.w
	- cd8600f.w
	- cd8600g.w cd8600h.w
	- cd8600i.w
	- cd8600j.w
	- cd8600k.w
	- cd8600m.w
	- cd0666.i
- Pasta mpp:
	- mpapi006.i
- Pasta unbrw:
	- b01un196.w
	- b01un197.i
	- b01un197.w
	- b02un195.w
	- **b02un197.w**
	- b02un197.i
	- b02un197.i2
	- b03un197.w
	- •••••••••••••• b05un195.w
	- b05un197.w
	- b06un197.w
	- **b06un197.i**
	- b07un197.w
	- b07un128.w
- Pasta unvwr:
	- v01un197.i2
	- v01un197.i3
	- v01un197.i2
	- v01un197.w
	- •••••••••• v01un197.i
	- v01un197.i4
	- v02un197.i
	- v02un197.i2
	- v02un197.w
	- v03un197.w

<https://marketplace.atlassian.com/apps/7019/scroll-pdf-exporter-for-confluence?tab=overview&hosting=datacenter>

- v03un197.i
- v03un197.i2
- v03un197.i3
- ••••• v04un197.w
- v05un197.w
- Pasta unzoom:
	- z05un128.w
- Pasta varinc:
	- •<br>• var00163.i
	- var00068.i
	- var00069.i
- uninc:
	- i01un196.i

## **04. DEMAIS INFORMAÇÕES**

Não se aplica.

# •<br>^<br>• **05. ASSUNTOS RELACIONADOS**

# 2.13.5 DFWKDATASUL-2257 DT Implementação da função ignorar execução de UPC nos programas padrões

## **01. DADOS GERAIS**

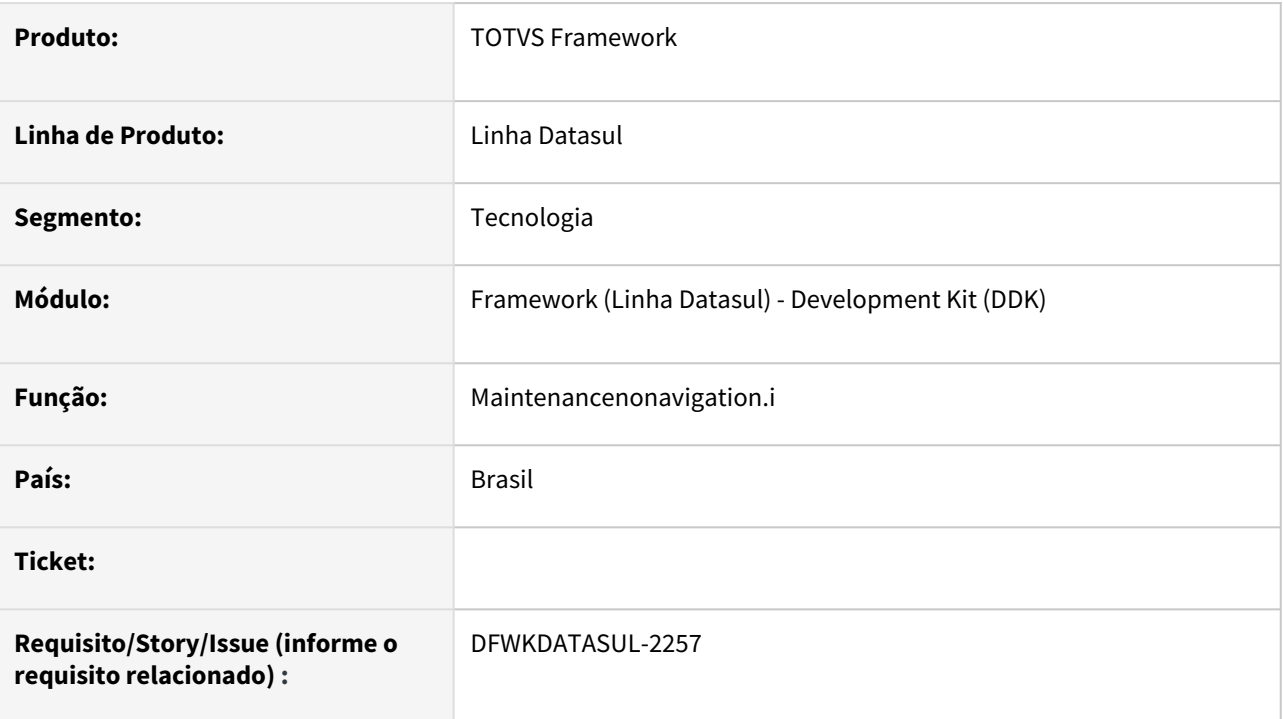

## **02. SITUAÇÃO/REQUISITO**

As includes e programas do produto não estavam preparados para utilização da nova funcionalidade "Desabilita execução de UPC".

## **03. SOLUÇÃO**

Realizadas as implementações necessárias nas includes da listagem a seguir para permitir a utilização da funcionalidade "Desabilita execução de UPC".

- maintenancenonavigation/maintenancenonavigation.i
- btb/btbcustom.i
- masterdetail/masterdetail.i

## **04. DEMAIS INFORMAÇÕES**

Funcionalidade ainda em desenvolvimento, alguns programas podem não estar preparados para uso da funcionalidade, em caso de dúvida, verifique com a área responsável pelo programa.

## **05. ASSUNTOS RELACIONADOS**

• [CFG Gerais - UPC](https://tdn.totvs.com/display/LDT/CFG+-+Gerais#CFGGerais-e.UPC)

# 2.13.6 DFWKDATASUL-2316 DT CSRF Token Bypass

## **01. DADOS GERAIS**

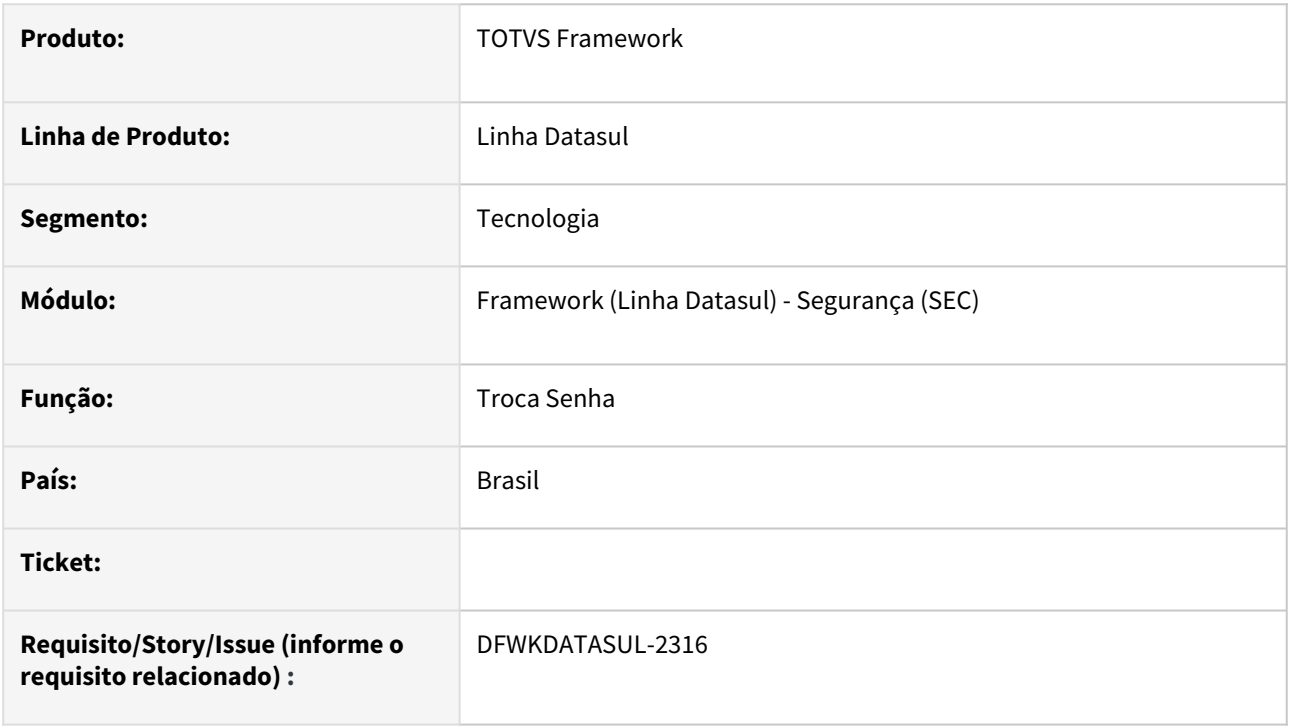

## **02. SITUAÇÃO/REQUISITO**

Não é realizado um tratamento adequado para a validação do token CSRF.

## **03. SOLUÇÃO**

Foi implementada a validação do token CSRF na funcionalidade troca de senha, onde havia um ponto de vulnerabilidade.

## **04. DEMAIS INFORMAÇÕES**

Para garantir a compatiblidade da funcionalidade troca de senha em outros produtos, neste momento não foi realizado o bloqueio ao endpoint caso o token não seja enviado. Porém é altamente recomendado que o token CSRF seja enviado na requisição.

## **05. ASSUNTOS RELACIONADOS**

# 2.13.7 DFWKDATASUL-2319 DT User Enumeration via path traversal

## **01. DADOS GERAIS**

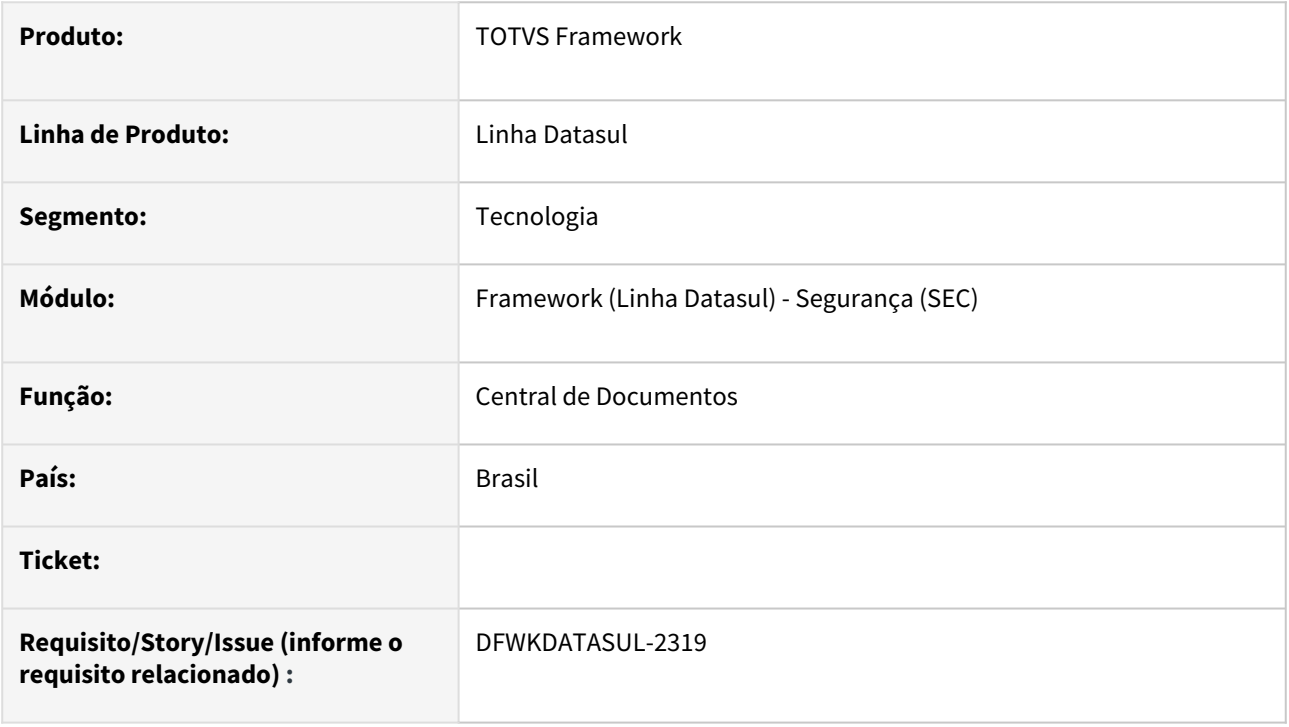

## **02. SITUAÇÃO/REQUISITO**

A aplicação possui o comportamento de utilizar o código do login do usuário para compor o diretório utilizado na central de documentos, no qual se torna possível descobrir os usuários do ERP Datasul e potenciais explorações futuras.

## **03. SOLUÇÃO**

Foram efetuados ajustes nas rotinas da central de documentos, onde os diretórios foram trocados para referenciar o UUID do usuário, removendo assim potenciais descobrimentos dos usuários do ERP.

## **04. DEMAIS INFORMAÇÕES**

Não se aplica.

## **05. ASSUNTOS RELACIONADOS**

# 2.13.8 DFWKDATASUL-2320 DT Mensagem de erro descritiva

## **01. DADOS GERAIS**

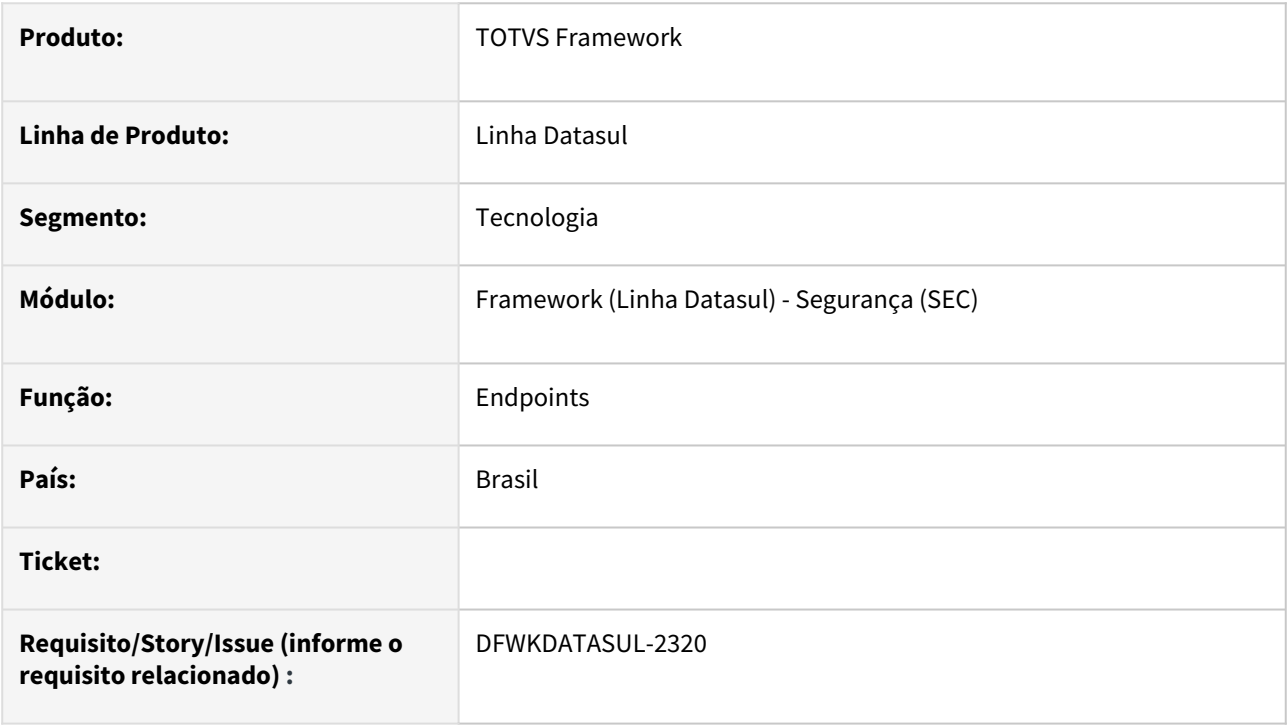

## **02. SITUAÇÃO/REQUISITO**

Através da manipulação de requisição sobre alguns endpoints, foi possível induzir a aplicação a retornar erros, que por serem muito descritivos revelam componentes utilizados na aplicação.

## **03. SOLUÇÃO**

A mensagem de erro foi tratada para que não exiba informações detalhadas de bibliotecas.

## **04. DEMAIS INFORMAÇÕES**

Não se aplica.

## **05. ASSUNTOS RELACIONADOS**

# 2.13.9 DFWKDATASUL-2842 DT Ao atualizar a página(F5), o logout deve ser realizado.

## **01. DADOS GERAIS**

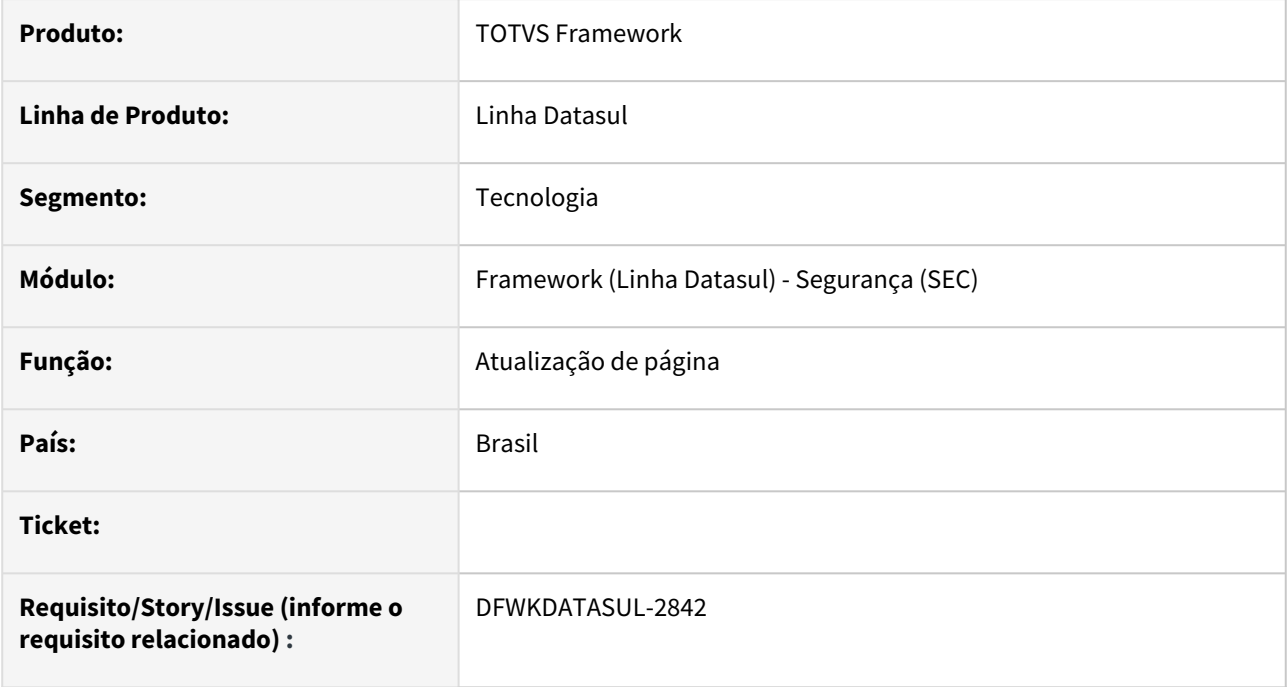

## **02. SITUAÇÃO/REQUISITO**

Nos ambientes https, ao atualizar a página(F5), a tela fica em branco e o logout não é efetivado.

# **03. SOLUÇÃO**

Foi feito um tratamento na hora que é chamado o logout da tela.

## **04. DEMAIS INFORMAÇÕES**

Não se aplica.

## **05. ASSUNTOS RELACIONADOS**

# 2.13.10 DFWKDATASUL-2911 DT Exclusão da include UTP/UT-LOCK.i

## **01. DADOS GERAIS**

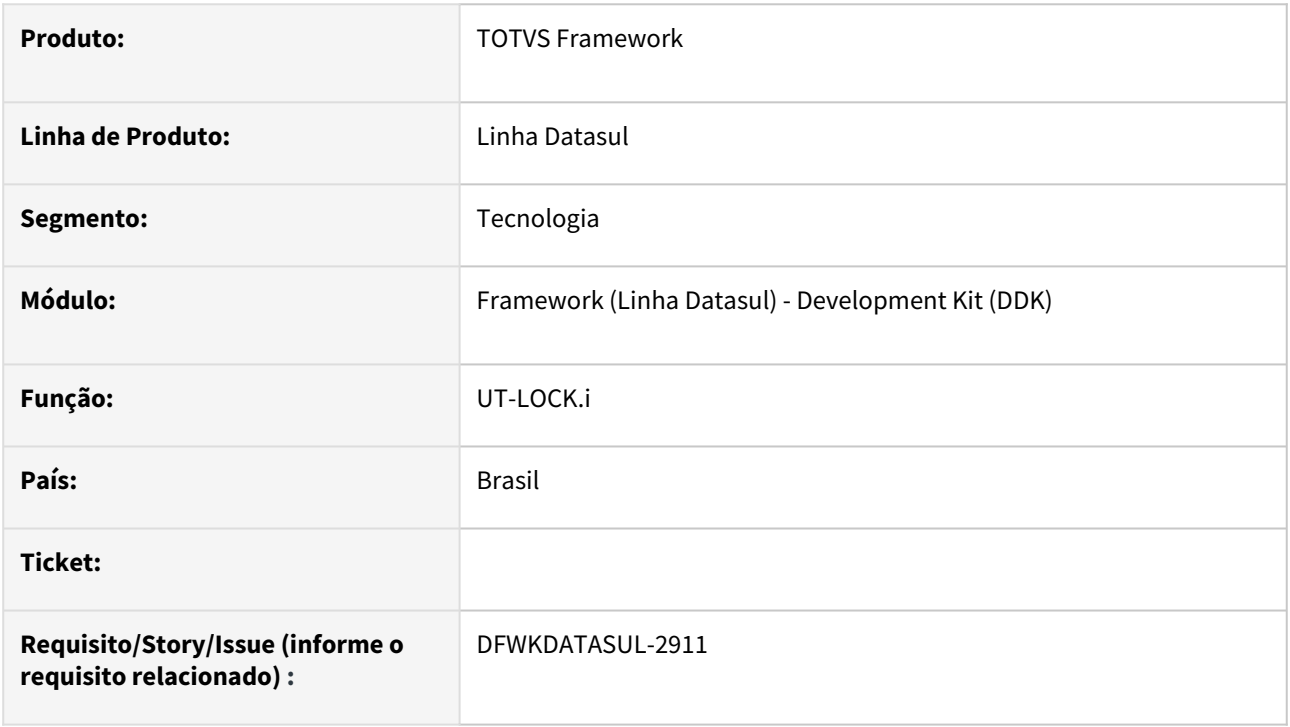

## **02. SITUAÇÃO/REQUISITO**

A include utp/ut-lock.i foi criada como alternativa a função LOCKED do Progress, no qual não funcionava corretamente quando utilizados bancos do tipo Oracle. Contudo foi identificado que na versão 12 do Progress essa função pode ser utilizado também para bancos do tipo Oracle. Tornando assim a include utp/ut-lock.i obsoleta.

## **03. SOLUÇÃO**

Realizada a eliminação da include utp/ut-lock.i, tendo em vista que pode ser utilizada diretamente a função LOCKED do Progress na versão 12.

## **04. DEMAIS INFORMAÇÕES**

• Não se aplica.

## **05. ASSUNTOS RELACIONADOS**

# 2.13.11 DFWKDATASUL-3257 DT Atualizar o projeto totvs-fnd-task-scheduler para a versão 16 do Angular/PO-UI

## **01. DADOS GERAIS**

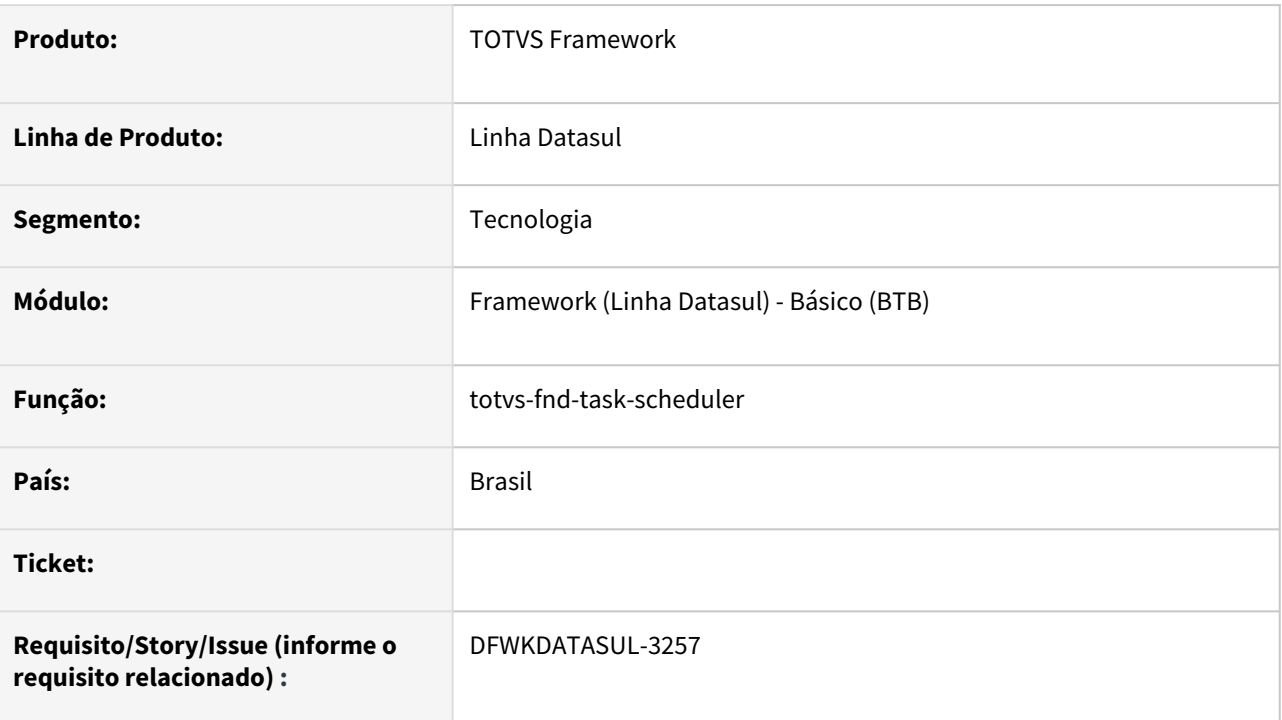

## **02. SITUAÇÃO/REQUISITO**

Atualizar o projeto web **totvs-fnd-task-scheduler** para a versão 16 do Angular/PO-UI.

O projeto contém os programas:

- **Monitor pedido execução** [\(pedido-execucao-monitor\)](https://tdn.totvs.com/pages/viewpage.action?pageId=461920564)
- **Relatório de pedidos** [\(html.rpw-orderMaintenanceReport\)](https://tdn.totvs.com/pages/viewpage.action?pageId=642853403)
- **Limpeza de pedidos** [\(html.rpw-orderMaintenance\)](https://tdn.totvs.com/pages/viewpage.action?pageId=722634714)

## **03. SOLUÇÃO**

O projeto **totvs-fnd-task-scheduler** estava na versão 15 e foi atualizado para a versão 16 do Angular/PO-UI.

## **04. DEMAIS INFORMAÇÕES**

Não se aplica.

## **05. ASSUNTOS RELACIONADOS**

# 2.13.12 DFWKDATASUL-3259 DT Atualizar o projeto totvs-fnd-wizard para a versão 16 do Angular/PO-UI

## **01. DADOS GERAIS**

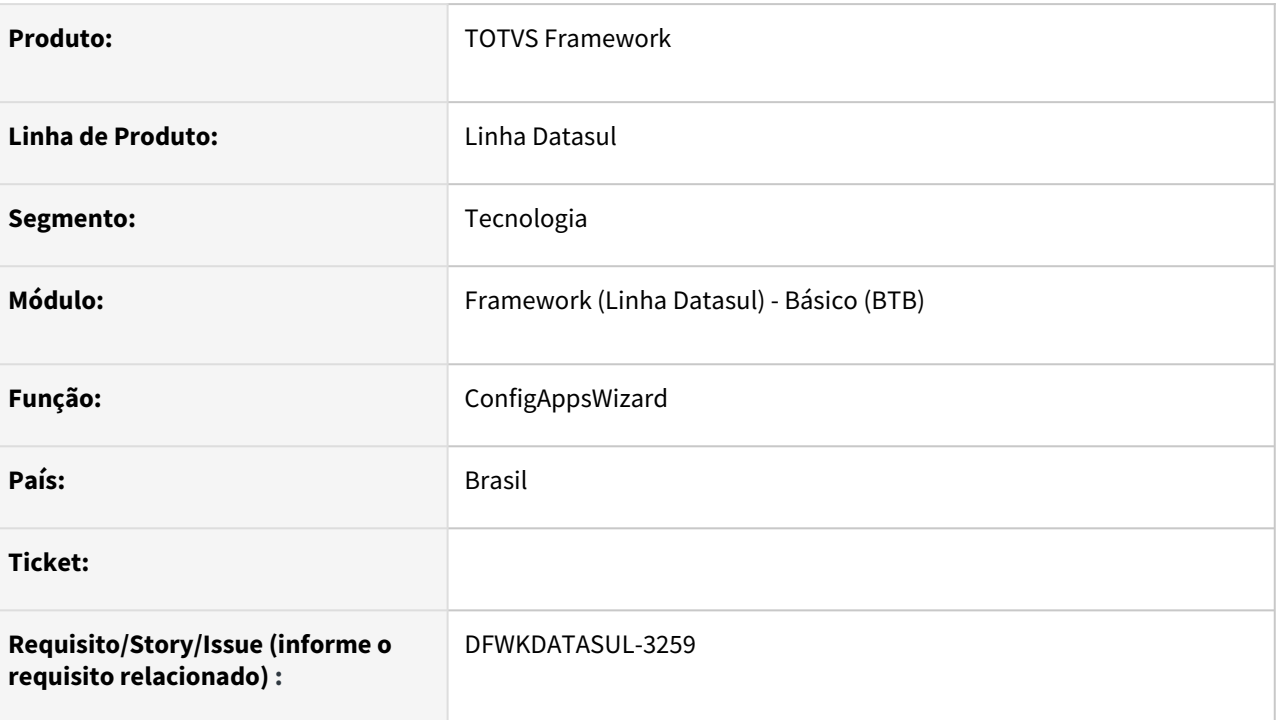

# **02. SITUAÇÃO/REQUISITO**

Atualizar o projeto web **totvs-fnd-wizard** para a versão 16 do Angular/PO-UI.

Projeto responsável pela tela web **Assistente de configuração para integração com Totvs Apps** (ConfigAppsWizard).

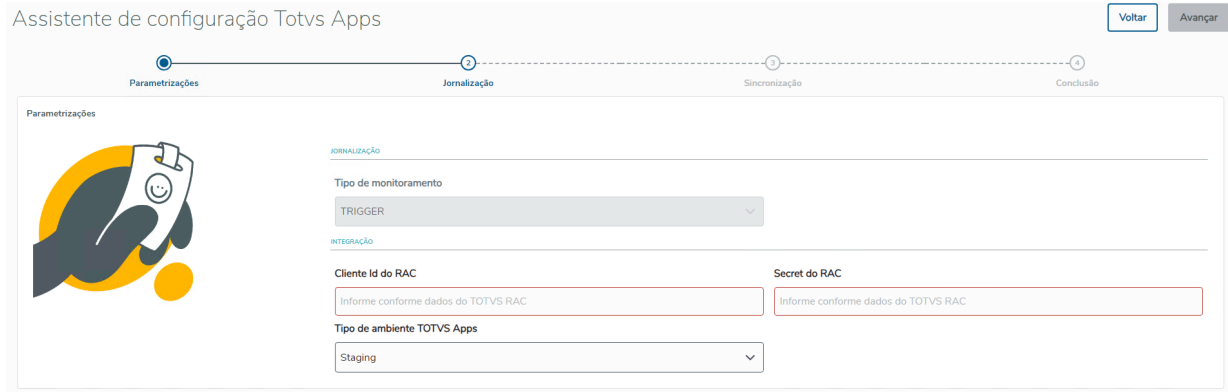
## **03. SOLUÇÃO**

O projeto **totvs-fnd-wizard** estava na versão 14 e foi atualizado para a versão 16 do Angular/PO-UI.

## **04. DEMAIS INFORMAÇÕES**

Não se aplica.

#### **05. ASSUNTOS RELACIONADOS**

• [Assistente de configuração para integração com TOTVS Apps \(ConfigAppsWizard\)](https://tdn.totvs.com/pages/releaseview.action?pageId=626646229)

# <span id="page-649-0"></span>2.13.13 DFWKDATASUL-3268 DT Utilizar domínio por padrão no login (front-end)

#### **01. DADOS GERAIS**

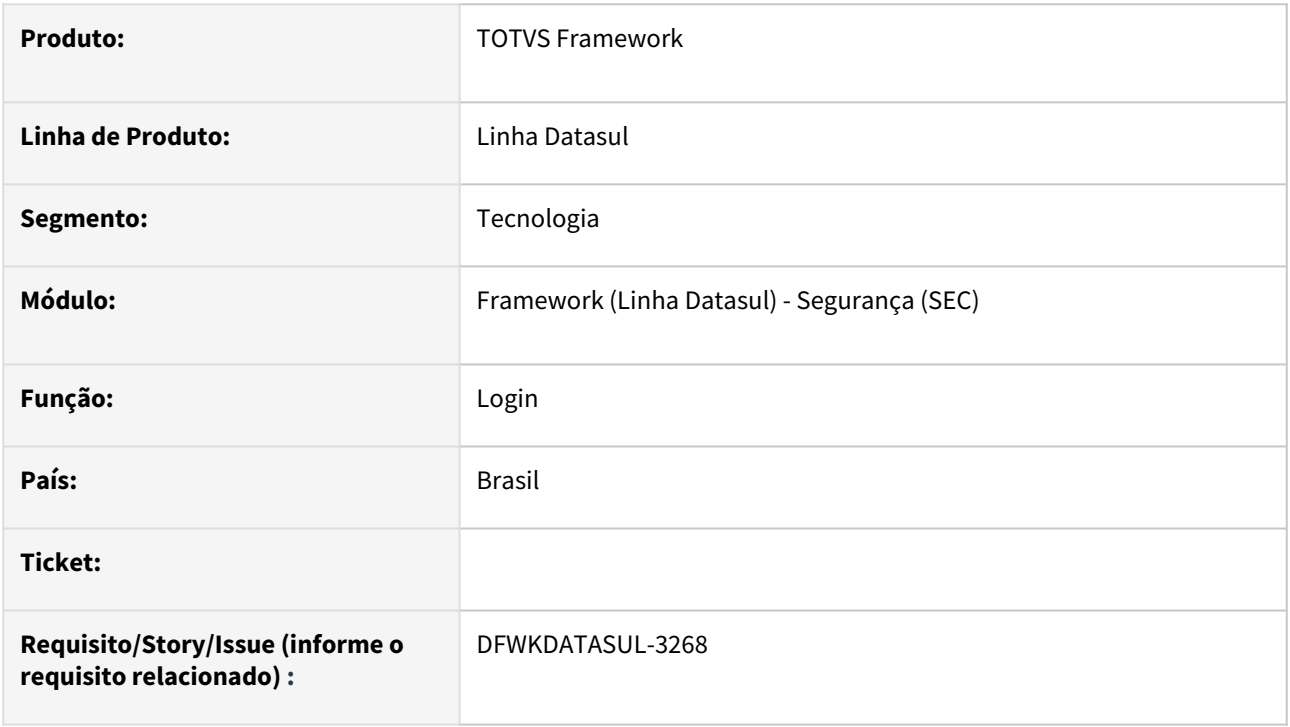

## **02. SITUAÇÃO/REQUISITO**

Inclusão da opção de utilizar domínio selecionado por padrão na tela de login do ERP Datasul.

#### **03. SOLUÇÃO**

Foi implementada a opção em tela para parametrizar esta opção.

# **04. DEMAIS INFORMAÇÕES**

A funcionalidade depende de outras implementações que serão implementadas em Issues futuras.

#### **05. ASSUNTOS RELACIONADOS**

# <span id="page-650-0"></span>2.13.14 DFWKDATASUL-3332 DT Utilizar domínio por padrão no login (back-end)

#### **01. DADOS GERAIS**

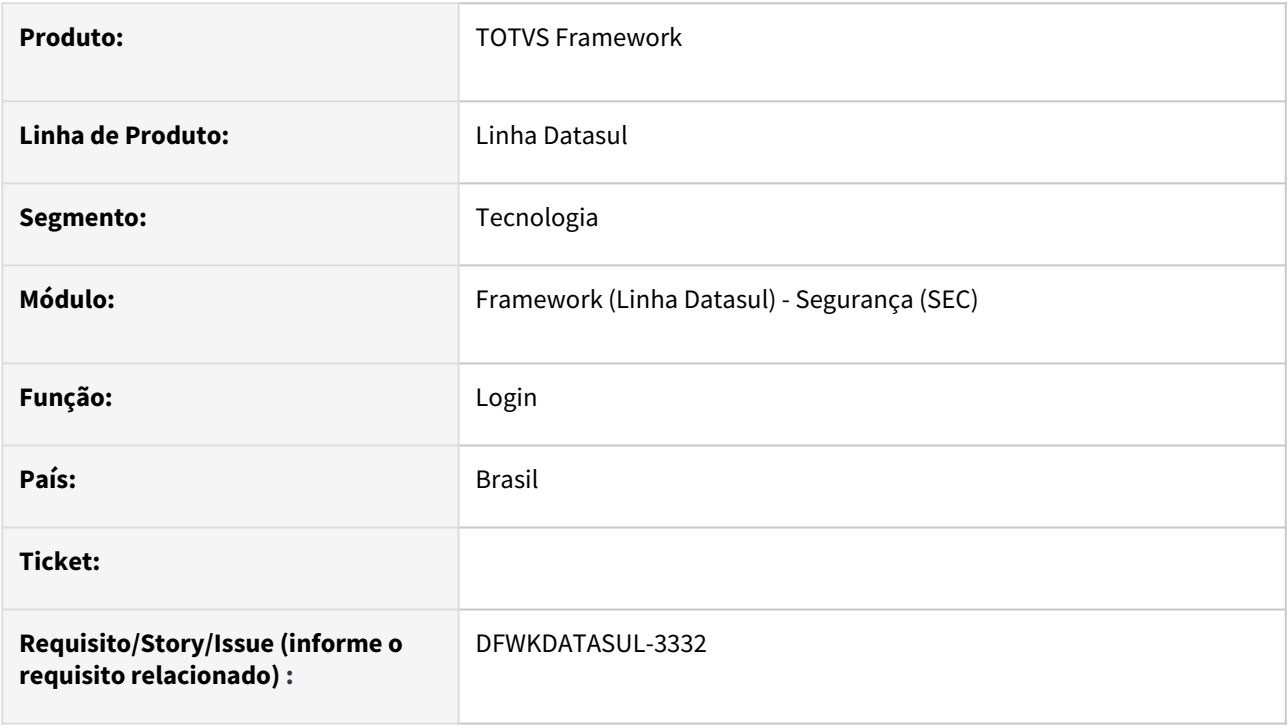

## **02. SITUAÇÃO/REQUISITO**

Inclusão da opção de utilizar domínio selecionado por padrão na tela de login do ERP Datasul.

#### **03. SOLUÇÃO**

Foi desenvolvida a parte do back-end e a ligação entre o back/front-end da tela.

#### **04. DEMAIS INFORMAÇÕES**

O pleno funcionamento da tela ainda depende de outra issue para fazer o tratamento dos parâmetros na tela de login, que será feita em breve.

#### **05. ASSUNTOS RELACIONADOS**

# 2.13.15 DFWKDATASUL-3333 DT Utilizar domínio por padrão no login (tela de login)

#### **01. DADOS GERAIS**

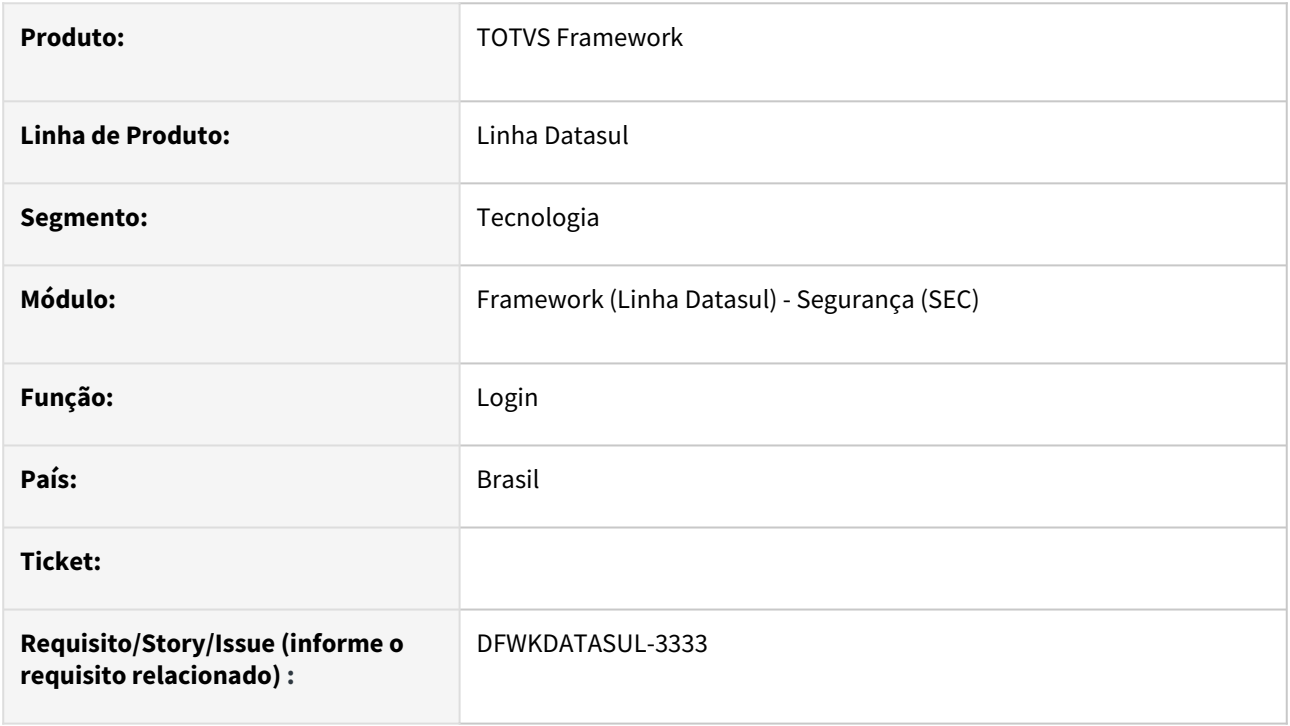

## **02. SITUAÇÃO/REQUISITO**

Inclusão da opção de utilizar domínio selecionado por padrão na tela de login do ERP Datasul.

#### **03. SOLUÇÃO**

Foi implementada a funcionalidade de utilizar o domínio já selecionado quando o cache do navegador for limpo.

### **04. DEMAIS INFORMAÇÕES**

Não se aplica.

#### **05. ASSUNTOS RELACIONADOS**

- [DFWKDATASUL-3268 DT Utilizar domínio por padrão no login \(front-end\)](#page-649-0)
- [DFWKDATASUL-3332 DT Utilizar domínio por padrão no login \(back-end\)](#page-650-0)

# 2.13.16 DFWKDATASUL-3371 DT Criar propriedade do usuário (Datasul) para integração com TOTVS Privacidade de Dados

#### **01. DADOS GERAIS**

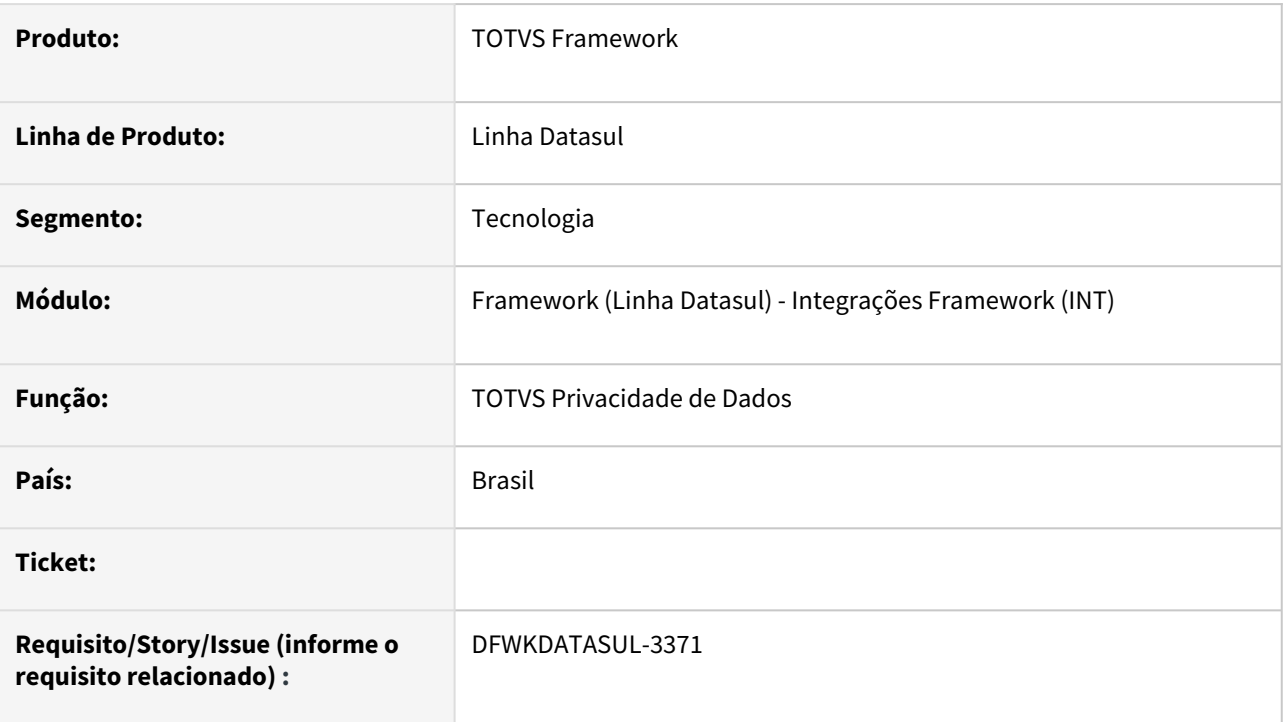

## **02. SITUAÇÃO/REQUISITO**

Atualmente não existe um local para salvar o usuário padrão de integração entre o **TOTVS Privacidade de Dados** e o produto **Datasul**.

## **03. SOLUÇÃO**

Implementada a nova propriedade do usuário padrão de integração entre **TOTVS Privacidade de Dados** e o produto **Datasul**.

• O usuário será utilizado na integração do produto Datasul com TOTVS Privacidade de Dados. S endo um usuário padrão caso não exista um usuário de integração.

#### **TOTVS Privacidade de Dados**

#### Usuário

 $\mathsf Q$ 

# **04. DEMAIS INFORMAÇÕES**

Não se aplica

# •<br>^<br>• **05. ASSUNTOS RELACIONADOS**

[CFG - Integrações Totvs](https://tdn.totvs.com/pages/viewpage.action?pageId=551446929)

# 2.13.17 DFWKDATASUL-3636 DT Melhoria no endpoint de empresas

#### **01. DADOS GERAIS**

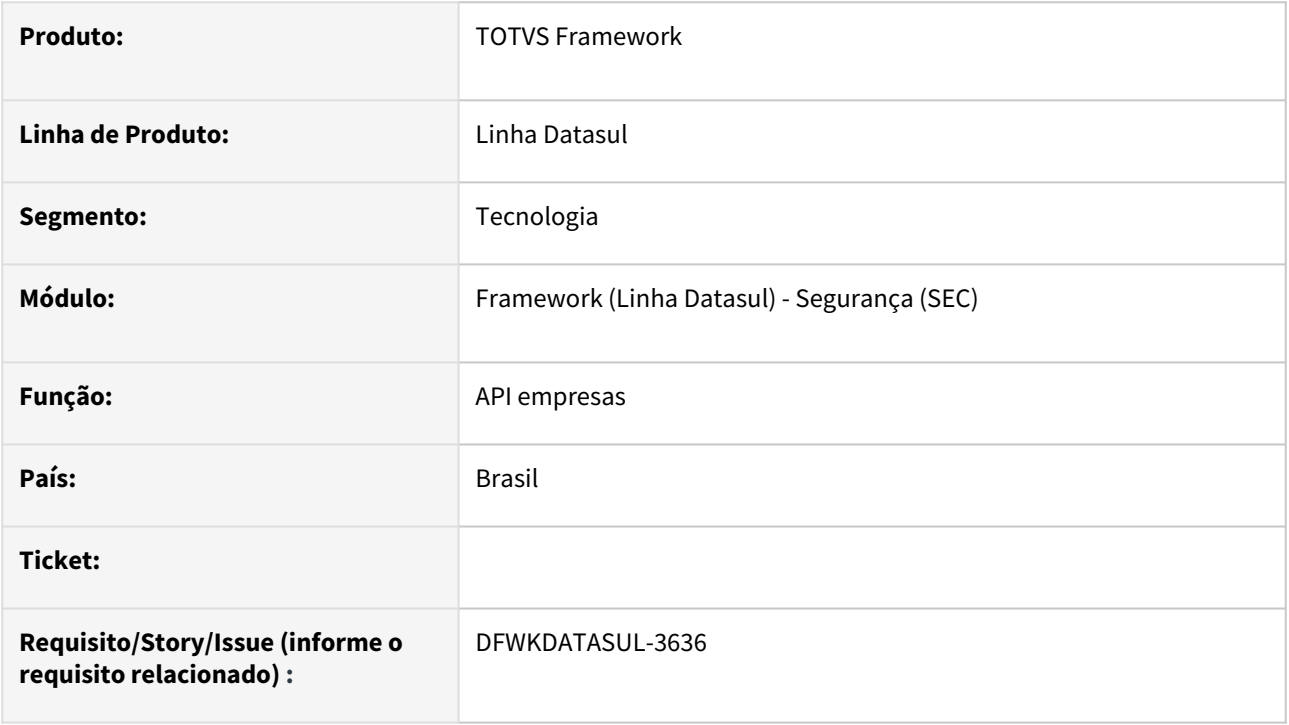

## **02. SITUAÇÃO/REQUISITO**

Atualmente a API api/btb/v1/company retorna os dados de todas as empresas cadastradas, entretanto não possui possibilidade de inserir, alterar e deletar uma empresa.

## **03. SOLUÇÃO**

Foi realizada a implementação dos seguintes métodos:

- O método POST para criar uma empresa
- O método PUT para atualizar uma empresa
- O método DELETE para apagar uma empresa

### **04. DEMAIS INFORMAÇÕES**

• Não se aplica.

#### **05. ASSUNTOS RELACIONADOS**

# 2.13.18 DFWKDATASUL-3762 DT Alterar botões de ações no programa Smart Link

#### **01. DADOS GERAIS**

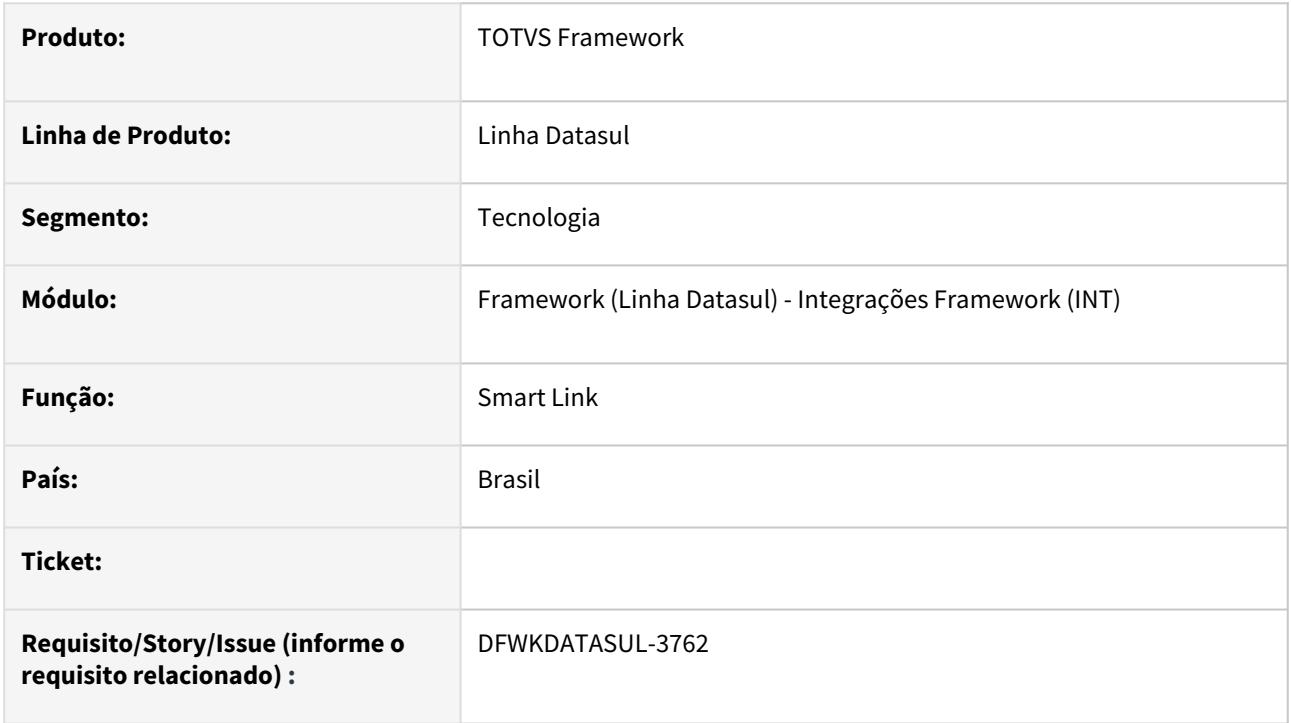

## **02. SITUAÇÃO/REQUISITO**

Atualmente utilizamos botões no campo de ações dos registros de mensagens. Por recomendações e padrões precisamos alterar esta forma.

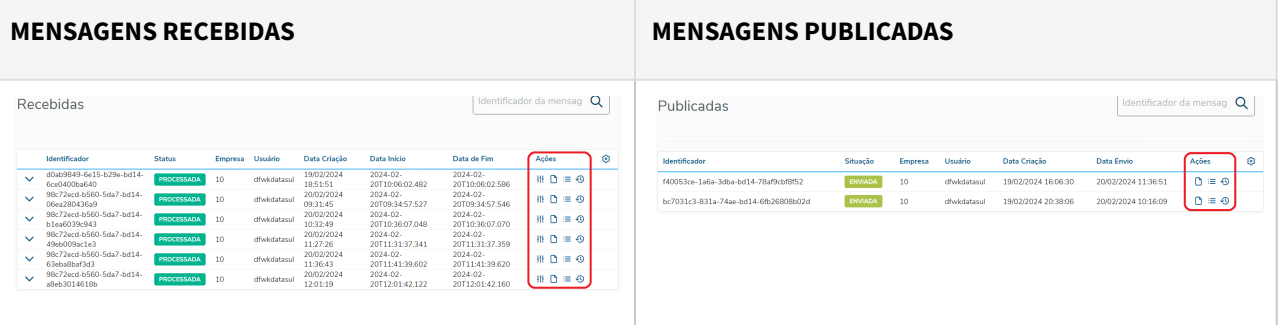

## **03. SOLUÇÃO**

Ajustados os botões de ações para o padrão recomendado.

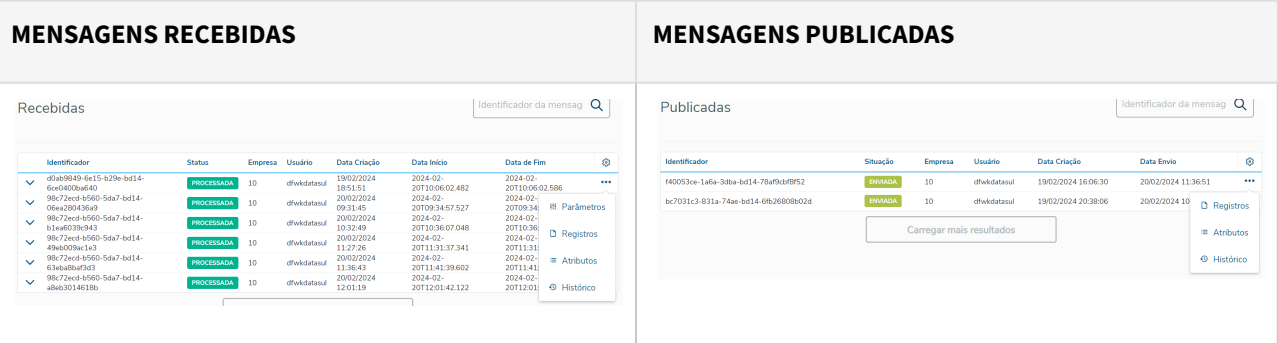

# **04. DEMAIS INFORMAÇÕES**

• Não se aplica.

#### **05. ASSUNTOS RELACIONADOS**

# 2.13.19 DFWKDATASUL-3764 DT Ajustar formatação dos campos Data Início e Data de Fim no programa Smart Link

#### **01. DADOS GERAIS**

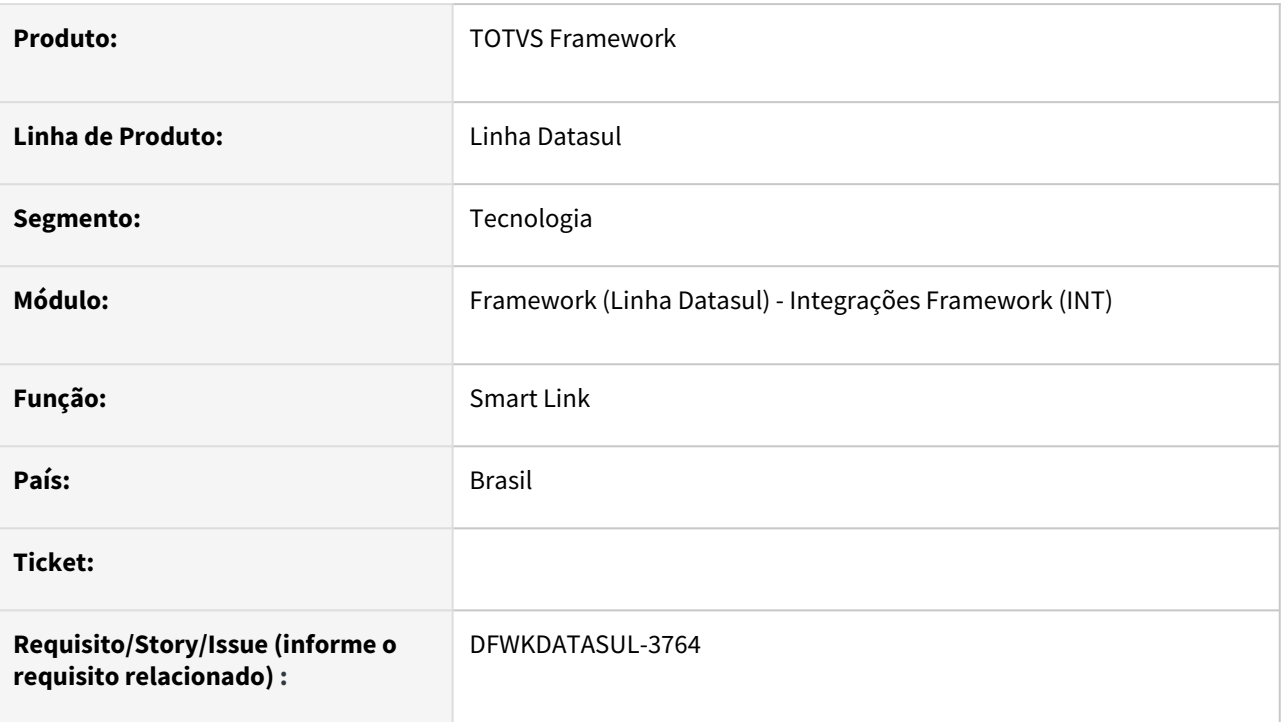

## **02. SITUAÇÃO/REQUISITO**

As mensagens recebidas no programa **Smart Link** estão com formatação incorreta de data para os campos **Data Início** e **Data de Fim**.

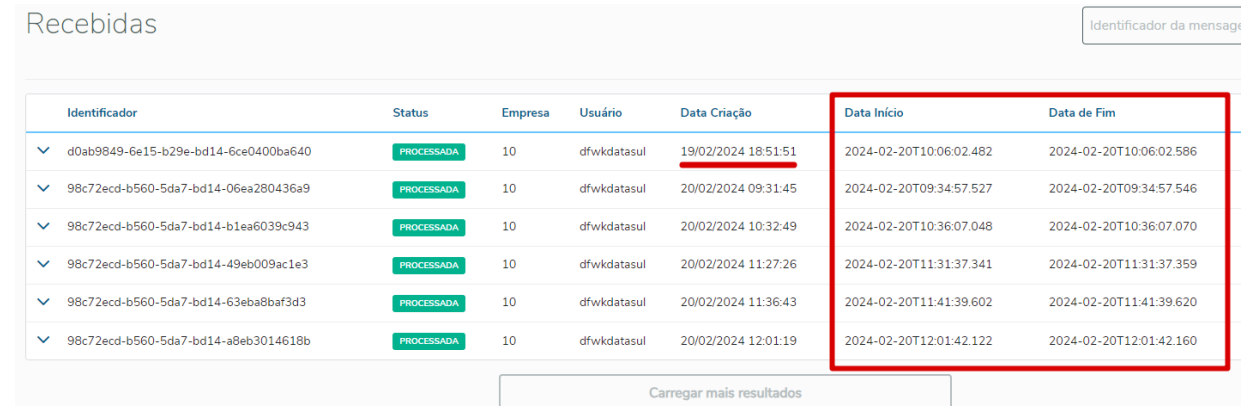

## **03. SOLUÇÃO**

Ajustados os campos **Data Início** e **Data de Fim** para apresentarem a formatação correta de data no programa **Smart Link**.

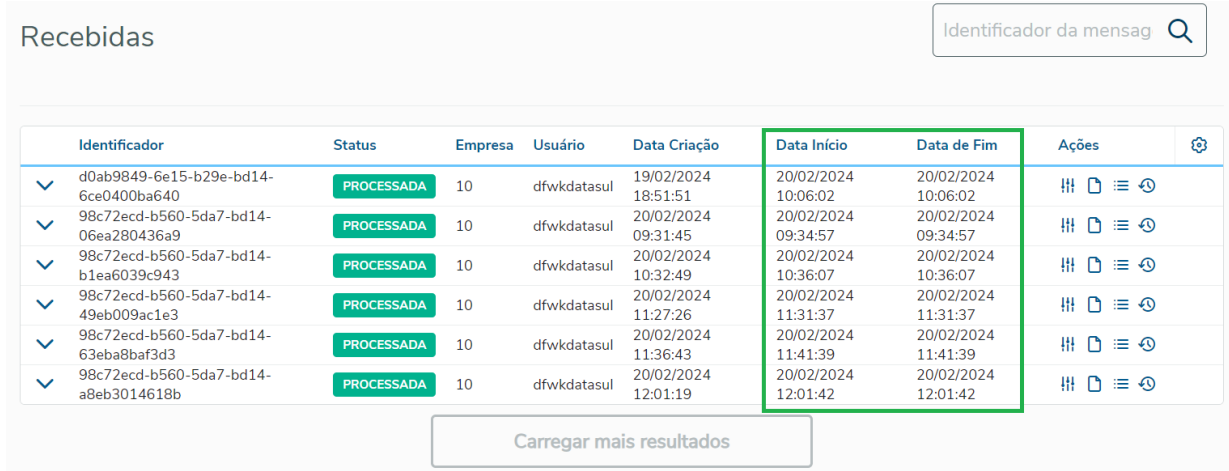

## **04. DEMAIS INFORMAÇÕES**

• Não se aplica

#### **05. ASSUNTOS RELACIONADOS**

# 2.13.20 DFWKDATASUL-3785 DT Ajustar a tela de Mensagens Recebidas para listar por ordem decrescente de Data Criação

#### **01. DADOS GERAIS**

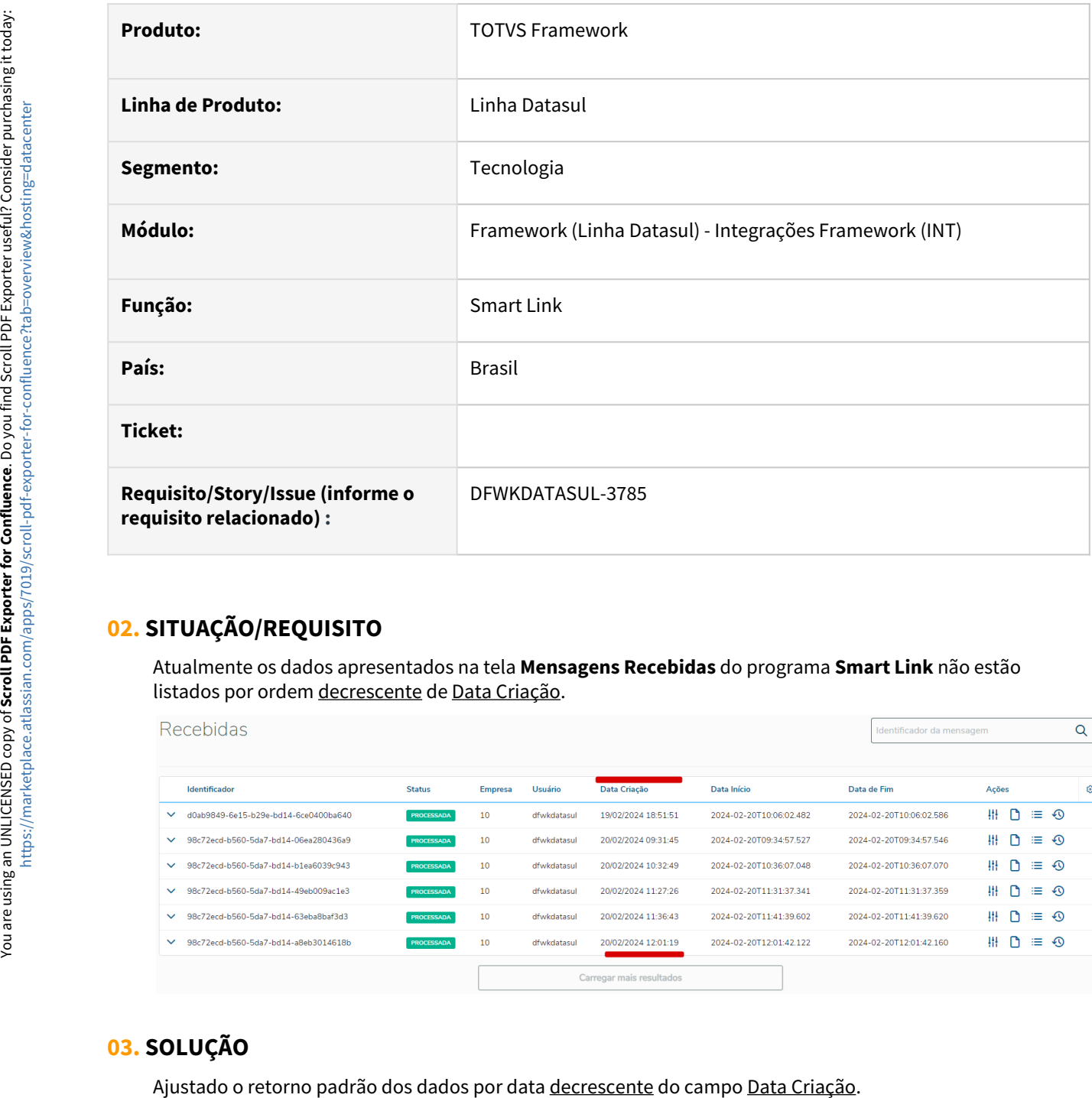

## **02. SITUAÇÃO/REQUISITO**

Atualmente os dados apresentados na tela **Mensagens Recebidas** do programa **Smart Link** não estão listados por ordem decrescente de Data Criação.

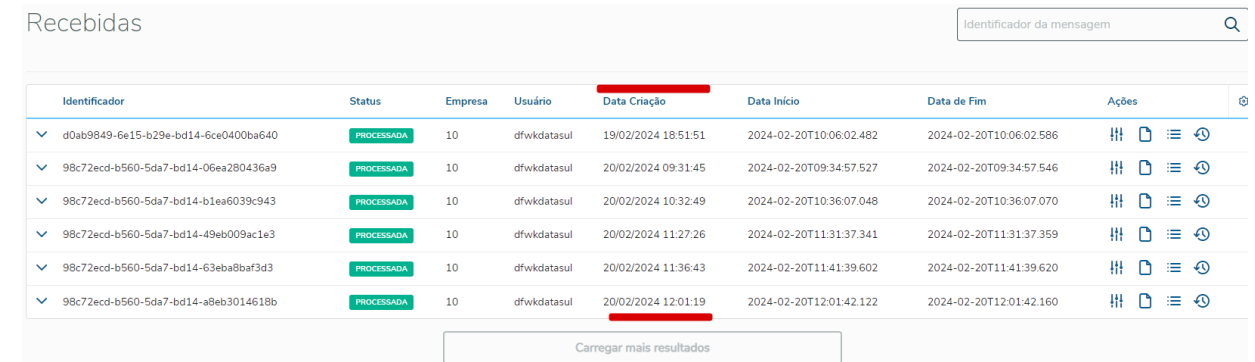

## **03. SOLUÇÃO**

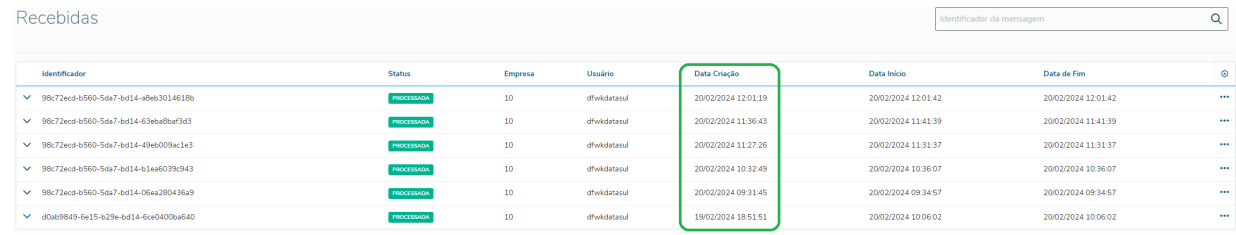

# **04. DEMAIS INFORMAÇÕES**

Não se aplica

# •<br>^<br>• **05. ASSUNTOS RELACIONADOS**

## 2.13.21 DFWKDATASUL-3786 DT Adicionar pathParam "databases" no endpoint de empresas

#### **01. DADOS GERAIS**

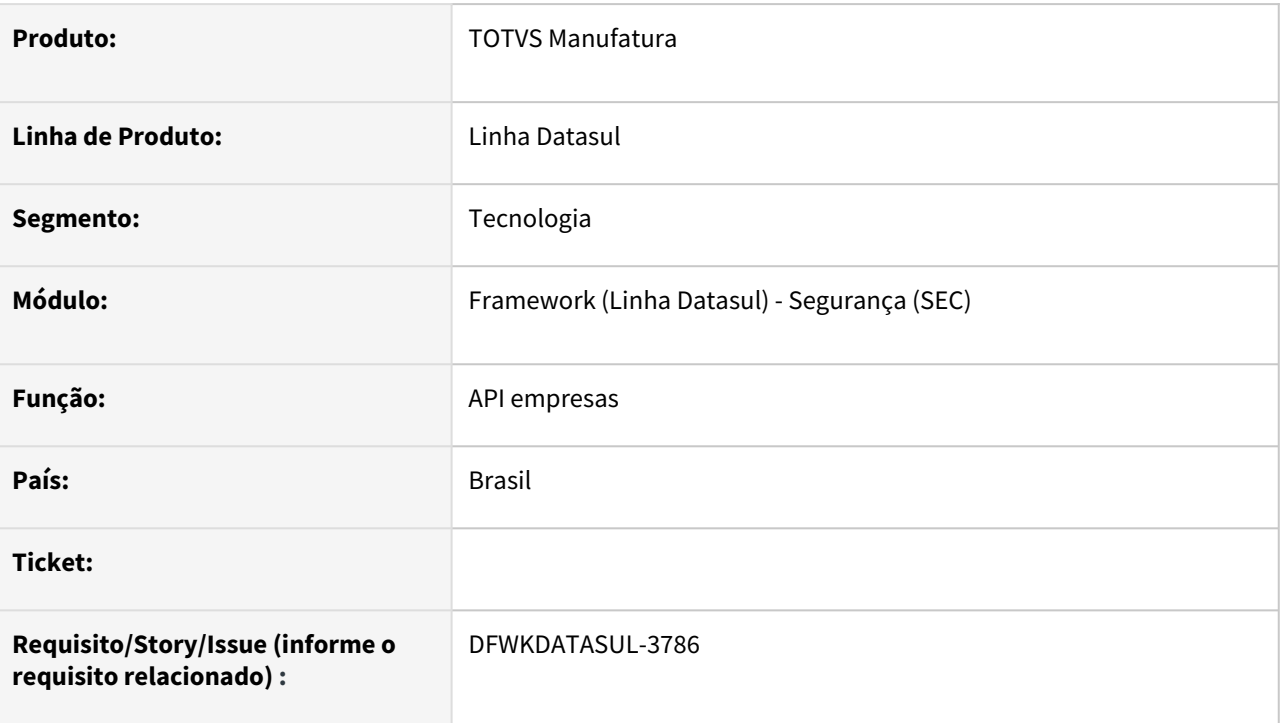

## **02. SITUAÇÃO/REQUISITO**

Necessário adicionar pathParam "databases" no endpoint de empresas para ser possivel listar, criar , atualizar e remover os bancos de determinada empresa.

## **03. SOLUÇÃO**

#### Foi criado a assinatura **api/btb/v1/companies/<companyId>/databases.**

Foi realizada a implementação dos seguintes métodos:

- O método GET para listar os bancos.
- O método POST para criar um banco.
- O método PUT para atualizar um banco.
- O método DELETE para apagar um banco.

Foi implementado todas as validações necessárias para inclusão ou alteração de um registro.

Ao eliminar uma empresa serão eliminados todos os bancos relacionados.

# **04. DEMAIS INFORMAÇÕES**

Não se aplica.

# •<br>^<br>• **05. ASSUNTOS RELACIONADOS**

# 2.13.22 DFWKDATASUL-3787 DT Ajustar retorno dos dados Mensagens > Publicadas por data decrescente

#### **01. DADOS GERAIS**

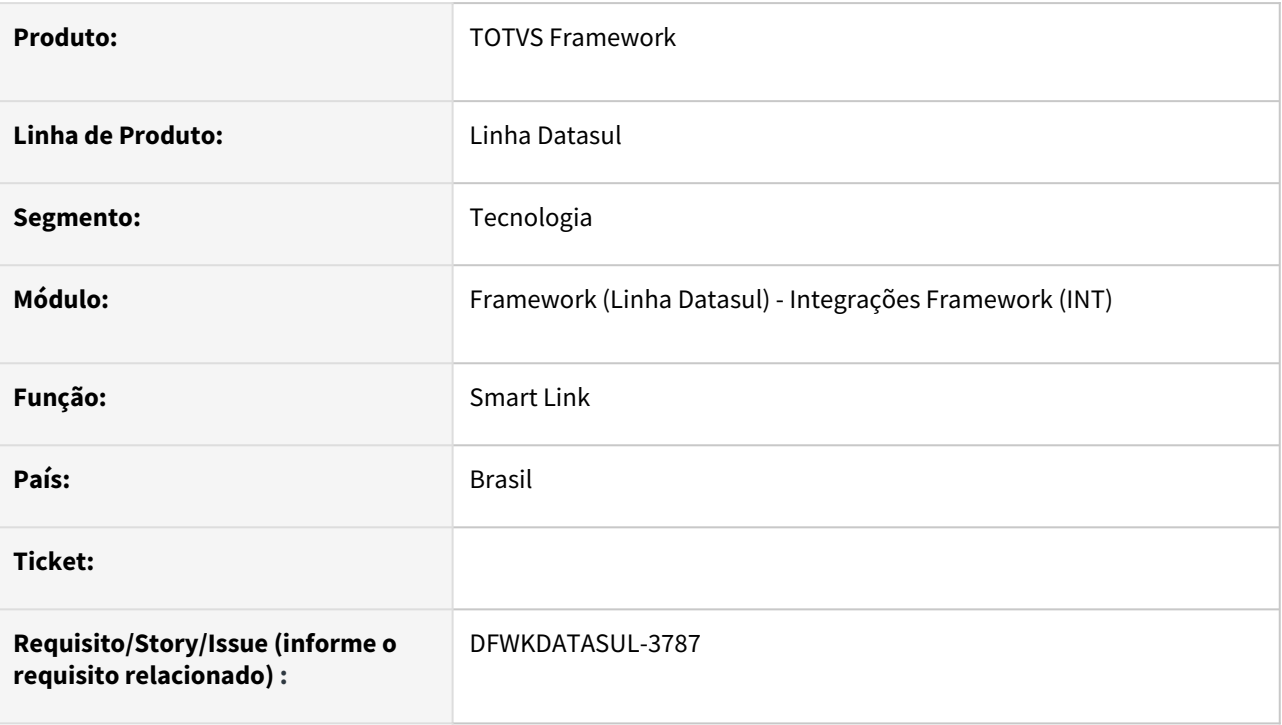

## **02. SITUAÇÃO/REQUISITO**

• Atualmente os dados apresentados na tela Mensagens > Publicadas do Gerenciador de Mensagens do Smart Link não estão apresentando os dados ordenados por data decrescente.

## **03. SOLUÇÃO**

• Foi realizado ajuste na busca dos registros de mensagens publicadas por data para serem apresentadas de forma decrescente.

### **04. DEMAIS INFORMAÇÕES**

• Não se aplica.

#### **05. ASSUNTOS RELACIONADOS**

# 2.13.23 DFWKDATASUL-3791 DT Ajustar a tela de Mensagens > Registros para listar por ordem decrescente de Data Criação

#### **01. DADOS GERAIS**

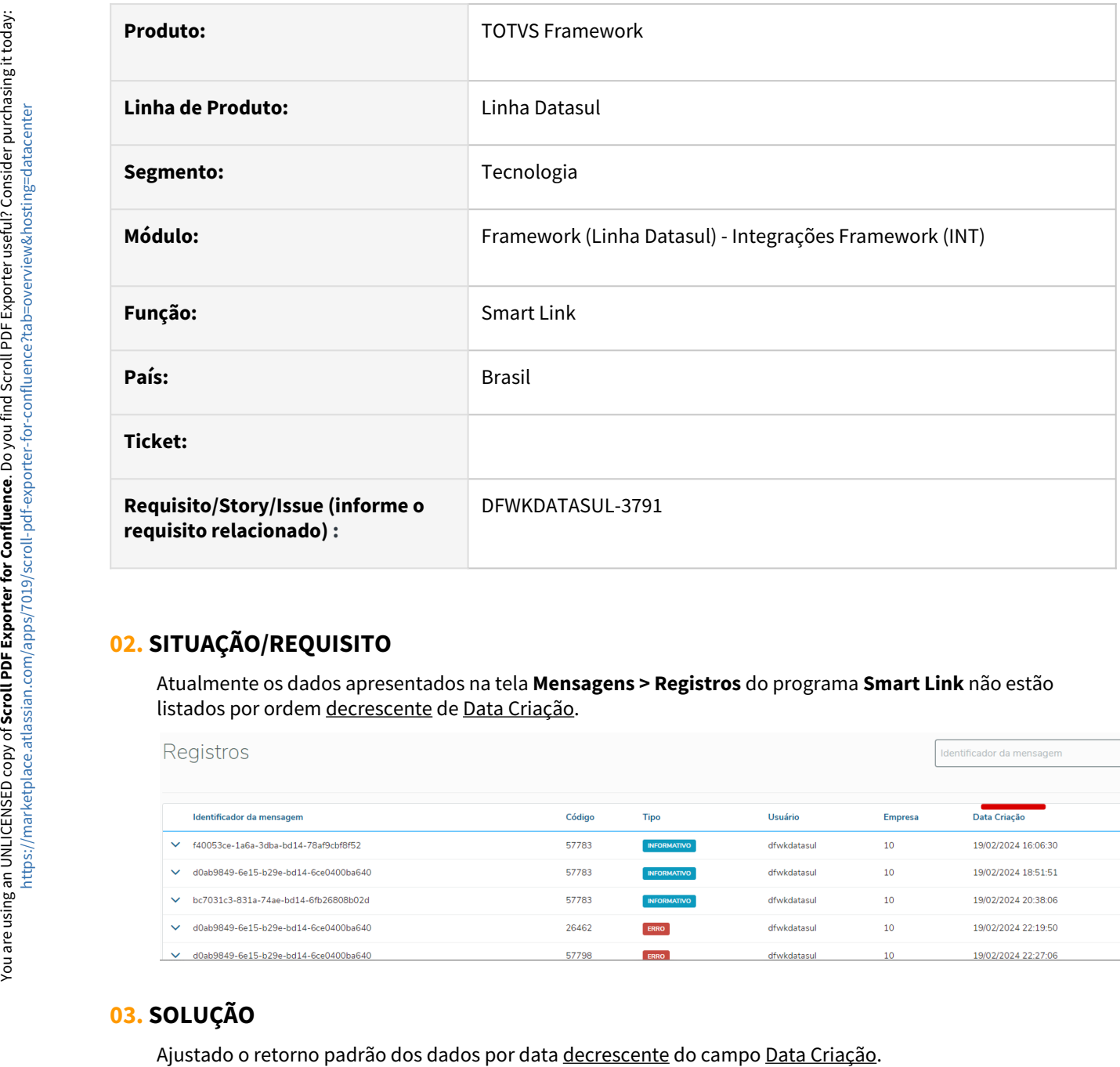

## **02. SITUAÇÃO/REQUISITO**

Atualmente os dados apresentados na tela **Mensagens > Registros** do programa **Smart Link** não estão listados por ordem decrescente de Data Criação.

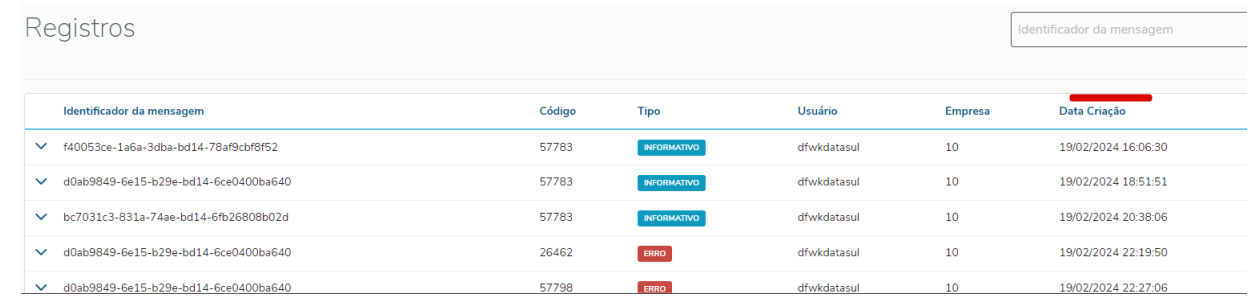

## **03. SOLUÇÃO**

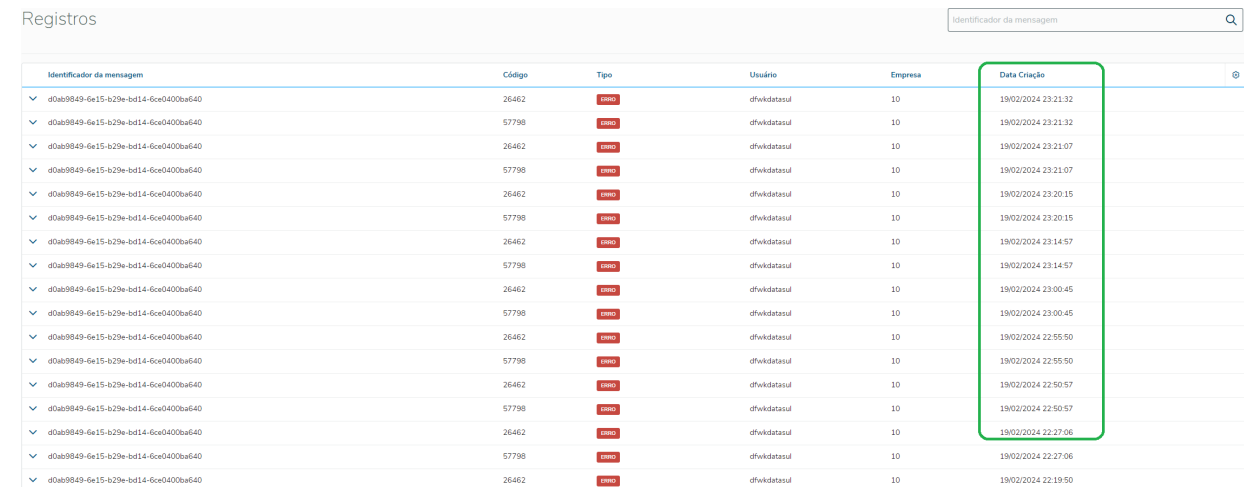

## **04. DEMAIS INFORMAÇÕES**

Não se aplica

# •<br>^<br>• **05. ASSUNTOS RELACIONADOS**

# 2.13.24 DFWKDATASUL-3792 DT Ajustar retorno dos dados na tela Mensagens > Históricos por data decrescente

#### **01. DADOS GERAIS**

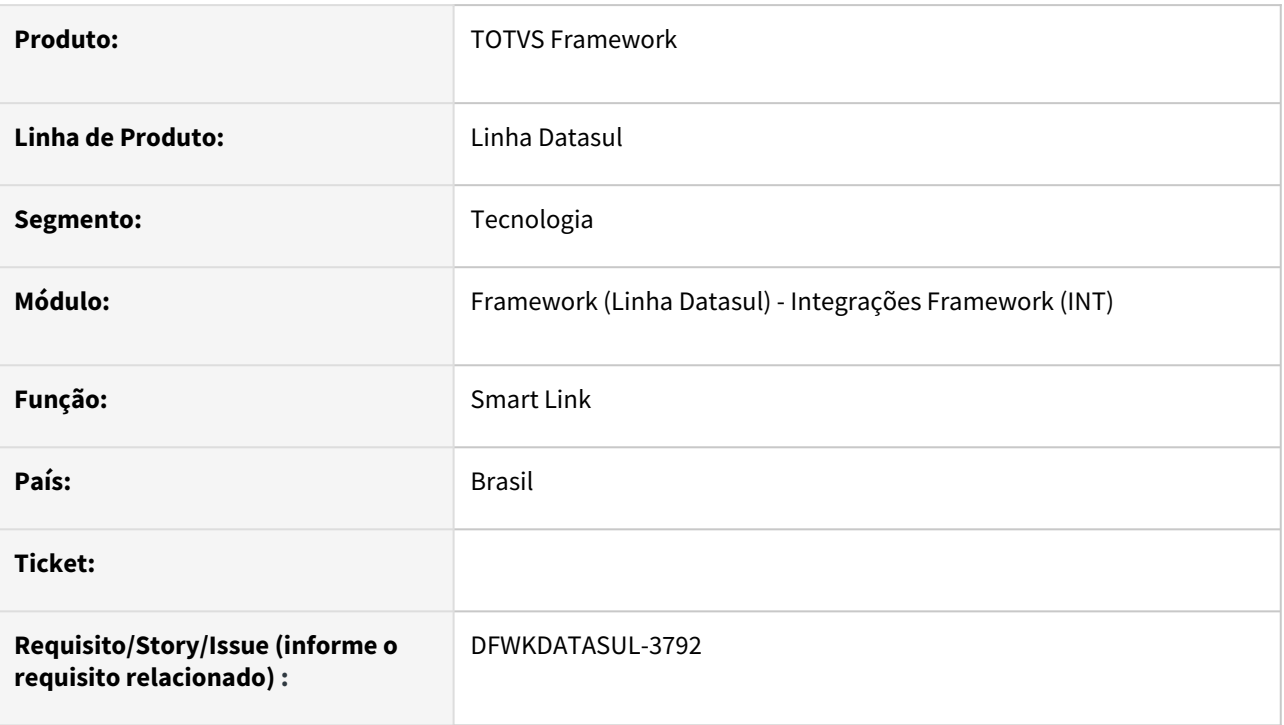

## **02. SITUAÇÃO/REQUISITO**

• Atualmente os dados apresentados na tela **Mensagens > Histórico** do **Gerenciador de Mensagens do Smart Link** não são listados de forma ordenada por data decrescente.

## **03. SOLUÇÃO**

• Ajustada a busca dos registros de histórico de mensagens por data para serem listados de forma decrescente.

### **04. DEMAIS INFORMAÇÕES**

• Não se aplica.

#### **05. ASSUNTOS RELACIONADOS**

# 2.13.25 DFWKDATASUL-3794 DT Adicionar pathParam "servers" no endpoint de empresas

#### **01. DADOS GERAIS**

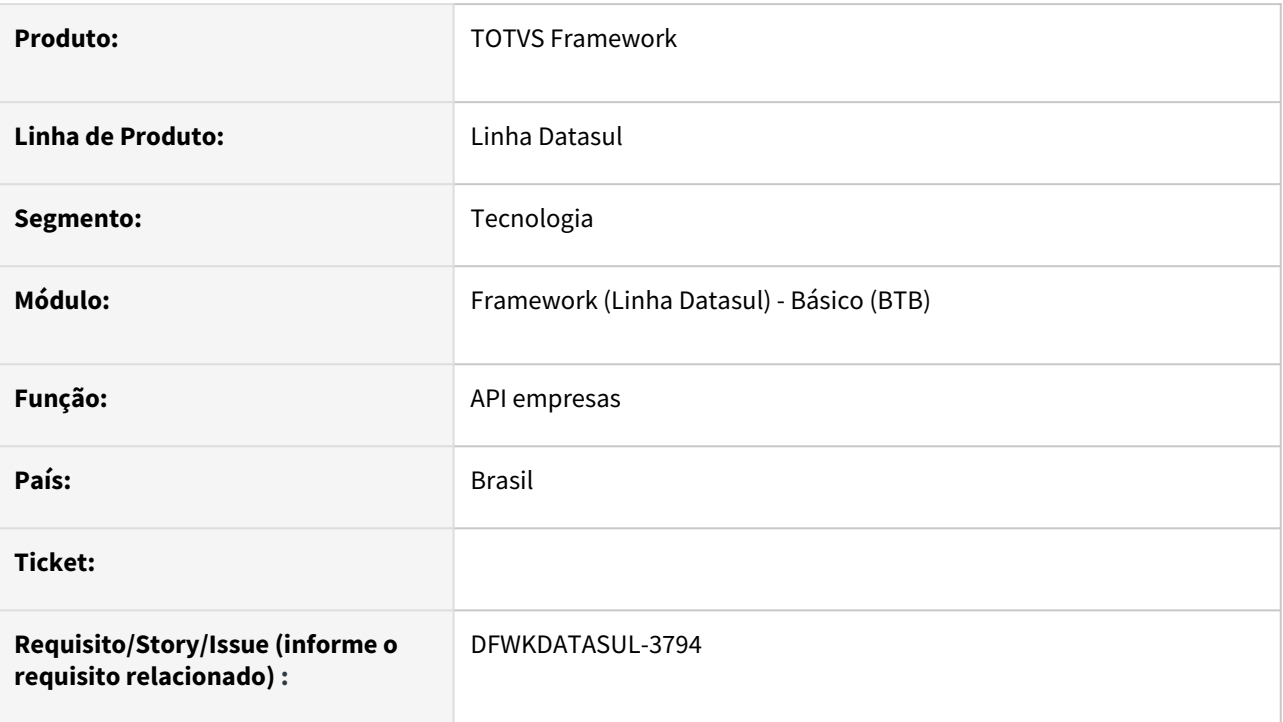

## **02. SITUAÇÃO/REQUISITO**

Necessário adicionar na API api/btb/v1/company o pathParam "*servers*" para ser possível listar e criar os servidores de uma determinada empresa.

## **03. SOLUÇÃO**

Foi criado a assinatura **api/btb/v1/companies/<companyId>/servers.**

Foi realizada a implementação dos seguintes métodos:

- O método GET para listar os servidores.
- O método POST para criar um servidor.

Foi implementado todas as validações necessárias para inclusão ou alteração de um registro.

#### **04. DEMAIS INFORMAÇÕES**

• Não se aplica.

#### **05. ASSUNTOS RELACIONADOS**

# 2.13.26 DFWKDATASUL-3798 DT Ajustar visualização da situação PROCESSING\_ERROR\_STATUS na tela de Histórico

#### **01. DADOS GERAIS**

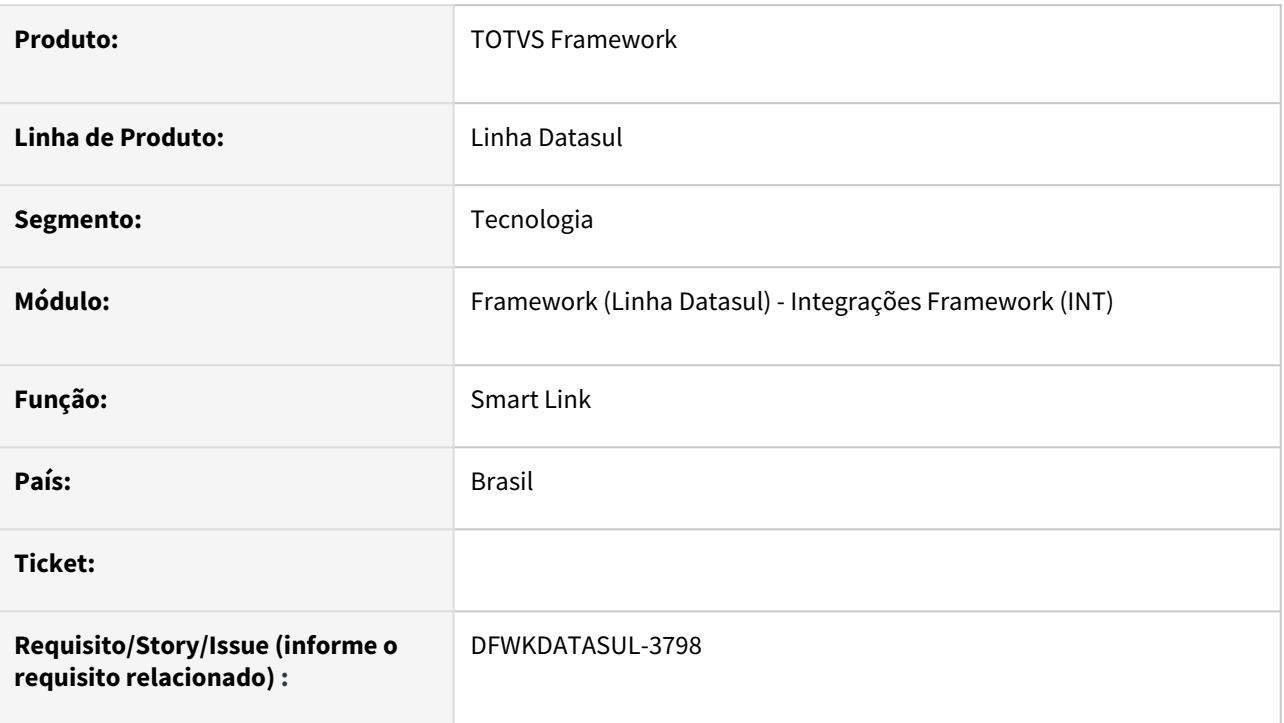

# **02. SITUAÇÃO/REQUISITO**

• Não está aparecendo o valor da situação da mensagem para *PROCESSING\_ERROR\_STATUS*.

## **03. SOLUÇÃO**

• Foi ajustado para que o *label* de situação da mensagem seja apresentado corretamente.

## **04. DEMAIS INFORMAÇÕES**

• Não se aplica.

#### **05. ASSUNTOS RELACIONADOS**

# 2.13.27 DFWKDATASUL-3802 DT Descontinuar descrição de parâmetro - tela mensagem recebida

#### **01. DADOS GERAIS**

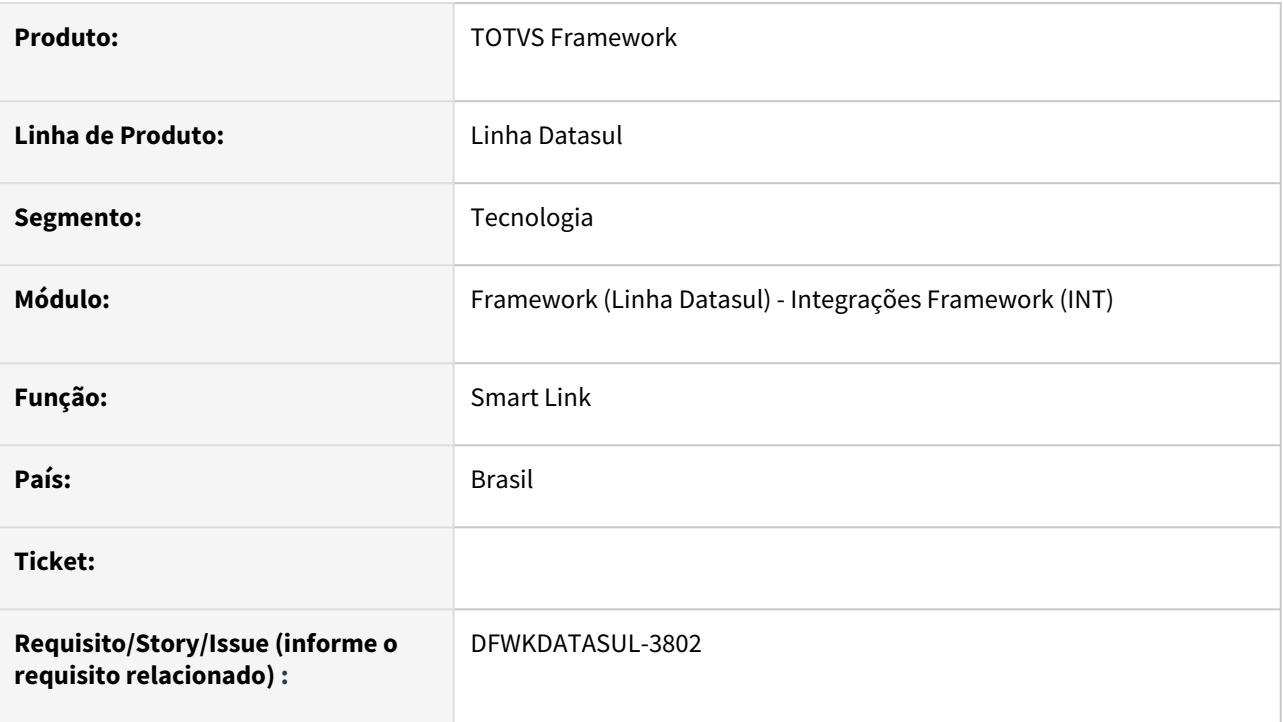

# **02. SITUAÇÃO/REQUISITO**

• Após a implementação, foi percebido que o campo de descrição do parâmetro não será utilizado.

## **03. SOLUÇÃO**

• Retirado o campo "Descrição" de parâmetros da apresentação em tela, bem como sua criação.

## **04. DEMAIS INFORMAÇÕES**

• Não se aplica.

#### **05. ASSUNTOS RELACIONADOS**

# 2.13.28 DFWKDATASUL-3803 DT Adicionar opção de reenviar na tela mensagens > publicadas

#### **01. DADOS GERAIS**

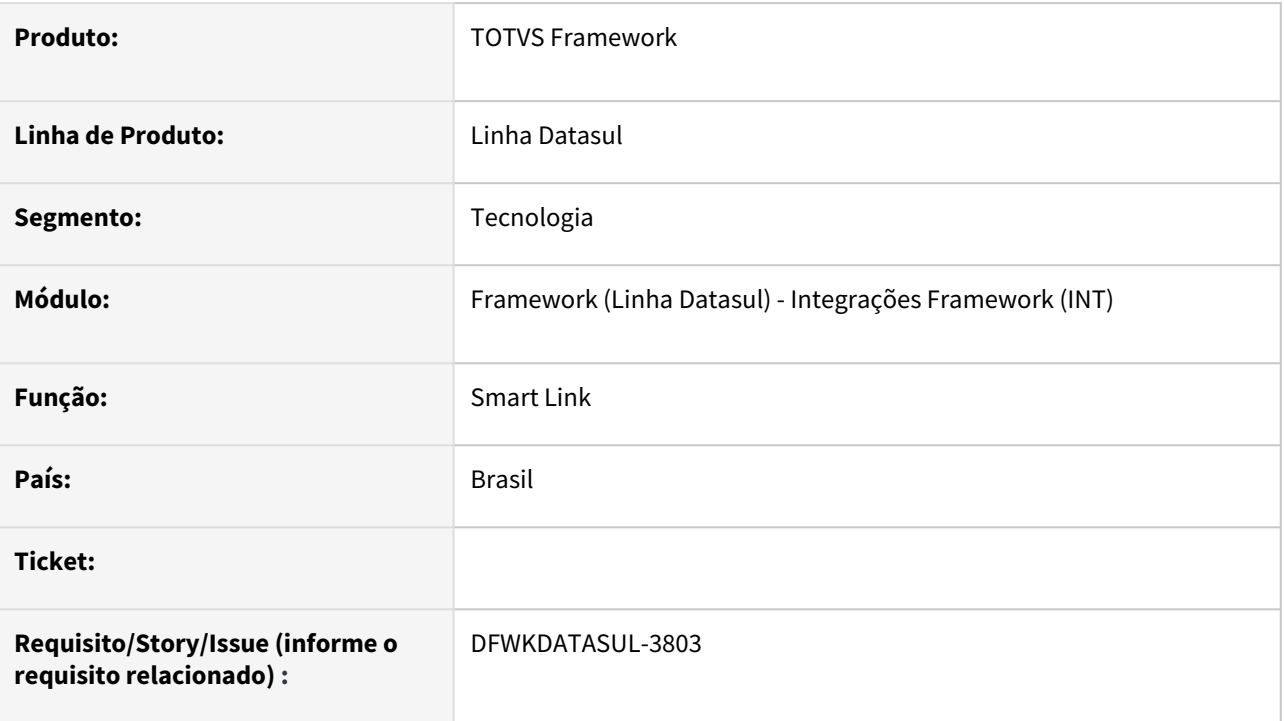

## **02. SITUAÇÃO/REQUISITO**

• Atualmente não temos uma opção para reenviar mensagem com erro no Gerenciador de Mensagens do Smart Link > Publicadas.

## **03. SOLUÇÃO**

• Foi implementada nova ação de reenvio de mensagem na tela de gerenciamento de mensagens.

## **04. DEMAIS INFORMAÇÕES**

• Não se aplica.

#### **05. ASSUNTOS RELACIONADOS**

# 2.13.29 DFWKDATASUL-3804 DT Criar serviço para alterar status para RESEND\_STATUS

#### **01. DADOS GERAIS**

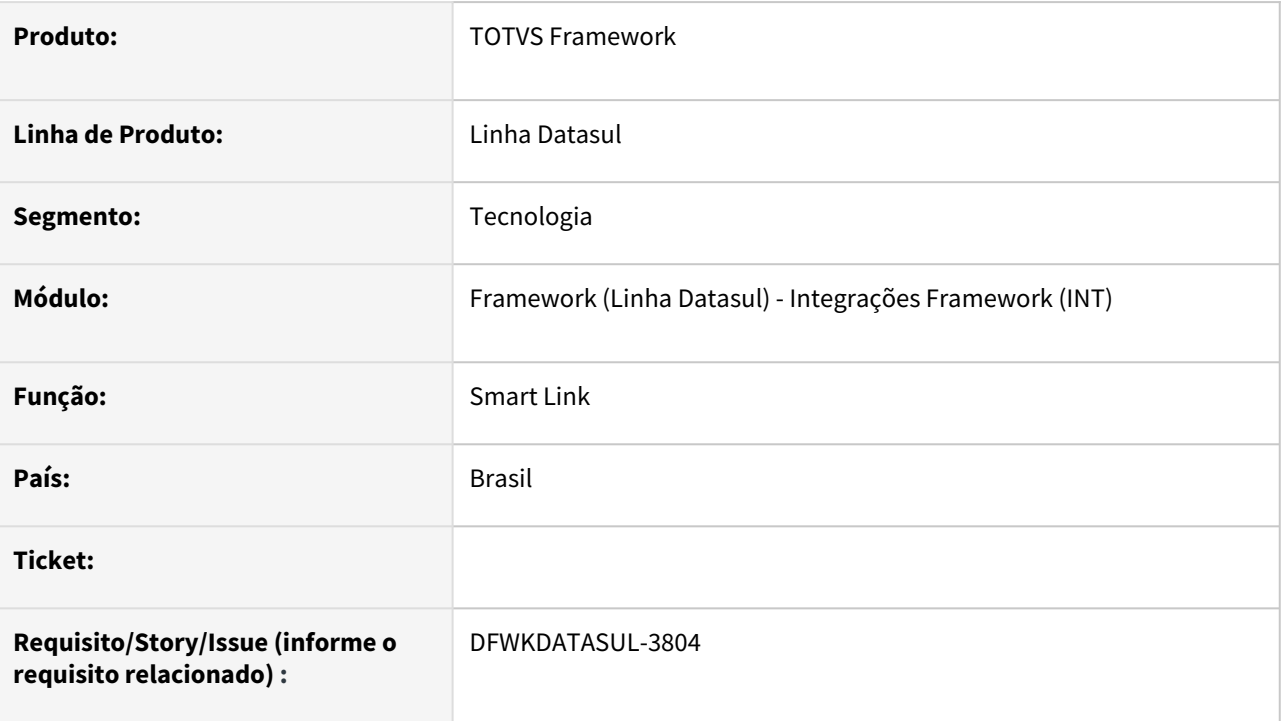

# **02. SITUAÇÃO/REQUISITO**

• Atualmente não temos um serviço para alterar a situação da mensagem para **RESEND\_STATUS**.

## **03. SOLUÇÃO**

• Foi criado o serviço para que mensagens em situação **SENDING\_ERROR\_STATUS** sejam alteradas para **RESEND\_STATUS**.

# **04. DEMAIS INFORMAÇÕES**

• Não se aplica.

#### **05. ASSUNTOS RELACIONADOS**

# 2.13.30 DFWKDATASUL-3806 DT Criar serviço para alterar status para REPROCESS\_STATUS

#### **01. DADOS GERAIS**

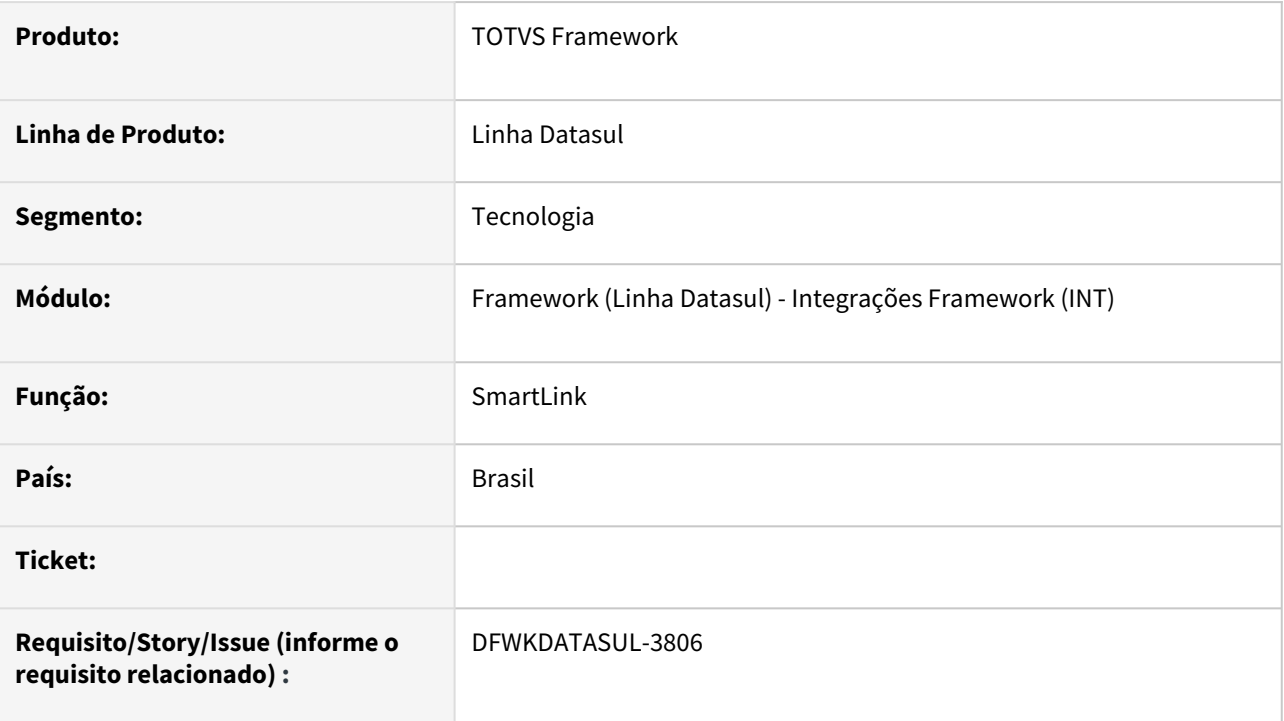

# **02. SITUAÇÃO/REQUISITO**

Atualmente não temos um serviço para alterar a situação da mensagem para REPROCESS\_STATUS.

## **03. SOLUÇÃO**

Criar serviço api rest progress para alterar a situação da mensagem para REPROCESS\_STATUS caso o sua situação seja PROCESSING\_ERROR\_STATUS.

## **04. DEMAIS INFORMAÇÕES**

Não se aplica

#### **05. ASSUNTOS RELACIONADOS**

# 2.13.31 DFWKDATASUL-3808 DT Adicionar opção de reprocessar na tela mensagens > recebidas

#### **01. DADOS GERAIS**

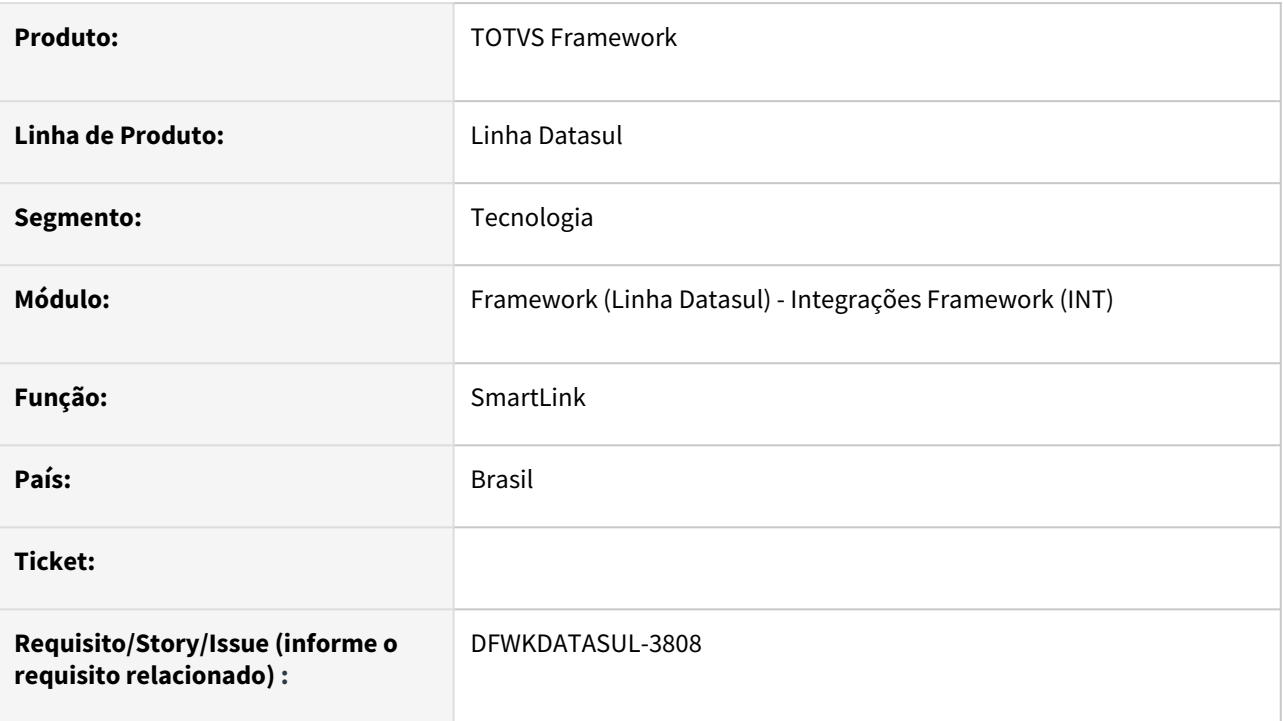

# **02. SITUAÇÃO/REQUISITO**

• Atualmente não temos uma ação para alterar a situação da mensagem para Reprocessar .

## **03. SOLUÇÃO**

• Foi implementada uma ação para alterar a situação da mensagem para Reprocessar caso o sua situação seja Processamento com erro.

# **04. DEMAIS INFORMAÇÕES**

• Não se aplica

#### **05. ASSUNTOS RELACIONADOS**

# 2.13.32 DFWKDATASUL-3861 DT Corrigir carregar mais resultados Mensagens > Recebidas > Ações > Registros

#### **01. DADOS GERAIS**

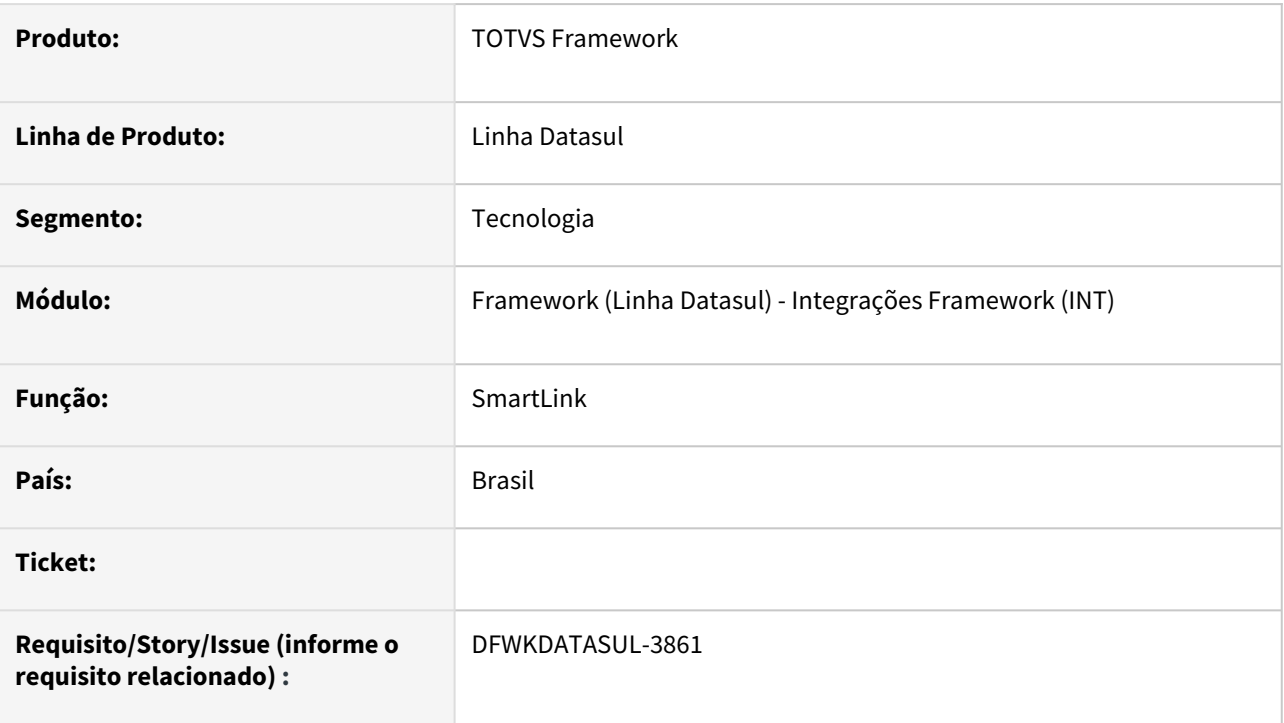

# **02. SITUAÇÃO/REQUISITO**

O carregar mais resultados não está chegando ao final da lista de registros de uma mensagem recebida.

## **03. SOLUÇÃO**

Foi necessário alterar o *endpoint* no *backend*, pois da forma como estava, não estava definindo uma paginação.

## **04. DEMAIS INFORMAÇÕES**

Não se aplica

#### **05. ASSUNTOS RELACIONADOS**

# 2.13.33 DFWKDATASUL-3865 DT Corrigir histórico de situação Mensagens > Recebidas > Ações > Histórico

#### **01. DADOS GERAIS**

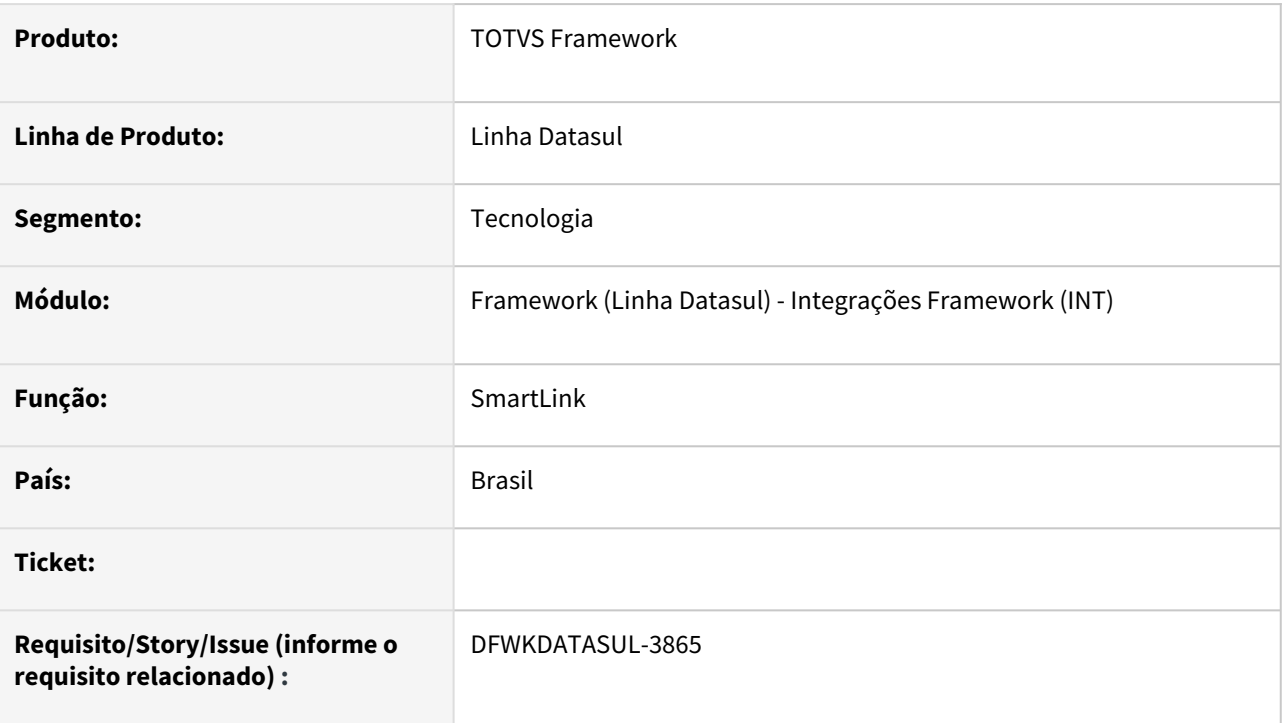

## **02. SITUAÇÃO/REQUISITO**

• A visualização dos históricos de situações de mensagens está sendo repetida.

## **03. SOLUÇÃO**

• Foi realizada a correção da exibição dos históricos de situação.

## **04. DEMAIS INFORMAÇÕES**

• Não se aplica

#### **05. ASSUNTOS RELACIONADOS**

## 2.13.34 DFWKDATASUL-3963 DT Listar tabelas dinâmicas e visões de dados do Smart View

#### **01. DADOS GERAIS**

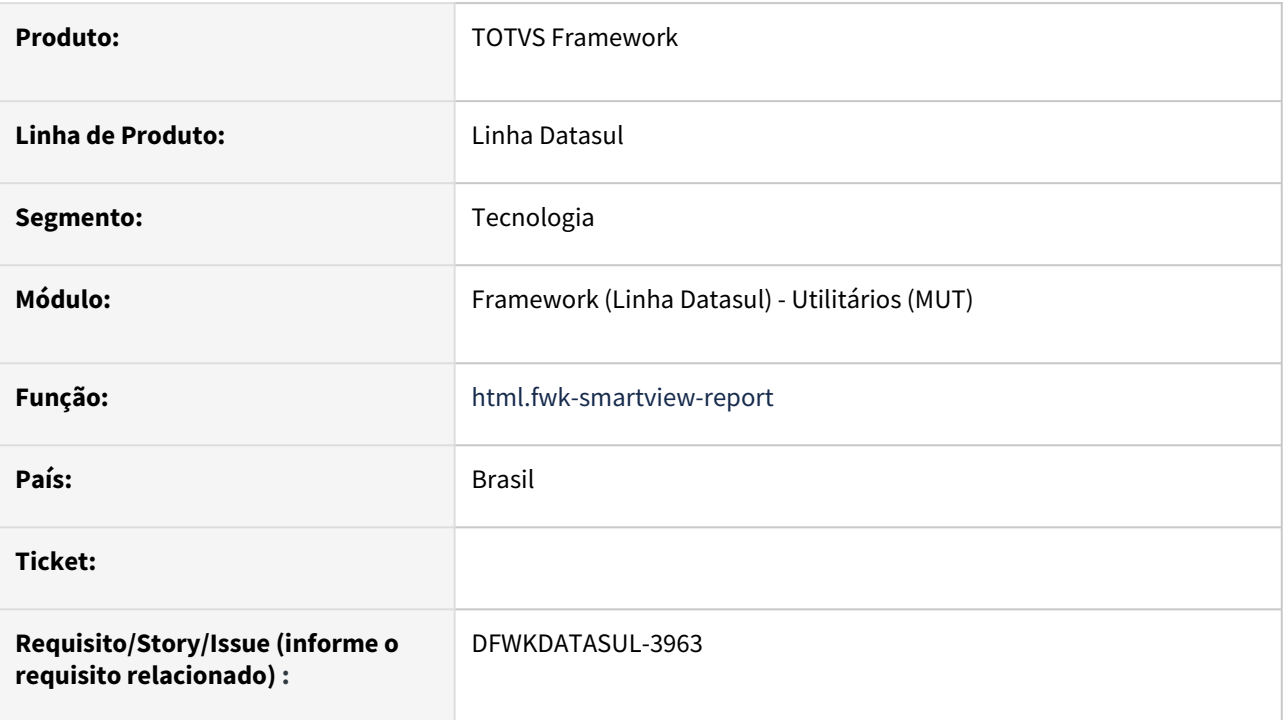

## **02. SITUAÇÃO/REQUISITO**

Atualmente, o programa *html.fwk-smartview-report* está listando apenas RELATÓRIOS do Smart View, não listando as tabelas dinâmicas e visões de dados cadastrados no Smart View .

## **03. SOLUÇÃO**

Foi incluído no programa *html.fwk-smartview-report* um menu lateral à esquerda, permitindo ao usuário o acesso para a listagem de relatórios, tabelas dinâmicas e visões de dados cadastrados no Smart View.

## **04. DEMAIS INFORMAÇÕES**

• Não se aplica

#### **05. ASSUNTOS RELACIONADOS**

## 2.13.35 DFWKDATASUL-3979 DT Possibilitar o fechamento das telas com Slide no Smart Link sem a necessidade de clicar no botão "X" da tela

#### **01. DADOS GERAIS**

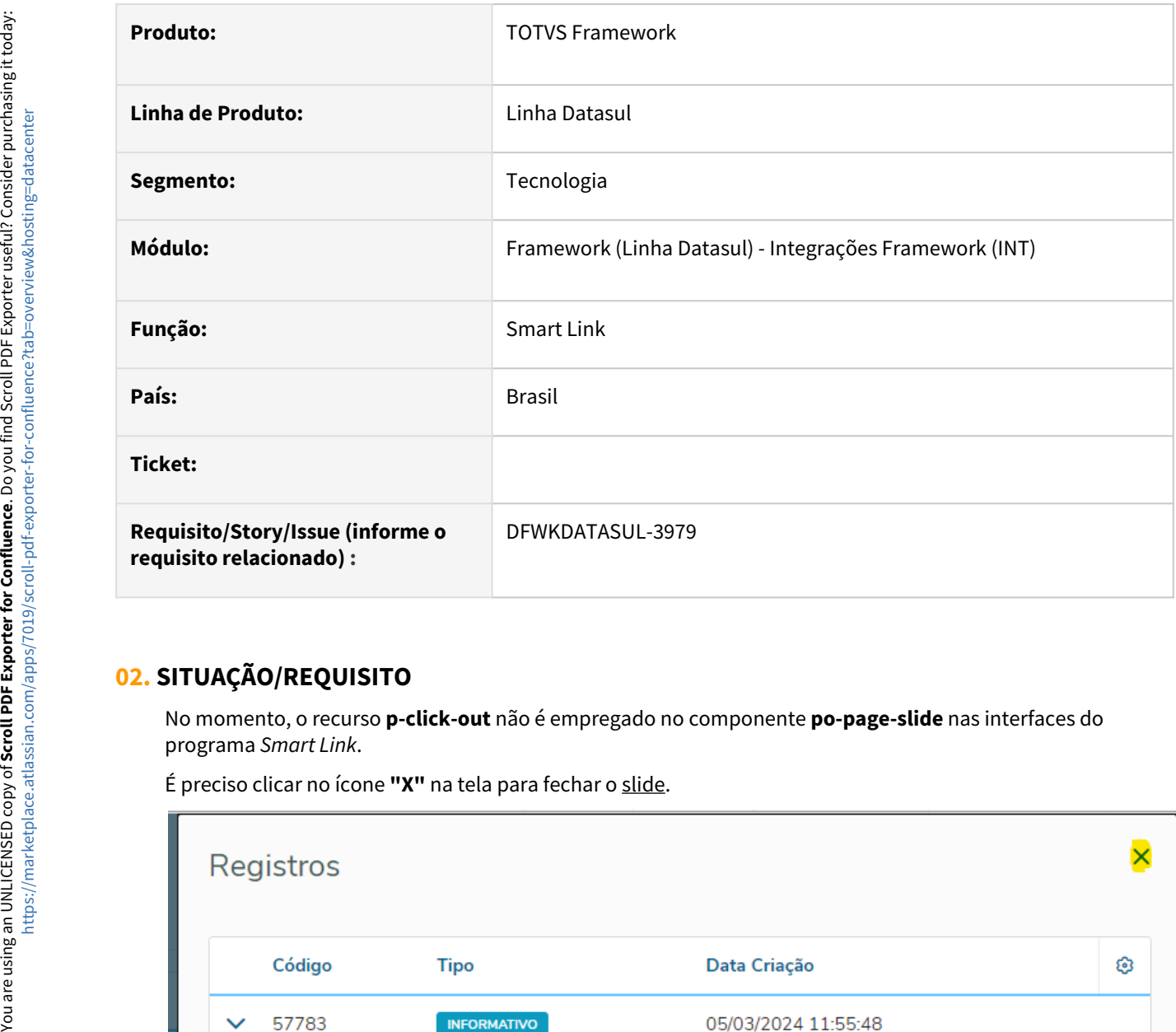

## **02. SITUAÇÃO/REQUISITO**

No momento, o recurso **p-click-out** não é empregado no componente **po-page-slide** nas interfaces do programa *Smart Link*.

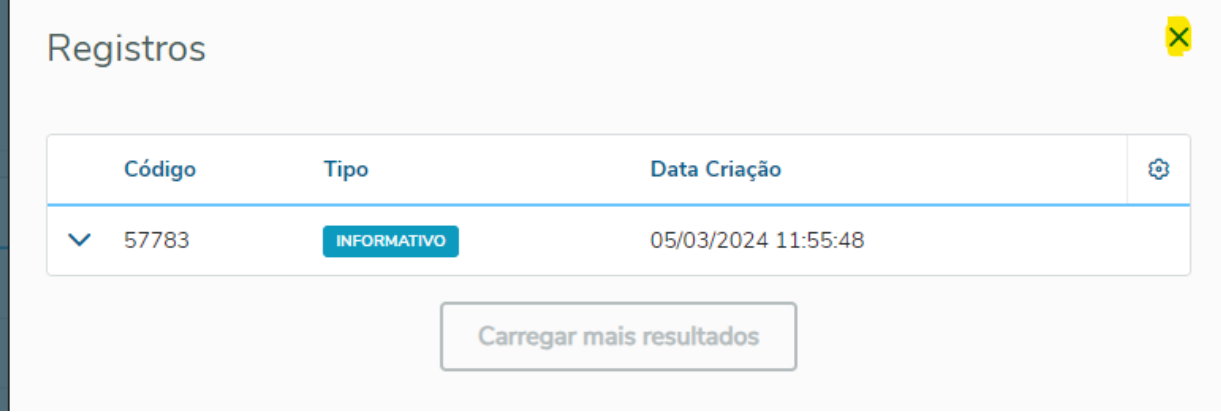

## **03. SOLUÇÃO**

Ajustadas as telas de mensagens **recebidas** e **publicadas** para possibilitar o fechamento do slide sem a necessidade de clicar no ícone **"X"** da tela.

### **04. DEMAIS INFORMAÇÕES**

Não se aplica

#### **05. ASSUNTOS RELACIONADOS**

## 2.13.36 DFWKDATASUL-3983 DT Ajustar o fonte TableDataRequestFactory para utilizar apenas CDC (Change Data Capture) em Banco Progress

#### **01. DADOS GERAIS**

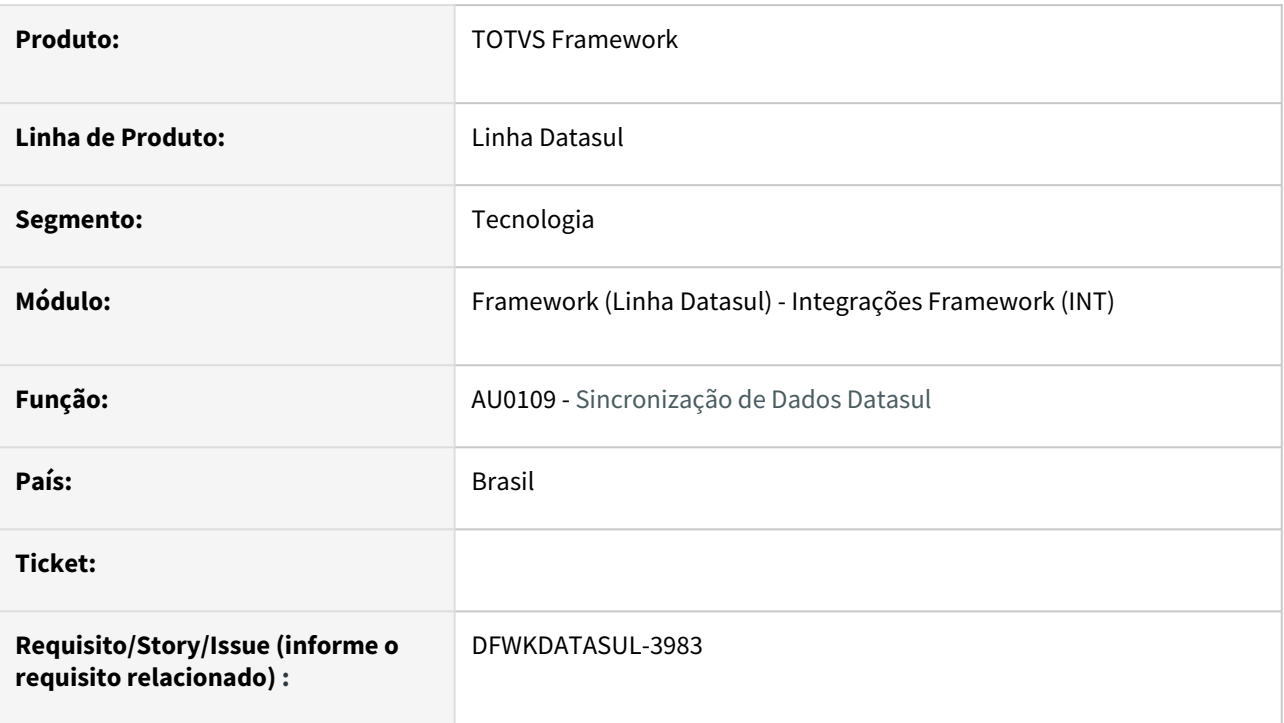

## **02. SITUAÇÃO/REQUISITO**

Atualmente o fonte **TableDataRequestFactory.cls** possui referência a um processo distinto do **CDC (Change Data Capture)** para ambiente com **Banco Progress**.

Não existe mais essa possibilidade, pois todo ambiente com **Banco Progress** deve utilizar **CDC**.

## **03. SOLUÇÃO**

Alterado o fonte **TableDataRequestFactory.cls** para permitir somente o processo de **CDC** com **Banco Progress**.

#### **04. DEMAIS INFORMAÇÕES**

Não se aplica

#### **05. ASSUNTOS RELACIONADOS**

# 2.13.37 DFWKDATASUL-4008 Melhorar a usabilidade da tela de parâmetros do LDAP

#### **01. DADOS GERAIS**

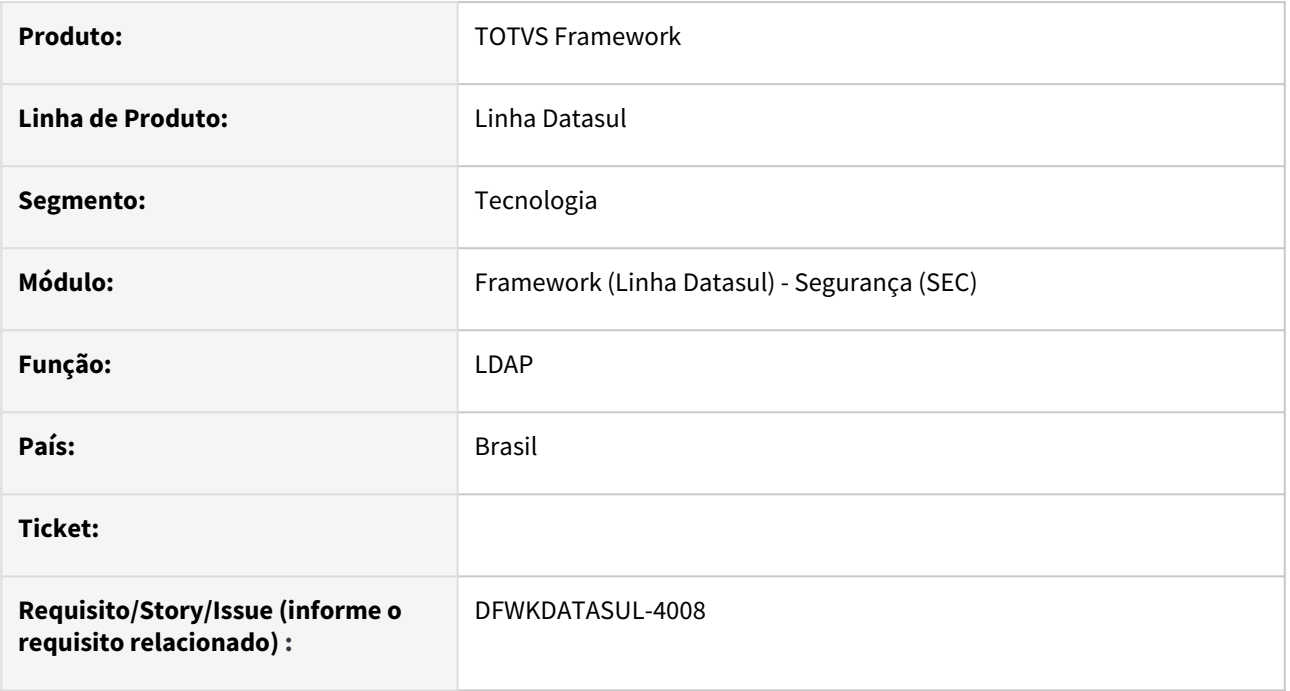

## **02. SITUAÇÃO/REQUISITO**

Melhorar a experiência do usuário na parametrização do botão LDAP nas propriedades de acesso ao produto.

## **03. SOLUÇÃO**

- A flag "Utilizar domínio selecionado" foi removida, pois pela análise estética da tela vimos que não é necessária.
- Foi alterado o comportamento de alteração do domínio padrão. Ao efetuar a troca do domínio padrão, o sistema não irá restringir, mas sim efetuar a troca deixando as outros domínios como não.

## **04. DEMAIS INFORMAÇÕES**

• Foi atualizada a documentação <https://tdn.totvs.com/display/LDT/CFG+-+Acesso> para incluir esta funcionalidade, bem como as situações de seu comportamento.

#### **05. ASSUNTOS RELACIONADOS**

• N/A

# 2.13.38 DFWKDATASUL-4009 DT Criar serviço para alterar a situação da mensagem para ABANDONADA

#### **01. DADOS GERAIS**

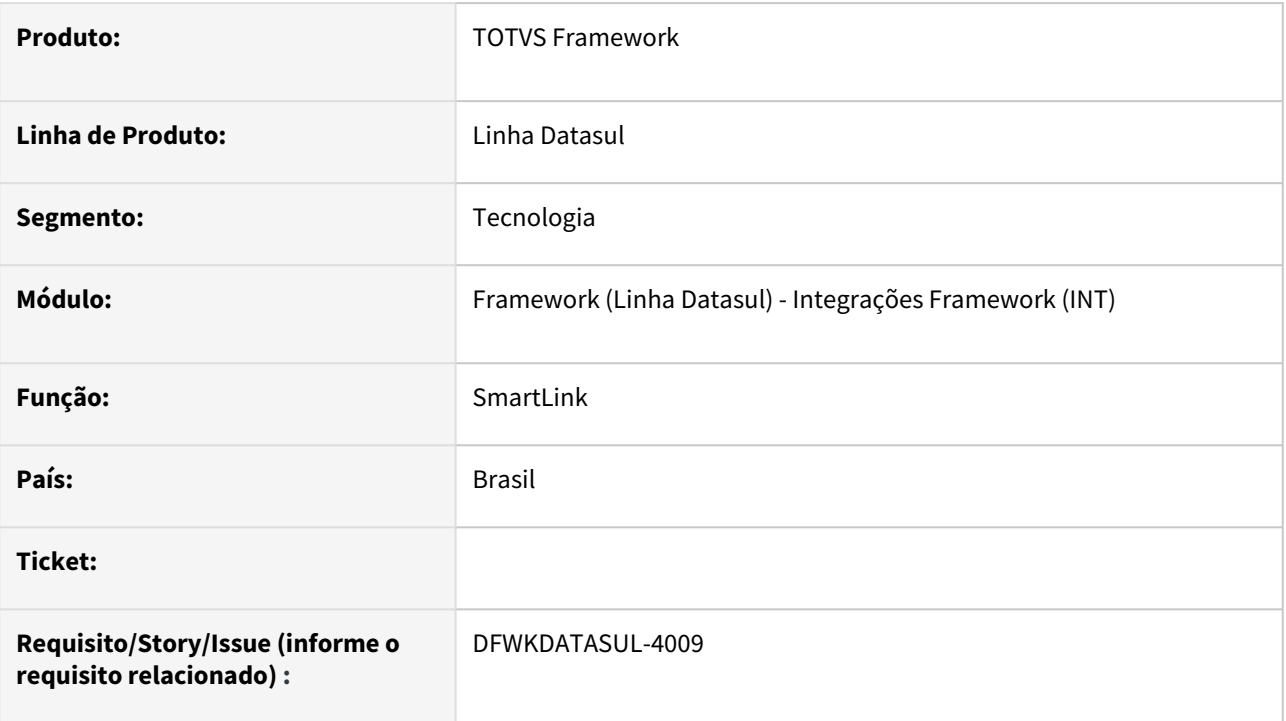

# **02. SITUAÇÃO/REQUISITO**

Atualmente não há um serviço para o programa **Smart Link**  que altere a situação da mensagem para **ABANDONADA**.

## **03. SOLUÇÃO**

Implementada uma **API Rest Progress** para alterar a situação da mensagem para **ABANDONADA**, quando a sua situação for **PROCESSAMENTO COM ERRO** ou **ERRO DE ENVIO**.

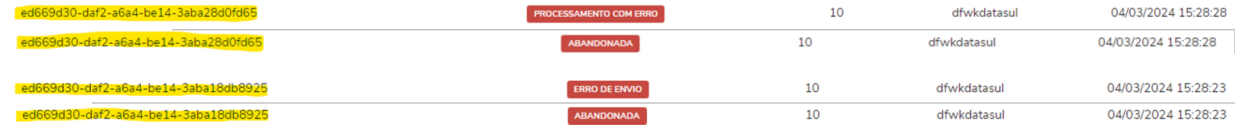

## **04. DEMAIS INFORMAÇÕES**

Não se aplica

#### **05. ASSUNTOS RELACIONADOS**

# 2.13.39 DFWKDATASUL-4010 DT Adicionar opção de Abandonar nas telas de mensagens recebidas e publicadas

#### **01. DADOS GERAIS**

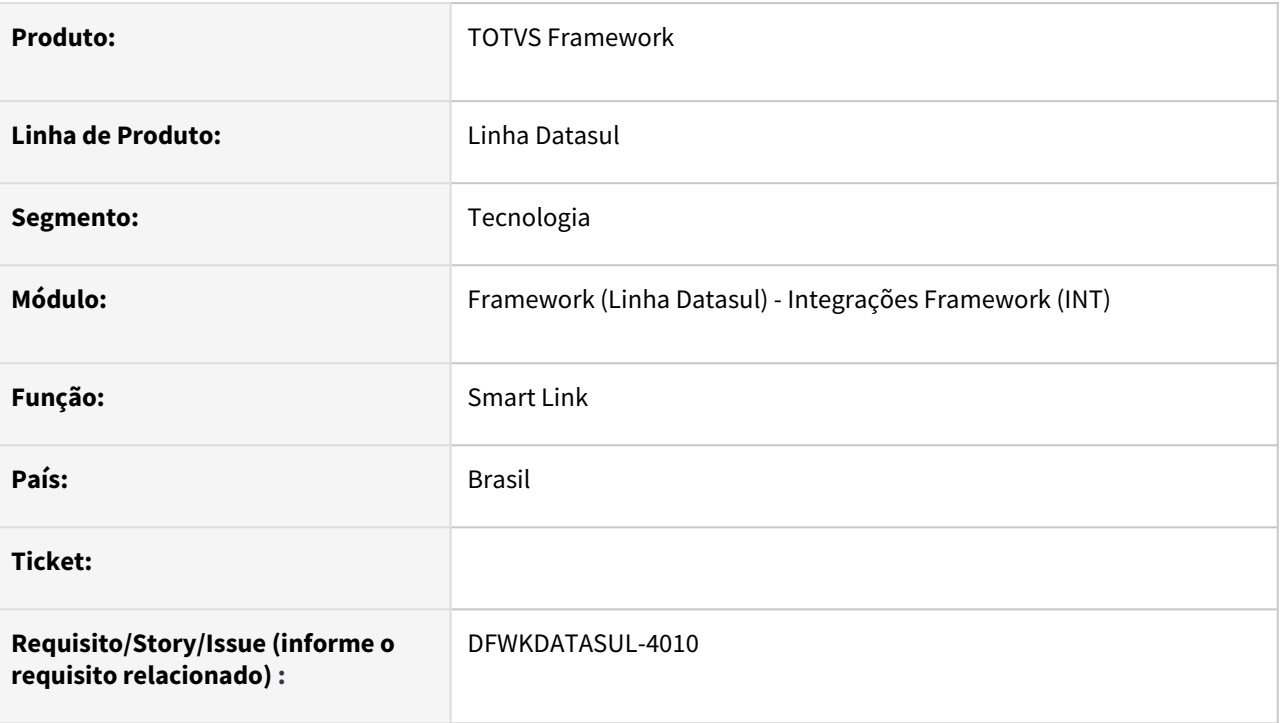

# **02. SITUAÇÃO/REQUISITO**

Atualmente não há uma opção para Abandonar mensagens recebidas ou publicadas no programa **Smart Link**.

## **03. SOLUÇÃO**

Adicionada a opção **Abandonar** para os registros das mensagens recebidas e publicadas no programa **Smart Link**.

Esta opção fica habilitada quando a situação da mensagem estiver com o tipo **Processamento com Erro (Recebidas)** ou **Erro de Envio (Publicadas).** 

Para outras situações a opção **Abandonar** fica desabilitada.

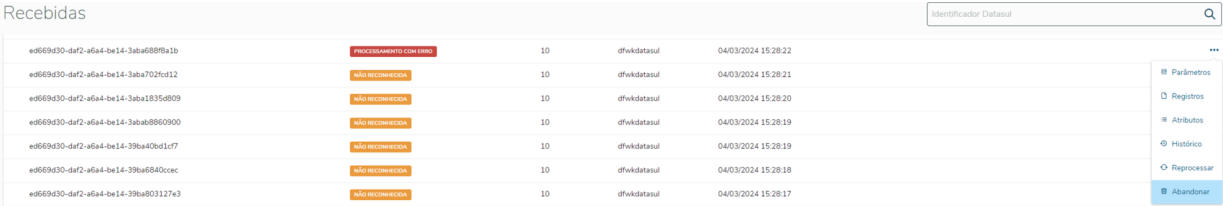
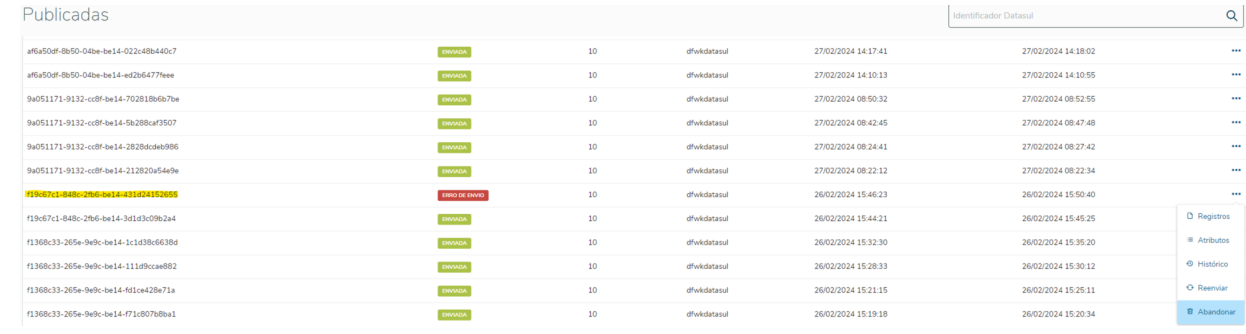

### **04. DEMAIS INFORMAÇÕES**

Não se aplica.

#### **05. ASSUNTOS RELACIONADOS**

## 2.13.40 DFWKDATASUL-4017 DT Descontinuar campos des\_tip\_client e dsl\_pilha\_prog nos fontes do Smart Link.

#### **01. DADOS GERAIS**

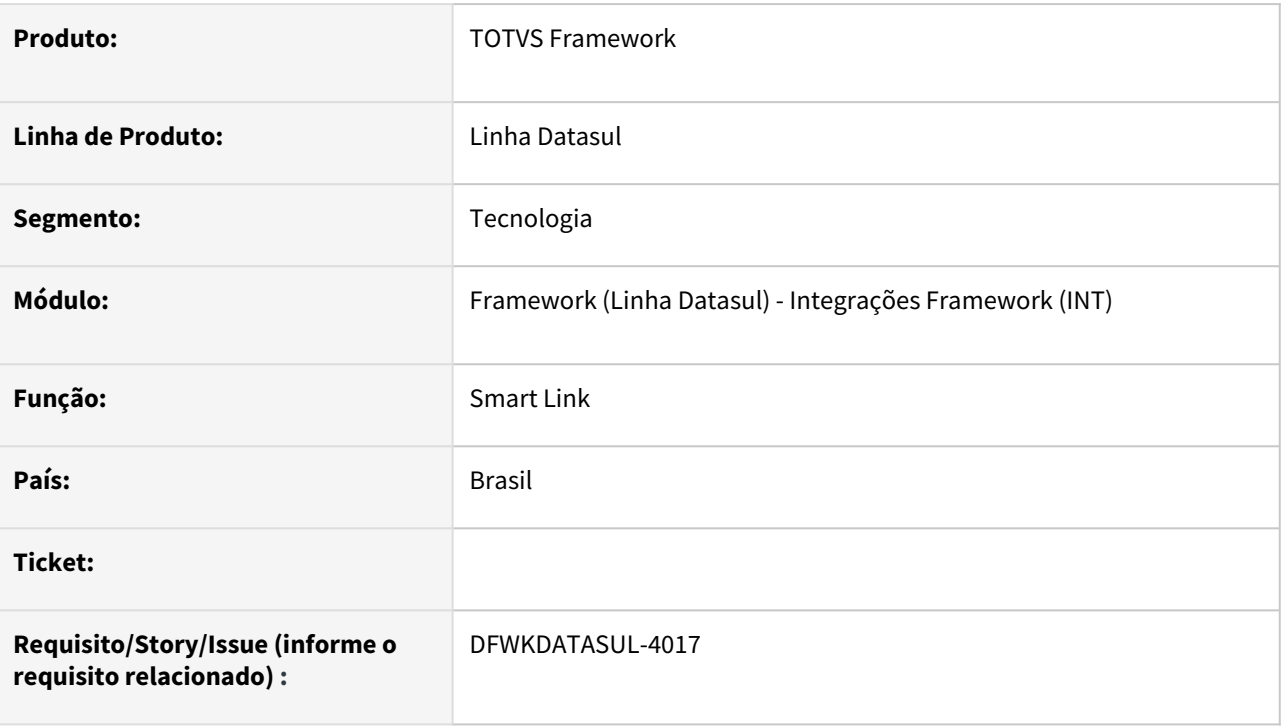

### **02. SITUAÇÃO/REQUISITO**

• Após a implementação, foi percebido que os campos des\_tip\_client e dsl\_pilha\_prog não foram utilizados.

### **03. SOLUÇÃO**

• Foi realizada a remoção dos des\_tip\_client e dsl\_pilha\_prog.

### **04. DEMAIS INFORMAÇÕES**

• Não se aplica.

#### **05. ASSUNTOS RELACIONADOS**

## 2.13.41 DFWKDATASUL-4021 DT Criar serviço para retornar mensagens da categoria de RESPOSTA

#### **01. DADOS GERAIS**

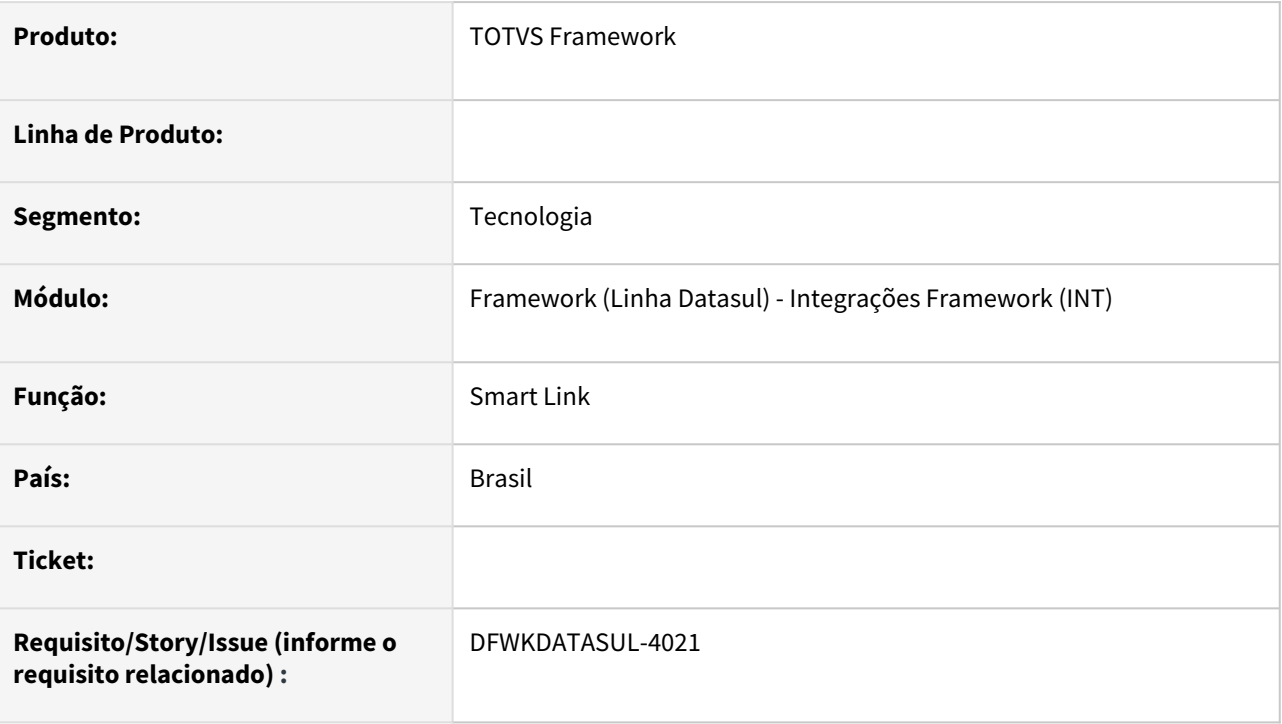

## **02. SITUAÇÃO/REQUISITO**

Atualmente os registros de mensagens da categoria de resposta são retornados utilizando o método **expands**.

Por se tratar de uma grande quantidade de registros que podem existir, esse formato não é o ideal.

### **03. SOLUÇÃO**

Implementado um serviço para retornar as mensagens da categoria de resposta pelo Identificador Datasul (UUID) da mensagem PAI.

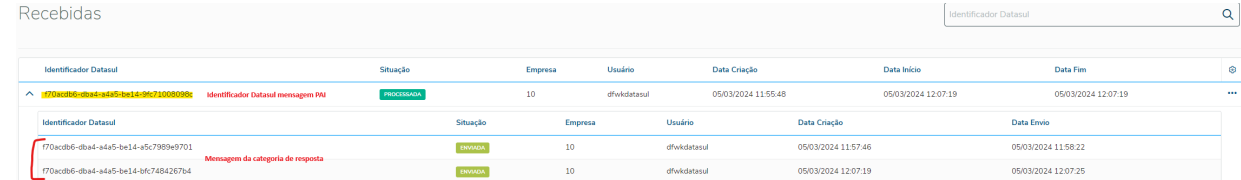

### **04. DEMAIS INFORMAÇÕES**

#### **05. ASSUNTOS RELACIONADOS**

## 2.13.42 DFWKDATASUL-4027 DT Ajustar exibição mensagens da categoria **RESPONSE**

#### **01. DADOS GERAIS**

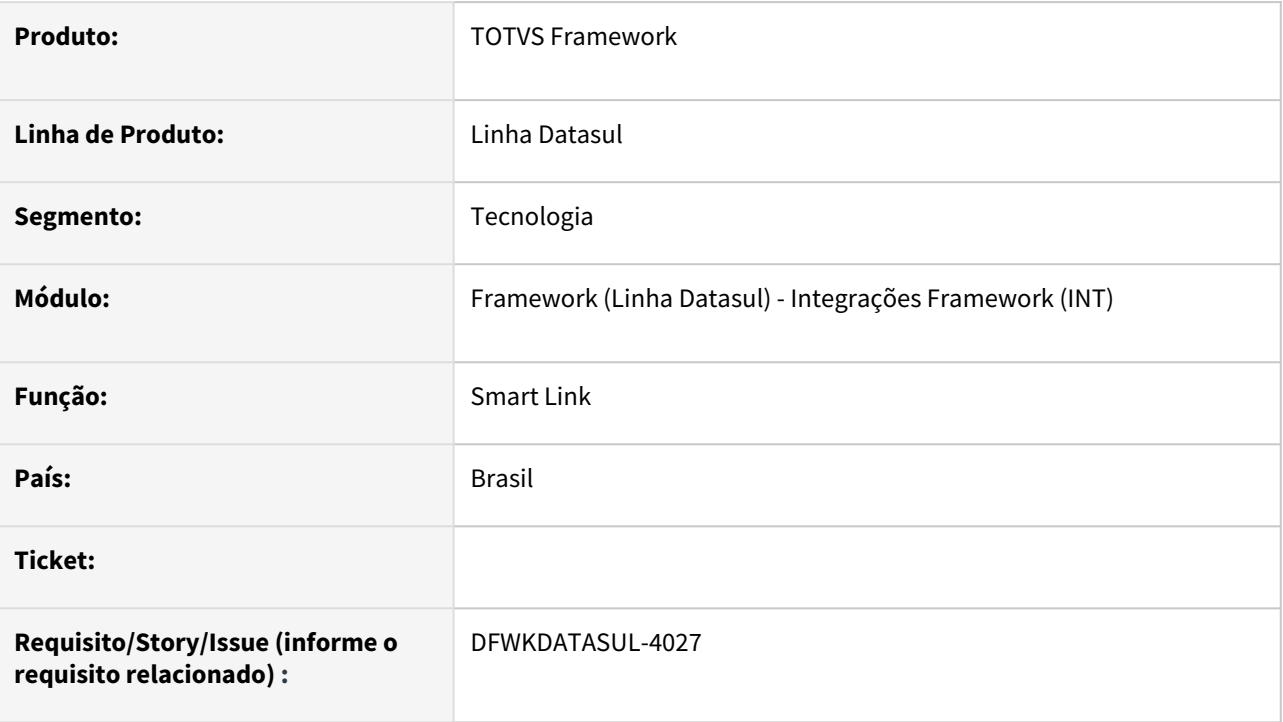

### **02. SITUAÇÃO/REQUISITO**

Atualmente exibimos os registros das mensagens de categoria *RESPONSE* em um formato que não suporta grande quantidade de registros podendo trazer lentidão para aplicação.

### **03. SOLUÇÃO**

 Foi criado um novo serviço de *RESPONSE* e o Gerenciador de Mensagens do Smart Link foi alterado, exibindo as informações de *RESPONSE* em uma tela filha de mensagens recebidas.

#### **04. DEMAIS INFORMAÇÕES**

Não se aplica.

#### **05. ASSUNTOS RELACIONADOS**

### 2.13.43 DFWKDATASUL-4072 DT Remover campos smt\_msg\_historico.dsl\_pilha\_prog smt\_msg\_historico.des\_tip\_client do dicionário de dados.

#### **01. DADOS GERAIS**

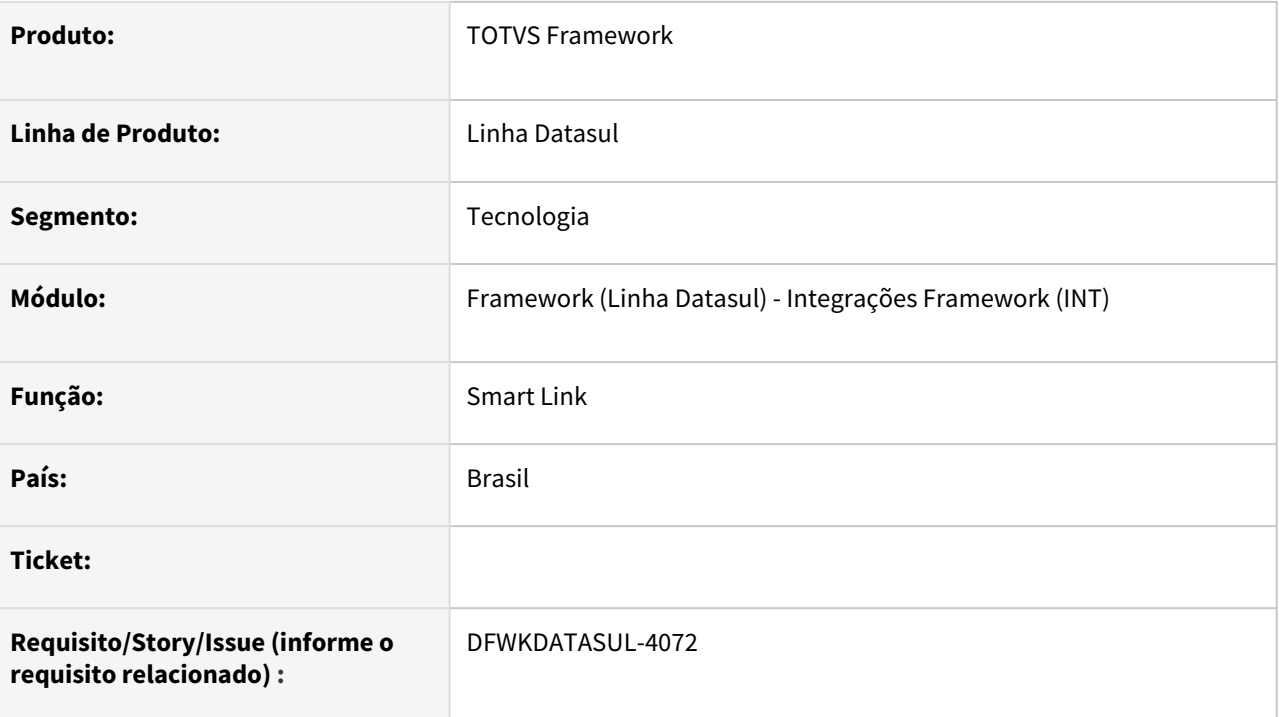

## **02. SITUAÇÃO/REQUISITO**

• Os campos smt\_msg\_historico.dsl\_pilha\_prog e smt\_msg\_historico.des\_tip\_client não estão sendo utilizados e percebemos que os mesmo não possuem serventia neste momento do projeto. Deste modo precisamos descontinuar o seu uso.

## **03. SOLUÇÃO**

• Foi realizada a remoção dos campos des\_tip\_client e dsl\_pilha\_prog da tabela smt\_msg\_historico.

### **04. DEMAIS INFORMAÇÕES**

• Não se aplica.

### **05. ASSUNTOS RELACIONADOS**

## 2.13.44 DFWKDATASUL-4073 DT Mensagem de resposta não exibe Data Envio

#### **01. DADOS GERAIS**

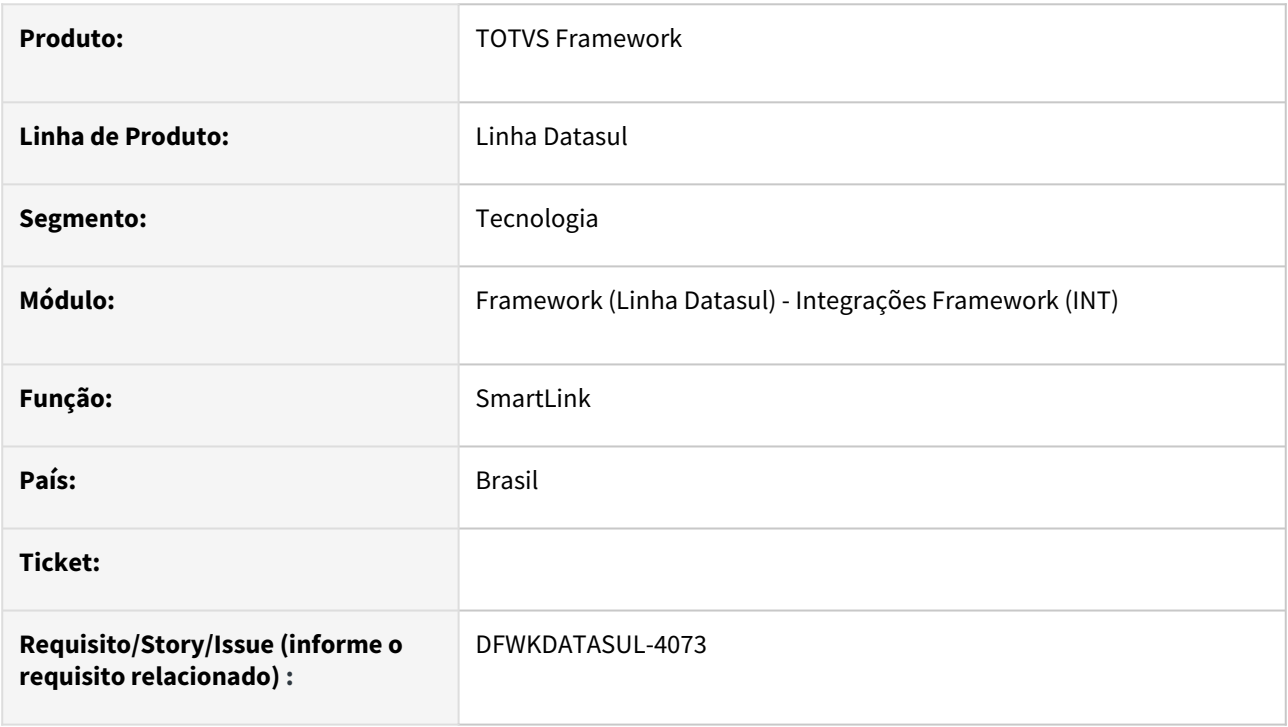

### **02. SITUAÇÃO/REQUISITO**

• As mensagens de resposta não exibem a Data Envio.

### **03. SOLUÇÃO**

• Foi realizada a alteração o serviço responsável pelo retorno das mensagens de resposta, retornando a Data de Envio.

### **04. DEMAIS INFORMAÇÕES**

• Não se aplica.

#### **05. ASSUNTOS RELACIONADOS**

## 2.13.45 DFWKDATASUL-4129 DT Adicionar logging.file.max-size no arquivo de configuração do smartlink-service

#### **01. DADOS GERAIS**

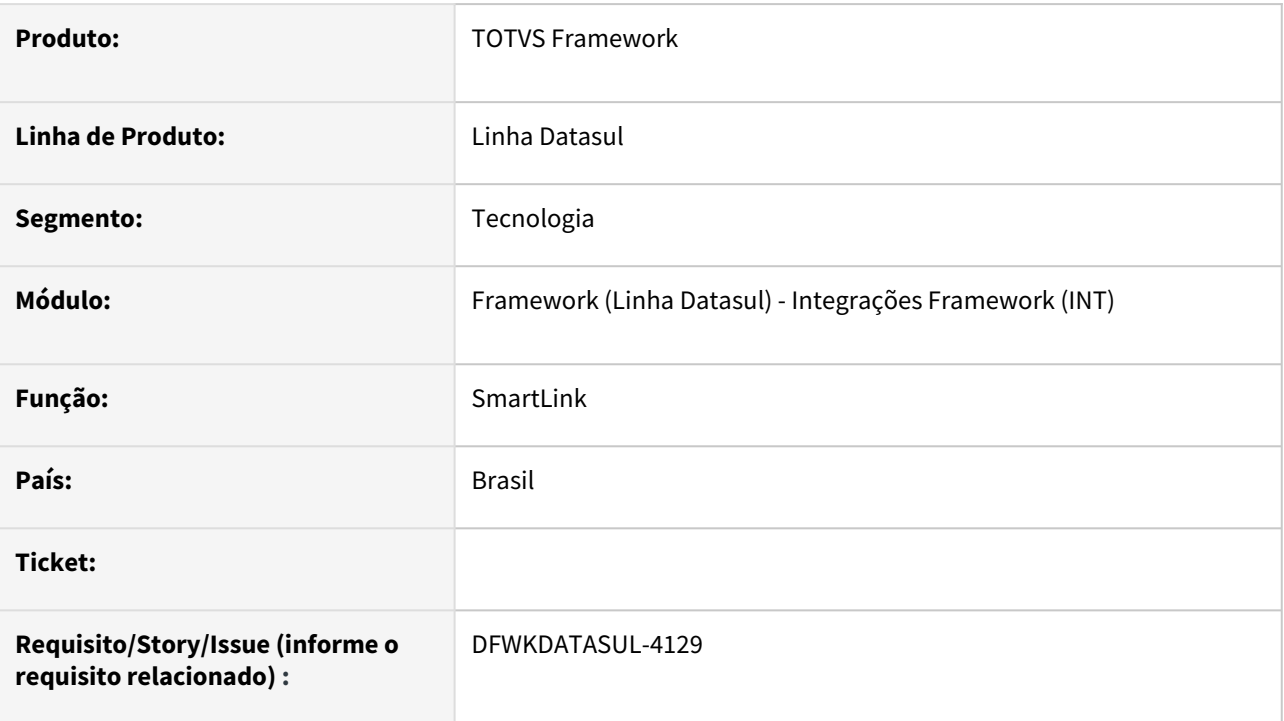

### **02. SITUAÇÃO/REQUISITO**

• Atualmente o arquivo de configuração do smartlink-service não possui a configuração padrão de log logging.logback.rollingpolicy.max-file-size, deste modo o arquivo pode ficar muito grande, trazendo complexibilidade de análise do arquivo de log.

### **03. SOLUÇÃO**

• Foi adicionada a propriedade de configuração padrão logging.logback.rollingpolicy.maxfile-size =100MB

#### **04. DEMAIS INFORMAÇÕES**

• Não se aplica

#### **05. ASSUNTOS RELACIONADOS**

## 2.13.46 DFWKDATASUL-4156 DT Implementar alteração de data e hora em pedidos da api JobScheduler

#### **01. DADOS GERAIS**

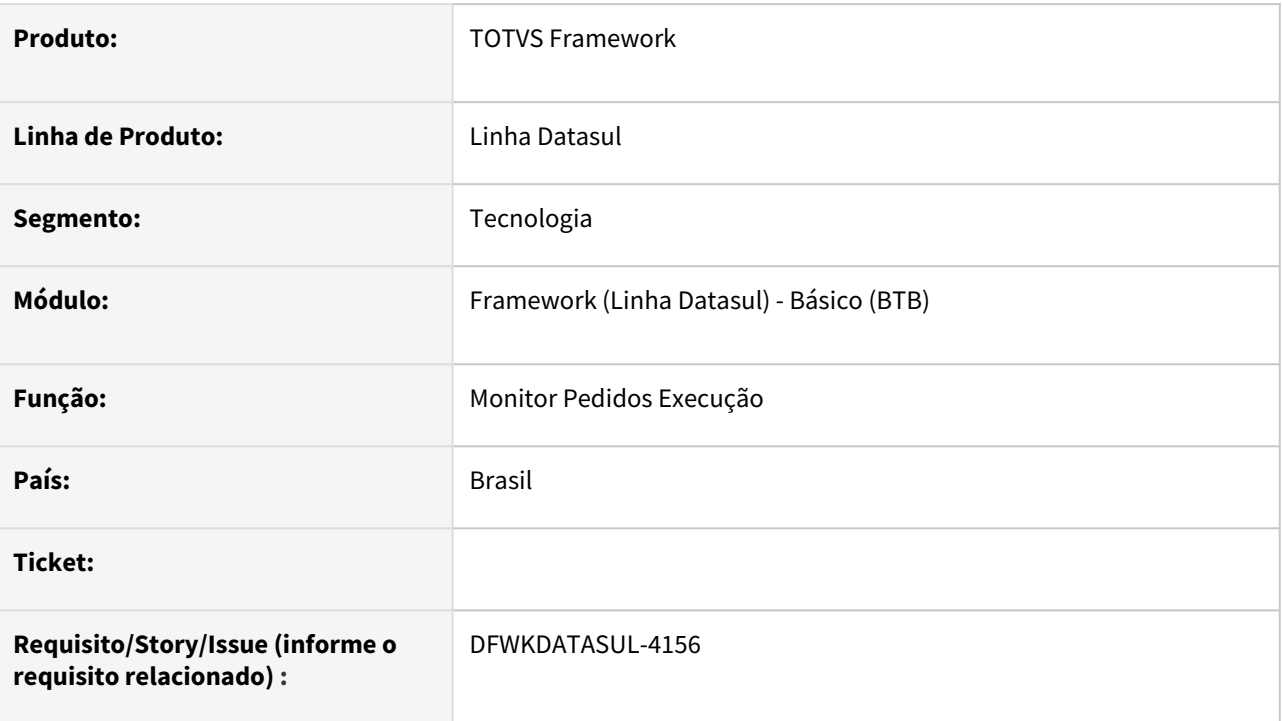

### **02. SITUAÇÃO/REQUISITO**

• Alteração de pedidos no Monitor Pedidos Execução não permitia a alteração de data e hora de pedidos criados através da api JobScheduler.

### **03. SOLUÇÃO**

• Realizadas alterações no Monitor Pedidos Execução para permitir que os pedidos criados através da api JobScheduler possam ter a data e hora alterados.

#### **04. DEMAIS INFORMAÇÕES**

Não se aplica.

#### **05. ASSUNTOS RELACIONADOS**

- [Criar pedido de execução Datasul Automação de Tarefas](https://tdn.totvs.com/pages/viewpage.action?pageId=698621788)
- [Monitor Pedido Execução HTML \(pedido-execucao-monitor\)](https://tdn.totvs.com/pages/viewpage.action?pageId=461920564)

## 2.13.47 DFWKDATASUL-4255 DT Descontinuar área de visualização de parâmetros

#### **01. DADOS GERAIS**

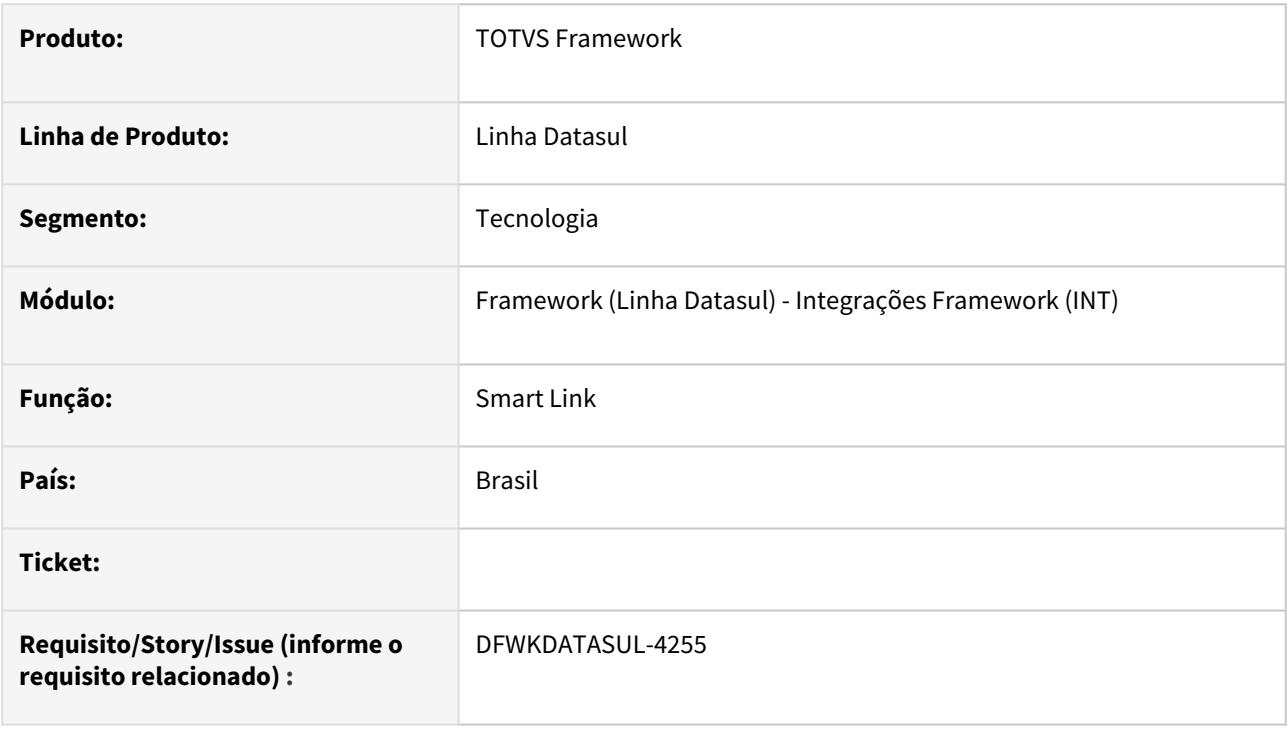

### **02. SITUAÇÃO/REQUISITO**

Remover Parâmetros das ações, por questões de segurança, pode ocorrer a exibição de dados pessoais e assim gerar inconformidade com LGPD.

### **03. SOLUÇÃO**

 Foi removido o componente responsável por listar os parâmetros, além de todos os lugares onde era mencionado.

#### **04. DEMAIS INFORMAÇÕES**

Não se aplica.

#### **05. ASSUNTOS RELACIONADOS**

## 2.13.48 DFWKDATASUL-4286 DT Atualizar instalador do serviço smartlink-service

#### **01. DADOS GERAIS**

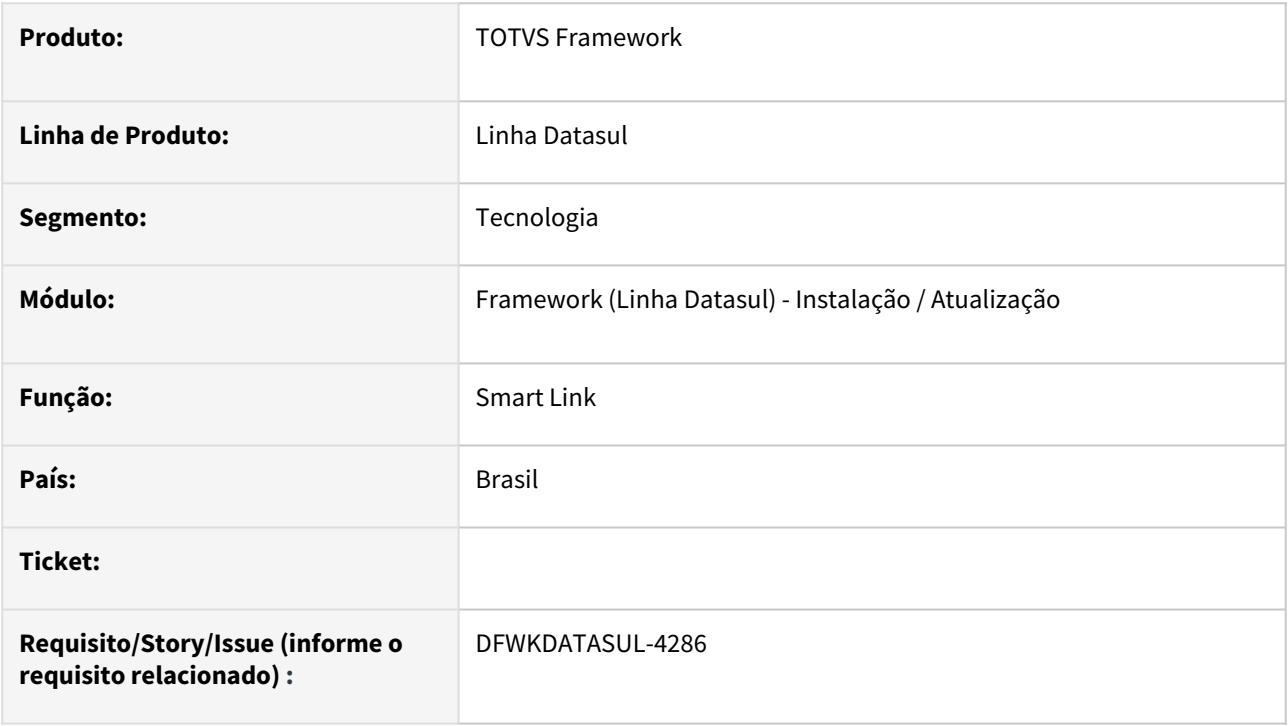

### **02. SITUAÇÃO/REQUISITO**

Necessidade de atualização do instalador do serviço smartlink-service.

#### **03. SOLUÇÃO**

Foram ajustados os scripts de instalação e desinstalação, seguindo os novos padrões DSS.

#### **04. DEMAIS INFORMAÇÕES**

Não se aplica

#### **05. ASSUNTOS RELACIONADOS**

## 2.13.49 DFWKDATASUL-4436 DT Melhoria no filtro da classe filterObject , incluindo contains e in

#### **01. DADOS GERAIS**

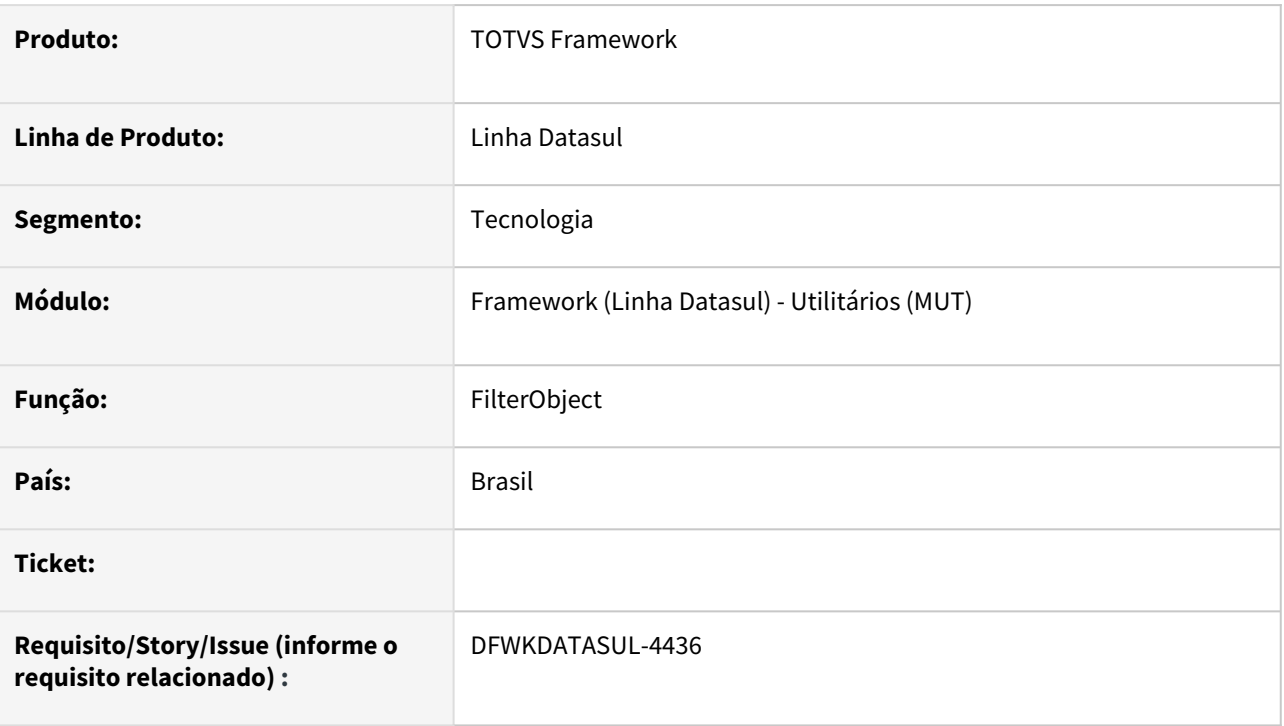

### **02. SITUAÇÃO/REQUISITO**

A classe com.totvs.framework.btb.filter.FilterObject usada para processaras os filtros de requisições rest não processa o comando CONTAINS e nem comando IN presentes nas requisições rest.

### **03. SOLUÇÃO**

Implementado o processamento dos comandos contains e in além da possiblidade de se utilizar um handle de tabela como referência.

Abaixo um exemplo de uso das novas funcionalidades da classe.

[demoFilter.p](https://tdn.totvs.com/download/attachments/836515325/demoFilter.p?api=v2&modificationDate=1712268261997&version=1)

#### **04. DEMAIS INFORMAÇÕES**

Não se aplica.

#### **05. ASSUNTOS RELACIONADOS**

## 2.13.50 DFWKDATASUL-4533 DT Data Access Service - Implementar RestController /api - GET

#### **01. DADOS GERAIS**

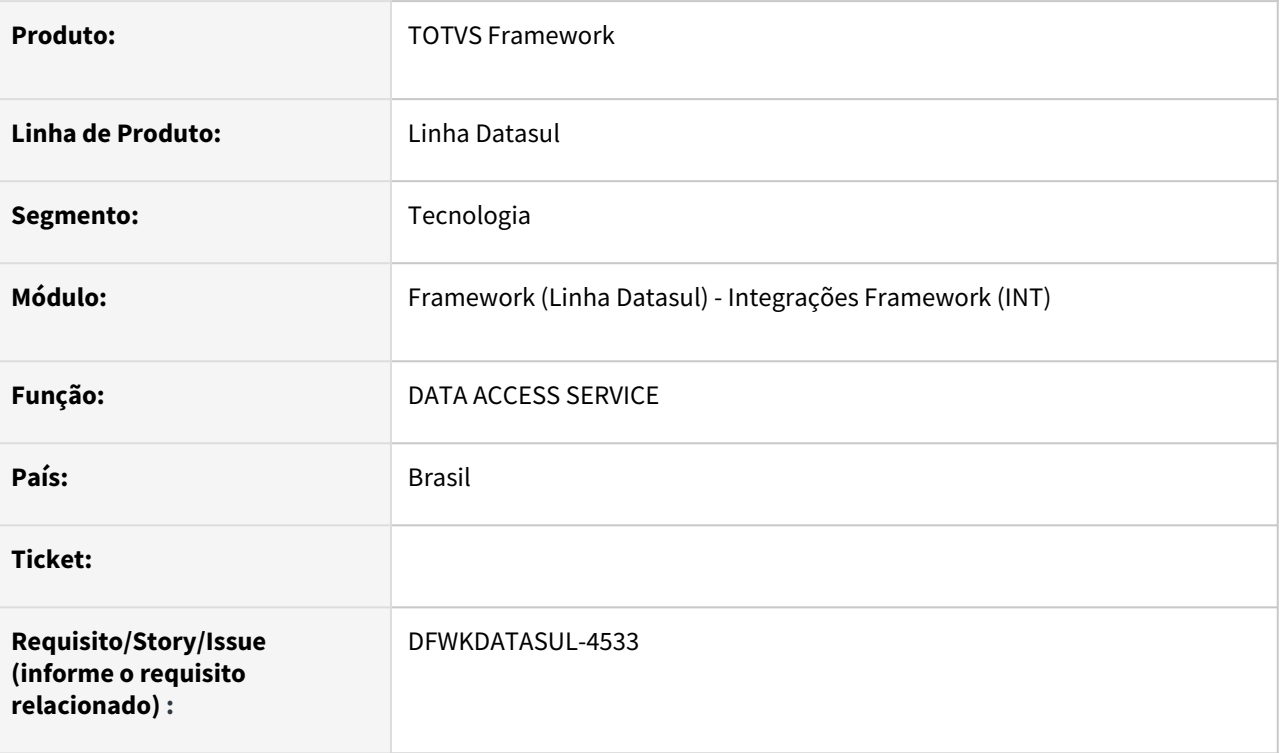

### **02. SITUAÇÃO/REQUISITO**

• No atual projeto do **Datasul Smart Services (DSS)**, não há um controlador *REST* denominado */api* com suporte ao método GET .

### **03. SOLUÇÃO**

• Foi implementado o controlador *REST* suportando o método GET, foi desenvolvido para as requisições realizadas ao serviço /api.

#### **04. DEMAIS INFORMAÇÕES**

• Não se aplica.

#### **05. ASSUNTOS RELACIONADOS**

## 2.13.51 DFWKDATASUL-4537 DT Data Access Service - Implementar RestController /api - PingService

#### **01. DADOS GERAIS**

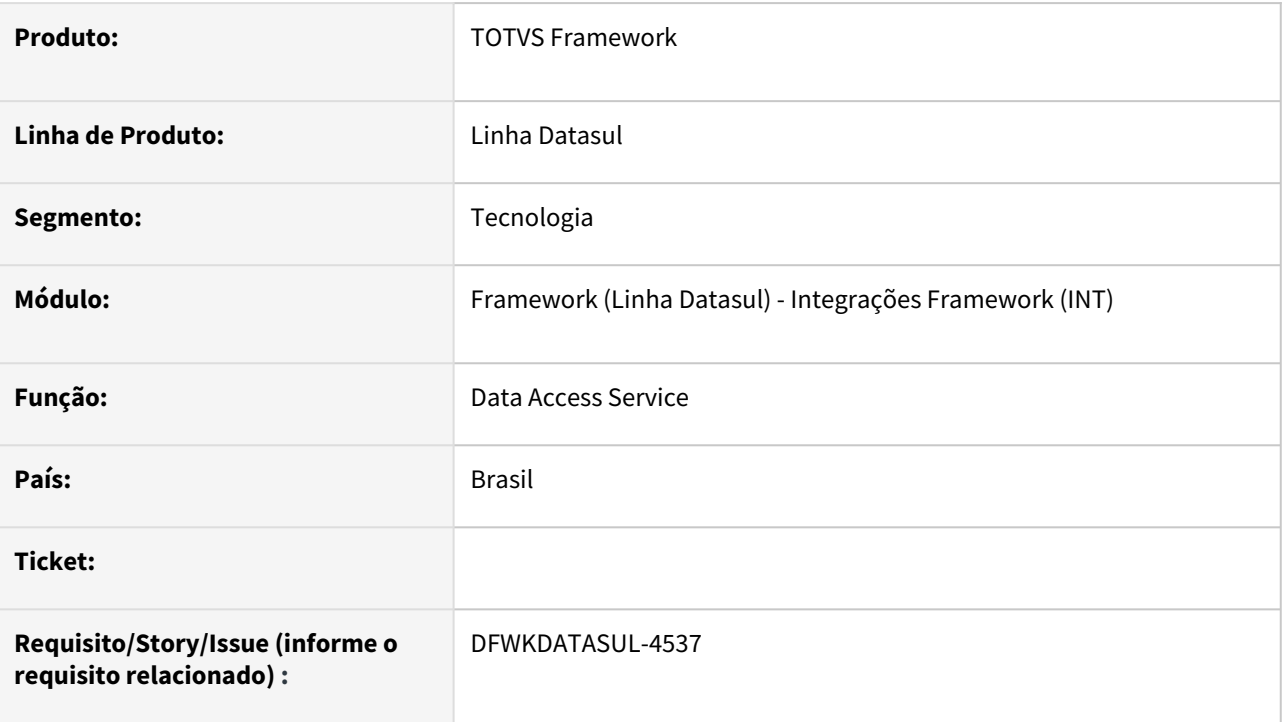

### **02. SITUAÇÃO/REQUISITO**

No atual projeto do **Datasul Smart Services (DSS)**, não há um controlador *REST* denominado */api*, pois este é o endereço principal do projeto **Data Access Service**.

O endpoint */api* será utilizado para lidar com requisições *REST*, tanto internas quanto externas, do produto **DSS**, que é responsável pela funcionalidade do **PingService**.

### **03. SOLUÇÃO**

O controlador *REST /api* foi desenvolvido e também foi criado o serviço *ping* para testar a disponibilidade.

#### **04. DEMAIS INFORMAÇÕES**

Não se aplica.

#### **05. ASSUNTOS RELACIONADOS**

## 2.13.52 DFWKDATASUL-4641 DT Implementar envio scope RO Credentials

#### **01. DADOS GERAIS**

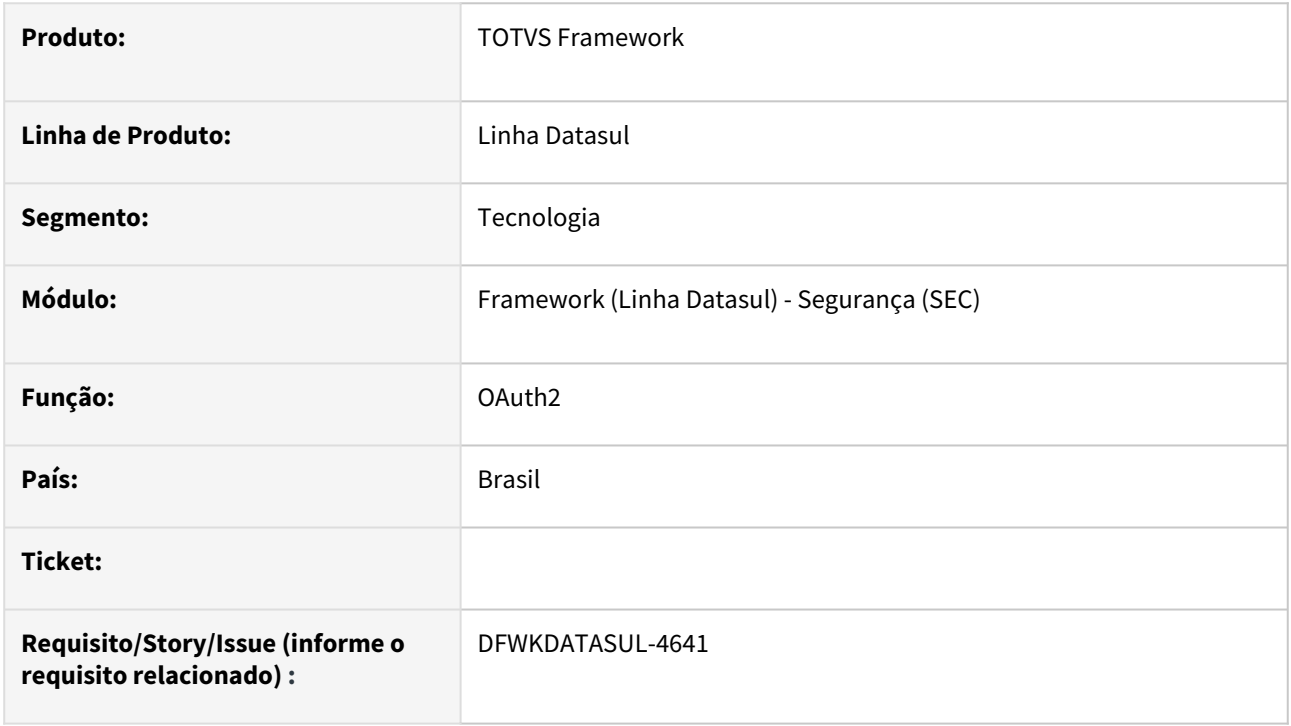

### **02. SITUAÇÃO/REQUISITO**

Como não haverá mais a tela de cadastro do RO Credentials, o scope sempre será \*, porém na RFC 6749 [\(https://datatracker.ietf.org/doc/html/rfc6749\)](https://datatracker.ietf.org/doc/html/rfc6749)) o valor do scope pode ser enviado na requisição para que o token possa ser gerado com o valor do mesmo.

### **03. SOLUÇÃO**

Foi desenvolvido o recebimento do parâmetro "scope", como melhoria na autorização com o modelo OAuth2.0.

#### **04. DEMAIS INFORMAÇÕES**

Para verificar os conceitos de segurança com o uso de "scope", consulte o link: [OAuth2.](https://tdn.totvs.com/display/LDT/OAuth2)

#### **05. ASSUNTOS RELACIONADOS**

## 2.13.53 DFWKDATASUL-4653 DT [DSS\_DATA\_SYNC\_SERVICE] Implementar serviço data-sync-service

#### **01. DADOS GERAIS**

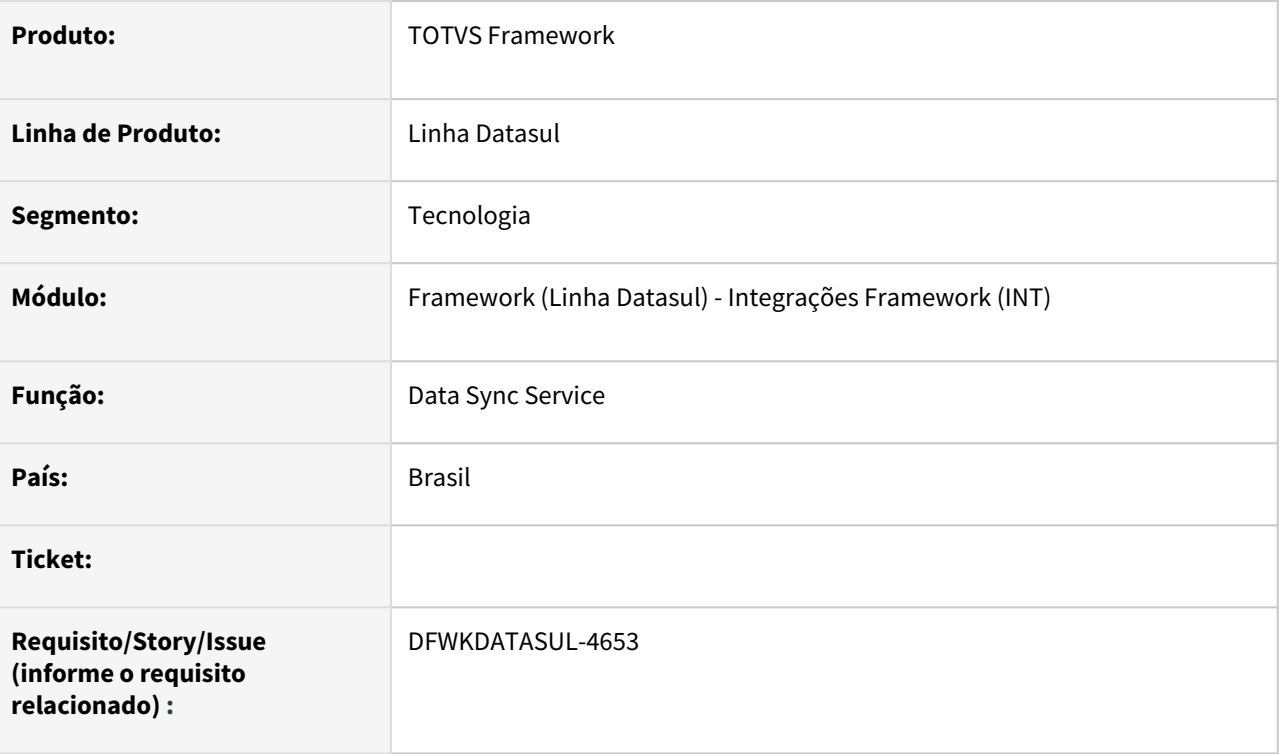

### **02. SITUAÇÃO/REQUISITO**

• Necessidade de implementação de serviço para atender sincronização de dados Upstream Data Sharing - V1 via Smart Link Client.

### **03. SOLUÇÃO**

• Foi criado o serviço Data Sync que atende a implementação do Upstream Data Sharing - V1 via Smart Link Client.

#### **04. DEMAIS INFORMAÇÕES**

• Não se aplica.

#### **05. ASSUNTOS RELACIONADOS**

## 2.13.54 DFWKDATASUL-4660 DT Criar a API Progress para comunicação ERP x Data Sync Service

#### **01. DADOS GERAIS**

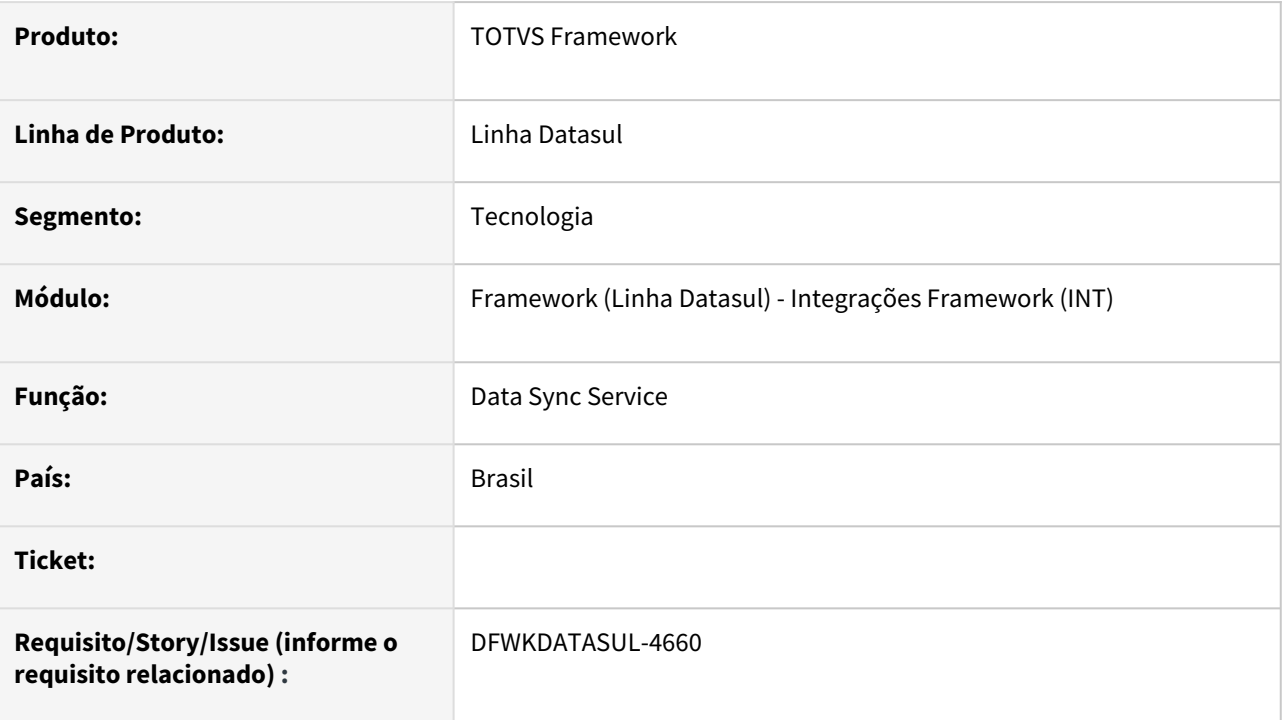

## **02. SITUAÇÃO/REQUISITO**

• Necessário criar a API Progress para teste de conectividade entre o ERP x o Data Sync Service.

### **03. SOLUÇÃO**

• Foi desenvolvida a API Progress datasync.p para teste de conectividade entre o Datasul e o Data Sync Service.

### **04. DEMAIS INFORMAÇÕES**

• Não se aplica

#### **05. ASSUNTOS RELACIONADOS**

## 2.13.55 DFWKDATASUL-4682 DT Alterar ordenação da Periodicidade no Monitor de pedidos

#### **01. DADOS GERAIS**

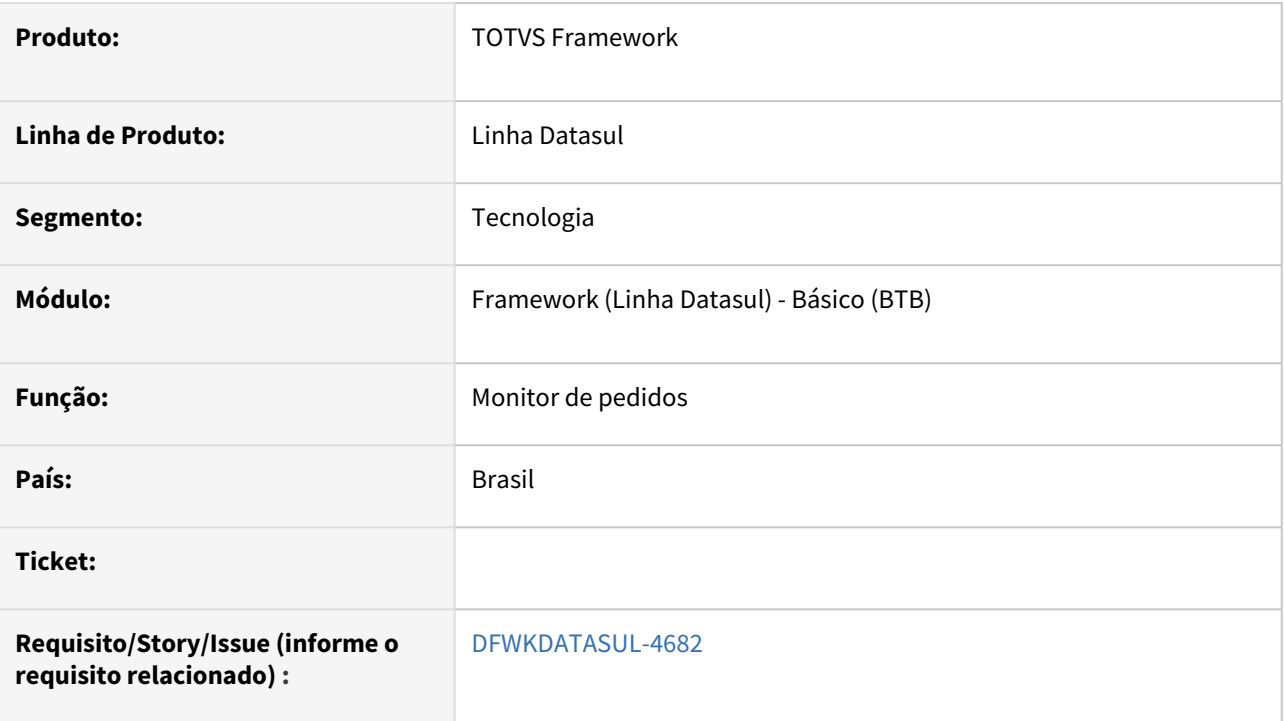

### **02. SITUAÇÃO/REQUISITO**

A ordem das opções de "Periodicidade" na opção de Alterar/Duplicar pedido estão em uma ordem não intuitiva: Mensal - Semanal - Único - Diário.

### **03. SOLUÇÃO**

Alterada a ordem de periodicidade das opções em tela de alterar e duplicar: Mensal - Semanal - Diário - Único

#### **04. DEMAIS INFORMAÇÕES**

Não se aplica.

#### **05. ASSUNTOS RELACIONADOS**

• Documento referência: [https://tdn.totvs.com.br/pages/releaseview.action?pageId=461920564](https://tdn.totvs.com.br/pages/releaseview.action?pageId=461920564#googtrans(pt|pt-BR))

## 2.13.56 DFWKDATASUL-4697 DT [PROGRESS] Implementar programa de extração de dados datasync.p

#### **01. DADOS GERAIS**

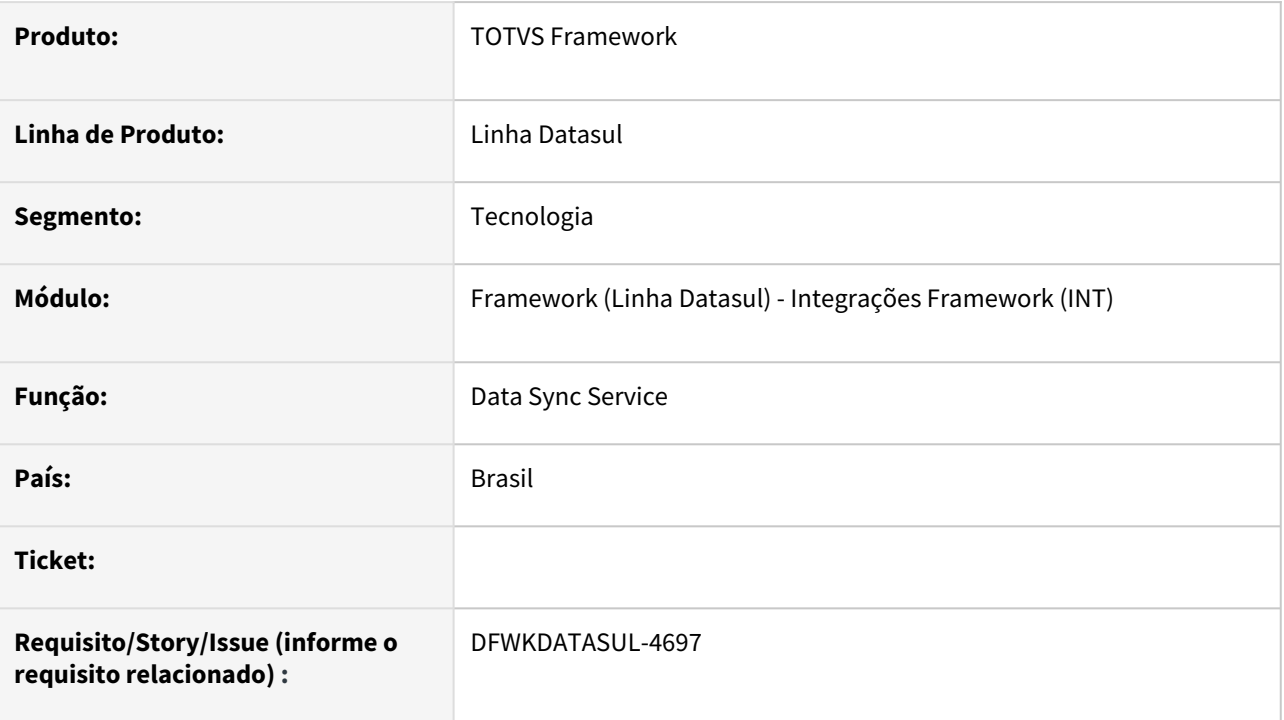

## **02. SITUAÇÃO/REQUISITO**

• Necessidade de implementar programa de extração de dados para sincronização.

### **03. SOLUÇÃO**

• Implementado programa de extração de dados para envio ao Data Sync Service / Smart Link Client que atende Upstream Data Sharing V1 e V2.

## **04. DEMAIS INFORMAÇÕES**

• Não se aplica

#### **05. ASSUNTOS RELACIONADOS**

## 2.13.57 DFWKDATASUL-4727 DT Data Access Service - Implementar RestController /api - PUT

#### **01. DADOS GERAIS**

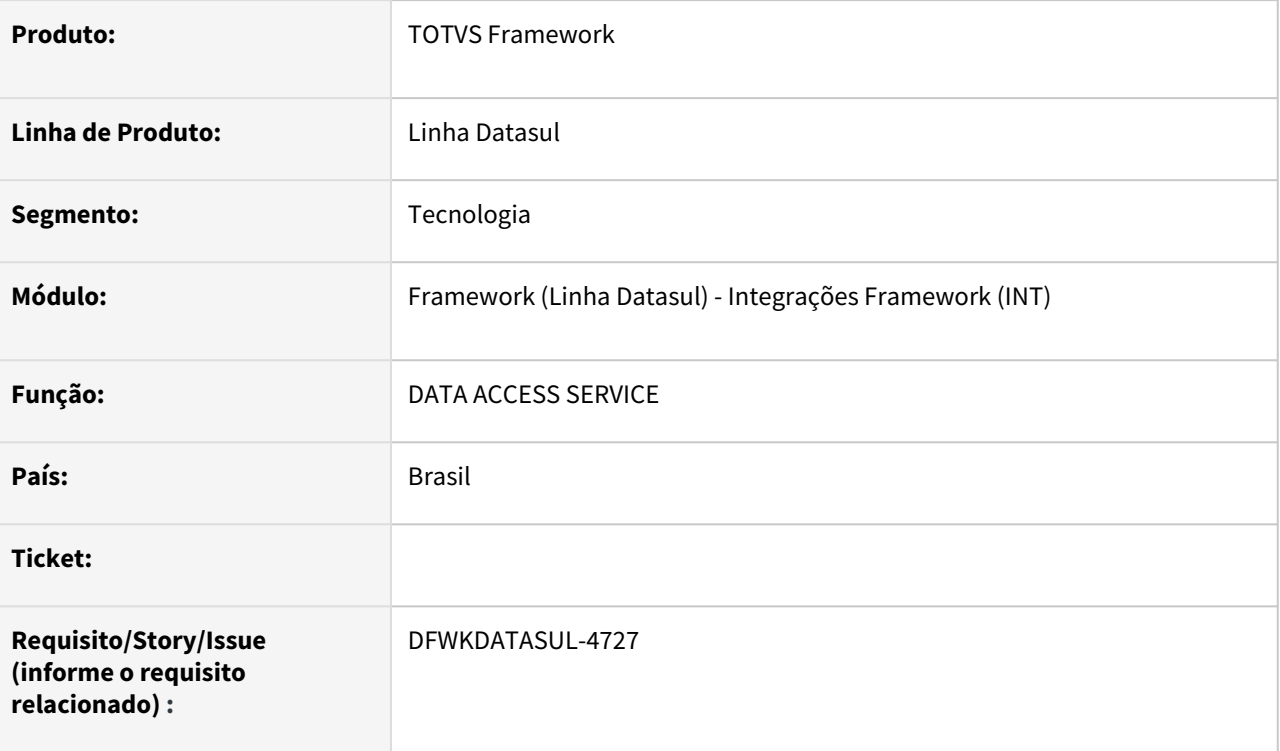

### **02. SITUAÇÃO/REQUISITO**

No atual projeto do **Datasul Smart Services (DSS)**, não há um controlador *REST* denominado */api* com suporte ao método PUT .

### **03. SOLUÇÃO**

O controlador *REST* suportando o método PUT foi desenvolvido para as requisições realizadas ao serviço /api.

#### **04. DEMAIS INFORMAÇÕES**

• Não se aplica.

#### **05. ASSUNTOS RELACIONADOS**

## 2.13.58 DFWKDATASUL-4728 DT Data Access Service - Implementar RestController /api - POST

#### **01. DADOS GERAIS**

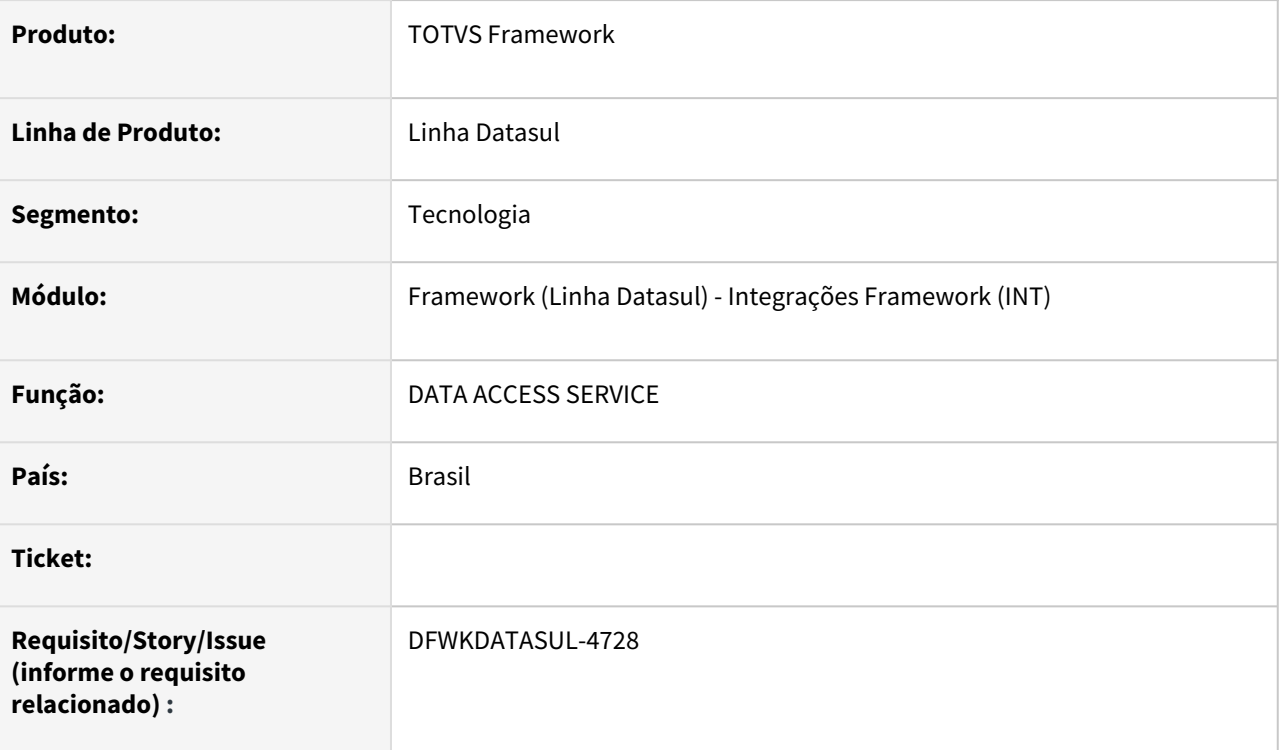

### **02. SITUAÇÃO/REQUISITO**

No atual projeto do **Datasul Smart Services (DSS)**, não há um controlador *REST* denominado */api* com suporte ao método POST .

### **03. SOLUÇÃO**

• O controlador *REST* suportando o método POST foi desenvolvido para as requisições realizadas ao serviço /api.

#### **04. DEMAIS INFORMAÇÕES**

• Não se aplica.

#### **05. ASSUNTOS RELACIONADOS**

## 2.13.59 DFWKDATASUL-4729 DT Data Access Service - Implementar RestController /api - PATCH

#### **01. DADOS GERAIS**

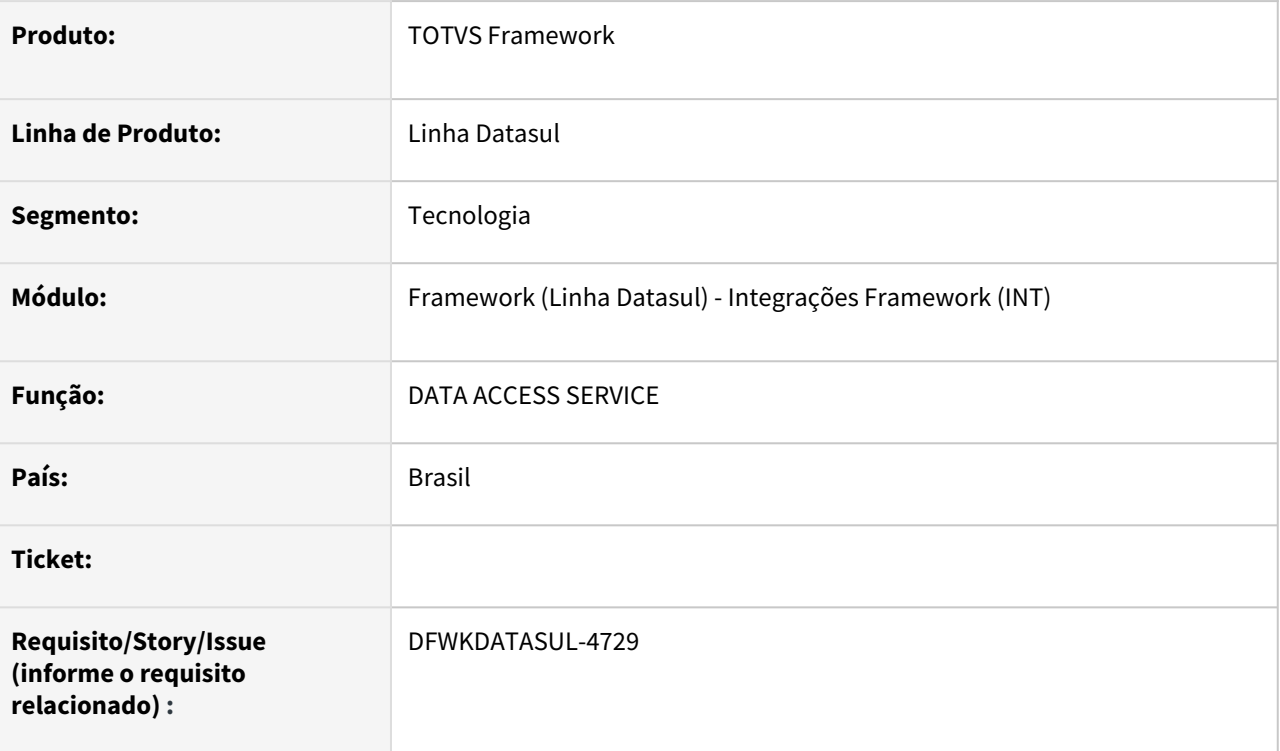

### **02. SITUAÇÃO/REQUISITO**

No atual projeto do **Datasul Smart Services (DSS)**, não há um controlador *REST* denominado */api* com suporte ao método PATCH .

### **03. SOLUÇÃO**

Implementado o controlador *REST* suportando o método PATCH para as requisições realizadas ao serviço /api.

#### **04. DEMAIS INFORMAÇÕES**

• Não se aplica.

#### **05. ASSUNTOS RELACIONADOS**

## 2.13.60 DFWKDATASUL-4730 DT Data Access Service - Implementar RestController /api - DELETE

#### **01. DADOS GERAIS**

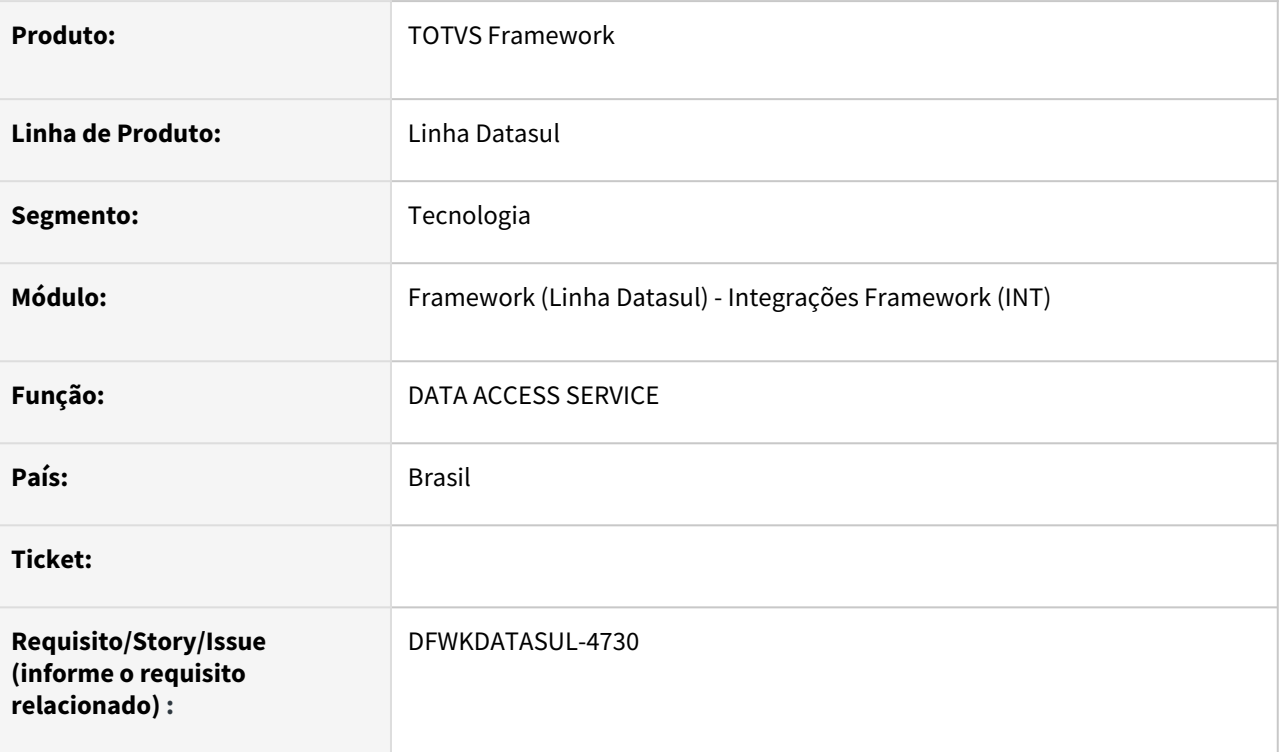

### **02. SITUAÇÃO/REQUISITO**

No atual projeto do **Datasul Smart Services (DSS)**, não há um controlador *REST* denominado */api* com suporte ao método DELETE .

### **03. SOLUÇÃO**

O controlador *REST* suportando o método DELETE foi desenvolvido para as requisições realizadas ao serviço /api.

#### **04. DEMAIS INFORMAÇÕES**

• Não se aplica.

#### **05. ASSUNTOS RELACIONADOS**

## 2.13.61 DFWKDATASUL-4916 DT Data Access Service - Implementar RestController /api - Upload

#### **01. DADOS GERAIS**

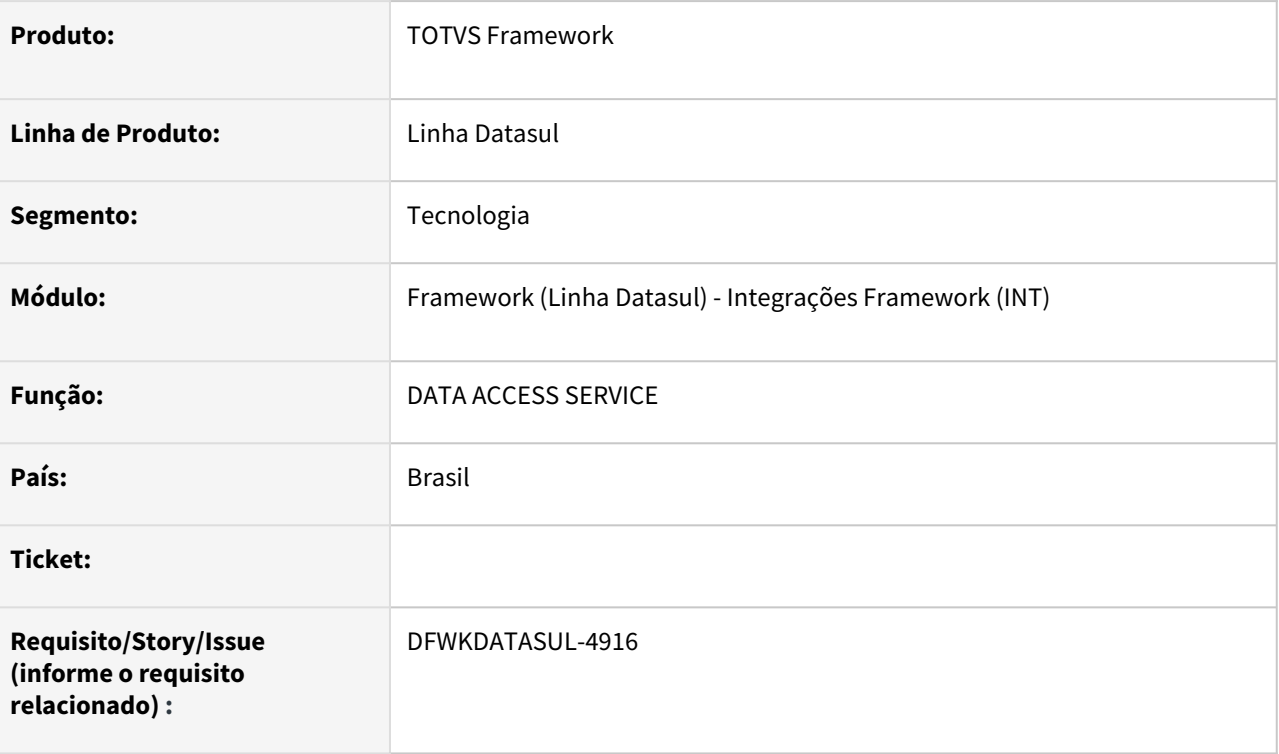

### **02. SITUAÇÃO/REQUISITO**

• No atual projeto do **Datasul Smart Services (DSS)**, não há um controlador *REST* denominado */api* co m suporte ao método POST MULTIPART para UPLOAD de arquivos.

### **03. SOLUÇÃO**

• O controlador *REST* suportando o método POST MULTIPART para UPLOAD de arquivos foi desenvolvido para as requisições realizadas ao serviço /api.

### **04. DEMAIS INFORMAÇÕES**

• Não se aplica.

#### **05. ASSUNTOS RELACIONADOS**

## 2.13.62 DFWKDATASUL-4917 DT Data Access Service - Implementar RestController /api - Download

#### **01. DADOS GERAIS**

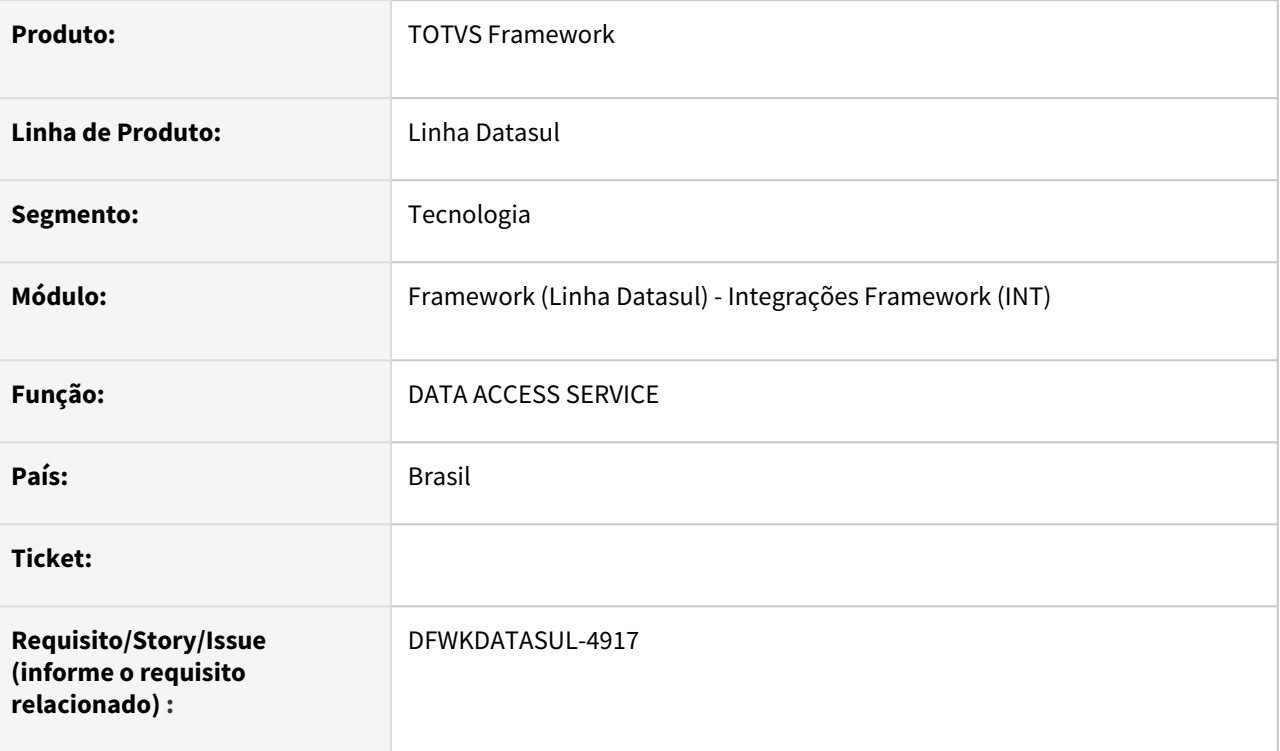

### **02. SITUAÇÃO/REQUISITO**

• No atual projeto do **Datasul Smart Services (DSS)**, não há um controlador *REST* GET denominado / api com suporte para DOWNLOAD de arquivos.

### **03. SOLUÇÃO**

• O controlador REST GET suportando DOWNLOAD de arquivos foi desenvolvido para as requisições realizadas ao serviço /api.

#### **04. DEMAIS INFORMAÇÕES**

• Não se aplica.

#### **05. ASSUNTOS RELACIONADOS**

## 2.13.63 DFWKDATASUL-4918 DT Data Access Service - Suportar requisição /dts

#### **01. DADOS GERAIS**

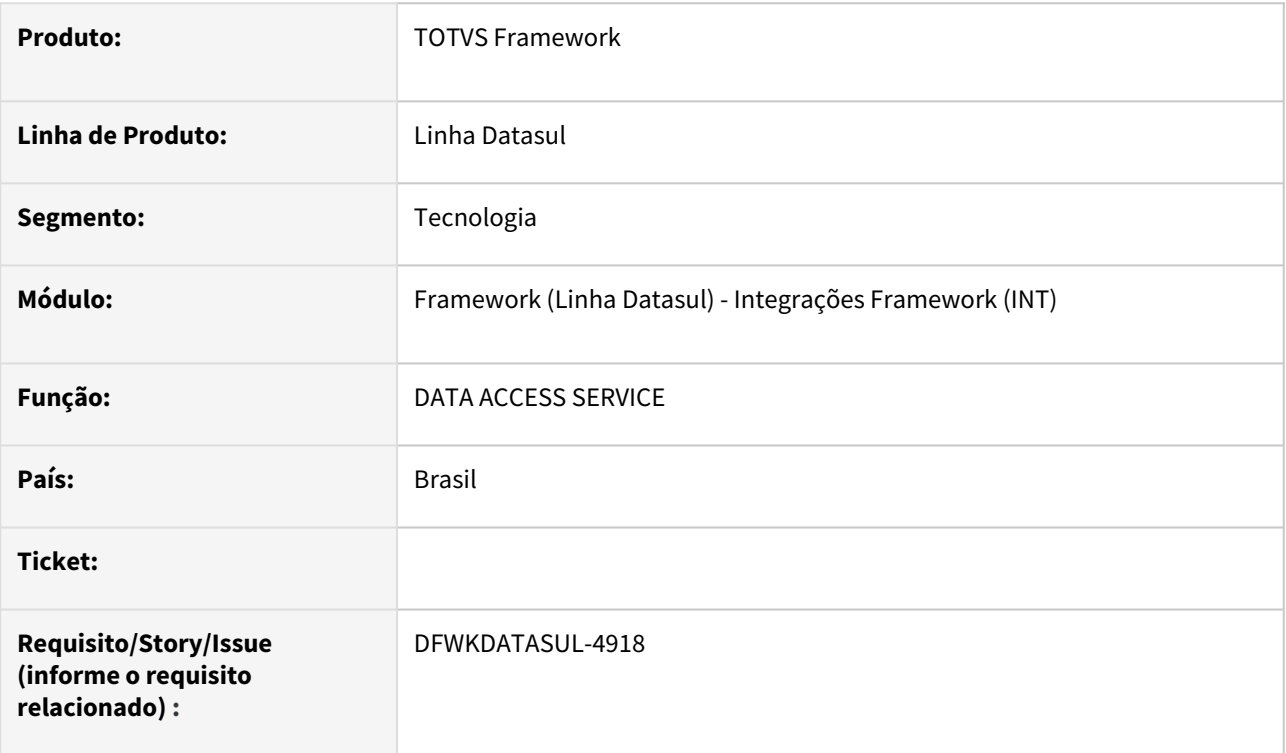

### **02. SITUAÇÃO/REQUISITO**

No atual projeto do **Datasul Smart Services (DSS)**, não há um controlador *REST* denominado /dts *.*

### **03. SOLUÇÃO**

Implementado o contexto /dts no controlador do DATA ACCESS SERVICE. Deste modo, atende as requisições para os contextos /api e /dts.

#### **04. DEMAIS INFORMAÇÕES**

• Não se aplica.

#### **05. ASSUNTOS RELACIONADOS**

## 2.13.64 DFWKDATASUL-4959 DT [JAVA] Evoluir Smart Link Client e Data Sync Service para atender Upstream V2

#### **01. DADOS GERAIS**

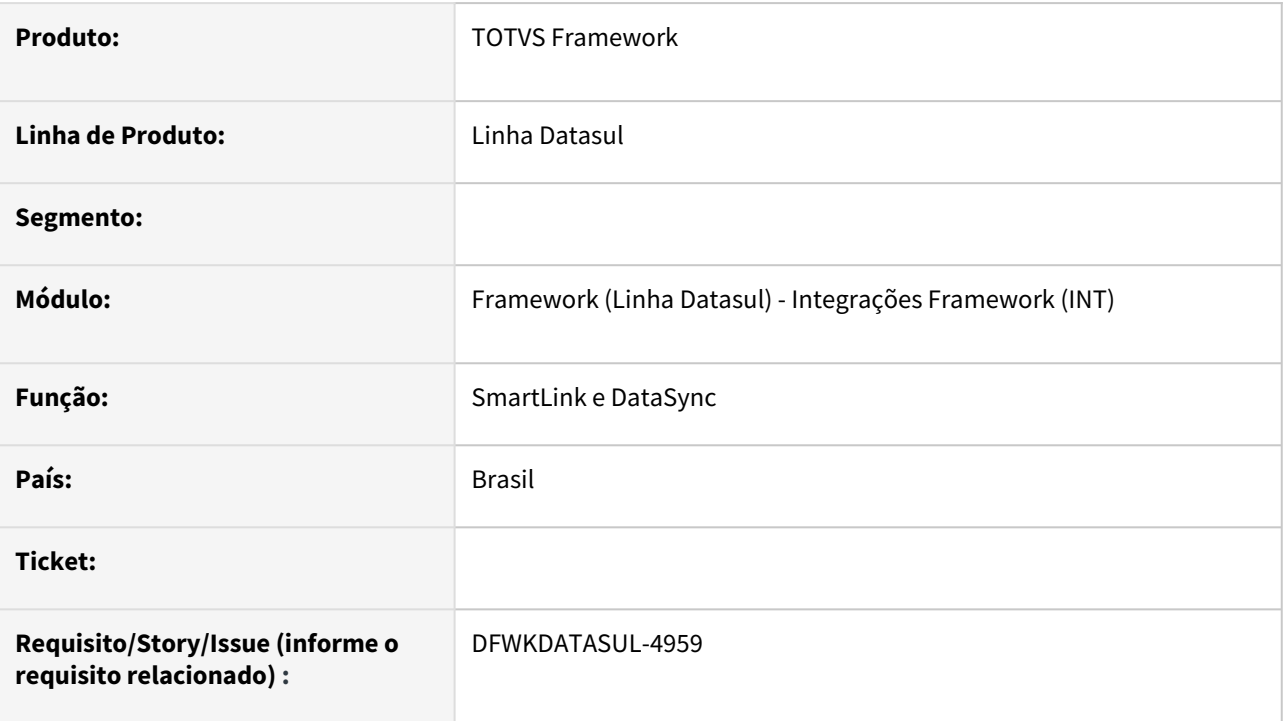

## **02. SITUAÇÃO/REQUISITO**

Necessidade de evoluir os serviços Smart Link e Data Sync para atender o Upstream Data Sharing - V2.

### **03. SOLUÇÃO**

Evoluídos os serviços SmartLink e DataSync para atender as demandas do Upstream Data Sharing - V2.

#### **04. DEMAIS INFORMAÇÕES**

Não se aplica.

#### **05. ASSUNTOS RELACIONADOS**

## 2.13.65 DFWKDATASUL-5316 DT Validar código UUID do refresh\_token - Disparo por Agendamento SmartView

#### **01. DADOS GERAIS**

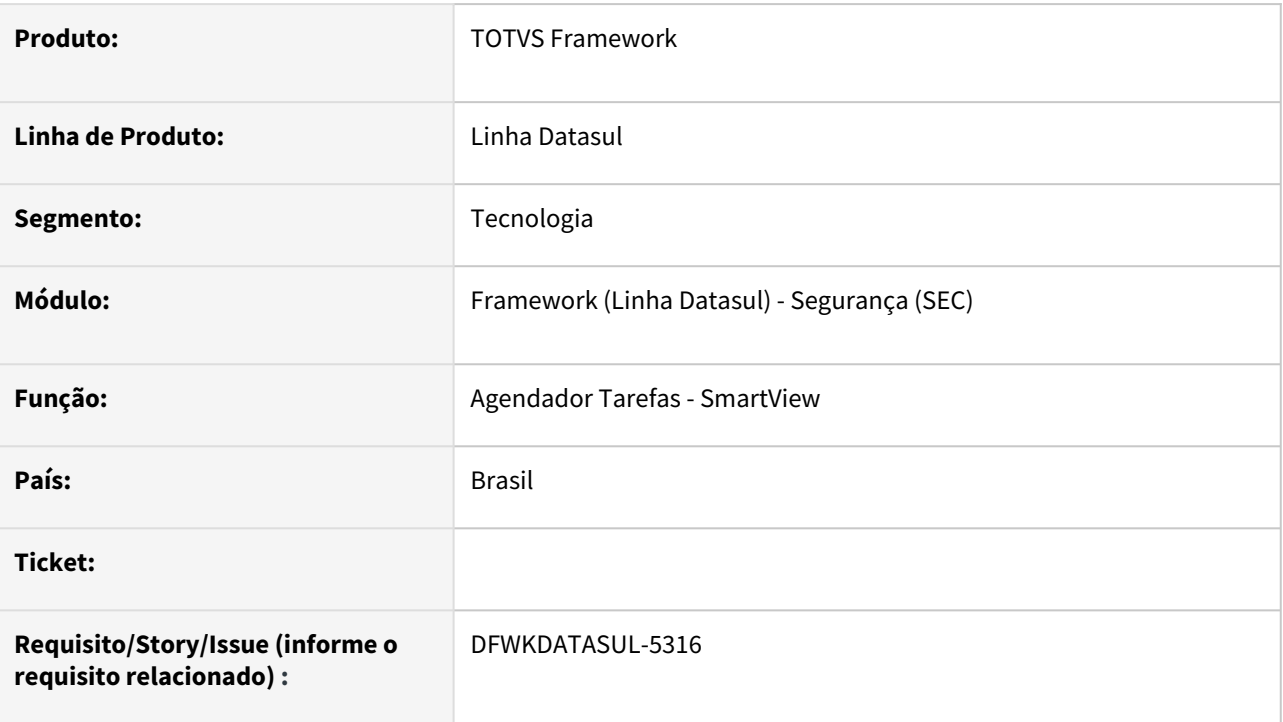

### **02. SITUAÇÃO/REQUISITO**

Impossibilidade de gerar relatórios do SmartView no Automatizador de Tarefas.

### **03. SOLUÇÃO**

Foi efetuada a preparação para que possa ser gerado posteriormente o token para a utilização no SmartView.

### **04. DEMAIS INFORMAÇÕES**

Não se aplica.

#### **05. ASSUNTOS RELACIONADOS**

## 2.13.66 DFWKDATASUL-5631 DT Atualizar o projeto totvs-fnd-task-scheduler para a versão 17 do Angular/PO-UI

#### **01. DADOS GERAIS**

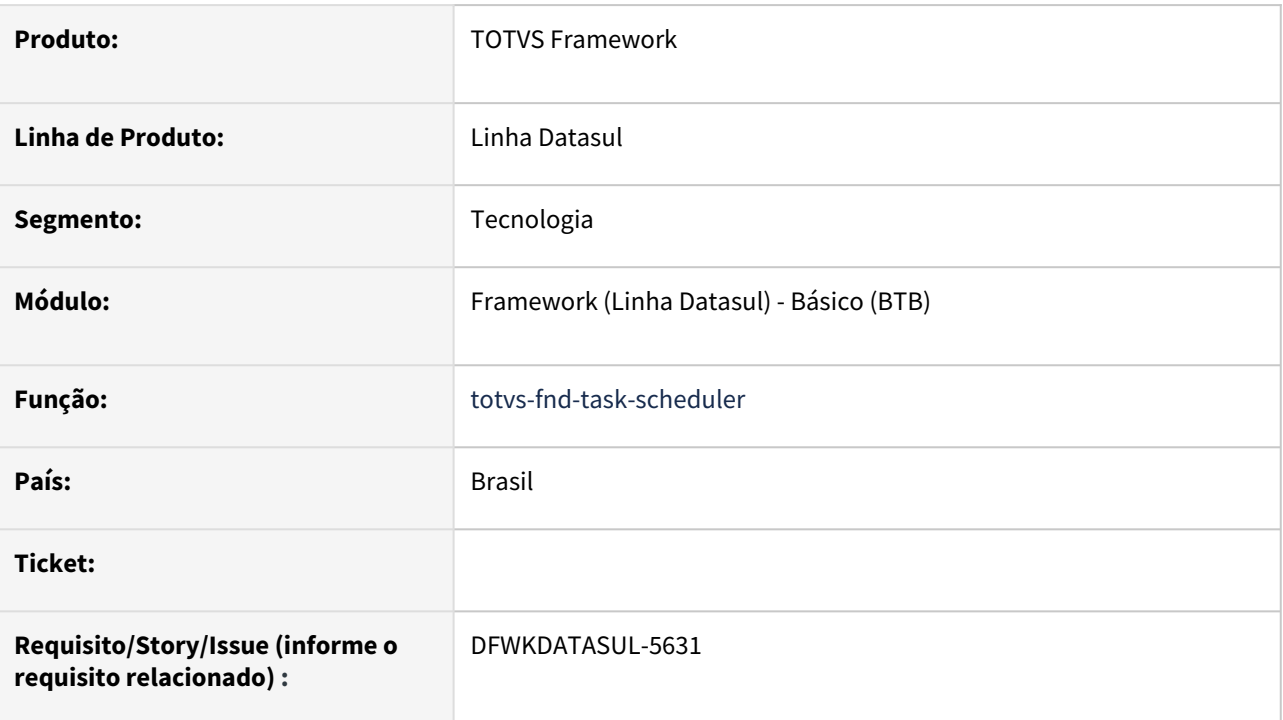

### **02. SITUAÇÃO/REQUISITO**

Atualizar o projeto web **totvs-fnd-task-scheduler** para a versão 17 do Angular/PO-UI.

O projeto contém os programas:

- **Monitor pedido execução** [\(pedido-execucao-monitor\)](https://tdn.totvs.com/pages/viewpage.action?pageId=461920564)
- **Relatório de pedidos** [\(html.rpw-orderMaintenanceReport\)](https://tdn.totvs.com/pages/viewpage.action?pageId=642853403)
- **Limpeza de pedidos** [\(html.rpw-orderMaintenance\)](https://tdn.totvs.com/pages/viewpage.action?pageId=722634714)

### **03. SOLUÇÃO**

O projeto **totvs-fnd-task-scheduler** estava na versão 16 e foi atualizado para a versão 17 do Angular/PO-UI.

#### **04. DEMAIS INFORMAÇÕES**

#### **05. ASSUNTOS RELACIONADOS**

## 2.13.67 DFWKDATASUL-5844 DT Liberar instaladores dos serviços Smart Link Client e Data Sync Service

#### **01. DADOS GERAIS**

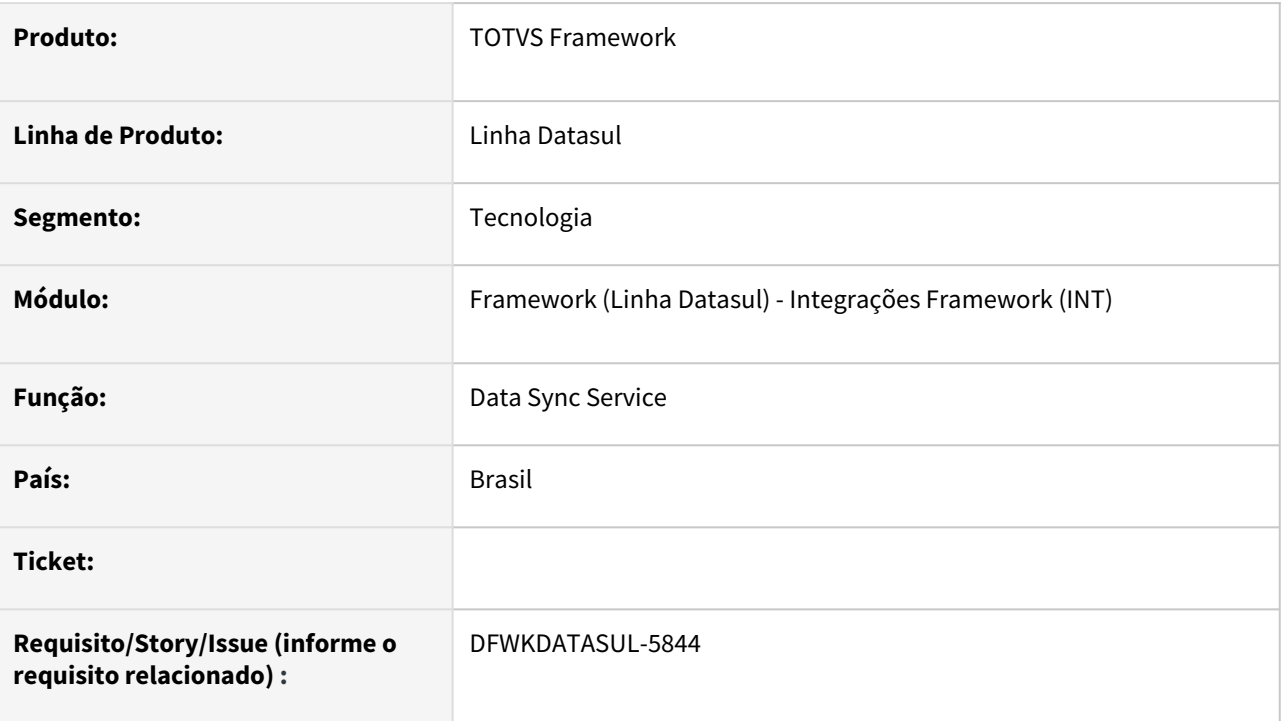

### **02. SITUAÇÃO/REQUISITO**

• Montar o pacote de instalação dos serviços Data Sync e Smart Link.

### **03. SOLUÇÃO**

• Pacote de instaladores disponíveis em FND/interfac/datasync-service e FND/interfac/smartlink-service.

### **04. DEMAIS INFORMAÇÕES**

• Não se aplica

#### **05. ASSUNTOS RELACIONADOS**

- [Smart Link Client Instalando e configurando smartlink-service](https://tdn.totvs.com/display/LDT/03-+Smart+Link+Client+-+Instalando+e+configurando+smartlink-service)
- [Data Sync Service Instalando e configurando datasync-service](https://tdn.totvs.com/display/LDT/Data+Sync+Service+-+Instalando+e+configurando+datasync-service)

# 3 Legislação - 12.1.2407

Pesquisar

# 3.1 Controladoria e Finanças - Legislação - 12.1.2407

Pesquisar

## 3.1.1 Contabilidade Fiscal - Legislação - 12.1.2407

Pesquisar

#### 19417750 DMANCON1-18409 DT Geração da DIOPS

#### **01. DADOS GERAIS**

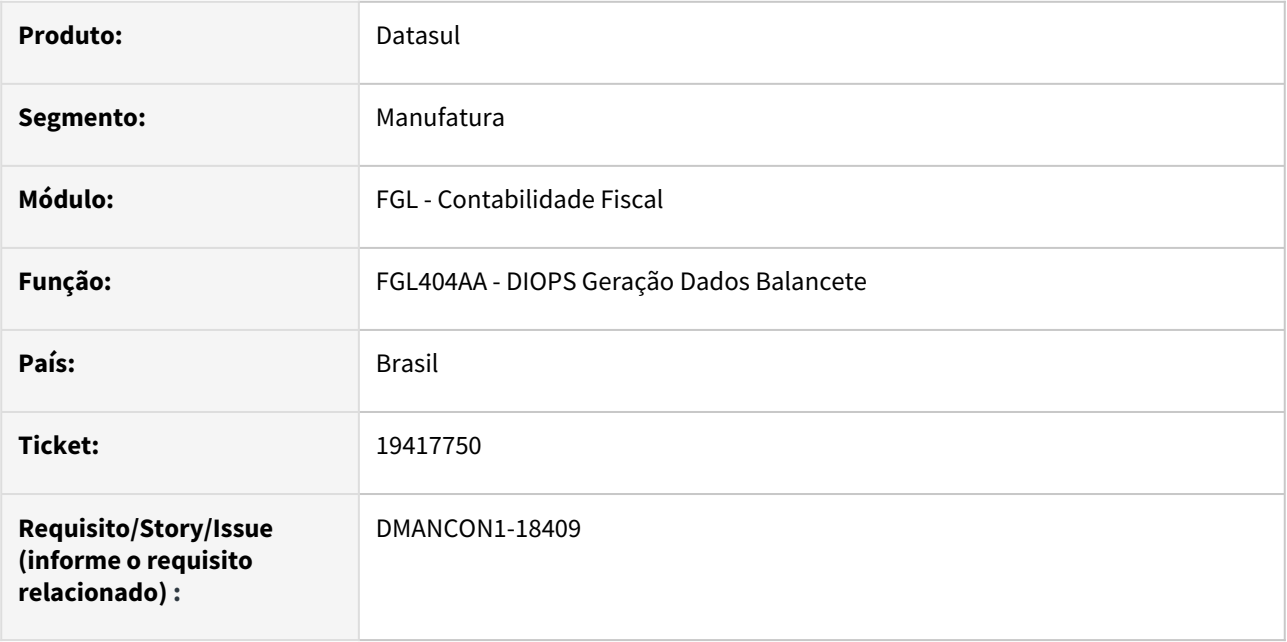

#### **02. SITUAÇÃO/REQUISITO**

Permitir efetuar a geração da DIOPS - Documento de Informações Periódicas das Operadoras de Plano de Assistência a Saúde que será enviada à ANS - Agência Nacional de Saúde Suplementar de forma mensal.

#### **03. SOLUÇÃO**

Foi alterado o programa [FGL404AA - DIOPS Geração Dados Balancete](https://tdn.totvs.com/pages/viewpage.action?pageId=267811882) para inclusão/ajuste dos seguintes campos:

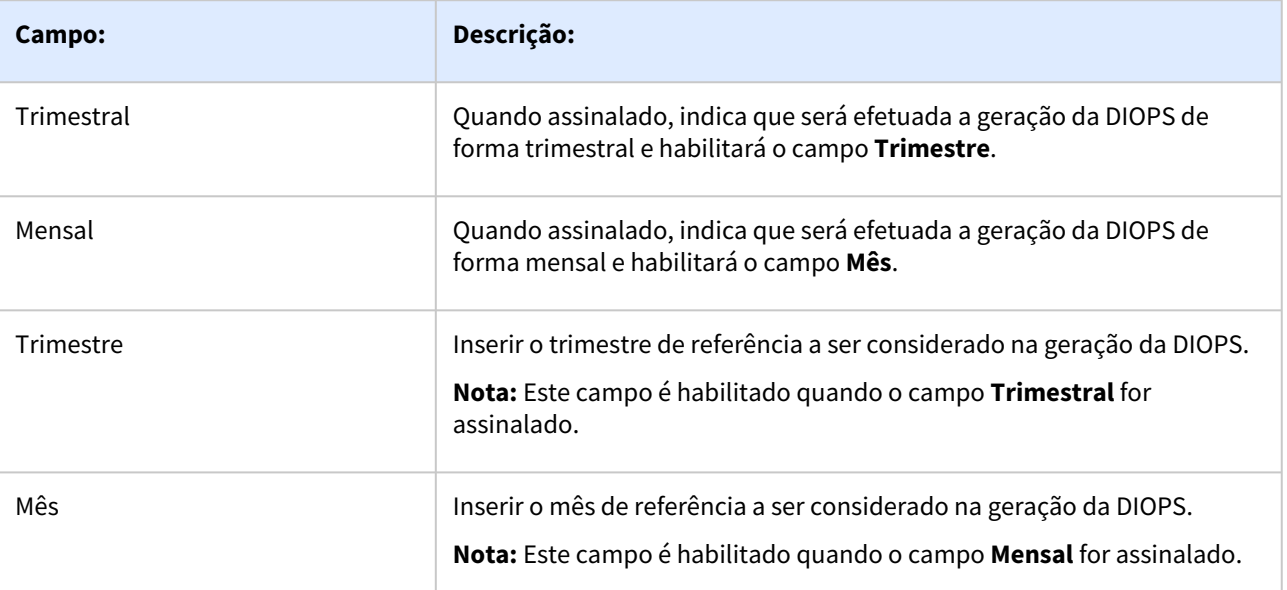

Com isso, será permitido efetuar a geração do arquivo da DIOPS de forma mensal ou trimestral.

#### **04. DEMAIS INFORMAÇÕES**

- [DIOPS Geração Dados Balancete FGL404AA](https://tdn.totvs.com/pages/viewpage.action?pageId=267811882)
- [Exportação XML para DIOPS FGL](https://tdn.totvs.com/pages/viewpage.action?pageId=267810549)
- [Geração XML para DIOPS UFN500ZA](https://tdn.totvs.com/pages/viewpage.action?pageId=267811962)
# DMANCON1-18160 DT Alterações Layout Ano-calendário 2023 ECF

#### **01. DADOS GERAIS**

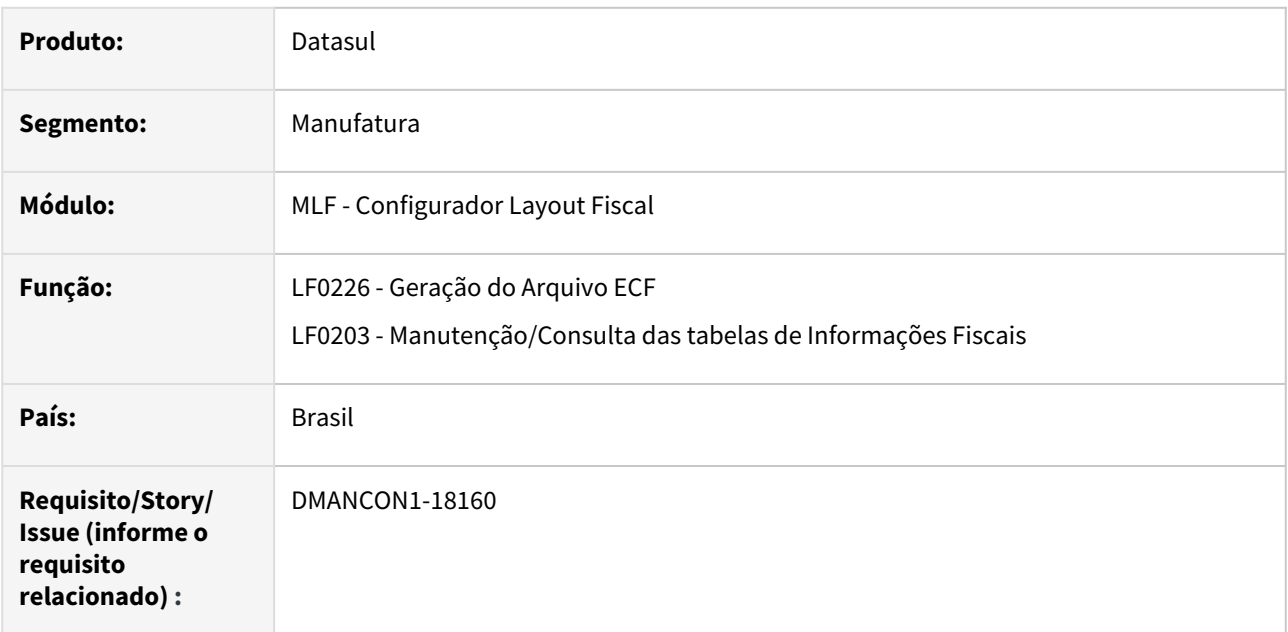

## **02. SITUAÇÃO/REQUISITO**

Realizar as alterações no layout da **ECF** para a **entrega** em **2024**, referente ao **ano-calendário 2023**.

### Requisitos:

-Estar nos patches **12.1.2307.13, 12.1.2311.7 e 12.1.2403.2**

-Importar o layout 40 pelo programa lf0301.

### Ajustes :

### **12.1.2307.14, 12.1.2311.8 e 12.1.2403.3 (29/04/24)**

- Ajuste de Label no cadastro do X370 dwf-info-trans-cont
- Ajuste de formato de Campo no cadastro do X360 dwf-preco-transf

### **12.1.2307.15, 12.1.2311.9 e 12.1.2403.4 (20/05/24)**

- Ajuste de formato de Campo no cadastro do X375 dwf-relac-met
- Ajuste de formato de Campo no cadastro do X366 dwf-entid-trans-cont

### **03. SOLUÇÃO**

No produto da linha Datasul, foram implementadas as alterações necessárias para geração do arquivo da ECF no novo layout disponibilizado pela Receita Federal, que será utilizado na entrega das informações a partir do anocalendário 2023, conforme abaixo:

#### **Registro 0020: Parâmetros Complementares**

No **Registro 0020**, houve a inclusão do **campo 31 - IND\_PR\_TRANSF**, a qual consta atualizada na documentação do programa [Gerador Arquivo ECF - LF0226](https://tdn.totvs.com.br/display/LDT/Gerador+Arquivo+ECF+-+LF0226)

#### **Registro 0021: Parâmetros de Identificação dos Tipos de Programa**

Para atender ao novo layout, foram efetuadas as seguintes alterações:

No programa de Geração do Arquivo ECF (lfp/lf0226.r) foi alterada a tela para que:

- Os campos **5 IND\_PATVD, 7 IND\_REPENEC, 8 IND\_REICOMP, 9 IND\_RETAERO, 11 IND\_RESIDUOS\_SOLIDOS, 12 - IND\_RECOPA, 13 - IND\_COPA\_DO\_MUNDO, 15 - IND\_REPNBL\_REDES , 16 - IND\_REIF e 17 - IND\_OLIMPIADAS** foram removidos e não serão apresentados em tela quando **layout for >= 0010 - Ano Calendário 2023 ou superior.**
- Os campos **8 - IND\_OLEO\_BUNKER, 9 - IND\_REPORTO, 10 - IND\_RET\_II, 11 - IND\_RET\_PMCMV, 12 - IND\_RET\_EEI, 13 - IND\_EBAS, 14 - IND\_REPETRO\_INDUSTRIALIZACAO, 15 - IND\_REPETRO\_NACIONAL , 16 - IND\_REPETRO\_PERMANENTE e 17 - IND\_REPETRO\_TEMPORARIO** foram incluídos e serão apresentados em tela quando **layout for >= 0010 - Ano Calendário 2023 ou superior.**

#### **Bloco N - Cálculo do IRPJ e da CSLL – Lucro Real - Inclusão de registros**

Houve a inclusão do registro para digitação.

E extração se marcado como sim o parâmetro do registro 0020 : **IND\_LUC\_EXP** ( Existência de Lucro da Exploração )

• **N605- Contas contábeis utilizadas na apuração do lucro da exploração**

#### **Bloco X - Informações Econômicas - Inclusão de registros**

Houve a inclusão dos registros para a digitação.

E extração se marcado como sim os parâmetros do registro 0020 : **IND\_OP\_EXT** (Operações com o Exterior) **, IND\_OP\_VINC** (Operações com Pessoa Vinculada/Interposta Pessoa / País com Tributação Favorecida) **e IND\_PR\_TRANSF** ( Indicador de Preço de Transferência )

- **X360 Informações Gerais Sobre Preços de Transferência**
- **X365 Informações Sobre as Contrapartes nas Transações Controladas**
- **X366 Entidades Com as Quais Realiza Transações Controladas**
- **X370 Informações Sobre as Transações Controladas**
- **X371 Informações Sobre Ajustes Compensatórios**
- **X375 Informações Relacionadas aos Métodos**

E extração se marcado como sim o parâmetro do registro 0020 : **IND\_PJ\_HAB** (PJ Habilitada ao Repes, Recap, Padis, Reidi, Recine, Retid, Óleo Bunker, Reporto, RET II, RET PMCMV/PCVA, RET EEI, EBAS Imune, Repetro-Industrialização, Repetro-Nacional, Repetro-Permanente e Repetro-Temporário )

• **X485 - Benefícios Fiscais – Parte II**

#### **Versão do Layout:**

Na tela do programa [Gerador Arquivo ECF - LF0226](https://tdn.totvs.com.br/display/LDT/Gerador+Arquivo+ECF+-+LF0226), no campo **Versão** deve ser informado o **código 0010 - Ano-**

#### **04. DEMAIS INFORMAÇÕES**

#### **Conteúdos Relacionados:**

- [Gerador Arquivo ECF LF0226](https://tdn.totvs.com/display/LDT/Gerador+Arquivo+ECF+-+LF0226)
- [Manutenção/Consulta das Informações Fiscais LF0203](https://tdn.totvs.com/pages/viewpage.action?pageId=248580226)

#### **Consulte mais informações através dos links abaixo:**

#### **Documentação Datasul:**

- [ECF Geração dos arquivos](https://centraldeatendimento.totvs.com/hc/pt-br/articles/4407762475287)
- [Artigos Gerais SPED / Escrituração Contábil Fiscal \(ECF\)](https://centraldeatendimento.totvs.com/hc/pt-br/sections/1500000957822)
- Documento da rotina: [ECF Datasul](https://tdn.totvs.com/display/LDT/DECF0002+-+ECF+ERP+DATASUL)
- Bloco Q: [Extração/Geração](https://tdn.totvs.com/pages/viewpage.action?pageId=309396955)
- Registro L210: [Geração Automática](https://tdn.totvs.com/pages/viewpage.action?pageId=311631847)

#### **Documentação Governo:**

- [Página SPED Sistema Público de Escrituração Digital](http://sped.rfb.gov.br/)
- [Página ECF Receita Federal](http://sped.rfb.gov.br/projeto/show/269)
- [Manual de Orientação da ECF Receita Federal](http://sped.rfb.gov.br/pasta/show/1644)
- [ECF Validador](https://www.gov.br/receitafederal/pt-br/assuntos/orientacao-tributaria/declaracoes-e-demonstrativos/sped-sistema-publico-de-escrituracao-digital/escrituracao-contabil-fiscal-ecf/sped-programa-sped-contabil-fiscal)
- [ECF Legislação](http://sped.rfb.gov.br/pastalegislacao/show/442)
- [ECF Perguntas Frequentes](http://sped.rfb.gov.br/pastaperguntas/show/1488)
- [Ato Declaratório Executivo Cofis nº 133/2022](http://sped.rfb.gov.br/pagina/show/7143)
- [Publicação da Versão 9.0.2 do Programa da ECF](http://sped.rfb.gov.br/pagina/show/7168)

# DMANCON1-18182 DT F120 e F130 - Alíquota de PIS/COFINS com 4 casas decimais

#### **01. DADOS GERAIS**

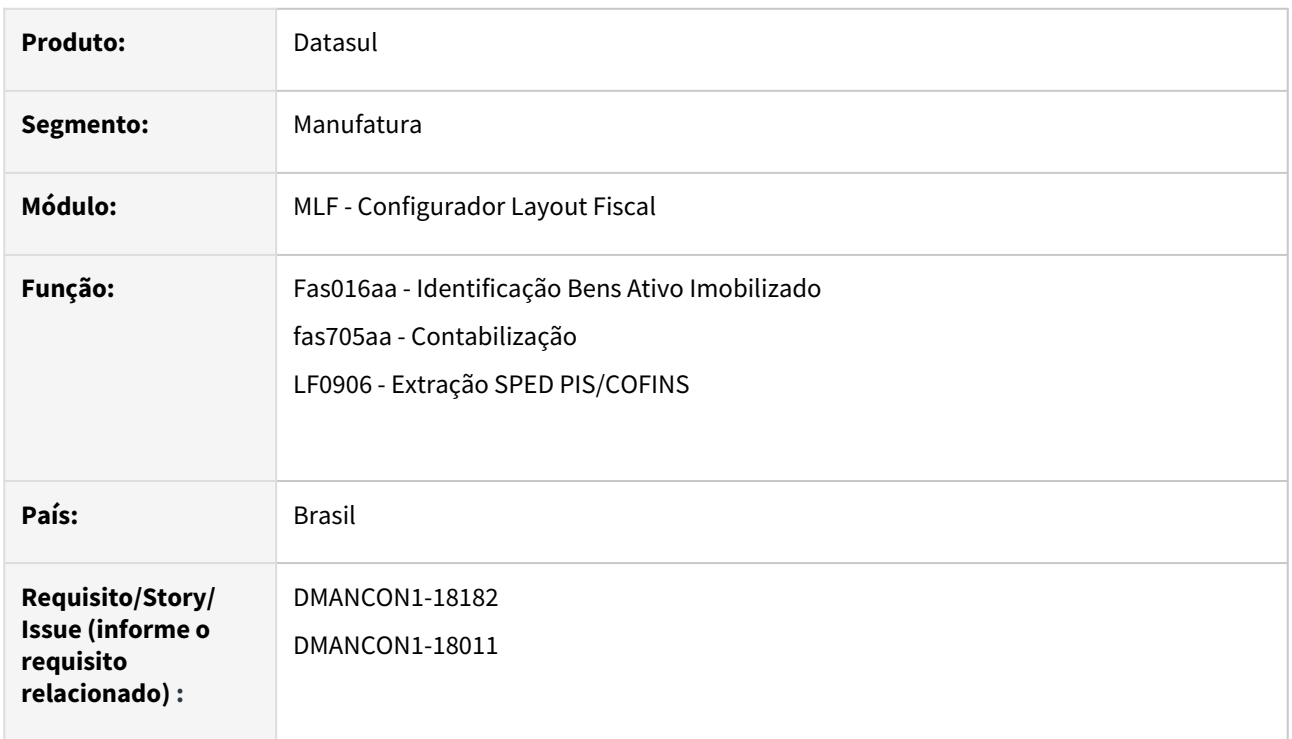

### **02. SITUAÇÃO/REQUISITO**

Permitir no produto padrão que nos parâmetros de PIS e COFINS do ativo fixo também aceitem 4 casas decimais Cadastro do FAS016; FAS701, FAS734, e todos os cadastros onde se informa ou visualiza o valor de PIS e COFINS. Contribuições F120 e F130.

As alíquotas de PIS e COFINS podem ser diferenciadas, dependendo do tipo de contratação de serviço, permitindo informar até 4 casas decimais. Portando, é necessário ajustar os programas relacionados ao Extrator SPED PIS/ COFINS, pra permitir informar 4 casas decimais.

## **03. SOLUÇÃO**

Os campos de alíquota de pis e cofins na tabela: dwf-cr-sobre-dpr-amort foram alterados para 4 decimais

Foi alterado o formato dos campos de alíquota de pis e cofins nos programas:fas016aa e família e o programa de contabilização(fas705pa).

Foi alterado os programas relacionados ao Extrator SPED PIS/COFINS(LF0906), para que os percentuais do PIS/ COFINS possam receber valores com até 4 casas decimais.

# 3.1.2 Contas a Pagar - Legislação - 12.1.2407

# DMANAPB1-11669 DT EFD-REINF Buscar dados cadastrais e CNPJ\CPF de Fornecedor na extração

#### **01. DADOS GERAIS**

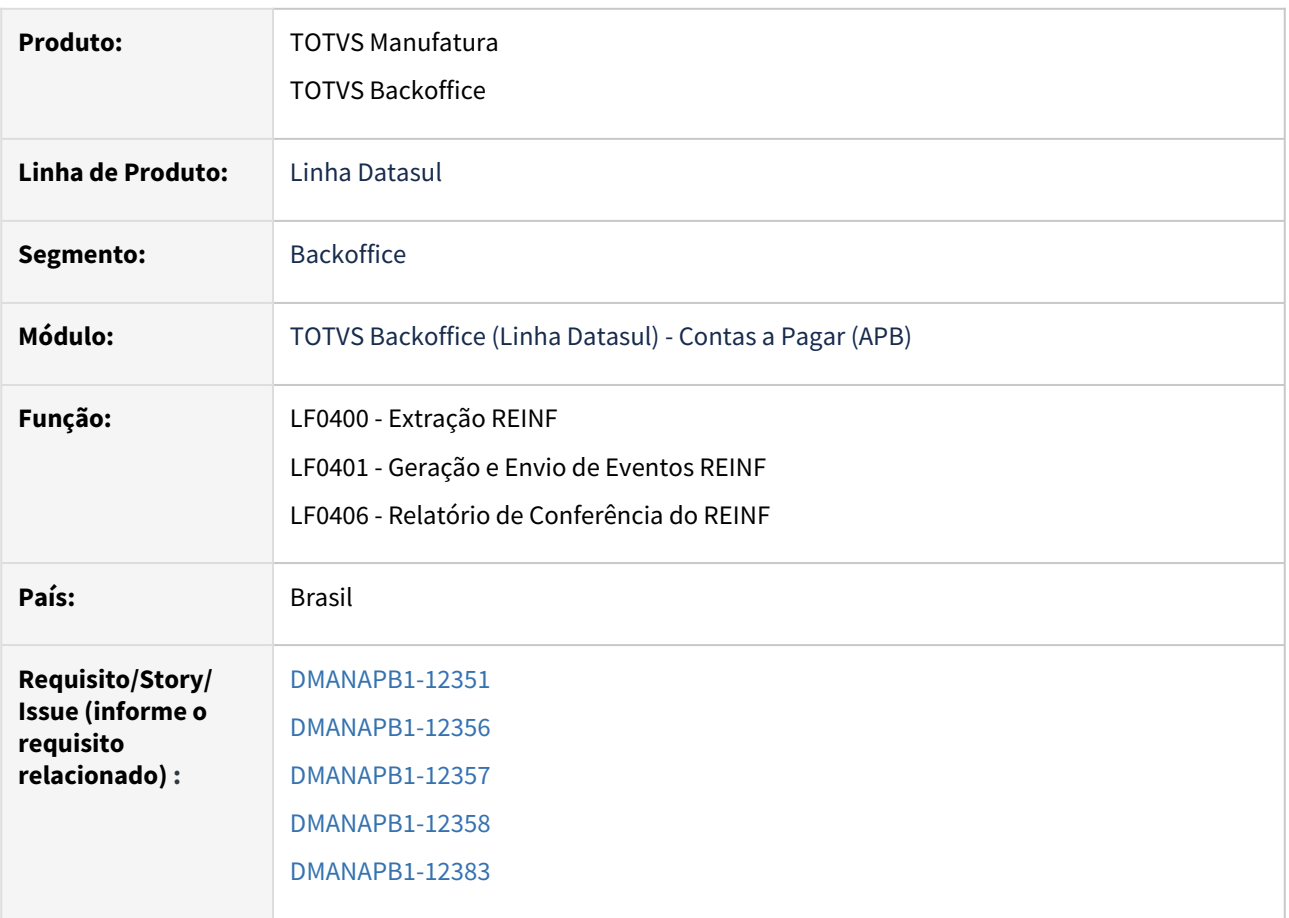

### **02. SITUAÇÃO/REQUISITO**

Alterar a rotina de extração de dados do REINF do R-4010 e R-4020 para a partir de agora buscar do fornecedor financeiro os dados endereço do fornecedor estrangeiro e o CNPJ/CPF de todos os fornecedores. Foi alterado também o relatório de conferência do REINF para apresentar o CNPJ/CPF do beneficiário e informações de endereço como descrição do logradouro, número do logradouro, complemento, bairro, cidade, estado, cep e telefone.

### **03. SOLUÇÃO**

Ao executar a extração dos dados do REINF (LF0400), R-4010 e R-4020, serão extraídos também os dados de endereço quando se tratar de fornecedor estrangeiro. Essa informação tem origem do cadastro de endereço da pessoa jurídica/física do módulo do Financeiro. Também na extração será alimentado o campo CNPJ/CPF beneficiário para todos os fornecedores.

Além da extração foi alterado o programa LF0203 para permitir informar os novos campos de forma manual. Atendendo aqui casos de clientes que não possuem o cadastro do fornecedor dentro do ERP Datasul e poderá alimentar a informação dentro do campo CPF/CNPJ.

#### IMPORTANTE!

Será necessário informar o campo número beneficiário (Benef Rendto), tanto no programa de importação LF0303, como no lançamento manual no LF0203. Essa informação é obrigatória e única para cada CPF/CNPJ e deve ser um número diferente do fornecedor cadastrado do ERP Datasul.

Para validar as informações de endereço e CPF/CNPJ beneficiário disponibilizamos os novos campos no relatório de conferência do REINF, selecionando a opção módulo de origem/MLF e nos eventos de envio do bloco 40 selecionar as opções pagamentos/créditos a beneficiário PF R-4010 e pagamentos/créditos a beneficiário PJ R-4020.

Campos Incluídos nos dois eventos:

- "CPF/CNPJ Beneficiário"
- "Descrição Logradouro"
- "Numero Logradouro"
- "Complemento"
- "Bairro"
- "Cidade"
- "Estado"
- "CEP"
- "Telefone"

#### **04. DEMAIS INFORMAÇÕES**

#### Geração XML!

Para geração do XML sempre será considerado o que está informado no campo novo. Se o campo "CPF/CNPJ" ou campo "Descrição logradouro" estiverem em branco, então ele buscará a informação do ERP Datasul, utilizando o código do beneficiário.

#### **05. ASSUNTOS RELACIONADOS**

- Patch das releases: 12.1.2307.17
- 12.1.2311.11
- 12.1.2403.06

# DMANAPB1-11747 DT EDF-REINF Tratar fornecedores que possuem notas de serviços e pagamento de materiais

#### **01. DADOS GERAIS**

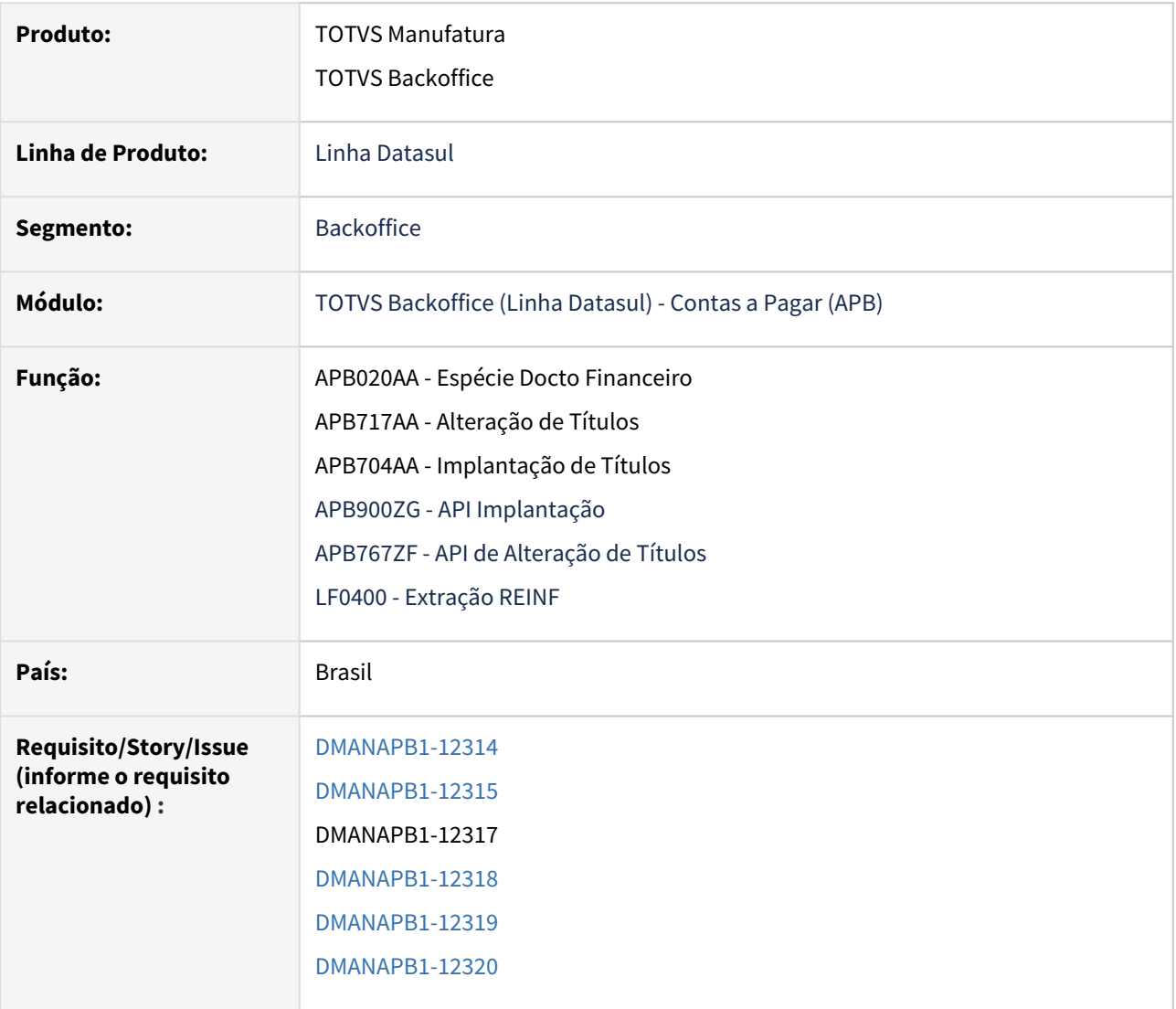

### **02. SITUAÇÃO/REQUISITO**

Como o REINF possuia somente extração de notas de serviço, e existem casos de clientes que um mesmo fornecedor possui uma nota de serviço e outra de produto, será necessário a alteração para permitir informar qual a nota que será ou não integrada com o REINF.

## **03. SOLUÇÃO**

Criado um campo no Financeiro para determinar se o documento será ou não extraído para o REINF. Será utilizado o campo já existente no RE1001: "REINF Retenções Fonte".

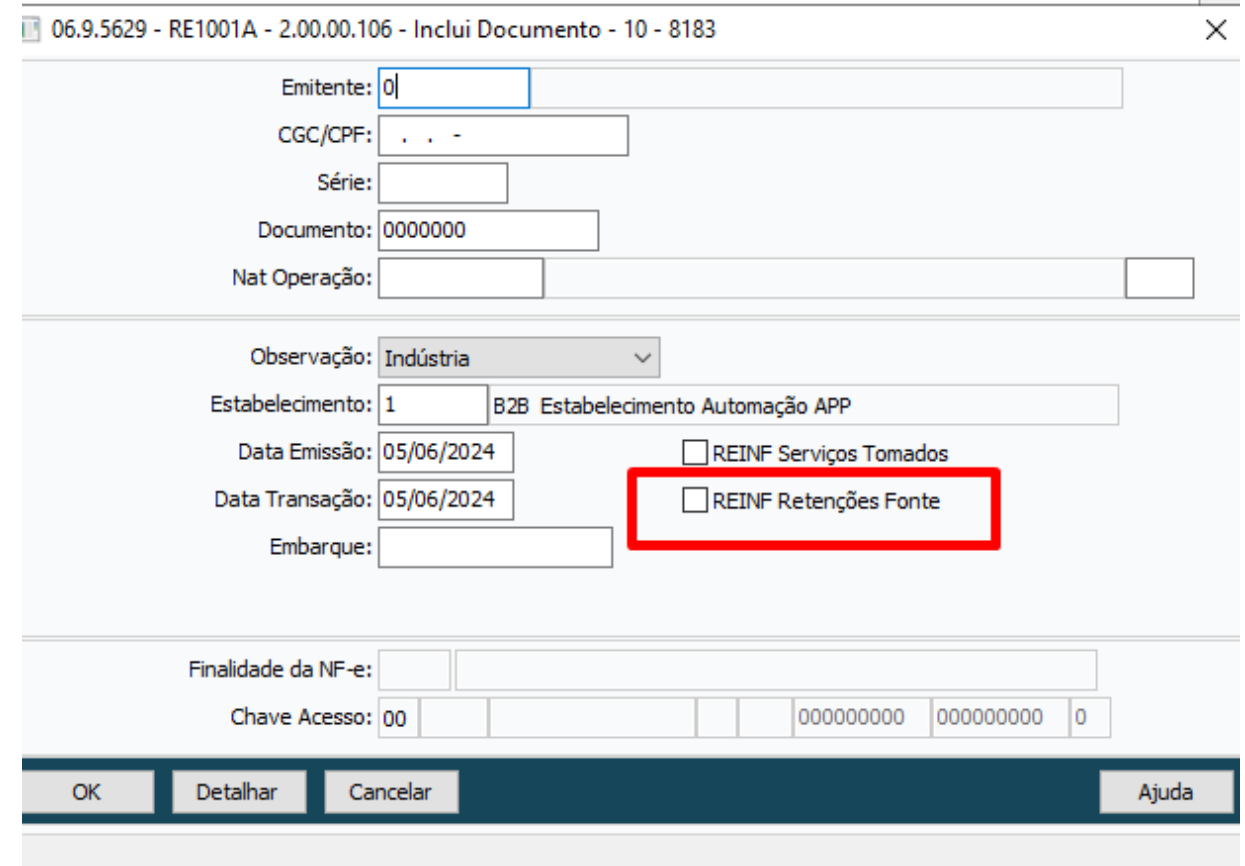

Esse mesmo campo "REINF Retenções Fonte" foi incluído no Financeiro no programa de Manutenção de Espécies Docto Financeiro.

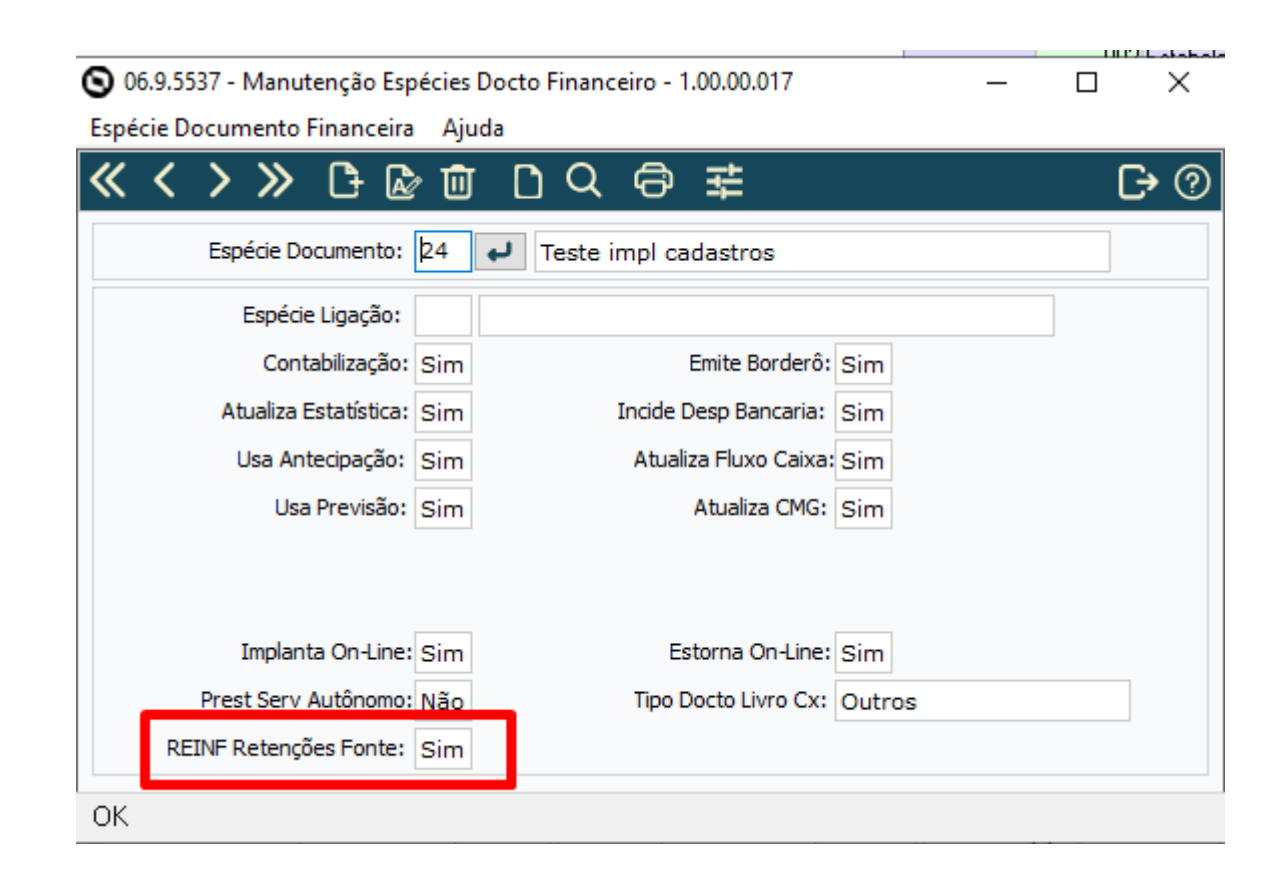

### **Financeiro**

Ao realizar uma implantação manual dentro do módulo do Contas a Pagar será gerado o flag de acordo com o cadastro da espécie (APB020AA):

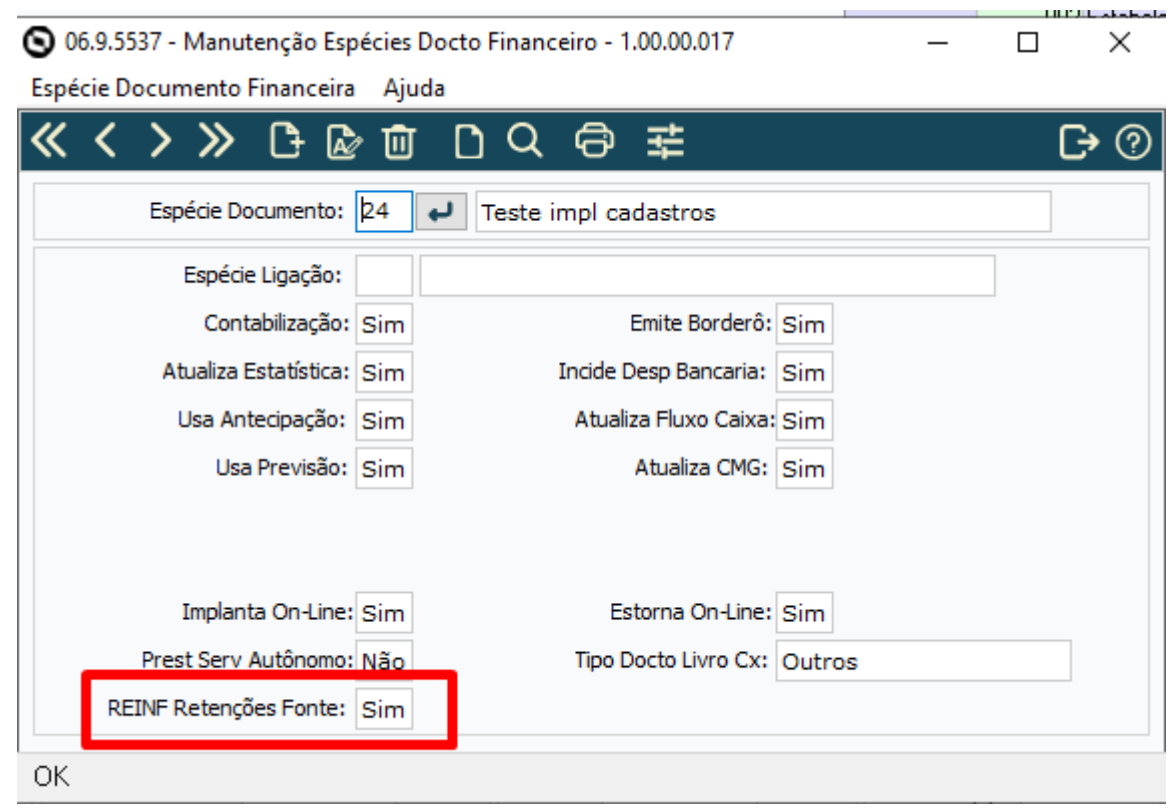

Ao implantar um titulo cuja espécie estiver parametrizada como "REINF Retenções Fonte" será considerado como titulo para ser extraído do REINF.

**OBSERVAÇÃO: Além da parametrização na espécie, o fornecedor financeiro precisa ser produto/serviço ou serviço, qualquer outro tipo de fornecimento, não será considerado documento válido para extração. Nesse caso título será criado na base com "REINF Retenções Fonte" = Não.** 

Após criação do documento, será possível consultar ou alterar esse campo novo na rotina de alteração de títulos.

#### **Alteração Títulos - APB717AA**

 $\checkmark$ 

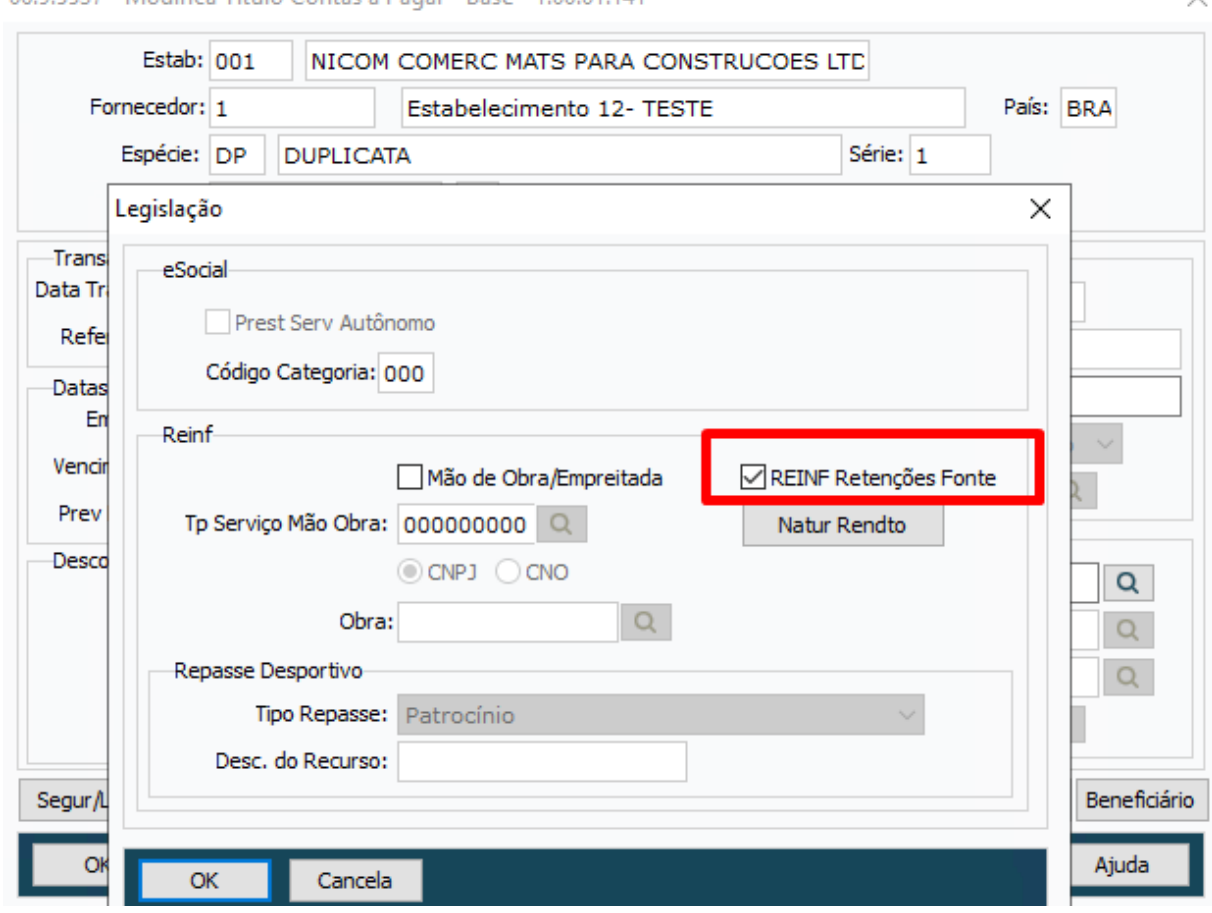

06.9.5537 - Modifica Título Contas a Pagar - Base - 1.00.01.141

### **Consulta Títulos - APB222AA**

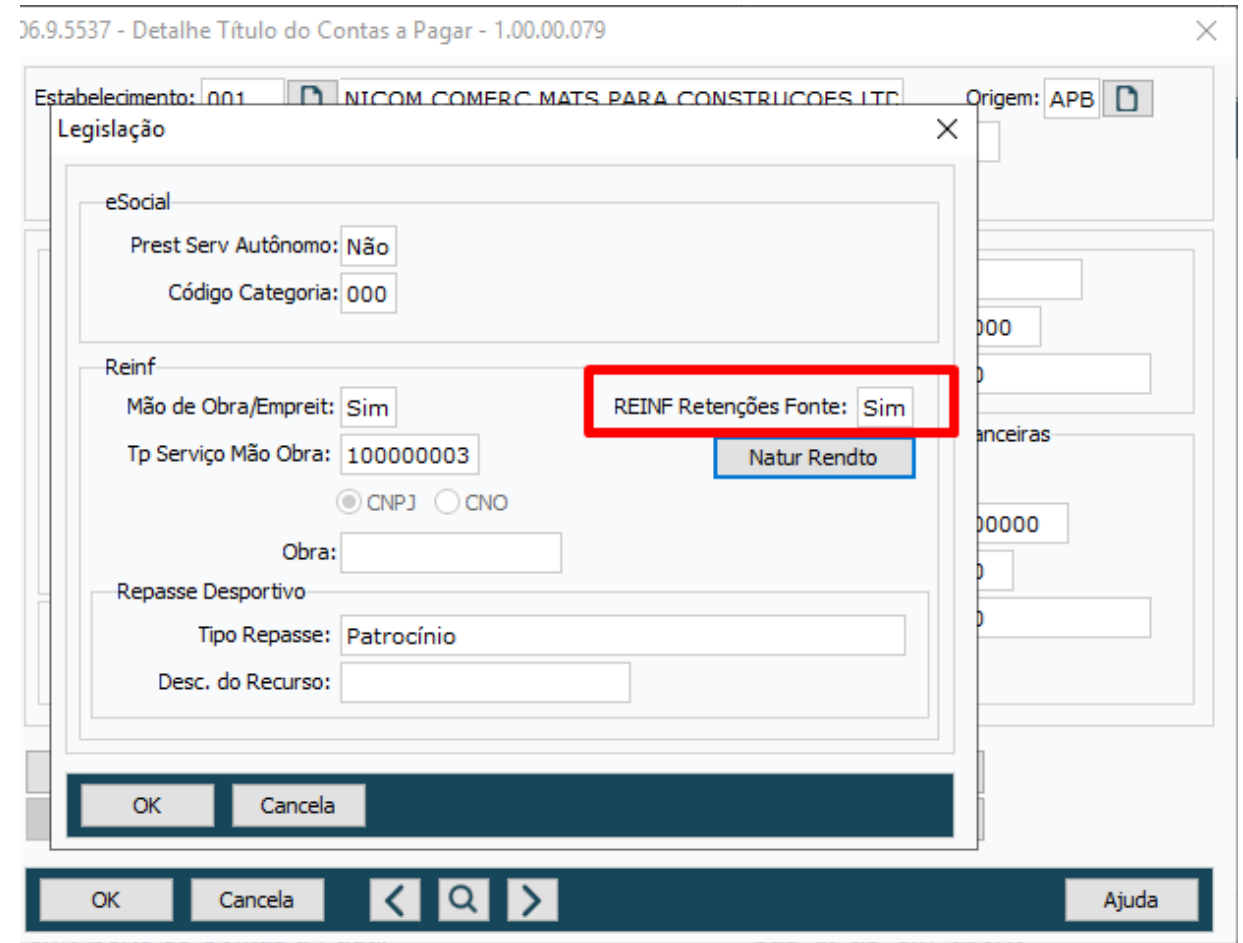

#### **Foram alteradas as APIs de alteração(APB767ZF) e Implantação de Títulos(APB900ZG).**

Regras da API de Implantação:

- Quando **for** informado na API, será atualizado conforme o conteúdo recebido no parâmetro.
- Quando **não for** informado na API, será atualizado buscando da espécie cadastrada dentro do financeiro. Aqui seguindo a mesma regra da tela, deverá ser um fornecedor que possui fornecimento do tipo "produto/ serviço" ou "serviço". Ou seja, mesmo a espécie estando parametrizada para extrair o REINF, será preenchido novo campo como "Não" se o fornecimento for diferente dos mencionados acima.

### **LF0400 - Extração REINF**

 Para extração do REINF, além de considerar as regras anterior para extração, foi incluída agora o novo flag "REINF Retenções Fonte".

Exemplo: Quando não possuir retenções precisa ter no cadastro do fornecedor o código da natureza de rendimento e será verificado também se o campo novo "REINF Retencoes Fonte " esta marcado como SIM/YES para extrair. Caso contrário ele não será considerado na extração.

## IMPORTANTE!

Toda a base do cliente sempre entrará como SIM para o novo campo REINF Retenções Fonte. Isso quer dizer que a extração do REINF continua a mesma para quem não precisa desconsiderar títulos no envio.

### **04. DEMAIS INFORMAÇÕES**

não há

#### **05. ASSUNTOS RELACIONADOS**

- Patch das releases: 12.1.2307.17
- 12.1.2311.11
- 12.1.2403.06

# DMANAPB1-11752 DT EFD-REINF LF0406 para imprimir R-4010 Pessoa Física (PF) quando selecionado módulo origem

#### **01. DADOS GERAIS**

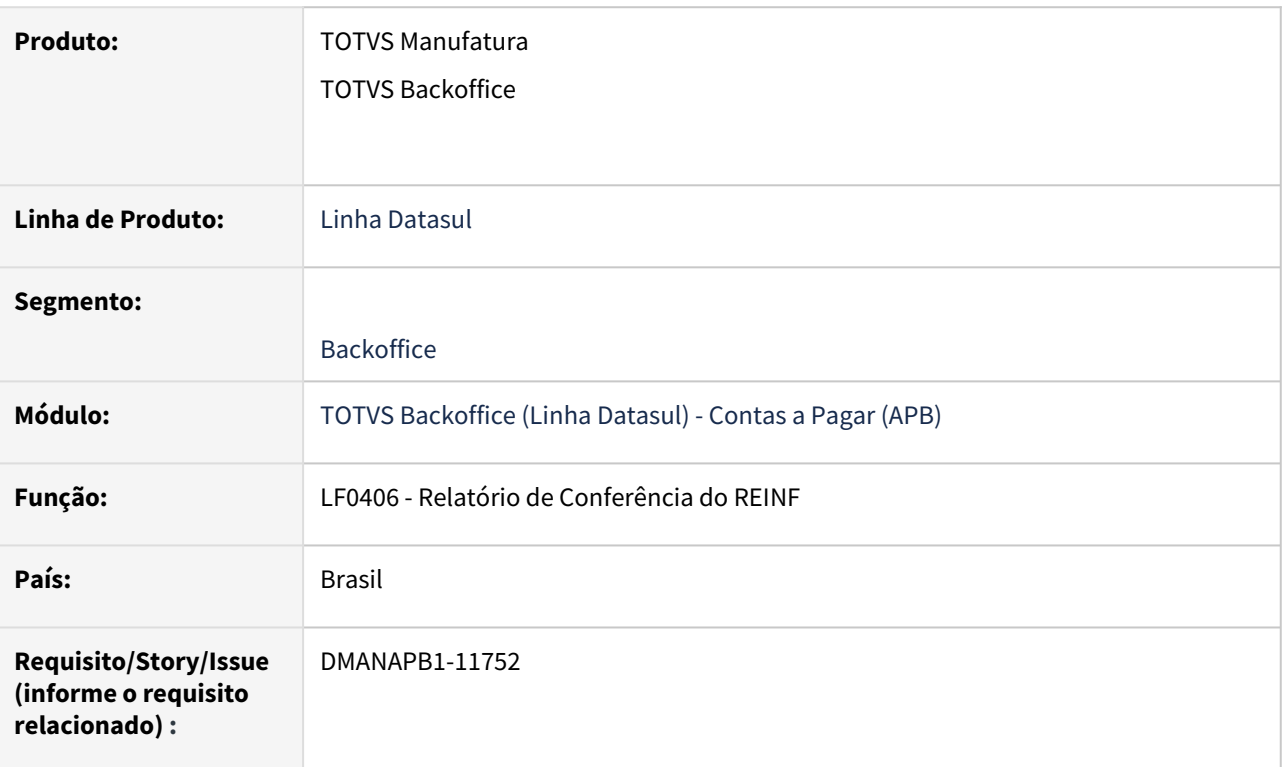

## **02. SITUAÇÃO/REQUISITO**

Na rotina LF0406, na tela de Parâmetros, quando selecionada a opção "Módulo Origem", o comportamento para a opção Bloco 40 R-4010 PR será o mesmo que o R-4020 PJ.

## **03. SOLUÇÃO**

Alterada a rotina LF0406 quando selecionada a informação "Módulo Origem" para o envio do evento R-4010 PF, considerando os mesmos dados que o LF0400 Extrator REINF.

### **04. DEMAIS INFORMAÇÕES**

#### IMPORTANTE!

Nesta entrega não serão contemplados: extração de dependentes, pensão, desconto simplificado

### **05. ASSUNTOS RELACIONADOS**

• Patch das releases: 12.1.2407.

# DMANAPB1-12010 DT EFD-REINF TAF Extração Pagamentos/créditos a Pessoa Física - R-4010

#### **01. DADOS GERAIS**

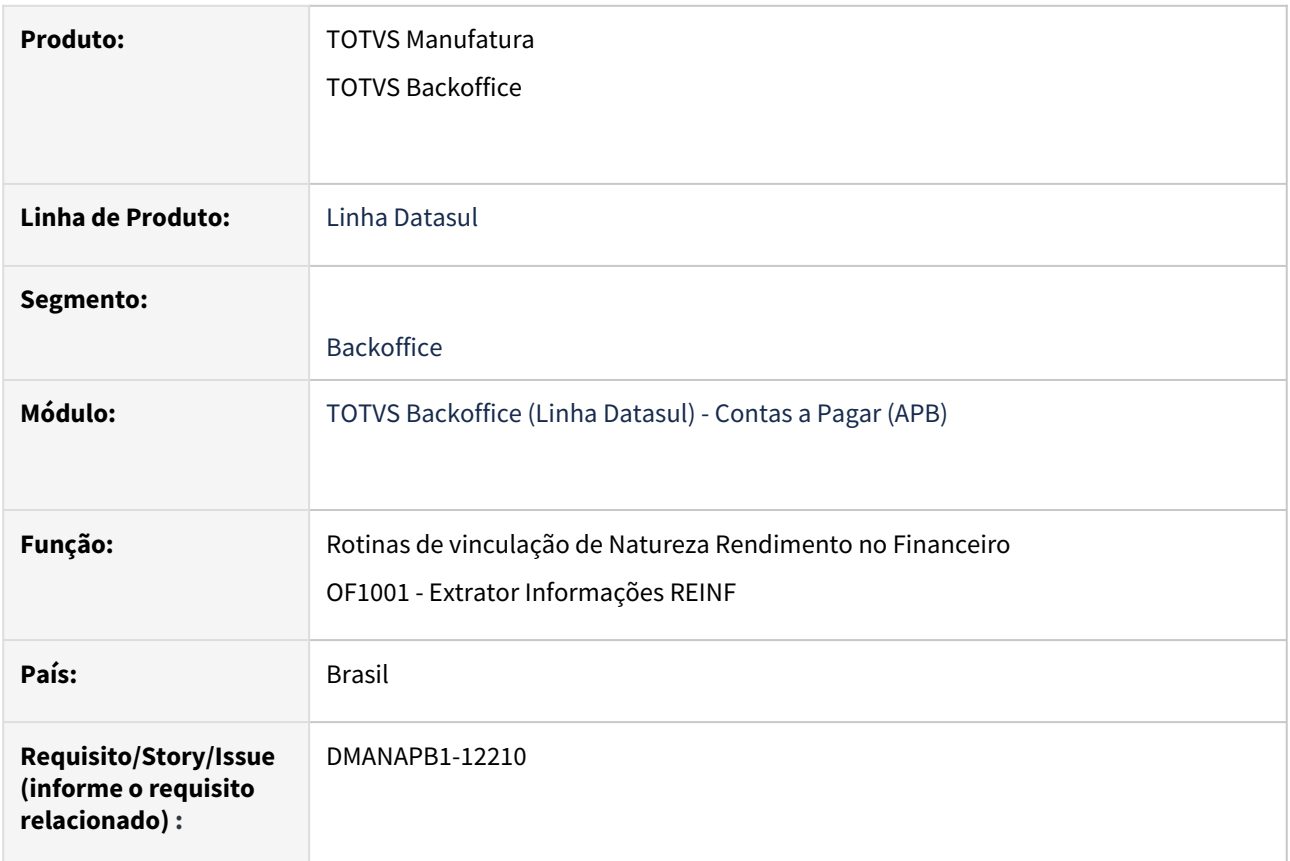

### **02. SITUAÇÃO/REQUISITO**

Da versão 1.5 para a versão 2.1, foram criados vários eventos, sendo um deles o R-4010(Retenções na Fonte - Pessoa Física), referente a retenção do tributo de IR(Imposto de Renda).

Será necessário alterar o ERP Datasul para habilitar a natureza de rendimento para títulos de pessoa física. Alterar programa de extração do REINF TAF OF1001 para extrair os dados de pessoa física no layout do governo R-4010.

## **03. SOLUÇÃO**

Rotinas alteradas para geração de natureza de rendimento pessoa física:

### **Natureza de Rendimento**

Foram alteradas todas as rotinas do contas a pagar que de alguma maneira vinculam imposto nos documentos do Financeiro para ratear os valores de imposto por Natureza de Rendimento.

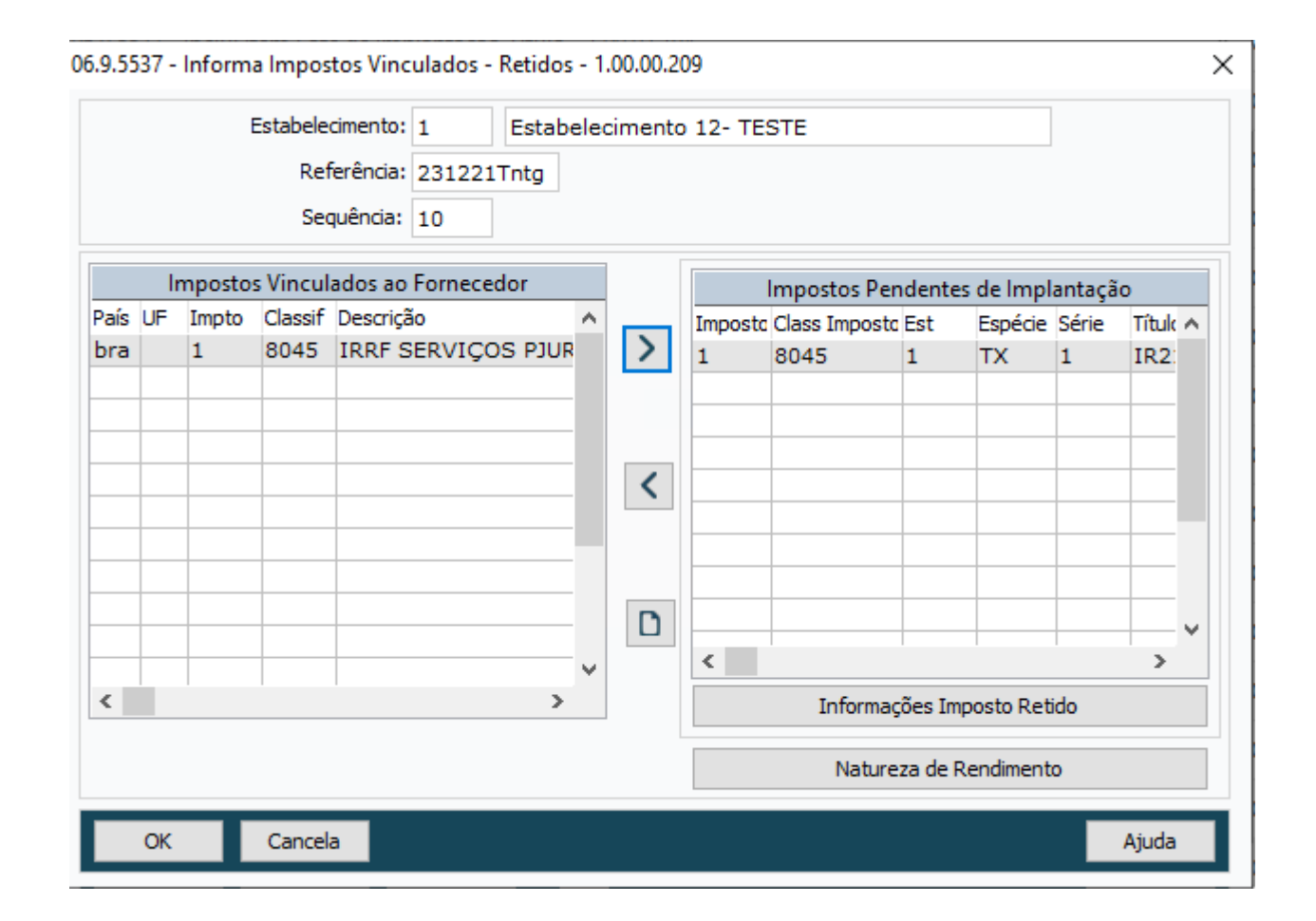

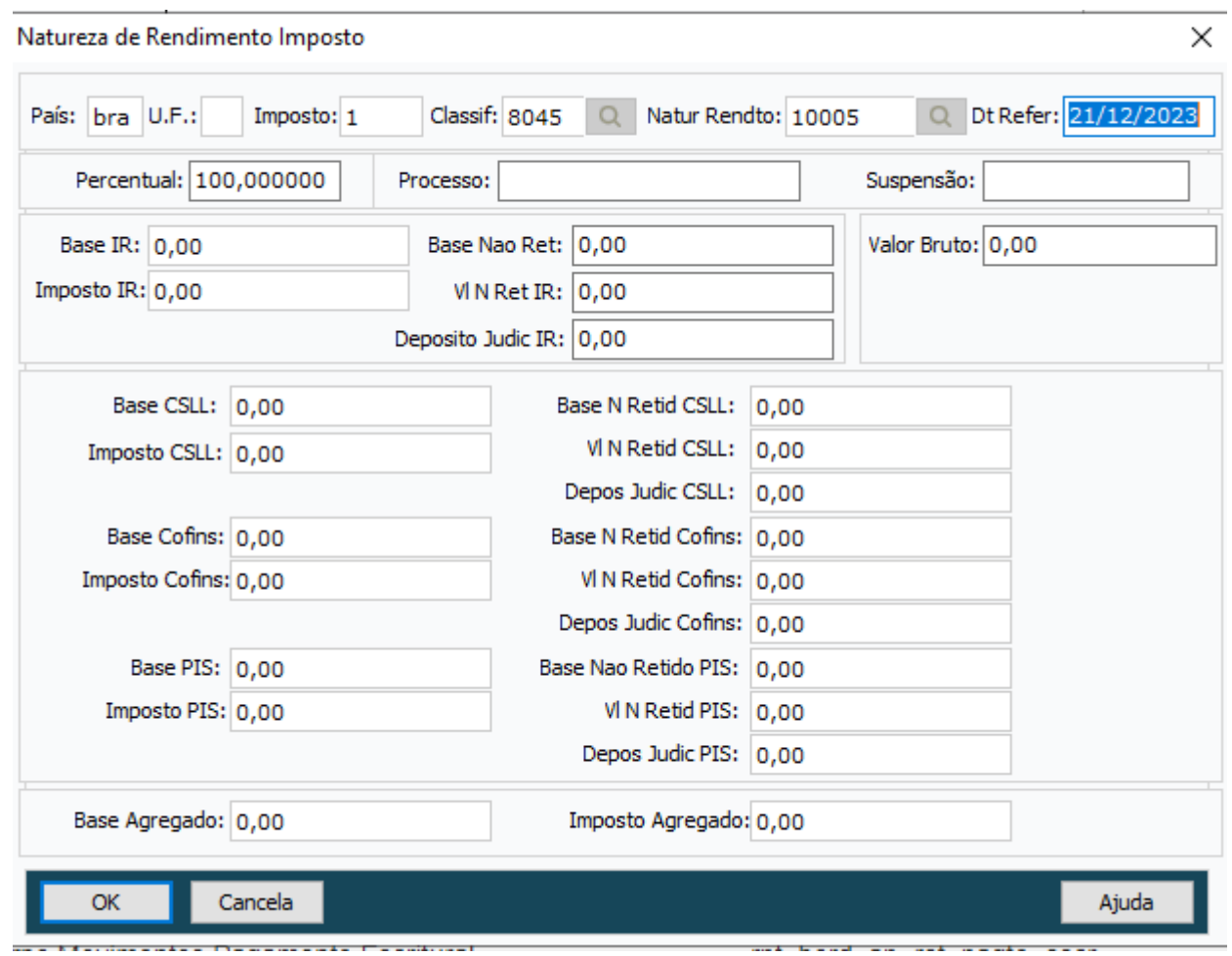

A natureza de rendimento será gerada para o imposto de **"Imposto de Renda Retido na Fonte"** para pessoa física.

Valores rateados por natureza de rendimento de forma automática só serão gerados se estiver parametrizado o campo de natureza de rendimento no cadastro de Fornecedor Financeiro.

Não há alteração na geração do título de imposto, será gerado com as mesmas regras e funcionalidades que já possuem no ERP, só foi alterado para que, além de gerar os dados do imposto, também gerar o rateio da natureza de rendimento.

Quando vinculada natureza de rendimento na nota fiscal, será mantida a natureza parametrizada na origem, somente os valores que serão calculados no momento da integração com o financeiro (Pessoa física possui tabela progressiva e nesse cenário precisa ser recalculado o imposto de IR ao integrar com o Contas a Pagar).

**OBS: Ainda será necessário o acúmulo da pessoa física para calculo do imposto, porém no REINF as informações de valores serão extraídas da natureza de rendimento.** 

**Extração R-4010 TAF**

#### Alterada rotina OF1001 para fazer a extração dos dados de pessoa física para R-4010.

Seguem as mesma regras atuais da extração de pessoa jurídica.

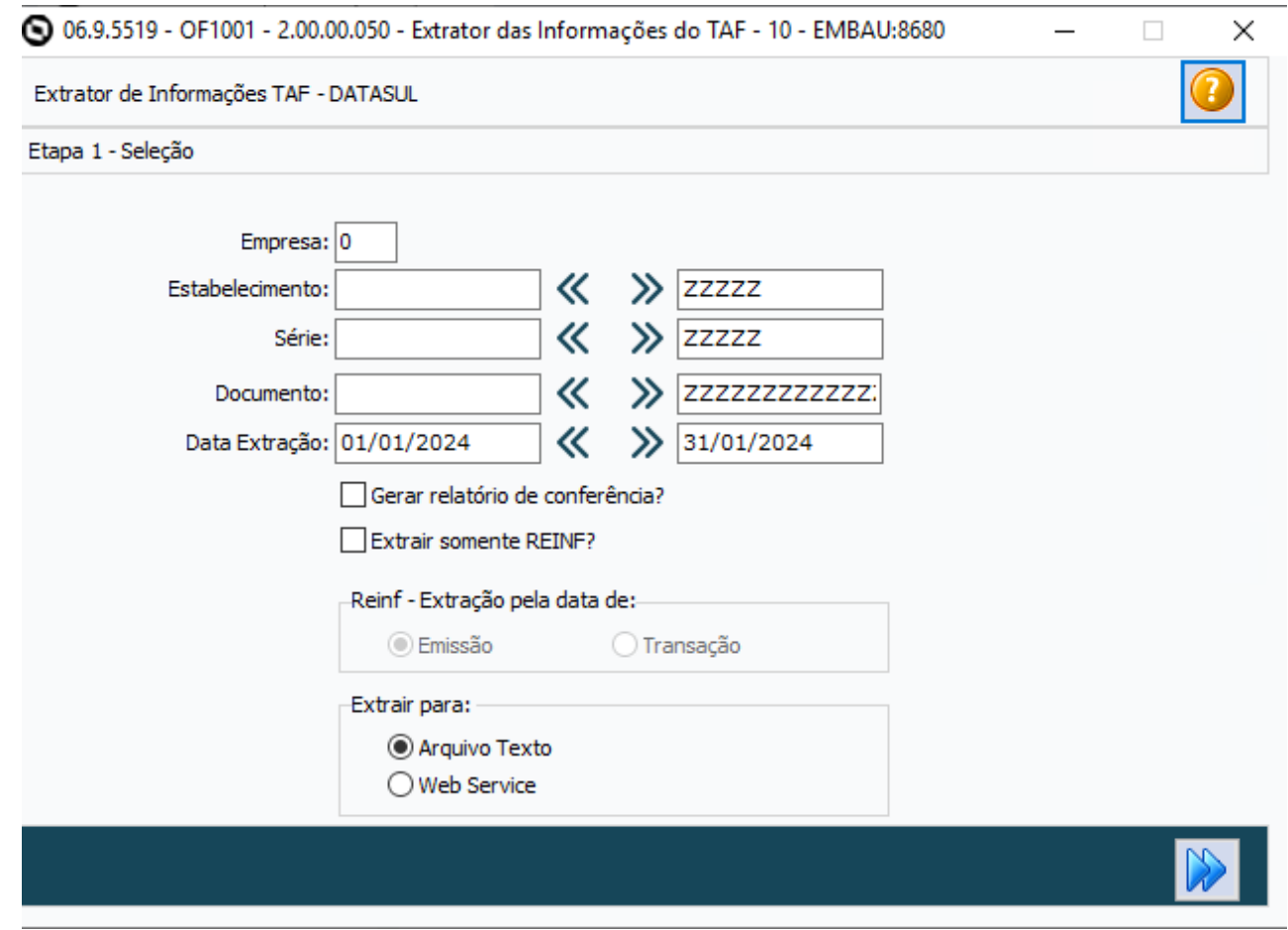

## **04. DEMAIS INFORMAÇÕES**

## IMPORTANTE!

Nesta entrega não serão contemplados: extração de dependentes, pensão, desconto simplificado

#### **05. ASSUNTOS RELACIONADOS**

• Patch das releases: 12.1.2403.1, 12.1.2311.6, 12.1.2307.12

# 3.2 Faturamento e Embarques - Legislação - 12.1.2407

Pesquisar

Legislação - 12.1.2407 – 742

# 3.2.1 DT Entrega Futura - Destaque do IPI na Nota Fiscal de Remessa

## **01. DADOS GERAIS**

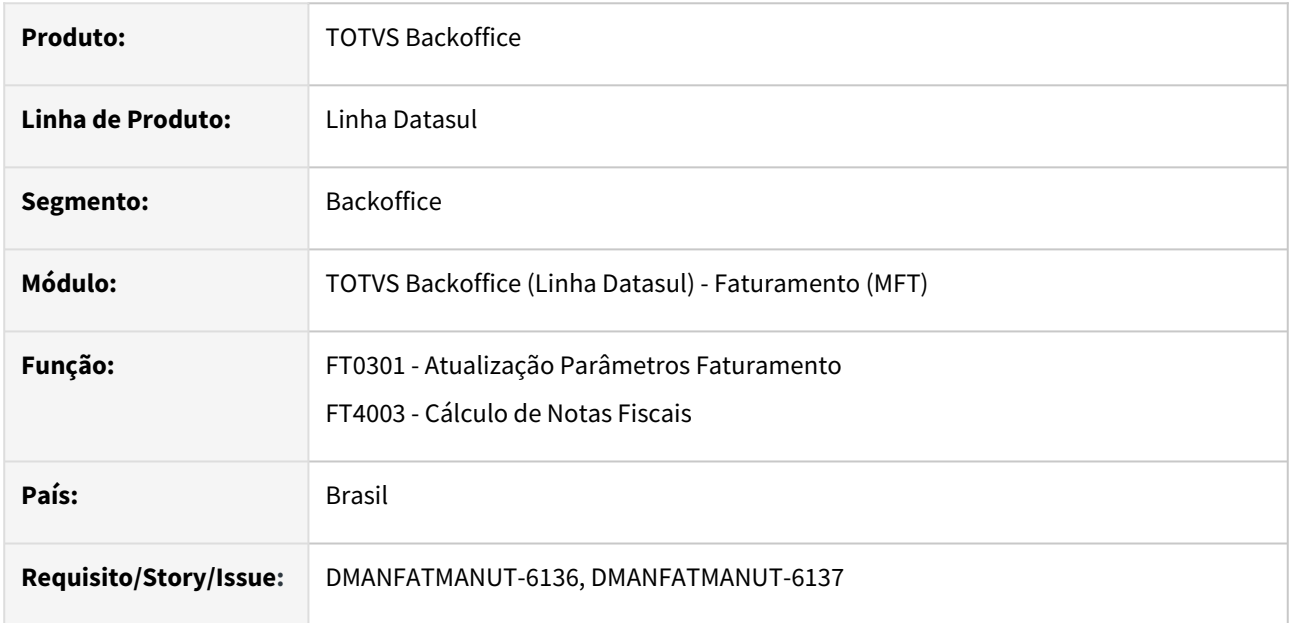

# **02. SITUAÇÃO/REQUISITO**

Nas operações de simples faturamento para entrega futura, o ICMS como é um imposto sobre circulação da mercadoria, deverá se destacado apenas na nota fiscal de entrega da mercadoria. Porém, o IPI é um pouco diferente, o destaque pode ser feito na nota fiscal de faturamento ou na nota fiscal da entrega efetiva, ficando a critério do contribuinte. Como a nota fiscal de faturamento serve para cobrar o valor adiantado do cliente, já que a mercadoria será entregue no futuro, os contribuintes na maioria das vezes, optam em destacar o IPI na nota fiscal de faturamento porém não é uma regra.

Fundamentação Legal: Art. 187 do Decreto 7.212/10 – RIPI/10.

# **03. SOLUÇÃO**

No FT0301 há um parâmetro que determinar onde será realizado o destaque do IPI e ICMS, não sendo possível determinar o destaque separado dos impostos.

Foi criado um novo parâmetro "Destaca IPI Nota de Remessa", este será habilitado apenas quando marcado "Nota de Faturamento", desta forma o destaque do IPI será realizado na Nota de Remessa e não na Nota de Faturamento, quanto ao ICMS continuará destacado na Nota de Faturamento.

### FT0301 XML

- Criado novo parâmetro "Destaca IPI Nota de Remessa", este será habilitado apenas quando marcado "Nota de Faturamento",
- Quando marcado o destaque do IPI será realizado na Nota de Remessa, caso contrário continuará sendo feito na Nota de Faturamento.

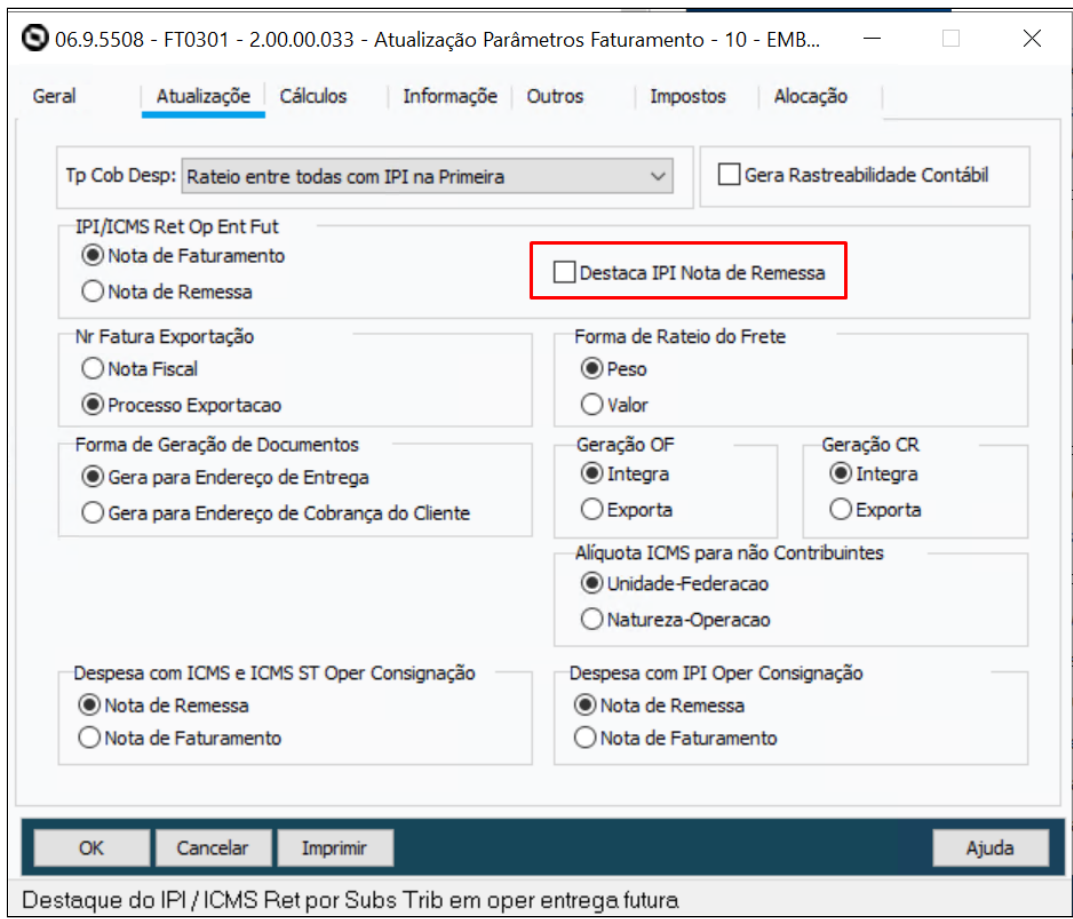

# **04. ASSUNTOS RELACIONADOS**

• [Manutenção de Parâmetros do Faturamento - FT0301](https://tdn.totvs.com/pages/viewpage.action?pageId=243012642)

# 3.2.2 DT Geração das tags formpagto e meiopagto (NFS-e x TPF)

## **01. DADOS GERAIS**

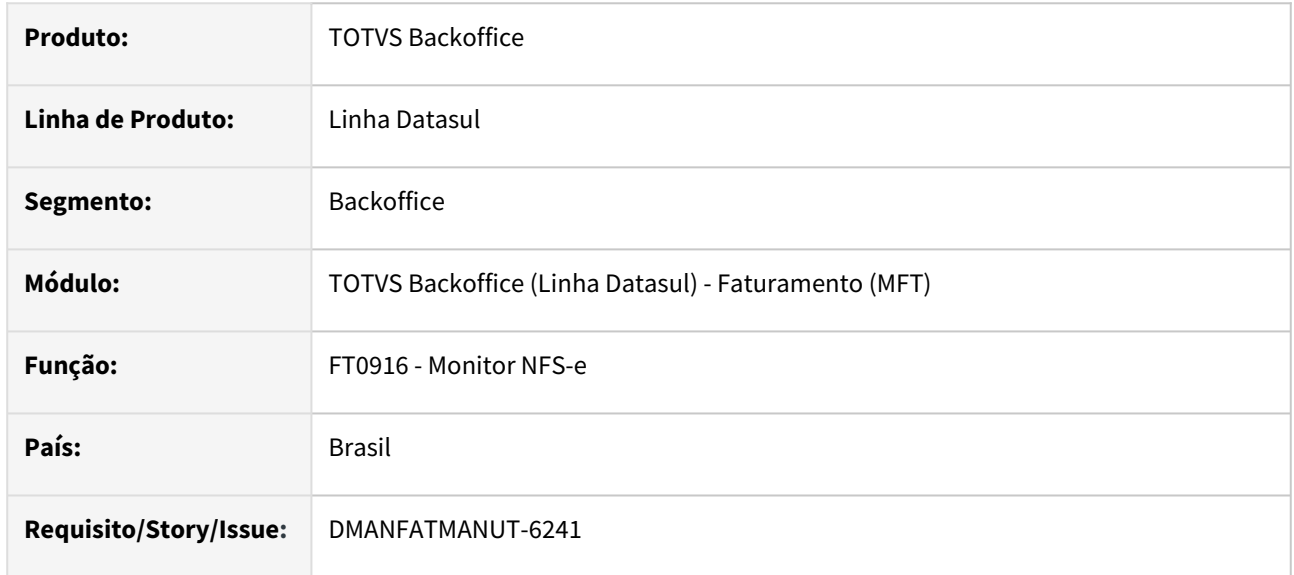

# **02. SITUAÇÃO/REQUISITO**

Necessidade de enviar as tags formpagto e meiopagto na integração da NFS-e com TPF.

# **03. SOLUÇÃO**

Na geração do XML da NFS-e, a tag formpagto será gerada conforme a condição de pagamento se for À vista ou À prazo, para a tag meiopagto, se for informado o campo **Meio de pagamento** na condição de pagamento ou na parcela (CD0404), serão gerados os dados de pagamento na nota e os mesmos podem ser acessados através de Informações Adicionais - Dados Pagamento (CD4035).

# **04. ASSUNTOS RELACIONADOS**

• [Condições de Pagamento - CD0404](https://tdn.totvs.com/pages/viewpage.action?pageId=237373331)

# 3.2.3 DT Informe Técnico 2024.002 - Atualização da tabela de Meios de Pagamento

## **01. DADOS GERAIS**

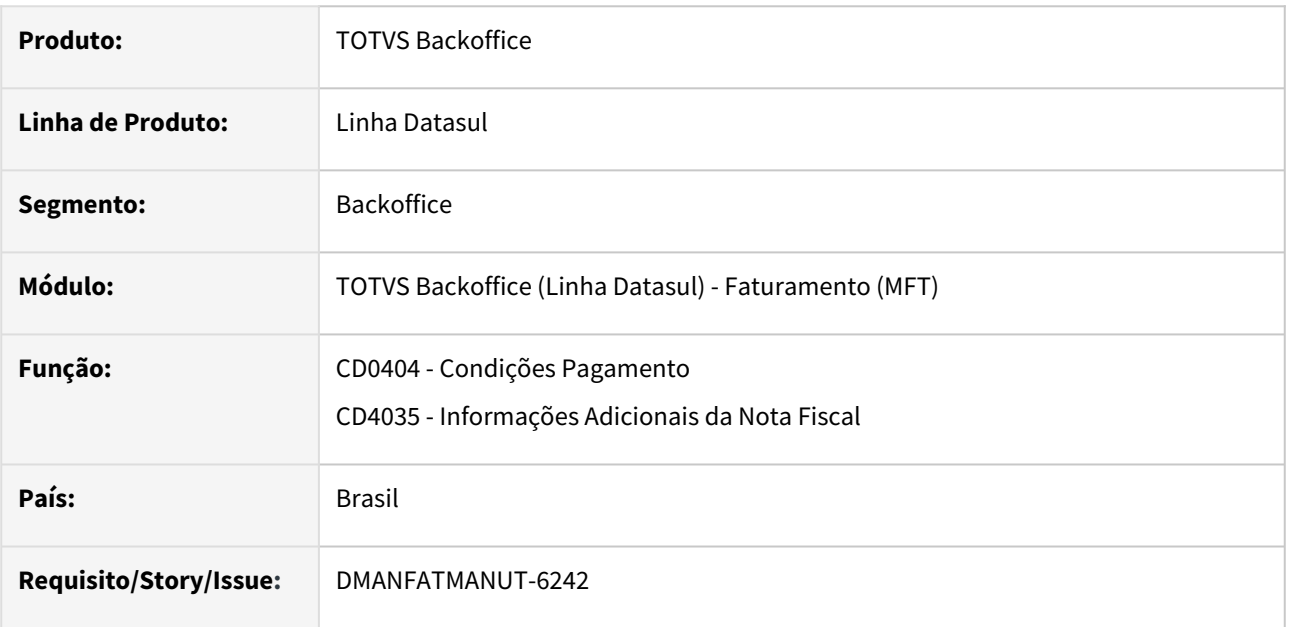

# **02. SITUAÇÃO/REQUISITO**

No Informe Técnico 224.002 foi atualizada a tabela de meios de pagamento da NF-e;

- As alterações na tabela de meios de pagamentos são para 01/07/2024 no ambiente de  $\bullet$ produção.
- Foi incluída uma coluna "Observações" para explicar o item quando necessário. ò
- O item 5 teve o texto alterado de "Crédito de Loia" para "Cartão da Loia (Private Label)". × para melhor definir esse tipo de pagamento.
- Foi adicionada observação para o item 14: "Duplicata Mercantil".
- Foi alterado o item 17 para acrescentar a palavra "Dinâmico". O objetivo é separar o os pagamentos de PIX com o "QR-Code Dinâmico" do tipo "QR-Code Estático".
- Foi incluído o item 20: "Pagamento Instantâneo (PIX) Estático".
- Foi incluído o item 21: "Crédito em Loja", que pode decorrer de: valor pago antecipadamente, devolução de mercadoria etc.
- Foi incluído o item 22: "Pagamento Eletrônico não Informado falha de hardware do sistema emissor". Usado para informar que o pagamento por meio eletrônico não foi integrado por falha no hardware do sistema emissor de documento fiscal eletrônico, exclusivamente quando, por tal falha, não for possível a emissão offline. É uma informação útil para as empresas que utilizam sistemas integrados, sobretudo para aquelas que são obrigadas à integração do pagamento eletrônico com o documento fiscal pela sua UF.
- Foi adicionada observação para o item 99: "Outros".

# **03. SOLUÇÃO**

Foram ajustadas as telas que demonstram os meios de pagamentos para o que foi alterado no Informe Técnico.

## Meios de Pagamento

• Alteradas as telas do CD0404 - Condições Pagamento, para demonstrar as novas opções;

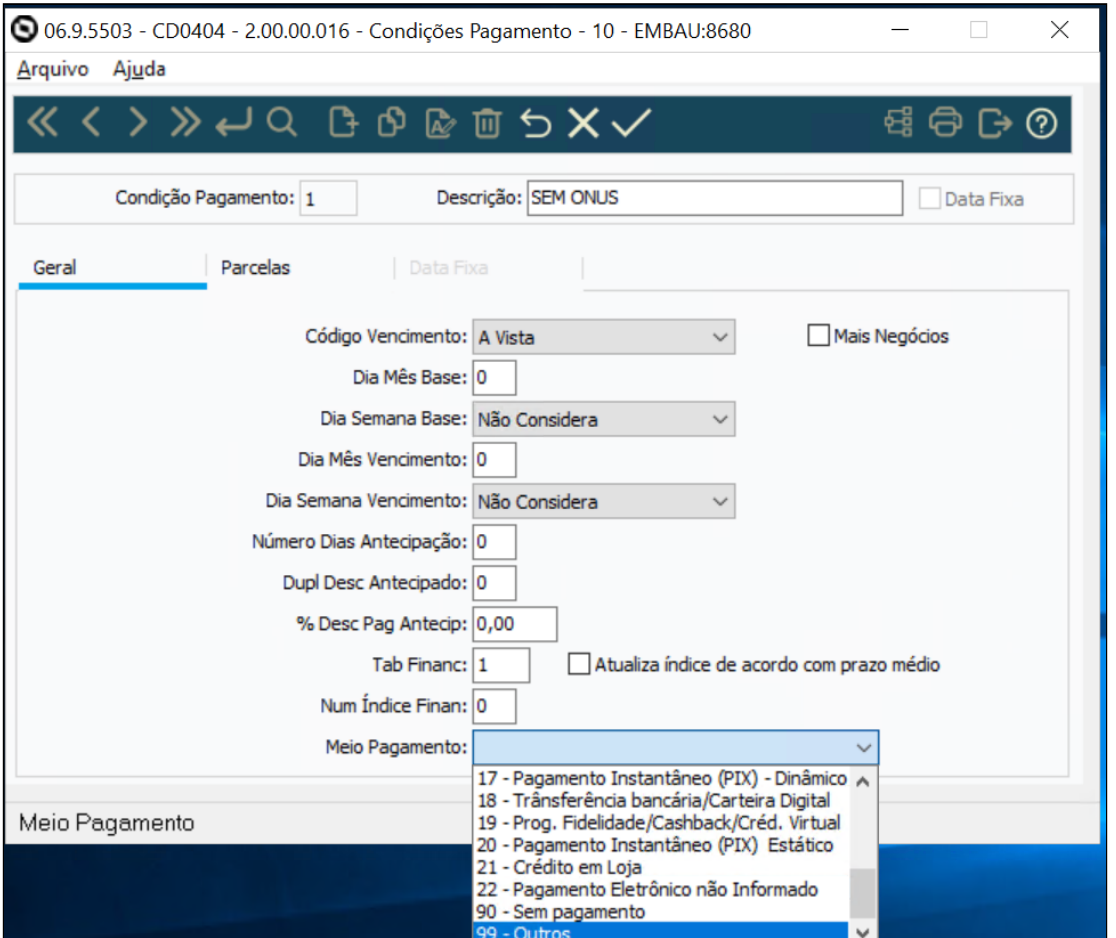

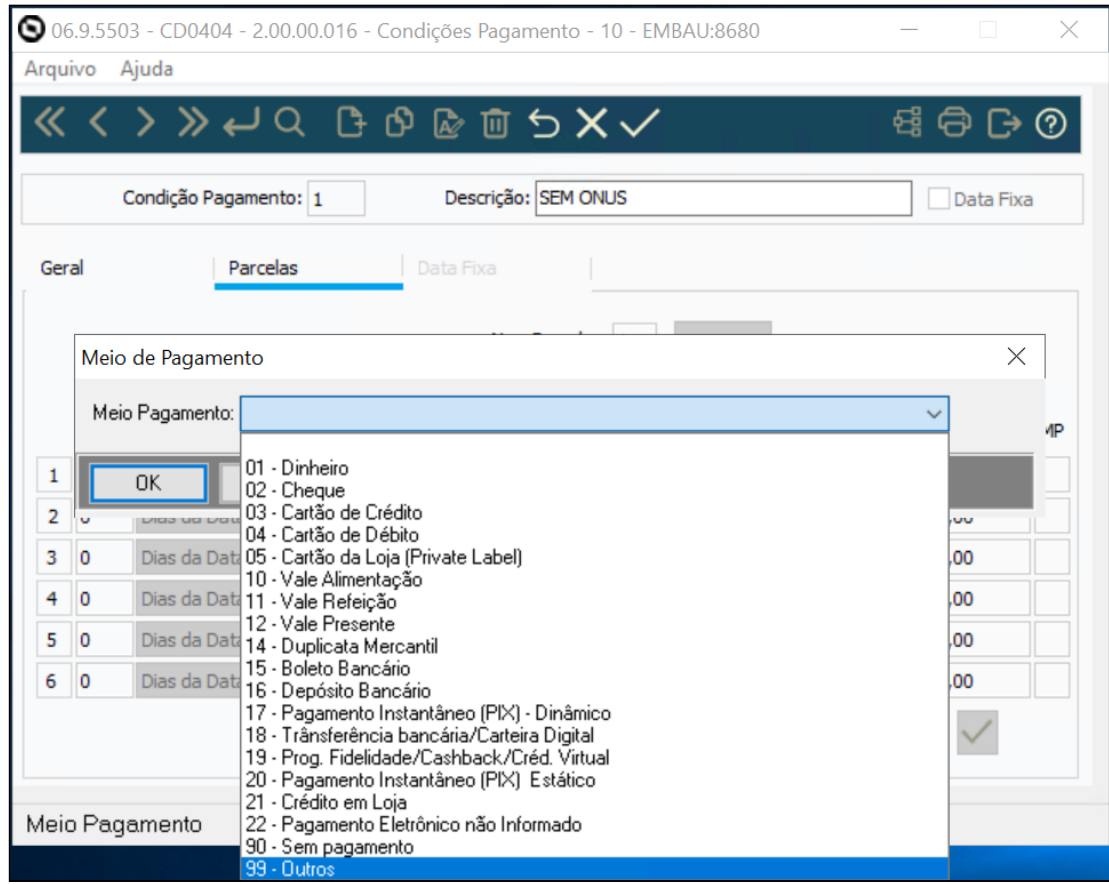

• Alterada a tela do CD4035P, Opção "NF-e - Informações adicionais" no botão "Dados de Pagamento" para demonstrar as novas opções;

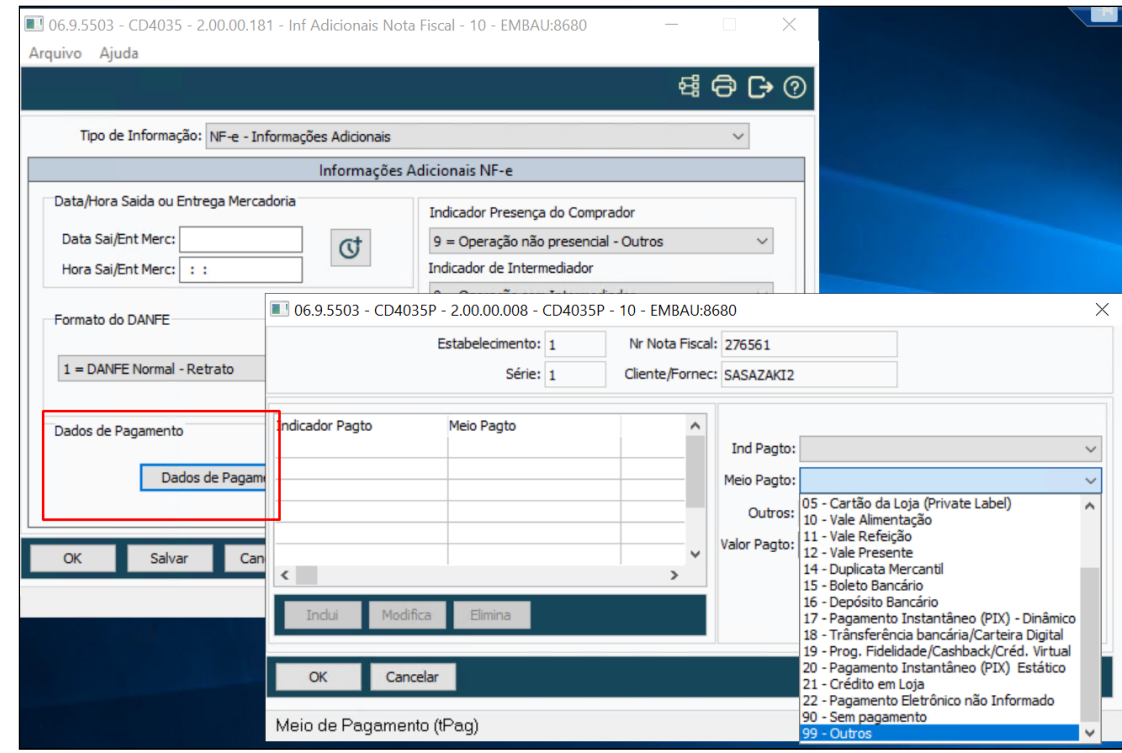

## **04. ASSUNTOS RELACIONADOS**

• [Condições de Pagamento - CD0404](https://tdn.totvs.com/pages/viewpage.action?pageId=237373331)

# 3.2.4 DT NFS-e - Geração Observação da Nota em Tag própria.

## **01. DADOS GERAIS**

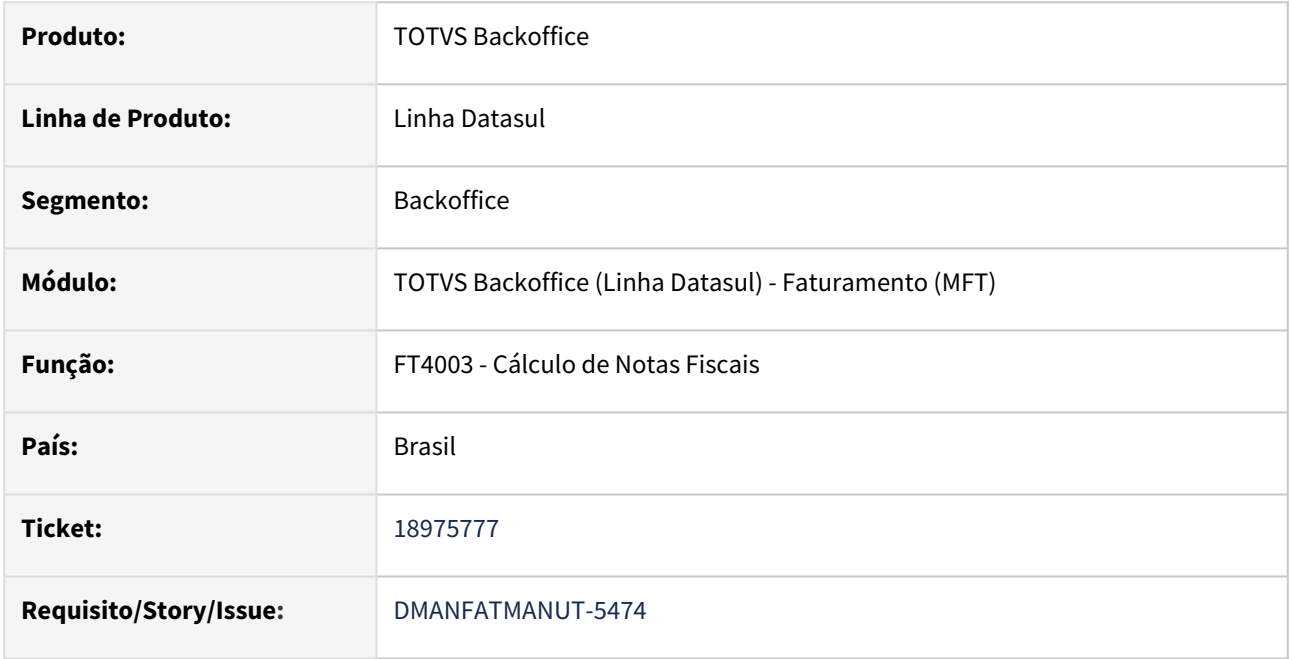

# **02. SITUAÇÃO/REQUISITO**

Permitir gerar a Observação da nota fiscal em tag própria (observação) do grupo Inf Compl no xml da NFS-e (Para TSS e TPF).

# **03. SOLUÇÃO**

Gerar a observação da nota fiscal no grupo InfCompl da NFS-e conforme abaixo:

```
للمستوسين
- <infcompl>
```
÷.

```
<observacao>TESTANDO INFORMACOES COMPLEMENTARES DA NFSE</observacao>
</infcompl>
```
# 3.2.5 DT NFS-e Nacional

## **01. DADOS GERAIS**

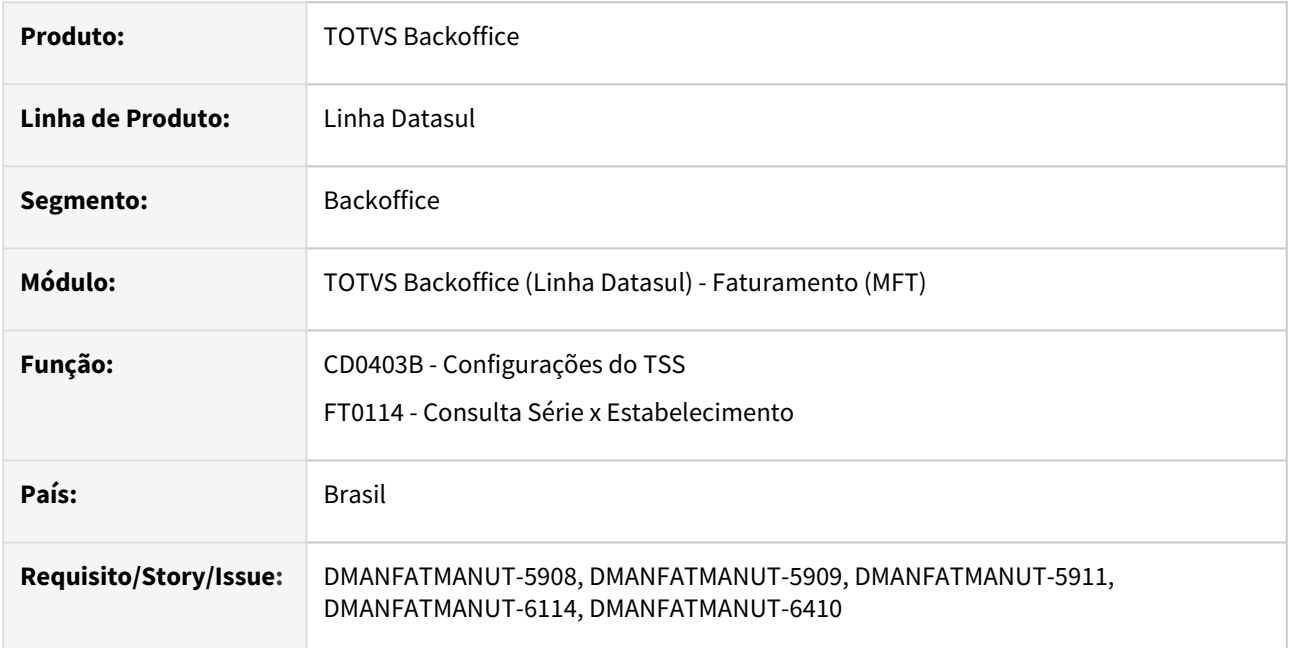

# **02. SITUAÇÃO/REQUISITO**

Alguns munícipios passaram a aderir o Sistema Nacional da NFS-e.

A NFS-e Nacional consiste na criação de um layout único de documento fiscal, de forma a padronizar os modelos de notas fiscais de serviço existentes no país.

# **03. SOLUÇÃO**

Para atender a emissão da NFS-e Nacional, as alterações abaixo foram necessárias:

- 1. Adicionado novo parâmetro no programa CD0403B Configurações do TSS, para que seja possível informar o se a NFS-e será transmitida para Prefeitura ou Ambiente Nacional;
- 2. Desabilitar as opções referente ao sincronismo da numeração do ERP com a Prefeitura;
- 3. Adicionado novo campo para informar o Código de Serviço Nacional;
- 4. Geração XML conforme layout Nacional. Documentação Layout Nacional TSS: [Layout da NFS-e Nacional](https://tdn.totvs.com/display/TSS/Layout+da+NFS-e+Nacional)

### CD0403B FT0114 FT0308 XML

No programa CD0403B - Configurações TSS, pasta NFS-e, foi adicionado novo parâmetro para que o usuário informe se as notas de serviço serão transmitidas para a Prefeitura ou Ambiente Nacional.

Para que o parâmetro fique habilitado, a função **nfse-nacional** precisa ser ativada pelo programa CD7070:

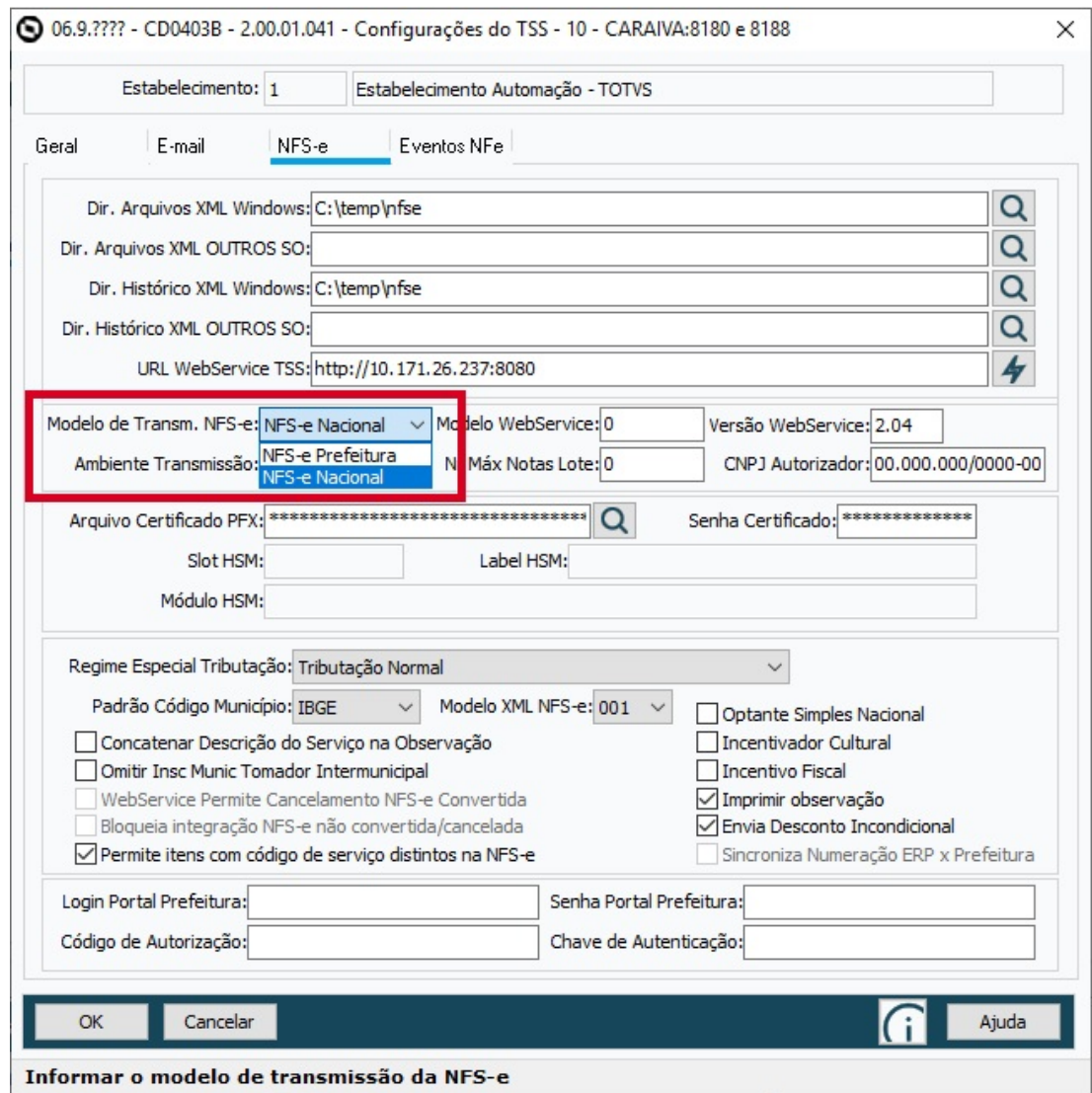

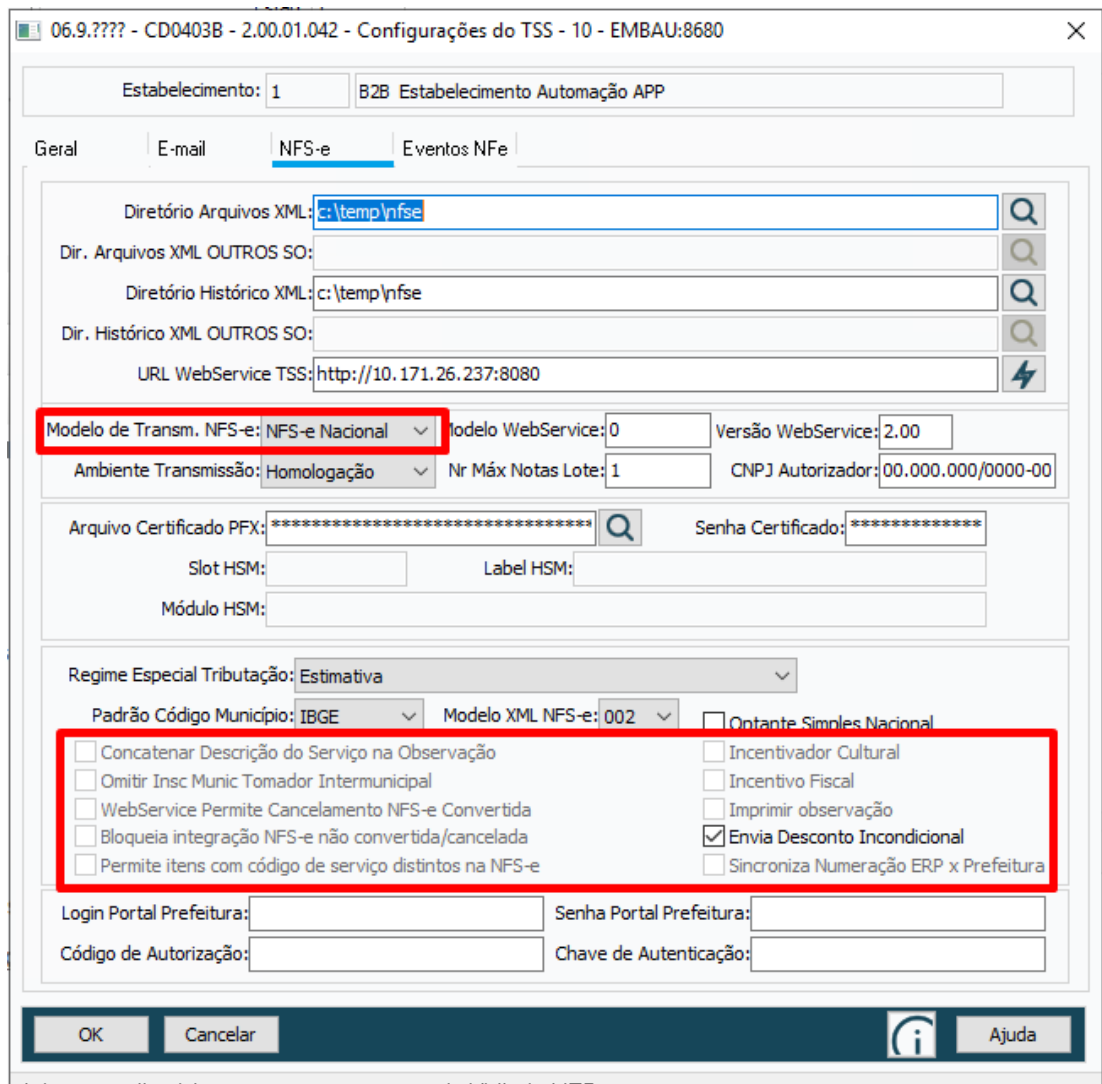

Informar o diretório para armazenamento do XML da NFS-e

No programa FT0308 - Tabela Códigos Serviço foi adicionado novo campo para informar o Código de Serviço Nacional, o qual será enviado no XML com 6 posições obrigatoriamente, desconsiderando toda formatação que for informada neste campo. Utilizado apenas para Layout Nacional.

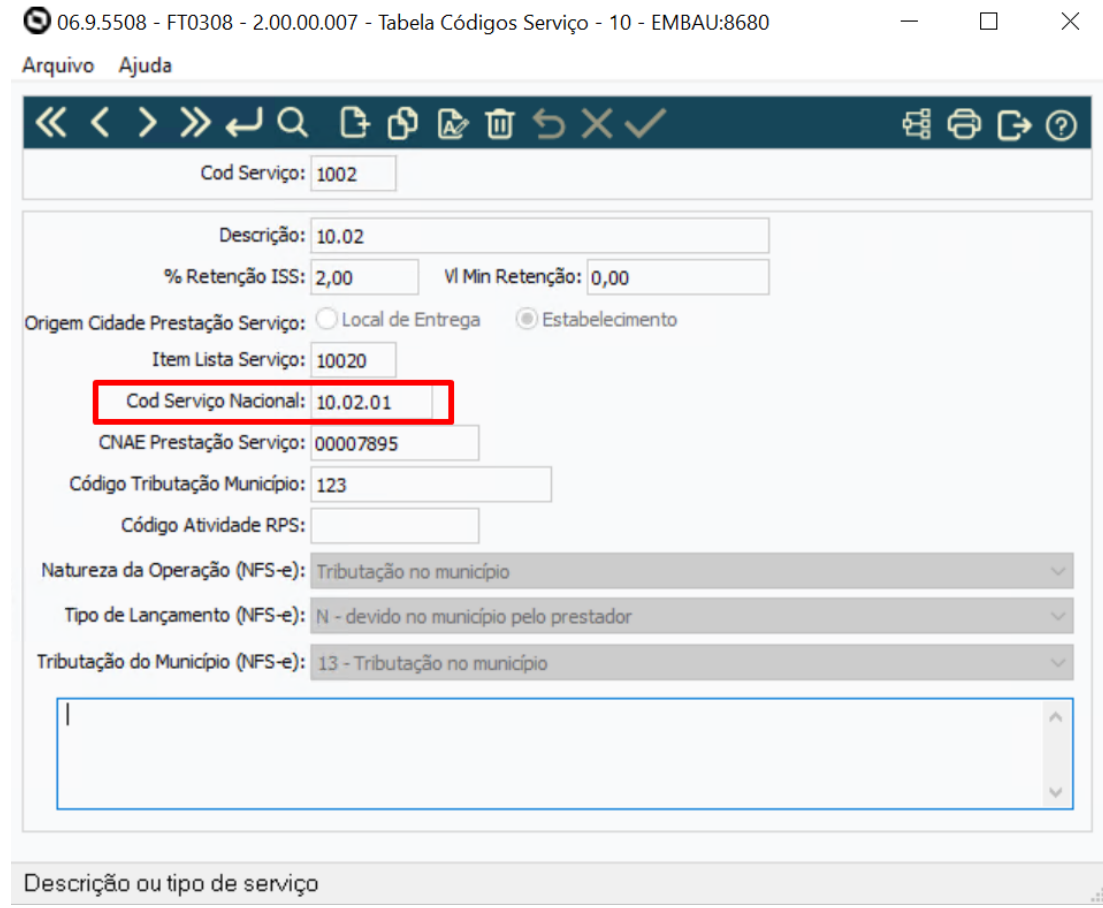

# 3.2.6 DT NT 2023.004

## **01. DADOS GERAIS**

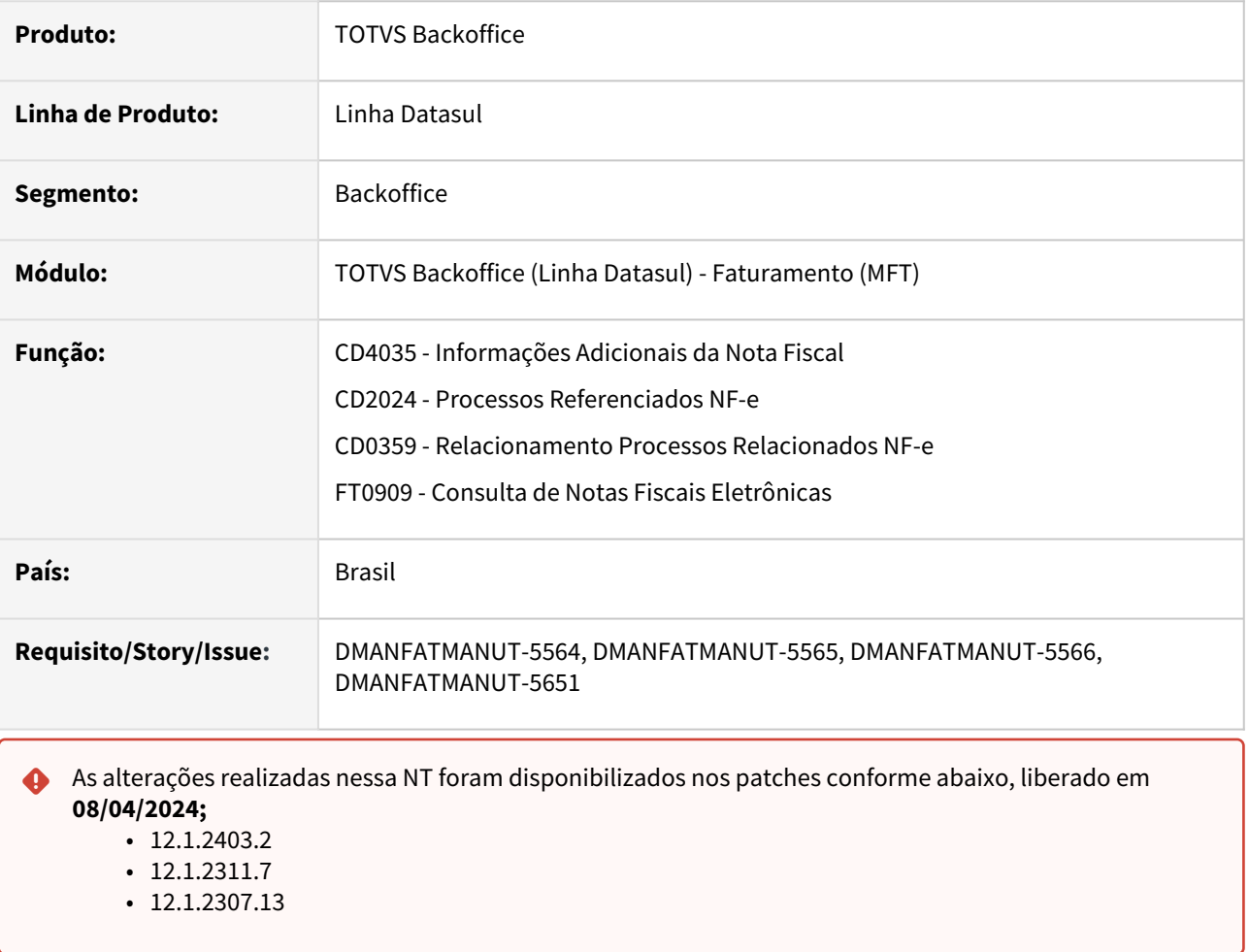

# **02. SITUAÇÃO/REQUISITO**

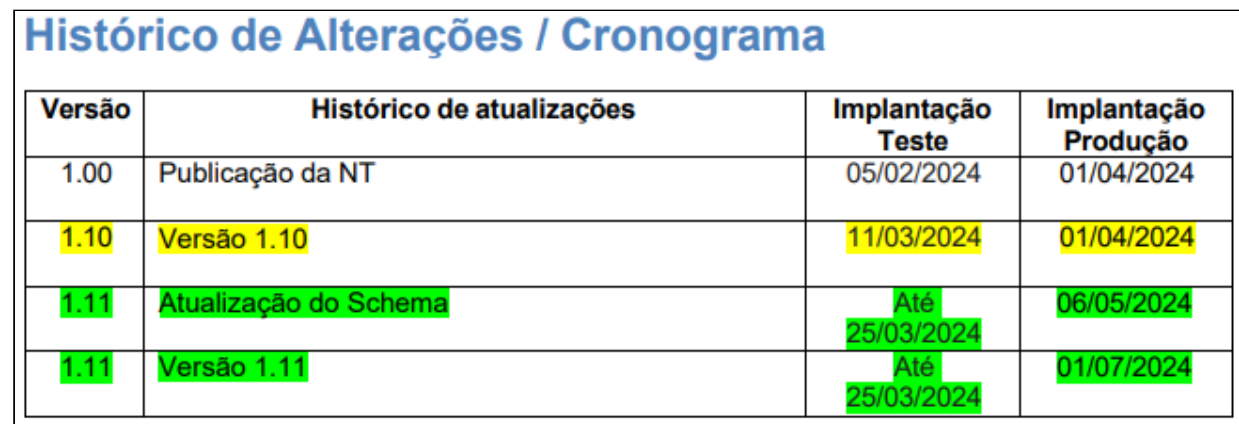

Nessa NT, foram criados novos campos no grupo YA. Informações de Pagamento e nos Grupos Tributação do ICMS que possuem ICMS desonerado. Também foram alterados campos dos grupos I01. Produtos e Serviços/ Declaração de Importação e Z. Informações Adicionais da NF-e.

A versão 1.10 dessa Nota Técnica transfere o ECONF para outra Nota Técnica que tratará apenas o evento. Também divulga alteração de campos e regras de validação da NF-e versão 4.0.

A versão 1.11 prorroga a data de implantação de produção para 01/07/2024. Faz correções em regras de validação.

*Observação*: o schema entrará em produção no dia 06/05/2024.

#### **Pré-requisito:**

• Atualização do TSS para correta geração das informações no XML.

# **03. SOLUÇÃO**

No Grupo Z. Informações Adicionais da NFE foram inseridas novas opções para o indProc e tpAto.

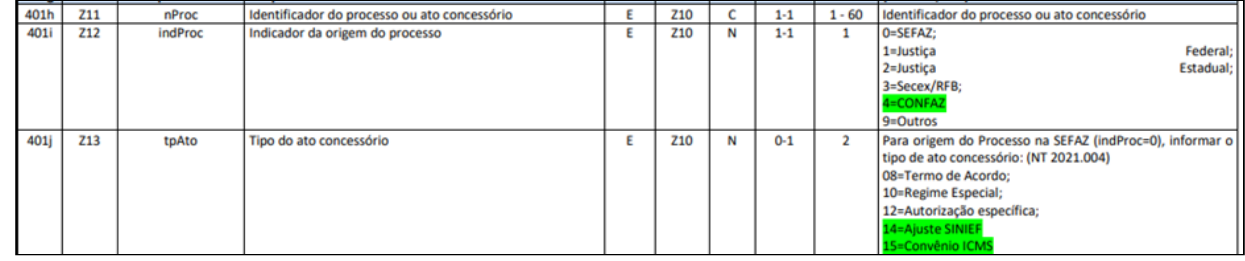

Para isto foram ajustadas as telas do CD4035a (Processo Referenciado) e CD2024 (Processos Referenciados NF-e).

Nos grupos de ICMS que possuem valor de ICMS Desonerado (vICMSDeson) foi adicionada a Tag indDeduzDeson que indica se o valor deduz ou não do valor do item (vProd), para que Tag seja gerada é necessário ativar a função **NT2023004** via programa CD7070**.**

No Grupo de Pagamento, foram adicionados 5 Tags novas que não são obrigatórias, foram disponibilizados os campos no XML, mas não serão alimentados por não termos as informações em tela, deste modo os mesmos podem ser gerados via especifico.
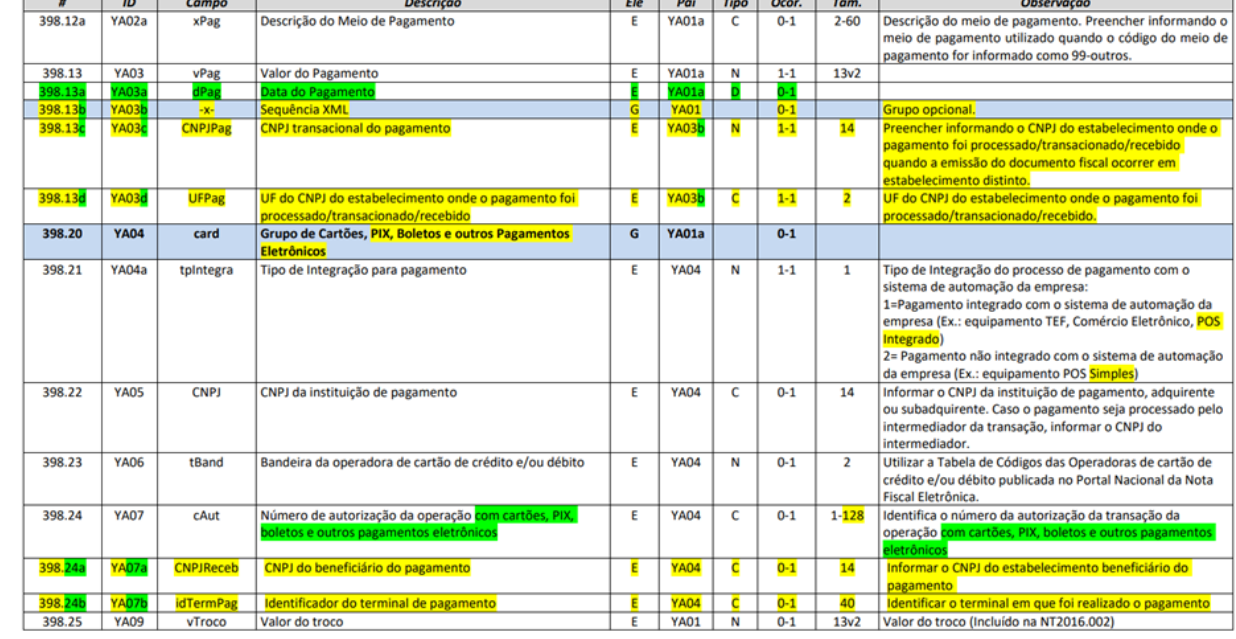

#### Processo Refereciado ICMS Desonerado

• Adicionadas as novas opções de Indicador da Origem do Processo e Tipo Ato Concessório nas telas CD4035A, CD0359A e CD2024;

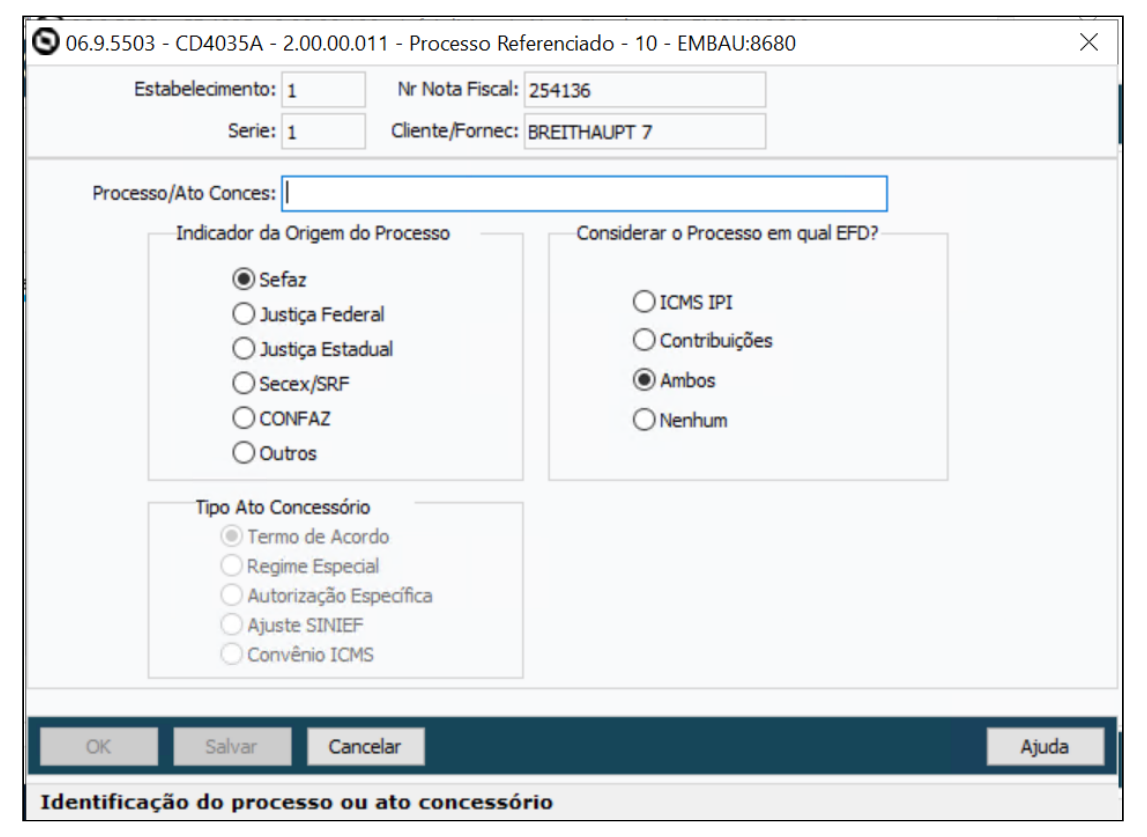

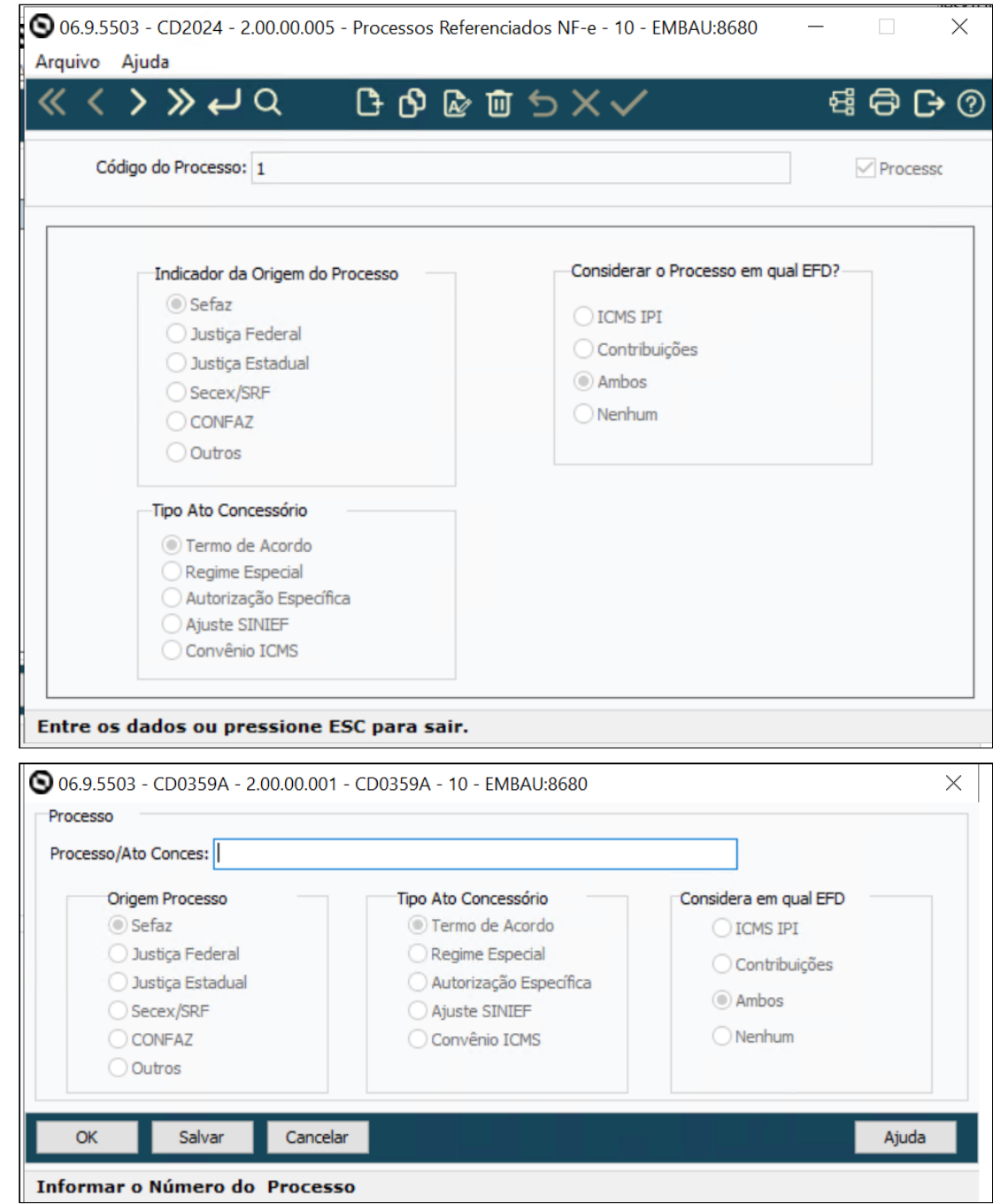

## **04. DEMAIS INFORMAÇÕES**

#### IMPORTANTE!

Liberado fonte da include axsep037.i alterada para atender as alterações da NT2023.004. Os impressores específicos dos clientes devem ser recompilados para tratar os novos campos das temporárias utilizadas para geração do DANFE.

#### **05. ASSUNTOS RELACIONADOS**

• [DT Tributo ICMS Desonerado - Configurador de Tributos](https://tdn.totvs.com/display/LDT/DT+Tributo+ICMS+Desonerado+-+Configurador+de+Tributos)

## 3.2.7 DT Transferência entre Estabelecimentos

### **01. DADOS GERAIS**

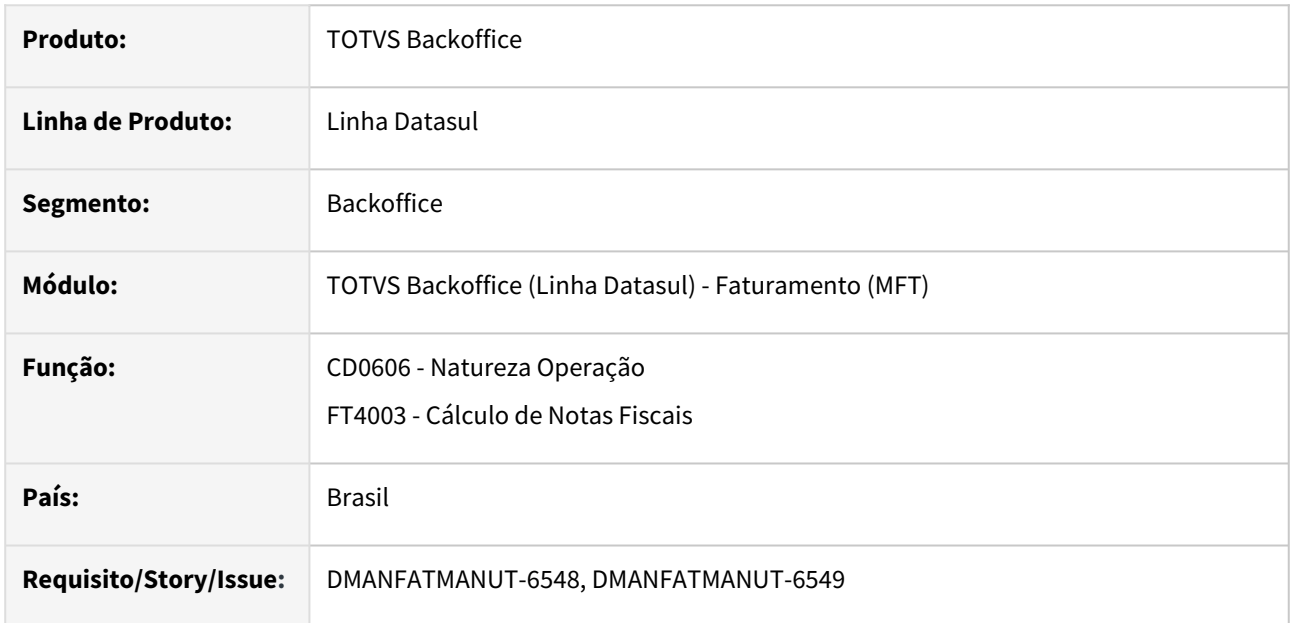

## **02. SITUAÇÃO/REQUISITO**

Alteração na busca do valor preço da mercadoria, para que em uma transferência entre estabelecimentos, o preço sugerido seja o da última entrada. Atualmente é possível realizar a transferência com base na tabela de preço (para itens que são matéria prima) e com base no último médio calculado para itens de revenda.

## **03. SOLUÇÃO**

Adicionado no programa CD0606 - Natureza Operação, na pasta Adicionais, o parâmetro **Sugerir Preço Última Entrada (NFT)**, que ficará habilitado apenas quando o parâmetro Operação Transferência estiver marcado.

Quando o parâmetro estiver marcado será feita a busca da última entrada para o item e estabelecimento (CS0102), e este valor será sugerido no preço original do item (FT4004B).

## 3.2.8 NT 2019.001 - Alterações XML - Produção 01/07/2024

### **01. DADOS GERAIS**

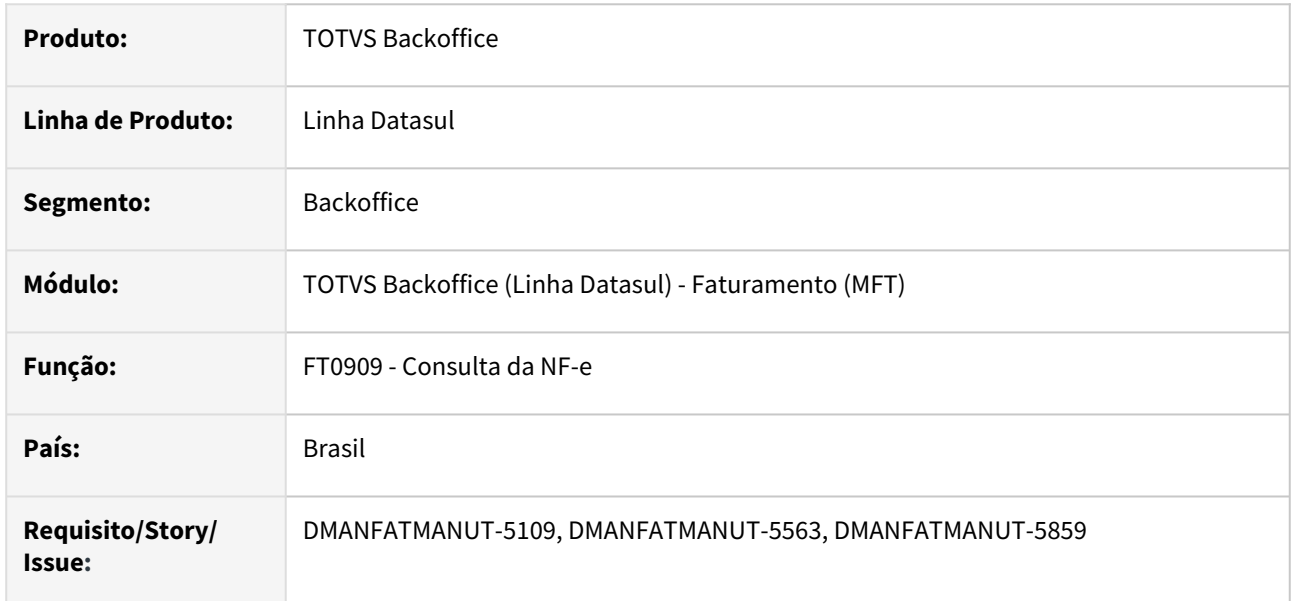

## **02. SITUAÇÃO/REQUISITO**

Alteração para atender a Nota Técnica 2019.001 versão 1.60, a qual determina a :

• Inclusão de campos para as informações do crédito presumido

|        |     | Campo          | <b>Descricão</b>                                                             | <b>Ele</b> |  | Pai Tipo   Ocor.   Tam. |      | <b>Observação</b>                                     |
|--------|-----|----------------|------------------------------------------------------------------------------|------------|--|-------------------------|------|-------------------------------------------------------|
| 04.07  | 05а |                | Sequência XML                                                                |            |  | $0 - 4$                 |      | Grupo opcional para informações do Crédito Presumido. |
|        |     |                |                                                                              |            |  |                         |      | Obs.: A exigência do preenchimento das informações    |
|        |     |                |                                                                              |            |  |                         |      | do crédito presumido fica a critério de cada UF.      |
|        |     |                |                                                                              |            |  |                         |      | (Incluído na NT 2019.001)                             |
| 104.08 |     | cCredPresumido | Código de Beneficio Fiscal de<br>Crédito Presumido na UF aplicado<br>ao item | в.         |  |                         | 8.10 | Código de Beneficio Fiscal de Crédito Presumido       |
|        |     |                |                                                                              |            |  |                         |      | utilizado pela UF, aplicado ao item.                  |
|        |     |                |                                                                              |            |  |                         |      | Obs.: Deve ser utilizado o mesmo código adotado na    |
|        |     |                |                                                                              |            |  |                         |      | EFD e outras declarações, nas UF que o exigem.        |

Nota Fiscal Eletrônica<br>Nota Técnica 2019.001 - Criação e Atualização de Regras de Validação

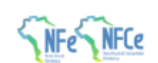

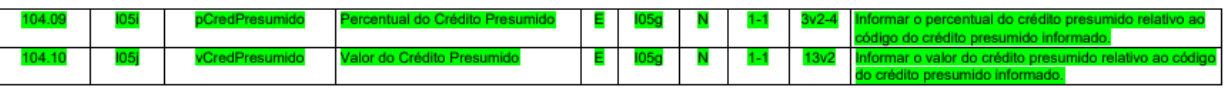

• Inclusão do campo cBenefRBC após o campo pRedBC para informar código de benefício fiscal de redução de base de cálculo dentro do CST51 quando acumular com o diferimento:

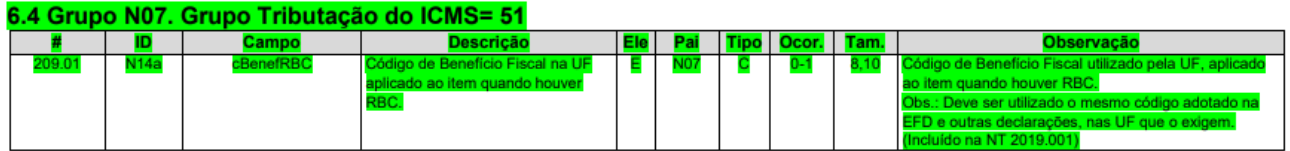

Alteração leiaute, nomeado a tag do grupo de Crédito Presumido na V1.62:

## Histórico de Alterações / Cronograma

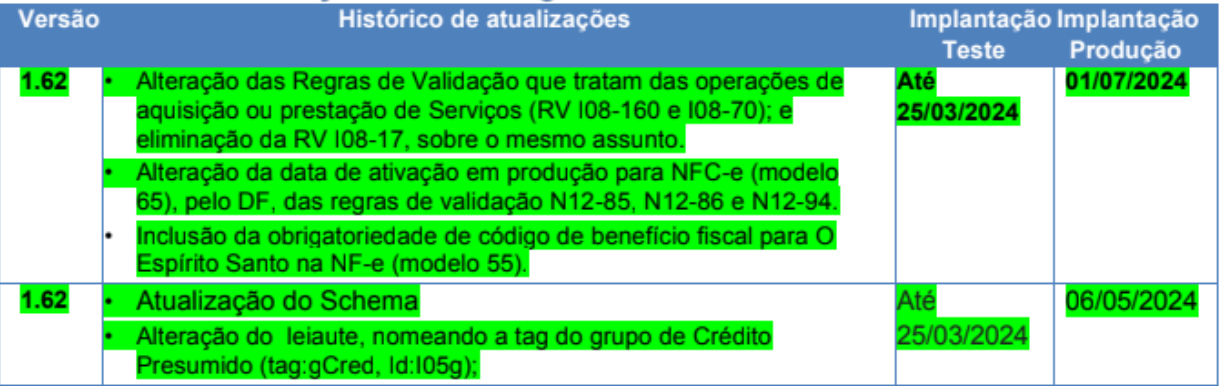

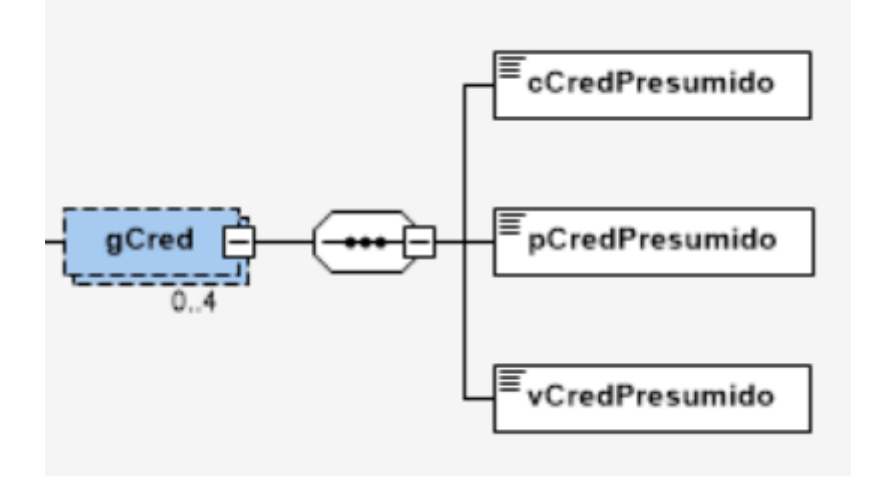

#### **03. SOLUÇÃO**

Disponibilizar novas tags para atender a NT 2019.001, as quais deverão ser geradas a partir de especifico ou Configurador de Tags.

#### **04. DEMAIS INFORMAÇÕES**

**Ambiente de Homologação:** 11/03/2024 **Ambiente de Produção:**  01/04/2024

#### **Alterada data de Produção (v1.62): 01/07/2024**

OBS.: Necessário Atualizar schemas TSS.

Legislação - 12.1.2407 – 763

# 3.3 Fiscal - Legislação - 12.1.2407

Pesquisar

## 3.3.1 Obrigações Fiscais - Legislação - 12.1.2407

## DBACKFISUST-1652 DT DIME SC - Quadro 81 - Campo Intangível

#### **01. DADOS GERAIS**

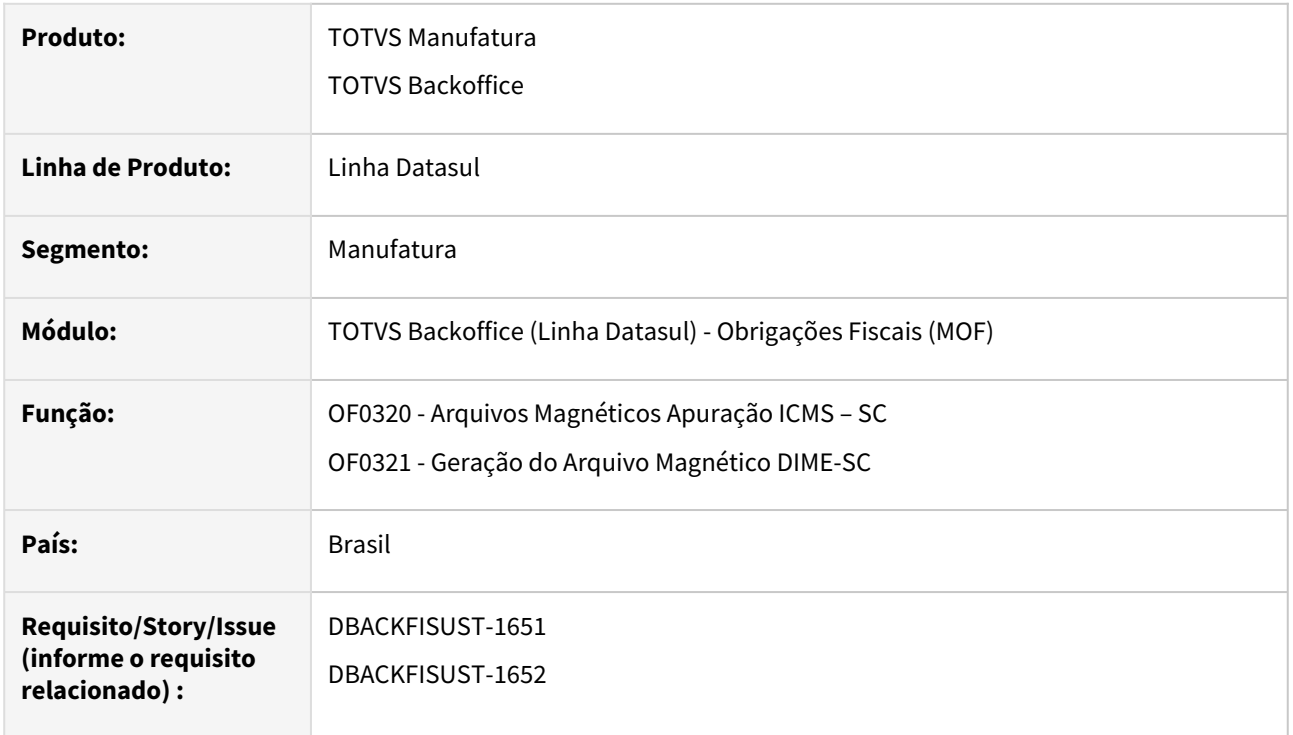

#### **02. SITUAÇÃO/REQUISITO**

No programa **Arquivos Magnéticos Apuração ICMS – SC (OF0320)**, atualmente não há para preenchimento no **Quadro 81**, o campo de **Intangível**, no **Ativo Permanente**, conforme prevê o manual da **DIME**.

#### **03. SOLUÇÃO**

No programa **Arquivos Magnéticos Apuração ICMS – SC (OF0320)**, foi alterado o **Quadro 81**, sessão **"Ativo Permanente"**, para adicionar o novo campo **"Intangível"**.

#### **04. DEMONSTRAÇÃO**

 **1.** Cadastrar o valor no campo **Intangível:** 

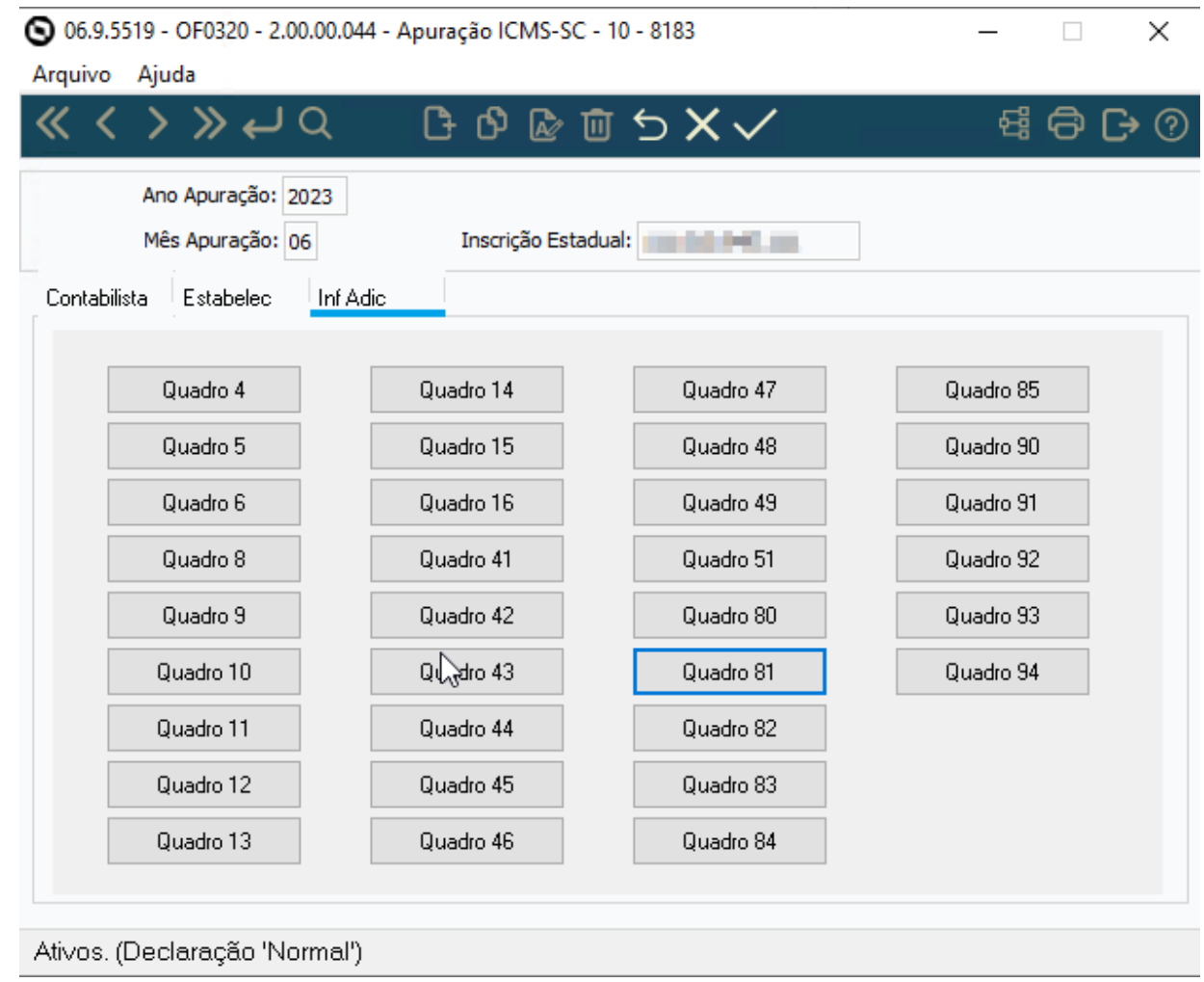

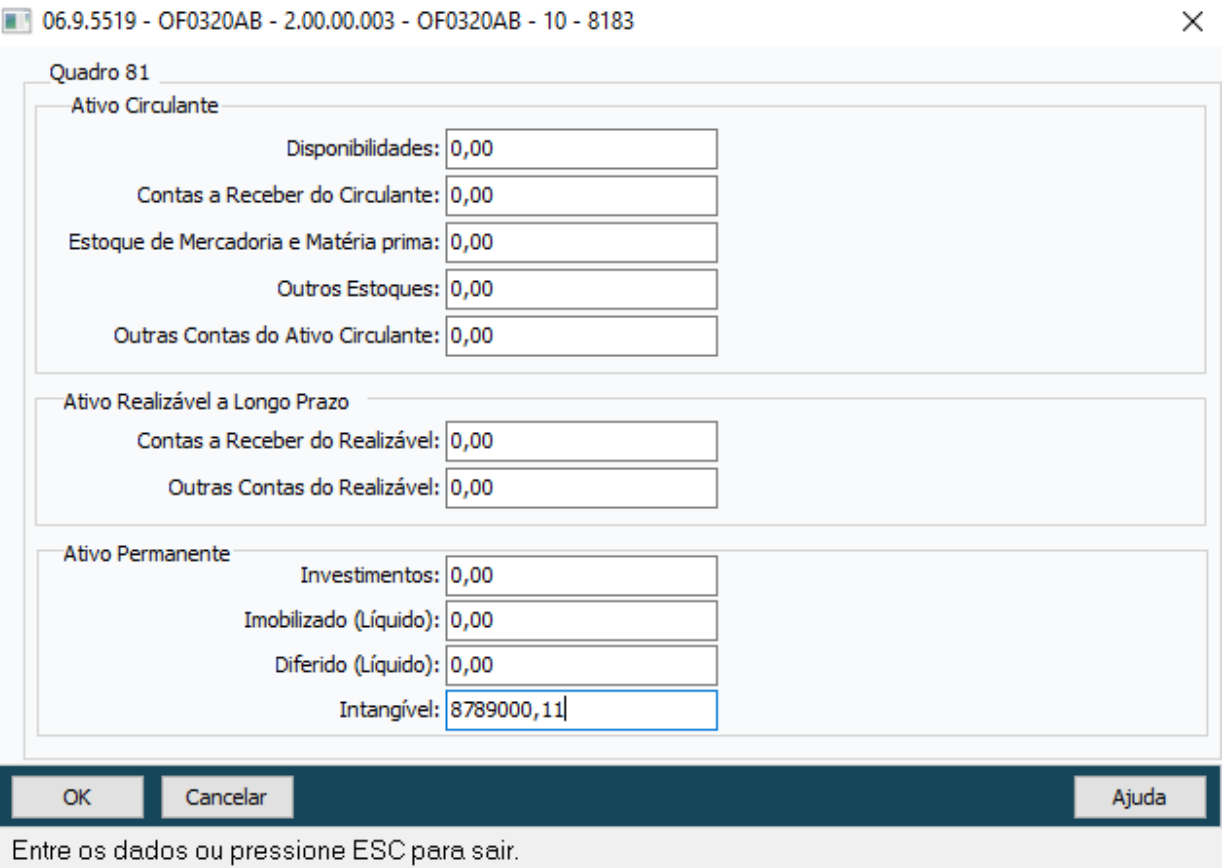

#### **2.** Geração do arquivo texto da **DIME-SC:**

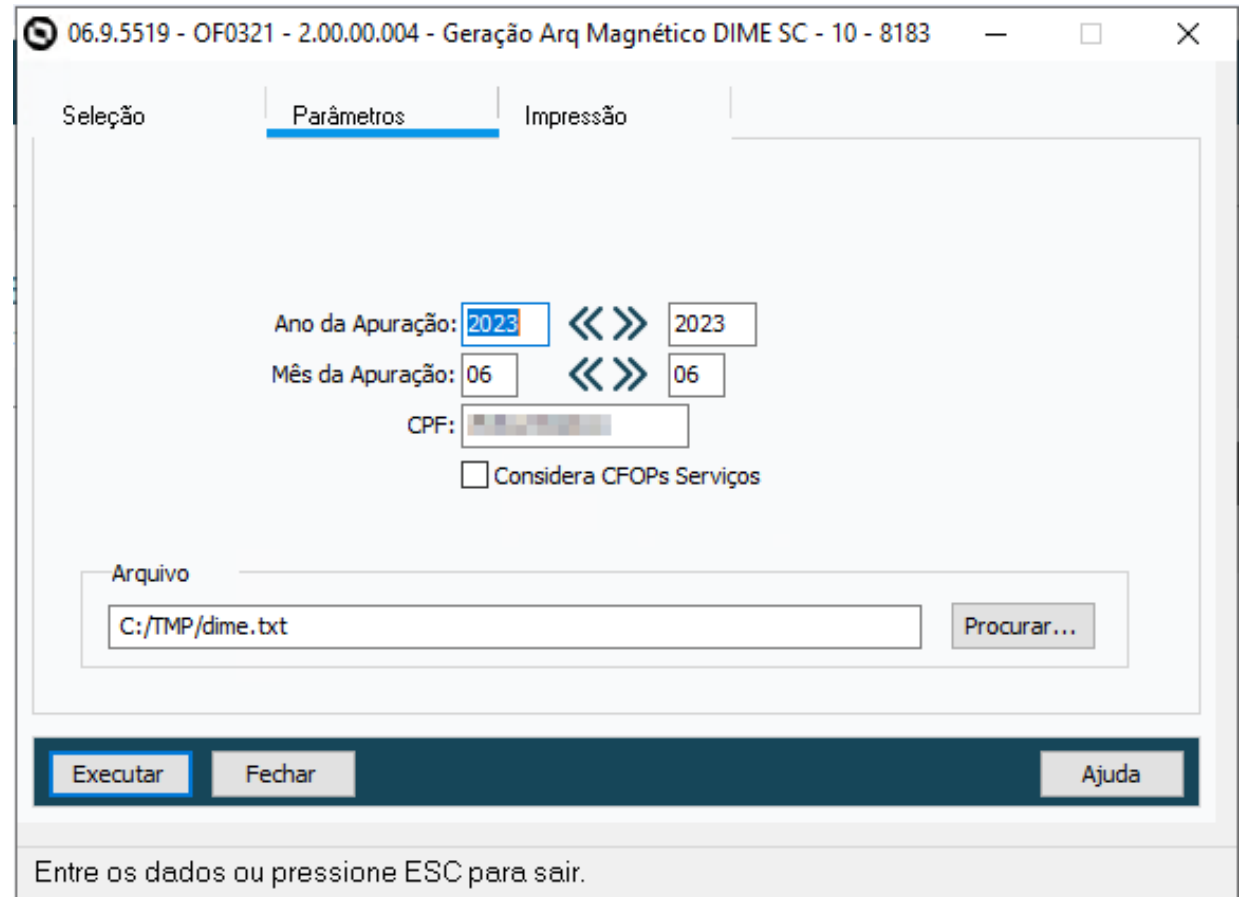

Após clicar no botão **"Executar"**, o arquivo **"c:\tmp\dime.txt"** é gerado, e, como pode ser visto, o valor do **Intangível** foi gerado no **Quadro 81**, conforme:

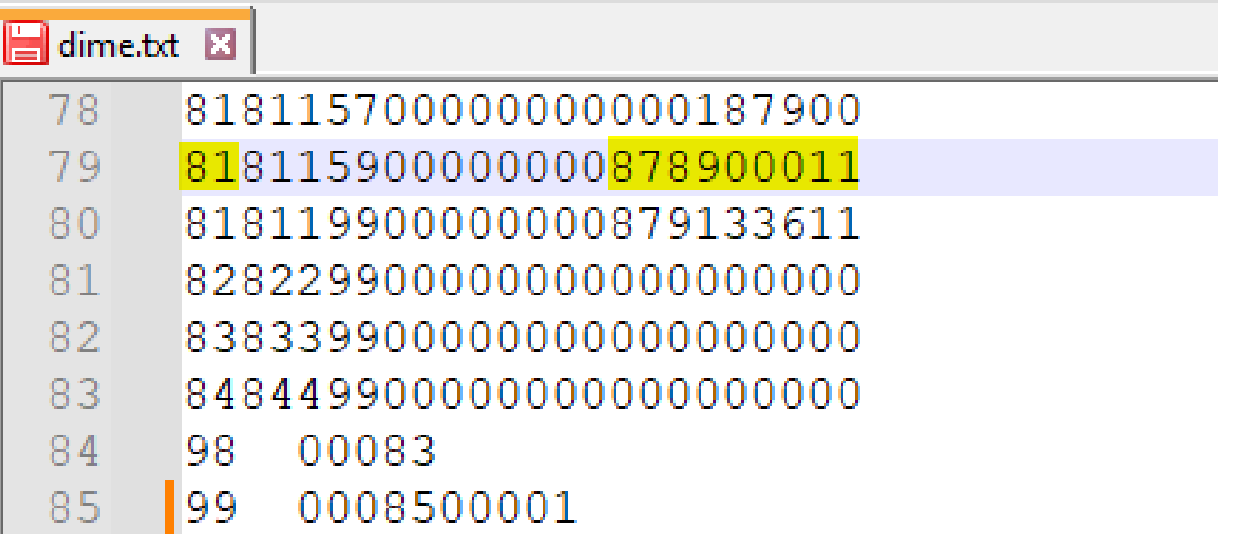

### DT Ajuste OF1001 IR retido na Fonte R-4010

#### **01. DADOS GERAIS**

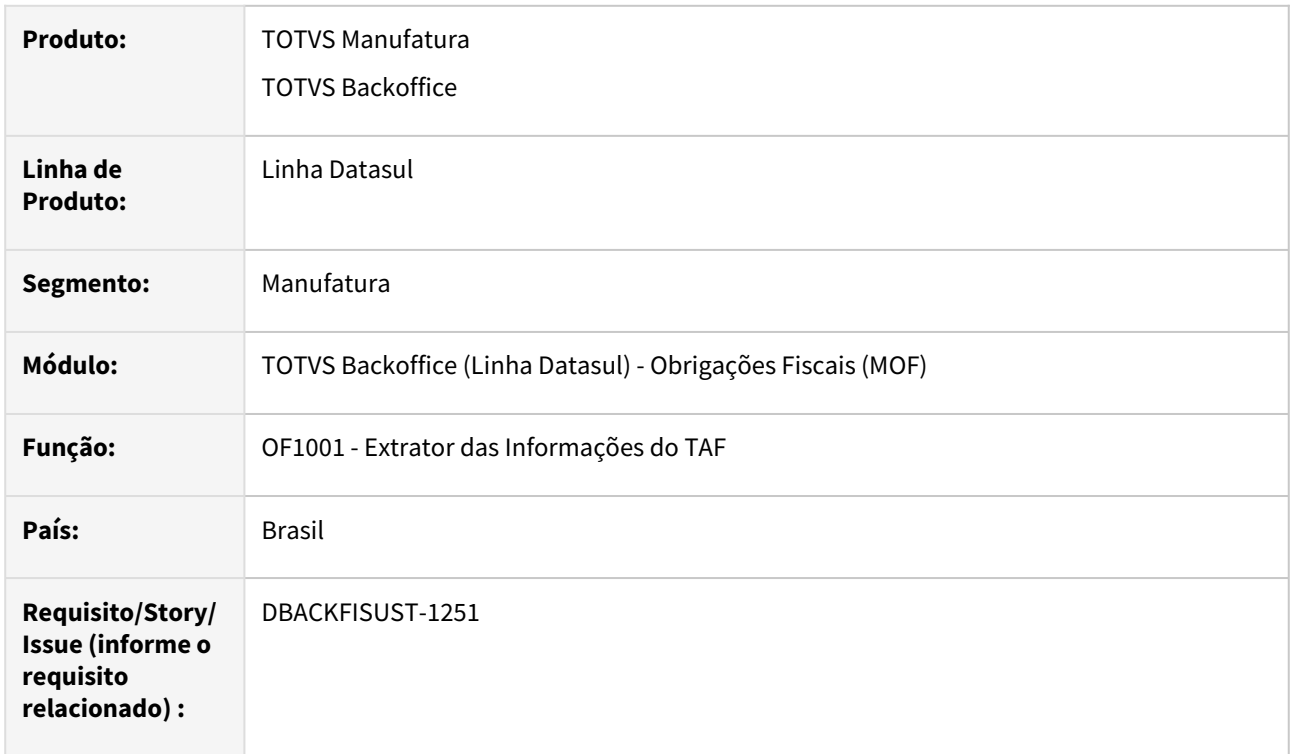

#### **02. SITUAÇÃO/REQUISITO**

Para EFD-Reinf é obrigatório o envio de informações sobre valores pagos tanto a **Pessoa Física (PF)** quanto a **Pessoa Jurídica (PJ)**, que sofreram retenção de impostos, é necessário inserir manualmente no sistema **TAF** os dados para o registro de **Pagamentos/Créditos a Beneficiário Pessoa Física (R-4010)**, gerando a necessidade que o sistema Datasul extrai essas informações para o TAF de forma **automática.**

#### **03. SOLUÇÃO**

Ajustado **Extrator das Informações do TAF (OF1001)** para gerar os registros **T013AP** e **T015AE** com código **12-IR** quando o documento fiscal tiver sido emitido para **Pessoa Física**.

Como demonstrado na imagem abaixo:

TOUT | FUERVILLO | FUERVILLO | | FU POSTOUDULEU | | LOFTULO | TUTTE | LOFTUL | LOFTULO | LOFTULO | LARA |T009|211A|TESTE PF|||#NAOGRAVAR#|#NAOGRAVAR#|#NAOGRAVAR#|#NAOGRAVAR#|#NAOGRAVAR#|#NAO  $[T013|0|06|1|415232|00|1|0001154|20240227|12000,00|0|0,00|01|0|910002100000021|12000$ |T013AP|12||12000,00||0,000||0,00||2141,06||0,00||0,00||0,00||0,00||2101||0,00||12000,00||0,00| |T015|1|.SERVICO|.SERVICO|12000,00|0,00||0|910002100000021||1,00000|PC|2101|211A|0||0 |T015AE 12 ||0,00|0,00|<mark>12000,00|</mark>0,000|0,00|0,00|0,0000|2141,06|0,00||0,00|0,00|0,00|0<sub>,</sub>00|0

## DT EFD ICMS/IPI - Configurador e Gerador de Ajustes para Apuração dos Registros E111/E113 e E220/E240

#### **01. DADOS GERAIS**

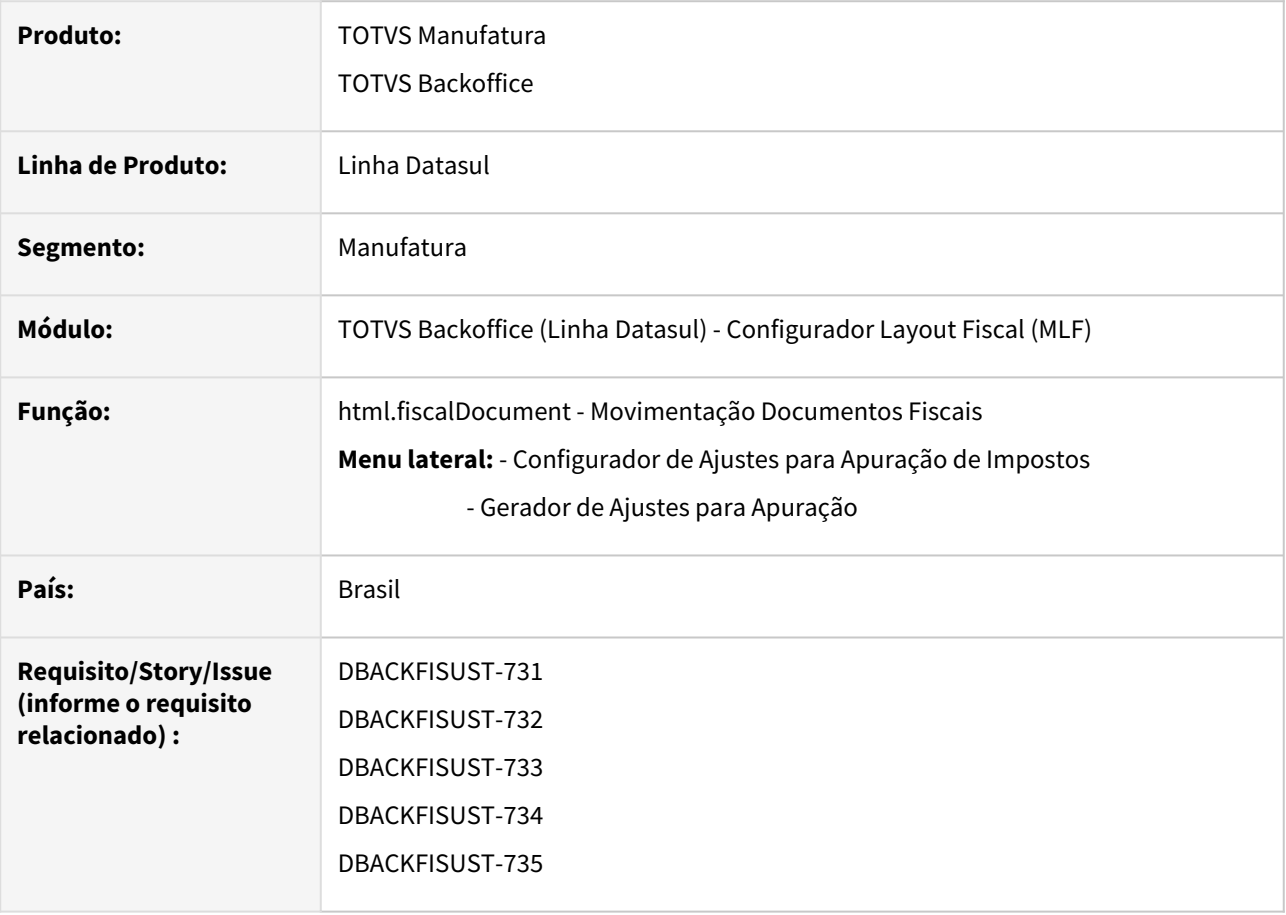

#### **02. SITUAÇÃO/REQUISITO**

No sistema Datasul é possível gerar todos os códigos de ajustes, para valores de **ICMS** gerar os registros **E111/ E113** e para valores do **ICMS ST** gerar os registros **E220/E240**, requeridos através de um cadastro manual nos programas **Manutenção Apuração ICMS/IPI (OF0313)** e **Apuração de ICMS ST e DIFAL/FCP (LF0213)**, porém, dependendo do volume de documentos fiscais, esta tarefa pode gerar retrabalhos para o usuário, desta forma é necessário desenvolver um sistema que gere tais registros automaticamente.

#### **LEMBRETE!**  $\bigcap$

A **emissão da nota fiscal de débito de imposto foi revogada** a partir de **01/01/2023,** no lugar da emissão da NF, deve ser feito a escrituração no **SPED Fiscal** através da geração de códigos de Ajustes, para valores de **ICMS** gerar os registros **E111/E113** e para valores do **ICMS ST** gerar os registros **E220/E240**.

Os ajustes devem ser gerados para as operações de **Antecipação de Imposto**, quando for entrada de mercadorias para comercialização, revenda, Industrialização com ou sem substituição tributária. Também devem ser gerados ajustes para aquisições de autopeças, importação com ICMS próprio, ICMS ST recolhido no desembaraço aduaneiro e ICMS ST relativo a recebimento de mercadorias de empresa interdependente ou por transferência.

#### **03. SOLUÇÃO**

Diante da situação apresentada foi realizado o desenvolvimento de dois programas novos: O primeiro programa é o **Configurador de Ajustes para Apuração do Imposto** que deve conter o cadastro dos parâmetros e o código do ajuste a ser gerado. O segundo programa é o **Gerador de Ajustes para Apuração,**  este fará a leitura dos parâmetros das referidas configurações de ajuste e então irá gerar automaticamente os registros **E111/E113** e **E220/E240** para o Bloco "E" do **SPED Fiscal**.

Para acessar a nova rotina, acessar COCKPIT FISCAL, pesquisando no menu do sistema por **html.taxAdjustmentGenerator** disponível em **Gerador Apuração.**

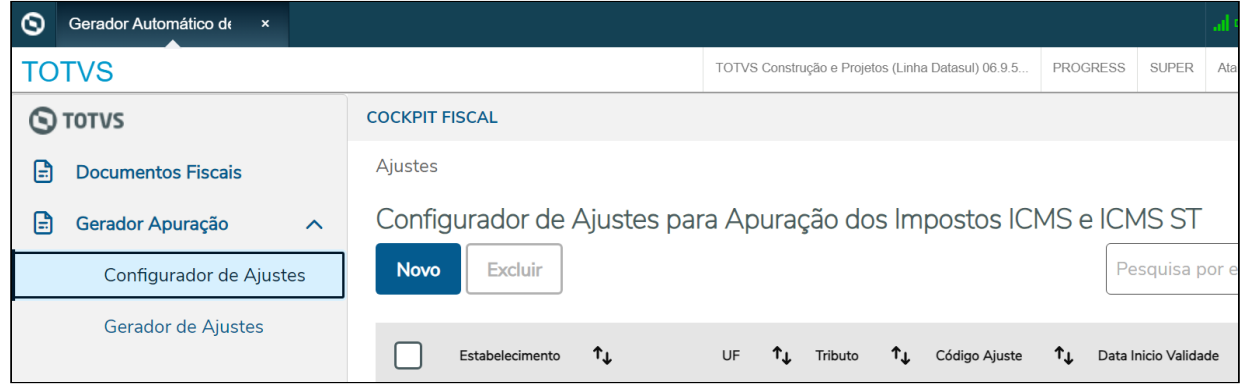

Dicionário de Dados Configurador de Ajustes para Apuração do Imposto

Gerador de Ajustes para Apuração Arquivos de Acompanhamento

Os dados do configurador de Ajustes serão persistidos para as seguintes tabelas:

**1)** Definição da tabela **configur-ajust**:

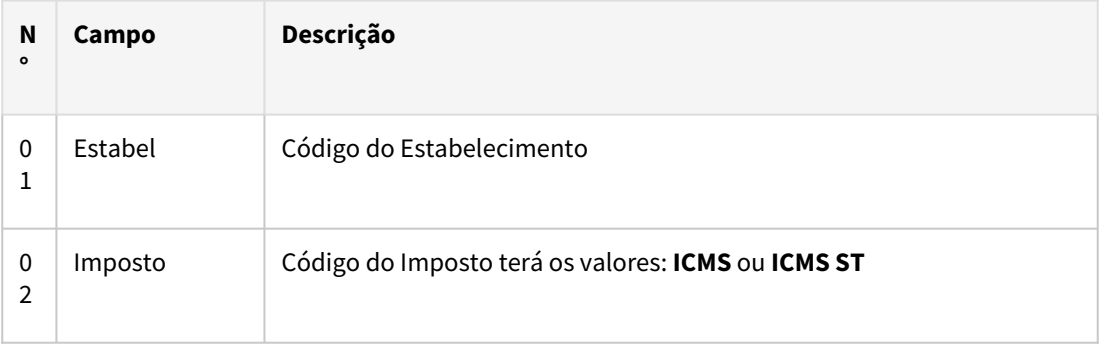

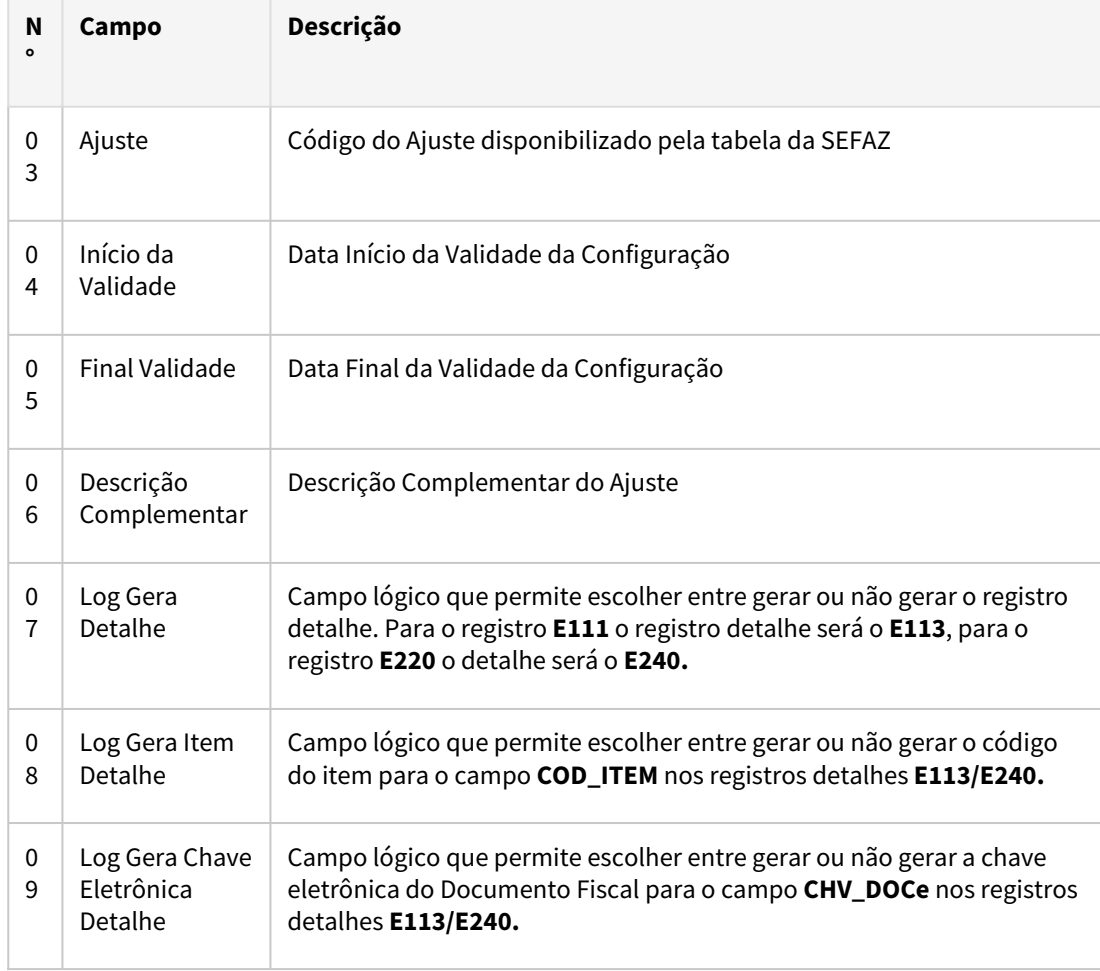

### **2)** Definição da tabela **configur-ajust-list**:

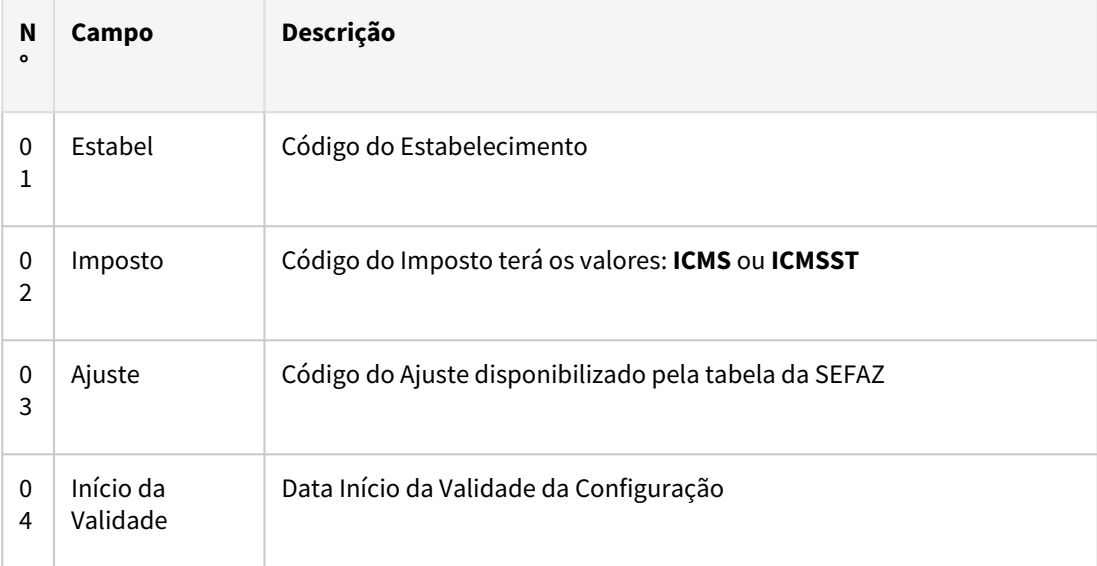

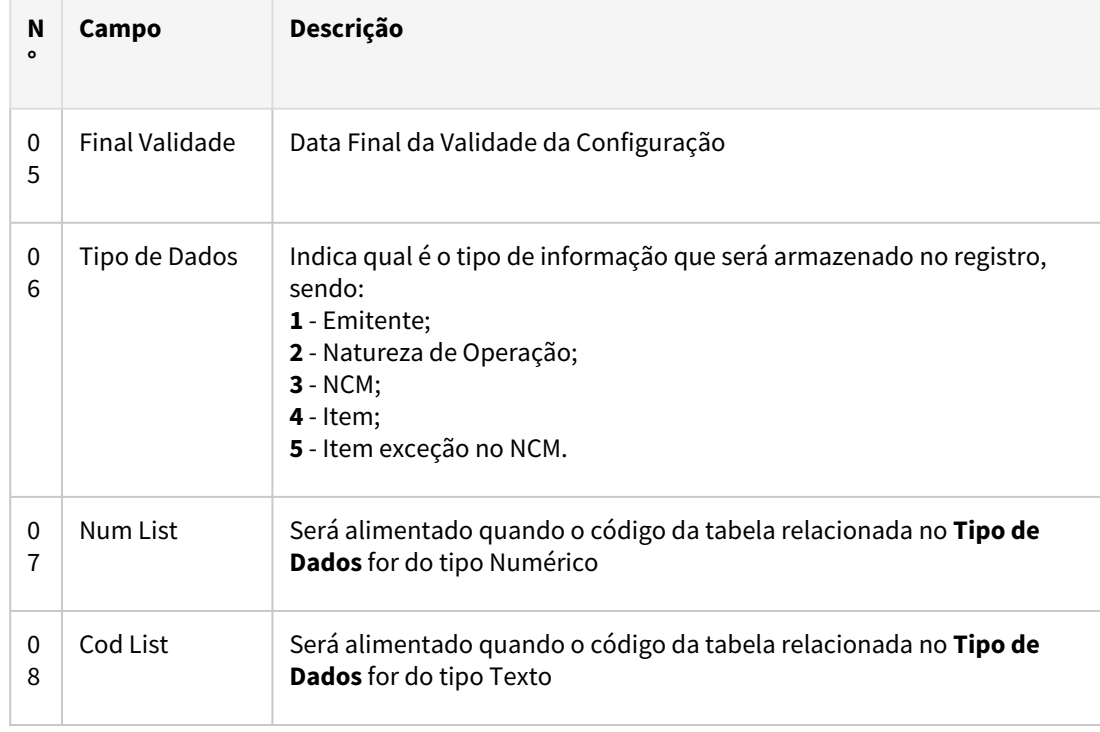

#### IMPORTANTE!

As alterações de dicionário foram liberadas na expedição contínua do dia 05/02/2024 (12.1.2311.4/12.1.2307.10/12.1.2301.18)

#### **04. DEMAIS INFORMAÇÕES**

• [Tabela de Ajustes: http://www.sped.fazenda.gov.br/spedtabelas/AppConsulta/publico/aspx/](http://www.sped.fazenda.gov.br/spedtabelas/AppConsulta/publico/aspx/ConsultaTabelasExternas.aspx?CodSistema=SpedFiscal) ConsultaTabelasExternas.aspx?CodSistema=SpedFiscal

#### **05. ASSUNTOS RELACIONADOS**

- [Configurador de Ajustes para Apuração dos Impostos Web](https://tdn.totvs.com/pages/viewpage.action?pageId=836520504)
- [Gerador de Ajustes para Apuração de Impostos Web](https://tdn.totvs.com/pages/viewpage.action?pageId=839303451)
- [Apuração de ICMS Substituto LF0213](https://tdn.totvs.com/pages/viewpage.action?pageId=248580161)
- [Manutenção de Dados para Apuração de ICMS/IPI OF0313](https://tdn.totvs.com/pages/viewpage.action?pageId=244724345)
- [Importar códigos de ajustes ICMS \(LF0304\): https://centraldeatendimento.totvs.com/hc/pt-br/articles/](https://centraldeatendimento.totvs.com/hc/pt-br/articles/235490607-Cross-Segmentos-Linha-Datasul-MLF-LF0304-Importar-c%C3%B3digos-de-ajuste-ICMS) 235490607-Cross-Segmentos-Linha-Datasul-MLF-LF0304-Importar-c%C3%B3digos-de-ajuste-ICMS

### DT OF0313R Registro E115 para CFOPs de Entrada

#### **01. DADOS GERAIS**

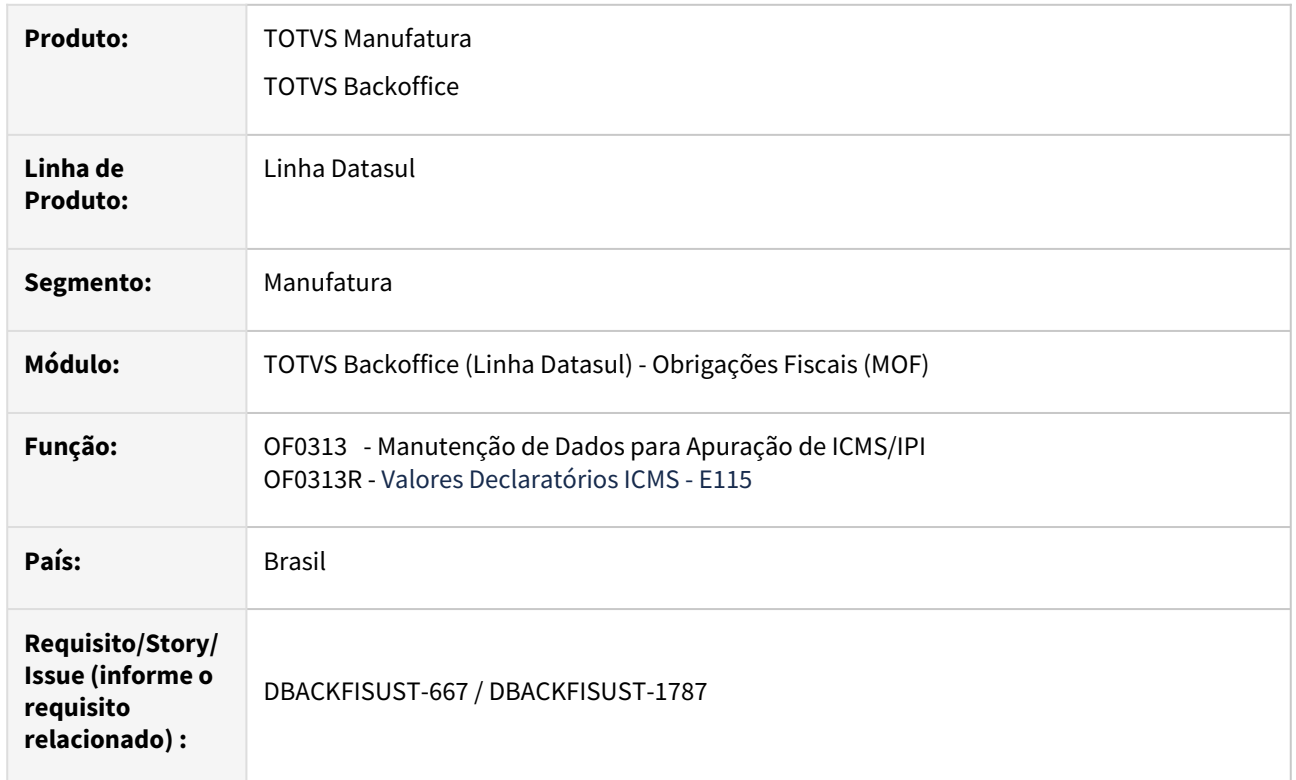

#### **02. SITUAÇÃO/REQUISITO**

Na importação do arquivo **SPED Fiscal** no programa validador da **GIA RS**, as importâncias que estiverem associadas à operações Isentas ou Não-tributadas e Outras para notas fiscais de entrada, devem ser apresentadas no **Anexo I.C – Importâncias Excluídas / Ajustes VA**.

O programa **Valores Declaratórios ICMS - E115 (OF0313R)**, não permite informar naturezas de operação do tipo entrada. Atualmente o usuário lança manualmente no programa **Manutenção de Dados para Apuração de ICMS/IPI (OF0313)** na aba **Inform Adic**.

#### **03. SOLUÇÃO**

Alterado o programa **Valores Declaratórios ICMS - E115 (OF0313R),** para permitir a digitação de **CFOPs** de entradas, gerando assim, de forma automática, os registros **E115** das importâncias que estiverem associadas à operações Isentas ou Não-tributadas e Outras. Para as naturezas de operação de entrada, o código do ajuste deve iniciar com **RS013**.

#### **04. ASSUNTOS RELACIONADOS**

• [DT Valores Declaratórios ICMS - E115](https://tdn.totvs.com/pages/viewpage.action?pageId=557318600)

### DT SPED Fiscal - Registro C190 documento com diferimento valor não tributado zerado

#### **01. DADOS GERAIS**

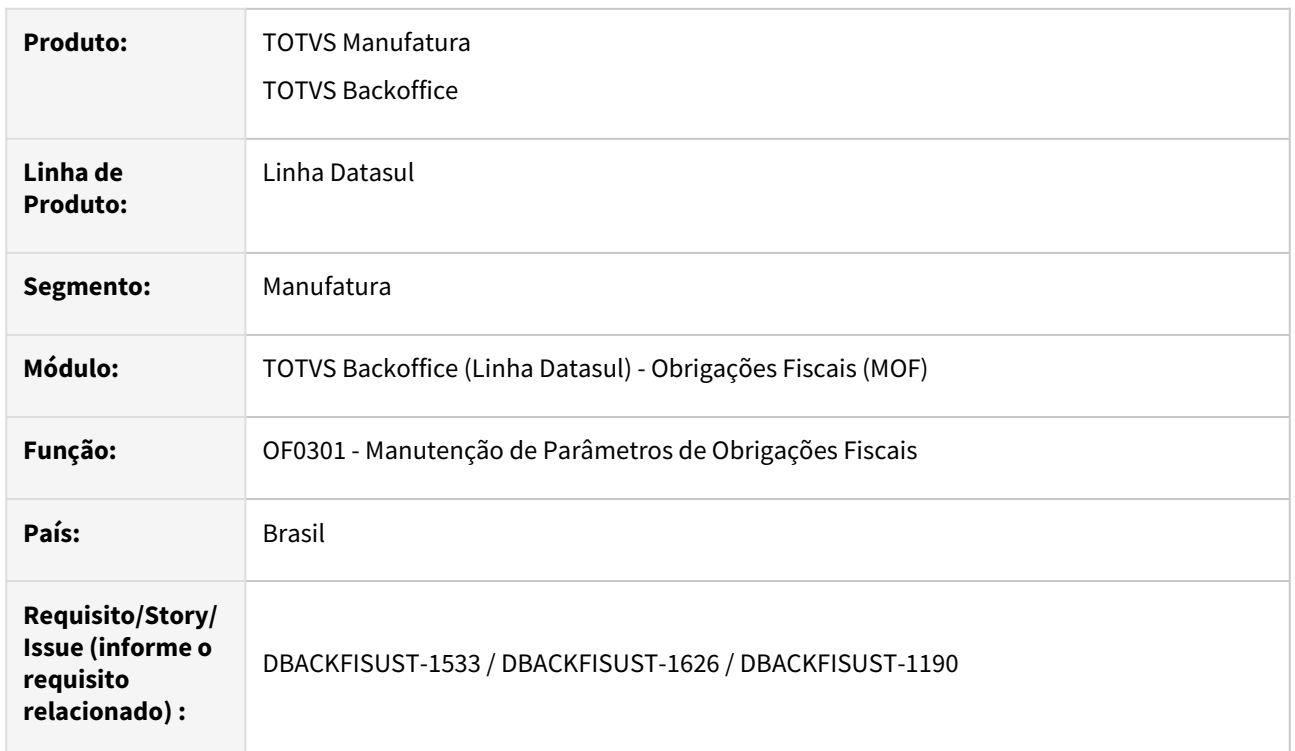

#### **02. SITUAÇÃO/REQUISITO**

Alterar o programa de geração do arquivo **SPED Fiscal** para que quando o documento fiscal diferido possuir Valor de ICMS Não Tributado, apresentar esse valor no campo 10 - VL\_RED\_BC do registro C190.

#### **03. SOLUÇÃO**

#### **OF0301 – Manutenção Parâmetros Obrigações Fiscais**

Alterado o programa, aba Parâmetros 1, para inserir uma nova opção para o usuário parametrizar seu sistema para que seja considerado o valor do **ICMS NT** das notas com diferimento e redução da base, **CST 51**, no **Campo 10** "Valor não tributado em função da redução da base de cálculo do ICMS" do **Registro C190** no arquivo do **SPED Fiscal**.

#### **LF0202 – Extrator das Informações EMS**

Alterado o programa para que ao extrair as informações verifique automaticamente se foi selecionado o novo parâmetro no programa **Manutenção Parâmetros Obrigações Fiscais (OF0301)**. Caso o parâmetro esteja selecionado, considera o valor do **ICMS NT** das notas com diferimento e redução da base, **CST 51**, no **Campo 10** do **Registro C190** no arquivo do **SPED Fiscal**.

#### **04. DEMAIS INFORMAÇÕES**

• [Manutenção de Parâmetros de Obrigações Fiscais - OF0301](https://tdn.totvs.com/pages/viewpage.action?pageId=244723279)

## 3.3.2 Recuperação de Impostos - Legislação - 12.1.2407

#### DT Alíquota PIS/COFINS com 4 casas decimais no MRI

#### **01. DADOS GERAIS**

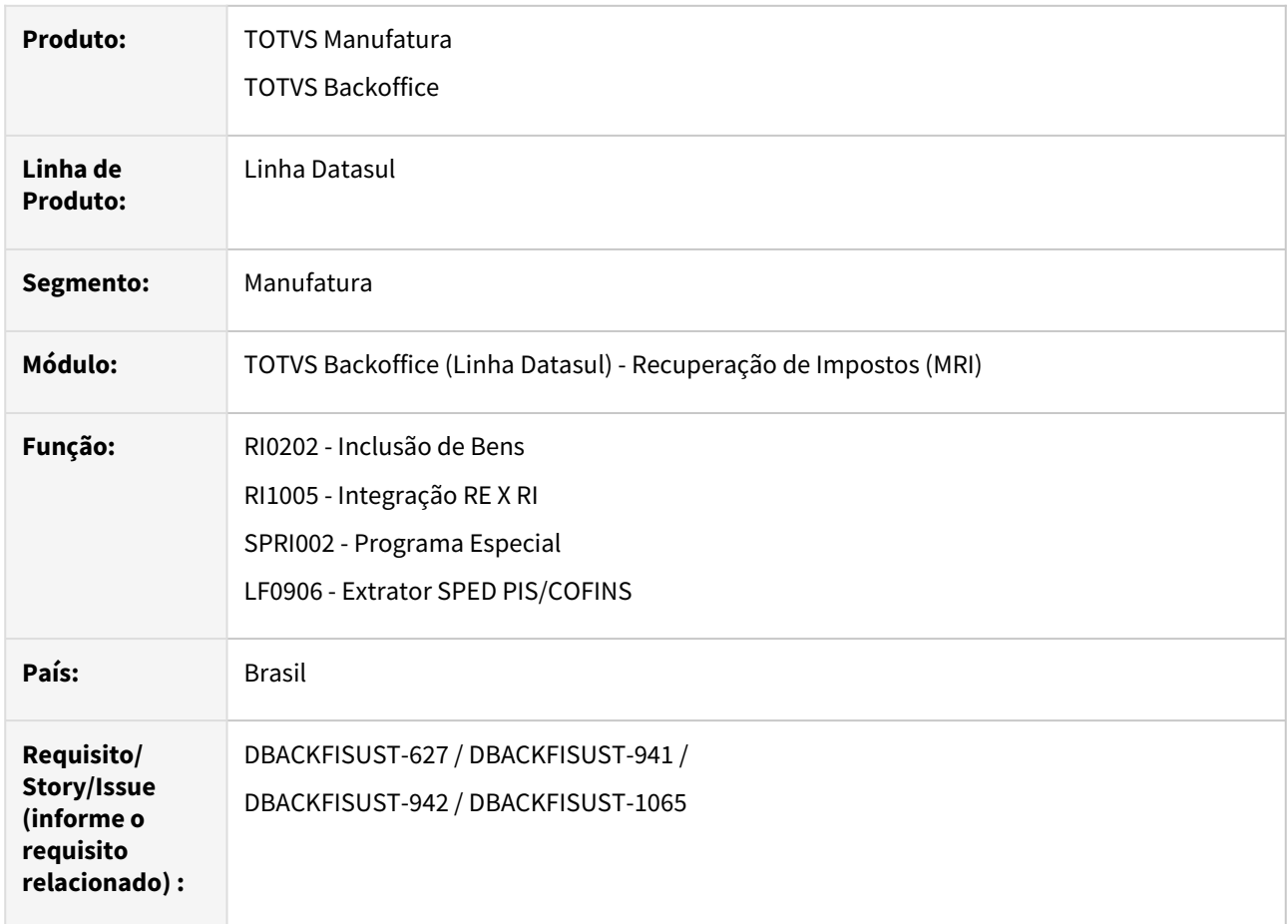

#### **02. SITUAÇÃO/REQUISITO**

Conforme o **Guia Prático do SPED Contribuições**, para o **Registro F130**, os campos de alíquota de **PIS** e **COFINS** devem gerar com 4 casas decimais.

Após realizada essa alteração, foi necessário avaliar as rotinas que geram informações para essa tabela e também adequar o **Registro F120**, para que os campos referentes à

alíquota do **PIS** e **COFINS** também permitam 4 casas decimais após a vírgula.

#### **03. SOLUÇÃO**

#### **Dicionário de Dados**

Alterada a tabela **ri-bem**, campos **dec-1 e dec-2**, para permitir até 4 casas decimais.

Alterada a tabela **it-doc-fisc**, campos **aliq-pis** e **aliq-cofins**, para permitir até 4 casas decimais.

**RI0202 - Inclusão de Bens**

Alterado o programa para ajustar as variáveis das alíquotas de **PIS** e **COFINS**, para que atendam a alteração do aumento de casas decimais.

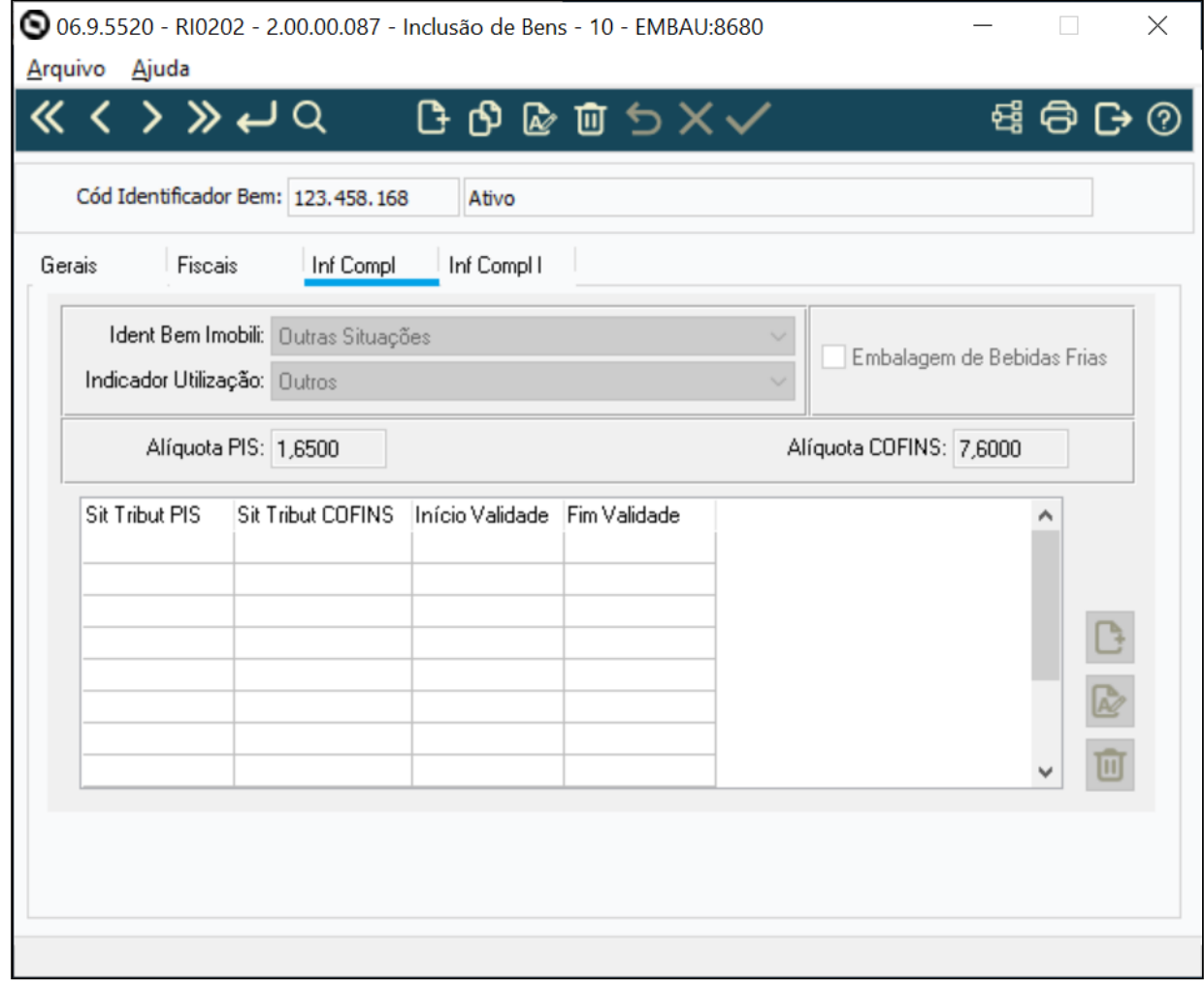

#### **RI1005 - Integração RE X RI**

Alterado o programa para ajustar as variáveis das alíquotas de **PIS** e **COFINS**, para que atendam a alteração do aumento de casas decimais.

#### **SPRI002 - Programa Especial**

Alterado o programa para ajustar as variáveis das alíquotas de **PIS** e **COFINS**, para que atendam a alteração do aumento de casas decimais.

```
Grupo empresarial Totvs 1
                            Atualização Finalizada !
   Cofins
Serie Nro Doc
\overline{1}0053959
                            10,6500
Grupo empresarial Totvs 1
                Carga Alíquota, Indicadores e CST do Bem
                                        Página:
                  Exportação Indicador Bem realizada com sucesso !
Linha Cod Ident Bem Ident Bem Imobili Indicador Utilização Alíquota PIS Alíquota COFINS
       2,1000
                            10,6500
 1 123458163
```
#### **LF0906 - Extrator SPED PIS/COFINS**

Alterado o programa para permitir informar 4 decimais nos campos **"Percentual PIS"** e **"Percentual COFINS"**.

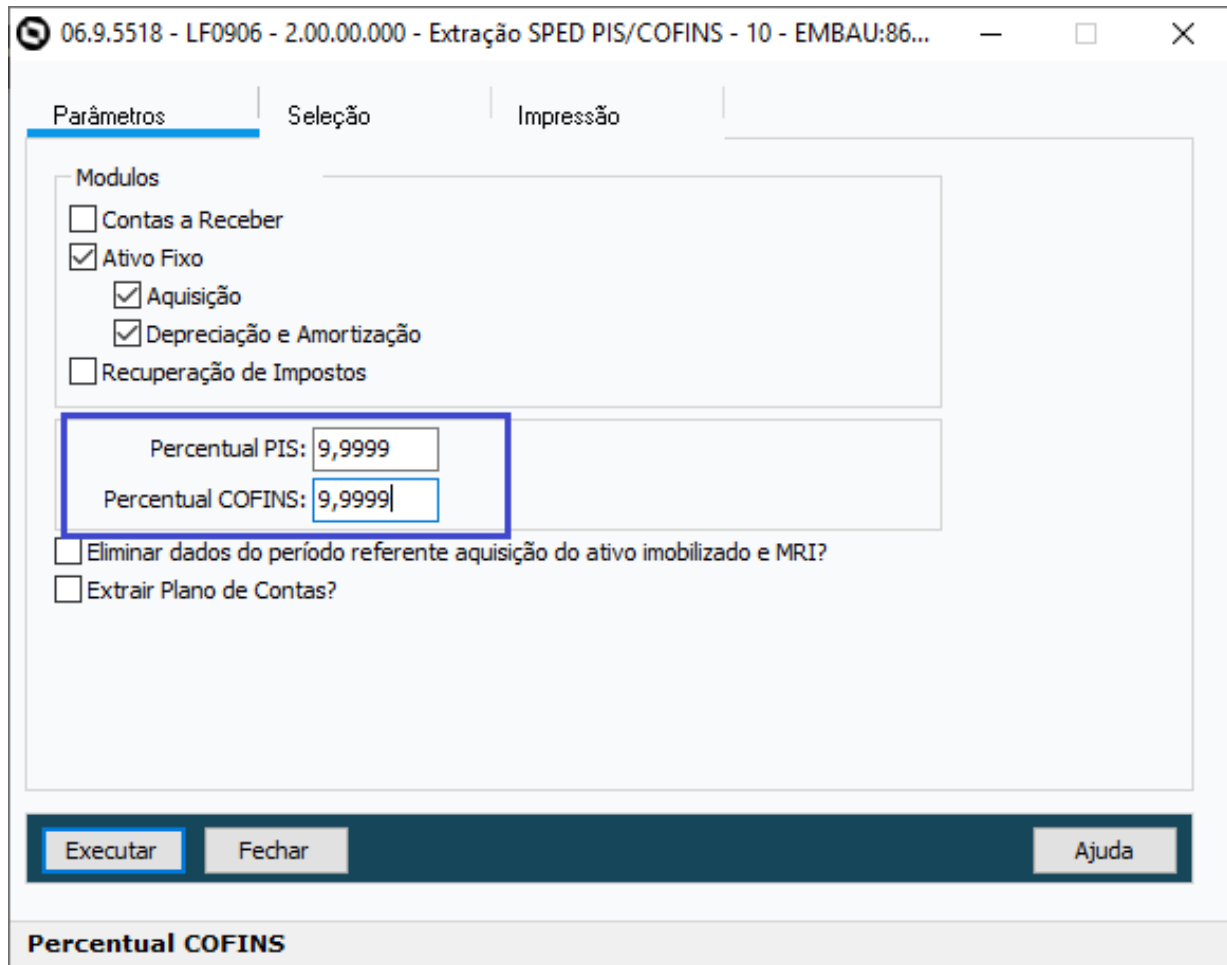

#### IMPORTANTE!

Os percentuais informados nessa tela serão utilizados para os Bens do Ativo Fixo. Para os Bens com origem do Módulo do MRI, os percentuais serão buscados do programa de Inclusão de Bens - RI0202.

#### **04. DEMAIS INFORMAÇÕES**

- Alterações de dicionário liberadas no console do dia XXXXXXXXXXXXX
- Alterações no sistema disponíveis na expedição continua em 26/02/2024 (12.1.2311.5| 12.1.2307.11| 12.1.2301.19) - ÚLTIMA EXPEDIÇÃO PARA RELEASE 12.1.2301
- Liberação oficialmente no release 12.1.2403.

#### **05. ASSUNTOS RELACIONADOS**

- [Extrator SPED PIS/COFINS LF0906](https://tdn.totvs.com/pages/viewpage.action?pageId=248580204)
- [DMANCON1-18182 DT F120 e F130 Alíquota de PIS/COFINS com 4 casas decimais](#page-723-0)

## 3.4 Materiais - Legislação - 12.1.2407

## 3.4.1 Recebimento - Legislação - 12.1.2407

## 20027266 DBACKRECENT-3103 DT CD4035 REINF Alteração cálculo rendimento bruto e rendimento tributável

#### **01. DADOS GERAIS**

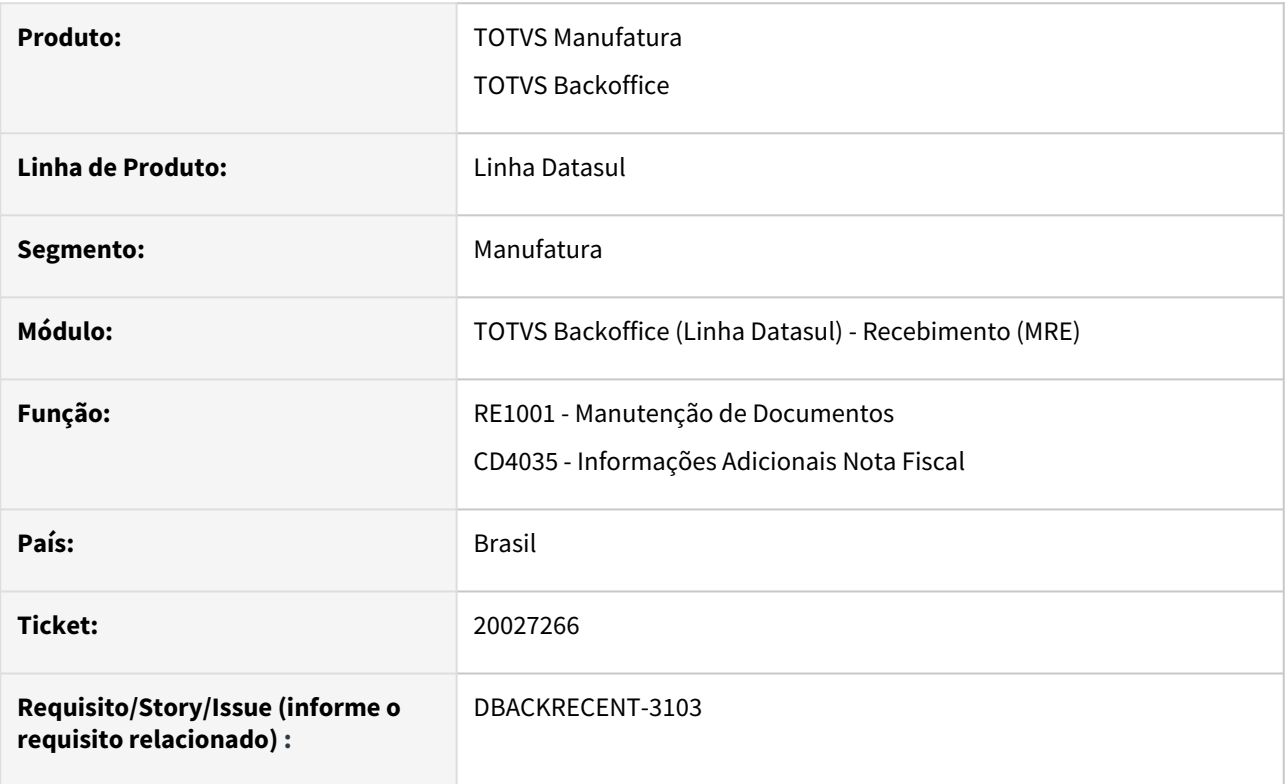

#### **02. SITUAÇÃO/REQUISITO**

Ao lançar um documento no recebimento fiscal que contenha retenção na fonte, estava sendo considerado o valor da duplicata de impostos para geração automática das informações de rendimento bruto e rendimento tributável na seção de informações adicionais da nota, na opção REINF - Retenções na fonte.

Entretanto, conforme o Decreto 9580 de 22 de Novembro de 2018 Artigo 39, no transporte de passageiros é aplicado um desconto de sessenta por cento sobre o rendimento total, para aplicar este desconto é necessário que o usuário altere as duplicatas de impostos para refletir de forma automática nos dados do REINF, mas deveremos alterar o sistema para que o valor da duplicata de imposto seja levado somente para o campo de rendimento tributável, não afetando o valor de rendimento bruto que é o total das duplicatas.

#### **03. SOLUÇÃO**

Alterado a geração das informações de rendimento bruto e rendimento tributável para o REINF - retenções na fonte, o sistema passará a considerar o valor do rendimento bruto os valores das duplicatas e para o rendimento tributável os valores das duplicatas de impostos, para caso seja aplicado o desconto na duplicata de imposto seja refletido também para o REINF.

## DBACKRECENT-1862 DT REINF R-4020 Extração dos dados de endereço para fornecedor estrangeiro

#### **01. DADOS GERAIS**

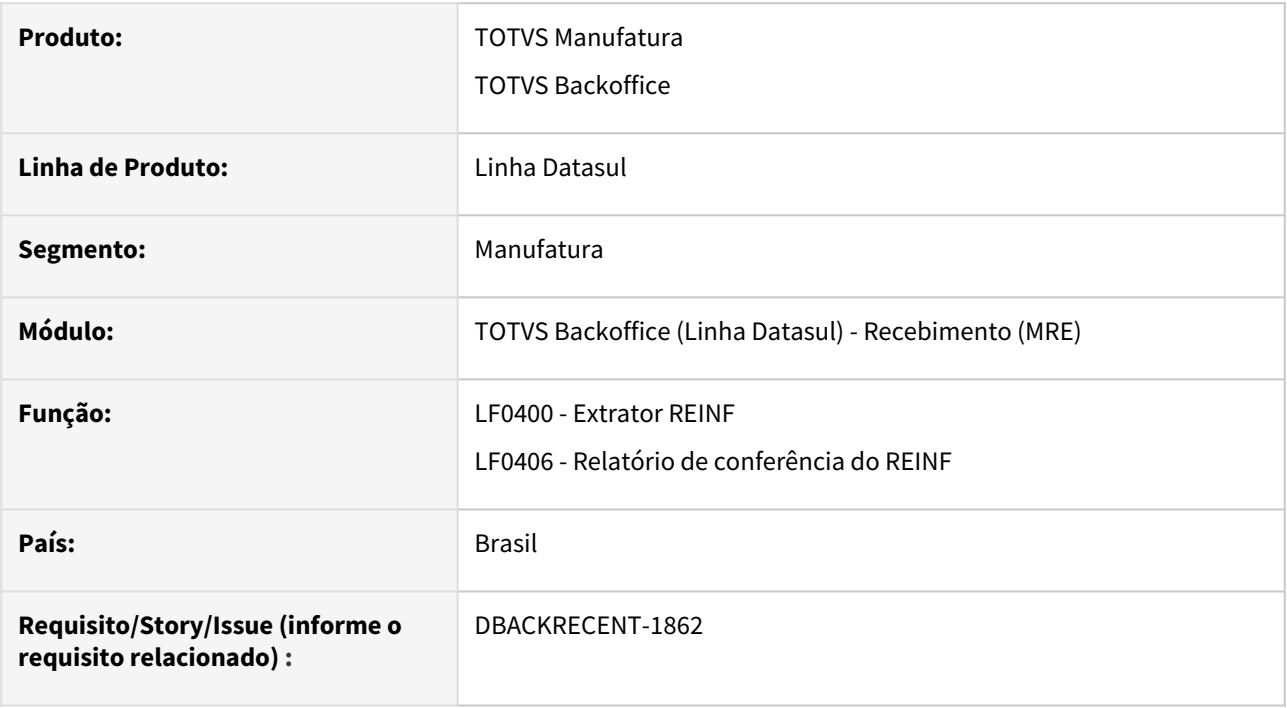

#### **02. SITUAÇÃO/REQUISITO**

Alterar a rotina de extração de dados do REINF do R-4020 para passar a buscar do fornecedor financeiro os dados endereço do fornecedor estrangeiro, além da extração de dados se faz necessário alterar o relatório de conferência do REINF para passar a apresentar listar o CNPJ do beneficiário e informações de endereço como descrição do logradouro, número do logradouro, complemento, bairro, cidade, estado, cep e telefone.

#### **03. SOLUÇÃO**

Ao executar a extração dos dados do REINF do R-4020, o sistema passa a extrair os dados de endereço para fornecedor estrangeiro, está informação tem origem do cadastro de endereço da pessoa jurídica do módulo do financeiro além deste campo estaremos alimentando o código do país exterior com o código do país DIRF relacionado a pessoa jurídica. também na extração será alimentado o campo CNPJ beneficiário para todos os fornecedores.

Para validar as informações de endereço, código país exterior e CNPJ beneficiário disponibilizamos os novos campos no relatório de conferência do REINF, selecionando a opção módulo de origem e nos eventos de envio do bloco 40 selecionar a opção pagamentos/créditos a beneficiário PJ R-4020.

### DT DBACKRECENT-1640 - NT2023.004 - Declaração de Importação

#### **01. DADOS GERAIS**

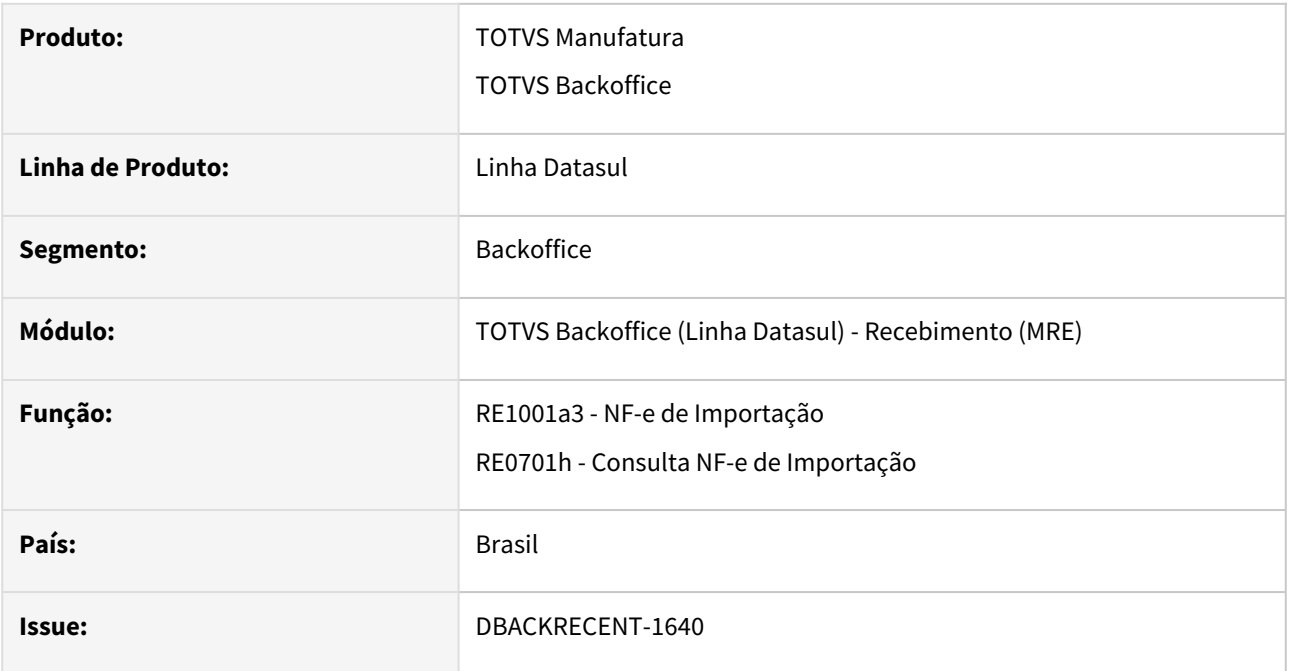

### **02. SITUAÇÃO/REQUISITO**

O produto Datasul não permitia a informação o CPF na compra por conta e ordem, na tela "NF-e de importação" (RE1001a3), também não permitia informar um Documento de Importação com 15 caracteres, nem Numero Drawback com 20 caracteres.

#### **03. SOLUÇÃO**

Alterado os programas envolvidos para permitir a emissão do XML da NF-e conforme definido NT2023.004, no que diz respeito ao grupo I01. Produtos e Serviços/Declaração de Importação. Nesse grupo foi aumentado o tamanho das tags do documento de importação e do numero drawback, bem como, adicionada a opção de CPF, na compra por conta e ordem.

## DT DBACKRECENT-1680 - NT2023.004 - Geração tag indDeduzDeson XML NF-e

#### **01. DADOS GERAIS**

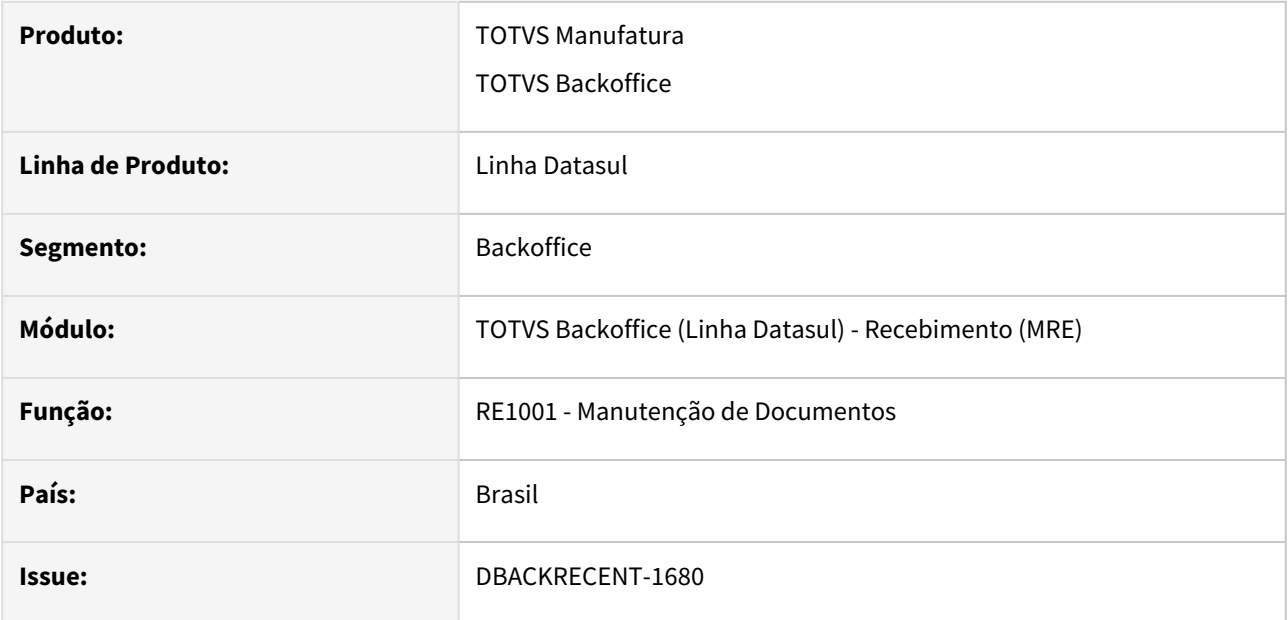

#### **02. SITUAÇÃO/REQUISITO**

Nesta nota técnica foi adicionado o campo "indDeduzDeson" nos grupos que possuem ICMS Desonerado para indicar se o valor do ICMS desonerado irá deduzir do valor do item.

#### **03. SOLUÇÃO**

Alterado o programa para que nos grupos de ICMS igual a 20, 30, 40, 41, 50, 70 e 90 que possuem ICMS Desonerado passe a alimentar o campo indicador de dedução do ICMS desonerado "indDeduzDeson" para que o mesmo seja impresso corretamente no arquivo XML da nota fiscal.

## 3.5 Mercado Internacional - Legislação - 12.1.2407

Pesquisar

## 3.5.1 Controladoria e Finanças (Internacional) - Legislação - 12.1.2407

• [Contabilidade Fiscal \(Internacional\) - Legislação - 12.1.2407](#page-792-0)
## Contabilidade Fiscal (Internacional) - Legislação - 12.1.2407

• [19789556 DMANMI02-17313 DT Razão Social ao total por RFC / Filtro Lote MEX](#page-793-0)

### <span id="page-793-0"></span>19789556 DMANMI02-17313 DT Razão Social ao total por RFC / Filtro Lote MEX

#### **01. DADOS GERAIS**

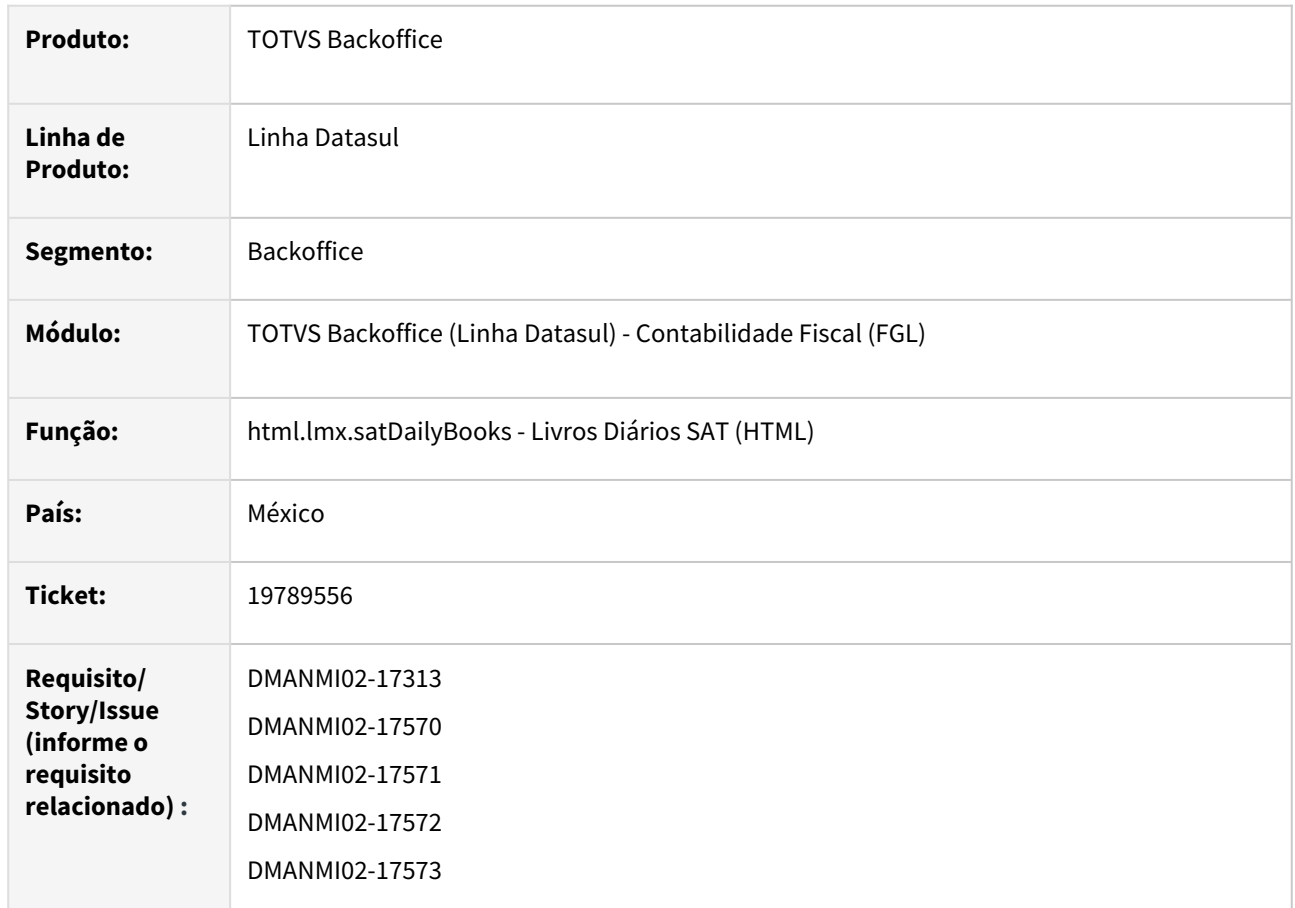

#### **02. SITUAÇÃO/REQUISITO**

Existe a necessidade de incluir nos relatórios a informação da razão social no totalizador por RFC dos Livros Diários SAT e também de adicionar um filtro por Lote Contábil.

### **03. SOLUÇÃO**

Foi alterado o programa para que, ao serem executados os relatórios dos Livros SAT, para os livros de Entradas, Saídas e Provisões, sejam apresentadas a razão social na coluna ao lado do RFC no totalizador por RFC. E também permita a geração dos relatórios filtrados pelo número do lote contábil.

#### **04. DEMAIS INFORMAÇÕES**

Não se aplica.

#### **05. ASSUNTOS RELACIONADOS**

• [Livros Diários SAT \(HTML\) - html.lmx.satDailyBooks](https://tdn.totvs.com/pages/viewpage.action?pageId=567754059)

### **06. DOCUMENTO TÉCNICO TRADUZIDO**

• [19789556 DMANMI02-17313 DT Razón social al total por RFC / Filtro lote MEX](https://tdn.totvs.com/pages/viewpage.action?pageId=843136301)

# 3.5.2 Materiais (Internacional) - Legislação - 12.1.2407

Pesquisar

Legislação - 12.1.2407 – 796

# Recebimento (Internacional) - Legislação - 12.1.2407

Pesquisar

### 19250233 DMANMI03-14016 DT Inclusão de nota de serviço sem pedimento MEX

#### **01. DADOS GERAIS**

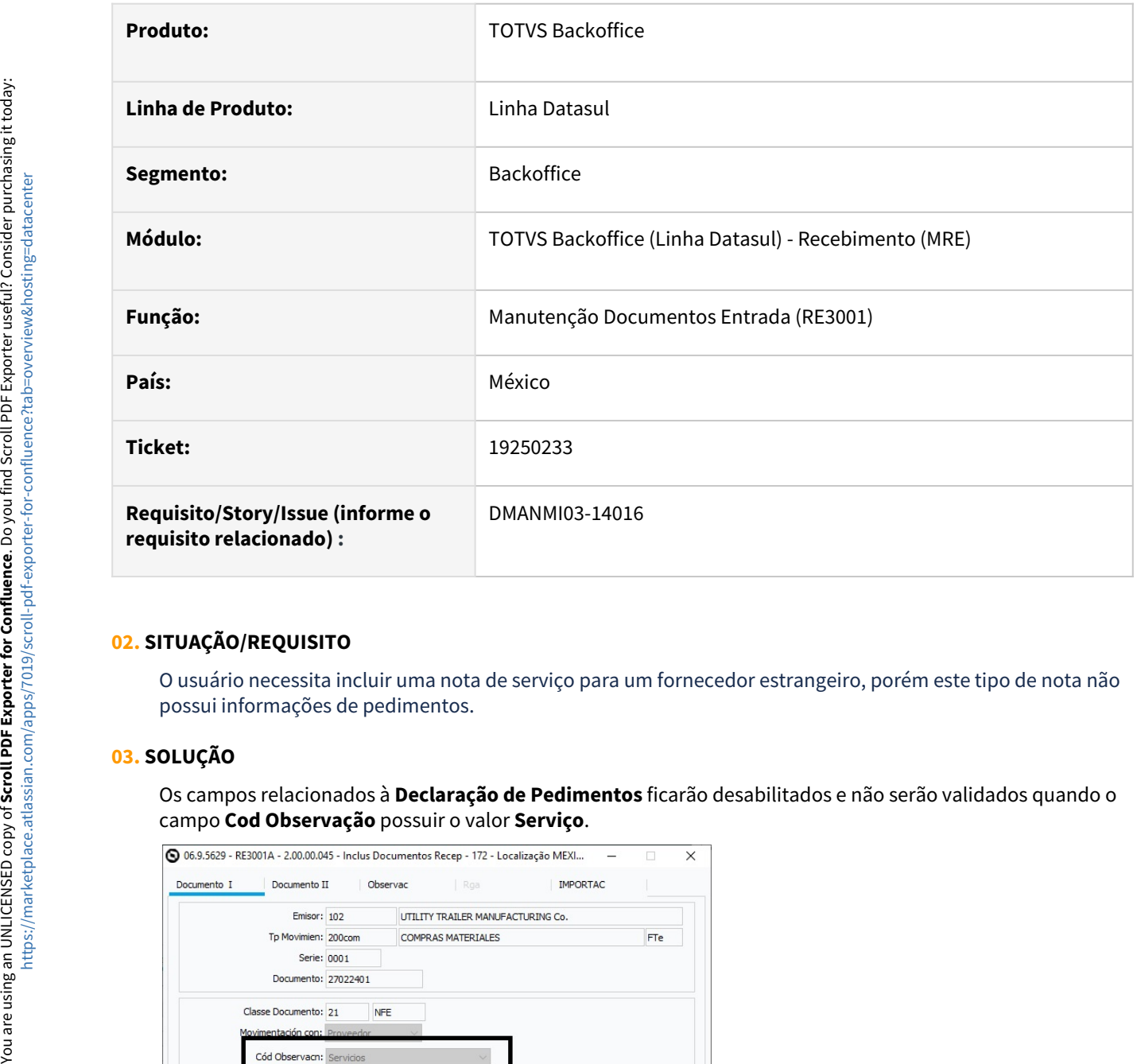

### **02. SITUAÇÃO/REQUISITO**

O usuário necessita incluir uma nota de serviço para um fornecedor estrangeiro, porém este tipo de nota não possui informações de pedimentos.

### **03. SOLUÇÃO**

Os campos relacionados à **Declaração de Pedimentos** ficarão desabilitados e não serão validados quando o

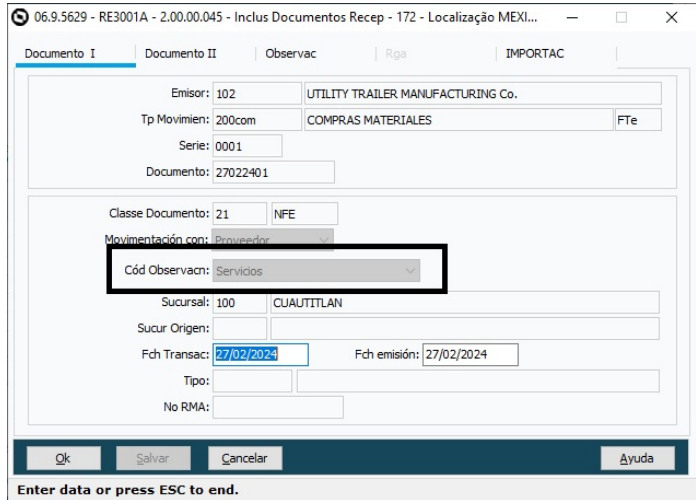

### **04. DEMAIS INFORMAÇÕES**

Não se aplica.

#### **05. ASSUNTOS RELACIONADOS**

- [DT Pedimentos México](https://tdn.totvs.com/pages/viewpage.action?pageId=419530319)
- [Manutenção Documentos Entrada RE3001](https://tdn.totvs.com/pages/viewpage.action?pageId=234611280)

### **06. DOCUMENTO TECNICO TADUZIDO**

• [19250233 DMANMI03-14016 DT Inclusión de nota de servicio sin pedimento MEX](https://tdn.totvs.com/pages/viewpage.action?pageId=828433308)

### DT Comprovante de Autoretenção ECU

#### **01. DADOS GERAIS**

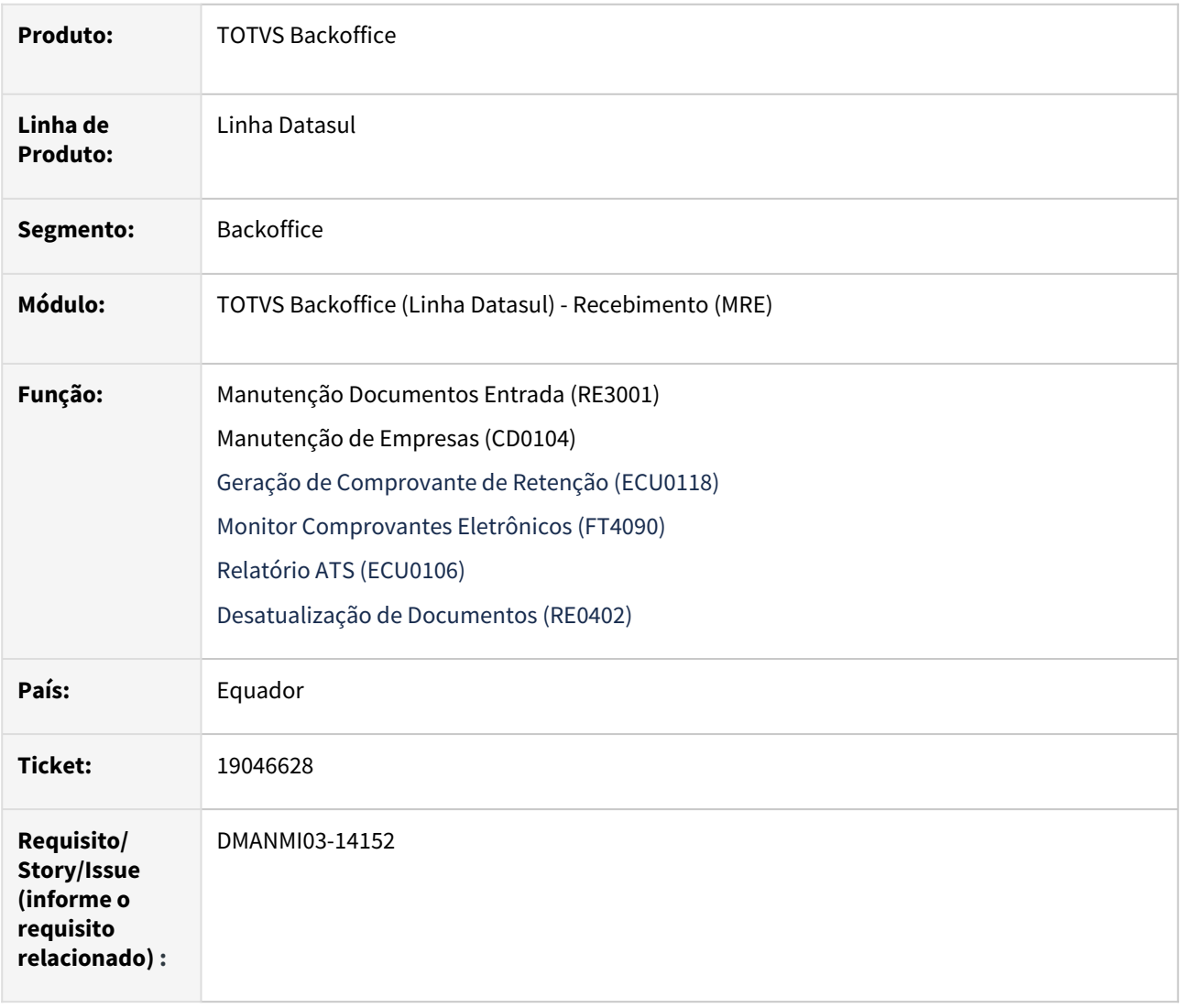

### **02. SITUAÇÃO/REQUISITO**

Empresas indicadas como Grandes Contribuintes necessitam gerar comprovantes de Autoretenção ao final dos períodos de apuração.

### **03. SOLUÇÃO**

Foram alteradas as seguintes funcionalidades para permitir gerar um comprovante do tipo Autoretenção ao final do mês pelas vendas realizadas no período.

**Manutenção de Empresas (CD0104):**

Foi incluso o campo fornecedor SRI para permitir informar qual fornecedor deve ser gerado os títulos dos documentos de Autoretenção.

#### **Documentos de Entrada (RE3001):**

Foi incluída a opção Autoretenção para o campo **Tipo Documento.** 

Quando informado o tipo Autoretenção, o número de documento será gerado automaticamente conforme o próximo número da série/ponto de venda utilizado para o comprovante de retenção que será gerado posteriormente.

O emitente usado para a criação do documento deve ser o fornecedor que corresponda à própria empresa.

Para os documentos de Autoretenção somente serão solicitados os valores dos itens do documento, e não as quantidades.

Na atualização do documento de Autoretenção:

- Não será permitido atualizar esse tipo de documento se não houver um comprovante de retenção gerado.
- Não será permitido atualizar esse tipo de documento se não houver um Fornecedor SRI informado no programa **Manutenção de Empresas (CD0104).**
- Não será gerado movimento no estoque para os itens desse tipo de documento.
- Se o número do documento for diferente do número do comprovante de retenção, será atualizado o número do documento para que seja o mesmo.

Na criação do título no Contas a Pagar (APB):

- O fornecedor do título criado no APB não será o mesmo emitente do documento criado no RE3001, mas o do Fornecedor SRI informado no programa **Manutenção de Empresas (CD0104).**
- O valor do título criado será somente o valor referente aos impostos de retenção informados no documento.
- A conta contábil de débito da apropriação contábil será a mesma que foi informada para o imposto no programa **Manutenção Tipo Impostos (CD0182)**.

#### **Geração de Comprovante de Retenção (ECU0118):**

Foi incluída a validação que não permite inserir uma série cujo ponto de emissão seja diferente do ponto de emissão do documento de Autoretenção.

#### **Monitor Comprovantes Eletrônicos (FT4090):**

Quando o comprovante de retenção for de Autoretenção :

- o XML será gerado com a tag **codDocSustento** igual a 42.
- Não será enviado e-mail automático.

#### **Relatório ATS (ECU0106):**

 O relatório foi modificado para imprimir o código do tipo de comprovante igual a **42** quando o documento for do tipo **Autoretenção**.

#### **Desatualização de Documentos (RE0402):**

 Programa alterado para desatualizar um documento de autoretenção, eliminado o título gerado no **Contas a**  Pagar (APB).

### **04. DEMAIS INFORMAÇÕES**

Não se aplica.

### **05. ASSUNTOS RELACIONADOS**

- [Manutenção\\_de\\_Empresas\\_-\\_CD0104](https://tdn.totvs.com/pages/viewpage.action?pageId=235587584)
- [Manutenção Documentos Entrada RE3001](https://tdn.totvs.com/pages/viewpage.action?pageId=234611280)
- [Geração de Comprovante de Retenção ECU0118](https://tdn.totvs.com/pages/viewpage.action?pageId=678583551)
- [Monitor Comprovantes Eletrônicos FT4090](https://tdn.totvs.com/pages/viewpage.action?pageId=385859575)
- ••••••• [Formulário ATS - ECU0106](https://tdn.totvs.com/pages/viewpage.action?pageId=786550218)
- [Desatualização de Documentos RE0402](https://tdn.totvs.com/pages/viewpage.action?pageId=243012947)

### **06. DOCUMENTO TECNICO TRADUZIDO**

[DT Comprobante de autorretención ECU](https://tdn.totvs.com/pages/viewpage.action?pageId=839296454)

# 3.5.3 Vendas e Faturamento (Internacional) - Legislação - 12.1.2407

Pesquisar

# Faturamento (Internacional) - Legislação - 12.1.2407

Pesquisar

### 19729790 DMNAMI03-14336 DT Tratamento de fuso horário para autenticação de comprovantes eletrônicos PRY

#### **01. DADOS GERAIS**

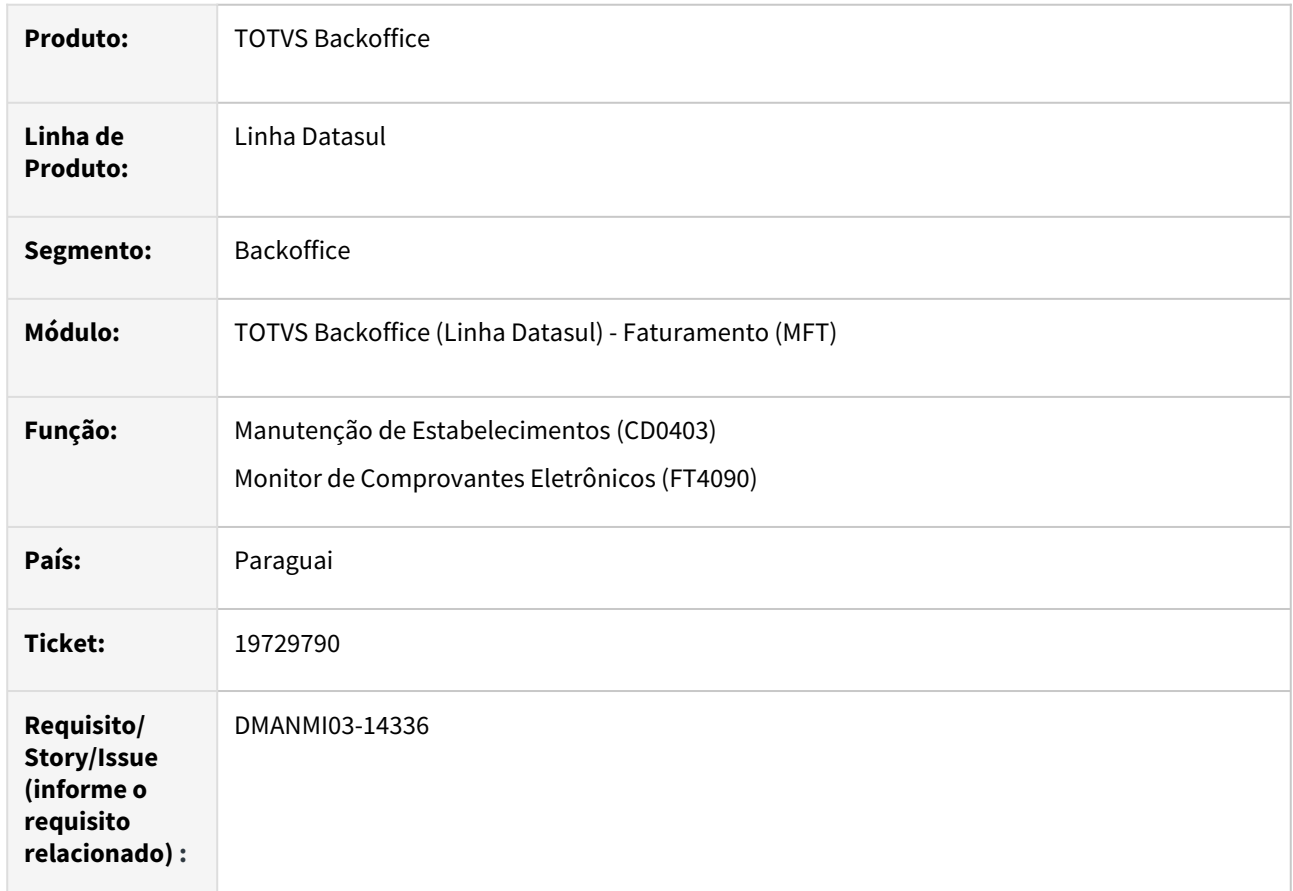

### **02. SITUAÇÃO/REQUISITO**

O usuário de faturamento necessita que os comprovantes eletrônicos utilizem o horário do país de emissão e não o horário do servidor de execução, que pode estar em um fuso horário diferente.

#### **03. SOLUÇÃO**

#### **Manutenção de Estabelecimentos (CD0403):**

Foi adicionado o parâmetro Fuso Horário para o estabelecimento, para indicar qual deverá ser o tratamento de horas no momento da transmissão de comprovantes eletrônicos.

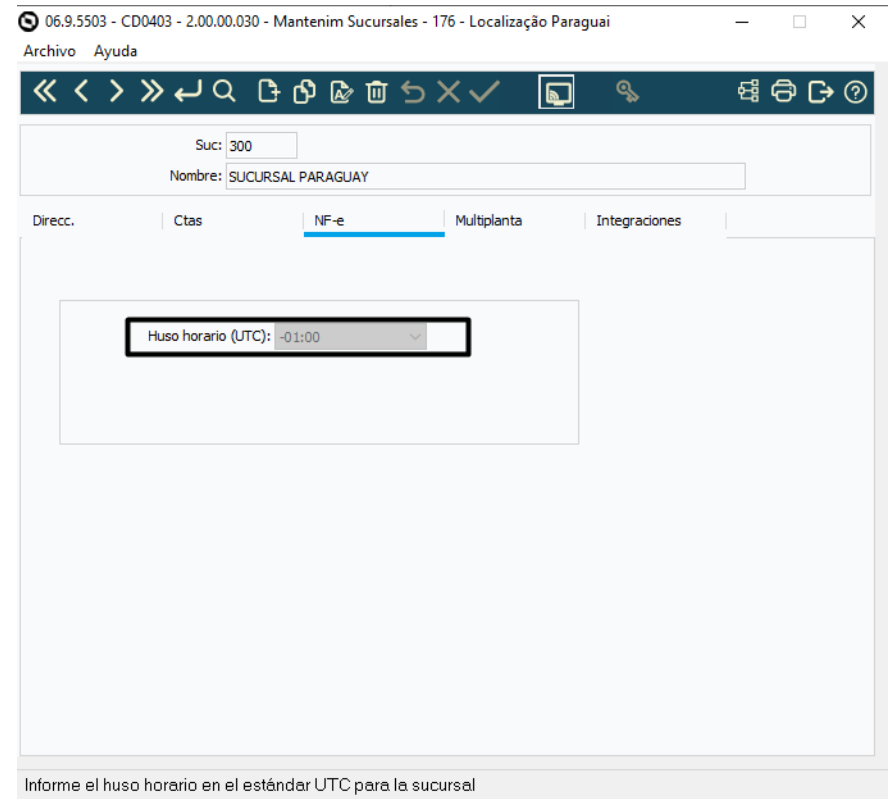

### **Monitor de Comprovantes Eletrônicos (FT4090):**

Foi alterada a geração de XML e autenticação de comprovantes para considerar o fuso horário indicado para o estabelecimento.

#### **Importante:**

Antes de iniciar a autorização dos comprovantes, realizar os seguintes passos:

1) Todos os comprovantes que estiverem com a situação "Pendente de Retorno" devem ser aprovados/ rejeitados antes da atualização destas alterações, pois a forma de leitura é diferente entre a versão anterior e a versão nova.

2) Atualizar o Fuso Horário no programa de Manutenção de Estabelecimentos (CD0403), aba NF-e. Este parâmetro será utilizado para o cálculo da hora no momento da transmissão dos comprovantes eletrônicos.

3) Realizar o processo de autorização de comprovantes com a utilização do fuso horário.

### **04. DEMAIS INFORMAÇÕES**

Não se aplica.

#### **05. ASSUNTOS RELACIONADOS**

- [Manutenção de Estabelecimentos CD0403](https://tdn.totvs.com/pages/viewpage.action?pageId=224445368)
- [Monitor Comprovantes Eletrônicos FT4090](https://tdn.totvs.com/pages/viewpage.action?pageId=385859575)

### **06. DOCUMENTO TECNICO TRADUZIDO**

• [19729790 DMNAMI03-14336 DT Tratamiento de huso horario para autenticación de comprobantes](https://tdn.totvs.com/pages/viewpage.action?pageId=846879952)  electrónicos PRY

### 19963885 DMANMI03-14444 DT Permitir cadastrar uma nota fiscal não cancelada na Substituição CFDI MEX

#### **01. DADOS GERAIS**

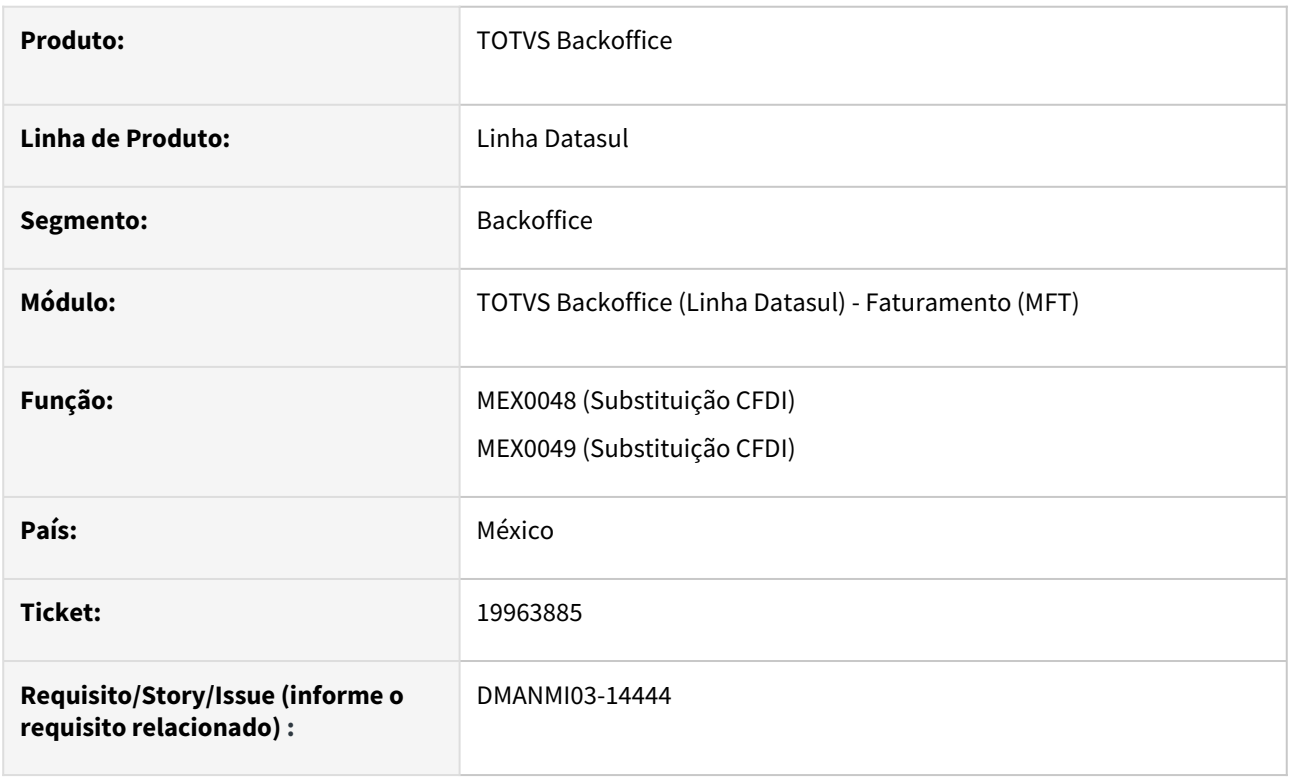

### **02. SITUAÇÃO/REQUISITO**

O usuário de faturamento necessita vincular uma nota fiscal que está cancelada somente na SAT para a funcionalidade de substituição CFDI.

### **03. SOLUÇÃO**

Foi alterado os programas de Substituição CFDI (MEX0048 e MEX0049) para que permita cadastrar um nota fiscal que está cancelada somente no SAT.

### **04. DEMAIS INFORMAÇÕES**

Não se aplica.

### **05. ASSUNTOS RELACIONADOS**

- [Substituição de CFDI MEX0048](https://tdn.totvs.com/pages/viewpage.action?pageId=540880699)
- [Substituição de CFDI MEX0049](https://tdn.totvs.com/pages/viewpage.action?pageId=541985213)

### **06. DOCUMENTO TECNICO TRADUZIDO**

• [19963885 DMANMI03-14444 DT Permitir registrar una factura no cancelada en la Sustitución CFDI MEX](https://tdn.totvs.com/pages/viewpage.action?pageId=840386514)

#### DT Atualização Fatura Eletrônica Anexo 1.9 COL

#### **01. DADOS GERAIS**

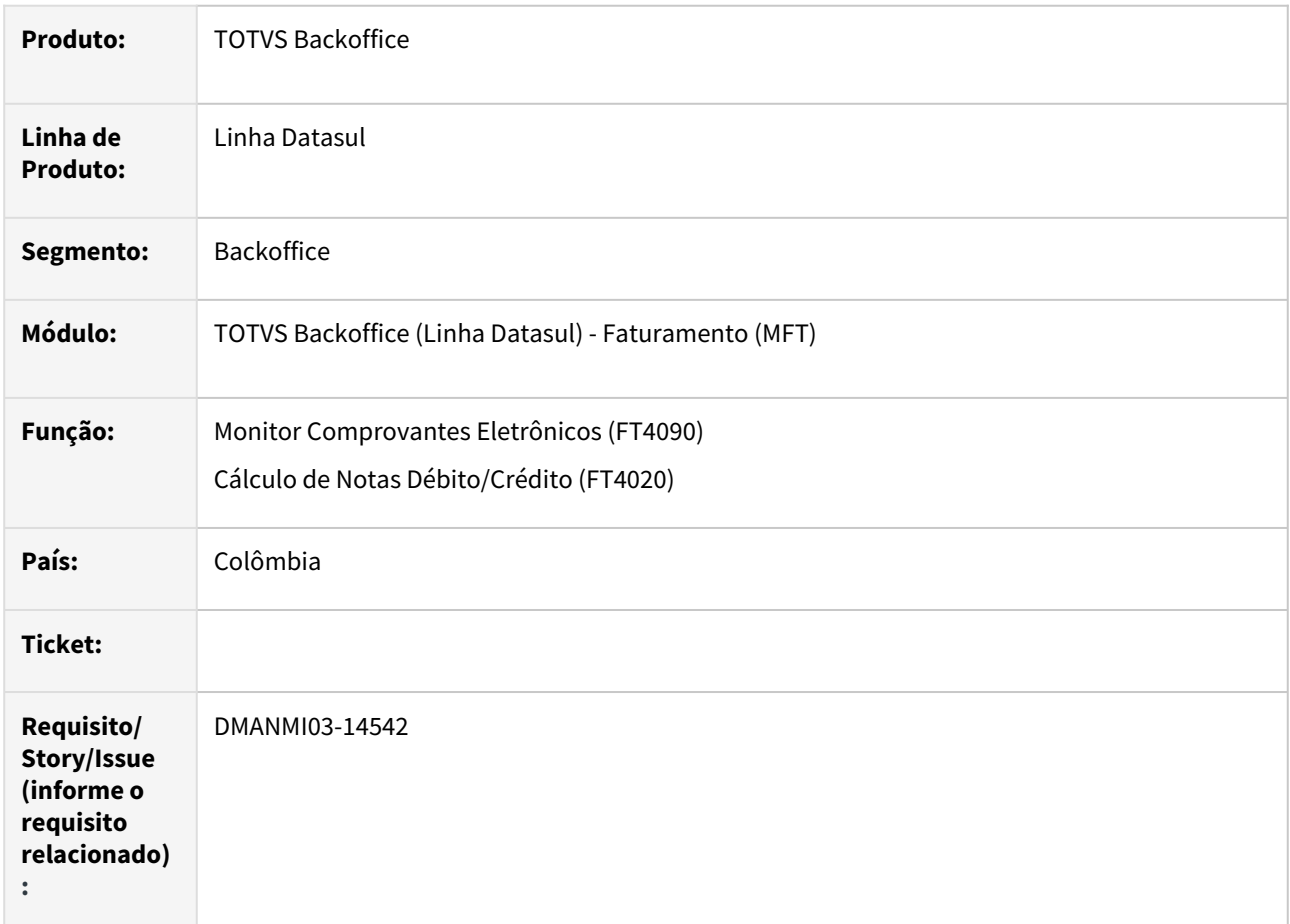

### **02. SITUAÇÃO/REQUISITO**

O usuário de faturamento necessita enviar os comprovantes eletrônicos conforme Anexo Técnico 1.9.

#### **03. SOLUÇÃO**

Foi alterado para que:

- Para faturas em moeda estrangeira:
- No *node* **TasaCambio**, a *tag* **baseMonedaOrigen** possua o valor da cotação, a *tag* **monedaOrigen** possua o valor fixo **COP** e a *tag* **monedaDestino** tenha o valor da moeda do documento.
- A *tag* **moneda** será **COP** e todos os valores do documento serão expressadas em moeda nacional.
- Será criado um bloco de **Dados Fatura de Exportação** para que seja impresso os dados adicionais e os valores na moeda do documento.
- Nos **Dados Adicionais**, será impresso:
- Se houver processo de exportação vinculado: Transportadora (se informada no processo de exportação), País Origem da Mercadoria, País Destino da Mercadoria, Seguro (se informada no processo de exportação) e Observações (se informado no processo de exportação).

• Se não houver processo de exportação vinculado: Transportadora informada na nota fiscal, País Origem da Mercadoria e País Destino da Mercadoria.

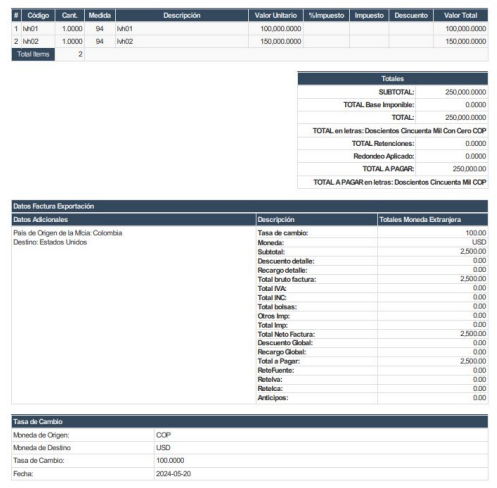

• Para notas de crédito e débito, no *node* **DocumentoReferenciado** que possua o tipo **5**, foi adicionado a *tag* **tipoCUFE** com o valor fixo **CUFE-SHA384**.

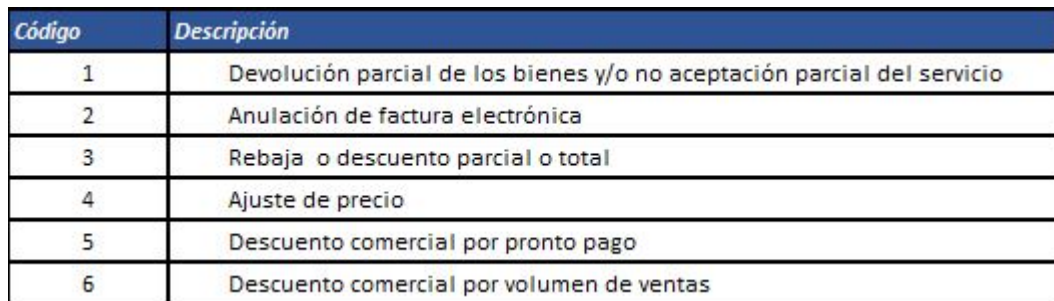

• Para notas de crédito, foi atualizado o combo-box **Motivo** com as opções:

• Para notas de crédito e débito sem documento referenciado, será impressa as *tags* **fechaInicioPeriodoFacturacion** e **fechaFinPeriodoFacturacion** com a data e hora parametrizada no programa **Cálculo de Notas Débito/Crédito (FT4020)**. Será obrigatório informar a data e hora de início e fim do período somente se a nota de crédito ou débito não possuir fatura vinculada:

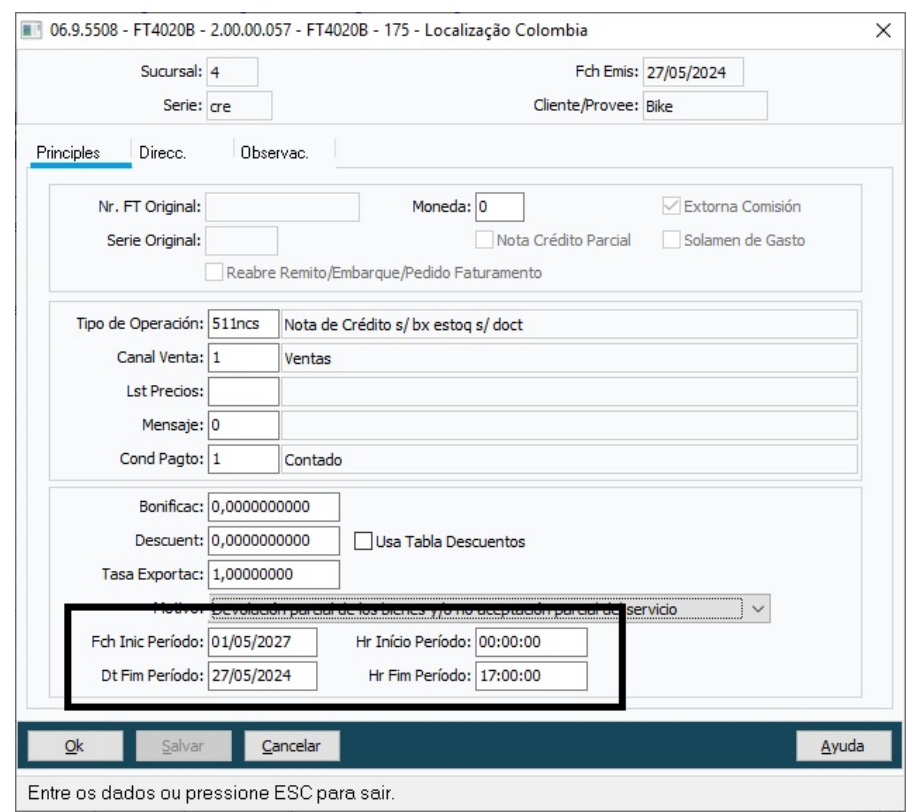

#### </extras>

```
<fechaEmision>2024-05-27 17:07:00</fechaEmision>
<fechaFinPeriodoFacturacion>2024-05-27 17:00:00</fechaFinPeriodoFacturacion>
<fechaInicioPeriodoFacturacion>2024-05-01 00:00:00</fechaInicioPeriodoFacturacion>
<fechaVencimiento>2024-05-27</fechaVencimiento>
/immusetosCanaralae\
```
### **04. DEMAIS INFORMAÇÕES**

Não se aplica.

### **05. ASSUNTOS RELACIONADOS**

- [Monitor Comprovantes Eletrônicos FT4090](https://tdn.totvs.com/pages/viewpage.action?pageId=385859575)
- [Cálculo de Notas Débito/Crédito FT4020](https://tdn.totvs.com/pages/viewpage.action?pageId=239035517)

#### **06. DOCUMENTO TECNICO TRADUZIDO**

• [DT Actualización factura electrónica Anexo 1.9 COL](https://tdn.totvs.com/pages/viewpage.action?pageId=843142329)

### DT Fatura Eletrônica Peru

#### **01. DADOS GERAIS**

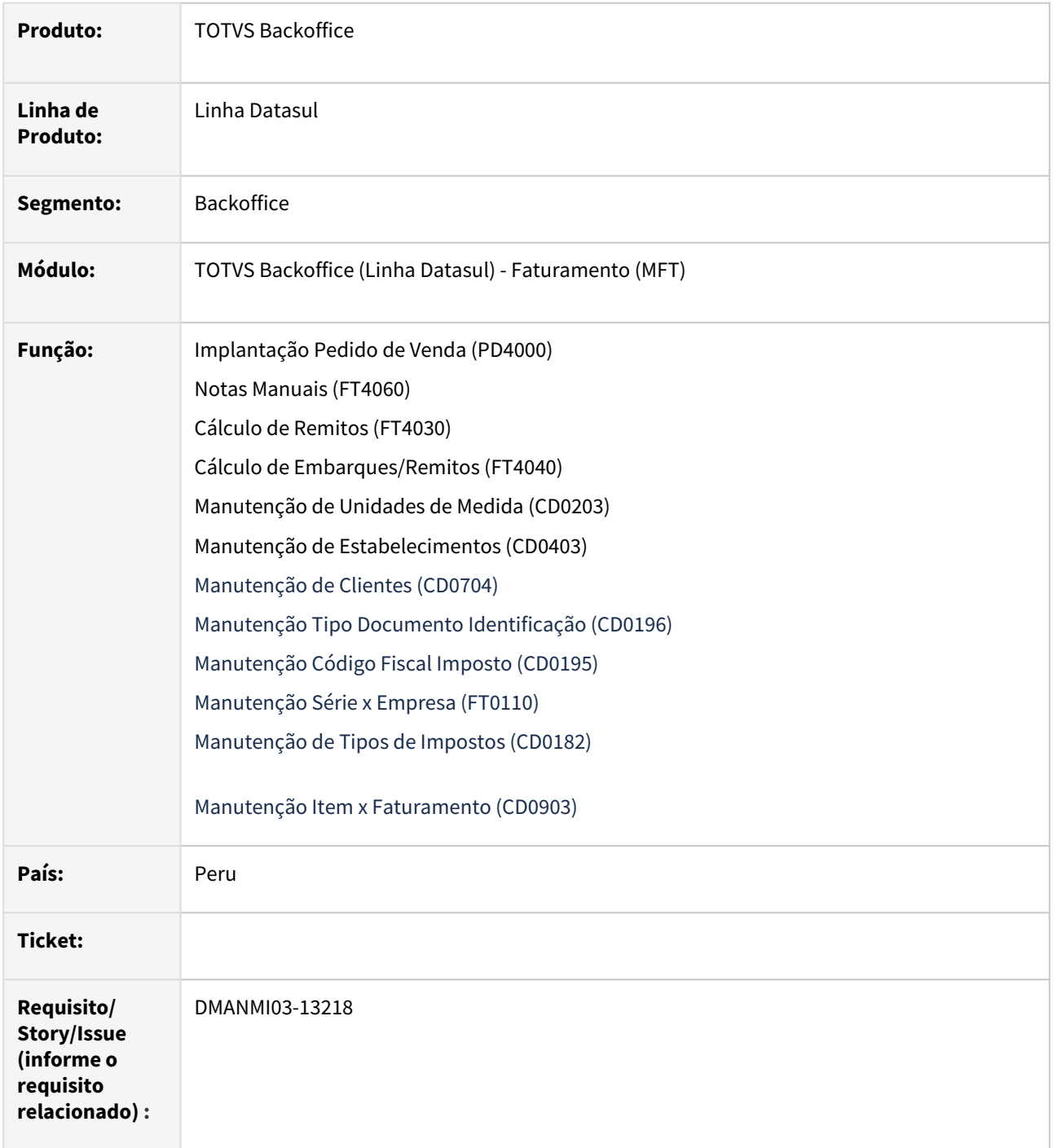

### **02. SITUAÇÃO/REQUISITO**

O usuário de faturamento necessita realizar o gerar documentos de fatura eletrônica.

### **03. SOLUÇÃO**

#### Parametrizações Faturamento

#### **Manutenção de Estabelecimentos (CD0403):**

Foi incluso o campo **Código Fiscal Estabelecimento**, com formato de quatro dígitos numéricos.

#### **Manutenção de Unidades de Medida (CD0203):**

Foi incluso o campo **Sigla Fiscal**, preenchimento conforme catálogo 03 de SUNAT, que utiliza a codificação UN/ECE Recommendation 20 Revision 4 – Codes for Units of Measure Used in International Trade.

#### **Manutenção Tipo Documento Identificação (CD0196):**

O programa foi disponibilizado para a localização Peru, para que seja possível cadastrar os tipos de documentos de identificação, conforme o catálogo da SUNAT. Esse código deverá ser enviado no campo **Código Fiscal Documento.**

Tipos de documentos de identificação:

- 0 DOC.TRIB.NO.DOM.SIN.RUC
- 1 DOC. NACIONAL DE IDENTIDAD
- 4 CARNET DE EXTRANJERIA
- 6 REG. UNICO DE CONTRIBUYENTES
- 7 PASAPORTE
- A CED. DIPLOMATICA DE IDENTIDAD
- B DOC.IDENT.PAIS.RESIDENCIA-NO.D
- C Tax Identification Number TIN Doc Trib PP.NN
- D Identification Number IN Doc Trib PP.JJ

#### **Manutenção de Clientes (CD0704):**

O programa foi alterado para que, na aba **Fiscal**, permita informar do campo **Tipo Documento**.

#### **Manutenção Código Fiscal Imposto (CD0195):**

O programa foi disponibilizado para a localização Peru, para que seja possível cadastrar os códigos fiscais dos impostos, conforme o catálogo SUNAT 05 - Código de tipo de tributo.

Foram incluídos nos programas o campos **Código Internacional** e **Categoria** do imposto, que serão utilizados para a autorização do comprovante eletrônico.

#### **Manutenção de Tipos de Impostos (CD0182)**:

Foi incluso o campo **Código Fiscal Imposto** para que seja relacionado a informação cadastrada no programa **Manutenção Código Fiscal Imposto (CD0195)** ao imposto.

#### **Manutenção Item x Faturamento (CD0903)**:

Foi incluso o campo "Cod Produto SUNAT" para permitir informar o código do produto conforme a codificação UNSPSC - \*\* United Nations Standard Products and Services Code.

#### **Manutenção Série x Empresa (FT0110):**

O programa foi alterado para que apresente o campo "Tipo Comprovante" para a localização Peru.

As opções que este campo são as seguintes:

- 01 Fatura
- 03 Boleta de Venda
- 07 Nota de Crédito
- 08 Nota de Débito
- 09 Guia de Remissão
- 99 Pré-Impresso

#### **04. DEMAIS INFORMAÇÕES**

• Não se aplica

### **05. ASSUNTOS RELACIONADOS**

- [Fatura Eletrônica Peru](https://tdn.totvs.com/pages/viewpage.action?pageId=823302883)
- [Implantação de Pedido de Venda PD4000](https://tdn.totvs.com/pages/viewpage.action?pageId=240307099)
- [Cadastro de Pedido de Venda PD4000 HTML](https://tdn.totvs.com/display/LDT/Cadastro+de+Pedido+de+Venda+-+PD4000+HTML)
- [Notas Manuais FT4060](https://tdn.totvs.com/display/LDT/Notas+Manuais+-+FT4060)
- [Cálculo de Remitos FT4030](https://tdn.totvs.com/pages/viewpage.action?pageId=240299711)
- [Cálculo de Embarques/Remitos FT4040](https://tdn.totvs.com/pages/viewpage.action?pageId=240300316)
- [Manutenção de Estabelecimentos CD0403](https://tdn.totvs.com/pages/viewpage.action?pageId=224445368)
- [Portal de Representantes](https://tdn.totvs.com/display/LDT/Portal+de+Representantes)
- [Portal de Clientes](https://tdn.totvs.com/display/LDT/Portal+de+Clientes)
- [Manutenção Tipo Documento Identificação CD0196](https://tdn.totvs.com/pages/viewpage.action?pageId=561855123)
- [Manutenção de Clientes CD0704](https://tdn.totvs.com/pages/viewpage.action?pageId=235588094)
- [Manutenção Código Fiscal Imposto CD0195](https://tdn.totvs.com/pages/viewpage.action?pageId=516641010)
- [Manutenção\\_de\\_Tipos\\_de\\_Impostos\\_-\\_CD0182](https://tdn.totvs.com/pages/viewpage.action?pageId=235587810)
- [Monitor Comprovantes Eletrônicos FT4090](https://tdn.totvs.com/pages/viewpage.action?pageId=385859575)
- [Manutenção Informações Itens Item Faturamento CD0903](https://tdn.totvs.com/pages/viewpage.action?pageId=235589059)
- [Manutenção Série x Empresa FT0110](https://tdn.totvs.com/pages/viewpage.action?pageId=415718864)

### **06. DOCUMENTO TECNICO TRADUZIDO**

• [DT Factura Electrónica Perú](https://tdn.totvs.com/pages/viewpage.action?pageId=835359810)

### DT Impressão do número de resolução de grande contribuinte no XML ECU

#### **01. DADOS GERAIS**

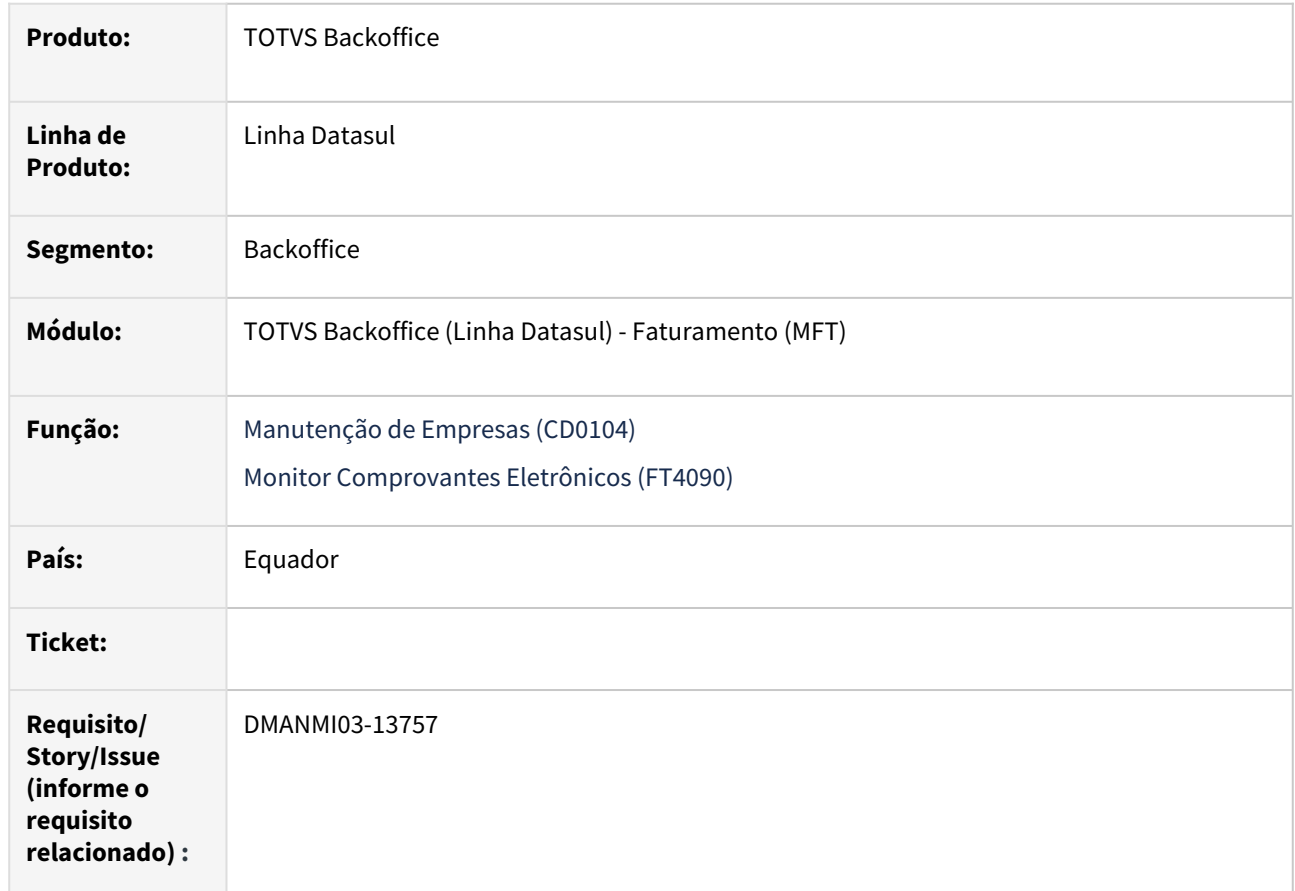

### **02. SITUAÇÃO/REQUISITO**

O usuário de faturamento necessita que seja impressa o número de resolução de empresa grande contribuinte nos documentos gerados eletronicamente.

### **03. SOLUÇÃO**

#### **Manutenção de Empresas (CD0104):**

Foi incluso o campo **Resol Grande Contribuinte** para informar o texto referente ao número de resolução de empresa grande contribuinte que será impresso no XML e PDF.

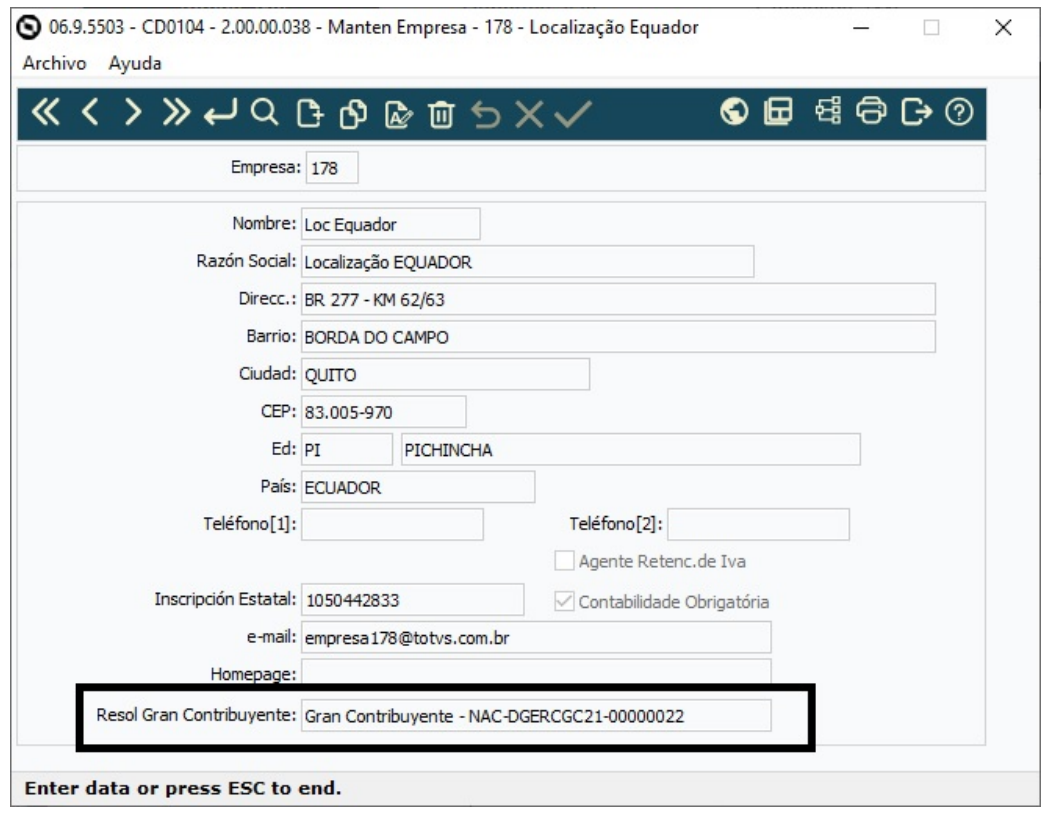

### **Monitor Comprovantes Eletrônicos (FT4090):**

Se o campo **Resol Grande Contribuinte** possuir informação no programa **Manutenção de Empresas (CD0104)**, será impressa a *tag* **campoAdicional** dentro do nó **infoAdicional**, com o conteúdo informado para o campo. Essa *tag* será impressa para todos os tipos de documentos gerados através do **Monitor Comprovantes Eletrônicos (FT4090).**

A *tag* **campoAdicional** não será impressa se o campo **Resol Grande Contribuinte** estiver em branco no programa **Manutenção de Empresas (CD0104).**

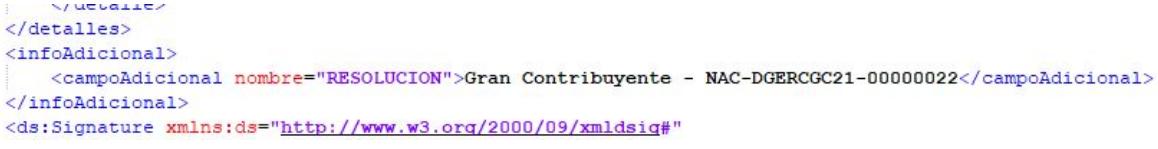

Alterada a geração dos documentos em **pdf**  para a impressão do campo **Resol Grande Contribuinte.**

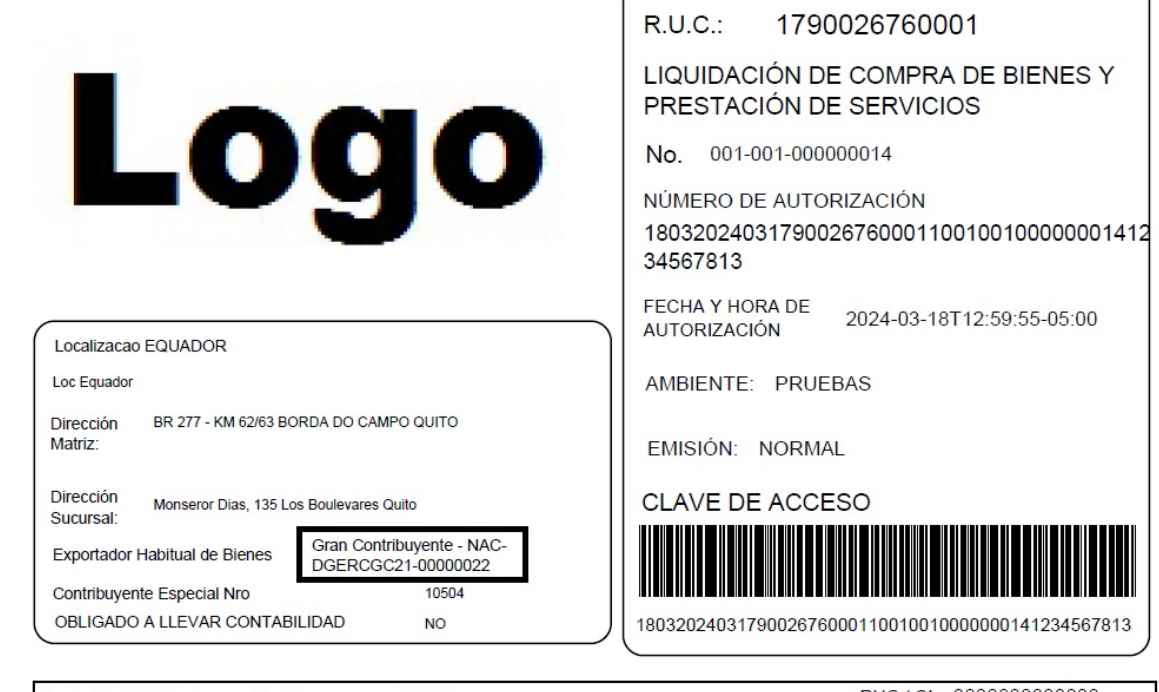

Razón Social / Nombres y Apellidos: 99 99 RUC / CI: 888888888888

### **04. DEMAIS INFORMAÇÕES**

Não se aplica.

#### **05. ASSUNTOS RELACIONADOS**

- [Manutenção\\_de\\_Empresas\\_-\\_CD0104](https://tdn.totvs.com/pages/viewpage.action?pageId=235587584)
- [Monitor Comprovantes Eletrônicos FT4090](https://tdn.totvs.com/pages/viewpage.action?pageId=385859575)

### **06. DOCUMENTO TECNICO TRADUZIDO**

• [FCH Impresión del número de resolución del gran contribuyente en el XML ECU](https://tdn.totvs.com/pages/viewpage.action?pageId=838930332)

### DT Trata imposto com valor 0 em moeda estrangeira no cálculo da nota fiscal ARG

#### **01. DADOS GERAIS**

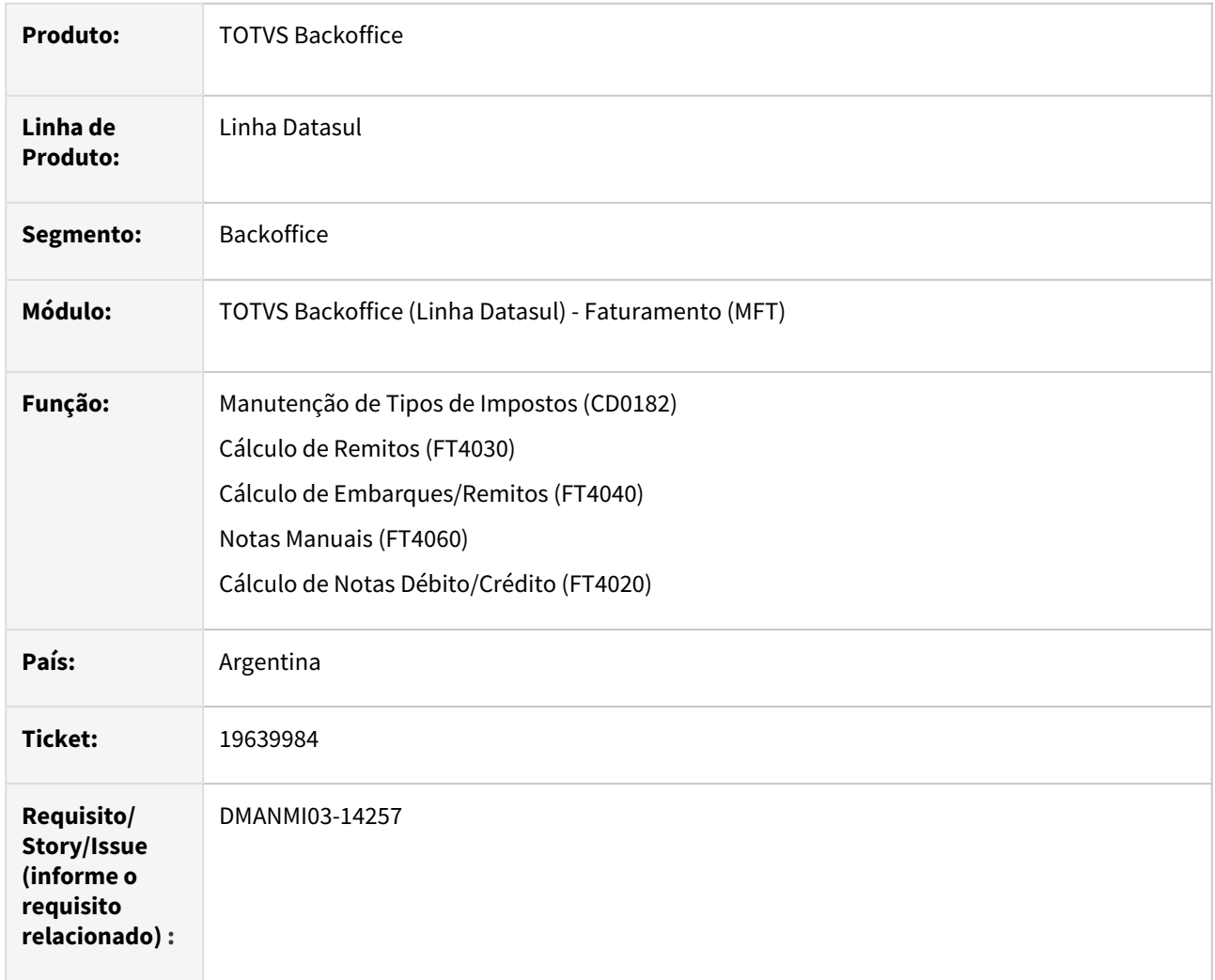

### **02. SITUAÇÃO/REQUISITO**

O usuário de faturamento necessita que os impostos de IIBB sejam arredondados para 0.01 (um centavo) quando for moeda estrangeira e o total do imposto para a nota tenha um valor com 3 ou mais decimais. Exemplo: se o o total do imposto da nota possuir o valor 0.001, deve ser arredondado para 0.01.

### **03. SOLUÇÃO**

### **Manutenção de Tipos de Impostos (CD0182):**

Foi adicionado o parâmetro **Trata Valor 0 em Moeda Estrangeira** para que seja parametrizado se o imposto de percepção deva realizar o tratamento de ser arredondado para um centavo se o valor calculado para a nota for menor que um centavo e possuir valor na terceira casa decimal.

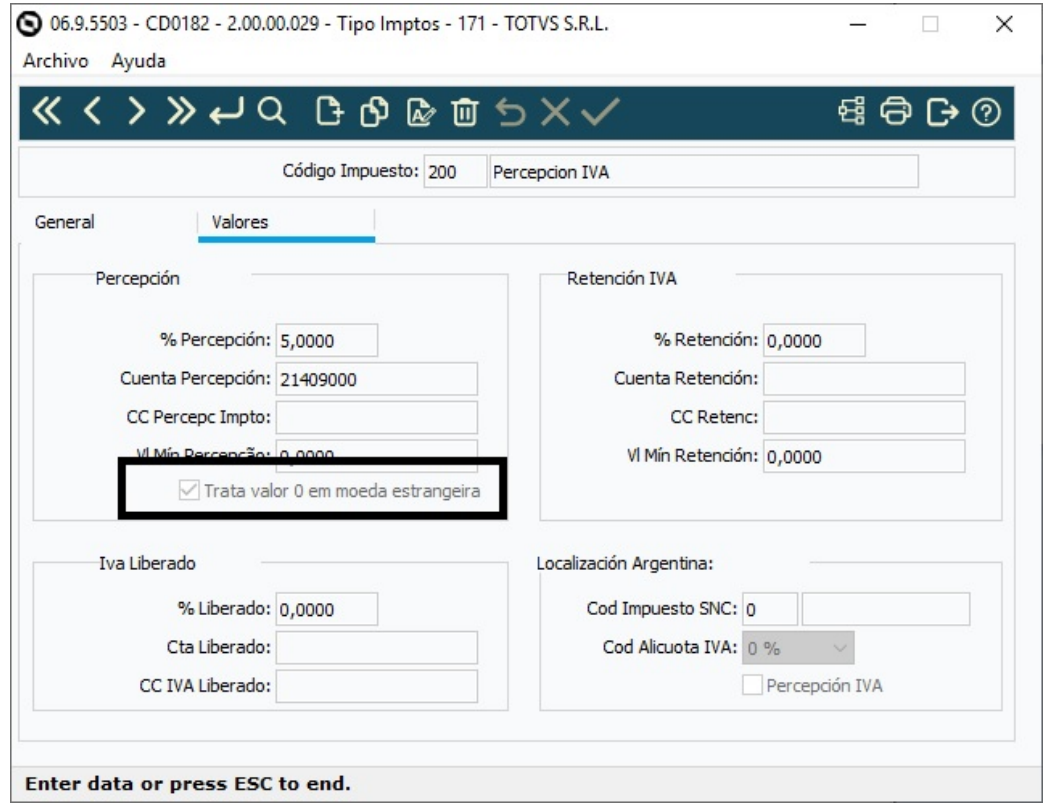

O cálculos dos impostos de percepção foram alterados para realizar o arredondamento para 0,01 centavo sempre que a fatura estiver em moeda estrangeira e o total do imposto para a nota tenha um valor com 3 ou mais decimais.

Observações:

- Somente será realizado o tratamento para documentos cuja moeda de faturamento não seja a moeda 0 (documentos faturados em moeda estrangeira).
- O arredondamento será feito apenas para impostos de percepção com o parâmetro **Trata Valor 0 em Moeda Estrangeira** marcado.
- O arredondamento será feito apenas para impostos de percepção cujo valor total seja inferior à 1 centavo (0.01).
- O **Valor Mínimo de Percepção** indicado na **Manutenção de Tipos de Impostos (CD0182)** ainda será considerado, portanto se o valor mínimo for maior que o arredondamento de 0.01, o imposto não será gerado.
- Quando o faturamento for realizado na moeda corrente (moeda 0), este tratamento de arredondamento não será feito e os cálculos serão os mesmos que são realizados atualmente.

Alteração válida para os faturadores do Mercado Internacional:

- **Cálculo de Remitos (FT4030)**
- **Cálculo de Embarques/Remitos (FT4040)**
- **Notas Manuais (FT4060)**
- **Cálculo de Notas Débito/Crédito (FT4020)**

### **04. DEMAIS INFORMAÇÕES**

Não se aplica.

#### **05. ASSUNTOS RELACIONADOS**

- [Manutenção\\_de\\_Tipos\\_de\\_Impostos\\_-\\_CD0182](https://tdn.totvs.com/pages/viewpage.action?pageId=235587810)
- [Cálculo de Remitos FT4030](https://tdn.totvs.com/pages/viewpage.action?pageId=240299711)
- [Cálculo de Embarques/Remitos FT4040](https://tdn.totvs.com/pages/viewpage.action?pageId=240300316)
- [Notas Manuais FT4060](https://tdn.totvs.com/display/LDT/Notas+Manuais+-+FT4060)
- [Cálculo de Notas Débito/Crédito FT4020](https://tdn.totvs.com/pages/viewpage.action?pageId=239035517)

### **06. DOCUMENTO TECNICO TRADUZIDO**

• [DT Trata impuesto con valor 0 en moneda extranjera en el cálculo de la factura ARG](https://tdn.totvs.com/pages/viewpage.action?pageId=835381932)

### DT Valor Base Mínimo ARG

#### **01. DADOS GERAIS**

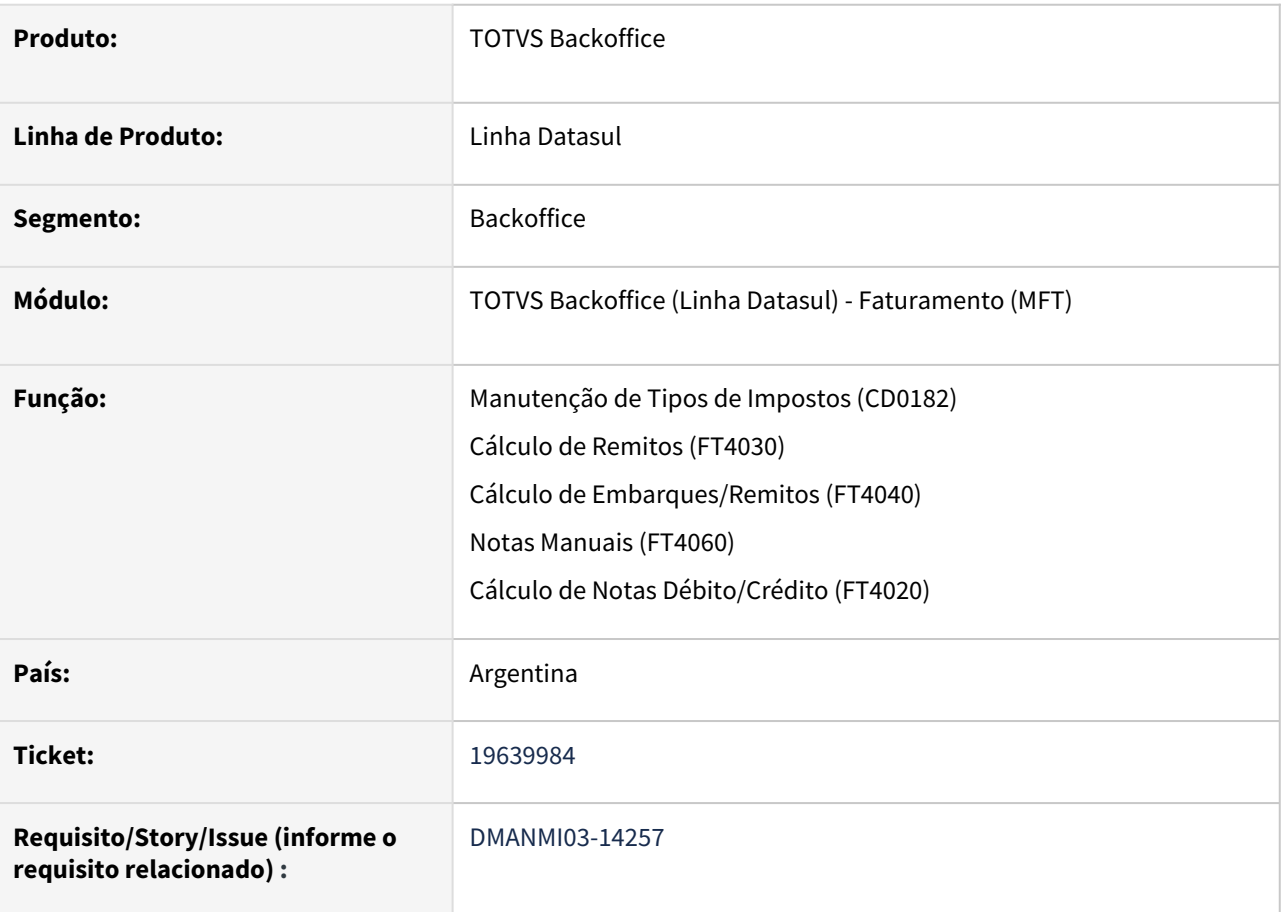

### **02. SITUAÇÃO/REQUISITO**

O usuário de faturamento necessita definir um valor mínimo de base do imposto para que o mesmo não seja calculado.

### **03. SOLUÇÃO**

### **Manutenção de Tipos de Impostos (CD0182):**

Foi inserido o campo **Vl Mín Base Percepção MN** para indicar qual o valor mínimo de valor base do imposto de percepção em moeda nacional.

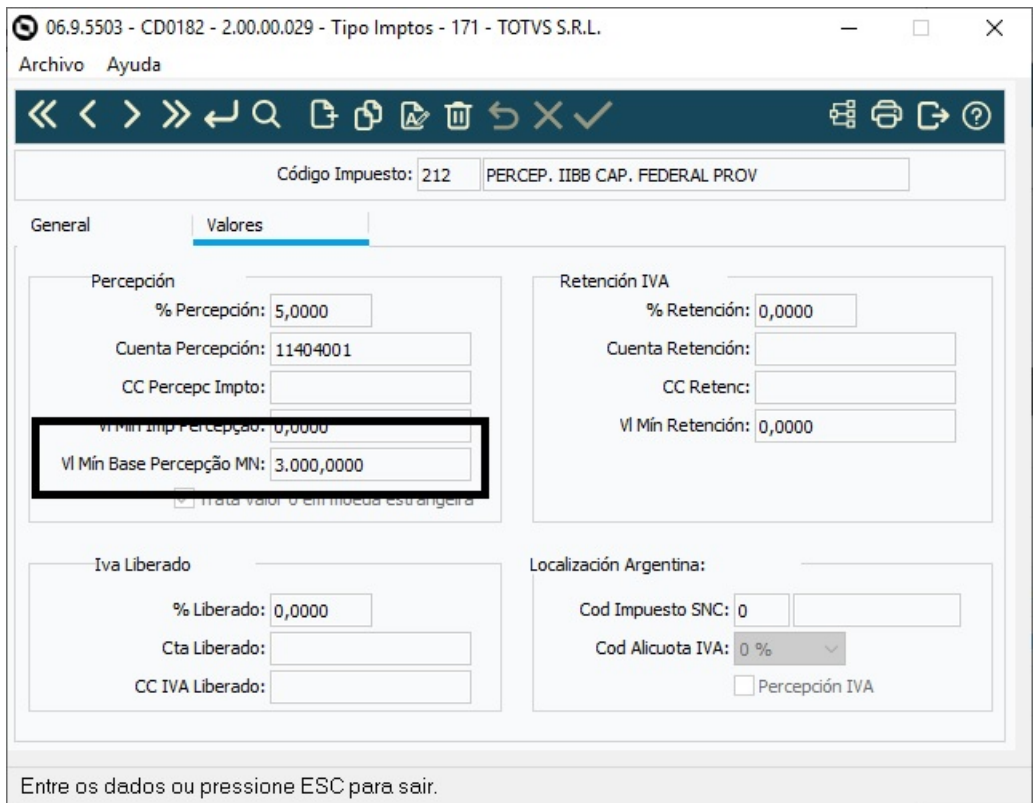

O cálculo dos impostos de percepção obedecerão o valor mínimo de base informado no programa **Manutenção de Tipos de Impostos (CD0182).**

**Exemplo**: Parametrizado que não deve ser calculado impostos que possuem valor base de 3000 em moeda nacional.

- Se, em minha nota em moeda nacional, o valor base para o imposto A for 3000 pesos, não irá calcular o imposto.
- Se, em minha nota em moeda nacional, o valor base para o imposto A for 3001 pesos, irá calcular o imposto.
- Se, em minha nota em moeda estrangeira, o valor base convertido para moeda nacional para o imposto A for 3000, não irá calcular o imposto.
- Se, em minha nota em moeda estrangeira, o valor base convertido para moeda nacional para o imposto A for 3001, irá calcular o imposto.

**Importante**: A regra de valor mínimo de base do imposto não será considerado para notas de crédito e débito com fatura vinculada.

#### **04. DEMAIS INFORMAÇÕES**

Não se aplica.

#### **05. ASSUNTOS RELACIONADOS**

- [Manutenção\\_de\\_Tipos\\_de\\_Impostos\\_-\\_CD0182](https://tdn.totvs.com/pages/viewpage.action?pageId=235587810)
- [Cálculo de Remitos FT4030](https://tdn.totvs.com/pages/viewpage.action?pageId=240299711)
- [Cálculo de Embarques/Remitos FT4040](https://tdn.totvs.com/pages/viewpage.action?pageId=240300316)
- [Notas Manuais FT4060](https://tdn.totvs.com/display/LDT/Notas+Manuais+-+FT4060)
- [Cálculo de Notas Débito/Crédito FT4020](https://tdn.totvs.com/pages/viewpage.action?pageId=239035517)

### **06. DOCUMENTO TECNICO TRADUZIDO**

• [DT Valor Base Mínimo ARG](https://tdn.totvs.com/pages/viewpage.action?pageId=849103679)

# 3.6 Recursos Humanos - Legislação - 12.1.2407

**O** Rascunho •

# 3.6.1 Administração de Pessoal - Legislação - 12.1.2407

- [Controle de Frequência Legislação 12.1.2407](#page-825-0)
- [Férias e Rescisões Legislação 12.1.2407](#page-829-0)
- [Folha de Pagamento Legislação 12.1.2407](#page-832-0)

<span id="page-825-0"></span>Controle de Frequência - Legislação - 12.1.2407

### DRHJORNDTS-3179 DT PE4000 - Ajuste na localização do evento de horas noturnas

#### **01. DADOS GERAIS**

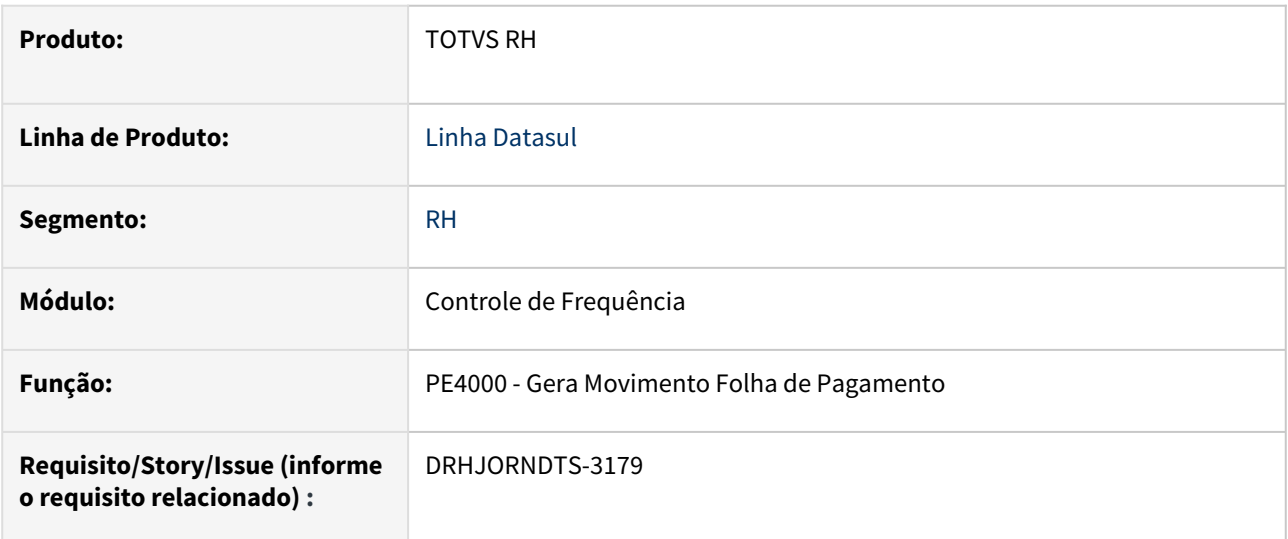

### **02. SITUAÇÃO/REQUISITO**

Para categoria ponto que possui o período de apuração **Misto,** a verificação da incidência de suplementação de horas noturnas está se baseando no evento relacionado ao **índice de função específica**, sendo que **o correto é se basear no evento de horas noturnas informado diretamente no PE0300**.

### **03. SOLUÇÃO**

Ajustado o programa PE4000 para que efetue a busca do evento de horas noturnas diretamente do PE0300 (conforme Estabelecimento, Categoria Salarial e Tipo de funcionário), e a partir deste evento faça a verificação da incidência de suplementação noturna.

#### **04. DEMAIS INFORMAÇÕES**

Não se aplica.

#### **05. ASSUNTOS RELACIONADOS**

Não se aplica.

### DRHJORNDTS-3180 DT PE4000 - Lançamento Negativo Banco de Horas x Adicional Noturno

#### **01. DADOS GERAIS**

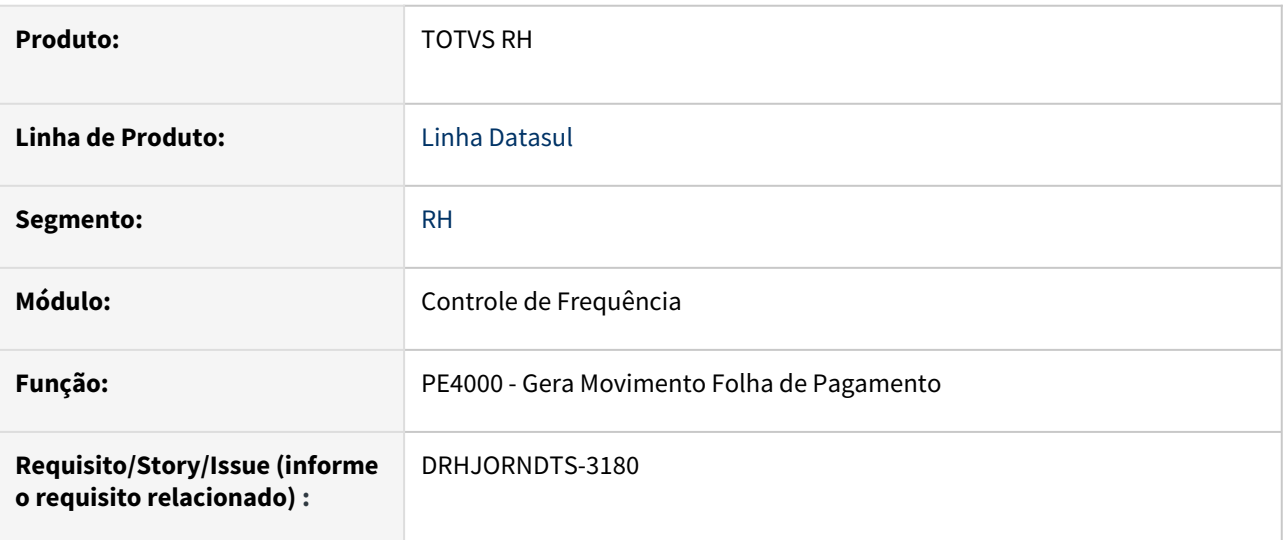

### **02. SITUAÇÃO/REQUISITO**

O funcionário está em uma categoria de ponto com período de apuração das horas trabalhadas por Período de Ponto.

Quando ocorre do funcionário faltar, se estas horas de falta forem direcionadas para o banco de horas e abrangerem o período noturno (22:00 às 05:00), a integração do ponto gera o evento de horas normais noturnas considerando as horas noturnas que foram para o banco de horas.

Por consequência, ao calcular a folha de pagamento o adicional noturno é calculado considerando as horas noturnas do dia em que houve lançamento negativo no banco de horas, mas está errado pois o adicional noturno é devido apenas para os dias efetivamente trabalhados.

### **03. SOLUÇÃO**

O programa que realiza a integração do ponto foi ajustado para verificar as seguintes parametrizações da pasta Integração para a categoria de ponto:

- Período de Apuração: Período de Ponto.
- Período de Ponto Considera Horas Trabalhadas Reais Noturnas: selecionado.
- Lançamento Negativo Banco de Horas (quadro Exceção Adicional Noturno): selecionado.

Quando estas três parametrizações forem atendidas, no cálculo das horas noturnas trabalhadas não serão consideradas:

- As horas noturnas dos dias que possuem lançamento negativo com horas noturnas no banco de horas.
- As horas noturnas das situações de falta injustificada e jornada incompleta cujo evento de afastamento noturno seja do tipo Desconto ou Outros.
Estas horas noturnas que não foram consideradas para a composição das horas trabalhadas noturnas serão consideradas como horas trabalhadas diurnas, de forma a não afetar a quantidade total de horas a receber no mês.

# **04. DEMAIS INFORMAÇÕES**

Não se aplica.

# **05. ASSUNTOS RELACIONADOS**

[Manutenção da Categoria Ponto Eletrônico - PE0180](https://tdn.totvs.com/pages/viewpage.action?pageId=270085846)

# Férias e Rescisões - Legislação - 12.1.2407

- [18627683 DRHCALCDTS-5028 DT Rescisão complementar não calculou IRRF sobre 13° salário integral](#page-830-0)
- [19786000 DRHCALCDTS-5785 DT FR5040 Data de pagamento legislação determina que seja até 10 dias a](#page-831-0)  partir da data de desligamento

### <span id="page-830-0"></span>18627683 DRHCALCDTS-5028 DT Rescisão complementar não calculou IRRF sobre 13° salário integral

#### 01. **DADOS GERAIS**

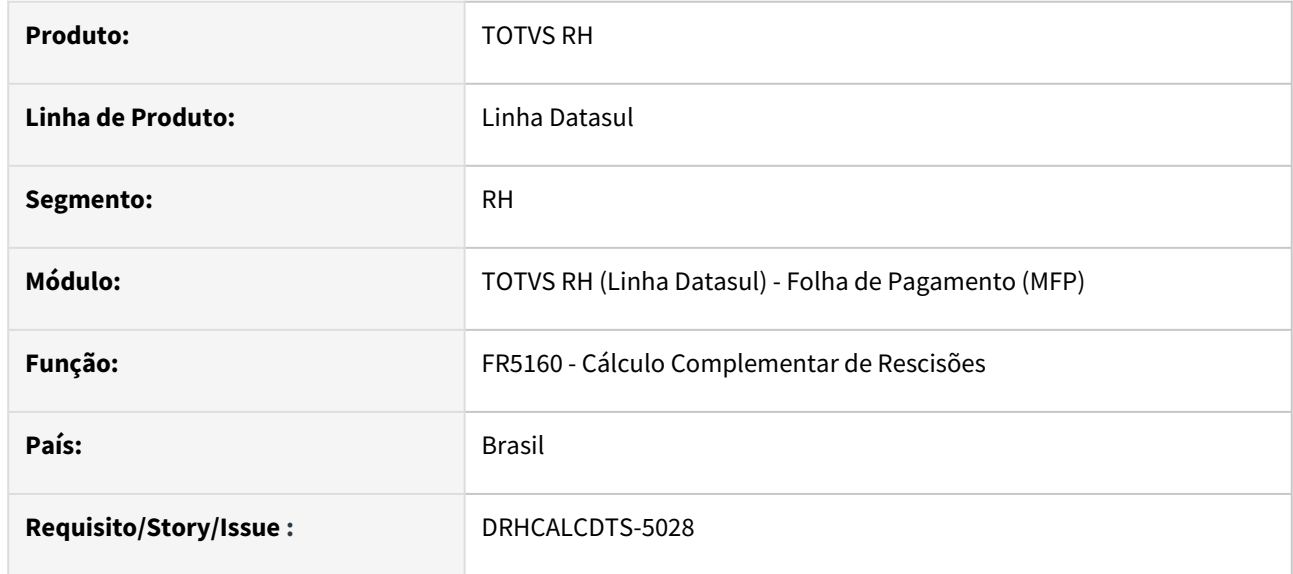

# **02. SITUAÇÃO/REQUISITO**

Funcionário foi desligado no mês 10/04/2024. No mês seguinte, houve reajuste do salário de dissídio, ao qual foi efetuado o Cálculo de Diferenças Salarias Ano Corrente (FP9193) para apuração de todas as verbas, inclusive as verbas de 13º Salário pago em rescisão.

Ao efetuar o Cálculo de Rescisão Complementar, o IRRF sobre o 13º Salário considerou apenas os valores pago nesta rescisão complementar para calcular o IRRF a ser retido.

# **03. SOLUÇÃO**

Foram feitos ajustes no Cálculo Complementar de Rescisão, para sempre considerar os valores de 13º Salário pagos no ano corrente para recalcular o IRRF sobre o 13º Salário.

# **04. DEMAIS INFORMAÇÕES**

[COMPLEMENTAÇÃO DO 13º SALÁRIO – CÁLCULO IMPOSTO DE RENDA RETIDO NA FONTE - \(IRF\)](https://tdn.totvs.com/pages/viewpage.action?pageId=235318191)

### **05. ASSUNTOS RELACIONADOS**

<span id="page-831-0"></span>19786000 DRHCALCDTS-5785 DT FR5040 - Data de pagamento legislação determina que seja até 10 dias a partir da data de desligamento

### 01. **DADOS GERAIS**

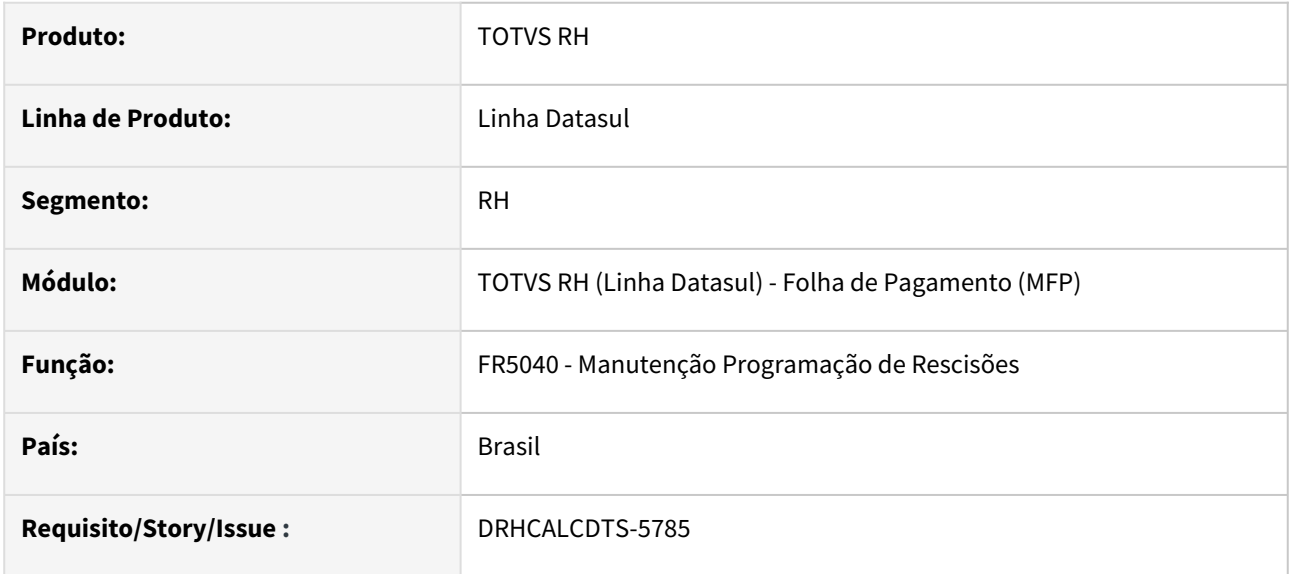

### **02. SITUAÇÃO/REQUISITO**

Ao realizar a programação de rescisão cuja data de desligamento estiver dentro do término do contrato de experiência/prorrogação, a data de pagamento da rescisão são acrescidos nove dias, a partir da data de término do contrato de experiência e não do trabalho/rescisão, diferente do prazo de dez dias, que é o determinado por Lei.

# **03. SOLUÇÃO**

O sistema foi adequado para atender a Lei 13.467/2017. Este caso específico é para desligamento por iniciativa do funcionário ou da empresa dentro do período de experiência do contrato de trabalho/ prorrogação, conforme informado no FP1500 campo Término Contrato.

### **04. DEMAIS INFORMAÇÕES**

N/A

# **05. ASSUNTOS RELACIONADOS**

N/A

# Folha de Pagamento - Legislação - 12.1.2407

- [DRHCALCDTS-4744 DT Desmembramento do IRF RRA e Pensão Alimentícia RRA, Normal, Férias e Décimo e](#page-833-0)  gravação no FP6020.
- [DRHCALCDTS-5165 DT FP6020 Criação de novas pastas RRA Férias e RRA 13º Salário](#page-842-0)
- [DRHCALCDTS-5200 DT FP6100 Criação nova pasta RRA Férias e RRA 13º Salário](#page-843-0)
- [DRHCALCDTS-5513 DT Reoneração Folha de Pagamento MP 1.202/23](#page-844-0)

<span id="page-833-0"></span>DRHCALCDTS-4744 DT - Desmembramento do IRF RRA e Pensão Alimentícia RRA, Normal, Férias e Décimo e gravação no FP6020.

### 01. **DADOS GERAIS**

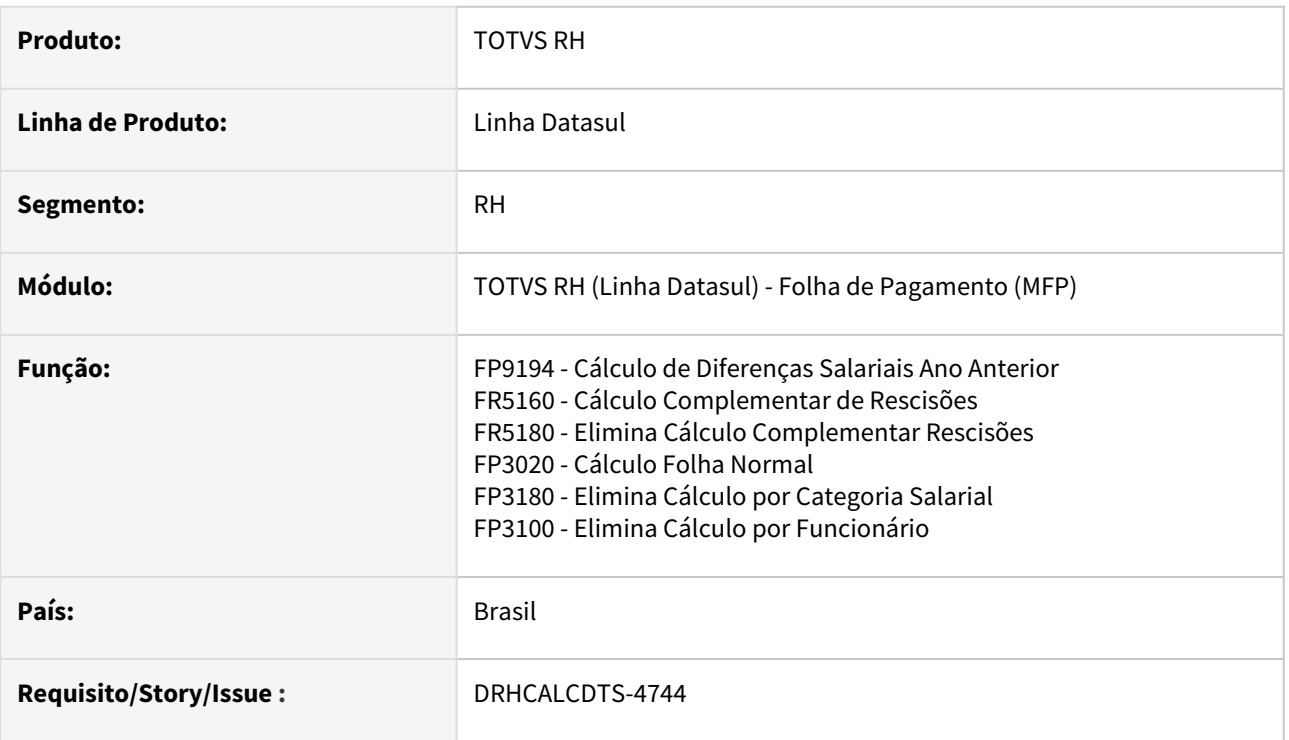

# **02. SITUAÇÃO/REQUISITO**

Diante da alteração da tabela 21 do eSocial onde a incidência 15 para IRRF perdeu a sua validade, é necessário ajustar o Cálculo de Diferenças Salariais do Ano Anterior para separar os eventos INSS p/ IRF Normal e Férias.

Também se faz necessário separar o IRF RRA e Pensão Alimentícia RRA das origens Normal, Férias e 13º Salário e gravar no FP6020.

# **03. SOLUÇÃO**

Foram feitos ajustes no Cálculo de Diferenças Salariais Ano Anterior, desmembrando os seguintes eventos do processo de RRA conforme estrutura abaixo.

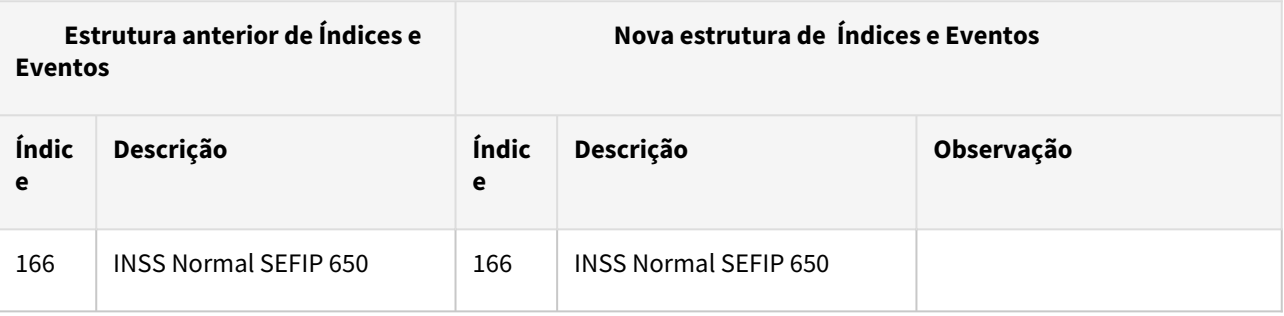

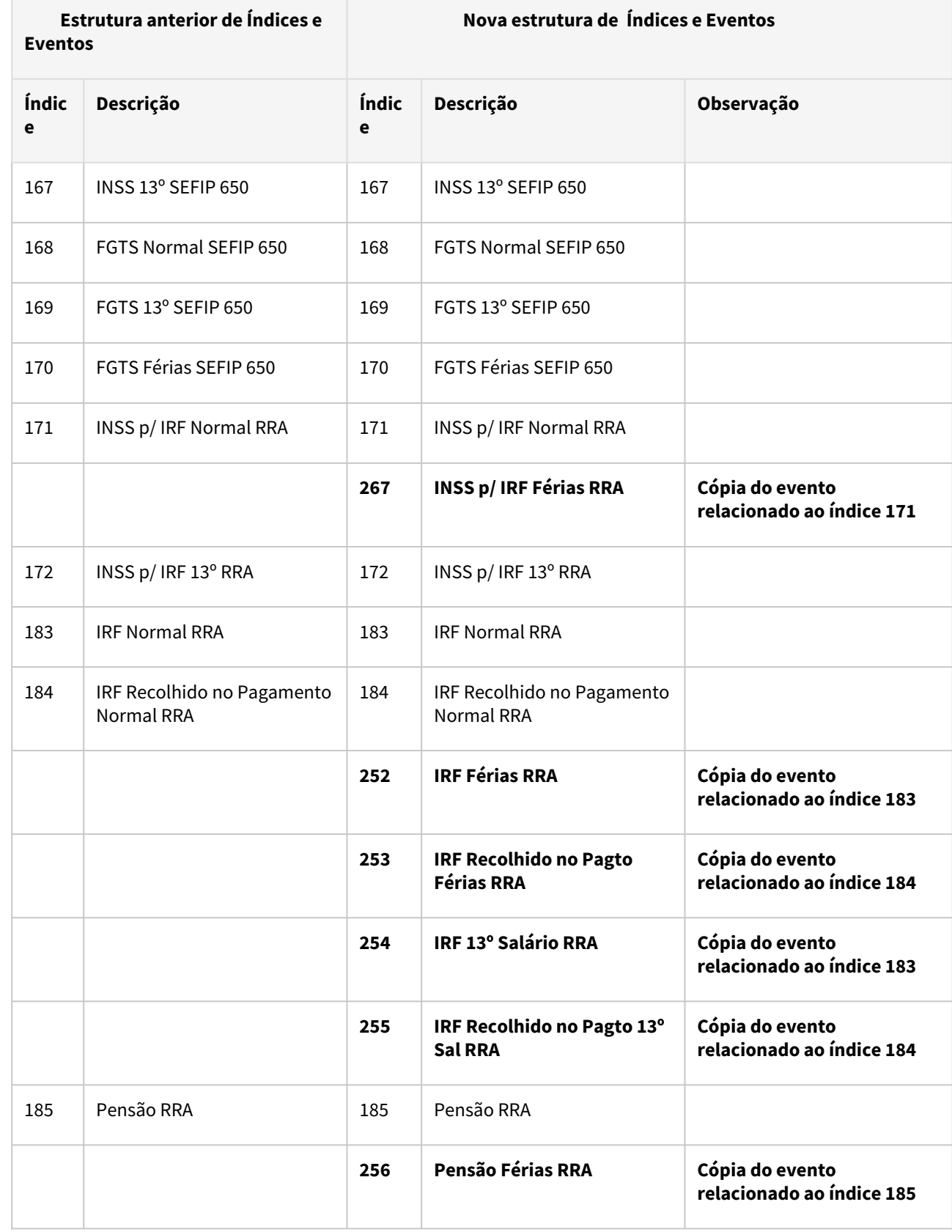

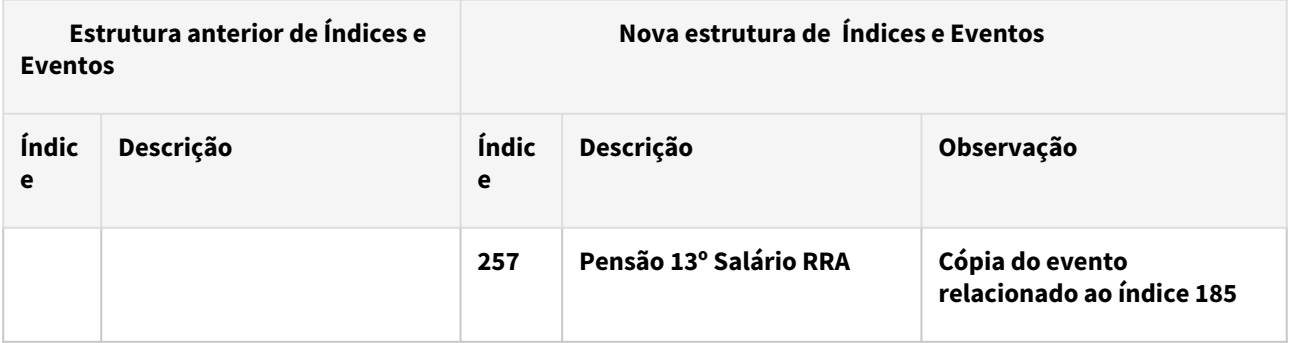

### Considerando que:

- Os novos Índices (em negrito) serão criados de forma automática (FP0040) ao efetuar o Cálculo de Diferenças Salariais Ano Anterior (FP9194).
- Serão criados de forma automática os seus respectivos Eventos Analíticos (FP0020), onde o sistema irá fazer uma cópia com as mesmas características do evento citado na coluna "Observação".
- Os novos eventos dos índices de Pensão Férias RRA (256) e Pensão 13º Salário RRA (257), assim que criados de forma automática, serão relacionados também de forma automática como evento de Diferença Salarial nos eventos "Pensao Alim. Ferias (Empresa)" (índice 45) e "Pensao Alim. 13o (Empresa)" (índice 47) respectivamente, mas somente quando o evento do Índice Pensão RRA (185) estiver relacionado como Diferença Salarial ao evento "Pensao Alim. Normal (Empresa)" (índice 7).

### **Exemplo 1 - Funcionário com diferença apenas de salário**

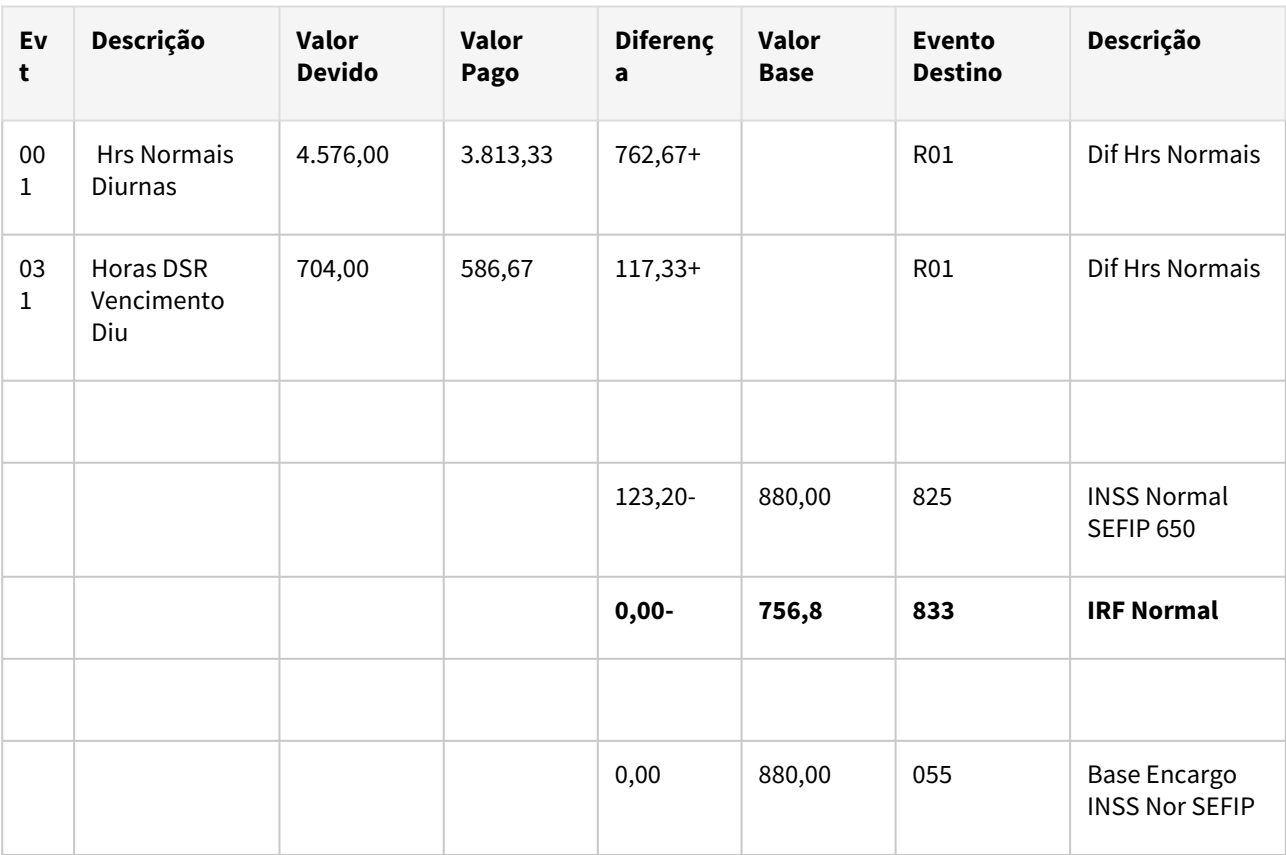

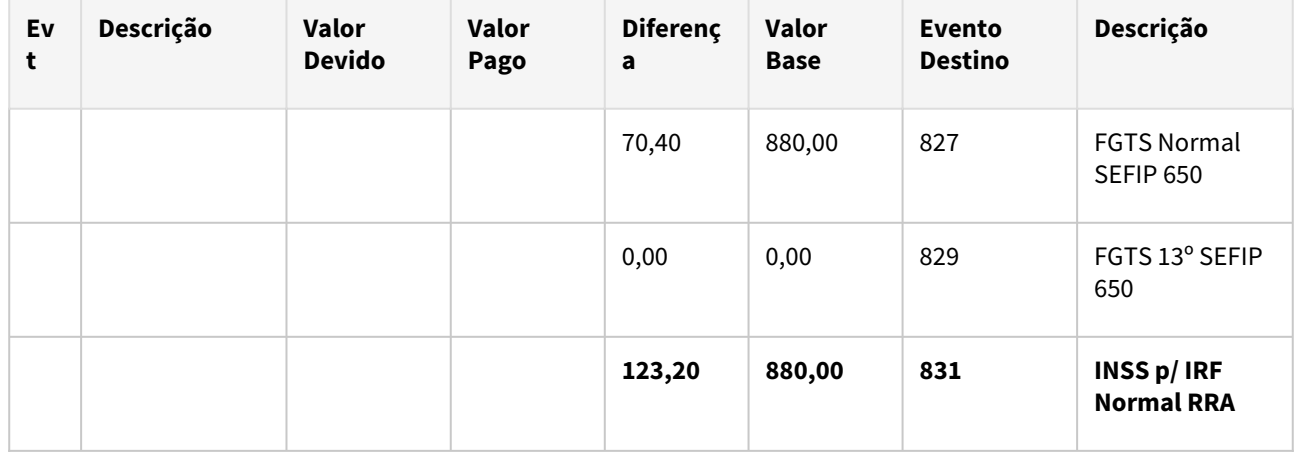

# **Exemplo 2 - Funcionário com diferença de férias e 13º salário para dois meses de apuração**

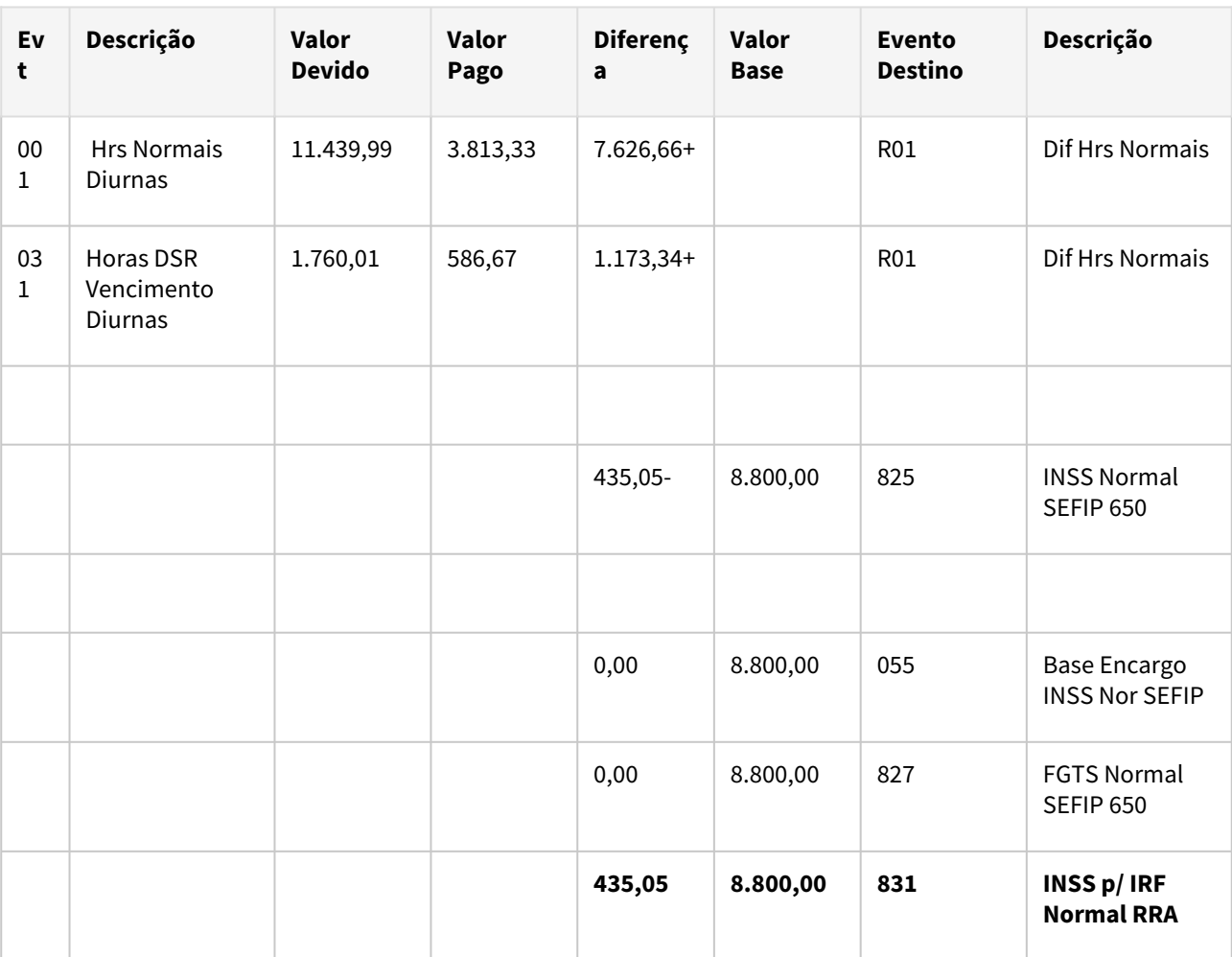

### Referência: **11/2023**

Referência: **12/2023**

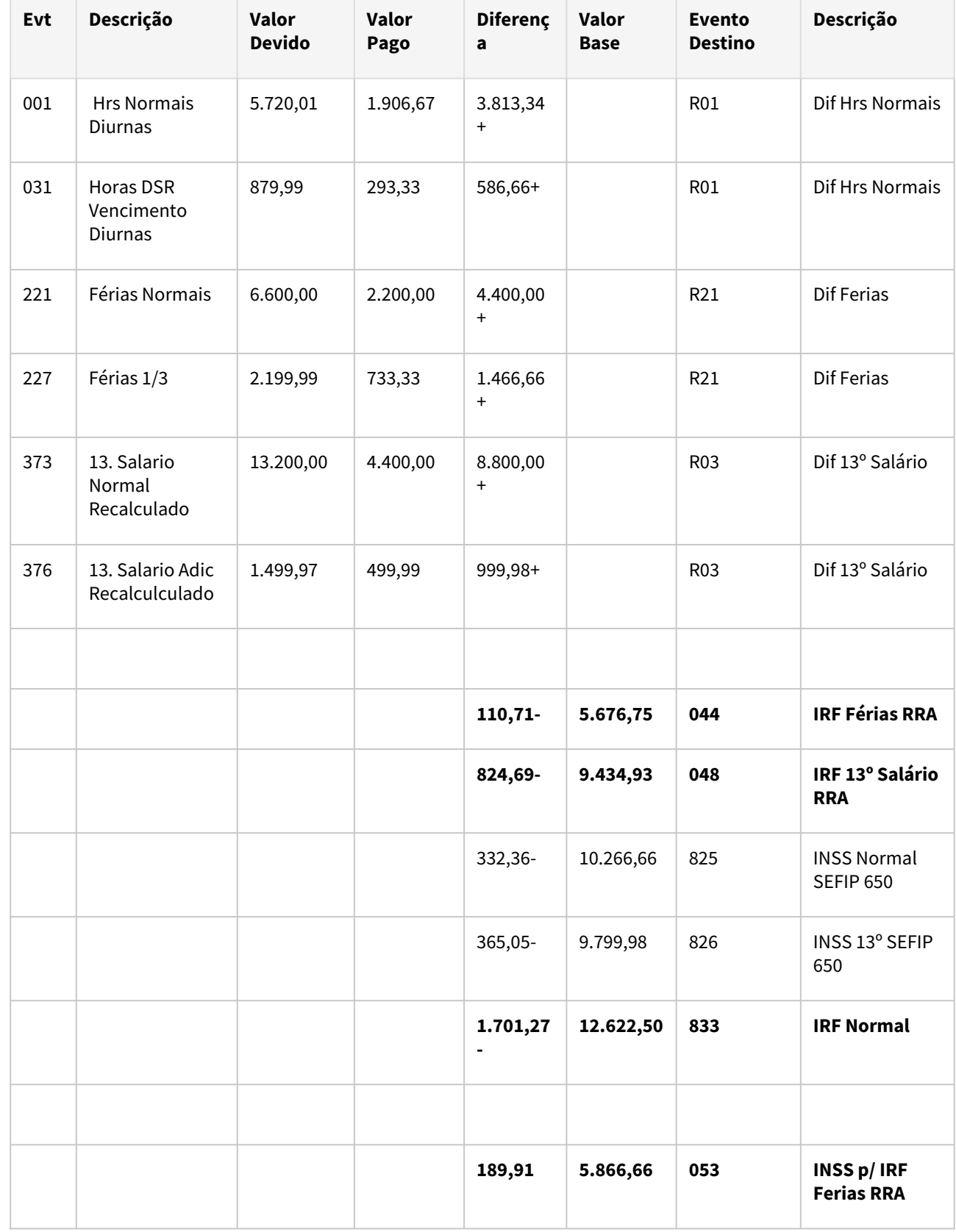

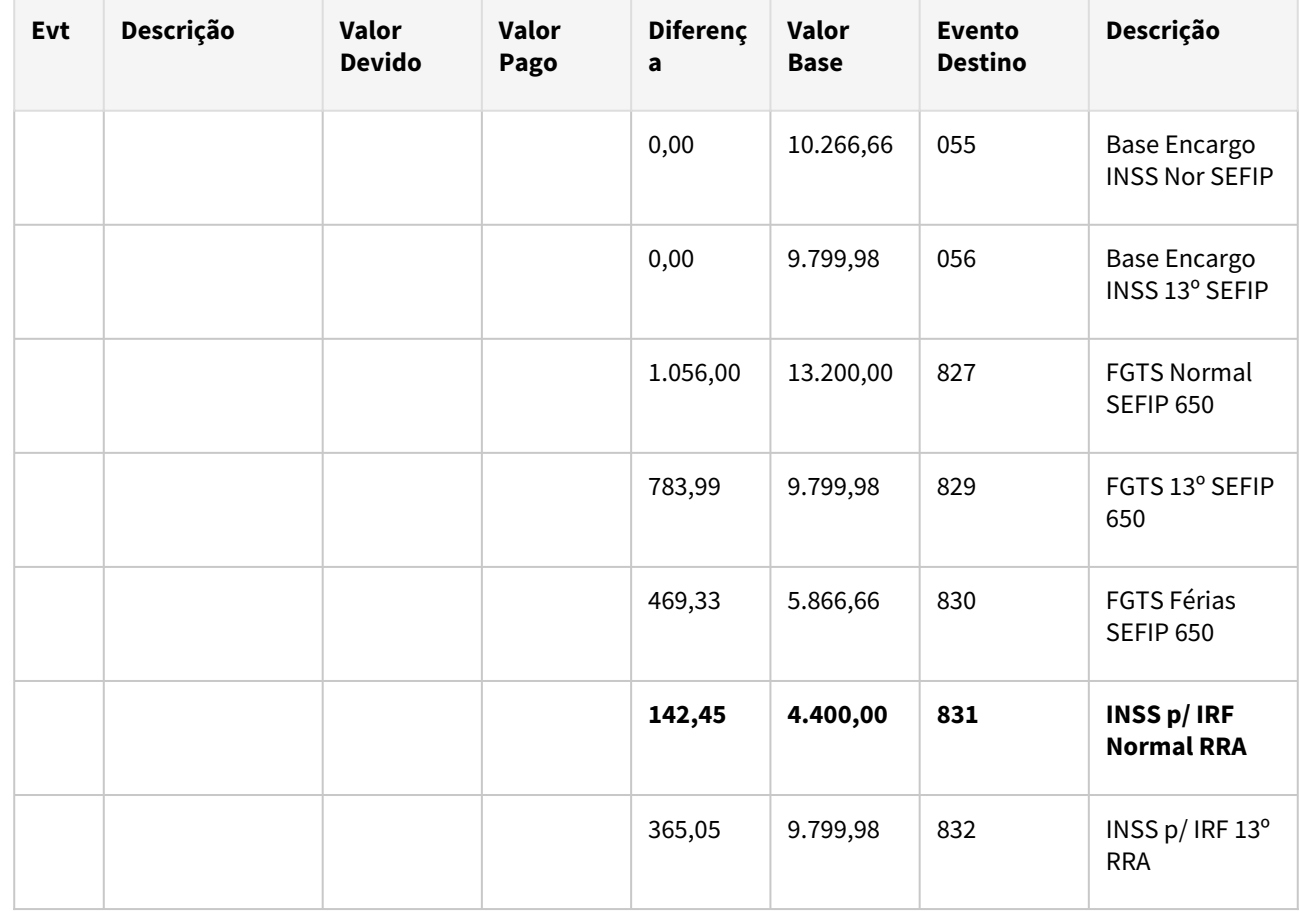

**Exemplo 3** - Funcionário com diferença de pensão Normal, Férias e 13º Salário, com dois beneficiários cadastrados no FP1740 Tipo Base de Cálculo = Rendimento Bruto

#### **Importante**  $\odot$

Os beneficiários com pensão cujo tipo de base de cálculo seja valor fixo, salário mínimo ou programa específico não receberão diferenças de pensão.

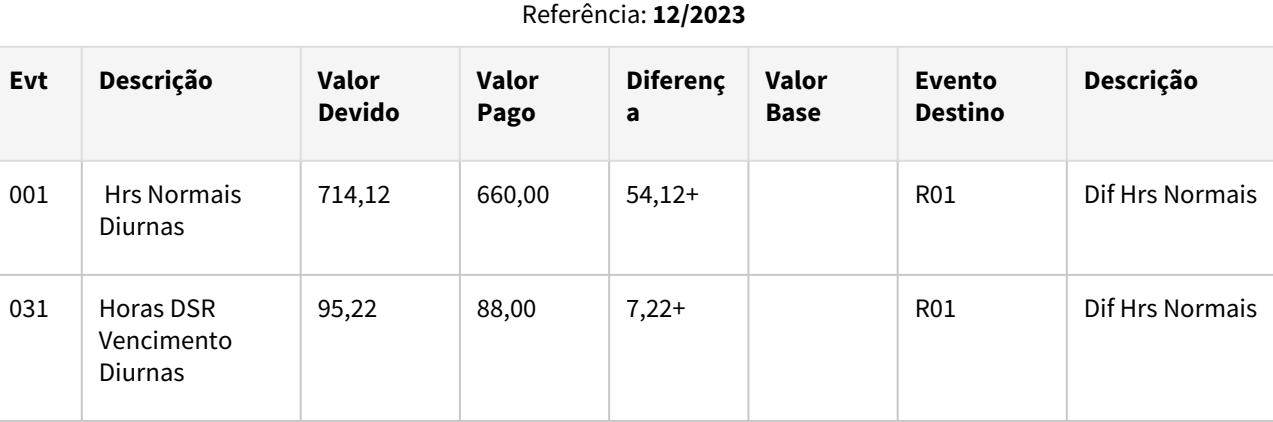

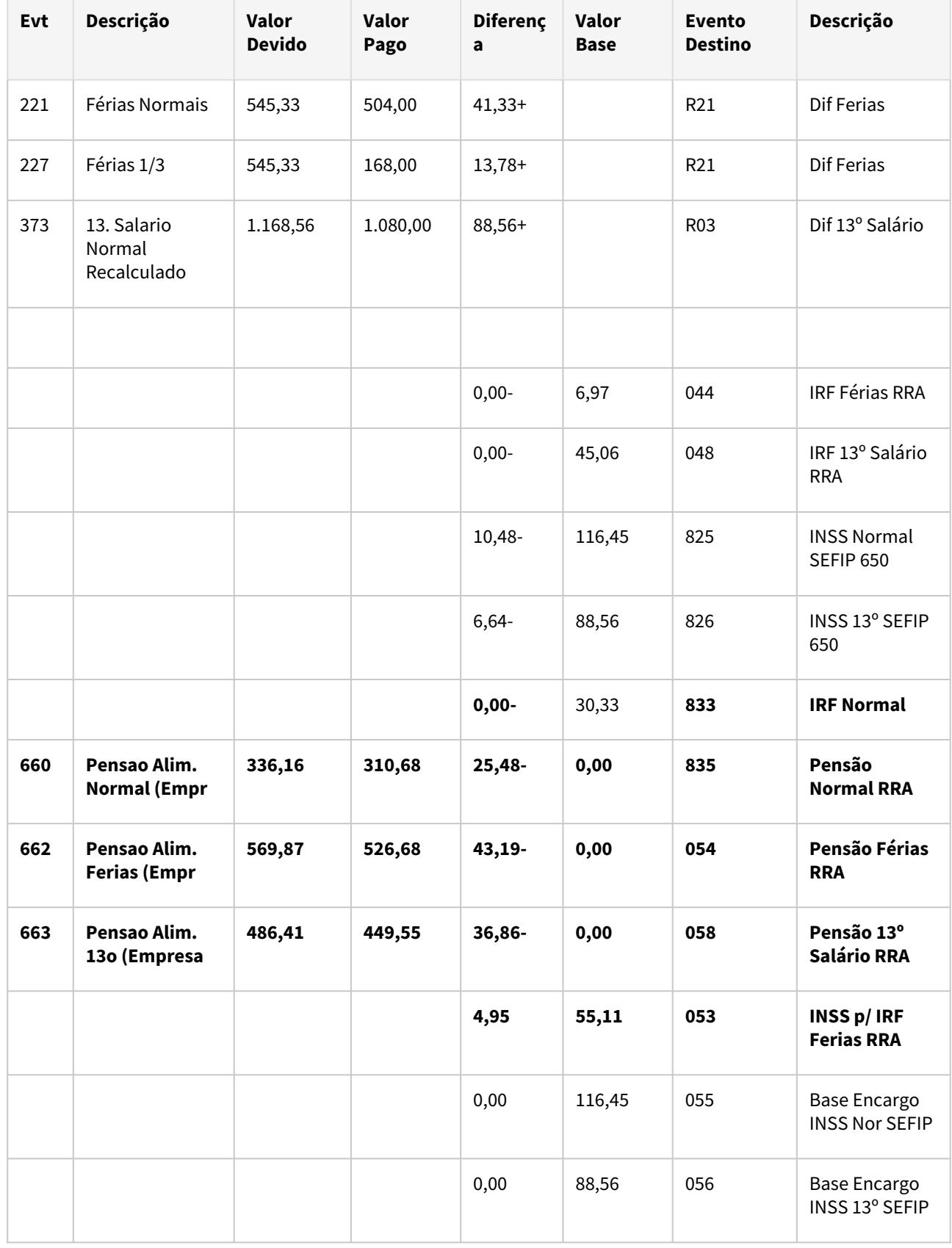

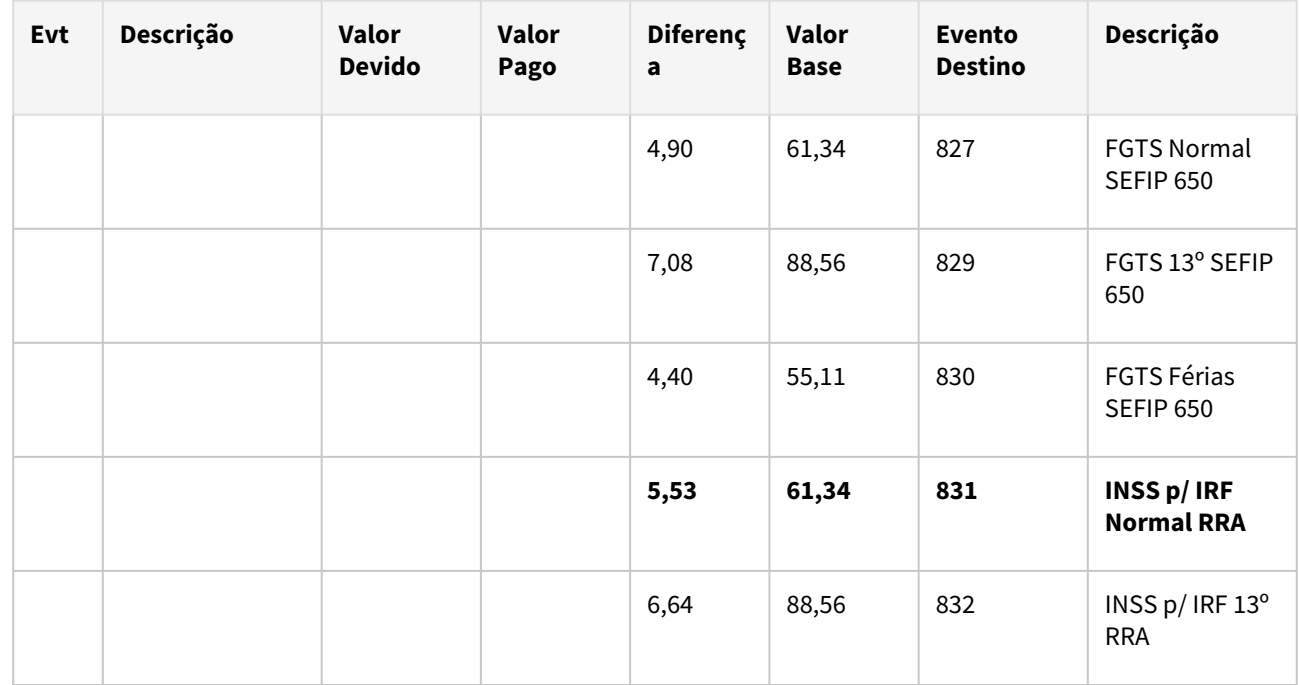

Diante desse cenário descrito, ao realizar cálculo da Folha de Pagamento Normal ou Rescisão complementar, o sistema busca o percentual atribuído aos beneficiários no FP6100 nos meses em que a pensão foi concedida. Assim, fazendo a distribuição correspondente para cada beneficiário, registrando os valores apurados de RRA no FP6100 conforme o tipo de rendimento. Para isso será aplicado a regra de três.

### **Exemplo:**

- 1. Valor Pensão Normal RRA: 28,48.
- 2. Para o beneficiário 1, percentual de 30%
- 3. Para o beneficiário 2, percentual de 15% **Total Percentual: 45%**

 **Beneficiário 1**: 45% - 100%

30% - X

**45x = 3000**

 **3000 / 45 = 66,66%** 

 **28,48 \* 66,66% = 18,99 (Valor arredondado)**

 **Beneficiário 2**: 45% - 100% 15% - X **45x = 1500 1500 / 45 = 33,33% 28,48 \* 33,33% = 9,49**

Nesse exemplo, mencionamos os valores de Pensão Normal RRA , contudo, a mesma regra se aplica também às Férias e ao 13° Salário. Vale salientar, se não fechar o valor exato (diferença de centavos) comparado com o FP9194, o sistema vai realizar o acerto e jogar a diferença em um dos beneficiários, seja para mais ou para menos.

# **04. DEMAIS INFORMAÇÕES**

[FP9194 – Cálculo das Diferenças Salariais Dissídio](https://tdn.totvs.com/pages/viewpage.action?pageId=201735657) [Cálculo de Diferenças Salariais Ano Anterior - FP9194](https://tdn.totvs.com/pages/viewpage.action?pageId=235590360)

### **05. ASSUNTOS RELACIONADOS**

[DRHCALCDTS-5165 DT FP6020 - Criação de novas pastas RRA Férias e RRA 13º Salário](#page-842-0) [DRHCALCDTS-5200 DT FP6100 - Criação nova pasta RRA Férias e RRA 13º Salário](#page-843-0)

# <span id="page-842-0"></span>DRHCALCDTS-5165 DT FP6020 - Criação de novas pastas RRA Férias e RRA 13º Salário

#### **01. DADOS GERAIS**

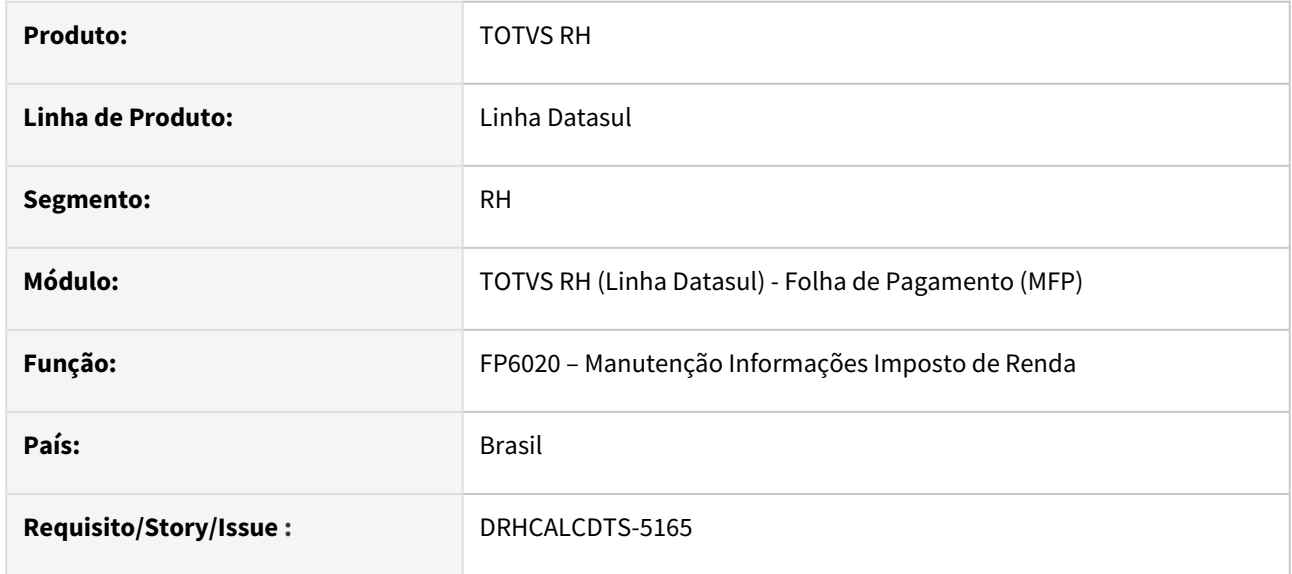

### **02. SITUAÇÃO/REQUISITO**

Diante da alteração da tabela 21 do eSocial onde a incidência 15 para IRRF perdeu a sua validade, foi necessário ajustar o Cálculo de Diferenças Salariais do Ano Anterior para separar os eventos INSS p/ IRF Normal, Férias e Décimo. Também se faz necessário separar o IRRF RRA das origens Normal, Férias e 13º Salário e gravar no FP6020.

Desta forma, é necessário criar duas novas abas para que os cálculos de folha normal e rescisão complementar possam realizar as gravações, conforme o tipo de cálculo.

### **03. SOLUÇÃO**

Foram adicionadas ao FP6020 duas novas Abas para contemplar as demandas de RRA para Férias e RRA 13º Salário. A aba RRA teve a sua nomenclatura alterada para "RRA Nor.", abreviação de RRA Normal, porém não sofreu modificações em sua estrutura.

### **04. DEMAIS INFORMAÇÕES**

[Manutenção Informações Imposto de Renda - FP6020](https://tdn.totvs.com/pages/viewpage.action?pageId=270090254)

### **05. ASSUNTOS RELACIONADOS**

[DRHCALCDTS-4744 DT - Desmembramento do IRF RRA e Pensão Alimentícia RRA, Normal, Férias e Décimo e](#page-833-0)  gravação no FP6020.

# <span id="page-843-0"></span>DRHCALCDTS-5200 DT FP6100 - Criação nova pasta RRA Férias e RRA 13º Salário

#### **01. DADOS GERAIS**

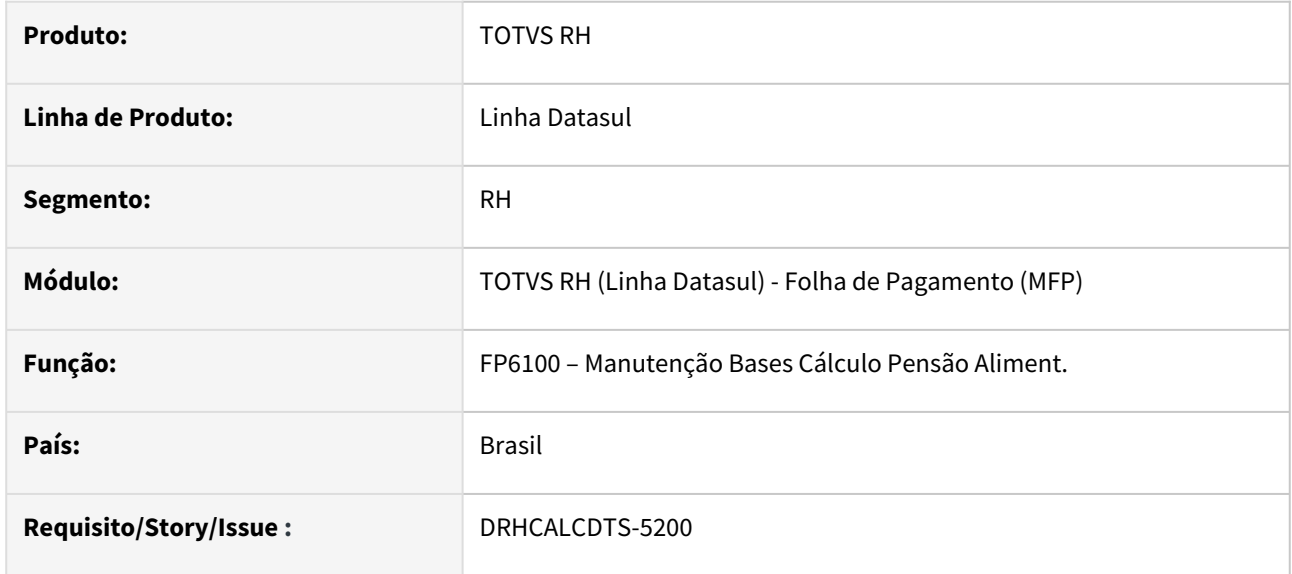

### **02. SITUAÇÃO/REQUISITO**

Diante da alteração da tabela 21 do eSocial onde a incidência 15 para IRRF perdeu a sua validade, foi necessário ajustar o Cálculo de Diferenças Salariais do Ano Anterior para separar os eventos INSS p/ IRF Normal, Férias e Décimo. Também se faz necessário separar o IRRF RRA das origens Normal, Férias e 13º Salário e gravar no FP6100.

Desta forma, é necessário criar duas novas abas Férias e 13° Salário para que os cálculos de folha normal ou rescisão complementar possam realizar as gravações, conforme o tipo de cálculo.

### **03. SOLUÇÃO**

Foram adicionadas ao FP6100 Pensão Alimentícias duas novas Abas para contemplar as demandas de RRA para Férias e RRA 13º Salário. A aba RRA teve a sua nomenclatura alterada para "RRA Nor.", abreviação de RRA Normal, porém não sofreu modificações em sua estrutura.

### **04. DEMAIS INFORMAÇÕES**

[Manutenção Informações Imposto de Renda - FP6020](https://tdn.totvs.com/pages/viewpage.action?pageId=270090254)

### **05. ASSUNTOS RELACIONADOS**

[DRHCALCDTS-4744 DT - Desmembramento do IRF RRA e Pensão Alimentícia RRA, Normal, Férias e Décimo e](#page-833-0)  gravação no FP6020. [DRHCALCDTS-5165 DT FP6020 - Criação de novas pastas RRA Férias e RRA 13º Salário](#page-842-0)

### <span id="page-844-0"></span>DRHCALCDTS-5513 DT Reoneração Folha de Pagamento - MP 1.202/23

#### **01. DADOS GERAIS**

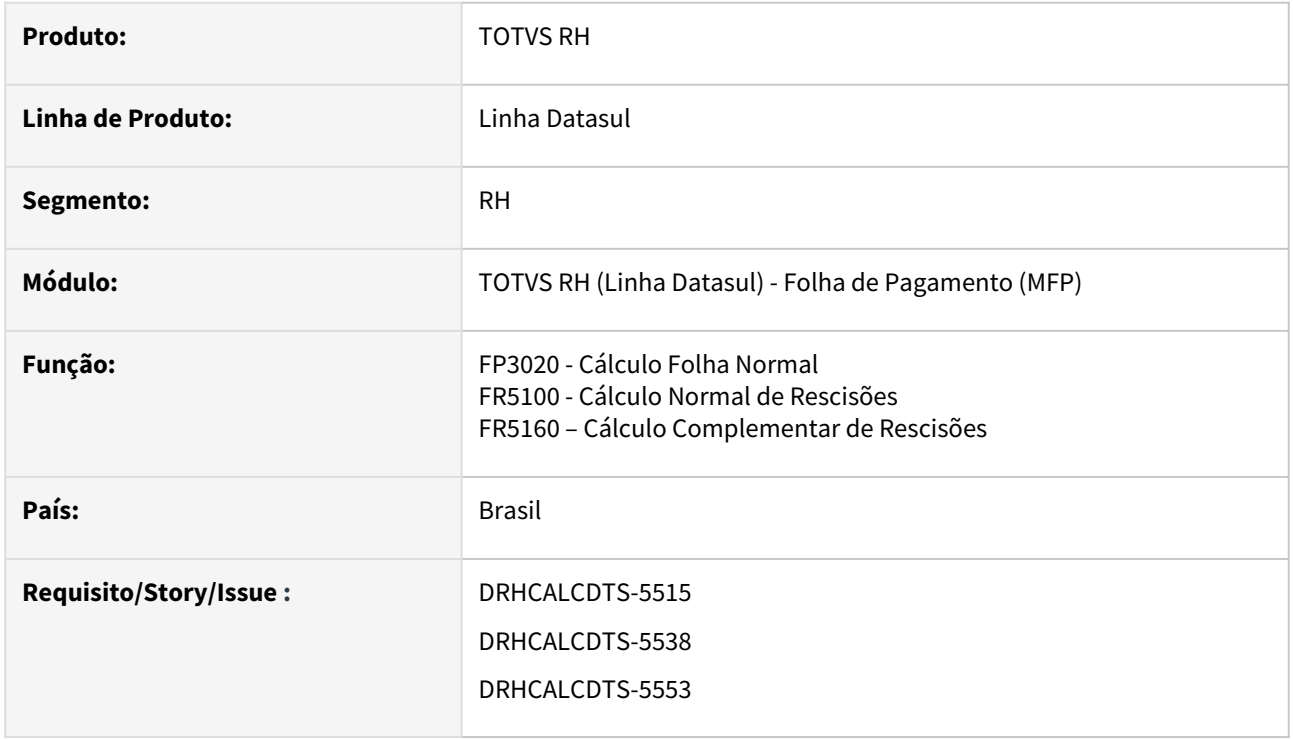

# **02. SITUAÇÃO/REQUISITO**

A Reoneração da Folha de Pagamento - MP 1.202/2023, revoga a partir de 1º de abril, a [Lei 14.784/23](https://www.planalto.gov.br/ccivil_03/_ato2023-2026/2023/lei/l14784.htm) que prorrogava até 2027 a desoneração da folha de pagamentos.

Para as empresas beneficiadas pela lei poderiam continuar a substituir a contribuição previdenciária de 20% sobre a folha de pagamentos por alíquotas que variam de 1% a 4,5% sobre a receita bruta.

O escalonamento de alíquotas proposto pela MP considera dois grupos diferentes. O primeiro grupo inclui 17 atividades listadas pelo CNAE, entre elas as de transporte, rádio e televisão aberta. O segundo grupo abrange 25 atividades, como edição de livros, jornais e revistas; fabricação de artefatos de couro; e construção de rodovias.

No primeiro grupo (Anexo I), em vez de pagar a alíquota cheia de 20% de contribuição previdenciária, as empresas começam pagando uma alíquota de 10% em 2024, que aumentará progressivamente até 17,5% em 2027 para, então, voltar ao patamar de 20% em 2028.

No segundo grupo (Anexo II), a alíquota começa em 15% em 2024 e chega a 18,75% em 2027, também retornando ao patamar de 20% em 2028.

A Medida Provisória destaca que as alíquotas mencionadas acima serão utilizadas para calcular as contribuições com base no salário do segurado até o montante de um salário mínimo. Para valores que excederem esse limite, serão aplicadas as alíquotas vigentes atuais, ou seja, 20% sobre a folha de pagamento.

### **03. SOLUÇÃO**

No cálculo de Folha Normal, Rescisões, são apurados os eventos Base Encargo INSS Normal (Índice de Função Específica 243) e Base Encargo INSS 13º Salário (Índice de Função Específica 244).

Como o novo modelo de desoneração, há a necessidade de separar por funcionário a Contribuição Patronal até 1 salário mínimo e Contribuição Patronal que excede 1 salário mínimo.

Para isso, foram feitos ajustes nos cálculos de Folha Normal, Rescisão e Rescisão Complementar para criar 4 novos Índices Específicos, conforme estrutura a seguir:

- Índice Específico de Folha (FP0040)
	- **268 Base Encargo Sal Min Normal**
	- **269 - Base Encargo Sal Min 13º Sal**
	- **270 Bas Encar Exced Sal Min Normal**
	- **271 Bas Encar Exced Sal Min 13º Sal**

Considerando que:

- Os novos Índices de Folha serão criados de forma automática (FP0040) ao efetuar o cálculo de Folha Normal, Rescisão ou Rescisão Complementar.
- Serão criados de forma automática os Eventos Analíticos (FP0020) e relacionados aos respectivos índices (268 ao 271).
- Estes novos eventos serão uma cópia do evento relacionado ao Índice de Função Específica 243 (Base Encargo INSS Normal).
- Estes eventos serão utilizados para conferência dos valores que servem de Base de Encargo INSS na GPS dos Encargo Desonerados e não serão enviados ao eSocial.

### **Exemplos:**

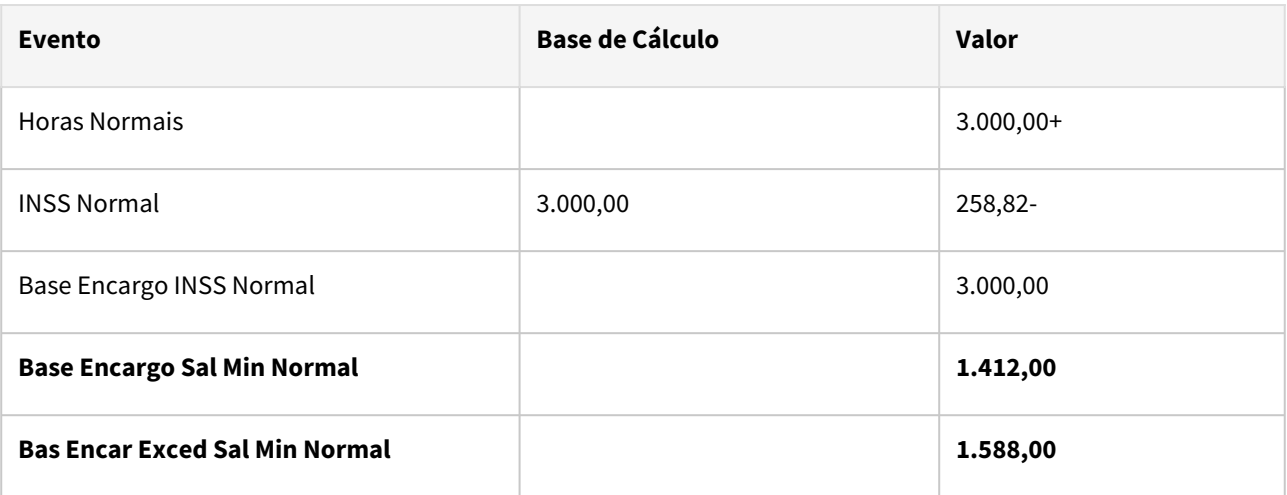

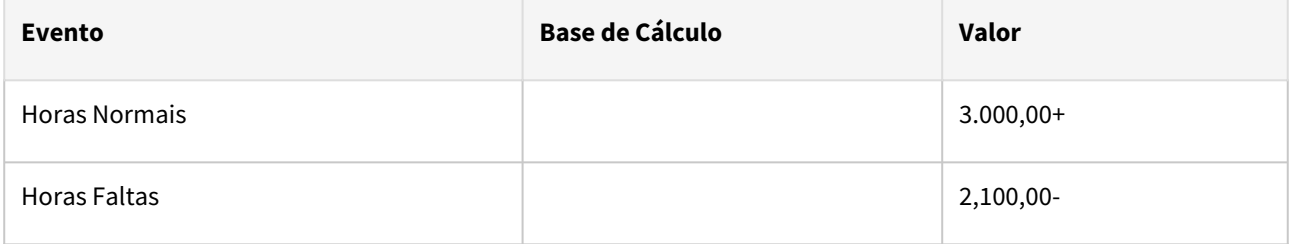

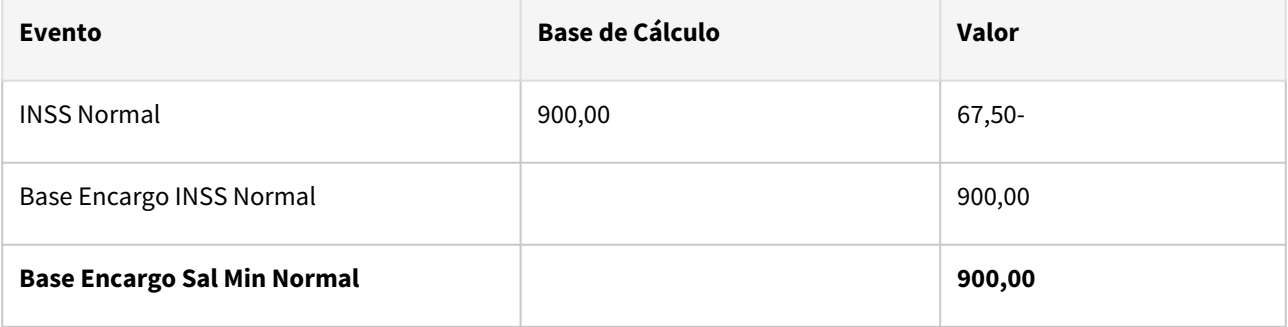

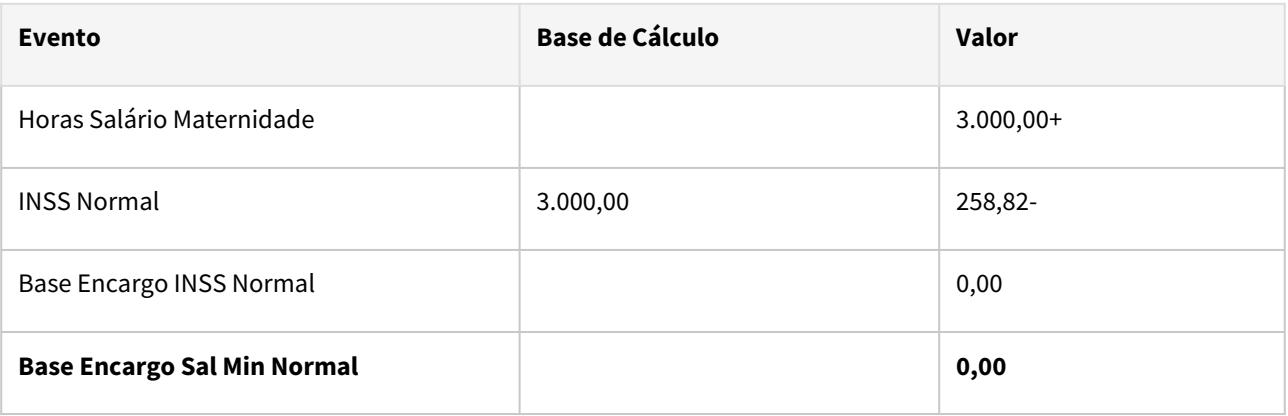

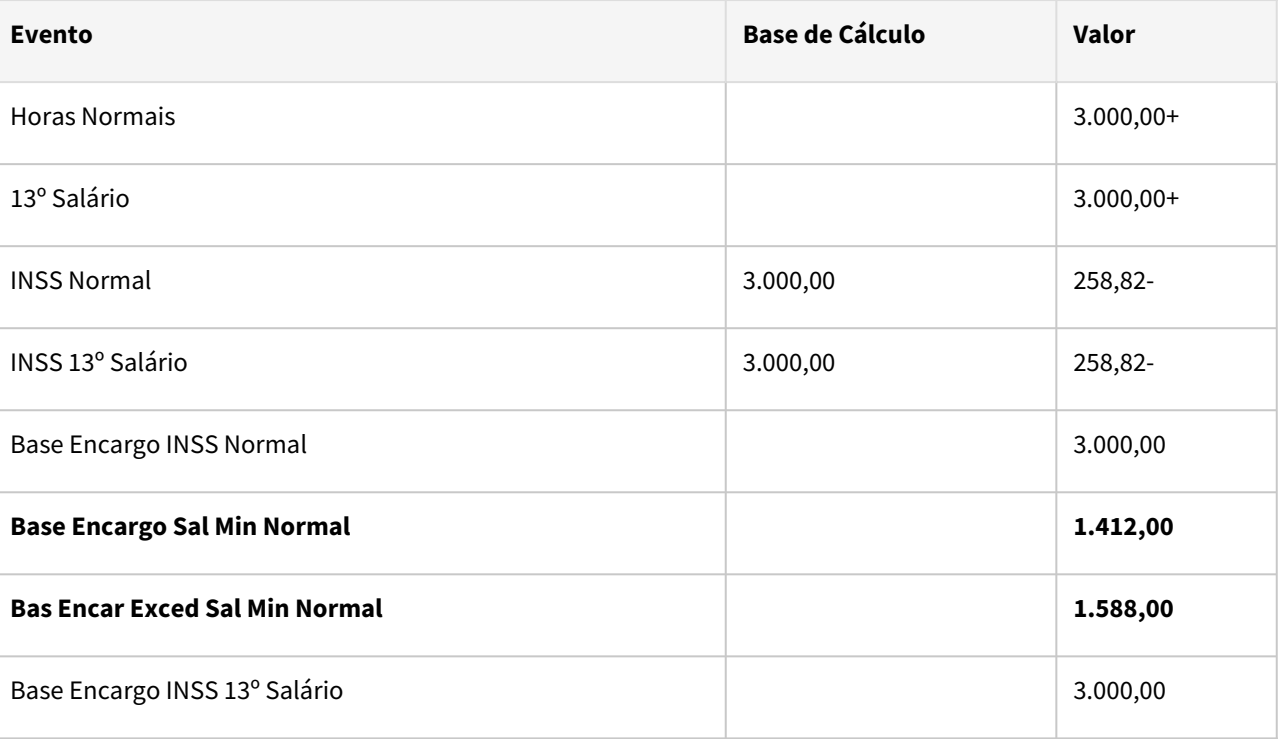

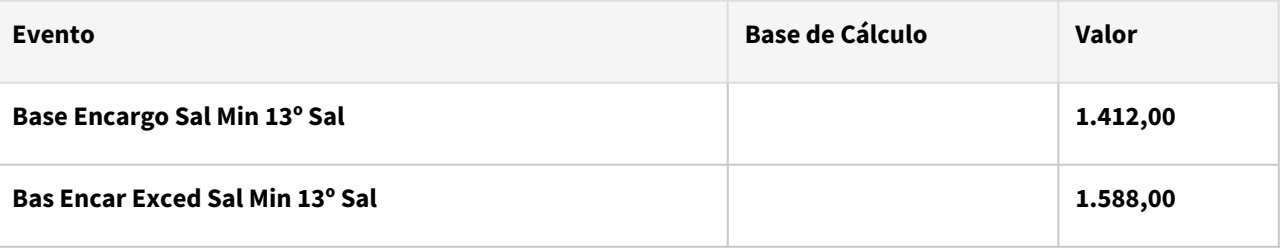

# **04. DEMAIS INFORMAÇÕES**

[LEI Nº 14.784/23 - Desoneração da Folha de Pagamento](https://tdn.totvs.com/pages/viewpage.action?pageId=819041932)

### **05. ASSUNTOS RELACIONADOS**

N/A

3.6.2 eSocial - Legislação - 12.1.2407

Pesquisar

# DRHHCM-10750 - Processos Trabalhistas - S-2500 NT02/2024

### **01. DADOS GERAIS**

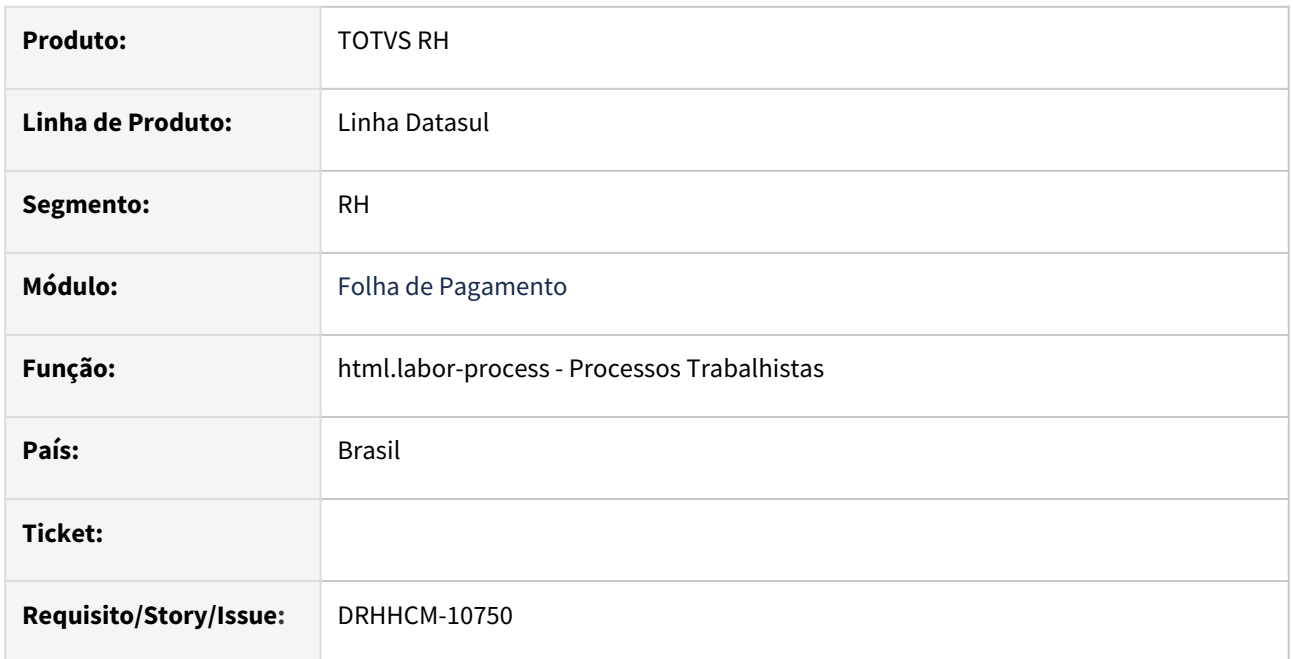

# **02. SITUAÇÃO/REQUISITO**

Adequações referentes à nota técnica 02/2024 da mensagem S-2500 - Processo Trabalhista.

O campo tpContr do grupo InfoContr deve ser igual a [8] se o grupo ideResp for informado.

O grupo ideResp é obrigatório quando o campo tpContr do grupo InfoContr for igual [8] e não informado nos demais casos.

# **03. SOLUÇÃO**

Realizado ajustes informando o usuário de qual campo deve ser preenchido caso não obedeça as regras acima.

Realizado ajuste também na rotina de inclusão de um processo trabalhista que foi excluído gerando mensagem S-3500. A inclusão não é permitida caso exista uma mensagem S-3500 com status "Pendente", nos demais casos a inclusão é permitida.

### **04. DEMAIS INFORMAÇÕES**

Não se aplica.

# **05. ASSUNTOS RELACIONADOS**

[https://www.gov.br/esocial/pt-br/documentacao-tecnica/leiautes-esocial-v-1-2-nt-02-2024/](https://www.gov.br/esocial/pt-br/documentacao-tecnica/leiautes-esocial-v-1-2-nt-02-2024/index.html#2500_ideTrab_infoContr) index.html#2500\_ideTrab\_infoContr

# DRHROTDTS-11848 - DIRF - FP5921

#### **01. DADOS GERAIS**

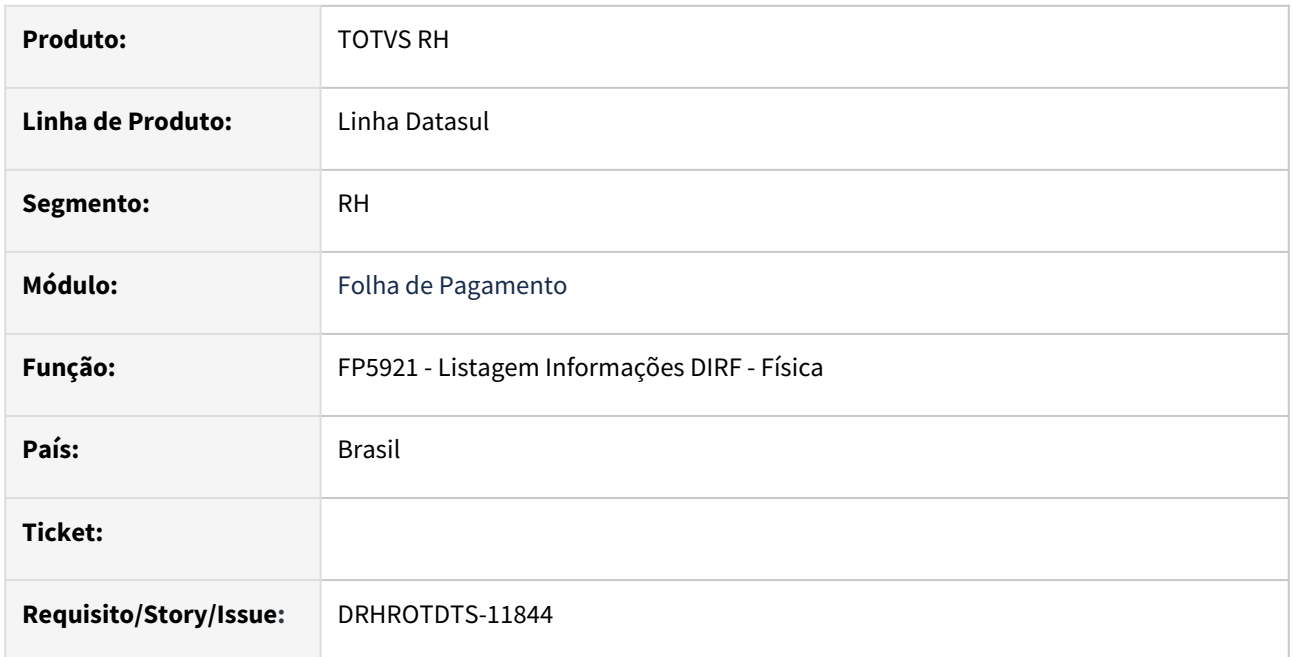

### **02. SITUAÇÃO/REQUISITO**

Adicionado no relatório uma nova coluna "**Desconto Simplificado**" esse valor pode ser inserido no programas FP5920.

# **03. SOLUÇÃO**

Foi adicionado no relatório o novo campo "**Desconto Simplificado**".

# **04. DEMAIS INFORMAÇÕES**

 Para a solução surtir o efeito é necessário baixar o pacote com as alterações e em seguida executar novamente o relatório.

# **05. ASSUNTOS RELACIONADOS**

# DRHROTDTS-12244 - FP5920/FP5922 - Tela (1/7)

### **01. DADOS GERAIS**

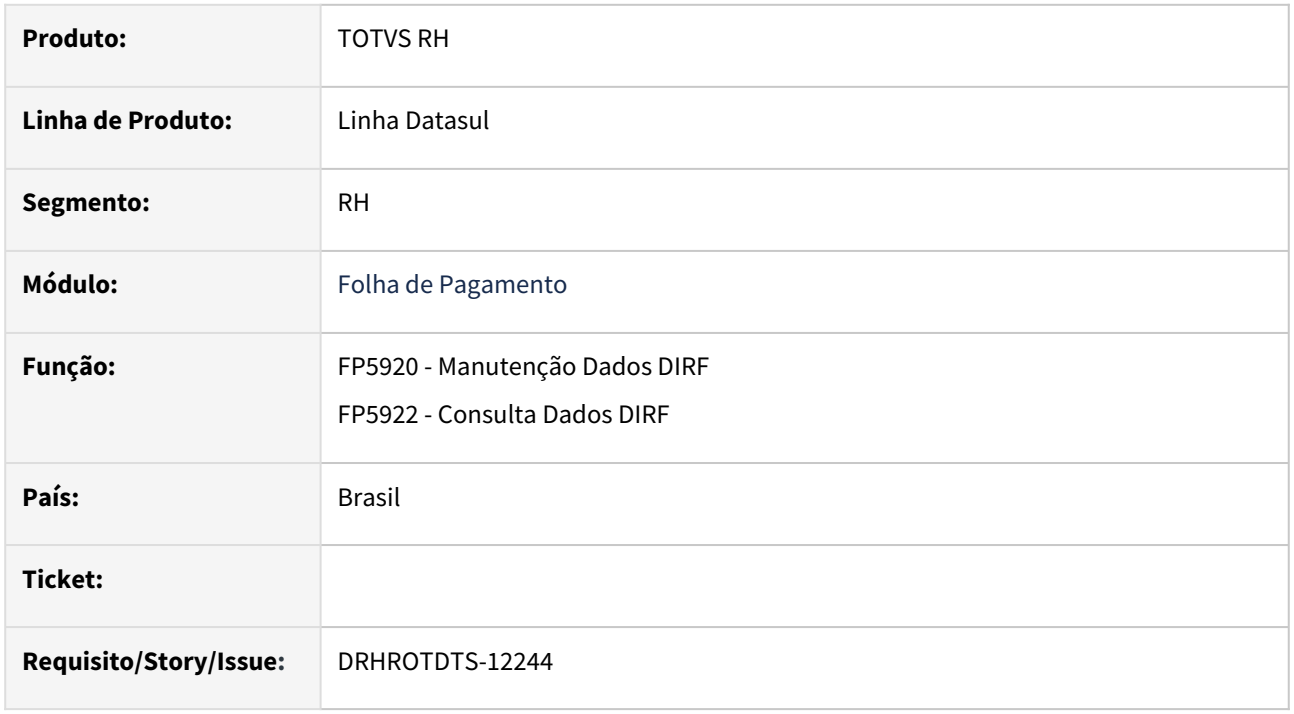

### **02. SITUAÇÃO/REQUISITO**

 Ajustar a tela do FP5920 e FP5922 para que a aba de RRA seja apenas para consulta, e habilitar as abas Normal, Férias e 13o Sal. para o código de retenção 1889.

### **03. SOLUÇÃO**

Ajustado FP5920 e FP5922 para que a aba de RRA seja apenas para consulta, e habilitada as abas Normal, Férias e 13o Sal. para o código de retenção 1889.

### **04. DEMAIS INFORMAÇÕES**

 Para a solução surtir o efeito é necessário baixar o pacote com as alterações e em seguida acessar novamente os programas.

# **05. ASSUNTOS RELACIONADOS**

# DRHROTDTS-12247 DT Relatório de Conferência - IRRF

### **01. DADOS GERAIS**

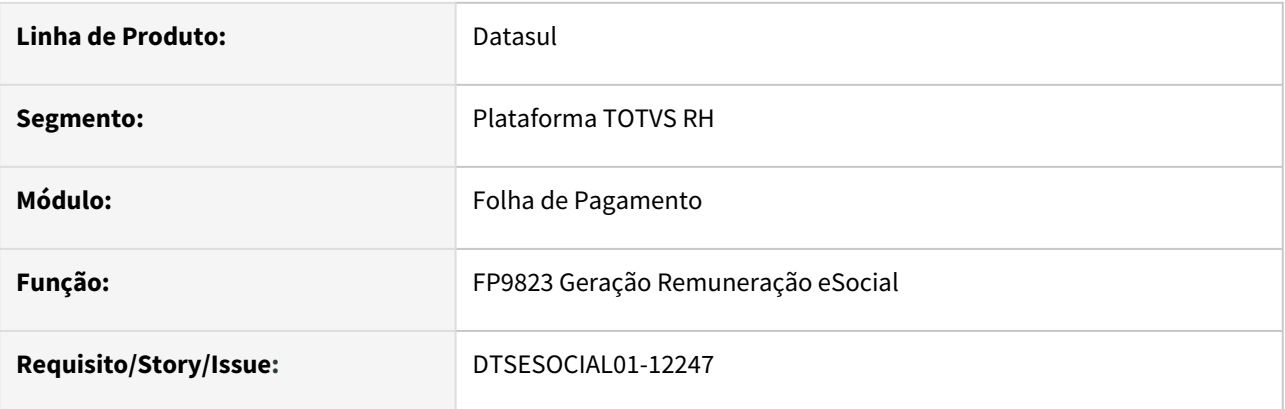

# **02. SITUAÇÃO/REQUISITO**

Para o relatório de conferência de IRRF em PO UI, possibilitar o usuário confrontar os valores da Folha que foram desmembrados com os valores do governo.

# **03. SOLUÇÃO**

Alterado o FP9823 para gravar os valores de IR da Folha de pagamento para possibilitar o usuário confrontar os valores da Folha que foram desmembrados com os valores do governo.

# **04. DEMAIS INFORMAÇÕES**

Para a solução surtir o efeito, deve seguir as seguintes orientações:

Caso o RRA tenha sido gerando antes do pacote expedido em 08/04/2024, o mesmo deverá ser recalculado e apoós o recalculo deve ser executado o FP9823 marcando as opções do S-1210 e a opção 'Eliminação' e em seguida 'Geração'.

Caso o RRA tenha sido gerado a partir do pacote expedido em 08/04/2024, deverá executar o FP9823 marcando as opções do S-1210 e 'Geração'.

### **05. ASSUNTOS RELACIONADOS**

# DRHROTDTS-12714 - S-2300 - validação do campo dtAdmCed

### **01. DADOS GERAIS**

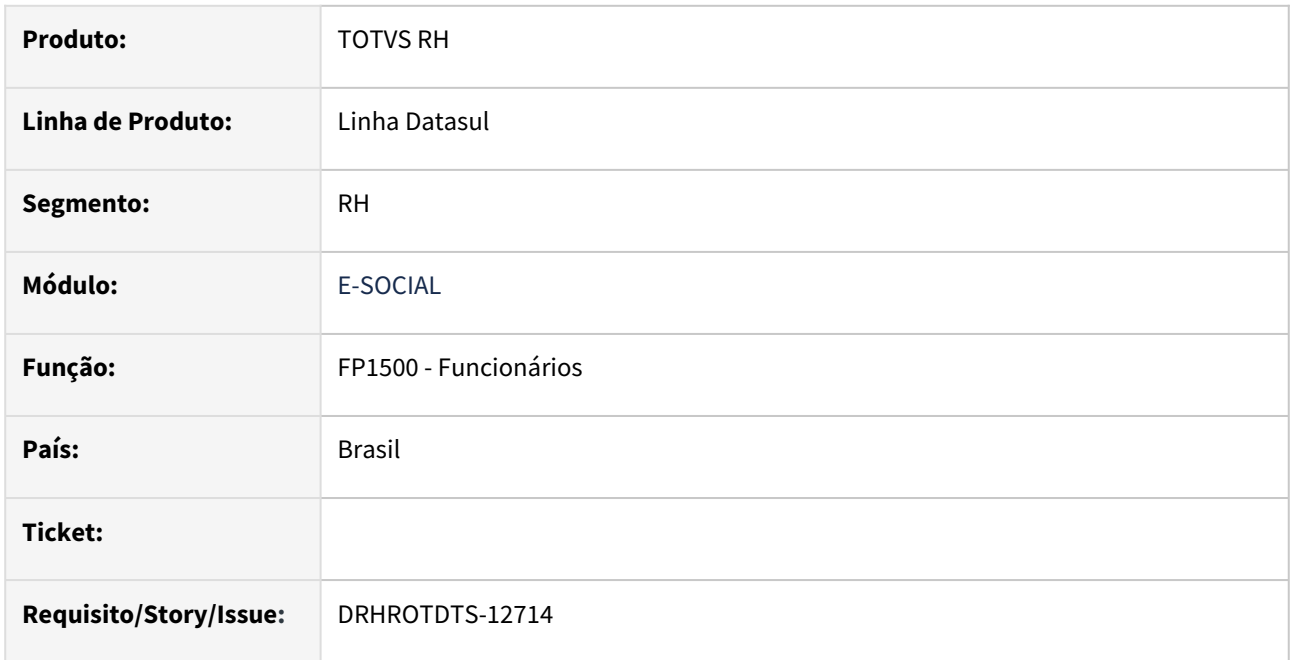

# **02. SITUAÇÃO/REQUISITO**

 Caso o funcionário seja estagiário e a categoria do eSocial seja 410, validar em tela a data de admissão do cedente para que não seja menor que a data de nascimento do funcionário.

# **03. SOLUÇÃO**

Ajuste realizado na data de admissão do cedente para impedir que seja salva quando for menor que a data de nascimento do funcionário na categoria 410 do eSocial.

# **04. DEMAIS INFORMAÇÕES**

 Para a solução surtir o efeito é necessário baixar o pacote com as alterações e em seguida acessar novamente o programa FP1500 e clicando no botão do eSocial.

# **05. ASSUNTOS RELACIONADOS**

DRHROTDTS-12715 DT S-2500 - Grau de exposição agente nocivo.

### **01. DADOS GERAIS**

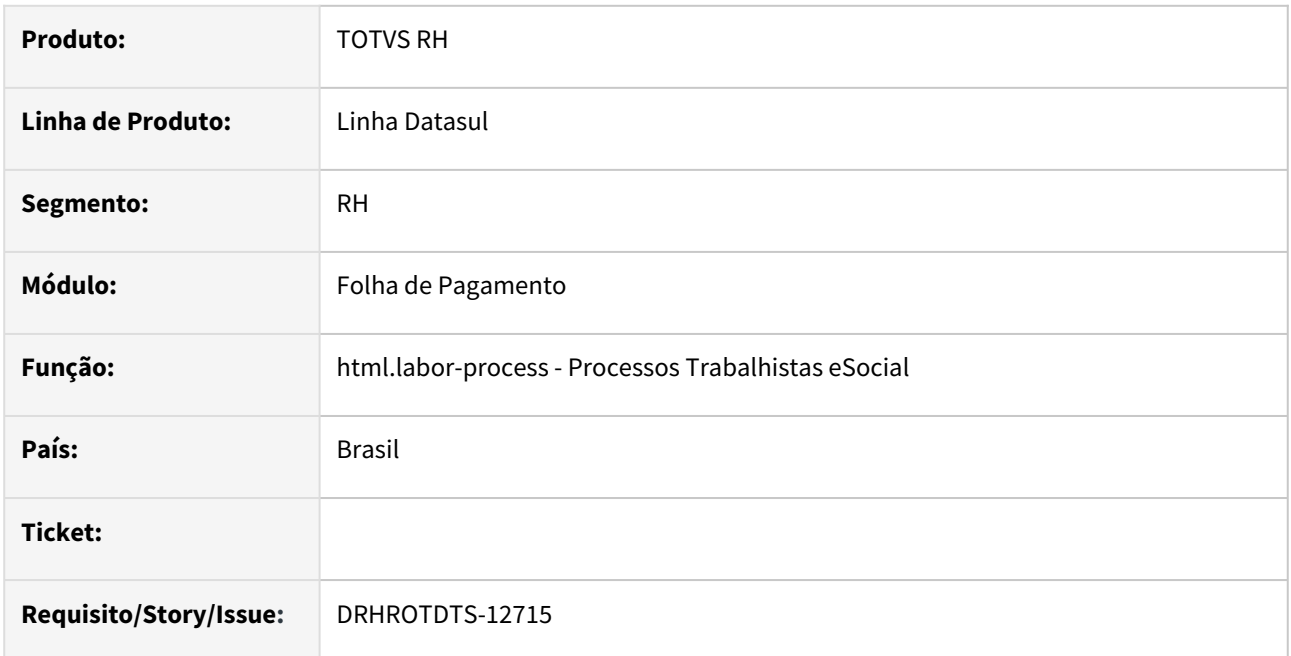

# **02. SITUAÇÃO/REQUISITO**

Para o bloco ideResp do S-2500, incluir a seguinte regra, de acordo com o leiaute do eSocial:

- Obrigatório se infoContr/tpContr = [8]);
- Não criar o bloco para os demais casos.

Não devemos gerar o bloco ideResp se o tpContr for diferente 8.

# **03. SOLUÇÃO**

Alterado programa gerador da mensagem S-2500 para gerar ideResp somente para tipo de contrato igual a 8 - Responsabilidade Indireta.

# **04. DEMAIS INFORMAÇÕES**

 Para correção do erro é necessário atualizar o pacote com a correção. Após aplicar o pacote realizar uma alteração no registro do processo trabalhista para gerar uma alteração do XML.

# **05. ASSUNTOS RELACIONADOS**

# DRHROTDTS-12860 - penAlim - Informação dos beneficiários da pensão alimentícia - RRA.

### **01. DADOS GERAIS**

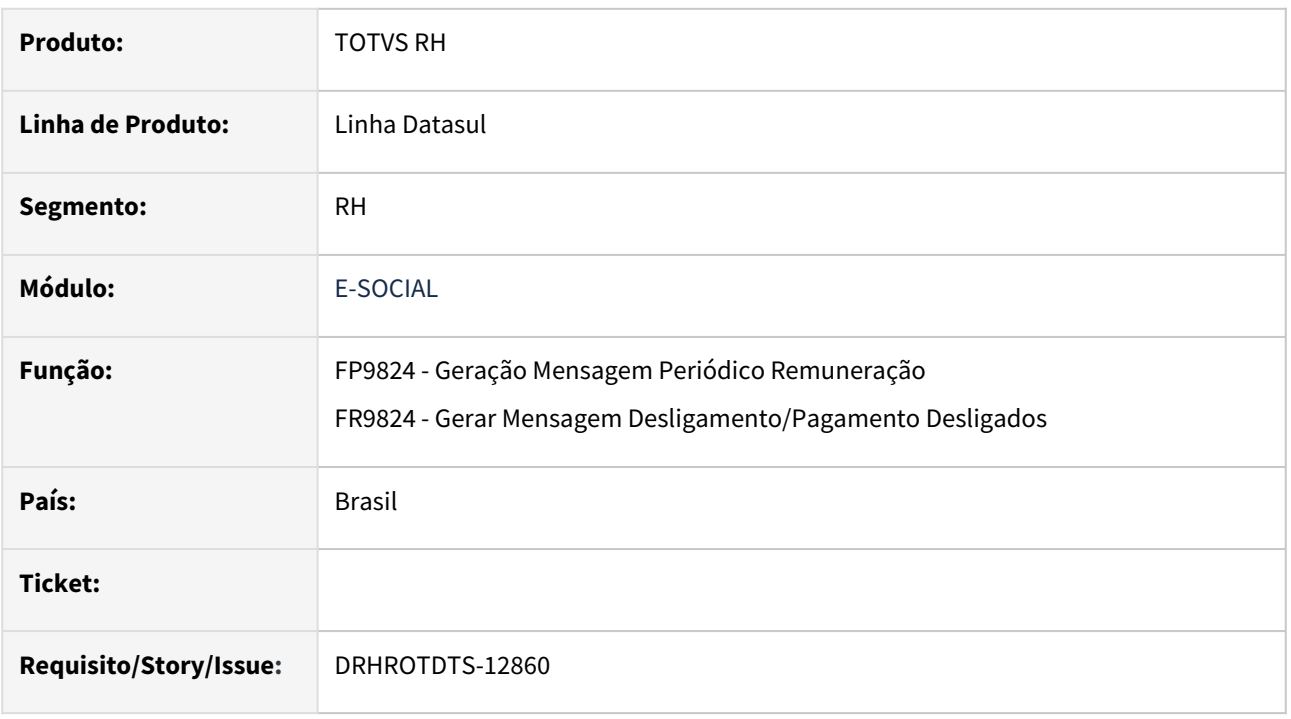

# **02. SITUAÇÃO/REQUISITO**

Implementar na geração do XML do arquivo S-1210, as Informações dos beneficiários da pensão alimentícia que tiveram valor de (Informações complementares relativas a Rendimentos Recebidos Acumuladamente - **RRA**).

# **03. SOLUÇÃO**

Ajuste realizado nos programas FP9824/FR9824, para geração do arquivo XML S-1210, com os valores gerados pelos programas FP9194, FP3020 e FR5160.

**Obs**: Os eventos de IRF e Pensão de RRA precisam ser desmembrados, pois de acordo com o a tabela 21 do Social, as rubricas de IRF e Pensão devem ser enviadas separadamente por Folha, Férias, 13o.

# **04. DEMAIS INFORMAÇÕES**

 Para ver essa atualização é necessário baixar o pacote nos ambiente. Efetuar a eliminação e geração do S-1210 nos programas FP9824 ou FR9824.

# **05. ASSUNTOS RELACIONADOS**

# DRHROTDTS-12950 - S-1000 - dtTrans11096

### **01. DADOS GERAIS**

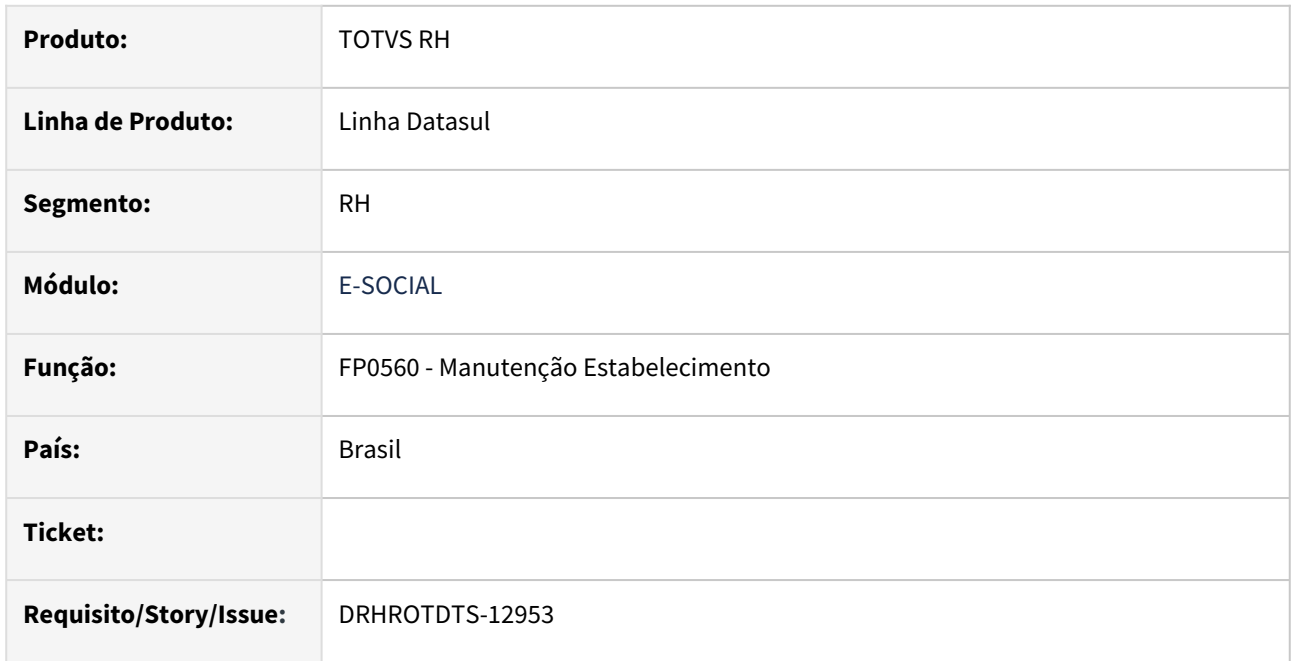

### **02. SITUAÇÃO/REQUISITO**

Incluir validação na geração do XML evento S-1000, caso a data inserida no campo 'Data da Transformação - Lei 11.096/2005' na Tela FP0560A, aba S-1000, seja menor ou igual a 21/11/2005, o produto deve gerar um erro de XML no FP9850.

# **03. SOLUÇÃO**

Ajuste realizado para que ao cadastrar essa informação FP0560 na aba S-1000 1, ao gerar o XML no FP9850 o produto irá informar um erro se a data for diferente.

### **04. DEMAIS INFORMAÇÕES**

Para ver essa atualização é necessário baixar o pacote e sair e entrar novamente do sistema.

### **05. ASSUNTOS RELACIONADOS**

# DRHROTDTS-12952 - S-2200/S-2206- tpContr

### **01. DADOS GERAIS**

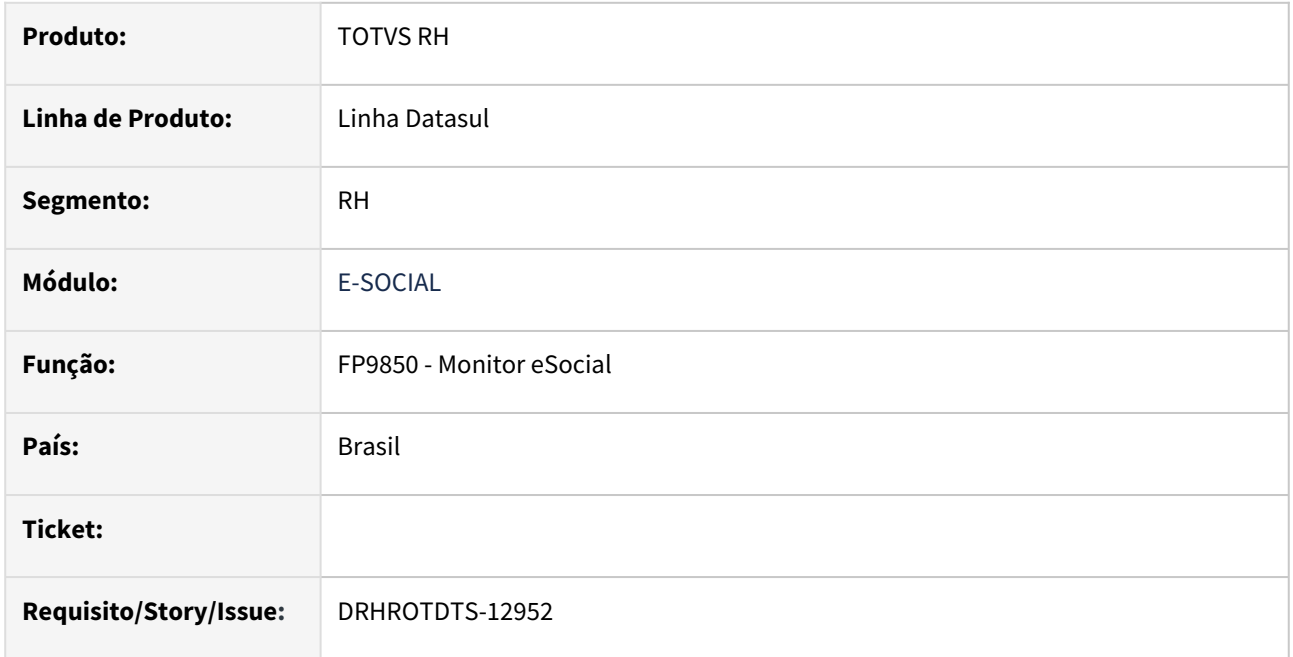

# **02. SITUAÇÃO/REQUISITO**

Ao gerar o S-2200 ou S-2206 para a categoria (103) - Aprendiz, com data de admissão (S-2200) ou data de alteração (S-2206) maior ou igual a 22/04/2024, o tipo de contrato deve ser alterado de forma automática para 2- Determinado em dias.

Caso o aprendiz não tenha a data de término de contrato ou prorrogação preenchida, deve apresentar mensagem no XML apontando que para o tipo de contrato 2, a data de término é obrigatório e orientar o usuário a informar no FP1500.

# **03. SOLUÇÃO**

Adicionadas seguintes regras na geração do S-2200 e S-2206:

Ao gerar um S-2200 com data de admissão maior ou igual a 22/04/2024 o tipo de contrato é automaticamente alterado para 2.

Ao gerar um S-2206 com data de alteração maior ou igual a 22/04/2024 o tipo de contrato é automaticamente alterado para 2.

Caso o aprendiz não tenha a data de término de contrato ou prorrogação preenchida, é apresentada uma mensagem no XML apontando que para o tipo de contrato 2, a data de término é obrigatória.

#### **04. DEMAIS INFORMAÇÕES**

Para ver essa atualização é necessário baixar o pacote e gerar novamente a mensagem no FP9850.

### **05. ASSUNTOS RELACIONADOS**

# DRHROTDTS-12953 - S-2190 - tpContr

### **01. DADOS GERAIS**

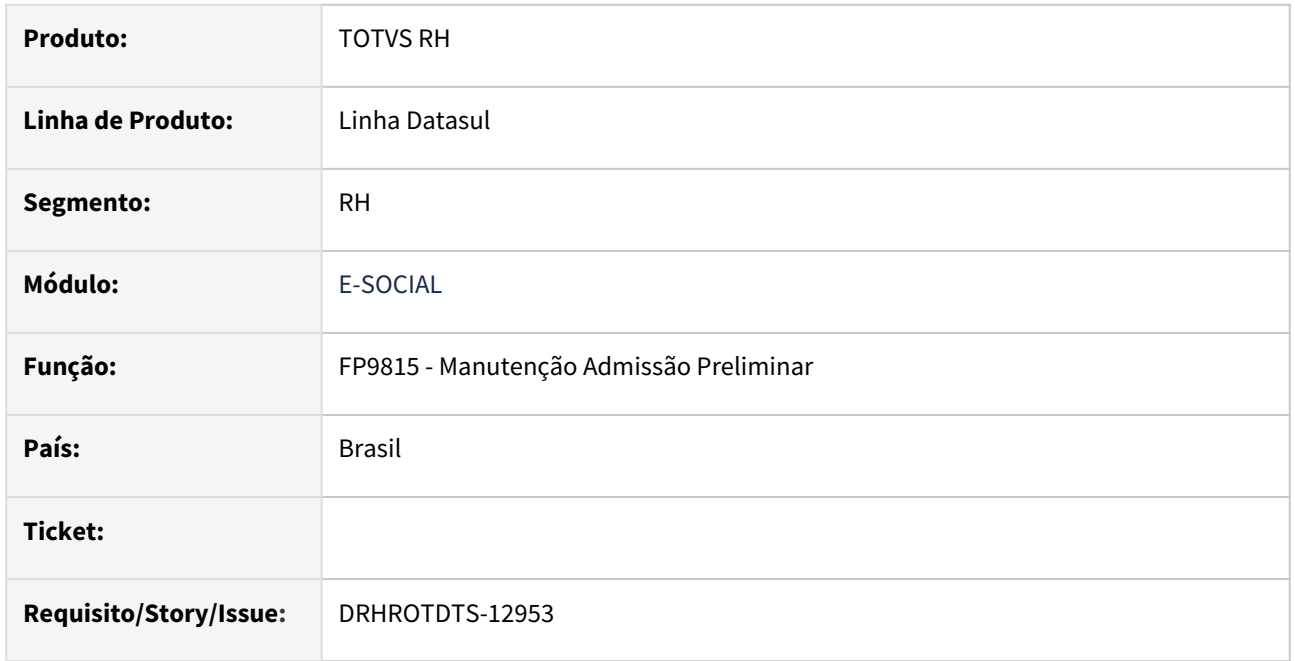

### **02. SITUAÇÃO/REQUISITO**

Implementar em tela a regra para que ao cadastrar uma admissão preliminar no FP9815, com "Categoria eSocial" 103 e "Data de Admissão" maior ou igual a 22/04/2024, deve ser bloqueado o campo "Tipo Contrato" e fixar a opção "Prazo Determinado definido em dias".

# **03. SOLUÇÃO**

Ajuste realizado para que ao cadastrar uma admissão preliminar no FP9815, com "Categoria eSocial" 103 e "Data de Admissão" maior ou igual a 22/04/2024, o campo "Tipo Contrato" é bloqueado e selecionado automaticamente a opção "Prazo Determinado definido em dias".

# **04. DEMAIS INFORMAÇÕES**

Para ver essa atualização é necessário baixar o pacote e sair e entrar novamente no FP9815.

### **05. ASSUNTOS RELACIONADOS**

# DRHROTDTS-12954 - S-2200/S-2205 e S-2300 - Raça/Cor

### **01. DADOS GERAIS**

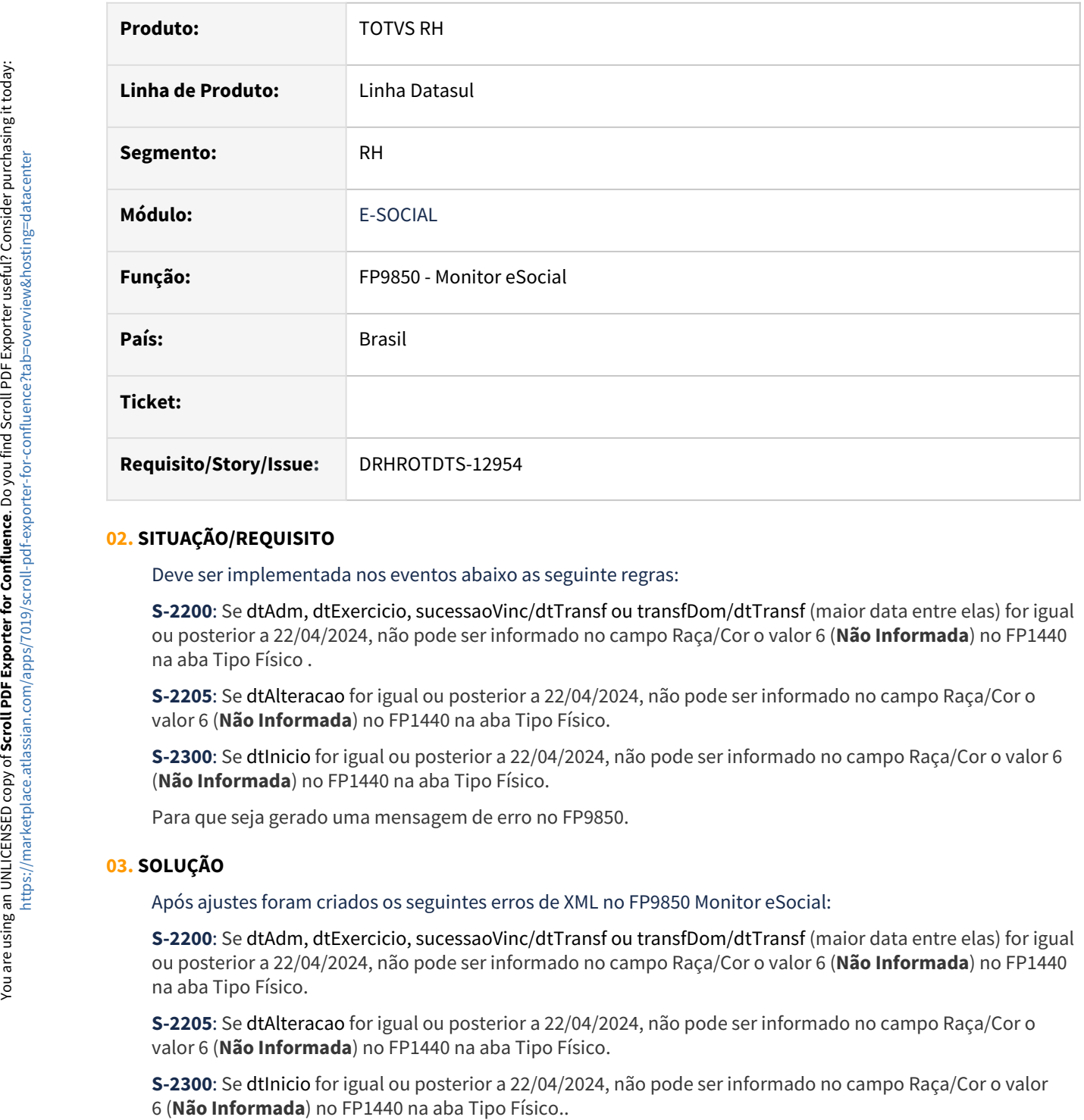

# **02. SITUAÇÃO/REQUISITO**

Deve ser implementada nos eventos abaixo as seguinte regras:

**S-2200**: Se dtAdm, dtExercicio, sucessaoVinc/dtTransf ou transfDom/dtTransf (maior data entre elas) for igual ou posterior a 22/04/2024, não pode ser informado no campo Raça/Cor o valor 6 (**Não Informada**) no FP1440 na aba Tipo Físico .

**S-2205**: Se dtAlteracao for igual ou posterior a 22/04/2024, não pode ser informado no campo Raça/Cor o valor 6 (**Não Informada**) no FP1440 na aba Tipo Físico.

**S-2300**: Se dtInicio for igual ou posterior a 22/04/2024, não pode ser informado no campo Raça/Cor o valor 6 (**Não Informada**) no FP1440 na aba Tipo Físico.

Para que seja gerado uma mensagem de erro no FP9850.

# **03. SOLUÇÃO**

Após ajustes foram criados os seguintes erros de XML no FP9850 Monitor eSocial:

**S-2200**: Se dtAdm, dtExercicio, sucessaoVinc/dtTransf ou transfDom/dtTransf (maior data entre elas) for igual ou posterior a 22/04/2024, não pode ser informado no campo Raça/Cor o valor 6 (**Não Informada**) no FP1440 na aba Tipo Físico.

**S-2205**: Se dtAlteracao for igual ou posterior a 22/04/2024, não pode ser informado no campo Raça/Cor o valor 6 (**Não Informada**) no FP1440 na aba Tipo Físico.

**S-2300**: Se dtInicio for igual ou posterior a 22/04/2024, não pode ser informado no campo Raça/Cor o valor

# **04. DEMAIS INFORMAÇÕES**

Para ver essa atualização é necessário baixar o pacote e gerar novamente as mensagens no FP9850.

### **05. ASSUNTOS RELACIONADOS**

# DRHROTDTS-13051 - S-2200 - Validação do campo nrInsc do bloco ideEstabVinc

### **01. DADOS GERAIS**

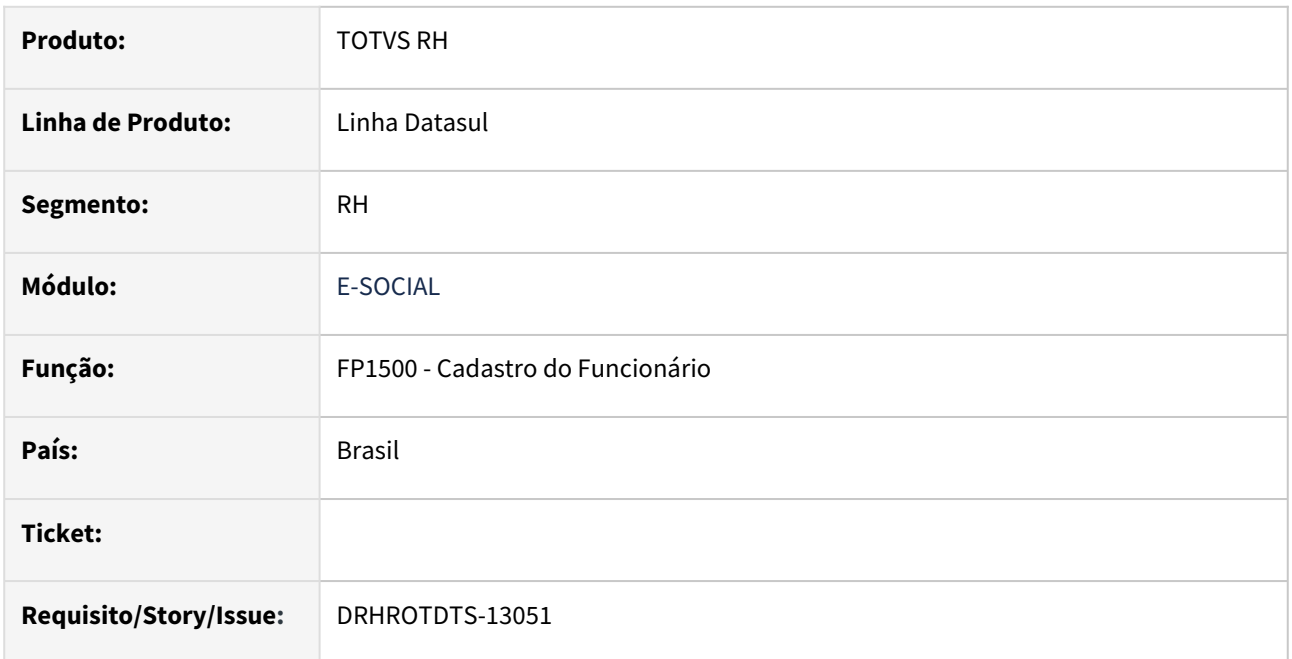

# **02. SITUAÇÃO/REQUISITO**

Implementar validação no XML do arquivo S-2200, para o campo nrInsc, do bloco ideEstabVinc.

- Deve ser um identificador válido. Se dtAdm >= [2024-04-22] e:
	- a) Se ideEstabVinc/tpInsc = [1], deve ser informado com 14 (catorze) algarismos. Se o empregador for pessoa jurídica, a raiz do CNPJ informado deve ser diferente de ideEmpregador/nrInsc.
	- b) Se ideEstabVinc/tpInsc = [2], deve ser diferente do CPF do empregado. Se o empregador for pessoa física, também deve ser diferente do CPF do empregador.

# **03. SOLUÇÃO**

Ajuste realizado para que ao gerar um S-2200, seguir a regra abaixo:

- Se data de admissão for maior ou igual à 22/04/2024 e:
	- a) Se ideEstabVinc/tpInsc for igual à CNPJ. E o empregador for pessoa jurídica, a raiz do CNPJ informado deve ser diferente de ideEmpregador/nrInsc.
	- b) Se ideEstabVinc/tpInsc for igual à CPF. Deve ser diferente do CPF do empregado/ funcionário. Se o empregador for pessoa física, também deve ser diferente do CPF do ideEmpregador/nrInsc.

# **04. DEMAIS INFORMAÇÕES**

Para ver essa atualização é necessário baixar o pacote e cadastrar ou gerar qualquer alteração no S-2200.

# **05. ASSUNTOS RELACIONADOS**
## DRHROTDTS-13052 - S-2240 - dscAgNoc

#### **01. DADOS GERAIS**

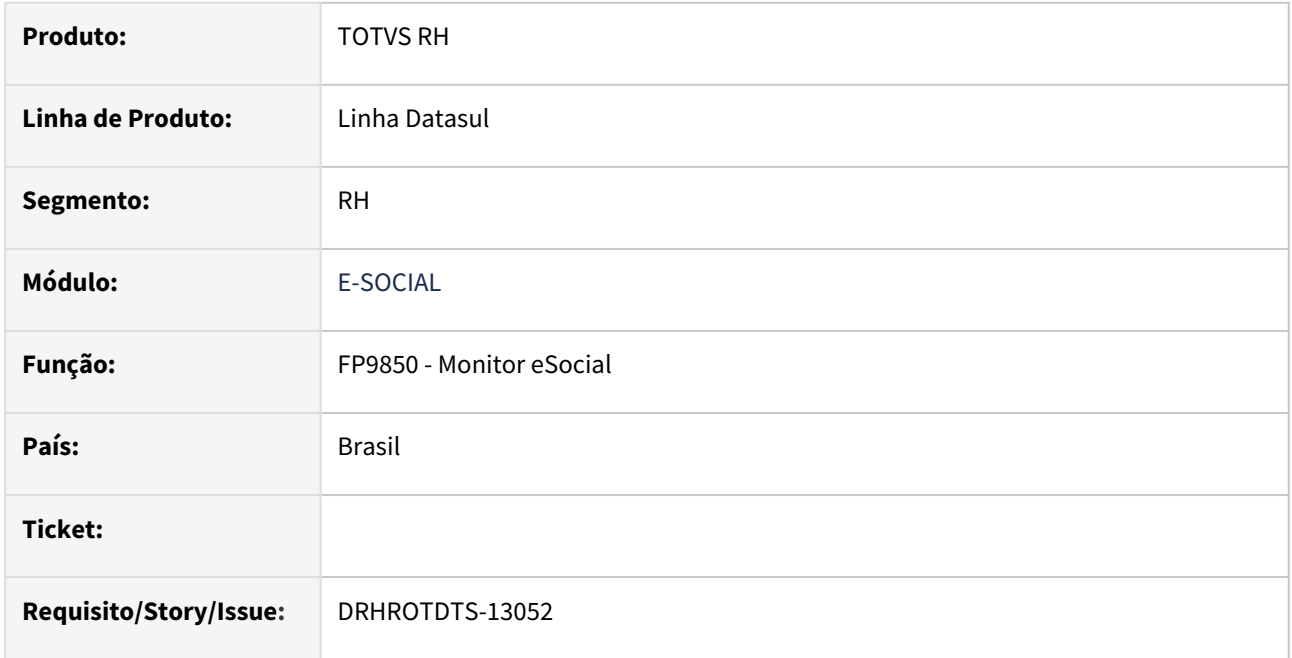

#### **02. SITUAÇÃO/REQUISITO**

Deve haver nova validação onde o campo dscAgNoc deve estar vazio se a dtIniCondicao for igual ou posterior a [2024-04-22] e codAgNoc igual a [09.01.001] deve ser gerado um erro de XML no FP9850.

## **03. SOLUÇÃO**

Ao gerar um XML no S-2240 com agente nocivo [09.01.001], dtIniCondicao igual ou posterior a [2024-04-22], o campo dscAgNoc deve estar vazio, caso não esteja será gerado um erro de XML no FP9850.

## **04. DEMAIS INFORMAÇÕES**

Para ver essa atualização é necessário baixar o pacote e gerar novamente um S-2240.

#### **05. ASSUNTOS RELACIONADOS**

Não se aplica.

## DRHROTDTS-13775 - Histórico, S-2206, S-2306 e carga

#### **01. DADOS GERAIS**

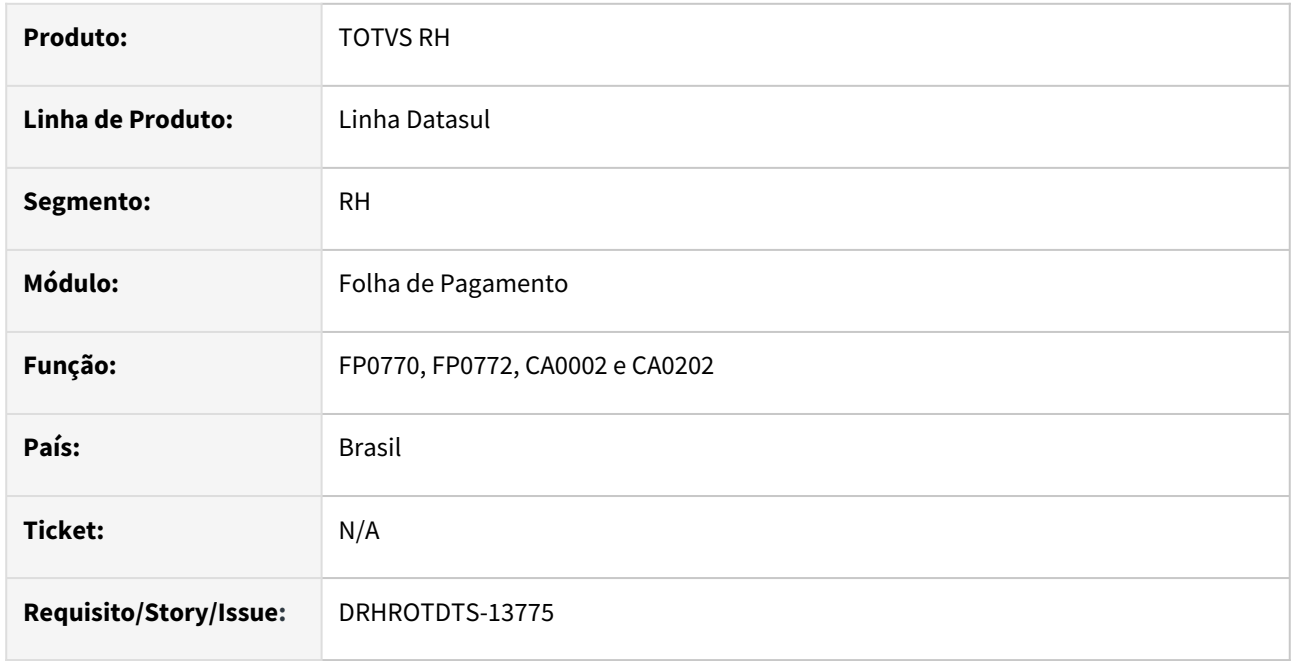

#### **02. SITUAÇÃO/REQUISITO**

Criar histórico de alteração do CBO e disparar evento S-2206 ou S-2306 referente a alteração para transmitir ao governo.

## **03. SOLUÇÃO**

Adicionado um botão nos programas FP0770, FP0772, CA0002 e CA0202 para consultar o histórico de alterações do CBO. Cada alteração de CBO gerará um novo registro de histórico e irá criar o evento correspondente (S-2206 ou S-2306) ou refazer o eventos S-2200 ou S-2300, se ainda não tiverem sido transmitidos, para todos os funcionários vinculados ao cargo do CBO alterado.

#### **04. DEMAIS INFORMAÇÕES**

Para obter a implementação:

• Atualizar o pacote com a correção.

#### **05. ASSUNTOS RELACIONADOS**

Não se aplica

# 3.6.3 Responsabilidade Social - Legislação - 12.1.2407

Pesquisar

Medicina do Trabalho - Legislação - 12.1.2407

Pesquisar

16669634 DRHHCM-6436 DT MT0003 - Programa não permite eliminar as faixas e nem incluir uma nova faixa.

#### **01. DADOS GERAIS**

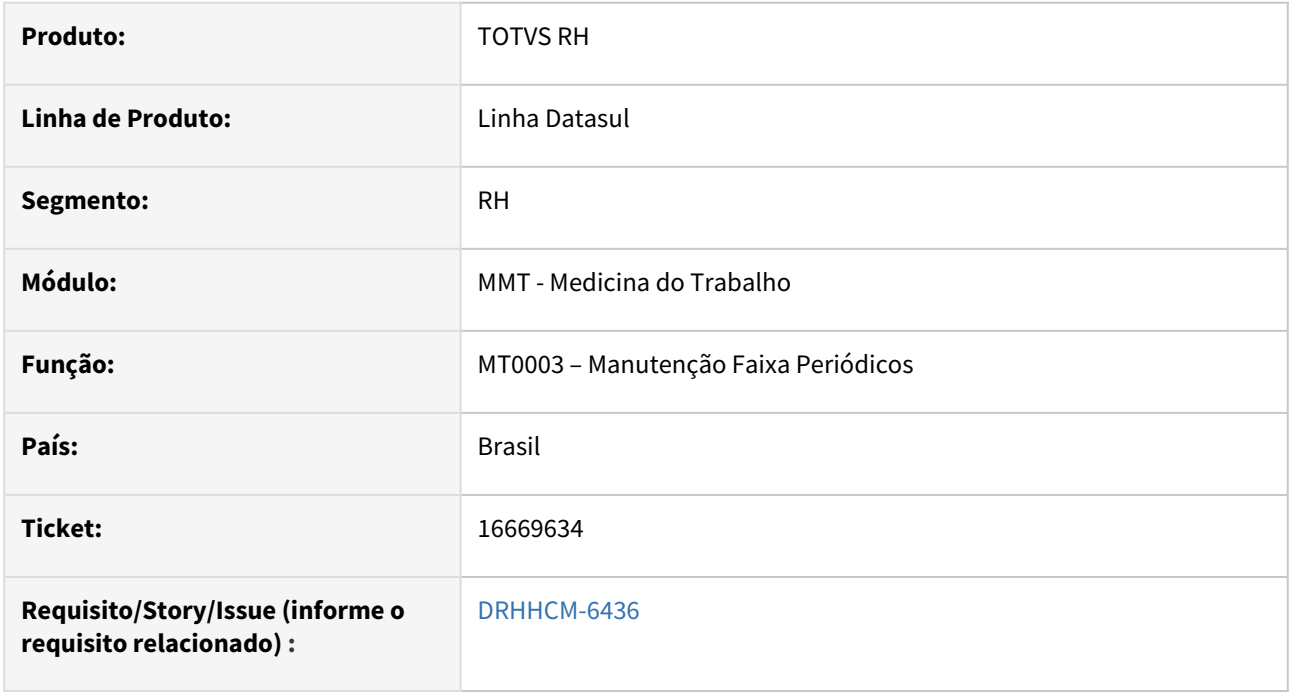

## **02. SITUAÇÃO/REQUISITO**

Houve alteração da NR-7 em 2020 que entrou em vigor em janeiro de 2022, onde na legislação anterior dividia os funcionários por faixas etárias para o exame periódico, NR-7 item 7.4.3.2 item b), b.1) e b.2).

Atualmente o texto da legislação não separa mais em faixas etárias para o exame periódico NR-7 no item 7.5.8 item b ), porém o programa MT0003 - Manutenção Faixa Periódico, não permite incluir uma nova faixa.

#### **03. SOLUÇÃO**

Corrigida a lógica para inclusão de novas faixas.

#### **04. DEMAIS INFORMAÇÕES**

• Não se aplica

#### **05. ASSUNTOS RELACIONADOS**

• Não se aplica

## DRHHCM-12283 DT - MT0030 - Adequações Exame Toxicológico S-2221

#### **01. DADOS GERAIS**

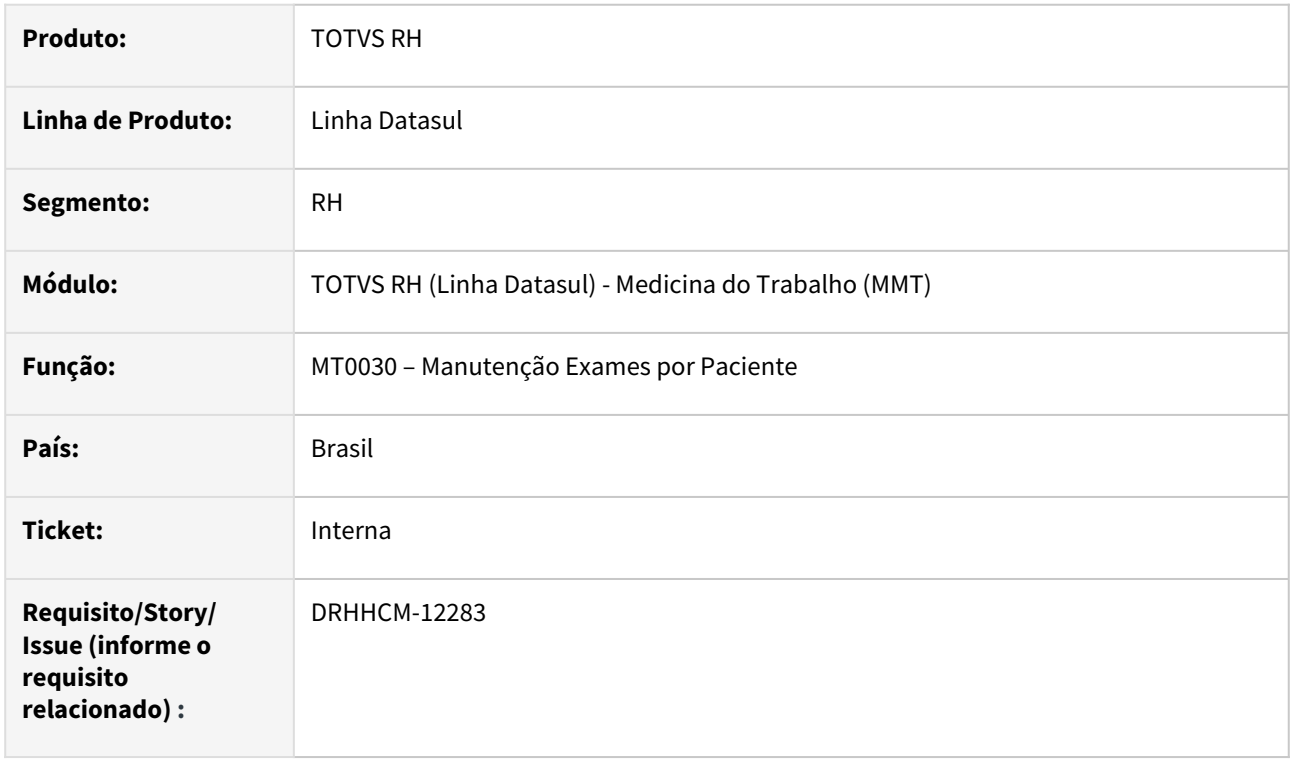

#### **02. SITUAÇÃO/REQUISITO**

Adequações dos campos referentes à exames toxicológicos para geração do evento S-2221.

## **03. SOLUÇÃO**

Alterado o programa MT0030A, programa de inclusão do MT0030, alterado a nomenclatura do campo **Cod. Exame** para **Código Exame**, e do campo **Comp. SESMT** para **Médico.**

O campo **Recusado** foi retirado do programa, pois não é mais utilizado no evento S-2221 do eSocial.

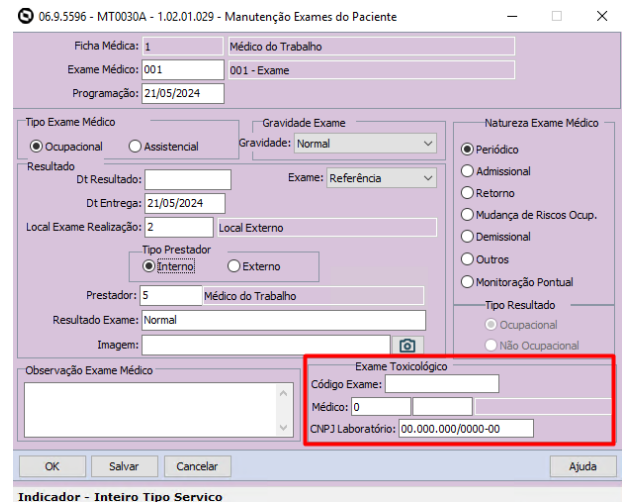

As seguintes regras foram adicionadas:

- 1. **Código Exame,** seguindo a regra determinada pelo eSocial, obriga o preenchimento com 2 caracteres e 9 algarismos. Exemplo: **AB123456789**.
- 2. O campo **Médico** agora pode ser preenchido com o **Componente SESMT** ou com **Médico Externo**
	- a. Se **Local Exame Realização** estiver marcado como **Local Externo**, no programa **MT0045**, o primeiro e segundo campo serão habilitados e passam à olhar para o cadastro de médico externo - **MT0046**. O primeiro campo abre o zoom para o mesmo cadastro. O primeiro campo é referente ao **Número de Entidade de Classe** e o segundo campo é referente à **Entidade de Classe**.
	- b. Se **Local Exame Realização** não estiver marcado como **Local Externo**, no programa **MT0045**, o primeiro campo fica habilitado e o segundo campo fica desabilitado, e o primeiro campo passa à olhar para o cadastro de componente SESMT - **MT0023**. O primeiro campo abre o zoom para o mesmo cadastro. O primeiro campo é referente ao **Número Componente SESMT**.

#### **04. DEMAIS INFORMAÇÕES**

• Não se aplica

## **05. ASSUNTOS RELACIONADOS**

• Não se aplica

# 3.7 Saúde - Legislação - 12.1.2407

**O** Rascunho •

# 3.7.1 HAF - Arquivos Fiscais - Legislação - 12.1.2407

## DT DMED - Valores Pago ao Contratante Planos Empresariais

#### **01. DADOS GERAIS**

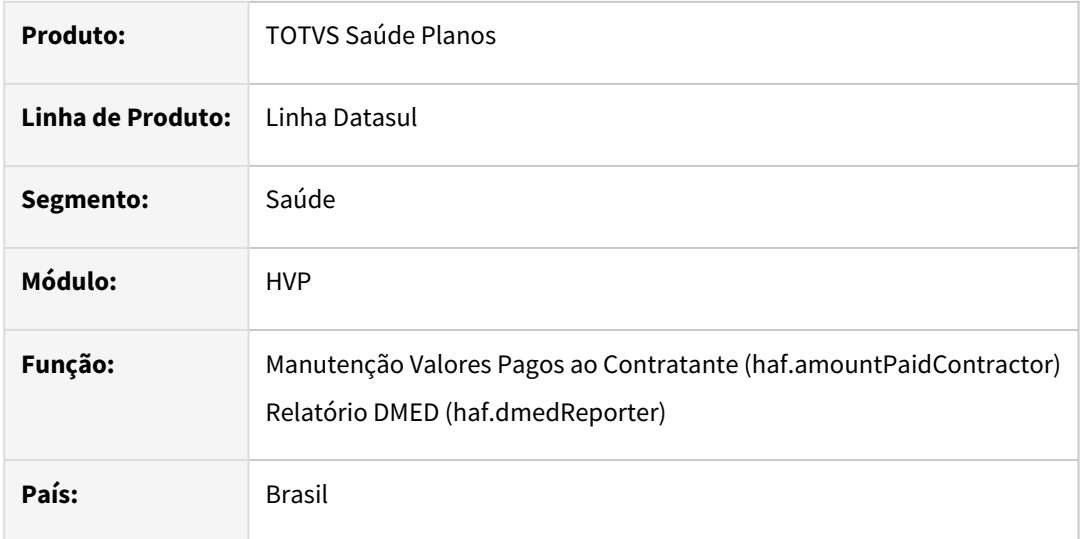

## **02. SITUAÇÃO/REQUISITO**

Atualmente o cadastro Manutenção Valores Pagos ao Contratante (haf.amountPaidContractor), recebe os valores que os beneficiários pagaram aos contratantes em planos empresariais por adesão com ou sem patrocínio. Anteriormente era possível comercializar planos empresariais para sindicatos e associações e agora esses termos podem continuar existindo porém devem ficar "congelados", ou seja, sem receberem novos beneficiários.

Portanto, há a necessidade de informar os valores pagos pelos beneficiários aos contratantes em planos empresarias que não sejam por adesão e esses valores devem ser exportados no DMED.

## **03. SOLUÇÃO**

Realizado o ajuste no programa Manutenção Valores Pagos ao Contratante (haf.amountPaidContractor), para que o mesmo passe a aceitar parametrizações em que o contrato seja do tipo Coletivo Empresarial.

Efetuado o ajuste para que a geração do relatório do DMED considere também os contratos coletivos empresariais, além dos coletivos por adesão que já eram considerados.

#### **03. MAIS INFORMAÇÕES**

[Relatório DMED - haf.dmedReporter](https://tdn.totvs.com.br/pages/viewpage.action?pageId=244919632)

[Manutenção Valores Pagos ao Contratante - haf.amountPaidContractor](https://tdn.totvs.com.br/pages/viewpage.action?pageId=244932355)

# 3.7.2 HAT - Atendimento ao Cliente - Legislação - 12.1.2407

# Descontinuado processo de autorização de procedimento de Baixo Risco se Código Único

## **01. DADOS GERAIS**

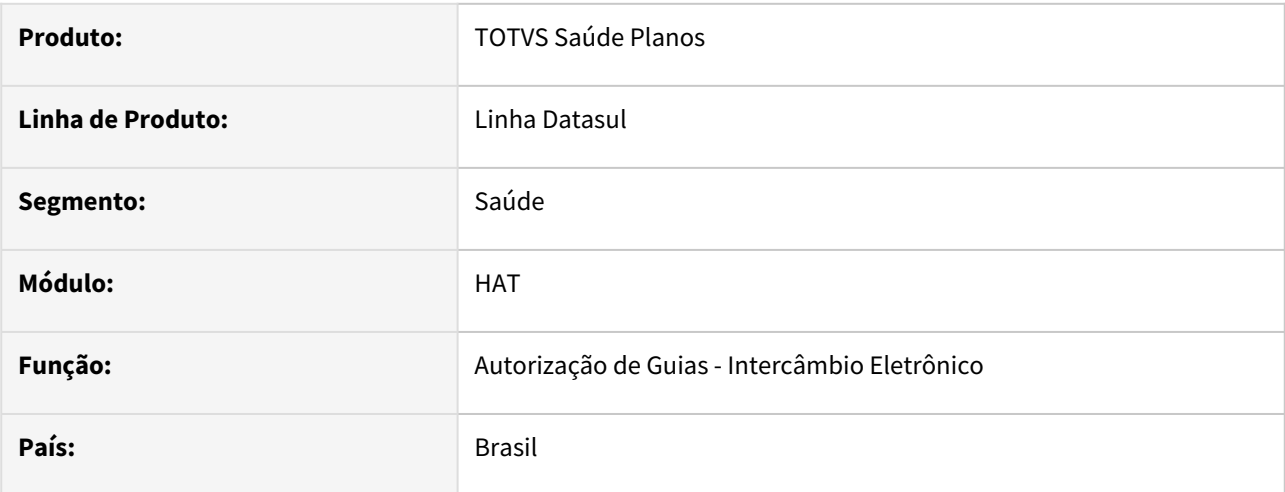

## **02. SITUAÇÃO/REQUISITO**

Conform[e boletim divulgado em 29/04/2024](https://app.rdstation.email/mail/4319ee3d-a585-4a54-b952-b475a7d80ead) foi descontinuado o processo de baixo risco se código único:

# **ROL UNIMED**

# Lista Referencial dos Honorários Versão 2024.03

A Unimed do Brasil está disponibilizando a nova versão o Rol Unimed contemplando a "Lista Referencial dos Honorários", com vigência para os atendimentos prestados no Intercâmbio Nacional a partir de 1º de julho de 2024, deliberado na 41ª conforme reunião do Conselho Confederativo.

Os documentos que compõe essa versão tiveram as adequações validadas pelo Comitê de Valorização dos Honorários conforme as contribuições enviadas pelas Federações.

As alterações nas Instruções Gerais estão sinalizadas em cinza. Para os protocolos considerar o material na integra.

Ressaltamos ainda as inclusões das RN's publicadas pela ANS e comunicadas previamente ao Sistema Unimed, as deliberações do Colégio Nacional de Auditores e do Comitê de Valorização dos Honorários sinalizadas na aba "Diferença entre as versões".

Destacamos que nessa versão foi descontinuada utilização da coluna "Baixo Risco se código único SIM ou NÃO", conforme alinhado na reunião 125ª do Colégio Nacional de Auditores Médicos, devido a dificuldade de operacionalização da regra. Essa coluna se manterá vazia até que seja retirado do manual do PTU posteriormente.

Para fazer download do arquivo zipado, digite: www.unimed.coop.br, faça o login na área restrita e siga o caminho: Aplicativos / GIU / Aplicativo Portal do Auditor pesquise por Rol Unimed\_Lista Referencial\_Versao e 2024.03\_01.07.2024. Para agilizar a liberação de acesso ao Portal, contate o administrador GIU da sua Unimed.

Para as dúvidas, orientamos que acesse o Canal do Colaborador no Portal Unimed, e siga o caminho Aplicativos / GIU / Sistema de Gestão de Demandas / Regulação em Saúde/Enfermagem.

## **03. SOLUÇÃO**

Removida as alterações realizadas no processo para realização de autorização de baixo risco **se código único**. Não afetando o processo normal de baixo risco.

#### **04. ASSUNTOS RELACIONADOS**

- [DT Processo de autorização de procedimento de Baixo Risco](https://tdn.totvs.com/pages/viewpage.action?pageId=678563353)
- [Manutenção Procedimentos hcg.procedure](https://tdn.totvs.com/pages/viewpage.action?pageId=223927285)
- [DT Processo de autorização de procedimento de Baixo Risco se Código Único \(DESCONTINUADO\)](https://tdn.totvs.com/pages/viewpage.action?pageId=808011269)

## DT Ordem de Serviço com Regras de auditoria

#### **01. DADOS GERAIS**

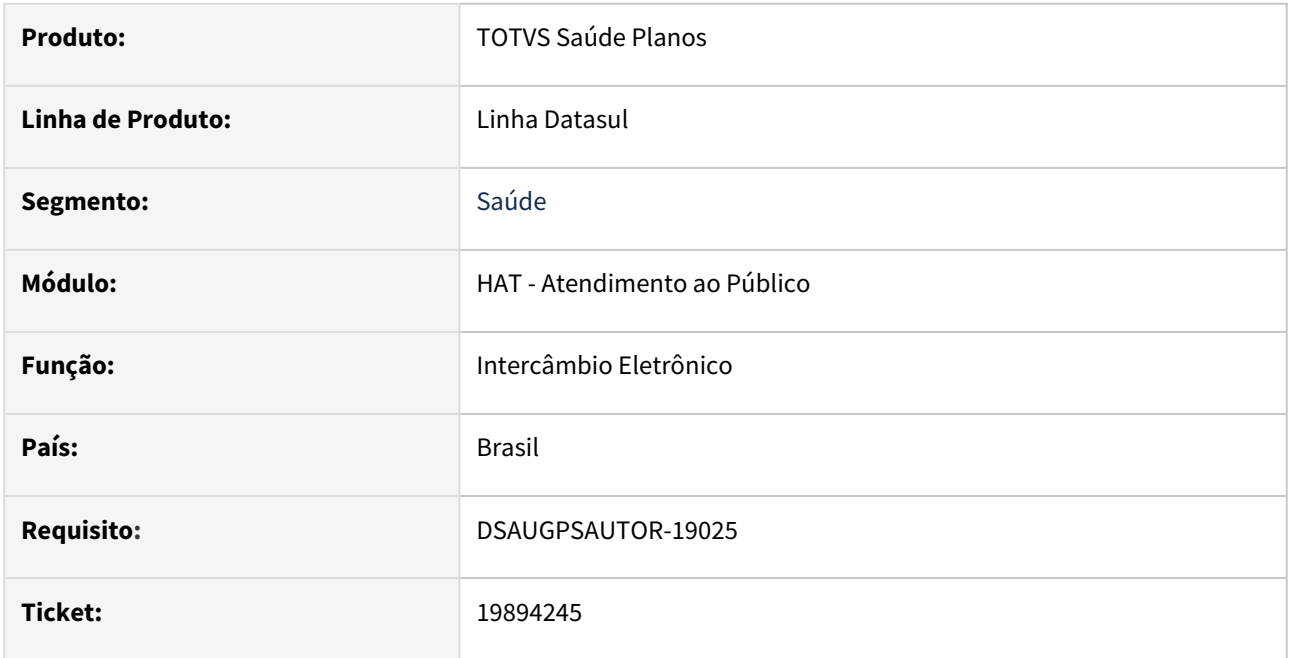

## **02. SITUAÇÃO/REQUISITO**

- **Situação 1**: Ao receber um pedido de autorização referente a uma ordem de serviço com procedimento de baixo risco parametrizado para negar, a transação está sendo negada pela regra de baixo risco, mesmo que tenha sido validada no momento de enviar a ordem de serviço.
- **Situação 2**: Ao receber um pedido de autorização referente a uma ordem de serviço, o sistema não considera as regras de auditoria.

## **03. SOLUÇÃO**

 Para que seja possível responder de maneiras diferentes o recebimento de Pedidos de autorização (transação 600) e Pedidos de autorização de ordem de serviço (com o campo nrIdentOrdemServico) ou Autorização de ordem de serviço (transação 804 - quando há triangulação), foram ajustados os programas de recebimento do PTU Online para considerar as **Regras de Auditoria Pré (hrc.auditRules)** para ordens de serviço. Dessa forma será possível manter a parametrização padrão para negar a autorização, mas criar uma regra de auditoria para autorizar ou ficar pendente quando o pedido de autorização for recebido através de uma ordem de serviço.

## **Resumo das regras aplicadas, com a alteração de funcionalidade destacada nas linhas em laranja:**

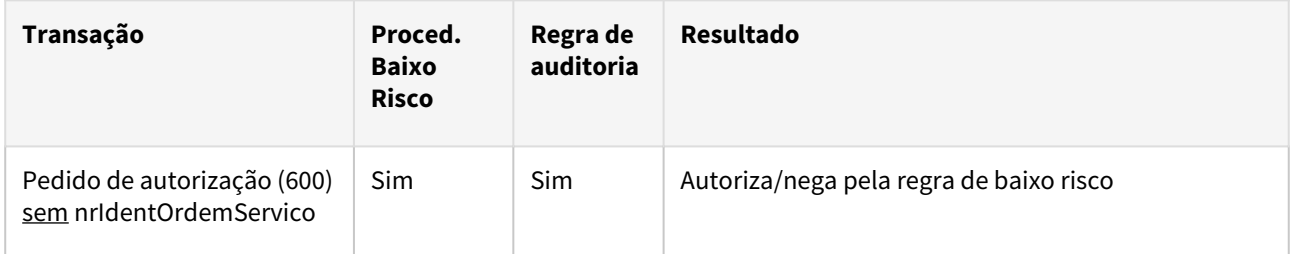

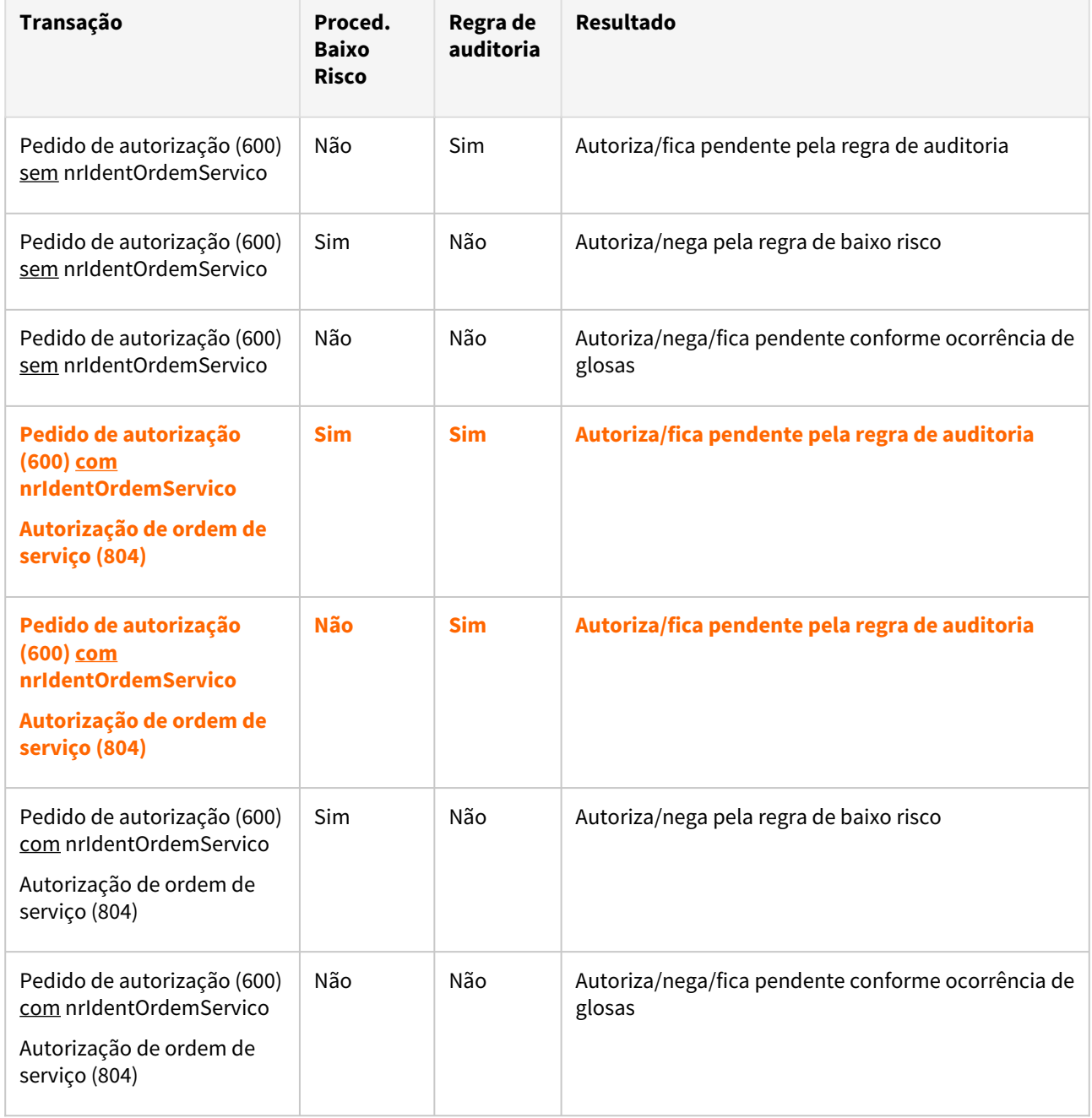

## **Dica**

O cadastro da regra de auditoria pode ser feito considerando qualquer campo trafegado no processo de autorização. Caso o cliente deseje criar uma regra genérica para qualquer recebimento de ordem de serviço, pode ser utilizado o campo **char-28** (nrIdentOrdemServico) da tabela **guiautor**, sendo que o critério da regra deve ser salvo com um espaço em branco na condição. Exemplo:

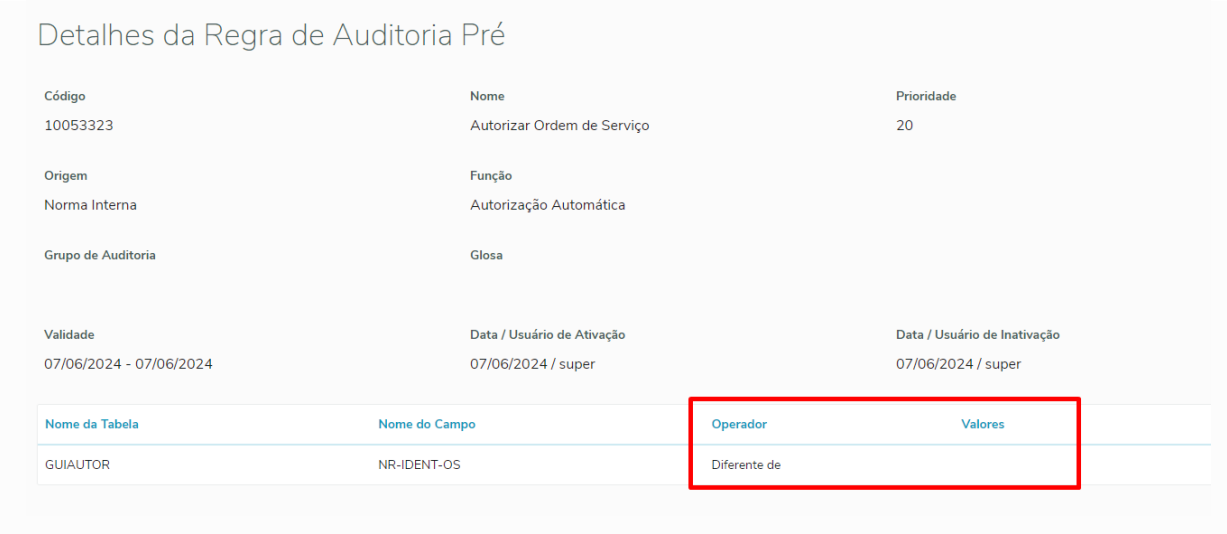

## **04. ASSUNTOS RELACIONADOS**

[DT Processo de autorização de procedimento de Baixo Risco](https://tdn.totvs.com/pages/viewpage.action?pageId=678563353) [Regras de Auditoria e Liberação de Movimentos - auditRules](https://tdn.totvs.com/pages/viewpage.action?pageId=515697821)

# DT Recebimento de pedidos de autorização em urgência - Regras de auditoria e indicador

## **01. DADOS GERAIS**

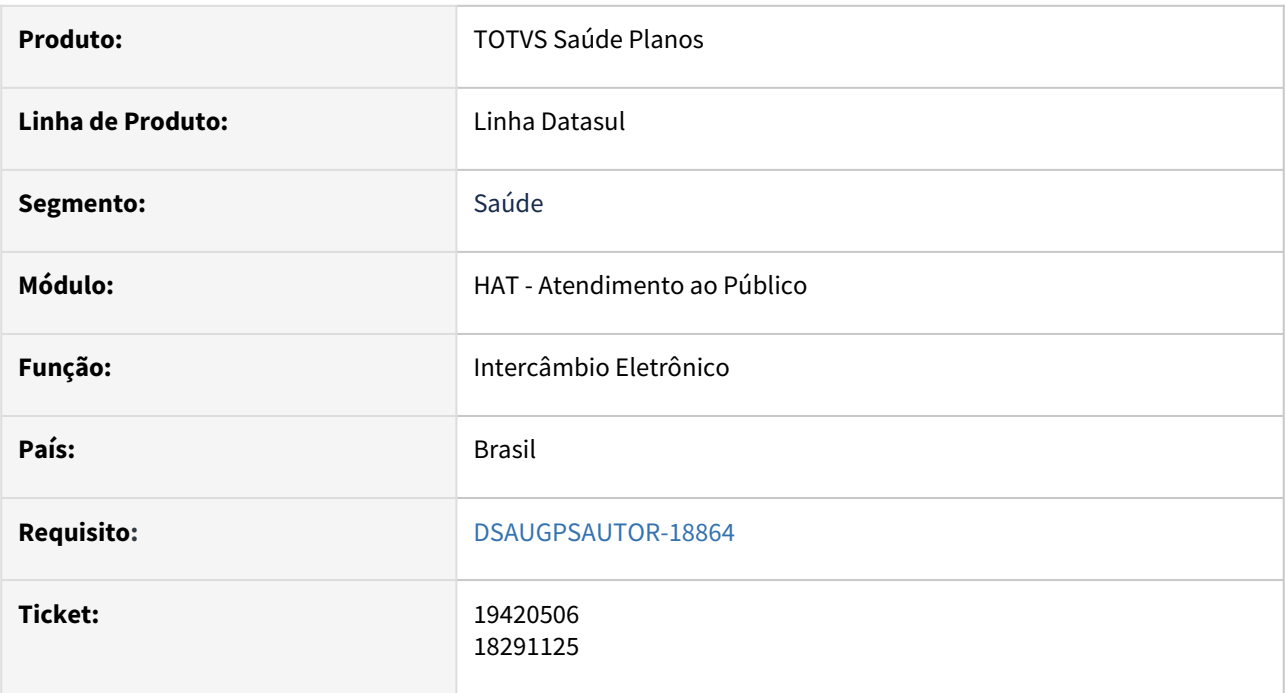

## **02. SITUAÇÃO/REQUISITO**

- **Situação 1**: Ao receber um pedido de autorização no intercâmbio eletrônico, com o de indicador de urgência/emergência como "SIM", o sistema não considerava a regra de auditoria nessa situação.
- **Situação 2**: Ao receber um pedido de autorização no intercâmbio eletrônico, com o de indicador de urgência/emergência como "SIM", o sistema não verificava se esse procedimentos poderia ser solicitado em [caráter de urgência/emergência, conforme a Lista de procedimentos que não cabem realização em caráter](https://app.rdstation.email/mail/69e68f25-a081-4ae0-b037-e580a88a02f0) de urgência/emergência.

## **03. SOLUÇÃO**

- Para a **situação 1,** foram ajustados os programas que recebem o pedido de autorização para considerar as **Regras de Auditoria Pré (hrc.auditRules)**, mesmo que o indicador de urgência/emergência esteja como "SIM".
- Para a **situação 2**, foi criado um novo parâmetro (Permite urgência IE) no programa **Manutenção Procedimentos (hcg.procedure)** e criada uma SPP para carga do novo parâmetro.

Regras aplicadas Novo parâmetro SPP para carga de dados

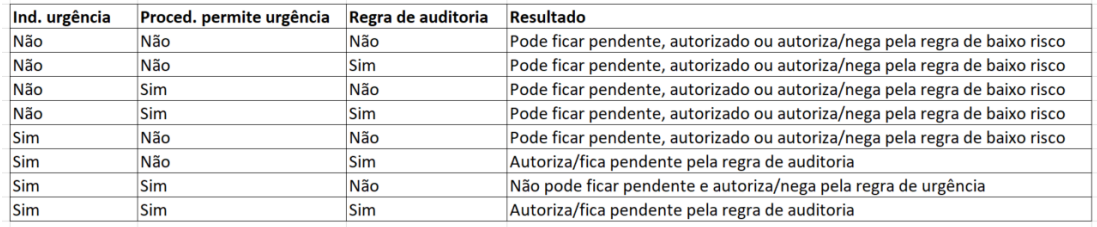

## **04. ASSUNTOS RELACIONADOS**

[DT Recebimento de pedidos de autorização em urgência](https://tdn.totvs.com/pages/viewpage.action?pageId=799270450)

[DT Processo de autorização de procedimento de Baixo Risco](https://tdn.totvs.com/pages/viewpage.action?pageId=678563353)

[DT Guias de urgência/emergência para procedimentos de baixo risco](https://tdn.totvs.com/pages/viewpage.action?pageId=786532105)

[Regras de Auditoria e Liberação de Movimentos - auditRules](https://tdn.totvs.com/pages/viewpage.action?pageId=515697821)

[Manutenção Procedimentos - hcg.procedure](https://tdn.totvs.com/pages/viewpage.action?pageId=223927285)

# 3.7.3 HRC - Revisão de Contas Médicas - Legislação - 12.1.2407

- [20032215 DSAUGPSCONTAS-24414 DT PTU A550 Exportação Detalhes Motivo Questionamento 139](#page-885-0)
- [DT Adequar Programas para Código SISPAC 10 Dígitos](#page-887-0)
- [DT Alterações Tabela N Motivos de Questionamento PTU](#page-891-0)
- [DT Lista Referencial de Honorários](#page-893-0)
- [DT Parâmetro para considerar ft\\_MultiplicadorServico do A500](#page-896-0)
- [DT PTU A500 Exportação CNES](#page-898-0)
- [DT PTU A500 Exportação Guias de Honorário Individual e SADT da Internação](#page-899-0)
- [DT PTU A550 Exportação Conversão Para Novos Motivo Questionamentos PTU PTU Anexos 11.6](#page-901-0)
- [DT PTU XML 2.2](#page-904-0)
- [DT Reprocessar Regras de Faturamento de Movimentos](#page-906-0)

# <span id="page-885-0"></span>20032215 DSAUGPSCONTAS-24414 DT PTU A550 Exportação - Detalhes Motivo Questionamento 139

#### **01. DADOS GERAIS**

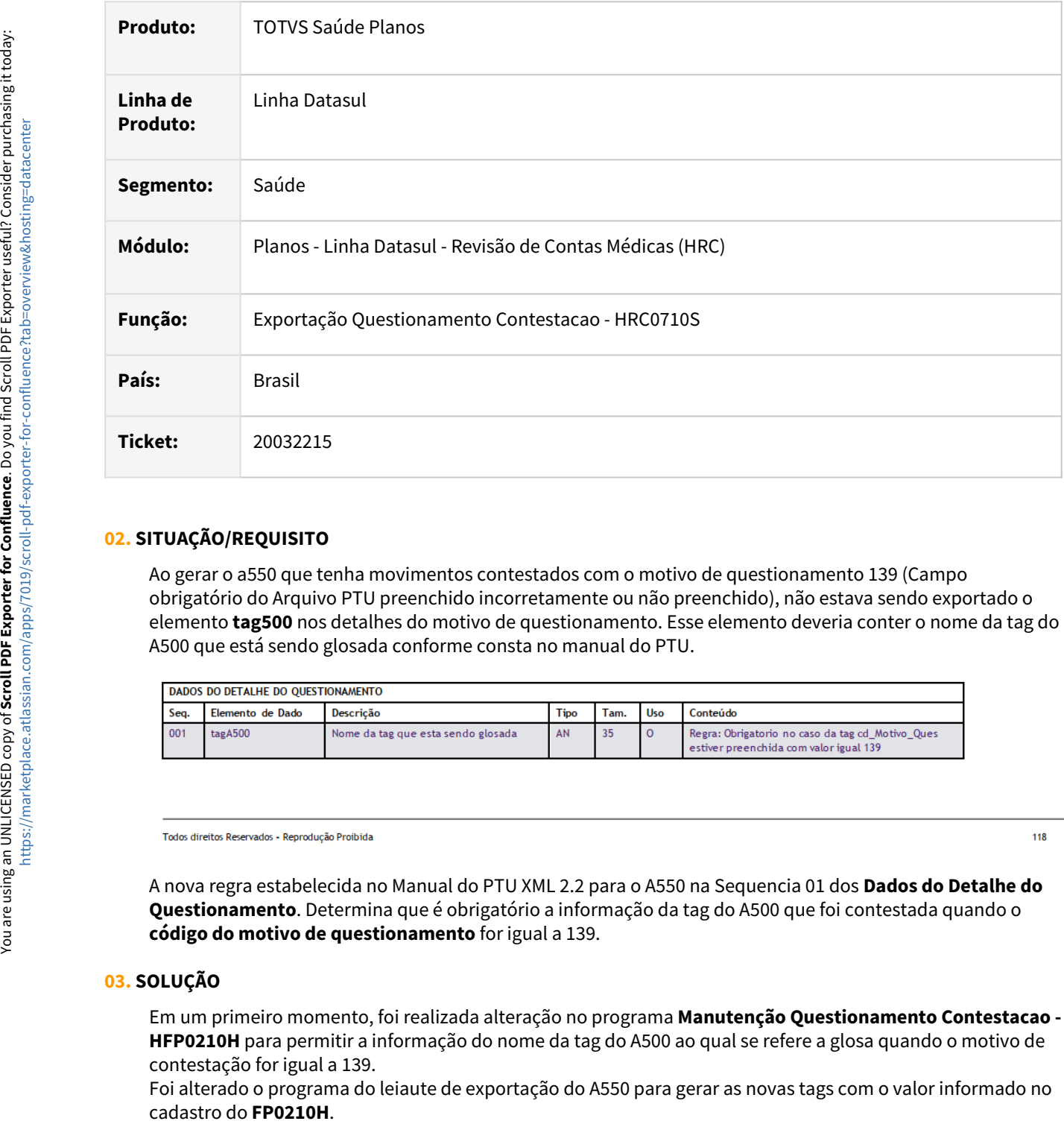

## **02. SITUAÇÃO/REQUISITO**

Ao gerar o a550 que tenha movimentos contestados com o motivo de questionamento 139 (Campo obrigatório do Arquivo PTU preenchido incorretamente ou não preenchido), não estava sendo exportado o elemento **tag500** nos detalhes do motivo de questionamento. Esse elemento deveria conter o nome da tag do A500 que está sendo glosada conforme consta no manual do PTU.

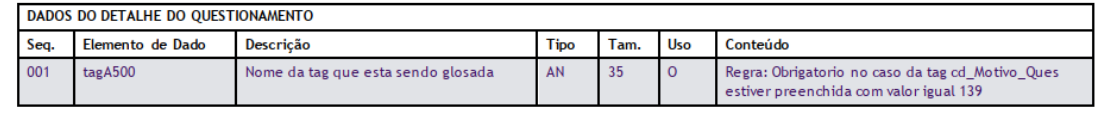

 $118$ 

A nova regra estabelecida no Manual do PTU XML 2.2 para o A550 na Sequencia 01 dos **Dados do Detalhe do Questionamento**. Determina que é obrigatório a informação da tag do A500 que foi contestada quando o **código do motivo de questionamento** for igual a 139.

## **03. SOLUÇÃO**

Em um primeiro momento, foi realizada alteração no programa **Manutenção Questionamento Contestacao - HFP0210H** para permitir a informação do nome da tag do A500 ao qual se refere a glosa quando o motivo de contestação for igual a 139.

Foi alterado o programa do leiaute de exportação do A550 para gerar as novas tags com o valor informado no

Foi alterado o programa da exportação dos dados para o A550 para gerar a inconsistência **Nao foi informada a Tag A500 Glosada para o Motivo Questionamento 139** quando não for informado o nome da tag do a500 contestada.

Quando na exportação do A550 ocorrer o erro **"Nao foi informada a Tag A500 Glosada para o Motivo Questionamento 139",** o processo abaixo deverá ser seguido para informar esse valor e permitir a correta exportação do A550.

Nos próximos patches será liberada uma funcionalidade para permitir que esse campo seja informado automaticamente conforme o tipo da glosa aplicada.

Passo a passo para incluir ou alterar o nome da tag de um movimento contestado com motivo de questionamento 139:

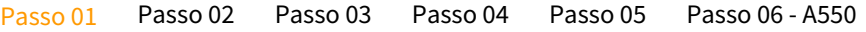

1. Acessar o programa **Manutenção Questionamento Contestacao - HFP0210H** e utilizar a opção Atualiza e informar o dados da fatura do A500 contestada.

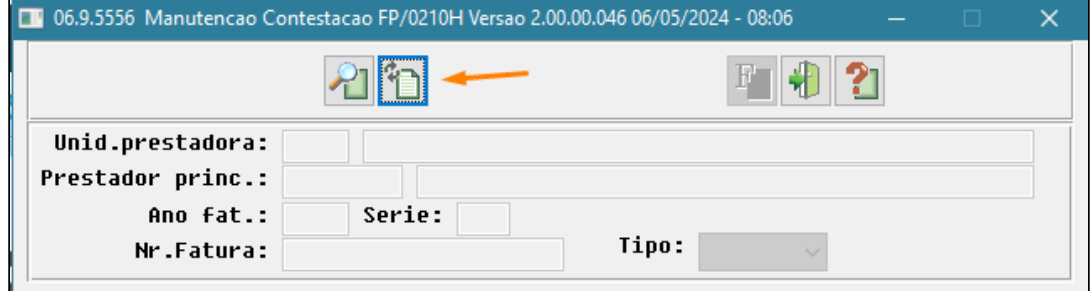

#### **04. ASSUNTOS RELACIONADOS**

- [Manutenção Questionamentos Contestação FP0210H](https://tdn.totvs.com/x/IIqRDg)
- [Manutenção Motivo de Questionamento hrc.ptuAssociative](https://tdn.totvs.com/x/UpsKDg)
- [Manutenção Glosa hrc.restrictionCode](https://tdn.totvs.com/x/hJoKDg)

#### **05. DOWNLOADS**

- [Pacote de apoio versões 12.1.2307.13 e 12.1.2307.14](https://tdn.totvs.com/pages/viewpage.action?pageId=842283450)
- [Pacote de apoio versões 12.1.2311.07 e 12.1.2311.08](https://tdn.totvs.com/pages/viewpage.action?pageId=842284560)
- [Pacote de apoio versões 12.1.2403.02 e 12.1.2403.03](https://tdn.totvs.com/pages/viewpage.action?pageId=842284907)

# <span id="page-887-0"></span>DT Adequar Programas para Código SISPAC 10 Dígitos

## **01. DADOS GERAIS**

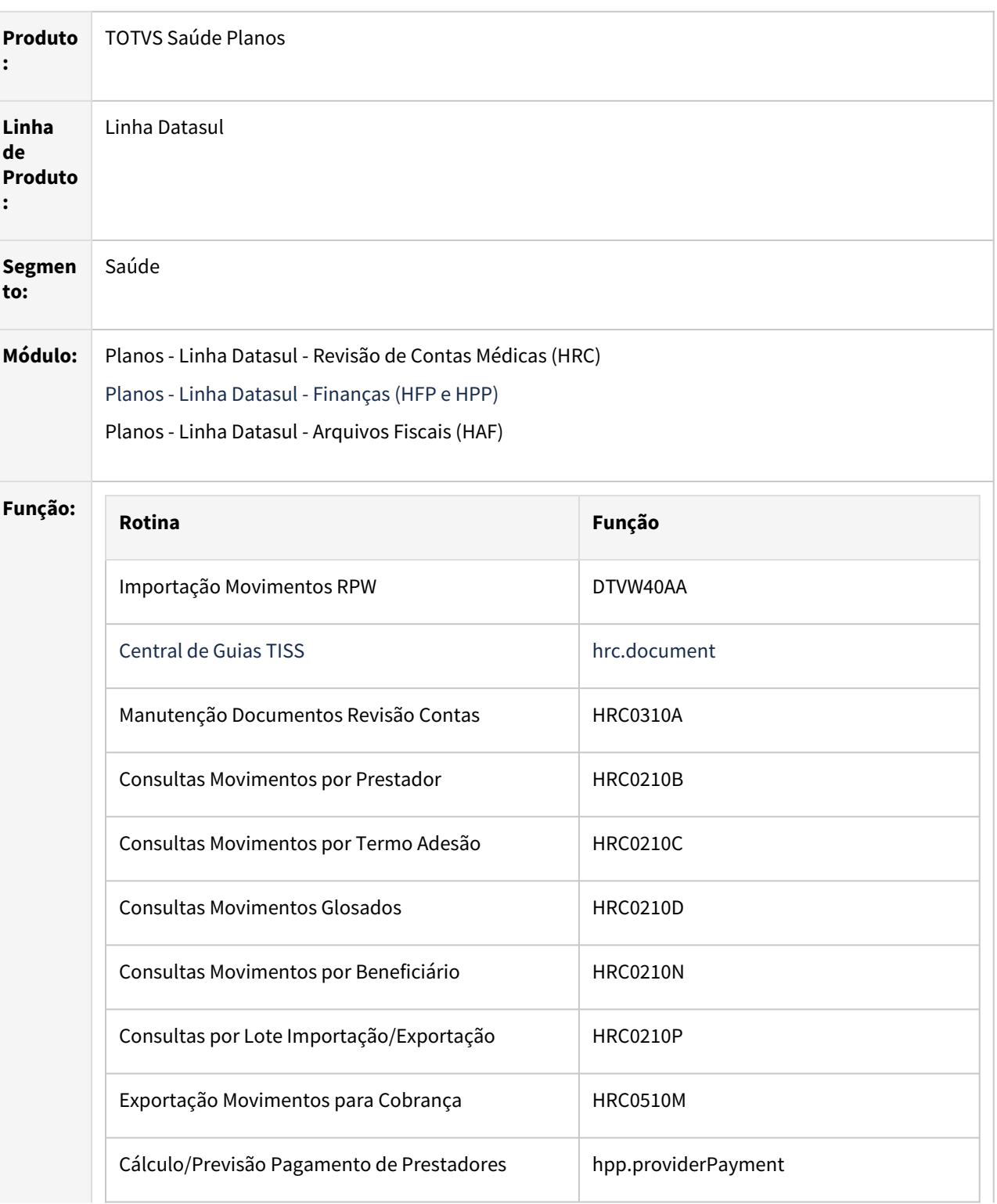

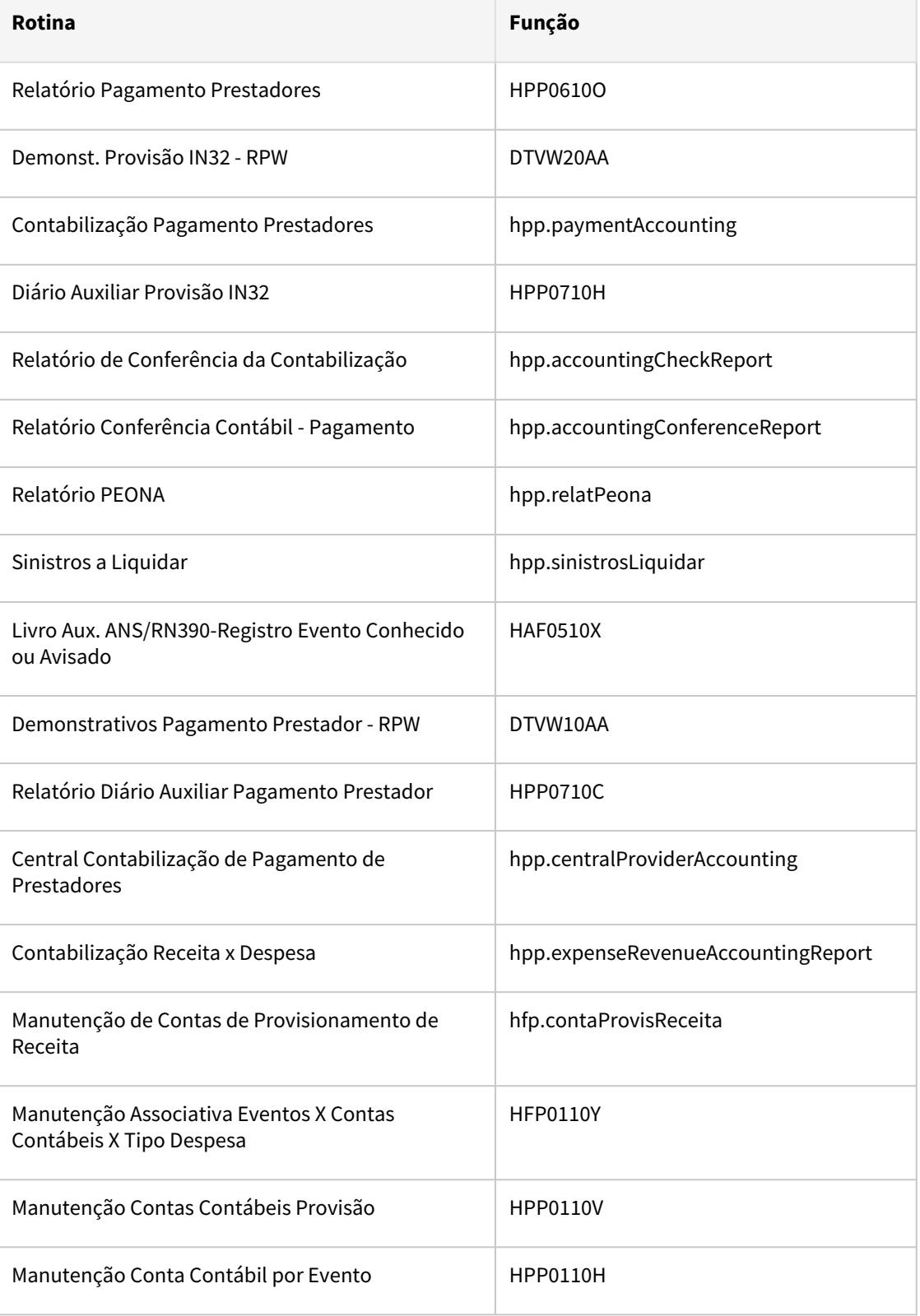

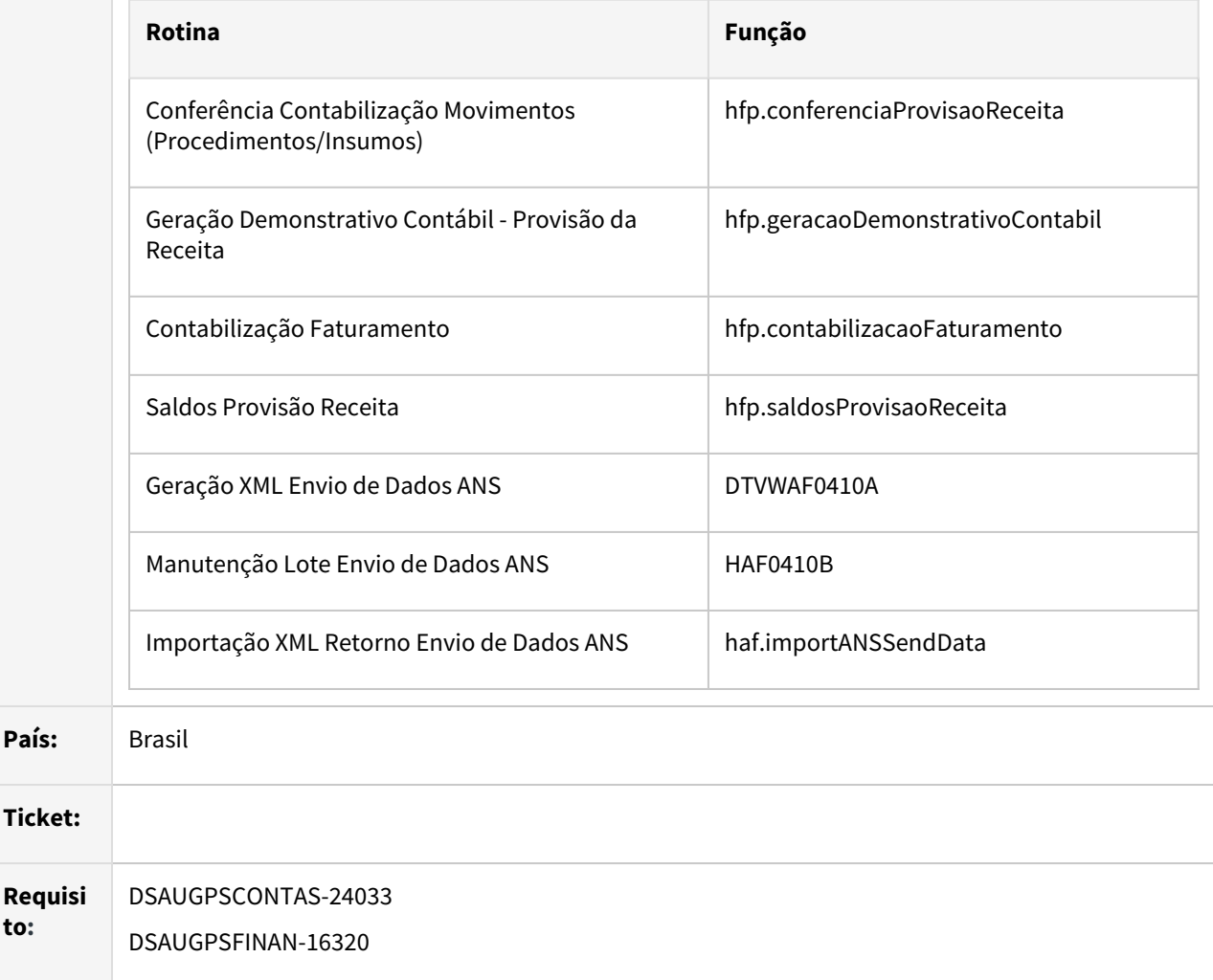

## **02. SITUAÇÃO/REQUISITO**

O novo SISPAC passou a permitir o cadastro de códigos de pacote com 10 dígitos. Unimed do Brasil informa que o PTU XML 2.2 foi atualizado para que o campo **cd\_pacote** passe a trafegar com 10 dígitos, permitindo a efetiva utilização de pacotes com mais de 8 dígitos.

Com isso é necessário adequar o programa de importação de movimentos A500 e demais rotinas do sistema que apresentam o código do pacote do SISPAC para apresentar o código do pacote com até 10 dígitos.

## **03. SOLUÇÃO**

Foram realizadas as alterações nos programas e no banco de dados para permitir a importação e informação dos pacotes do SISPAC que possuem até 10 dígitos.

Foi adequada a exportação do A500 para que seja encaminhado o código do pacote do SISPAC recebido com até 10 dígitos quando for uma triangulação entre unidades.

Foi necessária a alteração do tipo de dados do campo **cd-pacote** das tabelas **tmp-cpc-export-A500-entrada**  e **tmp-cpc-export-A500-saida** que estão definidas na *include* **cpc-bosau-export-A500.i.** Com isso será necessário adequar a CPC-BOSAU-EXPORT-A500.P para receber dados do tipo INT64. (ex. da definição do campo na tabela temporária **field cd-pacote as int64**). Será necessário recompilar a CPC utilizando a *include*  alterada para evitar inconsistência na passagem de parâmetros.

**Ticket:**

**to:**

Foi necessária a alteração do tipo de dado do campo **cd-pacote** da tabela **tmp-cpc-pp0410o-entrada** que está definida na *include* **cpc-pp0410o.i**. Com isso será necessário adequar a CPC-PP0410O.P para receber dados do tipo INT64. (ex. da definição do campo na tabela temporária **field cd-pacote as int64**). Será necessário recompilar a CPC utilizando a *include* alterada para evitar inconsistência na passagem de parâmetros.

## **04. DEMAIS INFORMAÇÕES**

[CPC-BOSAU-EXPORT-A500](https://tdn.totvs.com/x/t88uJ)

[CPC\\_PP0410O](https://tdn.totvs.com/display/LDT/CPC264_CPC_PP0410O)

## <span id="page-891-0"></span>DT Alterações Tabela N Motivos de Questionamento PTU

#### **01. DADOS GERAIS**

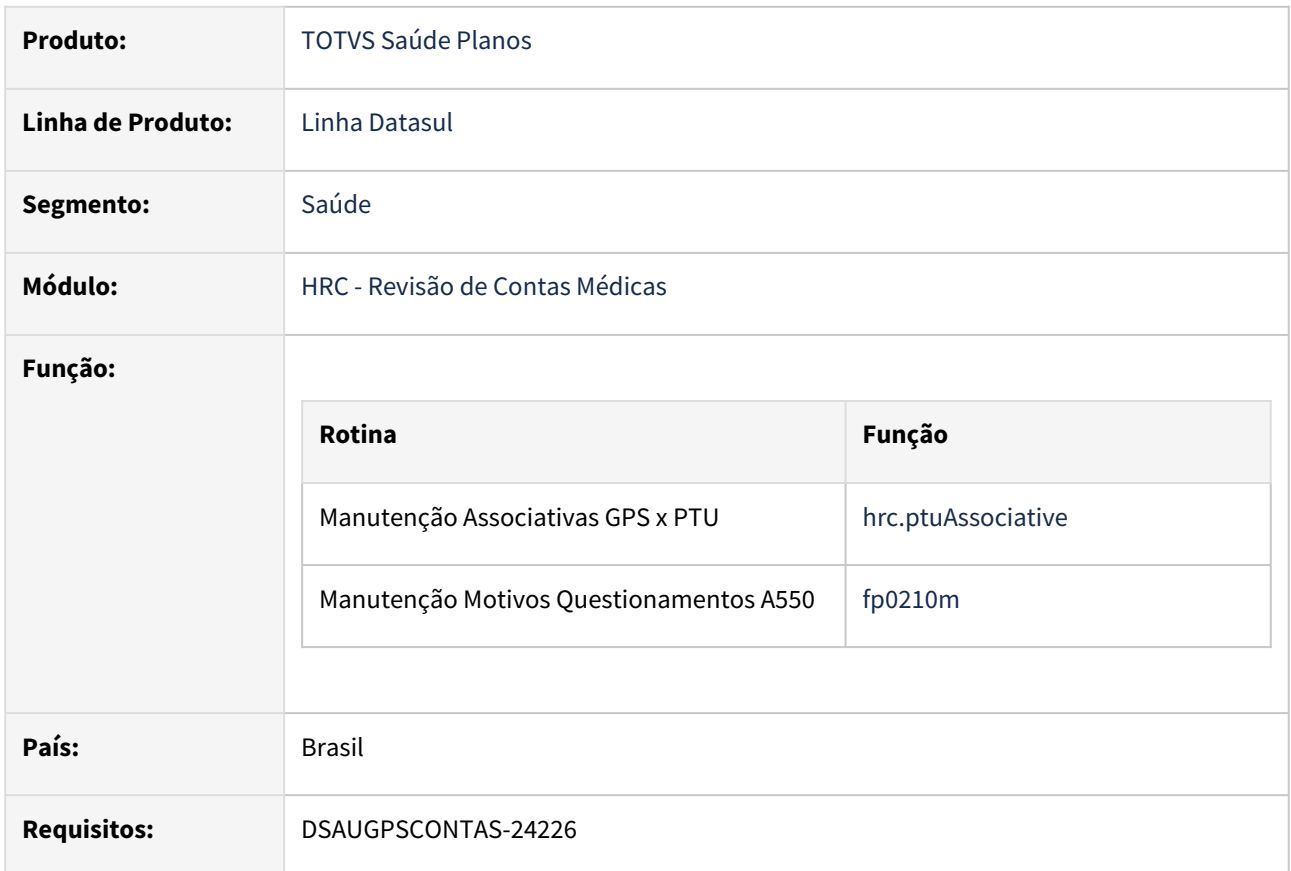

## **02. SITUAÇÃO/REQUISITO**

Adequar o cadastro de motivos de questionamento de acordo com as alterações da tabela N do PTU publicadas no PTU Anexos 11.6.

#### **03. SOLUÇÃO**

- Atualizamos e incluímos novos motivos de questionamento conforme a tabela N do PTU Anexos 11.6.
- Mantemos os motivos de questionamento removidos da tabela até a data de vigência especificada.

Manutenção Associativas GPS x PTU Manutenção Motivos Questionamentos A550

Realizada a inclusão dos novos itens da tabela N na tela **Manutenção Associativas GPS x PTU hrc.ptuAssociative**:

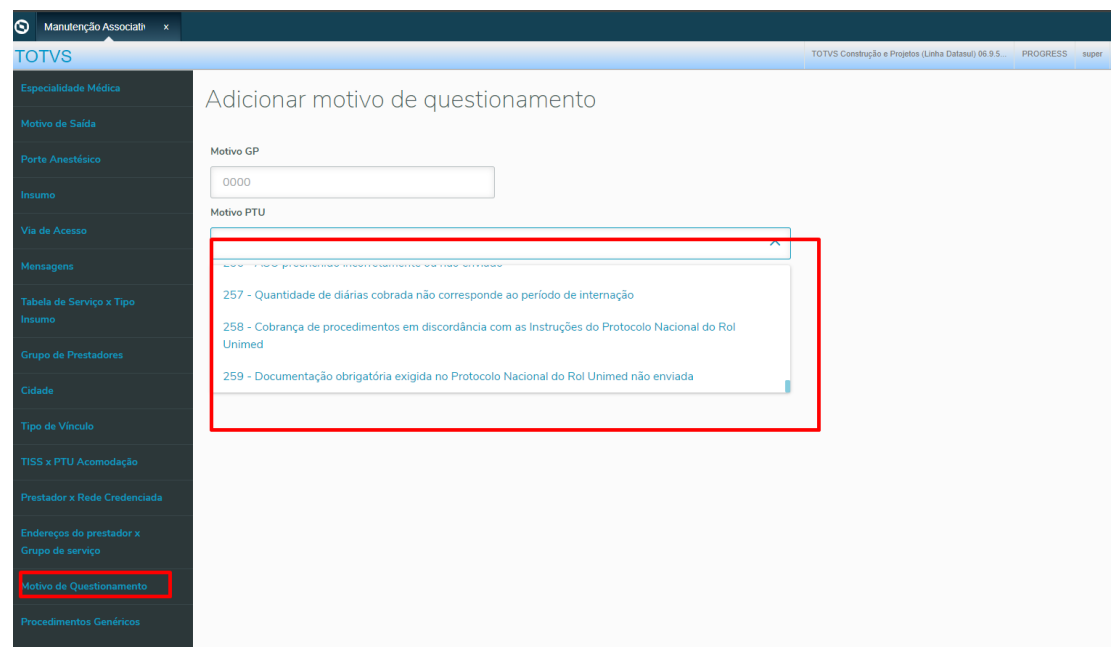

# **04. CONTEÚDOS RELACIONADOS**

[Manutenção Motivo de Questionamento](https://tdn.totvs.com/pages/viewpage.action?pageId=689071479)

## <span id="page-893-0"></span>DT Lista Referencial de Honorários

#### **01. DADOS GERAIS**

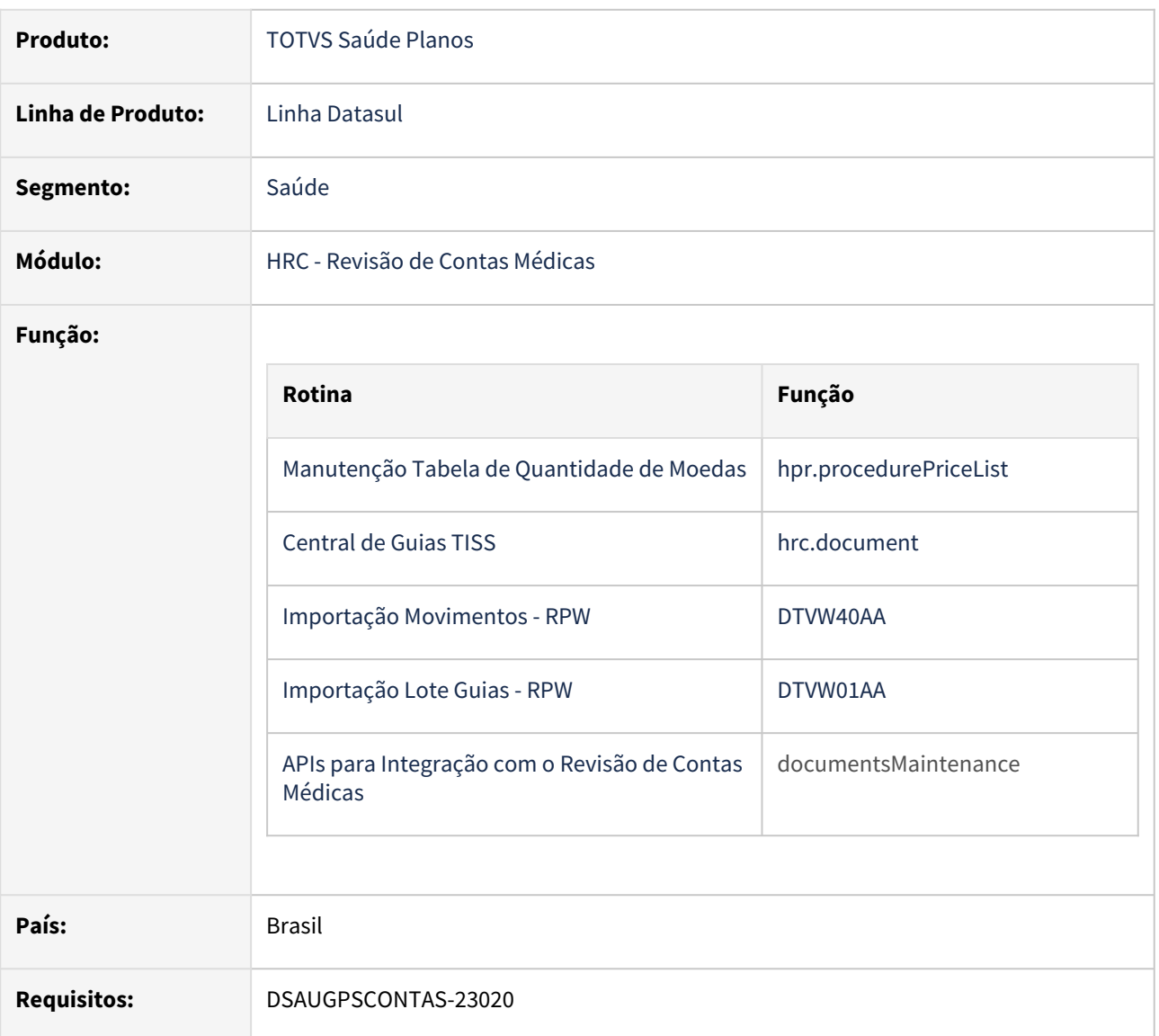

#### **02. SITUAÇÃO/REQUISITO**

A nova lista referencial de honorários alterou tanto o valor dos procedimentos do ROL de honorários quanto a forma de valorização desses procedimentos quando realizados em um mesmo ato cirúrgico.

A nova regra prevê um escalonamento que pagará 100% do procedimento de maior valor e os demais serão escalonados a 70%, 50%, 40%, 30% ou 10% de acordo com as regras da lista referencial.

Essa nova regra aplica uma penalização maior no valor quando houver múltiplos procedimentos em um mesmo ato cirúrgico, estimulando a cobrança de códigos mais abrangentes.

Para que o produto consiga realizar o escalonamento é necessário manter o vínculo dos procedimentos que tem via de acesso com o seu respectivo ato cirúrgico.

## **03. SOLUÇÃO**

• O cadastro **Manutenção Tabelas de Quantidade de Moedas - hpr.procedurePriceList** deverá conter um novo parâmetro indicando se essa tabela aplica escalonamento de honorários.

A quando o novo parâmetro **Aplica escalonamento de via de acesso** estiver como **SIM**, resultará em um cálculo escalonado dos valores de honorários dos procedimentos de um mesmo ato cirúrgico, onde serão aplicados os percentuais 100% / 50% / 40% / 30% e 10% para mesma via e 100% / 70% / 40% / 30% e 10% para vias diferentes.

- Central TISS:
	- Foi adicionado a possibilidade de informar no procedimento a qual ato cirúrgico ele pertence. Para isso foi incluído na Inclusão/Manutenção do procedimento o campo **Ato Cirúrgico** do tipo *combobox*.

Esse campo será habilitado para procedimentos que estão parametrizados como **Trabalho Médico = SIM** no cadastro **Manutenção Procedimentos (hcg.procedure)** e o **tipo da via de Acesso TISS** for 1, 2 ou 3 (ver cadastro **Manutenção Via Acesso - hcg.accessway**).

- A informação é opcional e ele contém as seguintes opções:
	- Não Informado
	- Primeiro/Único
	- Segundo
	- Terceiro
	- Quarto
- Caso a via de acesso ou o ato cirúrgico for modificado o sistema desconsiderará a informação informada nos campos fatores da via de acesso de pagamento e cobrança. Sendo sobrescritas com o valor calculado com base na via de acesso e ato cirúrgico informado.
- Foram colocados na listagem dos procedimentos os campos **Ato Cirúrgico**, **Via de acesso** e **Fator Honorário** para pagamento e cobrança.
- Importação Movimentos
	- Foram realizadas alterações nos programas de importação do Lote Guias e Importação do A500 para que cada movimento que tiver via de acesso informada e **(procedimento é trabalho médico (hcg.procedure - trabalho médico = Sim))** fazer a seguinte verificação: quando já existir um ato cirúrgico dentro das 24h (para mais ou para menos), então associar este movimento a esse mesmo ato cirúrgico. Caso contrário, criar um novo ato cirúrgico e para esse ato, definir como **Primeiro/ único**.
	- Não serão considerados para as regras do ato cirúrgico os procedimentos que:
		- Movimentos que não tenham informado via de acesso no arquivo (A500 ou Lote de Guias);
		- Movimentos de divisão de honorários;
		- Movimentos com valor de honorários zerado;
		- Procedimentos que fazem parte de um pacote informado no arquivo;
		- Reembolso (conforme a parametrização na Manutenção Transação Movimento).
- Apis de integração com o Contas
	- Foi adicionado a possibilidade de informar no procedimento a qual ato cirúrgico ele pertence. Para isso foi incluída a tag **inAtoCirurgico**.

Essa tag será utilizada para procedimentos que estão parametrizados como **Trabalho Médico = SIM** no cadastro **Manutenção Procedimentos (hcg.procedure)** e o **tipo da via de Acesso TISS** for 1, 2 ou 3 (ver cadastro **Manutenção Via Acesso - hcg.accessway**).

A informação é opcional e contém as seguintes opções:

- Não Informado
- Primeiro/Único
- Segundo
- Terceiro
- Quarto
- Caso a via de acesso ou o ato cirúrgico for modificado o sistema desconsiderará a informação enviada nas tags ftViaAcessoPag e ftViaAcessoCob. Sendo sobrescritas com o valor calculado com base na via de acesso e ato cirúrgico informado.

## Manutenção Tabelas de Quantidade de Moedas Central TISS

#### **04. CONTEÚDOS RELACIONADOS**

- [Manutenção Tabela Quantidade Moedas](https://tdn.totvs.com/x/vmr7I)
- [Central de Guias TISS](https://tdn.totvs.com/pages/viewpage.action?pageId=283393393)
- [APIs para Integração com o Revisão de Contas Médicas](https://tdn.totvs.com/pages/viewpage.action?pageId=563937595)

# <span id="page-896-0"></span>DT Parâmetro para considerar ft\_MultiplicadorServico do A500

#### **01. DADOS GERAIS**

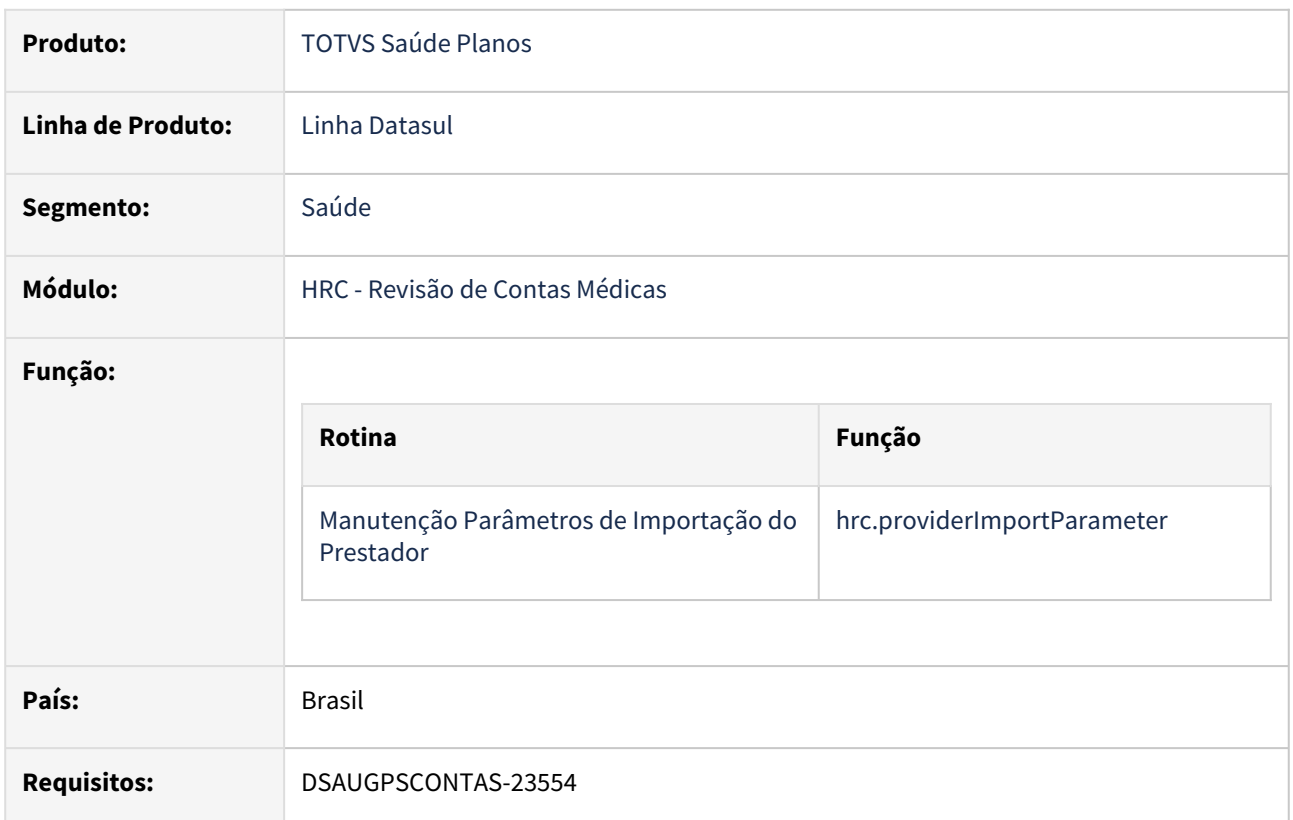

## **02. SITUAÇÃO/REQUISITO**

O sistema deverá ter um parâmetro no cadastro de parâmetros de importação do prestador que permita acatar o fator multiplicador do movimento na importação do A500, gravando no campo **quantidade de repasse** do procedimento o valor contido na tag **ft\_multiplicadorServico** do A500.

## **03. SOLUÇÃO**

Realizada a criação de um novo parâmetro na tela de **Manutenção Parâmetros de Importação do Prestador (hrc.providerImportParameter)** indicando se permite a acatar o valor do fator multiplicador dos arquivos PTU A500.

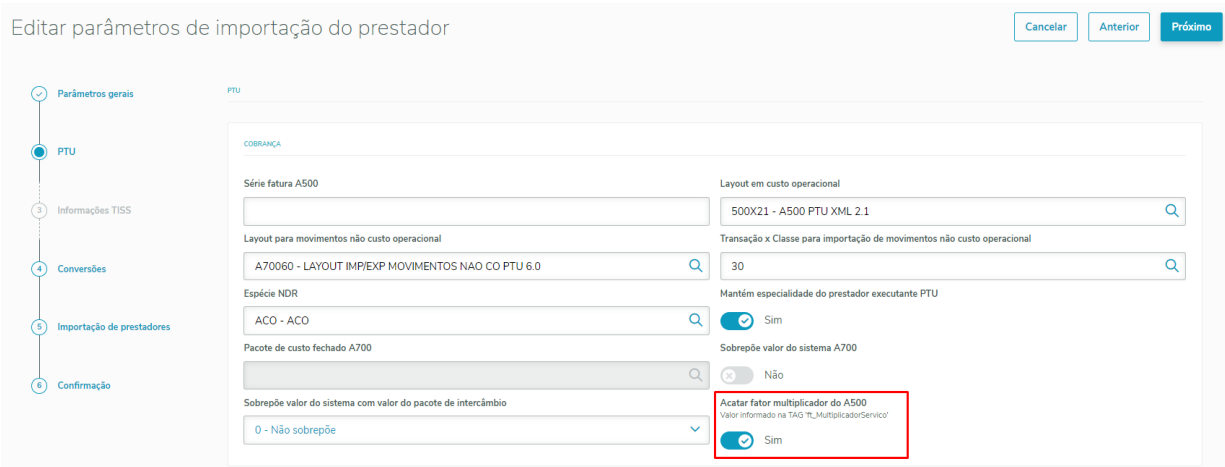

Na importação de **procedimentos** via PTU A500 esse parâmetro irá ser considerado e, caso esteja ativo, o valor informado na TAG do Arquivo **ft\_multiplicadorServico** será assumido na quantidade de repasse dos procedimentos do contas.

#### **Observação Importante:**

- Quando utilizado o novo parâmetro citado acima, não será aplicada a regra referente ao grupo de percentuais (Manutenção Grupos Percentual - hrc.percentageGroups) nem outros cálculos com reflexo sobre a quantidade de repasse.
- Quando utilizado o novo parâmetro citado acima, o fator informado no arquivo será assumido tanto para a quantidade de repasse de cobrança quanto de pagamento.

#### Procedimento para Implantação

A implementação descrita no documento estará disponível a partir da atualização do pacote no cliente.

O pacote está disponível no portal ([https://suporte.totvs.com/download\).](https://suporte.totvs.com/download%29.)

# <span id="page-898-0"></span>DT PTU A500 Exportação - CNES

#### **01. DADOS GERAIS**

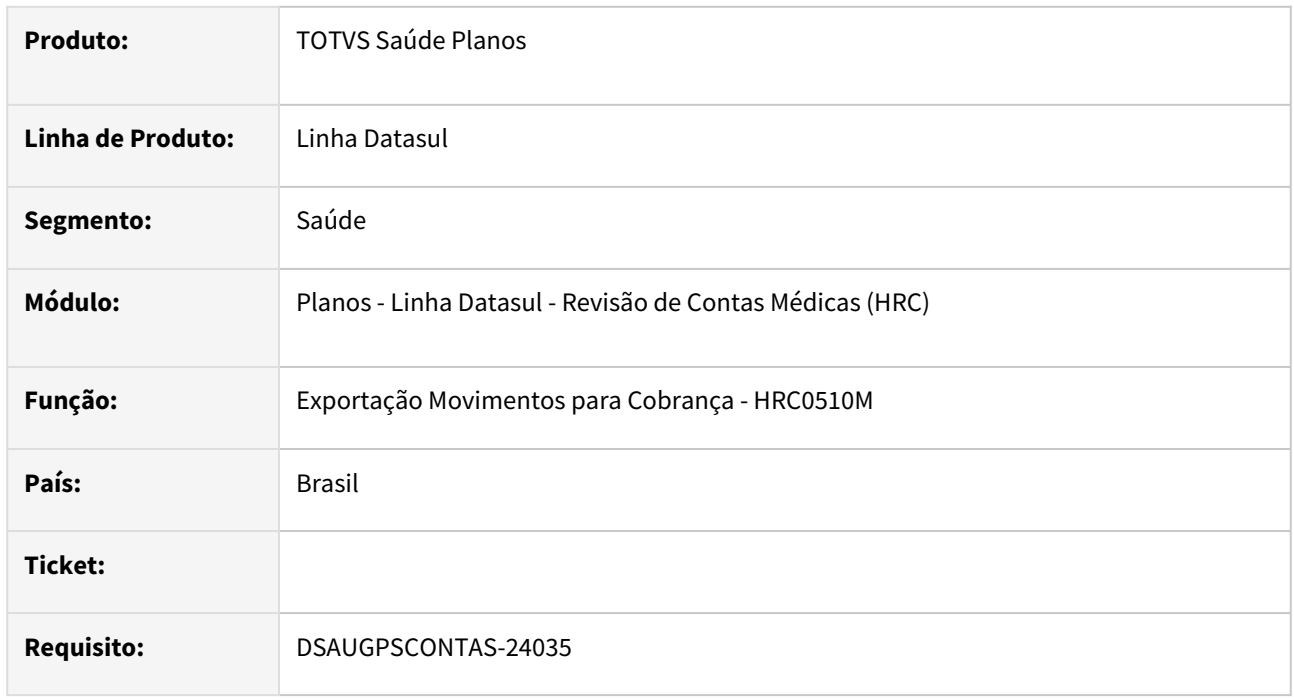

## **02. SITUAÇÃO/REQUISITO**

Pelas definições do PTU, a exportação do A500 deverá formatar o campo CNES com 7 dígitos, preenchendo com zeros à esquerda quando o campo possuir tamanho menor do que 7 dígitos.

## **03. SOLUÇÃO**

Foram realizadas alterações no programa de exportação do A500 onde foram ajustadas as regras de preenchimento do campo CNES.

As regras aplicadas estão detalhadas abaixo:

- Quando o cadastro do prestador tiver menos de 7 dígitos no código CNES, deverá preencher com zeros à esquerda.
- Nos casos em que o CNES não for preenchido, a tag continua sendo suprimida. Não deverá exportar com zeros.

# <span id="page-899-0"></span>DT PTU A500 Exportação - Guias de Honorário Individual e SADT da Internação

#### **01. DADOS GERAIS**

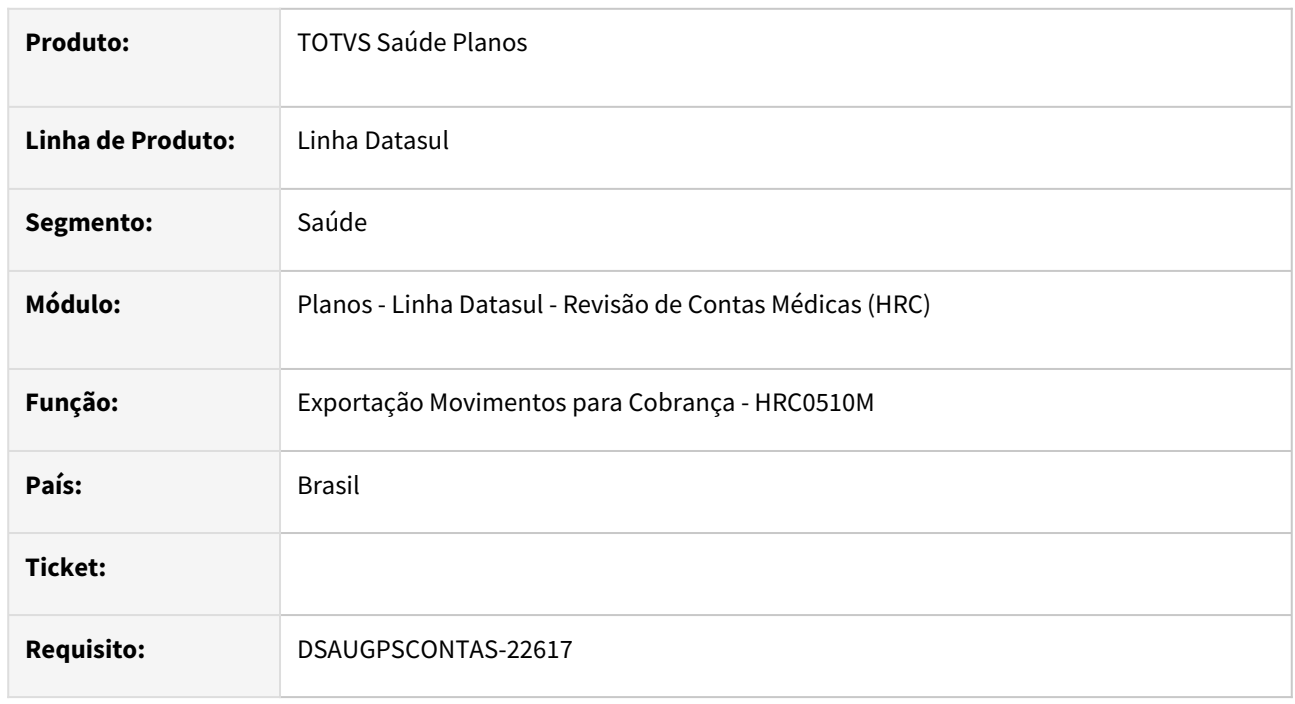

## **02. SITUAÇÃO/REQUISITO**

Pelas definições da TISS, uma Guia TISS só pode ser paga a um único prestador, que é o Contratado Executante. A TISS não prevê o pagamento de movimentos de uma mesma guia a mais de um prestador.

Já no TOTVS existe a flexibilidade de digitar um único Documento do Contas com procedimentos que serão pagos a diferentes prestadores.

Ao exportar o PTU o TOTVS realiza essa adequação ao conceito TISS, quebrando um único Documento do Contas em diversas guias TISS conforme o prestador de pagamento de cada procedimento.

Nesse contexto, durante a exportação do A500 os Documentos do Contas com transação do tipo Internação e que contenham honorários poderão, de acordo com o prestador de pagamento de cada procedimento, dar origem a Guias de Honorário Individual vinculadas à Guia de Internação. Nesse caso, o sistema atualmente considera que apenas pagamentos a prestadores Pessoa Física (PF) é que poderiam dar origem a guias de Honorário Individual e que movimentos pagos a Pessoa Jurídica (PJ) não entram nessa regra e são sempre exportados como guias de SP/SADT.

É necessário que o sistema exporte em Guias de Honorário Individual todos os honorários que estejam contidos em Documentos de Internação e que sejam pagos diretamente ao prestador, seja ele PF ou PJ.

## **03. SOLUÇÃO**

Foram realizadas alterações no programa de exportação do A500 onde foram ajustadas as regras de separação dos movimentos dos documentos de internação em guia de Internação e guias de Honorário Individual (HI) e/ou guias de SADT.

As regras aplicadas estão detalhadas abaixo:
- Transação de SADT exporta como guia de SADT;
- Transação de HI exporta como HI
- Transação de internação:
	- Quando prestador executante igual ao prestador principal, então será exportado como guia de internação;
	- Quando prestador executante for diferente do principal então:
		- Se o prestador for tipo **pessoa física** (PF) os movimentos serão gerados em uma guia de Honorário Individual;
		- Se o prestador for tipo **pessoa jurídica** (PJ) e o procedimento estiver parametrizado para obrigar o profissional executante então os movimentos serão exportados na guia Honorário Individual;
		- Se o prestador for tipo **pessoa jurídica** (PJ) sem profissional executante informado, então será gerado como uma guia de SADT;
		- Se o movimento for tipo SADT, então será gerado como uma guia de SADT.

#### **04. DEMAIS INFORMAÇÕES**

Os campos da Manutenção Procedimento que influenciam nas regras são **Tipo Proced.:** e **Obriga Dados do Profissional Executante**, mais detalhes em [Manutenção Procedimentos](https://tdn.totvs.com/x/9dtYDQ)

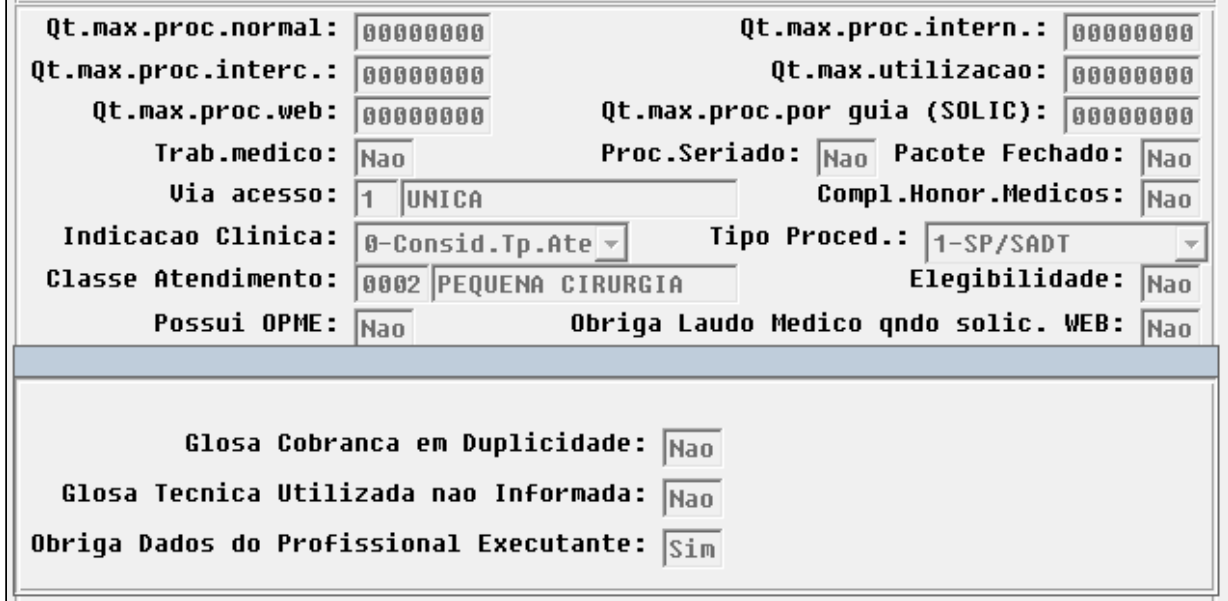

# DT PTU A550 Exportação - Conversão Para Novos Motivo Questionamentos PTU - PTU Anexos 11.6

### **01. DADOS GERAIS**

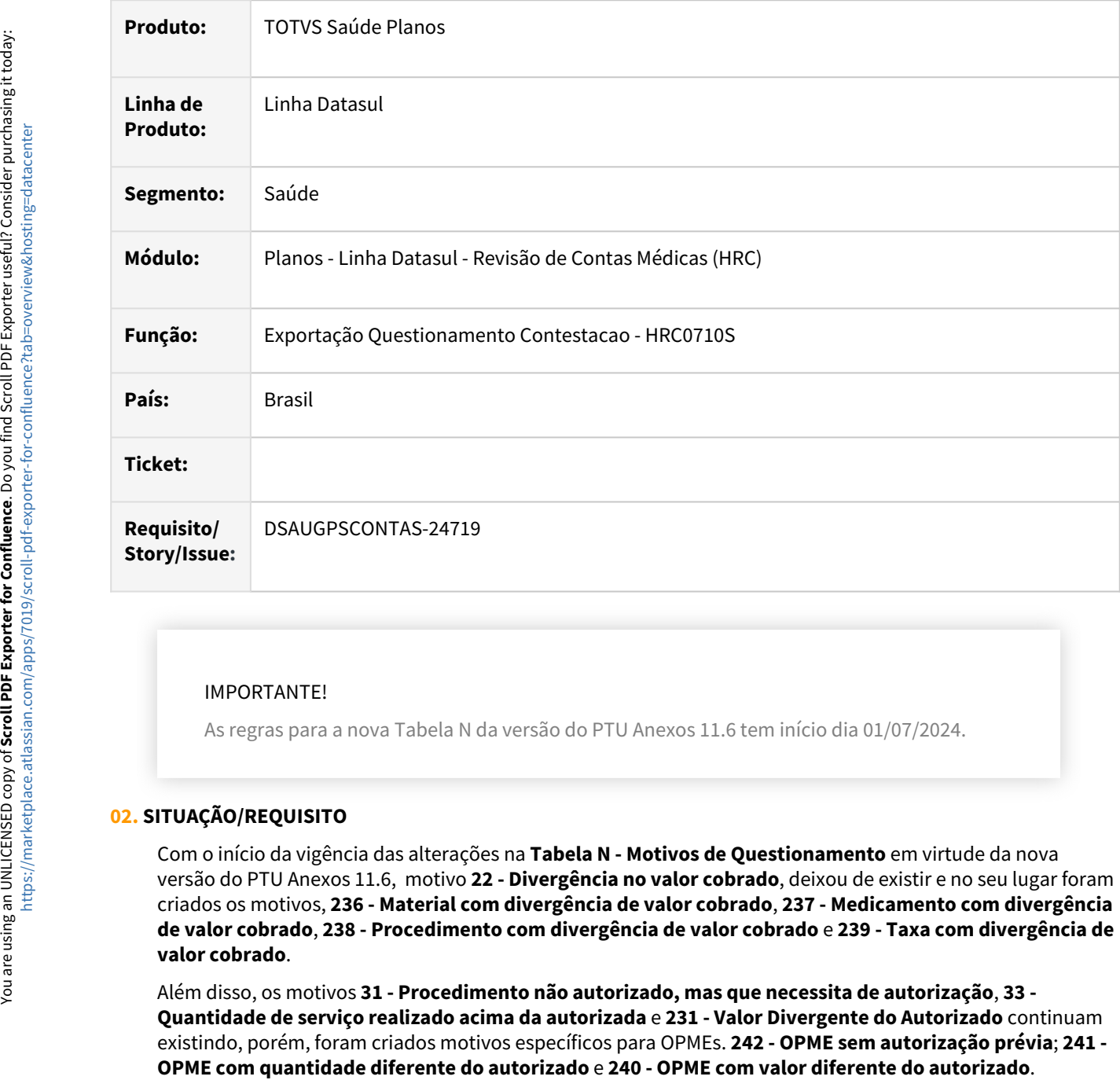

#### IMPORTANTE!

As regras para a nova Tabela N da versão do PTU Anexos 11.6 tem início dia 01/07/2024.

## **02. SITUAÇÃO/REQUISITO**

Com o início da vigência das alterações na **Tabela N - Motivos de Questionamento** em virtude da nova versão do PTU Anexos 11.6, motivo **22 - Divergência no valor cobrado**, deixou de existir e no seu lugar foram criados os motivos, **236 - Material com divergência de valor cobrado**, **237 - Medicamento com divergência de valor cobrado**, **238 - Procedimento com divergência de valor cobrado** e **239 - Taxa com divergência de valor cobrado**.

Além disso, os motivos **31 - Procedimento não autorizado, mas que necessita de autorização**, **33 - Quantidade de serviço realizado acima da autorizada** e **231 - Valor Divergente do Autorizado** continuam existindo, porém, foram criados motivos específicos para OPMEs. **242 - OPME sem autorização prévia**; **241 -** 

# **03. SOLUÇÃO**

Foi realizada alteração no leiaute de exportação do a550 para fazer a conversão dos questionamentos com **motivo PTU código 22**, para os novos motivos que são definidos conforme o tipo de movimento contestado.

Abaixo tem mais detalhes de como será realizada essa conversão do **motivo de questionamento PTU 22**.

- Procedimento, tabela **<tp\_Tabela> 22** será trocado para o motivo de questionamento PTU **238 Procedimento com divergência de valor cobrado;**
- Pacote , tabela **<tp\_Tabela> 98** será trocado para o motivo de questionamento PTU **148 regra prevista no Manual de Intercâmbio Nacional / Regulamento Técnico de Pacotes vigentes e SISPAC**
- Insumo, tabela **<tp\_Tabela> 18** será trocado para o motivo de questionamento PTU **239 Taxa com divergência de valor cobrado**.
- Insumo, tabela **<tp\_Tabela> 19** será trocado para o motivo de questionamento PTU **236 Material com divergência de valor cobrado**
- Insumo, tabela **<tp\_Tabela> 20** será trocado para o motivo de questionamento PTU **237 Medicamento com divergência de valor cobrado**

Os movimentos com **tabela 00**, seguiram as mesma regras acima, sendo considerado para a troca os dois primeiros dígitos do movimento. Exemplo, supondo o movimento contestado com tabela 00 possua o código 2090096924, será utilizado os dígitos 2 e 0, (20) para fazer a troca do motivo de questionamento PTU 22 para o motivo de questionamento PTU 237, referente a medicamento.

Os insumos de **OPME** também receberam regras diferenciadas, e o programa realizará a conversão abaixo:

- Motivo de questionamento PTU **31** para o motivo de questionamento PTU **242 OPME sem autorização prévia**;
- Motivo de questionamento PTU **33** para o motivo de questionamento PTU **241 - OPME com quantidade diferente do autorizado**;
- Motivo de questionamento PTU **231** para o motivo de questionamento PTU **240 OPME com valor diferente do autorizado.**

Para verificar se o insumo é OPME, o sistema faz a consulta se o insumo contestado é OPME conforme o **campo OPME** está como **SIM** no cadastro [Manutenção Insumos.](https://tdn.totvs.com/pages/viewpage.action?pageId=740682900)

## **04. PROCEDIMENTOS PARA ATUALIZAÇÃO**

- 1. [Realizar o download para compilar do programa](https://tdn.totvs.com/download/attachments/848811171/A550.zip?api=v2&modificationDate=1718651279953&version=2) **laptua550e-022** com as atualizações. Baixar Leiaute A550 para compilar.
- $\mathcal{L}$ Compilar o programa ou realizar o download do programa compilado para sua versão, abaixo.
- 3. Atualizar o programa compilado na pasta **\lap** do ambiente que será utilizado.
- 4. Realizar a exportação do A550.

#### **Download Compilados...**

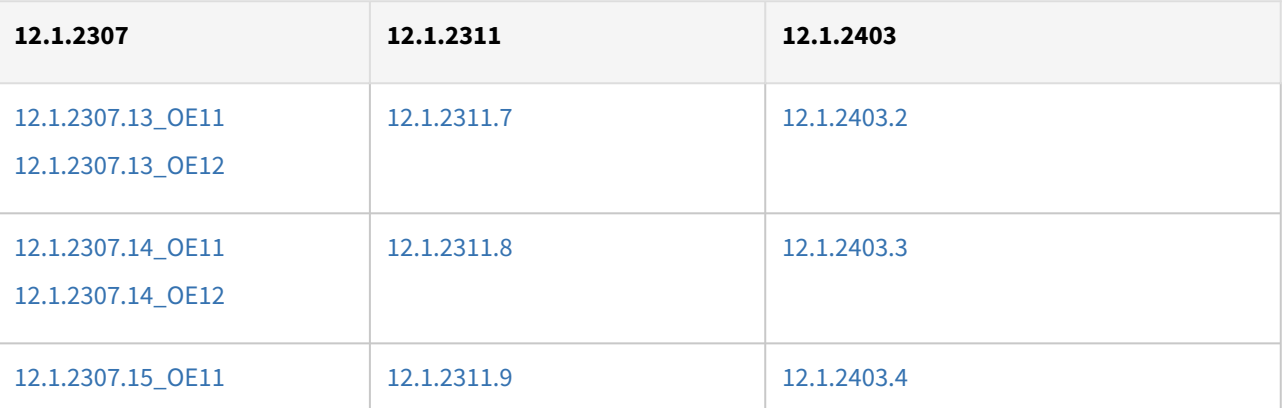

You

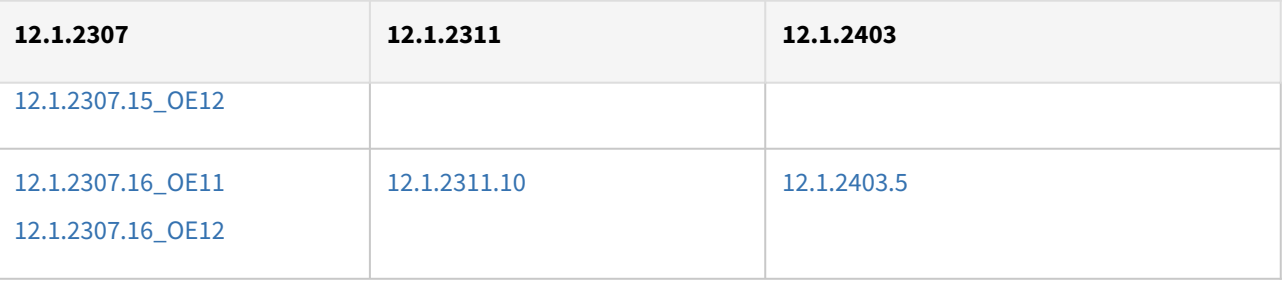

#### **05. DEMAIS ORIENTAÇÕES**

- Realizar a validação do processo em ambientes de homologação ou propath.
- O programa alterado atua convertendo diretamente o movimento de contestação PTU para o novo motivo de contestação PTU, independente da glosa/classe de erro aplicada para a contestação.
- Aplicar o programa com as atualizações no ambiente somente no dia **01/07/20204**, porque a partir da atualização do programa os questionamentos já sairão com os novos motivos.

## **06. ASSUNTOS RELACIONADOS**

- [Manutenção Glosa hrc.restrictionCode](https://tdn.totvs.com/pages/viewpage.action?pageId=235575940)
- [Manutenção Motivo de Questionamento - hrc.ptuAssociative](https://tdn.totvs.com.br/pages/viewpage.action?pageId=235576146)
- [Alterações Tabela N Motivos de Questionamento PTU](#page-891-0)

# DT PTU XML 2.2

#### **01. DADOS GERAIS**

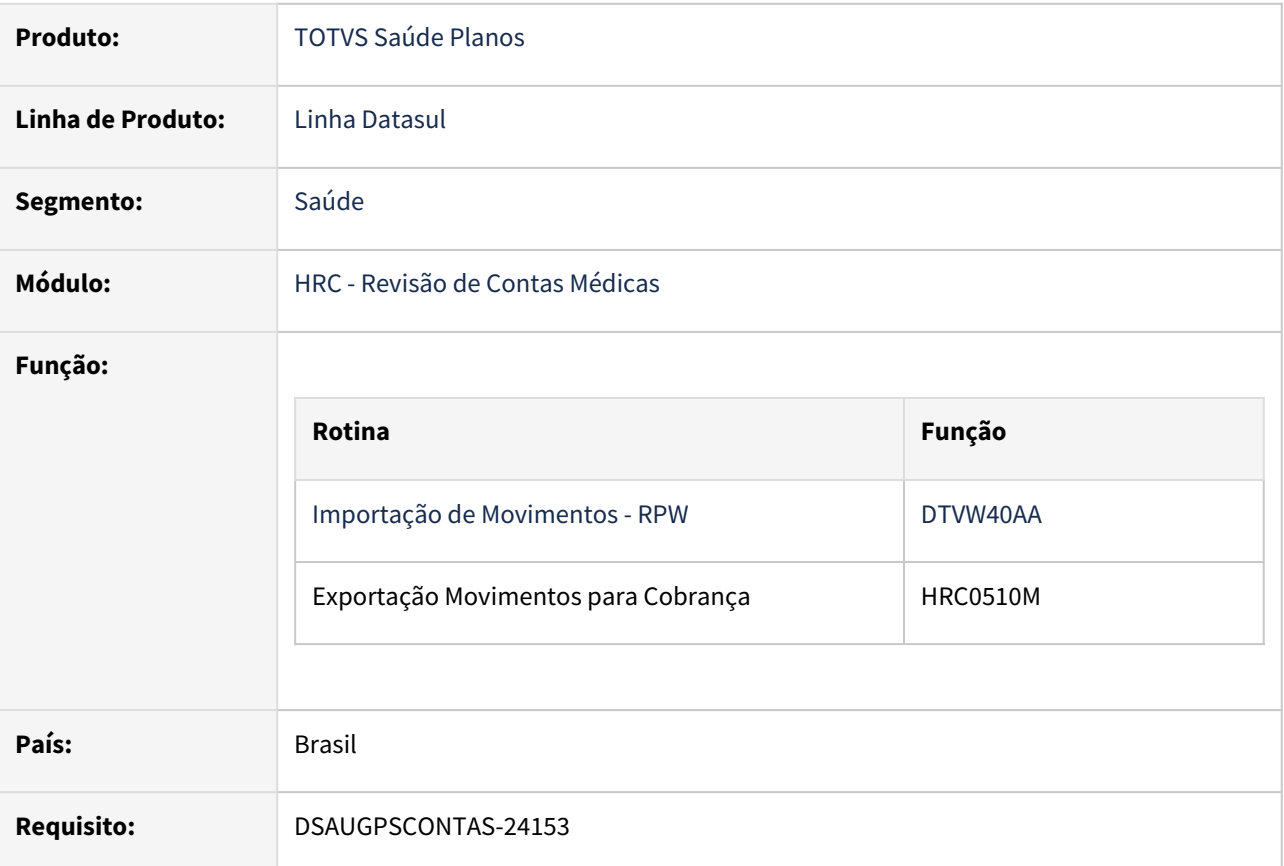

#### **02. SITUAÇÃO/REQUISITO**

Adequar os programas do TOTVS Saúde Planos - Linha Datasul à alterações do PTU XML 2.2 - Notas de Fatura em Intercâmbio.

### **Entrada em vigor: 01/05/2024**

**Alterações referentes aos campos cd\_pacote, divulgados no** [boletim de 06/03/2024](https://app.rdstation.email/mail/2e090b98-79be-446b-be18-d2834217f610?utm_campaign=ti_manual_de_ptus_-_maio_e_agosto&utm_medium=email&utm_source=RD+Station)**, além de outros ajustes apurados a partir da liberação do ambiente de homologação da CMB.**

**Alterações referentes ao campo cd\_cnpj, divulgado no** [boletim de 20/03/2024](https://app.rdstation.email/mail/ce515a36-484b-4b17-a132-835350d48b76?utm_campaign=ti_homologacao_de_ptus_-_vigencia_15&utm_medium=email&utm_source=RD+Station)**.**

#### **03. SOLUÇÃO**

As alterações visam compatibilizar o TOTVS Saúde Planos - Linha Datasul à alterações do PTU XML 2.2 - Exportação e importação de A500.

Criação de dois novos layouts para adequação das alterações na Importação/Exportação de Movimento - PTU 500 conforme manual A500 Unimed do Brasil:

- LAPTUA500E-022→ Exportação de Notas de fatura Intercambio
- LAPTUA500I-022 → Importação de Notas de fatura Intercambio

# Procedimento para Implantação Procedimento para Configuração

A implementação descrita no documento estará disponível a partir da atualização do pacote no cliente.

O pacote está disponível no portal ([https://suporte.totvs.com/download\).](https://suporte.totvs.com/download%29.)

# DT Reprocessar Regras de Faturamento de Movimentos

# **01. DADOS GERAIS**

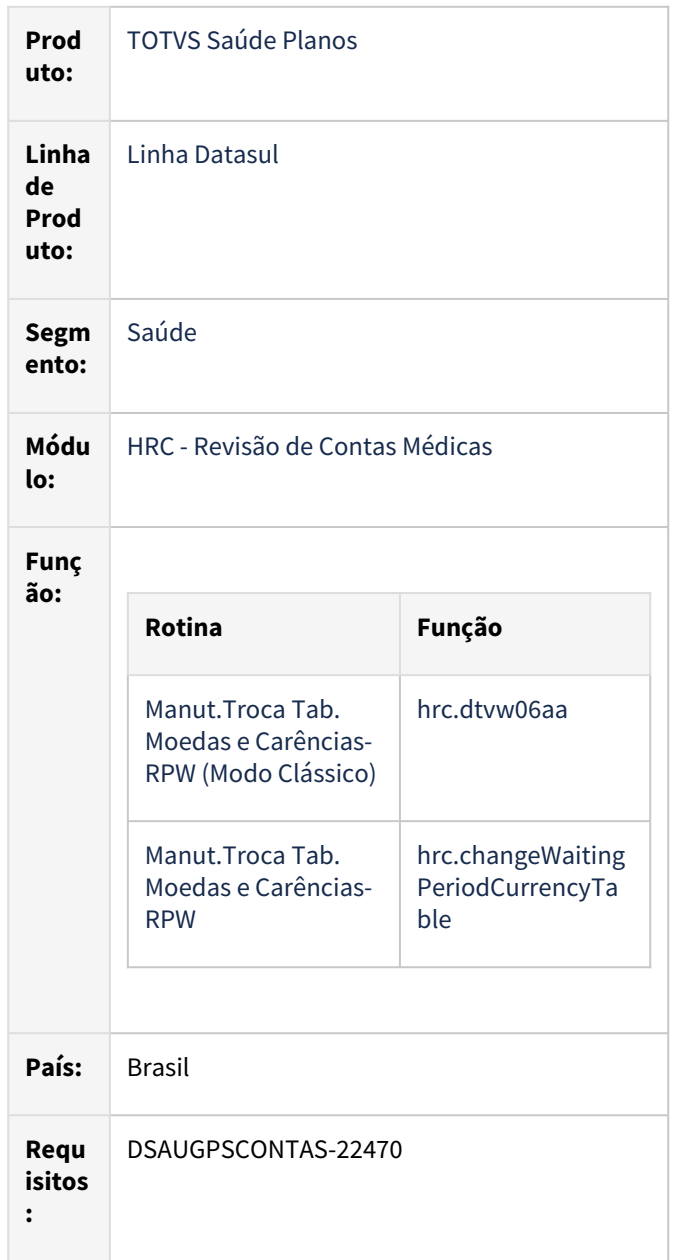

# **02. SITUAÇÃO/REQUISITO**

Com a criação da nova valorização se faz necessário ajustar o programa de troca de tabela de moedas e carências para que funcione para os movimentos que foram valorizados pelas regras de valorização.

## **03. SOLUÇÃO**

Foram realizados ajustes e melhorias nos programas de troca de tabela e moedas de carência para que funcione com os movimentos que foram valorizados pelas novas regras de valorização.

• Alteração da opção **Trocar Ambas** para **Trocar tabelas de cobrança e pagamento** do campo **Tabela**, a funcionalidade da opção continua exatamente a mesma.

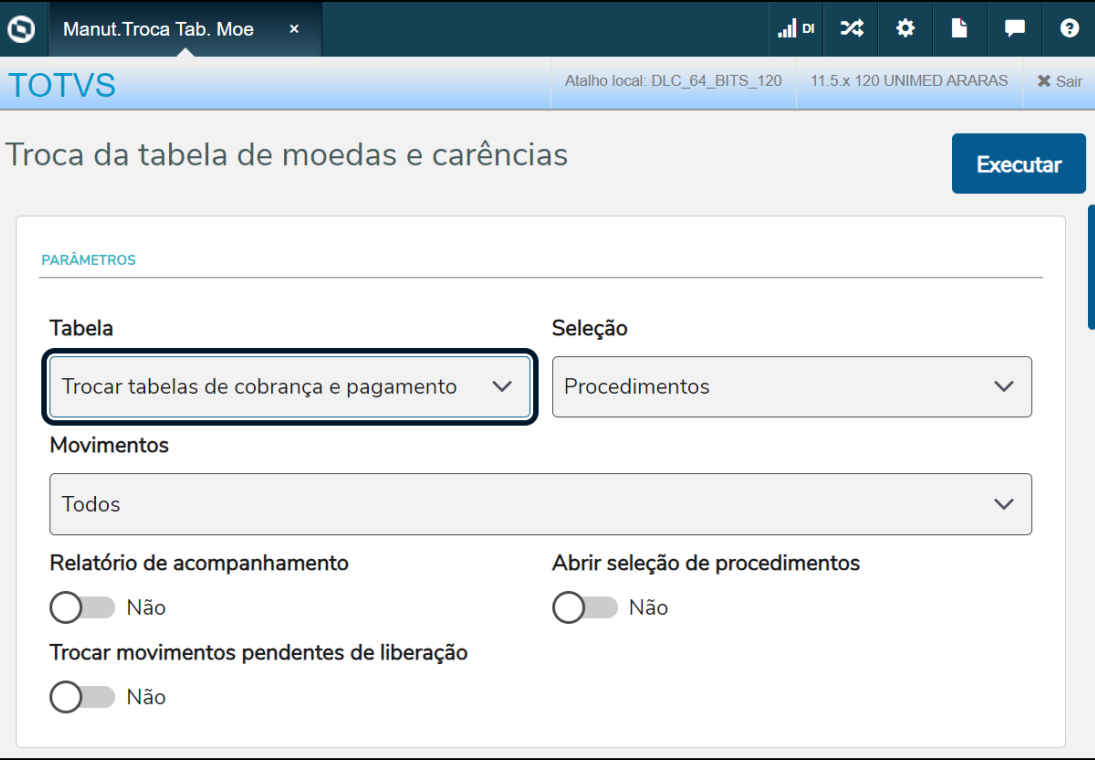

• Adição da opção **Trocar regras de valorização para cobrança** no campo **Tabela**, este campo irá habilitar a opção **Por período, prestador e regra de valorização** no campo **Movimentos** e desabilitará a opção **Por período, prestador e tabela moedas de carências** no campo **Movimentos**.

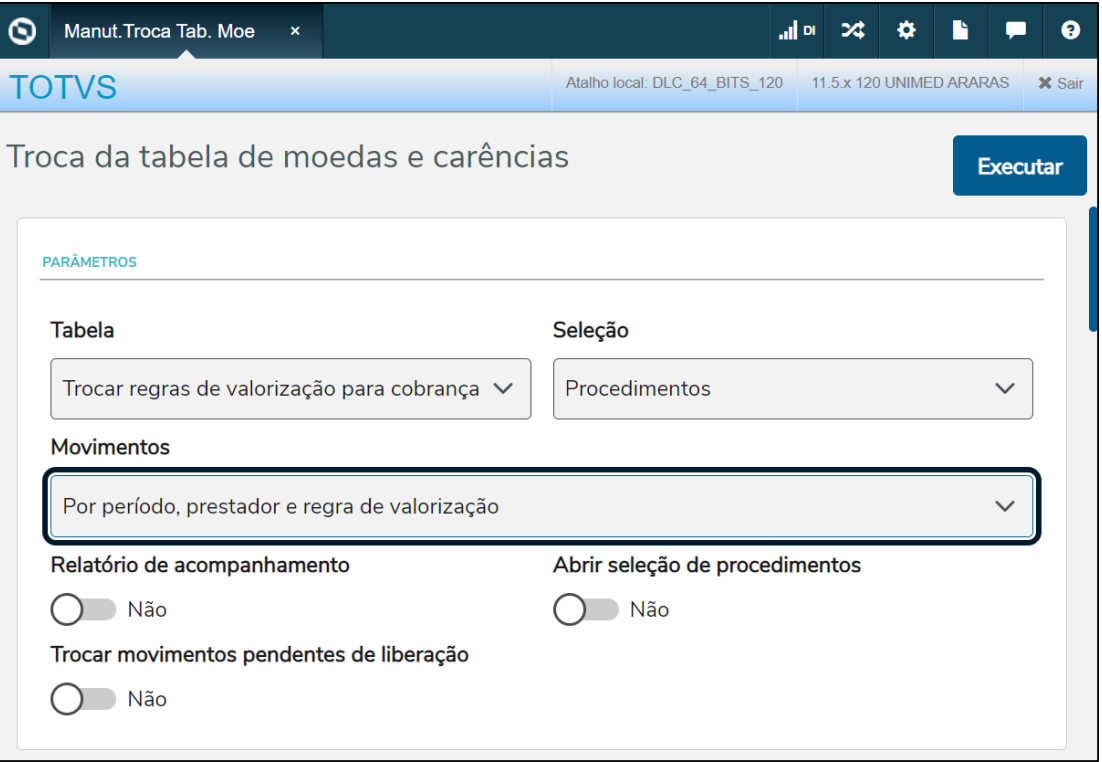

• Adição da opção **Por período, prestador e regra de valorização** no campo **Movimentos** (somente quando a opção **Trocar regras de valorização para cobrança** estiver selecionada no campo **Tabela**).

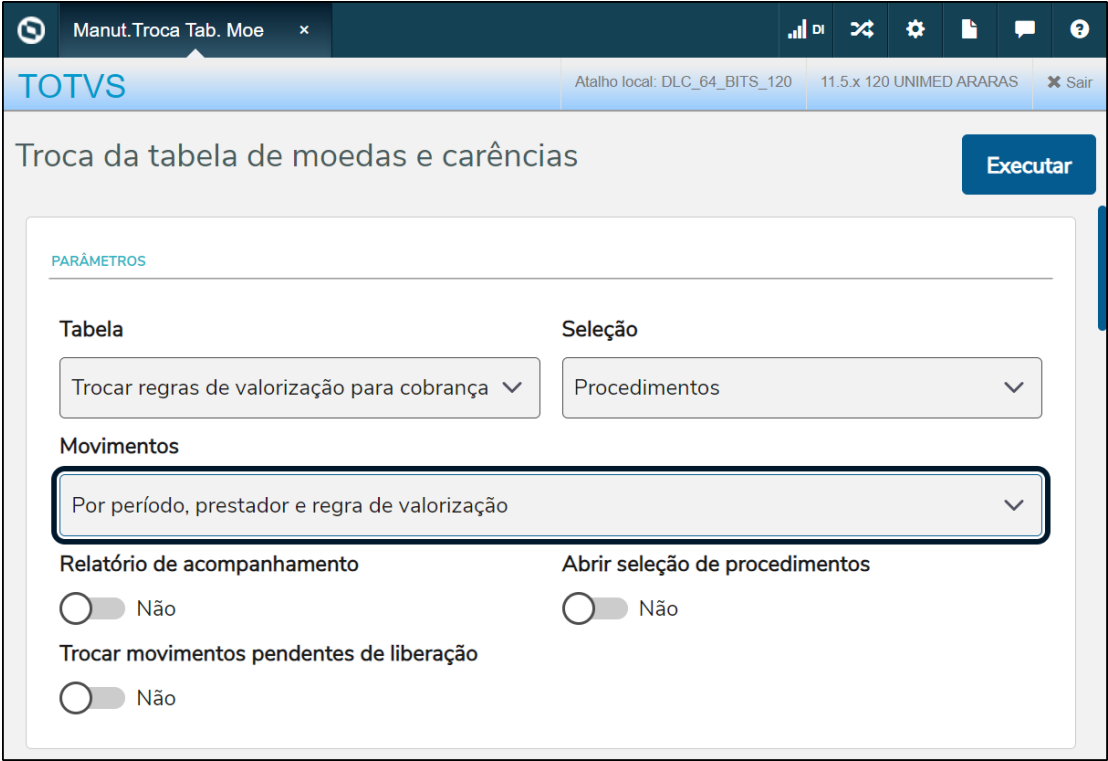

• Adição do campo **Regra de valorização** (habilitado somente quando a opção **Por período, prestador e regra de valorização** do campo **Movimentos** estiver selecionada).

- Esse campo adiciona um critério de busca aos movimentos, filtrando os movimentos pelo código de regra de cobrança.
	- Exemplo: Se informado 12345678 no campo **Regra de valorização** o processo de troca de tabela irá buscas somente os movimentos que foram valorizados utilizando a regra de valorização de cobrança igual a 12345678.
- Se nada for informado o sistema irá buscar todos registros que se enquadram nos outros campos (período, prestador...) e que foram valorizados por uma regra de cobrança da nova valorização.

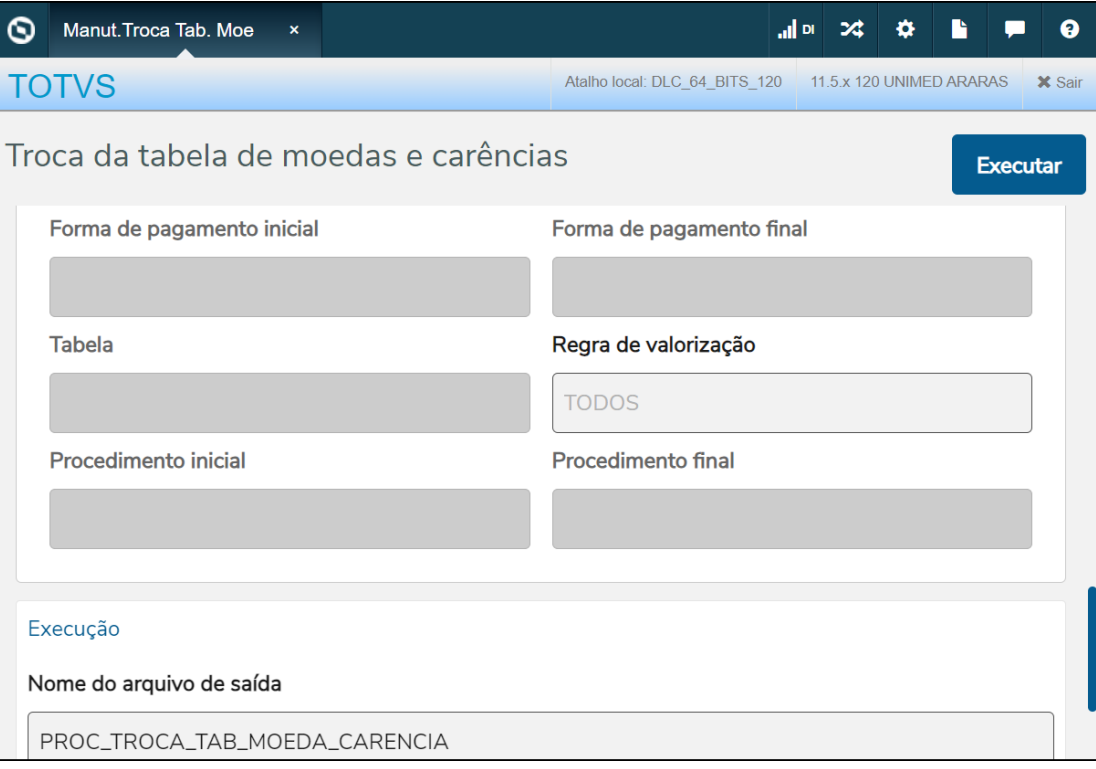

#### **04. DEMAIS INFORMAÇÕES**

[GPS0103\\_HRC\\_Valorizacao](https://tdn.totvs.com/display/public/LDT/GPS0103_HRC_Valorizacao)

[Manut. Troca Tab. Moedas e Carências - RPW - hrc.changeWaitingPeriodCurrencyTable](https://tdn.totvs.com/x/9-9aKw)

[DT Critérios para nova Valorização - Pagamento](https://tdn.totvs.com/pages/viewpage.action?pageId=731903981)

[DT Critérios para nova Valorização - Cobrança](https://tdn.totvs.com/pages/viewpage.action?pageId=731881533)

[DT Nova valorização - Migração parcial](https://tdn.totvs.com/pages/viewpage.action?pageId=756473780)

#### Procedimento para Implantação

A implementação descrita no documento estará disponível a partir da atualização do pacote no cliente.

O pacote está disponível no portal ([https://suporte.totvs.com/download\).](https://suporte.totvs.com/download%29.)

# 3.7.4 HVP - Venda de Planos - Legislação - 12.1.2407

# 19403357 DSAUGPSCONTRAT2-18994 DT Carta de Notificação para Contratantes Inadimplentes - RN 593/2023

### **01. DADOS GERAIS**

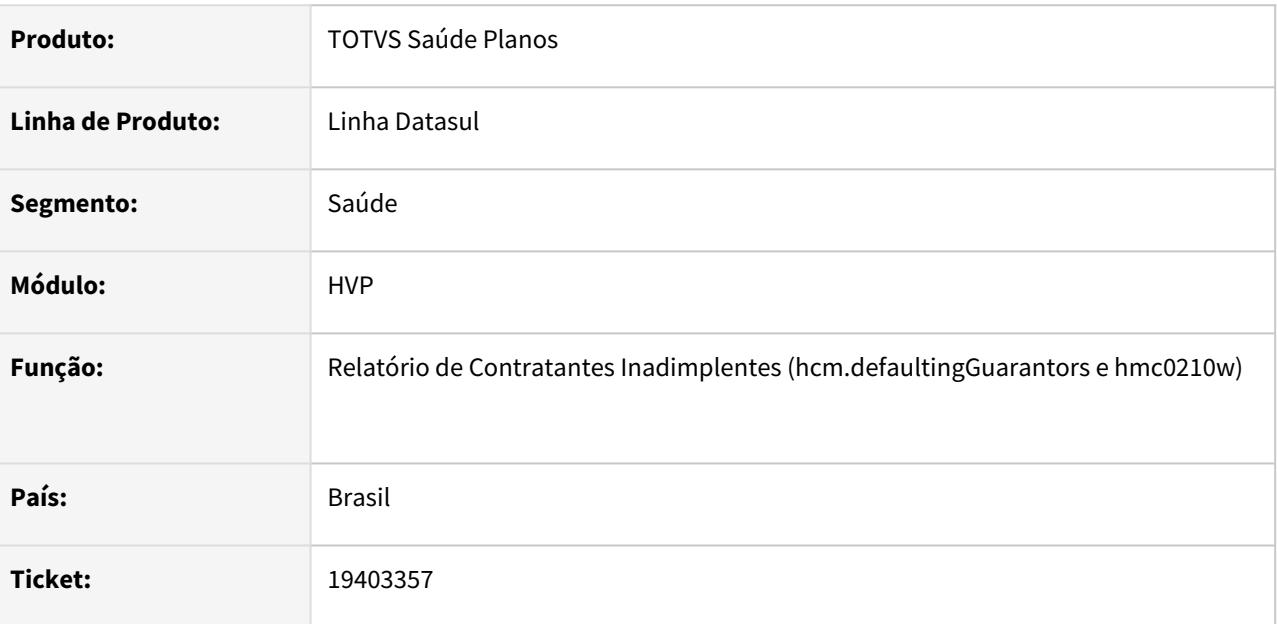

## **02. SITUAÇÃO/REQUISITO**

É necessário que as informações da carta de notificação aos contratantes inadimplentes estejam em conformidade com a RN 593.

## **03. SOLUÇÃO**

Implantação Configuração Alterações

### **Procedimentos para Implantação**

A implementação descrita no documento estará disponível a partir da atualização do pacote no cliente.

O pacote está disponível no portal [\(https://suporte.totvs.com/download\)](https://suporte.totvs.com/download%29.) e também na console de atualização.

#### **03. MAIS INFORMAÇÕES**

[Manutenção de Layout \(hte.layout\)](https://tdn.totvs.com/pages/viewpage.action?pageId=223179553#Manuten%C3%A7%C3%A3oLayouthte.layout-Importar)

[Manutenção dos Parâmetros do Venda Planos \(hvp.vpSettings\)](https://tdn.totvs.com/pages/viewpage.action?pageId=223922513)

[Relatório de Contratantes Inadimplentes \(hmc.defaultingGuarantors\)](https://tdn.totvs.com/pages/viewpage.action?pageId=736964355) [Relatório de Contratantes Inadimplentes \(HMC0210W\)](https://tdn.totvs.com/pages/viewpage.action?pageId=502441108)

# 4 Manutenção - 12.1.2407

# 4.1 Administração de Vendas - Manutenção - 12.1.2407

# 4.1.1 Administração de Preço (MPR) - Manutenção - 12.1.2407

# 4.1.2 Avaliação de Crédito (MCM) - Manutenção - 12.1.2407

# 17890423 DMANADVEN-19896 - Desconsiderar títulos vencidos do tipo AD na Avaliação de Crédito Clientes

#### **01. DADOS GERAIS**

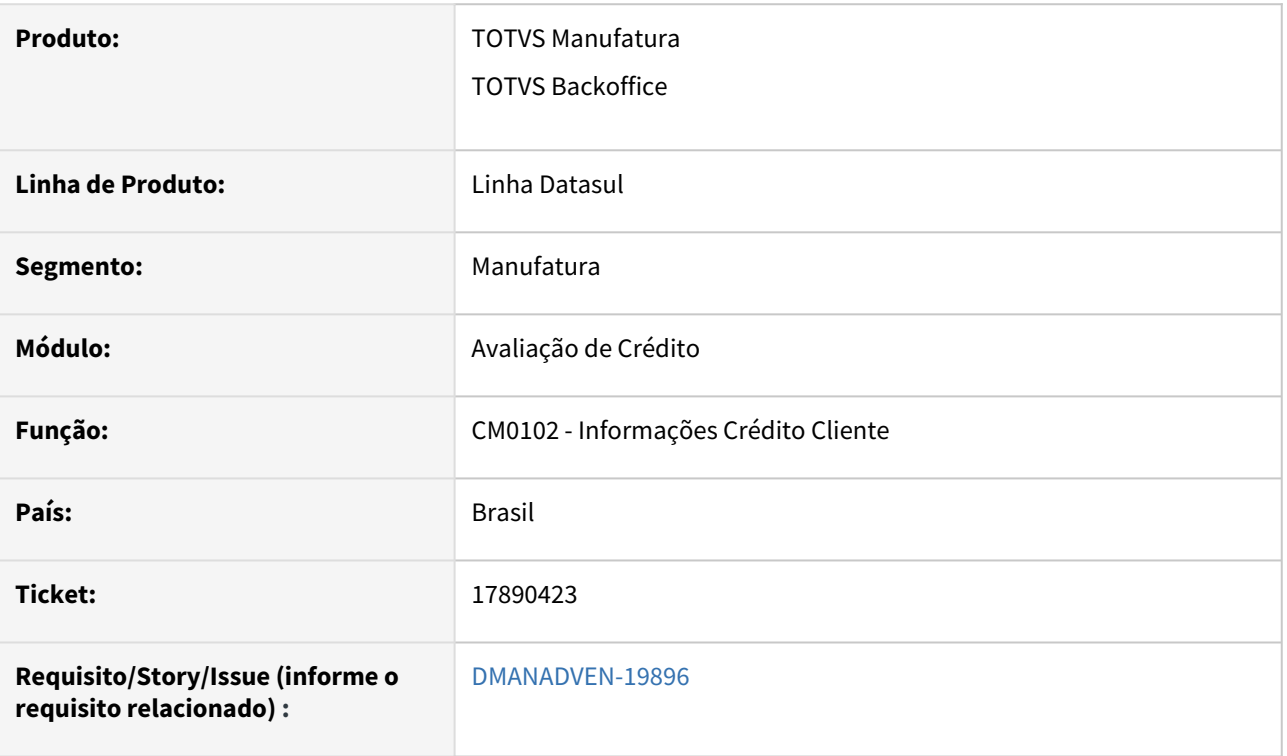

## **02. SITUAÇÃO/REQUISITO**

Cliente está utilizando a Avaliação de Crédito automática CM0202, porém para alguns clientes está apresentando o motivo do bloqueio "Cliente excedeu núm de dias máximo com duplicatas vencidas". De acordo com o financeiro do cliente, os clientes não estão com duplicatas atrasadas, e sim Aviso de Débito em aberto.

## **03. SOLUÇÃO**

Alterado o CM0102 adicionado novo parâmetro "Desconsidera AD Venc", quando marcado irá desconsiderar AD vencido, deixando de exibir o erro: **Cliente excedeu núm máximo de dias com duplicatas vencidas. (56361)**. Contudo, ainda continuará a manter o valor do AD na avaliação de crédito e bloqueará o pedido exibindo o erro: **O Limite de Crédito do cliente foi excedido com este pedido.(4095)**.

**Obs.:** esse parâmetro só será habilitado se no campo "Núm Máx Dias Dup Venc" for informado número maior que zero.

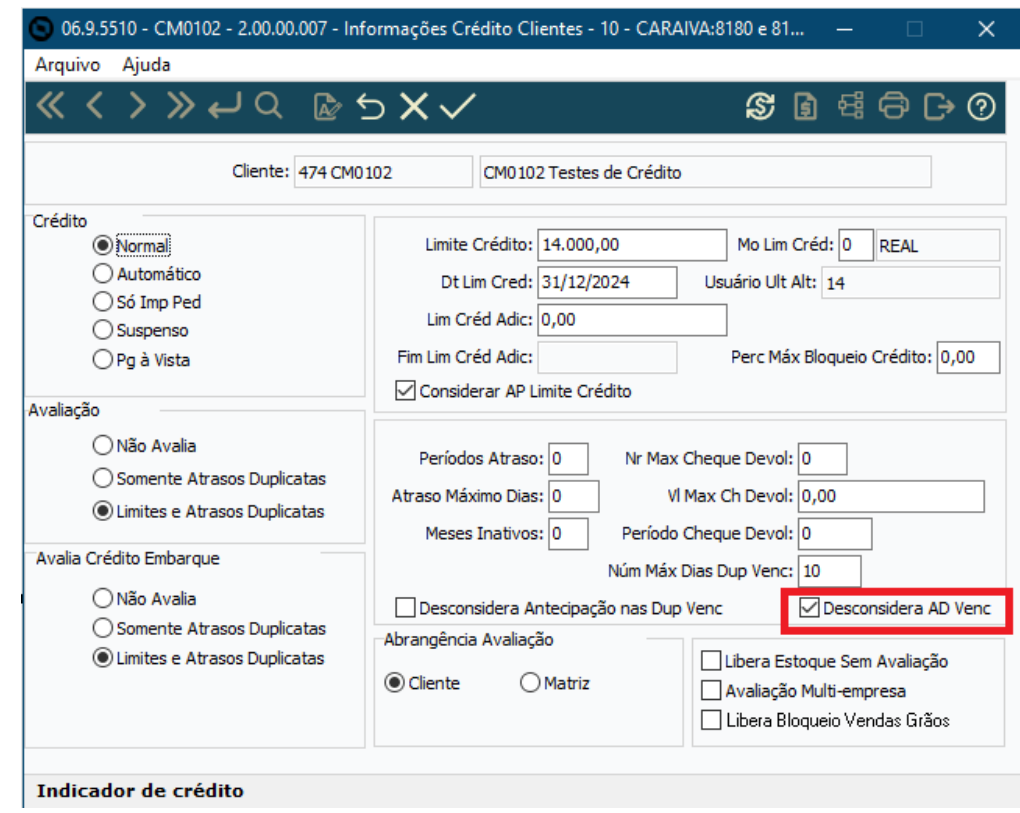

# 19310287 DMANADVEN-20205 - CM0201F - Informações de crédito - Totalizador Quantidade pedidos não considerar pedidos tipo programação de entrega sem saldo.

#### **01. DADOS GERAIS**

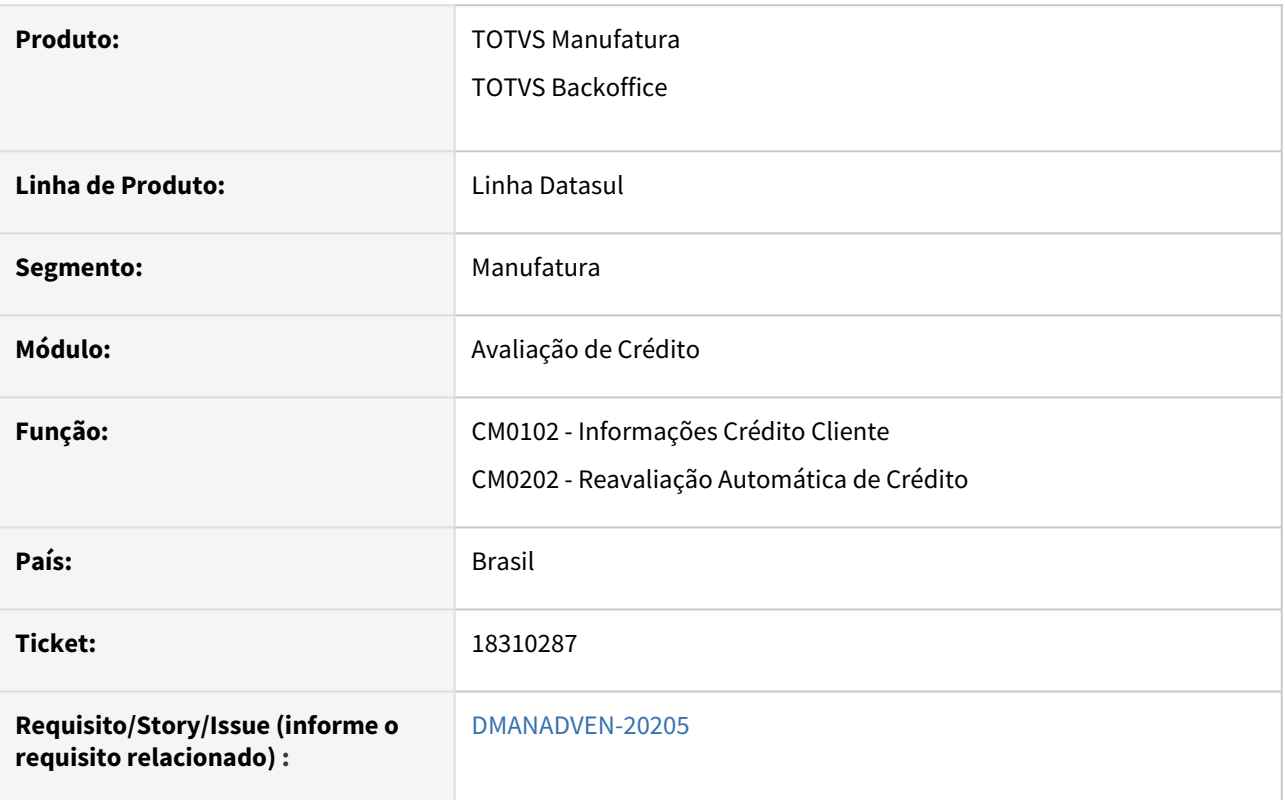

## **02. SITUAÇÃO/REQUISITO**

*Os pedidos do tipo Programação de Entrega com Saldo Zerado, estavam sendo considerados na quantidade de Pedidos Aprovados/Avaliados no CM0201F e no relatório de monitoramento CM0202.*

## **03. SOLUÇÃO**

Alterado o sistema para desconsiderar os pedidos do tipo Programação de Entrega com saldo em aberto "zerado" na rotina de avaliação de crédito.

# 4.1.3 Cadastros Gerais (MCD) - Manutenção - 12.1.2407

# 18347823 DMANADVEN-19629 Atualiza o Browser e volta no início após cada modificação

### **01. DADOS GERAIS**

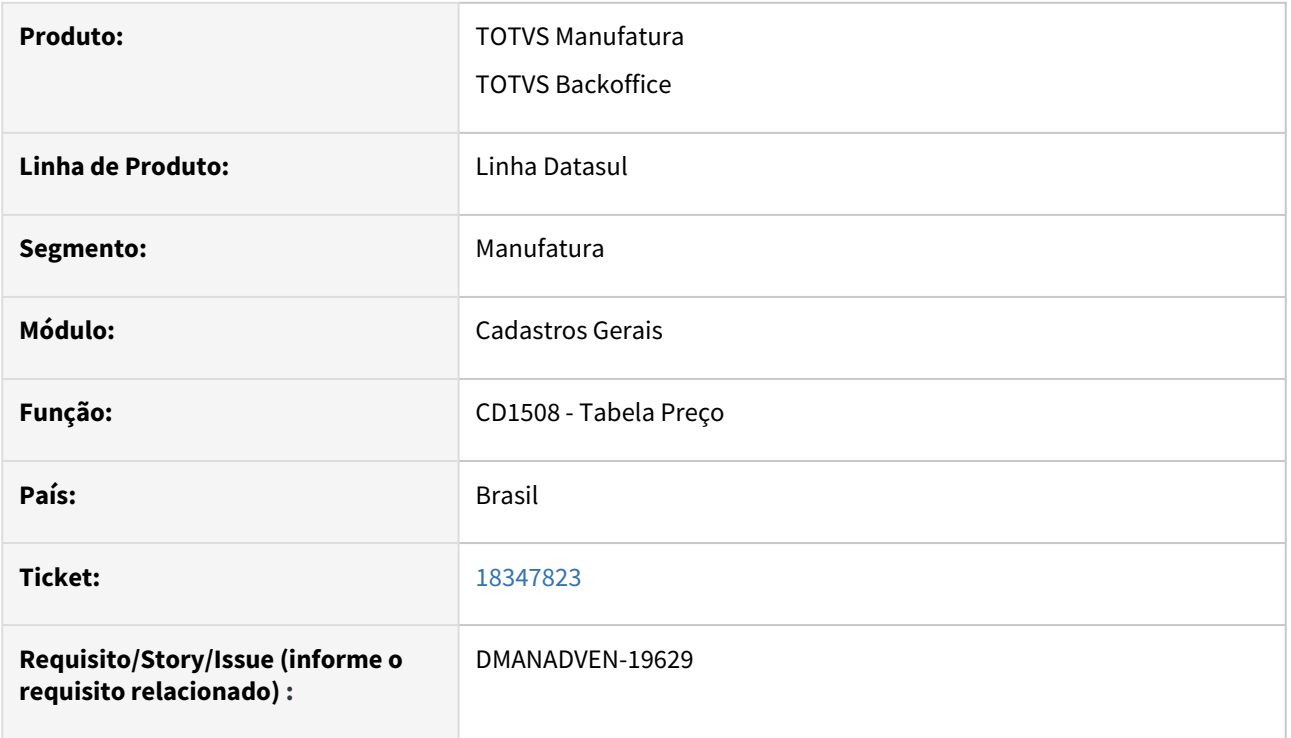

## **02. SITUAÇÃO/REQUISITO**

Após selecionar um registro na tabela de preço CD1508 por meio do botão "vá para" , começamos a efetuar a uma alteração qualquer no item, porém clicamos no botão cancelar e o programa posicionava na primeira linha do grid.

# **03. SOLUÇÃO**

Corrigida a rotina para que quando estiver alterando qualquer item da tabela de preço e voltar para a tela inicial, ficará posicionada no item que foi selecionado e alterado.

# 19043552 DMANADVEN-20128 Código IBGE retornando da primeira cidade encontrada pela API customerPublic

#### **01. DADOS GERAIS**

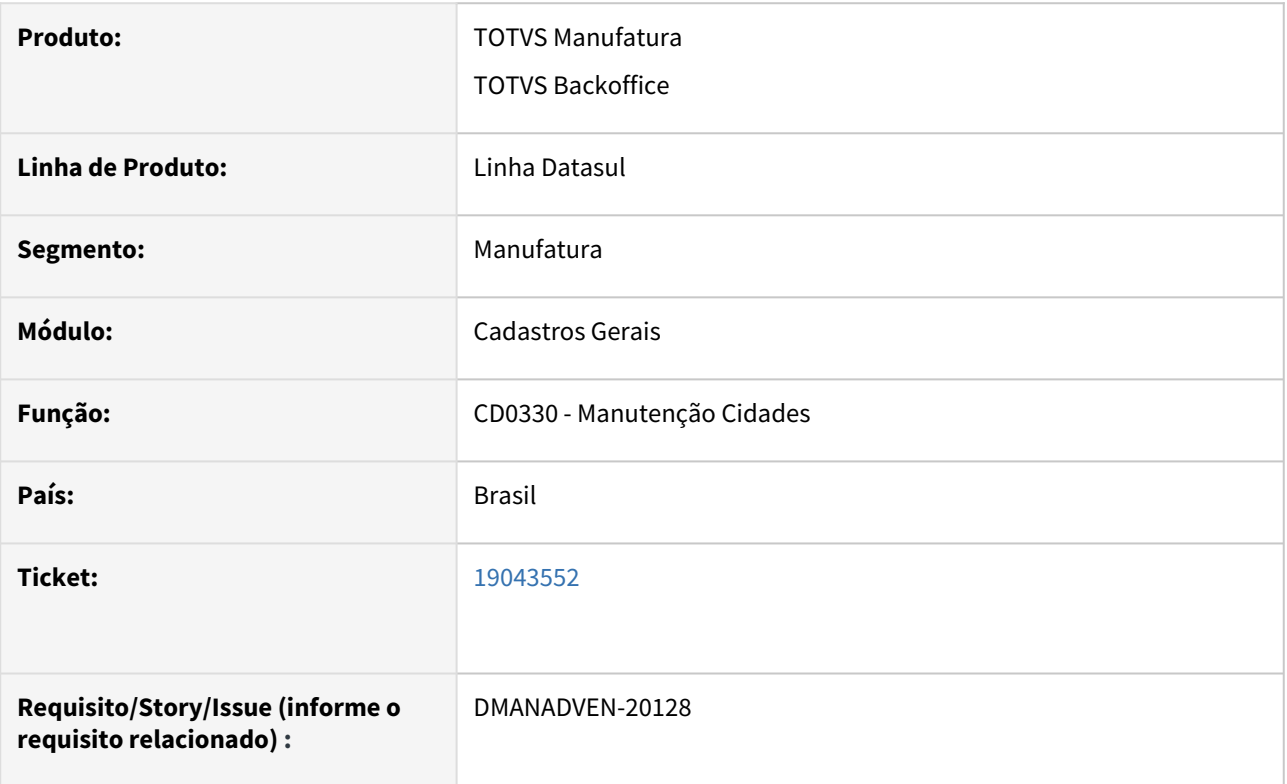

## **02. SITUAÇÃO/REQUISITO**

No CD0330 existe a cidade a cidade ITABAIANA - SE (IBGE 2802908) e a cidade Itabaiana - PB (IBGE 2506905). Quando um cliente possui o endereço na cidade ITABAIANA - SE é consultado via API Pública (customerPublic), e retornava cidade e estado corretamente porém com o código IBGE da cidade situada na Paraíba.

# **03. SOLUÇÃO**

Corrigida a rotina para que quando estiver o mesmo nome de cidade, trazer corretamente o código do IBGE da cidade localizada no CD0330.

# 19251236 DMANADVEN-20288 Erro na importação de clientes e-commerce

# **01. DADOS GERAIS**

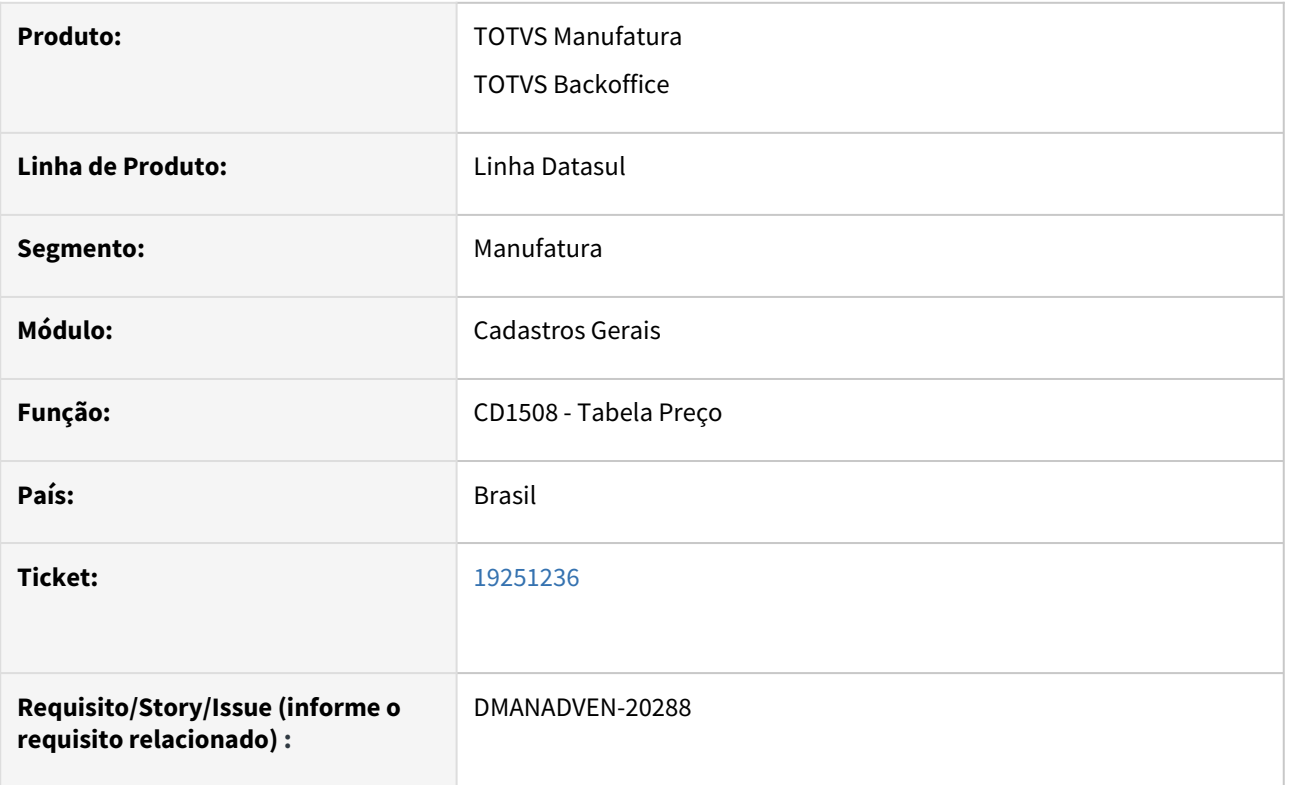

# **02. SITUAÇÃO/REQUISITO**

Ao integrar emitentes através da API Pública, cujo o nome abreviado possuam poucos caracteres (ex.: ANA), caso já exista outro emitente com mesmo nome, o último carácter era substituído por um número sequencial, por exemplo "AN1". "AN2" e etc.

## **03. SOLUÇÃO**

Corrigida a rotina para que quando já estiver cadastrado um emitente com o mesmo nome, será adicionado a sequencia numérica no final do nome, EX : ANA1, ANA2,ANA3.

# 19594066 DMANADVEN-20479 - Mensagem 7506 não está sendo chamada em alguns casos.

# **01. DADOS GERAIS**

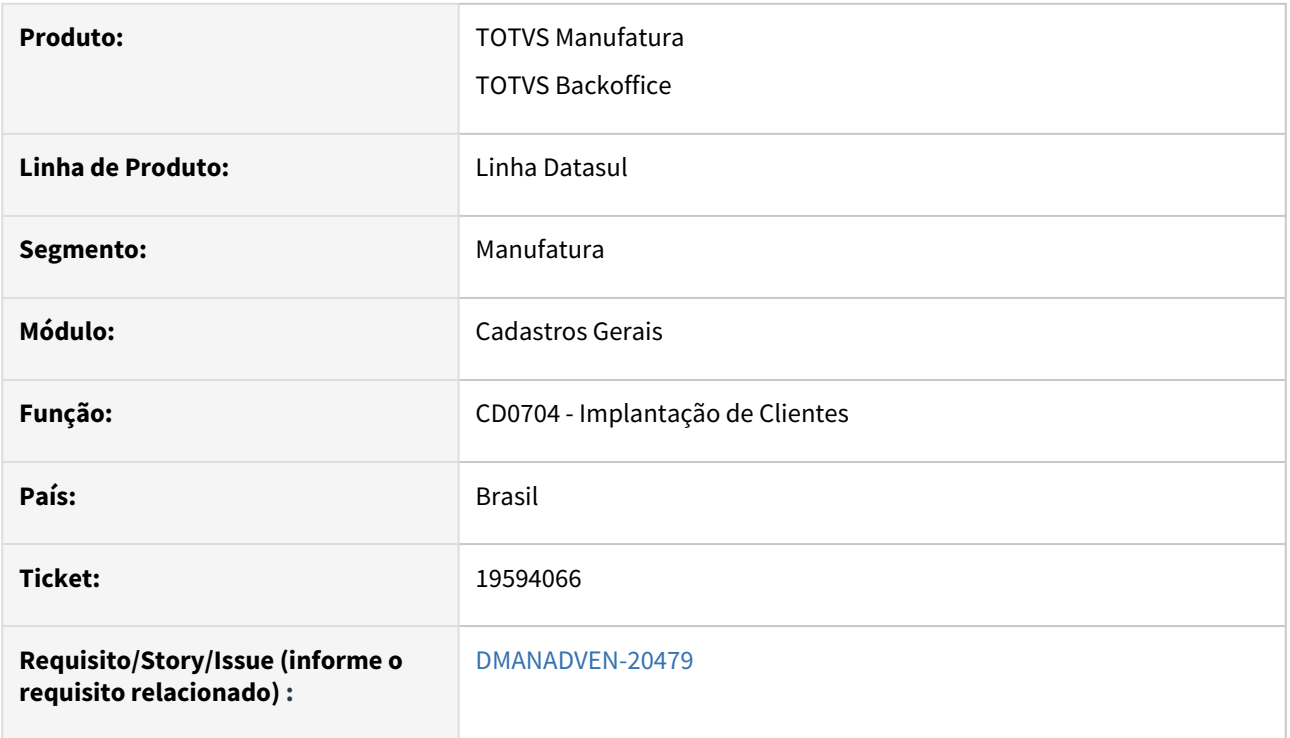

## **02. SITUAÇÃO/REQUISITO**

Estava ocorrendo falha na atualização de clientes com caracteres especiais, onde ao alterar nome abreviado com acentuação não estava disparando toda a atualização.

#### **03. SOLUÇÃO**

Alterado para disparar toda a atualização ao alterar apenas acentuação.

# 19747339 DMANADVEN-20679 - Exigência de Inscrição Estadual - MEI RS

#### **01. DADOS GERAIS**

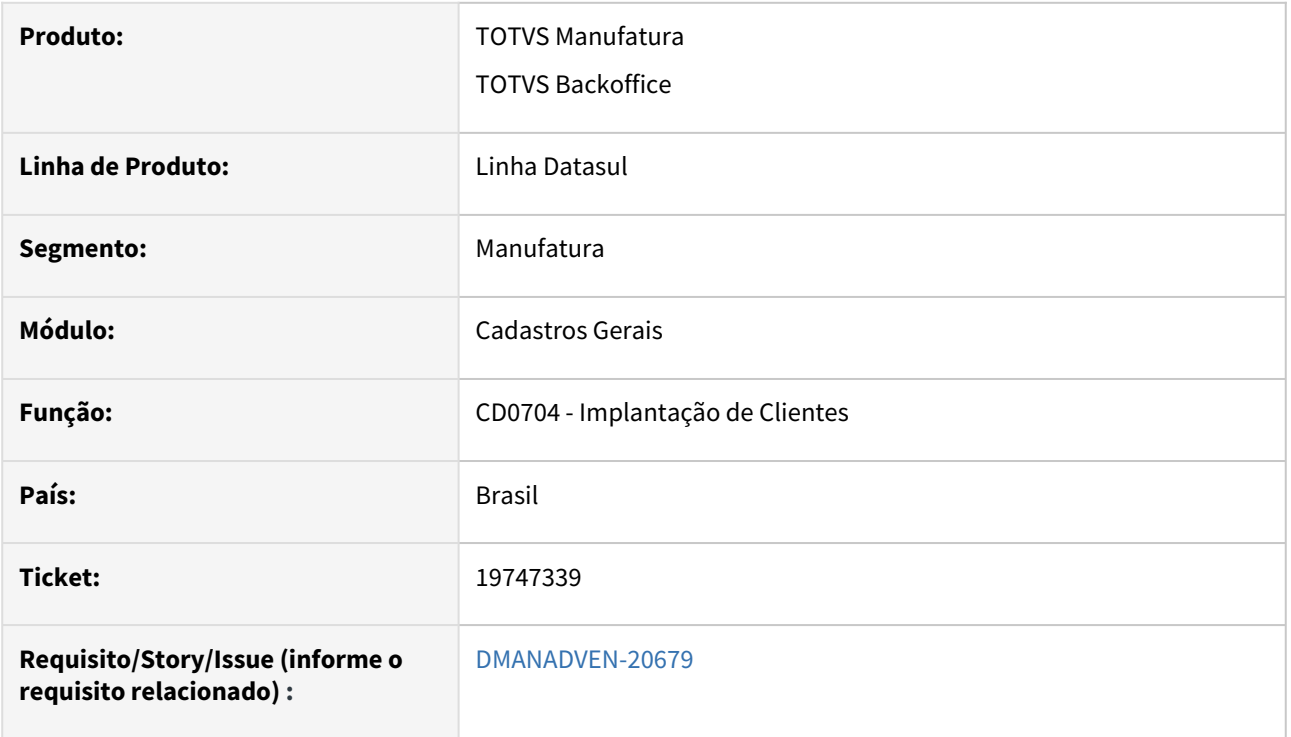

## **02. SITUAÇÃO/REQUISITO**

Para o estado do RS o cliente MEI não tem a obrigatoriedade de Inscrição Estadual, e o sistema estava impedindo a efetivação de pedido caso o campo IE estivesse vazio no CD0704.

## **03. SOLUÇÃO**

A api pública foi alterada para permitir a inclusão de cliente do RS com o campo IE vazio. A aprovação do pedido para cliente do RS também será possível, mesmo com o campo IE vazio no CD0704.

**Caso tenha na base algum cliente que seja MEI, com endereço no RS e com o campo IE com alguma informação e que deveria ficar vazio, recomendamos desmarcar no CD0101 o campo "Inscrição Estadual obrigatório", alterar no CD0704 o registro salvar e retornar no CD0101 o campo "Inscrição Estadual obrigatório" marcado.**

# 19912495 DMANADVEN-20690 PROBLEMAS NO PROGRAMA CD0821

# **01. DADOS GERAIS**

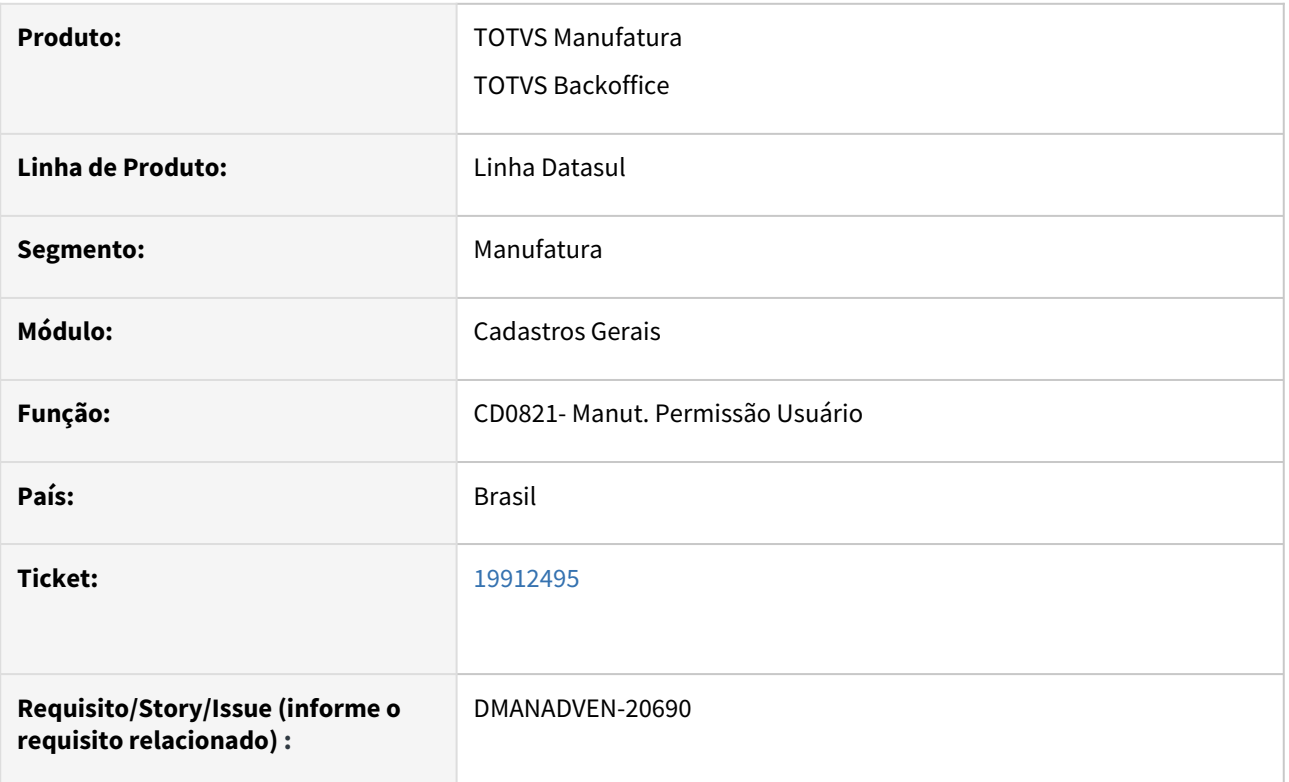

## **02. SITUAÇÃO/REQUISITO**

Ao carregar o primeiro usuário no CD0821 e salvar o mesmo com o parâmetro "utiliza sugestão natureza" marcado, ao sair do ambiente e entrar novamente, está perdendo essa parametrização.

## **03. SOLUÇÃO**

Corrigida a rotina para que possa salvar a configuração conforme realizada.

# 4.1.4 Contratos de Venda (MSC) - Manutenção - 12.1.2407

# 18434301 DMANADVEN-19932 Finalizar composições através do programa SC2120

# **01. DADOS GERAIS**

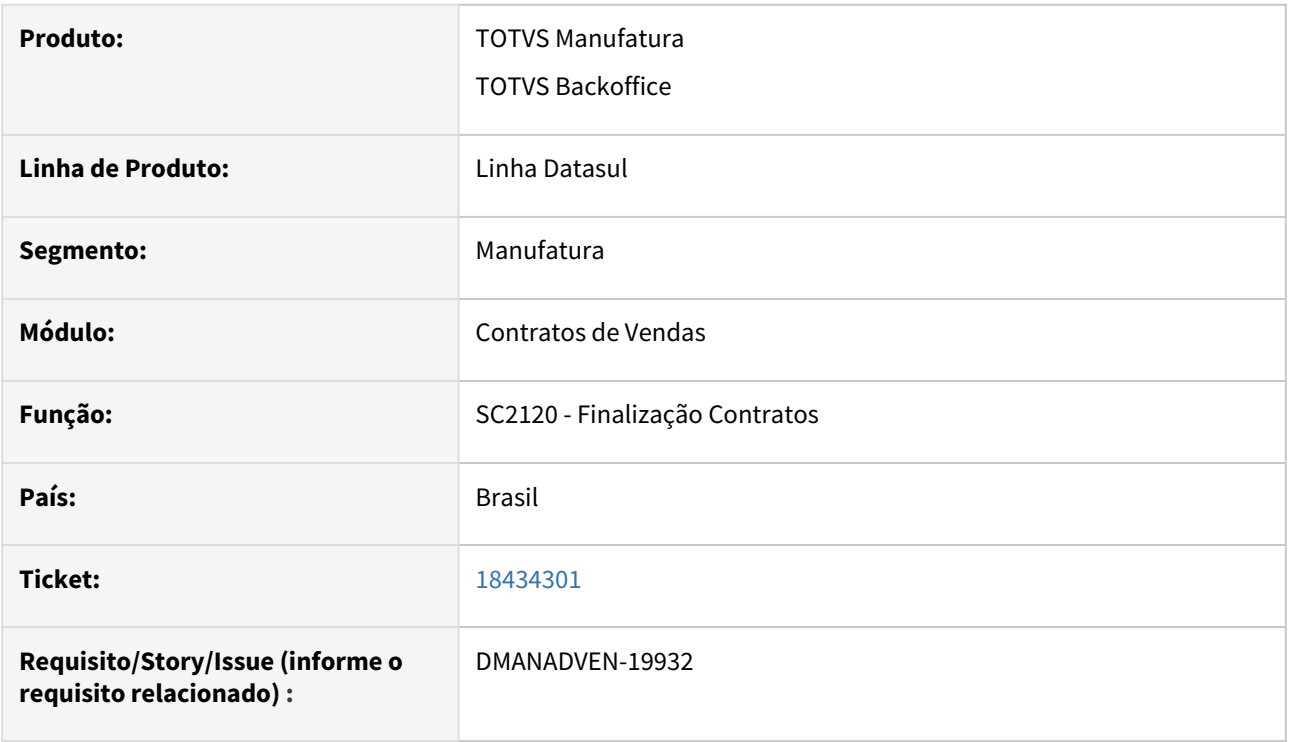

# **02. SITUAÇÃO/REQUISITO**

Cliente estava com problemas para finalizar composições de contratos através do programa SC2120.

# **03. SOLUÇÃO**

Corrigida a rotina para que seja possível finalizar as composições pelo programa SC2120.

# 19065042 DMANADVEN-20130 Inclusão da Condição de Pagamento no Contrato (SC2103D1)

# **01. DADOS GERAIS**

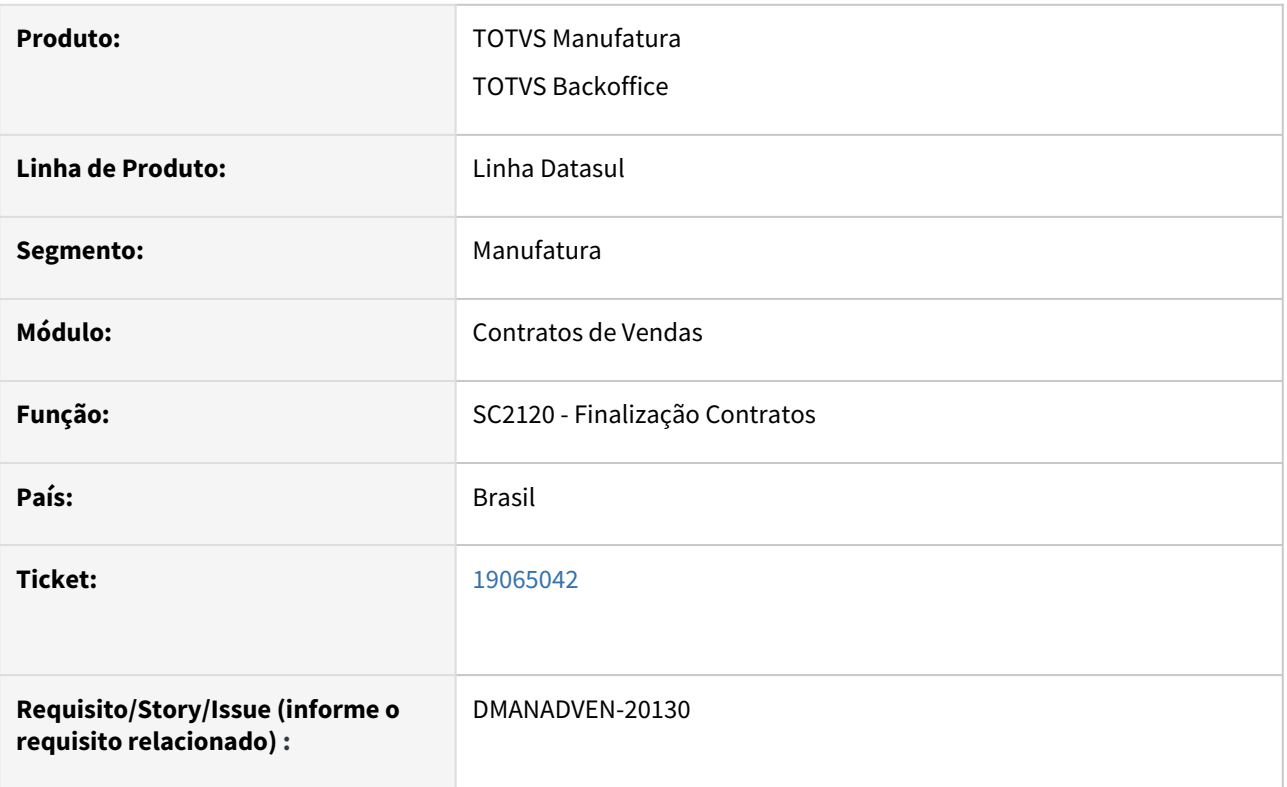

# **02. SITUAÇÃO/REQUISITO**

No programa SD2103D1 o sistema não aceitava informar uma condição de pagamento com código contendo 4 caracteres, apresenta erro.

## **03. SOLUÇÃO**

Corrigida a rotina para que seja possível adicionar condição de pagamento com 4 caracteres.

# 19988561 DMANADVEN-20727 - SC2105: Aumentar quantidade de caracteres do campo código do cliente final

## **01. DADOS GERAIS**

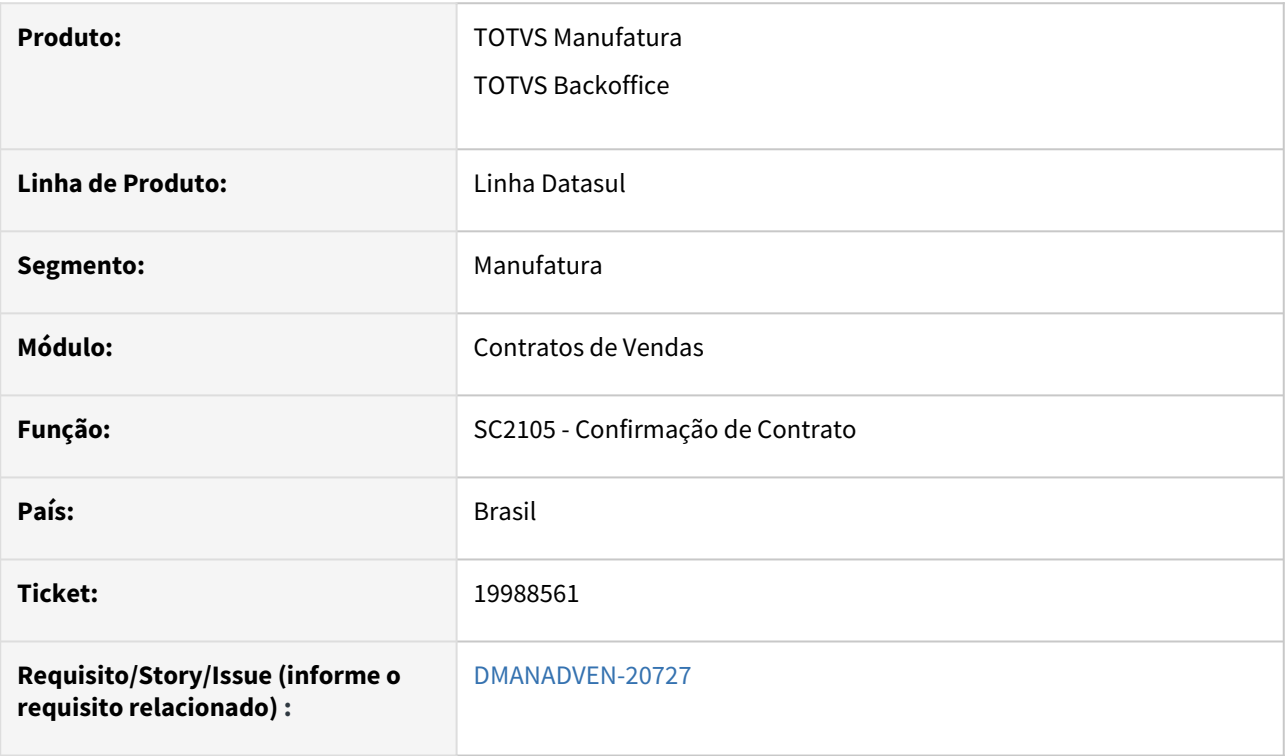

# **02. SITUAÇÃO/REQUISITO**

O código do cliente aceita até 9 dígitos (CD0704), mas no filtro do SC2105 estava preenchendo o campo cliente final com apenas 6 dígitos.

# **03. SOLUÇÃO**

Corrigido para aceitar as 9 posições no campo Cliente final, o mesmo foi feito para o campo Composição final e ajsutado o campo Estabelecimento para 5 posições.

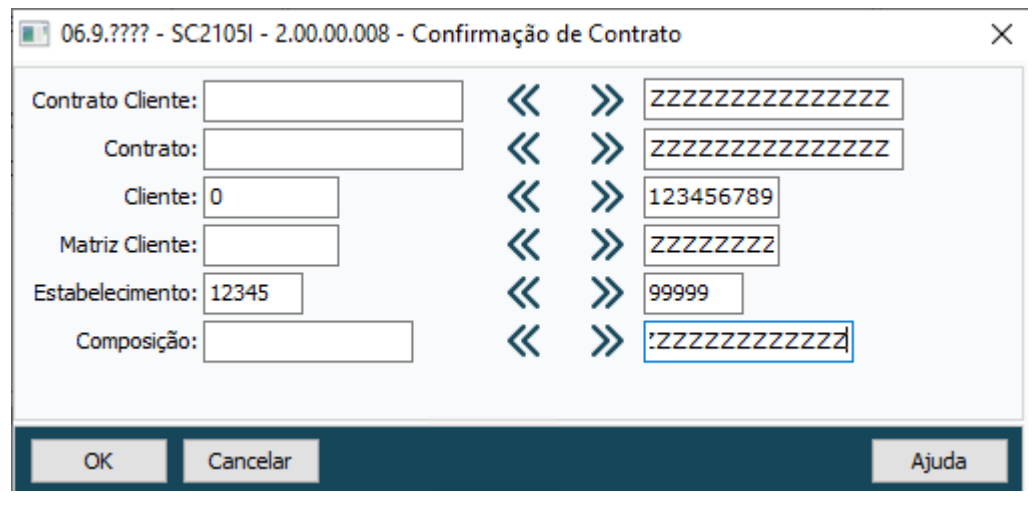

# 4.1.5 Cotações de Vendas (MQO) - Manutenção - 12.1.2407

# 4.1.6 Descontos e Bonificações (MBN) - Manutenção - 12.1.2407

# 4.1.7 Pedidos (MPD) - Manutenção - 12.1.2407

# 18420735 DMANADVEN-19754 - REGRAS NATUREZA DE OPERAÇÃO - Tela de Simulação loop

# **01. DADOS GERAIS**

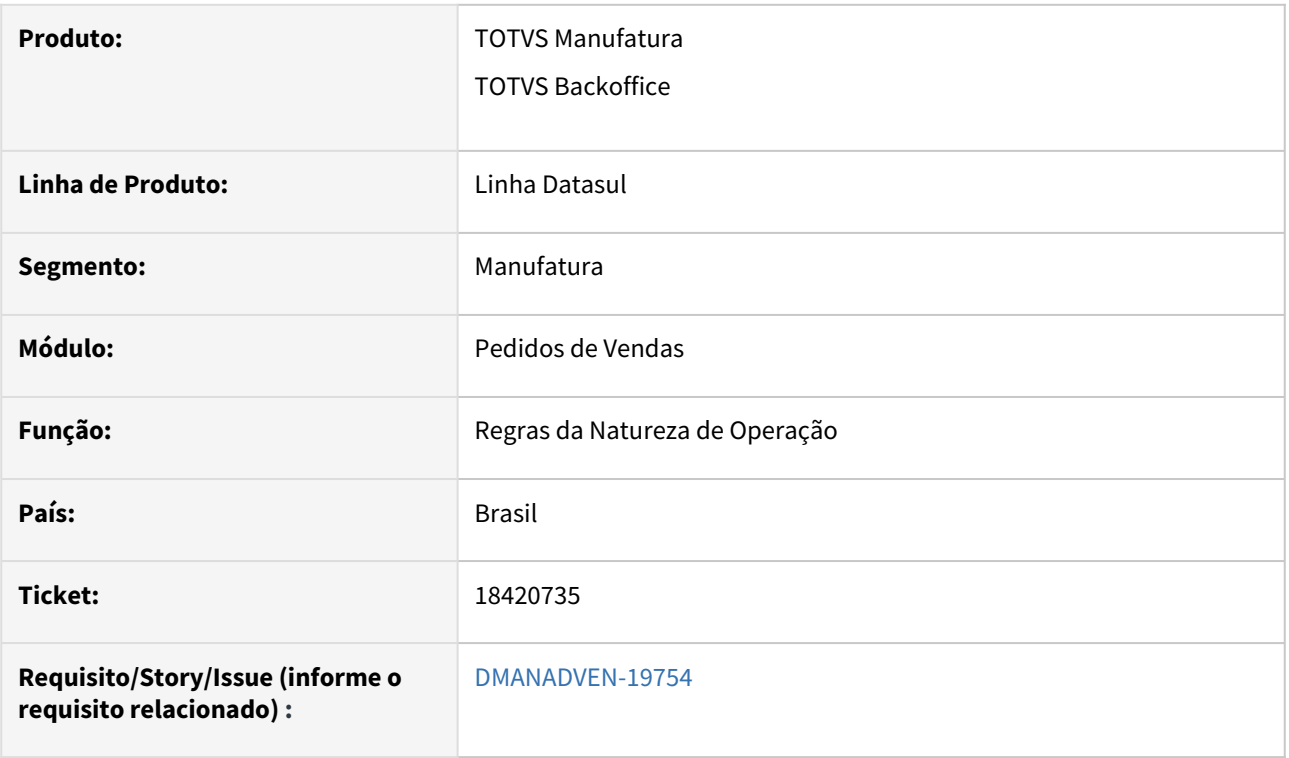

## **02. SITUAÇÃO/REQUISITO**

Estava ocorrendo travamento da tela de simulação de regras.

# **03. SOLUÇÃO**

Alterado para que a simulação ocorra sem travamento e para melhorar a performance, foi adicionada uma validação impedindo a simulação sem informar campo, quanto mais campos forem informados, mais precisa será a simulação.
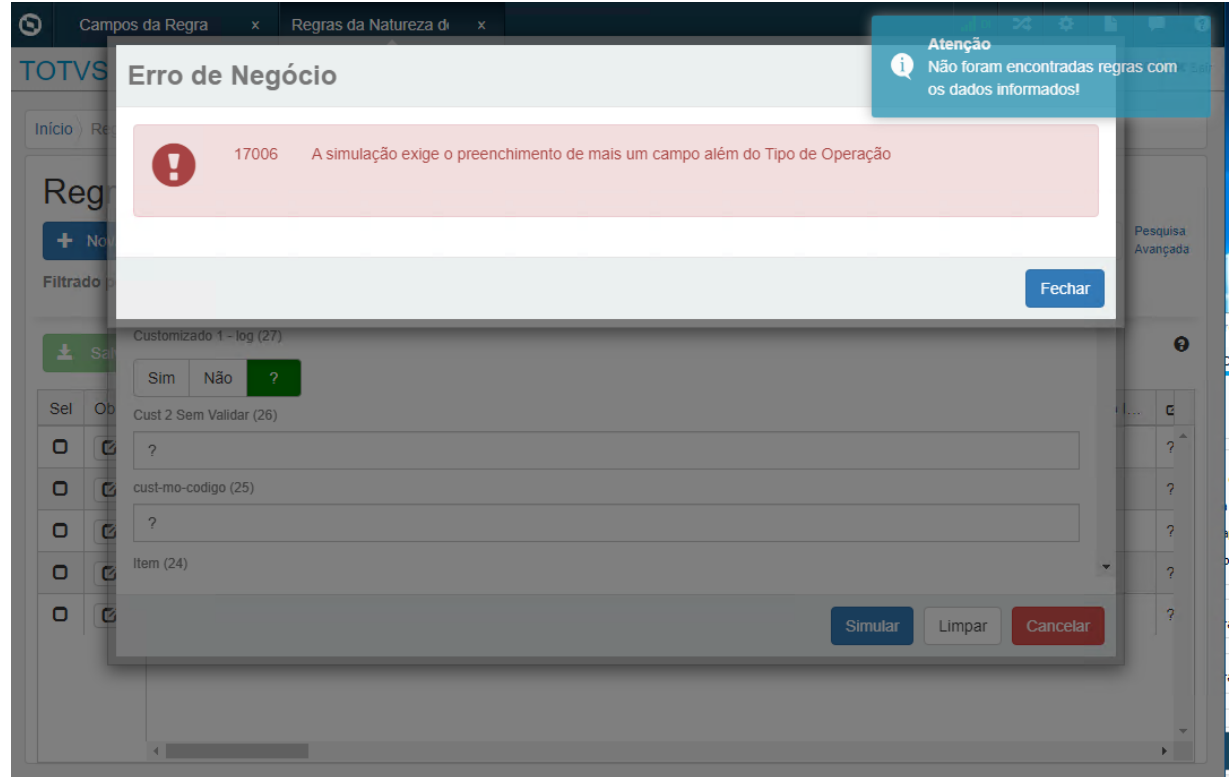

# 18665039 DMANADVEN-19926 - Dificuldade com Pedido no Portal - Exibe botão Editar p/ pedido já liberado

#### **01. DADOS GERAIS**

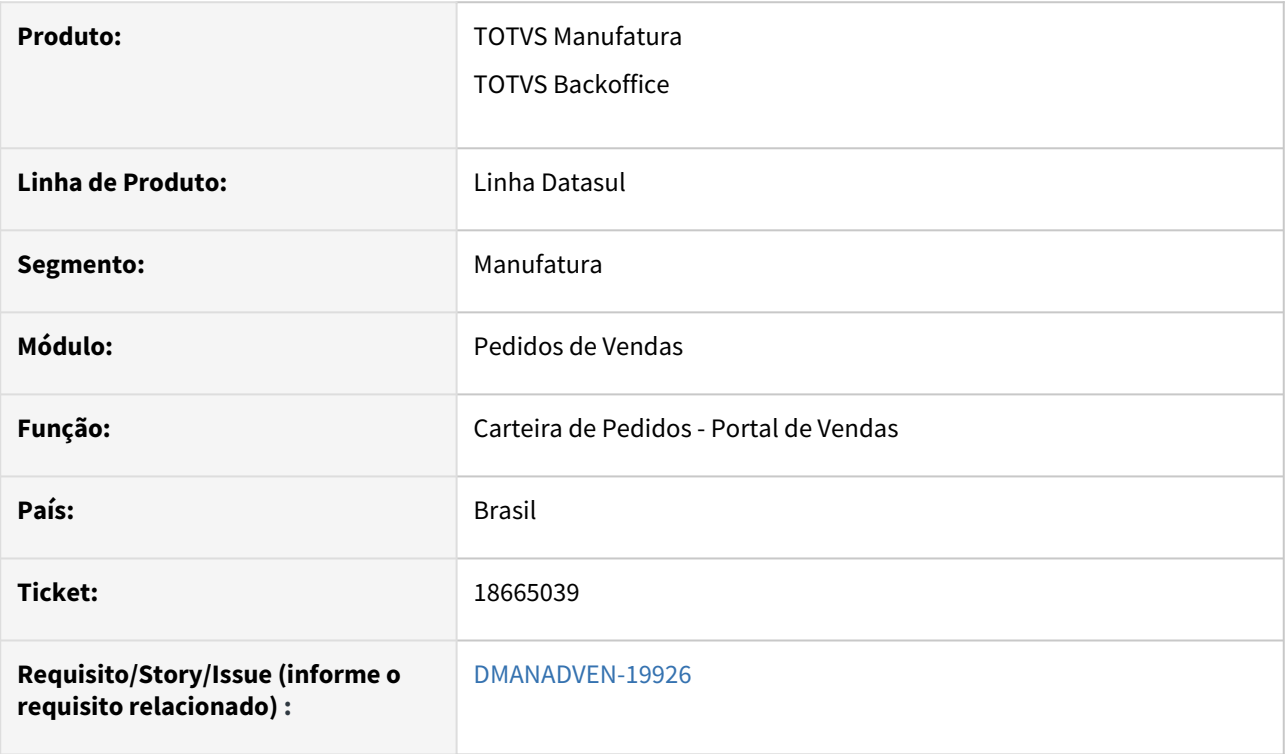

## **02. SITUAÇÃO/REQUISITO**

Na Carteira de Pedidos do Portal de representantes, estava sendo exibido o botão Editar pedido para um pedido já liberado. Porém não é possível editar o pedido já liberado.

## **03. SOLUÇÃO**

Alterada a tela de Carteira de Pedido, adicionado o Botão Visualizar, botão para consultar o pedido, irá abrir a tela de [Detalhes do Pedido de Venda.](https://tdn.totvs.com/pages/viewpage.action?pageId=223178451) O botão Visualizar ficará sempre habilitado, já o botão Editar ficará habilitado apenas para pedidos que podem ser editados, como pedidos Em Digitação.

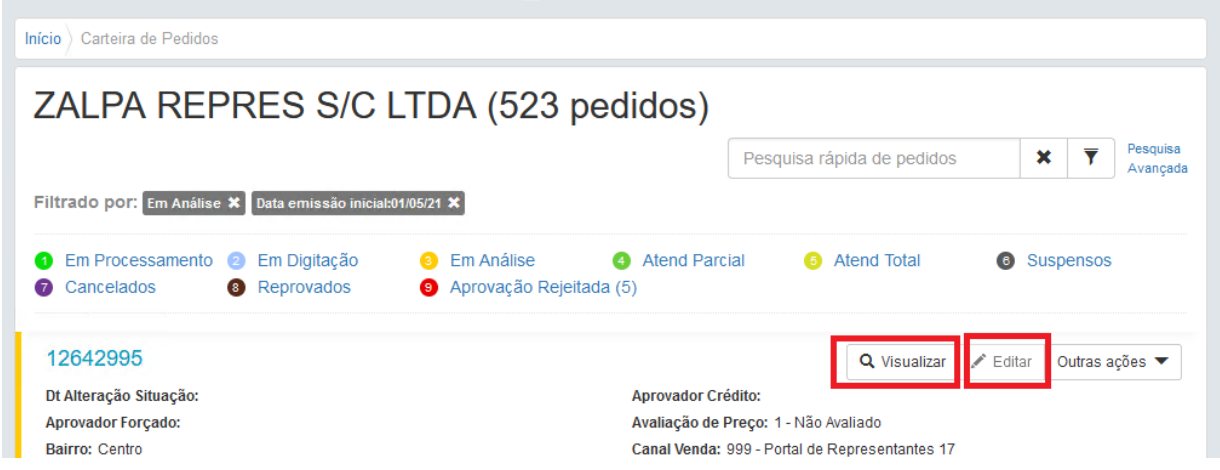

# 18945135 DMANADVEN-20085 Relatório PD0604 está trazendo apenas 14 caracteres no campo itens

## **01. DADOS GERAIS**

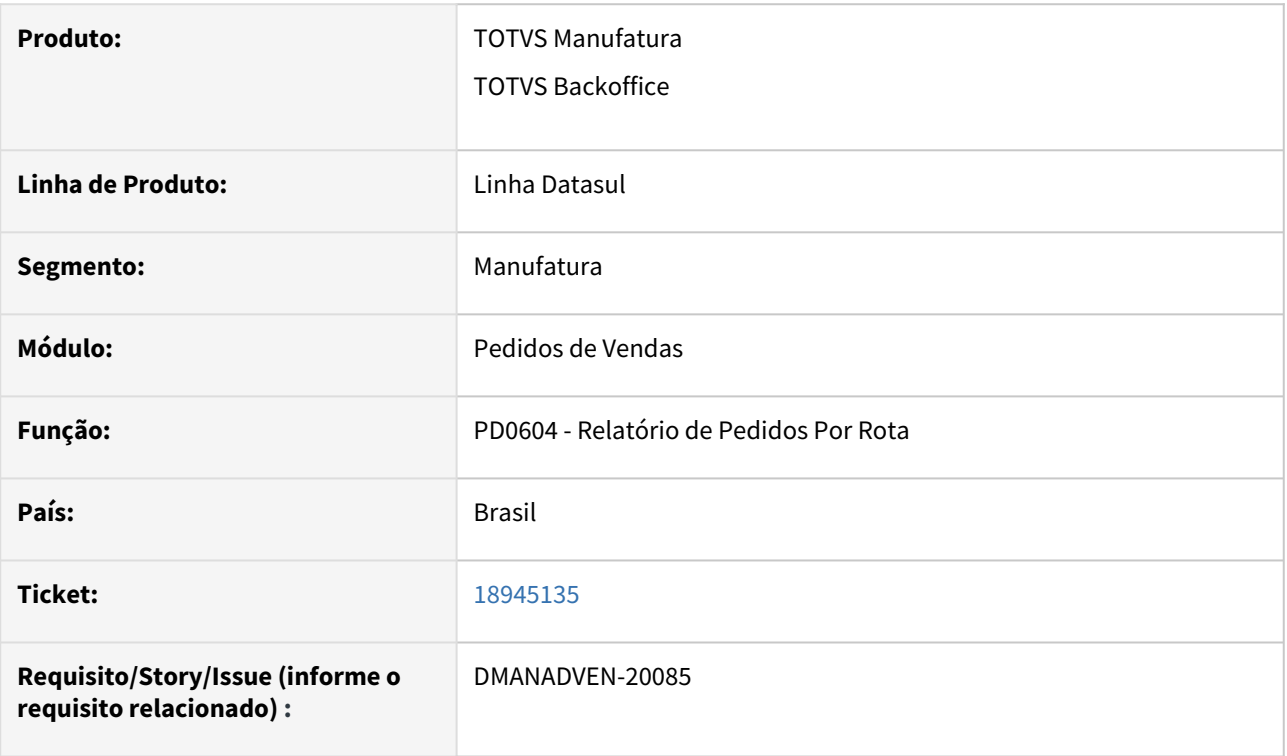

## **02. SITUAÇÃO/REQUISITO**

Cliente possui itens em sua base cujo o código possuem 15 dígitos, ao gerar o relatório PD0604, somente os primeiros 14 dígitos eram impressos.

## **03. SOLUÇÃO**

Corrigida a rotina para que no relatório do PD0604 imprima os itens com até 16 dígitos conforme permitido na tela de adicionar itens CD0204.

# 19032544 DMANADVEN-20122 Pedido reprovado, estouro de campo no PD1001

#### **01. DADOS GERAIS**

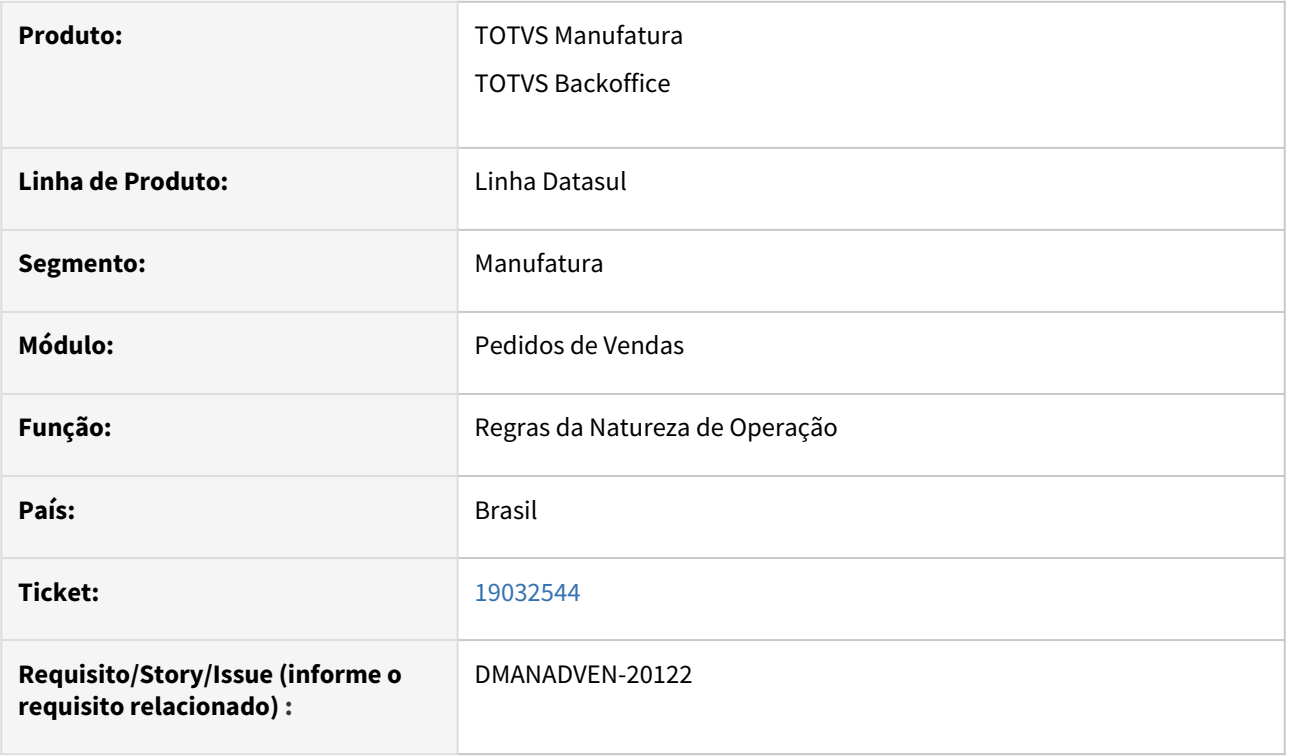

## **02. SITUAÇÃO/REQUISITO**

Cliente tem pedidos de vendas que foi realizado sob a condição de pagamento "TOTVS +Negócios". Este pedido no entanto teve a situação de crédito bloqueada em decorrência de atraso no pagamento do Cliente.

No entanto, a descrição do motivo do bloqueio de crédito enviado por padrão pelo +Negócios é de 200 caracteres. Porém o tamanho desse campo era somente 76 caracteres. Isto tem causado estouro de caracteres neste campo.

## **03. SOLUÇÃO**

Corrigida a rotina e ajustado o campo de "Motivo Bloqueio Crédito" de 76 posições para 500 posições.

# 19147922 DMANADVEN-20363 Erro no dashboard de representantes

## **01. DADOS GERAIS**

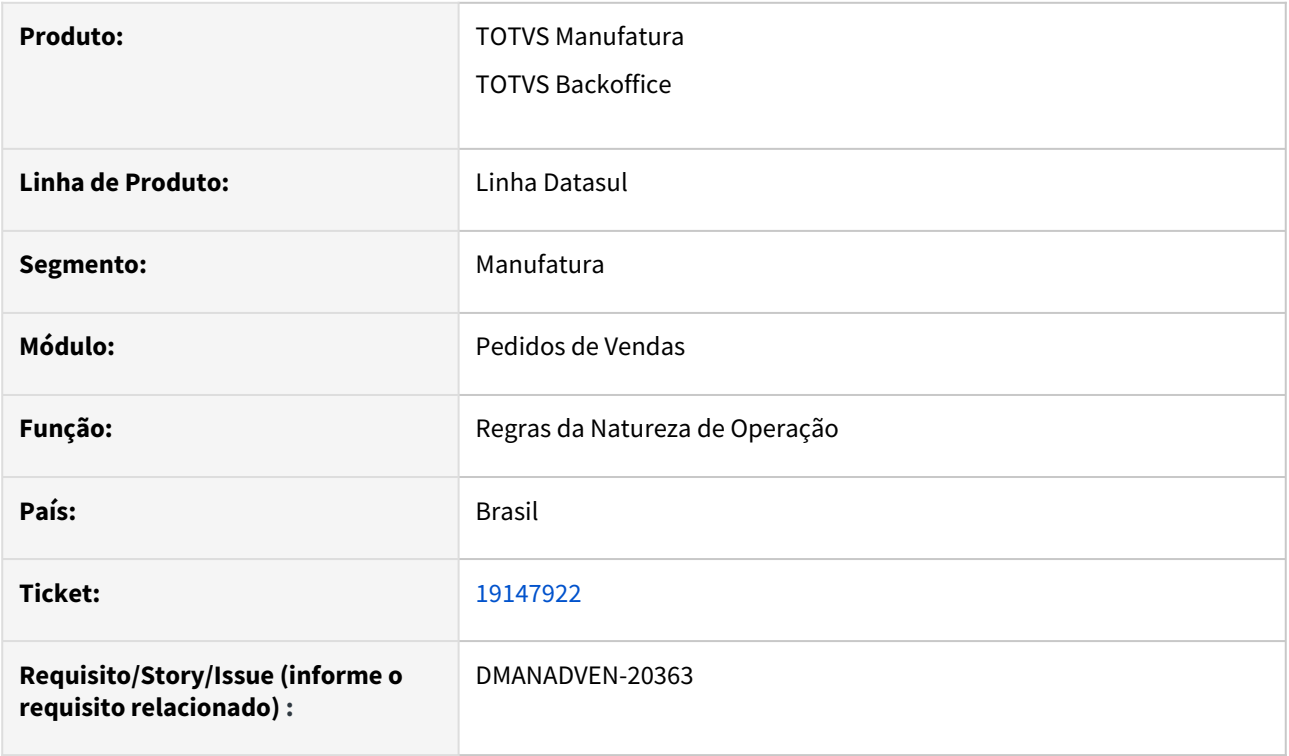

## **02. SITUAÇÃO/REQUISITO**

*Estava sendo apresentada a mensagem "3612" "Representante não localizado" no portal de representantes ao acessar o portal com um usuário que se encontra no perfil de Administrador.*

## **03. SOLUÇÃO**

Corrigida a rotina pra que ao pesquisar o representante, não apresente mensagem de erro.

# 19189141 DMANADVEN-20264 - APP Minhas Vendas - Ao eliminar um perfil, o usuário desaparece da lista, ao criar um novo perfil

#### **01. DADOS GERAIS**

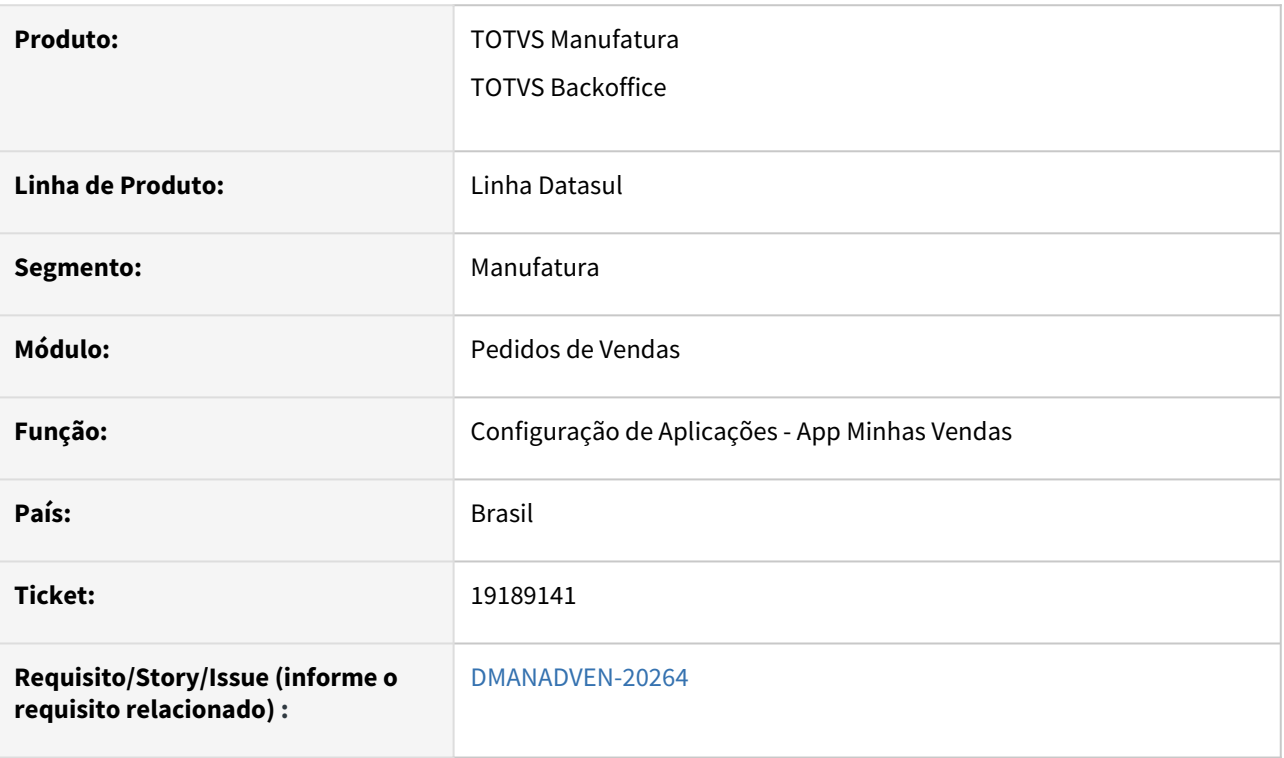

## **02. SITUAÇÃO/REQUISITO**

Ao excluir perfil na aba de configuração do aplicativo Minhas Vendas, quando ao cadastrar novamente o usuário que estava vinculado ao perfil excluído não aparecia mais na tela de seleção de usuário

## **03. SOLUÇÃO**

Corrigida a rotina para que ao eliminar um perfil, o usuário seja eliminado das configurações, ficando disponível para ser adicionado em novo perfil.

## 19392171 DMANADVEN-20325 Problemas na busca de itens no app

## **01. DADOS GERAIS**

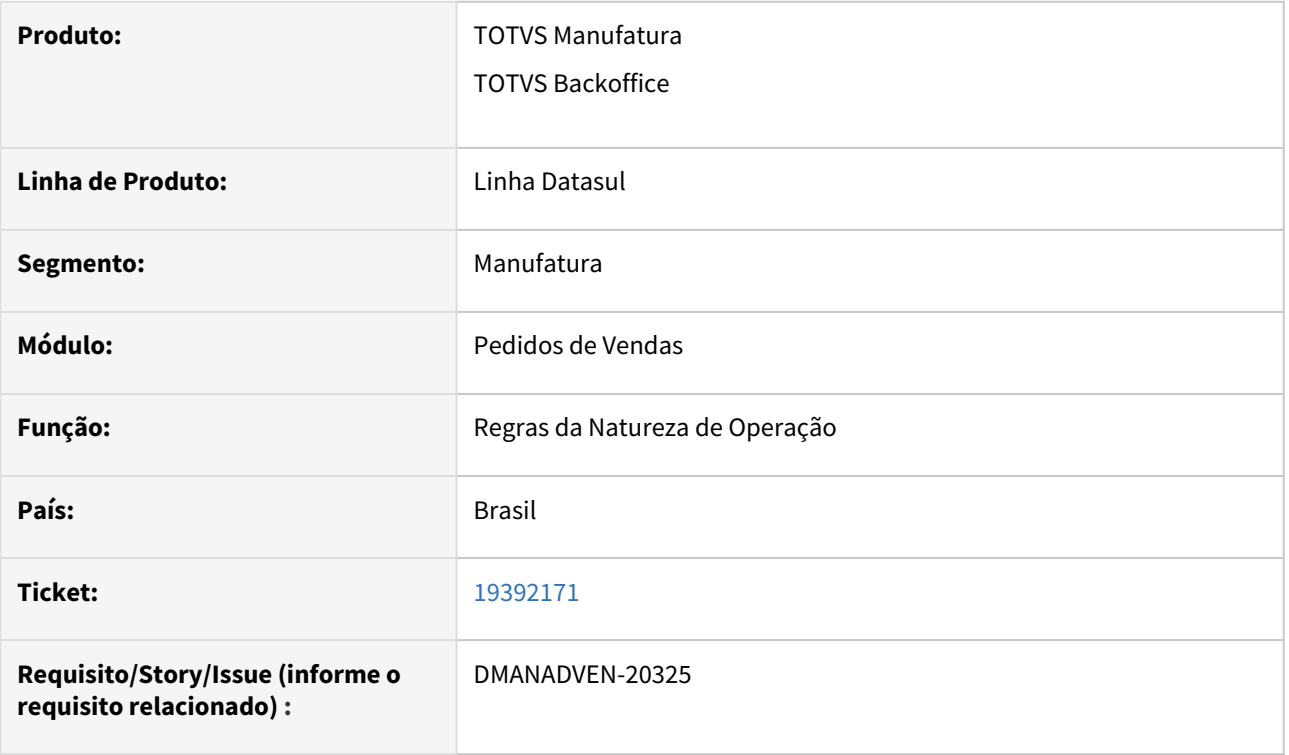

## **02. SITUAÇÃO/REQUISITO**

Após o cliente efetuar a carga de itens no APP via query, os itens são listados corretamente, porém, a busca de itens não estava funcionando corretamente.

## **03. SOLUÇÃO**

Corrigida a rotina para que liste corretamente os itens cadastrados na base do APP.

# 19412262 DMANADVEN-20327 - Campo Desconto sendo apresentado indevidamente na camada de item - APP MV

#### **01. DADOS GERAIS**

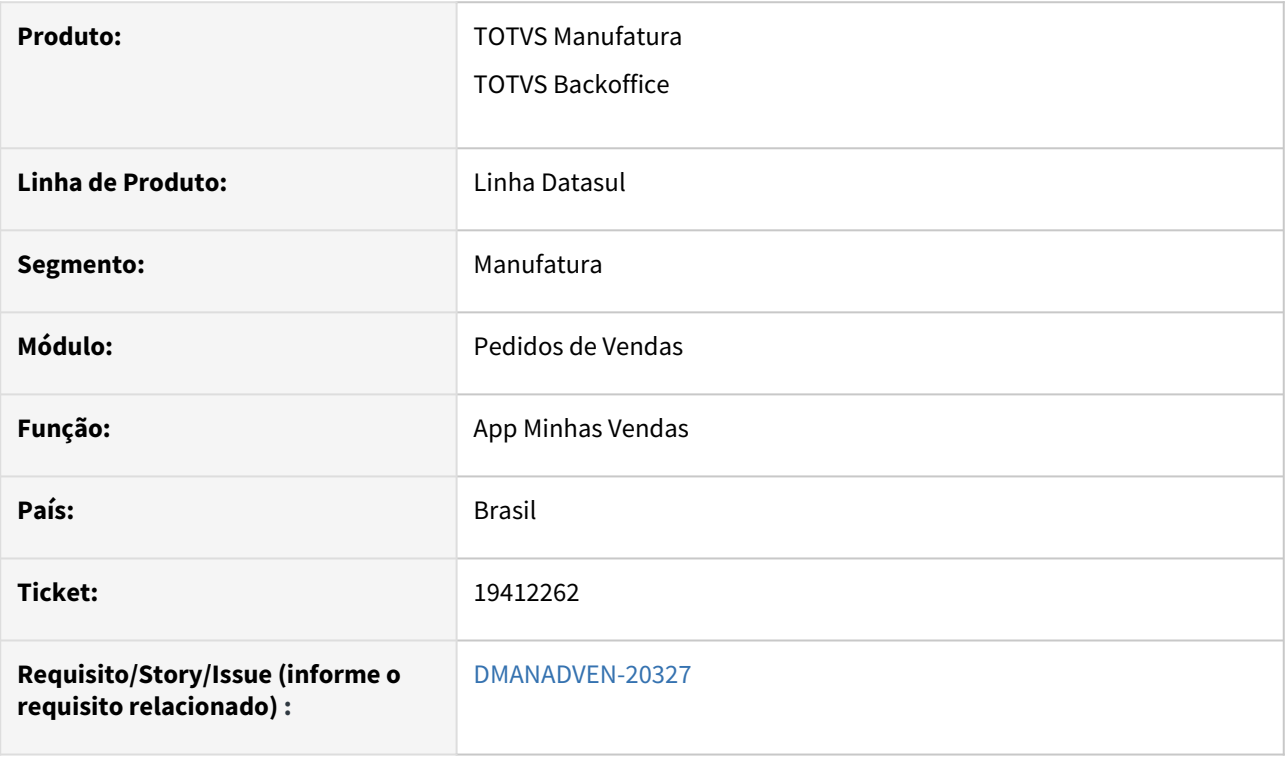

## **02. SITUAÇÃO/REQUISITO**

*Mesmo marcando o Visível, Editável e Obrigatório no campo de Desconto % (camada Item do Pedido) como não, estava sendo apresentado no App Minhas Vendas para o usuário informar.*

#### **03. SOLUÇÃO**

Corrigido para respeitar a configuração do perfil, exibindo o campo somente se configurado.

# 19585935 DMANADVEN-20464 Não mostra campo de quantidade Qt Atendida

## **01. DADOS GERAIS**

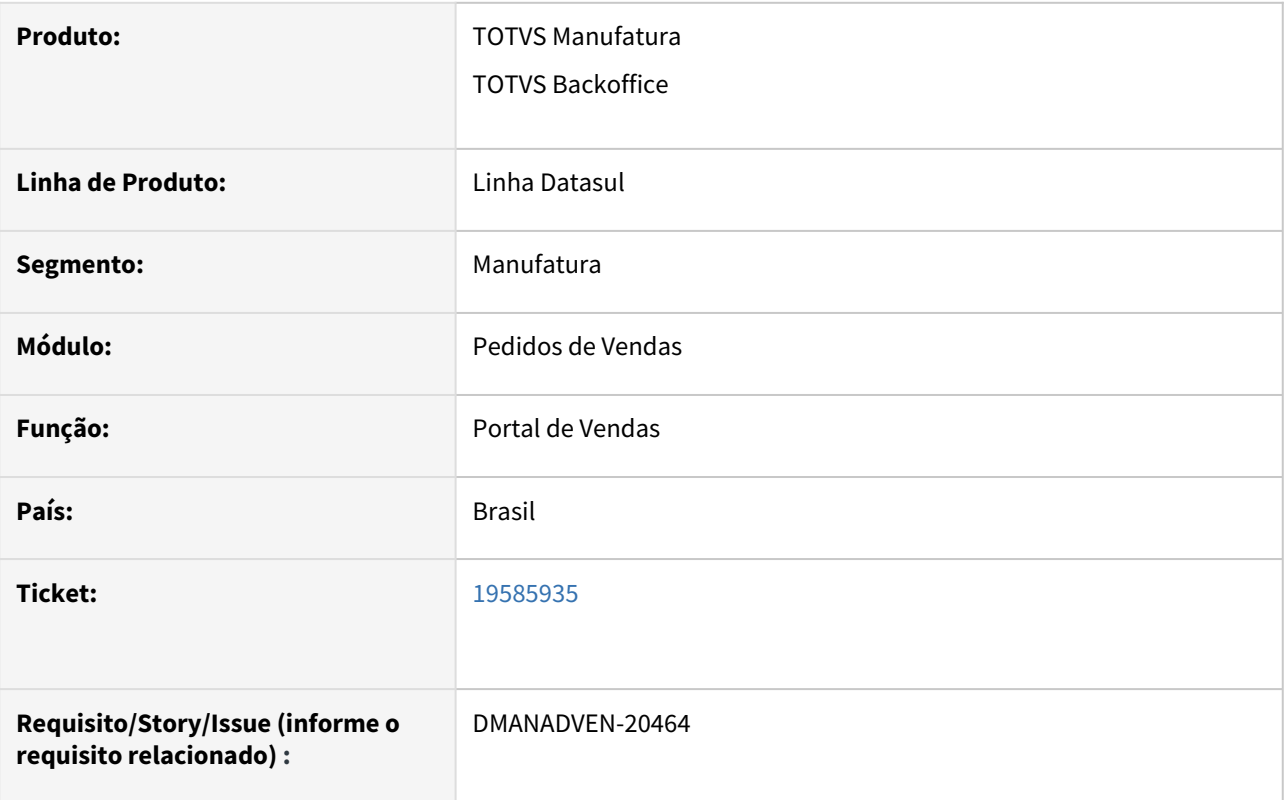

## **02. SITUAÇÃO/REQUISITO**

No Portal de Vendas, na carteira de pedidos não aparecia o campo "quantidade atendida" nos itens do pedido sendo que este campo foi configurado para aparecer na configuração do portal.

## **03. SOLUÇÃO**

Corrigida a rotina para que seja mantida e exibida os campos configurados nas configurações do Portal.

# 19690772 DMANADVEN-20553 API ordersPublic/ecommerce - pedido criado com cidade em branco

## **01. DADOS GERAIS**

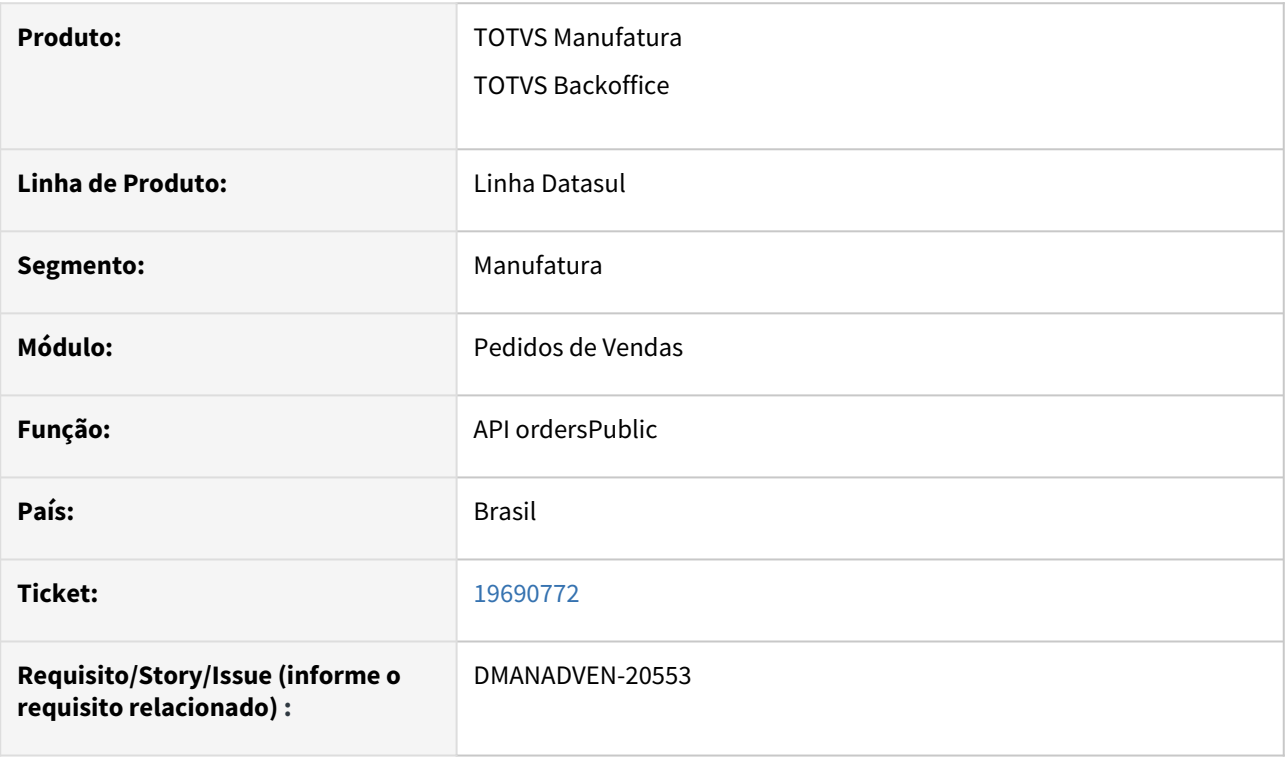

## **02. SITUAÇÃO/REQUISITO**

Ao implantar um pedido através da Api publica ordersPublic/ecommerce , estava sendo permitido enviar o campo deliveryPlaceCity em branco, fazendo com que o endereço de entrega fique com a cidade em branco.

## **03. SOLUÇÃO**

Corrigida a rotina para que não seja permitido a implantação de pedido com o campo "Cidade" em branco.

# 19708117 DMANADVEN-20650 - Não atualiza mensagem do pedido

## **01. DADOS GERAIS**

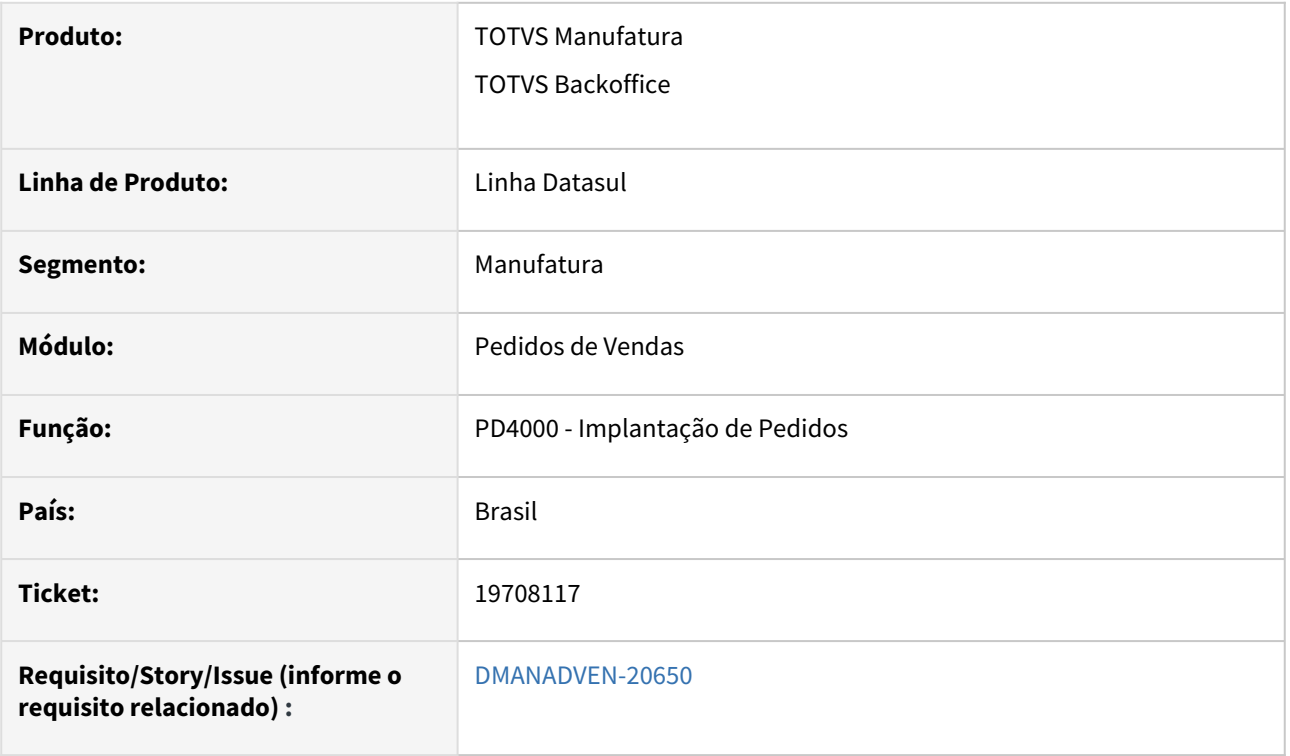

## **02. SITUAÇÃO/REQUISITO**

Quando a natureza do item é diferente do cabeçalho e possui o código da mensagem igual a zero, ao efetivar o pedido e alterar a natureza do cabeçalho, o código da mensagem não era alterado.

## **03. SOLUÇÃO**

Corrigido para alterar o código da mensagem da natureza de operação corretamente conforme a natureza do cabeçalho.

# 19759188 DMANADVEN-20616 - API orderItemsPublic não integrou item

## **01. DADOS GERAIS**

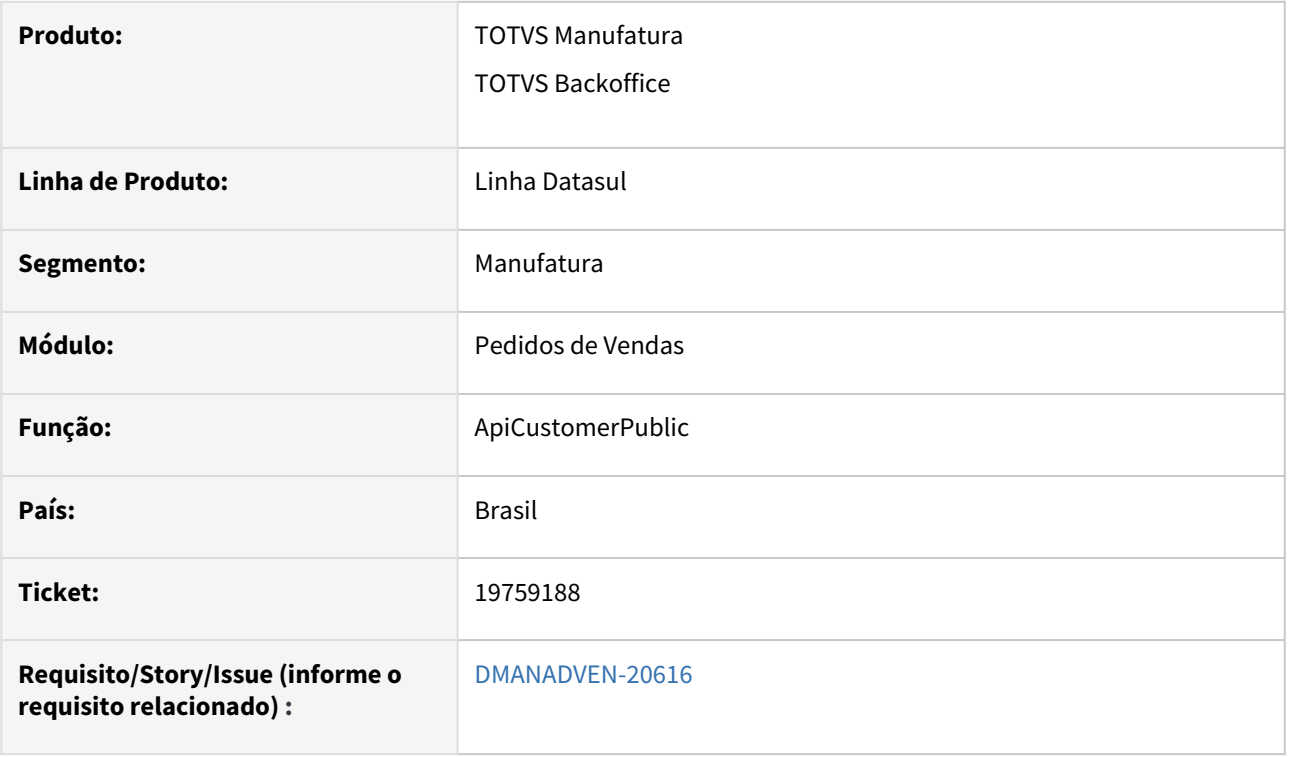

## **02. SITUAÇÃO/REQUISITO**

Ao adicionar um item a um pedido existente pela API pública orderItemsPublic passando o customerOrderId e shortName era retornado o erro 56592 informando que o pedido não foi encontrado.

## **03. SOLUÇÃO**

Corrigida a rotina para adicioanr o item ao pedido corretamente.

# 19767227 DMANADVEN-20663 Imagens não estão carregando para APP minhas vendas em IOS

## **01. DADOS GERAIS**

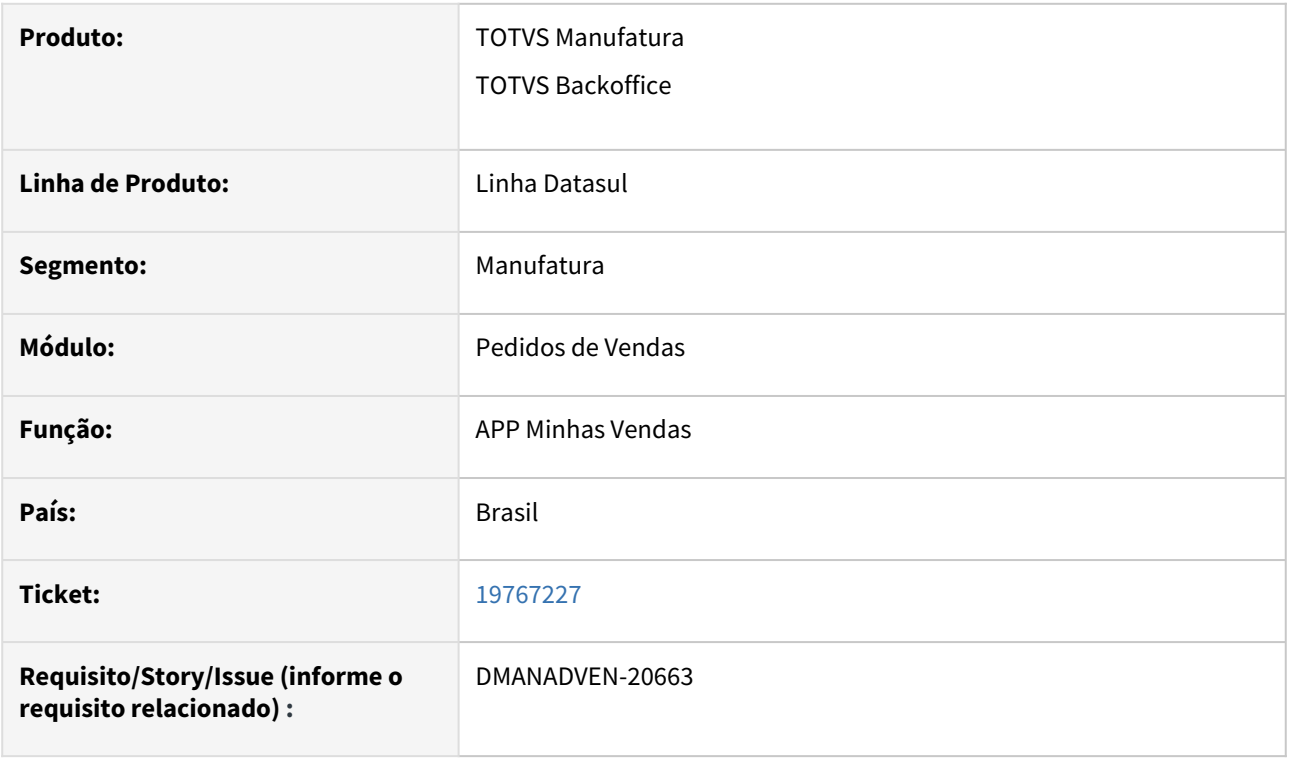

## **02. SITUAÇÃO/REQUISITO**

App minhas vendas não estava carregando as imagens dos itens no sistema IOS.

## **03. SOLUÇÃO**

Corrigida a rotina para que carregue corretamente as imagens cadastradas para os itens.

# 19837627 DMANADVEN-20693 - Erro ao entrar pedido na API Datasul onde desconto possui muitas casas decimais

#### **01. DADOS GERAIS**

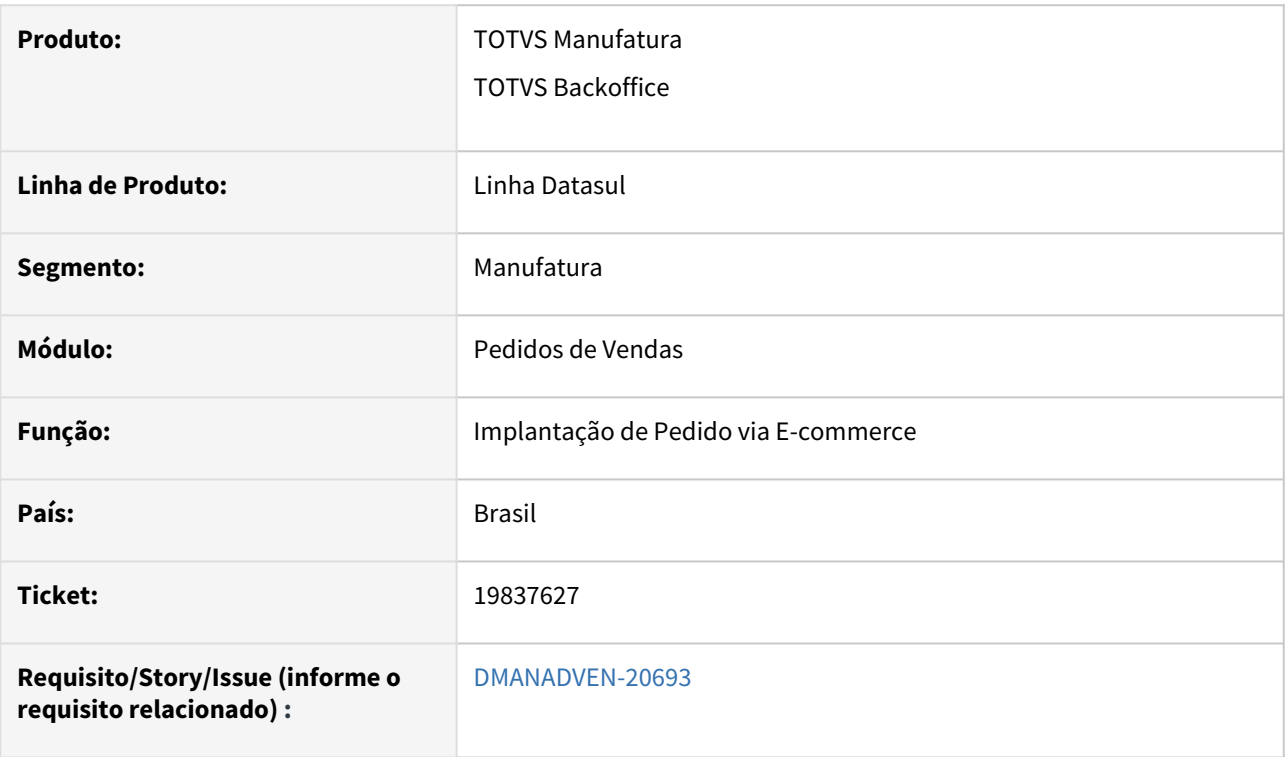

## **02. SITUAÇÃO/REQUISITO**

Cliente comercializa produto na unidade BOX no e-commerce, ao descer para o ERP via connector o item é convertido em 12 unidades. Automaticamente os preços e descontos também são convertidos para seguir a unidade do item. Quando é passado valores com mais de 2 casas decimais, o ERP fazia o arredondamento para duas casas decimais e durante a validação, multiplicava o desconto (já arrendondado) pela quantidade de item e comparava com o desconto informado no cabeçalho, porém devido o arrendodamento os valores são diferentes, o que fazia com que seja retornado o erro: 17006 informando que o Desconto total Ecommerce não confere com desconto total dos itens. **Exemplo** Desconto para 1 box: R\$4,39 unidades no box: 12 Desconto unitário: 0,36583333333

#### **03. SOLUÇÃO**

Corrigido para respeitar o valor enviado no json se mfazer o arredondamento por apenas duas decimais.

# 19903975 DMANADVEN-20680 Parâmetro Módulo em manutenção no Portal, carrega tela configurada como inicial

#### **01. DADOS GERAIS**

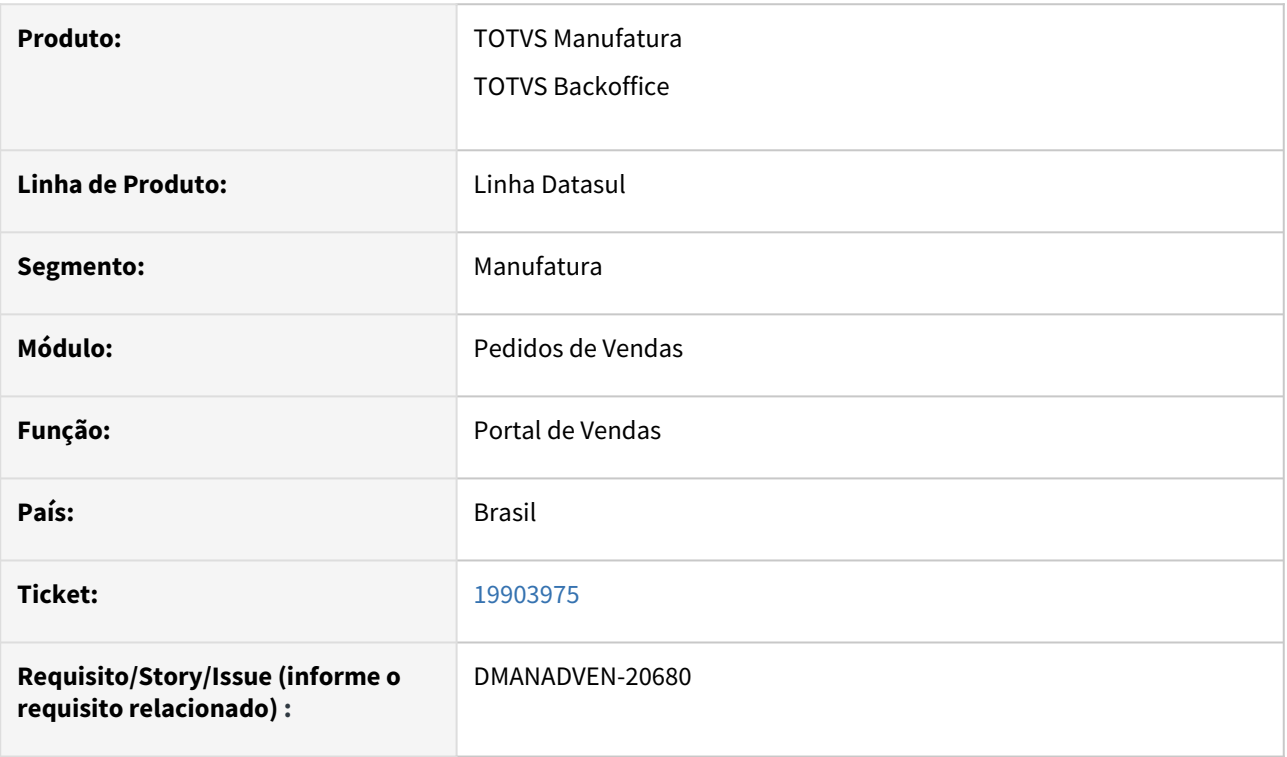

## **02. SITUAÇÃO/REQUISITO**

Ao usar o portal de vendas e configurar os parâmetros do portal para, "Portal de Vendas em Manutenção", o mesmo consegue acessar a pagina de dashboard e emitir pedido de venda.

## **03. SOLUÇÃO**

Corrigida a rotina para que quando configurado os parâmetros do portal para "Portal de Vendas em Manutenção", respeite a validação e não permite acessar.

# 19928458 DMANADVEN-20954 - Não está eliminando os registros da tabela ped-repres-item ao excluir um representante

#### **01. DADOS GERAIS**

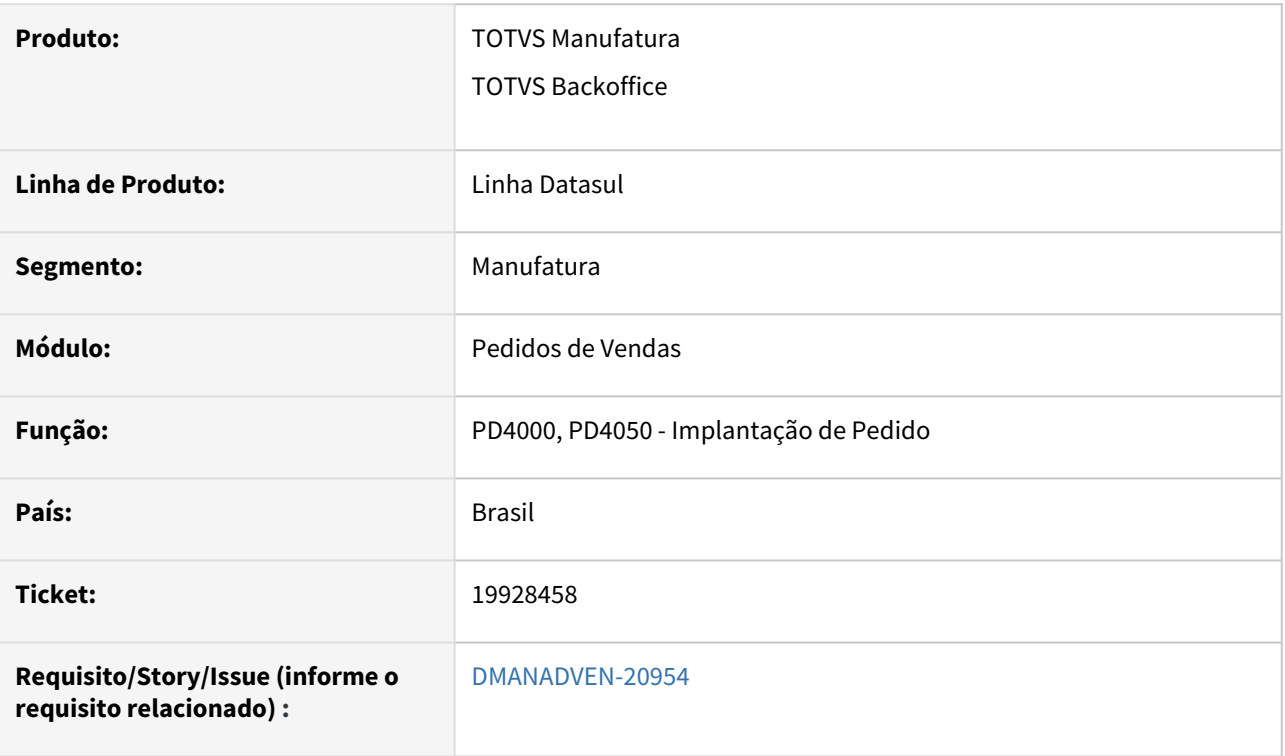

#### **02. SITUAÇÃO/REQUISITO**

Ao exluir representante ou item do pedido não estava eliminando o registro na tabela ped-repres-item.

## **03. SOLUÇÃO**

Alteração para que exclua corretamente os itens relacionados ao pedido na tabela ped-repres-item ao excluir um representante ou item no pedido.

## 20019521 DMANADVEN-20744 API customerPublic - campo Contribuinte ICMS ICMSTaxpayer

## **01. DADOS GERAIS**

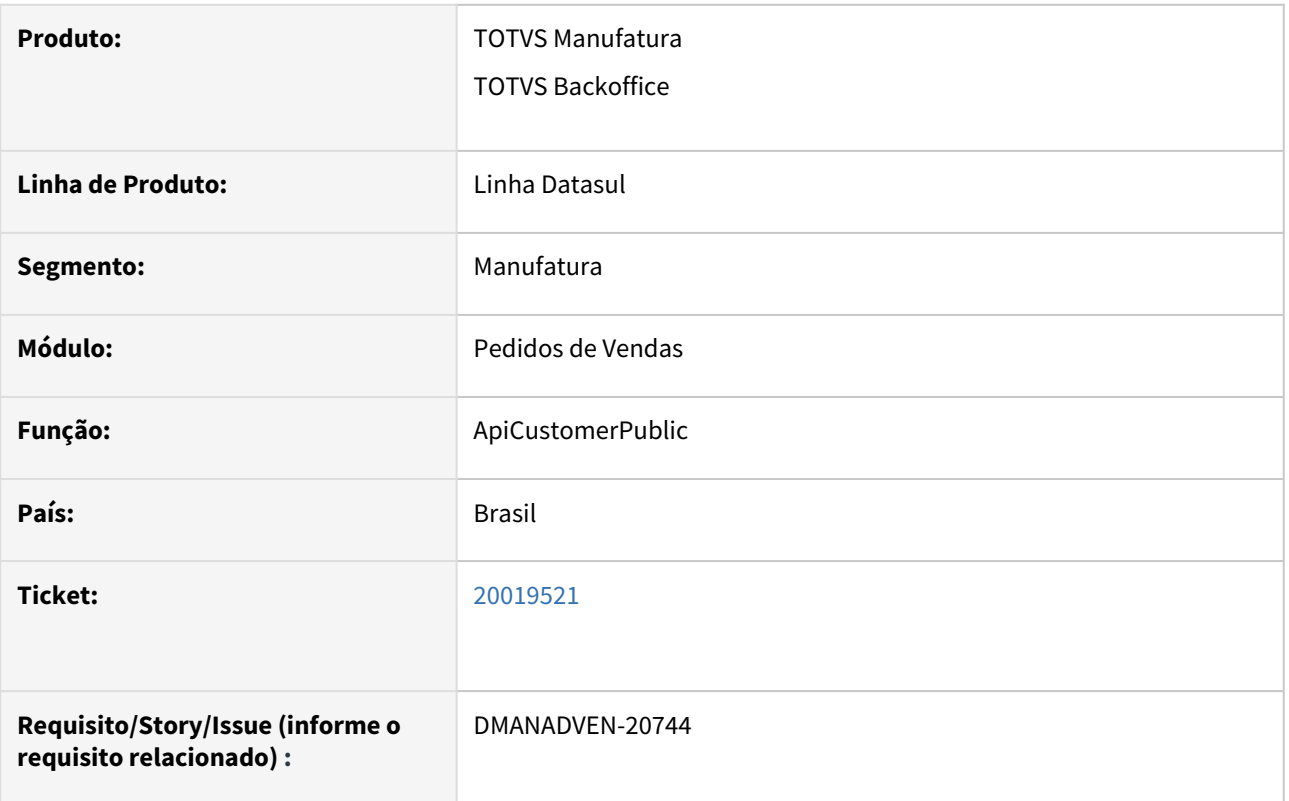

# **02. SITUAÇÃO/REQUISITO**

Ao passar valores no campo ICMSTaxpayer (contribuinte ICMS) dos métodos POST e PUT o mesmo não era considerado no cadastro.

## **03. SOLUÇÃO**

Corrigida a rotina para que grave corretamente os valores passados no campo ICMSTaxpayer.

# 20196668 DMANADVEN-20813 - PD4050 não acatando a parametrização do CD0821 - Percentual de Comissão e Comissão Emissão

#### **01. DADOS GERAIS**

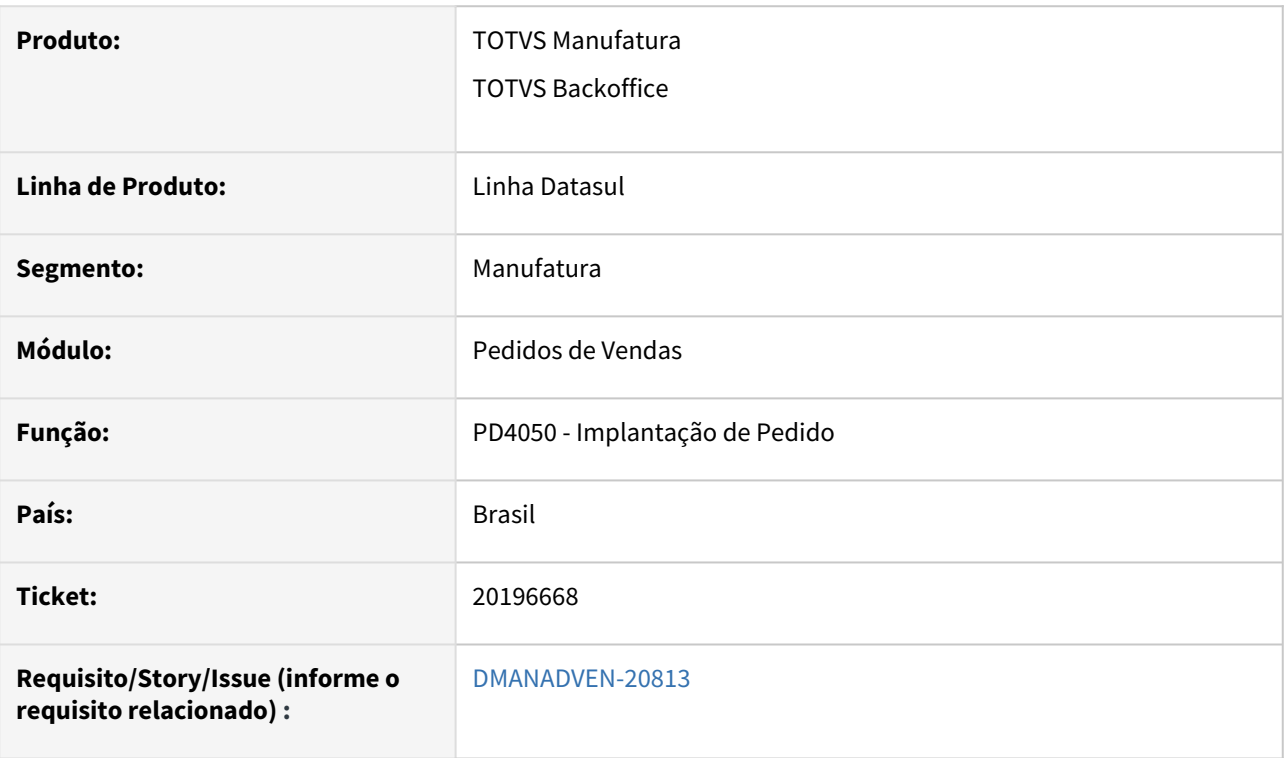

## **02. SITUAÇÃO/REQUISITO**

Ao configurar no CD0821 – desmarcar os dois parâmetros de comissão, no PD4050 – modificar\incluir o registro do representante vinculado ao pedido e verificar que os campos continuavam habilitados.

## **03. SOLUÇÃO**

Corrigido para respeitar corretametne a configuração de permissão de usário do CD0821.

# 20220660 DMANADVEN-20836 Acesso ao App travado - Apple

## **01. DADOS GERAIS**

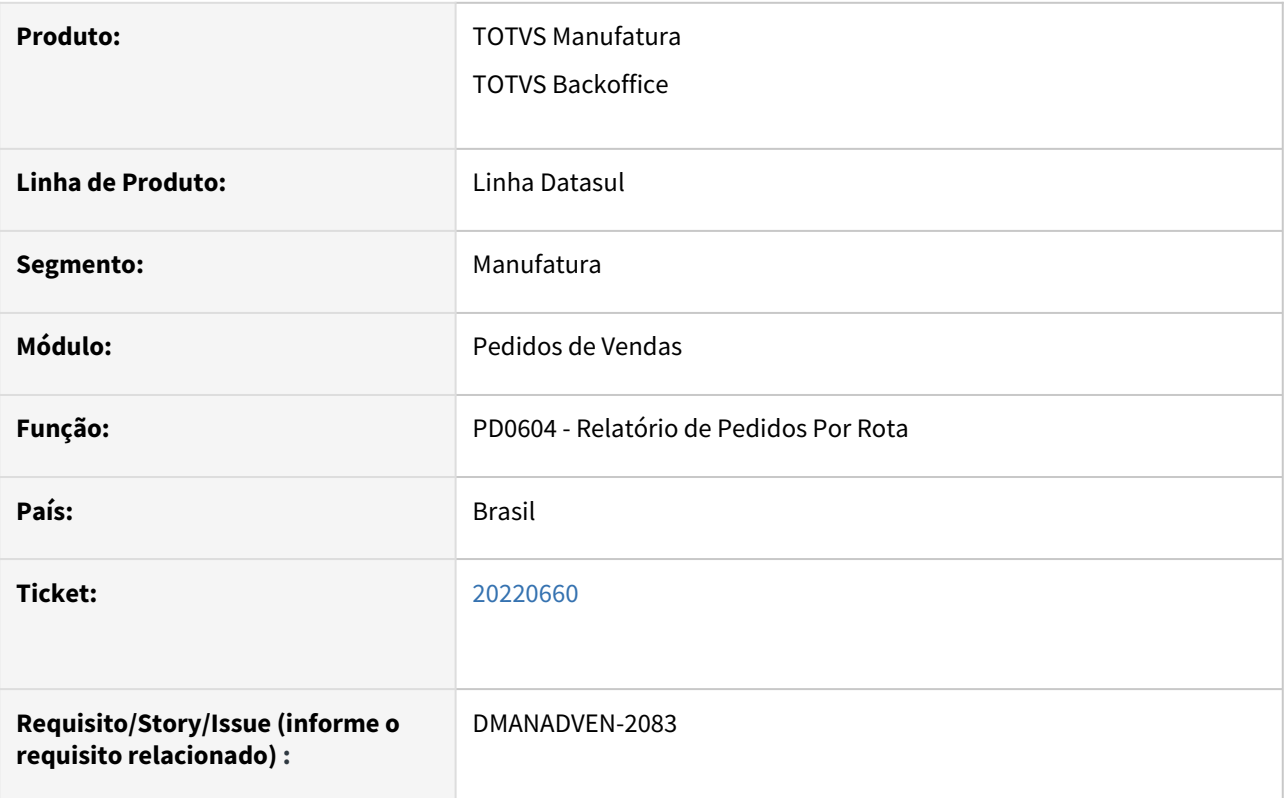

## **02. SITUAÇÃO/REQUISITO**

Implantação app minhas vendas, utilizando celular com sistema operacional IOS está travando ao efetuar login.

## **03. SOLUÇÃO**

Corrigida a rotina para que não trave ao fazer login.

# 203312113 DMANADVEN-20939 - Sequência cancelada no pedido para item com nota no conceito faturamento antecipado

#### **01. DADOS GERAIS**

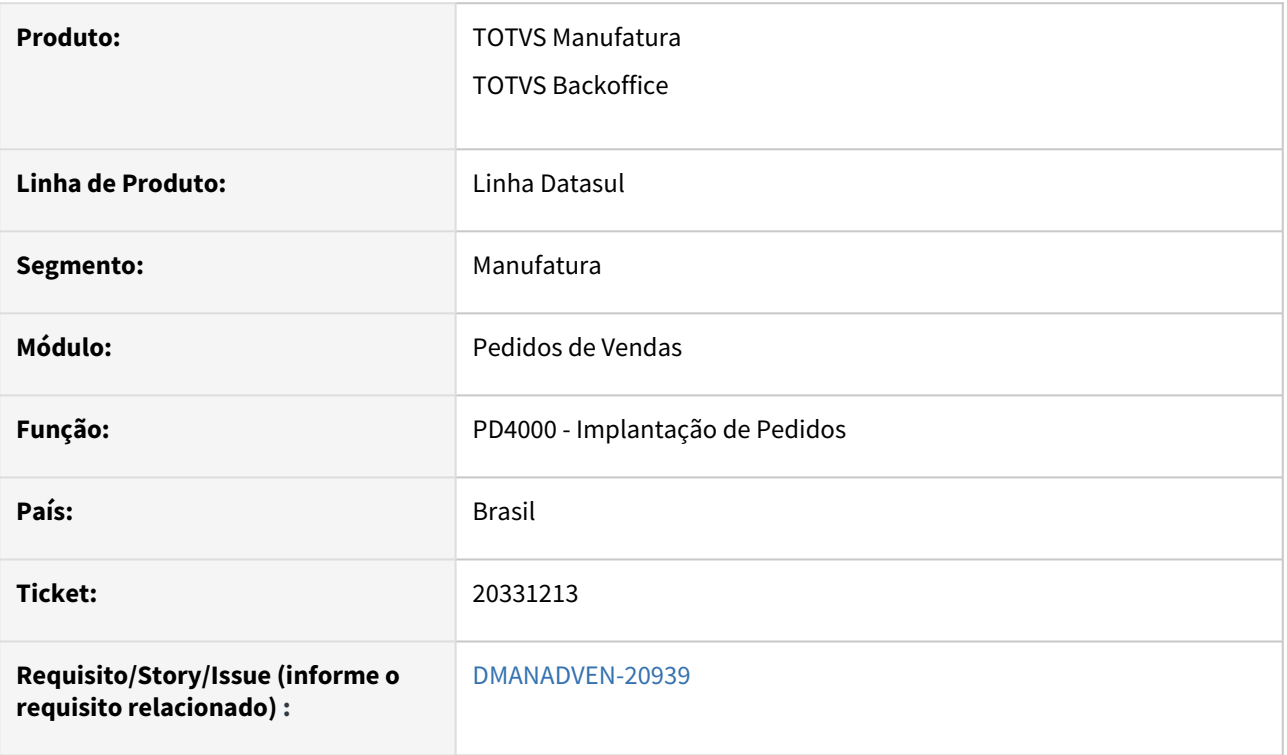

## **02. SITUAÇÃO/REQUISITO**

As rotinas de inclusão de pedidos estavam permitindo cancelar uma sequência do item de um pedido do tipo "Faturamento Antecipado e Entrega Futura" que tem nota válida. Apresentava a mensagem 55806 mas esta msg é somente de alerta.

## **03. SOLUÇÃO**

Adicionado tratamento para não permitir cancelar itens de pedido de "Faturamento Antecipado e Entrega Futura" que possuem uma Nota Fiscal associada.

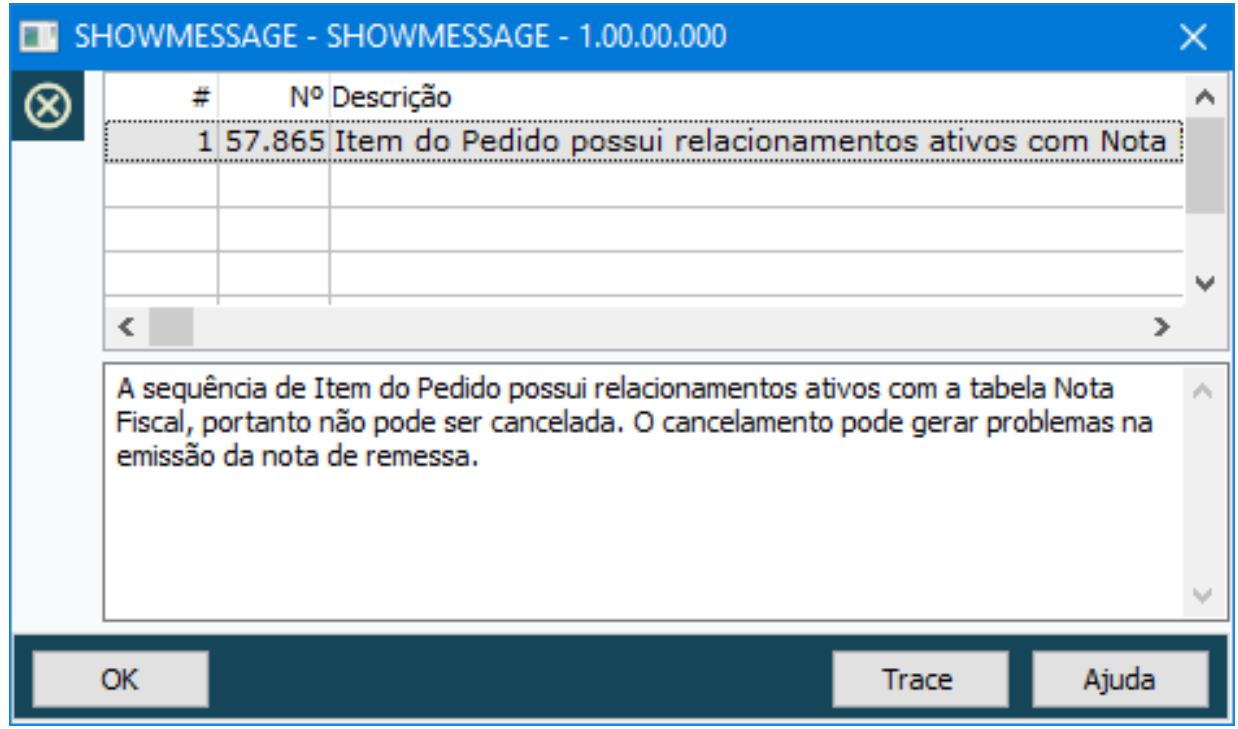

# DMANADVEN-20234 - Ajustar cálculo do PD0912 para considerar a Quantidade Alocada em Pedidos

#### **01. DADOS GERAIS**

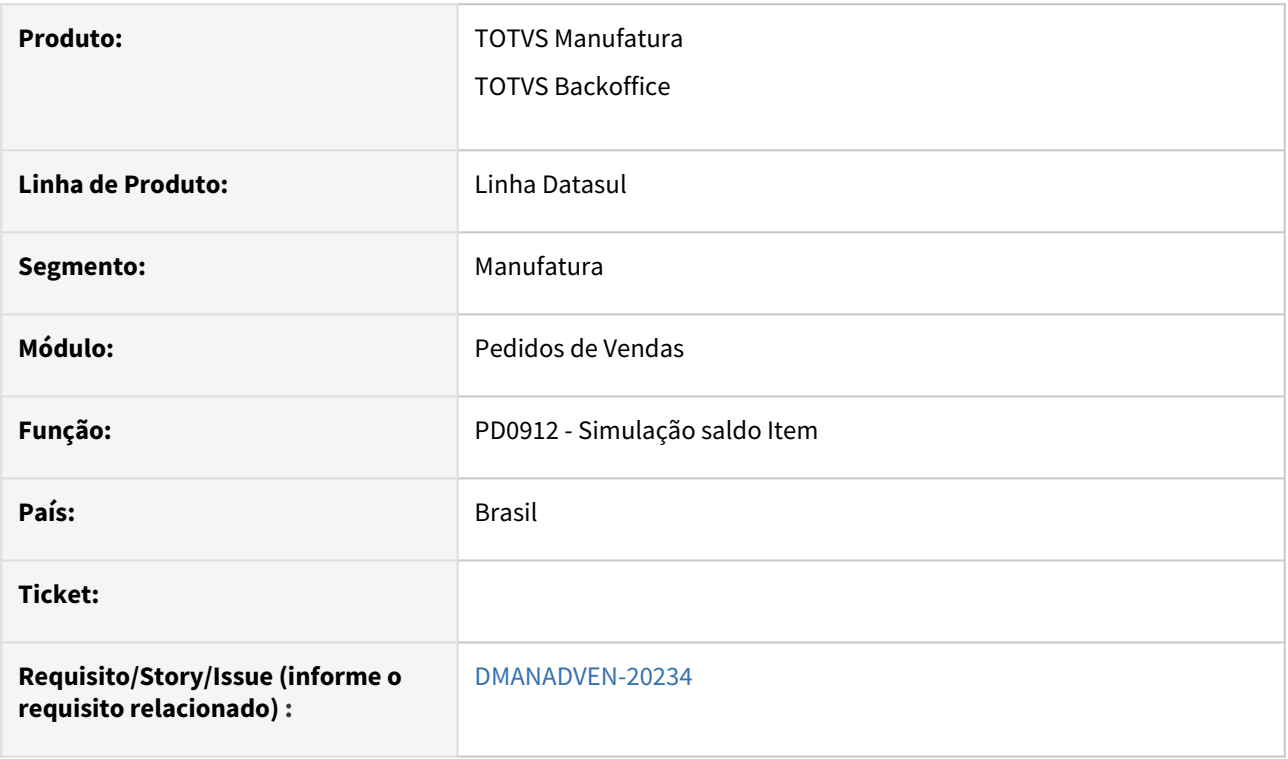

## **02. SITUAÇÃO/REQUISITO**

A quantidade exibida nos campos "Saldo Inicial e Quat Alocada" do PD0912 não conferia com que é exibida noa consulta do estoque CE0830 ou no PD4000html.

## **03. SOLUÇÃO**

Ajustados os cálculos dos campos Quantidade Alocada e Saldo Inicial do PD0912 para considerar a Quantidade Alocada em Pedidos, como ocorre também na consulta de estoques CE0830 e no PD4000 HTML/ Portal.

# 4.1.8 Regras de Times (TMV) - Manutenção - 12.1.2407

# 19067569 DMANADVEN-20163 Erro interno ao acessar a manutenção de tipo de hierarquias

## **01. DADOS GERAIS**

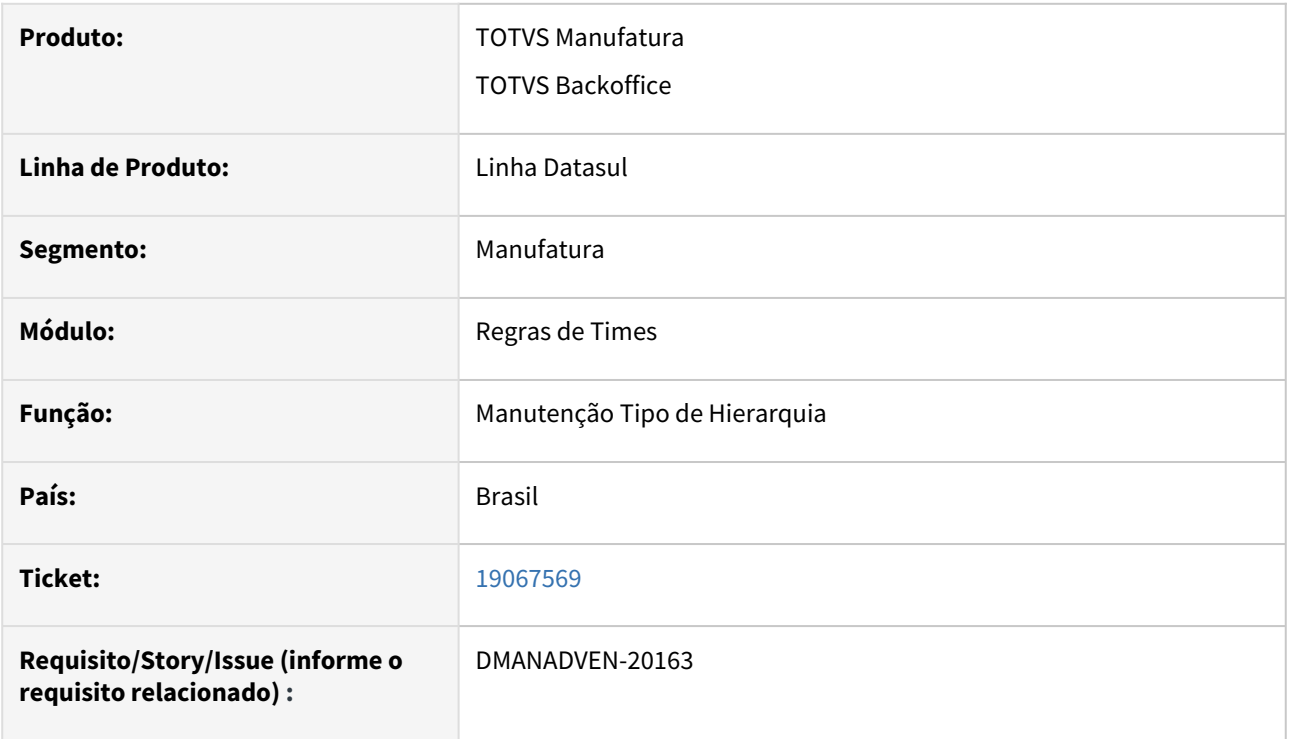

## **02. SITUAÇÃO/REQUISITO**

Erro interno (banco de dados MDTCRM não conectado) ao acessar a manutenção de tipo de hierarquias.

## **03. SOLUÇÃO**

Corrigida a rotina para acessar manutenção de tipo de hierarquias.

# 4.1.9 Suporte (CSP) - Manutenção - 12.1.2407

# 19104114 DMANADVEN-20514 - Ao fazer a busca pelo cartão o número de protocolo não aparece

#### **01. DADOS GERAIS**

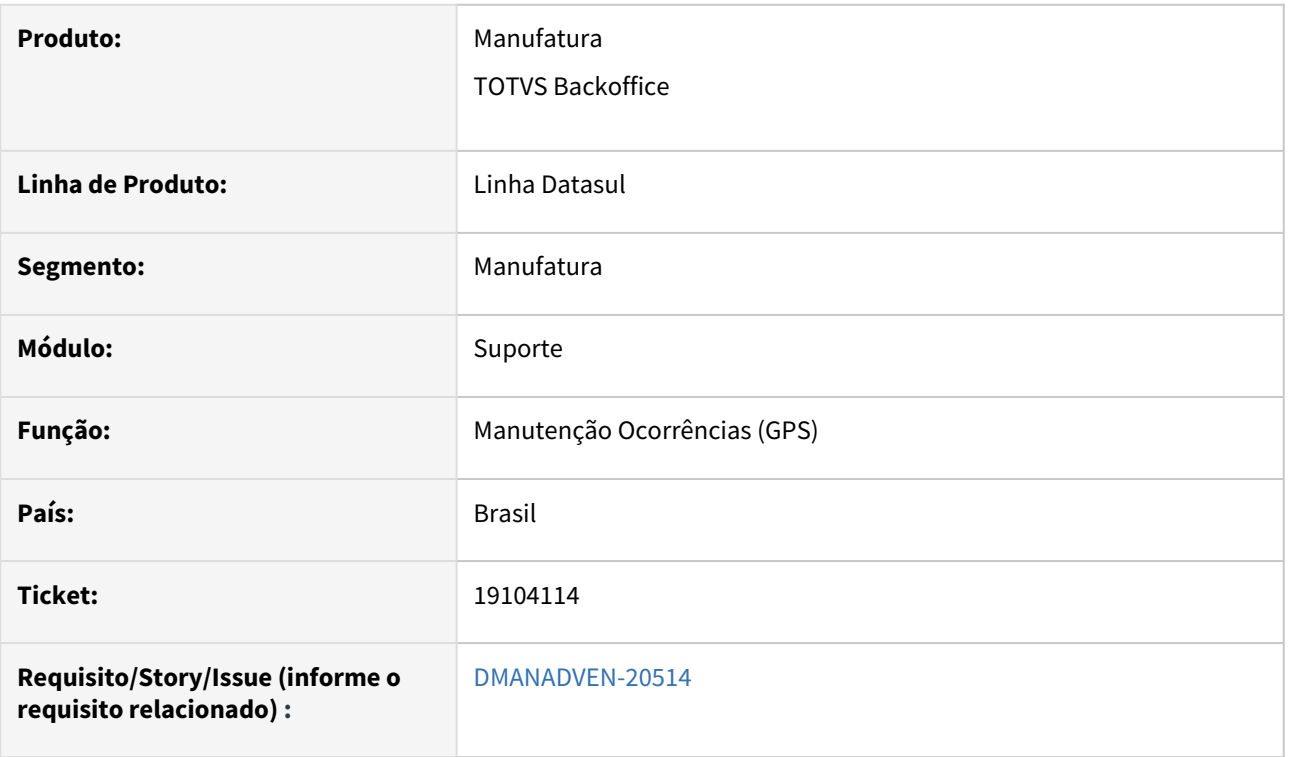

## **02. SITUAÇÃO/REQUISITO**

Ao realizar as busca de protocolo pelo número da carteirinha que está relacionada a mais de uma conta, não era apresentado o protocolo que está associado a esta carteirinha.

## **03. SOLUÇÃO**

Foi alterado para que ao fazer a pesquisa pela carterinha, se a mesma estiver relacionada a mais de uma conta/cliente, irá apresentar todos os protocolos referentes a carterinha em questão.

# 19380667 DMANADVEN-20433 PROGRESS 12 - Impressão Chamados CRM

## **01. DADOS GERAIS**

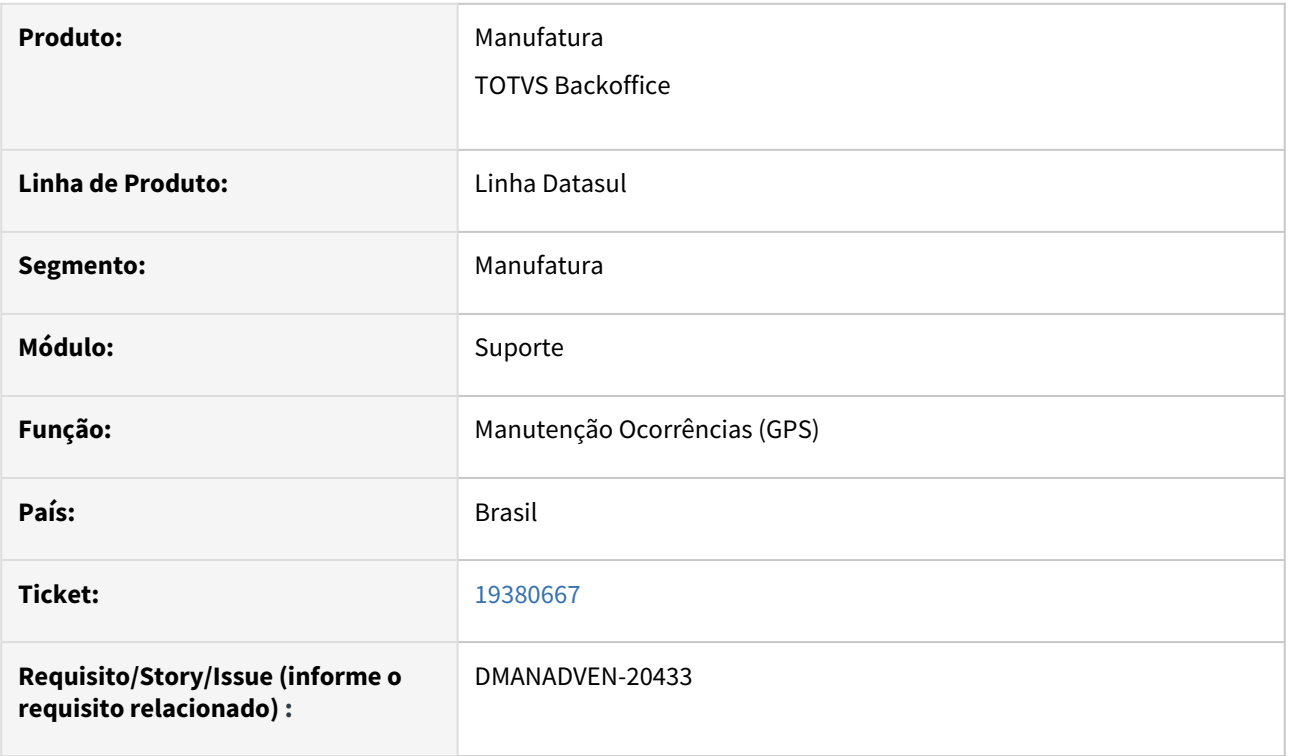

## **02. SITUAÇÃO/REQUISITO**

Na rotina de ocorrências de Gestão de Planos estava ocorrendo a quebra de acentuação nos campos descritivos.

## **03. SOLUÇÃO**

Corrigida a rotina para passar na requisição o encode utilizado, com isso, o relatório passou a ser impresso corretamente.

# 19411915 DMANADVEN-20436 - Problemas na exportação de ocorrência/oportunidades - linhas espaçadas, sem padrão, após a linha 89 da planilha

#### **01. DADOS GERAIS**

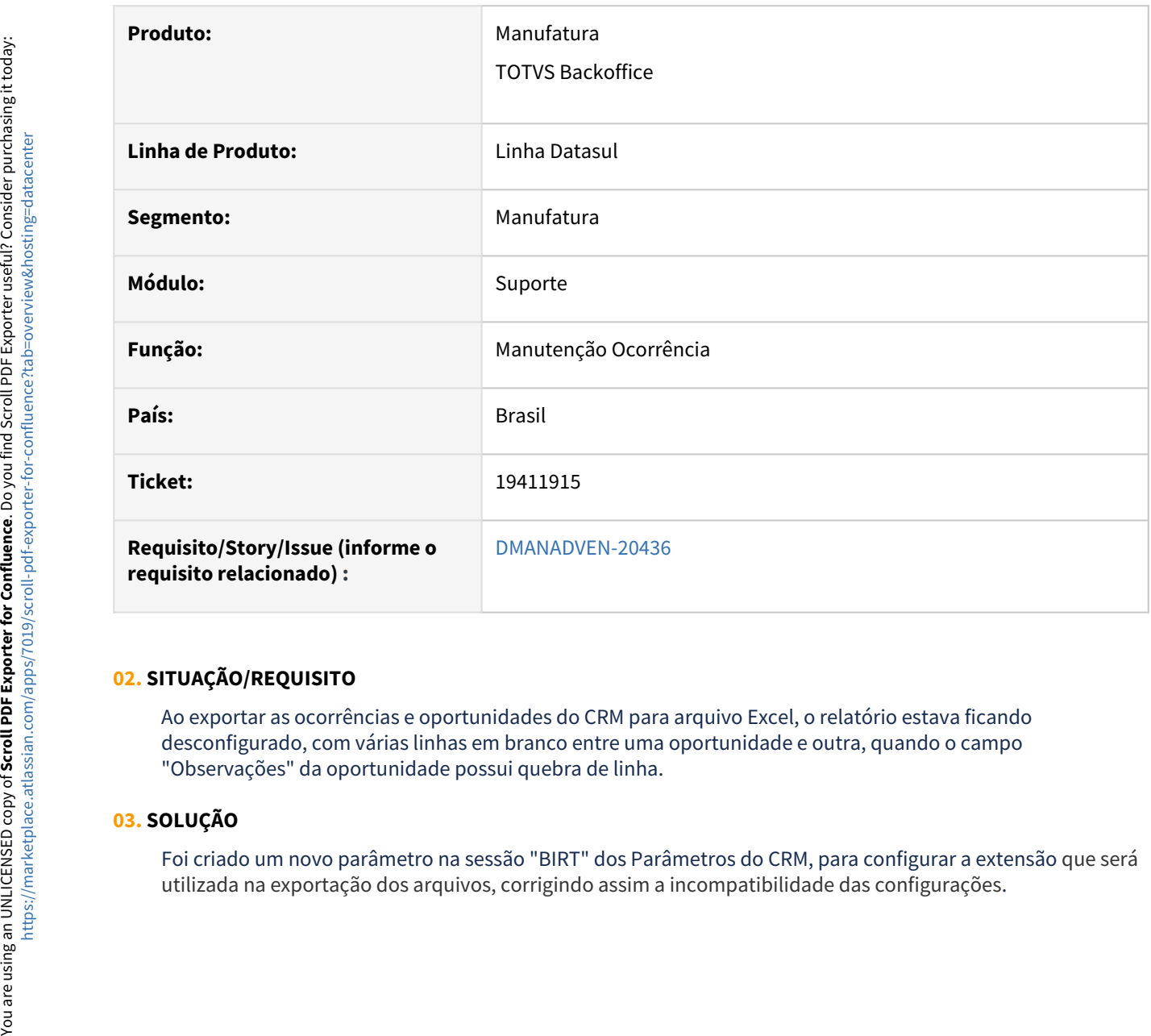

## **02. SITUAÇÃO/REQUISITO**

Ao exportar as ocorrências e oportunidades do CRM para arquivo Excel, o relatório estava ficando desconfigurado, com várias linhas em branco entre uma oportunidade e outra, quando o campo "Observações" da oportunidade possui quebra de linha.

## **03. SOLUÇÃO**

Foi criado um novo parâmetro na sessão "BIRT" dos Parâmetros do CRM, para configurar a extensão que será

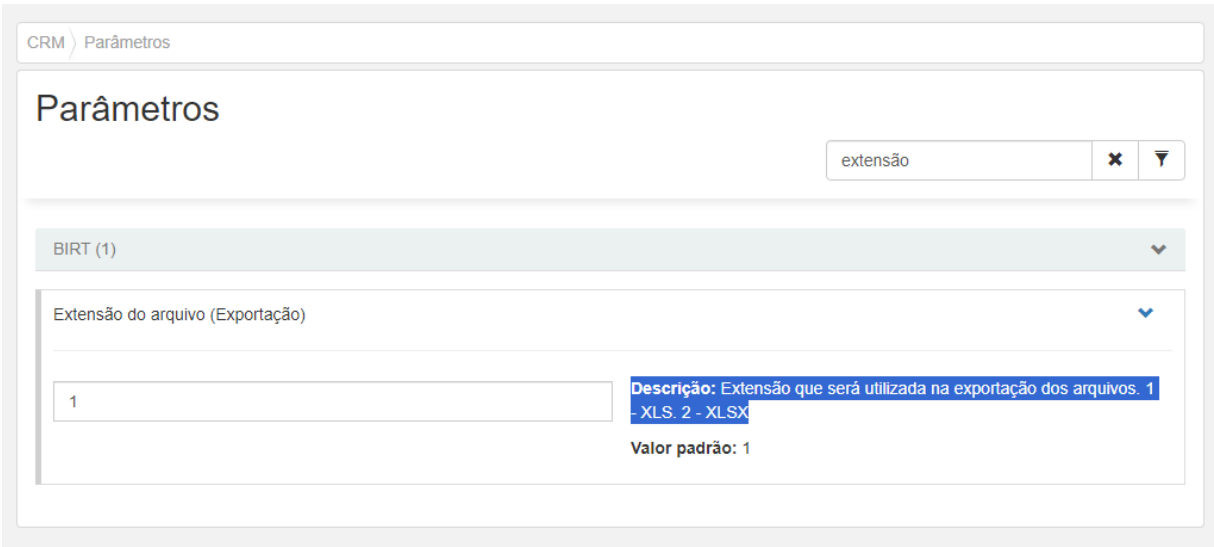

19680434 DMANADVEN-20542 - Ocorrência - campo situação imprimindo em PDF fora da margem padrão

## **01. DADOS GERAIS**

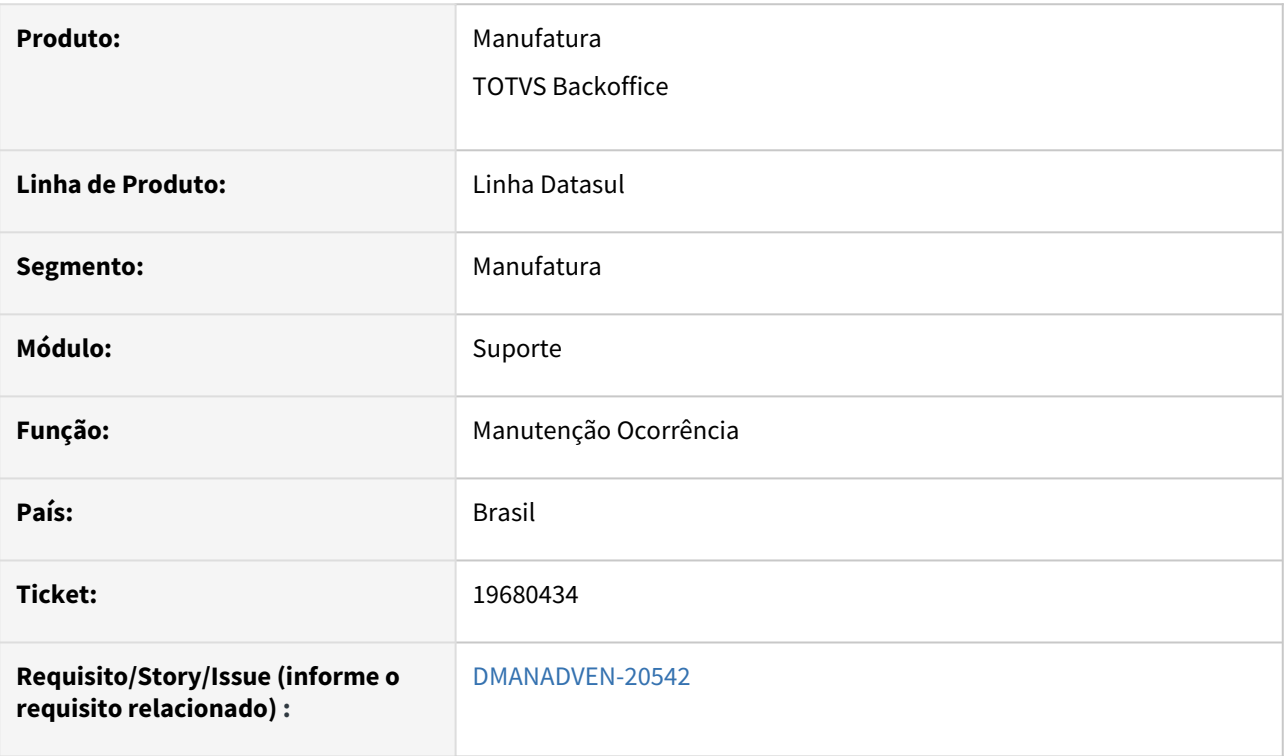

## **02. SITUAÇÃO/REQUISITO**

Ocorrência estava imprimindo um relatório em pdf no CRM Ocorrência, o campo texto e tabela estava fora da margem padrão.

#### **03. SOLUÇÃO**

Adicionado tratamento para exibir corretamente o campo de solução ao imprimir uma ocorrência em PDF.

## **OCORRÊNCIA DATA** 04/06/24 10:50:25 **TOTVS** USUÁRIO 14 - REPRES NO PORTAL - EMBAU8680

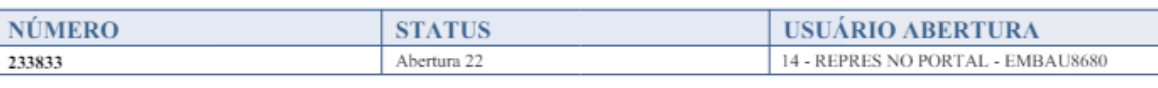

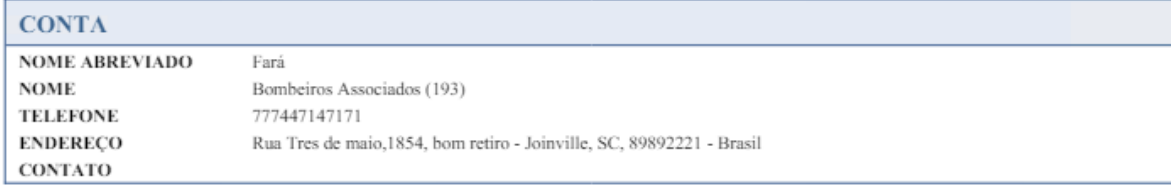

#### **SITUAÇÃO**

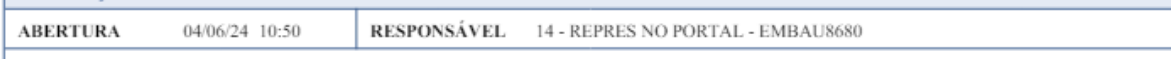

Cross Segmentos - Linha Datasul - MCS - Como é feita a atualização do preço base do item a partir da estrutura SITUAÇÃO - O cliente está imprimindo

Cross Segmentos - Linha Datasul - MCS - Como é feita a atualização do preço base do item a partir da estrutura SITUAÇÃO - O cliente está imprimindo<br>um relativio em pelo rem coerrências, o campo texto e tabela esta fora da

tabela esta fora da margem padrão.<br>RESULTADO ESPERADO - Verificar as margem da tabela situação com a tabela solucionado.Cross Segmentos - Linha Datasul - MCS - Como é feita a<br>atualização do preço base do item a partir da e tabela esta fora da margem padrão.<br>RESULTADO ESPERADO - Verificar as margem da tabela situação com a tabela solucionado.

# 20125324 DMANADVEN-20792 - Consulta de ocorências não filtra por conta

#### **01. DADOS GERAIS**

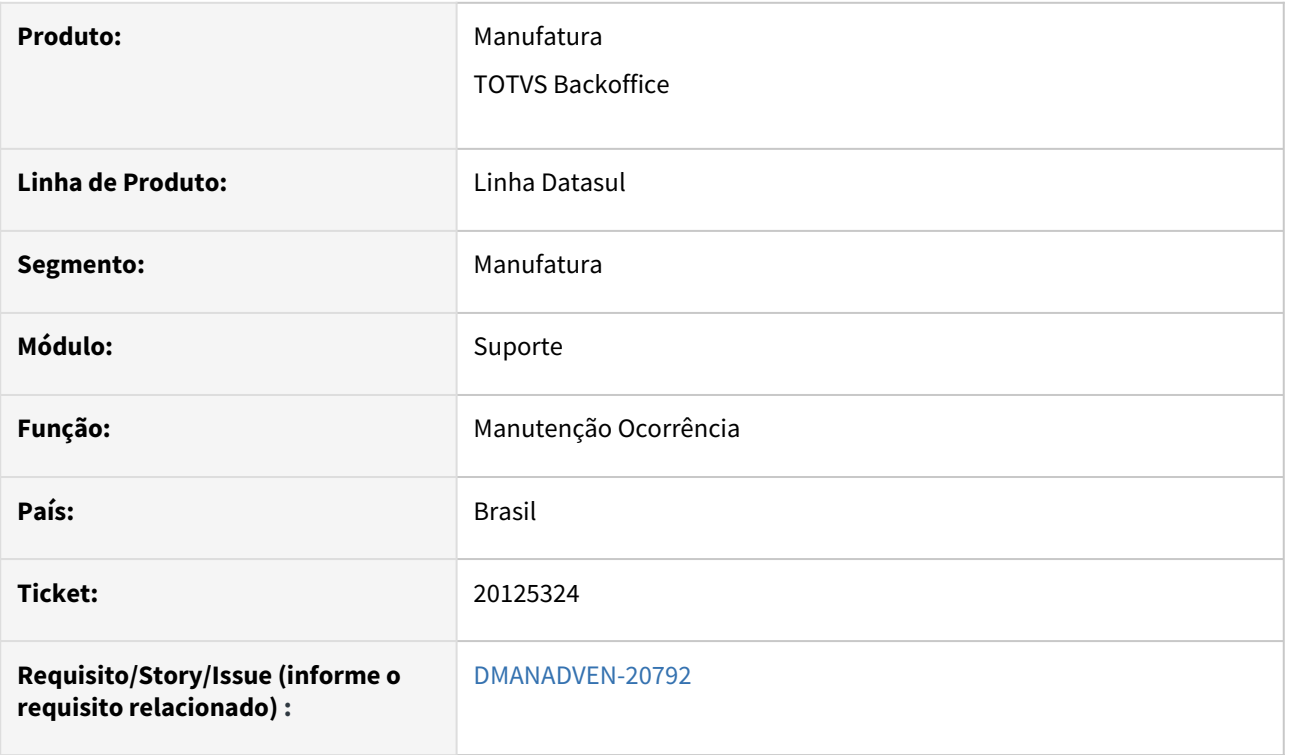

## **02. SITUAÇÃO/REQUISITO**

Ao consultar o detalhamento de uma conta no CRM (html-crm.account) não era listado as ocorrências relacionadas a conta.

A mesma situação acontecia caso seja realizado um search pela conta no programa html-crm.ticket

## **03. SOLUÇÃO**

Foi adicionado uma alteração para que as ocorrências sejam carregadas corretamente no detalhamento da conta.

# 4.2 Agroindústria - Manutenção - 12.1.2407

Pesquisar

# 4.2.1 Originação de Grãos - Manutenção - 12.1.2407

Pesquisar

# Venda, Compra e Armazenagem de Grãos - Manutenção - 12.1.2407

Pesquisar
# 18906065 DAGROINDUSTRIA-13286 DT Lentidão no processamento da API geração lotes originação

#### **01. DADOS GERAIS**

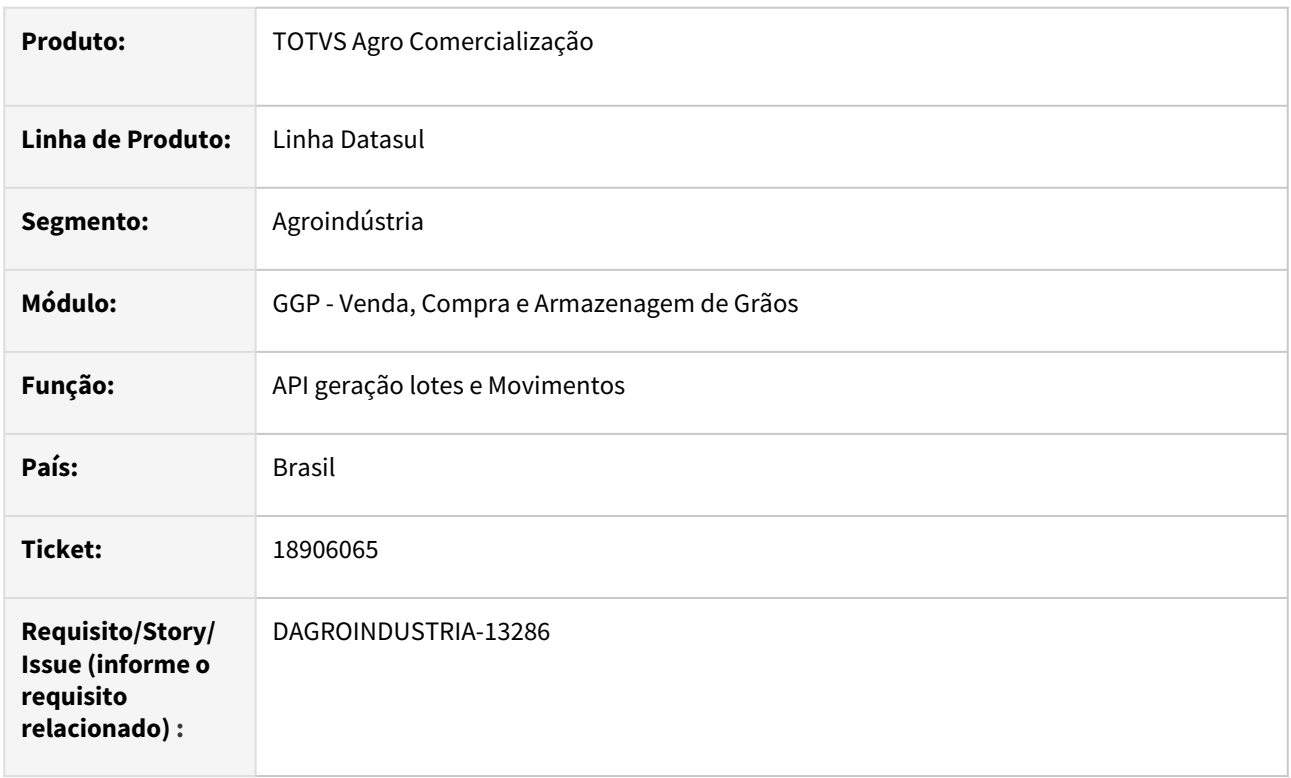

# **02. SITUAÇÃO/REQUISITO**

Ao efetuar atualização de notas via módulo de recebimento foi identificada muita lentidão para conclusão do processamento, assim sendo, necessitamos de uma analise de desempenho nessa rotina.

#### **03. SOLUÇÃO**

A lentidão na atualização das notas via módulo de recebimento ocorre apenas quando item da nota estiver parametrizado para utilizar características técnicas do lotes, onde a rotina executa através de uma API determinado processamento para atualização no módulo de originação de grãos os lotes que estão vinculados a nota.

Diante disso, foi implementada melhoria na API geração de lotes e movimentos Originação (ggapi140), revisando as leituras e acessos a tabela de lote (gg-lote), assim como adequando leituras de outras tabelas corelacionadas.

#### **04. DEMAIS INFORMAÇÕES**

# **05. ASSUNTOS RELACIONADOS**

#### 19073930 DAGROINDUSTRIA-13190 DT Lançamento de exportação com falha

#### **01. DADOS GERAIS**

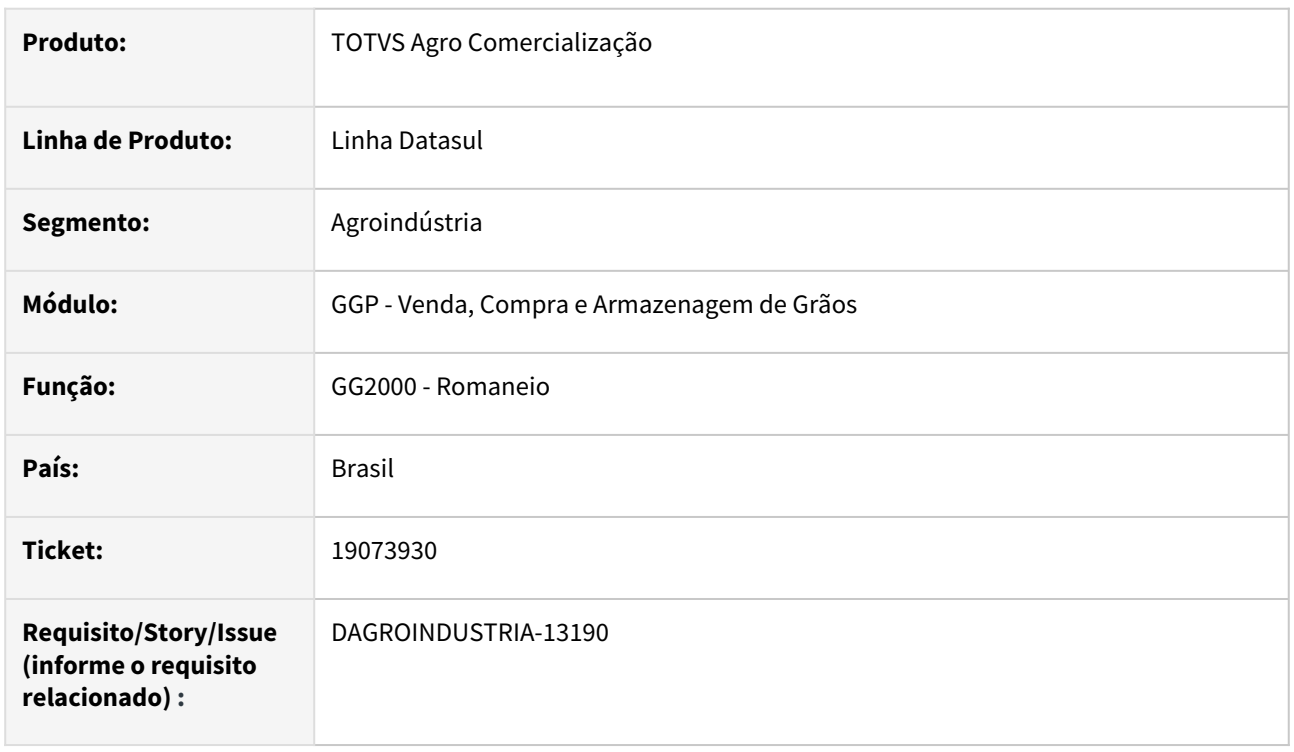

#### **02. SITUAÇÃO/REQUISITO**

Ao efetuar um processo de exportação de forma direta, ou seja, sem utilizar processo de formação de lotes, ao registrar uma instrução de embarque e informar uma natureza de operação de exportação a rotina está emitindo mensagem de bloqueio "35041- É obrigatório a informação de natureza de operação que não tenha parametrização de exportação".

#### **03. SOLUÇÃO**

Implementada melhoria na rotina detalhes contrato venda(GG1090) permitindo efetuar processo de exportação direta, sem utilizar processo de formação de lotes. Para tal, na tela de características técnicas aceitáveis foi incluso novo campo indicando se o contrato permite faturamento direto. Este campo estará *visível* apenas se natureza de operação do contrato for exportação e a alteração neste campo somente se *todos* os lotes que estiverem vinculados ao contrato estejam com status "*disponível*", caso contrato, alteração não será permitida.

Após marcada a flag do novo campo, ao registrar nova instrução de embarque será exibida de forma automática a natureza de operação que está no contrato, possibilitando registrar romaneio de saída relacionando a instrução previamente criada, mantendo assim toda rastreabilidade nos lotes.

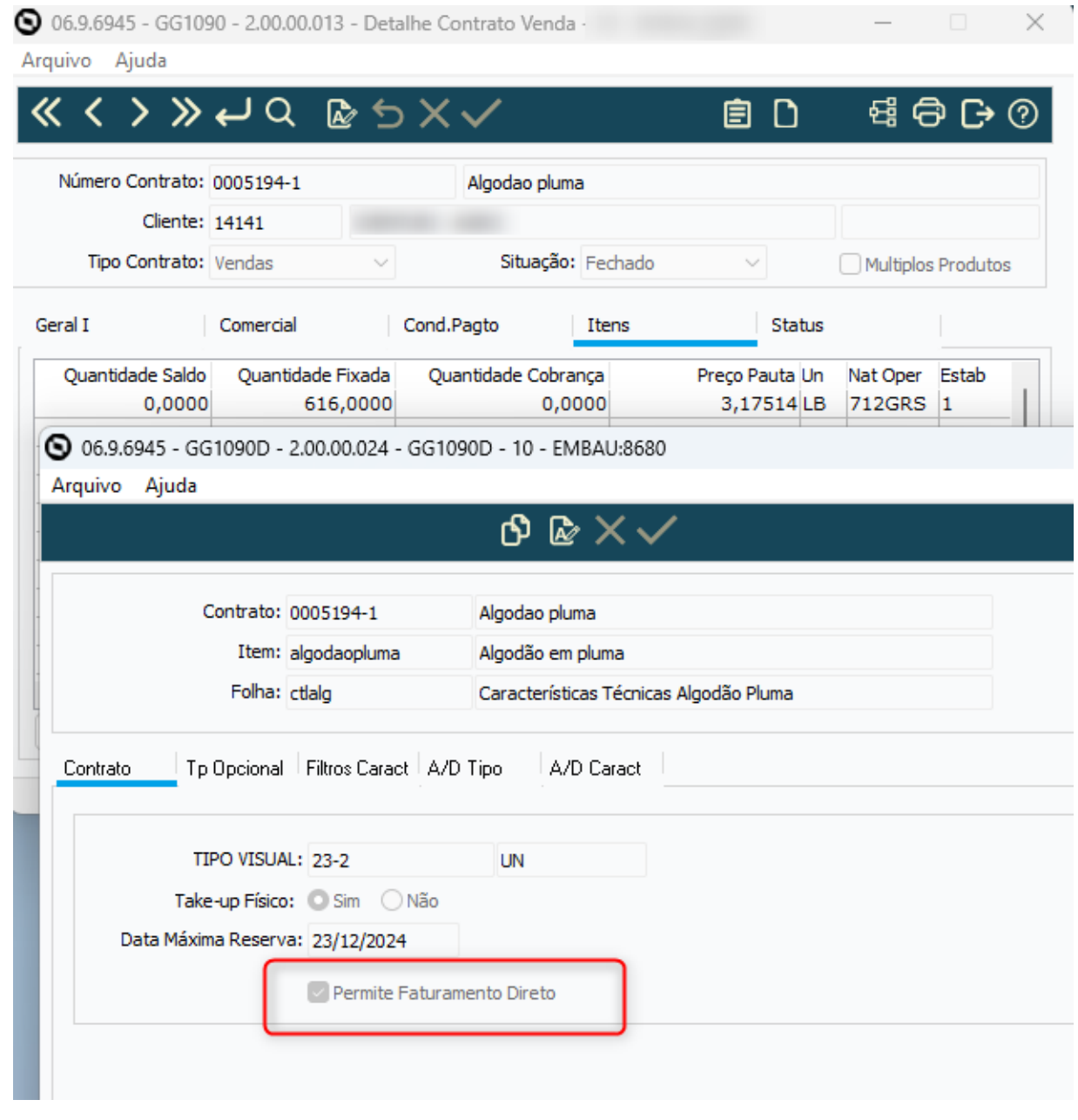

# **04. DEMAIS INFORMAÇÕES**

Não se aplica

# **05. ASSUNTOS RELACIONADOS**

# 19242651 DAGROINDUSTRIA-13518 DT Romaneio com diferença nota de entrada x devolução

#### **01. DADOS GERAIS**

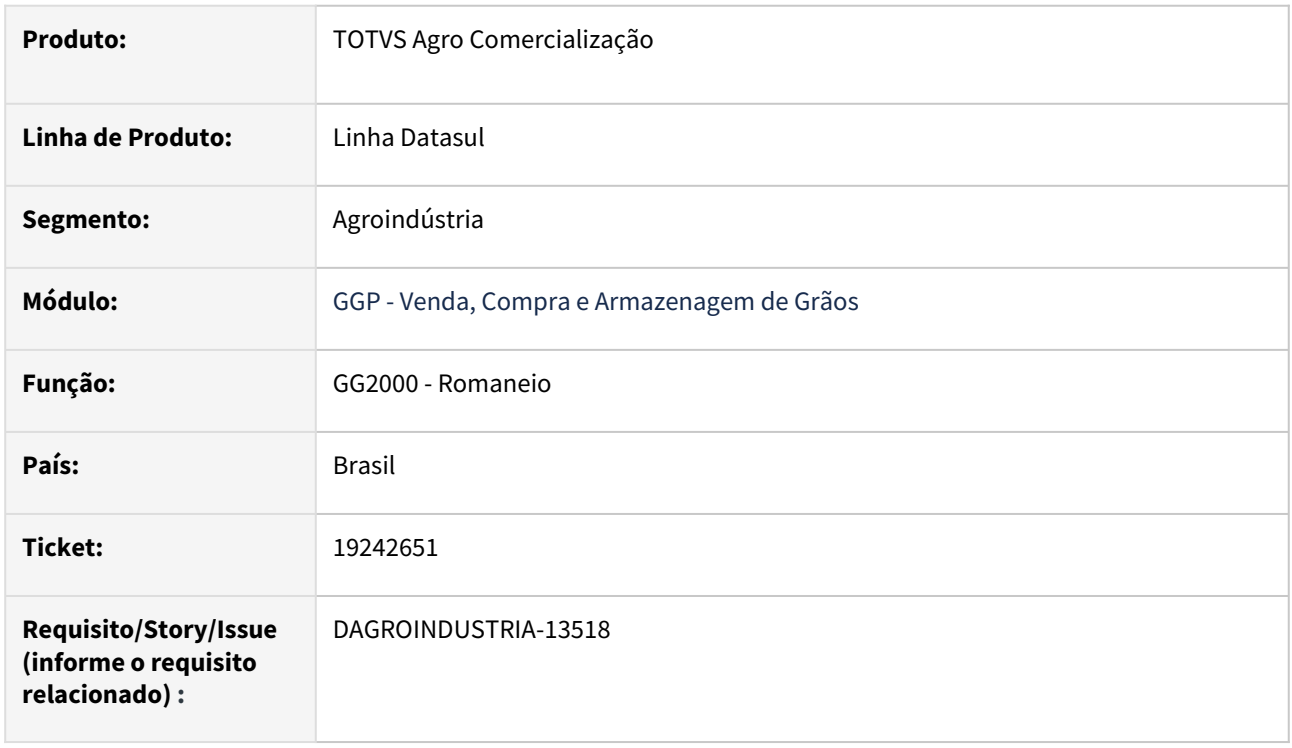

# **02. SITUAÇÃO/REQUISITO**

Após registrar romaneio de saída/devolução foi observado que o valor da mercadoria está divergente entre as notas de entrada e devolução.

# **03. SOLUÇÃO**

A rotina de cálculo do valor da devolução foi revisada para que não sejam geradas divergências de valor da mercadoria com nota de entrada.

# **04. DEMAIS INFORMAÇÕES**

Não se aplica

# **05. ASSUNTOS RELACIONADOS**

### 19406092 DAGROINDUSTRIA-13402 DT Conferência de notas listando pedido incorreto

#### **01. DADOS GERAIS**

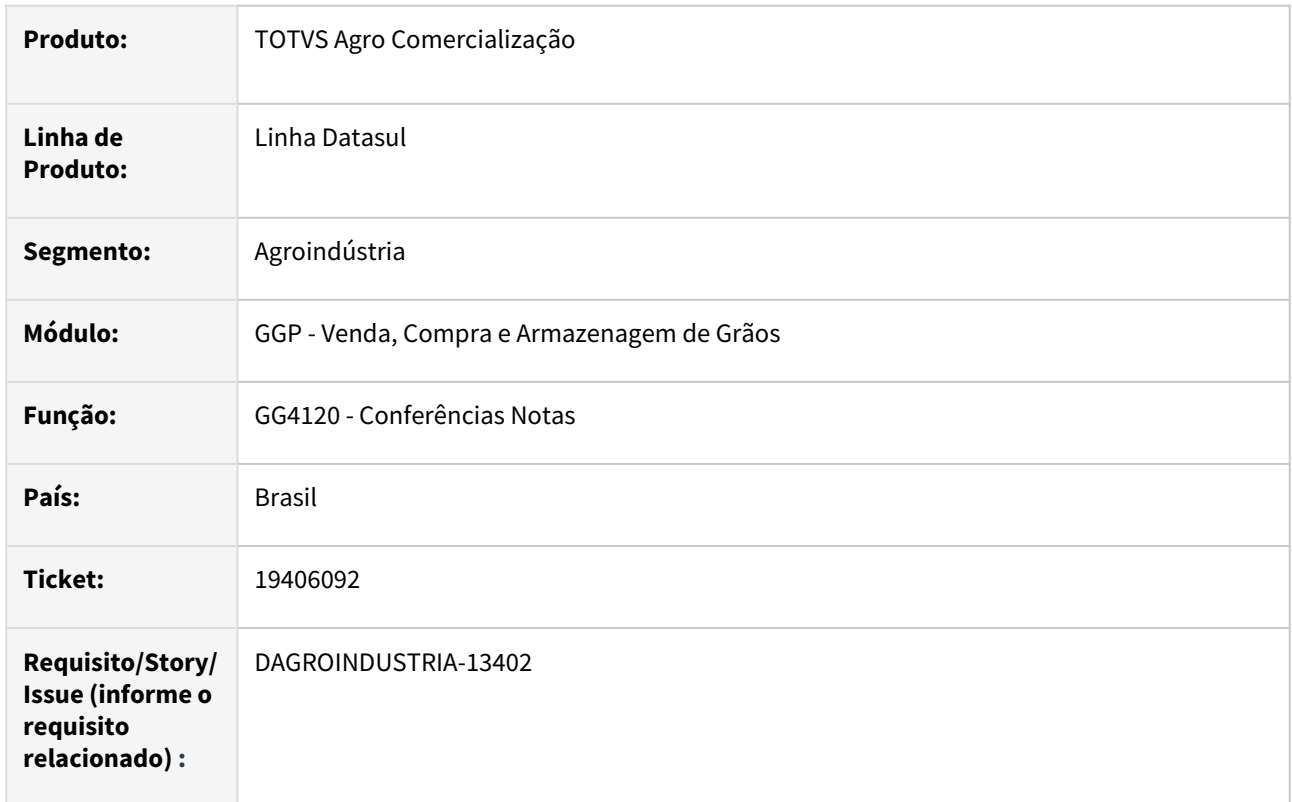

### **02. SITUAÇÃO/REQUISITO**

O relatório conferência de notas (GG4120) está exibindo pedido principal mesmo que haja faturamento com vários pedidos.

# **03. SOLUÇÃO**

Realizado ajustes no relatório para listar número do pedido conforme cada sequencia da nota.

#### **04. DEMAIS INFORMAÇÕES**

Não se aplica

# **05. ASSUNTOS RELACIONADOS**

# 19565496 DAGROINDUSTRIA-13486 DT Arredondamento coluna cotação no detalhe contrato

#### **01. DADOS GERAIS**

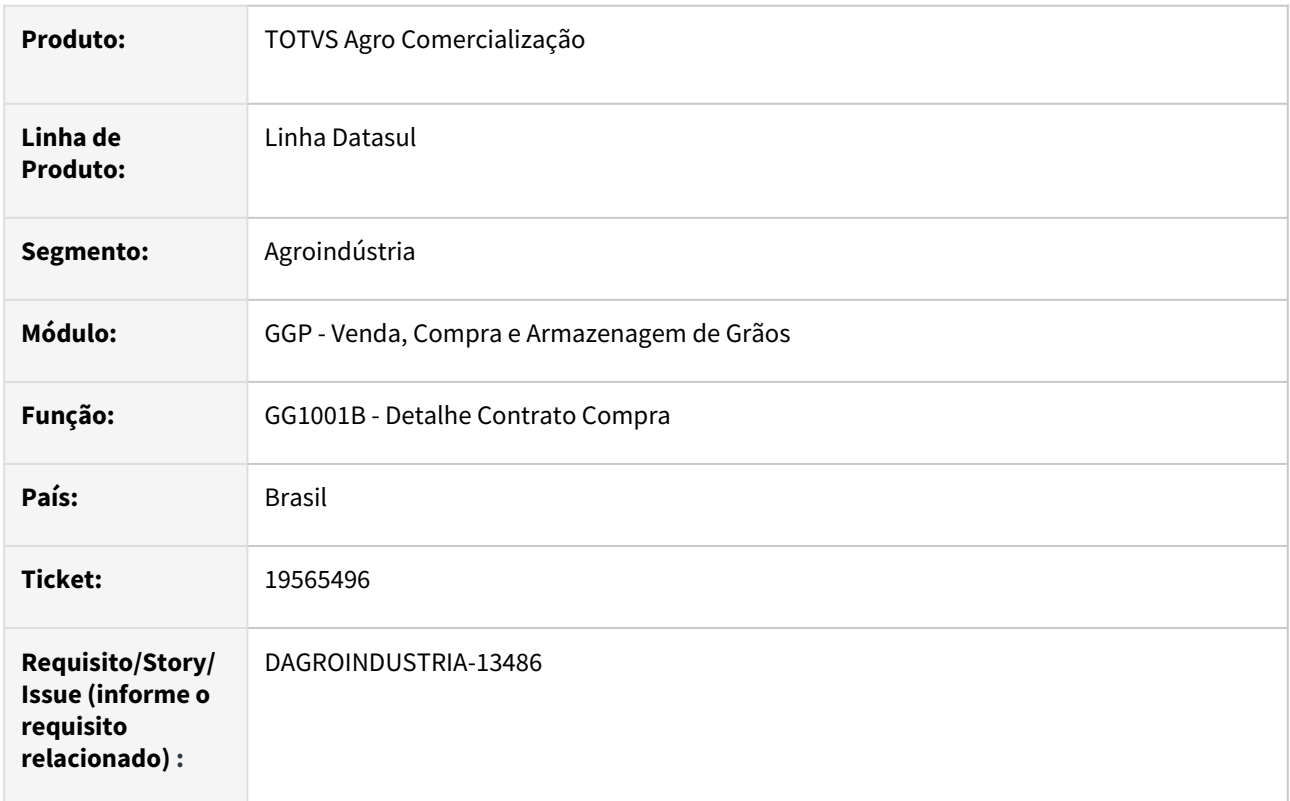

#### **02. SITUAÇÃO/REQUISITO**

Ao acessar a rotina detalhes contrato compra (GG1001B) e posicionar na pasta "Comp" para listar as informações dos componentes vinculados ao contrato, observamos que na coluna "Cotação" está sendo exibida informação com apenas 4 casas decimais.

#### **03. SOLUÇÃO**

Realizado ajuste na rotina alterando o formato do campo cotação para 8 casas decimais, para assim listar os dados da cotação na sua totalidade.

# **04. DEMAIS INFORMAÇÕES**

Não se aplica

#### **05. ASSUNTOS RELACIONADOS**

# 19753615 DAGROINDUSTRIA-13678 DT Cidade inexistente ao registrar novos negócios

#### **01. DADOS GERAIS**

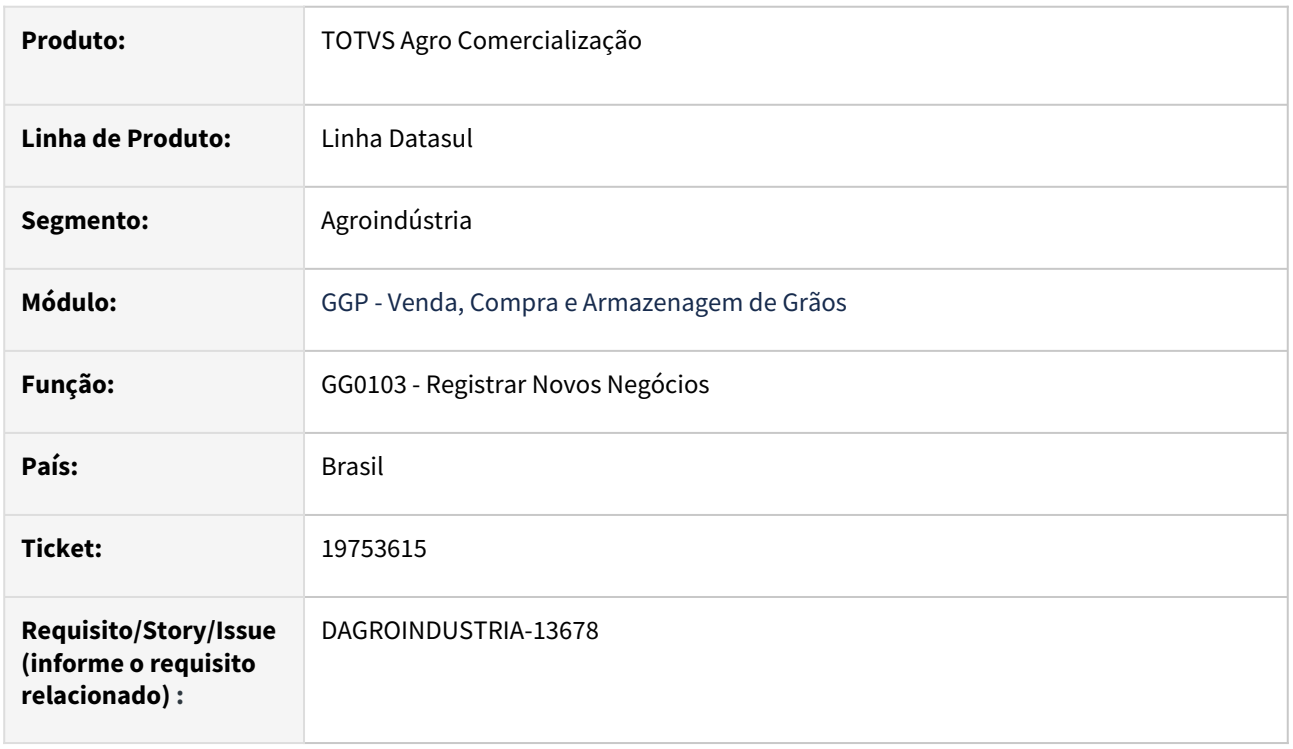

# **02. SITUAÇÃO/REQUISITO**

Ao registrar trade slip de compra via GG0103 informando emitente estrangeiro bem como cidade/estado equivalente, a rotina está apresentando mensagem e bloqueio relatando que cidade/uf não está cadastrada

# **03. SOLUÇÃO**

Revisada validação na confirmação do trade slip de compra onde a rotina estava analisando cidade/estado informado com pais da empresa, sendo o correta validar com pais do emitente.

#### **04. DEMAIS INFORMAÇÕES**

Não se aplica

# **05. ASSUNTOS RELACIONADOS**

#### 19800134 DAGROINDUSTRIA-13765 DT Devolução quantidade com valor divergente no financeiro

#### **01. DADOS GERAIS**

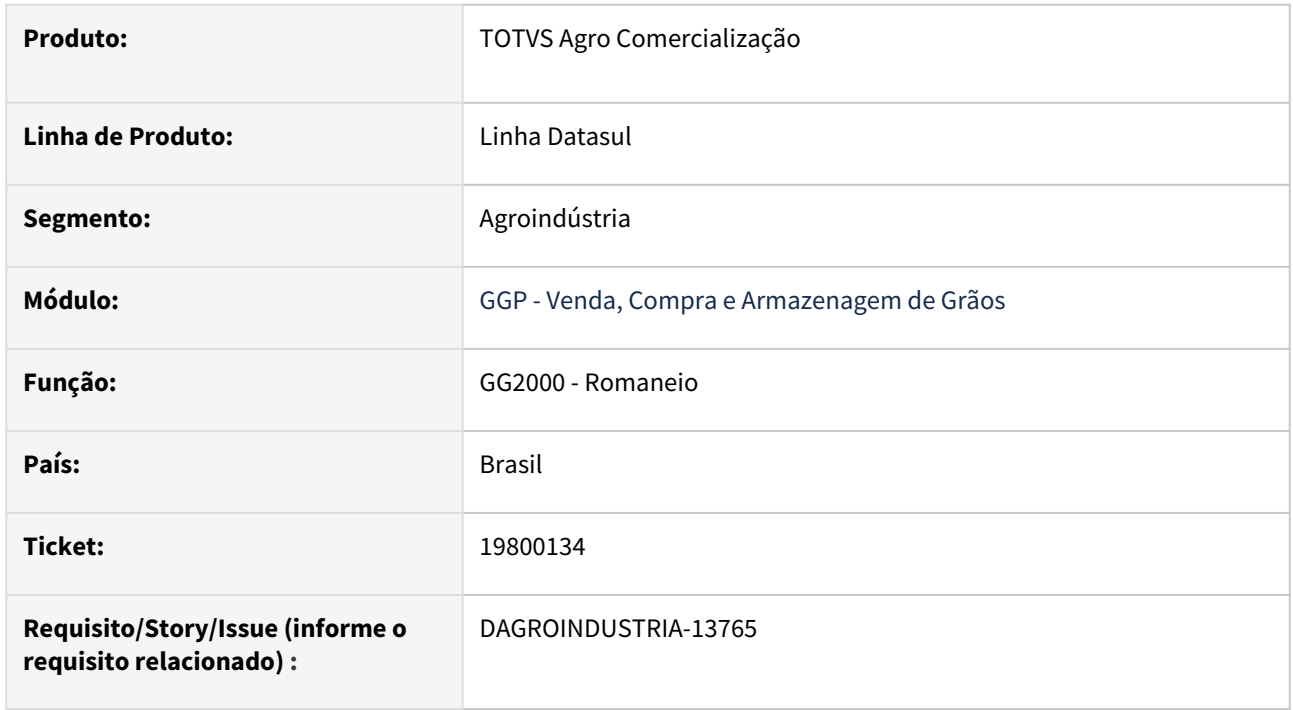

# **02. SITUAÇÃO/REQUISITO**

Realizada a devolução via romaneio (GG2000) de um documento de entrega com 2 itens no mesmo romaneio, porém aparentemente, parece que só o primeiro item devolvido está gerando o movimento de acerto de valor a crédito. Ele divide o valor da primeira devolução entre os títulos seq. 10 e seq. 20. A outra devolução não consta o movimento no financeiro.

#### **03. SOLUÇÃO**

Revisada a rotina de geração de documentos atualizando as sequencias das duplicatas conforme a sequencia dos títulos, permitindo que ao realizar as devoluções o acerto de valor a crédito seja realizado em cada titulo.

#### **04. DEMAIS INFORMAÇÕES**

Não se aplica

#### **05. ASSUNTOS RELACIONADOS**

### 19915478 DAGROINDUSTRIA-13884 DT Cancelamento nota romaneio lendo informação de tabela não posicionada

### **01. DADOS GERAIS**

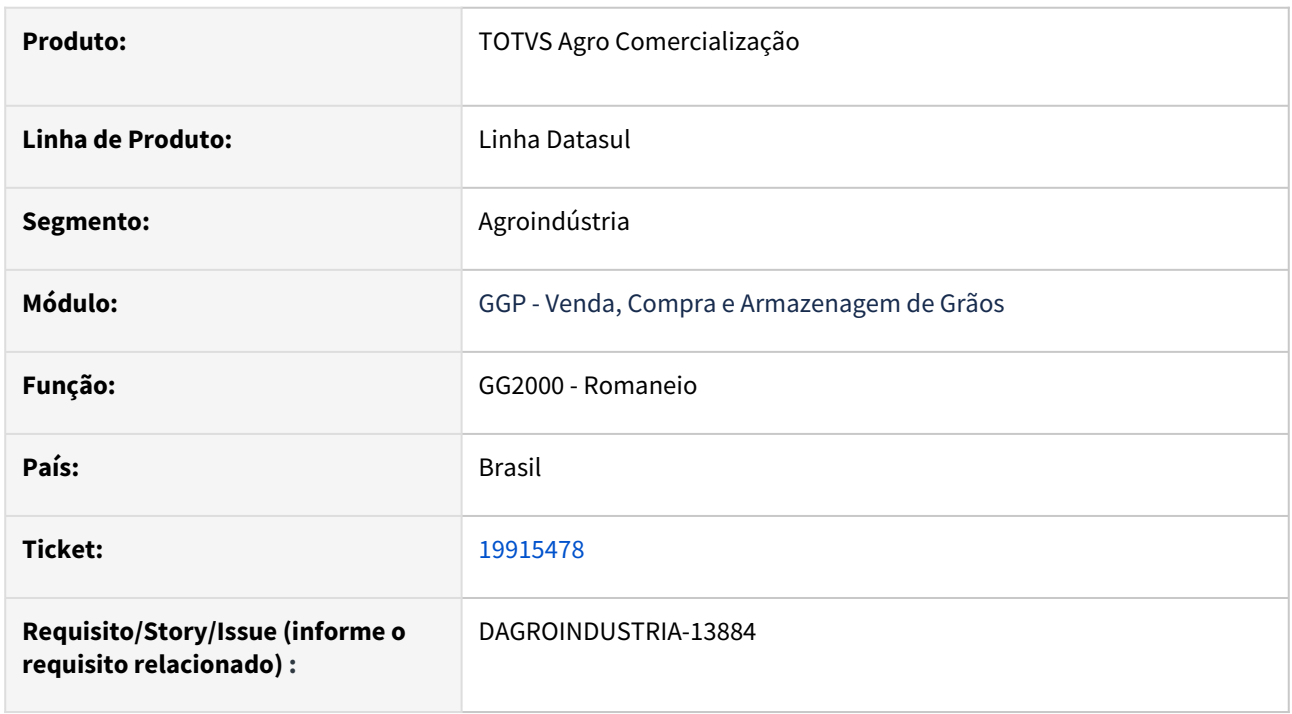

# **02. SITUAÇÃO/REQUISITO**

Ao executar rotina para atualização do status da nota fiscal, foi observado que em determinado processo esta sendo apresentado mensagem de erro não tratado pelo sistema com o seguinte relato (*\*\* No Itens NF Movimentadas p/Estoq record is available. (91)* )

# **03. SOLUÇÃO**

Realizada correção na rotina onde em determinada situação, após a eliminação do documento relacionado a nota não verificava se registro ainda estava disponível na base o que ocasionava mensagem de erro não tratada.

#### **04. DEMAIS INFORMAÇÕES**

Não se aplica

### **05. ASSUNTOS RELACIONADOS**

### 20117467 DAGROINDUSTRIA-13982 DT Erro portador no cancelamento de volume do contrato de venda

#### **01. DADOS GERAIS**

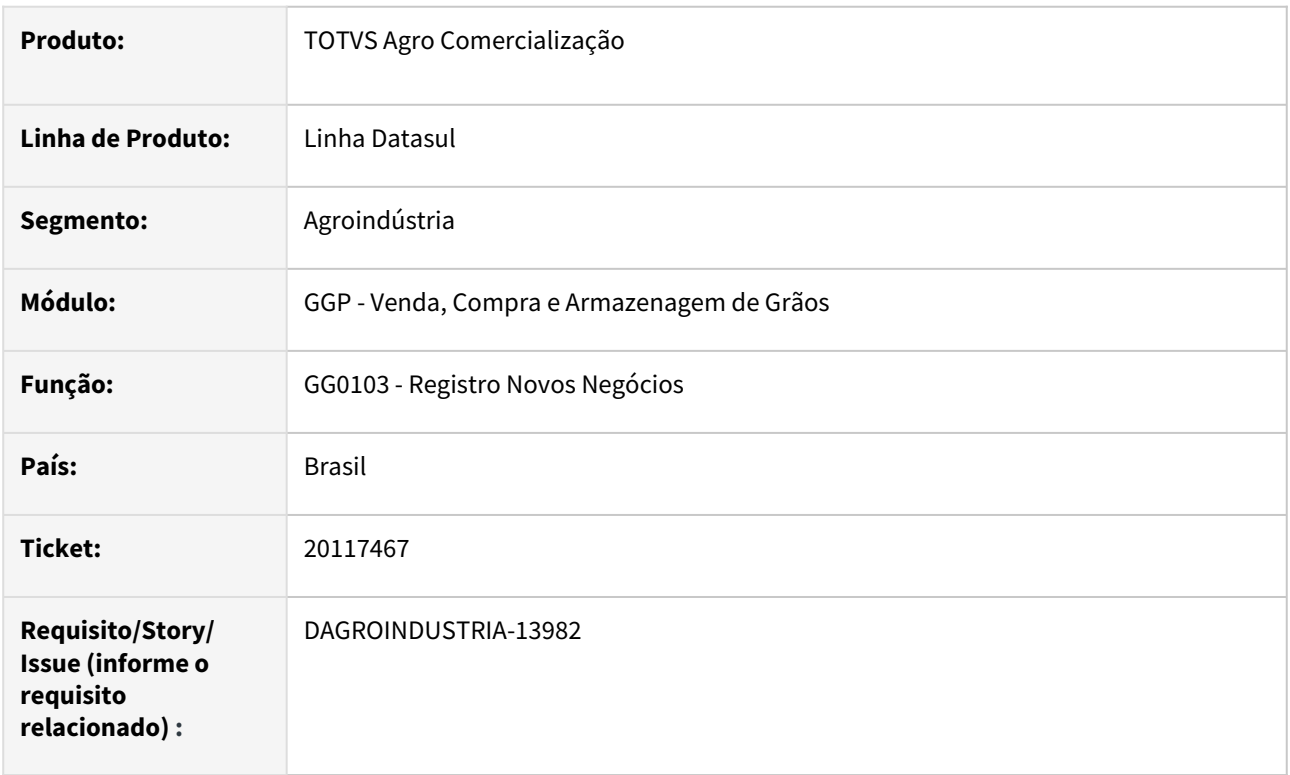

# **02. SITUAÇÃO/REQUISITO**

Via rotina registrar novos negócios (GG0103) ao realizar cancelamento parcial de um trade slip de vendas a rotina está apresentando mensagem de bloqueio relatando que portador informado não está cadastrado.

# **03. SOLUÇÃO**

Realizado ajuste na rotina registrar novos negócios retirando a validação do portador quando o processo for relacionado ao cancelamento de trade slip de vendas.

#### **04. DEMAIS INFORMAÇÕES**

Não se aplica

### **05. ASSUNTOS RELACIONADOS**

# DAGROINDUSTRIA-13914 DT Emissão incompleta das Etiqueta HVI

#### **01. DADOS GERAIS**

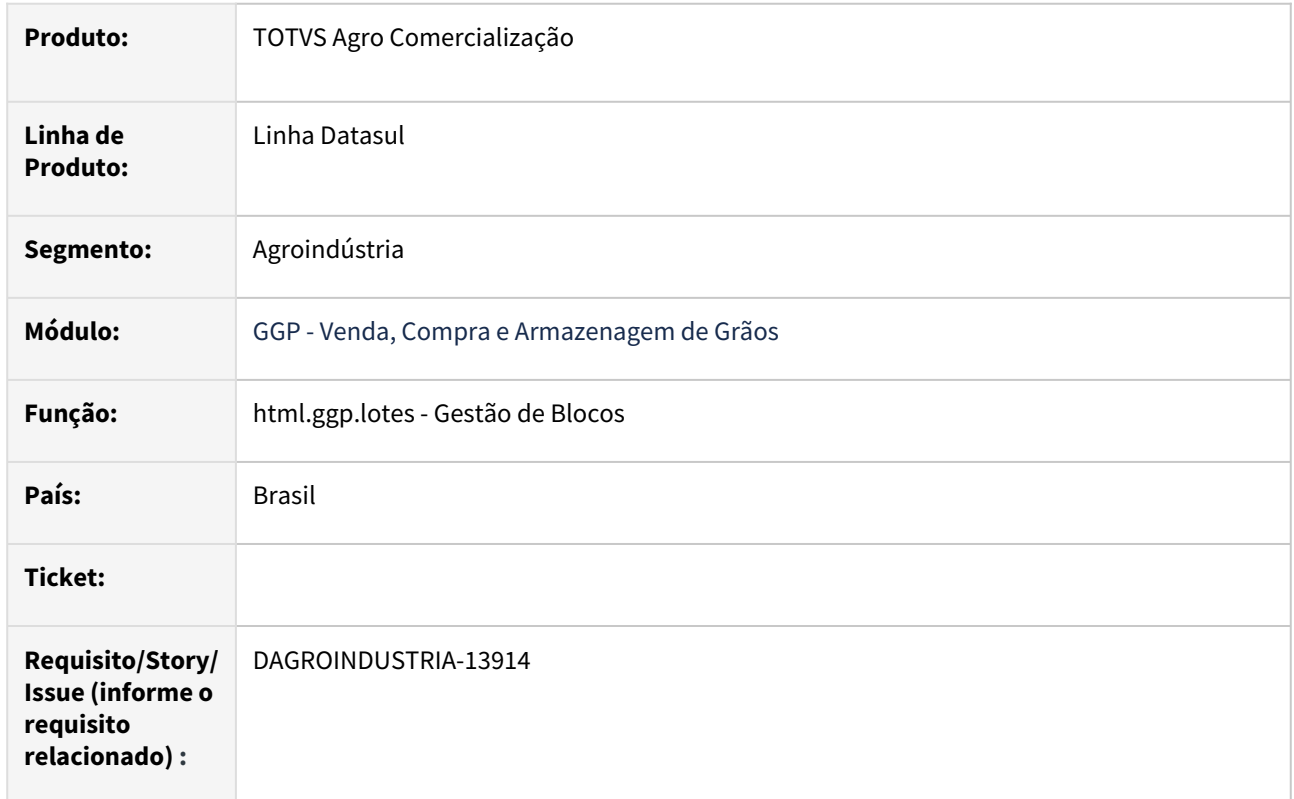

# **02. SITUAÇÃO/REQUISITO**

Ao emitir relatório etiqueta HVI via rotina de Gestão de Blocos foi observado que arquivo .PDF está sendo gerado de forma incompleta

# **03. SOLUÇÃO**

Geração incompleta na emissão do relatório é decorrente de uma inconsistência na função dos totalizadores, assim sendo, foi realizada correção/melhoria na função para apresentação dos valores e seus totalizadores do bloco selecionado

# **04. DEMAIS INFORMAÇÕES**

Não se aplica

# **05. ASSUNTOS RELACIONADOS**

# 4.3 Controladoria e Finanças - Manutenção - 12.1.2407

Pesquisar

Manutenção - 12.1.2407 – 989

# 4.3.1 Ativo Fixo - Manutenção -12.1.2407

Pesquisar

Manutenção - 12.1.2407 – 990

# 19124276 DMANCON1-18258 DT Programas não visualizados no menu

# **01. DADOS GERAIS**

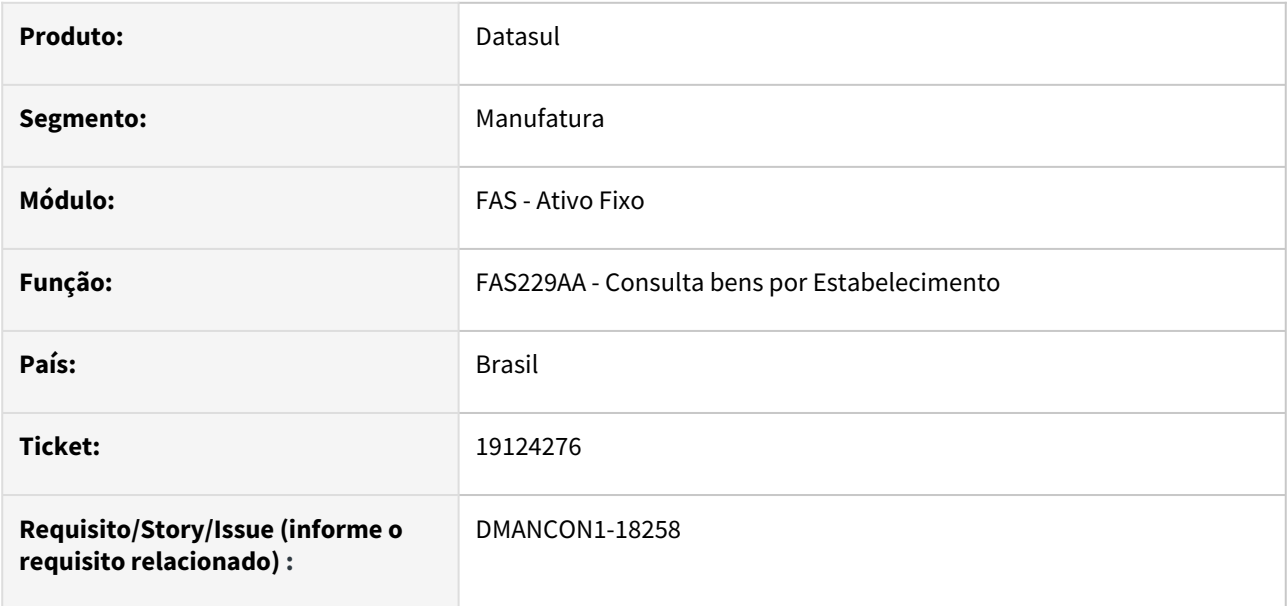

# **02. SITUAÇÃO/REQUISITO**

Programas de consulta de bens por estabelecimento e centro de custo não estavam aparecendo no menu do Ativo Fixo.

# **03. SOLUÇÃO**

Foi alterado o menu do Ativo Fixo para mostrar os programas de consulta de bens por estabelecimento e centro de custo.

# 19153749 DMANCON1-18268 DT Baixa de bens com imparidade e reversão

#### **01. DADOS GERAIS**

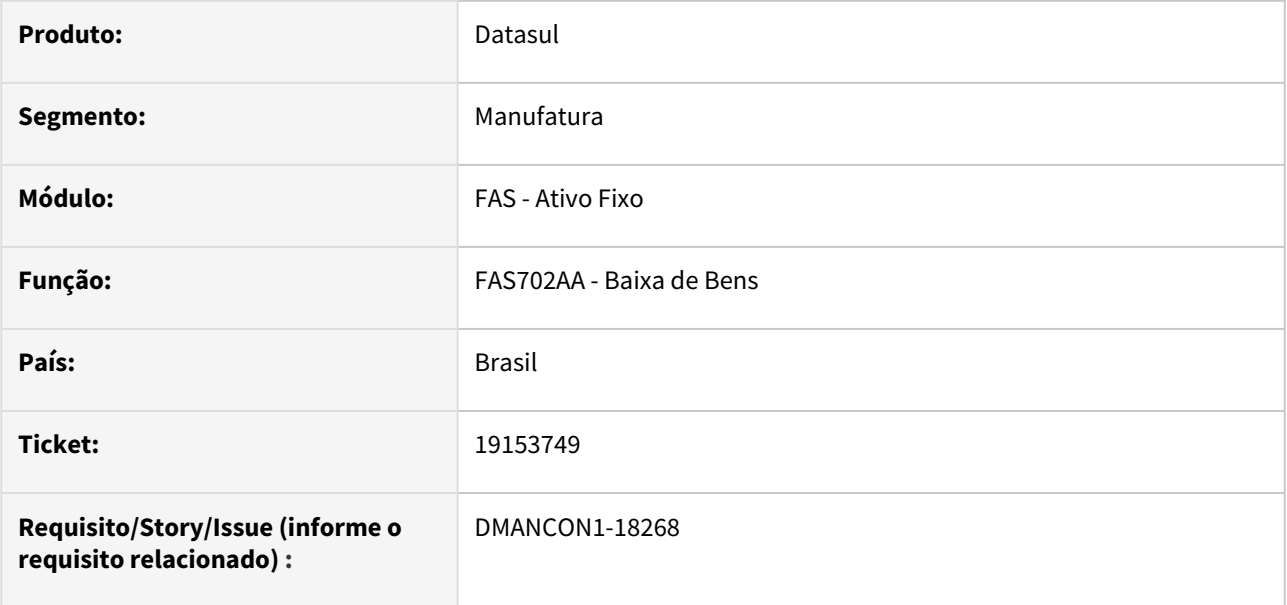

# **02. SITUAÇÃO/REQUISITO**

Quando é feita a baixa de um bem patrimonial, que teve perda por imparidade e depois reversão parcial da imparidade, não está sendo gerada a apropriação contábil da baixa do saldo imobilizado.

# **03. SOLUÇÃO**

Foi alterado o programa que gera as apropriações contábeis da baixa (fas700za), para que a apropriação da baixa do saldo imobilizado seja gerada corretamente nesta situação.

Passo 01 Passo 02

# **04. DEMAIS INFORMAÇÕES**

#### IMPORTANTE!

Use esse box para destacar informações relevantes e/ou de destaque.

### **05. ASSUNTOS RELACIONADOS**

•

# 19166530 DMANCON1-18294 DT Inventário campos com caracteres especiais

#### **01. DADOS GERAIS**

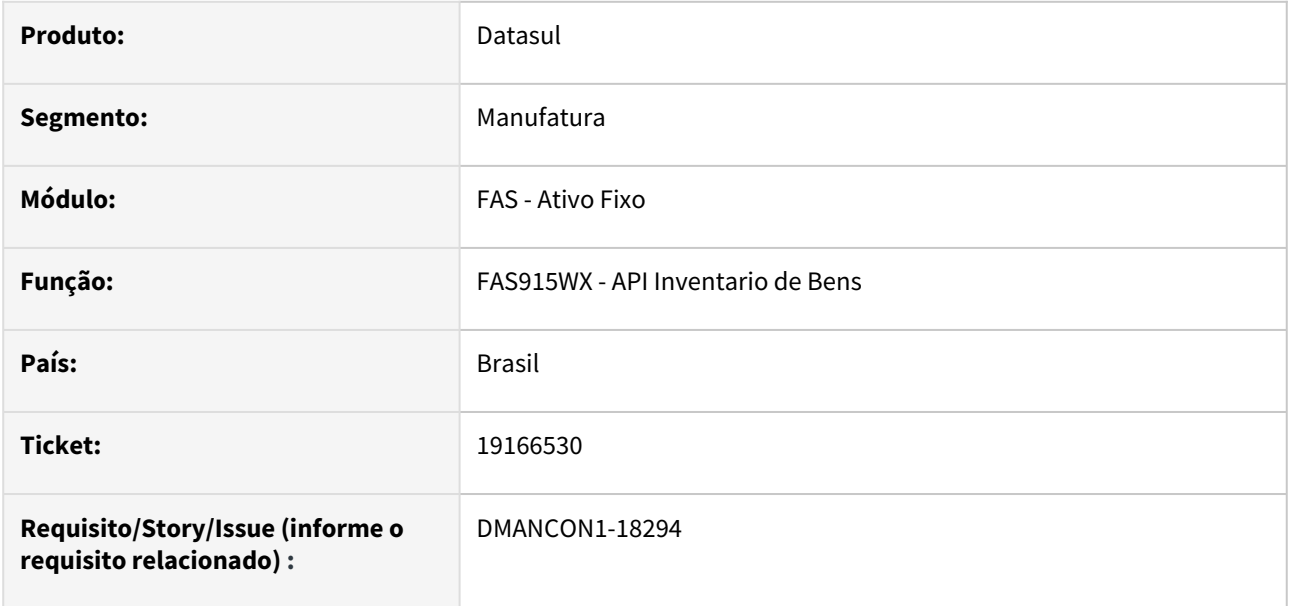

# **02. SITUAÇÃO/REQUISITO**

Ao realizar a importação da planilha de bens alterados para o inventario no programa de Inventário FAS( html.assetInventory ), campos de descrição e narrativa com caracteres especiais estão sendo apresentados com status de "Divergente cadastro" indevidamente.

# **03. SOLUÇÃO**

Foi alterado o programa de Inventário FAS( html.assetInventory ) para verificar os caracteres especiais para importar a planilha corretamente.

# 19460227 DMANCON1-18426 DT Baixa de bens com imparidade e reversão

#### **01. DADOS GERAIS**

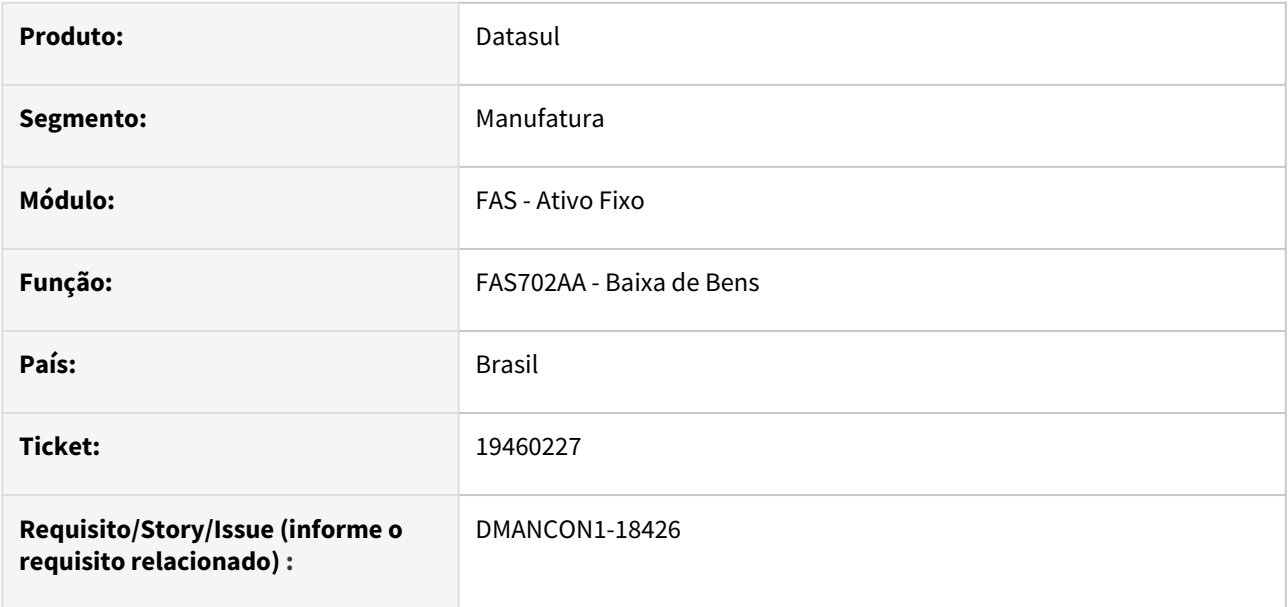

# **02. SITUAÇÃO/REQUISITO**

Ao realizar baixa de bem que teve cálculo de imparidade, não está sendo baixado o valor total no imobilizado.

# **03. SOLUÇÃO**

Foi alterado o programa que gera as apropriações contábeis da baixa (fas700za), para que a apropriação da baixa do tipo de cálculo branco do saldo imobilizado seja gerada corretamente nesta situação.

# 19591786 DMANCON1-18506 DT Importação Documentos de Entrada

# **01. DADOS GERAIS**

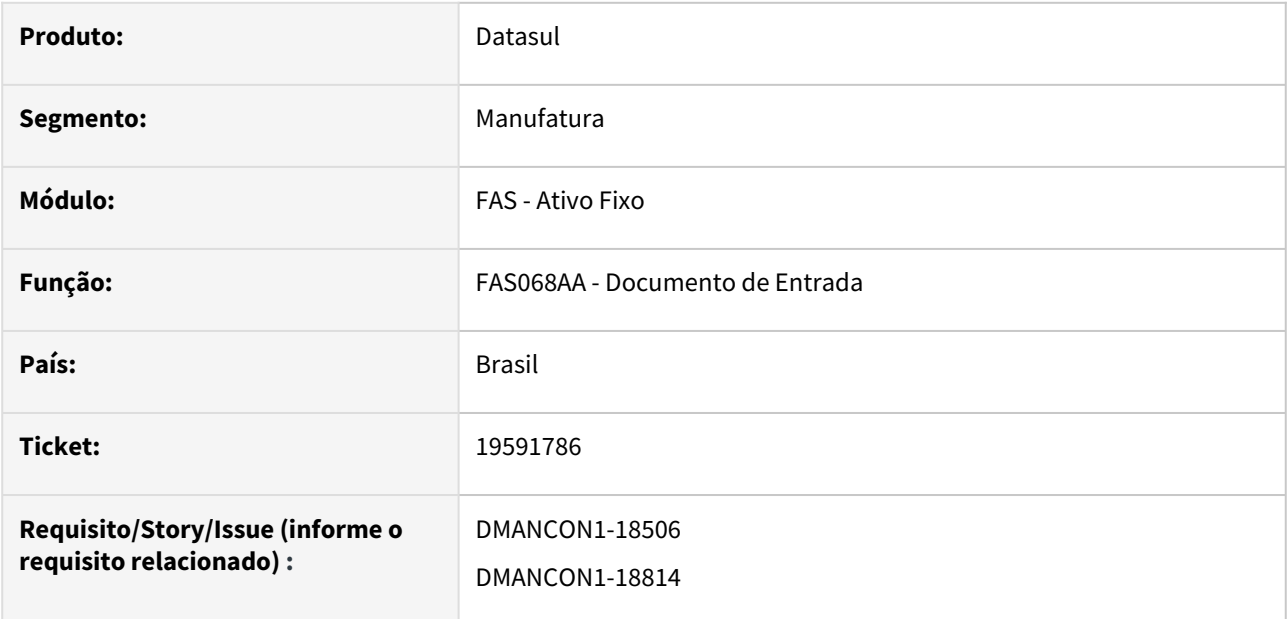

# **02. SITUAÇÃO/REQUISITO**

Ocorreram problemas na importação de documentos de entrada em base Oracle de chave duplicada.

# **03. SOLUÇÃO**

Foi alterado o programa para que a importação ocorra sem problemas e não ocorra mais erro de chave duplicada.

# 19639862 DMANCON1-18517 DT Zoom de usuários responsáveis do inventário

# **01. DADOS GERAIS**

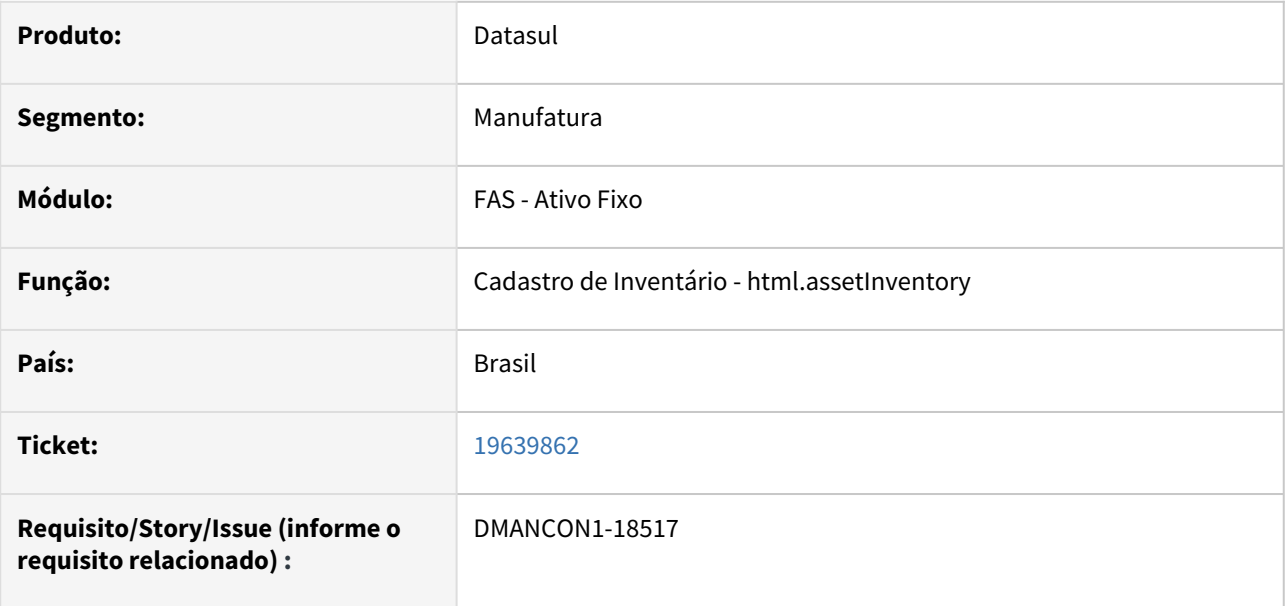

# **02. SITUAÇÃO/REQUISITO**

Ao efetuar o cadastro de um novo inventario no programa de Inventário FAS( html.assetInventory ), o campo de Responsáveis não está mostrando todos os usuários existentes na base.

# **03. SOLUÇÃO**

Foi alterado o programa de Inventário FAS( html.assetInventory ) para mostrar todos os usuários existentes na base.

# 19715551 DMANCON1-18547 DT Importação de Bem Patrimonial

# **01. DADOS GERAIS**

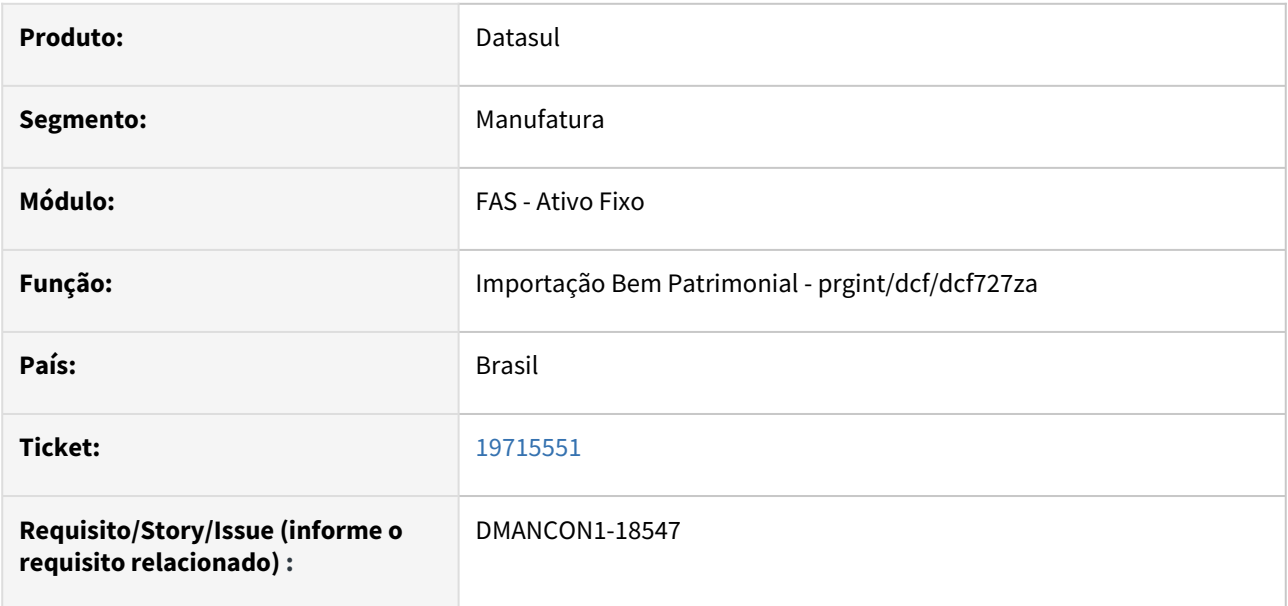

# **02. SITUAÇÃO/REQUISITO**

Importação de bens está gerando dados inconsistentes.

# **03. SOLUÇÃO**

Foi alterado o programa de importação de bens para que os registros importados fiquem conforme a implantação manual (FAS701).

# 19998960 DMANCON1-18684 DT Ajuste mensagem 14140 utilizada na rotina de União

### **01. DADOS GERAIS**

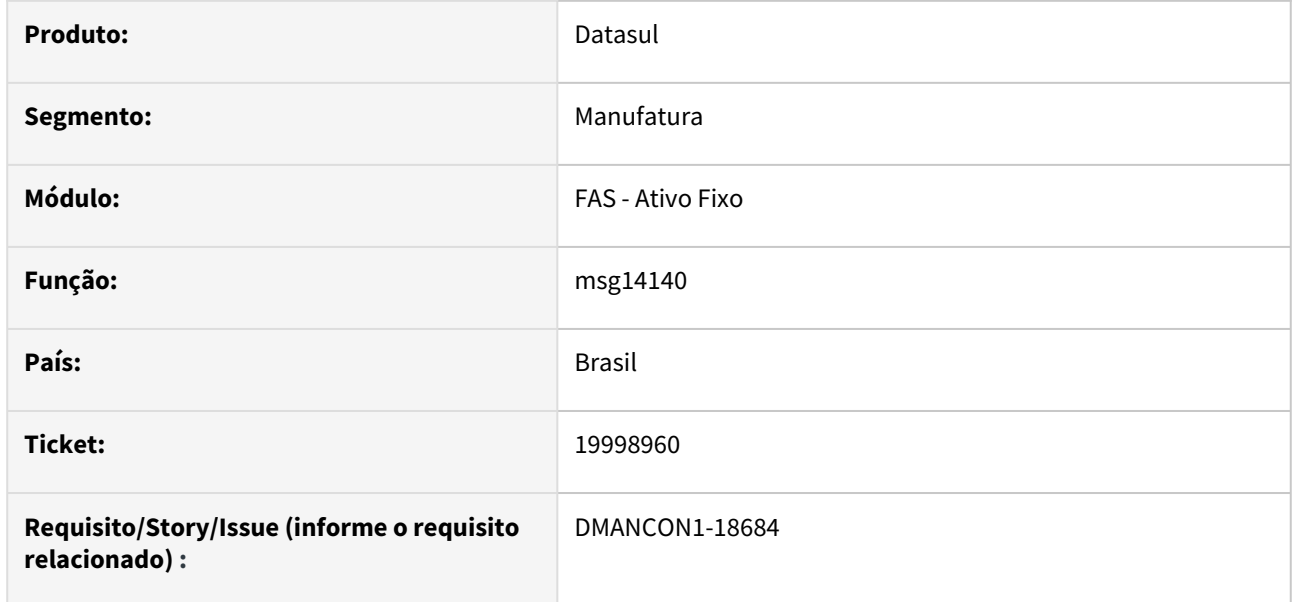

# **02. SITUAÇÃO/REQUISITO**

Não constava na mensagem a condição "Bens 100% baixados", o que impedia a seleção do bem.

# **03. SOLUÇÃO**

Foi incluído na mensagem 14140 a condição ausente, corrigindo assim o problema de impedir a seleção do bem.

# 20048688 DMANCON1-18720 DT Saldo do custo atribuído está gerando valor negativo

# **01. DADOS GERAIS**

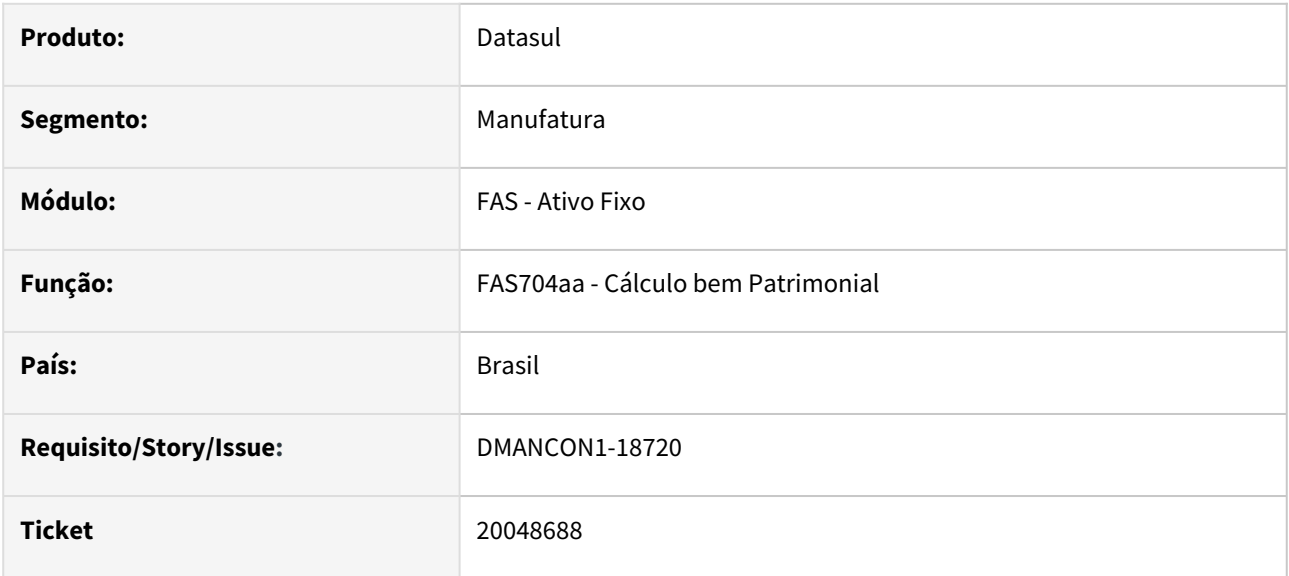

# **02. SITUAÇÃO/REQUISITO**

Ao efetuar o cálculo do bem patrimonial, o programa está gerando valor negativo indevido para o Valor Realizado do Custo atribuído.

# **03. SOLUÇÃO**

Alterado programa de cálculo do bem patrimonial para não gerar valor negativo na realização do saldo do custo atribuído.

# 20079329 DMANCON1-18733 DT Aquisição de Bem - FAS701AA

### **01. DADOS GERAIS**

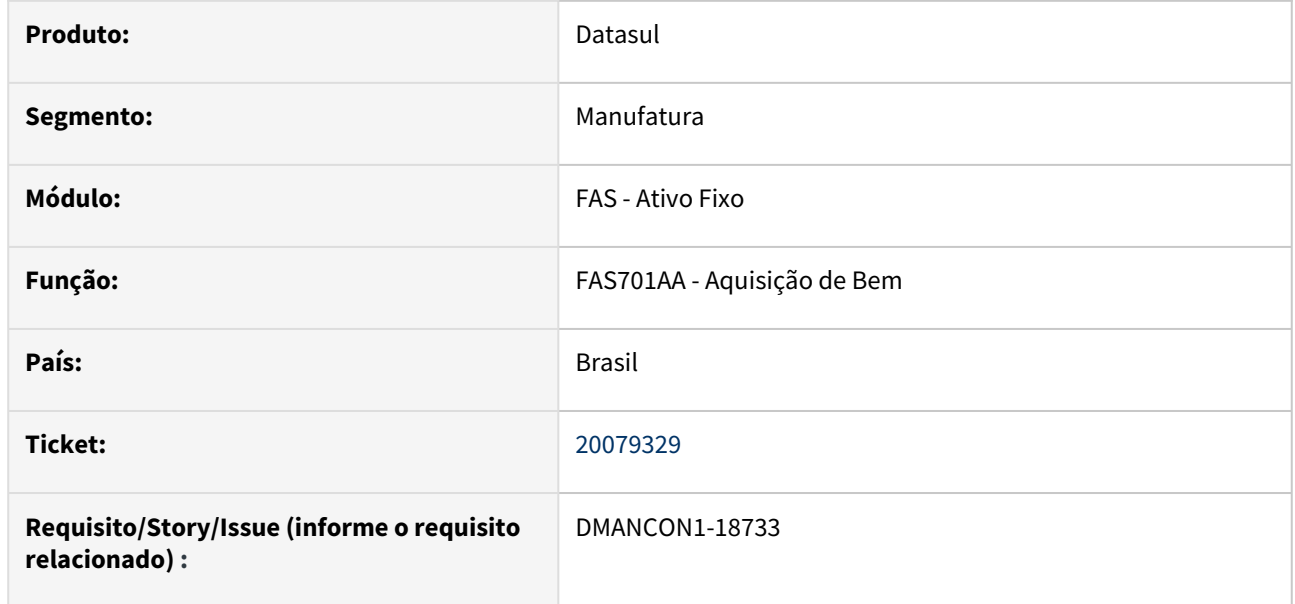

# **02. SITUAÇÃO/REQUISITO**

No programa de Aquisição de Bem (fas701aa), ativos que tiveram as informações eliminadas na tela Físicos, permanecem aparecendo na Consulta do Bem.

# **03. SOLUÇÃO**

Foi alterado no programa de Aquisição de Bem para que ao efetuar a remoção de dados da tela Físicos de espécie, será realizado a exclusão dos dados existentes em características e o vinculo não será mais visualizado no programa de consulta.

# DMANCON1-18435 DT Baixa pelo Monitor de Integração gera erro 15800 com decimais

# **01. DADOS GERAIS**

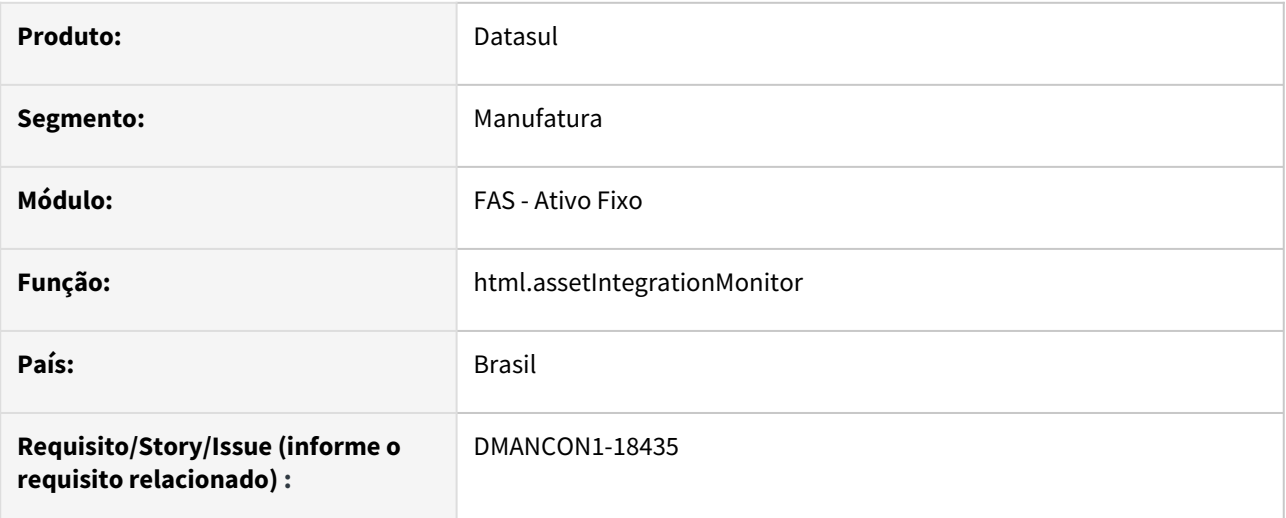

# **02. SITUAÇÃO/REQUISITO**

Ao realizar baixa pelo monitor por percentual ou por valor, ocorria erro 15800 quando informava valores com virgula e o processo não era finalizado.

# **03. SOLUÇÃO**

O programa de baixa foi alterado para não ocorrer mais o erro 15800 .

# DMANCON1-18629 DT Campo de usuário ao criar um Inventário do Ativo Fixo

# **01. DADOS GERAIS**

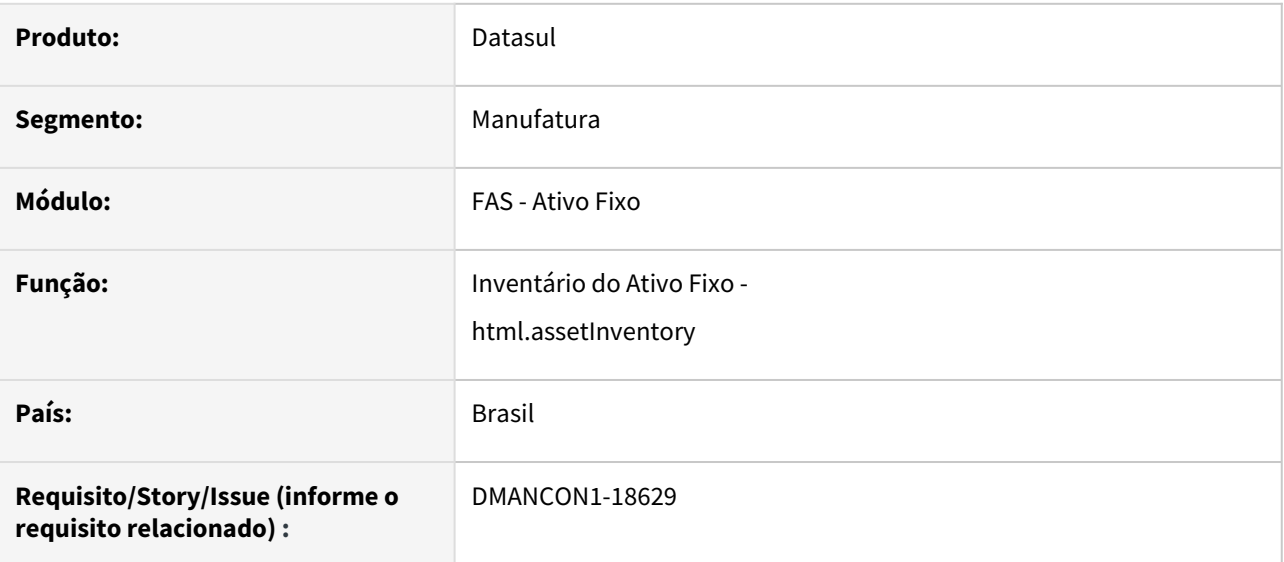

# **02. SITUAÇÃO/REQUISITO**

Hoje no inventário em HTML o campo de usuário está muito lento para acessar e busca todos os usuários, mesmo aqueles que estão inativos.

# **03. SOLUÇÃO**

Foi alterado o componente do campo de usuário, para o mesmo componente do campo de centro de custo. E na busca dos usuários considerar apenas usuários ativos neste zoom.

# DMANCON1-18687 DT Ajustes no Componente de Usuario e Ccusto no Inventário do Ativo Fixo

# **01. DADOS GERAIS**

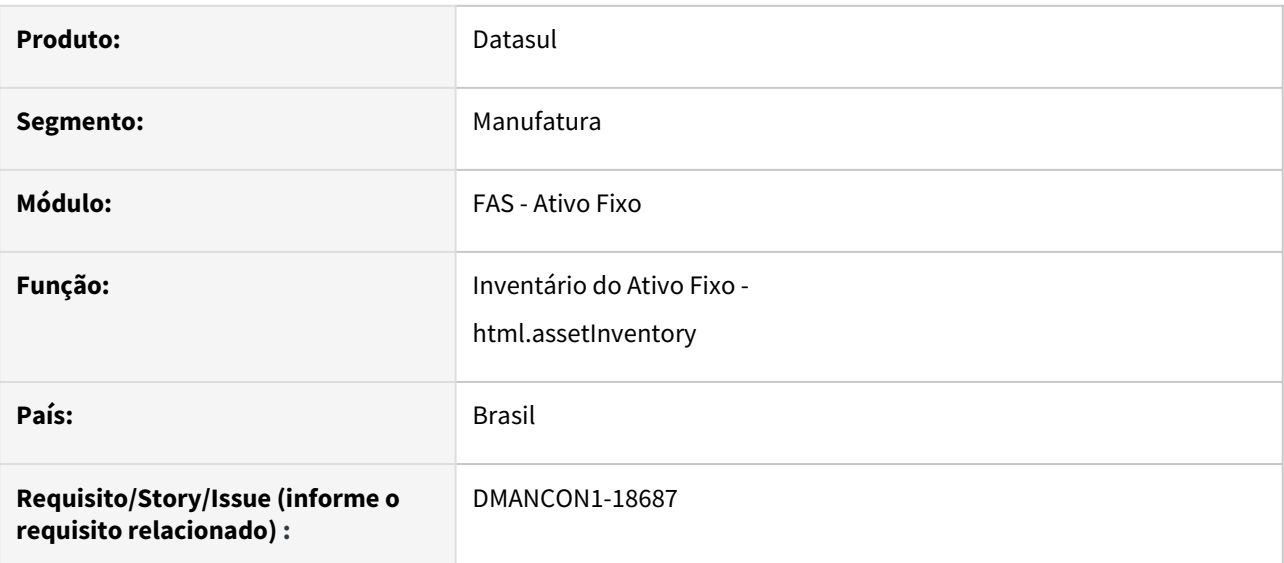

# **02. SITUAÇÃO/REQUISITO**

Alterar no zoom de responsável do inventário a busca por código ou descrição. E ajustar o erro ao digitar o centro de custo sem passar pelo zoom.

# **03. SOLUÇÃO**

As situações reportadas foram ajustadas no inventario,

# 4.3.2 Caixa e Bancos - Manutenção - 12.1.2407

Pesquisar

• [19617411 DMANACRTES1-13800 DT Problemas no cadastro do programa CMG702RA](#page-1005-0)

Manutenção - 12.1.2407 – 1005

# <span id="page-1005-0"></span>19617411 DMANACRTES1-13800 DT Problemas no cadastro do programa CMG702RA

#### **01. DADOS GERAIS**

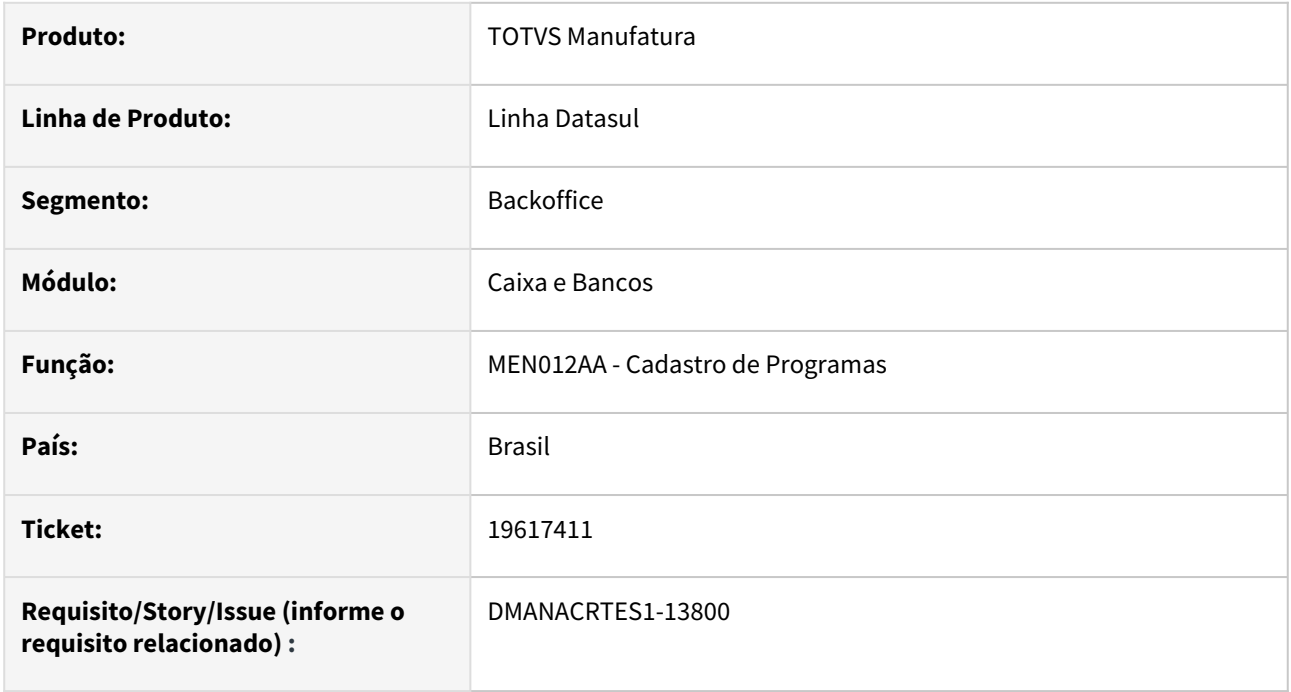

# **02. SITUAÇÃO/REQUISITO**

*Ao tentar cadastrar o programa "rlr\_movto\_cta\_corren\_geracao" - CMG702RA, no cadastro de agenda automática (CD8600), estava ocorrendo erro não permitindo que o cadastro fosse efetuado.*

# **03. SOLUÇÃO**

*Alterado o cadastro do programa "rlr\_movto\_cta\_corren\_geracao", para que seja possível cadastrá-lo na agenda automática (CD8600).*

#### **04. DEMAIS INFORMAÇÕES**

Não se aplica.

# **05. ASSUNTOS RELACIONADOS**

# 4.3.3 Câmbio - Manutenção - 12.1.2407

Pesquisar

- [18504838 DMANACRTES1-13269 DT Divergência no saldo do portador no câmbio futuro no cancelamento do](#page-1007-0)  título
	- [19106571 DMANACRTES1-13521 DT Contrato de Câmbio com antecipação](#page-1008-0)
	- [19191840 DMANACRTES1-13543 DT Mensagem de erro na geração da referência da liquidação do contrato](#page-1009-0)  ACC
- [19423011 DMANACRTES1-14201 DT Diferença de centavo na liquidação de contrato de exportação do tipo](#page-1010-0)  Pronto
- [19829163 DMANACRTES1-14118 DT Vinculo do processo ao contrato EC003B](#page-1011-0)
- [19910410 DMANACRTES1-14190 DT Contrato de Cambio](#page-1012-0)

# <span id="page-1007-0"></span>18504838 DMANACRTES1-13269 DT Divergência no saldo do portador no câmbio futuro no cancelamento do título

#### **01. DADOS GERAIS**

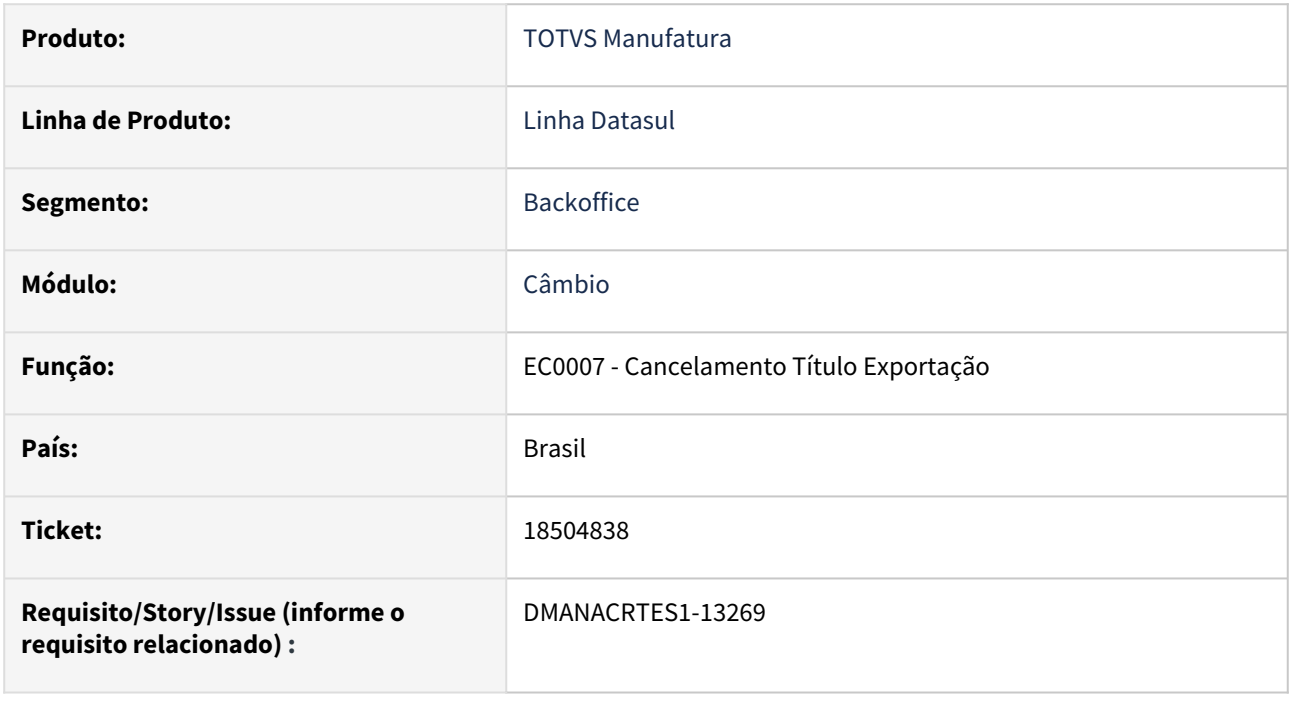

# **02. SITUAÇÃO/REQUISITO**

*Quando é realizado o cancelamento do título vinculado ao contrato de câmbio futuro, não é retornado o saldo do portador no câmbio futuro.*

# **03. SOLUÇÃO**

*Ajustada a regra de negócio para retornar o saldo do portador no câmbio futuro na rotina Cancelamento Título Exportação - EC0007.*

# **04. DEMAIS INFORMAÇÕES**

Não há.

# **05. ASSUNTOS RELACIONADOS**
## 19106571 DMANACRTES1-13521 DT Contrato de Câmbio com antecipação

#### **01. DADOS GERAIS**

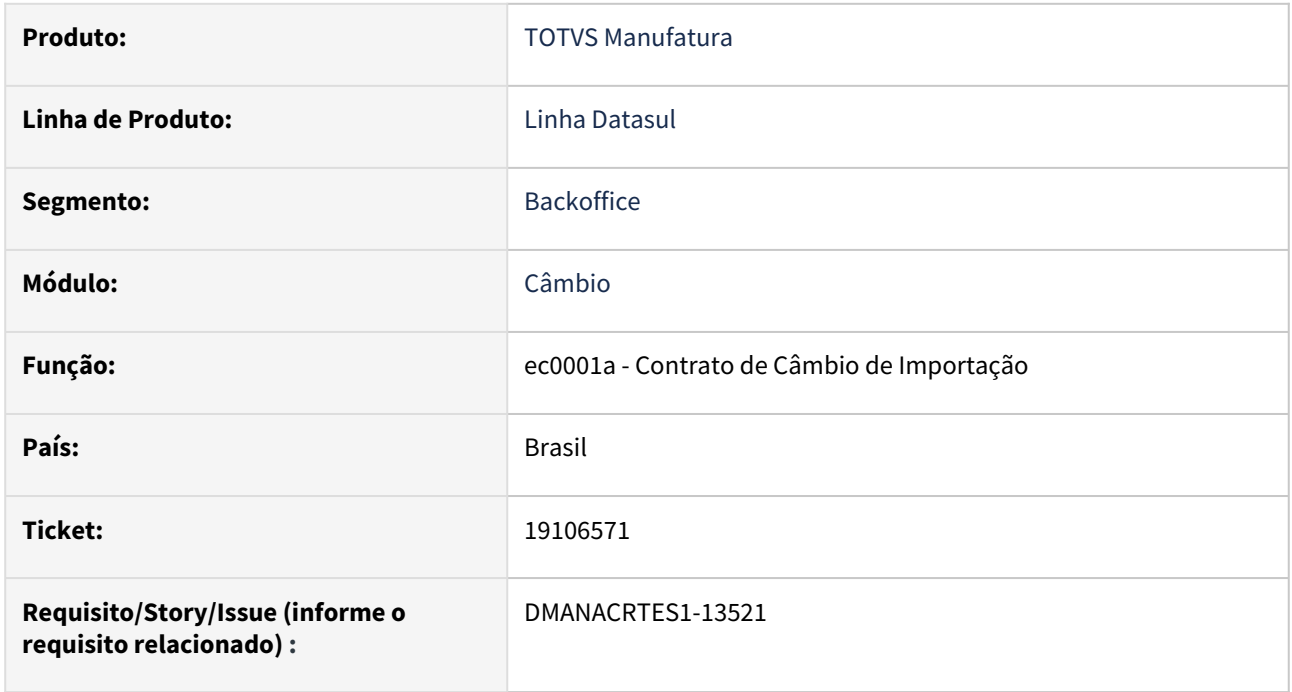

## **02. SITUAÇÃO/REQUISITO**

*Ao incluir um contrato de antecipação e o ambiente possui parametrizado a integração com MLA está sendo habilitado indevidamente o botão de Antecipação ao selecionar o estabelecimento pelo zoom.*

## **03. SOLUÇÃO**

*Foi corrigido o programa para que exista o tratamento correto via zoom.*

## **04. DEMAIS INFORMAÇÕES**

Não há.

## **05. ASSUNTOS RELACIONADOS**

## 19191840 DMANACRTES1-13543 DT Mensagem de erro na geração da referência da liquidação do contrato ACC

#### **01. DADOS GERAIS**

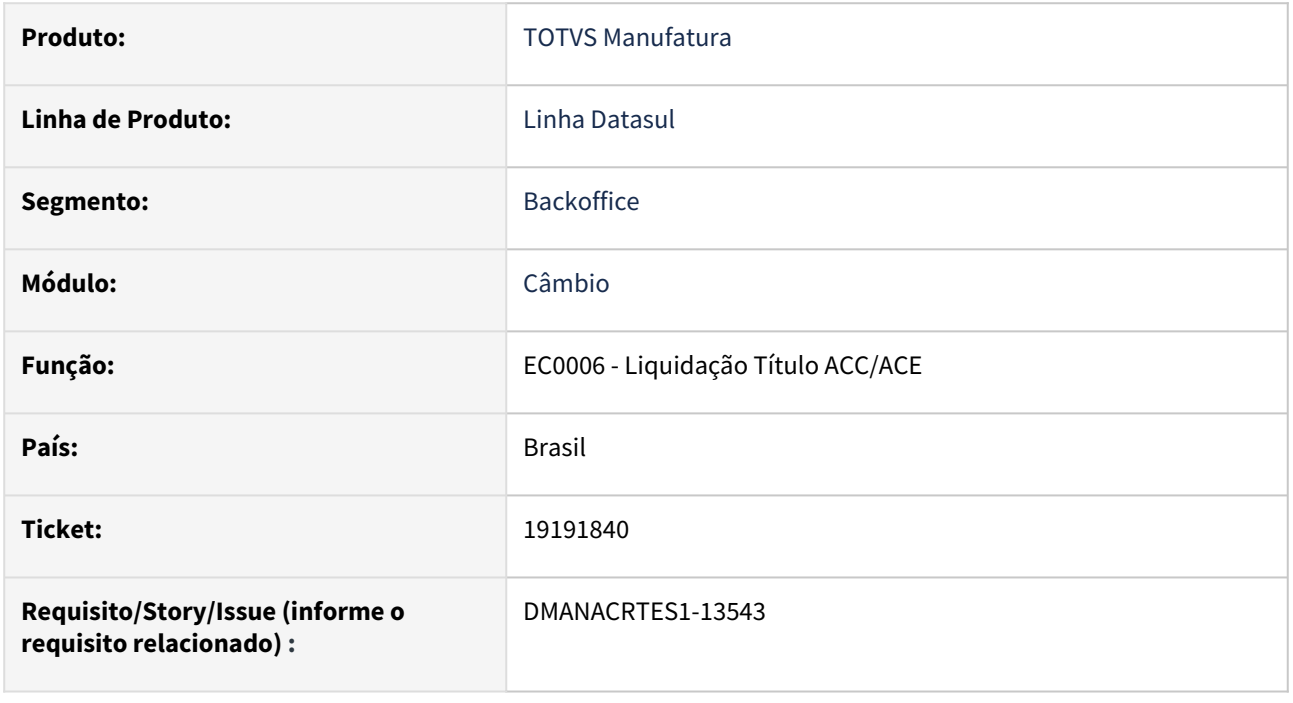

## **02. SITUAÇÃO/REQUISITO**

*Na liquidação de contrato ACC possui um grande número de títulos, acontece mensagem de erro Progress (560) na geração da referência de liquidação do contrato ACC quando selecionado o botão Automático da rotina Liquidação Título ACC/ACE - EC0006.*

## **03. SOLUÇÃO**

*Foi realizado o ajuste na geração da referência da liquidação do contrato ACC para apresentar corretamente a referência na tela quando selecionado o botão Automático da rotina Liquidação Título ACC/ACE - EC0006.*

## **04. DEMAIS INFORMAÇÕES**

Não há.

## **05. ASSUNTOS RELACIONADOS**

## 19423011 DMANACRTES1-14201 DT Diferença de centavo na liquidação de contrato de exportação do tipo Pronto

#### **01. DADOS GERAIS**

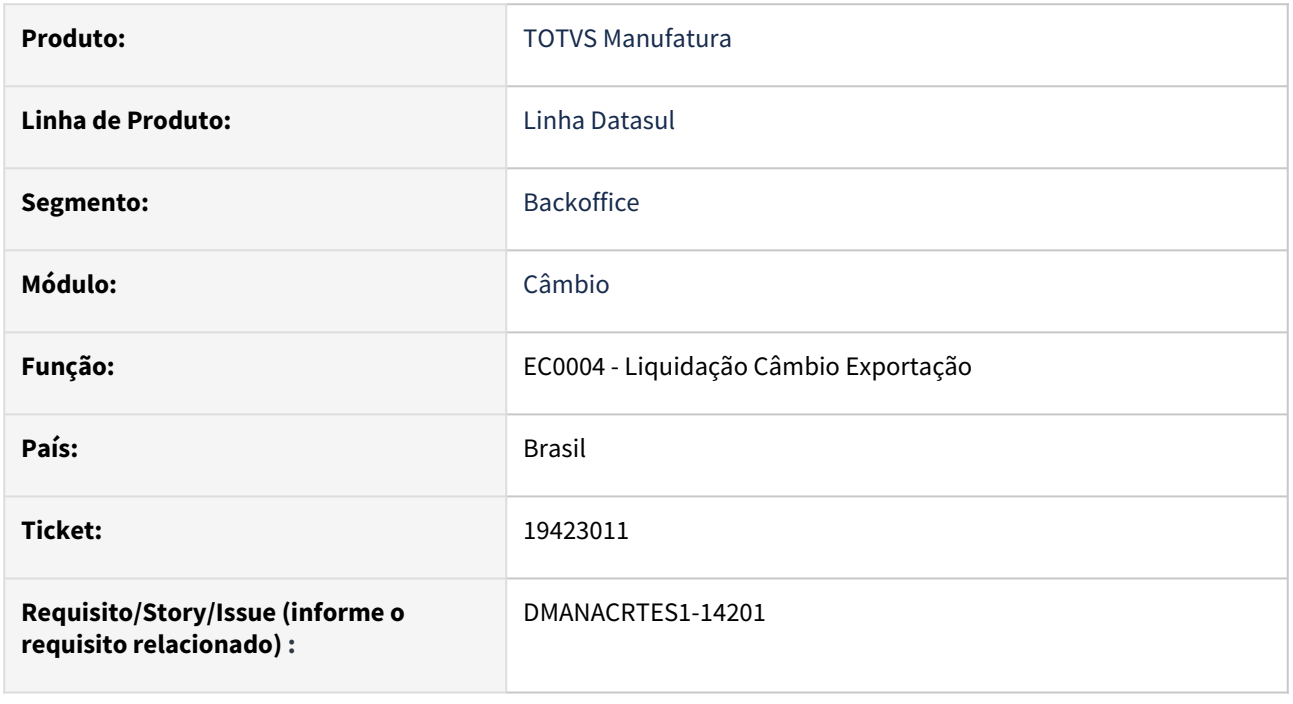

## **02. SITUAÇÃO/REQUISITO**

*Na liquidação de contrato de exportação do tipo Pronto na rotina Liquidação Câmbio Exportação - EC0004, o valor na moeda Real gera uma diferença de centavo na conta corrente do módulo de Caixa e Bancos.*

## **03. SOLUÇÃO**

*Foi realizado um ajuste do cálculo do valor da liquidação do título na opção Baixa Automática da rotina Liquidação Câmbio Exportação - EC0004 para não gerar a diferença de centavo na conta corrente do módulo de Caixa e Bancos.*

## **04. DEMAIS INFORMAÇÕES**

Não há.

## **05. ASSUNTOS RELACIONADOS**

## 19829163 DMANACRTES1-14118 DT Vinculo do processo ao contrato EC003B

#### **01. DADOS GERAIS**

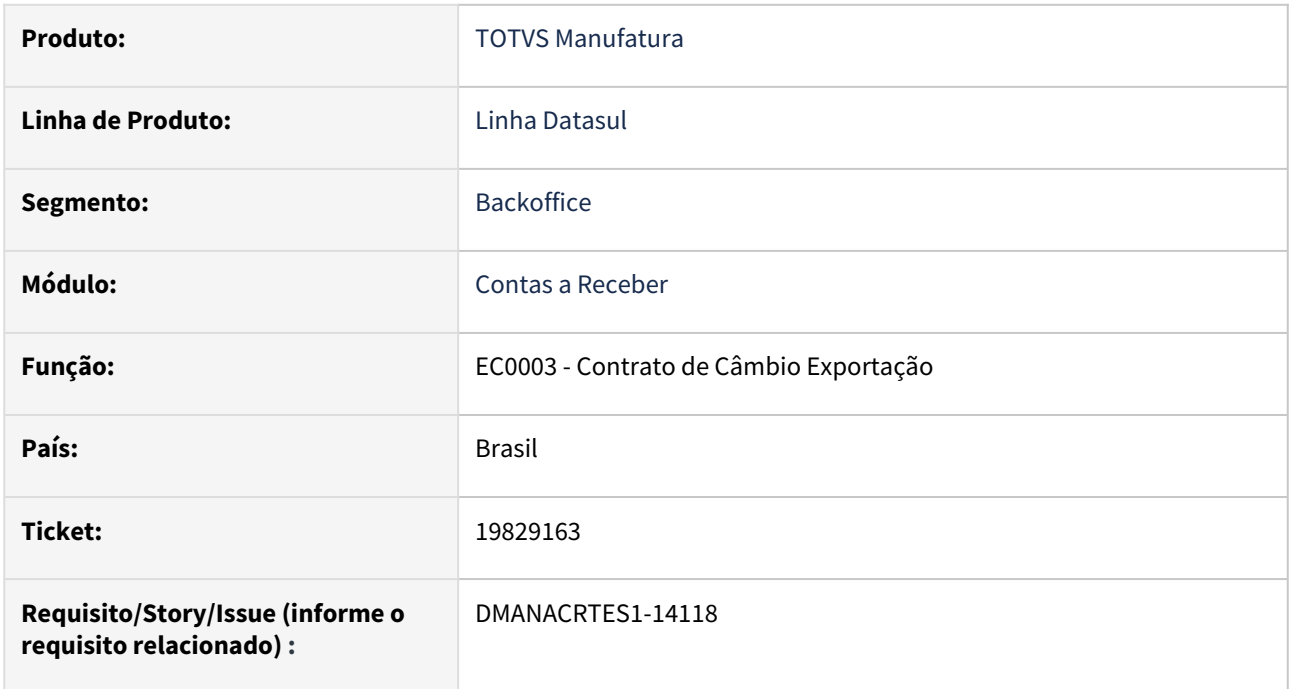

## **02. SITUAÇÃO/REQUISITO**

*Não estava sendo apresentada a faixa de seleção por número de processo exportação.*

## **03. SOLUÇÃO**

*Foi realizado o ajuste do programa para que fosse apresentada a faixa de seleção.*

## **04. DEMAIS INFORMAÇÕES**

Não há.

## **05. ASSUNTOS RELACIONADOS**

## 19910410 DMANACRTES1-14190 DT Contrato de Cambio

#### **01. DADOS GERAIS**

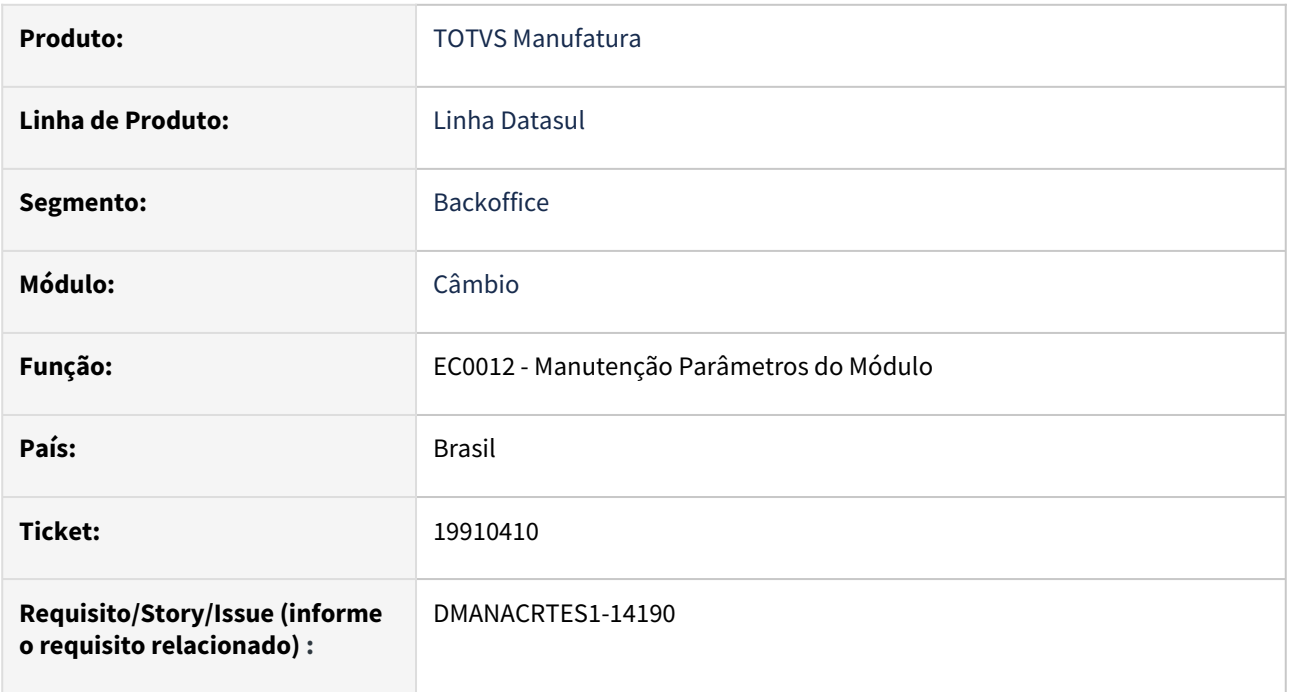

## **02. SITUAÇÃO/REQUISITO**

Ao marcar parâmetro Calcula juros em contratos ACC na liquidação do ACE no programa EC0012 é apresentado indevidamente mensagem 31201. Porém o acerto deverá ser executado somente para versão 2.04 do Datasul.

## **03. SOLUÇÃO**

Foi efetuado ajuste no programa para que a mensagem 31201 não seja apresentada indevidamente.

#### **04. DEMAIS INFORMAÇÕES**

Não há.

## **05. ASSUNTOS RELACIONADOS**

# 4.3.4 Contabilidade Fiscal - Manutenção - 12.1.2407

Pesquisar

Manutenção - 12.1.2407 – 1014

## 19231636 DMANCON1-18357 DT Demonstrativo incorreto para código 33 no L210

## **01. DADOS GERAIS**

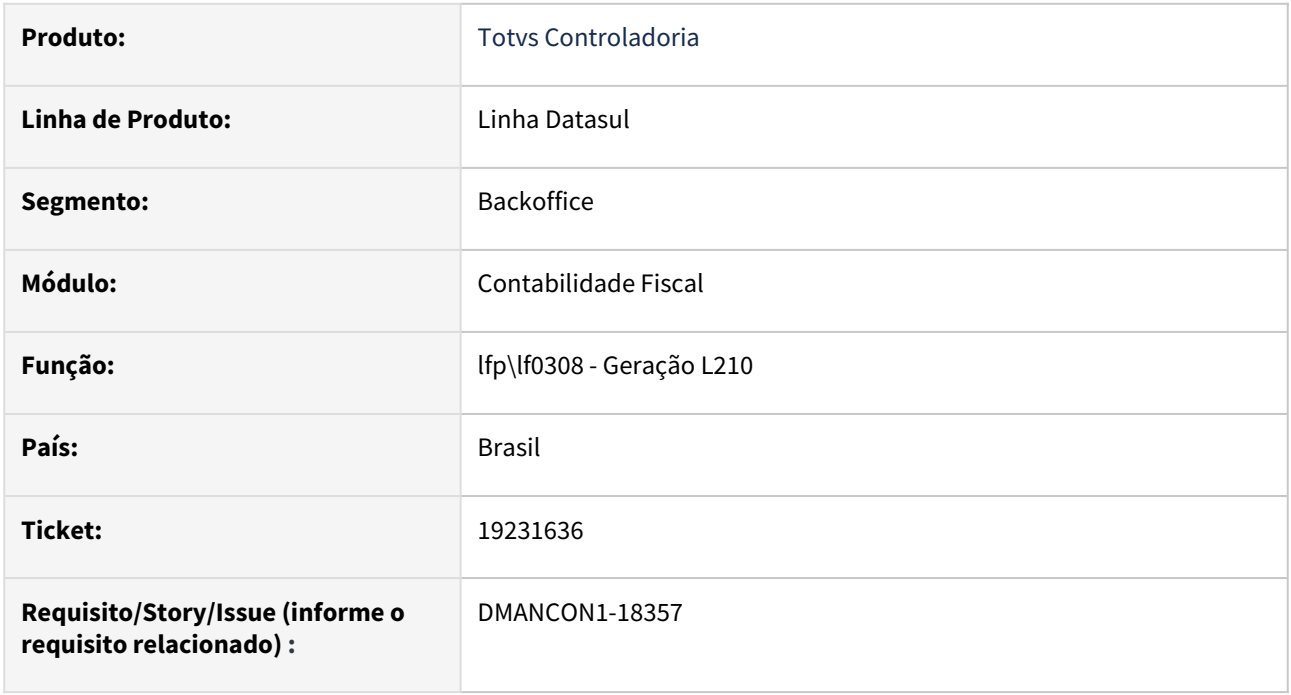

## **02. SITUAÇÃO/REQUISITO**

O programa está buscando o saldo incorreto da conta vinculado ao código 33.

## **03. SOLUÇÃO**

Ajustado o controle de busca dos saldos, para buscar o saldo inicial da conta vinculada ao código 33.

## 19231636 DMANCON1-18544 DT Demonstrativo não calculando formula correta para código 37 no L210

#### **01. DADOS GERAIS**

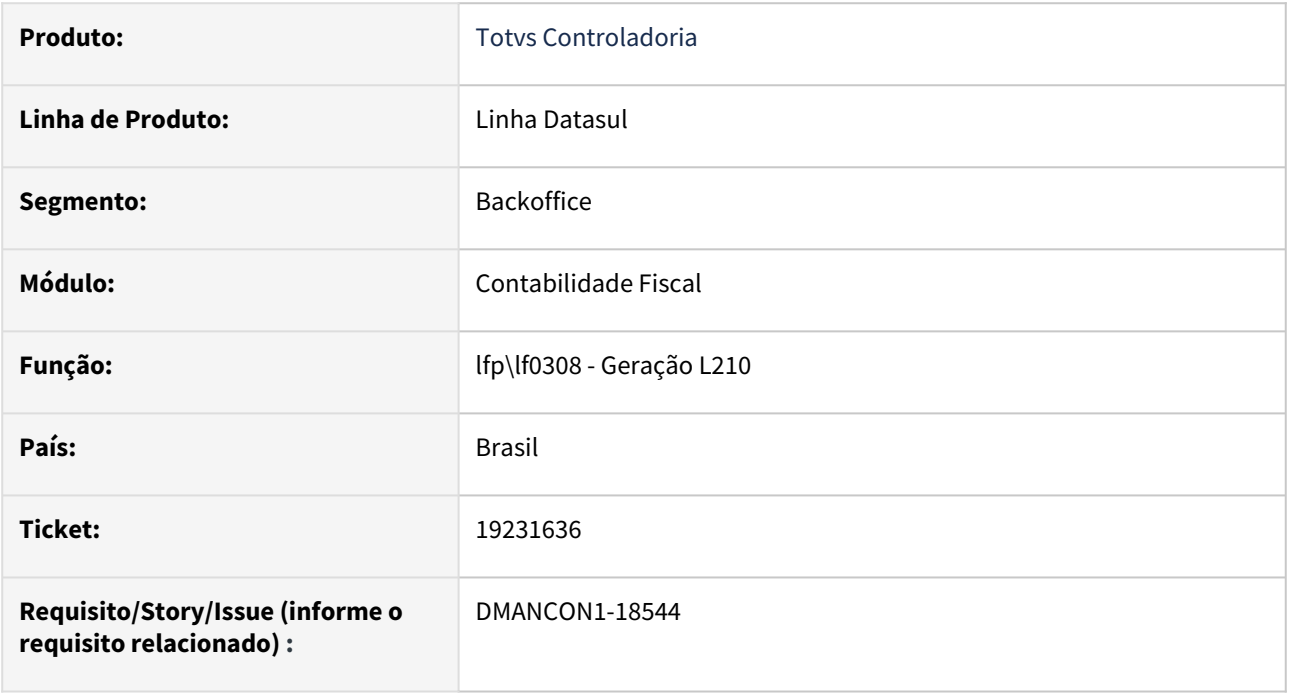

## **02. SITUAÇÃO/REQUISITO**

Ao executar o programa de Geração do L210(lfp\lf0308.r) o código 37 não busca o valor inicial do código 33 na fórmula.

## **03. SOLUÇÃO**

Foi alterado o programa de Geração do L210(lfp\lf0308.r) o código 37 utiliza a fórmula fixa na geração, utilizando o valor inicial do código 33 no cálculo.

## 19782603 DMANCON1-18591 DT Tratamento das setas na tela do lote contábil

#### **01. DADOS GERAIS**

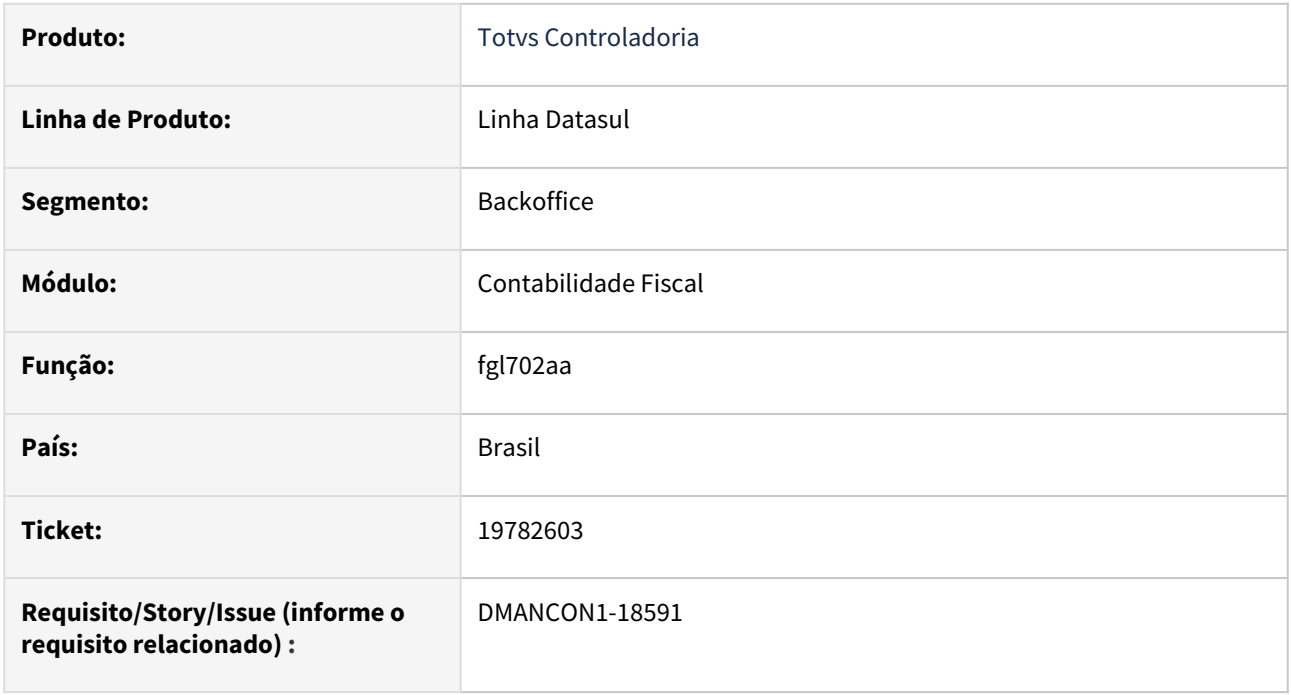

## **02. SITUAÇÃO/REQUISITO**

Ao acessar os lotes contábeis, e utilizar as setas para frente, o sistema ignora a seqüencia do lote e passa para o lote de numeração seguinte, porém quando ele está num lote posterior e clica para voltar, o Sistema retorna de forma seqüencial.

## **03. SOLUÇÃO**

Ajustado o comportamento do botão próximo para ser semelhante ao botão anterior.

# 4.3.5 Contabilidade Gerencial - Manutenção - 12.1.2407

Pesquisar

• [19048575 DMANCON1-18356 DT Demonstrativo com Unidade Orçamentária](#page-1018-0)

## <span id="page-1018-0"></span>19048575 DMANCON1-18356 DT Demonstrativo com Unidade Orçamentária

#### **01. DADOS GERAIS**

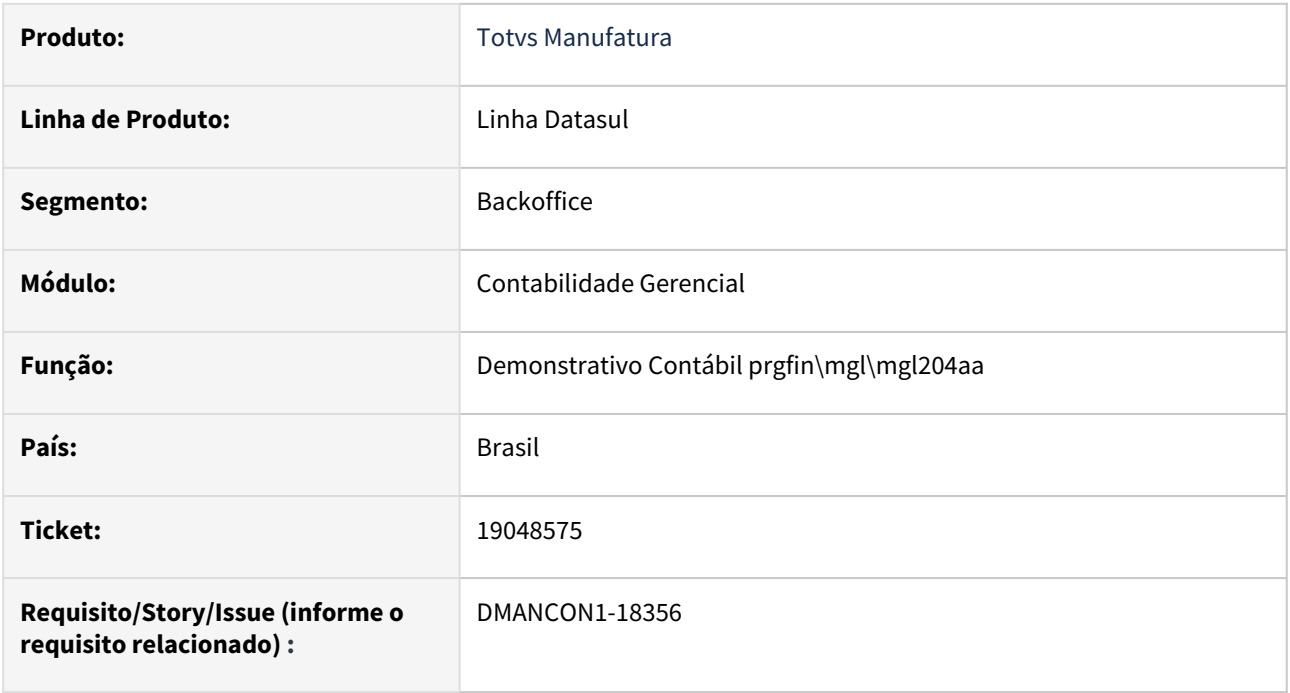

## **02. SITUAÇÃO/REQUISITO**

Ao emitir o Demonstrativo Contábil utilizando a opção de informar unidade orçamentária, o relatório não estava respeitando a parametrização de contas cadastradas para a mesma.

## **03. SOLUÇÃO**

Alterado programa do Demonstrativo Contábil para mostrar corretamente as contas que foram cadastradas para a unidade orçamentária informada nos filtros de impressão do relatório.

# 4.3.6 Contas a Pagar - Manutenção - 12.1.2407

- [17221634 DMANAPB1-10789 DT Relatório de títulos pagos no período com muita lentidão na execução para](#page-1020-0)  determinado dia ou período
- [17943783 DMANAPB1-11217 DT Aprovação de Documentos no MLA gravando usuário errado](#page-1021-0)
- [18148192 DMANAPB1-11376 DT Erro valor alíquota RE1001 Desconto Simplificado](#page-1022-0)
- [18314681 DMANAPB1-11942 DT Erro ao abrir faixa no programa Tipo Cheque Banco](#page-1023-0)
- [18334733 DMANAPB1-11762 DT Erro de caractere ao efetuar aprovação do pendência via e-mail](#page-1024-0)
- [18407643 DMANAPB1-11786 DT Informações bancárias em borderô Central de Pagamentos](#page-1025-0)
- [18417345 DMANAPB1-11717 DT Estorno Antecipação](#page-1026-0)
- [18474772 DMANAPB1-12002 DT Não cria natureza de rendimento quando o imposto PCC é retido no](#page-1027-0)  pagamento e vinculado a uma antecipação
- [18598421 DMANAPB1-11826 DT Integração de Nota via API com imposto com 4 casas decimais](#page-1029-0)
- [18606825 DMANAPB1-11903 DT UTB030 e UTB006 erro 33.669 Formato de Endereço Inválido](#page-1030-0)
- [18671632 DMANAPB1-11965 DT LF0400 R-4020 Extração de espécie Antecipação\Normal para Fornecedores](#page-1031-0)  Sem Retenção ou Isentos/Imune, como na DIRF
- [18772727 DMANAPB1-12085 DT Não gera dados da natureza de rendimento quando o pagamento do](#page-1032-0)  borderô acontece em estabelecimento diferente do título
- [18837351 DMANAPB1-12031 DT LF0400 Extração de Títulos Substitutos quando marcado o campo](#page-1033-0)  'Considera PCC Baixado Substituição'
- [18841326 DMANAPB1-12028 DT Erro 12800 na vinculação de antecipação](#page-1034-0)
- [18871269 DMANAPB1-12066 DT Melhorar a mensagem de erro apresentada no processo de vinculo de](#page-1035-0)  antecipação automático
- [18875431 DMANAPB1-12509 DT Mensagem "Tabela progressiva de imposto inválida para este período"](#page-1036-0)
- [18927548 DMANAPB1-12136 DT Alteração de valor do título não atualiza valor do processo de pagamento](#page-1037-0)  liberado
- [18934826 DMANAPB1-12175 DT LF0400 Valor bruto sendo informado com a dedução do PIS, Cofins CSLL,](#page-1039-0)  quando não há retenção mínima para o IR
- [19081878 DMANAPB1-12164 DT Dashboard Financeiro exibe o status de alguns títulos incorretamente](#page-1040-0)
- [19086567 DMANAPB1-12490 DT Varredura Sacado Não emitem os títulos na conciliação corretamente](#page-1041-0)
- [19107819 DMANAPB1-12142 DT Erro de período na seleção do CD2014](#page-1042-0)
- [19132144 DMANAPB1-12152 DT Não atualiza a data referência da natureza de rendimento](#page-1043-0)
- [19258031 DMANAPB1-12247 DT ESocial CD2014 evento S-1200 XML incorreto quando tem ISS no título](#page-1044-0)
- [19276259 DMANAPB1-12267 DT LF0400 Envio dos eventos sem retenção para os prestadores estrangeiros](#page-1045-0)  (R-4020)
- [19325461 DMANAPB1-12304 DT Títulos Lançados no APB via API ocorre o erro 12833](#page-1046-0)
- [19351626 DMANAPB1-12279 DT Aprovação por lote mensagem 18556](#page-1047-0)
- [19414847 DMANAPB1-12363 DT REINF O campo valor bruto na natureza de rendimento está sendo gerado](#page-1048-0)  somando o valor do IR
- [19428206 DMANAPB1-12316 DT Erro tabela/banco CD00596 está impactando na integração do TMS x Datasul](#page-1050-0)
- [19524480 DMANAPB1-12390 DT Envio de pagamento escritural com PIX Transferência](#page-1051-0)
- [19539887 DMANAPB1-12418 DT Não extrai evento R-4020 para prestador sem retenção](#page-1052-0)
- [19615619 DMANAPB1-12431 DT LF0406 Ocorre Lock indevidamente](#page-1054-0)
- [19767873 DMANAPB1-12485 DT Adto exterior Erro: Contas contábeis CMC/MM não cadastradas](#page-1055-0)
- [19805398 DMANAPB1-12492 DT Estouro de campo no LF0400 quando o valor é superior a duas casas no](#page-1056-0)  campo de 'milhões'
- [19845082 DMANAPB1-12523 DT LF0401 XML sem a tag nmBenef para R-4010 estrangeiro](#page-1057-0)
- [DMANAPB1-12268 DT Ajustes no APP Minha Prestação de Contas e EEC](#page-1058-0)

## <span id="page-1020-0"></span>17221634 DMANAPB1-10789 DT Relatório de títulos pagos no período com muita lentidão na execução para determinado dia ou período

#### **01. DADOS GERAIS**

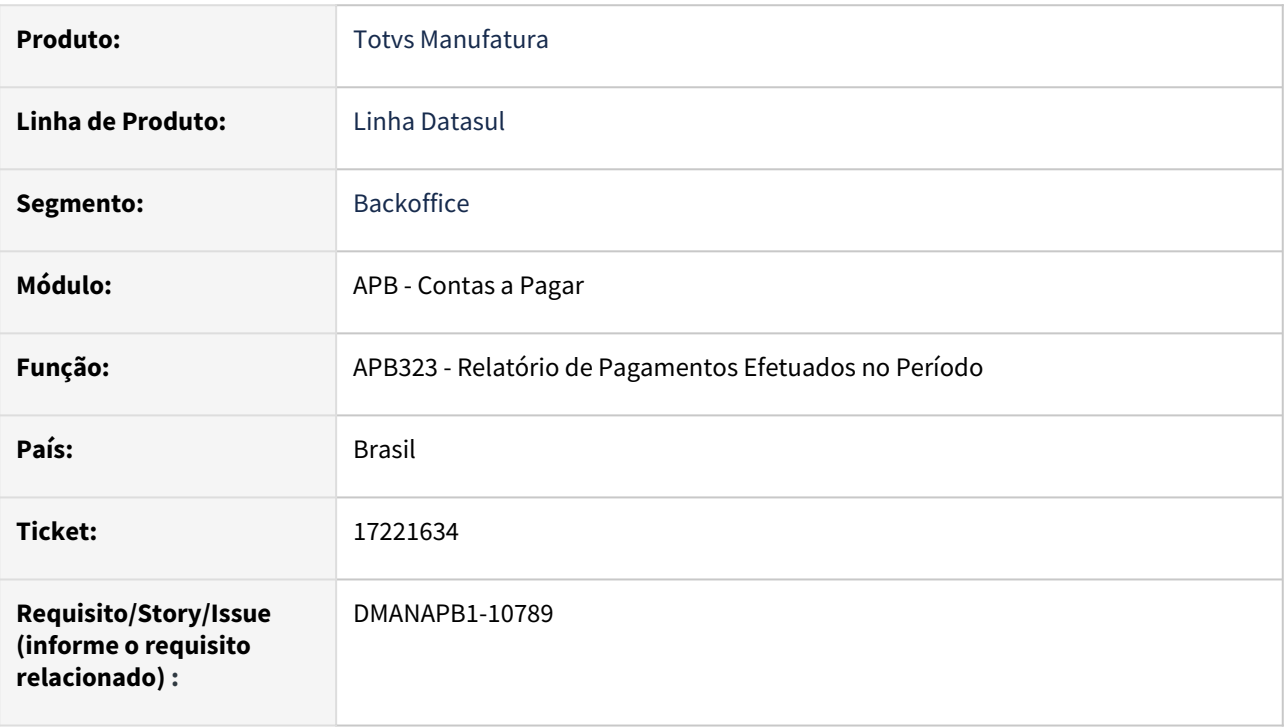

## **02. SITUAÇÃO/REQUISITO**

Relatório de títulos pagos no período com muita lentidão na execução para determinado dia ou período.

## **03. SOLUÇÃO**

O relatório de Pagamentos Efetuados no Período (APB323) foi alterado a fim de melhorar a sua performance.

## **04. DEMAIS INFORMAÇÕES**

Não há

## **05. ASSUNTOS RELACIONADOS**

## <span id="page-1021-0"></span>17943783 DMANAPB1-11217 DT Aprovação de Documentos no MLA gravando usuário errado

#### **01. DADOS GERAIS**

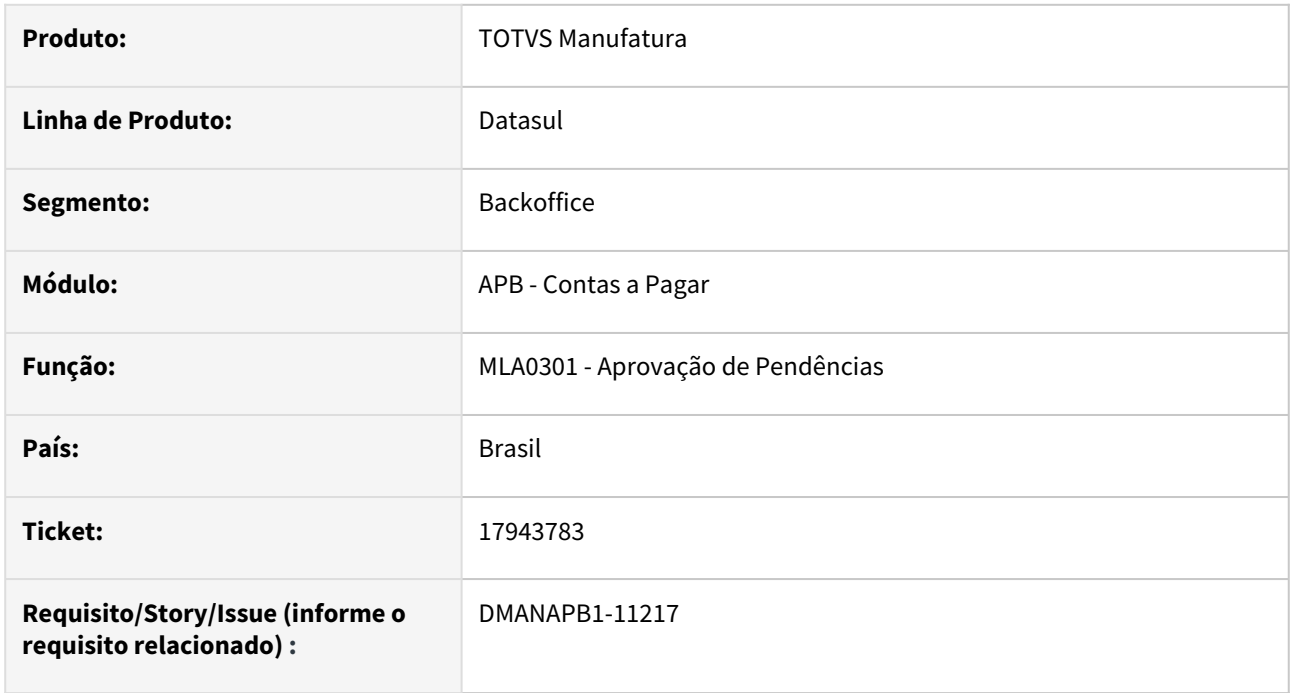

## **02. SITUAÇÃO/REQUISITO**

*Na aprovação de um documento no programa MLA0301, utilizando o usuário alternativo, ao gerar o processo de pagamento vinculado ao título, estava gravando como usuário de liberação o usuário principal e não o usuário alternativo.*

## **03. SOLUÇÃO**

*Os programas envolvidos no processo de aprovação foram alterados para gravar corretamente o usuário alternativo no processo de pagamento vinculado ao título.*

## **04. DEMAIS INFORMAÇÕES**

Não se aplica.

## **05. ASSUNTOS RELACIONADOS**

## <span id="page-1022-0"></span>18148192 DMANAPB1-11376 DT Erro valor alíquota RE1001 Desconto Simplificado

#### **01. DADOS GERAIS**

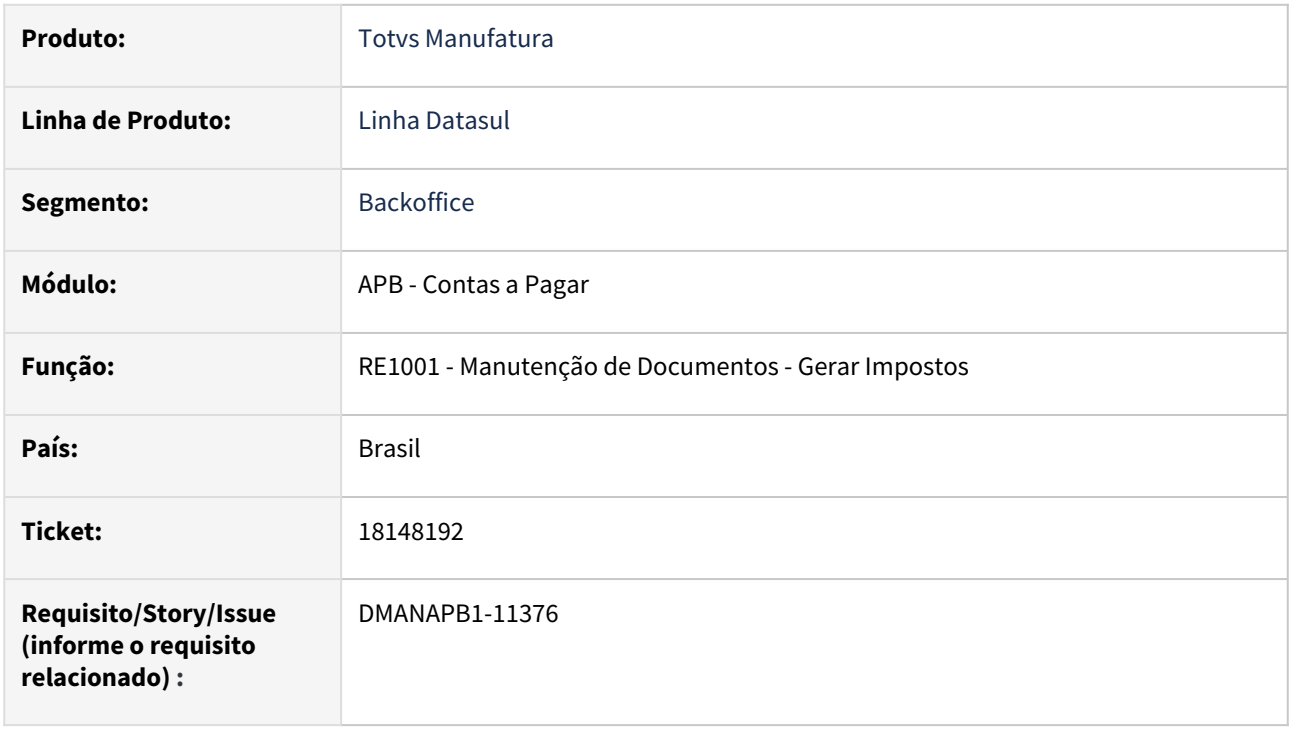

## **02. SITUAÇÃO/REQUISITO**

Ao calcular imposto pelo botão 'Gerar Impto' na rotina RE1001, a rotina do Financeiro retorna valor incorreto para a alíquota e valor do imposto quando está parametrizado para usar Valor de Desconto Simplificado na tabela do imposto, não considerando corretamente a faixa da tabela progressiva.

## **03. SOLUÇÃO**

Foi alterada a rotina para retornar o valor correto da alíquota e do imposto no RE1001.

#### **04. DEMAIS INFORMAÇÕES**

Não há

## **05. ASSUNTOS RELACIONADOS**

## <span id="page-1023-0"></span>18314681 DMANAPB1-11942 DT Erro ao abrir faixa no programa Tipo Cheque Banco

#### **01. DADOS GERAIS**

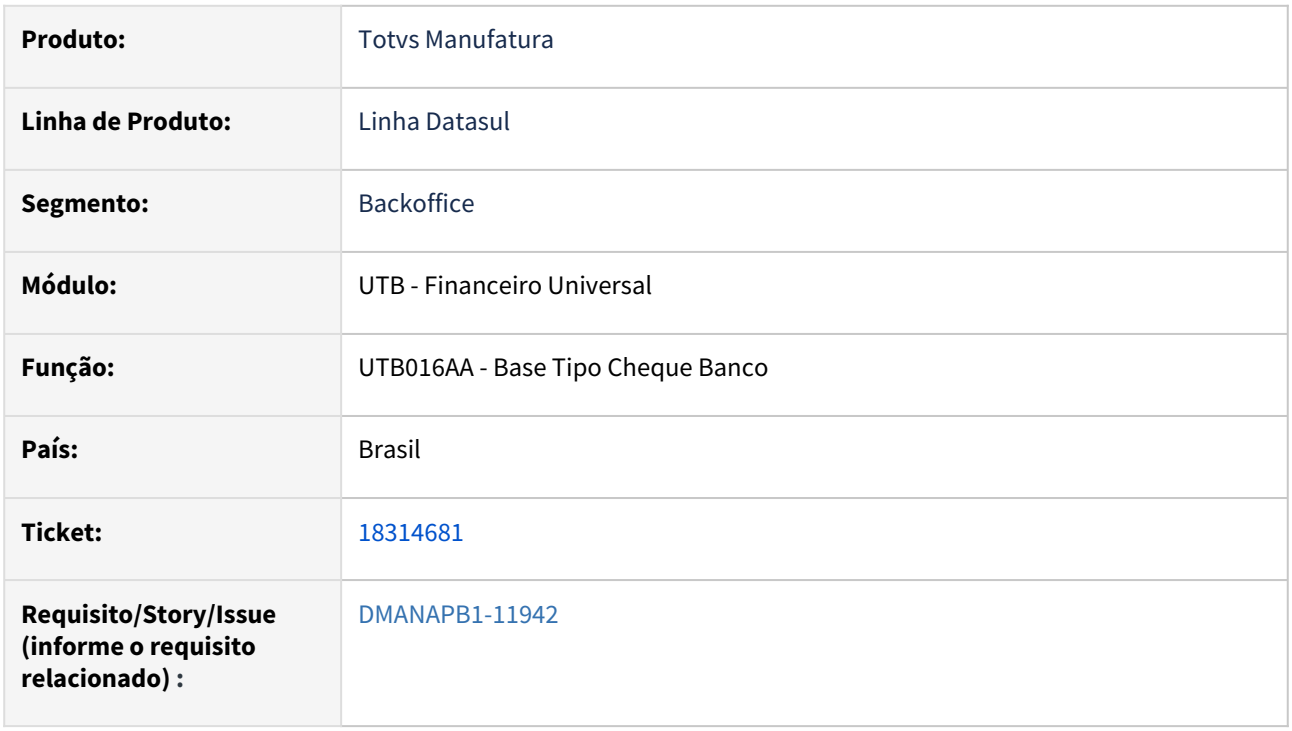

## **02. SITUAÇÃO/REQUISITO**

Erro ao abrir o programa de faixa no programa Tipo Cheque Banco (Modo Clássico). Ao tentar abrir o programa de faixa (botão Faixa no programa Tipo Cheque Banco (Modo Clássico)- bas\_bco\_tip\_cheq) ocorre o erro "**{**}Attribute DATA-TYPE for the FILL-IN widget has an invalid value of . (4058)".

## **03. SOLUÇÃO**

Realizado ajuste para ao abrir a faixa de filtros no programa Tipo Cheque Banco não seja apresentado nenhum erro.

## **04. DEMAIS INFORMAÇÕES**

Não há.

## **05. ASSUNTOS RELACIONADOS**

## <span id="page-1024-0"></span>18334733 DMANAPB1-11762 DT Erro de caractere ao efetuar aprovação do pendência via e-mail

#### **01. DADOS GERAIS**

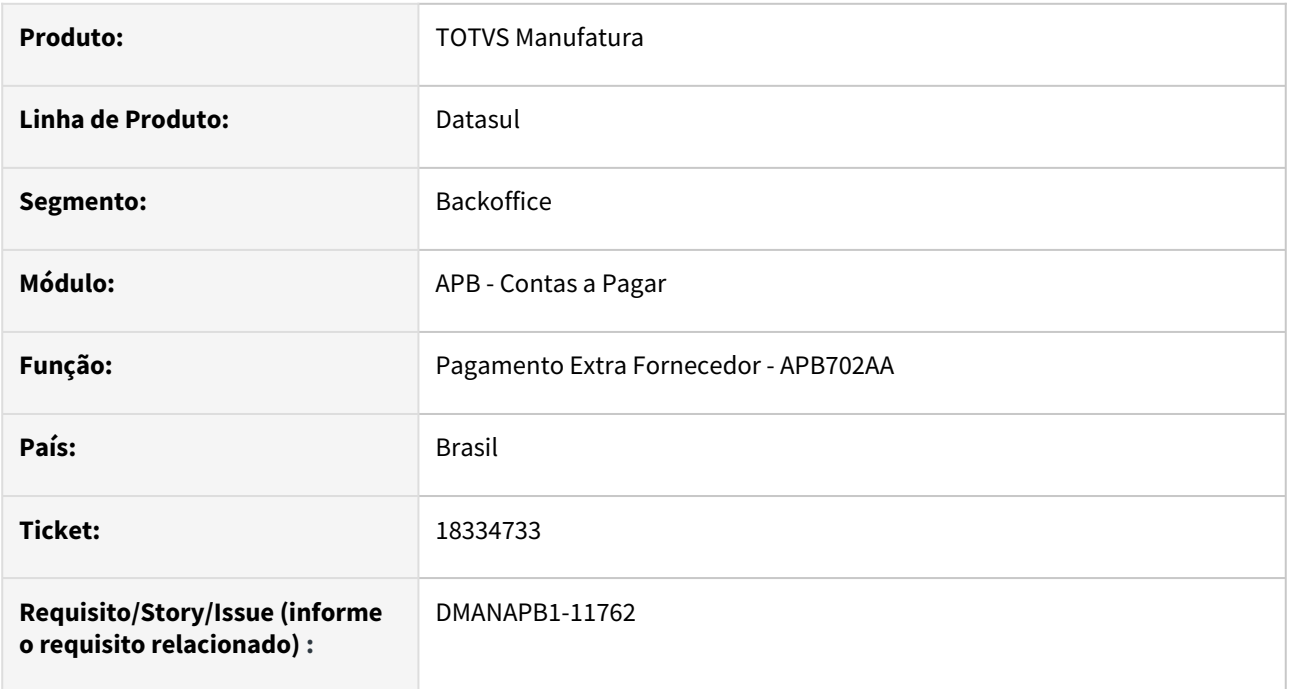

## **02. SITUAÇÃO/REQUISITO**

*No envio do e-mail na aprovação da pendência da rotina Pagamento Extra Fornecedor - APB702AA acontece o erro de caractere e o e-mail não é enviado.*

## **03. SOLUÇÃO**

*Corrigido o caractere incorreto do conteúdo do e-mail de aprovação de pendência (documento 26) da rotina Pagamento Extra Fornecedor - APB702AA.*

## **04. DEMAIS INFORMAÇÕES**

Não se aplica.

## **05. ASSUNTOS RELACIONADOS**

## <span id="page-1025-0"></span>18407643 DMANAPB1-11786 DT Informações bancárias em borderô - Central de Pagamentos

#### **01. DADOS GERAIS**

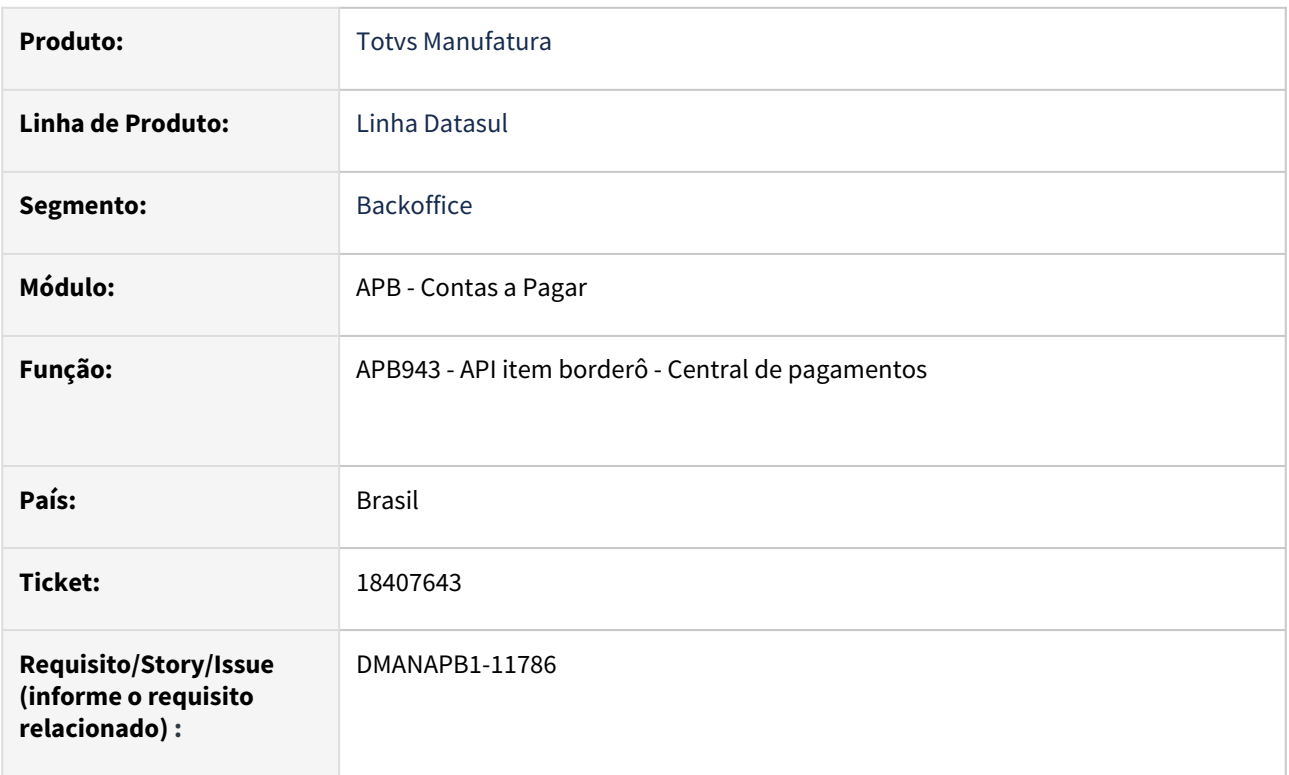

## **02. SITUAÇÃO/REQUISITO**

Alguns Itens de borderô na Central de Pagamentos apresentam incorretamente a legenda "IB" informando que não possuem informações bancárias.

## **03. SOLUÇÃO**

Não apresentar a Legenda "IB" (sem informações bancárias) para itens de borderô na Central de Pagamentos quando o item ou o fornecedor possuir cadastro de dados bancários.

## **04. DEMAIS INFORMAÇÕES**

Não há

## **05. ASSUNTOS RELACIONADOS**

## <span id="page-1026-0"></span>18417345 DMANAPB1-11717 DT Estorno Antecipação

#### **01. DADOS GERAIS**

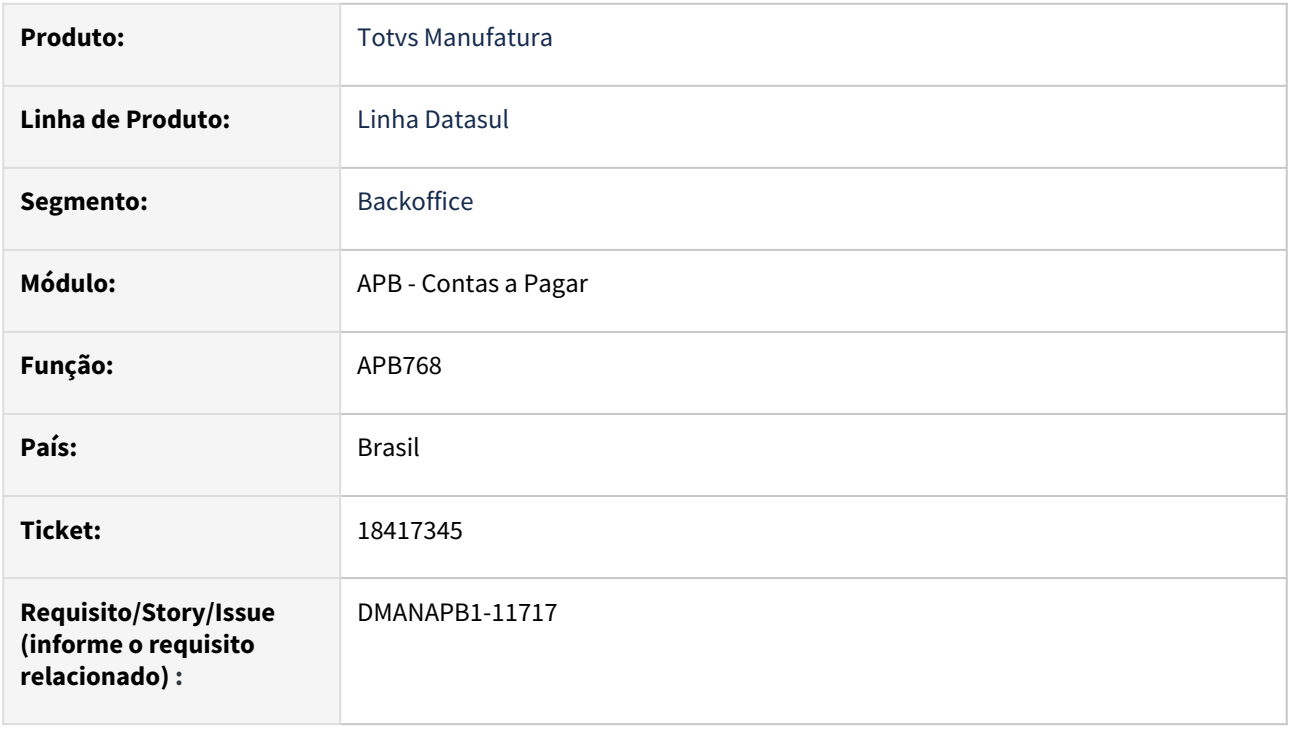

## **02. SITUAÇÃO/REQUISITO**

Ao tentar fazer o estorno de uma antecipação sem reembolso, apresenta mensagem que o período não está habilitado, mas não mostra qual é o período e também qual é o módulo, dificultando a identificação do problema.

## **03. SOLUÇÃO**

Corrigida a mensagem para apresentar o módulo e período que deverá ser habilitado.

#### **04. DEMAIS INFORMAÇÕES**

Não há

#### **05. ASSUNTOS RELACIONADOS**

## <span id="page-1027-0"></span>18474772 DMANAPB1-12002 DT Não cria natureza de rendimento quando o imposto PCC é retido no pagamento e vinculado a uma antecipação

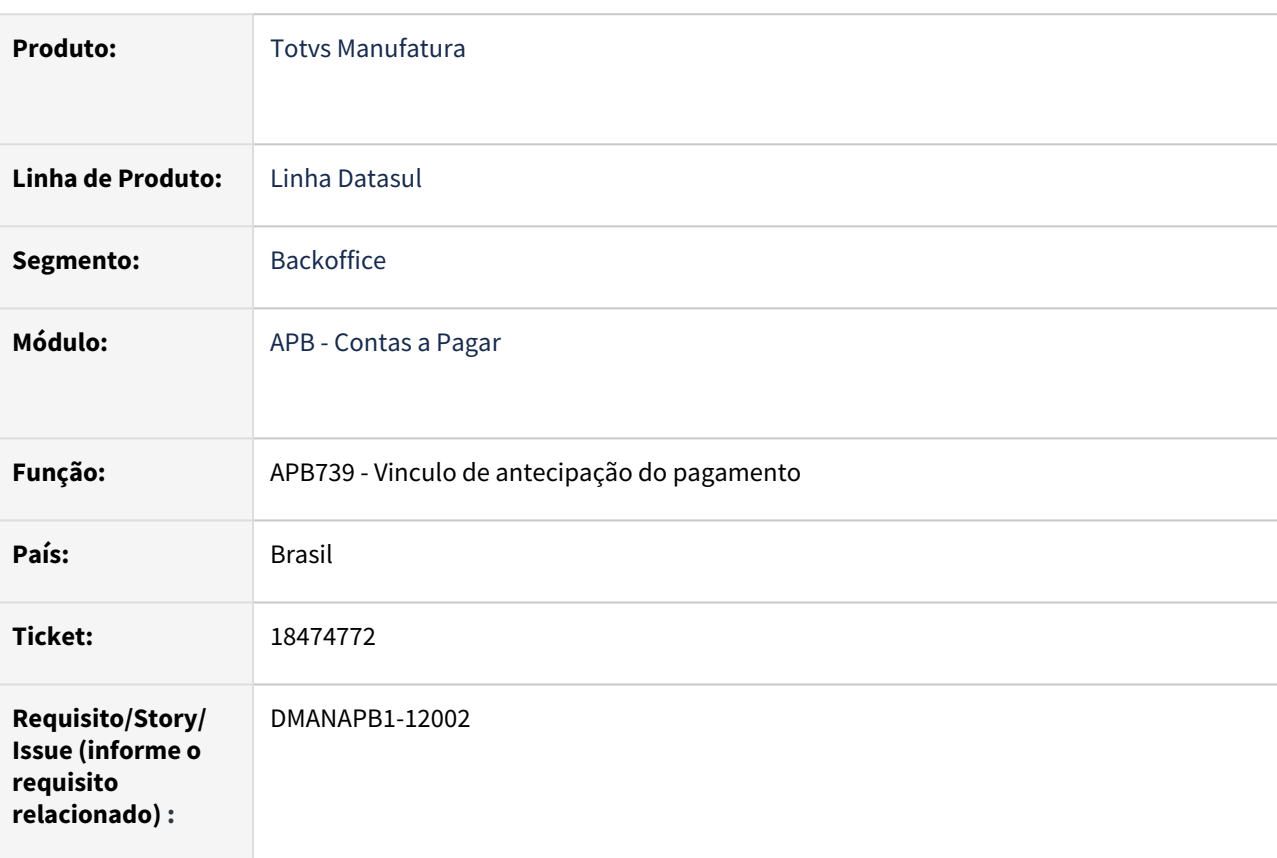

#### **01. DADOS GERAIS**

#### **02. SITUAÇÃO/REQUISITO**

Ao fazer a retenção de um imposto no pagamento e vincular uma antecipação, o sistema gera corretamente a natureza de rendimento ao vincular o imposto, mas não grava no titulo, impactando assim na extração do REINF por não criar a natureza de rendimento.

## **03. SOLUÇÃO**

Ajustar o programa para que, quando a retenção for no pagamento e tiver antecipação a ser vinculada, a natureza de rendimento seja criada corretamente.

#### **04. DEMAIS INFORMAÇÕES**

não há

## **05. ASSUNTOS RELACIONADOS**

• não há

## <span id="page-1029-0"></span>18598421 DMANAPB1-11826 DT Integração de Nota via API com imposto com 4 casas decimais

#### **01. DADOS GERAIS**

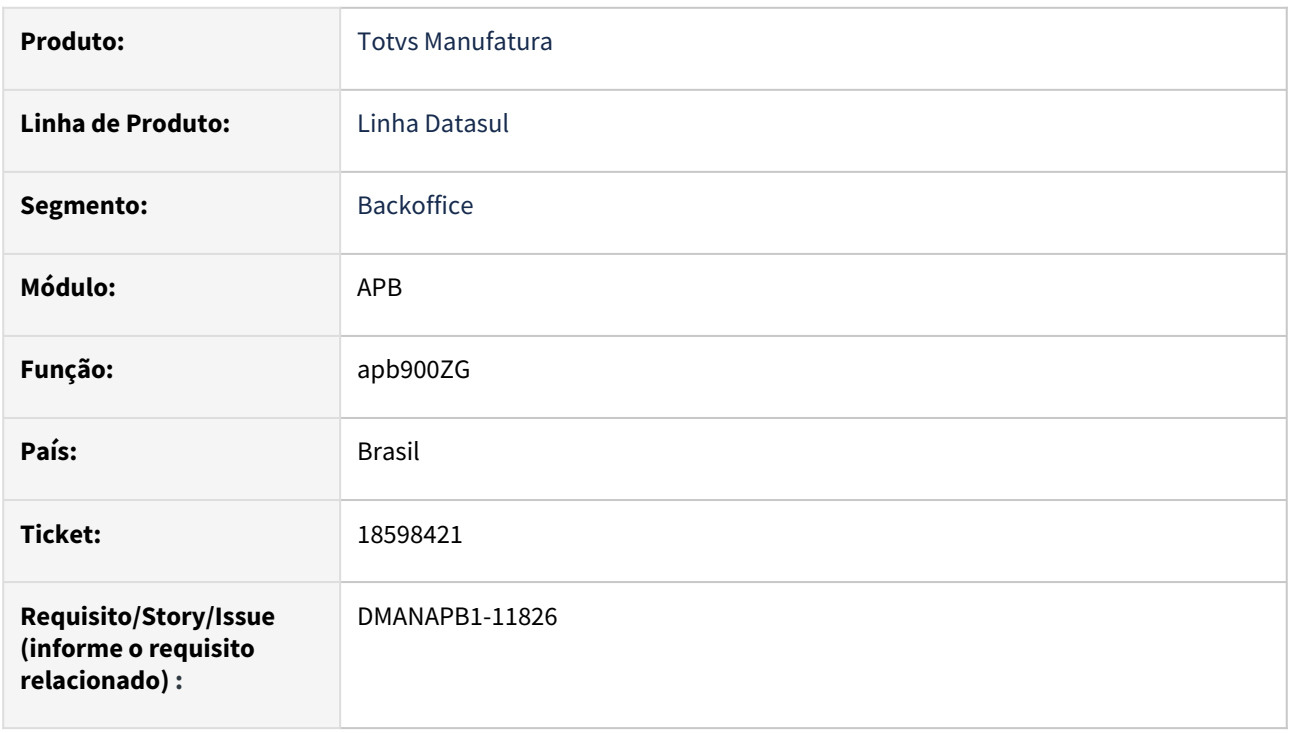

## **02. SITUAÇÃO/REQUISITO**

Ao realizar a integração de uma nota do Recebimento com imposto, onde a alíquota tenha mais de dois dígitos após a vírgula o mesmo sempre arredonda a alíquota e consequentemente gera o valor do imposto diferente no financeiro.

## **03. SOLUÇÃO**

Foi alterada a API de Integração APB900ZG para aceitar alíquota com 4 casas decimais para o imposto.

## **04. DEMAIS INFORMAÇÕES**

Não há.

## **05. ASSUNTOS RELACIONADOS**

## <span id="page-1030-0"></span>18606825 DMANAPB1-11903 DT UTB030 e UTB006 - erro 33.669 Formato de Endereço Inválido

#### **01. DADOS GERAIS**

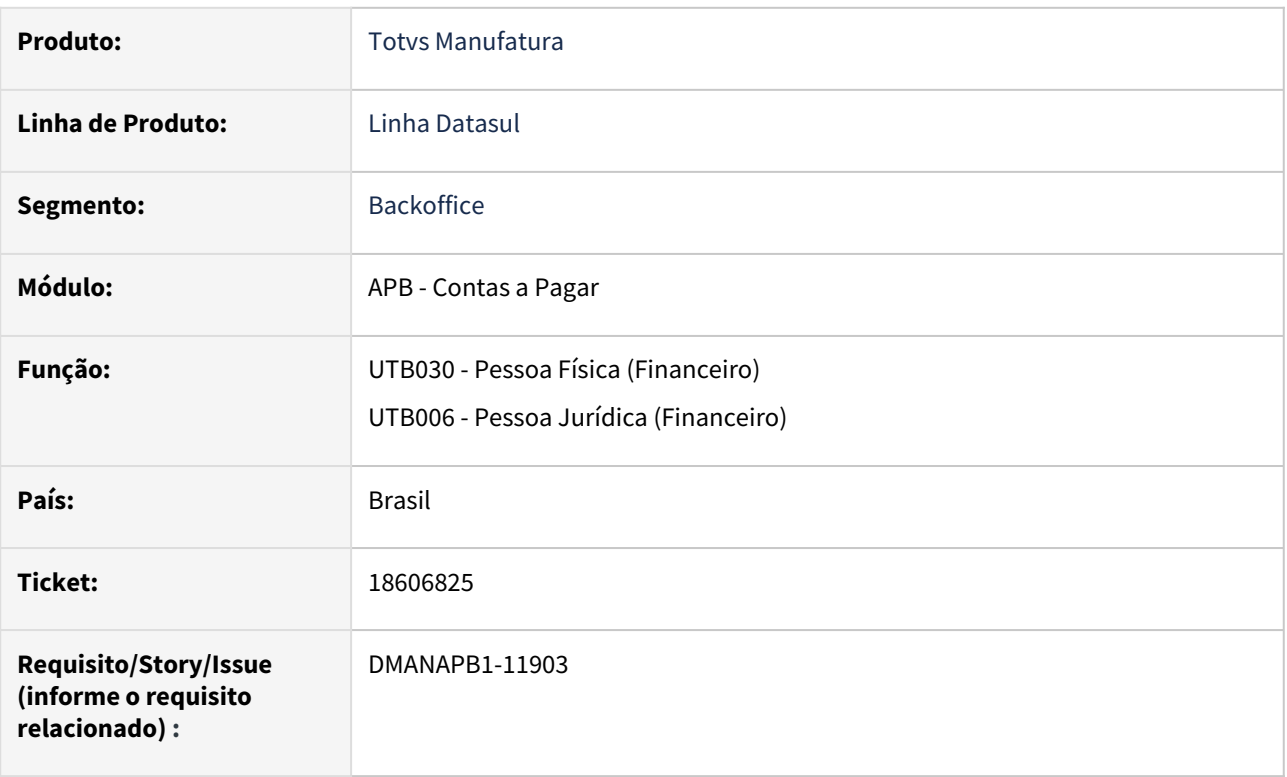

## **02. SITUAÇÃO/REQUISITO**

Ao modificar o cadastro de uma Pessoa Física ou Jurídica, mesmo sem alterar o CEP, o sistema está limpando o número informado no endereço, causando na atualização o erro erro "33.669 Formato de Endereço Inválido" na integração do cadastro com o sistema do EMS2.

## **03. SOLUÇÃO**

Alterada a rotina UTB006 e UTB030 para validar corretamente a informação do campo CEP ao modificar o registro. Passará a chamar somente a comunicação Mashup da TOTVS com os correios quando o conteúdo for diferente do já informado.

## **04. DEMAIS INFORMAÇÕES**

Não há

## **05. ASSUNTOS RELACIONADOS**

## <span id="page-1031-0"></span>18671632 DMANAPB1-11965 DT LF0400 - R-4020 Extração de espécie Antecipação\Normal para Fornecedores Sem Retenção ou Isentos/Imune, como na DIRF

#### **01. DADOS GERAIS**

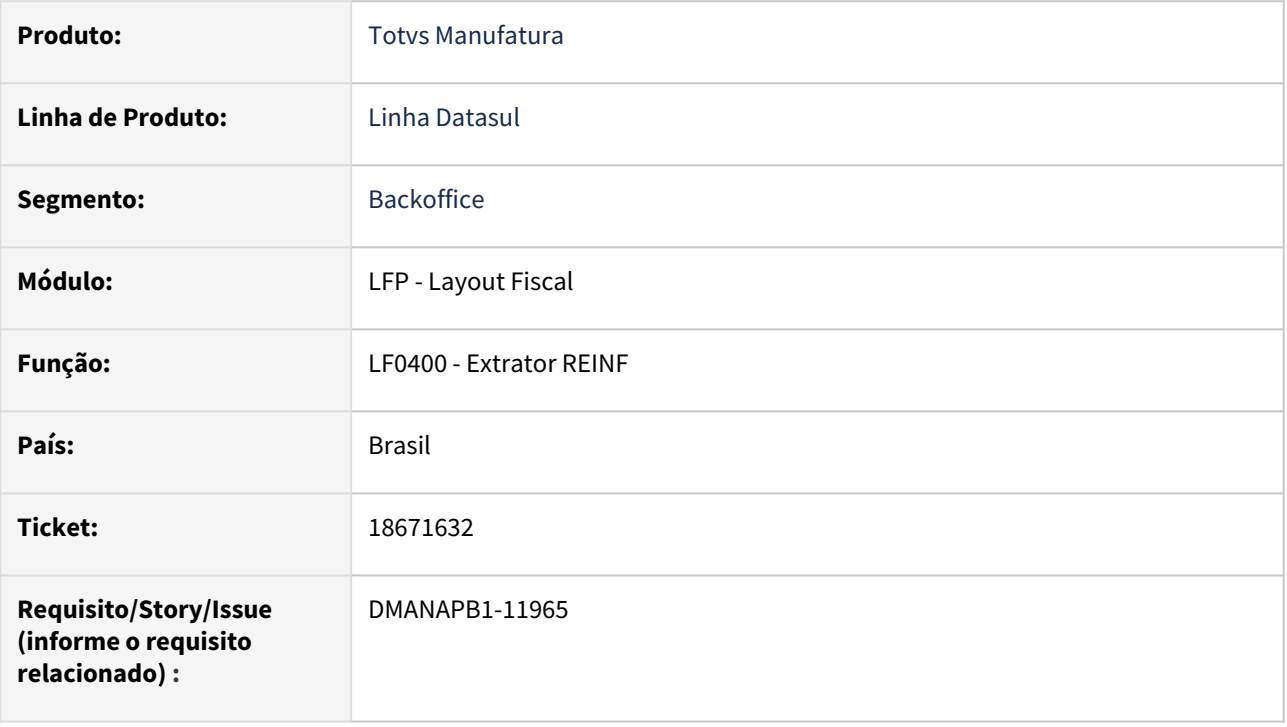

## **02. SITUAÇÃO/REQUISITO**

Na inclusão de Antecipações sem retenção de Imposto para Fornecedores Normal ou Isento/Imune, estas não estão sendo geradas para o REINF. Porém no envio para a DIRF, através da rotina APB505 - Geração DIRF Sem Retenção, Isento/Imune, opção IR, é gerado.

## **03. SOLUÇÃO**

Alterada a rotina LF0400 para considerar os títulos na geração do REINF de Fornecedores que não tenham retenção de imposto, para as espécies Antecipação e Normal.

Se houver o abatimento da Antecipação em um título, no valor bruto do título será gerado somente o valor restante da Antecipação. Caso seja zerado o valor da antecipação contra o título, não será extraída a mesma para o REINF.

## **04. DEMAIS INFORMAÇÕES**

Não há

## **05. ASSUNTOS RELACIONADOS**

## <span id="page-1032-0"></span>18772727 DMANAPB1-12085 DT Não gera dados da natureza de rendimento quando o pagamento do borderô acontece em estabelecimento diferente do título

## **01. DADOS GERAIS**

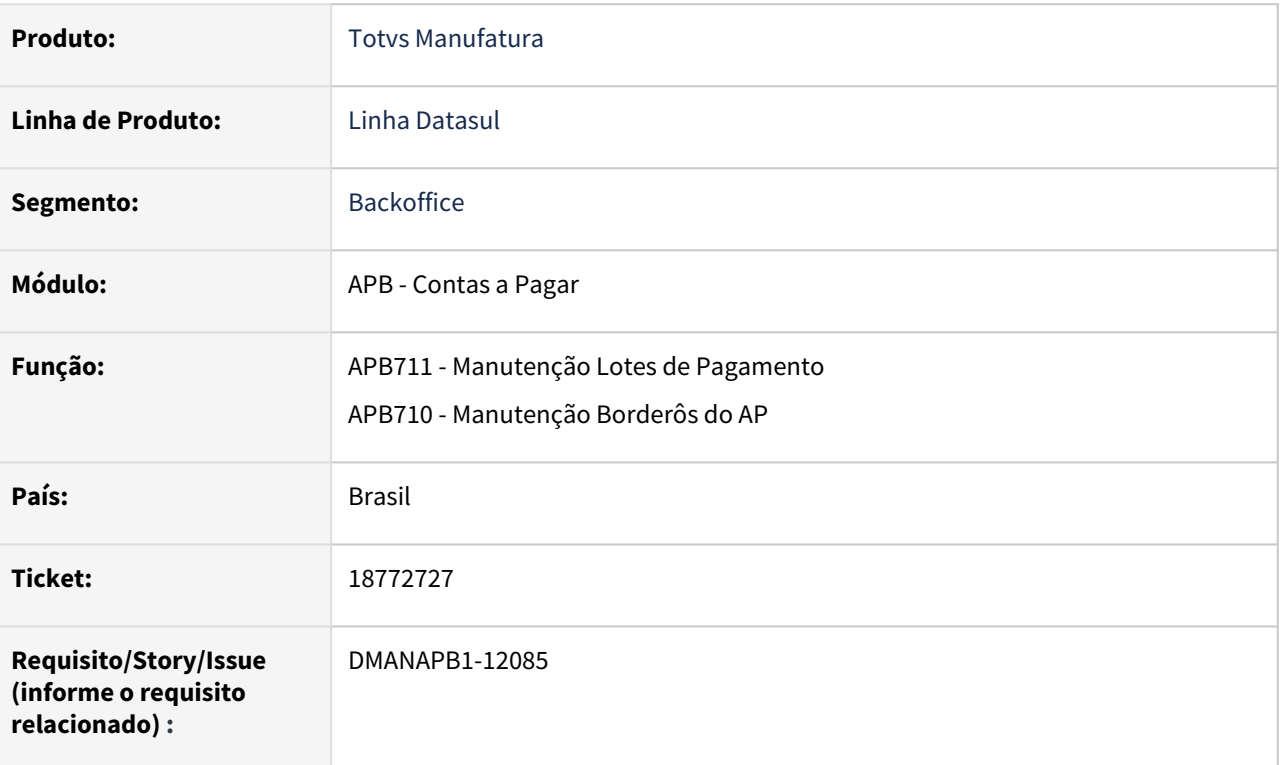

## **02. SITUAÇÃO/REQUISITO**

- Ao realizar a baixa do título pelo APB710 ou APB711 em um estabelecimento diferente, o sistema não está gerando os dados da natureza de rendimento, mesmo com a opção 'Baixa no estabelecimento do título' marcada.
- Quando a confirmação do borderô pelo APB716 é realizada em uma data diferente da data de transação do lote de pagamento do Borderô, a baixa é criada na data da confirmação, mas a data de referência da natureza de rendimento está ficando incorreta com a data do lote de transação do borderô.

## **03. SOLUÇÃO**

As rotinas de pagamento foram alteradas para para que a natureza de rendimento seja gerada corretamente e para atualizar corretamente a data de referência da natureza de rendimento.

## **04. DEMAIS INFORMAÇÕES**

Não há

## **05. ASSUNTOS RELACIONADOS**

## <span id="page-1033-0"></span>18837351 DMANAPB1-12031 DT LF0400 Extração de Títulos Substitutos quando marcado o campo 'Considera PCC Baixado Substituição'

#### **01. DADOS GERAIS**

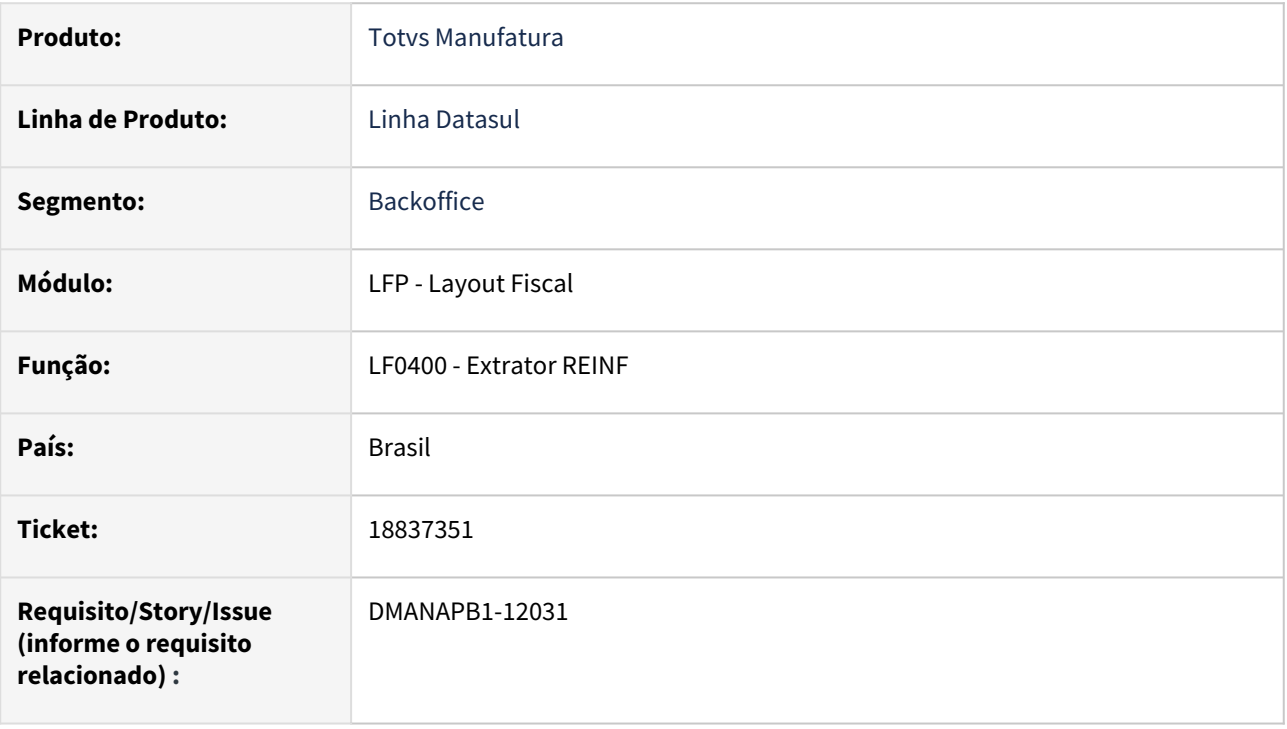

## **02. SITUAÇÃO/REQUISITO**

Ao extrair o evento R-4020 e marcando o campo 'Considera Imposto Título PCC Baixado Substituição' não extrai os títulos que são substitutos e que retiveram o imposto.

## **03. SOLUÇÃO**

Ajustado o programa para que sempre gere os títulos substitutos (DESTINO), que tiveram imposto retido. E quando o parâmetro 'Considera Imposto Título PCC Baixado Substituição' estiver marcado, irá gerar também o título de ORIGEM, quando este houver imposto retido.

O tratamento da geração destas informações será o mesmo que é realizado na DIRF, APB764 - Gerar Dados Emissão da DIRF.

#### **04. DEMAIS INFORMAÇÕES**

Não há

## **05. ASSUNTOS RELACIONADOS**

# <span id="page-1034-0"></span>18841326 DMANAPB1-12028 DT Erro 12800 na vinculação de antecipação

#### **01. DADOS GERAIS**

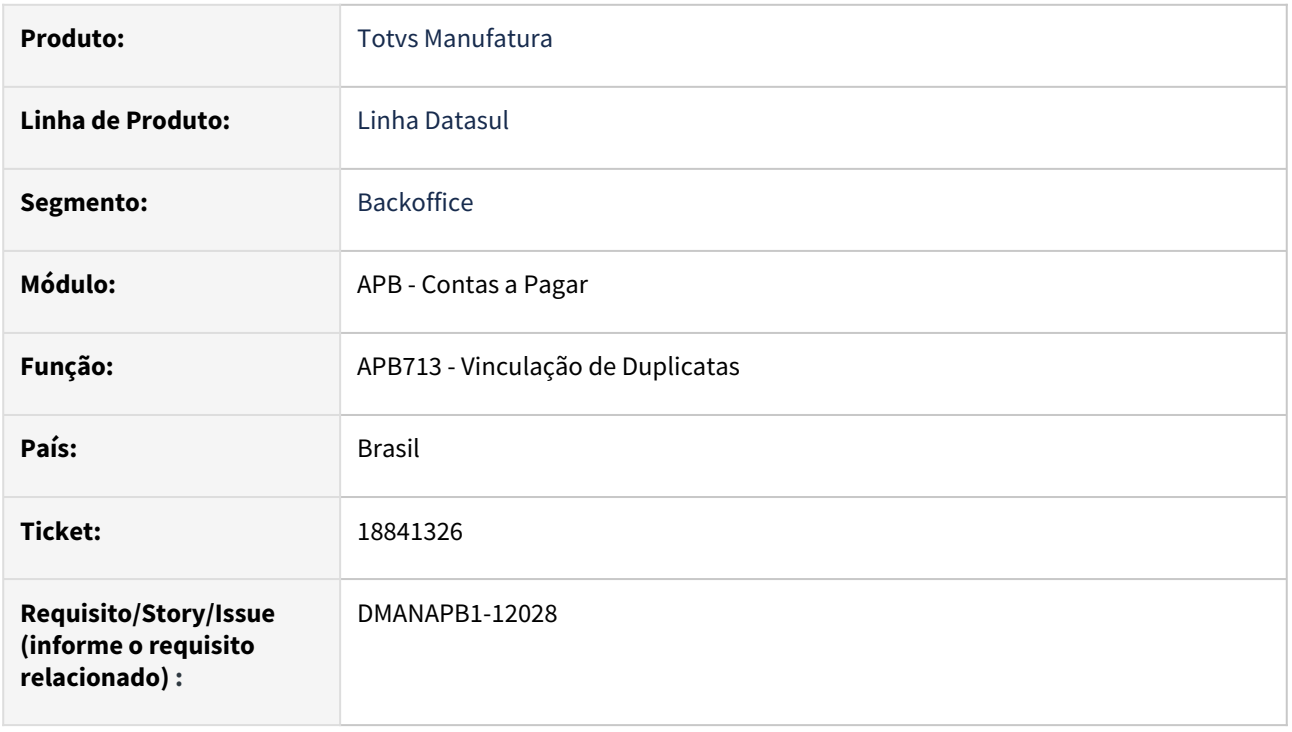

## **02. SITUAÇÃO/REQUISITO**

Erro 12800 na vinculação de antecipação, para um abatimento de valor pequeno em dólares, e estabelecimento da antecipação e da duplicata serem diferentes, e as unidades de negócios utilizadas também diferentes entre os documentos.

## **03. SOLUÇÃO**

A rotina de vinculação de duplicatas em antecipações foi alterada para não apresentar o erro 12800 na efetivação do abatimento.

#### **04. DEMAIS INFORMAÇÕES**

Não há

#### **05. ASSUNTOS RELACIONADOS**

## <span id="page-1035-0"></span>18871269 DMANAPB1-12066 DT Melhorar a mensagem de erro apresentada no processo de vinculo de antecipação automático

#### **01. DADOS GERAIS**

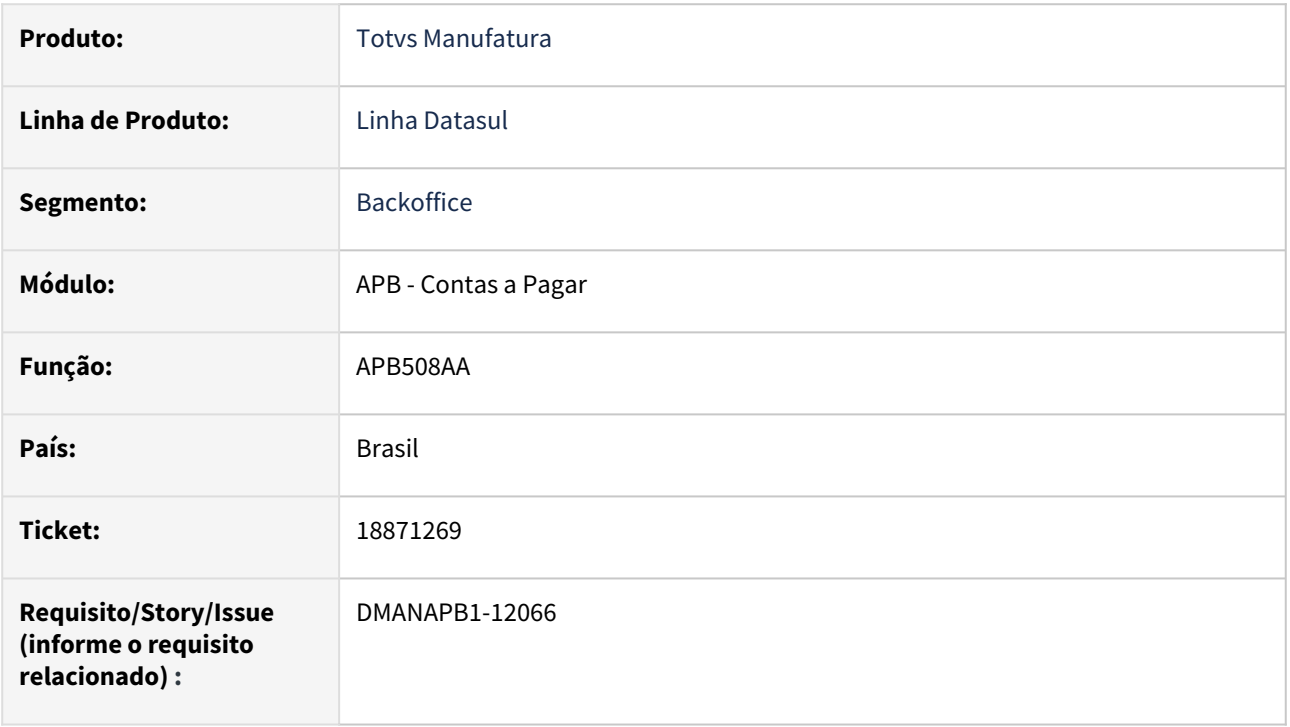

## **02. SITUAÇÃO/REQUISITO**

Ao fazer o vínculo de antecipação automático, utilizando o programa apb508aa, se os fornecedores são de códigos e matriz diferentes, então é apresentado o erro 21931, não sendo orientado o usuário sobre o que efetivamente deve ser avaliado.

## **03. SOLUÇÃO**

Alterada a mensagem para que contenha mais informações sobre os parâmetros selecionados.

## **04. DEMAIS INFORMAÇÕES**

Não há

## **05. ASSUNTOS RELACIONADOS**

<span id="page-1036-0"></span>18875431 DMANAPB1-12509 DT Mensagem "Tabela progressiva de imposto inválida para este período"

#### **01. DADOS GERAIS**

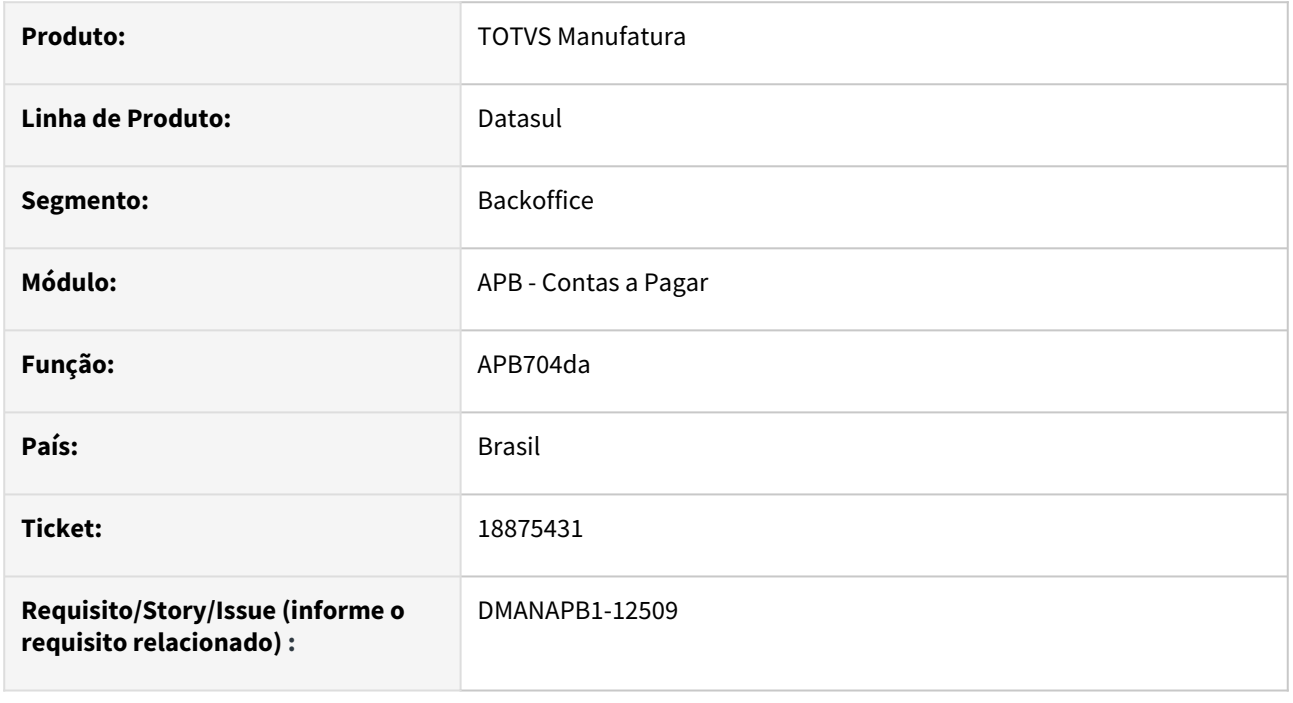

## **02. SITUAÇÃO/REQUISITO**

Quando o cliente não está parametrizado com registro corporativo nos Parâmetros Gerais do Contas a Pagar e está vinculando um imposto com tabela progressiva ao título ocorre um erro (7431) ambiente Oracle.

## **03. SOLUÇÃO**

Ajustado o programa para que não ocorra erro ao vincular impostos e deixe de exibir a mensagem "Tabela progressiva de imposto inválida para este período" indevidamente.

#### **04. DEMAIS INFORMAÇÕES**

Não se aplica.

#### **05. ASSUNTOS RELACIONADOS**

## <span id="page-1037-0"></span>18927548 DMANAPB1-12136 DT Alteração de valor do título não atualiza valor do processo de pagamento liberado

#### **01. DADOS GERAIS**

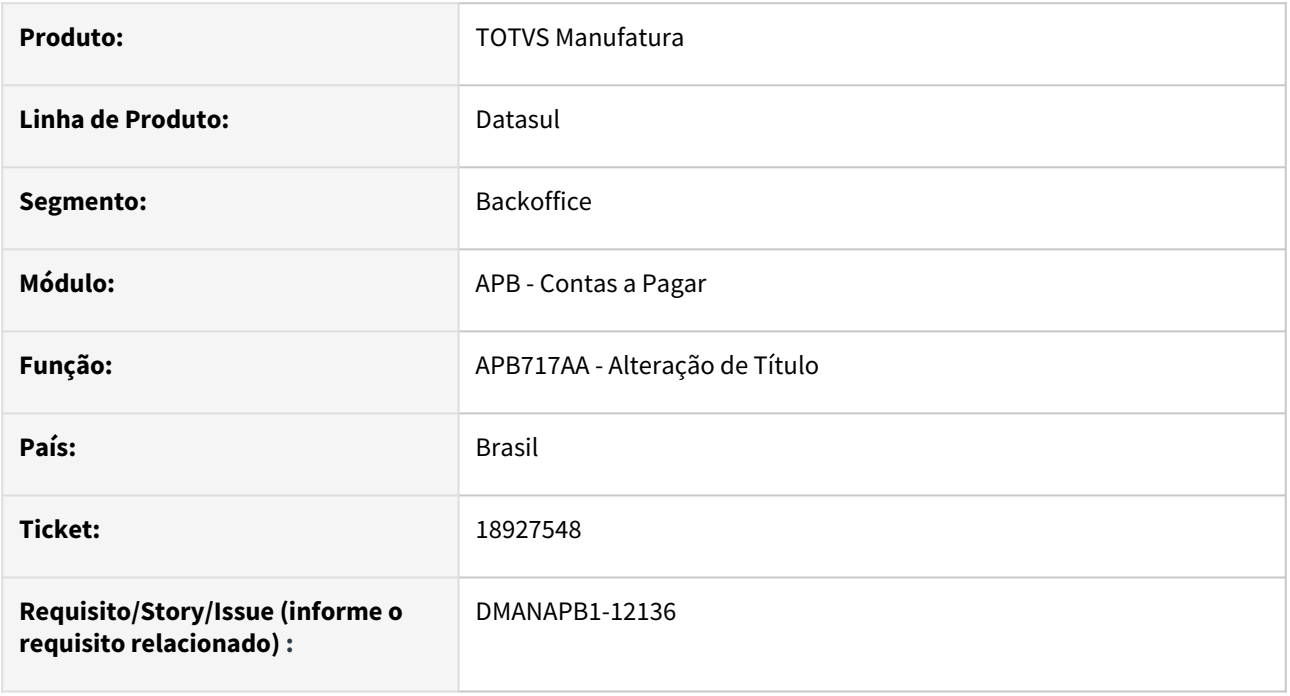

## **02. SITUAÇÃO/REQUISITO**

Ao fazer a alteração de valor de um título que já possua processo de pagamento liberado, o valor da alteração não estava sendo atualizado no processo de pagamento, ficando ainda com o valor antigo do título.

## **03. SOLUÇÃO**

Para resolver o problema, foi alterada a API de alteração de título (apb767zf) para que o valor da alteração seja atualizado no processo de pagamento, no momento da alteração de valor do título.

#### **04. DEMAIS INFORMAÇÕES**

Não há

#### **05. ASSUNTOS RELACIONADOS**

## <span id="page-1039-0"></span>18934826 DMANAPB1-12175 DT LF0400 Valor bruto sendo informado com a dedução do PIS, Cofins CSLL, quando não há retenção mínima para o IR

#### **01. DADOS GERAIS**

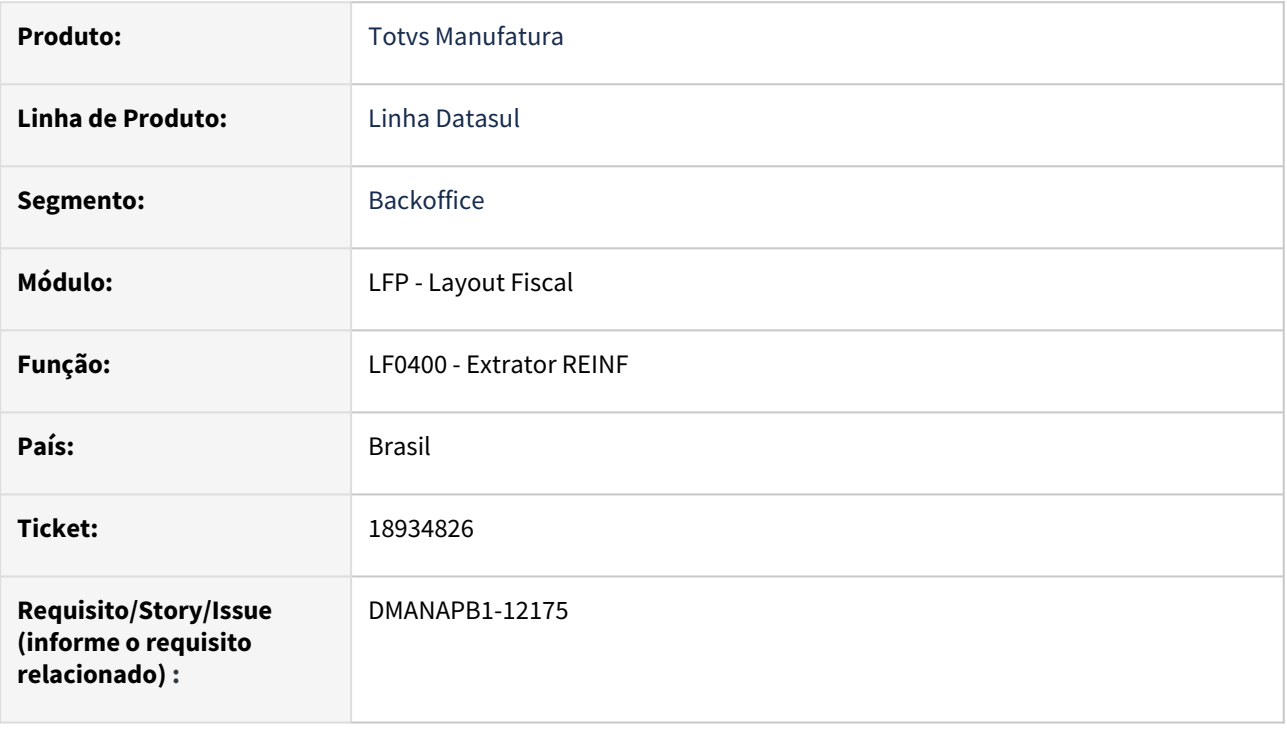

## **02. SITUAÇÃO/REQUISITO**

Ao extrair os dados para o registro R-4020, onde houve retenção de PIS/COFINS/CSLL (PCC) na implantação do título, e o Imposto de Renda (IR) não foi retido pois não atingiu o valor mínimo de 10,00, o título é extraído mas com valor bruto do IR apresentado com o valor sendo deduzido o valor do PCC.

## **03. SOLUÇÃO**

Alterado o programa de extração para que a base do valor bruto do IR extraído do título seja gerado corretamente, pelo valor cheio do título, ou seja, pelo valor original do título mais o valor do PCC retido na implantação. Isto para o evento R-4010 e R-4020.

## **04. DEMAIS INFORMAÇÕES**

Não há

## **05. ASSUNTOS RELACIONADOS**

## <span id="page-1040-0"></span>19081878 DMANAPB1-12164 DT Dashboard Financeiro exibe o status de alguns títulos incorretamente

#### **01. DADOS GERAIS**

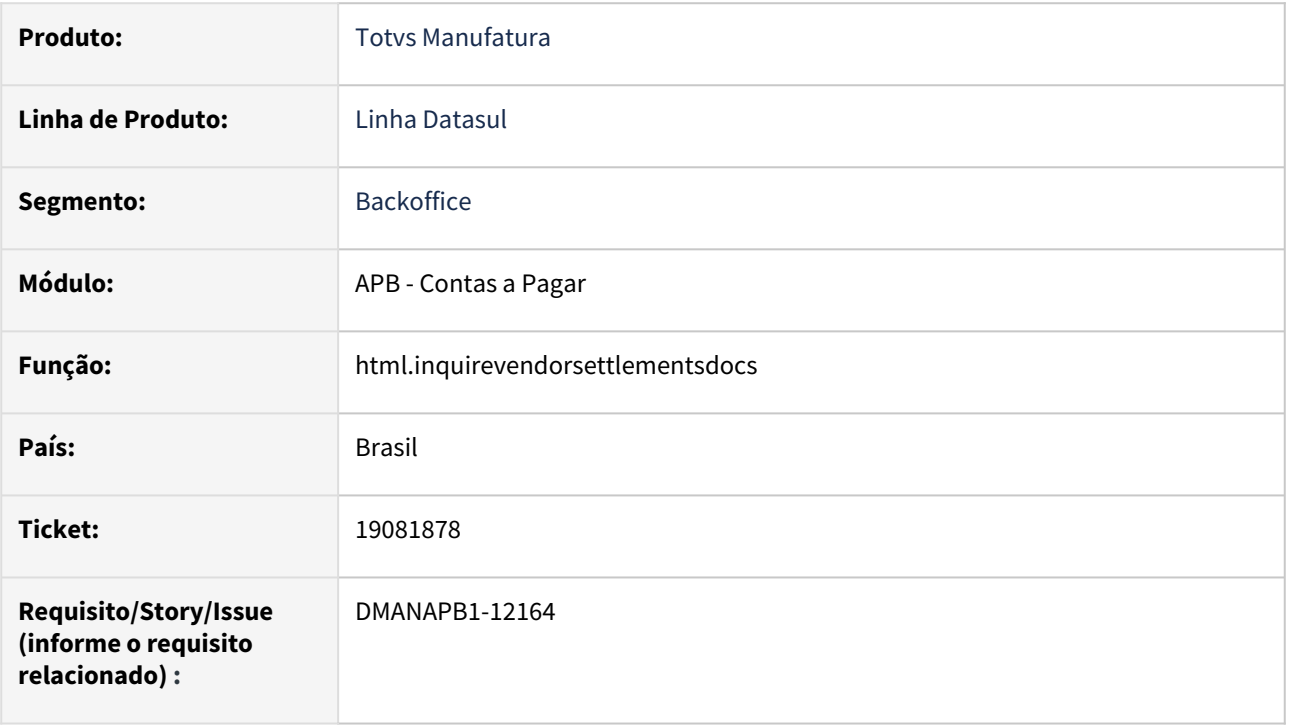

## **02. SITUAÇÃO/REQUISITO**

Ao consultar o perfil externo de títulos liquidados fornecedor no dashboard financeiro, os títulos que foram baixados por vínculo de antecipação estavam sendo informados como se estivessem sido pagos por "Cartão de Crédito" e não pelo movimento que foi efetivamente vinculado.

## **03. SOLUÇÃO**

Corrigida o programa para que não aparece como pagos por "Cartão de Crédito".

## **04. DEMAIS INFORMAÇÕES**

Não há

## **05. ASSUNTOS RELACIONADOS**

## <span id="page-1041-0"></span>19086567 DMANAPB1-12490 DT Varredura Sacado - Não emitem os títulos na conciliação corretamente

#### **01. DADOS GERAIS**

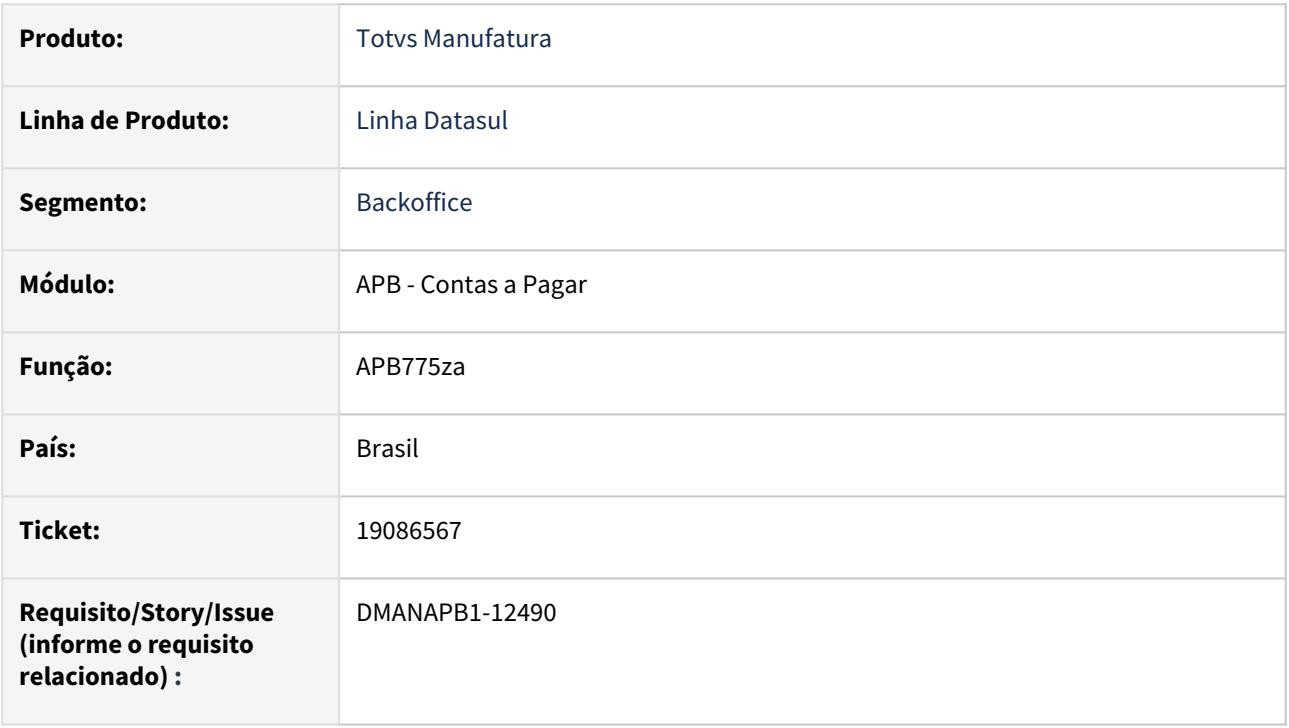

## **02. SITUAÇÃO/REQUISITO**

Ao fazer a varredura de sacado pelo programa apb775za, e marcar o campo 'títulos da matriz e filial do fornecedor' no filtro de seleção, os títulos não são apresentados para conciliação.

## **03. SOLUÇÃO**

Corrigido o programa para que ao realizar a varredura de sacado pelo programa apb775za, marcando o campo 'Títulos da Matriz e Filial do Fornecedor' no filtro de seleção, os títulos então sejam apresentados.

## **04. DEMAIS INFORMAÇÕES**

Não há

## **05. ASSUNTOS RELACIONADOS**

## <span id="page-1042-0"></span>19107819 DMANAPB1-12142 DT Erro de período na seleção do CD2014

#### **01. DADOS GERAIS**

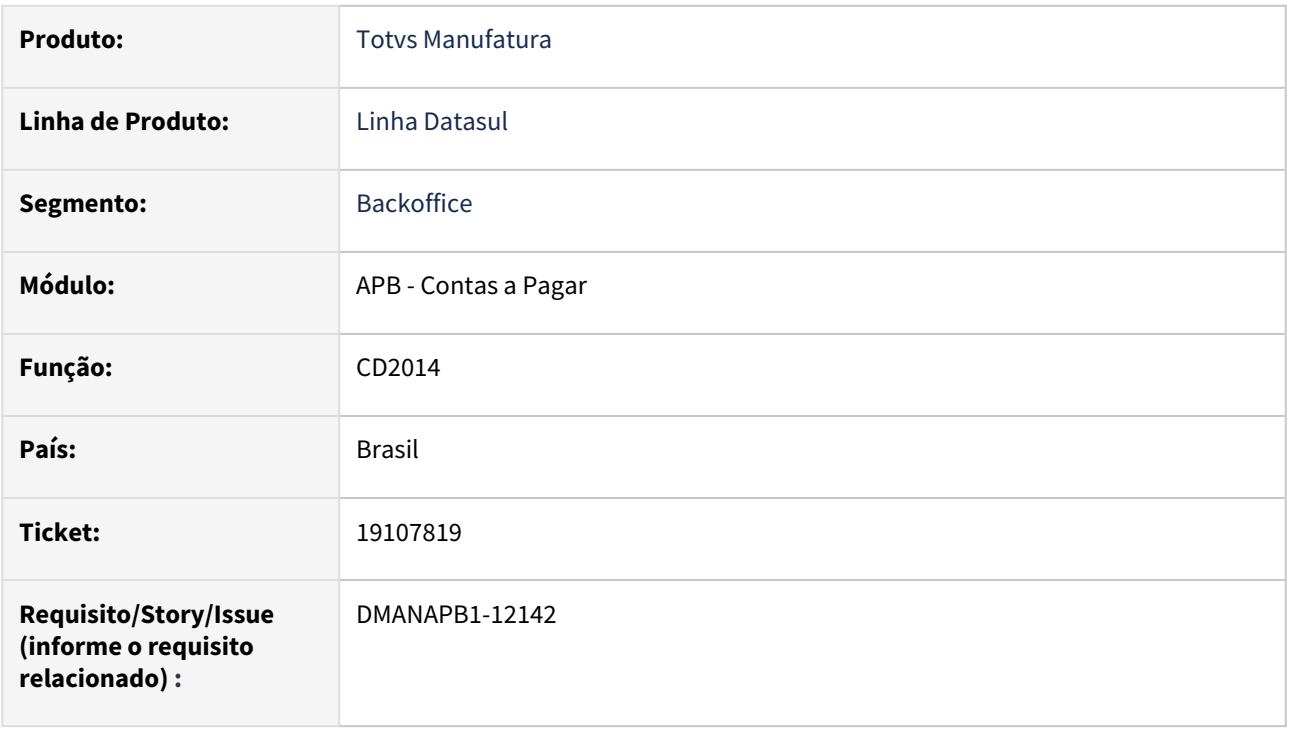

## **02. SITUAÇÃO/REQUISITO**

Validação de período na execução do CD2014, mesmo sendo período subsequente.

## **03. SOLUÇÃO**

Corrigido o programa para que possibilite a execução de períodos subsequentes na geração do arquivo.

## **04. DEMAIS INFORMAÇÕES**

Não há

## **05. ASSUNTOS RELACIONADOS**

## <span id="page-1043-0"></span>19132144 DMANAPB1-12152 DT Não atualiza a data referência da natureza de rendimento

#### **01. DADOS GERAIS**

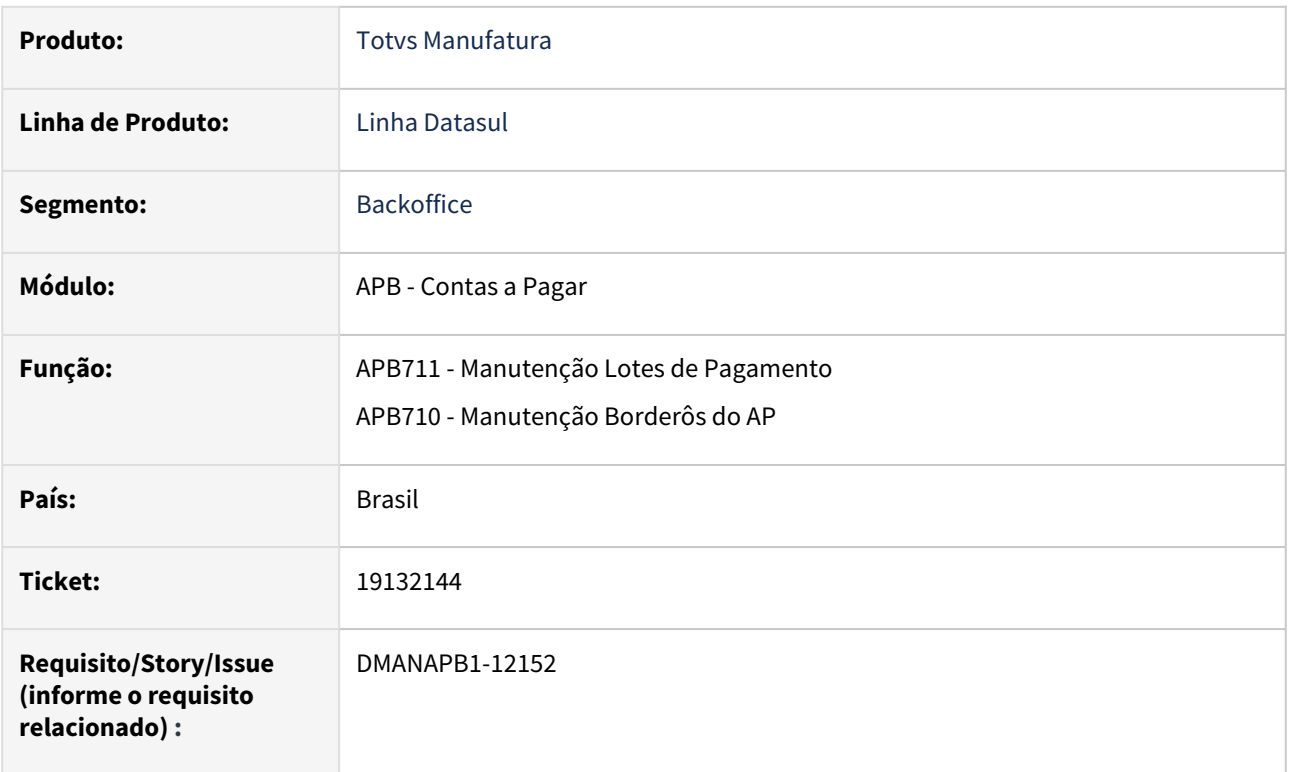

## **02. SITUAÇÃO/REQUISITO**

Ao realizar a baixa do título pelo APB710 ou APB711 em um estabelecimento diferente, o sistema não está atualizando a data de referência da natureza de rendimento do PIS/COFINS vinculada ao título original, retido na implantação.

## **03. SOLUÇÃO**

As rotinas de pagamento foram alteradas para atualizar corretamente a data de referência da natureza de rendimento.

## **04. DEMAIS INFORMAÇÕES**

Não há

## **05. ASSUNTOS RELACIONADOS**
# 19258031 DMANAPB1-12247 DT ESocial - CD2014 evento S-1200 XML incorreto quando tem ISS no título

#### **01. DADOS GERAIS**

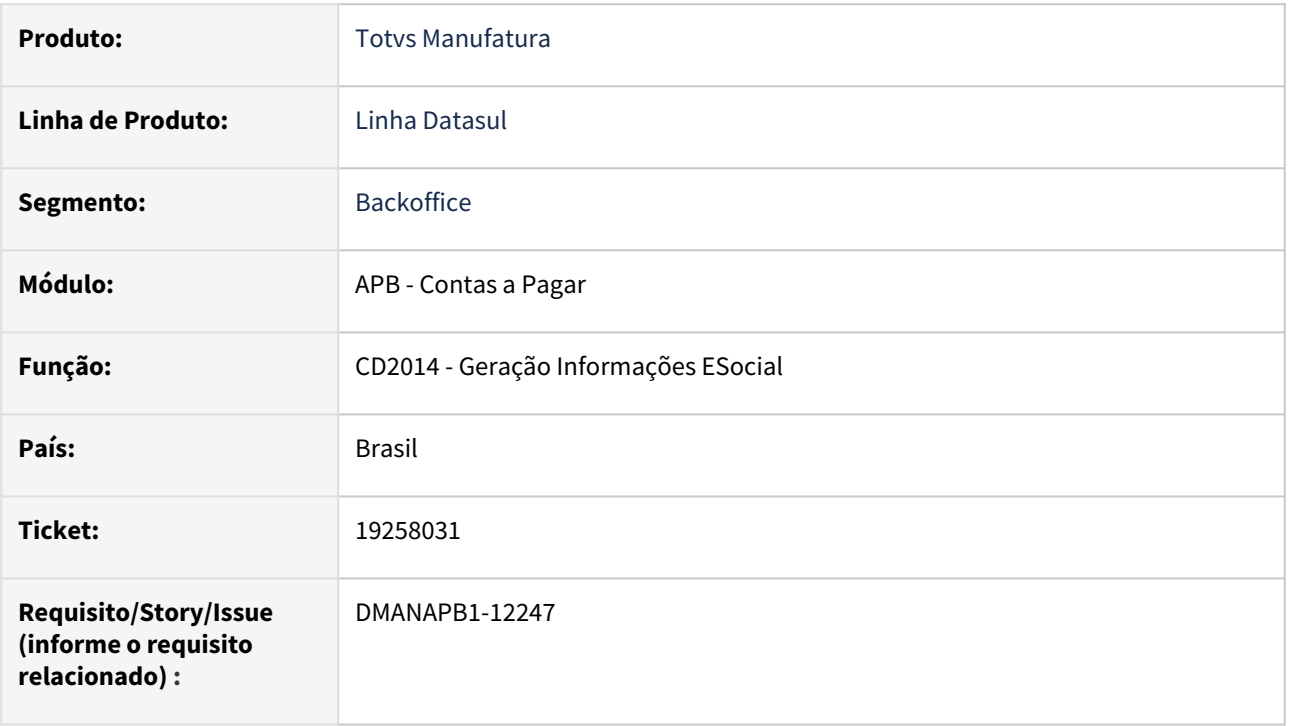

# **02. SITUAÇÃO/REQUISITO**

Na extração do evento S-1200 pelo CD2014, na rubrica de base de cálculo do IR (Imposto de Renda) está sendo também deduzido o ISS (Imposto Sobre Serviço), sendo que deveria ser apenas o INSS. Este problema está ocorrendo somente quando é vinculado nesta ordem os impostos na implantação do título, colocando o INSS, IR e só depois o ISS. Se colocar o ISS por primeiro o erro não é apresentado.

# **03. SOLUÇÃO**

Foi alterada a rotina APB237ZA que faz a geração do evento S-1200 para gerar corretamente a Base de Cálculo do Imposto de Renda quando o título tem mais de um imposto retido vinculado, como INSS e ISS, e gerando no XML com a tag do ISS corretamente para não acusar erro na validação com a Receita Federal.

# **04. DEMAIS INFORMAÇÕES**

Não há

# **05. ASSUNTOS RELACIONADOS**

# 19276259 DMANAPB1-12267 DT LF0400 Envio dos eventos sem retenção para os prestadores estrangeiros (R-4020)

#### **01. DADOS GERAIS**

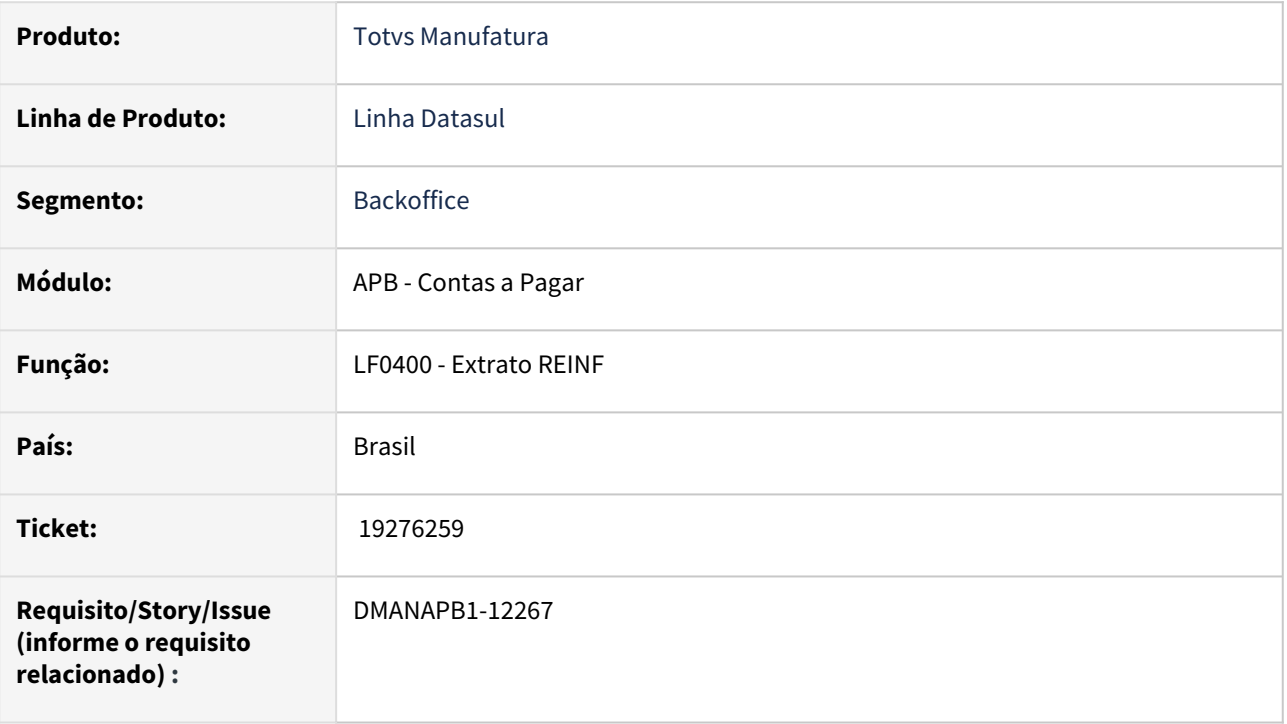

# **02. SITUAÇÃO/REQUISITO**

Na rotina LF0400 é necessário o envio dos eventos sem retenção também para os prestadores estrangeiros pessoa jurídica, evento R-4020.

# **03. SOLUÇÃO**

Foi alterada a rotina LF0400 para que ao encontrar um título de fornecedor estrangeiro, pessoa jurídica, e sem retenção de imposto de renda, seja gerado o evento R-4020 do mesmo. Assim como já é feito para a pessoa física.

# **04. DEMAIS INFORMAÇÕES**

Não há

# **05. ASSUNTOS RELACIONADOS**

# 19325461 DMANAPB1-12304 DT Títulos Lançados no APB via API ocorre o erro 12833

#### **01. DADOS GERAIS**

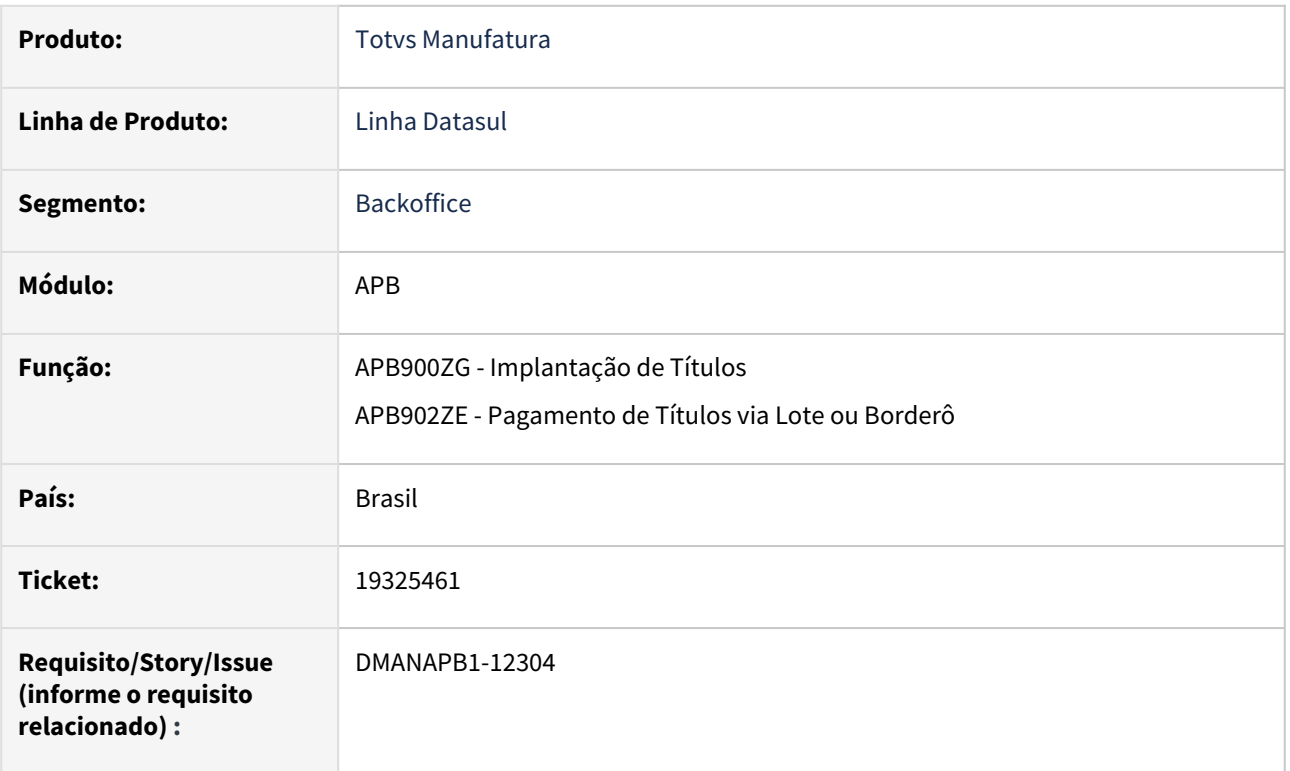

# **02. SITUAÇÃO/REQUISITO**

Ao realizar a inclusão de título com impostos retidos, utilizando a API de integração, onde ao informar o imposto de renda com o desconto simplificado, está ocorrendo o erro 12833, pois este valor de dedução está impactando em outros impostos retidos, por exemplo no SEST/SENAT também informados para o mesmo título.

# **03. SOLUÇÃO**

Foi alterada a rotina que calcula os impostos, para que a dedução do imposto de renda considerando o desconto simplificado não seja considerado em outros impostos retidos do título.

#### **04. DEMAIS INFORMAÇÕES**

Não há.

# **05. ASSUNTOS RELACIONADOS**

# 19351626 DMANAPB1-12279 DT Aprovação por lote mensagem 18556

#### **01. DADOS GERAIS**

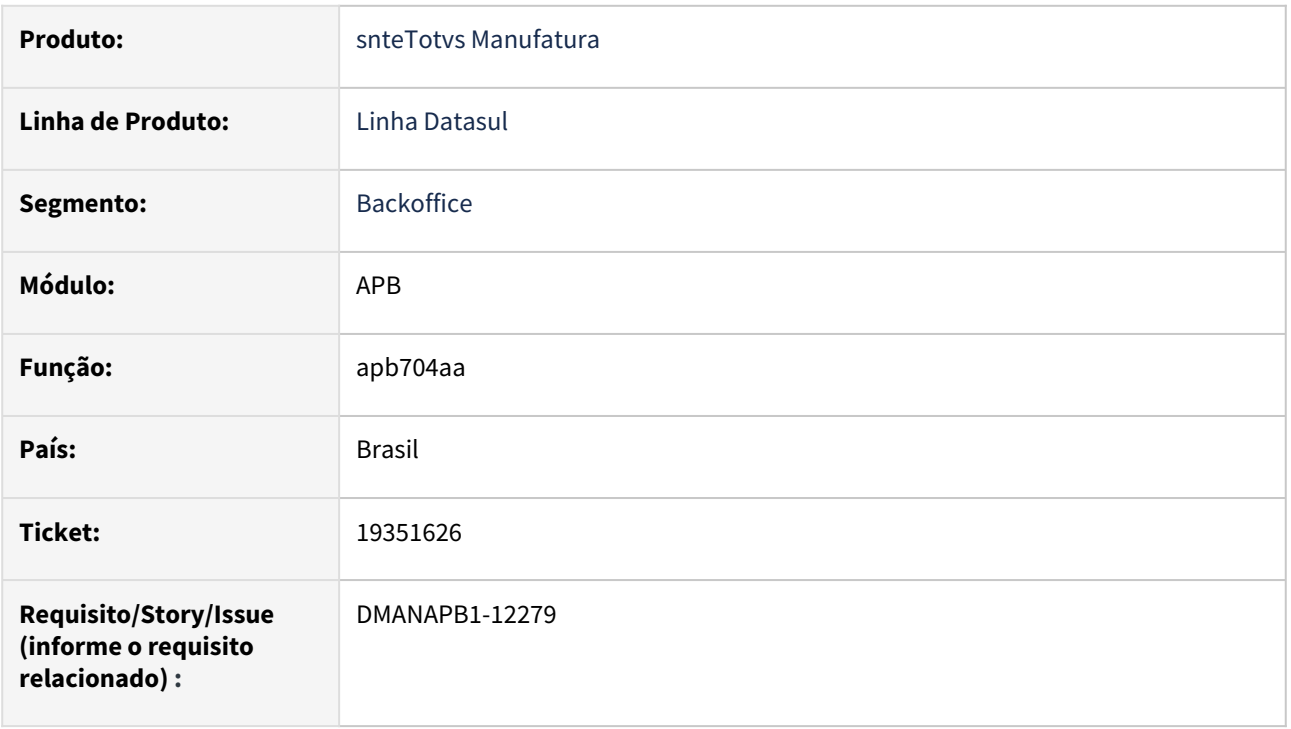

# **02. SITUAÇÃO/REQUISITO**

Ao realizar a inclusão de mais de um título no mesmo lote de implantação pelo "apb704aa" o mesmo apresenta a mensagem 18556 para cada item do lote questionando se deseja enviar o mesmo para aprovação do APF.

# **03. SOLUÇÃO**

Realizado ajuste para que a mensagem apenas apresente uma vez.

# **04. DEMAIS INFORMAÇÕES**

Não há.

# **05. ASSUNTOS RELACIONADOS**

# 19414847 DMANAPB1-12363 DT REINF - O campo valor bruto na natureza de rendimento está sendo gerado somando o valor do IR

#### **01. DADOS GERAIS**

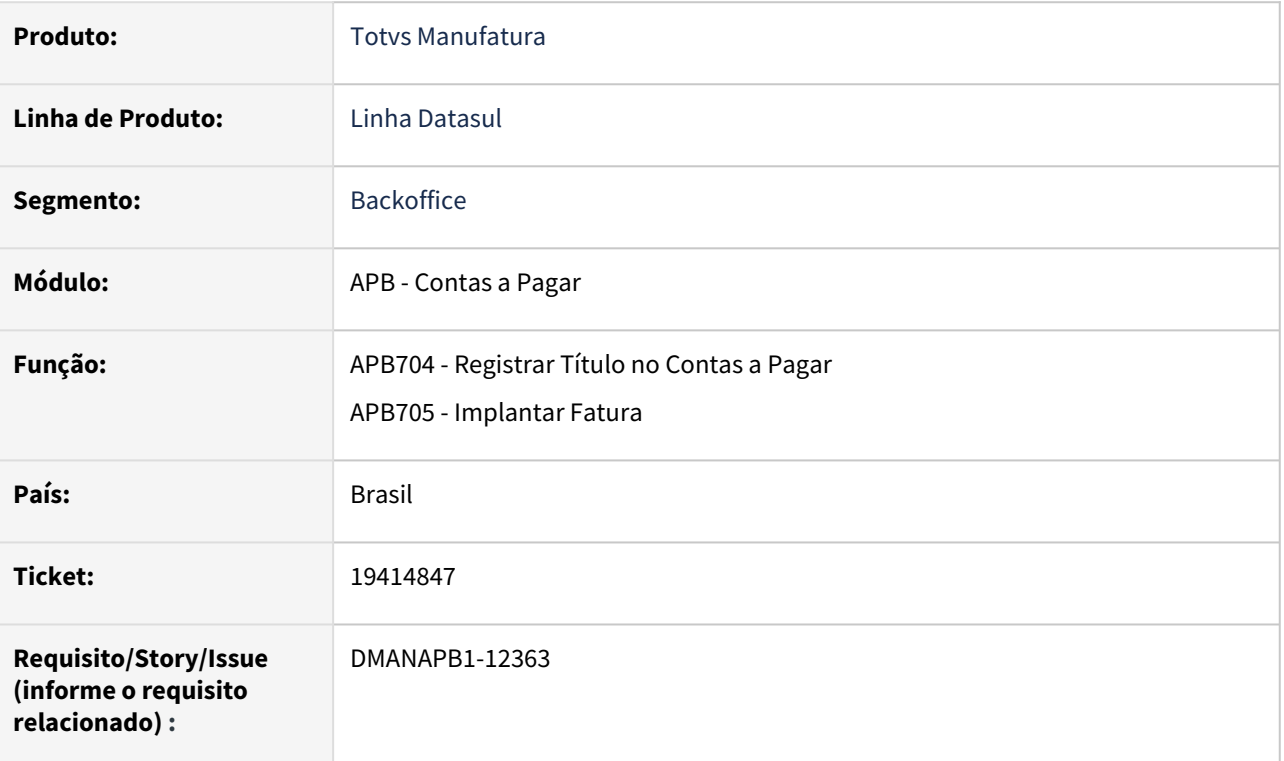

# **02. SITUAÇÃO/REQUISITO**

Ao realizar a implantação de um título com imposto de renda (IR), onde o mesmo está parametrizado no UTB085 com Data Base igual "Vencto", então o título é criado com o valor original e o valor do imposto é gerado a partir de um movimento de Acerto de Valor a Menor (AVA). Desta forma, o valor bruto da natureza de rendimento do IR está sendo o valor original do título mais o valor do AVA, ficando o valor bruto incorreto, somando a mais o valor do IR.

Outra situação é que se neste mesmo título tem IR e INSS, então além do valor bruto estar incorreto, também está incorreto o valor base do IR na natureza de rendimento, pois não está descontando o valor do INSS da base do IR.

# **03. SOLUÇÃO**

As rotinas que permitem a implantação de títulos on-line foram tratadas para calcular corretamente o valor bruto do IR independente da Data Base deste imposto, e descontando corretamente o valor do INSS da base do IR, na tabela da natureza de rendimento.

# **04. DEMAIS INFORMAÇÕES**

# **05. ASSUNTOS RELACIONADOS**

# 19428206 DMANAPB1-12316 DT Erro tabela/banco CD00596 está impactando na integração do TMS x Datasul

#### **01. DADOS GERAIS**

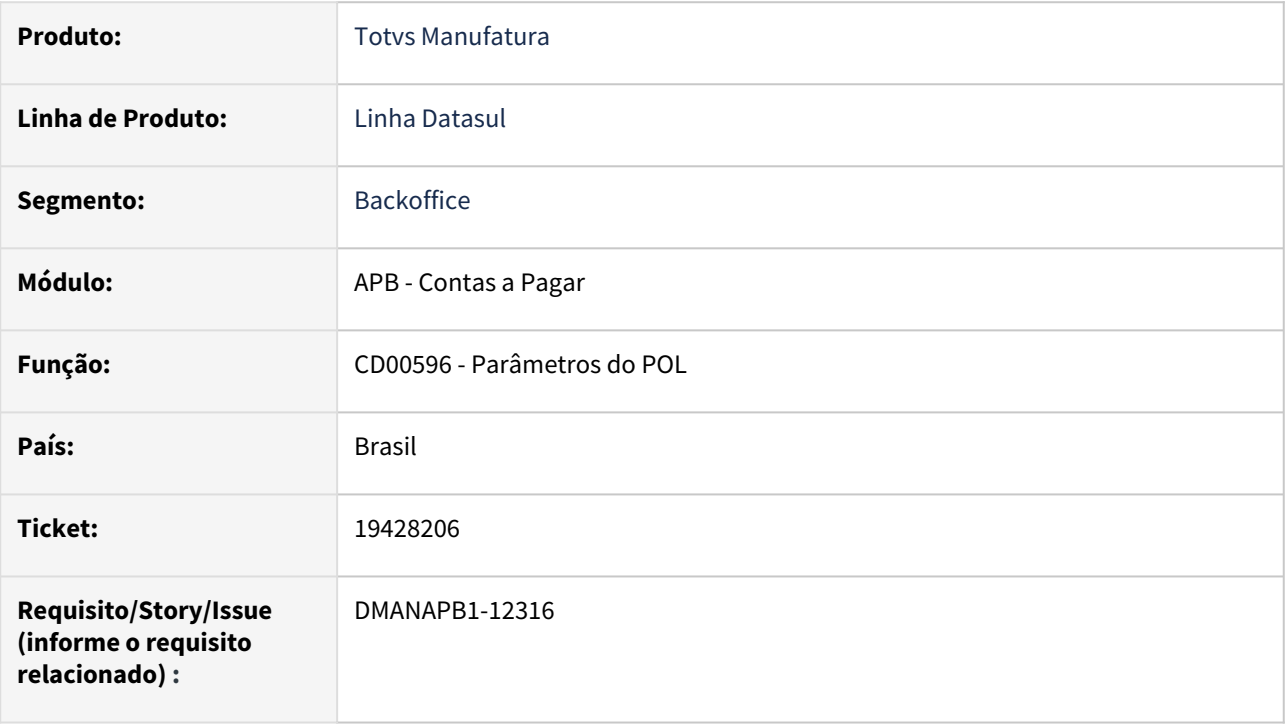

# **02. SITUAÇÃO/REQUISITO**

*Ao realizar a integração TMS x Datasul, exibe mensagem indevida de Parâmetro POL não encontrado.*

# **03. SOLUÇÃO**

*Alterada a rotina para abrir o zoom corretamente sem apresentar erro.*

# **04. DEMAIS INFORMAÇÕES**

Não há

# **05. ASSUNTOS RELACIONADOS**

# 19524480 DMANAPB1-12390 DT Envio de pagamento escritural com PIX Transferência

#### **01. DADOS GERAIS**

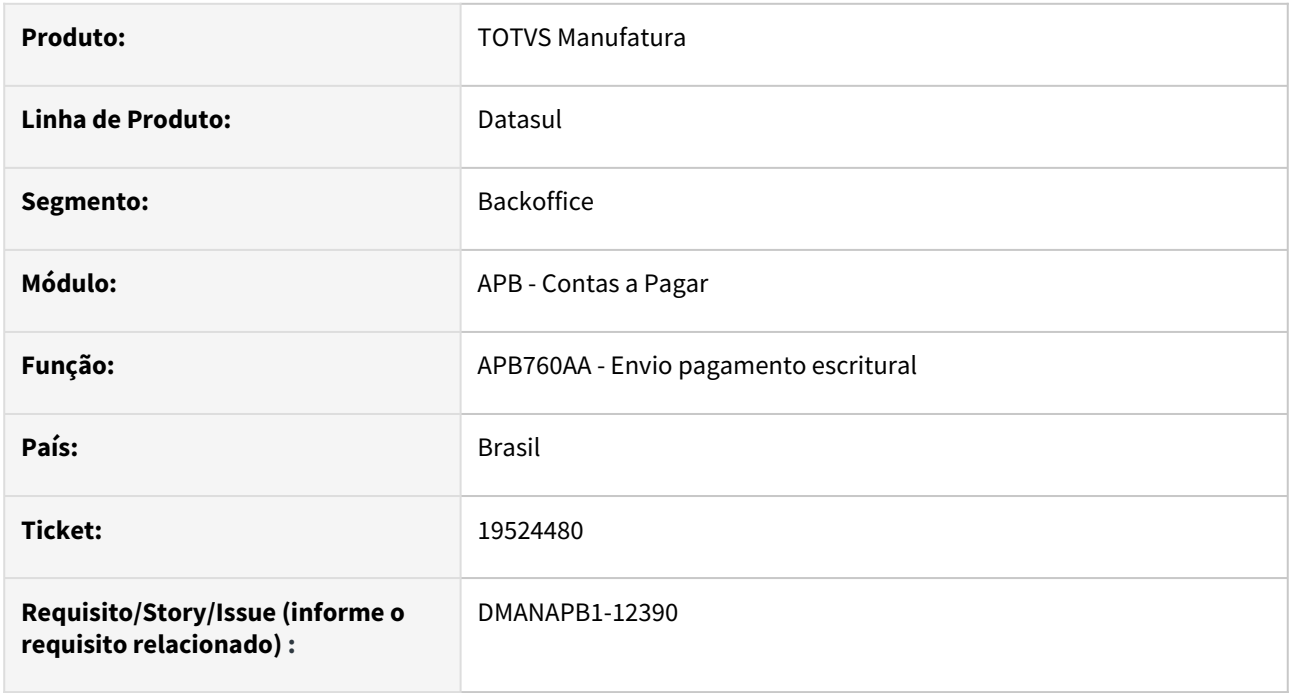

# **02. SITUAÇÃO/REQUISITO**

Ao enviar o pagamento de um título, utilizando PIX QRCODE Transferência, a chave PIX e o TXID estão sendo gravados incorretamente no arquivo, fazendo com o mesmo seja rejeitado pelo banco.

# **03. SOLUÇÃO**

Foi alterado o programa de envio para gravar corretamente a chave PIX e o TXID, para que o banco não rejeite o arquivo

#### **04. DEMAIS INFORMAÇÕES**

Não Há

#### **05. ASSUNTOS RELACIONADOS**

• Não Há

# 19539887 DMANAPB1-12418 DT Não extrai evento R-4020 para prestador sem retenção

#### **01. DADOS GERAIS**

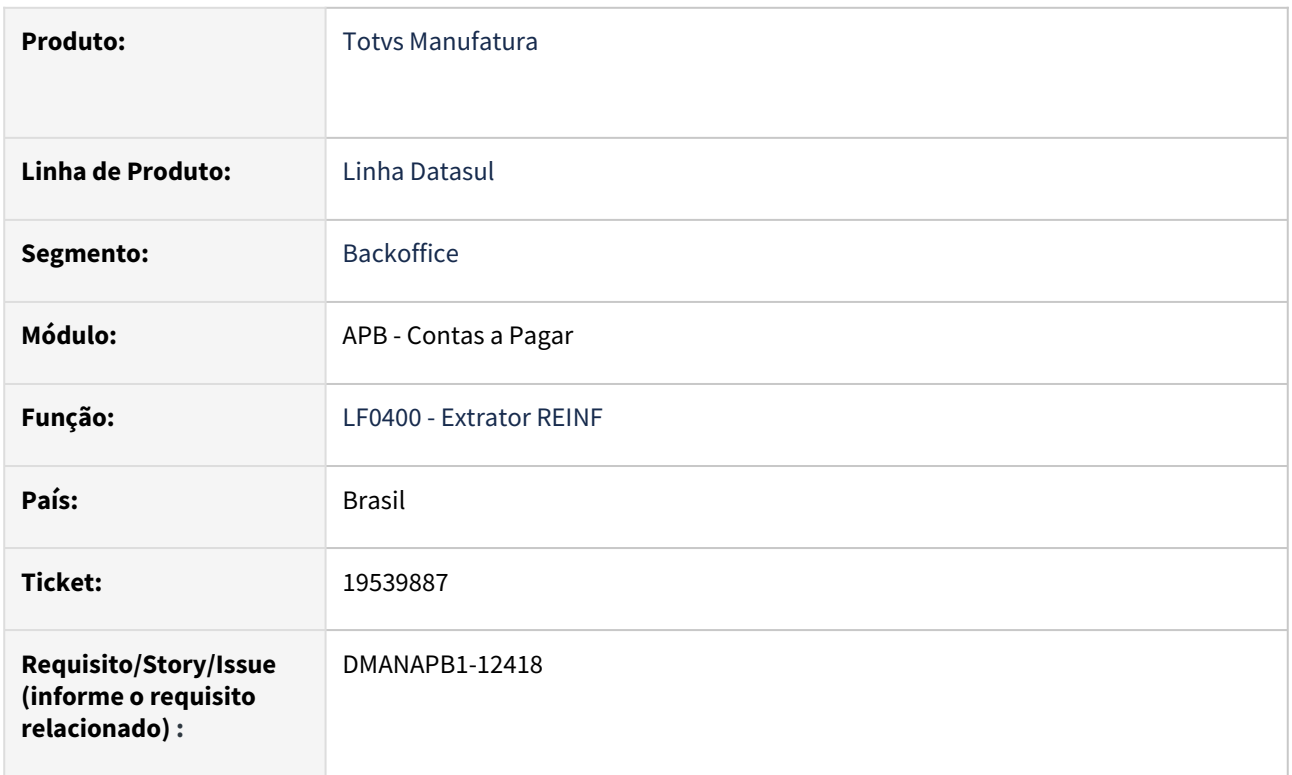

# **02. SITUAÇÃO/REQUISITO**

Ao extrair o evento R-4020 para prestador que não teve retenção do imposto, mesmo com a natureza de rendimento informada no cadastro do fornecedor financeiro, o título não marcado com o campo 'Prest Serv Autônomo' e a baixa realizada, não está extraindo o evento pelo LF0400.

# **03. SOLUÇÃO**

Alterado programa LF0400 para extrair títulos sem retenção quando fornecedor financeiro estiver parametrizado com a natureza de rendimento. Tratamento realizado tanto na extração do evento R-4020 e também para o R-4010, ou seja, para pessoa jurídica e pessoa física.

# **04. DEMAIS INFORMAÇÕES**

# **05. ASSUNTOS RELACIONADOS**

• não há

# 19615619 DMANAPB1-12431 DT LF0406 Ocorre Lock indevidamente

#### **01. DADOS GERAIS**

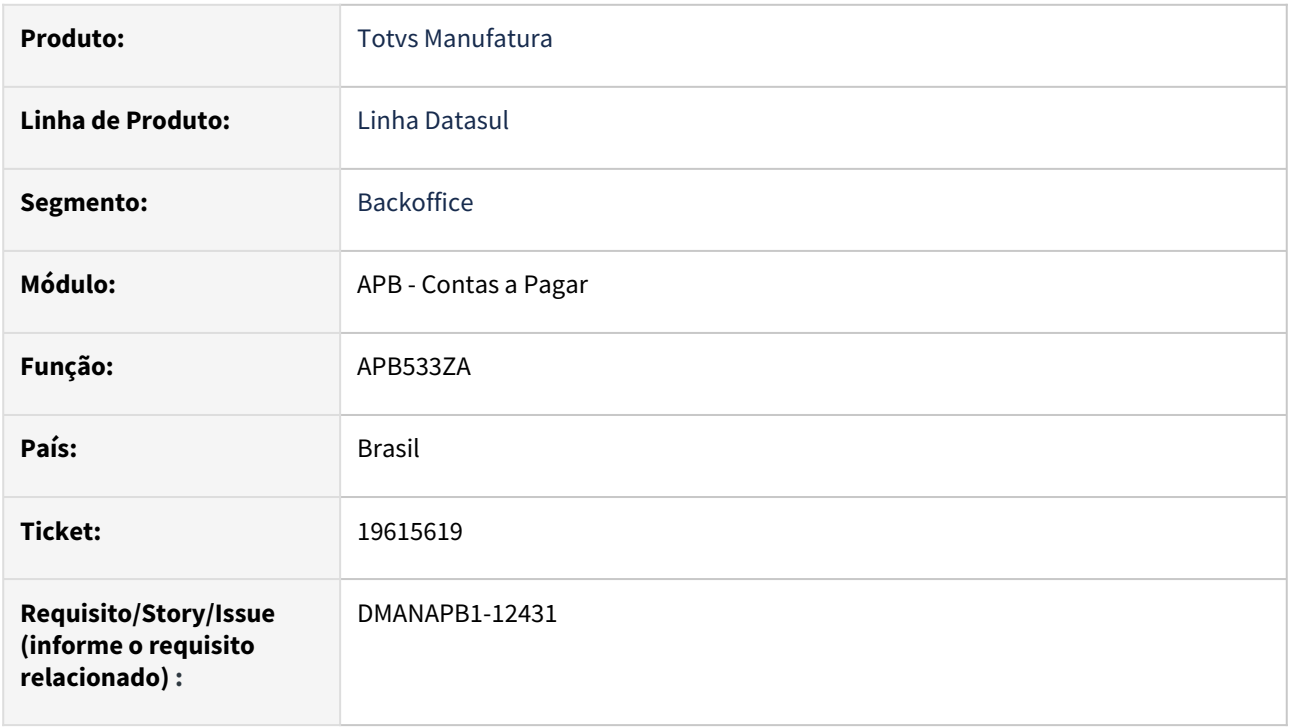

# **02. SITUAÇÃO/REQUISITO**

O programa está apresentando Lock de Tabela, sendo que é um programa apenas de conferência*.*

#### **03. SOLUÇÃO**

Foi efetuado ajustes no programa para que o relatório não trave a geração.

# **04. DEMAIS INFORMAÇÕES**

Não há

# **05. ASSUNTOS RELACIONADOS**

# 19767873 DMANAPB1-12485 DT Adto exterior Erro: Contas contábeis CMC/MM não cadastradas

#### **01. DADOS GERAIS**

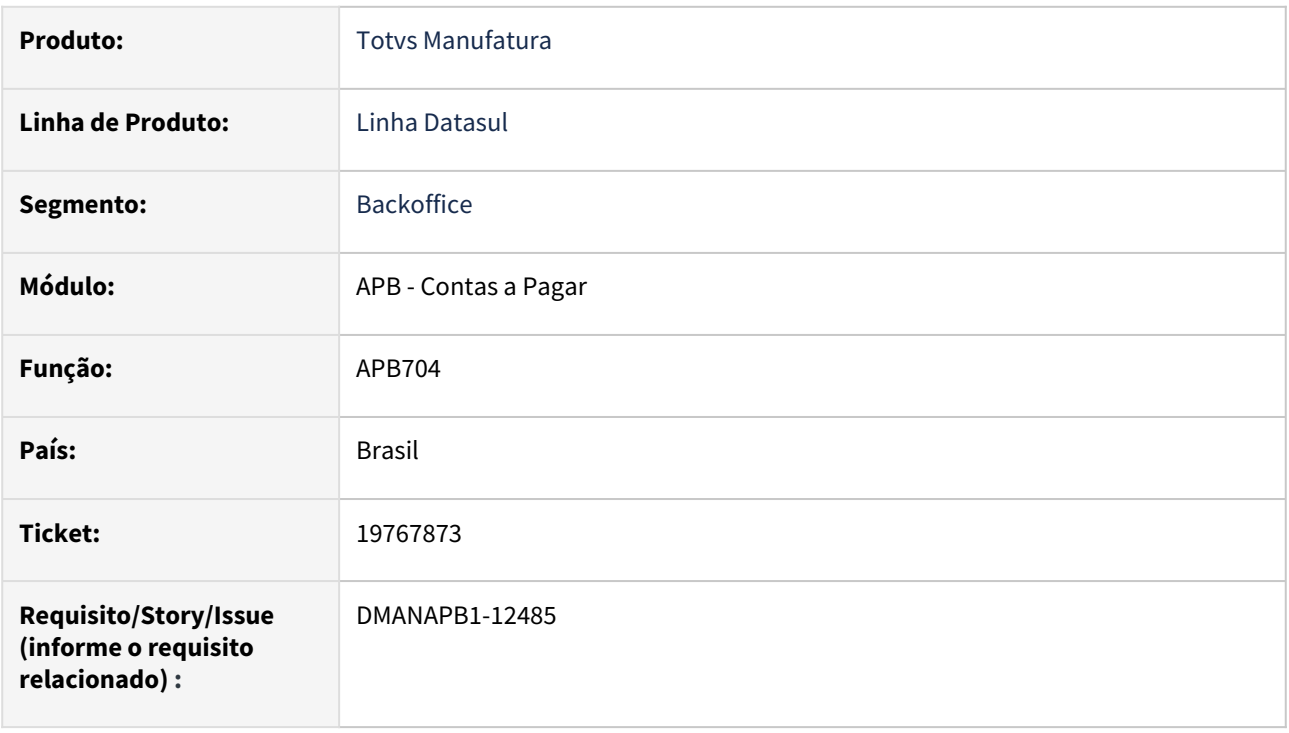

# **02. SITUAÇÃO/REQUISITO**

Ao efetuar a confirmação do borderô referente a uma antecipação implantada em euro está sendo apresentado mensagem conta cmc/mm não encontrada para grupo de clientes, porém a conta que é validada nesse caso é principal ativo.

# **03. SOLUÇÃO**

Foi ajustado a mensagem para informar o tipo de conta correto para ser ajustado no cadastro.

# **04. DEMAIS INFORMAÇÕES**

Não há

# **05. ASSUNTOS RELACIONADOS**

# 19805398 DMANAPB1-12492 DT Estouro de campo no LF0400 quando o valor é superior a duas casas no campo de 'milhões'

#### **01. DADOS GERAIS**

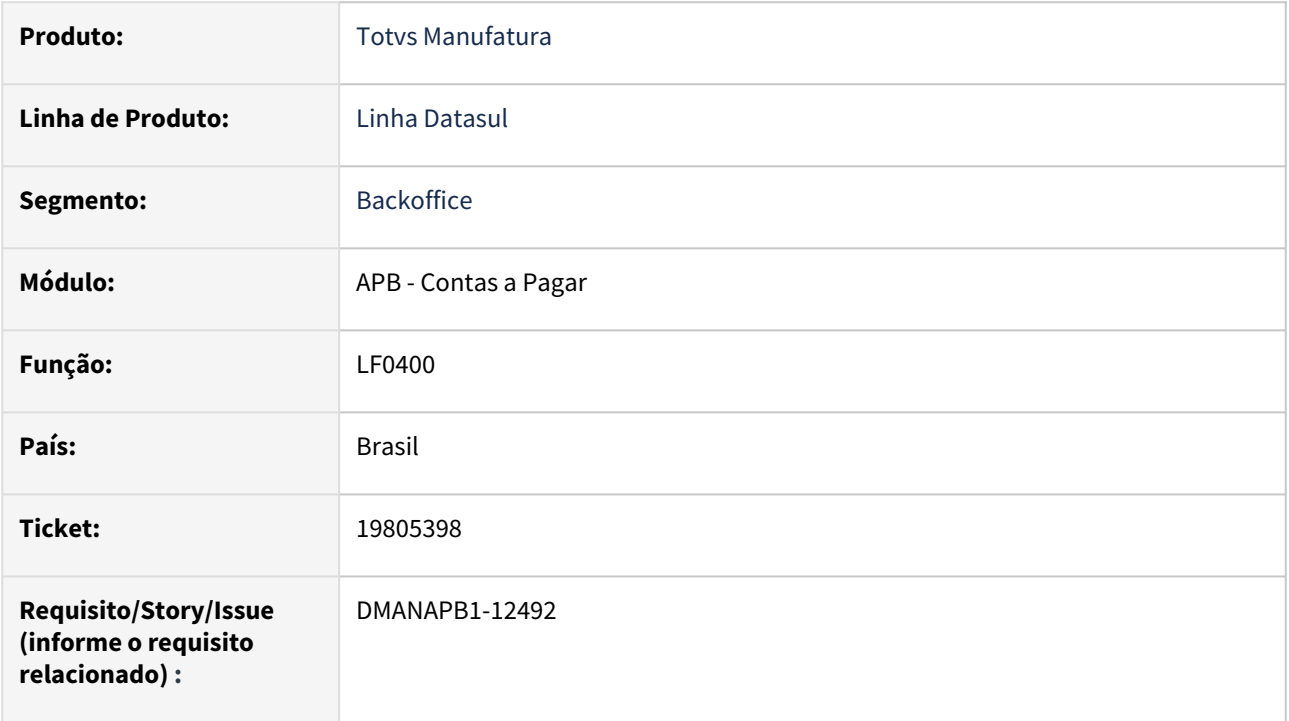

# **02. SITUAÇÃO/REQUISITO**

Estouro de campo no LF0400 quando o valor é superior a duas casas no campo de 'milhões' - ex.: 20.200.200,00 na extração do evento R-4010.

# **03. SOLUÇÃO**

Ajustado o programa para que seja exibido todos os campos.

# **04. DEMAIS INFORMAÇÕES**

Não há

# **05. ASSUNTOS RELACIONADOS**

# 19845082 DMANAPB1-12523 DT LF0401 - XML sem a tag nmBenef para R-4010 estrangeiro

#### **01. DADOS GERAIS**

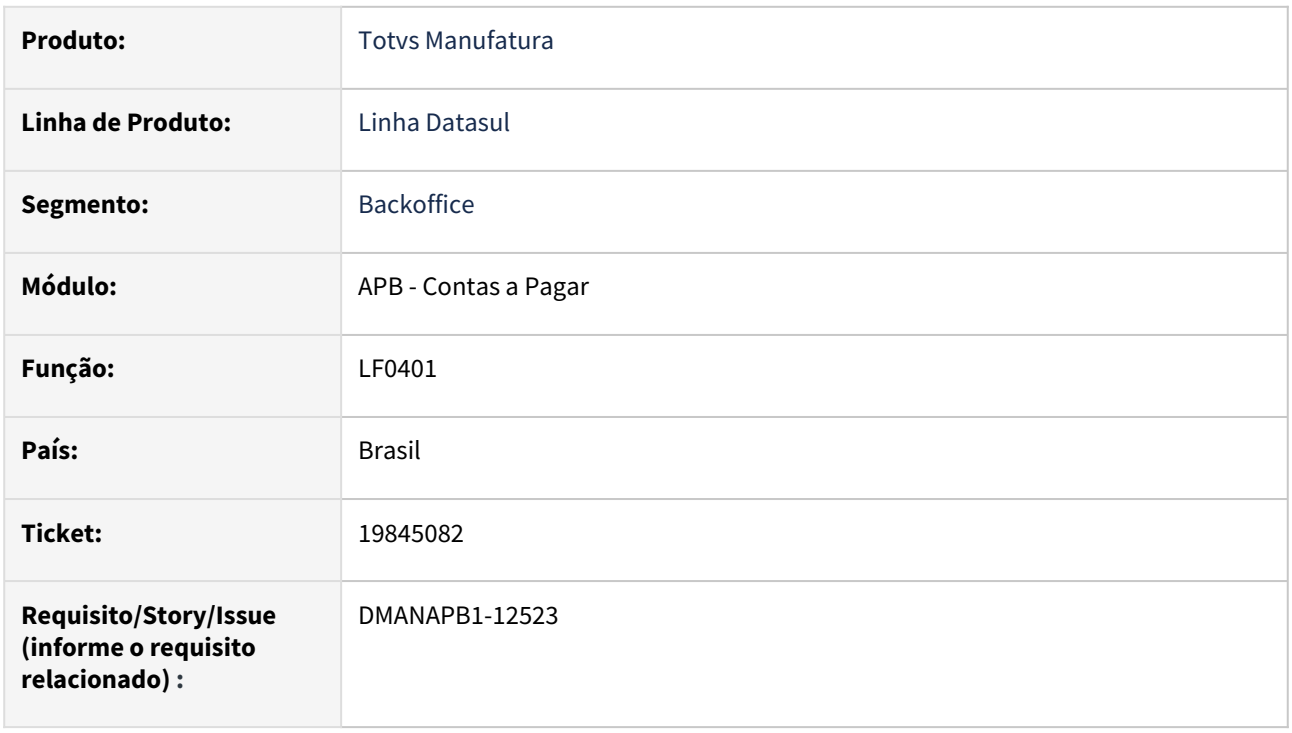

# **02. SITUAÇÃO/REQUISITO**

Na geração de XML do evento R-4010 para fornecedor estrangeiro, não está sendo gerada a tag com o nome do beneficiário "nmBenef".

# **03. SOLUÇÃO**

Ajustado o programa para que seja gerada a tag corretamente para fornecedores pessoa física estrangeiros.

#### **04. DEMAIS INFORMAÇÕES**

Não há

# **05. ASSUNTOS RELACIONADOS**

# DMANAPB1-12268 DT Ajustes no APP Minha Prestação de Contas e EEC

#### **01. DADOS GERAIS**

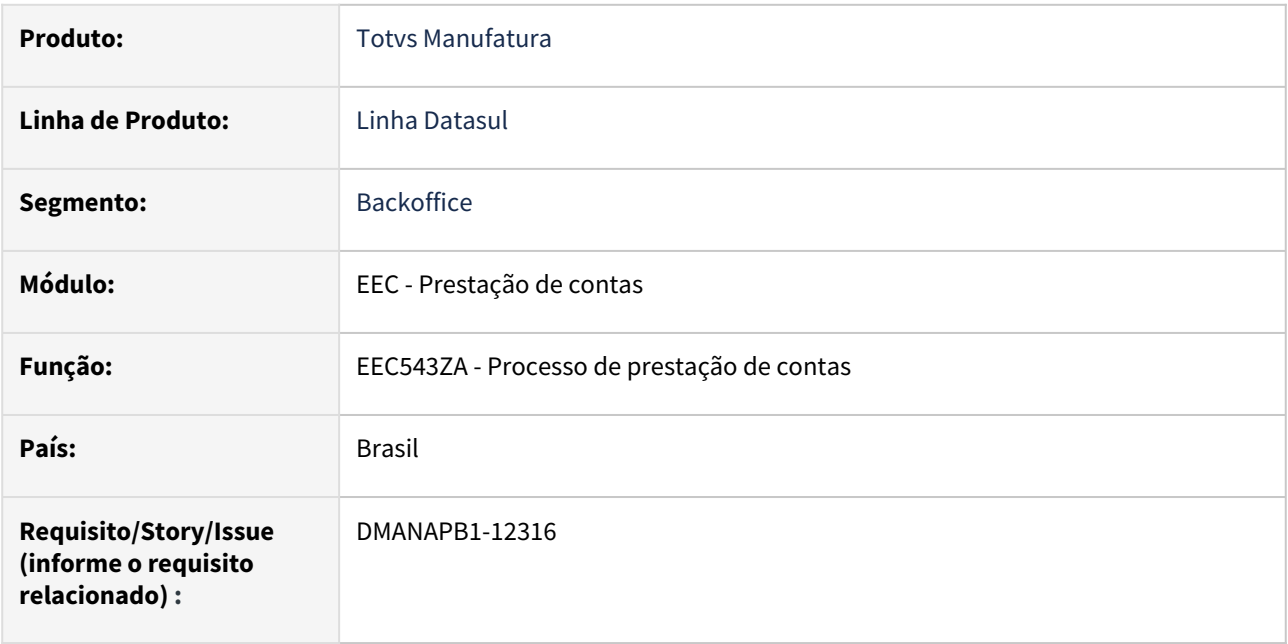

# **02. SITUAÇÃO/REQUISITO**

APP minha prestação de contas em Android 12 ou superior não abre a câmera para captura do recibo.

# **03. SOLUÇÃO**

O app Minha Prestação de Contas foi atualizado para atender aos novos requisitos do Android. (ATENÇÃO: A liberação do APP ocorre somente pela PLAY STORE (ANDROID) e APP STORE (IOS).

Também foi realizada uma alteração no módulo EEC para corrigir situação em que, via app, não enviava para aprovação na primeira requisição.

# **04. DEMAIS INFORMAÇÕES**

Não há

#### **05. ASSUNTOS RELACIONADOS**

# 4.3.7 Contas a Receber - Manutenção - 12.1.2407

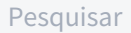

- [18290399 DMANACRTES1-13149 DT Solicitação Visualização na Conciliação Sinal Verde](#page-1060-0)
- [18494823 DMANACRTES1-13252 DT Erro Progress estouro campo](#page-1061-0)
- [18952377 DMANACRTES1-13507 DT Mensagem 12800 9168 na implantação do título de 0,01 via integração](#page-1062-0)  do faturamento
- [18980436 DMANACRTES1-13450 DT Erro ao pesquisar cliente para lançamento no caixa html.cashControl](#page-1063-0)
- [19056064 DMANACRTES1-13495 DT Alteração das informações da cobrança especial não são efetivadas no](#page-1064-0)  título
- [19180151 DMANACRTES1-13544 DT Mensagem 12800 9168 na integração via API de implantação de título](#page-1065-0)
- [19451398 DMANACRTES1-13717 DT Problema na geração de pendência no MLA](#page-1066-0)
- [19458851 DMANACRTES1-13765 DT Nosso número inconsistente na atualização do título do contas a receber](#page-1067-0)
- [19701394 DMANACRTES1-13938 DT Contrato de Cambio Importação](#page-1068-0)
- [19803680 DMANACRTES1-14219 DT Erro na conciliação do meu usuário](#page-1069-0)
- [19849059 DMANACRTES1-14140 DT Erro módulo não habilitado](#page-1070-0)
- [DMANACRTES1-12935 DT Problema ao estornar antecipação com origem "PEDVDA"](#page-1071-0)

# <span id="page-1060-0"></span>18290399 DMANACRTES1-13149 DT Solicitação Visualização na Conciliação Sinal Verde

#### **01. DADOS GERAIS**

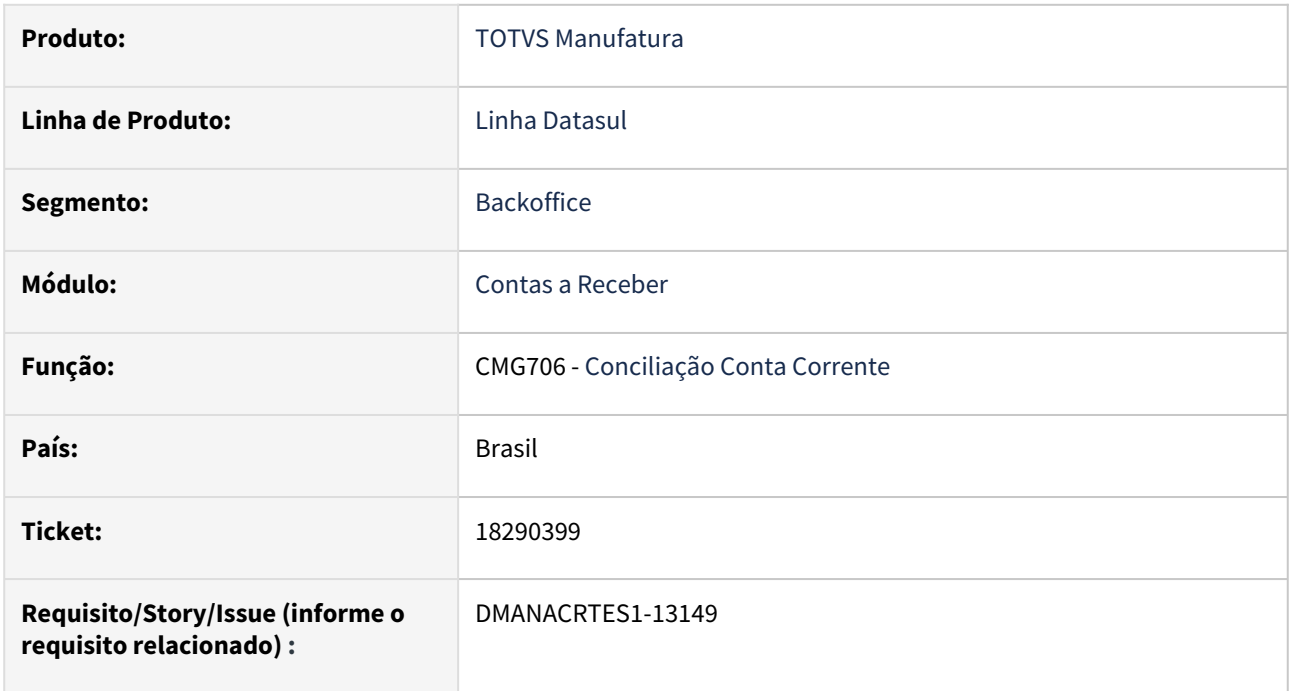

# **02. SITUAÇÃO/REQUISITO**

Na rotina de conciliação quando valor selecionado do lado empresa era mesmo do lado banco, botão de conciliação manual (=) ficava verde, porém não possui mais esta função.

# **03. SOLUÇÃO**

Alterada a imagem para que quando o valor seja diferente apareça um (=) com um (x) por cima para identificar que está diferente e quando o valor for igual apresente o sinal de (=) normalmente.

#### **04. DEMAIS INFORMAÇÕES**

Não há.

# **05. ASSUNTOS RELACIONADOS**

# <span id="page-1061-0"></span>18494823 DMANACRTES1-13252 DT Erro Progress estouro campo

#### **01. DADOS GERAIS**

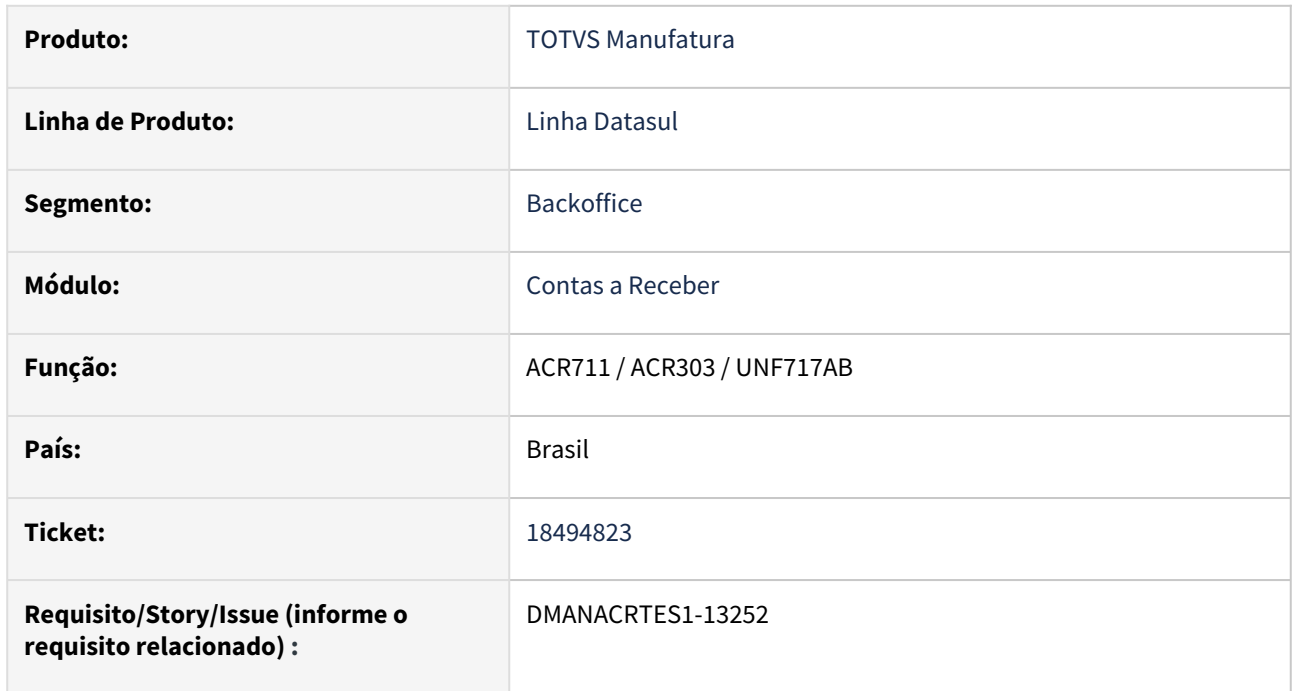

# **02. SITUAÇÃO/REQUISITO**

*Estouro de campo na apresentação de título com valor na casa do bilhão. Mapeado programas ACR711, ACR303 e UFN717AB.*

# **03. SOLUÇÃO**

*Adequar a rotinas para apresentarem títulos com valor na casa do bilhão, de forma que não apresentem mais o erro.*

# **04. DEMAIS INFORMAÇÕES**

Não há.

# **05. ASSUNTOS RELACIONADOS**

# <span id="page-1062-0"></span>18952377 DMANACRTES1-13507 DT Mensagem 12800 9168 na implantação do título de 0,01 via integração do faturamento

#### **01. DADOS GERAIS**

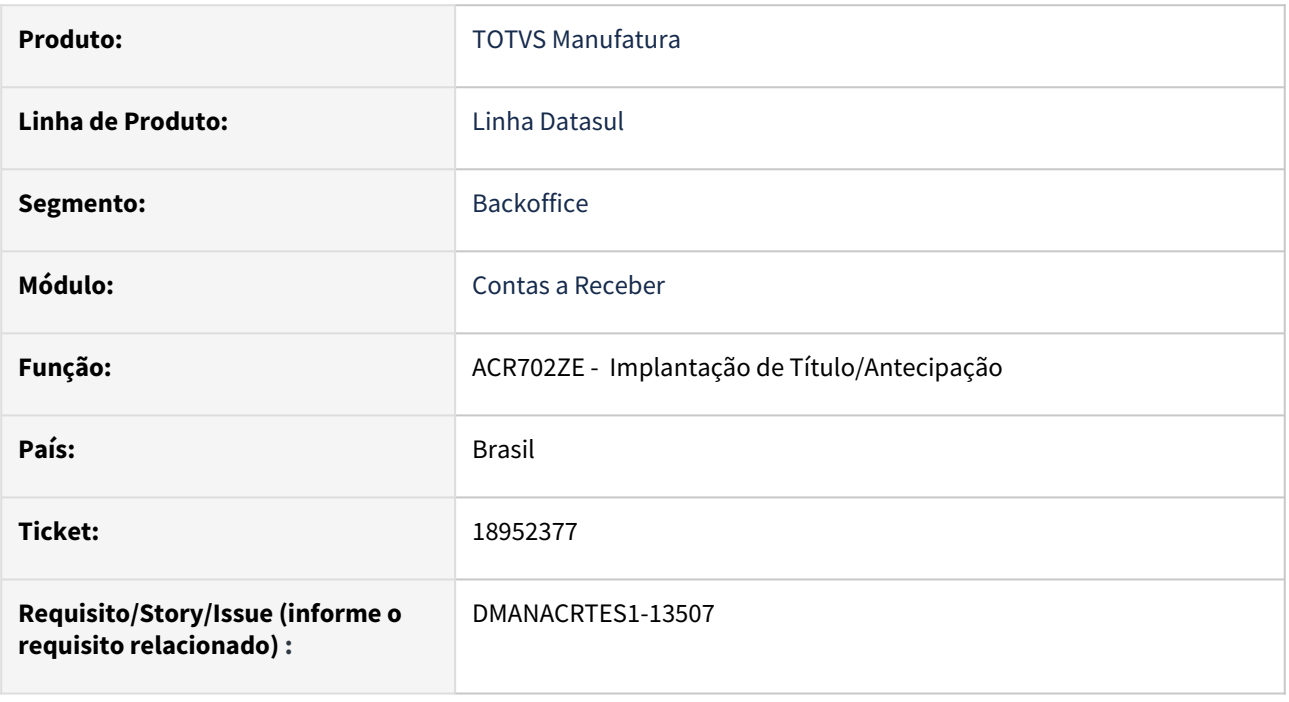

# **02. SITUAÇÃO/REQUISITO**

*Ao realizar a implantação do título via integração do faturamento com o contas a receber no valor de R\$0,01 centavo apresenta a mensagem 12800 (erro interno 9168).*

# **03. SOLUÇÃO**

*Foi realizado o ajuste da implantação de títulos/antecipação para o cálculo correto da conversão em outras moedas e implantar corretamente.*

#### **04. DEMAIS INFORMAÇÕES**

Não há.

#### **05. ASSUNTOS RELACIONADOS**

# <span id="page-1063-0"></span>18980436 DMANACRTES1-13450 DT Erro ao pesquisar cliente para lançamento no caixa html.cashControl

# **01. DADOS GERAIS**

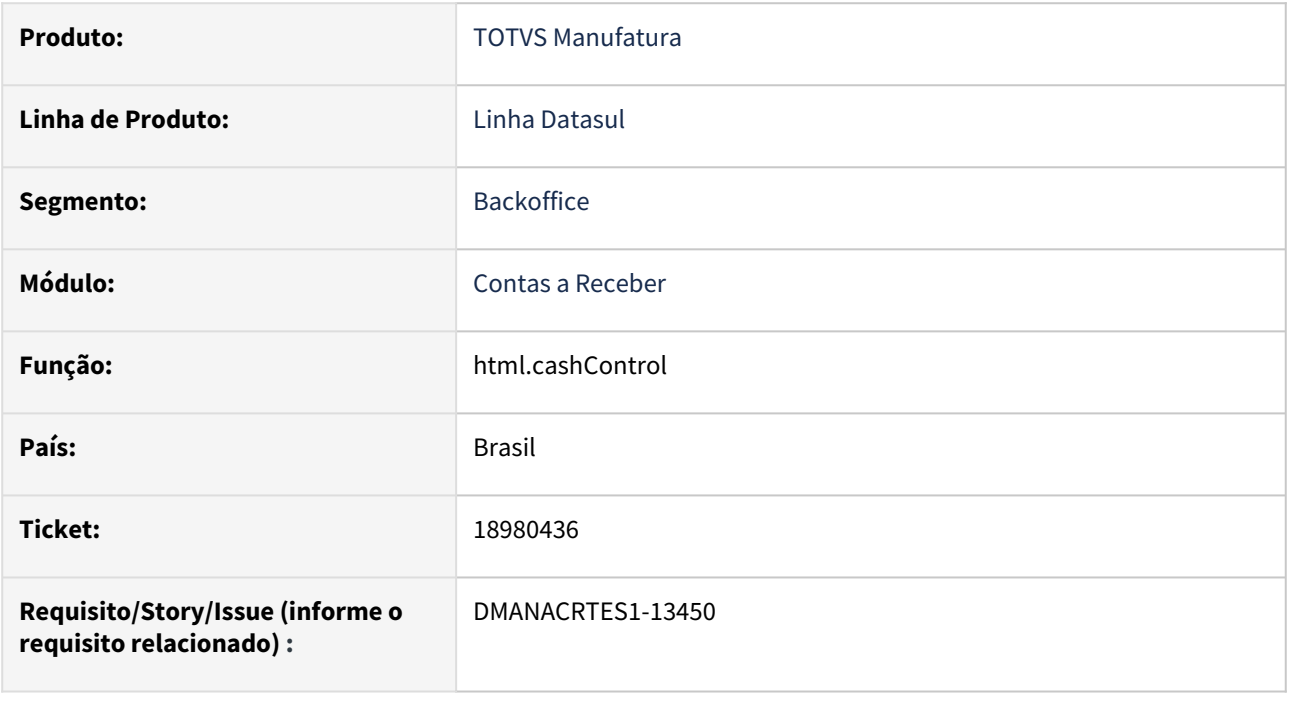

# **02. SITUAÇÃO/REQUISITO**

*Ao incluir novo pagamento e buscar pelo primeiro e segundo nome é apresentado erro de sintaxe.*

# **03. SOLUÇÃO**

*Foi efetuado ajustes no programa para que seja possível realizar o zoom utilizando caracteres.*

#### **04. DEMAIS INFORMAÇÕES**

Não há.

# **05. ASSUNTOS RELACIONADOS**

# <span id="page-1064-0"></span>19056064 DMANACRTES1-13495 DT Alteração das informações da cobrança especial não são efetivadas no título

#### **01. DADOS GERAIS**

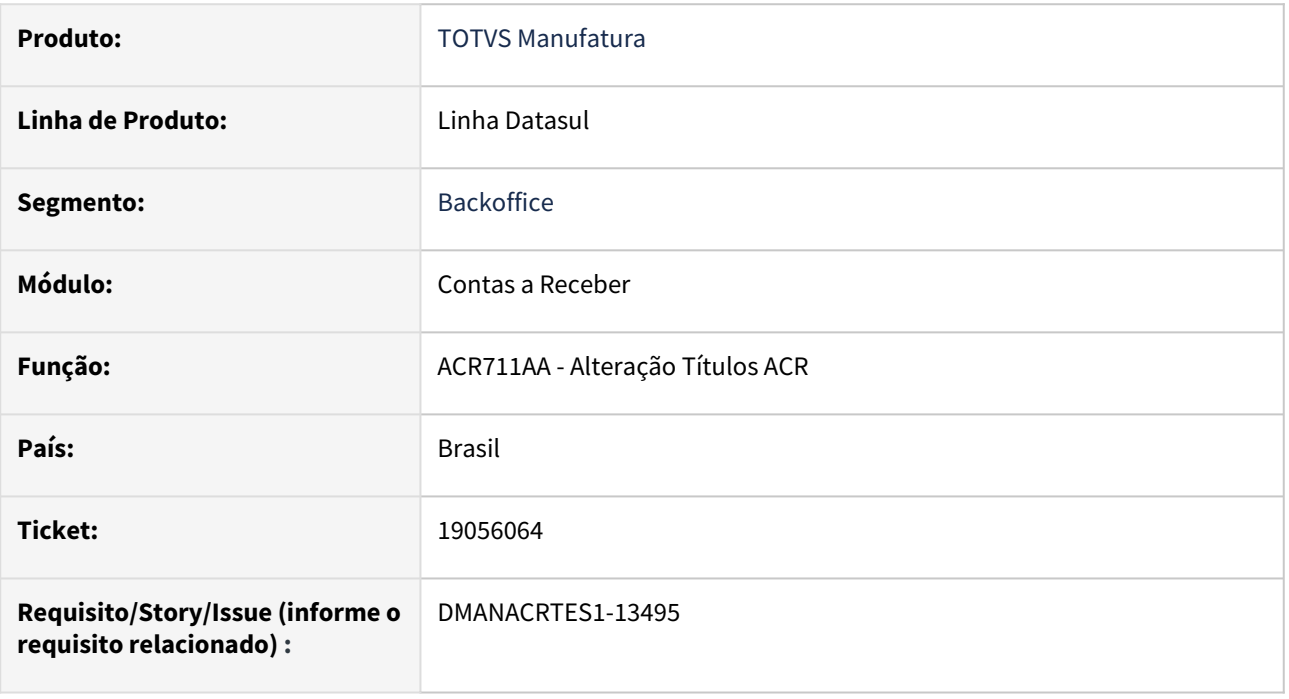

# **02. SITUAÇÃO/REQUISITO**

*Na alteração das informações do título de cobrança especial (comprovante de venda e/ou código de autorização), não ocorrem nenhuma mensagem de validação e também não são efetivadas as novas informações no título.*

# **03. SOLUÇÃO**

*Foi realizado o ajuste da rotina Alteração Títulos ACR para efetivar as novas informações de cobrança especial quando o título de cobrança especial possuir somente 1 parcela.*

# **04. DEMAIS INFORMAÇÕES**

Não há.

# **05. ASSUNTOS RELACIONADOS**

# <span id="page-1065-0"></span>19180151 DMANACRTES1-13544 DT Mensagem 12800 9168 na integração via API de implantação de título

#### **01. DADOS GERAIS**

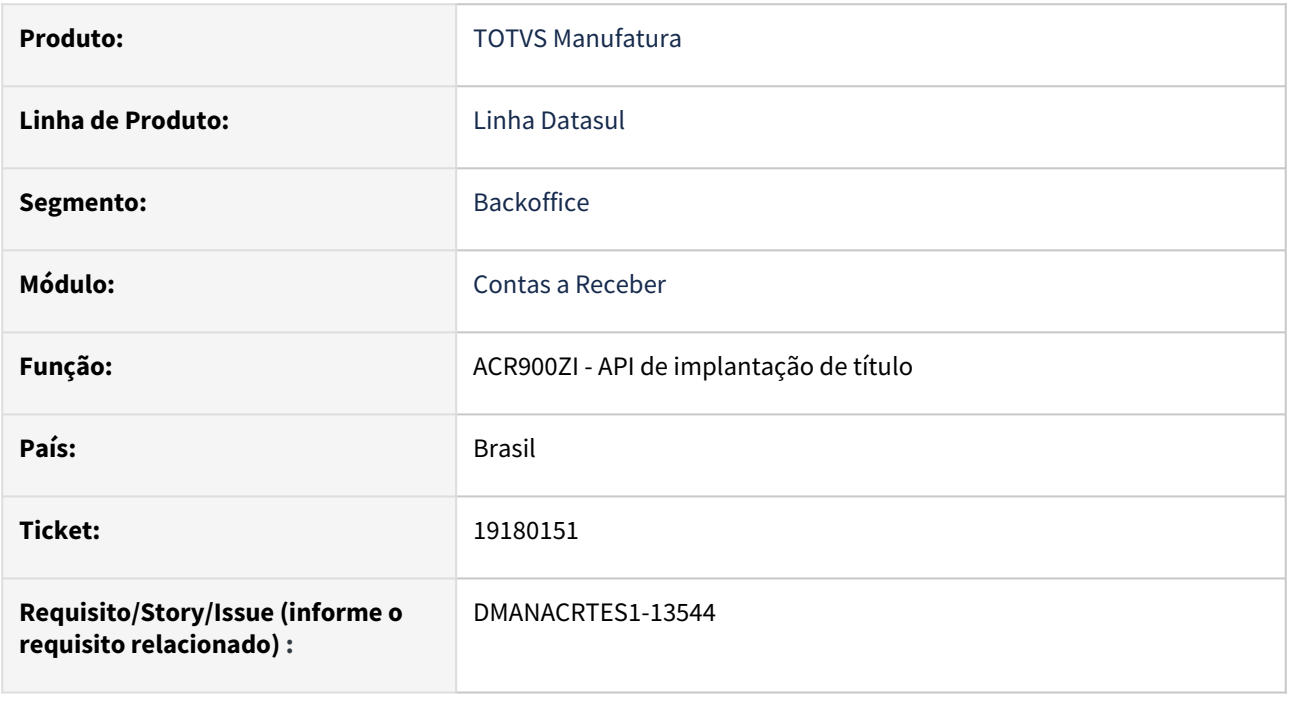

# **02. SITUAÇÃO/REQUISITO**

*Ao realizar a implantação do título via API de implantação de título - ACR900ZI apresenta a mensagem 12800 (erro interno 9168).*

# **03. SOLUÇÃO**

*Foi realizado o ajuste da API de implantação de título - ACR900ZI para a corrigir a regra de validação da mensagem 9168.*

# **04. DEMAIS INFORMAÇÕES**

Não há.

# **05. ASSUNTOS RELACIONADOS**

# <span id="page-1066-0"></span>19451398 DMANACRTES1-13717 DT Problema na geração de pendência no MLA

#### **01. DADOS GERAIS**

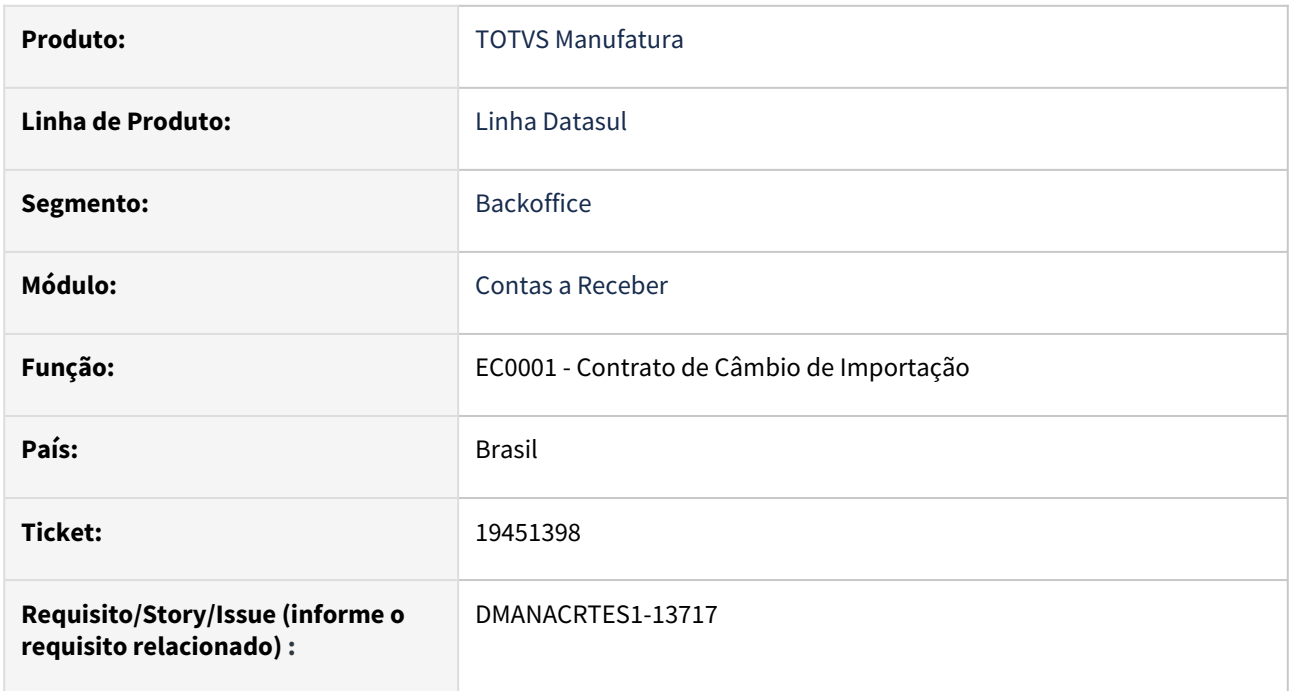

# **02. SITUAÇÃO/REQUISITO**

Ao incluir contrato de câmbio do tipo antecipação e clicar no botão salvar, não é enviado nenhuma pendência ao MLA.

# **03. SOLUÇÃO**

Corrigido o programa para que ao clicar em "Salvar" gere pendência no MLA.

# **04. DEMAIS INFORMAÇÕES**

Não há.

# **05. ASSUNTOS RELACIONADOS**

# <span id="page-1067-0"></span>19458851 DMANACRTES1-13765 DT Nosso número inconsistente na atualização do título do contas a receber

#### **01. DADOS GERAIS**

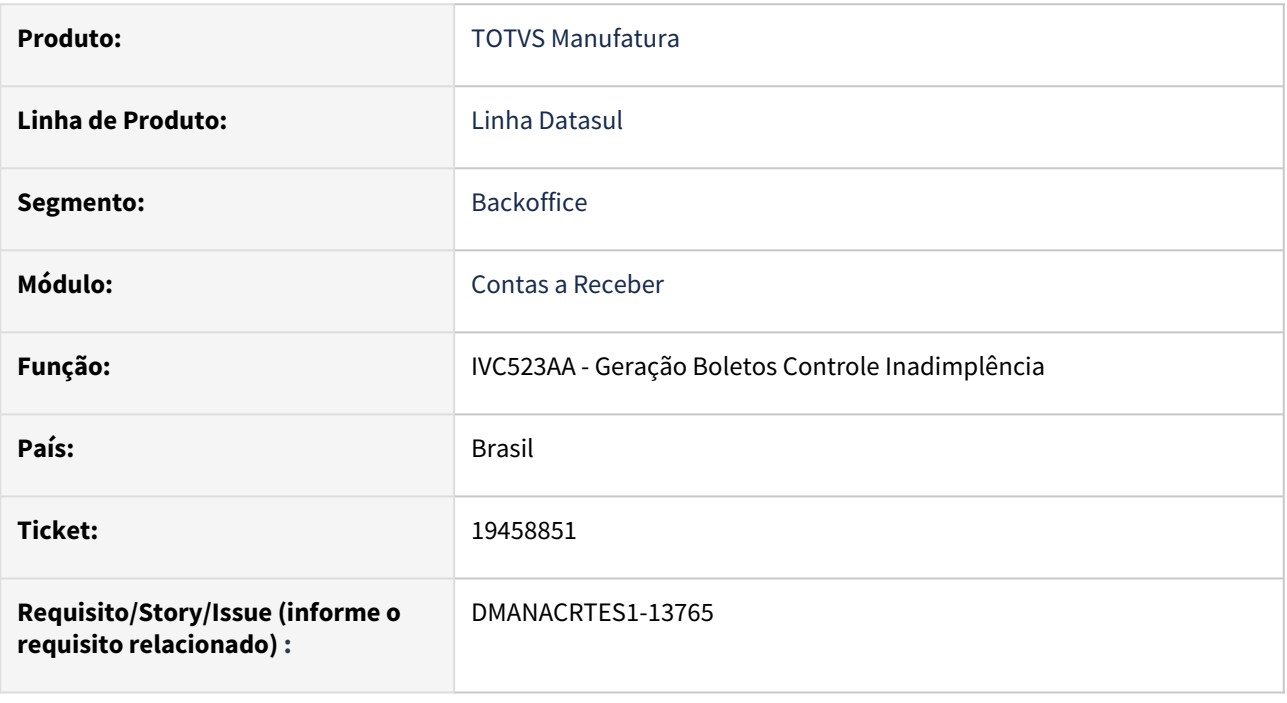

# **02. SITUAÇÃO/REQUISITO**

*A rotina Geração Boletos Controle Inadimplência atualizou incorretamente o nosso número do título com o nosso número mais o dígito DAC gerado no boleto quando o banco for Itaú.*

# **03. SOLUÇÃO**

*Ajuste do nosso número do banco Itaú para atualizar o nosso número sem o dígito do DAC no título do contas a receber na rotina Geração Boletos Controle Inadimplência*

#### **04. DEMAIS INFORMAÇÕES**

Não há.

#### **05. ASSUNTOS RELACIONADOS**

# <span id="page-1068-0"></span>19701394 DMANACRTES1-13938 DT Contrato de Cambio Importação

#### **01. DADOS GERAIS**

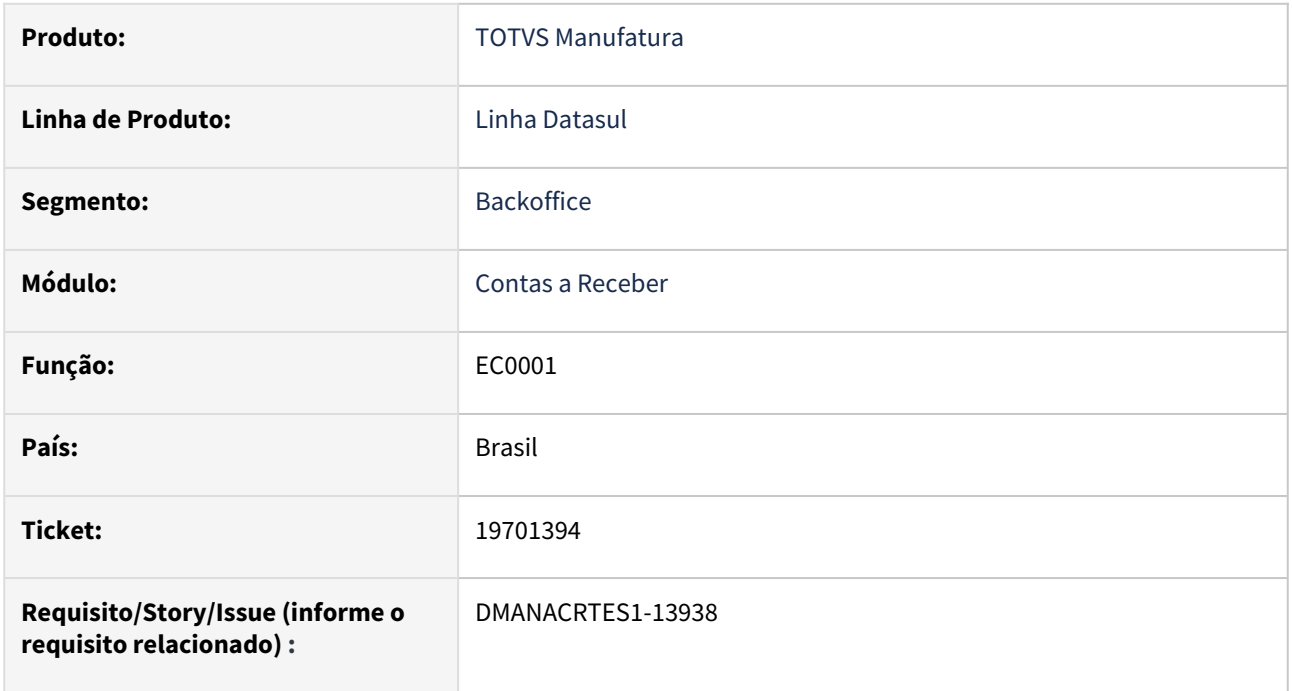

# **02. SITUAÇÃO/REQUISITO**

Quando incluído um contrato de importação em um estabelecimento que pertence a uma empresa diferente que está logada, é gravado no contrato a empresa logada ao invés da empresa que pertence o estabelecimento.

# **03. SOLUÇÃO**

Corrigido o programa para validar corretamente o estabelecimento somente da empresa logada.

# **04. DEMAIS INFORMAÇÕES**

Não há.

# **05. ASSUNTOS RELACIONADOS**

# <span id="page-1069-0"></span>19803680 DMANACRTES1-14219 DT Erro na conciliação do meu usuário

#### **01. DADOS GERAIS**

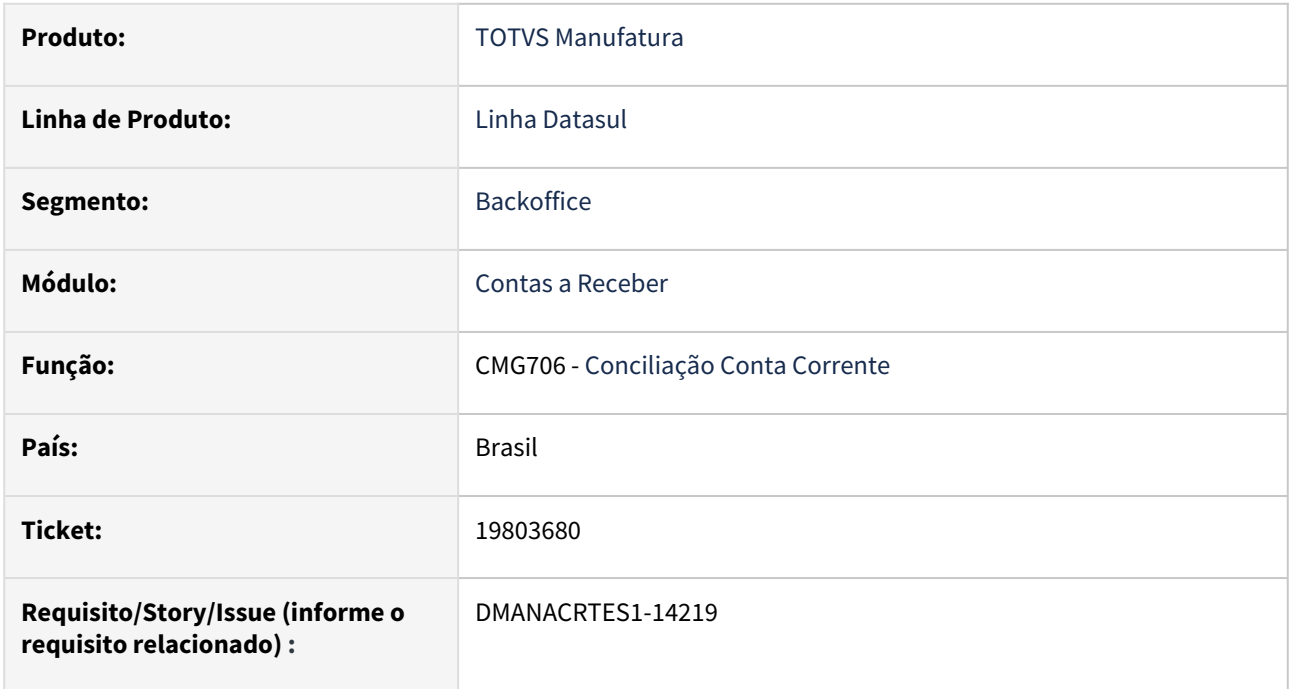

# **02. SITUAÇÃO/REQUISITO**

Filtro CMG706 permite informar uma data de início maior que a data fim de seleção, fazendo com que os movimentos não apareçam na tela.

# **03. SOLUÇÃO**

Ajustado o programa para que apresente uma mensagem de erro caso seja informado um valor de data inicial maior que final.

#### **04. DEMAIS INFORMAÇÕES**

Não há.

#### **05. ASSUNTOS RELACIONADOS**

# <span id="page-1070-0"></span>19849059 DMANACRTES1-14140 DT Erro módulo não habilitado

#### **01. DADOS GERAIS**

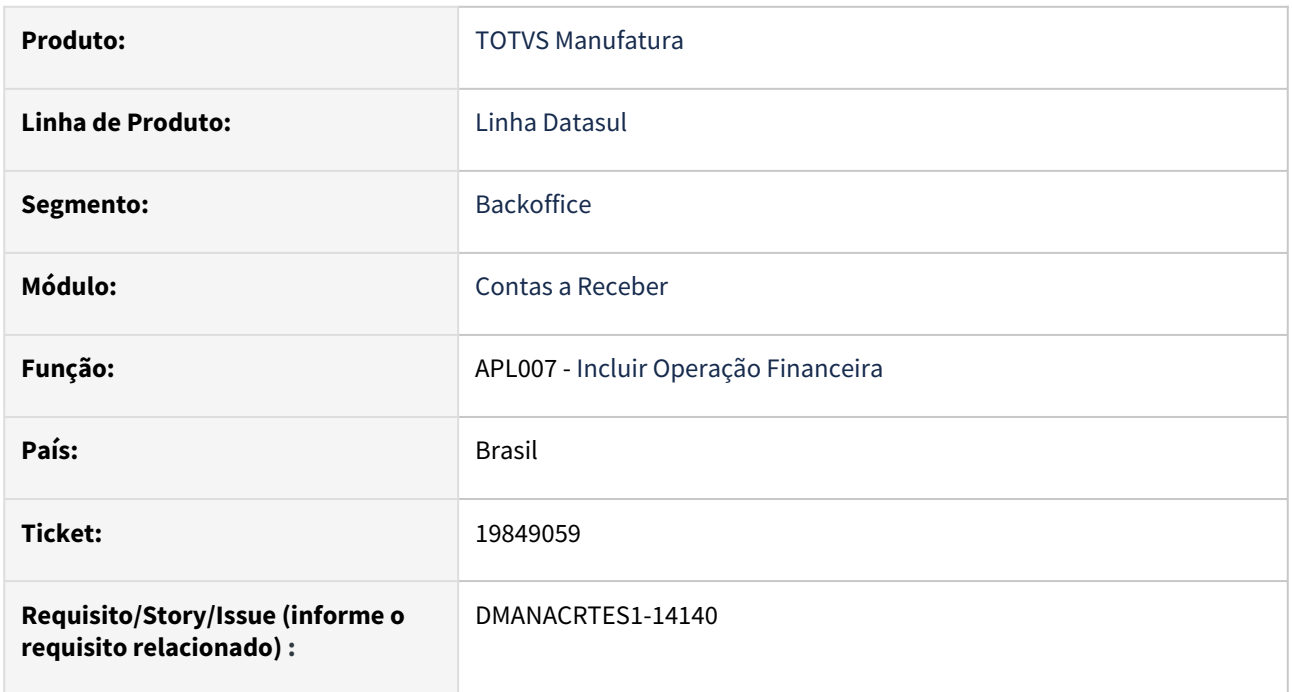

# **02. SITUAÇÃO/REQUISITO**

Está sendo validado na efetivação da operação o período contábil da empresa logado, ao invés da empresa da operação

# **03. SOLUÇÃO**

 Alterada a validação para considerar o código da empresa ao invés da empresa logada, corrigindo a situação reportada.

# **04. DEMAIS INFORMAÇÕES**

Não há.

# **05. ASSUNTOS RELACIONADOS**

# <span id="page-1071-0"></span>DMANACRTES1-12935 DT Problema ao estornar antecipação com origem "PEDVDA"

### **01. DADOS GERAIS**

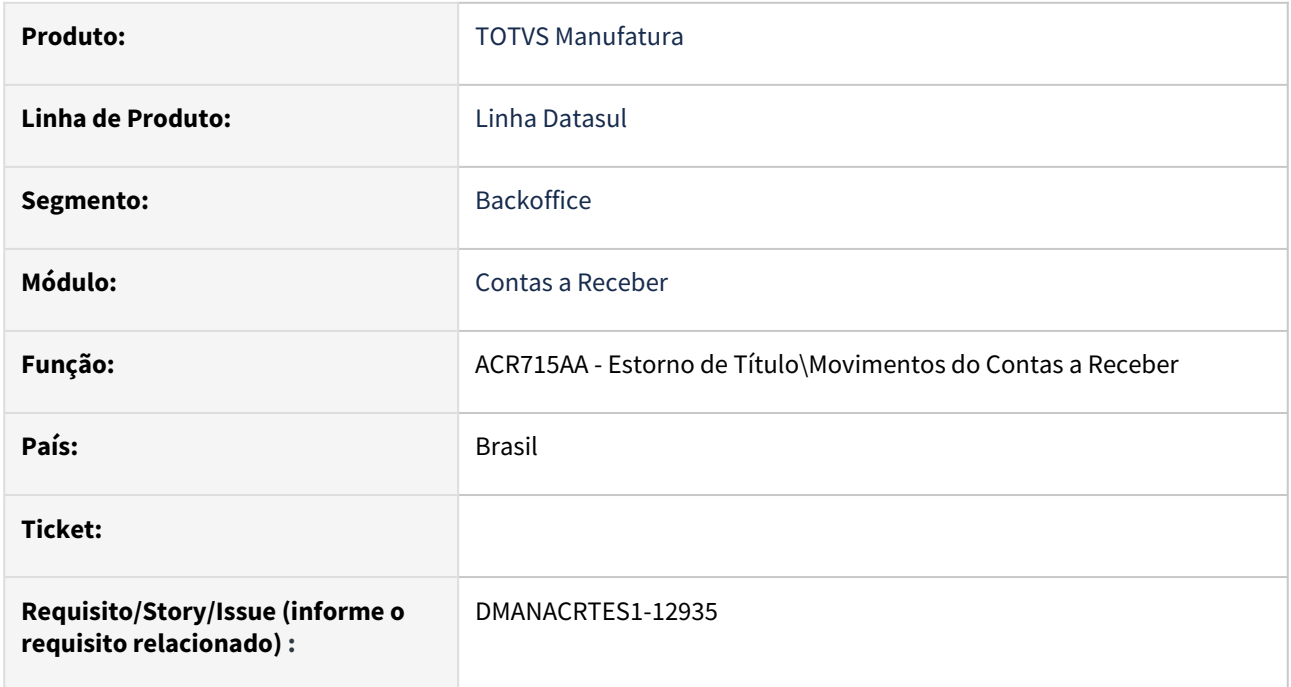

# **02. SITUAÇÃO/REQUISITO**

*Ao estornar a implantação de uma Antecipação com origem 'PEDVDA' ocorre o erro 'Host ou Token inválidos.*

# **03. SOLUÇÃO**

*Corrigido para que ocorra o estorno da antecipação quando a mesma possui origem "PEDVDA". O estorno não será permitido caso o pedido relacionado esteja com a situação "Atendido Total" ou "Aberto".*

# **04. DEMAIS INFORMAÇÕES**

Não há.

# **05. ASSUNTOS RELACIONADOS**

# 4.3.8 TECHFIN - Manutenção - 12.1.2407

# 20050474 TECHFINDTS-854 DT - Totvs Antecipa - Mensagem Incorreta

#### **01. DADOS GERAIS**

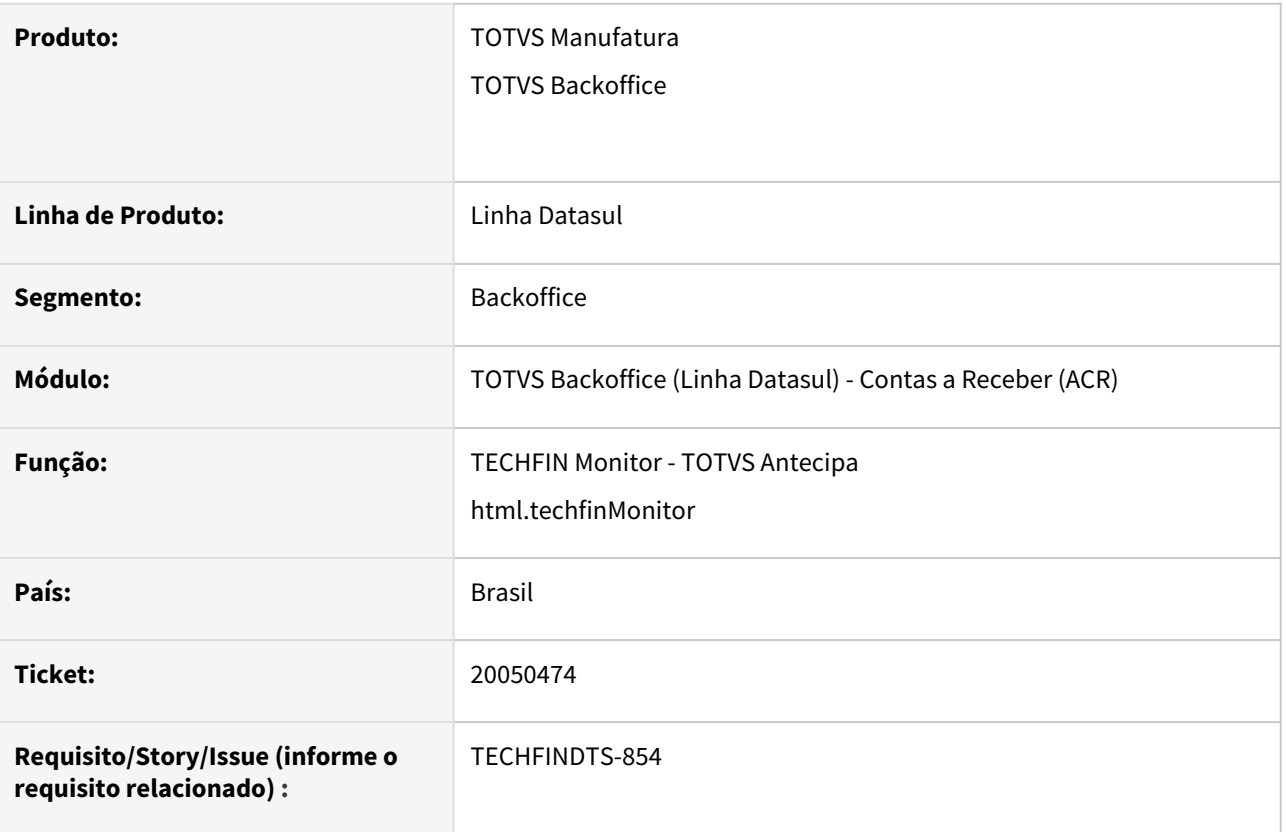

# **02. SITUAÇÃO/REQUISITO**

A mensagem de erro gerada no processamento da conciliação está trazendo a finalidade contábil incorreta. Será feita uma movimentação com fluxo entrada com finalidade contábil **Crédito Padrão,** mas como não existe a conta para esta finalidade ocorre a mensagem de erro:

A Conta Corrente Antecipa não está associada ao Tipo de Transação de Caixa TXPRORR e Finalidade Contábil Débito Padrão.

Como o cadastro faltante é na finalidade contábil **Crédito Padrão** para o Tipo de Transação de Caixa de prorrogação.

# **03. SOLUÇÃO**

Alterada a rotina de conciliação para que mostre a mensagem de erro corretamente, ou seja, que ela mencione o tipo de transação Crédito Padrão, conforme situação reportada. A mensagem de erro deverá mencionar a finalidade Crédito padrão ou Débito padrão conforme informação faltante no cadastro de Tipo de Transação Caixa - CMG003AA.

# **04. DEMAIS INFORMAÇÕES**

#### **05. ASSUNTOS RELACIONADOS**

# 20060821 TECHFINDTS-857 DT - Mais Negócios- Cancelamento Nota Fiscal

#### **01. DADOS GERAIS**

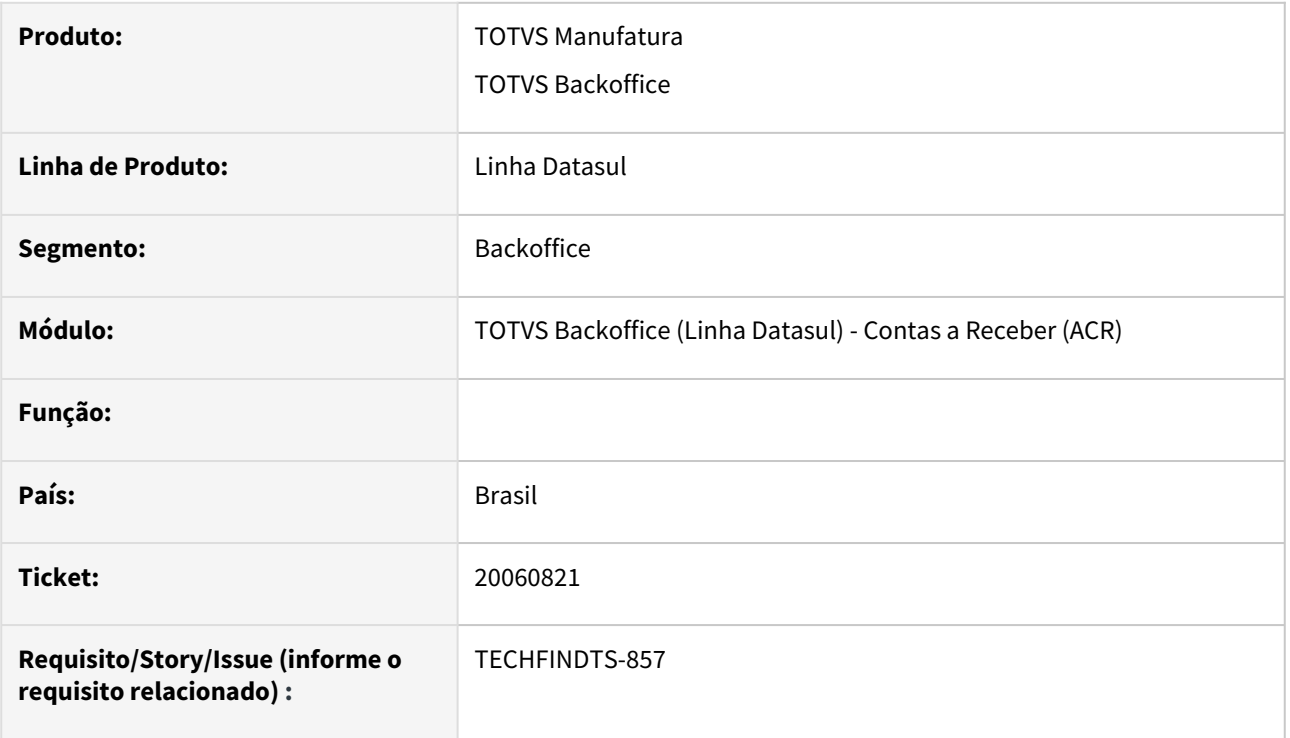

#### **02. SITUAÇÃO/REQUISITO**

Ao gerar o processo de Cancelamento de nota Fiscal através do FT0909 de uma nota Mais negócios e receber a conciliação no dia seguinte, o sistema está gerando um lançamento de entrada na conta de controle para as parcelas da nota cancelada.

# **03. SOLUÇÃO**

Quando a nota fiscal for cancela através da rotina FT0909, o processo de conciliação receberá um evento do tipo CANCE - Cancelamento de Nota Fiscal. A rotina de processamento da conciliação foi ajustada para que não gere lançamento de entrada para as parcelas da nota cancelada, pois o sistema deve gerar apenas os lançamentos de entrada referente ao estorno de taxa de cancelamento na conta de controle.

# **04. DEMAIS INFORMAÇÕES**

Não se aplica

#### **05. ASSUNTOS RELACIONADOS**

# 20196148 TECHFINDTS-886 DT - Mais Negócios- Erro ao estornar movimento do título

### **01. DADOS GERAIS**

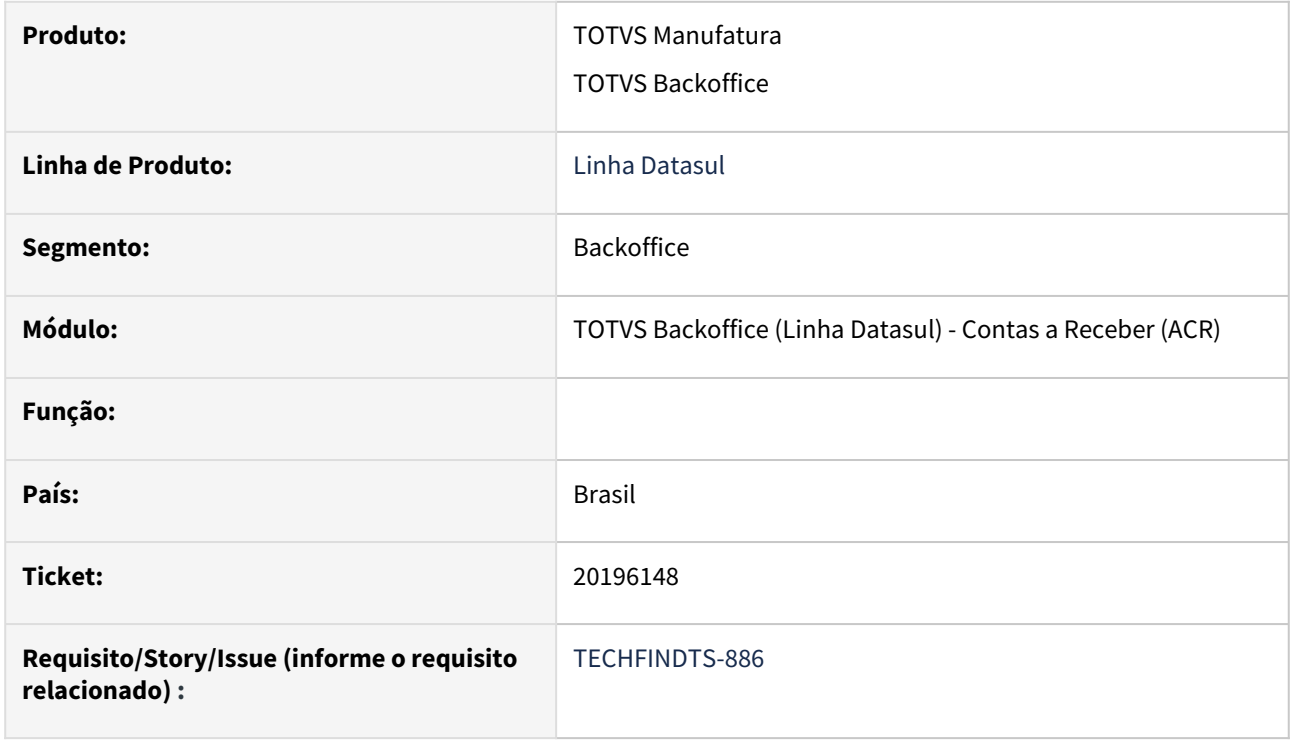

#### 02. **SITUAÇÃO/REQUISITO**

Ao tentar estornar o movimento de acerto de valor de uma antecipação sem portador e carteira para um cliente que não utiliza Mais Negócios, está ocorrendo o erro **23757 - Título aguardando a data de entrega.**

#### 03. **SOLUÇÃO**

Alterada a rotina de Estorno de títulos Contas a Receber - ACR715AA , para não mostrar a mensagem de erro **23757** para títulos que não estão relacionados à nota fiscal com confirmação de data de entrega, validação exclusiva para títulos movimentados pela solução TECHFIN - Mais Negócios.

# 4.3.9 Universal Financeiro - Manutenção - 12.1.2407

Pesquisar

Manutenção - 12.1.2407 – 1078

# 18900479 DMANACRTES1-13523 DT Campo 'Número' no Cadastro de Modifica Estabelecimentos é habilitado indevidamente.

#### **01. DADOS GERAIS**

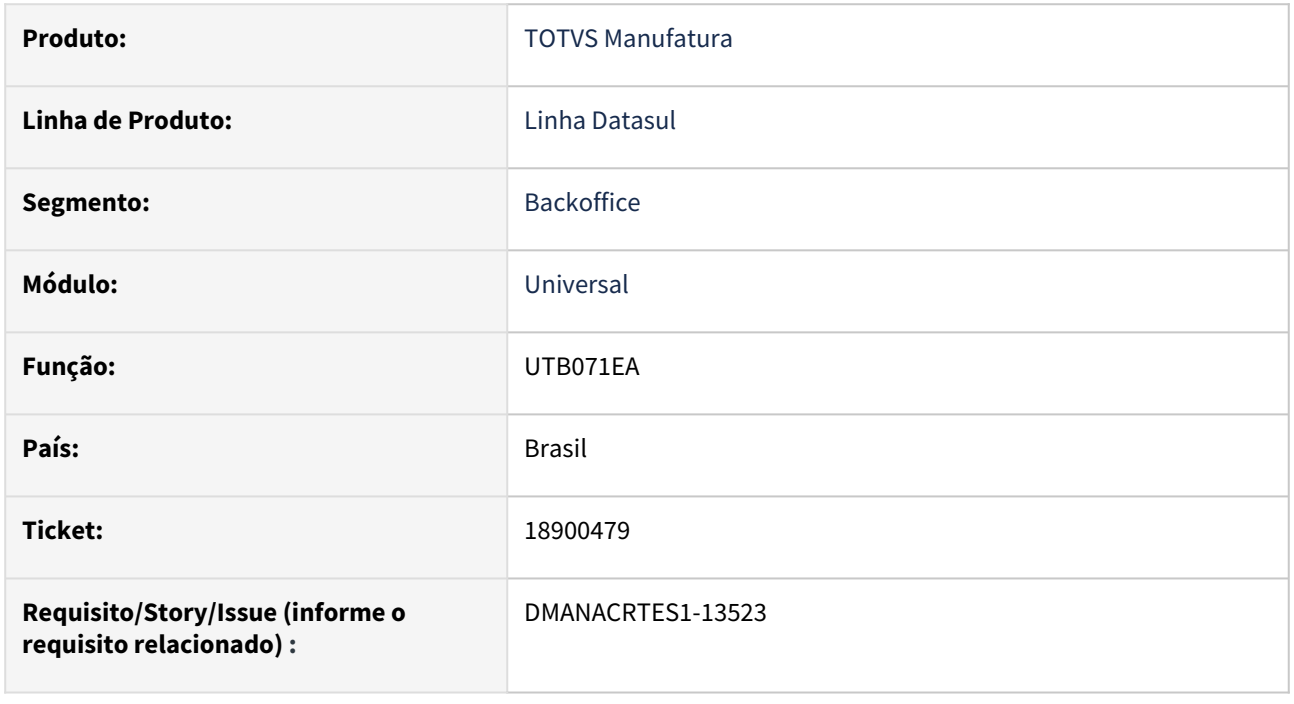

# **02. SITUAÇÃO/REQUISITO**

*No Modica da Manutenção de Estabelecimentos o campo "Número" está disponível para edição indevidamente.*

# **03. SOLUÇÃO**

*Foi corrigido o programa de Modifica Estabelecimento, desabilitando o campo Número.*

#### **04. DEMAIS INFORMAÇÕES**

Não há.

#### **05. ASSUNTOS RELACIONADOS**

# 4.4 Exportação - Manutenção - 12.1.2407

Pesquisar
# 4.4.1 18551304 DMANFATMANUT-5273 DT - Baixa e valorização incorreta para operação de venda em Consignação Mercado Externo

## **01. DADOS GERAIS**

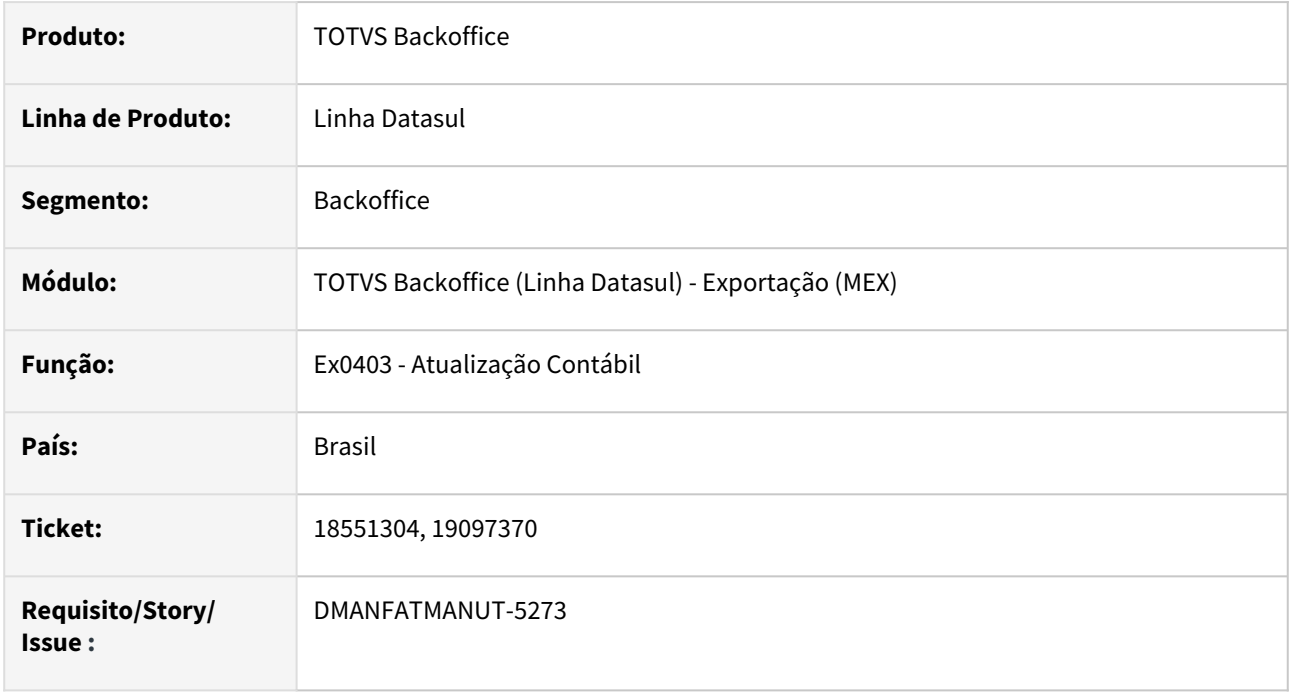

# **02. SITUAÇÃO/REQUISITO**

Na atualização contábil de operações de consignação mercantil para exportação com módulo implantado não gera a valorização e o movimento contábil para a conta transitória consignação corretamente quando o processo é efetivado.

# **03. SOLUÇÃO**

Alterado para que quando seja executada a Contabilização do CPV na atualização contábil pelo embarque (Contabiliza Receita pelo embarque marcado), a conta transitória de consignação e a valorização do movimento no estoque seja gerado conforme o movimento da atualização do estoque da remessa na data de

# 4.4.2 19975853 DMANFATMANUT-6327 DT Integração Despesas Contas a Pagar com inconsistencia.

## **01. DADOS GERAIS**

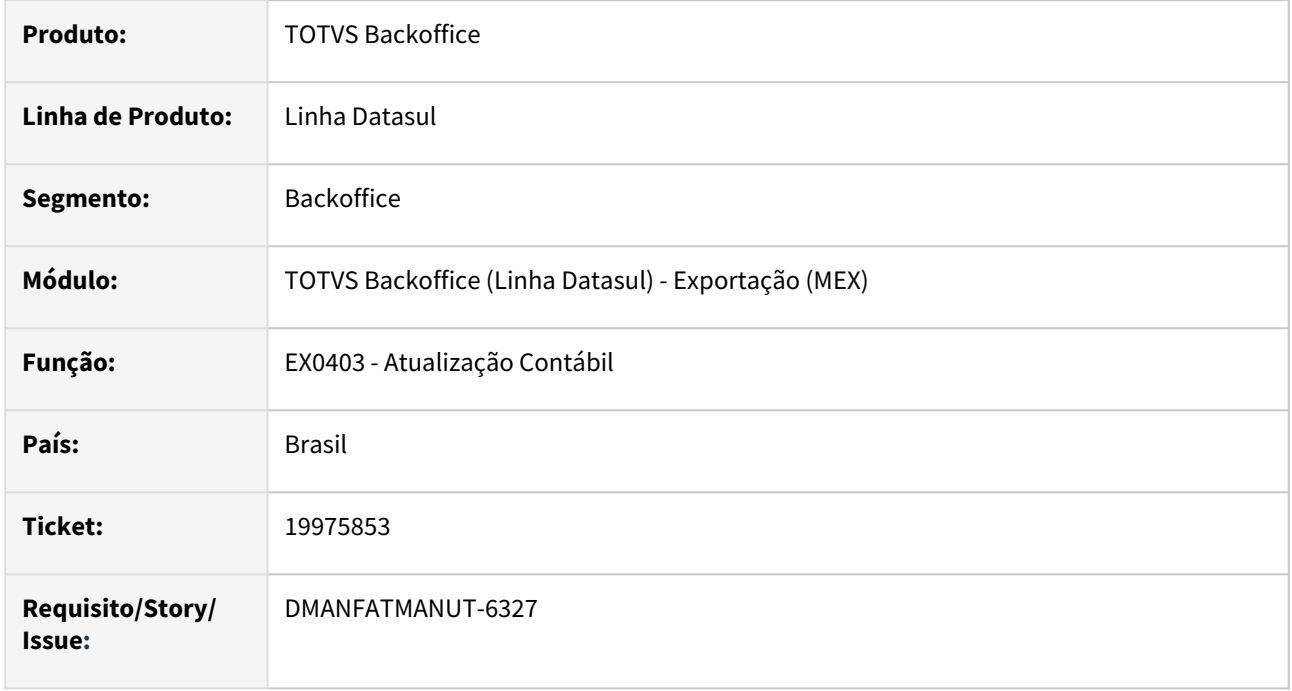

# **02. SITUAÇÃO/REQUISITO**

Na execução do EX0403 ao integrar a despesa com o APB, está apresentando a mensagem 1628, pois o sistema está enviando a data de embarque como data de transação, que é anterior ao período corrente , gerando erro informando que o período já está fechado no contas a pagar.

# **03. SOLUÇÃO**

Foi corrigido para envio da data atual como data de transação, quando parametrizado como Data do embarque do processo (data informada) no EX0200.

# 4.5 Faturamento e Embarques - Manutenção - 12.1.2407

Pesquisar

# 4.5.1 Embarques - Manutenção - 12.1.2407

Pesquisar

# 19314525 DMANFATMANUT-5507 DT Preparação Faturamento apresentando inconsistência progress Fields

### **01. DADOS GERAIS**

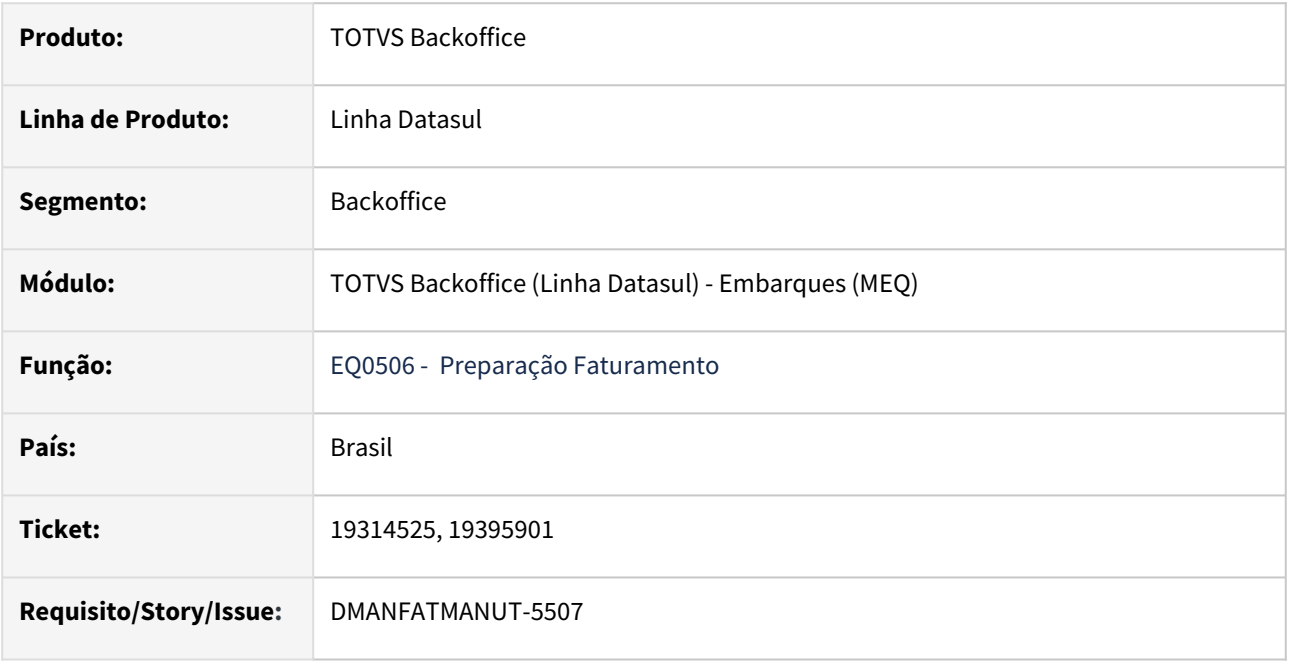

#### **02. SITUAÇÃO/REQUISITO**

Ao fazer um embarque é apresentada a inconsistência Progress (8826) referente ao FIELDS.

#### **03. SOLUÇÃO**

Ajustada a rotina para não demonstrar inconsistências Progress na criação do Embarque.

# 19330453 DMANFATMANUT-5506 DT Inconsistência de Fields na Preparação Faturamento

#### **01. DADOS GERAIS**

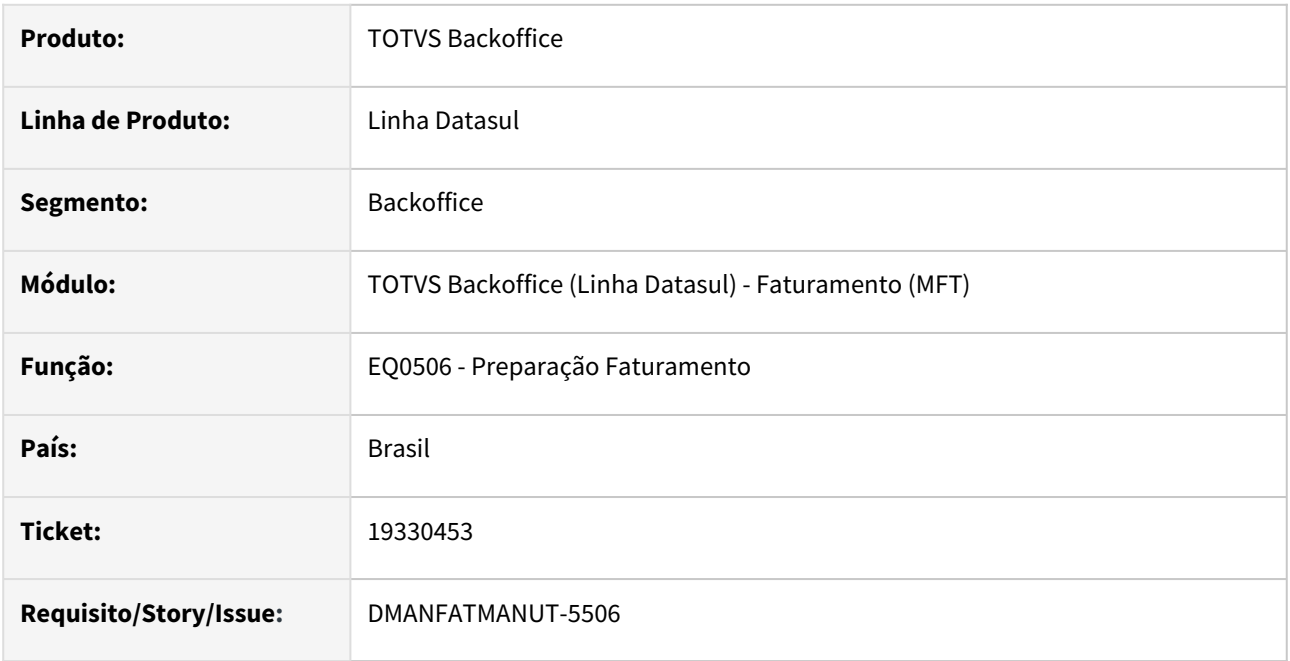

### **02. SITUAÇÃO/REQUISITO**

Inconsistência de Fields no programa EQ0506 - Preparação Faturamento: Campo qt-alocada do it-pre-fat registro (recid 105273222) estava ausente na frase FIELDS. (8826)

## **03. SOLUÇÃO**

Corrigido o programa para que não gere a inconsistência.

## 19601367 DMANFATMANUT-5823 DT Inconsistência de Fields

### **01. DADOS GERAIS**

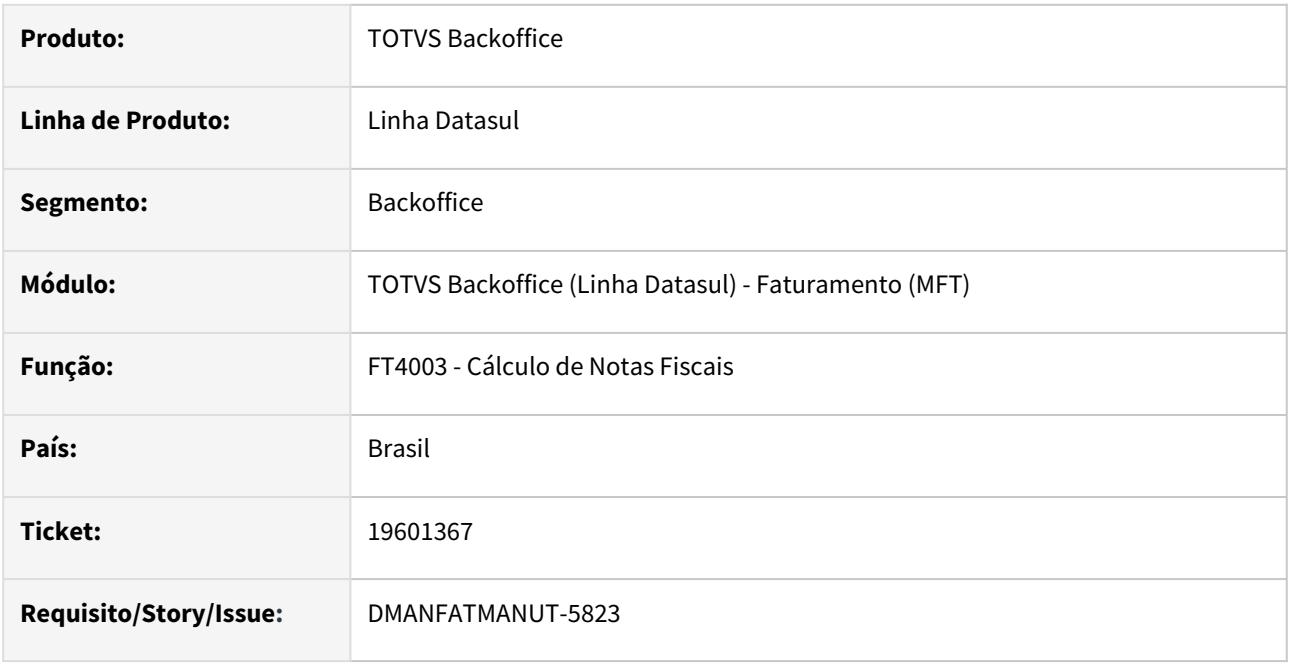

### **02. SITUAÇÃO/REQUISITO**

Inconsistência de Fields no programa FT4003 - Cálculo de Notas Fiscais: Campo origem do ped-venda registro (recid 220438153) estava ausente na frase FIELDS. (8826)

# **03. SOLUÇÃO**

Corrigido o programa para que não gere a inconsistência.

# 20128723 DMANFATMANUT-6440 DT Botão Integração WMS selecionado indevidamente

### **01. DADOS GERAIS**

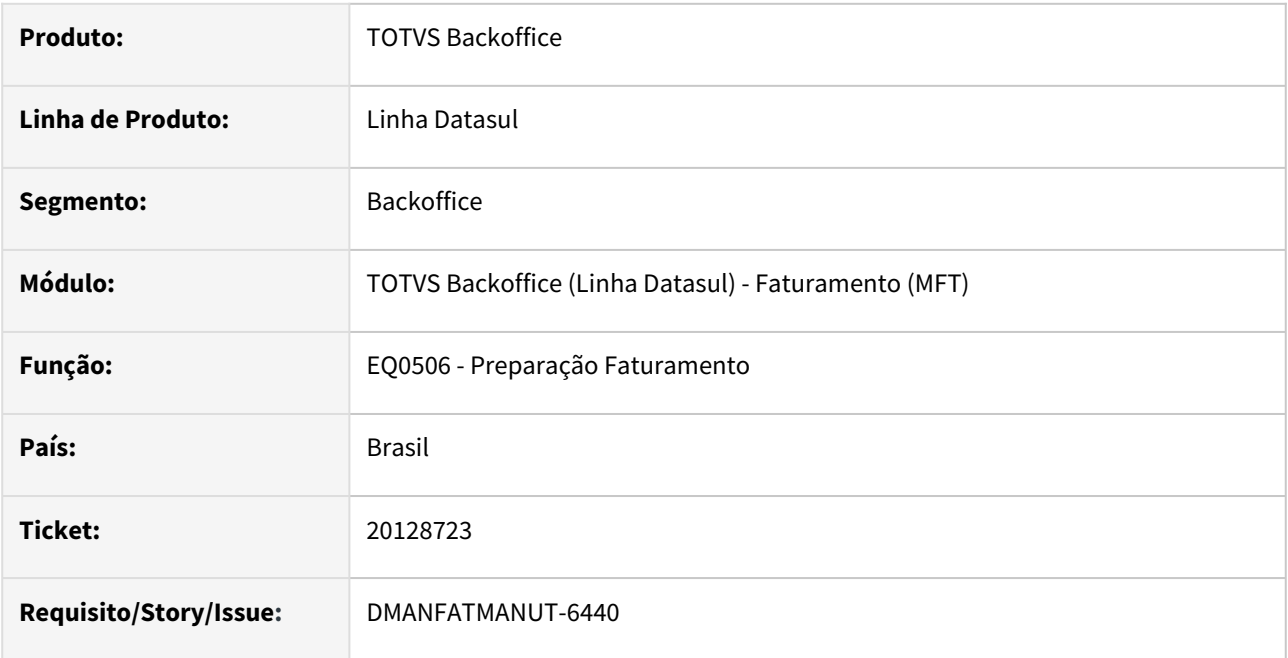

### **02. SITUAÇÃO/REQUISITO**

Botão "Integração WMS" fica selecionado indevidamente no EQ0506 - Preparação Faturamento.

## **03. SOLUÇÃO**

Corrigido o programa para que o botão não fique selecionado.

# 4.5.2 Faturamento - Manutenção - 12.1.2407

Pesquisar

Manutenção - 12.1.2407 – 1089

# 18780687 DMANFATMANUT-5368 DT Performance no cálculo de Nota Fiscal

#### **01. DADOS GERAIS**

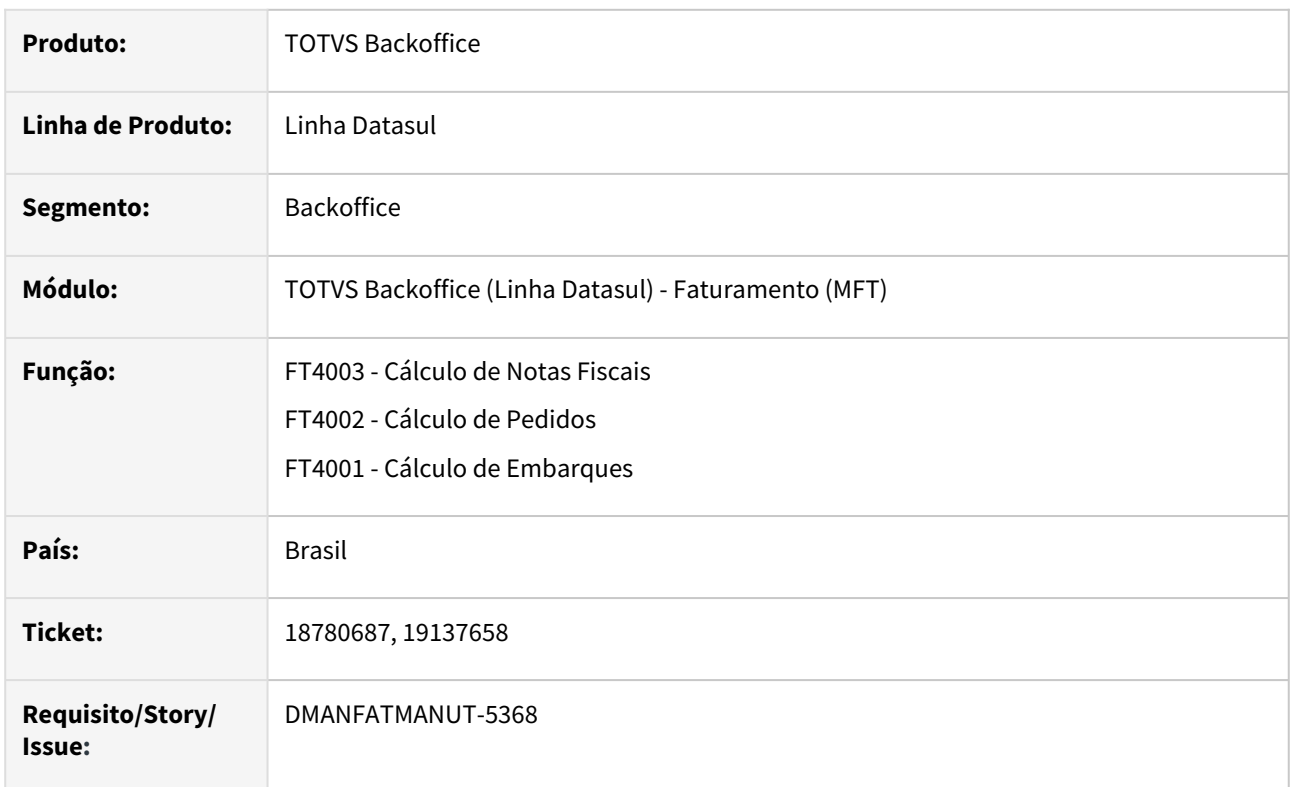

#### **02. SITUAÇÃO/REQUISITO**

O cálculo de notas fiscais com o parâmetro ICMS incluso no preço desmarcado, está causando lentidão e travamento, não finalizando o cálculo de pedidos grandes.

#### **03. SOLUÇÃO**

Foi feito uma melhoria no processo de cálculo para que possa finalizar o cálculo destas notas fiscais.

# 18819107 DMANFATMANUT-5125 DT Preparação Faturamento - Alocação Lógica

#### **01. DADOS GERAIS**

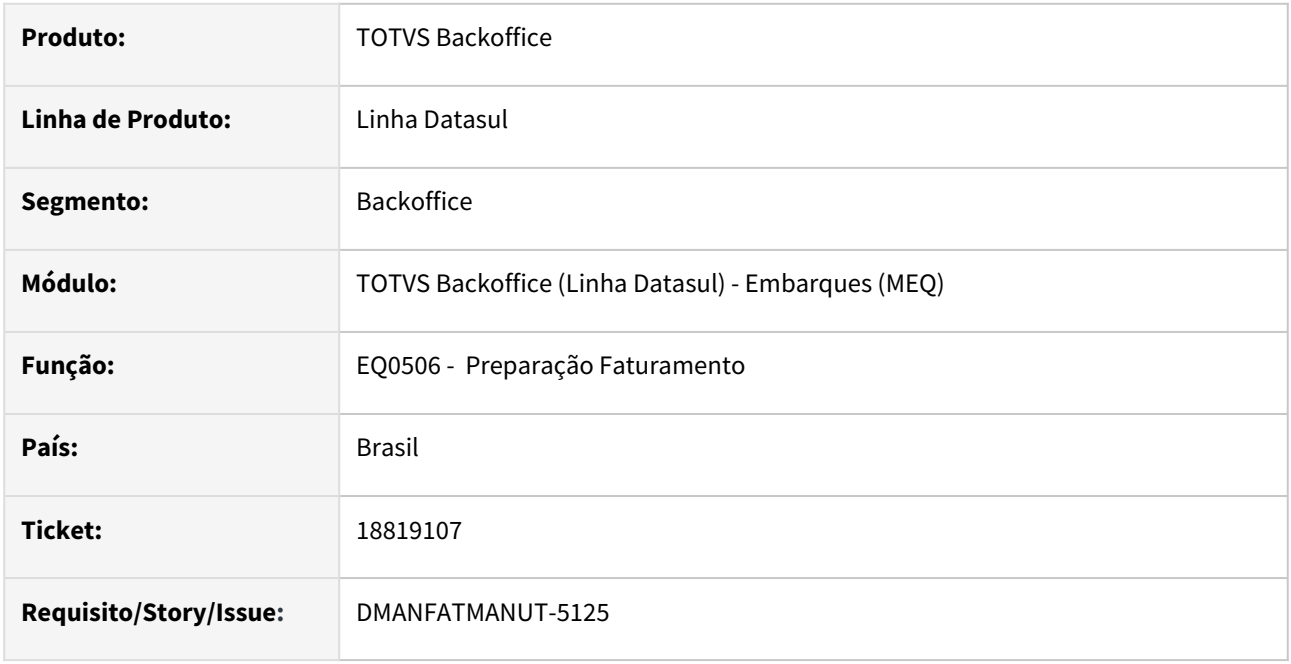

### **02. SITUAÇÃO/REQUISITO**

Quando utiliza Alocação Lógica no pedido, e no embarque é informado depósito para alocação, ao fazer a manutenção da alocação adicionando outro depósito caso a quantidade ultrapasse a quantidade do depósito informado no embarque, o programa não considera o depósito no browser mais totaliza na quantidade alocada.

## **03. SOLUÇÃO**

Foi alterado o programa para considerar as quantidades de todos os depósitos, desta forma será possível adicionar outros depósitos ao embarque .

## 18848415 DMANFATMANUT-5134 DT TSS - Integração NFS-e Batch via RPW Linux

#### **01. DADOS GERAIS**

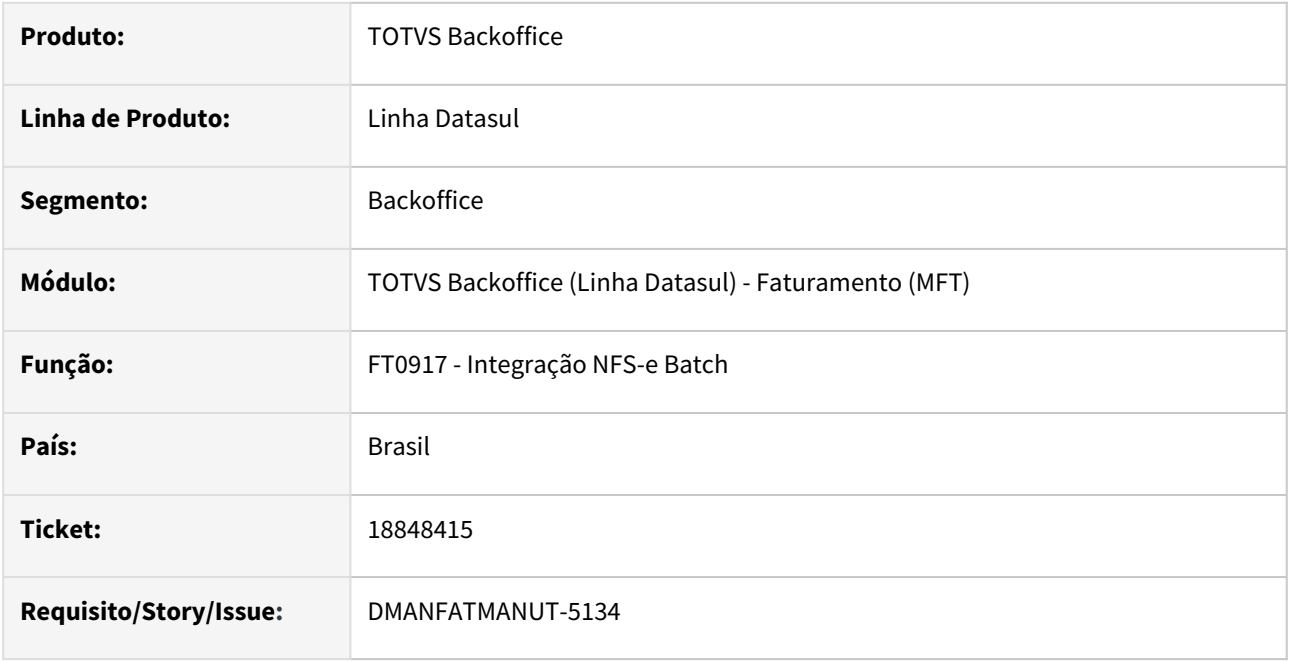

## **02. SITUAÇÃO/REQUISITO**

Quando o cliente utiliza TSS, ao executar o programa FT0917 - Integração NFS-e Batch, via RPW Linux, os XMLs não eram gravados.

#### **03. SOLUÇÃO**

Foram criados novos campos no CD0403B - Configurações do TSS, pasta NFS-e, para que o usuário consiga informar diretórios do Linux onde os XMLs devem ser gravados. O programa também foi corrigido para passar a gravar corretamente os XMLs nos diretórios informados nos novos campos.

# 18958681 DMANFATMANUT-5259 DT Nota de Devolução com diferença de ICMS ST e FCP

#### **01. DADOS GERAIS**

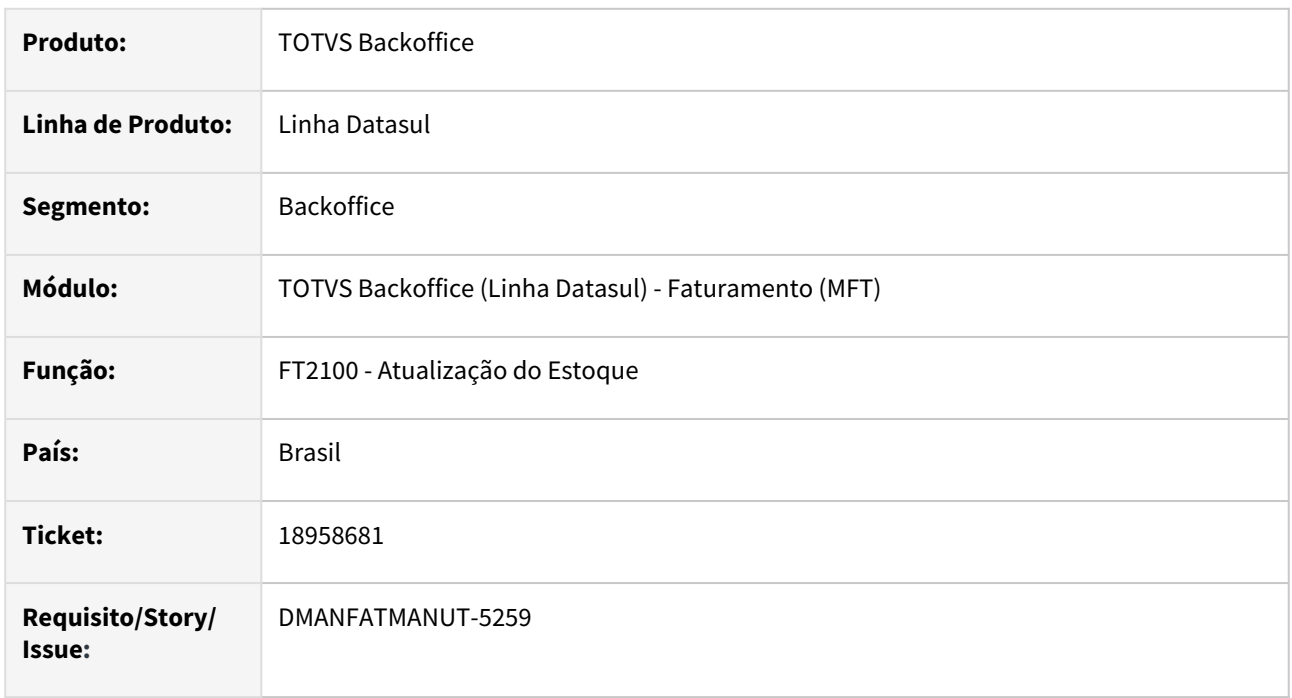

#### **02. SITUAÇÃO/REQUISITO**

A contabilização gerada pelo estoque de uma devolução, com ICMS ST e FCP ST, estava em desacordo com a nota fiscal de compra.

### **03. SOLUÇÃO**

 Corrigido para que a contabilização da nota fiscal de devolução com ICMS ST e FCP estorne os movimentos da nota fiscal de compra corretamente.

19048110 DMANFATMANUT-5290 DT Cálculo preço na industrialização por encomenda com divergência.

### **01. DADOS GERAIS**

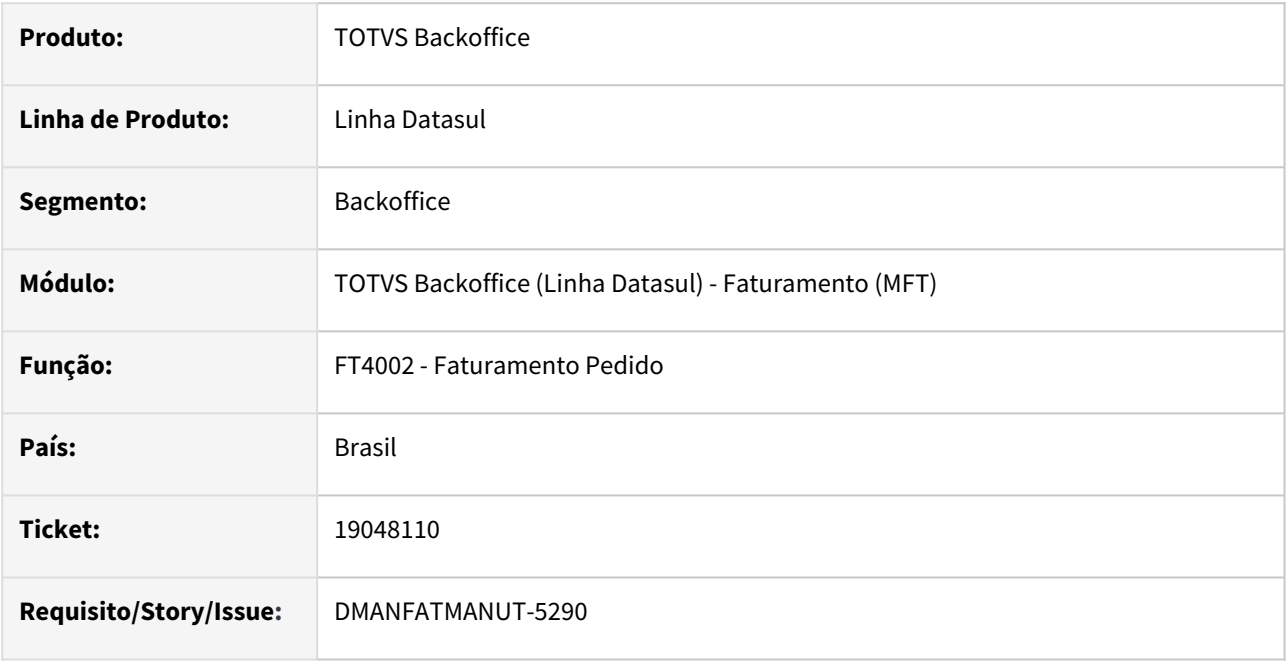

#### **02. SITUAÇÃO/REQUISITO**

Numa operação de industrialização por encomenda, em que o sistema está parametrizado para não trabalhar com ICMS incluso no preço (FT0301), ao recalcular o preço com ICMS está calculando incorretamente.

#### **03. SOLUÇÃO**

Corrigido o programa para que o preço unitário de uma operação de industrialização por encomenda seja calculado corretamente ao incluir o ICMS.

# 19076026 DMANFATMANUT-5336 DT Importação de Notas Fiscais

#### **01. DADOS GERAIS**

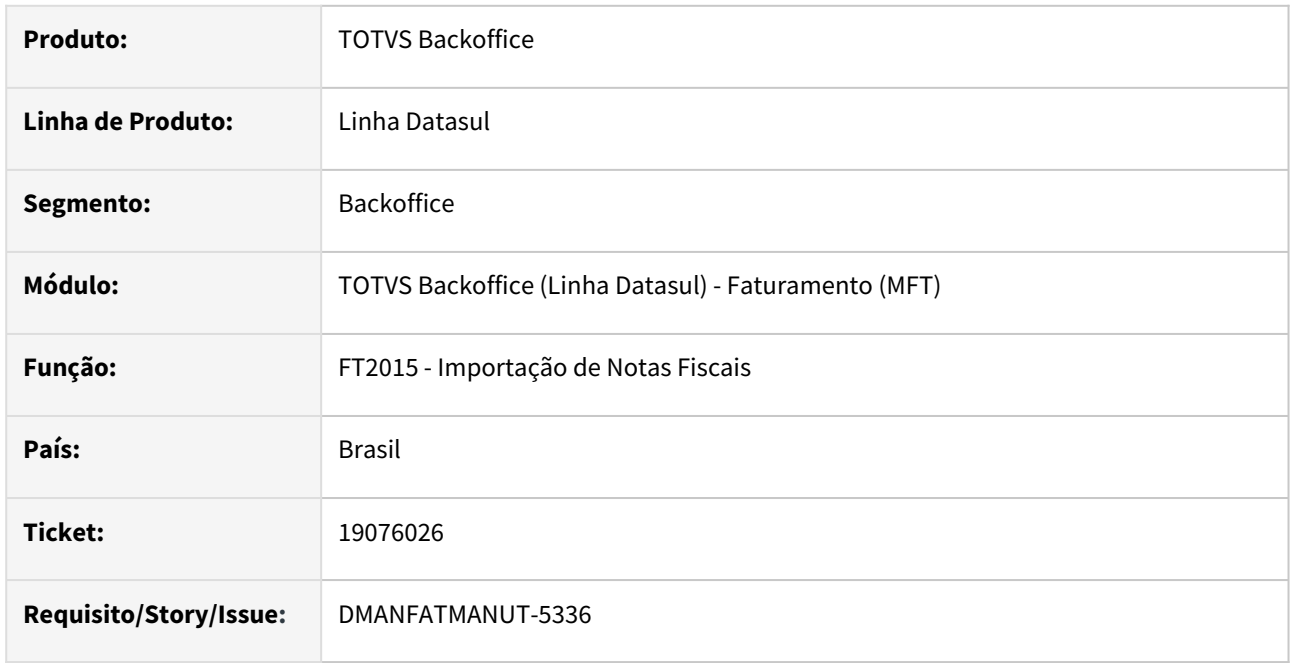

## **02. SITUAÇÃO/REQUISITO**

Inconsistências na importação de notas fiscais que geram saldo em poder de terceiros.

## **03. SOLUÇÃO**

Corrigida a importação de notas fiscais que geram saldo em poder de terceiros para que não ocorram inconsistências.

# 19135351 DMANFATMANUT-5478 DT Impressão do DANFE - PDF com divergência.

#### **01. DADOS GERAIS**

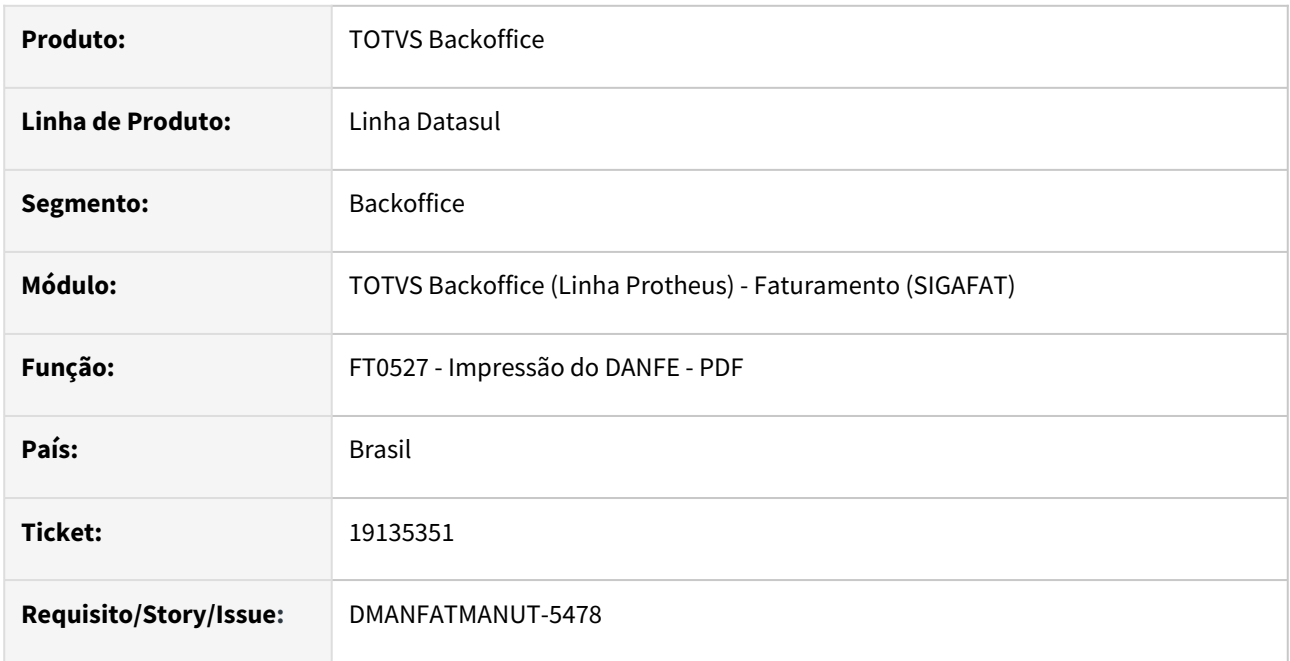

## **02. SITUAÇÃO/REQUISITO**

Quando na descrição do item existe o caracter "&" está mostrando somente parte da descrição após o caracter especial"&".

## **03. SOLUÇÃO**

Foi alterada a impressão do DANFE para demonstrar a descrição do item corretamente.

## 19142917 DMANFATMANUT-5795 DT Travamento tela Manutenção Cálculo de Notas Fiscais

#### **01. DADOS GERAIS**

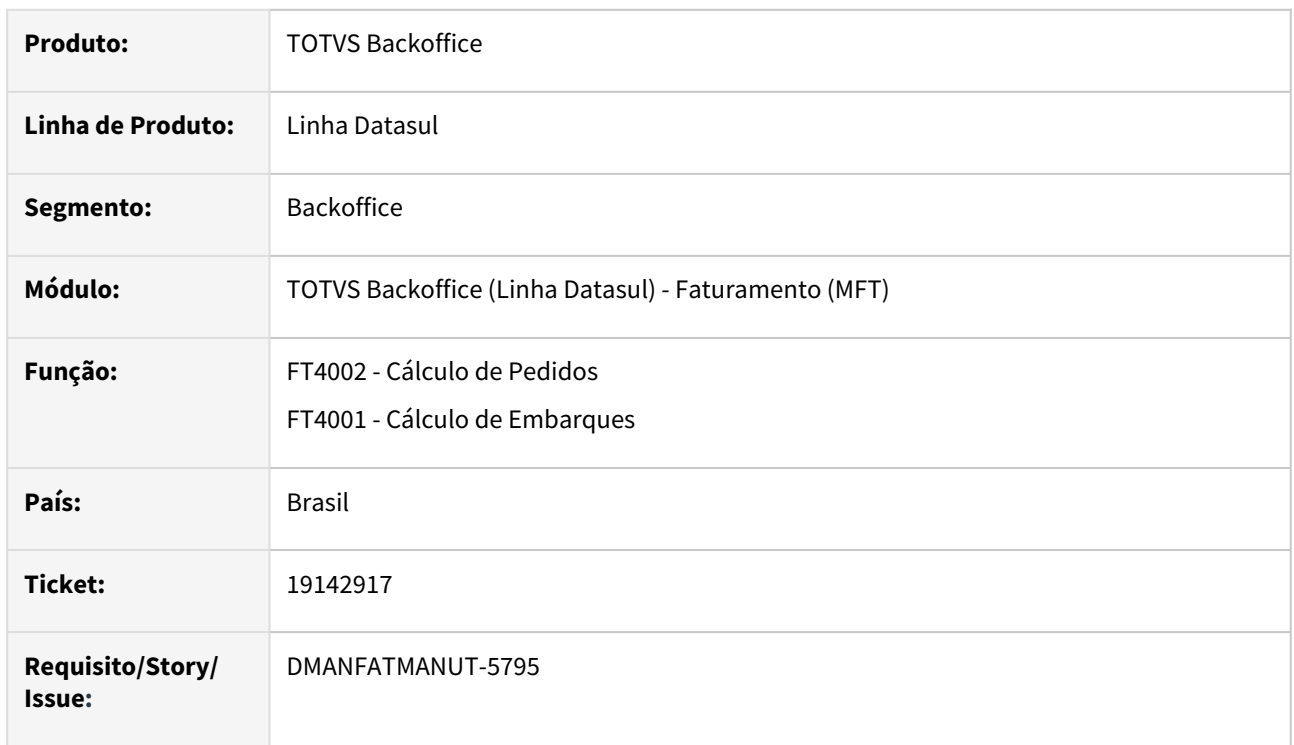

#### **02. SITUAÇÃO/REQUISITO**

Ao manutenir cabeçalho da nota fiscal, informando condição de pagamento "0", quando for faturado o pedido ou embarque, a tela do FT4003AUX fica travada por trás da tela principal do FT4003b - Cálculo de Notas Fiscais.

## **03. SOLUÇÃO**

Corrigido para que esta tela auxiliar (ft4003aux) não fique disponível, pois é utilizada apenas como auxiliar para a chamada do FT4003b - Cálculo de Notas Fiscais.

# 19219343 DMANFATMANUT-5714 DT Inconsistência em casas decimais - Registro B do FT2015

#### **01. DADOS GERAIS**

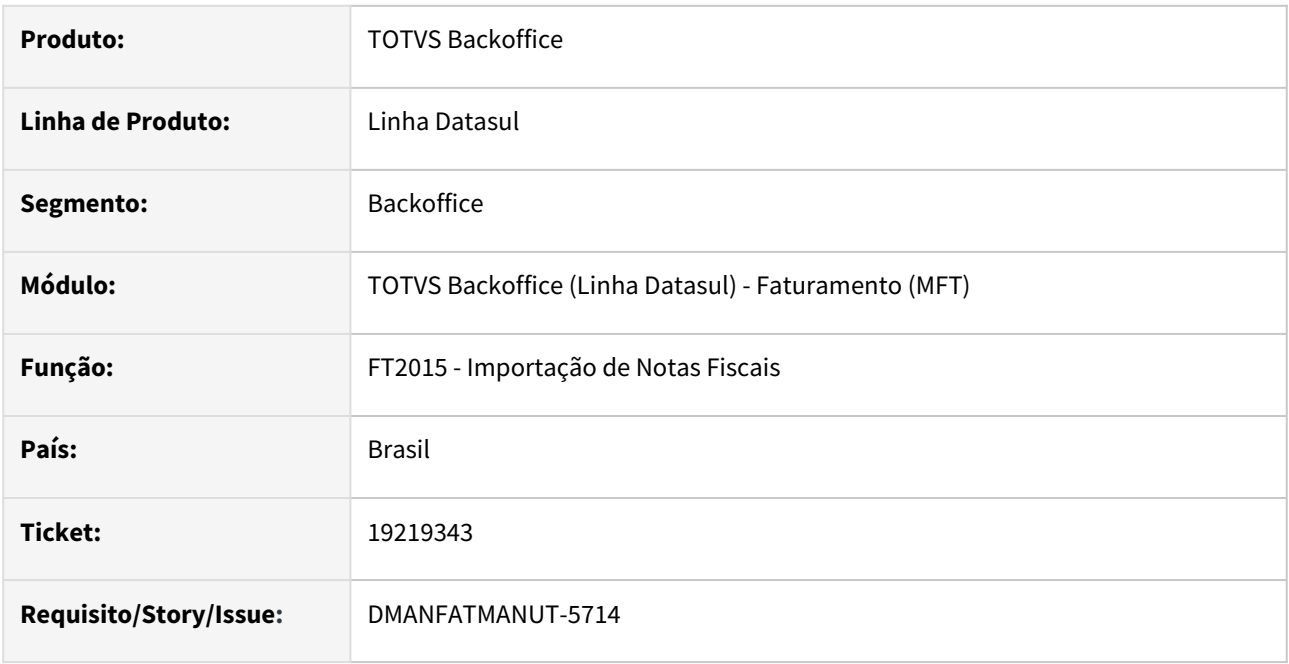

### **02. SITUAÇÃO/REQUISITO**

Inconsistência nas casas decimais do registros do bloco B de notas importadas pelo programa FT2015 - Importação de Notas Fiscais.

### **03. SOLUÇÃO**

Corrigido o programa para que gere as casas decimais corretamente.

# 19222766 DMANFATMANUT-5479 DT Inconsistência na Leitura de Códigos de Barras - Boleto PDF

### **01. DADOS GERAIS**

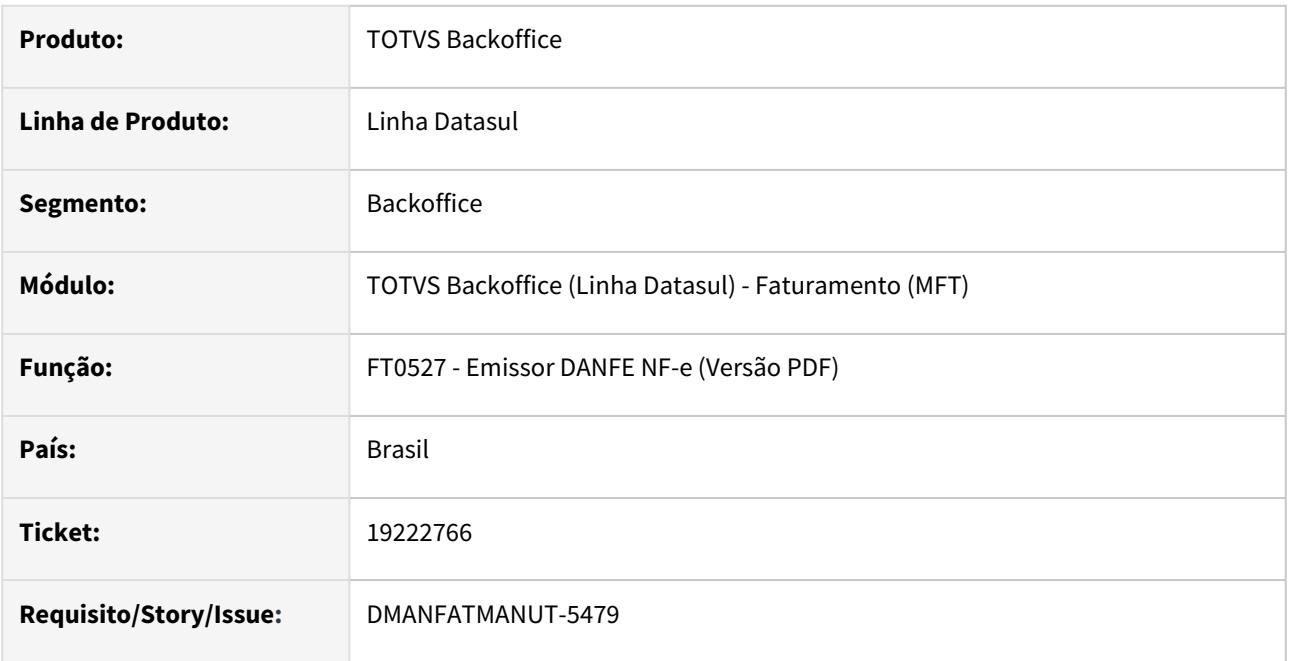

## **02. SITUAÇÃO/REQUISITO**

Erro na leitura de códigos de barras de boletos PDF gerados pelo programa FT0527 - Emissor DANFE NF-e (Versão PDF).

## **03. SOLUÇÃO**

Corrigido o programa para que gere o código de barras corretamente.

## 19311733 DMANFATMANUT-5642 DT NFSE Tag codpais

#### **01. DADOS GERAIS**

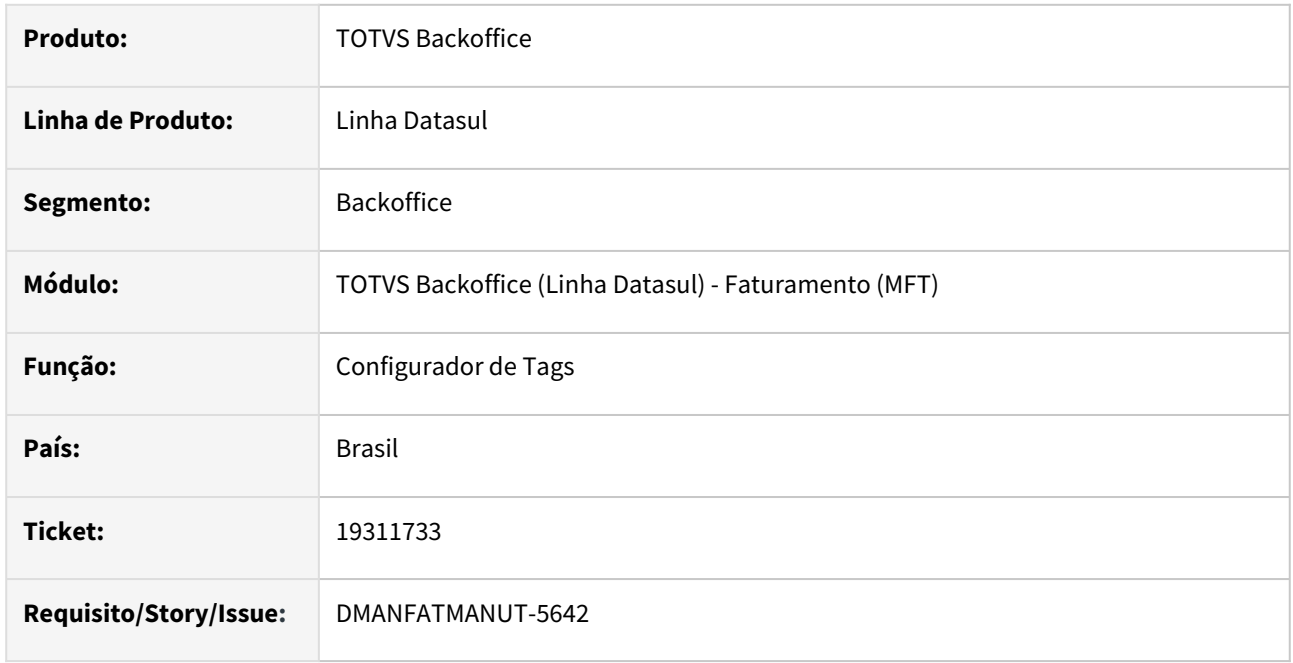

## **02. SITUAÇÃO/REQUISITO**

A Tag codPais do bloco Prestação não é tratada hoje via produto padrão, sendo necessário customizar ou gerar a mesma via configurador de Tags. No entanto mesmo configurando uma regra no configurador de Tags a mesma não estava sendo gerada no XML.

## **03. SOLUÇÃO**

Foi ajustado o Configurador de Tags para gerar a Tag codPais quando criada uma regra.

# 19473776 DMANFATMANUT-5762 DT Cálculo da Comissão

#### **01. DADOS GERAIS**

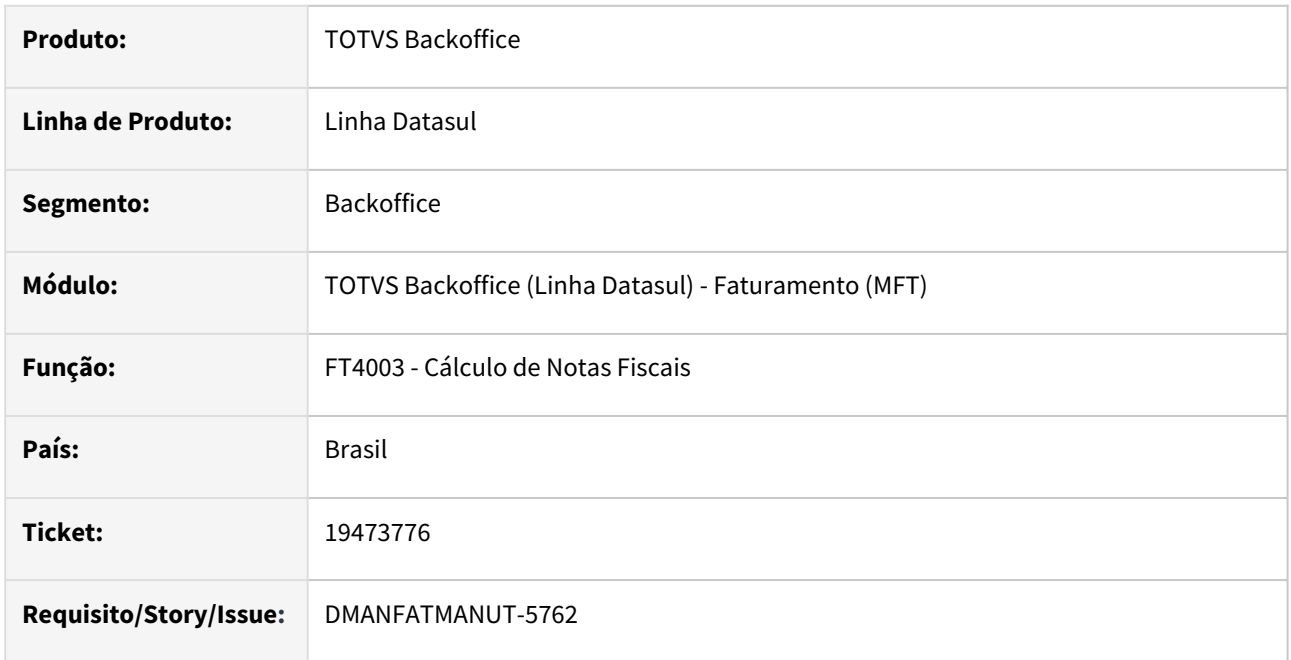

## **02. SITUAÇÃO/REQUISITO**

 No cálculo de comissão com o parâmetro "Junta Pedido" marcado não está sendo realizada a média das comissões, apenas é copiado o valor que foi informado em um dos pedidos.

## **03. SOLUÇÃO**

Foi ajustado o cálculo da comissão para realizar a média quanto o parâmetro "Junta Pedido" estiver marcado.

# 19488609 DMANFATMANUT-5703 DT Manutenção Estabelecimento - Validação indevida

#### **01. DADOS GERAIS**

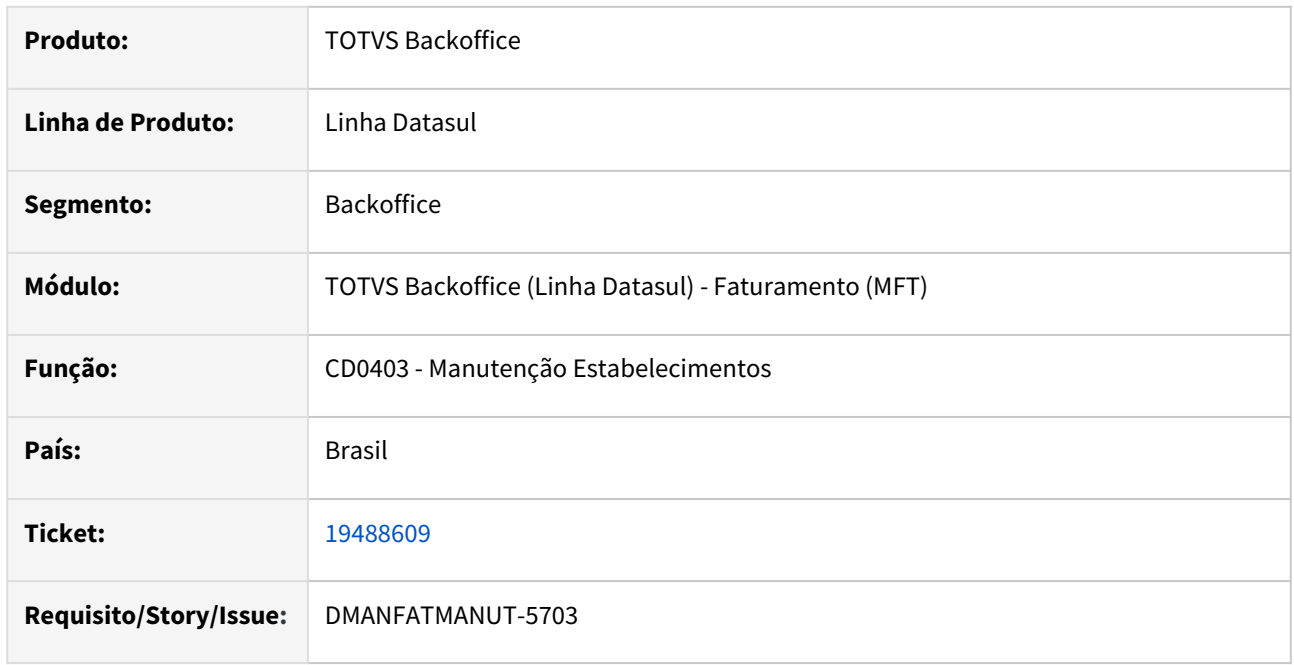

#### **02. SITUAÇÃO/REQUISITO**

No cadastro de um novo estabelecimento no programa CD0403 quando o ambiente NF-e esta como Nenhum é demonstrada a mensagem de erro '17006 - Código Mensagem Inválido' impedindo a criação do novo estabelecimento.

#### **03. SOLUÇÃO**

Foi ajustada a validação para não ser demonstrada quando o ambiente NF-e estiver como Nenhum.

## 19537255 DMANFATMANUT-6161 DT Importação de Notas Fiscais - CST PIS e COFINS

### **01. DADOS GERAIS**

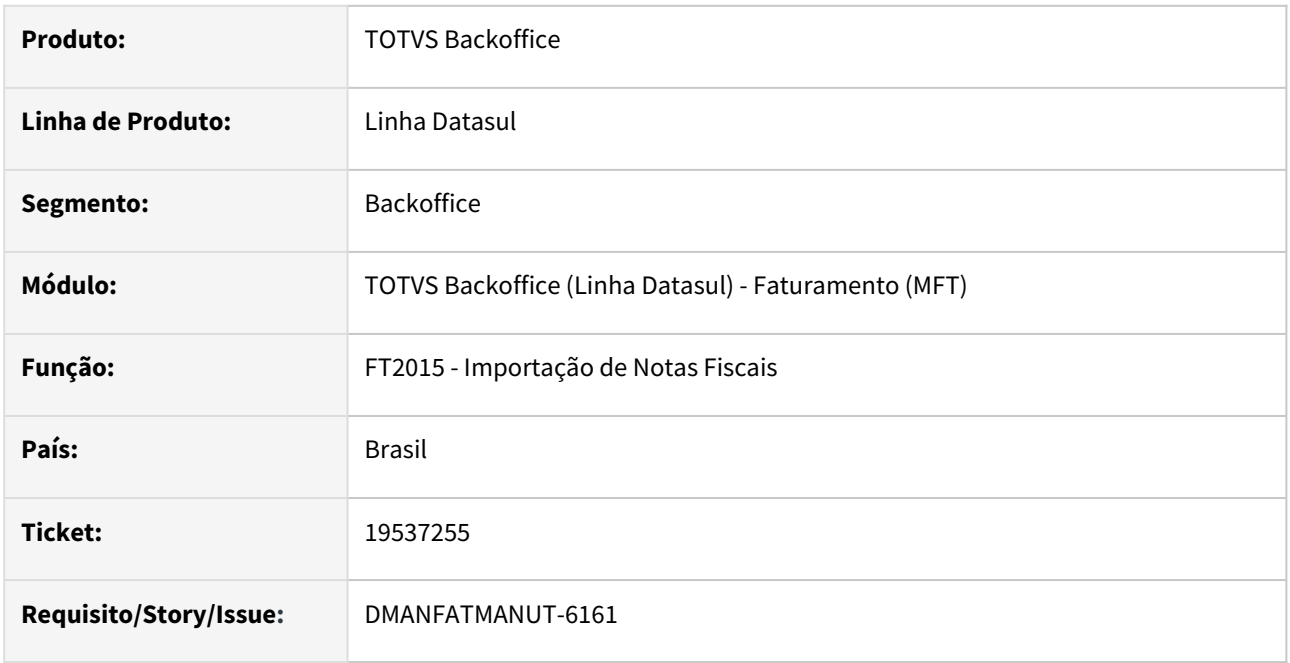

## **02. SITUAÇÃO/REQUISITO**

A informação do CST PIS e COFINS informado no arquivo txt é desconsiderado na importação da nota via programa FT2015.

#### **03. SOLUÇÃO**

Foi alterada a importação para sobrepor o CST de PIS e COFINS apenas quando não for informado no arquivo txt.

# 19539319 DMANFATMANUT-5744 DT Cálculo de Embarques apresentando validações Série X Natureza Serviço.

### **01. DADOS GERAIS**

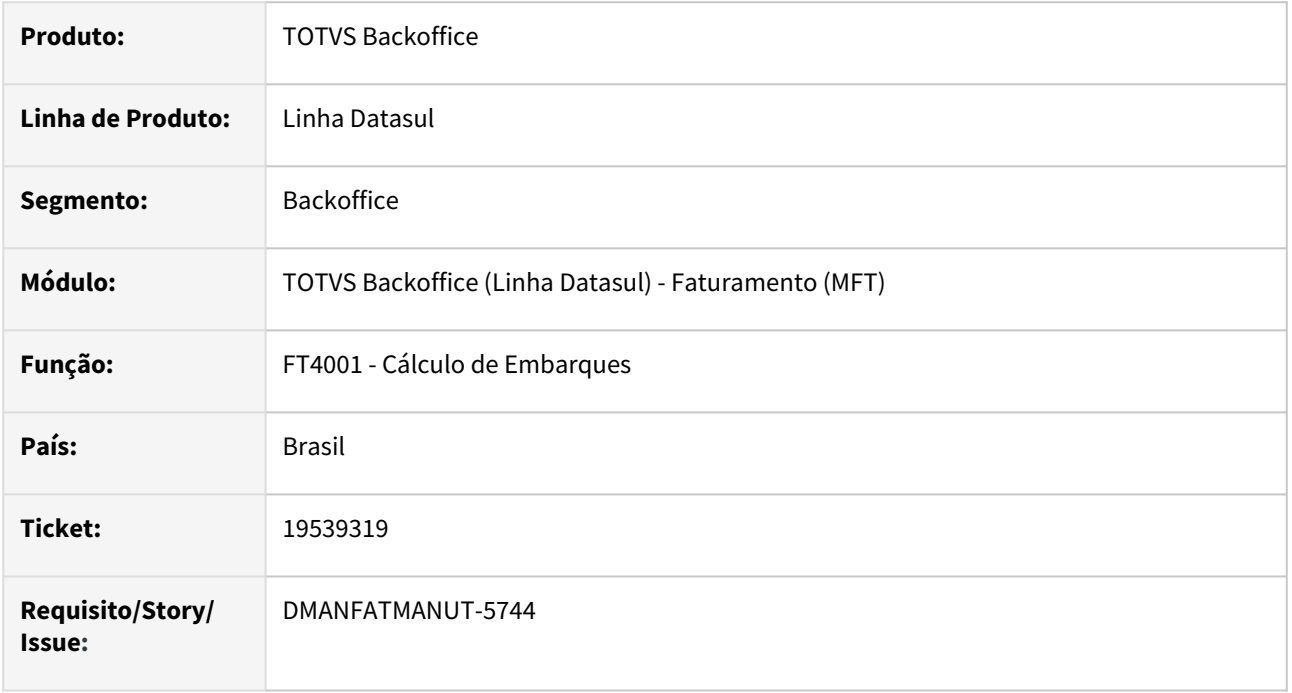

## **02. SITUAÇÃO/REQUISITO**

As mensagens 57034, 57033 e 55296, relacionadas ao parâmetro 'Emite Nota Fiscal Eletrônica' do FT0114, não está sendo apresentadas em faturamentos realizados pelo programa FT4001 - Cálculo de Embarques.

## **03. SOLUÇÃO**

Corrigido o programa para que apresente as mensagens ao faturar pelo programa FT4001-Cálculo de Embarques.

## 19540479 DMANFATMANUT-5796 DT Handle Server preso na Memória

#### **01. DADOS GERAIS**

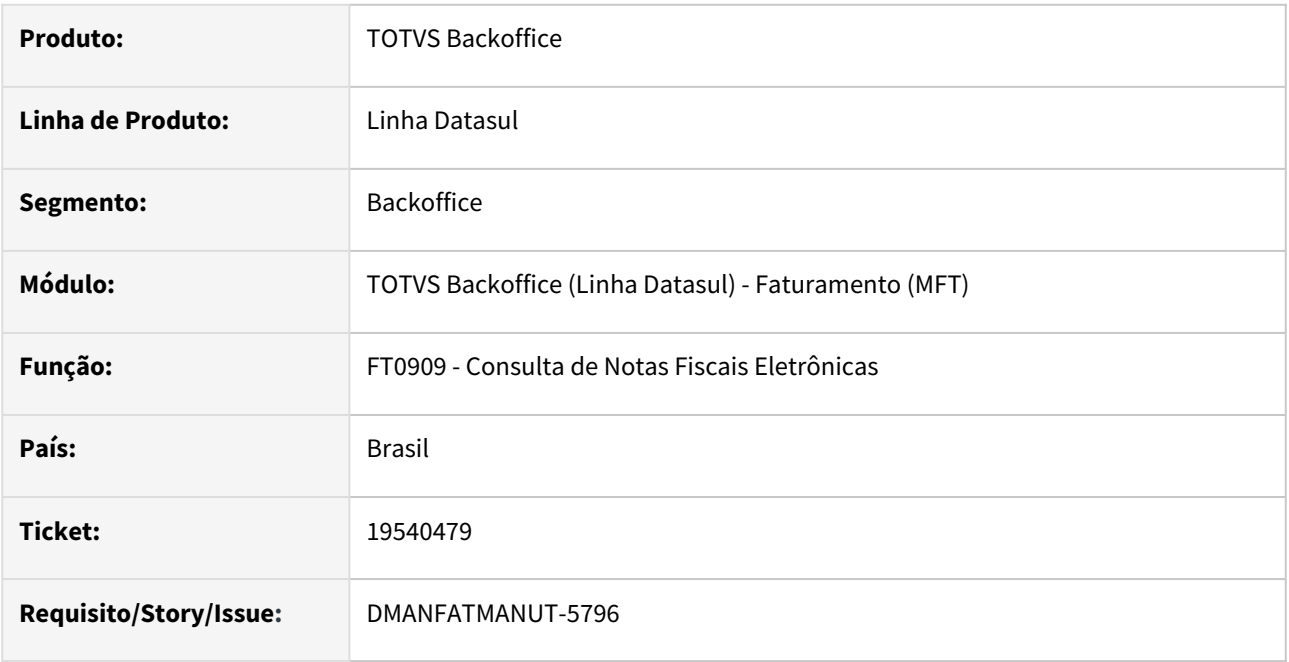

### **02. SITUAÇÃO/REQUISITO**

Handles Server ficando presos na memória, na execução do programa FT0909 - Consulta de Notas Fiscais Eletrônicas, gerando falha de comunicação com o TSS.

# **03. SOLUÇÃO**

Corrigido o programa para que elimine os handles após sua utilização.

# 19545168 DMANFATMANUT-6016 DT Consulta de Notas Fiscais Eletrônicas apresentando lentidão.

#### **01. DADOS GERAIS**

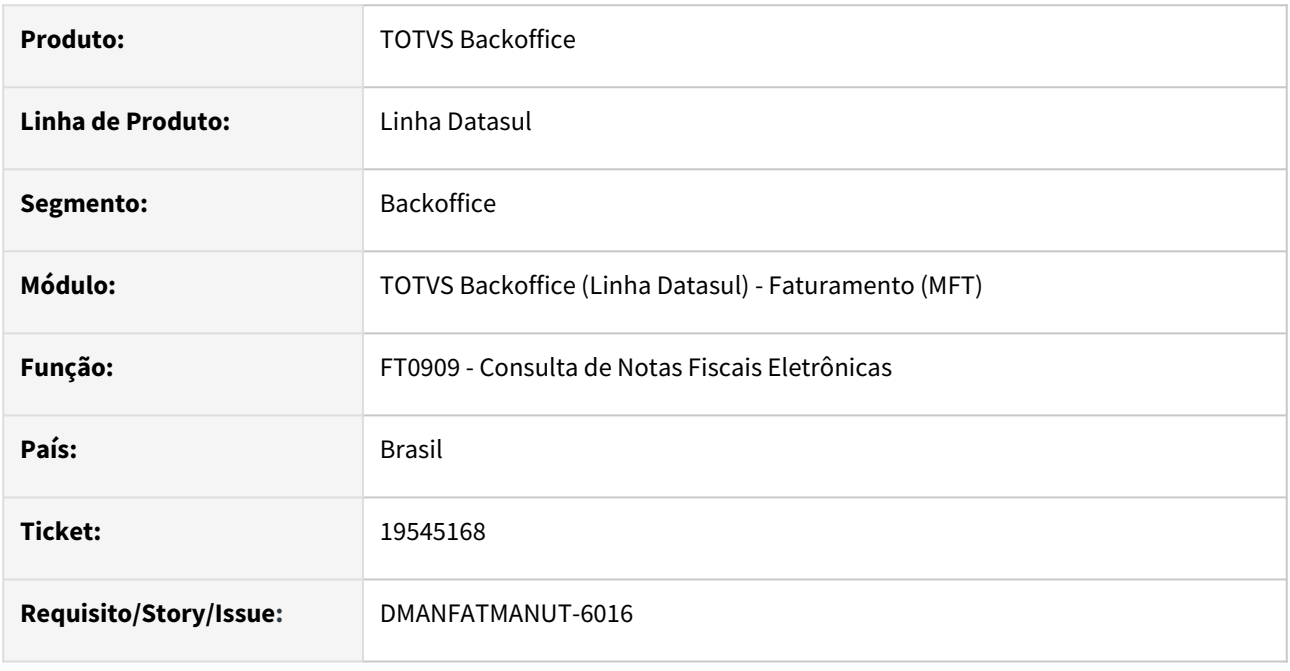

## **02. DESCRIÇÃO**

Ao filtrar as notas fiscais informando o estabelecimento e data de emissão o retorno das notas é bastante lento, quando informado apenas a data de emissão o retorno ocorre no mesmo momento.

#### **03. SOLUÇÃO**

Alterado o programa para ser mais performático na busca das notas fiscais ao utilizar o filtro por estabelecimento e data de emissão.

## 19552182 DMANFATMANUT-6049 DT Reenvio de NFS-e - Clientes que utilizam TPF

#### **01. DADOS GERAIS**

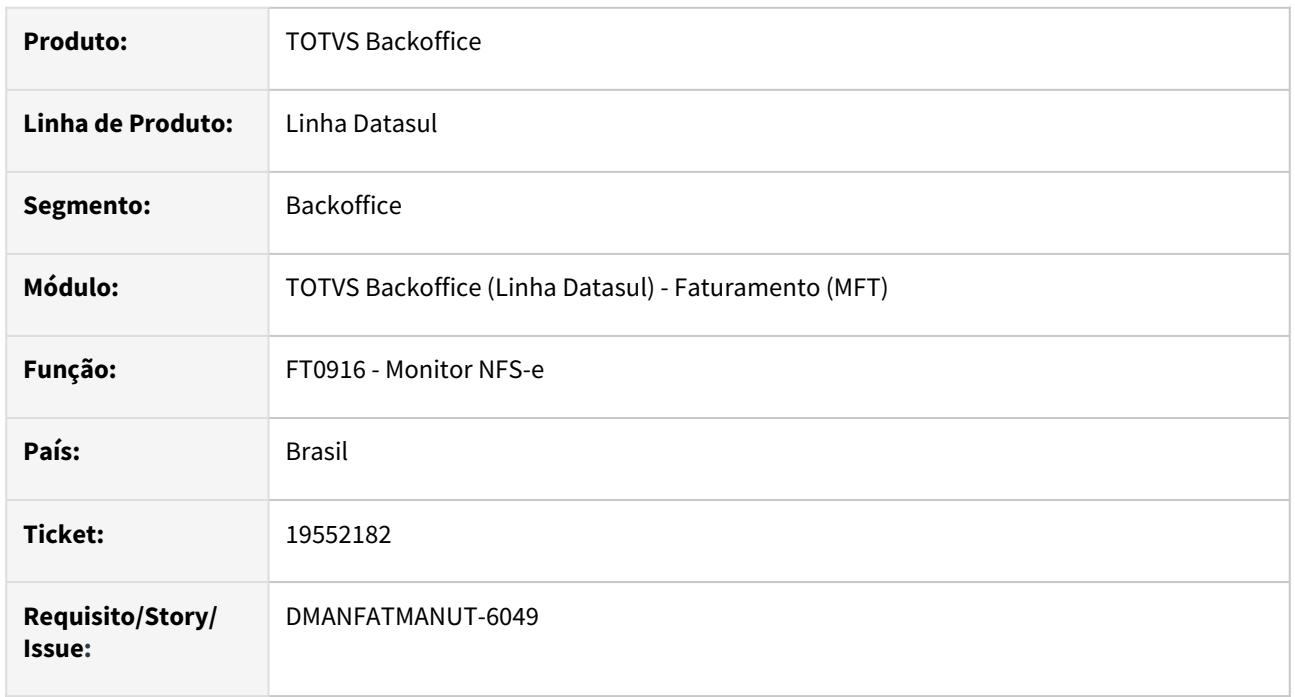

#### **02. SITUAÇÃO/REQUISITO**

Quando uma nota de serviço retorna da prefeitura com algum erro, não estamos habilitando o botão 'Enviar' do programa FT0916 - Monitor NFS-e para que o usuário possa fazer o reenvio. Essa situação ocorre apenas para clientes que utilizam o TPF - Totvs Processos Fiscais.

## **03. SOLUÇÃO**

Corrigido o programa para que habilite o botão 'Enviar' quando as notas de serviço retornam com Erro.

# 19576108 DMANFATMANUT-5922 DT Configuração de envio e-mail TSS

#### **01. DADOS GERAIS**

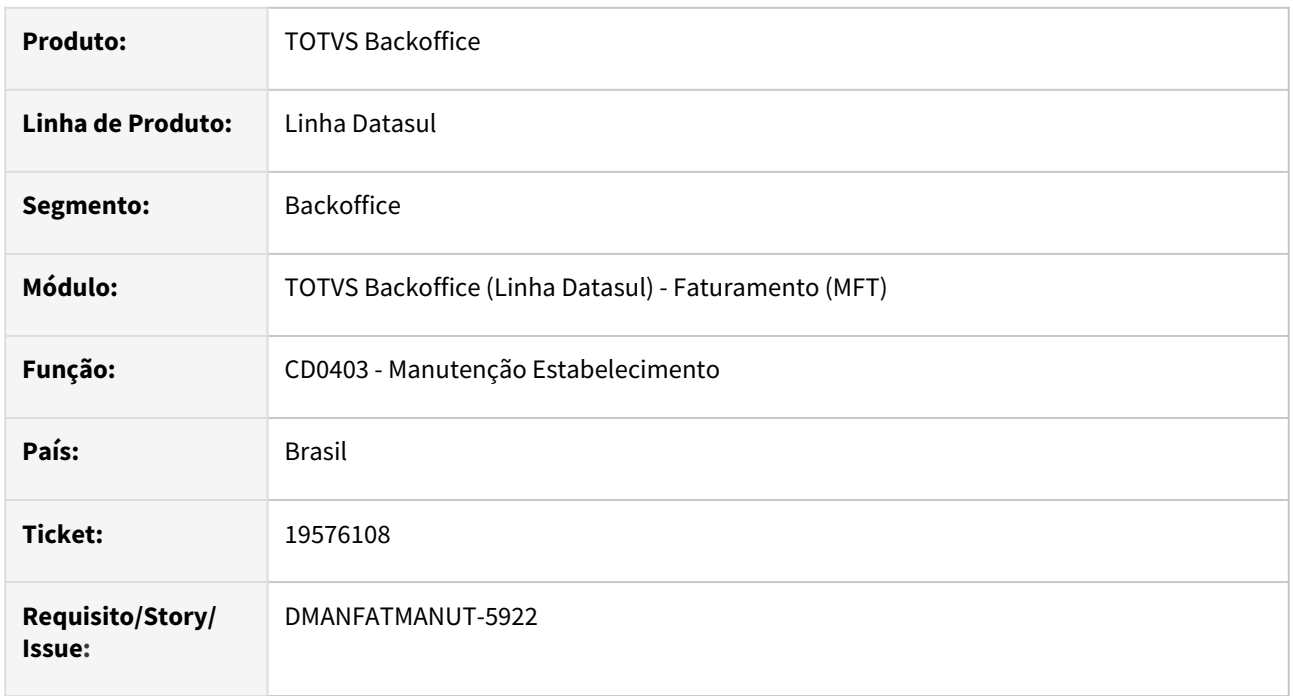

#### **02. SITUAÇÃO/REQUISITO**

Ao parametrizar o Envio do DANFE via E-mail nas configurações do TSS (CD0403B), estava desabilitando o envio do XML por E-mail através do TSS.

## **03. SOLUÇÃO**

Corrigido para que quando desmarque o "Parâmetro Envia PDF do DANFE por E-mail", continue enviando o XML por E-mail.

# 19577025 DMANFATMANUT-5921 DT Manutenção Notas Fiscais - botão Embalagem não abre.

### **01. DADOS GERAIS**

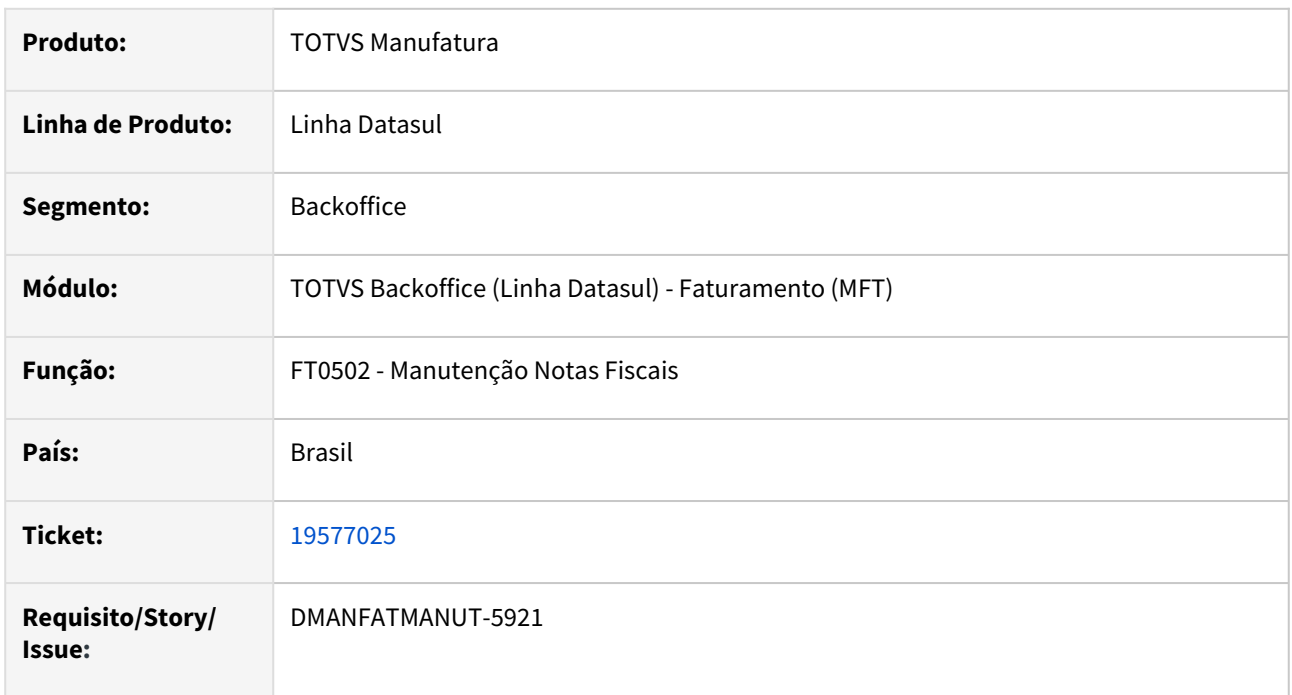

## **02. SITUAÇÃO/REQUISITO**

Quando clicado no botão Embalagem não abre a tela de cadastro de embalagem.

## **03. SOLUÇÃO**

Foi alterado o programa para abrir a tela quando clicado no botão Embalagem.

# 19598841 DMANFATMANUT-5902 DT Commercial Invoice Grafico apresentando valores incorretos

#### **01. DADOS GERAIS**

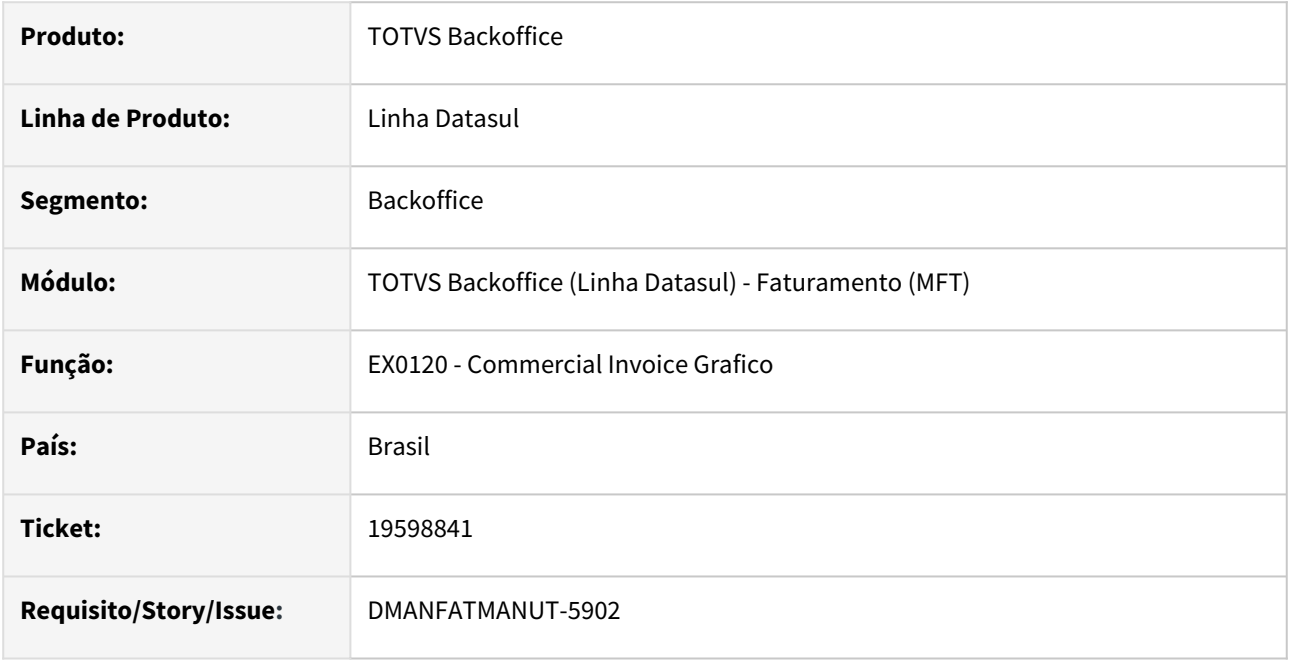

#### **02. SITUAÇÃO/REQUISITO**

No relatório gerado pelo EX0120 - Commercial Invoice Grafico, os valores totalizados nas variáveis Peso Líquido e Peso Bruto do Total Volume Acondicionado estão incorretos.

## **03. SOLUÇÃO**

Corrigido o programa para que mostre no campo Total Volume Acondicionamento apenas os valores correspondentes ao acondicionamento em questão.

## 19624983 DMANFATMANUT-6027 DT GNRE - Casas decimais incorretas

#### **01. DADOS GERAIS**

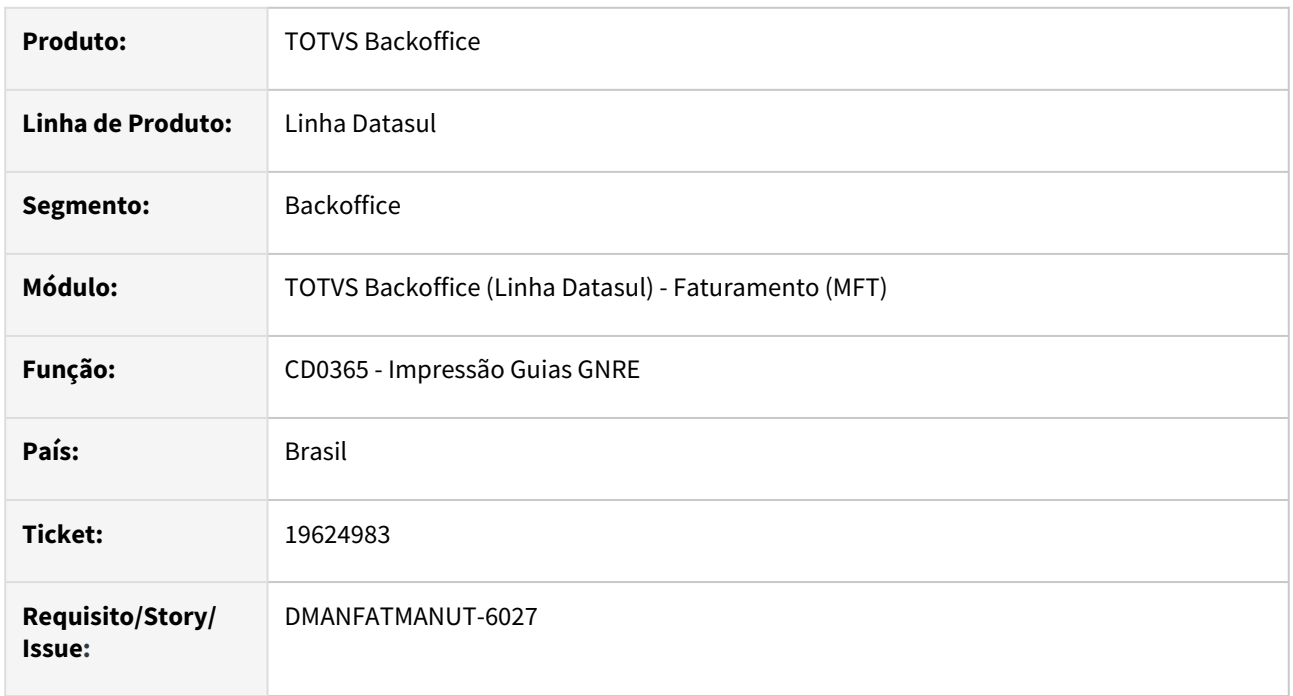

## **02. SITUAÇÃO/REQUISITO**

Na impressão da GNRE, os casas decimais dos valores totais do ICMS e do FCP, no quadro de Informações Complementares, não estão sendo apresentadas corretamente.

#### **03. SOLUÇÃO**

Corrigido o programa para que apresente as casas decimais corretamente.

## 19705962 DMANFATMANUT-6166 DT Mapa da Polícia Federal - Formato campo CEP

#### **01. DADOS GERAIS**

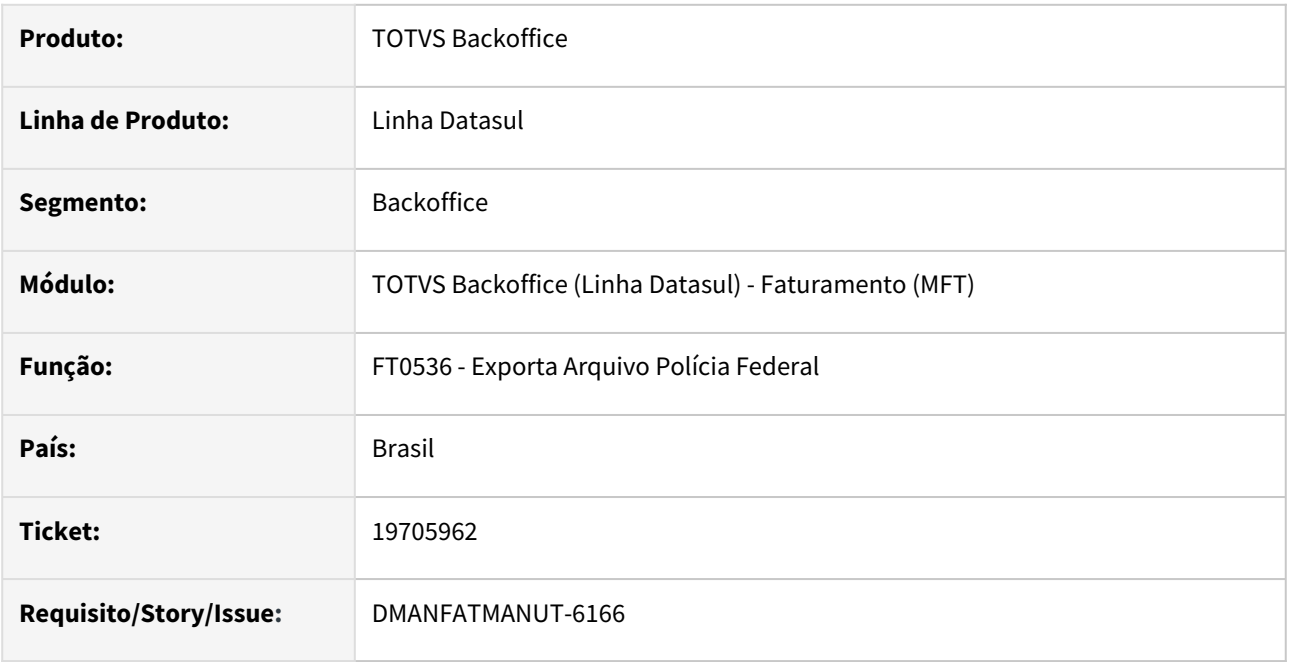

## **02. SITUAÇÃO/REQUISITO**

Rejeição do arquivo txt do mapa da Polícia Federal devido ao formato incorreto do CEP enviado no registro MA.

## **03. SOLUÇÃO**

Aplicada a mascara de formato "99.999-999" no campo CEP no arquivo para validação sem erros do mapa da Polícia Federal.

## 19707167 DMANFATMANUT-5936 DT Comissão zerada

#### **01. DADOS GERAIS**

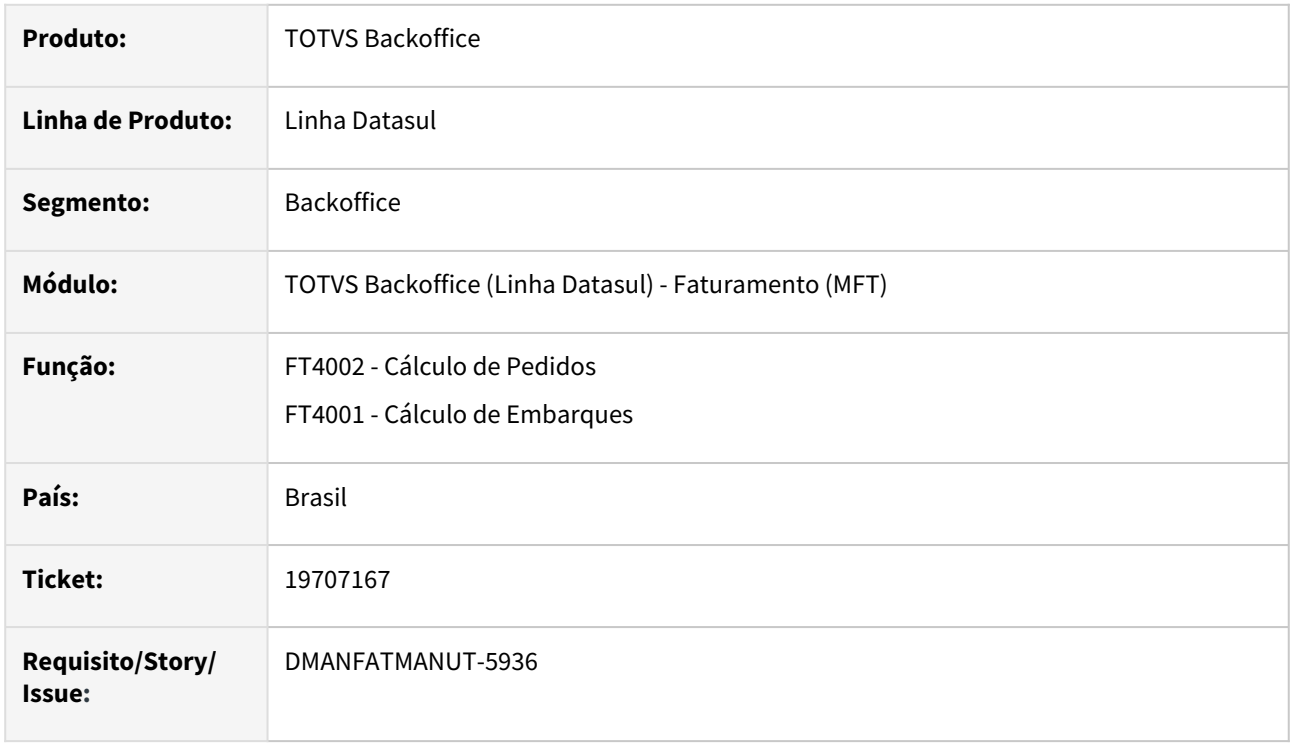

#### **02. SITUAÇÃO/REQUISITO**

No cálculo de notas fiscais a partir de pedido de venda, com o parâmetro "Por item desde a implantação Pedido/Nota" (FT0301) marcado, está gerando comissão de representantes zeradas.

#### **03. SOLUÇÃO**

Foi corrigido a geração das comissões por item/representante no cálculo da nota. Quando houver registro por representante para o item do pedido no cadastro de comissão (PD0509), será considerado o %comissão deste cadastro, caso contrário, será considerado o % comissão que está no pedido por representante, para cada item

## 19724497 DMANFATMANUT-5915 DT Impressão de DANFE PDF - Destino Impressora

### **01. DADOS GERAIS**

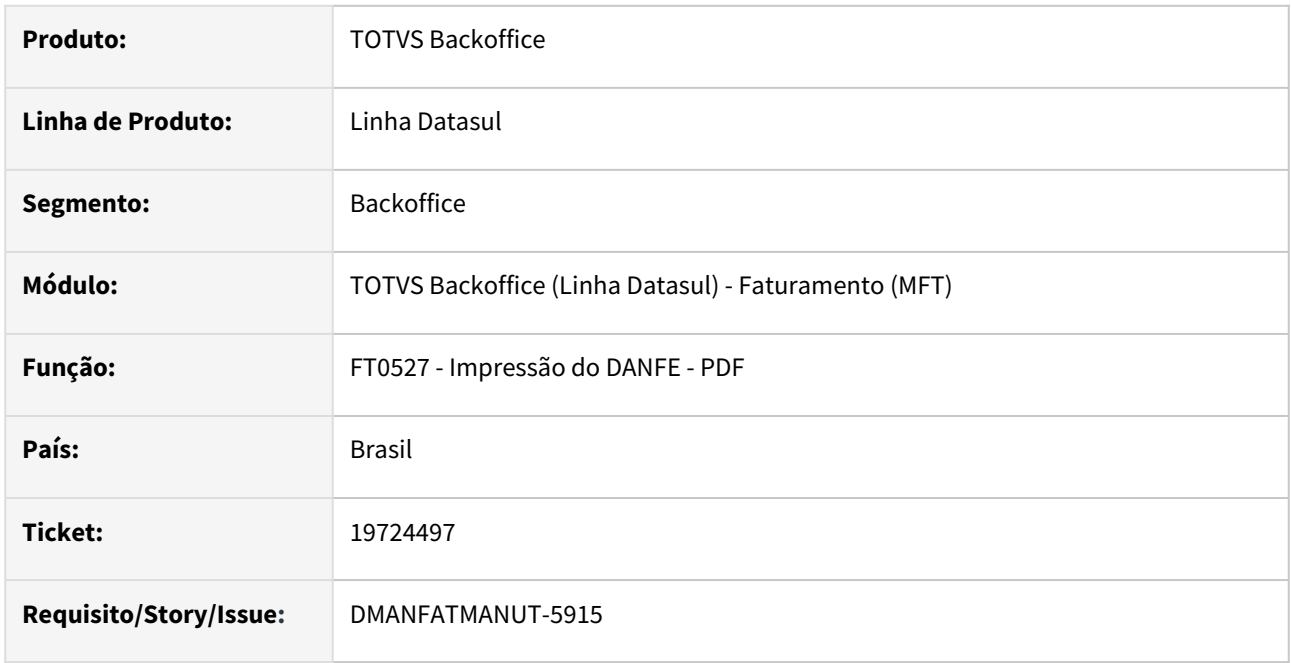

### **02. SITUAÇÃO/REQUISITO**

 Na impressão do DANFE - PDF pelo FT0527, a impressão ocorre de forma desconfigurada em algumas impressoras, como se não estivesse configurado para folha padrão A4.

## **03. SOLUÇÃO**

Corrigido o programa para que gere a impressão em folha padrão A4 corretamente.

# 19725296 DMANFATMANUT-5975 DT Inconsistência Progress - Integração GNRE x Contas a Pagar via RPW Linux

## **01. DADOS GERAIS**

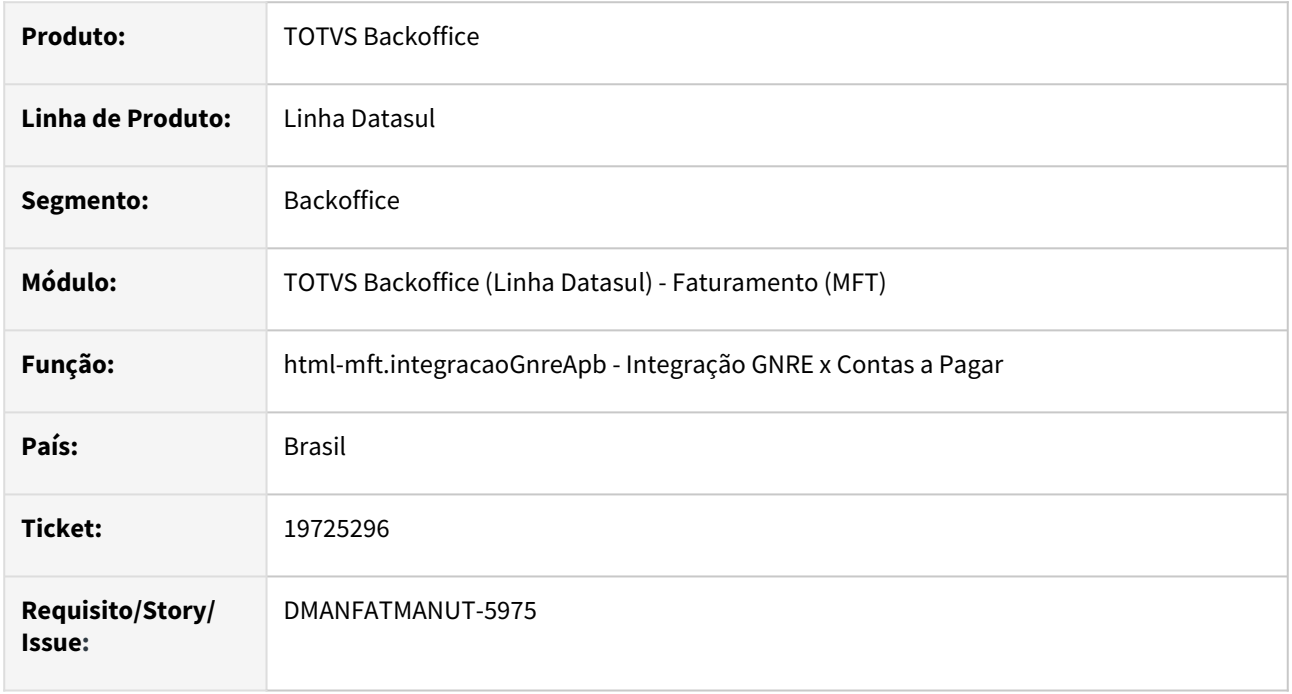

#### **02. SITUAÇÃO/REQUISITO**

Inconsistência Progress na execução da integração GNRE x Contas a Pagar via RPW Linux: Unable to open file.

## **03. SOLUÇÃO**

Corrigido o programa para que não gera a inconsistência Progress na execução da integração.

## 19732728 DMANFATMANUT-6029 DT Pedido VTEX apresentando diferença de centavos.

#### **01. DADOS GERAIS**

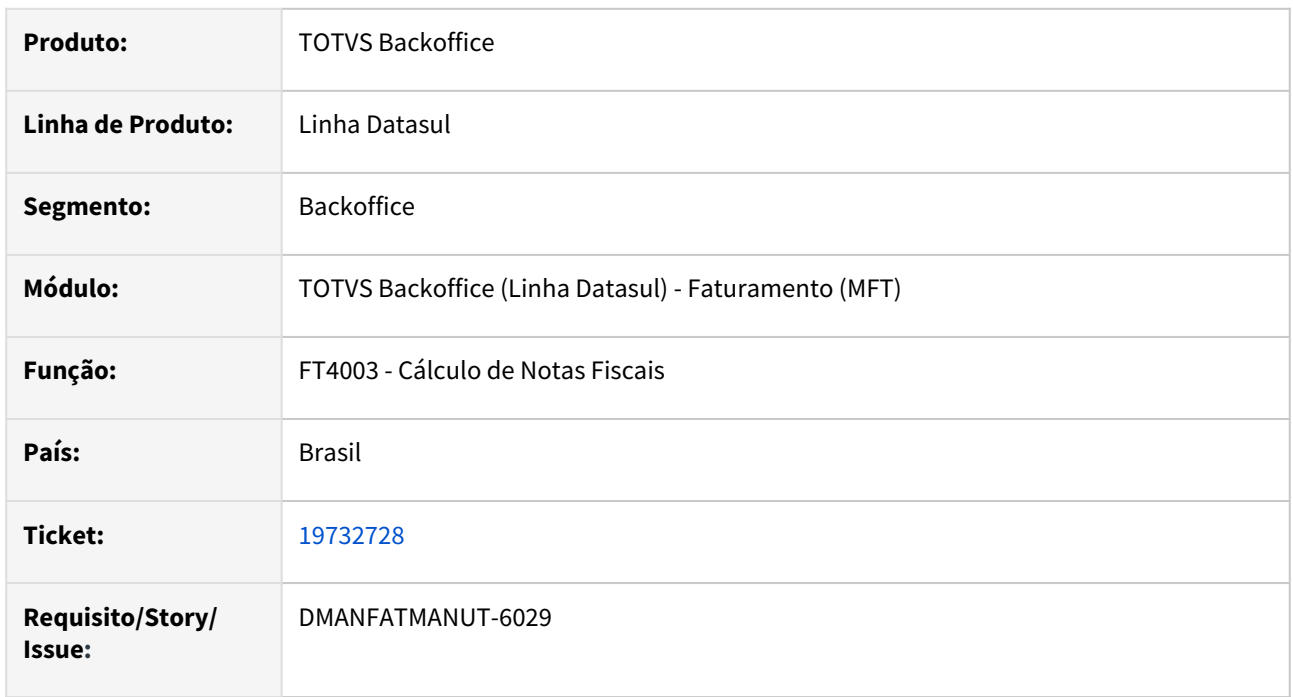

## **02. SITUAÇÃO/REQUISITO**

Diferença de centavos entre o valor do Pedido VTEX e a nota fiscal.

## **03. SOLUÇÃO**

Ajustada a rotina de recalculo para não gerar diferença de valores.
# 19740168 DMANFATMANUT-5949 DT Erro progress (8826) na eliminação de itens por faixa

#### **01. DADOS GERAIS**

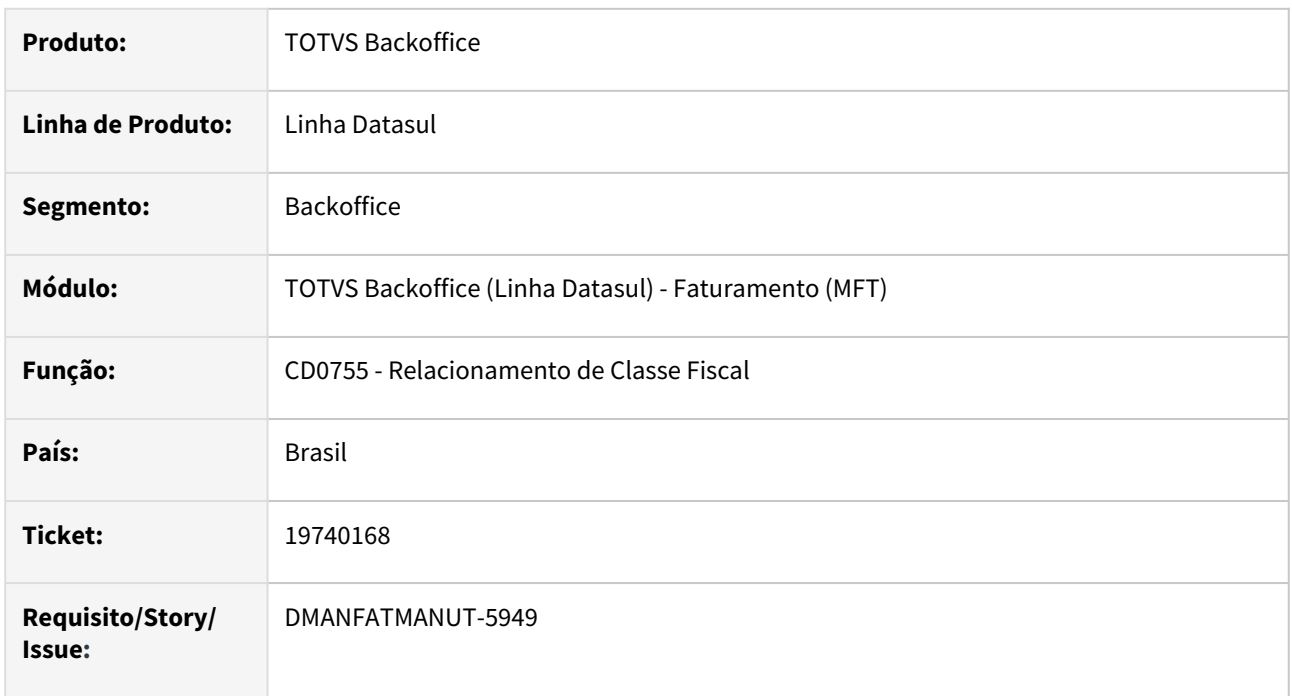

### **02. SITUAÇÃO/REQUISITO**

Ao eliminar itens por faixa de classe de itens no cd0755, está ocorrendo inconsistência Progress 8826.

#### **03. SOLUÇÃO**

Retirada a cláusula fields da leitura dos itens para que a inconsistência não seja mais demonstrada.

# 19766434 DMANFATMANUT-6028 DT ICM na Ordem de Manutenção NFD

#### **01. DADOS GERAIS**

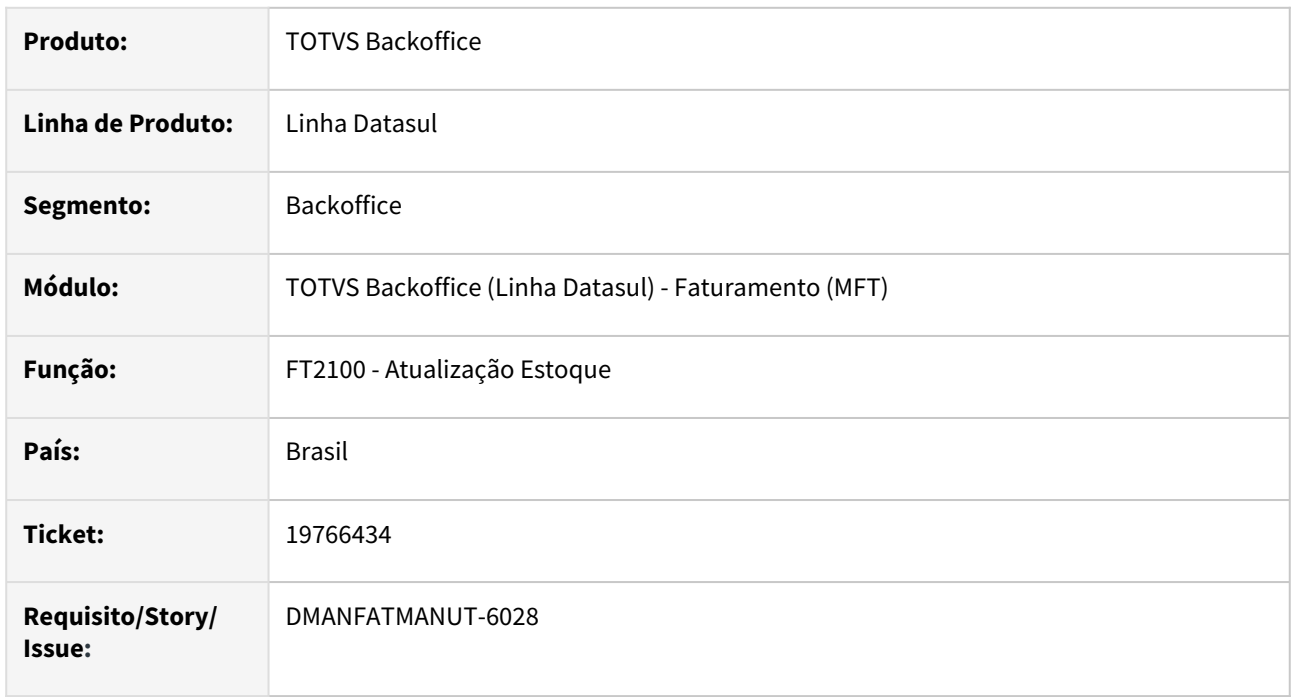

#### **02. SITUAÇÃO/REQUISITO**

Na atualização do estoque de uma NFD, em que a nota de entrada de um item de débito direto vinculado à ordem de manutenção onde gerou movimento para a ordem referente ICMS (Espécie ICM), não está efetuando o estorno deste imposto vinculado a ordem.

### **03. SOLUÇÃO**

Gerar o movimento entrada referente ICMS Complementar para a ordem vinculada ao item na compra.

### 19766679 DMANFATMANUT-6015 DT Layout DANFE Retrato - Word Viewer

#### **01. DADOS GERAIS**

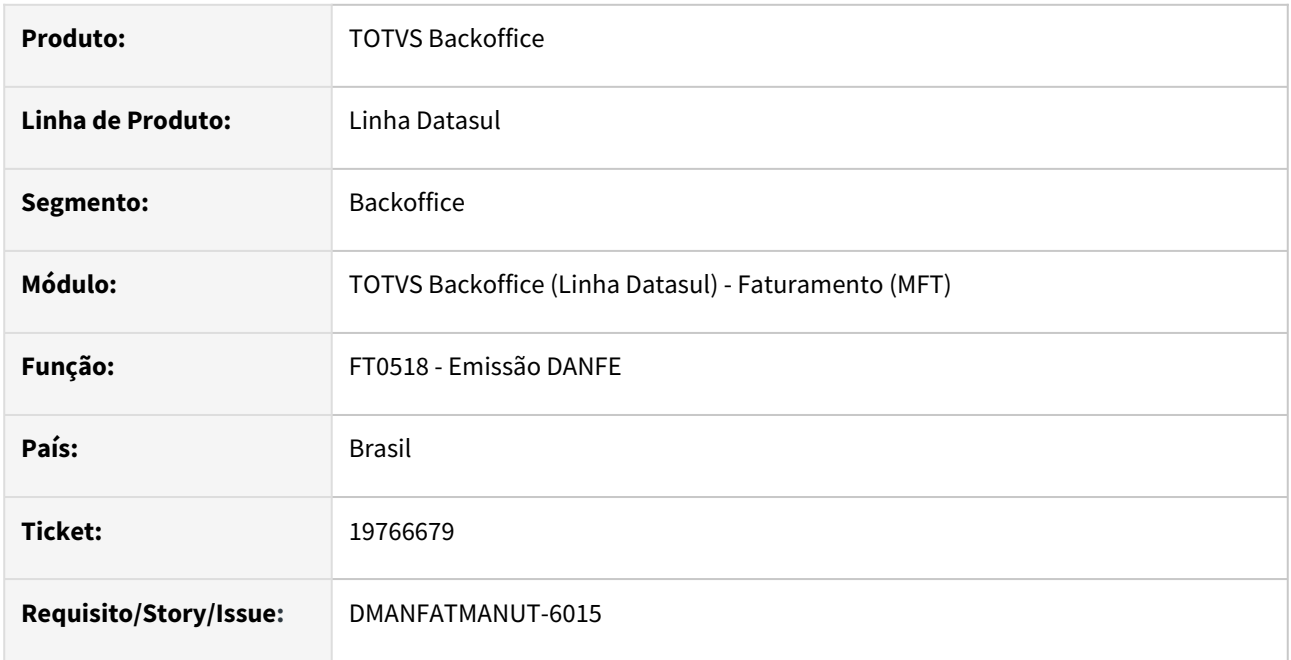

### **02. SITUAÇÃO/REQUISITO**

 As variáveis relacionadas as alíquotas de IPI, no layout do DANFE modelo retrato - Word Viewer, não estão corretas.

### **03. SOLUÇÃO**

Corrigido o layout para que gera corretamente as alíquotas.

# 19810759 DMANFATMANUT-6040 DT Inconsistência na verificação de código no programa especial SPFT100

#### **01. DADOS GERAIS**

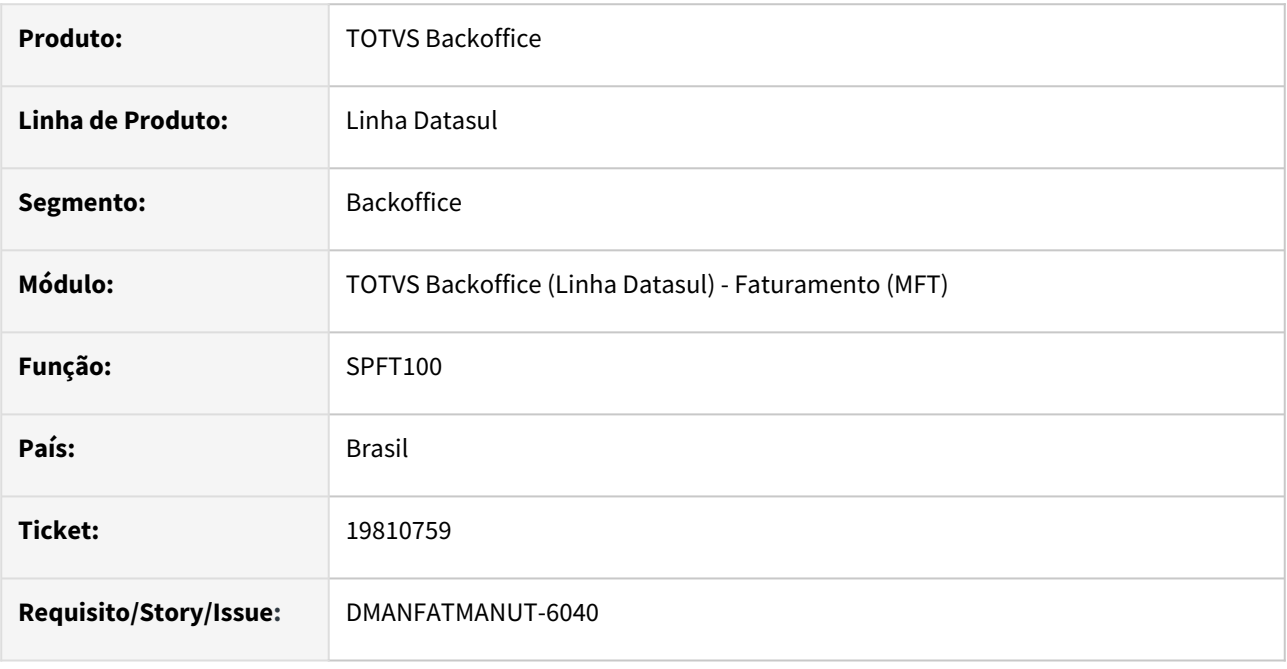

### **02. SITUAÇÃO/REQUISITO**

Inconsistência ao Verificar Código no programa especial SPFT100. A inconsistência ocorre de forma esporádica.

### **03. SOLUÇÃO**

Corrigido o programa para que não apresente inconsistência.

# 19831298 DMANFATMANUT-6091 DT Agrupamento da Impressão das GNRE- Java versão OpenJDK

#### **01. DADOS GERAIS**

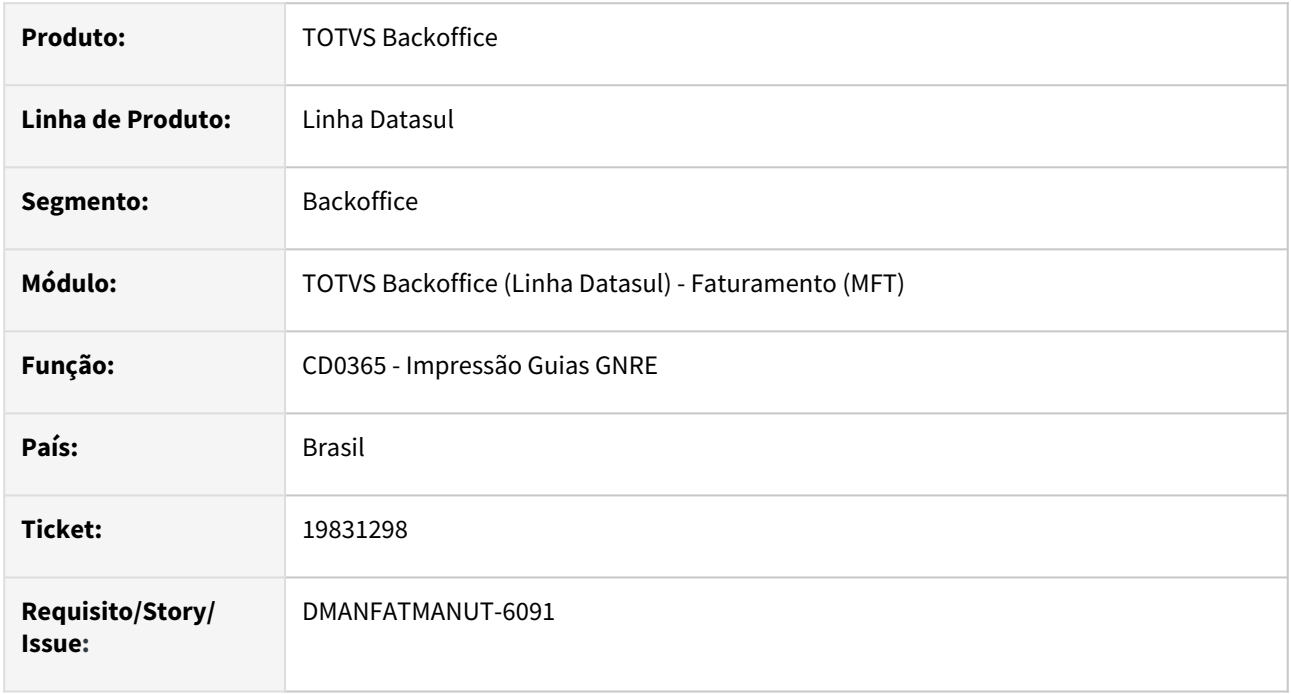

### **02. SITUAÇÃO/REQUISITO**

Quando o cliente utiliza a versão OpenJDK do Java, ao realizar impressão de uma faixa de GNREs pelo CD0365, não estava ocorre o agrupamento em apenas um arquivo.

### **03. SOLUÇÃO**

Corrigido o programa para que os DANFES sejam agrupados quando a versão do Java for a OpenJDK.

# 19893297 DMANFATMANUT-6213 DT Atualização Estoque apresentando mensagem na Integração com WMS

#### **01. DADOS GERAIS**

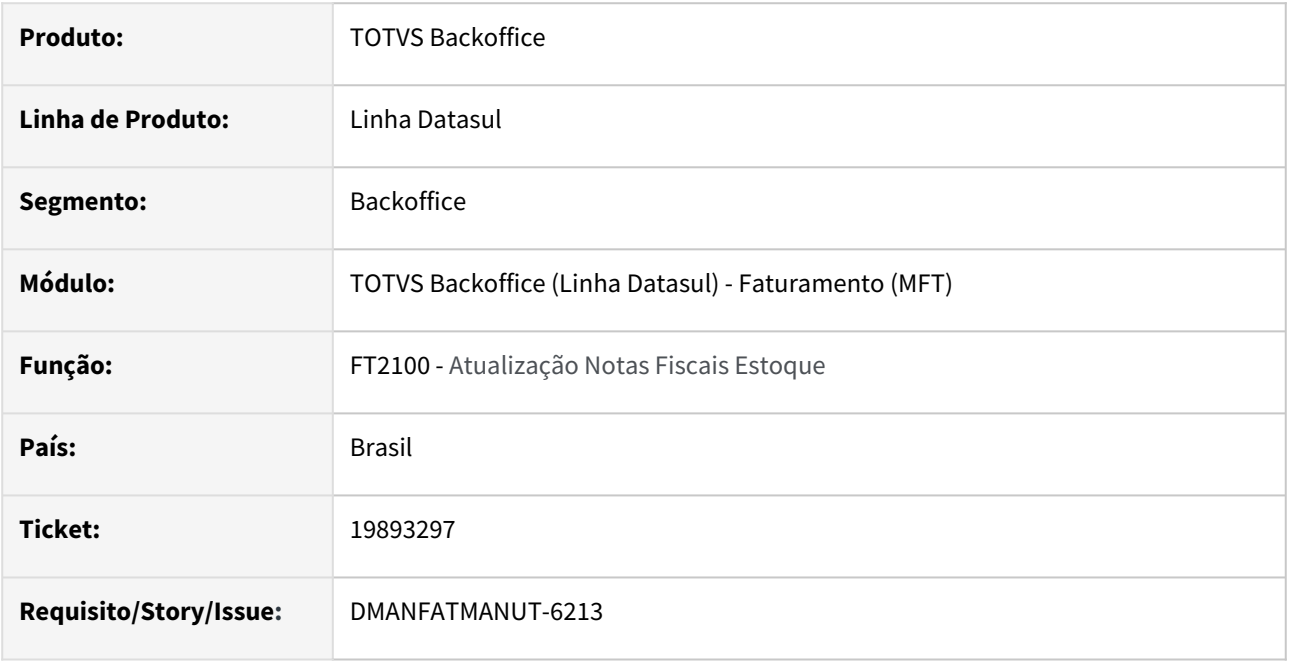

#### **02. SITUAÇÃO/REQUISITO**

Ao atualizar uma Nota fiscal que possui integração com o WMS é demonstrada a mensagem 34055 "Nota Fiscal possui Itens pendentes de retorno do WMS".

#### **03. SOLUÇÃO**

Foi alterado o programa para não demonstrar mais a mensagem.

# 19905889 DMANFATMANUT-6162 DT Inconsistência Progress

#### **01. DADOS GERAIS**

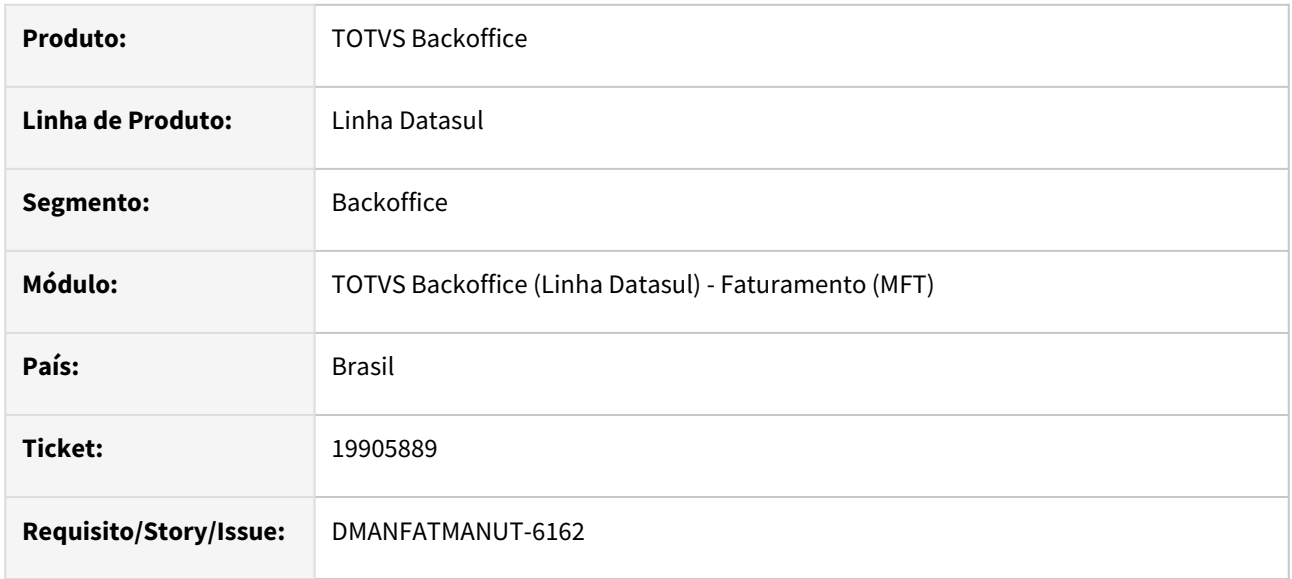

#### **02. SITUAÇÃO/REQUISITO**

 Ao localizar o cadastro da serie e estabelecimento via bo de cálculo é demonstra inconsistência Progress (8826) referente a erro de Fields.

#### **03. SOLUÇÃO**

Foi ajustado o programa para não demonstrar mais a inconsistência.

### 19905988 DMANFATMANUT-6211 DT Nota Complementar de Imposto - Valor da Duplicata

#### **01. DADOS GERAIS**

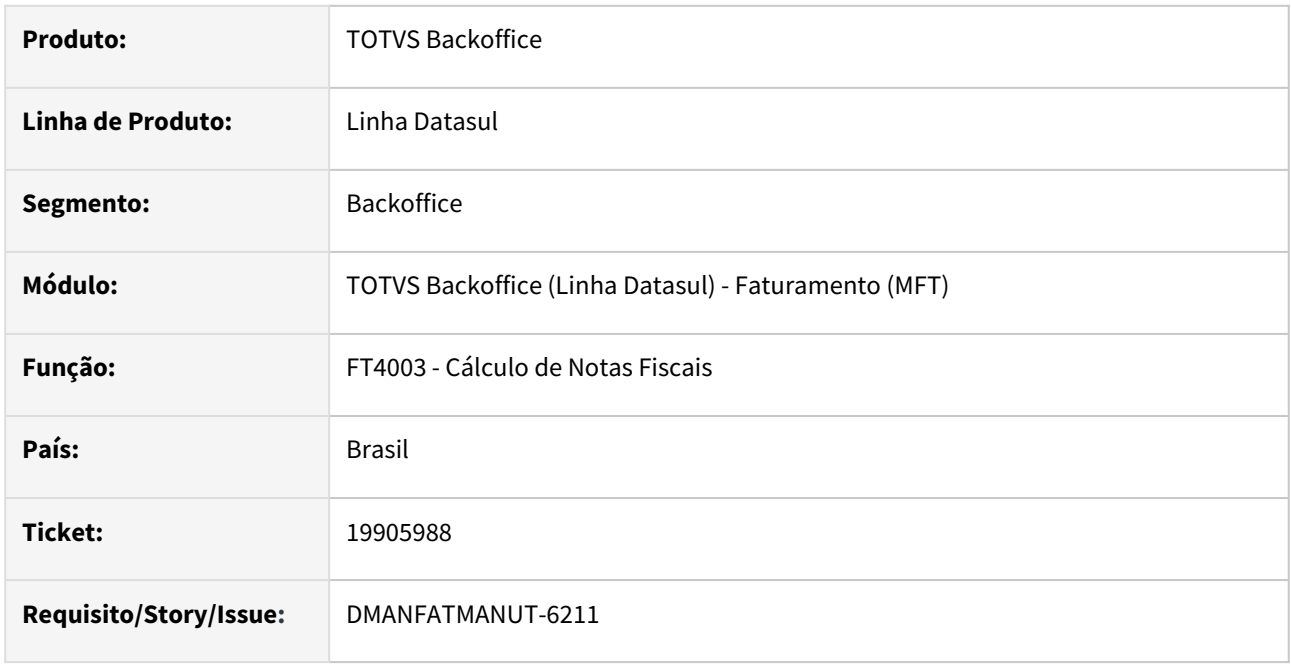

#### **02. SITUAÇÃO/REQUISITO**

Ao modificar o item da nota fiscal complementar de imposto e informar manualmente o valor total das duplicatas através do botão "Inf Fis - FT4009" ao simular/calcular a nota o valor não é considerado, isto porque o valor não é salvo.

#### **03. SOLUÇÃO**

Foi alterado o programa para que ao informar um valor manualmente para o total das duplicatas o mesmo seja considerado.

## 19907376 DMANFATMANUT-6169 DT Cálculo de NF apresentando inconsistência progress.

#### **01. DADOS GERAIS**

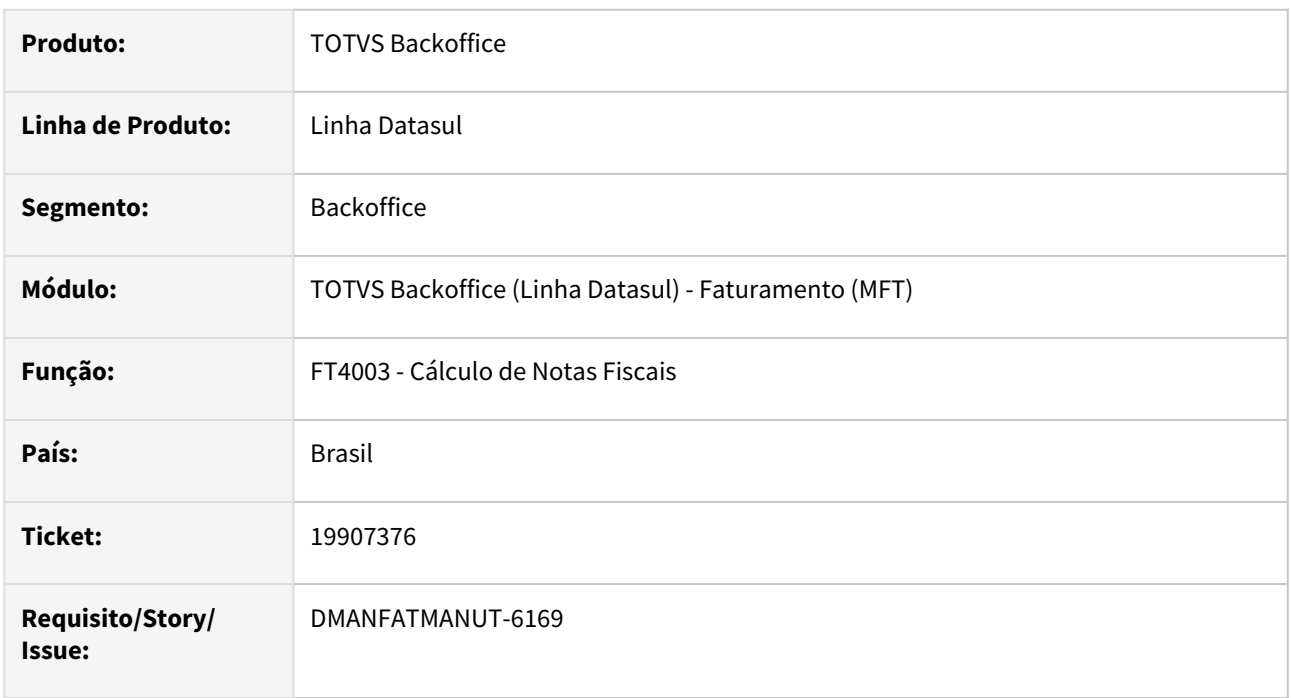

### **02. SITUAÇÃO/REQUISITO**

Ao calcular uma nota fiscal esta sendo apresentado Erro de Fields.

#### **03. SOLUÇÃO**

Foi alterado o programa para não apresentar inconsistências Progress no calculo de Notas Fiscais.

# 19918912 DMANFATMANUT-6160 DT VTEX - Situação da Nota não atualizada.

#### **01. DADOS GERAIS**

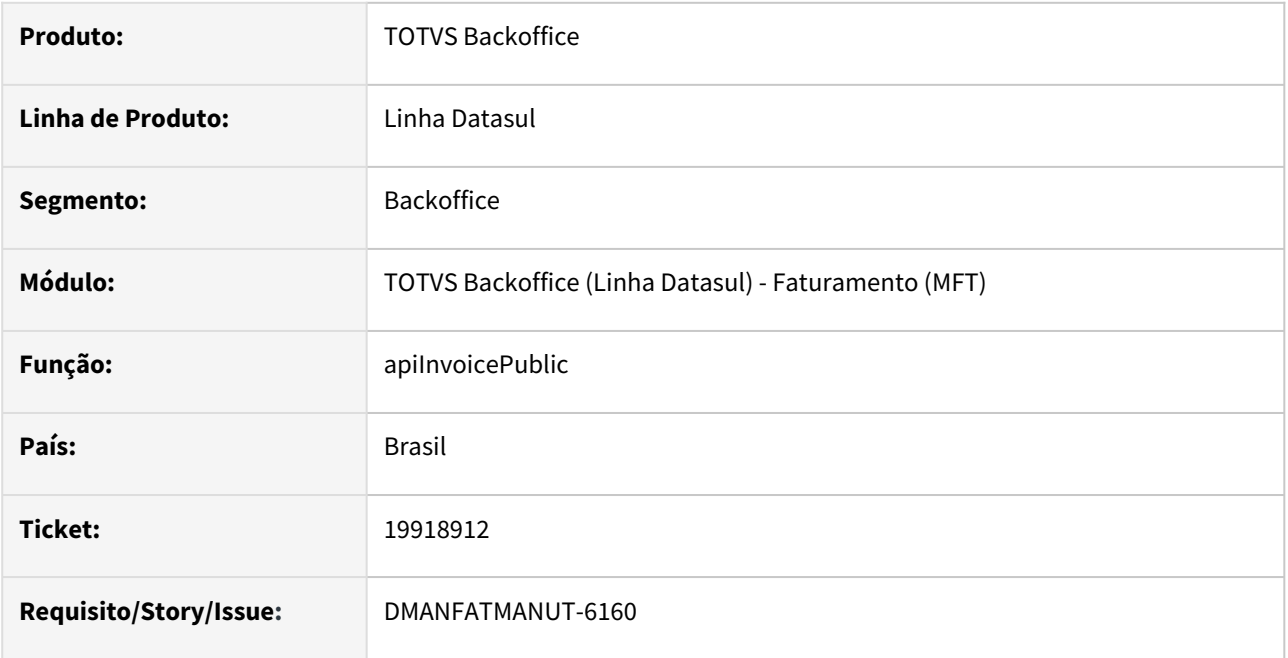

### **02. SITUAÇÃO/REQUISITO**

Após faturar uma Nota fiscal a mesma não esta atualizando o status para faturado no VTEX.

### **03. SOLUÇÃO**

Foi ajustada a api para atualizar o status da nota corretamente.

# 19970105 DMANFATMANUT-6240 DT Duplicação de RPS em Clientes que utilizam TC 2.0

### **01. DADOS GERAIS**

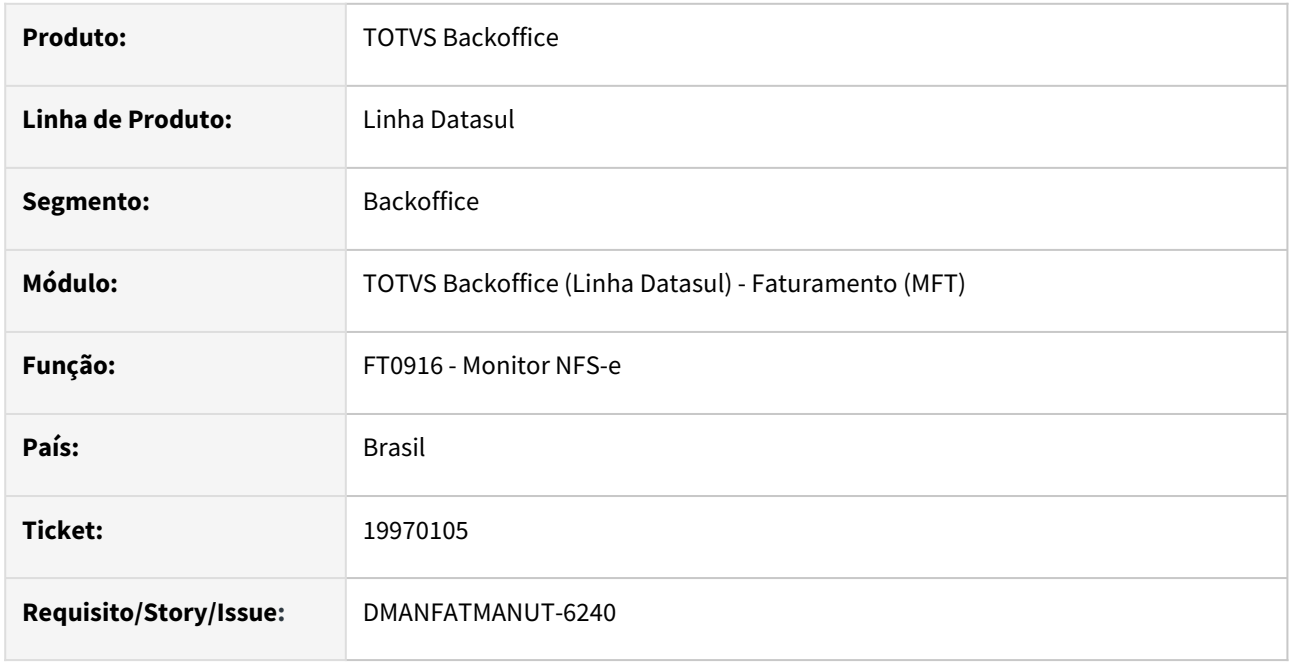

### **02. SITUAÇÃO/REQUISITO**

 O RPS está ficando duplicado quando a NFS-e no Datasul está parametrizado para sincronização de RPS. A duplicação ocorre no momento da substituição da NF convertida em clientes que utilizam TC 2.0.

### **03. SOLUÇÃO**

Corrigido o programa para que não duplique o RPS.

# 19970269 DMANFATMANUT-6226 DT Inconsistência Progress na Integração com a Supplier

#### **01. DADOS GERAIS**

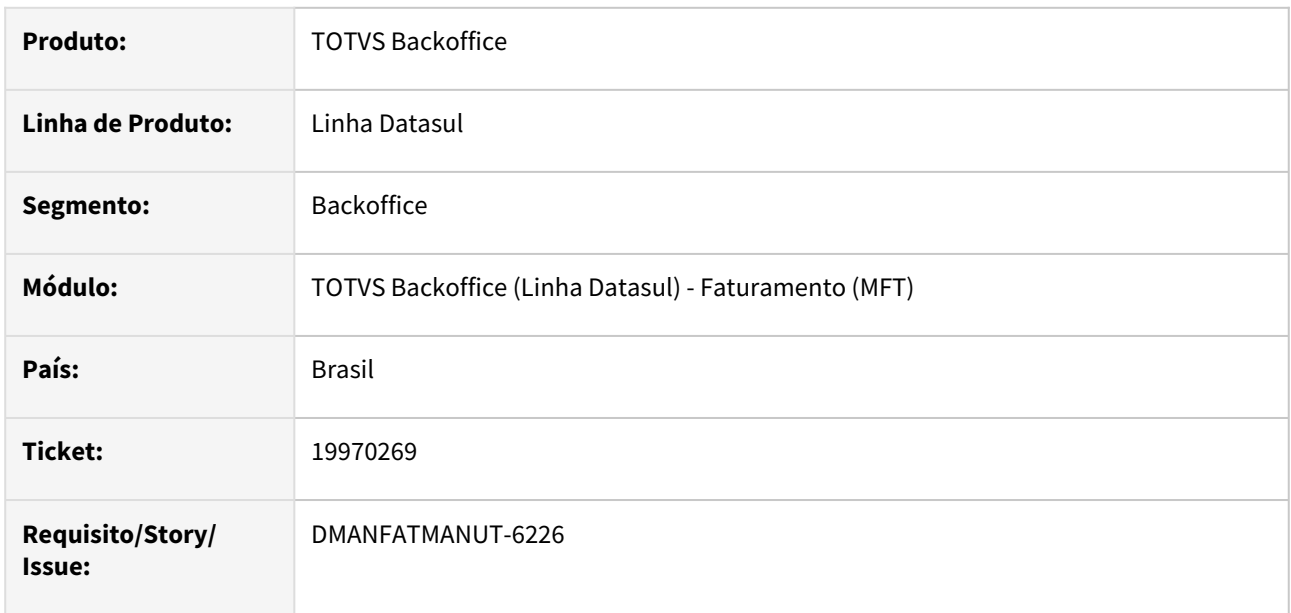

#### **02. SITUAÇÃO/REQUISITO**

Quando não há nenhuma nota para enviar para a Supplier, ocorre inconsistência Progress: Entrada 2 está fora de faixa na lista. (560).

### **03. SOLUÇÃO**

Ajustado o programa para que não gera a inconsistência Progress.

### 19977659 DMANFATMANUT-6275 DT Evento Carregamento Posterior com problemas no retorno.

#### **01. DADOS GERAIS**

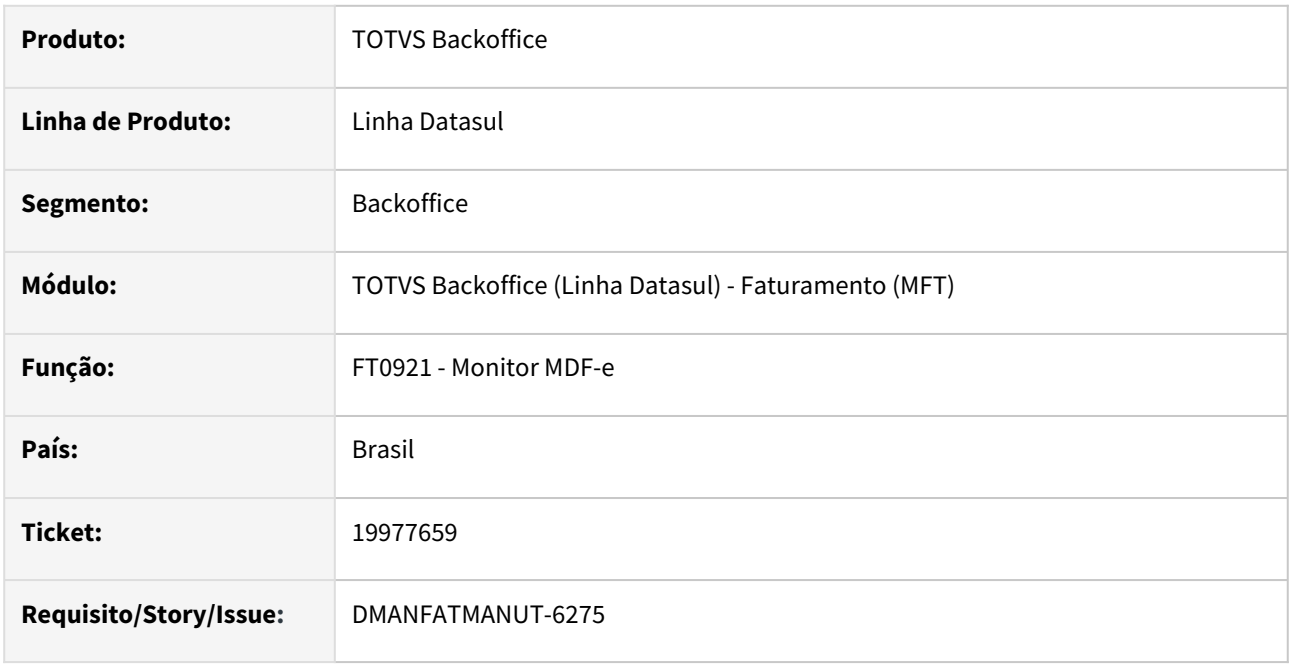

### **02. SITUAÇÃO/REQUISITO**

Ao enviar um evento de carregamento posterior, no retorno ocorre o erro: erro xnoderef or x-document load got an error: fatal error file memptr, line 1 column 0 message invalid document struture 9082

### **03. SOLUÇÃO**

O Evento do carregamento posterior foi alterado para enviar a sequência do evento no formato de 3 posições para que assim seja possível encontrar o ID do Evento na base do TSS.

### 20064347 DMANFATMANUT-6385 DT Diferença base cálculo ICMS

#### **01. DADOS GERAIS**

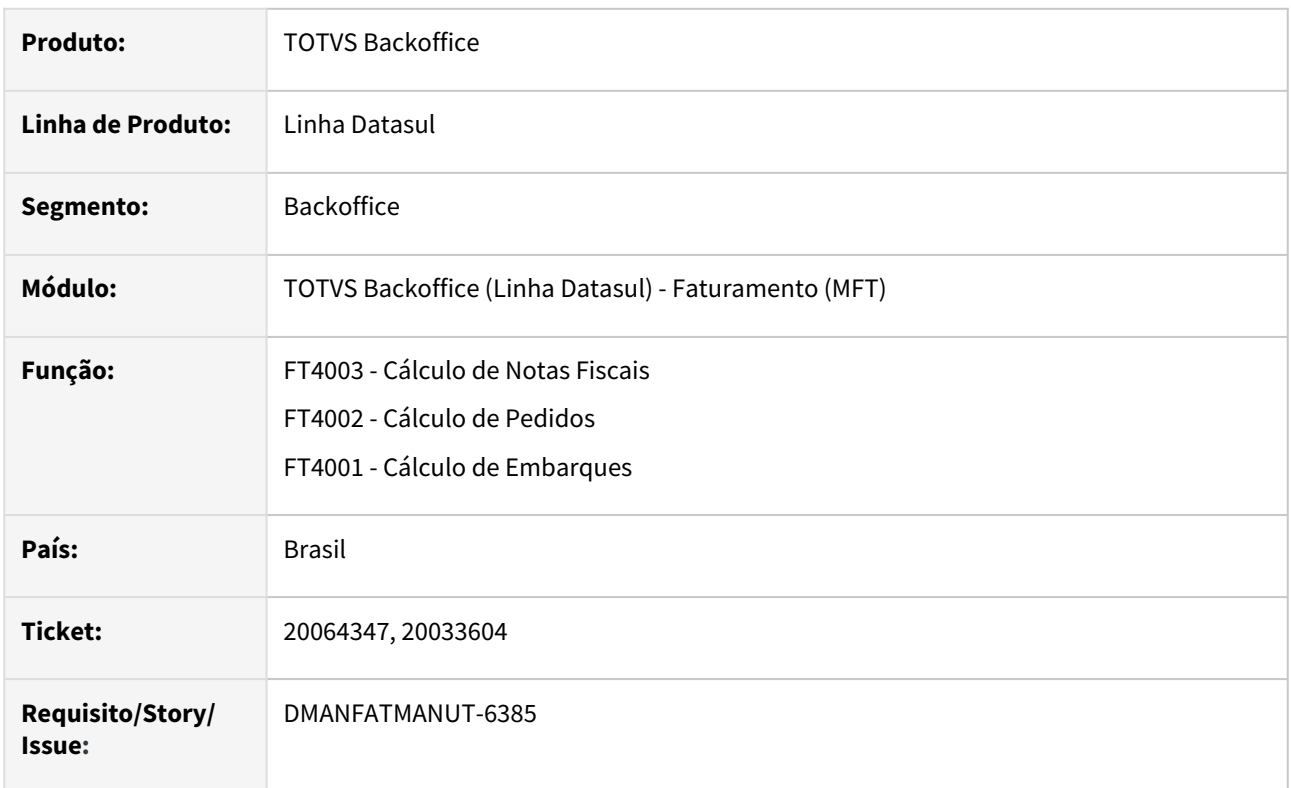

#### **02. SITUAÇÃO/REQUISITO**

O cálculo de notas fiscais com o parâmetro ICMS incluso no preço desmarcado, com configuração de tributos está gerando alguns cálculos incorretos.

### **03. SOLUÇÃO**

Corrigido para que os cálculos sejam gerados corretamente.

# 20081694 DMANFATMANUT-6439 DT GNRE - Inscrição Estadual

#### **01. DADOS GERAIS**

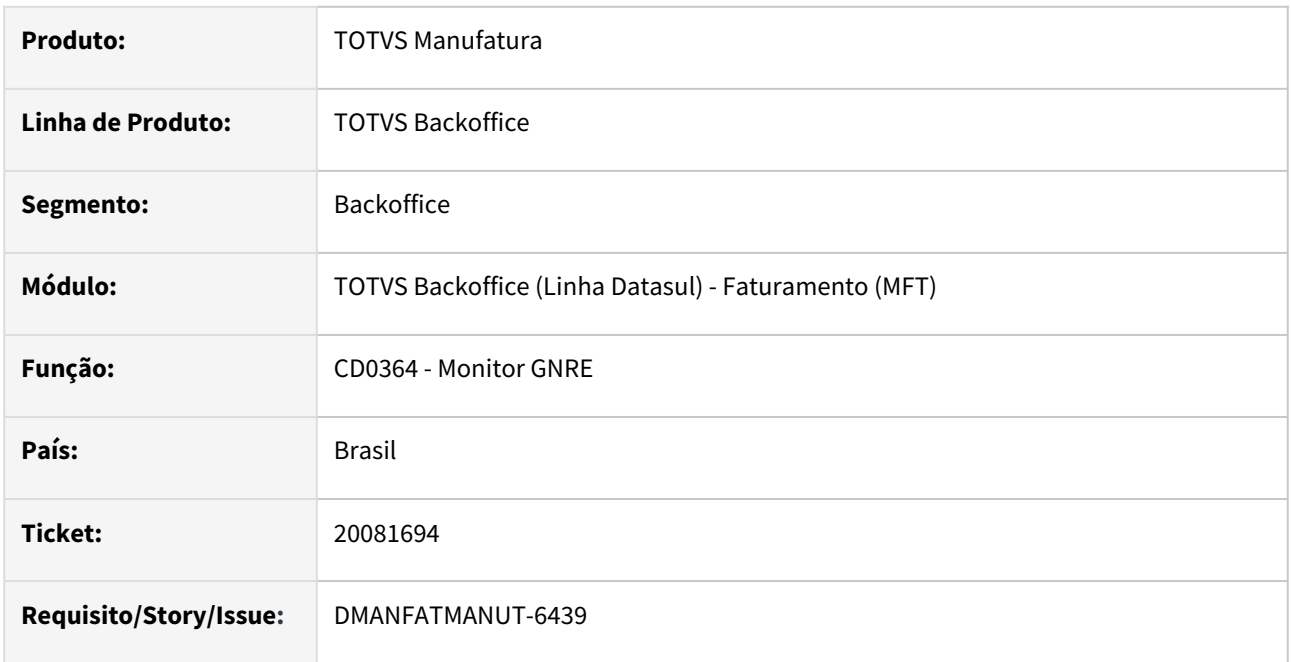

### **02. SITUAÇÃO/REQUISITO**

Quando no cadastro a IE está como "Isento" ao imprimir a guia da GNRE é demonstrada a informação "Isento" no campo CNPJ/CGC;

### **03. SOLUÇÃO**

Quando no cadastro estiver a IE como "Isento" levar o CGC para a guia da GNRE.

# DMANFATMANUT-6193 DT Configurador de Tributos HTML - Ajustes Cenário Fiscal e Território Fiscal

#### **01. DADOS GERAIS**

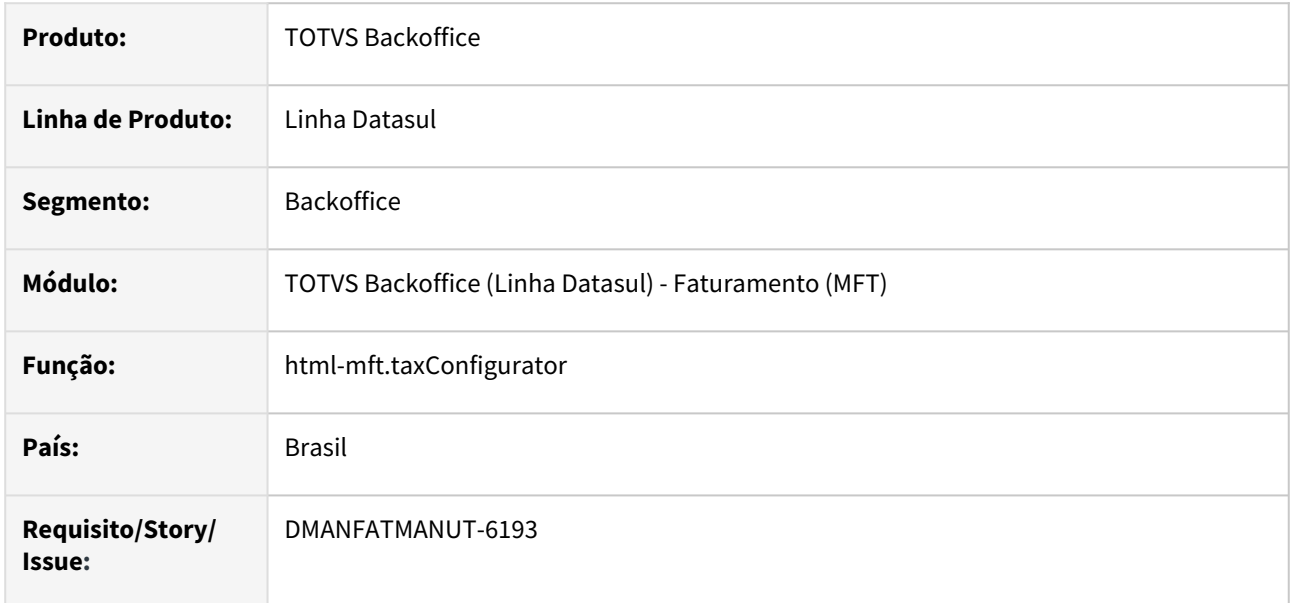

### **02. SITUAÇÃO/REQUISITO**

Ao utilizar o busca avançada do Cenário Fiscal não é possível selecionar "TIPO" e "SITUAÇÃO" ao mesmo tempo,

Ao editar um Cenário Fiscal é possível alterar o Território Fiscal e a Classe Fiscal, porém ao salvar estas informações não são alteradas.

No Território Fiscal não é possível editar/excluir Territórios Fiscais que possuem acento ou algum caractere especial.

### **03. SOLUÇÃO**

Correções:

- Alterado para poder filtrar Cenário Fiscal tanto pelo tipo quanto pela situação de forma independente.
- Alterado edição de Cenário Fiscal, agora os campos de Território e Classe virão desabilitados, pois são chave e não podem ser alterados.
- Corrigido a edição/exclusão de Território Fiscal que possui acento ou caractere especial, com exceção do ponto e virgula, pois é utilizado para dividir o nome do tipo do território, portanto não deve ser usado.

# 4.6 Fiscal - Manutenção - 12.1.2407

Pesquisar

# 4.6.1 Configurador Layout Fiscal - Manutenção - 12.1.2407

Pesquisar

Manutenção - 12.1.2407 – 1134

## 18782794 DBACKFISUST-1252 DT - SPED Fiscal CAT 66 - Não está gerando o registro C195 ocasionando erro de duplicidade no registro C197

#### **01. DADOS GERAIS**

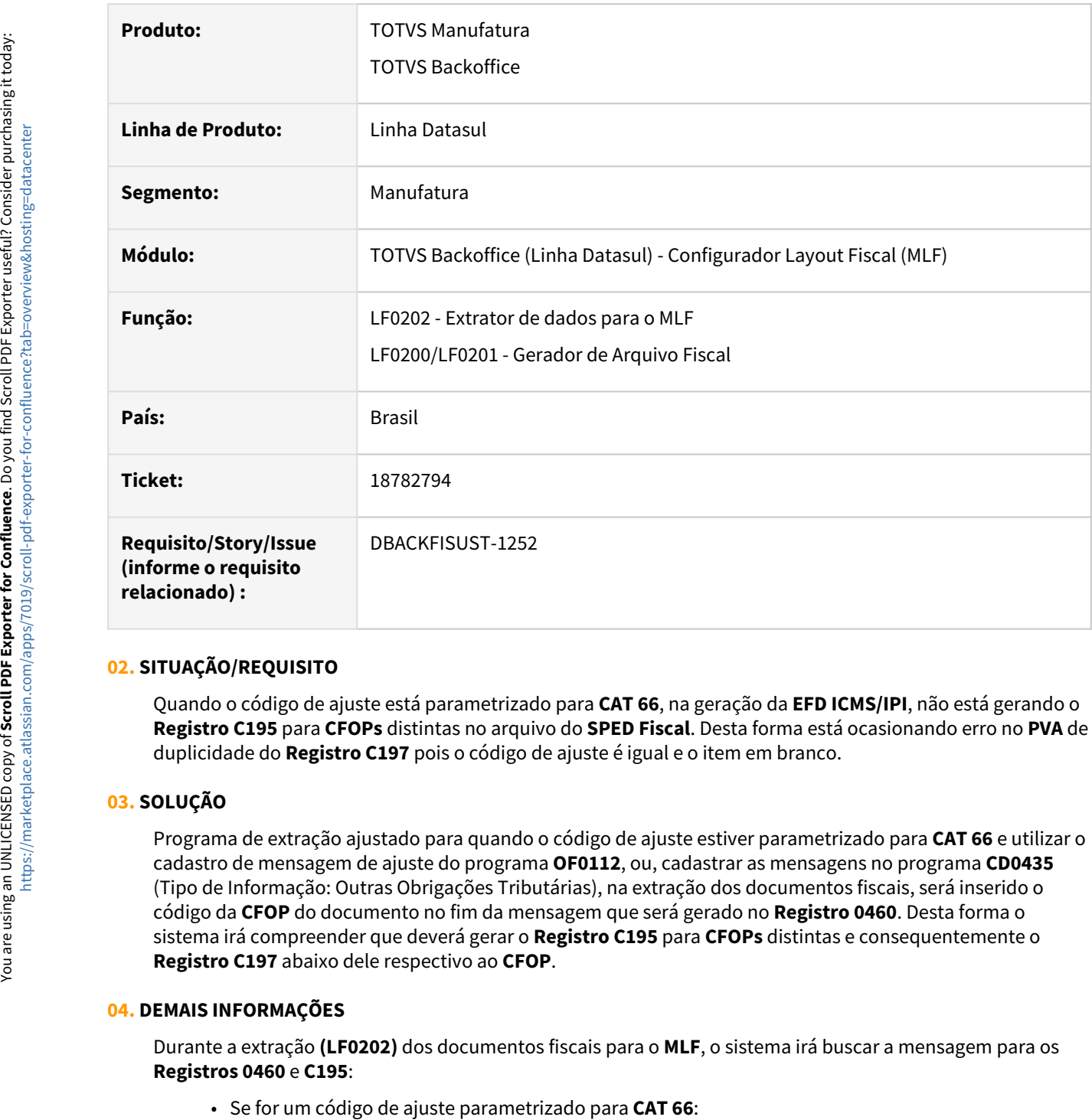

#### **02. SITUAÇÃO/REQUISITO**

Quando o código de ajuste está parametrizado para **CAT 66**, na geração da **EFD ICMS/IPI**, não está gerando o **Registro C195** para **CFOPs** distintas no arquivo do **SPED Fiscal**. Desta forma está ocasionando erro no **PVA** de duplicidade do **Registro C197** pois o código de ajuste é igual e o item em branco.

#### **03. SOLUÇÃO**

Programa de extração ajustado para quando o código de ajuste estiver parametrizado para **CAT 66** e utilizar o cadastro de mensagem de ajuste do programa **OF0112**, ou, cadastrar as mensagens no programa **CD0435** (Tipo de Informação: Outras Obrigações Tributárias), na extração dos documentos fiscais, será inserido o código da **CFOP** do documento no fim da mensagem que será gerado no **Registro 0460**. Desta forma o sistema irá compreender que deverá gerar o **Registro C195** para **CFOPs** distintas e consequentemente o **Registro C197** abaixo dele respectivo ao **CFOP**.

#### **04. DEMAIS INFORMAÇÕES**

Durante a extração **(LF0202)** dos documentos fiscais para o **MLF**, o sistema irá buscar a mensagem para os **Registros 0460** e **C195**:

• Se for um código de ajuste parametrizado para CAT 66:

- Busca as mensagens do programa **OF0112** dos campos Descrição do Ajuste **(0460)** e Descrição Complementar **(C195)**. Se existir cadastro para o ajuste, insere o código da **CFOP** no fim da mensagem para o **Registro 0460**;
- Se não, busca as mensagens do programa **CD4035** (Tipo de Informação: Outras Obrigações Tributárias) dos campos Descrição do Ajuste **(0460)** e Desc Complementar **(C195/C595)**. Se existir cadastro, insere o código da **CFOP** no fim da mensagem para o **Registro 0460**;
- Se não, busca a mensagem do programa **CD4035** (Tipo de Informação: Outras Obrigações Tributárias) do campo Desc complementar para o **Registro 0460** apenas, deixando a descrição complementar do **Registro C195** em branco;
- Se não, é inserido a mensagem "Outros Ajustes" para o **Registro 0460** e a descrição no **Registro C195** fica em branco.
- Se o código do ajuste não estiver parametrizado para a **CAT 66**:
	- Busca as mensagens do programa **OF0112** dos campos Descrição do Ajuste **(0460)** e Descrição Complementar **(C195)**, se existir cadastro para o ajuste;
	- Se não, busca as mensagens do programa **CD4035** (Tipo de Informação: Outras Obrigações Tributárias) dos campos Descrição do Ajuste **(0460)** e Desc Complementar **(C195/C595)**, se existir cadastro;
	- Se não, é inserido a mensagem "Outros Ajustes" para o **Registro 0460** e a descrição no **Registro C195** fica em branco.

#### **05. ASSUNTOS RELACIONADOS**

- [Extrator de dados para o MLF LF0202](https://tdn.totvs.com/display/LDT/Extrator+de+dados+para+o+MLF+-+LF0202)
- [Gerador de Arquivo Fiscal LF0200](https://tdn.totvs.com/display/LDT/Gerador+de+Arquivo+Fiscal+-+LF0200)

### 19359019 DBACKFISUST-1213 DT - SPED Fiscal Registro 0221 não gera para itens do Bloco K

#### **01. DADOS GERAIS**

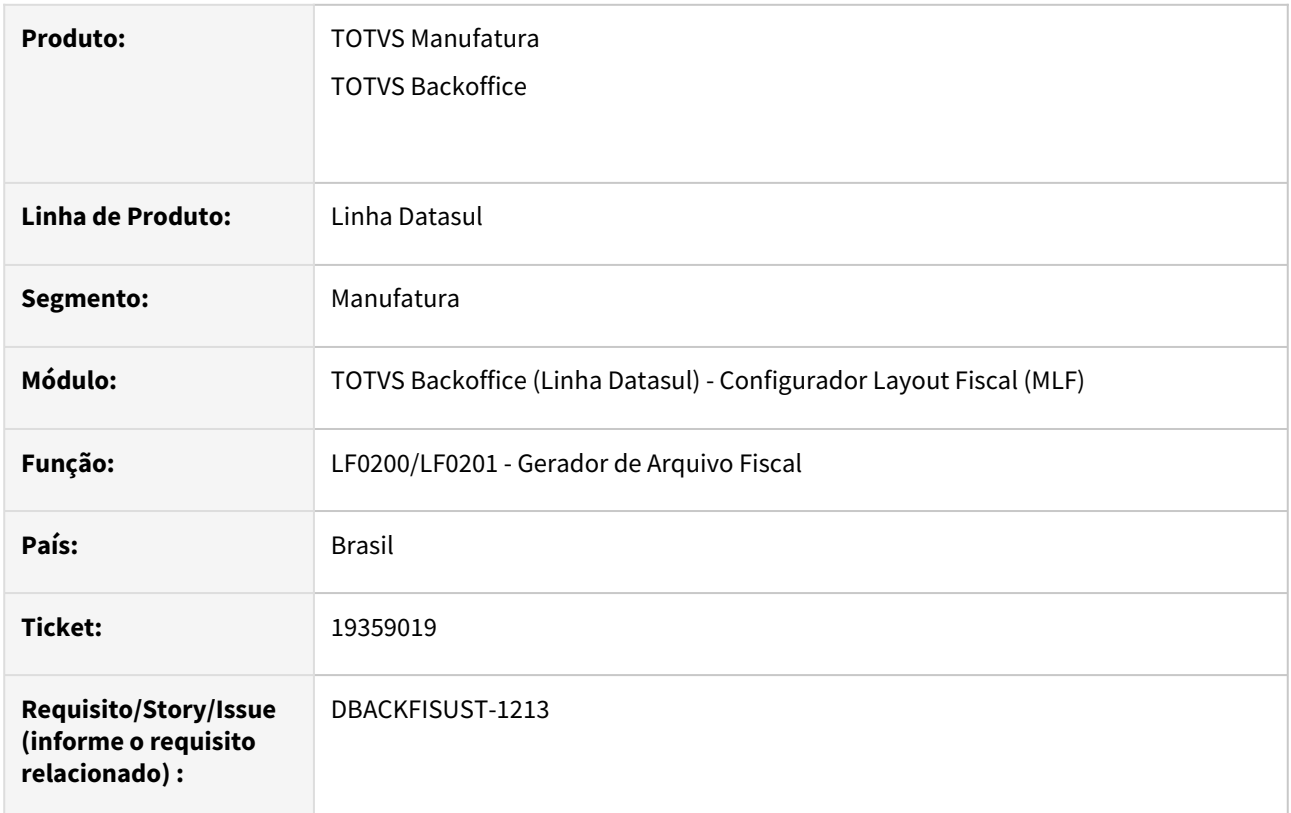

#### **02. SITUAÇÃO/REQUISITO**

Na geração do arquivo da **EFD ICMS/IPI**, para os itens do tipo Mercadoria para Revenda gerados apenas no **Bloco K**, não está gerando o **Registro 0221**.

#### **03. SOLUÇÃO**

Sistema ajustado para que no momento da geração do **SPED Fiscal**, os itens do tipo Mercadoria para Revenda e que pertencem ao **Bloco K**, se possuírem parametrização no programa **OF0147** ou tenham cadastro de item composto no programa **CD0222**, será criado registro na tabela item e item atômico no **MLF** e consequentemente gerado o **Registro 0221** no arquivo magnético desses itens.

#### **04. ASSUNTOS RELACIONADOS**

• [DT EFD ICMS/IPI - Alterações do Guia Prático SPED Fiscal versão 018 - Ano 2024](https://tdn.totvs.com/pages/viewpage.action?pageId=803532115)

### 19385810 DBACKFISUST-1249 DT - SPED Contribuições erro de hierarquia Registro 0145

#### **01. DADOS GERAIS**

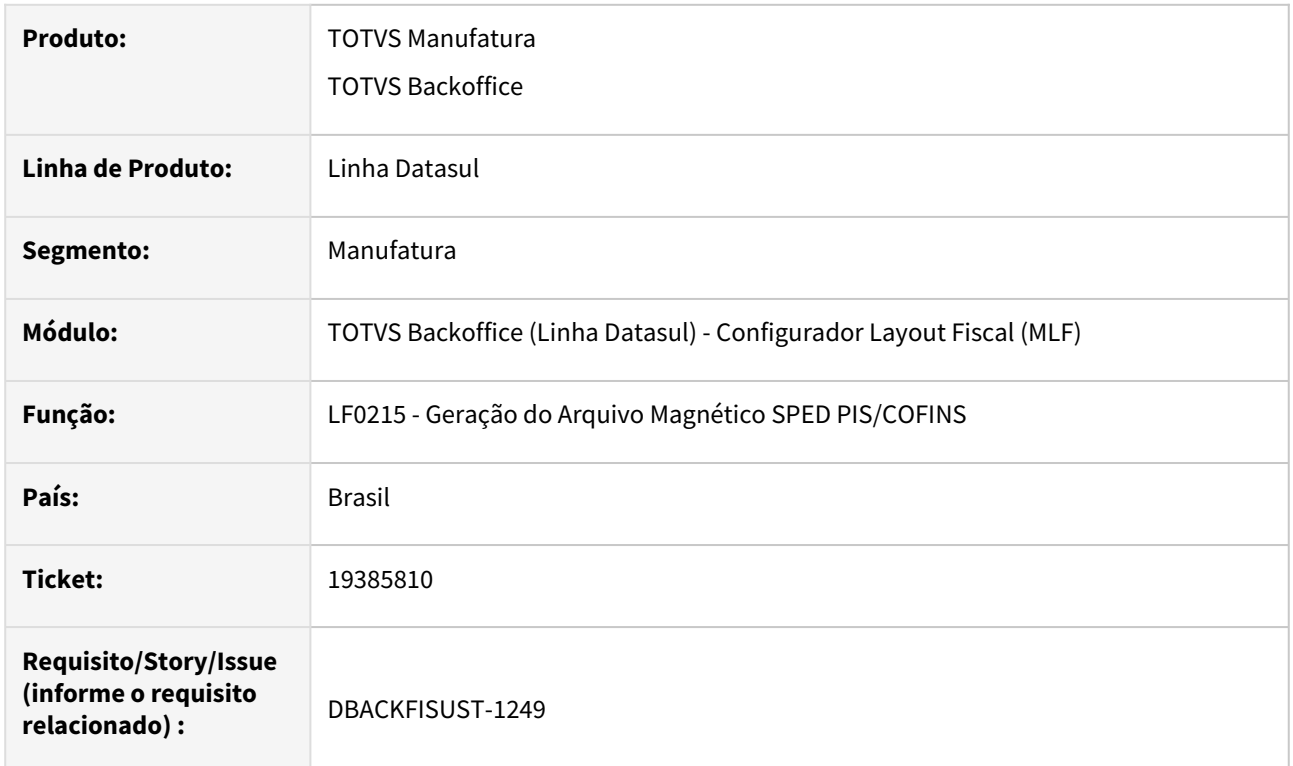

#### **02. SITUAÇÃO/REQUISITO**

Na geração do arquivo do **SPED Contribuições**, ao gerar o registro **0145**, o mesmo é gerado entre os registros **0400** e **0500**, ocasionando erro de hierarquia ao passar o arquivo no **PVA**.

#### **03. SOLUÇÃO**

Sistema ajustado para respeitar a hierarquia, conforme **Guia Prático do SPED contribuições**, gerando o registro **0145** após o registro **0140**.

#### **04. ASSUNTOS RELACIONADOS**

• [Geração do Arquivo Magnético SPED PIS/COFINS - LF0215](https://tdn.totvs.com/pages/viewpage.action?pageId=248580198)

### 19390193 DBACKFISUST-1259 DT - LF0202 - Não gera dados dos registros G130 e G140

#### **01. DADOS GERAIS**

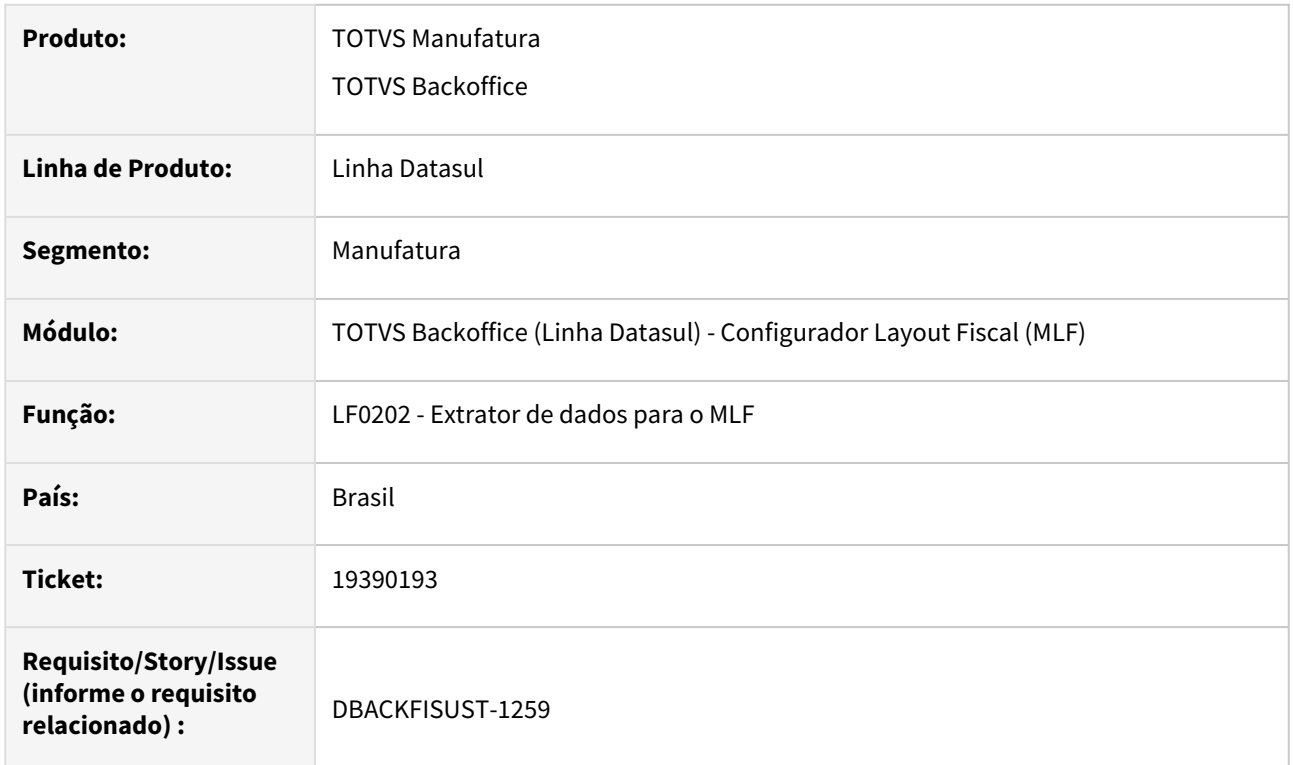

#### **02. SITUAÇÃO/REQUISITO**

O programa **LF0202 - Extrator de dados para o MLF**, não gera dados dos registros **G130** e **G140** ao marcar a opção "Extrair Correlação de Itens Comercializados".

### **03. SOLUÇÃO**

Alterado o programa **LF0202 - Extrator de dados para o MLF**, para não ocorrer erros durante o processamento que impedem a geração de dados dos registros.

### 19539935 DBACKFISUST-1384 DT - LF0202 - H020 gerando com valor repetido

#### **01. DADOS GERAIS**

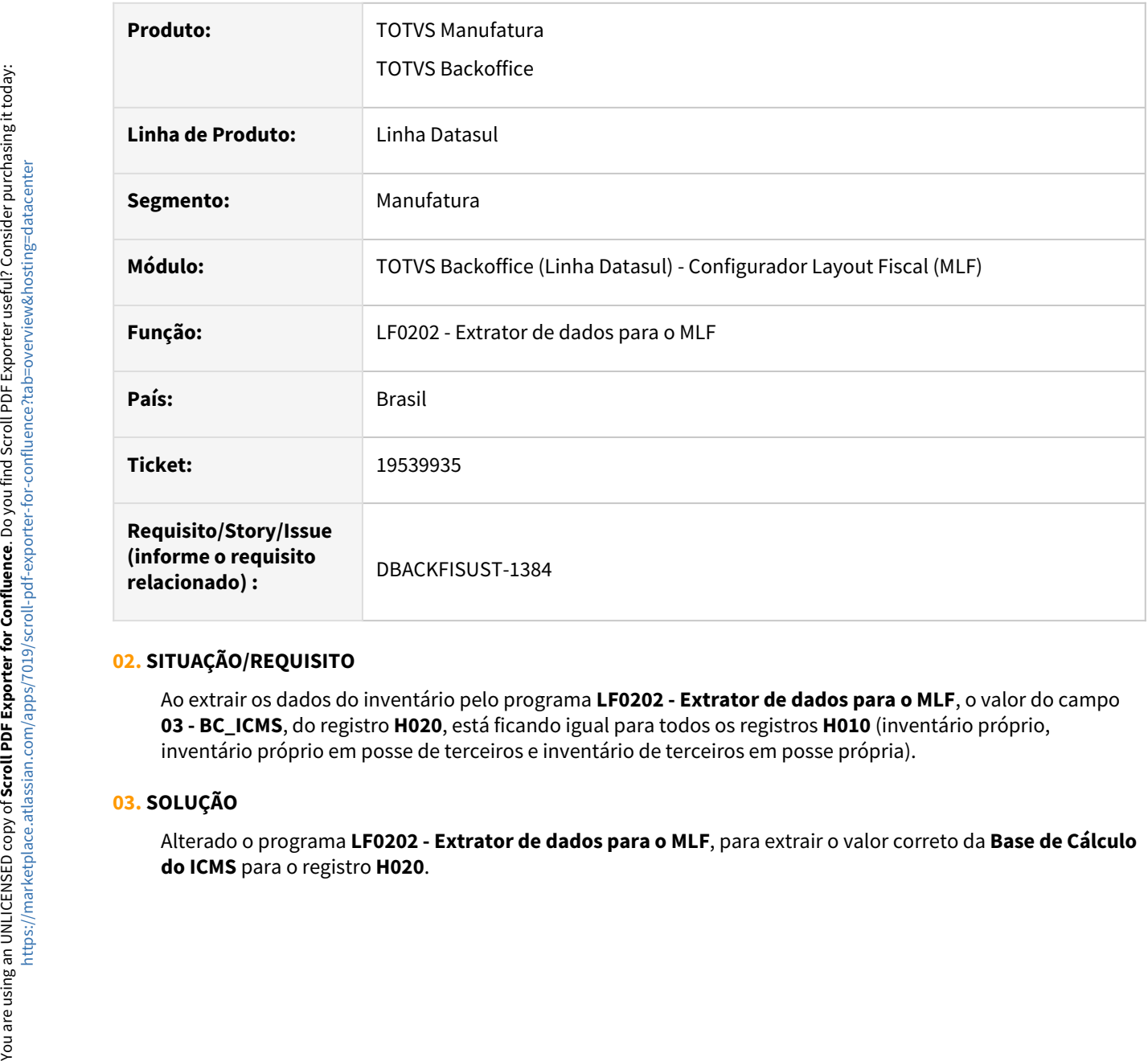

#### **02. SITUAÇÃO/REQUISITO**

Ao extrair os dados do inventário pelo programa **LF0202 - Extrator de dados para o MLF**, o valor do campo **03 - BC\_ICMS**, do registro **H020**, está ficando igual para todos os registros **H010** (inventário próprio, inventário próprio em posse de terceiros e inventário de terceiros em posse própria).

#### **03. SOLUÇÃO**

Alterado o programa **LF0202 - Extrator de dados para o MLF**, para extrair o valor correto da **Base de Cálculo** 

# 19603741 DBACKFISUST-1391 DT - LF0213 - Geração automática da apuração Difal/FCP não considera devoluções

#### **01. DADOS GERAIS**

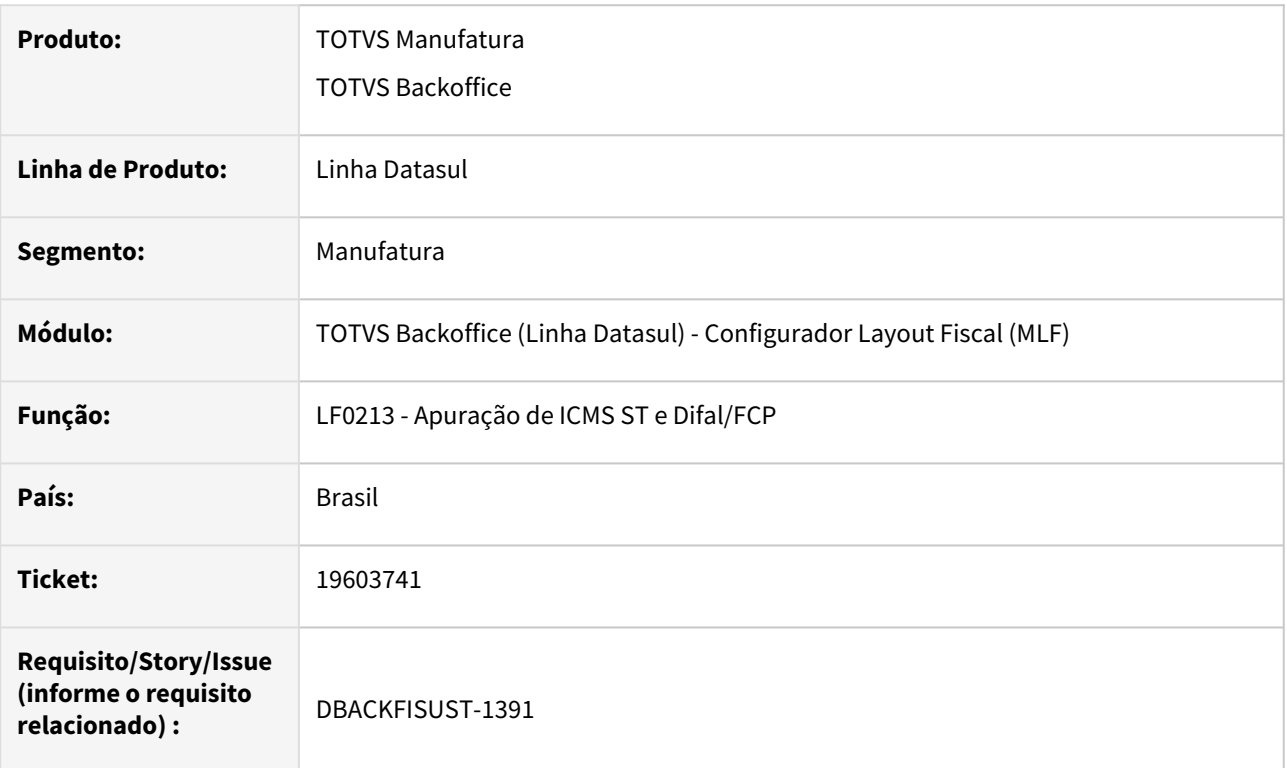

### **02. SITUAÇÃO/REQUISITO**

No programa **Geração Automática do ICMS ST e ICMS Difal/FCP (LF0213F)**, não estão sendo consideradas as notas de devoluções para a **Difal**, deixando o valor apurado incorreto no campo **VL\_OR** do **Registro E316** do **SPED Fiscal**, ocasionando erro de validação no **PVA**.

O valor do campo **VL\_OR** do **Registro E316** deve ser igual a soma dos campos **VL\_RECOL\_DIFAL** + **DEB\_ESP\_DIFAL** + **VL\_RECOL\_FCP** + **DEB\_ESP\_FCP** do **Registro E310**.

#### **03. SOLUÇÃO**

Alterada a rotina de geração automática das guias de recolhimento para o **ICMS Difal/FCP**, para que sejam consideradas as devoluções, assim como demonstra no relatório **Demonstrativo ICMS DIFAL/FCP (OF0410)**.

#### **04. DEMAIS INFORMAÇÕES**

O valor apurado do **Difal/FCP** é o valor total do **ICMS UF Destino** subtraindo o valor total **ICMS UF de Origem**, independente se os documentos fiscais são de devolução, ou seja:

- São buscados todos os documentos fiscais do estabelecimento e período informado em tela **(LF0213F)**, e qualquer outra seleção informada;
- São listados todos os documentos fiscais de entrada e todos os documentos fiscais de saída, que estão dentro dos parâmetros informados na tela **(LF0213F)**, e que possuem os valores da partilha

informados no programa **Informações Adicionais da Nota Fiscal (CD4035)**, relacionados aos documentos fiscais filtrados;

• Em seguida é realizado a apuração de valores da **Difal/FCP** conforme a **UF**.

#### **05. ASSUNTOS RELACIONADOS**

- [Apuração de ICMS Substituto LF0213](https://tdn.totvs.com/pages/viewpage.action?pageId=248580161)
- [DT Geração Automática de Recolhimentos no LF0213](https://tdn.totvs.com/pages/viewpage.action?pageId=706935163)
- [https://centraldeatendimento.totvs.com/hc/pt-br/articles/360035871114-Cross-Segmentos-Linha-Datasul-](https://centraldeatendimento.totvs.com/hc/pt-br/articles/360035871114-Cross-Segmentos-Linha-Datasul-MOF-OF0410-Demonstrativo-ICMS-DIFAL-FCP)MOF-OF0410-Demonstrativo-ICMS-DIFAL-FCP
- [https://centraldeatendimento.totvs.com/hc/pt-br/articles/13252750377111-Cross-Segmentos-Linha-](https://centraldeatendimento.totvs.com/hc/pt-br/articles/13252750377111-Cross-Segmentos-Linha-Datasul-MLF-LF0213-Como-gerar-as-Guias-de-Recolhimento-ICMS-ST-e-DIFAL-FCP-de-forma-autom%C3%A1tica)Datasul-MLF-LF0213-Como-gerar-as-Guias-de-Recolhimento-ICMS-ST-e-DIFAL-FCP-de-formaautom%C3%A1tica

# 19721832 DBACKFISUST-1430 DT - Registro D101 com CST de item sem crédito no SPED Contribuições

#### **01. DADOS GERAIS**

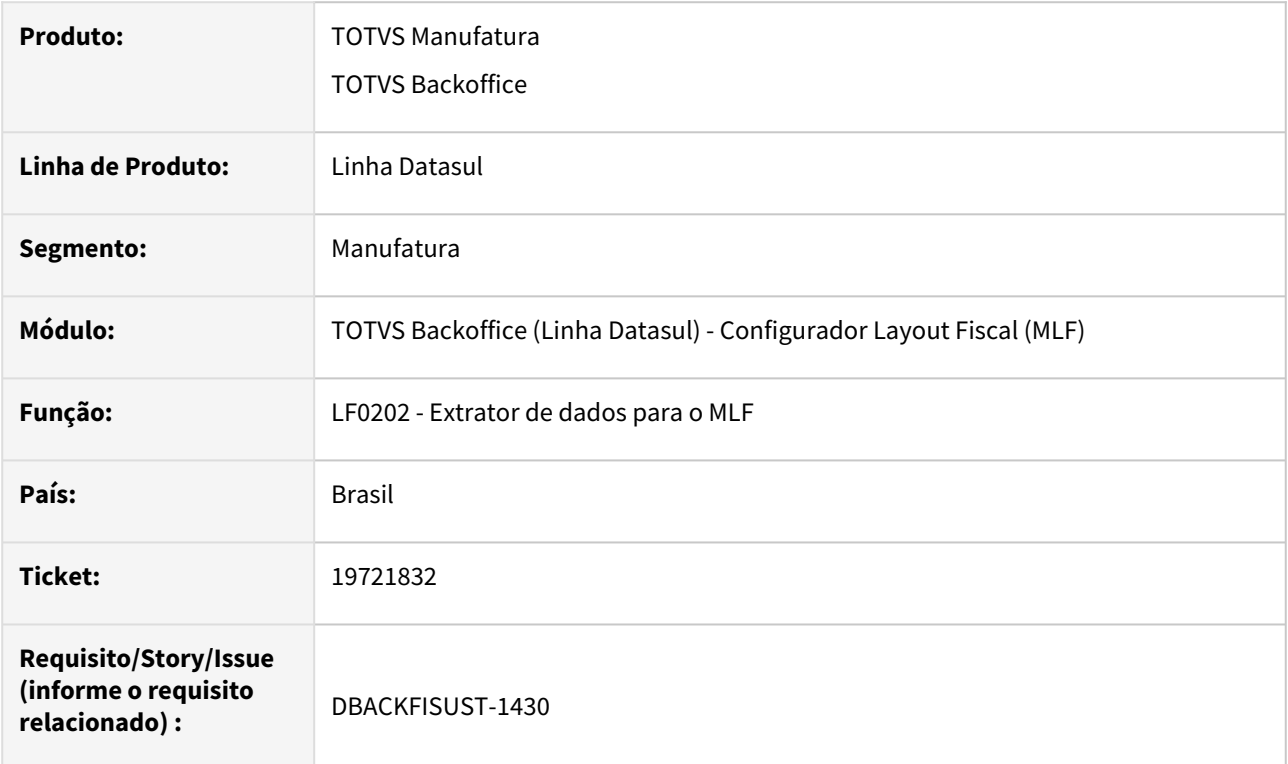

#### **02. SITUAÇÃO/REQUISITO**

Na geração do arquivo **SPED Contribuições**, para um documento de frete cuja a nota fiscal possui itens com e sem crédito de **PIS** e **COFINS**, nos registros **D101** e **D105** está sendo apresentado a base de cálculo e o valor de **PIS** e **COFINS** corretos, porém, o **CST** de **PIS** e **COFINS** apresentado é correspondente aos itens sem crédito e deveria ser o **CST** dos itens com crédito.

#### **03. SOLUÇÃO**

Alterado o programa **Extrator de dados para o MLF (LF0202)**, para quando o documento fiscal de frete possuir itens com e sem crédito de **PIS** e **COFINS**, considerar o **CST** do item com valor de imposto, ou seja, do item com crédito.

### 19869780 DBACKFISUST-1612 DT - LF0202 - Registro D100 campo VL\_SERV

#### **01. DADOS GERAIS**

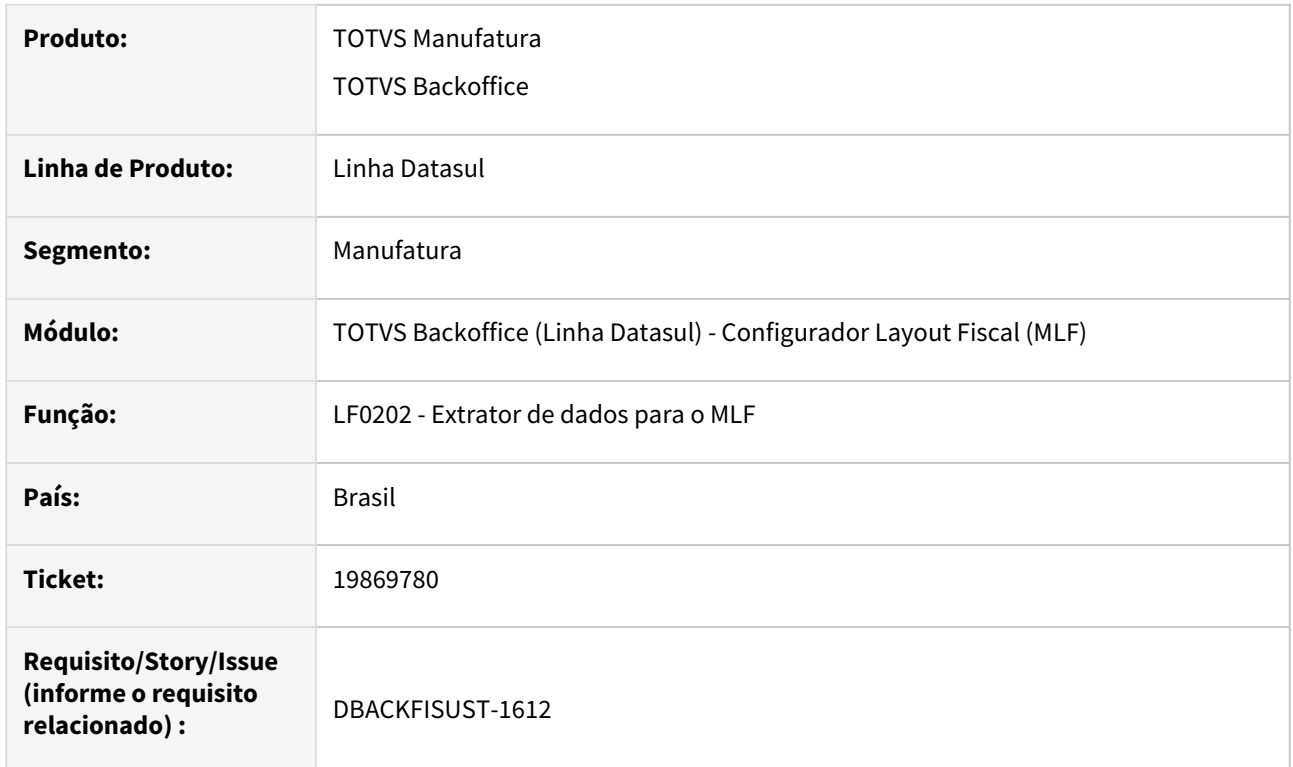

#### **02. SITUAÇÃO/REQUISITO**

Para documentos de entrada de frete, cujo valor do pedágio não entra na base de cálculo do **ICMS**, ao validar o arquivo no **TIF**, é apresentada divergência entre o Valor Total do Serviço (TXT) e o Valor da Prestação do Serviço (XML).

### **03. SOLUÇÃO**

Alterada a extração dos dados pelo programa **LF0202 - Extrator de dados para o MLF**, para que na geração do **SPED Fiscal**, campo **18 - VL\_SERV** do **Registro D100**, seja considerado o valor do pedágio e dessa forma fique igual ao valor da prestação do serviço do XML.

# 4.6.2 Obrigações Fiscais - Manutenção - 12.1.2407

Pesquisar

Manutenção - 12.1.2407 – 1145

### 18797534 DBACKFISUST-781 DT Geração DES BH - Entrada de Notas Fiscal - Retenção DES BH

#### **01. DADOS GERAIS**

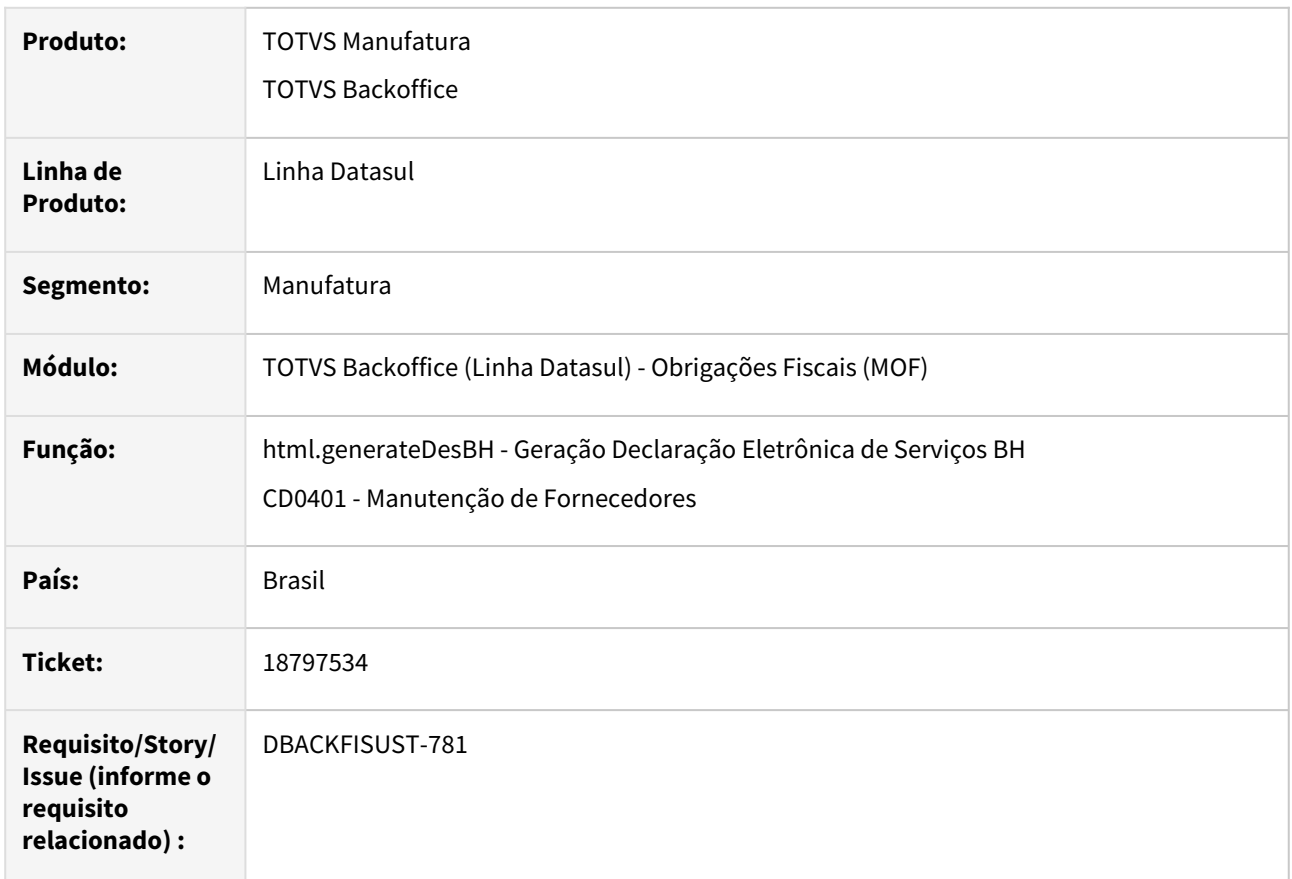

#### **02. SITUAÇÃO/REQUISITO**

 Para os documentos fiscais listados abaixo no arquivo da **DES BH** o campo **07-Situação Especial de Responsabilidade** do **Registro "R"** está gerado com o **valor 7.** Conforme consulta oficial realizada na Prefeitura de Belo Horizonte este campo deve ser gerado com o **valor 1** quando os documentos fiscais se enquadrar em:

- a. Fornecedor fora do município de Belo Horizonte com tributação fora do município;
- b. Fornecedor fora do município de Belo Horizonte sem retenção;
- c. Fornecedor de Belo Horizonte sem retenção;

#### **03. SOLUÇÃO**

Para as **Entradas** foi ajustado o programa **Geração Declaração Eletrônica de Serviços BH(html.generateDesBH)** para gerar o **valor 1** no campo **07-Situação Especial de Responsabilidade** do **Registro "R"** quando os documentos fiscais se tratarem das opções listadas acima. No entanto para gerar com o **valor 7** o campo **"DES BH – Motivo de não Retenção**" deverá ser atribuído com alguma dessas opções: **"Imunidade Tributaria"** OU **"Não Incidência/Reembolso/Repasse",** disponível no programa **Manutenção de Fornecedores(CD0401).**

### 18870087 DBACKFISUST-804 DT Simples Nacional escrituração incorreta

#### **01. DADOS GERAIS**

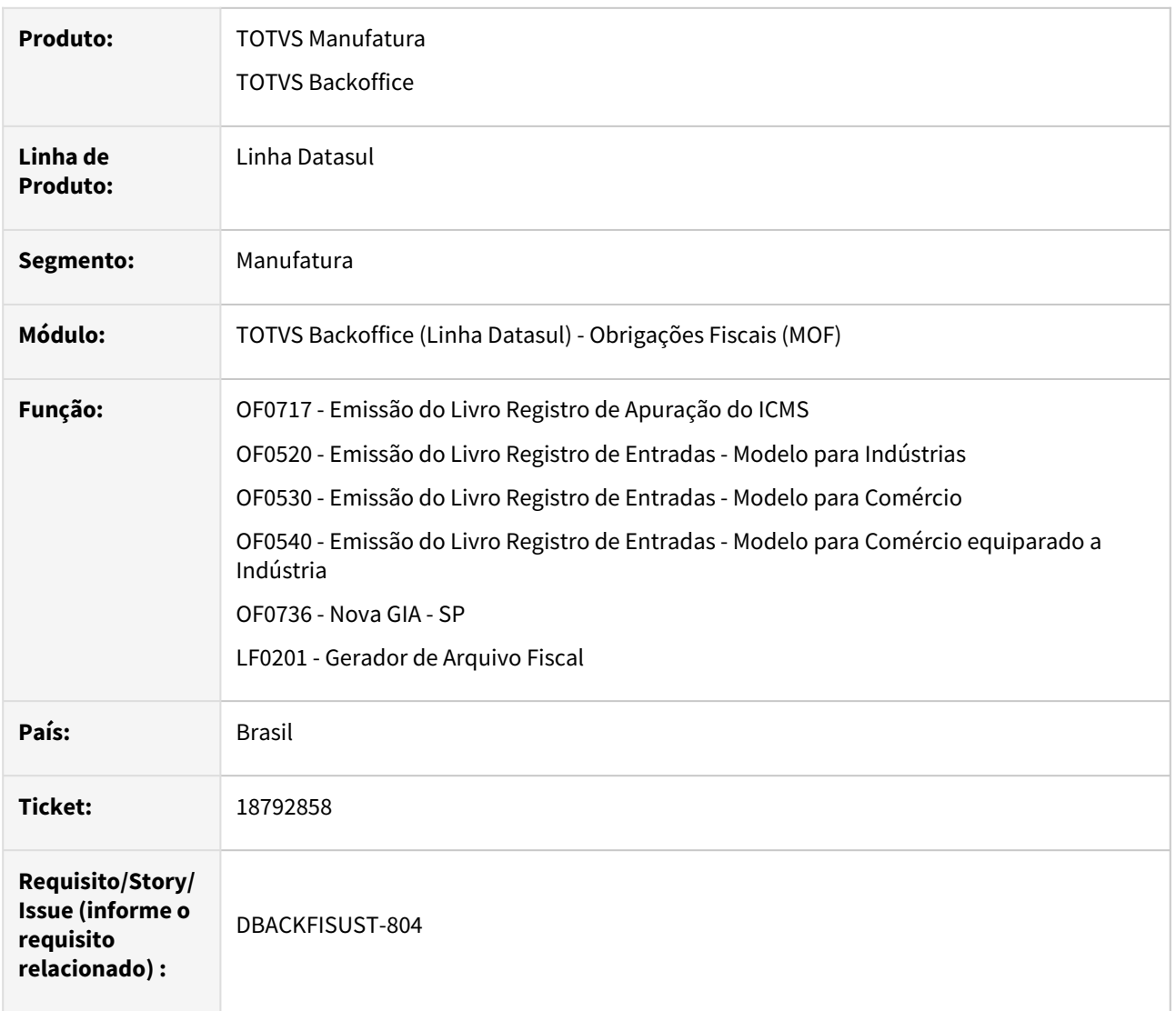

### **02. SITUAÇÃO/REQUISITO**

O sistema está gerando valor no campo base de cálculo e no campo outras ou isenta, conforme configurado na natureza de operação, sem nenhum valor no campo de valor do imposto. Esta situação está gerando erro na validação da **GIA-SP** e na escrituração dos livros fiscais.

#### **03. SOLUÇÃO**

Alterada a apuração de **ICMS (OF0717)**, os livros fiscais **(OF0520, OF0530 e OF0540)**, a geração da **GIA-SP (OF0736)** e a geração do **SPED Fiscal (LF0201)**, para gerar sem o valor na base de cálculo, conforme a configuração da natureza de operação (isenta ou outras), conforme for o caso, considerando a função FIS| ICMS-SN.

# 19174033 DBACKFISUST-1287 DT- OF0520 e OF0721 não considera código da natureza de operação iniciada com letra

#### **01. DADOS GERAIS**

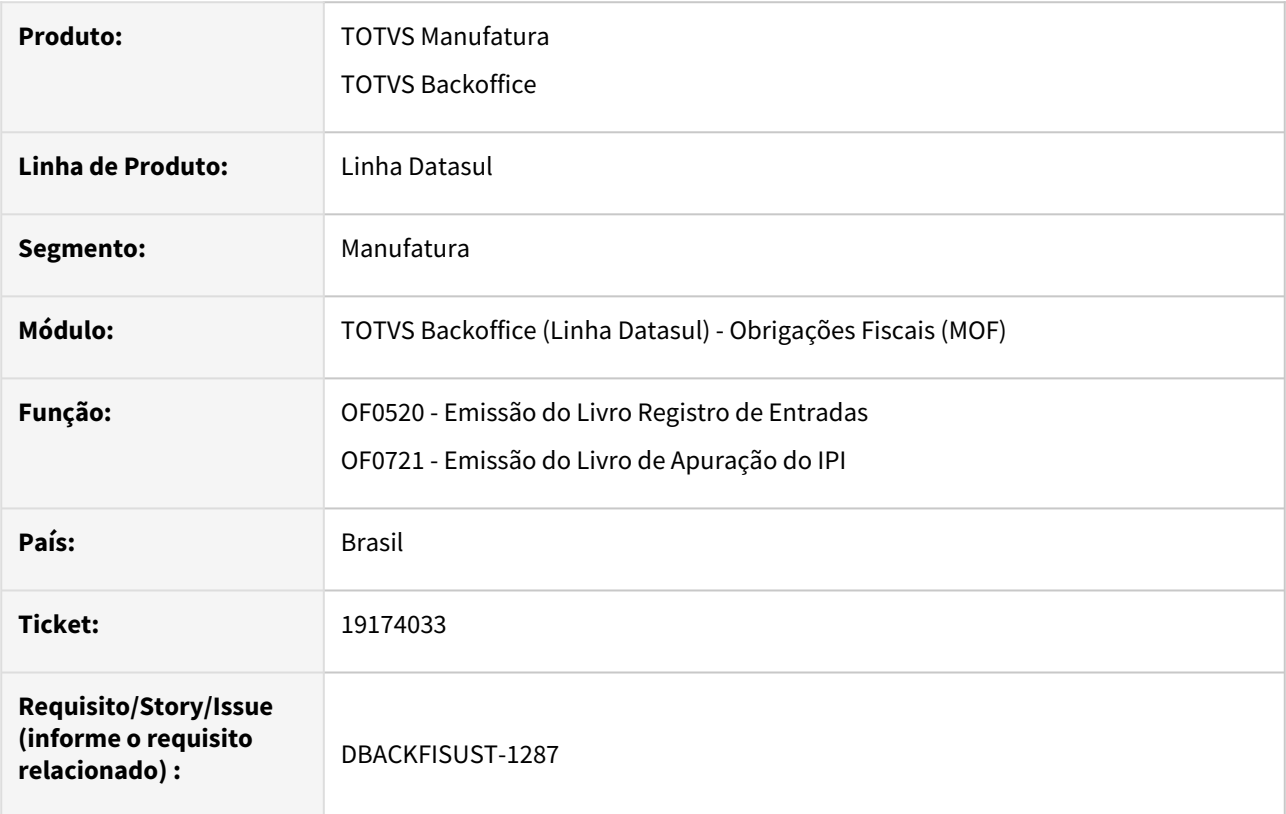

#### **02. SITUAÇÃO/REQUISITO**

Os programas de **Emissão do Livro Registro de Entradas (OF0520)** e **Emissão do Livro de Apuração do IPI (OF0721)**, não estão listando os documentos fiscais com o código da natureza de operação iniciada com letra.

#### **03. SOLUÇÃO**

Programas ajustados para considerar a **CFOP** relacionada a natureza de operação para listar os documentos fiscais nos relatórios.

#### **04. DEMAIS INFORMAÇÕES**

Os relatórios **OF0520** e **OF0530** buscam a alíquota de **ICMS** de lugares diferentes se o estabelecimento e o fornecedor estiverem parametrizados como optantes do **Simples Nacional**.

#### IMPORTANTE!

Para considerar o estabelecimento como optante Simples Nacional, deve-se ativar a função no programa CD7070 - Manutenção Função Liberação Especial, "FIS|ICMS-SN|" + UF

estabelecimento. E se o fornecedor for optante pelo Simples Nacional, deve ser parametrizado no programa Manutenção de Fornecedores - CD0401, aba Fiscal.

#### **05. ASSUNTOS RELACIONADOS**

- [Emissão do Livro Registro de Entradas Modelo para Indústrias P1A OF0520](https://tdn.totvs.com/pages/viewpage.action?pageId=244715722)
- [Emissão do Livro Registro de Apuração do IPI OF0721](https://tdn.totvs.com/pages/viewpage.action?pageId=244715434)
- [DT Escrituração de notas Simples Nacional com direito a crédito](https://tdn.totvs.com/pages/viewpage.action?pageId=747325816)

### 19324524 DBACKFISUST-1198 DT Programas removidos do arquivo men\_mof.d.

#### **01. DADOS GERAIS**

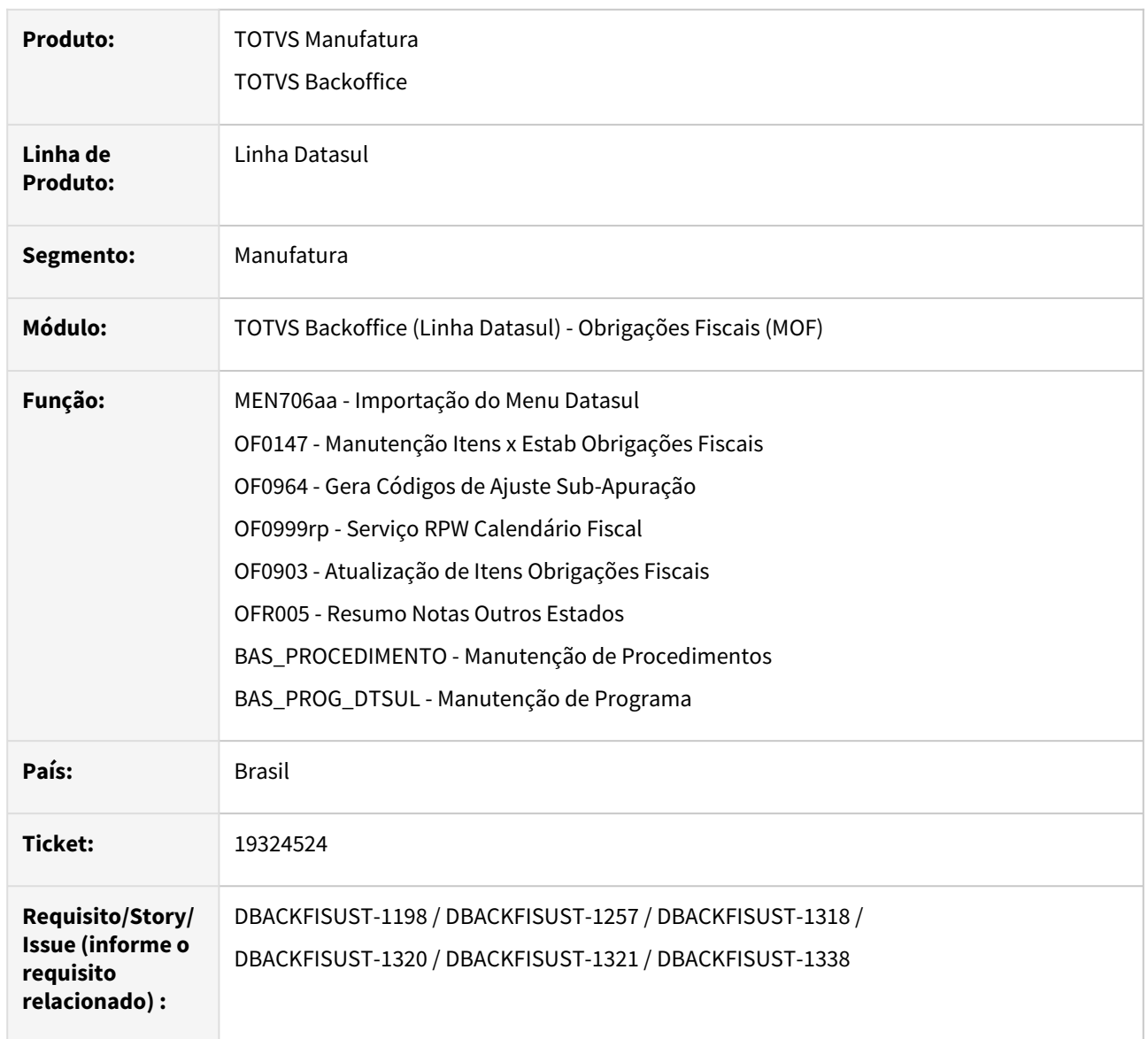

#### **02. SITUAÇÃO/REQUISITO**

Os programas **Manutenção Itens x Estab Obrigações Fiscais (OF0147), Serviço RPW Calendário Fiscal (OF0999rp), Atualização Itens Obrigações Fiscais (OF0903), Resumo Notas Outros Estados (OFR005)** e **Gera Códigos de Ajuste Sub-Apuração (OF0964)**, foram excluídos de forma inconsistente do arquivo de importação do menu **"men\_mof.d"**.

#### **03. SOLUÇÃO**

Os programas citados foram recadastrados no sistema e um novo arquivo **men\_mof.d** foi gerado.

### **04. IMPORTAÇÃO DO ARQUIVO**

Durante o procedimento de importação desse arquivo específico para a atualização do menu, se a opção **"incremental"** não estiver selecionada no programa **Importação de Menu Datasul (MEN706aa)**, qualquer programa que não conste no arquivo, será automaticamente **removido** dos registros nos programas **Manutenção de Procedimentos (BAS\_PROCEDIMENTO)** e **Manutenção de Programa (BAS\_PROG\_DTSUL)**.

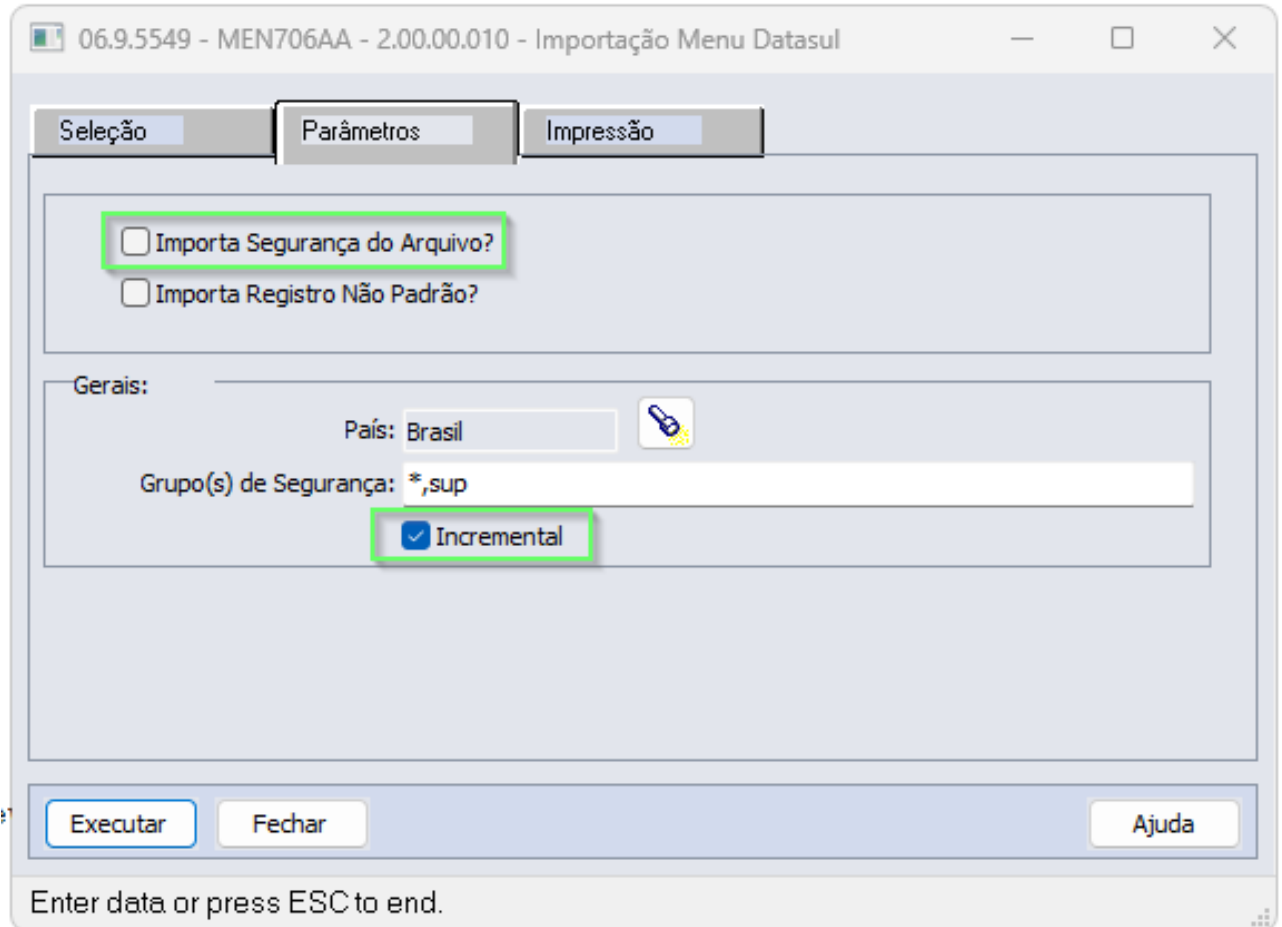

Para importar o arquivo **men\_mof.d**, é indicado manter o flag **"Incremental"** marcado na aba **Parâmetros**, conforme indicado na imagem acima, assim nenhum programa que não conste no arquivo seja removido, e, deixar o flag **"Importa Segurança do Arquivo"** desmarcado, assim o programa não vai eliminar os grupos de segurança já cadastrados no sistema, pois caso for marcado, ele irá considerar apenas os grupos de segurança que estiverem listados dentro do arquivo **men\_mof.d.**

Também é indicado sempre fazer um backup do menu antes de cada importação. Para isso, é necessário que seja marcado o flag **"Realiza Backup Menu"** na aba **Seleção** e informar o caminho para salvar o arquivo de backup no campo **Diretório**, conforme indicado na imagem abaixo:

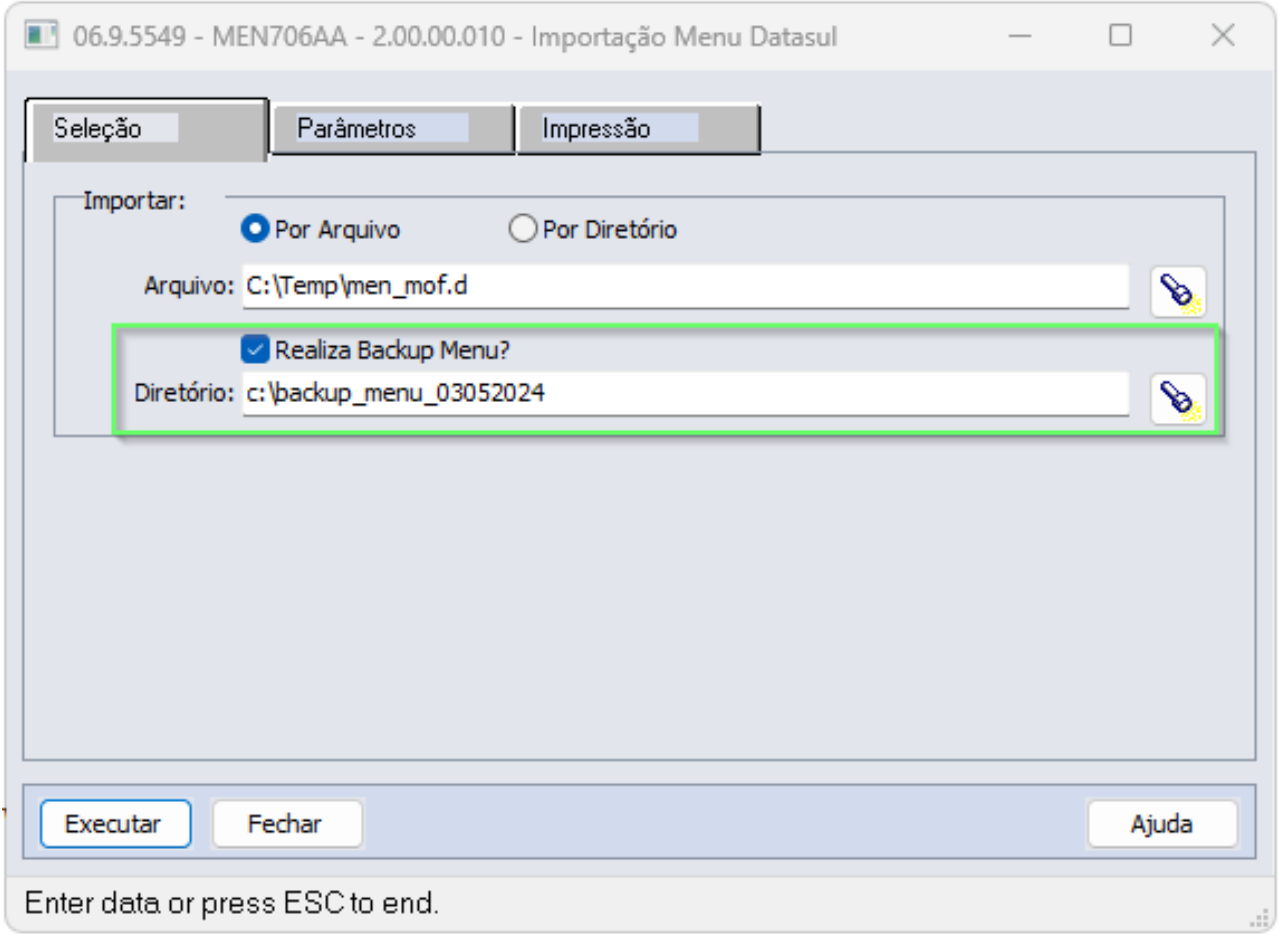
# 19475359 DBACKFISUST-1375 DT html.fiscalCalendar - Erro 132 de compromisso já existente

### **01. DADOS GERAIS**

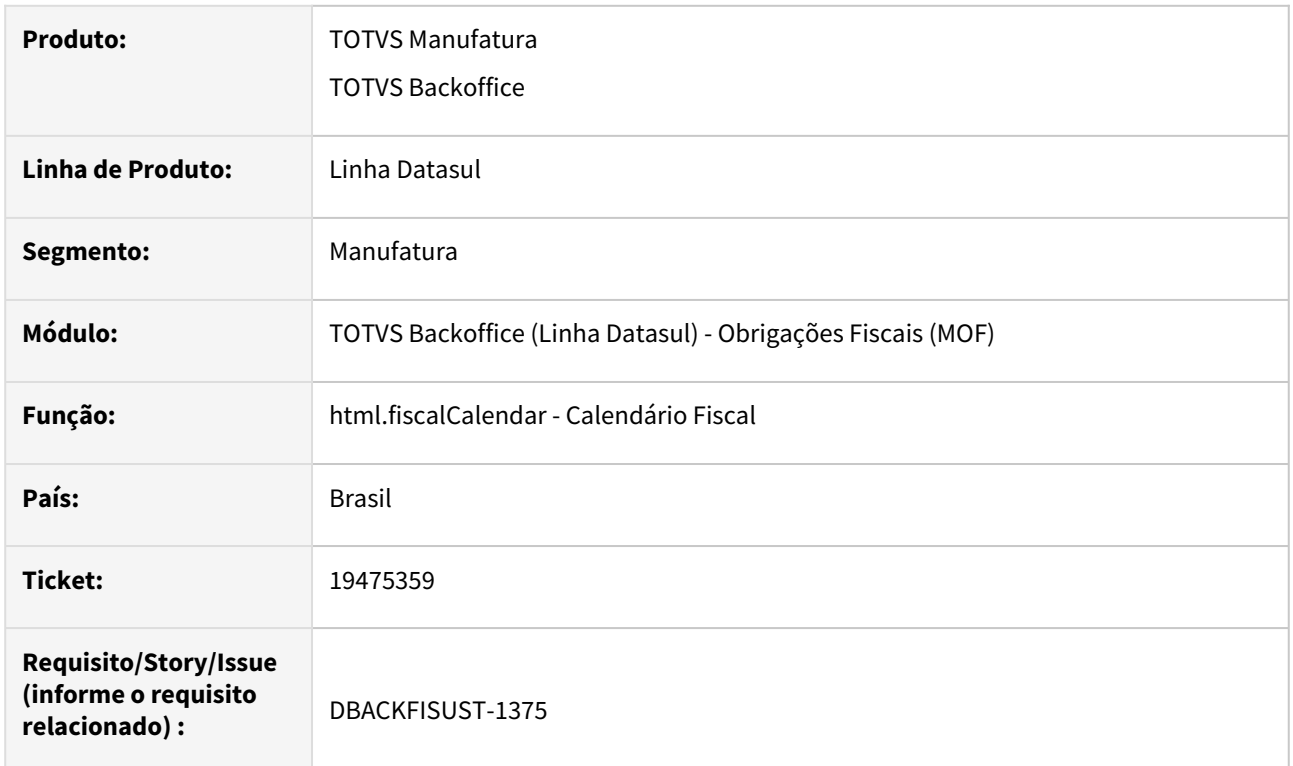

## **02. SITUAÇÃO/REQUISITO**

Ao tentar baixar uma pendência do calendário fiscal, aparece a mensagem de erro: **\*\* Compromissos Periódicos ja' existe com Código Obrigação "0101" Estabelecimento "5" Data de Entrega da Obrigação F 16/01/24. (132)**. O compromisso existe, mas não está deixando alterar o status do mesmo de pendente para entregue.

## **03. SOLUÇÃO**

Alterado o programa **Calendário Fiscal (html.fiscalCalendar),** para não ocorrer o erro de compromisso já existente indevidamente.

# 19732127 DBACKFISUST-1538 DT html.fiscalDocument - Exportação não gerada na pasta de downloads

## **01. DADOS GERAIS**

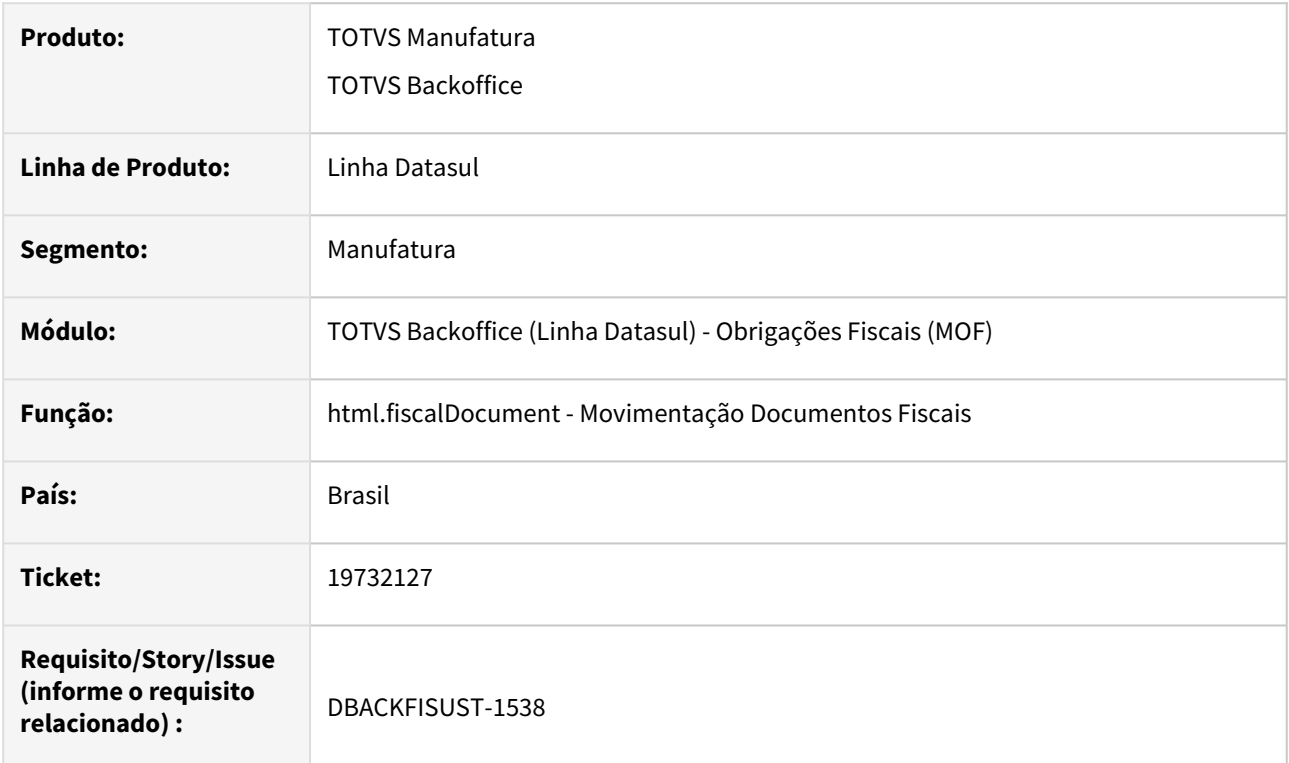

## **02. SITUAÇÃO/REQUISITO**

Ao exportar um relatório no **Movimentação Documentos Fiscais (html.fiscalDocument)**, o arquivo não é gerado no diretório de downloads.

## **03. SOLUÇÃO**

Alterado o programa **Movimentação Documentos Fiscais (html.fiscalDocument)** para que o arquivo seja gerado corretamente no diretório de downloads.

# 19756626 DBACKFISUST-1439 DT OF0520 não imprime valor ICMS não Tributado

#### **01. DADOS GERAIS**

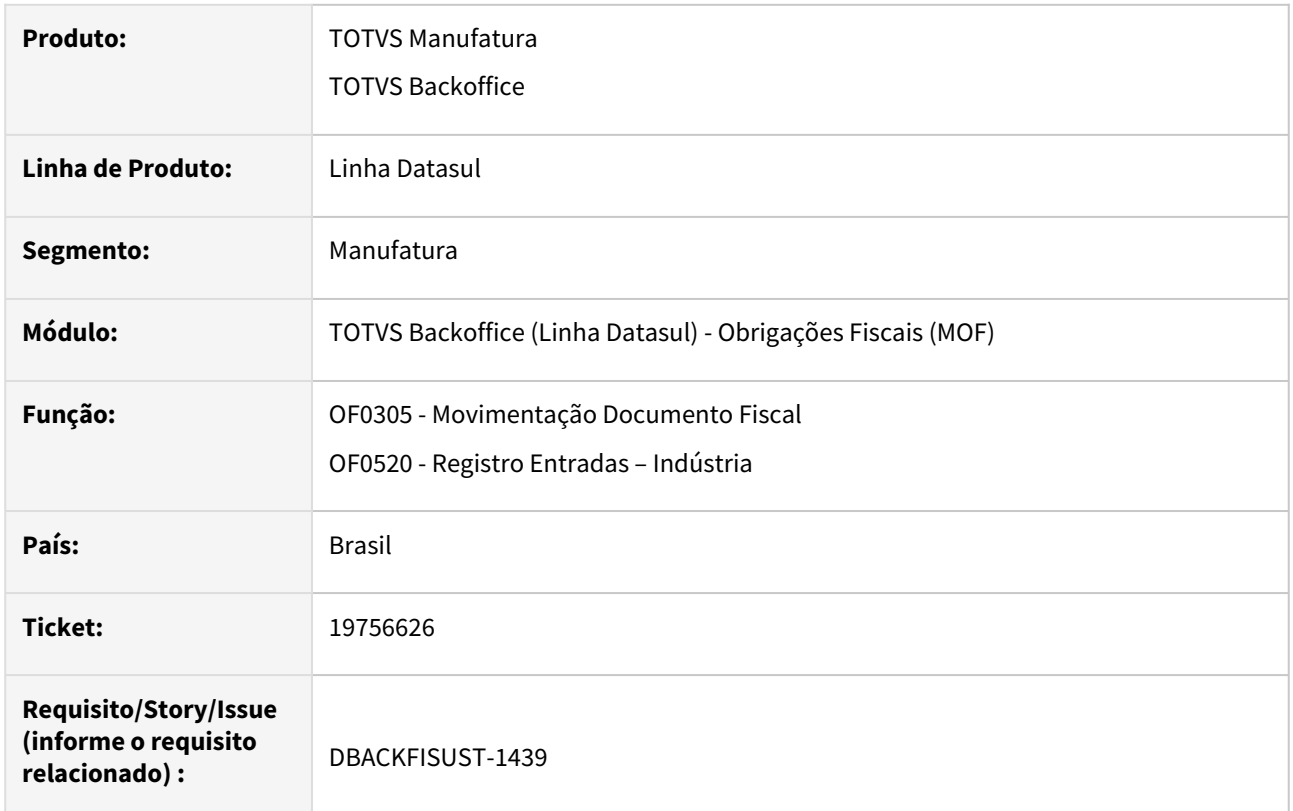

## **02. SITUAÇÃO/REQUISITO**

No programa **Movimentação Documento Fiscal (OF0305)**, o documento fiscal de compra de energia elétrica apresenta um valor de **ICMS** tributado e um valor de **ICMS** não tributado. Ambos os valores estão corretos nos campos correspondentes. No entanto, ao gerar o relatório **Registro Entradas – Indústria (OF0520)**, o valor do campo **"VL ICMS Não Trib"** no campo **ICMS 2**, não está sendo apresentado**.**

## **03. SOLUÇÃO**

O programa **Registro Entradas – Indústria (OF0520)**, foi ajustado para apresentar o valor do **ICMS Não Tributado** no campo **ICMS 2** do relatório, conforme demonstrado na imagem abaixo:

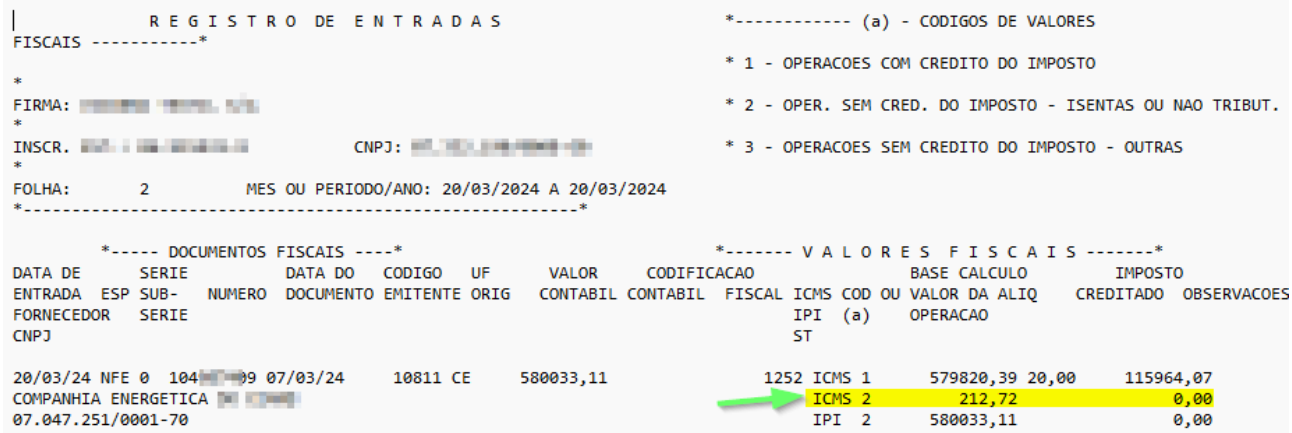

# 19932118 DBACKFISUST-1553 DT Valor negativo FCP DIFAL | GIA-ST - FCP devoluções

#### **01. DADOS GERAIS**

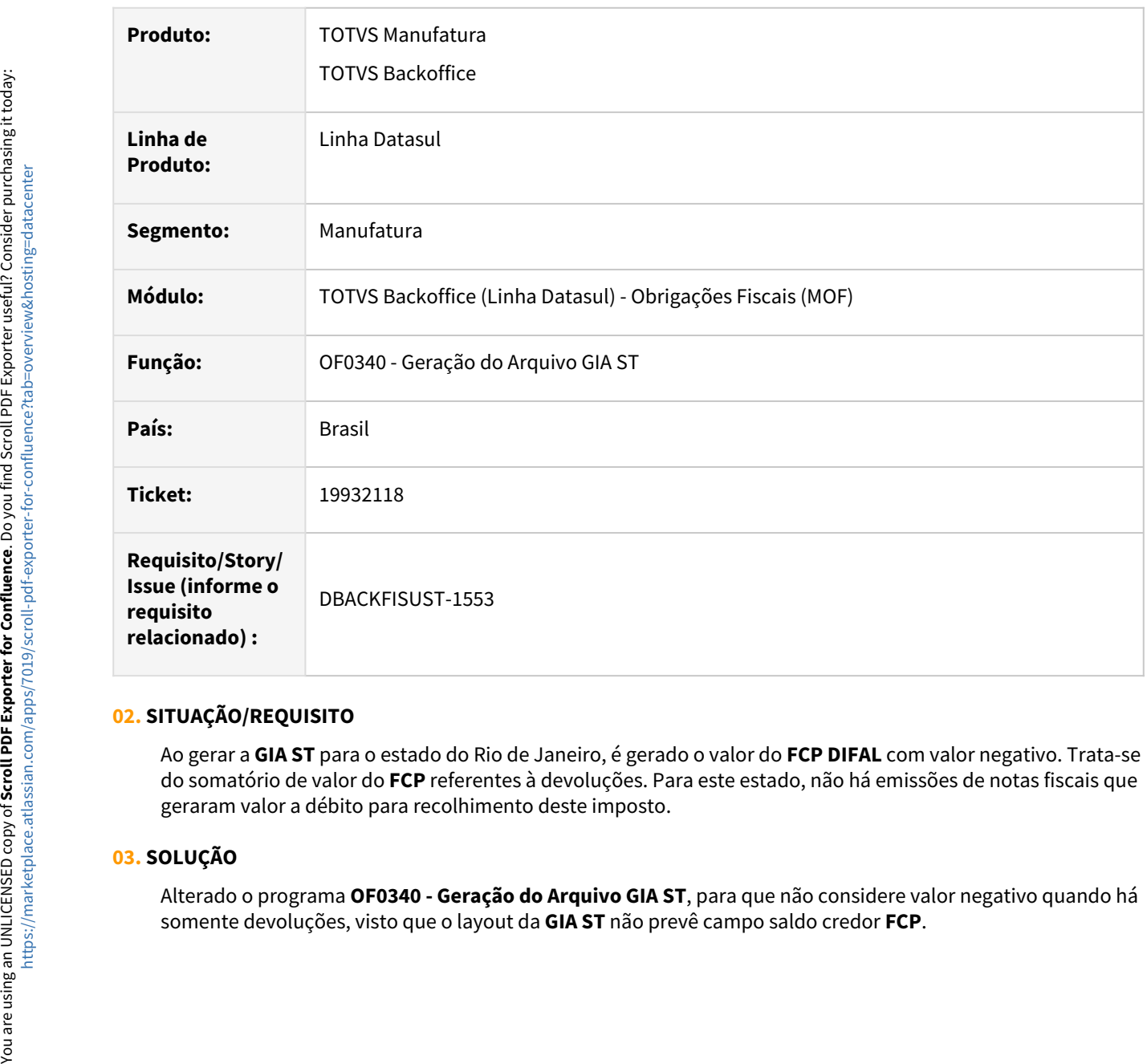

# **02. SITUAÇÃO/REQUISITO**

Ao gerar a **GIA ST** para o estado do Rio de Janeiro, é gerado o valor do **FCP DIFAL** com valor negativo. Trata-se do somatório de valor do **FCP** referentes à devoluções. Para este estado, não há emissões de notas fiscais que geraram valor a débito para recolhimento deste imposto.

## **03. SOLUÇÃO**

Alterado o programa **OF0340 - Geração do Arquivo GIA ST**, para que não considere valor negativo quando há

# 19933709 DBACKFISUST-1540 DT OF0520 ICMS Outras incorreto para Múltiplas Naturezas

#### **01. DADOS GERAIS**

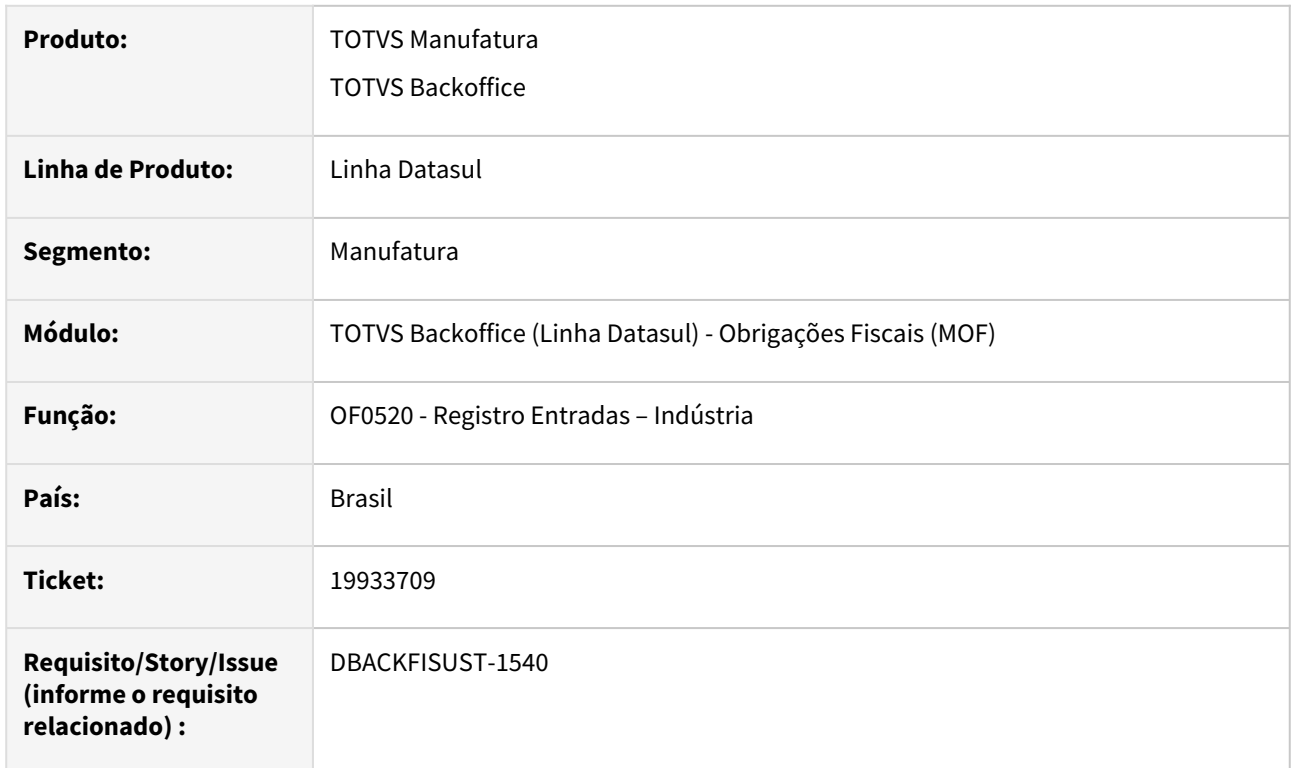

## **02. SITUAÇÃO/REQUISITO**

Ao gerar o relatório **Registro Entradas – Indústria (OF0520)**, o valor de **ICMS Outras** estava sendo somado incorretamente para documentos que apresentam múltiplas **Naturezas de Operação** e mesmo **CFOP**, constando na somatória apenas o valor de **ICMS Outras** da última **Natureza de Operação** do documento.

# **03. SOLUÇÃO**

O programa **Registro de Entradas - Indústria (OF0520)** foi ajustado para consolidar o valor do campo **ICMS Outras**, considerando todas as **Naturezas de Operação** e seus respectivos **CFOPs** vinculados ao documento.

# 20039290 DBACKFISUST-1660 DT OF0787 Registro 40 gerado incorretamente

#### **01. DADOS GERAIS**

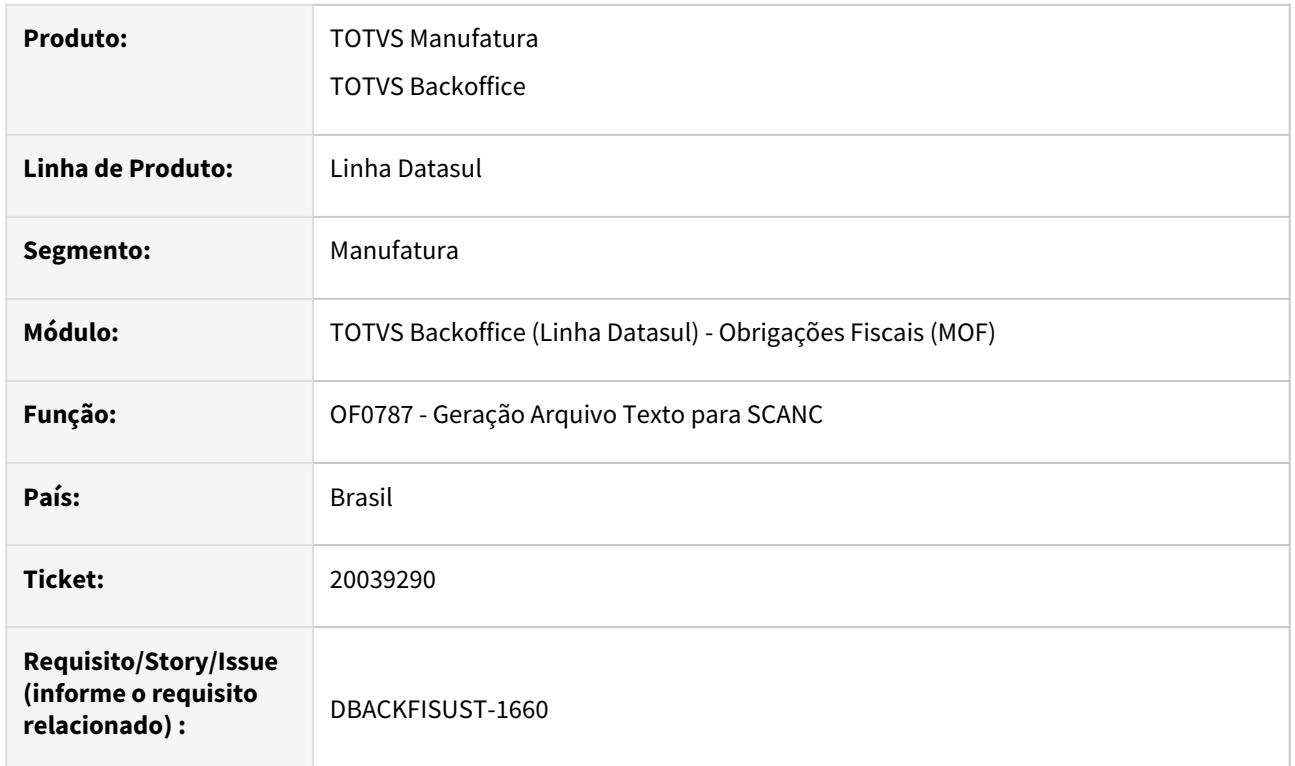

### **02. SITUAÇÃO/REQUISITO**

Ao gerar o arquivo no programa **Geração Arquivo Texto para SCANC (OF0787)**, uma nota fiscal estava gerando indevidamente o **Registro 40**, apesar de estar corretamente parametrizada para resultar na geração do **Registro 45**. O erro acontece para notas fiscais cujo item esteja relacionado aos códigos **ANP** 820101012, 320102002, 320103001.

## **03. SOLUÇÃO**

Alterado o programa **Geração Arquivo Texto para SCANC (OF0787)** para que o **Registro 45** seja gerado corretamente para notas fiscais cujo item esteja relacionado aos códigos **ANP** 820101012, 320102002, 320103001, e estejam corretamente parametrizadas para a geração do registro.

# 4.6.3 Recuperação de Impostos - Manutenção - 12.1.2407

Pesquisar

Manutenção - 12.1.2407 – 1160

19500882 DBACKFISUST-1352 DT - SPRI008 - Campo "Valor Exclusão ICMS BC PIS/COFINS" com valor ?

#### **01. DADOS GERAIS**

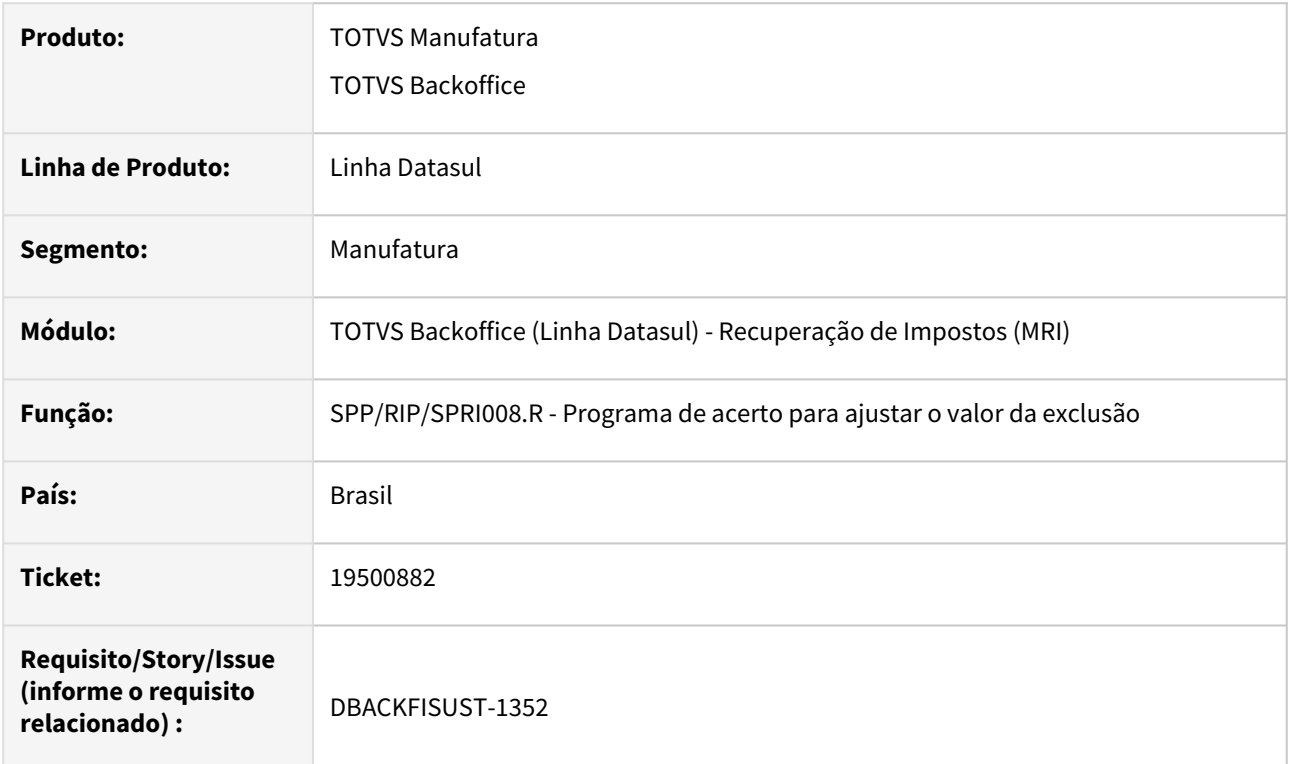

## **02. SITUAÇÃO/REQUISITO**

Ao processar o programa especial **SPP/RIP/SPRI008.R - Programa de acerto para ajustar o valor da exclusão**, no campo "Valor Exclusão ICMS BC PIS/COFINS" está apresentando o caractere ? para alguns bens.

### **03. SOLUÇÃO**

Alterado o programa especial **SPP/RIP/SPRI008.R - Programa de acerto para ajustar o valor da exclusão,**  para que ao encontrar o item do documento com quantidade zero, efetue uma validação para atribuir 1, antes da divisão do valor da exclusão pela quantidade.

# 4.7 Importação - Manutenção - 12.1.2407

Pesquisar

# 4.7.1 19692521 DMANSUPIMPA1-6256 DT Erro ao gerar nota no faturamento

# **01. DADOS GERAIS**

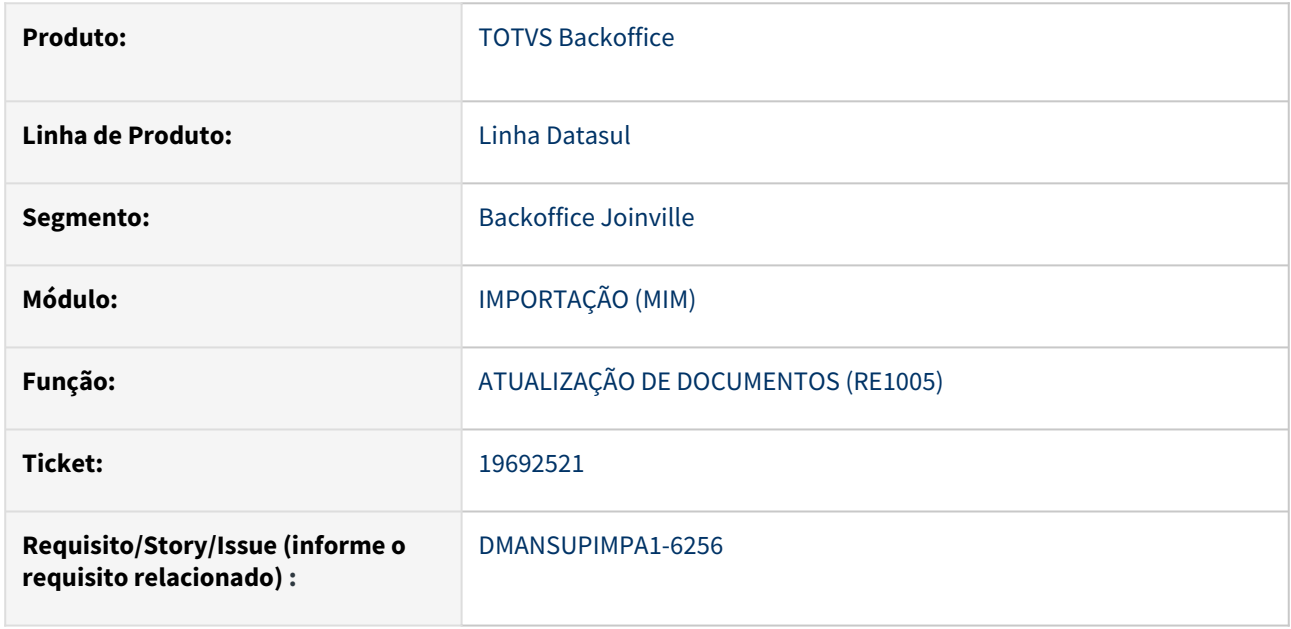

# **02. SITUAÇÃO/REQUISITO**

Ao atualizar nota de importação pela rotina RE1001, cuja natureza de operação está parametrizada para não considerar Frete e Seguro como Despesa na Nota Fiscal de Entrada no Faturamento (CD0606), ocorre o erro progress "\*\* Registro tt-docto nao esta' disponivel. (91)" e não gera nota no faturamento.

# **03. SOLUÇÃO**

Foi corrigida a rotina para não apresentar mais a mensagem de erro, fazendo com que a nota seja gerada no faturamento corretamente.

# **04. DEMAIS INFORMAÇÕES**

Não se aplica

## **05. ASSUNTOS RELACIONADOS**

Não se aplica

# 4.7.2 19716883 DMANSUPIMPA1-6279 DT Nota Complementar\_Valor do ICMS diferido incorreto no XML

# **01. DADOS GERAIS**

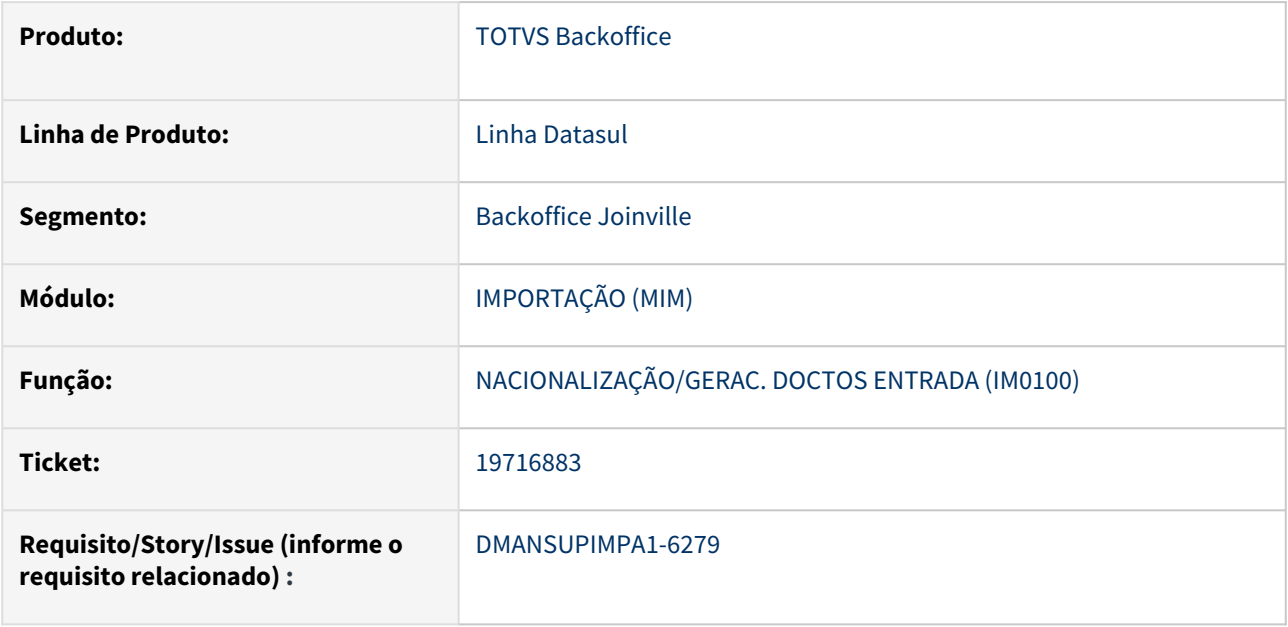

# **02. SITUAÇÃO/REQUISITO**

Ao gerar uma nota complementar de despesas de importação com diferimento parcial de ICMS, cuja nota referenciada tem mais de um item, está ocorrendo a rejeição 351, pois o sistema esta utilizando apenas o valor do ICMS diferido do primeiro item da nota. As tags vICMSDif e vICMSOp ficam com valores incorretos.

# **03. SOLUÇÃO**

Após a correção da rotina do cálculo da base de ICMS para nota fiscal de importação os valores do ICMS diferido passou a ser gerado corretamente.

# **04. DEMAIS INFORMAÇÕES**

Não se aplica

# **05. ASSUNTOS RELACIONADOS**

Não se aplica

# 4.7.3 19993874 DMANSUPIMPA1-6434

# **01. DADOS GERAIS**

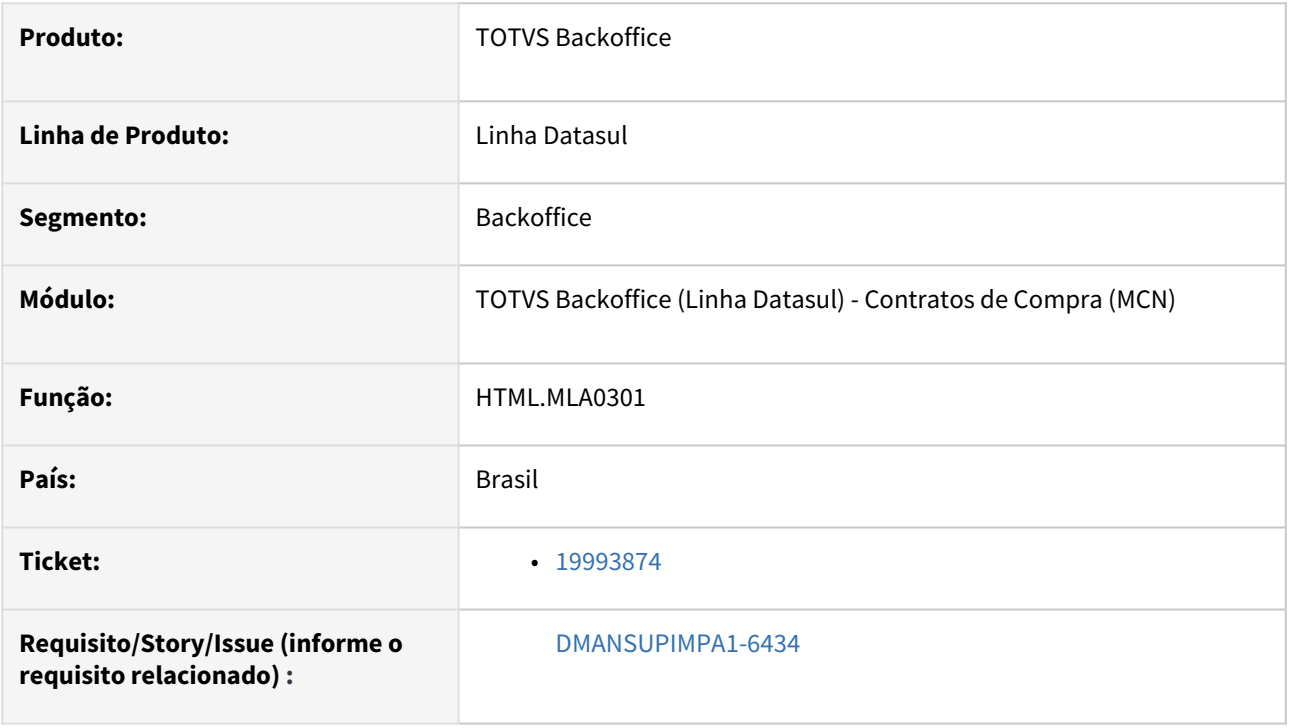

# **02. SITUAÇÃO/REQUISITO**

Na aprovação do processo de compras no programa **html.mla0301**, não está sendo apresentada a narrativa.

# **03. SOLUÇÃO**

Foi alterado para que apresente a narrativa na rotina **html.mla0301**

# **04. DEMAIS INFORMAÇÕES**

Não se aplica.

# **05. ASSUNTOS RELACIONADOS**

• Não se aplica

# 4.7.4 20234647 DMANSUPIMPA1-6500 DT CN0201 Lentidão no zoom de contratos

# **01. DADOS GERAIS**

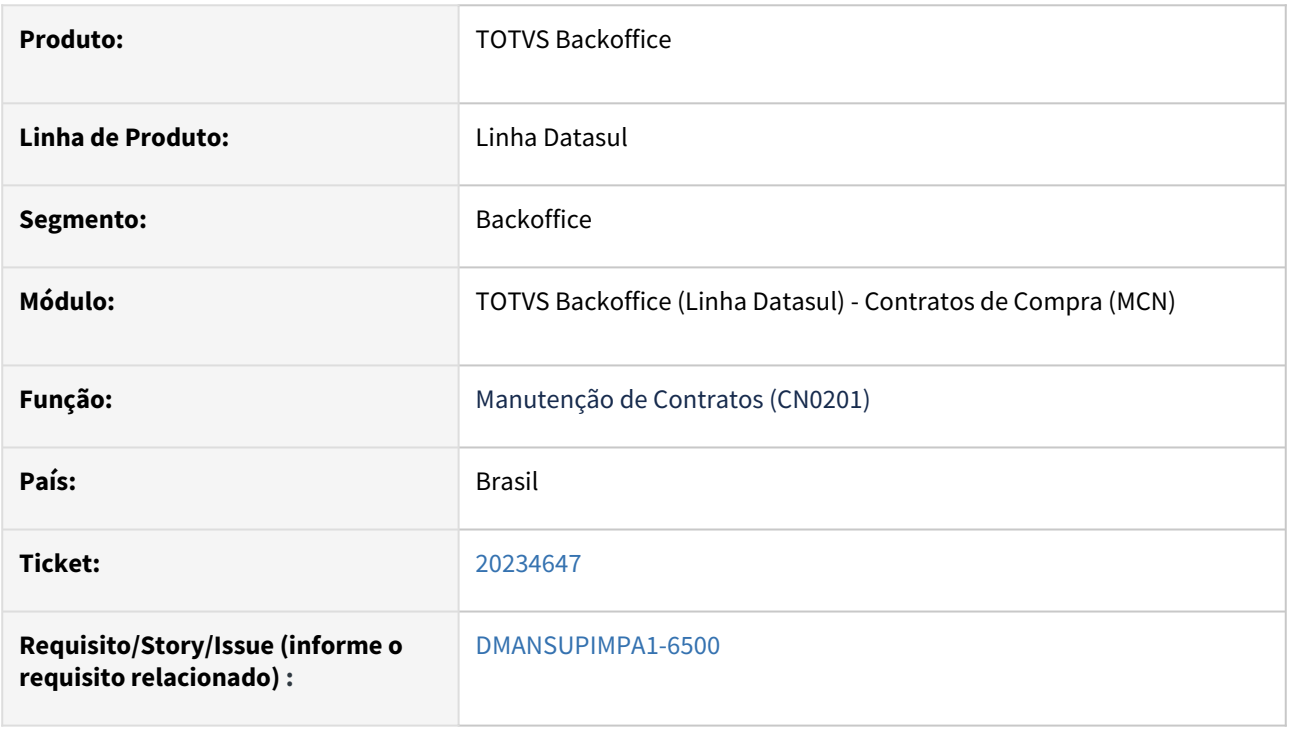

# **02. SITUAÇÃO/REQUISITO**

Ao executar a rotina **CN0201 - Manutenção de Contratos**  é apresentado lentidão no zoom do programa.

# **03. SOLUÇÃO**

Foi alterado a rotina para que não ocorra a lentidão ao utilizar o Zoom de contratos.

## **04. DEMAIS INFORMAÇÕES**

Não se aplica.

## **05. ASSUNTOS RELACIONADOS**

• Não se aplica

# 4.7.5 20267682 DMANSUPIMPA1-6584 DT IM0045C\_Não esta apresentando o numero completo do item

# **01. DADOS GERAIS**

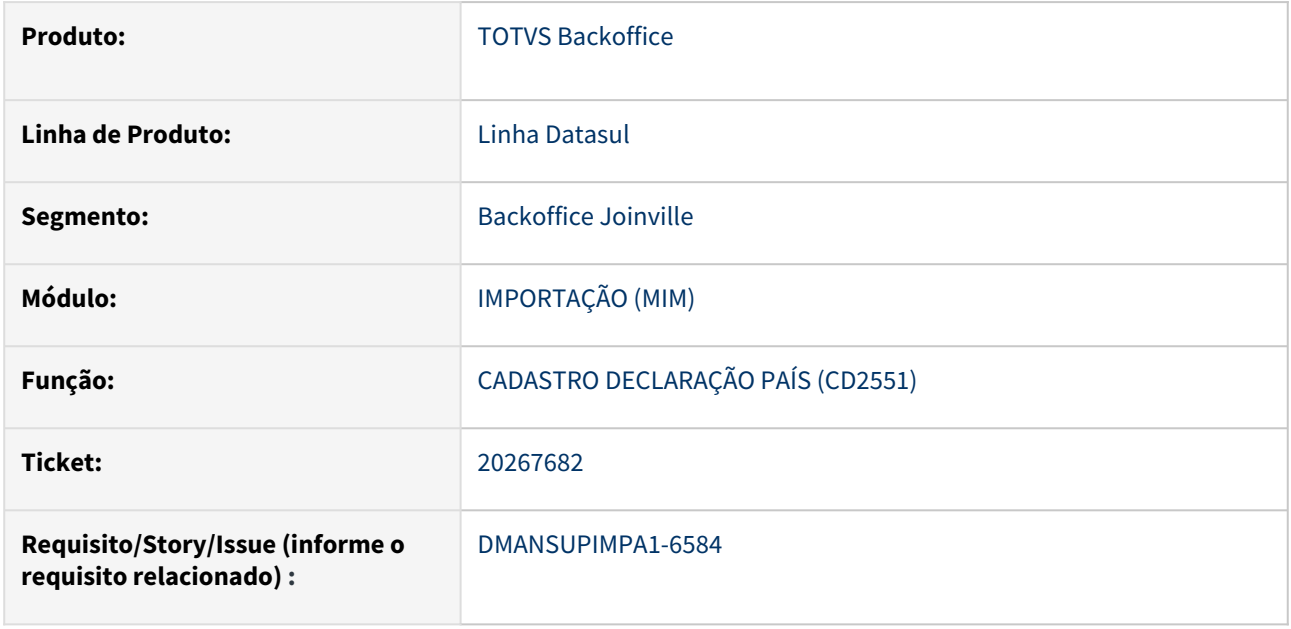

# **02. SITUAÇÃO/REQUISITO**

Foi identificado que o campo do código do item na rotina IM0045C não estava mostrando o conteúdo completo.

# **03. SOLUÇÃO**

Foi ajustado o formato de visualização do campo corrigindo a apresentação do conteúdo em tela.

# **04. DEMAIS INFORMAÇÕES**

Não se aplica

## **05. ASSUNTOS RELACIONADOS**

Não se aplica

# 4.7.6 DBACKRECENT-2042 - IM0100 - Erro Progress ao gerar a nacionalização

# **01. DADOS GERAIS**

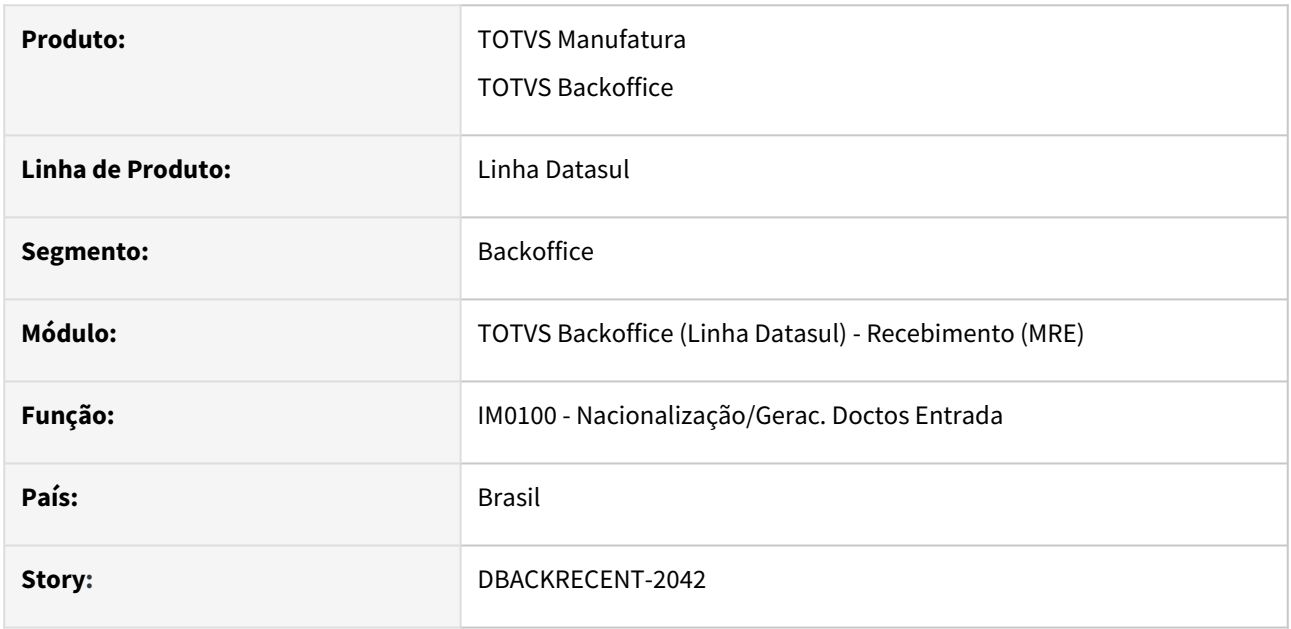

# **02. SITUAÇÃO/REQUISITO**

Ao gerar a nacionalização apresentava erro Progress e impedia a geração do recebimento fiscal.

# **03. SOLUÇÃO**

Ajustados os programas envolvidos no processo de nacionalização para não apresentar e gerar o documento no recebimento fiscal.

# 4.7.7 DT [DTS] IM0100 - Mensagem automática campo observação

# **01. DADOS GERAIS**

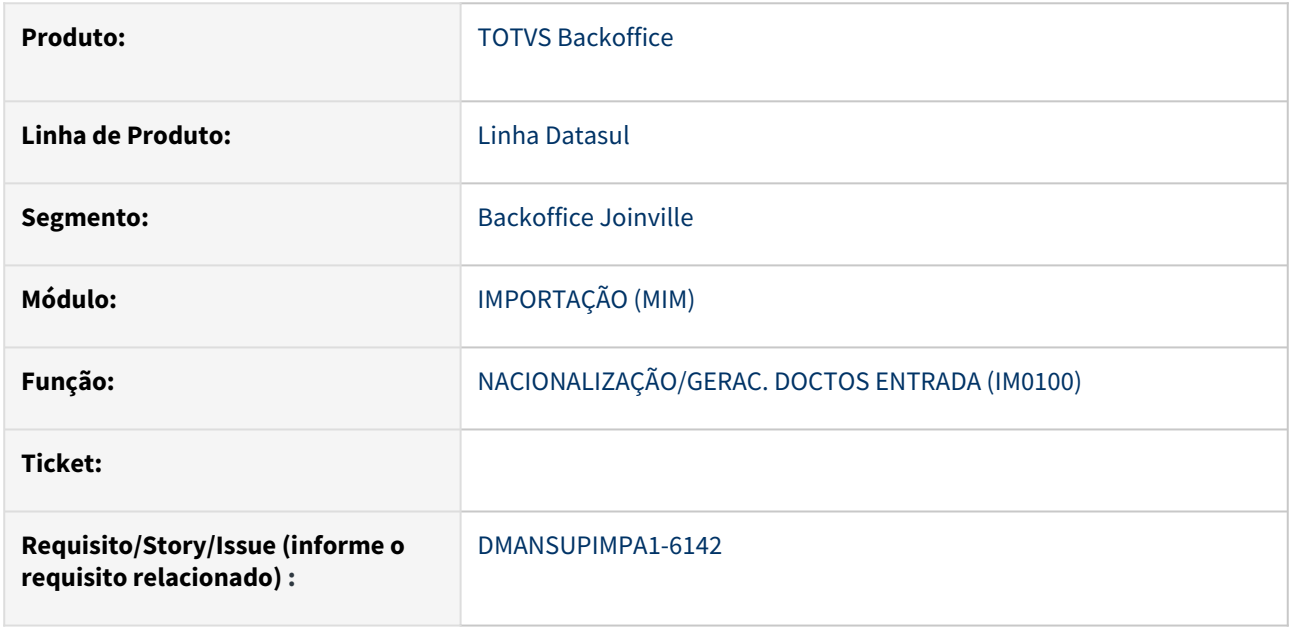

# **02. SITUAÇÃO/REQUISITO**

No Recebimento foi implementado a geração automática de mensagem no campo observação da nota de [entrada, a partir da mensagem cadastrada na natureza de operação. Conforme TDN: https://tdn.totvs.com/](https://tdn.totvs.com/pages/releaseview.action?pageId=781190953) pages/releaseview.action?pageId=781190953

# **03. SOLUÇÃO**

Através deste ticket foi implementada esta função na nacionalização Por Embarque através da rotina IM0100.

# **04. DEMAIS INFORMAÇÕES**

Não se aplica

## **05. ASSUNTOS RELACIONADOS**

Não se aplica

# 4.8 Logística - Manutenção - 12.1.2407

# 4.8.1 Frete Embarcador / Controle de Fretes - Manutenção - 12.1.2407

# 18823472 DLOGGFE-20075 DT Integração Embarque com GFE mesmo com integração desligada (CD0089)

## **01. DADOS GERAIS**

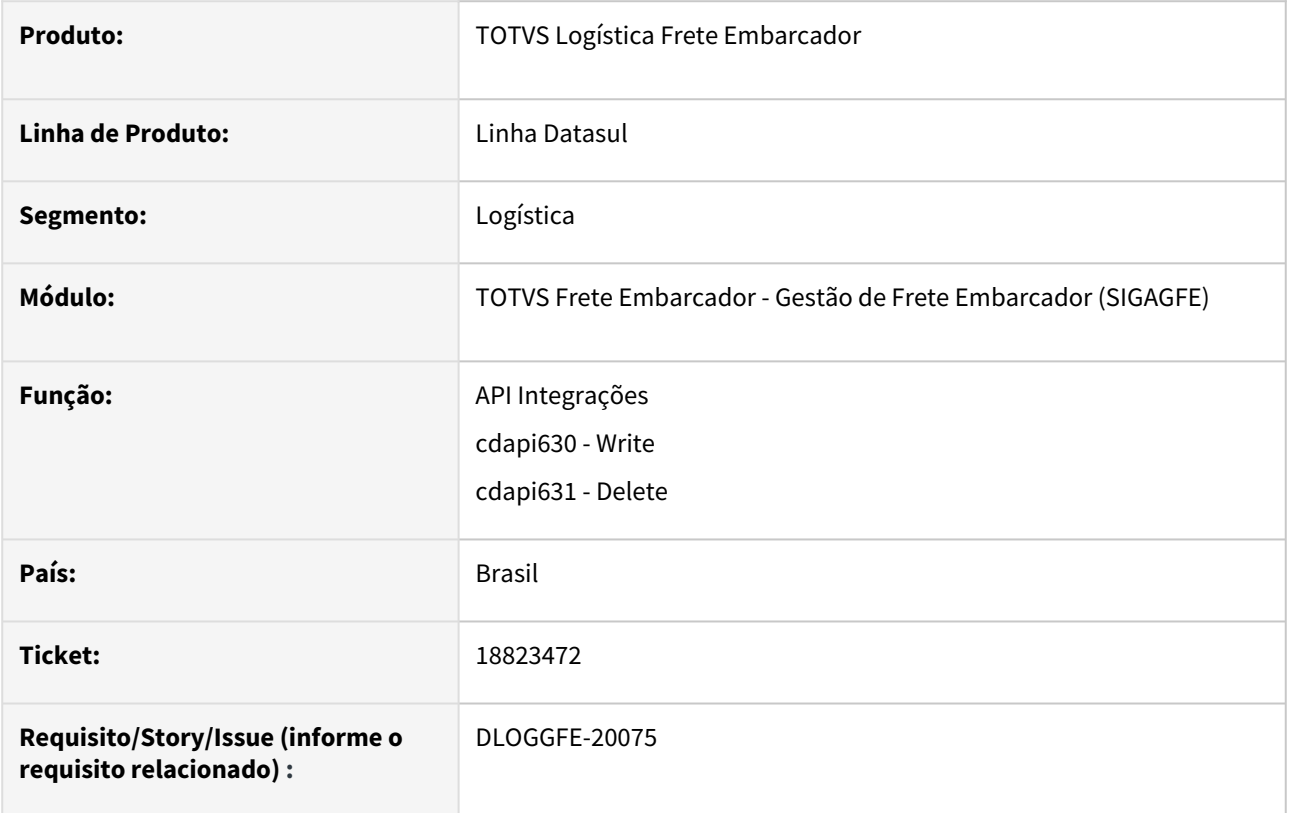

## **02. SITUAÇÃO/REQUISITO**

Atualmente o GFE está considerando apenas se as APPCs estão cadastradas, para fazer a integração do embarque. O correto seria considerar também o flag do CD0089, Embarques.

## **03. SOLUÇÃO**

Ajuste para que valide nas API's de integração se o parâmetro que indica se integra o embarque com o GFE está ativo.

## **04. DEMAIS INFORMAÇÕES**

Não se aplica.

## **05. ASSUNTOS RELACIONADOS**

• Não se aplica.

# 18916046 DLOGGFE-20087 DT Financeiro GFE - Referência já existe

#### **01. DADOS GERAIS**

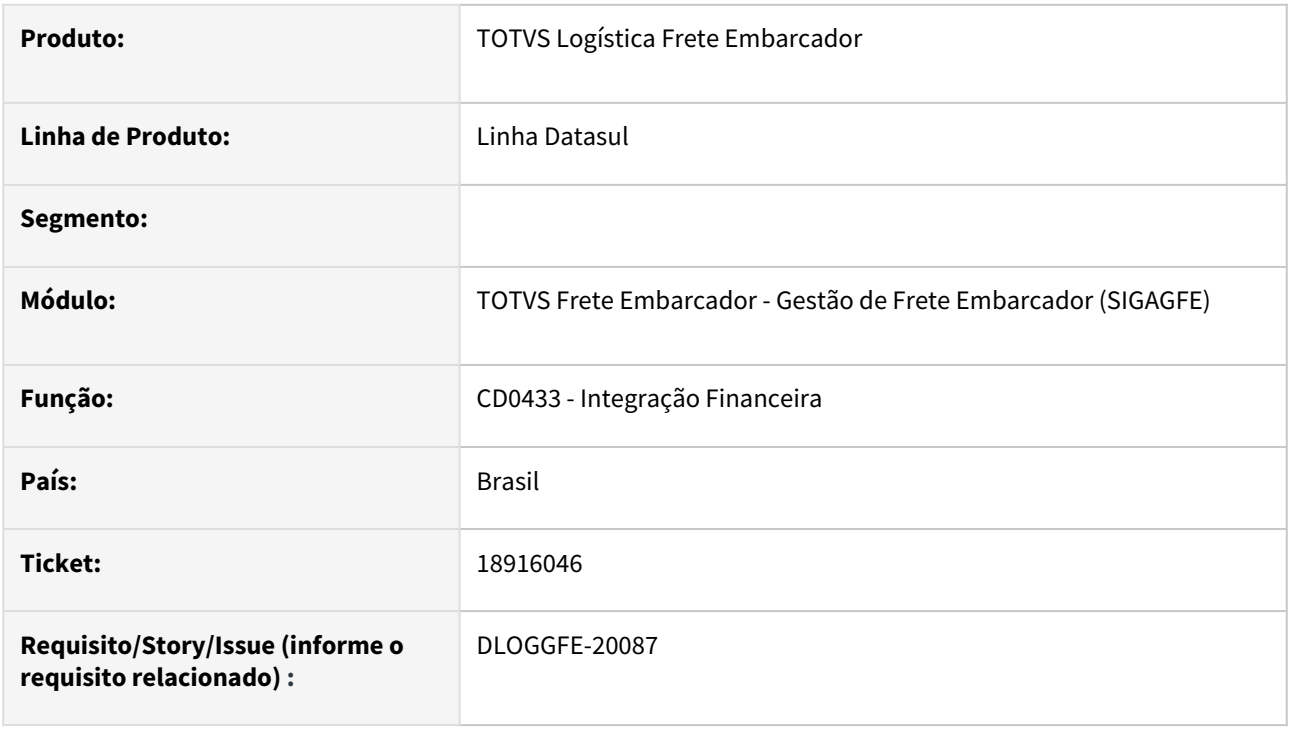

## **02. SITUAÇÃO/REQUISITO**

Ao efetuar a integração do GFE com o financeiro está apresentando mensagem que "Referência já existe", isto ocorre porque a regra de geração da referência atual está duplicando a chave.

## **03. SOLUÇÃO**

Será adota a regra utilizada pela financeiro para geração da referência, conforme exemplo: "G240209zic".

#### **04. DEMAIS INFORMAÇÕES**

Não se aplica.

#### **05. ASSUNTOS RELACIONADOS**

• [Monitor de Integração - CD0433](https://tdn.totvs.com/pages/viewpage.action?pageId=243642710)

# 19043298 DLOGGFE-20313 DT Correção da gravação da base de ICMS para documentos de frete com imposto ISS na integração GFE X Fiscal (CD0433)

#### **01. DADOS GERAIS**

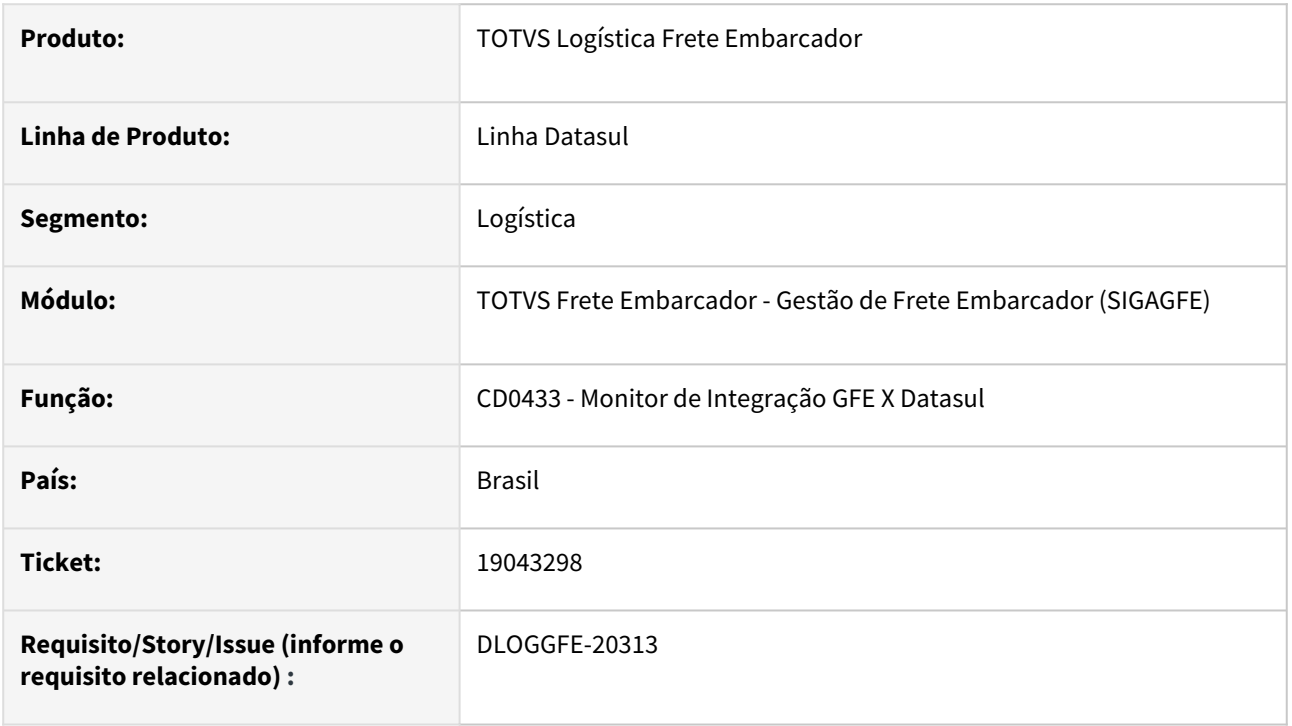

## **02. SITUAÇÃO/REQUISITO**

Ao efetuar a integração de um documento de frete que possua o imposto do tipo ISS com o fiscal Datasul, a informação de base de ICMS fica preenchida de forma incorreta.

## **03. SOLUÇÃO**

Alterada a rotina para que a integração de documento de frete que possua o tipo de imposto como ISS preencha somente a base de ISS, deixando a base de ICMS zerada para o documento. Para o item do documento é preenchida a base ICMS não tributado. O campo de alíquota é baseado na configuração da natureza de operação, caso necessite que este campo esteja zerado, é necessário configurar a natureza de operação com a alíquota zerada.

## **04. DEMAIS INFORMAÇÕES**

[DI Integração Datasul 12 x Protheus SIGAGFE](https://tdn.totvs.com/pages/viewpage.action?pageId=412886728)

#### **05. ASSUNTOS RELACIONADOS**

• Não há.

## 19106264 DLOGGFE-20151 DT Portador do Fornecedor Financeiro na Substituição de Titulos

#### **01. DADOS GERAIS**

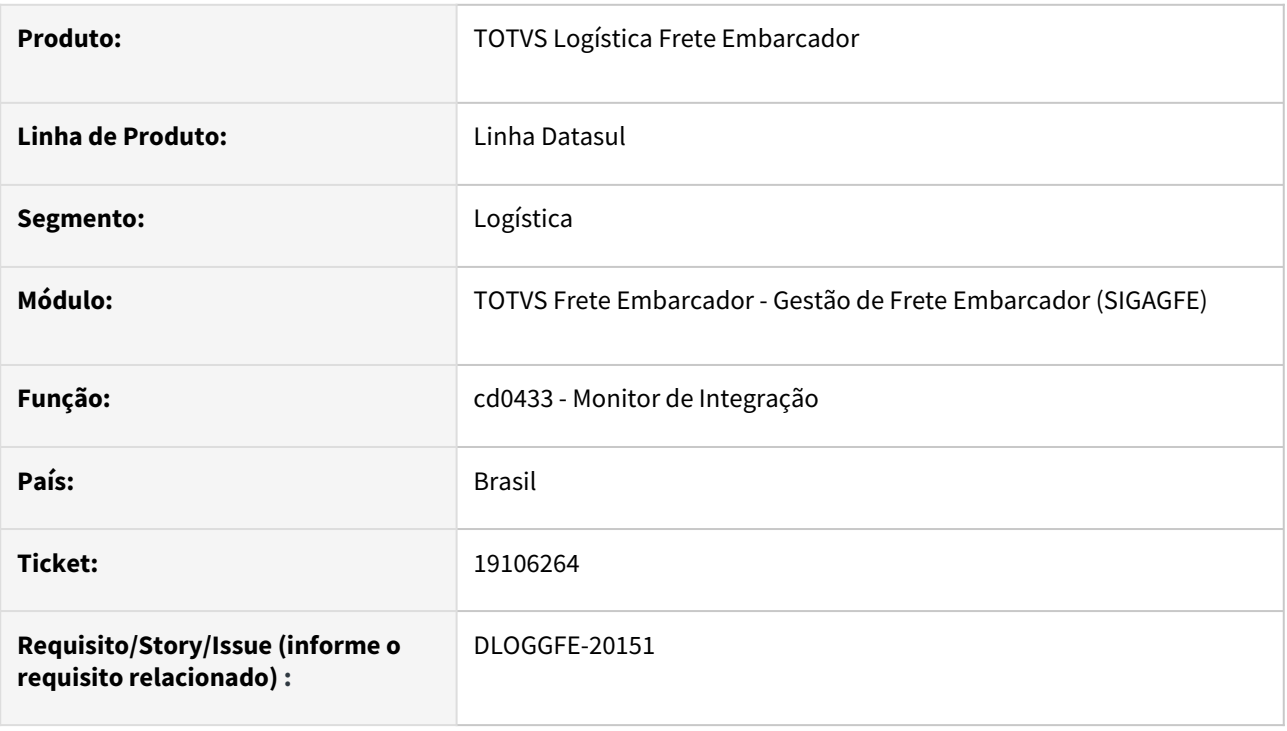

#### **02. SITUAÇÃO/REQUISITO**

Ao integrar a fatura que fará a substituição dos títulos gerados pelo CTE, não está trazendo corretamente o portador conforme matriz de tradução.

## **03. SOLUÇÃO**

Ajuste na integração para que não envie o portador e ao integrar busque corretamente da matriz de tradução.

#### **04. DEMAIS INFORMAÇÕES**

Não se aplica.

### **05. ASSUNTOS RELACIONADOS**

• [Monitor de Integração - CD0433](https://tdn.totvs.com/pages/viewpage.action?pageId=243642710)

# 19262642 DLOGGFE-20231 DT Parâmetro "Mostrar Registros Integrados?" (CD9125)

#### **01. DADOS GERAIS**

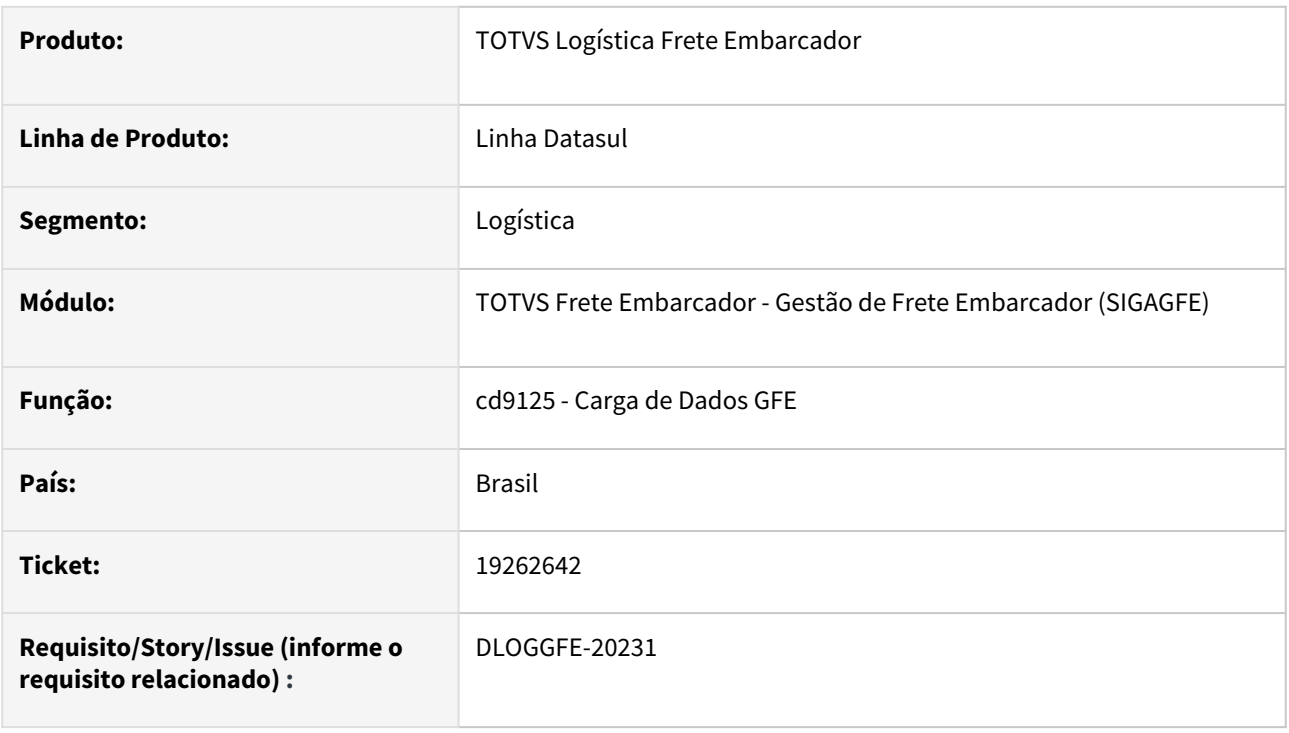

## **02. SITUAÇÃO/REQUISITO**

Na integração do Datasul com GFE em lote pela rotina **CD9125** , ao marcar o parâmetro "**Mostrar Registros Integrados** ?", estão sendo apresentadas notas fiscais que não foram integradas causando confusão de interpretação para o usuário.

## **03. SOLUÇÃO**

Ajuste para apresentar na listagem somente as notas fiscais integradas com o GFE.

## **04. DEMAIS INFORMAÇÕES**

Não se aplica.

## **05. ASSUNTOS RELACIONADOS**

• Não se aplica.

# 19375209 DLOGGFE-20356 DT Correção do envio de estabelecimentos para busca de dados (CD0433)

#### **01. DADOS GERAIS**

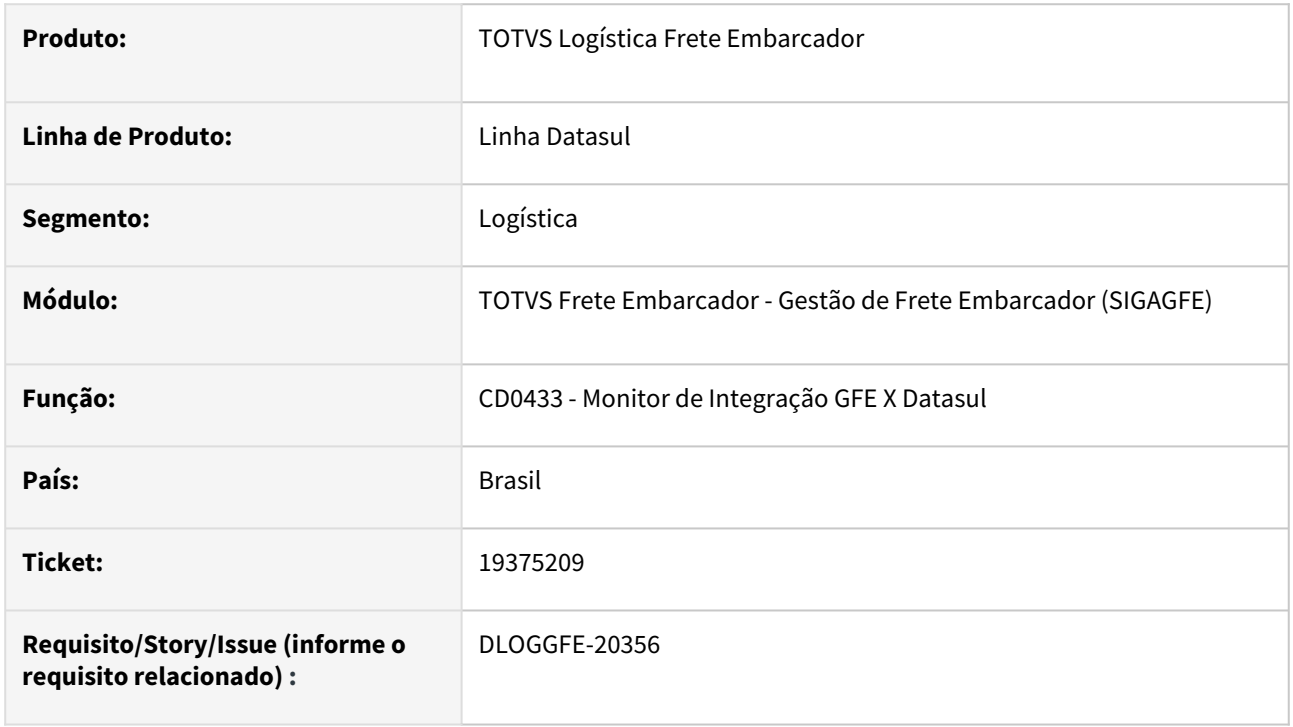

## **02. SITUAÇÃO/REQUISITO**

Ao executar a rotina de monitor de integração GFE X Datasul sem abrir a rotina de seleção de estabelecimentos, são retornados os registros de todas as empresas configuradas no GFE.

# **03. SOLUÇÃO**

Alterada a rotina para que considere apenas os estabelecimentos das empresas relativas a execução do monitor. Caso não seja necessário indicar que alguns dos estabelecimentos não integre, não é necessário acessar a rotina de seleção de estabelecimentos.

## **04. DEMAIS INFORMAÇÕES**

[DI Integração Datasul 12 x Protheus SIGAGFE](https://tdn.totvs.com/pages/viewpage.action?pageId=412886728)

#### **05. ASSUNTOS RELACIONADOS**

• Não há.

# 19419400 DLOGGFE-20398 DT Correção da seleção de filiais para execução em RPW (CD0433)

#### **01. DADOS GERAIS**

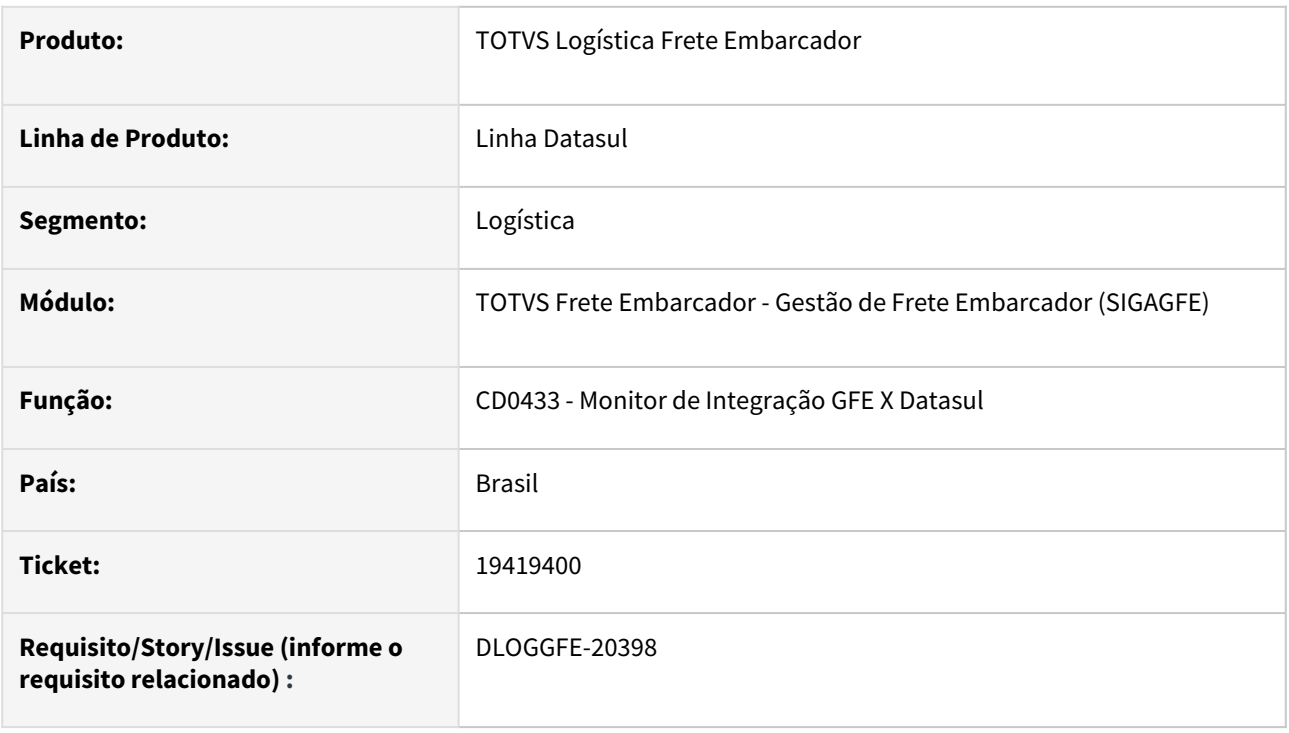

## **02. SITUAÇÃO/REQUISITO**

Ao efetuar a seleção duas vezes das filiais a integrar com o TOTVS Logística Frete Embarcador, ao confirmar a segunda seleção, as filiais selecionadas na primeira vez são mantidas de forma incorreta.

## **03. SOLUÇÃO**

Alterada a rotina para considerar somente as filiais selecionadas na segunda vez, sem considerar de forma incorreta as filiais selecionadas na primeira vez.

## **04. DEMAIS INFORMAÇÕES**

[DI Integração Datasul 12 x Protheus SIGAGFE](https://tdn.totvs.com/pages/viewpage.action?pageId=412886728)

## **05. ASSUNTOS RELACIONADOS**

• Não há.

# 19915236 DLOGGFE-20551 Busca do portador financeiro

#### **01. DADOS GERAIS**

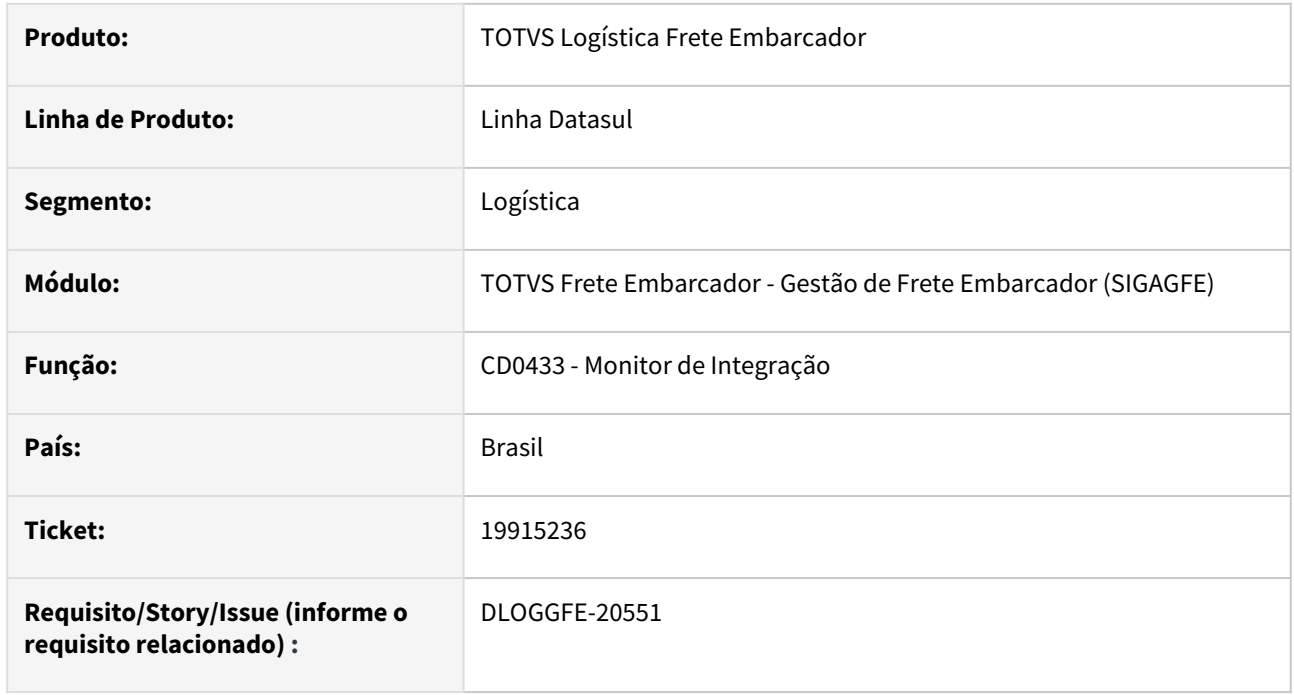

## **02. SITUAÇÃO/REQUISITO**

Foi realizado um ajuste na integração de Faturas com o financeiro (Substituição de títulos) retirando a busca do portador do EMS2 (tabela emitente) pois o mesmo deveria ser do EMS5 já que estes podem ter códigos diferentes.

Porém a API que cria faturas não está preparada para preencher o portador quando este não existir código.

## **03. SOLUÇÃO**

Realizado correção da integração para considerar o portador corretamente.

## **04. DEMAIS INFORMAÇÕES**

[Monitor de Integração - CD0433](https://tdn.totvs.com/pages/viewpage.action?pageId=243642710)

## **05. ASSUNTOS RELACIONADOS**

• [DI Integração Datasul 12 x Protheus SIGAGFE](https://tdn.totvs.com/pages/viewpage.action?pageId=269058097)

# 20129599 DLOGGFE-20775 DT Erro integração Documento de Frete com pedágio.

#### **01. DADOS GERAIS**

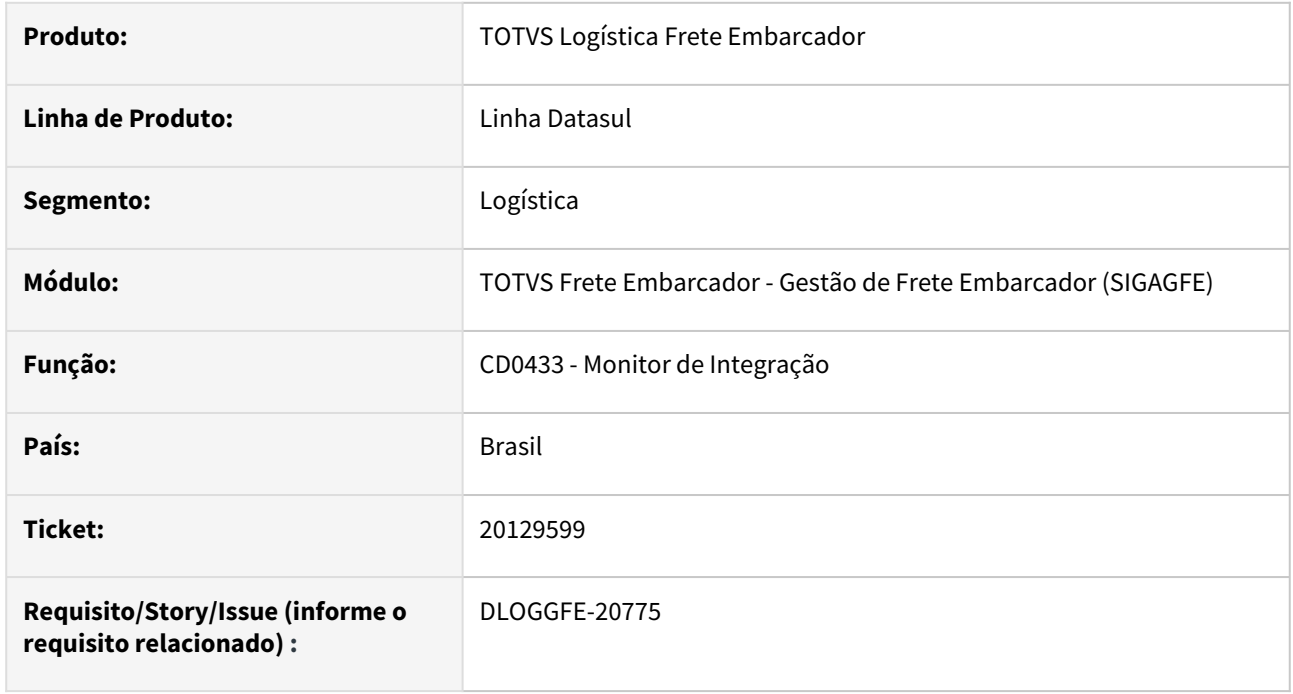

## **02. SITUAÇÃO/REQUISITO**

Ao realizar a integração de um Documento de Frete com apropriação de despesa e que tenha pedágio, ocorre a mensagem: 5508 Valor da base do ICMS não confere.

## **03. SOLUÇÃO**

Realizado correção para considerar corretamente os valores.

## **04. DEMAIS INFORMAÇÕES**

[Monitor de Integração - CD0433](https://tdn.totvs.com/pages/viewpage.action?pageId=243642710)

## **05. ASSUNTOS RELACIONADOS**

• [DI Integração Datasul 12 x Protheus SIGAGFE](https://tdn.totvs.com/pages/viewpage.action?pageId=269058097)

# DLOGGFE-20317 DT Correções complementares tratamento ROWID

## **01. DADOS GERAIS**

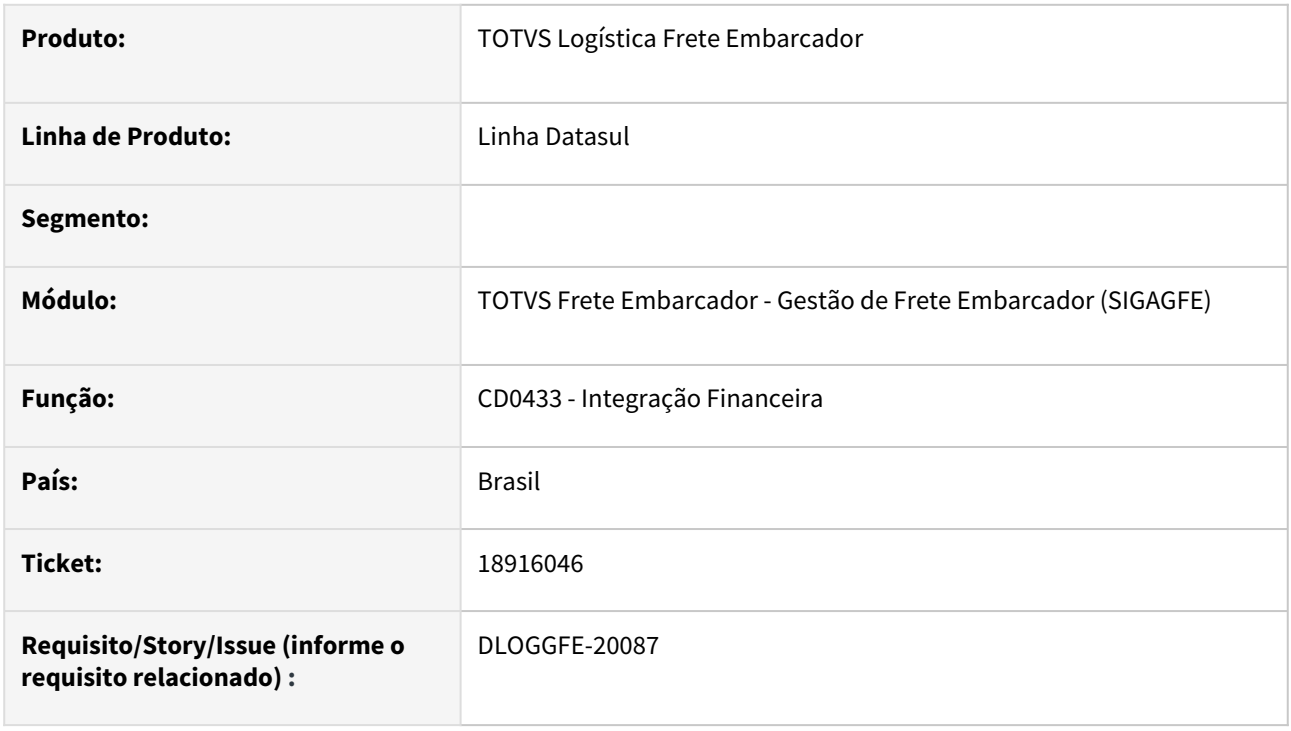

# **02. SITUAÇÃO/REQUISITO**

Correções complementares tratamento ROWID

## **03. SOLUÇÃO**

Ajuste para atender corretamente a tag de tratamento rowid.

## **04. DEMAIS INFORMAÇÕES**

Não se aplica.

## **05. ASSUNTOS RELACIONADOS**

• [Monitor de Integração - CD0433](https://tdn.totvs.com/pages/viewpage.action?pageId=243642710)

# DLOGGFE-20593 DT Oficialização em problema na integração de faturas

### **01. DADOS GERAIS**

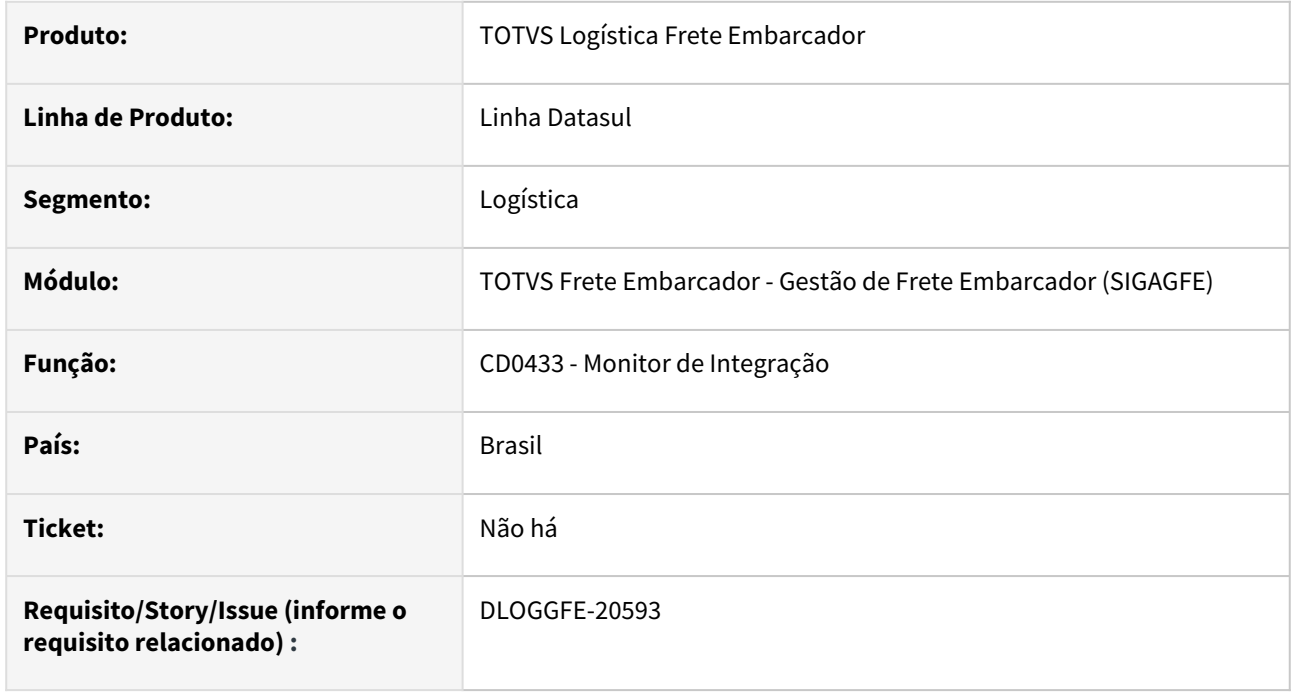

## **02. SITUAÇÃO/REQUISITO**

Faturas que foram integradas com o APB ficaram com status de Atualizadas no GFE mas no APB ficaram pendentes de atualização do lote resultando em problema travamento e/ou loop no RPW.

## **03. SOLUÇÃO**

Realizado correção para evitar o problema de atualização das faturas.

## **04. DEMAIS INFORMAÇÕES**

[Monitor de Integração - CD0433](https://tdn.totvs.com/pages/viewpage.action?pageId=243642710)

## **05. ASSUNTOS RELACIONADOS**

• [DI Integração Datasul 12 x Protheus SIGAGFE](https://tdn.totvs.com/pages/viewpage.action?pageId=269058097)

# 4.8.2 WMS - Linha Datasul - Manutenção - 12.1.2407

# 19160419 DLOGWMSDTS-11098 DT Sugestão automática por item apresenta error log 'Registro tt-saldo-aloc não está disponível. (91)'.

### **01. DADOS GERAIS**

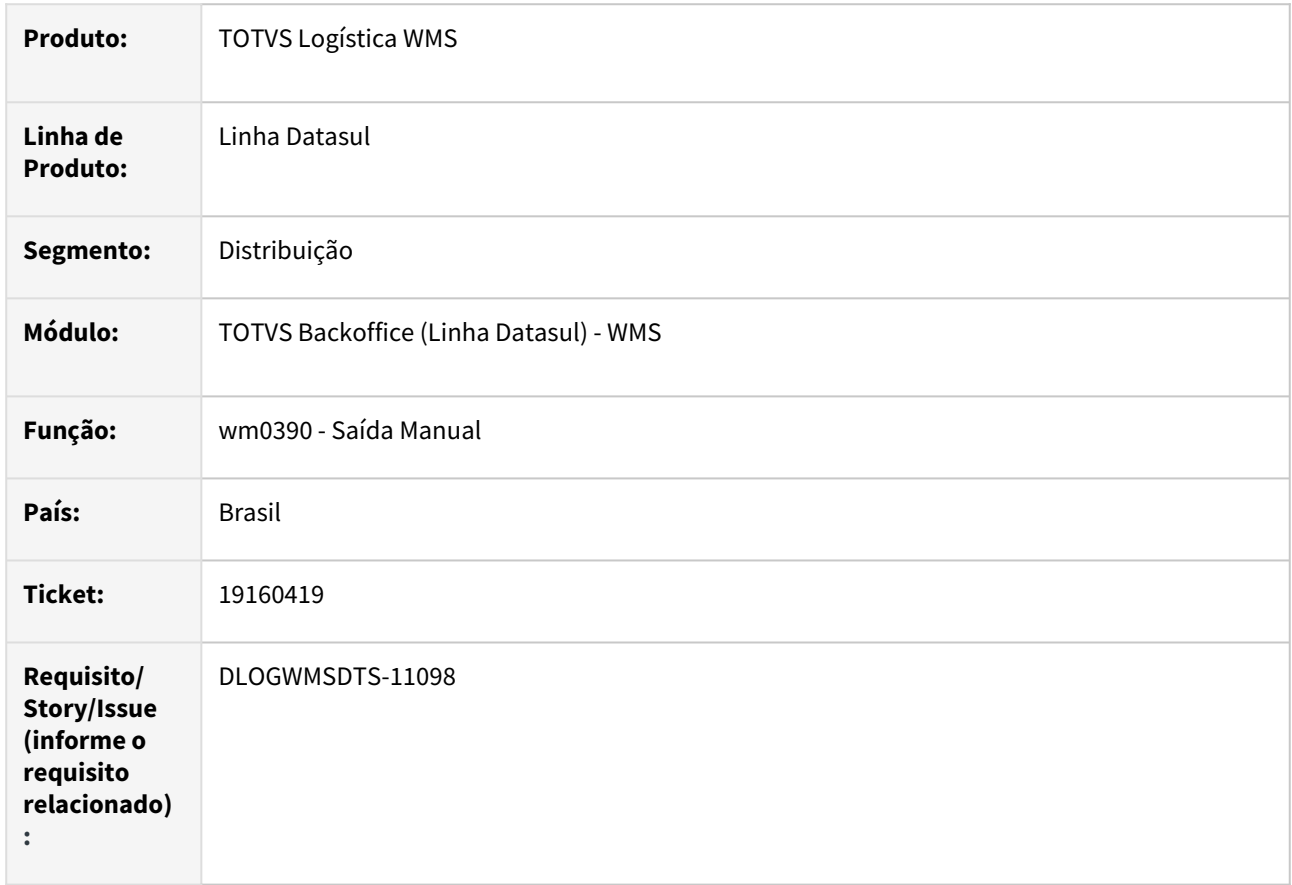

## **02. SITUAÇÃO/REQUISITO**

Ao efetuar a sugestão automática por item está apresentando error log 'Registro tt-saldo-aloc não está disponível. (91)' impedindo a sugestão de retirada do item.

## **03. SOLUÇÃO**

Ajuste para validar se o registro da tabela temporária tt-saldo-aloc foi encontrado para permitir a sugestão de retirada.

#### **04. DEMAIS INFORMAÇÕES**

Não se aplica.

## **05. ASSUNTOS RELACIONADOS**

• [Saída Manual - WM0390](https://tdn.totvs.com/pages/viewpage.action?pageId=266982141)

# 19177196 DLOGWMSDTS-11122 DT WM0390 Sugestão retirada do picking não está respeitando a configuração da área de picking quando exclusivo endereço picking.

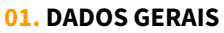

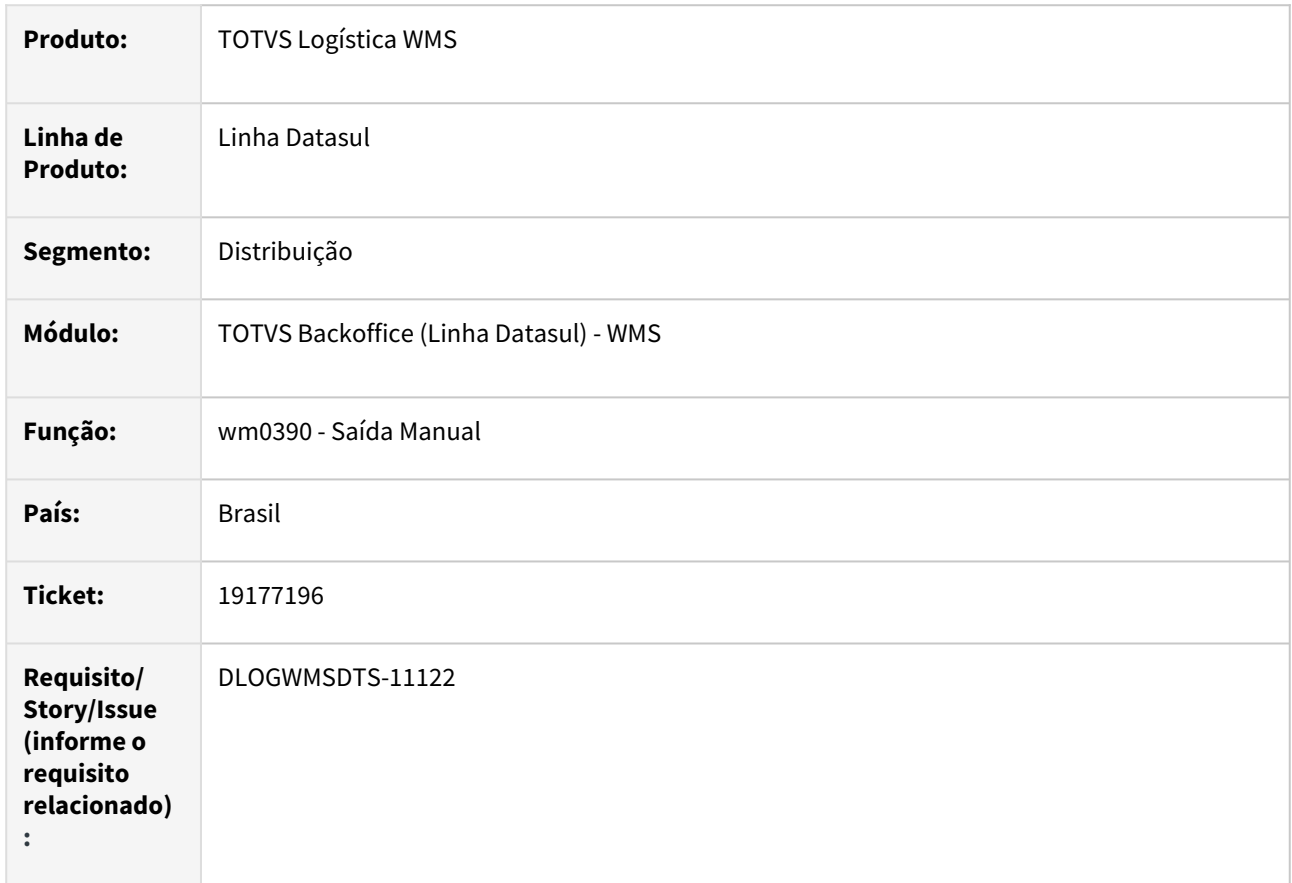

## **02. SITUAÇÃO/REQUISITO**

Sugestão de retirada do picking (wm0390) não está respeitando a configuração da área de picking quando exclusivo endereço de picking.

## **03. SOLUÇÃO**

Ajuste na sugestão de retirada que estava tratando de forma errônea, não considerando somente o saldo de endereço de picking quando configurado na área de picking.

#### **04. DEMAIS INFORMAÇÕES**

Não se aplica.

## **05. ASSUNTOS RELACIONADOS**

• [Saída Manual - WM0390](https://tdn.totvs.com/pages/viewpage.action?pageId=266982141)
# 19409376 DLOGWMSDTS-11170 DT WM0372 Devolução parcial, com pedido de programação de entrega, não atualiza o saldo corretamente no embarque

#### **01. DADOS GERAIS**

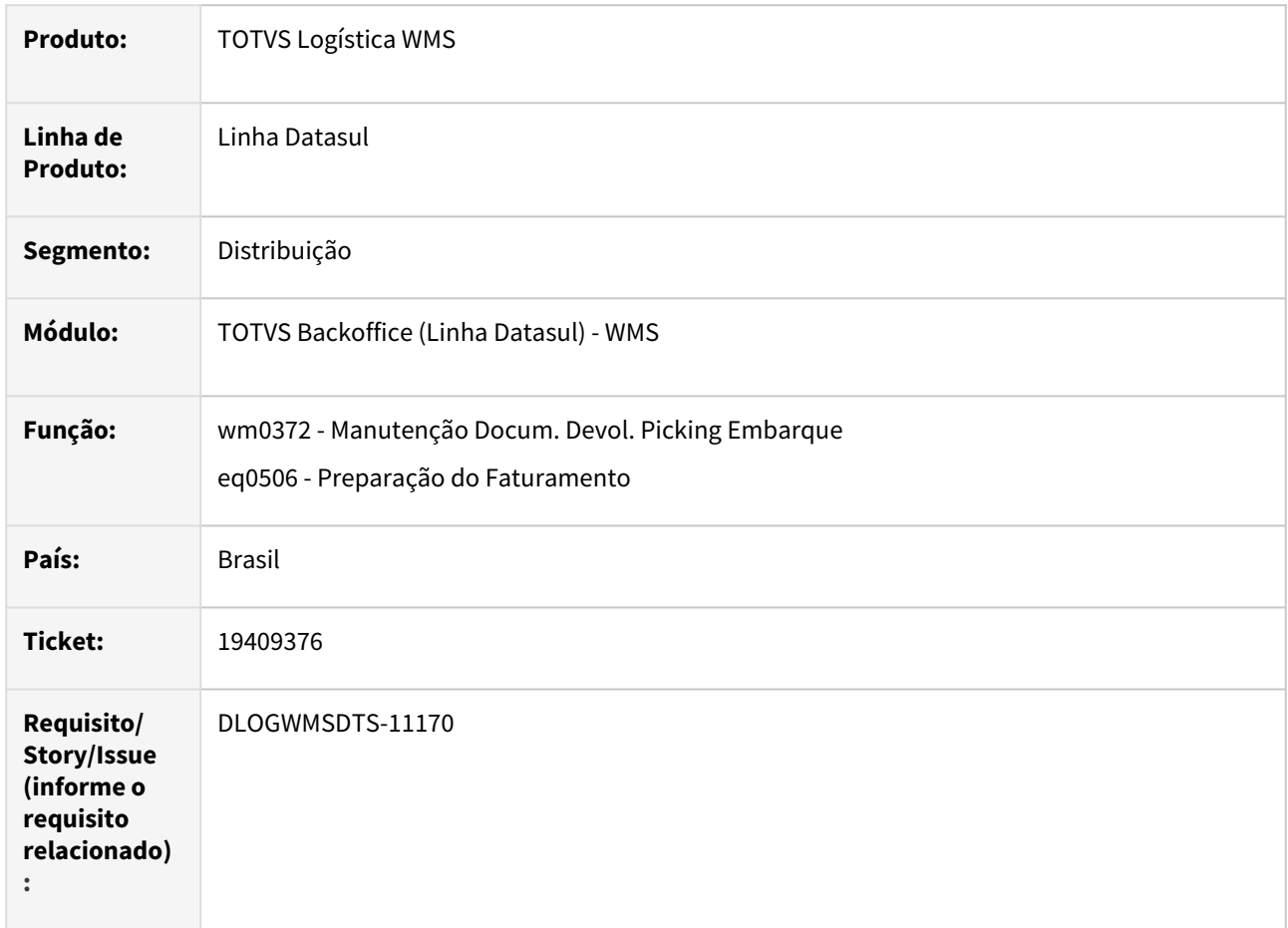

# **02. SITUAÇÃO/REQUISITO**

Quando realizada a devolução picking de um item em entregas diferentes o sistema não está atualizado corretamente as quantidade por entrega.

## **03. SOLUÇÃO**

Ajuste para tratar a entrega nos ajustes do embarque quando realizada a devolução de múltiplas entregas.

## **04. DEMAIS INFORMAÇÕES**

- [Manutenção Docum. Devol. Picking Embarque WM0372](https://tdn.totvs.com/pages/viewpage.action?pageId=266979886)
- [Preparação do Faturamento EQ0506](https://tdn.totvs.com/pages/viewpage.action?pageId=268823685)

# 19441961 DLOGWMSDTS-11175 DT WM1050 - opção Gerar, campo estabelecimento limitado 3 posições

### **01. DADOS GERAIS**

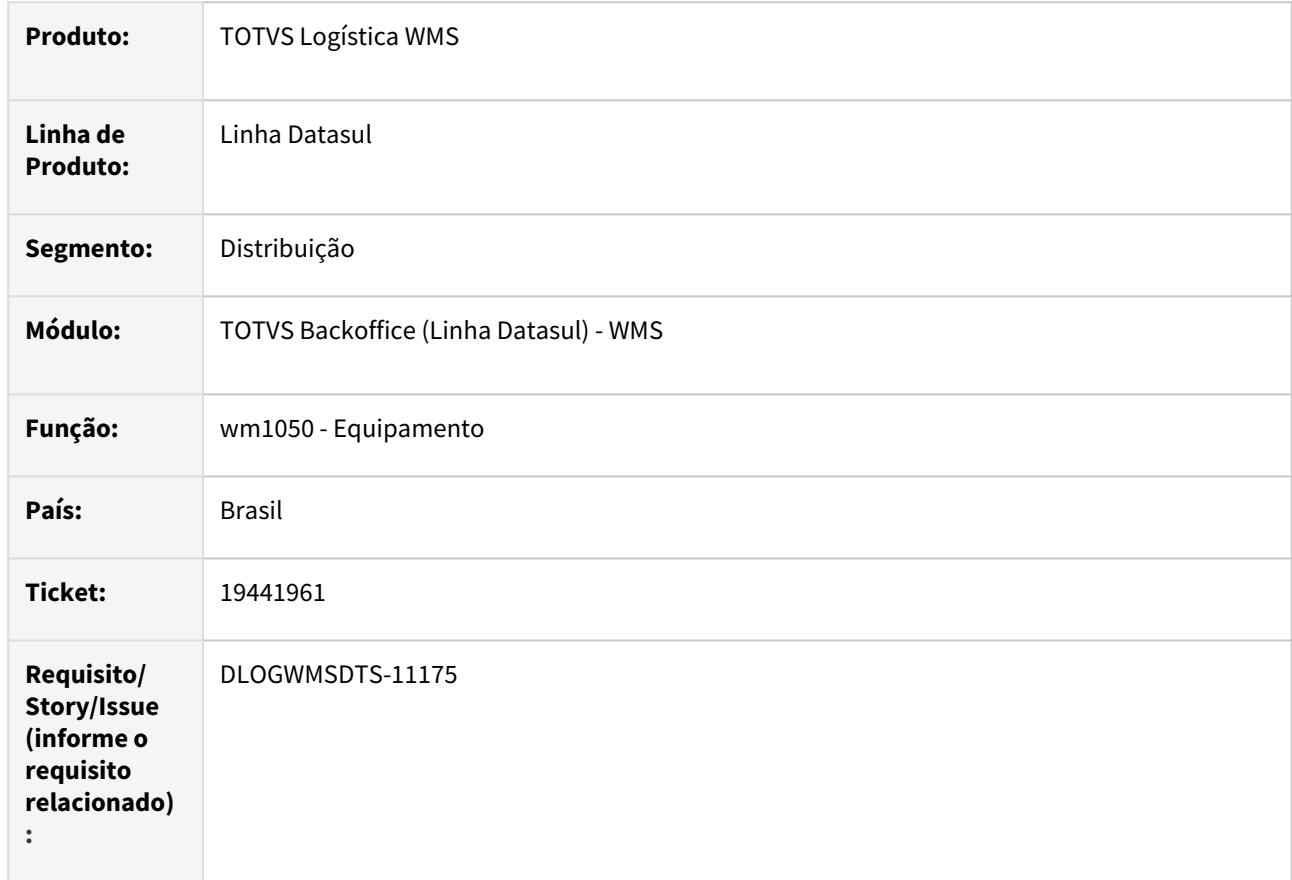

# **02. SITUAÇÃO/REQUISITO**

Ao gerar acesso do equipamento (wm1050c) o campo estabelecimento está limitando a digitação de três caracteres, sendo que o campo possui até cinco caracteres.

## **03. SOLUÇÃO**

Ajustes no tamanho do campo de estabelecimento para cinco caracteres e ajuste no leiaute dos campos na tela.

#### **04. DEMAIS INFORMAÇÕES**

• [Equipamento - WM1050](https://tdn.totvs.com/display/LDT/Equipamento+-+WM1050)

# 19473580 DLOGWMSDTS-11183 DT Integração de embarques com o WMS, não cria a tabela wmpedidos para múltiplos locais.

#### **01. DADOS GERAIS**

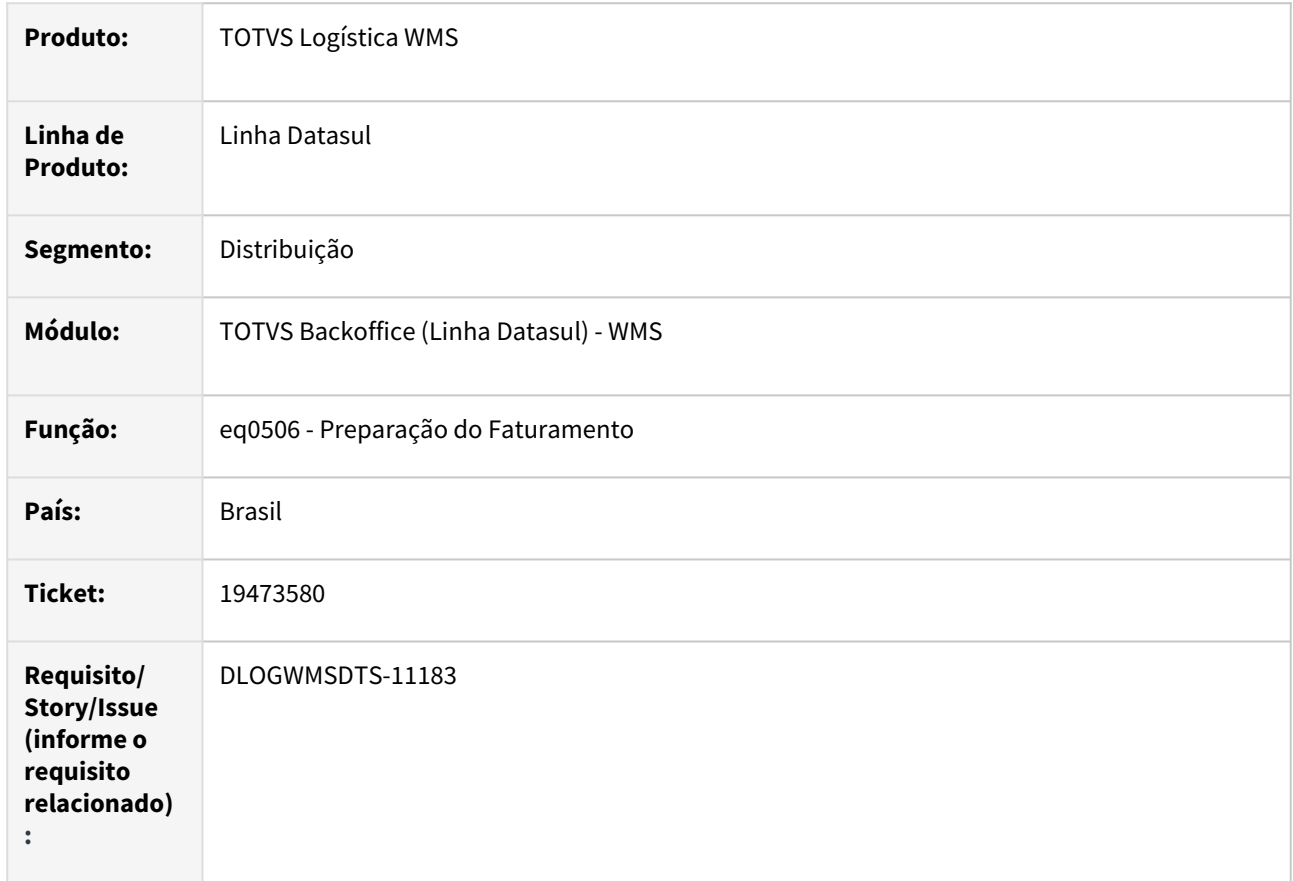

## **02. SITUAÇÃO/REQUISITO**

Ao alocar o saldo de múltiplos depósitos no embarque e efetuar a integração com o WMS não está gerando os documentos do pedido corretamente para cada local.

## **03. SOLUÇÃO**

Ajuste para que encontre corretamente os dados do pedido para gerar os documentos WMS.

#### **04. DEMAIS INFORMAÇÕES**

- [Preparação do Faturamento EQ0506](https://tdn.totvs.com/pages/viewpage.action?pageId=268823685)
- •• [Saída Manual - WM0390](https://tdn.totvs.com/pages/viewpage.action?pageId=266982141)

# 19577355 DLOGWMSDTS-11199 DT BC9026 - Alteração tamanho do campo estabelecimento

#### **01. DADOS GERAIS**

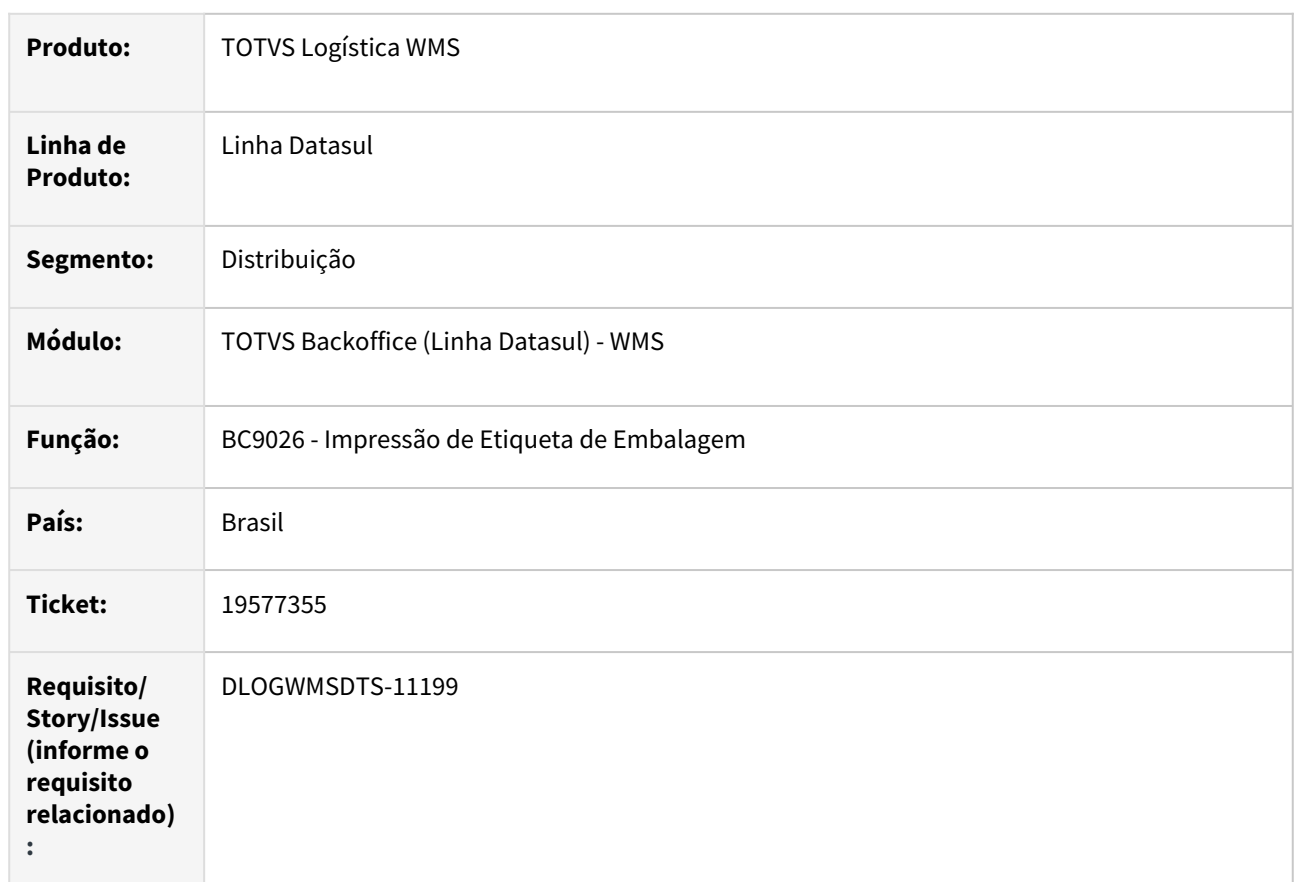

# **02. SITUAÇÃO/REQUISITO**

Atualmente o campo estabelecimento do programa BC9026, só permite três caracteres.

# **03. SOLUÇÃO**

Campo estabelecimento alterado para permitir cinco caracteres.

# **04. DEMAIS INFORMAÇÕES**

Não se aplica.

#### **05. ASSUNTOS RELACIONADOS**

• [Impressão de Etiqueta de Embalagem - BC9026](https://tdn.totvs.com/pages/viewpage.action?pageId=267782386)

# 19704092 DLOGWMSDTS-11430 DT CE0306 Performance na busca dos documentos de WMS de transferência em depósitos no período de fechamento.

#### **01. DADOS GERAIS**

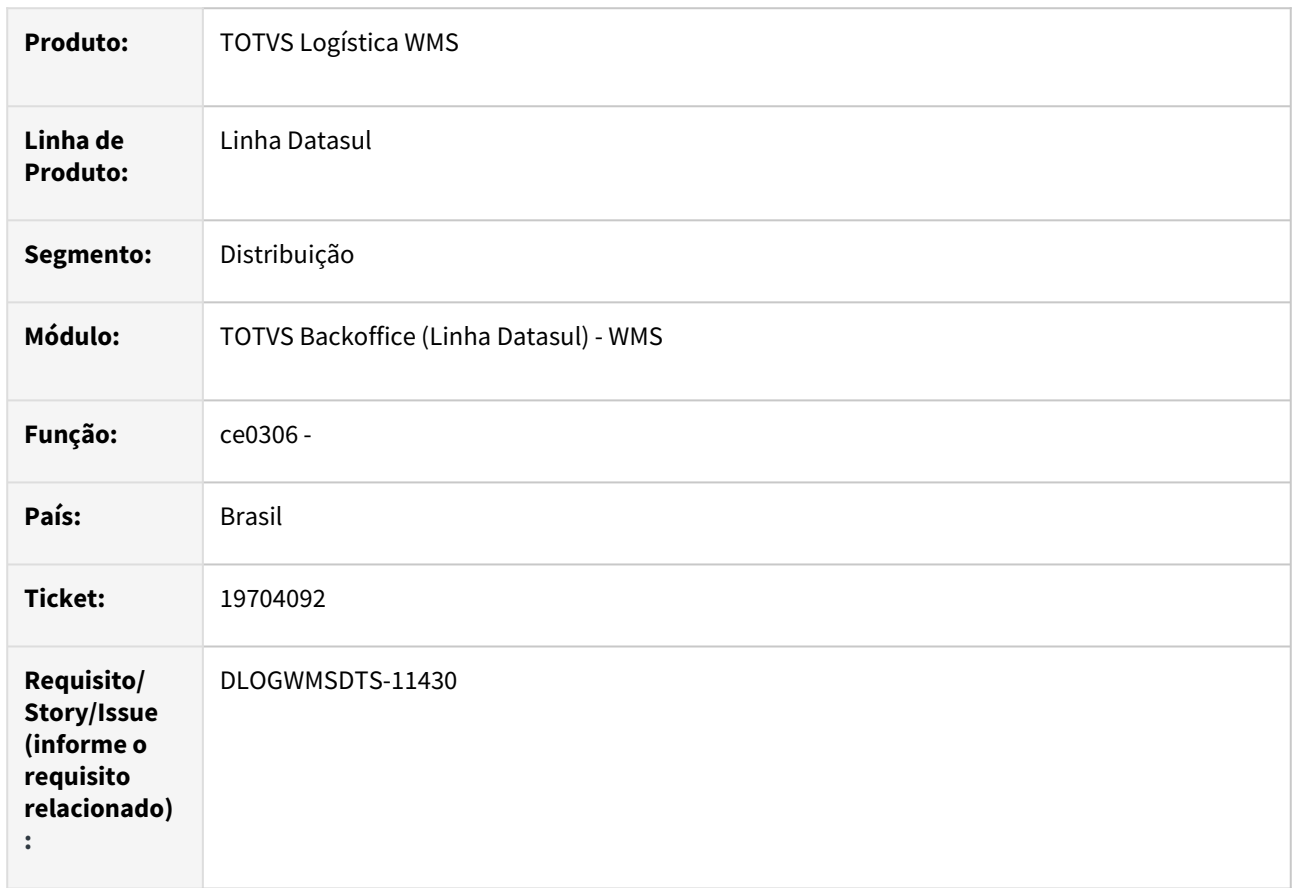

## **02. SITUAÇÃO/REQUISITO**

Ao efetuar a validação dos documentos de transferência entre depósitos integrado com o WMS, pendentes no período de fechamento informado, está demorando muito para gerar o relatório.

## **03. SOLUÇÃO**

Identificado que a busca dos dados dos documentos WMS pendentes estava considerando todos os documentos de transferência (wm-docto-transf-depos).

Realizado ajuste para que priorize a busca dos documentos WMS de origem transferência no período de fechamento informado, tonando a busca das informações mais performática.

#### **04. DEMAIS INFORMAÇÕES**

• [Listagem\\_de\\_Notas\\_Pendentes\\_-\\_CE0306](https://tdn.totvs.com/display/LDT/Listagem_de_Notas_Pendentes_-_CE0306)

# 19739575 DLOGWMSDTS-11418 DT WM0292 Após utilizar o filtro os registros não aparecem

#### **01. DADOS GERAIS**

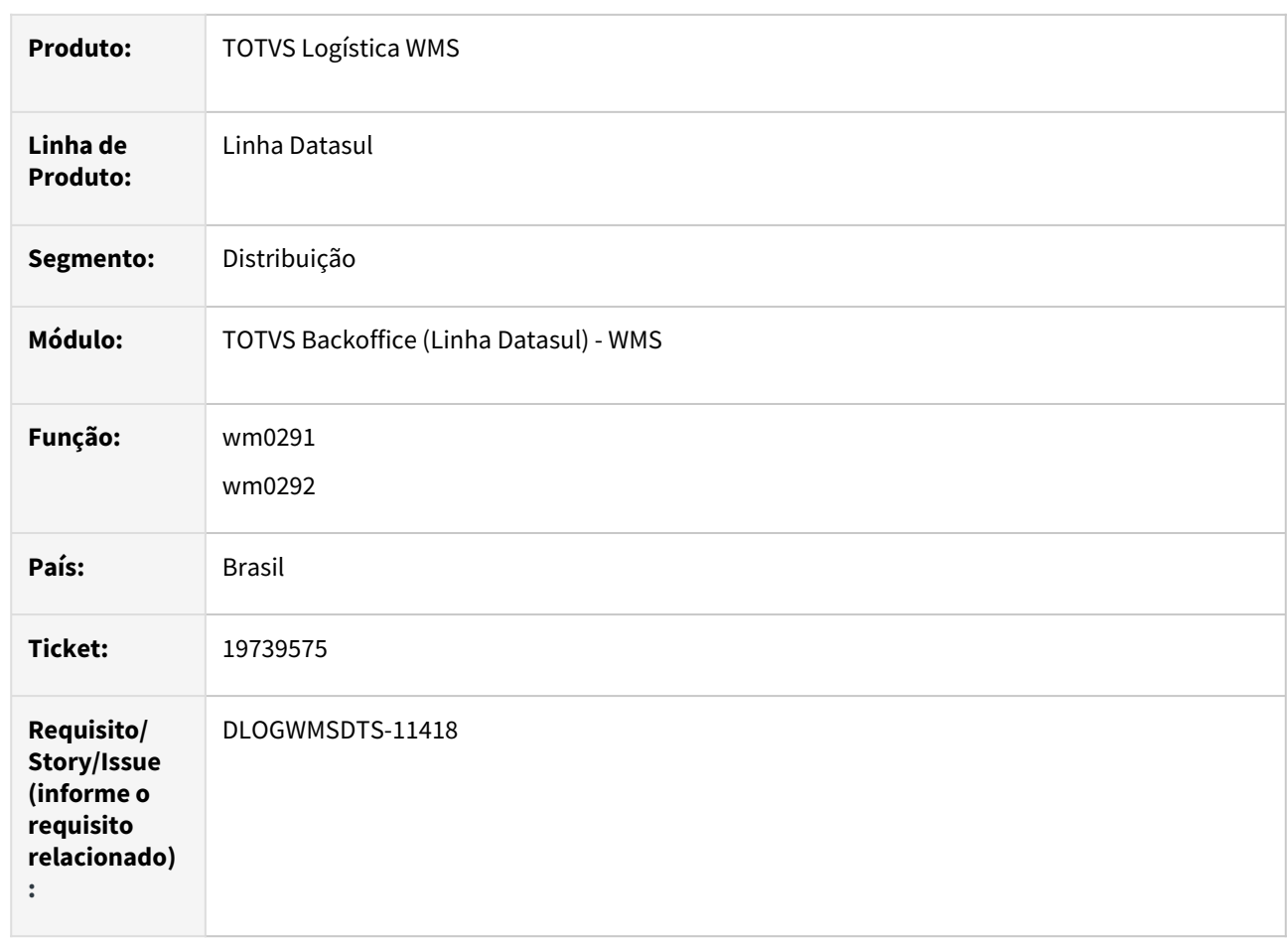

## **02. SITUAÇÃO/REQUISITO**

Ao aplicar o filtro no programa wm0291 e wm0292 as informações não estão sendo apresentadas de acordo com o filtro informado.

#### **03. SOLUÇÃO**

Ajuste para atualizar corretamente as informações quando informado filtro nos programas wm0291 e wm0292.

## **04. DEMAIS INFORMAÇÕES**

- [Endereço Preferencial Item WM0291](https://tdn.totvs.com/pages/viewpage.action?pageId=266971956)
- •• [Endereço Preferencial Família - WM0292](https://tdn.totvs.com/pages/viewpage.action?pageId=266972172)

# 19807284 DLOGWMSDTS-11484 DT WM0370/WM0390 Erro no reposicionamento do documento

### **01. DADOS GERAIS**

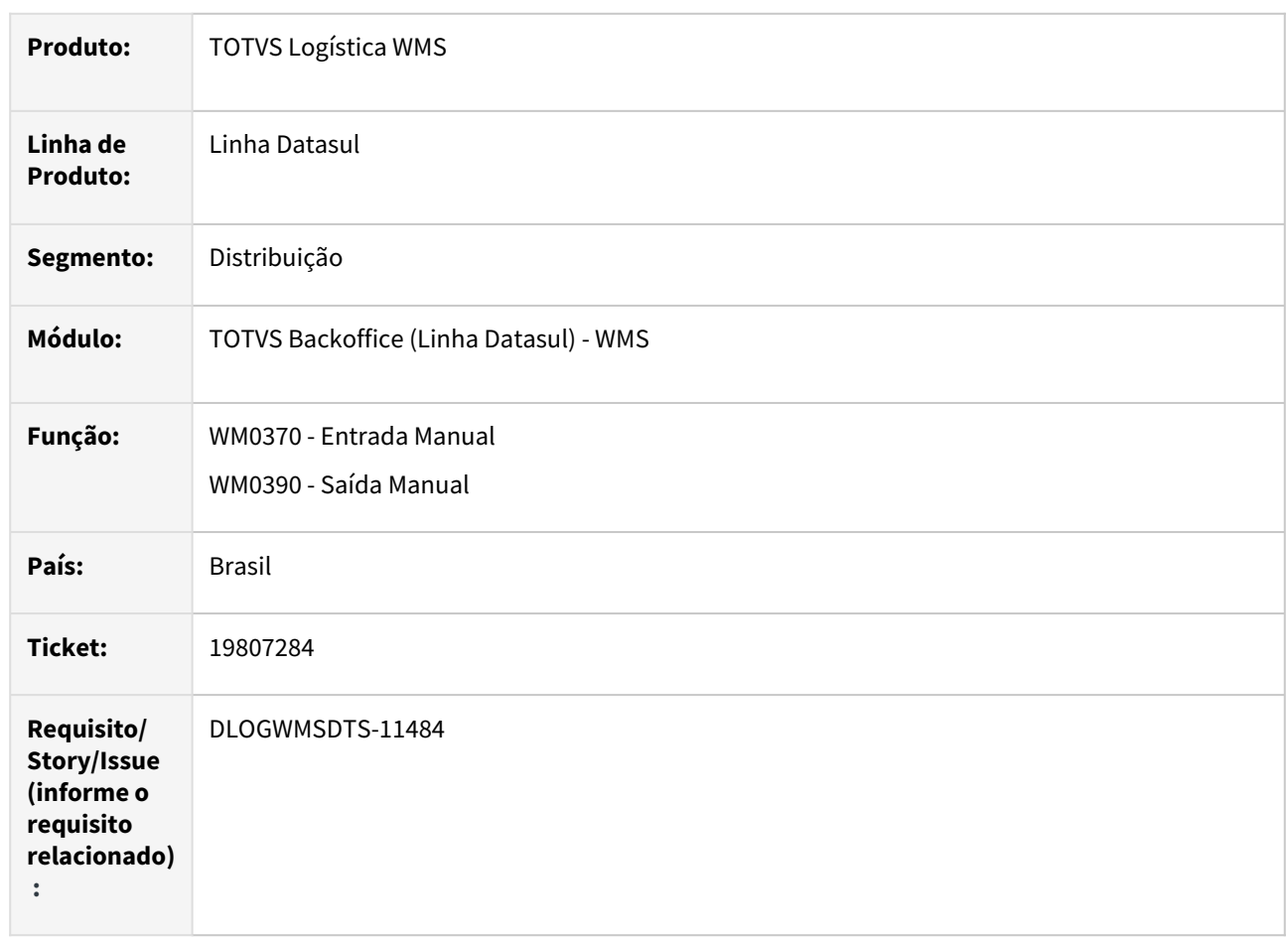

## **02. SITUAÇÃO/REQUISITO**

 Ao abrir os dois programas WM0370 e WM0390, ocorre um erro no reposicionamento do registro do documento para clientes que utilizam banco Oracle.

# **03. SOLUÇÃO**

Ajustado os programas para que o reposicionamento ocorra corretamente.

# **04. DEMAIS INFORMAÇÕES**

- [Entrada Manual WM0370](https://tdn.totvs.com/display/LDT/Entrada+Manual+-+WM0370)
- •• [Saída Manual - WM0390](https://tdn.totvs.com/pages/viewpage.action?pageId=266982141)

# 19864919 DLOGWMSDTS-11479 DT WM1070 Não é possível eliminar o packing

### **01. DADOS GERAIS**

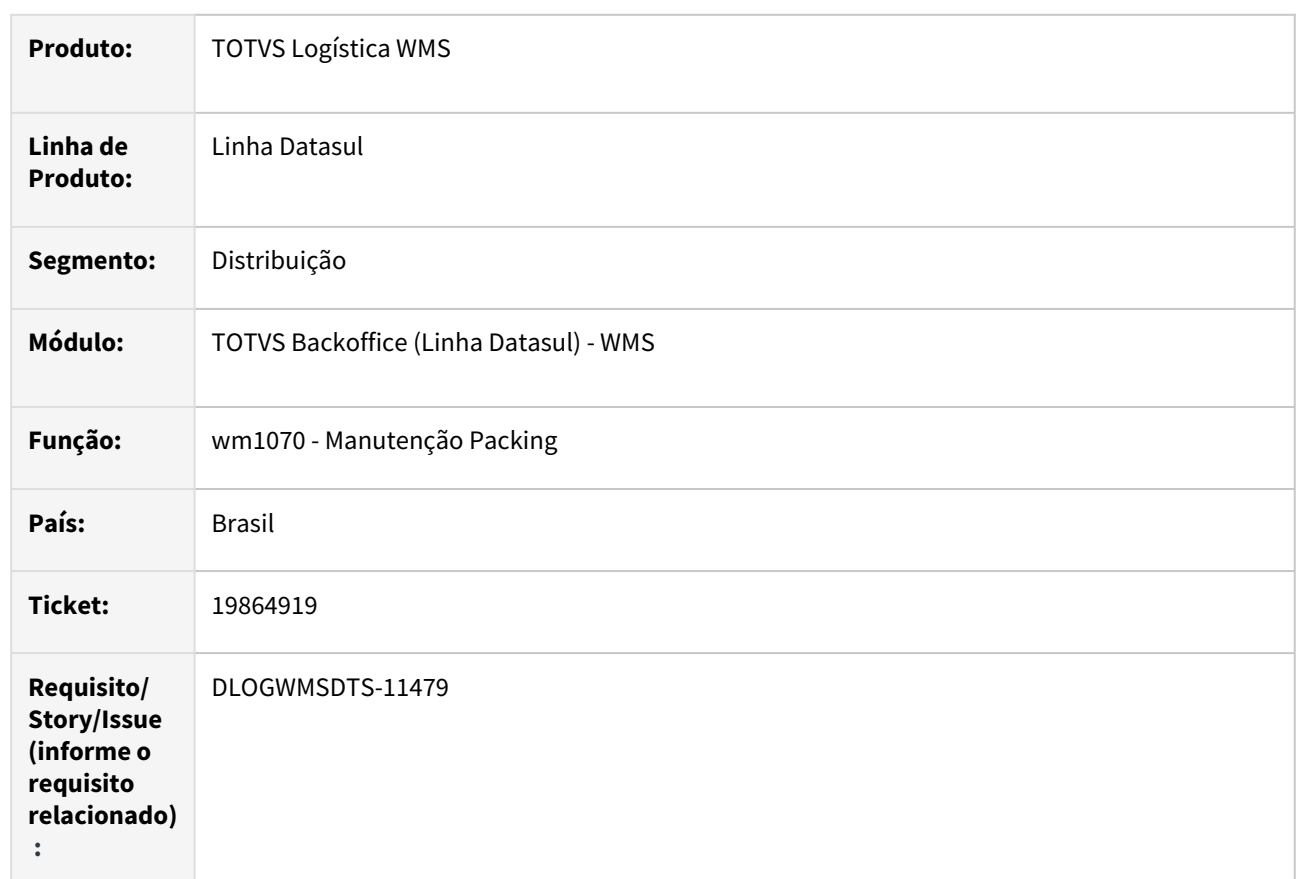

# **02. SITUAÇÃO/REQUISITO**

Não é possível eliminar o packing quando o mesmo não possui mais um item packing.

# **03. SOLUÇÃO**

Ajustado o programa WM1070 para permitir a eliminação do packing.

#### **04. DEMAIS INFORMAÇÕES**

Não se aplica.

# **05. ASSUNTOS RELACIONADOS**

• [Manutenção Packing - WM1070](https://tdn.totvs.com/pages/viewpage.action?pageId=267801556)

# 19899257 DLOGWMSDTS-11508 DT WM1070 Problema na eliminação de packing .

#### **01. DADOS GERAIS**

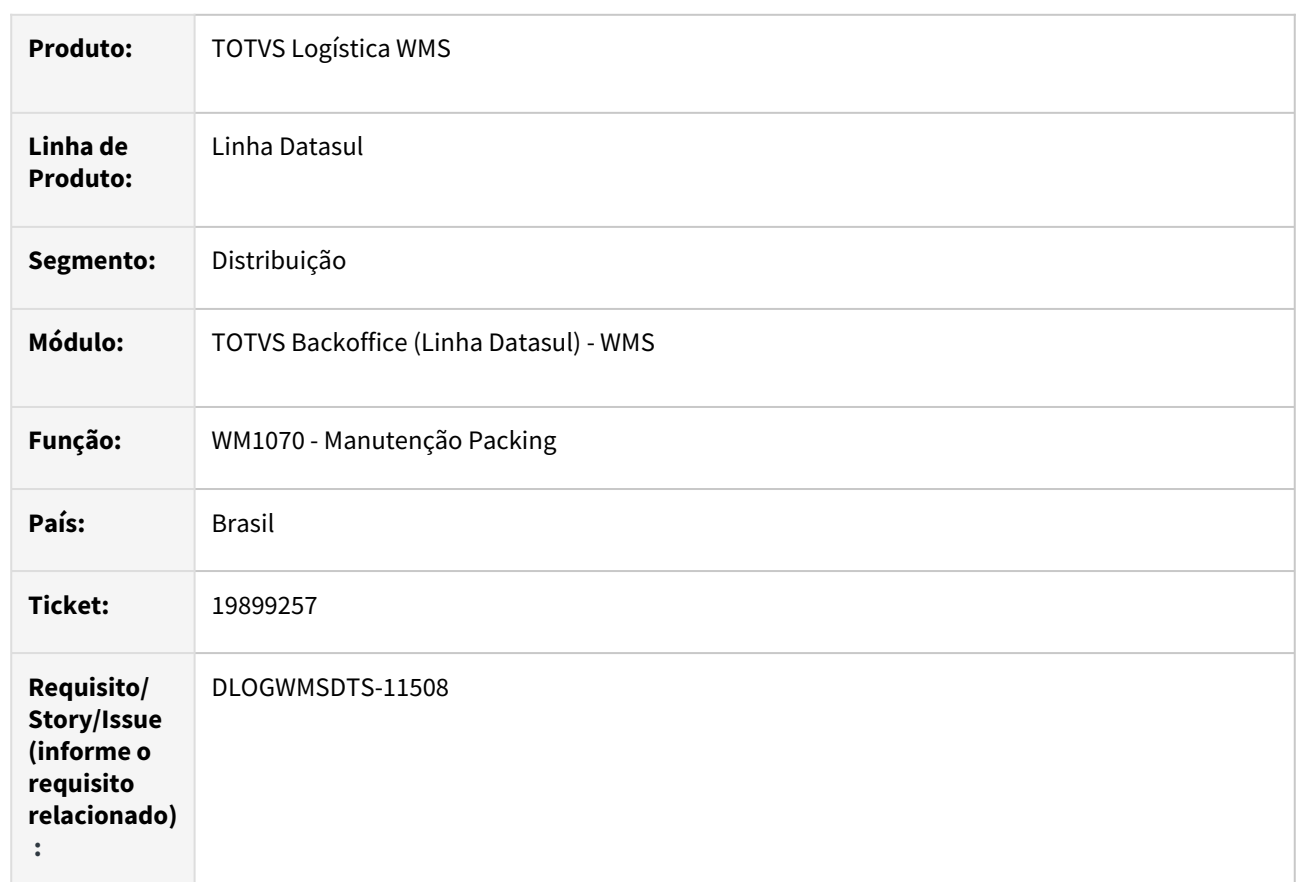

# **02. SITUAÇÃO/REQUISITO**

 Ao eliminar o packing proveniente de um documento consolidado, os registros não são atualizados corretamente.

# **03. SOLUÇÃO**

Ajustado os programas para que atualize corretamente.

## **04. DEMAIS INFORMAÇÕES**

Não se aplica.

#### **05. ASSUNTOS RELACIONADOS**

• [Manutenção Packing - WM1070](https://tdn.totvs.com/pages/viewpage.action?pageId=267801556)

# 19974822 DLOGWMSDTS-11515 DT WM0370/WM0390/WM0372/WM0380/WM0510 Erro no filtro com seleção do item.

## **01. DADOS GERAIS**

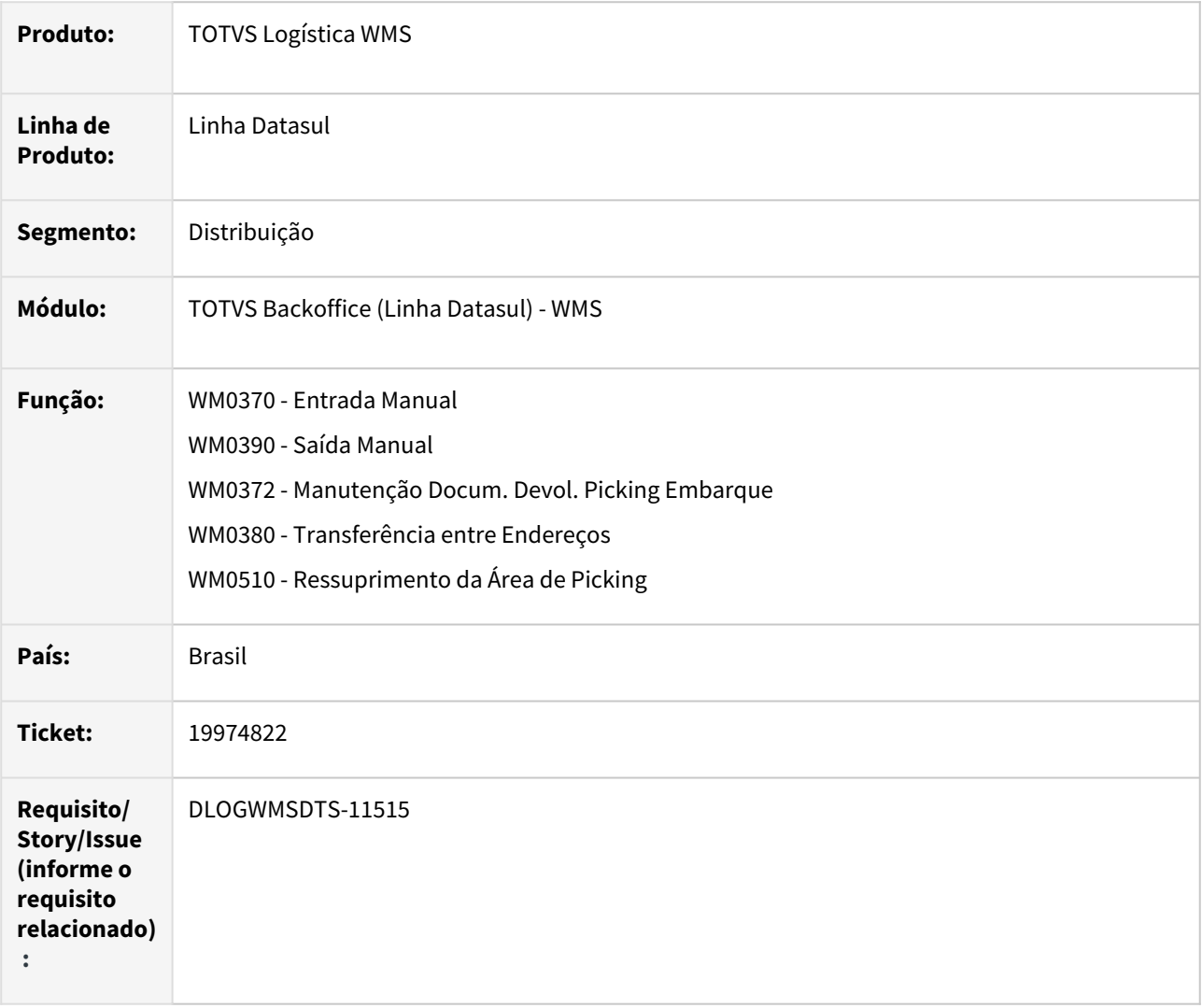

## **02. SITUAÇÃO/REQUISITO**

Filtro por item não está funcionando nos programas WM0370/WM0390/WM0372/WM0380/WM0510.

#### **03. SOLUÇÃO**

Ajustado os programas para que o filtro funcione corretamente.

## **04. DEMAIS INFORMAÇÕES**

- [Entrada Manual WM0370](https://tdn.totvs.com/display/LDT/Entrada+Manual+-+WM0370)
- [Saída Manual WM0390](https://tdn.totvs.com/pages/viewpage.action?pageId=266982141)
- [Transferência entre Endereços WM0380](https://tdn.totvs.com/pages/viewpage.action?pageId=266981519)
- [Manutenção Docum. Devol. Picking Embarque WM0372](https://tdn.totvs.com/pages/viewpage.action?pageId=266979886)
- [Ressuprimento da Área de Picking WM0510](https://tdn.totvs.com/pages/viewpage.action?pageId=267792579)

# 19979405 DLOGWMSDTS-11523 DT CP0301 Permitir a alteração da reserva

#### **01. DADOS GERAIS**

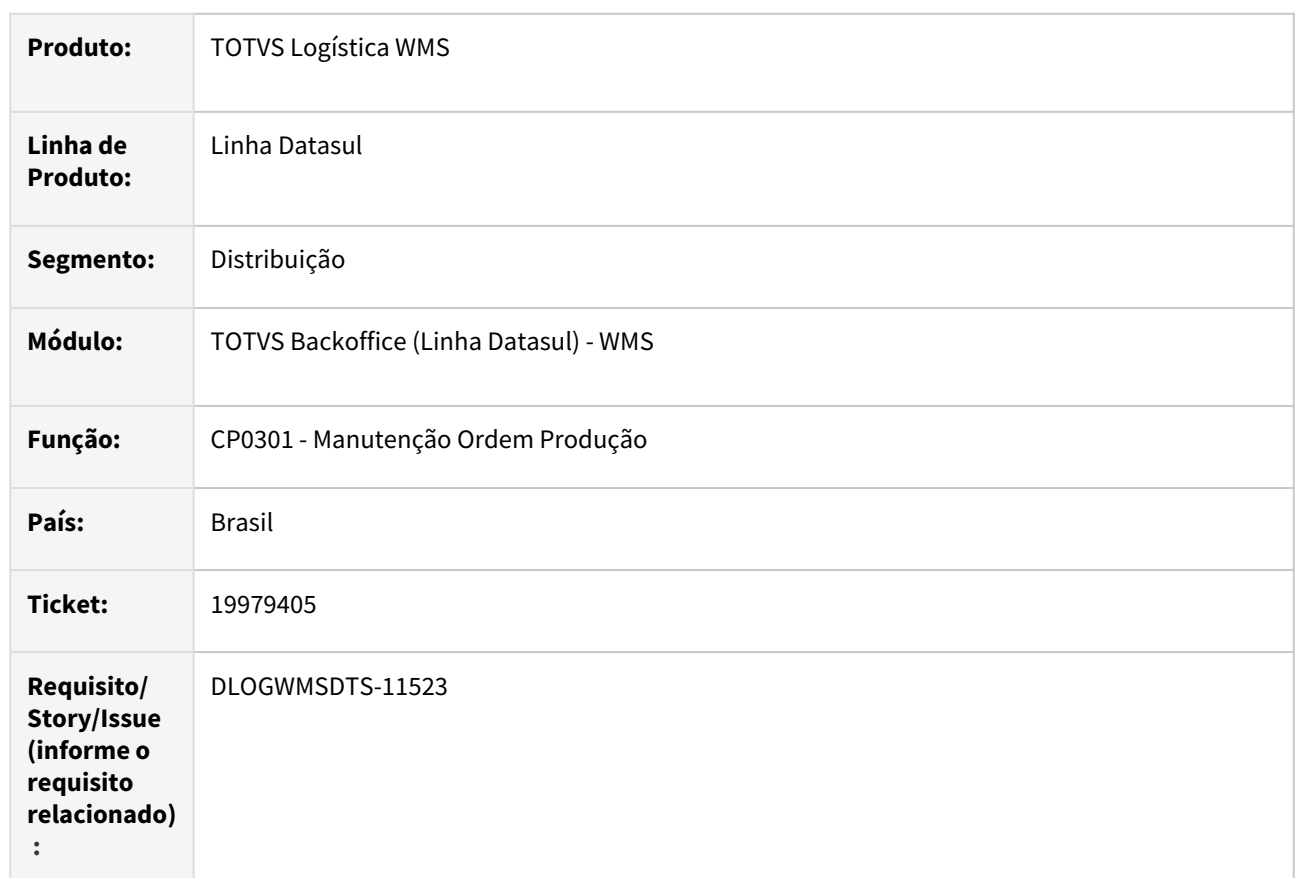

# **02. SITUAÇÃO/REQUISITO**

Não é possível realizar a alteração da reserva, quando há integração da requisição com o WMS.

# **03. SOLUÇÃO**

Programa alterado para permitir a alteração da reserva.

**Obs: Na alteração da reserva, o documento integrado no WMS não sofrera alteração.**

# **04. DEMAIS INFORMAÇÕES**

Não se aplica.

#### **05. ASSUNTOS RELACIONADOS**

• [Manutenção Ordem Produção - CP0301](https://tdn.totvs.com/pages/viewpage.action?pageId=268578550)

# 20003319 DLOGWMSDTS-11546 DT BC9025 Erro progress na transferência entre endereço

### **01. DADOS GERAIS**

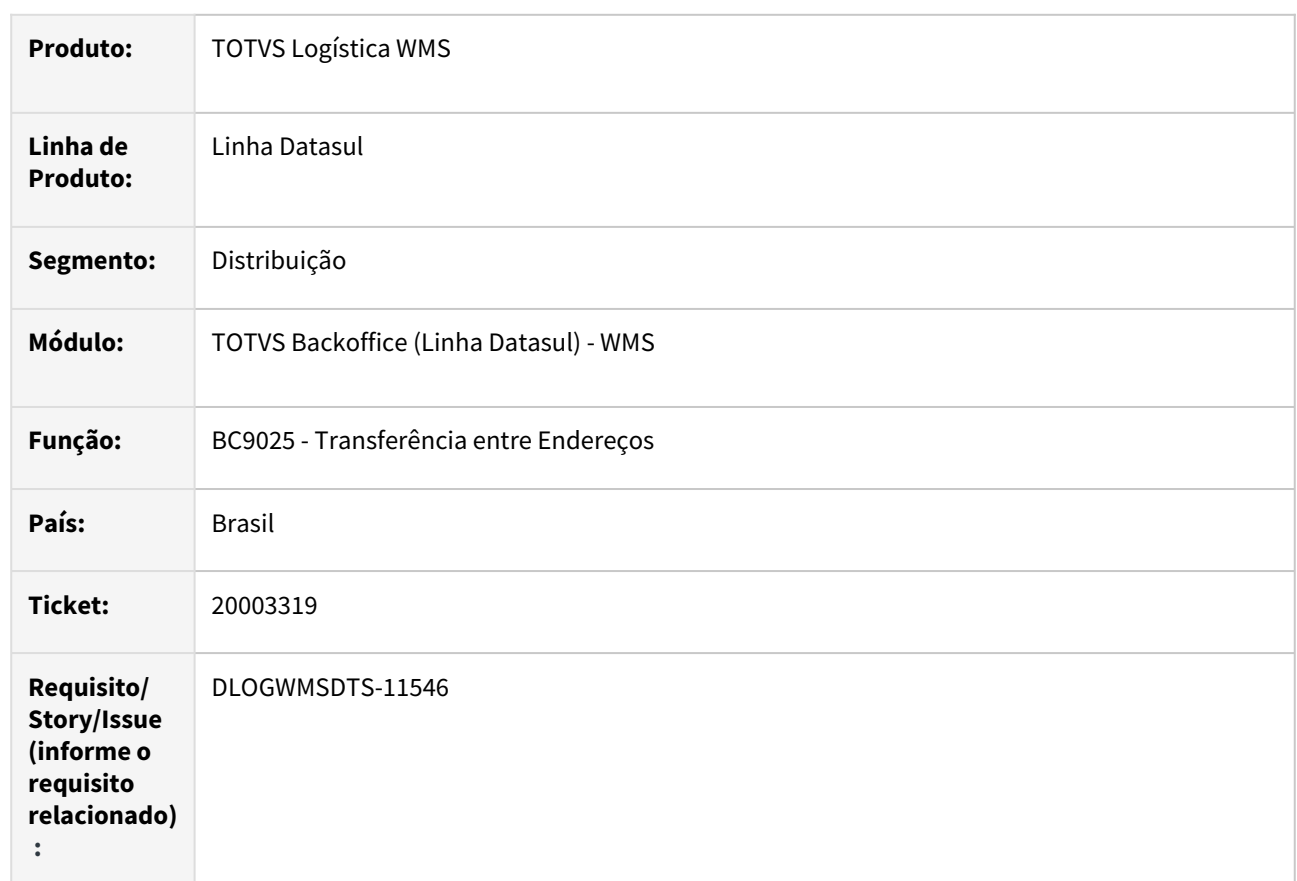

# **02. SITUAÇÃO/REQUISITO**

 Erro progress ao tentar realizar o processo de "junta embalagem" para um "saldo/embalagem" sem capacidade.

# **03. SOLUÇÃO**

Programa alterado para ignorar a função "junta embalagem" quando não houver capacidade para o "saldo/ embalagem".

# **04. DEMAIS INFORMAÇÕES**

• [Transferência entre Endereços – WMS - BC9025](https://tdn.totvs.com/pages/viewpage.action?pageId=267780963)

# 20068009 DLOGWMSDTS-11577 DT EQ0506 Erro progress ao alterar a alocação do embarque.

#### **01. DADOS GERAIS**

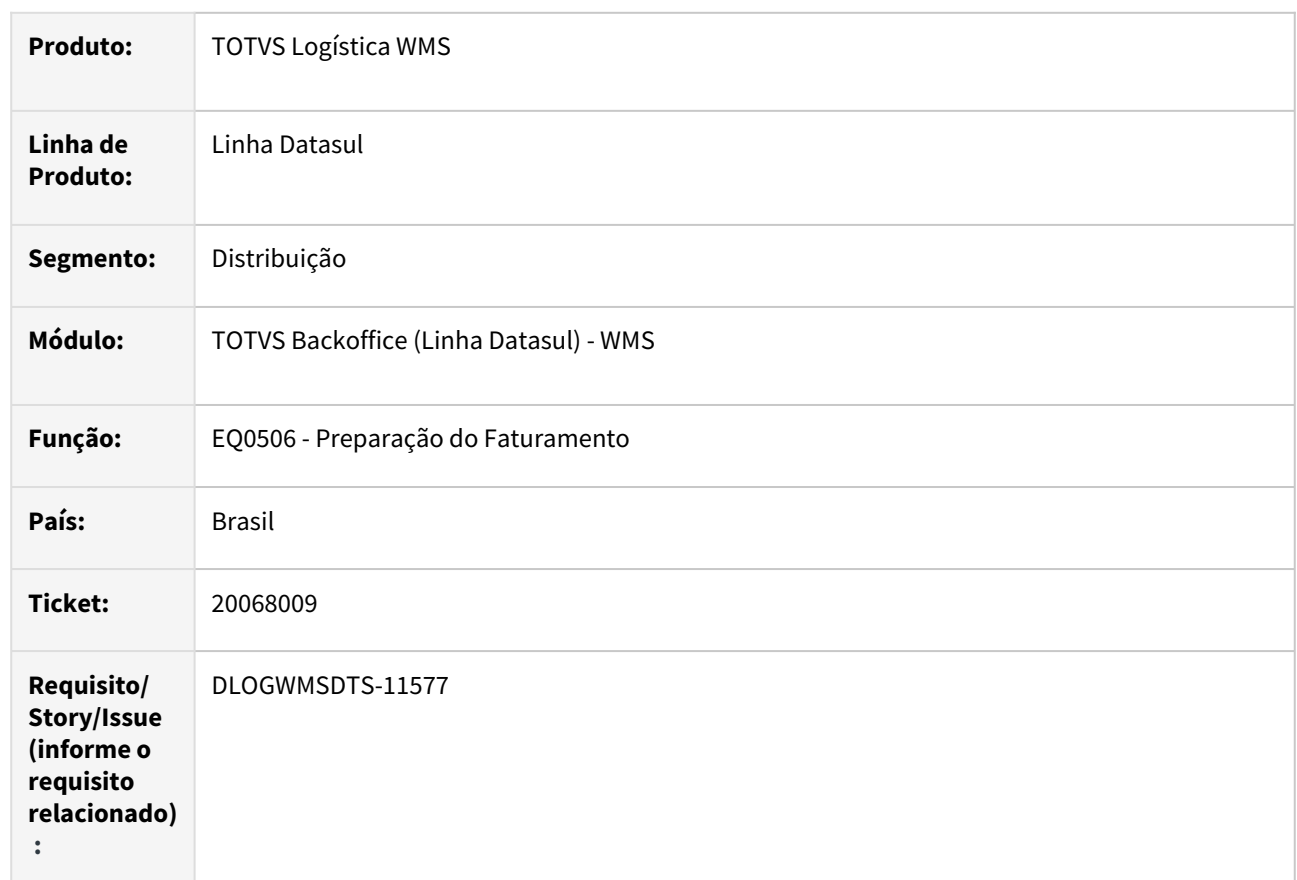

## **02. SITUAÇÃO/REQUISITO**

Ao realizar a manutenção do embarque, ocorre erro progress.

## **03. SOLUÇÃO**

Ajustado o programa de manutenção do embarque.

#### **04. DEMAIS INFORMAÇÕES**

Não se aplica.

#### **05. ASSUNTOS RELACIONADOS**

• [Preparação do Faturamento - EQ0506](https://tdn.totvs.com/pages/viewpage.action?pageId=268823685)

# 20125308 DLOGWMSDTS-11603 DT WM0311 Não apresenta todos os resumos na tarefa packing

### **01. DADOS GERAIS**

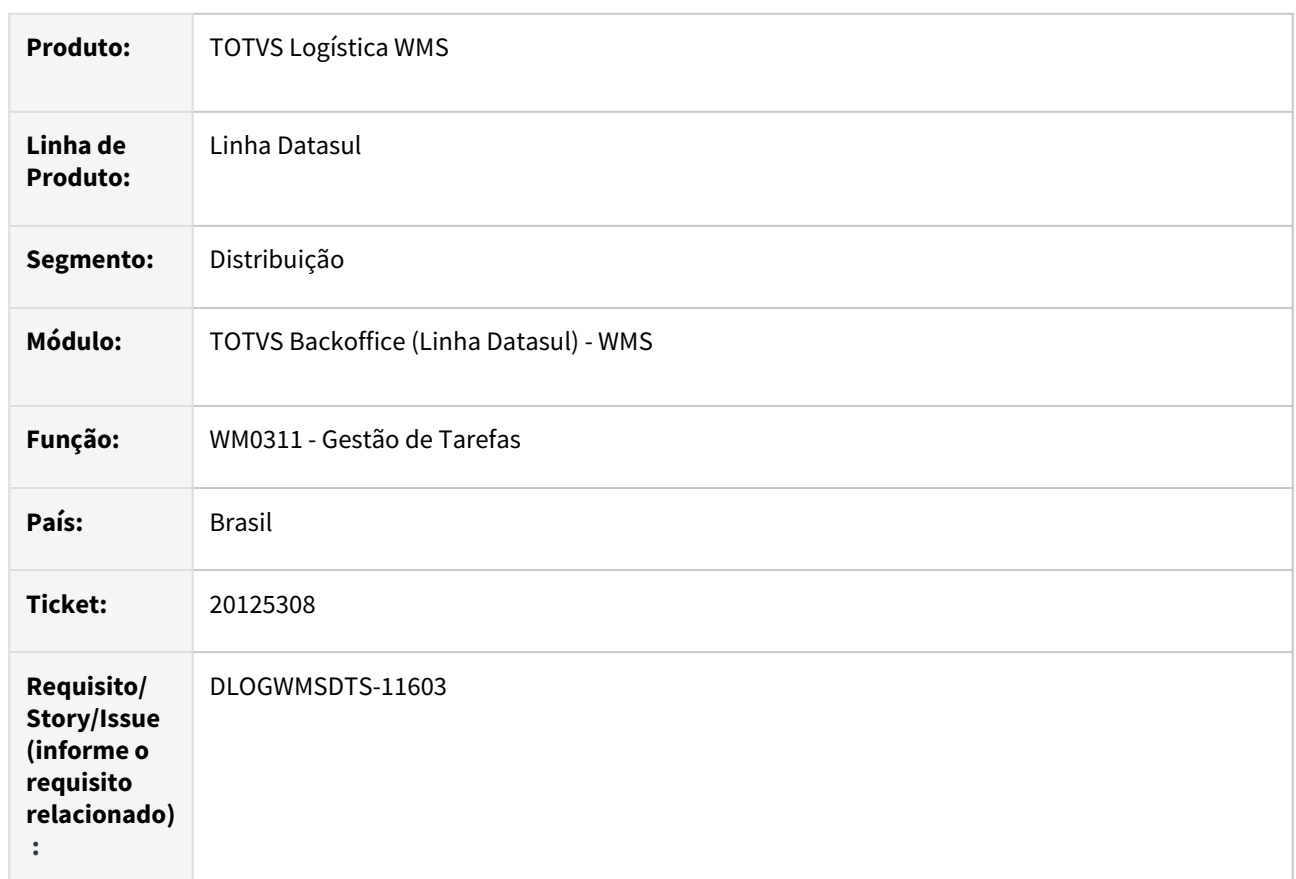

# **02. SITUAÇÃO/REQUISITO**

WM0311 não apresenta todos os resumos na tarefa packing.

## **03. SOLUÇÃO**

Programa alterado para apresentar as tarefas de packing corretamente.

# **04. DEMAIS INFORMAÇÕES**

Não se aplica.

## **05. ASSUNTOS RELACIONADOS**

• [Gestão de Tarefas - WM0311](https://tdn.totvs.com/pages/viewpage.action?pageId=266972999)

# 20143084 DLOGWMSDTS-11615 DT Valor negativo na eliminação de Packings (WM1070)

## **01. DADOS GERAIS**

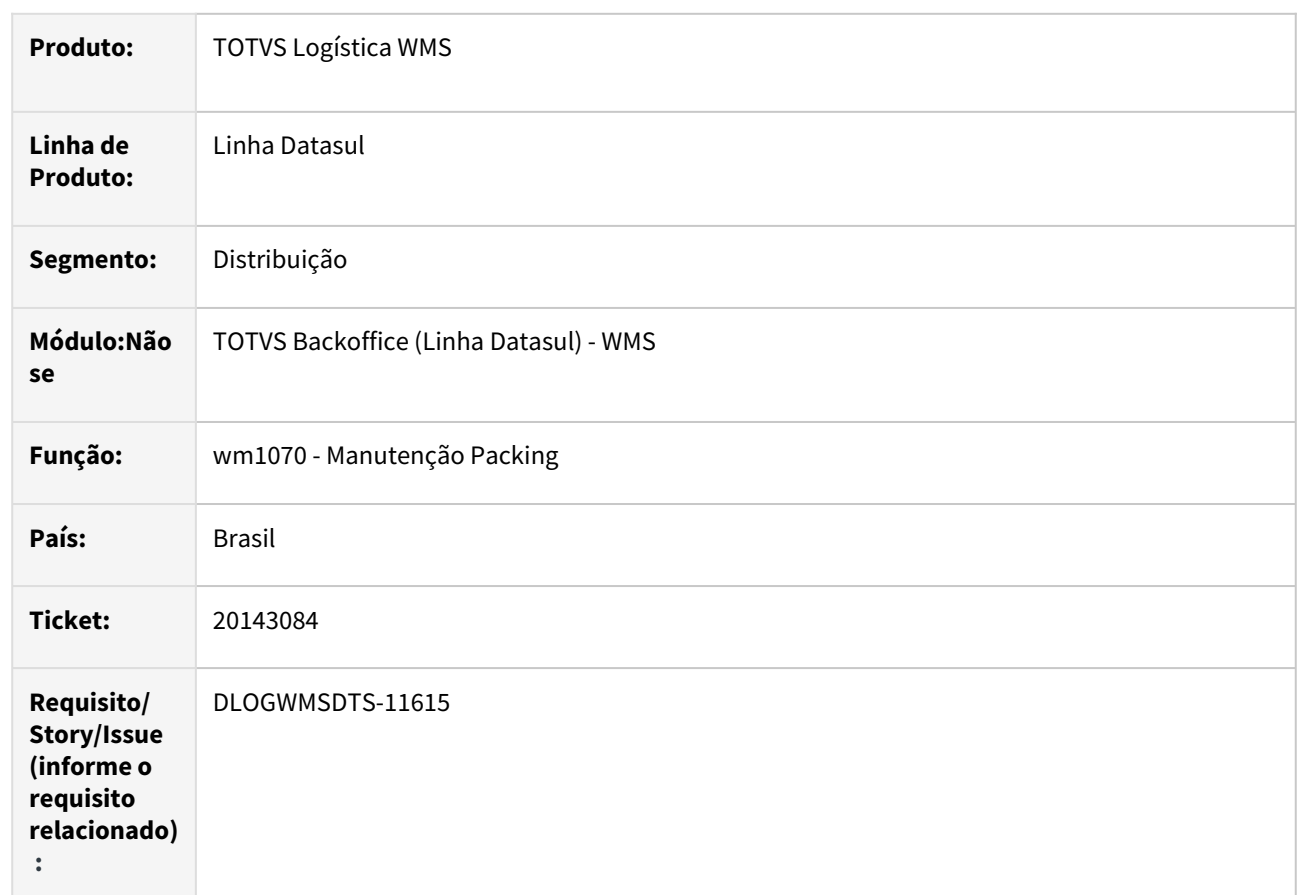

## **02. SITUAÇÃO/REQUISITO**

Ao realizar estorno do packing no WM1070 está gerando saldo negativo de sequências do embarque com mais de um movimentos WMS.

# **03. SOLUÇÃO**

Ajuste para que efetue o rateio da quantidade estornada nos movimentos WMS da sequência do embarque.

# **04. DEMAIS INFORMAÇÕES**

- [Manutenção Packing WM1070](https://tdn.totvs.com/pages/viewpage.action?pageId=267801556)
- •• [Saída Manual - WM0390](https://tdn.totvs.com/pages/viewpage.action?pageId=266982141)

# 20273478 DLOGWMSDTS-11695 - CD0601 - Permite marcar deposito WMS, mesmo estando marcado como CQ.

#### **01. DADOS GERAIS**

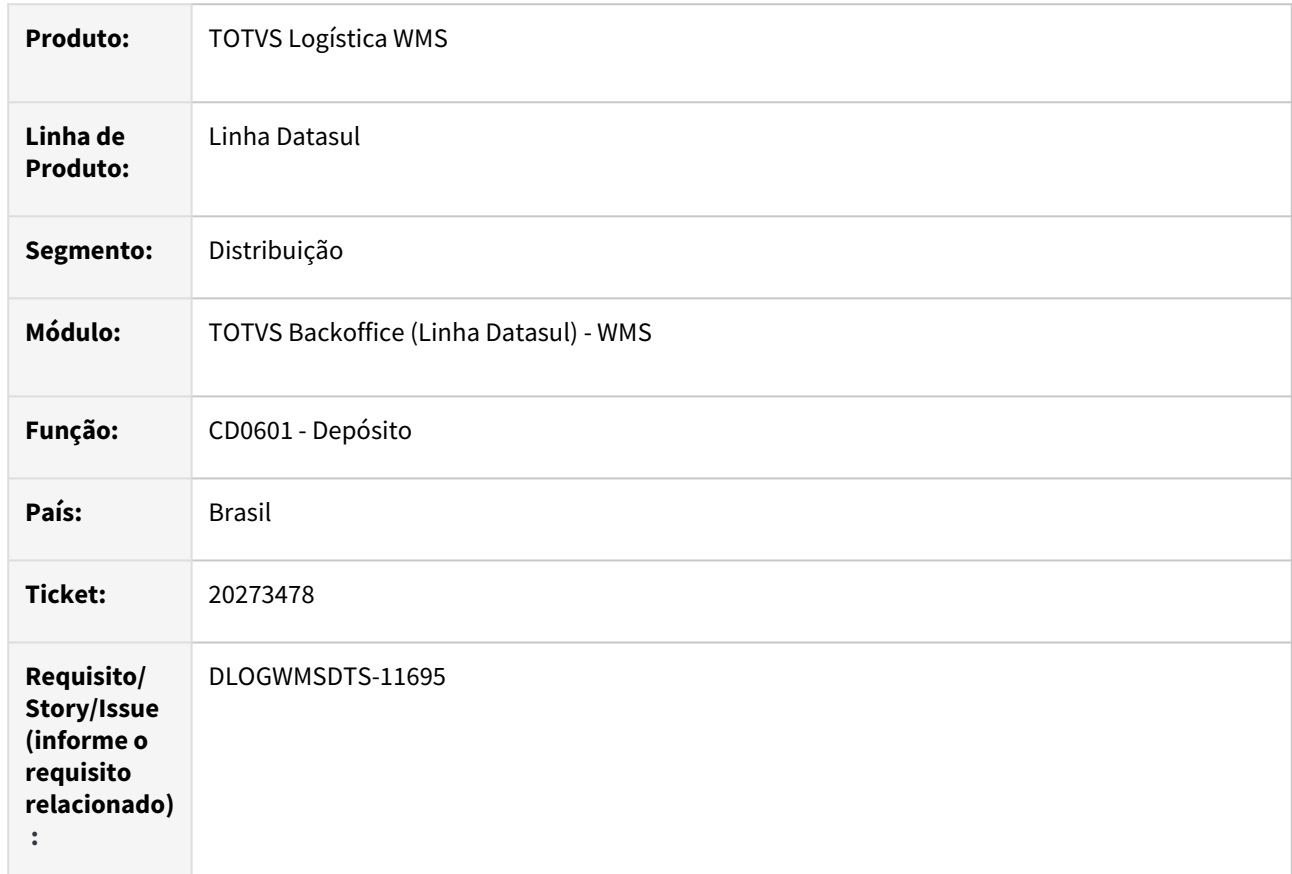

#### **02. SITUAÇÃO/REQUISITO**

CD0601 - Permite marcar deposito WMS, mesmo estando marcado como CQ.

## **03. SOLUÇÃO**

Programa alterado para quando o deposito for marcado como **CQ**, não permitir marcar a opção **WMS**.

#### **04. DEMAIS INFORMAÇÕES**

Não se aplica.

#### **05. ASSUNTOS RELACIONADOS**

• [Depósito \(CD0601 / CFCM0030\)](https://tdn.totvs.com/pages/viewpage.action?pageId=367234111)

# DLOGWMSDTS-11130 DT WM0380 Confirmação de transferência entre endereços está permitindo embalagem diferente da sugerida

#### **01. DADOS GERAIS**

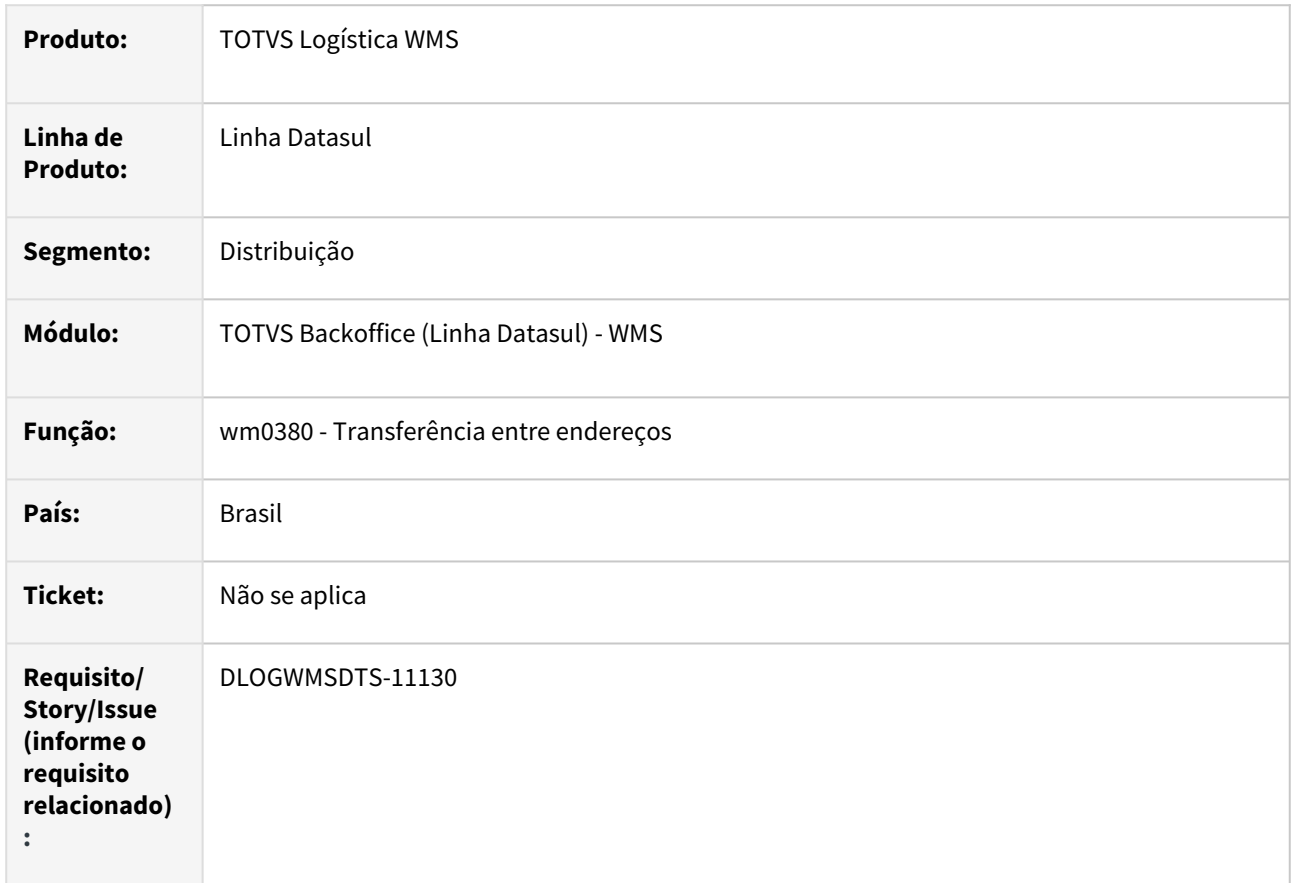

## **02. SITUAÇÃO/REQUISITO**

Ao confirmar a transferência entre endereços (wm0380) está permitindo utilizar uma etiqueta de embalagem diferente da sugerida.

#### **03. SOLUÇÃO**

Ajuste para apresentar mensagem que embalagem diferente da sugerida para transferência entre endereços e abortar a confirmação (wm0380).

#### **04. DEMAIS INFORMAÇÕES**

• [Transferência entre Endereços - WM0380](https://tdn.totvs.com/pages/viewpage.action?pageId=266981519)

# DLOGWMSDTS-11205 DT wm0280c - Na confirmação da Manutenção Data Ultima Contagem, aparece em tela a mensagem de errorlog na procedure piAtualizaReg e aborta confirmação.

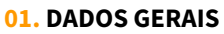

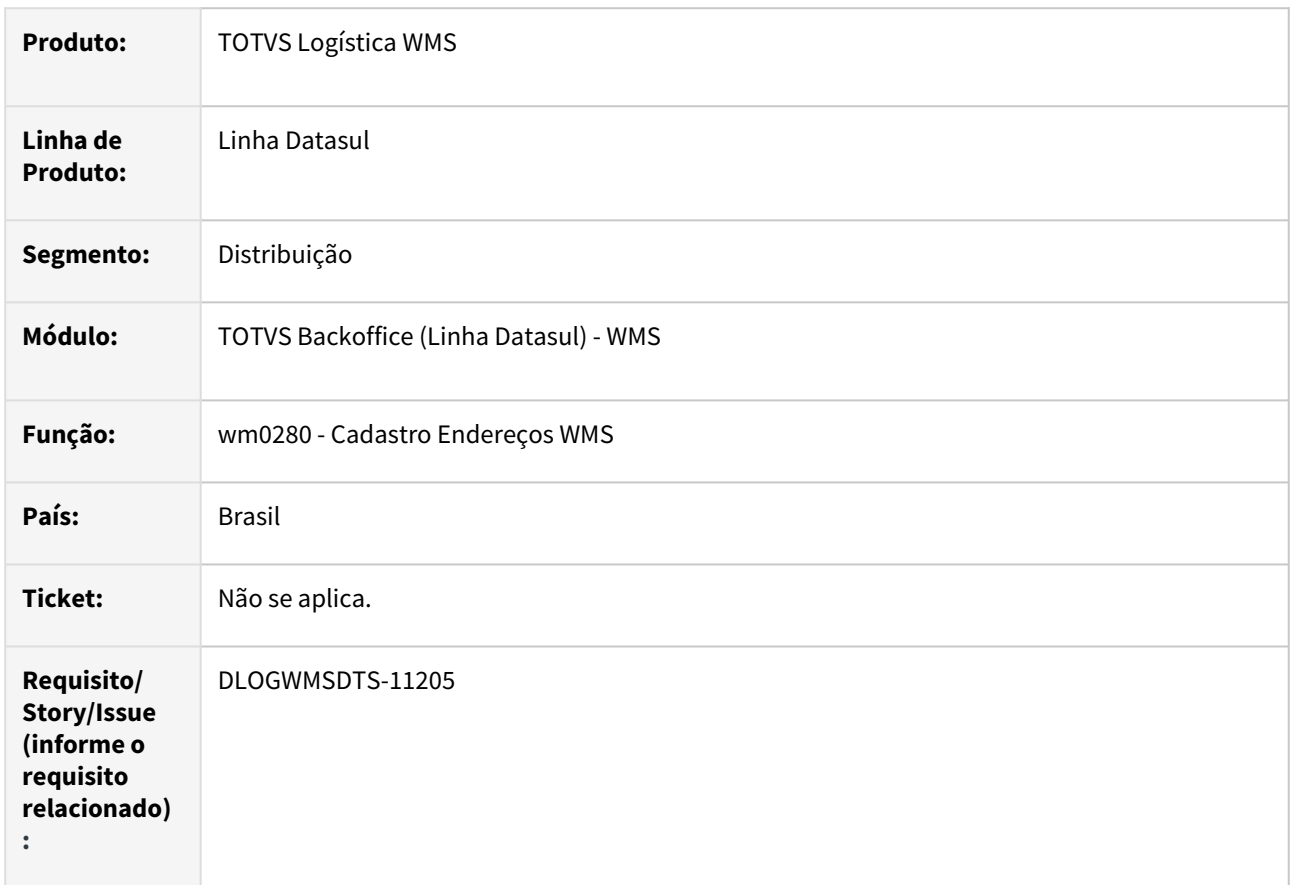

## **02. SITUAÇÃO/REQUISITO**

Na confirmação da Manutenção Data Ultima Contagem, aparece em tela a mensagem de erro: Mismatched parameter types passed to procedure piAtualizaReg wmp/wm0280c.w. (3230)

## **03. SOLUÇÃO**

Ajuste na passagem de parâmetros, para que retorne corretamente as informações.

## **04. DEMAIS INFORMAÇÕES**

• [Cadastro Endereço WMS - WM0280](https://tdn.totvs.com/pages/viewpage.action?pageId=266969831)

DLOGWMSDTS-11440 DT bc9025 – Na transferência opção 2 informando etiqueta pai ou filha, aparece a mensagem de erro na confirmação do endereço de entrada 26427 - Embalagem diferente. (WMS)

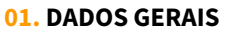

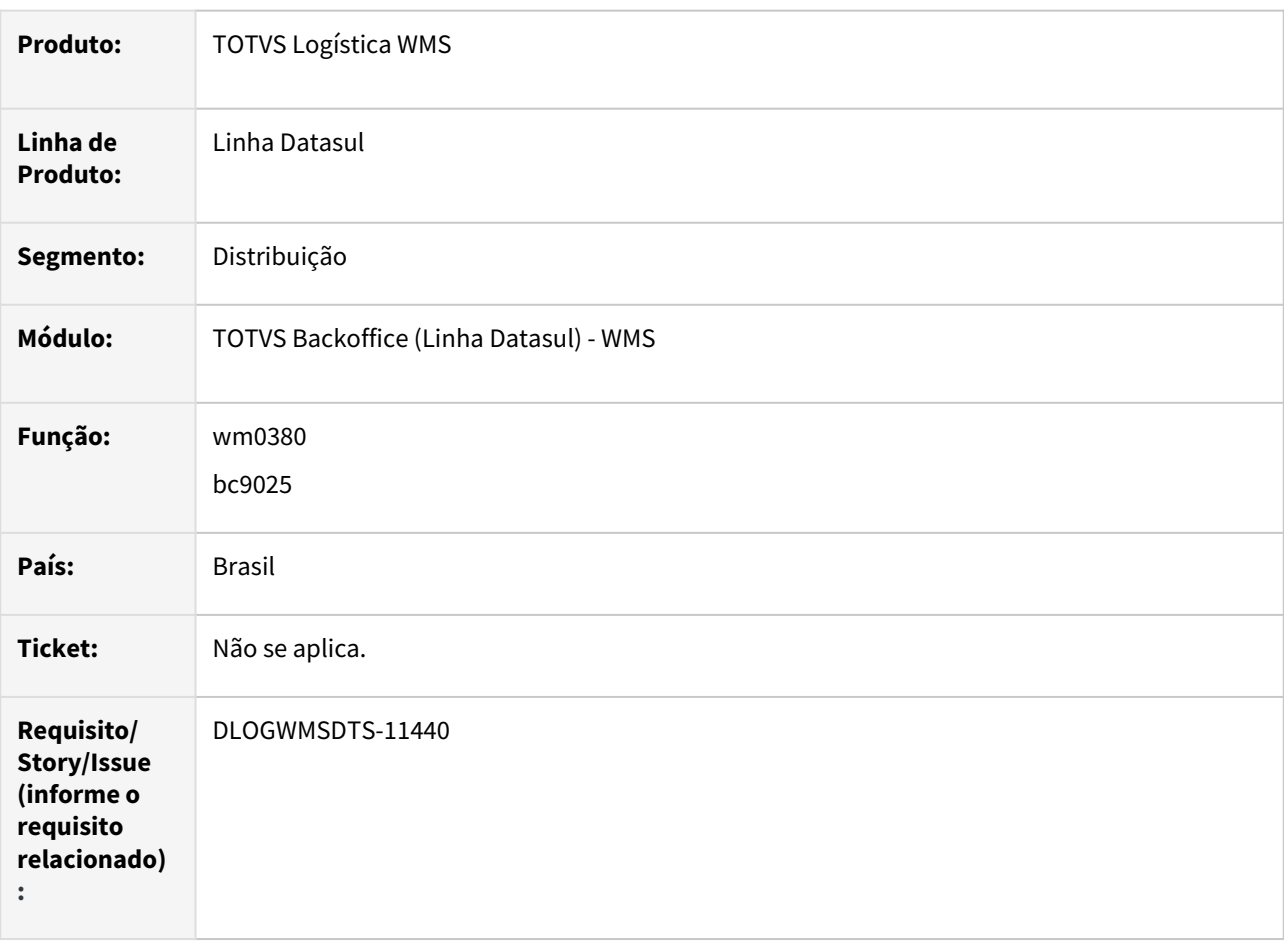

# **02. SITUAÇÃO/REQUISITO**

Ao informar uma etiqueta pai está validando a embalagem das etiquetas filhas, não permitindo a confirmação da transferência entre endereços, tanto pelo bc9025 como no wm0380.

# **03. SOLUÇÃO**

Ajuste na validação da embalagem da etiqueta igual ao do movimento somente para etiquetas que não possuir o identificador de agrupador.

#### **04. DEMAIS INFORMAÇÕES**

- [Transferência entre Endereços WM0380](https://tdn.totvs.com/pages/viewpage.action?pageId=266981519)
- [Transferência entre Endereços WMS BC9025](https://tdn.totvs.com/pages/viewpage.action?pageId=267780963)

# DLOGWMSDTS-11460 DT WM0372 Erro ao concluir os itens automaticamente.

### **01. DADOS GERAIS**

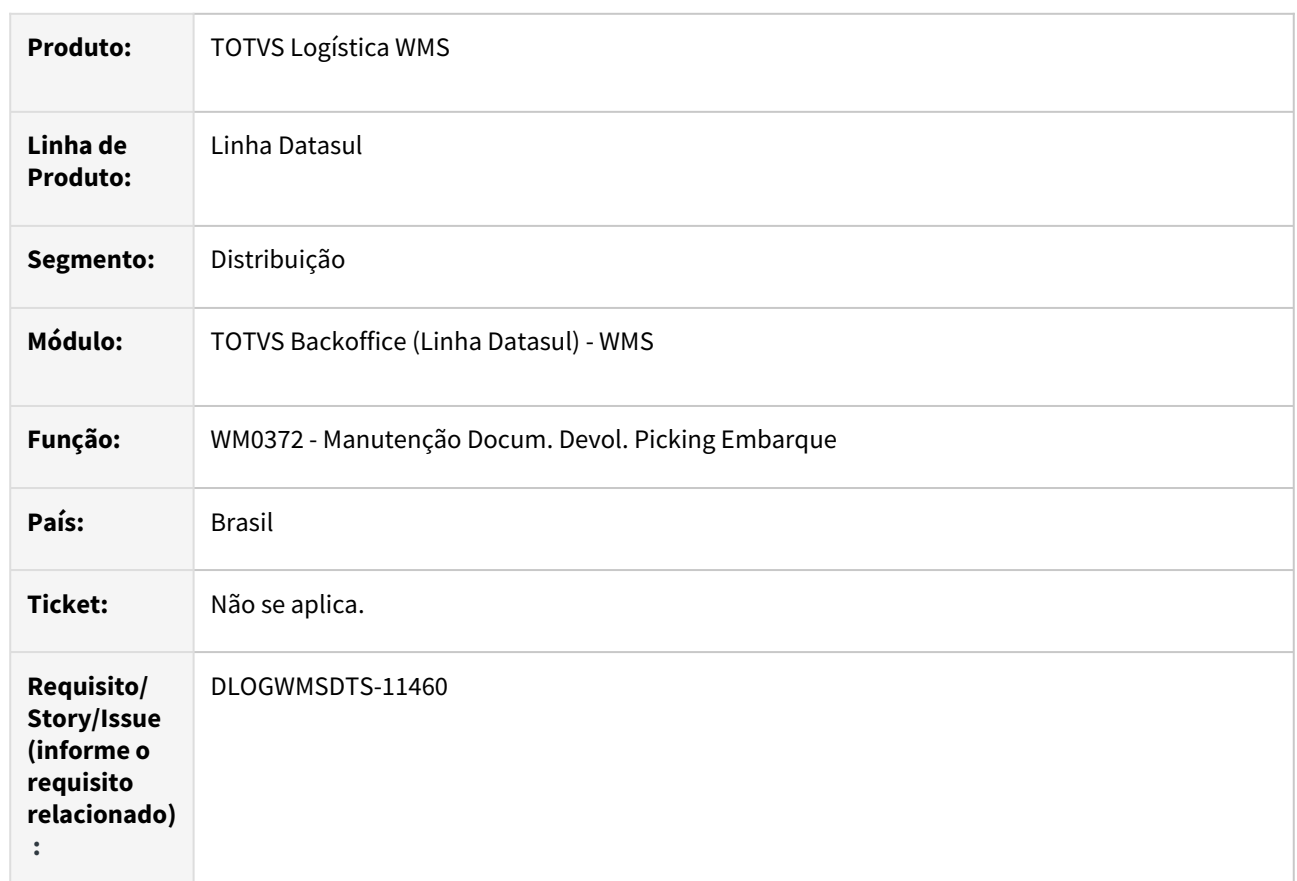

# **02. SITUAÇÃO/REQUISITO**

Ao concluir os itens automaticamente, só é concluído o primeiro item.

# **03. SOLUÇÃO**

Programa ajustado para concluir todos os itens.

# **04. DEMAIS INFORMAÇÕES**

Não se aplica.

#### **05. ASSUNTOS RELACIONADOS**

• [Manutenção Docum. Devol. Picking Embarque - WM0372](https://tdn.totvs.com/pages/viewpage.action?pageId=266979886)

# DLOGWMSDTS-11461 DT EQ0506 - Opção desaloca habilitado em tela (Faturamento antecipado).

#### **01. DADOS GERAIS**

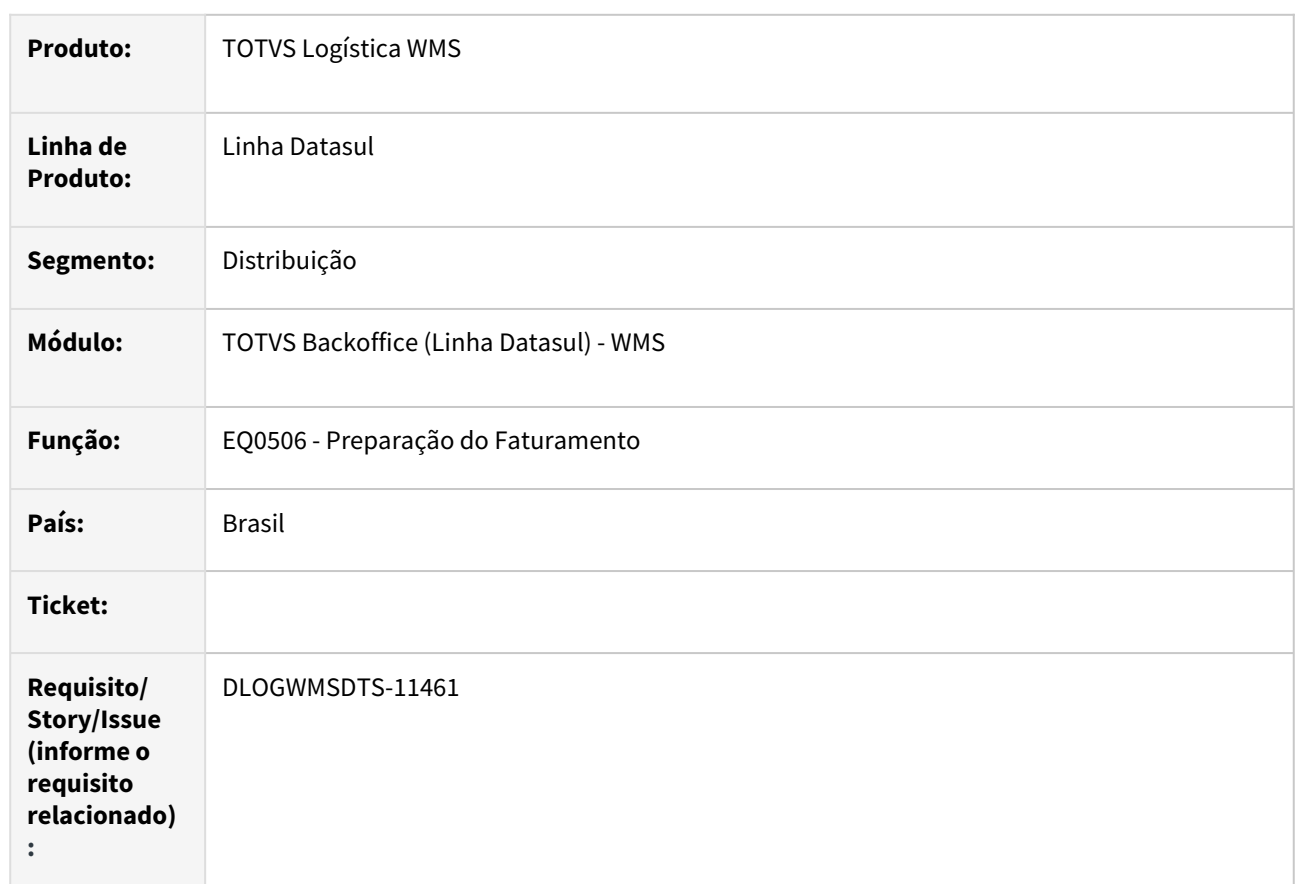

# **02. SITUAÇÃO/REQUISITO**

Opção desaloca Itens Selecionado, fica habilitado em tela (faturamento antecipado).Embarque ja integrado com o WMS.

# **03. SOLUÇÃO**

Habilitar as duas opções de desalocação, após usuário incluir alteração embarque no programa WM0350.

# **04. DEMAIS INFORMAÇÕES**

• [Preparação do Faturamento - EQ0506](https://tdn.totvs.com/pages/viewpage.action?pageId=268823685)

# DLOGWMSDTS-11703 DT BC0132 / BC0701 - Programa descontinuado

### **01. DADOS GERAIS**

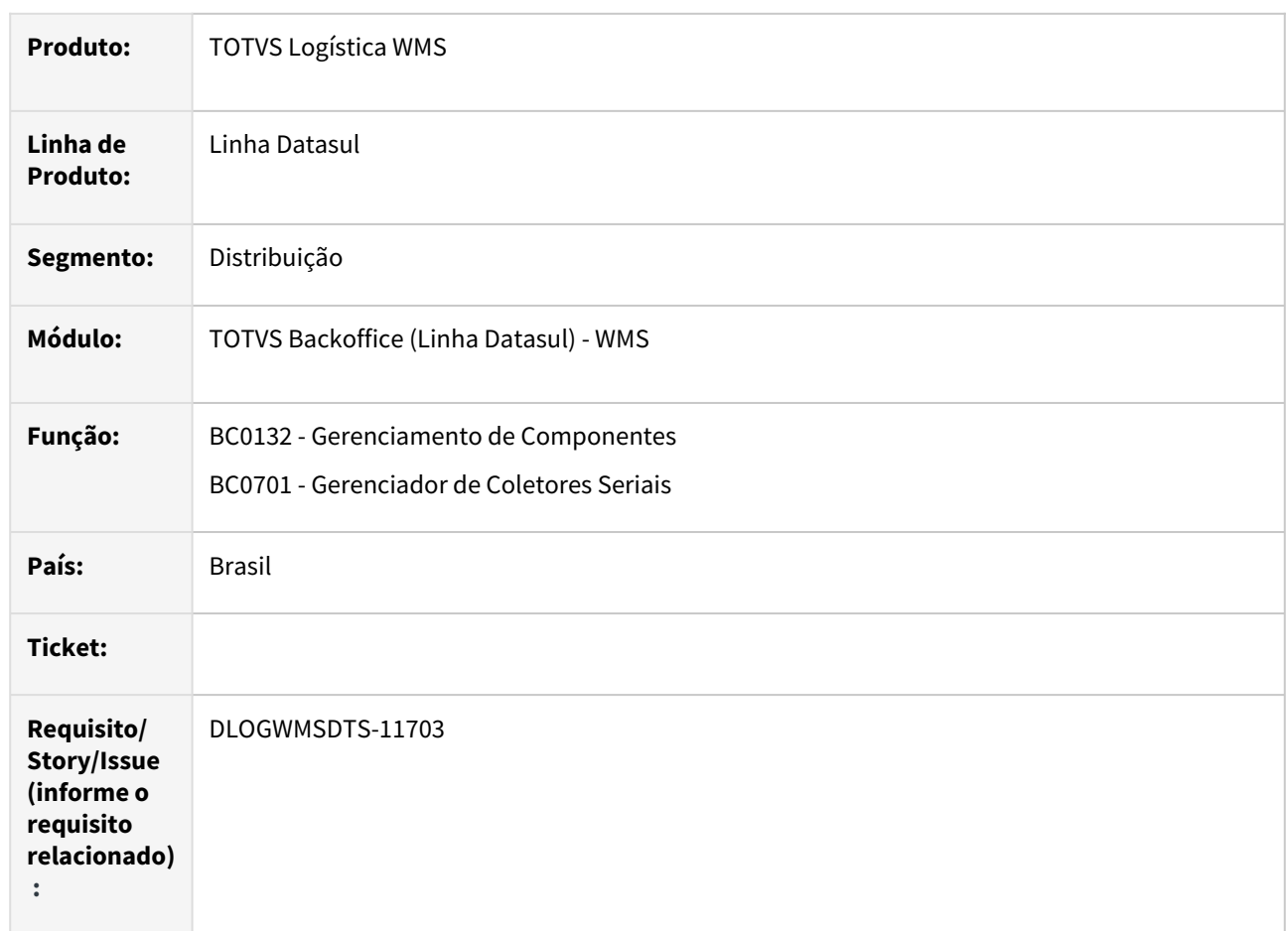

# **02. SITUAÇÃO/REQUISITO**

BC0132/BC0701 Programa descontinuado.

## **03. SOLUÇÃO**

BC0132/BC0701 eliminados devido a sua descontinuação.

# **04. DEMAIS INFORMAÇÕES**

Não se aplica.

#### **05. ASSUNTOS RELACIONADOS**

• [Gerenciamento de Componentes - BC0132](https://tdn.totvs.com/display/LDT/Gerenciamento+de+Componentes+-+BC0132)

• [Gerenciador de Coletores Seriais - BC0701](https://tdn.totvs.com/display/LDT/Gerenciador+de+Coletores+Seriais+-+BC0701)
# 4.9 Manufatura - Manutenção - 12.1.2407

Pesquisar

# 4.9.1 App Minha Produção - Manutenção - 12.1.2407

Pesquisar

# 18944406 DMANUFATURA-12098 DT App Minha Produção - Não permite reserva negativa para itens coproduto, sobra ou RRQ

#### **01. DADOS GERAIS**

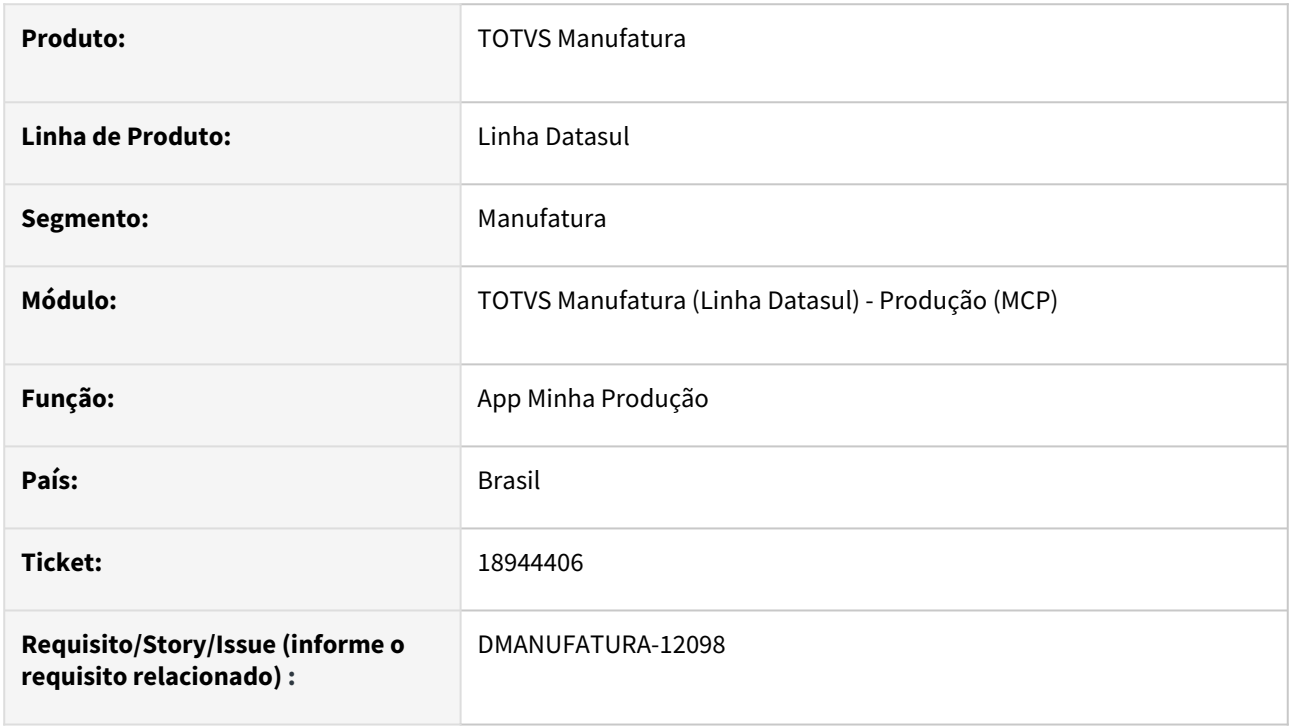

### **02. SITUAÇÃO/REQUISITO**

Ao tentar editar ou incluir uma reserva que possua quantidade negativa para uma reserva com tipo Coproduto, Sobra ou Retorno de Requisição, é emitida uma mensagem de erro que impede a operação, forçando que a quantidade seja maior que zero.

### **03. SOLUÇÃO**

O app foi alterado para que seja possível informar quantidade negativa caso o item da reserva seja um Coproduto, Sobra ou Retorno de Requisição.

### **04. DEMAIS INFORMAÇÕES**

Não se aplica.

#### **05. ASSUNTOS RELACIONADOS**

# 19764490 DMANUFATURA-12881 DT App Minha Produção - Não permite leitura de QR Code para o campo de Split

#### **01. DADOS GERAIS**

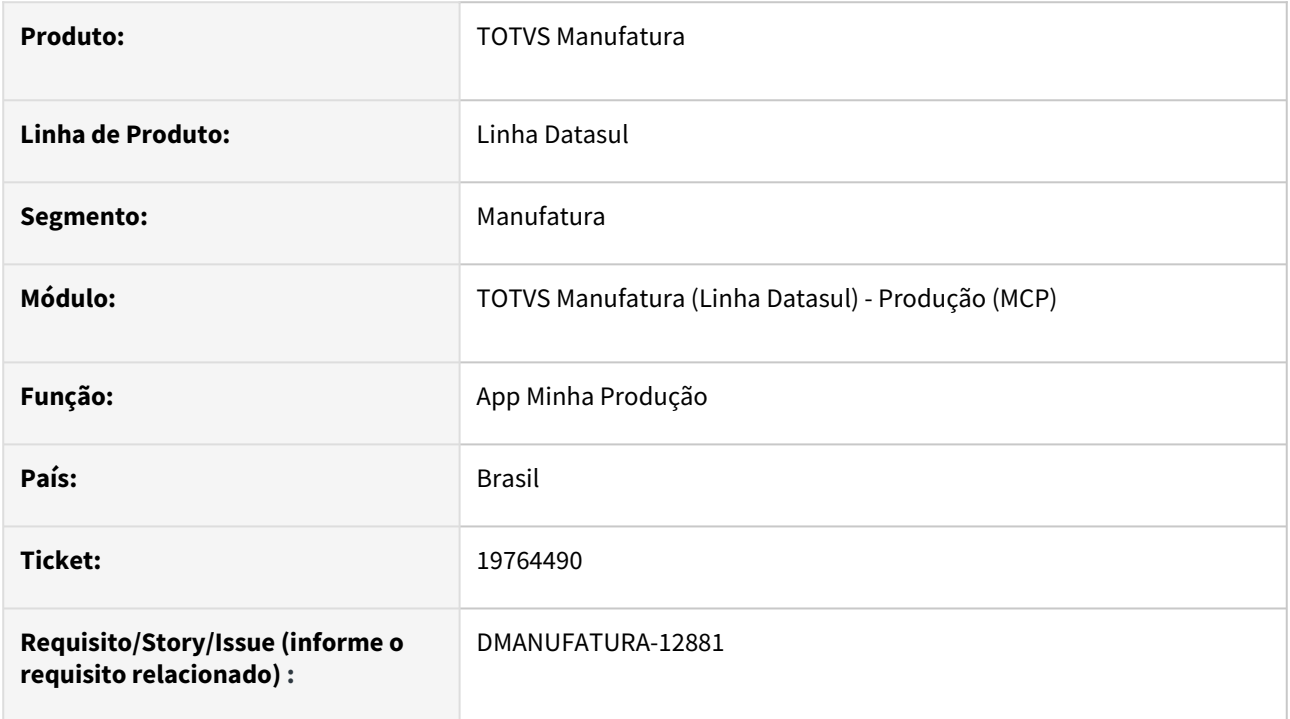

### **02. SITUAÇÃO/REQUISITO**

Apesar de permitir a parametrização de leitura de QR Code para o campo Nr. Split na tela de **Formulários de Apontamento Mobile (html.mobileForms)**, o app Minha Produção não exibe o botão de leitura na tela de apontamento. Adicionalmente, as opções Visível, habilitado e valor padrão ficam disponíveis para o usuário modificar, no entanto esse campo é fundamental para o correto funcionamento do aplicativo, não podendo ser escondido ou desabilitado.

### **03. SOLUÇÃO**

A tela **Formulários de Apontamento Mobile (html.mobileForms)** foi alterada para não permitir a alteração dos valores Visível, habilitado e valor padrão para o campo de split. Apenas o QR Code poderá ser marcado. O App Minha Produção agora irá exibir o ícone de leitura de QR Code ao lado da caixa de seleção de Splits caso o formulário tenha sido parametrizado para realizar leitura.

### **04. DEMAIS INFORMAÇÕES**

### **Importante!**

O QR Code do split tem que ser gerado no seguinte formato:

### **Código da operação / código do split / código da operação no SFC**

Representação em Progress:

STRING(oper-ord.op-codigo) + "/" + STRING(split-operac.num-split-operac) + "/" + STRING(splitoperac.num-operac-sfc)

#### **05. ASSUNTOS RELACIONADOS**

# 19971690 DMANUFATURA-13082 DT html.mobileForms - Inconsistência no Zoom de Centro de Trabalho em ambientes Linux

#### **01. DADOS GERAIS**

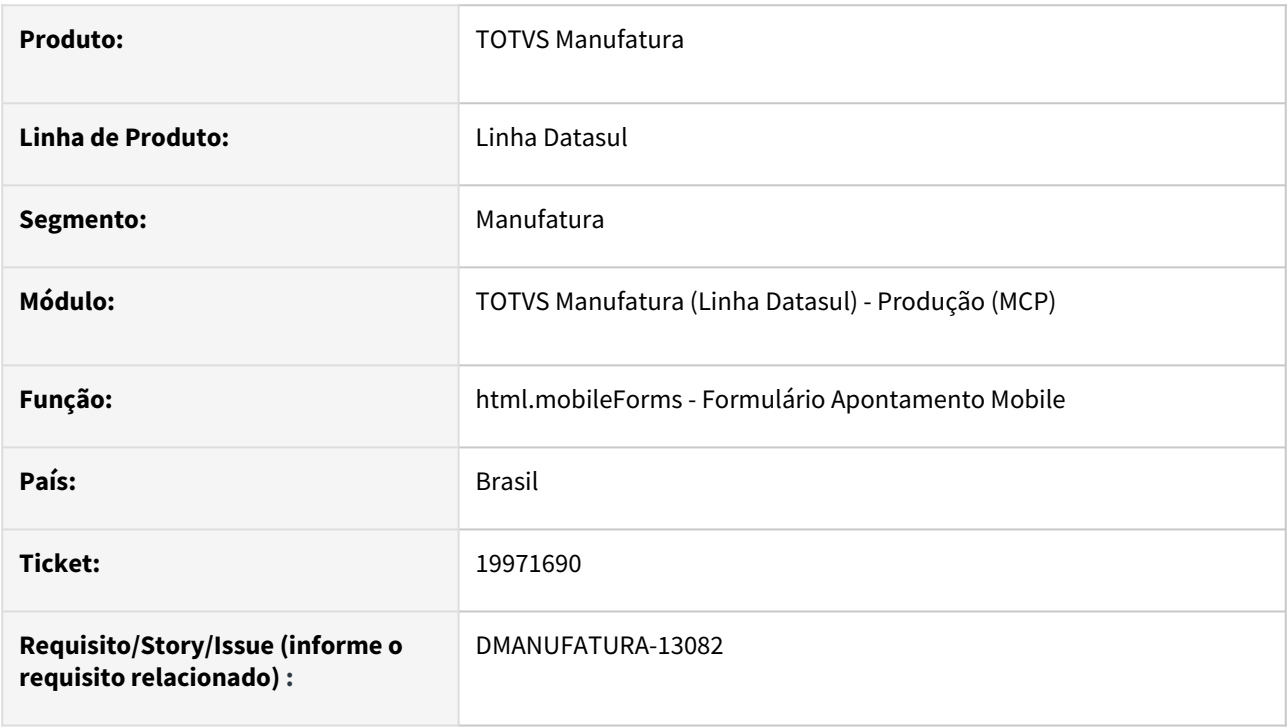

### **02. SITUAÇÃO/REQUISITO**

Em ambientes Linux, ao acessar o programa de pesquisa (Zoom) de centros de trabalho da tela de formulários de apontamento mobile, a janela é aberta, porém as informações não são apresentadas ao usuário.

### **03. SOLUÇÃO**

A rotina foi alterada para que os dados sejam devidamente carregados conforme os filtros definidos pelo usuário, independente do tipo de ambiente.

### **04. DEMAIS INFORMAÇÕES**

Não se aplica.

#### **05. ASSUNTOS RELACIONADOS**

# 20265799 DMANUFATURA-13392 DT App Minha Produção - Campos customizáveis Lógicos não são atualizados corretamente

#### **01. DADOS GERAIS**

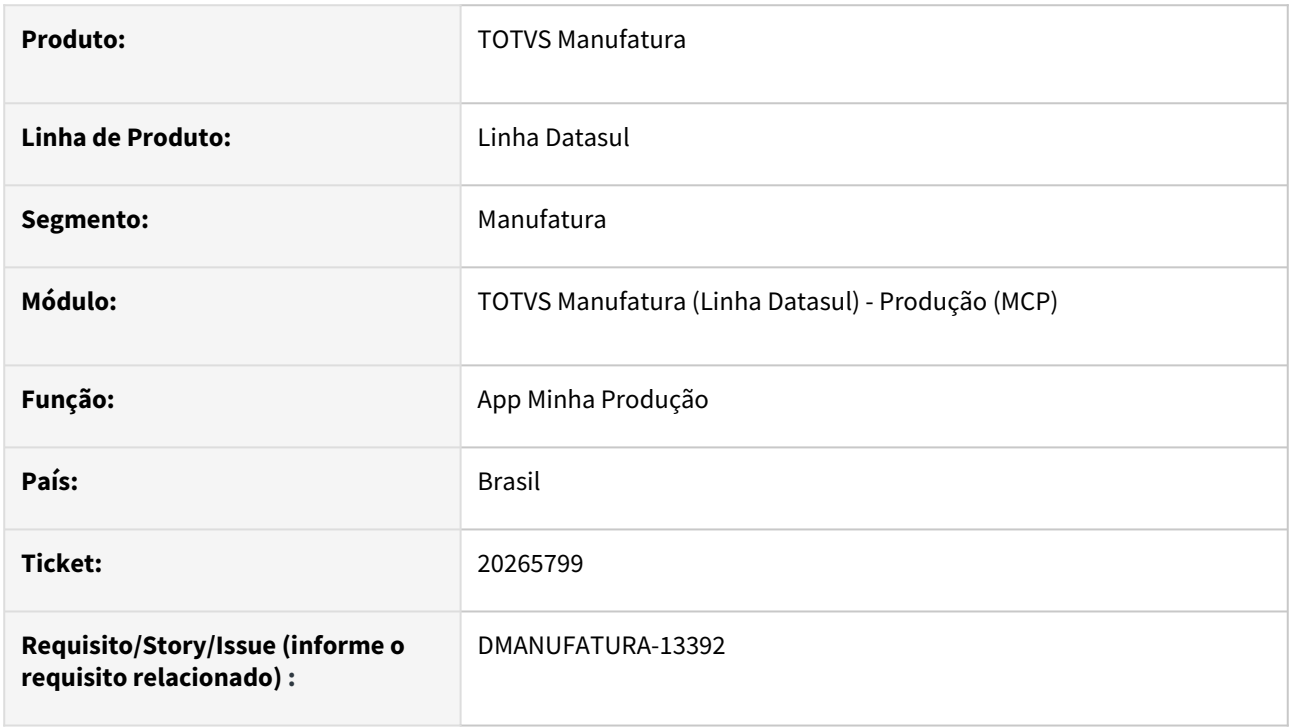

### **02. SITUAÇÃO/REQUISITO**

Ao utilizar os campos customizados do tipo Lógico (boolean) no formulário de apontamento, o valor deles está sendo atribuído sempre como FALSO, mesmo que o usuário marque o campo em tela como verdadeiro.

### **03. SOLUÇÃO**

O App foi alterado para que o valor do campo seja corretamente atualizado, conforme selecionado em tela pelo usuário.

#### **04. DEMAIS INFORMAÇÕES**

Não se aplica.

### **05. ASSUNTOS RELACIONADOS**

# 4.9.2 APS - Planejamento Avançado de Produção - Manutenção - 12.1.2407

Pesquisar

### 19185641 DMANUFATURA-12365 DT DB0401 Carga da batelada incorreta

#### **01. DADOS GERAIS**

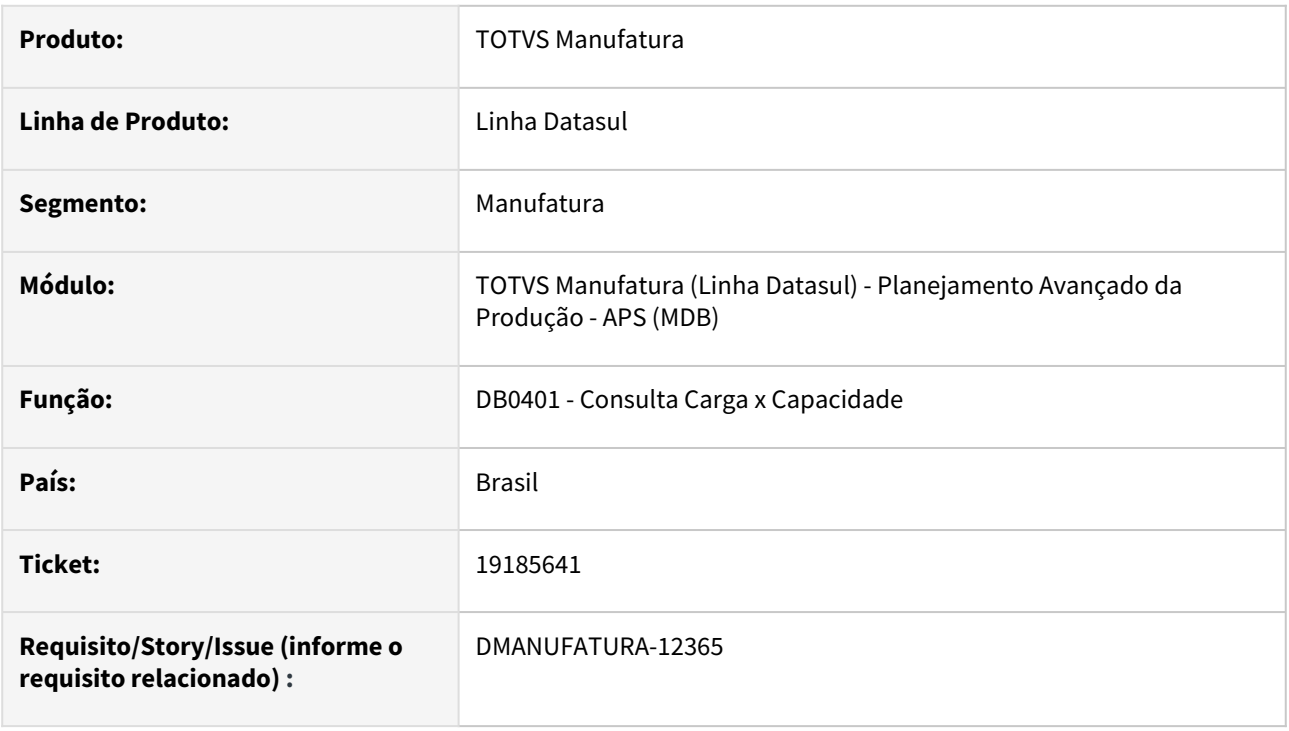

### **02. SITUAÇÃO/REQUISITO**

Ao detalhar a consulta de Carga x Capacidade de um grupo de máquina que possui processador por batelada, a carga está sendo apresentada com um volume maior de 100%, pois todas as operações da batelada estão sendo consideradas na carga.

### **03. SOLUÇÃO**

O programa foi alterado para que os grupos de máquina com processador por batelada sejam considerados na carga conforme o tempo da batelada.

### **04. DEMAIS INFORMAÇÕES**

Não há.

### **05. ASSUNTOS RELACIONADOS**

• [Consulta Carga x Capacidade - DB0401](https://tdn.totvs.com/display/LDT/Consulta+Carga+x+Capacidade+-+DB0401)

### 19314904 DMANUFATURA-12417 DT DB0401 Inconsistência na disponibilidade de horas

#### **01. DADOS GERAIS**

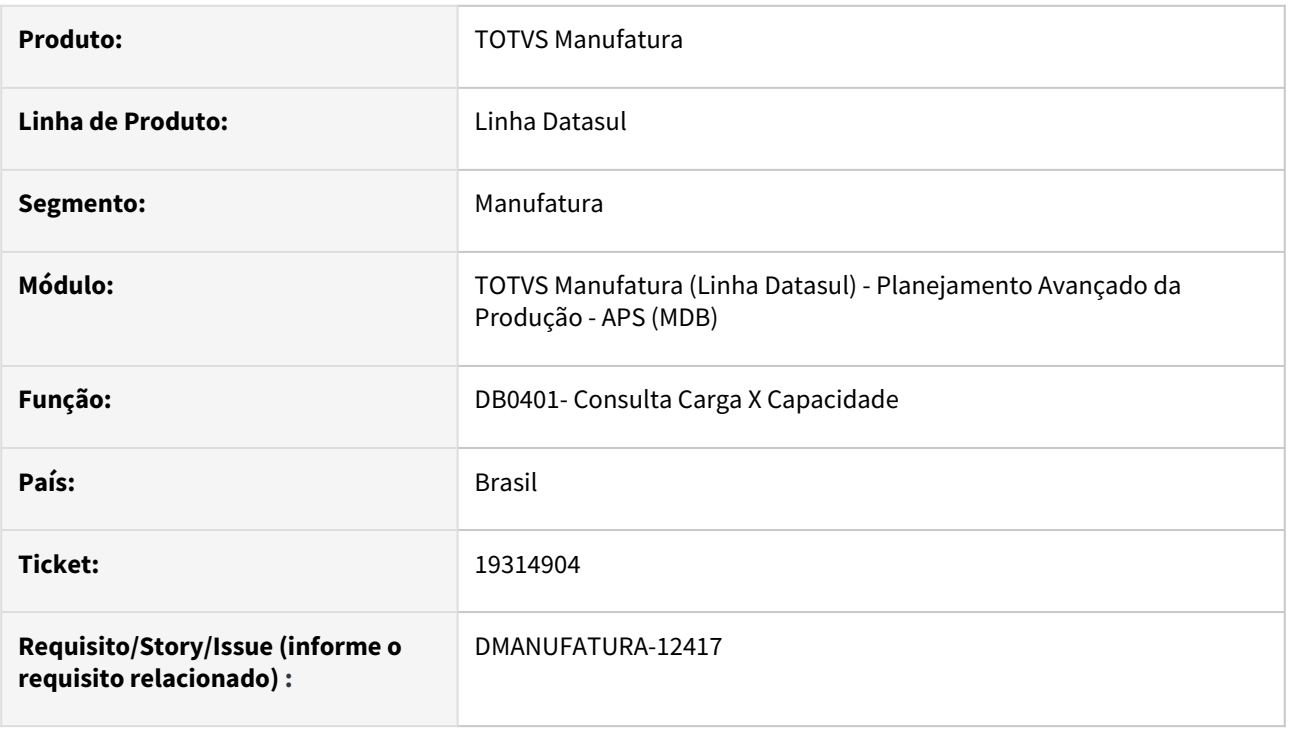

### **02. SITUAÇÃO/REQUISITO**

Tendo parametrizado através do programa **DB0104,** um ou mais turnos de exceção em uma mesma data e filtrando a mesma na consulta de Carga x Capacidade. Ocorre a soma indesejada do tempo total dos turnos de exceção acrescido do valor anterior apresentado no campo "**Capacidade**", cada vez que se atualiza o programa **DB0401.** 

#### **03. SOLUÇÃO**

O programa **DB0401** foi alterado para que o valor do campo "**Capacidade**" apresente os valores corretamente ao atualizarmos a consulta de Carga x Capacidade.

#### **04. DEMAIS INFORMAÇÕES**

Não há.

#### **05. ASSUNTOS RELACIONADOS**

• [Consulta Carga x Capacidade - DB0401](https://tdn.totvs.com/display/LDT/Consulta+Carga+x+Capacidade+-+DB0401)

# 19326818 DMANUFATURA-12462 DT Data de Início de operações vinculadas a material restritivo

#### **01. DADOS GERAIS**

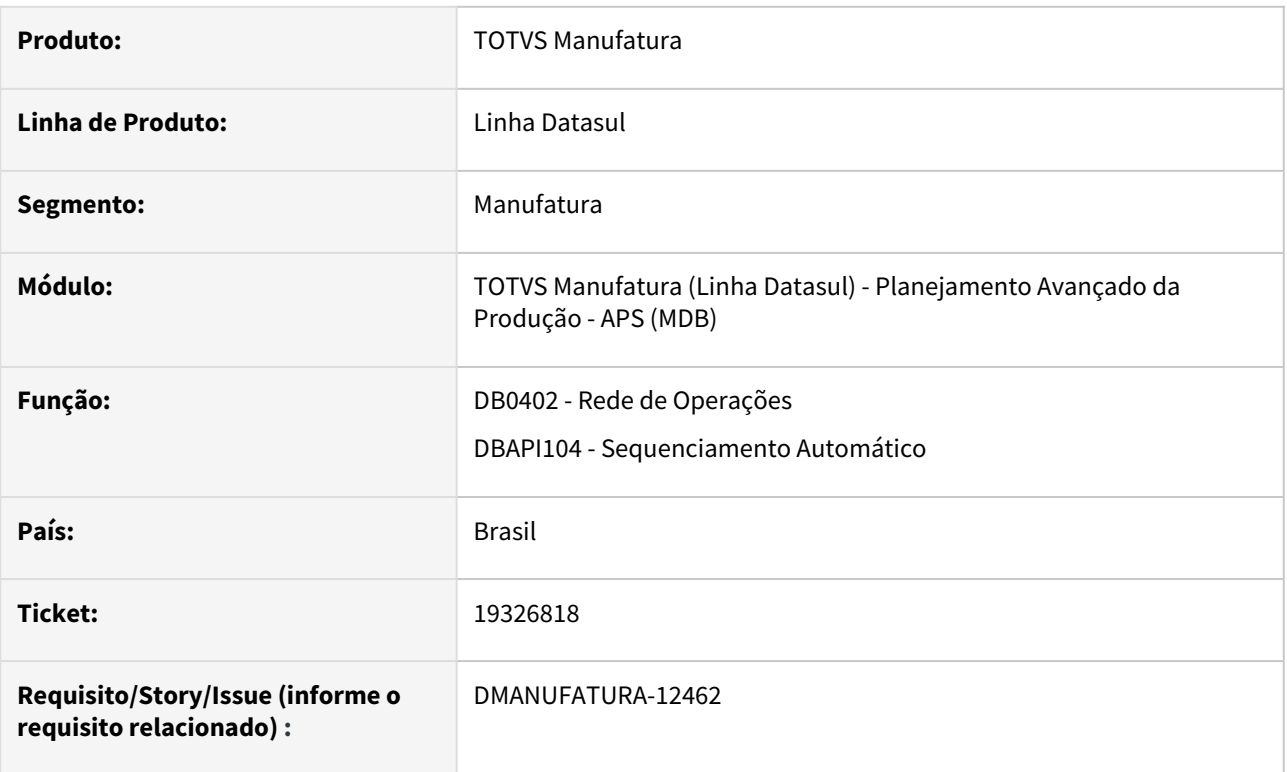

### **02. SITUAÇÃO/REQUISITO**

Ao calcular um cenário do APS com Data Mais Cedo, algumas operações iniciais, que dependem de uma matéria-prima restritiva, a data de início das operações não estão atualizando conforme disponibilidade do turno

### **03. SOLUÇÃO**

O programa foi alterado para que a data de início das operações sejam calculadas corretamente conforme disponibilidade do turno.

### **04. DEMAIS INFORMAÇÕES**

Não há.

### **05. ASSUNTOS RELACIONADOS**

• Não há.

# 19359524 DMANUFATURA-12446 DT DB0414 Erro ao tentar ajustar operações posteriores

### **01. DADOS GERAIS**

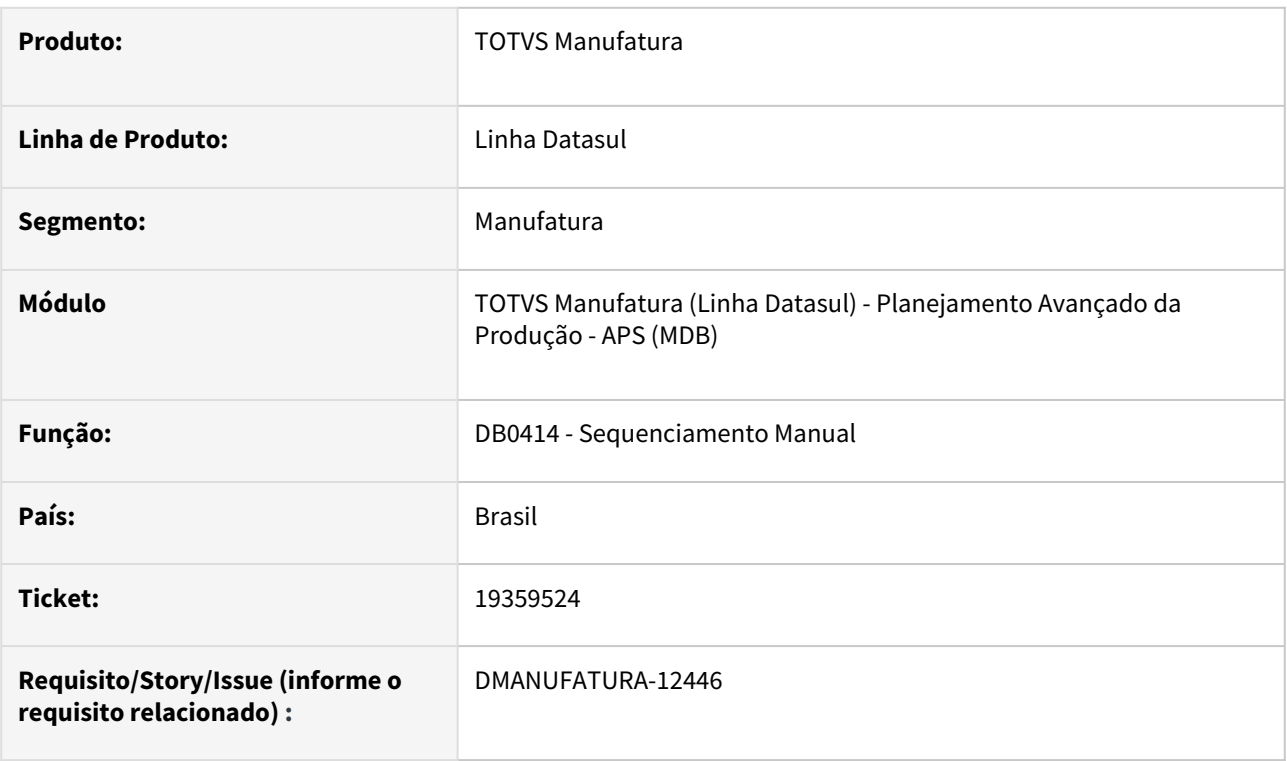

### **02. SITUAÇÃO/REQUISITO**

No sequenciamento manual, ao tentar ajustar operações posteriores, apresenta erro progress: *No b1-ttoperacao em pi-executacao record is avaiable (91)*

### **03. SOLUÇÃO**

Feito tratamento para não desposicionar os registros de operações que estão sendo reprogramadas.

### 19560813 DMANUFATURA-12601 DT Ordem Planejada e Previsão repetidas no DB0407/DB0301

#### **01. DADOS GERAIS**

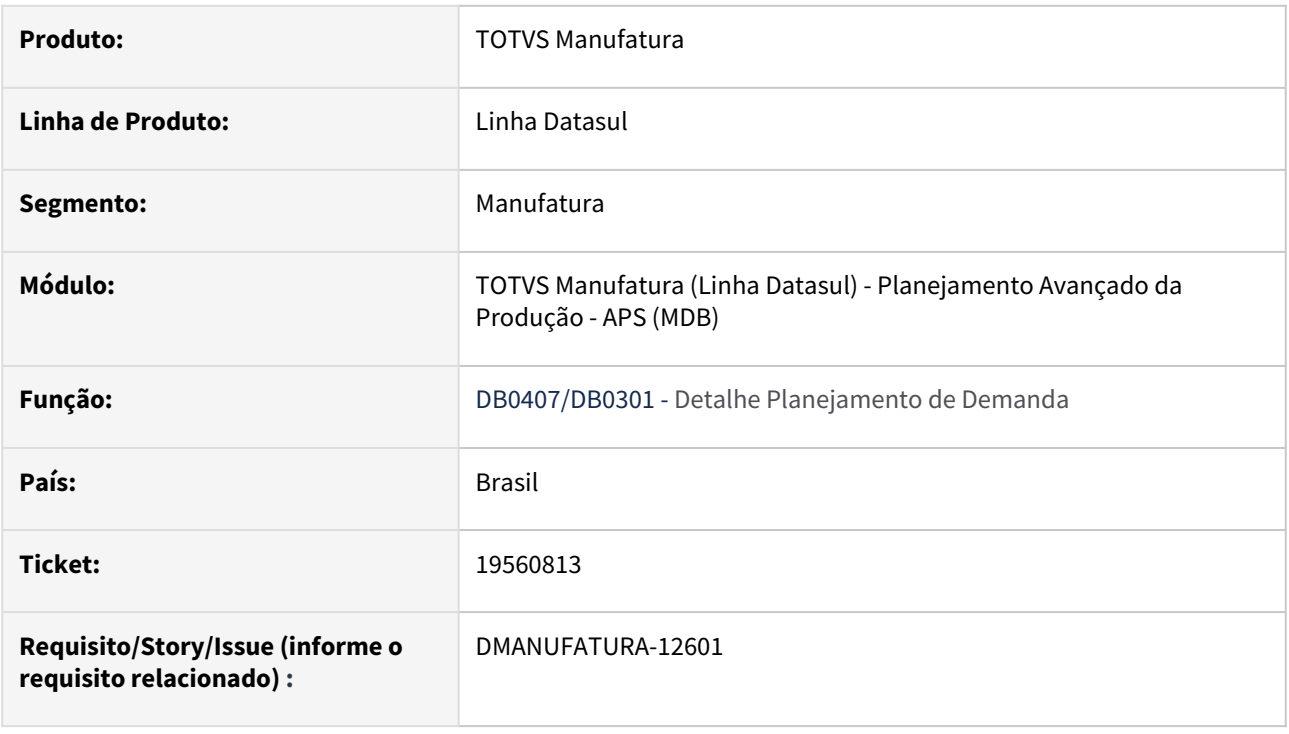

### **02. SITUAÇÃO/REQUISITO**

Quando configuramos no Cadastro Cenário Planejamento - **DB0101** a opção "Um estabelecimento por cenário" e durante a execução do cálculo na Tarefa Painel Controle - **DB0201**, os Relatórios Detalhe Planejamento de Demanda - **DB0407**/**DB0301** apresentam resultados repetidos, variando conforme o número de Cenários cadastrados em um mesmo Item, apresentados no Cadastro Item x Estabelecimento - **DB0117** em um mesma Malha. Efetuar tratativas para que apenas seja levado em consideração o estabelecimento que esteja vinculado a sua respectiva Malha através do Cadastro Malha Produtiva - **DB0103**.

### **03. SOLUÇÃO**

O programa foi alterado para que os Relatórios Detalhe Planejamento de Demanda apresentem as informaçoes relativas ao Estabelecimento que esteja vinculado a sua respectiva Malha.

#### **04. DEMAIS INFORMAÇÕES**

Não há.

#### **05. ASSUNTOS RELACIONADOS**

• [Consulta Carga x Capacidade - DB0401](https://tdn.totvs.com/display/LDT/Consulta+Carga+x+Capacidade+-+DB0401)

### 19624655 DMANUFATURA-12930 DT Sequenciamento de roteiros fantasma

#### **01. DADOS GERAIS**

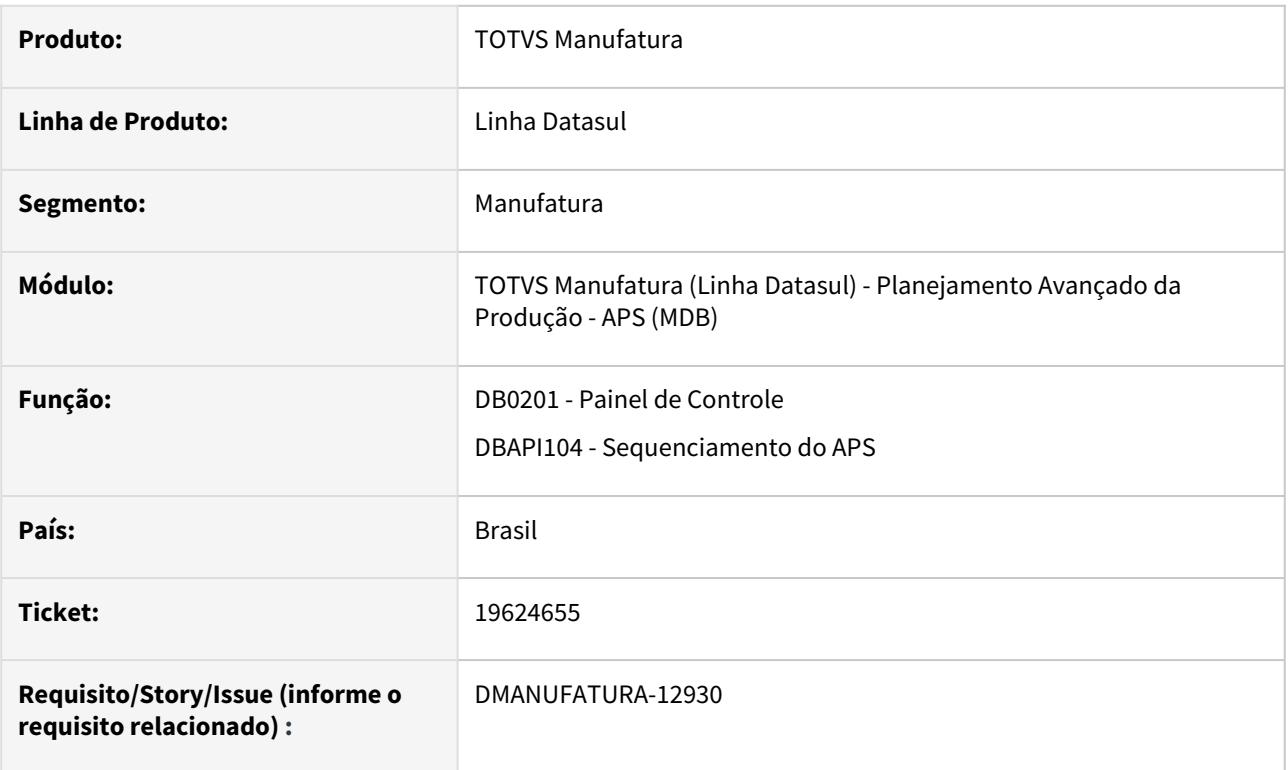

### **02. SITUAÇÃO/REQUISITO**

Durante a etapa de sequenciamento do APS, algumas operações estão sendo programadas com a Data de Início antes da Data de Liberação da Operação. Esta situação é causada quando o item a ser programado possui apenas componentes fantasmas (e itens comprados) em sua estrutura.

### **03. SOLUÇÃO**

O programa de sequenciamento foi alterado para que as operações sequenciadas de itens fantasma sejam corretamente consideradas para liberação, assim como operações de ordens planejadas

### **05. ASSUNTOS RELACIONADOS**

• [Cálculo do Sequenciamento Automático - DBAPI104](https://tdn.totvs.com/pages/viewpage.action?pageId=272710712)

### 19772418 DMANUFATURA-12878 DT Mensagens de Erro na Etapa 6.2 do DB4000

#### **01. DADOS GERAIS**

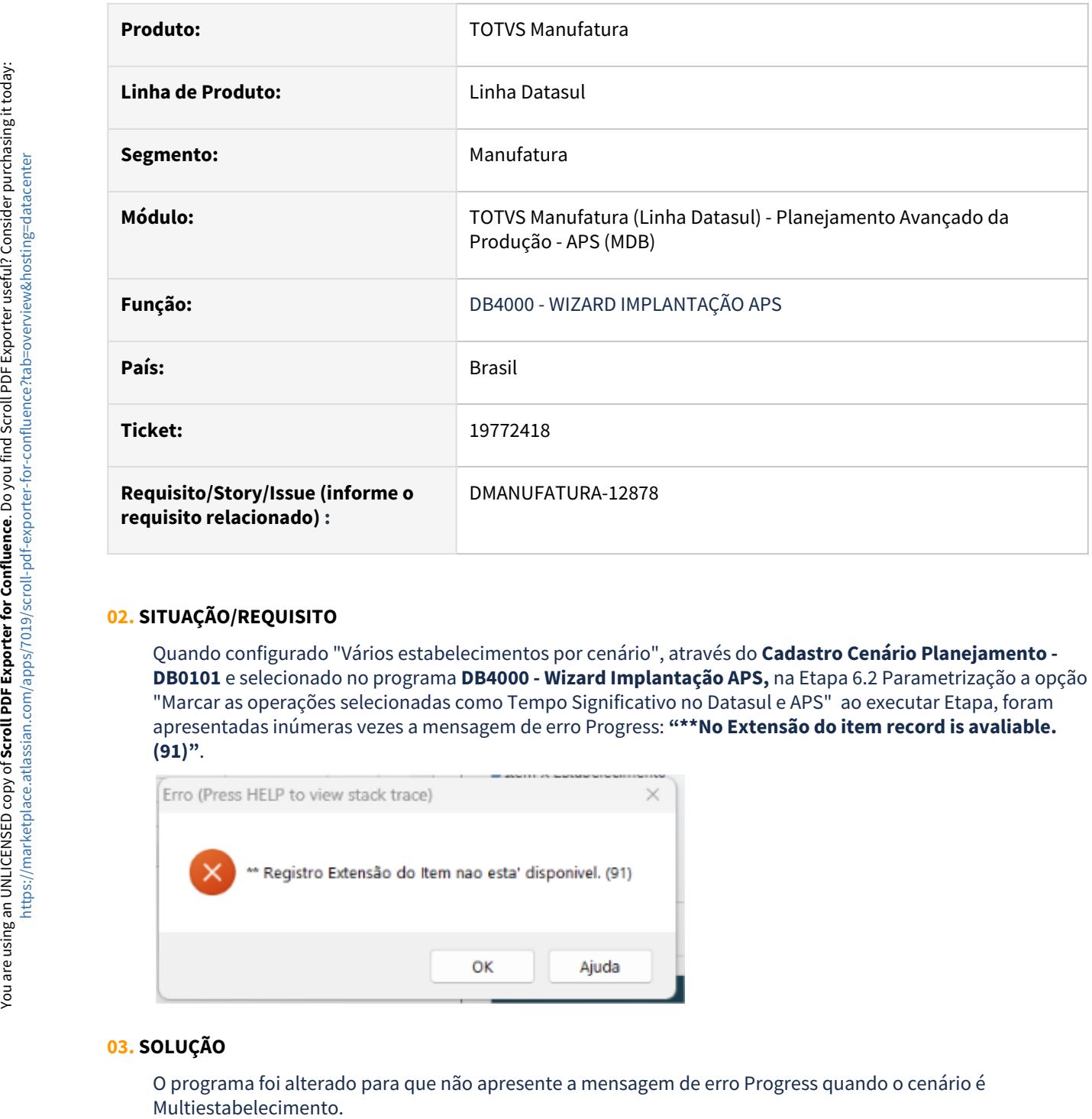

### **02. SITUAÇÃO/REQUISITO**

Quando configurado "Vários estabelecimentos por cenário", através do **Cadastro Cenário Planejamento - DB0101** e selecionado no programa **DB4000 - Wizard Implantação APS,** na Etapa 6.2 Parametrização a opção "Marcar as operações selecionadas como Tempo Significativo no Datasul e APS" ao executar Etapa, foram apresentadas inúmeras vezes a mensagem de erro Progress: **"\*\*No Extensão do item record is avaliable. (91)"**.

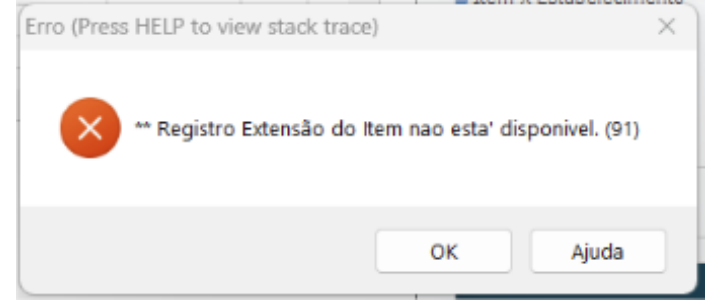

### **03. SOLUÇÃO**

O programa foi alterado para que não apresente a mensagem de erro Progress quando o cenário é

### **04. DEMAIS INFORMAÇÕES**

Não há.

#### **05. ASSUNTOS RELACIONADOS**

• [Wizard Implantação APS - DB4000](https://tdn.totvs.com/pages/viewpage.action?pageId=244719219)

### 19786443 DMANUFATURA-12955 DT Erro no detalhamento do cálculo

#### **01. DADOS GERAIS**

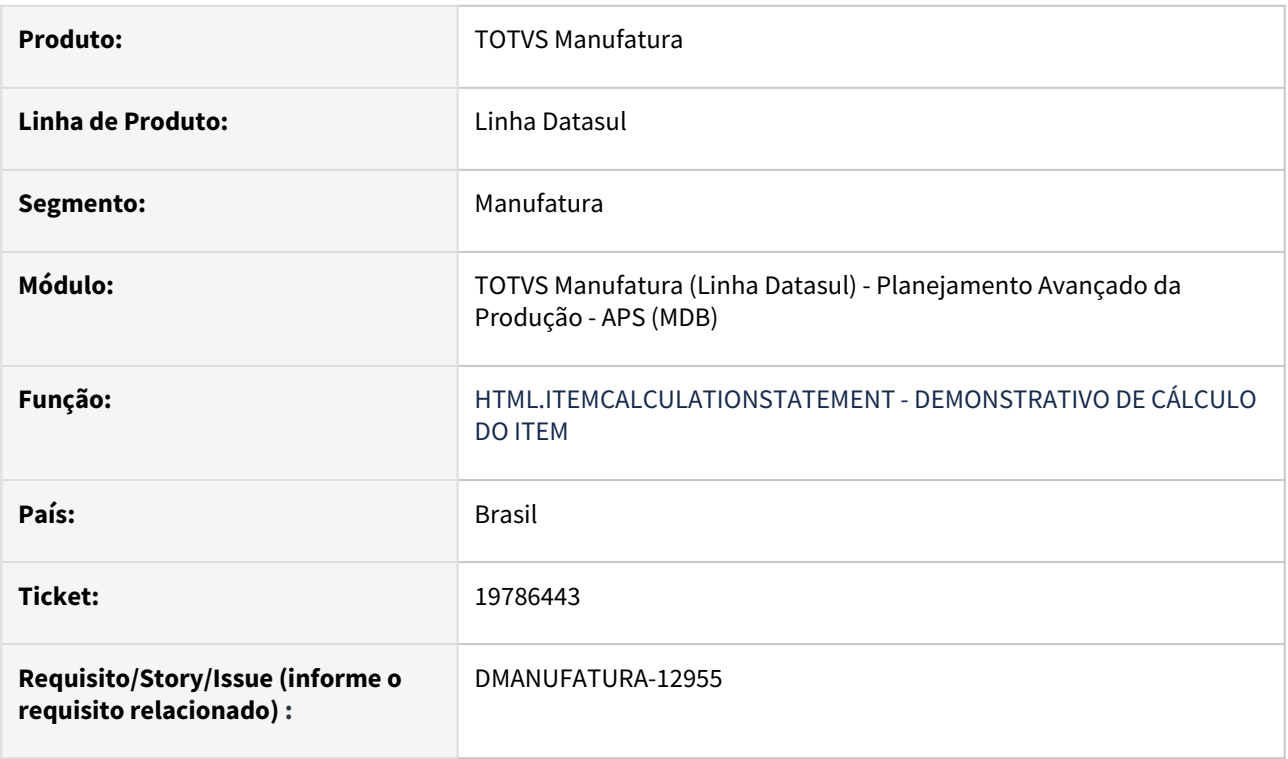

### **02. SITUAÇÃO/REQUISITO**

Quando o item está parametrizado com a política "Real Consumo", ao consultar a informação no DB0304 HTML está sendo apresentada indevidamente a política "Composto".

### **03. SOLUÇÃO**

O programa foi modificado para que, ao realizar uma consulta no programa HTML db0304, as informações retornadas sejam as mesmas que foram parametrizadas no DB0106 ou DB0117.

# 19828858 DMANUFATURA-12972 DT Data de término na reprogramação do APS

### **01. DADOS GERAIS**

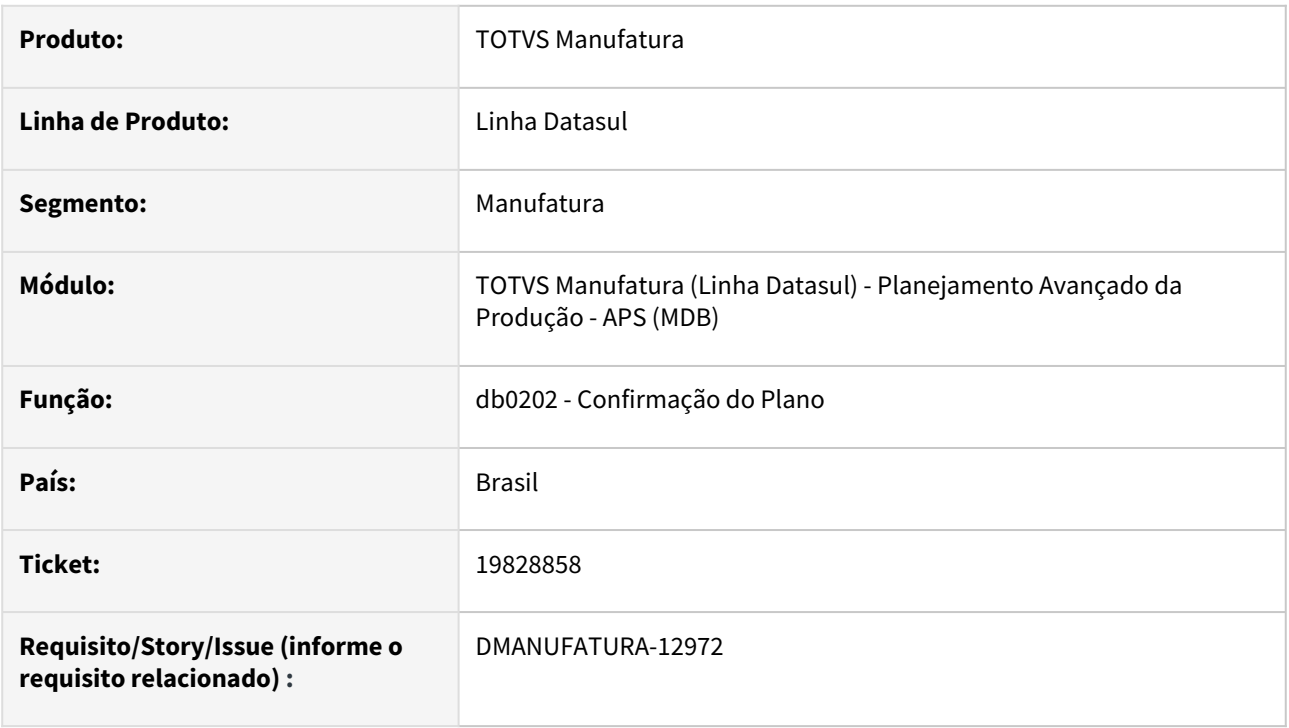

### **02. SITUAÇÃO/REQUISITO**

Ao realizar a confirmação de reprogramação das ordens de produção pelo APS, as ordens não estão atualizando a Data de Término quando ocorre antecipação de ordens.

### **03. SOLUÇÃO**

O programa foi alterado para atualizar corretamente a data de término das ordens de produção.

### 19916310 DMANUFATURA-13018 DT Recurso restritivo DB0419

#### **01. DADOS GERAIS**

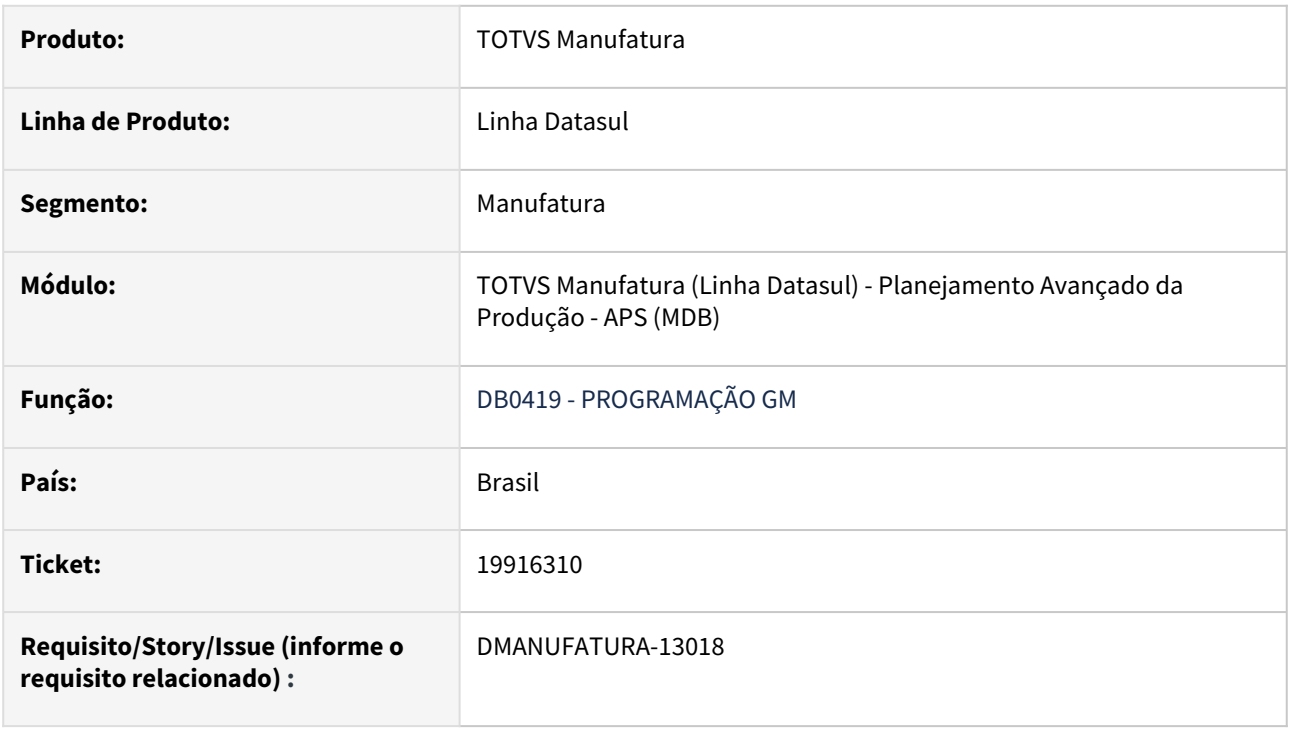

### **02. SITUAÇÃO/REQUISITO**

Adicionar ao programa DB0419 a opção "Mostrar Somente Recurso(s) Restritivo(s)".

### **03. SOLUÇÃO**

Foi adicionado ao sistema a opção "Mostrar Somente Recurso(s) Restritivo(s)".

Arquivo Exibir Ajuda Cenário: MKN **母日日の** ∍☑✓ E 匾 Simulação: 01

### **04. DEMAIS INFORMAÇÕES**

[Consulta Programação GM - DB0419](https://tdn.totvs.com/pages/viewpage.action?pageId=273310611)

# 19967714 DMANUFATURA-13118 DT DB0305 - Consistência de dados apresenta mensagens repetidas

#### **01. DADOS GERAIS**

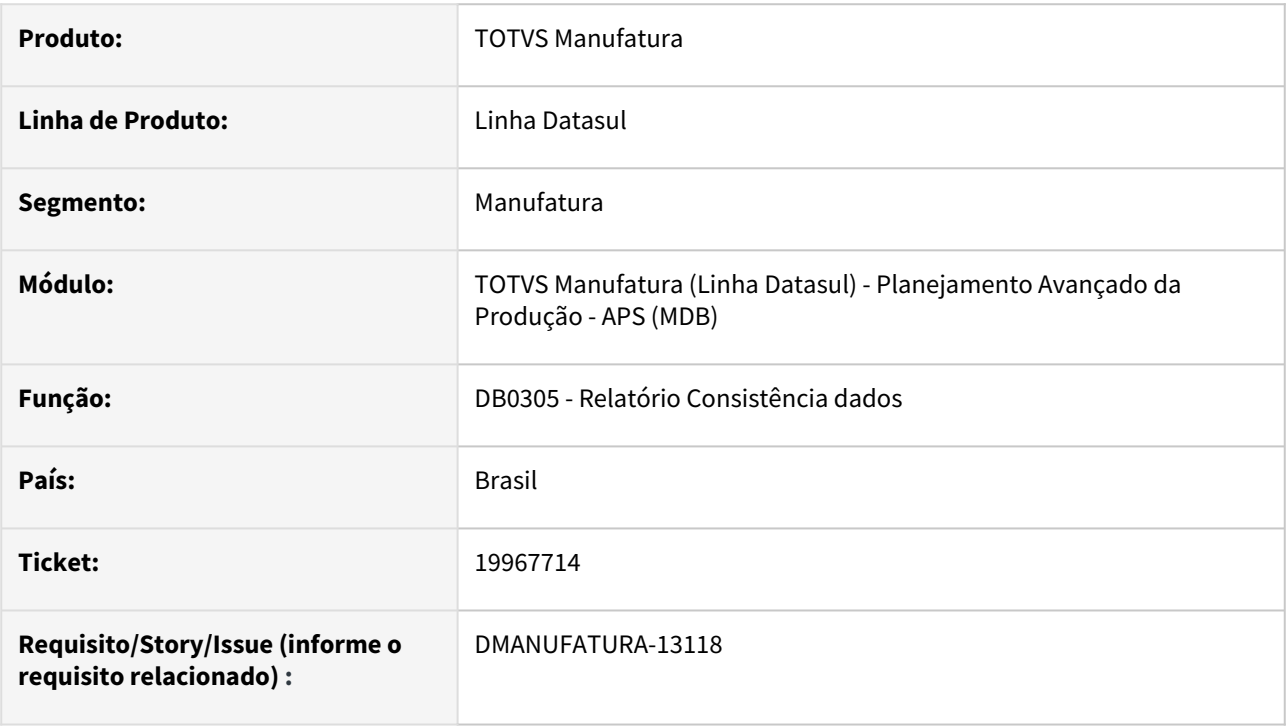

### **02. SITUAÇÃO/REQUISITO**

Ao executar a rotina **DB0305** com a opção **Verifica parâmetros Item x Estabelecimento** marcada, se existir um ou mais cenários parametrizados como multi-estabelecimento, são apresentadas diversas mensagens de erro Progress no final do relatório.

### **03. SOLUÇÃO**

O programa foi alterado para que as mensagens não sejam apresentadas e a rotina finalize corretamente.

### **04. DEMAIS INFORMAÇÕES**

Não há.

### **05. ASSUNTOS RELACIONADOS**

• [Relatório Consistência de Dados - DB0305](https://tdn.totvs.com/pages/viewpage.action?pageId=273307026)

# 19977410 DMANUFATURA-13100 DT Trigger na tabela wtdbr-calc-cenar

### **01. DADOS GERAIS**

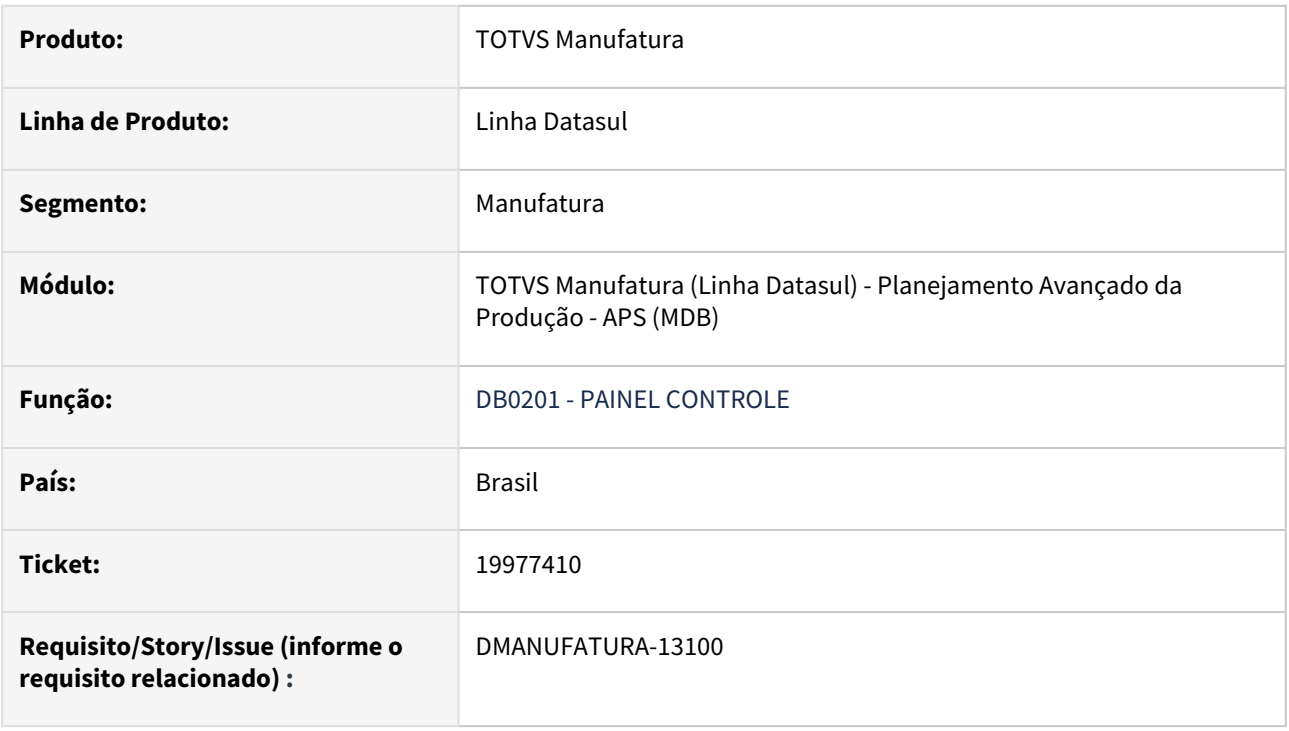

### **02. SITUAÇÃO/REQUISITO**

Ao cadastrar uma trigger específica para a tabela **"wtdbr-calc-cenar"** no programa BTB\BTB006AA.r, ela não está sendo executada no programa **DB0201** - Painel de Controle.

### **03. SOLUÇÃO**

A trigger foi alterado para que a mesma seja executada no programa **DB0201.**

# DMANUFATURA-12190 DT Erro de apresentação na coluna NR Lote Programação por lote

### **01. DADOS GERAIS**

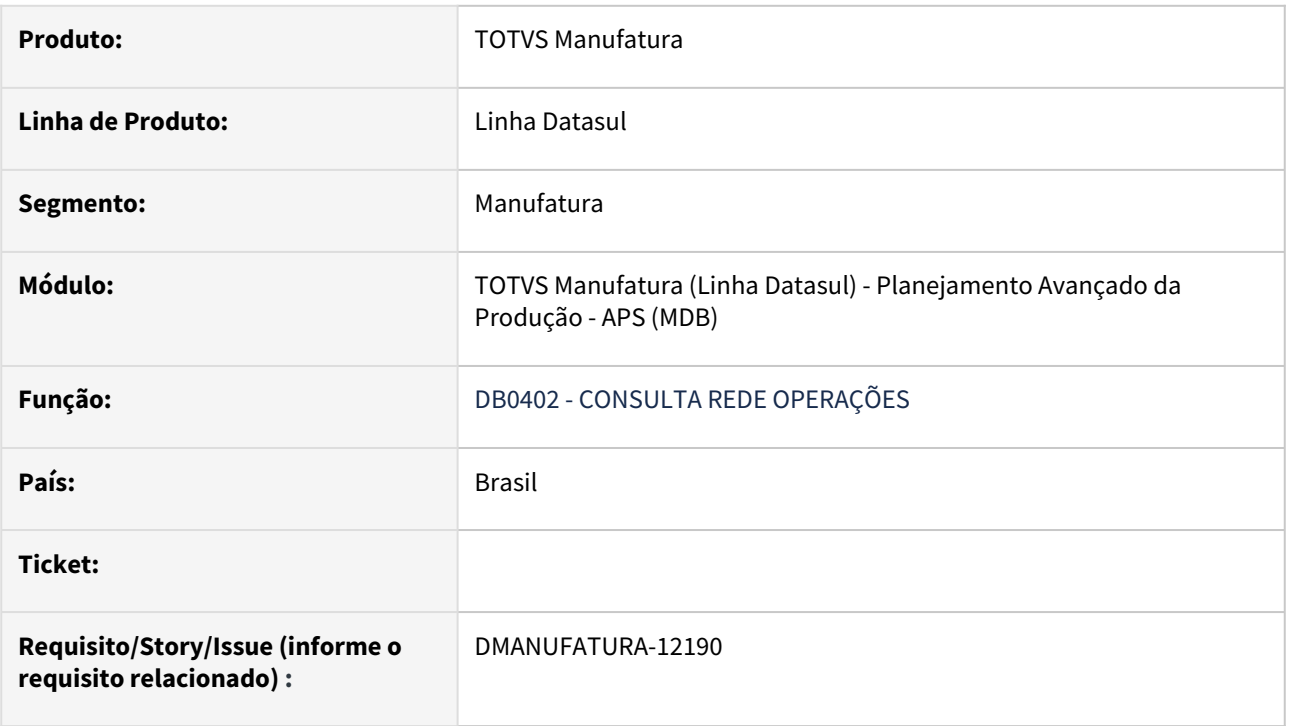

### **02. SITUAÇÃO/REQUISITO**

No programa **DB0402** quando um Item tem a sua programação feita por lote, o valor da coluna **Nr Lote**, está apresentado na coluna **Nível alocação**.

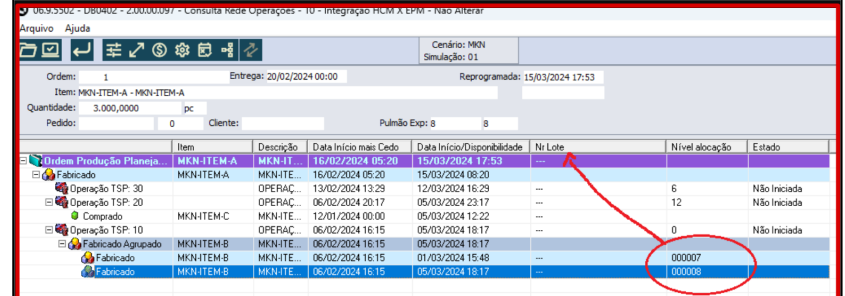

### **03. SOLUÇÃO**

Programa ajustado para que os valores sejam apresentados corretamente na coluna **Nr Lote**.

### DMANUFATURA-12600 DT DB0402 Erro ao filtrar itens com material vinculado

#### **01. DADOS GERAIS**

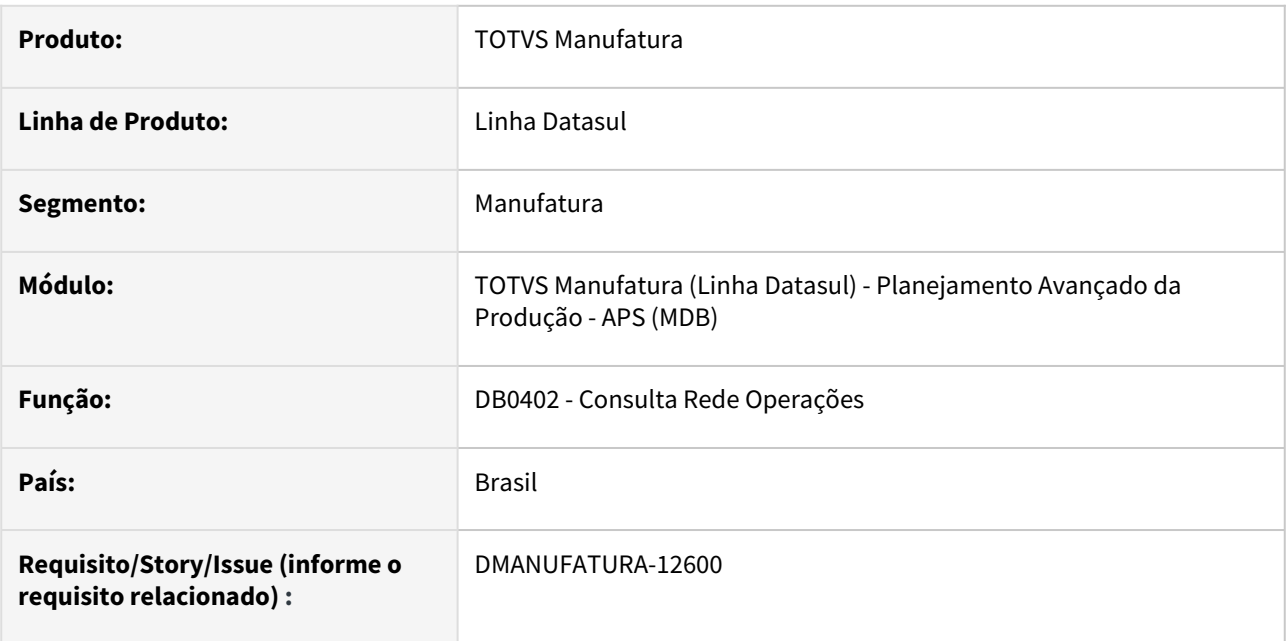

### **02. SITUAÇÃO/REQUISITO**

Ao abrir o programa **DB0402 - Consulta Rede Operações**, e ao marcar o parâmetro "**Exibir somente operações TSP ou Mat. vinculado**", as operações com **materiais vinculados** não são exibidas.

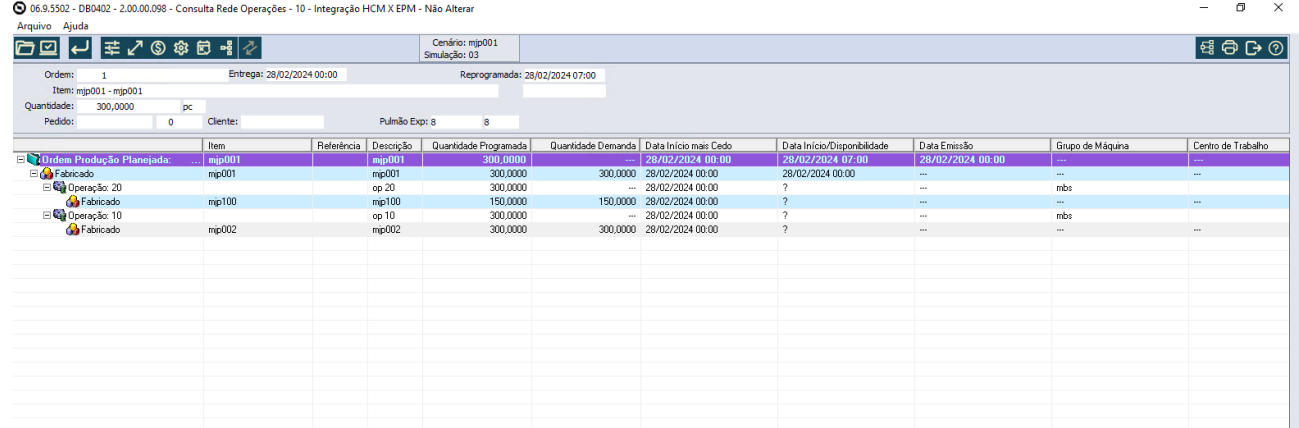

### **03. SOLUÇÃO**

O programa **DB0402 - Consulta Rede Operações** foi alterado para que ao marcar o parâmetro "**Exibir somente operações TSP ou Mat. vinculado**", sejam exibidas as operações com **materiais vinculados** corretamente.

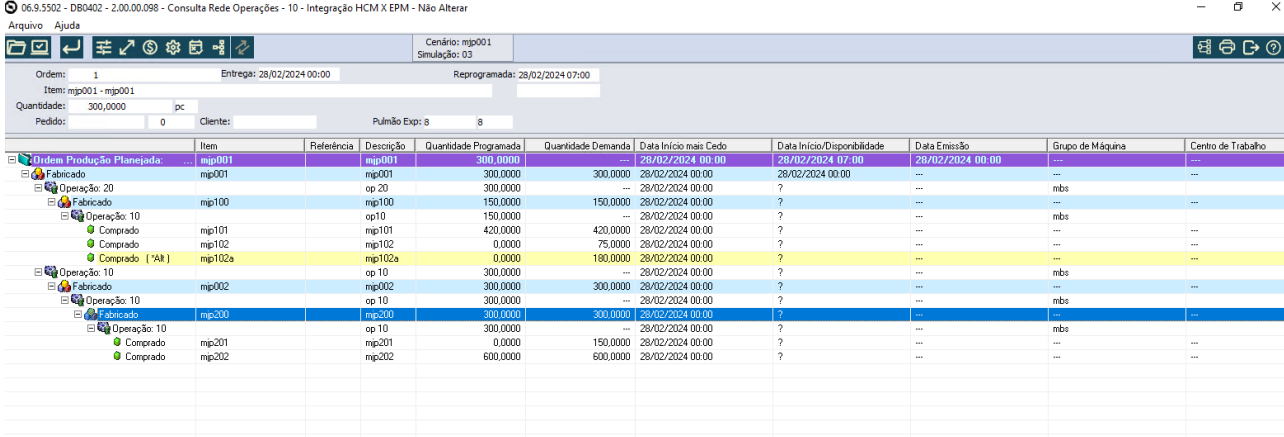

Manutenção - 12.1.2407 – 1248

# 4.9.3 Bloco K - Manutenção - 12.1.2407

Pesquisar

### 19140083 DMANUFATURA-12270 DT Geração incorreta do registro K250

#### **01. DADOS GERAIS**

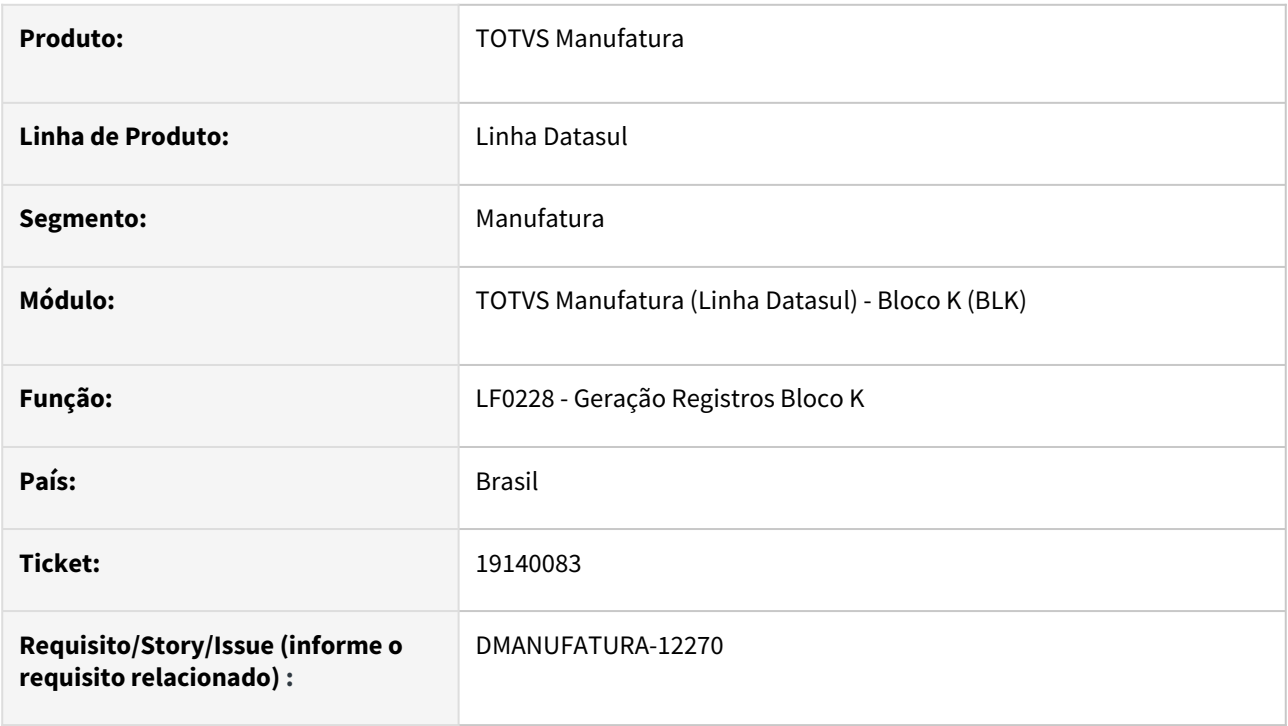

### **02. SITUAÇÃO/REQUISITO**

O programa **LF0228 - Geração Registros Bloco K** está considerando itens do tipo **00 - Mercadoria para Revenda** para a geração do registro **K250- Industrialização efetuada por terceiros - Itens produzidos** quando a **Ordem de Produção** proveniente do item é do tipo **Externa**.

#### **03. SOLUÇÃO**

A regra do programa **LF0228 - Geração Registros Bloco K** foi alterada para que seja aceito apenas itens do tipo **03 - Produto em Processo e 04 - Produto Acabado** na geração dos registros **K250- Industrialização efetuada por terceiros - Itens produzidos**, independentemente do tipo da ordem.

### 19372858 DMANUFATURA-12481 DT Resultado do SPED K255 incorreto

#### **01. DADOS GERAIS**

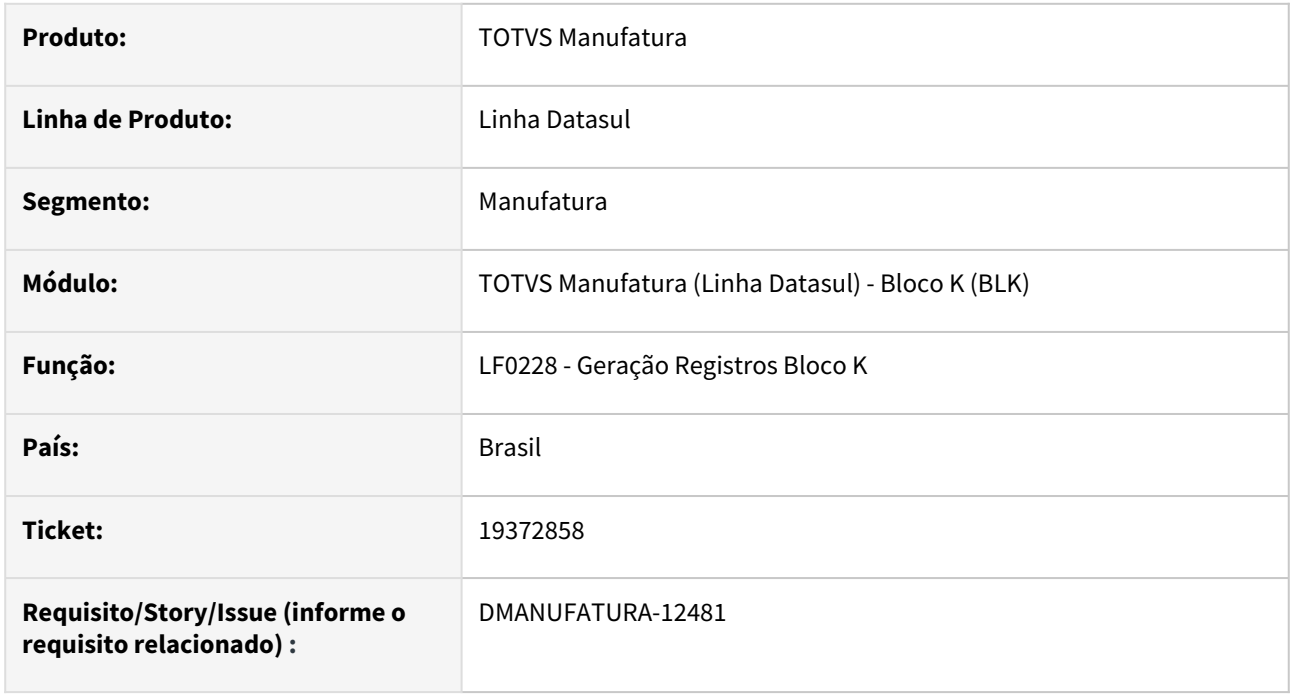

### **02. SITUAÇÃO/REQUISITO**

Ao executar o **LF0228 - Geração Registros Bloco K**, não está sendo apresentado o registro K255 com as quantidades corretas para a ordem do tipo Interna/Externa. Independente da quantidade consumida, apresenta a mesma quantidade do Acabado para os insumos.

### **03. SOLUÇÃO**

O programa **LF0228 - Geração Registros Bloco K** foi alterado para que seja apresentada a quantidade correta.

### 19797274 DMANUFATURA-12900 DT K260 Considerando movimentos sem quantidade

#### **01. DADOS GERAIS**

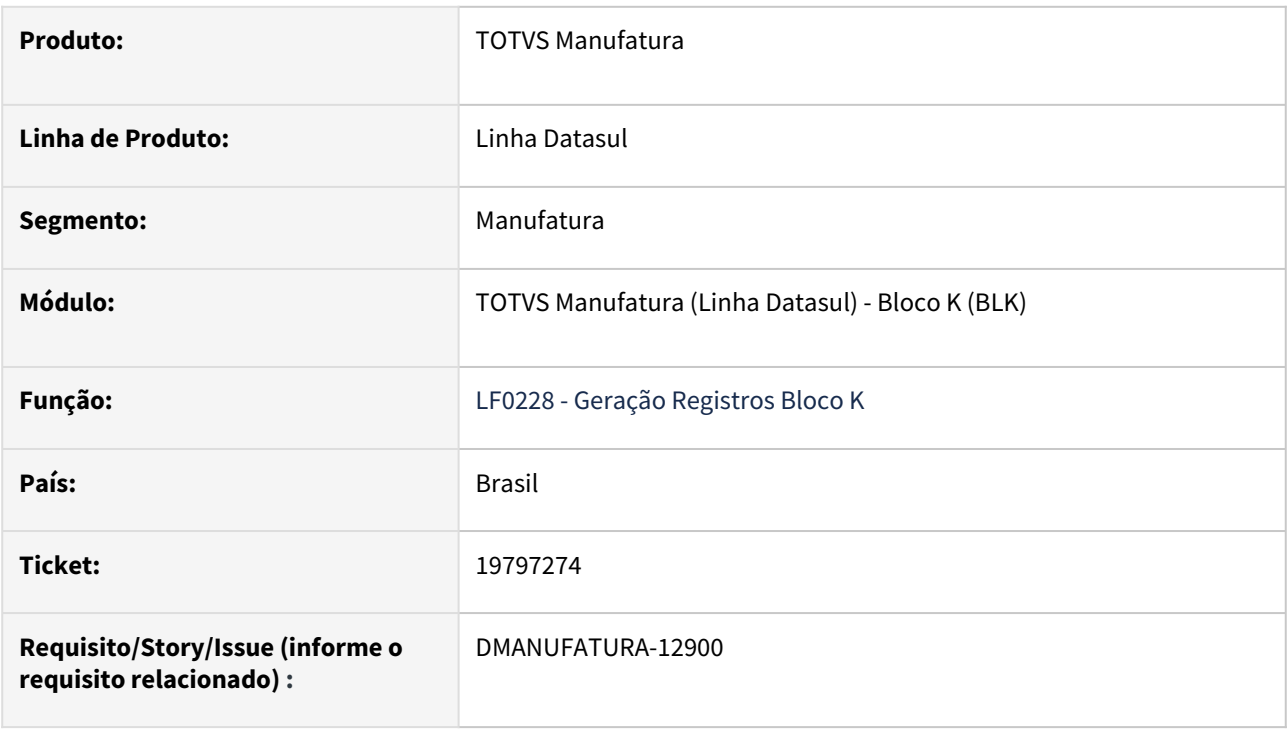

### **02. SITUAÇÃO/REQUISITO**

Ao gerar o relatório no programa **LF0228 - Geração Registros Bloco K** para o período de um item que contém **movimentação sem quantidade**, o registro **K260** está se perdendo no cálculo e considerando a quantidade da movimentação do período anterior.

### **03. SOLUÇÃO**

Corrigido o programa para que os registros do Bloco K **não considerem movimentações sem quantidade.** 

### **04. DEMAIS INFORMAÇÕES**

[Geração Registros Bloco K - LF0228](https://tdn.totvs.com/pages/viewpage.action?pageId=254609574)

# 4.9.4 Chão de Fábrica - Manutenção - 12.1.2407

Pesquisar

# 19046265 DMANUFATURA-12496 DT Divergência nos tempo total homem padrão com o tempo total homem real

#### **01. DADOS GERAIS**

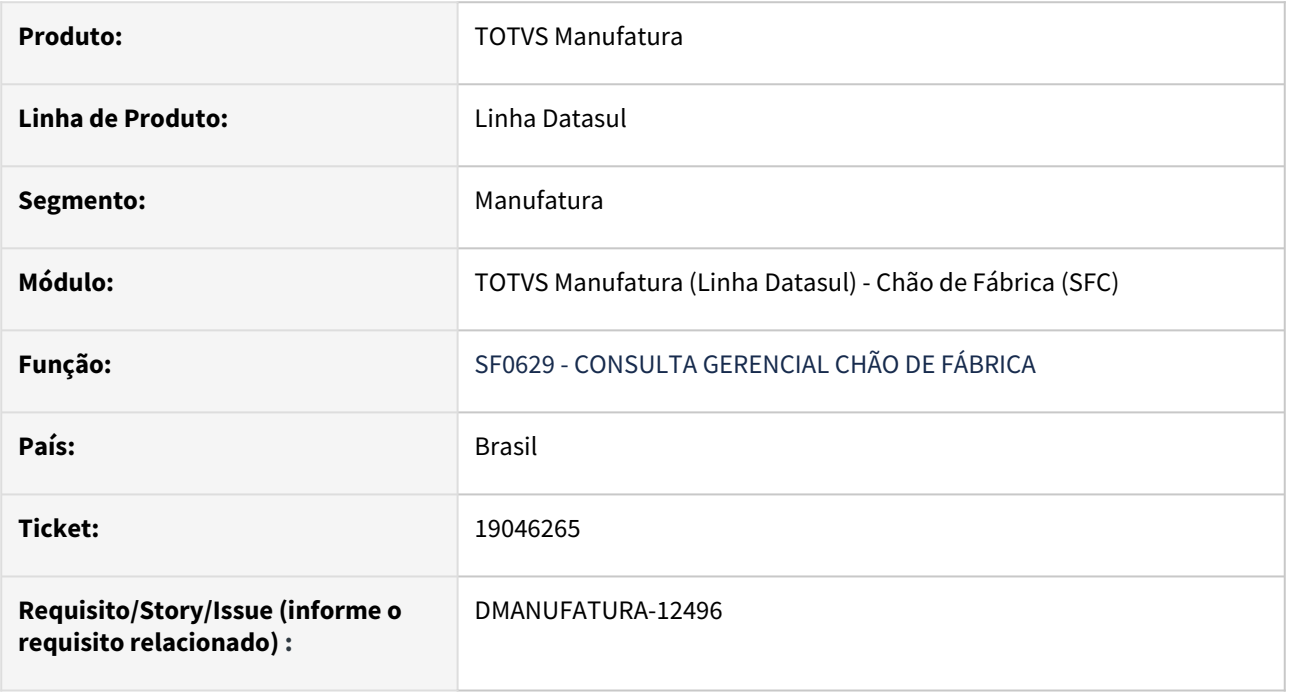

### **02. SITUAÇÃO/REQUISITO**

No programa **SF0629** ao escolher a opção Indicadores de Fábrica e posicionar os campos Tempo homem padrão e tempo total homem padrão, não estão convertendo o tempo em horas e está somando horas e minutos incorretamente.

### **03. SOLUÇÃO**

Foi adicionada ao programa **SF0629** uma função que converte em horas o Tempo homem padrão, apresentando assim o resultado corretamente.

# 19458924 DMANUFATURA-12519 DT Opção de maximizar o SF0301

### **01. DADOS GERAIS**

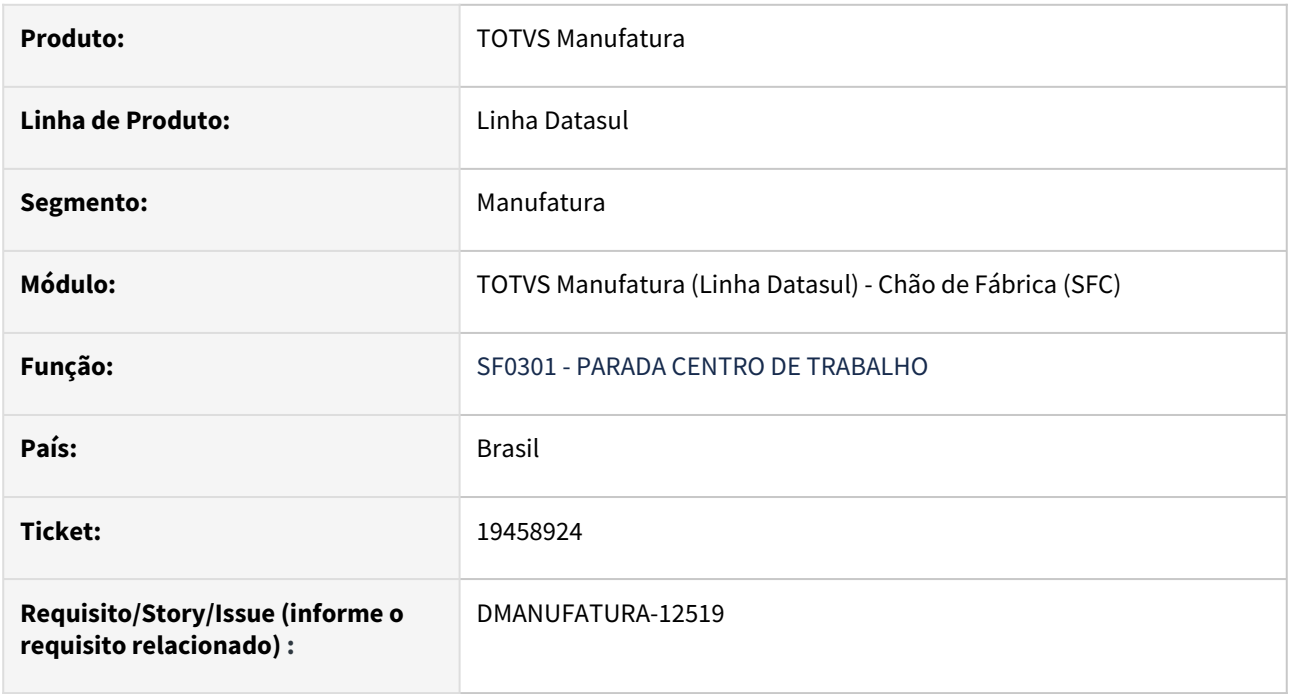

### **02. SITUAÇÃO/REQUISITO**

A partir da *Release* **12.1.2301** não é mais possível maximizar o programa **SF0301**.

### **03. SOLUÇÃO**

Foi alterado o programa **SF0301** acrescentando a permissão de maximização da tela.

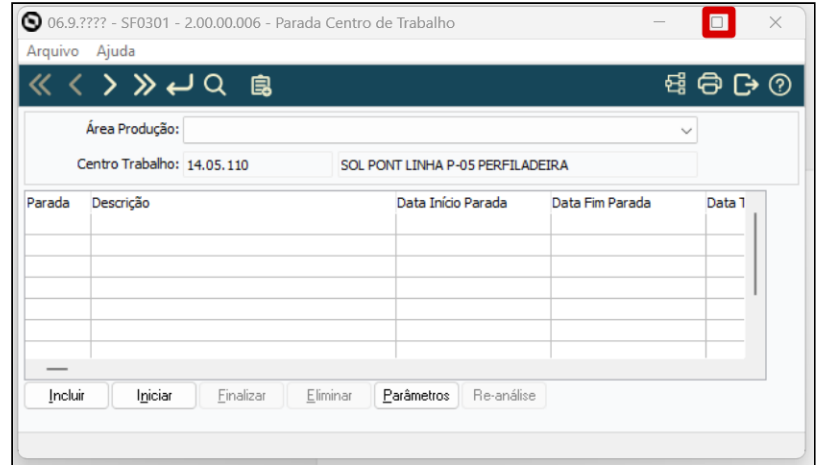

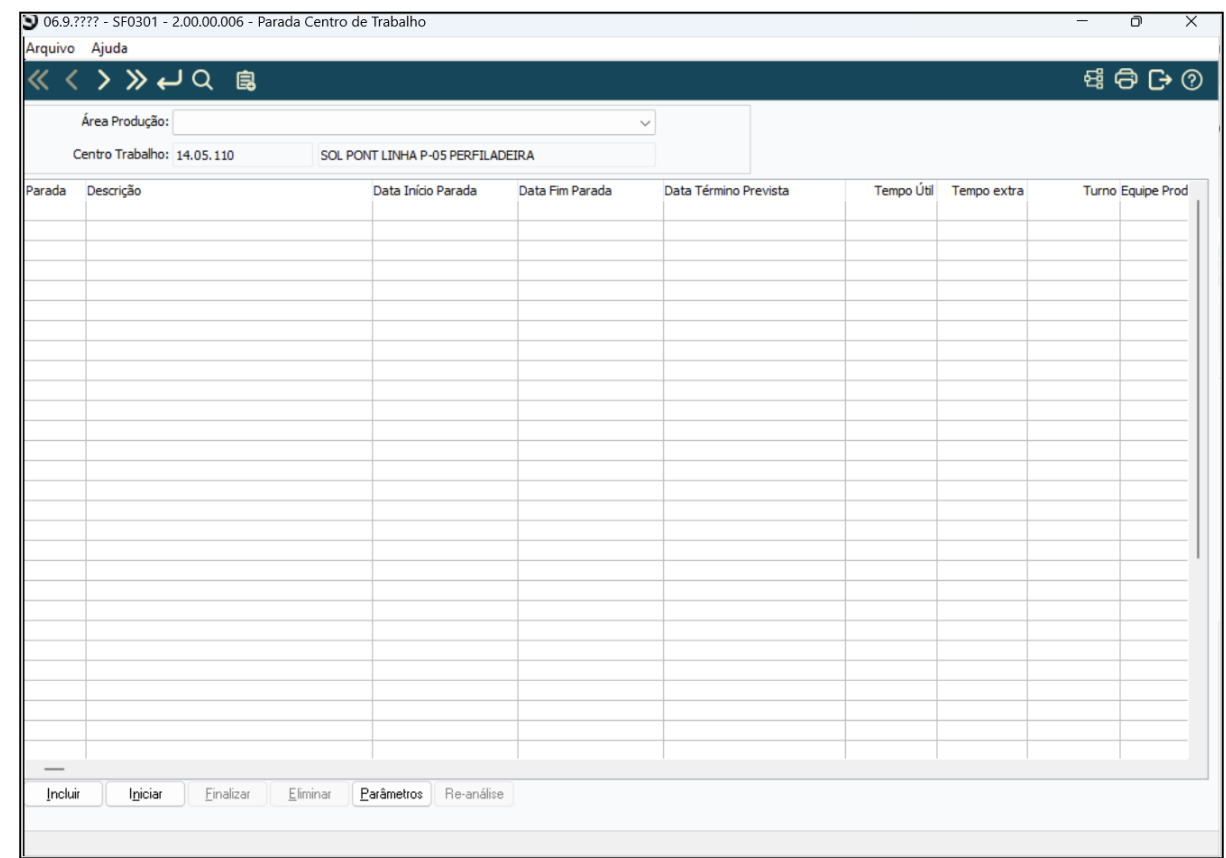

### 19560223 DMANUFATURA-12747 DT SF0629 - No operação sfc record is avail

#### **01. DADOS GERAIS**

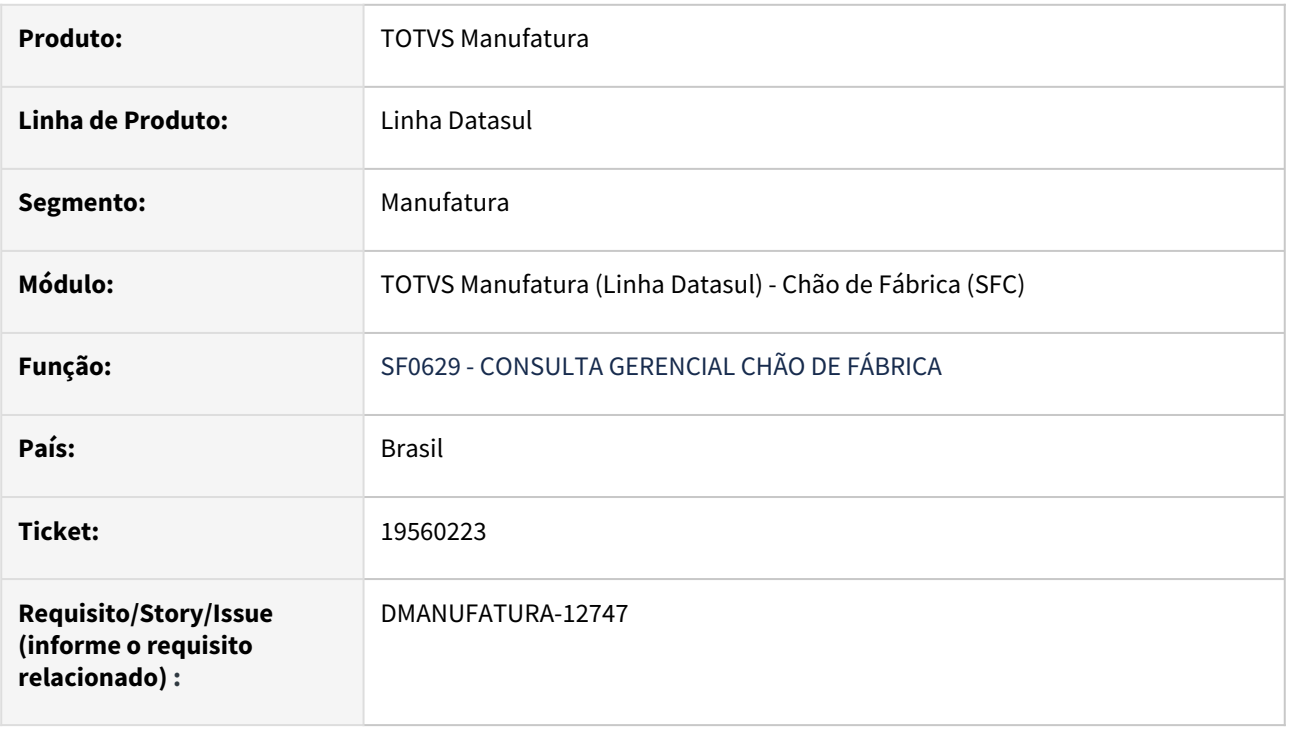

### **02. SITUAÇÃO/REQUISITO**

Quando uma operação interna já reportada através do programa **SF0308,** é alterada para operação externa no **CP0301** os splits são eliminados. Desta forma ao fazer uma consulta gerencial do chão de fábrica **SF0629** a mensagem de erro Progress **"No operação sfc is avail "** é apresentada.

### **03. SOLUÇÃO**

Foi alterado o programa **SF0629,** para que nesta situação não ocorra a busca da operação alterada.

### 19665189 DMANUFATURA-12755 DT SF0307 - Ordens que pertencem a mais de uma campanha não são exibidas corretamente

#### **01. DADOS GERAIS**

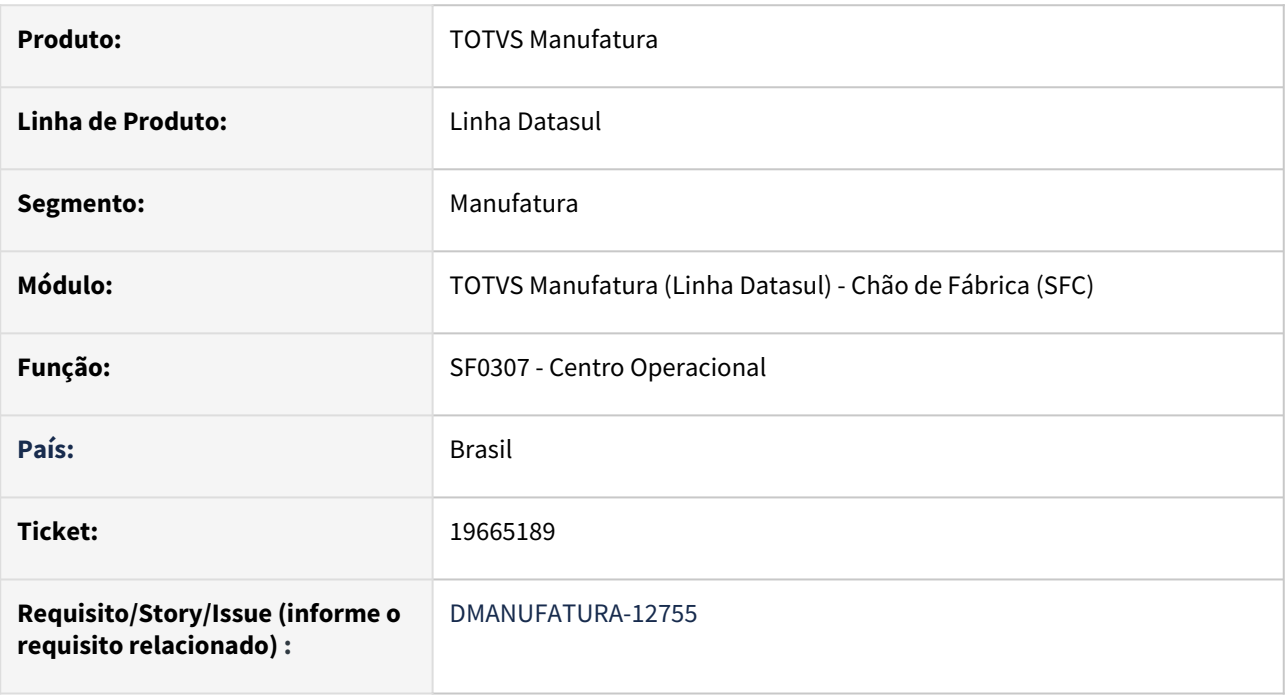

### **02. SITUAÇÃO/REQUISITO**

Ao incluir a Visualização por campanha na rotina **SF0307 - Centro Operacional**, caso uma mesma ordem esteja informada em mais de uma campanha no programa **CP0334**, ela só é exibida no grid da primeira campanha.

### **03. SOLUÇÃO**

O programa foi alterado para que a ordem seja exibida nos grids de todas as campanhas nas quais está inserida.

# 20057582 DMANUFATURA-13241 DT Reporte de produção em turno incorreto

### **01. DADOS GERAIS**

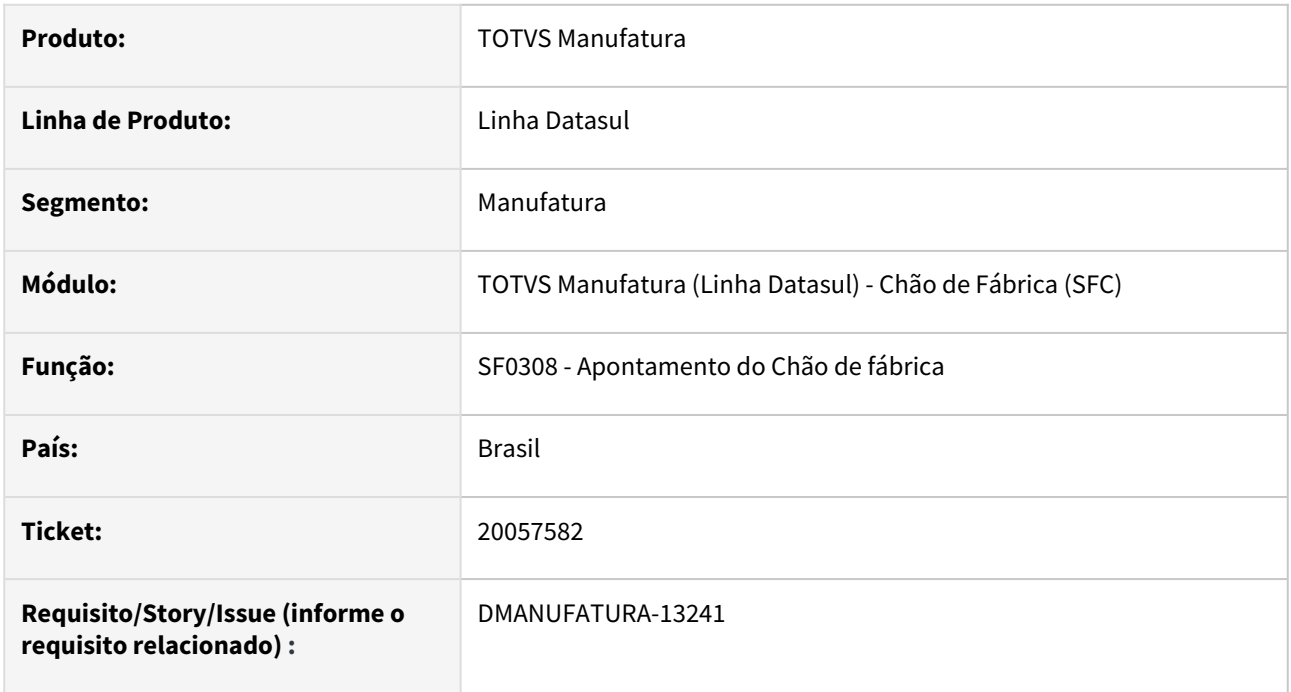

### **02. SITUAÇÃO/REQUISITO**

Quando o reporte de produção acontece entre 2 turnos, o apontamento da operação está sugerindo incorretamente o turno de produção.

### **03. SOLUÇÃO**

O programa foi alterado para que, quando o apontamento ocorrer entre turnos, o mesmo seja registrado em turno 0.

# DMANUFATURA-12039 DT Não finaliza OP quando opção Não Valida Quantidade marcado

#### **01. DADOS GERAIS**

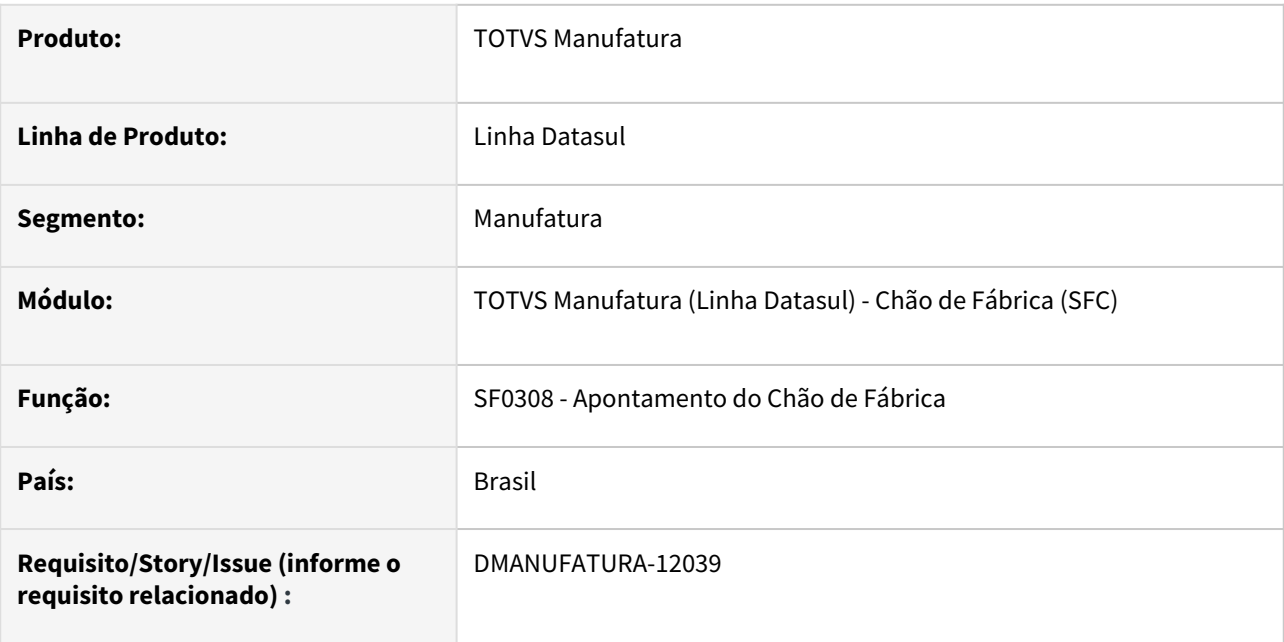

### **02. SITUAÇÃO/REQUISITO**

Utilizando as regras de finalização de acordo com os parâmetros abaixo (SF0101), a ordem de produção não era encerrada e nem perguntava ao usuário se desejava encerrar, quando a OP possui apenas uma operação e o apontamento realizado não é total.

Como: Perguntando

Quando: Não valida quantidade

Nível: Ordem de Produção

### **03. SOLUÇÃO**

A validação de quantidade estava considerando a quantidade reportada e quando o reporte era parcial, não sugeria o encerramento da OP.
# 4.9.5 Configurador de Produtos - Manutenção - 12.1.2407

Pesquisar

# 19558014 DMANUFATURA-12610 DT CF0501 Geração de ordem de pedido cancelado

#### **01. DADOS GERAIS**

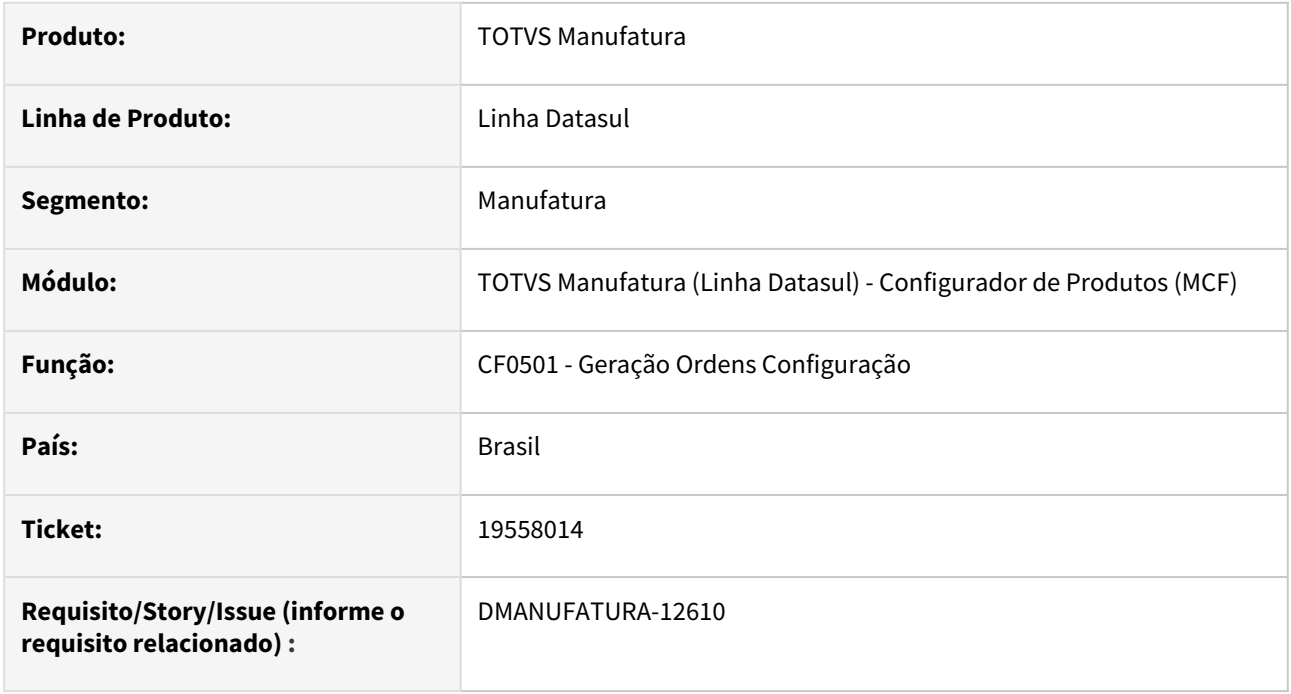

## **02. SITUAÇÃO/REQUISITO**

Ao abrir o programa **CF0501 - Geração Ordens Configuração**, selecionar um item configurado que foi cancelado, e clicar em confirma, não é validado o **pedido cancelado** e permite a geração da ordem de produção.

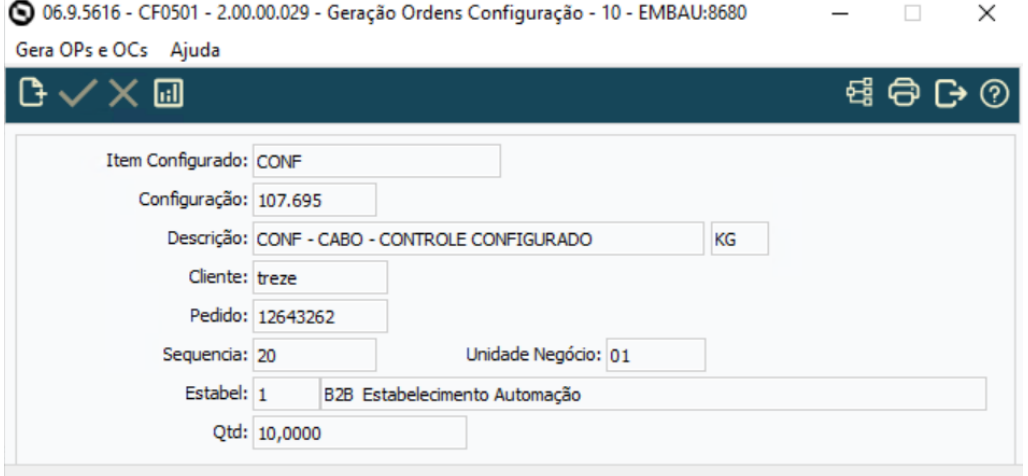

## **03. SOLUÇÃO**

O programa **CF0501 - Geração Ordens Configuração** foi alterado para que quando o pedido de venda for atendimento total, suspenso ou cancelado seja apresentado uma pergunta, cuja a qual o usuário pode escolher se deseja ou não continuar.

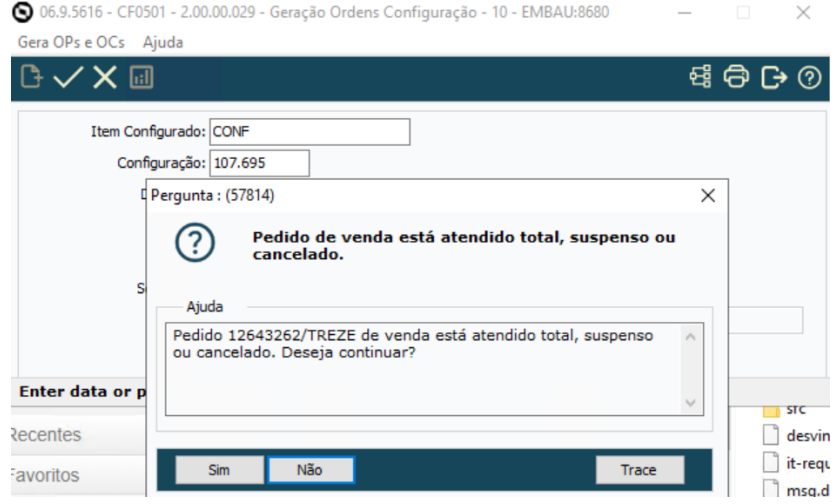

# 19607913 DMANUFATURA-12844 DT CF0101 Mudança do tipo do item

#### **01. DADOS GERAIS**

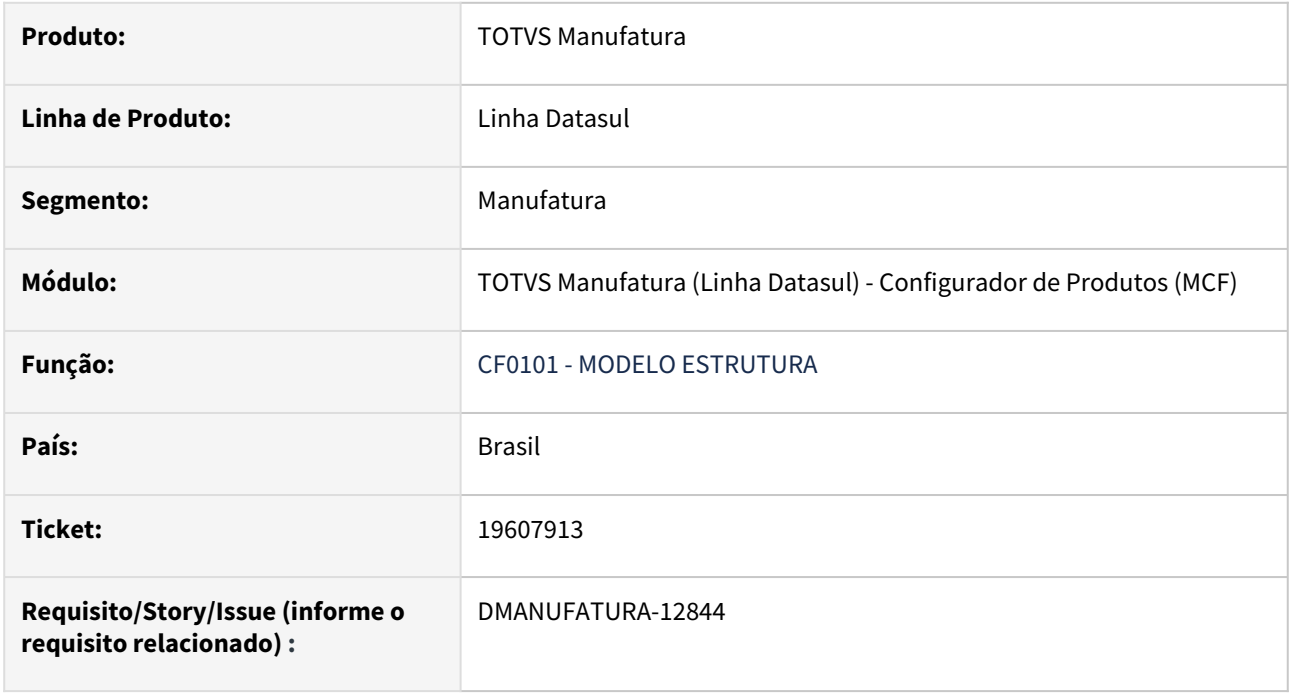

## **02. SITUAÇÃO/REQUISITO**

Verifica-se que é possível manipular o Item no **Tipo Controle Estoque - CE0111**, mesmo com saldos e pedidos. Entretanto ao tentar criar um modelo na **Manutenção de Modelos CF - CF0101** é apresentada a mensagem "16520" informando a impossibilidade de gerar um modelo caso haja uma relação Item x Referência verificado no programa **Manutenção Referência Item** - **CD1506**. Criar uma nova mensagem do tipo Pergunta, possibilitando ao cliente a opção de ignorar a existência da relação prévia.

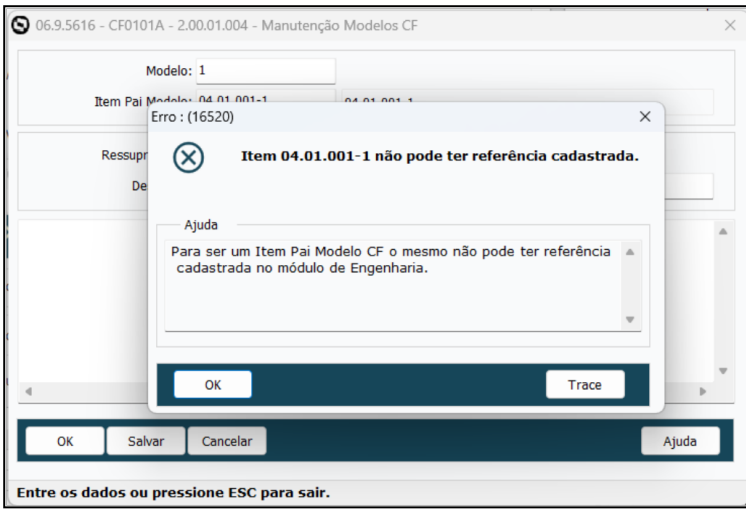

## **03. SOLUÇÃO**

O programa **CF0101 - Manutenção de Modelos CF** foi alterado para que quando o for gerar um novo modelo e houver uma prévia relação entre Item x Referência é apresentada a mensagem "57835" tipo pergunta, a qual o usuário pode escolher se deseja ou não continuar.

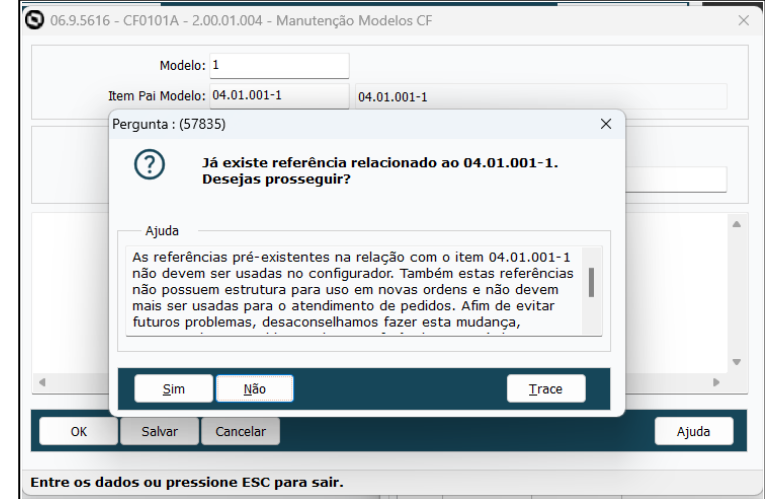

#### **05. ASSUNTOS RELACIONADOS**

• [Manutenção de Modelos - CF0101](https://tdn.totvs.com/pages/viewpage.action?pageId=244908793)

# 4.9.6 Controle da Produção - Manutenção - 12.1.2407

Pesquisar

Manutenção - 12.1.2407 – 1266

## 19126800 DMANUFATURA-12198 DT SPCP316 - Consumindo licença de módulo incorreto

#### **01. DADOS GERAIS**

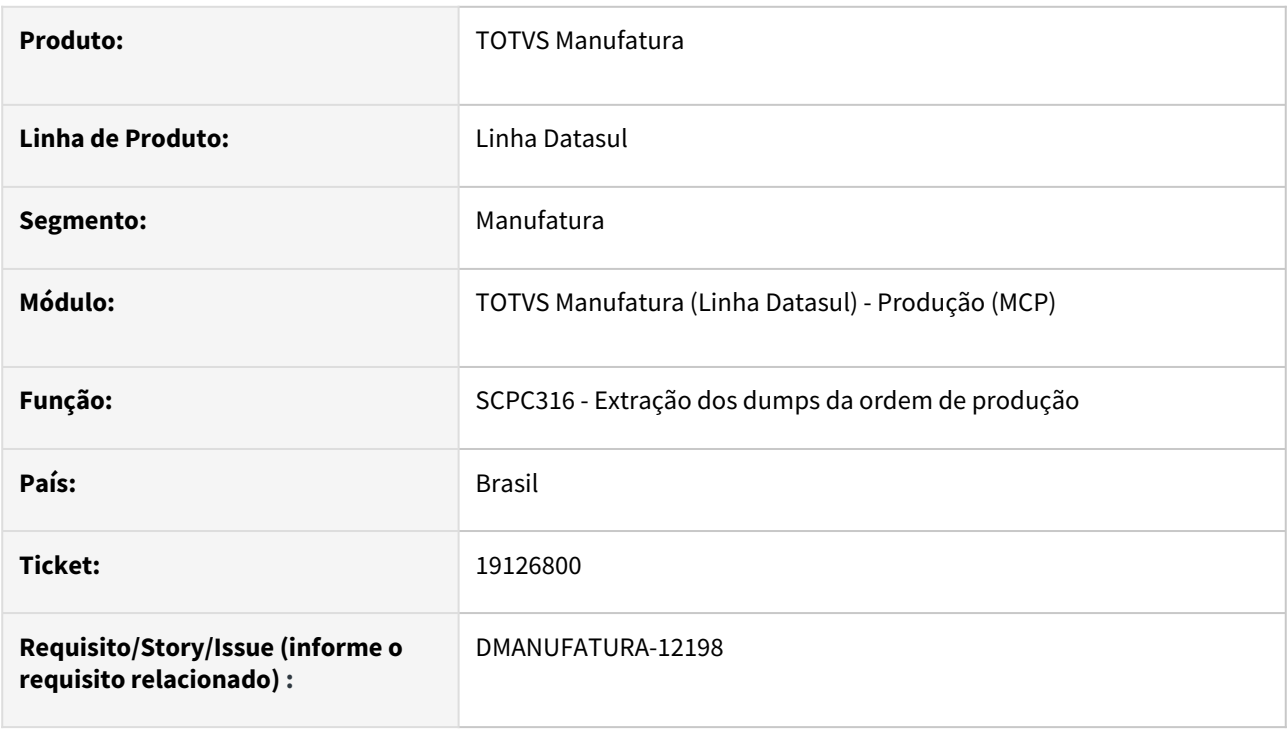

## **02. SITUAÇÃO/REQUISITO**

Ao executar a rotina SPCP316 para realizar a exportação dos dados das ordens de produção, está sendo consumida uma licença do módulo **MSP** ao invés do **MCP** (Produção).

## **03. SOLUÇÃO**

O programa foi alterado para que seja consumida a licença do módulo ao qual pertence (Produção).

## **04. DEMAIS INFORMAÇÕES**

Não se aplica.

## **05. ASSUNTOS RELACIONADOS**

Não se aplica.

# 19495738 DMANUFATURA-12650 DT CP0313 permitindo estorno em períodos diferentes

#### **01. DADOS GERAIS**

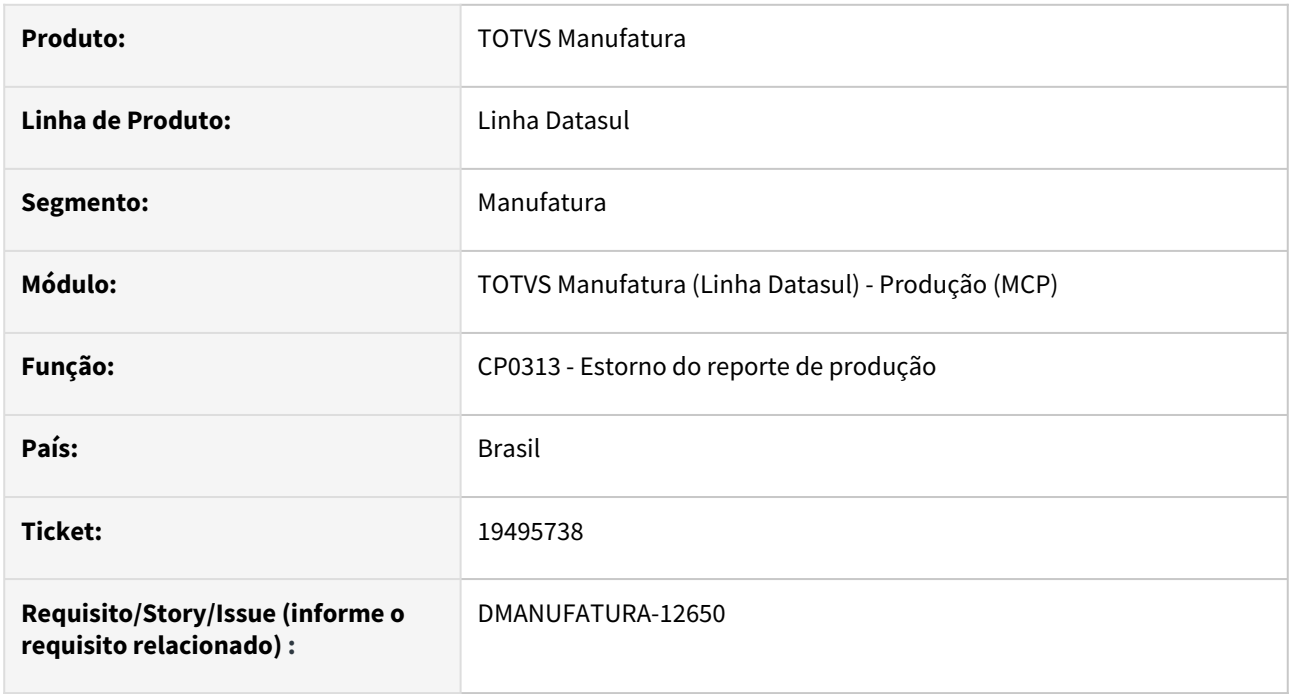

## **02. SITUAÇÃO/REQUISITO**

O programa de Estorno do reporte de Produção (CP0313) está permitindo realizar estorno de apontamentos em períodos diferentes quando o Ano fiscal cadastrado ocorre em 2 anos distintos.

## **03. SOLUÇÃO**

O programa foi alterado para validar corretamente o ano fiscal cadastrado para o período de apontamento e estorno, bloqueando a realização do estorno quando o período de estorno for diferente do período de apontamento.

## **04. DEMAIS INFORMAÇÕES**

Não há.

## **05. ASSUNTOS RELACIONADOS**

• Não há.

# 19736721 DMANUFATURA-12869 DT CP0318 - Não exibe lista de componentes de itens após desmontagem de item com processo

#### **01. DADOS GERAIS**

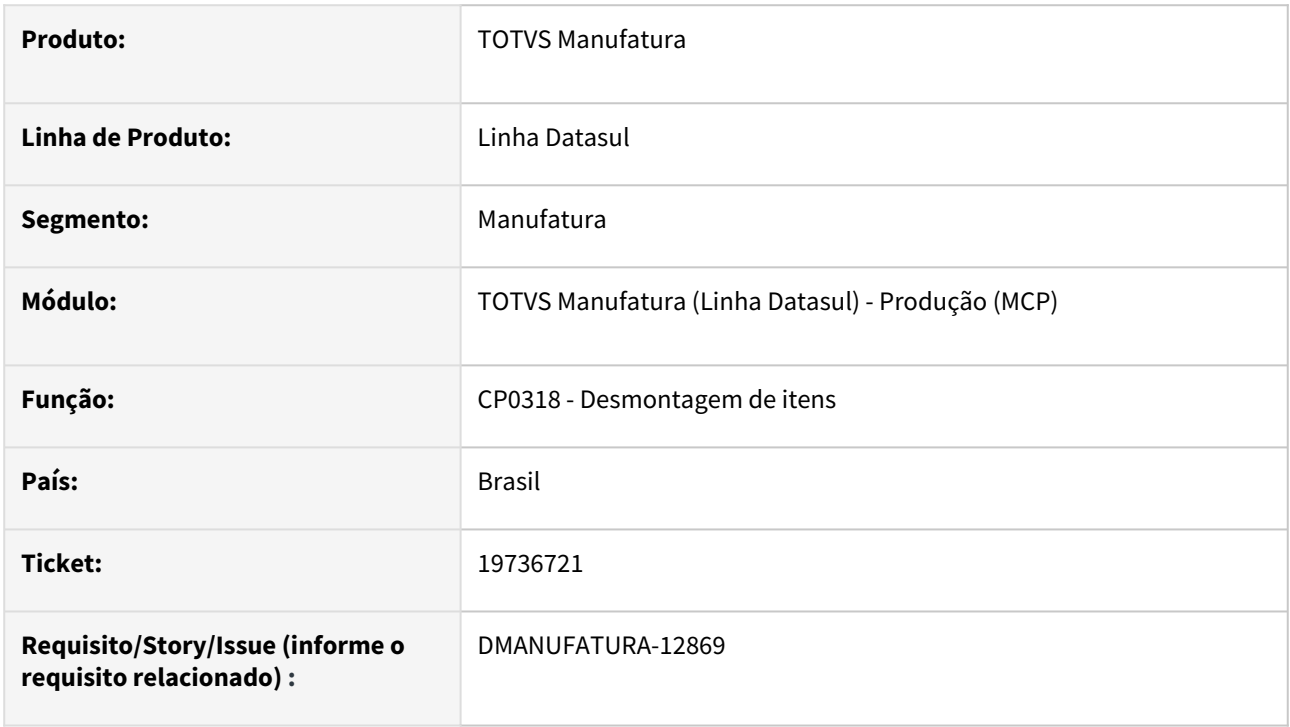

## **02. SITUAÇÃO/REQUISITO**

Após confirmar a desmontagem de um item que possua lista de componentes e processos, caso a tela do programa não seja fechada, o sistema não carrega a estrutura de todos os itens subsequentes que não possuem processo, impedindo sua desmontagem.

#### **03. SOLUÇÃO**

O programa foi alterado para que as estruturas dos itens sejam carregadas independente de possuírem processos ou não, sem necessidade de reiniciar a rotina após cada desmontagem.

#### **04. DEMAIS INFORMAÇÕES**

Não se aplica.

#### **05. ASSUNTOS RELACIONADOS**

Não se aplica.

# 19919760 DMANUFATURA-13017 DT CP0538 Zoom trava o programa

#### **01. DADOS GERAIS**

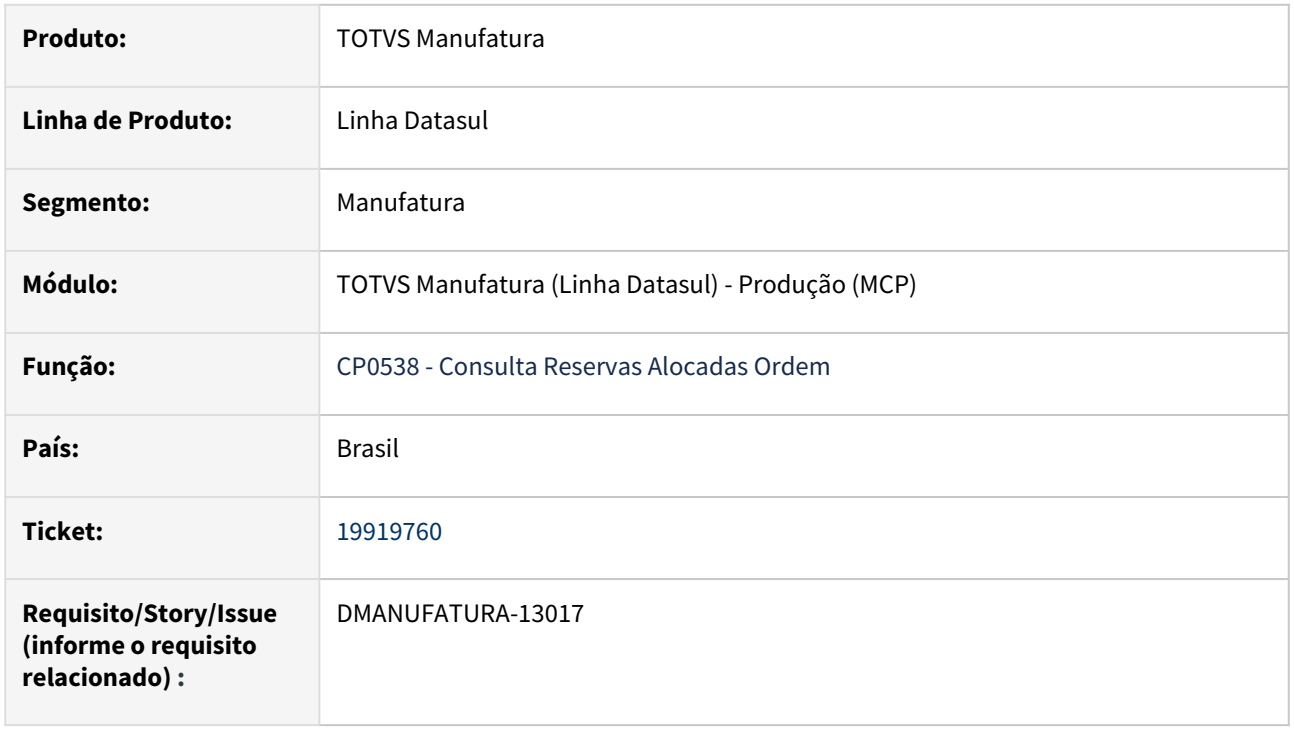

## **02. SITUAÇÃO/REQUISITO**

Ao abrir o programa **CP0538 - Consulta Reservas Alocadas Ordem,** na parte superior da tela abrir o zoom e então selecionar uma ordem de produção com um clique duplo, ao fechar a tela de zoom, os botões da tela ficam desabilitados.

## **03. SOLUÇÃO**

O programa **CP0538 - Consulta Reservas Alocadas Ordem** foi alterado para que os botões continuem habilitados após fechar a tela de zoom.

# 4.9.7 Controle de Qualidade - Manutenção - 12.1.2407

Pesquisar

Manutenção - 12.1.2407 – 1271

# 19318630 DMANUFATURA-12520 DT Quantidade atual do lote produzido

## **01. DADOS GERAIS**

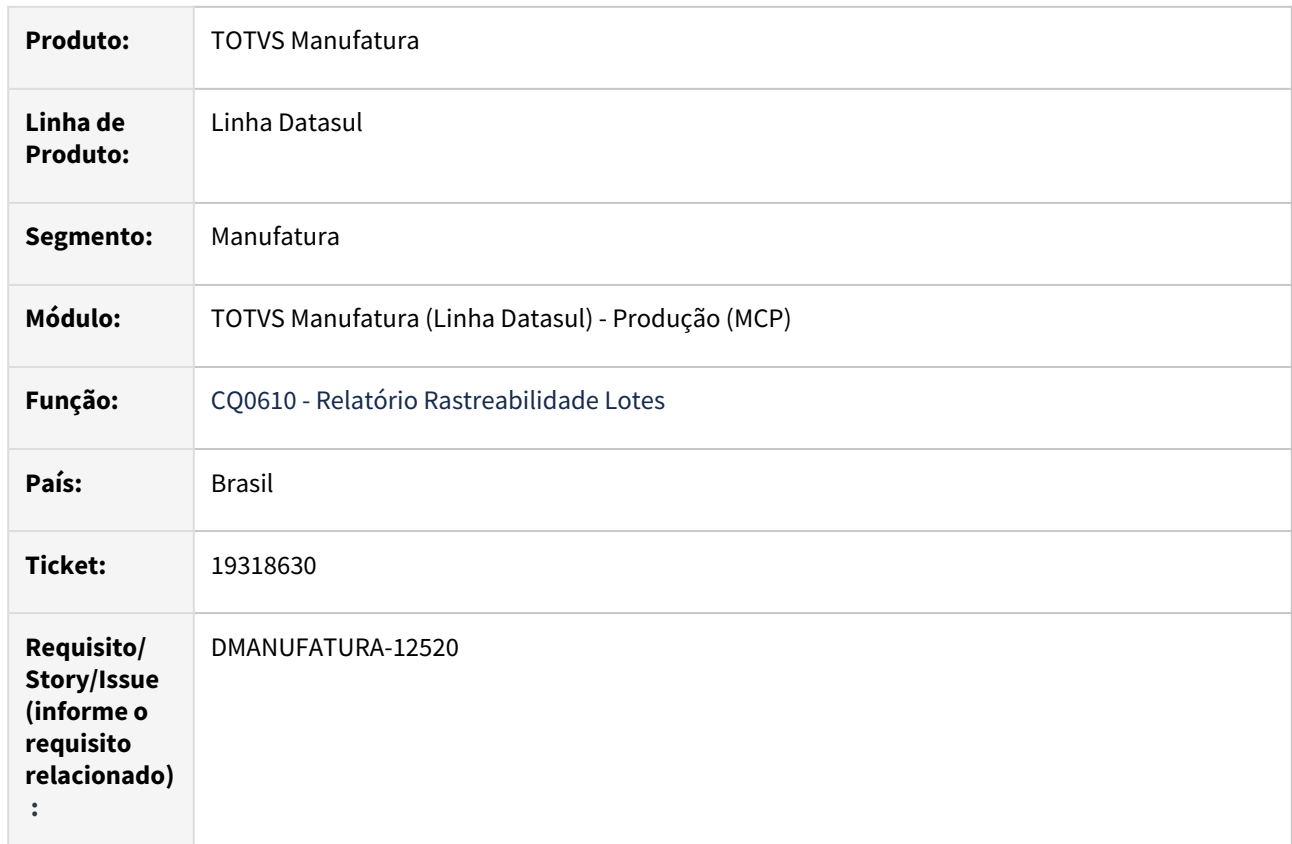

## **02. SITUAÇÃO/REQUISITO**

Quando um lote existe em mais de um estabelecimento a quantidade produzida na emissão da planilha não considera todos os estabelecimentos.

## **03. SOLUÇÃO**

O programa **CQ0610** foi corrigido para que o saldo da quantidade atual considere os demais estabelecimentos.

# 19335684 DMANUFATURA-12461 DT CP0324 - Atualiza quantidade da ficha já encerrada

#### **01. DADOS GERAIS**

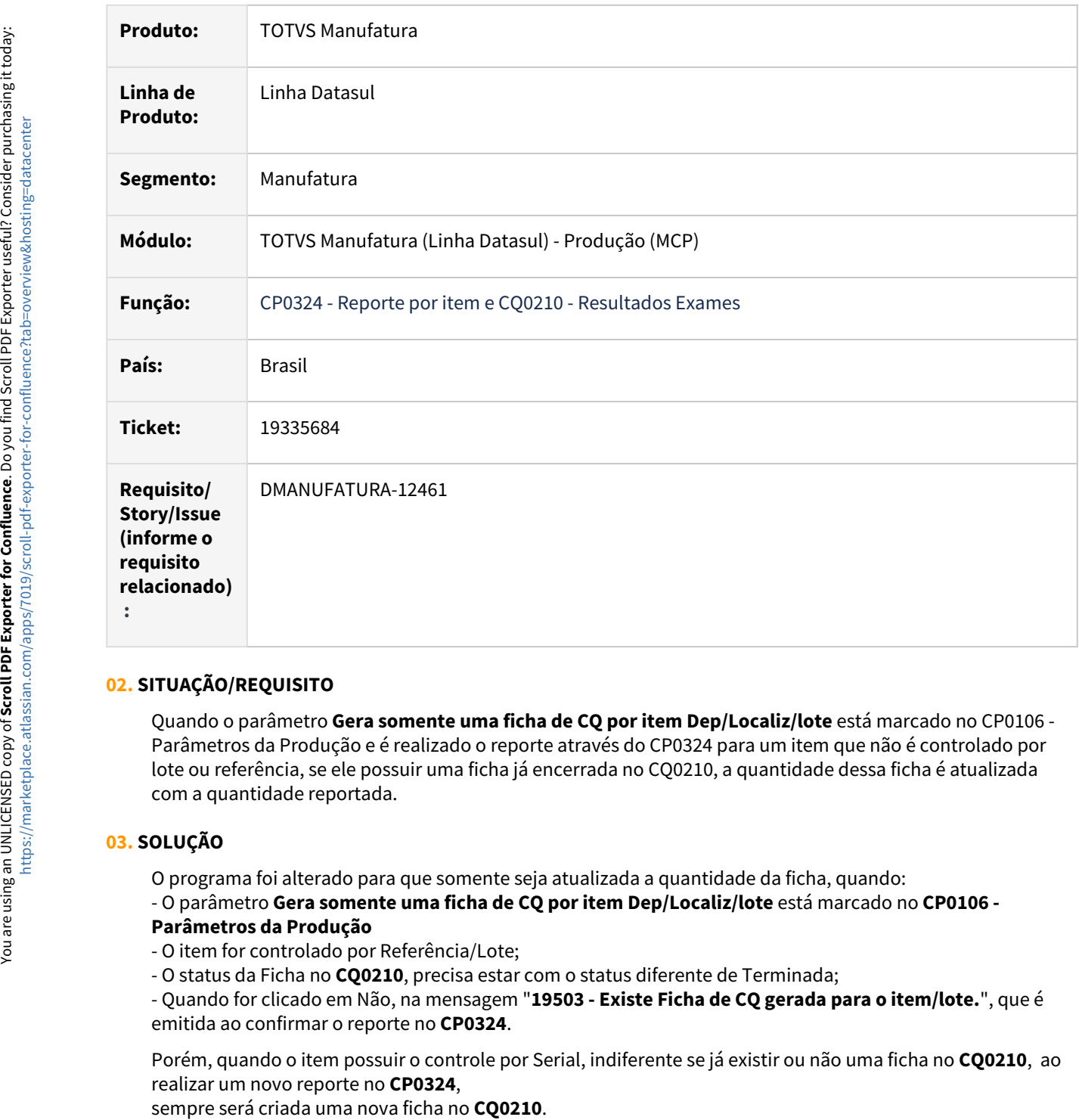

## **02. SITUAÇÃO/REQUISITO**

Quando o parâmetro **Gera somente uma ficha de CQ por item Dep/Localiz/lote** está marcado no CP0106 - Parâmetros da Produção e é realizado o reporte através do CP0324 para um item que não é controlado por lote ou referência, se ele possuir uma ficha já encerrada no CQ0210, a quantidade dessa ficha é atualizada com a quantidade reportada.

## **03. SOLUÇÃO**

O programa foi alterado para que somente seja atualizada a quantidade da ficha, quando:

- O parâmetro **Gera somente uma ficha de CQ por item Dep/Localiz/lote** está marcado no **CP0106 -** 

## **Parâmetros da Produção**

- O item for controlado por Referência/Lote;
- O status da Ficha no **CQ0210**, precisa estar com o status diferente de Terminada;

- Quando for clicado em Não, na mensagem "**19503 - Existe Ficha de CQ gerada para o item/lote.**", que é emitida ao confirmar o reporte no **CP0324**.

Porém, quando o item possuir o controle por Serial, indiferente se já existir ou não uma ficha no **CQ0210**, ao realizar um novo reporte no **CP0324**,

# 4.9.8 Custos - Manutenção - 12.1.2407

Pesquisar

# 18776071 DMANUFATURA-12176 DT Melhorias de tela CS0611

#### **01. DADOS GERAIS**

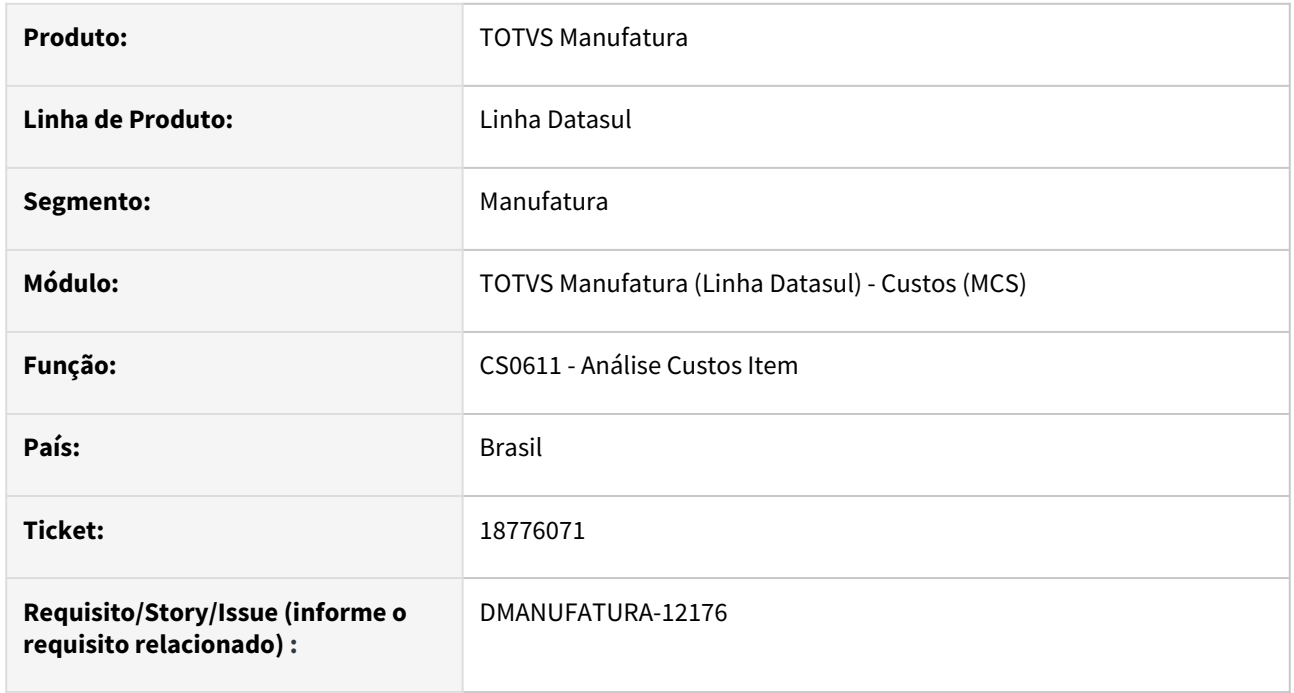

## **02. SITUAÇÃO/REQUISITO**

O programa de análise de custos do item (CS0611) apresenta problemas de visualização na seção de análise de Preço Médio do item, duplicando registros e mostrando informações incoerentes conforme os estabelecimentos.

## **03. SOLUÇÃO**

O programa foi alterado para apresentar os dados de preço médio dos itens conforme a seleção dos estabelecimentos. Além disso, também foram aplicadas melhorias nas análises de reporte de produção do período e custos de estrutura nível a nível.

# 19104221 DMANUFATURA-12200 DT Campo de endereço está bloqueado para edição

## **01. DADOS GERAIS**

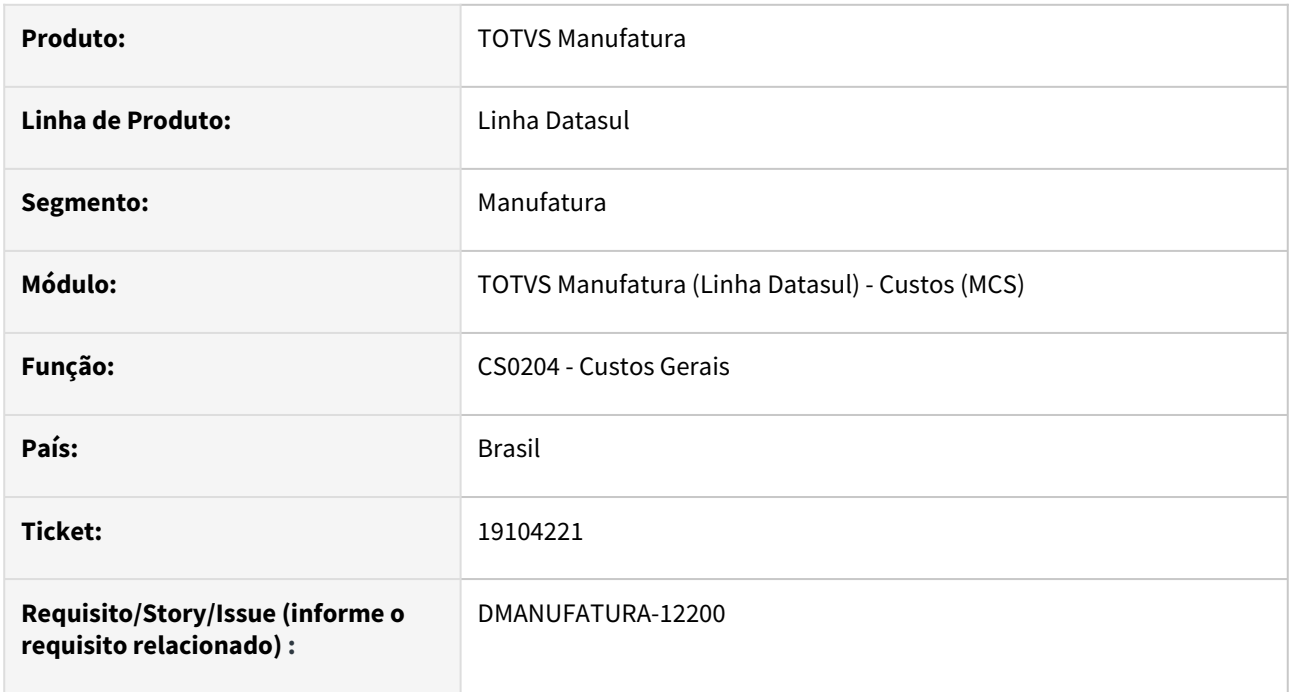

## **02. SITUAÇÃO/REQUISITO**

O campo de endereço do diretório para efetuar a exportação dos dados para a planilha está bloqueado para edição.

## **03. SOLUÇÃO**

Foi liberado o campo de edição do endereço do diretório quando a opção de exportar o arquivo para a planilha estiver selecionada.

# 19176894 DMANUFATURA-12343 DT Erro Demonstrativo de Custos CS0507

#### **01. DADOS GERAIS**

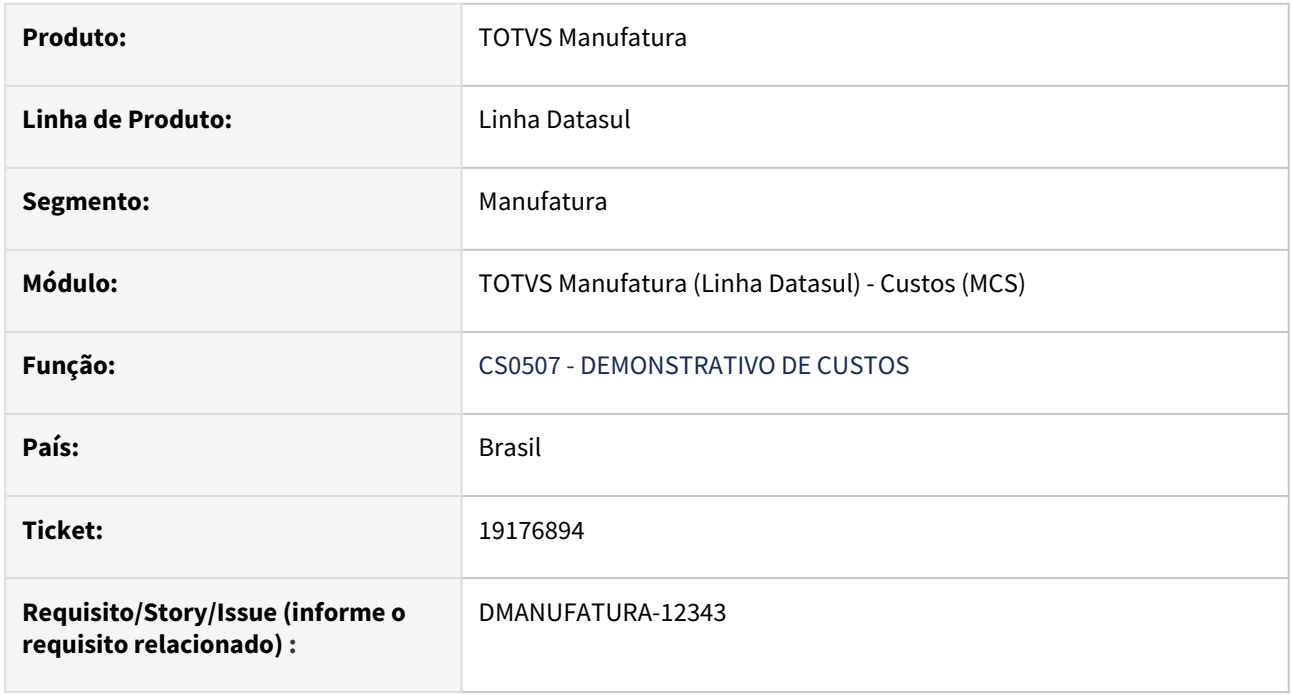

## **02. SITUAÇÃO/REQUISITO**

Quando o parâmetro *Detalha Centro de Custos GFF* está **desmarcado** no programa **Demonstrativo de Custos - CS0507,** o relatório exportado na opção de planilha, apresenta o **valor do tempo** apenas da **última operação por centro de custos do item** e em seguida, **a soma dos tempos totais do item**. Causando confusão ao usuário.

## **03. SOLUÇÃO**

A geração da planilha foi alterada para que seja apresentado apenas a **soma dos tempos por centro de custos por item.**

# 19204119 DMANUFATURA-12364 DT Moeda alternativa no programa CS0531

#### **01. DADOS GERAIS**

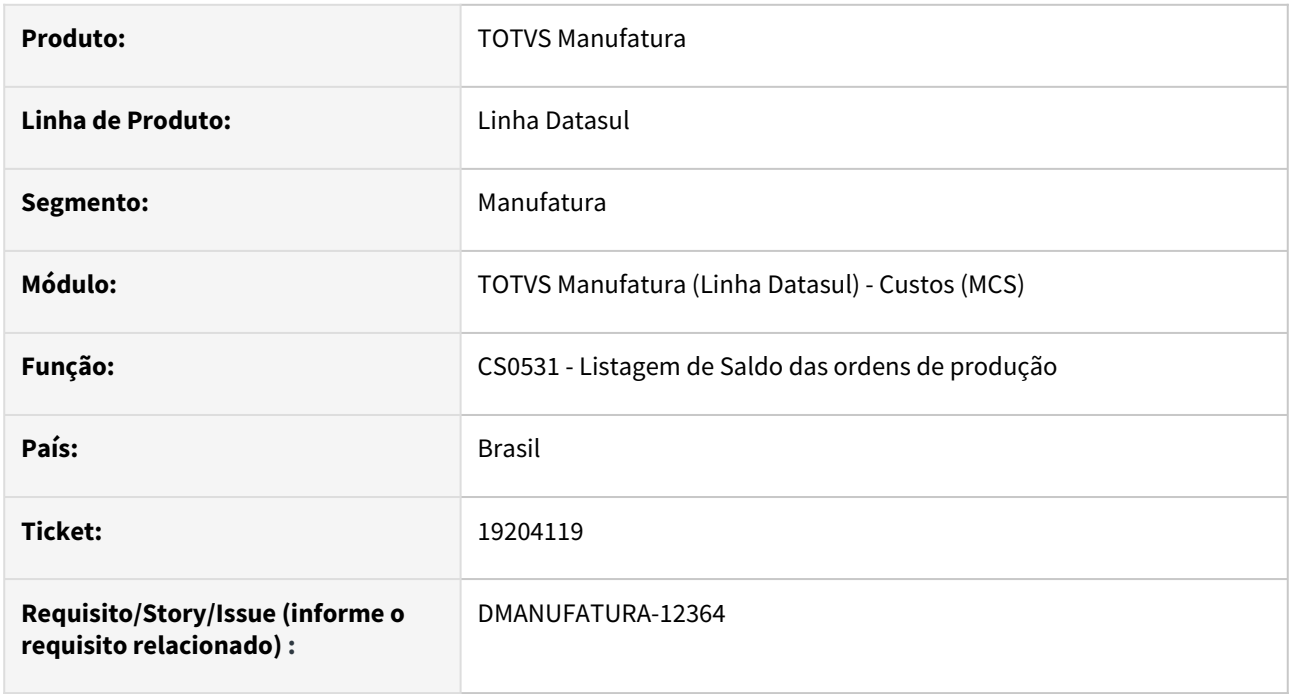

## **02. SITUAÇÃO/REQUISITO**

O relatório de Saldo de Ordens de produção (CS0531) não está apresentando os saldos das ordens quando parametrizado pra listar em moeda alternativa

## **03. SOLUÇÃO**

O programa foi alterado para considerar corretamente a moeda alternativa, conforme parâmetros do estoque.

# 19607568 DMANUFATURA-12684 DT CS0530 Problema de performance na execução

#### **01. DADOS GERAIS**

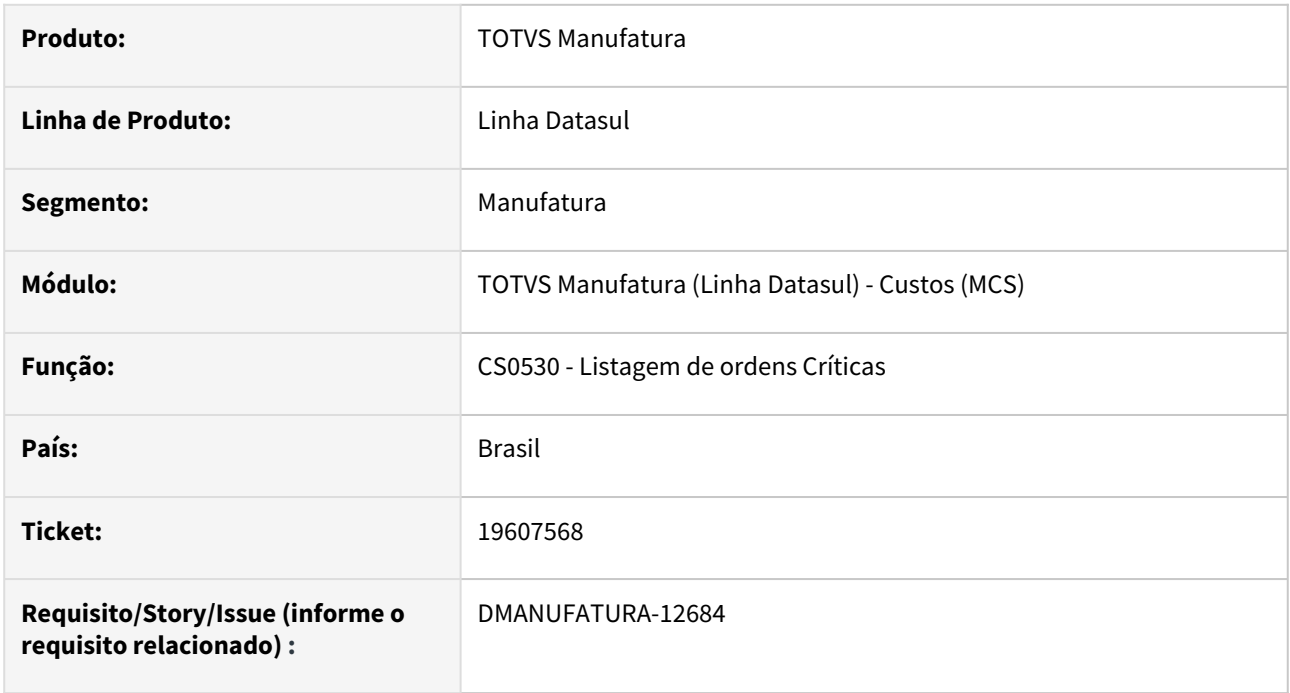

## **02. SITUAÇÃO/REQUISITO**

A execução do relatório CS0530 está bem lenta quando executado para um grande volume de ordens.

## **03. SOLUÇÃO**

O programa foi alterado para otimizar algumas leituras no programa, de modo a otimizar a execução do relatório.

## **04. DEMAIS INFORMAÇÕES**

Não há.

## **05. ASSUNTOS RELACIONADOS**

• Não há.

## 19838458 DMANUFATURA-13198 DT CS0507 - Demonstrativo Custos

## **01. DADOS GERAIS**

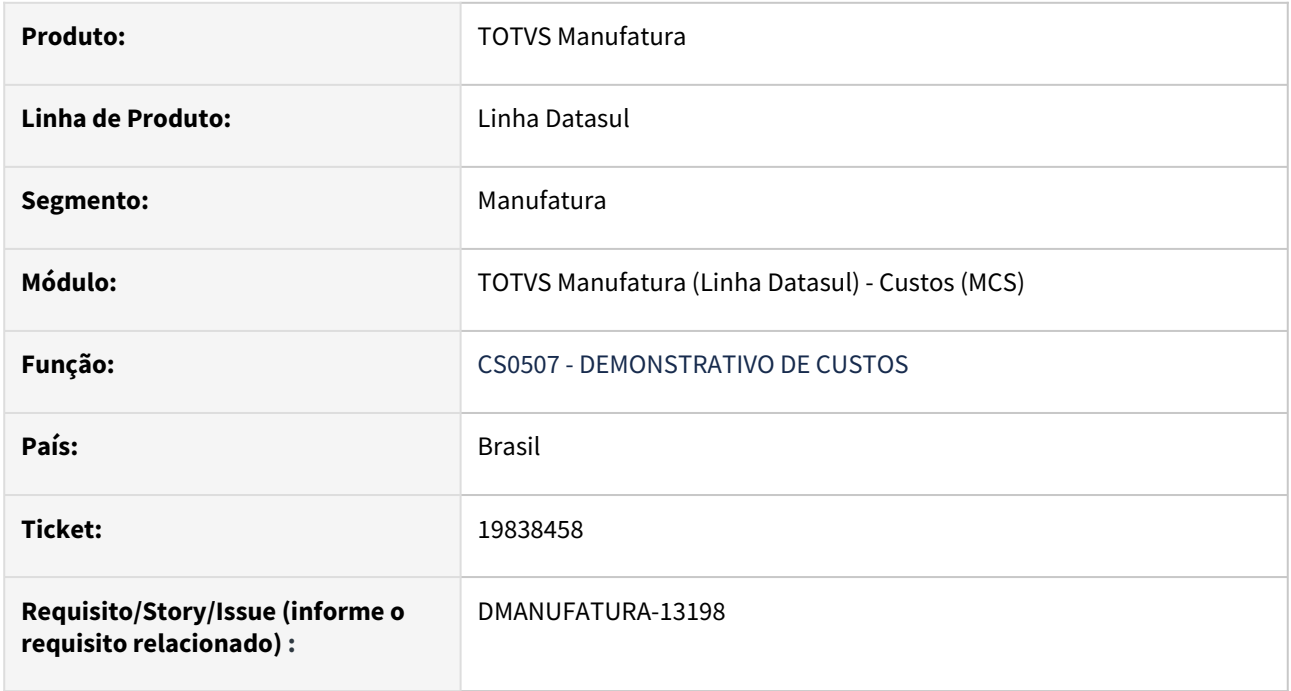

## **02. SITUAÇÃO/REQUISITO**

O programa CS0507 está trazendo diferentes Resultados quando selecionado o item na pasta Seleção e Digitação.

## **03. SOLUÇÃO**

O programa CS0507 foi alterado para trazer as mesmas informações quando selecionado o item na pasta Seleção e Digitação

# 20063002 DMANUFATURA-13221 DT Mensagem de erro no percentual de variação

#### **01. DADOS GERAIS**

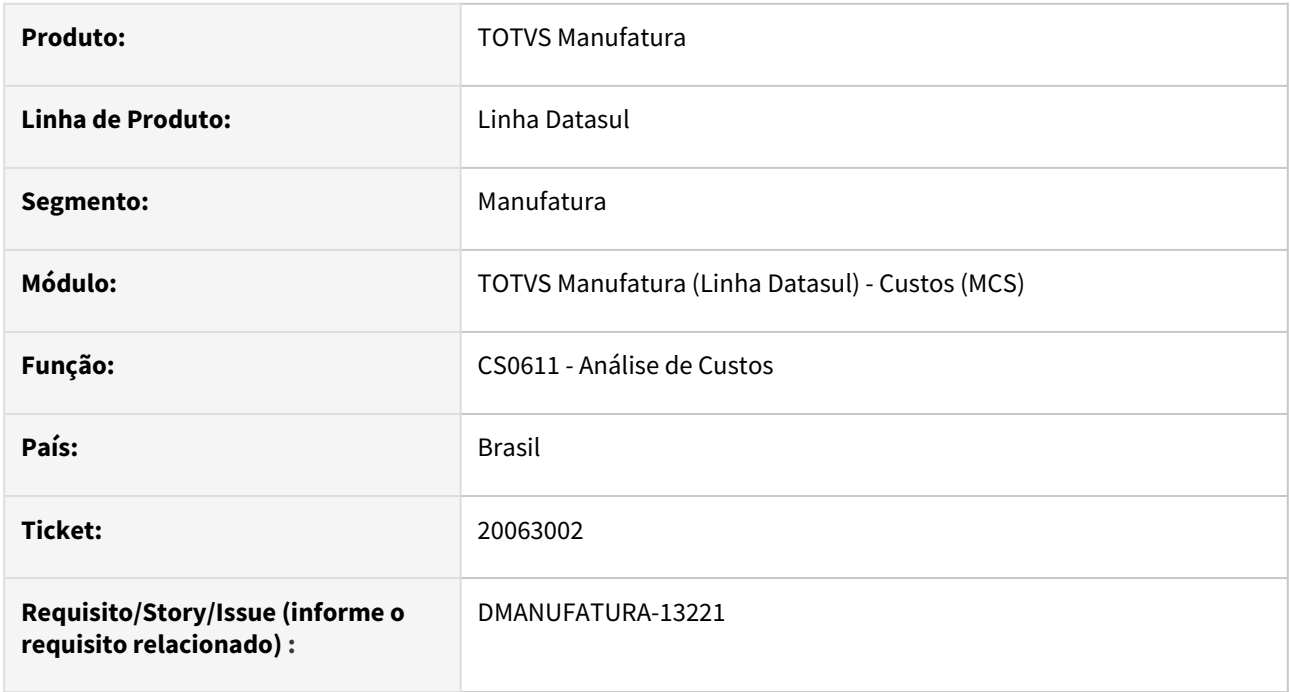

## **02. SITUAÇÃO/REQUISITO**

a) Quando ocorre uma variação maior de 999% no preço médio de algum item, está apresentando a mensagem de erro Progress: Valor "9999" não pode ser exibido com ">>9.99".

b) Durante parametrização de itens, quando o item usa lista de componentes, está apresentando mensagem "Valor não pode ser exibido com <COD LISTA COMPONENTE>".

c) Está apresentando mensagem de erro na exportação para excel, quando o grid possui mais de 1000 linhas

## **03. SOLUÇÃO**

Alterações realizadas no programa:

- a) Apresentar corretamente a variação, mesmo quando ultrapasse uma variação de 999% entre períodos.
- b) Não exibir mensagem de erro no filtro do programa.
- c) Permitir a exportação dos registros sem emitir a mensagem de erro;

# 4.9.9 Engenharia - Manutenção - 12.1.2407

Pesquisar

# 19963670 DMANUFATURA-13158 DT Erro na pesquisa de item (Zoom THF1)

## **01. DADOS GERAIS**

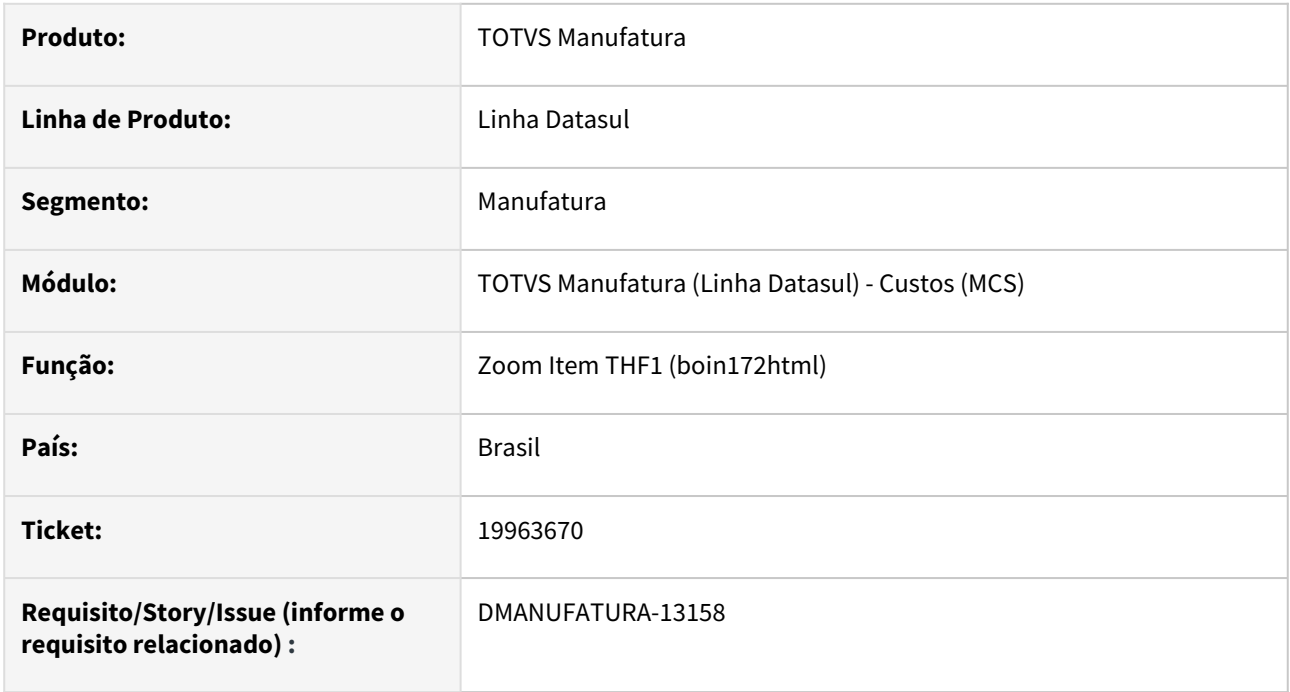

## **02. SITUAÇÃO/REQUISITO**

Ao realizar pesquisa de itens em zooms de telas THF1, por exemplo, na rotina de "Saldos Item Data (html.ce0830)" poderiam ocorrer erros durante a pesquisa pelo código do item.

## **03. SOLUÇÃO**

O zoom foi ajustado para que não ocorram erros durante a pesquisa por itens.

# 4.9.10 Planejamento - Manutenção - 12.1.2407

Pesquisar

Manutenção - 12.1.2407 – 1285

# 18782081 DMANUFATURA-12130 DT PL0506 Recálculo de Componentes para Itens com Lista de Componentes

## **01. DADOS GERAIS**

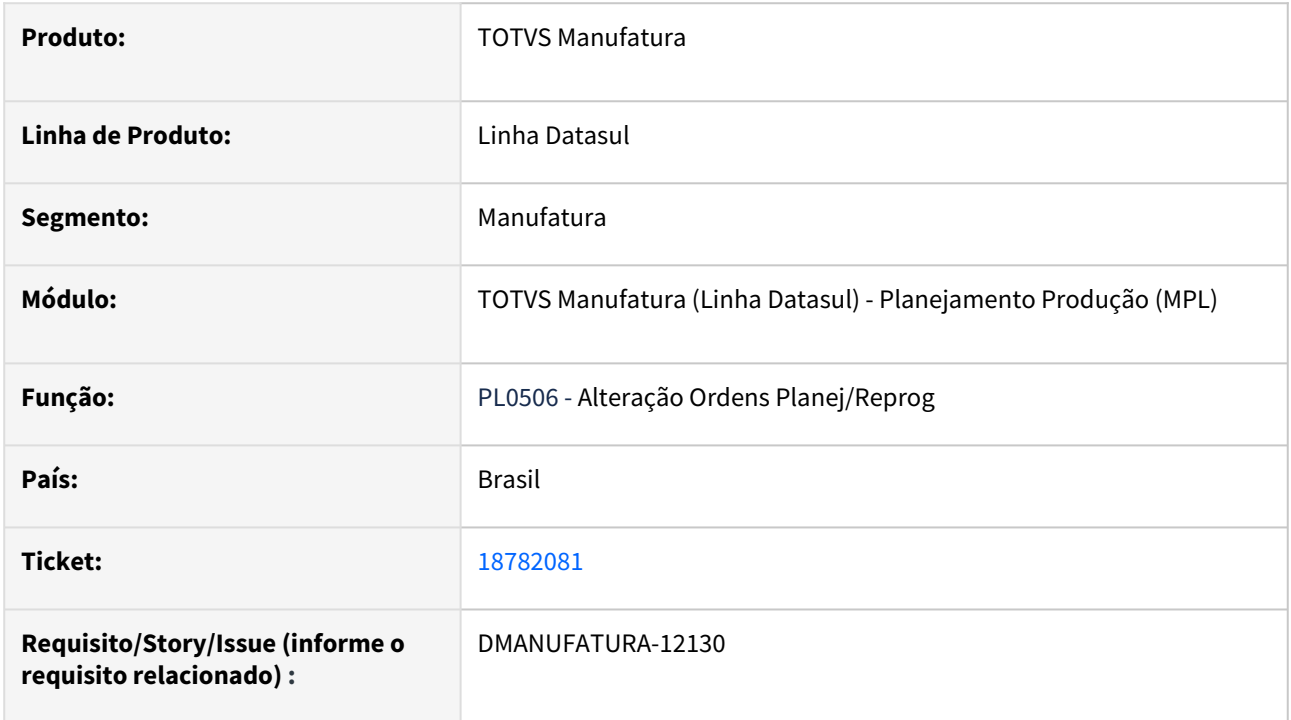

## **02. SITUAÇÃO/REQUISITO**

Quando o item possui lista de componentes, a estrutura não é recalculada pelo programa PL0506.

## **03. SOLUÇÃO**

Ajustado o programa PL0506 para recalcular os componentes dos itens que possuem lista de componentes.

# 18996021 DMANUFATURA-12100 DT PL0501 Politica ordem desconsidera ordem comprometida

#### **01. DADOS GERAIS**

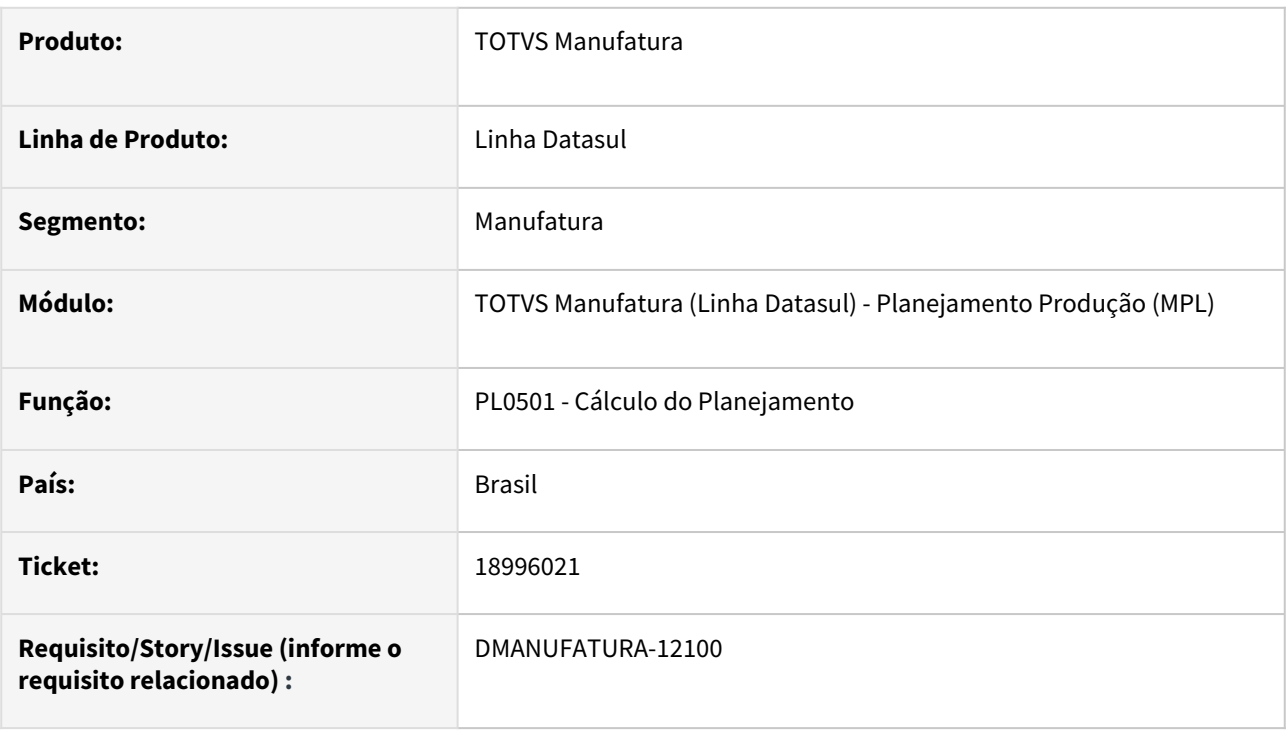

## **02. SITUAÇÃO/REQUISITO**

Quando política por ordem não esta considerando o pedido quando a sequência de entrega não é informada.

## **03. SOLUÇÃO**

Foi corrigido o cálculo para que não considere a sequência de entrega no cálculo.

## 19253603 DMANUFATURA-12536 DT CD0284 - Não atualiza a data de corte nos parâmetros

#### **01. DADOS GERAIS**

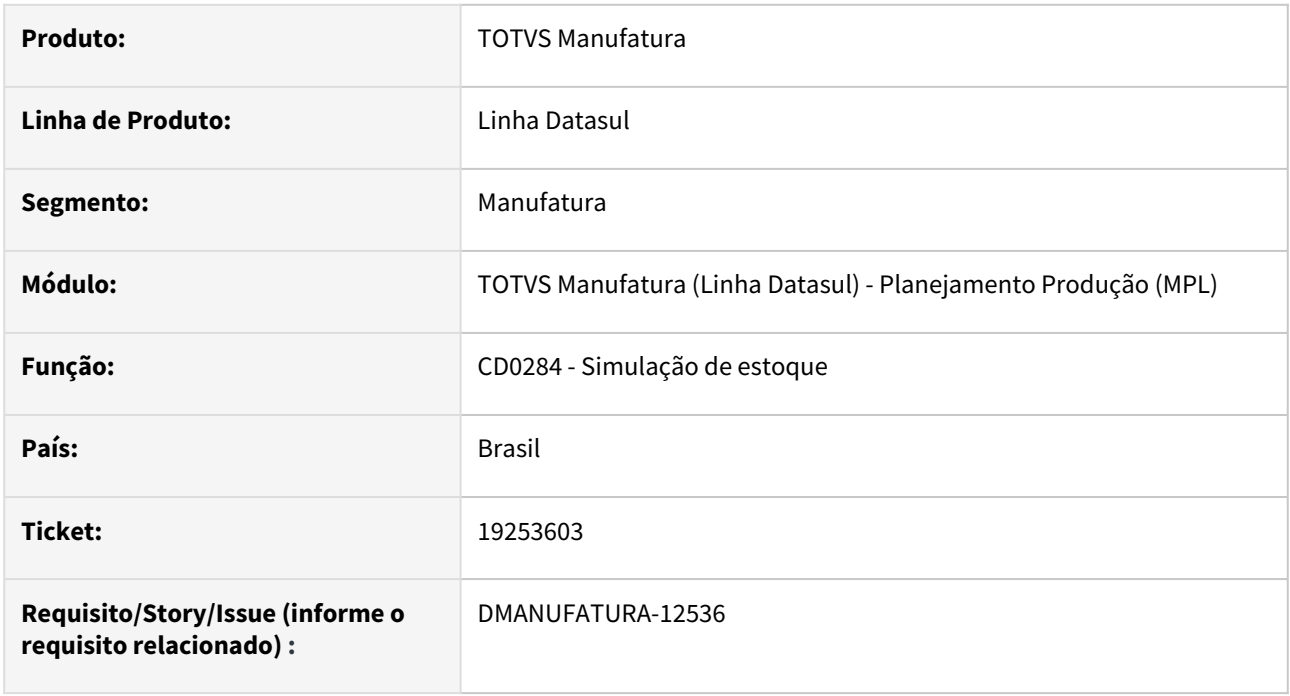

## **02. SITUAÇÃO/REQUISITO**

Ao alterar a data de corte na janela de parâmetros do programa **CD0284 - Simulação de Estoque**, o programa não recalcula os valores, sendo necessário fechá-lo e abri-lo novamente para que a alteração surta efeito.

## **03. SOLUÇÃO**

O programa foi alterado para que os dados sejam recalculados sempre que houver alteração na data de corte nos parâmetros.

## **04. DEMAIS INFORMAÇÕES**

Não há.

#### **05. ASSUNTOS RELACIONADOS**

• [Simulação\\_Estoque\\_-\\_CD0284](https://tdn.totvs.com/pages/viewpage.action?pageId=236603304)

# 19427482 DMANUFATURA-12507 DT CD0301HTML Importação de itens com quantidade decimal

#### **01. DADOS GERAIS**

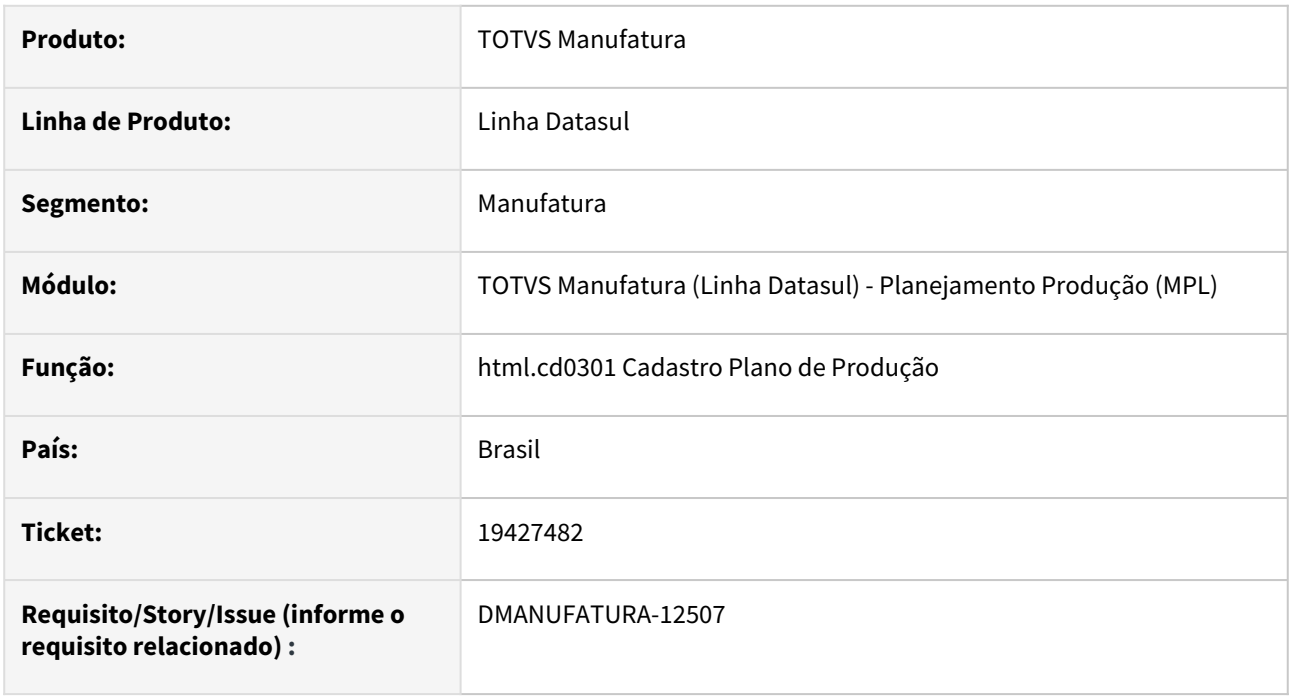

## **02. SITUAÇÃO/REQUISITO**

O programa de importação de itens do programa de Cadastro de Planos de produção em HTML (html.cd0301) não está considerando corretamente as casas decimais dos itens.

## **03. SOLUÇÃO**

O programa foi alterado para carregar corretamente as casas decimais durante a importação

## **04. DEMAIS INFORMAÇÕES**

Não há.

## **05. ASSUNTOS RELACIONADOS**

• Não há.

# 19436602 DMANUFATURA-12521 DT Saldo duplicado Depósito Fechado/Armazém Geral

#### **01. DADOS GERAIS**

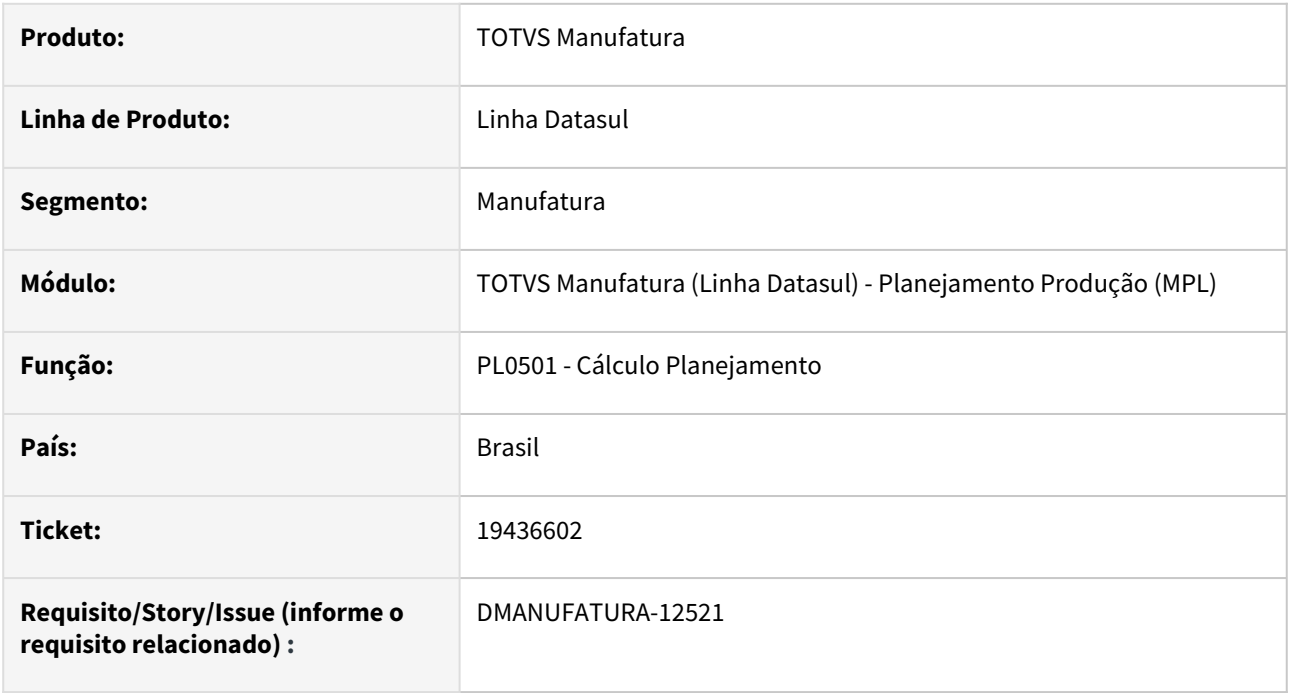

## **02. SITUAÇÃO/REQUISITO**

Durante o cálculo do MRP, os registros de saldo em poder de terceiros enviados para Depósito Fechado ou Armazém Geral estão sendo considerados de forma duplicada, somando-se ao registro de Saldo em Estoque.

## **03. SOLUÇÃO**

O programa foi alterado para não considerar os registros em poder de terceiros movimentados para Depósito Fechado e Armazém Geral.

## **05. ASSUNTOS RELACIONADOS**

• [Depósito Externo](https://tdn.totvs.com/pages/viewpage.action?pageId=526987455)

## 19569680 DMANUFATURA-12631 DT CD0301HTML Campo data ao adicionar itens

#### **01. DADOS GERAIS**

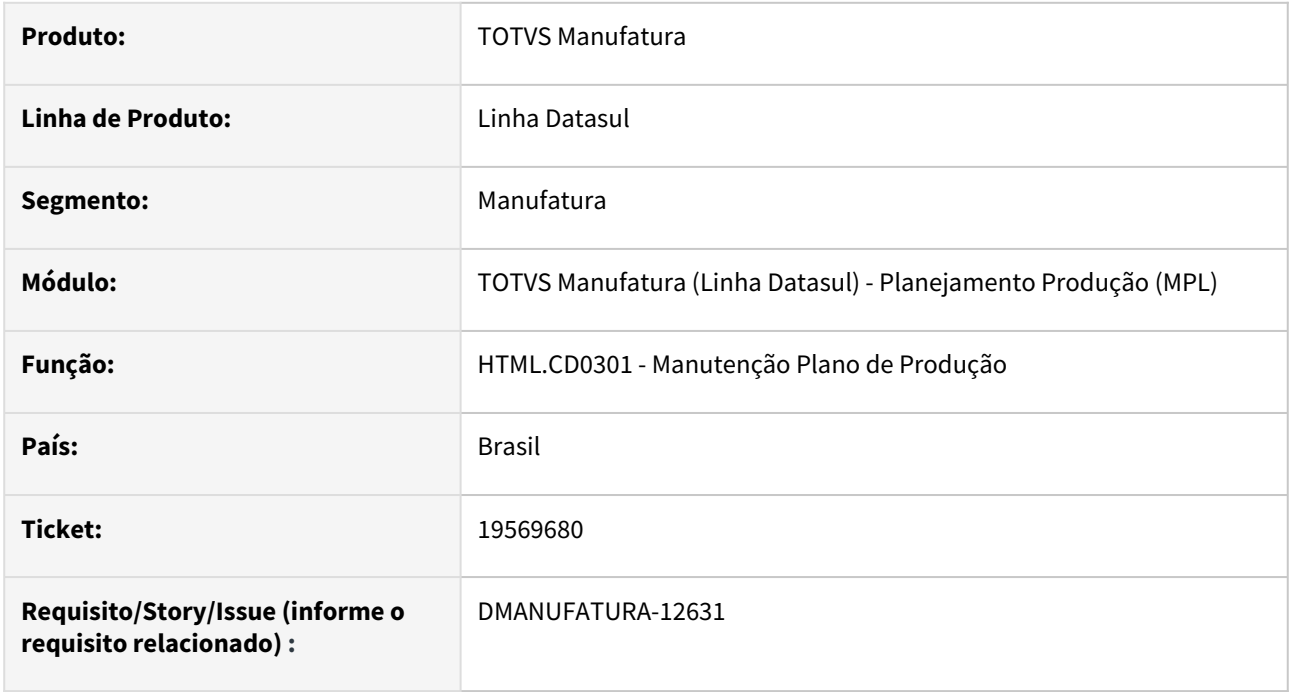

## **02. SITUAÇÃO/REQUISITO**

Ao selecionar datas na inclusão de itens do plano de produção em HTML, o período não é atualizado corretamente

## **03. SOLUÇÃO**

O programa foi alterado para selecionar corretamente o período de produção ao informar a data.

#### **04. DEMAIS INFORMAÇÕES**

Não há.

## **05. ASSUNTOS RELACIONADOS**

• Não há.

# 20138327 DMANUFATURA-13307 DT PL0901 Não são geradas ordens quando existem pedidos inválidos nas demandas

#### **01. DADOS GERAIS**

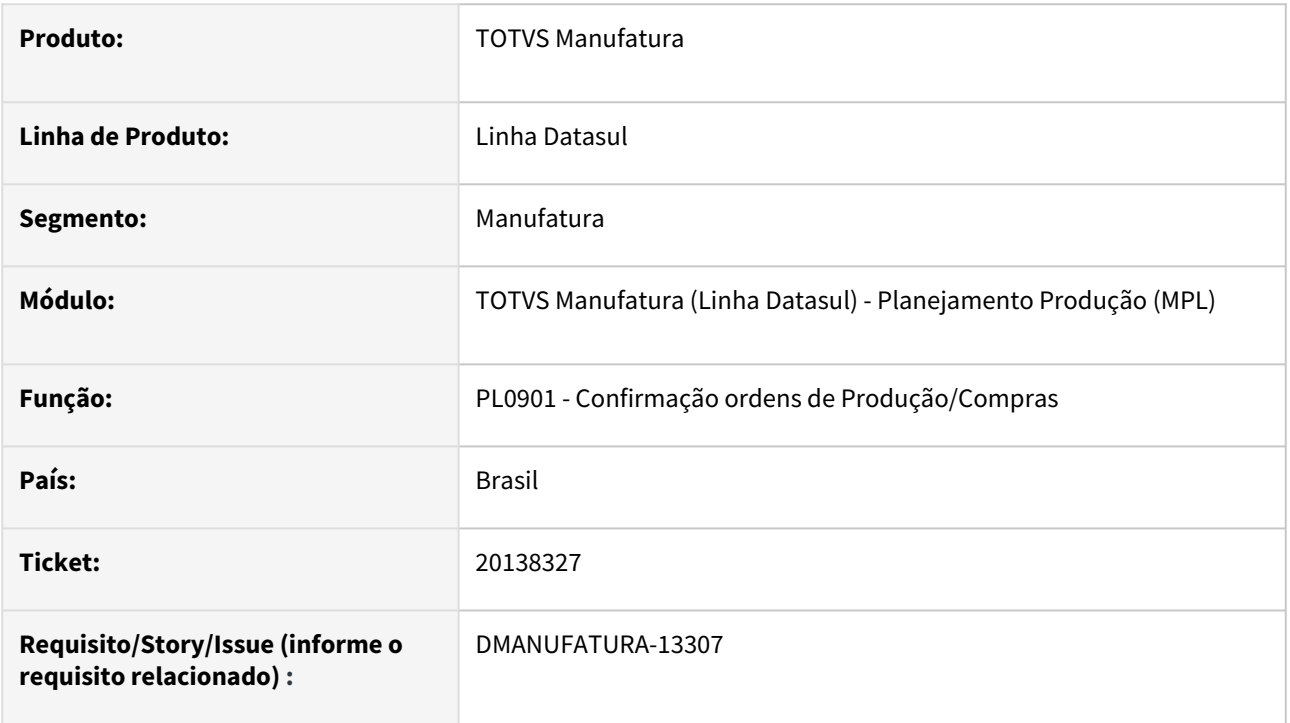

## **02. SITUAÇÃO/REQUISITO**

Quando informado um número de pedido inexistente ou que esteja em um estado inválido para uma demanda no CD0301c, é exibida a mensagem **8609 - Pedido de venda não cadastrado** e impede a criação da ordem. A validação está correta, porém não existia nas versões anteriores do produto e acabou causando impactos na utilização do módulo.

## **03. SOLUÇÃO**

Foi incluso o parâmetro **Valida pedidos informados nas ordens** no PL0901, que quando assinalado irá executar as consistências acima citadas. Se for desmarcado, o planejamento irá desconsiderar as informações incorretas e prosseguirá com a criação da ordem.

# 4.9.11 Produção - Manutenção - 12.1.2407

Pesquisar

# 19109797 DMANUFATURA-12244 DT Inclusão de validação no botão Regerar

#### **01. DADOS GERAIS**

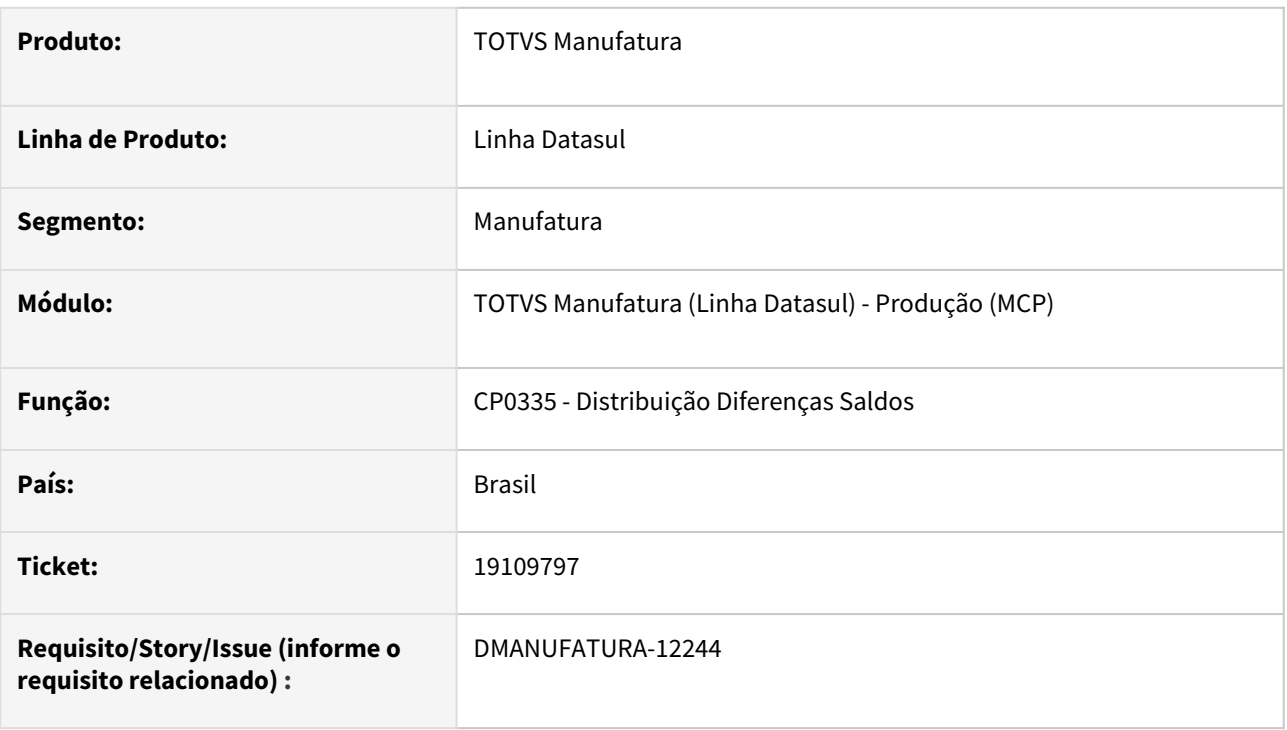

## **02. SITUAÇÃO/REQUISITO**

O programa **CP0335 - Distribuição Diferenças Saldos** possui regras diferentes de execução utilizando o parâmetro **Consumo Real**.

- Da forma **direta**, através do programa **CP0335 Distribuição Diferenças Saldos,** ou seja, após inserir um **item** na aba **Digitação** e clicar em **Executar:** O programa considera **apenas** as **ordens com saldos de movimentos.**
- De forma **indireta**, através do programa **CP0335A** - **Detalhe Diferenças Saldos** ou seja, após inserir um **item** na aba **Digitação**, clicar em **Detalhar,** em **Regerar,** em **OK** e em seguida, em **Executar:** O programa **também** considera **ordens totalmente estornadas,** além das ordens com saldos de movimentos.

## **03. SOLUÇÃO**

Foi implementado uma validação no programa **CP0335A** - **Detalhe Diferenças Saldos,** de modo que ao selecionar o botão **Regerar**, seja apresentado a mensagem **"Deseja carregar os itens com quantidade consumida igual a 0?"**, caso a resposta for **negativa**, o programa irá considerar apenas as **ordens com saldos de movimentos**. Caso a resposta for **positiva**, o programa também irá **considerar as ordens totalmente estornadas**, além das ordens com saldos de movimentos.

## **04. DEMAIS INFORMAÇÕES**

[Distribuição Diferenças Saldo - CP0335](https://tdn.totvs.com/pages/viewpage.action?pageId=244741137)

# 19194701 DMANUFATURA-12298 DT Diretório incorreto para API de Família de Material

#### **01. DADOS GERAIS**

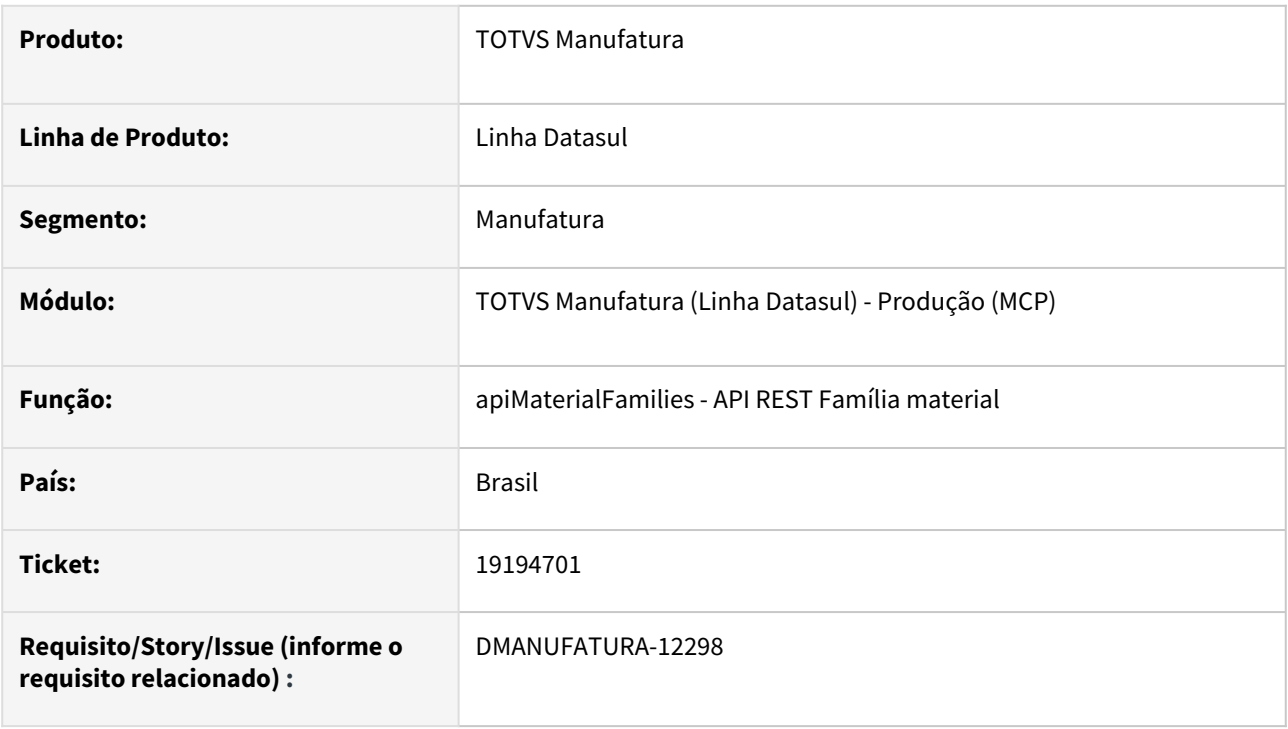

## **02. SITUAÇÃO/REQUISITO**

 A API Rest de Família material (apiMaterialFamiles.p) está localizada na pasta man/api/2002, enquanto na sua documentação consta que deveria estar na pasta man/api/v1.

## **03. SOLUÇÃO**

Foi alterado o diretório da API para man/api/v1, de modo a ficar igual à documentação.

## **04. DEMAIS INFORMAÇÕES**

[https://api.totvs.com.br/apidetails/MaterialFamilies\\_v1\\_000.json](https://api.totvs.com.br/apidetails/MaterialFamilies_v1_000.json)
# 19211498 DMANUFATURA-12342 DT Problema manutenção de operações de Ordens de produção.

#### **01. DADOS GERAIS**

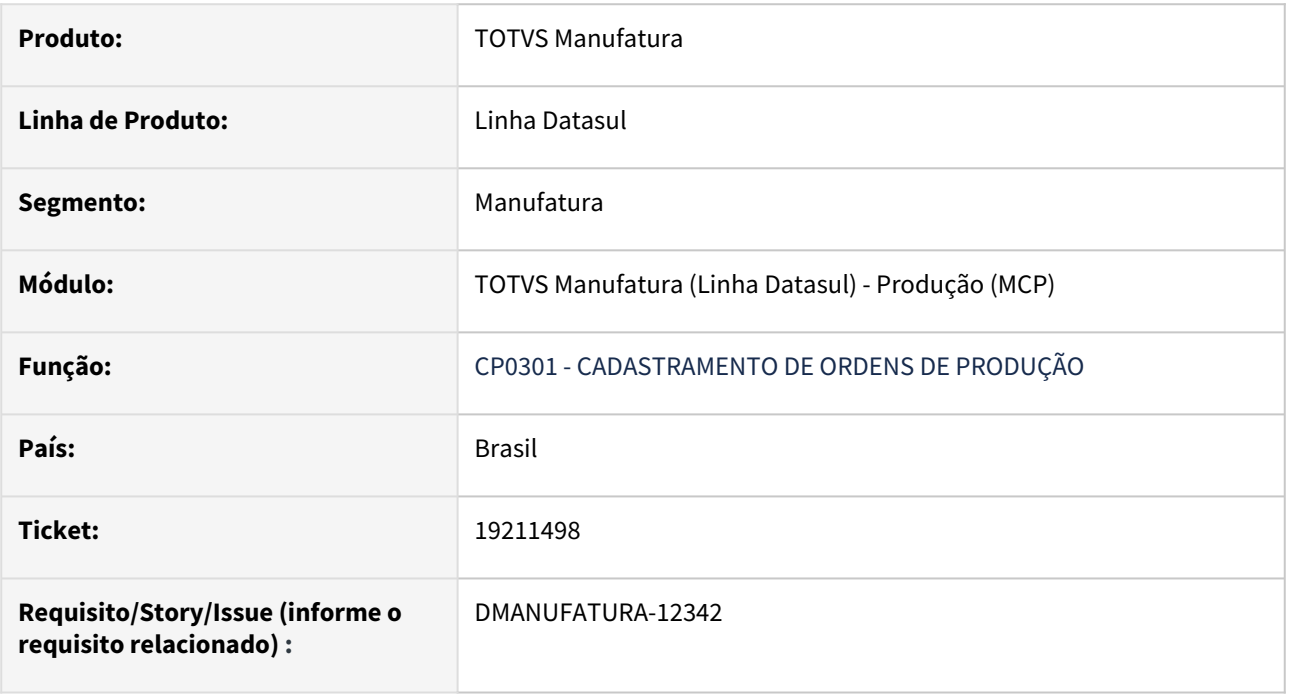

# **02. SITUAÇÃO/REQUISITO**

Ao efetuar a exclusão de uma operação na ordem de produção, cujo alguma reserva da ordem já tenha sido atendida e no movimento de estoque tenha ficado gravado no campo **"Número Sequencial de Operação da Ordem - Op Seq**" a sequência da última operação, ao regerar a **Rede Pert** da ordem muda. Isso faz com que o custeio do item não considere esta requisição na ordem de produção. Com isto a **Op Seq** do ACA está menor que das requisições, gerando um saldo e um problema de valorização.

# **03. SOLUÇÃO**

Foram retiradas as permissões para "**Eliminar**" ou "**Movimentar**" operações no programa **CP0301**, quando já tiver ocorrido algum registro nos campos "**Número da Ordem**" e **"Número Sequencial de Operação da Ordem".**

# 19410155 DMANUFATURA-12464 DT Finalização de Ordens de Produção com Ordens de Compra vinculadas.

#### **01. DADOS GERAIS**

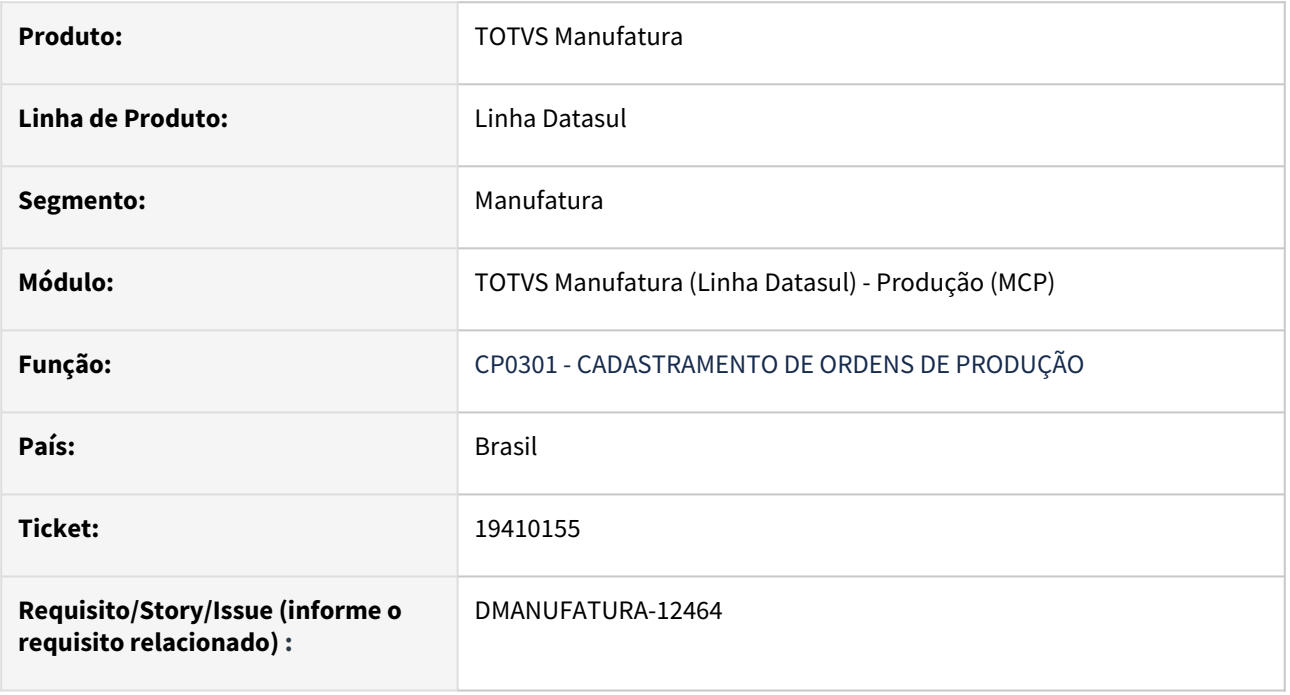

# **02. SITUAÇÃO/REQUISITO**

Quando a ordem de produção**,** possui mais de uma ordem de compra vinculada, visualizada no programa **CC0300,** somente a primeira ordem de compra é verificada. Permitindo assim que esta seja finalizada mesmo se possuir uma ordem de compra vinculada.

## **03. SOLUÇÃO**

O programa **CP0301** foi alterado para verificar o estado das ordens de compras vinculadas a ordem de produção. Liberando a finalização da ordem de produção apenas se todas as ordens de compras estiverem na situação "eliminada" ou "recebida".

# 19508044 DMANUFATURA-12822 DT CPAPI002 - Importação de ordens não envia os dados ao TOTVS MES sem o SFC implantado

#### **01. DADOS GERAIS**

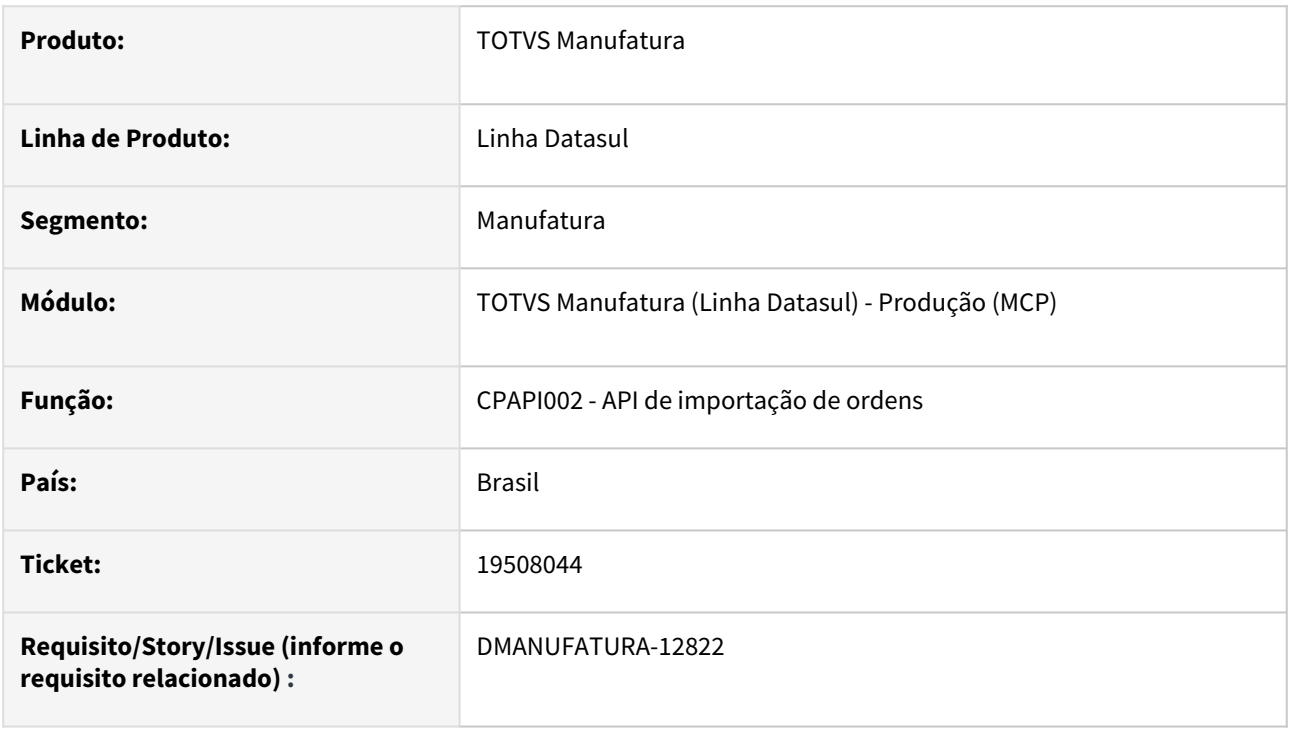

## **02. SITUAÇÃO/REQUISITO**

 Ao utilizar a CPAPI002 para realizar a importação de ordens em batch, caso o módulo de Chão de Fábrica (SFC) não esteja implantado e o TOTVS MES esteja configurado no ambiente, essas ordens não estão sendo enviadas para integração.

## **03. SOLUÇÃO**

 A API foi alterada para que as ordens que se encaixarem nos filtros definidos para o TOTVS MES no CP0106 sejam enviadas para integração, independente do módulo de SFC estar ativo ou não.

## **04. DEMAIS INFORMAÇÕES**

# 20014747 DMANUFATURA-13219 DT Alteração da Operação da ordem não permitida

#### **01. DADOS GERAIS**

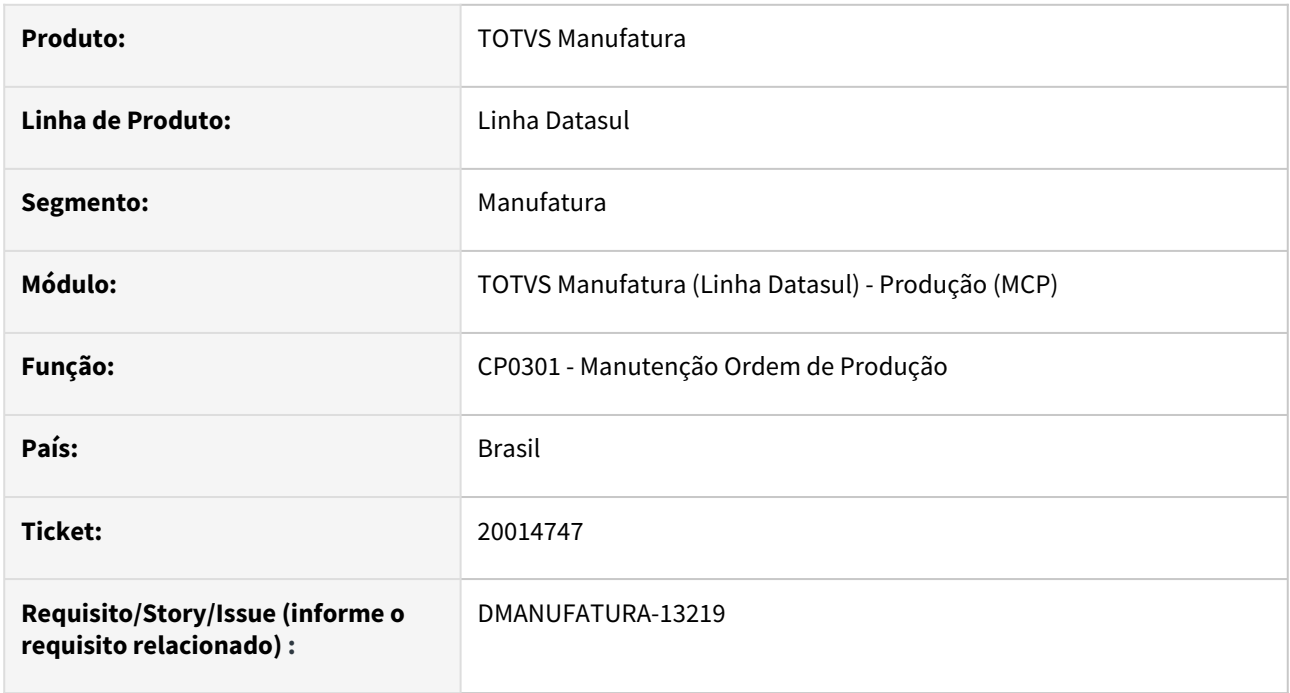

# **02. SITUAÇÃO/REQUISITO**

Ao tentar realizar a alteração de uma operação que possui reserva vinculada, está apresentando a mensagem "2651 Deve ser o item da ordem ou um componente fantasma.", mesmo que o componente da reserva possua vínculo com o item da ordem

# **03. SOLUÇÃO**

O programa foi alterado para validar corretamente se o componente da reserva possui vínculo com o item da ordem.

# 20129260 DMANUFATURA-13257 DT CP0539 Linha de alocação

# **01. DADOS GERAIS**

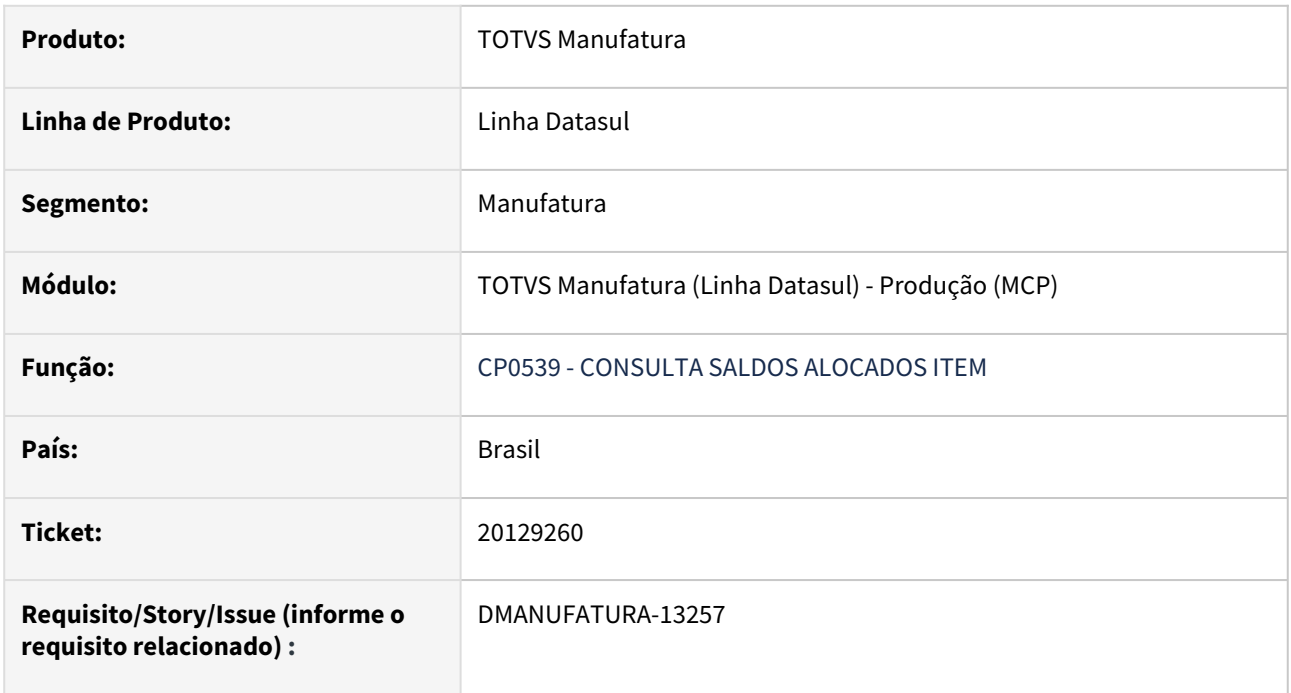

## **02. SITUAÇÃO/REQUISITO**

Ao abrir o programa não apresenta a linha de alocação do item posicionado, apenas é exibido se clicar em próximo e anterior ou expandir.

## **03. SOLUÇÃO**

O programa foi alterado para que ao abrir, apresente a linha de alocação do item posicionado.

# DMANUFATURA-12823 DT Desabilitar Variações, quando marcado o parâmetro "Usa Depósito e Variação da Linha"

#### **01. DADOS GERAIS**

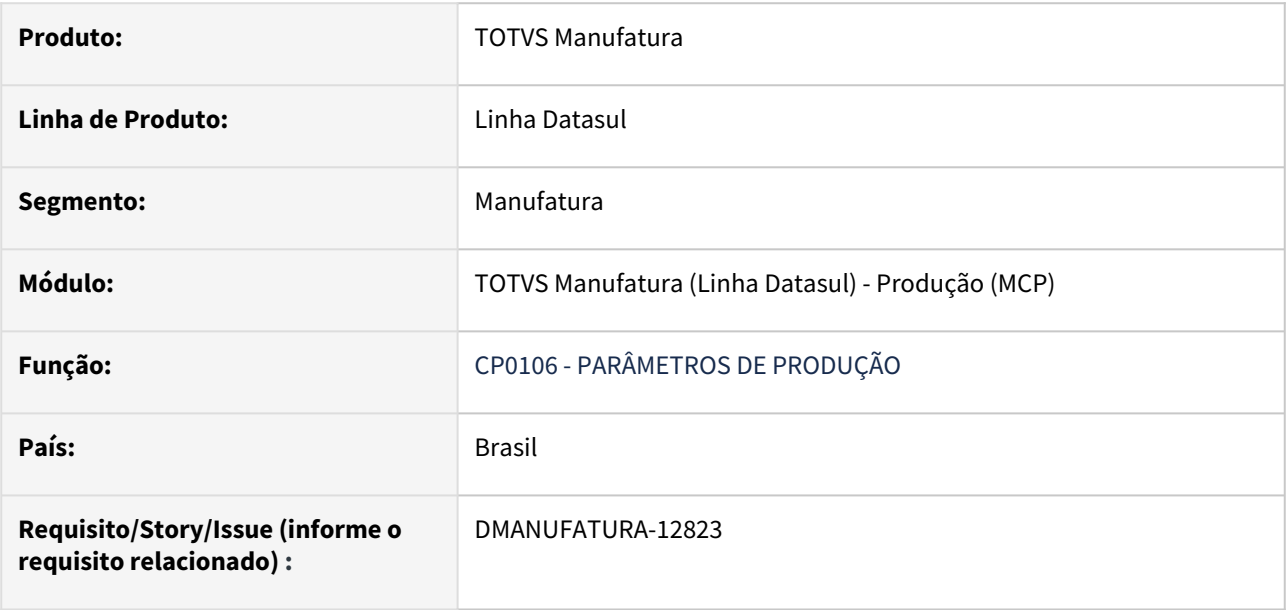

## **02. SITUAÇÃO/REQUISITO**

No programa **CP0106 -Parâmetros de Produção**, na Pág. 2, ao selecionar o parâmetro "Usa Depósito e Variação da Linha" desabilitar os campos contidos nas áreas "% Variação" e "Requisição".

# **03. SOLUÇÃO**

Foi implementado uma validação no programa **CP0106 -Parâmetros de Produção**, de modo que ao selecionar o parâmetro "Usa Depósito e Variação da Linha" foram desabilitados os campos contidos na área "% Variação" e "Requisição" e ao desmarcar o parâmetro, habilitam-se novamente os mesmos.

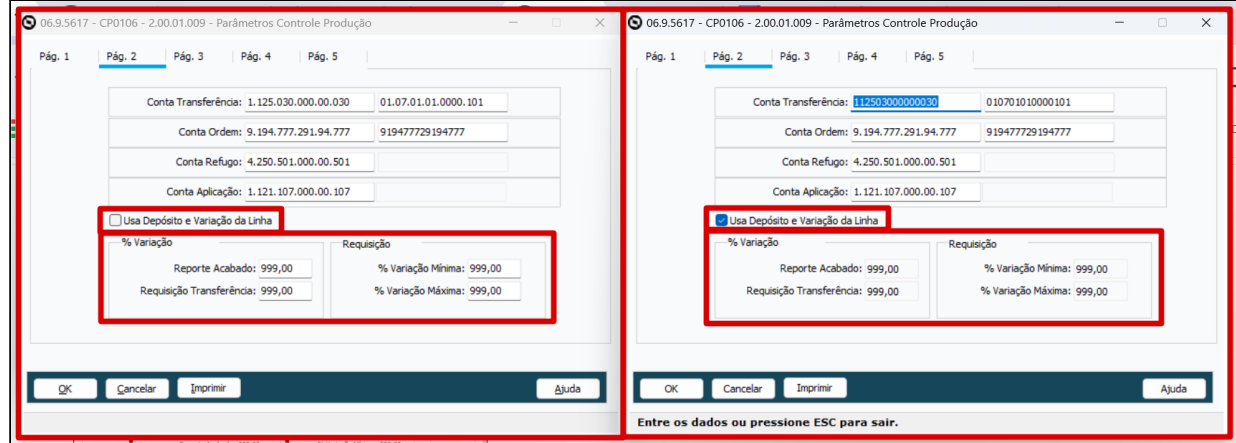

# 4.9.12 TOTVS MES - Manutenção - 12.1.2407

Pesquisar

# 19407725 DMANUFATURA-12495 DT MES Reporte Produção com Consumo Reservas back-flush

#### **01. DADOS GERAIS**

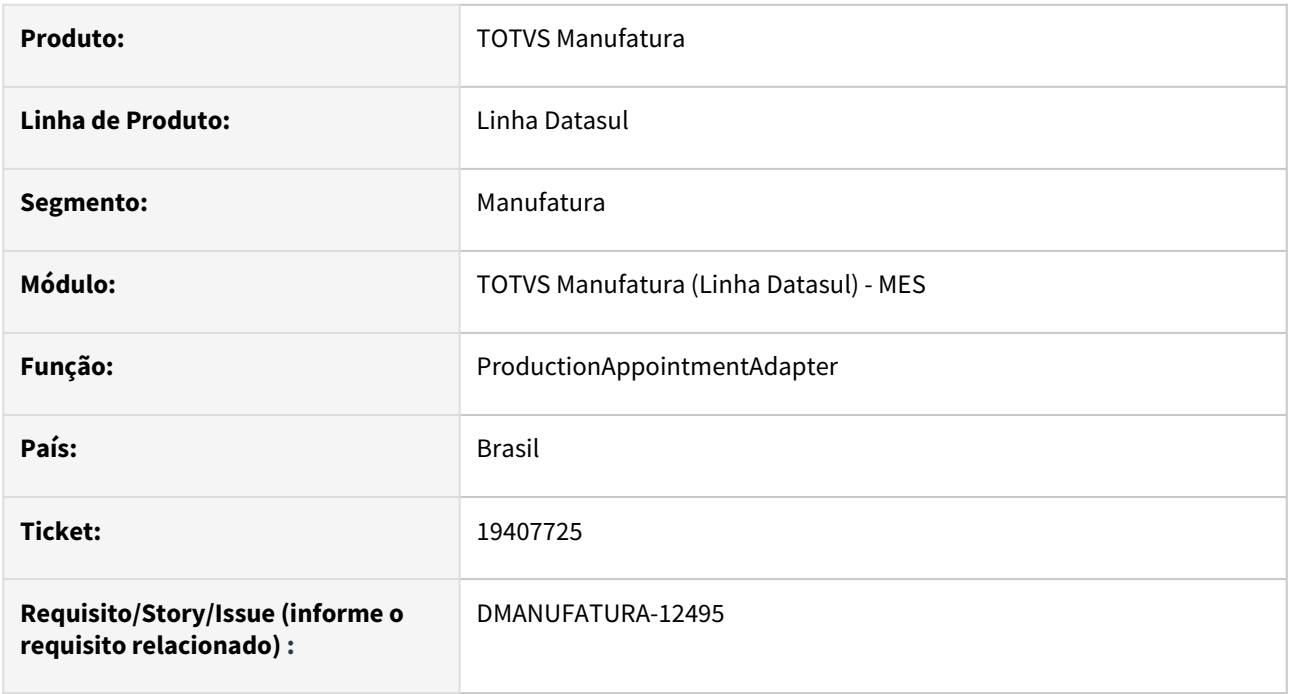

# **02. SITUAÇÃO/REQUISITO**

Na integração padrão, quando utilizado Back-flush para o consumo das reservas, o mesmo limita ao máximo previsto nas reservas da Ordem de Produção. Quando é informada uma quantidade de Acabado maior que o previsto na Ordem, a quantidade requisitada é o máximo já previsto nas reservas, fazendo com que consuma menos que deveria.

## **03. SOLUÇÃO**

O programa foi alterado para ter uma função no adapter, e quando ativada a mesma, fazer o consumo proporcionalmente a quantidade reportada do acabado.

A função pode ser ativada via CD7070 e seu nome é "baixa-reservas-propor".

# 4.10 Manutenção de Ativos - Manutenção - 12.1.2407

# 4.10.1 App Minha Manutenção - Manutenção - 12.1.2407

# 18839243 DMANMNT1-18097 DT Campos do APP com conexão direta com wifi desligado e 4G ativo

#### **01. DADOS GERAIS**

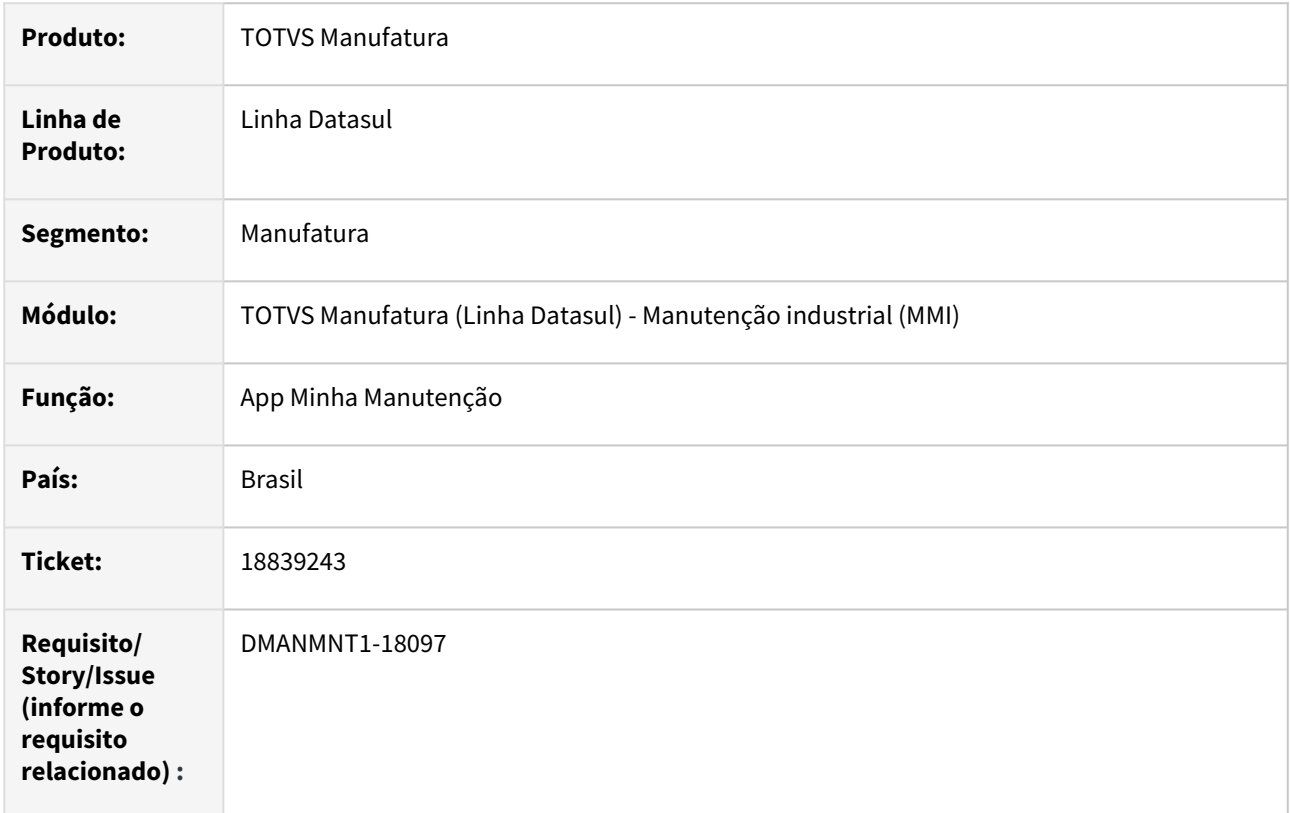

## **02. SITUAÇÃO/REQUISITO**

Quando o APP usa tipo de conexão Direta, mas o Wifi está desligado com o 4G ativo, os campos ficam com o zoom habilitado, porém não carrega os dados esperados devido à falta de acesso ao servidor.

## **03. SOLUÇÃO**

Foi feita uma tratativa para que o App identifique se o aparelho está conectado à internet e com permissão na rede, bloqueando assim o acesso ao zoom caso não tenha permissão para captura dos dados da rede ou esteja sem internet.

## **04. DEMAIS INFORMAÇÕES**

[Guia de Uso - Minha Manutenção](https://tdn.totvs.com/pages/viewpage.action?pageId=605862425#tudo-sobre-funcionalidades-interfaces)

# **05. ASSUNTOS RELACIONADOS**

# 4.10.2 Frotas - Manutenção - 12.1.2407

# 18736235 DMANMNT1-18007 DT AB0307 Erro na atualização da ficha

#### **01. DADOS GERAIS**

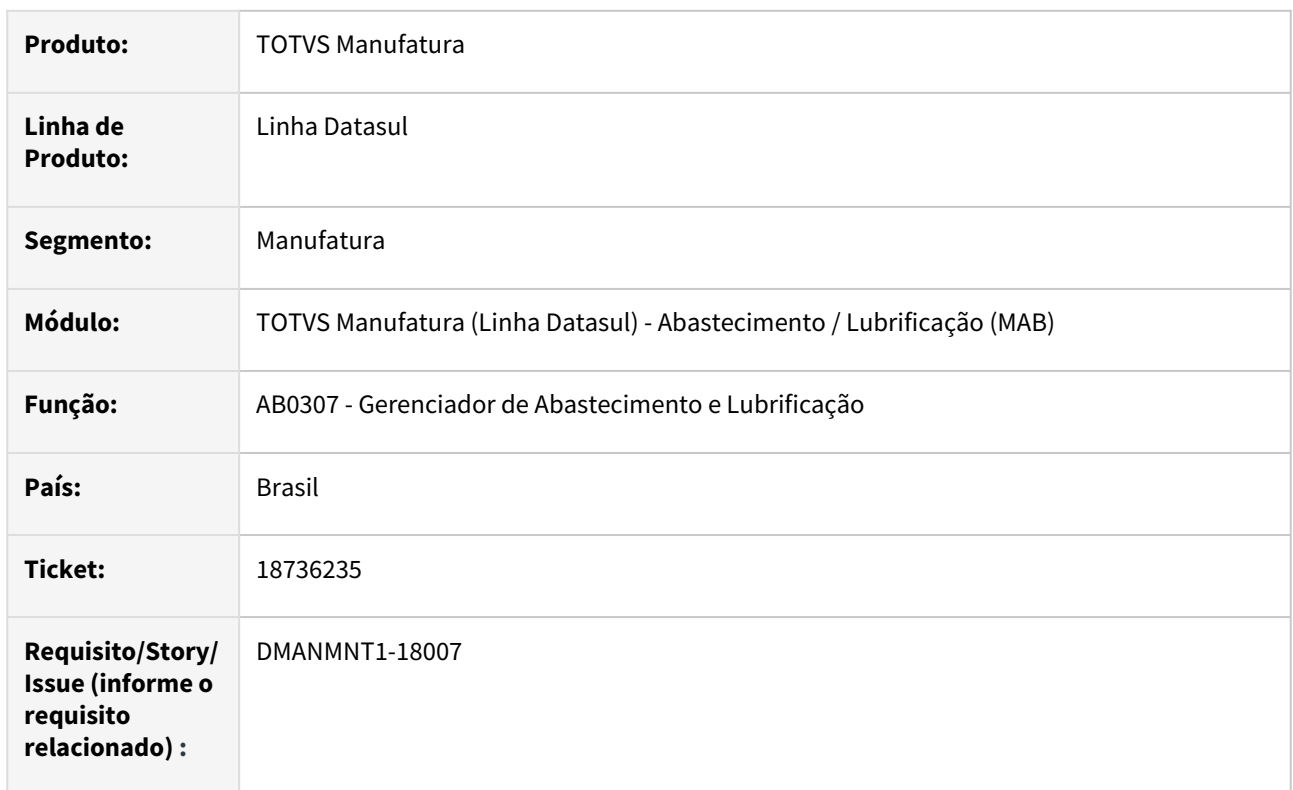

## **02. SITUAÇÃO/REQUISITO**

Quando ocorre incosistência na integração com estoque, não é apresentado erro da atualização da ficha, deixando o usuário sem saber o motivo.

## **03. SOLUÇÃO**

Foi criado um retorno informando quando erro ocorre.

## **04. DEMAIS INFORMAÇÕES**

[Gerenciador de Abastecimentos e Lubrificação - AB0307](https://tdn.totvs.com.br/pages/releaseview.action?pageId=257622960)

#### **05. ASSUNTOS RELACIONADOS**

# 4.10.3 Manutenção Industrial - Manutenção - 12.1.2407

# 18971968 DMANMNT1-18136 DT MI1010E Forma de Lubrificação não Habilitada

#### **01. DADOS GERAIS**

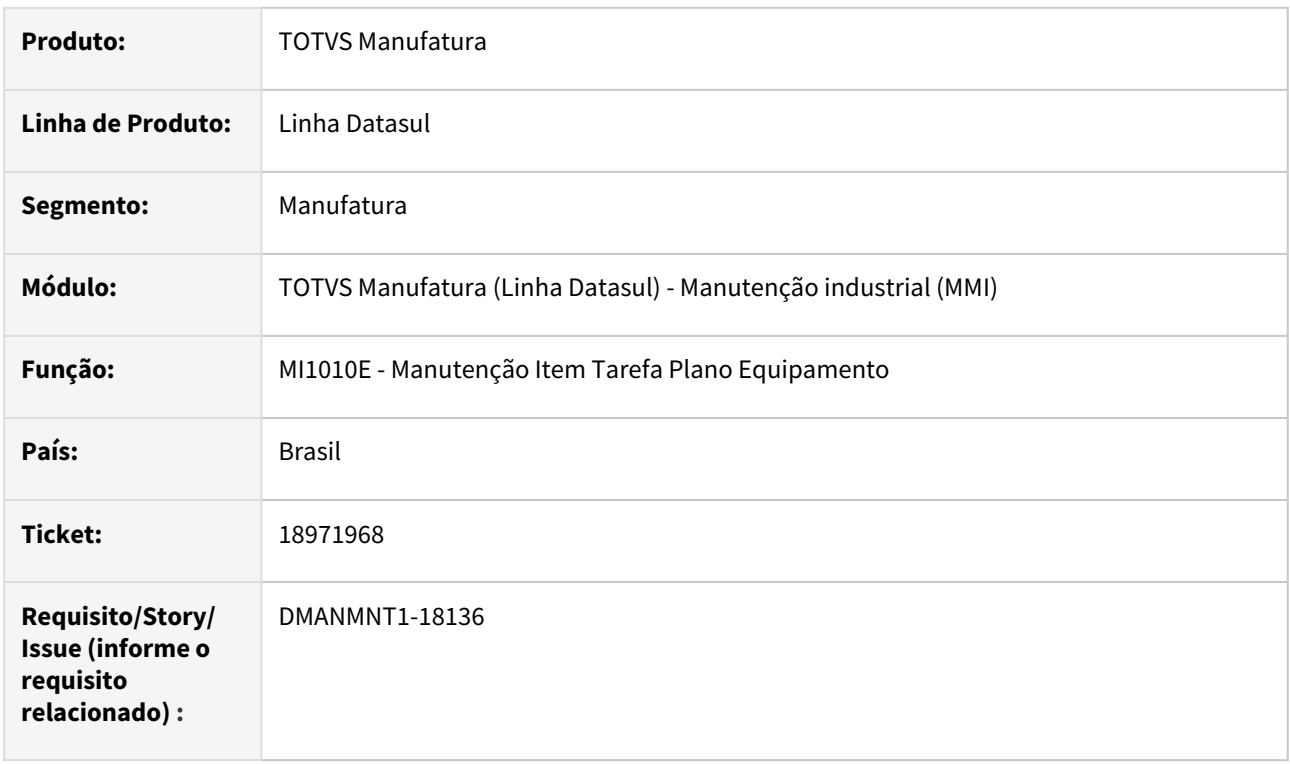

# **02. SITUAÇÃO/REQUISITO**

Quando o plano é do tipo lubrificação não está sendo habilitado o campo Forma Lubrificação no MI1010E.

# **03. SOLUÇÃO**

Foram realizadas as tratativas para que o erro não ocorra.

### **04. DEMAIS INFORMAÇÕES**

[MI1010 - Plano Equipamento](https://tdn.totvs.com/display/LDT/Plano+Equipamento+-+MI1010)

### **05. ASSUNTOS RELACIONADOS**

# 19120445 DMANMNT1-18251 DT CD1409 não puxa saldo disponível item mesmo com saldo

#### **01. DADOS GERAIS**

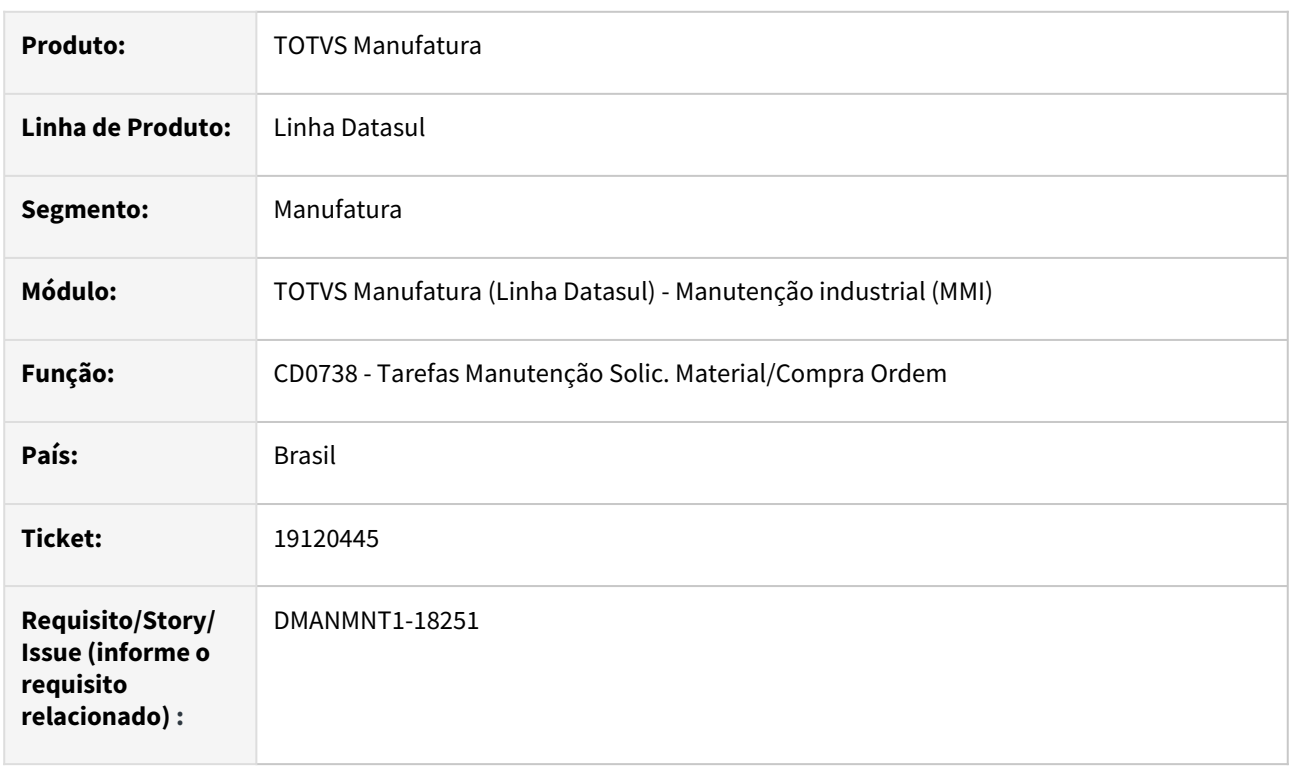

# **02. SITUAÇÃO/REQUISITO**

Quando existe quantidade alocada para alguma ordem, ao tentar atender o item da requisição não definido como reserva, o sistema não considera a quantidade disponível para requisição da ordem de manutenção.

# **03. SOLUÇÃO**

Foi alterada a regra do saldo para que apresente o saldo disponível independente das alocações.

## **04. DEMAIS INFORMAÇÕES**

[Solicitação Material/Compra por Ordem - CD0738](https://tdn.totvs.com.br/pages/releaseview.action?pageId=235578731)

## **05. ASSUNTOS RELACIONADOS**

# 19131620 DMANMNT1-18248 DT Import CSV Programa MI0312

#### **01. DADOS GERAIS**

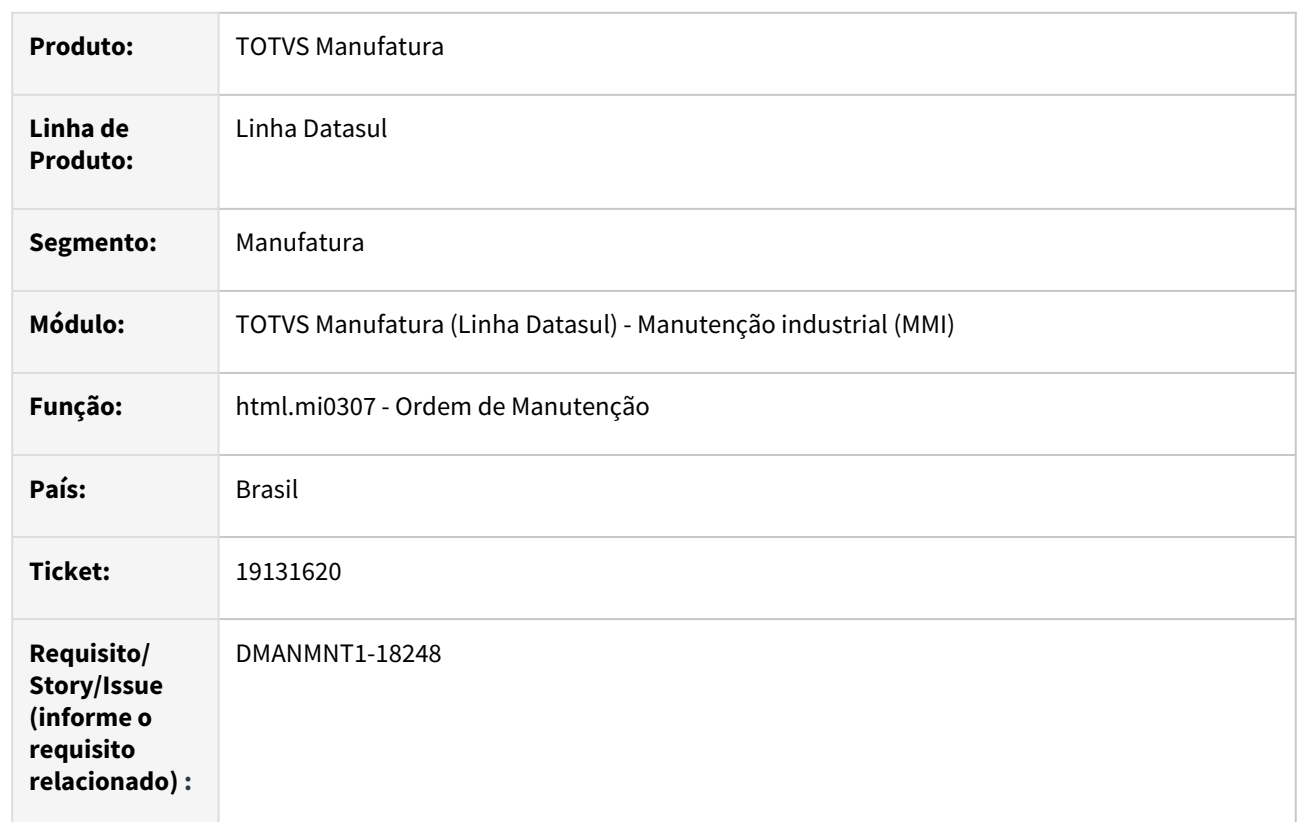

# **02. SITUAÇÃO/REQUISITO**

Ao fazer a importação de planilha pelo programa html.mi0312, a data carregada em tela está ficando 1 dia antes da data informada no arquivo.

# **03. SOLUÇÃO**

O programa HTML.MI0312 foi alterado para que, ao importar uma planilha, seja gravada a data correta, desconsiderando fusos horários.

## **04. DEMAIS INFORMAÇÕES**

[html.mi0307 - Ordem de Manutenção](https://tdn.totvs.com/pages/viewpage.action?pageId=271385263)

### **05. ASSUNTOS RELACIONADOS**

# 19176577 DMANMNT1-18244 DT Html.MI0307 Anexar arquivo com Acentuação

#### **01. DADOS GERAIS**

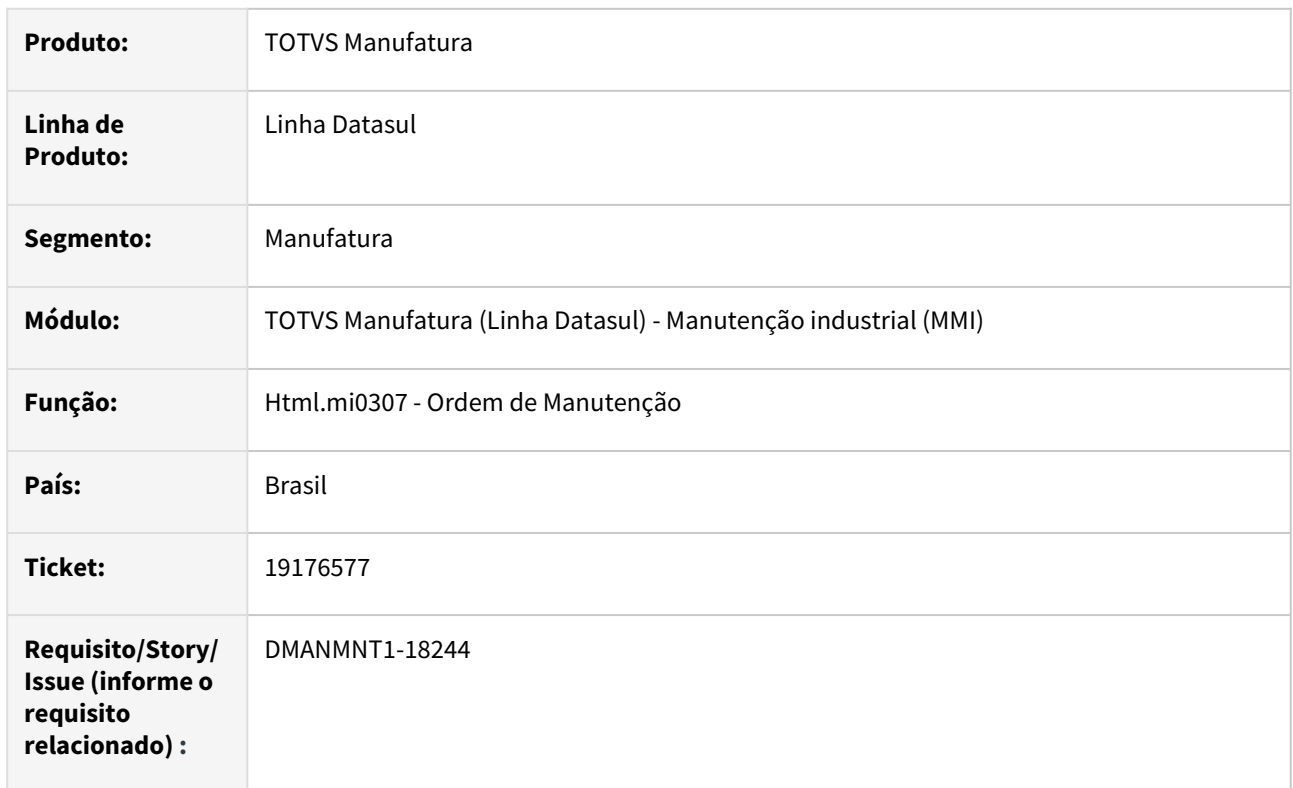

## **02. SITUAÇÃO/REQUISITO**

Ao tentar anexar arquivo com acentuação no nome, o programa html.mi0307 retorna a mensagem "55159 Não encontrado Diretório/Arquivo do anexo! O Diretório/Arquivo informado não existe." Porém, se selecionar outro arquivo no mesmo diretório, mas com nome sem acentuação, não apresenta mensagem e anexa o arquivo corretamente.

## **03. SOLUÇÃO**

Foram realizadas as alterações para que arquivos com acentuação possam ser anexados sem apresentar erro.

## **04. DEMAIS INFORMAÇÕES**

[Html.mi0307 - Ordem de Manutenção](https://tdn.totvs.com/pages/viewpage.action?pageId=271385263)

# **05. ASSUNTOS RELACIONADOS**

# 19176577 DMANMNT1-18629 DT html.MI0307 Anexar arquivo com Acentuação e Caracteres especiais

#### **01. DADOS GERAIS**

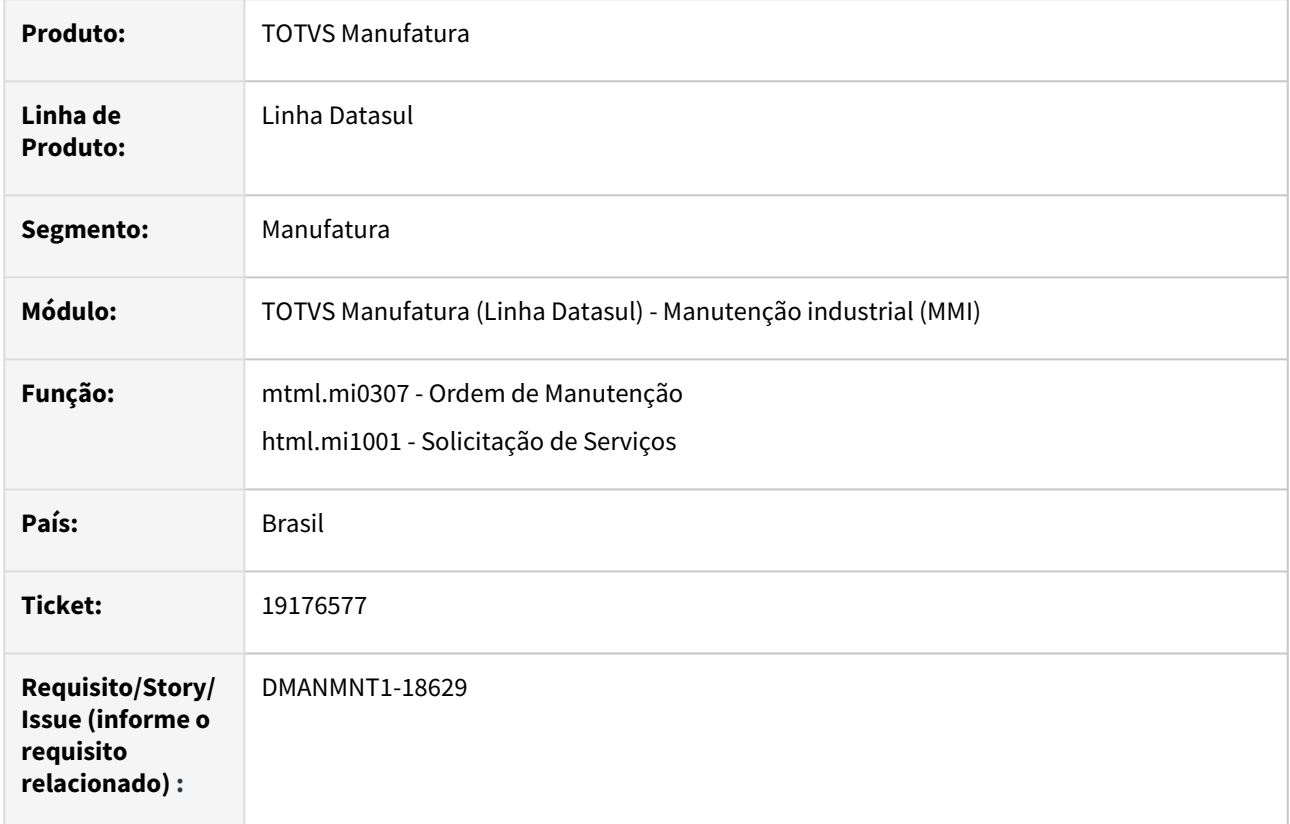

## **02. SITUAÇÃO/REQUISITO**

Ao tentar anexar arquivo com acentuação e caracteres especiais no nome, os programa html.mi0307 e html.mi1001 retornam a mensagem "55159 Não encontrado Diretório/Arquivo do anexo! O Diretório/Arquivo informado não existe."

Porém, se selecionar outro arquivo no mesmo diretório, mas com nome sem acentuação, não apresenta mensagem e anexa o arquivo corretamente.

# **03. SOLUÇÃO**

Foram realizadas as alterações para que arquivos com acentuação e caracteres especiais possam ser anexados sem apresentar erro.

## **04. DEMAIS INFORMAÇÕES**

[Html.mi0307 - Ordem de Manutenção](https://tdn.totvs.com/pages/viewpage.action?pageId=271385263)

## **05. ASSUNTOS RELACIONADOS**

• [Solicitação de Serviços - html.mi1001](https://tdn.totvs.com/pages/viewpage.action?pageId=268595461)

# 19198359 DMANMNT1-18250 DT Atualização Tela MI0340

### **01. DADOS GERAIS**

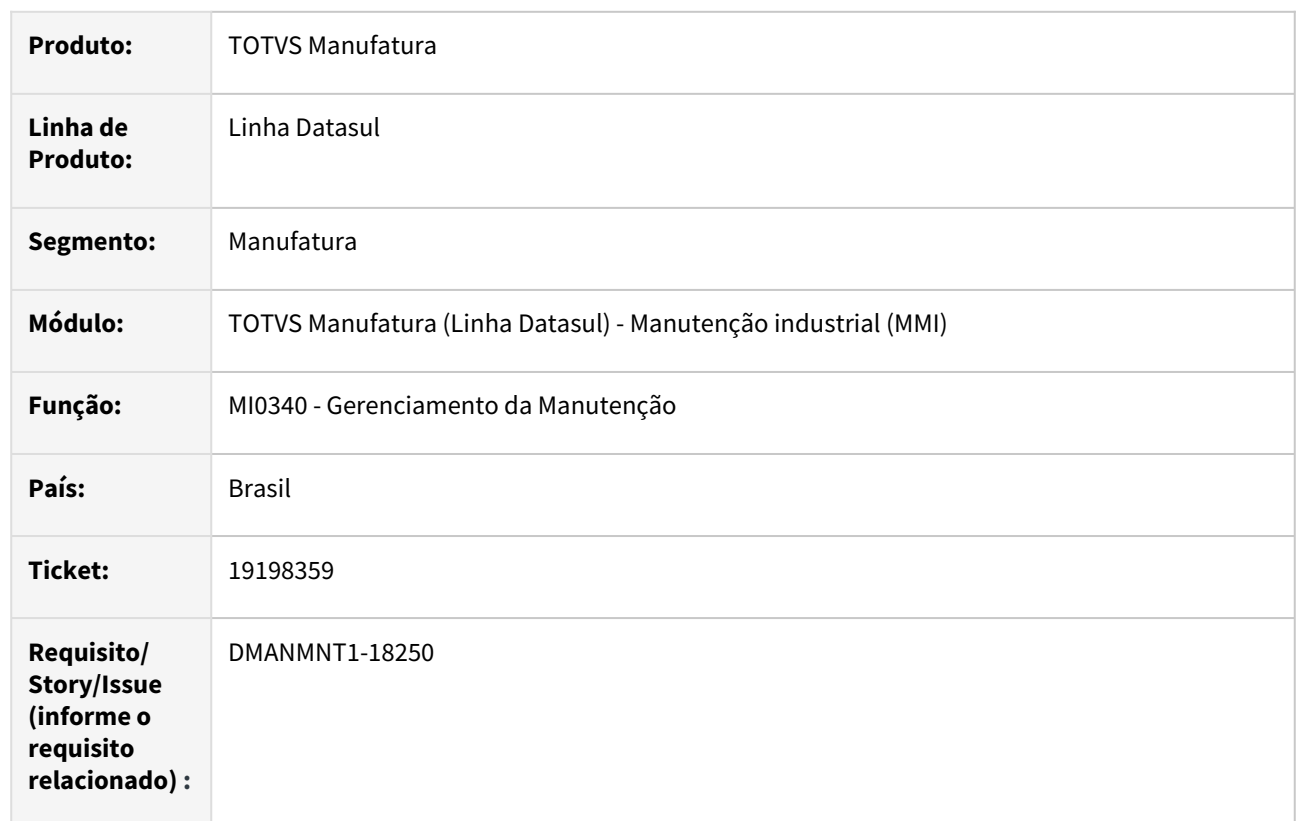

# **02. SITUAÇÃO/REQUISITO**

No programa MI0340, quando o grid à esquerda está expandido, ao clicar no botão "Criação OM", o grid retrai indevidamente.

# **03. SOLUÇÃO**

Foram feitas as tratativas para que o erro não ocorra mais.

# **04. DEMAIS INFORMAÇÕES**

[MI0340 - Gerenciamento da Manutenção](https://tdn.totvs.com/pages/viewpage.action?pageId=244724160)

#### **05. ASSUNTOS RELACIONADOS**

# 19305757 DMANMNT1-18316 DT CD0910 Performance na pesquisa

#### **01. DADOS GERAIS**

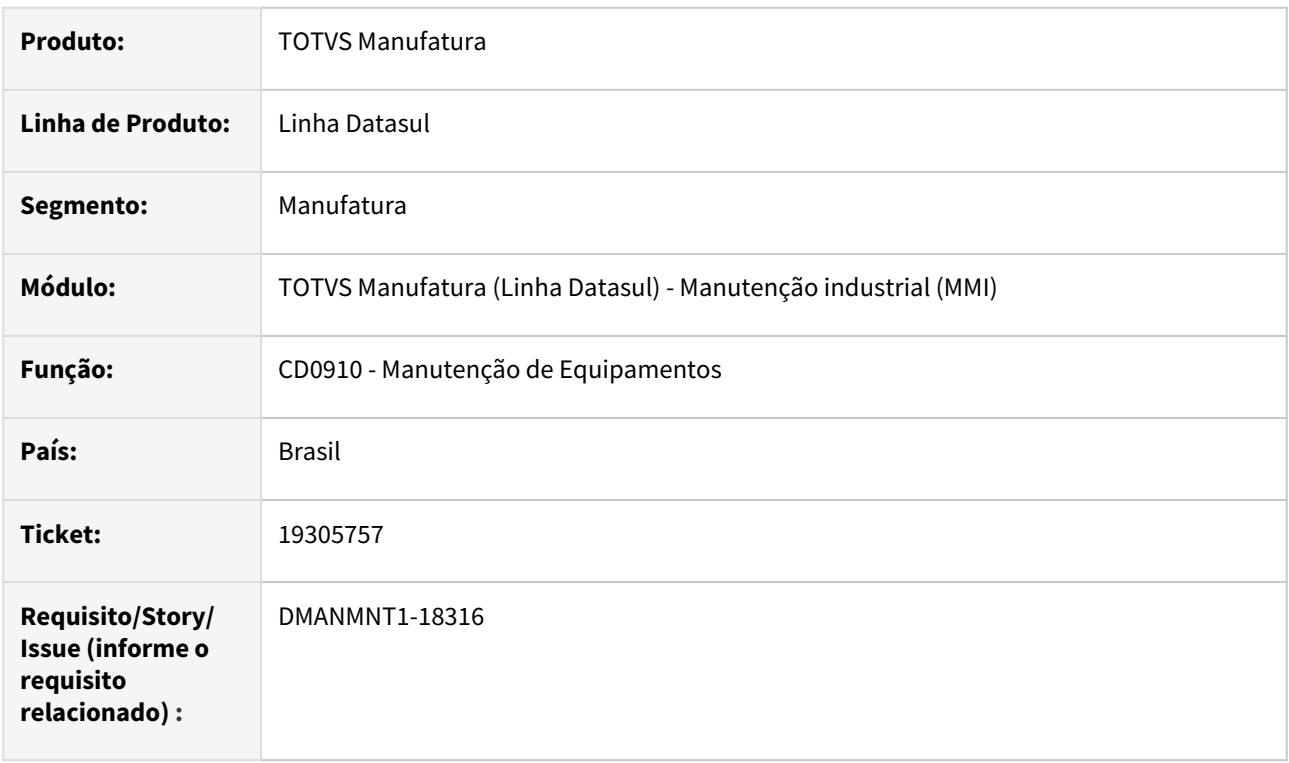

## **02. SITUAÇÃO/REQUISITO**

O zoom de equipamentos (z02mn088) apresenta lentidão na abertura do programa e ao alterar o tipo de ordenação.

### **03. SOLUÇÃO**

Foram realizadas as tratativas para que o erro não ocorra novamente.

# **04. DEMAIS INFORMAÇÕES**

[CD0910 - Manutenção de Equipamentos](https://tdn.totvs.com/pages/viewpage.action?pageId=235576544)

#### **05. ASSUNTOS RELACIONADOS**

# 19692275 DMANMNT1-18405 Novos pontos UPC - MI0307

#### **01. DADOS GERAIS**

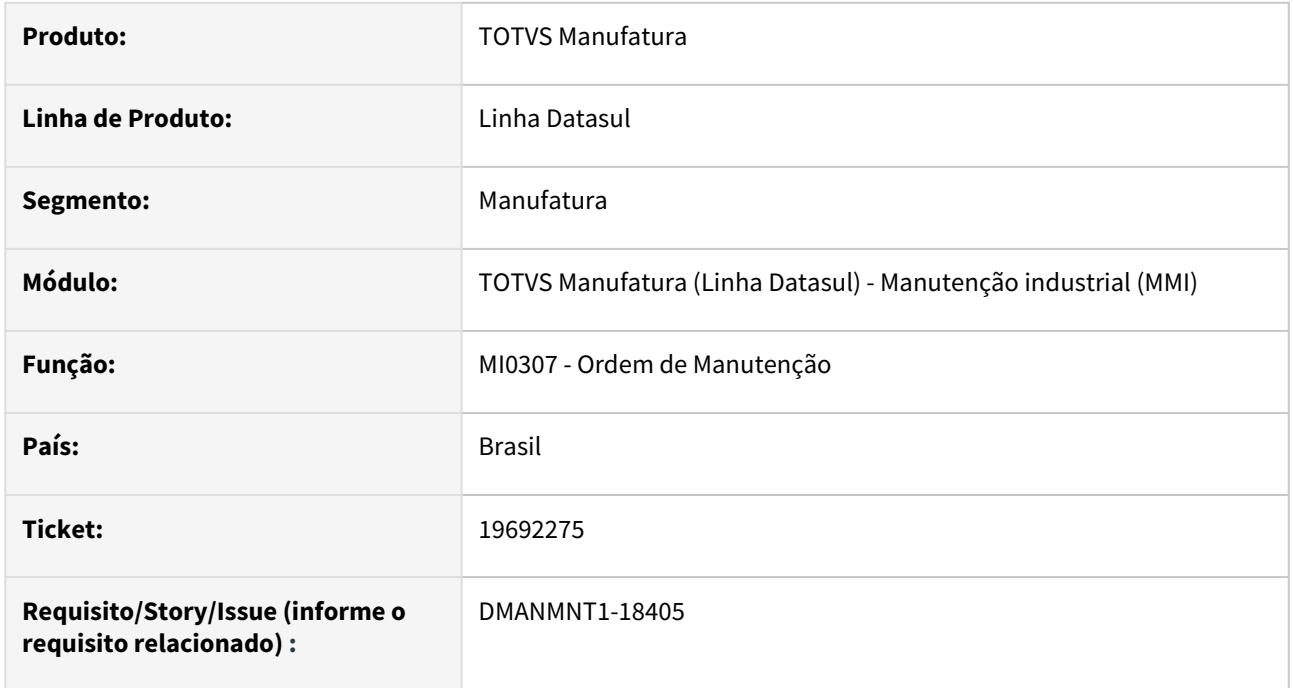

# **02. SITUAÇÃO/REQUISITO**

Alguns botões da tela são habilitados após os pontos disponíveis, não sendo possível desabilita-los via upc.

# **03. SOLUÇÃO**

•

Criados pontos UPC após a lógica que altera a propriedade sensitive dos botões.

# **04. DEMAIS INFORMAÇÕES**

## **05. ASSUNTOS RELACIONADOS**

# 19745430 DMANMNT1-18439 DT Demora na pesquisa da ordem Z01MN134

#### **01. DADOS GERAIS**

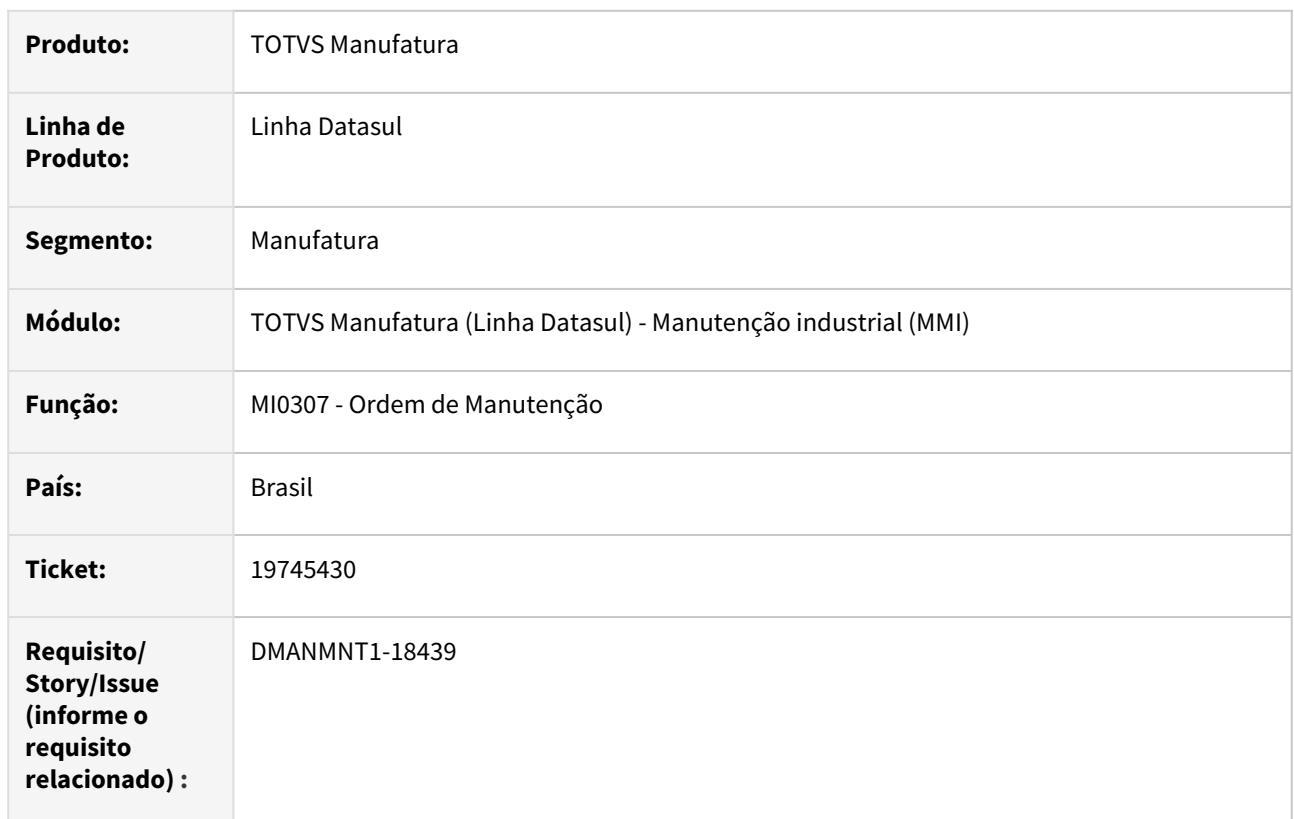

# **02. SITUAÇÃO/REQUISITO**

Demora ao abrir o zoom Z01MN134 para realizar a busca de ordem.

## **03. SOLUÇÃO**

Zoom alterado para melhorar sua performance.

## **04. DEMAIS INFORMAÇÕES**

[Manutenção Manual da Ordem de Manutenção - MI0307](https://tdn.totvs.com.br/pages/releaseview.action?pageId=244726385)

#### **05. ASSUNTOS RELACIONADOS**

# 19883420 DMANMNT1-18613 DT MI0629 Seleção dos campos no Detalhe

#### **01. DADOS GERAIS**

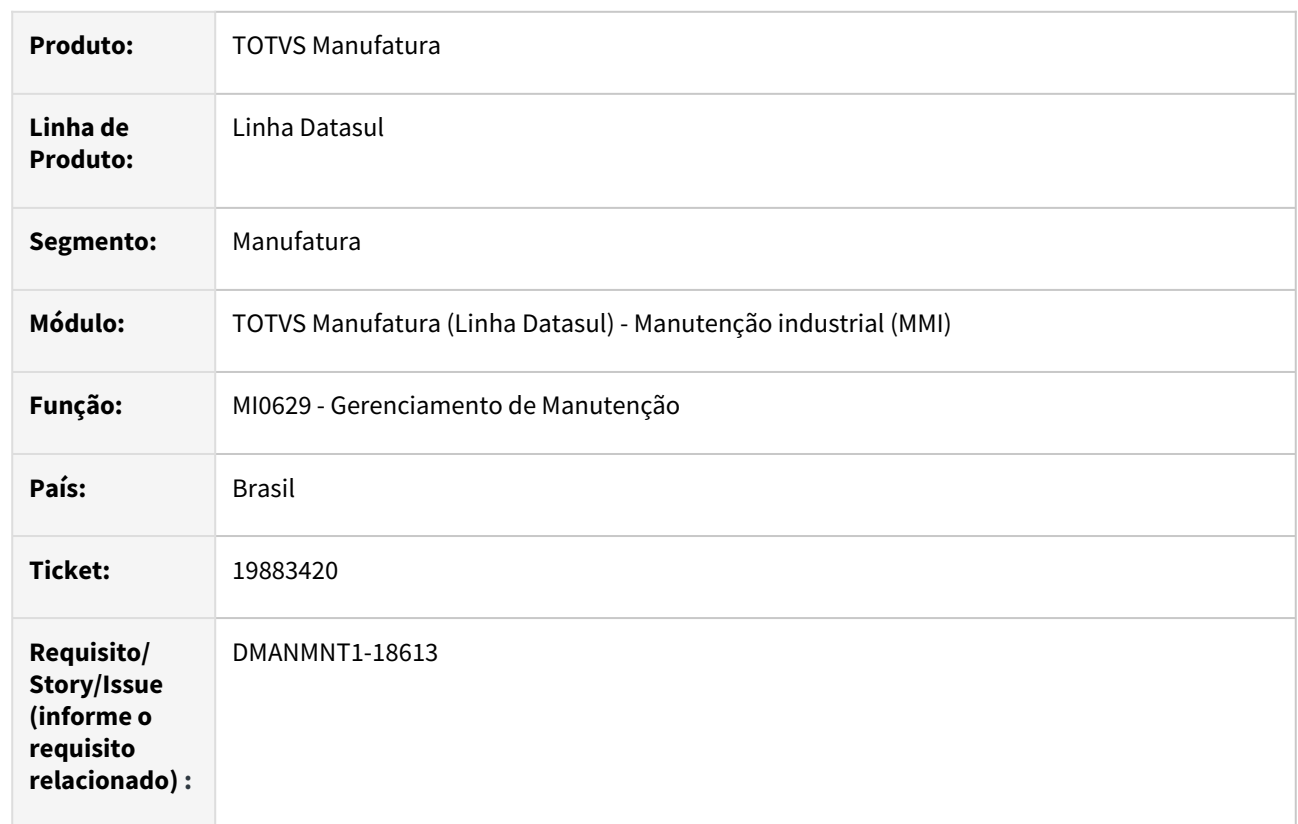

# **02. SITUAÇÃO/REQUISITO**

Quando definido em Parâmetros Detalhe (MI0629F), não está respeitando a seleção dos campos em Detalhes.

# **03. SOLUÇÃO**

O programa foi alterado para que os campos selecionados sejam apresentados corretamente em tela.

# **04. DEMAIS INFORMAÇÕES**

[Consulta Gerencial de Manutenção - MI0629](https://tdn.totvs.com/pages/viewpage.action?pageId=244929946)

## **05. ASSUNTOS RELACIONADOS**

# 20159970 DMANMNT1-18672 DT MI0629 Formatação dos indicadores

#### **01. DADOS GERAIS**

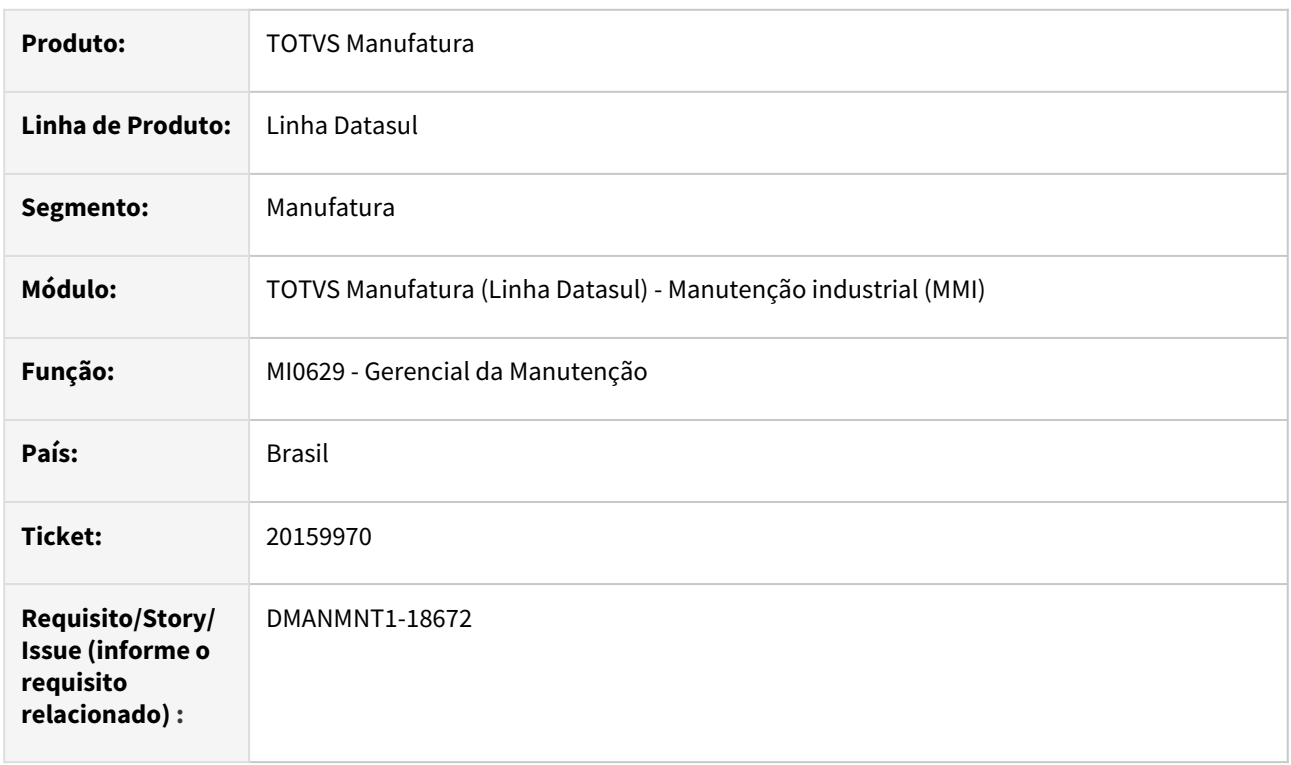

# **02. SITUAÇÃO/REQUISITO**

Ao apresentar as métricas, os campos possuem formatação com vírgula sem decimais.

# **03. SOLUÇÃO**

Programa alterado para exibir corretamente os valores de métricas que possuem decimais, exibindo duas casas após a vírgula.

## **04. DEMAIS INFORMAÇÕES**

[Consulta Gerencial de Manutenção - MI0629](https://tdn.totvs.com/pages/viewpage.action?pageId=244929946)

#### **05. ASSUNTOS RELACIONADOS**

# 20267027 DMANMNT1-18725 DT Gestão à Vista Chamada de Monitor MMI

#### **01. DADOS GERAIS**

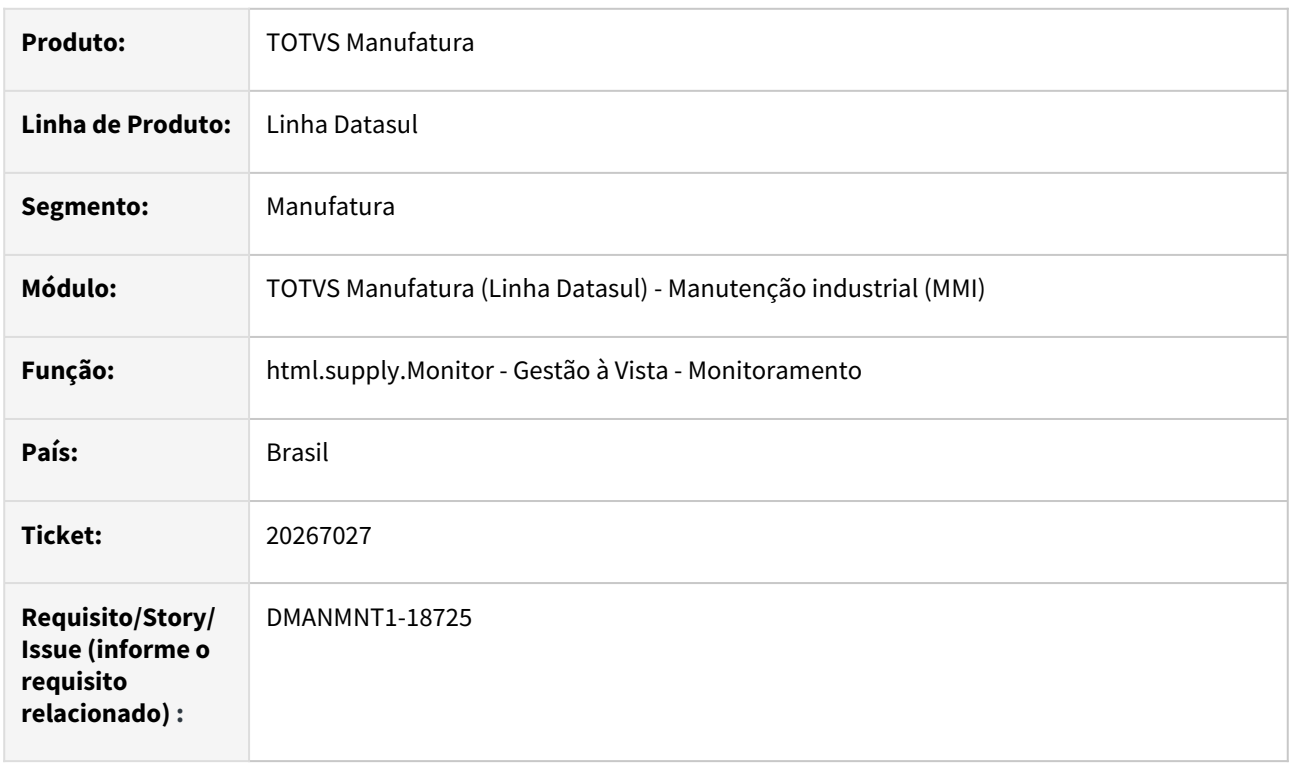

# **02. SITUAÇÃO/REQUISITO**

 Ao acessar o Gestão à Vista em um ambiente com o AppServer em Linux, ocorre a mensagem abaixo e não permite adicionar Monitor:

 "mip/monitors/MaintenanceOrderMonitor.r" was not found. (293) Ocorre também para o programa: quantityOrdersAppointed.r

# **03. SOLUÇÃO**

Alterado o nome dos arquivos para abrir o programa corretamente.

### **04. DEMAIS INFORMAÇÕES**

[Monitores MI](https://tdn.totvs.com/pages/viewpage.action?pageId=244929946)

## **05. ASSUNTOS RELACIONADOS**

# DMANMNT1-18154 DT LogErro Acentuação na integração do apontamento

### **01. DADOS GERAIS**

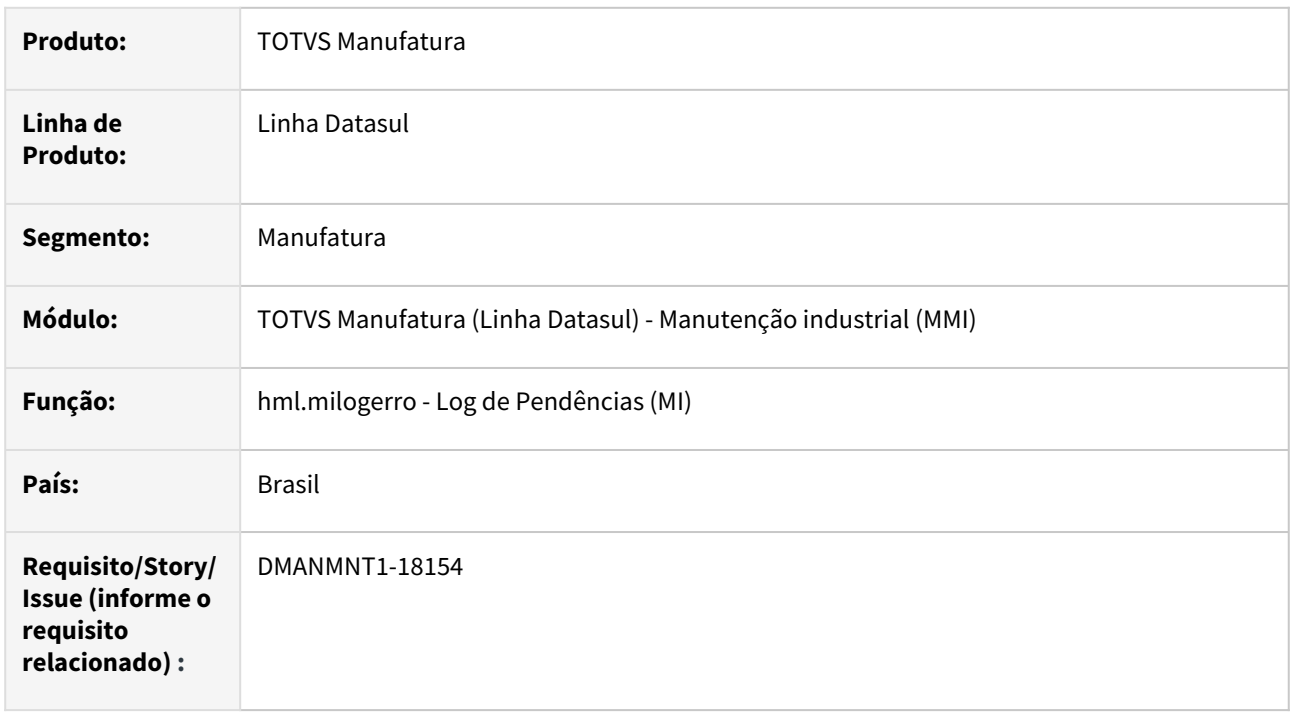

# **02. SITUAÇÃO/REQUISITO**

Ao realizar apontamentos no App Minha Manutenção informando texto no campo Observação, o apontamento da tarefa não é registrado com a devida acentuação informada no detalhe do apontamento na Log erro.

# **03. SOLUÇÃO**

Foram realizadas tratativas na requisição para que a inconsistência não ocorra.

## **04. DEMAIS INFORMAÇÕES**

[Log de Pendências - MI - html.milogerroerro](https://tdn.totvs.com.br/pages/releaseview.action?pageId=498714674)

## **05. ASSUNTOS RELACIONADOS**

# DMANMNT1-18387 DT MI0340 Não reposiciona na Ordem criada

#### **01. DADOS GERAIS**

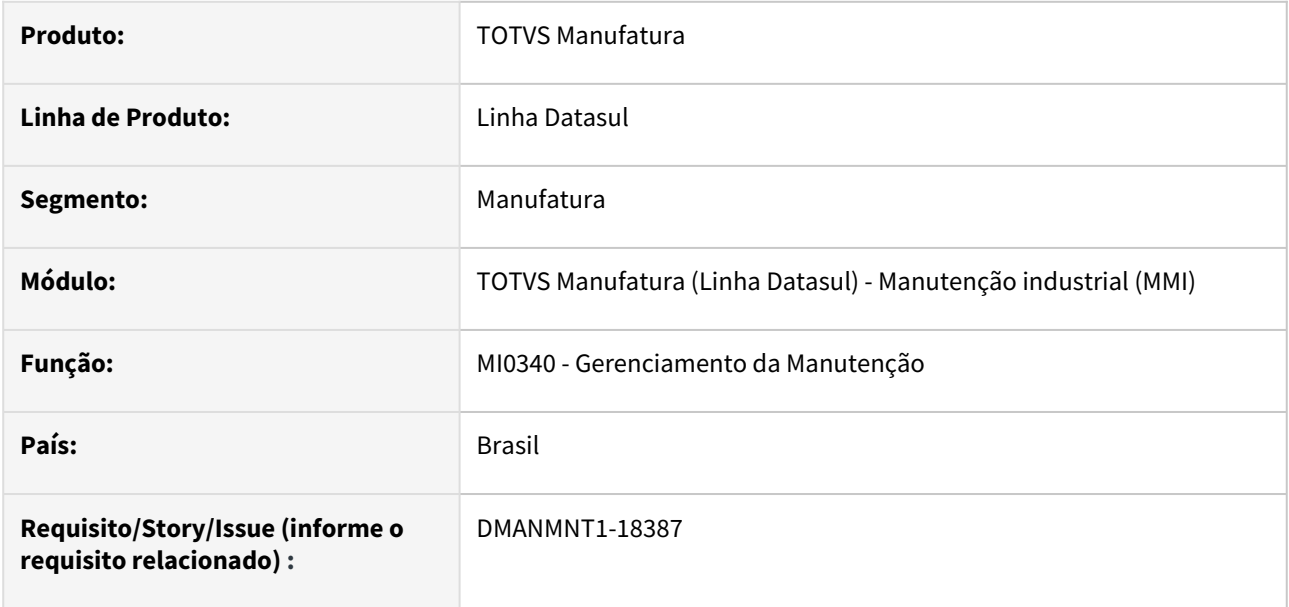

#### **02. SITUAÇÃO/REQUISITO**

Ao selecionar o botão de Ordem de Manutenção, ao retornar do mi0307 não reposiciona na ordem nova.

## **03. SOLUÇÃO**

Programa alterado para que quando uma ordem for criada no MI0307 acessado a partir do MI0340, ao sair do MI0307 o MI0340 posicione na ordem criada.

#### **04. DEMAIS INFORMAÇÕES**

[Gerenciamento da Manutenção - MI0340](https://tdn.totvs.com.br/pages/releaseview.action?pageId=244724160)

#### **05. ASSUNTOS RELACIONADOS**

# 4.11 Materiais - Manutenção - 12.1.2407

# 4.11.1 Compras e Suprimentos - Manutenção - 12.1.2407

# 19177091 DMANSUPIMPA1-6265 DT Lentidão na Pesquisa de fornecedores html.cc0397

#### **01. DADOS GERAIS**

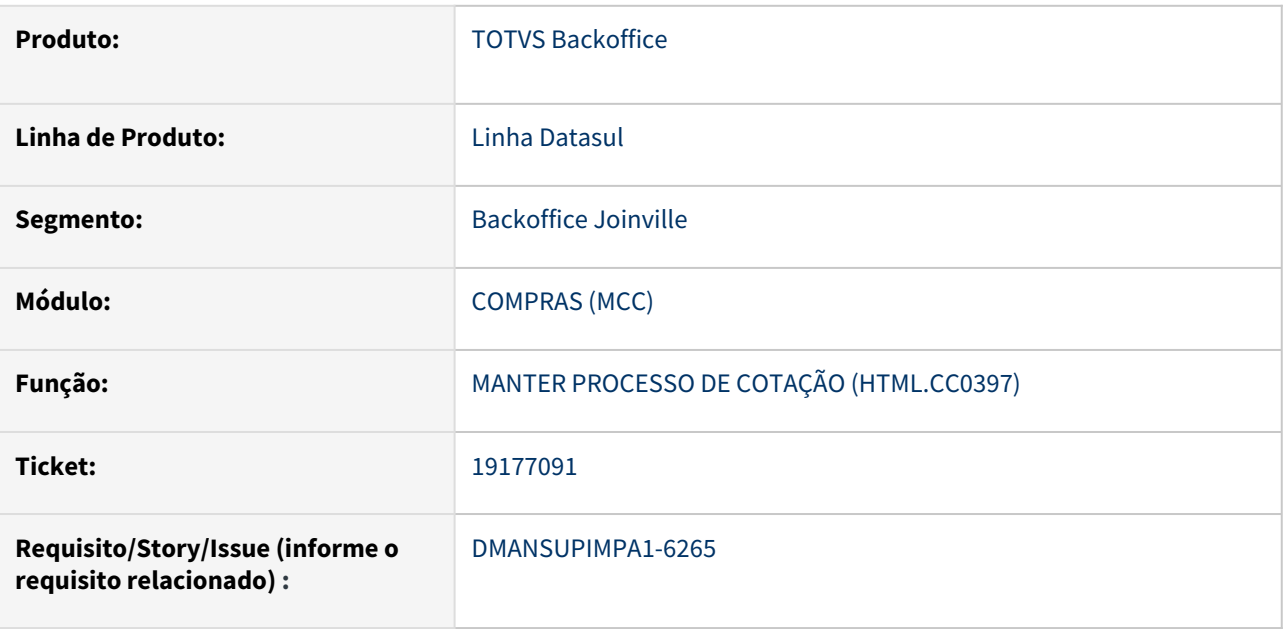

# **02. SITUAÇÃO/REQUISITO**

Na inclusão do processo ao utilizar o campo de pesquisa de fornecedor a busca esta lenta e o comportamento do zoom não esta adequado. É iniciada a pesquisa ao digitar apenas uma letra no campo de fornecedor, consequentemente demorando para trazer o resultado, ao clicar na lupa o zoom abre carregado com todos os fornecedores demorando muito tempo para carregar.

## **03. SOLUÇÃO**

Foi alterado o comportamento da pesquisa de fornecedor para realizar a busca penas depois de 3 segundos após a digitação da ultima letra. Assim o usuário tem tempo de digitar o nome mais completo, reduzindo o tempo de busca.

#### **04. DEMAIS INFORMAÇÕES**

Não se aplica

#### **05. ASSUNTOS RELACIONADOS**

# 19448785 DMANSUPIMPA1-6134 DT Programa CD1407a saindo com as sequência aleatórias

#### **01. DADOS GERAIS**

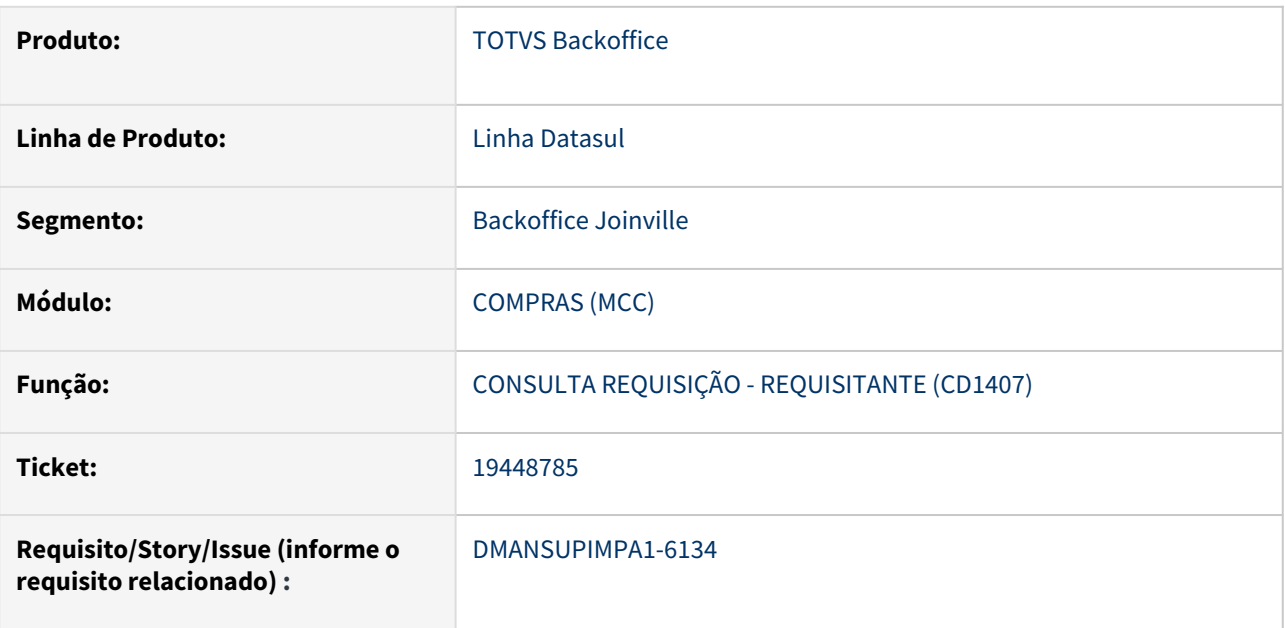

## **02. SITUAÇÃO/REQUISITO**

Ao incluir uma solicitação de compras pelo programa CD1406, onde essa tenha mais de uma sequência com o mesmo item, o programa CD1407a apresenta a sequência incorreta dos itens, ordenando pela descrição dos itens e não pela sequência de acordo com a solicitação de compras.

## **03. SOLUÇÃO**

Foi corrigida a rotina CD1407a para que apresente a sequência dos itens corretamente.

### **04. DEMAIS INFORMAÇÕES**

Não se aplica

# **05. ASSUNTOS RELACIONADOS**

# 19512764 DMANSUPIMPA1-6184 DT Programa cd1407a sumiu após a importação do menu

#### **01. DADOS GERAIS**

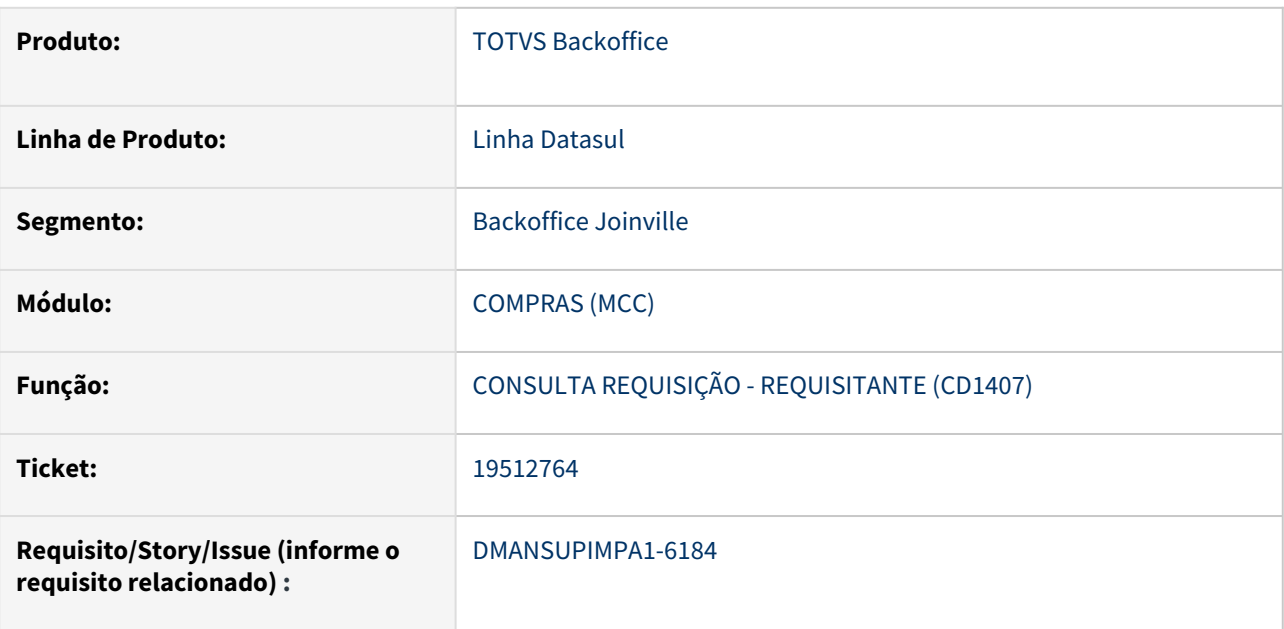

## **02. SITUAÇÃO/REQUISITO**

A rotina CD1407a não aparece no menu do ERP, e no cadastro da rotina CD1407a não consta o nome verbalizado da mesma.

# **03. SOLUÇÃO**

Foi corrigida a rotina para aparecer no menu quando consultado e também vir o nome verbalizado igual as demais rotinas.

### **04. DEMAIS INFORMAÇÕES**

Não se aplica

# **05. ASSUNTOS RELACIONADOS**

# 19579708 DMANSUPIMPA1-6228 DT html.mcc.cd1406 - Erro 2 - Não encontrado item da requisição para a chave informada

#### **01. DADOS GERAIS**

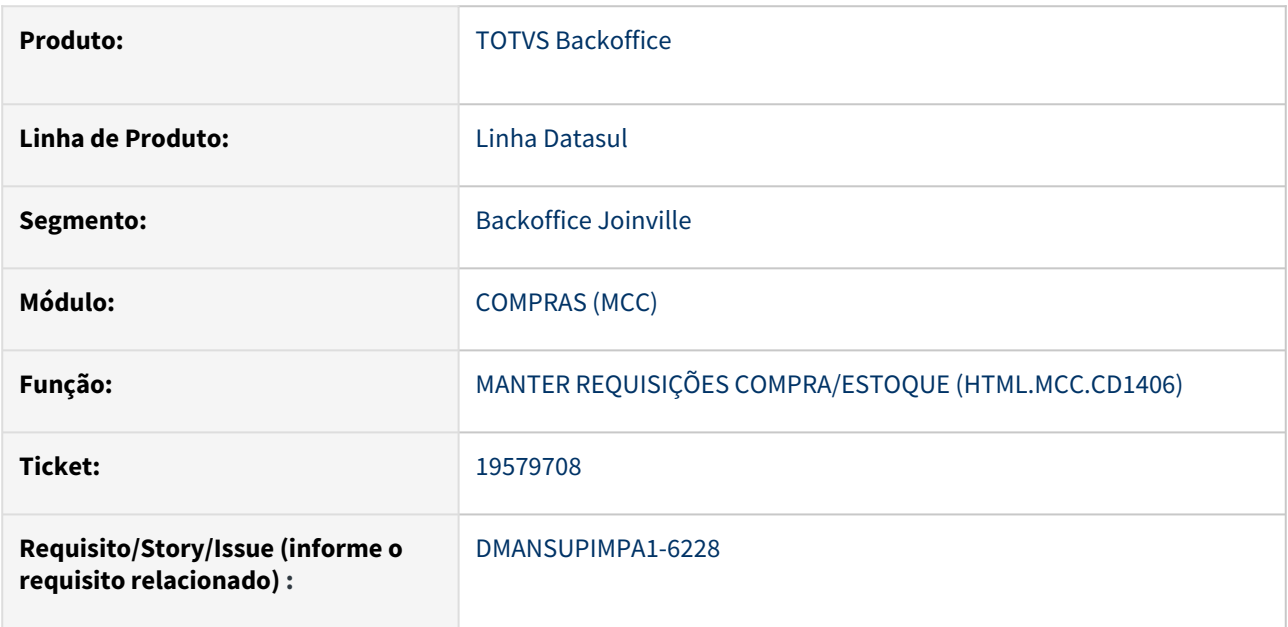

## **02. SITUAÇÃO/REQUISITO**

Ao consultar a requisição pela rotina html.mcc.cd1406, onde essa tenha mais de 500 sequências de itens, ocorre o erro 2 - Não encontrado item da requisição para a chave informada.

## **03. SOLUÇÃO**

Corrigida a rotina e não apresenta mais o erro, fazendo com que o usuário consiga acessar qualquer item da requisição após a sequência 500.

## **04. DEMAIS INFORMAÇÕES**

Não se aplica

# **05. ASSUNTOS RELACIONADOS**

# 19678959 DMANSUPIMPA1-6288 DT CN0304 - Erro na informação da conta contábil

#### **01. DADOS GERAIS**

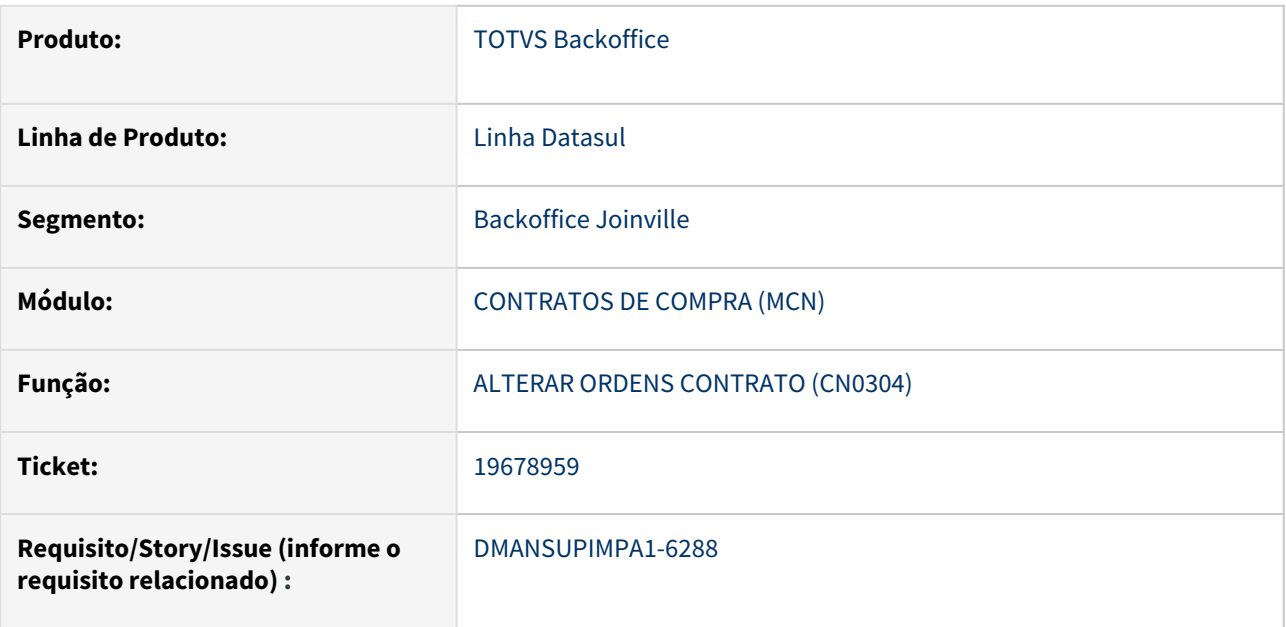

## **02. SITUAÇÃO/REQUISITO**

Na manutenção das ordens do contrato (CN0304) apresenta a mensagem "1577 - Conta Contábil Inválida", ao informar uma conta contábil que é utilizada em mais de um módulo, com finalidades diferentes.

## **03. SOLUÇÃO**

Foi realizado ajuste na rotina CN0304 para validar as finalidades da conta corretamente.

#### **04. DEMAIS INFORMAÇÕES**

Não se aplica

#### **05. ASSUNTOS RELACIONADOS**
## 19795465 DMANSUPIMPA1-6372 DT CC0300 - Erro 26.866 - Operação não cadastrada

#### **01. DADOS GERAIS**

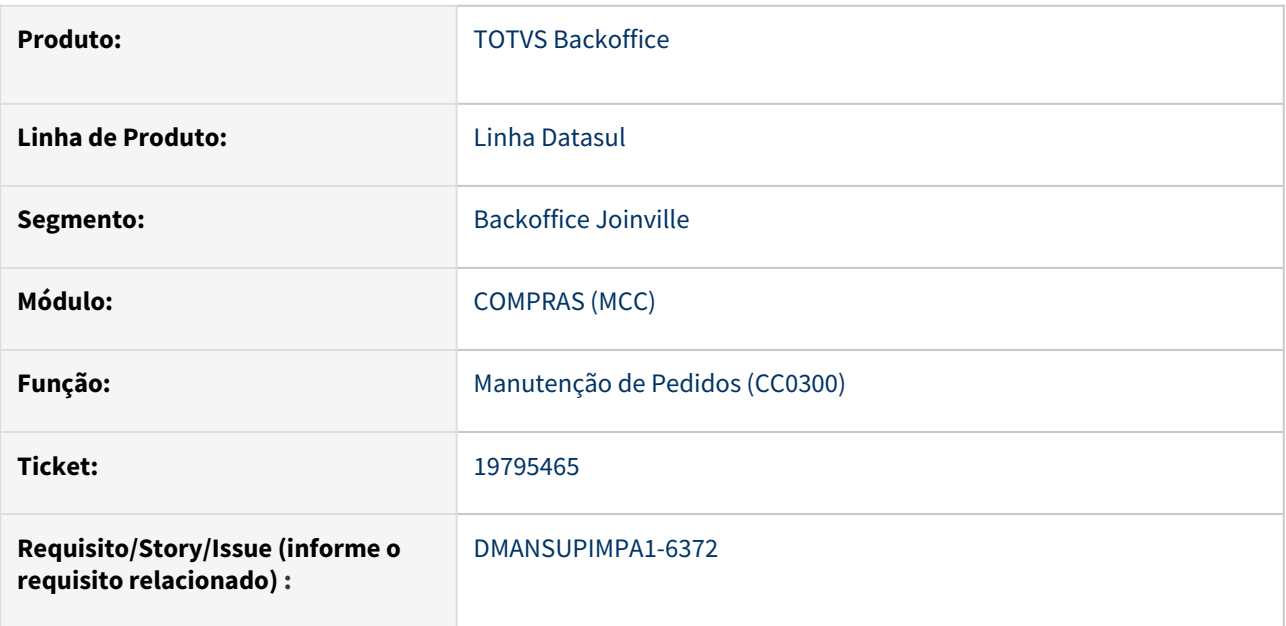

## **02. SITUAÇÃO/REQUISITO**

Na manutenção das ordens do pedido através do CC0300, quando a ordem de compra possui Operação, está apresentando a mensagem 26.866 - Operação não cadastrada.

## **03. SOLUÇÃO**

Foi realizado ajuste na rotina CC0300 para validar corretamente a operação cadastrada para a ordem de compra.

## **04. DEMAIS INFORMAÇÕES**

Não se aplica

## **05. ASSUNTOS RELACIONADOS**

## 19864844 DMANSUPIMPA1-6349 DT Programa cd0110

#### **01. DADOS GERAIS**

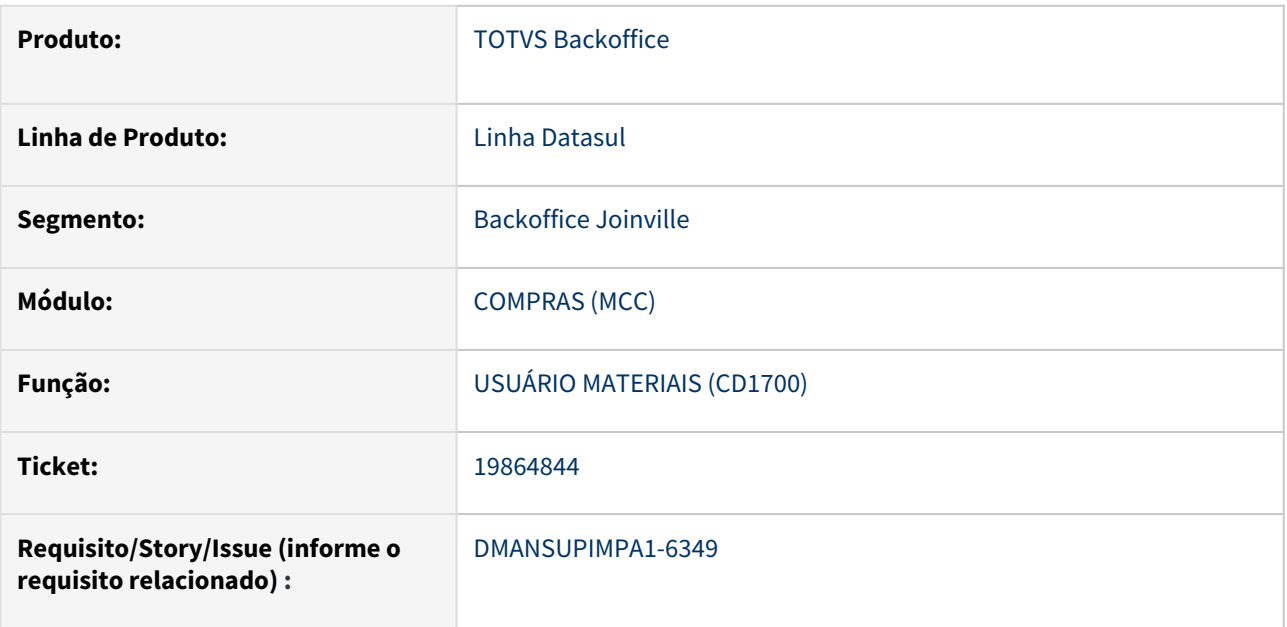

### **02. SITUAÇÃO/REQUISITO**

Permitir que o registro de usuários de materiais na rotina CD1700 possa ser salvo mesmo quando o campo Lotação não for informado.

## **03. SOLUÇÃO**

Após a alteração da rotina o programa passou a verificar se o módulo MLA está Ativo, caso positivo será mostrada a mensagem: "Lotação não informada. - Para informar a lotação para o usuário aprovador do MLA utilize a rotina: MLA0103." e caso o módulo não esteja ativo, irá mostrar a mensagem: "Lotação não informada. - O campo lotação não foi informado. Verifique a parametrização.", mas o registro é salvo mesmo sem a informação.

A validação e erro permanecem ocorrendo quando for informado um valor para lotação, mas este valor não existir cadastrado na rotina CD0110.

#### **04. DEMAIS INFORMAÇÕES**

Não se aplica

## **05. ASSUNTOS RELACIONADOS**

## 20002902 DMANSUPIMPA1-6400 DT CC0301.html - Não traz nome abreviado correto

#### **01. DADOS GERAIS**

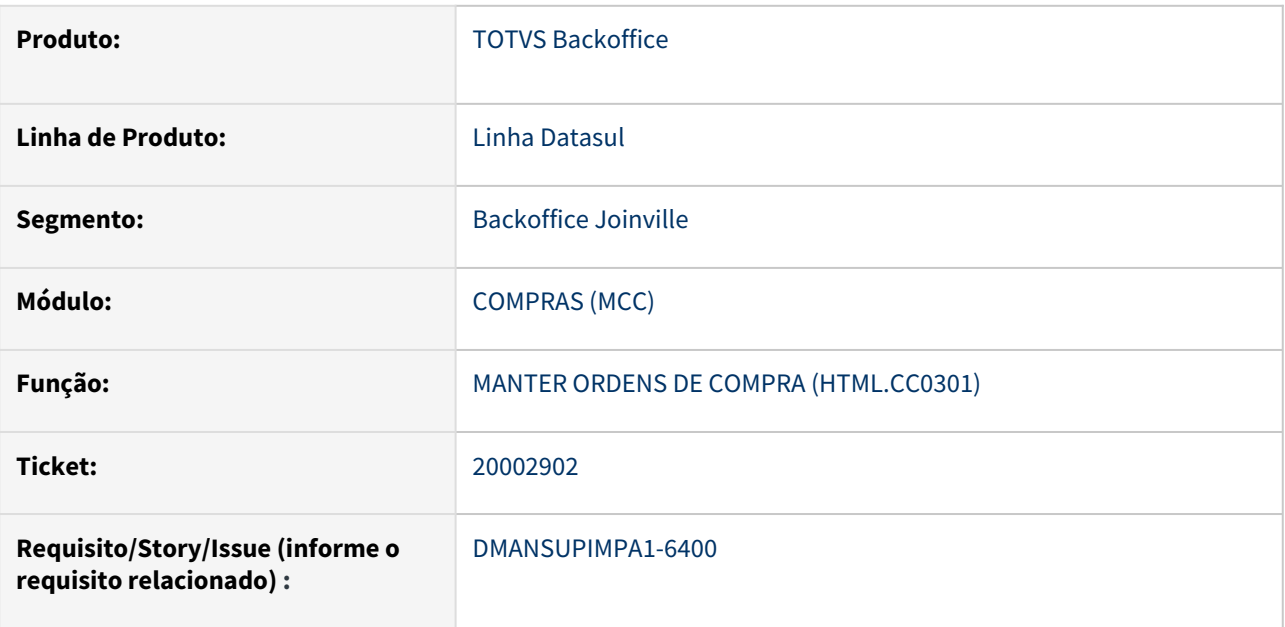

## **02. SITUAÇÃO/REQUISITO**

Na inclusão de ordens de compra através da rotina html.cc0301, na tela de divisão das entregas entre os fornecedores, o nome abreviado do fornecedor não estava sendo apresentado corretamente.

## **03. SOLUÇÃO**

Foi alterado para apresentar corretamente o nome abreviado do fornecedor na tela de divisão das entregas.

#### **04. DEMAIS INFORMAÇÕES**

Não se aplica

#### **05. ASSUNTOS RELACIONADOS**

## 20012779 DMANSUPIMPA1-6396 DT Ordem de compra com segurança por estabelecimento

#### **01. DADOS GERAIS**

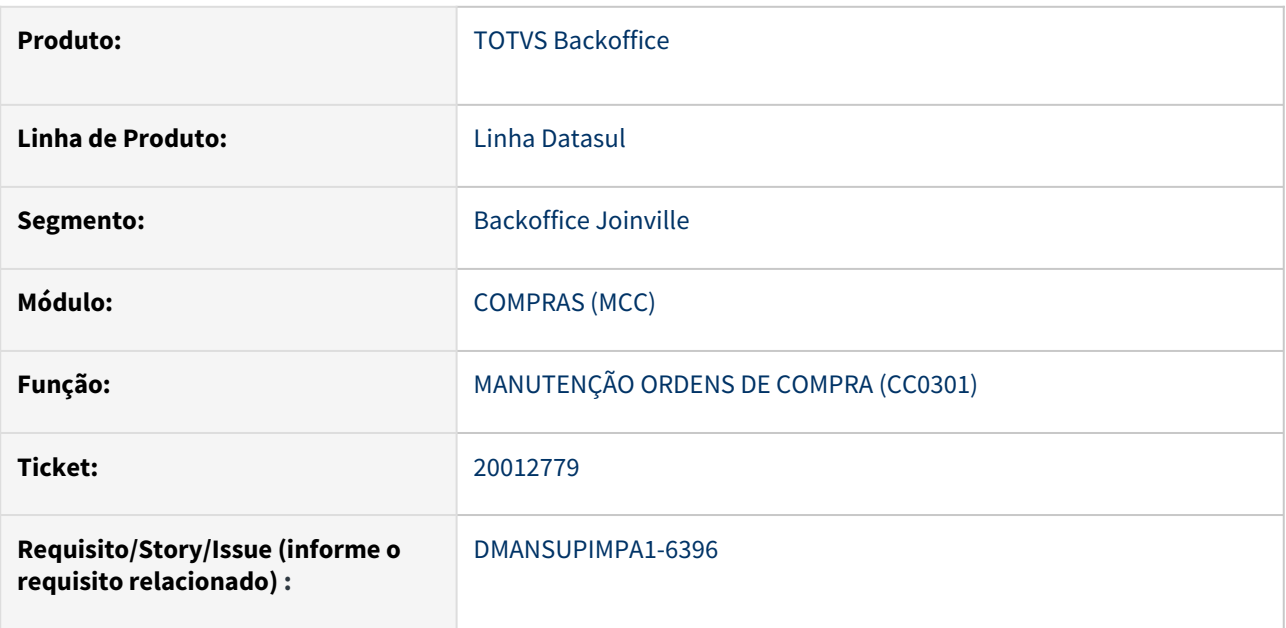

## **02. SITUAÇÃO/REQUISITO**

Quando o sistema está parametrizado com segurança por estabelecimento, está permitindo indevidamente a inclusão de ordem de compra, pela rotina cc0301, para um estabelecimento que o usuário não tem permissão de acesso. A ordem é criada, porém depois da inclusão o sistema apresenta erro alertando que não o documento não existe e não consegue localizar a ordem recém criada. Se o sistema é acessado com um usuário com permissão a ordem existe no sistema. Além da rotina CC0301 a rotina html.mcc.cd1406 também apresenta este mesmo comportamento.

## **03. SOLUÇÃO**

Foram ajustadas as rotinas CC0301 e html.mcc.cd1406 para não permitir criar requisição e ordem de compra quando o usuário que esta logado no sistema não possui permissão para acessar informações do estabelecimento.

#### **04. DEMAIS INFORMAÇÕES**

Não se aplica

#### **05. ASSUNTOS RELACIONADOS**

## 20136278 DMANSUPIMPA1-6471 DT Ao Lançar a NF, 57787 Erro com o valor de saldo integrado no BGC

#### **01. DADOS GERAIS**

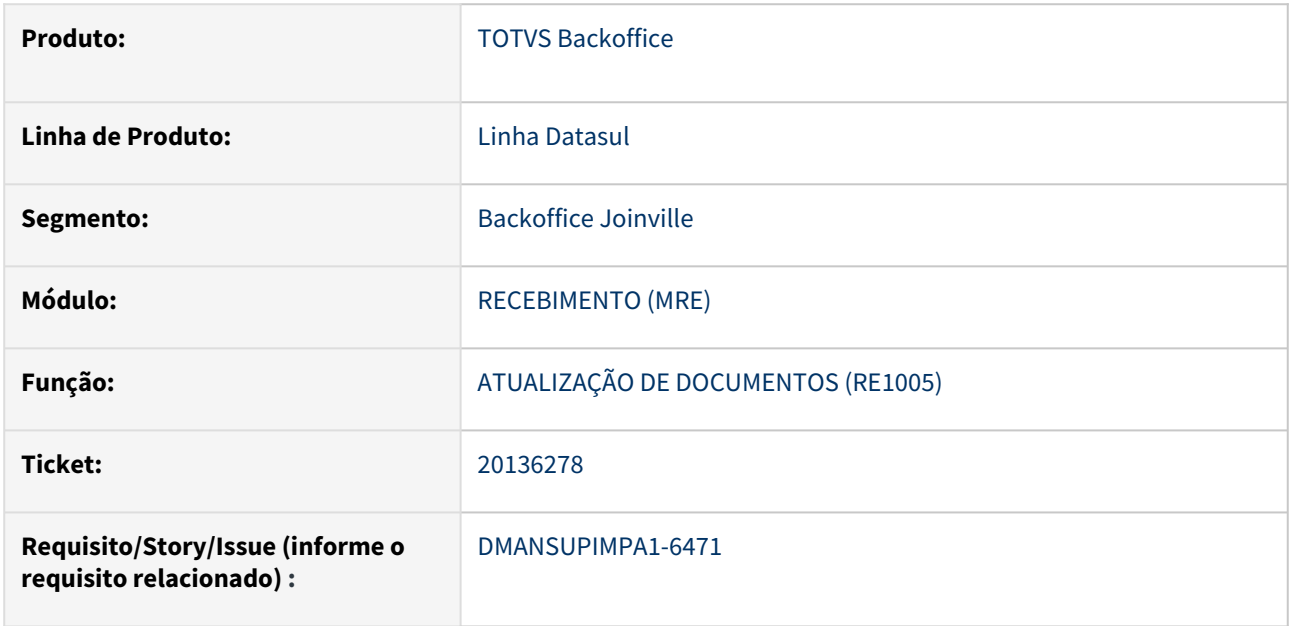

## **02. SITUAÇÃO/REQUISITO**

A mensagem "57.787 - Erro com o valor de saldo integrado no BGC " está sendo apresentada indevidamente na atualização das notas fiscais através da rotina RE1001.

## **03. SOLUÇÃO**

O programa de atualização de documento foi ajustado corrigindo a validação para mostrar a mensagem para o usuário somente quando a condição for satisfeita corretamente.

## **04. DEMAIS INFORMAÇÕES**

Não se aplica

## **05. ASSUNTOS RELACIONADOS**

## 20237053 DMANSUPIMPA1-6501 DT Lentidão solicitação de compras

#### **01. DADOS GERAIS**

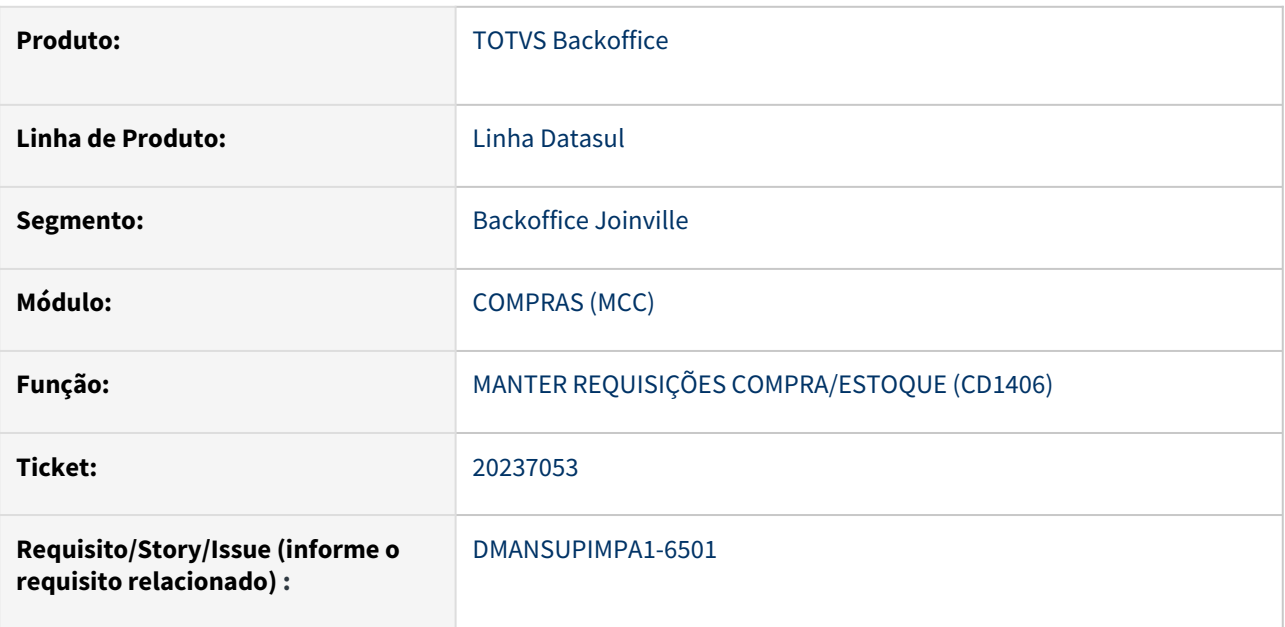

## **02. SITUAÇÃO/REQUISITO**

O zoom da rotina CD1406 - Requisição/Solicitação de compras estava apresentando demora para carregar os registros para determinados usuários.

## **03. SOLUÇÃO**

Foi ajustado a consulta dos registros no zoom, obtendo uma melhora na performance do programa.

#### **04. DEMAIS INFORMAÇÕES**

Não se aplica

#### **05. ASSUNTOS RELACIONADOS**

## Aprovação de Processos Logísticos - Manutenção - 12.1.2407

Pesquisar

### 19174213 DMANSUPIMPA1-6014 DT Mensagem de Erro correta no mla0301 HTML

#### **01. DADOS GERAIS**

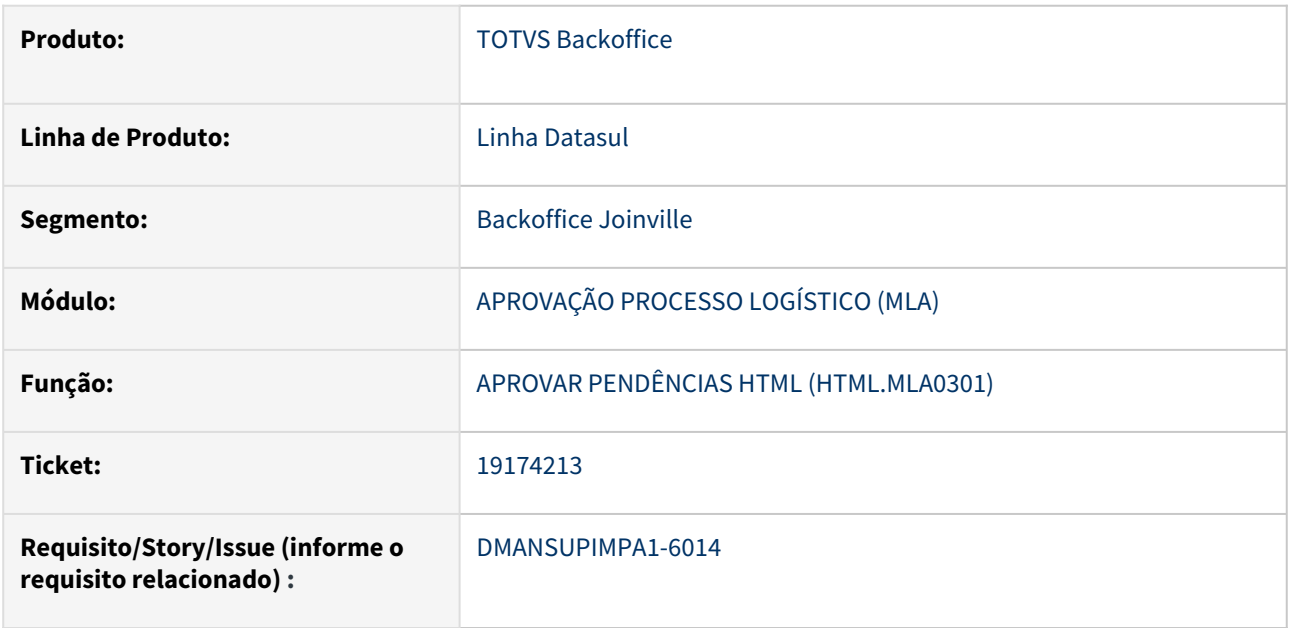

#### **02. SITUAÇÃO/REQUISITO**

No MLA0301 quando efetua a rejeição de um documento específico, não está exibindo as mensagens de erro retornadas pelo programa de rejeição.

#### **03. SOLUÇÃO**

Foi alterado para retornar a tabela de erros na chamada do programa de rejeição para os documentos específicos, cuja numeração for superior a 500.

#### **04. DEMAIS INFORMAÇÕES**

Não se aplica

#### **05. ASSUNTOS RELACIONADOS**

## 4.11.2 Controle de Investimentos - 12.1.2407

## 19450478 - DMANESTOQ-12263 - Aprovações de cotações em HTML – compras Investimento

#### **01. DADOS GERAIS**

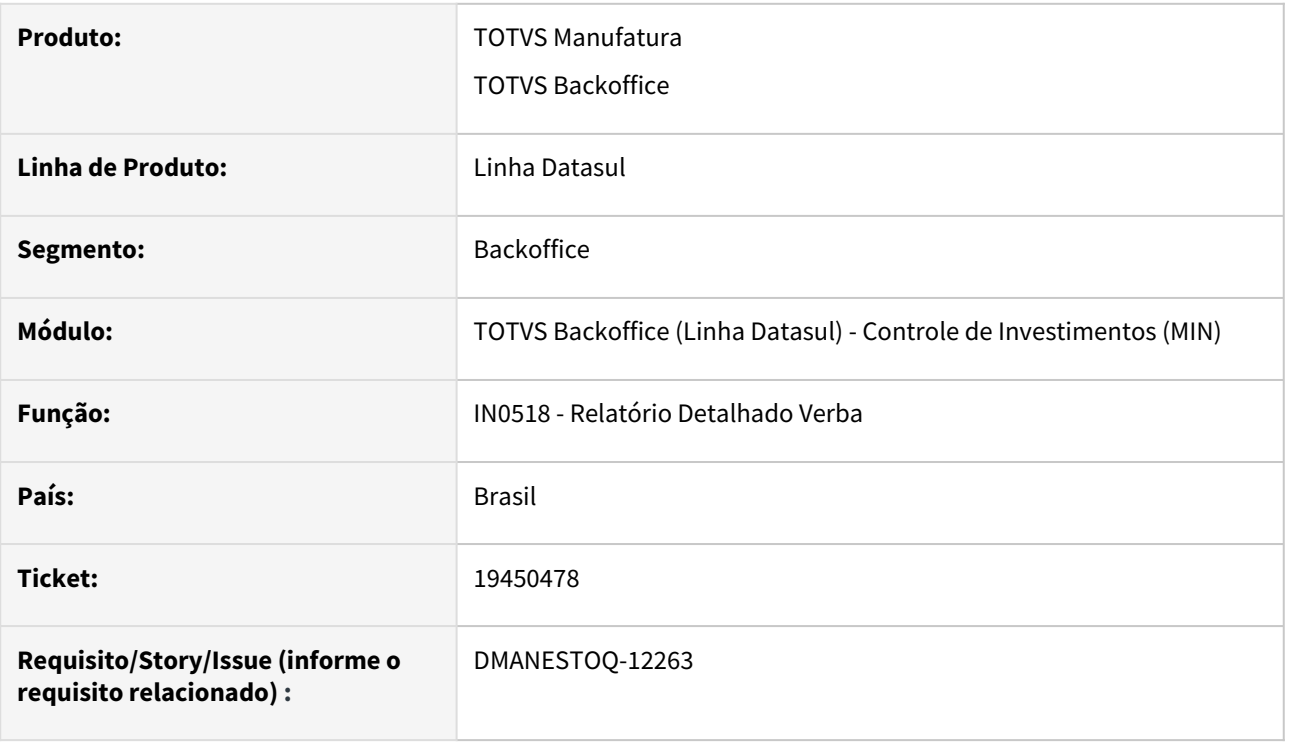

## **02. SITUAÇÃO/REQUISITO**

Programa OC0201 html não está apresentando a mesma mensagem que ultrapassou valor de verba referente ao investimento como apresenta no OC0201 progress.

## **03. SOLUÇÃO**

Alterado para que o programa OC0201 html apresente a mesma informação que o OC0201 progress.

## **04. ASSUNTOS RELACIONADOS**

- [https://centraldeatendimento.totvs.com/hc/pt-br/articles/360025628673-Cross-Segmentos-Linha-Datasul-](https://centraldeatendimento.totvs.com/hc/pt-br/articles/360025628673-Cross-Segmentos-Linha-Datasul-MIN-Controle-Verba-de-Investimentos)MIN-Controle-Verba-de-Investimentos
- [Relatório Detalhado Controle Verba IN0518](https://tdn.totvs.com/pages/viewpage.action?pageId=266972349)

## 19826006 - DMANESTOQ-12371 - Não desconta valor impostos da verba

#### **01. DADOS GERAIS**

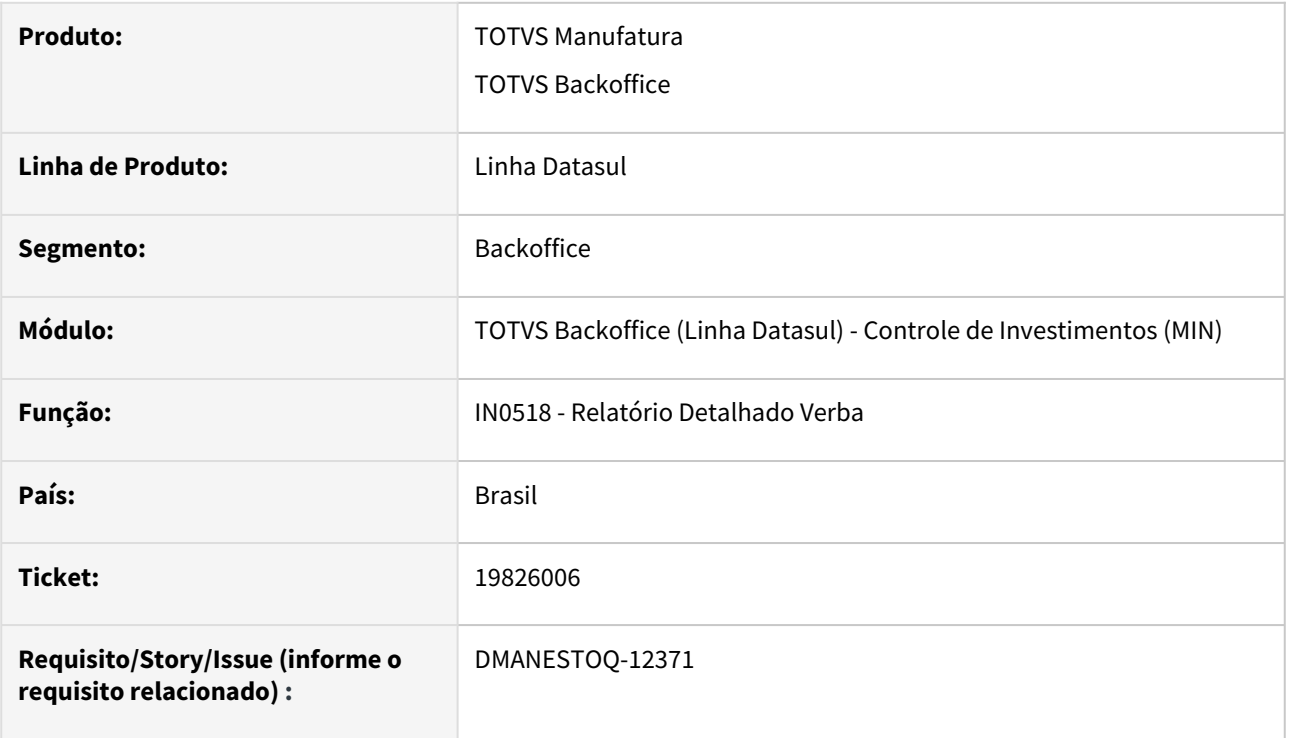

## **02. SITUAÇÃO/REQUISITO**

Ao receber contrato por medição que esteja vinculado a ordem de Investimentos, via RE1001, não está descontando o valor dos impostos recuperáveis do valor da verba realizada.

## **03. SOLUÇÃO**

Alterado para que somente o custo do item seja considerado o valor realizado da verba quando o parâmetro "Considera Imposto no Controle de Verba" está desmarcado no IN0101 ou crie corretamente a linha com os impostos recuperáveis quando o respectivo parâmetro estiver marcado.

#### **04. ASSUNTOS RELACIONADOS**

- [https://centraldeatendimento.totvs.com/hc/pt-br/articles/360025628673-Cross-Segmentos-Linha-Datasul-](https://centraldeatendimento.totvs.com/hc/pt-br/articles/360025628673-Cross-Segmentos-Linha-Datasul-MIN-Controle-Verba-de-Investimentos)MIN-Controle-Verba-de-Investimentos
- [Relatório Detalhado Controle Verba IN0518](https://tdn.totvs.com/pages/viewpage.action?pageId=266972349)

# 4.11.3 Estoque - Manutenção - 12.1.2407

## 18562076 - DMANESTOQ-12072 - DT - Integração Compras X Investimentos - Mensagem 17766 Sendo Apresentada Ao Parcelar Uma Ordem de Compra Com OI Relacionada

#### **01. DADOS GERAIS**

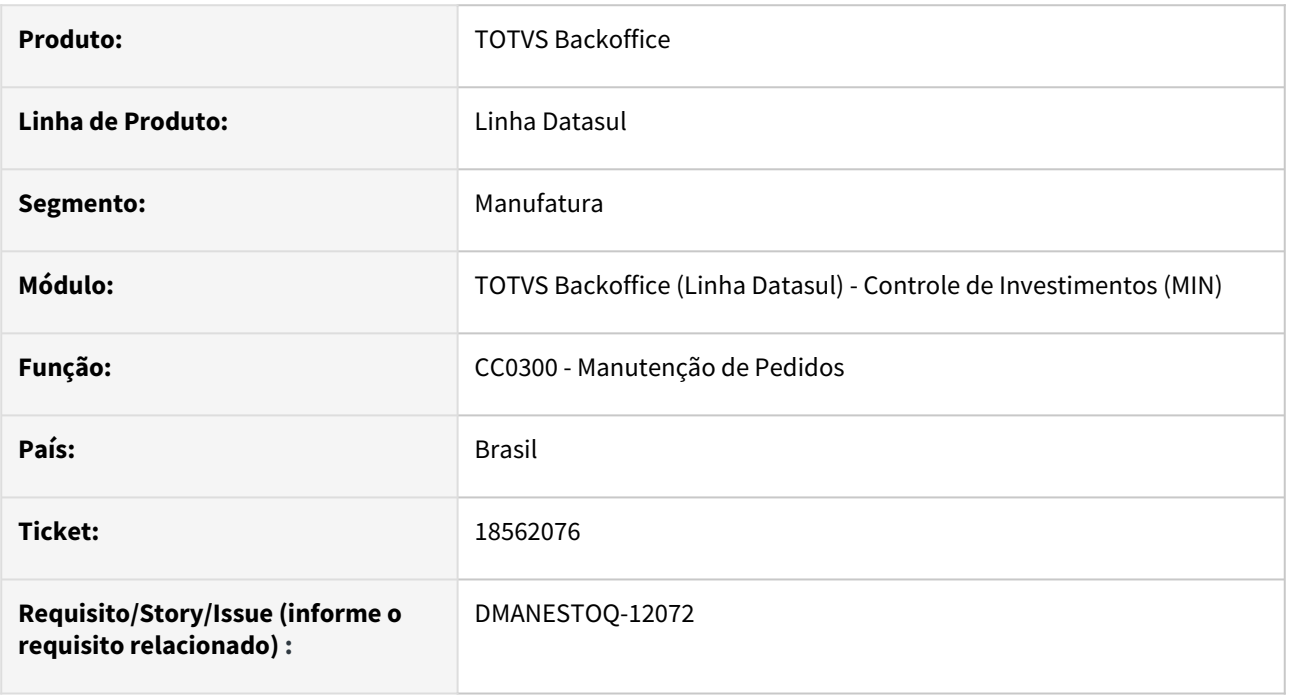

## **02. SITUAÇÃO/REQUISITO**

Ao realizar o parcelamento de uma ordem de compra com ordem de investimento associada ao pedido, a mensagem 17766 é apresentada mesmo havendo saldo disponível.

## **03. SOLUÇÃO**

Ajustado para que não seja apresentado a mensagem 17766 quando o projeto tiver verba disponível ao parcelar a ordem.

## **04. ASSUNTOS RELACIONADOS**

• [Manutenção de Pedidos de Compras - CC0300](https://tdn.totvs.com/pages/viewpage.action?pageId=236602865)

## 18783769 DMANESTOQ-12237 - DT - Zoom do programa OE0107 com problemas de performance

#### **01. DADOS GERAIS**

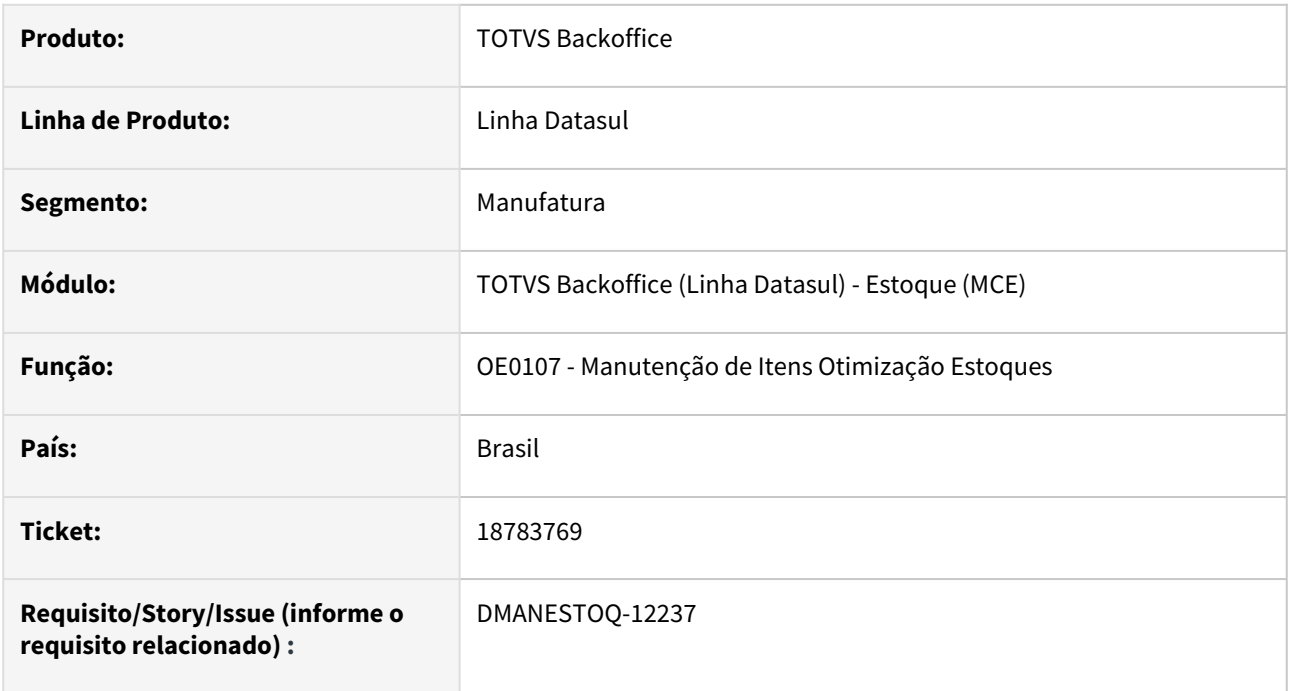

## **02. SITUAÇÃO/REQUISITO**

Lentidão ao executar *zoom* do programa **OE0107 - Manutenção de Itens Otimização Estoques.**

## **03. SOLUÇÃO**

Correção aplicada e lentidão não ocorre na execução do *zoom* do programa **OE0107 - Manutenção de Itens Otimização Estoques.**

## **04. ASSUNTOS RELACIONADOS**

• [Manutenção de Itens Otimização Estoques - OE0107](https://tdn.totvs.com/pages/viewpage.action?pageId=269086140)

## 18853174 DMANESTOQ-12001 - DT - OF0791 - Utilizando Estabelecimento Incorreto®

#### **01. DADOS GERAIS**

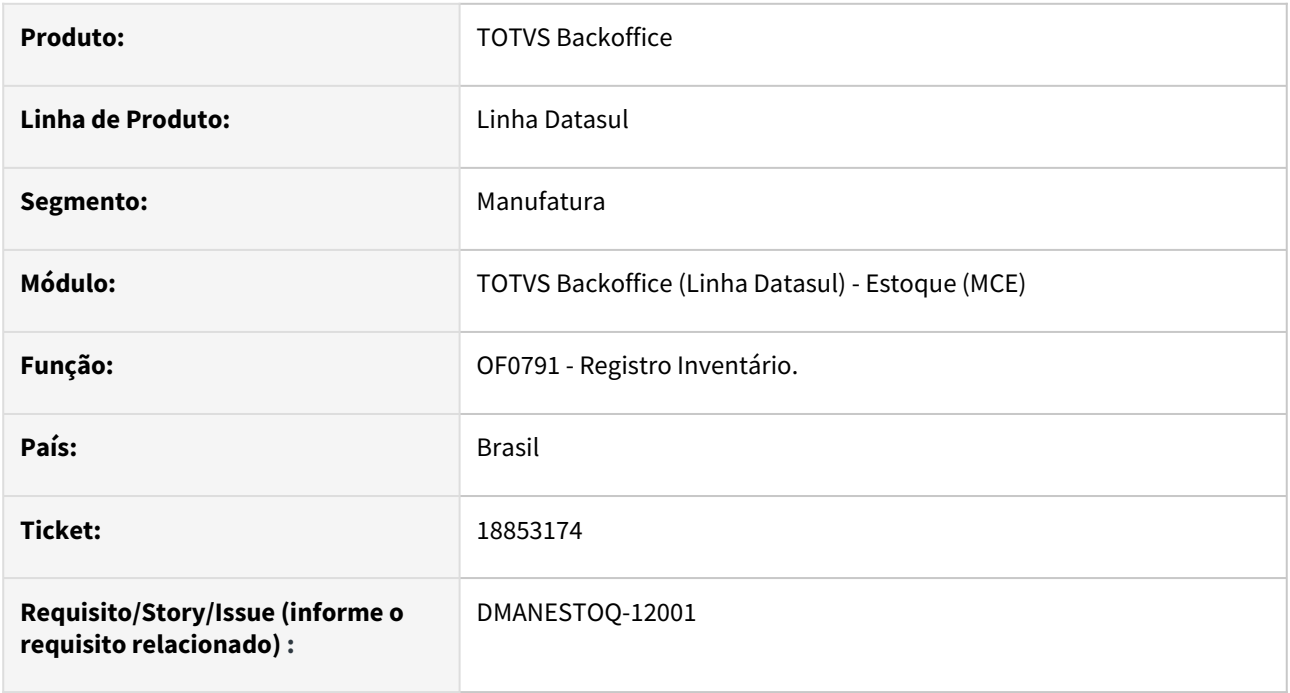

## **02. SITUAÇÃO/REQUISITO**

 Quando o fechamento é por estabelecimento e o estabelecimento do CE0101 ainda não está fechado para o período que será emitido no OF0791, mesmo alterando o estabelecimento no OF0791 a alteração ocorre contra o estabelecimento do CE0101 e ocorre erro de período inválido.

## **03. SOLUÇÃO**

Corrigido para permitir para permitir o estabelecimento no OF0791 assim não apresentando erro de validação.

## **04. ASSUNTOS RELACIONADOS**

• [Emissão\\_do\\_Livro\\_Registro\\_de\\_Inventário\\_Mensal\\_-\\_OF0791](https://tdn.totvs.com/pages/viewpage.action?pageId=244742551)

## 19098193 DMANESTOQ-12085 - DT - IN518 - Mostrando emitente zero na linha da nota fiscal<sup>889</sup>

#### **01. DADOS GERAIS**

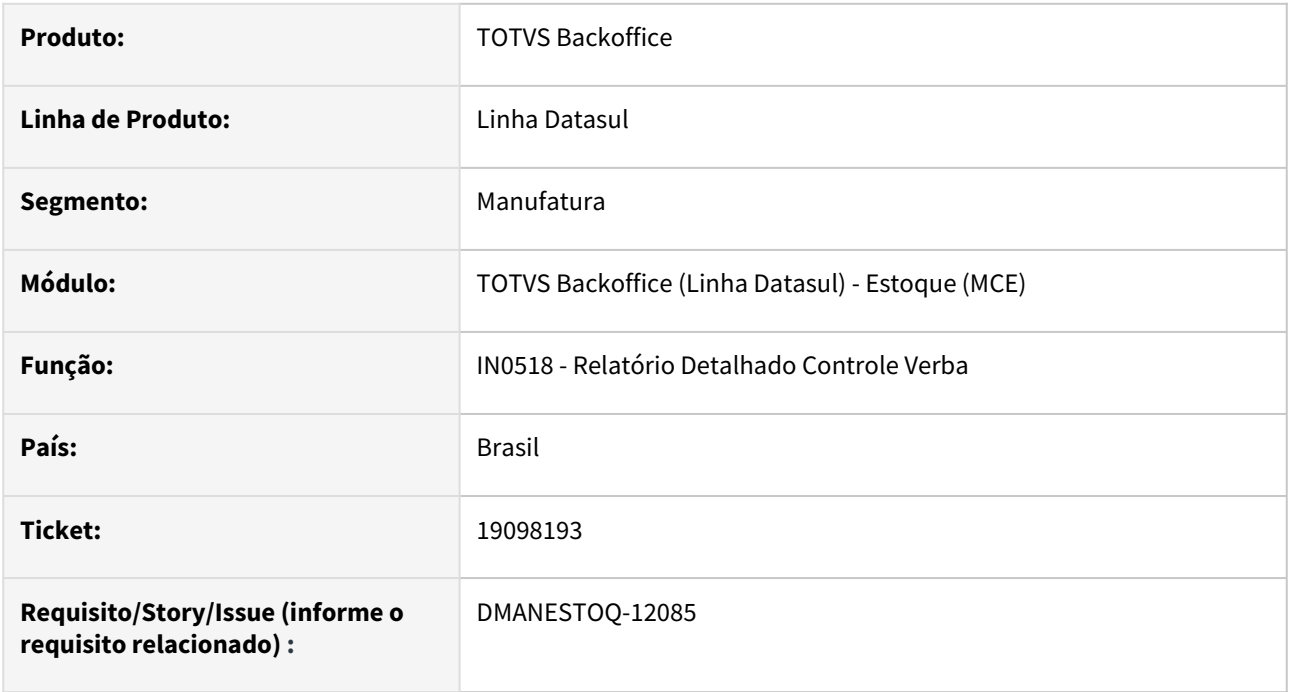

## **02. SITUAÇÃO/REQUISITO**

Campo Fornecedor apresenta informação zerada na impressão do relatório do programa IN0518.

## **03. SOLUÇÃO**

Corrigido para apresentar a informação correta do campo na impressão do relatório do programa IN0518.

## **04. ASSUNTOS RELACIONADOS**

• [Relatório\\_Detalhado\\_Controle\\_Verba\\_-\\_IN0518](https://tdn.totvs.com/pages/viewpage.action?pageId=266972349)

## 19147155 DMANESTOQ-12146 - DT - stockBalancePublic - Api retornando saldo incorreto.

#### **01. DADOS GERAIS**

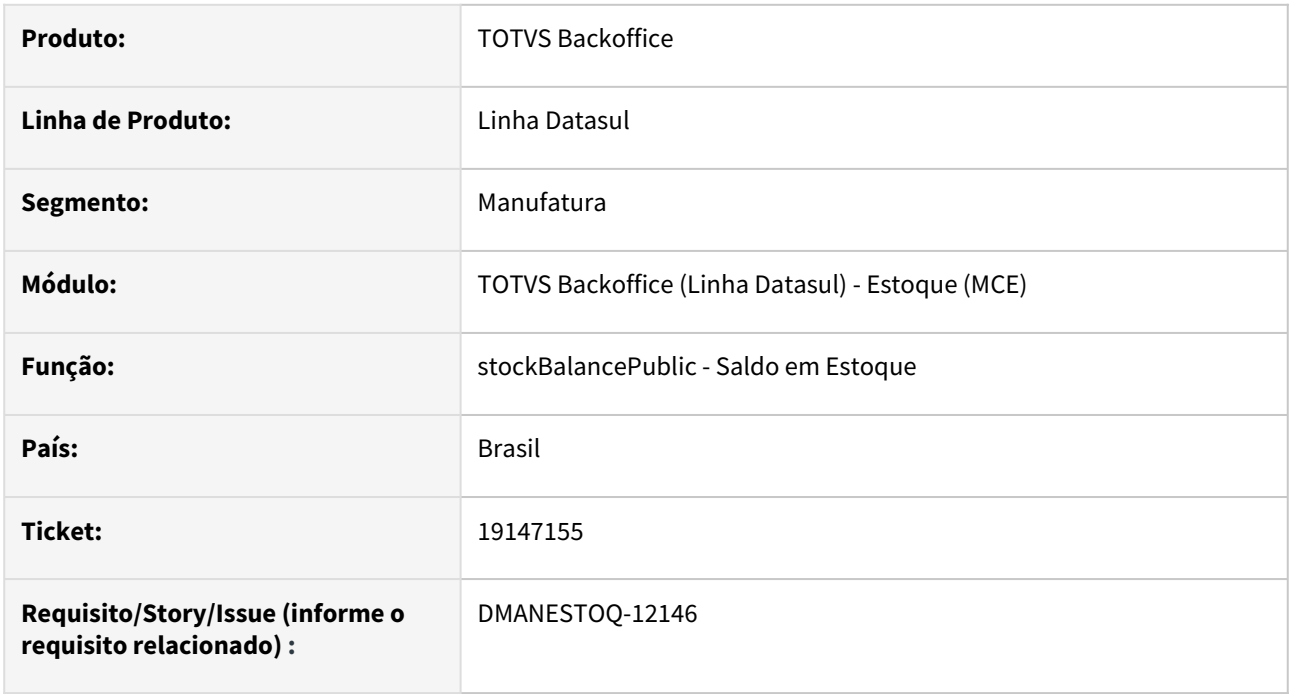

## **02. SITUAÇÃO/REQUISITO**

 Quando os itens retornados pela API tinham informações de lote ou localização, o saldo retornado não estava correto, pois considerava apenas o primeiro lote e/ou localização encontrado.

## **03. SOLUÇÃO**

Corrigido para que a API retorne a soma de todos os lotes e/ou localizações dentro do mesmo depósito.

## **04. ASSUNTOS RELACIONADOS**

• [Rotas REST - E-commerce](https://tdn.totvs.com/display/INT/Rotas+REST+-+E-commerce)

## 19260264 DMANESTOQ-12147 - DT - CE0919 Relatório não reconhece o dialeto EN em todos os campos..

## **01. DADOS GERAIS**

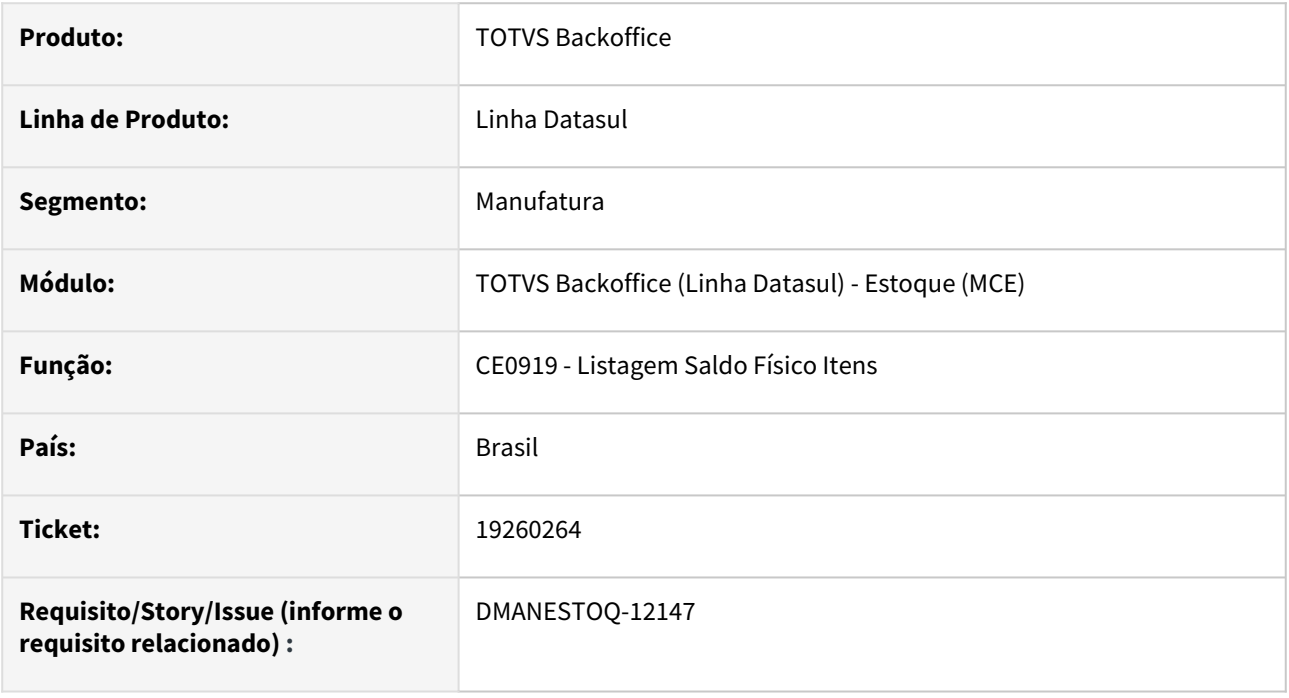

## **02. SITUAÇÃO/REQUISITO**

 Quando os relatórios em planilha ou txt do programa CE0919 - Listagem Saldo Físico Itens eram gerados não apresentava a tradução em alguns campos para os ambientes configurados para Inglês ou Espanhol.

## **03. SOLUÇÃO**

Corrigido para que o relatório apresente todos os campos traduzidos corretamente.

## **04. ASSUNTOS RELACIONADOS**

• [Relatório Saldo Físico dos Itens - CE0919](https://tdn.totvs.com/pages/viewpage.action?pageId=244940131)

## 19283622 DMANESTOQ-12153 - DT - ERRO NA TRIGGER DA TABELA WS-ITEM-DOCTO-TRANSF-DEPOS-JOB

#### **01. DADOS GERAIS**

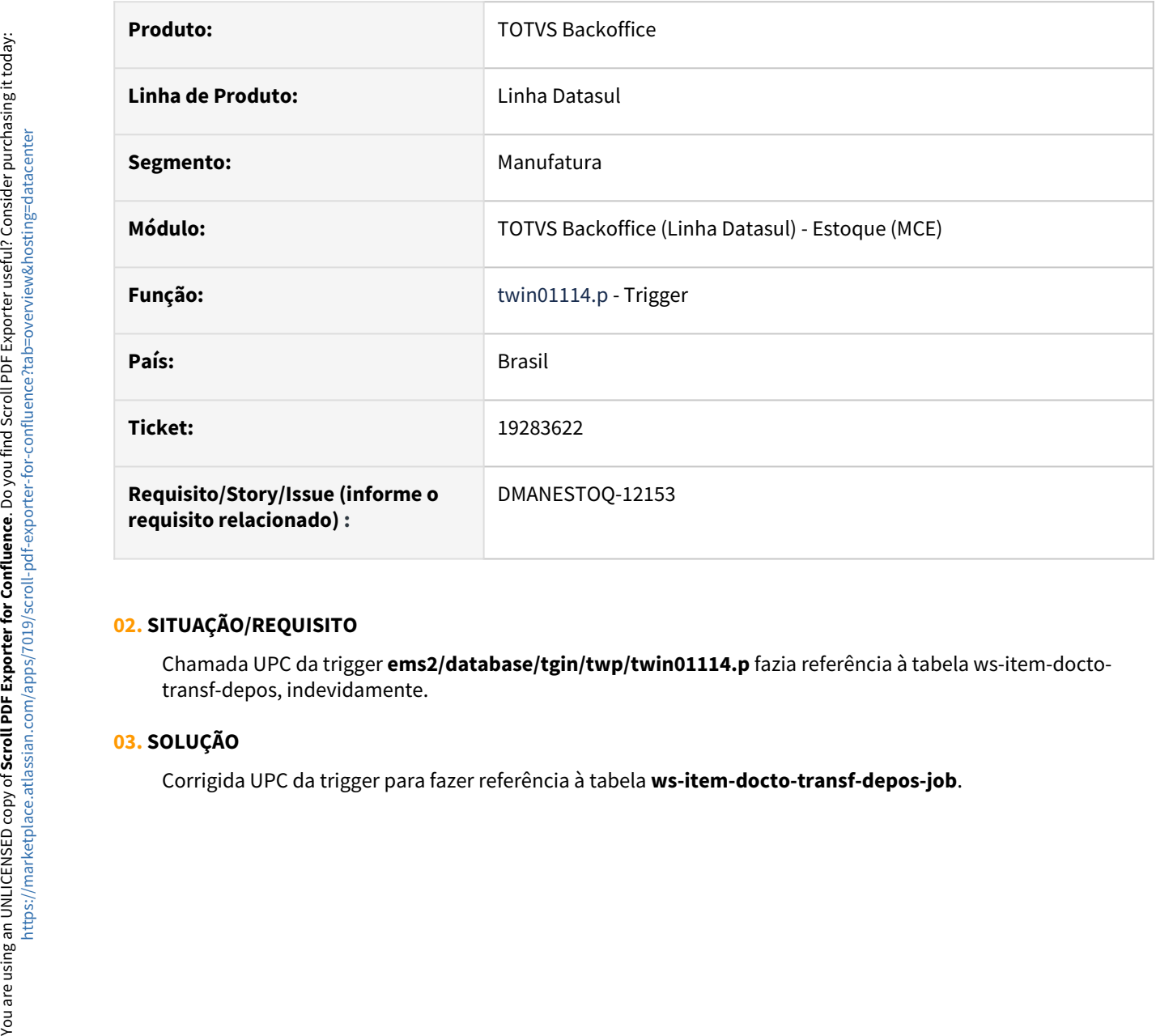

## **02. SITUAÇÃO/REQUISITO**

Chamada UPC da trigger **ems2/database/tgin/twp/twin01114.p** fazia referência à tabela ws-item-doctotransf-depos, indevidamente.

#### **03. SOLUÇÃO**

## 19297614 DMANESTOQ-12209 - DT - Inconsistência no conteúdo dos e-mails de controle de verbas do módulo de investimentos

#### **01. DADOS GERAIS**

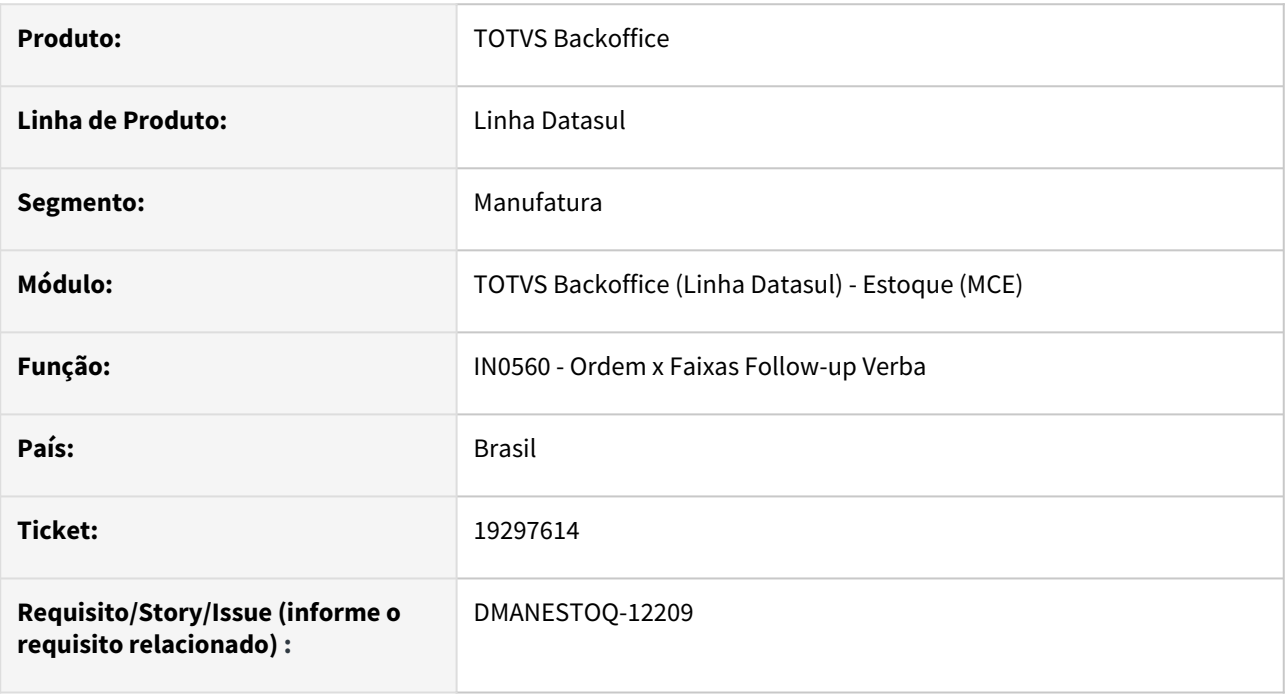

## **02. SITUAÇÃO/REQUISITO**

A rotina **IN0560 - Ordem x Faixas Follow-up Verba** estava enviando a descrição do projeto errada em relatório de e-mail, quando mais de um projeto com mesmo número e estabelecimentos diferentes existem no sistema.

## **03. SOLUÇÃO**

Corrigida a descrição do projeto enviada em relatório de e-mail quando mais de um projeto com mesmo número e estabelecimentos diferentes existirem no sistema.

## **04. ASSUNTOS RELACIONADOS**

• [IN0560 - Ordem x Faixas Follow-up Verba](https://tdn.totvs.com/display/LDT/Ordem+x+Faixas+Follow-up+Verba+-+IN0560)

## 19470055 DMANESTOQ-12215 - DT - CE0827 - Erro na exibição do conteúdo do campo Já Realizado

#### **01. DADOS GERAIS**

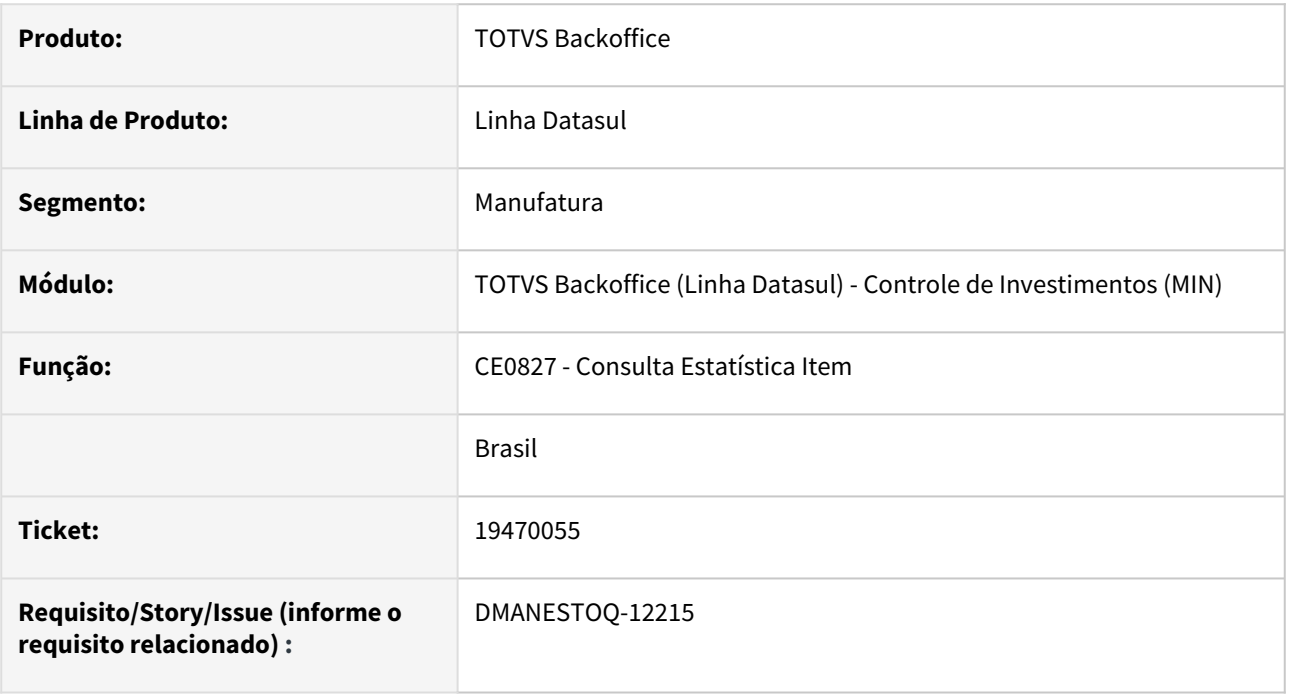

## **02. SITUAÇÃO/REQUISITO**

Ao abrir o programa CE0827 apresentava mensagem de erro Progress referente ao campo "Já Realizado" quando o valor passava o limite de 3 números antes da vírgula.

## **03. SOLUÇÃO**

Ajustado para permitir 4 números antes da vírgula no campo "Já Realizado" assim não mostrando mais erro Progress.

## **04. ASSUNTOS RELACIONADOS**

• [Consulta\\_Estatística\\_Item\\_-\\_CE0827](https://tdn.totvs.com/pages/viewpage.action?pageId=237375840)

## 19734086 - DMANESTOQ-12411 - DT - LF0302 - Erro Progress 560.

## **01. DADOS GERAIS**

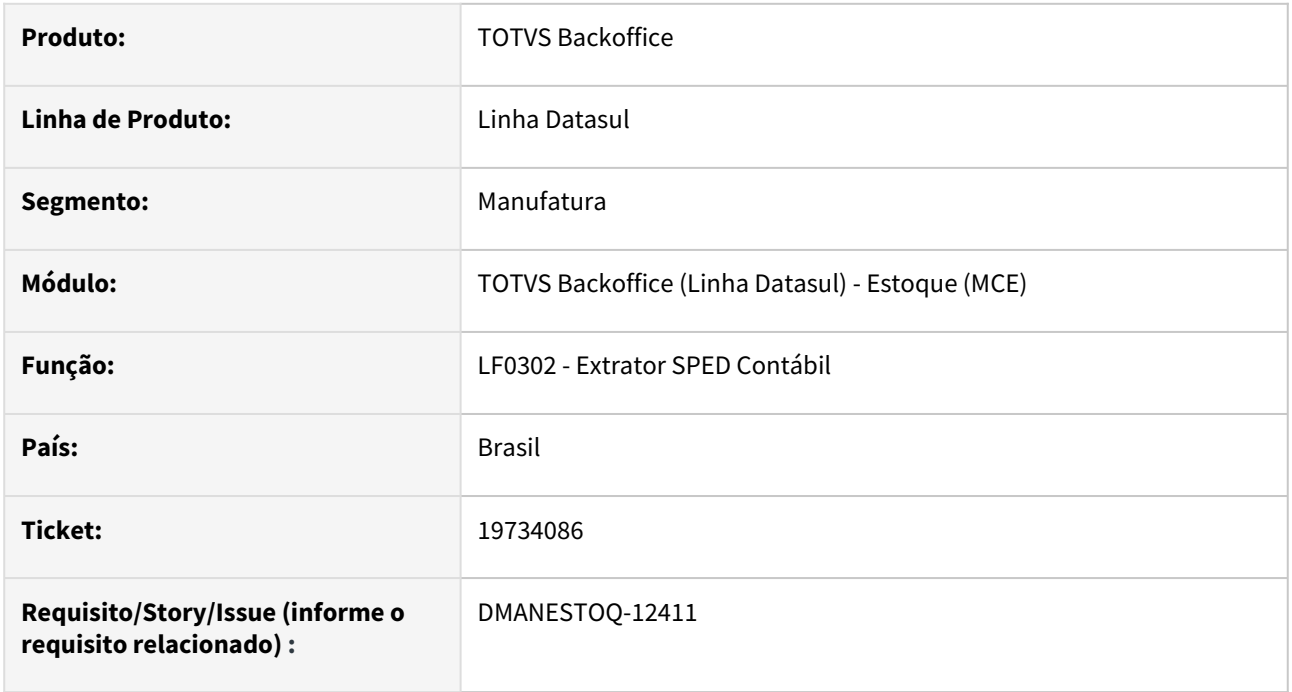

## **02. SITUAÇÃO/REQUISITO**

 Na execução do programa marcando para gerar os dados de estoque é gerado uma mensagem de erro progress em tela.

## **03. SOLUÇÃO**

Corrigido para que não ocorra mais o erro progress na geração dos dados do módulo de estoque.

## **04. ASSUNTOS RELACIONADOS**

• [LF0302 - Extrator SPED Contábil](https://tdn.totvs.com/pages/viewpage.action?pageId=248580082)

## 19764141 DMANESTOQ-12317 - DT- CE0208 - Data Ultima Contagem Não Atualiza ao Atualizar o Estoque

#### **01. DADOS GERAIS**

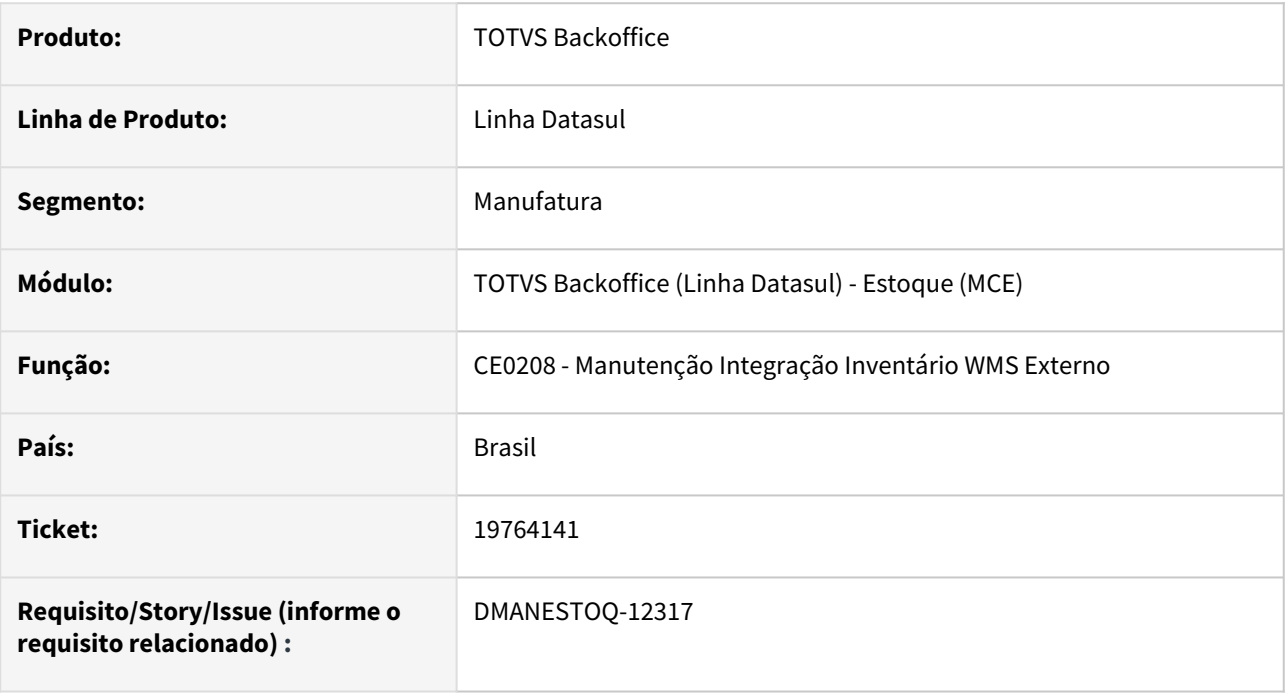

## **02. SITUAÇÃO/REQUISITO**

Ao atualizar o estoque na rotina Manutenção Integração Inventário WMS Externo (CE0208), o campo Data Ultima Contagem não é atualizado nas rotinas Item X Estab Estoque (CE0330) e Itens Estoque (CE0106).

## **03. SOLUÇÃO**

Alterado para atualizar a data no campo Data Ultima Contagem ao atualizar o estoque na rotina Manutenção Integração Inventário WMS Externo (CE0208).

## **05. ASSUNTOS RELACIONADOS**

• [CE0208 - Monitor de Integração Inventário WMS Externo](https://tdn.totvs.com/pages/viewpage.action?pageId=807227107)

## 19835835 DMANESTOQ-12387 - DT - HTML.CD1406 - Mudança da situação Incompleta para Aberta na edição da Solicitação de Compra.

#### **01. DADOS GERAIS**

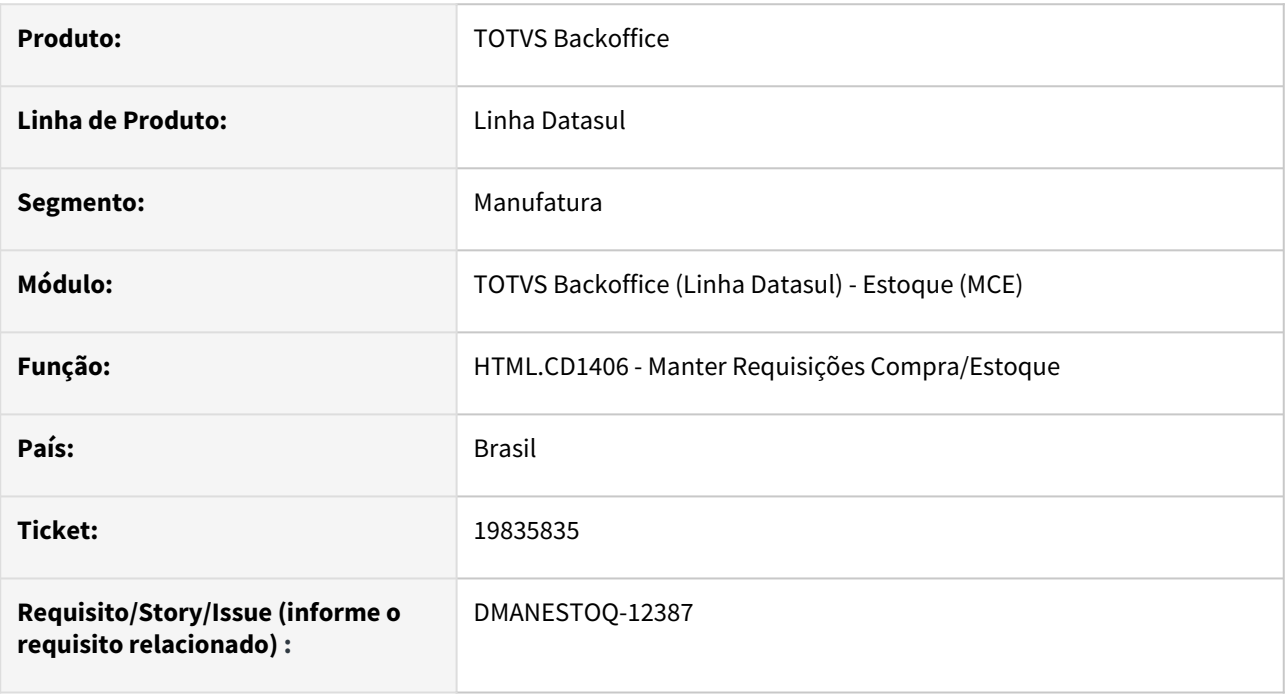

## **02. SITUAÇÃO/REQUISITO**

 Quando concluida a modificação de uma Solicitação de Compra com situação Incompleta, não estava sendo modificada a situação para Aberta.

## **03. SOLUÇÃO**

Corrigido para que ao concluir a modificação do item, a Solicitação de Compra fique com a situação Aberta.

## **04. ASSUNTOS RELACIONADOS**

• [Requisição/Solicitação de Compras - CD1406](https://tdn.totvs.com/pages/viewpage.action?pageId=236594349)

## 20111509 DMANESTOQ-12438 - DT - CE0110 - Filtro de grupo de estoque na tela de pesquisa. [99]

#### **01. DADOS GERAIS**

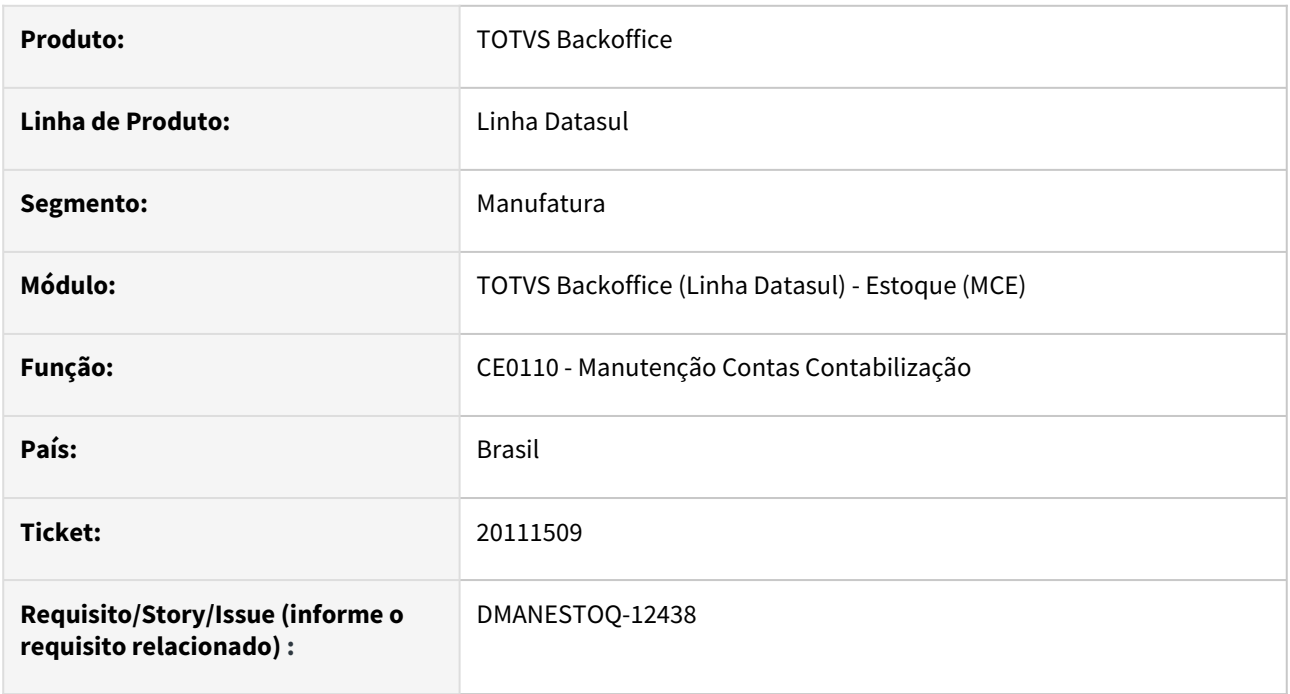

## **02. SITUAÇÃO/REQUISITO**

No modo pesquisa da tela CE0110, não está sendo permitido informar o grupo de estoque final do filtro.

## **03. SOLUÇÃO**

Corrigido para permitir informar o grupo final no filtro.

## **04. ASSUNTOS RELACIONADOS**

• [Manutenção Contas Contabilização - CE0110](https://tdn.totvs.com/x/HJkKDg)

## DMANESTOQ-12199 - DT - stockBalancePublic - Paginação da Api sendo realizada incorretamente.

#### **01. DADOS GERAIS**

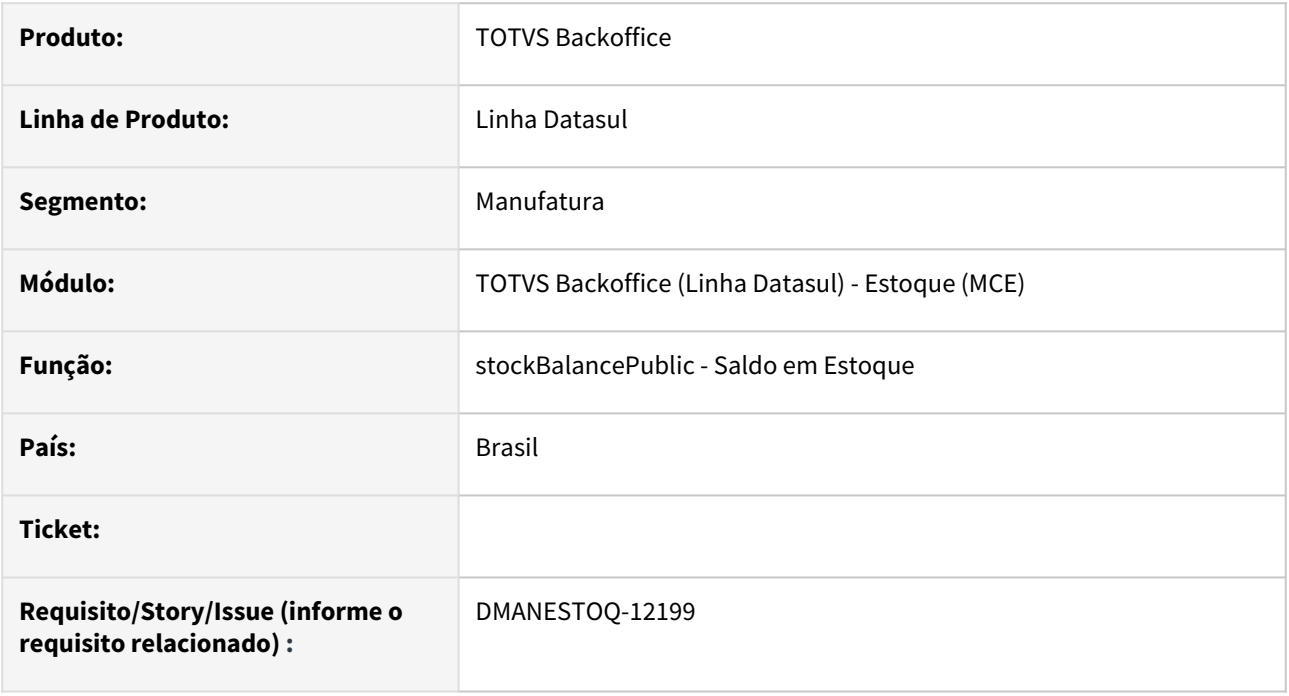

## **02. SITUAÇÃO/REQUISITO**

A paginação realizada pela API estava incorreta gerando retornos com saldos repetidos e alguns incorretos.

## **03. SOLUÇÃO**

Corrigido para que a API realize a paginação corretamente sem repetir ou retornar saldo incorreto.

## **04. ASSUNTOS RELACIONADOS**

• [Rotas REST - E-commerce](https://tdn.totvs.com/display/INT/Rotas+REST+-+E-commerce)

## DMANESTOQ-12418 - DT - CE0413 - Apresentado Informações do Gerencial Com O Mesmo Desabilitado

#### **01. DADOS GERAIS**

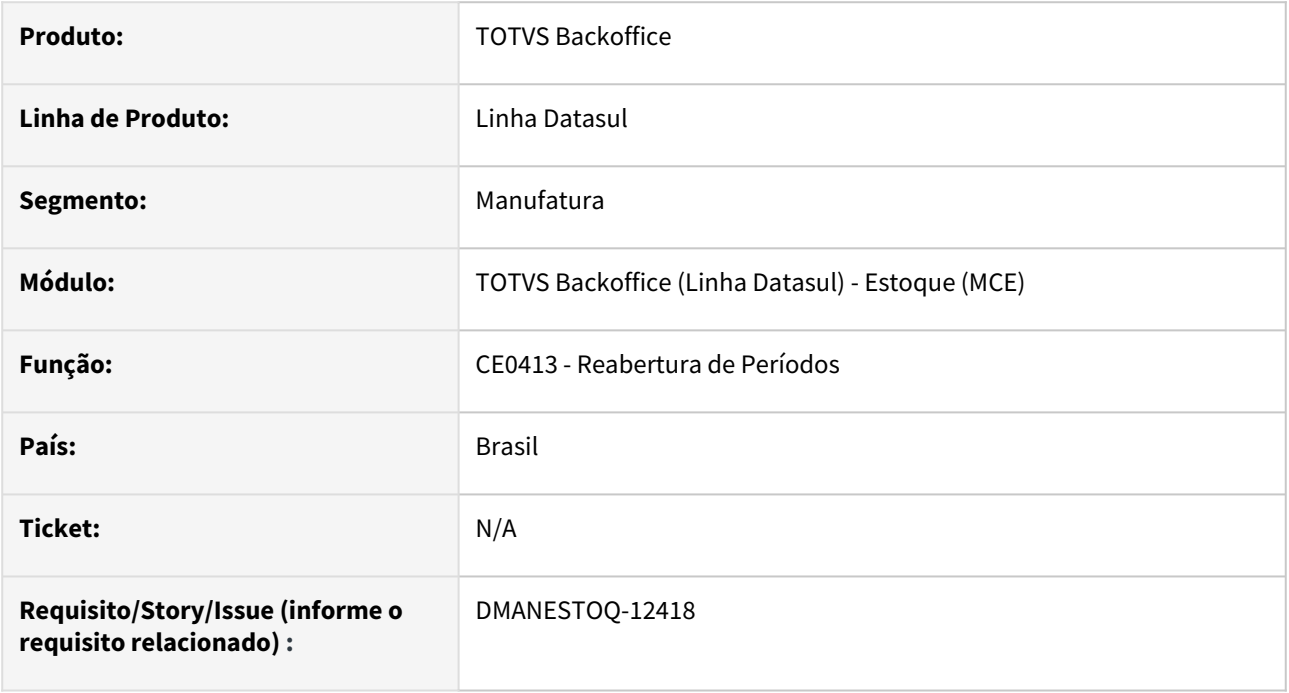

## **02. SITUAÇÃO/REQUISITO**

Rotina Reabertura de Períodos (CE0413) esta apresentando informações referente ao processo do Fechamento Gerencial com o mesmo desabilitado.

## **03. SOLUÇÃO**

Ajustado para levar em consideração se o Fechamento Gerencial está habilitado.

## **04. ASSUNTOS RELACIONADOS**

• [Reabertura\\_de\\_Períodos\\_-\\_CE0413](https://tdn.totvs.com/pages/viewpage.action?pageId=236602847)

# 4.11.4 Recebimento - Manutenção - 12.1.2407

## 18437064 DBACKRECENT-2169 - RE0708/Monitor NF-e - Melhoria de performance ao abrir tela de relacionamento na devolução

#### **01. DADOS GERAIS**

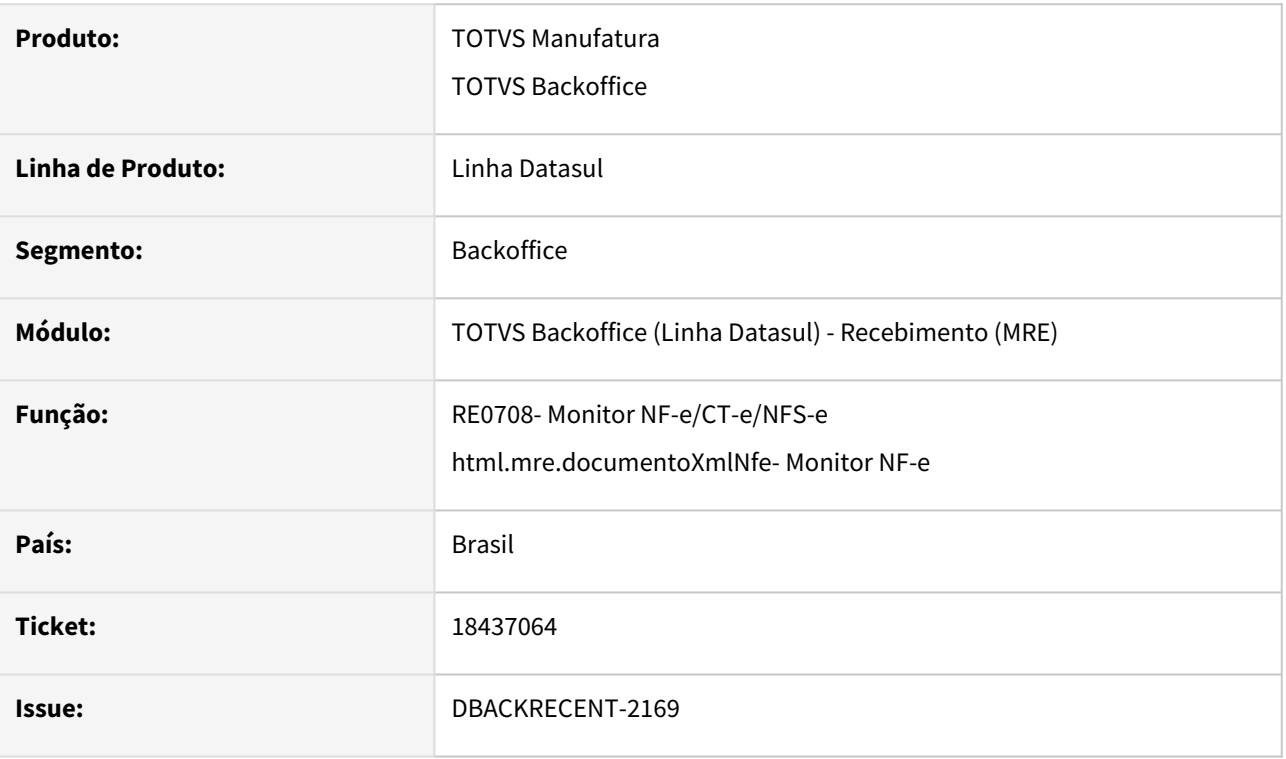

## **02. SITUAÇÃO/REQUISITO**

Em um documento de devolução de cliente, ao abrir a tela de relacionamento de nota de saída ao item do documento XML, estava apresentando problema de performance ao carregar as notas de saída.

## **03. SOLUÇÃO**

Alterada a rotina para que a leitura utilize um índice melhor na leitura e diminuímos o filtro faixa de data seja apresentado com 6 meses anterior a data de emissão do documento de devolução, exemplo documento de devolução com data de emissão em 11/01/2024 o filtro apresentado será de data inicial como 01/07/2023 e faixa final até 11/01/2024 que é a data de emissão do documento carregando somente as notas de saída e compreendem esse período, mas permitirá o usuário alterar todas as faixas de série, número de documento, data de emissão e sequencia.

## 18437846 DBACKRECENT-1143 - RE0404 - Alíquota de ISS com valor arredondado

## **01. DADOS GERAIS**

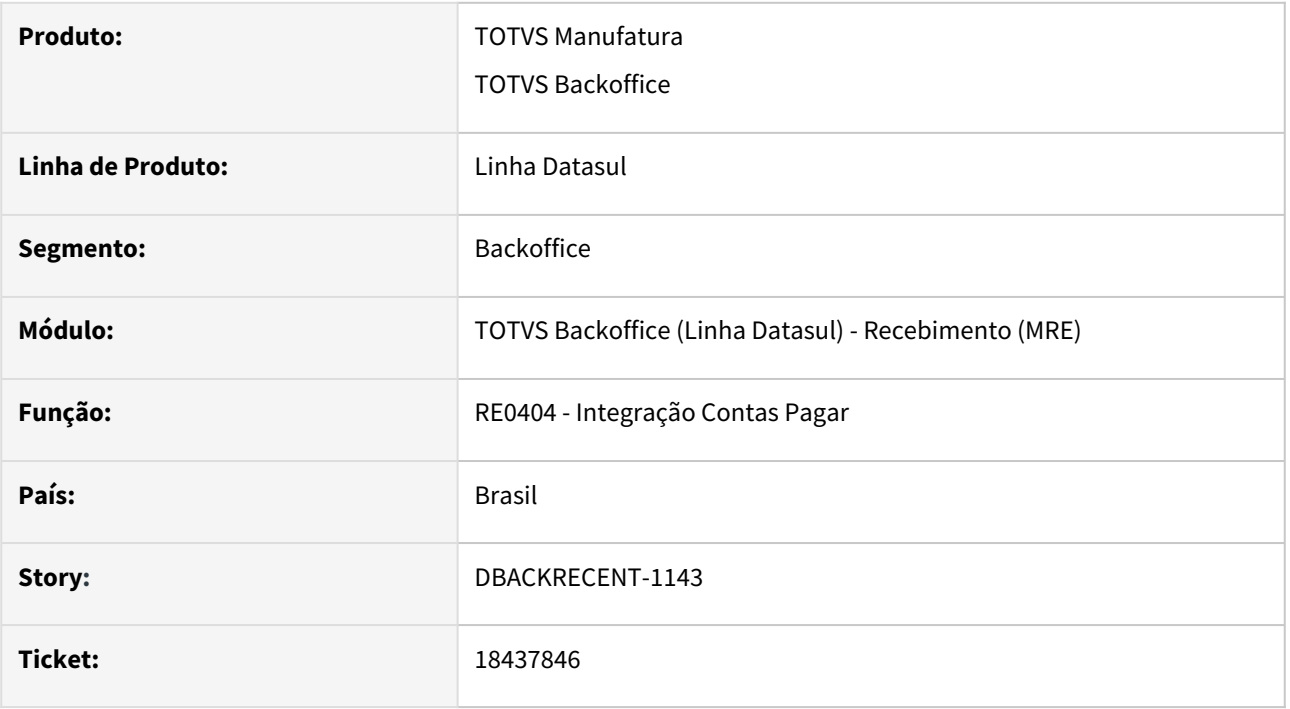

## **02. SITUAÇÃO/REQUISITO**

 Ao integrar a duplicata de imposto de ISS com o módulo financeiro onde a alíquota possui 4 casas decimais, esta ocorrendo o arredondamento para 2 casas decimais durante a integração.

## **03. SOLUÇÃO**

Alterado o programa de integração com contas a pagar, para que seja integrado o valor da alíquota do imposto com 4 casas decimais.

## 18586247 DBACKRECENT-1701 - RE0522 - Sugestão conta incorreta

## **01. DADOS GERAIS**

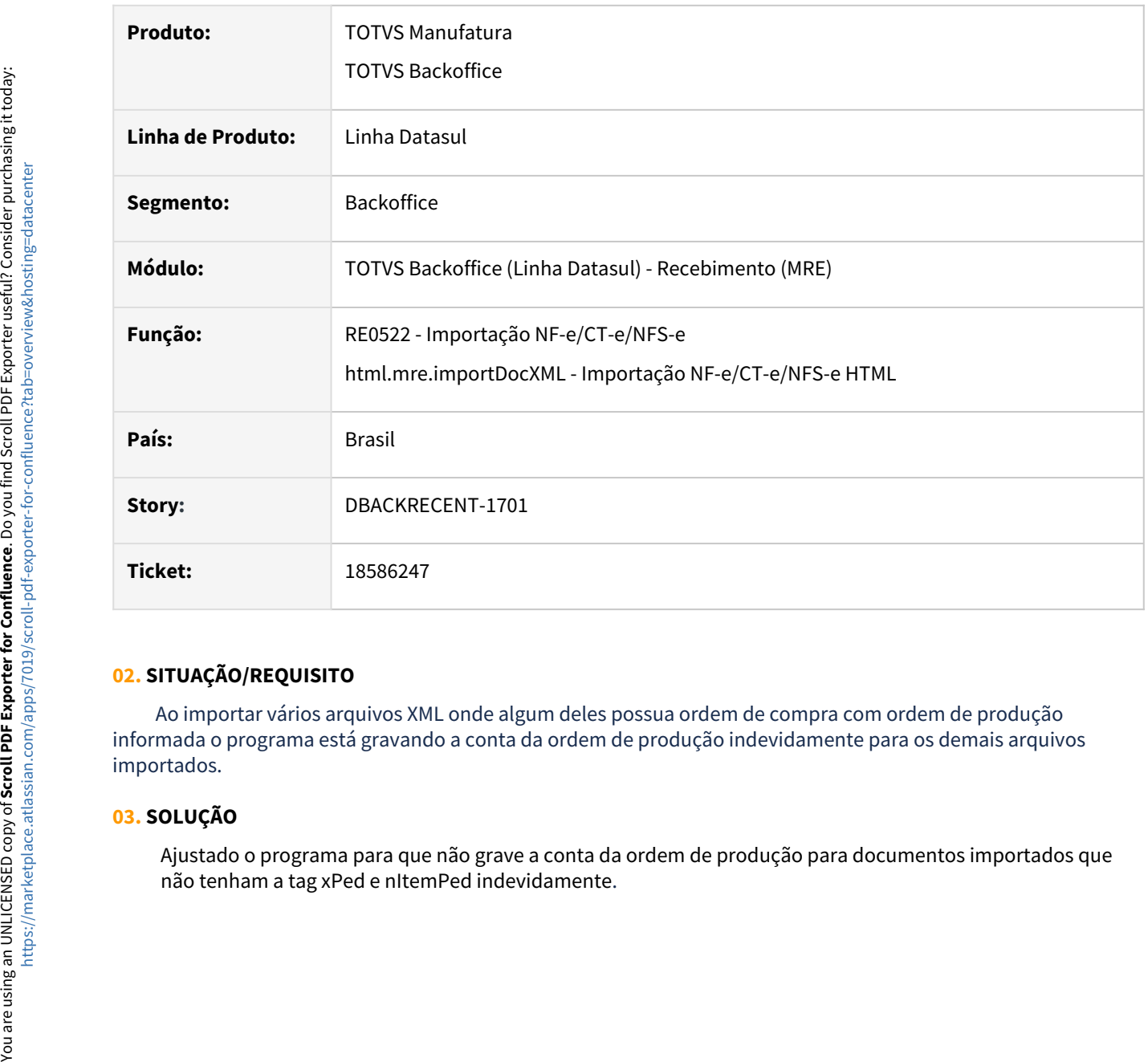

## **02. SITUAÇÃO/REQUISITO**

 Ao importar vários arquivos XML onde algum deles possua ordem de compra com ordem de produção informada o programa está gravando a conta da ordem de produção indevidamente para os demais arquivos importados.

#### **03. SOLUÇÃO**

Ajustado o programa para que não grave a conta da ordem de produção para documentos importados que

18686624 DBACKRECENT-2320 - COMP XML - Notas compostas com mais de um tipo de operação gerando divergências.

### **01. DADOS GERAIS**

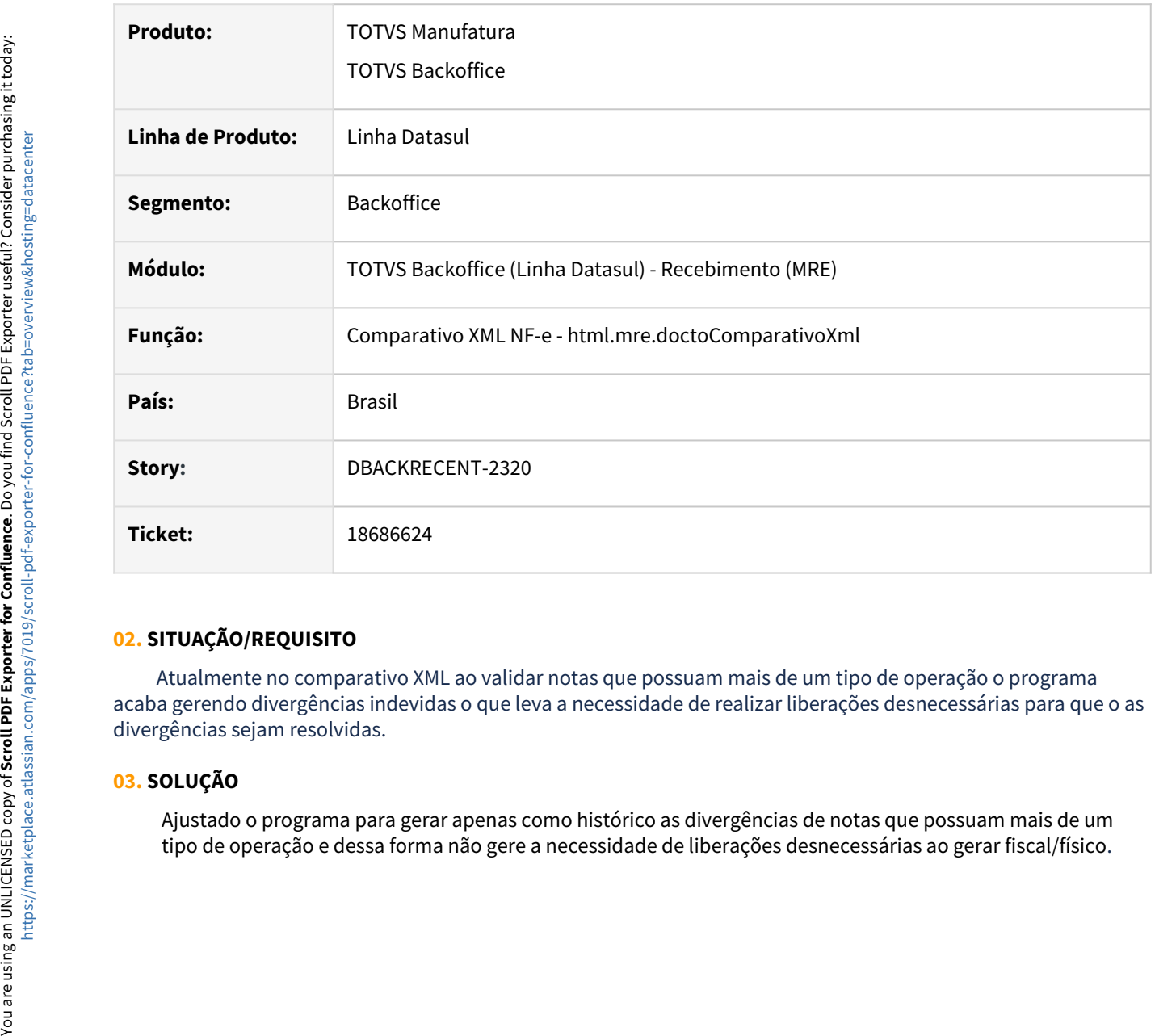

#### **02. SITUAÇÃO/REQUISITO**

 Atualmente no comparativo XML ao validar notas que possuam mais de um tipo de operação o programa acaba gerendo divergências indevidas o que leva a necessidade de realizar liberações desnecessárias para que o as divergências sejam resolvidas.

#### **03. SOLUÇÃO**

Ajustado o programa para gerar apenas como histórico as divergências de notas que possuam mais de um

## 18895215 DBACKRECENT-1548 - COMP XML - Prazo de pagamento (config sab/dom/fer Fornecedor)

## **01. DADOS GERAIS**

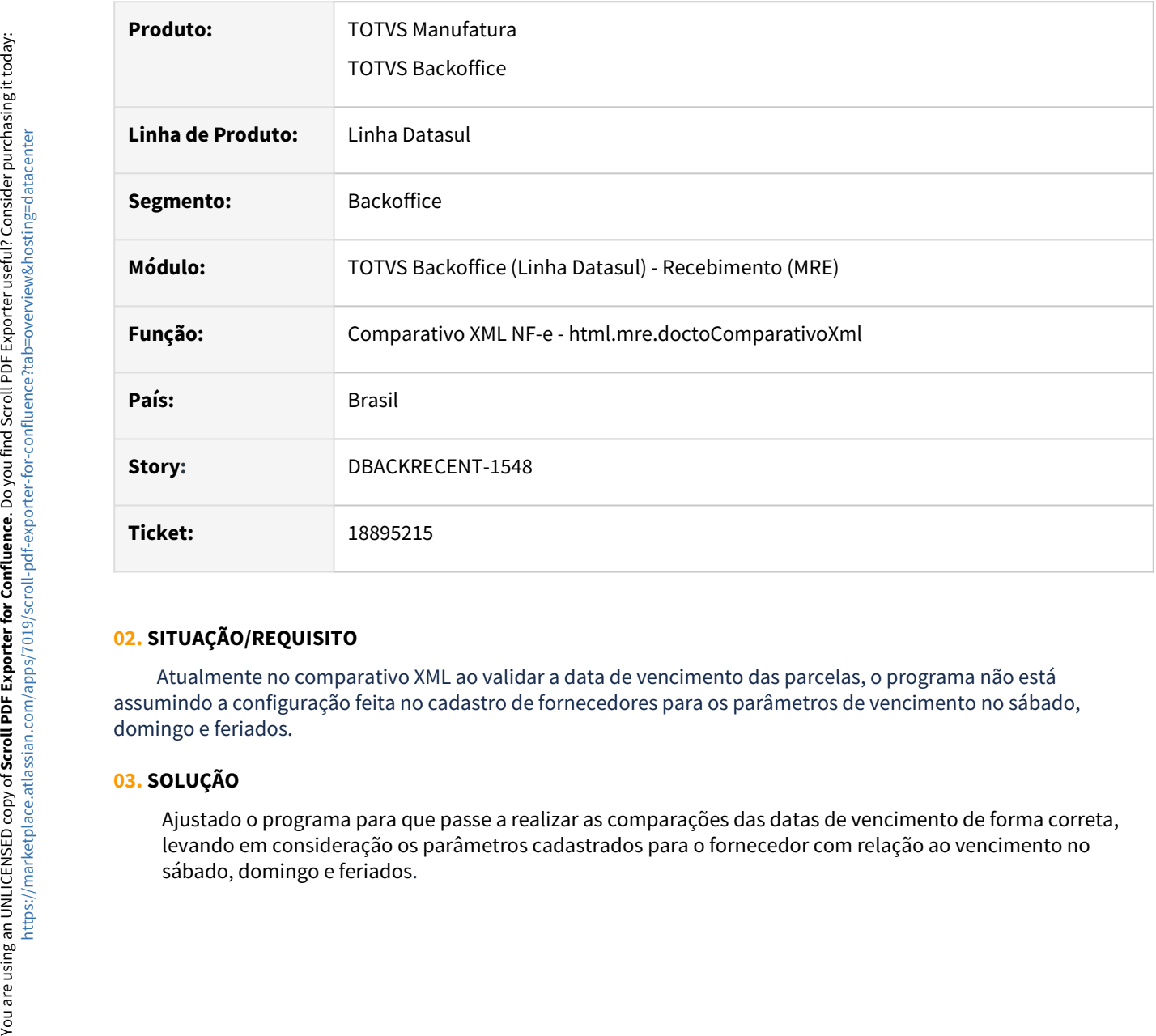

## **02. SITUAÇÃO/REQUISITO**

 Atualmente no comparativo XML ao validar a data de vencimento das parcelas, o programa não está assumindo a configuração feita no cadastro de fornecedores para os parâmetros de vencimento no sábado, domingo e feriados.

## **03. SOLUÇÃO**

Ajustado o programa para que passe a realizar as comparações das datas de vencimento de forma correta, levando em consideração os parâmetros cadastrados para o fornecedor com relação ao vencimento no

## 19070847 DBACKRECENT-1781 - RE0118A - Não efetiva a troca de unidade de negócio do item

#### **01. DADOS GERAIS**

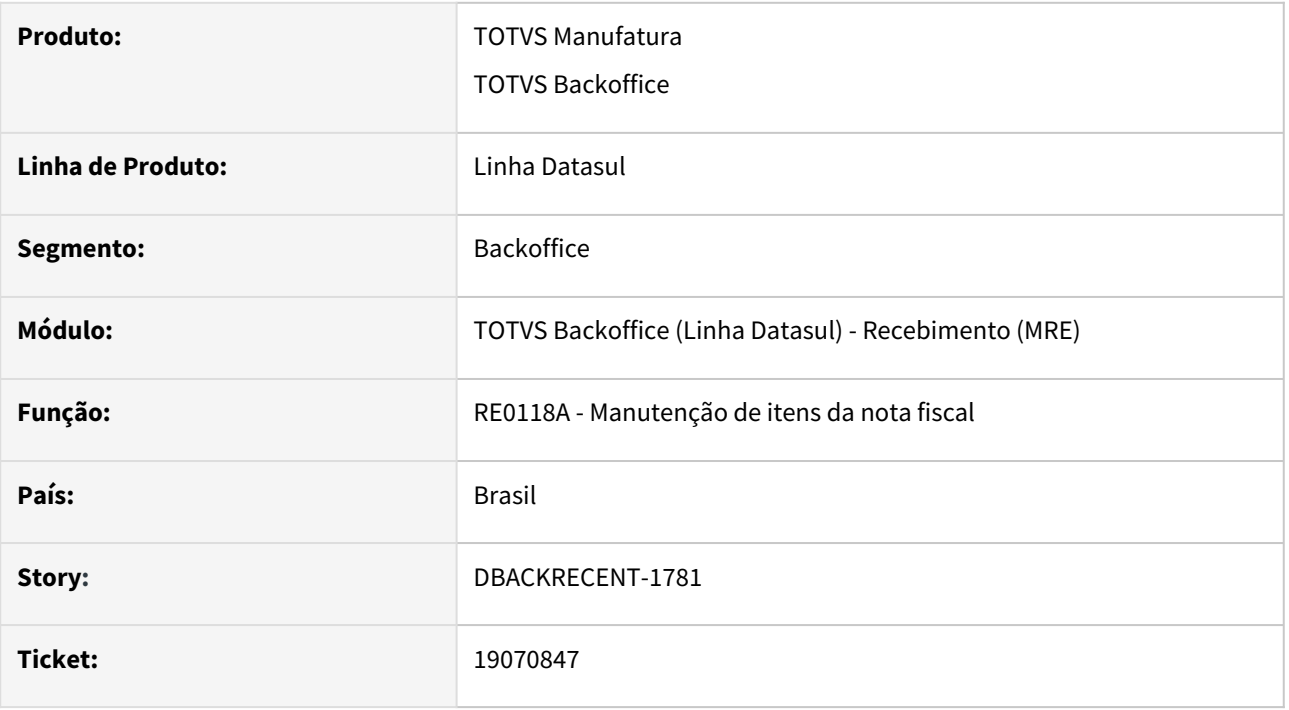

## **02. SITUAÇÃO/REQUISITO**

 Ao editar o item do documento XML NF-e e alteração da unidade de negócio na aba detalhes 2 não está ocorrendo nenhuma mensagem e não salva a alteração. Também o campo de unidade de negócio está ficando habilitado mesmo quando usuário do recebimento está com o parâmetro **Pede unidade negócio** desmarcado.

#### **03. SOLUÇÃO**

Alterado a edição do item do documento XML NF-e para permitir salvar a unidade de negócio informada pelo usuário assim como acontece no Monitor NF-e HTML, também ajustamos a rotina para respeitar o parâmetro **Pede unidade negócio** quando desmarcado o campo unidade de negócio deverá ficar desabilitado.

## 19085354 DBACKRECENT-2505 - RE0118A - Apresentando indevidamente a mensagem 18799 - Quantidade fora da variação permitida

#### **01. DADOS GERAIS**

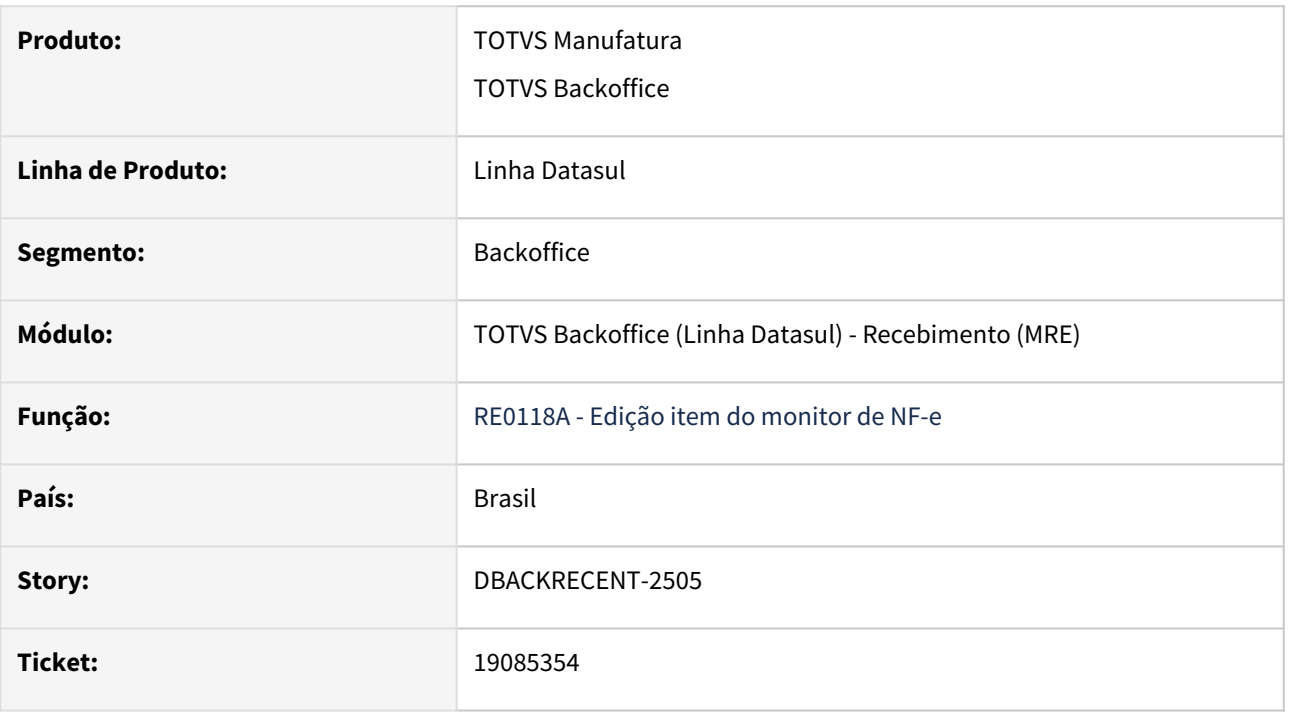

## **02. SITUAÇÃO/REQUISITO**

 Quando o XML de NF-e importado possui mais de uma sequência de item, ao alterar uma sequência pelo monitor de NF-e informando uma ordem de compra, ao editar novamente esta sequencia é apresentado o erro 18799 - Quantidade fora da variação permitida, mesmo o usuário tendo permissão para receber com variação e no item estabelecido informando um percentual de quantidade no campo Variação Quant RE que atenda a variação necessária para receber esta ordem de compra.

## **03. SOLUÇÃO**

Alterado a edição do item do monitor de NF-e, para apresentar a mensagem de variação quando a quantidade o item do monitor NF-e exceder o percentual informado no campo Variação Quant RE.

## 19122625 DBACKRECENT-2179 - Variáveis do Engine de Regras

## **01. DADOS GERAIS**

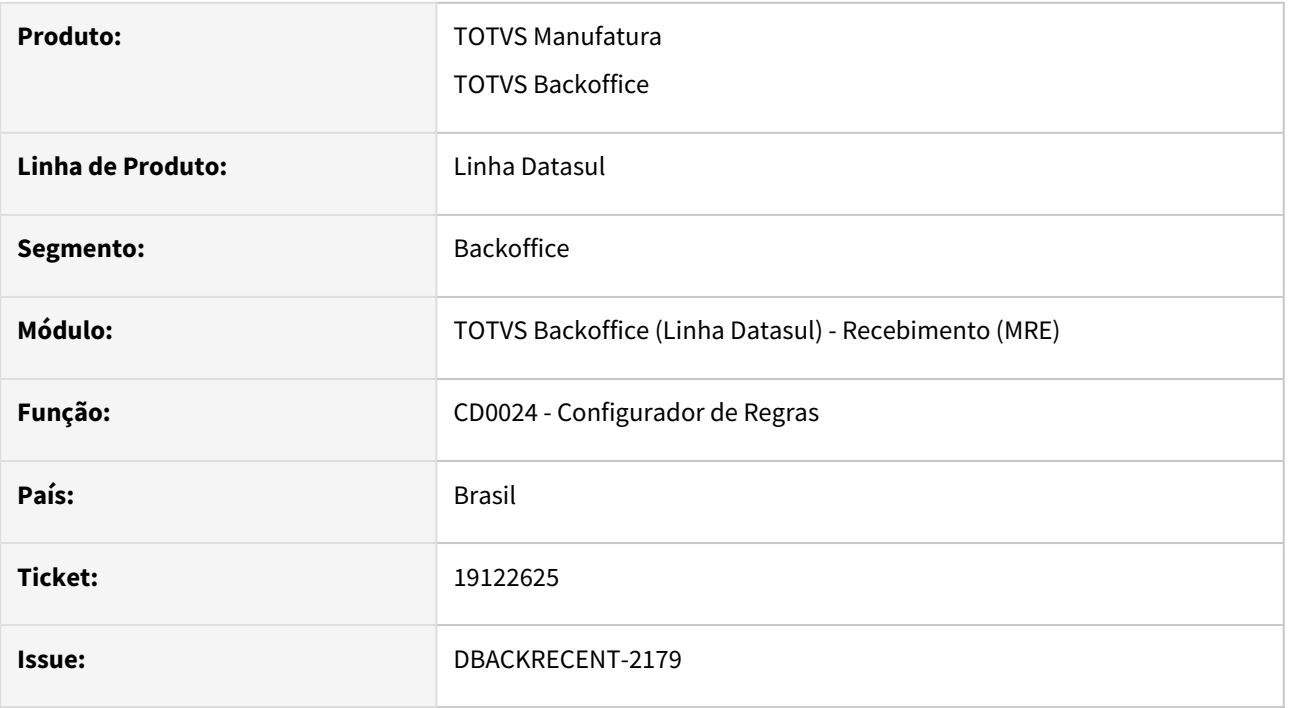

## **02. SITUAÇÃO/REQUISITO**

No programa CD0024, ao incluir em uma condição pela aba "Descrição" e utilizar o zoom na tela CD0024D, o programa não estava acatando a variável selecionada.

## **03. SOLUÇÃO**

Alterada rotina para que ao utilizar o zoom na aba de "Descrição", a variável selecionada seja atualizada no programa CD0024D.
# 19126606 DBACKRECENT-2129 - Erro de Tipo de Despesa não encontrado ao puxar nota do físico para o fiscal

#### **01. DADOS GERAIS**

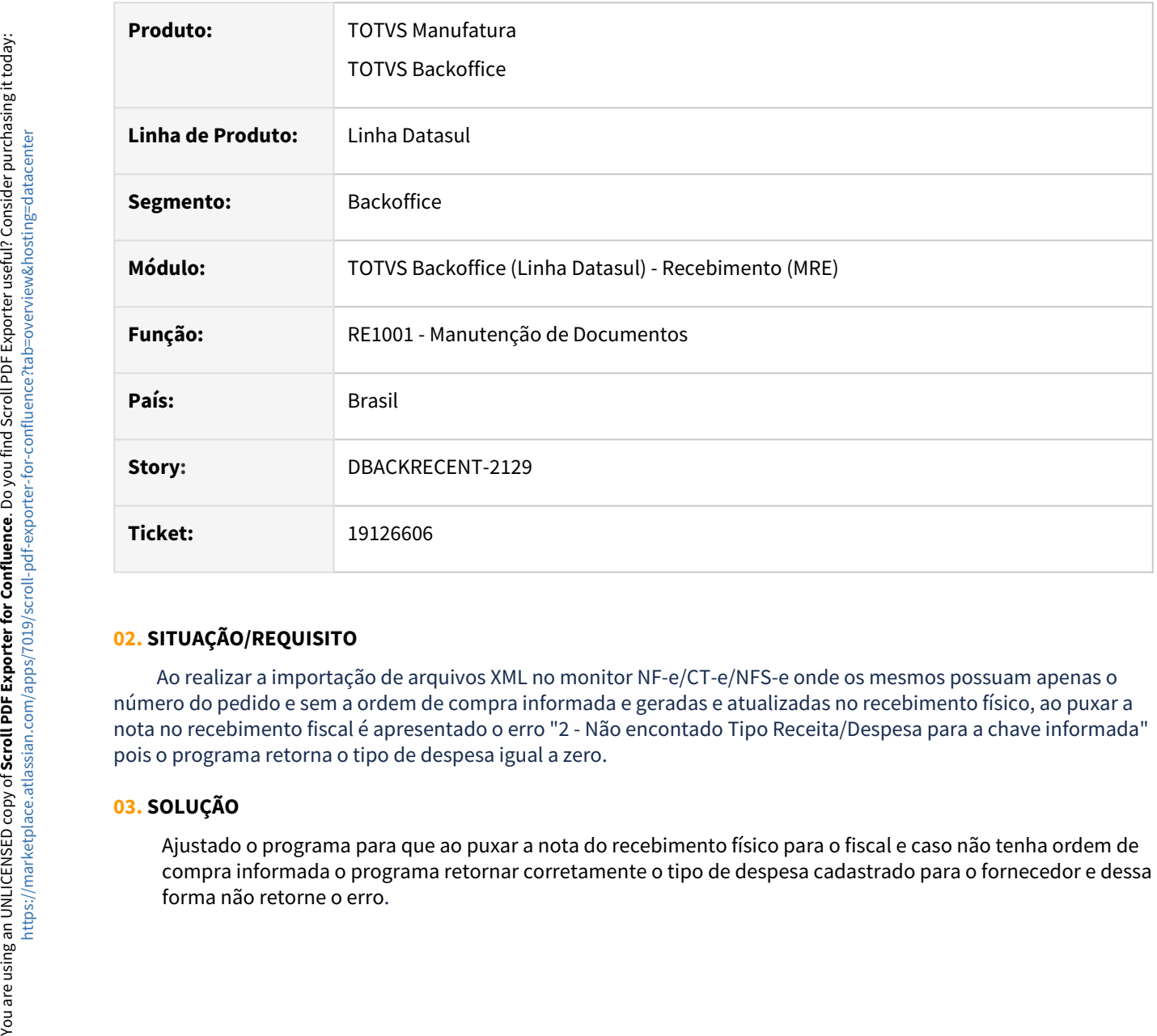

## **02. SITUAÇÃO/REQUISITO**

 Ao realizar a importação de arquivos XML no monitor NF-e/CT-e/NFS-e onde os mesmos possuam apenas o número do pedido e sem a ordem de compra informada e geradas e atualizadas no recebimento físico, ao puxar a nota no recebimento fiscal é apresentado o erro "2 - Não encontado Tipo Receita/Despesa para a chave informada" pois o programa retorna o tipo de despesa igual a zero.

## **03. SOLUÇÃO**

Ajustado o programa para que ao puxar a nota do recebimento físico para o fiscal e caso não tenha ordem de compra informada o programa retornar corretamente o tipo de despesa cadastrado para o fornecedor e dessa

# 19145213 DBACKRECENT-2079 - Monitor NF-e - Lentidão busca Ordens pela central recebimento

#### **01. DADOS GERAIS**

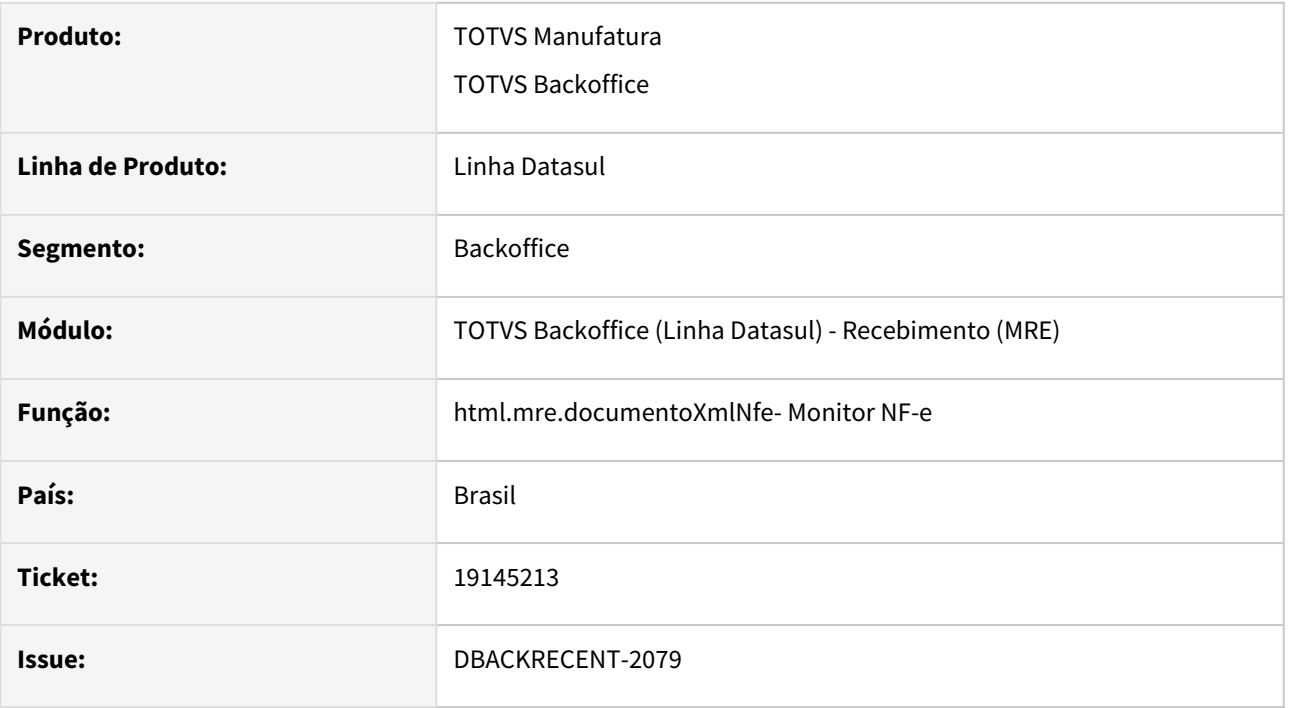

## **02. SITUAÇÃO/REQUISITO**

Na edição do item no Monitor NF-e HTML, ao abrir a pesquisa de ordem de compra apresentava lentidão ao buscar as ordens de compra.

## **03. SOLUÇÃO**

Alterado a consulta de ordens de compra para apresentar uma melhor performance ao retornar as ordens de compra para a tela de pesquisa de ordem de compra do Monitor NF-e HTML.

# 19178589 DBACKRECENT-2452 - Importação RE0190 - Erro UF

#### **01. DADOS GERAIS**

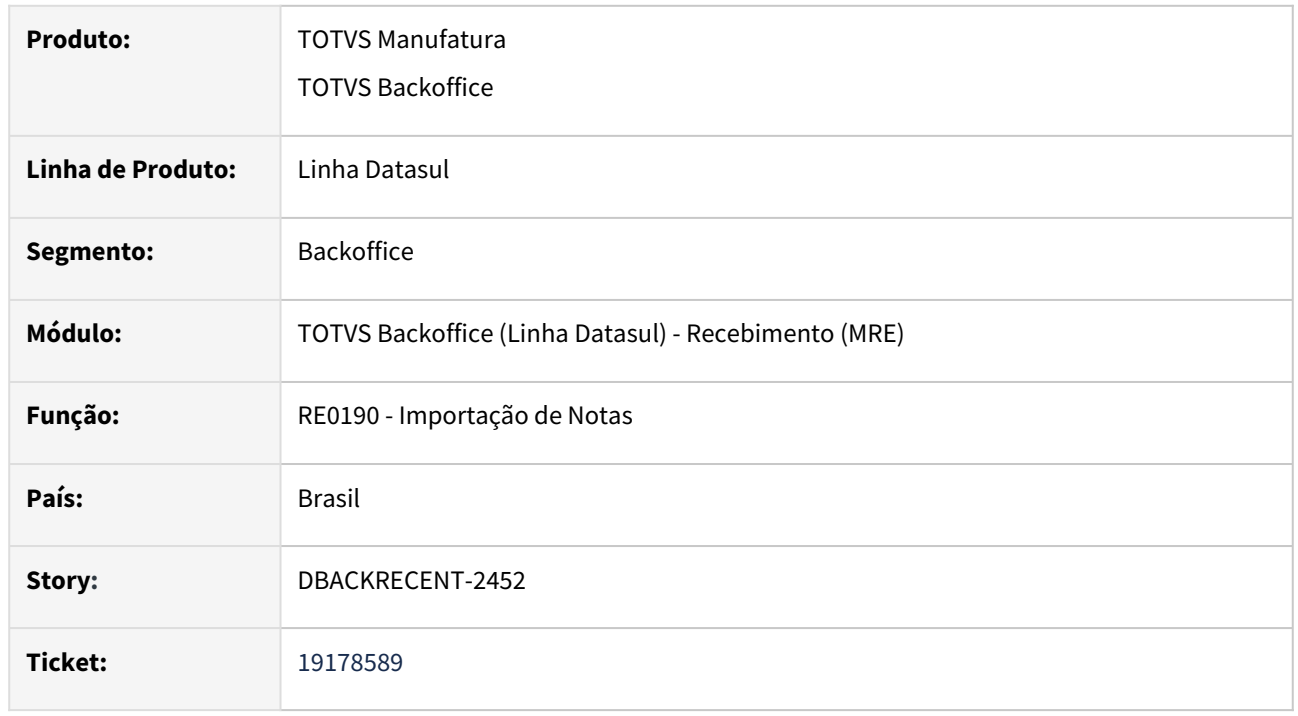

## **02. SITUAÇÃO/REQUISITO**

 Ao realizar a importação de um documento no programa RE0109, na aba de layout estava sendo informada uma posição incorreta da UF Origem/Destino.

## **03. SOLUÇÃO**

 Ajustado layout do programa RE0190, para apresentar corretamente a posição da UF Origem/Destino para a importação do documento.

# 19189502 DBACKRECENT-1928 - Flexibilização do ponto de cálculo do preço unitário no recebimento de ordem compra em dólar

#### **01. DADOS GERAIS**

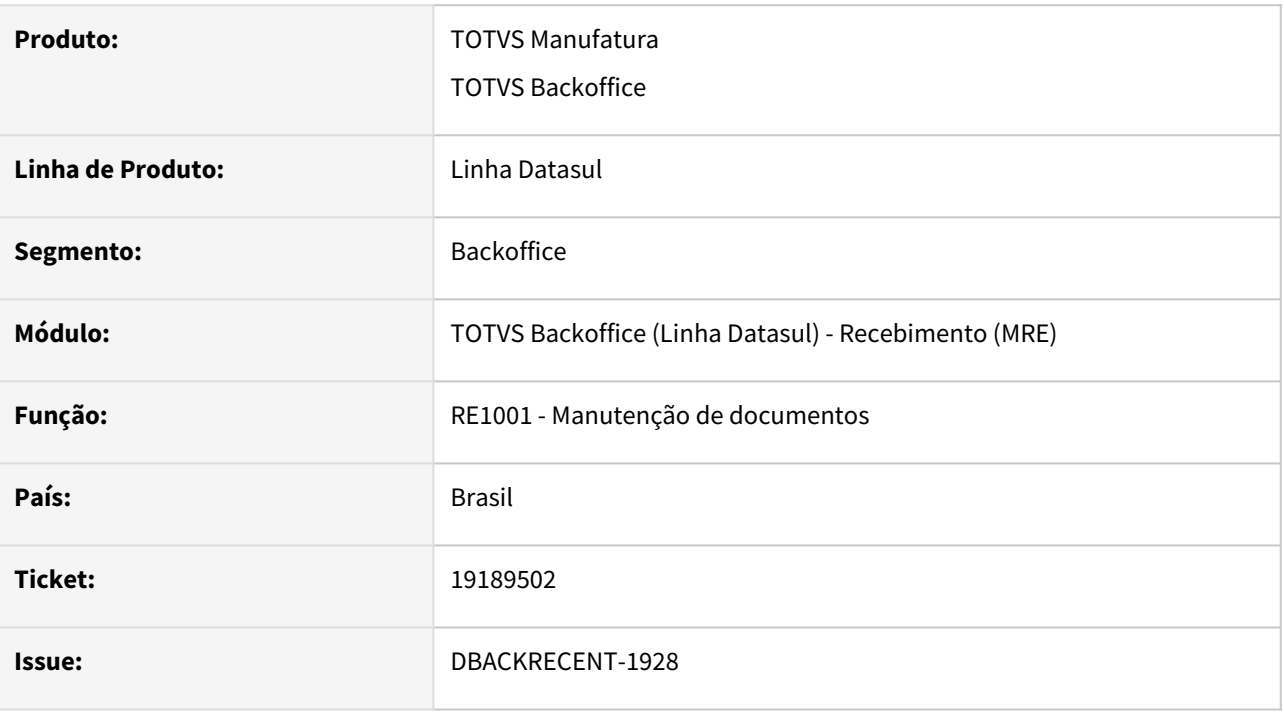

## **02. SITUAÇÃO/REQUISITO**

Quando há IPI embutido no preço unitário final da cotação da ordem de compra em dólar, o preço unitário em moeda corrente no recebimento está ficando incorreto por questão de arredondamento.

## **03. SOLUÇÃO**

Alterado o programa para ter a flexibilidade de mudar o ponto de conversão do preço unitário da ordem de compra para moeda corrente no final do programa re1908, depois que já tenha sido aplicada a taxa financeira, descontos e IPI.

Para isso foi criada a função que deverá ser habilitada via programa CD7070: **re1908-conv-preco-unit** - Quando ativada muda o ponto de conversão do preço unitário da ordem de compra para a moeda corrente para depois de aplicada taxa financeira, descontos e IPI.

Os clientes que tiverem esse problema de arredondamento poderão ativar essa função para mudar o ponto de conversão conforme sua necessidade.

# 19243461 DBACKRECENT-2072 - Monitor CT-e HTML - Não exibe detalhes quando a operação ainda não foi definida

#### **01. DADOS GERAIS**

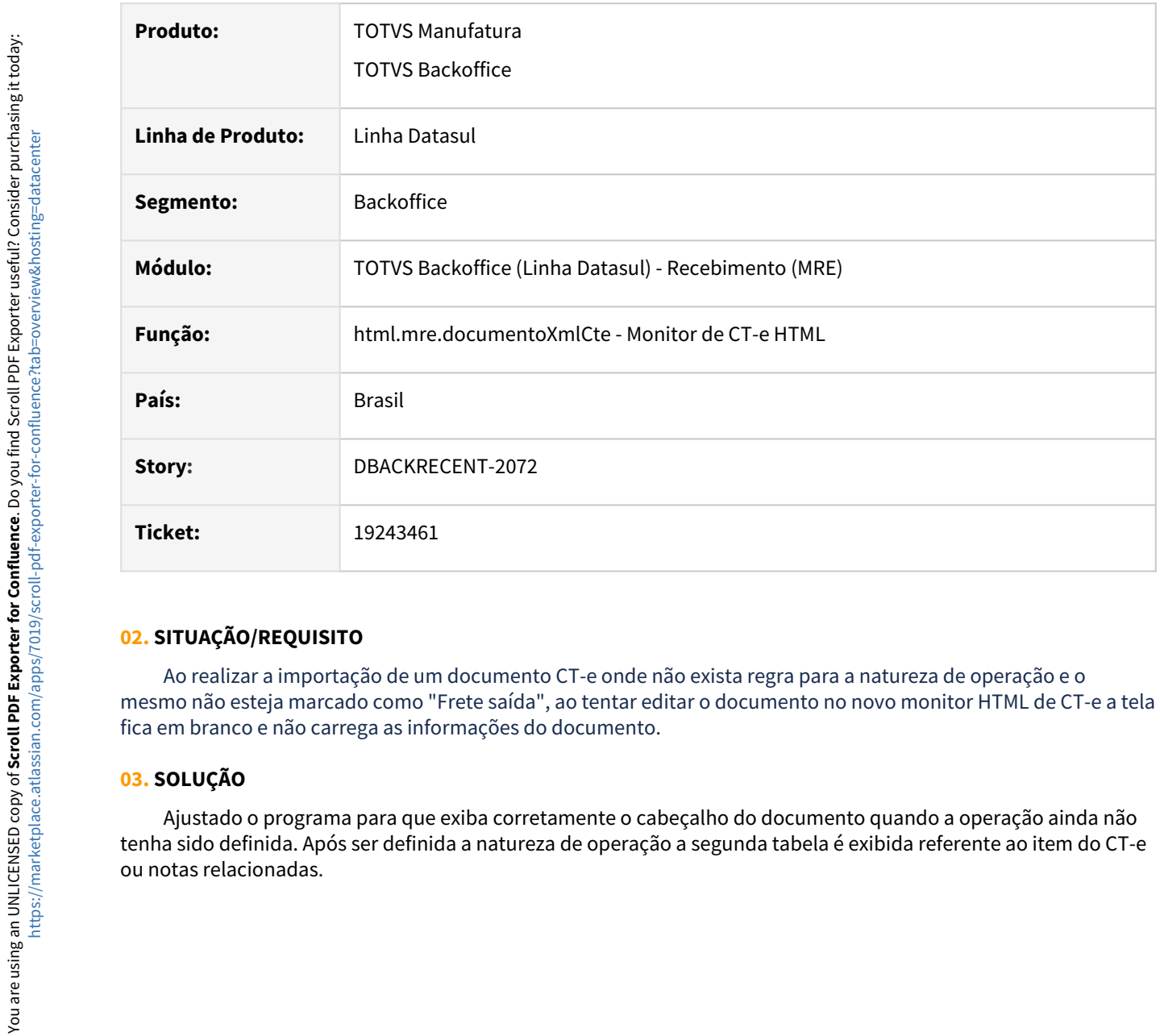

## **02. SITUAÇÃO/REQUISITO**

 Ao realizar a importação de um documento CT-e onde não exista regra para a natureza de operação e o mesmo não esteja marcado como "Frete saída", ao tentar editar o documento no novo monitor HTML de CT-e a tela fica em branco e não carrega as informações do documento.

## **03. SOLUÇÃO**

 Ajustado o programa para que exiba corretamente o cabeçalho do documento quando a operação ainda não tenha sido definida. Após ser definida a natureza de operação a segunda tabela é exibida referente ao item do CT-e

# 19250067 DBACKRECENT-2271 - Ordem compra indisponível para recebimento no monitor de recepção NFS-e HTML

#### **01. DADOS GERAIS**

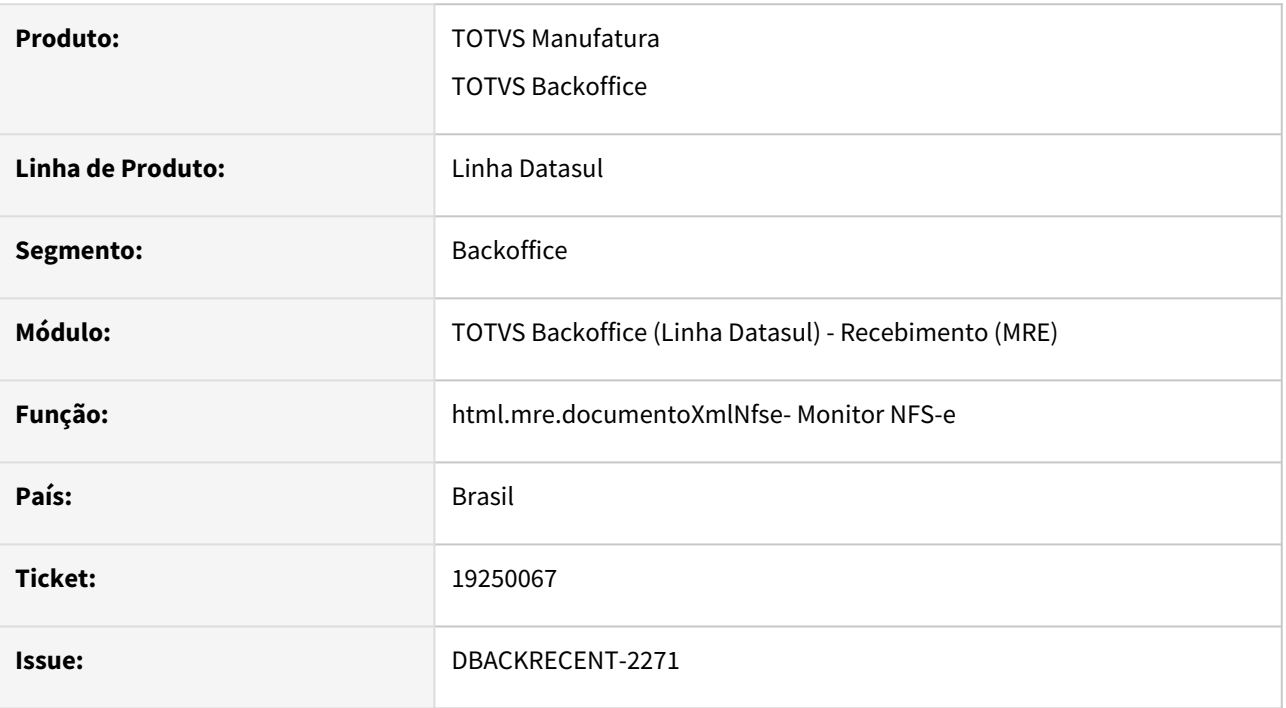

## **02. SITUAÇÃO/REQUISITO**

Ao tentar informar ordens de compra para nota de serviço no monitor NFS-e utilizando o zoom de ordens de compra o mesmo não retorna todas as ordens relacionadas ao emitente caso não seja informado nenhum item.

## **03. SOLUÇÃO**

Alterada o programa para que tenha o comportamento correto no zoom de ordens de compra e ao ser informado o item como branco o programa faça a busca de todas as ordens relacionadas ao emitente indepenedente do item, porém se informado um item o programa busque apenas as ordens do mesmo item.

# 19403507 DBACKRECENT-2289 - RE0522 - Convertendo incorretamente uma quantidade bem próxima de 102 para 101 quando item não é fracionado

## **01. DADOS GERAIS**

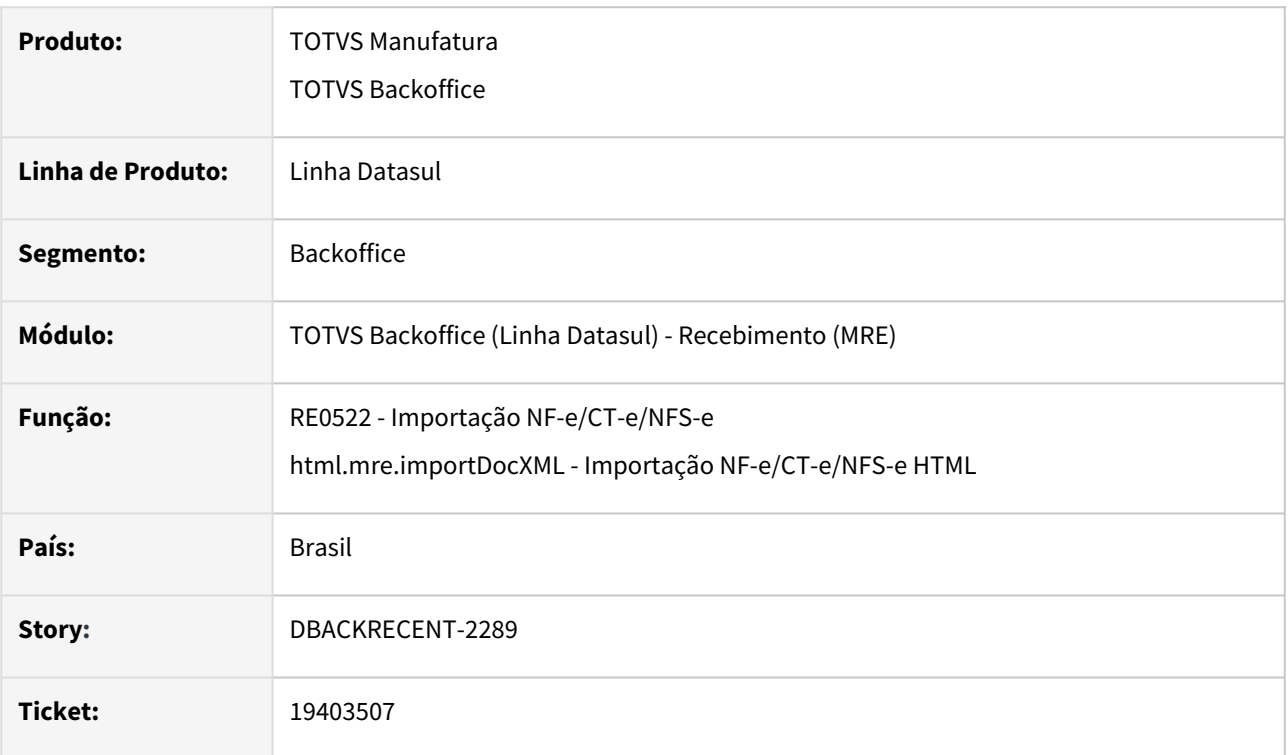

## **02. SITUAÇÃO/REQUISITO**

 Ao importar um arquivo XML onde exista o fator de conversão cadastrado e o item não aceita fracionamento, o sistema está arredondando para baixo mesmo quando o resultado da conversão chega muito perto da quantidade acima. Exemplo, convertendo a quantidade 101,99998, no momento e truncar a informação fica 101, quando deveria nesses casos bem próximos converter para 102.

## **03. SOLUÇÃO**

 Ajustado o programa para fazer um arredondamento de 4 decimais antes de truncar a quantidade para inteiro.

# 19465689 DBACKRECENT-2711 - REAPI316 com baixo desempenho

## **01. DADOS GERAIS**

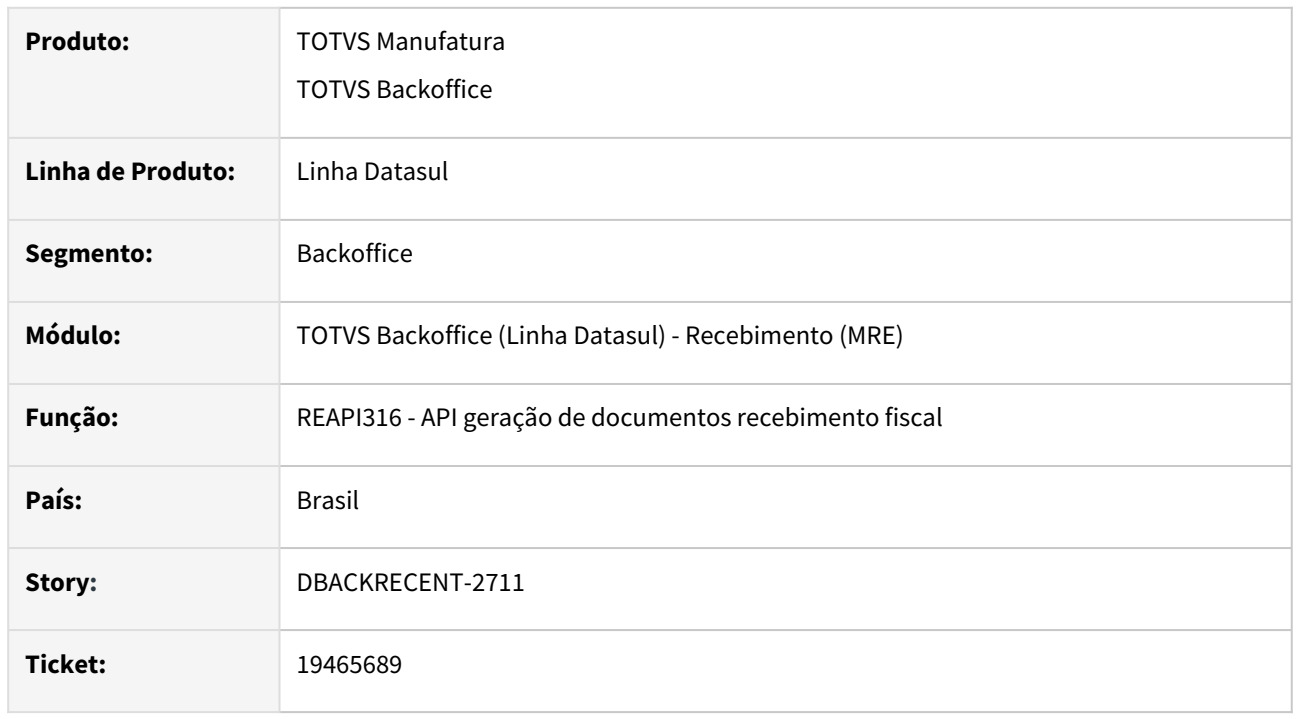

## **02. SITUAÇÃO/REQUISITO**

Na execução da API de geração de documentos recebimento fiscal foi reportado problema de performance.

## **03. SOLUÇÃO**

 Foi identificado um ponto de melhoria na reapi316a que foi ajustado apresentando melhora significativa na performance, em torno de 40%.

19505964 DBACKRECENT-2383 - Botão "Detalhes" no programa RE0701B não funciona opção item

## **01. DADOS GERAIS**

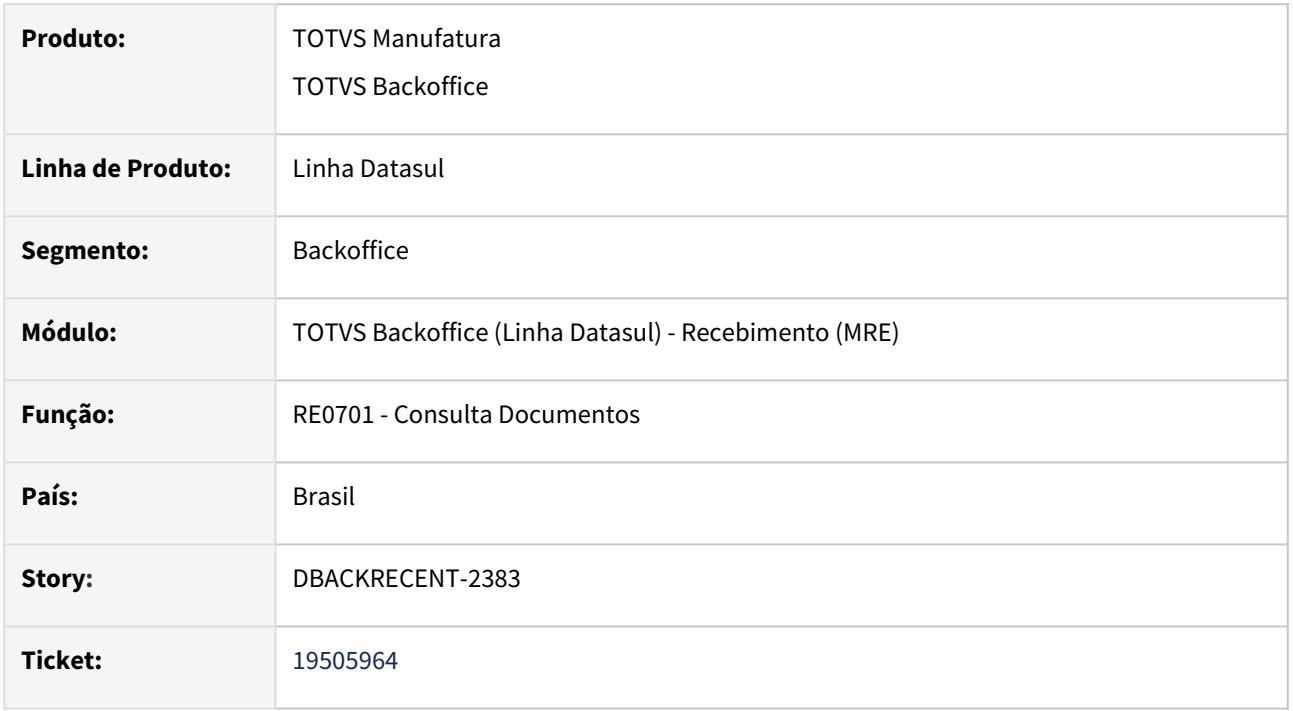

## **02. SITUAÇÃO/REQUISITO**

 No programa RE0701B, ao clicar no botão "Detalhes", não estava sendo posicionado corretamente no Item da nota.

## **03. SOLUÇÃO**

 Ajustado o programa para que ao acionar o botão "Detalhes" seja posicionado o Item da nota na tela CD0813, do programa RE0701B.

# 19601260 DBACKRECENT-2490 - RE1001B2 - Botão Recalcular não atualiza informação da despesa

#### **01. DADOS GERAIS**

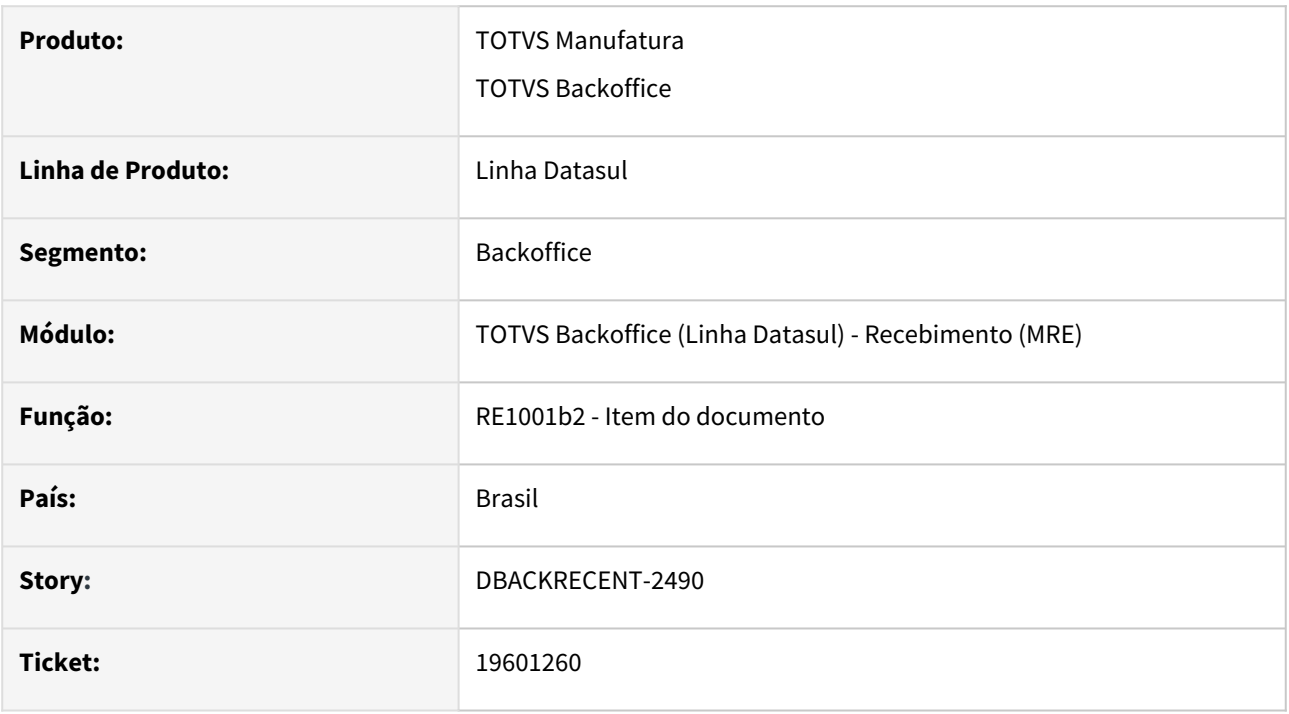

## **02. SITUAÇÃO/REQUISITO**

 Ao modificar o item do recebimento fiscal, na pasta valores, ao informar um valor no campo "Frete Constante" e acionar o botão recalcular, não atribuía o valor no campo "Despesa".

## **03. SOLUÇÃO**

Alterado a edição do item do recebimento fiscal, para quando informado o valor no campo "Frete Constante" e acionar o botão recalcular, seja atribuído o valor no campo "Despesa".

# 19677847 DBACKRECENT-2710 - RE1001/RE0409 - Observação e Observação fiscal da nota importação com origem do módulo de importação

#### **01. DADOS GERAIS**

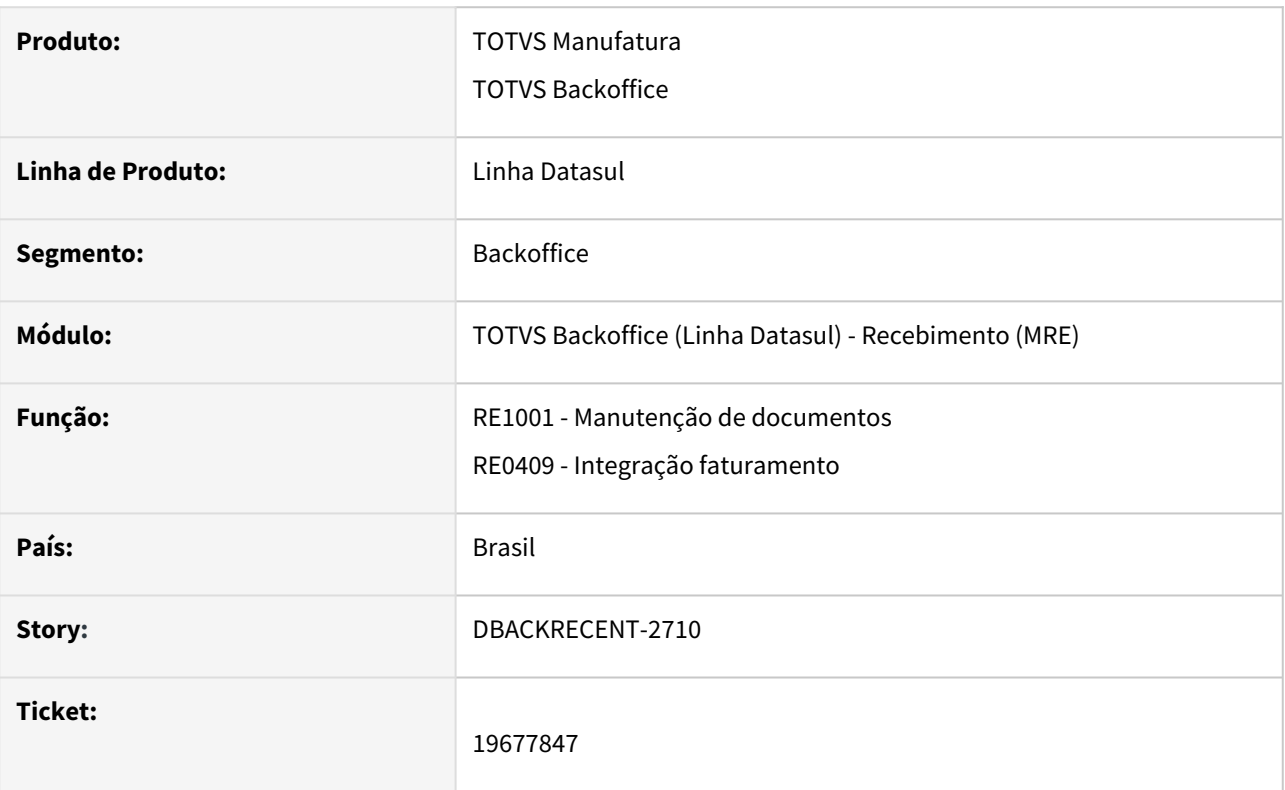

## **02. SITUAÇÃO/REQUISITO**

**Situação1:** Ao digitar um documento no recebimento fiscal, mesmo desmarcando o parâmetro do recebimento para gerar a observação documento fiscal, os campos Observação (infCpl) e a Observação fiscal" (infAdFisco) ainda estavam sendo alimentados.

**Situação2:** Após o desenvolvimento para gerar a Observação (infCpl) e a Observação fiscal" (infAdFisco) no recebimento, ao gerar um documento no módulo de importação e atualizado este documento no recebimento e a natureza esteja parametrizada para gerar nota no faturamento, foi verificado que a observação do cadastro da natureza de operação não estavam integrando com o módulo faturamento.

## **03. SOLUÇÃO**

**Situação 1:** Alterada a rotina de geração das mensagens nos campos Observação (infCpl) e a Observação fiscal" (infAdFisco) , para somente quando o campo Gerar Observação documento fiscal estiver ativa.

**Situação 2:** Ajustada a rotina de integração do faturamento, permitindo que a observação do documento com origem no módulo de importação seja levada para o módulo do faturamento.

# 19680037 DBACKRECENT-2653 - RE1001/RE0405 - Erro campo mandatório em documentos pendentes no RE1001 entre atualização de versão

#### **01. DADOS GERAIS**

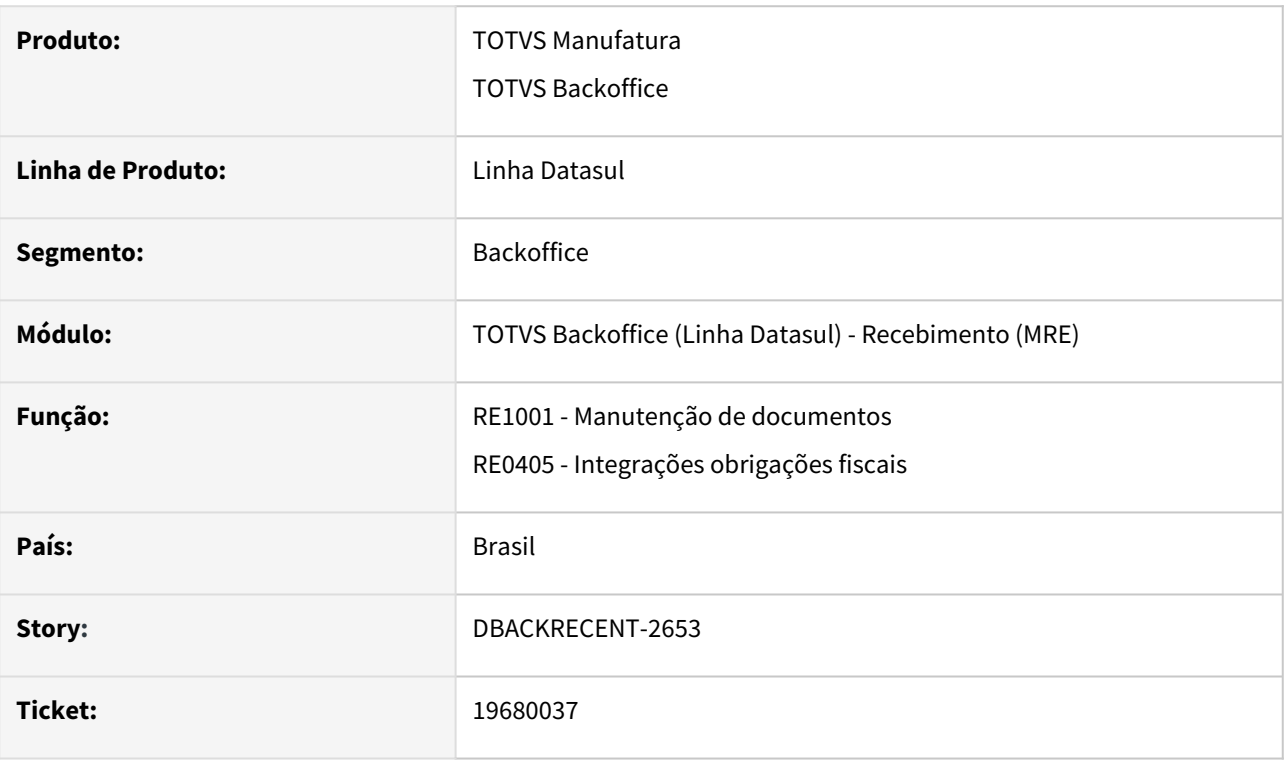

## **02. SITUAÇÃO/REQUISITO**

Na release 12.1.2311, foram criados dois novos campos, Observação (infCpl) e Observação fiscal" (infAdFisco), foi observado que, caso existam documentos pendentes de integração com o módulo de obrigações fiscais, esses campos estavam permanecendo nulos. Esse cenário resultava em um erro de campo obrigatório ao tentar realizar a integração com o módulo de obrigações fiscais, impedindo assim o processo de integração.

## **03. SOLUÇÃO**

Alterada a rotina de integração com o módulo de obrigações fiscais para que não ocorra mais o erro de campo obrigatório e o processo de integração ocorra com sucesso.

# 19709381 DBACKRECENT-2823 - Exibe mensagem 56944 após atualização do RE1001 ou execução do RE0522 e posterior troca de empresa

#### **01. DADOS GERAIS**

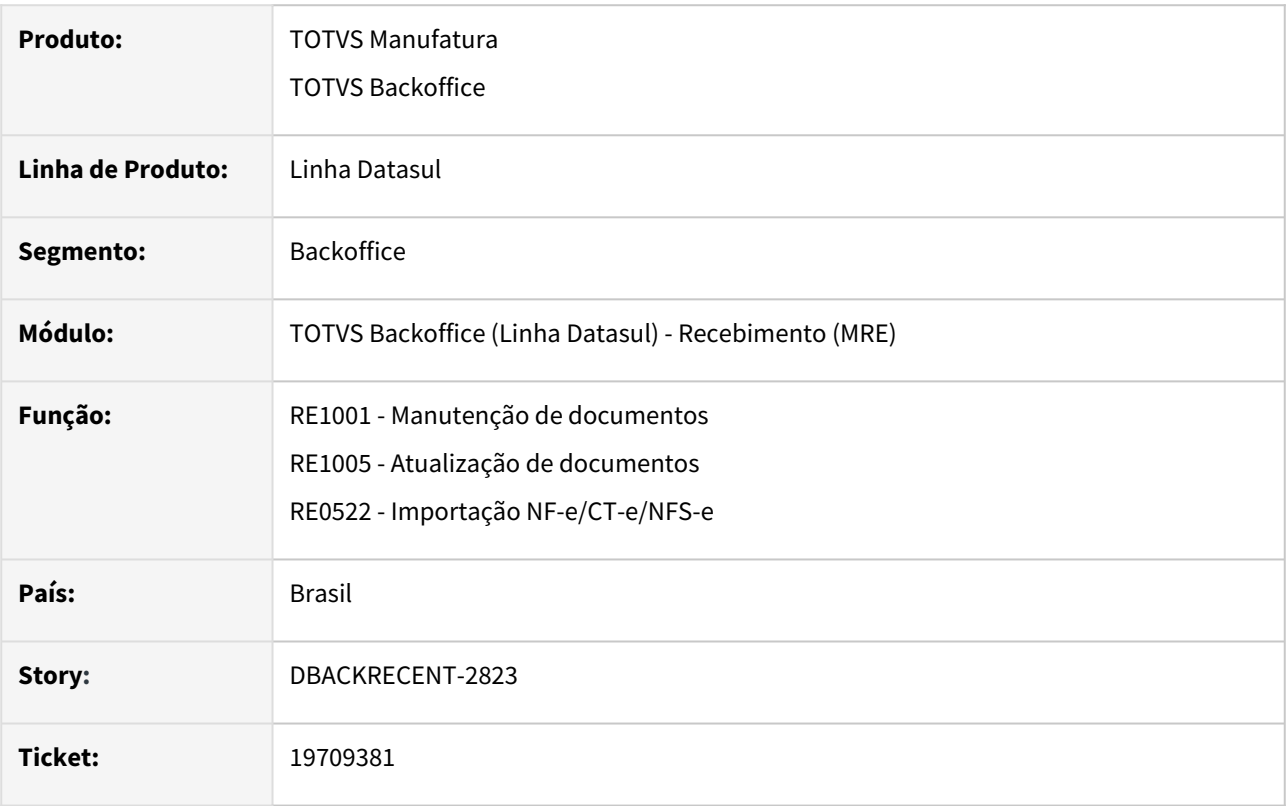

## **02. SITUAÇÃO/REQUISITO**

 Se for importado um arquivo XML (RE0522) ou atualizado um documento no recebimento fiscal (RE1005rp.p) e posteriormente for realizada a troca de empresa, o sistema exibe mensagem 56944 e fecha o Datasul Interactive (DI).

## **03. SOLUÇÃO**

 Ajustado o programa para que realize corretamente a troca de empresa após execução do RE1005RP ou RE0522.

# 19842257 DBACKRECENT-2772 - RE0708-Erro de Depósito no RE2001 quando documento recebido via RE0522 e RE0708 em Nota de Transferência

#### **01. DADOS GERAIS**

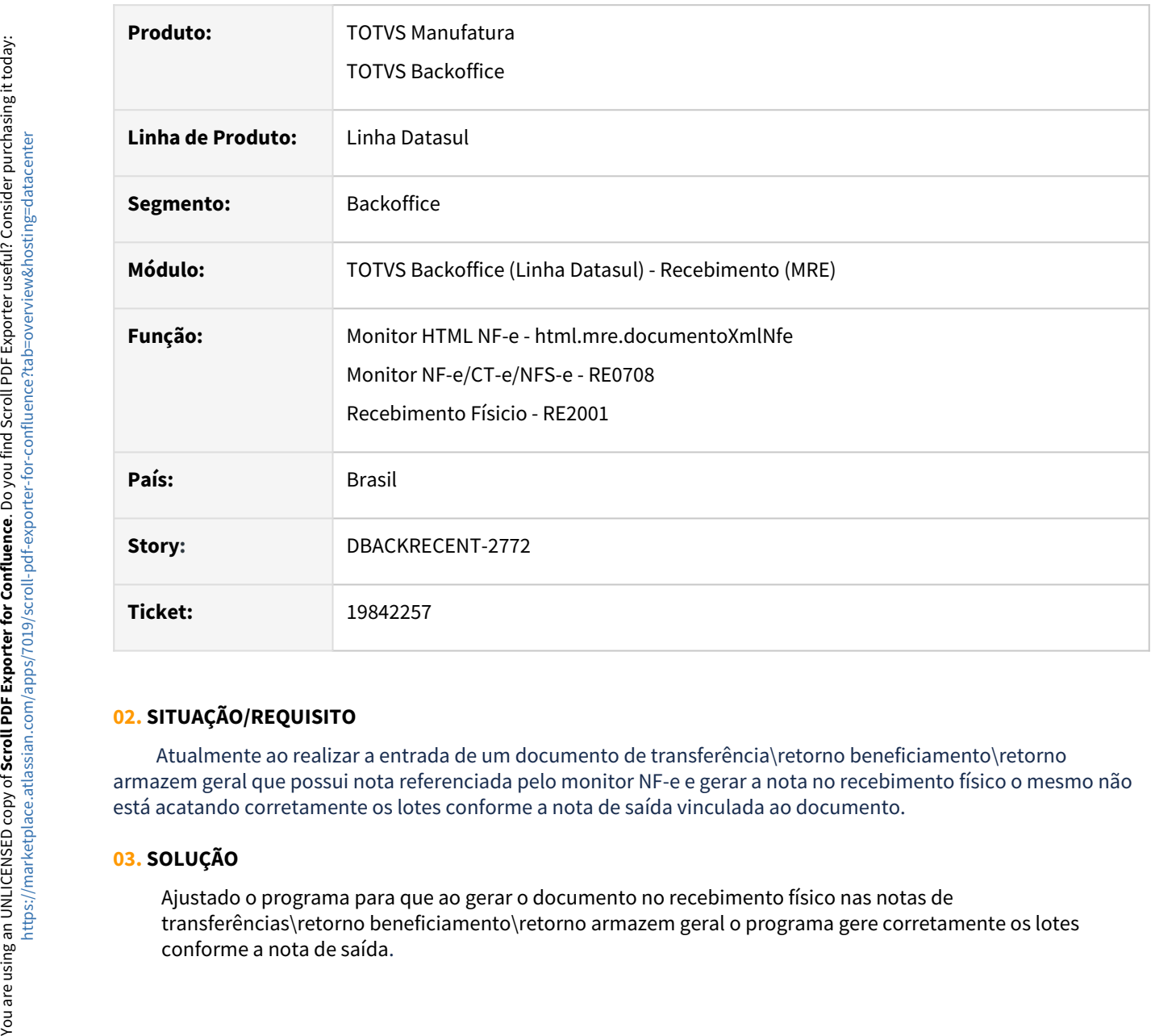

## **02. SITUAÇÃO/REQUISITO**

 Atualmente ao realizar a entrada de um documento de transferência\retorno beneficiamento\retorno armazem geral que possui nota referenciada pelo monitor NF-e e gerar a nota no recebimento físico o mesmo não está acatando corretamente os lotes conforme a nota de saída vinculada ao documento.

## **03. SOLUÇÃO**

Ajustado o programa para que ao gerar o documento no recebimento físico nas notas de transferências\retorno beneficiamento\retorno armazem geral o programa gere corretamente os lotes

# 19861801 DBACKRECENT-2899 - RE0601 - Mensagem de atualizar os dados

#### **01. DADOS GERAIS**

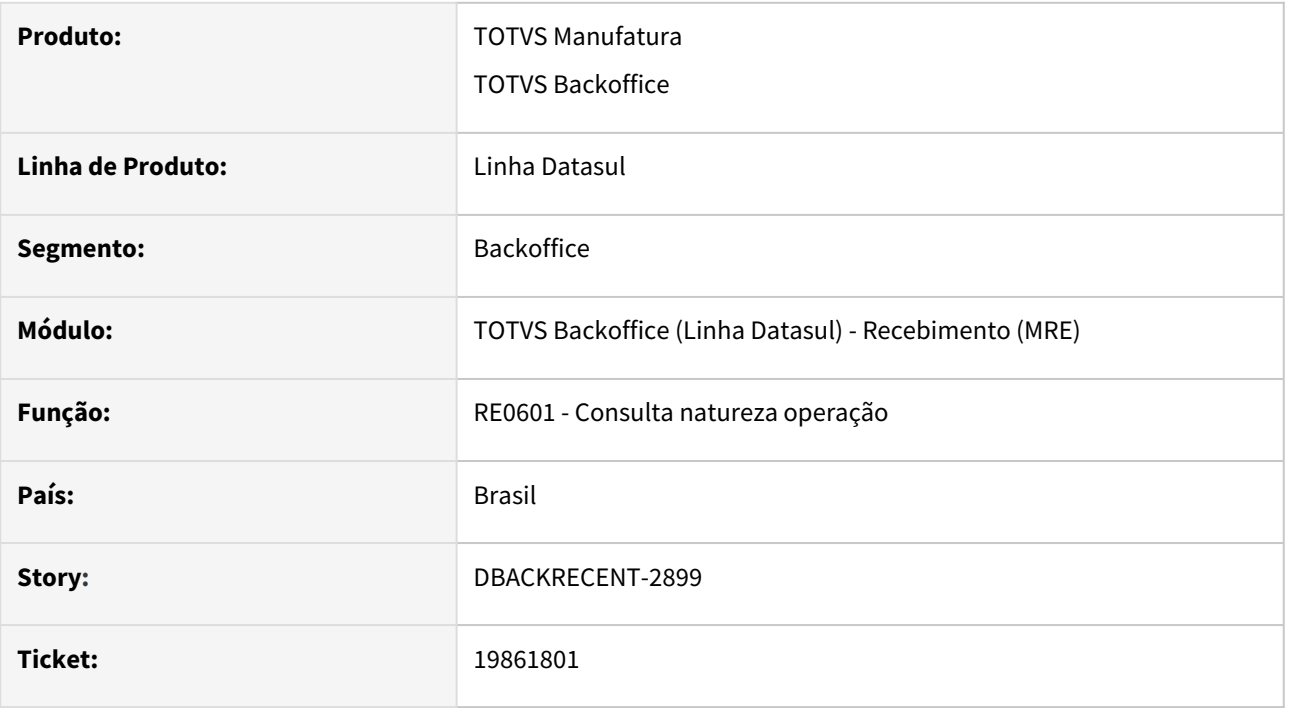

## **02. SITUAÇÃO/REQUISITO**

Ao acessar o programa de pesquisa e pesquisar por CFOP ao selecionar a natureza de operação para realizar a consulta era apresentada a mensagem "16690 - Deseja atualizar os dados?", fazendo a pesquisa pela natureza de operação ou pela denominação esta mensagem não é apresentada e a tela de consulta da natureza de operação é atualizada corretamente.

## **03. SOLUÇÃO**

Alteramos o programa de pesquisa para que, ao pesquisar por CFOP, não seja exibida a mensagem '16690 - Deseja atualizar os dados?' e apresente o mesmo comportamento das outras formas de pesquisa

# 20002109 DBACKRECENT-3014 DT RE1001 Documento de rateio de frete utilizando configurador tributos não estava considerando pedágio como despesa

#### **01. DADOS GERAIS**

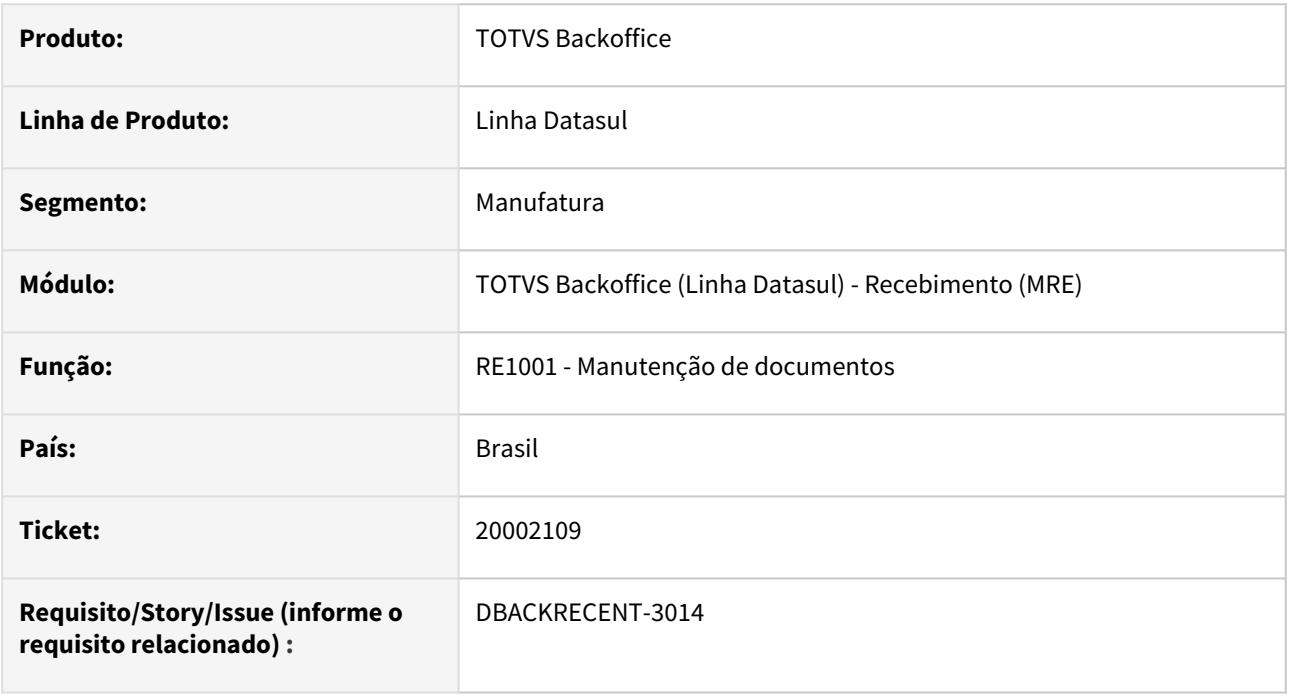

## **02. SITUAÇÃO/REQUISITO**

Ao lançar um documento de rateio de frete com valor do pedágio e esse documento utilize regras do configurador de tributos para cálculo dos impostos que utilize a despesa para compor o cálculo, neste caso o pedágio não estava sendo considerado como despesa.

## **03. SOLUÇÃO**

Alterada a rotina de cálculo dos impostos para documentos de rateio de frete, para quando informado o pedágio no documento seja considerado como despesa e reflita no cálculo do configurador de tributos.

# 20124030 DBACKRECENT-3273 DT RE1001B2 Botão Recalcular atualiza informação da despesa, zerando o valor informado

#### **01. DADOS GERAIS**

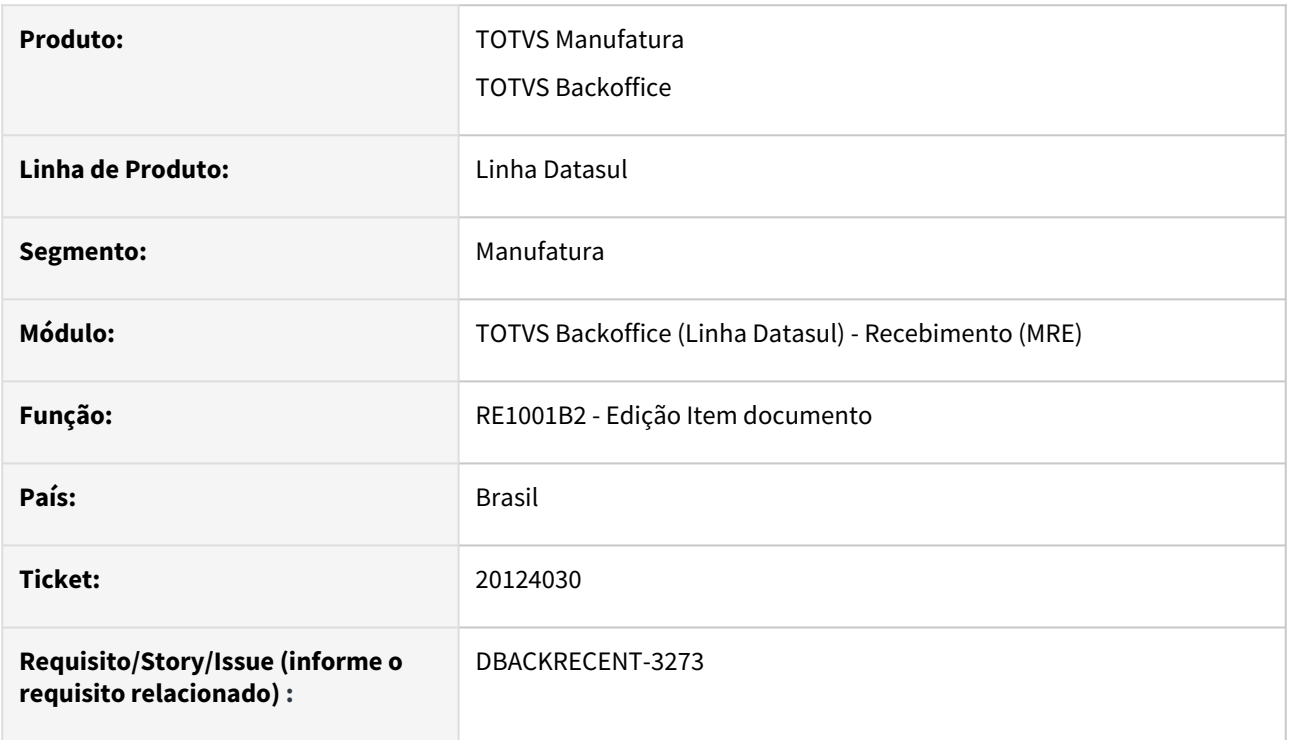

## **02. SITUAÇÃO/REQUISITO**

Ao informar a despesa na edição do item do recebimento fiscal, sem informar valor de frete ou pedágio, ao acionar o botão de recálculo estava sendo zerada o valor da despesa.

## **03. SOLUÇÃO**

Alteramos a rotina de recálculo da despesa para igualar o comportamento que já existia na release 12.1.2209 ou seja, quando um valor é informado no campo despesa e os campos frete e/ou pedágio estão em zerados, ao acionar o botão de recálculo, a informação da despesa será mantida.

Caso a despesa seja informada e o recálculo seja efetuado e em seguida sejam informados valores para frete e/ou pedágio, esses valores serão somados à despesa.

Para que a informação da despesa reflita nos valores dos impostos, será necessário utilizar o botão de recálculo a nível de item.

# DBACKRECENT-2240 - html.mre.inputConverterParameters - Campo deslocado no folder NFS-e

#### **01. DADOS GERAIS**

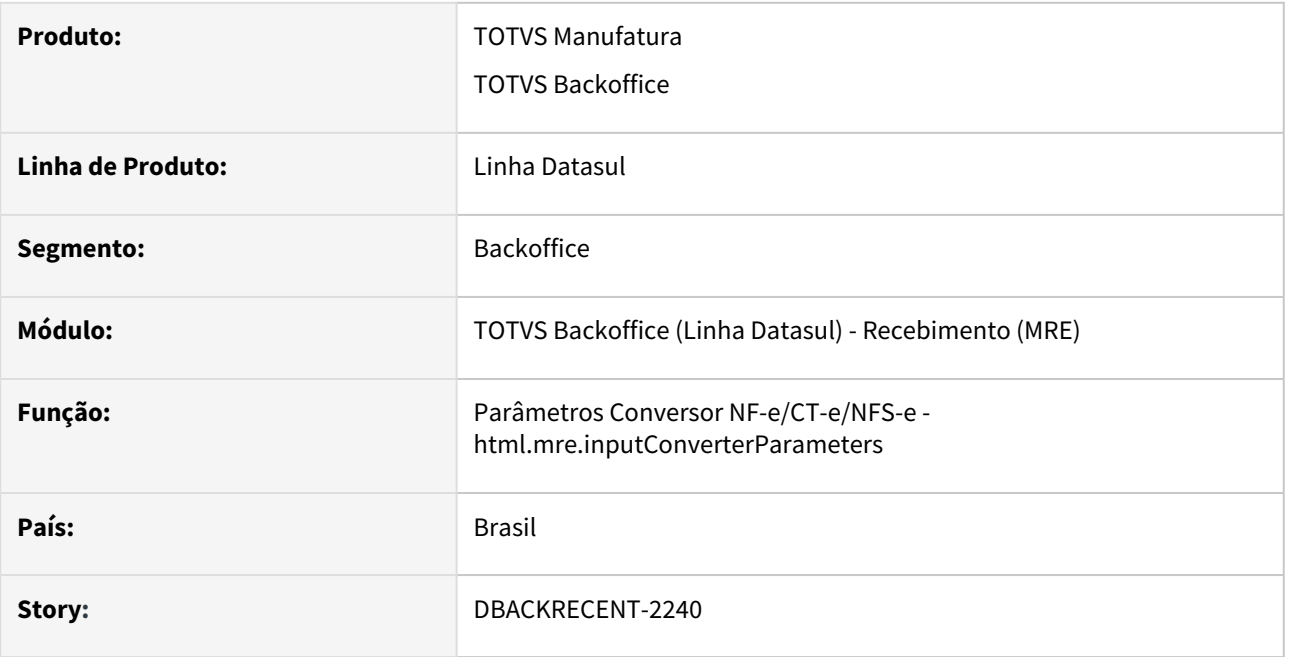

## **02. SITUAÇÃO/REQUISITO**

 O campo "Geração de impostos conforme" do programa de Parâmetros do Conversor NF-e/CT-e/NFS-e estava sendo apresentado após a listagem das Operações do Engine de Regras, ocorrendo uma diferença no padrão para com os demais folders.

## **03. SOLUÇÃO**

 Ajustada a posição do campo "Geração de impostos conforme" para ser apresentado antes da listagem das Operações do Engine de Regras.

# DBACKRECENT-2241 - html.mre.receivingItem - Label e validação incorretos

#### **01. DADOS GERAIS**

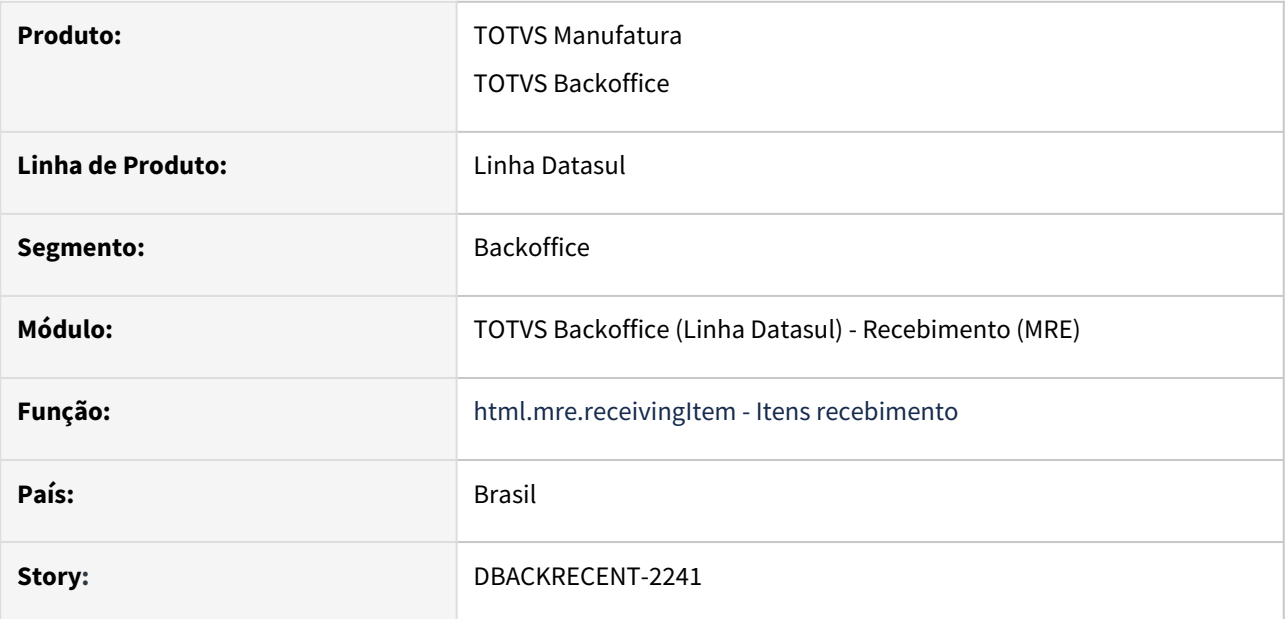

## **02. SITUAÇÃO/REQUISITO**

 O label dos campos de origem alíquota do PIS e do COFINS estão incorretos, estavam como label origem tributação.

 Ao salvar o item do recebimento apresentava indevidamente a validação 34914 - Serviço não Cadastrado, quando o campo não foi informado.

## **03. SOLUÇÃO**

Alterado a edição do item do recebimento HTML, para apresentar o label correto referente os campos de origem alíquota do PIS e do COFINS.

Além disso, foi efetuado um ajuste para alinhar o comportamento entre o programa RE0106 - "Itens do Recebimento" e a tela "Itens Recebimento HTML", permitindo a salvar o item mesmo quando o campo do código do serviço não tenha sido informado.

# DBACKRECENT-2771 - RE1001A3 - Erro progress

## **01. DADOS GERAIS**

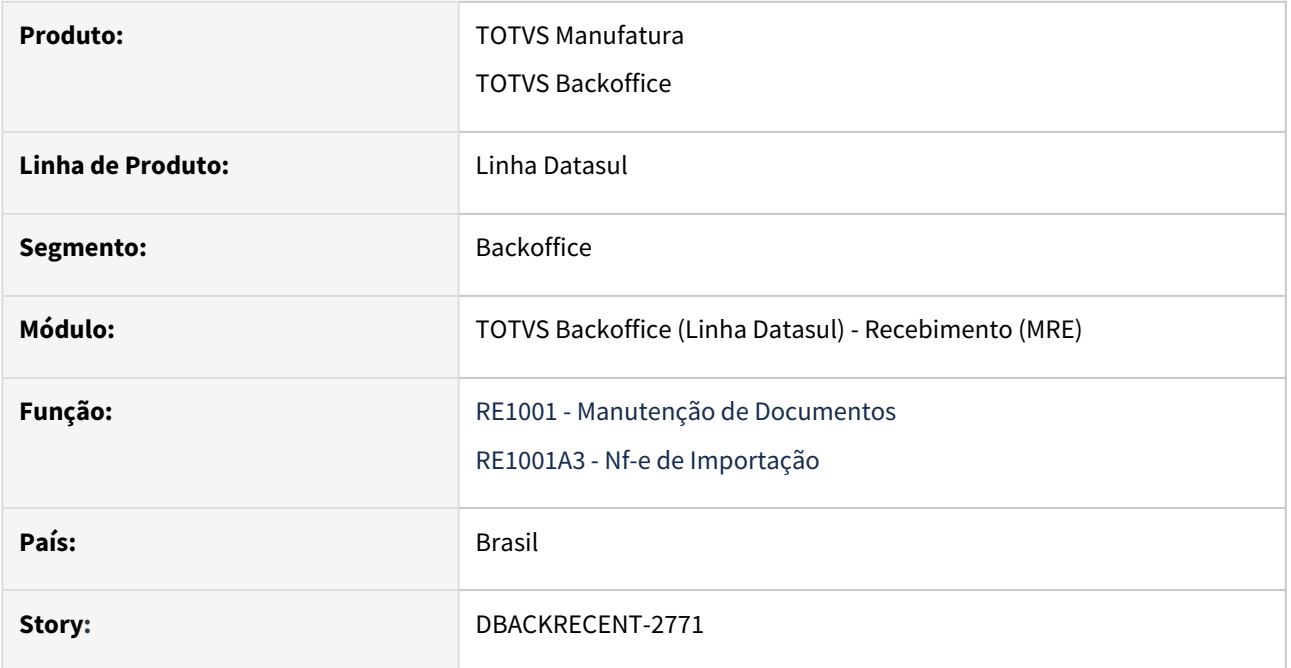

## **02. SITUAÇÃO/REQUISITO**

 No tela RE1001A3 estava sendo apresentado o erro progress para a quantidade de caracteres informados ao alterar e salvar os dados de CNPJ/CPF.

#### **03. SOLUÇÃO**

Alterado programa para validar a quantidade de caracteres e não apresentar o erro progress na tela.

# DBACKRECENT-2795 - RE0708 - Erro passagem parâmetro

## **01. DADOS GERAIS**

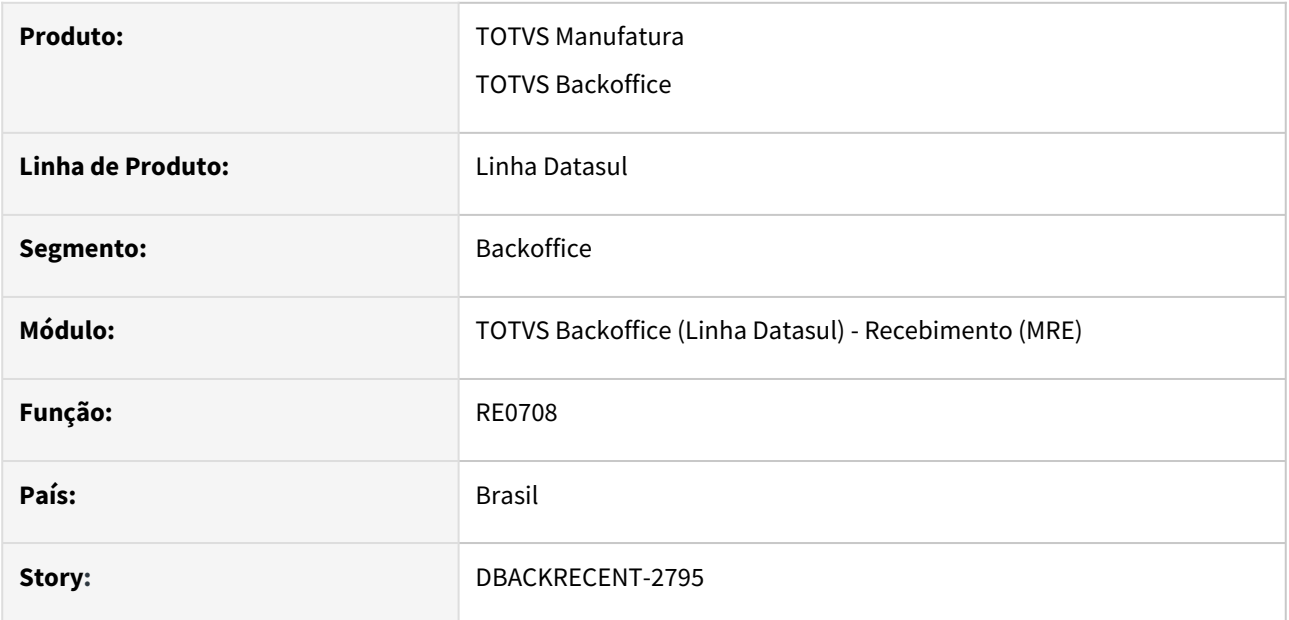

## **02. SITUAÇÃO/REQUISITO**

 No programa RE0708 estava sendo apresentado erro de passagem de parâmetros ao gerar físico após digitar a nota no RE2001.

# **03. SOLUÇÃO**

Ajustada programa RE0708 para não apresentar erro ao gerar físico.

DBACKRECENT-2904 - RE2006 - Não atribui corretamente o tipo nota quando é aberto a partir do novo monitor de recepção XML

#### **01. DADOS GERAIS**

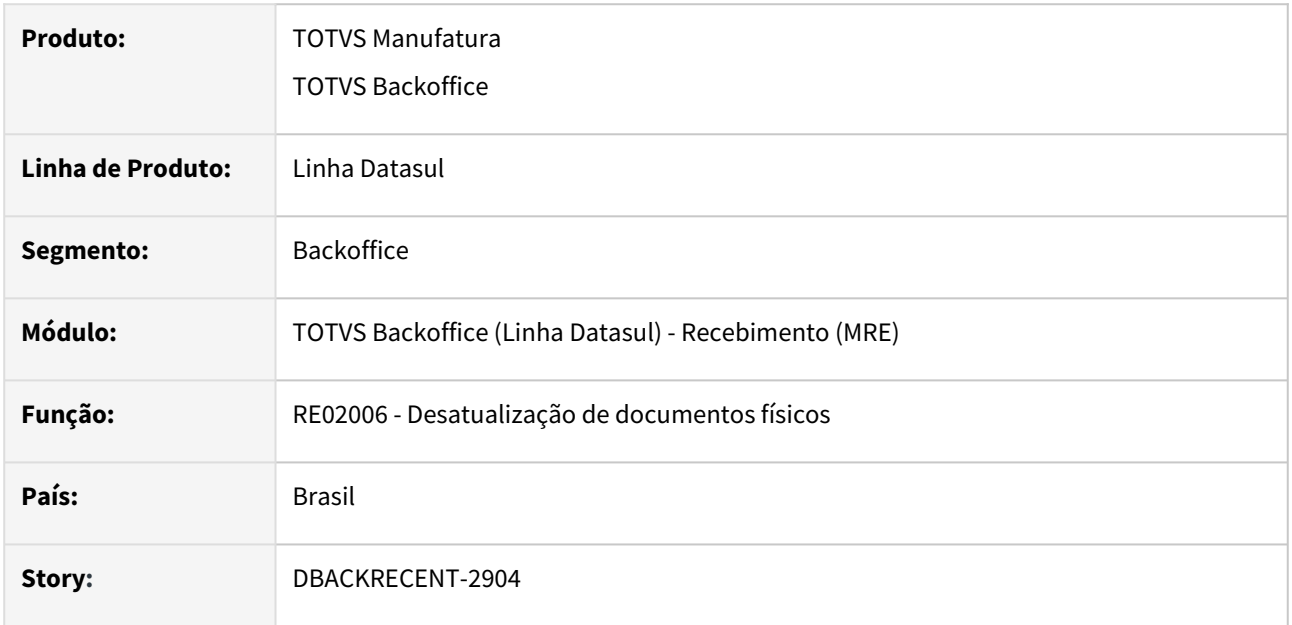

## **02. SITUAÇÃO/REQUISITO**

 A partir do monitor de recebimento de XML NF-e, ao utilizar a ação da grid que chama o programa de desatualização de documentos físicos (RE2006), não está atribuindo corretamente o tipo da nota para alguns tipos.

## **03. SOLUÇÃO**

Ajustado o programa para atribuir corretamente o tipo da nota.

# 4.12 Mercado Internacional - Manutenção - 12.1.2407

Pesquisar

Manutenção - 12.1.2407 – 1391

# 4.12.1 Comércio Exterior (Internacional) - Manutenção - 12.1.2407

Importação (Internacional) - Manutenção - 12.1.2407

## DMANMI03-14253 DT Título do imposto de importação gerado em duplicidade IM3100

#### **01. DADOS GERAIS**

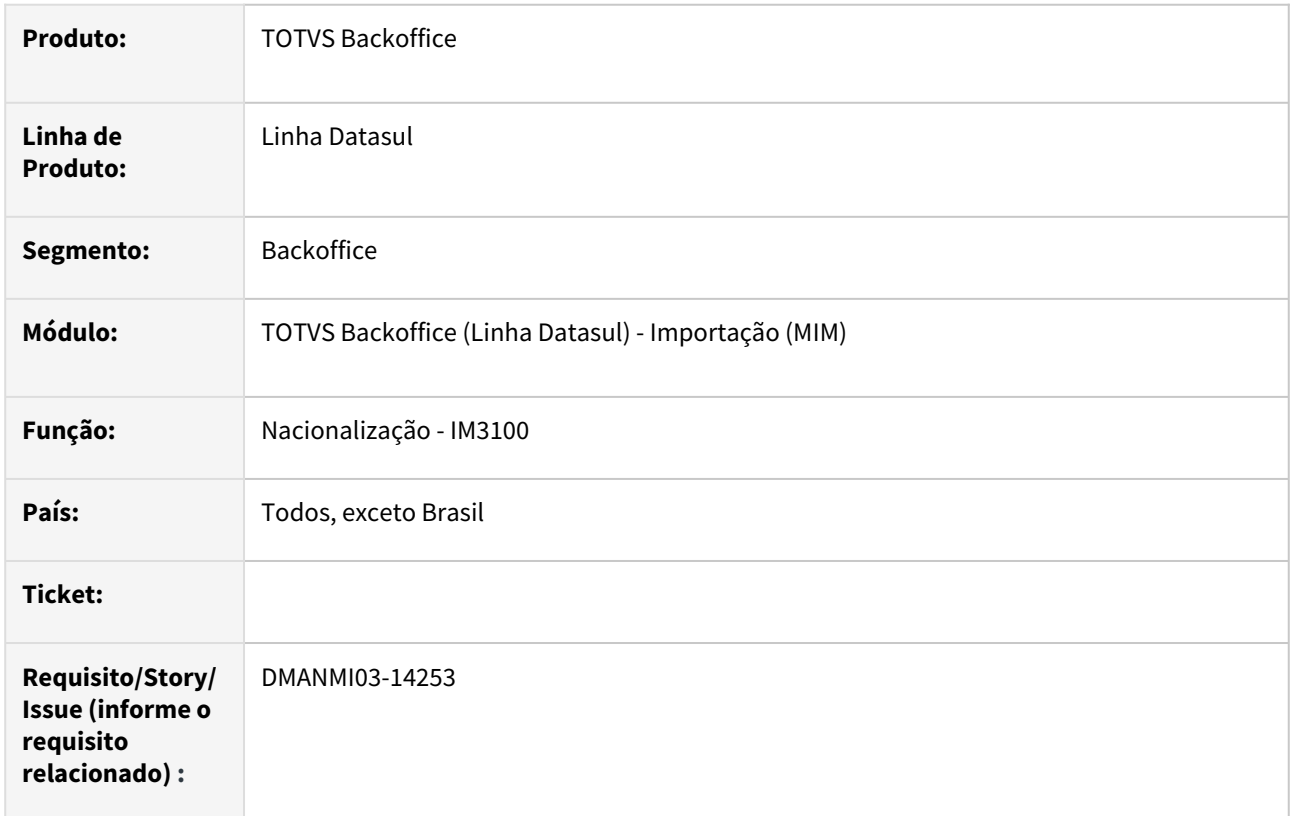

#### **02. SITUAÇÃO/REQUISITO**

Ocorre o erro **5510** "total das copias não coincide com o total da nota" quando a despesa do imposto de importação está parametrizada para não atualizar o inventário.

#### **03. SOLUÇÃO**

Alterado o programa para não criar a duplicata do imposto de importação em dobro, evitando assim a ocorrência do erro **5510** no momento de atualizar a fatura de importação no estoque.

#### **04. DEMAIS INFORMAÇÕES**

N/A

#### **05. ASSUNTOS RELACIONADOS**

• [Nacionalização/Gerac Doctos Entrada - IM3100](https://tdn.totvs.com/pages/viewpage.action?pageId=235322963)

#### **06. DOCUMENTO TECNICO TRADUZIDO**

• [DMANMI03-14253 DT Título del impuesto de importación generado por duplicado IM3100](https://tdn.totvs.com/pages/viewpage.action?pageId=833919239)

# 4.12.2 Controladoria e Finanças (Internacional) - Manutenção - 12.1.2407

- [Contabilidade Fiscal \(Internacional\) Manutenção 12.1.2407](#page-1395-0)
- [Contas a Pagar \(Internacional\) Manutenção 12.1.2407](#page-1398-0)
- [Contas a Receber \(Internacional\) Manutenção 12.1.2407](#page-1406-0)

# <span id="page-1395-0"></span>Contabilidade Fiscal (Internacional) - Manutenção - 12.1.2407

- [18879332 DMANMI02-16347 DT Emitir balanço por terceiros sem considerar a apuração de resultados COL](#page-1396-0)
- [19835341 DMANMI02-17402 DT Emitir relatório DIAN COL](#page-1397-0)

<span id="page-1396-0"></span>18879332 DMANMI02-16347 DT Emitir balanço por terceiros sem considerar a apuração de resultados COL

#### **01. DADOS GERAIS**

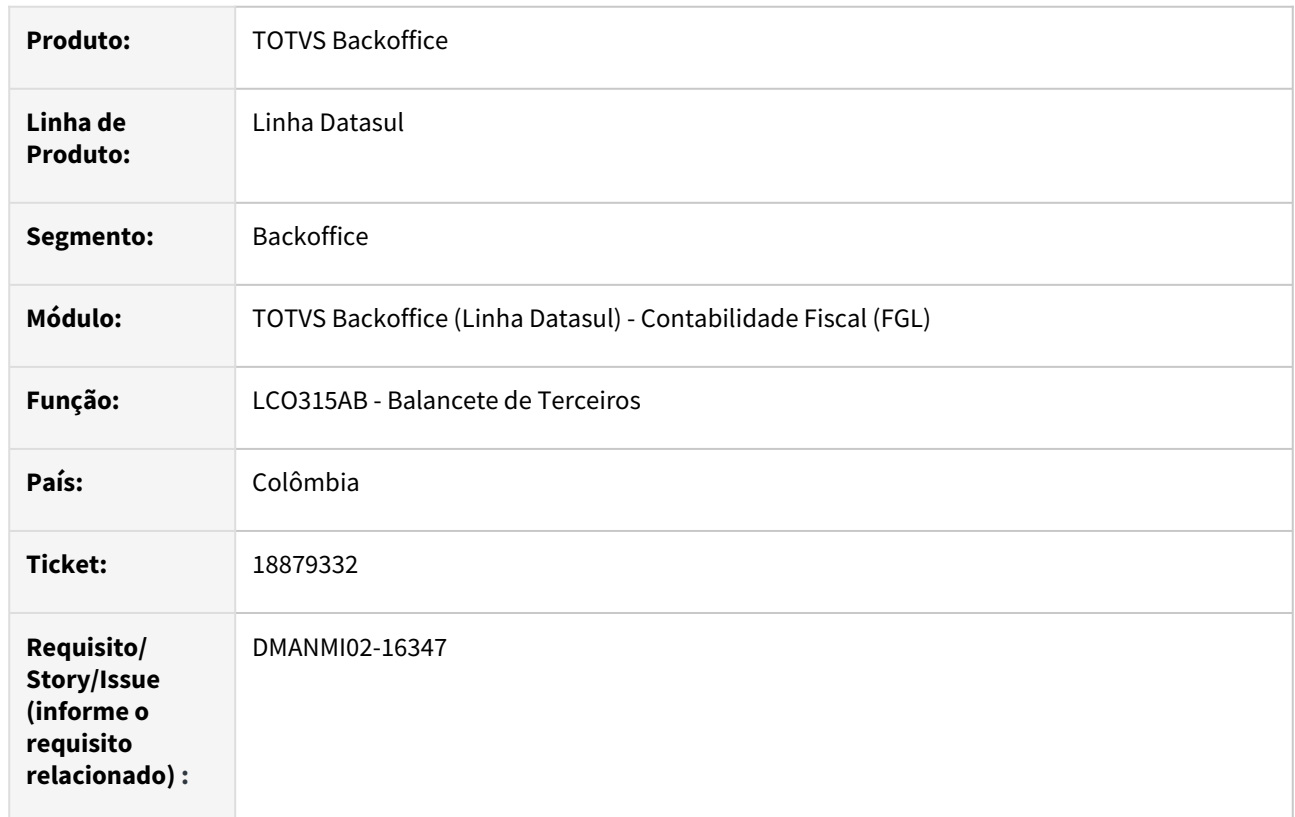

## **02. SITUAÇÃO/REQUISITO**

É necessário que, ao emitir o balanço por terceiros, seja implementado um parâmetro no qual considere a apuração de resultados ou não.

## **03. SOLUÇÃO**

Foi alterada a rotina do balanço de terceiros para que permita escolher se o relatório considera ou não a apuração de resultados nos seus valores finais.

## **04. DEMAIS INFORMAÇÕES**

Não se aplica.

## **05. ASSUNTOS RELACIONADOS**

• [Balanço de Terceiros](https://tdn.totvs.com/pages/viewpage.action?pageId=244733275)

#### **06. DOCUMENTO TÉCNICO TRADUZIDO**

• [18879332 DMANMI02-16347 DT Emitir balance por terceros sin considerar el cálculo de resultados COL](https://tdn.totvs.com/pages/viewpage.action?pageId=822703992)

#### <span id="page-1397-0"></span>19835341 DMANMI02-17402 DT Emitir relatório DIAN COL

#### **01. DADOS GERAIS**

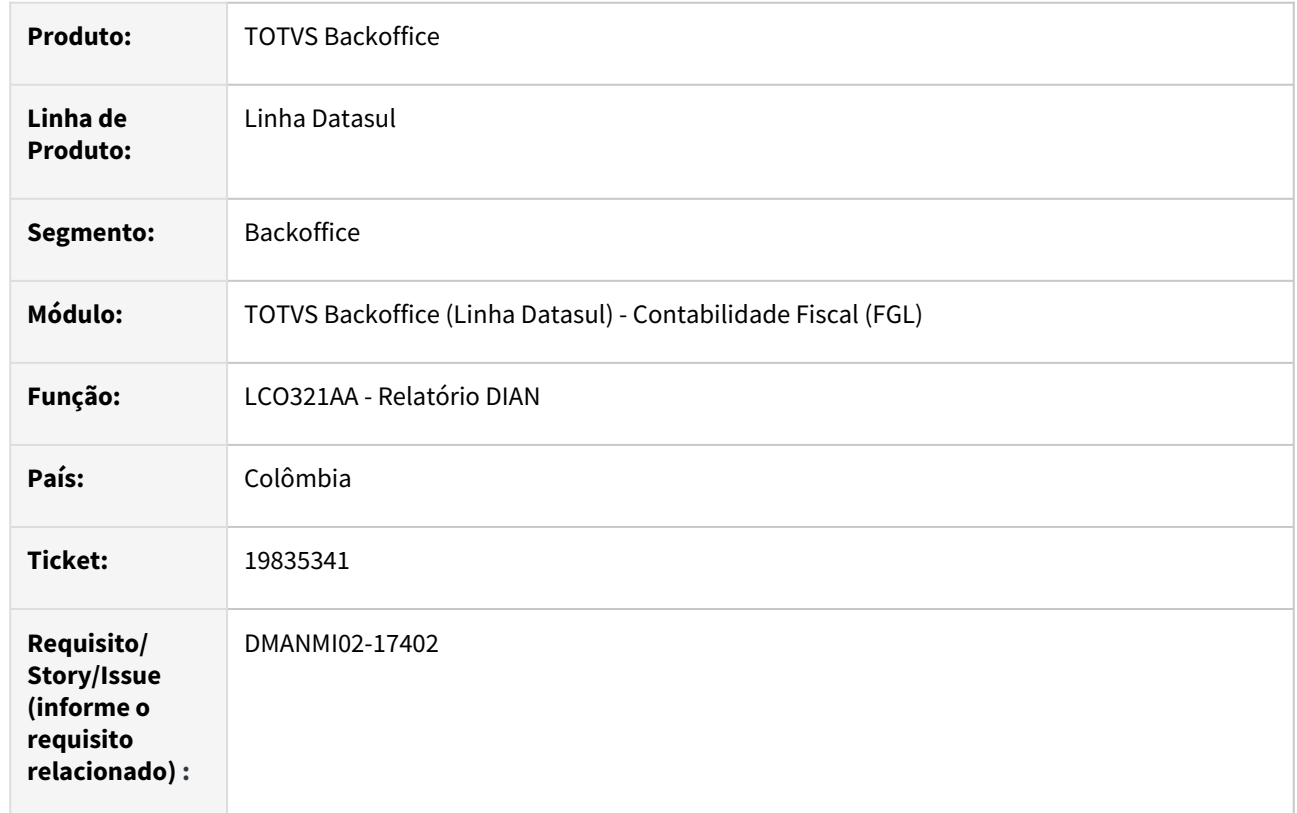

# **02. SITUAÇÃO/REQUISITO**

É necessário que, ao emitir o relatório DIAN, seja implementado uma nova funcionalidade para permitir a geração de planilha quando não tiver pacote Office instalado.

## **03. SOLUÇÃO**

Foi alterada a rotina de geração de relatório DIAN para gerar a planilha em formato .csv quando o Excel não estiver instalado.

#### **04. DEMAIS INFORMAÇÕES**

Não se aplica.

## **05. ASSUNTOS RELACIONADOS**

• [Geração Relatório DIAN](https://tdn.totvs.com/pages/viewpage.action?pageId=244733250)

#### **06. DOCUMENTO TÉCNICO TRADUZIDO**

• [19835341 DMANMI02-17402 DT Emitir informe DIAN COL](https://tdn.totvs.com/display/dtses/19835341+DMANMI02-17402+DT+Emitir+informe+DIAN+COL)

## <span id="page-1398-0"></span>Contas a Pagar (Internacional) - Manutenção - 12.1.2407

- [19160038 DMANMI02-16696 DT Baixar fatura parcial MEX](#page-1399-0)
- [19191020 DMANMI02-16663 DT Cálculo imposto ganancias ARG](#page-1400-0)
- [19410674 DMANMI02-16897 DT Cálculo imposto ingressos brutos ARG](#page-1401-0)
- [19459370 DMANMI02-16915 DT Importação resoluções especiais caracteres especiais ARG](#page-1402-0)
- [19566180 DMANMI02-17081 DT Contabilização implantação de títulos APB com retenções MEX](#page-1403-0)
- [19600694 DMANMI02-17046 DT Tratar impostos de valor agregado nas antecipações ARG](#page-1404-0)
- [19635084 DMANMI02-17068 DT Importação de resoluções especiais CABA de fornecedores ARG](#page-1405-0)

## <span id="page-1399-0"></span>19160038 DMANMI02-16696 DT Baixar fatura parcial MEX

#### **01. DADOS GERAIS**

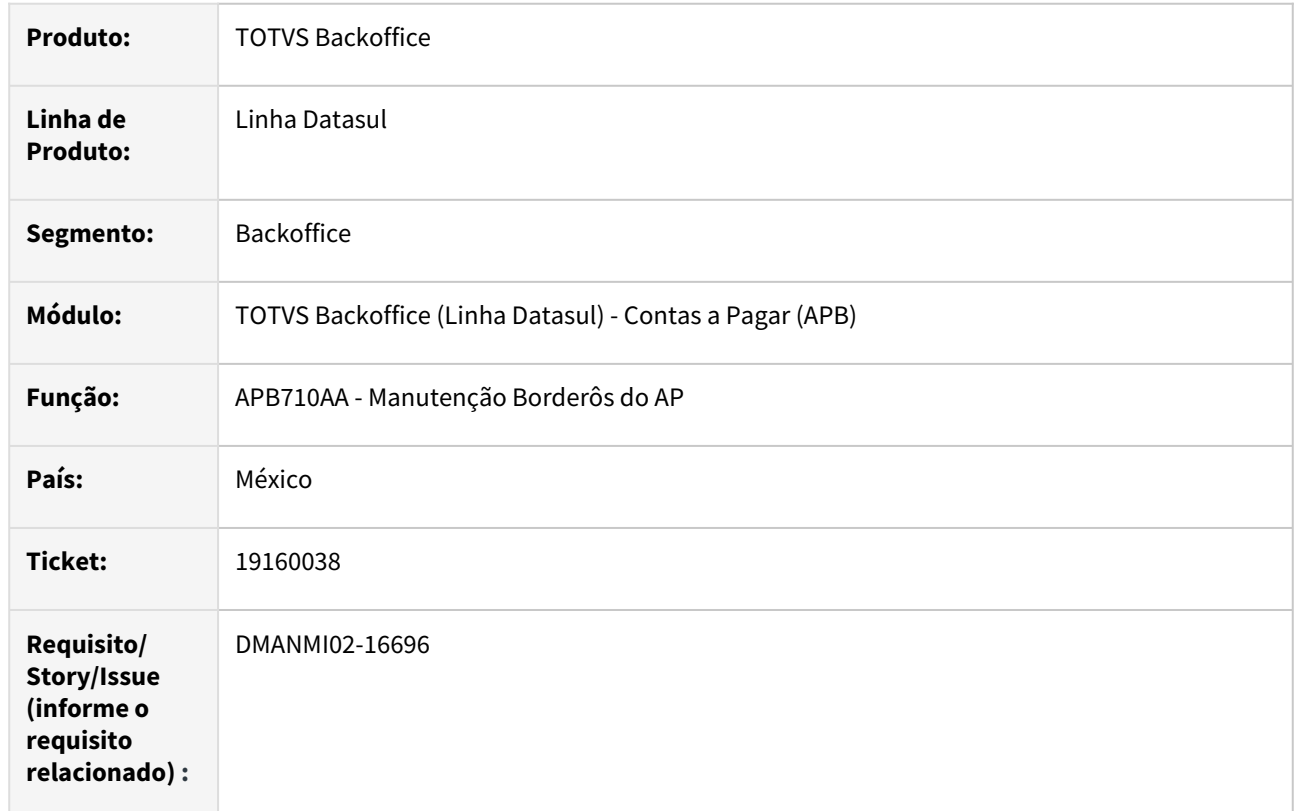

## **02. SITUAÇÃO/REQUISITO**

No programa Manutenção Borderôs do AP - APB710AA, o Sistema não permite baixar fatura parcial.

## **03. SOLUÇÃO**

Foram efetuadas as alterações no programa para permitir baixar fatura parcial.

#### **04. DEMAIS INFORMAÇÕES**

Não se aplica.

#### **05. ASSUNTOS RELACIONADOS**

• [Pagar Via Borderô Seleção Títulos em Conjunto - APB710AA](https://tdn.totvs.com/pages/viewpage.action?pageId=241700981)

#### **06. DOCUMENTO TÉCNICO TRADUZIDO**

• [19160038 DMANMI02-16696 DT Bajar factura parcial MEX](https://tdn.totvs.com/display/dtses/19160038+DMANMI02-16696+DT+Bajar+factura+parcial+MEX)

#### <span id="page-1400-0"></span>19191020 DMANMI02-16663 DT Cálculo imposto ganancias ARG

#### **01. DADOS GERAIS**

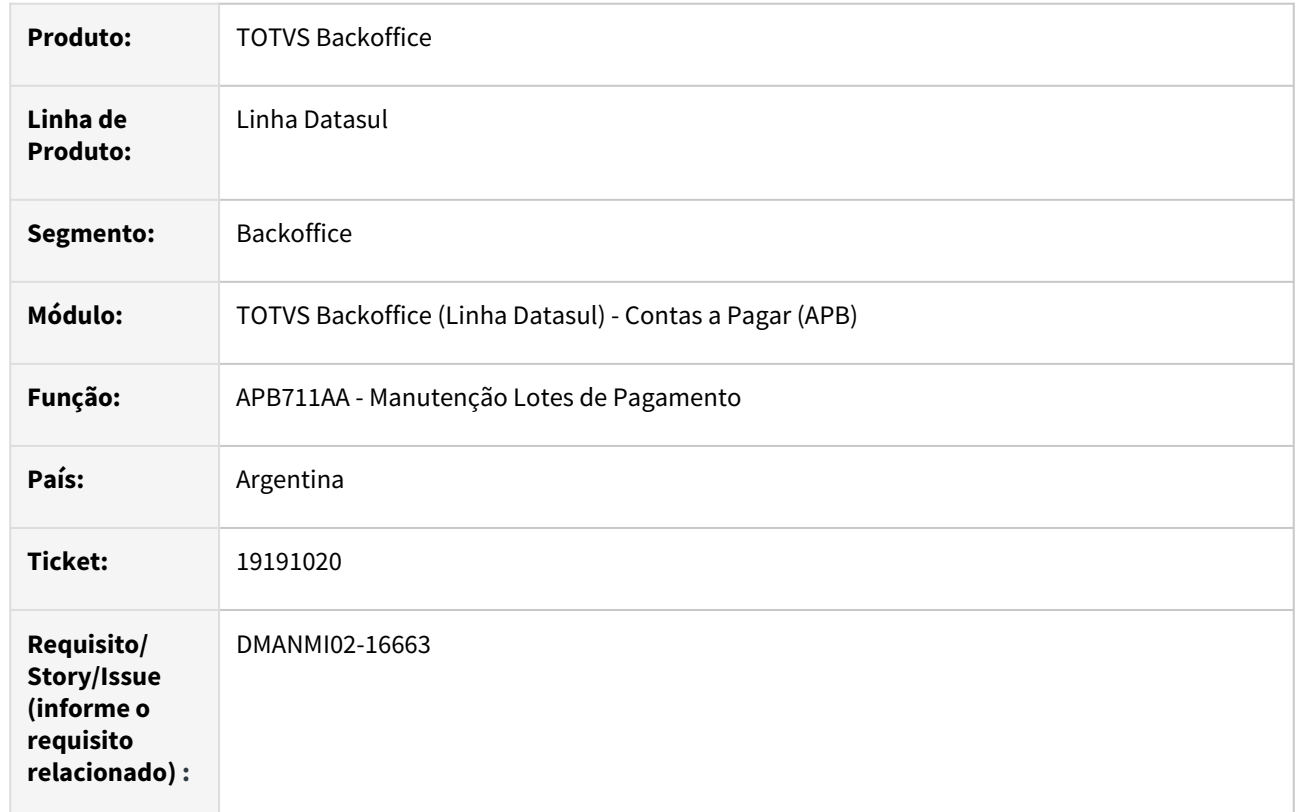

## **02. SITUAÇÃO/REQUISITO**

Ao criar lote de pagamento no programa Manutenção Lotes de Pagamento - APB711AA, quando o título tem antecipação vinculada, gera uma inconsistência deixando o valor da retenção de ganhos em valor negativo.

## **03. SOLUÇÃO**

Foram efetuadas as alterações no programa para permitir gerar a retenção de ganhos sem inconsistências.

#### **04. DEMAIS INFORMAÇÕES**

Não se aplica.

#### **05. ASSUNTOS RELACIONADOS**

• [Pagar Via Caixa ou Cheque - APB711AA](https://tdn.totvs.com/display/LDT/Pagar+Via+Caixa+ou+Cheque+-+APB711AA)

## **06. DOCUMENTO TÉCNICO TRADUZIDO**

• [19191020 DMANMI02-16663 DT Cálculo impuesto ganancias ARG](https://tdn.totvs.com/pages/viewpage.action?pageId=823790938)

## <span id="page-1401-0"></span>19410674 DMANMI02-16897 DT Cálculo imposto ingressos brutos ARG

#### **01. DADOS GERAIS**

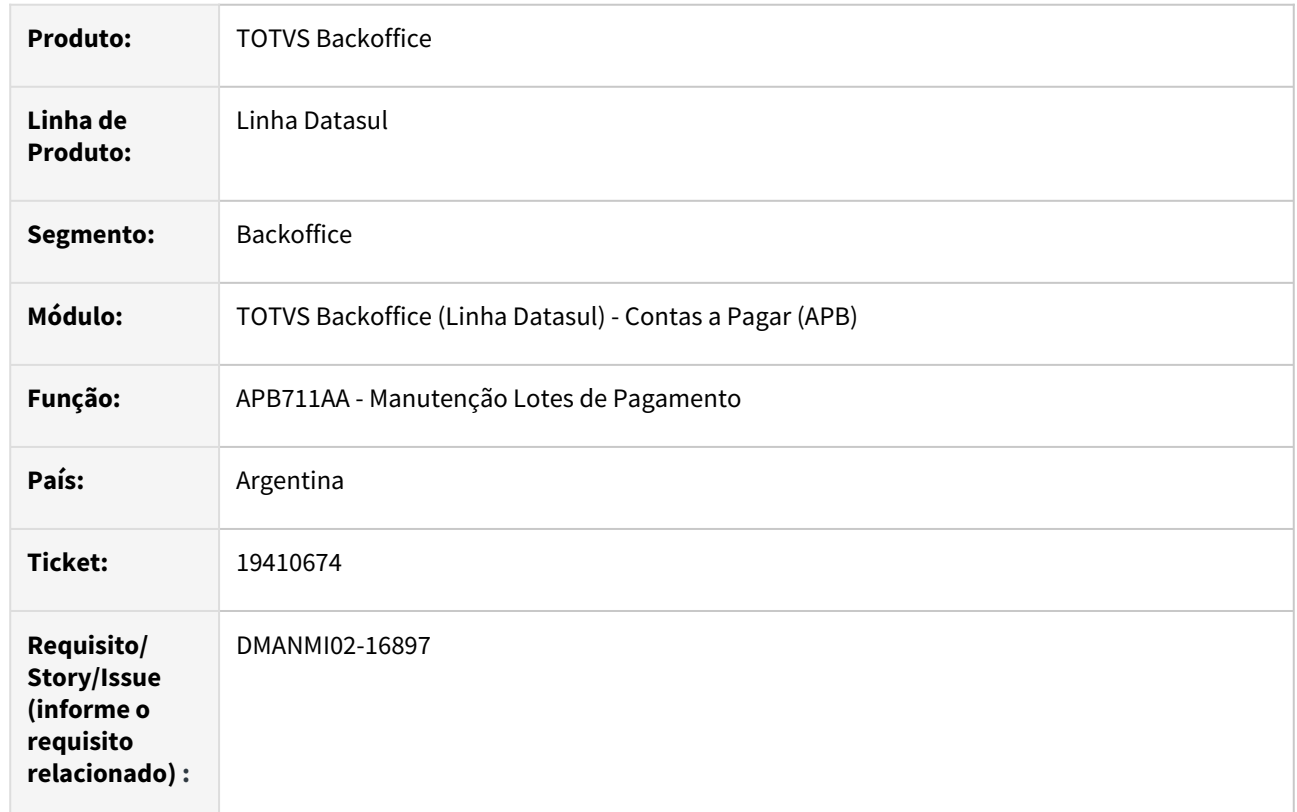

## **02. SITUAÇÃO/REQUISITO**

Ao criar lote de pagamento no programa Manutenção Lotes de Pagamento - APB711AA, quando o título tem antecipação vinculada, gera uma inconsistência deixando o valor da retenção de ingressos brutos incorreto.

## **03. SOLUÇÃO**

Foram efetuadas as alterações no programa para permitir gerar a retenção de ingressos brutos sem inconsistências.

#### **04. DEMAIS INFORMAÇÕES**

Não se aplica.

#### **05. ASSUNTOS RELACIONADOS**

• [Pagar Via Caixa ou Cheque - APB711AA](https://tdn.totvs.com/display/LDT/Pagar+Via+Caixa+ou+Cheque+-+APB711AA)

#### **06. DOCUMENTO TÉCNICO TRADUZIDO**

• [19410674 DMANMI02-16897 DT Cálculo impuesto ingresos brutos ARG](https://tdn.totvs.com/pages/viewpage.action?pageId=831833911)

#### <span id="page-1402-0"></span>19459370 DMANMI02-16915 DT Importação resoluções especiais caracteres especiais ARG

#### **01. DADOS GERAIS**

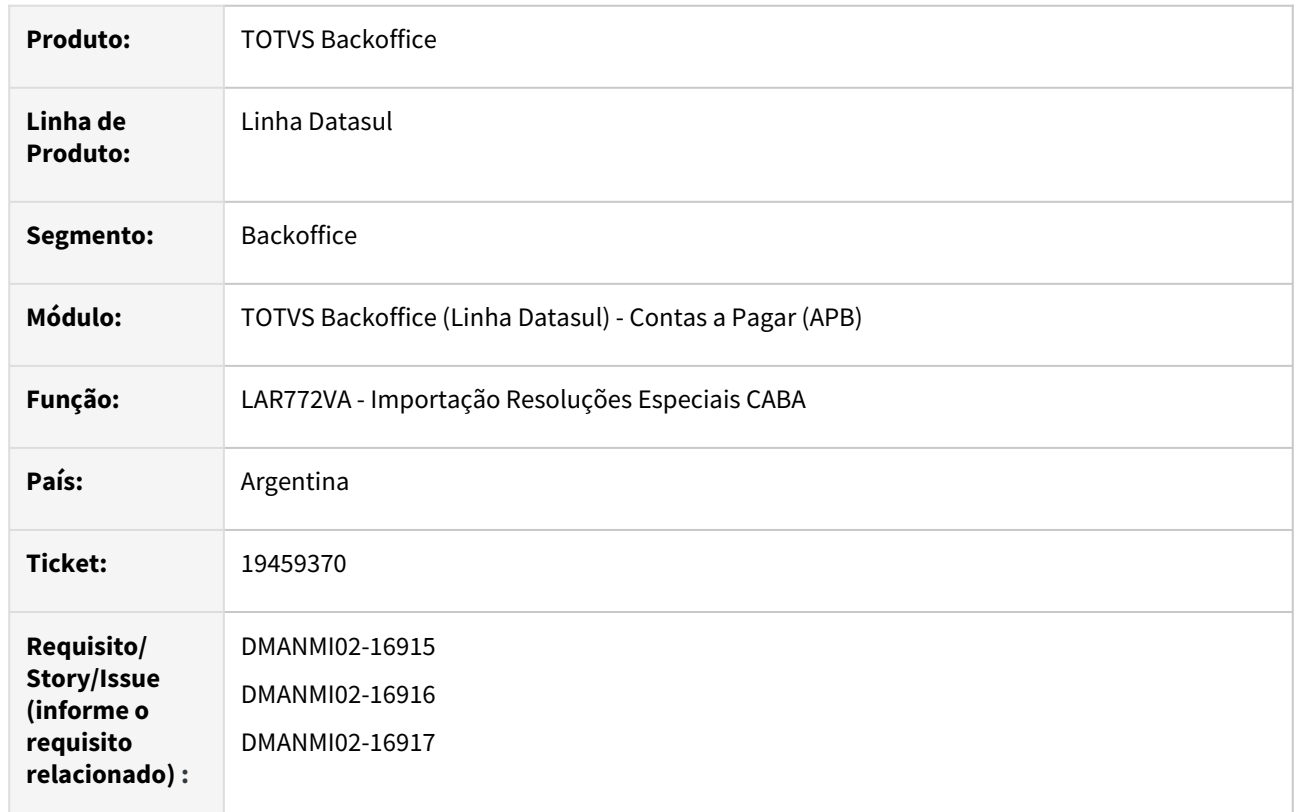

## **02. SITUAÇÃO/REQUISITO**

Quando é efetuada a importação de resoluções especiais, na percepção fiscal de alguns clientes, o Sistema não atende todos os clientes que estão no cadastro.

## **03. SOLUÇÃO**

Foi alterada a rotina de Importação de Resoluções Especiais CABA para que não seja interrompido pela existência de caracteres especiais nos registros que o compõem, imprimindo todos os clientes cadastrados.

#### **04. DEMAIS INFORMAÇÕES**

Não se aplica.

#### **05. ASSUNTOS RELACIONADOS**

• [Importação Resoluções Especiais CABA](https://tdn.totvs.com/pages/viewpage.action?pageId=244932376)

#### **06. DOCUMENTO TÉCNICO TRADUZIDO**

• [19459370 DMANMI02-16915 DT Importación de resoluciones especiales caracteres especiales ARG](https://tdn.totvs.com/pages/viewpage.action?pageId=829306629)

#### <span id="page-1403-0"></span>19566180 DMANMI02-17081 DT Contabilização implantação de títulos APB com retenções MEX

#### **01. DADOS GERAIS**

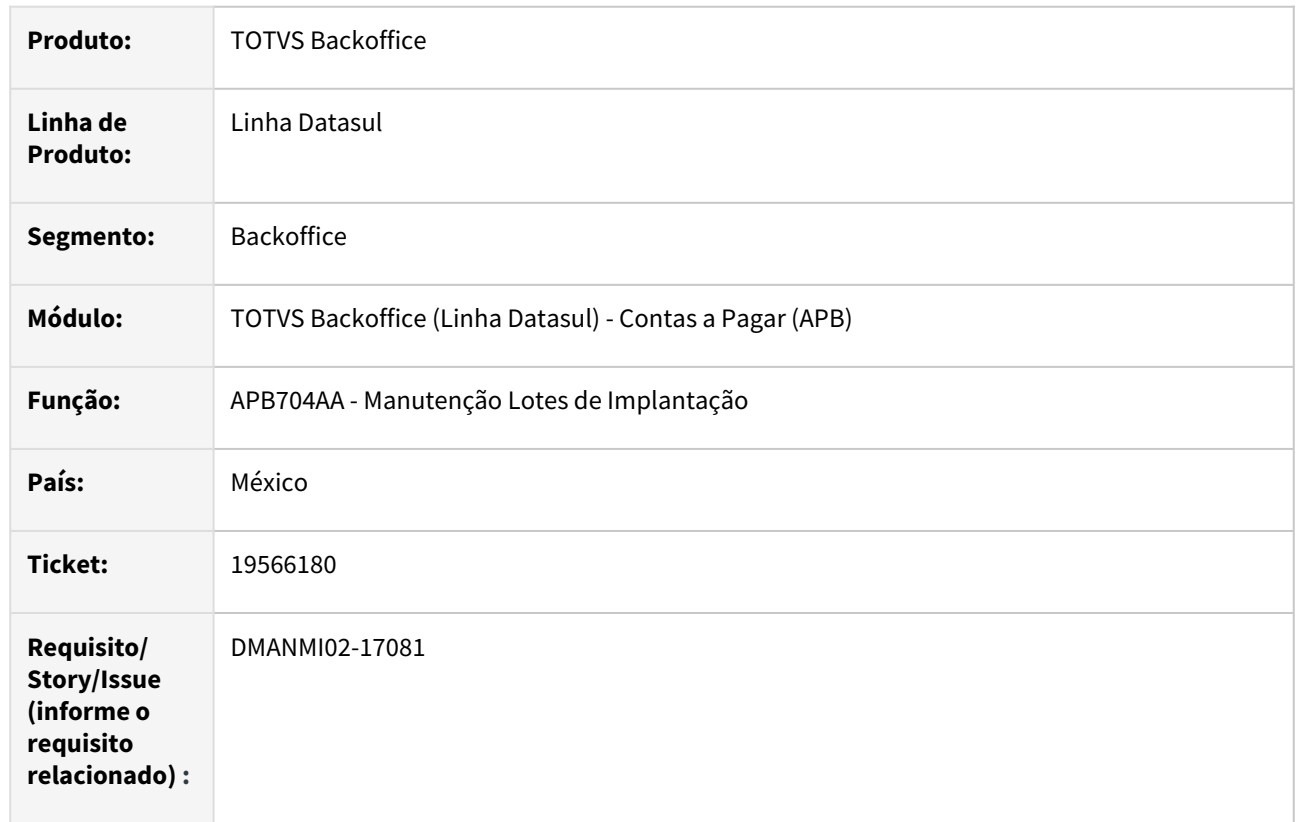

## **02. SITUAÇÃO/REQUISITO**

Na implantação de títulos no módulo Contas a Pagar, com retenções de impostos vinculadas, as apropriações contábeis ficam incorretas, pois o valor das retenções são subtraídos proporcionalmente dos valores da contas informadas no rateio, e da conta do IVA informado.

## **03. SOLUÇÃO**

Foi alterada a API de atualização de lotes de implantação de títulos do módulos Contas a Pagar para efetuar o tratamento correto dos valores das retenções, na criação das apropriações contábeis. O valor dos impostos retidos passou a ser contabilizado na conta transitória de retenções, deixando de ser subtraído da conta informada no rateio, e da conta do IVA eventualmente informado para o título.

#### **04. DEMAIS INFORMAÇÕES**

Não se aplica.

#### **05. ASSUNTOS RELACIONADOS**

• [Registrar Títulos](https://tdn.totvs.com/pages/viewpage.action?pageId=236586215)

#### **06. DOCUMENTO TÉCNICO TRADUZIDO**

• [19566180 DMANMI02-17081 DT Contabilización implantación de títulos APB con retenciones MEX](https://tdn.totvs.com/pages/viewpage.action?pageId=834811665)
## 19600694 DMANMI02-17046 DT Tratar impostos de valor agregado nas antecipações ARG

#### **01. DADOS GERAIS**

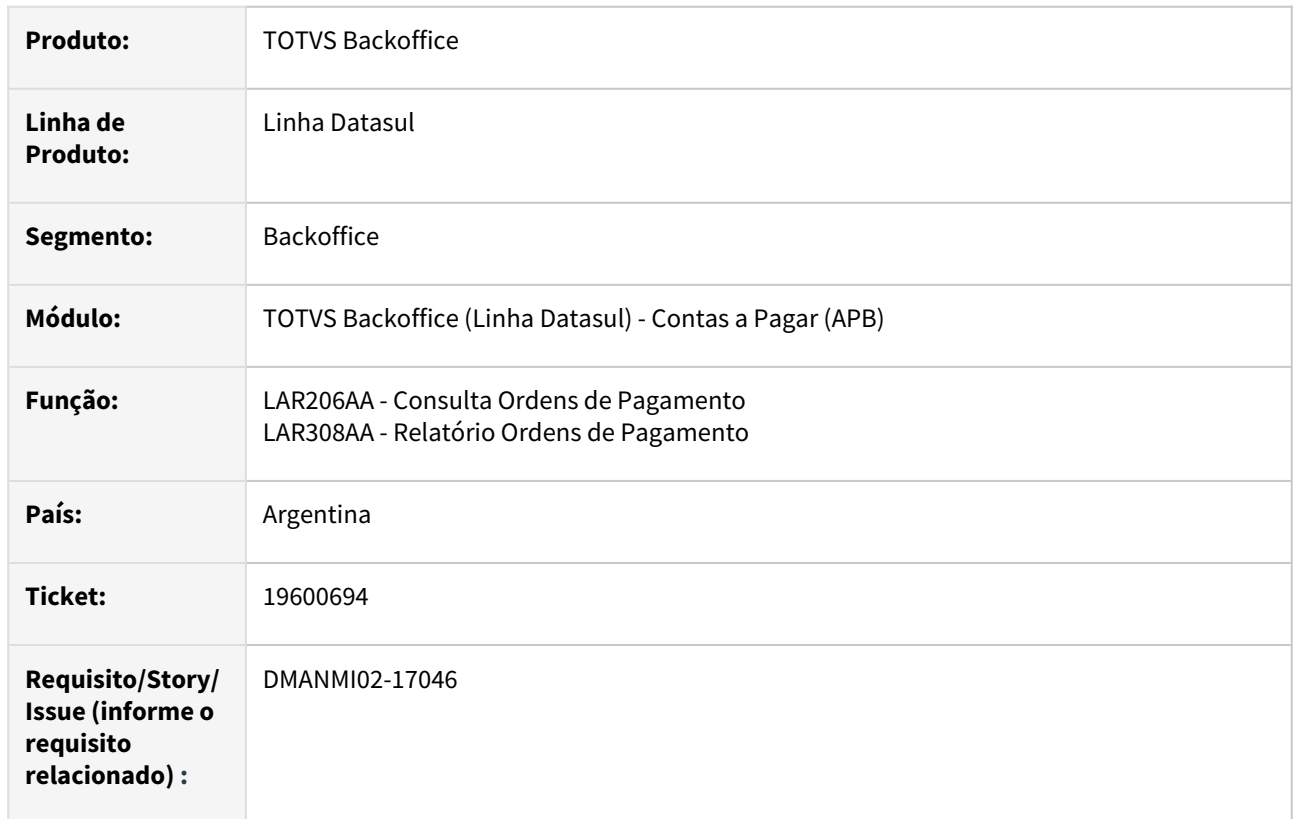

# **02. SITUAÇÃO/REQUISITO**

Nas antecipações implantadas no Sistema, nas quais foram informados impostos de valor agregado, esses impostos estão sendo apresentados juntamente com as retenções, na consulta e no relatório de Ordens de Pagamento.

# **03. SOLUÇÃO**

Foi alterada a rotina de implantação de antecipações para que sejam criados registros na tabela de impostos no pagamento somente para os impostos de retenção. Também foram alteradas as rotinas de consulta e impressão de Ordens de Pagamento para que sejam exibidos somente os impostos retidos.

#### **04. DEMAIS INFORMAÇÕES**

Não se aplica.

# **05. ASSUNTOS RELACIONADOS**

- [Consulta Ordem de Pagamento](https://tdn.totvs.com/display/LDT/Consulta_Ordem_de_Pagamento_lar206aa)
- [Emissão Ordens de Pagamento](https://tdn.totvs.com/pages/viewpage.action?pageId=235333795)

#### **06. DOCUMENTO TÉCNICO TRADUZIDO**

• [19600694 DMANMI02-17046 Tratar impuestos de valor agregado en los anticipos ARG](https://tdn.totvs.com/display/dtses/19600694+DMANMI02-17046+Tratar+impuestos+de+valor+agregado+en+los+anticipos+ARG)

# 19635084 DMANMI02-17068 DT Importação de resoluções especiais CABA de fornecedores ARG

#### **01. DADOS GERAIS**

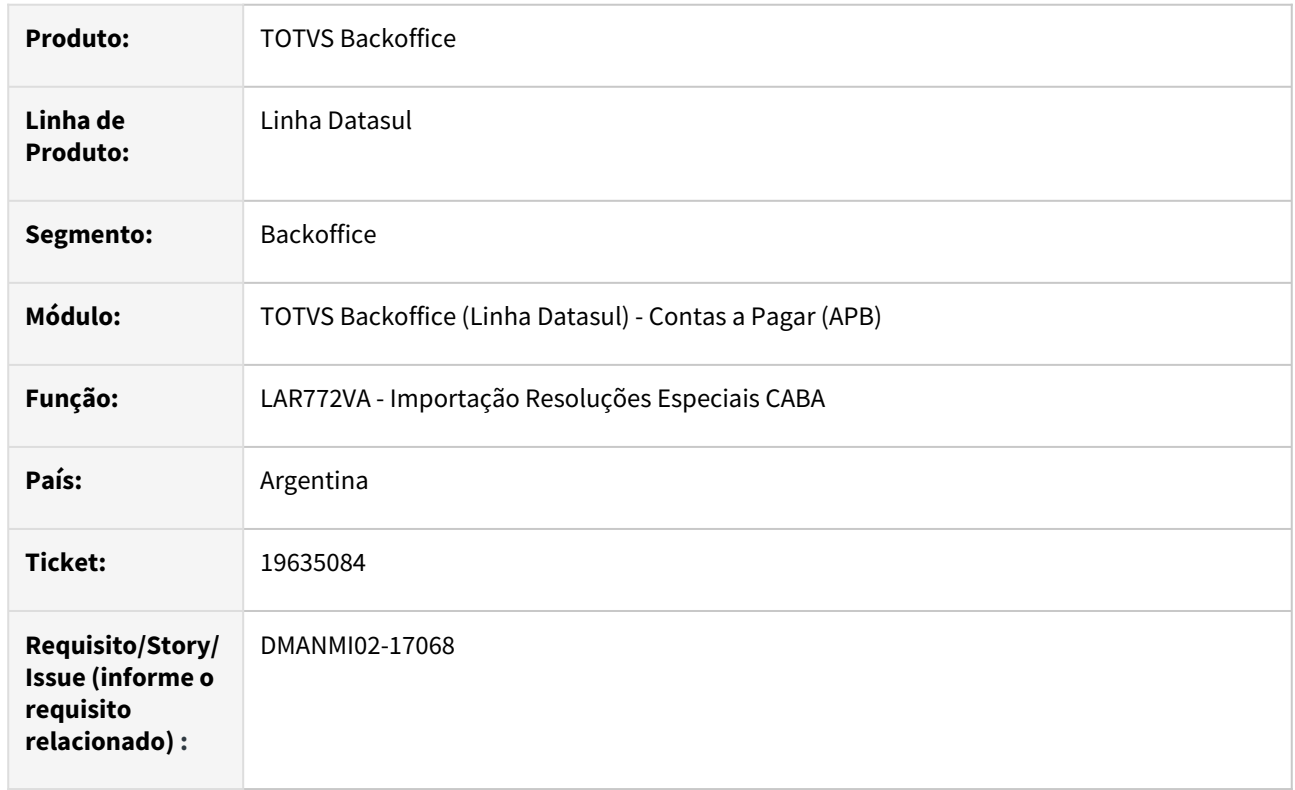

# **02. SITUAÇÃO/REQUISITO**

Ao efetuar a importação de resoluções especiais CABA, quando o CUIT importado é referente a um fornecedor cadastrado no sistema, mas não existe um cliente cadastrado com o mesmo CUIT, a linha importada acaba não criando o registro da resolução especial.

#### **03. SOLUÇÃO**

Foi alterada a rotina de importação de resoluções especiais CABA, para tratar corretamente a importação de registros quando o CUIT pertence a um fornecedor cadastrado no sistema, mas não existe um cliente cadastrado com o mesmo CUIT.

#### **04. DEMAIS INFORMAÇÕES**

Não se aplica.

# **05. ASSUNTOS RELACIONADOS**

• [Importação Resoluções Especiais CABA](https://tdn.totvs.com/pages/viewpage.action?pageId=244932376)

# **06. DOCUMENTO TÉCNICO TRADUZIDO**

• [19635084 DMANMI02-17068 Importación de resoluciones especiales CABA de proveedores ARG](https://tdn.totvs.com/pages/viewpage.action?pageId=833927277)

# Contas a Receber (Internacional) - Manutenção - 12.1.2407

- [18772284 DMANMI02-16753 DT Inconsistência contábil na integração NC COL](#page-1407-0)
- [18965645 DMANMI02-16728 DT Atualização de antecipação cadastrada no FT MEX](#page-1408-0)
- [19041435 DMANMI02-16589 DT Antecipação com Retenções ARG](#page-1409-0)
- [19292032 DMANMI02-16748 DT Recibo antecipação dólar tipo de cambio ARG](#page-1410-0)
- [19965592 DMANMI02-17563 DT Declaração Percepção Ingressos Brutos BA ARG](#page-1411-0)
- [20033123 DMANMI02-17711 DT Conta corrente caixa USD caracteres especiais ARG](#page-1412-0)
- [20075013 DMANMI02-17660 DT Contábil na integração NC auto retenção COL](#page-1413-0)

# <span id="page-1407-0"></span>18772284 DMANMI02-16753 DT Inconsistência contábil na integração NC COL

#### **01. DADOS GERAIS**

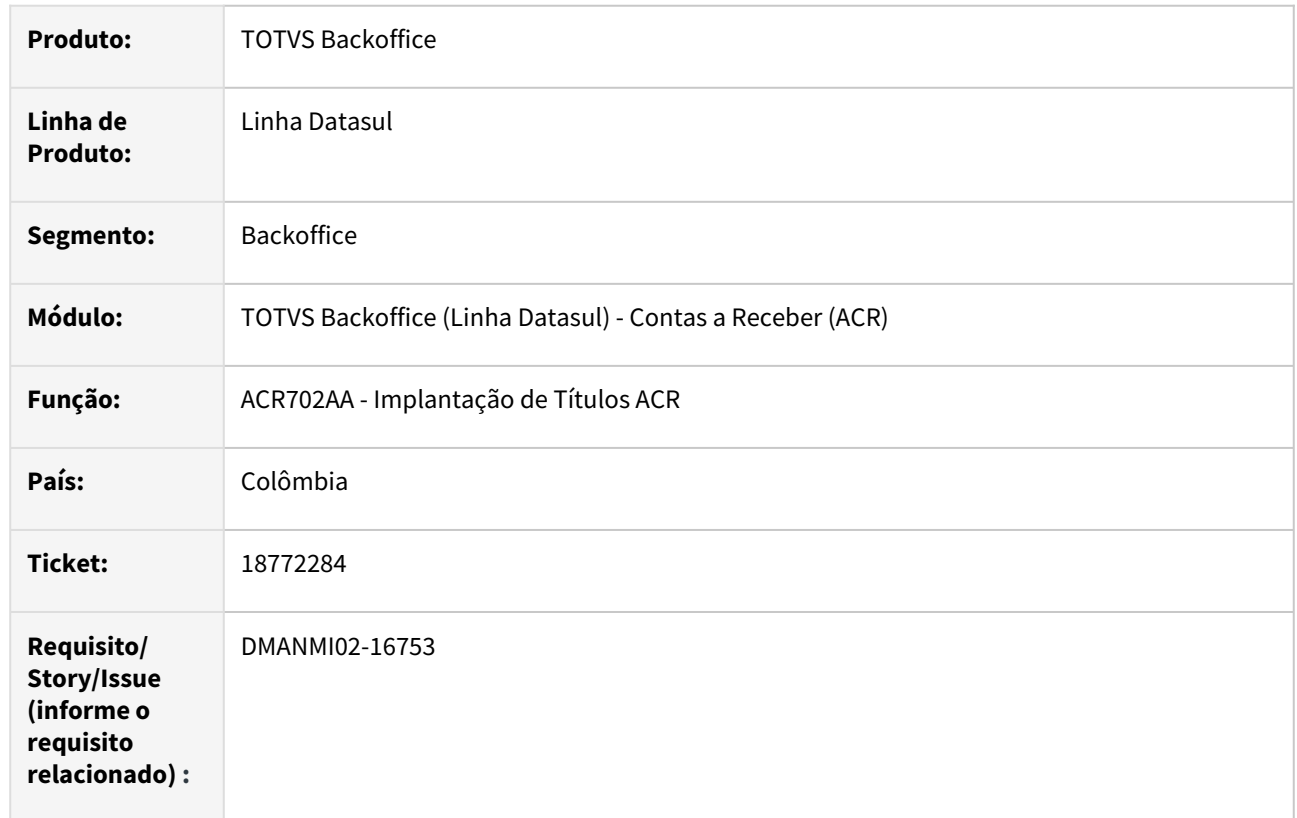

# **02. SITUAÇÃO/REQUISITO**

Ao efetuar a integração de nota de crédito, vinculada a uma fatura, o Sistema apresenta mensagem de inconsistência contábil e a implantação da nota não é efetivada. Esse erro ocorre quando o valor do IVA informado na nota de crédito, tem uma diferença de 1 centavo em

#### **03. SOLUÇÃO**

Foi alterada a API de implantação de títulos do módulo Contas a Receber, para corrigir a diferença entre o valor do IVA informado na nota de crédito, o valor do IVA que foi informado na fatura em que a nota está sendo vinculada. Essa correção ocorrerá somente quando o valor da diferença não for maior que 1 centavo.

#### **04. DEMAIS INFORMAÇÕES**

Não se aplica.

#### **05. ASSUNTOS RELACIONADOS**

• [Registrar Nota de Crédito/Débito](https://tdn.totvs.com/pages/viewpage.action?pageId=235576868)

relação ao valor do IVA que foi informado para a fatura.

#### **06. DOCUMENTO TÉCNICO TRADUZIDO**

• [18772284 DMANMI02-16753 DT Inconsistencia contable en la integración NC COL](https://tdn.totvs.com/pages/viewpage.action?pageId=827311651)

# <span id="page-1408-0"></span>18965645 DMANMI02-16728 DT Atualização de antecipação cadastrada no FT MEX

#### **01. DADOS GERAIS**

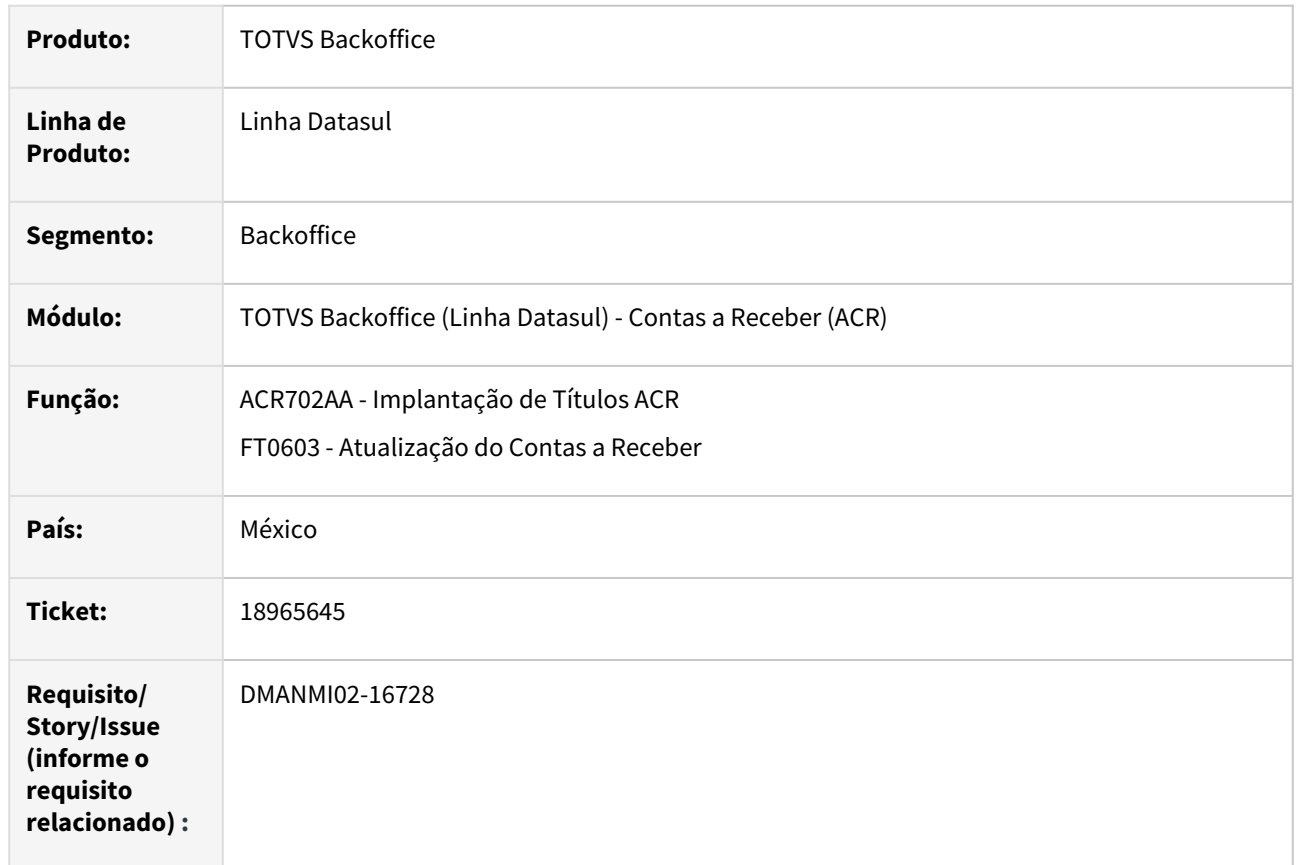

#### **02. SITUAÇÃO/REQUISITO**

Ao criar antecipação desde o módulo de faturamento, o Sistema apresenta mensagem de inconsistência 12800-823 na integração com Contas a Receber.

# **03. SOLUÇÃO**

Foram realizadas as alterações para corrigir a situação reportada no momento da integração.

#### **04. DEMAIS INFORMAÇÕES**

Não se aplica.

#### **05. ASSUNTOS RELACIONADOS**

• [Registrar Nota de Crédito/Débito](https://tdn.totvs.com/pages/viewpage.action?pageId=235576868)

# **06. DOCUMENTO TÉCNICO TRADUZIDO**

• [18965645 DMANMI02-16728 DT Actualización de anticipo registrado en el FT MEX](https://tdn.totvs.com/pages/viewpage.action?pageId=829300465)

# <span id="page-1409-0"></span>19041435 DMANMI02-16589 DT Antecipação com Retenções ARG

#### **01. DADOS GERAIS**

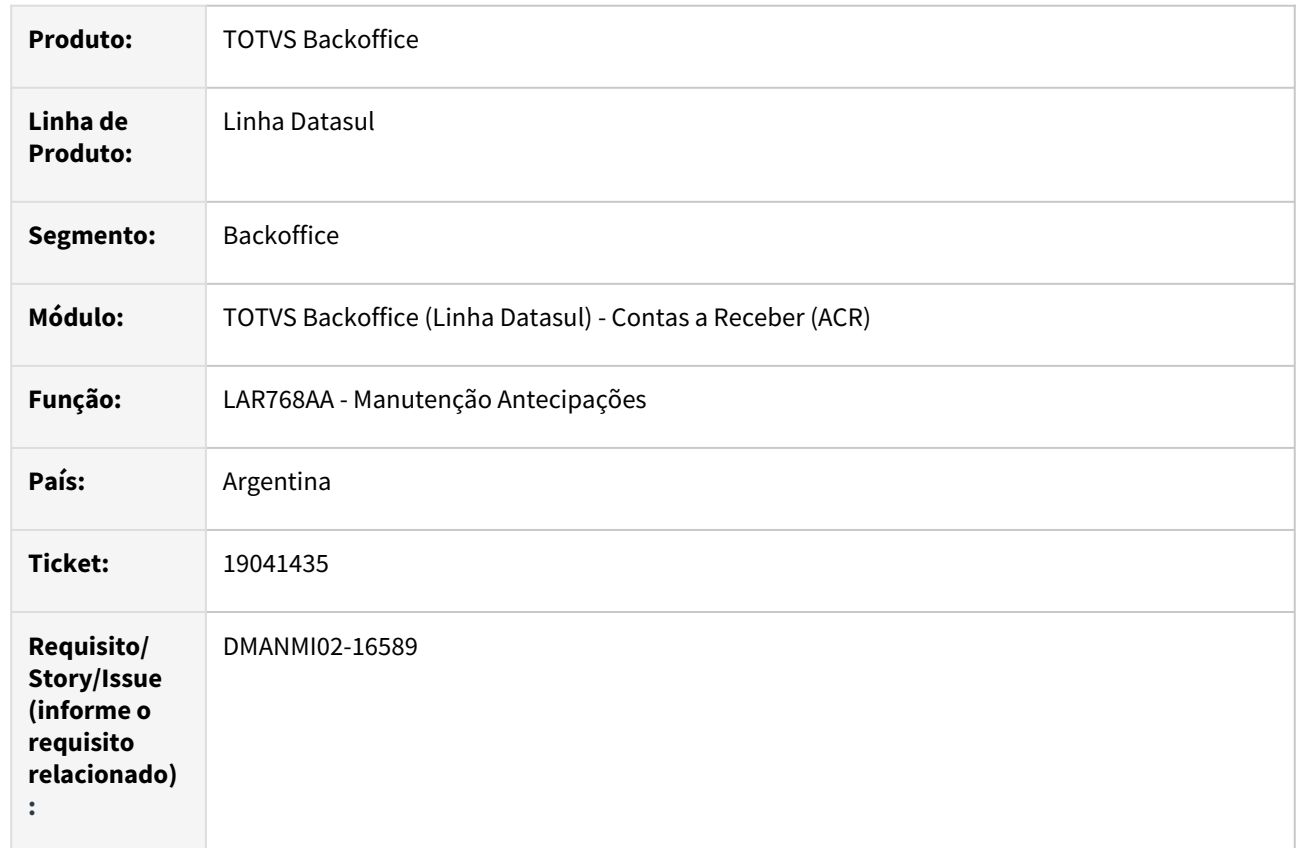

#### **02. SITUAÇÃO/REQUISITO**

Ao gerar antecipação (LAR768AA) sem informar meios de cobro e só apenas retenções pelo valor total da antecipação, o Sistema apresenta mensagem de inconsistência 12800, mensagem interna 11362.

#### **03. SOLUÇÃO**

Foram realizadas alterações para corrigir a situação reportada, permitindo confirmar antecipação ACR.

# **04. DEMAIS INFORMAÇÕES**

Não se aplica.

# **05. ASSUNTOS RELACIONADOS**

• [Manutenção Antecipações - LAR768AA](https://tdn.totvs.com/display/dtses/Mantenimiento+de+recibos+de+anticipos+-+LAR768AA)

#### **06. DOCUMENTO TÉCNICO TRADUZIDO**

• [19041435 DMANMI02-16589 DT Anticipo con retenciones ARG](https://tdn.totvs.com/display/dtses/19041435+DMANMI02-16589+DT+Anticipo+con+retenciones+ARG)

# <span id="page-1410-0"></span>19292032 DMANMI02-16748 DT Recibo antecipação dólar tipo de cambio ARG

#### **01. DADOS GERAIS**

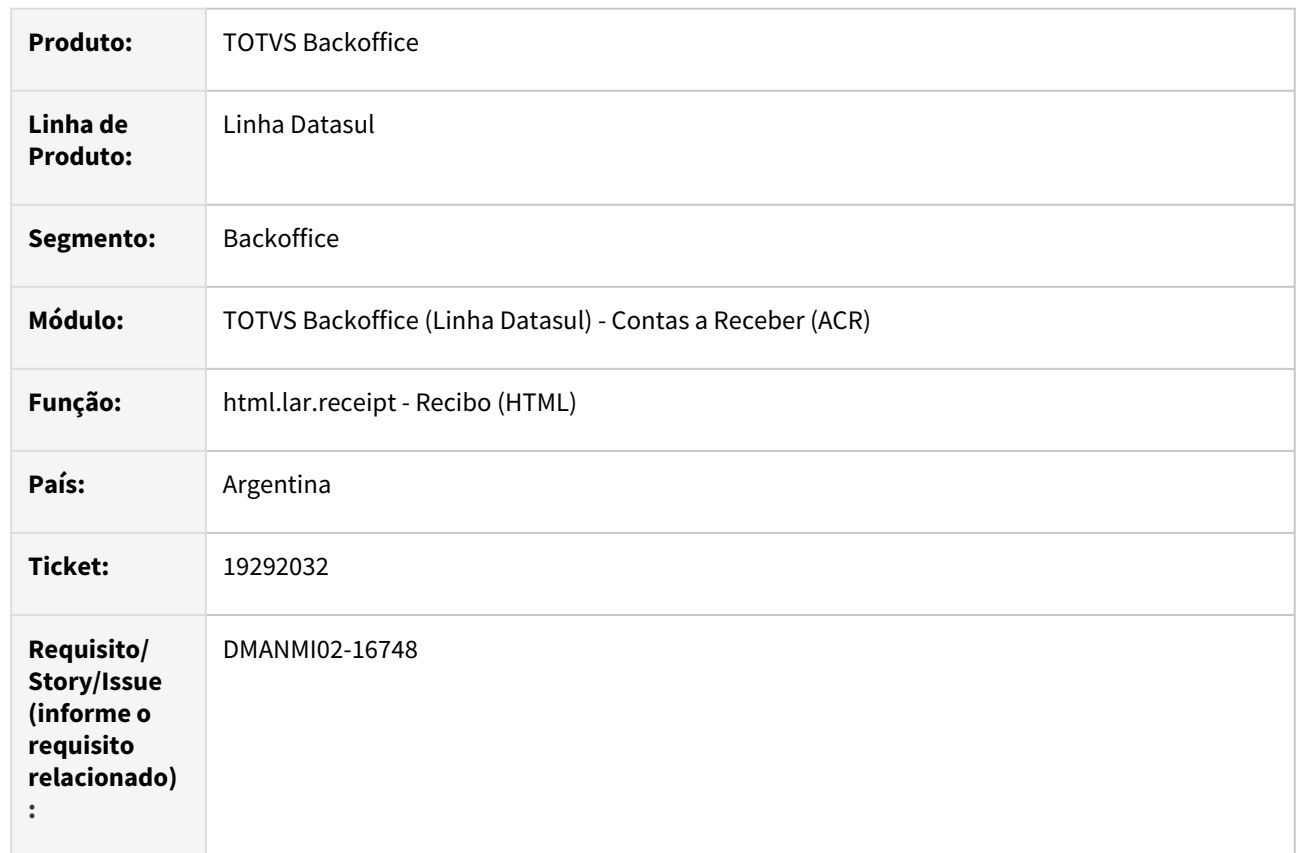

## **02. SITUAÇÃO/REQUISITO**

Ao gerar um recibo do tipo Antecipação em moeda estrangeira (dólar), o Sistema gera com tipo de câmbio 1, e contabilizam os dólares como se fossem pesos.

# **03. SOLUÇÃO**

Foram realizadas alterações no programa para que, ao gerar um recibo do tipo Antecipação em moeda estrangeira (dólar), o Sistema contabilize o título em moeda nacional (pesos) considerando a cotação correspondente à data de emissão informada.

# **04. DEMAIS INFORMAÇÕES**

Não se aplica.

# **05. ASSUNTOS RELACIONADOS**

• [Recibo \(HTML\) - html.lar.receipt](https://tdn.totvs.com/display/dtses/Recibo+%28HTML%29+-+html.lar.receipt)

# **06. DOCUMENTO TÉCNICO TRADUZIDO**

• [19292032 DMANMI02-16748 DT Recibo anticipo dólar tipo de cambio ARG](https://tdn.totvs.com/pages/viewpage.action?pageId=825923677)

# <span id="page-1411-0"></span>19965592 DMANMI02-17563 DT Declaração Percepção Ingressos Brutos BA ARG

#### **01. DADOS GERAIS**

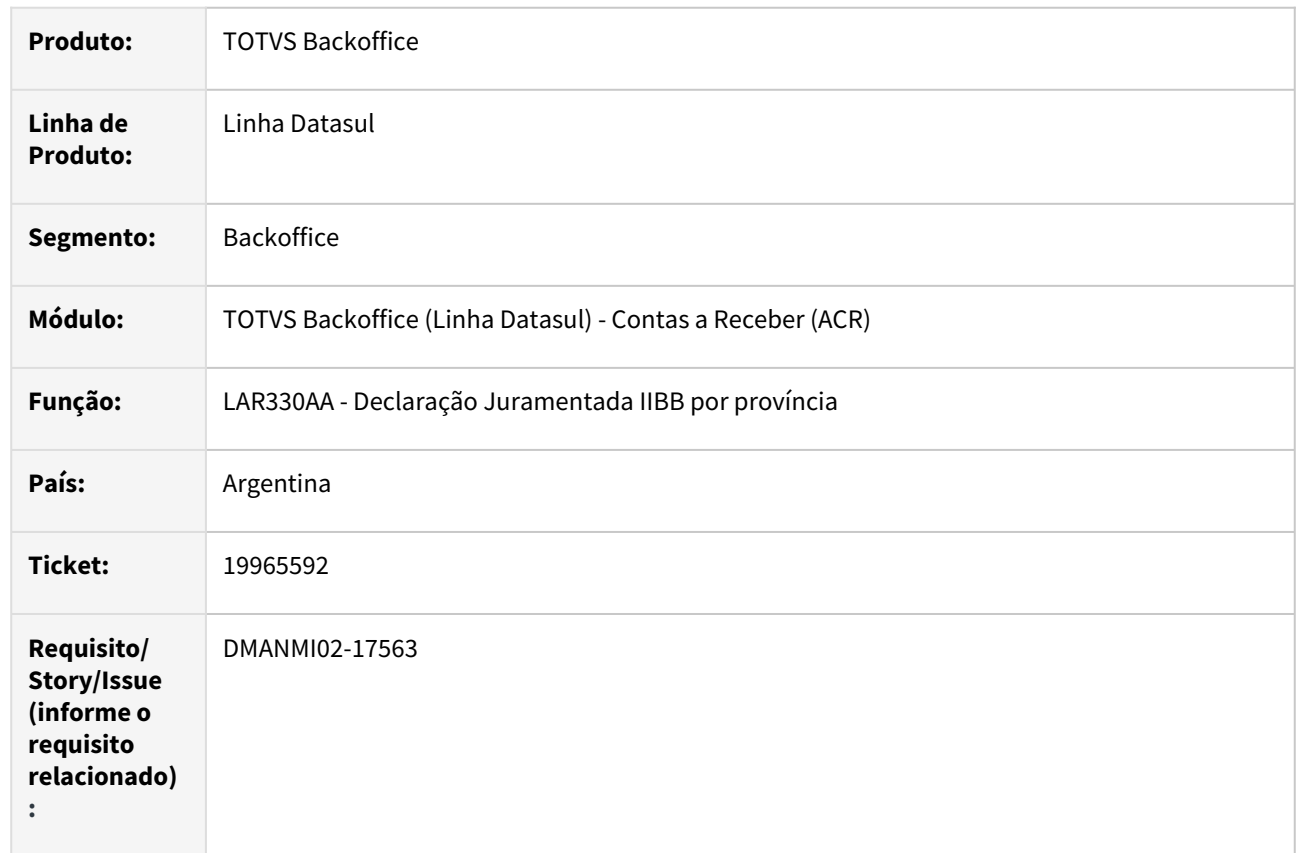

## **02. SITUAÇÃO/REQUISITO**

Ao gerar relatório Declaração Impostos Ingressos Brutos, para títulos em moeda estrangeira e parcelados, o valor do imposto e valor base é informado de forma incorreta.

# **03. SOLUÇÃO**

Foram realizadas as alterações para permitir visualizar corretamente o valor base e valor do imposto de ingressos brutos na declaração, quando se trata de títulos parcelados e em moeda estrangeira.

#### **04. DEMAIS INFORMAÇÕES**

Não se aplica.

# **05. ASSUNTOS RELACIONADOS**

• [Declaração Juramentada IIBB por província](https://tdn.totvs.com/pages/viewpage.action?pageId=235336093)

# **06. DOCUMENTO TÉCNICO TRADUZIDO**

• [19965592 DMANMI02-17563 DT Declaración de percepción de ingresos brutos BA ARG](https://tdn.totvs.com/pages/viewpage.action?pageId=842284204)

# <span id="page-1412-0"></span>20033123 DMANMI02-17711 DT Conta corrente caixa USD caracteres especiais ARG

#### **01. DADOS GERAIS**

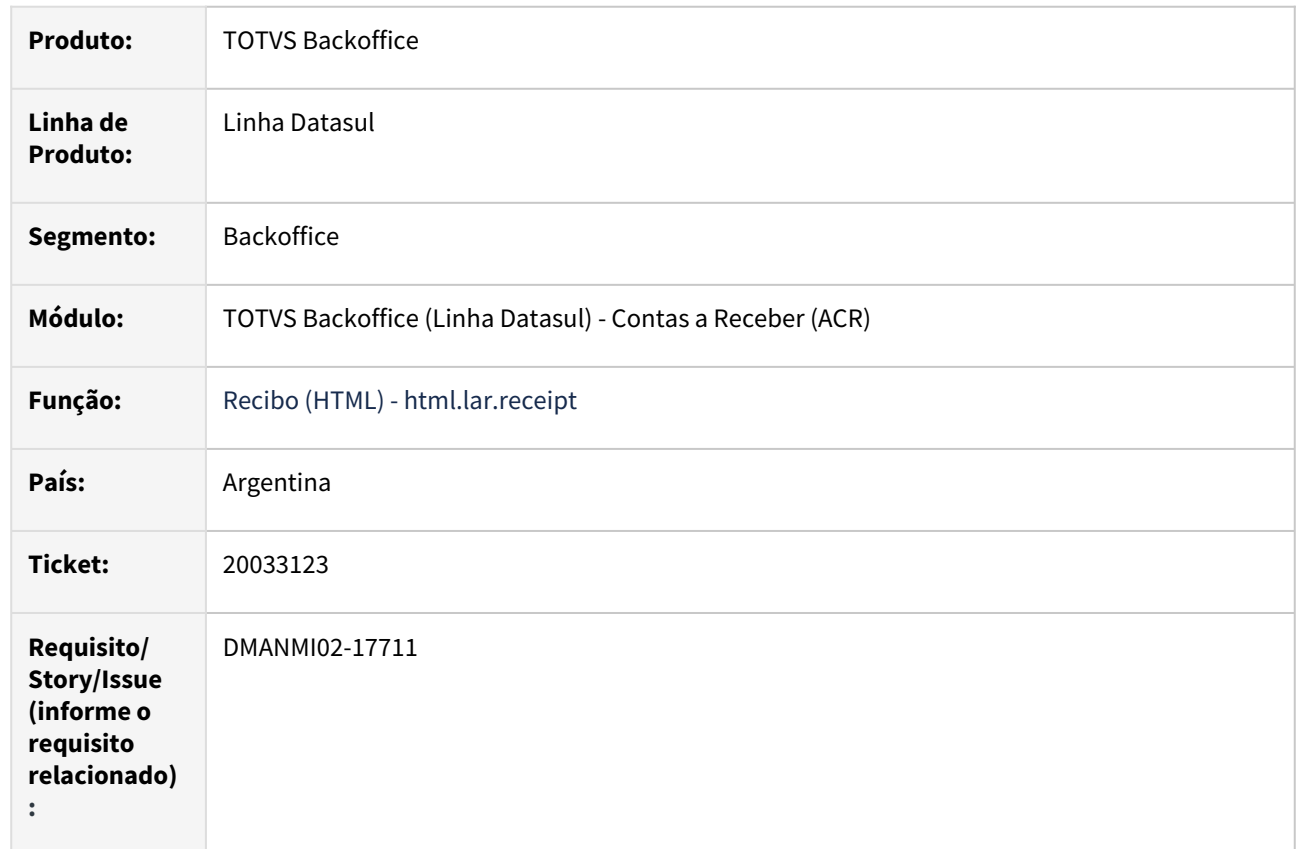

## **02. SITUAÇÃO/REQUISITO**

Em situações específicas com títulos em moeda estrangeira que armazena em módulos, acontece inconsistência de diferença de 0.01 centavos de conversão, ocasionando registro negativo em caixa e bancos.

# **03. SOLUÇÃO**

Foram realizadas alterações para permitir gerar o recibo com título em moeda estrangeira sem inconsistências.

# **04. DEMAIS INFORMAÇÕES**

Não se aplica.

# **05. ASSUNTOS RELACIONADOS**

• [Recibo \(HTML\) - html.lar.receipt](https://tdn.totvs.com/display/LDT/Recibo+%28HTML%29+-+html.lar.receipt)

# **06. DOCUMENTO TÉCNICO TRADUZIDO**

• [20033123 DMANMI02-17711 DT Cuenta corriente caixa USD caracteres especiales ARG](https://tdn.totvs.com/display/dtses/20033123+DMANMI02-17711+DT+Cuenta+corriente+caixa+USD+caracteres+especiales+ARG)

<span id="page-1413-0"></span>20075013 DMANMI02-17660 DT Contábil na integração NC auto retenção COL

#### **01. DADOS GERAIS**

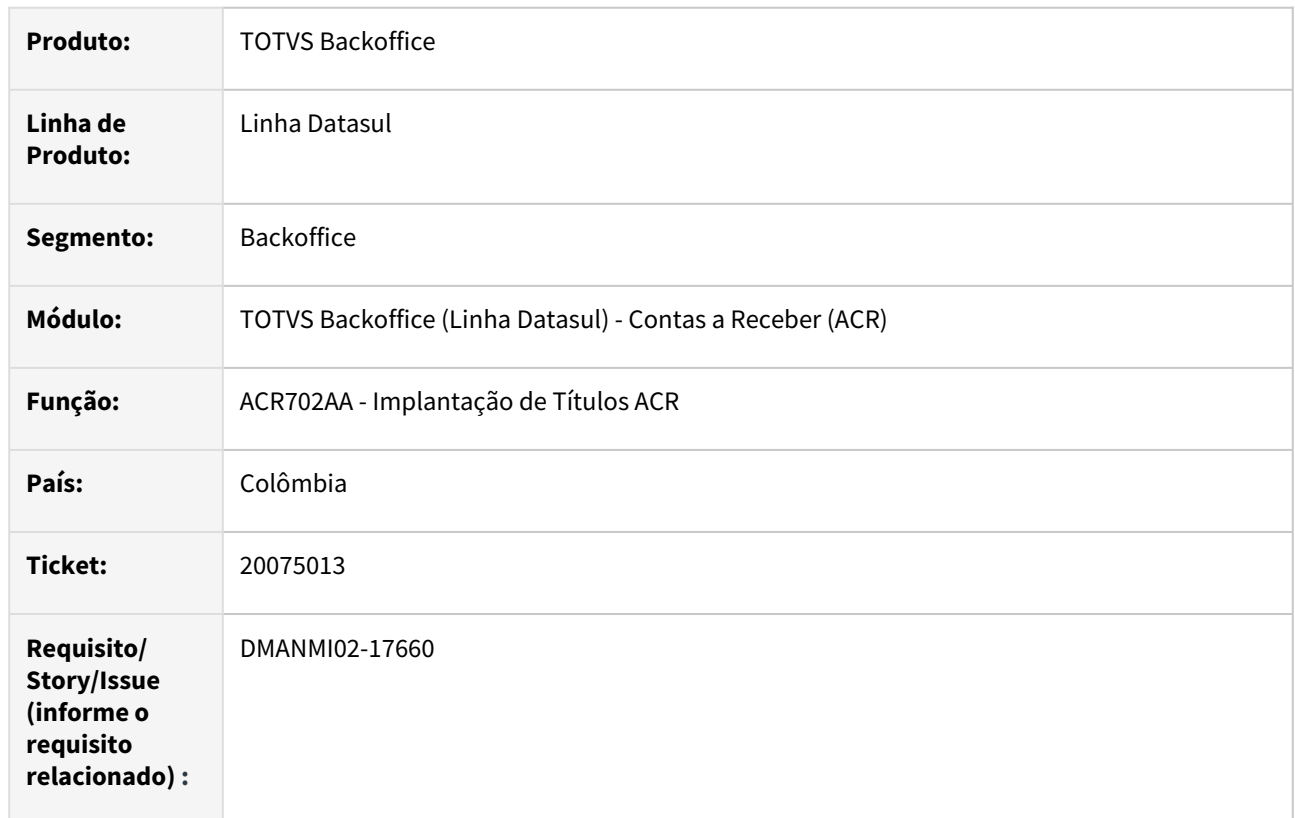

# **02. SITUAÇÃO/REQUISITO**

Ao emitir uma nota de crédito com impostos de auto retenção, as apropriações são criadas com tipo de natureza do lançamento incorreta.

# **03. SOLUÇÃO**

Foram realizadas as correções para permitir a criação correta das apropriações na geração de notas de créditos com impostos de auto retenção vinculadas.

#### **04. DEMAIS INFORMAÇÕES**

Não se aplica.

# **05. ASSUNTOS RELACIONADOS**

• [Registrar Nota de Crédito/Débito](https://tdn.totvs.com/pages/viewpage.action?pageId=235576868)

#### **06. DOCUMENTO TÉCNICO TRADUZIDO**

• [20075013 DMANMI02-17660 DT Contable en la integración NC autorretención COL](https://tdn.totvs.com/pages/viewpage.action?pageId=844239029)

# 4.12.3 Materiais (Internacional) - Manutenção - 12.1.2407

Recebimento (Internacional) - Manutenção - 12.1.2407

## 18870947 DMANMI03-14353 DT Inconsistência no IVA Compras com remitos de entrada em moeda estrangeira ARG

#### **01. DADOS GERAIS**

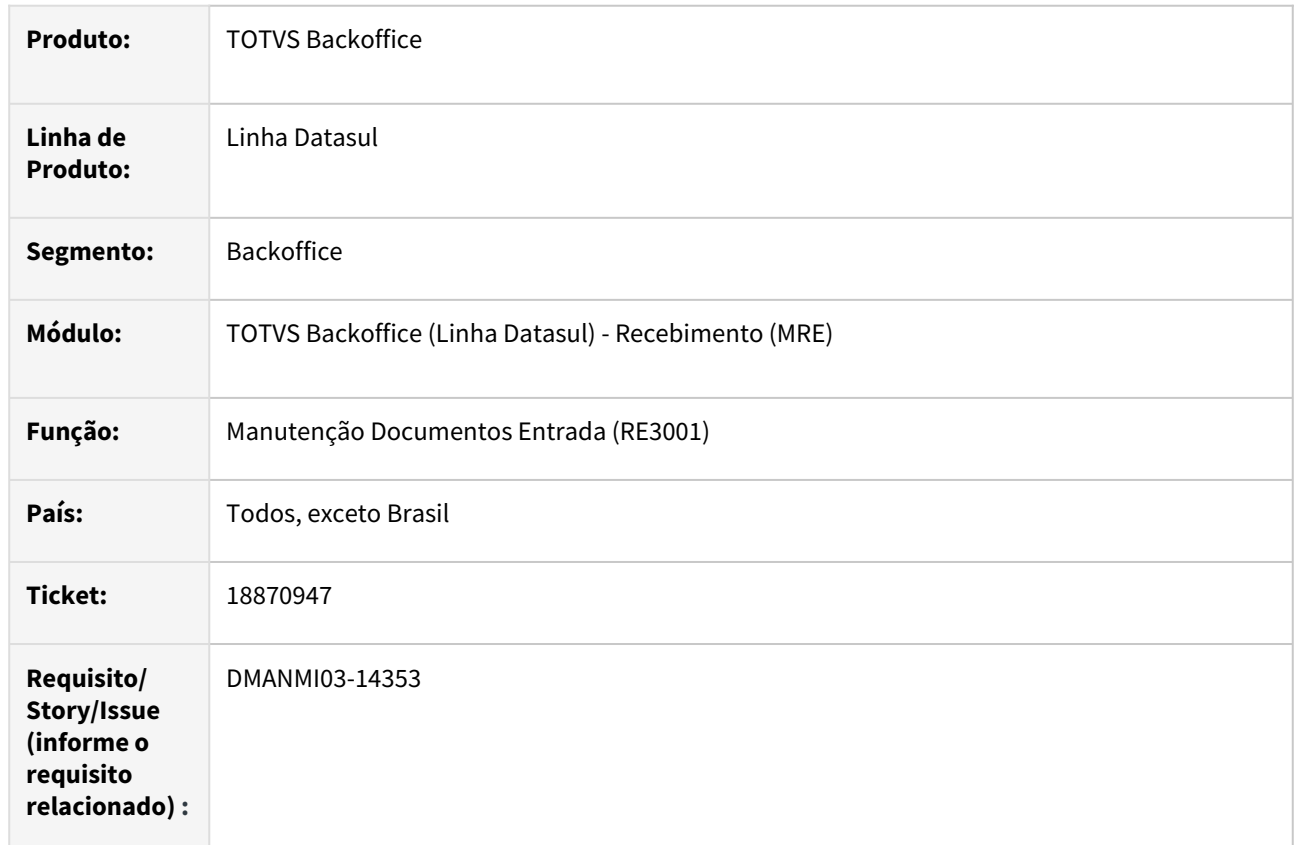

## **02. SITUAÇÃO/REQUISITO**

O relatório do **Livro IVA Compras** apresenta inconsistência na base de cálculo e imposto de IVA de remitos gerados pelo Recebimento, pois apresenta o valor em moeda estrangeira.

# **03. SOLUÇÃO**

Alterada a geração dos impostos de remitos que sejam gerados a partir de ordens de compra em moeda estrangeira, para que calculem corretamente o valor dos impostos em moeda nacional no momento da inclusão e alteração de itens.

#### **04. DEMAIS INFORMAÇÕES**

Não se aplica.

# **05. ASSUNTOS RELACIONADOS**

• [Manutenção Documentos Entrada - RE3001](https://tdn.totvs.com/pages/viewpage.action?pageId=234611280)

# **06. DOCUMENTO TECNICO TRADUZIDO**

• [18870947 DMANMI03-14353 DT Inconsistencia en el IVA Compras con remitos de entrada en moneda](https://tdn.totvs.com/display/dtses/18870947+DMANMI03-14353+DT+Inconsistencia+en+el+IVA+Compras+con+remitos+de+entrada+en+moneda+extranjera+ARG)  extranjera ARG

# DMANMI03-14356 DT Considerar os impostos parametrizados no CD0184 para notas de entrada

#### **01. DADOS GERAIS**

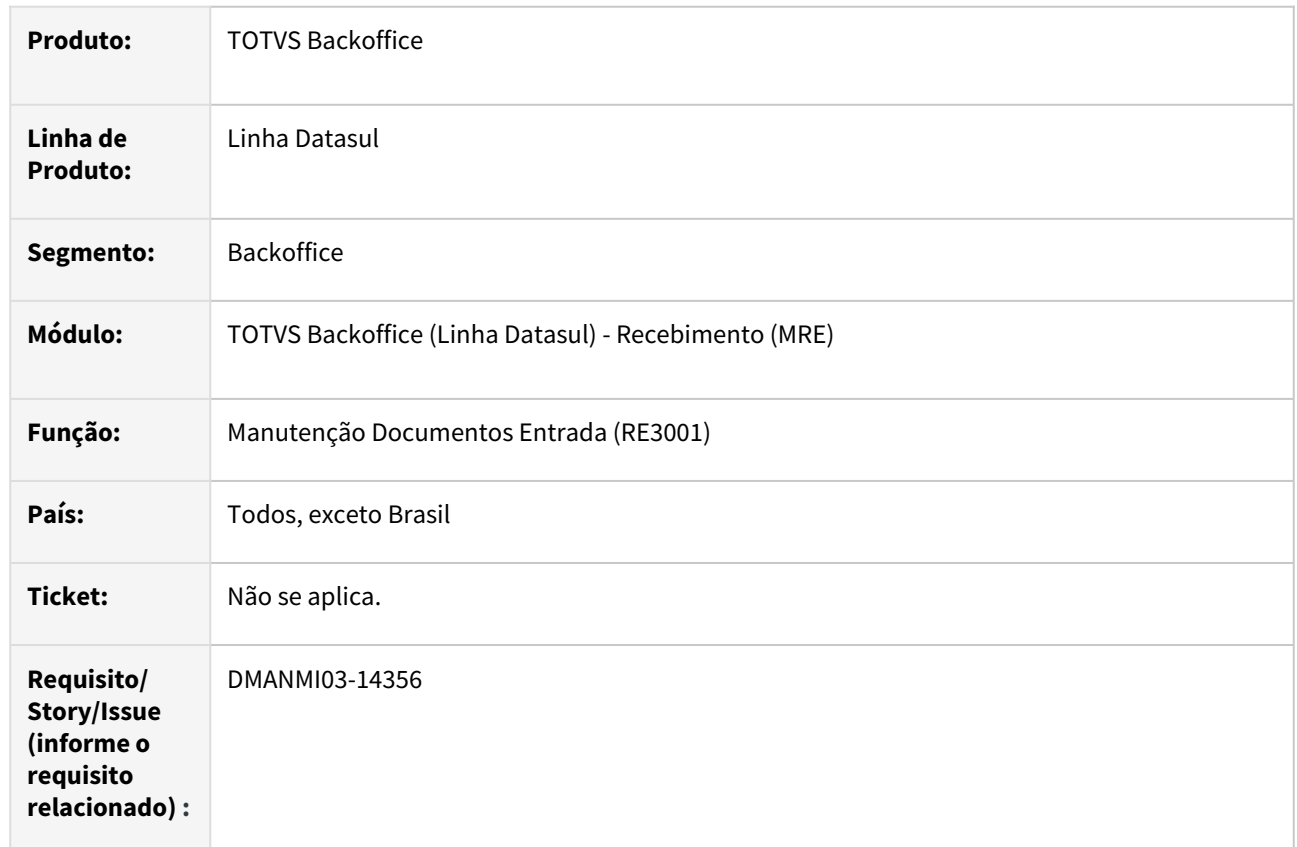

## **02. SITUAÇÃO/REQUISITO**

O usuário de recebimento necessita que sejam considerados todos os impostos parametrizados na tela Impostos para **Cálculo Remito/Fatura (CD0184)**, conforme condições do documento de entrada. Atualmente é apresentado somente o primeiro imposto cadastrado para a condição especificada.

# **03. SOLUÇÃO**

Foi alterada a sugestão dos impostos na digitação dos itens das notas de **Recebimento (RE3001)** para que, quando exista mais de um imposto cadastrado para a condição da nota de entrada, no programa **Cálculo Remito/Fatura (CD0184)**, sejam apresentados todos os impostos para o item e não apenas o primeiro.

#### **04. DEMAIS INFORMAÇÕES**

Não se aplica.

# **05. ASSUNTOS RELACIONADOS**

- [Impostos\\_para\\_Cálculo\\_Remito/Fatura\\_-\\_CD0184](https://tdn.totvs.com/pages/viewpage.action?pageId=236601330)
- [Manutenção Documentos Entrada RE3001](https://tdn.totvs.com/pages/viewpage.action?pageId=234611280)

# **06. DOCUMENTO TECNICO TRADUZIDO**

• https://tdn.totvs.com/display/public/dtses/ [DMANMI03-14356+DT+Considerar+los+impuestos+parametrizados+en+el+CD0184+para+notas+de+entrada](https://tdn.totvs.com/display/public/dtses/DMANMI03-14356+DT+Considerar+los+impuestos+parametrizados+en+el+CD0184+para+notas+de+entrada)

# 4.12.4 Vendas e Faturamento (Internacional) - Manutenção - 12.1.2407

Faturamento (Internacional) - Manutenção - 12.1.2407

# 19956633 DMANMI03-14464 DT Valida permissões de embarque para notas de crédito e débito ARG00066 ARG

#### **01. DADOS GERAIS**

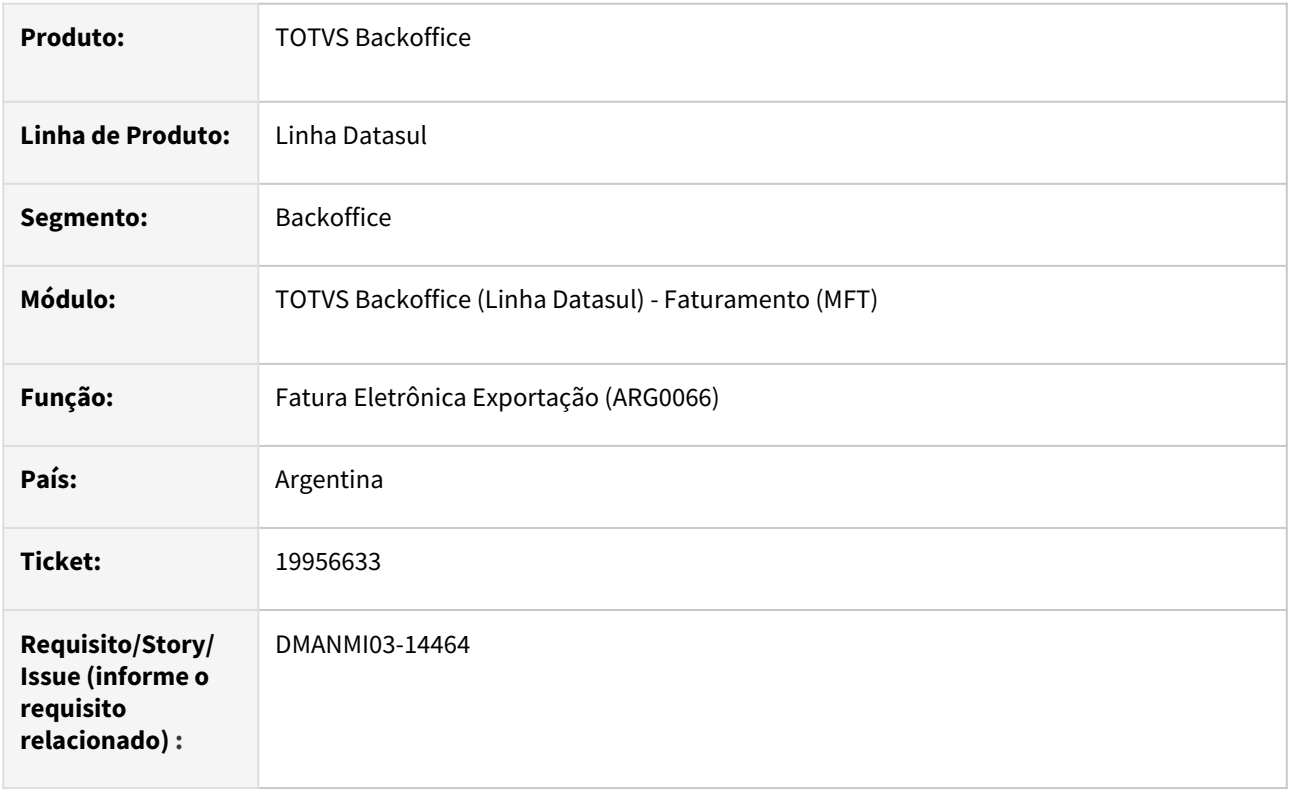

# **02. SITUAÇÃO/REQUISITO**

Ao tentar autorizar uma nota de crédito de exportação, ocorre o erro *17923 no existe permiso de embarque para nr* e não permite autorizar o comprovante.

# **03. SOLUÇÃO**

O programa **Fatura Eletrônica Exportação (ARG0066)** foi alterado para que não faça a validação de existência de permissão de embarque para comprovantes do tipo nota de crédito ou débito.

# **04. DEMAIS INFORMAÇÕES**

Não de aplica.

#### **05. ASSUNTOS RELACIONADOS**

• [Fatura Eletrônica Exportação - ARG0066](https://tdn.totvs.com/pages/viewpage.action?pageId=244447502)

#### **06. DOCUMENTO TECNICO TRADUZIDO**

• [19956633 DMANMI03-14464 DT Valida permisos de embarque para notas de crédito y débito ARG00066 ARG](https://tdn.totvs.com/pages/viewpage.action?pageId=840388659)

# 20001202 DMANMI03-14530 DT Erro ao calcular o complemento do remito FT1341 CHL

#### **01. DADOS GERAIS**

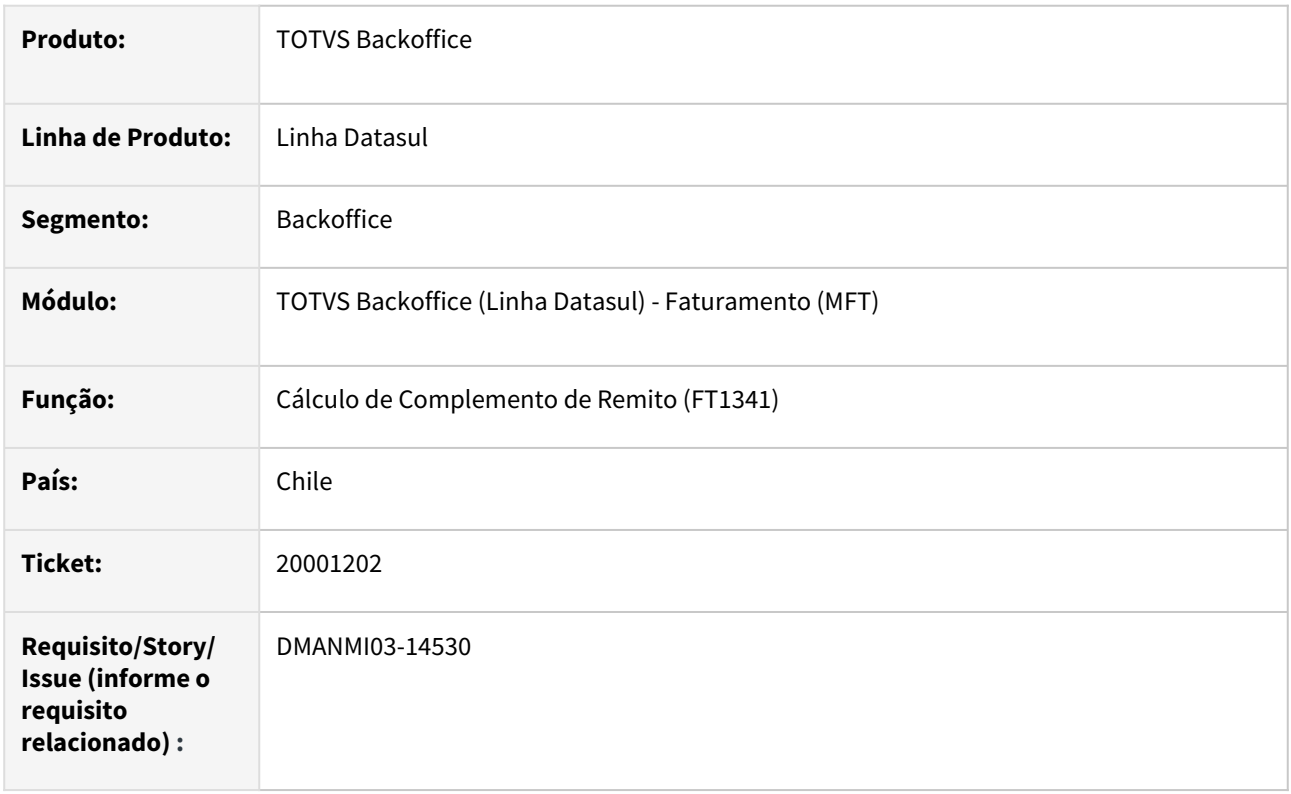

# **02. SITUAÇÃO/REQUISITO**

O complemento do remito não é gerado devido ao erro: *\*\* No Nota Fiscal record is available. (91).*

# **03. SOLUÇÃO**

O programa **Cálculo de Complemento de Remito (FT1341)** foi alterado para que que gere corretamente o complemento de remitos, sem a geração do erro acima.

# **04. DEMAIS INFORMAÇÕES**

Não de aplica.

#### **05. ASSUNTOS RELACIONADOS**

• [Cálculo de Complemento de Remito - FT1341](https://tdn.totvs.com/pages/viewpage.action?pageId=444618812)

# **06. DOCUMENTO TECNICO TRADUZIDO**

• https://tdn.totvs.com/display/public/dtses/ [20001202+DMANMI03-14530+DT+Error+al+calcular+el+complemento+del+remito+FT1341+CHL](https://tdn.totvs.com/display/public/dtses/20001202+DMANMI03-14530+DT+Error+al+calcular+el+complemento+del+remito+FT1341+CHL)

# DMANMI03-14472 DT Erro ao calcular remitos pelo FT4030

#### **01. DADOS GERAIS**

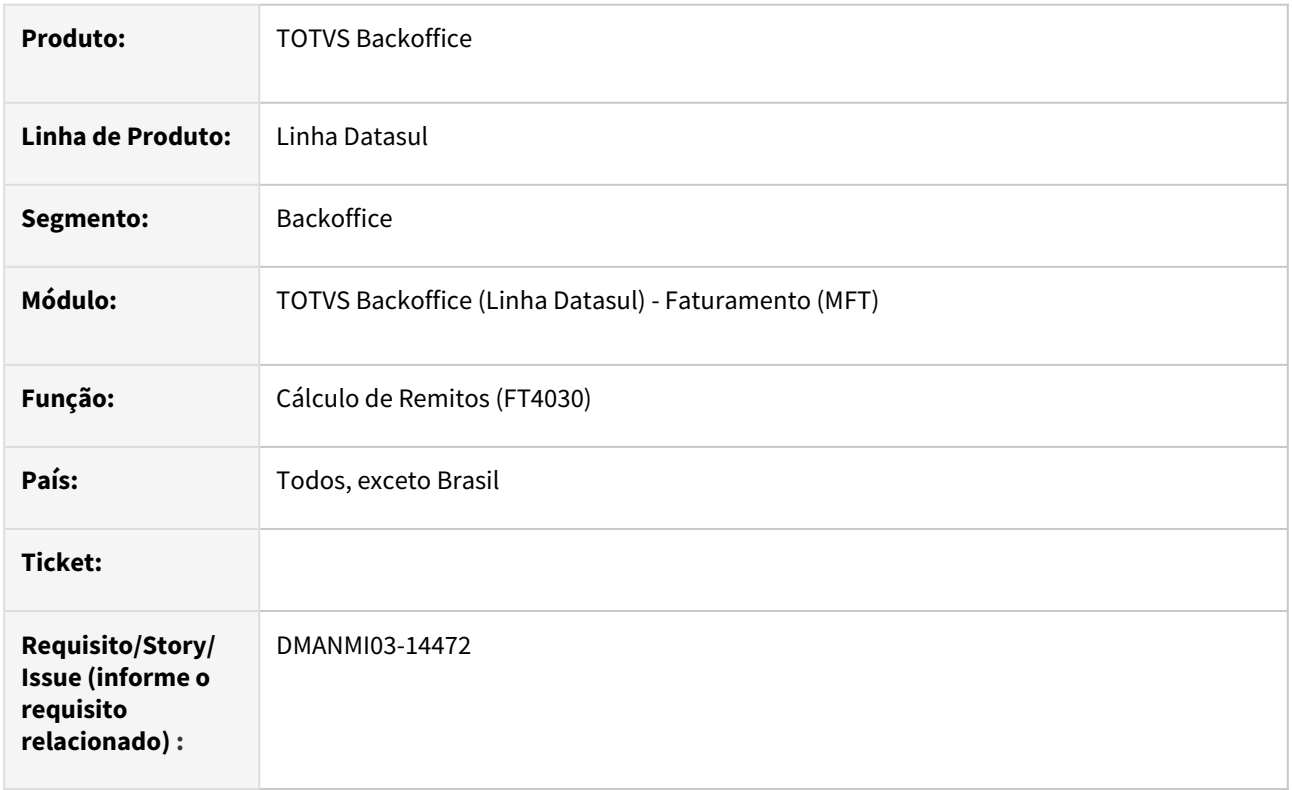

# **02. SITUAÇÃO/REQUISITO**

Ocorre erro ao *progress* ao calcular um remito quando na listagem de remitos na tela são apresentados mais de uma página de informação e o remito é procurado utilizando as teclas de *page-up* e *page-down*.

# **03. SOLUÇÃO**

O programa **Cálculo de Remitos (FT4030)** foi alterado para que calcule corretamente a fatura independente da forma de localização do remito selecionado.

# **04. DEMAIS INFORMAÇÕES**

Não de aplica.

#### **05. ASSUNTOS RELACIONADOS**

• [Cálculo de Remitos - FT4030](https://tdn.totvs.com/pages/viewpage.action?pageId=240299711)

#### **06. DOCUMENTO TECNICO TRADUZIDO**

• [DMANMI03-14472 DT Error al calcular remitos por el FT4030](https://tdn.totvs.com/display/dtses/DMANMI03-14472+DT+Error+al+calcular+remitos+por+el+FT4030)

# 4.13 Recursos Humanos - Manutenção - 12.1.2407

Pesquisar

Manutenção - 12.1.2407 – 1426

# 4.13.1 Administração de Pessoal - Manutenção - 12.1.2407

Pesquisar

Manutenção - 12.1.2407 – 1427

# Administração de Treinamento - Manutenção - 12.1.2407

Pesquisar

# 18338405 DRHHCM-12401 - AT0720 - Mensagem de erro ao encerrar turma de treinamento

## **01. DADOS GERAIS**

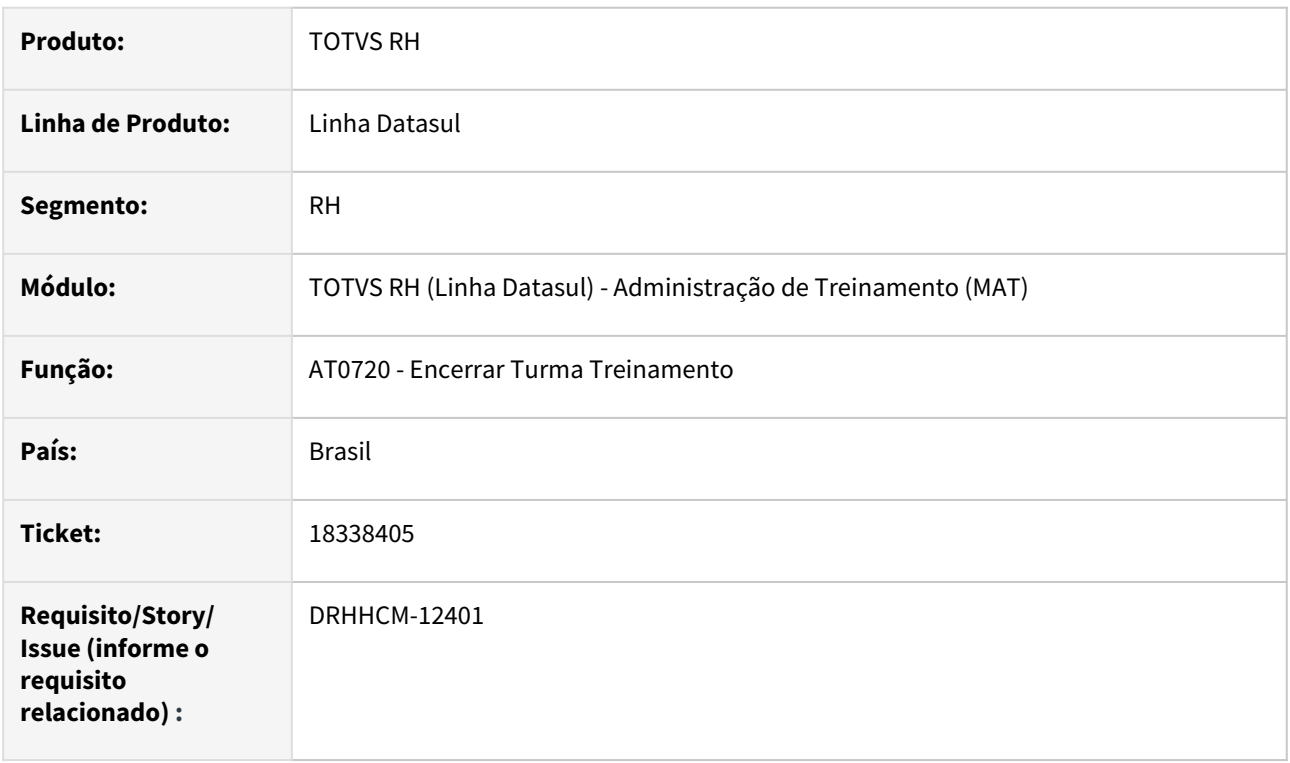

# **02. SITUAÇÃO/REQUISITO**

Ao executar o programa AT0720 para encerrar uma turma de treinamento aparece a mensagem de erro "There is no current Lista Inscri o record. Delete failed. (341)" e não encerra a turma de treinamento.

# **03. SOLUÇÃO**

Alteradas as validações do programa AT0720.

#### **04. DEMAIS INFORMAÇÕES**

• Não se aplica

# **05. ASSUNTOS RELACIONADOS**

# 19153470 DRHHCM-10530 AT0029 - Permitindo excluir calendário de turma encerrada

#### **01. DADOS GERAIS**

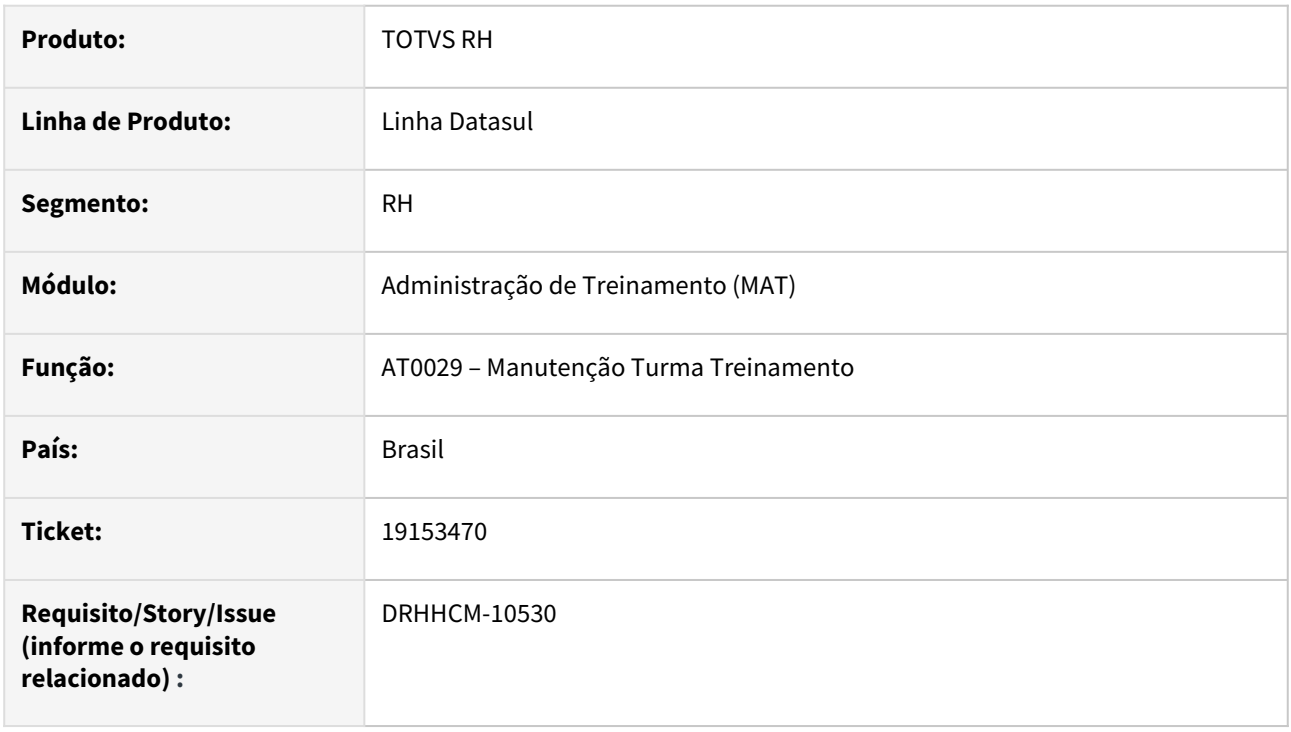

# **02. SITUAÇÃO/REQUISITO**

O programa AT0029 está permitindo eliminar e modificar calendário mesmo com a turma já encerrada.

# **03. SOLUÇÃO**

Inserida regra no programa AT0029 para desabilitar os botões Modificar e Eliminar da aba Calendário quando a turma estiver encerrada.

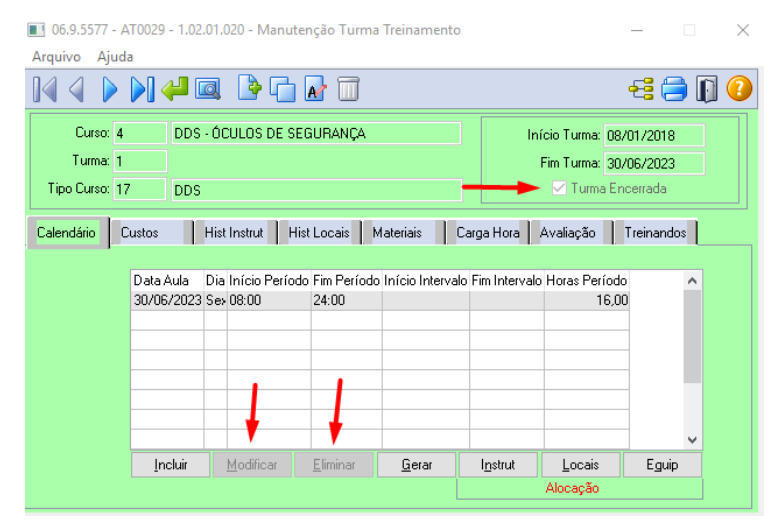

# **04. DEMAIS INFORMAÇÕES**

Não se aplica.

# •<br>•<br>• **05. ASSUNTOS RELACIONADOS**

# 19466099 DRHHCM-11342 AT0501 - Listando desligados

#### **01. DADOS GERAIS**

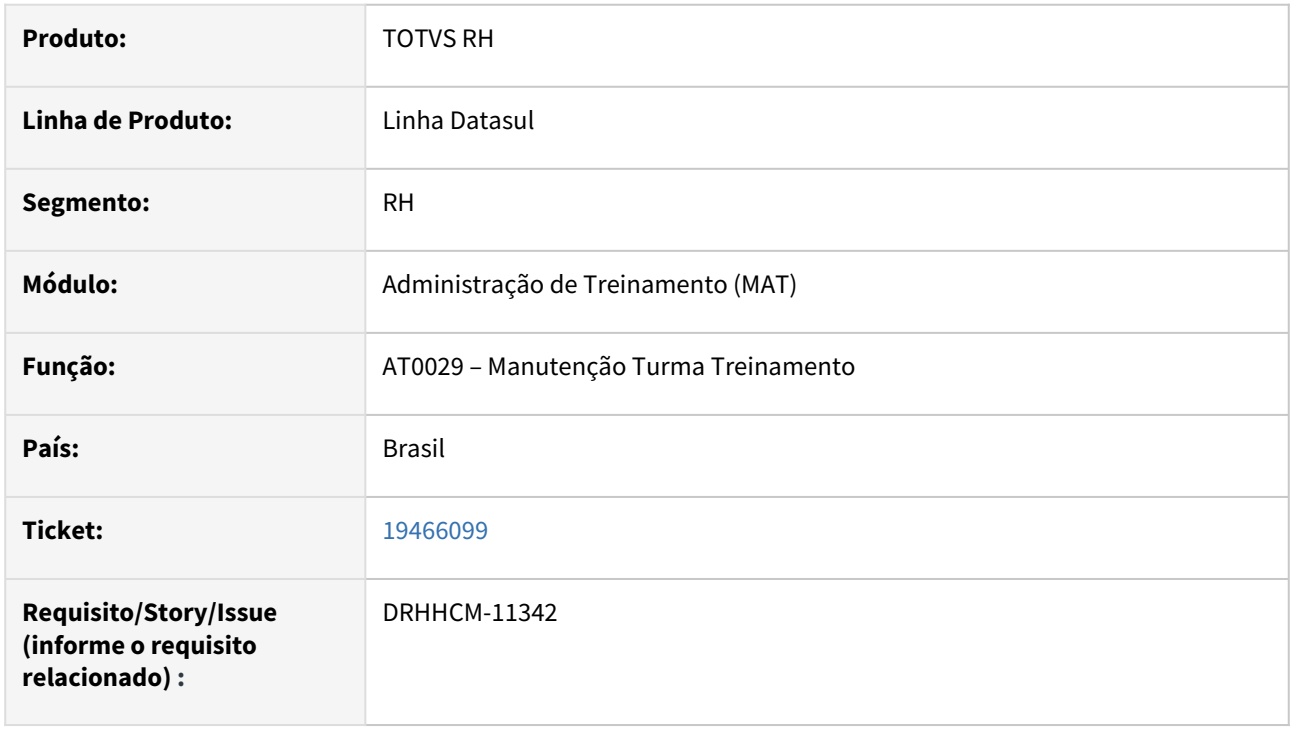

# **02. SITUAÇÃO/REQUISITO**

O programa AT0501 estava imprimindo pessoa com contrato finalizado.

#### **03. SOLUÇÃO**

Após ajuste, relatório passa a verificar a data de término do contrato.

## **04. DEMAIS INFORMAÇÕES**

• Não se aplica.

# **05. ASSUNTOS RELACIONADOS**

# 20038032 DRHHCM-12234 - AT0031 - Erro no acesso AT0031 com perfil colaborador

#### **01. DADOS GERAIS**

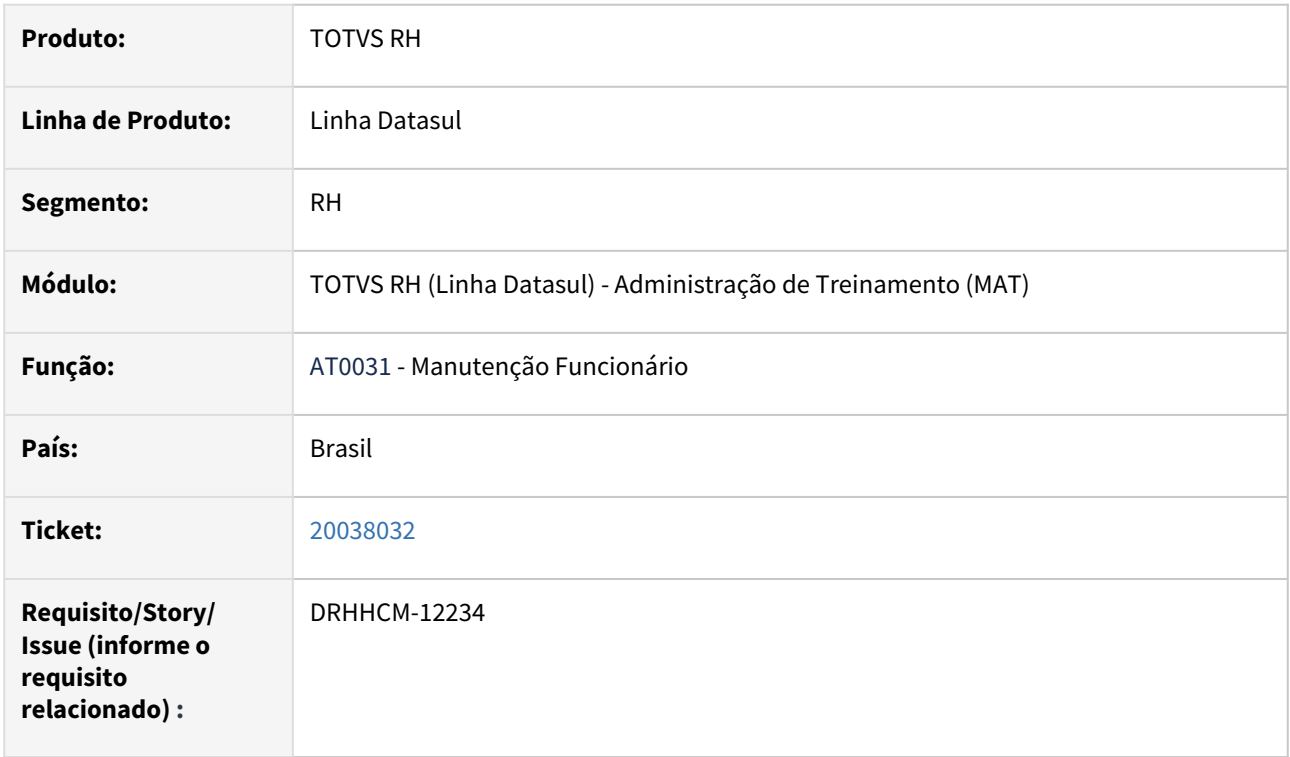

# **02. SITUAÇÃO/REQUISITO**

Ao executar o programa AT0031 com perfil colaborador, ocorre o erro progress:

"Field cdn\_sit\_calc\_func from funcionario record (recid 8280) was missing from FIELDS phrase. (8826)"

# **03. SOLUÇÃO**

Alterada query q20py085.w.

Options - Returned = "All Fields".

# **04. DEMAIS INFORMAÇÕES**

• Não se aplica

# **05. ASSUNTOS RELACIONADOS**

# Controle de Frequência - Manutenção - 12.1.2407

- [18848440 DRHJORNDTS-3355 DT FP1840 Erro na Transferência de Funcionários](#page-1434-0)
- [19154586 DRHJORNDTS-3390 DT PE4300 Fechamento Acordo de Compensação](#page-1435-0)
- [19293199 DRHJORNDTS-3388 DT FP8875 Integração indevida de turnos inativos no HCM para o Suricato](#page-1436-0)
- [19339536 DRHJORNDTS-3377 DT PE4000 Desconto de DSR Indevido](#page-1437-0)
- [19376601 DRHJORNDTS-3411 DT PE3730 Diretório de gravação do arquivo CSV](#page-1438-0)
- [19631324 DRHJORNDTS-3496 DT FP1600 x PE3130 Não altera ocorrência após lançar situação](#page-1439-0)
- [19790488 DRHJORNDTS-3622 DT PE4000 Não foi gerado o evento de desconto de falta](#page-1440-0)
- [19925692 DRHJORNDTS-3630 DT PE3130 Acerto Divergências não considera a alteração de ocorrência](#page-1442-0)
- [19932276 DRHJORNDTS-3672 DT PE4000 Mensagem indevida quando há transferência de funcionários que](#page-1443-0)  não são da mesma base de dados
- [19941237 DRHJORNDTS-3682 DT Empresa não integra com Suricato mas as mensagens estão sendo geradas](#page-1444-0)
- [20008465 DRHJORNDTS-3693 DT PE2200 Mensagem de Erro : \(17006\) Problema na geração de horários da](#page-1445-0)  jornada - Existem parâmetros em conflito, avaliar a jornada XX
- [20316402 DRHJORNDTS-3779 DT PE4520 não aplica percentual de compensação do banco de horas](#page-1446-0)
- [DRHJORNDTS-3380 DT Relatório Divergências do Ponto Smart View x ajustes linhas zebradas](#page-1447-0)
- [DRHJORNDTS-3389 DT PE2200 Lentidão ao Calcular Ponto por Seleção](#page-1448-0)
- [DRHJORNDTS-3463 DT PE1610 Correção dos itens de Memory Leak Pasoe](#page-1449-0)
- [DRHJORNDTS-3483 DT PE2200 Atrasos, saídas antecipadas e saídas durante o 1º e 2º período gerados com](#page-1450-0)  ocorrência incorreta
- [DRHJORNDTS-3485 DT PE4000 Geração do Adicional Noturno para Funcionário Desligado](#page-1451-0)

# <span id="page-1434-0"></span>18848440 DRHJORNDTS-3355 DT FP1840 - Erro na Transferência de Funcionários

#### **01. DADOS GERAIS**

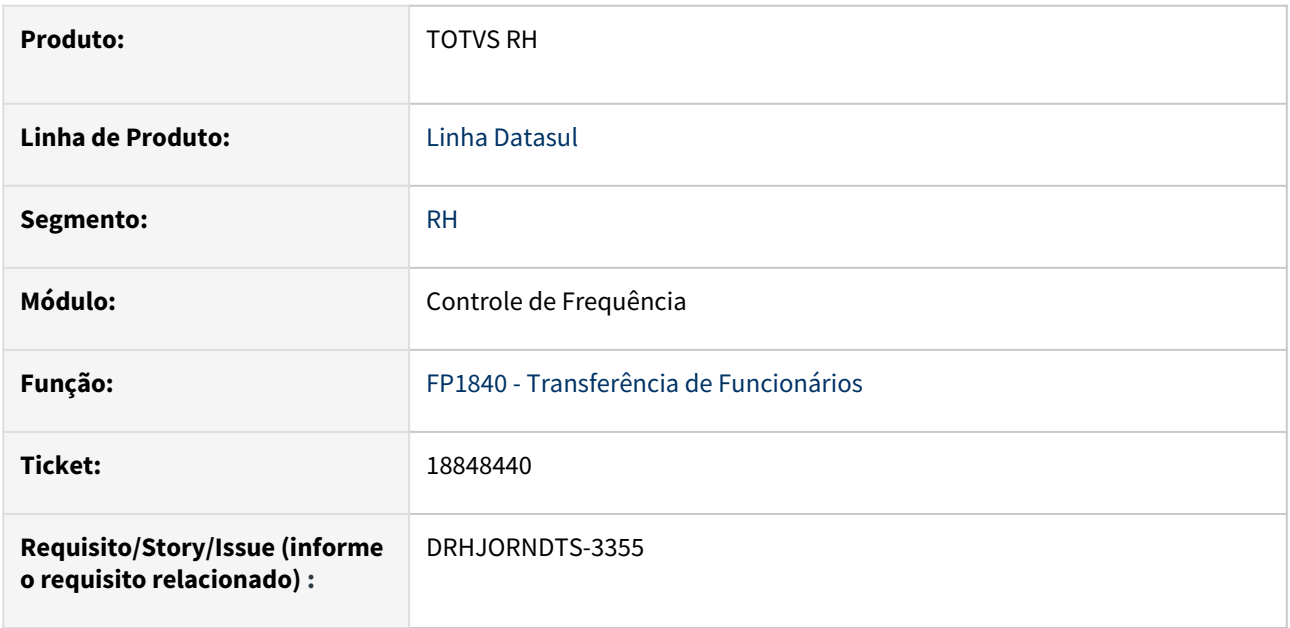

# **02. SITUAÇÃO/REQUISITO**

Na integração entre os produtos Datasul e Suricato, quando a geração do arquivo de Clientlog não está ativa, e a situação da integração está definida como **Realizando Movimentação**(programa FP8870, botão Configuração); ao executar a transferência de funcionário ocorre o erro **Não é possível gravar a mensagem no log, pois não há nenhum log aberto. (14332)**.

# **03. SOLUÇÃO**

O programa que realiza a transferência de funcionários foi ajustado para que não ocorra erro do cenário descrito.

# **04. DEMAIS INFORMAÇÕES**

Não se aplica.

# **05. ASSUNTOS RELACIONADOS**

# <span id="page-1435-0"></span>19154586 DRHJORNDTS-3390 DT PE4300 - Fechamento Acordo de Compensação

#### **01. DADOS GERAIS**

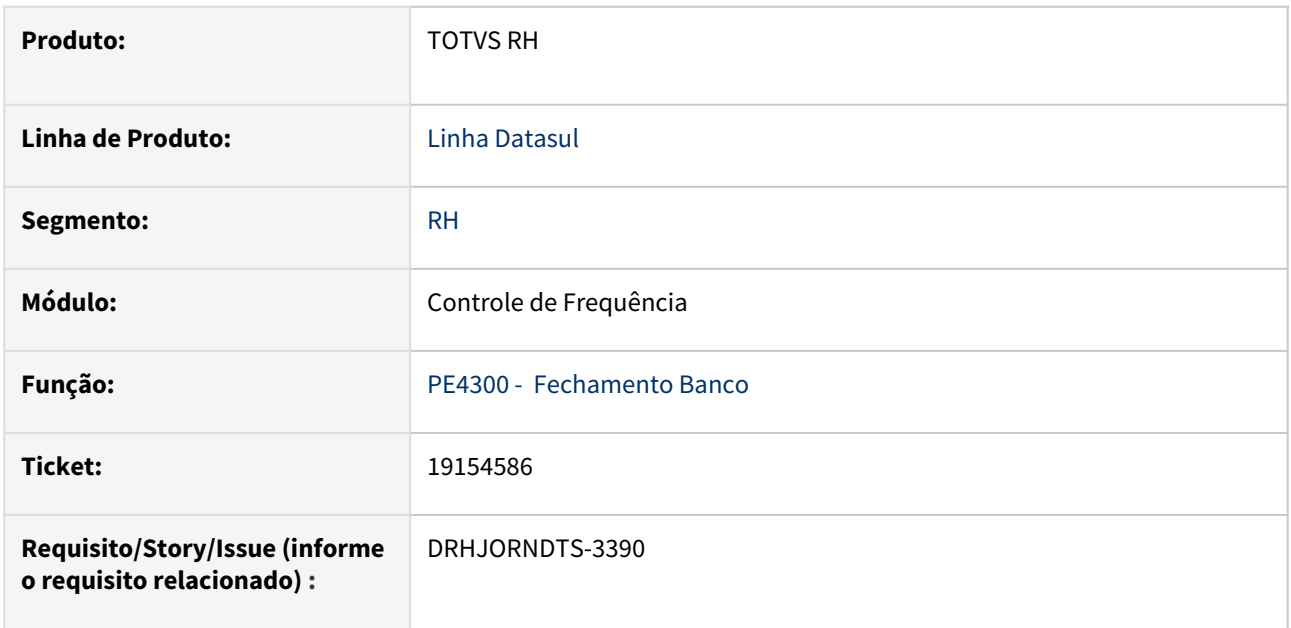

# **02. SITUAÇÃO/REQUISITO**

Ao executar o programa PE4300 pela opção Digitação para realizar o fechamento de um acordo de compensação, não está considerando o evento de pagamento conforme parametrizado no programa FP2700 pasta "AC Cp Hrs".

#### **03. SOLUÇÃO**

O programa que realiza o fechamento dos tipos de compensação (banco de horas, dia ponte e acordo de compensação de horas), foi ajustado para que, ao ser executado pela opção 'Digitação' e informado um tipo de compensação "Acordo Compensação de Horas" considere os eventos de pagamento parametrizados na pasta "AC Cp Hrs" do programa FP2700, assim como ocorre quando a execução é pela opção 'Seleção'.

#### **04. DEMAIS INFORMAÇÕES**

Não se aplica.

#### **05. ASSUNTOS RELACIONADOS**

# <span id="page-1436-0"></span>19293199 DRHJORNDTS-3388 DT FP8875 - Integração indevida de turnos inativos no HCM para o Suricato

#### **01. DADOS GERAIS**

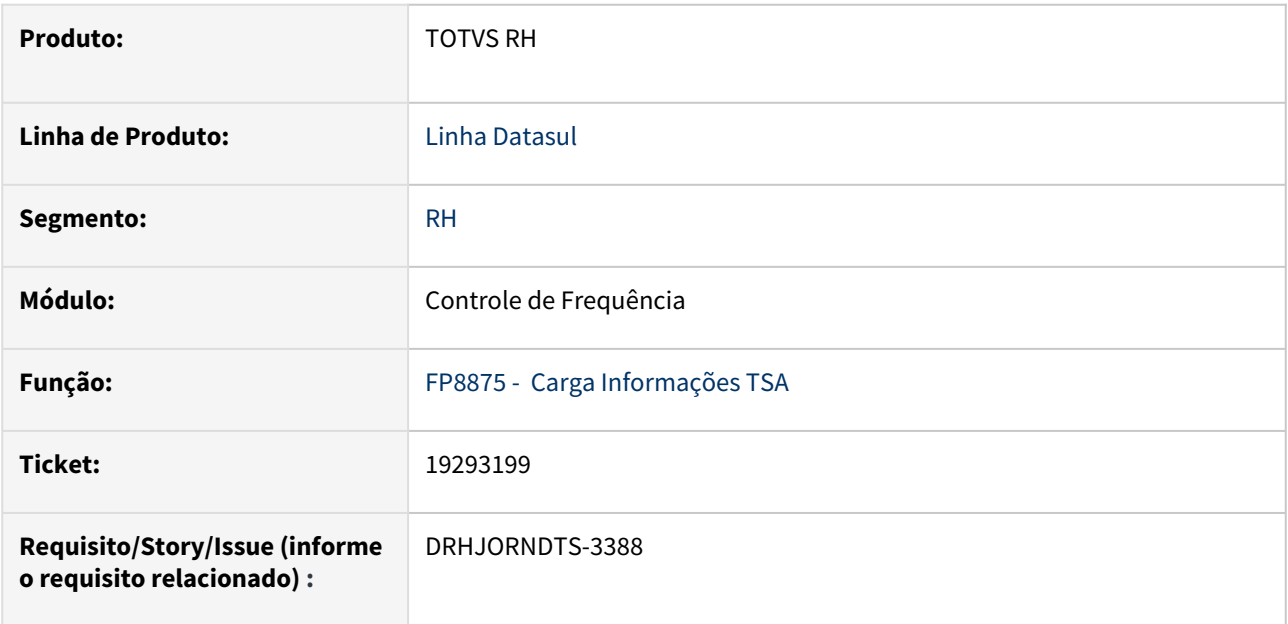

# **02. SITUAÇÃO/REQUISITO**

Ao fazer a carga das informações de Turno/Escala para o Suricato por meio do programa FP8875, o programa está considerando os turnos inativos indevidamente.

# **03. SOLUÇÃO**

Alterado o programa para que não sejam geradas mensagens xml contendo Turnos/Escalas inativas.

# **04. DEMAIS INFORMAÇÕES**

Não se aplica.

#### **05. ASSUNTOS RELACIONADOS**

# <span id="page-1437-0"></span>19339536 DRHJORNDTS-3377 DT PE4000 Desconto de DSR Indevido

#### **01. DADOS GERAIS**

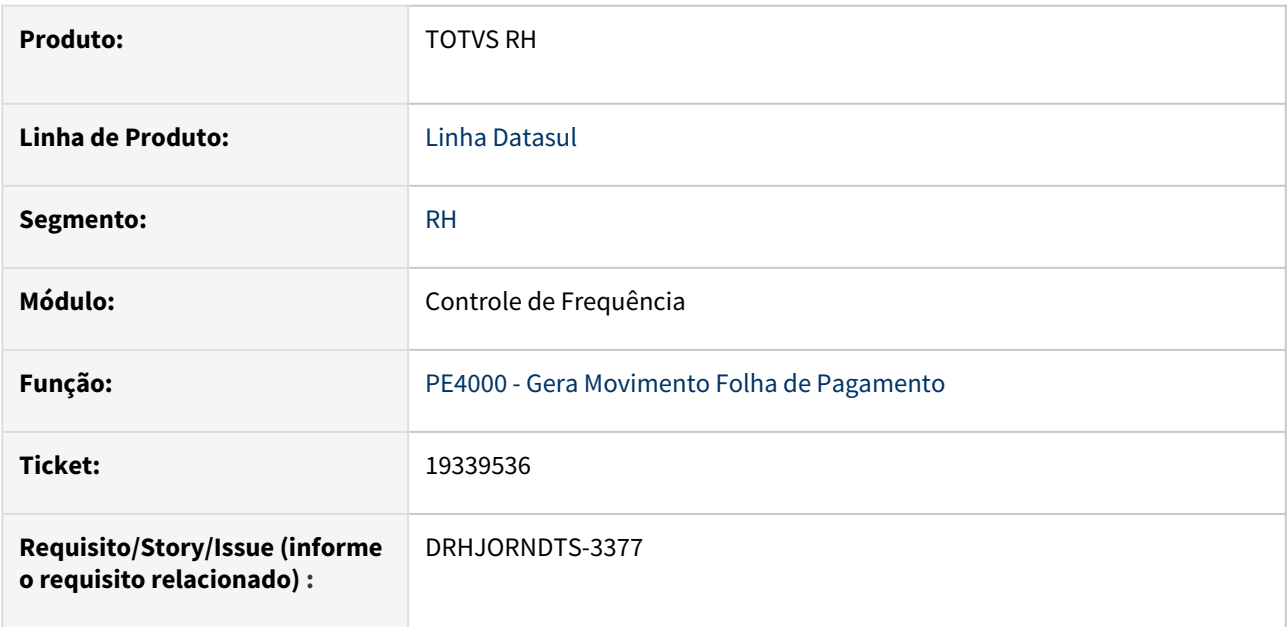

# **02. SITUAÇÃO/REQUISITO**

A integração do ponto está gerando o evento de desconto de DSR com quantidade de horas a maior quando o funcionário possui situações de falta injustificada e jornada incompleta na última semana do mês de início do período de ponto e, o repouso desta semana recai no último dia do mês.

#### **03. SOLUÇÃO**

O programa que realiza a integração do ponto foi ajustado para calcular corretamente as horas de desconto de DSR/Feriados para o cenário descrito acima.

#### **04. DEMAIS INFORMAÇÕES**

Não se aplica.

#### **05. ASSUNTOS RELACIONADOS**

# <span id="page-1438-0"></span>19376601 DRHJORNDTS-3411 DT PE3730 - Diretório de gravação do arquivo CSV

#### **01. DADOS GERAIS**

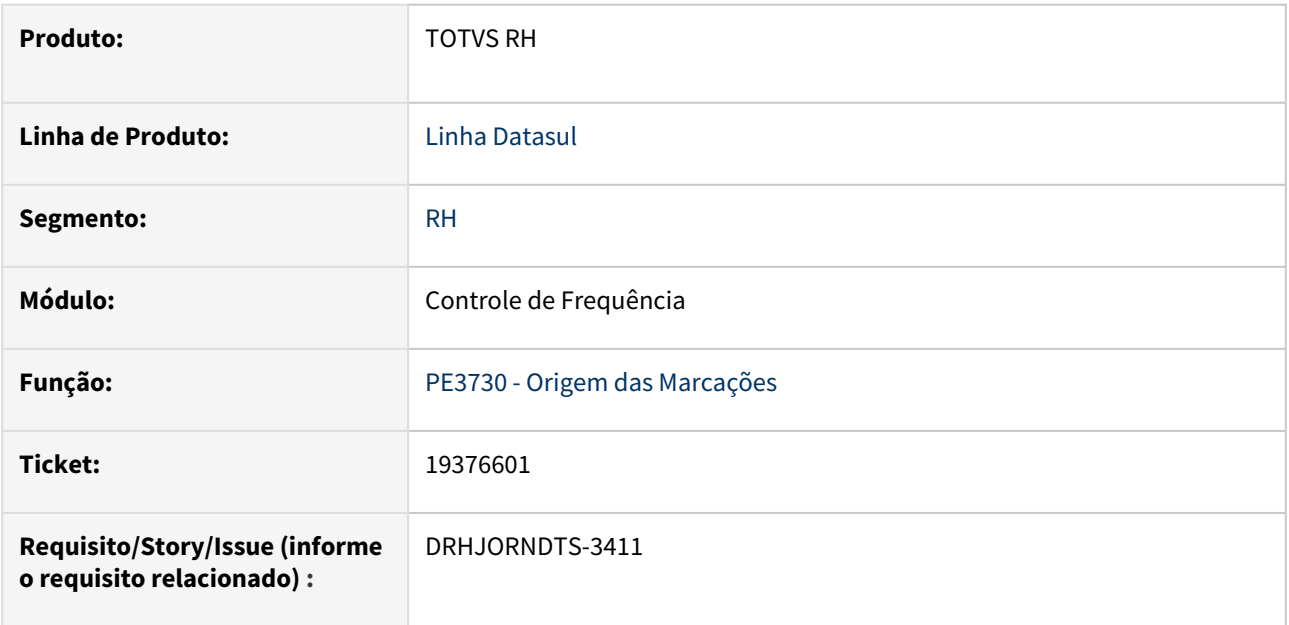

# **02. SITUAÇÃO/REQUISITO**

O programa PE3730 gera de forma fixa o arquivo .**CSV** no diretório de arquivos temporários do ambiente ( parâmetro "-T" informado no arquivo ".pf").

# **03. SOLUÇÃO**

O programa foi ajustado para gerar o arquivo '.CSV':

- No **diretório spool do usuário**: quando o programa for executado de forma "On-line" ou
- No **diretório spool do servidor de execução RPW**: quando o programa for executado em "Batch".

Alterada também a composição do nome do arquivo, o qual passa a ter o seguinte formato: "*PE3730" +* "\_" + *Data de Geração* + "\_" + *Horário de Geração" + ".*csv",

**Exemplo:** PE3730\_290224\_161542.csv

#### **04. DEMAIS INFORMAÇÕES**

Não se aplica.

# **05. ASSUNTOS RELACIONADOS**

[Origem das Marcações - PE3730](https://tdn.totvs.com/pages/viewpage.action?pageId=270104794)

# <span id="page-1439-0"></span>19631324 DRHJORNDTS-3496 DT FP1600 x PE3130 Não altera ocorrência após lançar situação

#### **01. DADOS GERAIS**

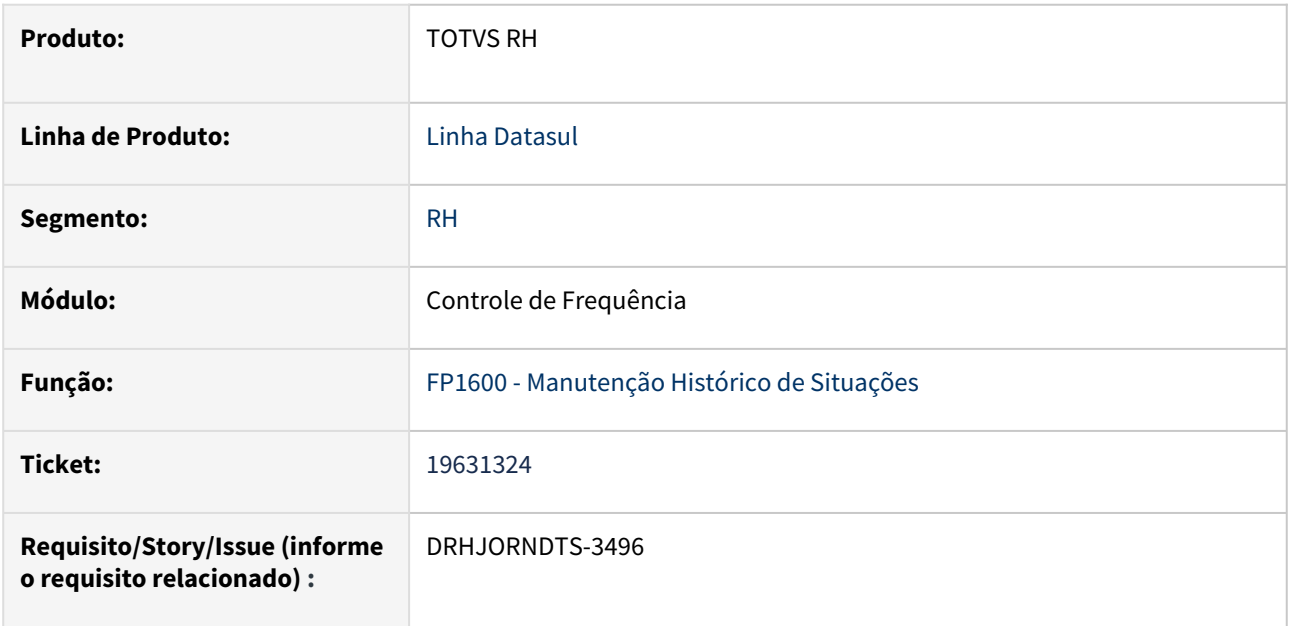

# **02. SITUAÇÃO/REQUISITO**

Para trabalhadores com jornada que está parametrizada para término dia às 17:38, ao lançar abonos através do PE3130 botão **Situações (FP1600),** para horário anterior ao término dia do dia anterior, o recálculo do ponto efetiva o registro no FP1600, porém não efetiva no PE3130.

#### **03. SOLUÇÃO**

Corregido o programa **FP1600 - Manutenção Histórico de Situações** para considerar corretamente os abonos quando o horário abonado for anterior ao término dia definido na jornada do dia anterior.

#### **04. DEMAIS INFORMAÇÕES**

Não se aplica.

#### **05. ASSUNTOS RELACIONADOS**
### 19790488 DRHJORNDTS-3622 DT PE4000 - Não foi gerado o evento de desconto de falta

#### **01. DADOS GERAIS**

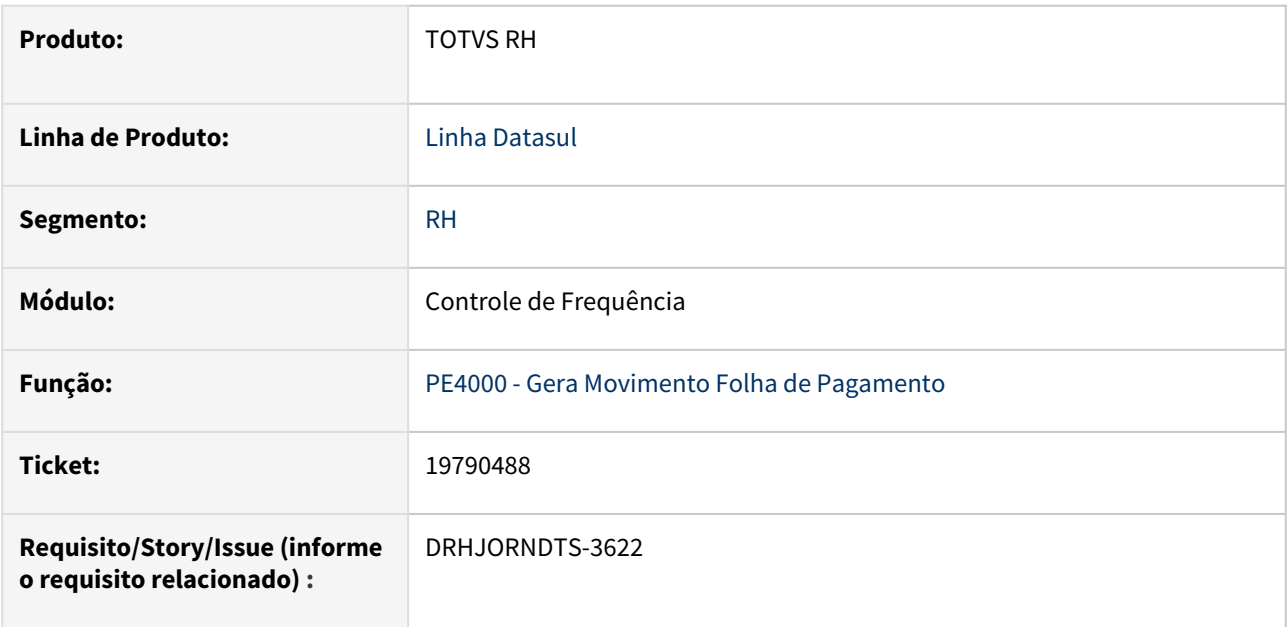

#### **02. SITUAÇÃO/REQUISITO**

Quando o funcionário está o mês todo afastado, as horas das faltas que ocorreram dentro do período de ponto não estão sendo geradas na integração do ponto.

### **03. SOLUÇÃO**

O programa que realiza a integração do ponto para a folha de pagamento foi ajustado para considerar as situações de faltas e jornadas incompletas ocorridas no período de ponto quando o funcionário possuir afastamento durante todo o mês, ou seja, não há horas trabalhadas no mês.

Dependendo da parametrização do evento relacionado na situação e do uso ou não do evento de diferença (PE0300), ocorrerá um dos tratamentos abaixo com as horas destas situações:

a) **A situação será desconsiderada, não sendo gerada as horas para integração com a folha:** isto ocorre quando os eventos relacionados na situação possuírem identificação igual a **Outros** (FP0020) e, no programa PE0300 **não estão informados** os eventos de horas diferença. Neste caso é impressa uma mensagem no log de execução do programa PE4000 informando que a situação não foi considerada para o funcionário.

b) **As horas de falta/jornada incompleta serão geradas nos eventos informados na situação (FP0060):** isto ocorre quando os eventos relacionados na situação possuírem identificação igual a **Desconto**.

c) **As horas de falta/jornada incompleta serão geradas nos eventos de horas diferença informados no programa PE0300:** isto ocorre quando os eventos relacionados na situação possuírem identificação igual a **Outros**.

#### **04. DEMAIS INFORMAÇÕES**

### **05. ASSUNTOS RELACIONADOS**

# 19925692 DRHJORNDTS-3630 DT PE3130 - Acerto Divergências não considera a alteração de ocorrência

#### **01. DADOS GERAIS**

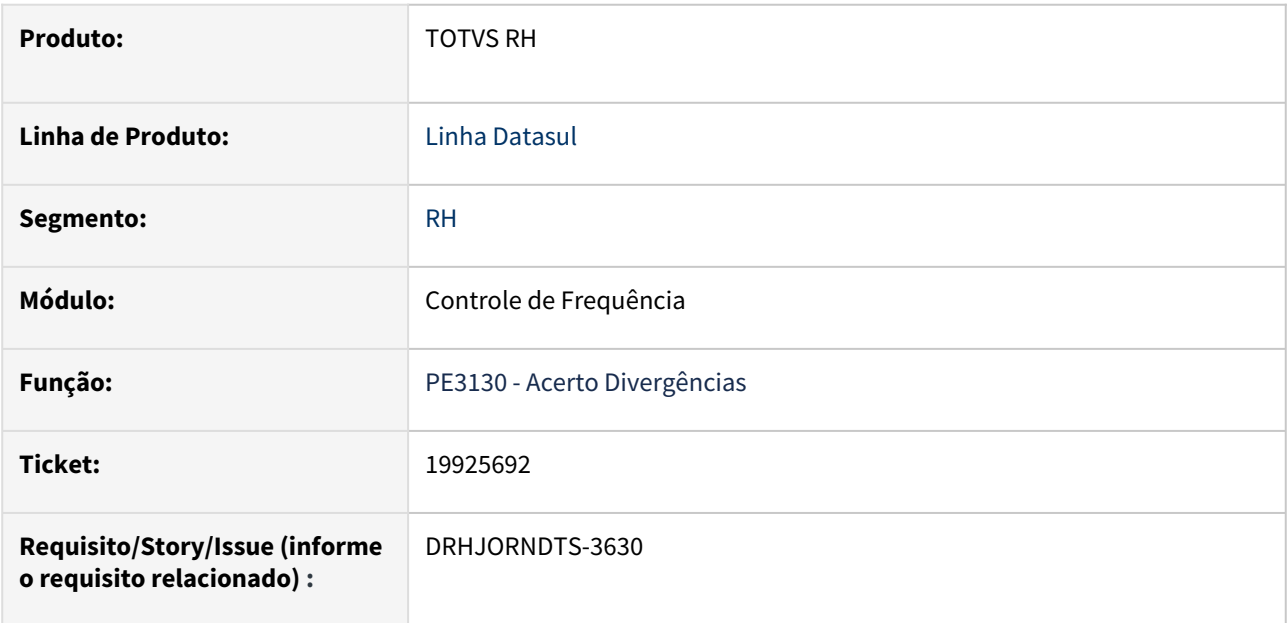

#### **02. SITUAÇÃO/REQUISITO**

Ao realizar a manutenção da ocorrência pelo PE3130 - Acerto Divergências, o produto não está considerando a alteração.

### **03. SOLUÇÃO**

Ajustado o programa para que em situações em que a alteração não for efetivada, será apresentado um aviso em tela. O aviso ocorre quando já existir uma autorização na mesma data e no mesmo período, não impedindo a continuidade do processo.

#### **04. DEMAIS INFORMAÇÕES**

Não se aplica.

#### **05. ASSUNTOS RELACIONADOS**

19932276 DRHJORNDTS-3672 DT PE4000 - Mensagem indevida quando há transferência de funcionários que não são da mesma base de dados

#### **01. DADOS GERAIS**

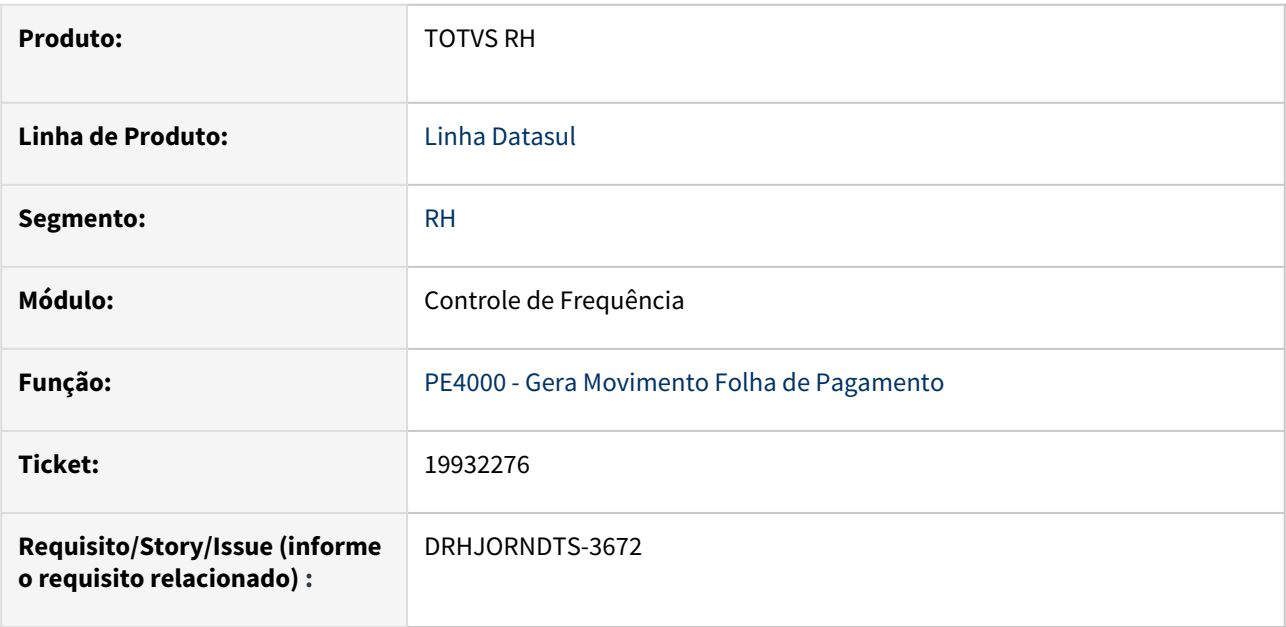

### **02. SITUAÇÃO/REQUISITO**

Para os funcionários que vêm transferidos de empresas de outra base de dados, sem a informação de origem na situação de transferência (FP1600), ao gerar a integração do ponto é apresentada de forma indevida a mensagem: Calendário Funcionário Mês Seguinte Inexistente e, em algum casos também aparece a mensagem '\*\* Registro bfunc-ponto não esta' disponível. (91)'

#### **03. SOLUÇÃO**

 O programa que realiza a integração do ponto foi ajustado para que ao tentar localizar o funcionário do ponto na empresa e estabelecimento de origem (com base nos campos informados na situação de entrada por transferência) caso não encontre (isto ocorre quando os dados da origem não estão na mesma base de dados) posicione novamente o funcionário do ponto no registro da empresa e estabelecimento destino. Desta forma, as mensagens citadas acima não serão indevidamente apresentadas.

# **04. DEMAIS INFORMAÇÕES**

Não se aplica.

#### **05. ASSUNTOS RELACIONADOS**

### 19941237 DRHJORNDTS-3682 DT Empresa não integra com Suricato mas as mensagens estão sendo geradas

#### **01. DADOS GERAIS**

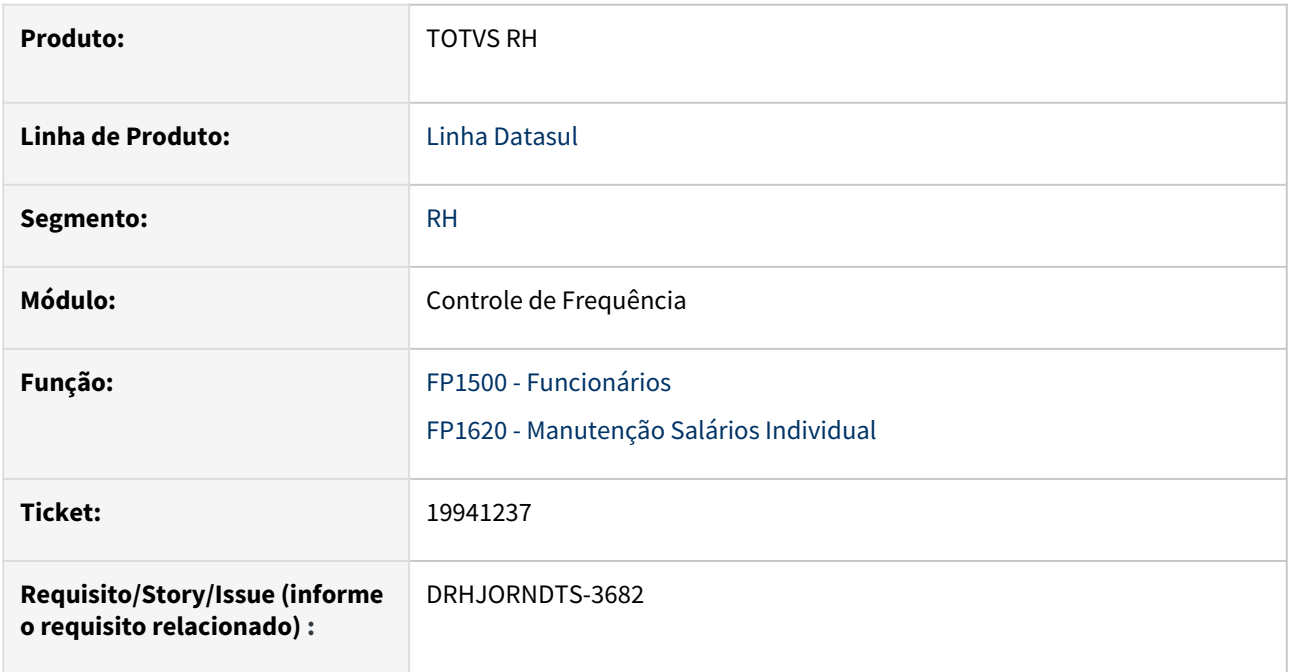

### **02. SITUAÇÃO/REQUISITO**

Mesmo a empresa não estando parametrizada para integrar com Controle de Acesso (programa FP0500), ao incluir um funcionário estão sendo geradas mensagens de Histórico de Cargo para integrar com o Suricato. O mesmo ocorre ao incluir uma alteração de cargo para o funcionário no programa FP1620.

### **03. SOLUÇÃO**

O programa que realiza a geração das mensagens de Histórico de Cargo para integrar com o Suricato e o GENS (via EAI) foi ajustado para verificar se a empresa do funcionário, que está sendo incluído ou está tendo o cargo alterado, está parametrizada para integrar com o Controle de Acesso (programa FP0500). Se estiver, irá gerar as mensagens para integração.

#### **04. DEMAIS INFORMAÇÕES**

Não se aplica.

#### **05. ASSUNTOS RELACIONADOS**

20008465 DRHJORNDTS-3693 DT PE2200 - Mensagem de Erro : (17006) Problema na geração de horários da jornada - Existem parâmetros em conflito, avaliar a jornada XX

#### **01. DADOS GERAIS**

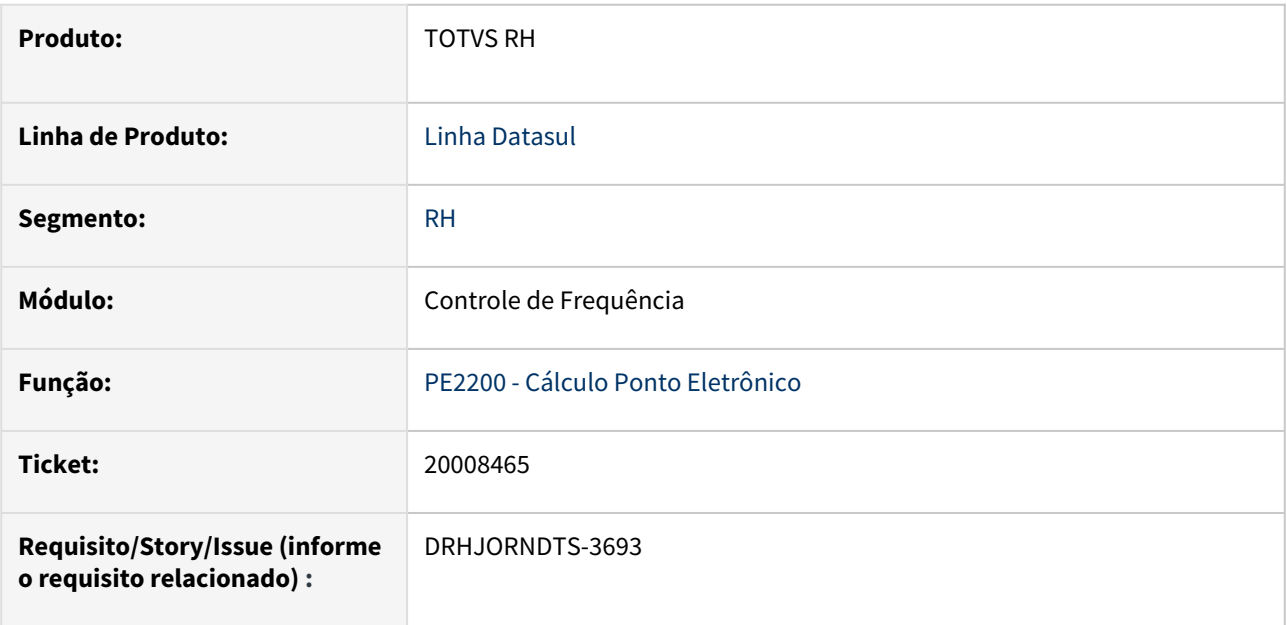

# **02. SITUAÇÃO/REQUISITO**

Ao calcular o ponto para funcionários que estão lotados em um turno que possui jornada(s) apenas com o 1º período, isto é, não possui(em) intervalo e é identificado a necessidade de atualizar a tabela interna de horários ( horar\_jorn\_trab\_ptoelet ) está sendo apresentada a mensagem 17006 – Problema na geração de horários da jornada. Existem parâmetros em conflito, avaliar a jornada xx.

#### **03. SOLUÇÃO**

O programa que realiza o cálculo do ponto foi ajustado para atualizar corretamente a tabela interna de horários para as jornadas que não possuem intervalo, não apresentando mais a mensagem mencionada acima.

Também foi desenvolvido o programa de acerto prghur/spp/ponto\_ajusta\_tabela\_de\_horarios.r que possibilita o acerto das informações da tabela interna de horários.

#### **04. DEMAIS INFORMAÇÕES**

Não se aplica.

#### **05. ASSUNTOS RELACIONADOS**

[ponto\\_ajusta\\_tabela\\_de\\_horarios - Acerto da tabela horar\\_jorn\\_trab\\_ptoelet](https://tdn.totvs.com/display/LDT/ponto_ajusta_tabela_de_horarios+-+Acerto+da+tabela+horar_jorn_trab_ptoelet)

# 20316402 DRHJORNDTS-3779 DT PE4520 não aplica percentual de compensação do banco de horas

#### **01. DADOS GERAIS**

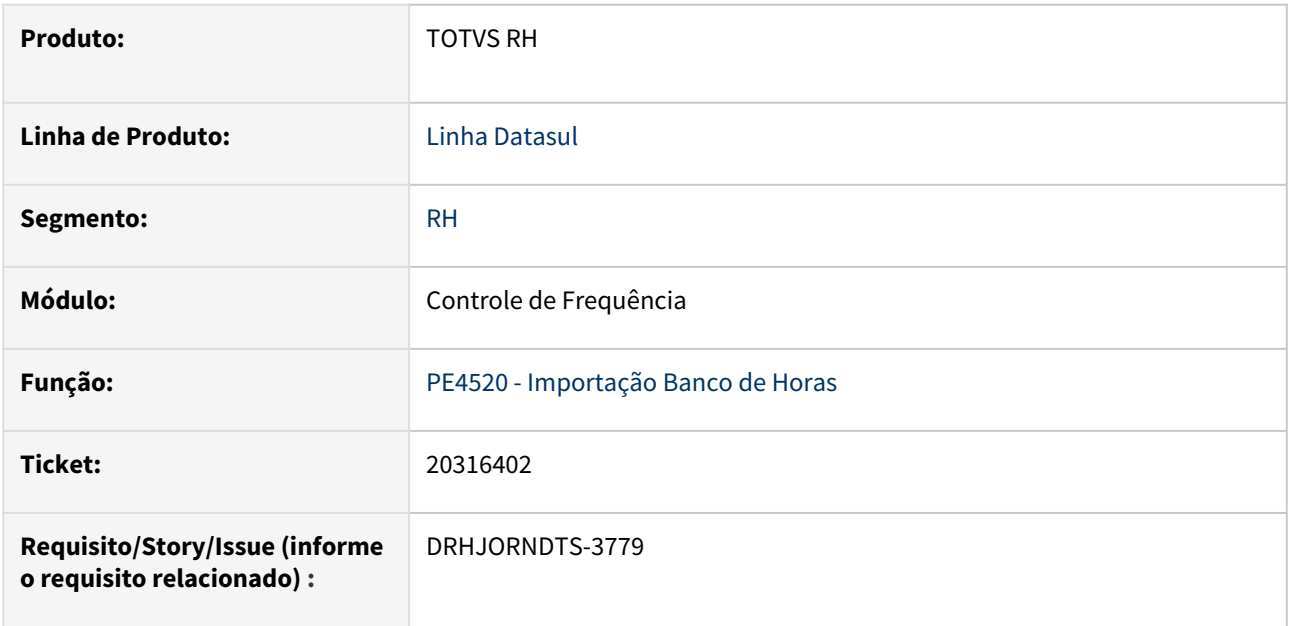

#### **02. SITUAÇÃO/REQUISITO**

Ao importar lançamentos do banco de horas através do programa PE4520 as horas não estão sendo valorizadas com o percentual de compensação do banco de horas informado no programa FP2700.

### **03. SOLUÇÃO**

O programa que realiza a importação dos lançamentos do banco de horas foi ajustado para aplicar o percentual de compensação, valorizando corretamente a quantidade de horas.

#### **04. DEMAIS INFORMAÇÕES**

Não se aplica.

#### **05. ASSUNTOS RELACIONADOS**

[Manutenção Eventos Tipo Dia Sindicato - FP2700](https://tdn.totvs.com/pages/viewpage.action?pageId=244910521)

# DRHJORNDTS-3380 DT Relatório Divergências do Ponto Smart View x ajustes linhas zebradas

#### **01. DADOS GERAIS**

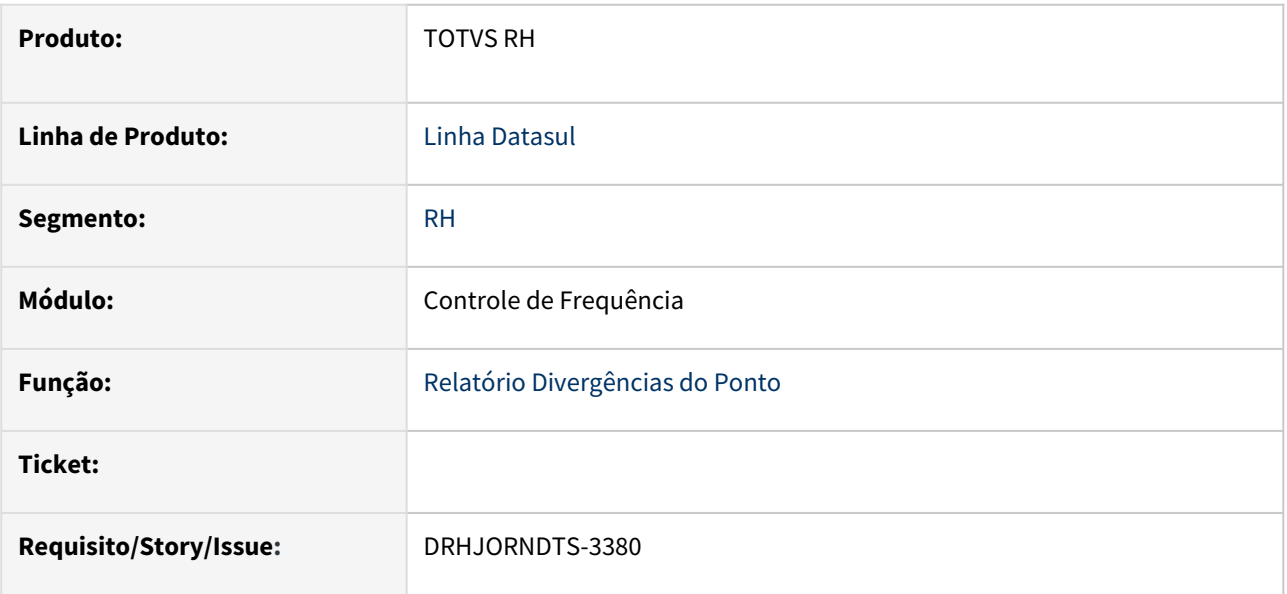

### **02. SITUAÇÃO/REQUISITO**

No relatório de divergências do ponto do smart view a impressão das linhas zebradas não está ocorrendo até o final da linha, acompanhando as demais informações do relatório.

### **03. SOLUÇÃO**

O layout do relatório de divergências do ponto para o smart view foi ajustado para imprimir corretamente as linhas zebradas.

### **04. DEMAIS INFORMAÇÕES**

Não se aplica.

### **05. ASSUNTOS RELACIONADOS**

### DRHJORNDTS-3389 DT PE2200 - Lentidão ao Calcular Ponto por Seleção

#### **01. DADOS GERAIS**

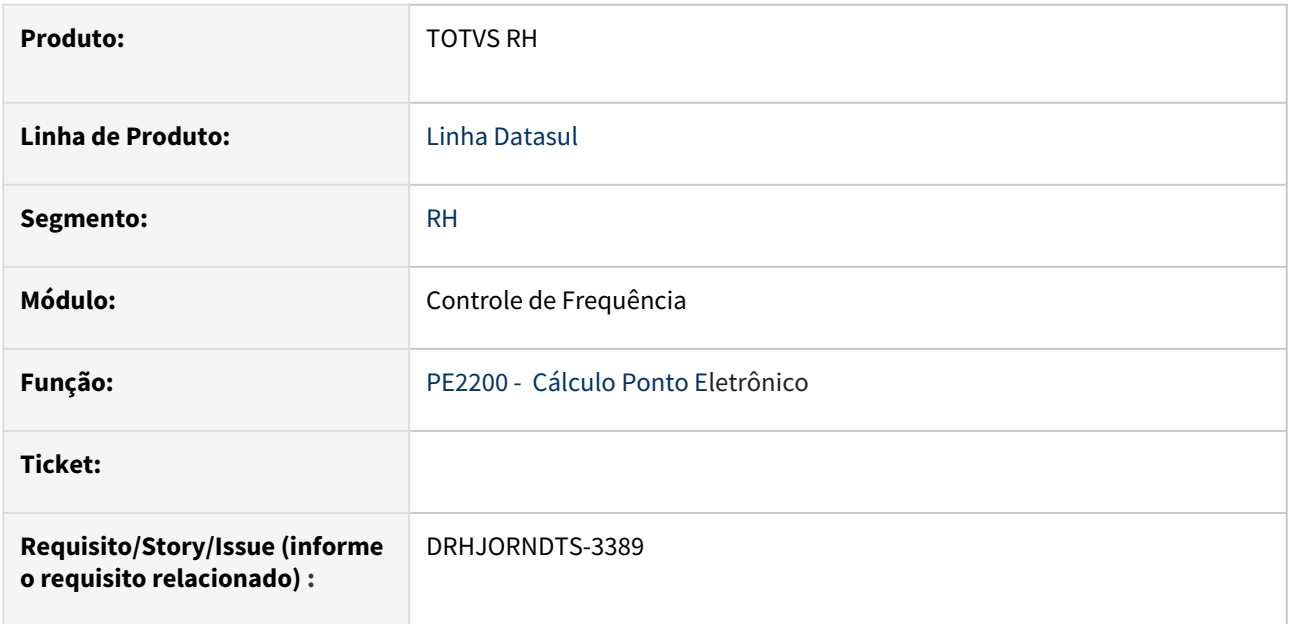

### **02. SITUAÇÃO/REQUISITO**

Ao realizar o cálculo do ponto utilizando a opção **Por Seleção**, foi identificada uma lentidão no processamento.

### **03. SOLUÇÃO**

Foram realizadas correções na leitura dos turnos x funcionários ativos para melhorar a performance do processo de cálculo do ponto.

### **04. DEMAIS INFORMAÇÕES**

Não se aplica.

### **05. ASSUNTOS RELACIONADOS**

### DRHJORNDTS-3463 DT PE1610 - Correção dos itens de Memory Leak Pasoe

#### **01. DADOS GERAIS**

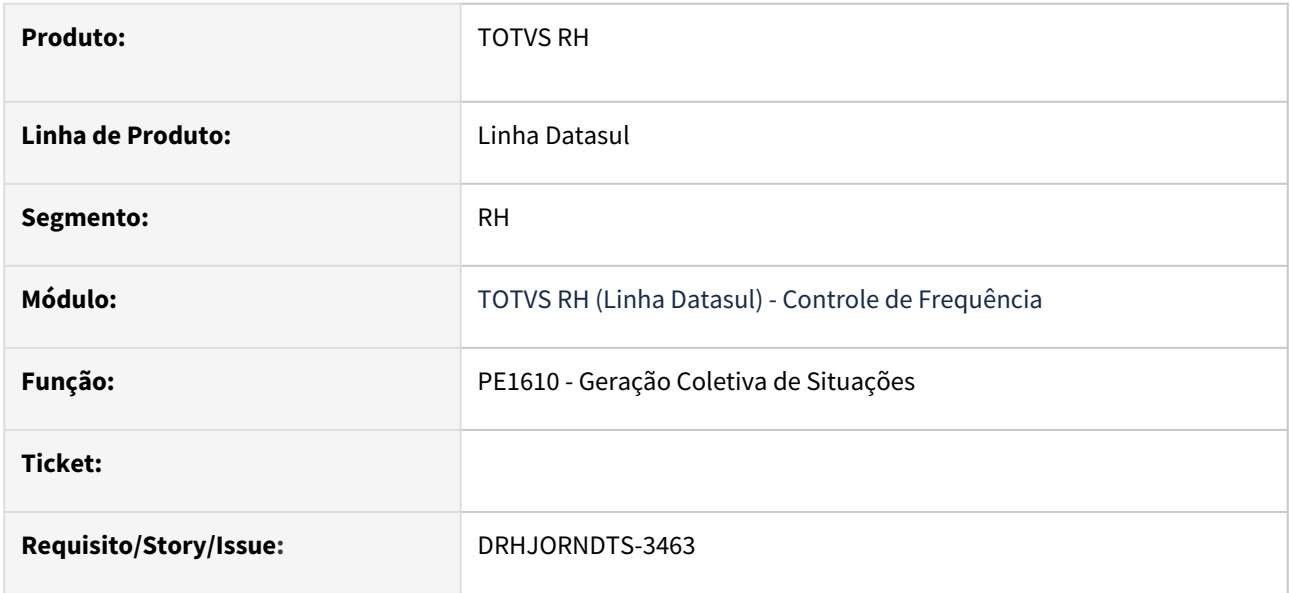

### **02. SITUAÇÃO/REQUISITO**

O programa PE1610 ao ser executado pelo Meu RH para a inclusão de abonos está ocasionando problema de Memory Leak por não estar eliminando alguns objetos instanciados na memória após o seu uso, levando à redução progressiva da memória disponível no sistema podendo resultar em degradação do desempenho e até mesmo na falha do programa ou do sistema operacional devido à falta de recursos de memória.

Quando o programa é executado no PASOE, o agente não é liberado, ocasionando travamento do ERP quando não houverem mais agentes disponíveis.

### **03. SOLUÇÃO**

O programa que gera situações coletivas foi ajustado para eliminar na memória os objetos que foram instanciados durante a sua execução, para que não cause problema de Memory Leak.

#### **04. DEMAIS INFORMAÇÕES**

• Não se aplica.

#### **05. ASSUNTOS RELACIONADOS**

DRHJORNDTS-3483 DT PE2200 - Atrasos, saídas antecipadas e saídas durante o 1º e 2º período gerados com ocorrência incorreta

#### **01. DADOS GERAIS**

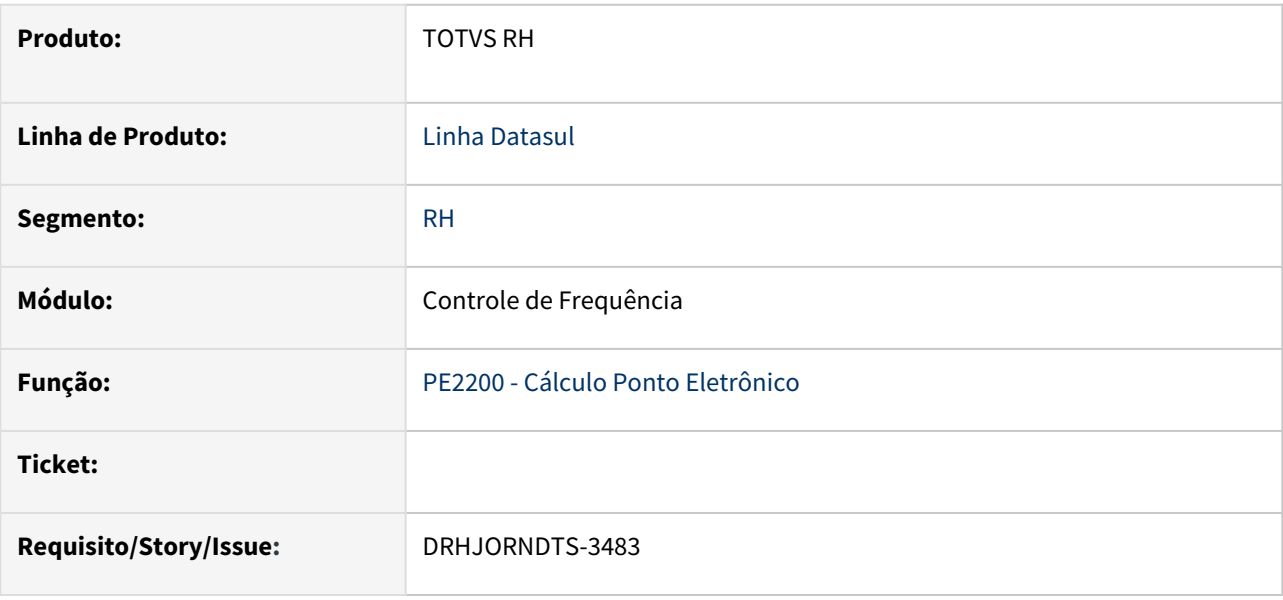

#### **02. SITUAÇÃO/REQUISITO**

O funcionário está parametrizado para não registrar marcação de entrada e saída ( programa PE1700) e possui abonos lançados (via programa FP1600, ou PE3130 ou Meu RH).

Ao calcular o ponto, para estes dias a situação de abono ficou relacionada corretamente, porém a ocorrência está como "Falta 1º Período" ou "Falta 2º Período" para os atrasos do 1º e 2º período, saídas antecipadas do 1º e 2º período e, saídas durante o 1º e 2º período.

### **03. SOLUÇÃO**

 O programa que realiza o cálculo do ponto eletrônico foi ajustado para que ao identificar que o funcionário não bate entrada e saída, se este possuir horas abonadas gere corretamente a ocorrência referente ao abono verificando o seu horário de início e término x horário da jornada de trabalho (início e término do 1º período e, início e término do 2º período).

#### **04. DEMAIS INFORMAÇÕES**

Não se aplica.

#### **05. ASSUNTOS RELACIONADOS**

### DRHJORNDTS-3485 DT PE4000 - Geração do Adicional Noturno para Funcionário Desligado

#### **01. DADOS GERAIS**

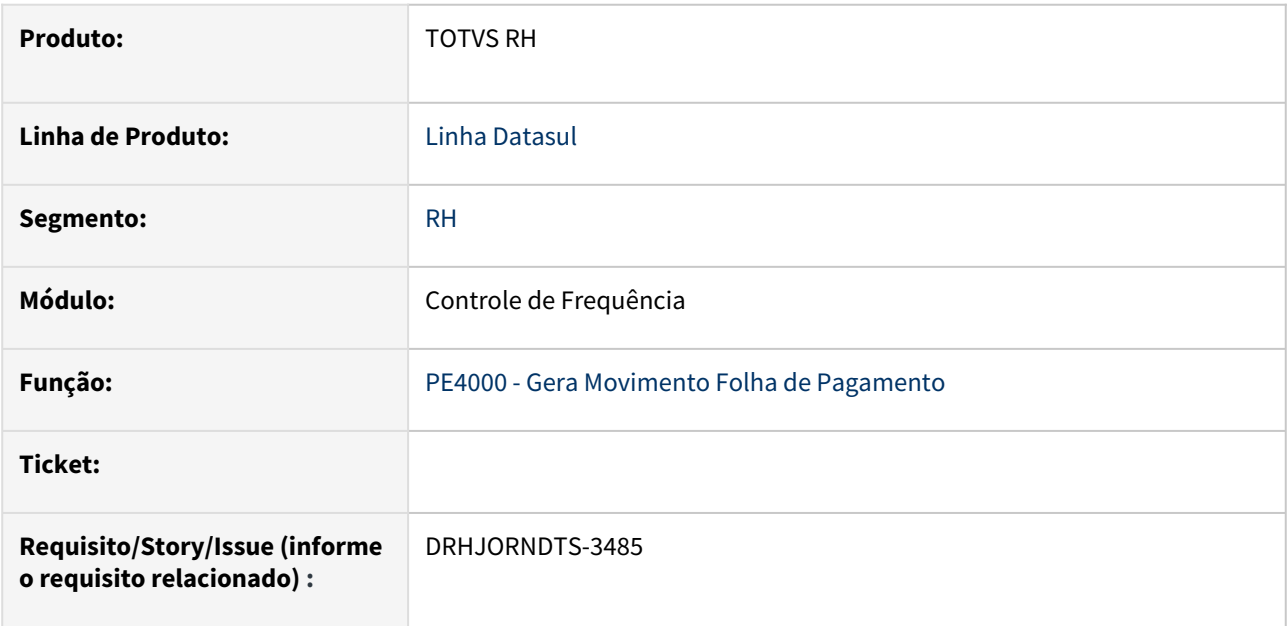

# **02. SITUAÇÃO/REQUISITO**

Após a implementação da funcionalidade para não considerar as horas noturnas dos lançamentos negativos do banco de horas no cálculo do adicional noturno, foi identificado que para os funcionários desligados que pertencem a uma categoria de ponto que está com o campo "Período Ponto – Considera Horas Trabalhadas Reais Noturnas" marcado, a integração do ponto deixou de gerar o evento relativo ao adicional noturno com as horas noturnas do início do período de ponto até o final do mês anterior ao desligamento.

### **03. SOLUÇÃO**

 O programa que realiza a integração do ponto foi ajustado para que no cenário descrito acima realize corretamente a geração do evento do adicional noturno, bem como a geração do evento de horas trabalhadas noturnas.

### **04. DEMAIS INFORMAÇÕES**

Não se aplica.

#### **05. ASSUNTOS RELACIONADOS**

# Desenvolvimento de Pessoal - Manutenção - 12.1.2407

Pesquisar

# 19997689 DRHHCM-12107 DS0082 - O programa não está mostrando as informações na pasta curso

#### **01. DADOS GERAIS**

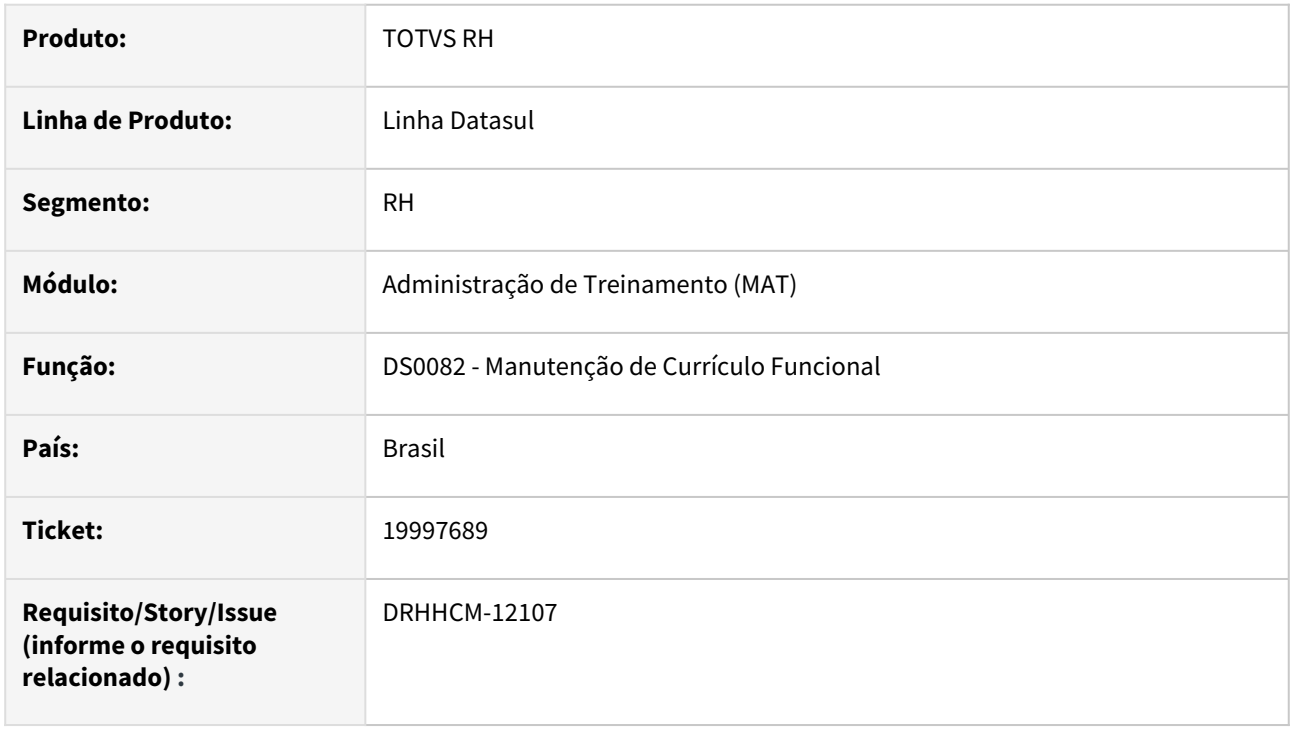

### **02. SITUAÇÃO/REQUISITO**

O programa não está mostrando as informações na pasta curso, quando funcionário tem registro em mais de um estabelecimento.

#### **03. SOLUÇÃO**

Efetuada a correção.

#### **04. DEMAIS INFORMAÇÕES**

• Não se aplica.

### **05. ASSUNTOS RELACIONADOS**

# Férias e Rescisões - Manutenção - 12.1.2407

- [18720489 DRHCALCDTS-5057 DT FP9193 Rescisão Complementar FR5160 não gera estouro líquido](#page-1455-0)  negativo
- [18843032 DRHCALCDTS-5618 DT Mensagem de erro técnico no programa FR0100](#page-1456-0)
- [18928289 DRHCALCDTS-5222 DT Rescisão está calculando valor indevido no FP6020 de IR 13º Salário](#page-1457-0)
- [19154393 DRHCALCDTS-5387 DT Sistema não está considerando os dias de abono de férias, está](#page-1458-0)  computando os 30 dias de férias ao invés de 20 dias
- [19174601 DRHCALCDTS-5714 DT FR5040 campo Tipo Movimentação desconfigurado para ambiente SQL](#page-1460-0)
- [19194526 DRHCALCDTS-5417 DT Complemento de rescisão no mesmo mês de admissão eliminou](#page-1461-0)  indevidamente os históricos de lotação
- [19201291 DRHCALCDTS-5834 DT FR5826 Líquido de Férias do Bradesco com Número Sequencial do Arquivo](#page-1462-0)  incorreto
- [19201291 DRHCALCDTS-5562 DT Erro na quantidade de registro no arquivo gerado pelo programa FR5826](#page-1463-0)
- [19389373 DRHCALCDTS-5636 DT FR0100 Pagamento de férias em dobro indevidamente.](#page-1464-0)
- [19414524 DRHCALCDTS-5701 DT Mensagem férias em dobro com data limite de concessão errada](#page-1465-0)
- [19467184 DRHCALCDTS-5610 DT Simulação rescisão grava valor pensão PLR FP6100 e não elimina após](#page-1467-0)  eliminação rescisão simulada
- [DRHCALCDTS-5095 DT Rescisão está subtraindo em duplicidade o evento de Férias informado no Menos](#page-1468-0)  Eventos
- [DRHCALCDTS-6033 DT rpAvisoFerias / rpReciboFerias Implementar a técnica de segurança por](#page-1469-0)  estabelecimento.

<span id="page-1455-0"></span>18720489 DRHCALCDTS-5057 DT FP9193 - Rescisão Complementar FR5160 não gera estouro - líquido negativo

#### **01. DADOS GERAIS**

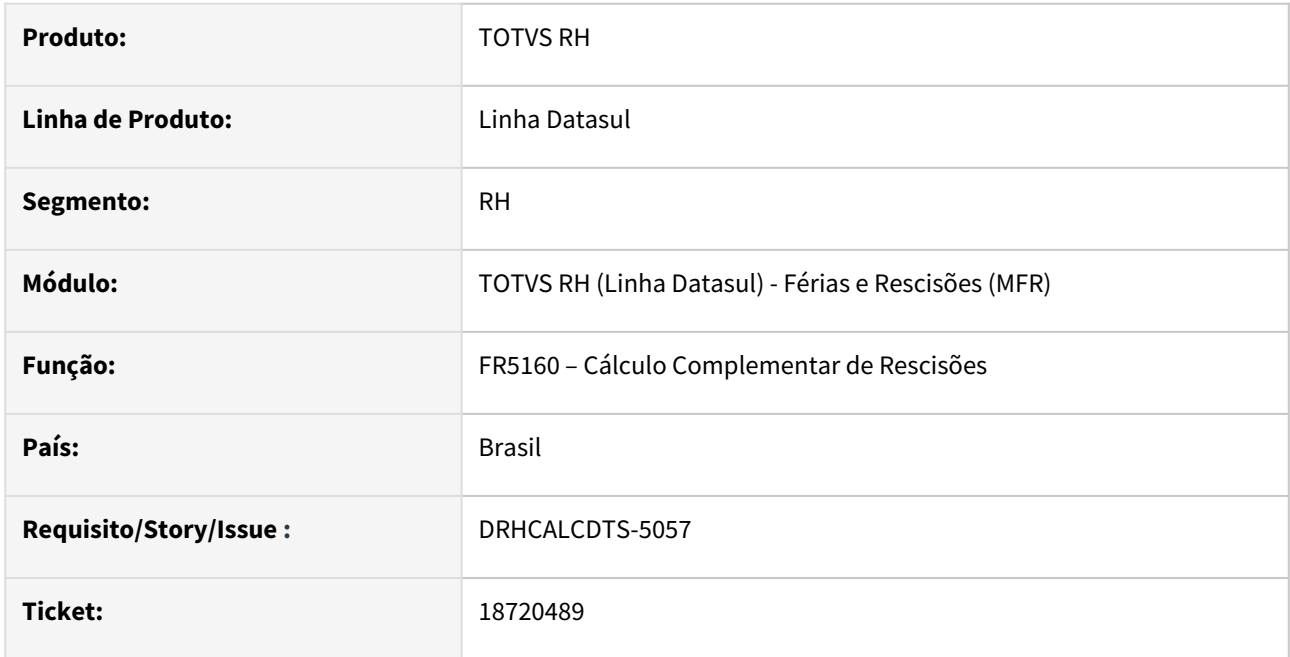

### **02. SITUAÇÃO/REQUISITO**

Ao calcular o complemento da rescisão em casos em que o movimento foi originado pelo FP9193 e o total dos descontos é maior que os proventos, o sistema não está gerando o evento vinculado ao índice 518 (Saldo Devedor da Rescisão). Diante desse cenário, ao realizar o cálculo da folha normal, no valor líquido está sendo apresentado um valor negativo.

### **03. SOLUÇÃO**

Foram realizados ajustes no Cálculo Complementar de Rescisões para que, em situações como essa, o evento vinculado ao índice 518 seja gerado. Garantindo que não haja impacto no cálculo da folha normal.

#### **04. DEMAIS INFORMAÇÕES**

N/A

#### **05. ASSUNTOS RELACIONADOS**

### <span id="page-1456-0"></span>18843032 DRHCALCDTS-5618 DT Mensagem de erro técnico no programa FR0100

#### **01. DADOS GERAIS**

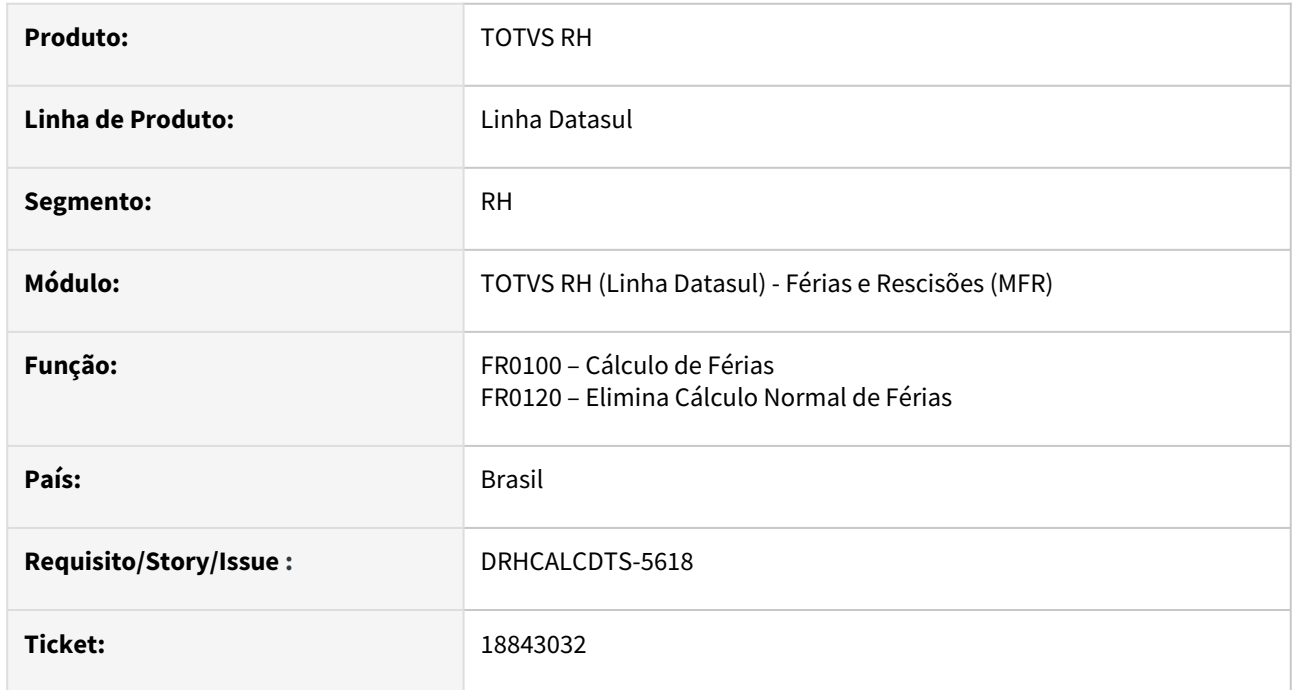

### **02. SITUAÇÃO/REQUISITO**

Ao calcular férias com um grande volume de matrículas, algumas já com cálculo realizado, o sistema armazena indevidamente tabelas temporárias na memória. Por consequência está apresentando no log de execução um erro técnico **Number of active temp-tables reached limit of 32767 (9287).**

### **03. SOLUÇÃO**

O programa foi ajustado para que não seja apresentado o erro técnico durante o cálculo e a eliminação de férias.

#### **04. DEMAIS INFORMAÇÕES**

N/A

#### **05. ASSUNTOS RELACIONADOS**

### <span id="page-1457-0"></span>18928289 DRHCALCDTS-5222 DT Rescisão está calculando valor indevido no FP6020 de IR 13º Salário

#### **01. DADOS GERAIS**

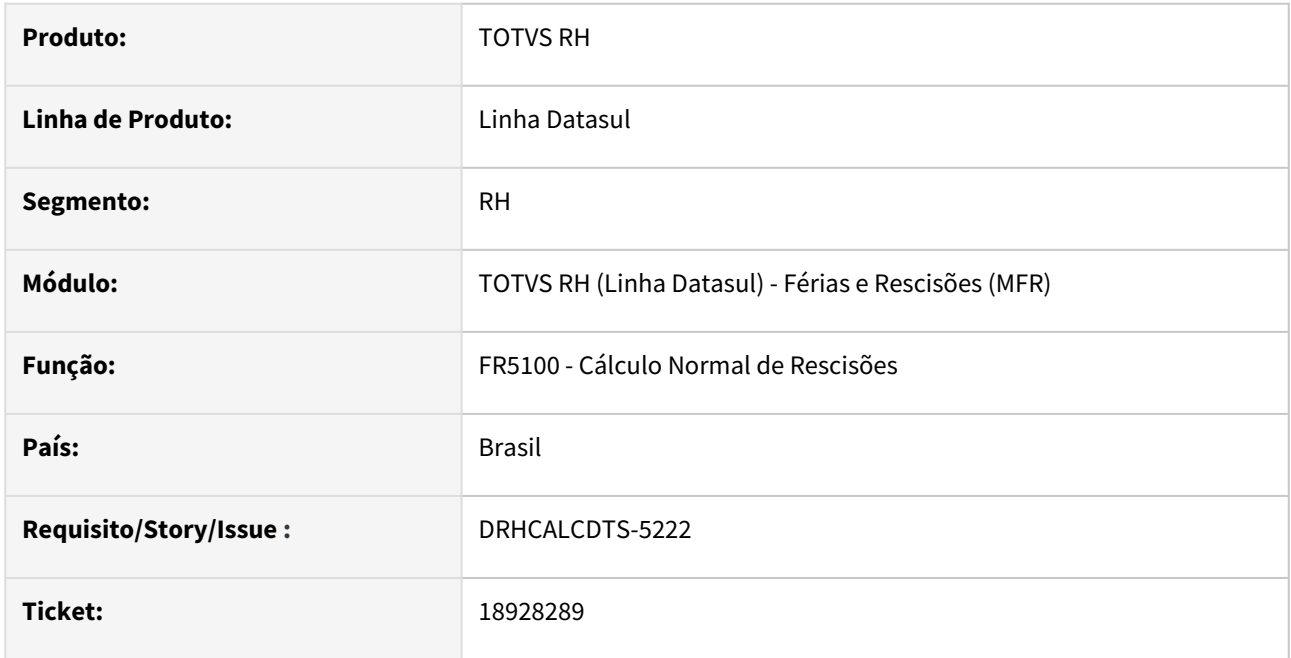

### **02. SITUAÇÃO/REQUISITO**

Funcionário recebeu o 13º Salário em 20/12, onde teve o valor retido de 26,08 sobre IR. Ainda em dezembro, este funcionário foi desligado com data de pagamento da rescisão para o mesmo mês. Na rescisão, o IR sobre 13º Salário a ser descontado foi inferior a 1,74, mas, como o valor mínimo de IR está parametrizado em 10,00 (FP2500 – Manutenção Tabela IRF / INSS), este valor abaixo de 10,00 não foi retido do funcionário.

Porém, o valor de IR que já estava gravado antes do cálculo da rescisão, referente ao IR do pagamento do dia 20/12, ficou dobrado, com valor de 52,16 no FP6020 (Manutenção Informações Imposto de Renda, pasta 13ºSalário, campo IRF).

Se o valor mínimo informado for igual a 0,00 para IR sobre o 13º Salário (FP2500), este problema não ocorre.

### **03. SOLUÇÃO**

Foram feitos ajustes no Cálculo Normal de Rescisões, para que o valor de IR retido sobre o 13º salário no FP6020, seja exatamente o valor retido do funcionário no mês de pagamento, independente se existe valor mínimo informado para IR (FP2500).

#### **04. DEMAIS INFORMAÇÕES**

N/A

#### **05. ASSUNTOS RELACIONADOS**

<span id="page-1458-0"></span>19154393 DRHCALCDTS-5387 DT Sistema não está considerando os dias de abono de férias, está computando os 30 dias de férias ao invés de 20 dias

#### **01. DADOS GERAIS**

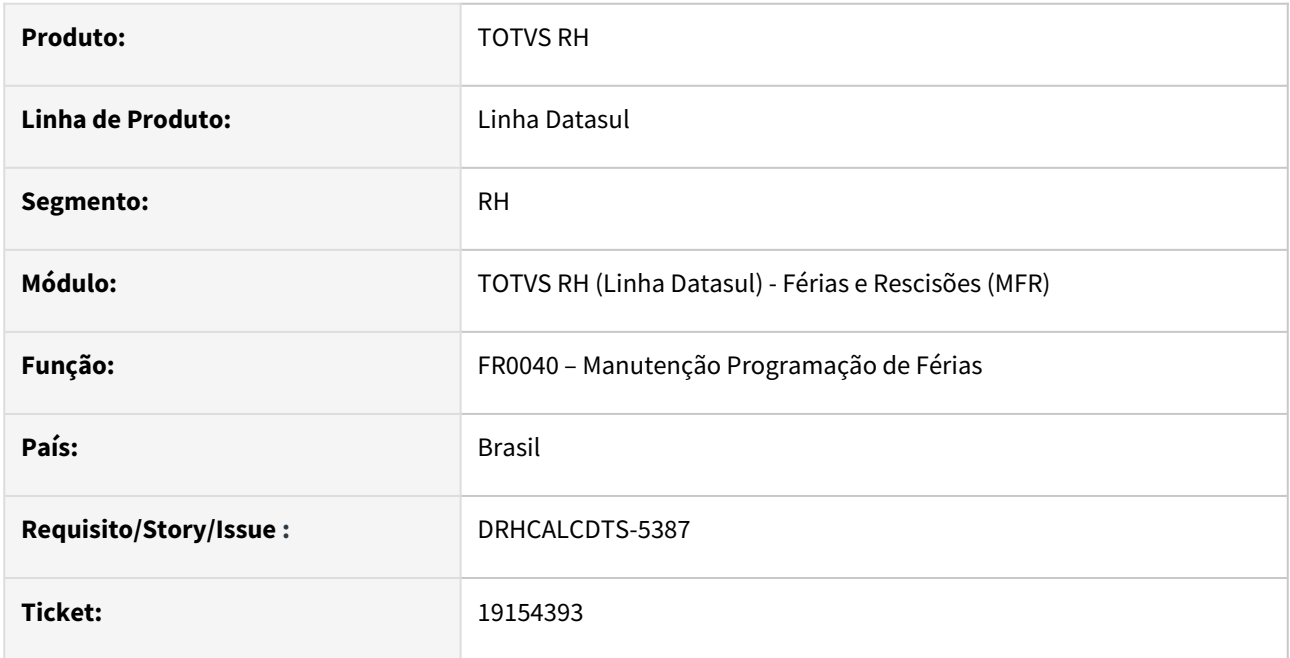

# **02. SITUAÇÃO/REQUISITO**

Funcionário tem programação de férias com **20 dias de gozo** e **10 de abono**. A opção "**Concessão Abono**" foi utilizada como "**Durante as Férias**". Com isso, o sistema lançou a Situação de Férias no FP1600 (Manutenção Histórico de Situações) com a Data Término considerando indevidamente os dias de abono. Além disso, o Aviso, Recibo e o Demonstrativo de Cálculo também estão demonstrando a data de término incorreta dessas férias.

### **03. SOLUÇÃO**

Foram feitos ajustes no Programação de Férias, para que não considere os dias de abono ao encontrar ao Data Término das férias.

### **04. DEMAIS INFORMAÇÕES**

N/A

#### **05. ASSUNTOS RELACIONADOS**

# <span id="page-1460-0"></span>19174601 DRHCALCDTS-5714 DT FR5040 - campo Tipo Movimentação desconfigurado para ambiente SQL

#### **01. DADOS GERAIS**

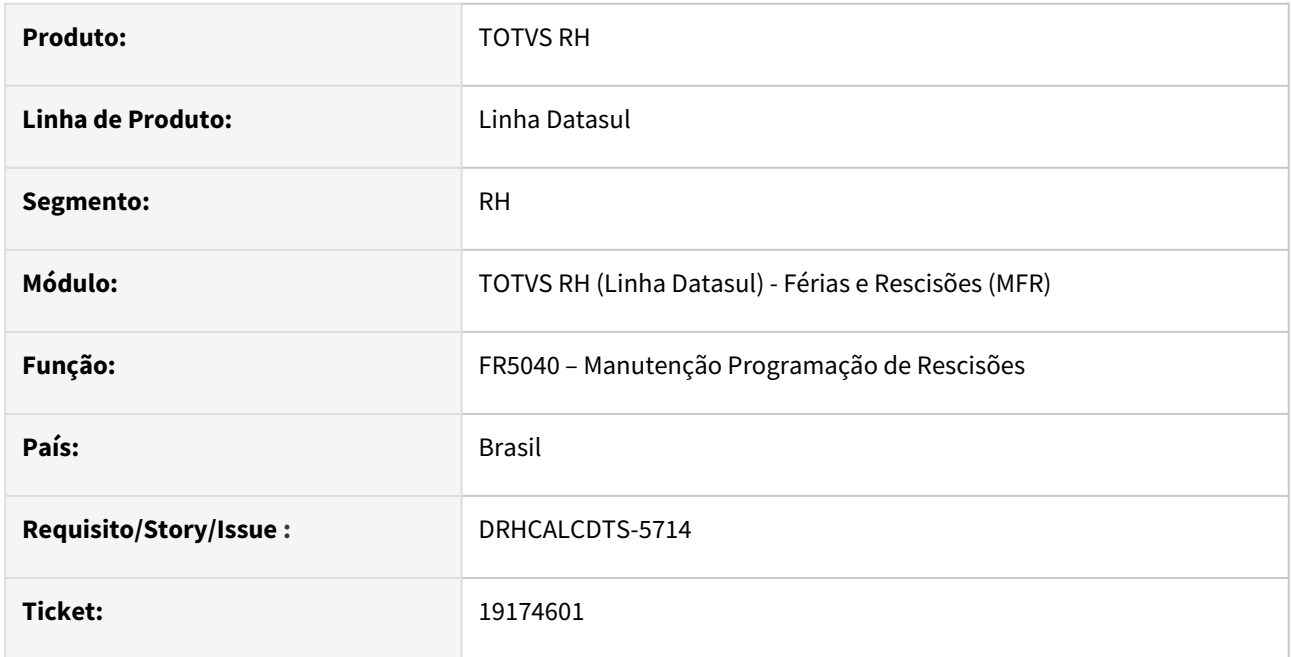

### **02. SITUAÇÃO/REQUISITO**

Necessário ajustar o programa FR5040 para que o campo Tipo Movimentação não fique desconfigurado para ambiente SQL

### **03. SOLUÇÃO**

Foram feitos ajustes na regra de apresentação do label do campo em tela.

### **04. DEMAIS INFORMAÇÕES**

N/A

#### **05. ASSUNTOS RELACIONADOS**

<span id="page-1461-0"></span>19194526 DRHCALCDTS-5417 DT Complemento de rescisão no mesmo mês de admissão eliminou indevidamente os históricos de lotação

#### **01. DADOS GERAIS**

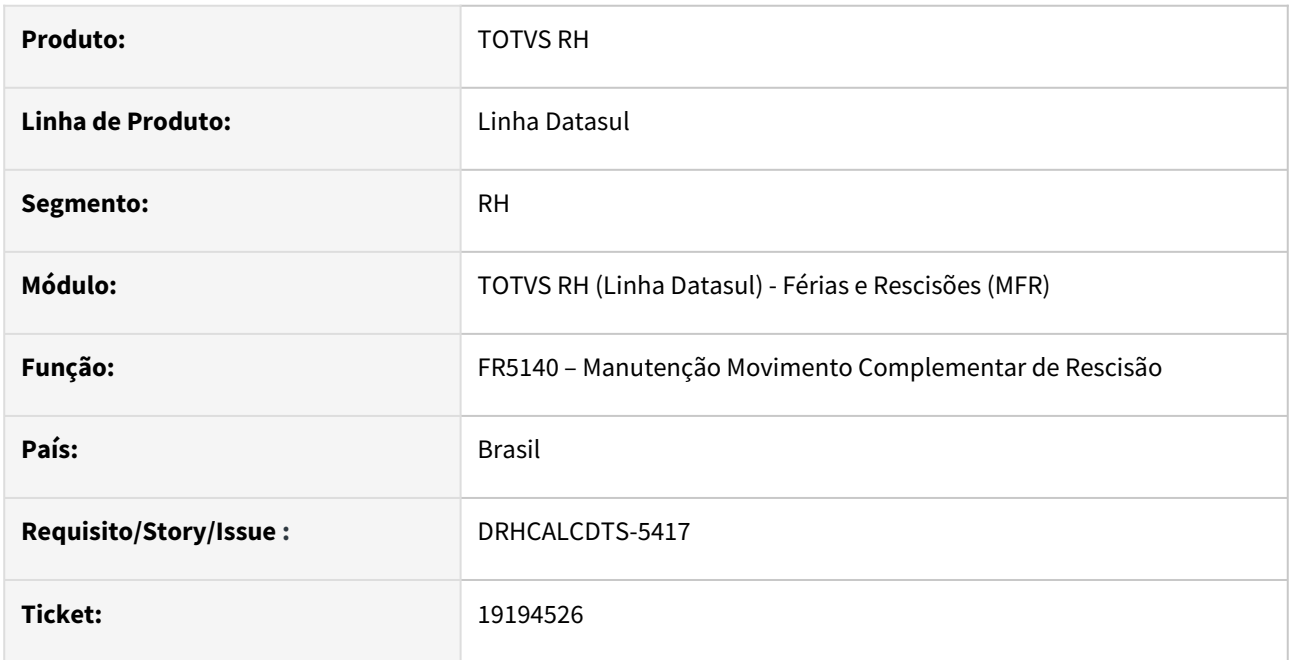

### **02. SITUAÇÃO/REQUISITO**

A inclusão do movimento complementar de rescisão está eliminando o único histórico de lotação que o funcionário possuía.

### **03. SOLUÇÃO**

Foram feitos ajustes para não eliminar o histórico de lotação do funcionário quando este for o único que ele possui.

### **04. DEMAIS INFORMAÇÕES**

N/A

### **05. ASSUNTOS RELACIONADOS**

<span id="page-1462-0"></span>19201291 DRHCALCDTS-5834 DT FR5826 Líquido de Férias do Bradesco com Número Sequencial do Arquivo incorreto

### **01. DADOS GERAIS**

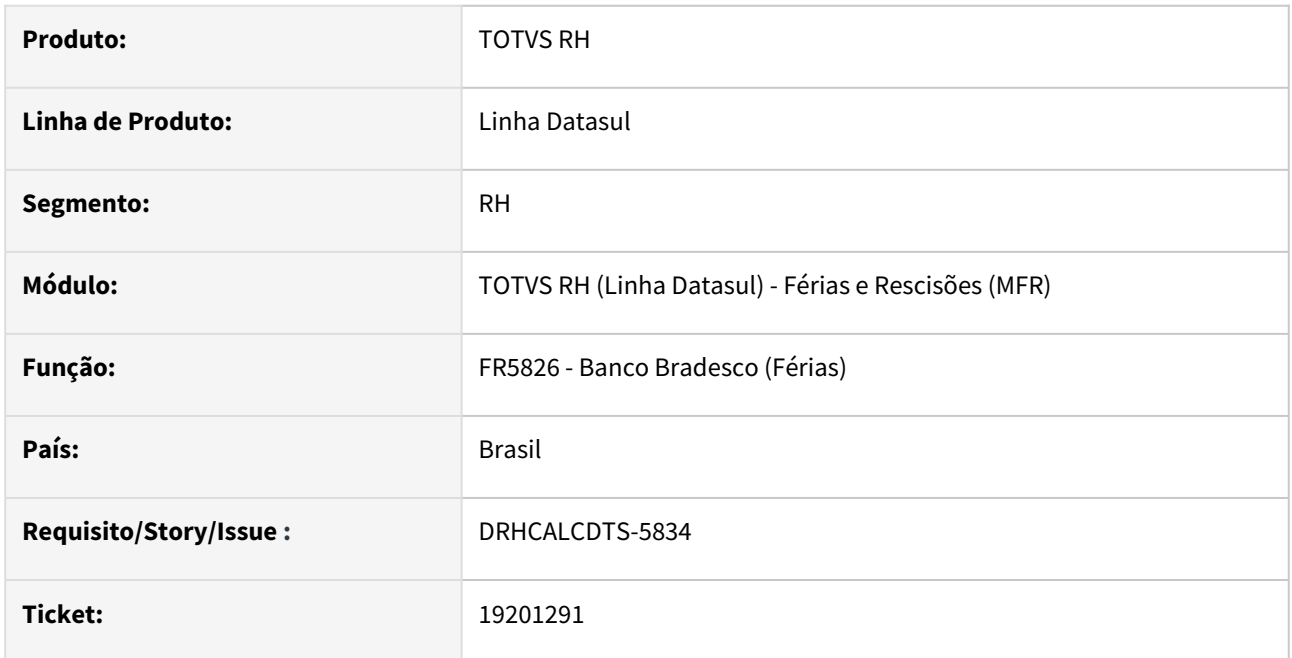

### **02. SITUAÇÃO/REQUISITO**

Na linha 1 (Header do Arquivo), posição 158 a 163 que corresponde ao "Número Sequencial do Arquivo", está saindo indevidamente a conteúdo "000001".

### **03. SOLUÇÃO**

Foram feitos ajustes na geração do Líquido Bancário de Férias do Bradesco para gerar na posição citada, a informação "Sequencia Arquivo" que é preenchida em tela.

#### **04. DEMAIS INFORMAÇÕES**

N/A

### **05. ASSUNTOS RELACIONADOS**

# <span id="page-1463-0"></span>19201291 - DRHCALCDTS-5562 DT Erro na quantidade de registro no arquivo gerado pelo programa FR5826

#### **01. DADOS GERAIS**

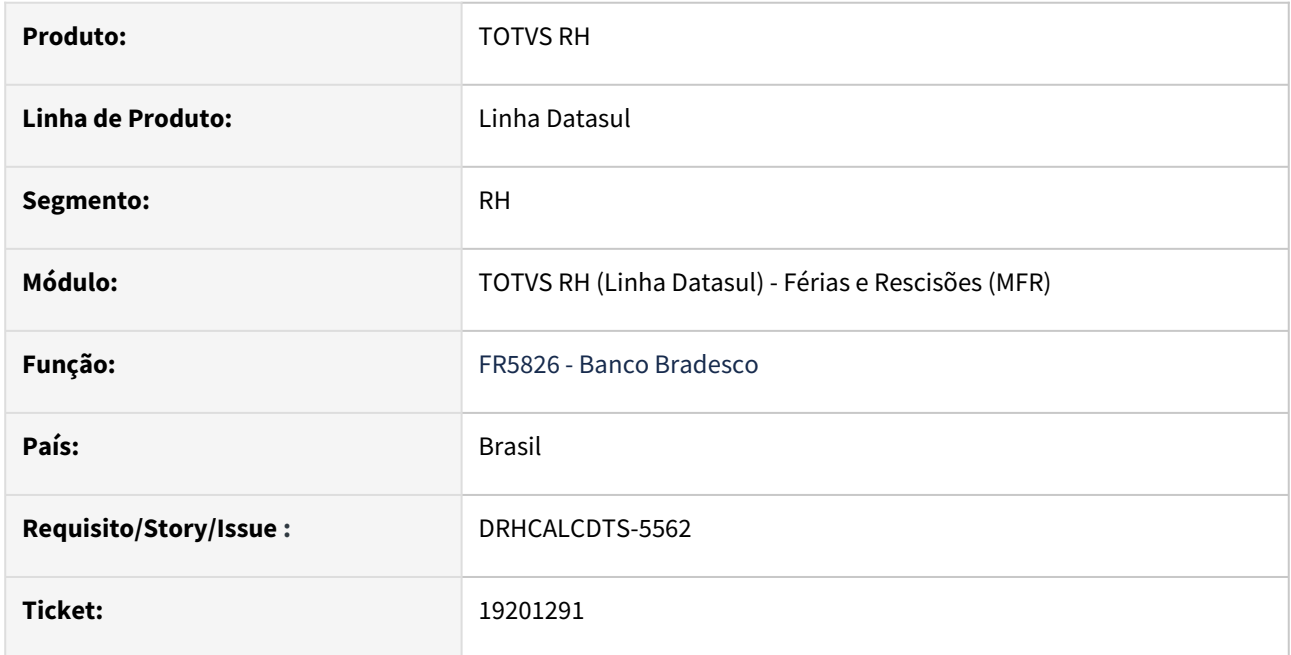

# **02. SITUAÇÃO/REQUISITO**

Ao tentar enviar o arquivo gerado pelo FR5826 ao banco, o arquivo está sendo rejeitado, com o motivo sequência duplicada.

### **03. SOLUÇÃO**

Foi alterado para sequencial incremental de numero de arquivo para evitar duplicidades.

### **04. DEMAIS INFORMAÇÕES**

N/A

#### **05. ASSUNTOS RELACIONADOS**

<span id="page-1464-0"></span>19389373 DRHCALCDTS-5636 DT FR0100 - Pagamento de férias em dobro indevidamente.

#### **01. DADOS GERAIS**

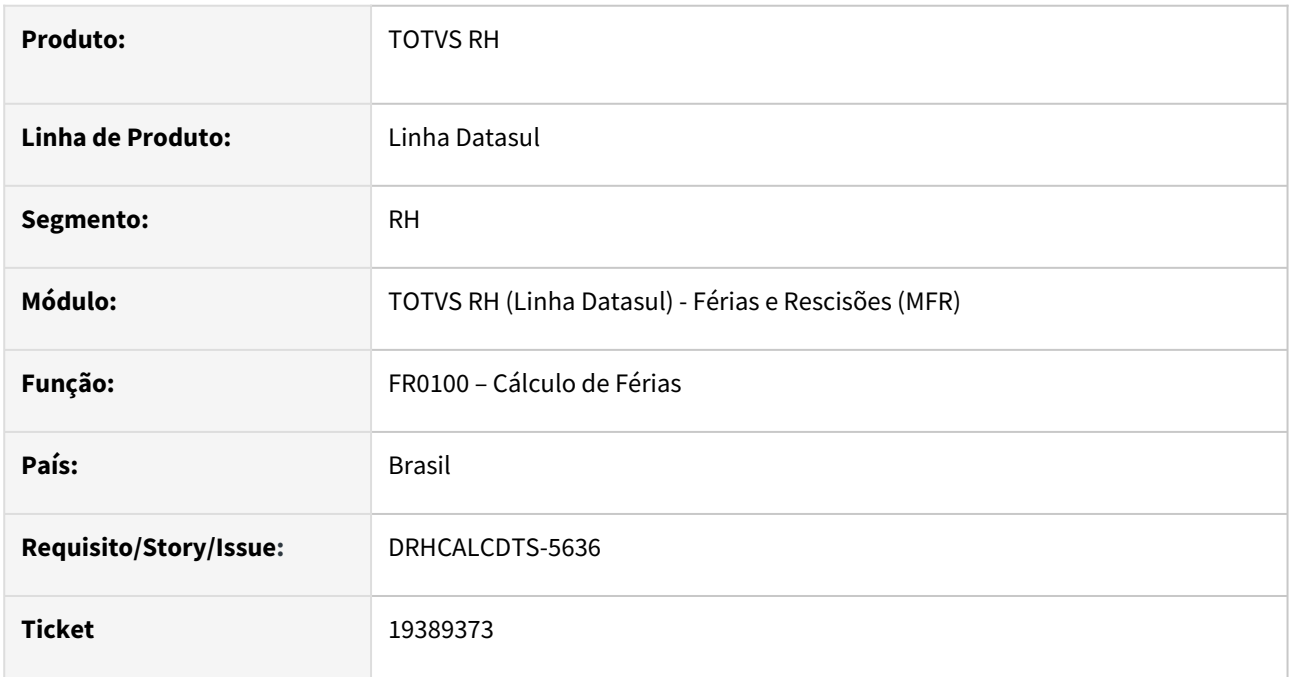

### **02. SITUAÇÃO/REQUISITO**

Funcionário tem férias programadas (FR0040), cujo abono ficou marcado para ser concedido durante as férias normais.

Ao calcular as férias do funcionário em que a data de término do gozo é inferior ao limite de concessão, foi calculado 1 dia de férias em dobro indevidamente.

### **03. SOLUÇÃO**

Foram feitos os seguintes ajustes no sistema para quando a data de término do gozo não for superior a data limite de concessão, não seja calculado férias em dobro.

### **04. DEMAIS INFORMAÇÕES**

Não se aplica.

#### **05. ASSUNTOS RELACIONADOS**

### <span id="page-1465-0"></span>19414524 DRHCALCDTS-5701 DT Mensagem férias em dobro com data limite de concessão errada

#### **01. DADOS GERAIS**

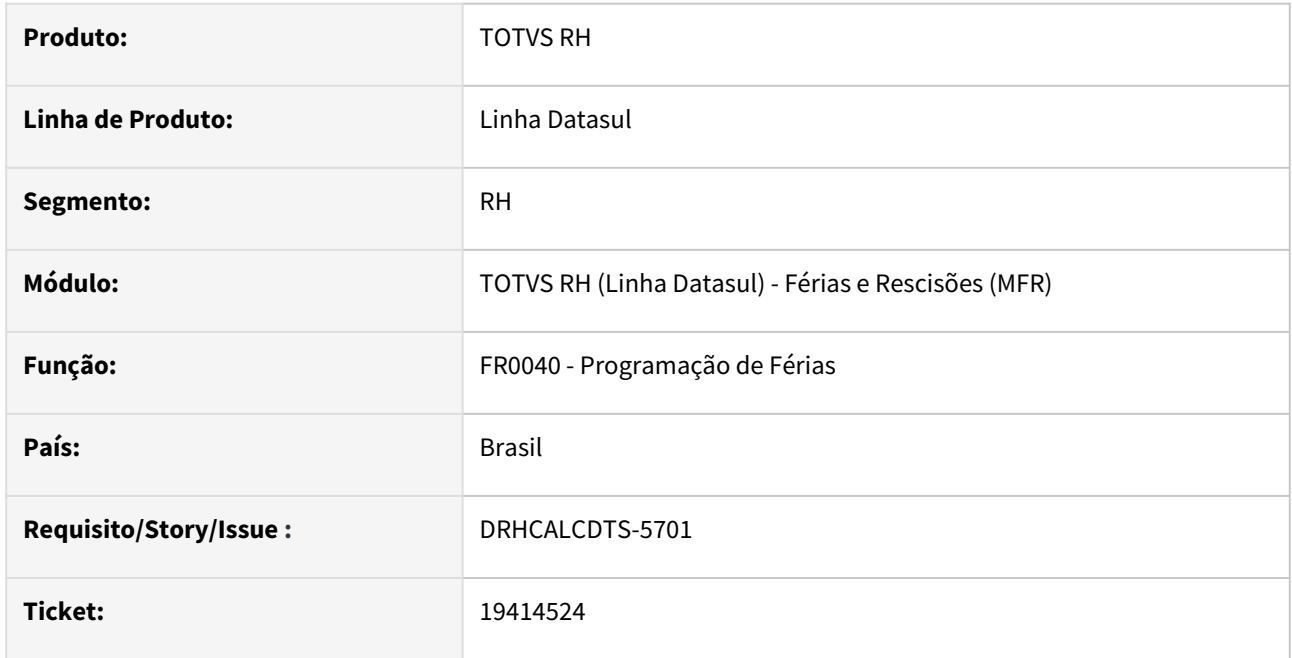

### **02. SITUAÇÃO/REQUISITO**

Funcionário tem 30 dias de férias vencidas referente ao Período Aquisitivo de 04/05/2021 a 03/05/2022;

Quando iniciou o Período Aquisitivo 04/05/2022, ele ficou afastado por mais de 180 dias (06/05/2022 a 10/01/2023), perdendo o direito às férias desse PA, e esse afastamento não está marcado que "Estende o Período Concessivo".

Iniciou um novo Período Aquisitivo de 11/01/2023 a 10/01/2024 com a data do retorno do afastamento.

Ao tentar programar as férias iniciando em 01/06/2023 referente ao Período Aquisitivo de 2021/2022 (anterior ao afastamento), exibe a pergunta abaixo de férias em dobro:

*"Início das férias (01/06/2023) é superior ao limite de início da concessão (12/12/2024), pois o término das férias (gozo e abono) ocorre após o término do período concessivo. Confirmando a programação das férias desta forma, irá gerar Férias em Dobro no cálculo. Confirma?"*

Porém, essa pergunta tem com dois problemas:

- 1. O início das férias 01/06/2023 não é superior a 12/12/2024; e
- 2. O limite de concessão não é 12/12/2024, afinal, as férias que foi concedida refere-se ao período aquisitivo 2021/2022 (anterior ao afastamento), onde o seu limite de concessão seria maio/2023.

### **03. SOLUÇÃO**

Foram feitos ajustes para exibir a data limite de concessão correta, quando o funcionário possui afastamento posterior que perde o período aquisitivo.

#### **04. DEMAIS INFORMAÇÕES**

### **05. ASSUNTOS RELACIONADOS**

<span id="page-1467-0"></span>19467184 DRHCALCDTS-5610 DT Simulação rescisão grava valor pensão PLR FP6100 e não elimina após eliminação rescisão simulada

#### **01. DADOS GERAIS**

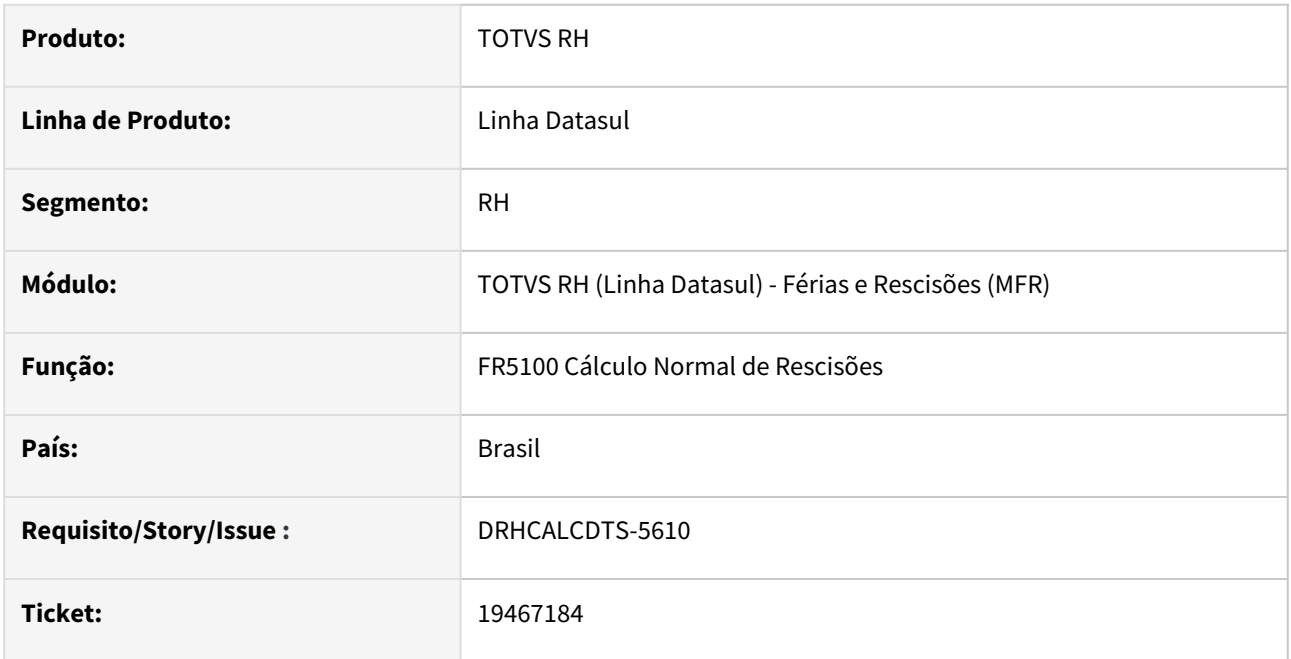

### **02. SITUAÇÃO/REQUISITO**

Na simulação de rescisão está sendo gravado os valores de pensão alimentícia para dependentes no FP6100.

### **03. SOLUÇÃO**

A gravação dos valores somente será efetuada durante Rescisão Efetiva.

### **04. DEMAIS INFORMAÇÕES**

N/A

#### **05. ASSUNTOS RELACIONADOS**

<span id="page-1468-0"></span>DRHCALCDTS-5095 DT Rescisão está subtraindo em duplicidade o evento de Férias informado no Menos Eventos

#### **01. DADOS GERAIS**

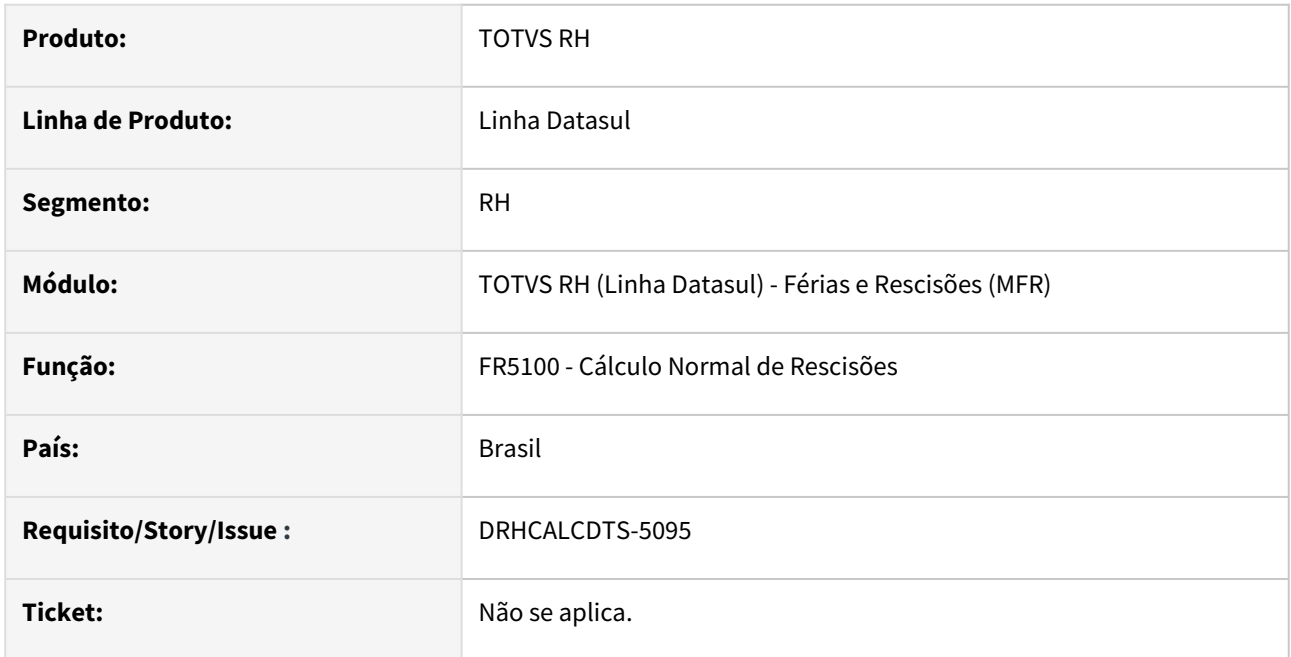

### **02. SITUAÇÃO/REQUISITO**

Funcionário tem beneficiário de Pensão Alimentícia com **Tipo Base de Cálculo de Férias** = **Rendimento Bruto** e foi informado no botão "**Menos Eventos**" o evento de **Férias 1/3**. Este funcionário entrou em férias, onde foi gravada a Base de Cálculo sobre a Pensão de Férias que corresponde apenas ao evento de Férias Normais no FP6100 (Manutenção Bases de Cálculo Pensão Alim.), afinal, as Férias 1/3 não integram a base de cálculo de acordo com o que foi parametrizado.

Ao efetuar o Cálculo Normal de Rescisões, a Base de Cálculo sobre a Pensão de Férias, já gravada no FP6100 anteriormente, foi **subtraída novamente** com o valor das **Férias 1/3**.

### **03. SOLUÇÃO**

Foram feitos ajustes para que os eventos de Férias informados no botão "Menos Eventos", não sejam subtraídos novamente no Cálculo Normal de Rescisões, pois eles já foram subtraídos no Cálculo das Férias.

### **04. DEMAIS INFORMAÇÕES**

N/A

### **05. ASSUNTOS RELACIONADOS**

<span id="page-1469-0"></span>DRHCALCDTS-6033 DT rpAvisoFerias / rpReciboFerias Implementar a técnica de segurança por estabelecimento.

#### **01. DADOS GERAIS**

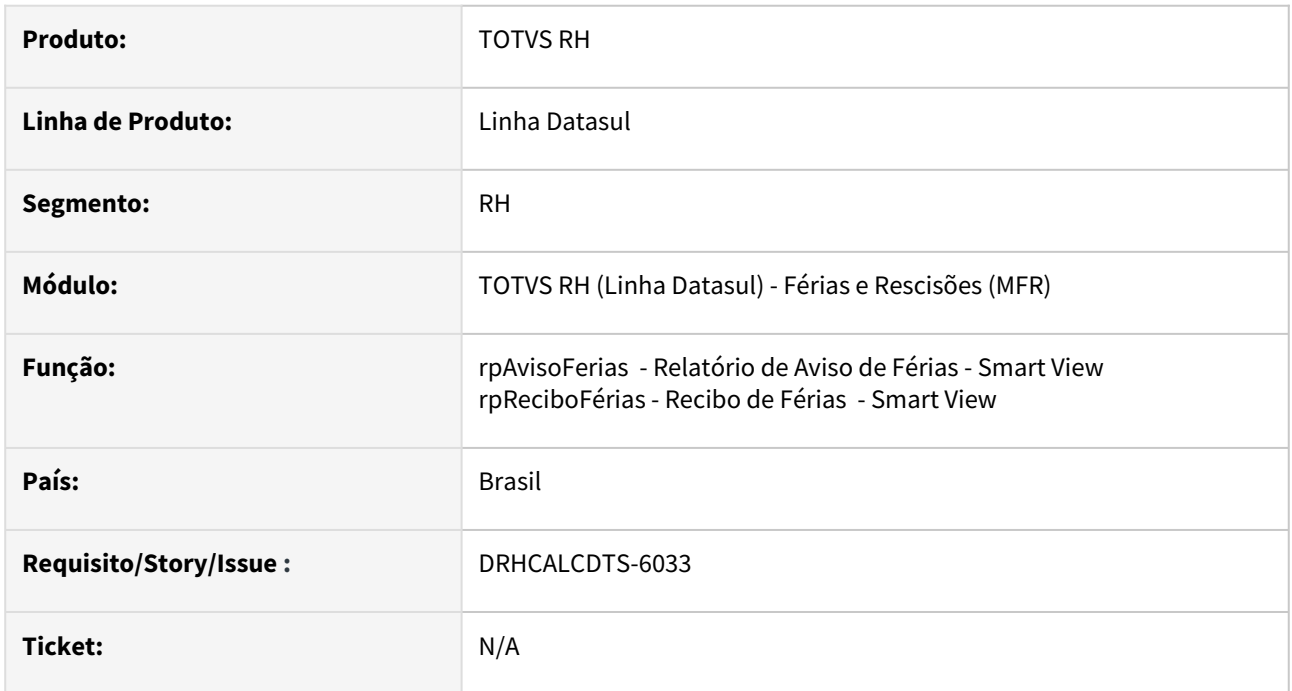

### **02. SITUAÇÃO/REQUISITO**

Ao gerar os documentos de férias (Aviso e Recibo) no Smart View, o sistema não está aplicando as regras de segurança para cada estabelecimento.

### **03. SOLUÇÃO**

Foram ajustados os relatórios para aplicar as regras de segurança por estabelecimentos, restringindo o acesso de usuários a documentos de estabelecimentos aos quais não possuem permissão. Essa medida garante que apenas usuários autorizados visualizem informações confidenciais, prevenindo acessos indevidos e protegendo a segurança dos dados.

### **04. DEMAIS INFORMAÇÕES**

N/A

#### **05. ASSUNTOS RELACIONADOS**

# Folha de Pagamento - Manutenção - 12.1.2407

- [13077776- DRHCALCDTS-3282 DT Repasse desenvolvimento participativo ticket 12261593 Unimed POA](#page-1471-0)
- [18669454 DRHROTDTS-11495- FP0840 Erro ao incluir novo registro.](#page-1472-0)
- [18680870 DRHCALCDTS-4994 DT Desconto do DSR calculado incorretamente \(evento 034\)](#page-1473-0)
- [18703986 DRHCALCDTS-5059 DT Ao gerar FP4090 provisão de PLR centro de custo apresenta um valor,](#page-1475-0)  quando filtra por estabelecimento/nome, o valor da despesa é alterado.
- [18738058 DRHCALCDTS-5139 DRHCALCDTS-5783 DT FP5120 está proporcionalizando os adicionais](#page-1476-0)  incorretamente
- [18842982 DRHCALCDTS-5138 DT Código CID Relacionado informado é inválido](#page-1477-0)
- [18898628 DRHROTDTS-11791 DT FP4000 Relatório sem acentuação](#page-1479-0)
- [18950912 DRHROTDTS-11842 DT FP4061 Campo "Desconta Reversão Sindical"](#page-1480-0)
- [18993624 DRHROTDTS-11947 DT FP6600 msg CPF duplicado](#page-1481-0)
- [19007302 DRHROTDTS-11951 DT FP1601 Relatório não lista terceiros](#page-1483-0)
- [19082348 DRHROTDTS-12257 DT FP1500 Erro ao retornar do zoom do campo Localidade.](#page-1484-0)
- [19185417 DRHCALCDTS-5530 DT FP6116 não está gerando forma de pagamento 41 para conta NSGD da](#page-1485-0)  caixa
- [19341403 DRHROTDTS-12767 DT FP1601 Erro FP1400 Botão eSocial](#page-1486-0)
- [19388267 DRHROTDTS-12667 DT FP1641 Campo Raça/Cor está sobreposto pela foto funcionário](#page-1487-0)
- [19440683 DRHROTDTS-12792 DT FP5921 Não lista as informações dos prestadores de serviço no arquivo](#page-1488-0)  CSV
- [19521420 DRHROTDTS-12921 DT FP1641 Abertura automática do excel quando marcado o destino como](#page-1489-0)  Arquivo
- [19524079 DRHCALCDTS-5826 DT FP5549 está apresentando data de férias futuras.](#page-1490-0)
- [19631313 DRHCALCDTS-5847 DT Ao executar encerramento mensal, estoura o erro parâmetro -L](#page-1491-0)
- [19760519 DRHCALCDTS-5768 DT FP6115 não está gerando código de convênio da primeira linha do arquivo](#page-1492-0)
- [19766062 DRHROTDTS-13234 DT FP9160 Botão Terceiros está visível indevidamente](#page-1493-0)
- [19824488 DRHROTDTS-13328 DT FP7060 Exporta Funcionários](#page-1494-0)
- [20053612 DRHCALCDTS-5601 DT Funcionário com transferência entre estabelecimentos, no recálculo do 13°](#page-1495-0)  salário está gravando informações incorretamente no FP6020
- [20091180 DRHCALCDTS-5938 Problemas no envio do envelope por e-mail](#page-1497-0)
- [DRHCALCDTS-5792 DT FP9194 RRA Ajuste botão eSocial dos novos eventos IRF e Pensão.](#page-1498-0)
- [DRHCALCDTS-5936 RECID X ROWID Erro de compilação nos fp4440rp.p, bopy085, bopy067](#page-1499-0)

# <span id="page-1471-0"></span>13077776- DRHCALCDTS-3282 DT Repasse desenvolvimento participativo ticket 12261593 Unimed POA

#### **01. DADOS GERAIS**

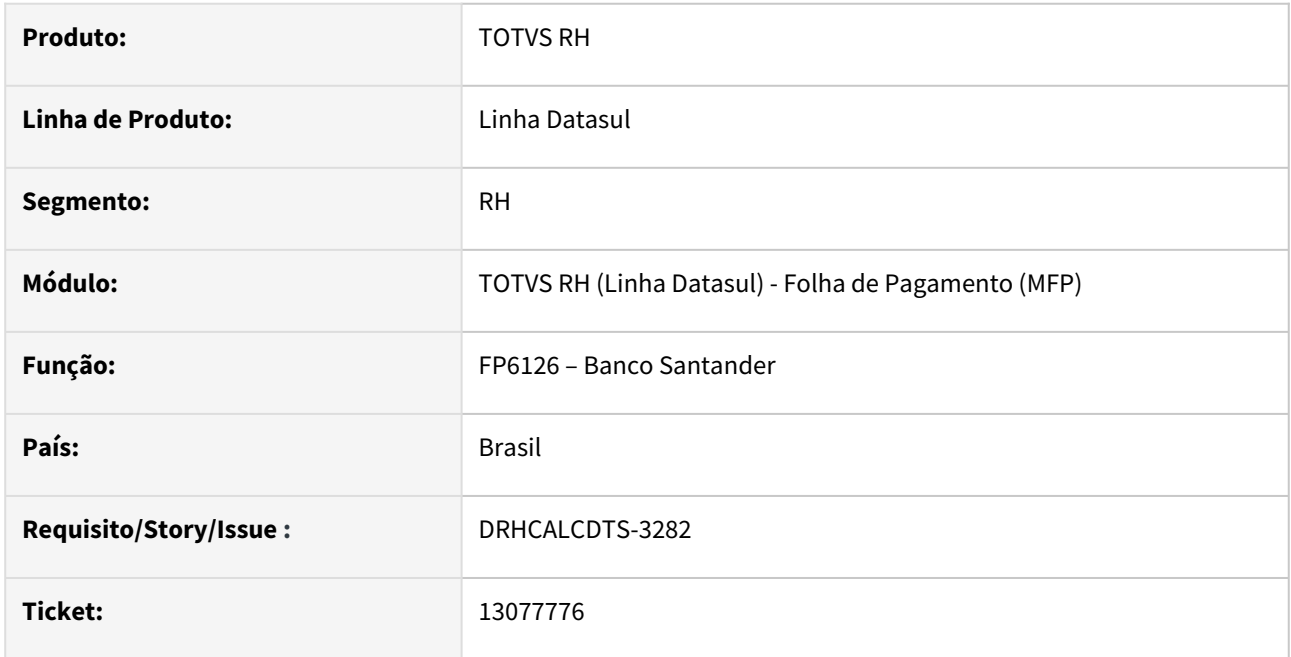

### **02. SITUAÇÃO/REQUISITO**

Padronizar tela de parâmetros e seleção conforme EPC ticket 12261593.

#### **03. SOLUÇÃO**

 Tipo Folha/Cálculo foi movido da pasta parâmetros para pasta Seleção e adicionado mais alguns tipos de cálculo e na pasta seleção foi adicionado filtro Data Pagto Férias.

### **04. DEMAIS INFORMAÇÕES**

Não se aplica.

### **05. ASSUNTOS RELACIONADOS**

<span id="page-1472-0"></span>18669454 - DRHROTDTS-11495- FP0840 - Erro ao incluir novo registro.

#### **01. DADOS GERAIS**

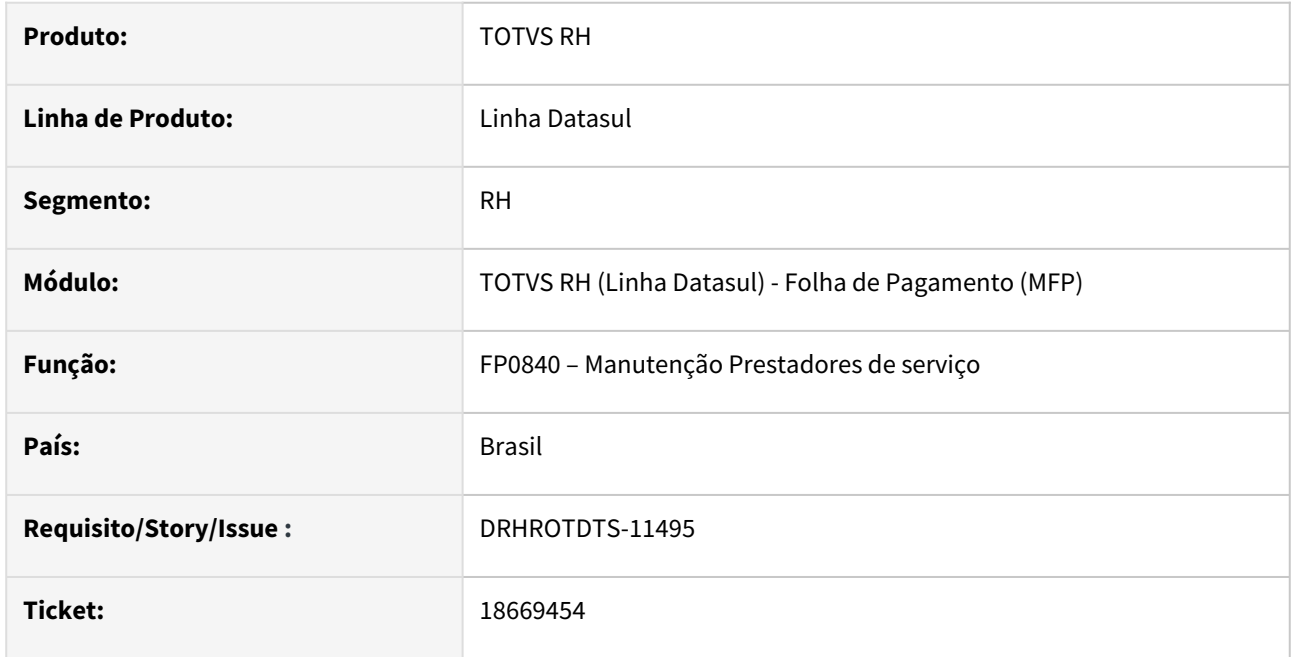

#### **02. SITUAÇÃO/REQUISITO**

Ao incluir um registro no FP0840, está ocorrendo a mensagem de erro progress **\*\* No Sped Parâmetro Empresa RH record is available. (91)**.

### **03. SOLUÇÃO**

Realizado ajustes para que não ocorra na Tela fp0840 - Manutenção Prestadores de serviço.

#### **04. DEMAIS INFORMAÇÕES**

Para o ajuste surtir efeito é necessário baixar o pacote e acessar novamente a aplicação.

# **05. ASSUNTOS RELACIONADOS**

### <span id="page-1473-0"></span>18680870 DRHCALCDTS-4994 DT Desconto do DSR calculado incorretamente (evento 034)

#### **01. DADOS GERAIS**

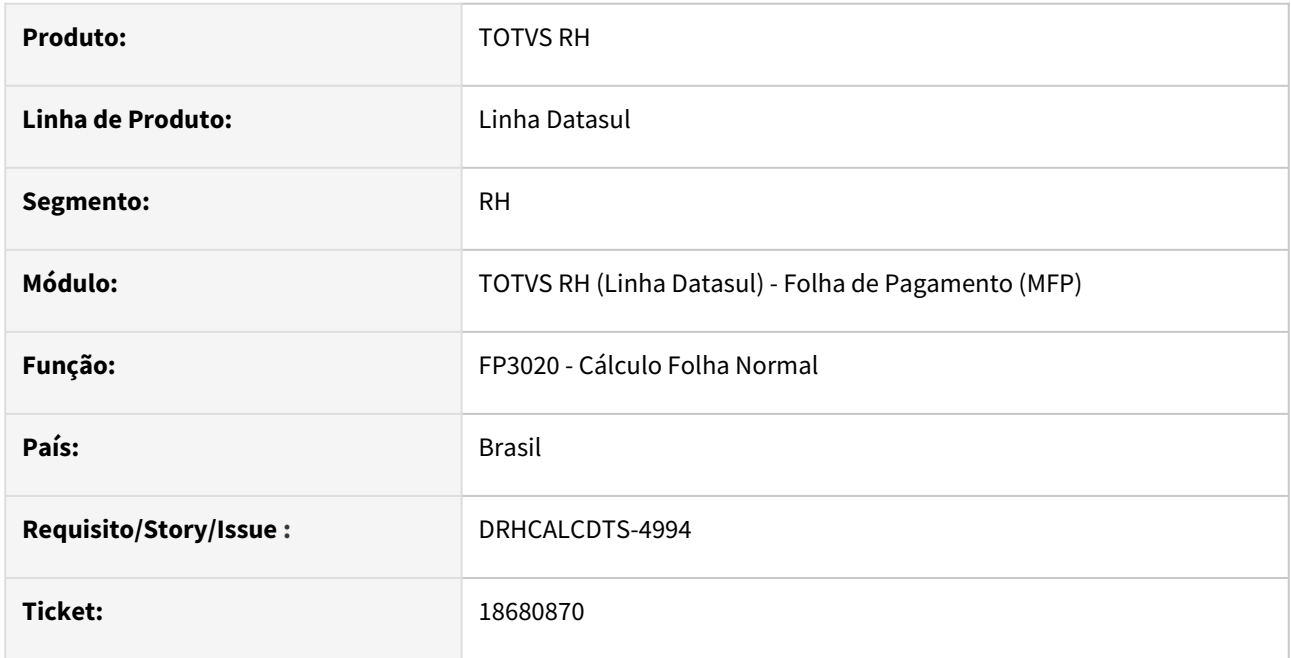

### **02. SITUAÇÃO/REQUISITO**

Funcionário possui falta injustificada em todas as semanas do período de ponto dos meses:

- 01/2023 Período ponto: 21/12/2022 a 20/01/2023
- 02/2023 Período ponto: 21/01/2023 a 20/02/2023
- 03/2023 Período ponto: 21/02/2023 a 20/03/2023
- 04/2023 Período ponto: 21/03/2023 a 20/42/2023

Ao realizar o Cálculo da Folha Normal de cada um dos meses, quando as horas trabalhadas são apuradas pela Folha de Pagamento, o sistema pagou indevidamente Horas DSR Vencimento (Evento 031), não realizando o desconto de todas as Horas DSR Desconto (Evento 034).

# **03. SOLUÇÃO**

Foram feitos ajustes no Cálculo da Folha Normal para que realize o desconto de todos os repousos que o funcionário perdeu por conta de faltas injustificadas.

#### **04. DEMAIS INFORMAÇÕES**

N/A

# **05. ASSUNTOS RELACIONADOS**

<span id="page-1475-0"></span>18703986 DRHCALCDTS-5059 DT Ao gerar FP4090 provisão de PLR centro de custo apresenta um valor, quando filtra por estabelecimento/nome, o valor da despesa é alterado.

#### **01. DADOS GERAIS**

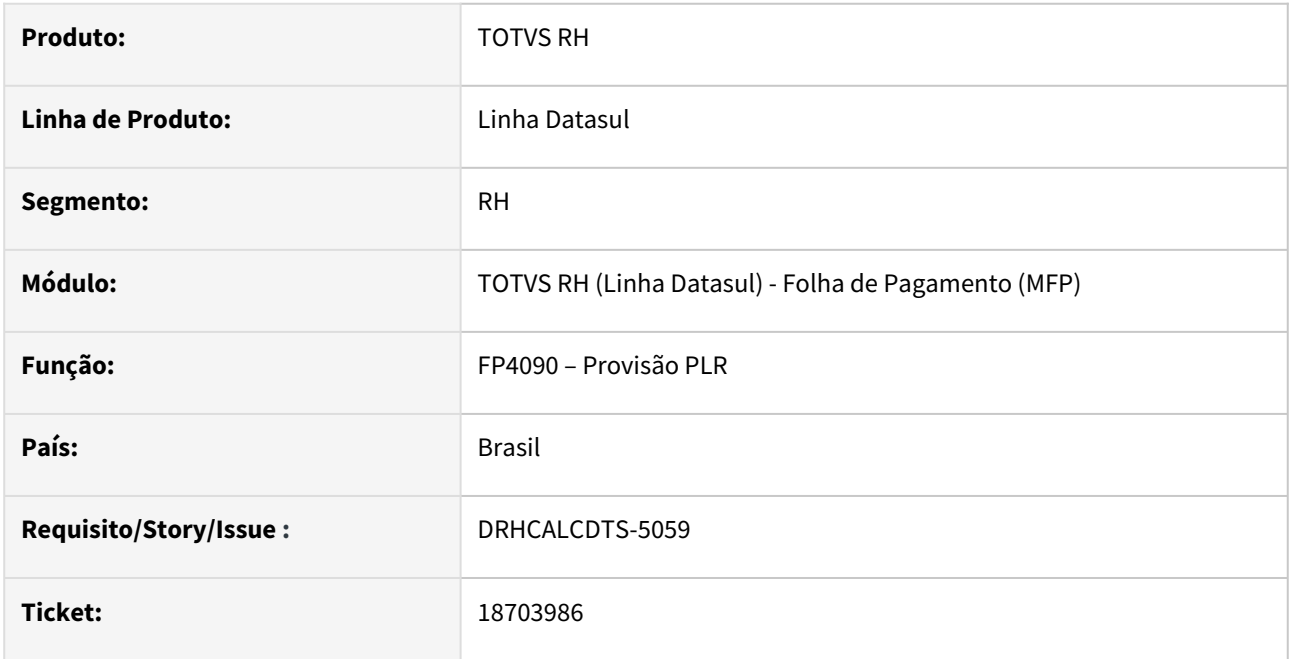

### **02. SITUAÇÃO/REQUISITO**

Ao gerar a provisão de Participação nos Lucros ou Resultados (PLR), quando a classificação é feita por centro de custo, o valor da coluna "despesa" no log de provisionamento apresenta valor zero. Já quando a classificação é por estabelecimento, o valor é apresentado corretamente.

### **03. SOLUÇÃO**

Foram realizadas correções no sistema para que, **independentemente da classificação selecionada** o valor apresentado na coluna "despesa" no log de execução seja sempre o mesmo.

#### **04. DEMAIS INFORMAÇÕES**

N/A

#### **05. ASSUNTOS RELACIONADOS**
18738058 DRHCALCDTS-5139 - DRHCALCDTS-5783 DT FP5120 está proporcionalizando os adicionais incorretamente

#### **01. DADOS GERAIS**

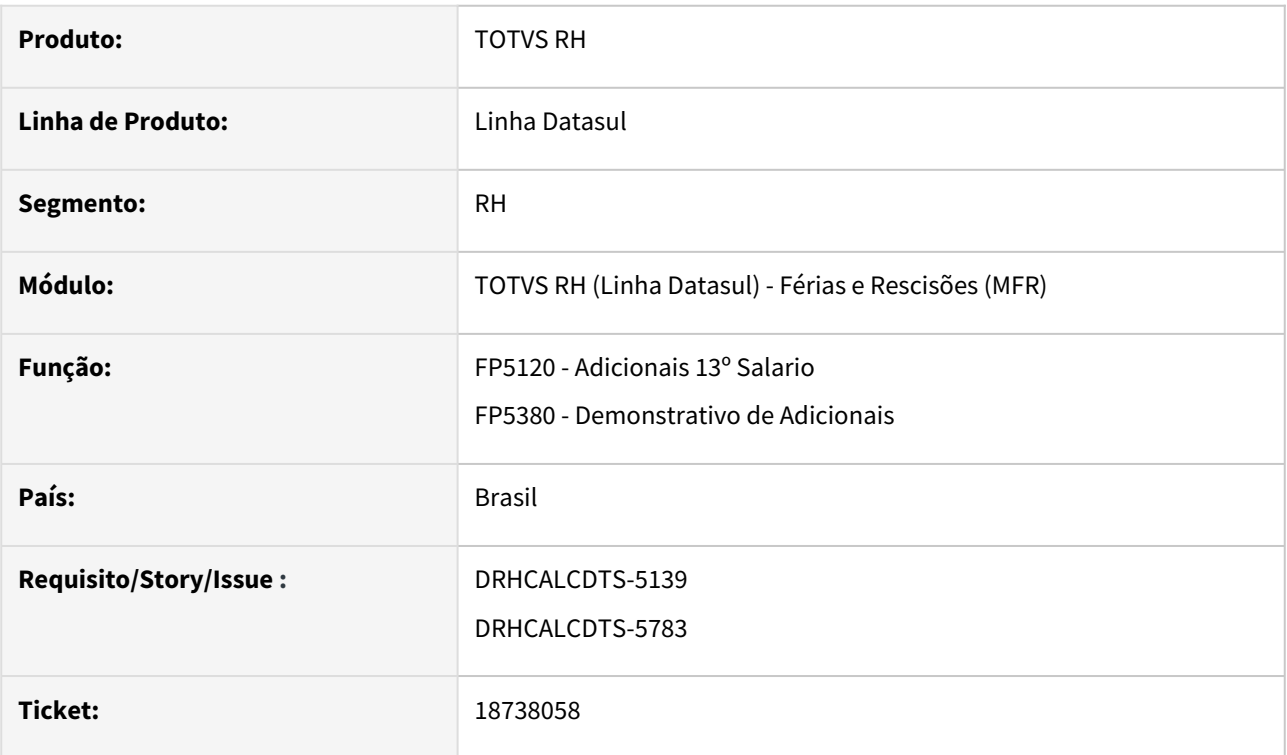

# **02. SITUAÇÃO/REQUISITO**

Cálculo do evento adicional de férias e décimo estão incorretos no relatório de Adicionais 13º Salario.

# **03. SOLUÇÃO**

O valor total do mês nos relatórios de adicional de férias e décimo no relatório FP5120 estão com o mesmo valor que está gravado na tabela de adicionais de férias e 13º (FP6040).

## **04. DEMAIS INFORMAÇÕES**

N/A

#### **05. ASSUNTOS RELACIONADOS**

## 18842982 DRHCALCDTS-5138 DT Código CID Relacionado informado é inválido

#### **01. DADOS GERAIS**

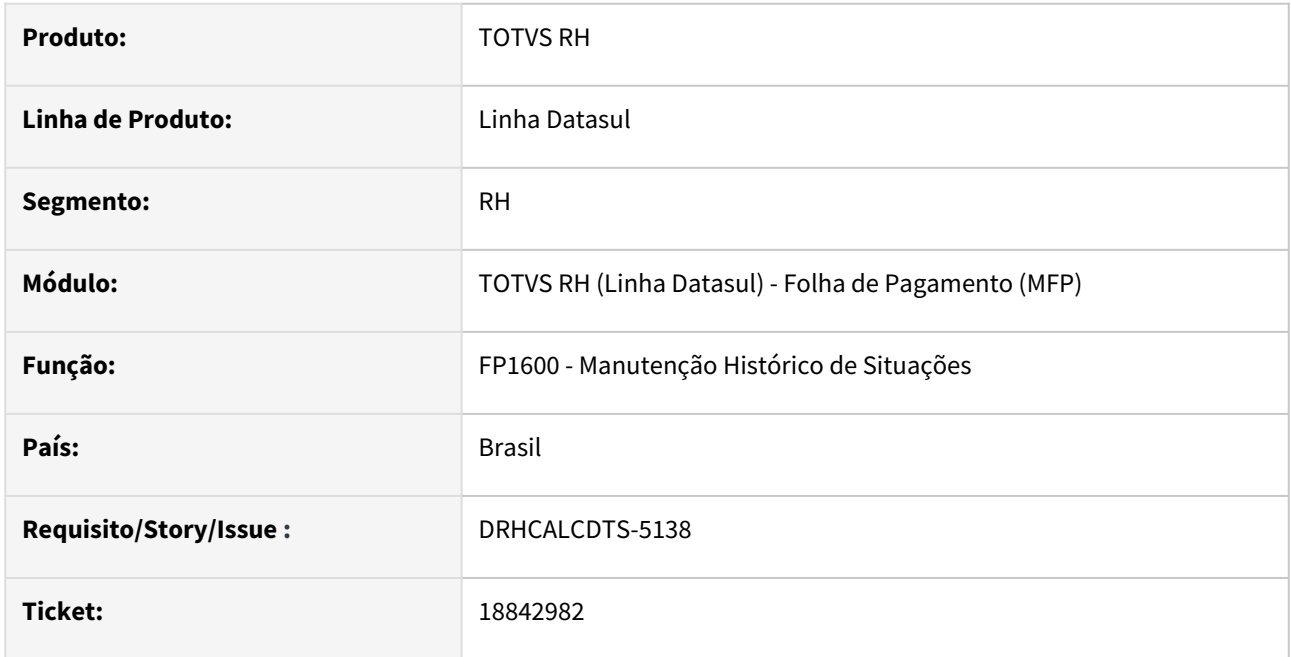

# **02. SITUAÇÃO/REQUISITO**

Função CID Relacionado está habilitada (FP0000 – Manutenção Parâmetros Geral RH), o código FGTS da situação de afastamento 10 está em branco (FP0060).

O funcionário possui um afastamento anterior de código 10 no período 26/10/2023 a 30/10/2023 com código CID H34.

Ao tentar incluir um novo afastamento de código 10 no período 14/12/2023 a 20/12/2023 com código CID H35 e CID relacionado H34, é exibido a mensagem de erro com código 54339 (Código CID Relacionado H34 informado é inválido).

# **03. SOLUÇÃO**

Foram feitos ajustes na inclusão de situações de afastamento, quando encontrar uma situação de afastamento anterior com o mesmo código CID, não exiba a mensagem erro acima, independente se o Código FGTS no Cadastro de Situação (FP0060) é Doença (P) ou Acidente de Trabalho (O).

#### **Importante**  $\bigcirc$

Importante destacar que a Data de Início Pagamento INSS somente será calculada para as situações cujo o Código FGTS for Doença (P) ou Acidente de Trabalho (O).

# **04. DEMAIS INFORMAÇÕES**

[Manutenção Histórico de Situações - FP1600](https://tdn.totvs.com/pages/viewpage.action?pageId=235317179)

# **05. ASSUNTOS RELACIONADOS**

# 18898628 DRHROTDTS-11791 DT - FP4000 Relatório sem acentuação

#### **01. DADOS GERAIS**

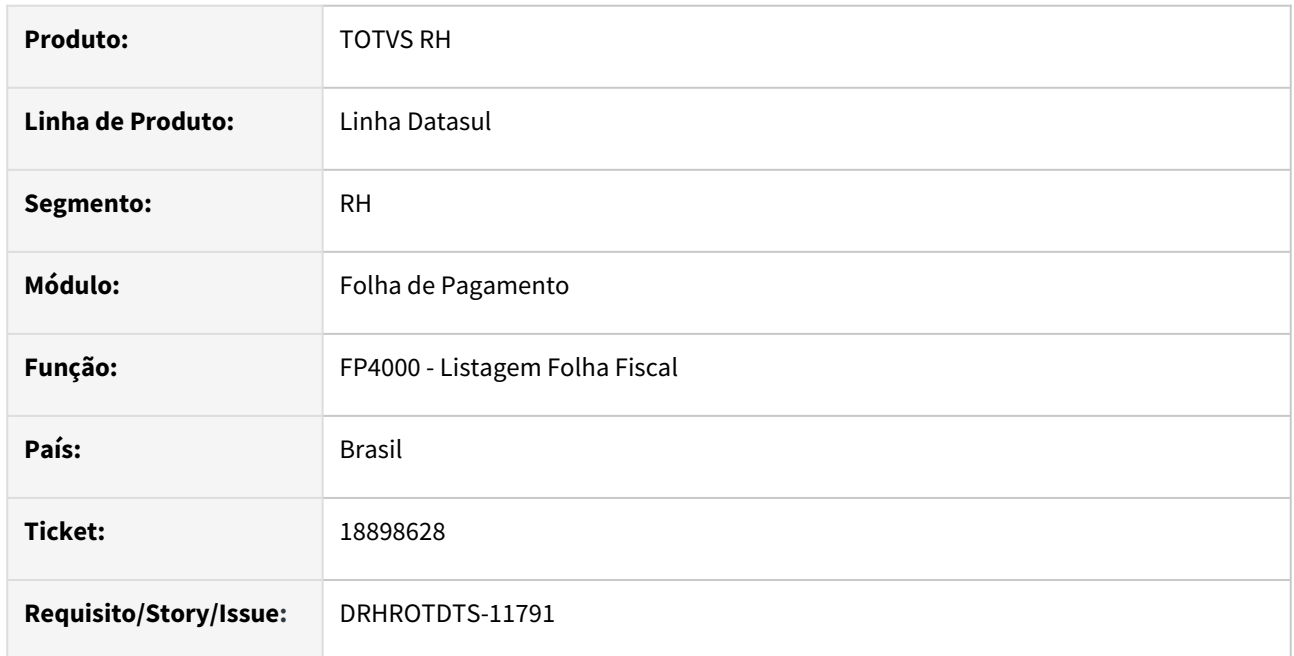

#### **02. SITUAÇÃO/REQUISITO**

Vários campos do relatório FP4000 estão sendo gerados sem acentuação e caracteres especiais, ficando desconfigurado.

#### **03. SOLUÇÃO**

Corrigida a rotina FP4000 para gerar o relatório com acentuação correta.

# **04. DEMAIS INFORMAÇÕES**

Para correção do erro, é necessário atualizar o pacote com a correção. Gerar novamente o Relatorio.

## **05. ASSUNTOS RELACIONADOS**

# 18950912 DRHROTDTS-11842 DT FP4061 - Campo "Desconta Reversão Sindical"

#### **01. DADOS GERAIS**

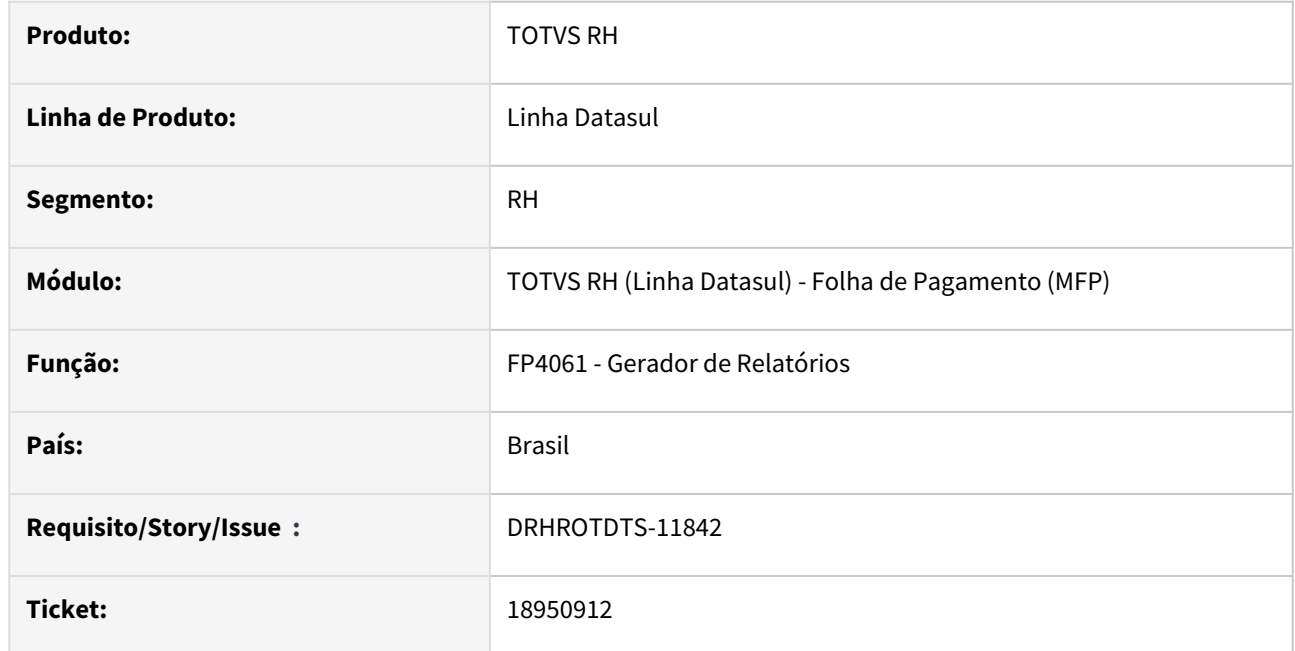

# **02. SITUAÇÃO/REQUISITO**

No programa FP4061 não há opção para listar o campo Desconta Reversão Sindical do FP1500.

## **03. SOLUÇÃO**

Foi realizado o ajuste do programa para exibição e impressão do campo Desconta Reversão Sindical

## **04. DEMAIS INFORMAÇÕES**

Não se aplica

## **05. ASSUNTOS RELACIONADOS**

## 18993624 DRHROTDTS-11947 DT FP6600 - msg CPF duplicado

#### **01. DADOS GERAIS**

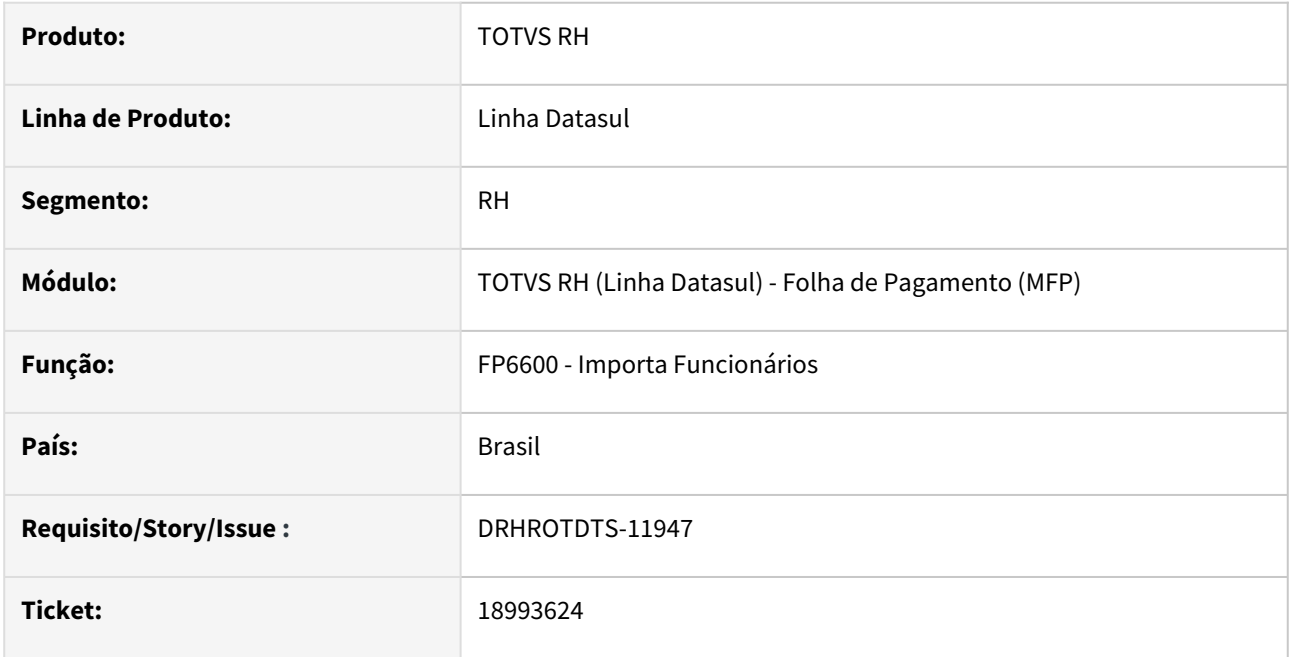

#### **02. SITUAÇÃO/REQUISITO**

Quando no programa FP0000 - Manutenção Parâmetro Geral RH o campo "Bloqueia CPF Duplicado" está marcado, o sistema não está permitindo importar um funcionário que já trabalhou anteriormente na empresa pois encontra uma pessoa física com o mesmo CPF (no caso a pessoa física do próprio funcionário), apresentando a mensagem "CPF já existente para outra Pessoa Física".

# **03. SOLUÇÃO**

O programa que realiza a importação de funcionários foi ajustado para que, estando parametrizado no programa FP0000 que bloqueia CPF duplicado, efetue o seguinte tratamento:

- **Bloqueie a importação** do funcionário com CPF duplicado **somente quando não se tratar da mesma pessoa**, ou seja, quando o país, nome, data de nascimento ou sexo informados no arquivo de importação **sejam diferentes** destas mesmas informações na pessoa física que possui o mesmo CPF.
- **Realize a importação** do funcionário com CPF duplicado **quando se tratar da mesma pessoa** (recontratação), ou seja, quando o país, nome, data de nascimento e sexo informados no arquivo de importação **sejam iguais** as estas mesmas informações na pessoa física que possui o mesmo CPF. Neste caso, se na pasta Log do programa FP6600 estiver selecionada a opção Todos no quadro Imprime, será impressa uma mensagem informando o número da pessoa física que foi relacionada ao funcionário por ter o mesmo CPF.

# **04. DEMAIS INFORMAÇÕES**

[Tarefas Importa Informações Funcionários - FP6600](https://tdn.totvs.com/pages/viewpage.action?pageId=235584284)

# **05. ASSUNTOS RELACIONADOS**

# 19007302 DRHROTDTS-11951 DT FP1601 - Relatório não lista terceiros

#### **01. DADOS GERAIS**

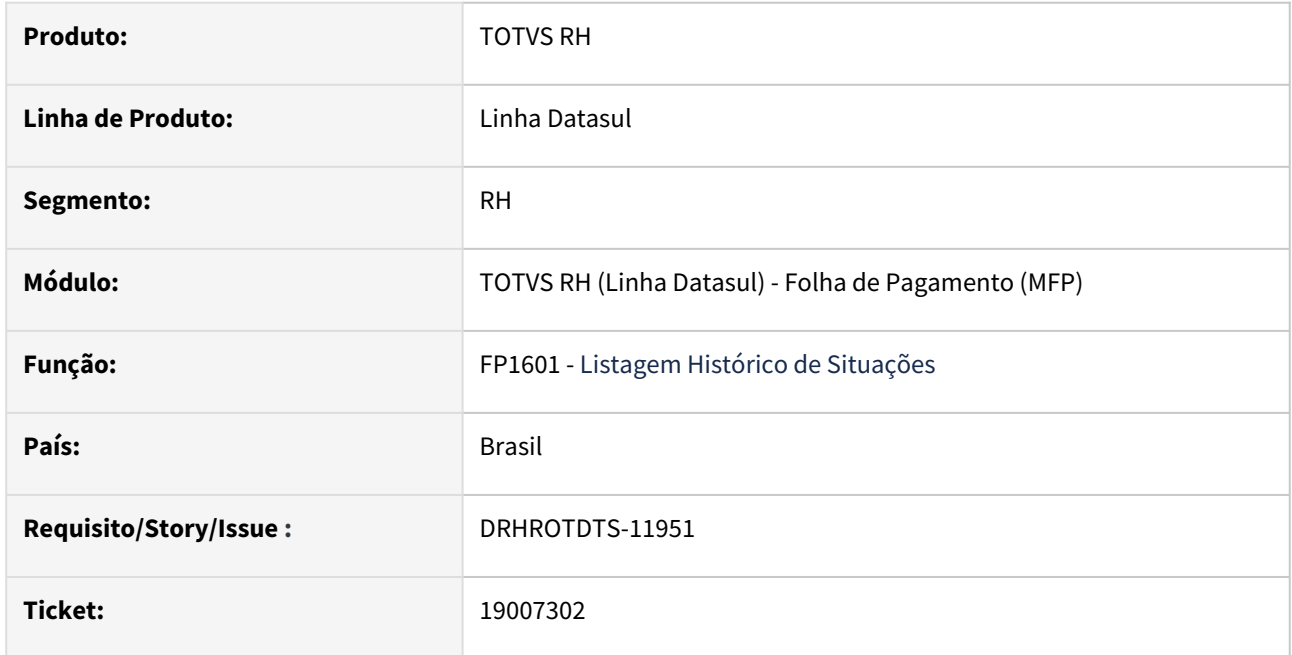

# **02. SITUAÇÃO/REQUISITO**

Ao utilizar o programa FP1601 - Listagem Histórico de Situações para a ogigem de contratação de terceiros na opção de CSV, o programa não lista nenhuma informação.

# **03. SOLUÇÃO**

Alterada a Listagem de histórico de situações para quando for selecionada origem de contratação de terceiros no modelo csv, liste todas as informações corretamente.

# **04. DEMAIS INFORMAÇÕES**

#### **05. ASSUNTOS RELACIONADOS**

19082348 DRHROTDTS-12257 DT FP1500 - Erro ao retornar do zoom do campo Localidade.

#### **01. DADOS GERAIS**

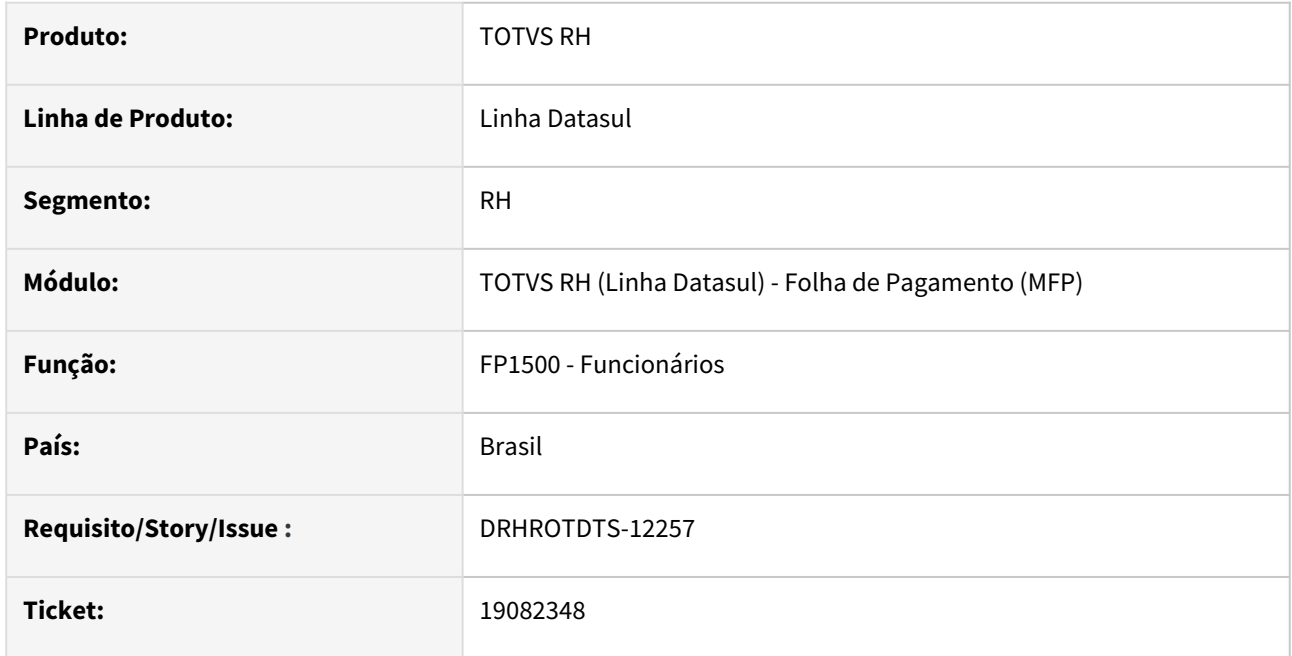

#### **02. SITUAÇÃO/REQUISITO**

Na inclusão de um funcionário, ao dar um duplo clique no campo Localidade (pasta Lotação) para executar o zoom e, escolher o registro desejado utilizando a barra de rolagem vertical, ao clicar no botão OK ocorre um erro progress referente ao campo cdn\_localidade e não retorna o código para a tela do programa FP1500.

# **03. SOLUÇÃO**

O programa de zoom do campo Localidade foi ajustado para retornar os campos Localidade e País da tabela estab\_localid e, desta forma não apresentar o erro reportado.

# **04. DEMAIS INFORMAÇÕES**

Não se aplica.

# **05. ASSUNTOS RELACIONADOS**

# 19185417 DRHCALCDTS-5530 DT FP6116 não está gerando forma de pagamento 41 para conta NSGD da caixa

#### **01. DADOS GERAIS**

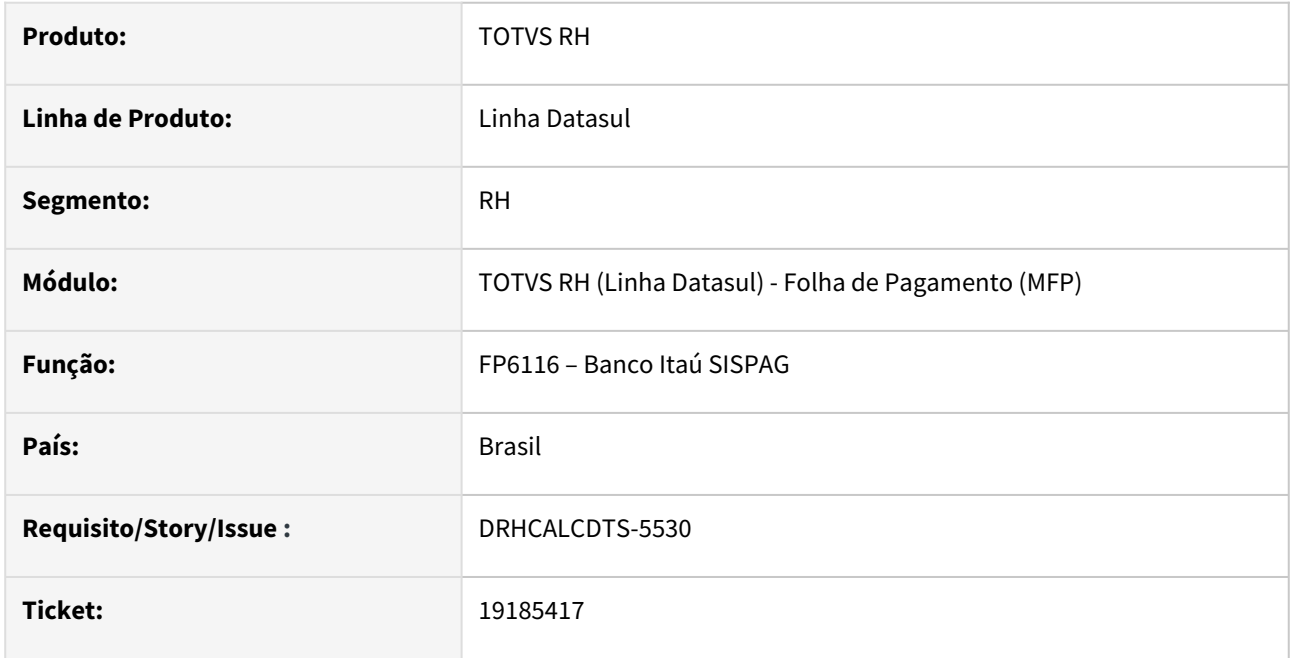

# **02. SITUAÇÃO/REQUISITO**

A regra para forma de pagamento igual 03 (TED) foi descontinuado pela FEBRABAN.

# **03. SOLUÇÃO**

Foram feitos ajustes para a remoção da modalidade dentro do processo.

# **04. DEMAIS INFORMAÇÕES**

N/A

#### **05. ASSUNTOS RELACIONADOS**

## 19341403 DRHROTDTS-12767 DT FP1601 - Erro FP1400 - Botão eSocial

#### **01. DADOS GERAIS**

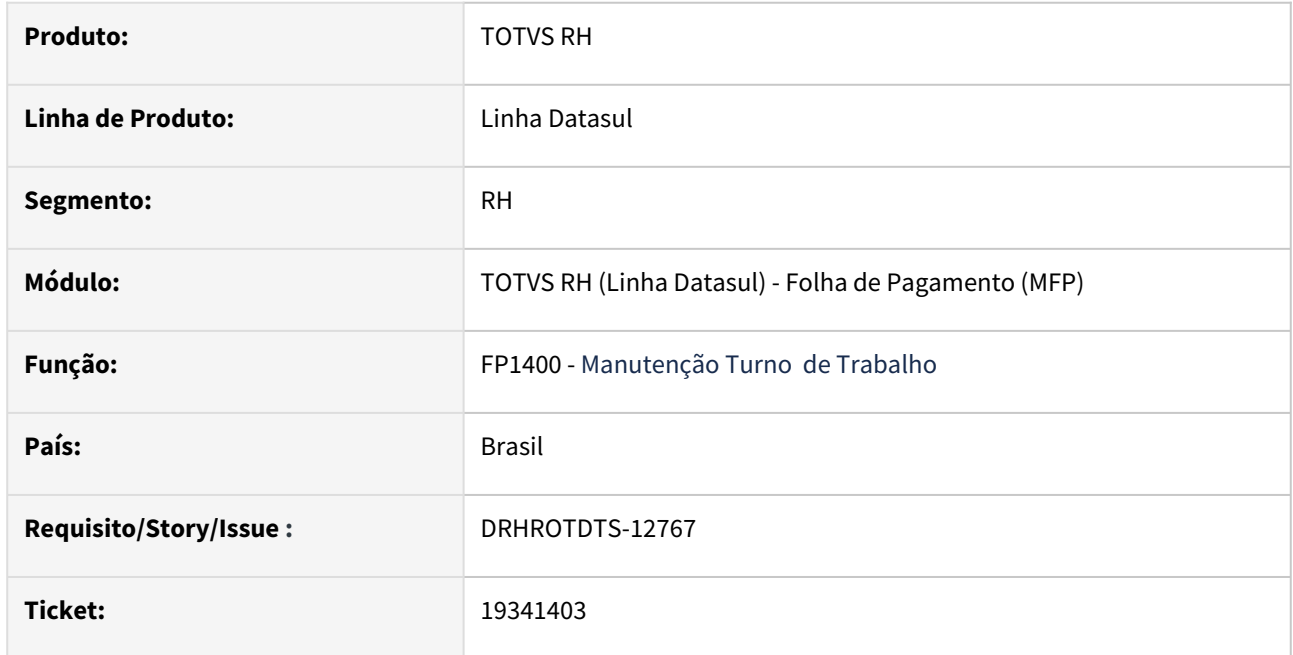

#### **02. SITUAÇÃO/REQUISITO**

Ao utilizar botão do eSocial no FP1400 - Manutenção Turno de Trabalho e tentar cadastrar um complemento é apresentado um erro de registro para base de dados SQL.

# **03. SOLUÇÃO**

Alterada o programa FP1400 incluindo um comando para validação e confirmação da criação do registro.

# **04. DEMAIS INFORMAÇÕES**

## **05. ASSUNTOS RELACIONADOS**

# 19388267 DRHROTDTS-12667 DT FP1641 - Campo Raça/Cor está sobreposto pela foto funcionário

#### **01. DADOS GERAIS**

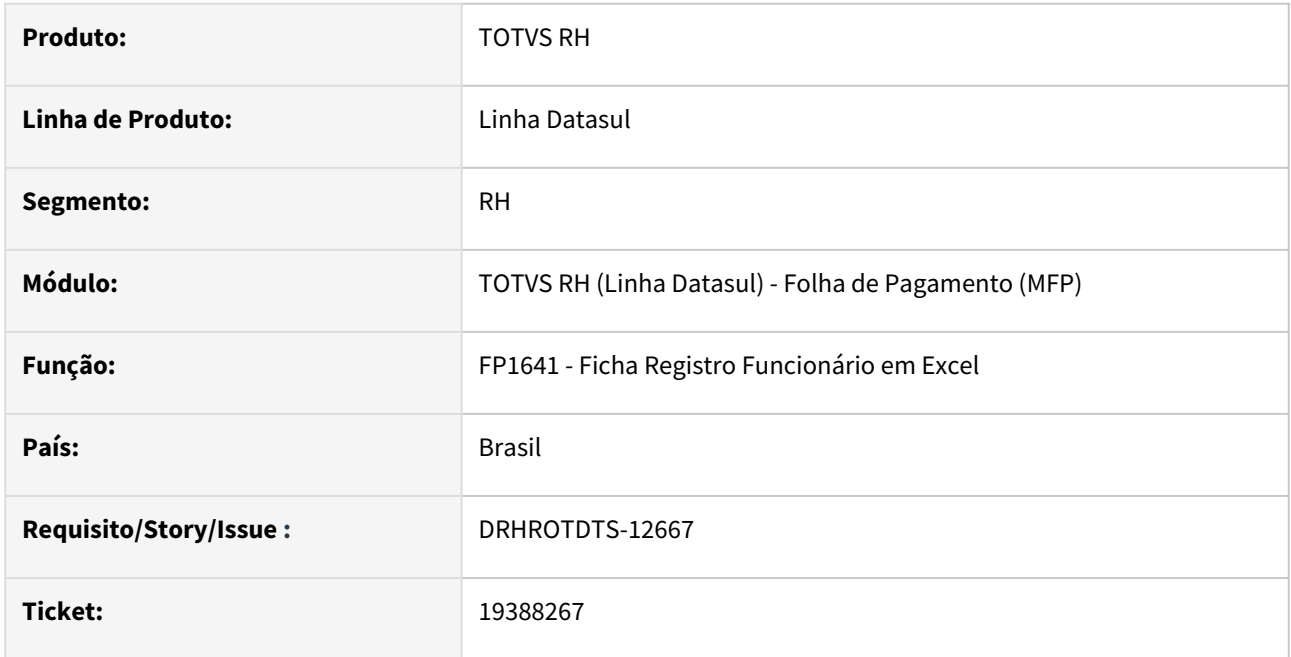

# **02. SITUAÇÃO/REQUISITO**

Ao executar o **FP1641- Ficha Registro Funcionário em Excel**, a imagem do funcionário está sobrepondo a informação de Raça/Cor no arquivo excel gerado.

# **03. SOLUÇÃO**

Alterado o programa para que a imagem e o campo raça cor não fiquem sobrepostos.

# **04. DEMAIS INFORMAÇÕES**

#### **05. ASSUNTOS RELACIONADOS**

19440683 DRHROTDTS-12792 DT FP5921 - Não lista as informações dos prestadores de serviço no arquivo CSV

#### **01. DADOS GERAIS**

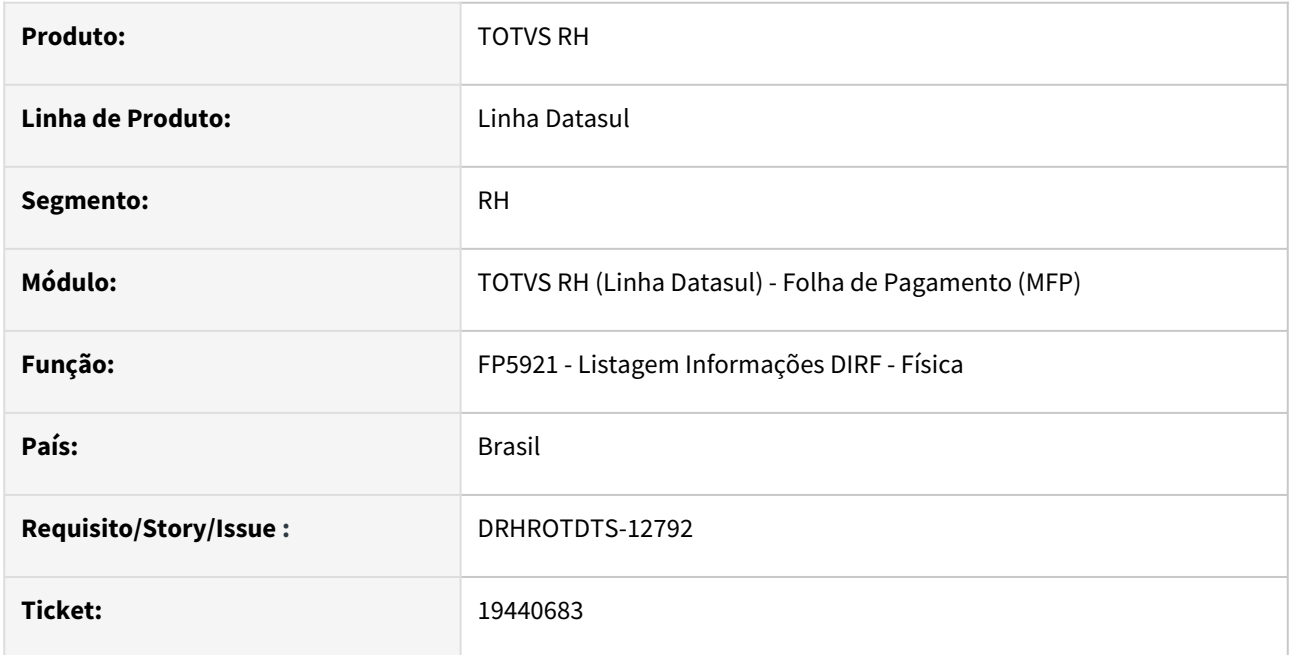

#### **02. SITUAÇÃO/REQUISITO**

Ao executar o programa FP5921 marcando o parâmetro "Exportar Informações IR Funcionários para CSV" não estão sendo geradas no arquivo as informações dos prestadores de serviço.

# **03. SOLUÇÃO**

O programa que emite a listagem das informações da DIRF - Pessoa Física foi ajustado para que também realize a exportação em arquivo CSV das informações de IR dos prestadores de serviço.

# **04. DEMAIS INFORMAÇÕES**

[Relatórios Informações DIRF - Física - FP5921](https://tdn.totvs.com/pages/viewpage.action?pageId=280733123)

#### **05. ASSUNTOS RELACIONADOS**

# 19521420 DRHROTDTS-12921 DT FP1641 - Abertura automática do excel quando marcado o destino como Arquivo

#### **01. DADOS GERAIS**

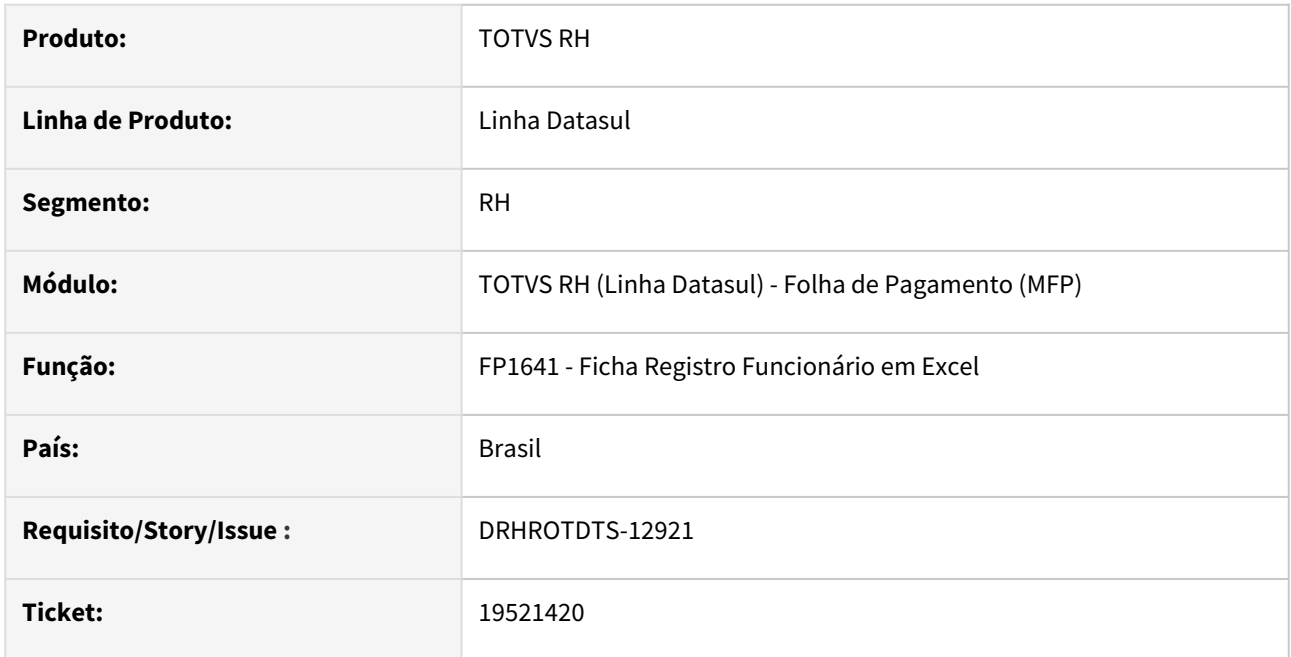

# **02. SITUAÇÃO/REQUISITO**

Ao utilizar o programa FP1641 - Ficha Registro Funcionário em Excel escolhendo como destino a opção **Arquivo** o programa abre o excel quando o correto seria apenas gerar o arquivo.

# **03. SOLUÇÃO**

Alterado o programa para somente gerar o arquivo da ficha de registro em excel, sem efetuar abertura do mesmo quando o destino de saída da execução estiver marcado como **Arquivo**.

# **04. DEMAIS INFORMAÇÕES**

#### **05. ASSUNTOS RELACIONADOS**

19524079 DRHCALCDTS-5826 DT FP5549 está apresentando data de férias futuras.

#### **01. DADOS GERAIS**

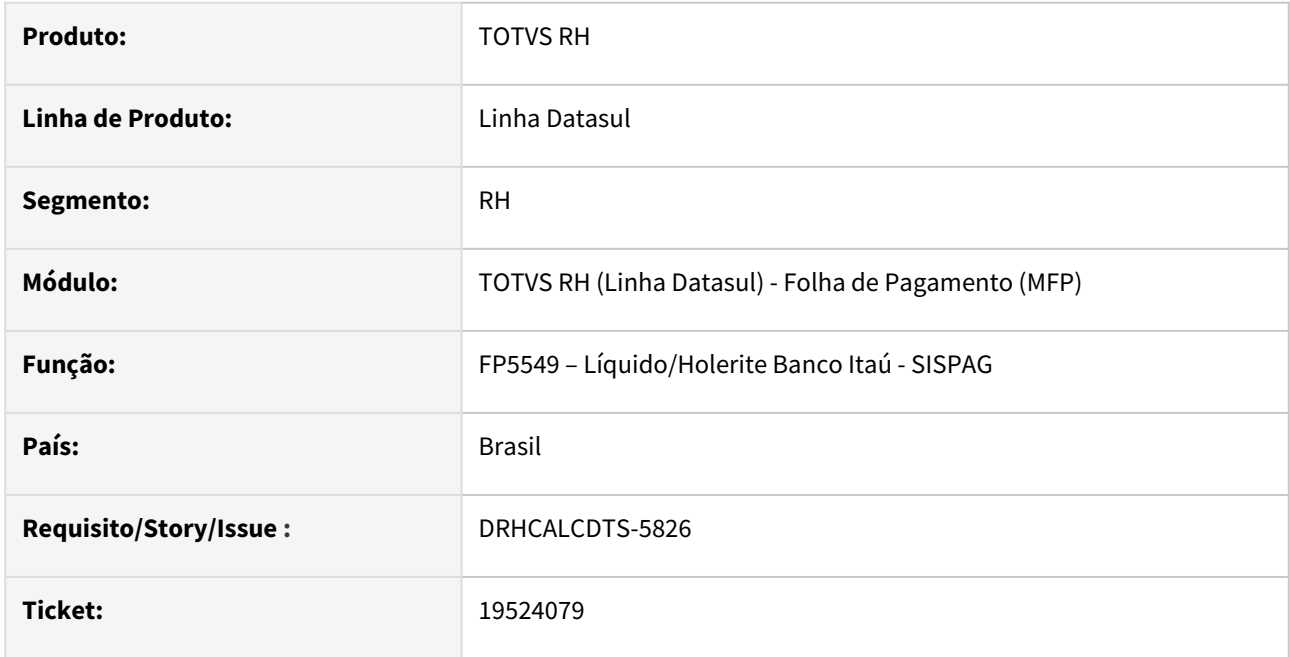

## **02. SITUAÇÃO/REQUISITO**

Caso o funcionário tenha duas ou mais férias já programadas no FR0040, o programa FP5549 está imprimindo as datas referentes as últimas férias que o funcionário possui.

# **03. SOLUÇÃO**

O programa foi ajustado para buscar a primeira programação de férias e não a última, a partir da data de crédito informado em tela.

# **04. DEMAIS INFORMAÇÕES**

N/A

### **05. ASSUNTOS RELACIONADOS**

19631313 DRHCALCDTS-5847 DT Ao executar encerramento mensal, estoura o erro parâmetro -L

#### **01. DADOS GERAIS**

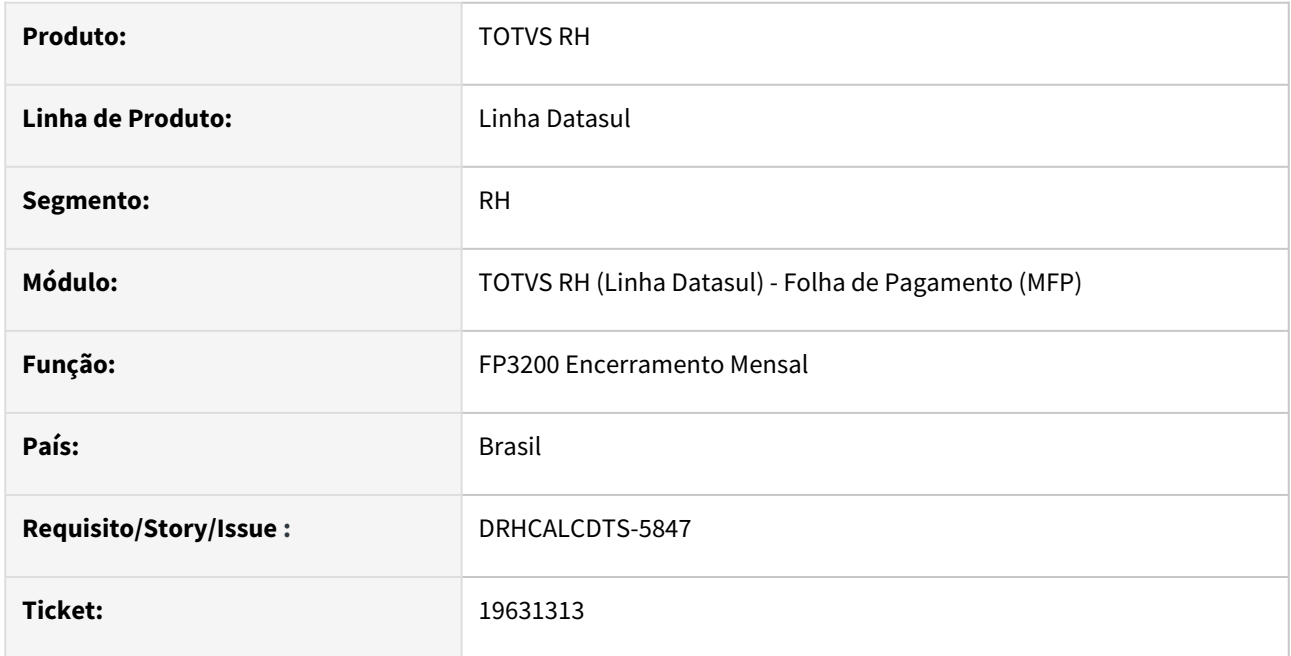

# **02. SITUAÇÃO/REQUISITO**

Ao executar o Encerramento Mensal, apresenta a inconsistência técnica "Estouro na tabela de Lock, incremente -L no servidor. (915)".

# **03. SOLUÇÃO**

Foram feitos ajustes para não apresentar a inconsistência técnica acima.

## **04. DEMAIS INFORMAÇÕES**

N/A

## **05. ASSUNTOS RELACIONADOS**

# 19760519 DRHCALCDTS-5768 DT FP6115 não está gerando código de convênio da primeira linha do arquivo

#### **01. DADOS GERAIS**

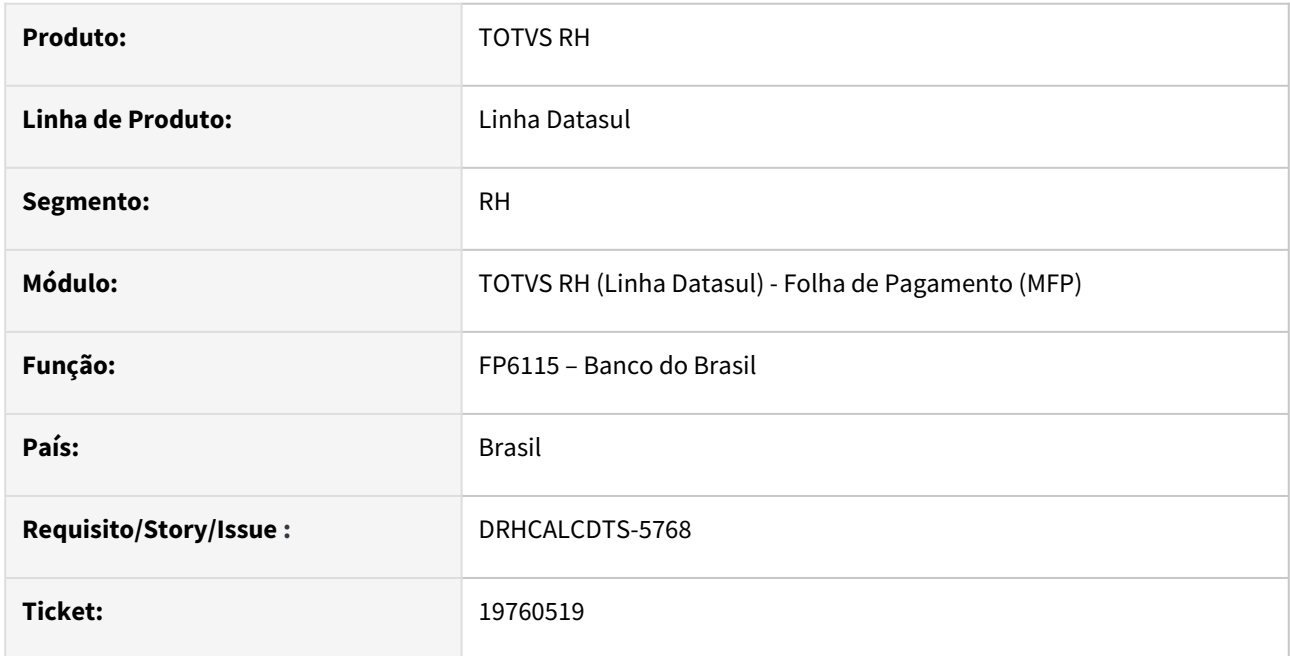

# **02. SITUAÇÃO/REQUISITO**

O programa FP6115 não está gerando o código do convênio na posição 33 até 52, no header do arquivo.

# **03. SOLUÇÃO**

Foi ajustado o programa para gerar o código do convênio na posição 33 até 52, no header do arquivo, de acordo com o que foi informado no campo "Convênio" na pasta Parâmetros do FP6115.

## **04. DEMAIS INFORMAÇÕES**

N/A

# **05. ASSUNTOS RELACIONADOS**

# 19766062 DRHROTDTS-13234 DT FP9160 - Botão Terceiros está visível indevidamente

#### **01. DADOS GERAIS**

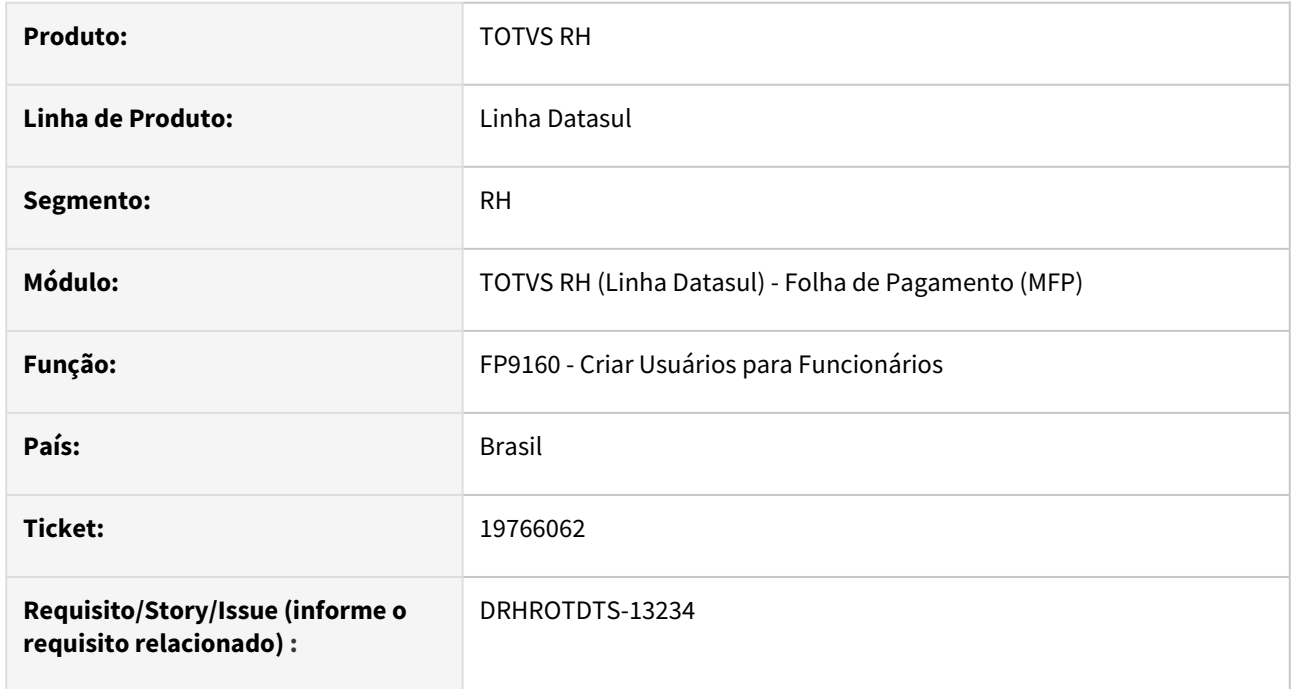

## **02. SITUAÇÃO/REQUISITO**

Quando a empresa não trabalha com contratos especiais (parametrizados no programa FP0570), ao executar o programa FP9160 o botão Terceiros está visível e não deveria.

#### **03. SOLUÇÃO**

O programa que realiza a criação de usuários para os funcionários foi ajustado que o botão Terceiros não fique visível quando a empresa não utiliza a funcionalidade de contratos especiais.

#### **04. DEMAIS INFORMAÇÕES**

Não se aplica

#### **05. ASSUNTOS RELACIONADOS**

## 19824488 DRHROTDTS-13328 DT FP7060 - Exporta Funcionários

#### **01. DADOS GERAIS**

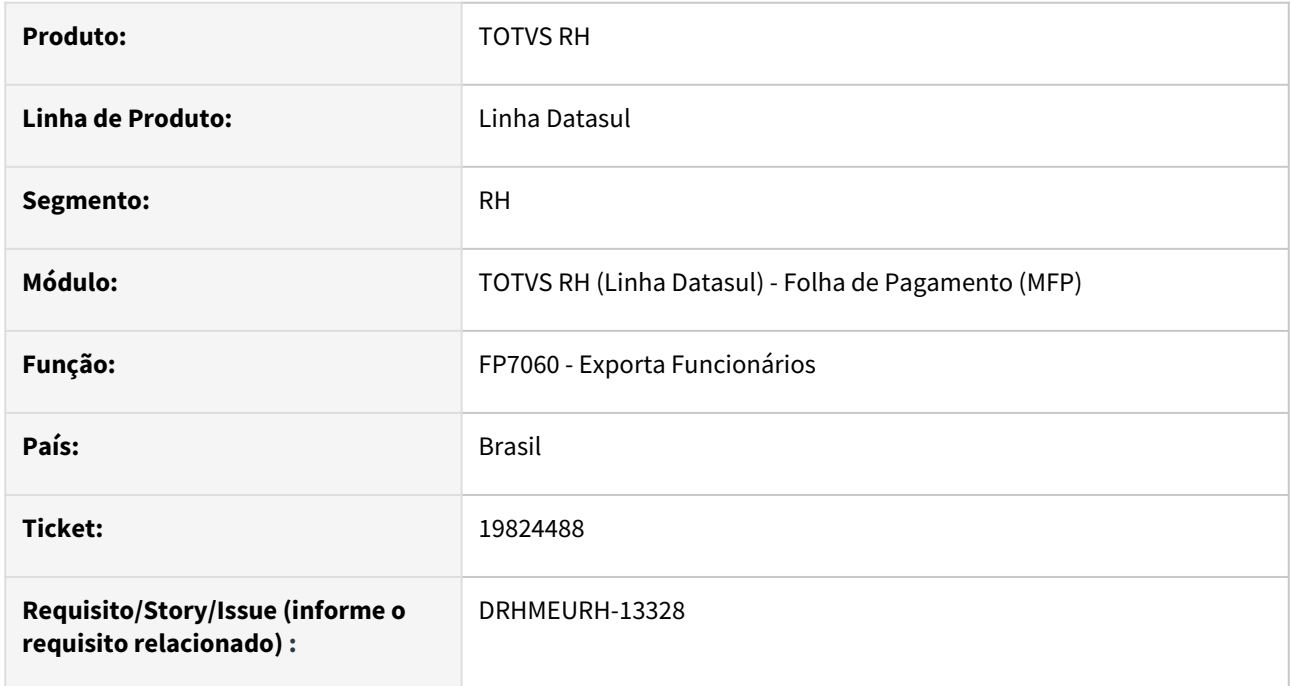

# **02. SITUAÇÃO/REQUISITO**

Necessidade de adequação dos programas abaixo, para a geração do Código da Unidade de Lotação com até 20 posições, conforme limites do produto.

FP1593 - Ficha de Registro

FP5240 - Carta Aviso Suspensão Salário Família

FP5381 - Ficha de Adicionais

FP7060 - Exporta Funcionários

FPR051 - Relatório Funcionário por Turno

#### **03. SOLUÇÃO**

Foi realizada a adequação do layout dos relatórios para exibição da Unidade de Lotação com até 20 posições.

#### **04. DEMAIS INFORMAÇÕES**

Não se aplica

#### **05. ASSUNTOS RELACIONADOS**

20053612 DRHCALCDTS-5601 DT Funcionário com transferência entre estabelecimentos, no recálculo do 13° salário está gravando informações incorretamente no FP6020

#### **01. DADOS GERAIS**

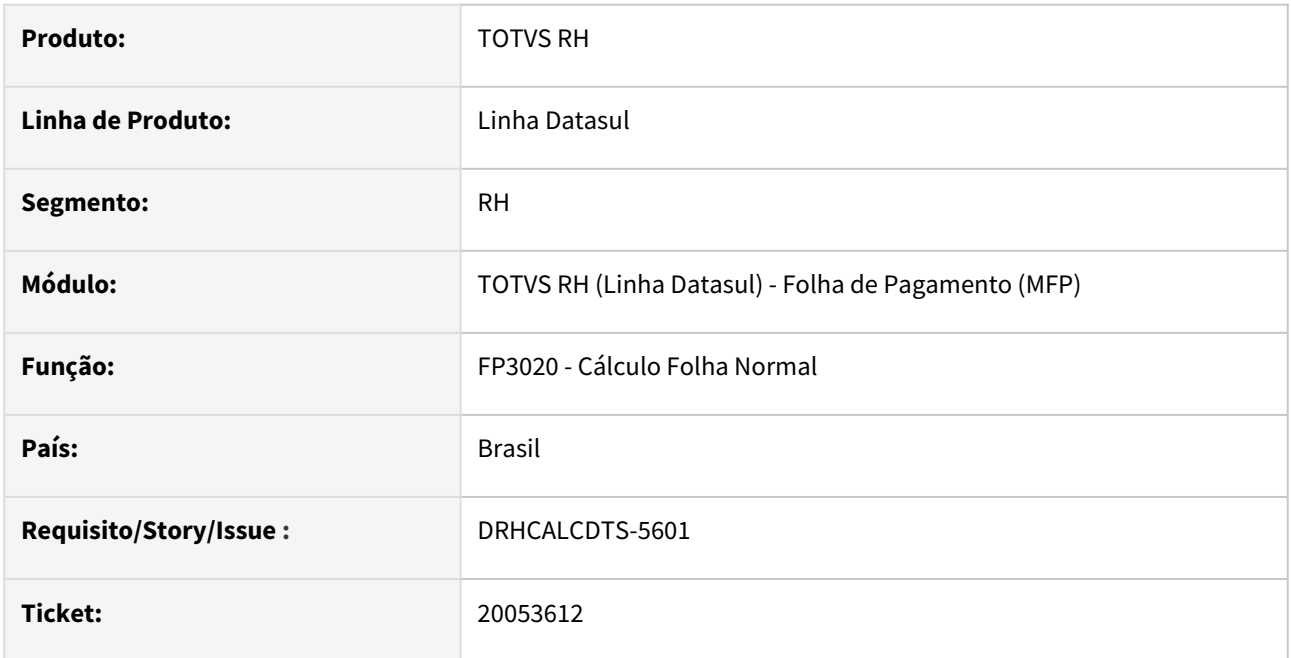

# **02. SITUAÇÃO/REQUISITO**

Funcionário recebeu o 13º salário com pagamento em 20/12/2023 e depois foi transferido para outro estabelecimento. No destino, este funcionário realizou horas extras, fazendo com que o seu 13º Salário fosse calculado a maior.

Ao realizar o cálculo da Folha Normal de 12/2023 com pagamento em 07/01/2024, os valores de 13º Salário foram gravados integralmente em Manutenção Informações Imposto de Renda (FP6020, pasta 13º Salário), e não apenas a diferença.

# **03. SOLUÇÃO**

Foram feitos ajustes no Cálculo da Folha Normal para a competência de dezembro, para que grave apenas a diferença de 13º Salário integralmente em Manutenção Informações Imposto de Renda para os funcionários transferidos no mês, quando o pagamento ocorrer no ano seguinte.

#### **04. DEMAIS INFORMAÇÕES**

N/A

#### **05. ASSUNTOS RELACIONADOS**

# 20091180 DRHCALCDTS-5938 Problemas no envio do envelope por e-mail

#### **01. DADOS GERAIS**

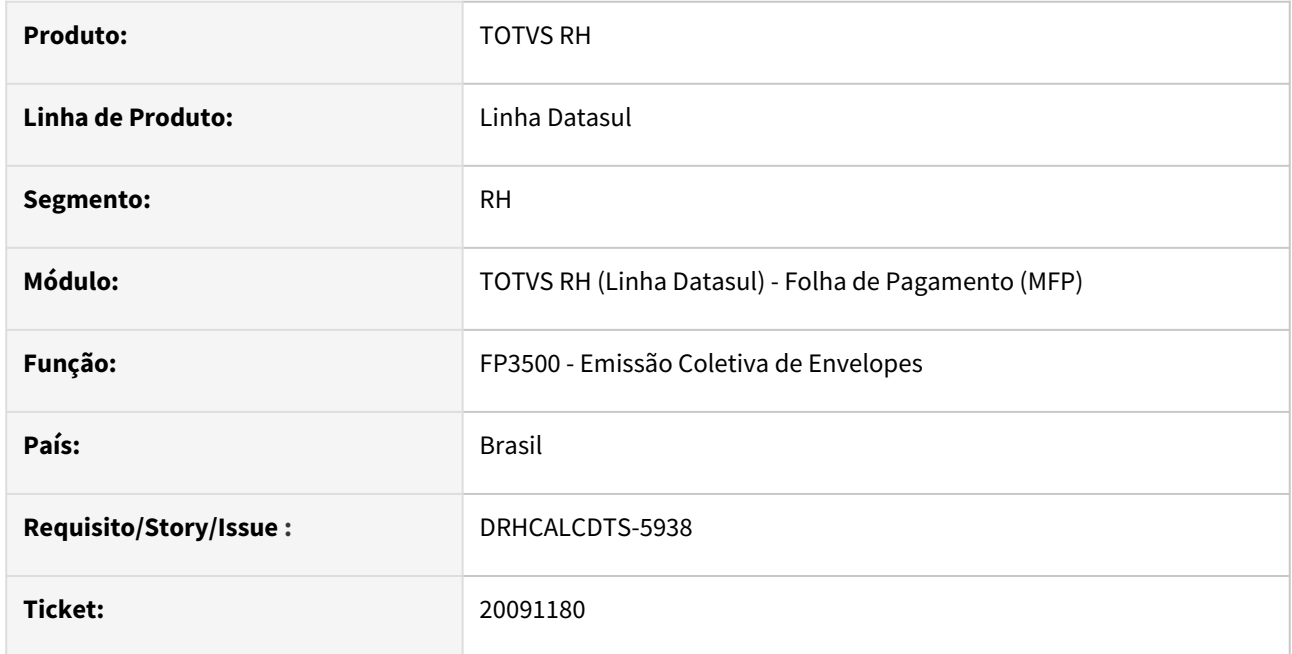

# **02. SITUAÇÃO/REQUISITO**

A Emissão Coletivas de Envelopes com a opção **Enviar por E-mail** marcado, está enviando por anexo, o envelope/ holerite do funcionário que não corresponde ao e-mail destinatário.

# **03. SOLUÇÃO**

Foram feitos ajustes na opção Tipo de Formulário = **Duplo** e **Individual Moore**, para enviar o e-mail de cada funcionário com o seu envelope/holerite para o destinatário correto.

#### **04. DEMAIS INFORMAÇÕES**

N/A

### **05. ASSUNTOS RELACIONADOS**

DRHCALCDTS-5792 DT FP9194 - RRA - Ajuste botão eSocial dos novos eventos IRF e Pensão.

#### **01. DADOS GERAIS**

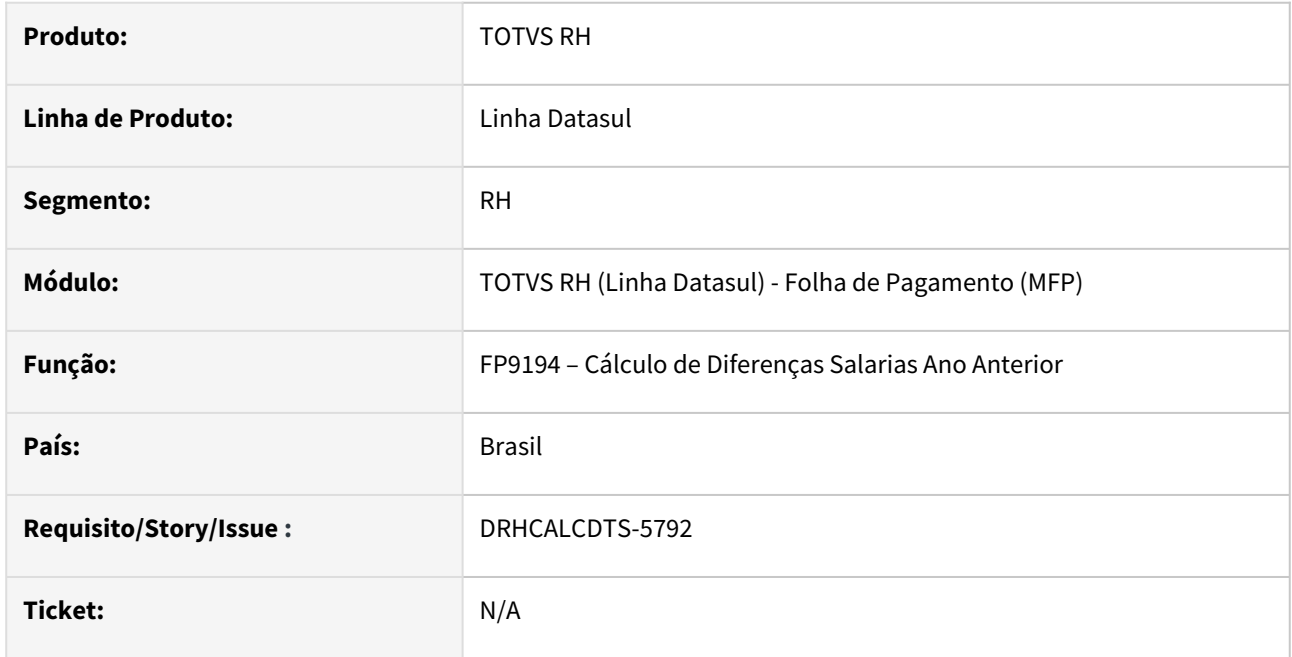

# **02. SITUAÇÃO/REQUISITO**

Ajustar as incidências tributárias IRRF do botão eSocial, no FP0020, dos novos eventos que estão relacionados aos novos índices 252, 254, 256, 257 e 267 do RRA.

# **03. SOLUÇÃO**

Foram ajustadas, a partir da execução do FP9194, as incidências tributárias IRRF dos eventos relacionados aos índices mencionados.

# **04. DEMAIS INFORMAÇÕES**

N/A

# **05. ASSUNTOS RELACIONADOS**

DRHCALCDTS-5936 - RECID X ROWID - Erro de compilação nos fp4440rp.p, bopy085, bopy067

#### **01. DADOS GERAIS**

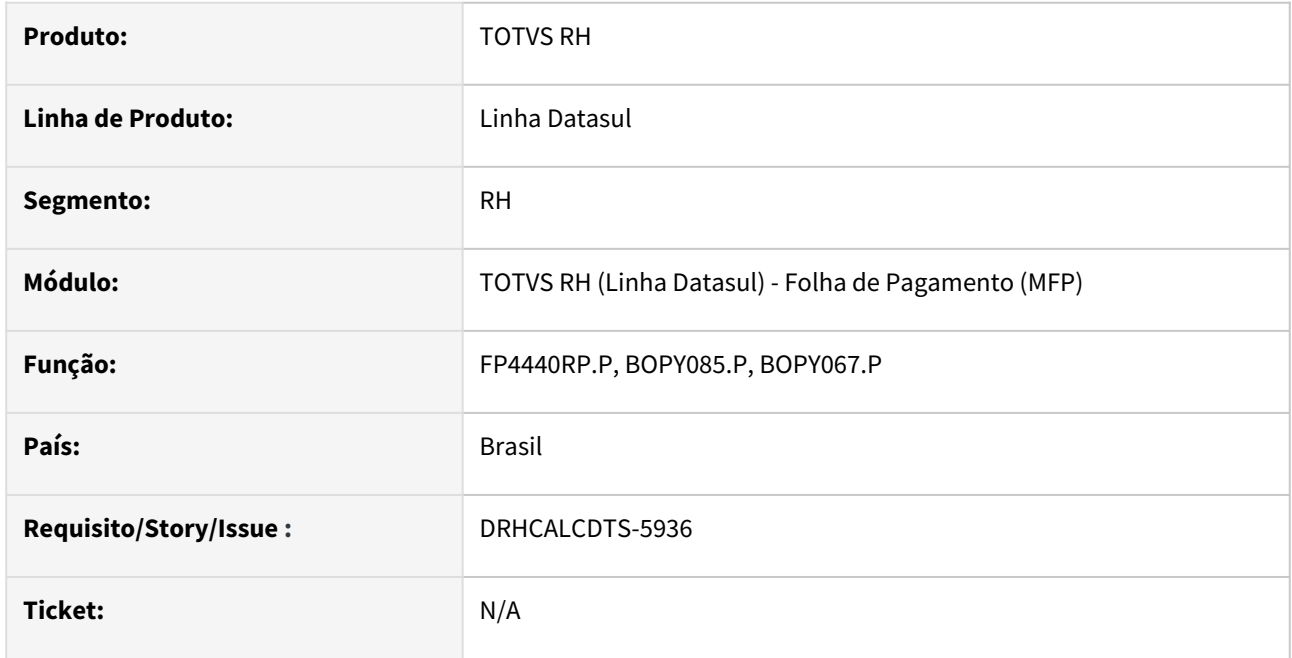

# **02. SITUAÇÃO/REQUISITO**

Erro de compilação de programas que foi efetuada alteração de RECID para ROWID.

# **03. SOLUÇÃO**

Ajustar alteração de RECID para ROWID e retirar procedimento para adequação dos programas.

# **04. DEMAIS INFORMAÇÕES**

N/A

#### **05. ASSUNTOS RELACIONADOS**

Recrutamento e Seleção - Manutenção - 12.1.2407

## 19637543 DRHHCM-11570 RS0585 - Relatório exibe somente a primeira matricula

#### **01. DADOS GERAIS**

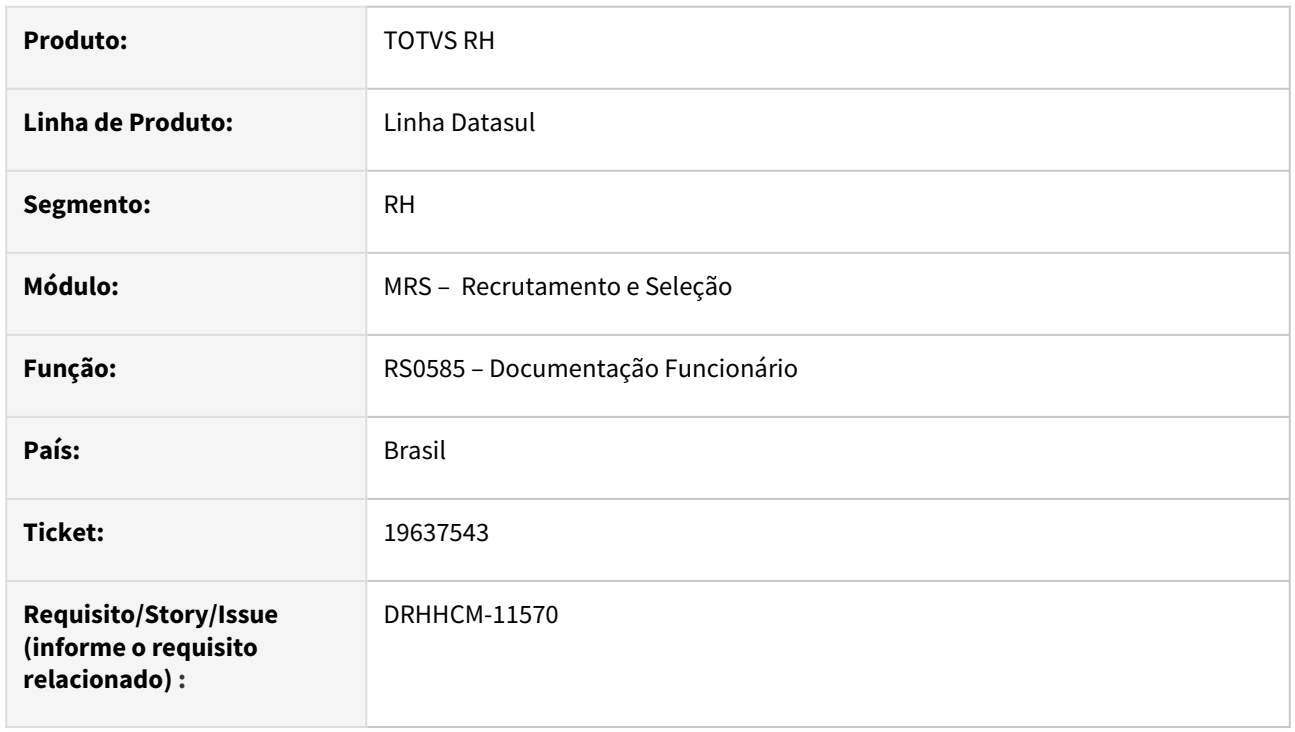

## **02. SITUAÇÃO/REQUISITO**

No programa RS0585 quando utilizado o parâmetro "Um arquivo para todos os Documentos" gera o arquivo somente com a primeira matrícula da aba digitação ou da aba seleção.

#### **03. SOLUÇÃO**

O programa foi corrigido para gerar o arquivo com todas as matrículas da aba digitação ou da aba seleção.

#### **04. DEMAIS INFORMAÇÕES**

• Não se aplica.

# **05. ASSUNTOS RELACIONADOS**

# 19899168 DRHHCM-11956 RS0735 - Filtro por Nome do botão Pesquisa não funciona

#### **01. DADOS GERAIS**

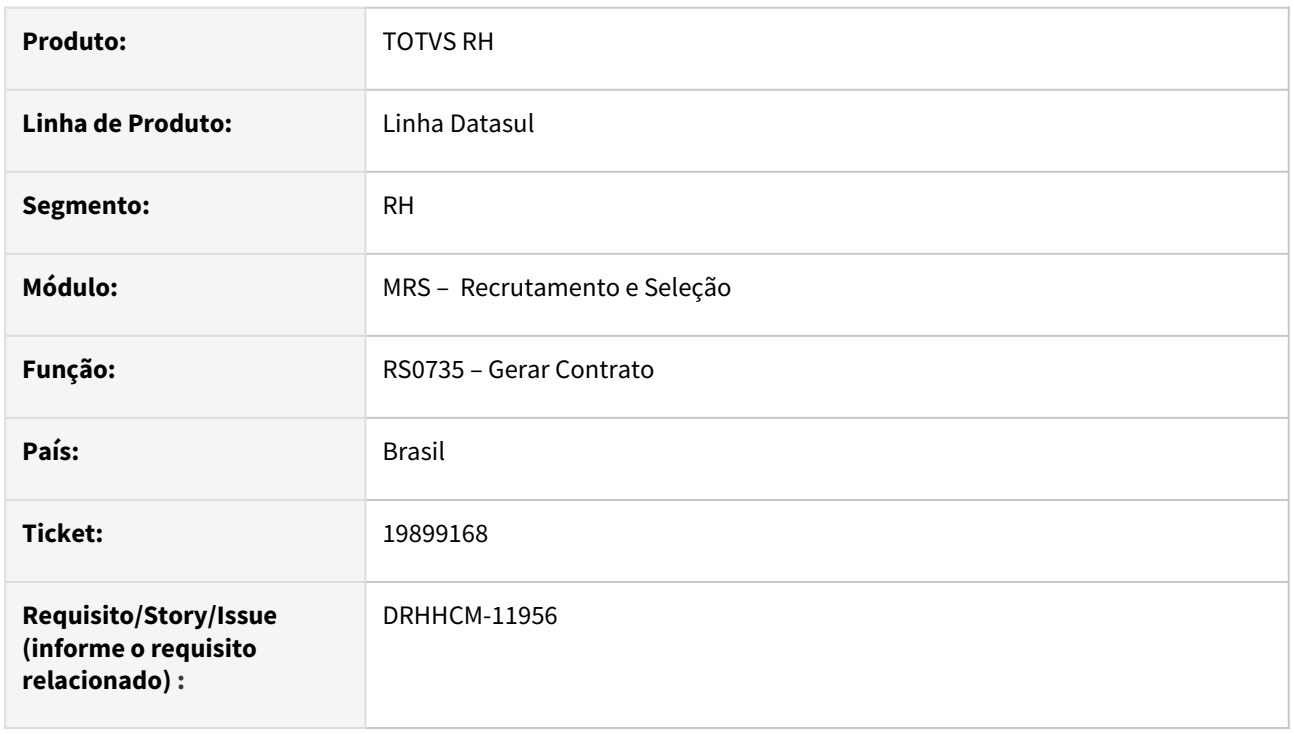

## **02. SITUAÇÃO/REQUISITO**

No programa RS0735 – Gerar Contrato, ao clicar no botão Pesquisa, não posiciona no funcionário pelo nome.

#### **03. SOLUÇÃO**

Foi criada uma aba para filtrar somente por Nome, e a aba Pessoa Fisic foi alterada para filtra exclusivamente por Número de Pessoa Física.

#### **04. DEMAIS INFORMAÇÕES**

• Não se aplica.

# **05. ASSUNTOS RELACIONADOS**

# 4.13.2 eSocial - Manutenção - 12.1.2407

Pesquisar

Manutenção - 12.1.2407 – 1504

# 16818036 DRHROTDTS-11470 - Msg S-2240 está sendo necessário gerar a retificação para ajuste, mas está vindo como mensagem original e não retificadora

## **01. DADOS GERAIS**

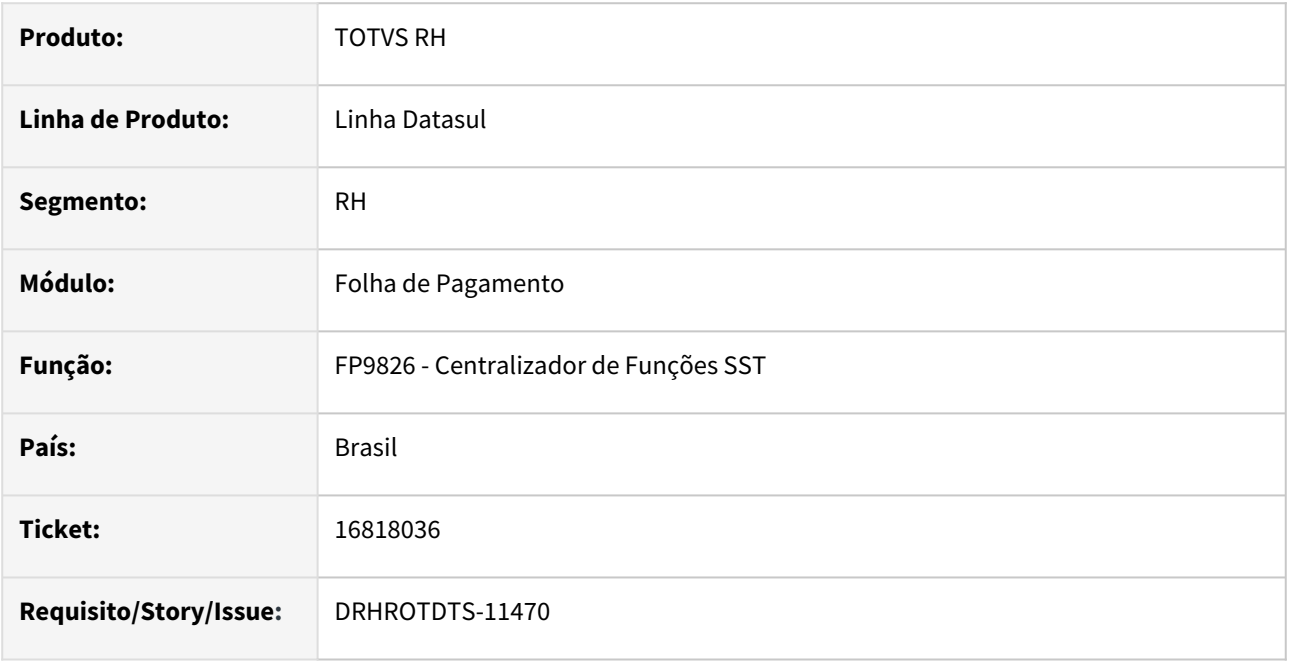

# **02. SITUAÇÃO/REQUISITO**

Na geração do XML do S-2240 ao haver divergência entre a data de "inicio condição" do programa FP9850 - Monitor eSocial e a data da tag <dtIniCondicao>, com essa situação ao tentar gerar uma retificação desta mensagem é gerada uma nova inclusão.

# **03. SOLUÇÃO**

Criado programa de acerto para ajustar a data de "inicio condição" no programa FP9850 - Monitor eSocial evitando a geração de uma nova mensagem de inclusão e gerando corretamente a retificação.

#### **04. DEMAIS INFORMAÇÕES**

Para correção do erro, é necessário:

- Atualizar o pacote com a correção
- Acessar o programa de acerto "esocial\_acerto\_dat\_envio\_s-2240-2" , inserir o número da mensagem original (que possui a data incorreta no monitor do esocial) e executar com a opção "Lista e Altera" marcada
- Após a execução deve ser cancelada qualquer nova inclusão que foi gerada pelo erro
- Gerar novamente a mensagem de retificação no programa FP9826

#### **05. ASSUNTOS RELACIONADOS**

# 18049697 DRHROTDTS-11012 - Não gera S2299 Transferência para funcionários que já foram transferidos no passado.

#### **01. DADOS GERAIS**

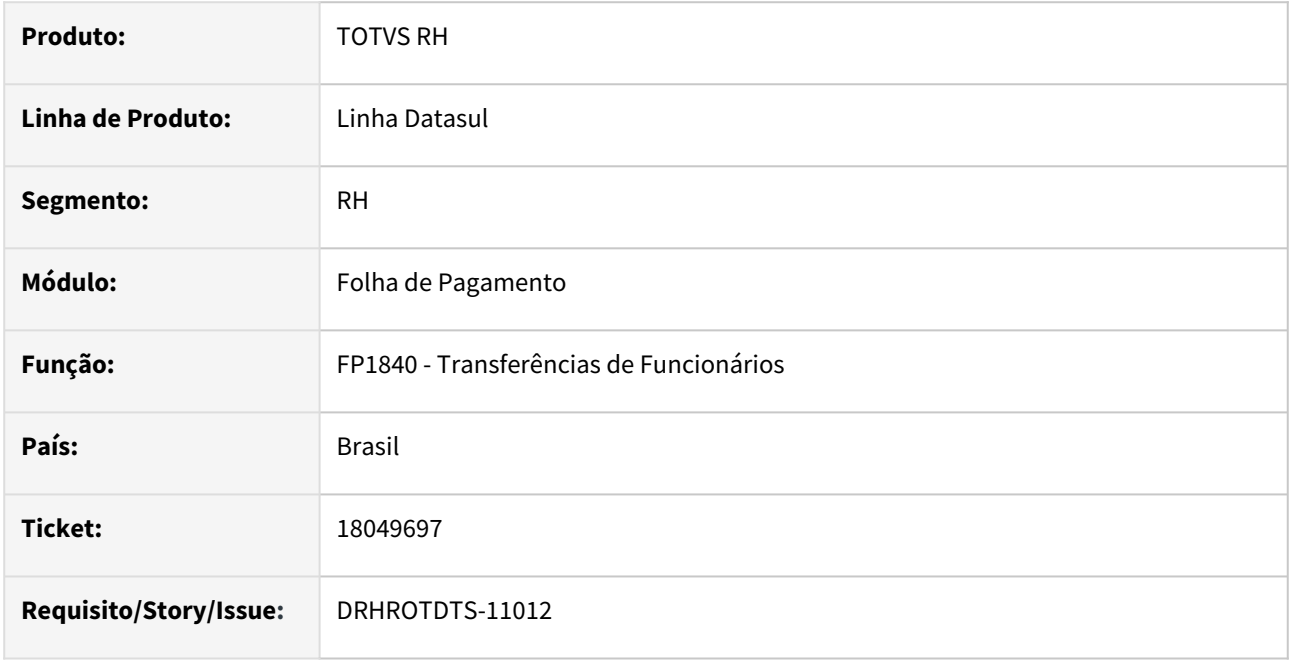

# **02. SITUAÇÃO/REQUISITO**

Ao realizar a transferência entre empresas, não gera o evento S-2299 na empresa origem quando o colaborador já possui histórico de transferência. O processo de transferência entre empresas é feito corretamente no FP1840, porém na geração do S-2299 de término do vínculo na empresa origem só é gerado para os colaboradores que não possuem históricos anteriores de movimentação de transferências.

# **03. SOLUÇÃO**

Foi realizado ajustes no programa para que gere o S-2299 para o funcionário que possui histórico de transferência e o funcionário retorne para a empresa de origem.

# **04. DEMAIS INFORMAÇÕES**

Para correção do erro, é necessário atualizar o pacote com a correção e efetuar a transferência pelo FP1840.

Caso já tenha sido realizado a transferência, favor executar o programa **prghur/spp/ eSocial\_acerto\_transferencia\_empresas.r** para correção desssa situação, mais antes favor realizar a leitura da [documentação.](https://centraldeatendimento.totvs.com/hc/pt-br/articles/360062438553-RH-Linha-Datasul-eSocial-SSP-Programa-de-acerto-eSocial-acerto-transferencia-empresas-r-para-cria%C3%A7%C3%A3o-de-S-2200-e-S-2299)

# **05. ASSUNTOS RELACIONADOS**

Não se aplica

You

18399768 DRHROTDTS-11373 - Relatório conferência parte empresa - diferença estabelecimento empregador.

# **01. DADOS GERAIS**

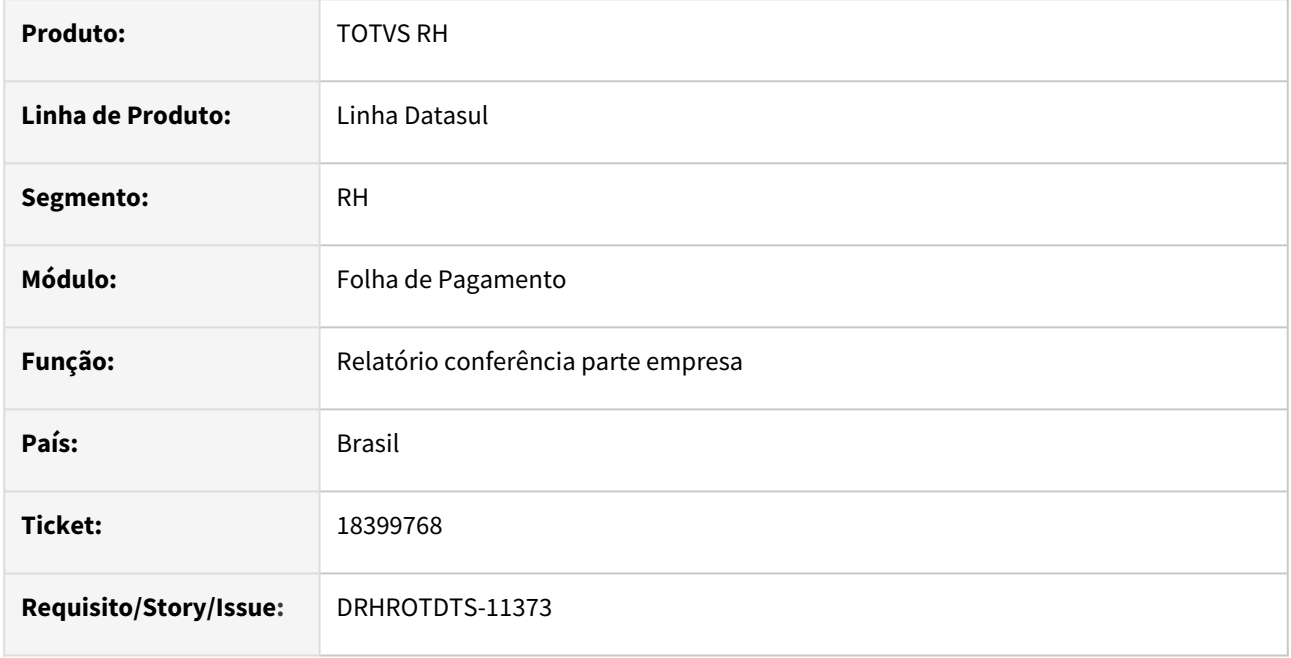

# **02. SITUAÇÃO/REQUISITO**

No relatório de conferência parte empresa está sendo considerado valores indevidos no XML da tag "infoCRContrib".

# **03. SOLUÇÃO**

Ajustado relatório de conferência parte empresa para não considerar os valores no XML da tag "infoCRContrib"..

# **04. DEMAIS INFORMAÇÕES**

Para correção do erro, é necessário atualizar o pacote com a correção.

# **05. ASSUNTOS RELACIONADOS**

# 18551280 DRHROTDTS-11384 - FP9826 Não esta gerando o evento do S-2220

#### **01. DADOS GERAIS**

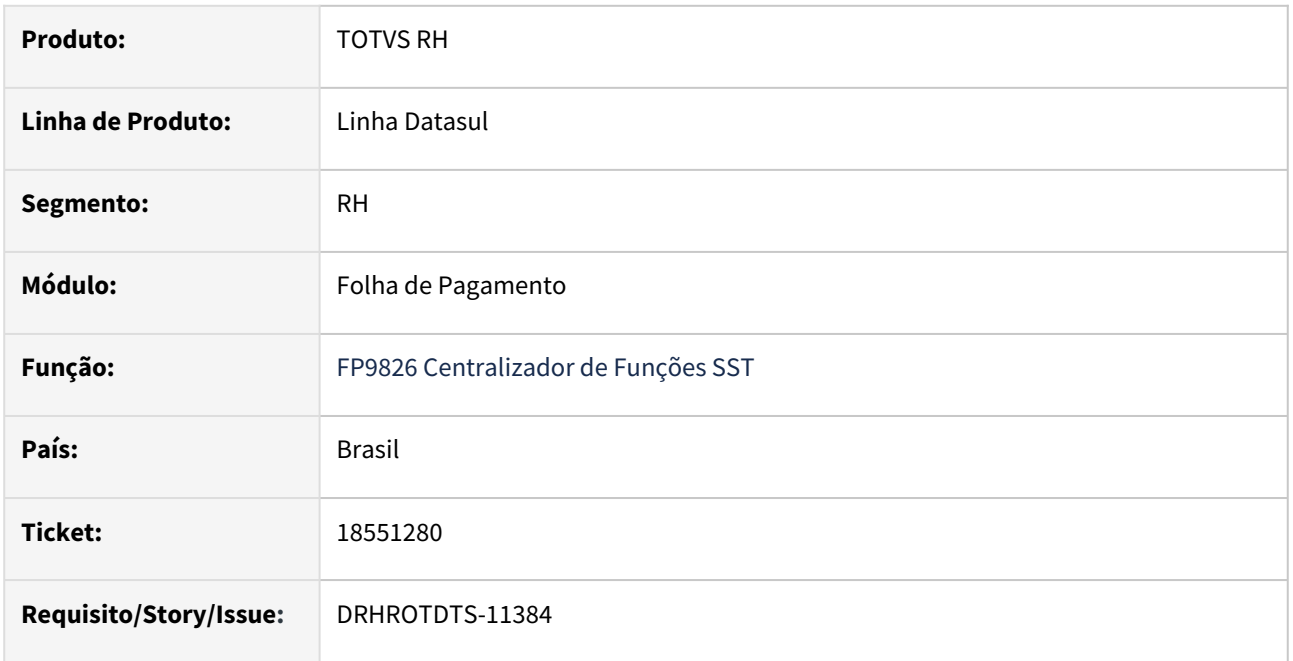

# **02. SITUAÇÃO/REQUISITO**

Caso o Funcionário tenha sido transferido e não tinha sido gerado o S-2220 antes da transferência, o Sistema não estava conseguindo gerar a mensagem do S-2220.

# **03. SOLUÇÃO**

Alterado programa gerador da mensagem S-2220 para encontrar qual era a matrícula, estabelecimento do funcionário no período em questão.

# **04. DEMAIS INFORMAÇÕES**

 Para correção do erro é necessário atualizar o pacote com a correção. Após aplicar o pacote gerar novamente a mensagem S-2220 pelo programa FP9826 .

# **05. ASSUNTOS RELACIONADOS**

# 18737186 DRHROTDTS-11542 FP9825 não gerar Tipo folha para demonstrativo de férias

## **01. DADOS GERAIS**

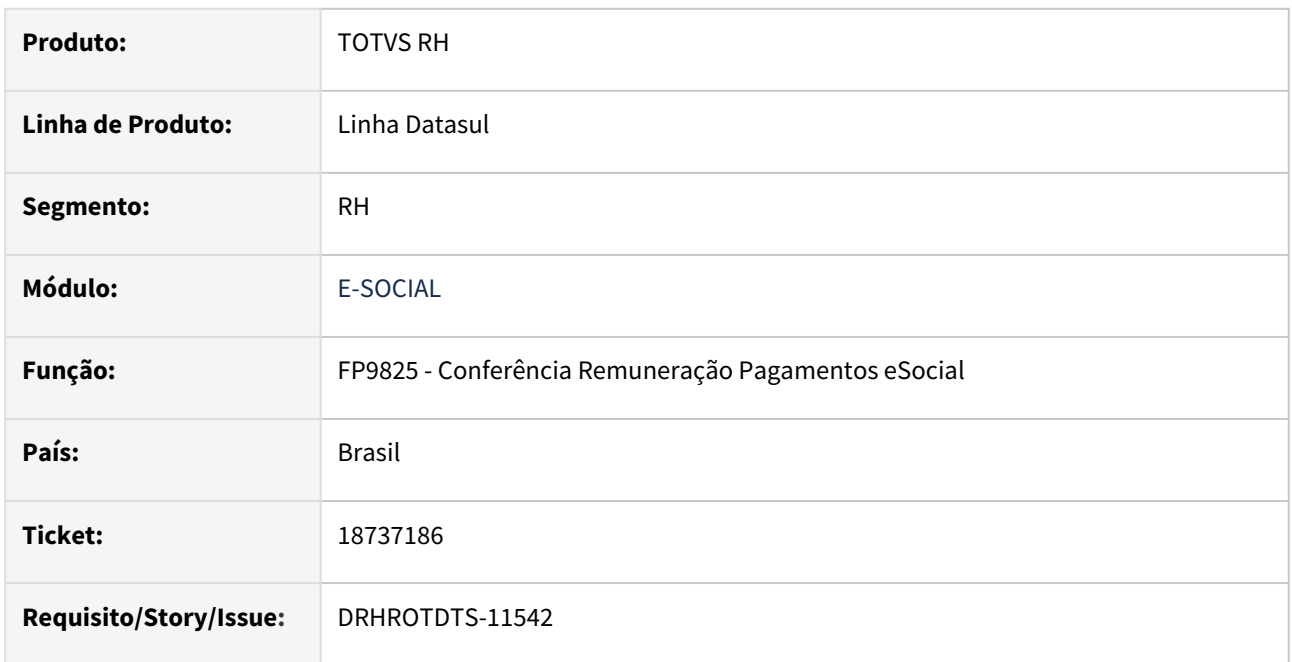

# **02. SITUAÇÃO/REQUISITO**

No arquivo Excel gerado no FP9825, a coluna tipo folha não apresenta a descrição quando é Férias.

# **03. SOLUÇÃO**

Alterada geração do arquivo Excel para apresentar descrição Férias na coluna tipo folha.

# **04. DEMAIS INFORMAÇÕES**

 Para correção do erro é necessário atualizar o pacote com a correção. Após aplicação do pacote sair e entrar novamente no FP9825 e fazer nova geração do arquivo Excel.

# **05. ASSUNTOS RELACIONADOS**

# 18759043 - DRHROTDTS-11605 - Geração demonstrativo de pagamento indevido no S-1210

#### **01. DADOS GERAIS**

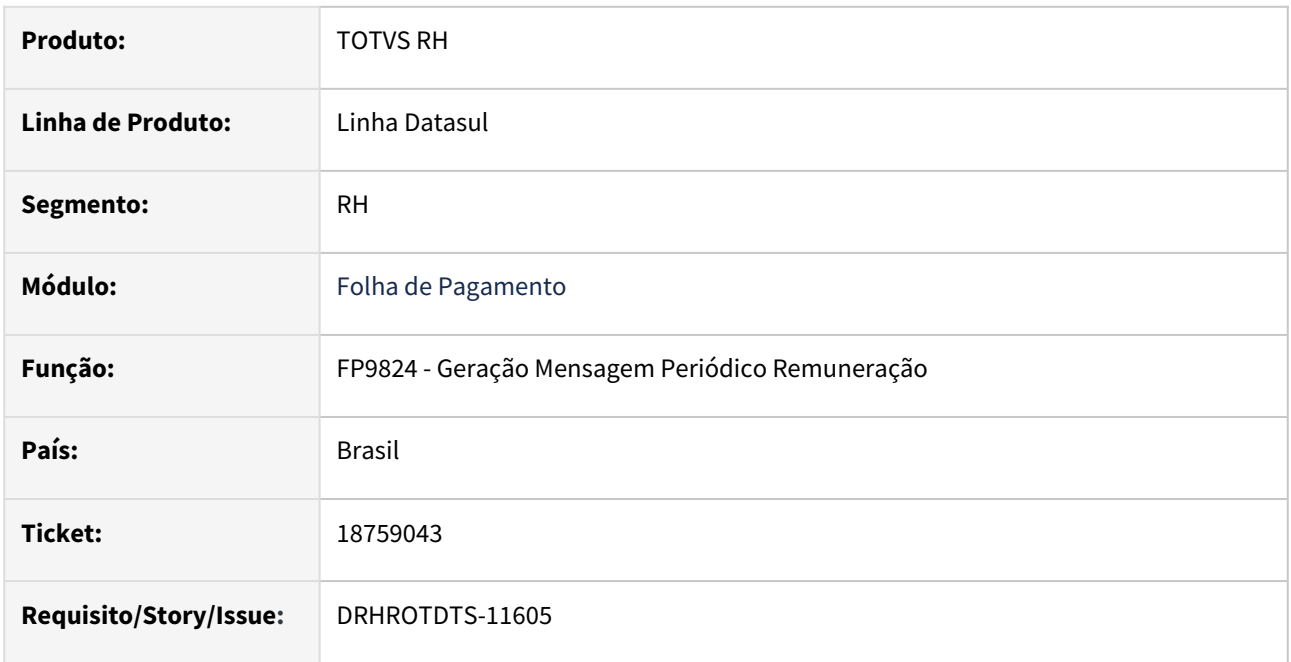

## **02. SITUAÇÃO/REQUISITO**

Na geração do XML via FP9824, programa está criando indevidamente demonstrativo pagamento no S-1210.

# **03. SOLUÇÃO**

Efetuado ajustes no programa, para geração correta do demonstrativo de pagamento, independente da alteração da categoria do funcionário.

## **04. DEMAIS INFORMAÇÕES**

Para correção do erro, é necessário atualizar o pacote com a correção e efetuar a geração do FP9823 e FP9824, com a opção do S-1210. Após efetuar a conferencia no FP9825 ou FP9850.

## **05. ASSUNTOS RELACIONADOS**

# 18774350-DRHROTDTS-11643 - Funcionário com transferência de estabelecimento após adto 13º no estabelecimento origem, não gera adiantamento 13º para S-1200 e S-1210

## **01. DADOS GERAIS**

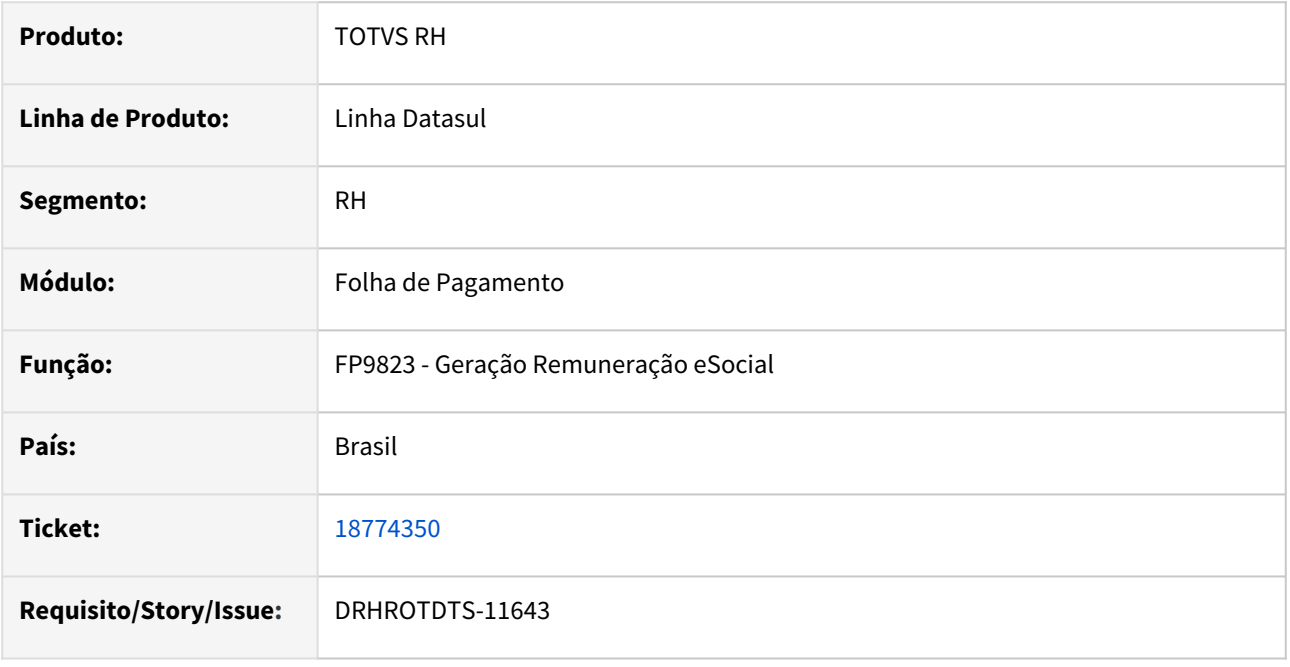

# **02. SITUAÇÃO/REQUISITO**

 Calculada folha de adiantamento de 13º para o funcionário e após realizada transferência de estabelecimento para um estabelecimento que não teve habilitação de cálculo de adiantamento de 13º, ao gerar o FP9823 para o S-1200 e S-1210 gera apenas a informação de folha e ao gerar o FP9824 para o S-1200 e S-1210 ocorre Falta gerar FP9823 para Adiantamento Décimo.

# **03. SOLUÇÃO**

Realizado ajustes para que seja gerado o S-1200 e o S-1210 para a situação em que o funcionário teve transferência de estabelecimento para um estabelecimento que não teve habilitação de cálculo de adiantamento de 13º.

# **04. DEMAIS INFORMAÇÕES**

Para a solução surtir o efeito é necessário executar o pacote com a correção em seguida executar novamente o programa **FP9823**.

#### **05. ASSUNTOS RELACIONADOS**

# 18933205 DRHROTDTS-11870 - S-2230 - Erro de Integridade

#### **01. DADOS GERAIS**

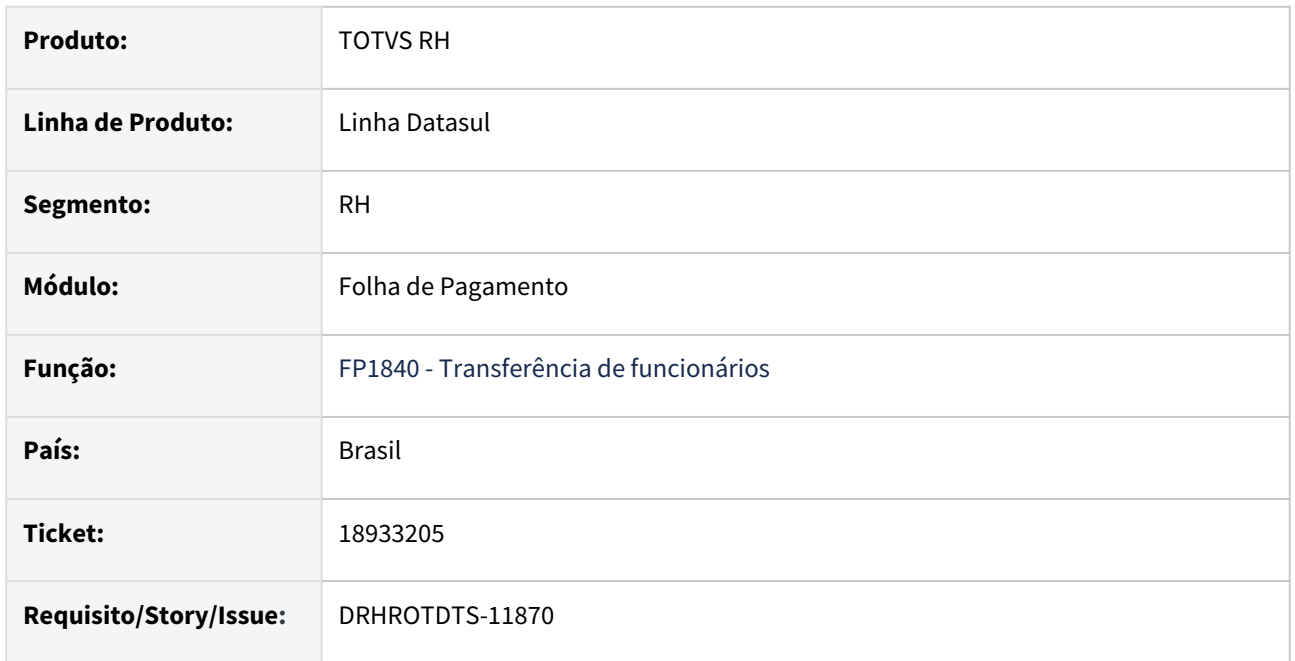

# **02. SITUAÇÃO/REQUISITO**

Foi lançada no FP1600 a situação 15- licença maternidade a partir de 01/09/2022 com 100 dias, foram geradas 2 mensagens S-2230 uma de início que teve o status alterado para o código 15 Processado Governo, e uma mensagem de término com data de 09/12/2022, essa mensagem estava com status pendente, após com data de 01/12/2022 foi realizada a transferência entre empresas no FP1840, após esse processo a mensagem de término permaneceu com status pendente pronto para envio, e foi gerado um novo S-2230 de início com status erro de integridade.

Na empresa destino, foi gerada a mensagem S-2200 com o inicio do afastamento em 01/09/2022, porém não foi gerado o S-2230 de término.

# **03. SOLUÇÃO**

Efetuado ajustes no programa para que seja atualizado o S-2230 com as informações do funcionário no destino.

#### **04. DEMAIS INFORMAÇÕES**

Para correção do erro, é necessário atualizar o pacote com a correção.

#### **05. ASSUNTOS RELACIONADOS**
# 18959921 - DRHROTDTS-11937 - BS2000 - Não esta considerando todos os benefícios, quando usado o mesmo evento

#### **01. DADOS GERAIS**

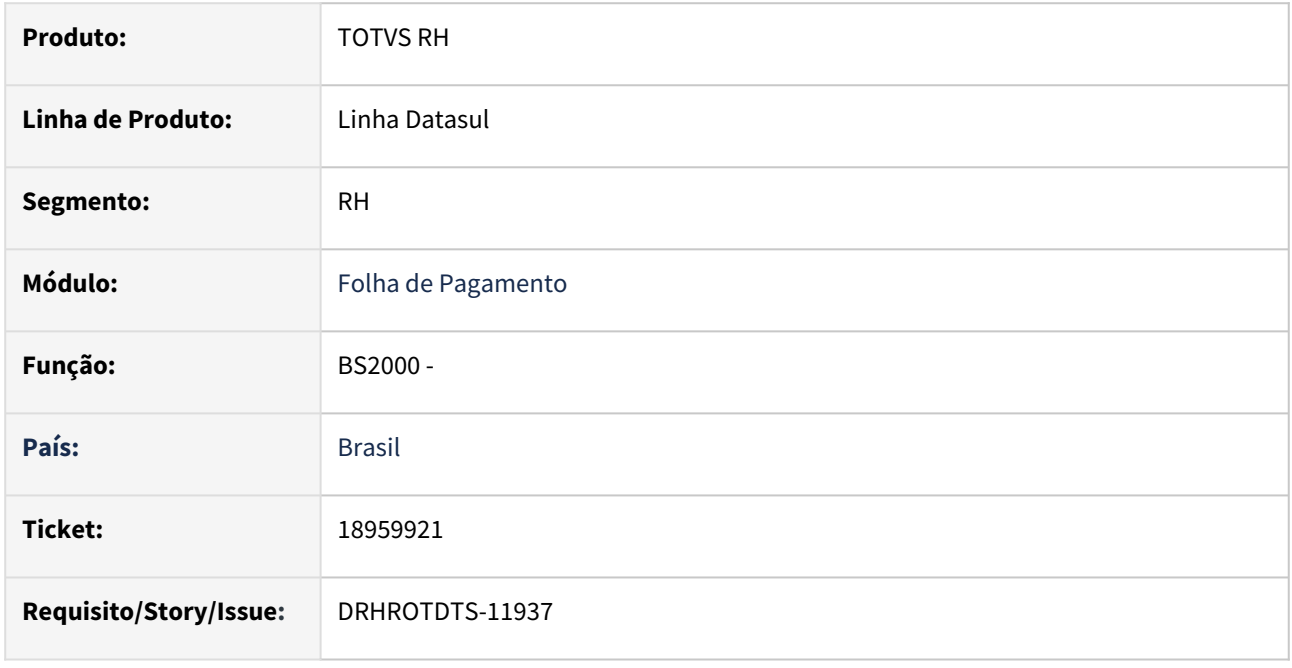

### **02. SITUAÇÃO/REQUISITO**

Na integração do beneficio com a Folha, esta ocorrendo erro oracle "unique constraint" ou em outros bancos não levando as informações quando temos o mesmo evento relacionado para benefícios diferentes.

### **03. SOLUÇÃO**

Corrigido programa para que passe a gravar corretamente os valores de despesas médicas, gerados no módulo de benefícios.

# **04. DEMAIS INFORMAÇÕES**

Para correção do erro, é necessário atualizar o pacote com a correção. Eliminar a integração do beneficio com o a folha, no BS2020, e executar novamente o BS2000, integrando os valores com a folha. Os valores podem ser conferidos no FP9912.

#### **05. ASSUNTOS RELACIONADOS**

18968819 - DRHROTDTS-11914 - S-1210 gerando tag pensão alimentícia sob férias (13) duas vezes com o valor total quando o funcionário possui dois períodos de férias no mês e folha paga fora do mês

#### **01. DADOS GERAIS**

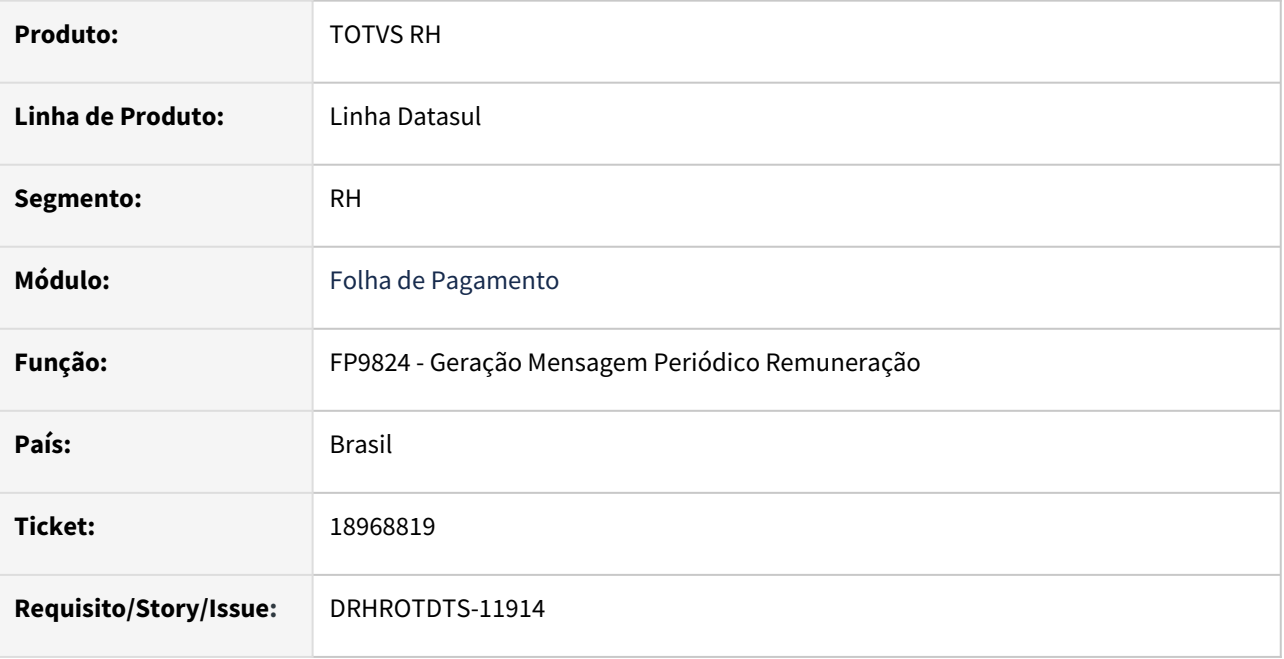

## **02. SITUAÇÃO/REQUISITO**

Ao gerar um S-1210 no FP9824 para pagamento de férias gera XML com valor incorreto, sendo o dobro do esperado quando o funcionário possui dois períodos de férias pagos no mesmo mês.

### **03. SOLUÇÃO**

Após correção ao gerar um XML de evento S-1210 pelo FP9824 o valor não estará mais incorreto.

#### **04. DEMAIS INFORMAÇÕES**

Para correção do erro, é necessário atualizar o pacote com a correção e efetuar a geração do FP9824. Com isso o XML será atualizado com os valores corretos.

#### **05. ASSUNTOS RELACIONADOS**

# 18969895 - DRHROTDTS-12927 - Erro S-2240-028 está apresentando a ação/solução errada

#### **01. DADOS GERAIS**

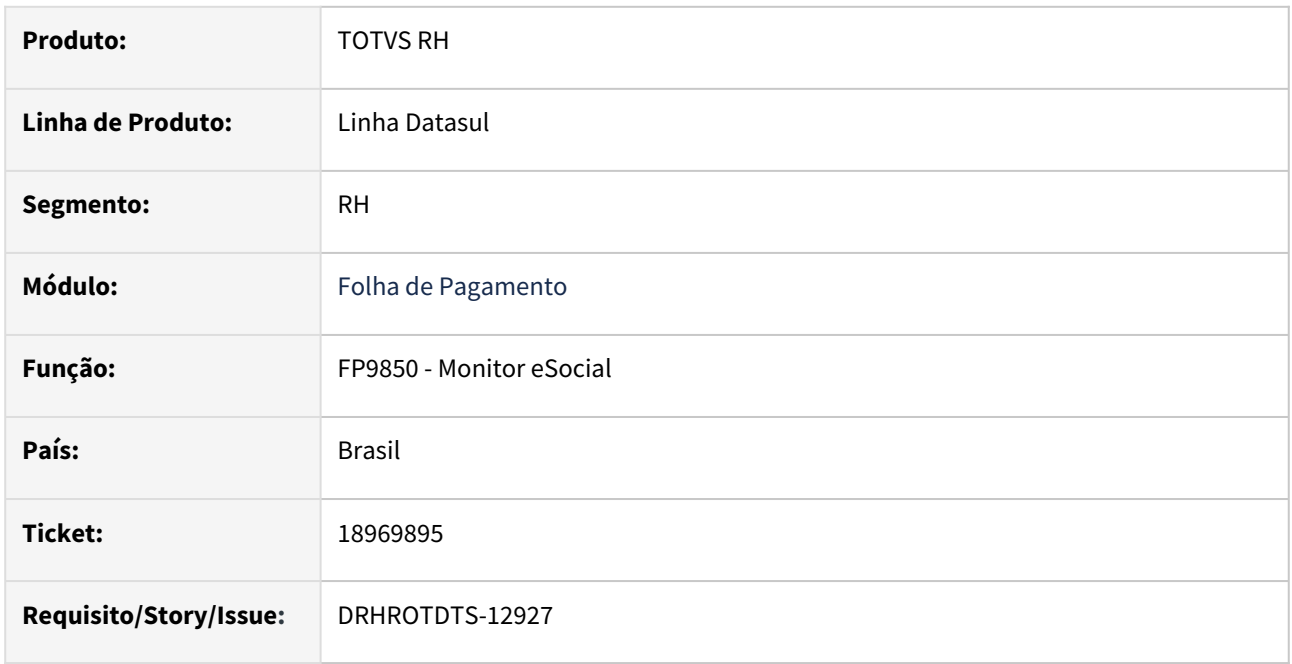

# **02. SITUAÇÃO/REQUISITO**

No programa FP9850 – Monitor eSocial ao visualizar os erros da mensagem S-2240, para o erro S-2240-028 as informações do campo "Ação/Correção" estão incorretas.

# **03. SOLUÇÃO**

As informações referentes à ação/correção do erro S-2240-028 foram ajustadas para a orientar o preenchimento do campo Descrição do GHE (ST0020A) ou verificação dos históricos de lotação nos programas FP1350 ou ST0778, de acordo com a parametrização feita no programa MT0004, pasta Perfil Profis.

### **04. DEMAIS INFORMAÇÕES**

Não se aplica.

### **05. ASSUNTOS RELACIONADOS**

# 19008162 -DRHROTDTS-11979 - FP9824 de eliminação está gerando indevidamente S-3000.

#### **01. DADOS GERAIS**

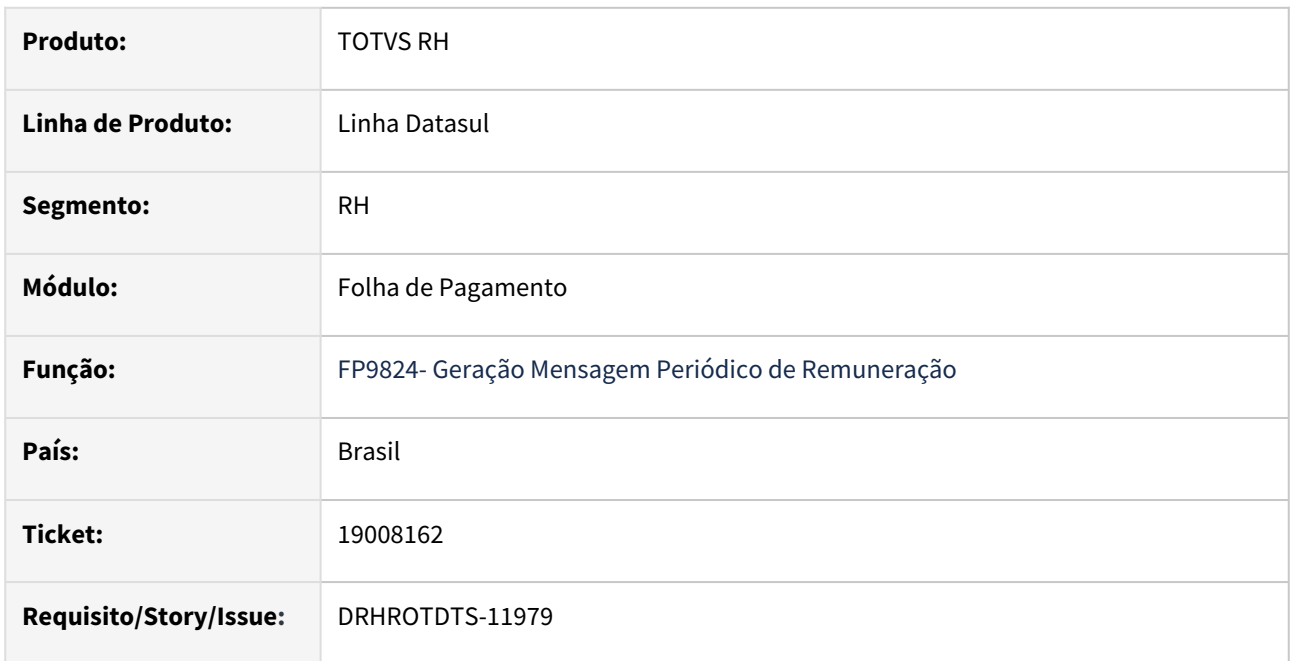

#### **02. SITUAÇÃO/REQUISITO**

Ao executar FP9824 de eliminação está gerando indevidamente S-3000, quando existe uma mensagem S-1210 com status Aguardando processamento Governo

# **03. SOLUÇÃO**

Realizado ajustes para que não ocorra o erro ao executar o FP9824- Geração Mensagem Periódico de Remuneração

Identificado que a situação ocorre quando está parametrizado para utilizar o Middleware

#### **04. DEMAIS INFORMAÇÕES**

Para a solução surtir o efeito é necessário executar o pacote com a correção e Cancelar as mensagens geradas indevidamente.

#### **05. ASSUNTOS RELACIONADOS**

# 19023423 -DRHROTDTS-12110 - S-2206 rejeitado por falta de informação de identificação de aprendiz leiaute 1.2

#### **01. DADOS GERAIS**

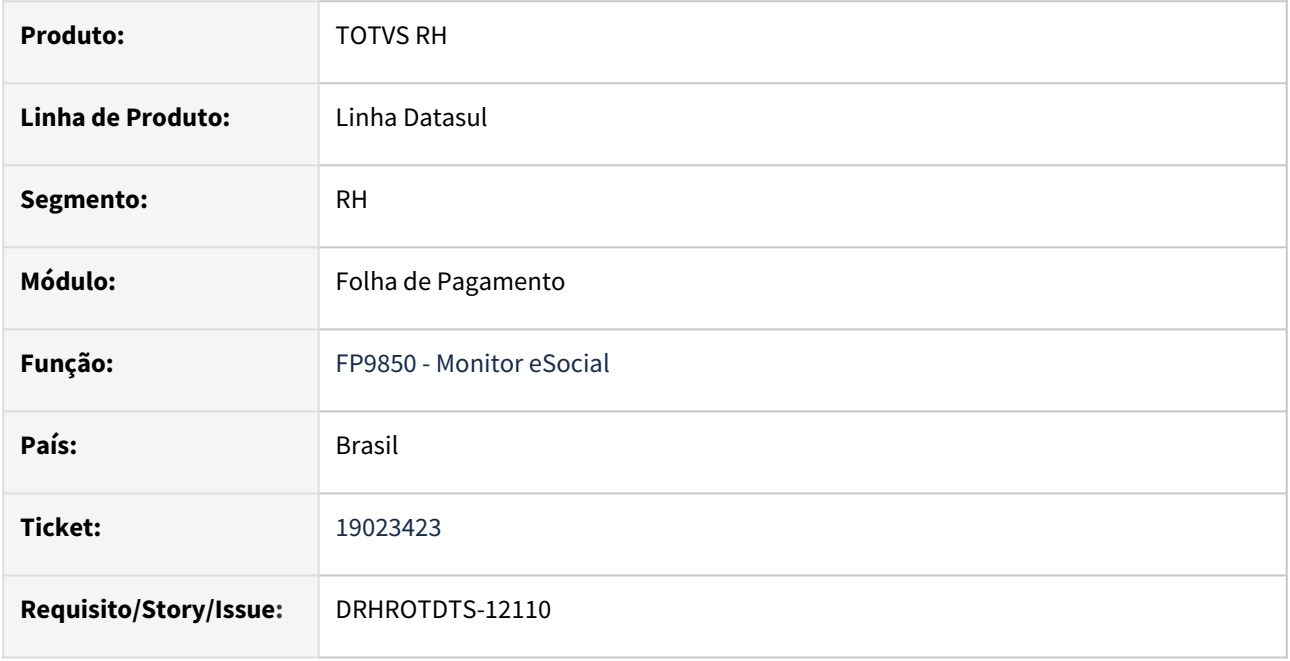

### **02. SITUAÇÃO/REQUISITO**

Gerar erro de XML indicando a falta da entidade qualificadora no S-2200 e S-2206.

# **03. SOLUÇÃO**

Alterado programa para gerar erro de XML indicando a falta da entidade qualificadora no S-2200 e S-2206 quando for Aprendiz.

### **04. DEMAIS INFORMAÇÕES**

Para correção do erro é necessário atualizar o programa de correção.

#### **Após aplicar o pacote é necessário fazer o seguinte procedimento:**

 Para reprocessar mensagens S-2206 com status "Rejeitado Governo", foi liberado programa para alterar o status para "Pendente - Gerar XML" permitindo gerar um novo XML.

 O programa de acerto disponível nos links abaixo tem a função de buscar todas as mensagens S-2206 que estão Rejeitadas Governo de acordo a faixa de número de mensagens informada em tela e altera o status para 6 - Pendente Gerar XML.

 Ao reenviar as mensagens pelo programa FP9860 o produto gera o XML automaticamente de forma coletiva. Pelo monitor eSocial - FP9850 é necessário clicar em "Gerar XML" e depois em "Enviar".

[Acerto Pacote 16/01/2024 - 12.1.2301.17 - 12.1.2307.9 - 12.1.2311.3](https://suporte.totvs.com/portal/p/10098/download#detail/1136609).

[Acerto Pacote 05/02/2024 - 12.1.2301.18 - 12.1.2307.10 - 12.1.2311.4](https://suporte.totvs.com/portal/p/10098/download#detail/1136614).

# **05. ASSUNTOS RELACIONADOS**

# 19036913 DRHROTDTS-11965 DT S-1210 gerando dependente que foi cadastrado após o cálculo da folha.

#### **01. DADOS GERAIS**

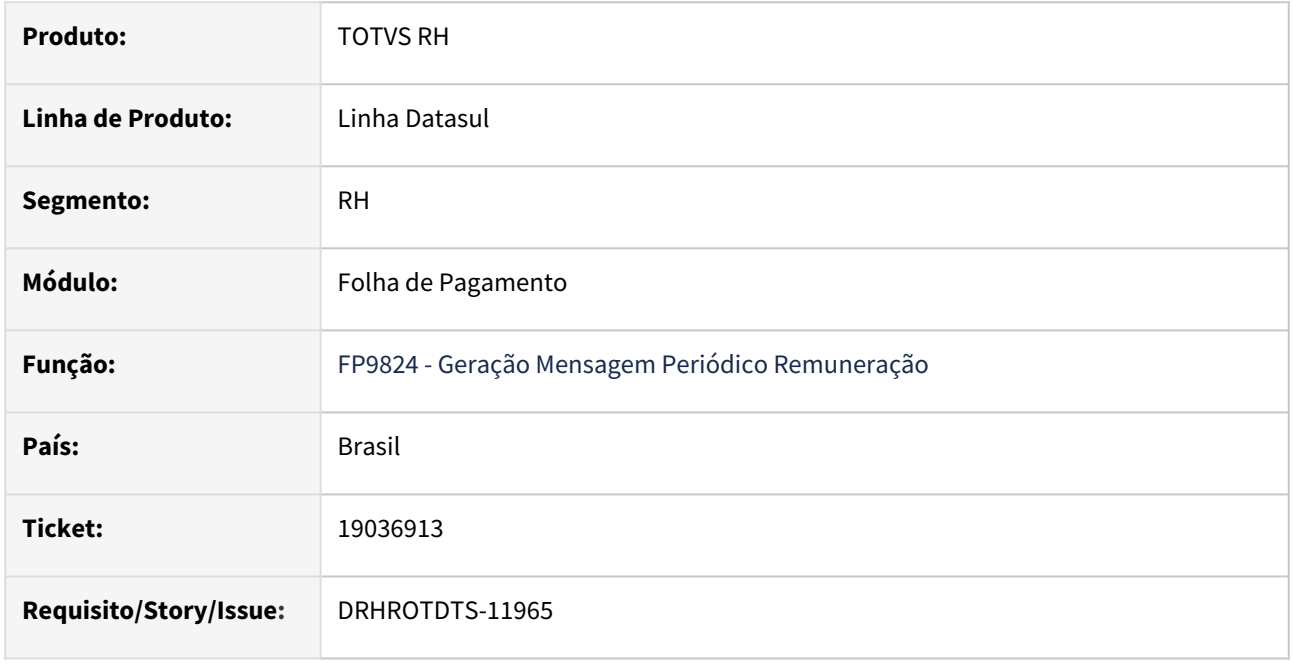

### **02. SITUAÇÃO/REQUISITO**

Foi incluído novo dependente para o funcionário. O dependente não fez parte do cálculo da folha, assim não incidiu no IR (deduziu o valor), mesmo assim está sendo gerado no S-1210 com valor de dedução.

# **03. SOLUÇÃO**

Alterado programa gerador da mensagem S-1210 para gerar registro no bloco dedDepen somente para dependentes que possuírem registros e valores informados na aba Valor Ded IR no programa de inclusão de dependentes FP1760.

### **04. DEMAIS INFORMAÇÕES**

 Para correção do erro é necessário atualizar o pacote com a correção. Após aplicar o pacote gerar novamente a mensagem S-1210 pelos programas FP9823 e FP9824.

#### **05. ASSUNTOS RELACIONADOS**

# 19062814-DRHROTDTS-11997 - FP9194 ao informar os dados no complemento eSocial, altera o campo Informações para IRRF indevidamente e habilita o campo Advogado/Escritório Advocacia

#### **01. DADOS GERAIS**

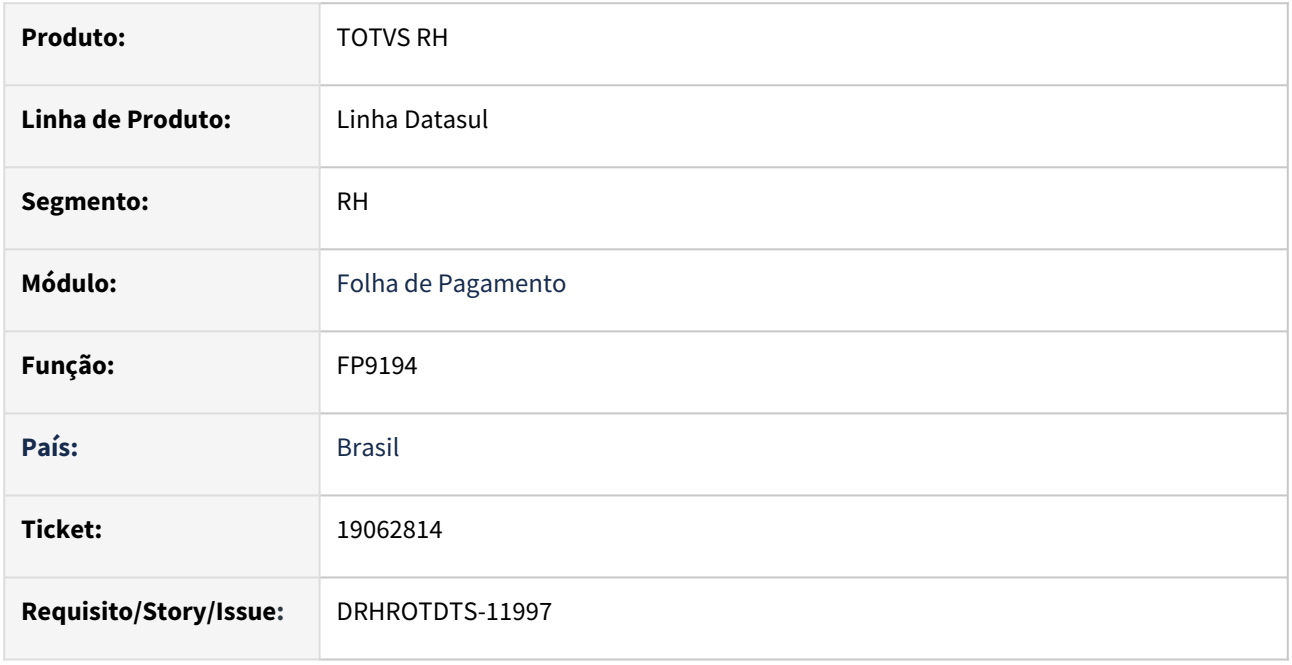

### **02. SITUAÇÃO/REQUISITO**

FP9194 ao informar os dados no complemento eSocial, altera o campo Informações para IRRF indevidamente e habilita o campo Advogado/Escritório Advocacia.

No xml do S-1200 está gerando o bloco <ideAdv> indevidamente

# **03. SOLUÇÃO**

Corrigido para que não altere as informações de IRRF indevidamente no FP9194 quando inclui complemento do eSocial e não possui informações de advogado.

No xml foi corrigido para não gerar o bloco <ideAdv> indevidamente.

#### **04. DEMAIS INFORMAÇÕES**

 Para correção do erro, é necessário atualizar o pacote com a correção, eliminar o lote gerado pelo FP9194, gerar novamente, calcular a folha e gerar o evento S-1200 pelo FP9823 e FP9824.

#### **05. ASSUNTOS RELACIONADOS**

Não se aplica.

You

# 19077713 -DRHROTDTS-12087- FP1500 Complemento eSocial Aprendiz.

#### **01. DADOS GERAIS**

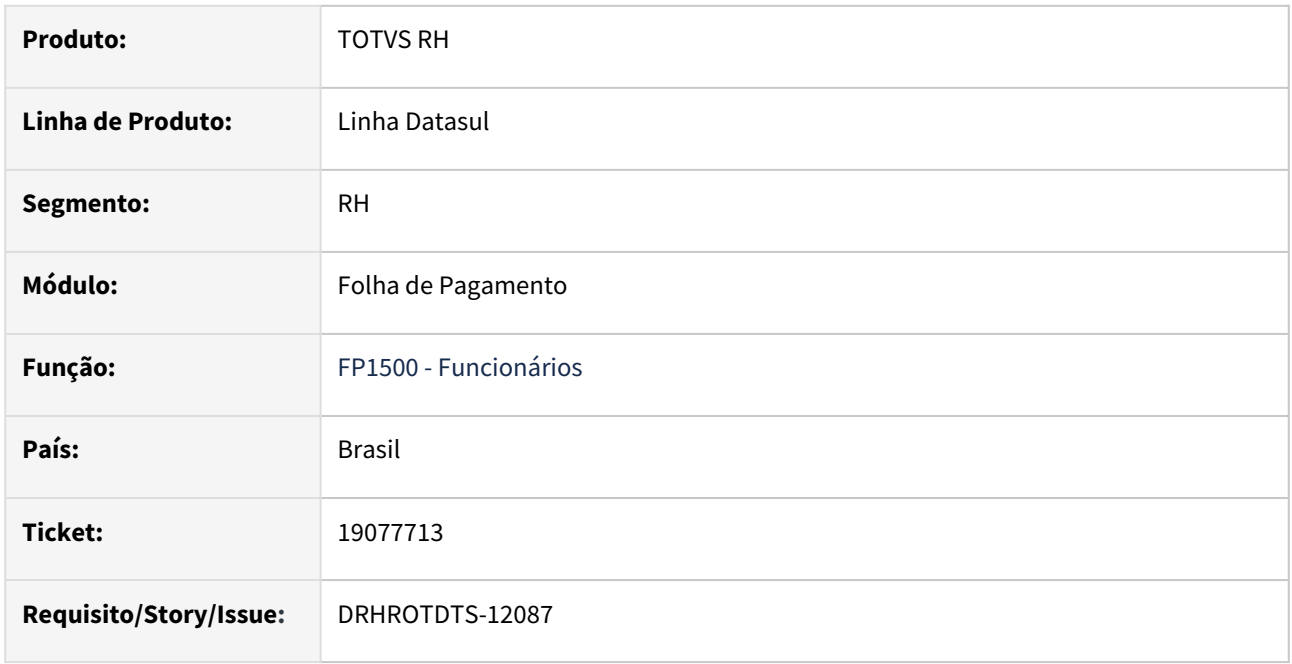

#### **02. SITUAÇÃO/REQUISITO**

Ao cadastrar um funcionário aprendiz, que não realizam atividade prática na empresa, no FP1500 Complemento eSocial deixando o campo **CNPJ Estabelecimento Atividade Prática** em branco ocorre erro progress, obrigando o preenchimento porém a validação do MOS menciona que o campo não é obrigatório.

### **03. SOLUÇÃO**

Ao realizar o cadastro novo de um funcionário aprendiz os campos de **CNPJ Entidade Qualificadora** e **CNPJ Estabelecimento Atividade Prática** já vem preenchidos com zeros evitando o erro progress e não necessitando preenchimento manual.

#### **04. DEMAIS INFORMAÇÕES**

Para correção do erro é necessário atualizar o pacote com a correção, e sair e acessar novamente o FP1500.

#### **05. ASSUNTOS RELACIONADOS**

# 19079510 DRHROTDTS-12015 DT S-2206 rejeitado Governo.

#### **01. DADOS GERAIS**

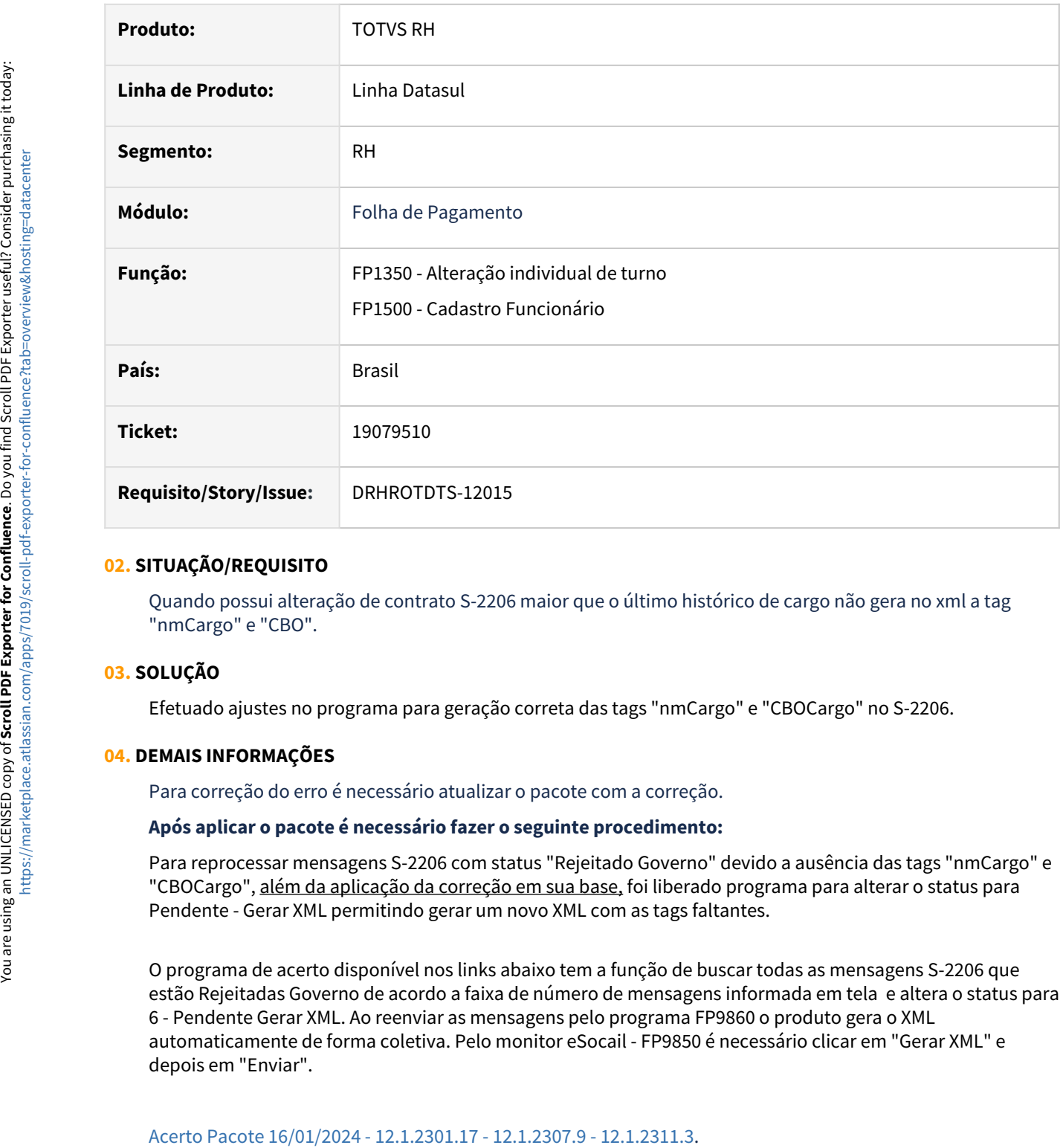

# **02. SITUAÇÃO/REQUISITO**

Quando possui alteração de contrato S-2206 maior que o último histórico de cargo não gera no xml a tag "nmCargo" e "CBO".

#### **03. SOLUÇÃO**

Efetuado ajustes no programa para geração correta das tags "nmCargo" e "CBOCargo" no S-2206.

#### **04. DEMAIS INFORMAÇÕES**

Para correção do erro é necessário atualizar o pacote com a correção.

#### **Após aplicar o pacote é necessário fazer o seguinte procedimento:**

Para reprocessar mensagens S-2206 com status "Rejeitado Governo" devido a ausência das tags "nmCargo" e "CBOCargo", além da aplicação da correção em sua base, foi liberado programa para alterar o status para Pendente - Gerar XML permitindo gerar um novo XML com as tags faltantes.

O programa de acerto disponível nos links abaixo tem a função de buscar todas as mensagens S-2206 que estão Rejeitadas Governo de acordo a faixa de número de mensagens informada em tela e altera o status para 6 - Pendente Gerar XML. Ao reenviar as mensagens pelo programa FP9860 o produto gera o XML automaticamente de forma coletiva. Pelo monitor eSocail - FP9850 é necessário clicar em "Gerar XML" e depois em "Enviar".

**PRÉ-REQUISITOS:** [Atualização RH - Pacote Console de 16/01/2024 - 12.1.2311.3, 12.1.2307.9 e 12.1.2301.17](https://tdn.totvs.com/pages/viewpage.action?pageId=818454504)

[Acerto Pacote 05/02/2024 - 12.1.2301.18 - 12.1.2307.10 - 12.1.2311.4](https://suporte.totvs.com/portal/p/10098/download#detail/1136614). **PRÉ-REQUISITOS:** [Atualização RH - Pacote Console de 05/02/2024 - 12.1.2311.4, 12.1.2307.10 e 12.1.2301.18](https://tdn.totvs.com/pages/viewpage.action?pageId=821580364)

# **05. ASSUNTOS RELACIONADOS**

# 19088116 - DRHROTDTS-12145 DT FP9912 Não monstra os valores quando usado fórmula com base auxiliares

#### **01. DADOS GERAIS**

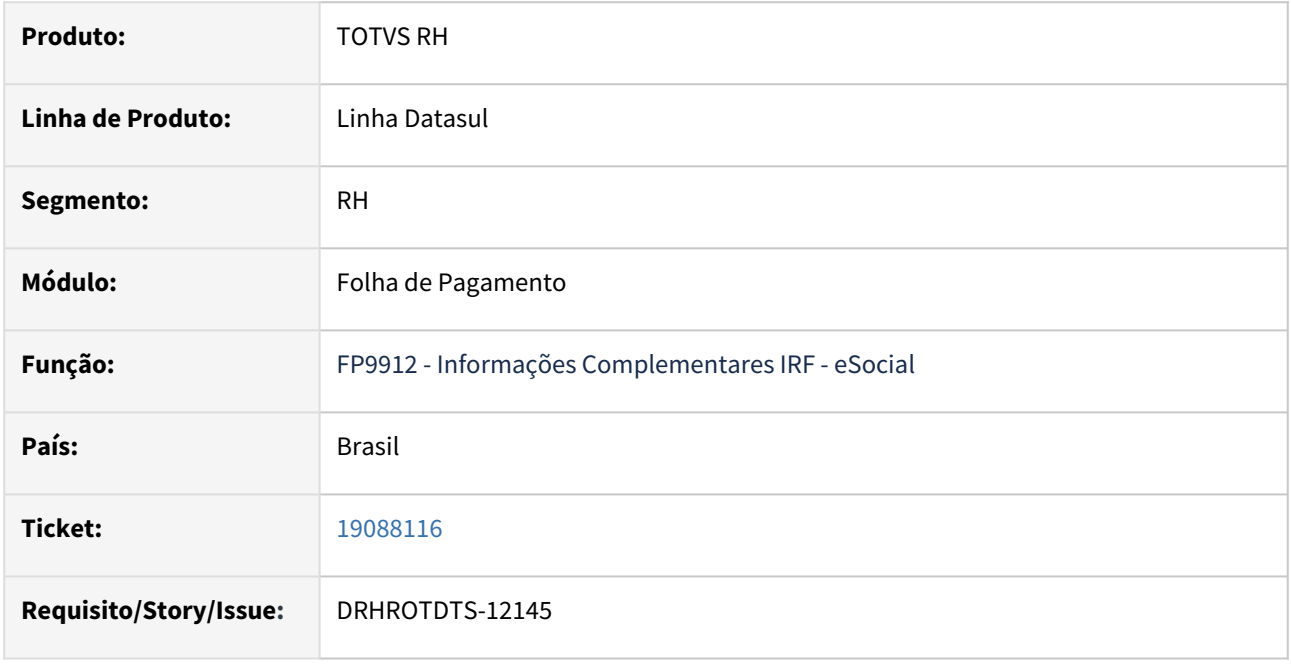

### **02. SITUAÇÃO/REQUISITO**

Programa FP9912 - não está mostrando os valores dos benefícios gerados. Pois o benefício só é calculado após cálculo da folha devido envolver na fórmula base auxiliares dos eventos da folha.

### **03. SOLUÇÃO**

Alterados os programas de cálculo de folha e rescisão, para considerar os valores gerados dos benefícios no FP9912.

## **04. DEMAIS INFORMAÇÕES**

- Para correção do erro é necessário atualizar o pacote com a correção. Após aplicar o pacote gerar novamente os programas de eliminação e cálculo, para folha normal ou rescisão.
- Para situações em que a folha já esteja encerrada, pode ser utilizado o programa informado no documento abaixo. Programa ajustar os valores das despesas médicas, com base os valores do histórico de benefícios, BS2540.
	- [DRHROTDTS-12283 FP9912 Geração dos dados incorretos da Despesas Médicas](#page-447-0)

### **05. ASSUNTOS RELACIONADOS**

# 19131564 - DRHROTDTS-12250 DT Informações integradas via CD2014, não estão sendo demonstradas no FP9825

#### **01. DADOS GERAIS**

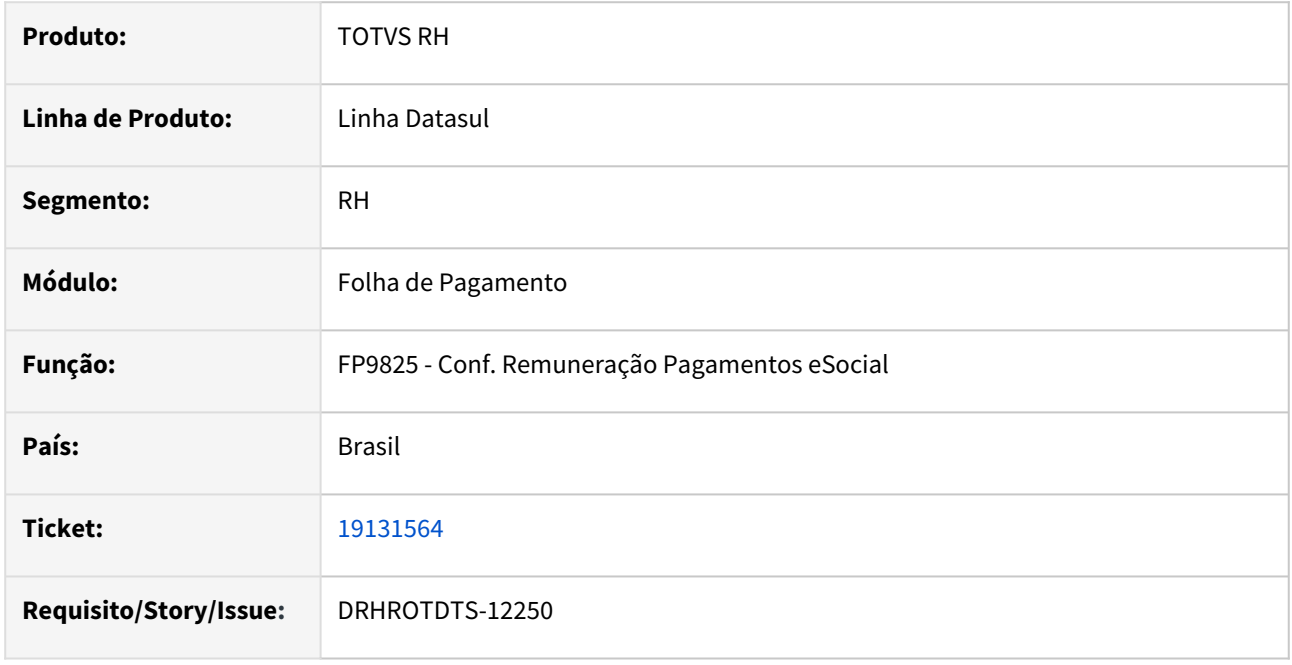

### **02. SITUAÇÃO/REQUISITO**

Geração das informações de remuneração e pagamento integradas pelo CD2014, esta validando indevidamente o campo *Envio Movimento Autônomos pela Folha de Pagamento (FP2160)* , no complemento eSocial no FP0560.

# **03. SOLUÇÃO**

Alterado programa para listar as informações integradas via CD2014. E também permitir a conferencias dos dependentes integrados no arquivo S-1210, botão eSocial do FP0840.

### **04. DEMAIS INFORMAÇÕES**

 Para correção do erro é necessário atualizar o pacote com a correção. Após aplicar o pacote gerar novamente o programa FP9825.

### **05. ASSUNTOS RELACIONADOS**

# 19131614 - DRHROTDTS-12274 DT - FP9912 Não apresenta os valores de rescisão e folha com o pagamento no mesmo mês

#### **01. DADOS GERAIS**

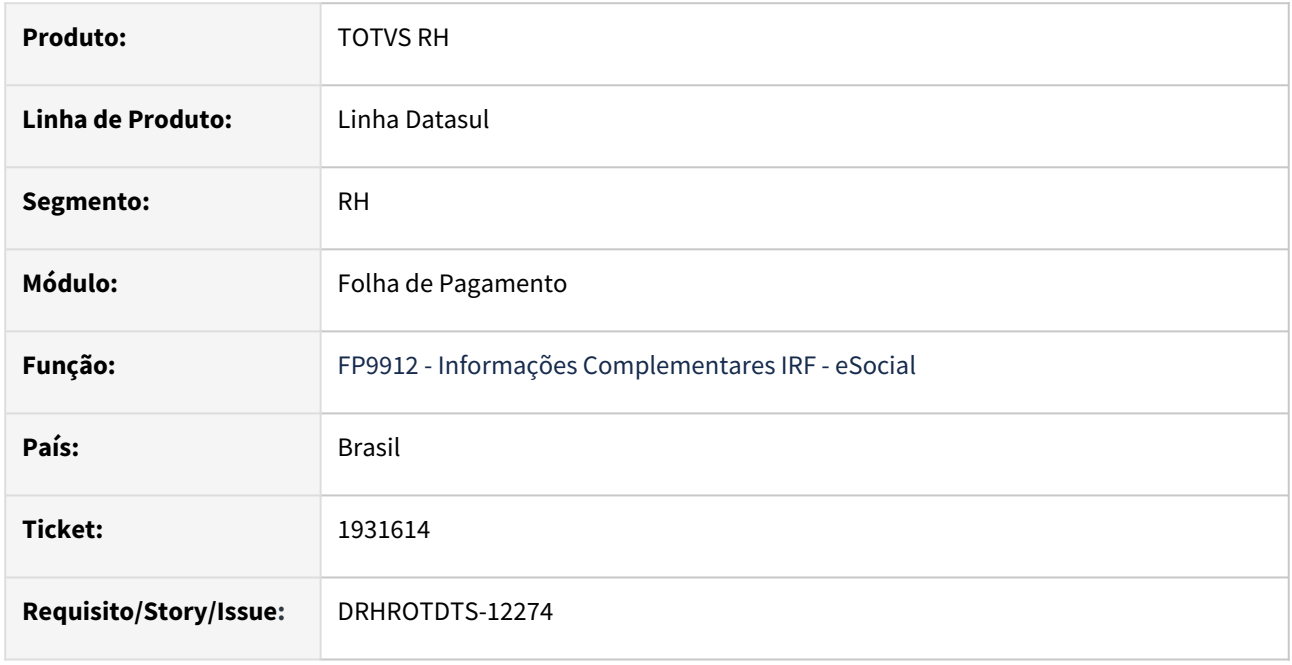

### **02. SITUAÇÃO/REQUISITO**

No programa FP9912 não apresenta a soma dos valores dos benefícios da rescisão com os benefícios do mês anterior (pagamento é fora do mês)

### **03. SOLUÇÃO**

Alterado o programa gerador das despesas médicas, para gravar corretamente os valores de rescisão e folha de pagamento quando o pagamento ocorre no mesmo mês.

## **04. DEMAIS INFORMAÇÕES**

 Para correção do erro é necessário atualizar o pacote com a correção. Após aplicar o pacote gerar novamente os programas de eliminação e integração dos benefícios.

### **05. ASSUNTOS RELACIONADOS**

# 19137315 -DRHROTDTS-12094 - Relatório FP7020.

#### **01. DADOS GERAIS**

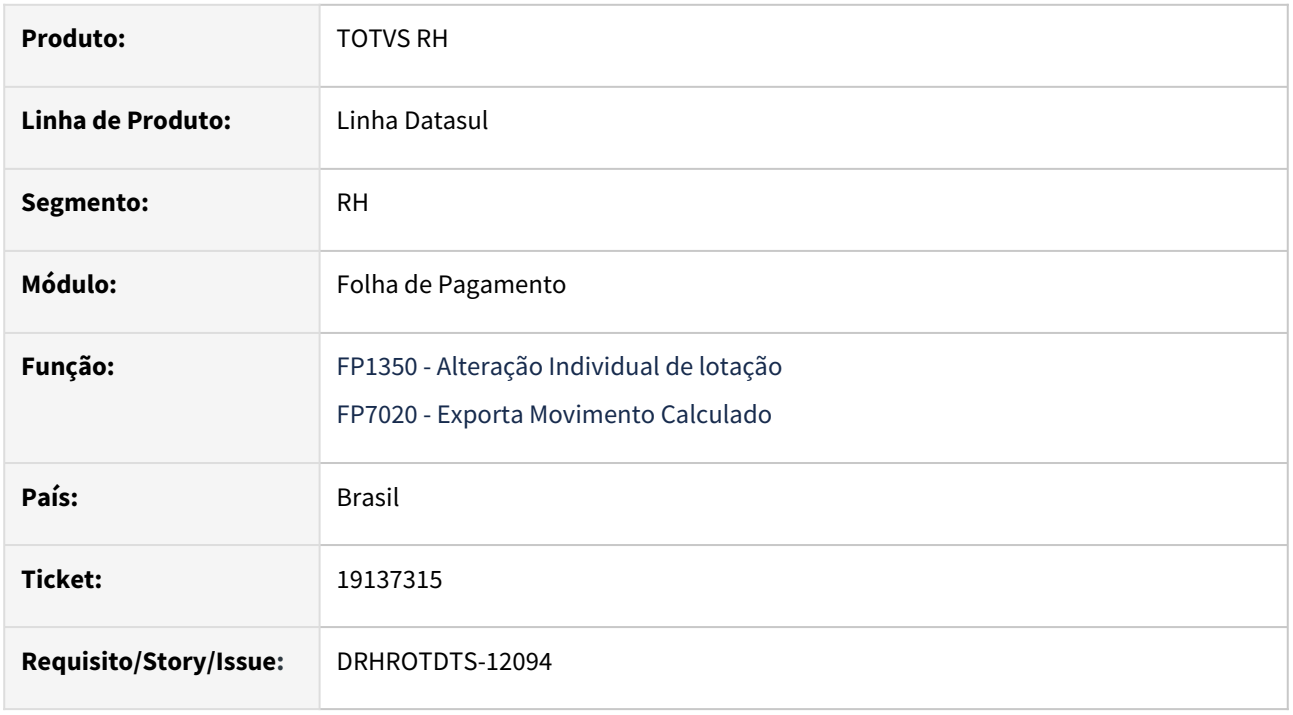

# **02. SITUAÇÃO/REQUISITO**

 Ao executar o relatório FP7020 o campo Unidade Lotação está trazendo apenas 11 posições inicias do campo cadastrado no FP1350.

### **03. SOLUÇÃO**

Realizado ajustes no programa para que mostre no relatório FP7020 de acordo com que estiver informado no FP1350 e parametrizado no FP0000.

#### **04. DEMAIS INFORMAÇÕES**

Para a solução surtir o efeito é necessário executar o pacote com a correção .

#### **05. ASSUNTOS RELACIONADOS**

# 19146329 DRHROTDTS-11900 DT S-2500 - Grau de exposição agente nocivo.

#### **01. DADOS GERAIS**

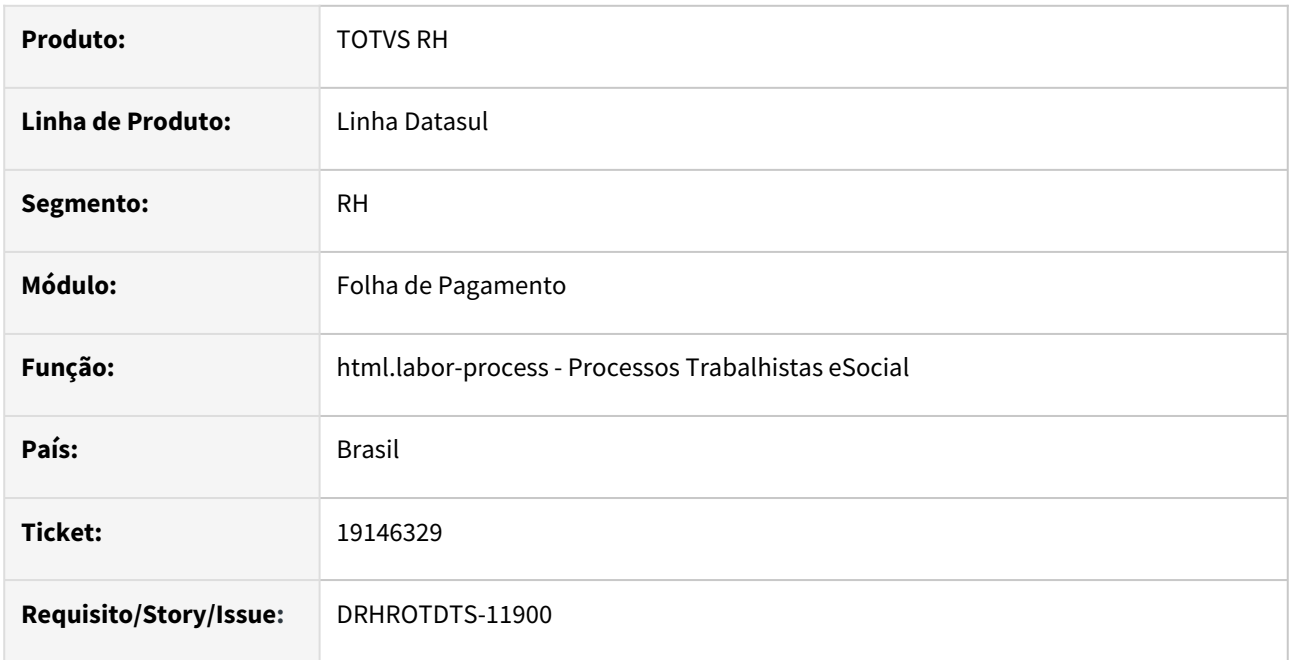

### **02. SITUAÇÃO/REQUISITO**

Ao gerar o eventos s-2500 não esta criando informações de Grau de exposição agente nocivo, tag **"grauExp"**.

# **03. SOLUÇÃO**

Alterado o programa gerador da mensagem S-2500 para informar a tag **"grauExp"** no XML conforme a categoria do eSocial.

### **04. DEMAIS INFORMAÇÕES**

 Para correção do erro é necessário atualizar o pacote com a correção. Após aplicar o pacote realizar uma alteração no registro do processo trabalhista para gerar uma alteração do XML.

### **05. ASSUNTOS RELACIONADOS**

# 19148704 -DRHROTDTS-12155 - Erro S-2240

#### **01. DADOS GERAIS**

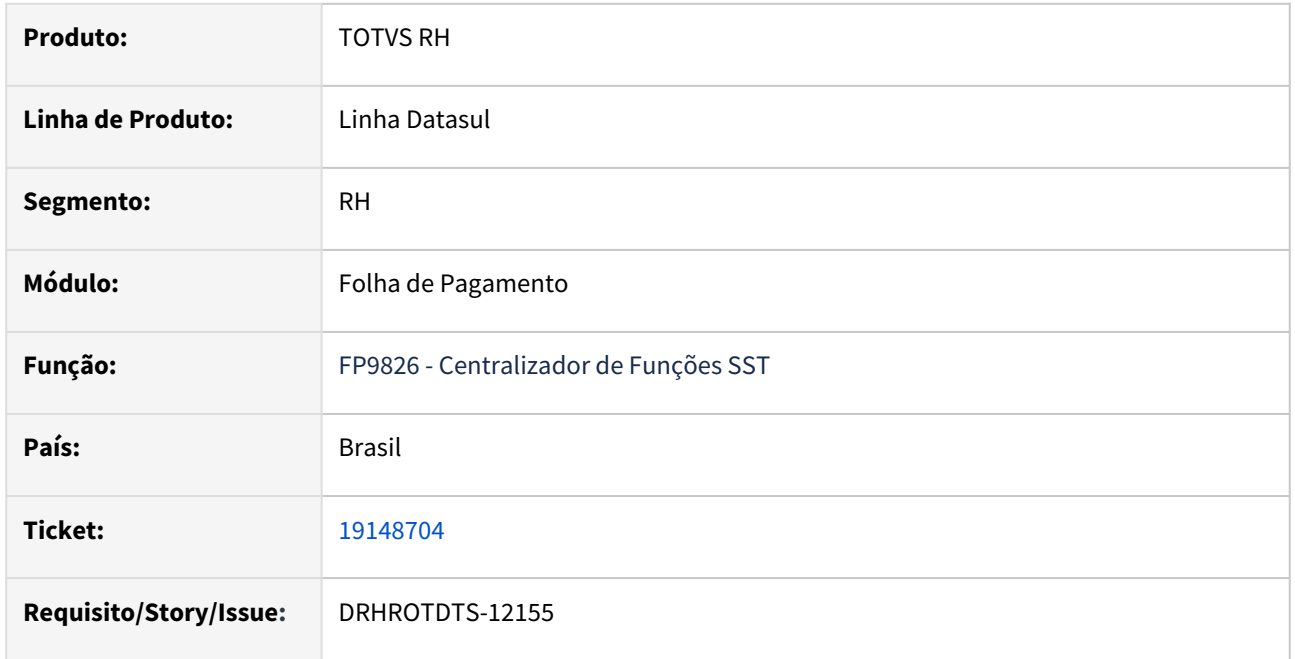

#### **02. SITUAÇÃO/REQUISITO**

No programa FP9826 está sendo gerada a mensagem de erro "*Unable to locate shared temp-table or worktable definition for table tt\_erro\_xml in procedure prghur/stp/stpm706.p. (1429)*".

## **03. SOLUÇÃO**

Realizado ajustes para que não ocorra o erro no log do FP9826 na sincronização de mensagens.

Identificado que a situação ocorre quando há troca de leiaute, ou seja, a mensagem foi gerada em um determinado leiaute e no FP0560 já está outro leiaute ou ainda quando a mensagem está com status 12- Rejeitada TAF.

#### **04. DEMAIS INFORMAÇÕES**

Para a solução surtir o efeito é necessário executar o pacote com a correção em seguida executar novamente o programa **FP9826**.

#### **05. ASSUNTOS RELACIONADOS**

# 19170052 - DRHROTDTS-12177 - FP1760.

#### **01. DADOS GERAIS**

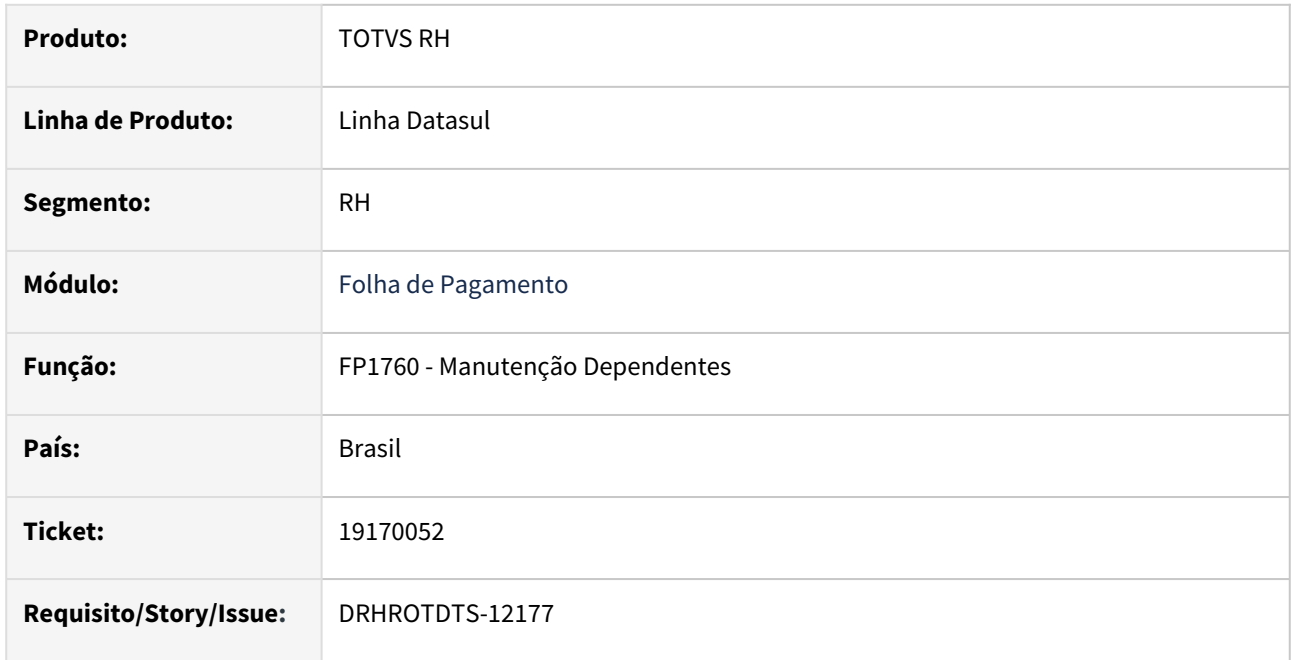

#### **02. SITUAÇÃO/REQUISITO**

Ao incluir um novo dependente no programa FP1760 é apresentado o erro *"\*\* Situacao Calculo Tarefista already exists with Empresa "1" Estabelecimento "101" Matrícula 1030176 Ano 2021 Referência 8. (132)." .*

## **03. SOLUÇÃO**

Corrigido o programa para que não apresente mais o erro ao incluir um dependente no programa FP1760.

#### **04. DEMAIS INFORMAÇÕES**

Para correção do erro, é necessário atualizar o pacote com a correção e efetuar a inclusão do dependente no programa FP1760.

#### **05. ASSUNTOS RELACIONADOS**

# 19214983 DRHROTDTS-13482 - FP9912 - Programa de acerto dos movimentos.

#### **01. DADOS GERAIS**

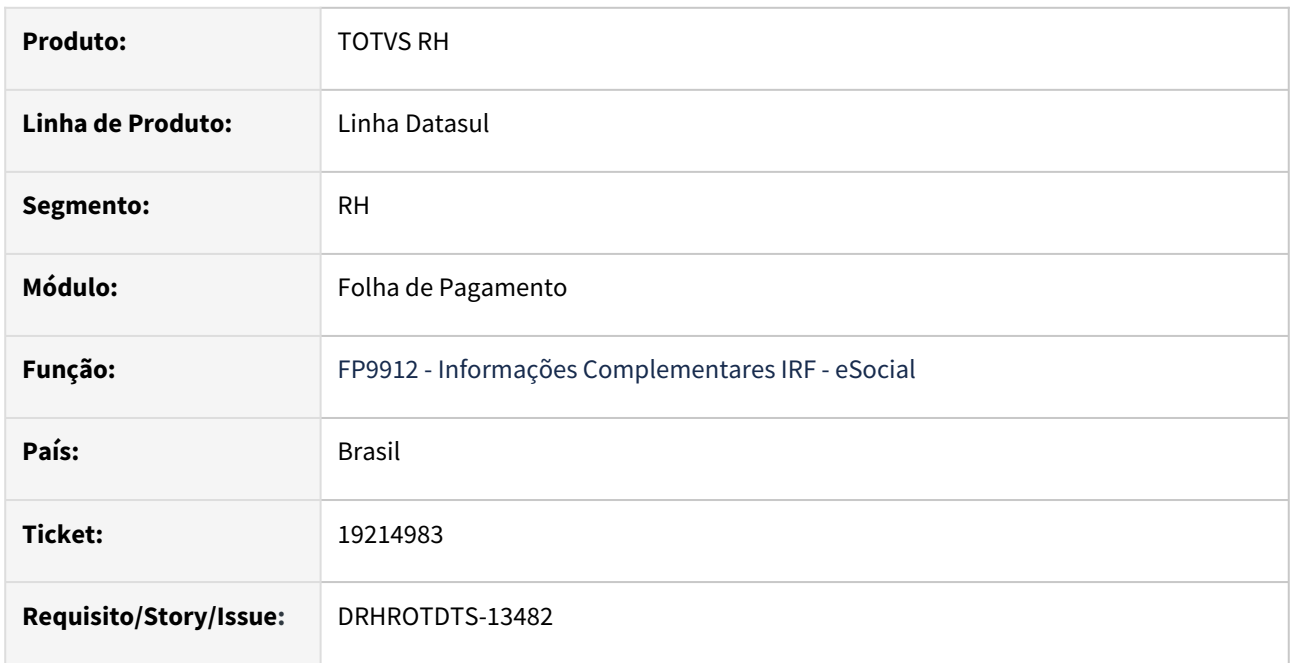

### **02. SITUAÇÃO/REQUISITO**

O acerto consiste em buscar os movimentos de benefícios no programa BS2570, e alimentar o programa FP9912 para o mês/ano do pagamento da folha em que foi tramitado este benefício, verificar a habilitação do calculo no programa FP3000. \*\* O BS2570 só é alimentado quando é feito o encerrado mensal, e tem o objetivo de armazenar o histórico de benefícios.

# **03. SOLUÇÃO**

Publicar o Fonte atualizado "eSocial Acerto Pgto Despesas Medicas" .

### **04. DEMAIS INFORMAÇÕES**

Abaixo segue tela do programa desenvolvido para carga das despesas médicas, geradas para período de pagamento incorreto ou que não tenham sido geradas no FP9912.

**Execução do programa:** prghur\spp\eSocial\_Acerto\_Pgto\_Despesas\_Medicas.r

 Abaixo segue tela do programa desenvolvido para carga das despesas médicas, geradas para período de pagamento incorreto ou que não tenham sido geradas no FP9912.

**Execução do programa:** prghur\spp\eSocial\_Acerto\_Pgto\_Despesas\_Medicas.r

### **Campos e Utilização:**

- O programa contem faixa de seleção por:
	- Estabelecimento
	- Matricula
	- Beneficio
	- Evento
- Campo **Mês/Ano Pagamento**. Informar o Mês e Ano em que o pagamento das despesas médicas ocorreu.
- Campo **Efetua a Alteração dos Dados**. Com o campo desmarcado o programa irá gerar uma listagem dos dados que serão eliminado do FP9912, e dos dados que serão gravados no mesmo programa.
- Campo **Geração do Arquivo**. Onde será geração o arquivo com os dados de eliminação e geração.

#### **05. ASSUNTOS RELACIONADOS**

# 19247408 - DRHROTDTS-12337 - FP9913 - Importado informações incorretamente

#### **01. DADOS GERAIS**

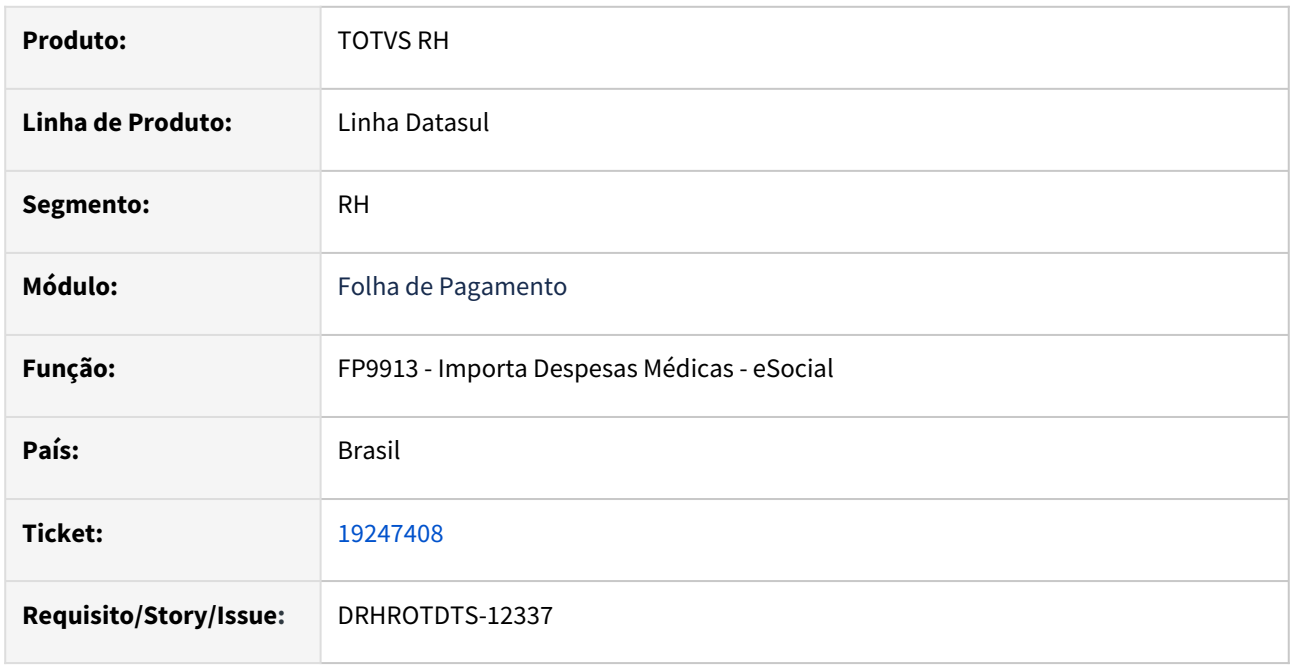

#### **02. SITUAÇÃO/REQUISITO**

Ao gerar a importação das despesas médicas FP9913, programa está importado informações incorretamente, não importando todos os funcionários, somando valores indevidamente, importado para matriculas inativas.

## **03. SOLUÇÃO**

Alterado programa para importar corretamente as informações conforme arquivo.

### **04. DEMAIS INFORMAÇÕES**

Para correção do erro, é necessário atualizar o pacote com a correção e efetuar a importação no FP9913. Caso o registro esteja incorreto na base, executar o FP9913 para eliminação.

### **05. ASSUNTOS RELACIONADOS**

19254514 - DRHROTDTS-12474 - Sistema leva o valor zerado para o FP9912 e causa Rejeição eSocial.

#### **01. DADOS GERAIS**

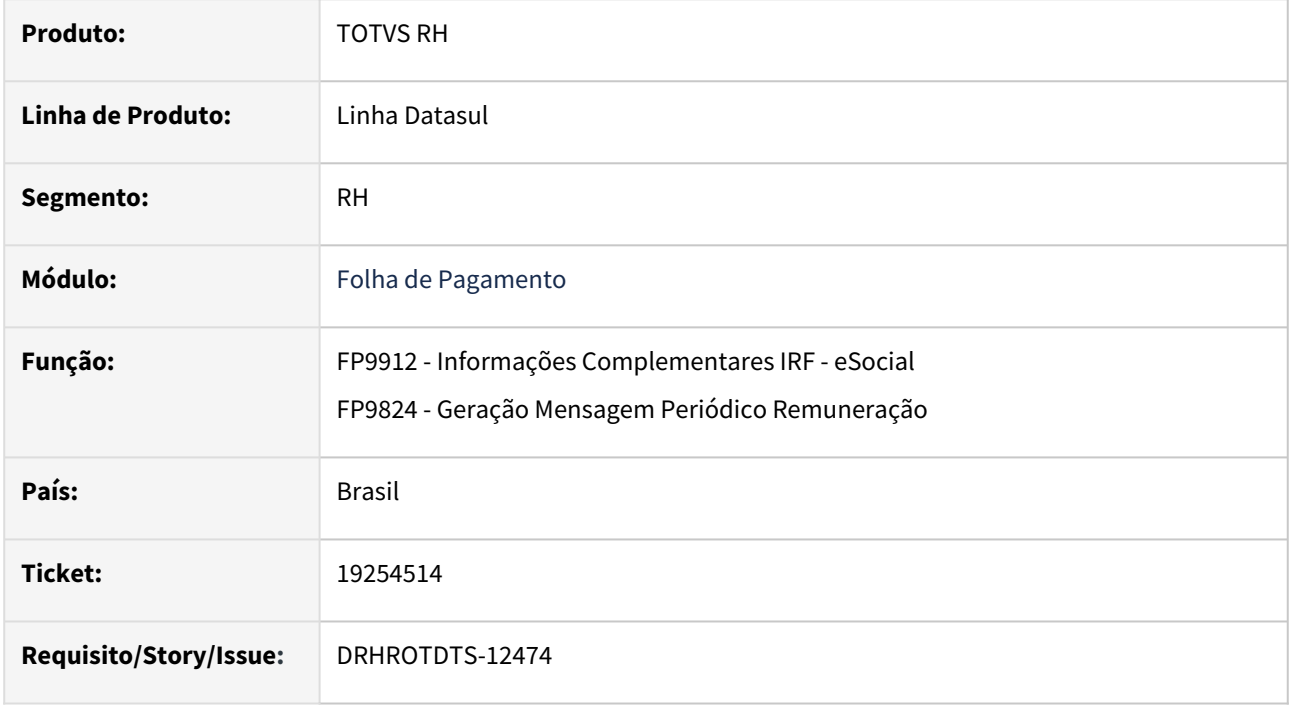

### **02. SITUAÇÃO/REQUISITO**

No programa FP9912 quando o campo **"Valor"** está com o valor zerado ocorre Rejeição eSocial.

### **03. SOLUÇÃO**

Corrigido para que na geração do XML se o valor das despesas médicas do titular e dependentes seja igual a zero no FP9912 não gerar o bloco **planSaude .**

# **04. DEMAIS INFORMAÇÕES**

Para correção do erro, é necessário atualizar o pacote com a correção e efetuar a geração do FP9824. Com isso o XML não gerará o bloco **planSaude** despesas médicas do titular e dependentes caso o valor seja igual a zero.

#### **05. ASSUNTOS RELACIONADOS**

# 19264970 - DRHROTDTS-12441 - FP5960 e FP5921 está duplicando o valor do Desconto Simplificado.

#### **01. DADOS GERAIS**

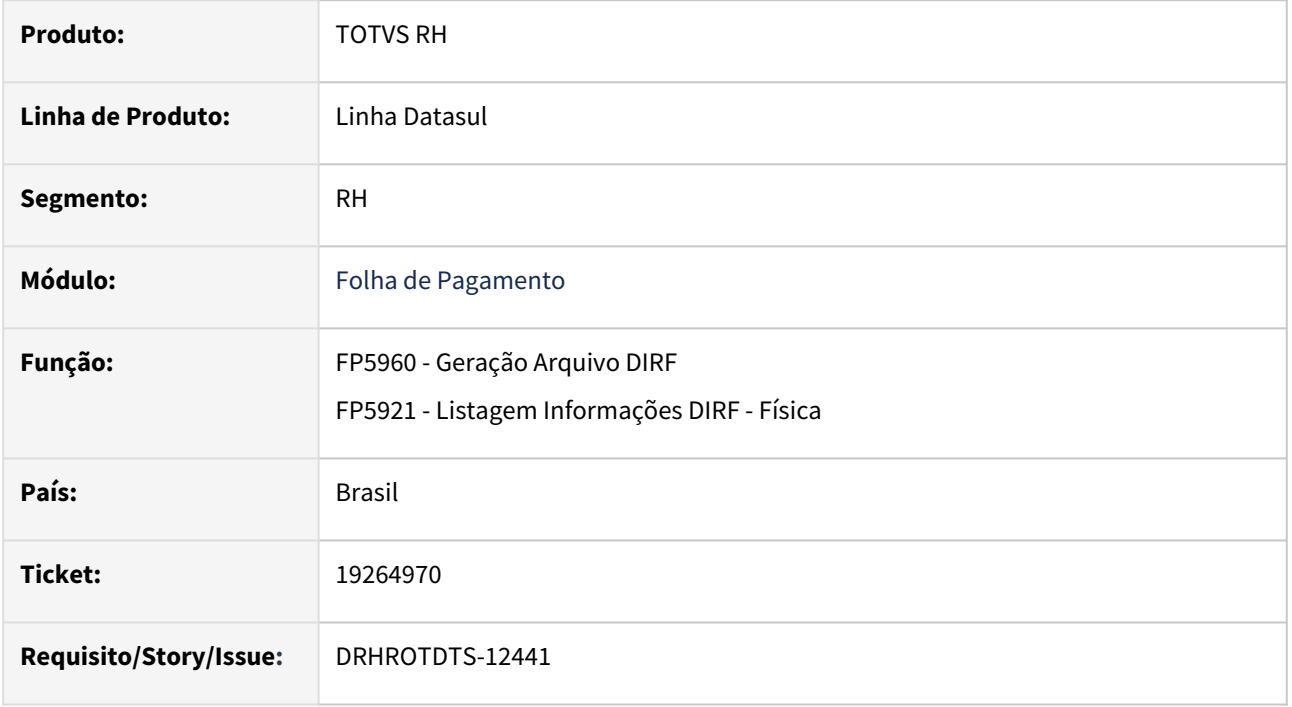

# **02. SITUAÇÃO/REQUISITO**

Para o programa FP5960 e no relatório FP5921, os Valores da aba Normal e Férias estão sendo somados no bloco RTDS (desconto simplificado) de forma incorreta.

### **03. SOLUÇÃO**

Após correção valor é gerado corretamente sem somar os valores da aba Normal e Férias.

### **04. DEMAIS INFORMAÇÕES**

Para correção do erro, é necessário atualizar o pacote com a correção e efetuar a geração novamente dos programas FP5960 e FP5921.

#### **05. ASSUNTOS RELACIONADOS**

# 19281215 -DRHROTDTS-12453 - Erro FR5180 pi\_busca\_evento\_exclusivo" was not found

#### **01. DADOS GERAIS**

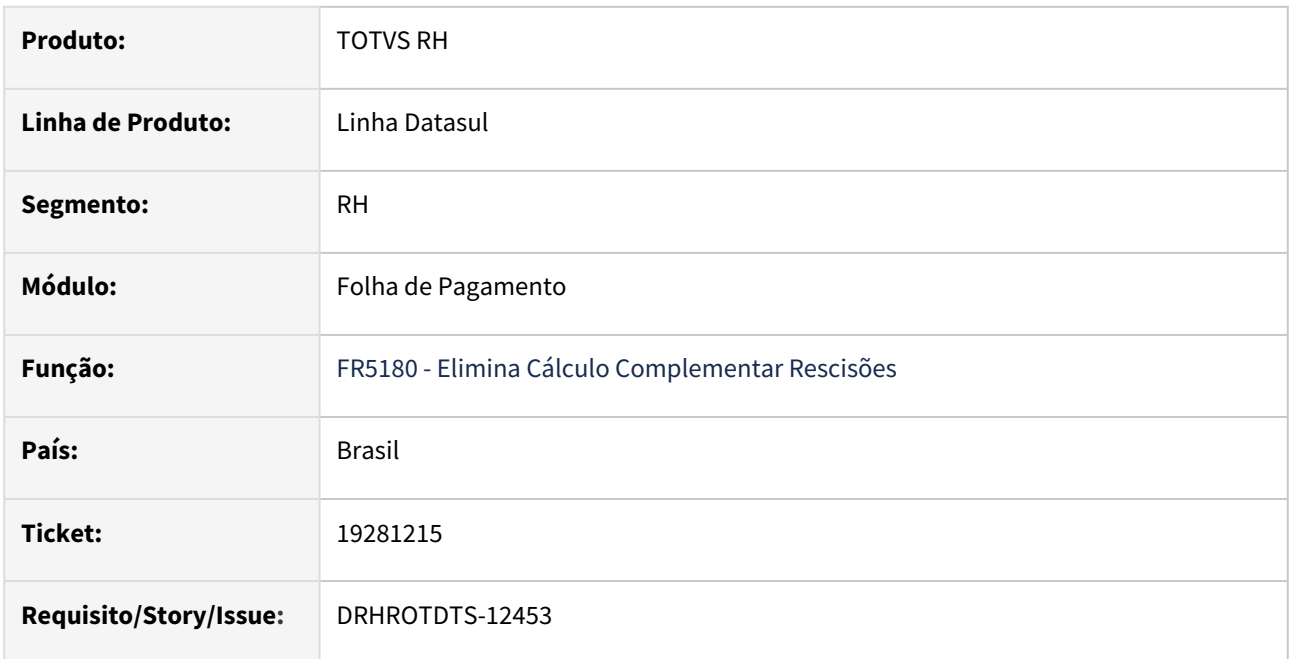

### **02. SITUAÇÃO/REQUISITO**

Na execução do programa FR5180, está ocorrendo a mensagem \*\* "pi\_busca\_evento\_exclusivo" was not found. (293)

## **03. SOLUÇÃO**

Realizado ajustes para que não ocorra o erro ao executar o FR5180 - Elimina Cálculo Complementar Rescisões.

Identificado que a situação ocorre quando está parametrizado para utilizar o Middleware e faz a eliminação da rescisão complementar.

#### **04. DEMAIS INFORMAÇÕES**

Para a solução surtir o efeito é necessário executar o pacote com a correção em seguida executar novamente o programa FR5180 - Elimina Cálculo Complementar Rescisões.

#### **05. ASSUNTOS RELACIONADOS**

# 19289596 - DRHROTDTS-12493 - FP5900 - Está sendo gerada a mensagem de erro "Invalid character in numeric input 0. (76)"

#### **01. DADOS GERAIS**

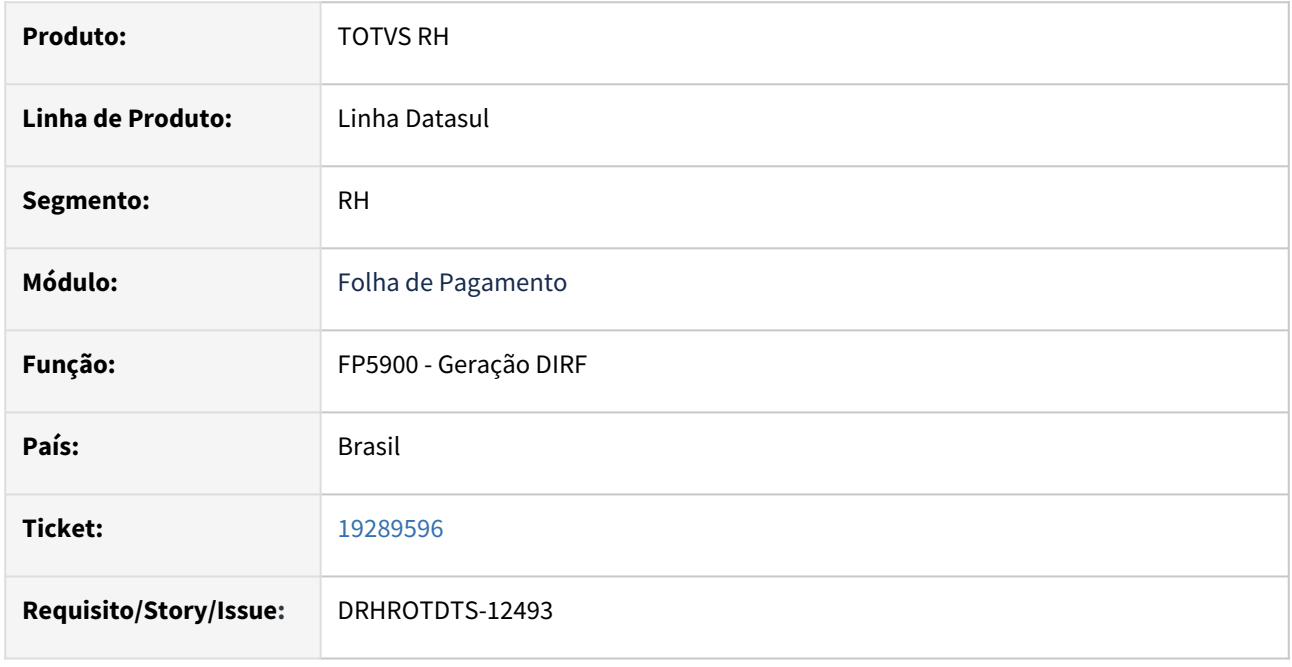

### **02. SITUAÇÃO/REQUISITO**

Na geração dos valores para a DIRF, programa está gerando mensagem de erro "*Invalid character in numeric input 0. (76)*" ao executar: FP5920, FP5921 e FP5960.

### **03. SOLUÇÃO**

Alterado programa para que não apresente mais o erro. O problema era causado na geração da DIRF, mas o erro é apresentado somente na validação dos valores ou geração dos relatórios.

# **04. DEMAIS INFORMAÇÕES**

Para correção do erro, é necessário atualizar o pacote com a correção, executar a eliminação (FP5980) e em seguida novamente a geração da DIRF(FP5900).

#### **05. ASSUNTOS RELACIONADOS**

# 19299317 - DRHROTDTS-12574 DT FP5900 está gerando incorretamente base e valor IRRF para Prestador de Serviço.

#### **01. DADOS GERAIS**

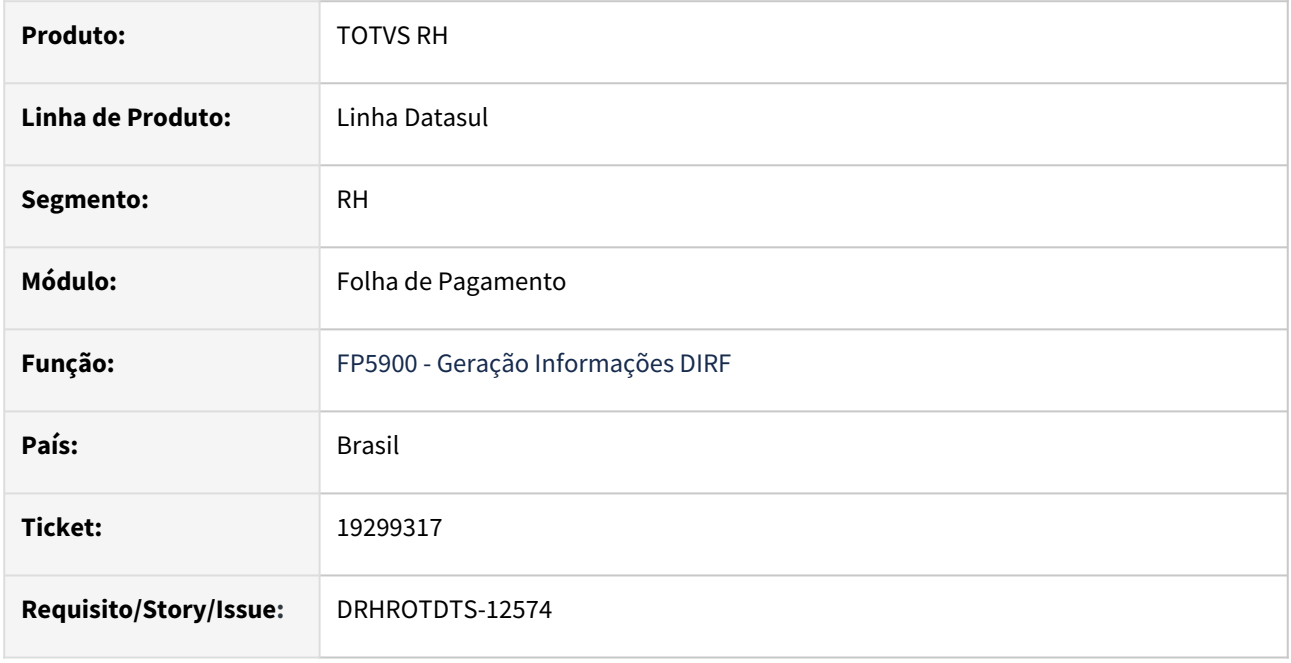

### **02. SITUAÇÃO/REQUISITO**

FP5900 está gerando incorretamente base e valor IRRF para Prestador de Serviço.

# **03. SOLUÇÃO**

Alterado programa FP5900 para gerar corretamente os valores base e valor IRRF.

# **04. DEMAIS INFORMAÇÕES**

 Para correção do erro é necessário atualizar o pacote com a correção. Após aplicar o pacote gerar novamente os dados da DIRF eliminando os dados existentes pelo programa FP5980 e gerando os dados pelo programa FP5900 - Geração Informações DIRF. Após a geração verificar os dados no programa FP5920 - Manutenção Dados DIRF.

### **05. ASSUNTOS RELACIONADOS**

# 19312886 DRHROTDTS-12711 - Relatório de Conferência FGTS

#### **01. DADOS GERAIS**

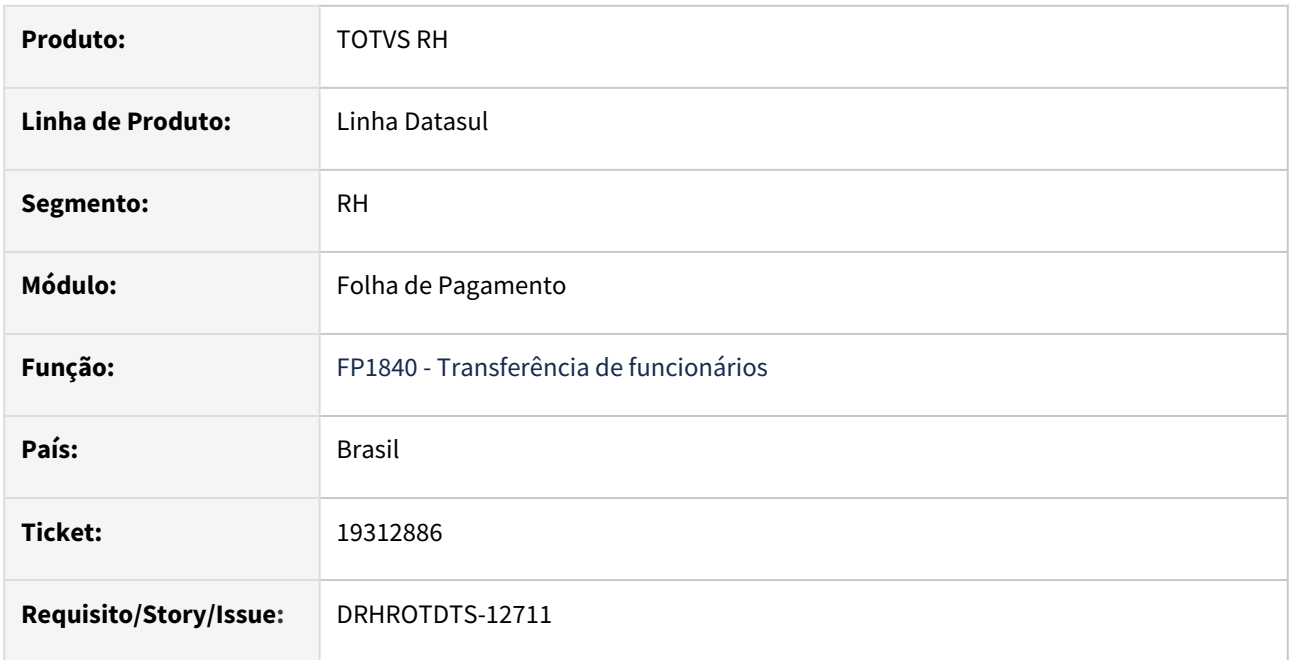

#### **02. SITUAÇÃO/REQUISITO**

O Relatório de Conferência eSocial - Conferência de FGTS não está apresentando os dados, após a atualização via console de 05/02/2024 (12.1.2311.4 / 12.1.2307.10 / 12.1.2301.18).

## **03. SOLUÇÃO**

Efetuado ajustes para que o Relatório de Conferência eSocial - Conferência de FGTS apresente os dados normalmente.

# **04. DEMAIS INFORMAÇÕES**

Para correção do erro, é necessário atualizar o pacote com a correção.

Orientações para atualização:

Fazer um backup do artefato totvs-esocial.war;

Verificar a pasta da respectiva release;

Buscar artefatototvs-esocial.war da pasta da release que deseja atualizar e atualizar no diretório webapp do tomcat;

Após atualizar deve ser reiniado o Tomcat;

Informamos ainda que a correção será expedida oficialmente no pacote do dia 18/03.

#### **05. ASSUNTOS RELACIONADOS**

# 19347402 DRHHCM-11583 - S-2500 - Período cadastrado no S-2500 não está sendo gerado no XML

#### **01. DADOS GERAIS**

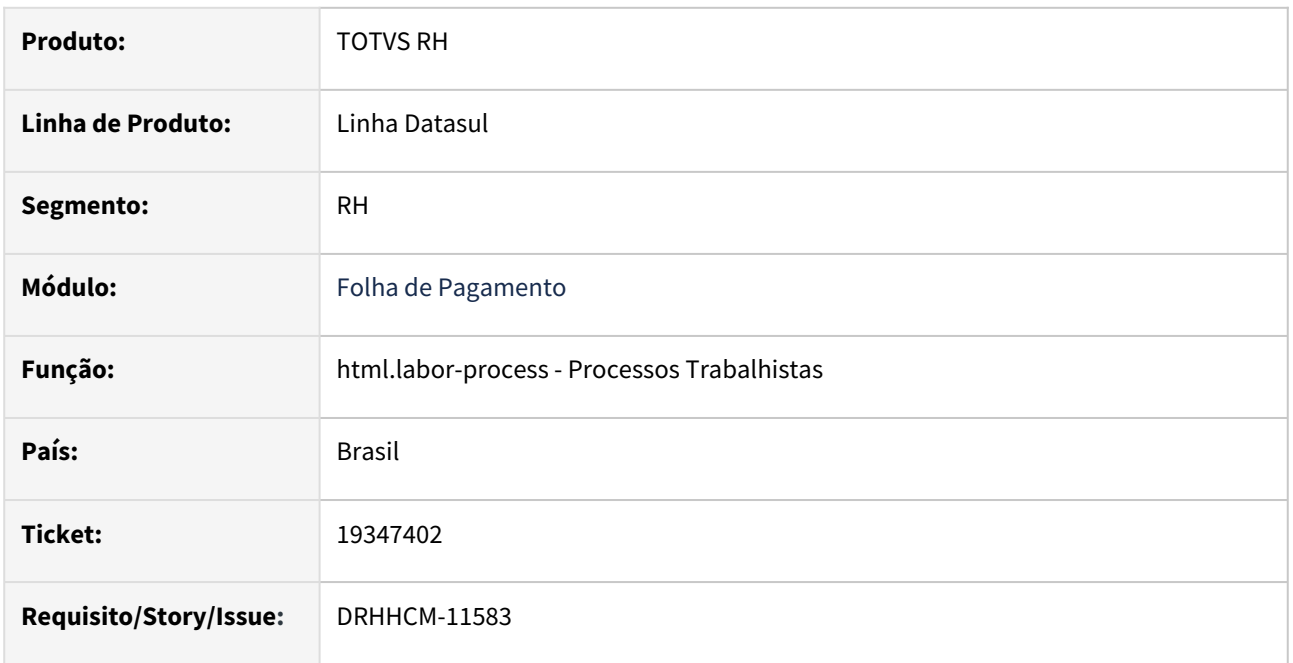

# **02. SITUAÇÃO/REQUISITO**

Para períodos onde o campo Categoria não é informado não é gerado no XML todos os períodos cadastrados.

# **03. SOLUÇÃO**

Realizado ajuste na rotina de tratamento de informações enviadas ao programa que gera o XML.

### **04. DEMAIS INFORMAÇÕES**

Este desenvolvimento também corrige problemas onde valores negativos eram apresentados no XML.

### **05. ASSUNTOS RELACIONADOS**

# 19393673 DRHROTDTS-12685 - Geração Mensagem S-2210

#### **01. DADOS GERAIS**

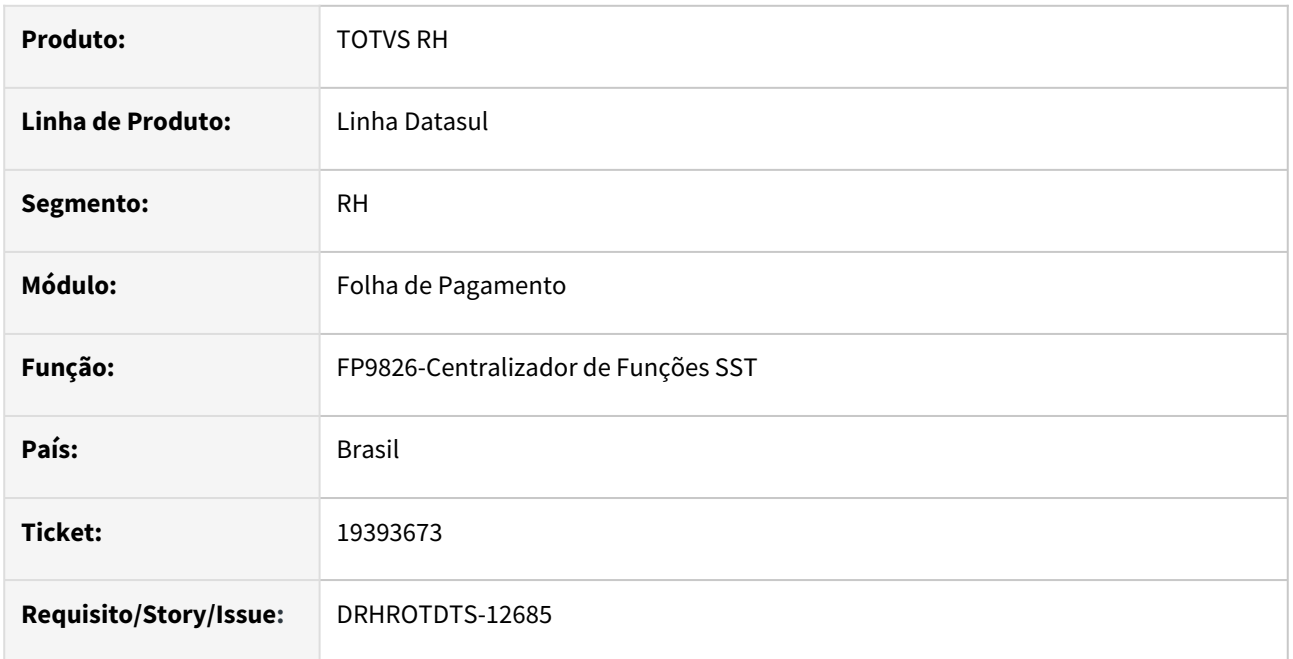

### **02. SITUAÇÃO/REQUISITO**

Ao gerar mensagens-2210 apresenta validação S-2210-043-Dados do registro cat incompletos - ulti\_Dia\_Trab porém campo encontra-se preenchido.

# **03. SOLUÇÃO**

Corrigido Validação na geração do S-2210, dessa forma o sistema não deve mostrar mais erro indevido.

# **04. DEMAIS INFORMAÇÕES**

Para correção do erro, é necessário atualizar o pacote com a correção e acessar novamente o FP9826.

# **05. ASSUNTOS RELACIONADOS**

# 19408523 DRHROTDTS-13001 - Relatório de conferência IRRF não está listando as informações de adiantamento normal

#### **01. DADOS GERAIS**

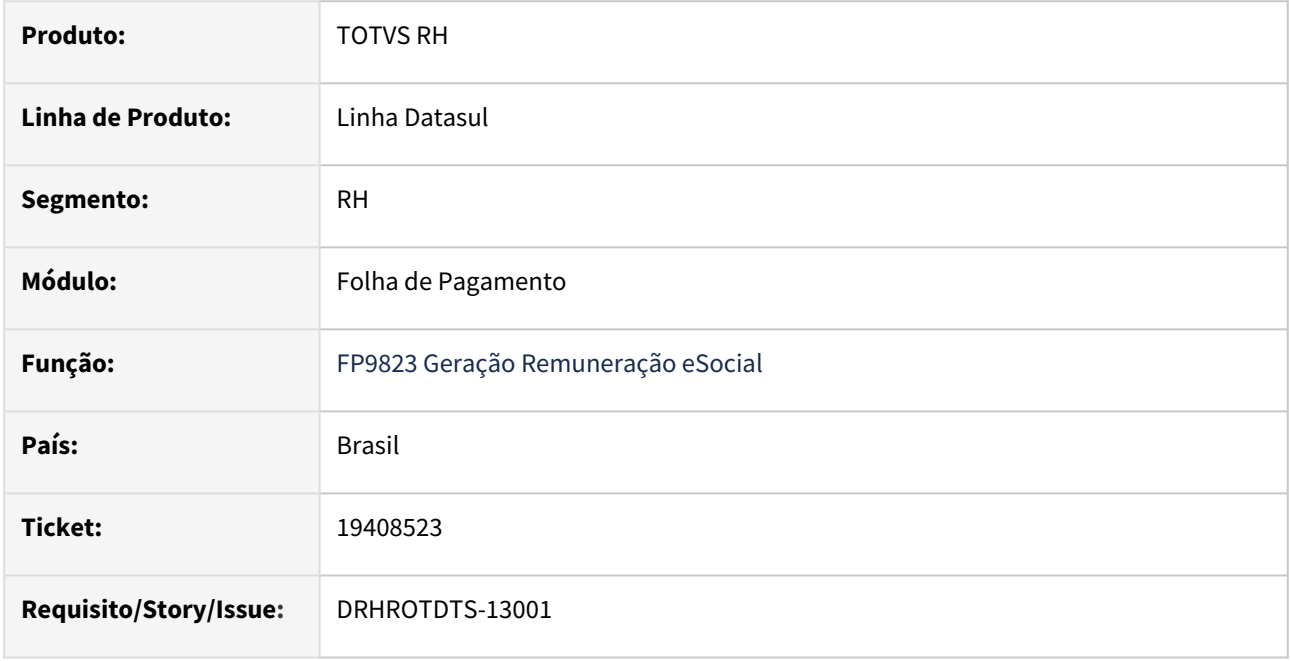

### **02. SITUAÇÃO/REQUISITO**

Não gera as informações do demonstrativo de adiantamento no relatório de Conferencia de IRRF.

A situação ocorre quando o cálculo do adiantamento é o ultimo cálculo do funcionário, ou seja, possui somente adiantamento.

# **03. SOLUÇÃO**

Efetuado ajustes no programa para que sejam geradas as informações do demonstrativo de adiantamento no relatório de Conferencia de IRRF.

# **04. DEMAIS INFORMAÇÕES**

Para correção do erro, é necessário atualizar o pacote com a correção.

# **05. ASSUNTOS RELACIONADOS**

# 19495652 DRHRODTS-12939 - FP1601 - Situação 113

#### **01. DADOS GERAIS**

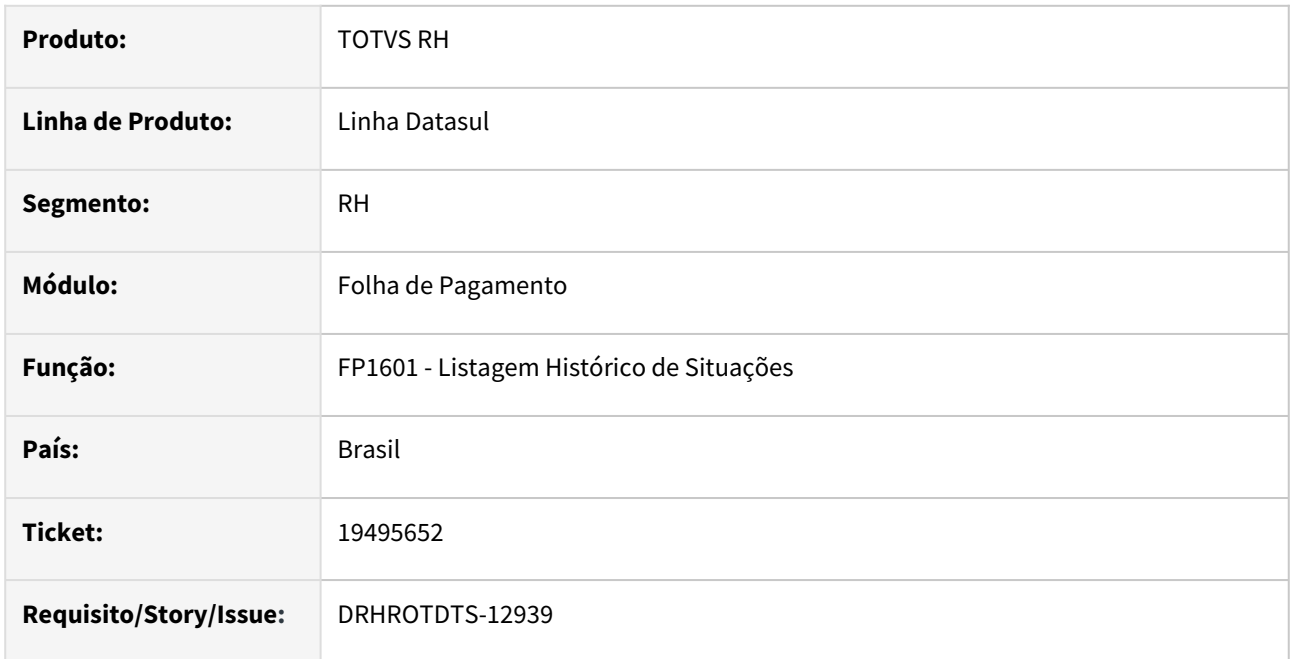

### **02. SITUAÇÃO/REQUISITO**

FP1601 não mostra todas as situações cadastradas no dia para um funcionário.

# **03. SOLUÇÃO**

Corrigida a rotina FP1601 para mostrar todas as situações cadastradas no dia para um funcionário.

### **04. DEMAIS INFORMAÇÕES**

Para correção do erro, é necessário atualizar o pacote com a correção e efetuar a novamente a geração do FP1601.

# **05. ASSUNTOS RELACIONADOS**

# 19509856 - DRHROTDTS-13020 - Erro no S-2200

#### **01. DADOS GERAIS**

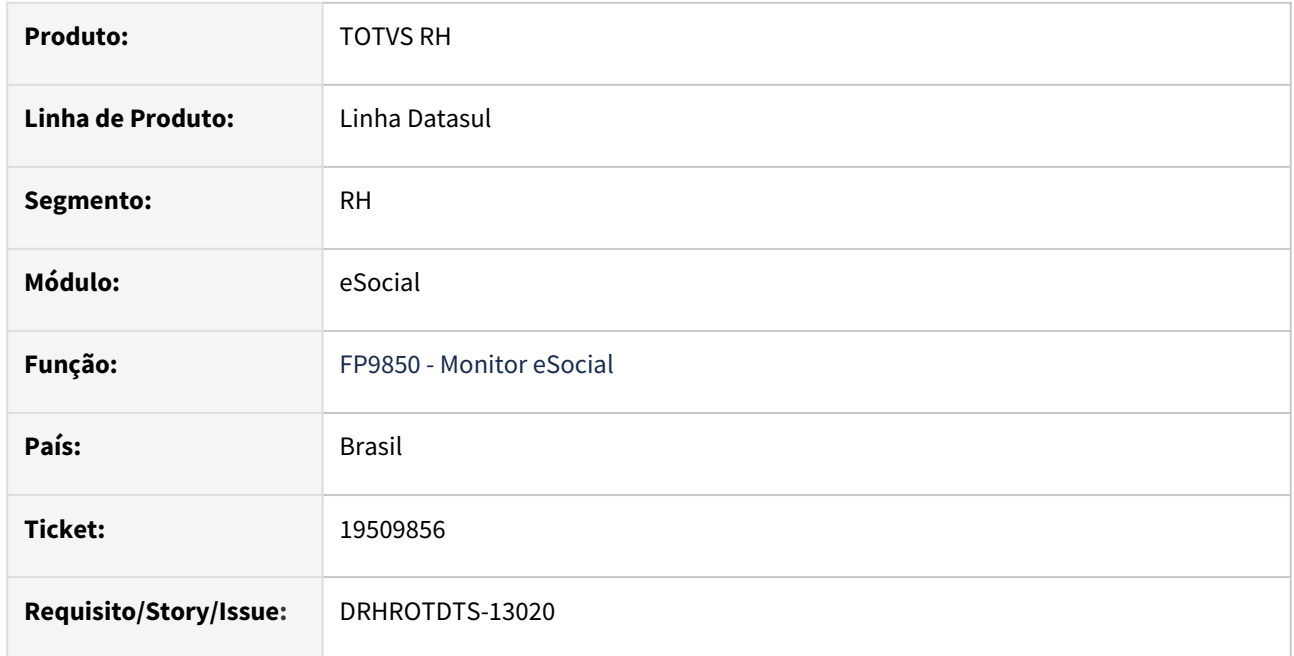

#### **02. SITUAÇÃO/REQUISITO**

Alterar erro de XML para instruir corretamente o usuário a fazer o ajuste no FP0100 do Código RFB.

### **03. SOLUÇÃO**

Realizado ajuste no erro de XML para instruir o usuário a ajustar o Código RFB no FP0100(complemento eSocial).

### **04. DEMAIS INFORMAÇÕES**

Para o ajuste surtir efeito é necessário baixar o pacote e realizar novamente a geração do XML.

# **05. ASSUNTOS RELACIONADOS**

# 19520664-DRHROTDTS-12942 - S1200 sendo gerado com ocorrência incorreta.

#### **01. DADOS GERAIS**

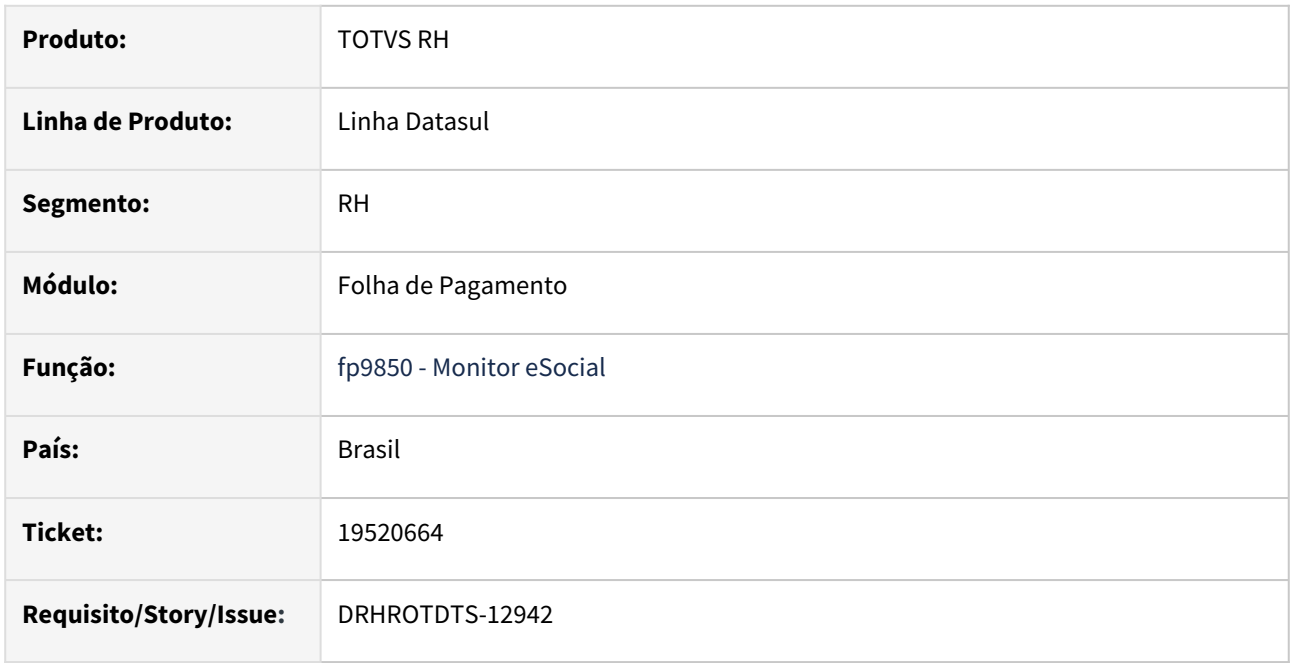

#### **02. SITUAÇÃO/REQUISITO**

Quando uma mensagem S-1200 já foi enviada e processada pelo Governo e em seguida é gerada uma nova S-1200 e enviada ao TAF. Caso esta mensagem seja eliminada somente no TAF o sistema esta gerando a próxima mensagem S-1200 com o tipo de ocorrência "Inclusão" indevidamente, pois já existe um S-1200 no governo e o correto seria gerar uma alteração.

### **03. SOLUÇÃO**

Efetuado ajustes no programa para que essa situação não ocorra mais.

Para a solução, é necessário baixar o pacote com a correção, cancelar as mensagens geradas indevidamente e gerar novamente.

#### **04. DEMAIS INFORMAÇÕES**

Para correção do erro, é necessário atualizar o pacote com a correção. E executar o programa FP9850, enviar/ buscar retorno, da mensagem.

#### **05. ASSUNTOS RELACIONADOS**

# 19530854 DRHROTDTS-13084 FP9824 não gera XML

#### **01. DADOS GERAIS**

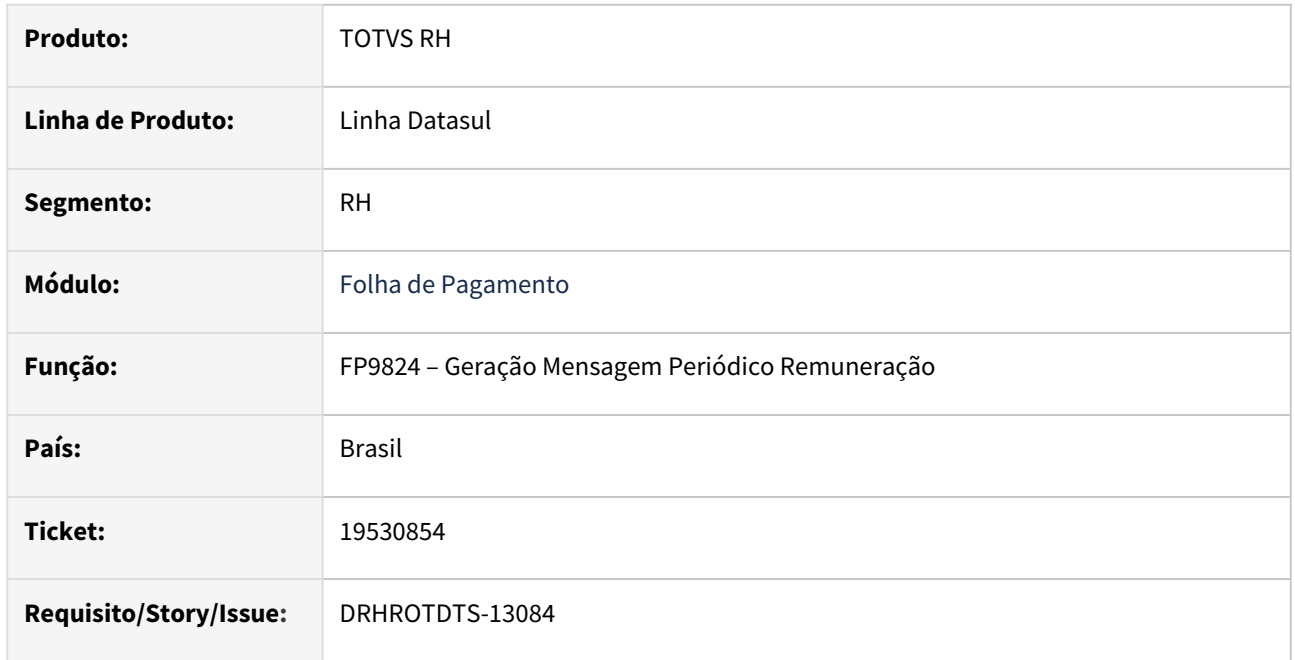

#### **02. SITUAÇÃO/REQUISITO**

O campo "Envio Movimento Autônomos pela Folha de Pagamento" está desmarcado no FP0560 (Manutenção Estabelecimentos). Ao efetuar a geração, não são geradas as mensagens das notas fiscais contidas no FP2160 (Manutenção Movimento Serviço Prestadores de Serviço). Porém, se o campo citado estiver marcado, as mensagens são geradas.

### **03. SOLUÇÃO**

Foram feitos ajustes para não condicionar o campo citado está ou não marcado, visto que se for demonstrado no FP9825, deve ser gerado o XML referente a esta integração.

#### **04. DEMAIS INFORMAÇÕES**

Não se aplica.

#### **05. ASSUNTOS RELACIONADOS**

# 19539023-DRHROTDTS-12928 - Rescisão e PLR no mesmo mês, sendo o pagamento do PLR no mês seguinte, não gera o demonstrativo do PLR no S-2299

#### **01. DADOS GERAIS**

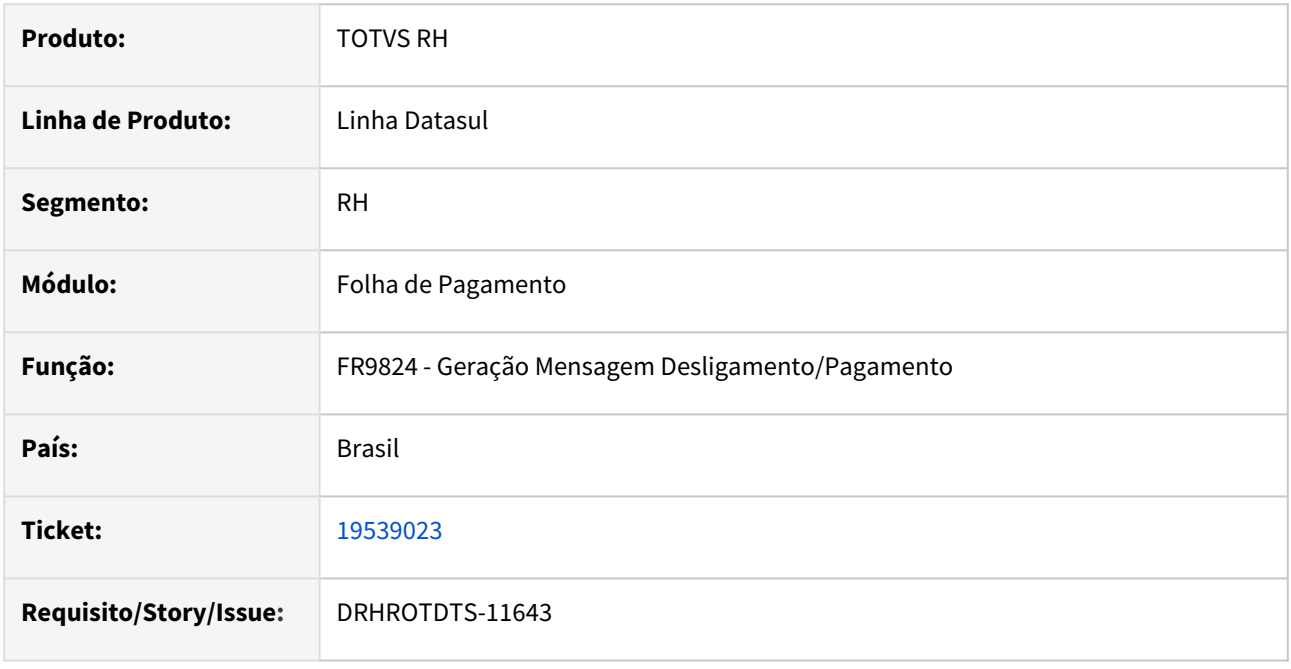

### **02. SITUAÇÃO/REQUISITO**

 Funcionário com rescisão e PLR no mesmo mês, sendo o pagamento do PLR do mês seguinte, o demonstrativo do PLR é gerado no FP9823 e no FP9825 mas não gera no XML do S-2299

### **03. SOLUÇÃO**

Realizado ajuste para que gere o demonstrativo do PLR no XML do S-2299 para funcionário com rescisão e PLR no mesmo mês, sendo o pagamento do PLR do mês seguinte.

### **04. DEMAIS INFORMAÇÕES**

Para a solução surtir o efeito é necessário executar o pacote com a correção em seguida executar novamente o programa **FR9824**.

#### **05. ASSUNTOS RELACIONADOS**

# 19557879 DRHROTDTS-13012 DT - FP9850 não gera tag infoCota para o vínculo indireto

#### **01. DADOS GERAIS**

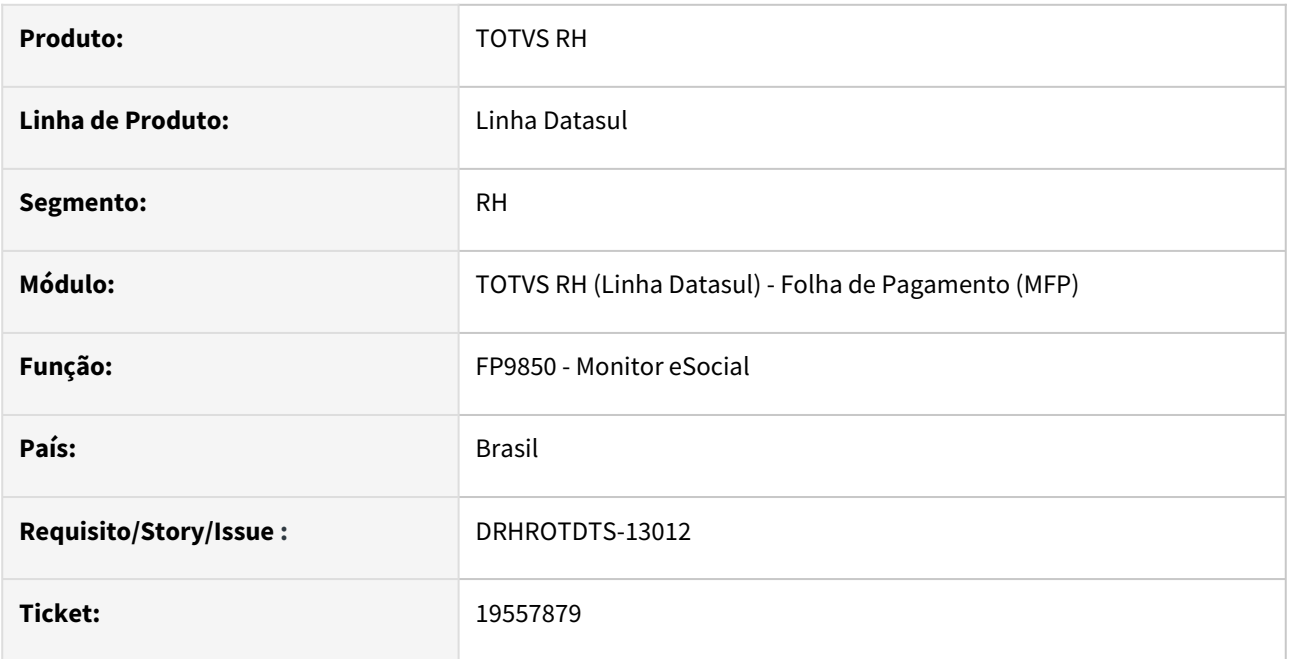

# **02. SITUAÇÃO/REQUISITO**

O programa que gera as mensagens de envio para o e-Social não está gerando a tag infoCota no XML quando o funcionário tem o vínculo indireto.

# **03. SOLUÇÃO**

Alterado o programa **FP9850 - Monitor eSocial** para que ao gerar a tag infoCota não limite a geração apenas para funcionários com vínculo de trabalho direto.

# **04. DEMAIS INFORMAÇÕES**

# **05. ASSUNTOS RELACIONADOS**
# 19637242 DRHRODTS-13071 - Transferência com férias calculadas S-1210 gera o código do demonstrativo das férias com o estabelecimento origem.

### **01. DADOS GERAIS**

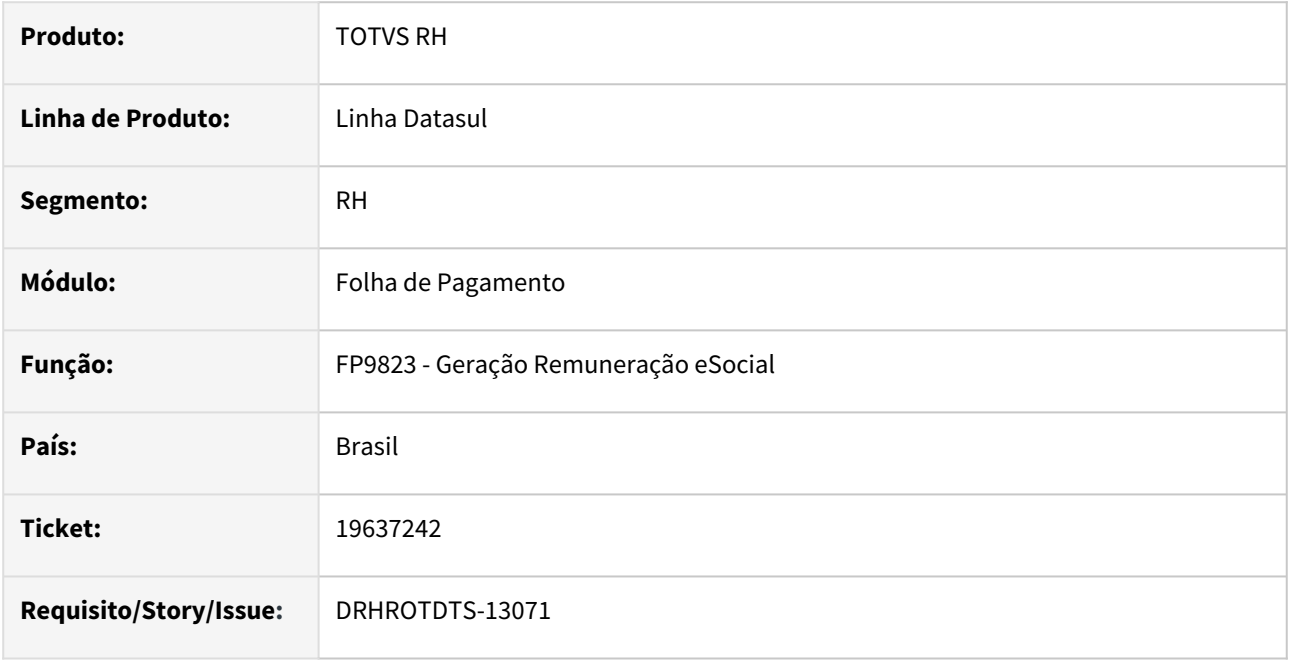

# **02. SITUAÇÃO/REQUISITO**

Ao realizar transferência de funcionário com férias já calculadas, o demonstrativo de férias no S-1200 gera com o código do estabelecimento destino e no S-1210 gera com o código do estabelecimento de origem.

# **03. SOLUÇÃO**

Realizado ajustes para que gere as férias no estabelecimento destino

# **04. DEMAIS INFORMAÇÕES**

Para correção do erro, é necessário atualizar o pacote com a correção e efetuar a novamente a geração do FP9823.

# **05. ASSUNTOS RELACIONADOS**

# 19638669 DRHROTDTS-13116 DT FP9913 - Importação inconsistente, caso seja encontrado mais de um vínculo para o mesmo CPF

#### **01. DADOS GERAIS**

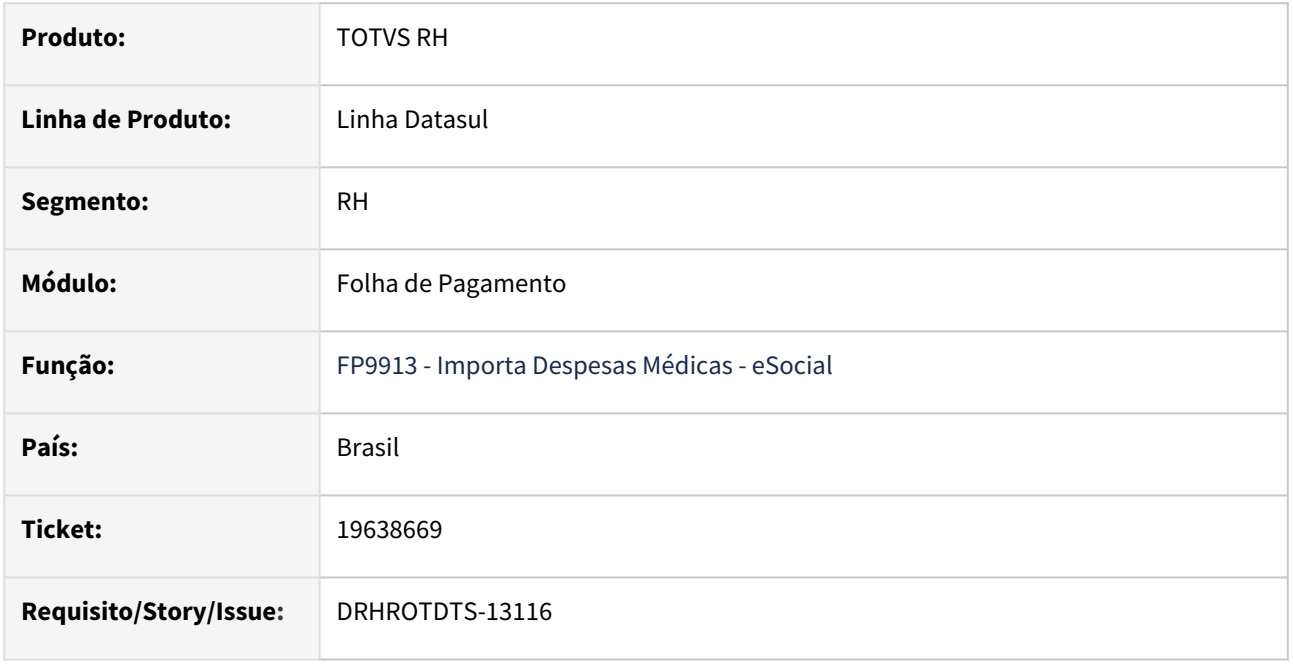

# **02. SITUAÇÃO/REQUISITO**

Ao realizar a importação das despesas médicas, programa está gerando inconsistência na base, somente se encontrado mais de um vínculo para o mesmo CPF e mesmo declarante.

# **03. SOLUÇÃO**

Alterado programa para validar e caso encontre funcionário com mais de um vínculo para o mesmo CPF, a importação não é realizada. Informando o usuário que é necessário efetuar o cadastro manualmente pelo FP9912.

### **04. DEMAIS INFORMAÇÕES**

Para correção do erro é necessário atualizar o pacote com a correção.

Executar o programa FP9913 para eliminação caso seja necessário, e efetuar o cadastro das despesas médicas no FP9912. Retirar o funcionário do arquivo e realizar novamente a importação para os demais funcionário.

#### **05. ASSUNTOS RELACIONADOS**

# 19645153 -DRHROTDTS-13122 - Processo Trabalhista - S-2500 e S-2501.

#### **01. DADOS GERAIS**

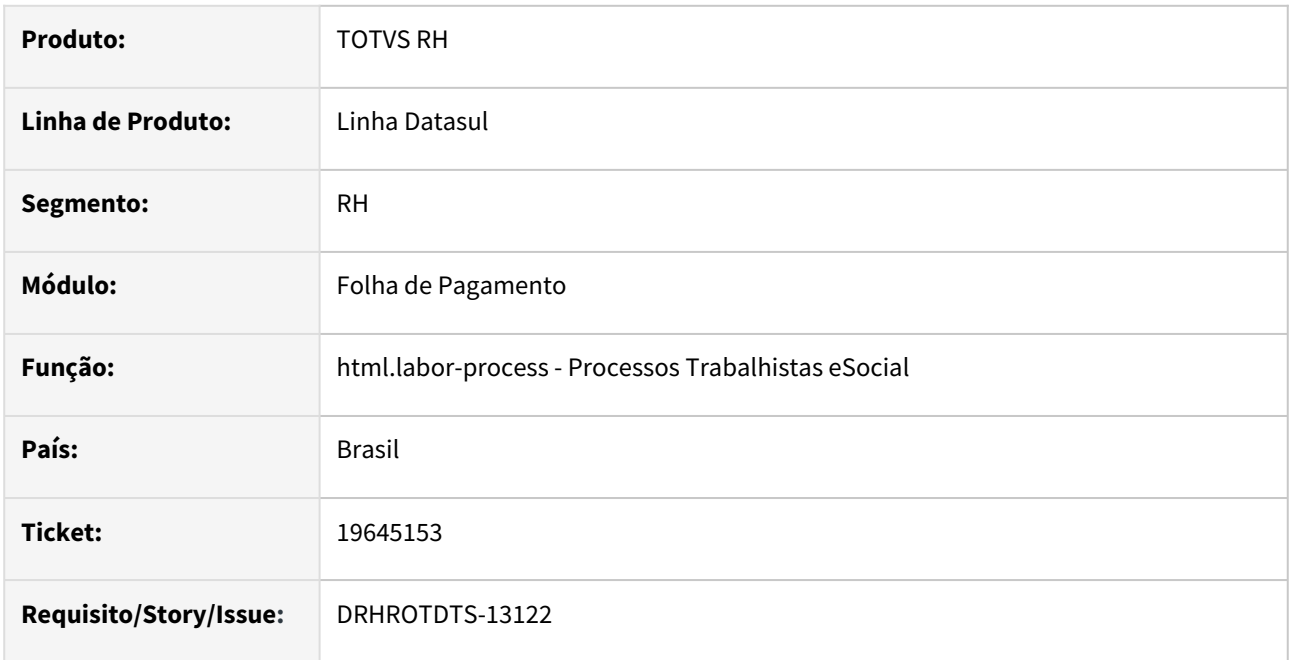

### **02. SITUAÇÃO/REQUISITO**

Para o evento S-2500 na geração do XML não sendo gerado a tag **pensAlim** quando informado no processo trabalhista.

No evento S-2501 na geração do XML a tag **infoCRContrib vrCR** está duplicando os valores para outros períodos.

# **03. SOLUÇÃO**

Corrigido o programa para que gere no evento S-2500 a tag **pensAlim.**

 Realizado a correção do evento S-2501 na geração do XML a tag **infoCRContrib vrCR** não duplique os valores para outros períodos.

# **04. DEMAIS INFORMAÇÕES**

Para a solução surtir o efeito é necessário executar o pacote com a correção realizar alguma alteração no processo trabalhista.

#### **05. ASSUNTOS RELACIONADOS**

# 19664460 - DRHROTDTS-13089 - Habilitação de folha e rescisão no mesmo mês, com pagamento no mês seguinte esta geranto Tipo 99

#### **01. DADOS GERAIS**

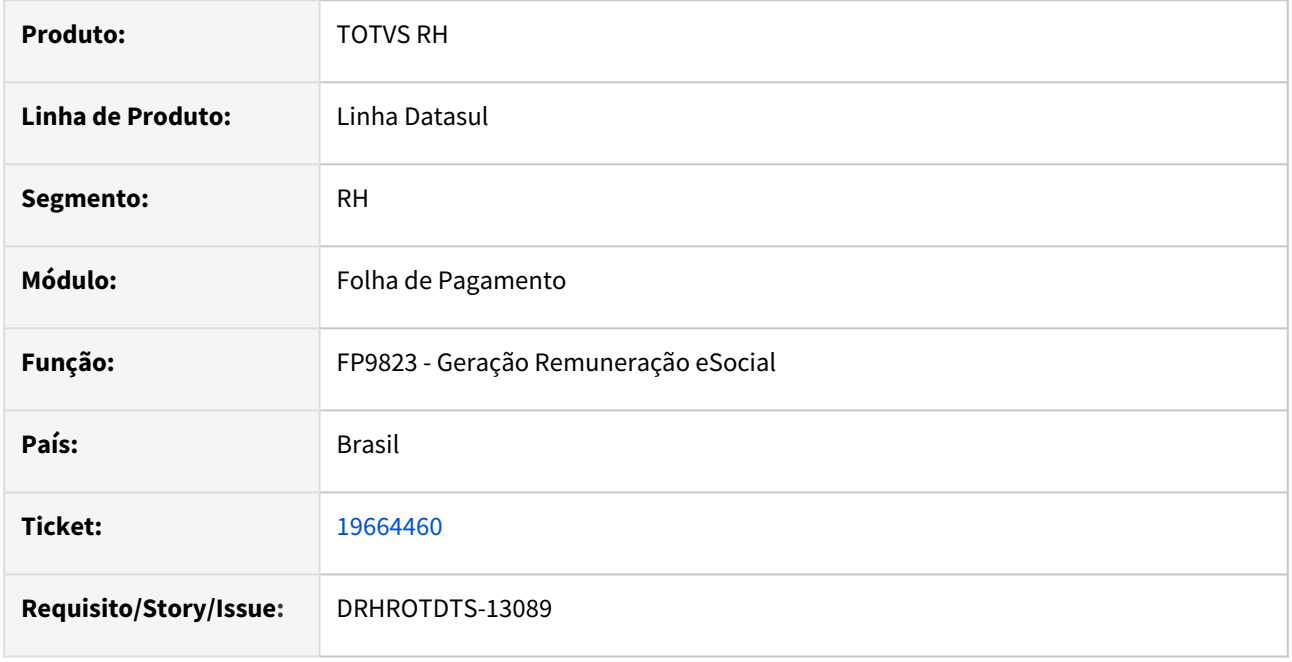

# **02. SITUAÇÃO/REQUISITO**

Funcionário com rescisão e habilitação do calculo no mês e pagamento no mês seguinte, no mês seguinte funcionário tem o PLR gerado com pagamento no mês.

# **03. SOLUÇÃO**

Realizado ajuste no programa para que gere somente as informações que houve pagamento, respeitando das datas de pagamento para o S-1210.

# **04. DEMAIS INFORMAÇÕES**

Para a solução surtir o efeito é necessário atualizar o pacote com a correção no ambiente, e em seguida executar o programa **FP9823**, e seguir com a geração do FP9824 ou FR9824.

#### **05. ASSUNTOS RELACIONADOS**

# 19703336 DRHROTDTS-13148 - Coluna em branco

#### **01. DADOS GERAIS**

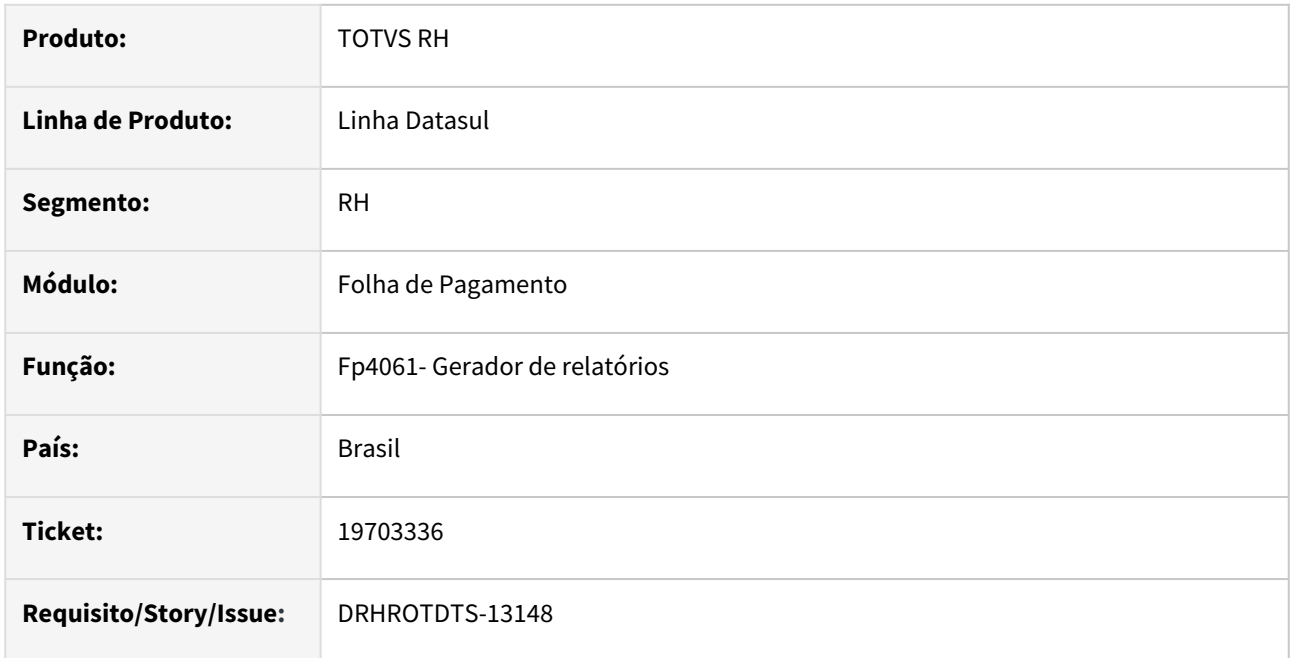

### **02. SITUAÇÃO/REQUISITO**

O programa FP4061 - Gerador de Relatórios estava gerando a informação da coluna "Portador Deficiência Física" em branco e Existia uma duplicidade de informações havendo a informação "Portador Necessidades Especiais" que tem o mesmo objetivo

# **03. SOLUÇÃO**

Corrigido a geração do relatório, assim listando a coluna de forma correta com valor e sem duplicidade de informações .

#### **04. DEMAIS INFORMAÇÕES**

Para correção do erro, é necessário atualizar o pacote com correção e executar novamente Fp4061

#### **05. ASSUNTOS RELACIONADOS**

# 19737614 DRHHCM-11717 Processos Trabalhistas - Não gera evento S-3500 para S-2500 e S-2501

#### **01. DADOS GERAIS**

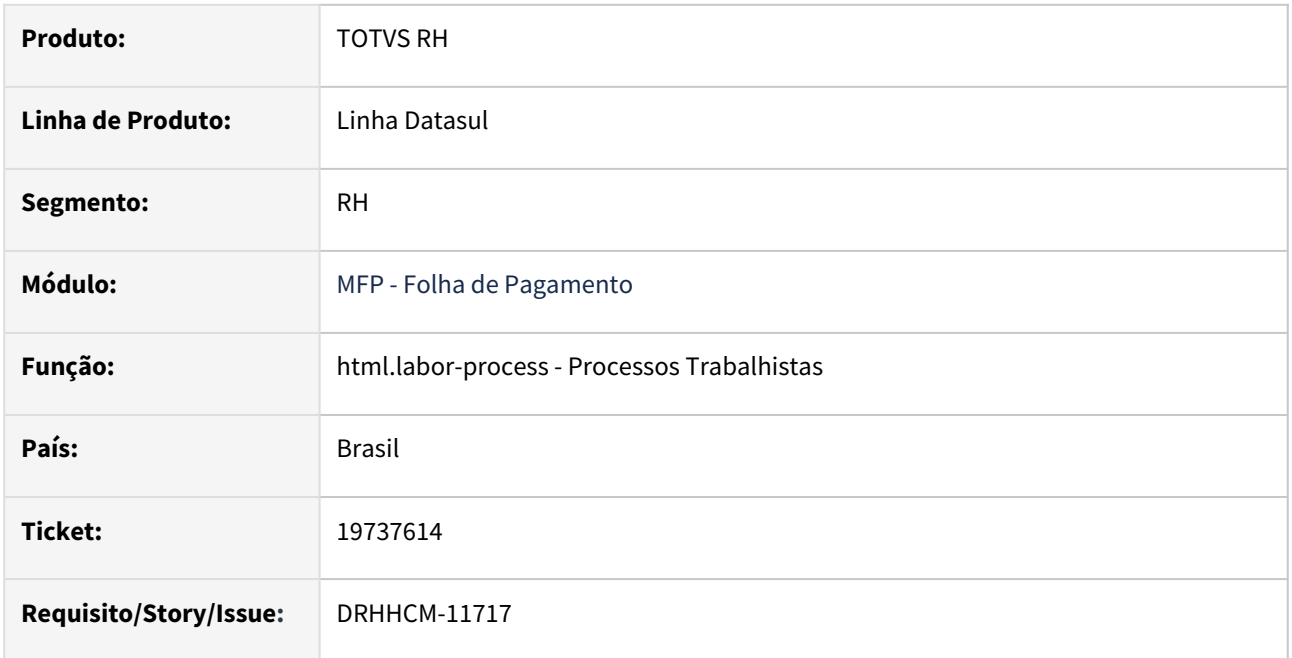

### **02. SITUAÇÃO/REQUISITO**

O processo trabalhista, S-2500, possui também as informações de tributos, S-2501, ambos foram enviados ao eSocial e possuem status 15 Enviado – Processado Governo.

Ao realizar a exclusão do S-2500 ou S-2501 é gerada uma mensagem de Retificação S-2500 ou S-2501 e não uma mensagem de exclusão S-3500.

Identificado também que em algumas situações a mensagem S-3500 é criada, porém o XML é gerado incompleto, conforme evidência abaixo:

C:\tmp\monitoresocial.xml × |

```
<?xml version="1.0" encoding="UTF-8"?>
<eSocial xmlns="http://www.esocial.gov.br/schema/evt/evtExcProcTrab/v_S_01_02_00"> </eSocial>
```
#### **03. SOLUÇÃO**

Foram realizados ajustes nas rotinas de geração da mensagem de exclusão S-3500 para ambas as mensagens, S-2500 e S-2501;

Corrigido também a geração do XML incompleto da mensagem S-3500.

#### **04. DEMAIS INFORMAÇÕES**

# **05. ASSUNTOS RELACIONADOS**

# 19741815 DRHROTDTS-13287 S-1210 - benefício com valor 9,99 não gera o valor no XML

#### **01. DADOS GERAIS**

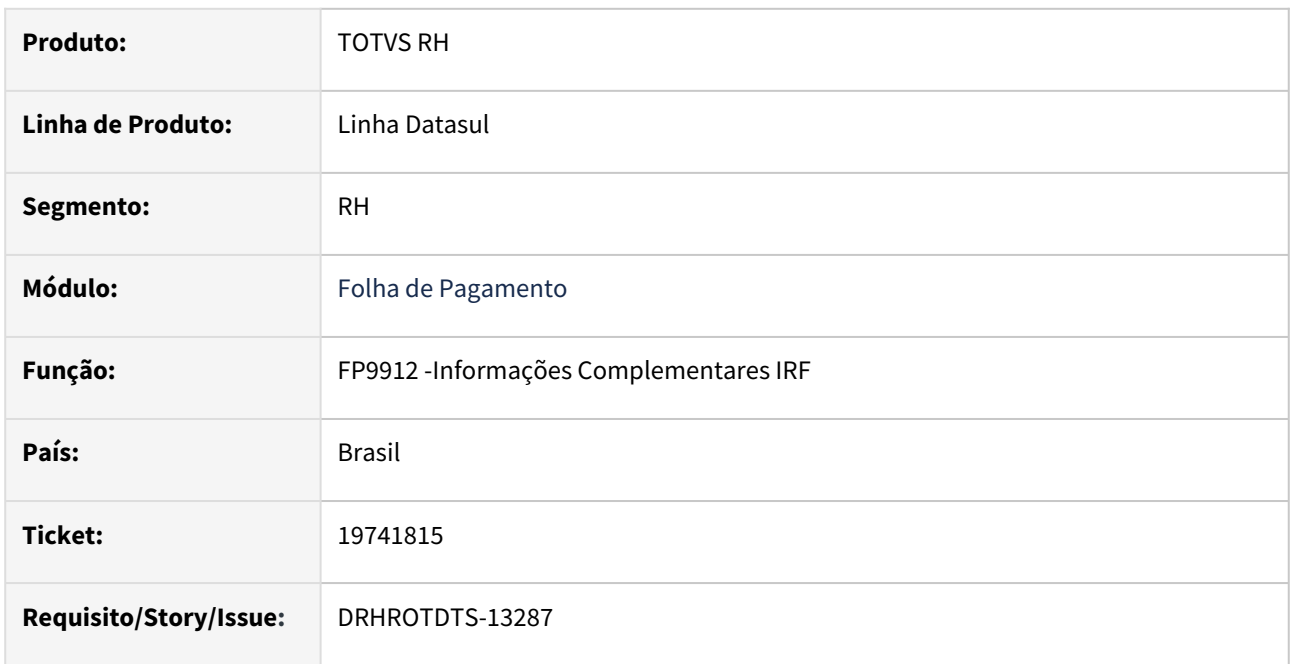

# **02. SITUAÇÃO/REQUISITO**

Caso o valor informado no FP9912 para o Titular ou para os Dependentes estivesse igual a "9,99", o sistema não estava gerando as tags "vlrSaudeDep", "VlrSaudeTit" e "vlrReemb" .

# **03. SOLUÇÃO**

Foram feitos ajustes no produto para garantir a geração correta de valores "9,99" no XML do S-1210.

# **04. DEMAIS INFORMAÇÕES**

Para corrigir o erro, é necessário atualizar o pacote com a correção. Para isso, elimine as etapas intermediárias do Fp9823 realize a geração e depois acesse Fp9824 e realize a geração do XML logo em seguida.

# **05. ASSUNTOS RELACIONADOS**

# 19766918 DRHROTDTS-13515 - FP5540 - Quantidade de posições Conta Contábil/Centro de Custo.

#### **01. DADOS GERAIS**

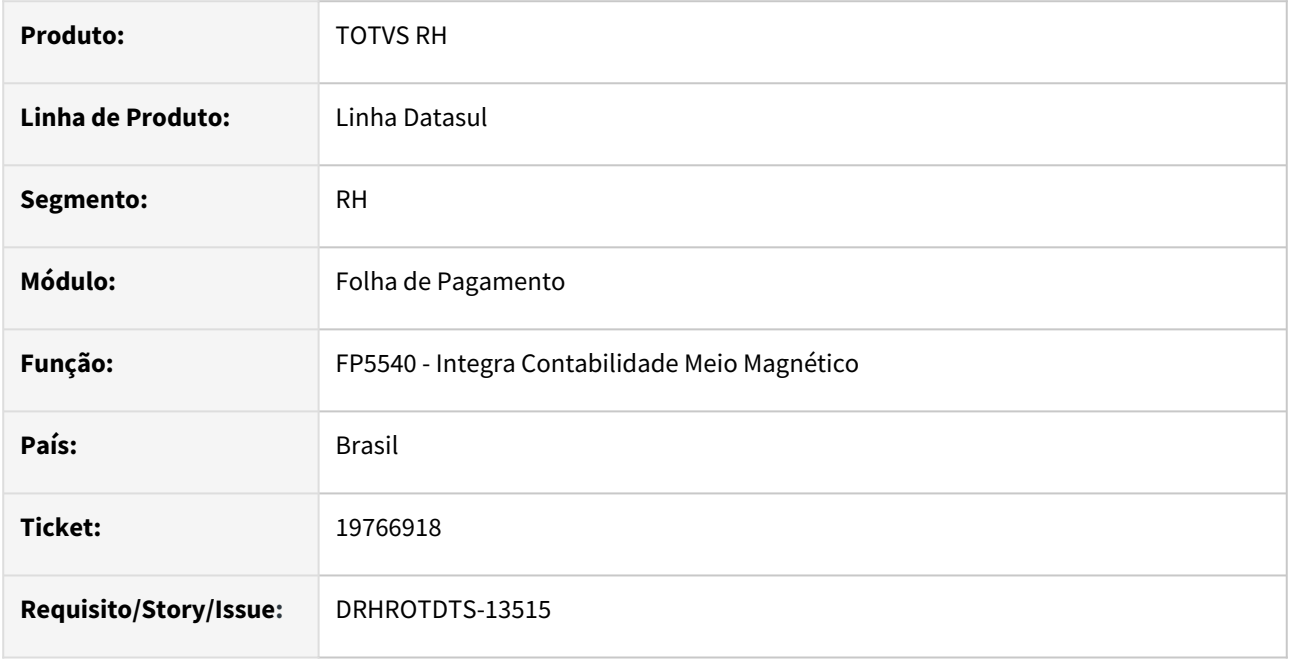

# **02. SITUAÇÃO/REQUISITO**

Ajustar FP5540 para aceitar formato de conta contábil/centro de custo com até 40 posições.

# **03. SOLUÇÃO**

Adicionada opção no FP5540 para aceitar conta contábil/centro de custo com formato de até 40 posições.

# **04. DEMAIS INFORMAÇÕES**

Para ver a nova opção é necessário atualizar o pacote com a correção e acessar novamente o FP5540.

O leiaute que irá receber o arquivo contábil de 17 para 40 posições deve ser ajustado até Jan/2025.

Com esta entrega, ainda será possível utilizar o formato de 17 posições, e também o de 40 posições.

Esta possibilidade será mantida até Jan/25. Após este período, o sistema passa a comportar apenas o formato de 40 posições.

Caso utilize nosso EMS5, abaixo segue duas documentações que irão lhe auxiliar para ajuste do leiaute.

[Documentação para definição de novo layout](https://centraldeatendimento.totvs.com/hc/pt-br/articles/9092762386327-Cross-Segmentos-Linha-Datasul-FGL-Defini%C3%A7%C3%A3o-Layout-Lan%C3%A7amentos-Externos)

[Importação de Lançamentos Contábeis](https://centraldeatendimento.totvs.com/hc/pt-br/articles/360034476593-Cross-Segmentos-Linha-Datasul-FGL-Importa%C3%A7%C3%A3o-de-Lan%C3%A7amentos-Cont%C3%A1beis)

### **05. ASSUNTOS RELACIONADOS**

# 19767452 - DRHROTDTS-13261 - Não geração demonstrativo de pagamento para admitidos no mês

#### **01. DADOS GERAIS**

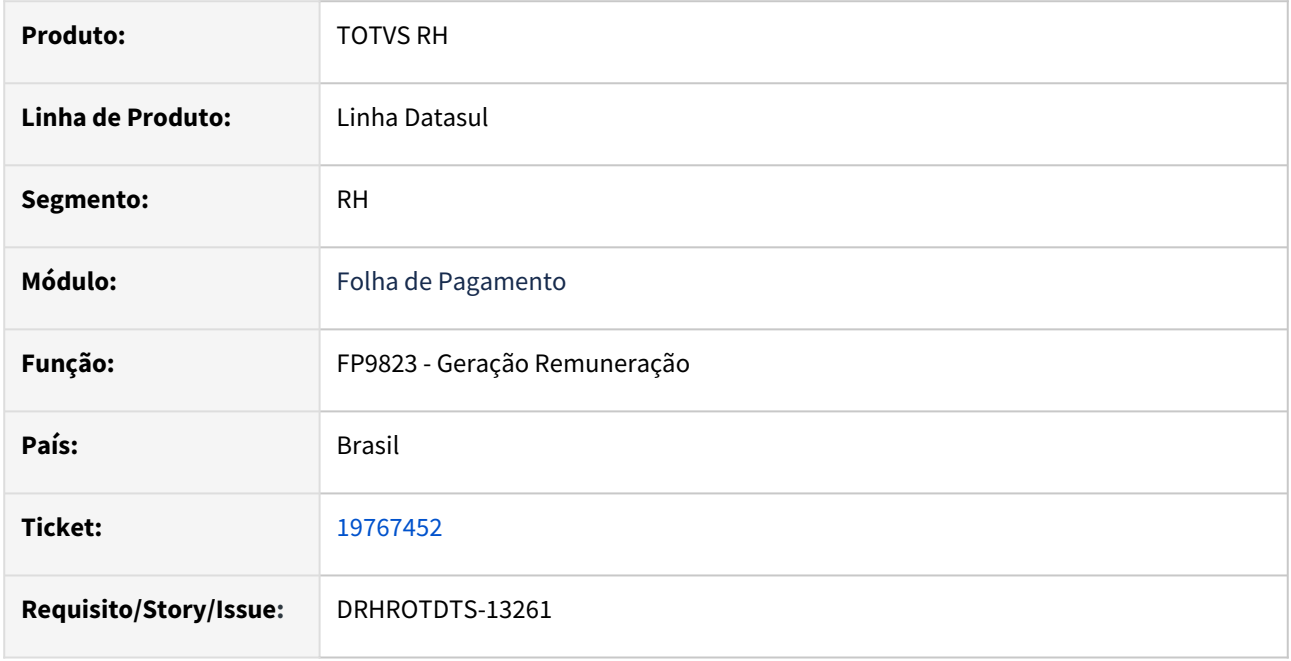

# **02. SITUAÇÃO/REQUISITO**

Na geração das intermediarias não está gerando as informações do demonstrativo pagamento no S-1210, para funcionário admitidos no mês.

# **03. SOLUÇÃO**

Efetuado ajustes no programa, para geração correta do demonstrativo de pagamento, independente da alteração da categoria do funcionário e da data de admissão.

# **04. DEMAIS INFORMAÇÕES**

Para correção do erro, é necessário atualizar o pacote com a correção e efetuar a geração do FP9823 e FP9824, com a opção do S-1210. Após efetuar a conferencia no FP9825 ou FP9850.

# **05. ASSUNTOS RELACIONADOS**

# 19791872 DRHROTDTS-13295 DT S-1200 - Duas matriculas (com vínculo e sem vínculo) desligadas no mesmo mês, o demonstrativo da matricula com vínculo está sendo gerado no XML do S-1200 da matricula sem vínculo

# **01. DADOS GERAIS**

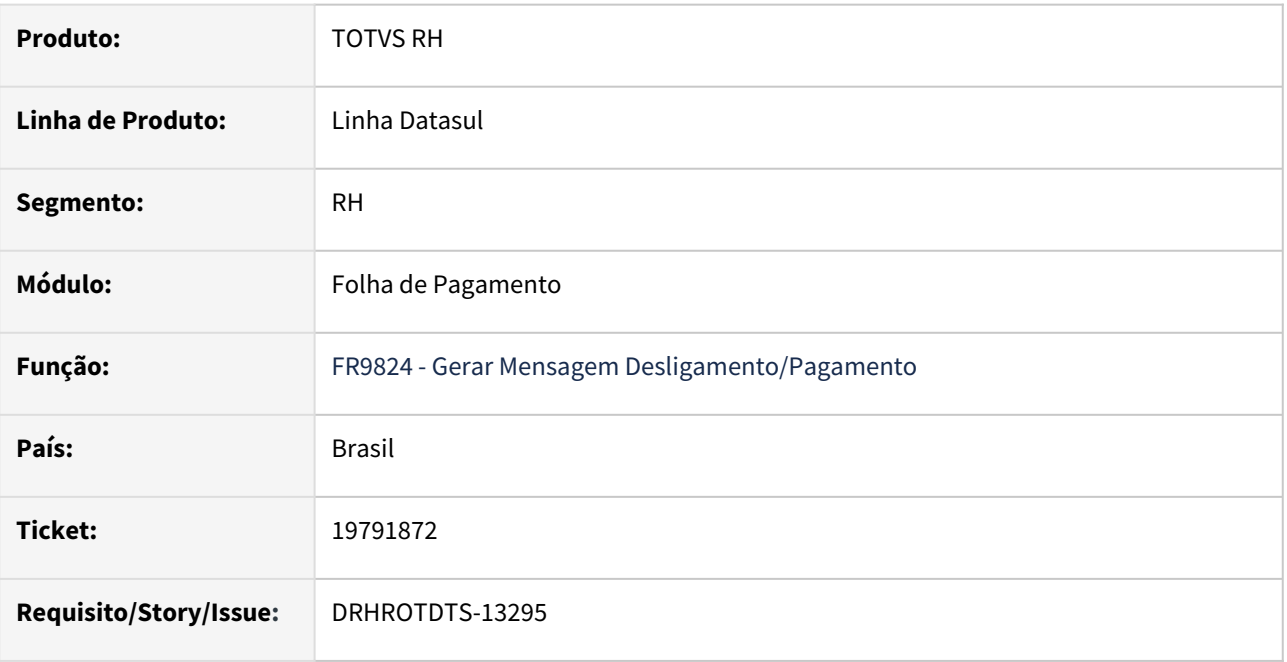

# **02. SITUAÇÃO/REQUISITO**

O funcionário é múltiplo vínculo no mesmo empregador, possui duas matrículas sendo uma com vínculo e categoria eSocial 101 e, a outra sem vínculo com categoria eSocial 722. Ambas matrículas foram desligadas no mesmo mês.

Na geração da mensagem S-1200 para a matrícula sem vínculo, o demonstrativo do cálculo da rescisão da matrícula com vínculo está sendo considerado também.

### **03. SOLUÇÃO**

Alterado programa gerador da mensagem S-1200 para que ao ler o demonstrativo de rescisão de um funcionário com vínculo ou sem vínculo e com categoria eSocial 722 não inclua no XML as informações deste demonstrativo.

# **04. DEMAIS INFORMAÇÕES**

 Para correção do erro é necessário atualizar o pacote com a correção. Após aplicar o pacote gerar novamente a mensagem S-1200 pelo programa FR9824.

#### **05. ASSUNTOS RELACIONADOS**

# 19840163 DRHROTDTS-13500 DT FP1440 - Mensagem de Erro ao alterar tipo físico

#### **01. DADOS GERAIS**

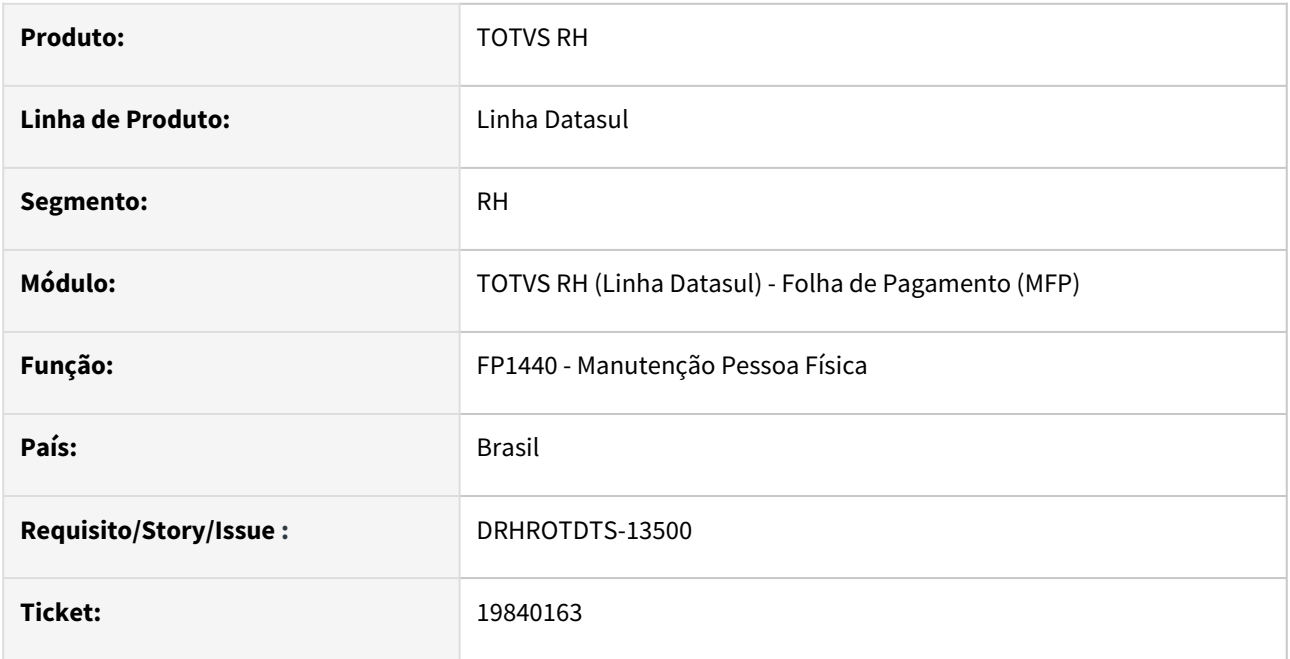

# **02. SITUAÇÃO/REQUISITO**

Ao fazer uma alteração no FP1440 - Manutenção Pessoa Física na aba de Tipo Físico é apresentado a mensagem de erro: \*\* FIND FIRST/LAST falharam para a tabela Situação Afastamento. (565).

# **03. SOLUÇÃO**

Corrigido o programa para que, caso não localize um registro correspondente a pessoa física em questão na tabela de situação de afastamento do funcionário, o processo siga com as demais validações sem apresentar o erro de registro não encontrado.

# **04. DEMAIS INFORMAÇÕES**

Não se Aplica

# **05. ASSUNTOS RELACIONADOS**

# 19895987 DRHROTDTS-13743 - FP0560A Mensagem "Informe entidade educativa" ao salvar alterações

# **01. DADOS GERAIS**

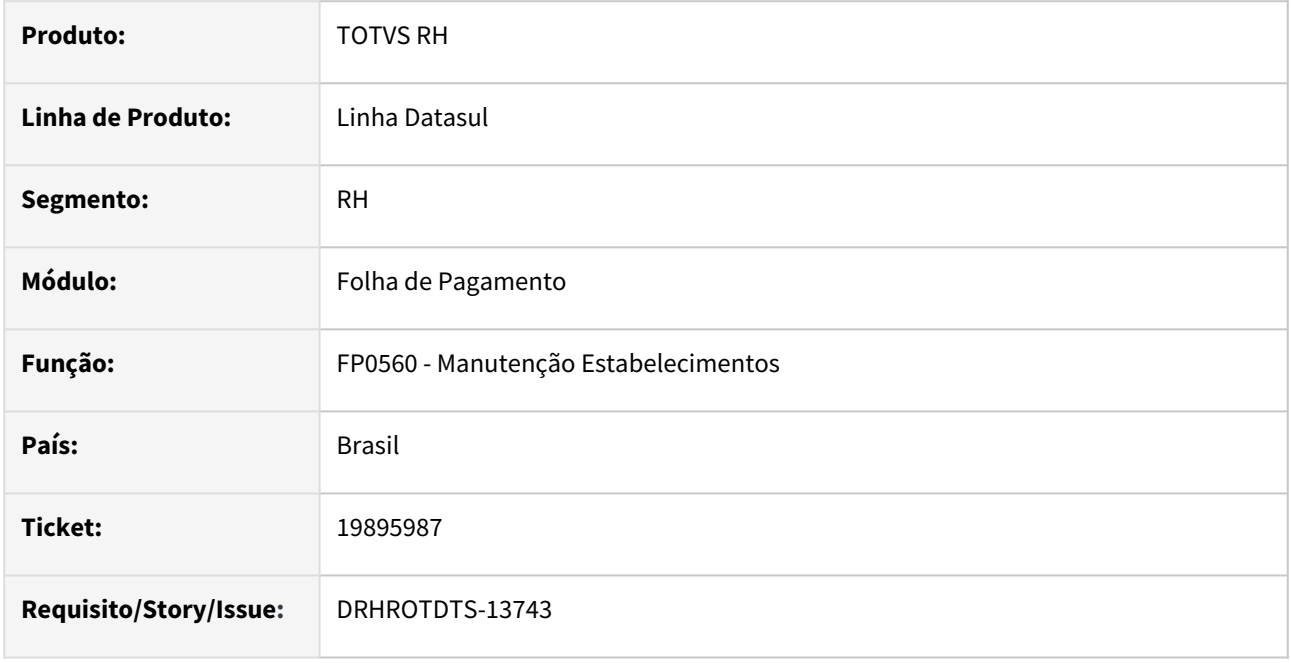

# **02. SITUAÇÃO/REQUISITO**

No programa FP0560 está sendo apresentada indevidamente a mensagem 7938 – Informe entidade educativa.

# **03. SOLUÇÃO**

Alterado programa FP0560A retirando a validação de Entidade Educativa, pois a mesma não é necessária no leiaute atual.

# **04. DEMAIS INFORMAÇÕES**

 Para correção do erro é necessário atualizar o pacote com a correção. Após aplicar o pacote abrir o FP0560A, realizar as parametrizações e salvar.

# **05. ASSUNTOS RELACIONADOS**

19949559 DRHROTDTS-13521 - Afastamento inferior 15 dias gerando mensagem S-2230 com erro de integridade.

### **01. DADOS GERAIS**

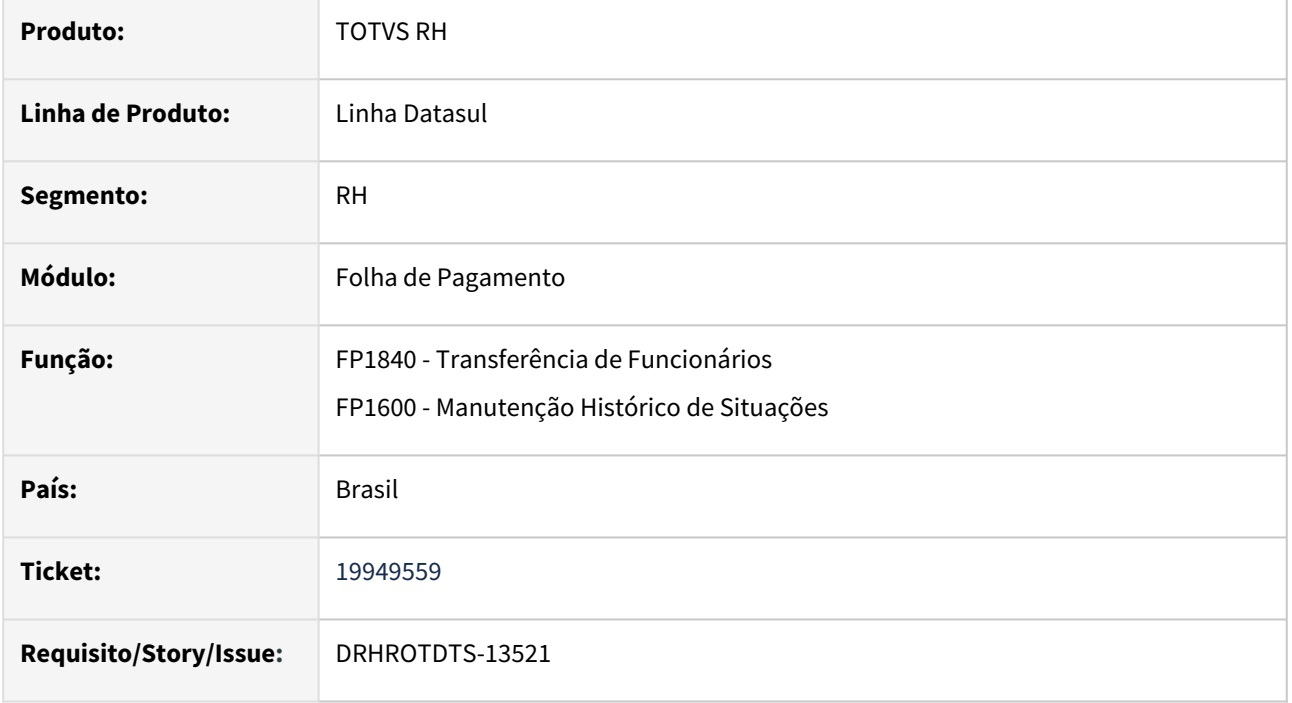

# **02. SITUAÇÃO/REQUISITO**

Ao transferir um funcionário entre estabelecimentos e depois incluir um afastamento ao mesmo funcionário está gerando duas no evento S-2230 de maneira indevida.

# **03. SOLUÇÃO**

Realizado ajustes no programa para que não gera o S-2230 em duplicidade.

#### **04. DEMAIS INFORMAÇÕES**

Para correção do erro, é necessário baixar o pacote e cancelar as mensagens geradas indevidamente.

#### **05. ASSUNTOS RELACIONADOS**

# 19977433 DRHROTDTS-13497 - Geração indevida do bloco despProcJud

#### **01. DADOS GERAIS**

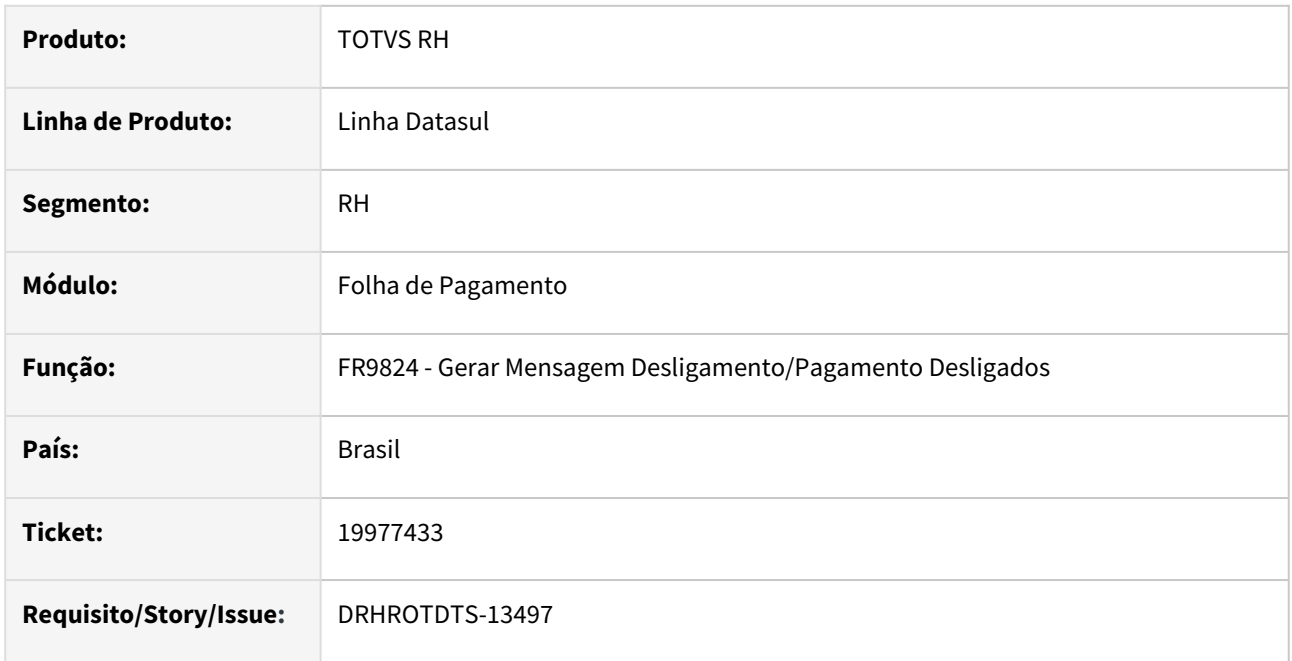

### **02. SITUAÇÃO/REQUISITO**

A geração do XML do S-2299, esta gerando o bloco despProcJud, indevidamente. Na geração do RRA, não foi informado os dados de despesas do processo no FP9194, botão complemento eSocial.

# **03. SOLUÇÃO**

Realizado ajustes no programa para gerar corretamente as informações cadastradas para o RRA no FP9194.

#### **04. DEMAIS INFORMAÇÕES**

Para correção do erro, é necessário atualizar o pacote com a correção e efetuar a novamente a geração do XML no FR9824.

#### **05. ASSUNTOS RELACIONADOS**

# 20081605 DRHROTDTS-13689 - Integração do CD2014 estão incorretas no S-1200

#### **01. DADOS GERAIS**

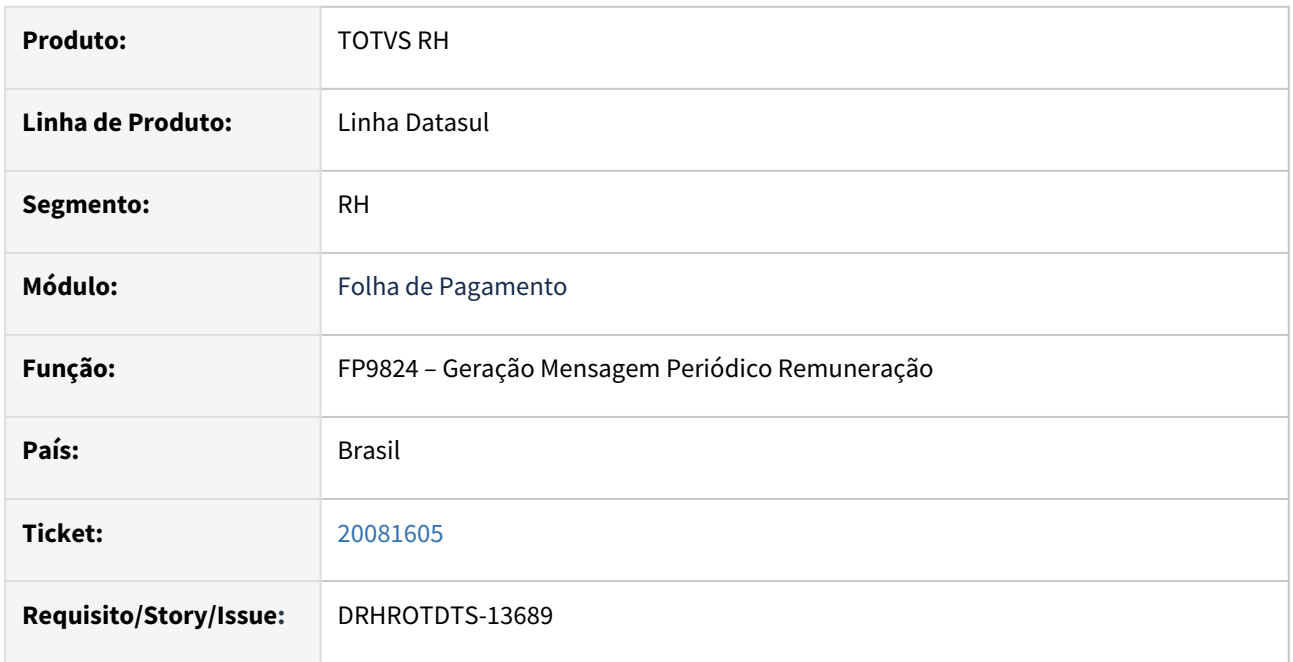

# **02. SITUAÇÃO/REQUISITO**

As informações do estabelecimento onde o prestador prestou serviço estão incorretos no XML do S-1200.

# **03. SOLUÇÃO**

Foram feitos ajustes no programa, para gravar corretamente as informações do prestador de serviço no S-1200.

# **04. DEMAIS INFORMAÇÕES**

Aplicar o pacote com a correção no ambiente. Após aplicadas efetuar novamente as integração do CD2014 com o eSocial, gerar o XML no FP9824.

#### **05. ASSUNTOS RELACIONADOS**

# 20107449 DRHROTDTS-13760 - Sistema gerando alteração de dados do trabalhador em dois eventos S-2205 e S2206.

#### **01. DADOS GERAIS**

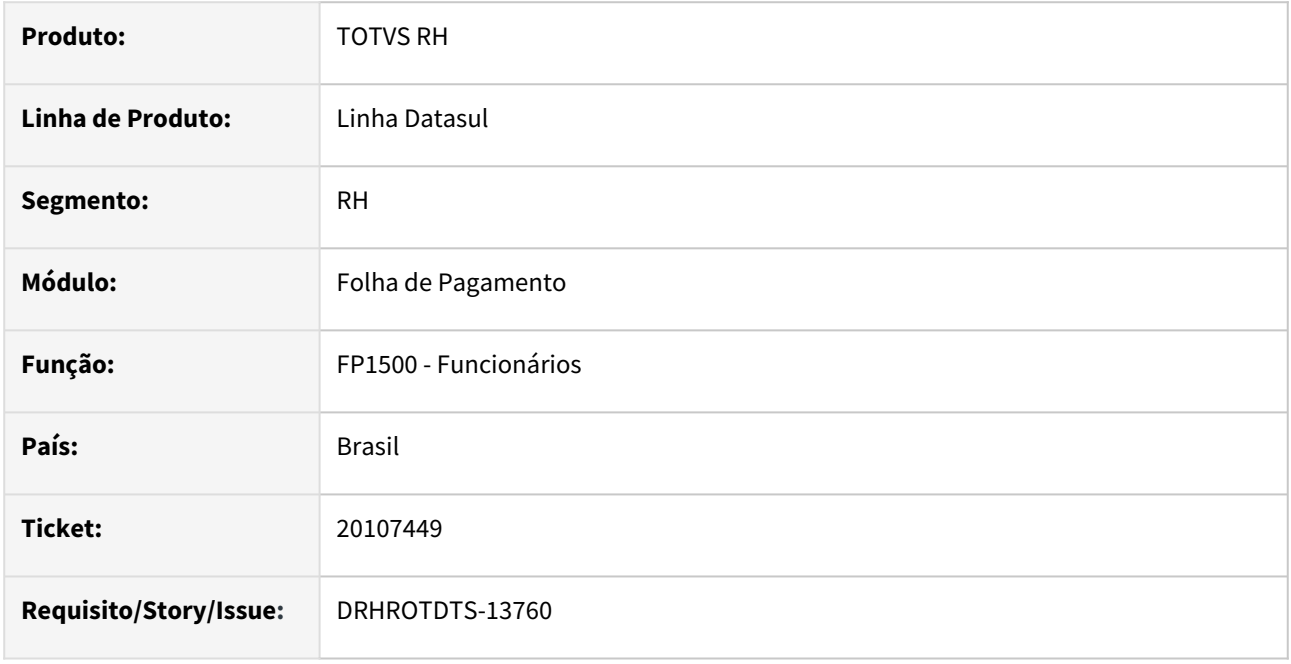

# **02. SITUAÇÃO/REQUISITO**

Ao alterar a CNH do funcionário no FP1500 e FP1500F(complemento eSocial) está gerando mensagem S-2205 e S-2206.

# **03. SOLUÇÃO**

Foi realizado ajustes no programa para que não seja gerado os eventos S-2205 e S-2206 de informa indevida ao alterar as informações da CNH do funcionário.

# **04. DEMAIS INFORMAÇÕES**

Para correção do erro, é necessário atualizar o pacote com a correção e alterar as informações da CNH do funcionário no FP1500 e e FP1500F(complemento eSocial).

#### **05. ASSUNTOS RELACIONADOS**

# DRHHCM-11015 - S-2501 - Permite salvar sem ter o processo informado

#### **01. DADOS GERAIS**

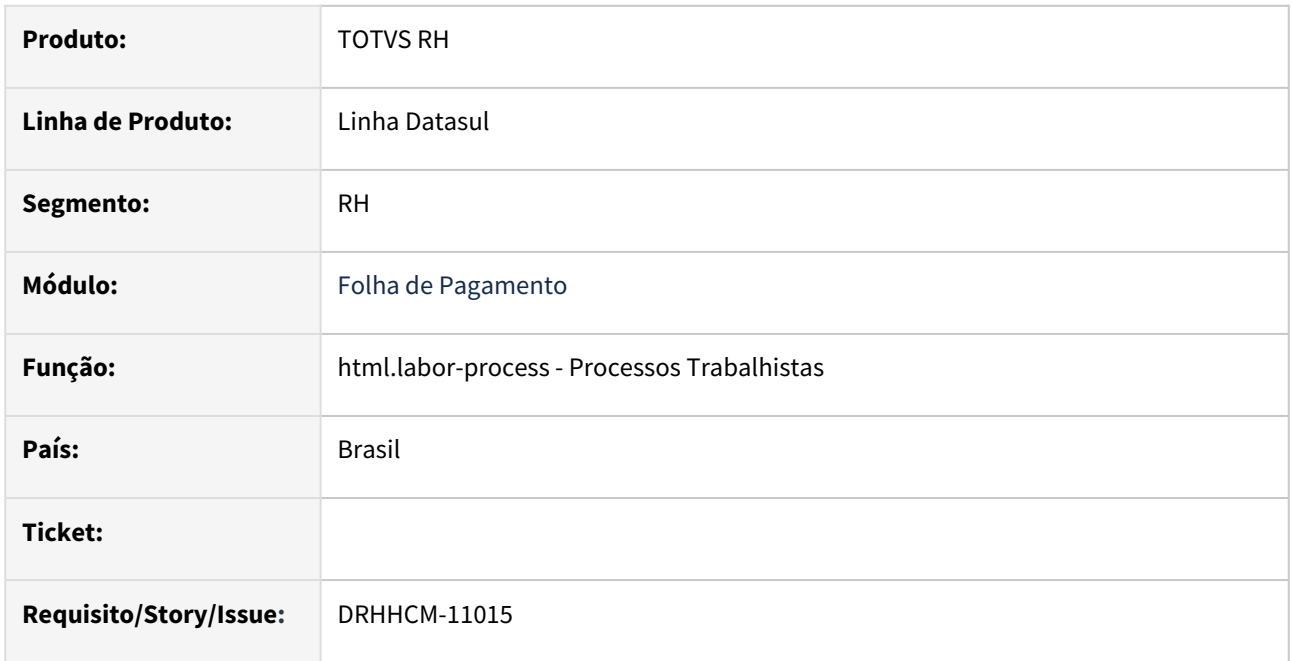

# **02. SITUAÇÃO/REQUISITO**

Foi identificado que a tela do cadastro do evento S-2501 deixa o botão Salvar habilitado sem o preenchimento dos campos Processo e CPF. Realizar validação no backend que impede salvar o registro se estes campos estiverem vazios.

# **03. SOLUÇÃO**

Criada validação no backend do produto para validar se o processo inserido no cadastro do Tributo (S-2501) existe no cadastro do Processo Trabalhista (S-2500), caso positivo permite inserir normalmente o registro do Tributo, caso negativo exibe a mensagem de erro "Não é permitido incluir Tributos (S-2501) sem Processo Trabalhista (S-2500) cadastrado!" e não salva o registro do Tributo.

# **04. DEMAIS INFORMAÇÕES**

Não se aplica.

# **05. ASSUNTOS RELACIONADOS**

# DRHROTDTS-12523 - FP1500 após alterar data período de experiência S-2200 e S-2206 ficam com datas inconsistentes

#### **01. DADOS GERAIS**

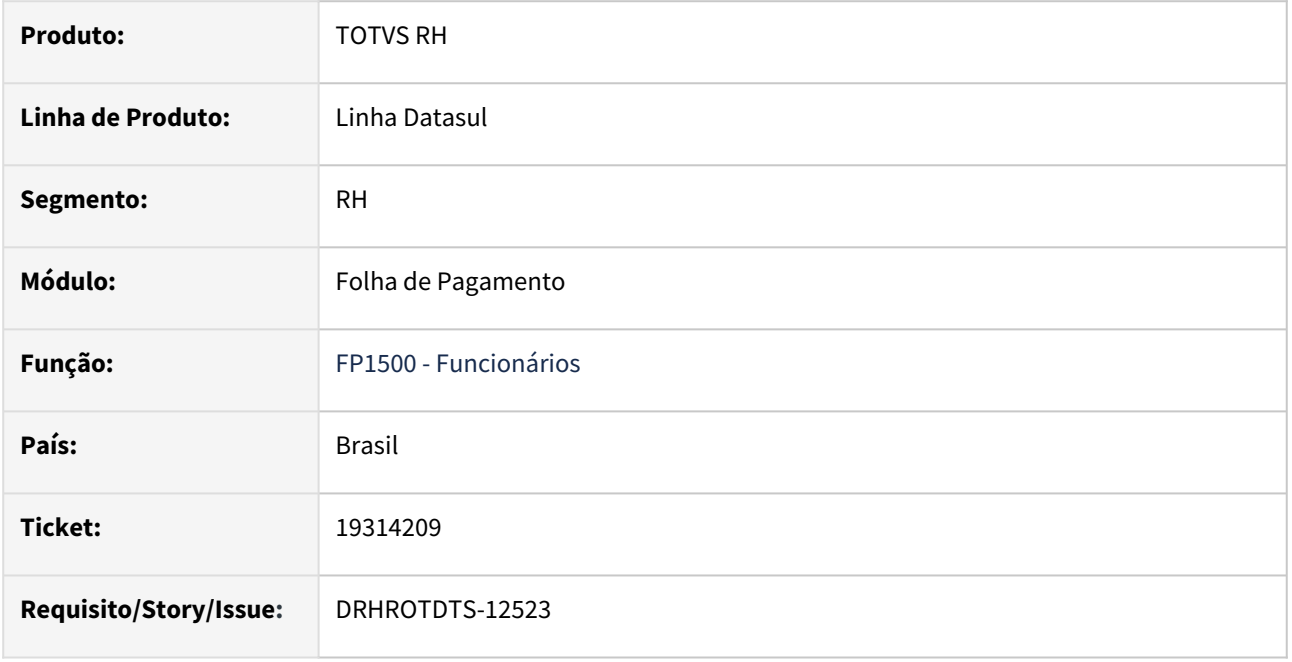

# **02. SITUAÇÃO/REQUISITO**

FP1500 após alterar data período de experiência S-2200 e S-2206 ficam com datas inconsistentes

# **03. SOLUÇÃO**

Efetuado ajustes no programa para que quando altere a data de de termino de contrato e ou data de prorrogação os eventos S-2200 e S-2206 fiquem da seguinte forma:

No S-2200 na tag <dtTerm> contém a data de término do contrato e data de envio contendo a data da admissão;

No S-2206 na tag <dtTerm> contém a data data de prorrogação e a data de envio é um dia após data de término do contrato;

# **04. DEMAIS INFORMAÇÕES**

Para correção do erro, é necessário atualizar o pacote com a correção.

#### **05. ASSUNTOS RELACIONADOS**

# DRHROTDTS-12842 - S1210 - FP9194 - Rescisão Complementar.

# **01. DADOS GERAIS**

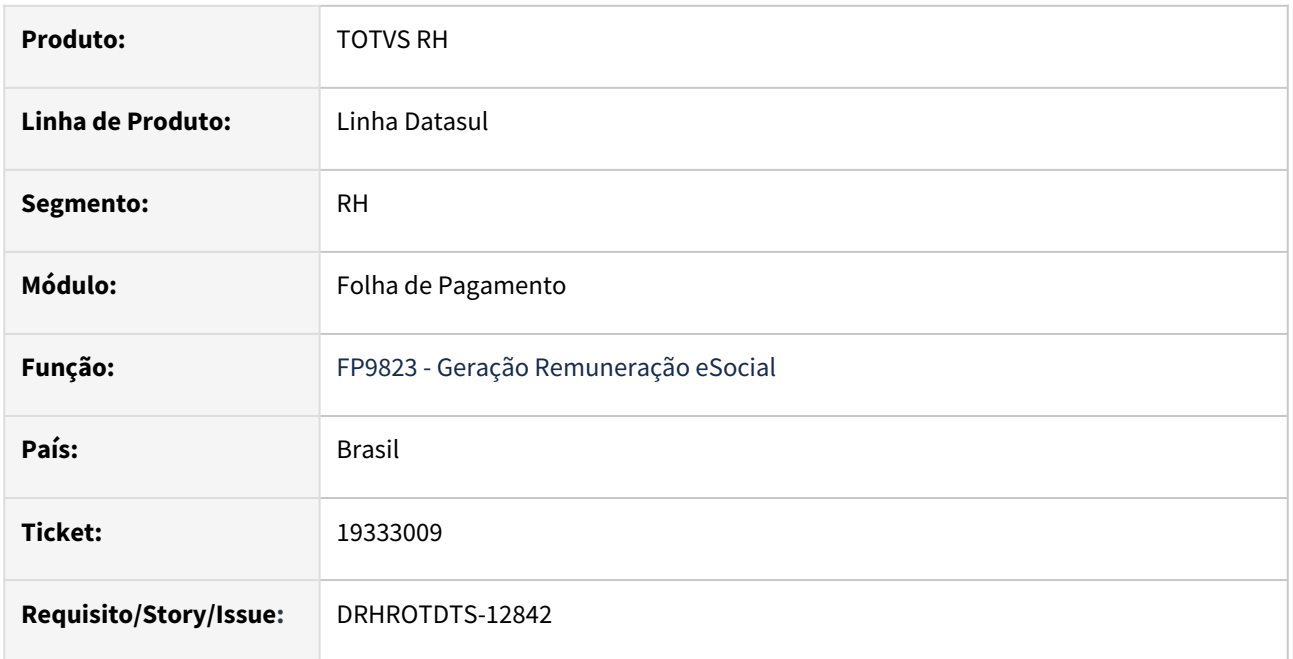

### **02. SITUAÇÃO/REQUISITO**

Ao executar o programa FP9823 não é gerado S-1210 para rescisão complementar com folha paga fora do mês.

# **03. SOLUÇÃO**

Alterado programa para gerar normalmente S-1210 para rescisão complementar com folha paga fora do mês.

# **04. DEMAIS INFORMAÇÕES**

Para correção do erro é necessário atualizar o pacote com a correção, e realizar novamente o processo de geração do S-1210.

#### **05. ASSUNTOS RELACIONADOS**

# DRHROTDTS-13003 - FP0030 não demonstra as opções no campo Matéria Processo

#### **01. DADOS GERAIS**

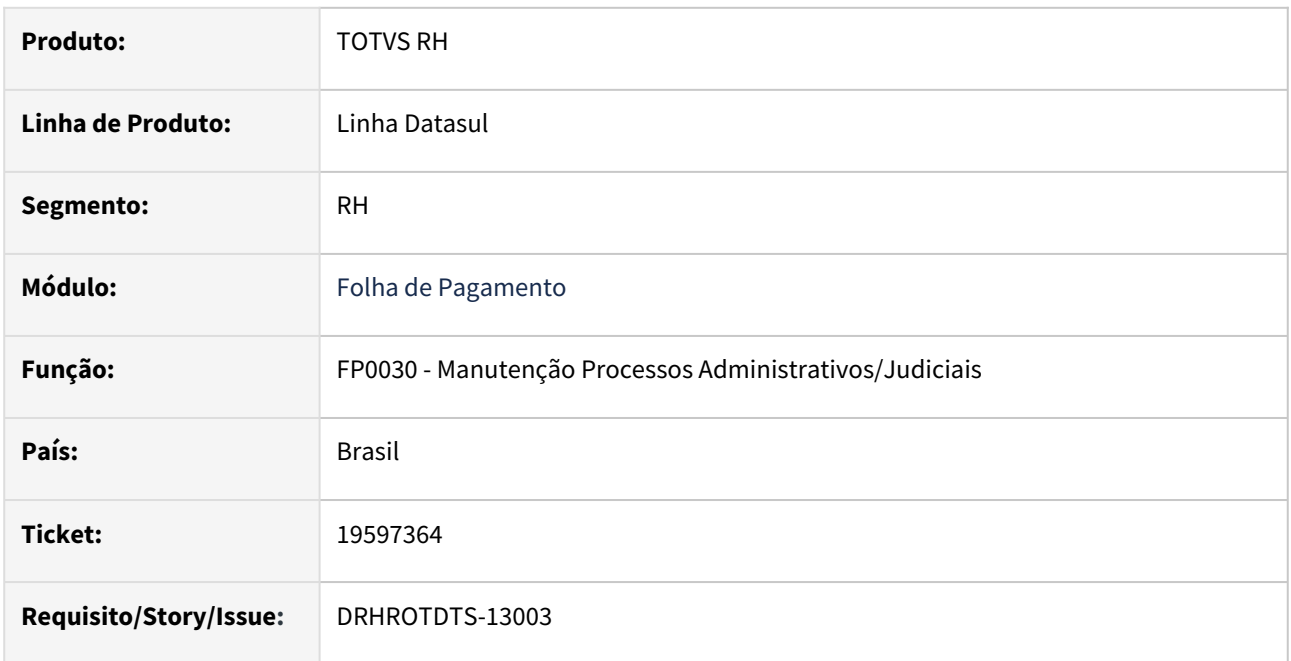

# **02. SITUAÇÃO/REQUISITO**

Apresentar as opções do campo Matéria Processo de acordo com o leiaute do eSocial no FP0030.

# **03. SOLUÇÃO**

Após ajuste no FP0030 as opções do campo Matéria Processo são apresentadas de acordo com o leiaute do eSocial para a versão S-1.2.

# **04. DEMAIS INFORMAÇÕES**

 Para a solução surtir o efeito é necessário baixar o pacote com as alterações e em seguida acessar novamente o FP0030.

# **05. ASSUNTOS RELACIONADOS**

# 4.13.3 Remuneração - Manutenção - 12.1.2407

Pesquisar

# Cargos e Salários - MCA - Manutenção - 12.1.2407

Pesquisar

# DRHHCM-11925 DT CA0868 - Cálculos de Desvio Padrão, Mediana, 1º Quartil e 3º Quartil incorretos

#### **01. DADOS GERAIS**

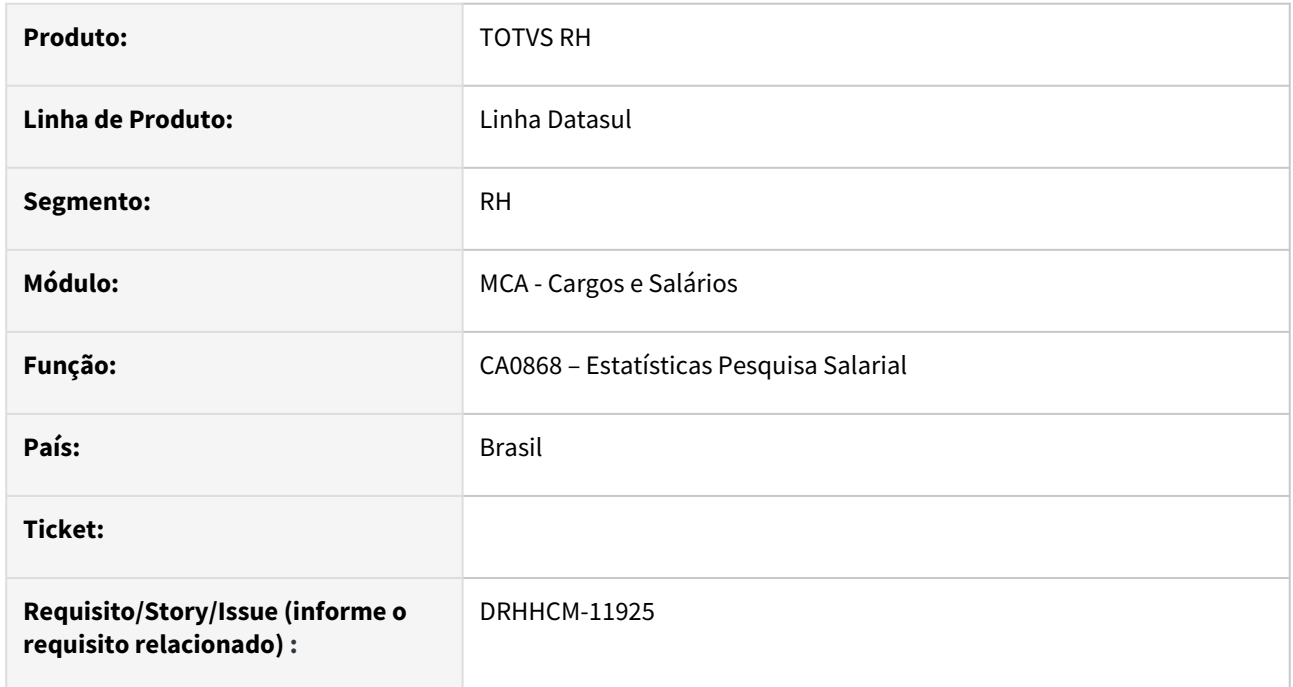

#### **02. SITUAÇÃO/REQUISITO**

Foi verificado que os valores de Desvio Padrão, Mediana, 1º Quartil e 3º Quartil estavam sendo calculados de forma incorreta em alguns casos.

# **03. SOLUÇÃO**

Realizada correção dos cálculos de Desvio Padrão, Mediana, 1º Quartil e 3º Quartil na geração do relatório CA0868.

# **04. DEMAIS INFORMAÇÕES**

Não se aplica

# **05. ASSUNTOS RELACIONADOS**

# DRHHCM-12421 DT CA0527 - Programa não relaciona as atividades do cargo/unidade lotação com o funcionário

#### **01. DADOS GERAIS**

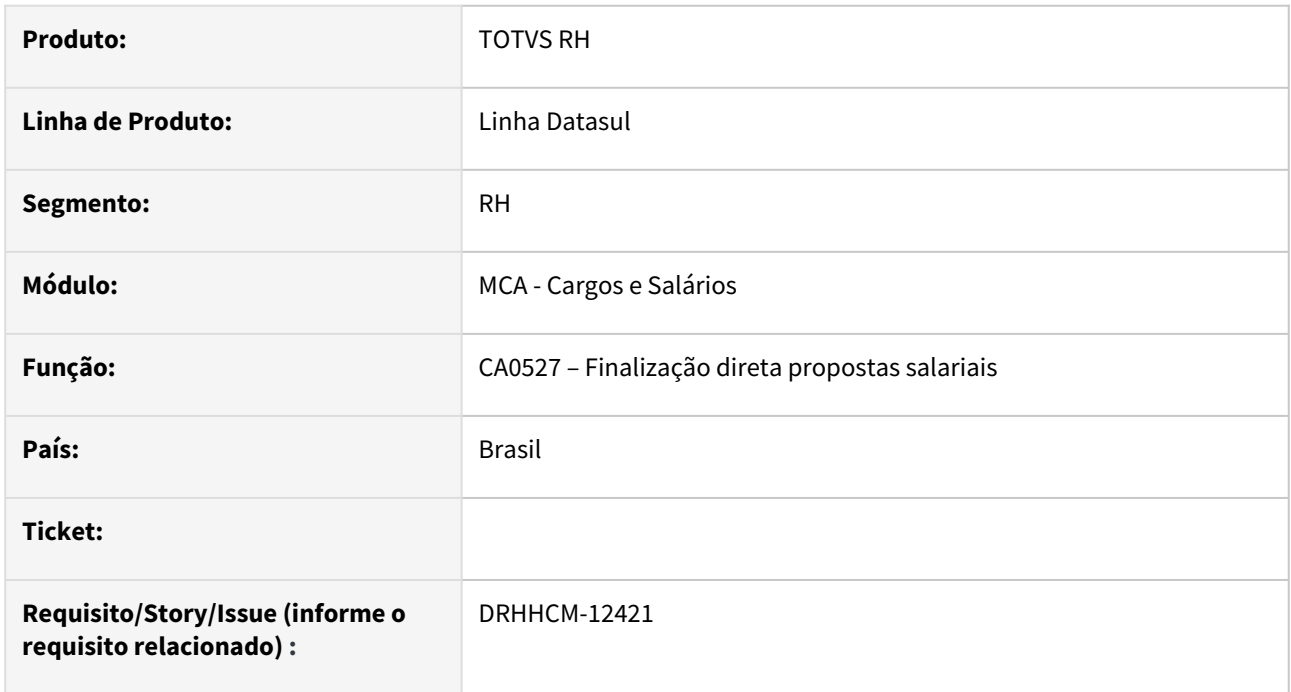

# **02. SITUAÇÃO/REQUISITO**

Ao finalizar proposta salarial criada via **CA0016**, o programa não relaciona as atividades do cargo/lotação com o funcionário. Com isso, o PPP não exibe os riscos referente a(s)atividade(s).

# **03. SOLUÇÃO**

Corrigida logica do programa.

# **04. DEMAIS INFORMAÇÕES**

Para que seja feito o relacionamento das atividades x funcionário, é necessário:

- Habilitar função de transferencia de atividade no **MT0004** (aba segurança)
- Cadastrar Cargo e Lotação no **ST0011**

# **05. ASSUNTOS RELACIONADOS**

# 4.13.4 Responsabilidade Social - Manutenção - 12.1.2407

Pesquisar

# Medicina do Trabalho - Manutenção - 12.1.2407

Pesquisar

# 15851912 DRHHCM-12544 DT - MT0728 - O programa de zoom não está exibindo a coluna com a matricula

#### **01. DADOS GERAIS**

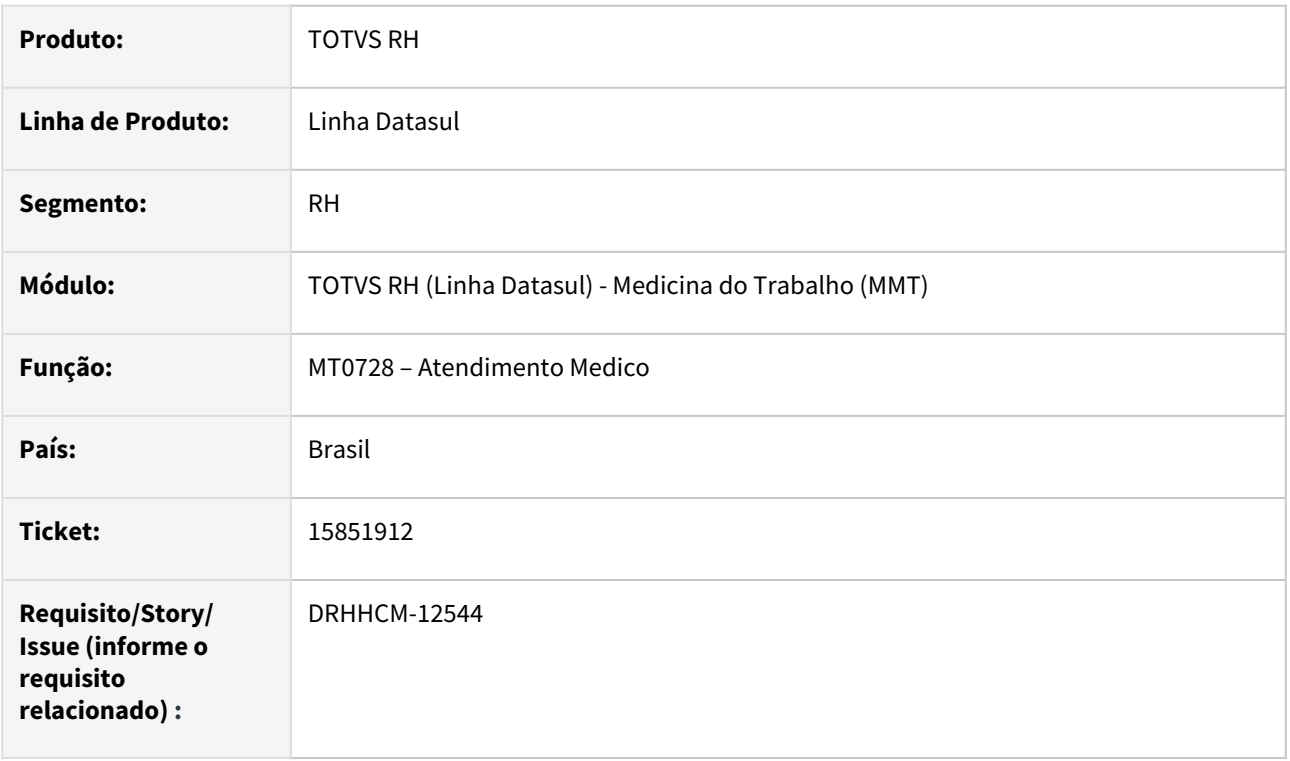

# **02. SITUAÇÃO/REQUISITO**

O programa de zoom não está exibindo a coluna com a matricula do funcionário na aba Paciente

# **03. SOLUÇÃO**

Efetuada a correção.

# **04. DEMAIS INFORMAÇÕES**

• Não se aplica

#### **05. ASSUNTOS RELACIONADOS**

- [Manutenção Parâmetros Medicina / Segurança MT0004](https://tdn.totvs.com/pages/viewpage.action?pageId=271675090)
- [Manutenção de Atestado Médico ASO \(Atestado Saúde Ocupacional\) MT0726](https://tdn.totvs.com/pages/viewpage.action?pageId=271863845)
- [Atendimento Médico MT0728](https://tdn.totvs.com/pages/viewpage.action?pageId=271869653)

17016619 DRHHCM-6742 DT - MT0795 - Ajustar o programa para não considerar os acidentes de trajetos no cálculo das taxas de frequência e gravidade

#### **01. DADOS GERAIS**

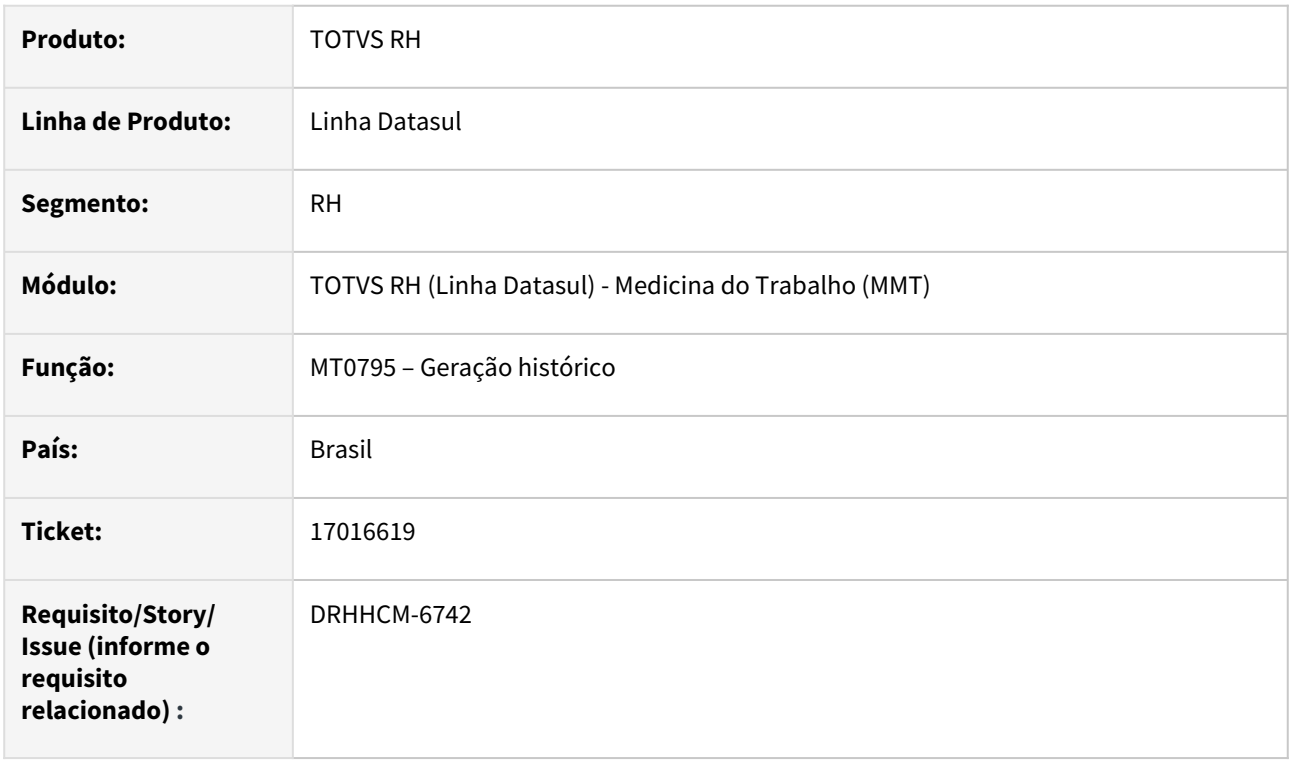

# **02. SITUAÇÃO/REQUISITO**

Ajustar o programa para não considerar os acidentes de trajetos no cálculo das taxas de frequência e gravidade

# **03. SOLUÇÃO**

Incluso parametro na tela de seleção com a opção para usuário ignorar acidentes de trajeto.

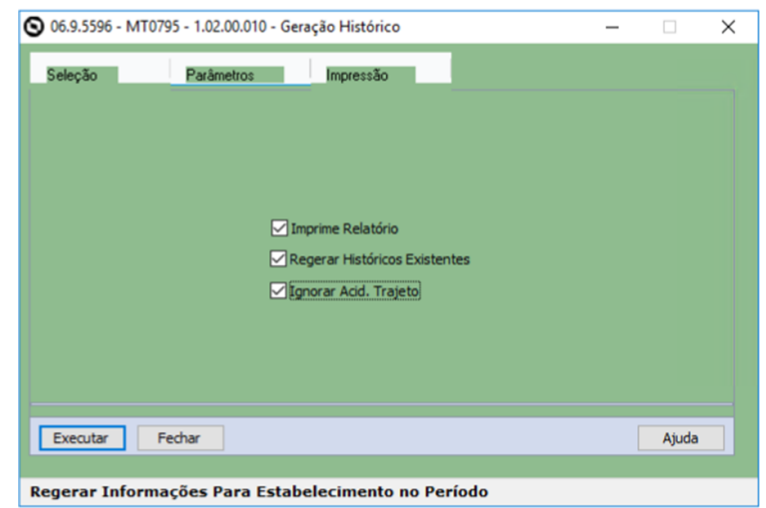

### **04. DEMAIS INFORMAÇÕES**

• Não se aplica

#### **05. ASSUNTOS RELACIONADOS**

- [Manutenção Parâmetros Medicina / Segurança MT0004](https://tdn.totvs.com/pages/viewpage.action?pageId=271675090)
- [Manutenção de Atestado Médico ASO \(Atestado Saúde Ocupacional\) MT0726](https://tdn.totvs.com/pages/viewpage.action?pageId=271863845)
- [Atendimento Médico MT0728](https://tdn.totvs.com/pages/viewpage.action?pageId=271869653)

#### 17582601 DRHHCM-10514 DT - MT0599 apresenta inconsistência de informações

#### **01. DADOS GERAIS**

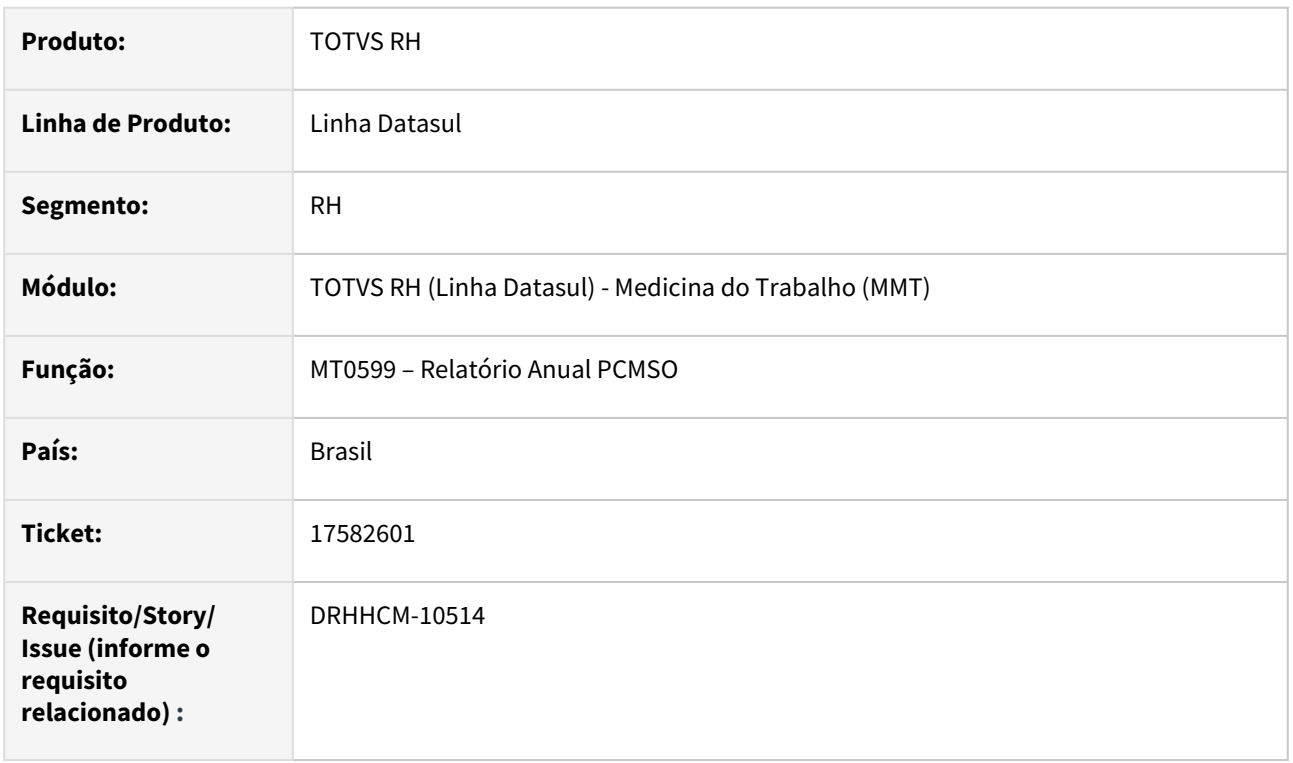

# **02. SITUAÇÃO/REQUISITO**

Foi identificado que alguns exames no que constam no relatório "Analítico" não são contabilizados no "Sintético".

O sistema verifica o exame médico parametrizado no programa MT0004 - Manutenção Parâmetros Medicina/ Segurança, no campo Exame Periódico, e se possui ASO emitido no programa MT0728 – Atendimento Médico, na pasta ASO, mesmo que esse ASO esteja vinculado à outro exame e não ao do Exame Periódico este é considerado como o ASO do Exame Periódico.

# **03. SOLUÇÃO**

Corrigida lógica de datas na contabilização dos exames que acontecia quando o PCMSO terminava em um ano diferente do seu inicio.

Alterada regra utilizada na geração do relatório PCMSO quanto ao Exame Periódico cadastrado no MT0004, agora somente é associado ao ASO o exame periódico que estiver vinculado ao ASO através do programa MT0726 – Atestado Médico ASO no botão Exames Complementares, que abre o programa MT0726B – Formar Exames para ASO.

#### **04. DEMAIS INFORMAÇÕES**

# **05. ASSUNTOS RELACIONADOS**

- [Manutenção Parâmetros Medicina / Segurança MT0004](https://tdn.totvs.com/pages/viewpage.action?pageId=271675090)
- [Manutenção de Atestado Médico ASO \(Atestado Saúde Ocupacional\) MT0726](https://tdn.totvs.com/pages/viewpage.action?pageId=271863845)
- [Atendimento Médico MT0728](https://tdn.totvs.com/pages/viewpage.action?pageId=271869653)

17640006 DRHHCM-7606 DT MT0726 - Risco já encerrado aparece em ASO posterior ao encerramento do risco

#### **01. DADOS GERAIS**

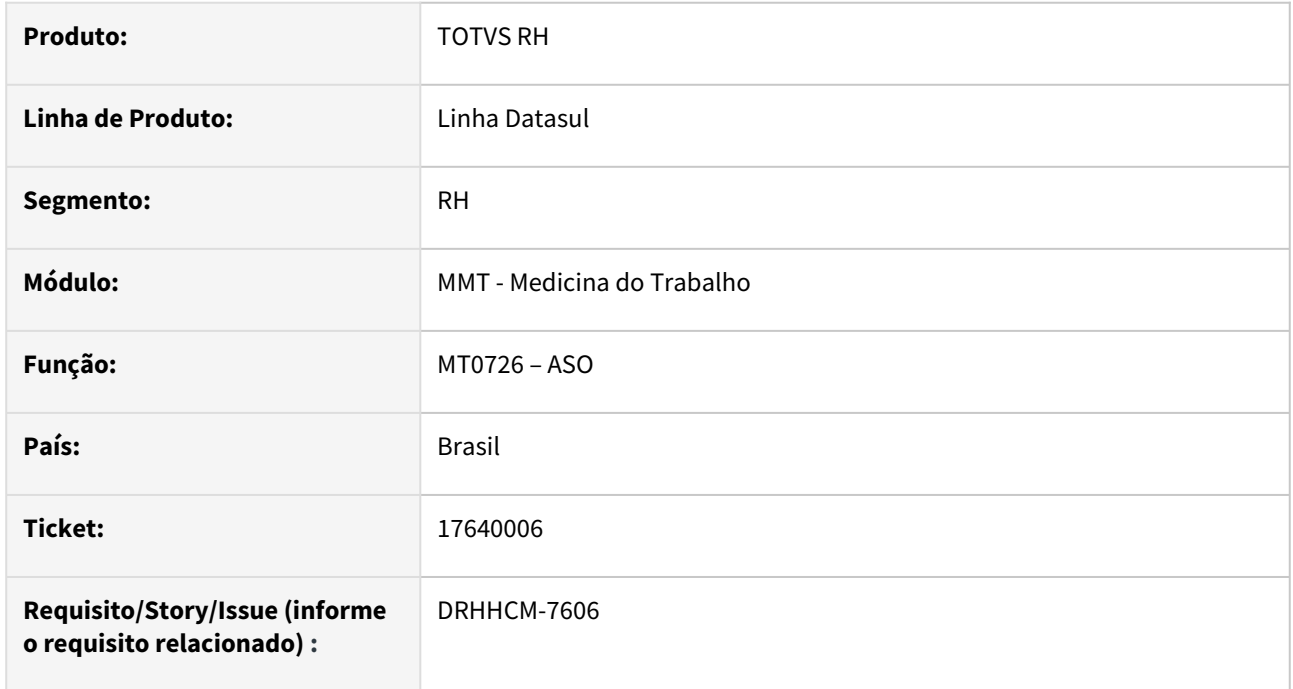

# **02. SITUAÇÃO/REQUISITO**

Emissão ASO mudança de função, o funcionário é direcionado para o GHE de destino com os respectivos riscos. Mas neste GHE de destino possui riscos que já possuem data de eliminação e os riscos são considerados no ASO e sem possibilidade de desvincular.

# **03. SOLUÇÃO**

Alterado o programa para considerar a data de Geração da ASO, verificando se a Data de Eliminação do Risco ainda é válida na data da Geração.

# **04. DEMAIS INFORMAÇÕES**

• Não se aplica

#### **05. ASSUNTOS RELACIONADOS**

### 18449397 DRHHCM-9724 DT MT0045 - Prestador interno no exame

#### **01. DADOS GERAIS**

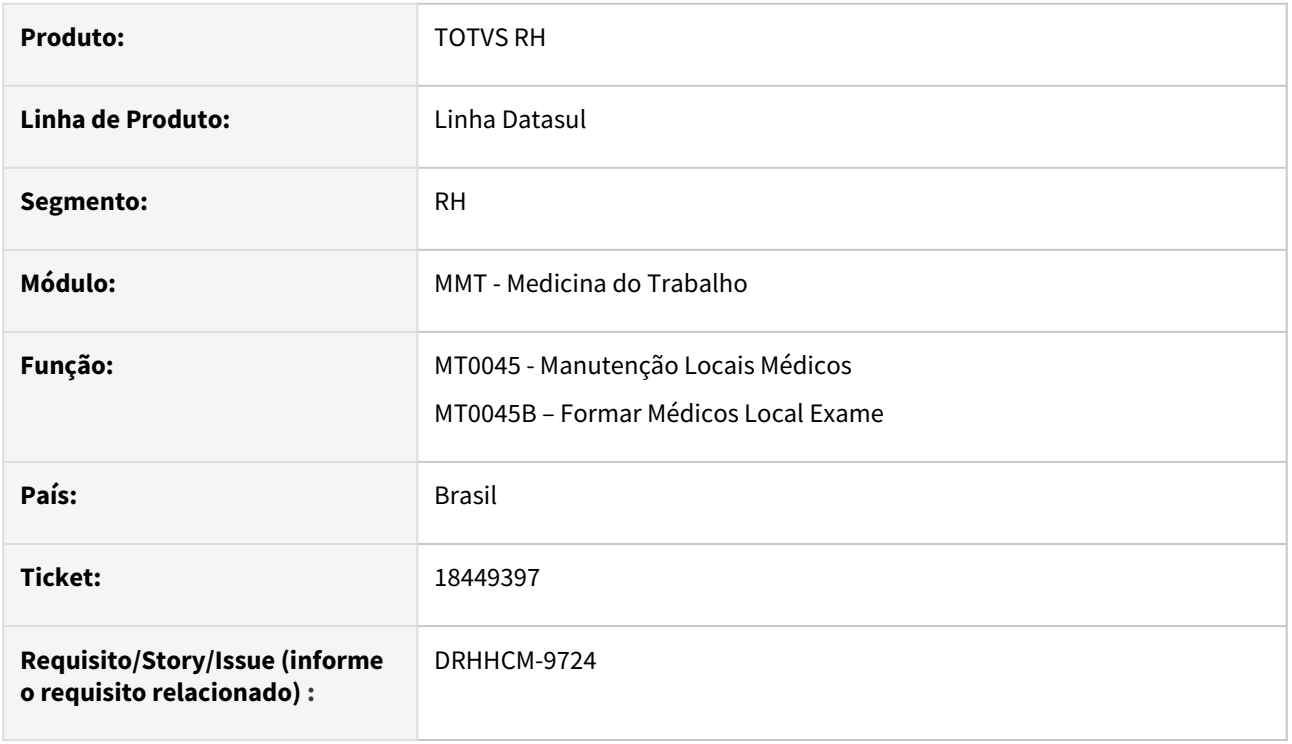

# **02. SITUAÇÃO/REQUISITO**

Identificamos que no programa MT0045B – Formar Médicos Local Exame não mostra o código do exame médico na tela do browser dos exames, induzindo o usuário ao erro, sendo que o sistema padrão, permite ter o cadastro do mesmo exame médico para prestadores diferentes. Esse erro no exame selecionado acaba influenciando na inclusão do exame médico (MT0030A), onde no campo Prestador não apresenta o Componente SESMT (MT0023), pois o exame errado foi selecionado no MT0045B.

#### **03. SOLUÇÃO**

Foi inserida a exibição do Código do Exame no programa MT0045 - Manutenção Locais Médicos, assim como no botão Formar do mesmo, MT0045B – Formar Médicos Local Exame. Corrigida também a busca por Prestadores Externos no programa MT0045B, onde foi identificado que por vezes eram gerados erros Progress.
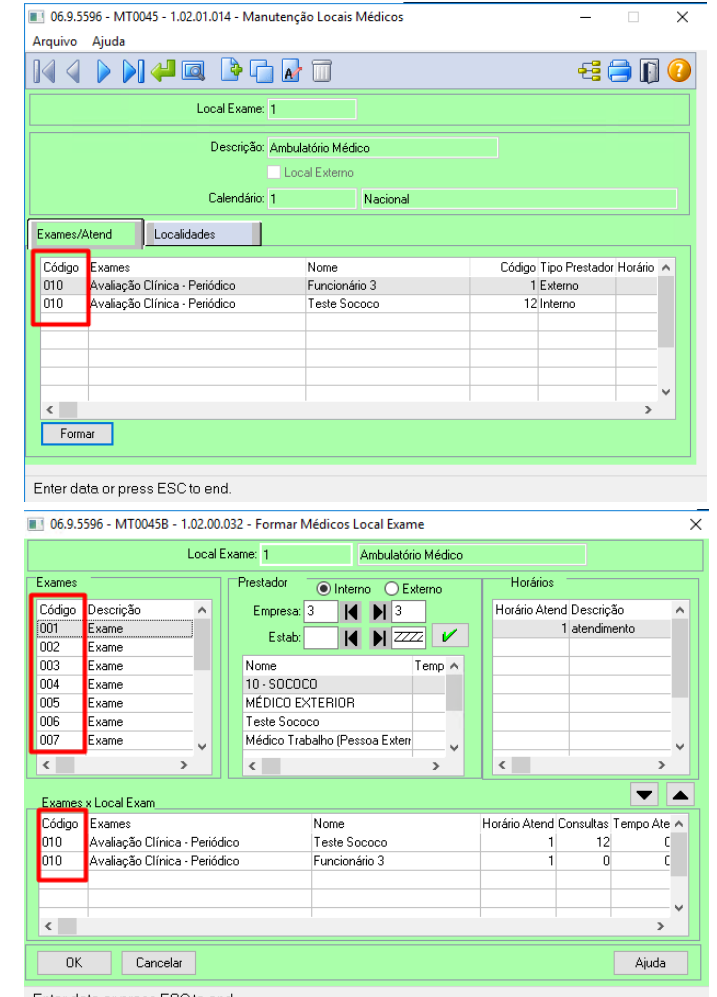

Enter data or press ESC to end.

## **04. DEMAIS INFORMAÇÕES**

Não se aplica

# •<br>•<br>• **05. ASSUNTOS RELACIONADOS**

#### 18998137 DRHHCM-10232 DT MT0728 - Lentidão e Erros de permissão MT0728

#### **01. DADOS GERAIS**

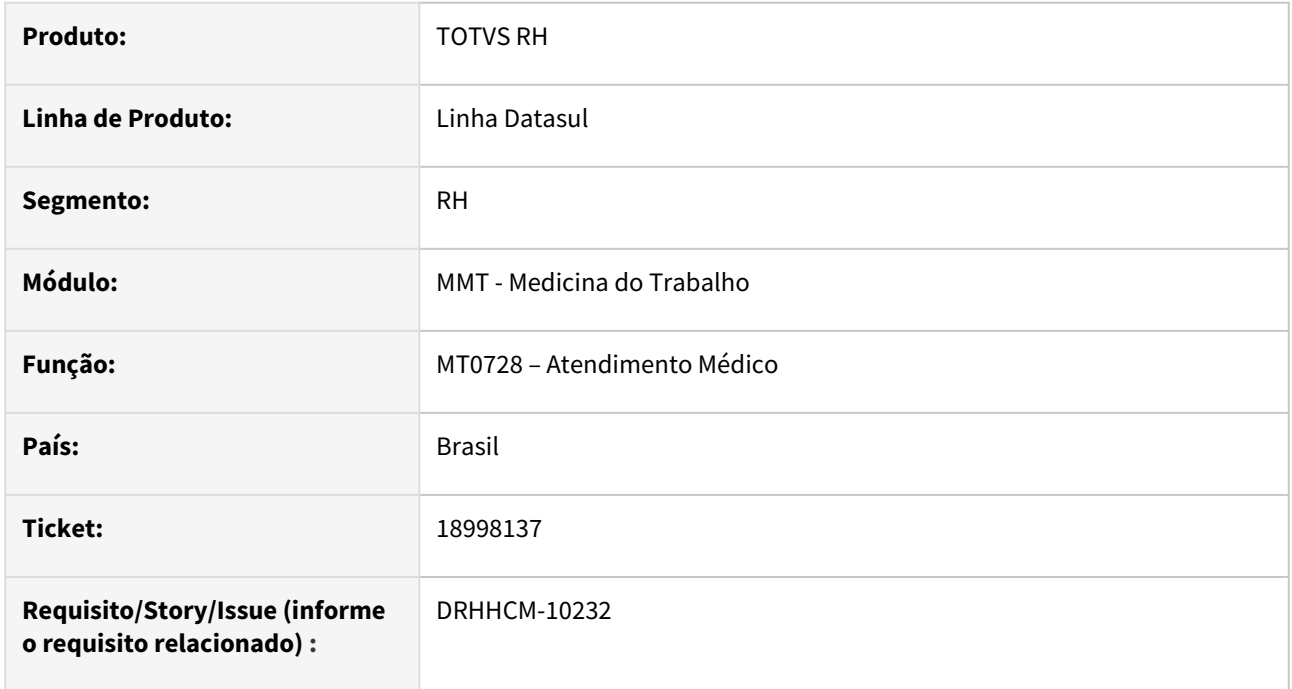

## **02. SITUAÇÃO/REQUISITO**

O programa MT0728 apresenta lentidão na abertura, no botão VaPara e no botão Pesquisa. Foi identificado através do arquivo de performance lentidão no fonte q02pm304.

A rotina foi ajustada para não mostrar fichas médicas de estabelecimentos que o usuário logado não possui permissão. Porém as fichas médicas de terceiros não possuem empresa e estabelecimento, não podendo desta forma ser enquadradas nesta alteração.

#### **03. SOLUÇÃO**

Realizadas melhorias de performance no fonte q02pm304 que estavam impactando na lentidão do MT0728.

Alterado o programa para exibir corretamente as fichas de terceiros e pessoas externas.

#### **04. DEMAIS INFORMAÇÕES**

• Não se aplica

#### **05. ASSUNTOS RELACIONADOS**

19108003 DRHHCM-10411 DT MT0022B - Sistema não permite modificar a Data Início da Vacina.

#### **01. DADOS GERAIS**

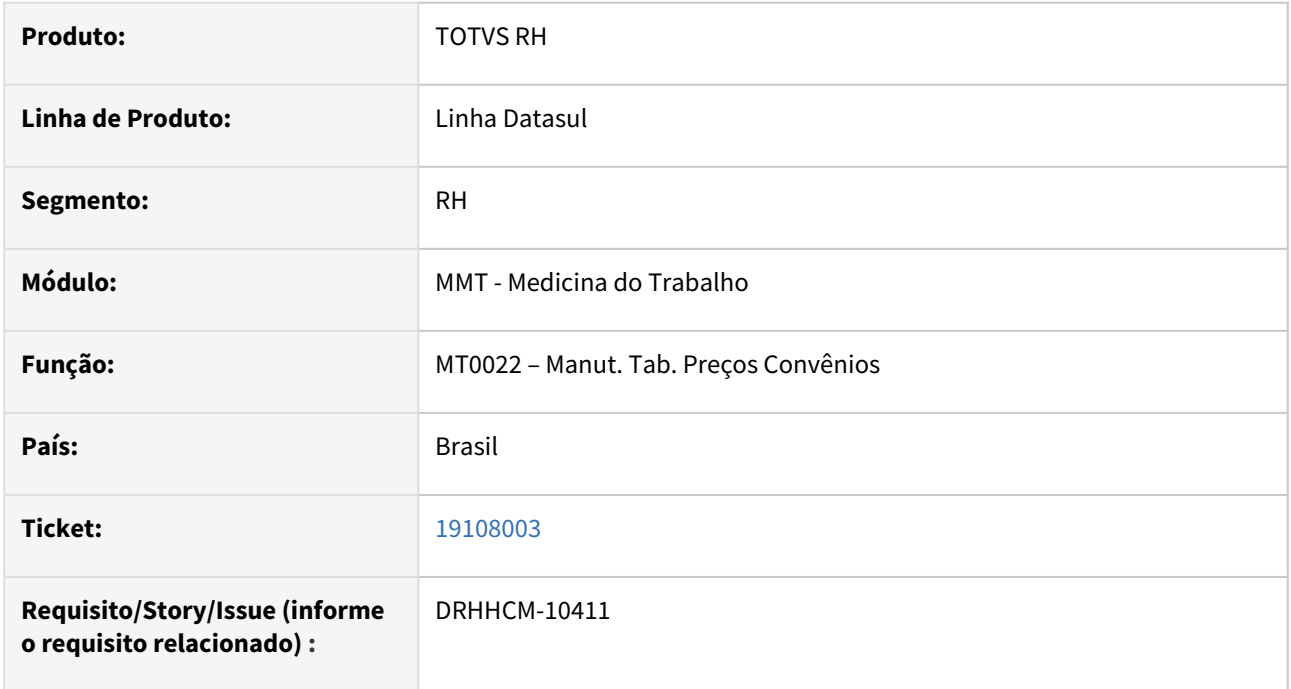

# **02. SITUAÇÃO/REQUISITO**

Ao executar rotina MT0022 não permite alteração das datas de validade da vacina.

#### **03. SOLUÇÃO**

Alterado o programa para permitir alteração das datas de validade, quando as datas não coincidem com períodos já cadastrados anteriormente.

#### **04. DEMAIS INFORMAÇÕES**

• Não se aplica

# **05. ASSUNTOS RELACIONADOS**

# 19489499 DRHHCM-11572 DT - MT0598 - Relatório está considerando o mesmo funcionário 3 vezes

#### **01. DADOS GERAIS**

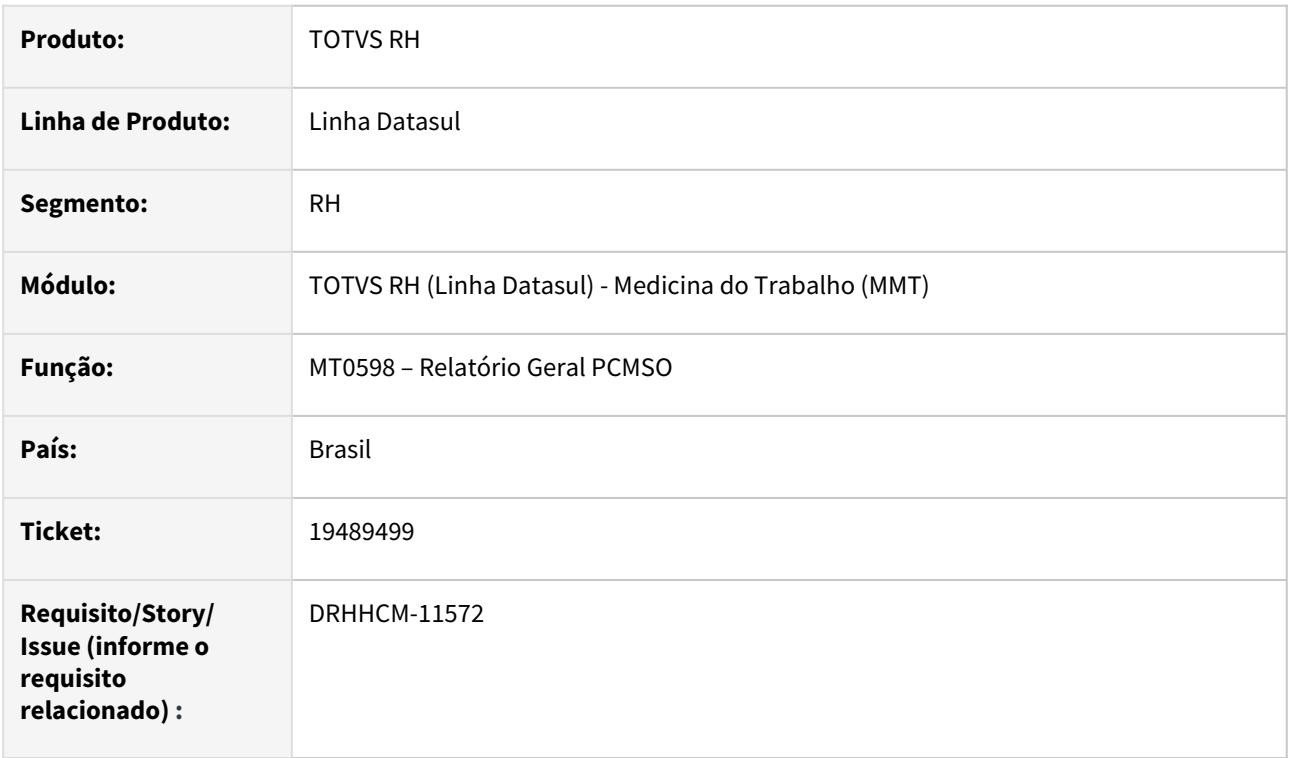

# **02. SITUAÇÃO/REQUISITO**

Na emissão o relatório está considerando o mesmo funcionário 3 vezes devido ao vínculo com atividades já finalizadas no st0016.

#### **03. SOLUÇÃO**

Efetuada a correção.

# **04. DEMAIS INFORMAÇÕES**

• Não se aplica

#### **05. ASSUNTOS RELACIONADOS**

#### 19625840 DRHHCM-11718 DT - MT0599 listando exames para o PCMSO incorreto

#### **01. DADOS GERAIS**

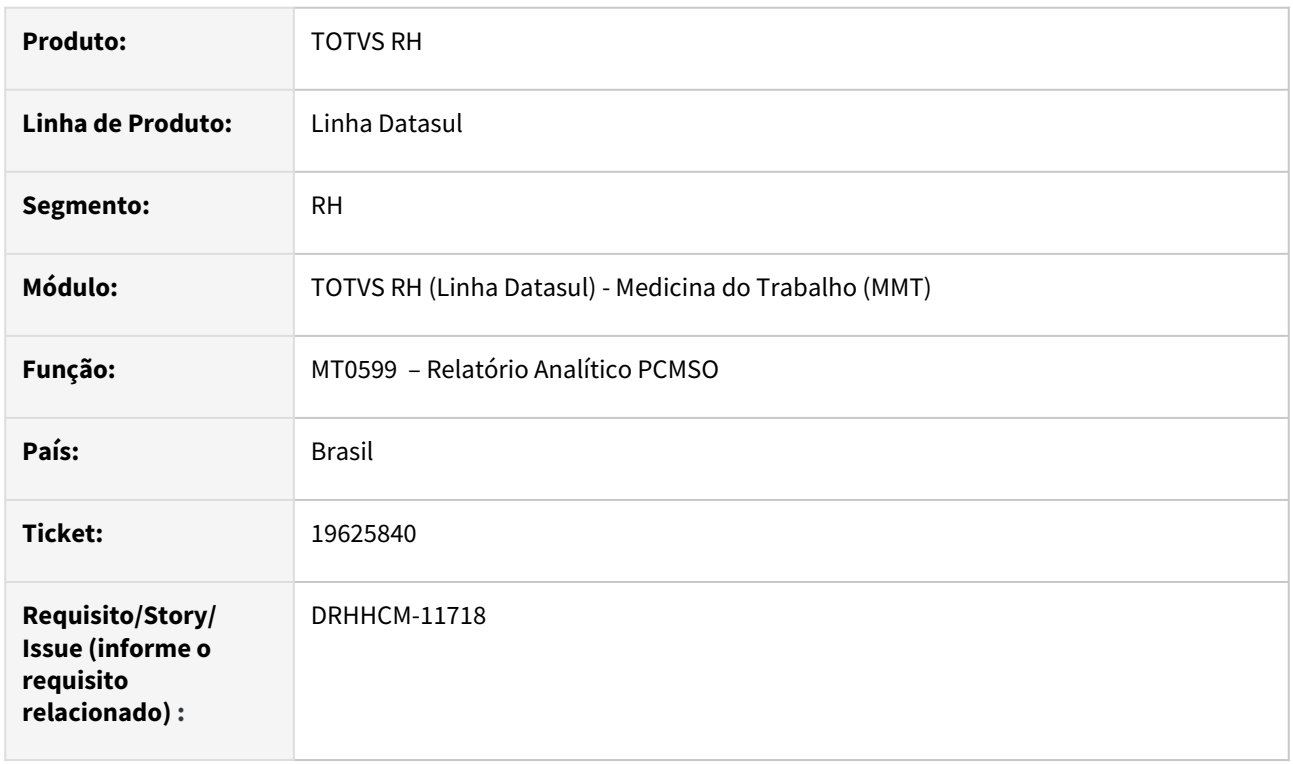

# **02. SITUAÇÃO/REQUISITO**

O programa MT0599 está listando exames para um PCMSO que o funcionário não possui exames.

# **03. SOLUÇÃO**

Corrigido o programa MT0599 para buscar corretamente o PCMSO do cadastro do exame no programa MT0030 - Manutenção Exames por Paciente.

# **04. DEMAIS INFORMAÇÕES**

• Não se aplica

#### **05. ASSUNTOS RELACIONADOS**

# 19854082 DRHHCM-12132 DT - MT00526 - Relatório não apresenta as informações de perigo ou fatores de risco

#### **01. DADOS GERAIS**

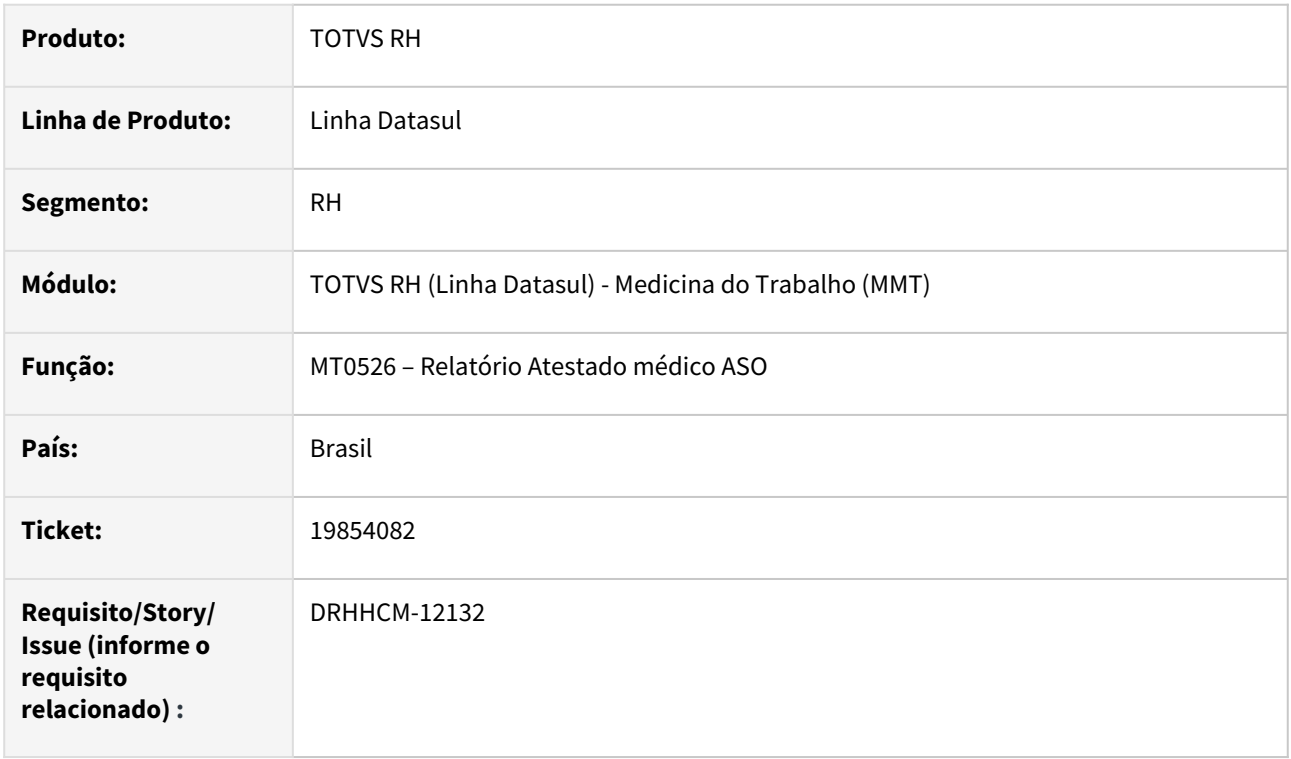

# **02. SITUAÇÃO/REQUISITO**

Ao executar o programa Relatório não apresenta as informações de perigo ou fatores de risco.

#### **03. SOLUÇÃO**

Efetuada a correção.

# **04. DEMAIS INFORMAÇÕES**

• Não se aplica

# **05. ASSUNTOS RELACIONADOS**

#### 19993455 DRHHCM-12108 DT - MT0571 - Dados em branco no relatório

#### **01. DADOS GERAIS**

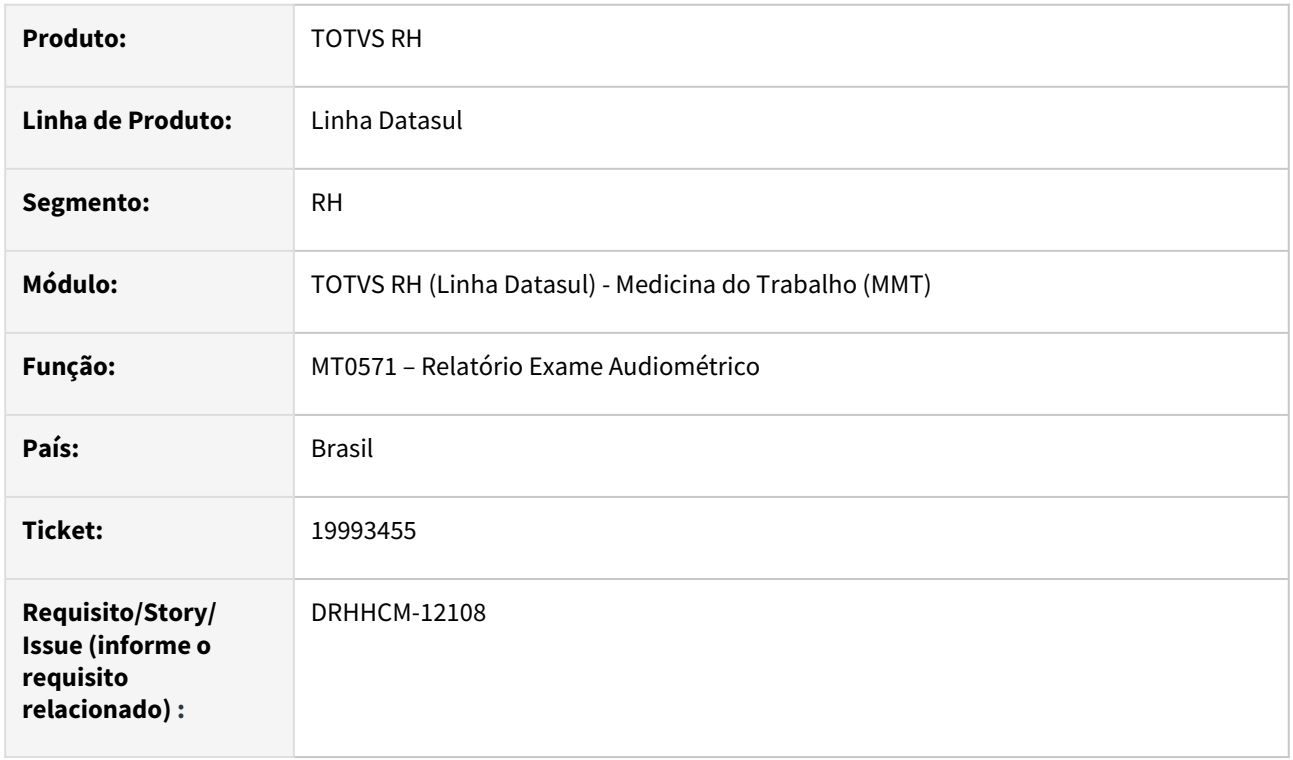

# **02. SITUAÇÃO/REQUISITO**

Nos dados gerais não foi gerado a informação de CPF e da natureza do exame (em branco).

#### **03. SOLUÇÃO**

Efetuada a correção.

# **04. DEMAIS INFORMAÇÕES**

• Não se aplica

# **05. ASSUNTOS RELACIONADOS**

# Segurança do Trabalho - Manutenção - 12.1.2407

Pesquisar

# 16853537 DRHHCM-6604 DT ST0778 E FP9826 COM LENTIDÃO

#### **01. DADOS GERAIS**

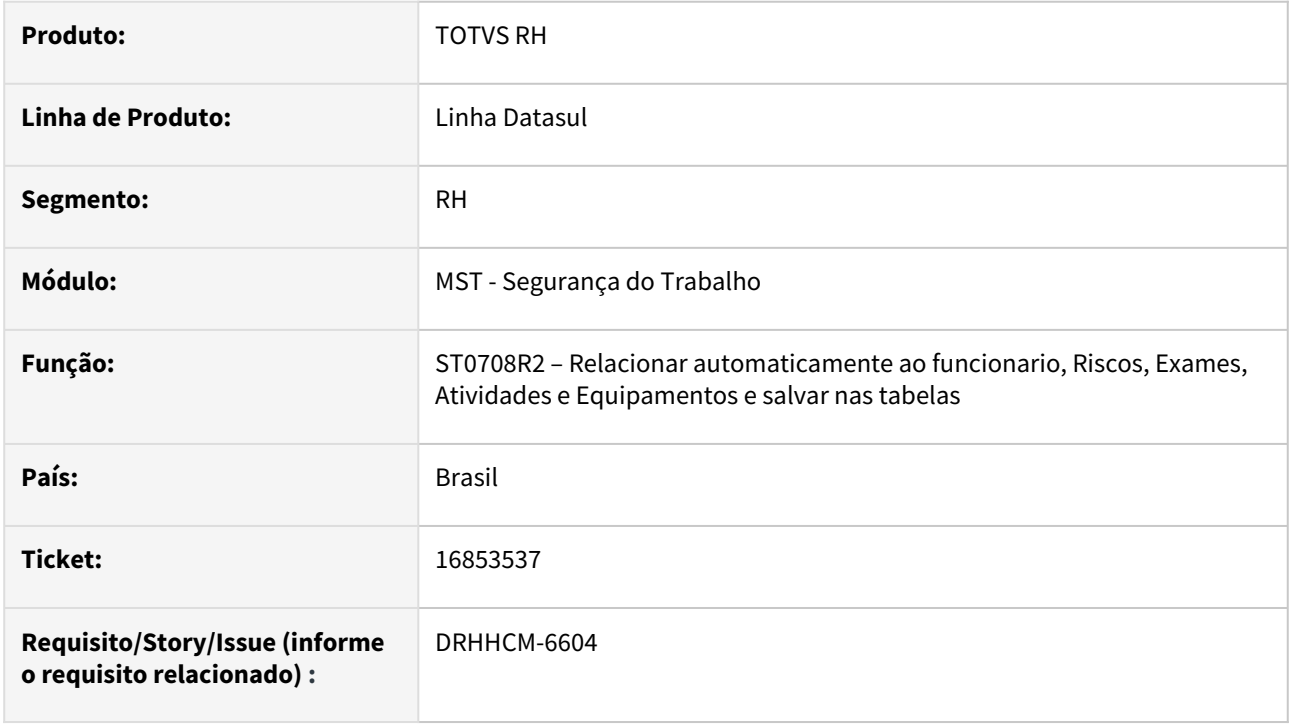

# **02. SITUAÇÃO/REQUISITO**

Os programas ST0778 E FP9826 estão com lentidão enorme.

# **03. SOLUÇÃO**

Efetuada correção do programa de backend ST0708R2.

# **04. DEMAIS INFORMAÇÕES**

• Após aplicação desta atualização é necessário apagar os registros das tabelas **eqpto\_perf\_profis** e **risco\_perf\_profis,** isso se faz necessário, pois a correção foi efetuada justamente na exclusão e criação destas tabelas. Sendo assim, este procedimento é necessário para apagar os registros criados de forma errada pela versão anterior do programa.

#### **05. ASSUNTOS RELACIONADOS**

# 17237338 DRHHCM-7605 DT ST0701 Mensagem de validação da CAT esta ambígua.

#### **01. DADOS GERAIS**

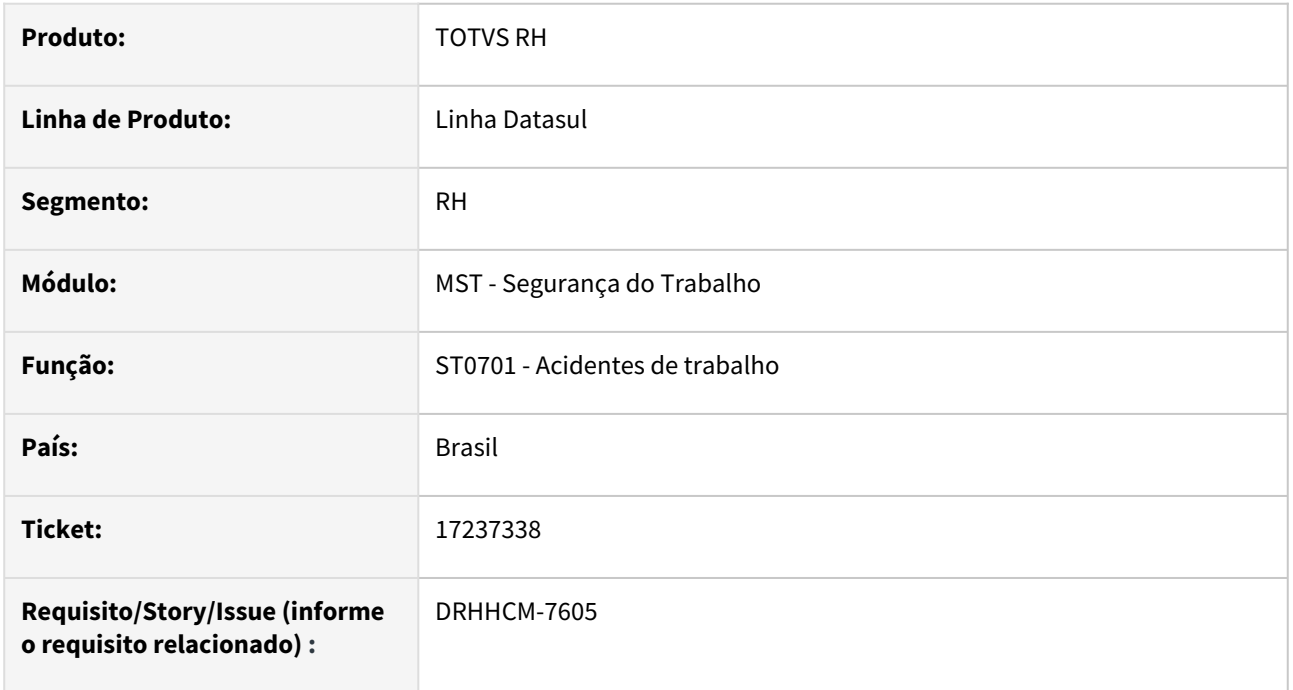

## **02. SITUAÇÃO/REQUISITO**

Ao abrir uma CAT, a validação caso o responsável tenha data de admissão posterior à data do acidente, não é clara que se trata do **funcionário responsável** fazendo parecer que se trata do funcionário acidentado.

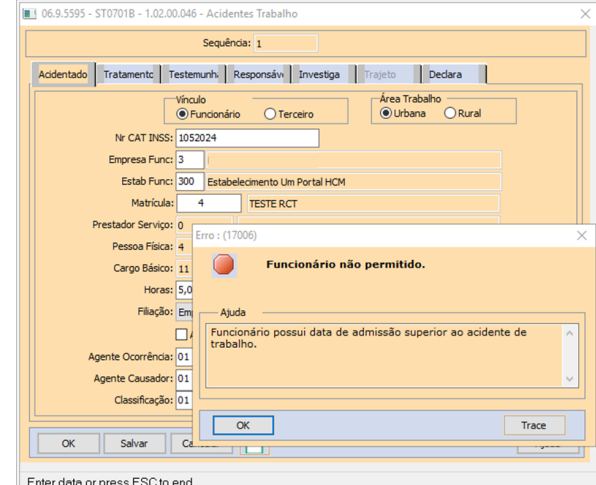

Enter data or press ESC to end.

#### **03. SOLUÇÃO**

Corrigida mensagem.

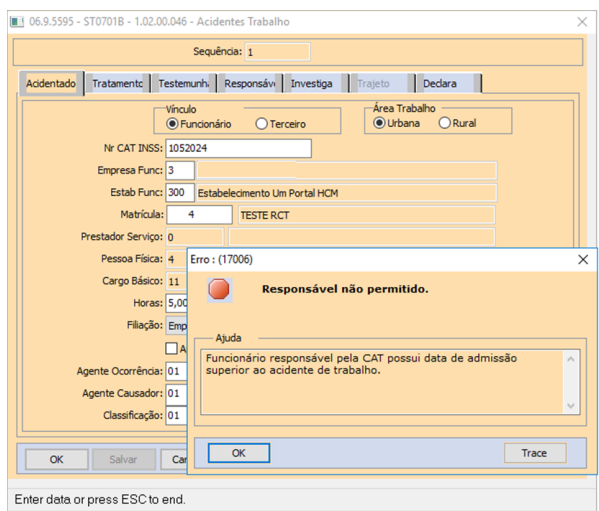

# **04. DEMAIS INFORMAÇÕES**

Não se aplica

# •<br>•<br>• **05. ASSUNTOS RELACIONADOS**

# 17716648 DRHHCM-7634 DT STR007A - Relatório de Atividades não validada a segurança configurada

#### **01. DADOS GERAIS**

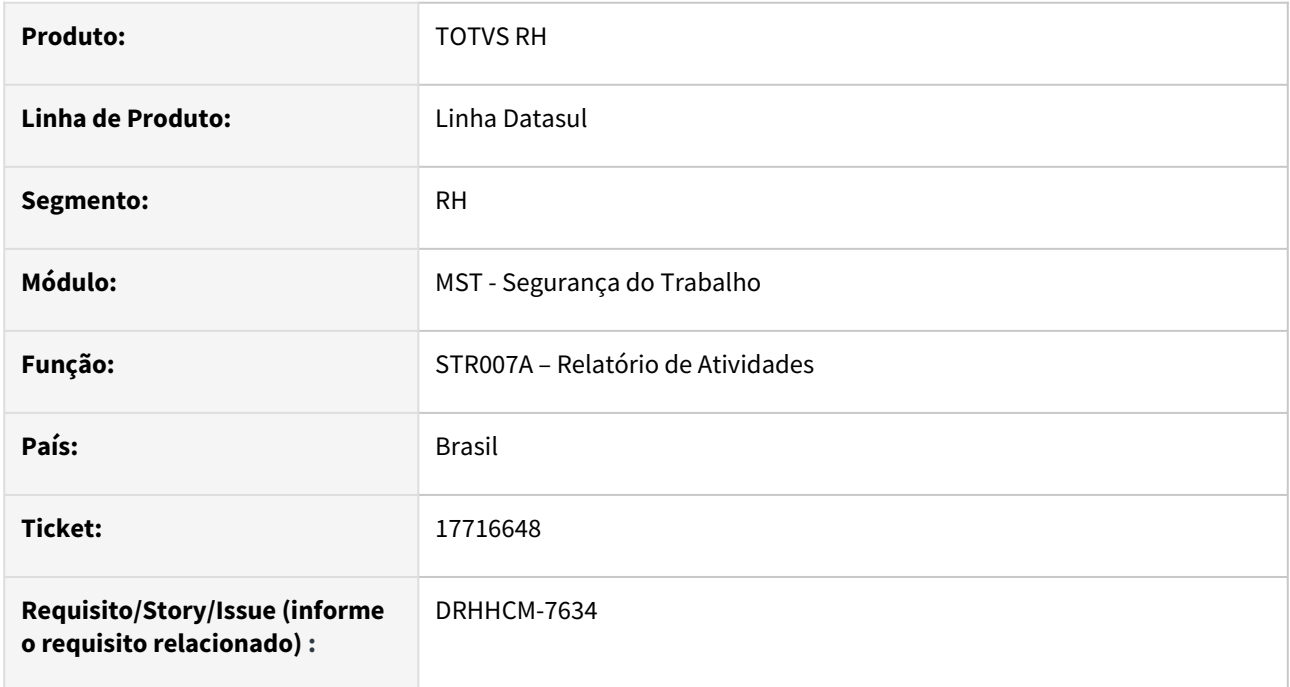

## **02. SITUAÇÃO/REQUISITO**

O relatório de Atividades que é por estabelecimento não validada a segurança configurada no **FP0590**.

#### **03. SOLUÇÃO**

Para exibição das informações por estabelecimento, será necessário que o grupo de segurança do usuário, esteja cadastrado no **FP0590** com a opção **"Permissão estabelecimento"** marcada.

#### **04. DEMAIS INFORMAÇÕES**

• Não se aplica

# **05. ASSUNTOS RELACIONADOS**

17803266 DRHHCM-7729 DT ST0029 - Cópia dos riscos não esta copiando informações do ESocial.

#### **01. DADOS GERAIS**

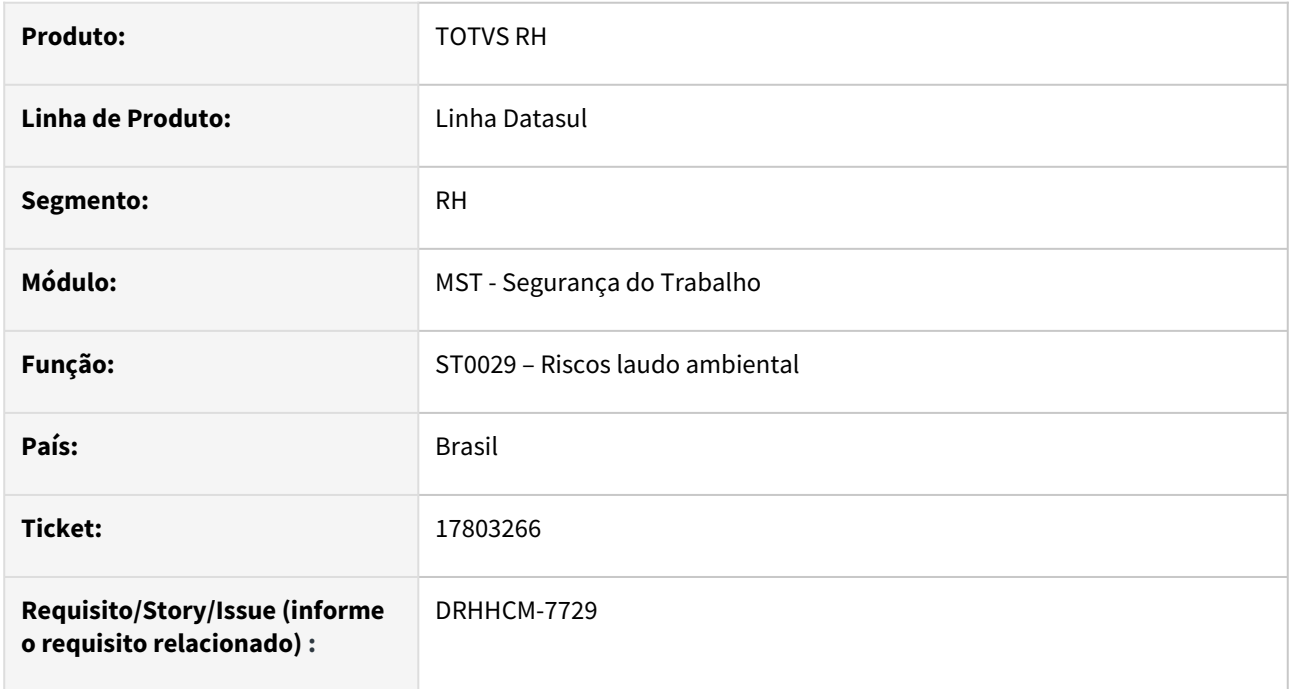

# **02. SITUAÇÃO/REQUISITO**

Ao criar uma cópia do risco, está sendo alterado o "Tipo Avaliação" no **ST0020J** para o novo laudo de "Qualitativo" para "Quantitativo", mesmo para riscos que não possuem fatores quantitativos.

#### **03. SOLUÇÃO**

Corrigido programa.

#### **04. DEMAIS INFORMAÇÕES**

• Não se aplica

# **05. ASSUNTOS RELACIONADOS**

18033660 DRHHCM-8227 DT DS0082 Ao incluir cursos após transferência de funcionário, os cursos também é apresentado na matricula antiga.

#### **01. DADOS GERAIS**

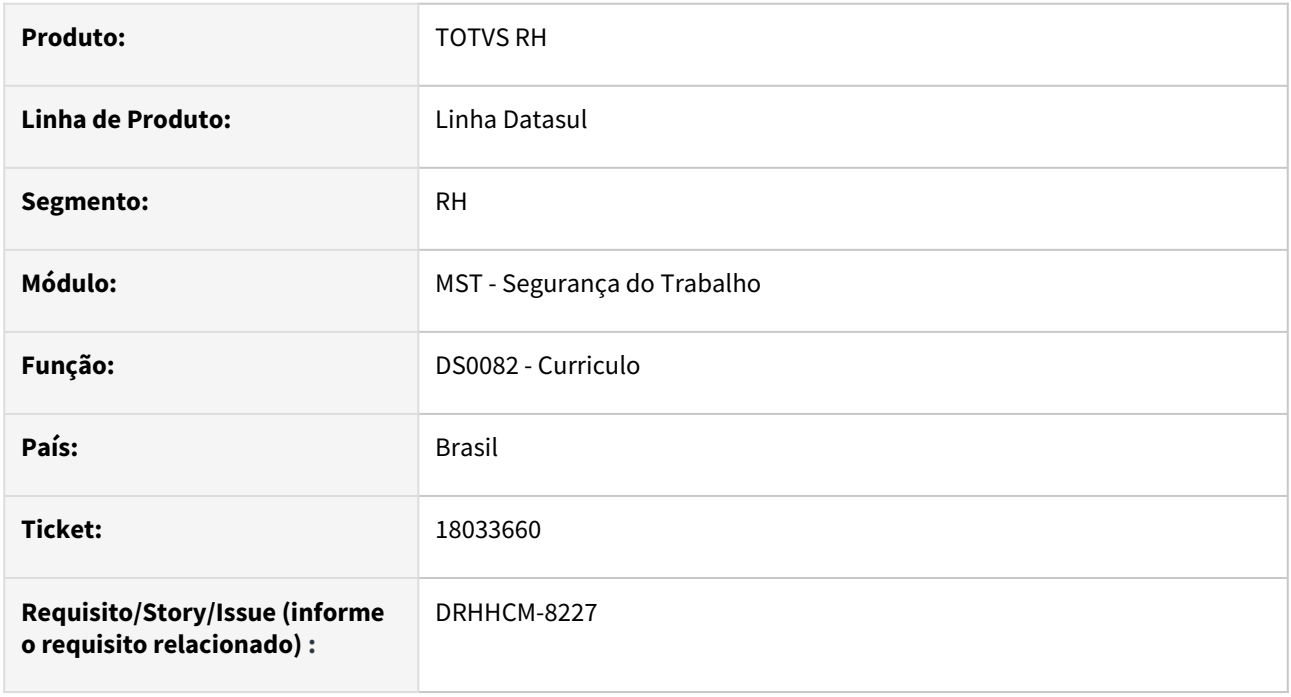

# **02. SITUAÇÃO/REQUISITO**

No DS0082-Currículo, quando cadastro um curso na matricula nova do funcionário que foi transferido o curso também é apresentado na matricula antiga.

# **03. SOLUÇÃO**

Realizada alteração na rotina para considerar a data de transferência na apresentação dos cursos do funcionário.

#### **04. DEMAIS INFORMAÇÕES**

• Não se aplica

#### **05. ASSUNTOS RELACIONADOS**

18955239 DRHHCM-10203 DT ST0578 - Ocorre erro quando é selecionada ação "Enviar direto para impressora"

#### **01. DADOS GERAIS**

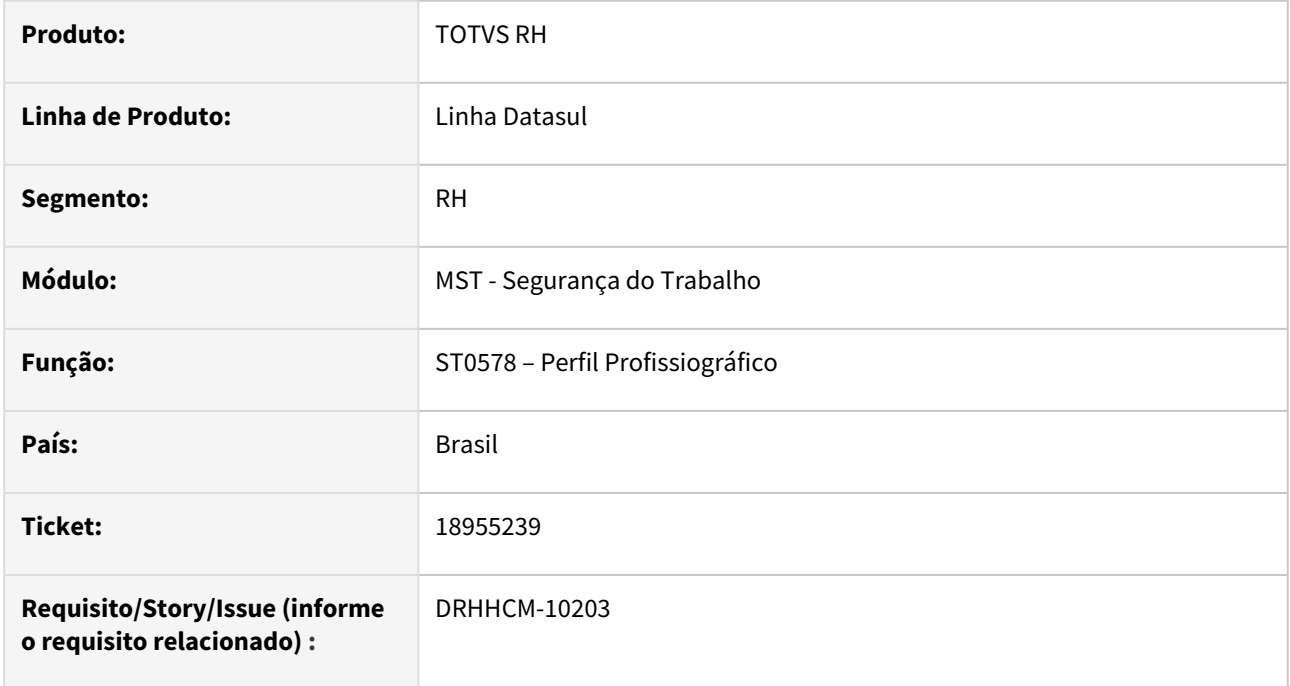

# **02. SITUAÇÃO/REQUISITO**

Na execução do programa está ocorrendo a mensagem de erro progress Handle inválido. Não inicializado ou aponta para um objeto excluído. (3135).

O erro ocorre quando é selecionada ação "Enviar direto para impressora".

#### **03. SOLUÇÃO**

Corrigido programa.

#### **04. DEMAIS INFORMAÇÕES**

• Não se aplica

#### **05. ASSUNTOS RELACIONADOS**

18983419 DRHHCM-10629 DT ST0029 - Rotina de cópia dos riscos não está copiando todos os campos do laudo de origem

## **01. DADOS GERAIS**

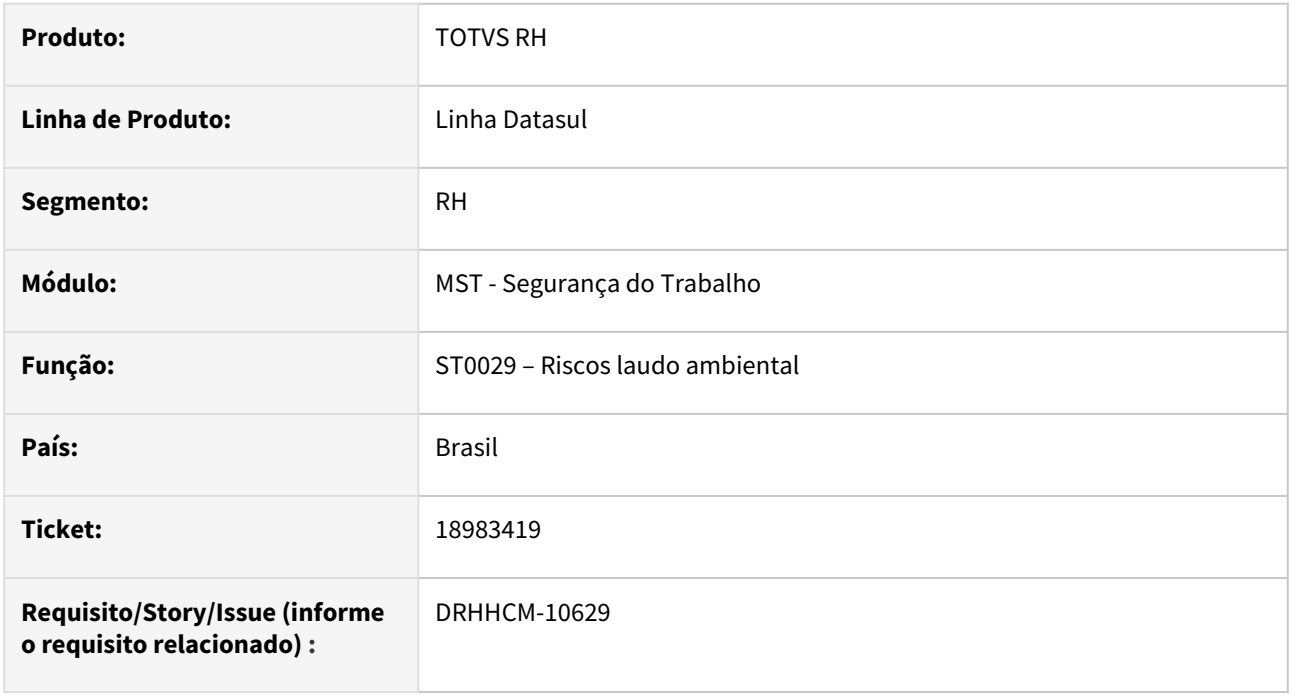

# **02. SITUAÇÃO/REQUISITO**

Rotina de cópia dos riscos, programa filho **D02PM321**, não está copiando todos os campos do laudo de origem.

# **03. SOLUÇÃO**

Realizado ajuste para que erro não ocorra no programa ST0029.

#### **04. DEMAIS INFORMAÇÕES**

• Não se aplica

#### **05. ASSUNTOS RELACIONADOS**

# 19168536 DRHHCM-10657 DT ST0075 - Formação do EPI não grava periodicidade corretamente

#### **01. DADOS GERAIS**

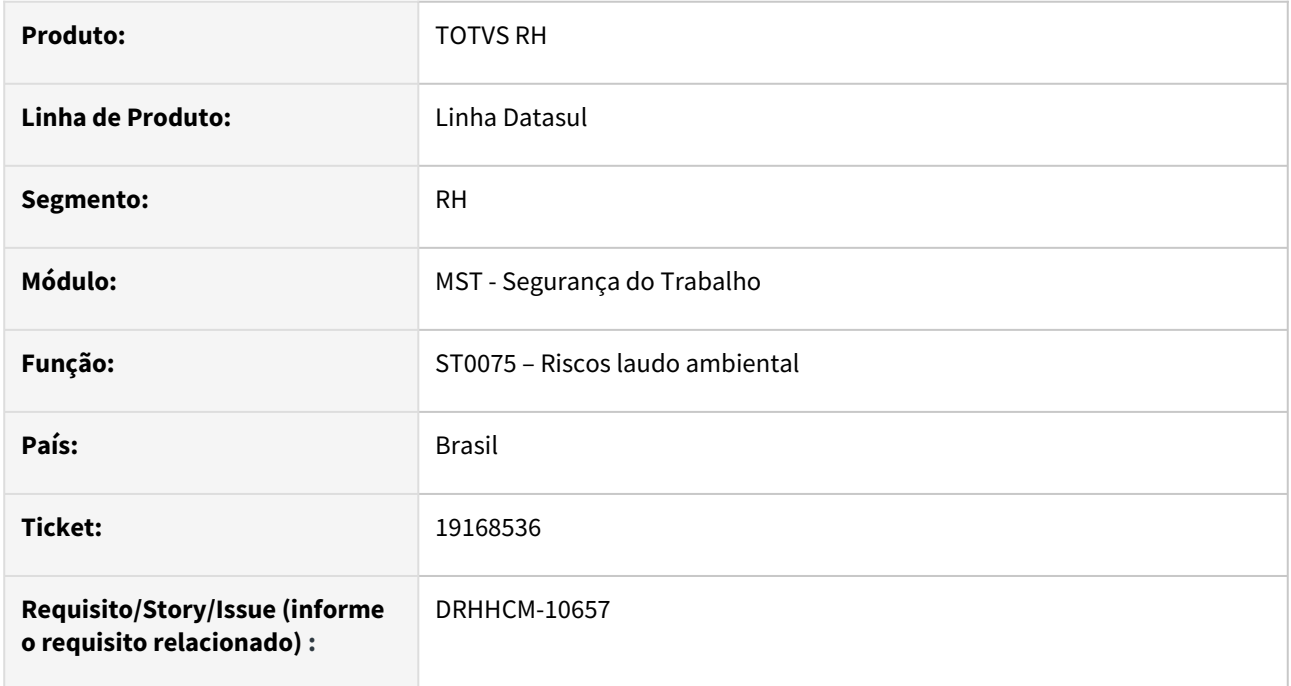

## **02. SITUAÇÃO/REQUISITO**

Quando na formação do EPI para Unidade de lotação é informa periodicidade meses ou dias e quando retorna no registro foi gravado em minutos.

#### **03. SOLUÇÃO**

Corrigido programa.

#### **04. DEMAIS INFORMAÇÕES**

• Não se aplica

# **05. ASSUNTOS RELACIONADOS**

19174075 DRHHCM-10715 DT ST0760 Com mensagem de Atualizar dados.

#### **01. DADOS GERAIS**

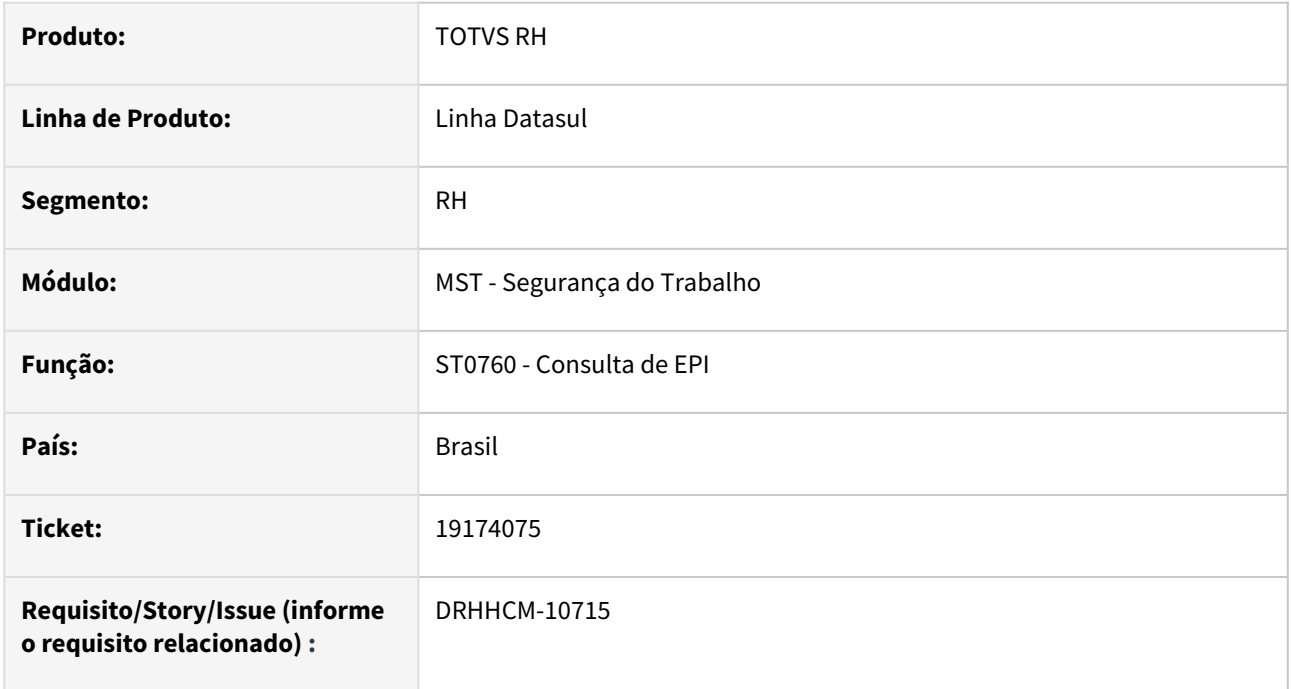

# **02. SITUAÇÃO/REQUISITO**

Ao tentar consultar EPI´s de funcionário cadastrado na Manutenção de Usuário, apresenta mensagem 16690.

#### **03. SOLUÇÃO**

Realizada alteração na query para permitir a consulta de EPI´s também para o usuário cadastrado no SEC000aa - Manutenção de usuário.

#### **04. DEMAIS INFORMAÇÕES**

• Não se aplica

# **05. ASSUNTOS RELACIONADOS**

19187831 DRHHCM-10714 DT ST0778 - Após alterar o Nível do cargo do funcionário, não grava no histórico no PPP

#### **01. DADOS GERAIS**

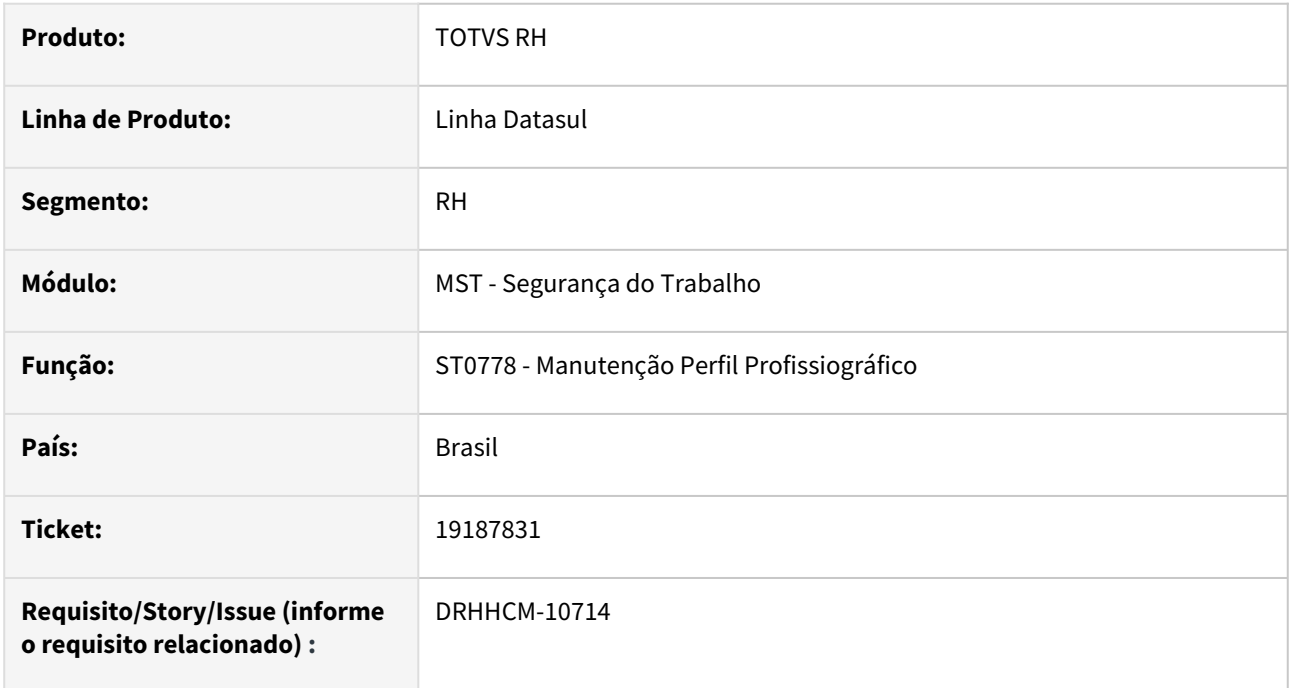

# **02. SITUAÇÃO/REQUISITO**

Após alterar o Nível do cargo do funcionário, não grava no histórico no PPP (ST0778)

Realizar ajustes no programa para gravar o histórico da alteração do nível do cargo no programa ST0778 no mesmo dia da admissão.

# **03. SOLUÇÃO**

Alterada busca feito pelo ST0778 para apresentar o histórico mais recente de alteração salarial apresentada no FP1620 - **Manutenção Salários - Individual** para dessa forma a mensagem S-2240 ser gerada corretamente.

#### **04. DEMAIS INFORMAÇÕES**

• Não se aplica

#### **05. ASSUNTOS RELACIONADOS**

19203513 DRHHCM-10754 - ST0597 - Relatório não esta considerando laudo ambiental preenchido nos parâmetros.

#### **01. DADOS GERAIS**

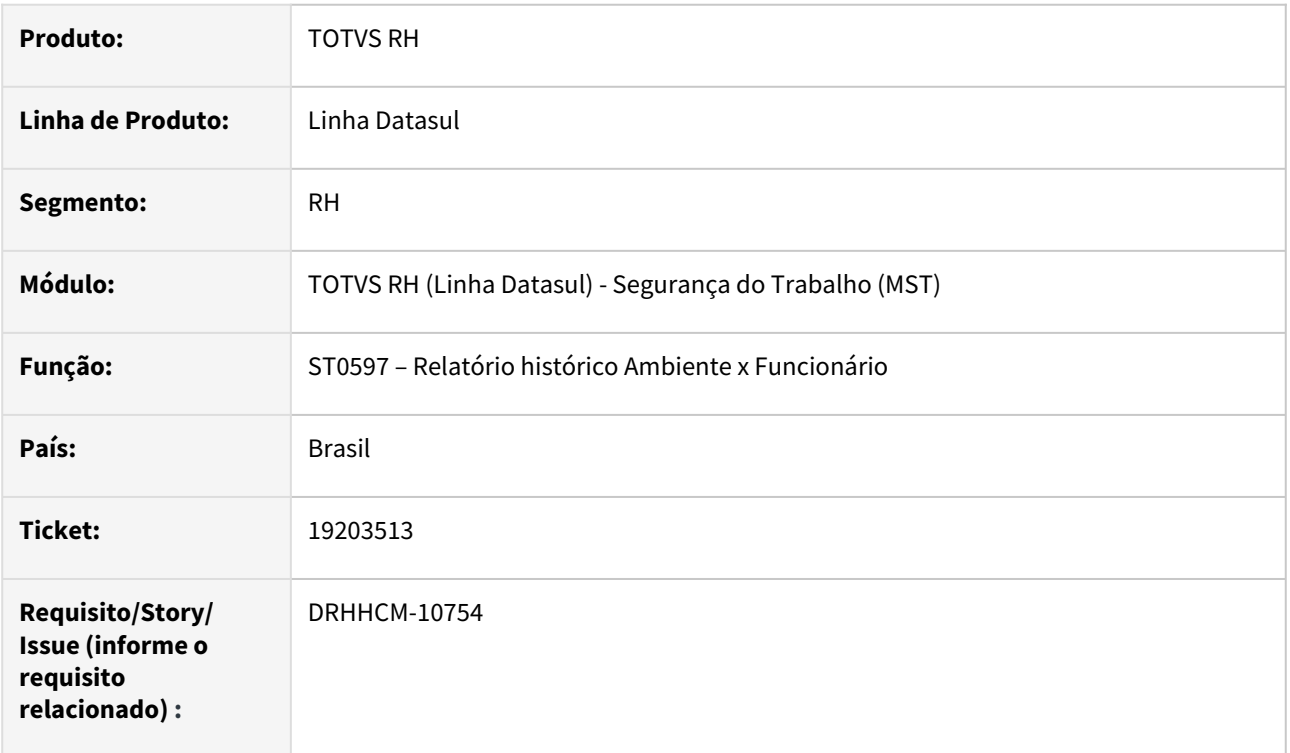

# **02. SITUAÇÃO/REQUISITO**

Não está considerando o laudo ambiental preenchido em tela na impressão do relatório.

#### **03. SOLUÇÃO**

Corrigida logica.

#### **04. DEMAIS INFORMAÇÕES**

• Não se aplica

# **05. ASSUNTOS RELACIONADOS**

# 19288008 DRHHCM-12296 DT ST0597 Erros em tela ao gerar o relatório

#### **01. DADOS GERAIS**

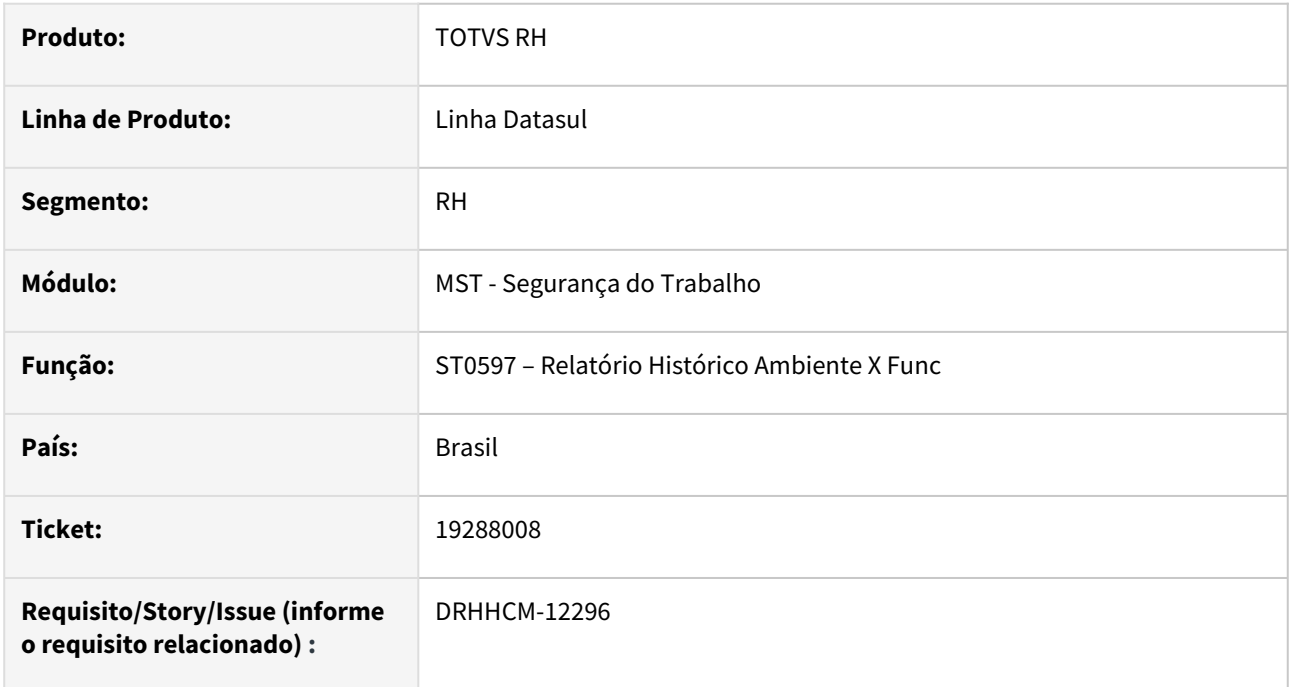

#### **02. SITUAÇÃO/REQUISITO**

Ao executar o relatório acontece o erro "\*\* Equipamento Perfil Profissiogr já existe..." e/ou "\*\* FIND FIRST/ LAST falharam para a tabela tt-func-aux. (565)"

# **03. SOLUÇÃO**

Foram corrigidas as validações do programa.

#### **04. DEMAIS INFORMAÇÕES**

• Não se aplica

# **05. ASSUNTOS RELACIONADOS**

# 19809602 DRHHCM-11723 DT ST0322 - não atualiza as informações das atividades cadastradas no ST0016

#### **01. DADOS GERAIS**

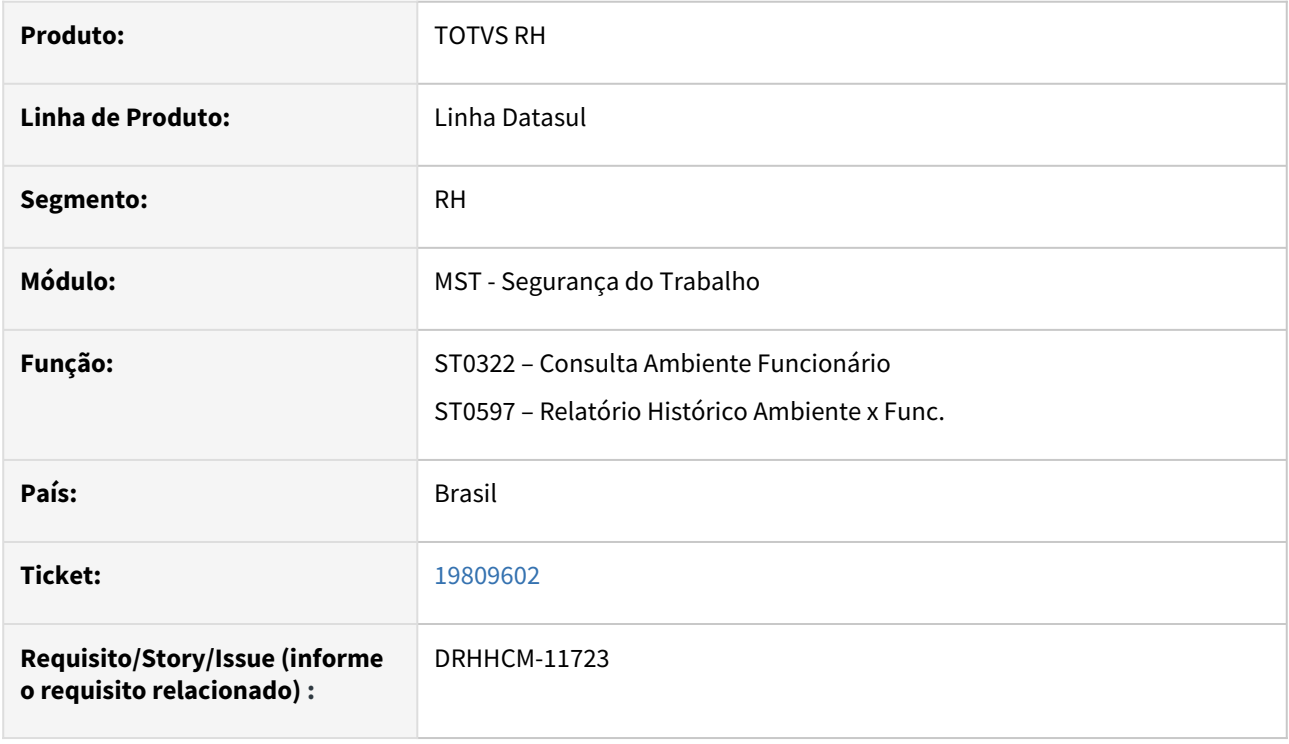

# **02. SITUAÇÃO/REQUISITO**

Funcionário está vinculado somente em uma atividade, porém sistema está apresentando a atividade anterior.

# **03. SOLUÇÃO**

Ajuste na rotina de consulta (ST0322) e relatório (ST0597) para apresentar informações corretas das atividades do funcionário.

#### **04. DEMAIS INFORMAÇÕES**

• Não se aplica

#### **05. ASSUNTOS RELACIONADOS**

## 19837386 DRHHCM-11911 DT ST0708 - Atividade em branco na tabela de riscos

#### **01. DADOS GERAIS**

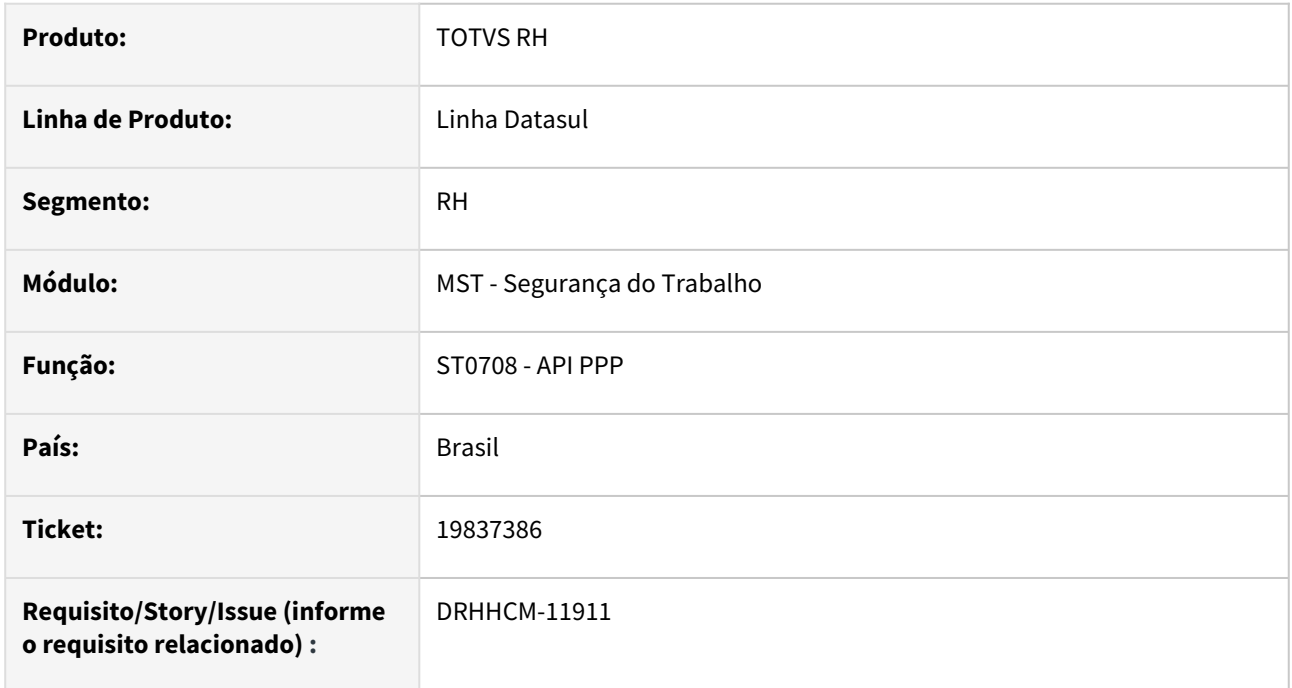

#### **02. SITUAÇÃO/REQUISITO**

A rotina ST0708 responsável por gerar os dados do histórico do funcionário está salvando como branco a atividade na tabela de riscos, isso está impactando no FP9826 o qual não está gerando os registro S-2240 mesmo que houve alterações em riscos.

# **03. SOLUÇÃO**

Realizado correção para que a atividade seja inicializada sempre com 0, desta forma não ficando mais em branco.

#### **04. DEMAIS INFORMAÇÕES**

• Não se aplica

#### **05. ASSUNTOS RELACIONADOS**

# 19862477 DRHHCM-12180 - ST0501 - A data do campo 39 (Data do Recebimento) está sendo exibida invertida

#### **01. DADOS GERAIS**

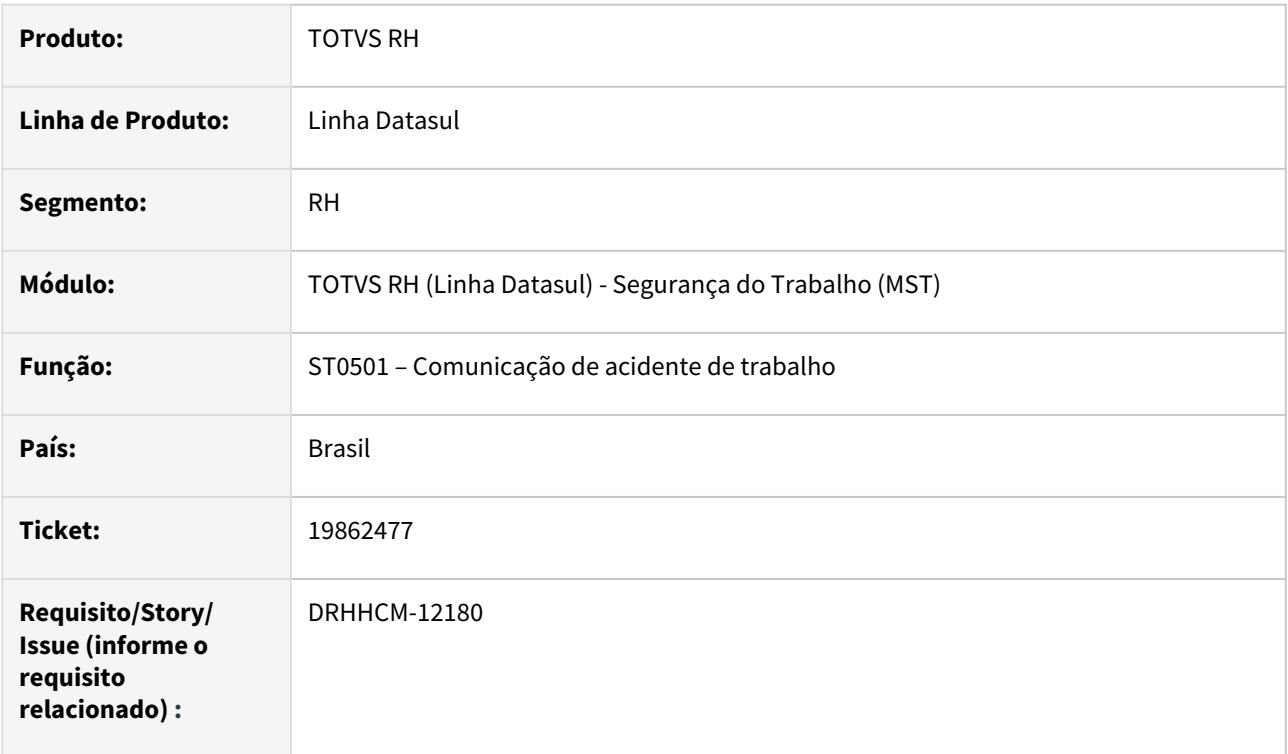

# **02. SITUAÇÃO/REQUISITO**

A data do campo 39 (Data do Recebimento) está sendo exibida invertida

#### **03. SOLUÇÃO**

Efetuada a correção.

# **04. DEMAIS INFORMAÇÕES**

• Não se aplica

# **05. ASSUNTOS RELACIONADOS**

# 19872722 DRHHCM-11857 DT ST0578 Emissão do PPP com data limite até 31/12/2022

#### **01. DADOS GERAIS**

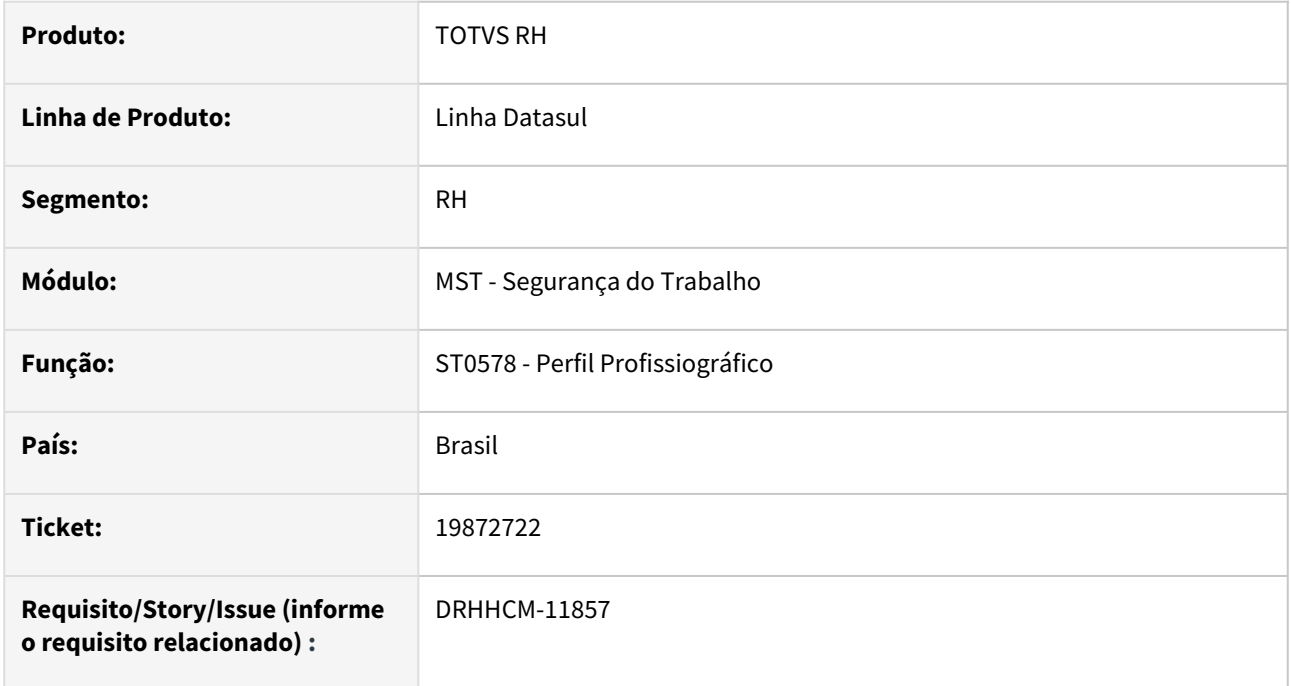

# **02. SITUAÇÃO/REQUISITO**

Com a entrada em vigor do PPP eletrônico em 01/2023. A legislação menciona que o PPP físico não será mais aceito para comprovar direitos a partir de janeiro de 2023, dessa forma, na emissão do PPP físico, deve constar apenas as informações até 31/12/2022.

# **03. SOLUÇÃO**

Seguindo a PORTARIA Nº 1.010, DE 24 DE DEZEMBRO DE 2021 o Relatório PPP, ST0578, será gerado considerando histórico laboral até 31/12/2022. Para histórico laboral a partir de 01/01/2023 deve ser emitido o PPP em meio eletrônico.

# **04. DEMAIS INFORMAÇÕES**

• Não se aplica

# **05. ASSUNTOS RELACIONADOS**

• [PPP - Data limite para impressão do relatório do PPP Físico.](https://tdn.totvs.com/pages/viewpage.action?pageId=653558523)

## 20133210 DRHHCM-12480 DT ST0778 não exibe risco por atividade

#### **01. DADOS GERAIS**

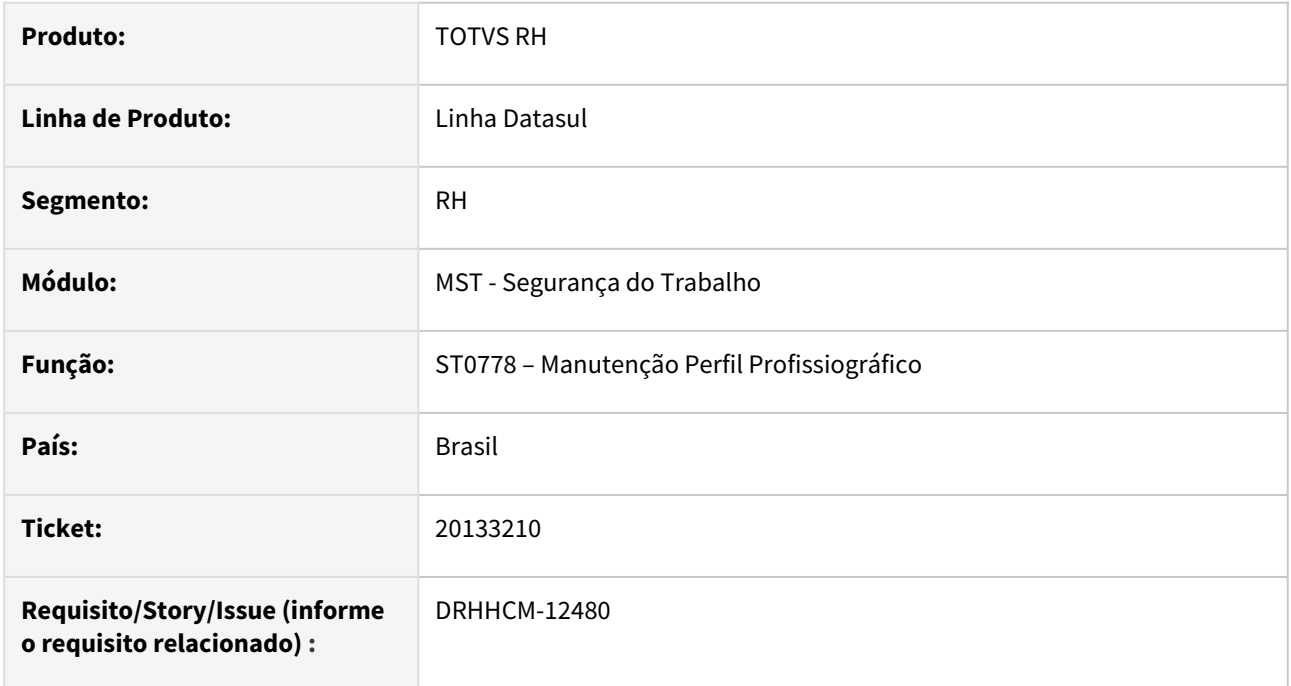

#### **02. SITUAÇÃO/REQUISITO**

Aberto no botão Riscos do programa ST0778, o ST0778B - Formar Riscos Perfil Profissiográfico não mostra os agentes de risco que o funcionário esteve relacionado, sendo o GHE no ST0020 parametrizado pela aba Atividades.

#### **03. SOLUÇÃO**

Alterado o filtro de datas utilizado na busca das atividades do funcionário do ST0778 para trazer corretamente os riscos relacionados.

#### **04. DEMAIS INFORMAÇÕES**

• Não se aplica

# **05. ASSUNTOS RELACIONADOS**

## DRHHCM-9568 DT ST0701 - Botões Modificar e Eliminar

#### **01. DADOS GERAIS**

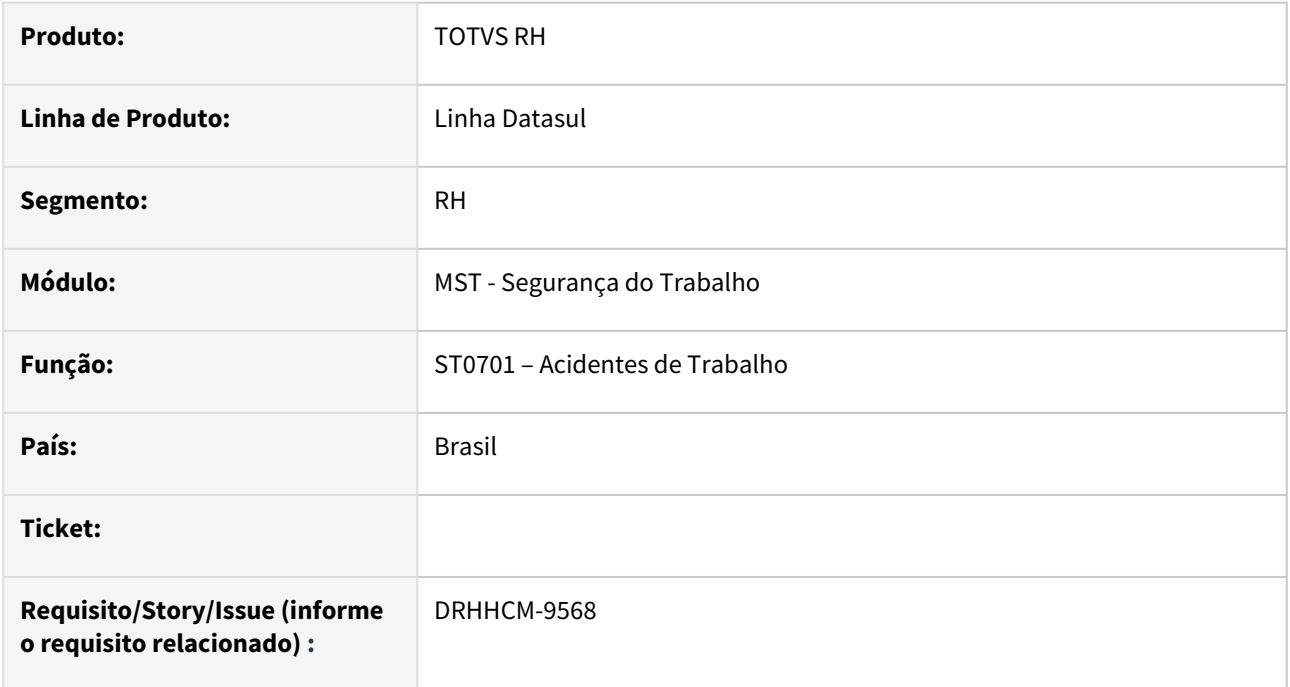

#### **02. SITUAÇÃO/REQUISITO**

No ST0701 os botões Modificar e Eliminar ficam habilitados mesmo que a CAT tenha mensagem S-3000 gerada e enviada ao governo no FP9850.

# **03. SOLUÇÃO**

Alterado programa para desabilitar os botões Modificar e Eliminar nessas condições.

#### **04. DEMAIS INFORMAÇÕES**

• Não se aplica

# **05. ASSUNTOS RELACIONADOS**

DRHHCM-12324 - ST0594 - No relatório de histórico fonte geradora não está saindo a descrição completa da atividade.

#### **01. DADOS GERAIS**

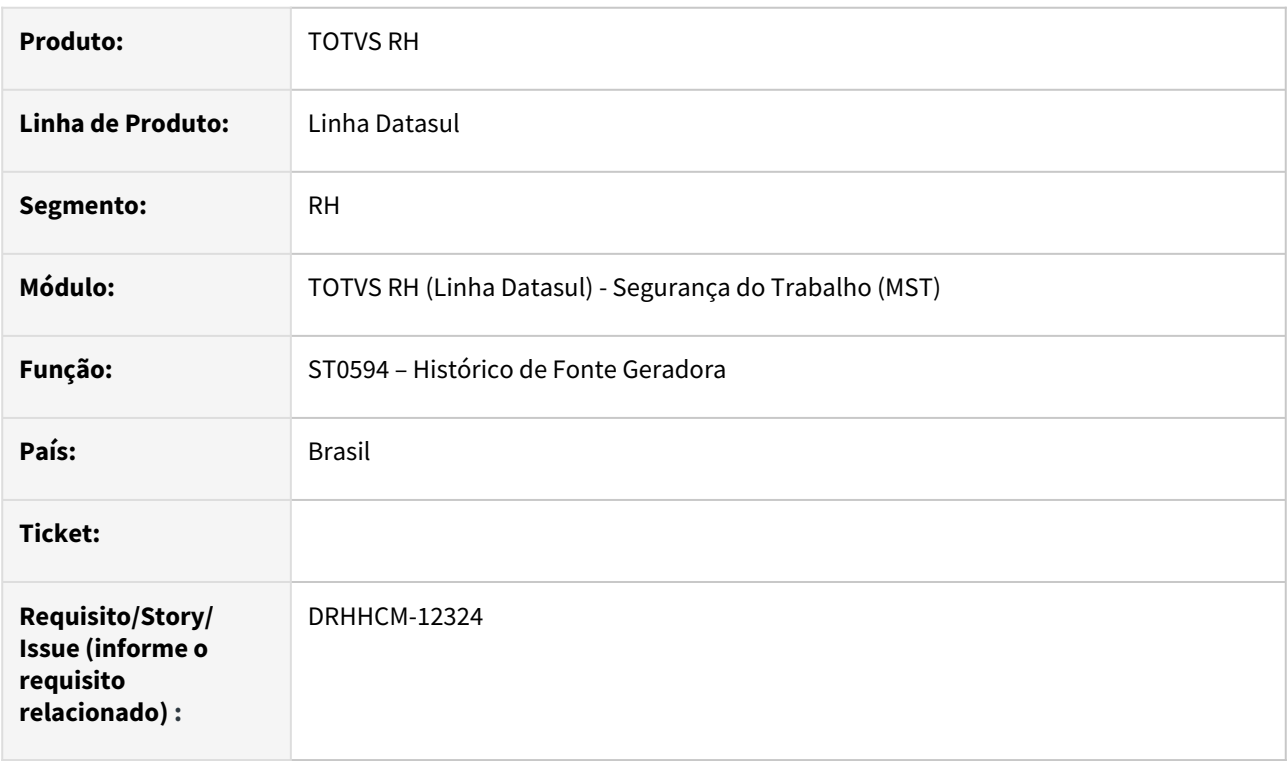

# **02. SITUAÇÃO/REQUISITO**

Ao imprimir o relatório de Histórico fonte geradora (ST0594), estava cortando a descrição da atividade.

# **03. SOLUÇÃO**

Efetuada a correção para imprimir o nome completo da atividade.

#### **04. DEMAIS INFORMAÇÕES**

• Não se aplica

# **05. ASSUNTOS RELACIONADOS**

# 4.14 Saúde - Manutenção - 12.1.2407

- [DSAUGPSPED-6826 DT Procedimentos de combinação não permitidos](#page-1613-0)
- [HAC Automação de Consultório Manutenção 12.1.2407](#page-1614-0)
- [HAF Arquivos fiscais Manutenção 12.1.2407](#page-1620-0)
- [HAT Atendimento ao Cliente Manutenção 12.1.2407](#page-1635-0)
- [HAU Auditoria Médica Manutenção 12.1.2407](#page-1661-0)
- [HAW Autorizador Manutenção 12.1.2407](#page-1663-0)
- [HCG Cadastros Gerais GP Manutenção 12.1.2407](#page-1687-0)
- [HCM Comissões de Representantes Manutenção 12.1.2407](#page-1706-0)
- [HFP Faturamento de Planos de Saúde Manutenção 12.1.2407](#page-1707-0)
- [HGP Gerenciamento de Planos Manutenção 12.1.2407](#page-1749-0)
- [HMC Manutenção de Cadastro Manutenção 12.1.2407](#page-1750-0)
- [HPP Pagamento de Prestadores Manutenção 12.1.2407](#page-1751-0)
- [HPR Estrutura do Produto Manutenção 12.1.2407](#page-1767-0)
- [HRB Repasse de Beneficiários Manutenção 12.1.2407](#page-1770-0)
- [HRC Revisão de Contas Médicas Manutenção 12.1.2407](#page-1776-0)
- [HRS Ressarcimento ao SUS Manutenção 12.1.2407](#page-1856-0)
- [HTE Utilitários Manutenção 12.1.2407](#page-1858-0)
- [HTZ Foundation Manutenção 12.1.2407](#page-1860-0)
- [HVP Venda de Planos Manutenção 12.1.2407](#page-1872-0)

# <span id="page-1613-0"></span>4.14.1 DSAUGPSPED-6826 DT Procedimentos de combinação não permitidos

# **01. DADOS GERAIS**

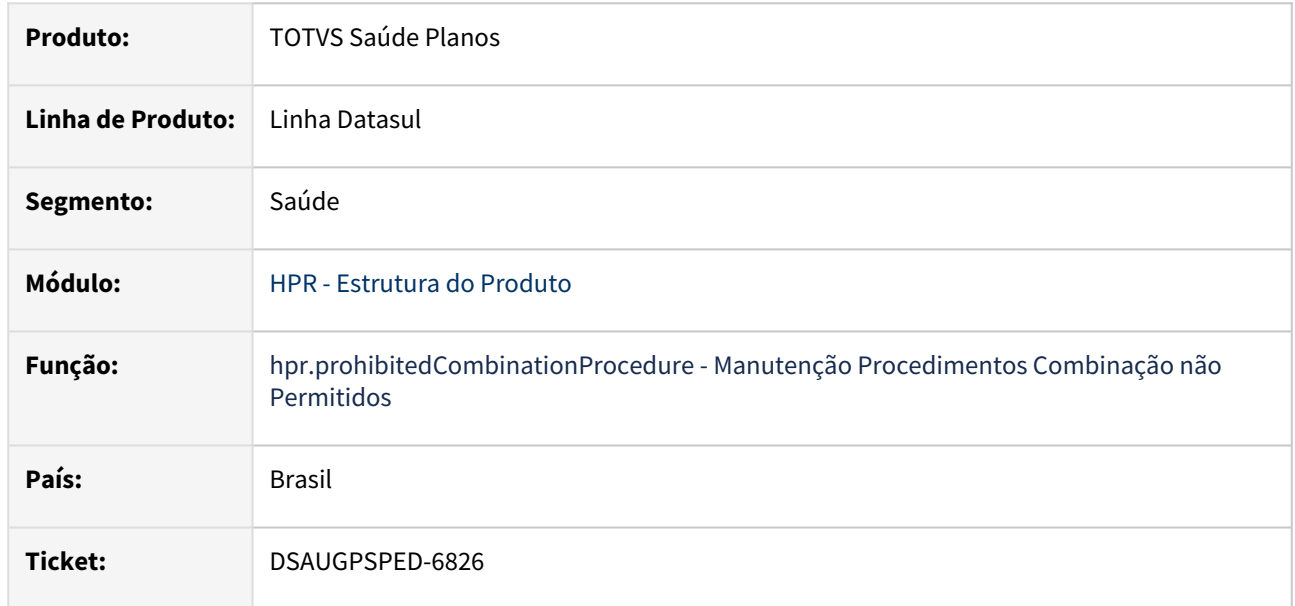

# **02. SITUAÇÃO/REQUISITO**

Em algumas situações ao utilizar a atualização em massa do item de menu hpr.prohibitedCombinationProcedure, quando o tipo de combinação é diferente de 3 ocorre erro.

# **03. SOLUÇÃO**

Foi realizado o ajuste necessário para que não ocorra mais o erro relacionado a atualização em massa quando o tipo de combinação é diferente de 3 no item de menu hpr.prohibitedCombinationProcedure.

# **Conteúdos relacionados:**

- [DT Manutenção Procedimentos Combinação não Permitidos](https://tdn.totvs.com/pages/viewpage.action?pageId=723303123)
- [Manutenção Procedimentos Combinação não Permitidos hpr.prohibitedCombinationProcedure](https://tdn.totvs.com.br/pages/viewpage.action?pageId=723303007)

# <span id="page-1614-0"></span>4.14.2 HAC - Automação de Consultório - Manutenção - 12.1.2407

- [18545453 DSAUGPSAUTOR-18744 DT Cadastro de Proprietários não exibe aviso para registro que não pode](#page-1615-0)  ser excluído
- [19771735 DSAUGPSPED-6552 DT Número sequencial em cadastro de nova clinica](#page-1616-0)
- [19775525 DSAUGPSPED-6638 DT Relatório exportação em massa manutenção de clínicas](#page-1617-0)
- [19808389 DSAUGPSAUTOR-18951 DT Remoção de campo no cadastro Manutenção Prestador x Clínica](#page-1618-0)
- [DSAUGPSPED-5676 DT Manutenção Clínicas- Ajuste para visualização corretamente do campo "Tipo de](#page-1619-0)  atendimento".

# <span id="page-1615-0"></span>18545453 DSAUGPSAUTOR-18744 DT Cadastro de Proprietários não exibe aviso para registro que não pode ser excluído

# **01. DADOS GERAIS**

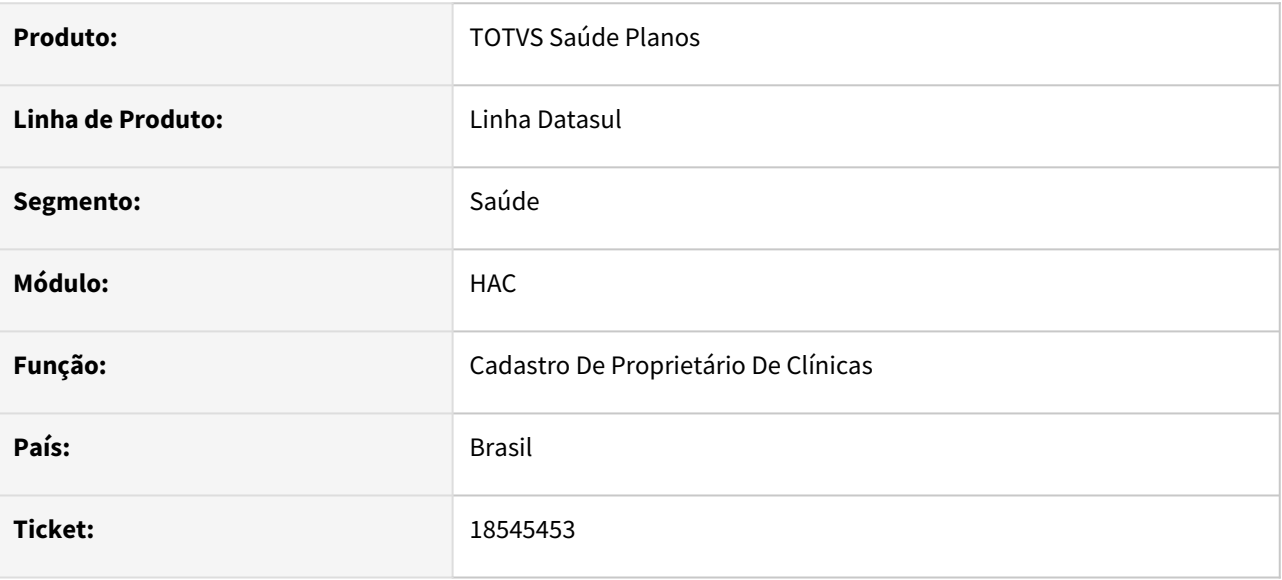

# **02. SITUAÇÃO/REQUISITO**

É necessário efetuar ajuste nos programas envolvidos, para que exiba a mensagem de que do registro não pode ser eliminado por conta de relacionamento com outras tabelas.

# **03. SOLUÇÃO**

Ajustado a validação para exibir a mensagem que o proprietário não pode ser excluído, quando o mesmo possuir um registro no menu Proprietário X Clinica.

# <span id="page-1616-0"></span>19771735 DSAUGPSPED-6552 DT Número sequencial em cadastro de nova clinica

#### **01. DADOS GERAIS**

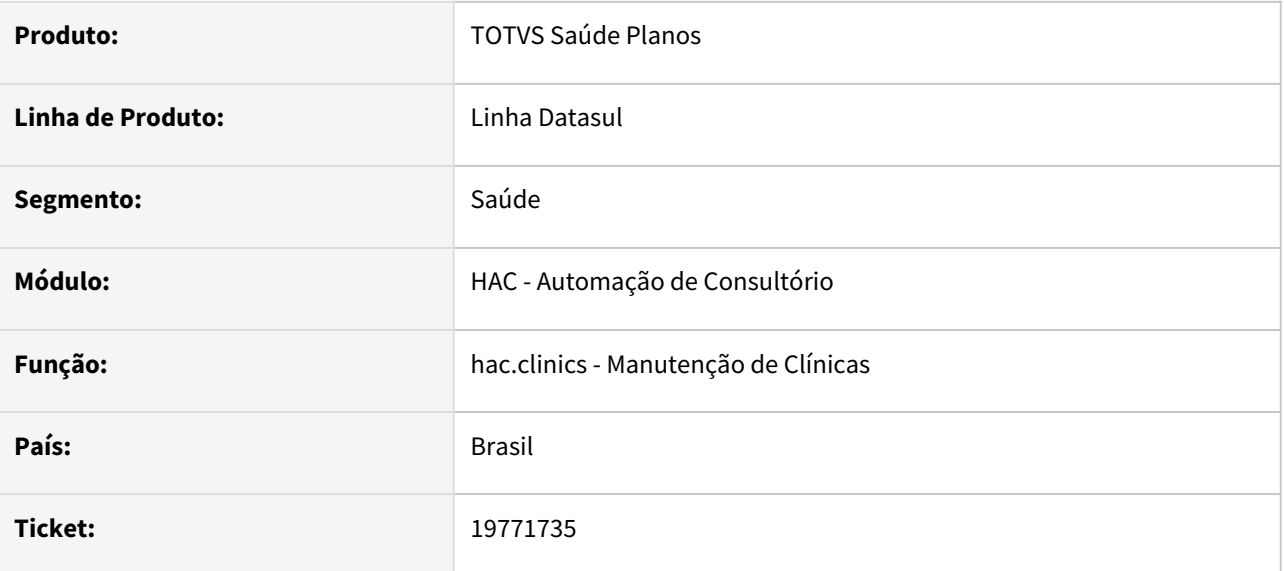

# **02. SITUAÇÃO/REQUISITO**

Ao incluir um novo registro via hac.clinics, o campo 'Código da Clínica' não é preenchido automaticamente com o próximo código de clínica disponível.

# **03. SOLUÇÃO**

Foi incluído o comportamento para retornar no campo 'Código da Clínica' o próximo código de clínica disponível ao incluir um novo registro.

# <span id="page-1617-0"></span>19775525 DSAUGPSPED-6638 DT Relatório exportação em massa manutenção de clínicas

# **01. DADOS GERAIS**

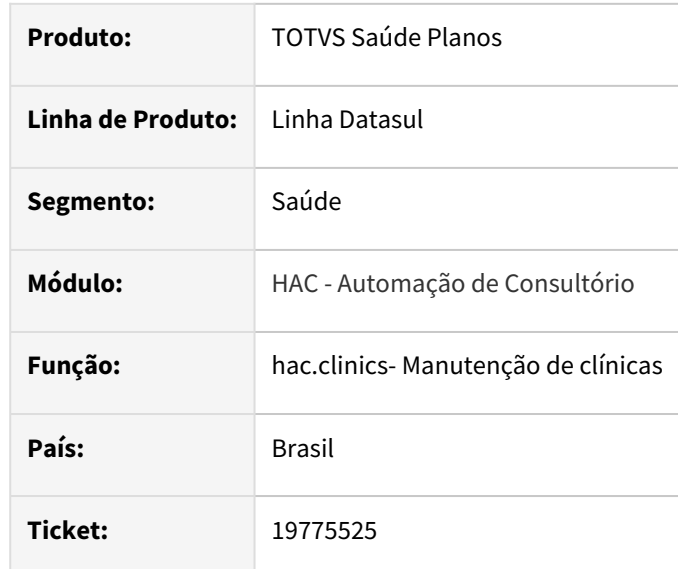

# **02. SITUAÇÃO/REQUISITO**

Em algumas situações o arquivo de exportação apresentava problemas de formatação nos campos.

# **03. SOLUÇÃO**

Foi realizado o ajuste necessário para que os campos estejam corretamente formatados.

# **Conteúdos relacionados:**

• [Manutenção Clínicas - hac.clinics](https://tdn.totvs.com/pages/viewpage.action?pageId=237386091)

<span id="page-1618-0"></span>19808389 DSAUGPSAUTOR-18951 DT Remoção de campo no cadastro Manutenção Prestador x Clínica

#### **01. DADOS GERAIS**

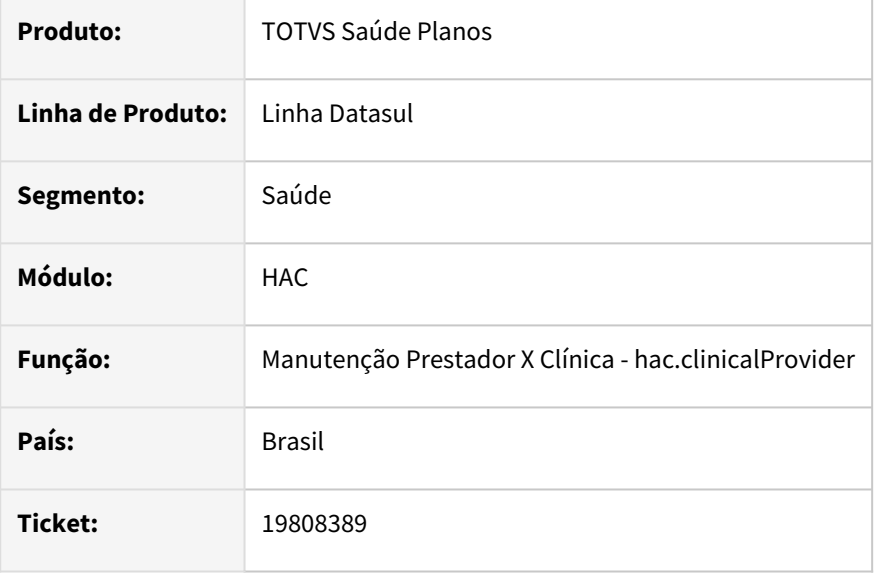

#### **02. SITUAÇÃO/REQUISITO**

Na tela "**Manutenção Prestador x Clínica(hac.clinicalProvider)**", ao alterar o valor do campo "Mostra valores de prod. médica sem senha" não está surtindo efeito no Autorizador.

#### **03. SOLUÇÃO**

O processo foi revisado e foi removido este campo da tela pois no Autorizador deve ser utilizada a propriedade "reportproduction.DisplayValorSistema" para esta funcionalidade.

#### **04. ASSUNTOS RELACIONADOS**

[Manutenção Associativa Prestador x Clínica - hac.clinicalProvider](https://tdn.totvs.com/pages/viewpage.action?pageId=237386379)

[DT Propriedades do Sistema Versão 12.1.2311](https://tdn.totvs.com/pages/viewpage.action?pageId=772037987)

<span id="page-1619-0"></span>DSAUGPSPED-5676 DT Manutenção Clínicas- Ajuste para visualização corretamente do campo "Tipo de atendimento".

#### **01. DADOS GERAIS**

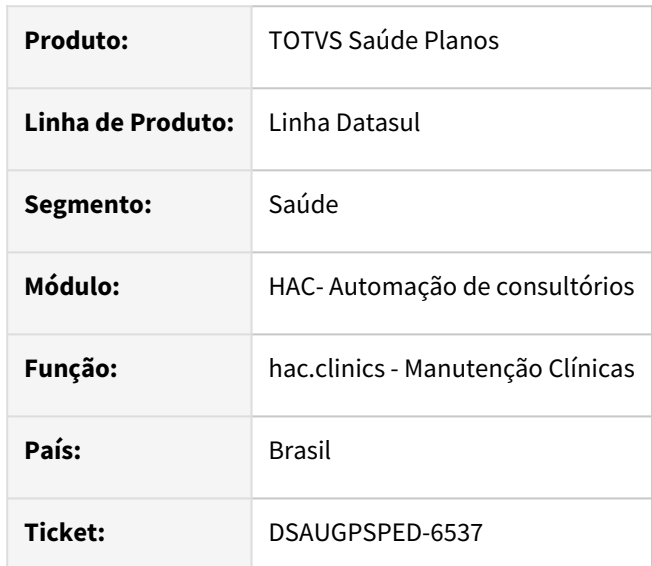

# **02. SITUAÇÃO/REQUISITO**

Em algumas situações não é possível a visualização do campo "Tipo de atendimento" ao realizar a prévisualização no componente de atualização em massa.

# **03. SOLUÇÃO**

Foi realizado o ajuste necessário para visualização do campo "Tipo de atendimento".

# **Conteúdos relacionados:**

• [Manutenção Clínicas - hac.clinics](https://tdn.totvs.com/pages/viewpage.action?pageId=237386091)
# 4.14.3 HAF - Arquivos fiscais - Manutenção - 12.1.2407

# 18348492 DSAUGPSFINAN-15858 DT 18348492 Importação CSV Geração de Dados - Outras Formas de Remuneração

#### **01. DADOS GERAIS**

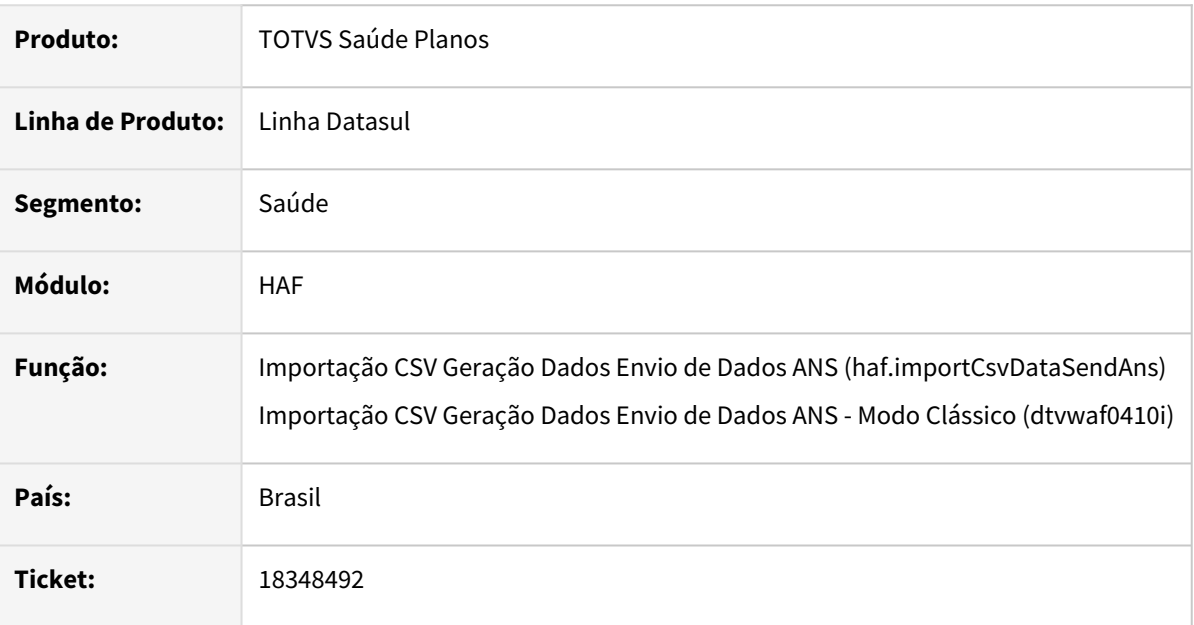

### **02. SITUAÇÃO/REQUISITO**

Ao efetuar a importação do CSV para geração de dados de outras formas de remuneração para o monitoramento TISS, era apresentada mensagem de tipo de registro inválido.

### **03. SOLUÇÃO**

Foram efetuadas alterações para possibilitar a importação do CSV para geração de dados de outras formas de remuneração.

### **04. ASSUNTOS RELACIONADOS**

• [Importação CSV Geração Dados Envio de Dados ANS - haf.importCsvDataSendAns](https://tdn.totvs.com/pages/viewpage.action?pageId=331856540)

### 18836678 DSAUGPSFINAN-16212 DT Diferença no Registro de Eventos Conhecidos ou Avisados

#### **01. DADOS GERAIS**

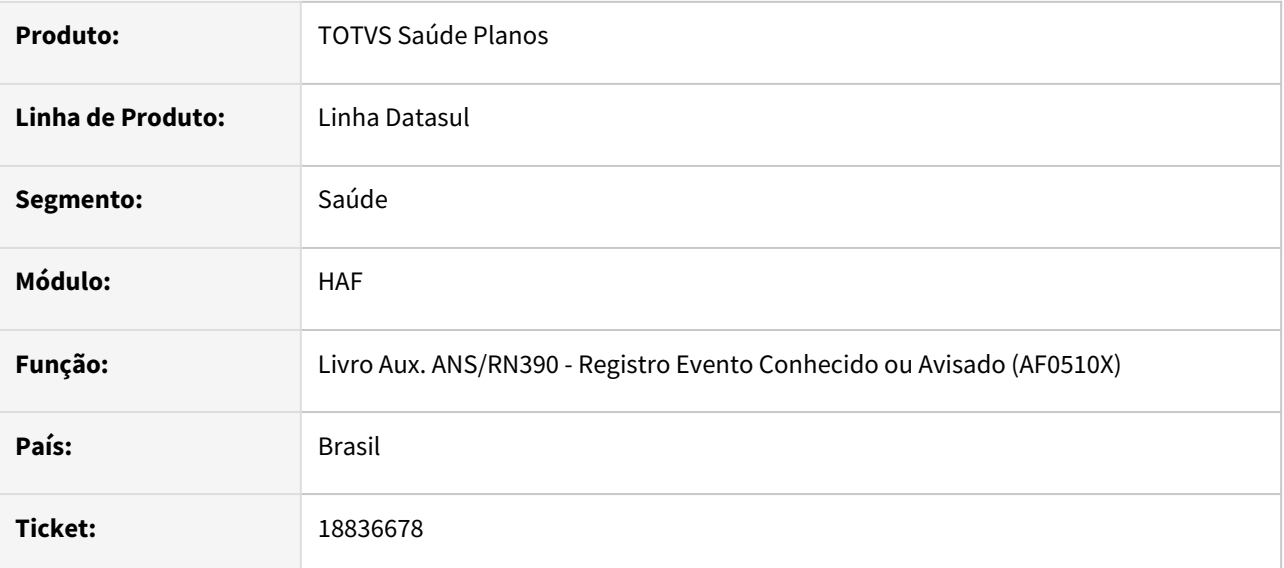

### **02. SITUAÇÃO/REQUISITO**

Ao emitir o livro, eram apresentadas divergências com relação aos valores contabilizados, devido à inconsistência na leitura de saldos dos movimentos de RESSUS.

### **03. SOLUÇÃO**

Realizado ajuste na emissão do livro para considerar corretamente os valores de saldo dos movimentos de RESSUS.

# 18855774 DSAUGPSFINAN-16076 DT DMED - Falha na geração do arquivo

#### **01. DADOS GERAIS**

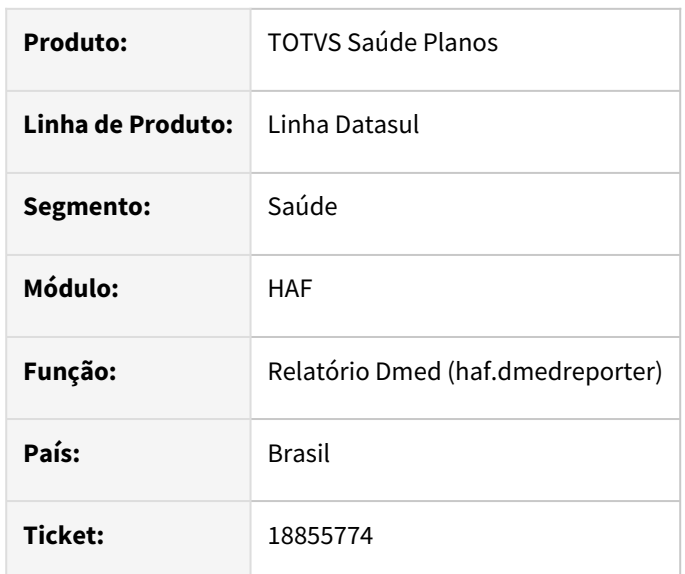

### **02. SITUAÇÃO/REQUISITO**

Identificado uma situação em ambientes com banco Oracle, onde um problema relacionado a funcionalidade de snapshots quando ativa poderia ocasionar o interrompimento da geração do DMED após um certo tempo de execução. O erro poderia aparecer no log do RPW com uma mensagem de "*snapshot too old*" e o pedido seria apresentado com falha no monitor de pedidos RPW.

### **03. SOLUÇÃO**

Realizado ajuste e otimizações adicionais para que o problema não ocorra conforme o descrito.

# 18892558 DSAUGPSCONTRAT2-18960 DT 18892558 - S-2205 - Dependentes desativados anteriormente sendo exportados e data de atualização incorreta

#### **01. DADOS GERAIS**

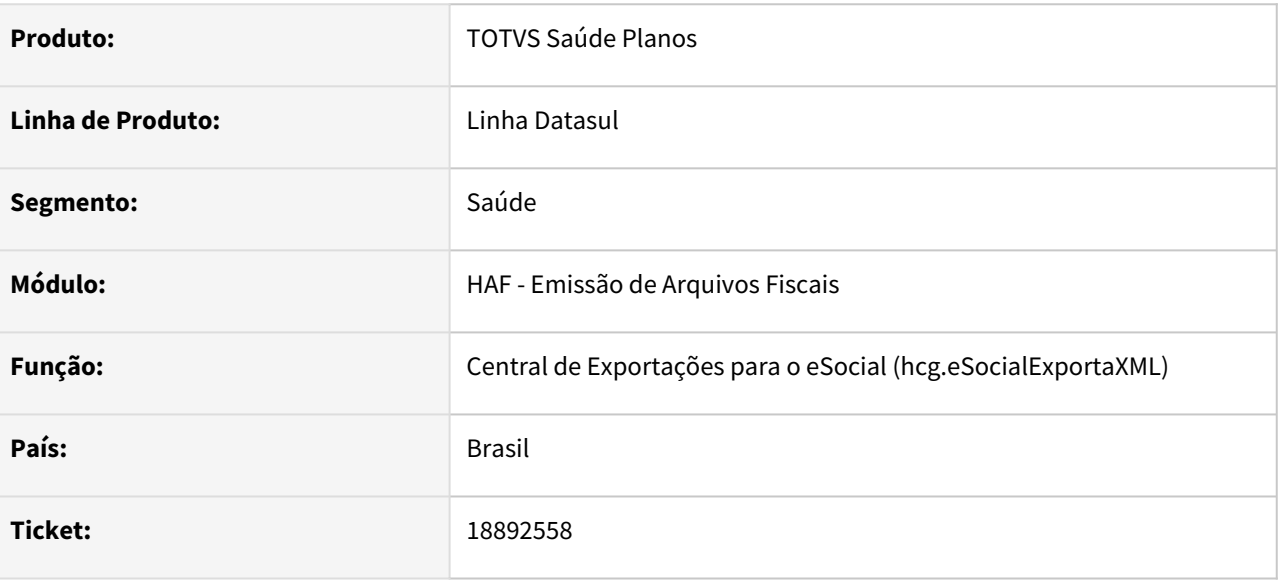

### **02. SITUAÇÃO/REQUISITO**

Na exportação do eSocial (S-2205), dependentes desativados antes da competência atual estavam sendo incluídos no arquivo.

### **03. SOLUÇÃO**

Adequação realizada para garantir que, ao exportar o eSocial (S-2205), somente dependentes ativos na competência sejam considerados no arquivo.

# 19295445 DSAUGPSFINAN-16329 DT 19295445 - Inconsistência na gravação do Tipo de Tabela - Monitoramento

### **01. DADOS GERAIS**

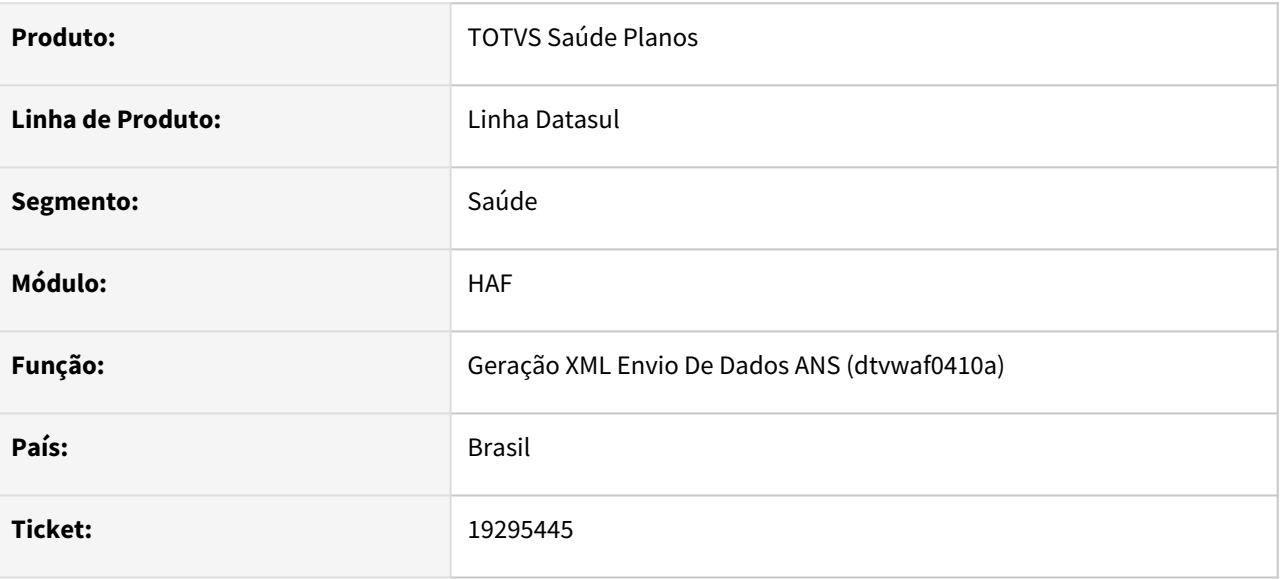

### **02. SITUAÇÃO/REQUISITO**

Constatada inconsistência nos valores apresentados na coluna "Tab" (Tipo de Tabela) no programa af0410b, nos Movimentos do documento.

### **03. SOLUÇÃO**

Adequado programa para que a informação apresentada seja a correta.

### 19300872 DSAUGPSFINAN-16339 DT DMED - Inconsistência na liquidação parcial de faturas

#### **01. DADOS GERAIS**

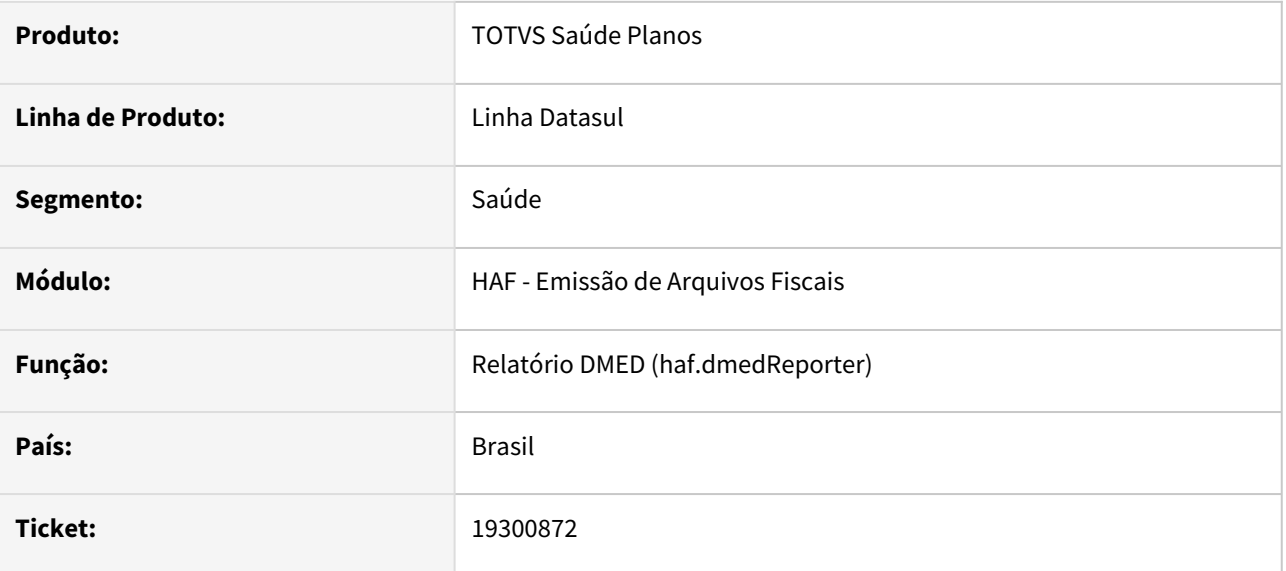

### **02. SITUAÇÃO/REQUISITO**

Quando há liquidações parciais em faturas que contêm mais de um contrato com tipos de contratação diferentes, o valor informado no DMED pode ser superior ao valor devido.

### **03. SOLUÇÃO**

Foi implementada uma adequação para que, nas faturas com liquidações parciais, o valor apresentado no DMED seja proporcional ao valor liquidado de acordo com a fatura.

# 19344736 DSAUGPSFINAN-16257 DT Geração SIP - Quantidade de eventos internações cirúrgicas

#### **01. DADOS GERAIS**

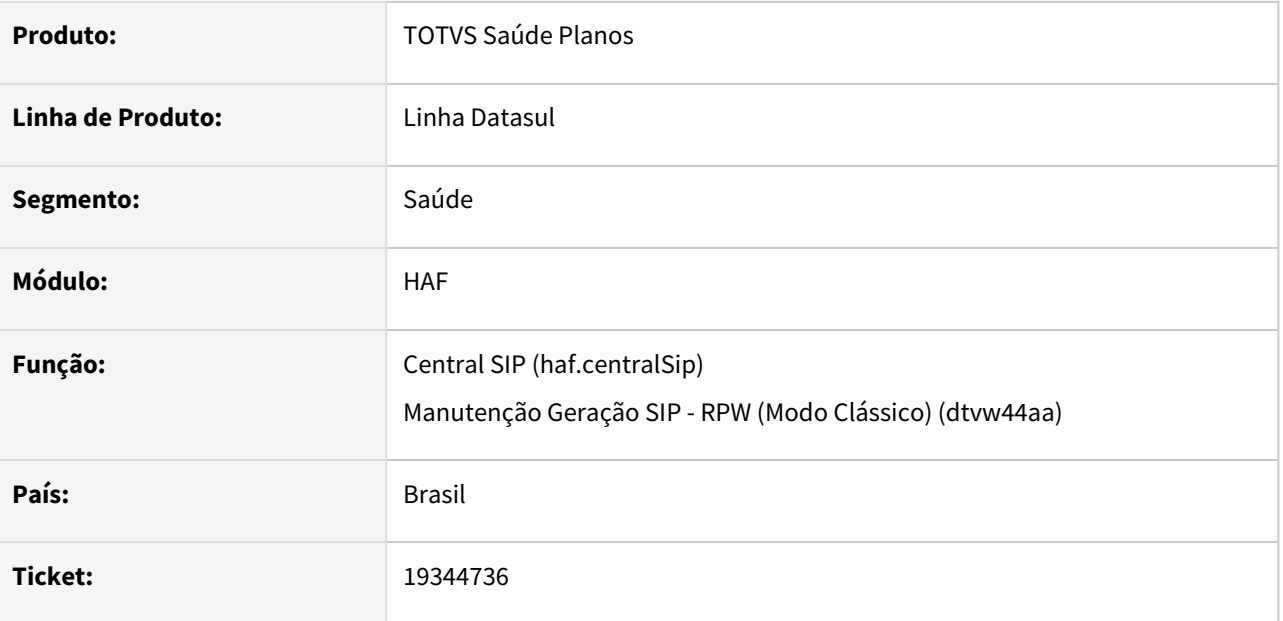

### **02. SITUAÇÃO/REQUISITO**

Ao efetuar a geração do SIP, documentos que possuem o mesmo procedimento, sendo um para o prestador principal, outro para o auxiliar e o terceiro para o anestesista, não estavam sendo considerados como um evento de internação cirúrgica quando utilizada a opção por 'Documento' para contagem de hospitalizações.

### **03. SOLUÇÃO**

Foram efetuados ajustes para considerar adequadamente a quantidade de eventos de internações cirurgicas.

# 19359722 DSAUGPSFINAN-16223 DT DMED - Valores incorretos em renegociações com mais de uma liquidação

### **01. DADOS GERAIS**

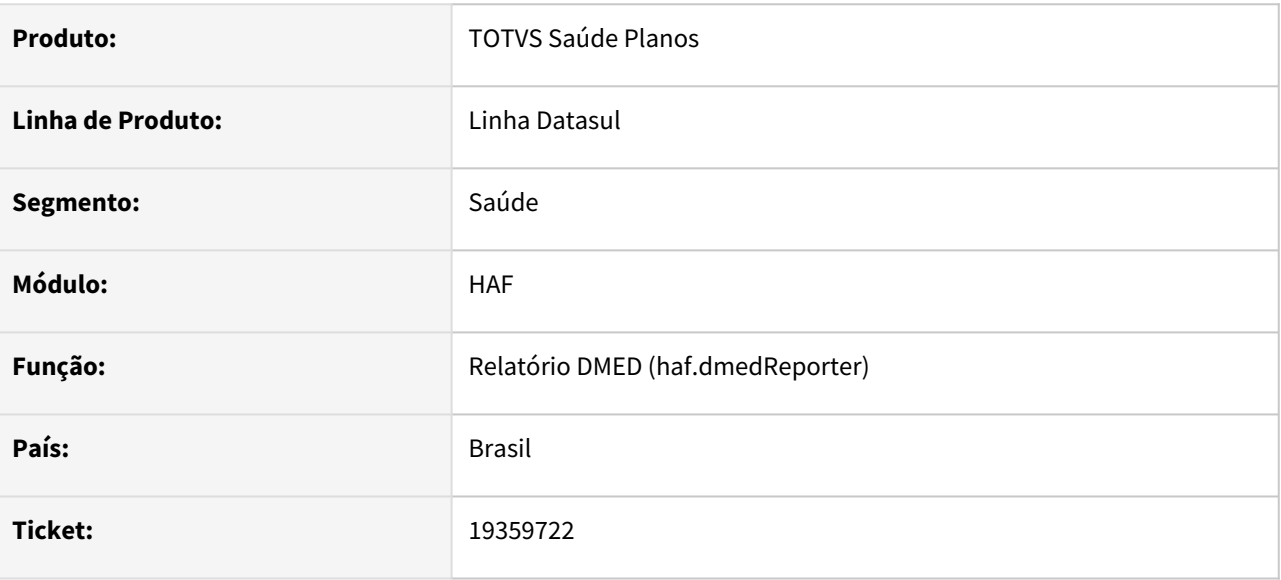

### **02. SITUAÇÃO/REQUISITO**

Ao emitir o DMED, títulos renegociados contendo mais de uma liquidação eram apresentados com valor incorreto.

### **03. SOLUÇÃO**

Realizado ajuste para emitir corretamente no DMED o valor de títulos renegociados com mais de uma liquidação.

# 19410427 DSAUGPSFINAN-16226 DT DMED - Considerar títulos renegociados para outro contratante

#### **01. DADOS GERAIS**

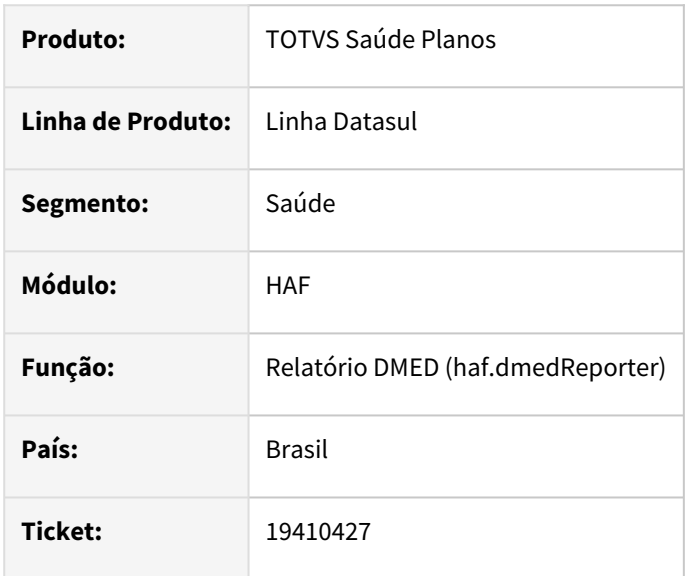

### **02. SITUAÇÃO/REQUISITO**

Títulos liquidados por renegociação onde os novos títulos criados são gerados para um contratante *diferente*  do título original não eram considerados na emissão do DMED.

Esta situação ocorre, por exemplo, quando um título é liquidado em uma renegociação utilizando operadora de cartão de crédito. Os novos títulos negociados são criados para a operadora de cartão que passa a ser a nova credora, e considera-se a dívida do contratante original como paga.

Neste cenário, os valores liquidados no título original devem ser apresentados vinculados ao seu respectivo contratante no DMED, devido ao encerramento da pendência.

### **03. SOLUÇÃO**

Disponibilizado novo parâmetro na tela de geração do DMED **"Considerar títulos liquidados por renegociação com troca de contratante"**, onde selecionando esta opção, a geração passa a considerar os títulos originais no cenário descrito. A apresentação dos mesmos irá sempre considerar o valor liquidado no título original, independente da opção informada no parâmetro "Considerar valor do título original na renegociação".

#### **04. DEMAIS INFORMAÇÕES**

[Relatório\\_DMED\\_haf.dmedReporter](https://tdn.totvs.com/pages/viewpage.action?pageId=244919632)

### 19489986 DSAUGPSFINAN-16321 DT 19489986 - eSocial - Número de dependentes do título diverge do cadastro de dependentes do prestador

#### **01. DADOS GERAIS**

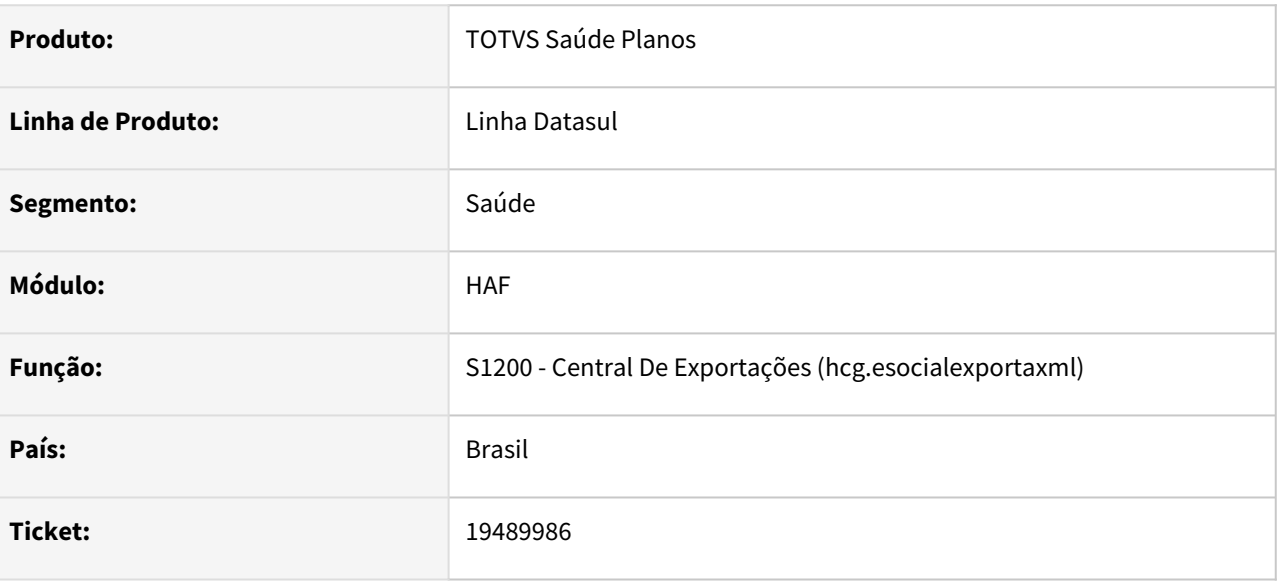

### **02. SITUAÇÃO/REQUISITO**

Constatada inconsistência na exportação de dependentes na exportação do eSocial. Onde em situações que havia divergência na quantidade de dependentes informada para dedução e a quantidade de dependentes cadastradas para o prestador, gerava erro oculto apenas no log do RPW.

#### **03. SOLUÇÃO**

Adicionado alerta no cadastro do prestador, no cadastro de dependentes e na exportação do eSocial, para que o usuário consiga identificar tal divergência e faça a devida correção.

### 19490986 DSAUGPSFINAN-16316 DT Geração SIP - Tipo de Despesa Consulta e Atendimentos Ambulatoriais de Intercâmbio

#### **01. DADOS GERAIS**

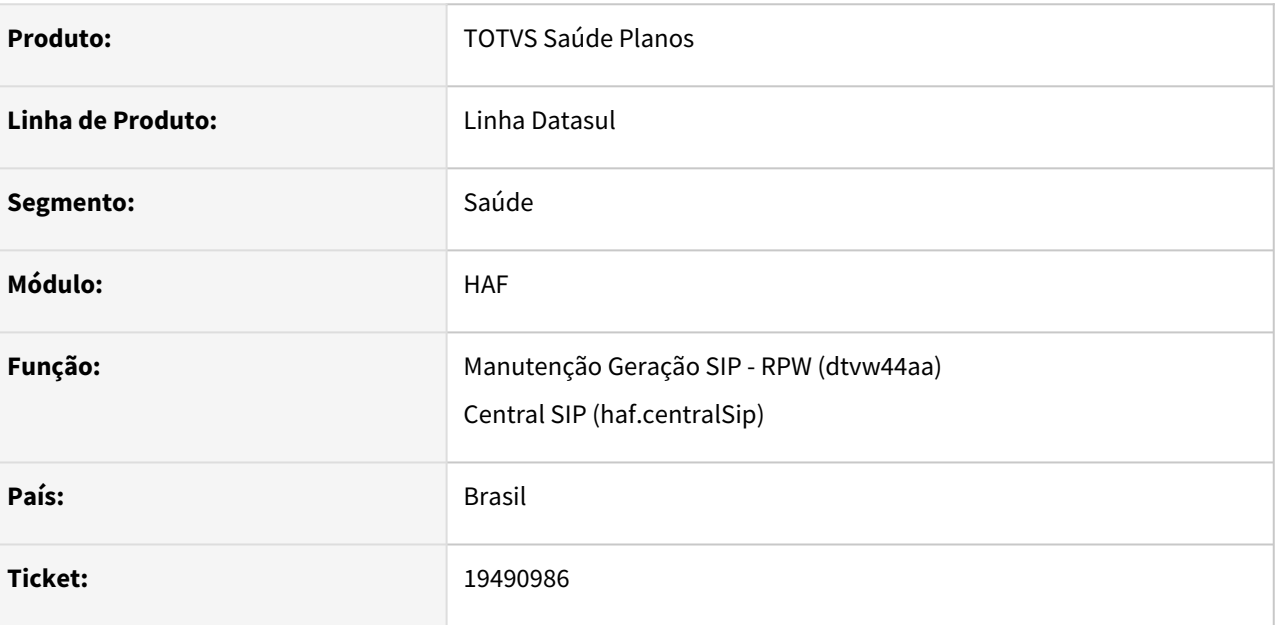

### **02. SITUAÇÃO/REQUISITO**

Na geração do SIP para documentos de intercâmbio, estava sendo considerada a especialidade do prestador executante para atribuir o tipo de despesa nos registros de consultas médicas e atendimentos ambulatoriais. Fazendo que o Tipo de Despesa seja sempre a mesma.

### **03. SOLUÇÃO**

Foram efetuadas alterações na geração do SIP para que, ao processar documentos de intercâmbio, seja considerada a especialidade do Prestador Validade ao buscar o tipo de despesa de consultas médicas e outros atendimentos ambulatoriais.

### 19592782 DSAUGPSFINAN-16302 DT DMED - Reembolsos de Contratos Coletivos Empresariais

#### **01. DADOS GERAIS**

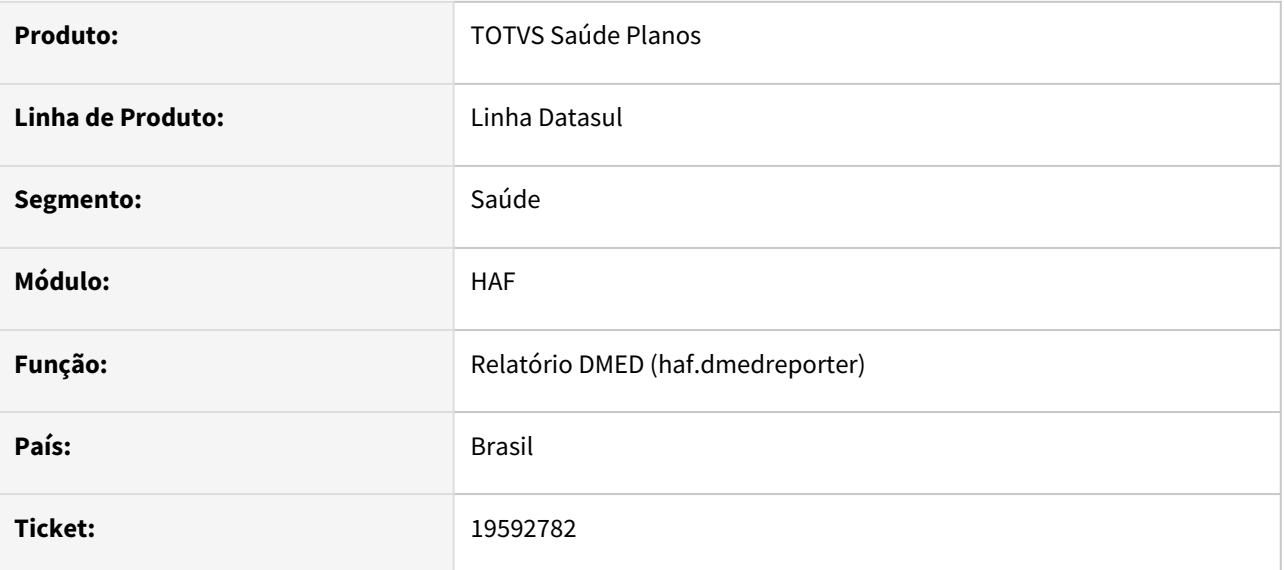

### **02. SITUAÇÃO/REQUISITO**

Ao efetuar a geração do DMED, não eram considerados reembolsos de pessoas física de contratos coletivos empresarias.

### **03. SOLUÇÃO**

Foram efetuados ajustes para considerar reembolsos de pessoas física de contratos coletivos empresarias na geração do DMED.

# 19659771 DSAUGPSFINAN-16297 DT Registro Auxiliar Eventos Conhecidos ou Avisados - Extras Pagamento Comissão

### **01. DADOS GERAIS**

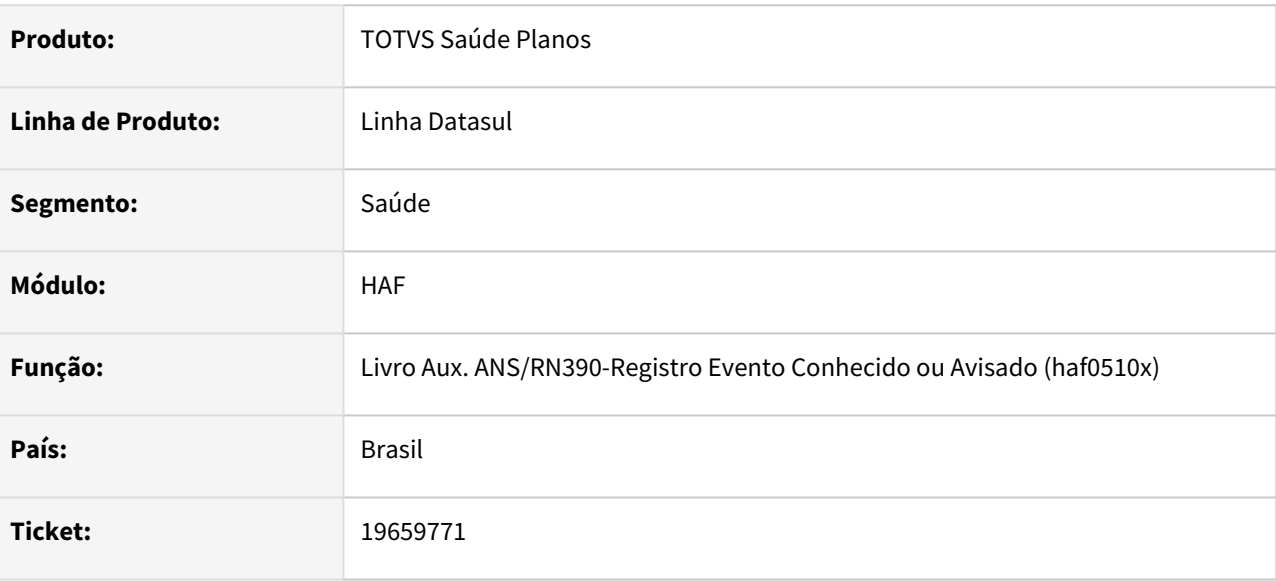

### **02. SITUAÇÃO/REQUISITO**

Ao emitir o registro auxiliar de eventos conhecidos ou avisados, não estavam sendo apresentadas as informações do contrato para os eventos extras de pagamento de comissão.

### **03. SOLUÇÃO**

Foram efetuadas alterações para apresentar as informações do contrato, ao listar os eventos extras de pagamento de comissão.

### DSAUGPSPED-6599 DT Conversão telas monitoramento TISS

#### **01. DADOS GERAIS**

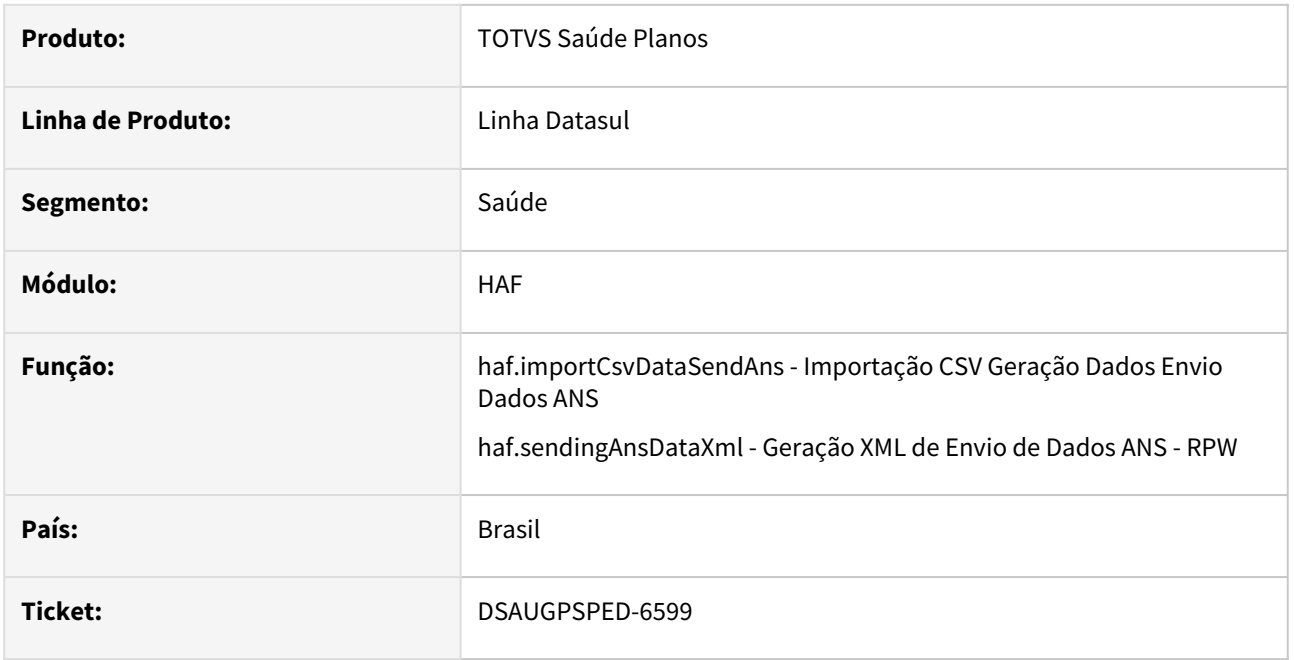

### **02. SITUAÇÃO/REQUISITO**

Na tela haf.importCsvDataSendAns ao realizar a importação cada linha do arquivo de importado gera um csv diferente na central de documentos.

Na tela haf.sendingAnsDataXml não era possível selecionar todas as modalidades, uma label e um campo fora do padrão da tela clássica.

#### **03. SOLUÇÃO**

Na tela haf.importCsvDataSendAns foram realizados os ajustes necessários para que seja enviado somente um arquivo contendo todas as guias na central de documentos.

Na tela haf.sendingAnsDataXml foram realizados as correções da label e campo e também os ajustes necessários para que seja seja possível selecionar todas as modalidades.

# 4.14.4 HAT - Atendimento ao Cliente - Manutenção - 12.1.2407

- [17662543 DSAUGPSAUTOR-18541 DT AT Inicialização incorreta da opção de autorizar a guia quando há as](#page-1636-0)  glosas 147 ou 155
- [19017199 DSAUGPSAUTOR-18580 DT Validação de glosas para guias de orçamento](#page-1637-0)
- [19301669 DSAUGPSAUTOR-18681 DT Chat Menus HAT sem formatação correta](#page-1638-0)
- [19385503 DSAUGPSAUTOR-18775 DT Validar Classe de Atendimento na cópia de guias TISS 3](#page-1639-0)
- [19396568\\_19358760 DSAUGPSAUTOR-18728 DT Inconsistência ao solicitar guias de complemento](#page-1640-0)
- [19412864 DSAUGPSAUTOR-18726 DT Inconsistência no código do pacote com 10 dígitos](#page-1642-0)
- [19412864 DSAUGPSAUTOR-18813 DT Inconsistência na Transação Código Pacote 10 dígitos com 2 zeros a](#page-1643-0)  esquerda.
- [19586569 DSAUGPSAUTOR-18826 DT Acúmulo de temp-tables na comunicação de guias pendentes](#page-1644-0)
- [19618185 DSAUGPSAUTOR-18916 DT Quantidade de procedimento inconsistente da solicitação de](#page-1645-0)  autorização.
- [19681970 DSAUGPSAUTOR-18876 DT 12.1.2301 Consulta de Pacote Sispac PTU Integrações 7.0 Pacotes](#page-1646-0)  duplicados
- [19690842 DSAUGPSAUTOR-18904 DT Retorno API AutorizacoesPeriodo](#page-1647-0)
- [19699491 DSAUGPSAUTOR-18898 DT PTU online TAG <identificaSolicitacaoConfirmada>](#page-1648-0)
- [19729673 DSAUGPSAUTOR-18915 DT Inconsistência ao executar o programa Geração de Antecipação de](#page-1649-0)  Guias
- [19789715 DSAUGPSAUTOR-19114 DT Valor participação insumo nas guias AT0110z](#page-1650-0)
- [19808389 DSAUGPSPED-6551 DT Inconsistências encontradas no programa HTML Manutenção Prestador x](#page-1651-0)  Clínica #424507
- [19842542 DSAUGPSAUTOR-18961 DT Erro 2738 ao editar guia de intercâmbio sem procedimentos](#page-1653-0)
- [20210361 DSAUGPSAUTOR-19117 DT Manutenção de Autorização de Guias Inconsistência na rotina de](#page-1654-0)  valorização
- [20388475 DSAUGPSAUTOR-19197 DT Bloqueio de beneficiário ao incluir movimento no menu AT0110Z](#page-1655-0)
- [DSAUGPSAUTOR-19027 Inconsistência ao aplicar o delta do banco](#page-1656-0)
- [DSAUGPSPED-6670 DT 12.1.2403.1H Alteração de senha do programa hat.userChatExchange com erros.](#page-1659-0)
- [DSAUGPSPED-6789 DT NERS Correções Manutenção Tipo de Guias \(hat.guideType\)](#page-1660-0)

# <span id="page-1636-0"></span>17662543 DSAUGPSAUTOR-18541 DT AT - Inicialização incorreta da opção de autorizar a guia quando há as glosas 147 ou 155

#### **01. DADOS GERAIS**

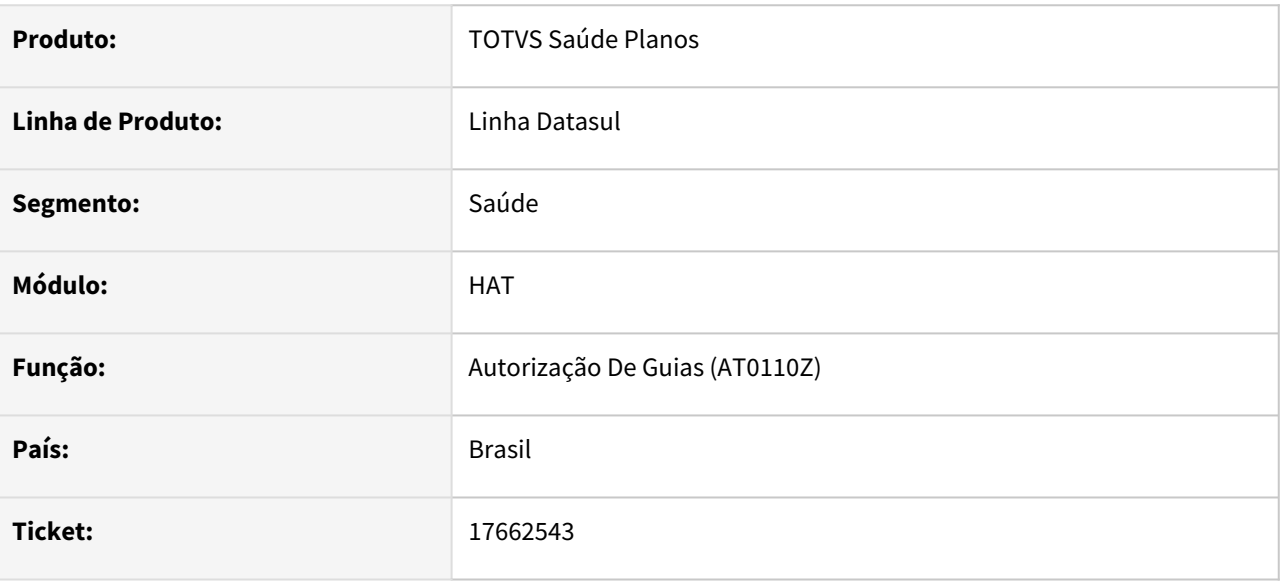

# **02. SITUAÇÃO/REQUISITO**

Ao modificar uma guia que possua as classes de erro 147 ou 155, o AT exibe indevidamente a opção '3 Autoriza sem impressão', ao invés de carregar a opção parametrizada no tipo de guia.

### **03. SOLUÇÃO**

Realizado ajuste no processo para que retorne a opção parametrizada no tipo de guia.

# <span id="page-1637-0"></span>19017199 DSAUGPSAUTOR-18580 DT Validação de glosas para guias de orçamento

#### **01. DADOS GERAIS**

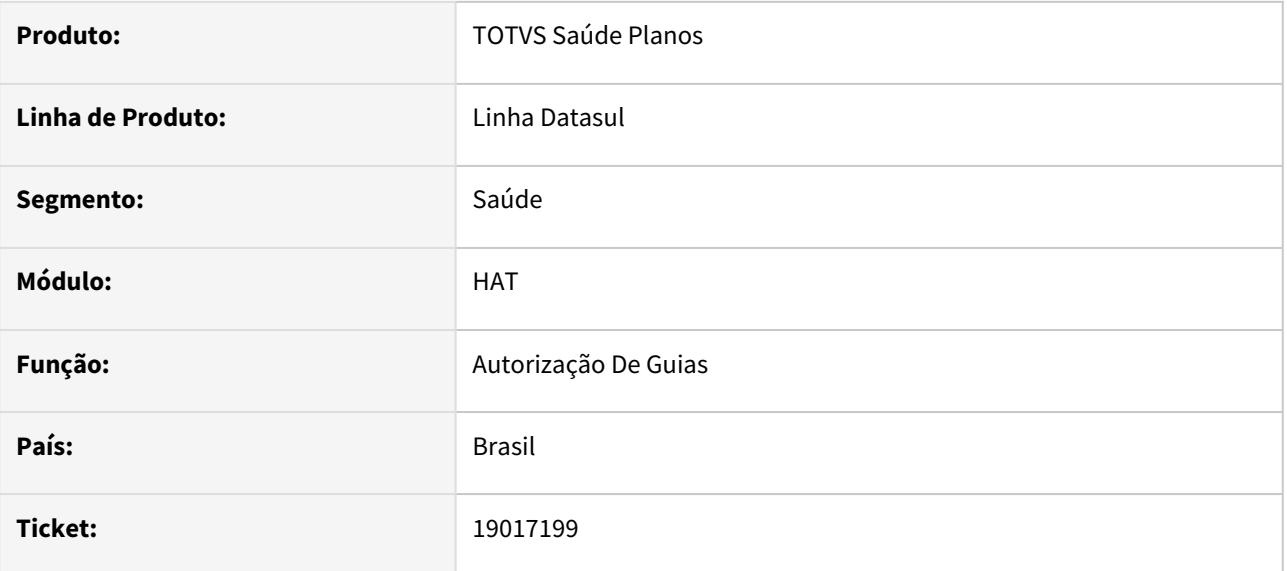

### **02. SITUAÇÃO/REQUISITO**

Ao modificar uma guia de orçamento pelo AT0110Z, o sistema está obrigando a validação de glosas.

### **03. SOLUÇÃO**

O processo foi ajustado para que não solicite a validação de glosas ao editar guias de orçamento.

# <span id="page-1638-0"></span>19301669 DSAUGPSAUTOR-18681 DT Chat - Menus HAT sem formatação correta

#### **01. DADOS GERAIS**

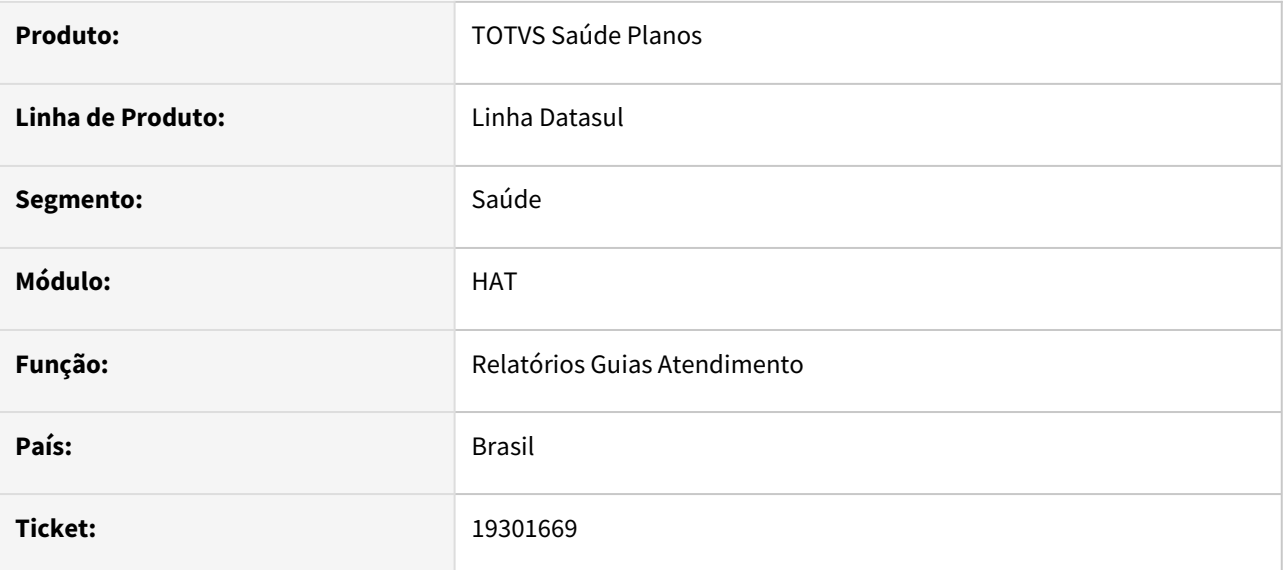

### **02. SITUAÇÃO/REQUISITO**

Os programas do menu HAT estão com inconsistência na formatação sendo exibidos o nome dos programas nas buscas incorretamente.

### **03. SOLUÇÃO**

O menu foi corrigido para mostrar corretamente o nome dos programas.

# <span id="page-1639-0"></span>19385503 DSAUGPSAUTOR-18775 DT - Validar Classe de Atendimento na cópia de guias TISS 3

#### **01. DADOS GERAIS**

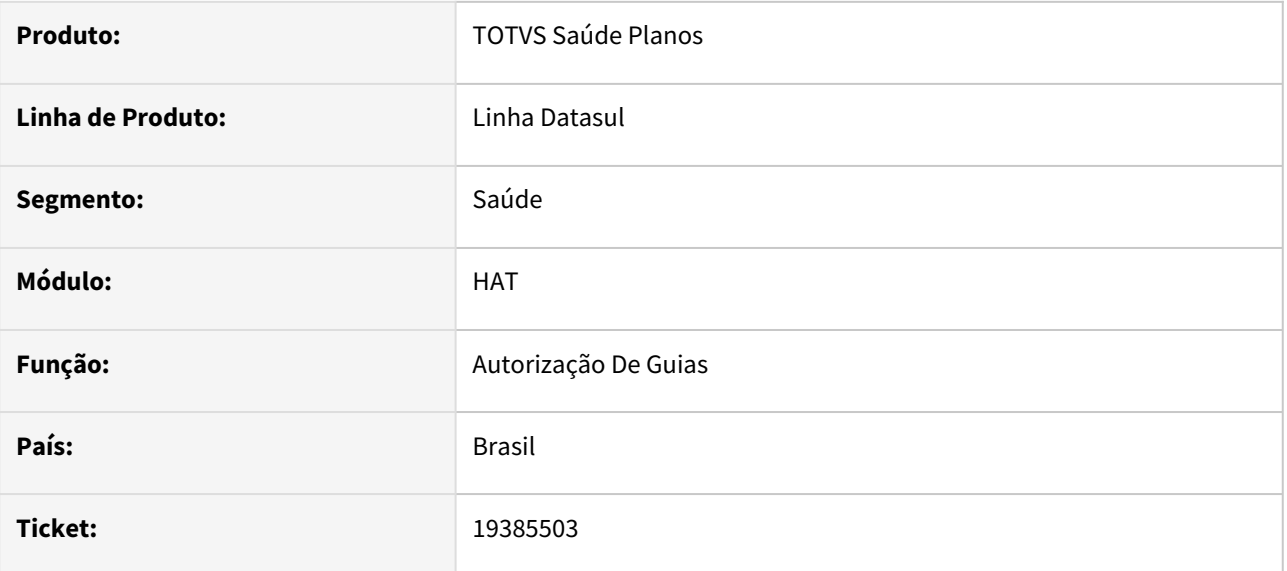

### **02. SITUAÇÃO/REQUISITO**

Ao efetuar a cópia de uma guia no AT0110Z, não está considerando a vigência da classe de atendimento.

### **03. SOLUÇÃO**

Realizado ajuste no processo para que quando realizada a cópia de uma guia valide se a classe de atendimento informada na guia está vigente para efetuar a cópia da operação.

# <span id="page-1640-0"></span>19396568\_19358760 DSAUGPSAUTOR-18728 DT Inconsistência ao solicitar guias de complemento

### **01. DADOS GERAIS**

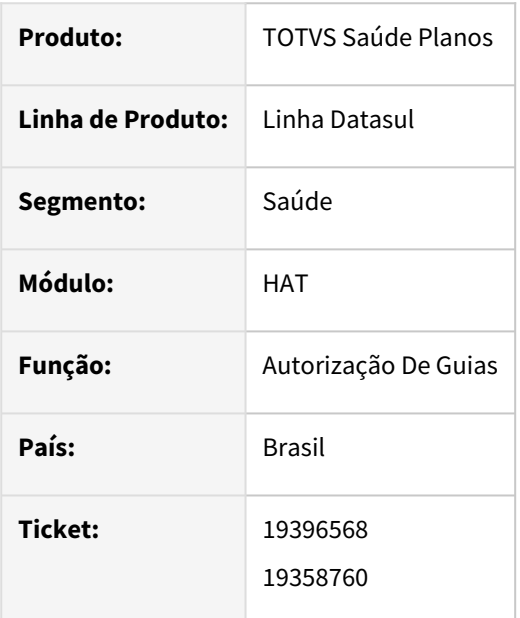

### **02. SITUAÇÃO/REQUISITO**

Ao solicitar uma guia de complemento de autorização para um beneficiário de Intercâmbio, o WSD está apresentando falha indicando que é obrigatório o envio dos dados do prestador executante.

### **03. SOLUÇÃO**

O processo foi ajustado para que sejam enviados os dados do prestador executante nas solicitações de complemento de autorização quando a a guia principal se tratar de uma internação.

### **04. LIBERAÇÃO ESPECIAL**

 Na tabela abaixo encontram-se para download os compilados contendo a correção, compatíveis com os últimos 3 patches expedidos para cada versão no momento da publicação.

Cada pacote contém os compilados para Progress 11 (pasta \_11) e Progress 12 (pasta \_12).

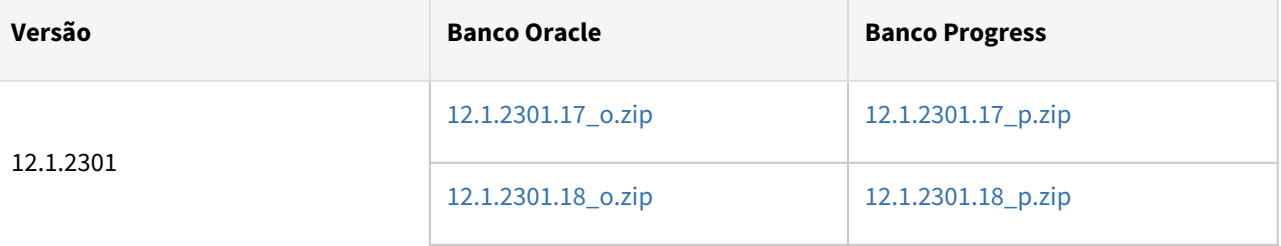

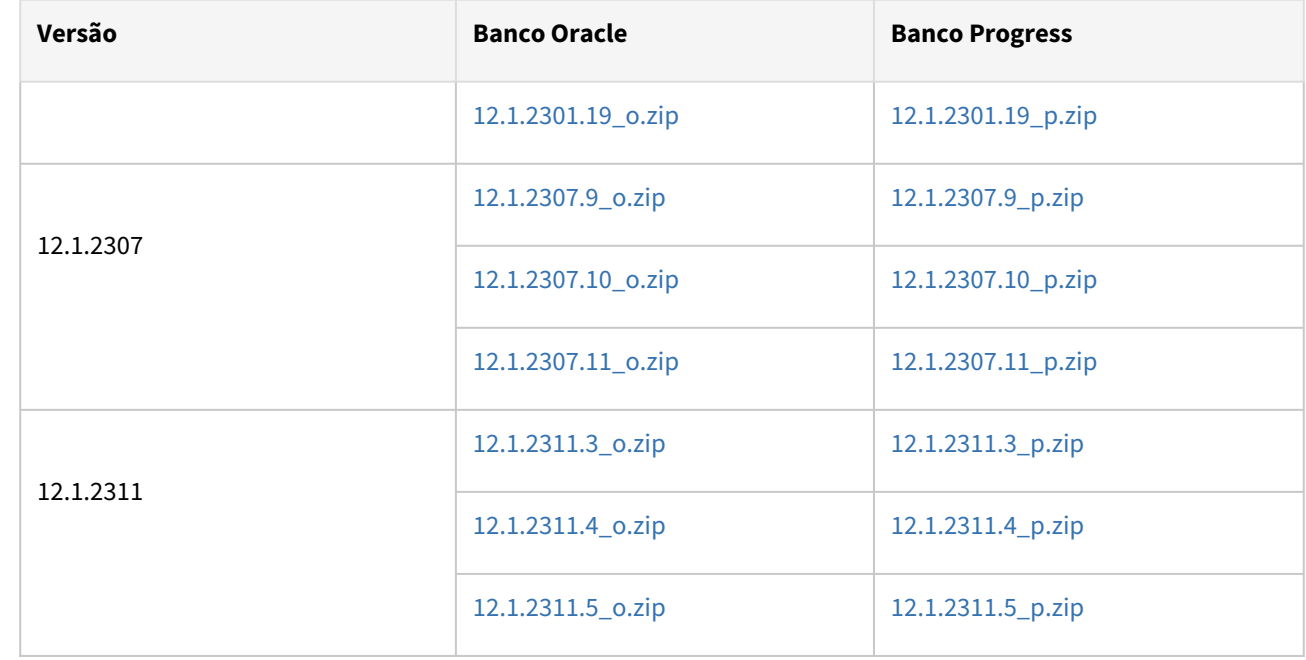

# <span id="page-1642-0"></span>19412864 DSAUGPSAUTOR-18726 DT - Inconsistência no código do pacote com 10 dígitos

#### **01. DADOS GERAIS**

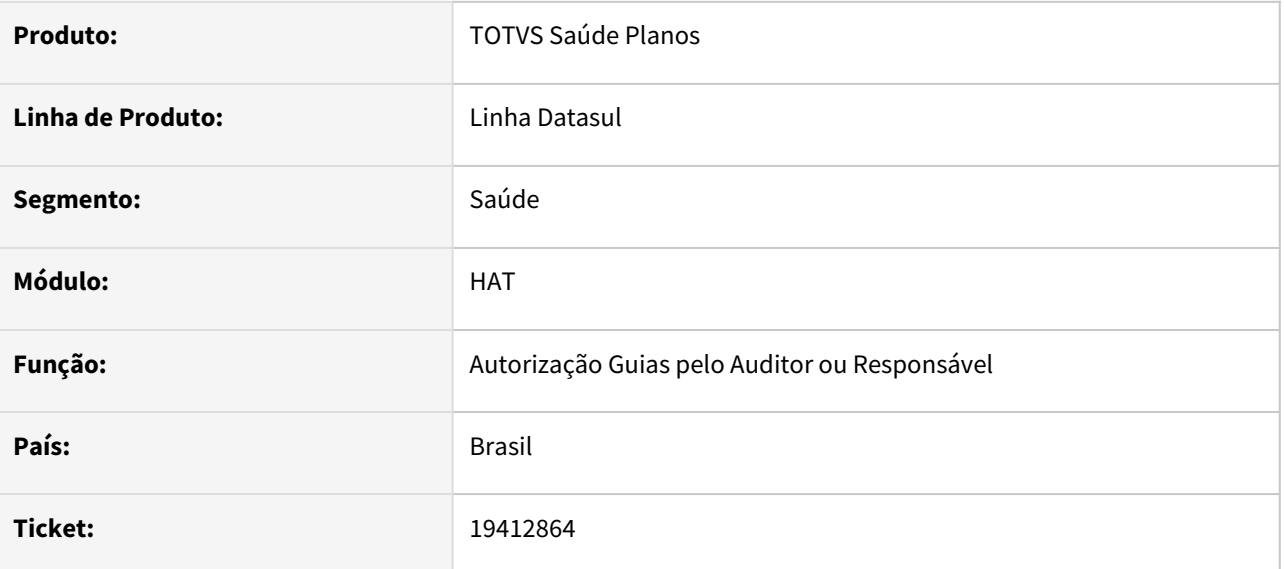

### **02. SITUAÇÃO/REQUISITO**

Ao comunicar uma solicitação de pedido de autorização com pacote possuindo 10 dígitos, sendo 2 zeros à esquerda o sistema retornava o código sem os zeros, mesmo na Brasil com o retorno correto os 10 dígitos.

### **03. SOLUÇÃO**

Ajuste no processo para que quando envie um pacote com 10 dígitos, seja retornado os 10 dígitos mesmo que sejam 00 - (zeros), assim não gerando inconsistência na comunicação.

# <span id="page-1643-0"></span>19412864 DSAUGPSAUTOR-18813 DT Inconsistência na Transação - Código Pacote 10 dígitos com 2 zeros a esquerda.

### **01. DADOS GERAIS**

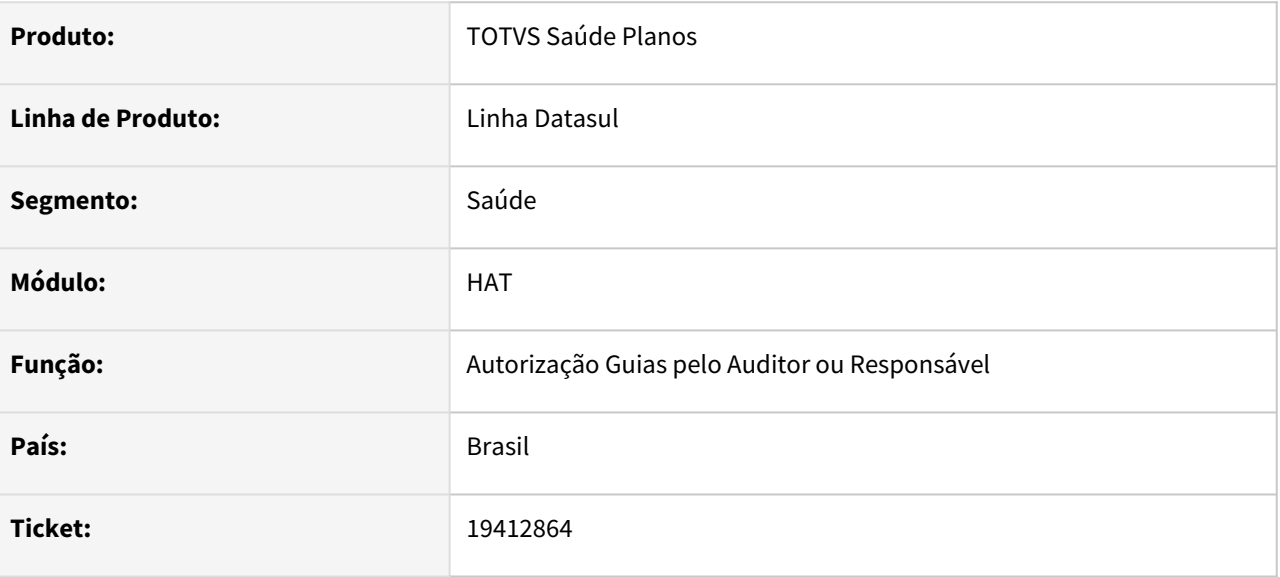

### **02. SITUAÇÃO/REQUISITO**

Ao realizar a comunicação de status transação ou resposta de auditoria com pacote possuindo 10 dígitos, sendo 2 zeros à esquerda o sistema retornava o código sem os zeros, mesmo na Brasil com o retorno correto os 10 dígitos.

#### **03. SOLUÇÃO**

Ajuste no processo para que quando envie um pacote com 10 dígitos, seja retornado os 10 dígitos mesmo que sejam 00 - (zeros), assim não gerando inconsistência na comunicação.

# <span id="page-1644-0"></span>19586569 DSAUGPSAUTOR-18826 DT Acúmulo de temp-tables na comunicação de guias pendentes

### **01. DADOS GERAIS**

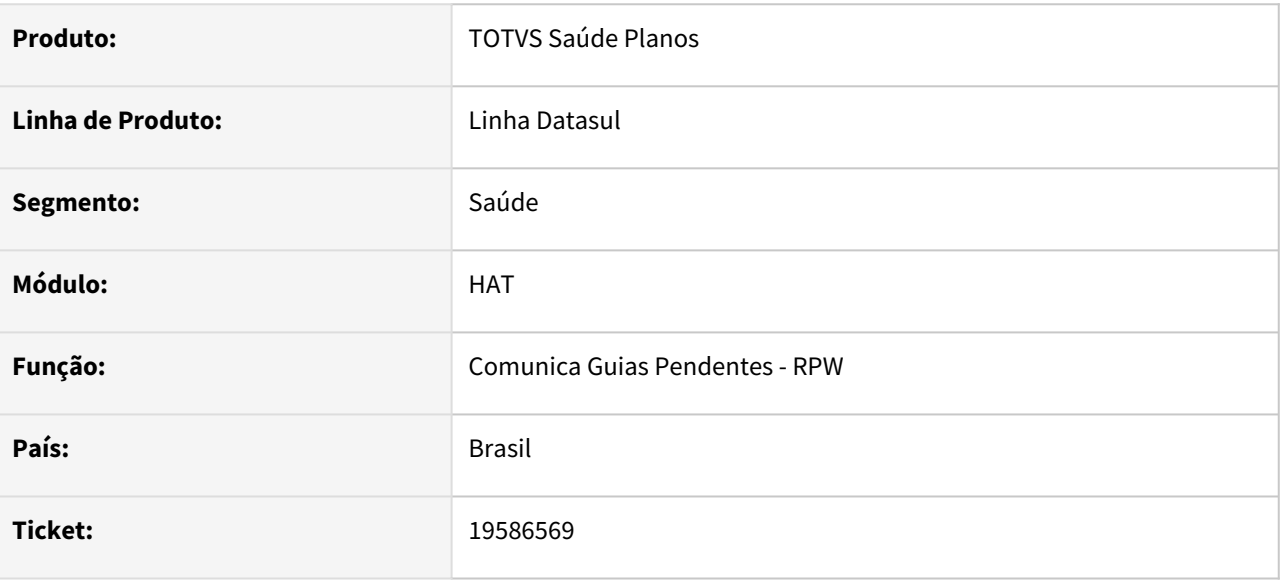

### **02. SITUAÇÃO/REQUISITO**

Em alguns casos, ao executar o programa **Comunica Guias Pendentes - RPW** (dtvw56aa/ hat.communicatesPendingAuthorization), o pedido de execução apresentava o erro: 'Unable to assign file number to temp-table - Number of active temp-tables reached limit of 32767. (9287)'.

### **03. SOLUÇÃO**

Os programas envolvidos nesse processo foram reavaliados com o intuito de encontrar potenciais pontos de melhoria relacionados à persistência de programas e consequente impacto no acúmulo de temp-tables em memória.

<span id="page-1645-0"></span>19618185 DSAUGPSAUTOR-18916 DT Quantidade de procedimento inconsistente da solicitação de autorização.

### **01. DADOS GERAIS**

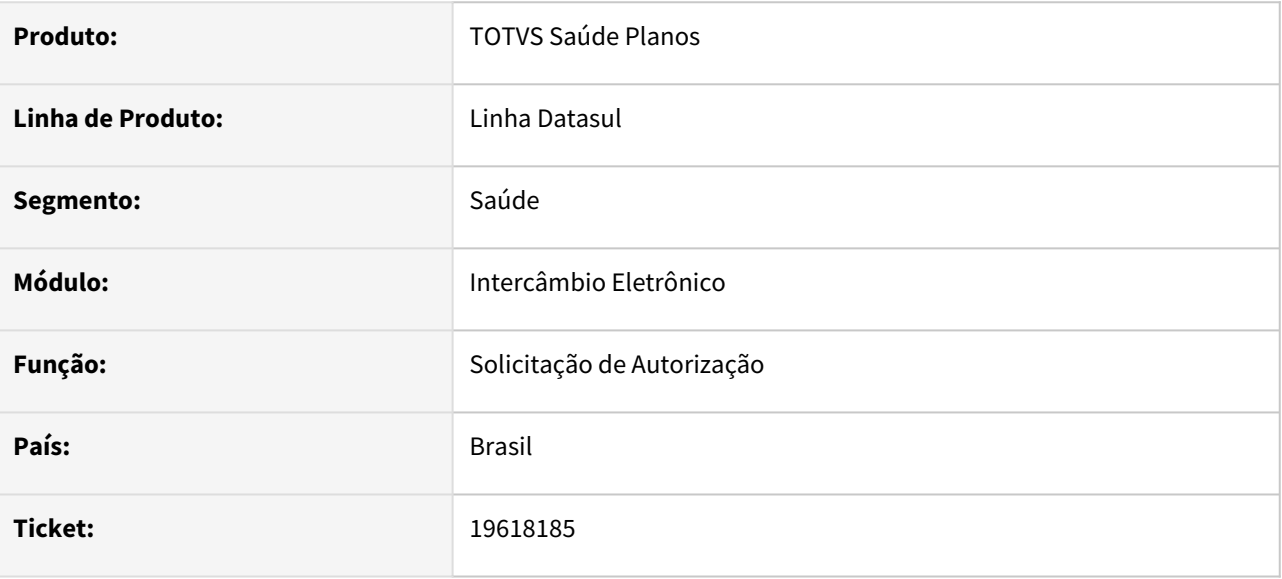

### **02. SITUAÇÃO/REQUISITO**

Quando realizada uma solicitação de autorização que contenha um procedimento de baixo risco de código único e posteriormente outros procedimentos, não está retornando todos os procedimentos solicitados na resposta.

### **03. SOLUÇÃO**

O processo foi ajustado para retornar corretamente todos os procedimentos solicitados na resposta do pedido de autorização.

# <span id="page-1646-0"></span>19681970 DSAUGPSAUTOR-18876 DT 12.1.2301 - Consulta de Pacote Sispac PTU Integrações 7.0 Pacotes duplicados

#### **01. DADOS GERAIS**

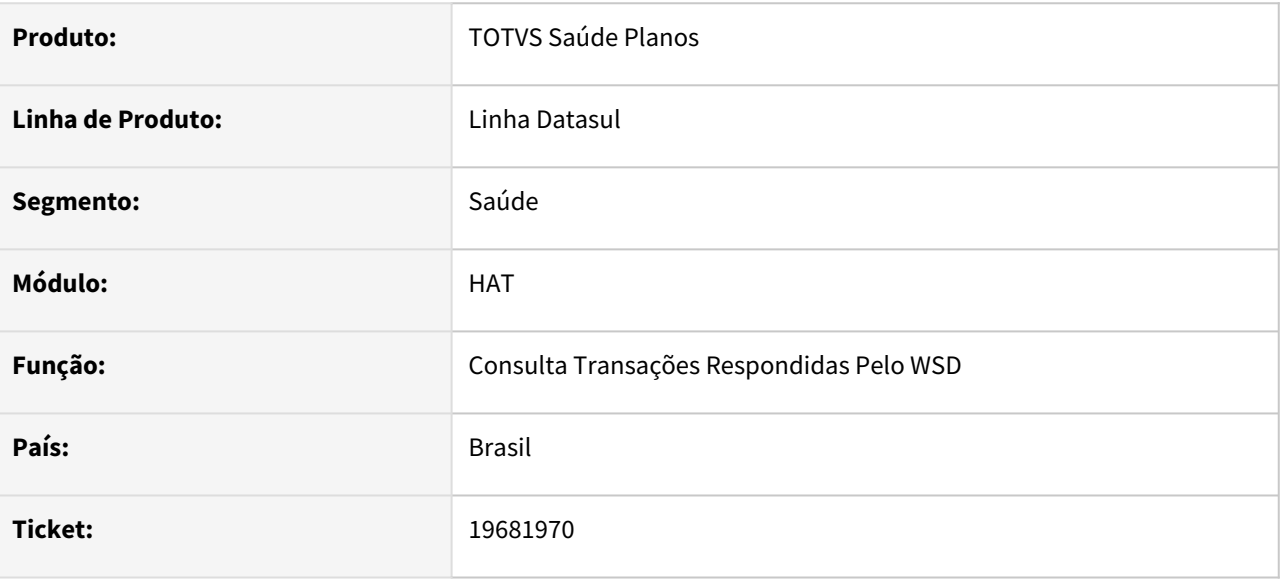

### **02. SITUAÇÃO/REQUISITO**

Ao carregar mais resultados a tela está repetindo os primeiros resultados pesquisados.

### **03. SOLUÇÃO**

Realizado ajuste no retorno de registros e na busca de mais resultados, para que sejam apresentados corretamente.

### <span id="page-1647-0"></span>19690842 DSAUGPSAUTOR-18904 DT Retorno API AutorizacoesPeriodo

#### **01. DADOS GERAIS**

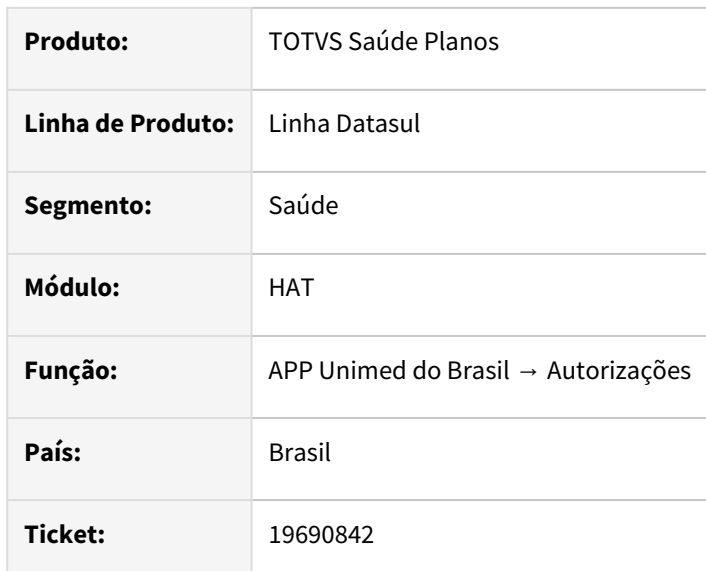

#### **02. SITUAÇÃO/REQUISITO**

Ao realizar a consulta de guias do beneficiário através da API **AutorizacoesPeriodo**, o sistema não está retornando as tags "procedimentos" e "historico".

#### **03. SOLUÇÃO**

Programa ajustado para retornar corretamente os procedimentos e histórico da guia.

#### **04. ASSUNTOS RELACIONADOS**

 [API Autorizações do Beneficiário por Período](https://tdn.totvs.com/pages/viewpage.action?pageId=554631572)

### <span id="page-1648-0"></span>19699491 DSAUGPSAUTOR-18898 DT PTU online TAG <identificaSolicitacaoConfirmada>

#### **01. DADOS GERAIS**

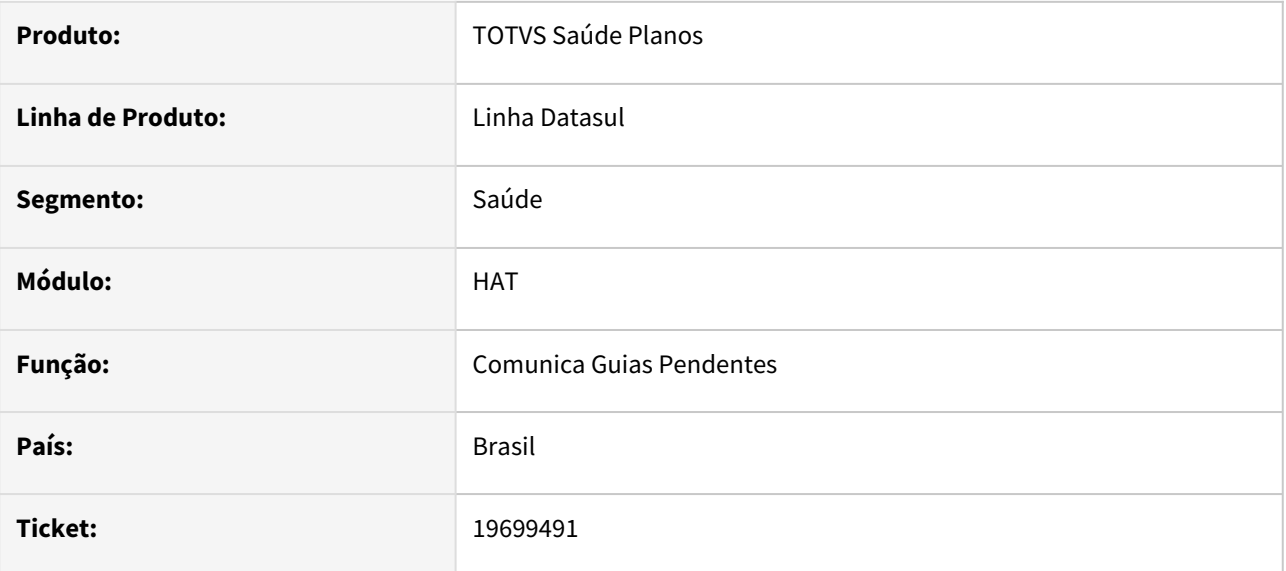

### **02. SITUAÇÃO/REQUISITO**

Ao realizar uma consulta do beneficiário informando na tag <codigoIdentificacao> zero está retornando indevidamente na resposta a tag <identificaSolicitacaoConfirmada> como 'S' mesmo o beneficiário não sendo localizado.

### **03. SOLUÇÃO**

O programa foi ajustado retornar os dados corretos quando não encontrado o beneficiário na consulta.

# <span id="page-1649-0"></span>19729673 DSAUGPSAUTOR-18915 DT Inconsistência ao executar o programa Geração de Antecipação de Guias

#### **01. DADOS GERAIS**

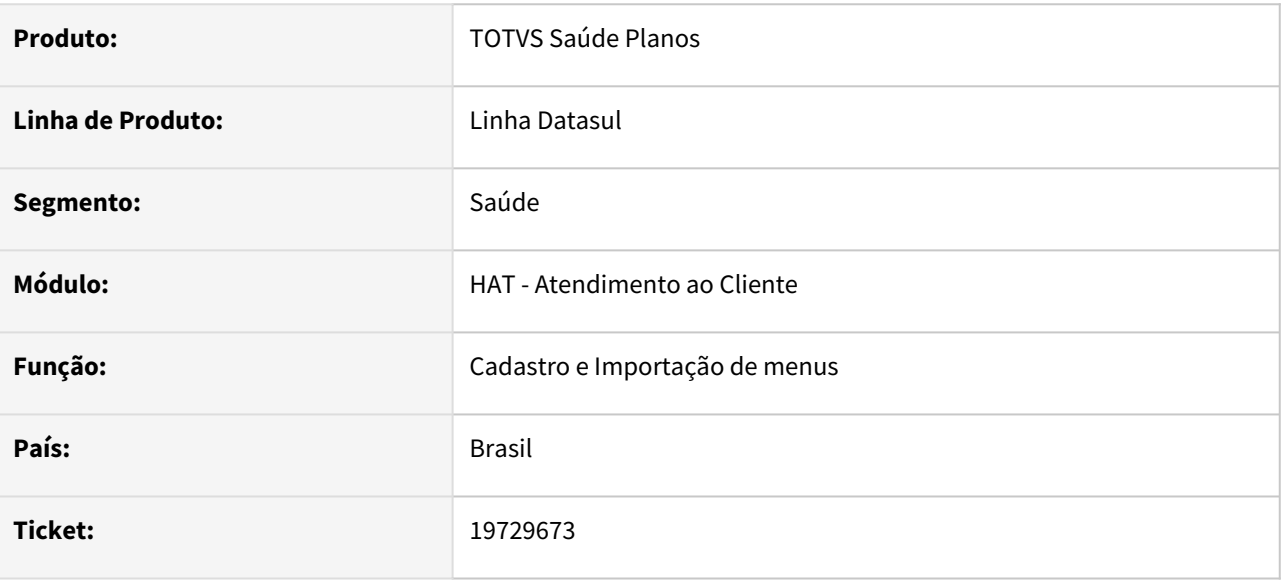

### **02. SITUAÇÃO/REQUISITO**

Ao realizar um pedido de execução no menu Geração de Antecipação de Guias (hat.generateGuideAntecipation), é apresentada inconsistência, pois o programa dtvw responsável não é encontrado.

### **03. SOLUÇÃO**

Foi realizado ajuste no cadastro de menus **men\_hat.d**, para executar corretamente o programa sem inconsistências.

# <span id="page-1650-0"></span>19789715 DSAUGPSAUTOR-19114 DT Valor participação insumo nas guias AT0110z

#### **01. DADOS GERAIS**

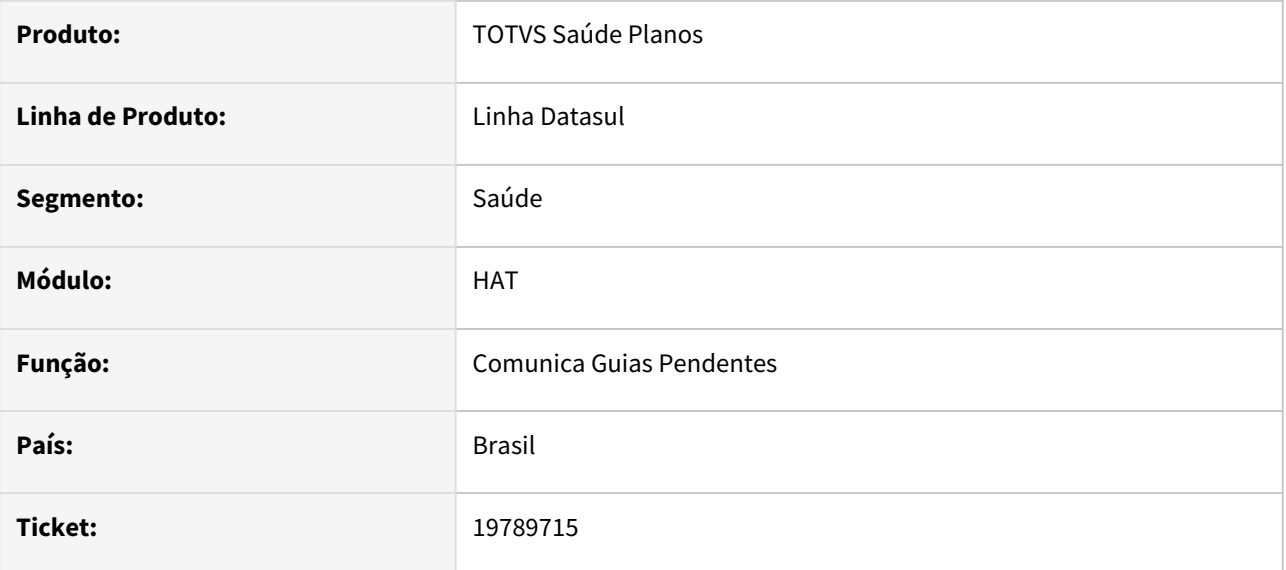

### **02. SITUAÇÃO/REQUISITO**

Quando há uma regra de valorização de faturamento específica para procedimento, onde a tabela de moedas/carência utilizada contenha participação e o procedimento seja digitado antes do insumo, o insumo está mantendo a cotação da regra de valorização do procedimento.

### **03. SOLUÇÃO**

O programa foi alterado para calcular corretamente a participação do insumo.

<span id="page-1651-0"></span>19808389 DSAUGPSPED-6551 DT Inconsistências encontradas no programa HTML Manutenção Prestador x Clínica #424507

#### **01. DADOS GERAIS**

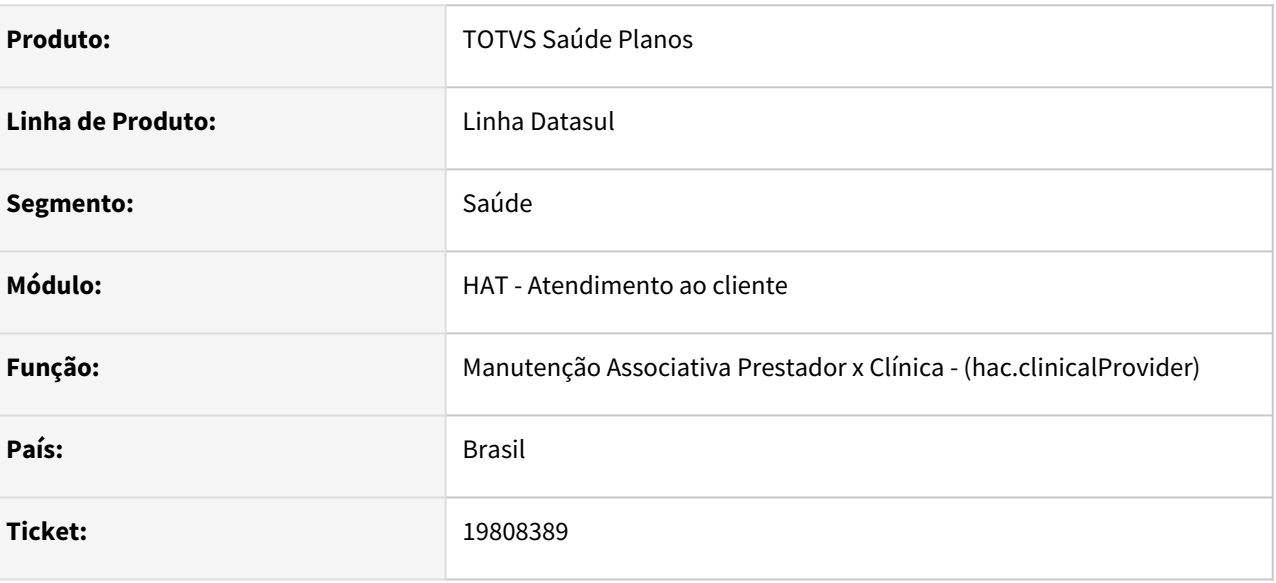

### **02. SITUAÇÃO/REQUISITO**

- Ao editar e salvar uma associativa via hac.clinicalProvider o campo 'Data de Inclusão' assume a data do dia corrente, fazendo com que a 'Data de inclusão' e 'Data de Atualização' resultem no mesmo valor.
- Ao editar um registro, o campo "Tipo de guia para consulta" fica em branco e ao salvar o sistema assume todos os tipos de guia.
- Quando o campo "Transação para procedimento de telessaúde" está zerado no registro, o campo fica desconfigurado no csv gerado pelo botão de "Exportar".
- Ocorre um erro ao tentar carregar um arquivo na "atualização em massa".
- Sistema não está salvando corretamente qualquer valor do campo "Tipo de senha", "Solicita Autorização", "Autorização com anexos TISS", "Recolhe participação" e "Tipo da guia para procedimento de telessaúde".
- Ao realizar exportação de layout com dados na Exportação em massa, a coluna "Data de exclusao" vem com valor "?" quando o prestador está ativo.
- Campo "Data de exclusão" não aparece no editar.
- Na tela hac.providerRegistrationWebAuthorizer é possível incluir um prestador que não está cadastrado na clínica.

### **03. SOLUÇÃO**

Foram realizados os ajustes necessários para:

- Que ao editar e salvar uma associativa, o campo 'Data de Inclusão' mantenha o valor original.
- Que ao editar um registro, o campo "Tipo de guia para consulta" mantenha o valor selecionado.
- Que o campo "Transação para procedimento de telessaúde" seja exportado corretamente no CSV, mesmo quando está zerado no cadastro.
- Corrigir o erro ao carregar um arquivo na "atualização em massa".
- Que o sistema salve corretamente os valores dos campos "Tipo de senha", "Solicita Autorização", "Autorização com anexos TISS", "Recolhe participação" e "Tipo da guia para procedimento de telessaúde".
- Que a coluna "Data de exclusao" mostre o valor correto na exportação de layout, mesmo quando o prestador está ativo.
- Que o campo "Data de exclusão" apareça corretamente na tela de edição.
- Impedir a inclusão de um prestador não cadastrado na clínica na tela hac.providerRegistrationWebAuthorizer.

# <span id="page-1653-0"></span>19842542 DSAUGPSAUTOR-18961 DT Erro 2738 ao editar guia de intercâmbio sem procedimentos

### **01. DADOS GERAIS**

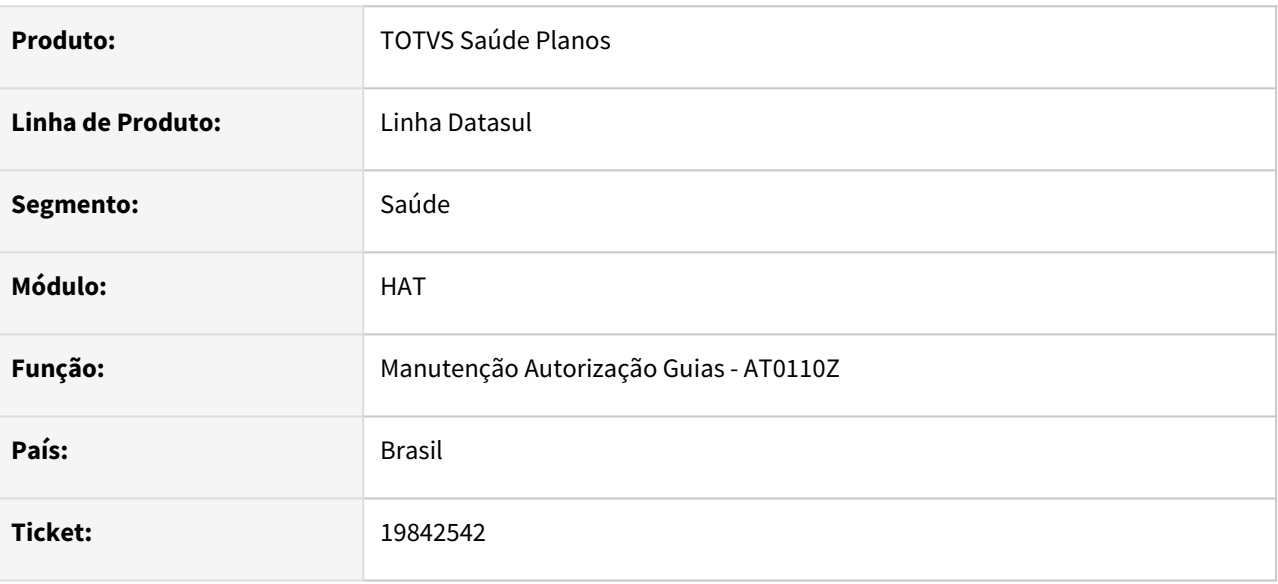

### **02. SITUAÇÃO/REQUISITO**

Ao editar uma guia de intercâmbio sem procedimentos através do programa **Manutenção Autorização Guias (at0110z)**, está ocorrendo o erro '2738- Registro nao encontrado na temporaria. tmp-guiautor-quant', impedindo a conclusão do processo.

### **03. SOLUÇÃO**

Processo ajustado para que ao editar uma guia nessa condição seja possível realizar a operação.

# <span id="page-1654-0"></span>20210361 DSAUGPSAUTOR-19117 DT Manutenção de Autorização de Guias - Inconsistência na rotina de valorização

### **01. DADOS GERAIS**

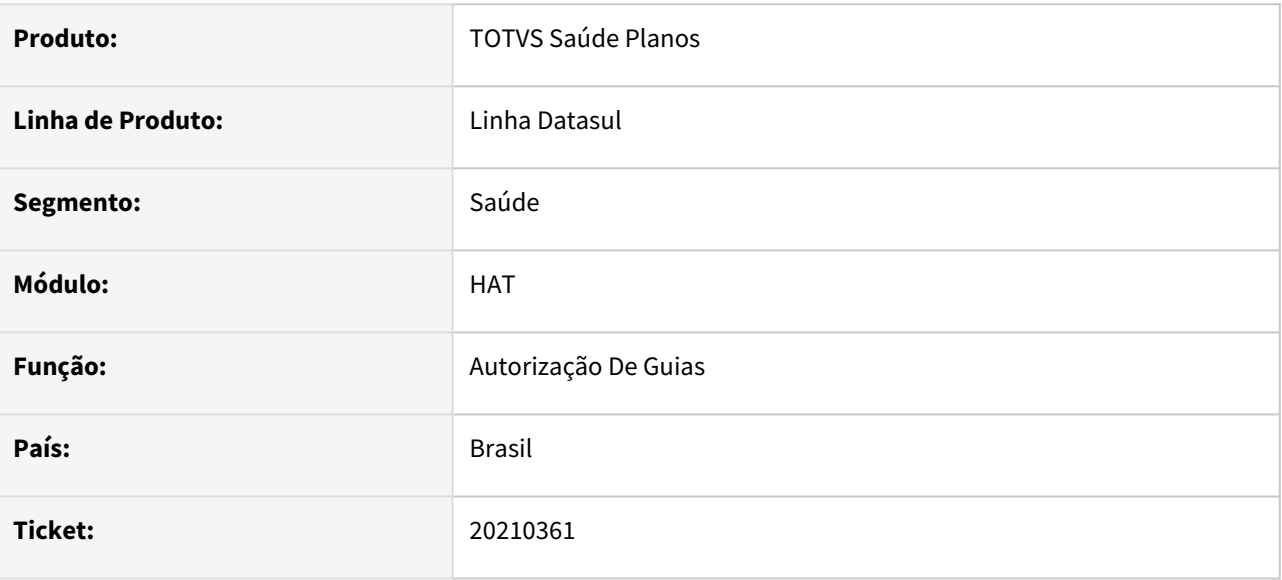

### **02. SITUAÇÃO/REQUISITO**

Rotina de limite de participação, quando faz valorização para o AT está considerando porte pagamento ao invés do porte de cobrança.

### **03. SOLUÇÃO**

Realizado ajustes para que a valorização considere o porte de cobrança corretamente.

# <span id="page-1655-0"></span>20388475 DSAUGPSAUTOR-19197 DT Bloqueio de beneficiário ao incluir movimento no menu AT0110Z

### **01. DADOS GERAIS**

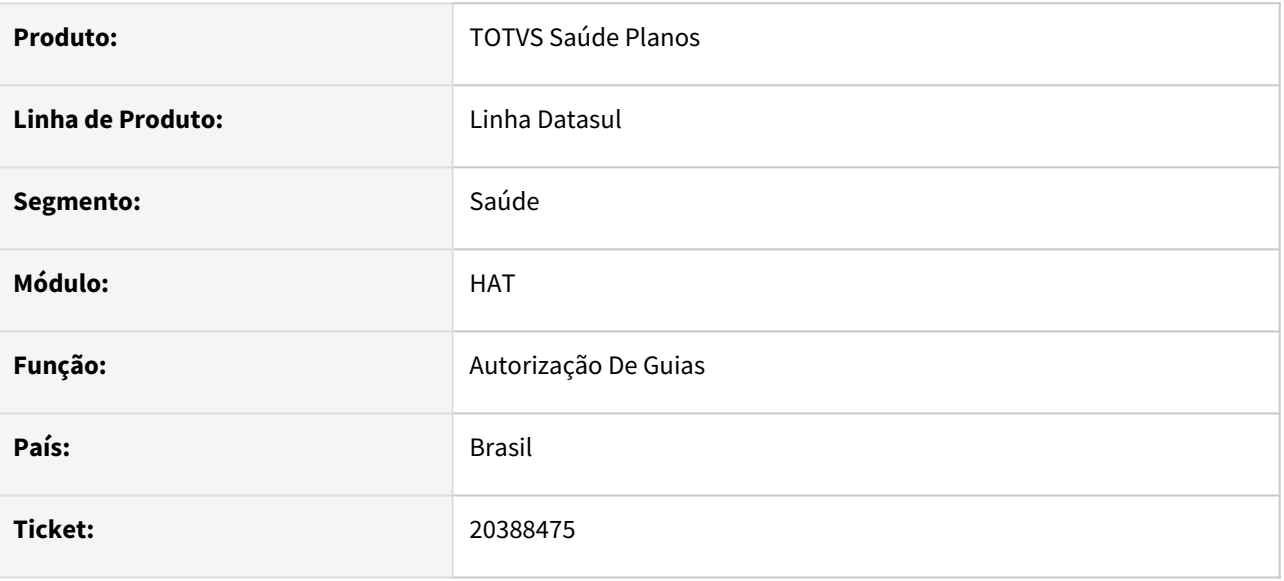

### **02. SITUAÇÃO/REQUISITO**

Quando existe um bloqueio na unidade realizado no menu Negociação Entre Unidades (hrc.healthInsurerNegotiation ou RC0110T) e é feito uma liberação para um beneficiário especifico dessa unidade na Manutenção de Desbloqueio de Beneficiário (hrc.beneficiaryUnlock ou RC0110T opção F7), ao tentar incluir um movimento na Manutenção Autorizações de Guias (AT0110Z) através do beneficiário ainda é exibida a mensagem de bloqueio para o beneficiário.

### **03. SOLUÇÃO**

Realizado ajuste para que não apresente a mensagem indevidamente caso o beneficiário esteja vigênte no menu de Desbloqueio Beneficiário.
## DSAUGPSAUTOR-19027 Inconsistência ao aplicar o delta do banco

#### **01. DADOS GERAIS**

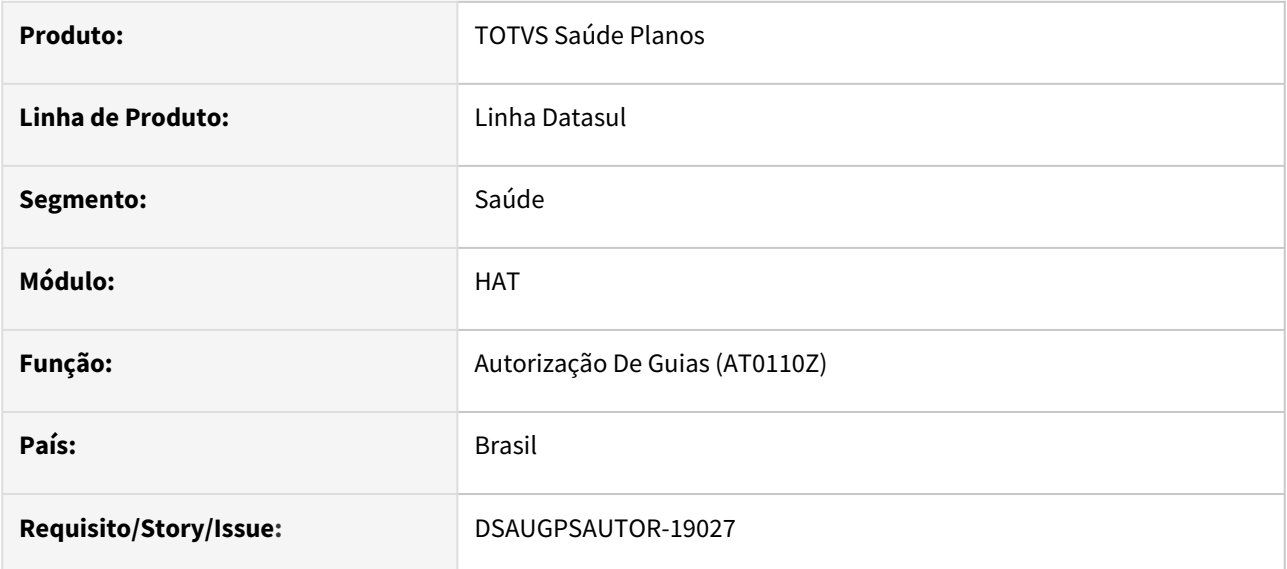

#### **02. SITUAÇÃO/REQUISITO**

Ao aplicar o delta está acusando erro devido a tentar diminuir um tamanho de coluna devido a ter um valor muito grande:

```
MODIFY DS OBSERVACAO INTERNA VARCHAR2 (1400)
 \overline{1}\overline{2}失
 \overline{3}ERRO na linha 2:
      ORA-01441: não é possível diminuir o tamanho da coluna porque algum valor é
 \overline{4}5
      muito grande
-6
```
Isso pode ocorrer caso tenha sido inserido algum dado manualmente através do banco.

#### **03. SOLUÇÃO**

No TOTVS12, acesse o programa **"Rodar Programa Progress - TEEXCPRO"** e informe o programa **"SPP/SP-REDUZ-OBSERVACAO-INTERNA.R".**

Terá a opção de executar apenas:

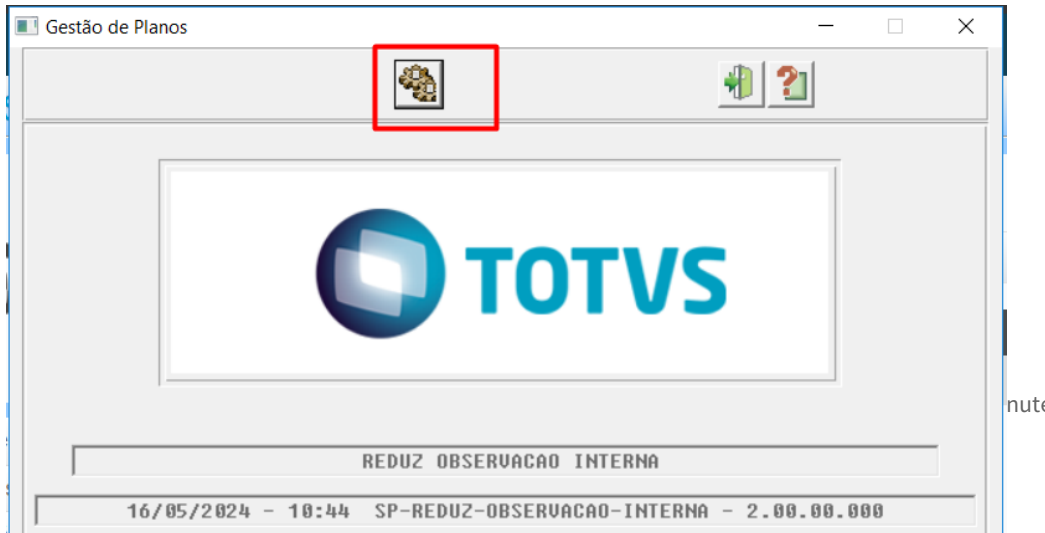

nutenção - 12.1.2407 - 1657

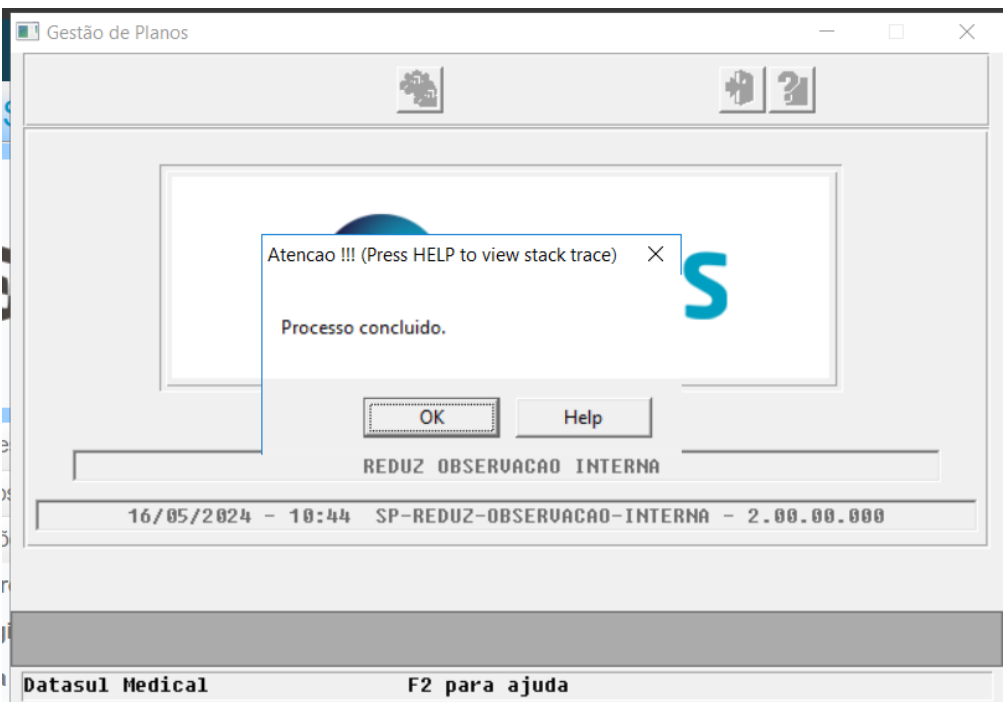

#### Quando finalizar a execução retorna mensagem de processo finalizado:

Após rodar, será gerado no caminho C:\temp um arquivo sp-reduz-observacao-interna.csv contendo quais guias foram alteradas e o que tinha antes e depois no campo observação interna.

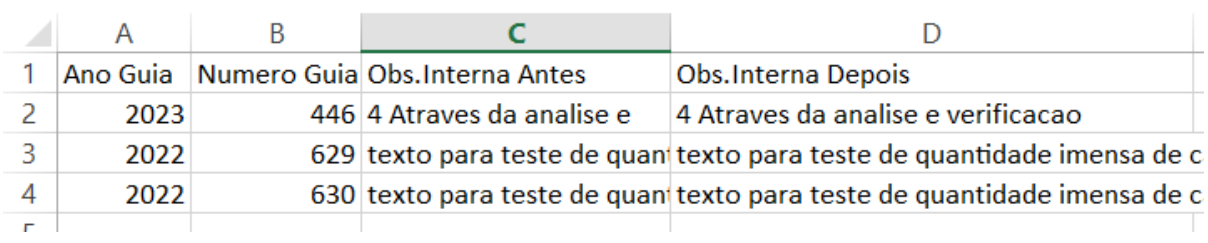

DSAUGPSPED-6670 DT 12.1.2403.1H - Alteração de senha do programa hat.userChatExchange com erros.

#### **01. DADOS GERAIS**

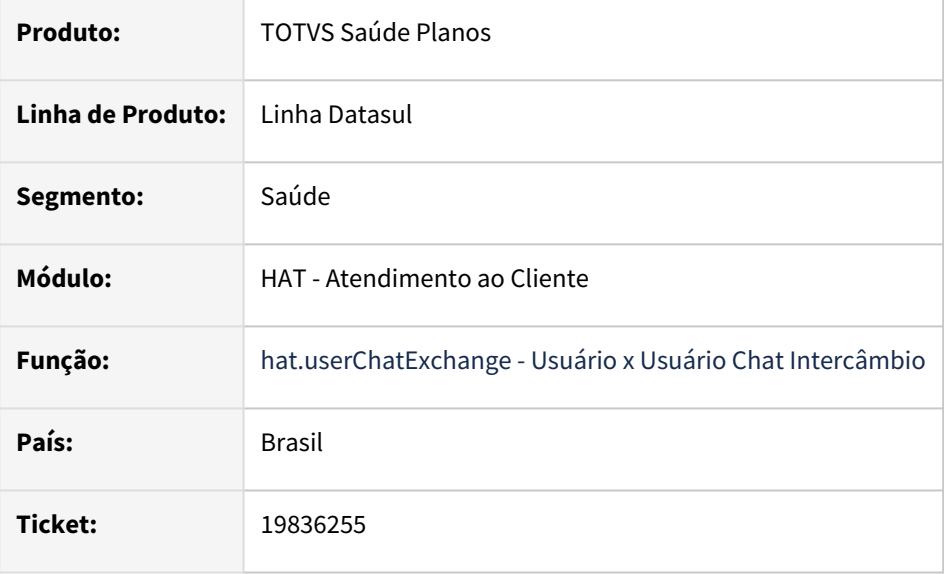

### **02. SITUAÇÃO/REQUISITO**

Inconsistência na formatação e visualização das senhas parametrizadas no artefato hat.userChatExchange.

#### **03. SOLUÇÃO**

Foi realizado o ajuste para que os dados sejam exibidos corretamente.

#### **Conteúdo relacionado**

[Usuário\\_x\\_Usuário\\_Chat\\_Intercâmbio - hat.userChatExchange](https://tdn.totvs.com/pages/viewpage.action?pageId=419531285)

## DSAUGPSPED-6789 DT NERS - Correções Manutenção Tipo de Guias (hat.guideType)

#### **01. DADOS GERAIS**

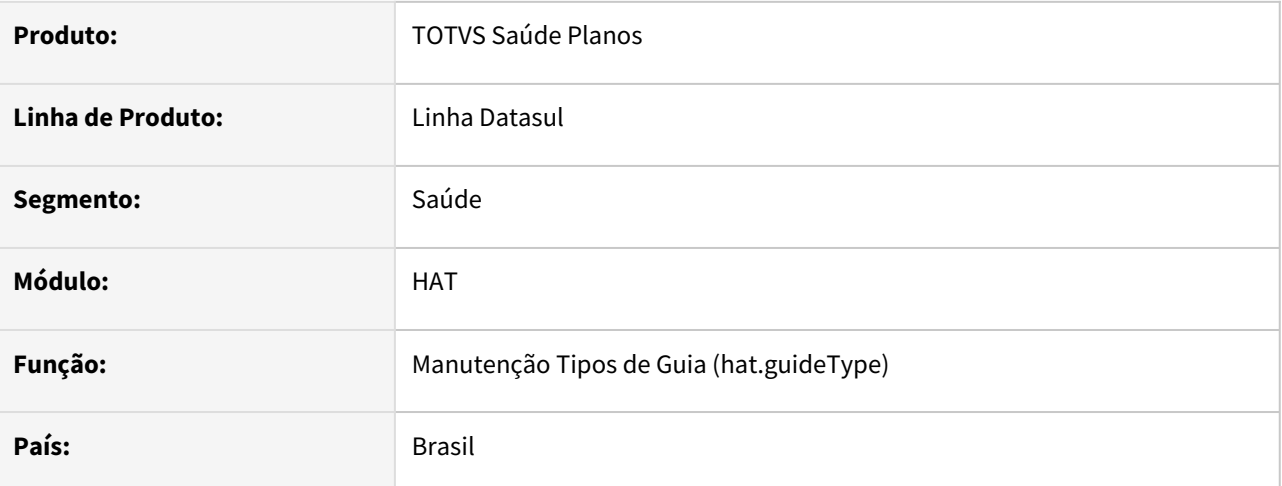

#### **02. SITUAÇÃO/REQUISITO**

- 1. Necessário ajustes nos labels do cadastro, visando padronizar com os conceitos do módulo HAT Atendimento ao Público.
- 2. Necessário ajustes no zoom de layouts para impressão de guias, estava retornando todos os tipos de layouts
- 3. Alguns campos estavam sendo salvos incorretamente.

### **03. SOLUÇÃO**

- 1. Foram realizados ajustes na tela, visando padronizar as terminologias utilizadas.
- 2. Realizados os ajustes no zoom de layouts para impressão de guias para filtrar os layout tipo 0029
- 3. Realizado ajustes para que todos os campos salvem as informações corretamente.

# 4.14.5 HAU - Auditoria Médica - Manutenção - 12.1.2407

• [19251009 DSAUGPSAUTOR-18639 DT Auditoria Médica HTML não exibe todos os tipos de insumo](#page-1662-0)

## <span id="page-1662-0"></span>19251009 DSAUGPSAUTOR-18639 DT Auditoria Médica HTML não exibe todos os tipos de insumo

#### **01. DADOS GERAIS**

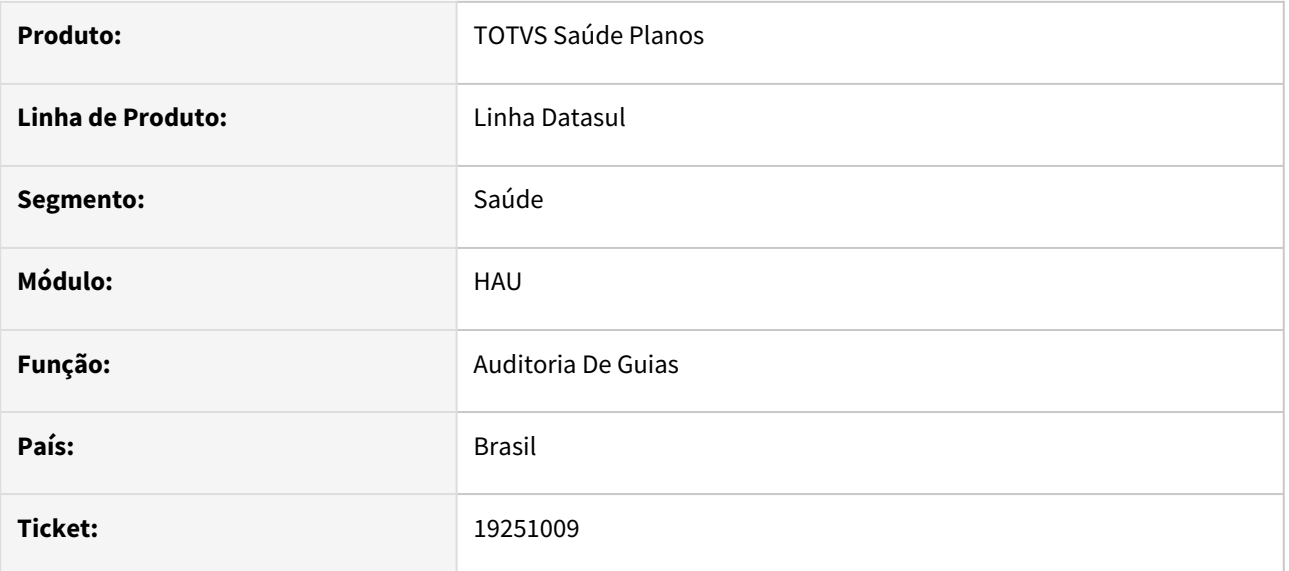

#### **02. SITUAÇÃO/REQUISITO**

Ao tentar incluir um novo insumo na guia através do Auditoria Médica HTML não são exibidos todos os tipos de insumos cadastrados impedindo que seja incluído o insumo correto na guia.

### **03. SOLUÇÃO**

Realizado melhoria no campo tipo insumo, alterado de combo-box para um campo zoom.

## 4.14.6 HAW - Autorizador - Manutenção - 12.1.2407

- [17389069 DSAUGPSAUTOR-18984 DT Erro 1760 ao registrar guia com dois pacotes diferentes](#page-1664-0)
- [17472407 DSAUGPSAUTOR-17557 DT Anexo de Outras Despesas](#page-1665-0)
- [17642704 DSAUGPSAUTOR-18859 DT Agrupamento de guias indevidamente](#page-1666-0)
- [18012147 DSAUGPSAUTOR-18569 DT Quantidade com casas decimais no Anexo de Outras Despesas](#page-1667-0)
- [18906758 DSAUGPSAUTOR-18675 DT Consulta de cobertura do beneficiário com quantidade maior que 1](#page-1668-0)
- [19006844 DSAUGPSAUTOR-18542 DT Insumos de documentos executados pelo Autorizador não gera glosa](#page-1669-0)  no RC quando cobrado valor
- [19136719 DSAUGPSAUTOR-18998 DT Mensagem de erro em pacote de substituição com glosa restritiva](#page-1670-0)
- [19345326 DSAUGPSAUTOR-18725 DT Perfil Médico Campos TISS são removidos da tela ao editar a guia](#page-1671-0)
- [19365791 DSAUGPSAUTOR-18707 DT Quantidade incorreta de insumos em autorização parcial](#page-1672-0)
- [19367217 DSAUGPSCONTAS-23956 DT Reimpressão Documento Documentos de Outras Despesas](#page-1673-0)
- [19391732 DSAUGPSAUTOR-18747 DT Histórico de movimentação da Guia](#page-1674-0)
- [19576794 DSAUGPSAUTOR-18835 DT HAW Caráter de atendimento habilitado](#page-1675-0)
- [19592138 DSAUGPSAUTOR-18827 DT Anexo de quimioterapia ajuste no campo "Data do Diagnóstico"](#page-1676-0)
- [19609644 DSAUGPSAUTOR-18834 DT Perfil Médico Status das guias sendo modificado para 'Digitada'](#page-1677-0)
- [19734290 DSAUGPSAUTOR-18905 DT Inconsistência Glosa 8 Procedimento não pode ser repetido](#page-1678-0)
- [19908643 DSAUGPSAUTOR-19007 DT Não aplicando regra de auditoria para autorização automática.](#page-1679-0)
- [19930757 DSAUGPSAUTOR-19126 DT HAW Dados da Classe de Atendimento são exibidos indevidamente](#page-1680-0)
- [19932401 DSAUGPSCONTAS-24347 DT Lote guias Redução do tamanho de lock ao utilizar importação](#page-1681-0)  parcial
- [19979252 DSAUGPSAUTOR-19033 DT Inconsistência na Biometria Facial](#page-1682-0)
- [20033999 DSAUGPSAUTOR-19057 DT Valor coparticipação de pacote incorreto Guias de Outras Despesas](#page-1684-0)
- [20049416 DSAUGPSAUTOR-19051 DT Inconsistência ao realizar o Registro](#page-1685-0)
- [20303528 DSAUGPSAUTOR-19181 DT Solicitação de Internação Formato do campo "Data sugerida para](#page-1686-0)  internação"

### <span id="page-1664-0"></span>17389069 DSAUGPSAUTOR-18984 DT Erro 1760 ao registrar guia com dois pacotes diferentes

#### **01. DADOS GERAIS**

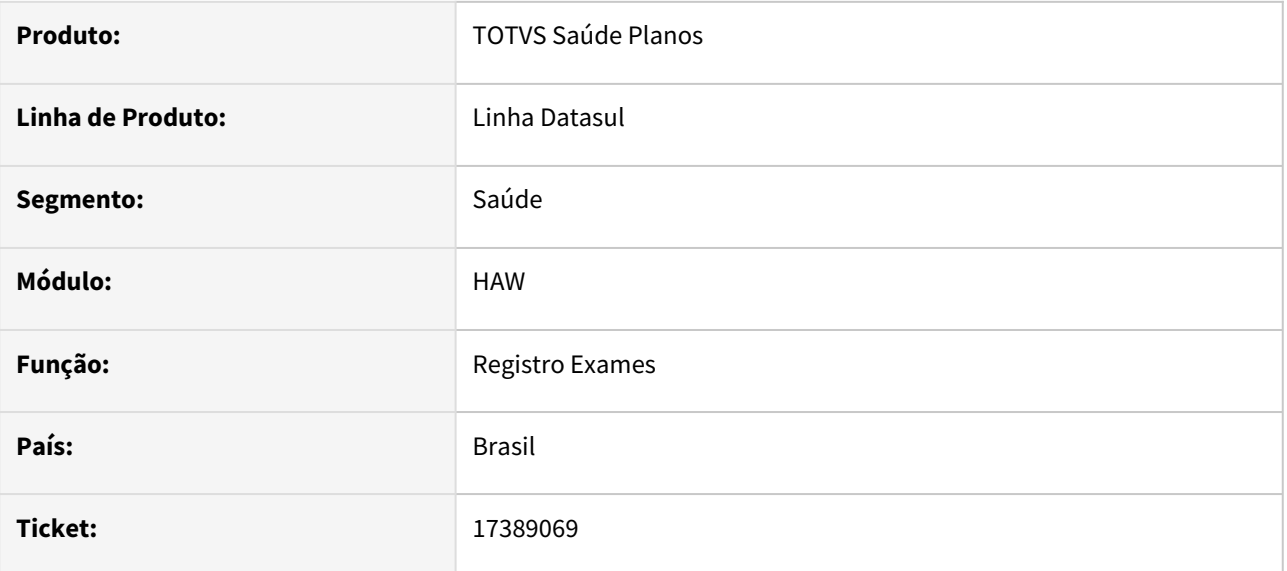

#### **02. SITUAÇÃO/REQUISITO**

Ao ter dois pacotes diferentes em uma guia mas que contenham os mesmos procedimentos é possível solicitar/autorizar a guia porém durante a execução gera indevidamente a glosa 1760 - quantidade realizada maior do que a autorizada.

#### **03. SOLUÇÃO**

O programa foi ajustado para que seja possível executar a guia corretamente.

## <span id="page-1665-0"></span>17472407 DSAUGPSAUTOR-17557 DT Anexo de Outras Despesas

#### **01. DADOS GERAIS**

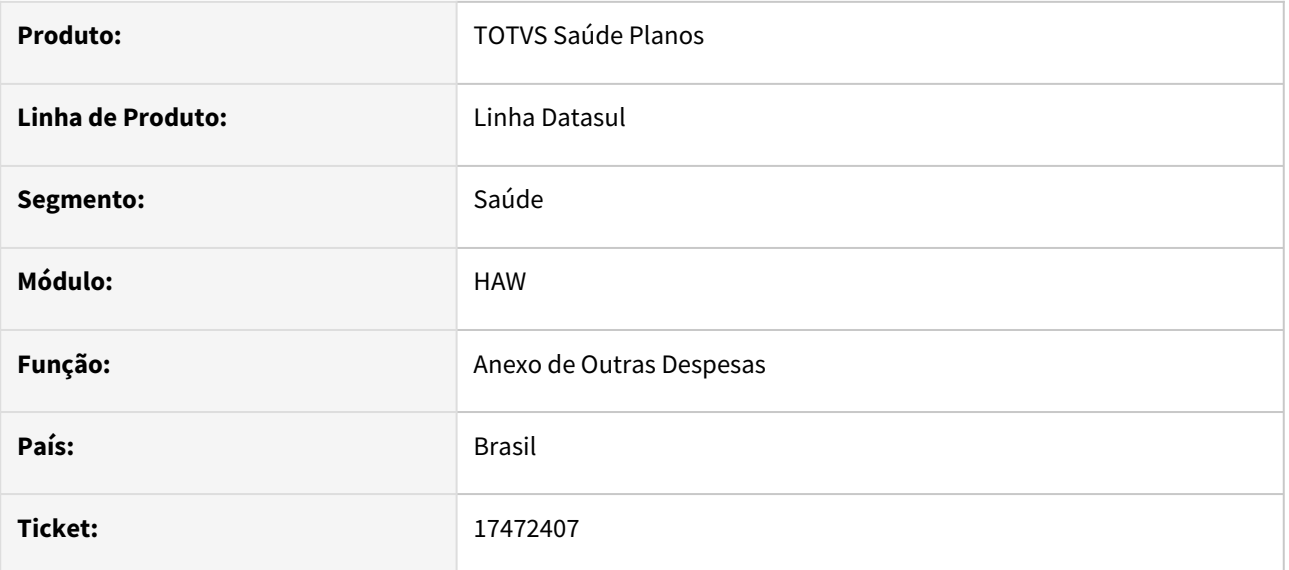

#### **02. SITUAÇÃO/REQUISITO**

Ao realizar a inclusão de um Anexo de Outras Despesas, o movimento e o documento estão entrando no período da data do primeiro insumo informado, e não mais na data de digitação.

### **03. SOLUÇÃO**

Realizado ajuste no processo de inclusão de Anexo de Outras Despesas para que não haja inconsistências no período.

## <span id="page-1666-0"></span>17642704 DSAUGPSAUTOR-18859 DT Agrupamento de guias indevidamente

#### **01. DADOS GERAIS**

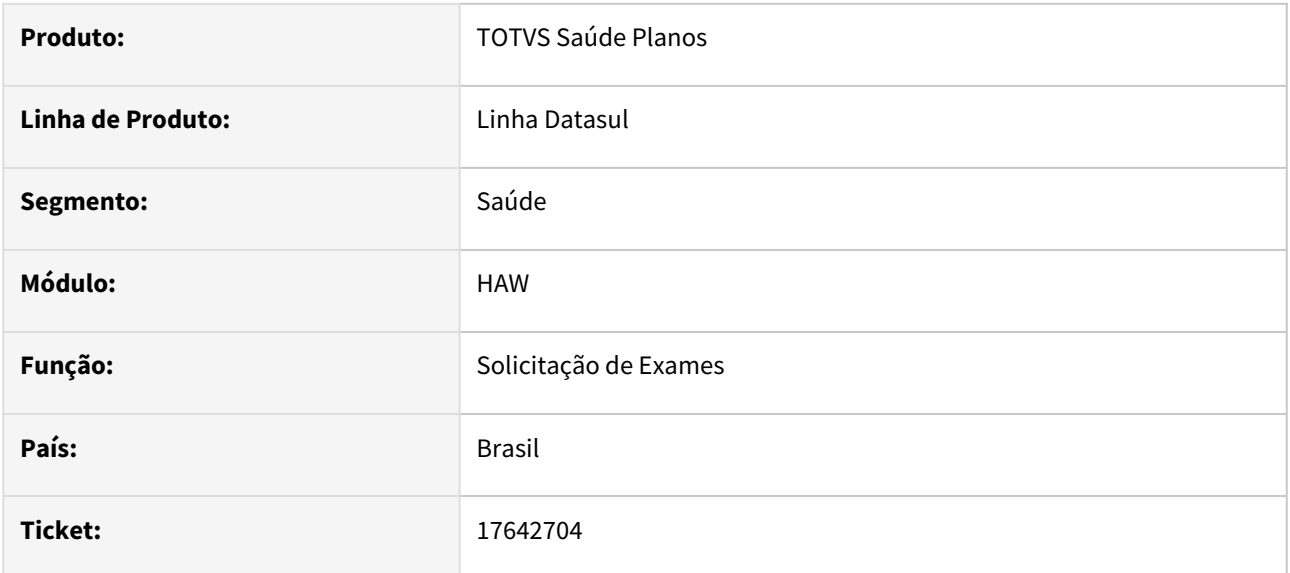

### **02. SITUAÇÃO/REQUISITO**

Ao solicitar exames com pacote de substituição e divisão de guias pelo Autorizador, o sistema cria guias separadas (uma com o pacote e outra com os procedimentos). Caso efetue o mesmo processo pelo Perfil Médico, o sistema não está separando o pacote, agrupando os movimentos na mesma guia.

### **03. SOLUÇÃO**

O processo de solicitação pelo Perfil Médico foi ajustado para que o pacote de substituição seja separado em outra guia, assim como ocorre na solicitação pelo Autorizador.

## <span id="page-1667-0"></span>18012147 DSAUGPSAUTOR-18569 DT Quantidade com casas decimais no Anexo de Outras Despesas

#### **01. DADOS GERAIS**

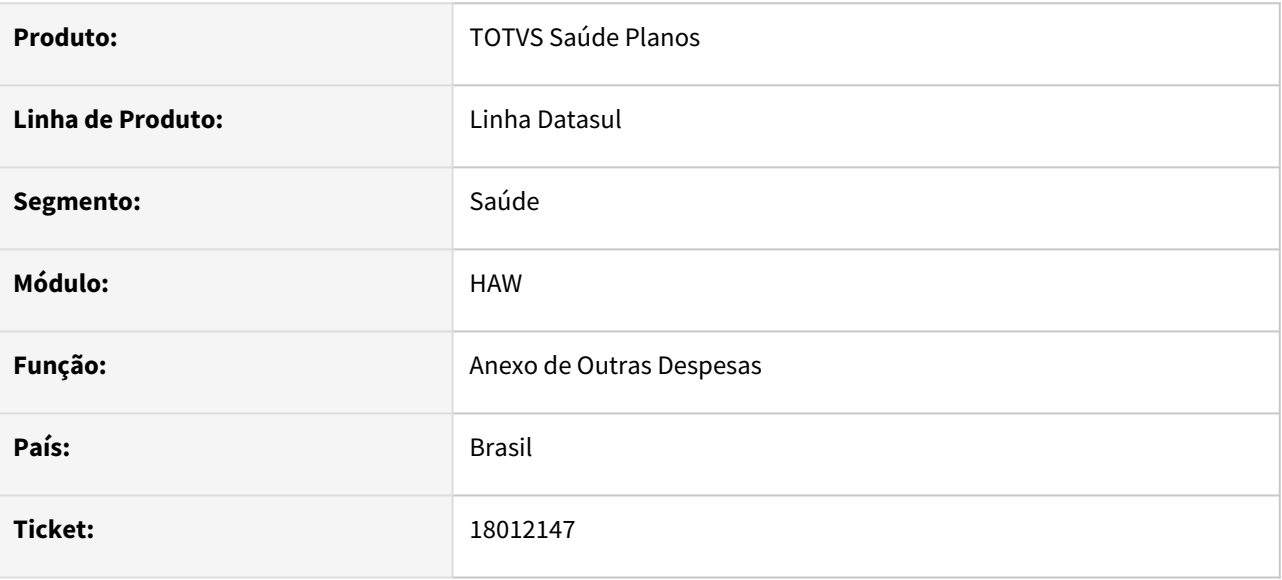

### **02. SITUAÇÃO/REQUISITO**

Ao utilizar mais de 3 casas decimais no Anexo de Outras Despesas, o sistema está considerando somente as 3 primeiras, gerando diferenças de valorização.

### **03. SOLUÇÃO**

O processo foi ajustado para que sejam consideradas até 4 casas decimais, conforme definido pelo padrão TISS.

## <span id="page-1668-0"></span>18906758 DSAUGPSAUTOR-18675 DT Consulta de cobertura do beneficiário com quantidade maior que 1

#### **01. DADOS GERAIS**

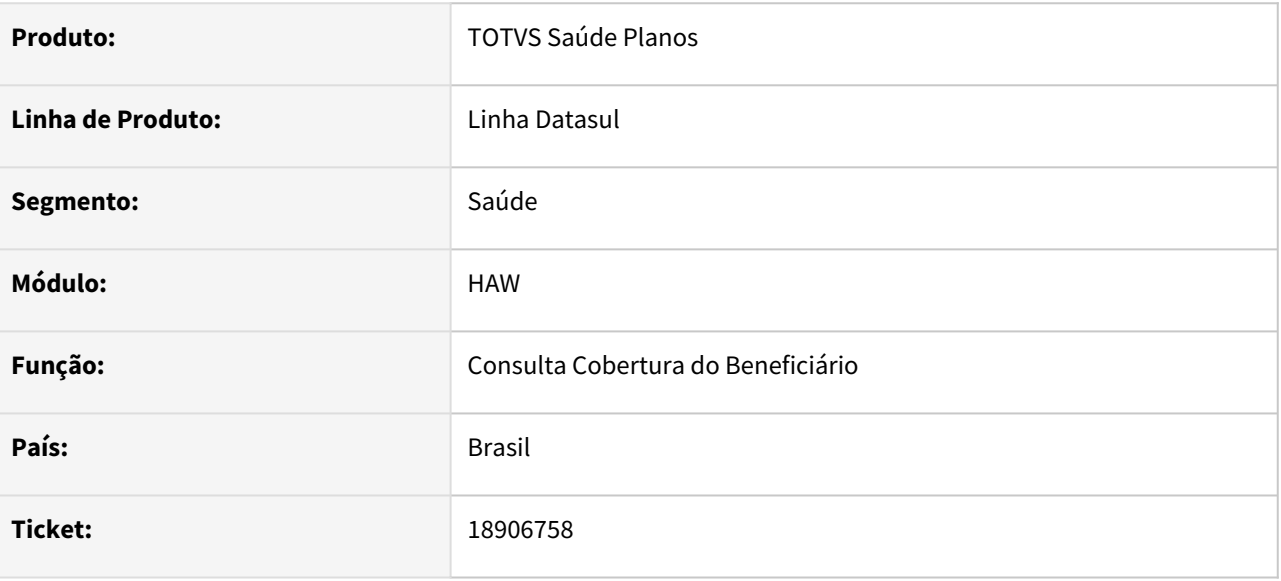

#### **02. SITUAÇÃO/REQUISITO**

Quando uma guia tem procedimentos com quantidade autorizada maior que 1, na consulta cobertura está sendo apresentado sempre quantidade 1 e o valor da participação individual.

#### **03. SOLUÇÃO**

O processo foi ajustado para que sejam consideradas as quantidades autorizadas de cada movimento quando realizada a consulta por guia.

Exemplo: Guia "123" possui os procedimentos:

- "A" com quantidade autorizada "2" e valor de participação R\$25,00
- "B" com quantidade autorizada "4" e valor de participação R\$18,00.

 Quando realizada a consulta deverá apresentar as quantidades "2" e "4" na tabela de procedimentos e os valores de participação R\$50,00 e R\$72,00.

## <span id="page-1669-0"></span>19006844 DSAUGPSAUTOR-18542 DT Insumos de documentos executados pelo Autorizador não gera glosa no RC quando cobrado valor

#### **01. DADOS GERAIS**

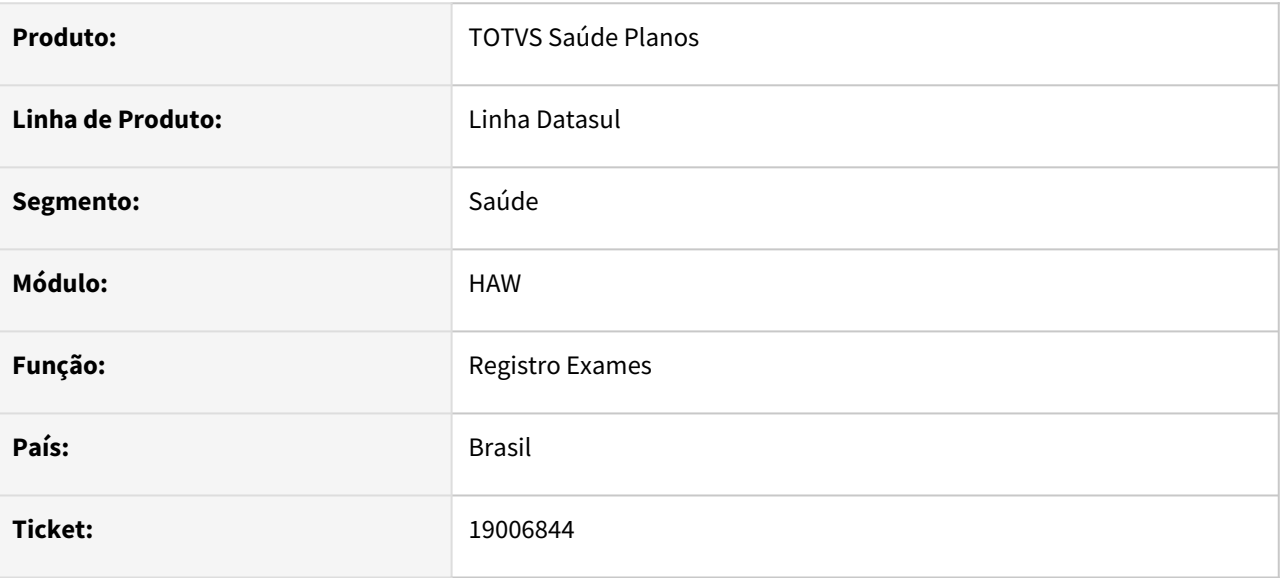

## **02. SITUAÇÃO/REQUISITO**

Identificado que ao passar pelo ac0012r o sistema possui a validação para o valor cobrado e caso esteja maior do que a valorização do sistema, irá gerar a mensagem de erro '1277 - Valor Inválido', porém, quando no menu RC0110E o parâmetro Manual digitação está como Sim, ele não glosa o movimento.

#### **03. SOLUÇÃO**

Realizado ajuste no processo de valorização, para que a validação ocorra sem inconsistência.

## <span id="page-1670-0"></span>19136719 DSAUGPSAUTOR-18998 DT Mensagem de erro em pacote de substituição com glosa restritiva

#### **01. DADOS GERAIS**

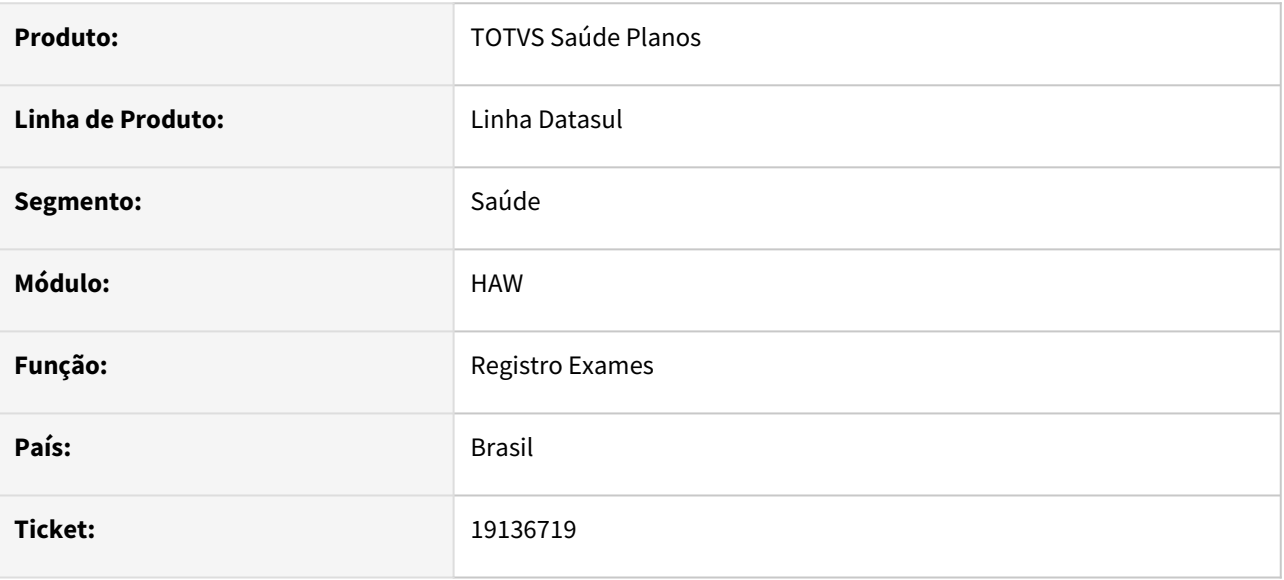

### **02. SITUAÇÃO/REQUISITO**

Ao executar uma guia com pacote de substituição que gere glosa restritiva, está sendo apresentada a mensagem 'Nenhum modulo informado p/proposta.Estrutura tem somente modulos opcionais.' indevidamente junto com a mensagem da glosa que ocorreu. Exemplo: 'Nenhum modulo informado p/ proposta.Estrutura tem somente modulos opcionais. [Erro: 1]8339 - GLOSA: COMBINAÇÃO NAO PERMITIDA ABSOLUTA 20103506'

#### **03. SOLUÇÃO**

O processo foi ajustado para que apresente a mensagem correta conforme a glosa que barrou o registro.

## <span id="page-1671-0"></span>19345326 DSAUGPSAUTOR-18725 DT Perfil Médico - Campos TISS são removidos da tela ao editar a guia

#### **01. DADOS GERAIS**

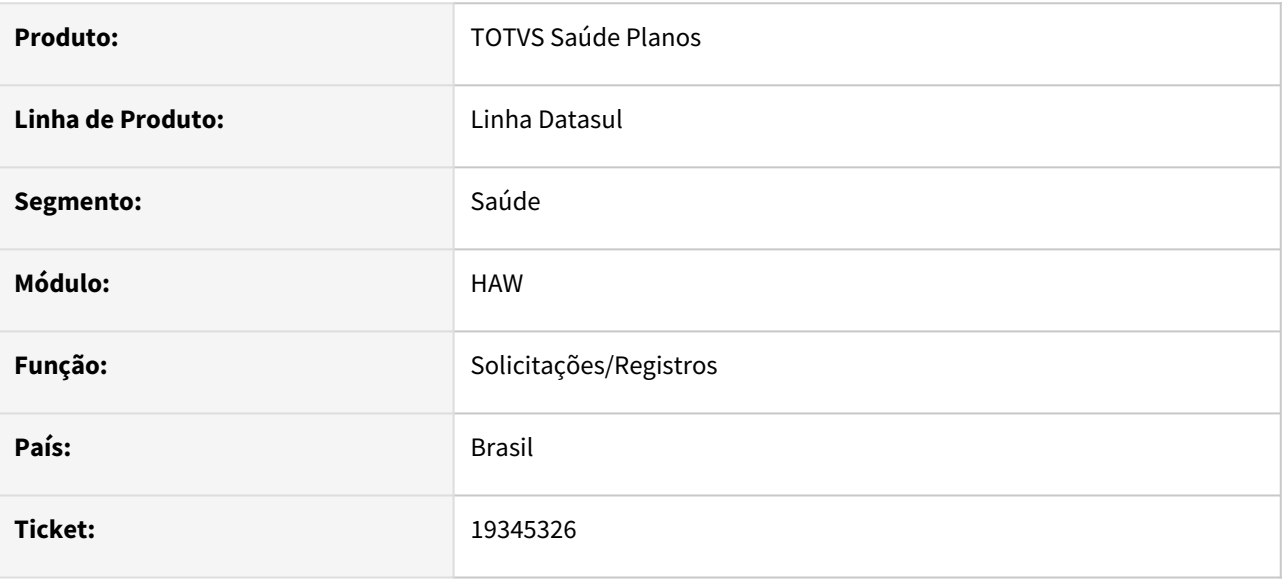

#### **02. SITUAÇÃO/REQUISITO**

Quando utilizado a função editar guia no Perfil Médico não está sendo exibido os campos da TISS para edição.

#### **03. SOLUÇÃO**

O programa foi ajustado para exibir os campos TISS (Recém Nascido, Tipo de Acidente, Caráter de Atendimento e Indicador de Cobertura Especial) ao realizar a edição da guia via Perfil Médico.

## <span id="page-1672-0"></span>19365791 DSAUGPSAUTOR-18707 DT Quantidade incorreta de insumos em autorização parcial

#### **01. DADOS GERAIS**

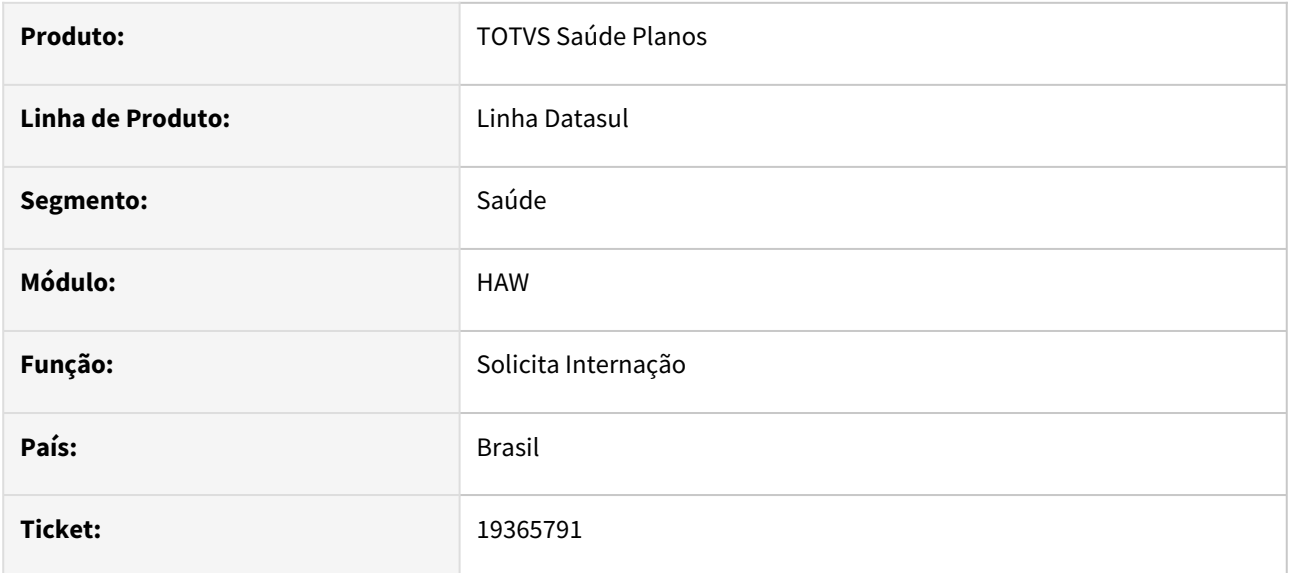

#### **02. SITUAÇÃO/REQUISITO**

Ao solicitar uma guia de internação com quantidade de diárias acima de 1, caso a Unimed origem do beneficiário responda autorizando parcialmente estas quantidades, o Autorizador está exibindo a quantidade autorizada como "zero".

### **03. SOLUÇÃO**

O processo foi ajustado para que sejam apresentadas as quantidades autorizadas conforme o retorno do pedido de autorização.

## <span id="page-1673-0"></span>19367217 DSAUGPSCONTAS-23956 DT Reimpressão Documento - Documentos de Outras Despesas

#### **01. DADOS GERAIS**

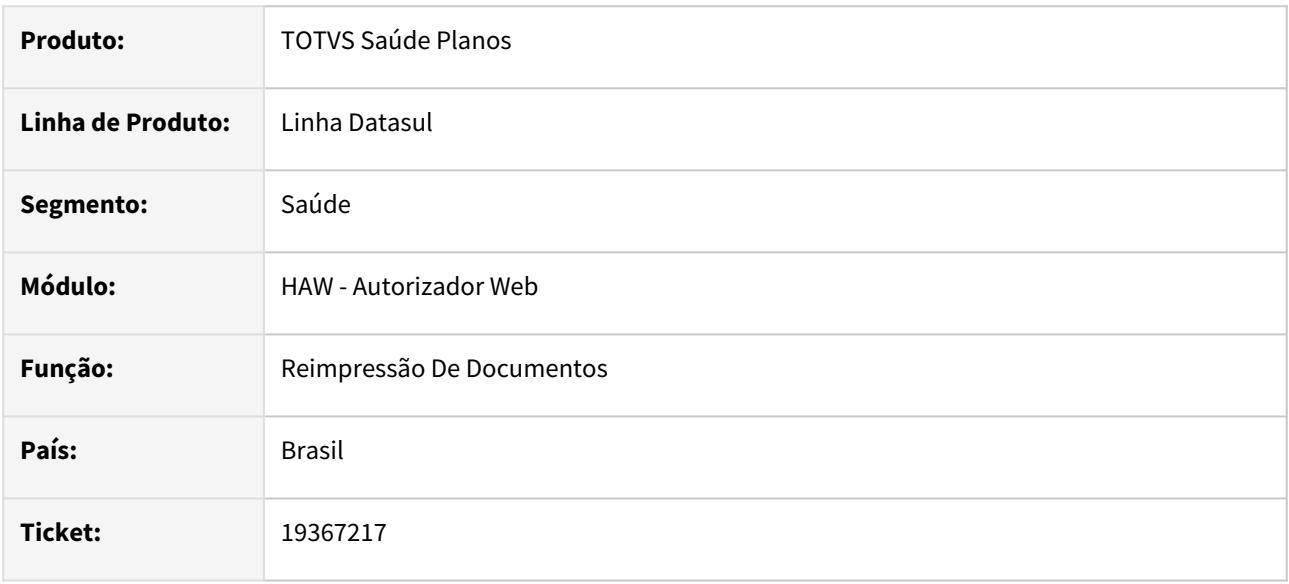

### **02. SITUAÇÃO/REQUISITO**

Ao reimprimir um documento de Outras Despesas pelo Autorizador era apresentada inconsistência no processo impossibilitando a impressão do documento.

### **03. SOLUÇÃO**

Foi realizada alteração no programa para que não ocorra a inconsistência que impedia a impressão da guia de Outras Despesas no Autorizador Web.

## <span id="page-1674-0"></span>19391732 DSAUGPSAUTOR-18747 DT Histórico de movimentação da Guia

#### **01. DADOS GERAIS**

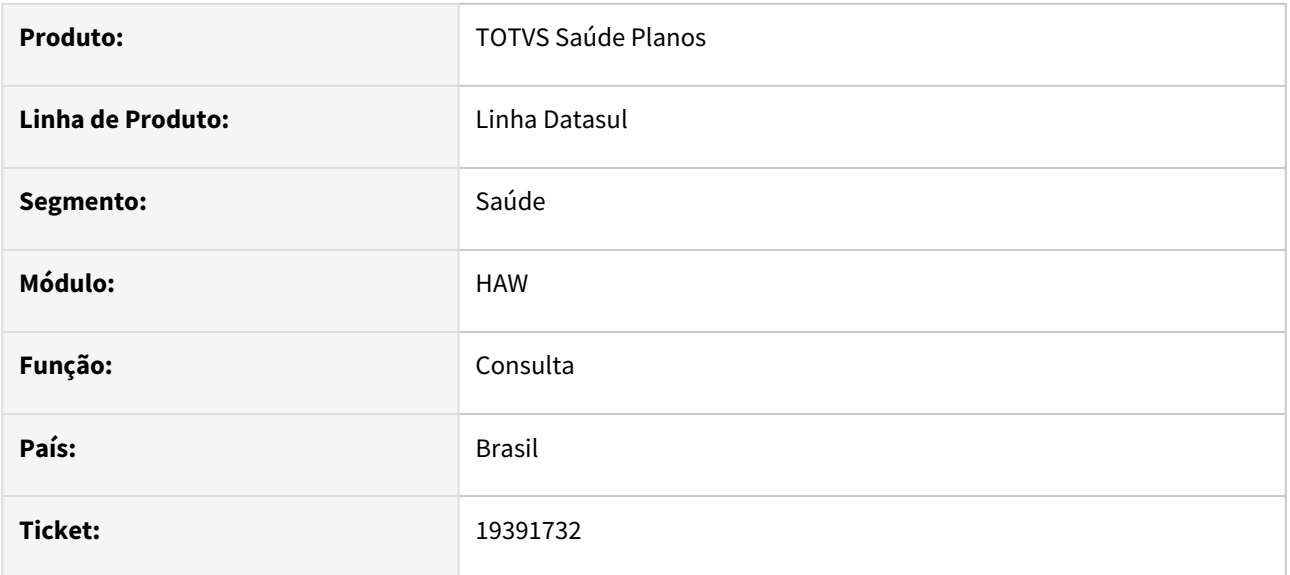

#### **02. SITUAÇÃO/REQUISITO**

Ao autorizar parcialmente de intercâmbio no auditoria o Histórico de tráfego da guia não é compatível com o status da guia, ou seja, uma guia autorizada parcial grava o histórico como pendente de auditoria.

#### **03. SOLUÇÃO**

Realizado ajuste para que quando autorizada parcial, o histórico seja gravado da maneira correta.

## <span id="page-1675-0"></span>19576794 DSAUGPSAUTOR-18835 DT HAW - Caráter de atendimento habilitado

#### **01. DADOS GERAIS**

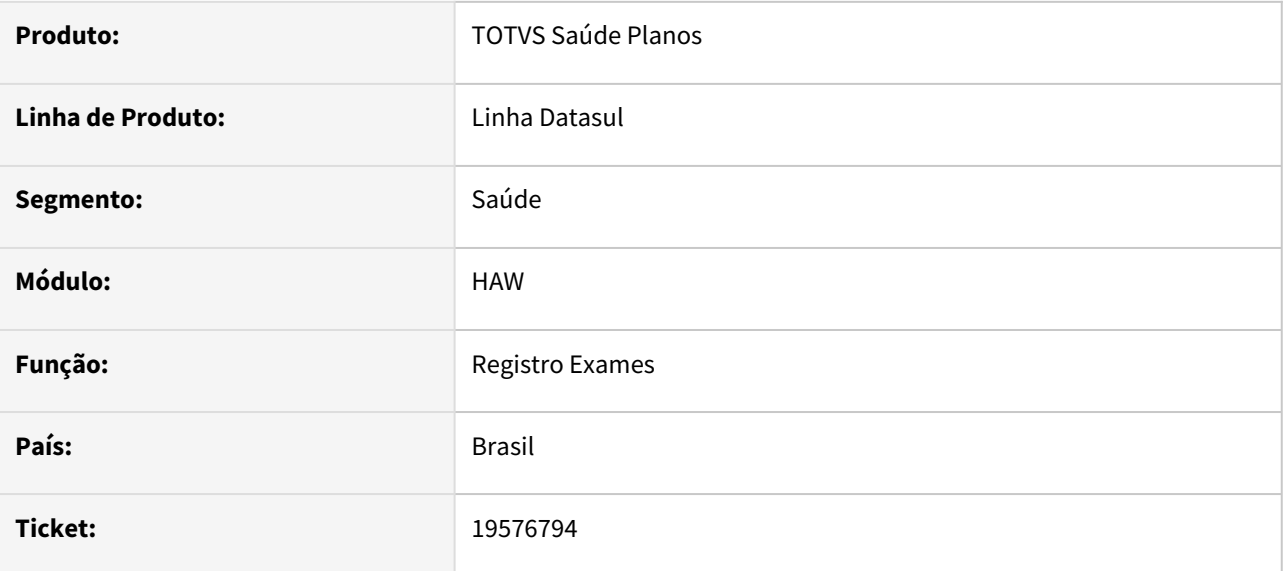

### **02. SITUAÇÃO/REQUISITO**

Ao utilizar o menu Registro de Exames para executar uma guia, está sendo possível alterar o caráter de atendimento indevidamente, o que não ocorre quando executada a guia via Checkin.

#### **03. SOLUÇÃO**

O programa foi alterado para que não seja habilitado o campo "Caráter de Atendimento" durante registro com guia, sendo preenchido automaticamente com os dados da guia.

## <span id="page-1676-0"></span>19592138 DSAUGPSAUTOR-18827 DT Anexo de quimioterapia ajuste no campo "Data do Diagnóstico"

#### **01. DADOS GERAIS**

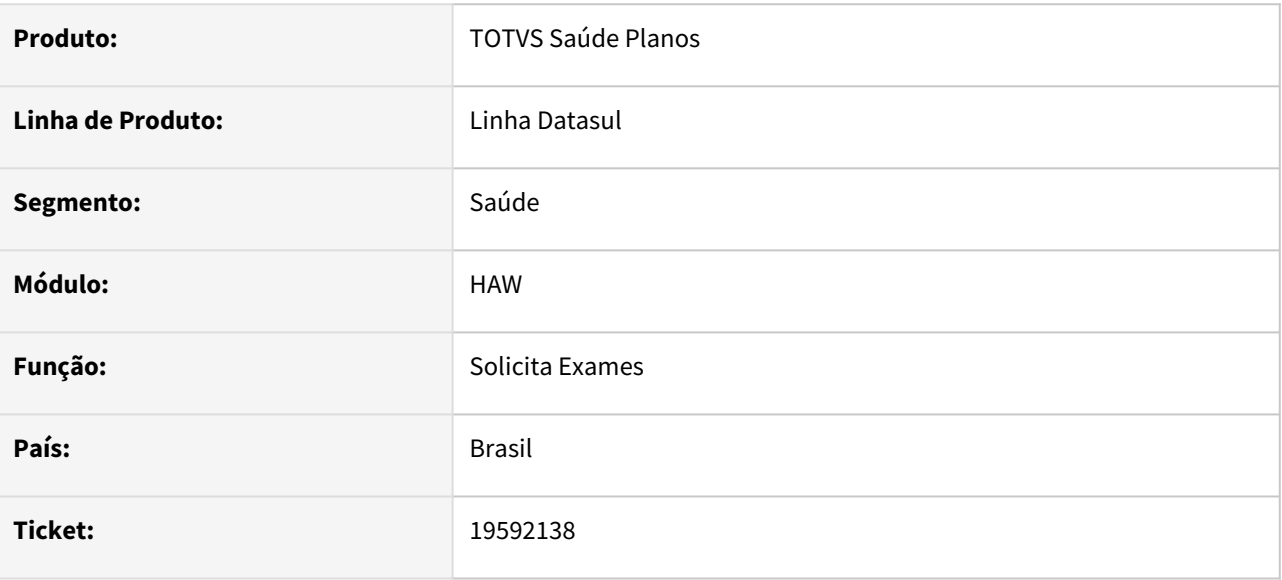

### **02. SITUAÇÃO/REQUISITO**

Ao copiar uma guia de quimioterapia e na aba de Anexo de Quimioterapia alterar manualmente o campo "17- Data do Diagnóstico", o campo não está permitindo inserir uma data inteira, ficando incompleta.

### **03. SOLUÇÃO**

O programa foi alterado para que possa informar corretamente a data de diagnóstico tanto manualmente quanto selecionada via calendário.

## <span id="page-1677-0"></span>19609644 DSAUGPSAUTOR-18834 DT Perfil Médico - Status das guias sendo modificado para 'Digitada'

### **01. DADOS GERAIS**

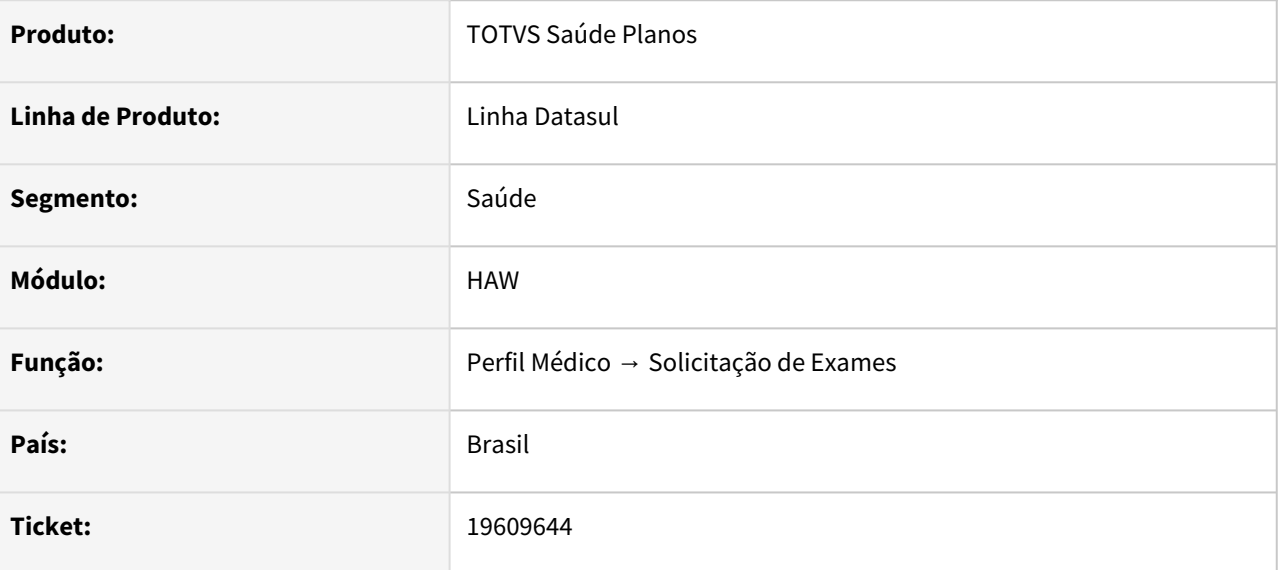

#### **02. SITUAÇÃO/REQUISITO**

Em alguns casos, as guias solicitadas pelo Perfil Médico entram no sistema com o status de "Rascunho/ Digitada".

#### **03. SOLUÇÃO**

A situação ocorria quando havia regra de auditoria pré ativa combinada com o uso do ponto de CPC "CRIA-GLOSA" da "api-solic-sadt-tiss".

O processo foi ajustado para que a situação da guia fique de acordo com a regra de auditoria e/ou ponto de CPC.

## <span id="page-1678-0"></span>19734290 DSAUGPSAUTOR-18905 DT Inconsistência Glosa 8 - Procedimento não pode ser repetido

#### **01. DADOS GERAIS**

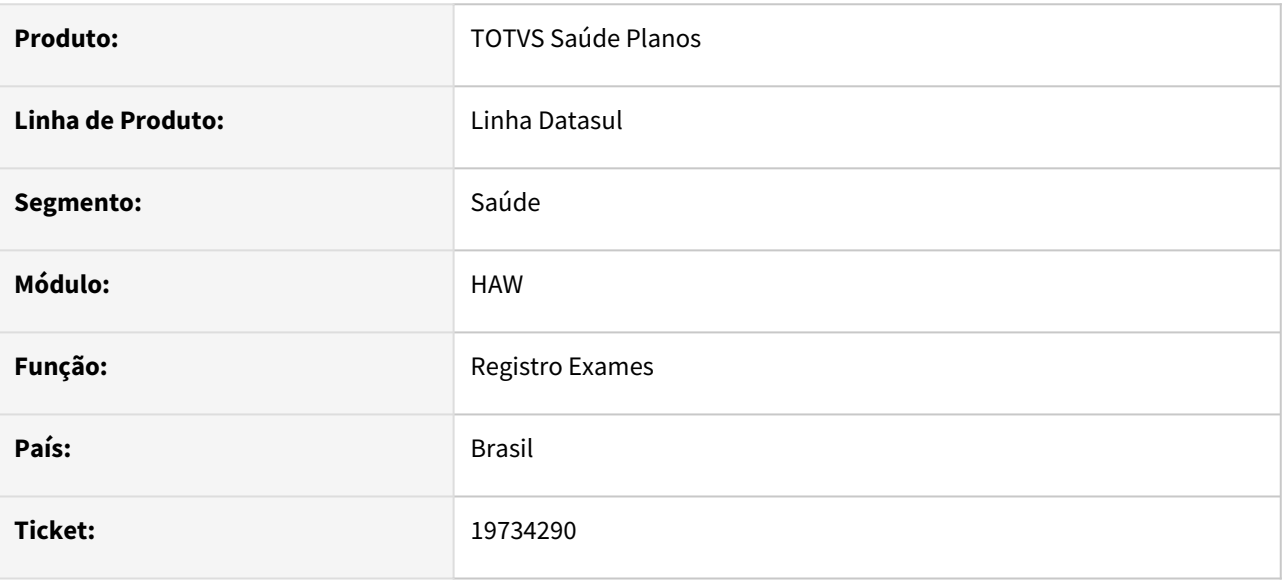

#### **02. SITUAÇÃO/REQUISITO**

Sistema não está respeitando o número de dias de validade, assim apresentando a glosa com um documento fora do período relacionado.

### **03. SOLUÇÃO**

Realizado ajuste para que o sistema valide conforme parametrizado os dias de validade de acordo com parâmetro e descrição do motivo da glosa seja preenchido corretamente.

<span id="page-1679-0"></span>19908643 DSAUGPSAUTOR-19007 DT Não aplicando regra de auditoria para autorização automática.

#### **01. DADOS GERAIS**

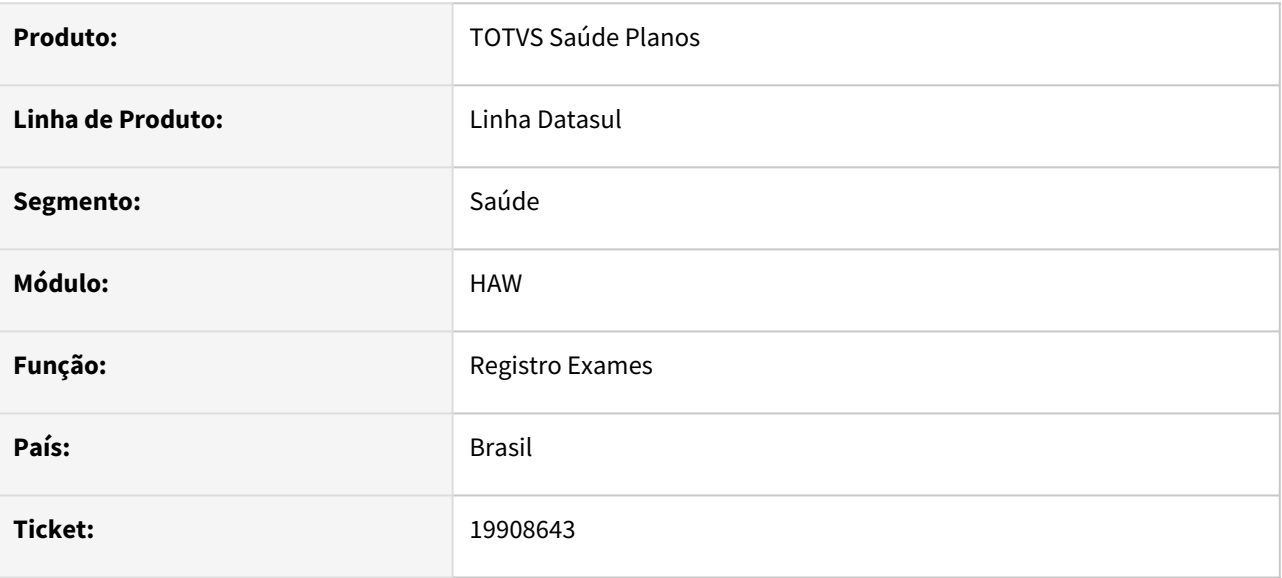

### **02. SITUAÇÃO/REQUISITO**

Ao utilizar regra de auditoria não está aplicando corretamente a regra quando a função é para autorização automática

### **03. SOLUÇÃO**

Foram realizados ajustes para que seja aplicada corretamente a regra de autorização automática.

## <span id="page-1680-0"></span>19930757 DSAUGPSAUTOR-19126 DT HAW - Dados da Classe de Atendimento são exibidos indevidamente

#### **01. DADOS GERAIS**

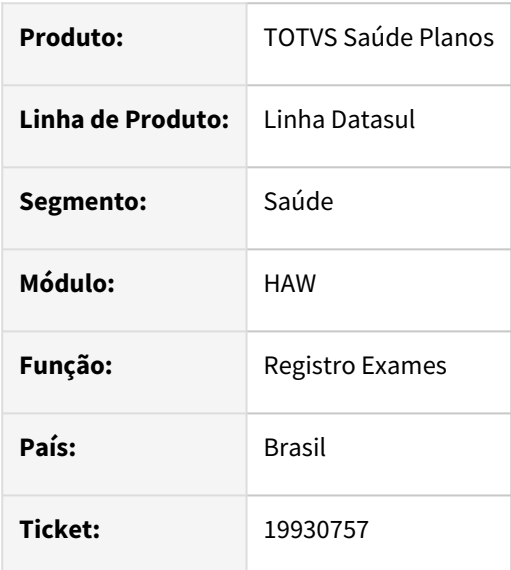

#### **02. SITUAÇÃO/REQUISITO**

Na tela de Registro de Exames do Autorizador não estão sendo exibidas as informações dos campos "Tipo de atendimento", "Regime de atendimento" e "Saúde ocupacional" conforme parametrizado no "Exibe no Autorizador" da "Manutenção de Classe de Atendimento" (hac.attendanceClass).

#### **03. SOLUÇÃO**

O programa foi ajustado para respeitar a parametrização do campo corretamente.

#### **04. ASSUNTOS RELACIONADOS**

[Manutenção Classe Atendimento • hac.attendanceClass](https://tdn.totvs.com/pages/viewpage.action?pageId=666805202)

Manutenção - 12.1.2407 – 1681

## <span id="page-1681-0"></span>19932401 DSAUGPSCONTAS-24347 DT Lote guias - Redução do tamanho de lock ao utilizar importação parcial

#### **01. DADOS GERAIS**

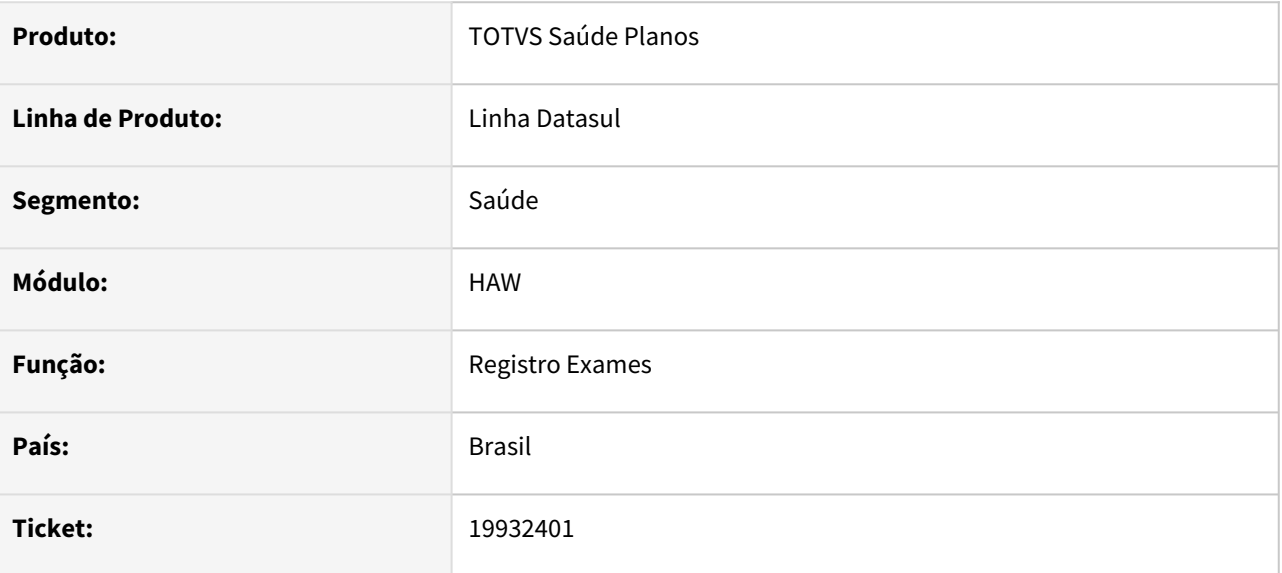

#### **02. SITUAÇÃO/REQUISITO**

Ao utilizar a funcionalidade de importação parcial no processo de importação de Lote Guias, estava gerando lock de banco para mais de uma guia simultaneamente.

#### **03. SOLUÇÃO**

Foi modificado a lógica de gravação de dados, visando gerar transações menores com o banco.

## <span id="page-1682-0"></span>19979252 DSAUGPSAUTOR-19033 DT Inconsistência na Biometria Facial

#### **01. DADOS GERAIS**

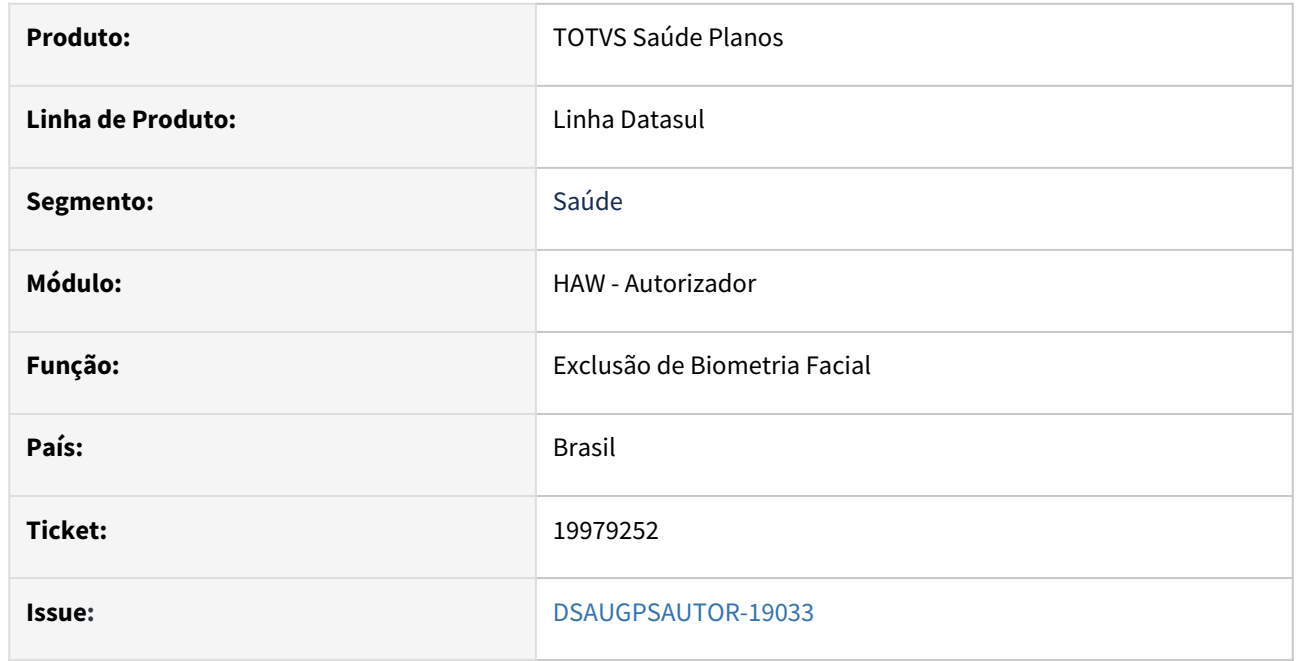

#### **02. SITUAÇÃO/REQUISITO**

Ao realizar checkin com um beneficiário que já existe na BIODOC, o sistema não está reconhecendo a existência do cadastro e pede que seja realizado através do Autorizador. Ao tentar realizar o cadastro via Autorizador retorna a mensagem "Identificado informado já possui cadastro na plataforma".

### **03. SOLUÇÃO**

O programa foi ajustado para reconhecer corretamente a existência da biometria e criar o cadastro no TOTVS corretamente.

Segue abaixo correção:

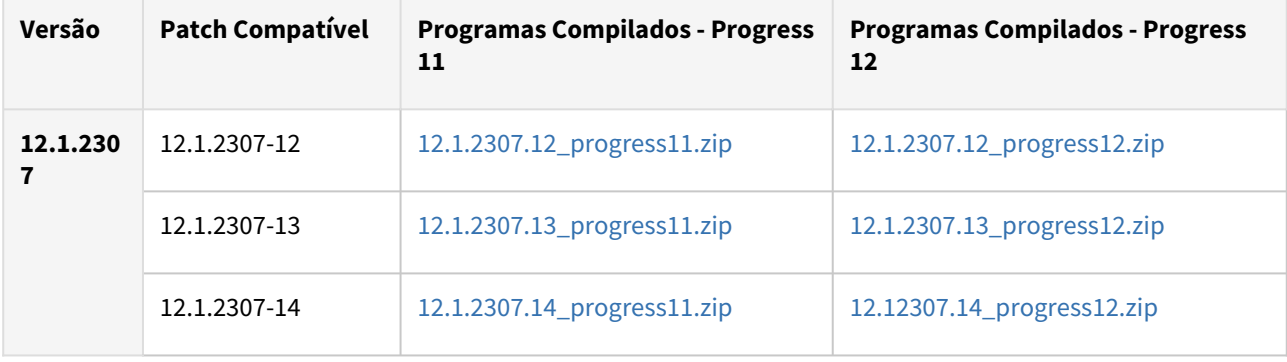

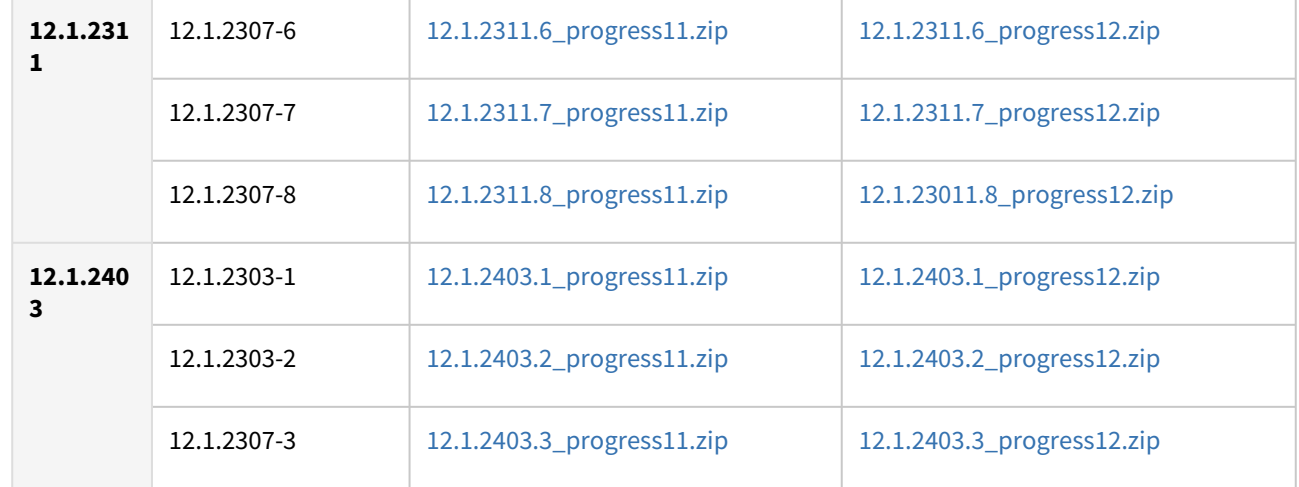

## <span id="page-1684-0"></span>20033999 DSAUGPSAUTOR-19057 DT Valor coparticipação de pacote incorreto Guias de Outras Despesas

#### **01. DADOS GERAIS**

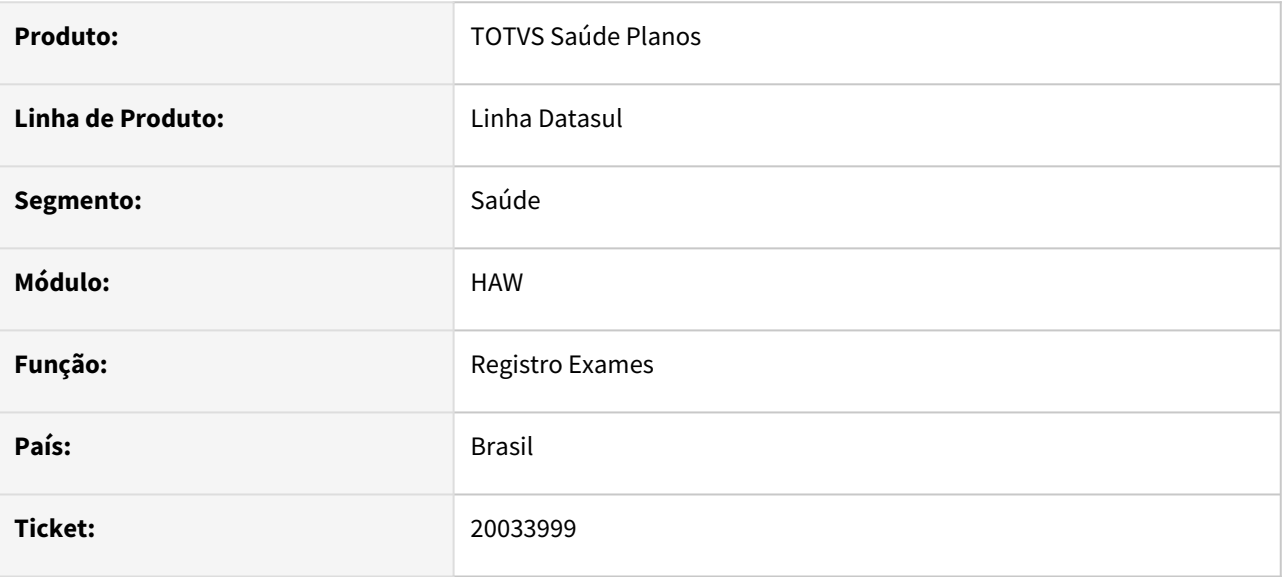

#### **02. SITUAÇÃO/REQUISITO**

Quando realizado um anexo de outras despesas o sistema está aplicando de forma incorreta o percentual de participação.

#### **03. SOLUÇÃO**

O processo foi ajustado para aplicar corretamente a participação conforme porcentagem.

## <span id="page-1685-0"></span>20049416 DSAUGPSAUTOR-19051 DT Inconsistência ao realizar o Registro

#### **01. DADOS GERAIS**

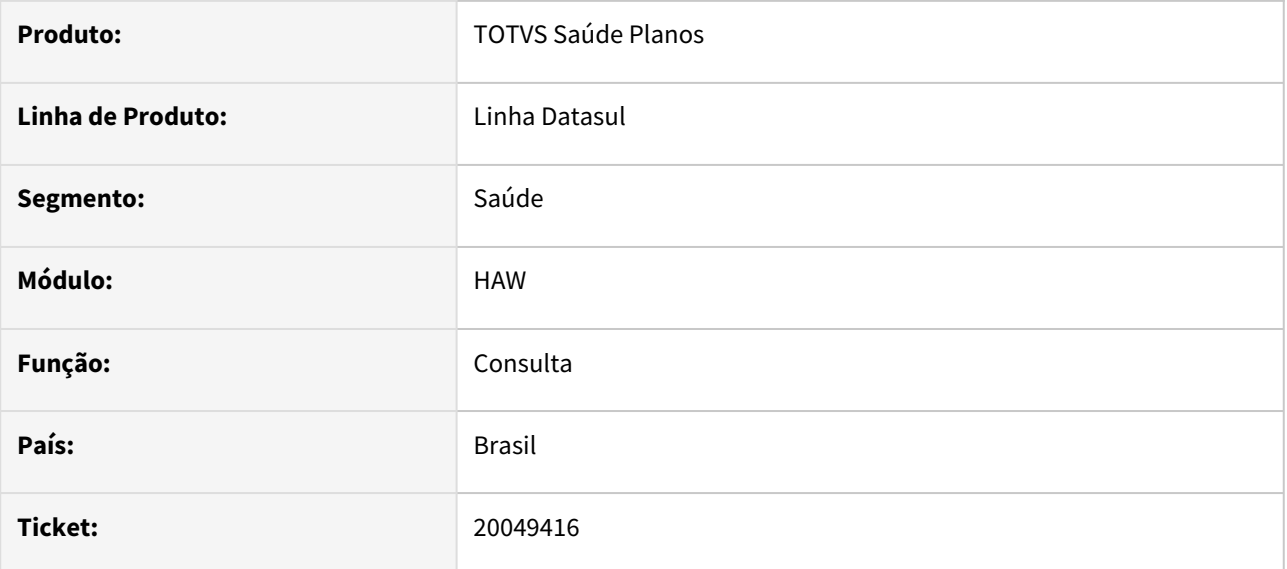

#### **02. SITUAÇÃO/REQUISITO**

Após solicitar uma guia e imprimir através do checkin ao tentar executá-la, retorna a mensagem "Classe de atendimento não encontrada" .

### **03. SOLUÇÃO**

O programa foi alterado para encontrar corretamente a classe de atendimento.

## <span id="page-1686-0"></span>20303528 DSAUGPSAUTOR-19181 DT Solicitação de Internação - Formato do campo "Data sugerida para internação"

#### **01. DADOS GERAIS**

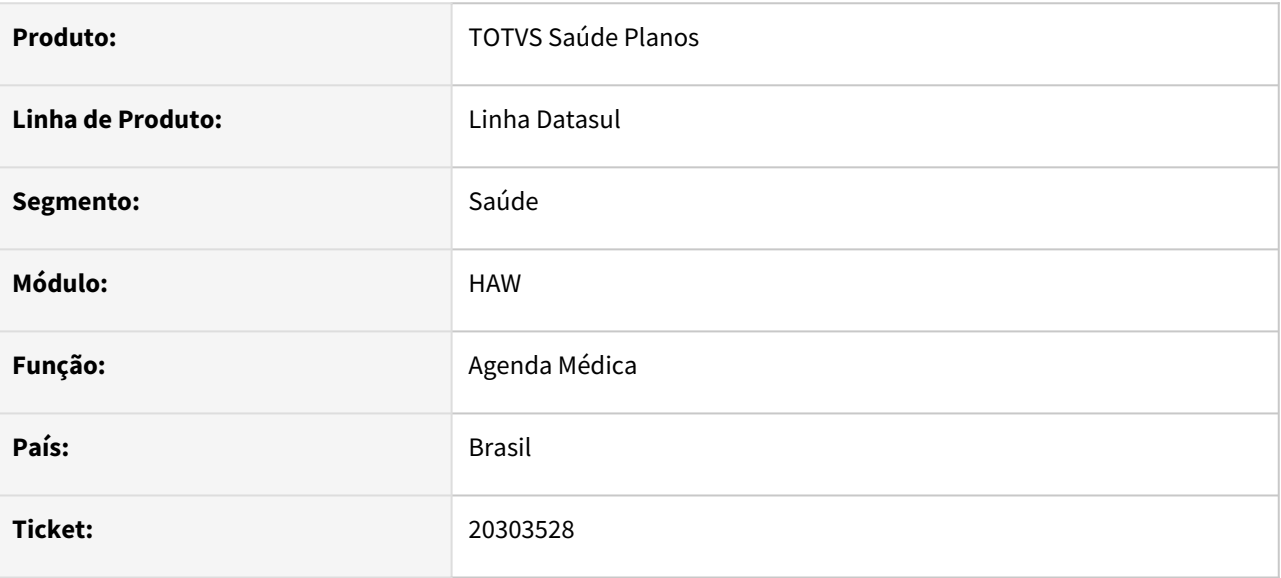

### **02. SITUAÇÃO/REQUISITO**

Ao informar uma data incorretamente na internação não possui validação e ocasiona em inconsistência ao selecionar uma acomodação do plano, não sendo adicionada nos procedimentos solicitados.

#### **03. SOLUÇÃO**

O programa foi ajustado para deixar ser informado apenas formato "dd/mm/aaaa" e realizada validação na data informada manualmente.

# 4.14.7 HCG - Cadastros Gerais GP - Manutenção - 12.1.2407

## 19403078 DSAUGPSCONTRAT2-18899 DT Vínculo Prestador x eSocial

#### **01. DADOS GERAIS**

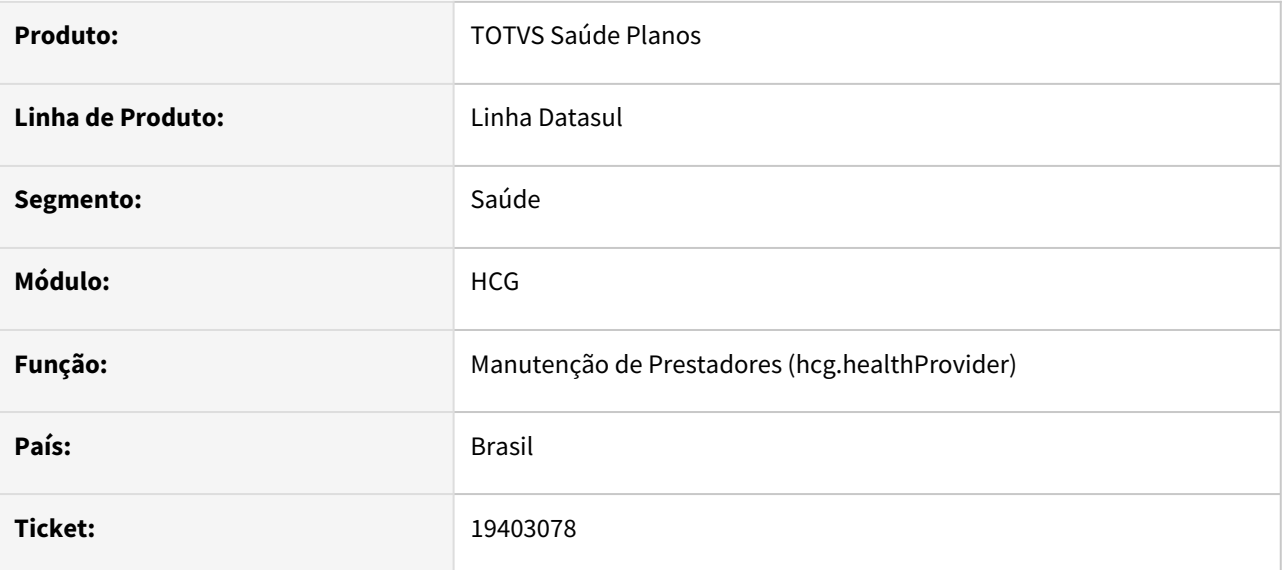

#### **02. SITUAÇÃO/REQUISITO**

Ao efetuar o cadastro de vínculos do prestador x eSocial não era possível indicar a opção 'Não informada' no 'Tipo de Inscrição' do local de trabalho quando a data inicial é anterior a 22/01/2024.

#### **03. SOLUÇÃO**

Foram efetuados ajustes para permitir indicar a opção 'Não informada' no 'Tipo de Inscrição' do local de trabalho, quando a data inicial é anterior a 22/01/2024.

## 19416316 DSAUGPSCONTRAT2-18900 DT Exportação de Prestadores - Indicador de Publicação no Guia Médico

#### **01. DADOS GERAIS**

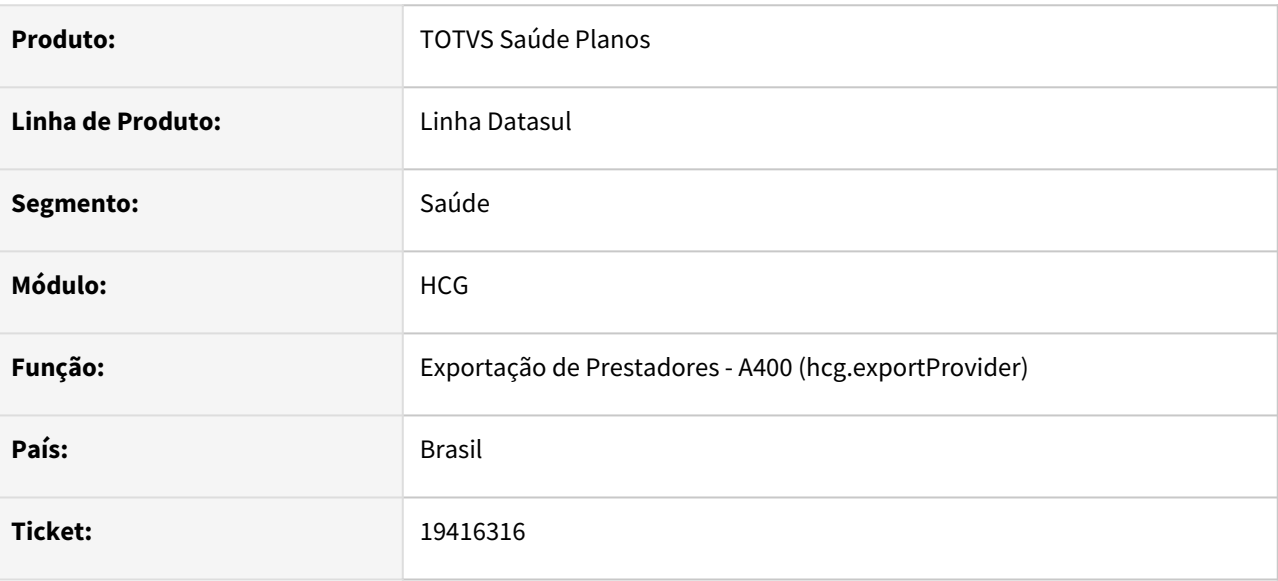

#### **02. SITUAÇÃO/REQUISITO**

Ao efetuar a exportação de prestadores (PTU A400), o indicador de publicação no Guia Médico não estava sendo apresentado adequadamente.

### **03. SOLUÇÃO**

Foram efetuados ajustes para exportar adequadamente o indicador de publicação no Guia Médico.

## 19416466 DSAUGPSCONTRAT2-18911 DT Inconsistências encontradas na tela Manutenção Prestador x Vínculo x Especialidade

#### **01. DADOS GERAIS**

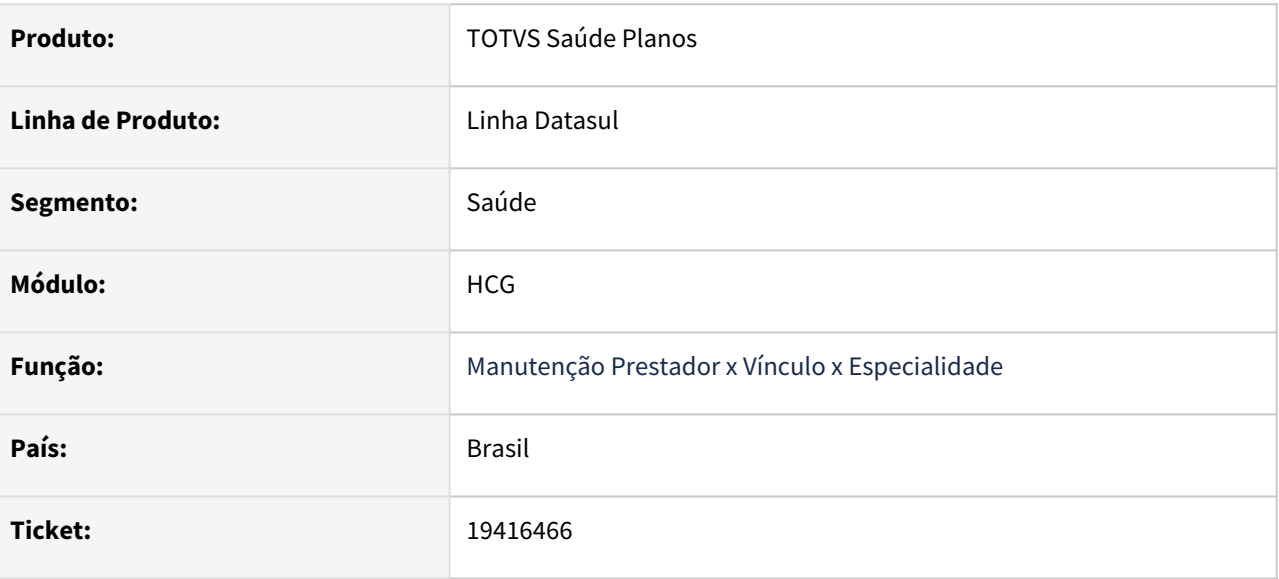

#### **02. SITUAÇÃO/REQUISITO**

Constatada inconsistência na visualização, e edição das especialidades do prestador. Onde o programa localizava, e apresentava, de forma indevida sempre o primeiro registro encontrado para o vínculo, sem considerar a especialidade, dessa forma impedindo com as operações fossem feitas de maneira correta.

#### **03. SOLUÇÃO**

Desenvolvida adequação na busca e atualização dos registros para identificar de forma única cada especialidade vinculada, garantindo que as alterações sejam feitas corretamente.

## 19588248 DSAUGPSCONTRAT2-18978 DT Exportação de Prestadores - Inconsistência na Validação do Arquivo PTU A400

#### **01. DADOS GERAIS**

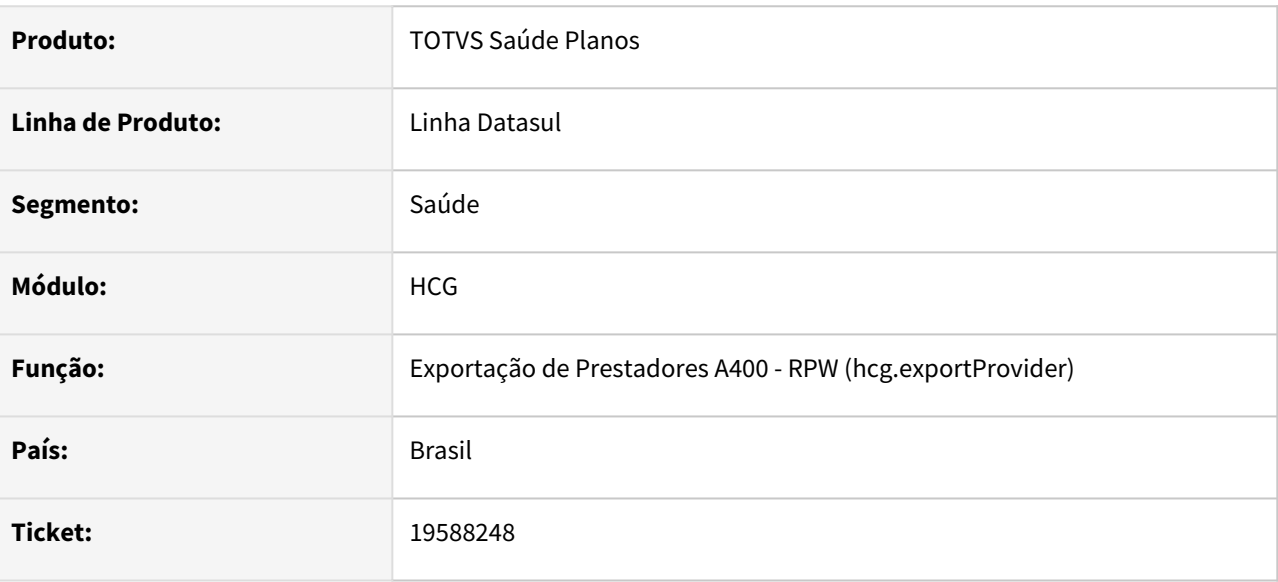

### **02. SITUAÇÃO/REQUISITO**

Ao efetuar exportação do arquivo PTU A400, o campo DT\_ATUALIZACAO do registro R402 não estava sendo preenchido adequadamente, ocasionando erro na validação do arquivo na CMB.

### **03. SOLUÇÃO**

Foram efetuados ajustes para exportar adequadamente o campo DT\_ATUALIZACAO do registro R402.
### 19609753 DSAUGPSCONTRAT2-19098 DT Erro ao cadastrar ou alterar uma empresa

#### **01. DADOS GERAIS**

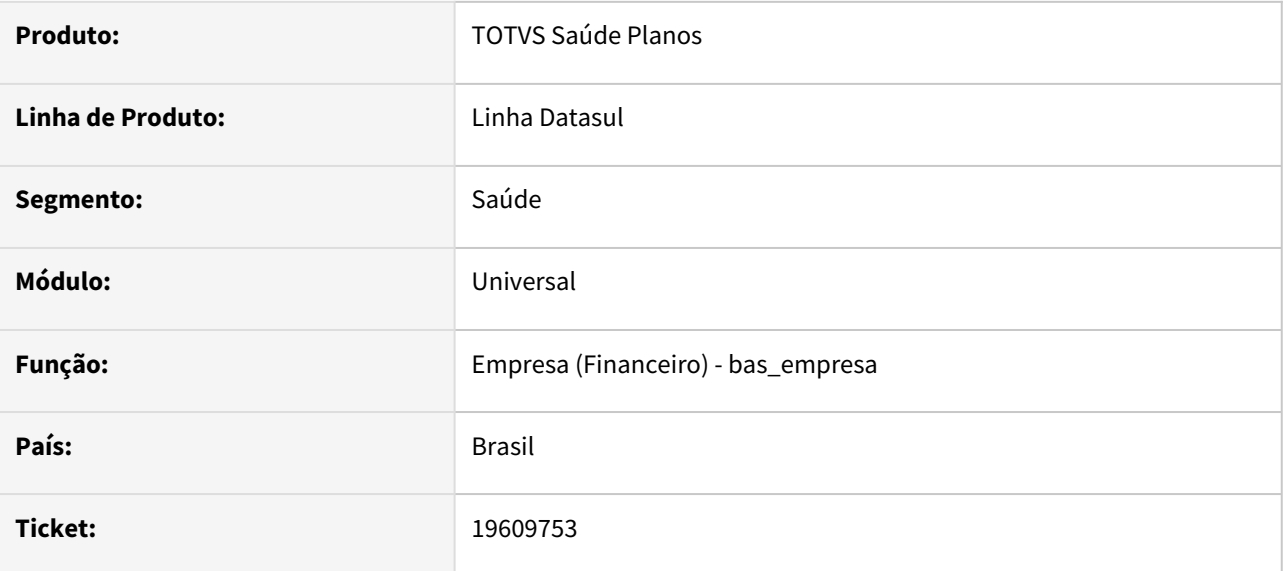

### **02. SITUAÇÃO/REQUISITO**

Ao incluir/alterar uma empresa, se não houver o programa para gatilho de escrita para a tabela empresa cadastrado na tabela: tab\_dic\_dtsul, campo: nom\_prog\_upc\_gat\_write, o sistema gerará o erro: 'Starting Position for SUBSTRING, OVERLAY, etc. Must be 1 or greater'.

### **03. SOLUÇÃO**

Efetuados os ajustes necessários nos programas twemprdz.p e tdemprdz.p para que se não houver gatilhos de escrita/remoção, o programa funcione corretamente.

# 19941759 DSAUGPSCONTRAT2-19231 DT Inclusão de Prestador - Alertas pós-cadastro

#### **01. DADOS GERAIS**

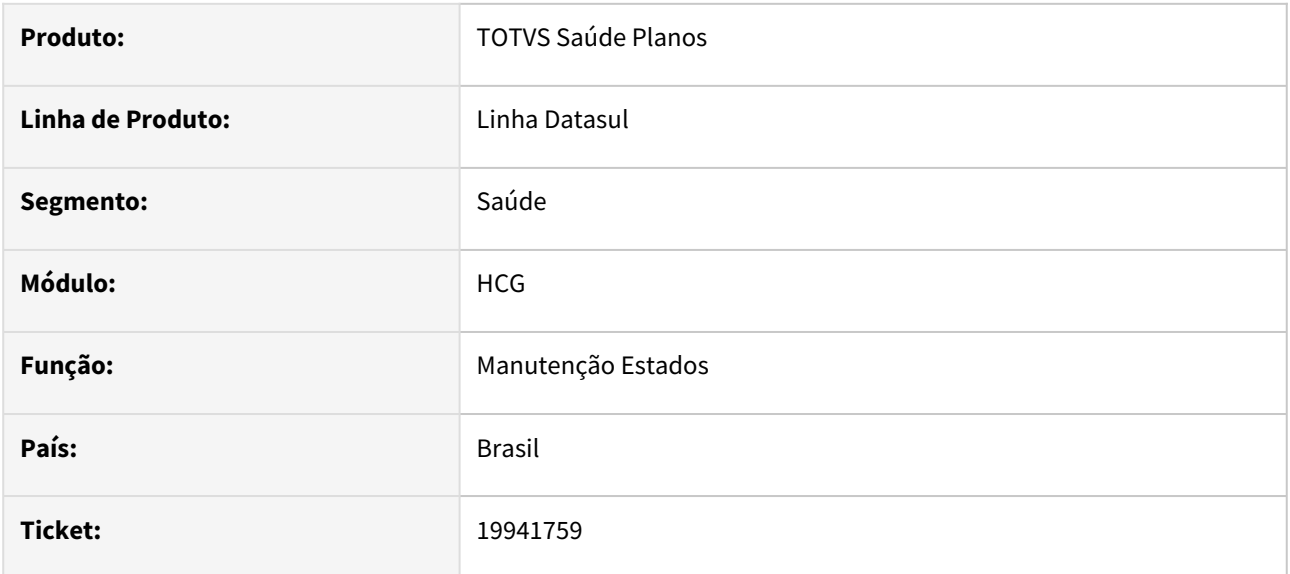

### **02. SITUAÇÃO/REQUISITO**

Mensagem 'Serviço de movimentação de beneficiários não está ativo' exibida ao incluir um novo prestador que também possui cadastro de beneficiário, mesmo sem impedir o salvamento do cadastro.

### **03. SOLUÇÃO**

Adequação realizada para que, ao incluir um novo prestador que também seja beneficiário e o serviço de integração de movimentações esteja desativado, a mensagem de aviso não seja exibida.

# 20091813 DSAUGPSCONTRAT2-19146 DT Exportação A400

#### **01. DADOS GERAIS**

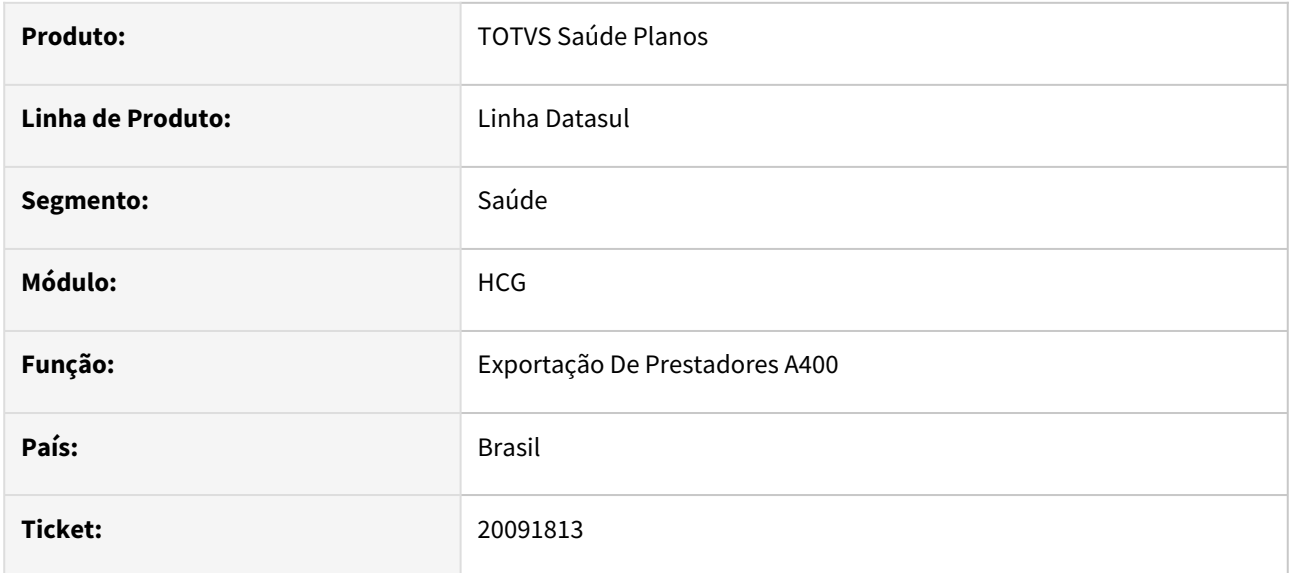

### **02. SITUAÇÃO/REQUISITO**

Ao exportar o A400 16.2 em um ambiente de banco Oracle, quando o campo CD\_PREST\_COB não possuía valor, era exportado como '?'.

### **03. SOLUÇÃO**

A exportação do A400 16.2 foi adequada para que, em ambiente de banco Oracle, quando o campo CD\_PREST\_COB não possuir valor, seja exportado o padrão '00000000', como acontece quando o valor de CD\_PREST\_COB é zero.

# 20117509 DSAUGPSPED-6777 DT Alteração na tabela H de anexos pta400

#### **01. DADOS GERAIS**

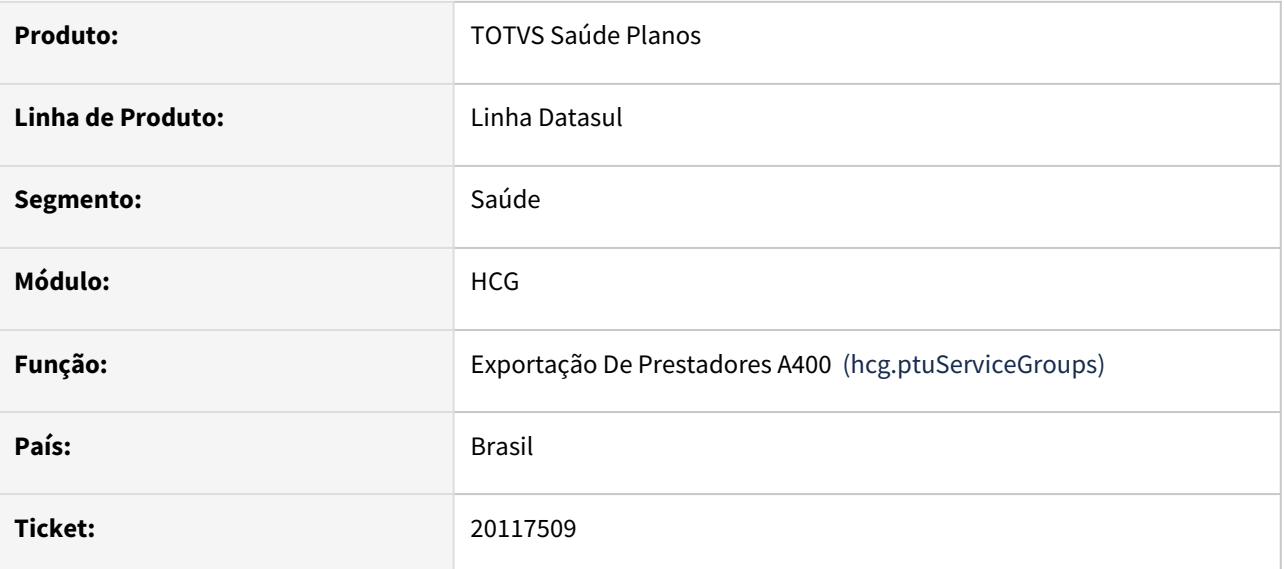

### **02. SITUAÇÃO/REQUISITO**

Ao inserir os novos domínios da tabela H no programa o campo 'Descrição' permite apenas 40 caracteres. Ocorre que a nova versão da tabela H possui descrições maiores que 40, dessa forma não é possível digitar essa informação na sua integridade.

### **03. SOLUÇÃO**

Foram realizados os ajustes para a remoção do limite de caracteres do campo.

#### **Conteúdos relacionados:**

• [Manutenção Grupos de Serviço PTU - hcg.ptuServiceGroups](https://tdn.totvs.com/pages/viewpage.action?pageId=270921618)

# 20248208 DSAUGPSCONTRAT2-19203 DT Divergência no gênero da pessoa na importação de prestador

### **01. DADOS GERAIS**

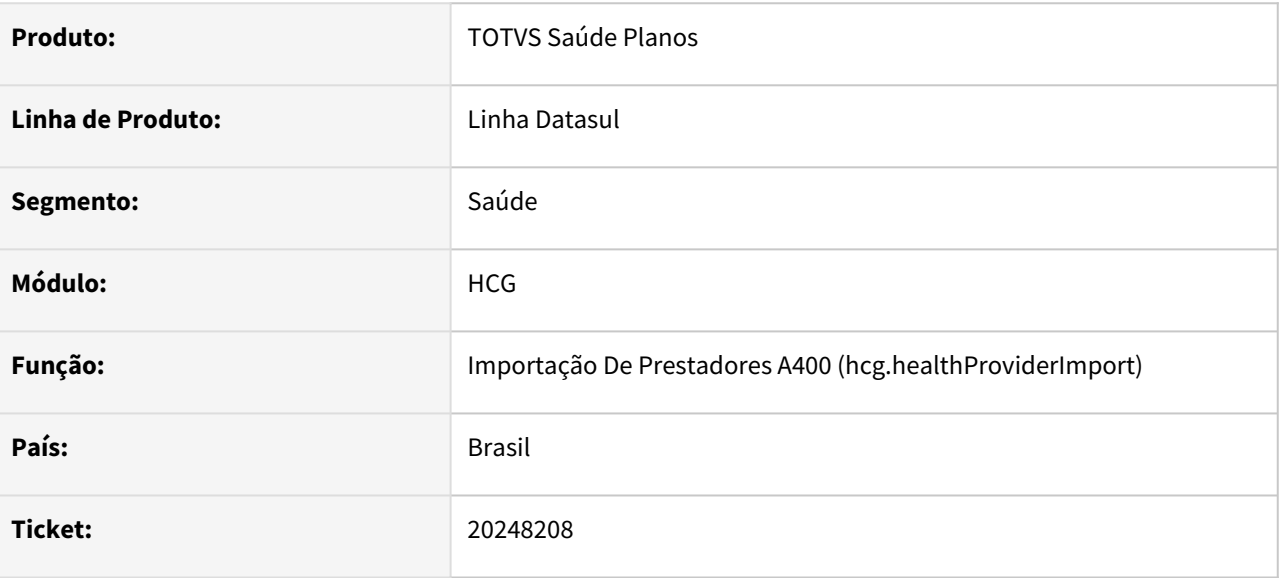

### **02. SITUAÇÃO/REQUISITO**

A Importação de Prestadores estava salvando incorretamente a informação gênero do prestador nos dados de pessoa física.

### **03. SOLUÇÃO**

Foi realizada uma adequação na importação de prestadores para garantir que a informação gênero do prestador seja salva corretamente nos dados de pessoa física.

# 20288249 DSAUGPSCONTRAT2-19266 DT Central Exportação eSocial - S-2205 - Alteração de Dados Cadastrais do Trabalhador

### **01. DADOS GERAIS**

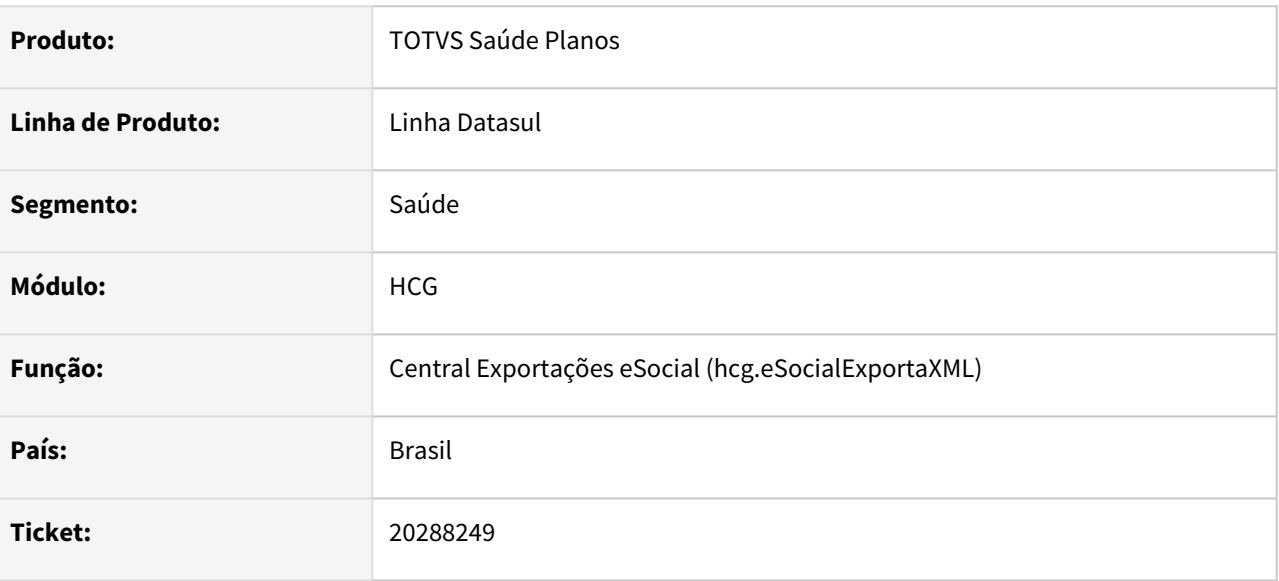

### **02. SITUAÇÃO/REQUISITO**

Ao efetuar a exportação do s-2205 (Alteração de Dados Cadastrais do Trabalhador), eram desconsiderados prestadores que tiveram o s-2300 (Trabalhador Sem Vinculo de Emprego/Estatutario - Inicio) exportado em 2018, mesmo havendo alterações dos dados do prestador no mês em questão.

### **03. SOLUÇÃO**

Foram efetuados ajustes para efetuar a exportação do s-2205 (Alteração de Dados Cadastrais do Trabalhador) adequadamente.

# 20312595 DSAUGPSFINAN-16568 DT Central Exportação eSocial - S-1200 [infoComplCont]

#### **01. DADOS GERAIS**

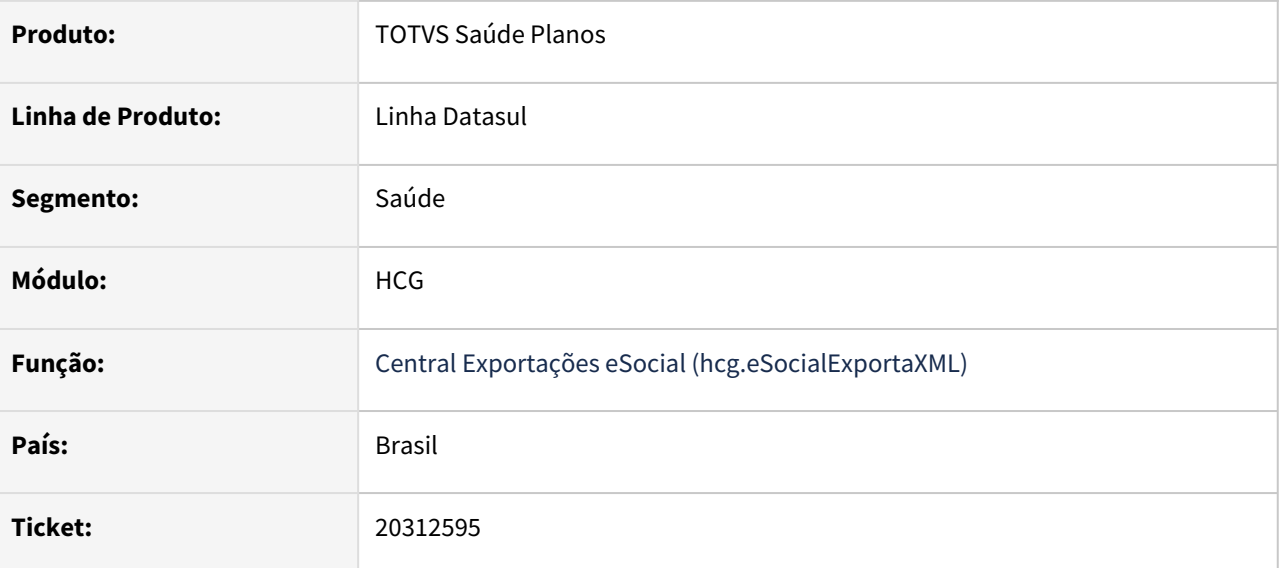

### **02. SITUAÇÃO/REQUISITO**

Ao efetuar a exportação do s-1200 (Remuneração de trabalhador vinculado ao Regime Geral de Previdência Social), não era gerado o bloco [infoComplCont] para prestadores classificados com categoria 701 e 741.

### **03. SOLUÇÃO**

Foram efetuados ajustes para exportar o bloco [infoComplCont] ao gerar o s-1210 (Remuneração de trabalhador vinculado ao Regime Geral de Previdência Social), de prestadores classificados com categoria 701 e 741.

# 20348682 DSAUGPSCONTRAT2-19261 DT Importação A400 - Prestador substituto

#### **01. DADOS GERAIS**

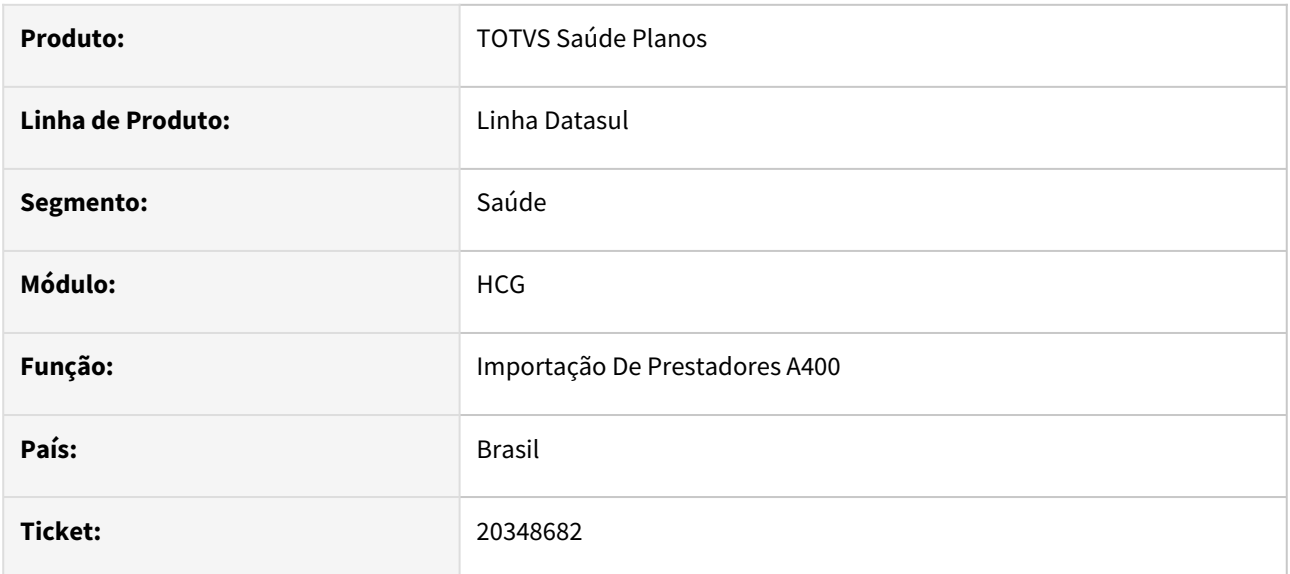

### **02. SITUAÇÃO/REQUISITO**

Constatada inconsistência no processo de importação de Prestadora (A400), onde não considerava os prestadores que estavam sendo importados no próprio arquivo.

### **03. SOLUÇÃO**

Adequado programa importador, para que identifique corretamente todos os prestadores existentes no arquivo e os considere para tal validação.

### DSAUGPSCONTRAT2-19097 DT Erros no A410

#### **01. DADOS GERAIS**

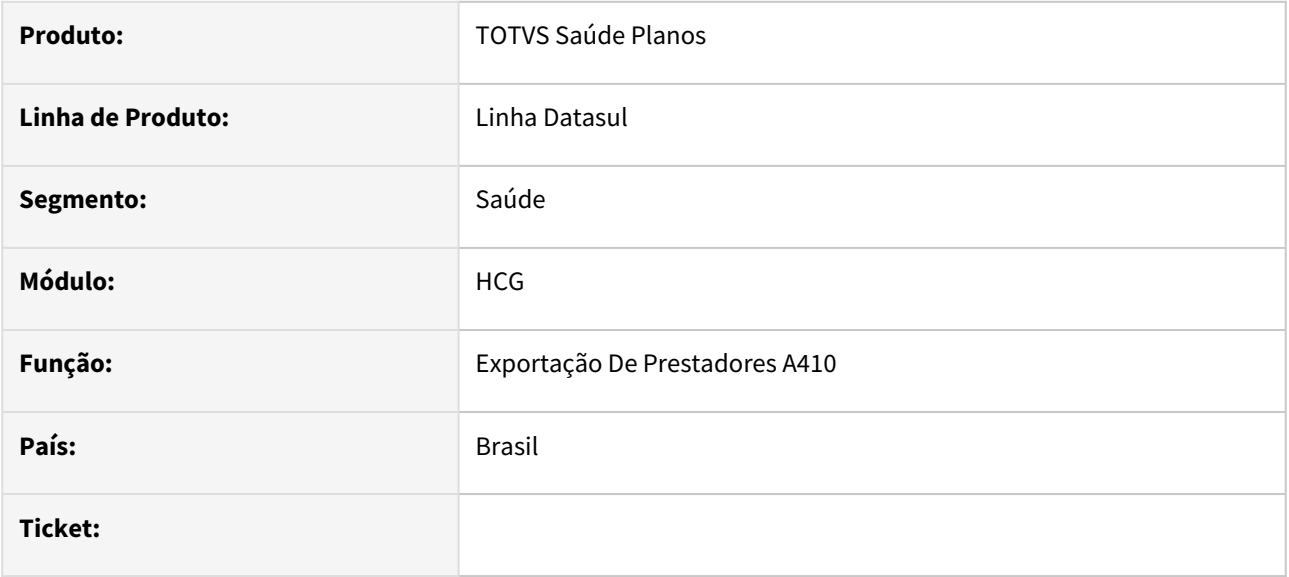

#### **02. SITUAÇÃO/REQUISITO**

Constatada dificuldade dos usuários para realizar a identificação dos prestador em determinadas validações do processo de exportação do A410.

### **03. SOLUÇÃO**

Adicionado nas mensagens de validações, a Unidade e o Código do prestador, com intuito de facilitar tal identificação.

# DSAUGPSPED-6455 - DT Manutenção Procedimentos- Inconsistência ao editar o registro

#### **01. DADOS GERAIS**

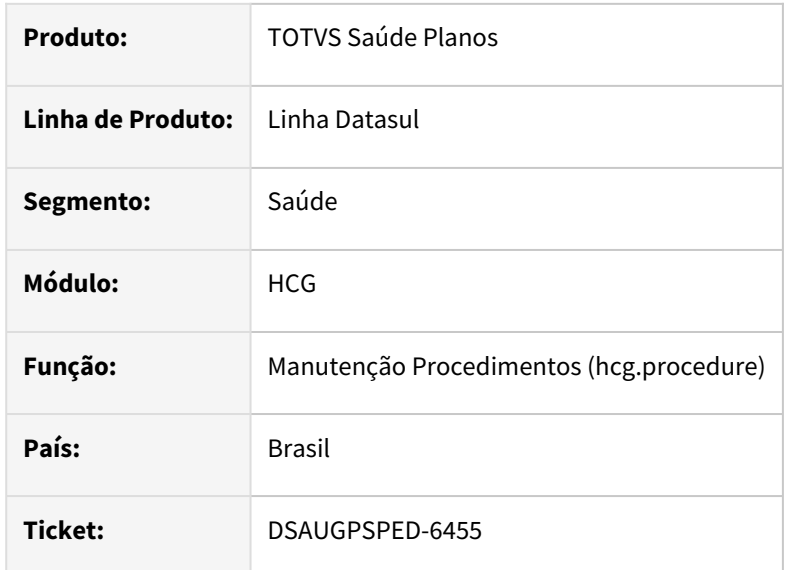

### **02. SITUAÇÃO/REQUISITO**

Ao tentar editar um registro da tela Manutenção Procedimentos (hrc.procedure), em alguns casos ocorria inconsistência ao validar o digito verificador referente ao código do procedimento.

### **03. SOLUÇÃO**

Foram efetuados ajustes necessários para que não ocorra o erro relacionado a validação do digito verificador.

### **Conteúdos relacionados:**

• [Manutenção Procedimentos - hcg.procedure](https://tdn.totvs.com.br/pages/releaseview.action?pageId=223927285)

# DSAUGPSPED-6768 - DT Erro 500 ao carregar arquivo em ambiente linux

### **01. DADOS GERAIS**

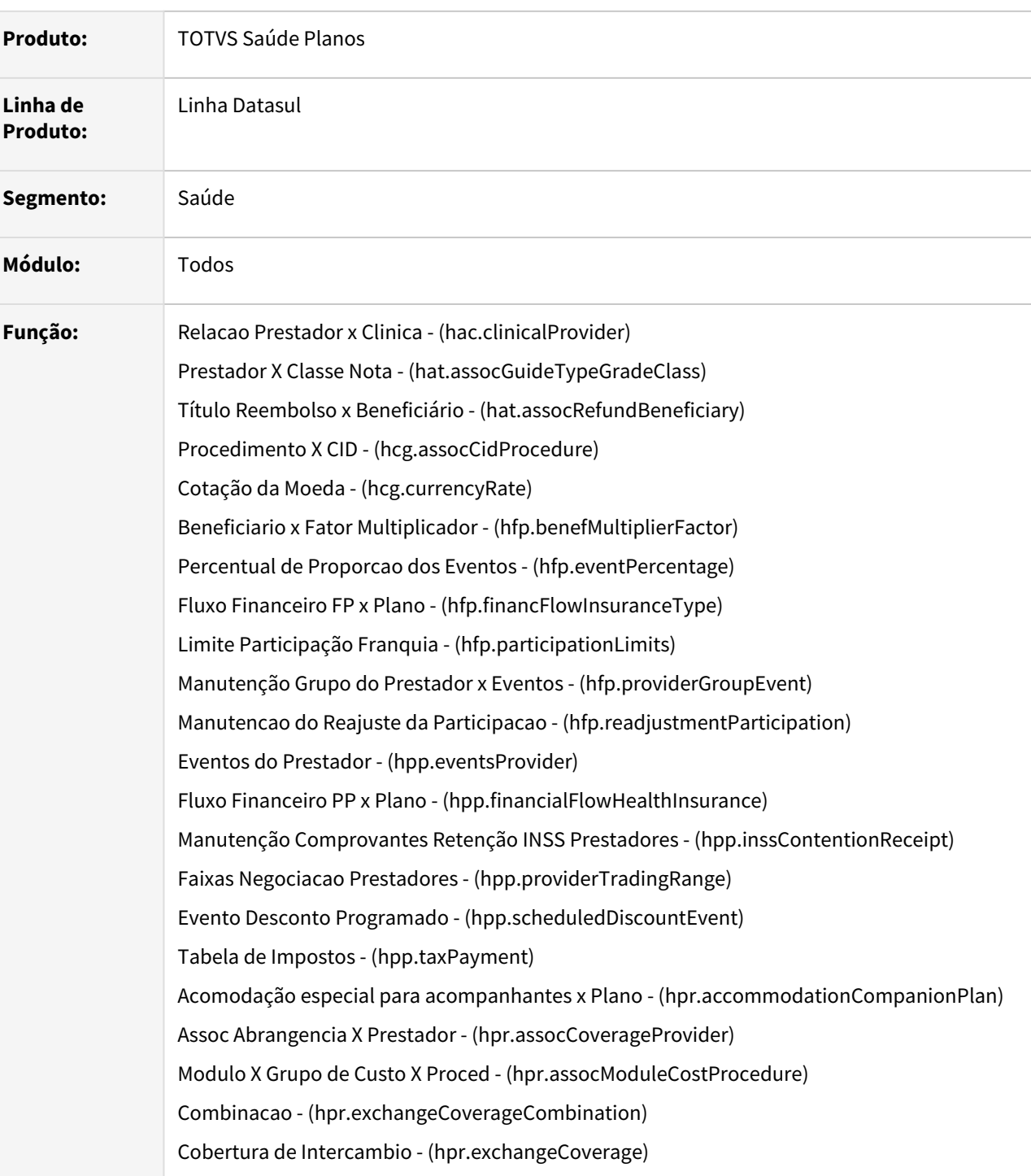

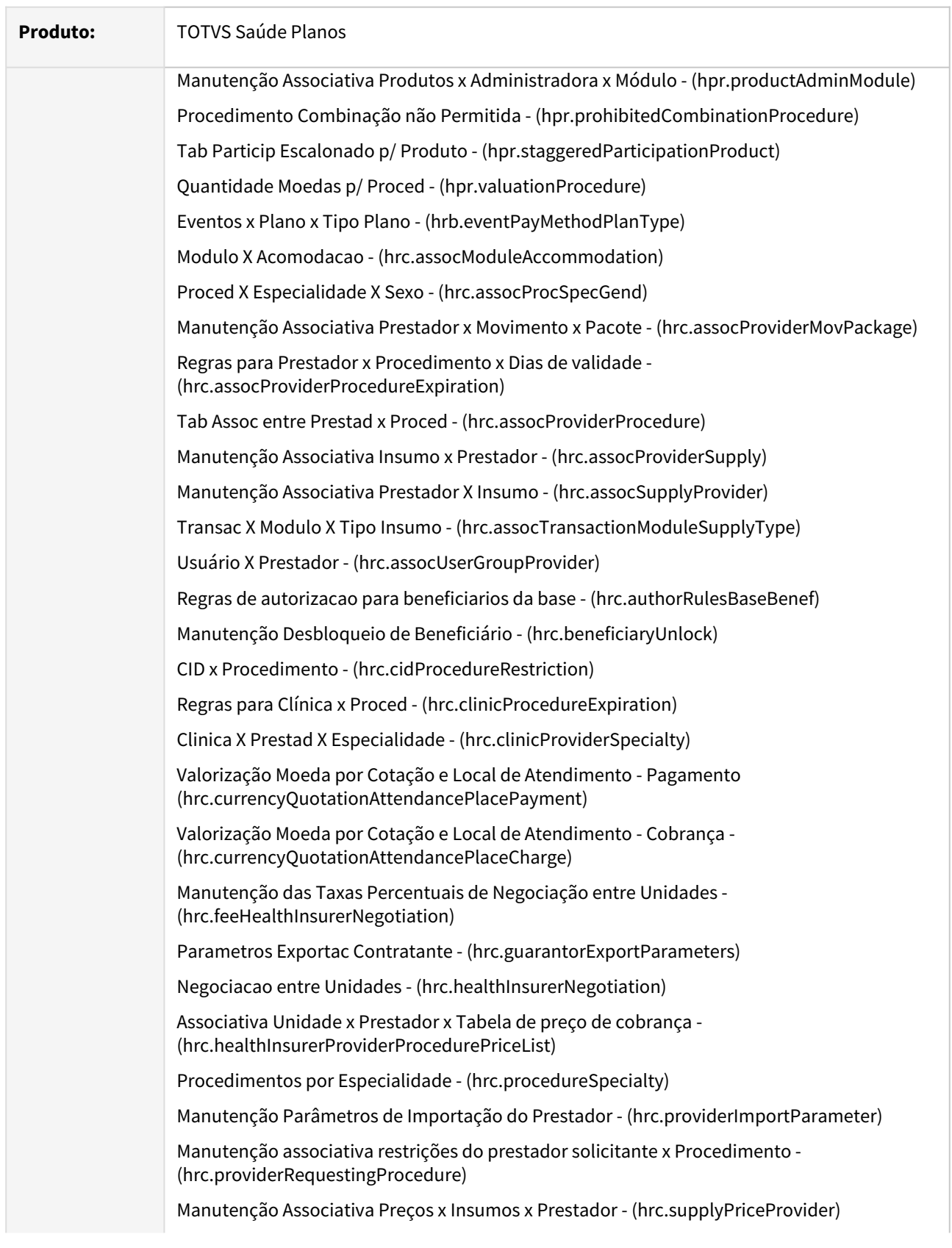

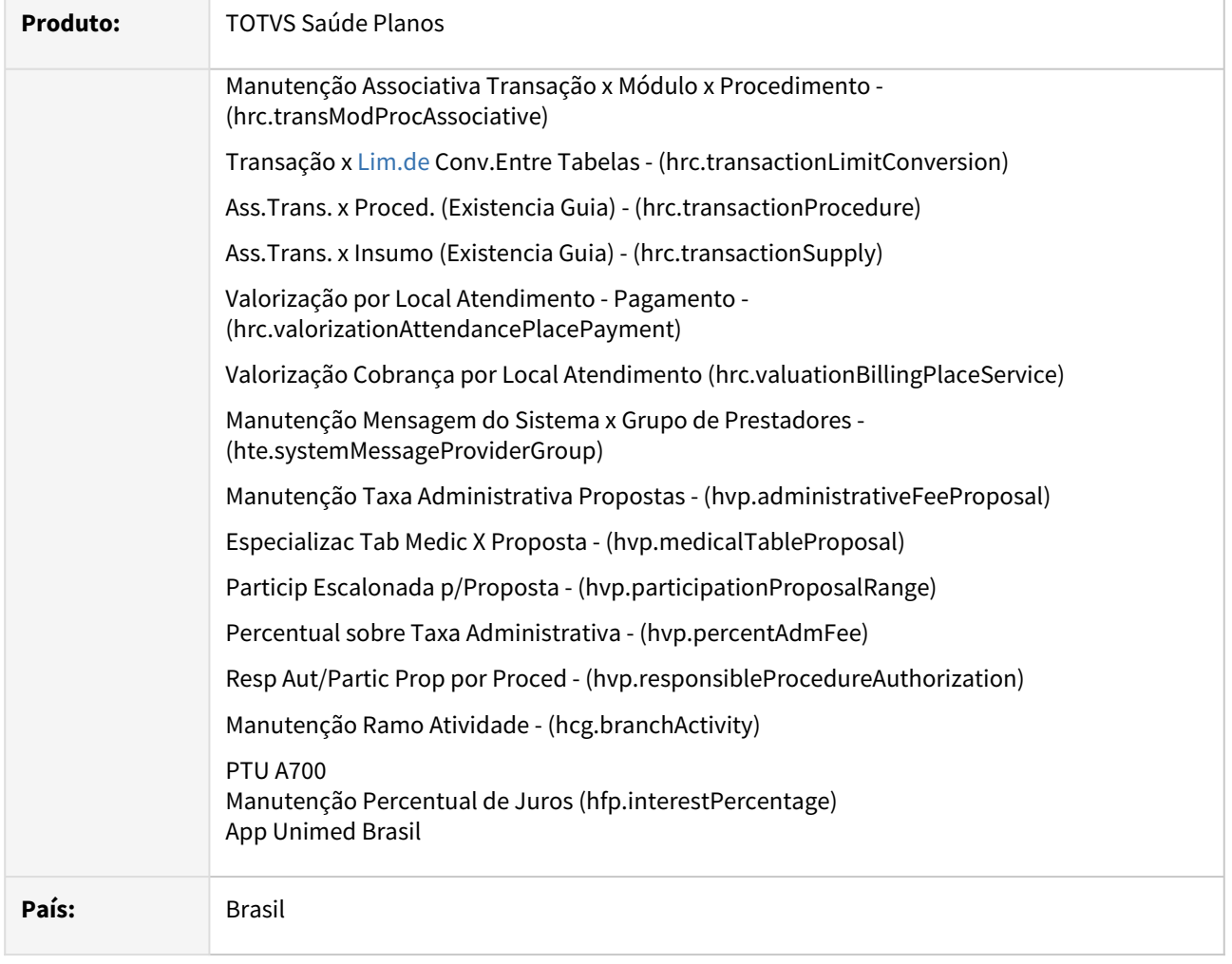

### **02. SITUAÇÃO/REQUISITO**

Ao tentar executar a atualização em massa via tela HTML os programas apresentavam erro 500 pois os arquivos não eram encontrados em ambiente linux.

### **03. SOLUÇÃO**

Foi realizado ajuste nos programas relatados alterando a barra invertida para a barra comum.

### DSAUGPSPED-6842 DT Inconsistência ao realizar upload de arquivos.

#### **01. DADOS GERAIS**

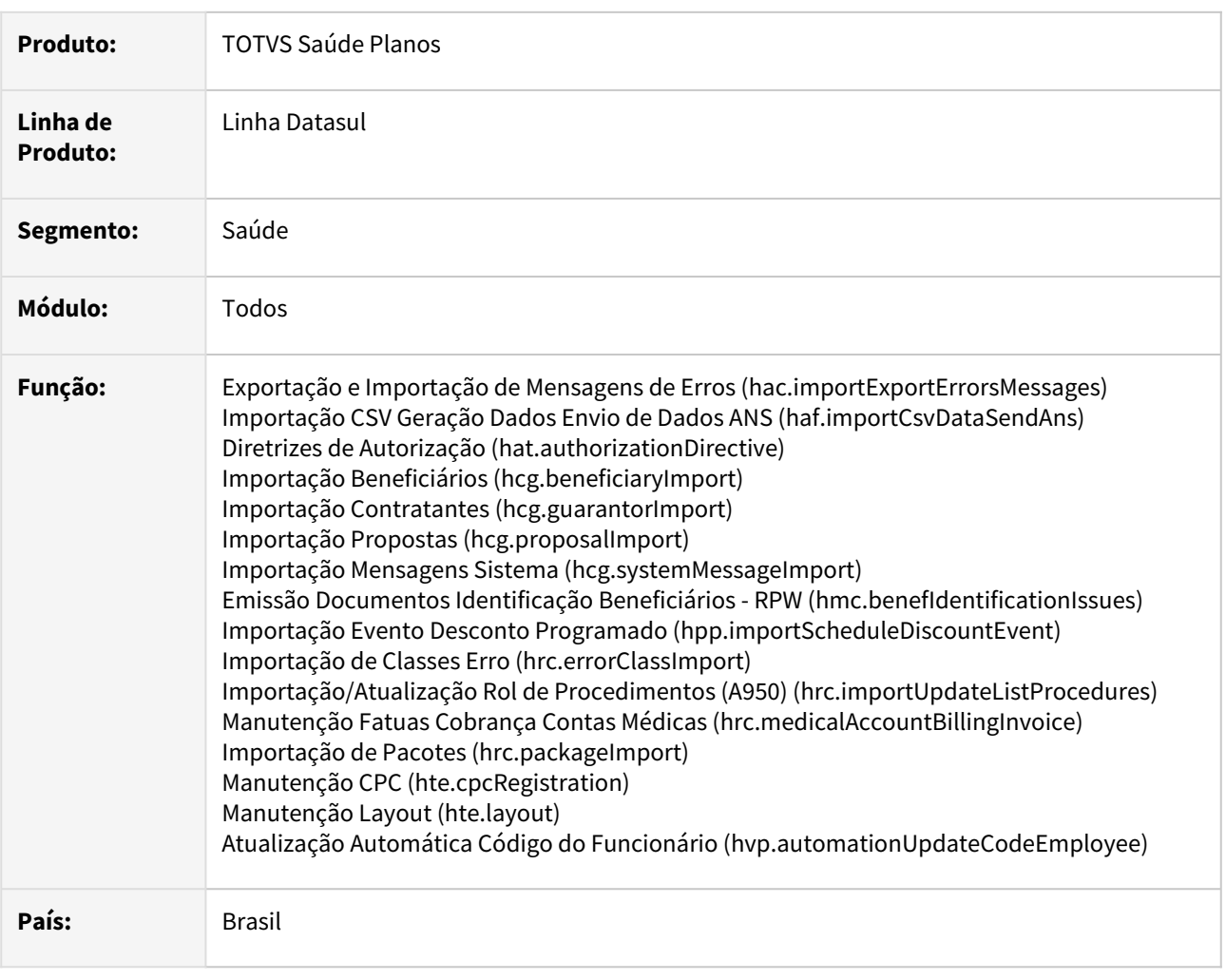

### **02. SITUAÇÃO/REQUISITO**

Identificada inconsistência *progress* nos programas que possuem a funcionalidade de upload de arquivos.

### **03. SOLUÇÃO**

Foi realizado ajuste na rotina de upload de arquivos, visando corrigir a situação reportada.

# 4.14.8 HCM - Comissões de Representantes - Manutenção - 12.1.2407

# 4.14.9 HFP - Faturamento de Planos de Saúde - Manutenção - 12.1.2407

# 16136666 DSAUGPSFINAN-16286 DT 12.1.2205-7 / 12.1.2205-9 - Diferença entre o FP e ACR no valor de impostos retidos

#### **01. DADOS GERAIS**

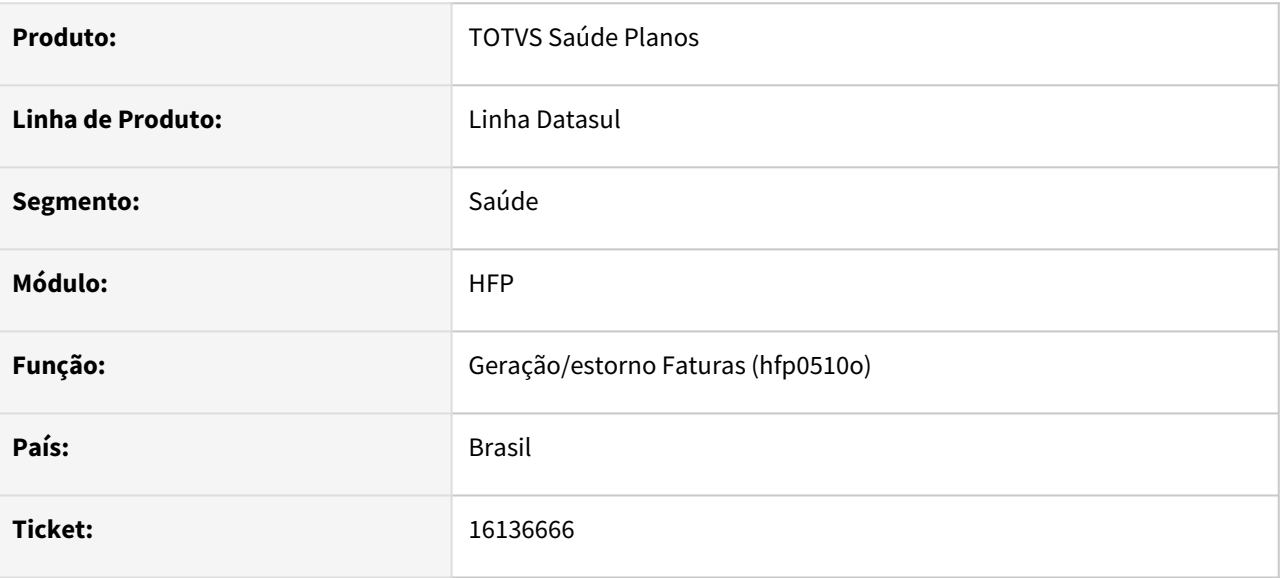

### **02. SITUAÇÃO/REQUISITO**

Constatado que ao realizar a geração de faturas em lote, o sistema realizava o cálculo de forma indevida da base de cálculo do IR, com isso gerando inconsistências na integração do título no Contas a Receber.

### **03. SOLUÇÃO**

Desenvolvida adequação na geração de faturas para calcular corretamente o valor de base de cálculo do IR.

# 16136666 DSAUGPSFINAN-16286 DT Recálculo de impostos ao gerar faturas - Valor Base IR

#### **01. DADOS GERAIS**

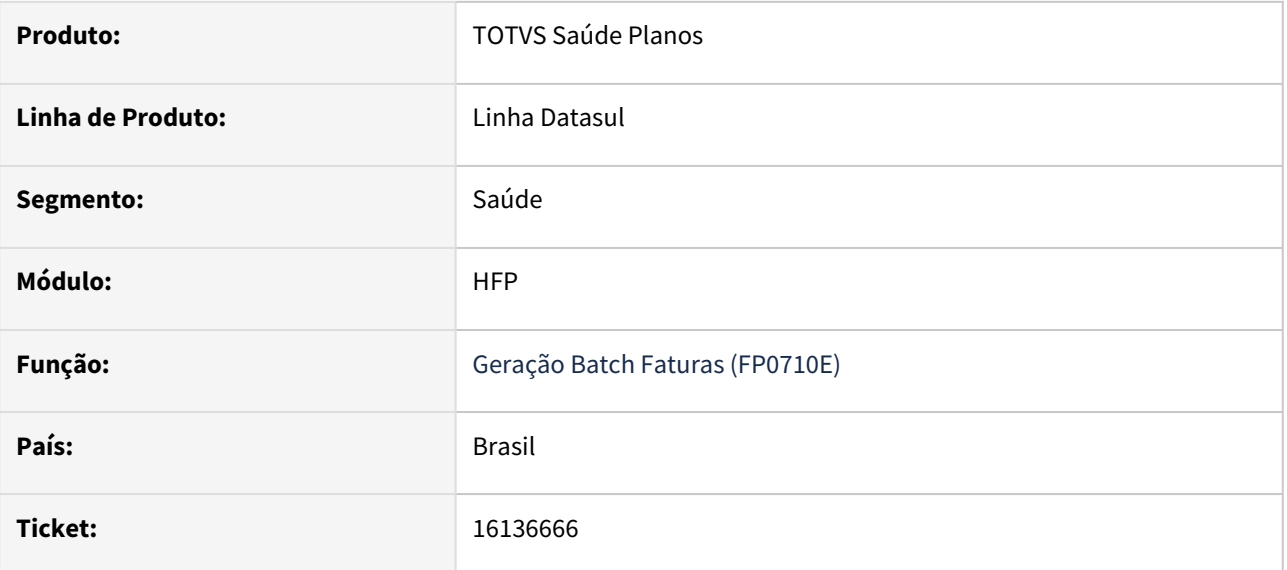

### **02. SITUAÇÃO/REQUISITO**

Ao realizar a geração de faturas em lote, era calculada de forma indevida a base de cálculo do IR, gerando inconsistências na integração do título no Contas a Receber.

### **03. SOLUÇÃO**

Realizado ajuste na geração de faturas para calcular corretamente o valor de base de cálculo do IR.

# 18425174 DSAUGPSFINAN-15898 DT Demonstrativo Contábil - PPCNG Eventos de Mensalidade Proporcional

#### **01. DADOS GERAIS**

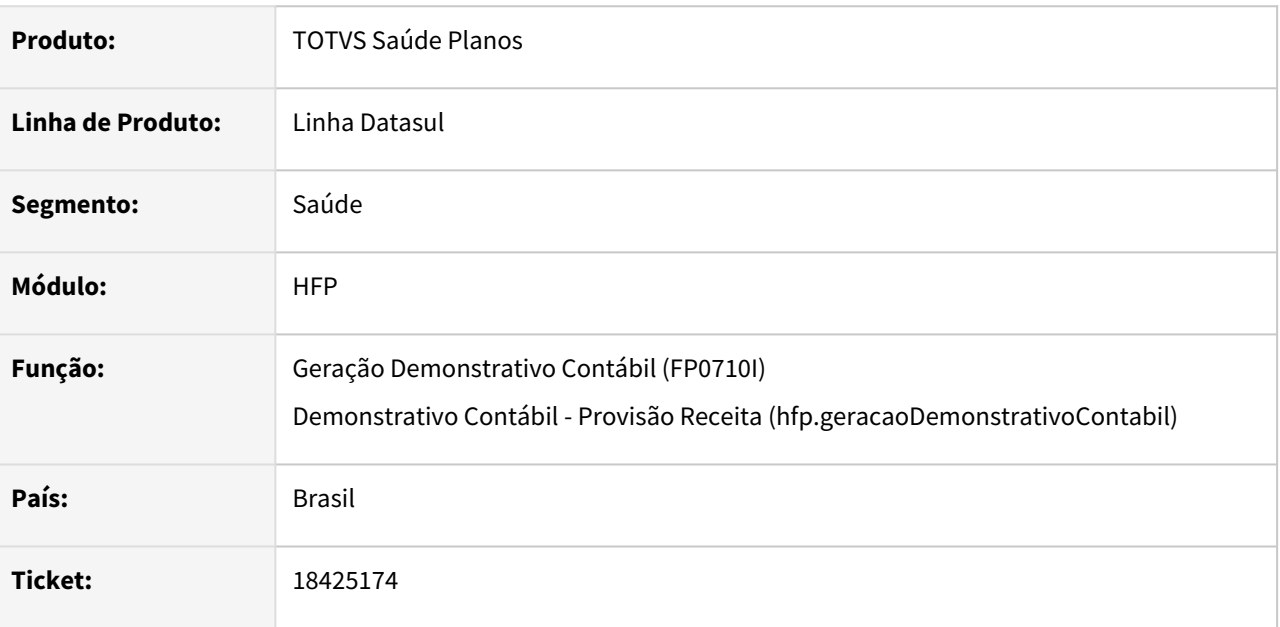

### **02. SITUAÇÃO/REQUISITO**

Ao efetuar a geração do demonstrativo contábil, eventos de classe "L" (Mensalidade Proporcional), "O" (Mensalidade Proporcional sem Reajuste) e "W" (Mensalidade Proporcional de Saída) não tinham seus valores rateados nas contas de PPCNG conforme o período de cobertura do contrato, causando divergências na conferência de valores com o quadro de Contraprestações Pecuniárias do DIOPS.

### **03. SOLUÇÃO**

Realizado ajuste na geração do demonstrativo para considerar o período de cobertura para rateio de valores na PPCNG também para eventos de classe "L", "O" e "W", conforme indicado no parâmetro "Faturamento Proporcional" do contrato, disponível em "Manutenção Indicador Faturamento Termo Adesão (FP0110B)".

# 18826808 DSAUGPSFINAN-16124 DT Dúvida sobre como tratar cobrança de participação para valor específico por prestador

### **01. DADOS GERAIS**

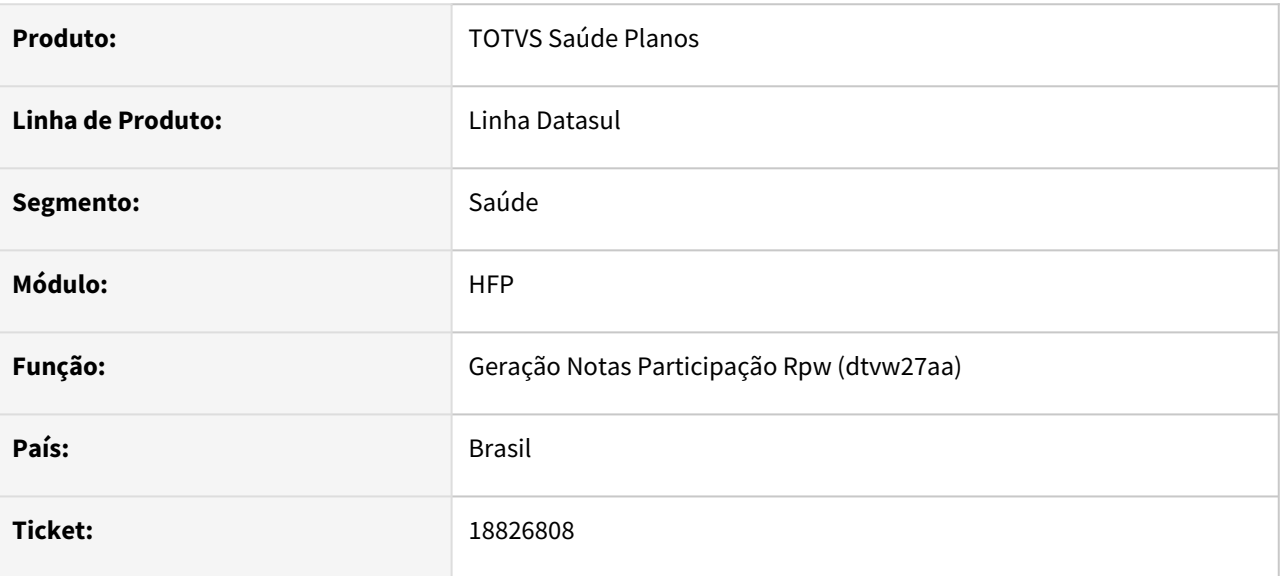

#### **02. SITUAÇÃO/REQUISITO**

Relatada inconsistência na busca dos valores de regra escalonada no Faturamento Participaçao, quando houvesse qualquer procedimento excludente.

#### **03. SOLUÇÃO**

Adequado programa de busca das informações, para que seja considerada a regra escalonada corretamente.

# 18882537 DSAUGPSFINAN-16296 DT Geração do boleto de líquido insuficiente não gera resultados

### **01. DADOS GERAIS**

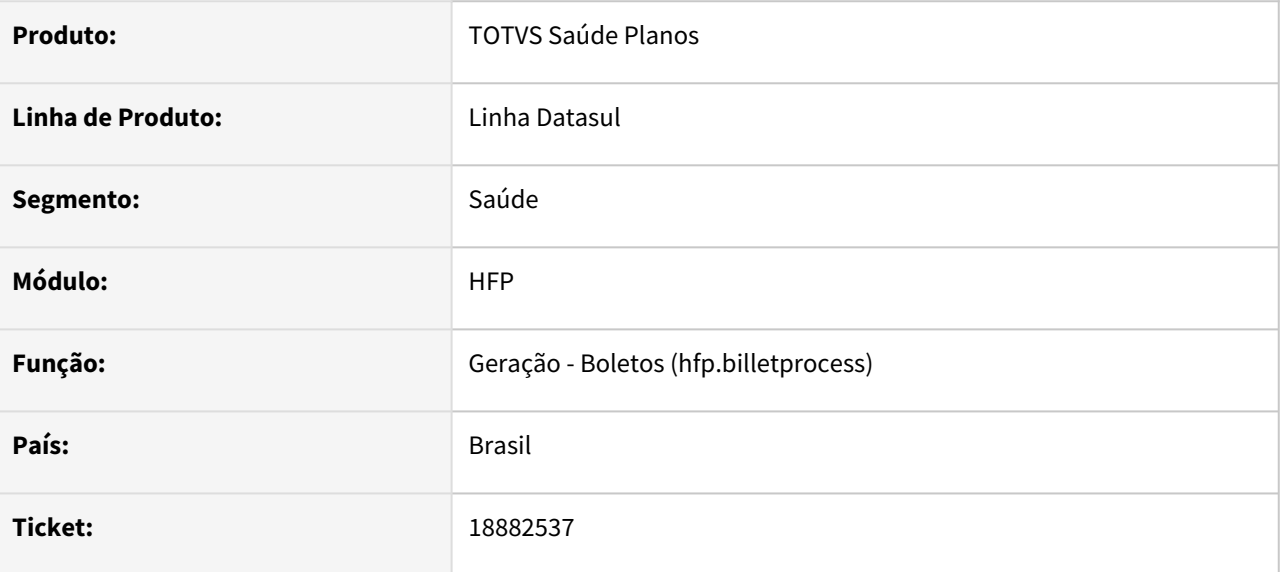

### **02. SITUAÇÃO/REQUISITO**

Constatada necessidade de liberação dos ajustes para as versões últimas 3 versões vigentes do produto.

#### **03. SOLUÇÃO**

Realizada liberação dos ajustes para as versões últimas 3 versões vigentes do produto.

# 19200120 DSAUGPSFINAN-16168 DT Relatórios contábeis com divergência de valores provisionados (PPCNG)

#### **01. DADOS GERAIS**

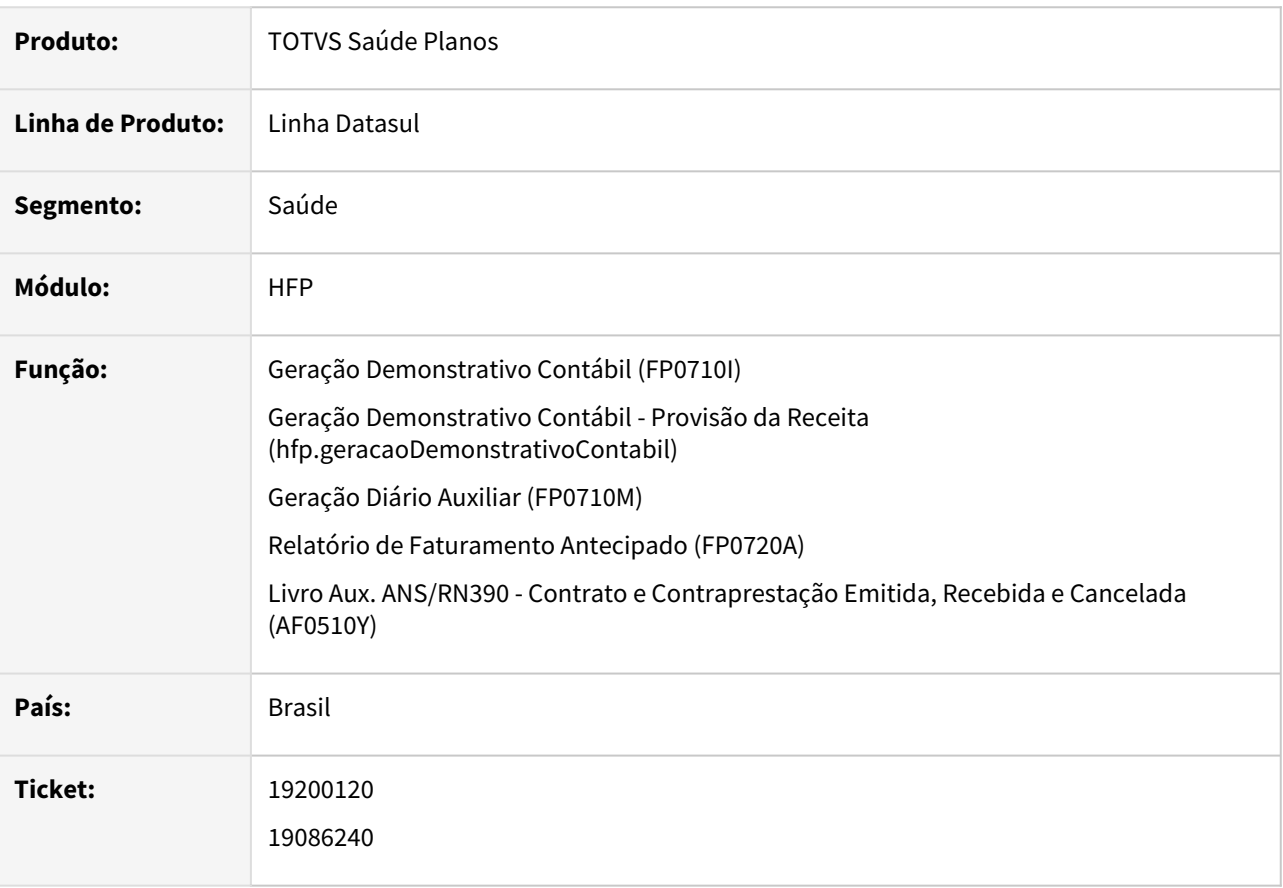

### **02. SITUAÇÃO/REQUISITO**

Quando uma fatura é emitida com mais de 1 mês anterior a competência, a PPCNG estava sendo revertida em receita antes do início do período de cobertura, incorretamente.

O problema ocorria utilizando a contabilização da PPCNG pela Emissão e por Vigência.

#### **03. SOLUÇÃO**

Realizados ajustes na emissão dos relatórios contábeis para apresentar os valores provisionados e valores revertidos em receita corretamente com base na competência/período de cobertura informado.

Quando utilizada a a contabilização da PPCNG por Vigência, o mesmo tratamento será realizado nas Contas de Compensação.

# 19346915 DSAUGPSFINAN-16254 DT Simulação/Geração Pré-Pagamento - Cobrança de Taxa de Inscrição

### **01. DADOS GERAIS**

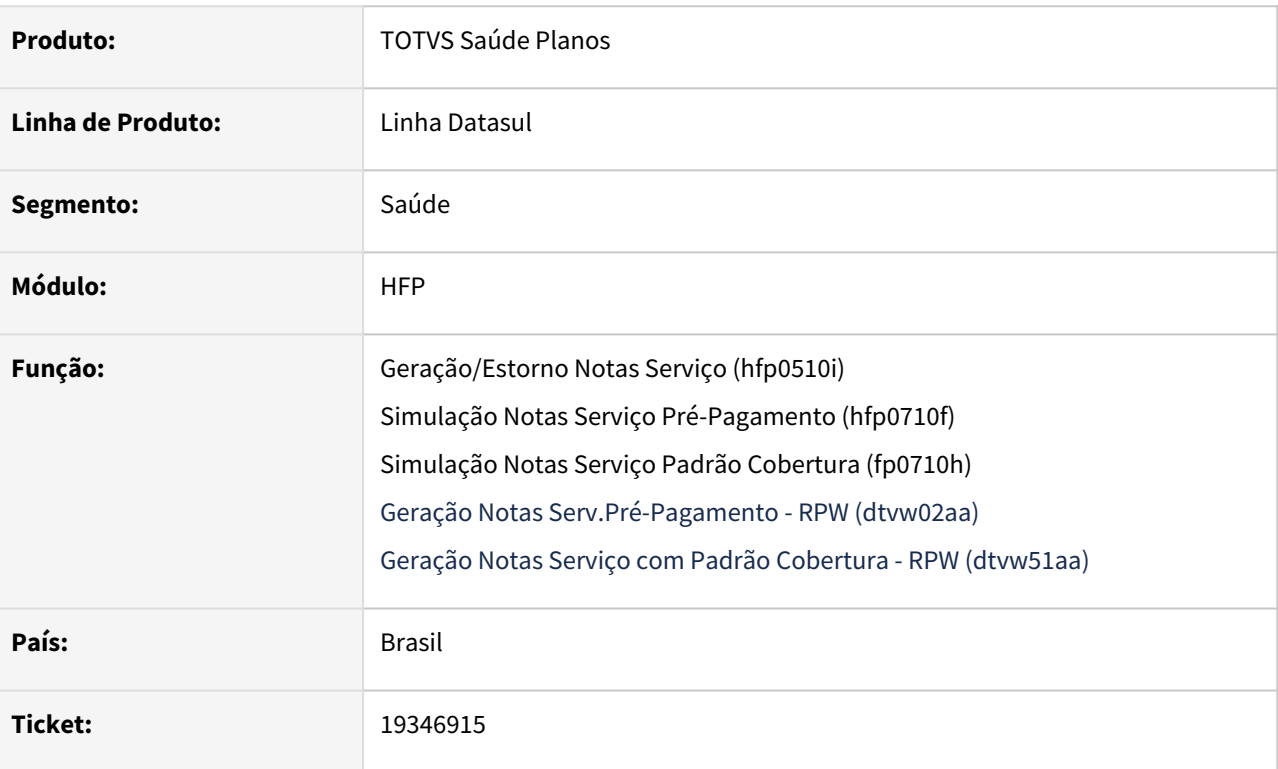

### **02. SITUAÇÃO/REQUISITO**

Ao efetuar a simulação/geração do primeiro faturamento de contratos com inclusão retroativa, o evento de cobrança de taxa de inscrição não era calculado.

### **03. SOLUÇÃO**

Realizado o ajuste necessário para que a taxa de inscrição seja corretamente calculada.

### 19458514 DSAUGPSFINAN-16238 DT Estorno de Faturas

#### **01. DADOS GERAIS**

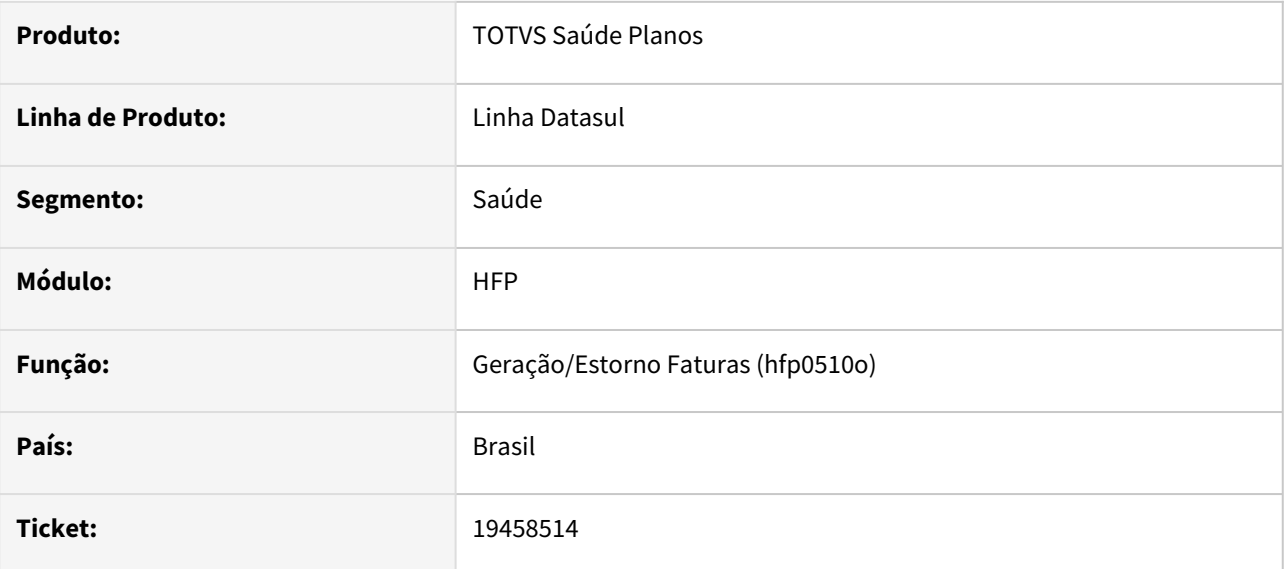

### **02. SITUAÇÃO/REQUISITO**

Não é possível estornar faturas vinculadas a lotes de cobrança (boletos) com status Enviado por e-mail.

### **03. SOLUÇÃO**

Foram efetuados ajustes para permitir estornar faturas vinculadas a lotes de cobrança (boletos) com status Enviado por e-mail.

# 19466486 DSAUGPSFINAN-16269 DT Faturamento Beneficiários Outras Unidades - Valor Máximo LPM

#### **01. DADOS GERAIS**

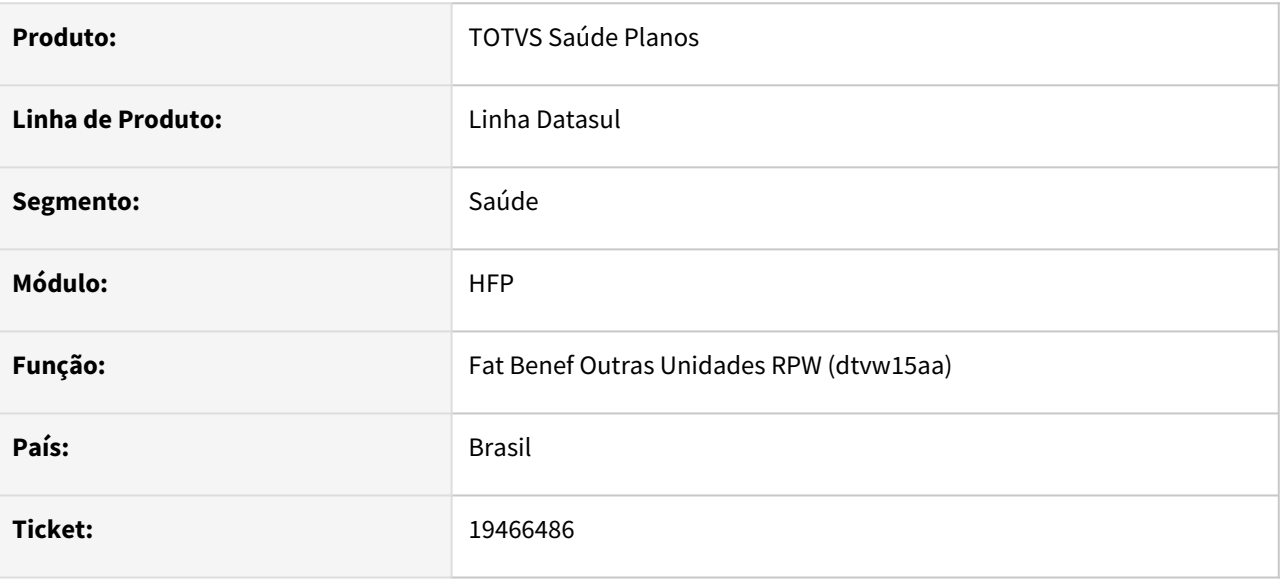

### **02. SITUAÇÃO/REQUISITO**

Ao efetuar a simulação/geração do faturamento de intercâmbio, estava sendo cobrado valor maior ao parametrizado para LPM, quando selecionada a opção 'Cobrar valores alterados pelo usuário após a valorização do contas'.

### **03. SOLUÇÃO**

Foram efetuados ajustes para cobrar o valor máximo da LPM.

# 19494868 DSAUGPSFINAN-16255 DT Aplicação de Regras de Desconto de Mensalidade por Número de Dependentes

### **01. DADOS GERAIS**

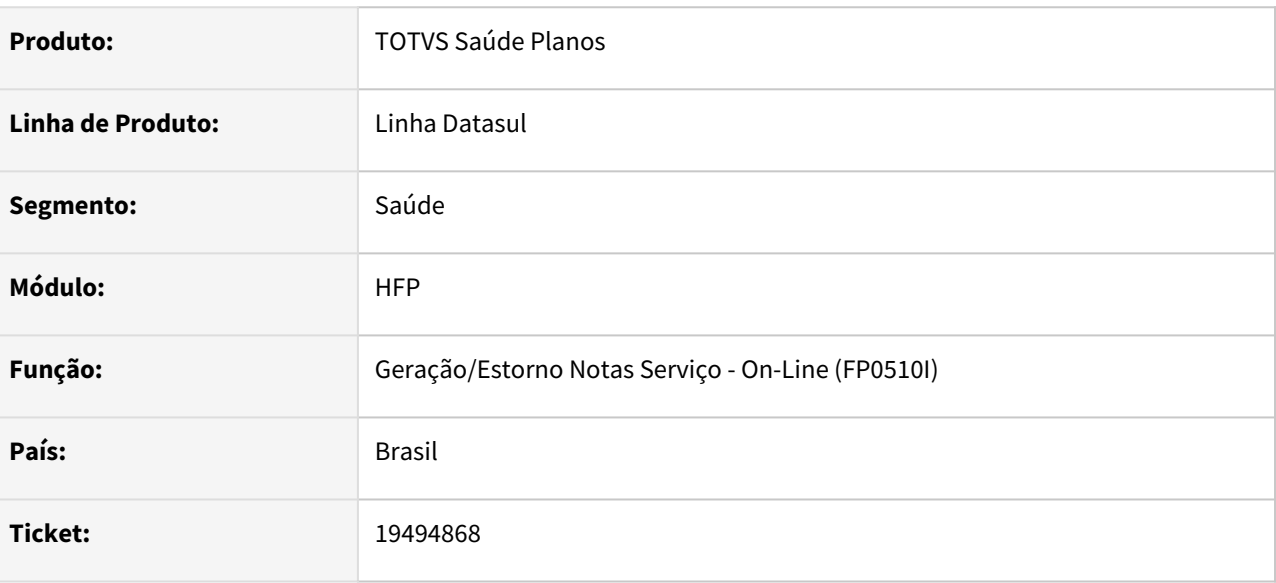

### **02. SITUAÇÃO/REQUISITO**

Ao realizar o faturamento de mensalidade, ao aplicar as regras de desconto de mensalidade quando o titular do contrato está excluído, não eram considerados corretamente os critérios de regra por Número de Dependentes.

### **03. SOLUÇÃO**

Realizado ajuste para considerar corretamente as regras de desconto de mensalidade quando o titular do contrato está excluído.

# 19513039 DSAUGPSFINAN-16262 DT Demonstrativo Contábil - Contabilização Diferença (Valia)

#### **01. DADOS GERAIS**

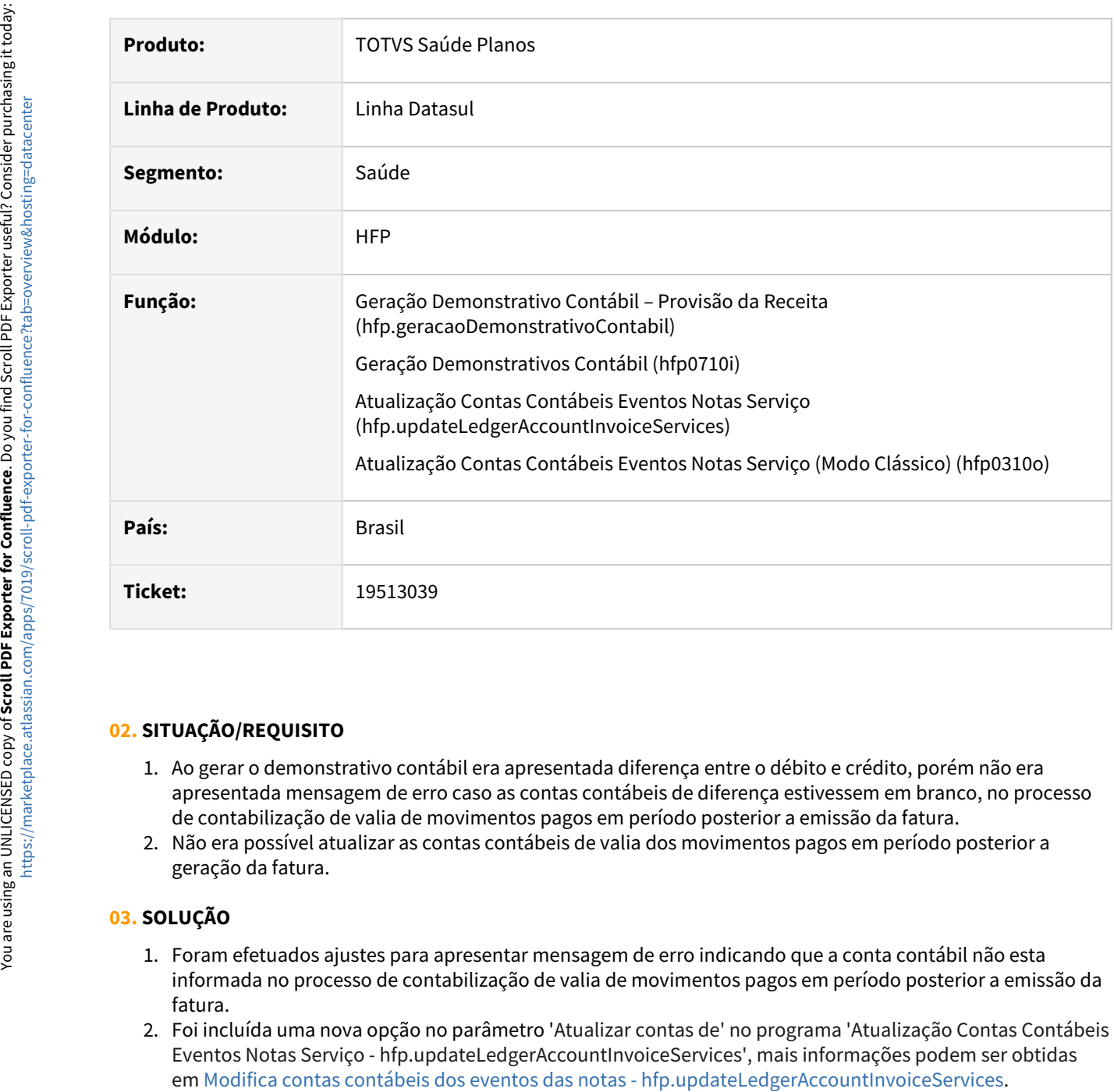

### **02. SITUAÇÃO/REQUISITO**

- 1. Ao gerar o demonstrativo contábil era apresentada diferença entre o débito e crédito, porém não era apresentada mensagem de erro caso as contas contábeis de diferença estivessem em branco, no processo de contabilização de valia de movimentos pagos em período posterior a emissão da fatura.
- 2. Não era possível atualizar as contas contábeis de valia dos movimentos pagos em período posterior a geração da fatura.

### **03. SOLUÇÃO**

- 1. Foram efetuados ajustes para apresentar mensagem de erro indicando que a conta contábil não esta informada no processo de contabilização de valia de movimentos pagos em período posterior a emissão da fatura.
- 2. Foi incluída uma nova opção no parâmetro 'Atualizar contas de' no programa 'Atualização Contas Contábeis Eventos Notas Serviço - hfp.updateLedgerAccountInvoiceServices', mais informações podem ser obtidas

# 19782066 DSAUGPSFINAN-16338 DT Divergência de Valor em Impostos

#### **01. DADOS GERAIS**

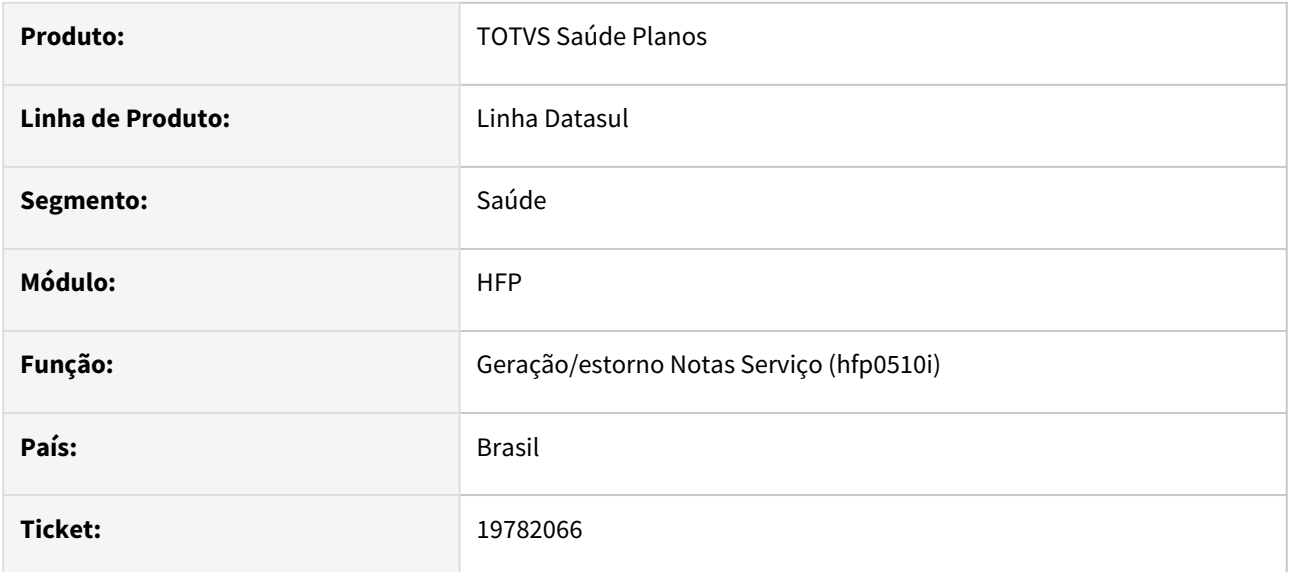

#### **02. SITUAÇÃO/REQUISITO**

Notas de serviço com diferentes alíquotas para o mesmo imposto estão gerando faturas com valores discrepantes em relação à nota fiscal.

### **03. SOLUÇÃO**

Adequação para que faturas geradas a partir de notas de serviço que incluem impostos com alíquotas distintas tenham os cálculos de impostos realizados corretamente.

# 19836255 DSAUGPSPED-6601 DT hfp.billingGlobalParameters

### **01. DADOS GERAIS**

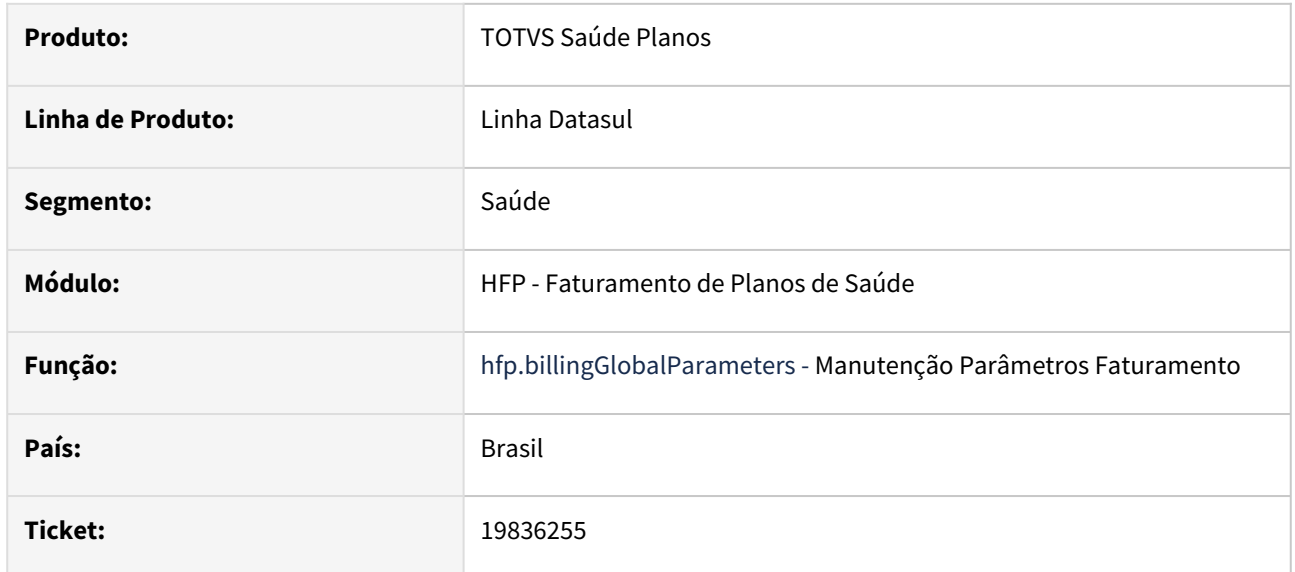

### **02. SITUAÇÃO/REQUISITO**

Na tela não é possível salvar o registro sem preencher os dados do Fornecedor Genérico.

#### **03. SOLUÇÃO**

Foi realizado o ajuste para que seja possível salvar o registro sem preencher os dados do Fornecedor Genérico.

# 19858346 DSAUGPSPED-6637 DT hfp0610o/dtvw-billing-benef-other-health-insurer

#### **01. DADOS GERAIS**

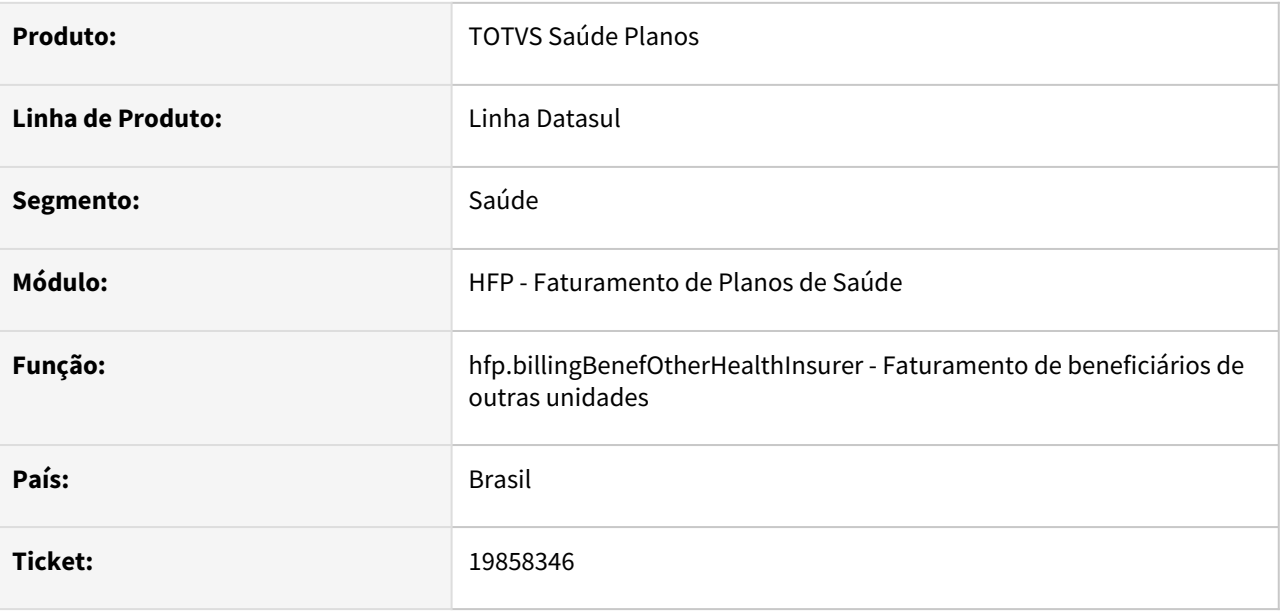

### **02. SITUAÇÃO/REQUISITO**

Um erro ocorre no pedido RPW e o arquivo CSV não é gerado quando o sistema está parametrizado com um layout que tenha geração de arquivo CSV.

### **03. SOLUÇÃO**

Foram realizados ajustes para garantir a criação do pedido conforme o esperado e a geração correta do arquivo CSV.

#### **Conteúdos relacionados:**

• [Faturamento Beneficiários Outras Unidades - hfp.billingBenefOtherHealthInsurer](https://tdn.totvs.com/pages/viewpage.action?pageId=243659147)

# 19916031 DSAUGPSFINAN-16377 DT Inconsistência no cálculo na geração de faturas

#### **01. DADOS GERAIS**

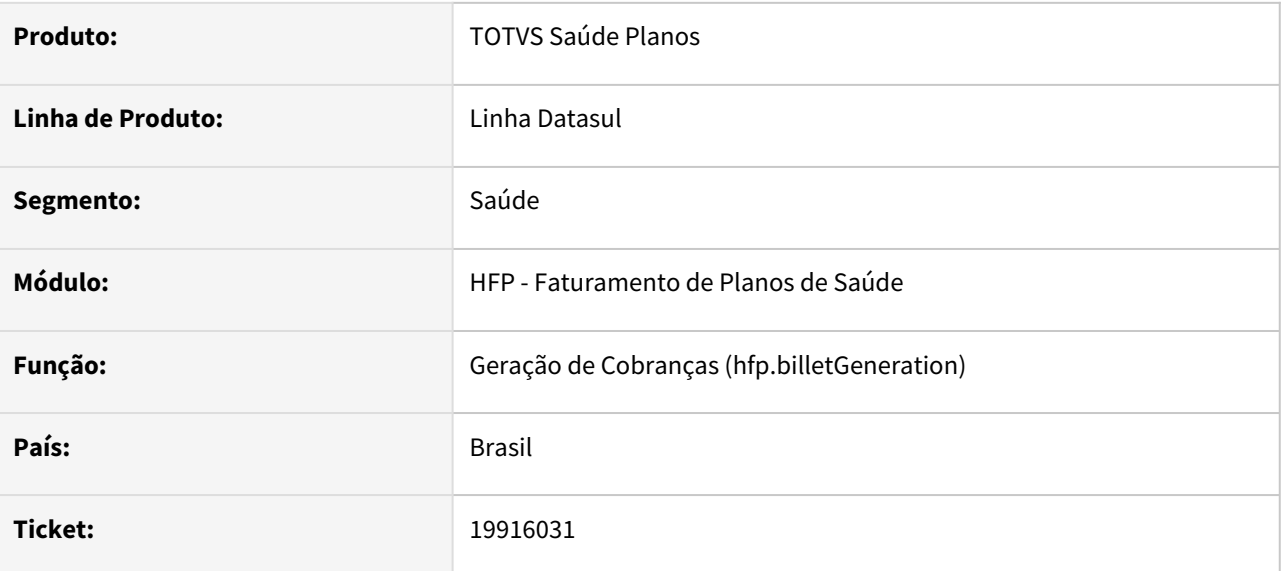

### **02. SITUAÇÃO/REQUISITO**

Quando uma fatura contém eventos com impostos e são agrupados, os valores resultantes desses eventos não eram incluídos na base de cálculo do imposto para apresentação no boleto gerado.

### **03. SOLUÇÃO**

Adequação realizada para que os valores dos eventos com impostos agrupados sejam considerados na base de cálculo do imposto. Dessa forma, o valor de cálculo base de imposto é exibido corretamente no boleto.

# 19985063 DSAUGPSFINAN-16402 DT Reajuste do contrato não é calculado quando ultimo reajuste informado é zero

### **01. DADOS GERAIS**

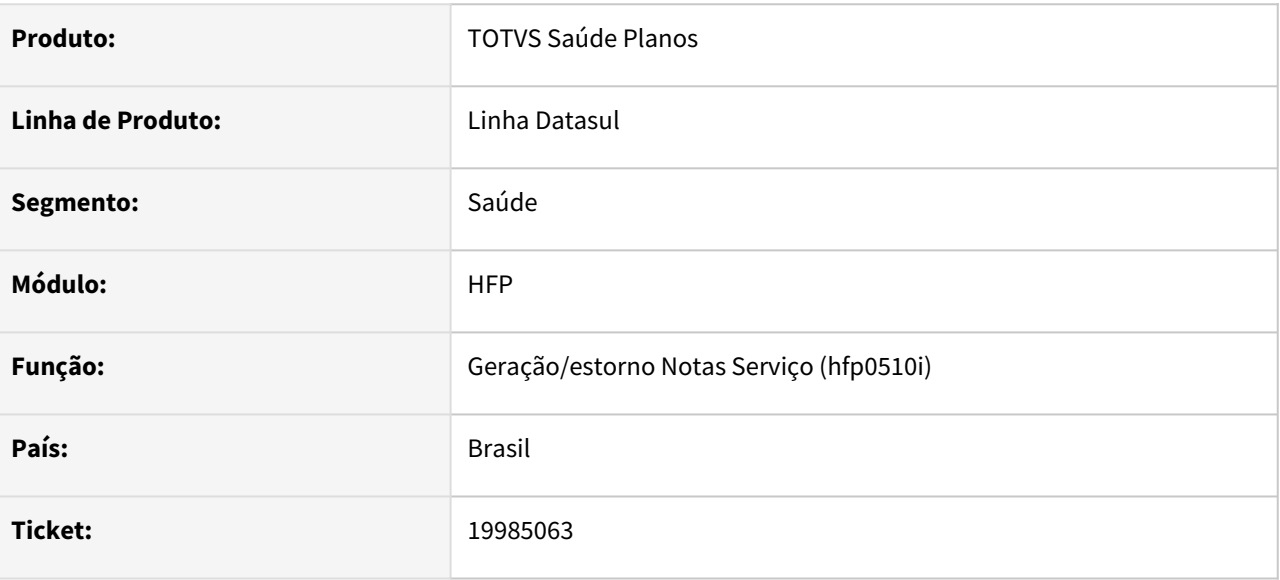

### **02. SITUAÇÃO/REQUISITO**

Em contratos que usam regra de mensalidade se o último reajuste aplicado for zero, ao gerar o primeiro faturamento após a aplicação do reajuste zerado, a informação do mês/ano de último reajuste da proposta está sendo alterada para o último reajuste em que o percentual não foi zero.

### **03. SOLUÇÃO**

Efetuados os ajustes necessários para que a informação do mês/ano de último reajuste da proposta fique correta nesses casos.

# 19991788 DSAUGPSFINAN-16427 DT Mensagem de erro ao executar Cálculo Pagamento Prestador

#### **01. DADOS GERAIS**

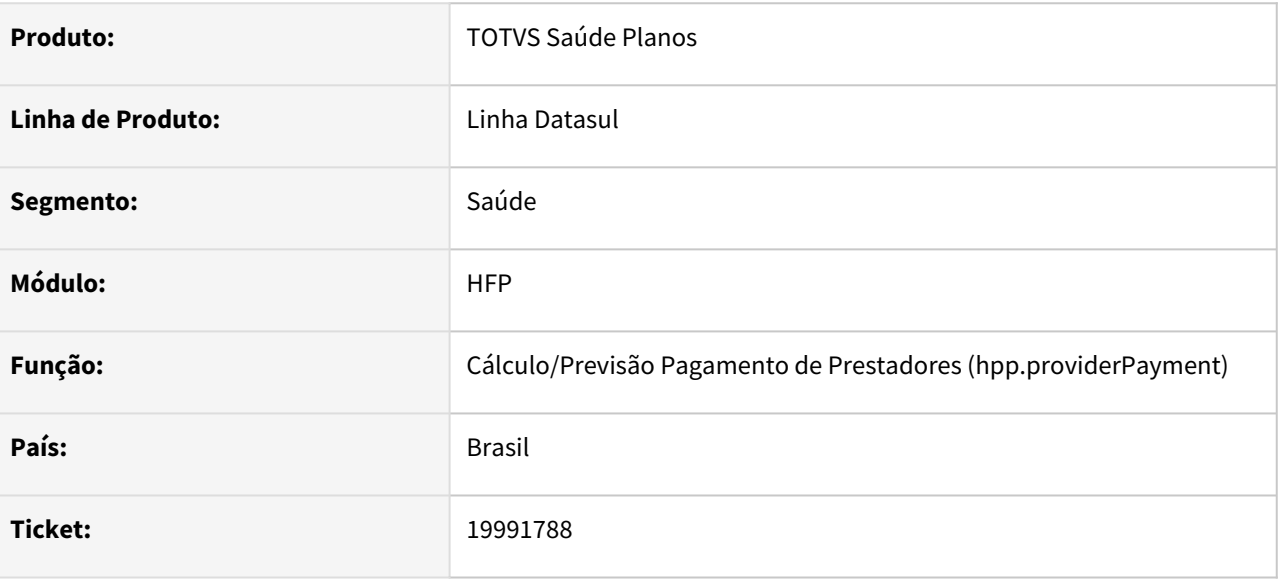

### **02. SITUAÇÃO/REQUISITO**

Ao gerar o pagamento do prestador informando-se a unidade mas não informando transações o sistema está informando uma mensagem incorreta impedindo o prosseguimento do programa.

#### **03. SOLUÇÃO**

Feito tratativa para que o processo execute o pagamento de prestadores conforme regra:

Ao selecionar um intervalo de unidade ou prestadores na aba Movimentos, torna-se obrigatório selecionar ao menos uma transação. Caso não seja selecionada nenhuma transação, o cálculo/previsão não será executado.

### 19994343 DSAUGPSFINAN-16401 DT HFP - Consulta Termo de Adesão - D-Valores por faixa Etária

#### **01. DADOS GERAIS**

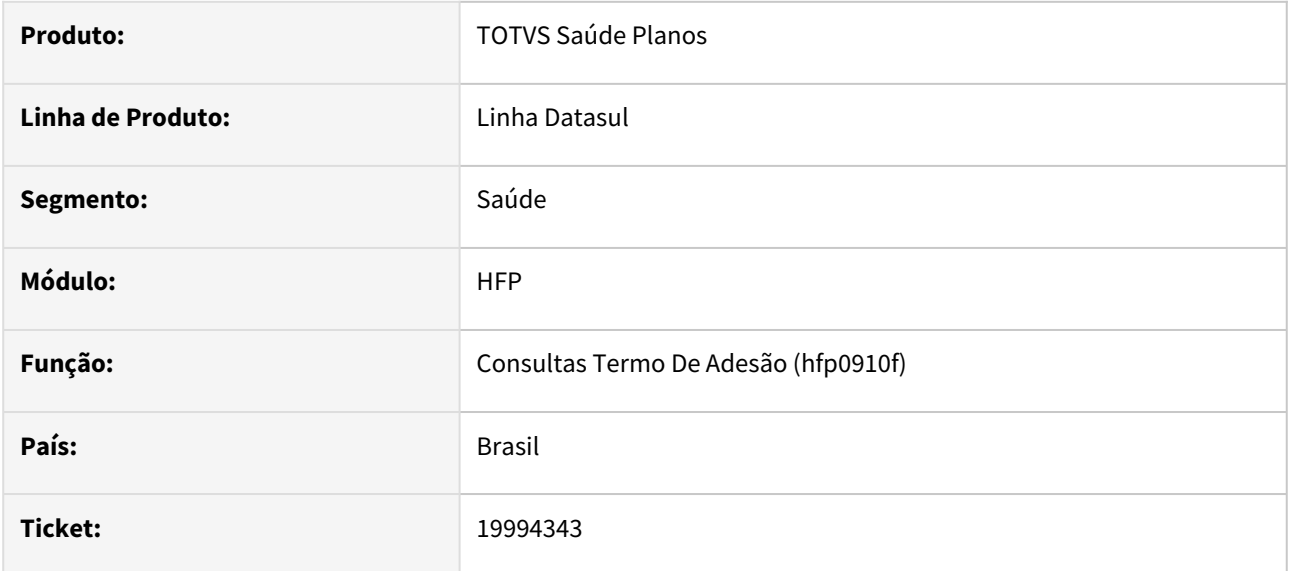

### **02. SITUAÇÃO/REQUISITO**

Quando o contrato tem data fim no mesmo mês em que está sendo simulado o faturamento por faixa etária, os valores não são apresentados.

### **03. SOLUÇÃO**

Foi realizada uma adequação para que, ao simular o faturamento por faixa etária no mesmo mês da data fim do contrato, os valores sejam apresentados corretamente.

# 20003112 DSAUGPSFINAN-16420 DT - Fatura é calculada com valor proporcional incorreto

#### **01. DADOS GERAIS**

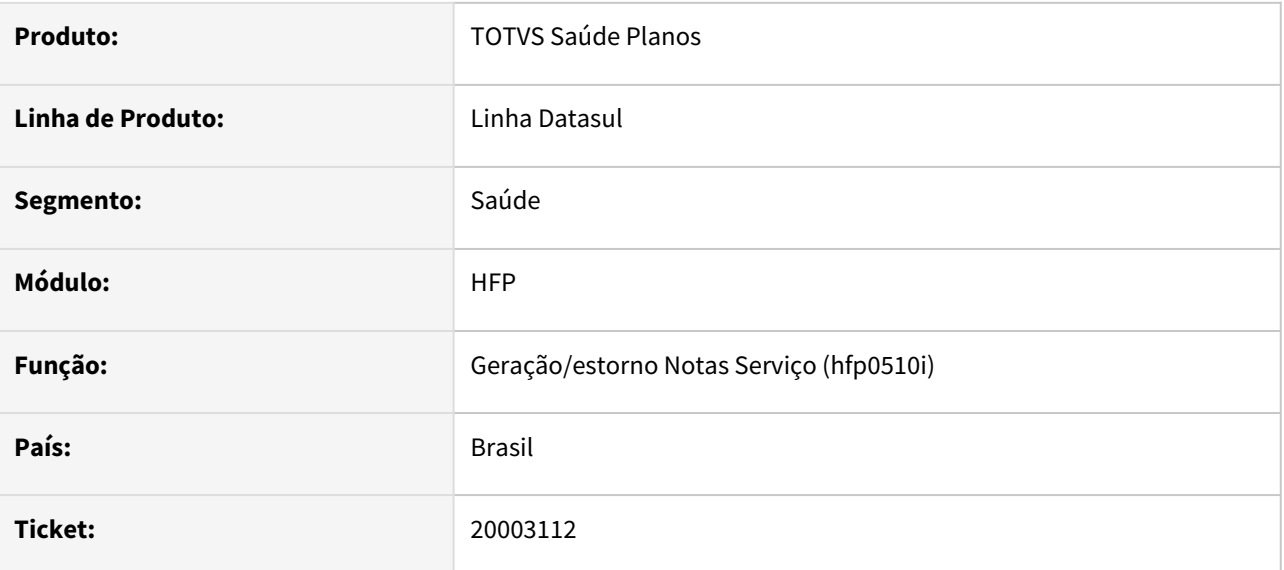

### **02. SITUAÇÃO/REQUISITO**

Contratos com regra de mensalidade apresentam cálculo de fatura proporcional incorreto quando há inclusão e exclusão no mesmo mês.

### **03. SOLUÇÃO**

 Adequação realizada para garantir o cálculo preciso da fatura proporcional, considerando datas de entrada e cancelamento do contrato para casos de inclusão e exclusão no mesmo mês.
### 20010382 DSAUGPSFINAN-16462 DT Erro ao Gerar Boletos Para envio por Email.

#### **01. DADOS GERAIS**

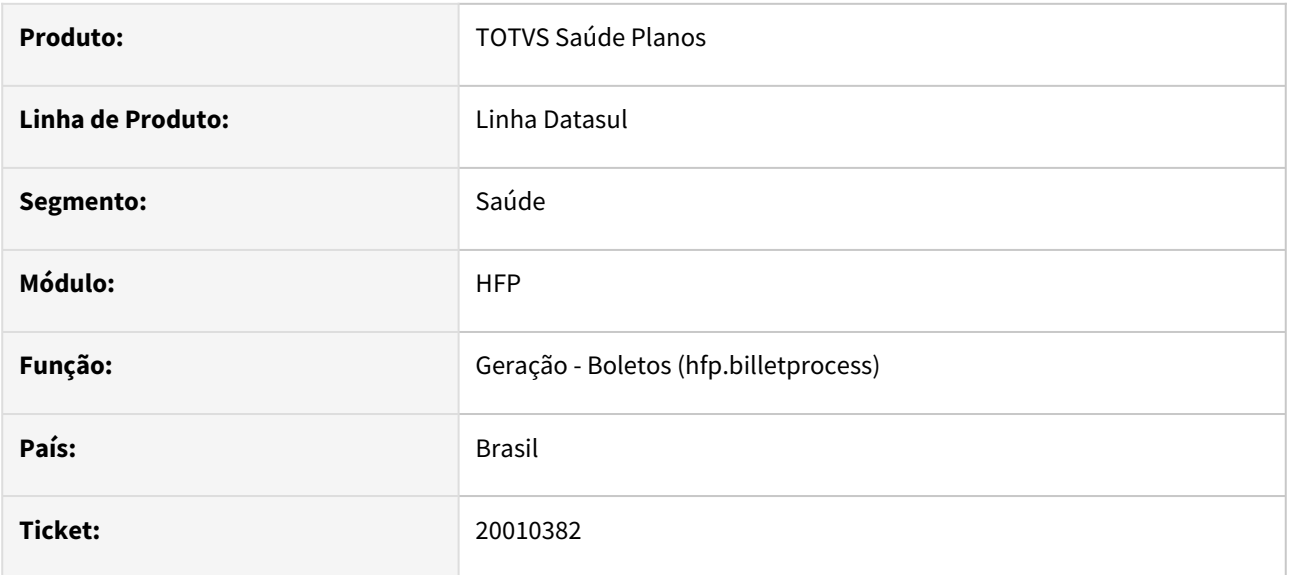

### **02. SITUAÇÃO/REQUISITO**

Ao enviar boletos por e-mail onde há paginação, o programa não está enviando corretamente.

### **03. SOLUÇÃO**

Alterado o programa para que sejam enviados todos os e-mails gerados no processo.

### 20013436 DSAUGPSFINAN-16444 DT Provisão de Receita - Divergência nos Valores de Insumos

#### **01. DADOS GERAIS**

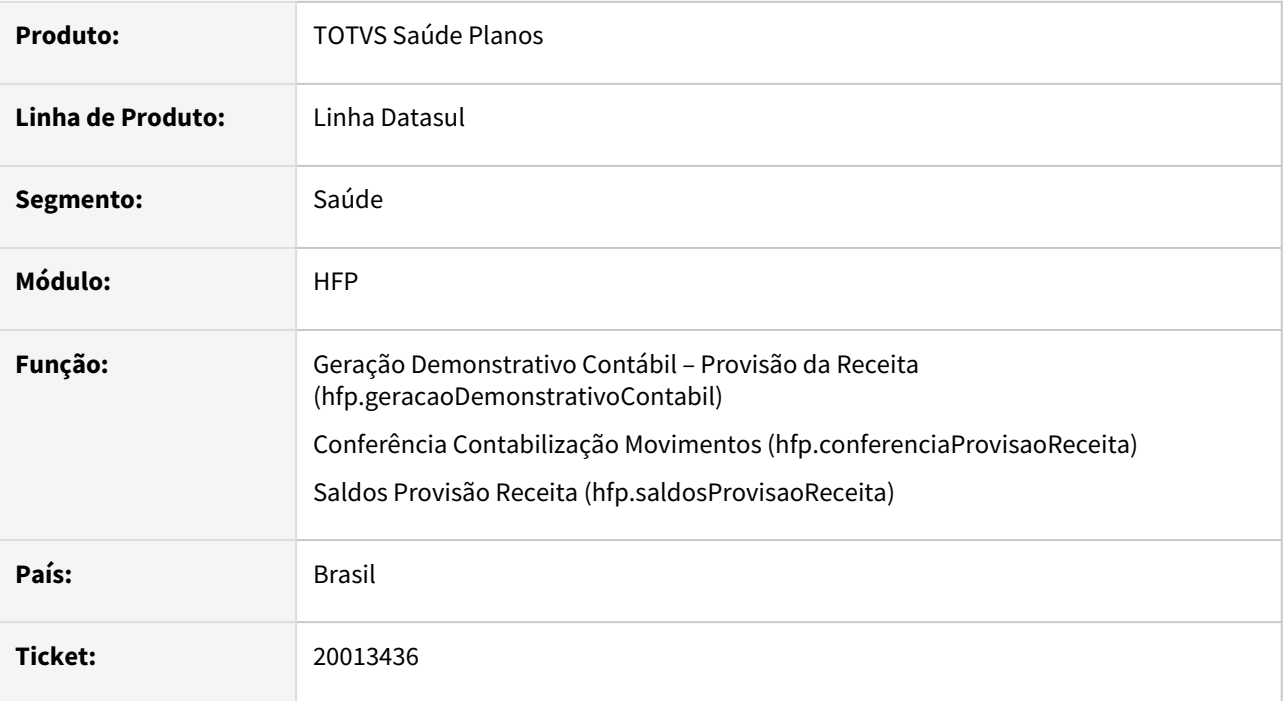

### **02. SITUAÇÃO/REQUISITO**

Ao emitir o relatório de conferencia e/ou saldos da provisão de receita, eram apresentadas divergências de valores para insumos que tiveram o tipo de insumo alterado pela 'Central de Movimentação Guias TISS – hrc.document'.

### **03. SOLUÇÃO**

Foram efetuados ajustes para não apresentar divergência de valores dos insumos.

### 20016367 DSAUGPSFINAN-16428 DT Inconsistência no programa de geração de notas de outras unidades

### **01. DADOS GERAIS**

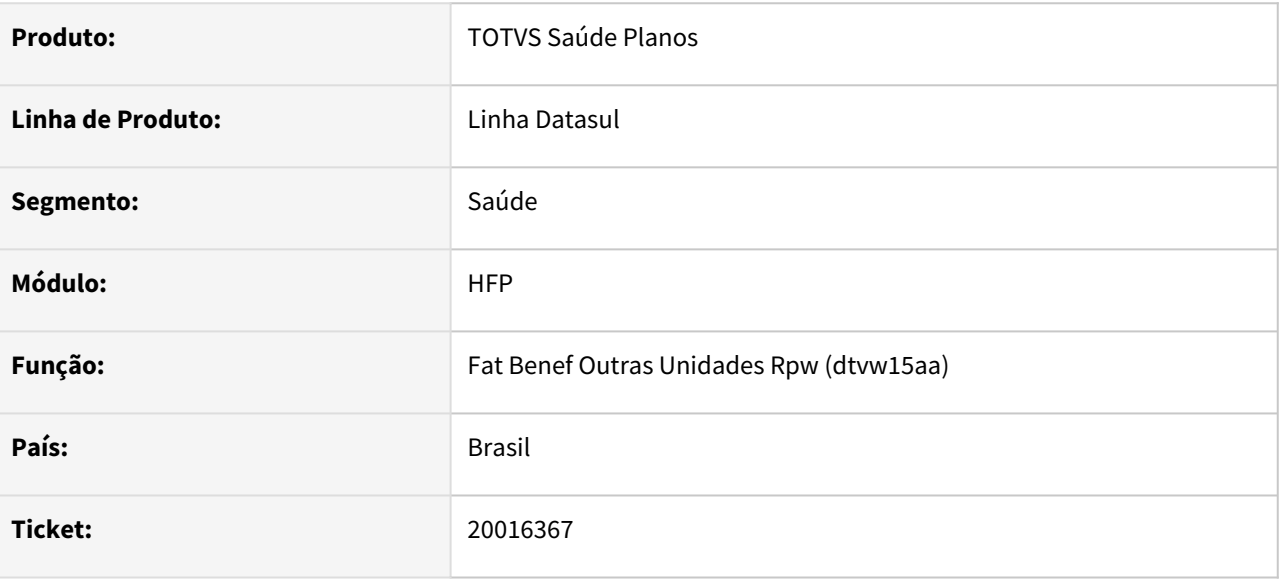

### **02. SITUAÇÃO/REQUISITO**

Nas reapresentações de insumos que consideram o limite LPM, quando o insumo original não tem valor a reapresentação está sendo apresentada com o valor '?'.

### **03. SOLUÇÃO**

Realizado o ajuste necessário para que o cálculo das reapresentações de insumos que consideram o limite LPM seja realizado corretamente quando o insumo original não possui valor.

### 20031973 DSAUGPSFINAN-16435 DT Atualização Contas Contábeis Eventos Notas de Serviço

#### **01. DADOS GERAIS**

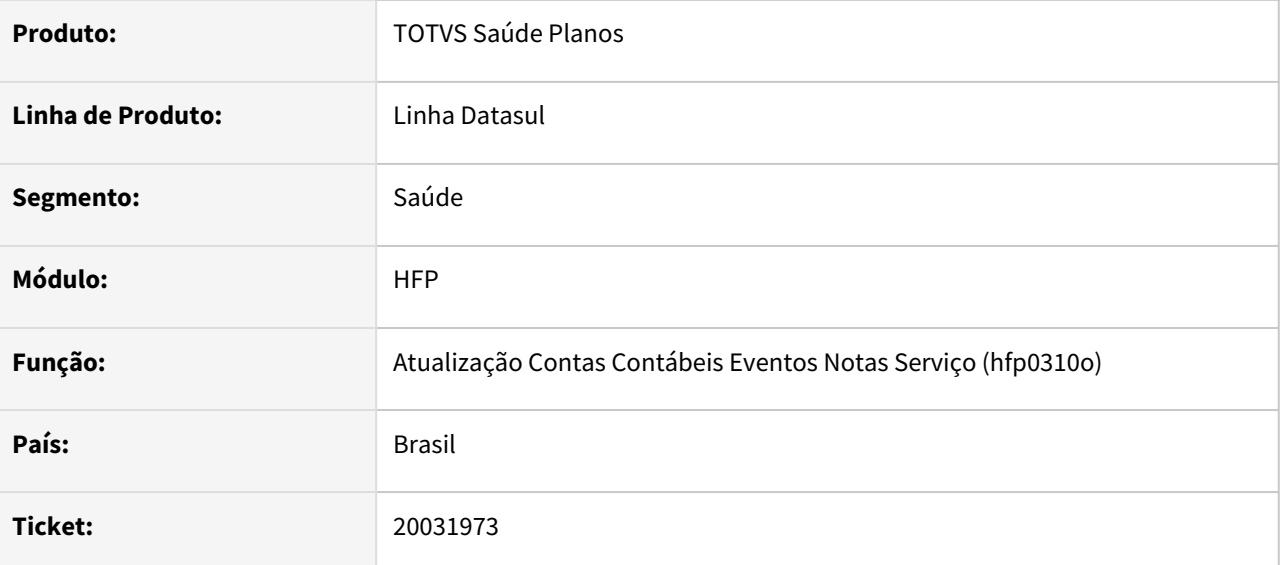

### **02. SITUAÇÃO/REQUISITO**

Ao executar o processo de atualização de contas contábeis de receita das notas de serviço, não era realizada a atualização.

### **03. SOLUÇÃO**

Alterado o programa para que passe a atualizar as contas contábeis adequadamente.

### 20042921 DSAUGPSFINAN-16434 DT Geração de Notas de Serviço Pré Pagamento - RPW - Relatório de erros não considera diretório usuário na geração batch

### **01. DADOS GERAIS**

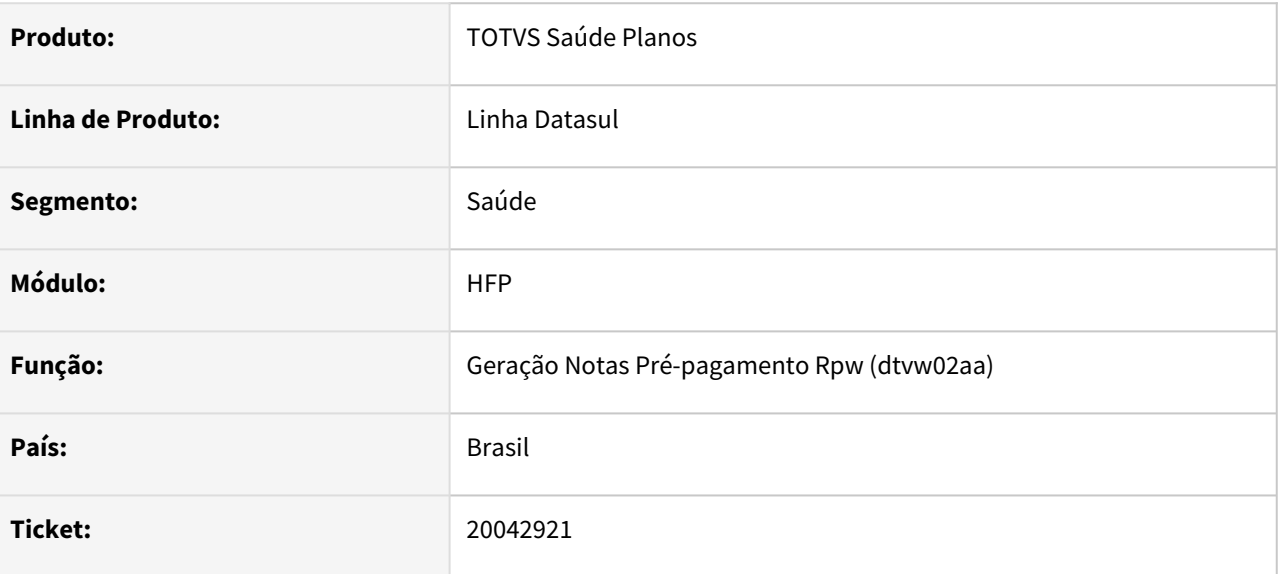

### **02. SITUAÇÃO/REQUISITO**

Identificado que ao gerar um pedido RPW o relatório de erros poderia ser gerado fora do spool parametrizado do usuário.

### **03. SOLUÇÃO**

Realizado ajuste para que arquivo seja gerado junto ao LST no spool.

### 20071357 DSAUGPSPED-6766 DT Inconsistência no menu manutenção eventos faturamento (hfp.billingEvents)

### **01. DADOS GERAIS**

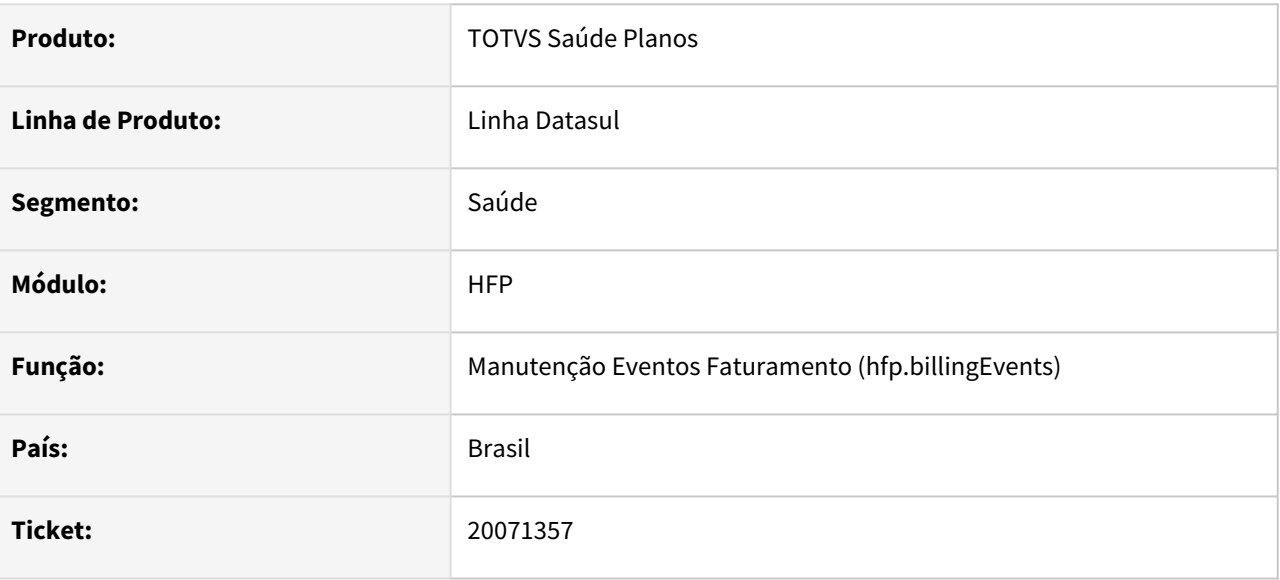

### **02. SITUAÇÃO/REQUISITO**

O campo 'Cálculo por Beneficiário ou Total' está sendo apresentado de forma incorreta em comparação a tela progress FP0310B.

### **03. SOLUÇÃO**

Foi identificado o problema, era um comportamento equívoco no artefato novo, cuja foi realizado as devidas correções, seguindo o comportamento da tela progress.

### 20078326 DSAUGPSFINAN-16493 DT Inconsistência rotinas de cálculo específicas no faturamento utilizando Regras de Mensalidade

#### **01. DADOS GERAIS**

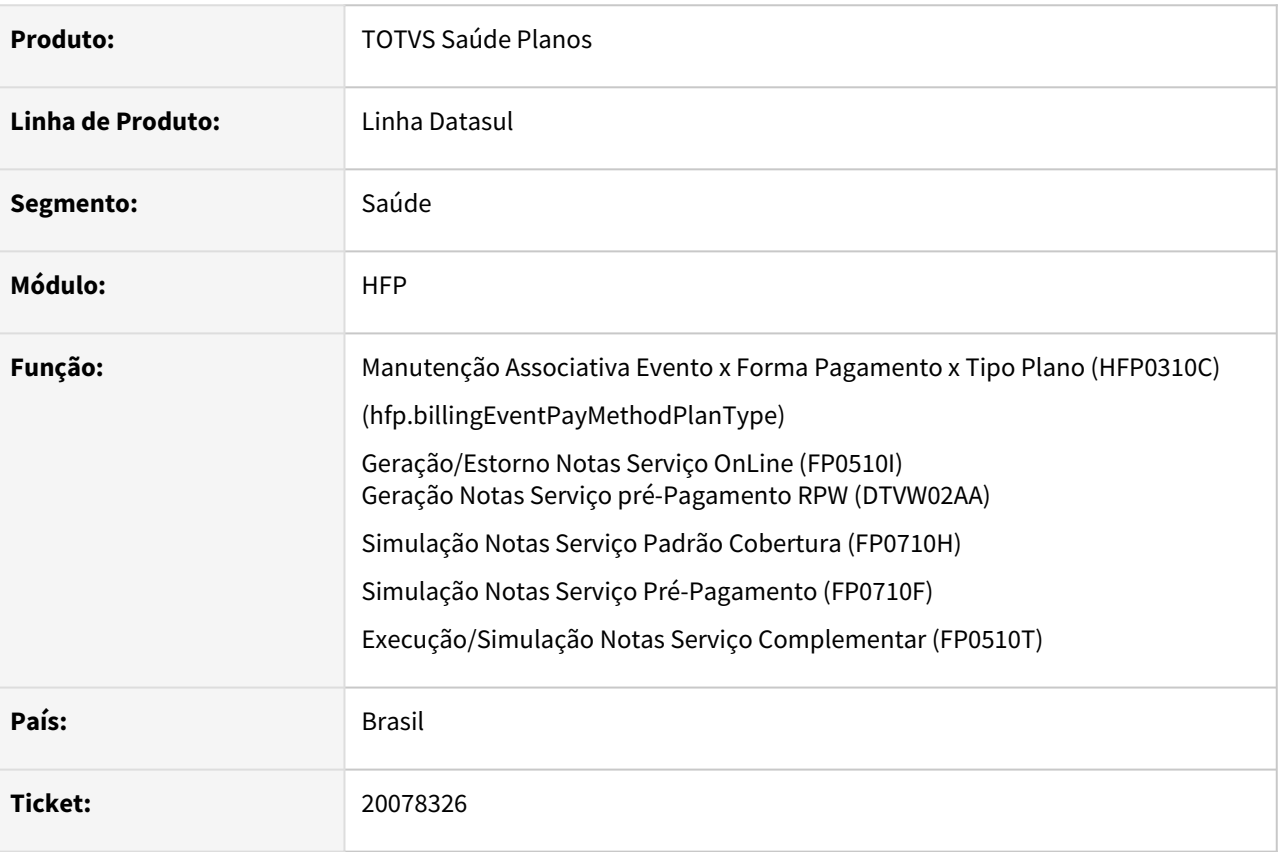

### **02. SITUAÇÃO/REQUISITO**

Na geração do faturamento de mensalidade, quando um contrato utiliza regras de mensalidade as rotinas de cálculo específicas apresentam inconsistência.

### **03. SOLUÇÃO**

Foi criado um campo novo na Manutenção Associativa Evento x Forma Pagamento x Tipo Plano para gravar a rotina que quando preenchida será utilizada no cálculo do faturamento somente para contratos que utilizam Regras de Mensalidade.

#### **Importante**  $\ddot{\bullet}$

Este campo novo não aceita rotinas específicas, somente rotinas padrão do sistema.

Este novo campo de rotina SOMENTE impacta no faturamento de contratos que utilizam regras de mensalidade, o faturamento de contratos sem regras NÃO será impactado.

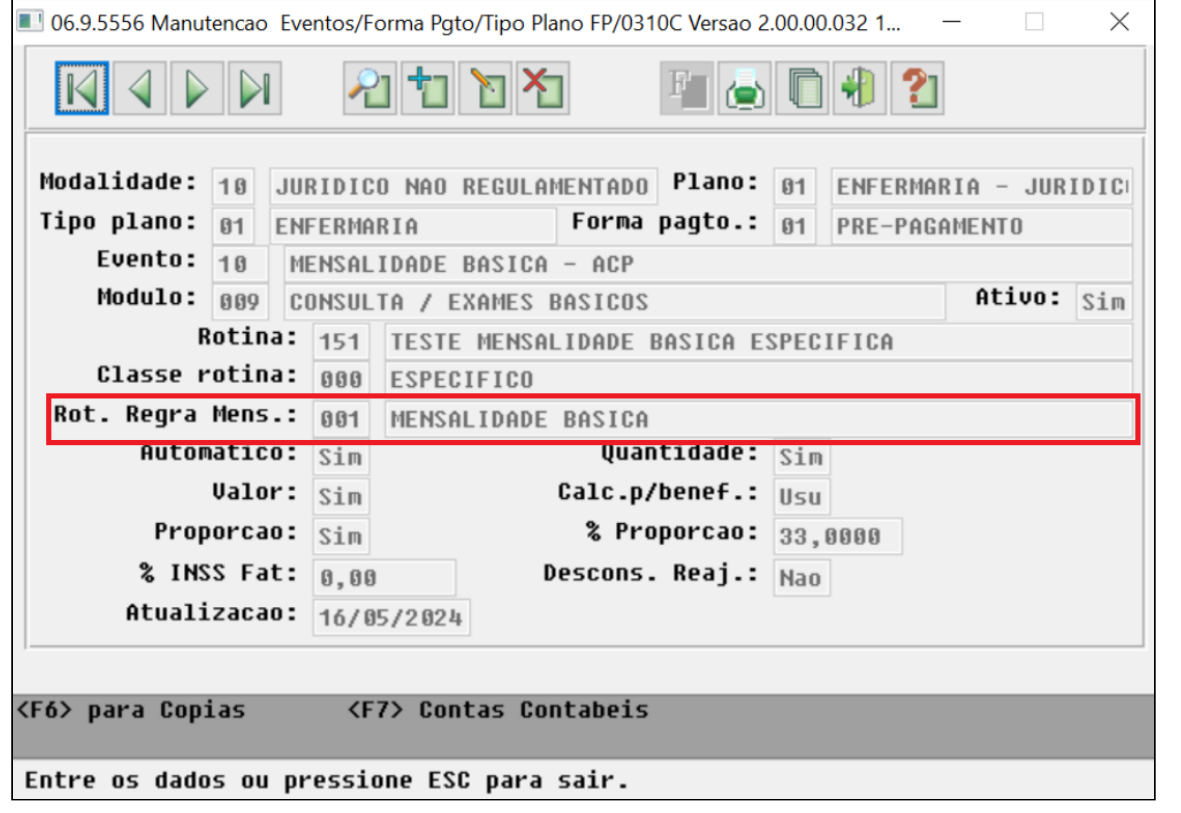

#### **03. MAIS INFORMAÇÕES**

[DT Manutenção Associativa eventos x Plano x Tipo plano \(HFP\)](https://tdn.totvs.com/pages/viewpage.action?pageId=762719634)

### 20092846 DSAUGPSFINAN-16480 DT Baixa performance no Faturamento de Antecipações

#### **01. DADOS GERAIS**

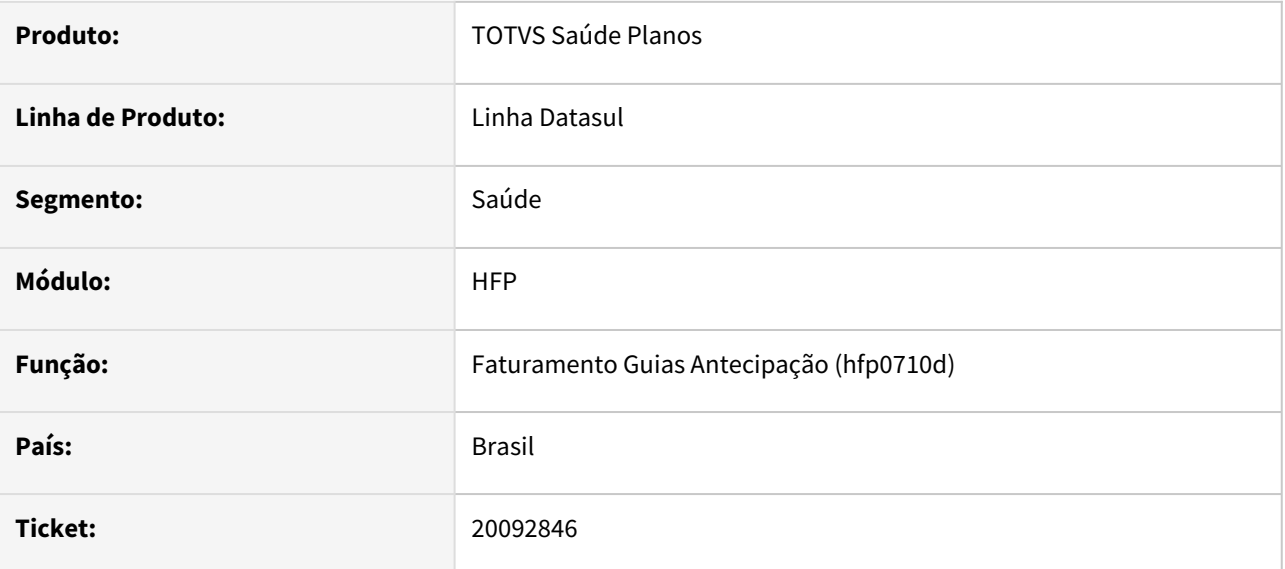

### **02. SITUAÇÃO/REQUISITO**

Ao executar o faturamento de antecipações o processo demorava em torno de 9 horas quando finalizava, e em algumas situações sequer finalizava passando de 11 horas antes do processo ser derrubado pelo cliente.

### **03. SOLUÇÃO**

Foram realizadas melhorias neste processo reduzindo o tempo de execução para em torno de 1 hora.

### 20178011 DSAUGPSFINAN-16585 DT Inconsistência na geração de documentos e movimentos no Demonstrativo de CO

### **01. DADOS GERAIS**

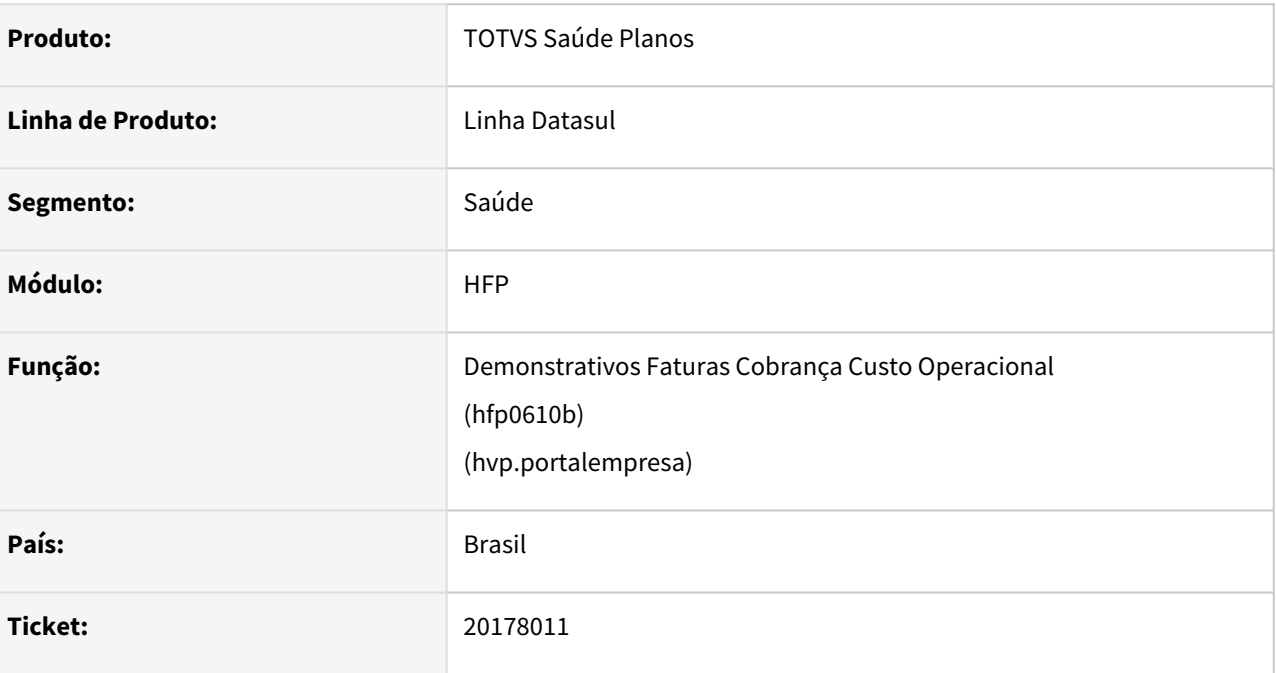

### **02. SITUAÇÃO/REQUISITO**

Ao gerar o demonstrativo de faturamento de custo operacional, o sistema não está trazendo a informação dos documentos e seus respectivos movimentos.

### **03. SOLUÇÃO**

Efetuado o ajuste no relatório em questão para que o mesmo seja gerado corretamente.

### 20239750 DSAUGPSFINAN-16521 DT Simulação Notas de Serviço - Consulta Termo de Adesão

#### **01. DADOS GERAIS**

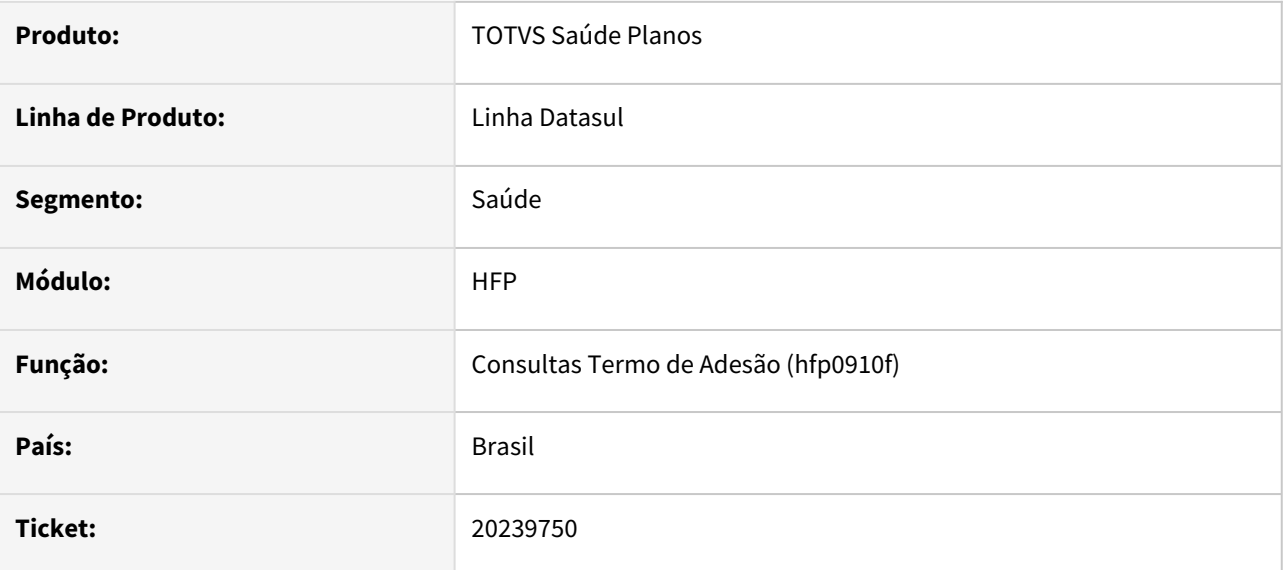

### **02. SITUAÇÃO/REQUISITO**

Ao simular notas de serviços por faixa etária para uma data posterior à data de encerramento do contrato, os valores não eram calculados nem apresentados corretamente.

### **03. SOLUÇÃO**

Realizada adequação para permitir a simulação de notas de serviços por faixa etária com uma data posterior ao encerramento do contrato. Agora, os valores são calculados e apresentados na tela corretamente.

### 20242688 DSAUGPSFINAN-16520 DT 12.1.2307.13 - Valor de Performance divergentes na planilha x LST no calculo do pagamento de prestadores

### **01. DADOS GERAIS**

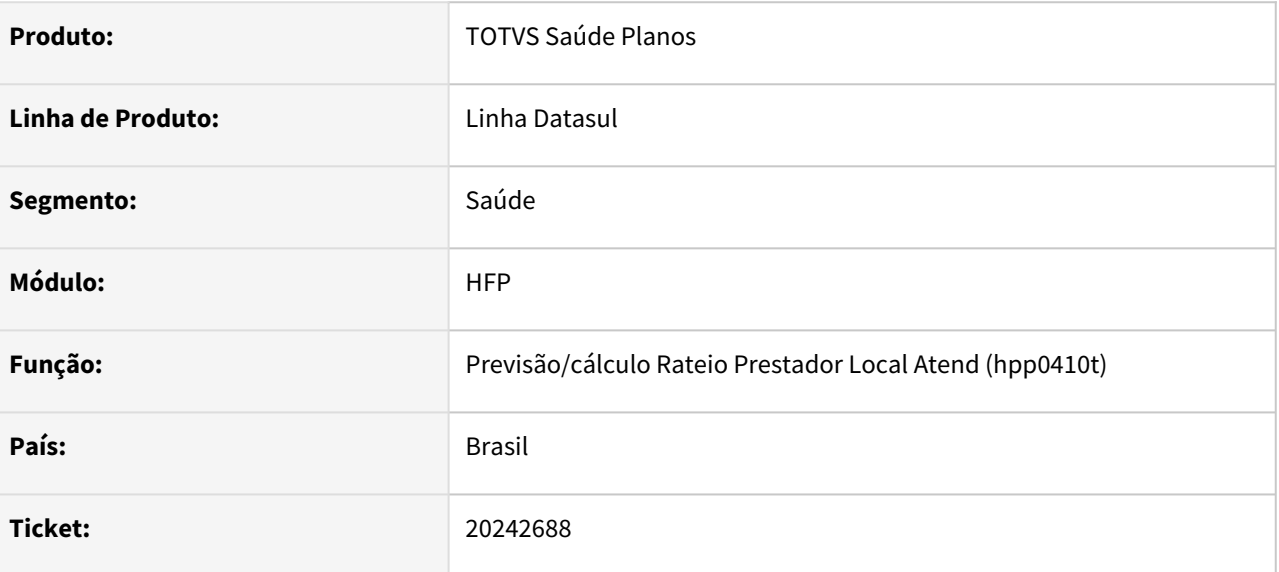

### **02. SITUAÇÃO/REQUISITO**

Constatada inconsistência nos valores de performance exportados no arquivo .csv do relatório de 'Previsão/ Calculo pagamento Prestador'.

### **03. SOLUÇÃO**

Adequada rotina para que busque os valores corretamente e de forma coerente com os totalizadores presentes no também exportado arquivo .lst.

## 20249224 DSAUGPSFINAN-16551 DT Eliminação automática de movimentos não excluindo a tabela event-det-pagto.

### **01. DADOS GERAIS**

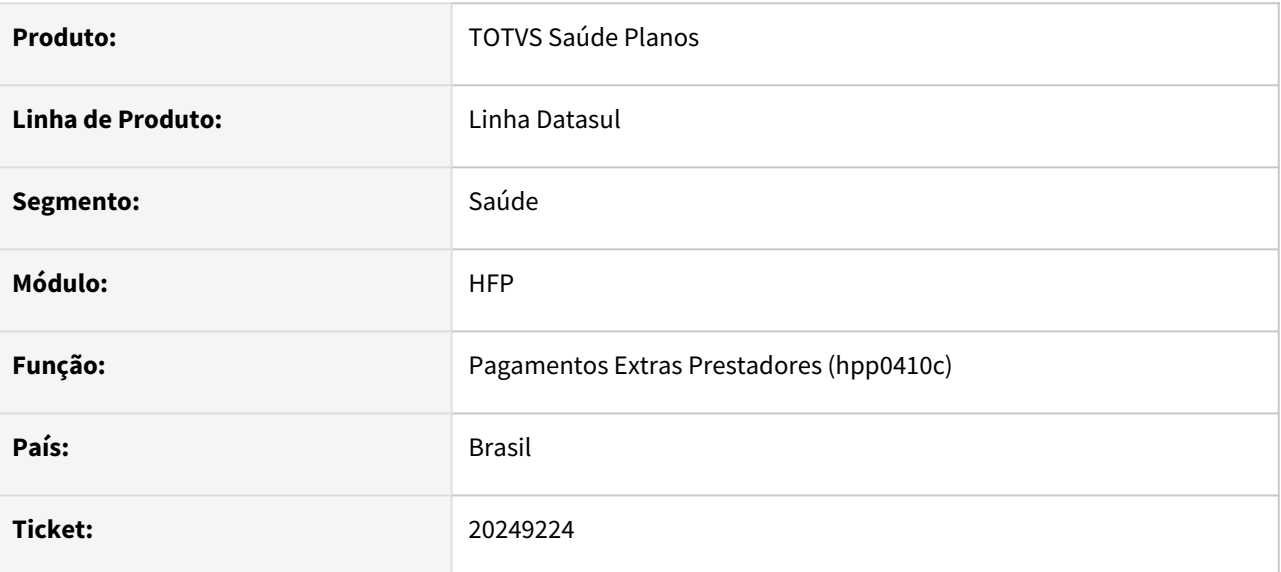

### **02. SITUAÇÃO/REQUISITO**

Constatada inconsistência no processo de exclusão dos eventos automaticamente.

### **03. SOLUÇÃO**

Adequado programa para que ao realizar o processo, todas as tabelas necessárias sejam excluídas do banco de dados.

### 20325950 DSAUGPSFINAN-16562 DT Inconsistência no valor base de impostos ao gerar boletos

#### **01. DADOS GERAIS**

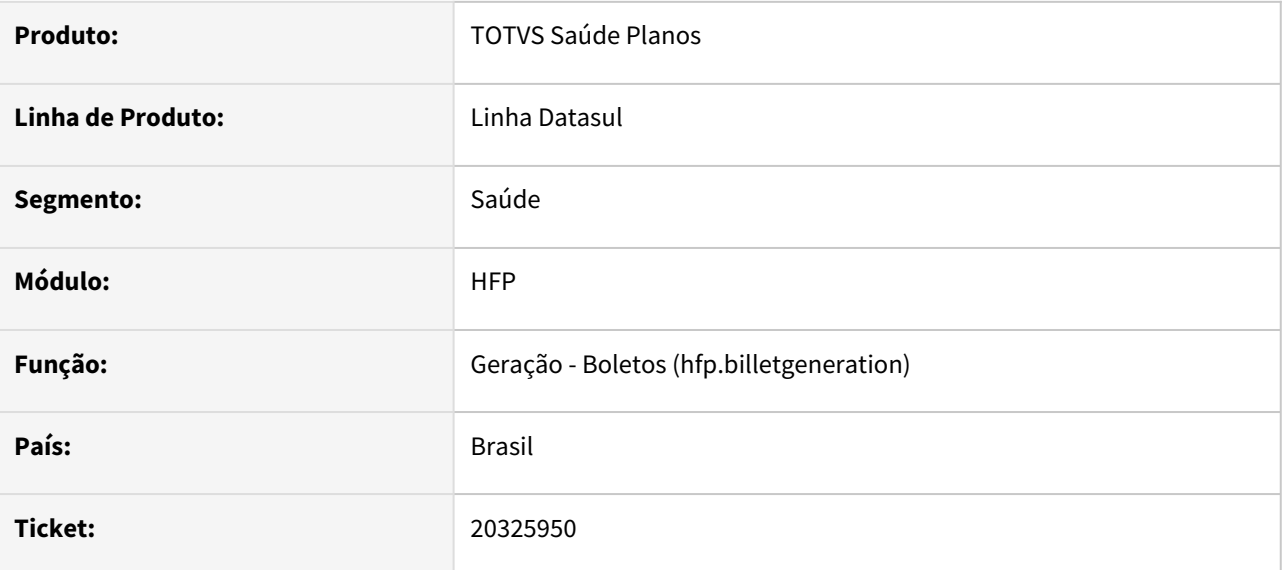

### **02. SITUAÇÃO/REQUISITO**

Quando eventos são somados uns aos outros e há mais de uma nota na mesma fatura, o valor da base do imposto estava sendo informado maior no boleto.

### **03. SOLUÇÃO**

Adequação realizada para tratar corretamente os valores dos eventos somados ao calcular a base do imposto a ser informada no boleto.

### DSAUGPSFINAN-16466 DT Alteração Vencimento dos Títulos (Contas a Receber)

#### **01. DADOS GERAIS**

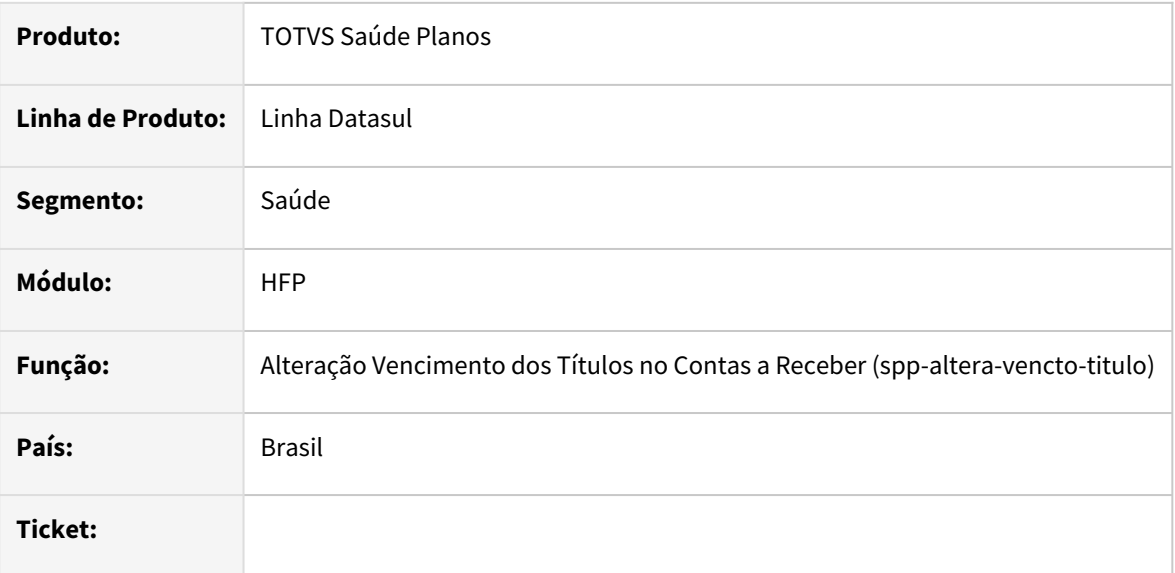

### **02. SITUAÇÃO/REQUISITO**

Existe a necessidade de suspender por 10 dias o prazo de pagamento de mensalidades, com vencimento entre [1º e 17 de maio, para beneficiários do Rio Grande do Sul conforme normativa definida pela ANS \(Situação de](https://www.gov.br/ans/pt-br/assuntos/noticias/situacao-de-calamidade-publica-no-rio-grande-do-sul)  calamidade pública no Rio Grande do Sul).

### **03. SOLUÇÃO**

Foi desenvolvido programa que irá acrescentar 10 dias na data de vencimento dos títulos no contas a receber através de intervalo de seleção de faturas. Serão consideradas apenas faturas que possuem notas de serviço de mensalidade e/ou mensalidade complementar de contratantes do Rio Grande do Sul que ainda não tenham sido liquidadas totalmente.

Para evitar problemas de compatibilidade o programa deverá ser compilado no ambiente do cliente.

#### **Pacote:** [spp.zip](https://tdn.totvs.com/download/attachments/842706607/spp.zip?api=v2&modificationDate=1715371286180&version=6)

A execução deverá ser feita pelo menu do TOTVS, através do programa 'Rodar Programa Progress hteexcpro', informando o programa 'spp\spp-altera-vencto-titulo.r'.

Ao final da execução estará disponível relatório onde serão apresentadas as informações originais dos títulos alterados e relatório de erros.

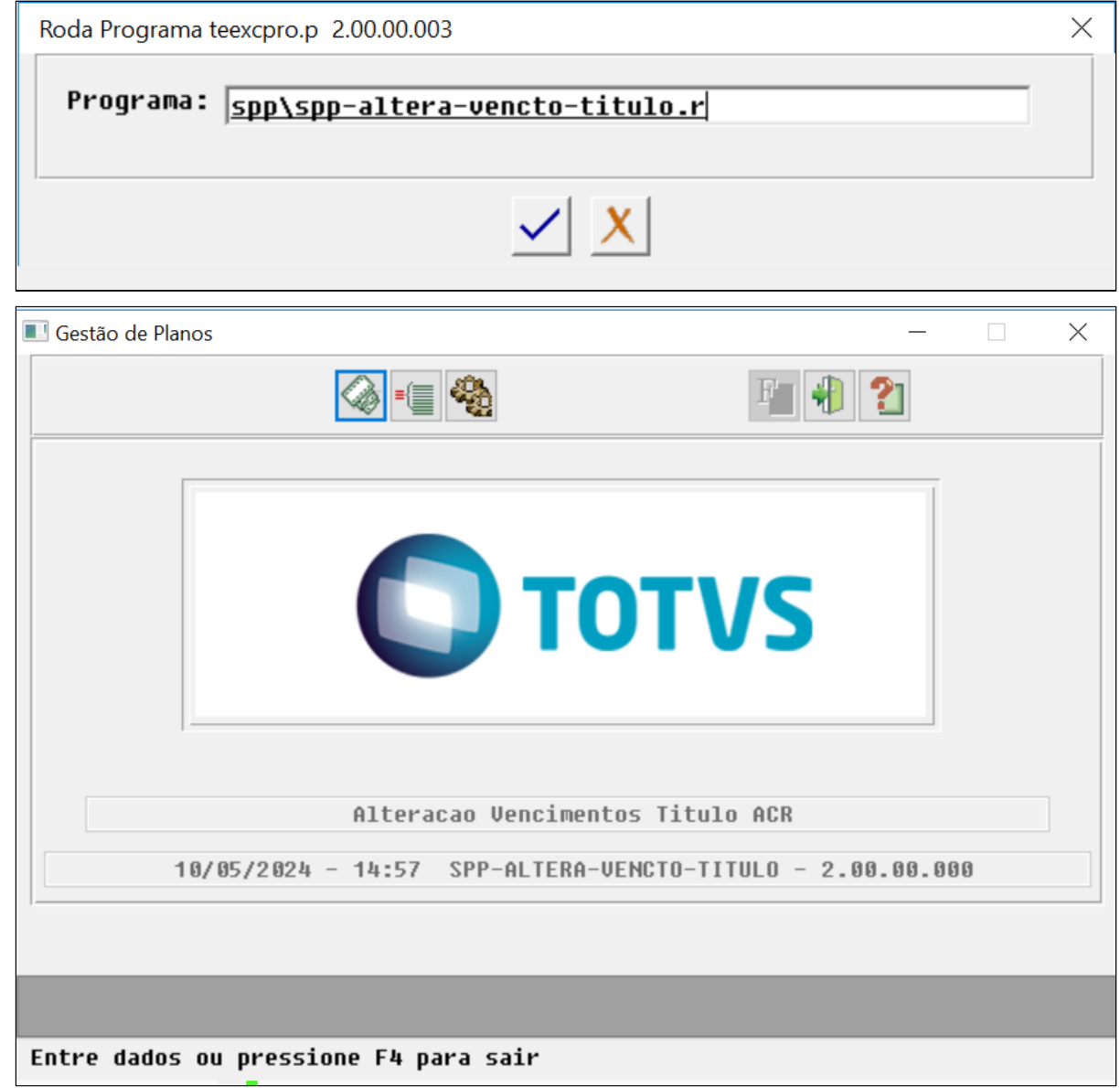

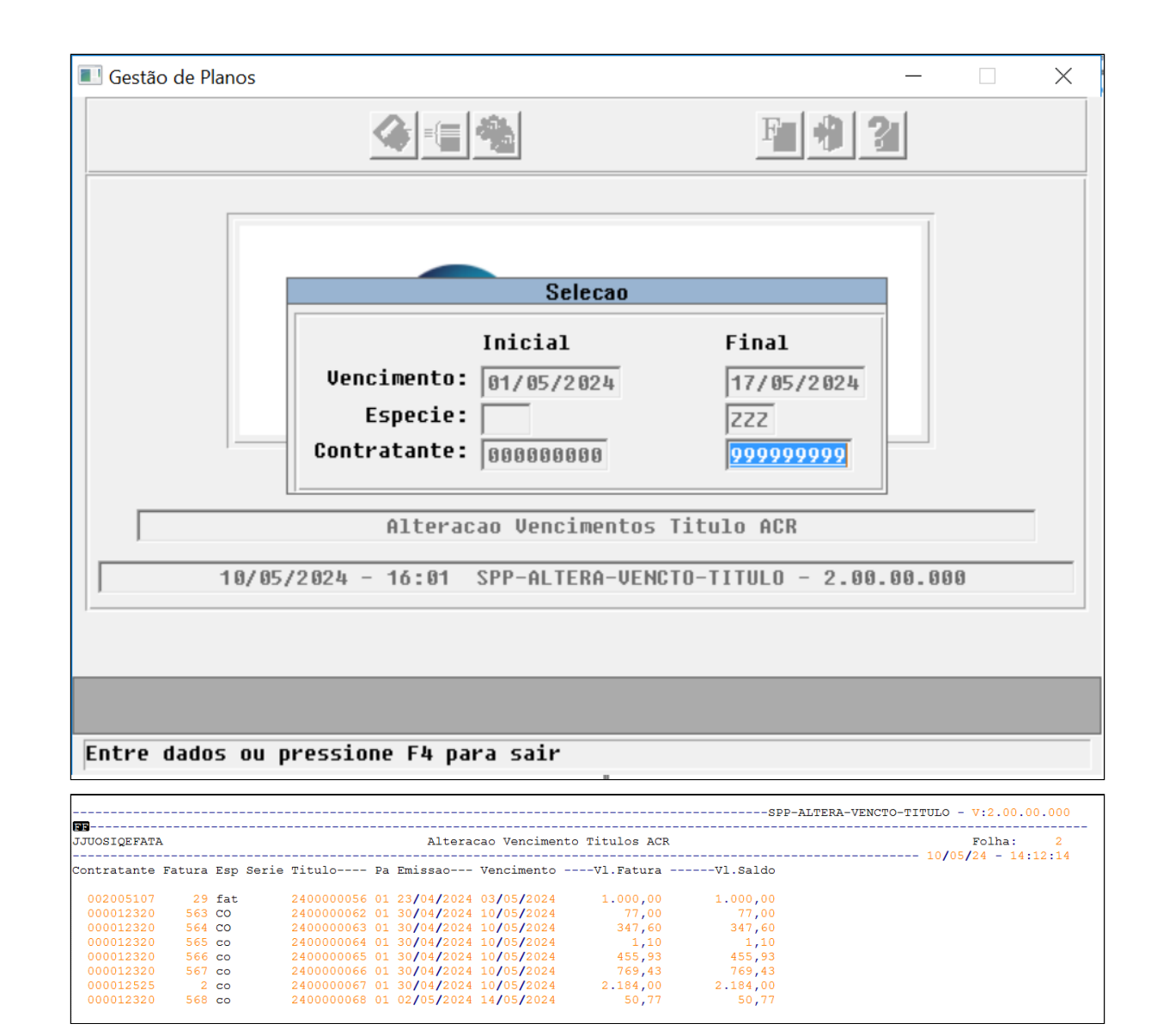

DSAUGPSPED-6200 DT Regras de mensalidade - Inclusão de Padrão de cobertura e ordenação de critérios

#### **01. DADOS GERAIS**

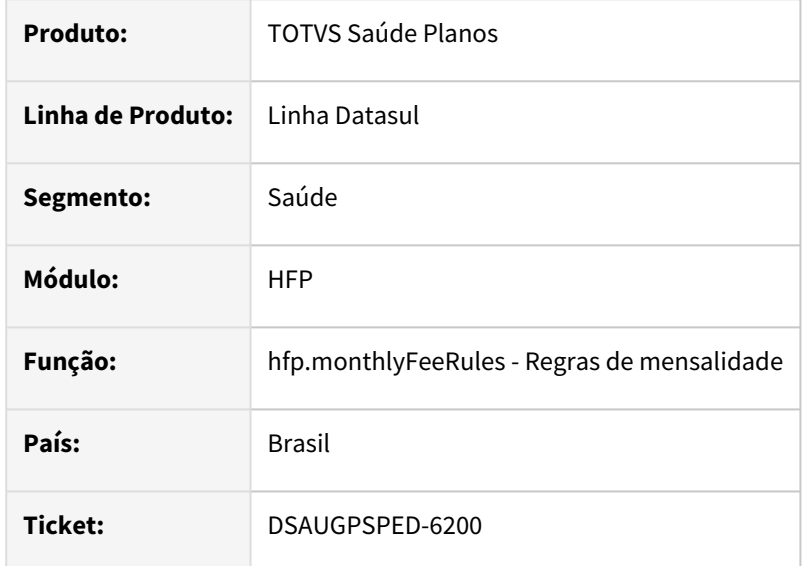

### **02. SITUAÇÃO/REQUISITO**

O campo Padrão de cobertura, quando "0 - Todos", está sendo salvo com um valor discrepante da regra de negócio e a ordenação dos critérios não está sendo efetuada conforme Módulo x Grau de parentesco x Faixa etária.

### **03. SOLUÇÃO**

Foi realizado o ajuste necessário para que a tela possua o comportamento esperado.

### **Conteúdos relacionados:**

• [Manutenção Regras Mensalidade - hfp.MonthlyFeeRules](https://tdn.totvs.com/pages/viewpage.action?pageId=240297307)

DSAUGPSPED-6324 DT Regras de mensalidade - Componente "0 - Todos" ligado sem o input para Padrão de cobertura

### **01. DADOS GERAIS**

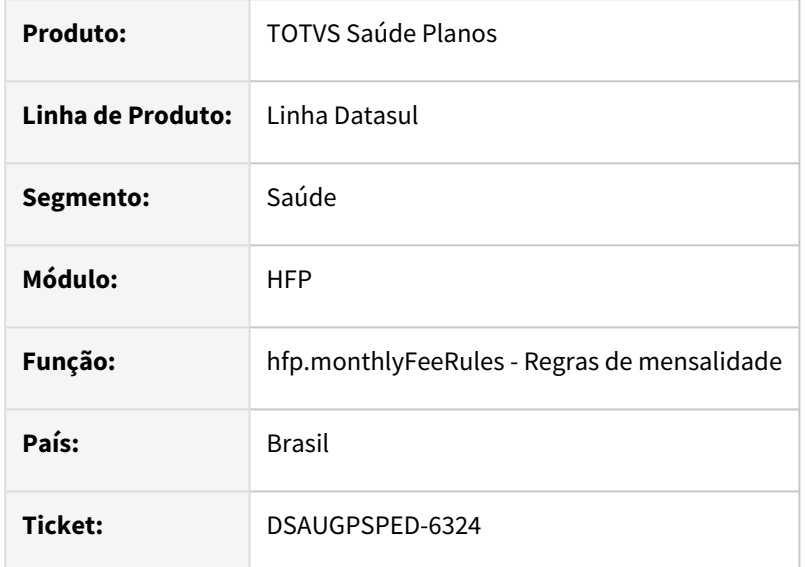

### **02. SITUAÇÃO/REQUISITO**

Na Edição de registro, o campo Padrão de cobertura contém o toggle ligado, mas sem o input "0 - Todos".

### **03. SOLUÇÃO**

Foi realizado o ajuste necessário para que não ocorra o problema.

### DSAUGPSPED-6527 DT Relatório - Manutenção Percentual de Juros (hfp.interestPercentage)

#### **01. DADOS GERAIS**

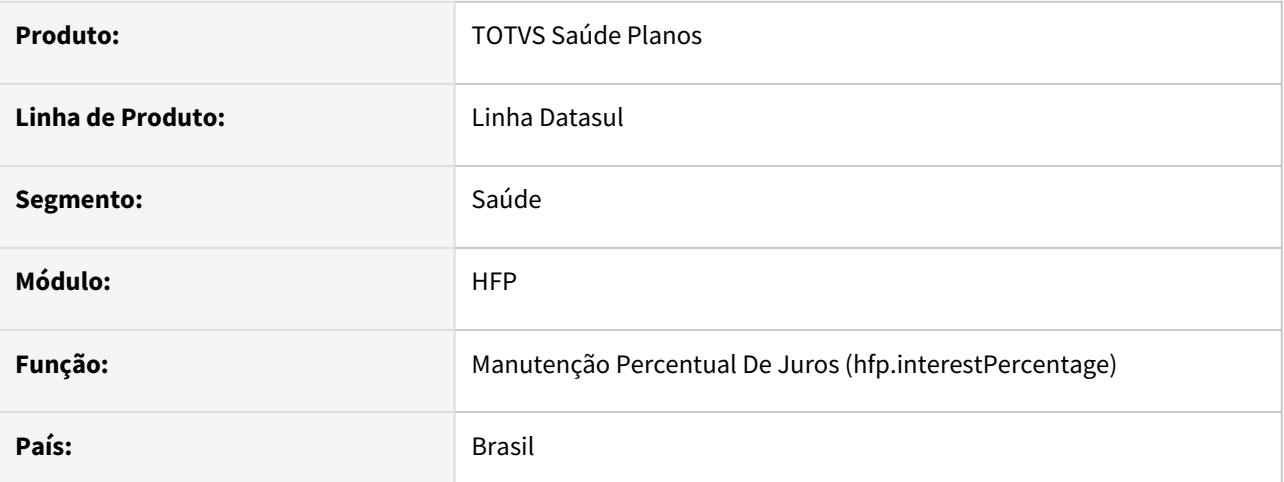

### **02. SITUAÇÃO/REQUISITO**

Necessidade de relatório para visualizar e extração das informações do cadastro.

#### **03. SOLUÇÃO**

Feita a inclusão de um novo botão "Relatório", através do programa Manutenção dos Percentuais de Juros (hfp.interestPercentage). Irá solicitar os dados para geração do relatório, nos mesmos moldes e resultados da Busca Avançada da tela. O relatório .PDF será gerado diretamente no navegador do cliente.

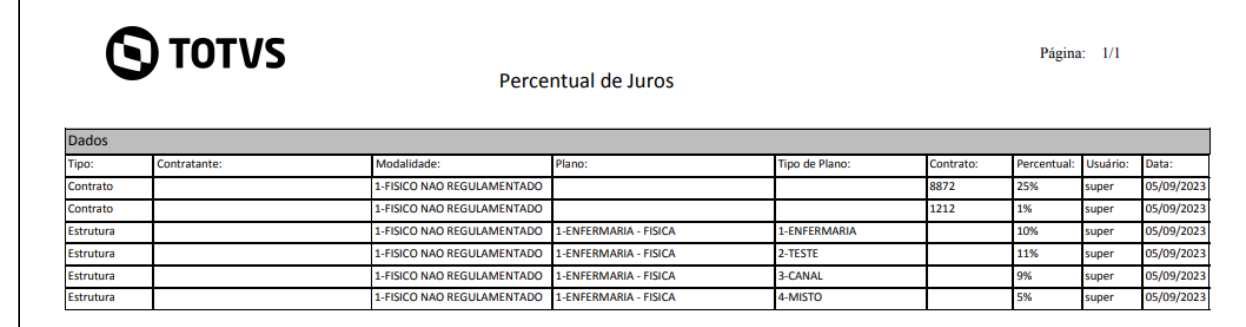

### DSAUGPSPED-6629 DT Erro na tela Manutenção de eventos das faturas de outras unidades

#### **01. DADOS GERAIS**

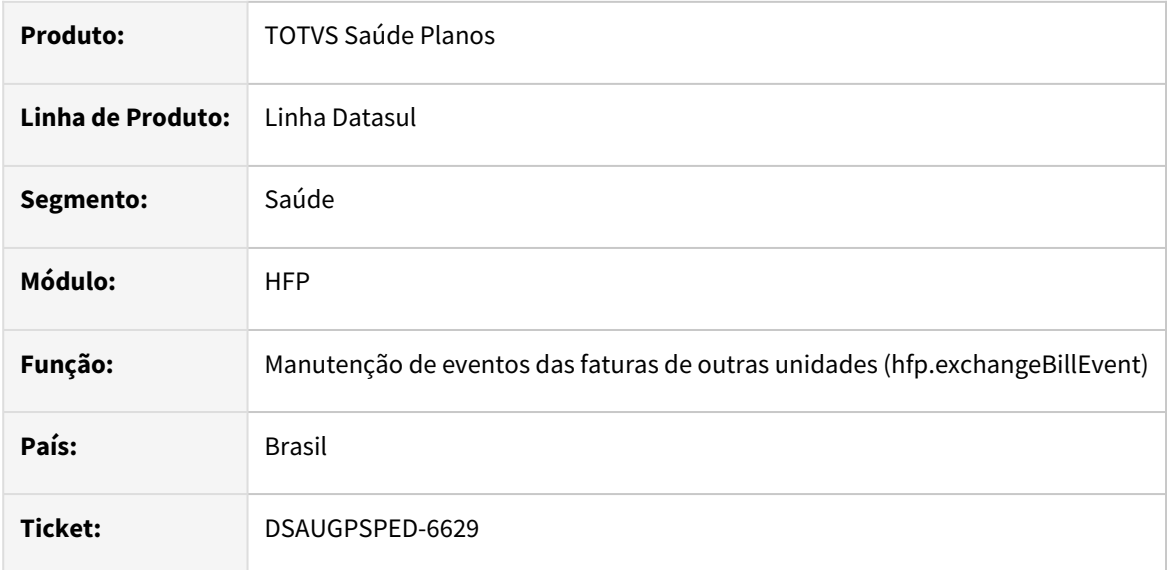

### **02. SITUAÇÃO/REQUISITO**

Ao abrir a tela e selecionar um cliente com faturas nada acontece em tela e é exibido um erro no console.

### **03. SOLUÇÃO**

Implementado a correção para que ao ser selecionado um cliente as faturas sejam listadas corretamente.

### **Conteúdos relacionados:**

• [Manutenção Eventos das Faturas de Outras Unidades - hfp.exchangeBillEvent](https://tdn.totvs.com/pages/viewpage.action?pageId=818471448)

# 4.14.10 HGP - Gerenciamento de Planos - Manutenção - 12.1.2407

## 4.14.11 HMC - Manutenção de Cadastro - Manutenção - 12.1.2407

## 4.14.12 HPP - Pagamento de Prestadores - Manutenção - 12.1.2407

### 19396050 DSAUGPSFINAN-16244 DT Relatório PEONA - Inconsistência Apresentação Grupo de Prestador

### **01. DADOS GERAIS**

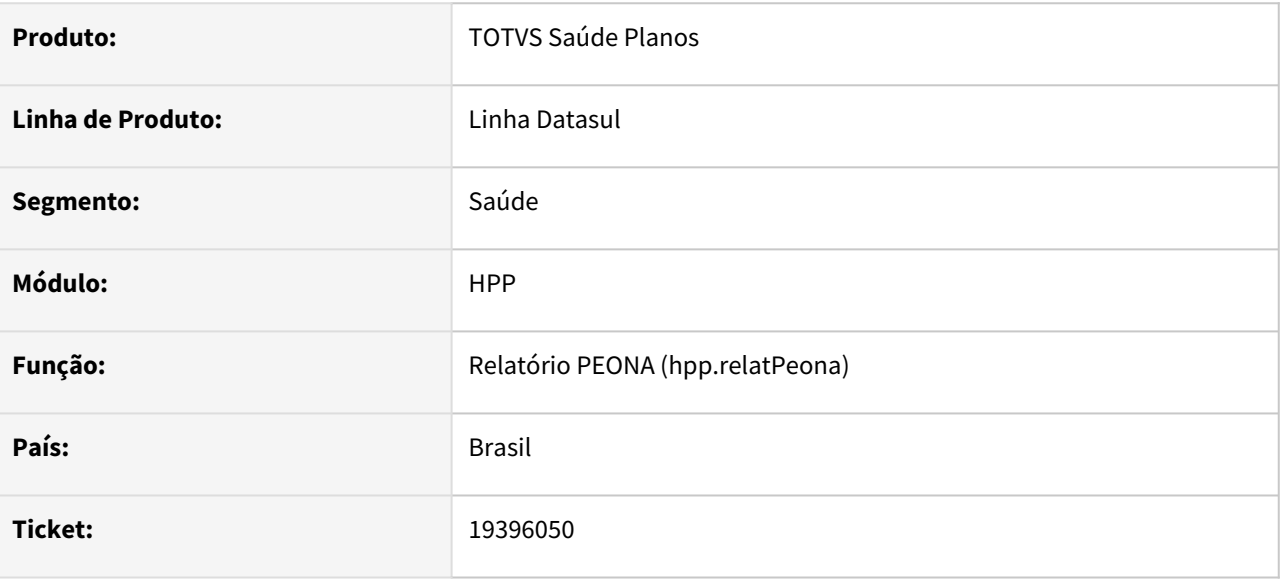

### **02. SITUAÇÃO/REQUISITO**

Ao efetuar a geração do PEONA, alguns movimentos estavam sendo apresentados com grupo de prestador diferente do contabilizado.

### **03. SOLUÇÃO**

Foram efetuados ajustes para apresentar adequadamente o grupo do prestador.

### 19437465 DSAUGPSFINAN-16237 DT Inconsistência Previsão Pagamento Prestadores

#### **01. DADOS GERAIS**

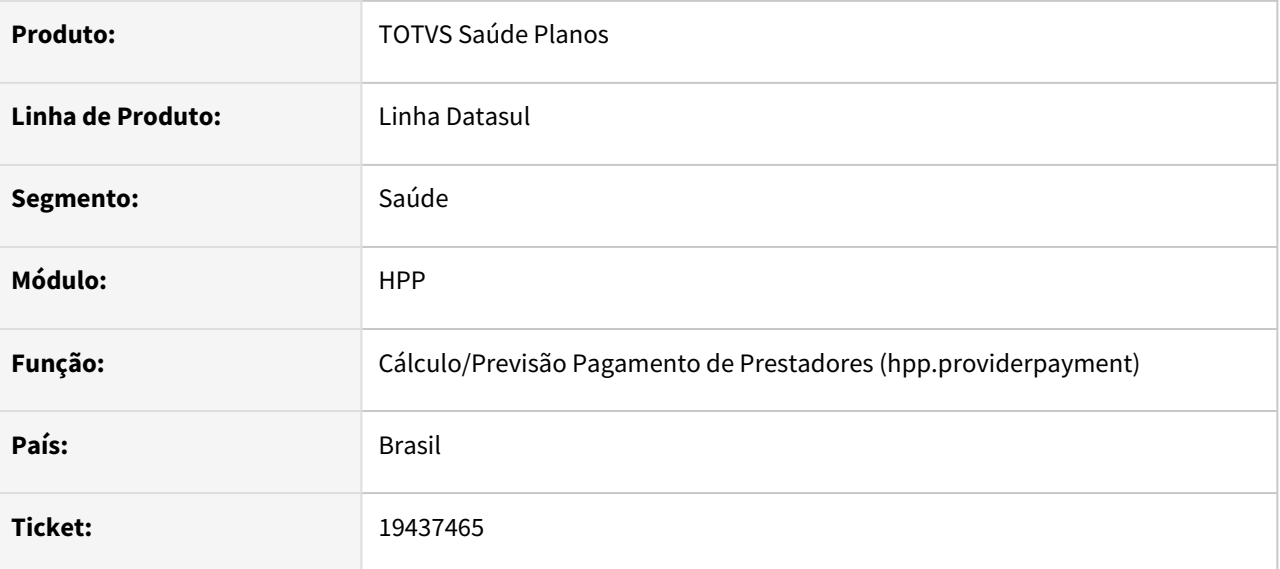

### **02. SITUAÇÃO/REQUISITO**

Ao efetuar a previsão do pagamento de prestadores, era apresentada a mensagem 'Lock wait timeout of 10 seconds expired'.

### **03. SOLUÇÃO**

Foram efetuados ajustes para não apresentar a mensagem 'Lock wait timeout of 10 seconds expired' ao efetuar a previsão do pagamento de prestadores.

### 19725328 DSAUGPSFINAN-16327 DT Previsão/Cálculo Pagamento de Prestadores - Base de IR negativa

### **01. DADOS GERAIS**

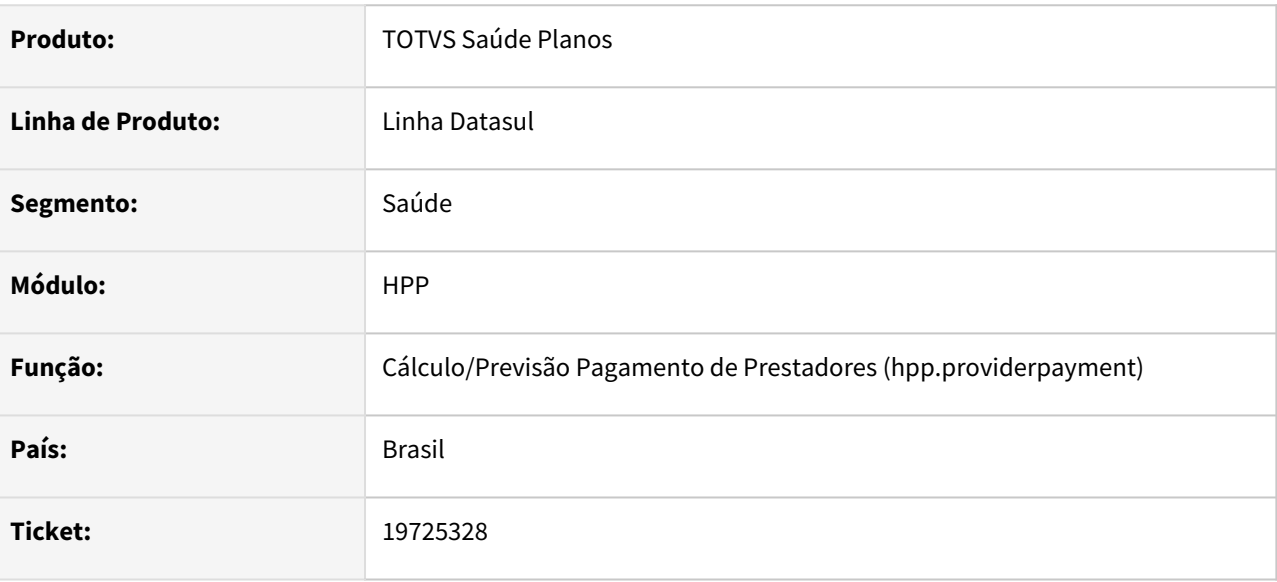

### **02. SITUAÇÃO/REQUISITO**

Ao efetuar a previsão/cálculo do pagamento de prestadores estava sendo gerada base de IR negativa, ocasionando inconsistência progress na impressão do relatório lst e impossibilitando a integração do mesmo com o contas a pagar.

#### **03. SOLUÇÃO**

Foram efetuados ajustes na previsão/cálculo para não gerar base do IR negativa.

### 19789042 DSAUGPSFINAN-16345 DT Central Contabilização Pagamento de Prestadores - Sinistros a Liquidar

### **01. DADOS GERAIS**

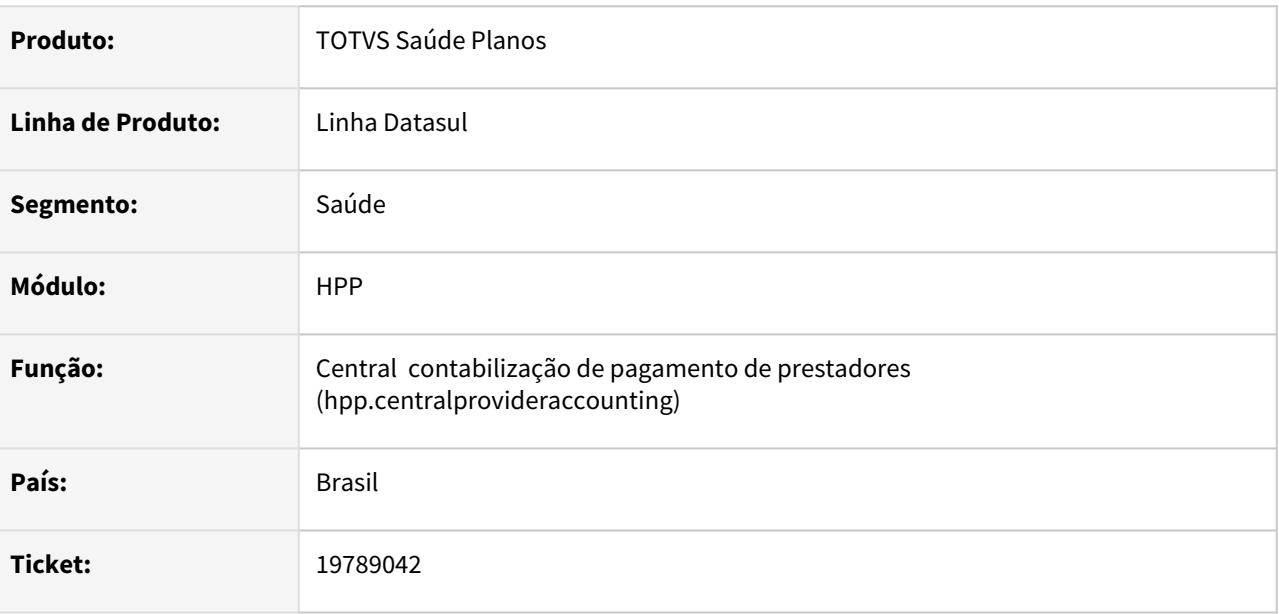

### **02. SITUAÇÃO/REQUISITO**

Ao efetuar a carga do saldo de sinistros a liquidar, movimentos do RESSUS com contabilização relacionada a mudança do percentual histórico de cobrança estavam sendo carregados indevidamente, ocasionando divergências de valores ao emitir o relatório de sinistros a liquidar através da central de contabilização de pagamento de prestadores.

### **03. SOLUÇÃO**

Foram efetuados ajustes para carregar adequadamente o saldo de movimentos do RESSUS com contabilização relacionadas a mudança do percentual histórico de cobrança.

### 19813176 DSAUGPSFINAN-16391 DT Central de Contabilização de Pagamento de Prestadores

#### **01. DADOS GERAIS**

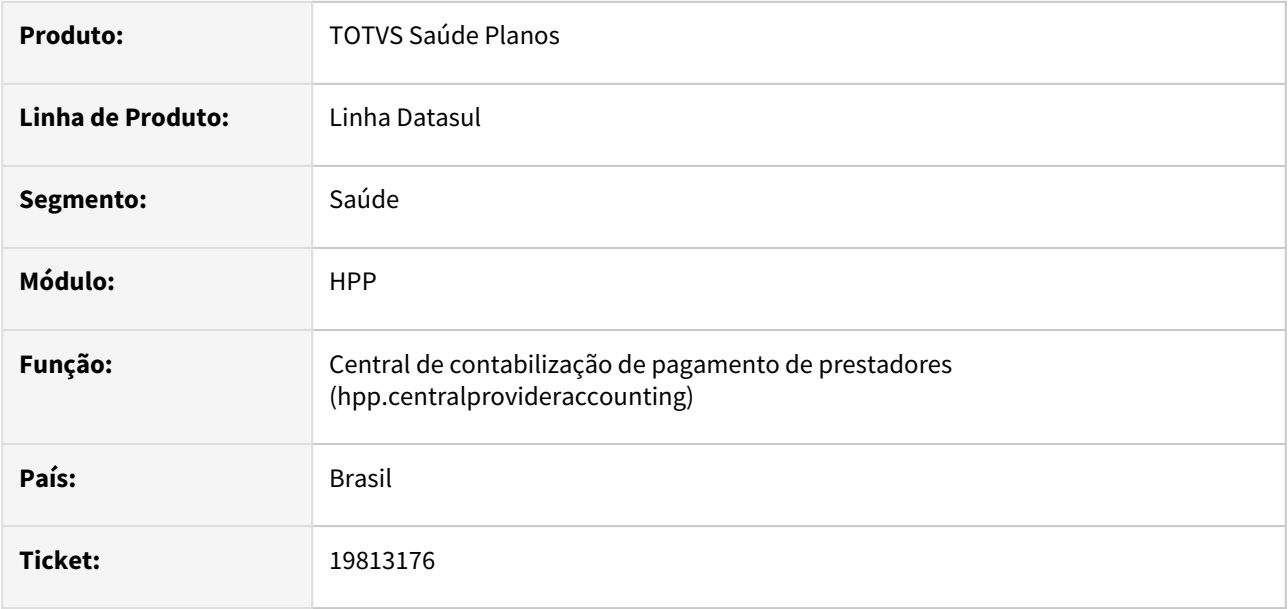

### **02. SITUAÇÃO/REQUISITO**

Ao contabilizar ou desfazer a contabilização, se apresentada inconsistência na atualização do indicador de contabilizado dos movimentos ou títulos, os lotes de movimentação contábil ficavam travados em situação que não permitia nenhuma ação.

#### **03. SOLUÇÃO**

Foram efetuados ajustes para que ao apresentar inconsistência na atualização do indicador de contabilizado dos movimentos ou títulos, seja permitido refazer os processo em questão.

### 20159273 DSAUGPSFINAN-16518 DT Geração Títulos Contas a Pagar - Desconto de Pensão Alimentícia

### **01. DADOS GERAIS**

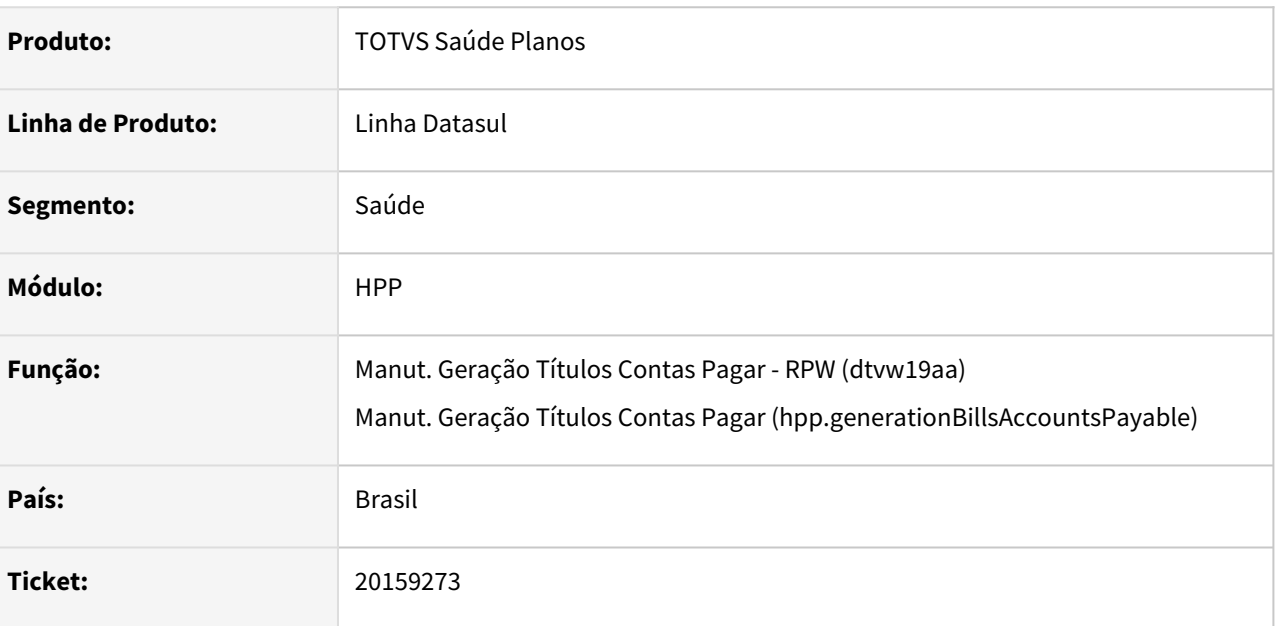

### **02. SITUAÇÃO/REQUISITO**

Ao efetuar a integração com o contas a pagar, era apresentada indevidamente a mensagem '12833 - Valor das Deduções Incorreto!' em títulos com evento de desconto de pensão alimentícia e IRRF calculado por dedução legal.

### **03. SOLUÇÃO**

Foram efetuados ajustes para não apresentar inconsistência ao efetuar a integração dos títulos com evento de desconto de pensão alimentícia e IRRF calculado por dedução legal.

### 20215210 DSAUGPSFINAN-16512 DT Relatório Contabilização Despesa x Receita - Descrição Movimentos

### **01. DADOS GERAIS**

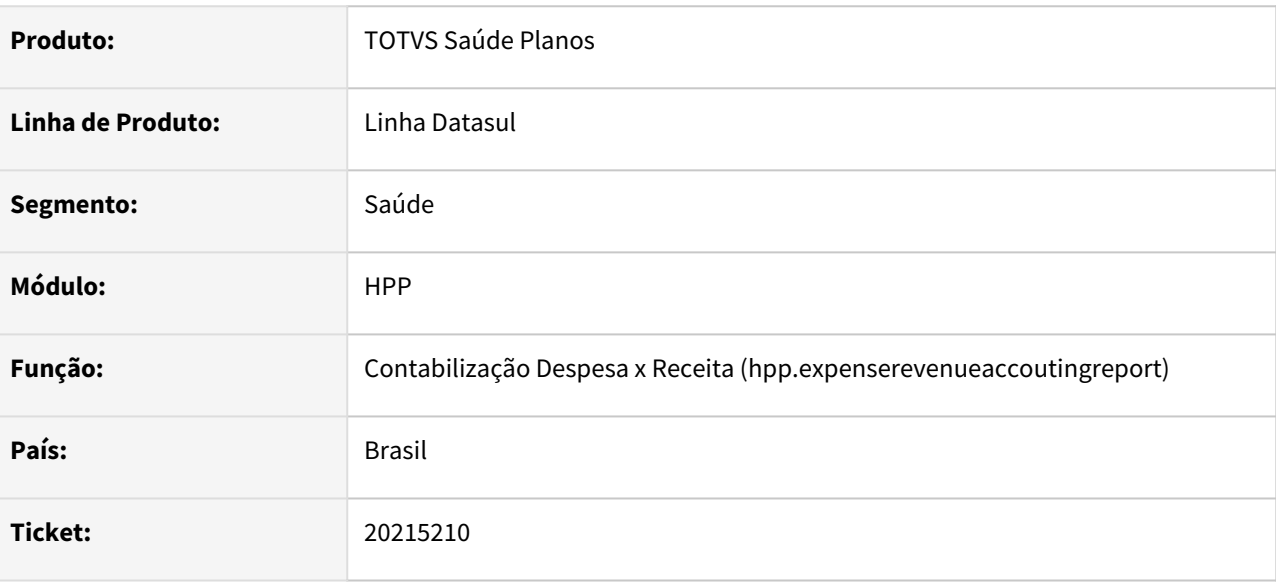

### **02. SITUAÇÃO/REQUISITO**

Ao emitir o relatório de contabilização de despesa x receita, a descrição dos movimentos era apresentada em duplicidade.

### **03. SOLUÇÃO**

Foram efetuados ajustes para apresentar adequadamente a descrição dos movimentos.

### 20222199 DSAUGPSFINAN-16513 DT Sinistros a Liquidar - Movimentos com valor provisionado zerado

### **01. DADOS GERAIS**

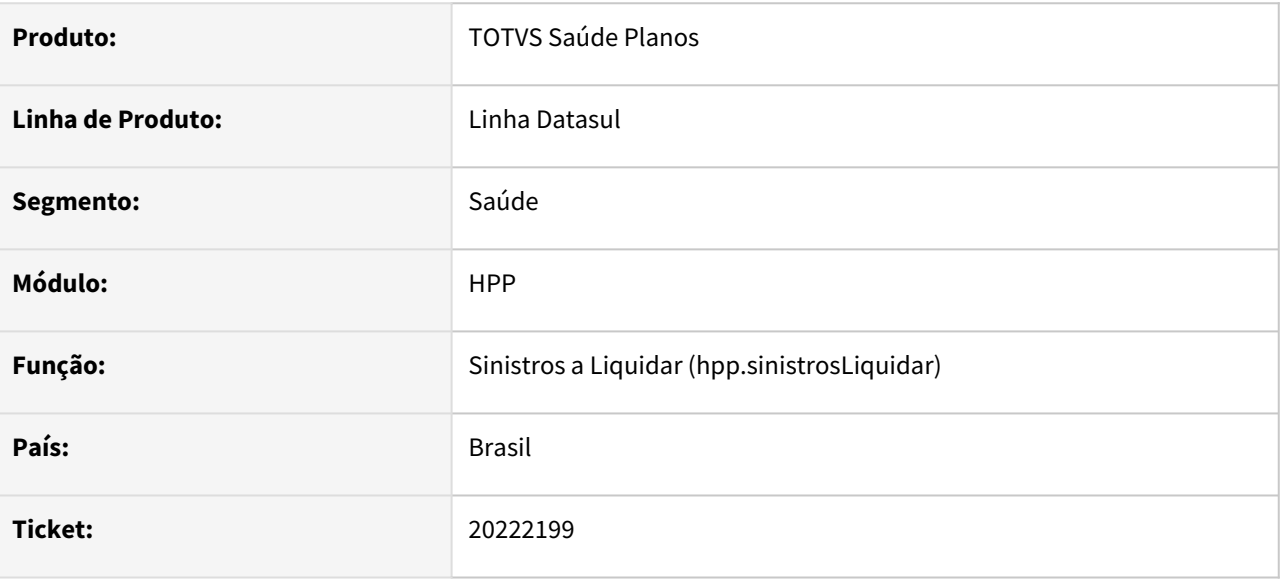

### **02. SITUAÇÃO/REQUISITO**

Movimentos provisionados com valor zerado não eram exibidos no relatório de sinistros a liquidar, e consequentemente não estavam sendo importados pela SP de carga de saldos para utilização da Central de Contabilização, ocasionando inconsistência na geração do demonstrativo quando cancelados, excluídos ou pagos.

### **03. SOLUÇÃO**

Foram efetuados ajustes para apresentar os movimentos com valor provisionado zerado no relatório de sinistros a liquidar.

Importante: Ao efetuar a emissão do relatório de sinistros a liquidar através da Central de Contabilização (hpp.centralprovideraccounting), movimentos provisionados com valor zerado continuarão não sendo apresentados.

DSAUGPSPED-6139 DT Manutenção Conta Contábil por Evento - Ajuste na busca do centro de custo

#### **01. DADOS GERAIS**

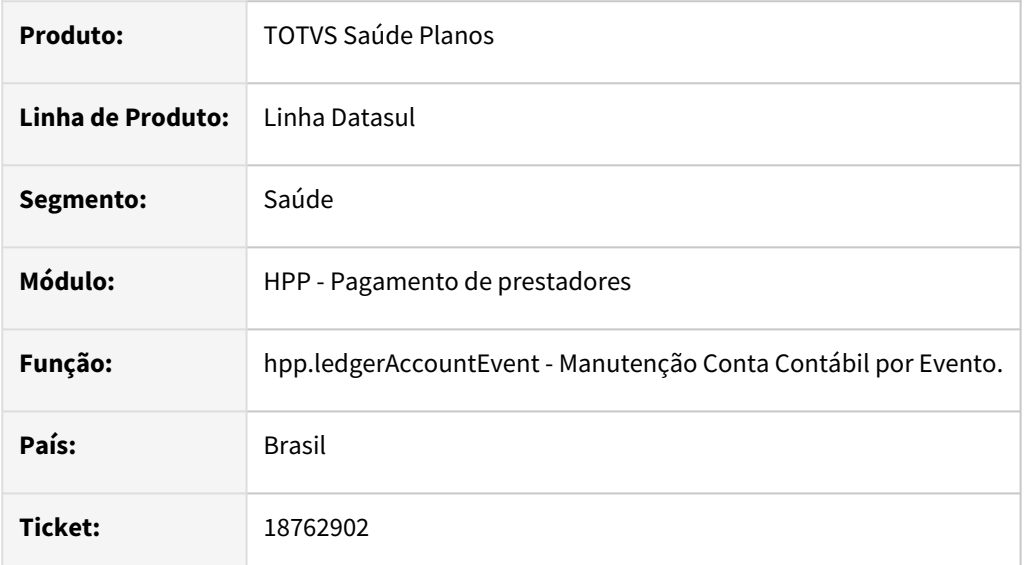

### **02. SITUAÇÃO/REQUISITO**

Em situações onde o critério de distribuição referente a conta contábil for "Definido" ou "Utiliza todos" a busca pelo centro de custo não ocorre corretamente.

### **03. SOLUÇÃO**

Foi realizado o ajuste necessário para que ocorra a corretamente referente ao centro de custo quando o critério de distribuição da conta contábil for "Definido" ou "Utiliza todos".

### **Conteúdos relacionados:**

• [Manutenção Conta contábil por Evento - hpp.ledgerAccountEvent](https://tdn.totvs.com/pages/viewpage.action?pageId=224101251)

### DSAUGPSPED-6434 DT Manutenção Negociação dos Prestadores - Inconsistência nos dados referentes a conta contábil

#### **01. DADOS GERAIS**

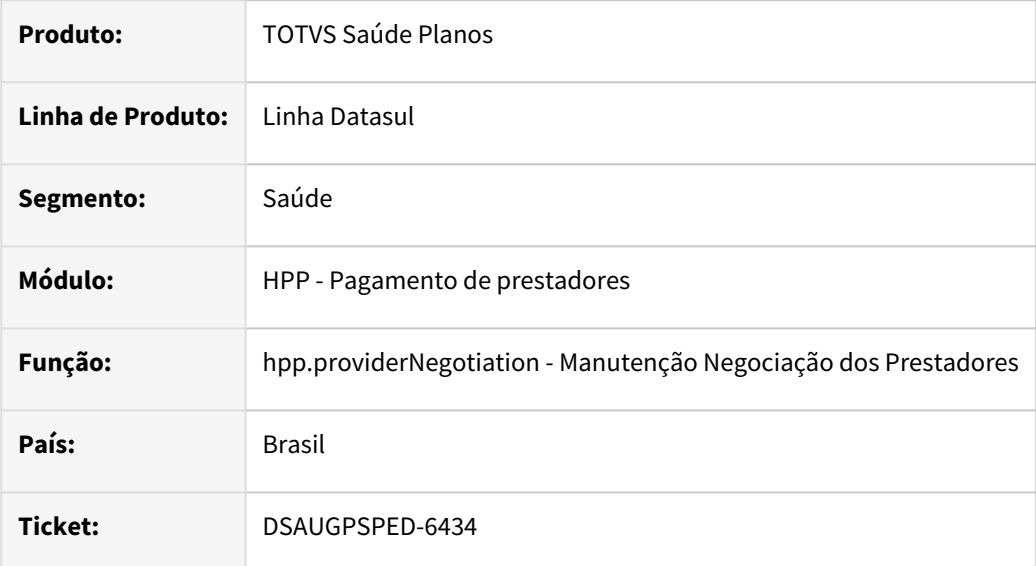

### **02. SITUAÇÃO/REQUISITO**

Inconsistência nos registros que apresentam conta contábil informada, os dados não são exibidos na tabela de listagem e ao detalhar do registro.

### **03. SOLUÇÃO**

Foi realizado o ajuste necessário para que ocorra a listagem dos dados referentes a conta contábil na listagem e no detalhar do registro.

### **Conteúdos relacionados:**

• [Manutenção Negociação dos Prestadores - hpp.providerNegotiation](https://tdn.totvs.com/pages/viewpage.action?pageId=224100782)

### DSAUGPSPED-6514 DT Manutenção Eventos de pagamento de prestador

### **01. DADOS GERAIS**

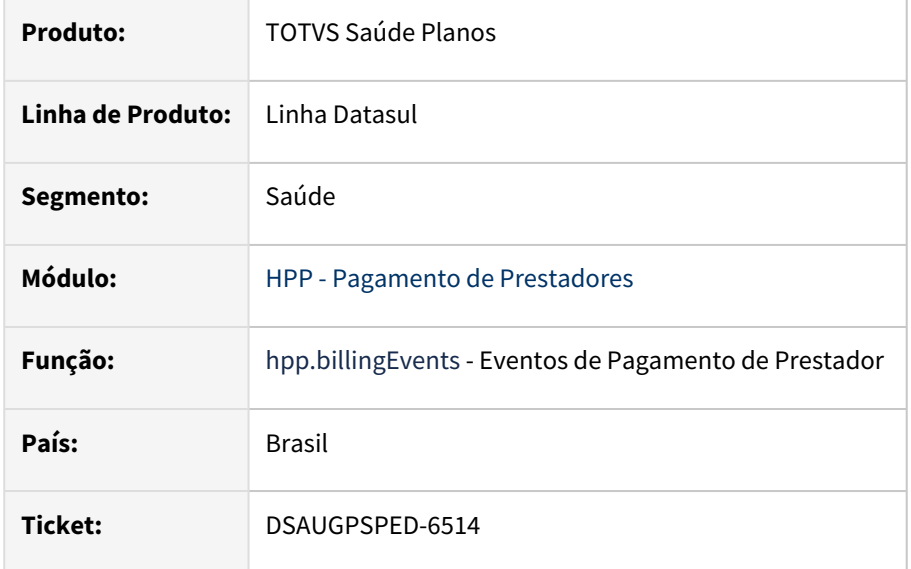

### **02. SITUAÇÃO/REQUISITO**

O detalhar exibe campos que são de outras classes de eventos.

#### **03. SOLUÇÃO**

Foi realizado o ajuste necessário para que ao detalhar o registro seja exibido corretamente os campos relacionados a classe do evento.

#### **Conteúdos relacionados:**

• [Manutenção Eventos Pagamento Prestador - hpp.billingEvents](https://tdn.totvs.com/pages/viewpage.action?pageId=224100587)

DSAUGPSPED-6535 DT Parâmetros do Pagamento de Prestadores - Inconsistência com dados de adiantamento

#### **01. DADOS GERAIS**

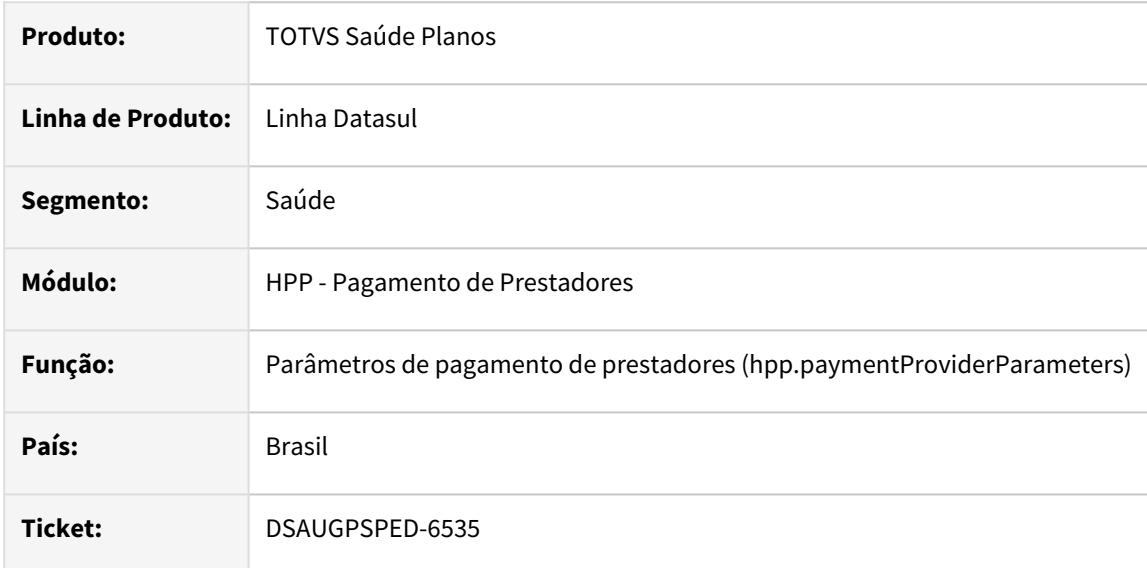

### **02. SITUAÇÃO/REQUISITO**

Ao editar os parâmetros do pagamento de prestador e informar Sim na opção 'Utiliza adiantamento' é apresentada a mensagem 'Evento de ajuste de insuficiência de saldo não cadastrado.', porém os campos para informar os eventos não são demonstrados.

### **03. SOLUÇÃO**

Foi realizada uma correção na demonstração dos campos de eventos para que o registro ocorra normalmente.

#### **Conteúdos relacionados:**

• [Manutenção Parametrização Pagamento Prestadores hpp.paymentProviderParameters](https://tdn.totvs.com/pages/viewpage.action?pageId=224100712)
# DSAUGPSPED-6549 DT Gap de funcionalidade na tela hpp.ledgerAccountEvent

#### **01. DADOS GERAIS**

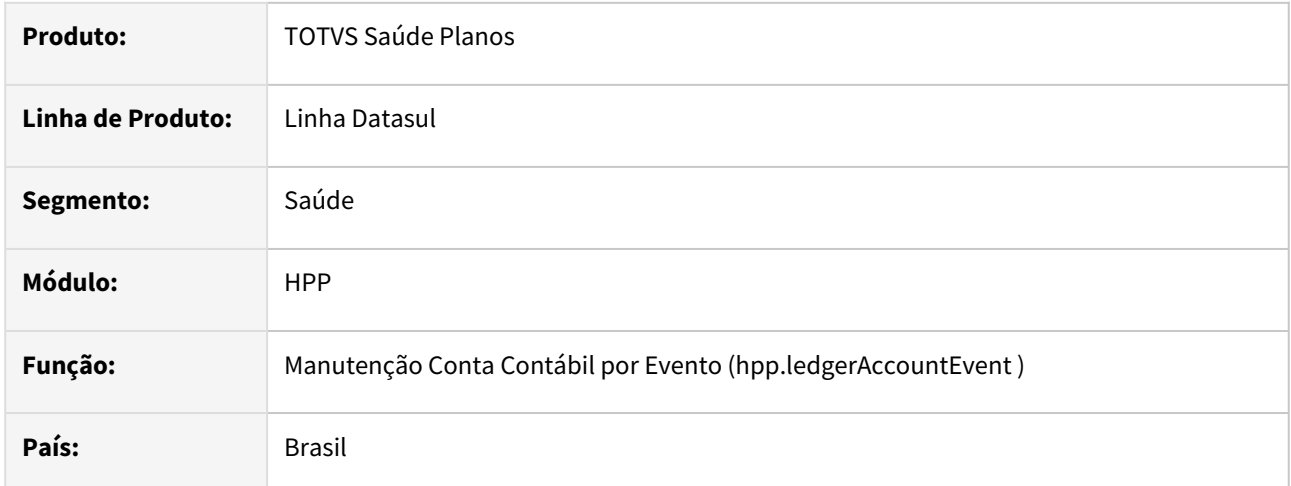

## **02. SITUAÇÃO/REQUISITO**

A funcionalidade de associar procedimentos/insumos/pacotes não está presente no programa Manutenção Conta Contábil por Evento (hpp.ledgerAccountEvent).

## **03. SOLUÇÃO**

Foi incluída a funcionalidade no artefato hpp.ledgerAccountEvent para ser possível associar procedimentos/ insumos/pacotes, sendo possível detalhá-los, editá-los, removê-los e exportá-los.

## **Conteúdos Relacionados**

[Manutenção Contas Contábeis por Evento - hpp.ledgerAccountEvent](https://tdn.totvs.com/pages/viewpage.action?pageId=224101251)

# DSAUGPSPED-6550 DT Cadastro de pacotes em associativas

#### **01. DADOS GERAIS**

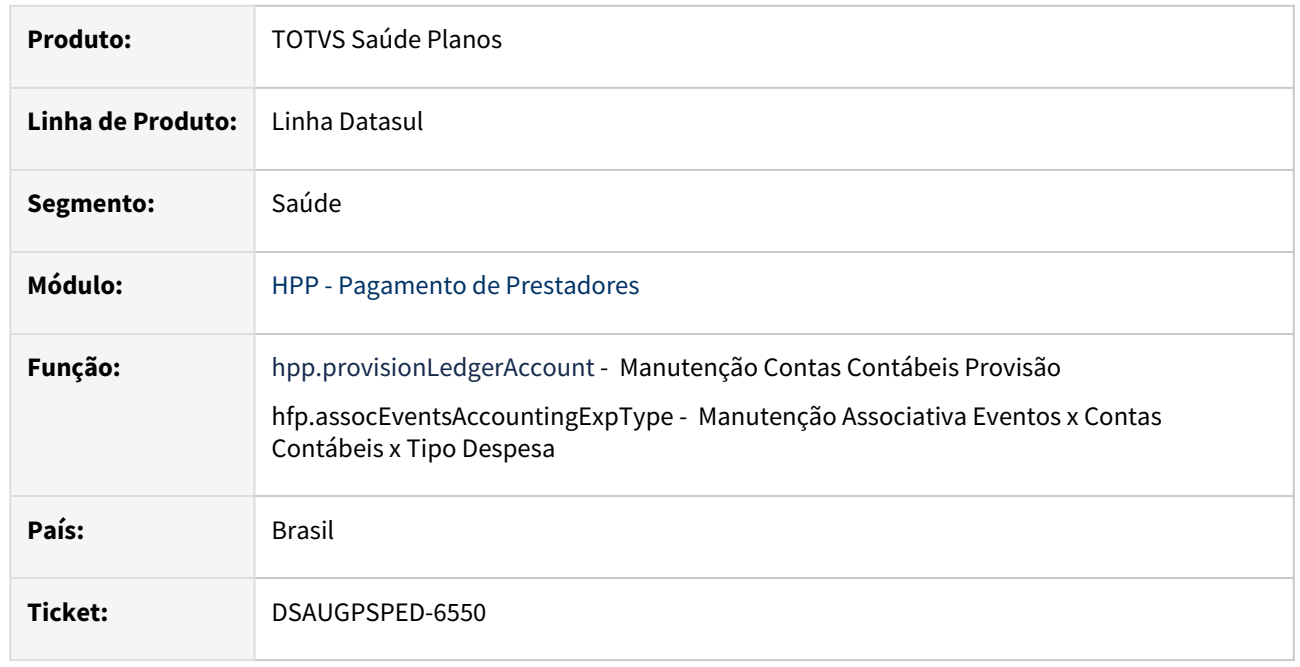

# **02. SITUAÇÃO/REQUISITO**

Ao cadastrar registros com o tipo de movimento 'C - Pacote', não é possível cadastrar um pacote não existente na base.

#### **03. SOLUÇÃO**

Foi realizado o ajuste necessário nas telas hpp.provisionLedgerAccount e hfp.assocEventsAccountingExpType para que o seja possível cadastrar registros de movimento 'C - Pacote' com pacote não existente na base.

#### **Conteúdos relacionados:**

- [Manutenção Contas Contábeis Provisão hpp.provisionLedgerAccount](https://tdn.totvs.com/pages/viewpage.action?pageId=224101752)
- [Manutenção Associativa Eventos x Contas Contábeis x Tipo Despesa hfp.assocEventsAccountingExpType](https://tdn.totvs.com/pages/viewpage.action?pageId=239041029)

# DSAUGPSPED-6949 DT hpp.providerNegotiation - Consulta e edição

#### **01. DADOS GERAIS**

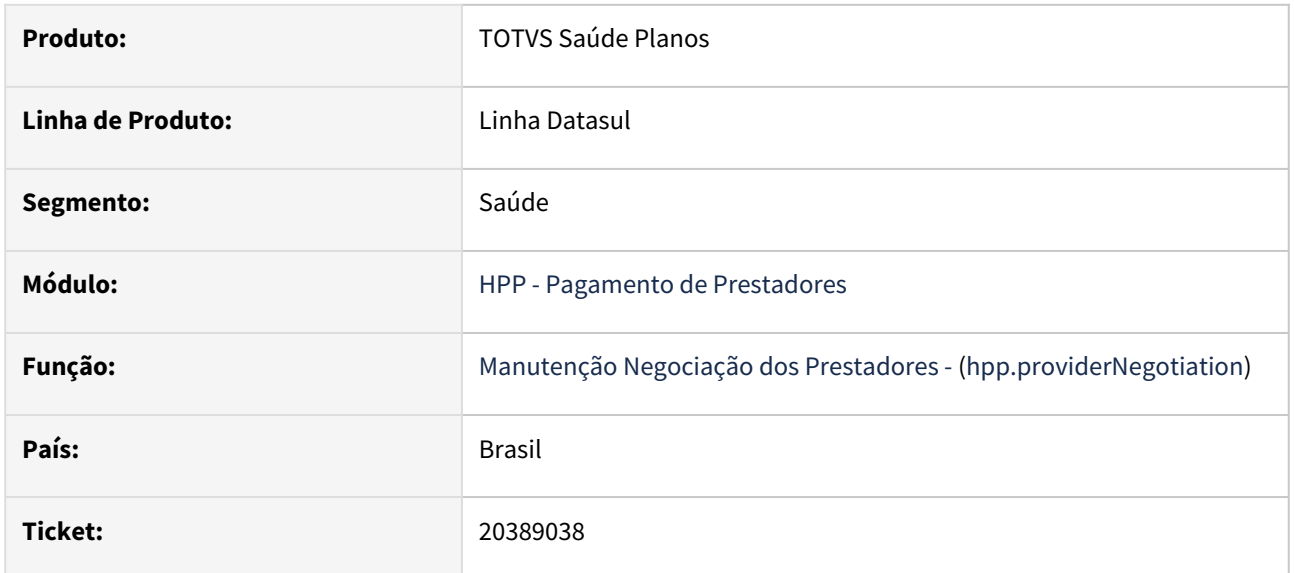

## **02. SITUAÇÃO/REQUISITO**

1. Ao incluir ou editar um registro de negociação já existente, gera uma inconsistência em tela "Sequencia invalida, dias devem estar em ordem crescente".

## **03. SOLUÇÃO**

1. Foram realizadas na validação do campo dias para pagamento.

## **Conteúdos relacionados:**

• [Manutenção Negociação dos Prestadores - hpp.providerNegotiation](https://tdn.totvs.com/pages/viewpage.action?pageId=224100782)

# 4.14.13 HPR - Estrutura do Produto - Manutenção - 12.1.2407

DSAUGPSPED-6481 DT Manutenção Quantidade Moeda por Procedimento - Inconsistência ao editar o registro

## **01. DADOS GERAIS**

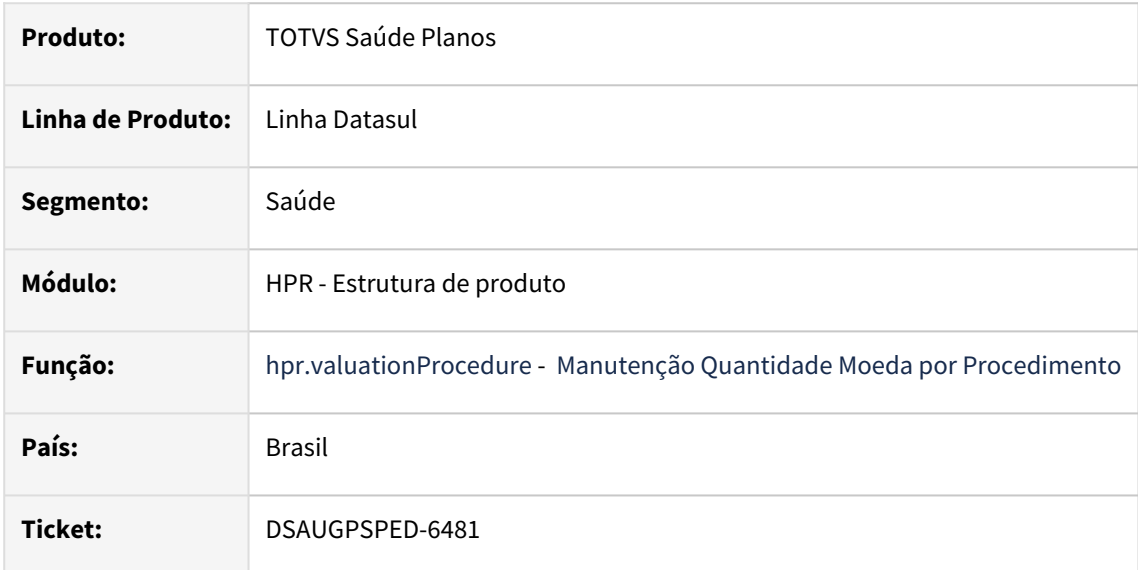

## **02. SITUAÇÃO/REQUISITO**

Em algumas situações ao editar os registros ocorre alteração dos valores informados.

## **03. SOLUÇÃO**

Foi realizado o ajuste necessário para que não ocorra a inconsistência dos valores informados ao editar um registro.

## **Conteúdos relacionados:**

• [Manutenção Quantidade Moeda x Procedimento - hpr.valuationProcedure](https://tdn.totvs.com/pages/viewpage.action?pageId=223927377)

# DSAUGPSPED-6548 DT Manutenção Estrutura de Produto

#### **01. DADOS GERAIS**

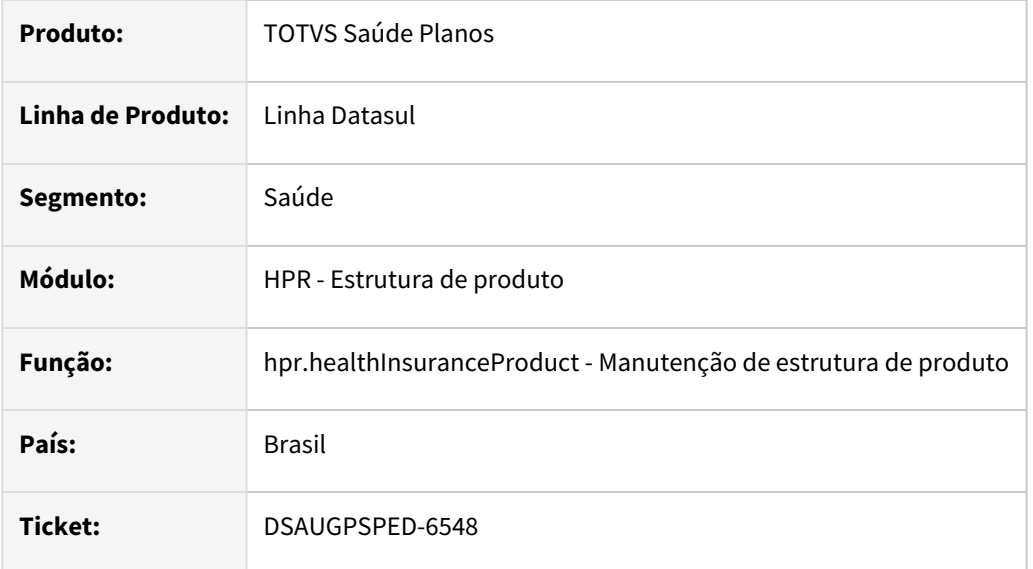

#### **02. SITUAÇÃO/REQUISITO**

Ao tentar gravar uma alteração em um módulo, dentro de uma estrutura, o qual já tenha cadastrado um módulo de cobertura assistencial, gera mensagem de erro 'O(s) modulo(s) de Seguro Assistencial deste tipo de plano ja esta(ao) cadastrado(s).' de forma errônea.

## **03. SOLUÇÃO**

Era efetuada uma validação de forma incorreta, corrigido para que a validação funcione corretamente.

#### **Conteúdos relacionados:**

• [Manutenção de estrutura de produto - hpr.healthInsuranceProduct](https://tdn.totvs.com/pages/viewpage.action?pageId=699174352)

# 4.14.14 HRB - Repasse de Beneficiários - Manutenção - 12.1.2407

# DSAUGPSFINAN-16181 DT Permissão Edição A800

#### **01. DADOS GERAIS**

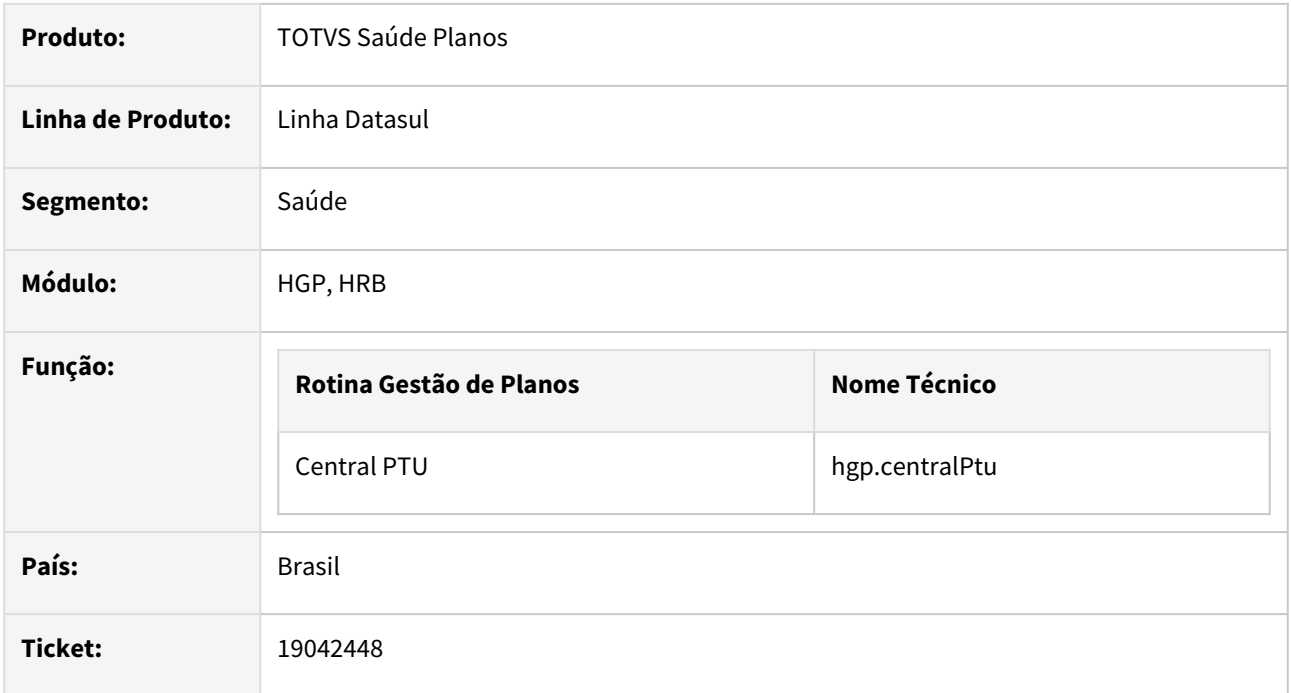

## **02. SITUAÇÃO/REQUISITO**

Programa Importação do A800 não possui permissões exclusivas para inserir, editar e excluir dados.

## **03. SOLUÇÃO**

Criado nova permissão de menu para controlar ações de inserir, editar e excluir dados.

Procedimento para Implantação Procedimento para Configuração Procedimento para Utilização

A implementação descrita no documento estará disponível a partir da atualização do pacote no cliente.

O pacote está disponível no portal (<https://suporte.totvs.com/download>) e também na console de atualização.

# DSAUGPSPED-6167 DT Manutenção Procedimento - Erro Edição Proposta x Unidade Repassada

#### **01. DADOS GERAIS**

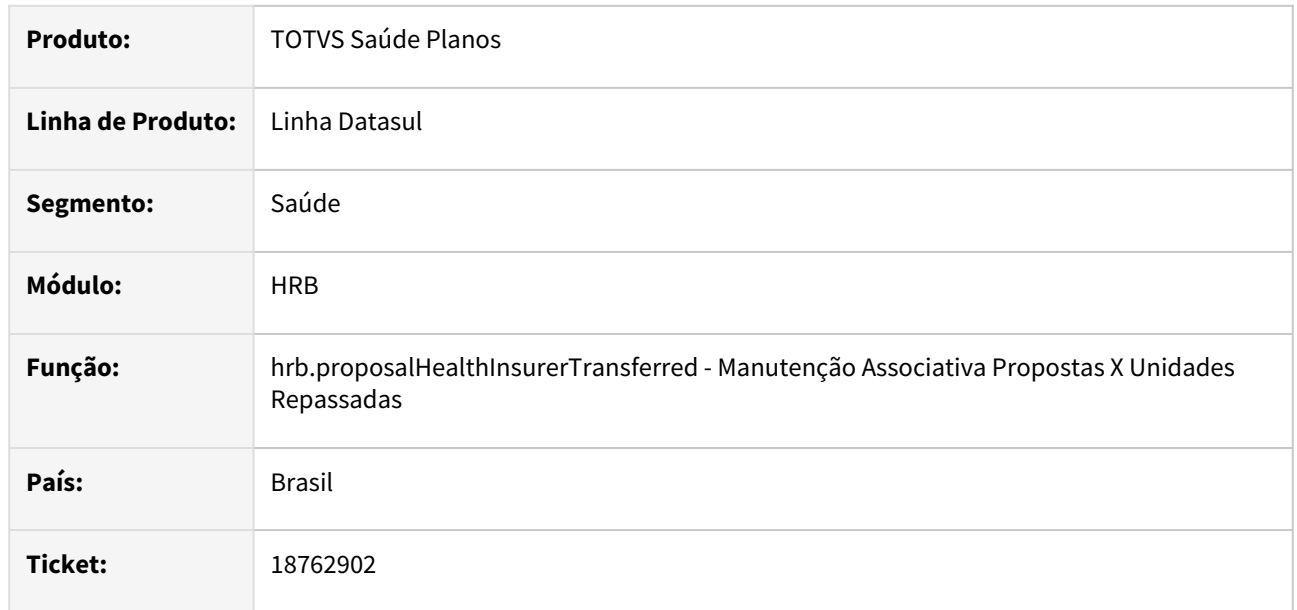

#### **02. SITUAÇÃO/REQUISITO**

Na Edição Proposta x Unidade Repassada os campos de Mês de último repasse e Ano de último repasse em alguns casos tinham problema na formatação deixando o campo vazio

## **03. SOLUÇÃO**

Foi realizado o ajuste necessário para que não ocorra o problema.

#### **Conteúdos relacionados:**

• [Manutenção Associativa Propostas X Unidades Repassadas - hrb.proposalHealthInsurerTransferred](https://tdn.totvs.com/pages/viewpage.action?pageId=223904339)

DSAUGPSPED-6432 DT Tela hrb.ledgerAccountTransfer obriga preenchimento de campos não obrigatórios

#### **01. DADOS GERAIS**

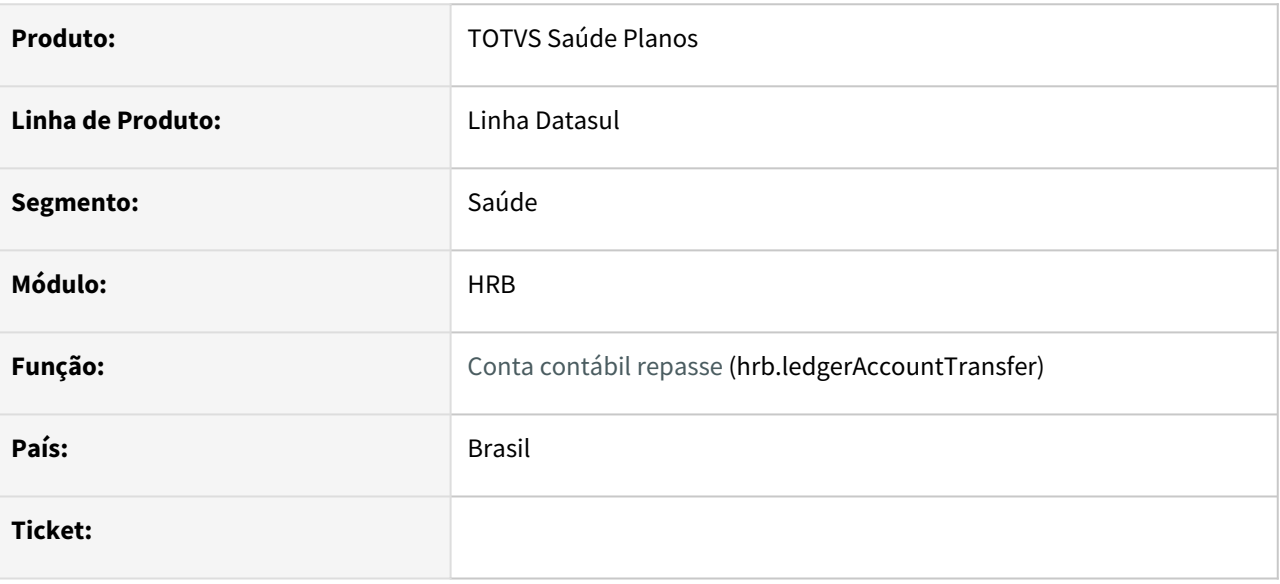

# **02. SITUAÇÃO/REQUISITO**

Tela hrb.ledgerAccountTransfer obriga preenchimento de campos não obrigatórios e comportamento inesperado para o switch '0 - Todos' para o campo Modalidade.

### **03. SOLUÇÃO**

Foi realizado a correção nos campos não obrigatórios e consertado o comportamento do switch '0 - Todos' dos campos.

# DSAUGPSPED-6433 DT Tela hrb.transferParameters não permite a edição dos campos de centro de custo e plano de centro de custo

#### **01. DADOS GERAIS**

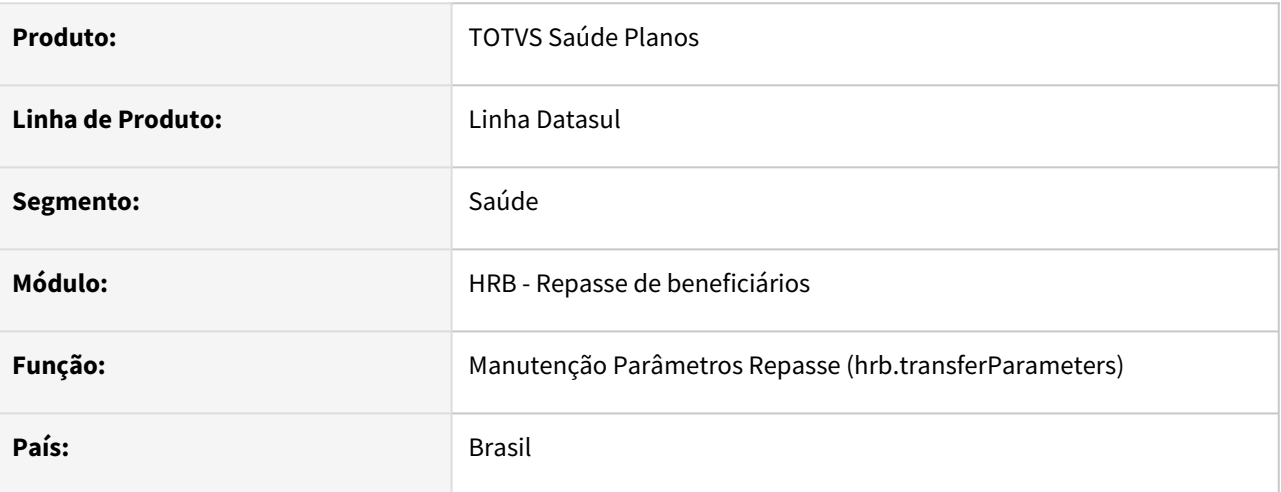

## **02. SITUAÇÃO/REQUISITO**

O sistema não permite a edição/parametrização dos campos de centro de custo e plano de centro de custo.

## **03. SOLUÇÃO**

Foi realizado a alteração permitindo a parametrização dos campos de centro de custo e plano de centro de custo, juntamente com a busca para o preenchimento destes campos.

# DSAUGPSPED-6628 DT Ajustes na tela Central de Contabilização do RB

#### **01. DADOS GERAIS**

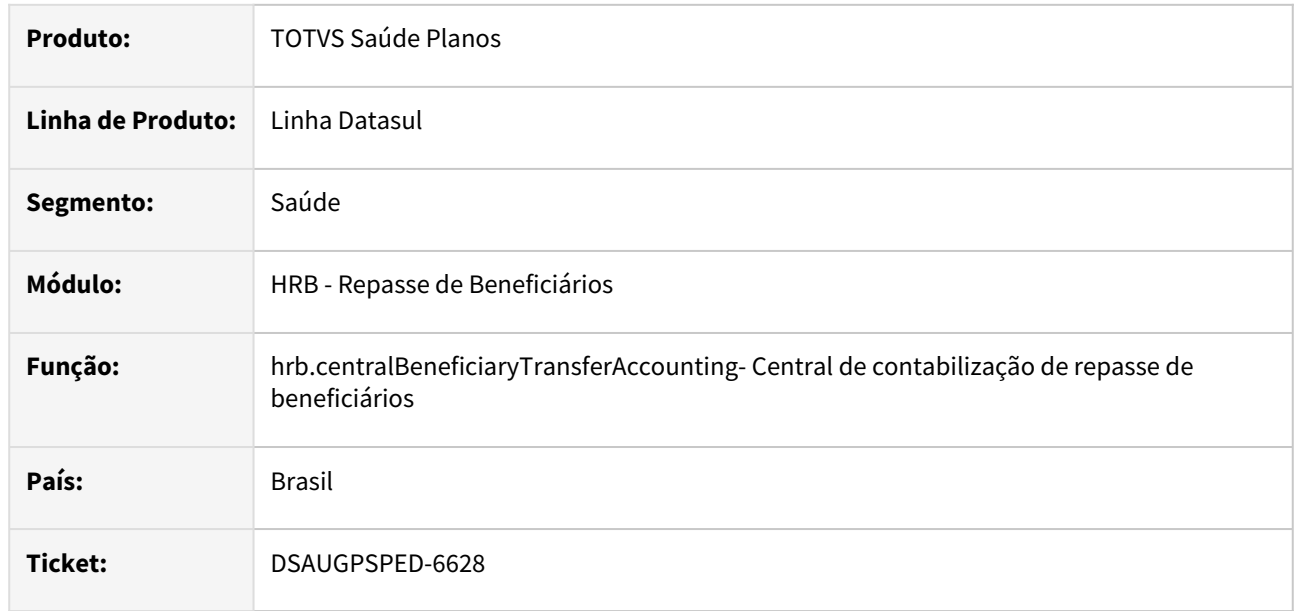

## **02. SITUAÇÃO/REQUISITO**

Foram solicitados os seguintes ajustes no artefato hrb.centralBeneficiaryTransferAccounting: a reordenação das opções do menu e a adição de uma opção de cancelamento na funcionalidade de exclusão no artefato de demonstrativo.

## **03. SOLUÇÃO**

Foi realizada a reordenação das opções do menu e adicionada a opção de cancelamento na funcionalidade de exclusão no artefato hrb.centralBeneficiaryTransferAccounting.

## **Conteúdos relacionados:**

- [Demonstrativos contábil do repasse de beneficiários hrb.beneficiaryTransferAccountingStatements](https://tdn.totvs.com/pages/viewpage.action?pageId=822242042)
- [Contabilização dos valores do repasse de beneficiários hrb.accountingAmountsTransferBenef](https://tdn.totvs.com/pages/viewpage.action?pageId=821586788)
- [Descontabilização dos valores do repasse de beneficiários hrb.deaccountingAmountsTransferBenef](https://tdn.totvs.com/pages/viewpage.action?pageId=819037053)

# 4.14.15 HRC - Revisão de Contas Médicas - Manutenção - 12.1.2407

- [18895194 DSAUGPSFINAN-16356 DT HRC0810Z Falha ao baixar as faturas de intercâmbio](#page-1778-0)
- [19127859 DSAUGPSCONTAS-23788 DT Tela Manutenção Ordenação de Regras \(hrc.rulesOrdenation\) não](#page-1779-0)  lista a regra pesquisada
- [19190229 DSAUGPSCONTAS-23822 DT Atualização Documento com Motivo de alta de óbito](#page-1780-0)
- [19190229 DSAUGPSCONTAS-24262 DT Atualização Regra Parâmetro Ajuste Automático dos Dados de](#page-1781-0)  Internação
- [19196714 DSAUGPSCONTAS-24034 DT PTU A700 Importação Tipo de consulta inválida](#page-1783-0)
- [19257278 DSAUGPSCONTAS-23911 DT Central TISS Acréscimo de urgência na inclusão de movimentos](#page-1784-0)
- [19291778 DSAUGPSCONTAS-23828 DT Central TISS Cópia de documentos reapresentação não considera o](#page-1785-0)  caráter de atendimento
- [19295292 DSAUGPSCONTAS-23823 DT Materiais e medicamentos de tabela própria no SISPAC](#page-1786-0)
- [19298733 DSAUGPSCONTAS-23825 DT PTU A500 Exportação Reembolso](#page-1787-0)
- [19327936 DSAUGPSCONTAS-23855 DT PTU A700 Exportação Tipo de Consulta Inconsistente](#page-1788-0)
- [19331029 DSAUGPSCONTAS-23917 DT Manutenção Documentos Revisão Contas Via de Acesso](#page-1789-0)
- [19351759 DSAUGPSCONTAS-23870 DT Central TISS Inconsistência na apresentação dos dados na tela](#page-1790-0)  Movimentos
- [19358404 DSAUGPSCONTAS-23893 DT Exportação A550 Contestação manual](#page-1791-0)
- [19381415 DSAUGPSCONTAS-24013 DT Lote guias Guias Vinculadas não herdam informação da principal.](#page-1792-0)
- [19382410 DSAUGPSCONTAS-24031 DT Central TISS Inclusão Pacotes](#page-1793-0)
- [19396341 DSAUGPSCONTAS-23927 DT PTU A500 Importação Parciais](#page-1794-0)
- [19452207 DSAUGPSCONTAS-23967 DT Simulação da Valorização Valor Urgência](#page-1795-0)
- [19457955 DSAUGPSCONTAS-23991 DT Cbo x Especialidade de documentos](#page-1796-0)
- [19460949 DSAUGPSCONTAS-23973 DT Atualização Lote Importação Cancelamento Lote](#page-1797-0)
- [19464925 DSAUGPSCONTAS-24238 DT Importação Lote Guias Valor Cobrado Pacote](#page-1798-0)
- [19479590 DSAUGPSCONTAS-23992 DT PTU A500 Importação Pacote Fechado sem Insumos](#page-1799-0)
- [19481949 DSAUGPSCONTAS-23999 DT Importação PTU A700 Erro 8214 / Tipo de consulta deve ser](#page-1800-0)  informado (dtvw40aa)
- [19518354 DSAUGPSCONTAS-24071 DT PTU A500 Importação Mensagem 8370 para Glosa 148](#page-1801-0)
- [19526379 DSAUGPSCONTAS-24058 DT PTU A500 Importação DH em transação com prestador único](#page-1802-0)
- [19579569 DSAUGPSCONTAS-24059 DT PTU A500 Importação gerando mensagem "Entry 2 is outside the](#page-1803-0)  range of list 1"
- [19630441 DSAUGPSCONTAS-24123 DT PTU A500 Exportação Membros Equipe com Anestesista e Porte](#page-1804-0)  Anestésico
- [19631862 DSAUGPSCONTAS-24114 DT API Integração Revisão Contas Validação Fator Honorarios](#page-1805-0)
- [19645081 DSAUGPSCONTAS-24218 DT API Integração Revisão Contas Valores para Porte anestesico](#page-1806-0)
- [19652543 DSAUGPSCONTAS-24155 DT PTU A550 Importação Divergência Valor Reconhecido](#page-1807-0)
- [19669501 DSAUGPSCONTAS-24158 DT PTU A500 Importação Classe de erro 157](#page-1808-0)
- [19686616 DSAUGPSCONTAS-24166 DT PTU A500 Importação Insumo de Codificação Genérica Com Registro](#page-1809-0)  ANVISA Isento
- [19722941 DSAUGPSFINAN-16340 DT Importação de Movimentos \(PTU A700\) Criação de Tabelas RC/FP/PP](#page-1810-0)  Independentes
- [19743386 DSAUGPSCONTAS-24325 DT PTU A550 Importação Divergência entre o valor contestado e o valor](#page-1811-0)  importado
- [19744664 DSAUGPSCONTAS-24210 DT PTU A500 Importação Guia com Membros de Equipe com Aviso](#page-1812-0)
- [19746230 DSAUGPSCONTAS-24352 DT Importação PTU A900 Relatórios de Acompanhamento e Atualização](#page-1813-0)  Tabela de Moedas
- [19783842 DSAUGPSAUTOR-18926 DT Consulta de Pacote SISPAC por CPF](#page-1814-0)
- [19788028 DSAUGPSCONTAS-24341 DT PTU A700 Importação Atualização Guia Honorario Individual](#page-1815-0)
- [19804123 DSAUGPSCONTAS-24239 DT Central TISS Troca do Tipo de Insumo não Reflete Histórico do](#page-1816-0)  Movimento
- [19853949 DSAUGPSCONTAS-24286 DT PTU A500 Exportação Carater Atendimento](#page-1817-0)
- [19874433 DSAUGPSCONTAS-24291 DT PTU A500 Importação - Glosa Classe Erro 23](#page-1818-0)
- [19907410 DSAUGPSCONTAS-24343 DT PTU A550 Exportação - Contestação da Divisão de Honorários](#page-1819-0)
- [19912206 DSAUGPSCONTAS-24309 DT Exportação XML Lote Guias Geração HASH](#page-1820-0)
- [19917722 DSAUGPSCONTAS-24327 DT Manutenção Documentos Revisão Contas Digitação Procedimentos](#page-1821-0)
- [19918918 DSAUGPSCONTAS-24320 DT Importação XML Lote Guias Especialidade Para o Prestador](#page-1822-0)  **Solicitante**
- [19932295 DSAUGPSCONTAS-24329 DT PTU A500 Exportação PTU XML 2.2 Dados Contratado Executante](#page-1823-0)
- [19947501 DSAUGPSCONTAS-24354 DT PTU A500 Exportação hr\\_Inicial e hr\\_Final](#page-1825-0)
- [19959051 DSAUGPSCONTAS-24481 DT Revalorização Mov. Erro Cot. Moeda Considerar Porte Anestésico](#page-1826-0)
- [19960865 DSAUGPSCONTAS-24358 DT Central de Guias TISS Alterar Periodo no documento](#page-1827-0)
- [19963170 DSAUGPSCONTAS-24402 DT Central TISS Erro de arredondamento conforme requer Unimed do](#page-1828-0)  Brasil
- [19977669 DSAUGPSCONTAS-24357 DT Recalcular HASH PTU para XML PTU 2.2](#page-1829-0)
- [19984411 DSAUGPSCONTAS-24385 DT Atualiza Lote Importação hrc.importBatchUpdate](#page-1830-0)
- [20045140 DSAUGPSCONTAS-24431 DT Central Guias TISS Visualização dos documentos que ficam presos](#page-1831-0)  na análise de glosa.
- [20058259 DSAUGPSCONTAS-24453 DT Central Guias TISS Informação Profissional Solicitante](#page-1832-0)
- [20066639 DSAUGPSCONTAS-24494 DT PTU A700 Importação Validação Indicação Clínica](#page-1833-0)
- [20069219 DSAUGPSCONTAS-24444 DT PTU A500 Importação Movimentos sem hora incial/final](#page-1834-0)
- [20073163 DSAUGPSCONTAS-24454 DT API Integração Revisão Contas Validação Fator Honorário](#page-1835-0)
- [20107247 DSAUGPSCONTAS-24476 DT PTU A500 Exportação Guias Honorário sem Procedimento](#page-1836-0)
- [20134807 DSAUGPSCONTAS-24545 DT Importação XML Lote Guias Acréscimo de Urgência SADT](#page-1837-0)
- [20138554 DSAUGPSCONTAS-24500 DT PTU A500 Exportação nr\\_guiaTissPrincipal para Reapresentação](#page-1838-0)
- [20143898 DSAUGPSCONTAS-24519 DT PTU A550 Importação Melhoria de Performance](#page-1839-0)
- [20177699 DSAUGPSCONTAS-24569 DT PTU A500 Exportação Procedimentos Agrupados](#page-1840-0)
- [20187042 DSAUGPSCONTAS-24556 DT PTU A700 Importação Guias de Consulta com Inconsistência Regime](#page-1841-0)  de Atendimento Obrigatorio
- [20191673 DSAUGPSCONTAS-24595 DT PTU A500 Campo ft\\_MultiplicadorServico não esta sendo utilizado](#page-1842-0)  quando parametrizado para tal
- [20218387 DSAUGPSCONTAS-24575 DT Central Guias TISS Verificação de Movimentos já Realizados para](#page-1843-0)  Reconsulta
- [20245169 DSAUGPSCONTAS-24664 DT Manutenção Documentos Revisão Contas Validação do Movimento](#page-1844-0)  ao Apagar Glosa Manual
- [20253185 DSAUGPSCONTAS-24613 DT PTU A500 Importação Consulta SISPAC](#page-1845-0)
- [20278465 DSAUGPSPED-6853 DT hrc.providerImportParameter erro salvar](#page-1846-0)
- [20346733 DSAUGPSPED-6937 DT Menu men\\_hrc](#page-1847-0)
- [20357894 DSAUGPSCONTAS-24729 DT PTU A550 Importação de acordos refletindo na NDC \(fp0710o\)](#page-1848-0)
- [DSAUGPSCONTAS-24004 DT Diferenças Relatório de Saldo Ajius Equipe](#page-1849-0)
- [DSAUGPSPED-6410 DT Manutenção Atualização Lote Importação Ajuste status do lote quando cancelado](#page-1850-0)
- [DSAUGPSPED-6513 DT Atualização Lote Importação Cancelamento de lote do tipo movimentos não](#page-1851-0)  faturado em CO
- [Lista Referencial de Honorários](#page-1852-0)

# <span id="page-1778-0"></span>18895194 DSAUGPSFINAN-16356 DT HRC0810Z - Falha ao baixar as faturas de intercâmbio

#### **01. DADOS GERAIS**

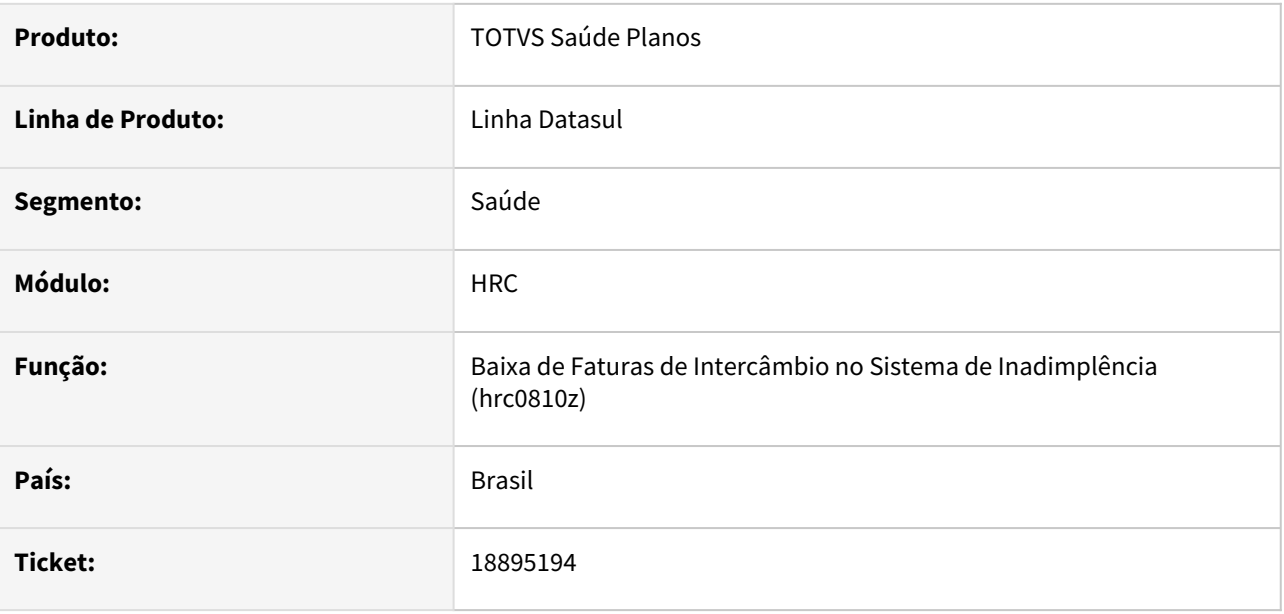

## **02. SITUAÇÃO/REQUISITO**

Durante a geração do XML do PTU A510 as datas apresentavam formato diferente do esperado pelo serviço, o que ocasionava falha na realização da baixa.

## **03. SOLUÇÃO**

Ajustado formato das datas para que as mesmas estejam de acordo com o formato esperado.

# <span id="page-1779-0"></span>19127859 DSAUGPSCONTAS-23788 DT Tela Manutenção Ordenação de Regras (hrc.rulesOrdenation) não lista a regra pesquisada

#### **01. DADOS GERAIS**

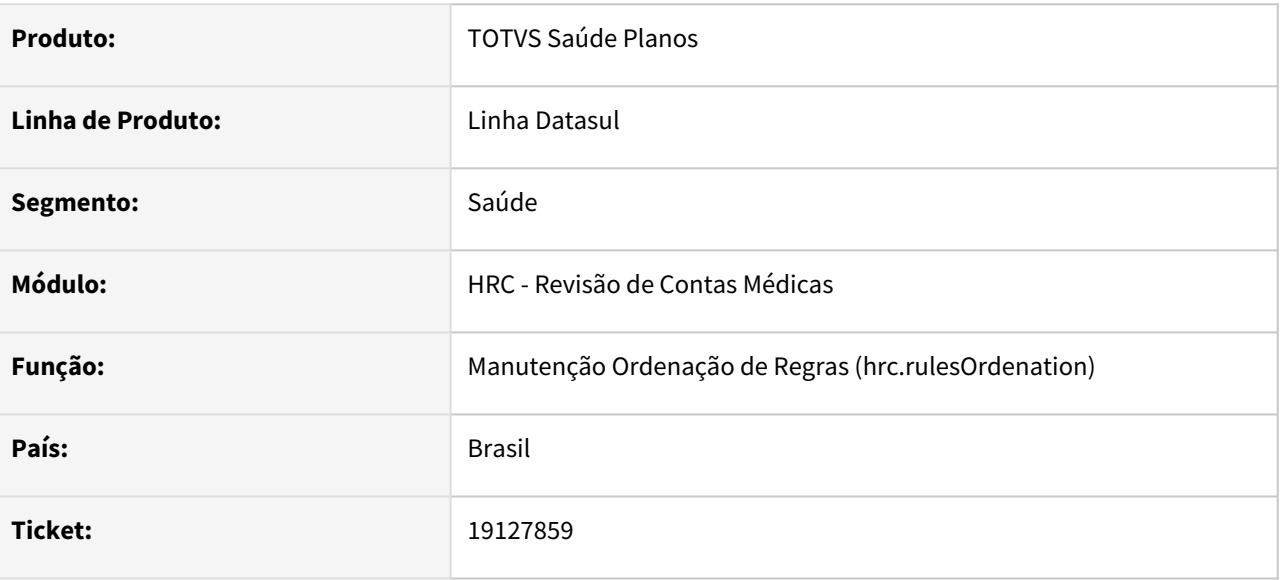

## **02. SITUAÇÃO/REQUISITO**

Na tela de visualização das ordenações de regras, a opção Pesquisar não localizava a regra digitada no campo de busca.

## **03. SOLUÇÃO**

Foi realiza a alteração do método da funcionalidade de busca para que a regra pesquisada fosse devidamente listada.

# <span id="page-1780-0"></span>19190229 DSAUGPSCONTAS-23822 DT Atualização Documento com Motivo de alta de óbito

#### **01. DADOS GERAIS**

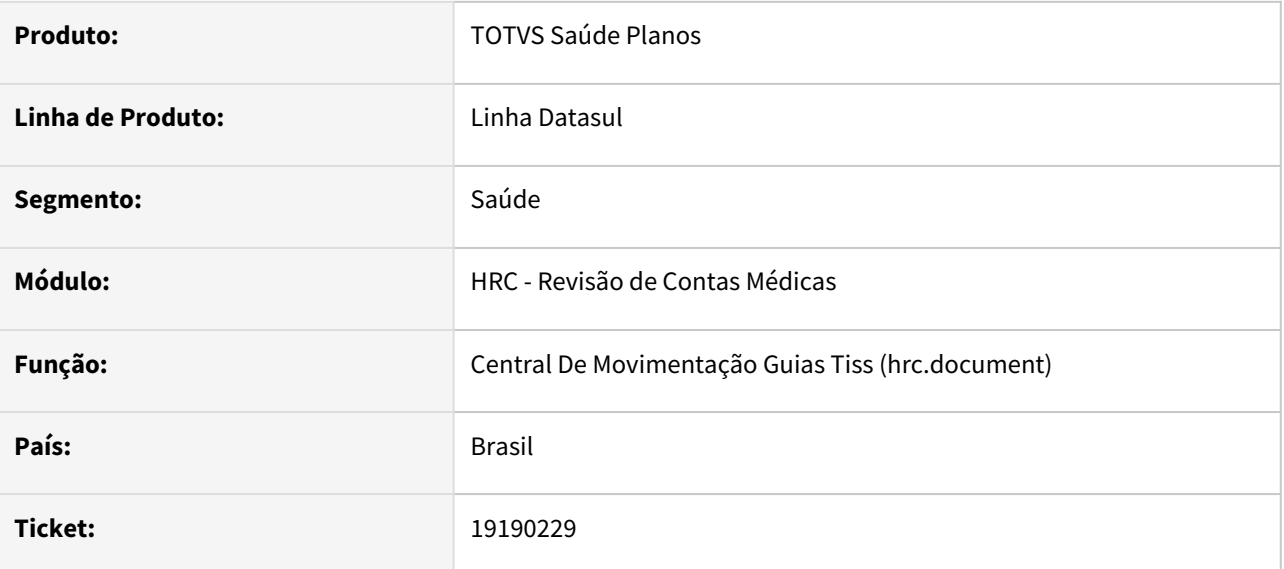

## **02. SITUAÇÃO/REQUISITO**

Quando digitado um documento com motivo de alta óbito, relacionado a outro documento, é copiado dados para o primeito documento. Porém, quando o motivo de alta é óbito, não copia cid e declaração de óbito, gerando inconsistências no envio de informações no monitoramento Tiss e SIP.

## **03. SOLUÇÃO**

Realizado a correção para atualização dos documentos de forma correta em relação ao motivo de alta.

# <span id="page-1781-0"></span>19190229 DSAUGPSCONTAS-24262 DT Atualização Regra Parâmetro Ajuste Automático dos Dados de Internação

#### **01. DADOS GERAIS**

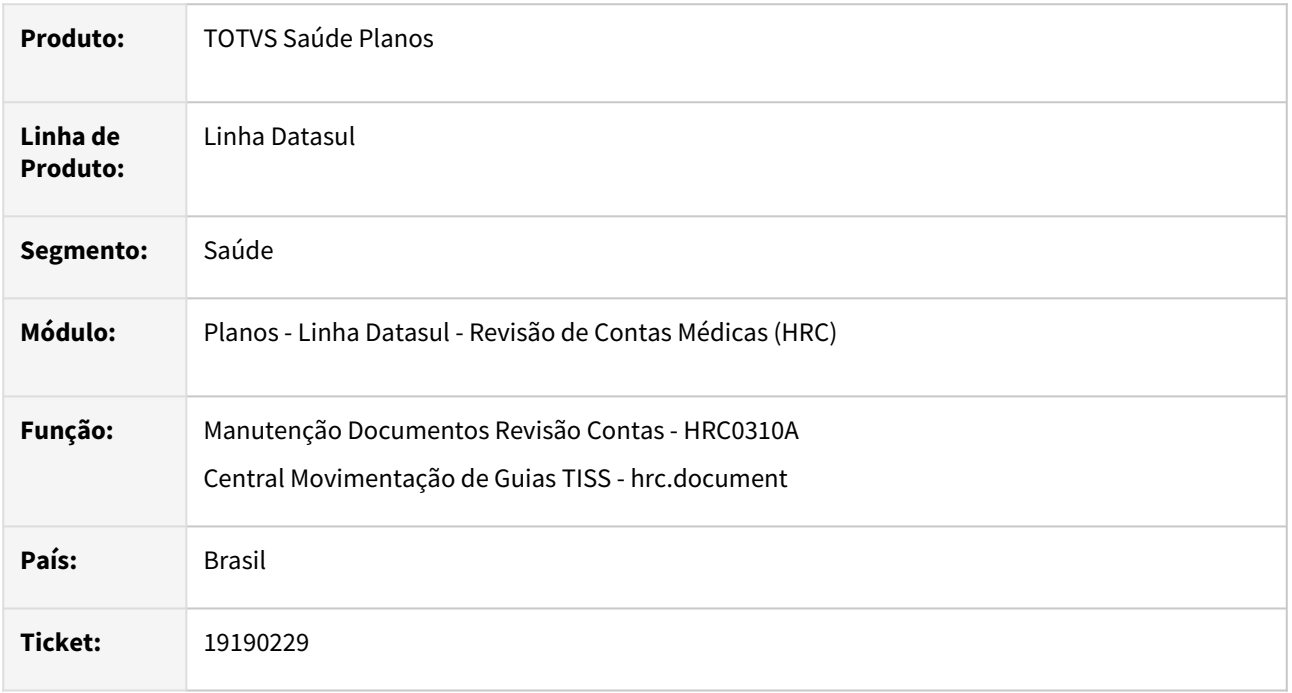

## **02. SITUAÇÃO/REQUISITO**

Quando era incluído ou alterado um documento que o motivo de encerramento TISS indicava óbito e a transação do documento estava parametrizada para **Ajuste automático dos dados de internação,** o processo alterava nos demais documentos da mesma guia de atendimento os valores do motivo de alta e ainda replicava o CID do óbito e o número da declaração de óbito.

## **03. SOLUÇÃO**

Foram realizadas alterações na rotina para que não copie os dados de CID do óbito e número da declaração de óbito para os demais documentos de internação associados a mesma guia de atendimento. Foi realizado ajuste na regra que modifica os motivos de alta/encerramento nos documentos associados a mesma guia de atendimento. Conforme detalhes abaixo:

- Se o motivo de alta do documento associado for alta administrativa (ver cadastro **Manutenção Motivos Alta**), ele não será modificado.
- Se o motivo de alta do documento associado indicar óbito, ele não será modificado.
- Se o motivo de alta do novo documento ou documento alterado indicar óbito, os demais documentos associados não serão alterados.

O sistema considera os códigos TISS da **Tabela 39 - Terminologia de motivo de encerramento** como óbito:

- 41 Óbito com declaração de óbito fornecida pelo médico assistente;
- 42 Óbito com declaração de Óbito fornecida pelo Instituto Médico Legal IML;
- 43 Óbito com declaração de Óbito fornecida pelo Serviço de Verificação de Óbito SVO;
- 63 Alta da mãe/puérpera e óbito do recém-nascido;
- 64 Alta da mãe/puérpera com óbito fetal;
- 65 Óbito da gestante e do concepto;
- 66 Óbito da mãe/puérpera e alta do recém-nascido;
- 67 Óbito da mãe/puérpera e permanência do recém-nascido.

#### **04. ASSUNTOS RELACIONADOS**

- [Manutenção Transação Movimento](https://tdn.totvs.com/x/taIKDg)
- [Manutenção Motivos da Alta](https://tdn.totvs.com/x/dKIKDg)
- [Motivo Alta GP x Motivo Alta TISS](https://tdn.totvs.com/x/fwQwDg)

# <span id="page-1783-0"></span>19196714 DSAUGPSCONTAS-24034 DT PTU A700 Importação - Tipo de consulta inválida

#### **01. DADOS GERAIS**

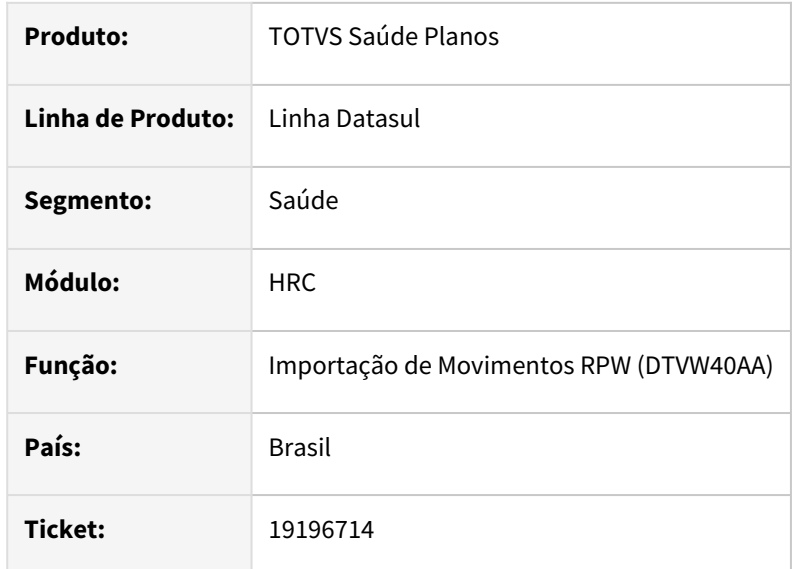

## **02. SITUAÇÃO/REQUISITO**

Ao importar arquivo A700 contendo uma nota de SADT com procedimento de consulta eletiva (10101012) ocorria a inconsistência **8247 - Tipo de Consulta Invalido**.

#### **03. SOLUÇÃO**

Caso o Tipo de Atendimento (TP\_ATENDIMENTO) referencie um SADT, o Tipo de Nota (TP\_NOTA) também seja um SADT e por último, o Tipo de Consulta (TP\_CONSULTA) esteja vazio - conforme regras vigentes no Manual do PTU – A700 - será possível realizar a importação de acordo com a parametrização aplicada para aquela classe de atendimento (hac.attendanceClass), conforme definição.

# <span id="page-1784-0"></span>19257278 DSAUGPSCONTAS-23911 DT Central TISS - Acréscimo de urgência na inclusão de movimentos

## **01. DADOS GERAIS**

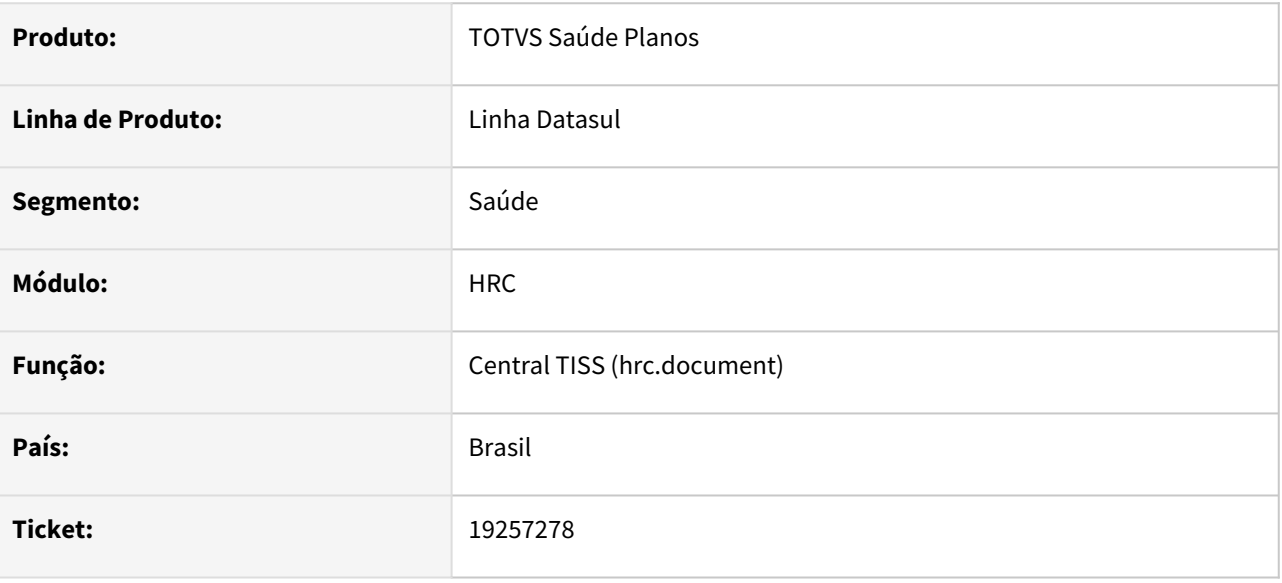

## **02. SITUAÇÃO/REQUISITO**

Ao digitar um documento, cujo esteja com caráter de atendimento em urgência e incluir um movimento com data e hora de urgência, calcula o adicional de urgência e seta a quantidade de vezes tabela em urgência corretamente, porem ao incluir mais um movimento, mesmo procedimento, no mesmo documento, com caráter de atendimento em urgência e também configurando data e hora em urgência o movimento é incluído sem adicional de urgência.

## **03. SOLUÇÃO**

Adequado o processo de urgência para inclusão de movimentos via Central TISS.

# <span id="page-1785-0"></span>19291778 DSAUGPSCONTAS-23828 DT Central TISS - Cópia de documentos reapresentação não considera o caráter de atendimento

#### **01. DADOS GERAIS**

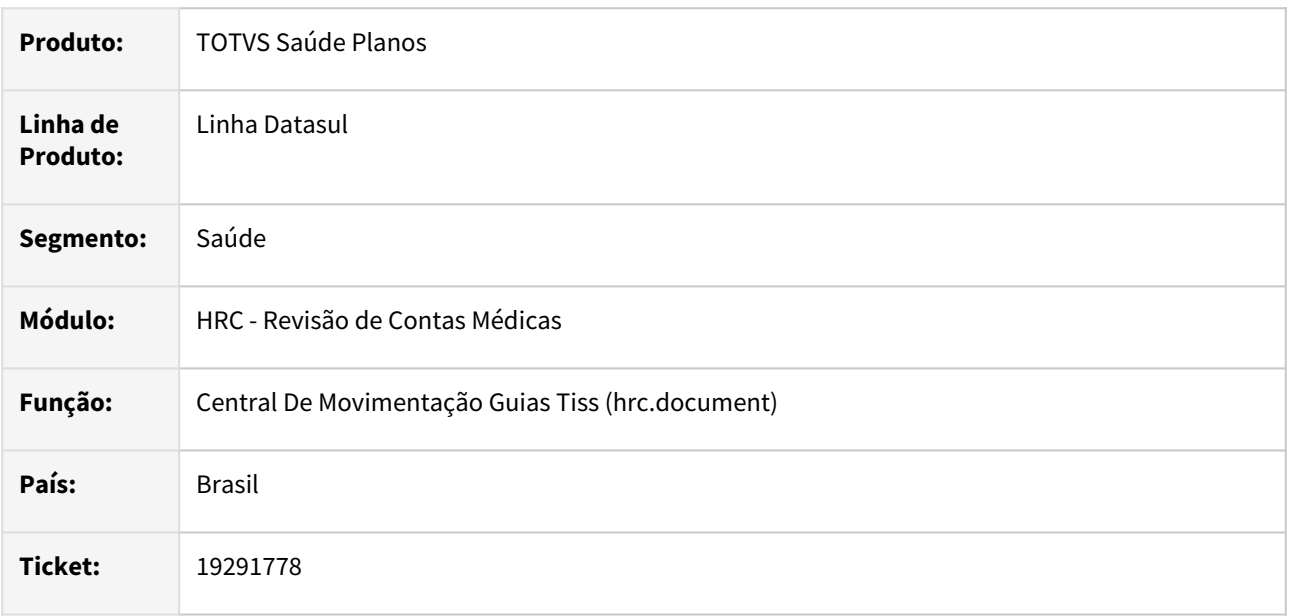

# **02. SITUAÇÃO/REQUISITO**

Ao realizar a cópia de documento, uma reapresentação, ao qual deve existir vinculo integral com documento original, não está trazendo o caráter de atendimento conforme documento original.

## **03. SOLUÇÃO**

Foi realizada a alteração da rotina de cópia de documentos para considerar o caráter de atendimento conforme documento original.

# <span id="page-1786-0"></span>19295292 DSAUGPSCONTAS-23823 DT Materiais e medicamentos de tabela própria no SISPAC

#### **01. DADOS GERAIS**

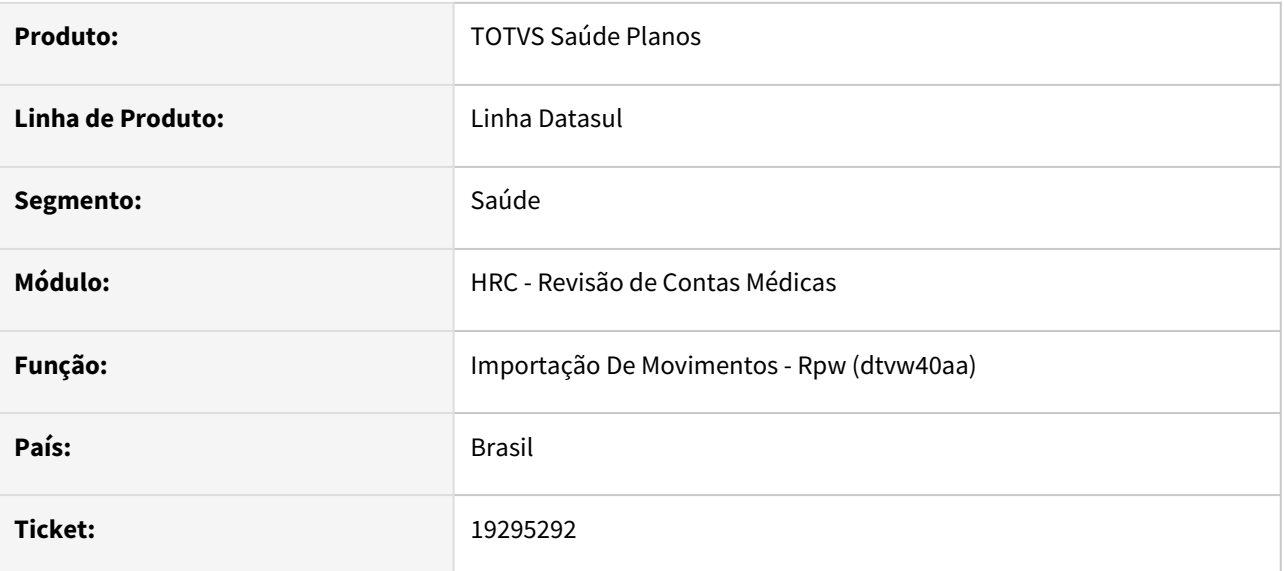

## **02. SITUAÇÃO/REQUISITO**

Ao importar arquivos PTU A500, com pacotes, os códigos dos movimentos com 10 dígitos e tipo de tabela Material ou Medicamento não eram corretamente tratados, considerando os 10 dígitos quando deveriam ser considerados os 8 últimos.

## **03. SOLUÇÃO**

Foram realizadas alterações na importação para o correto tratamento do código do movimento de Material ou Medicamento quando o mesmo contém 10 dígitos.

# <span id="page-1787-0"></span>19298733 DSAUGPSCONTAS-23825 DT PTU A500 Exportação Reembolso

#### **01. DADOS GERAIS**

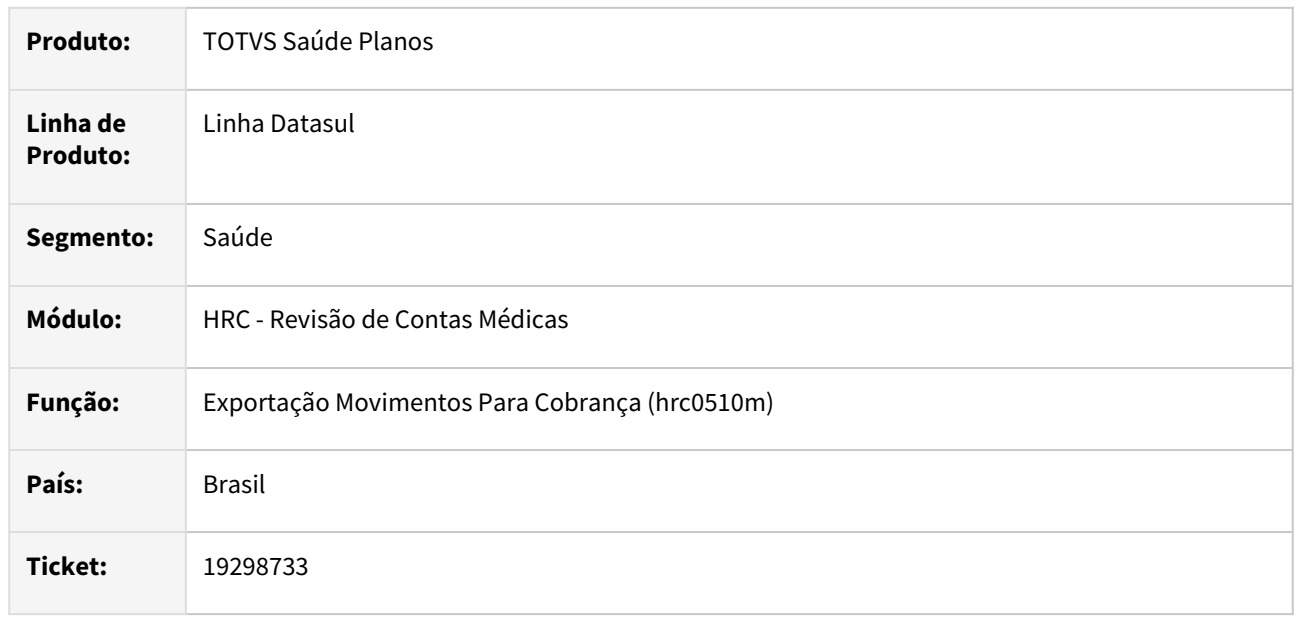

## **02. SITUAÇÃO/REQUISITO**

Ao realizar o processo de exportação de reembolso, é apresentado o erro: Unidade não encontrada no cadastro de Negociação de Outras Unidades.

## **03. SOLUÇÃO**

Realizada correção para buscar corretamente a Negociação de Outras Unidades.

# <span id="page-1788-0"></span>19327936 DSAUGPSCONTAS-23855 DT PTU A700 Exportação - Tipo de Consulta Inconsistente

#### **01. DADOS GERAIS**

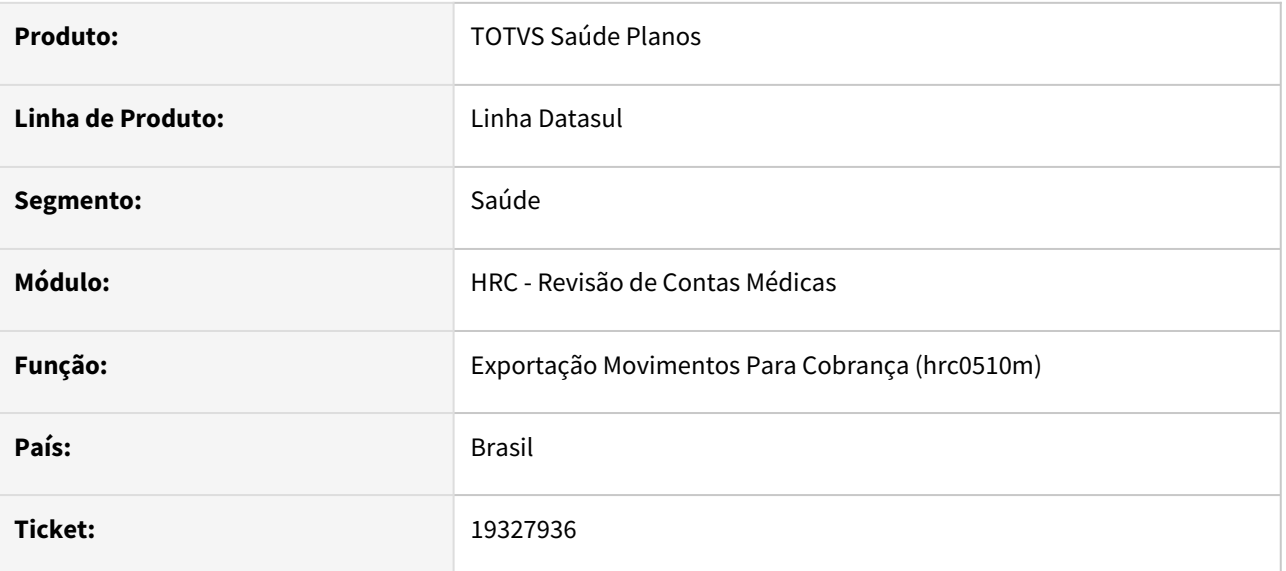

## **02. SITUAÇÃO/REQUISITO**

Ao executar a exportação do PTU A700 cujo origem seja uma consulta proveniente da importação de arquivo PTU A500, e este A500, venha corretamente a tag de tipo de consulta (tag tp\_consulta) está exportando o A700 com valor zero como se não houvesse a informação (referente à consulta) e gerando erro de validação na CMB.

## **03. SOLUÇÃO**

Foi alterada a rotina de importação do A500 para gravar o tipo de consulta quando a guia for de consulta ou sadt com tipo de atendimento consulta.

# <span id="page-1789-0"></span>19331029 DSAUGPSCONTAS-23917 DT Manutenção Documentos Revisão Contas - Via de Acesso

#### **01. DADOS GERAIS**

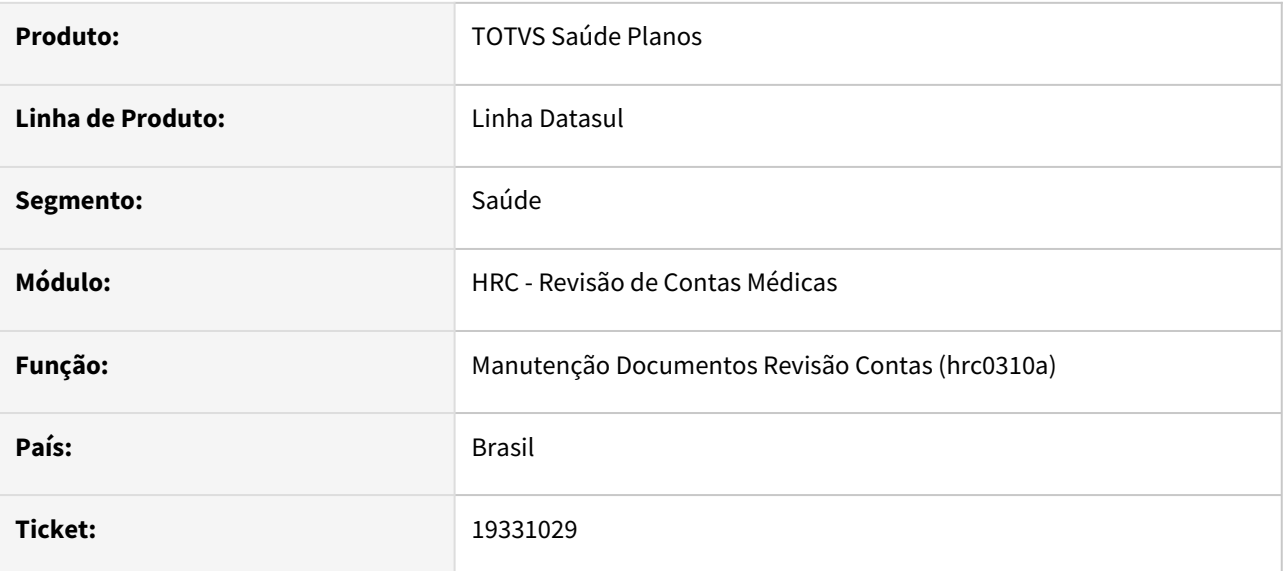

## **02. SITUAÇÃO/REQUISITO**

Ao editar um documento cuja parametrização da transação permite alterar os dados de repasse por VIA DE ACESSO, a alteração não ocorria na primeira passagem pela opção modifica, ou seja, os valores principal e cobrado não eram modificados.

#### **03. SOLUÇÃO**

Foram realizadas alterações na rotina referente ao Modifica do procedimento para correta validação da via de acesso e de seus valores.

# <span id="page-1790-0"></span>19351759 DSAUGPSCONTAS-23870 DT Central TISS - Inconsistência na apresentação dos dados na tela Movimentos

#### **01. DADOS GERAIS**

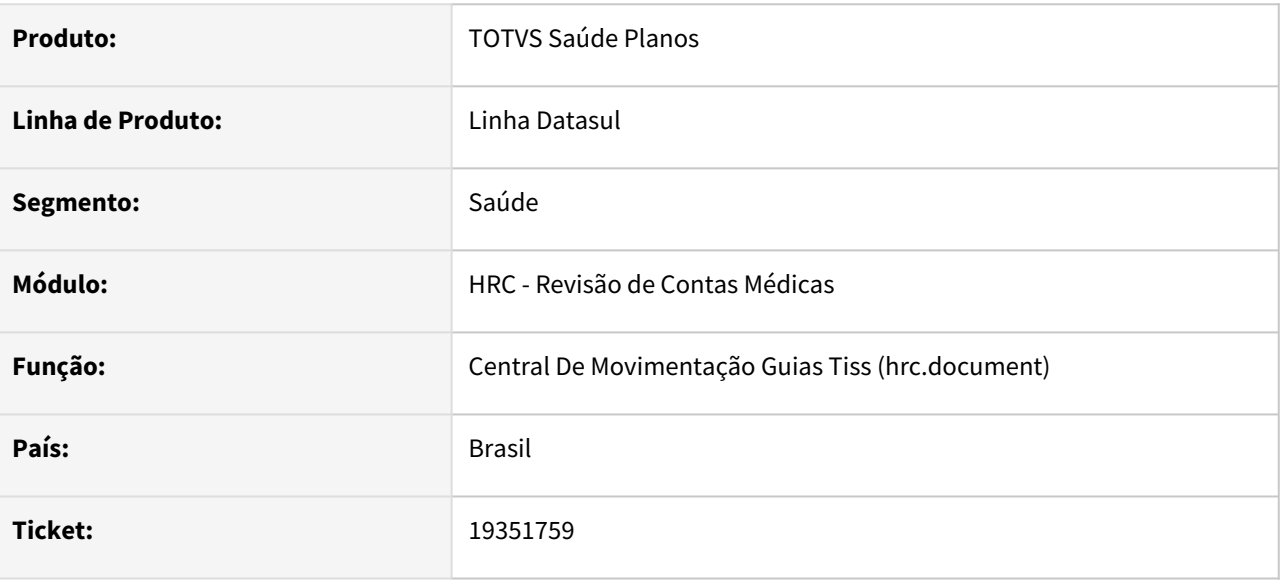

## **02. SITUAÇÃO/REQUISITO**

Ao digitar um documento utilizando pacote e com quantidade maior que 1, o valor total do pacote para cobrança não era listado corretamente na tela.

# **03. SOLUÇÃO**

Foi realizada alteração na rotina utilizada na apresentação dos valores de pacotes.

# <span id="page-1791-0"></span>19358404 DSAUGPSCONTAS-23893 DT Exportação A550 - Contestação manual

#### **01. DADOS GERAIS**

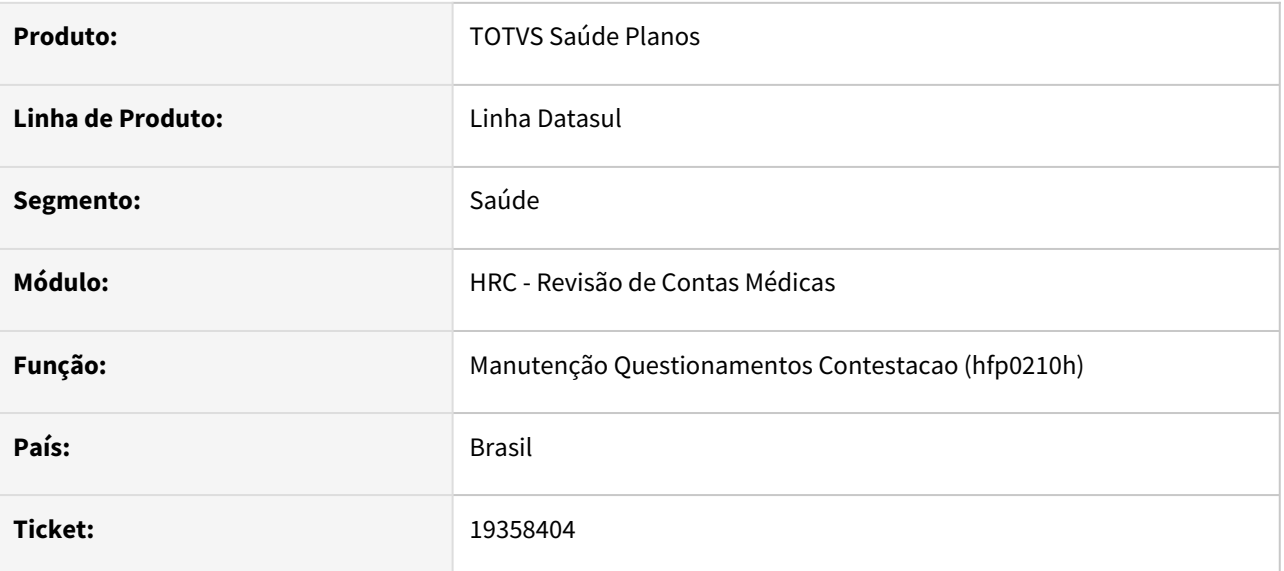

## **02. SITUAÇÃO/REQUISITO**

Ao realizar a exportação de um arquivo PTU A550 de um documento que teve valores de contestação alterados manualmente através do programa Manutenção Questionamentos Contestação (fp0210h) as tags de valores reconhecidos eram exportadas com valores negativos ou símbolos de interrogação.

## **03. SOLUÇÃO**

Foram realizadas correções no processo de exportação dos movimentos que tiveram valores reconhecidos alterados através do programa Manutenção Questionamentos Contestação (fp0210h).

<span id="page-1792-0"></span>19381415 DSAUGPSCONTAS-24013 DT Lote guias - Guias Vinculadas não herdam informação da principal.

#### **01. DADOS GERAIS**

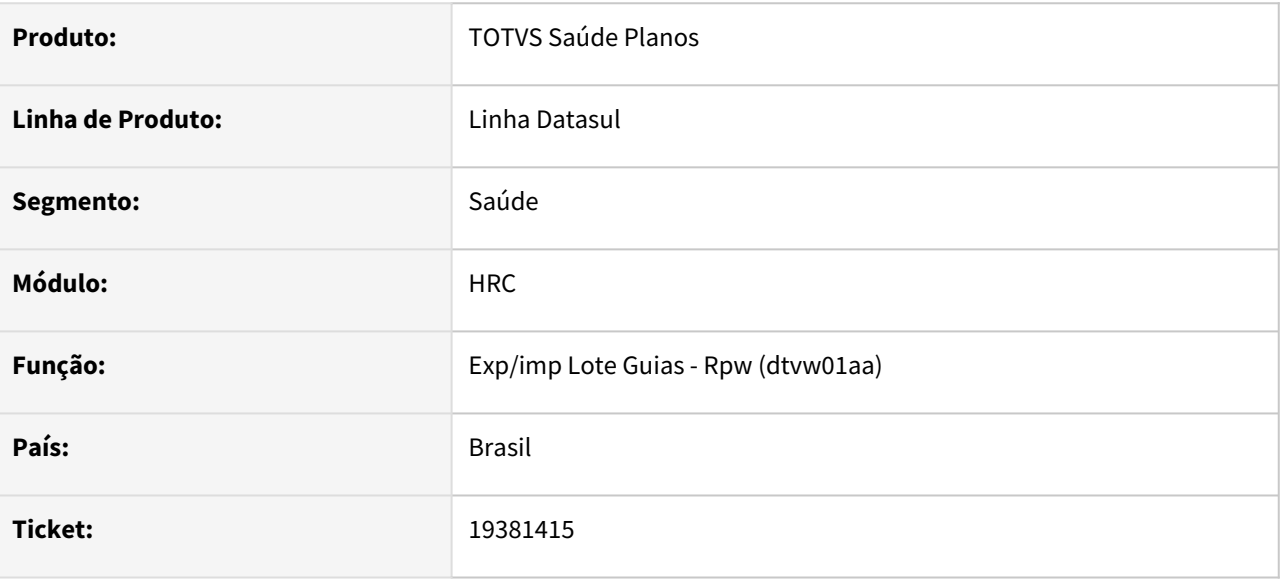

## **02. SITUAÇÃO/REQUISITO**

Ao importar uma guia TISS de honorário com transação de internação vinculada à outro documento de internação algumas informações obrigatórias não eram copiadas do documento principal para o que estava sendo vinculado.

#### **03. SOLUÇÃO**

Foram realizadas correções para que quando uma guia TISS de honorário seja importada com transação de internação e vinculada a outro documento de internação as informações obrigatórias sejam copiadas do documento principal para o documento vinculado.

# <span id="page-1793-0"></span>19382410 DSAUGPSCONTAS-24031 DT Central TISS - Inclusão Pacotes

#### **01. DADOS GERAIS**

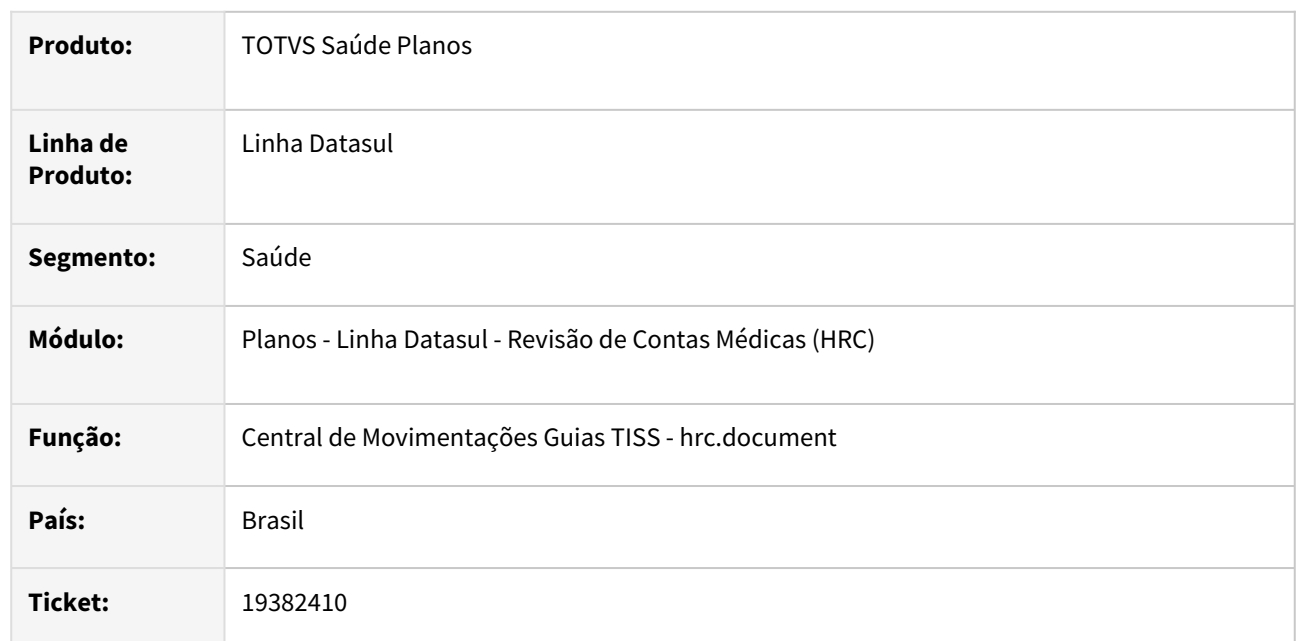

## **02. SITUAÇÃO/REQUISITO**

Ao digitar um documento com pacote na Central TISS o programa assumia o valor de cobrança como valor cobrado do cadastro do pacote e isso gerava glosa **34 - valor glosado**.

## **03. SOLUÇÃO**

Foi realizado ajuste no processo de criação dos movimentos do pacote na Central TISS para manter o valor cobrado igual ao valor de pagamento assim como é realizado na Manutenção Documento Revisão de Contas - RC0310A.

# <span id="page-1794-0"></span>19396341 DSAUGPSCONTAS-23927 DT PTU A500 - Importação Parciais

#### **01. DADOS GERAIS**

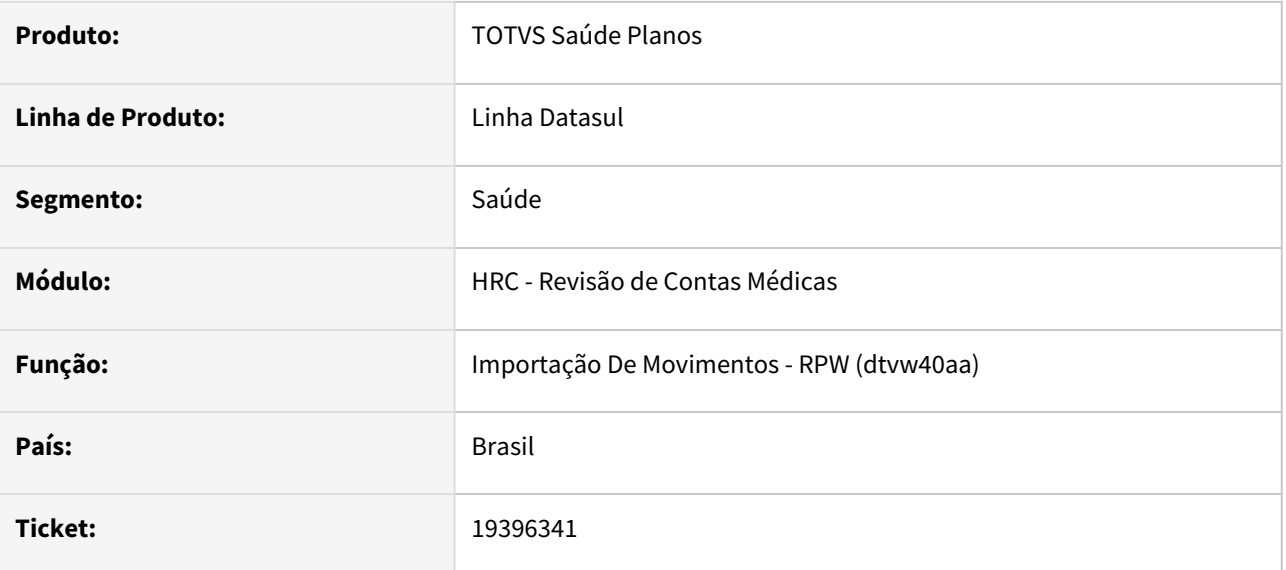

## **02. SITUAÇÃO/REQUISITO**

Ao executar diversas vezes simultaneamente o programa Importação de movimentos - RPW utilizando a funcionalidade de Importação parcial ocorria lock na tabela do Lote de Importação(loteimp).

## **03. SOLUÇÃO**

Aprimorada a gravação de informações na tabela loteimp na importação do PTU A500.

# <span id="page-1795-0"></span>19452207 DSAUGPSCONTAS-23967 DT Simulação da Valorização - Valor Urgência

#### **01. DADOS GERAIS**

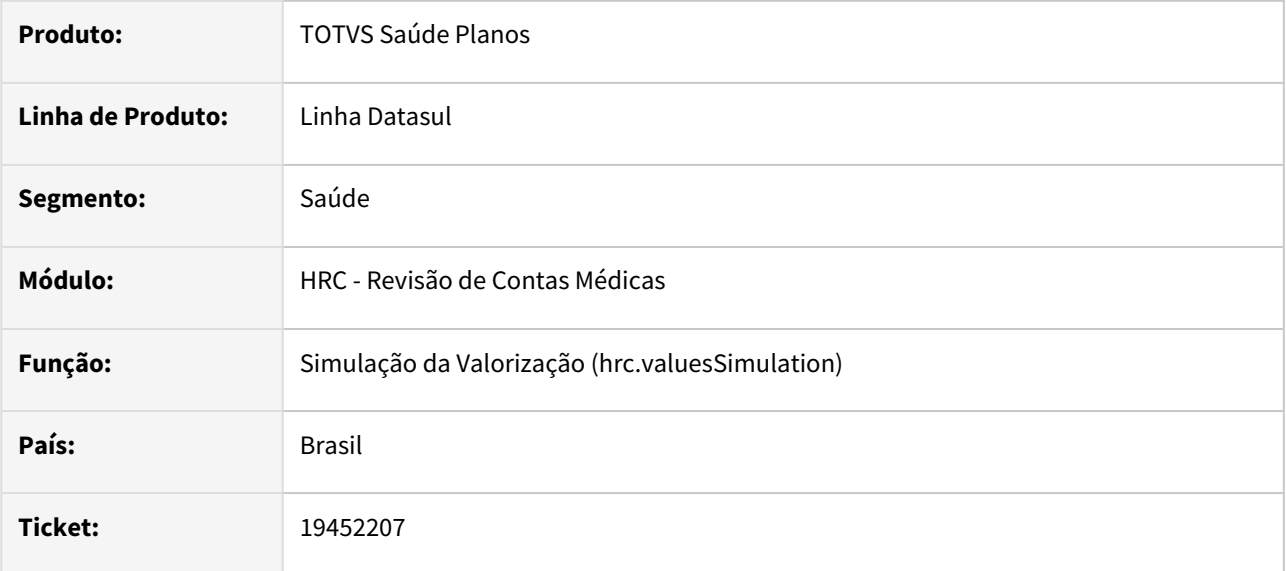

## **02. SITUAÇÃO/REQUISITO**

A simulação de valores efetuada pelo programa **hrc.valuesSimulation** não estava considerando o parâmetro para tratar a urgência de forma automática, presente no cadastro Manutenção Transação.

## **03. SOLUÇÃO**

Simulação de valores efetuada pelo programa **hrc.valuesSimulation** passou a considerar a parametrização de urgência presente no cadastro de transação de movimentos (hrc.valuesSimlation).

# <span id="page-1796-0"></span>19457955 DSAUGPSCONTAS-23991 DT Cbo x Especialidade de documentos

#### **01. DADOS GERAIS**

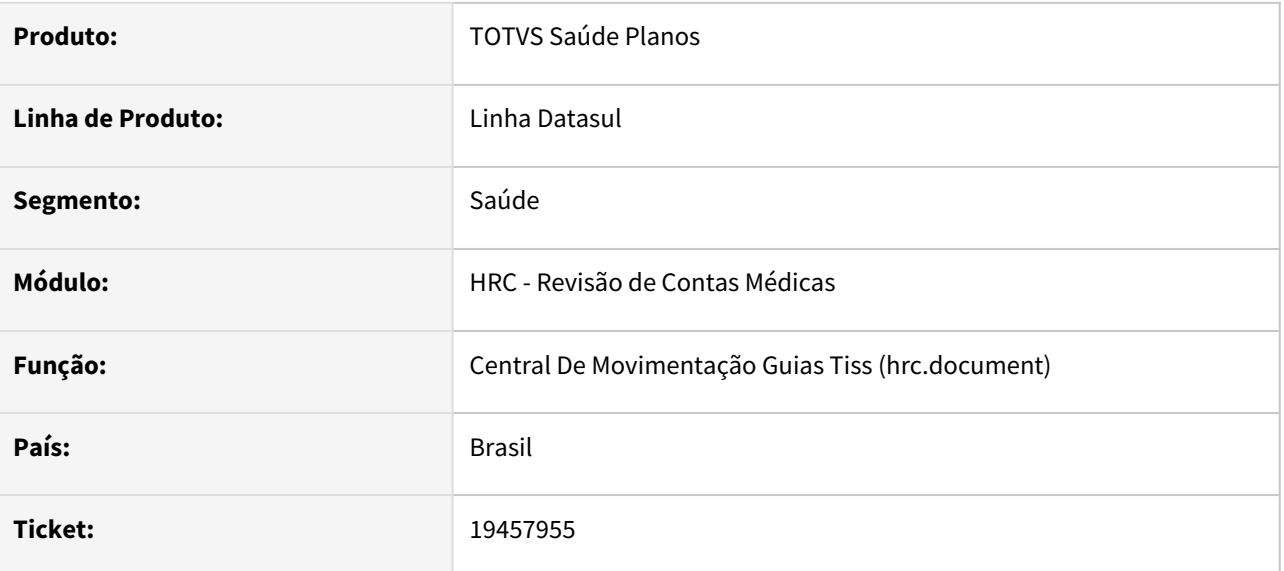

## **02. SITUAÇÃO/REQUISITO**

Ao realizar a manutenção de um documento através da Central TISS (hrc.document) o campo do CBO do prestador solicitante não carregava as opções, bloqueando o campo para edição.

## **03. SOLUÇÃO**

Foi realizada alteração na lógica do carregamento das informações do campo para que o mesmo apresente corretamente as opções do CBO x Especialidade do prestador solicitante, permitindo a edição do campo.

# <span id="page-1797-0"></span>19460949 DSAUGPSCONTAS-23973 DT Atualização Lote Importação - Cancelamento Lote

#### **01. DADOS GERAIS**

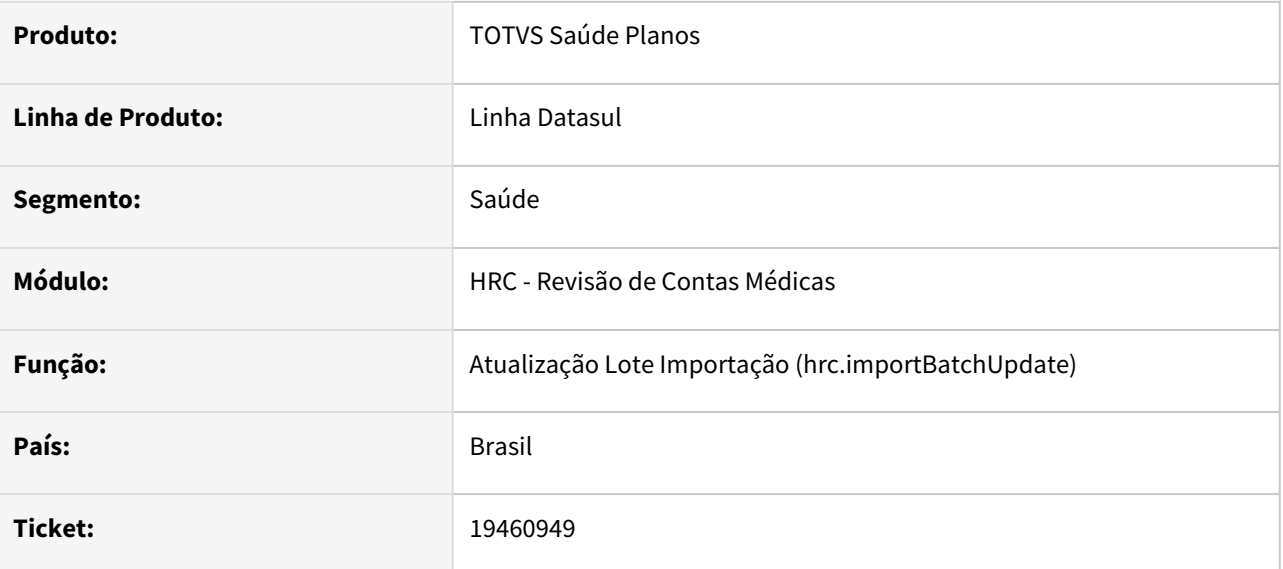

## **02. SITUAÇÃO/REQUISITO**

Ao utilizar o programa Atualização Lote Importação - HTML para cancelar um lote de importação Lote Guias era gerado o erro "Mismatched number of parameters passed to routine chama-rtcobprocduplicidade rtp/ rtcancelaloteimp.p"

## **03. SOLUÇÃO**

A chamada para o programa responsável pelo cancelamento dos Lote Guias foi adequada para que o erro reportado não ocorra.

# <span id="page-1798-0"></span>19464925 DSAUGPSCONTAS-24238 DT Importação Lote Guias - Valor Cobrado Pacote

#### **01. DADOS GERAIS**

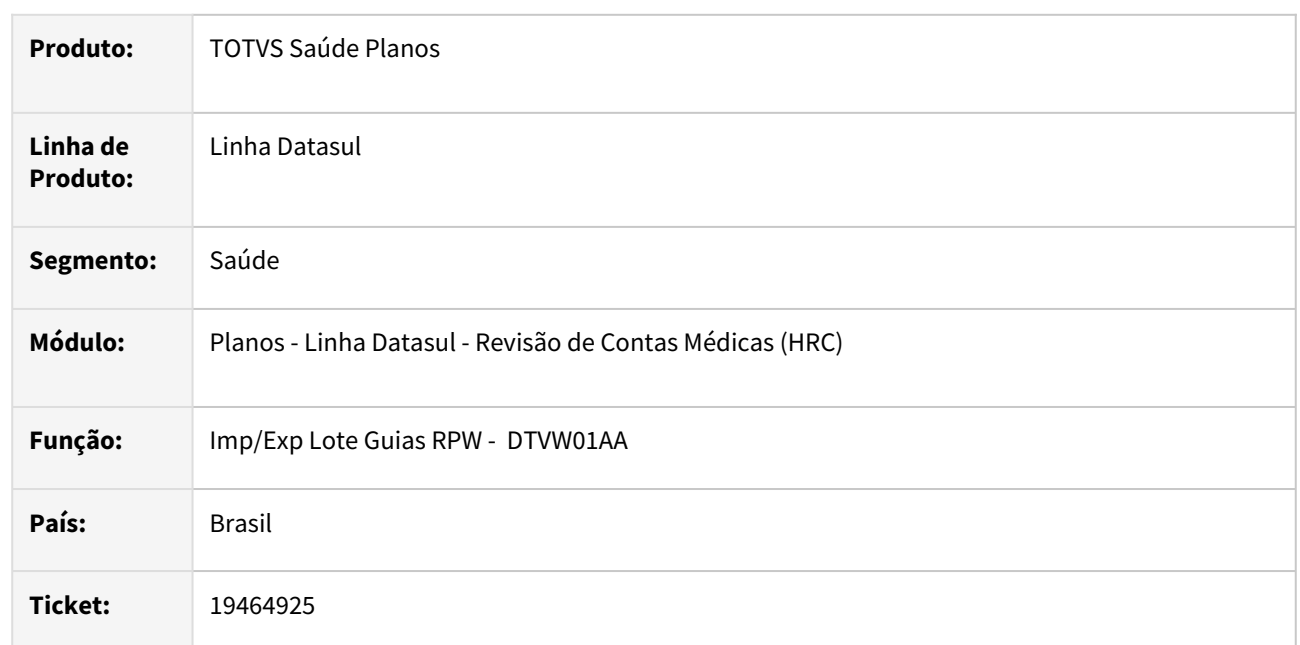

## **02. SITUAÇÃO/REQUISITO**

Ao importar um XML Lote Guias com pacotes o processo estava aplicando o percentual do grupo de pacotes nos valores recebidos no arquivo mesmo quando o prestador tinha parametrização para manter o valor cobrado no arquivo.

## **03. SOLUÇÃO**

Foi realizado ajuste na rotina de valorização dos pacotes para manter o valor cobrado no arquivo XML quando o parâmetro **Valida valor pacote arquivo** esteja marcado como **SIM no** cadastro **Manutenção Parâmetros Importação Prestador**.

## **04. ASSUNTOS RELACIONADOS**

• [Manutenção Parâmetros de Importação do Prestador](https://tdn.totvs.com/x/cvDuDQ)

# <span id="page-1799-0"></span>19479590 DSAUGPSCONTAS-23992 DT PTU A500 Importação - Pacote Fechado sem Insumos

#### **01. DADOS GERAIS**

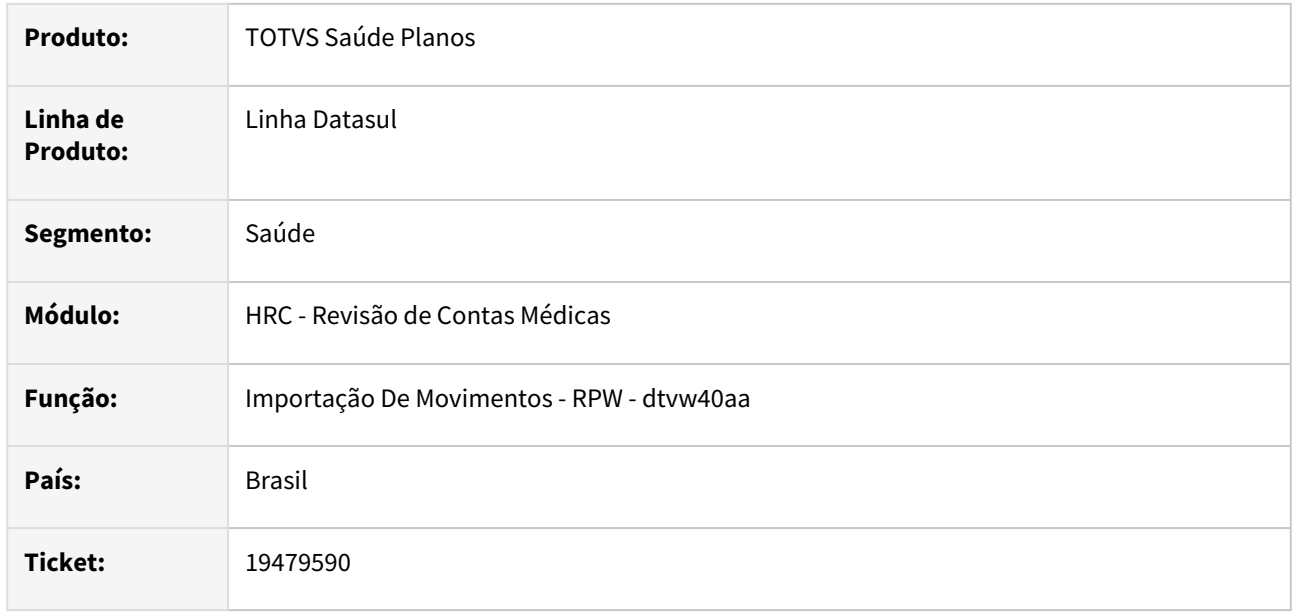

# **02. SITUAÇÃO/REQUISITO**

O processo de importação do PTU A500 não gravava os valores cobrados dos pacotes fechados quando o cadastro do pacote no SISPAC não possuia insumos e nem valores para os grupos dos insumos.

## **03. SOLUÇÃO**

O programa foi alterado para que mesmo que o pacote esteja vazio seja gravado o procedimento principal do pacote no documento.
# 19481949 DSAUGPSCONTAS-23999 DT Importação PTU A700 - Erro 8214 / Tipo de consulta deve ser informado (dtvw40aa)

### **01. DADOS GERAIS**

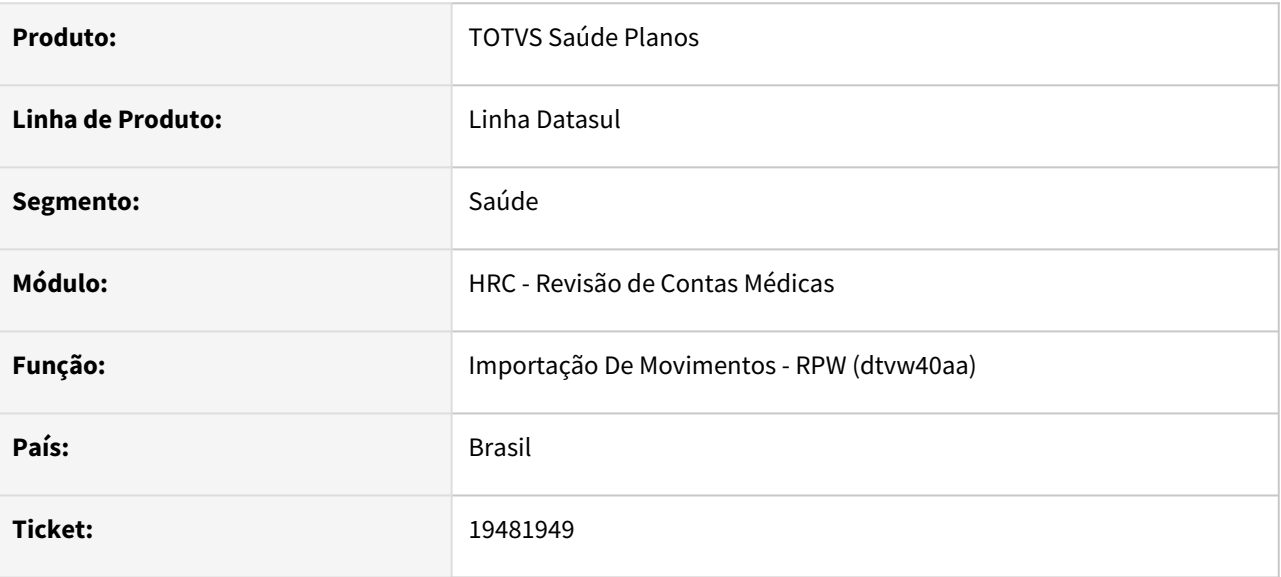

### **02. SITUAÇÃO/REQUISITO**

Ao importar um arquivo A700 com Regime de Atendimento 4 - Pronto Socorro o sistema apresentava a seguinte consistência: '8214 - Tipo de consulta deve ser informado'.

### **03. SOLUÇÃO**

Foram realizados ajustes no processo de importação do A700 para que o campo considerado na consistência seja o Tipo de Atendimento.

# 19518354 DSAUGPSCONTAS-24071 DT PTU A500 Importação - Mensagem 8370 para Glosa 148

#### **01. DADOS GERAIS**

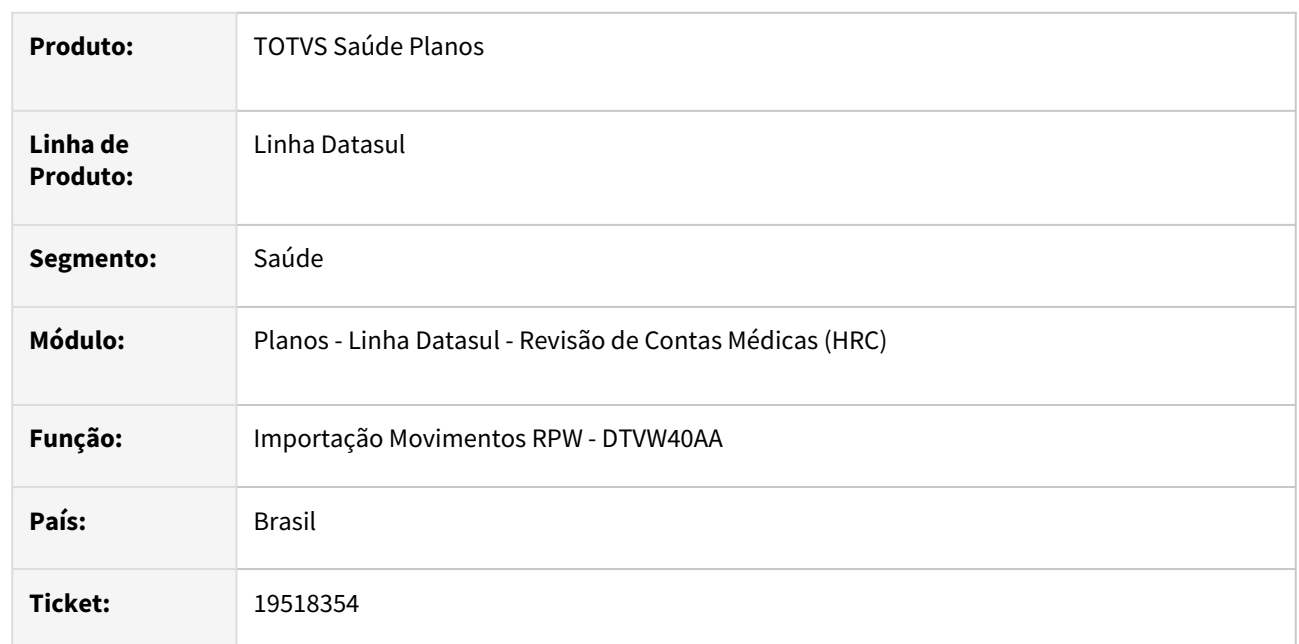

### **02. SITUAÇÃO/REQUISITO**

Importar um A500 que gerava a glosa para a classe de erro 148 e outra glosa de guia de atendimento, a glosa 148 quando restritiva, não era apresentada no relatório de acompanhamento de inconsistências.

## **03. SOLUÇÃO**

Foi realizado o ajuste no programa para mostrar a mensagem **8370 - GUIA INFORMADA NO ARQUIVO PTU INVALIDA**, sempre que o processo gerar a glosa para a classe de erro 148, sem a classe de erro estiver parametrizada para restringir o processo, então a mensagem será do tipo **ERRO**, as outras parametrizações irão apresentar a mensagem como tipo **ALERTA**.

### **04. DEMAIS INFORMAÇÕES**

[Detalhes de outras glosas relacionadas as guias de atendimento](https://tdn.totvs.com/x/faT1Lw)

[Importação de movimentos com guias em status inválido](https://tdn.totvs.com/x/2ghNDQ)

# 19526379 DSAUGPSCONTAS-24058 DT PTU A500 - Importação DH em transação com prestador único

### **01. DADOS GERAIS**

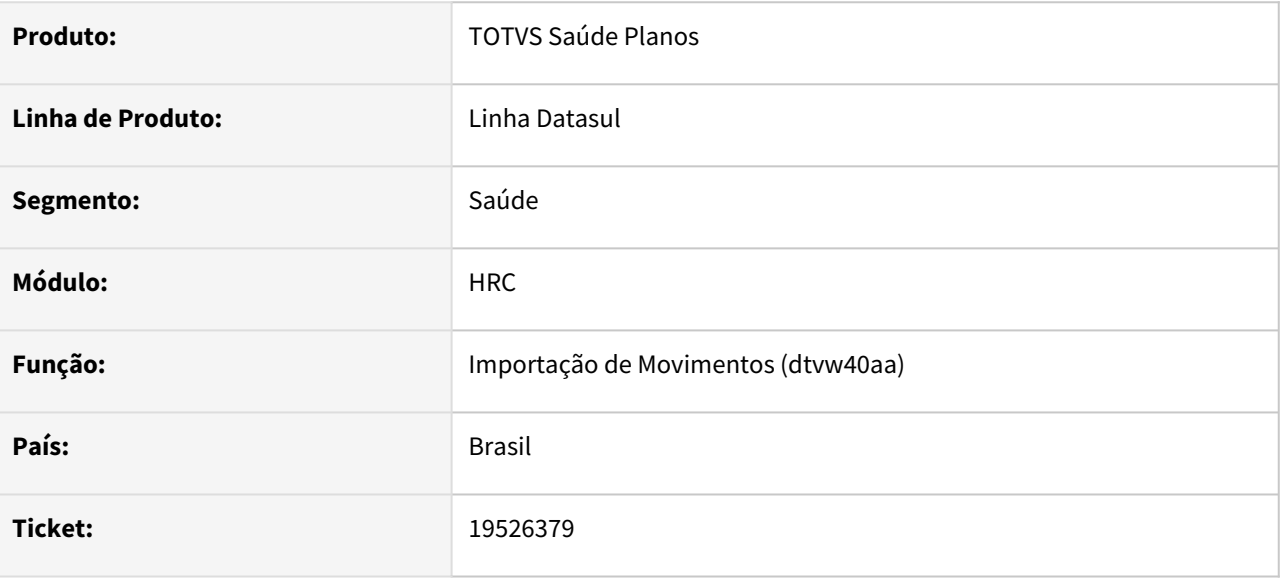

### **02. SITUAÇÃO/REQUISITO**

Ao importar um arquivo PTU A500 contendo divisão de honorários em uma transação parametrizada para obrigar prestador Único, o sistema não importava a divisão e acusava a mensagem 'Campo da api divisao de honorarios invalido - Erro no processo de divisao de honorarios'

#### **03. SOLUÇÃO**

Alterado o sistema para quando houver um movimento de divisão de honorários, importado ou digitado pela Central TISS, em uma transação parametrizada para 'prestador único', seja gerada a mensagem 'Transacao so aceita prestador unico. Divisao de Honorarios nao pode ser prestador unico'. A mensagem 'Campo da api divisao de honorarios invalido - Erro no processo de divisao de honorarios', continua sendo gerada na importação do PTU A500.

# 19579569 DSAUGPSCONTAS-24059 DT PTU A500 - Importação gerando mensagem "Entry 2 is outside the range of list 1"

### **01. DADOS GERAIS**

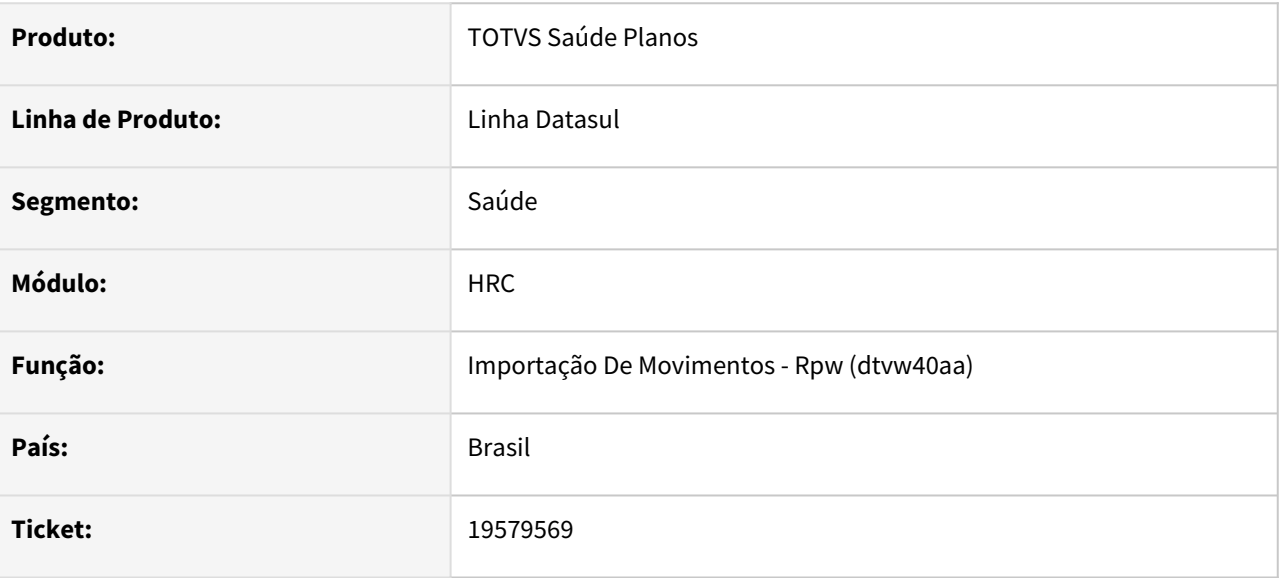

### **02. SITUAÇÃO/REQUISITO**

Ao importar um PTU A500 que possua materiais e medicamentos com valores de pagamento inteiros, poderia ser exibido a mensagem de erro: "Entry 2 is outside the range of list 1".

## **03. SOLUÇÃO**

O programa teve sua lógica de valorização de materiais e medicamentos ajustada, deixando de gerar a mensagem de erro.

# 19630441 DSAUGPSCONTAS-24123 DT PTU A500 Exportação - Membros Equipe com Anestesista e Porte Anestésico

#### **01. DADOS GERAIS**

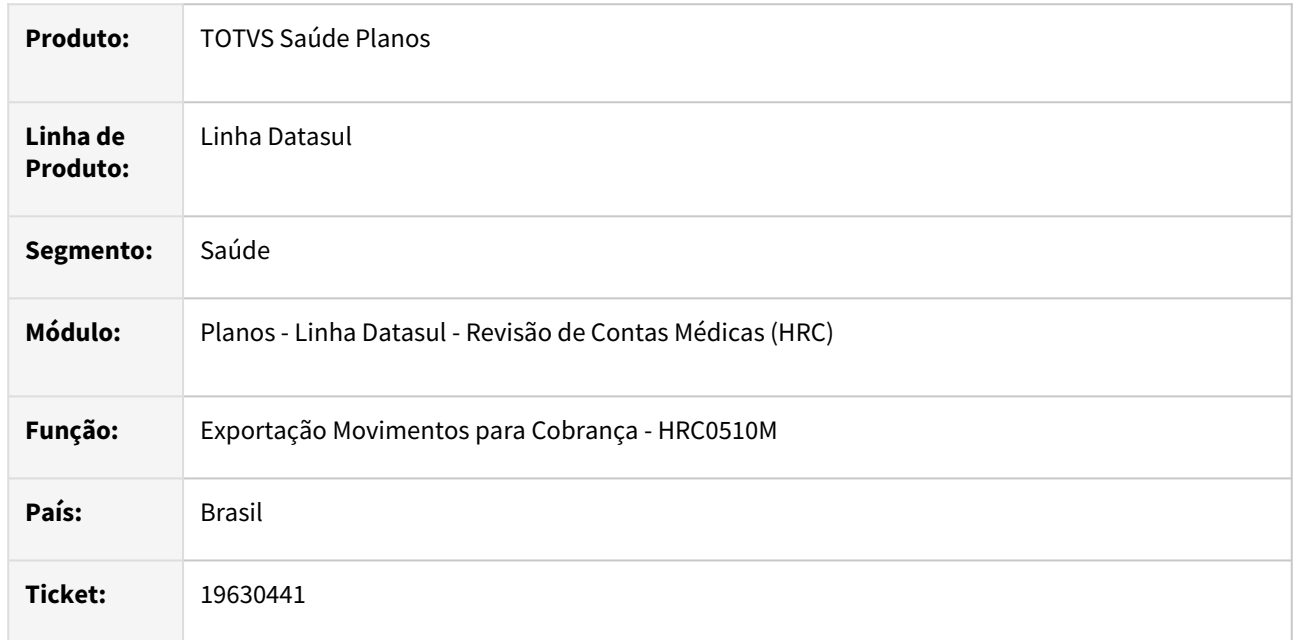

### **02. SITUAÇÃO/REQUISITO**

 Ao realizar a exportação de um A500 XML que contém procedimento com membros de equipe e anestesista o porte anestésico não era gerado, o que causava inconsistência na validação do arquivo na CMB (**Quando o campo tp\_Participacao for preenchido com "Anestesista" ou "Auxiliar de anestesista" o campo cd\_PorteAnestesico se torna obrigatório.**).

#### **03. SOLUÇÃO**

Foram realizadas alterações no processo da exportação do A500 para gerar a tag **cd\_PorteAnestesico** quando agrupar os membros de equipe, o procedimento possuir porte anestésico e houver a participação do anestesista ou auxiliar de anestesista.

### **04. ASSUNTOS RELACIONADOS**

• [Exportação de membros de equipe no PTU XML A500](https://tdn.totvs.com/x/iOXiM)

# 19631862 DSAUGPSCONTAS-24114 DT API Integração Revisão Contas - Validação Fator Honorarios

### **01. DADOS GERAIS**

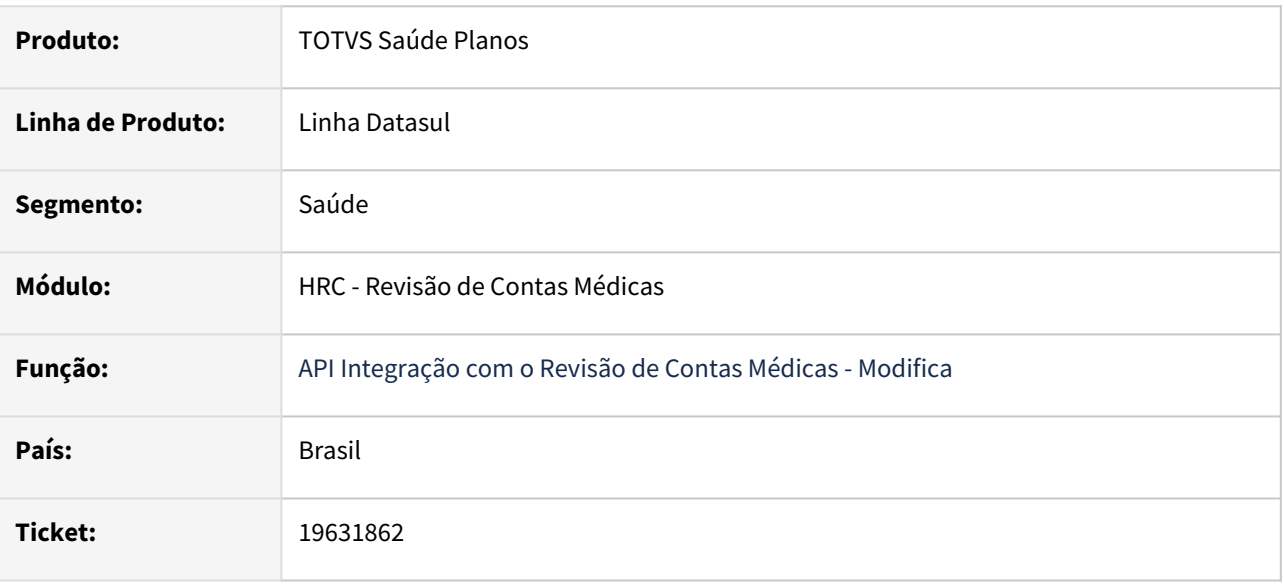

### **02. SITUAÇÃO/REQUISITO**

Sistema exibia a mensagem **Transação informada não aceita valores informados nos campos de Fator Honorários referente a Via de Acesso (PAG e/ou COB)** ao modificar movimentos mesmo sem modificar fator honorário de cobrança ou pagamento quando era utilizada as API de integração com o Revisão de Contas.

## **03. SOLUÇÃO**

Foi realizada alteração no processo melhorando a validação dos campo de Fator Honorários referente a Via de Acesso (PAG e/ou COB).

# 19645081 DSAUGPSCONTAS-24218 DT API Integração Revisão Contas - Valores para Porte anestesico

#### **01. DADOS GERAIS**

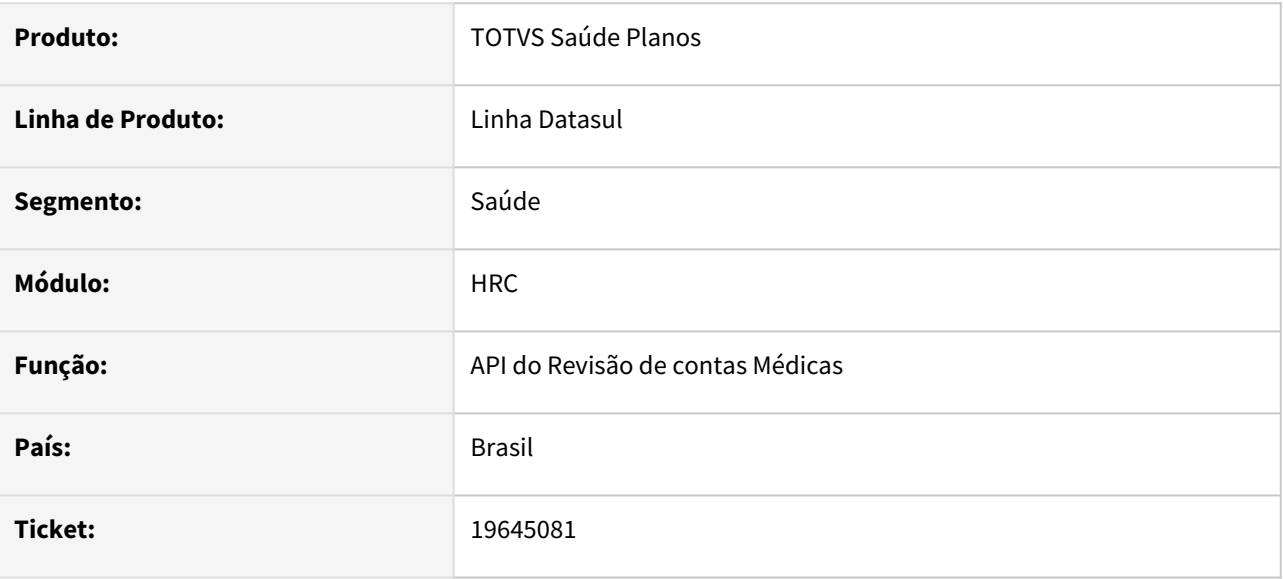

### **02. SITUAÇÃO/REQUISITO**

O processo não permitia incluir movimento do nível de participação **6-Anestesista**.

### **03. SOLUÇÃO**

Realizado a correção para tratamento correto do nível de participação.

# 19652543 DSAUGPSCONTAS-24155 DT PTU A550 Importação - Divergência Valor Reconhecido

#### **01. DADOS GERAIS**

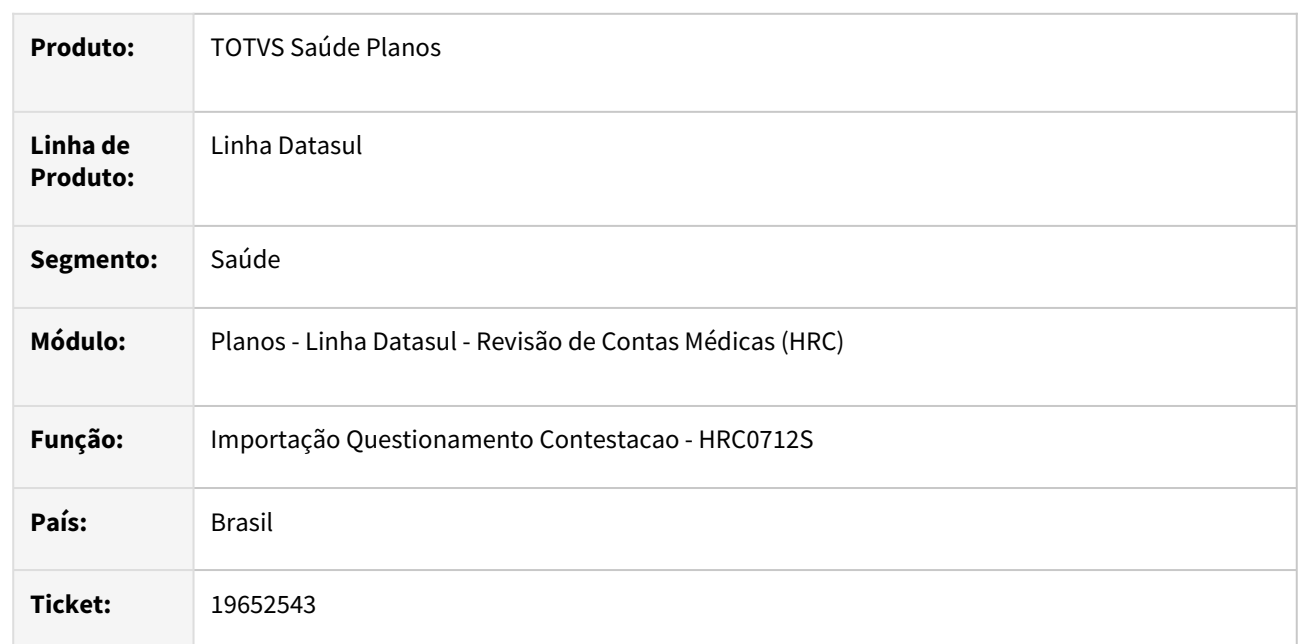

## **02. SITUAÇÃO/REQUISITO**

Ao importar um A550 cuja a origem seja a500 cobrado pela unidade o processo estava calculando o valor reconhecido diferente do valor informado no arquivo quando haviam dois ou mais procedimentos contestados para o mesmo documento, o que gerava divergência no total contestado.

### **03. SOLUÇÃO**

Foi realizado o ajuste no processo da importação do A550 para acatar os valores informados no arquivo para os documentos com mais de um procedimento contestado.

# 19669501 DSAUGPSCONTAS-24158 DT PTU A500 Importação - Classe de erro 157

#### **01. DADOS GERAIS**

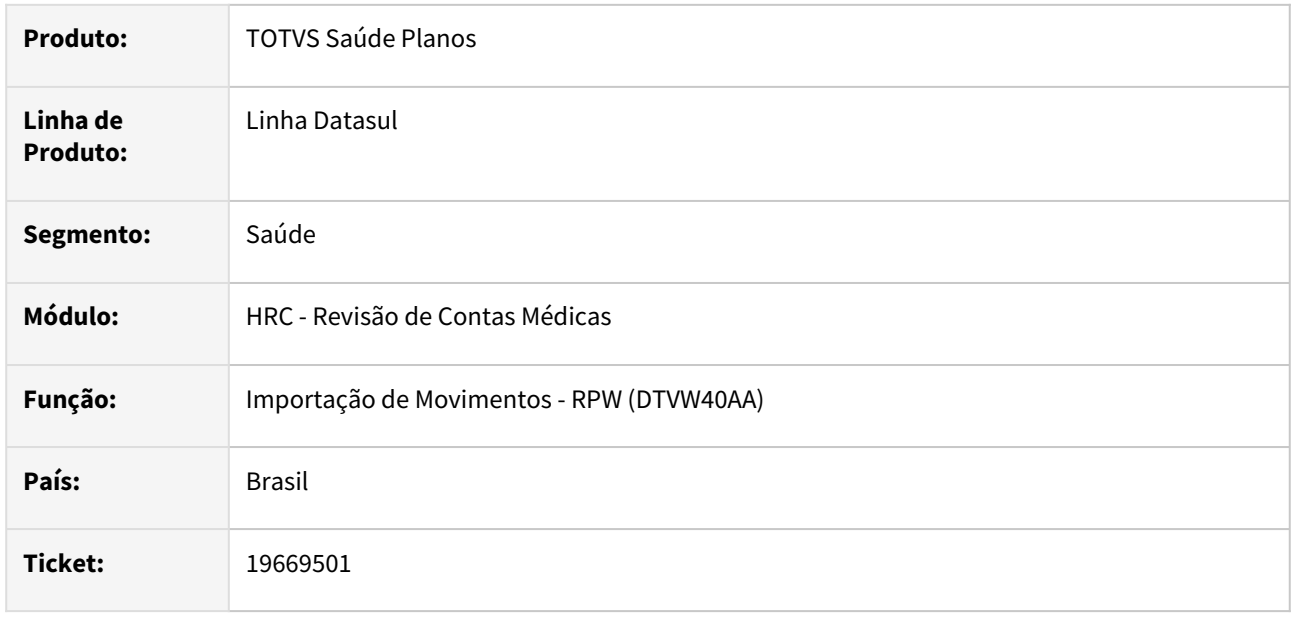

### **02. SITUAÇÃO/REQUISITO**

Após importação do PTU A500 foi identificado que a classe de erro 157 foi atribuída a um documento de forma indevida, uma vez que, a guia de autorização correspondente ao atendimento está devidamente cadastrada.

### **03. SOLUÇÃO**

Foi realizado alteração no programa que faz a validação das glosas das guias para aplicar a glosa conforme as regras para cada documento.

# 19686616 DSAUGPSCONTAS-24166 DT PTU A500 Importação - Insumo de Codificação Genérica Com Registro ANVISA Isento

#### **01. DADOS GERAIS**

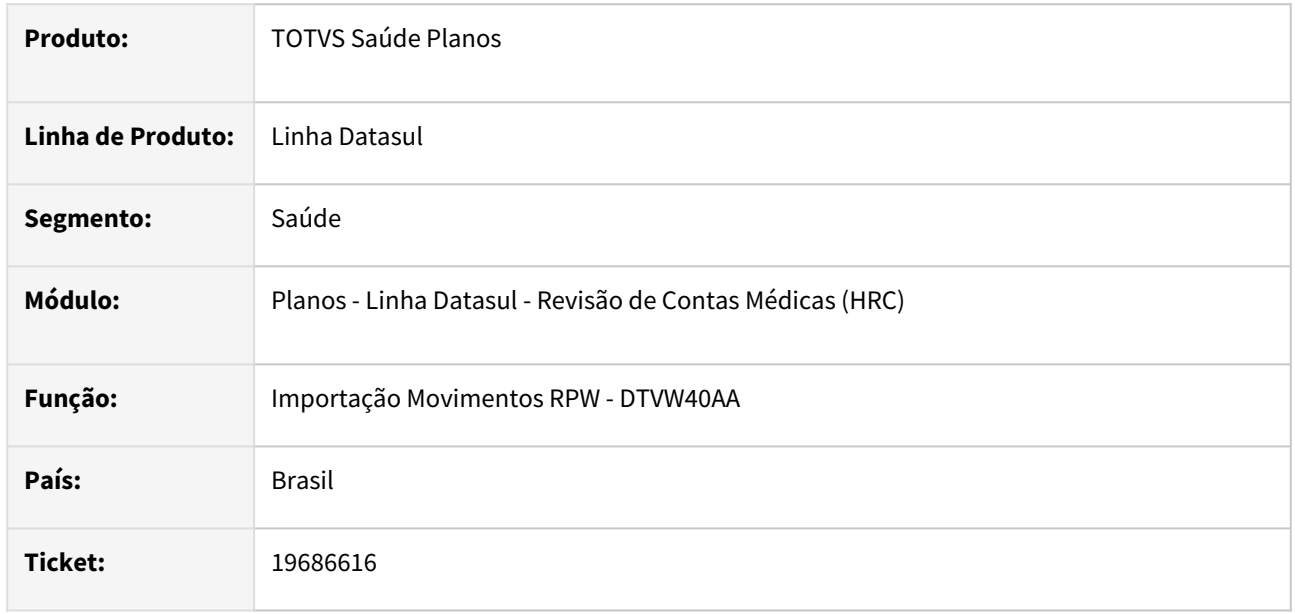

### **02. SITUAÇÃO/REQUISITO**

Quando era realizada a importação do A500 com guia do tipo Nota Fiscal Fornecedor o processo impedia a importação da guia e gerava a mensagem de inconsistência **Tag 'cd\_ReferenciaMat\_Fab' deve ser informada para insumo generico** para o insumo de Código Genérico **03077179,** isento de registro na ANVISA conforme o Boletim da Unimed do Brasil de maio/2023.

## **03. SOLUÇÃO**

Foi realizada alteração no programa de importação para que a mensagem seja do tipo ALERTA, mantendo assim a informação no relatório de acompanhamento de inconsistências. Foram alterados os textos das mensagens das consistências realizadas nos dados ANVISA para: **Tag cd\_ReferenciaMat\_Fab nao informada para insumo de codigo generico.**

**Tag nr\_RegistroAnvisa nao informada para insumo de codigo generico.**

# 19722941 DSAUGPSFINAN-16340 DT Importação de Movimentos (PTU A700) - Criação de Tabelas RC/FP/PP Independentes

### **01. DADOS GERAIS**

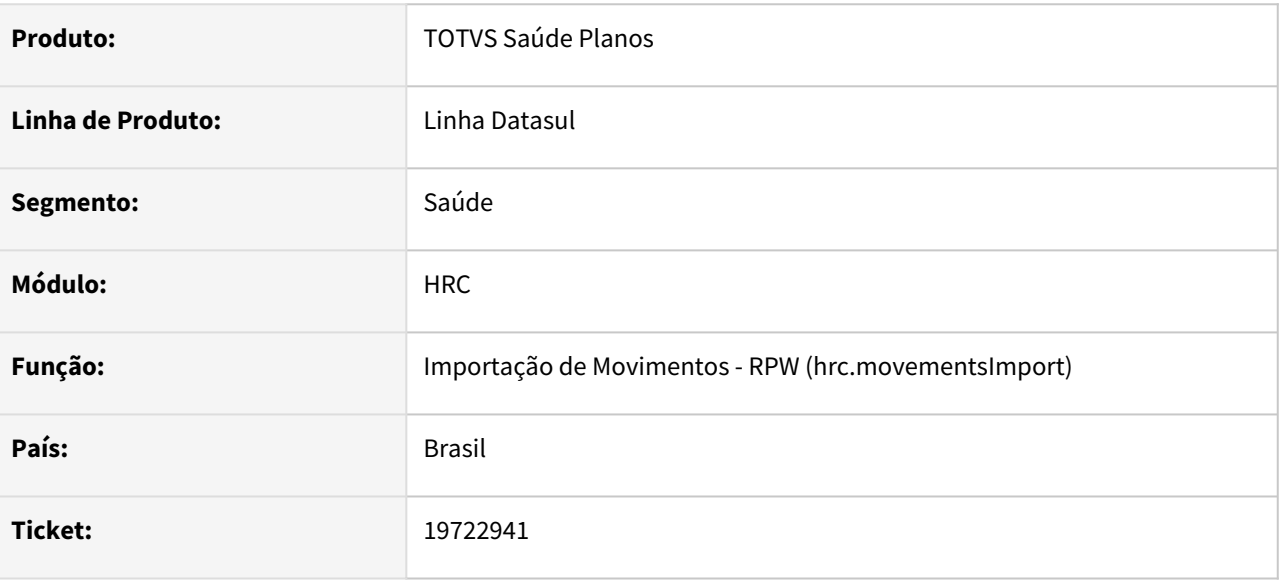

### **02. SITUAÇÃO/REQUISITO**

Ao efetuar a importação de arquivos PTU A700 estavam sendo criados indevidamente registros nas tabelas de independizados utilizados para efetuar o pagamento e o faturamento de CO, ocasionando lentidão nesses processos visto que esses movimentos não são pagos nem faturados em custo operacional.

### **03. SOLUÇÃO**

Foram efetuados ajustes para não efetuar a criação destes registros durante a importação de arquivos PTU A700.

# 19743386 DSAUGPSCONTAS-24325 DT PTU A550 Importação - Divergência entre o valor contestado e o valor importado

### **01. DADOS GERAIS**

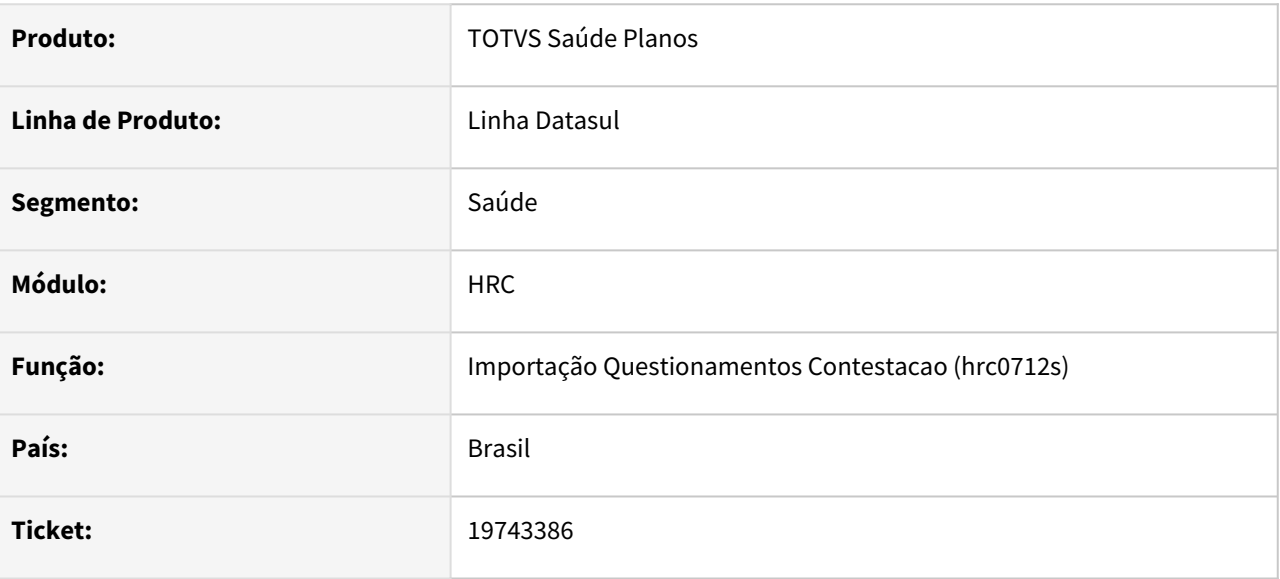

### **02. SITUAÇÃO/REQUISITO**

Ao realizar a importação de um arquivo A550 XML com insumos que foram agrupados por terem o mesmo código convertido para o PTU, hora de realização e data de realização, o sistema estava apresentando valores reconhecidos e glosados incorretos.

### **03. SOLUÇÃO**

Foram realizados ajustes na importação dos arquivos PTU A550 XML para os casos onde um código de insumo importado pertence à mais de um insumo da fatura, dividindo corretamente os valores entre os movimentos.

# 19744664 DSAUGPSCONTAS-24210 DT PTU A500 Importação - Guia com Membros de Equipe com Aviso

#### **01. DADOS GERAIS**

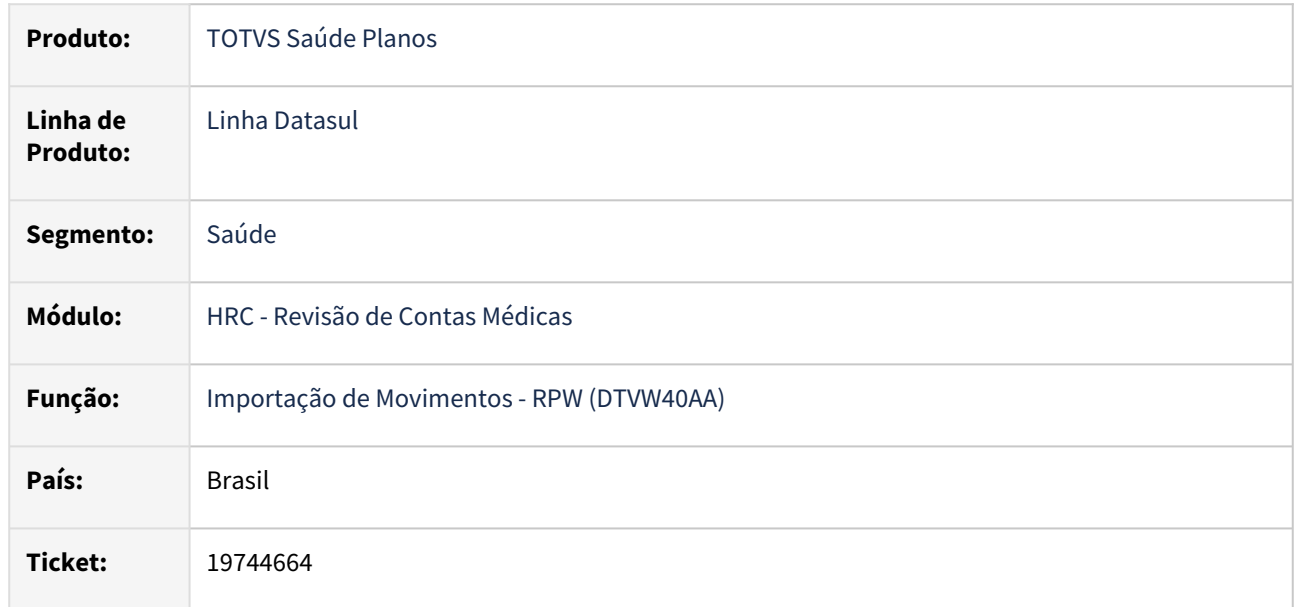

### **02. SITUAÇÃO/REQUISITO**

Quando realizada a importação de A500 com os movimentos avisados ocorria inconsistência na importação que afetam os valores e impedem a importação do arquivo. Esse processo foi identificado quando um movimento que os membros de equipe possuíam o mesmo tipo de participação informados tanto no A500 de Aviso quando no A500 de Cobrança.

### **03. SOLUÇÃO**

Foi realizada melhoria na busca dos movimentos do Aviso no processo da criação dos movimentos de cobrança na importação do arquivo A500 XML.

# 19746230 DSAUGPSCONTAS-24352 DT Importação PTU A900 - Relatórios de Acompanhamento e Atualização Tabela de Moedas

#### **01. DADOS GERAIS**

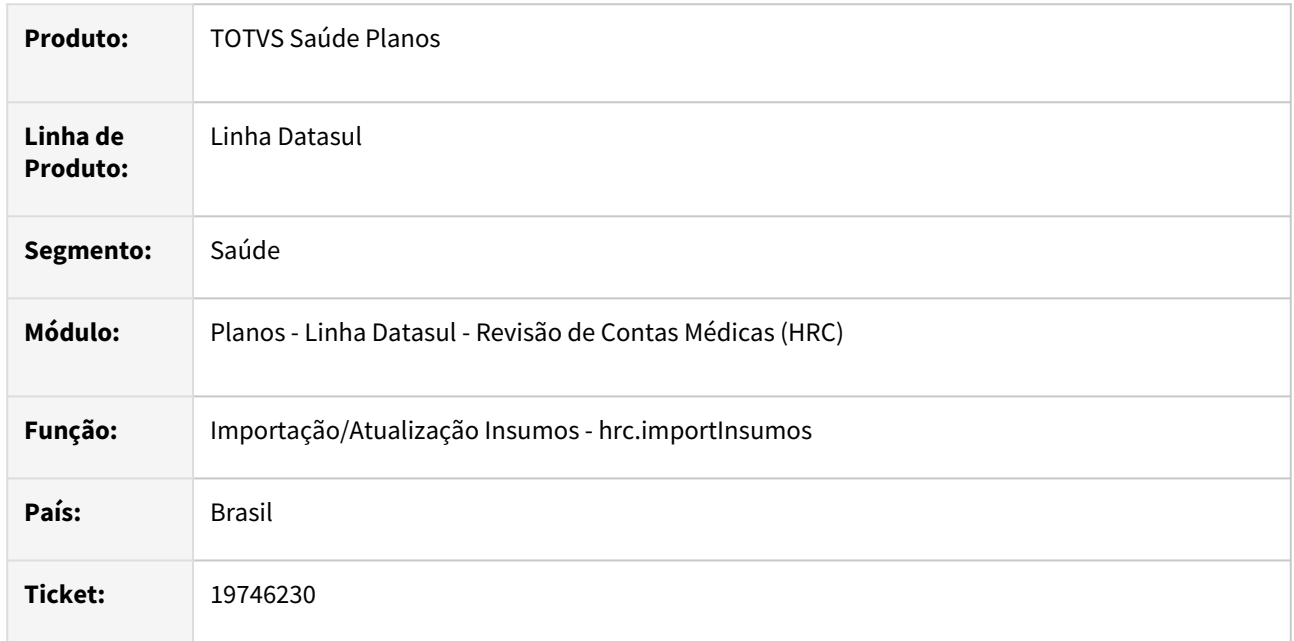

## **02. SITUAÇÃO/REQUISITO**

Quando era realizada a importação do PTU A900, o processo gerava os relatórios de acompanhamento dos insumos e das tabelas de moedas mesmo se ocorresse alguma inconsistência na criação/atualização dos registros. Ainda o processo não permitia a atualização da tabela de moedas dos insumos criados/atualizados se ocorresse alguma inconsistência ao alterar/editar o registro da Manutenção Associativa Insumo GPS x Insumo PTU.

### **03. SOLUÇÃO**

Foram alterados os programas da importação do PTU A900 para que somente gere os relatórios de acompanhamento dos registros incluídos/alterados, e foi realizada atualização no programa para permitir a atualização da tabela de moedas do insumo mesmo se ocorrer inconsistência na atualização do registro da Manutenção Associativa Insumo GPS x Insumo PTU.

## 19783842 DSAUGPSAUTOR-18926 DT Consulta de Pacote SISPAC por CPF

#### **01. DADOS GERAIS**

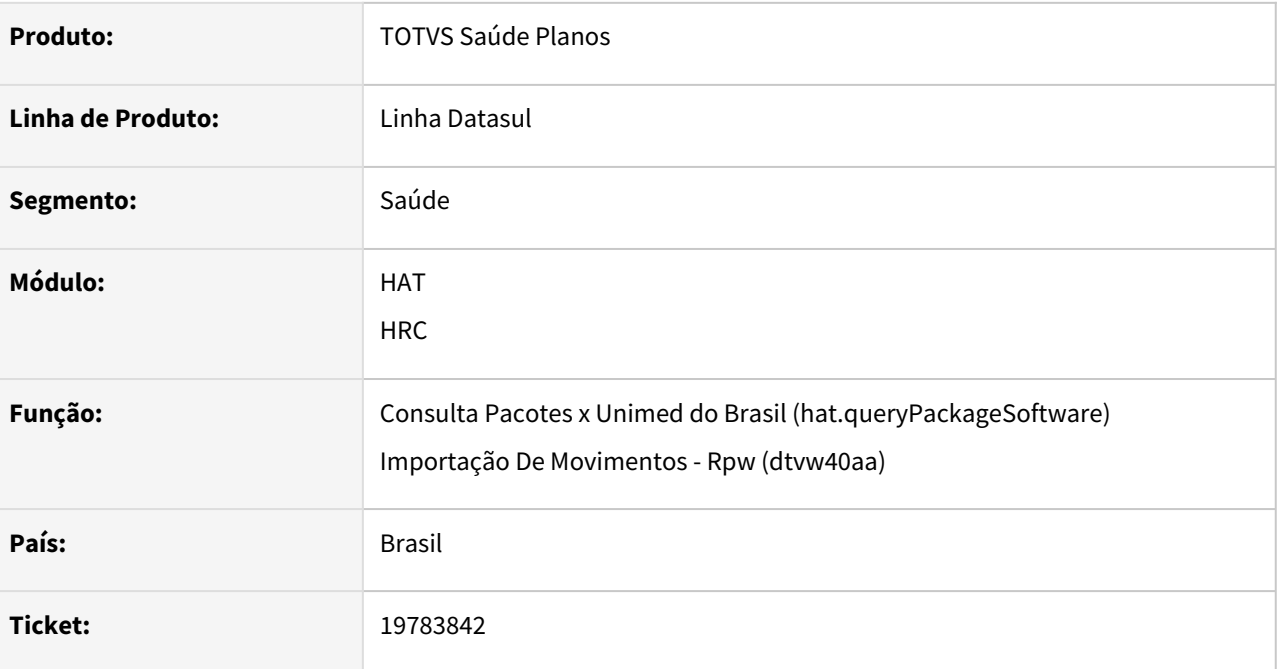

### **02. SITUAÇÃO/REQUISITO**

Ao consultar um pacote informando o filtro por CPF ocorre o erro: "Campo cd\_cpf\_cnpj deve possuir no máximo 14 posições numéricas".

## **03. SOLUÇÃO**

O processo foi ajustado para que a consulta por CPF encaminhe o valor com zeros à esquerda, completando os 14 dígitos.

# 19788028 DSAUGPSCONTAS-24341 DT PTU A700 Importação - Atualização Guia Honorario Individual

#### **01. DADOS GERAIS**

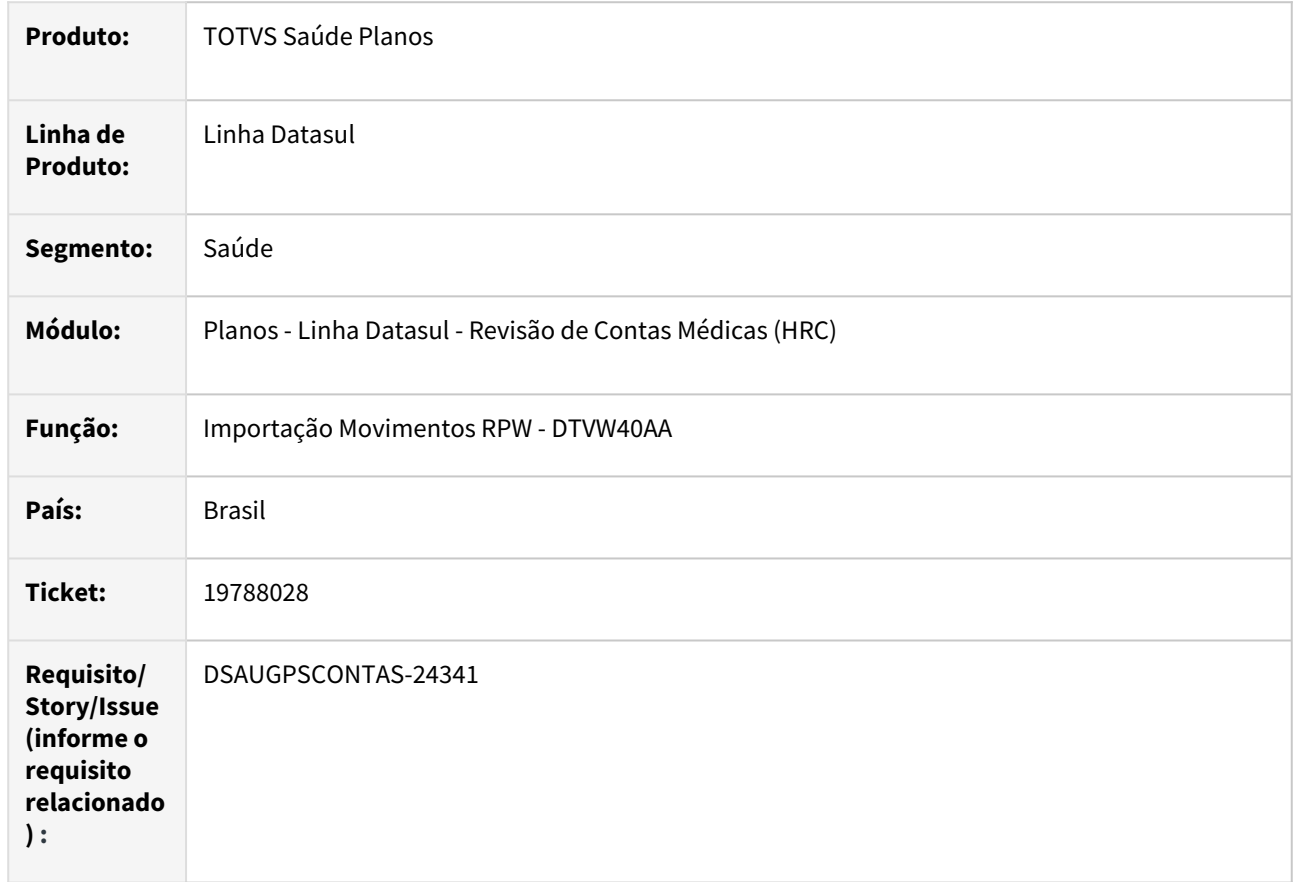

### **02. SITUAÇÃO/REQUISITO**

Quando era realizada a importação de movimentos do PTU A700 e uma nota de Honorário Individual (HI) estava vinculada a um documento SADT no mesmo A700, o documento do honorário médico (HM) ficava com classe de nota **2-SADT** ocasionando a inconsistência **Regime de Atendimento Obrigatorio para TP\_NOTA = 2**.

### **03. SOLUÇÃO**

Foi realizada alteração nos leiautes de importação do A700 para que a guia que possua o **TP\_NOTA = 4** e esteja vinculado a uma guia de **SADT (TP\_NOTA = 2)** fique com a classe de nota **30 - Honorário Individual**, permitindo assim a parametrização da Transação x Classe de Nota específica para a guia de HI.

### **04. ASSUNTOS RELACIONADOS**

• [Classe de Nota e Transação na Importação PTU](https://tdn.totvs.com/x/v_vhJQ)

# 19804123 DSAUGPSCONTAS-24239 DT Central TISS - Troca do Tipo de Insumo não Reflete Histórico do Movimento

### **01. DADOS GERAIS**

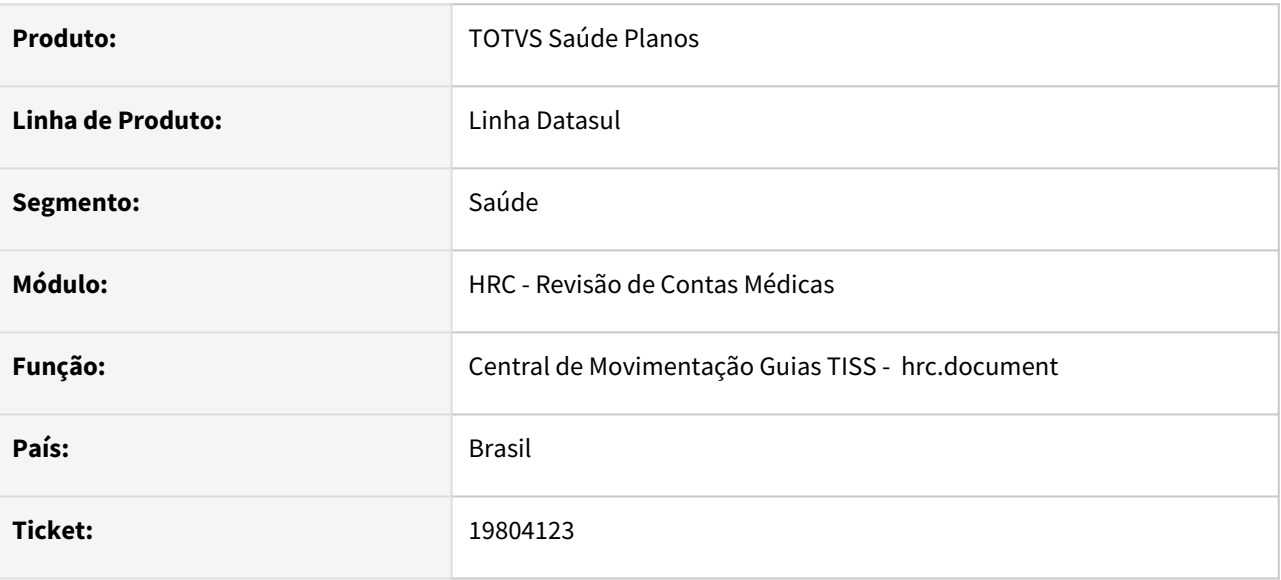

### **02. SITUAÇÃO/REQUISITO**

Quando era alterado o **tipo de insumo** de um movimento na Central TISS não criava o registro de exclusão nas tabelas de histórico do movimento.

### **03. SOLUÇÃO**

Ao alterar o tipo de insumo ou o insumo, será gerado a exclusão e reinclusão deste movimento e será gerado um registro de exclusão do movimento antigo na tabela de histórico do movimento.

## 19853949 DSAUGPSCONTAS-24286 DT PTU A500 Exportação - Carater Atendimento

#### **01. DADOS GERAIS**

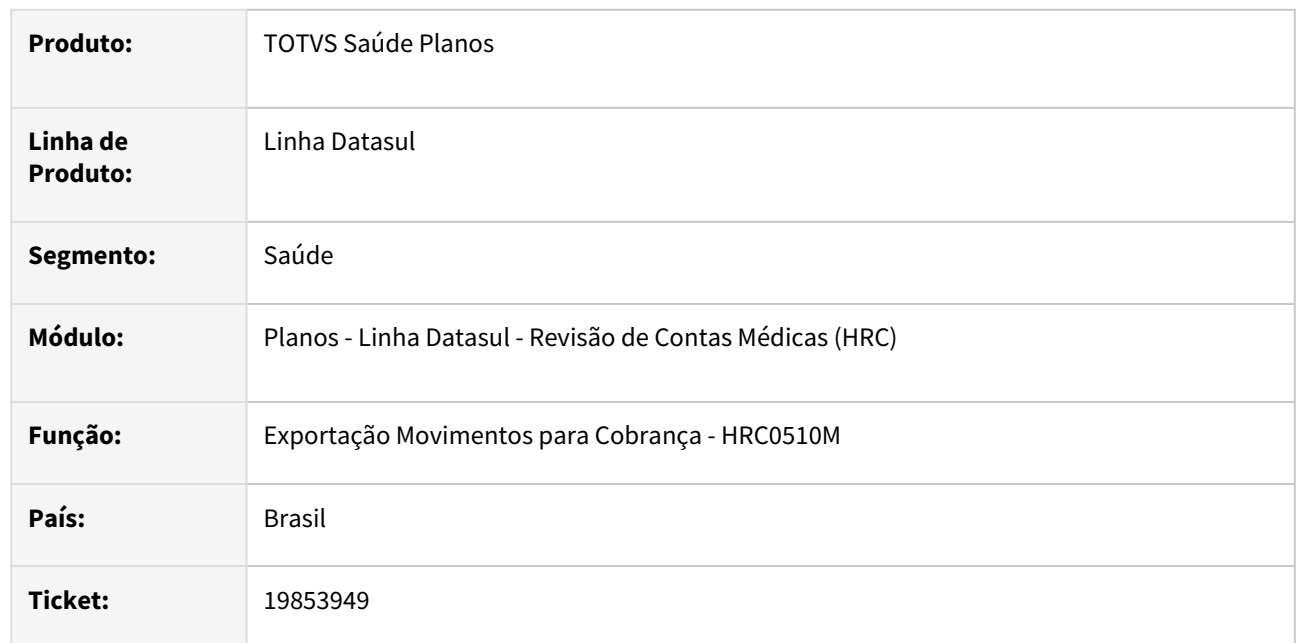

### **02. SITUAÇÃO/REQUISITO**

Ao gerar um A500 de movimentos incluídos utilizando a importação do XML Lote Guias, o carater de atendimento da guia ficava diferente do valor informado no XML Lote Guias e da Central TISS. Para encaminhar uma guia com o carater de urgência o processo somente considerava se existia procedimento com adicional de urgência.

### **03. SOLUÇÃO**

Foi realizada alteração no programa de exportação do A500 para verificar também o carater de atendimento das guias que foram gravadas no documento durante a importação do XML Lote Guias.

# 19874433 DSAUGPSCONTAS-24291 DT PTU A500 Importação - Glosa Classe Erro 23

#### **01. DADOS GERAIS**

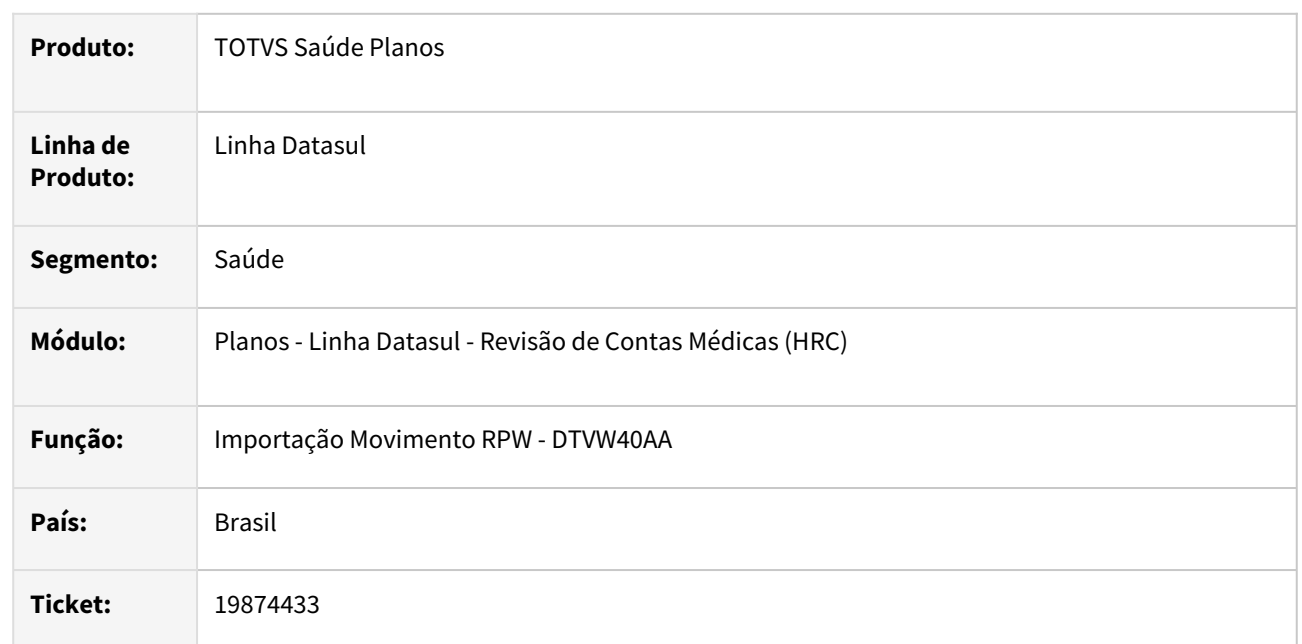

### **02. SITUAÇÃO/REQUISITO**

Na importação de movimentos do arquivo PTU A500 alguns movimentos de divisão de honorários ficavam com a glosa da classe de erro **23 - QUANTIDADE REALIZADA MAIOR QUE A AUTORIZADA** mesmo quando a quantidade realizada era igual a autorizada na guia de atendimento.

### **03. SOLUÇÃO**

Foi realizada alteração no processo que verifica a quantidade de movimentos realizados para considerar somente o movimento principal da divisão de honorários na contagem.

# 19907410 DSAUGPSCONTAS-24343 DT PTU A550 Exportação - Contestação da Divisão de Honorários

### **01. DADOS GERAIS**

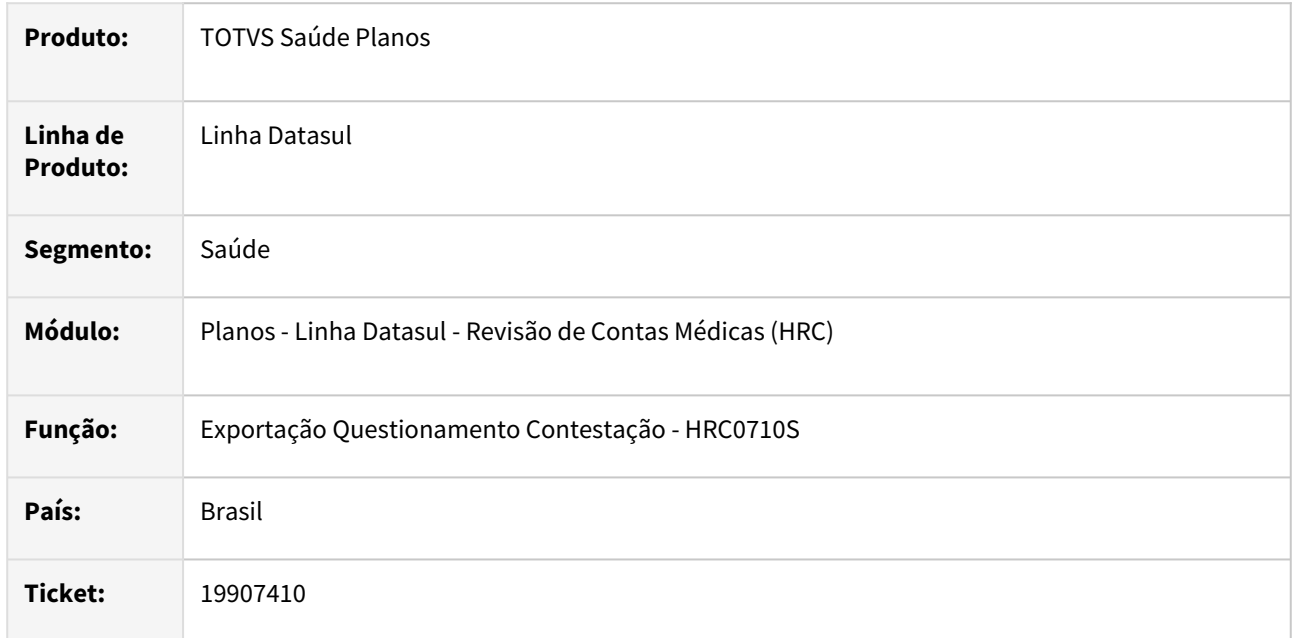

### **02. SITUAÇÃO/REQUISITO**

A contestação de movimentos, A550 estava exportando indevidamente movimento de uma guia que não teve o valor contestado.

## **03. SOLUÇÃO**

Foi realizado o ajuste na exportação dos questionamentos realizados para os movimentos que fazem parte da divisão de honorários.

# 19912206 DSAUGPSCONTAS-24309 DT Exportação XML Lote Guias - Geração HASH

#### **01. DADOS GERAIS**

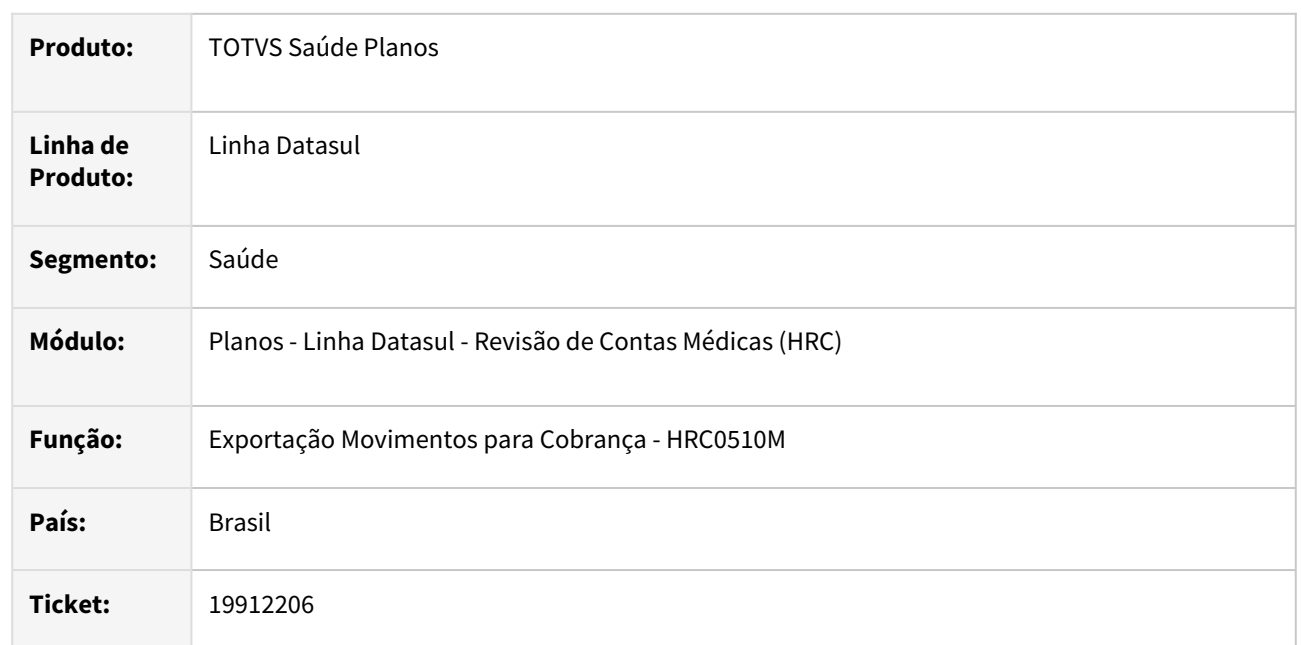

### **02. SITUAÇÃO/REQUISITO**

Quando era realizada a exportação de movimentos para cobrança como XML Lote Guias TISS o arquivo ficava sem valor na tag do HASH porque o leiaute de exportação da TISS 4.01.00 utilizava uma solução descontinuada da Microsoft para cálculo do HASH.

### **03. SOLUÇÃO**

Foi realizada alteração no processo de geração do HASH na exportação do XML Lote Guias que passa a utilizar a solução nativa do Progress para calcular o HASH do arquivo, assim como é realizada na exportação dos XML do PTU.

# 19917722 DSAUGPSCONTAS-24327 DT Manutenção Documentos Revisão Contas - Digitação Procedimentos

#### **01. DADOS GERAIS**

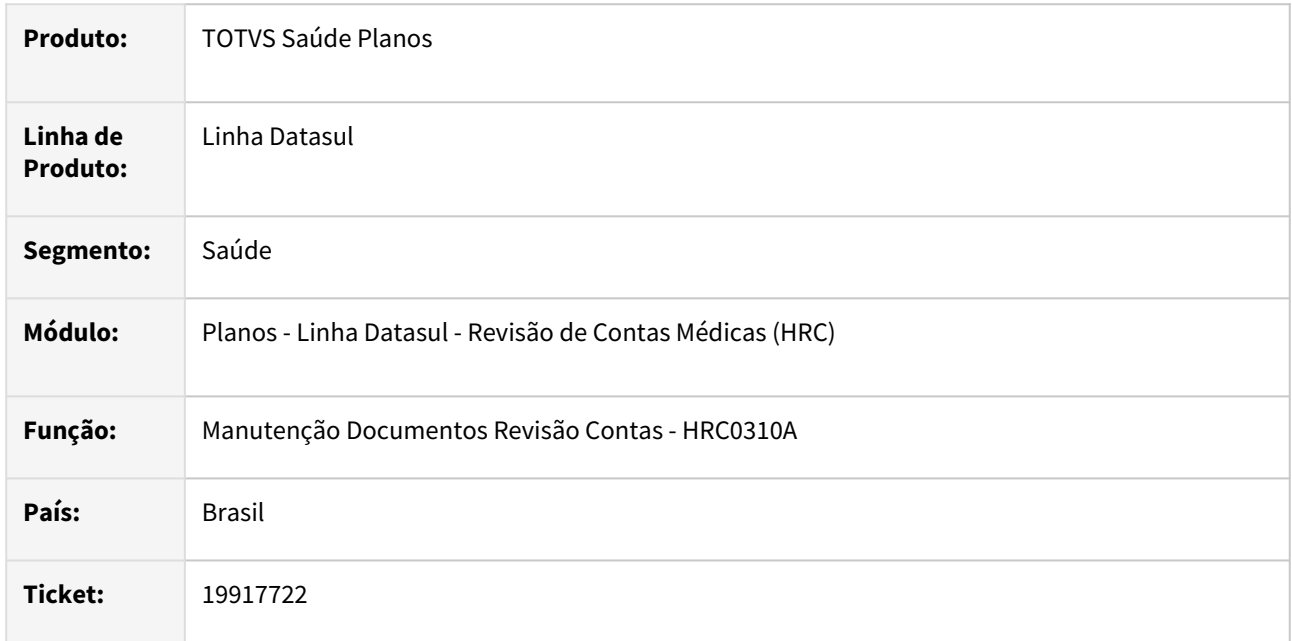

### **02. SITUAÇÃO/REQUISITO**

 Na Manutenção Documentos Revisão Contas quando era digitado ou modificado um procedimento de SADT e o caráter de atendimento era urgência, mas o movimento não tinha adicional de urgência o processo gerava a glosa **cobrança indevida**.

### **03. SOLUÇÃO**

Foram realizados alterações no programa para que a solicitação da glosa de cobrança indevida somente ocorra quando:

- Adicional de urgência para pagamento = sim e caráter = eletivo;
- Adicional de urgência para pagamento = sim e procedimento é SADT.

Ainda foi realizada a melhoria na mensagem que solicita ao usuário se o procedimento será glosado com a glosa da classe de erro 9. **Adicional de urgência não é previsto para guias eletivas e SADTs. Glosar o Procedimento?**

Quando indicado SIM, o processo irá gerar a glosa, se indicar NÃO, então o processo segue normalmente.

# 19918918 DSAUGPSCONTAS-24320 DT Importação XML Lote Guias - Especialidade Para o Prestador Solicitante

#### **01. DADOS GERAIS**

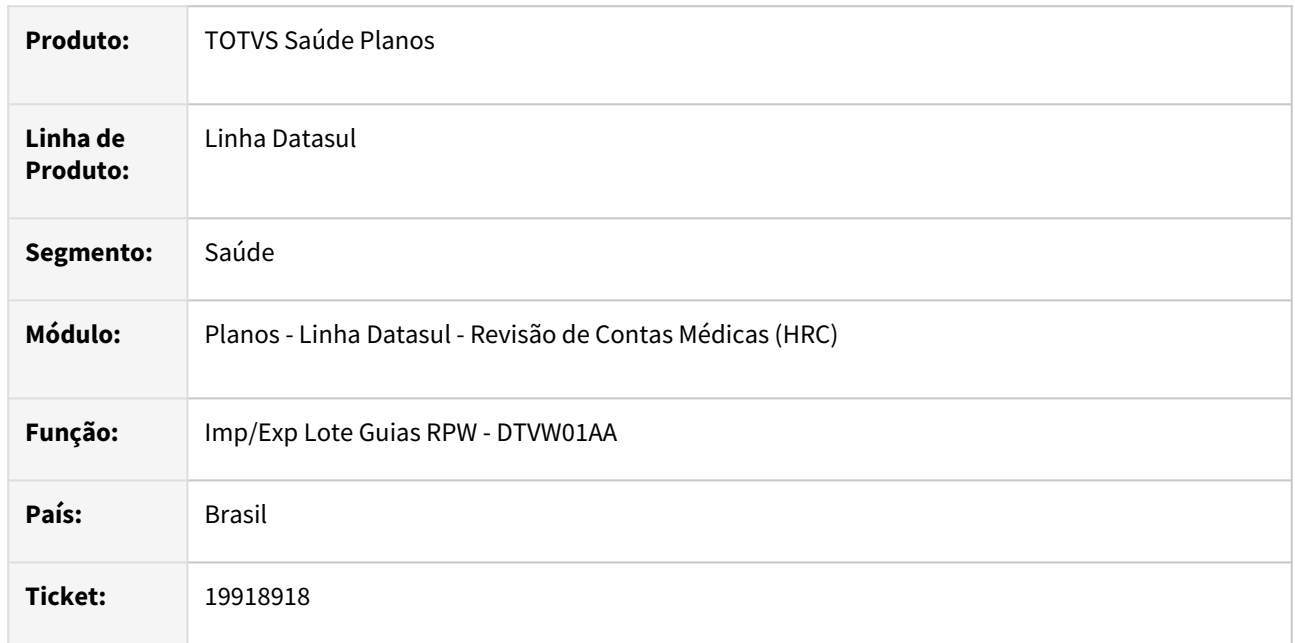

### **02. SITUAÇÃO/REQUISITO**

A importação do XML Lote Guias gerava a mensagem de inconsistência **0473 - Nao foi localizada a especialidade para o prestador solicitante** mesmo quando o CBO informado na Guia do XML ou na Guia de Autorização estava vinculado a uma especialidade para o prestador solicitante.

## **03. SOLUÇÃO**

Foi realizada alteração no processo de busca da especialidade do prestador solicitante a partir do CBO informado na importação de XML Lote Guias.

[Foi ajustada a regra da implementação realizada Importação XML Lote Guias - Especialidade Prestador](https://tdn.totvs.com/x/aYb1Lg)  Solicitante onde sempre buscava a primeira especialidade para o prestador solicitante.

Com a atualização o processo irá verificar se o CBO informado corresponde a especialidade principal do solicitante, se não encontrar, então irá buscar a próxima especialidade cadastrada para o CBO (detalhes em [Manutenção Especialidade X CBO-S](https://tdn.totvs.com/x/jA-7Gw)) que esteja relacionada ao prestador.

# 19932295 DSAUGPSCONTAS-24329 DT PTU A500 Exportação - PTU XML 2.2 - Dados Contratado Executante

#### **01. DADOS GERAIS**

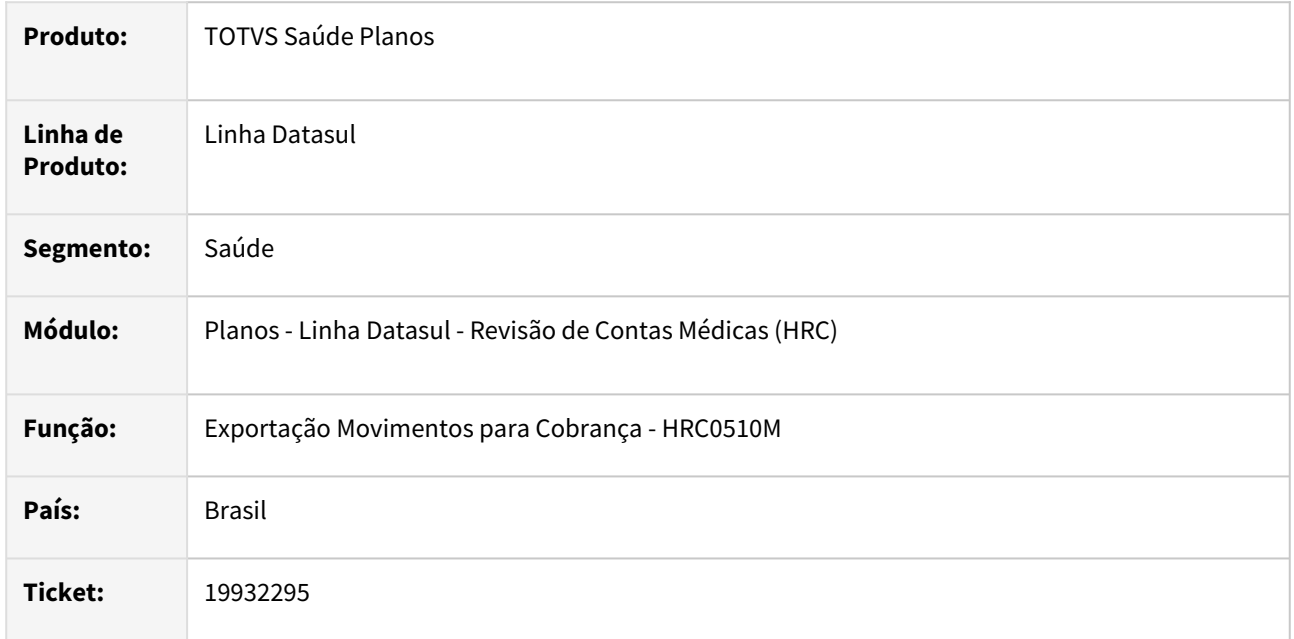

## **02. SITUAÇÃO/REQUISITO**

Quando era exportado um A500 com guia de SADT com um prestador que não foi encaminhado no a400, a *tag* **dadosExecutante** era gerado com as *tags* **CD\_UNI\_PREST** (código da Unimed do prestador) e **CD\_PREST** (código do prestador), o que estava ocasionando inconsistência **Prestador não localizado no cadastro do A400** na validação do arquivo na CMB.

## **03. SOLUÇÃO**

Foram realizadas alterações nos programas da exportação do A500 para o PTU XML 2.2 aplicando as regras abaixo indicadas:

- Caso o prestador **já tenha** sido enviado no PTU A400 na data de atendimento da guia, então o prestador será identificado pelo seu Código. A tag **contratadoExecutante** deve ser gerada contendo a tag **UnimedPrestador** e os campos **cd\_Uni\_Prest** e **cd\_Prest**.
- Caso o prestador ainda **não tenha** sido enviado no PTU A400 na data de atendimento da guia, então o prestador será identificado pelo seu CPF/CNPJ. A tag **contratadoExecutante** deve ser gerada **suprimindo** a tag **UnimedPrestador**.
- Caso o prestador já tenha sido enviado no A400 mas tenha data de exclusão:
	- Se a data de atendimento for maior ou igual à data de exclusão, enviar apenas o **CPF\_CNPJ**.
	- Se a data de atendimento for menor que a data de exclusão, enviar o Código do Prestador **(cd\_Uni\_Prest** e **cd\_Prest)**.
- A data de atendimento a ser considerada para comparação é a **dt\_atendimento** da tag **dadosGuia.**

### **04. DEMAIS INFORMAÇÕES**

[DT Validação do PTU A400 na exportação do PTU A500](https://tdn.totvs.com/pages/editpage.action?pageId=745753929)

# 19947501 DSAUGPSCONTAS-24354 DT PTU A500 Exportação - hr\_Inicial e hr\_Final

#### **01. DADOS GERAIS**

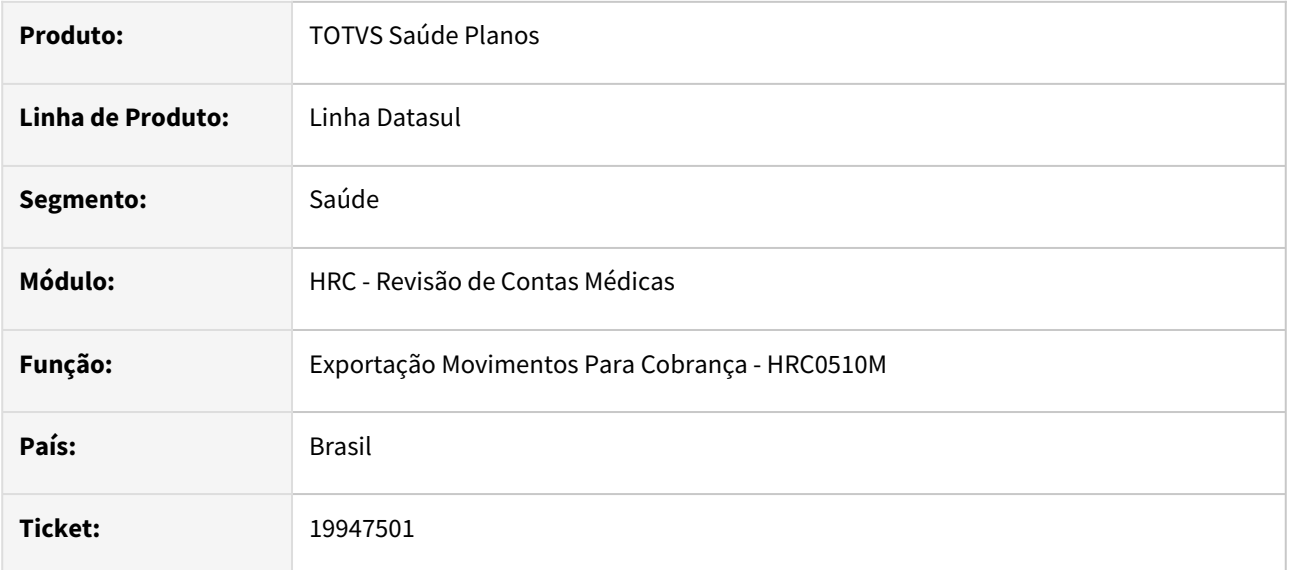

### **02. SITUAÇÃO/REQUISITO**

Durante a exportação do A500 alguns movimentos ficavam com o valor da tag **hr\_Inicial** menor que o valor da tag **hr-Final** na tag dos **procedimentosExecutados**.

### **03. SOLUÇÃO**

Realizamos a alteração para que verifique se a hora final está maior do que a hora inicial. Se isto acontecer, deve então usar a mesma hora inicial para a hora final.

# 19959051 DSAUGPSCONTAS-24481 DT Revalorização Mov. Erro Cot. Moeda - Considerar Porte Anestésico

### **01. DADOS GERAIS**

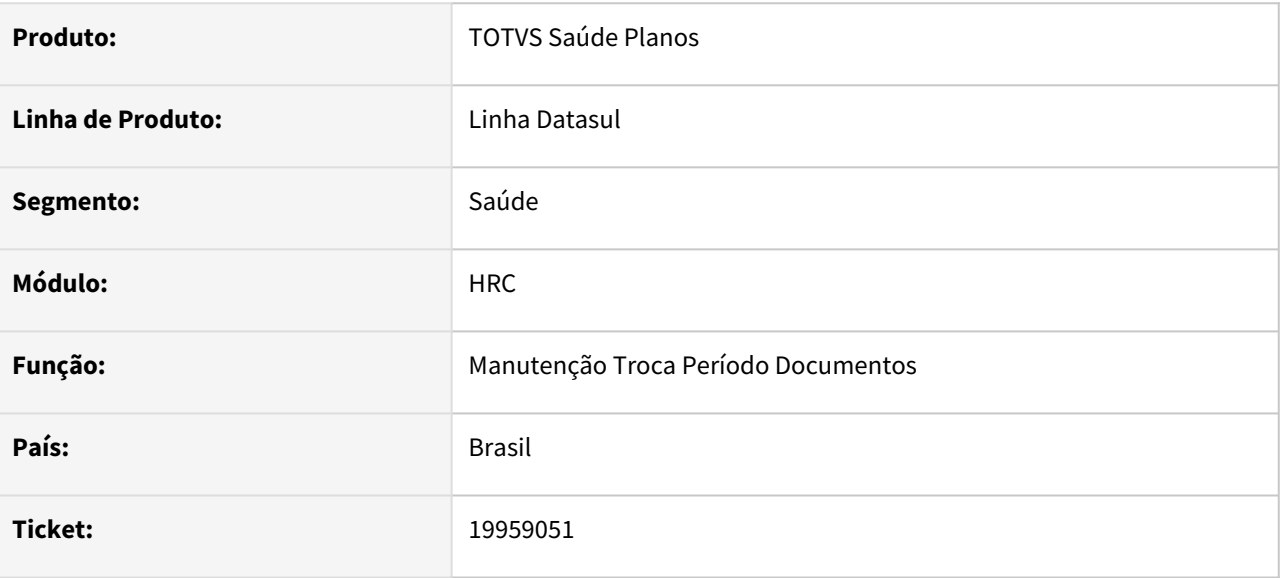

### **02. SITUAÇÃO/REQUISITO**

Ao realizar a revalorização dos movimentos pelo dtvw005a, o processo não está considerando o porte anestésico no cálculo.

### **03. SOLUÇÃO**

Foi ajustado o processo para que dentro do cálculo de revalorização dos movimentos, o valor do porte anestésico seja considerado.

## 19960865 DSAUGPSCONTAS-24358 DT Central de Guias TISS - Alterar Periodo no documento

#### **01. DADOS GERAIS**

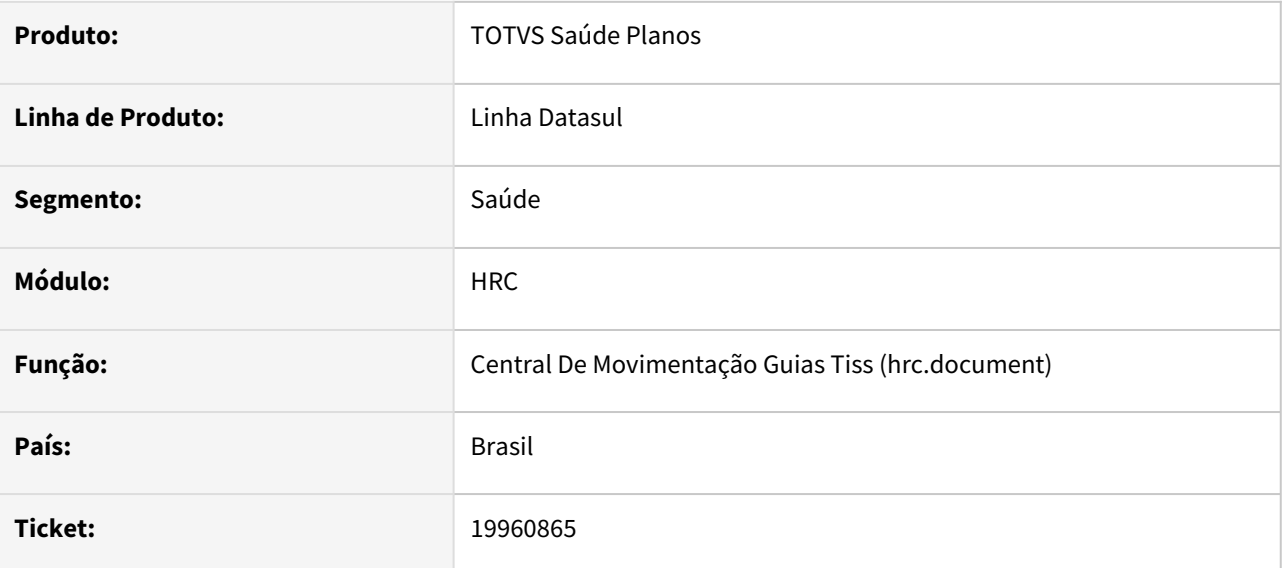

### **02. SITUAÇÃO/REQUISITO**

O campo referente ao período do documento estava habilitado na Central TISS de forma indevida na opção Editar.

### **03. SOLUÇÃO**

A Central TISS não tem essa funcionalidade e que o campo estava habilitado indevidamente, por este motivo realizamos o bloqueio do campo na alteração do documento.

## 19963170 DSAUGPSCONTAS-24402 DT Central TISS - Erro de arredondamento conforme requer Unimed do Brasil

### **01. DADOS GERAIS**

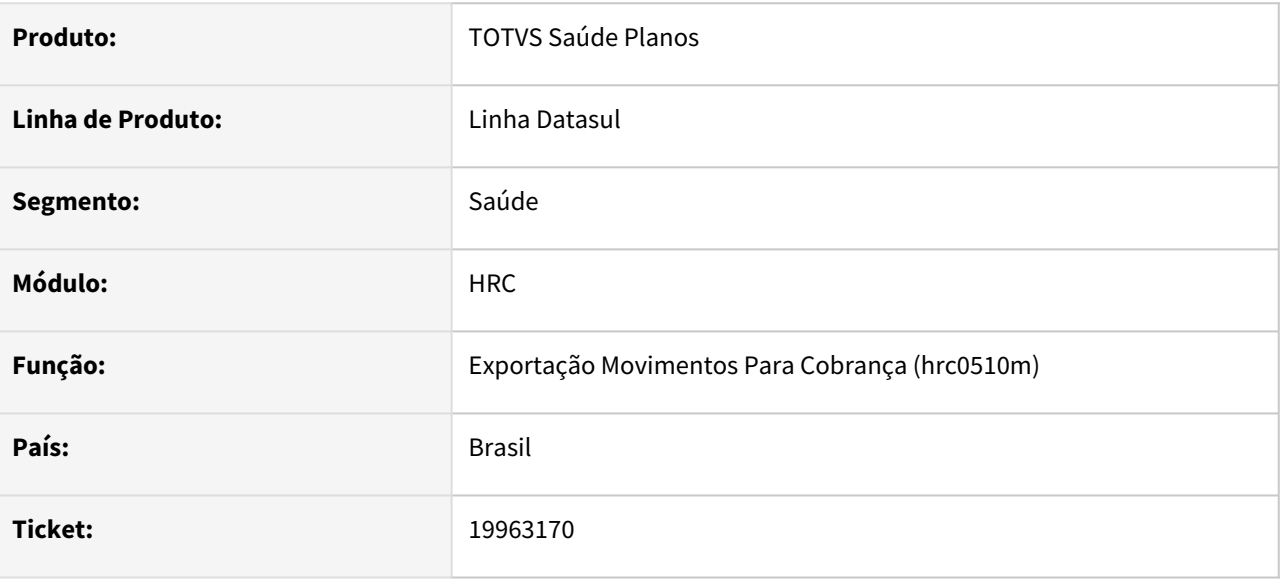

### **02. SITUAÇÃO/REQUISITO**

Ao gerar o A500 de um insumo de um beneficiário de fora e prestador da base esta arredondando 0,01 a maior ocasionando erro de validação na CMB.

### **03. SOLUÇÃO**

Adequado arredondamento conforme<https://tdn.totvs.com.br/pages/releaseview.action?pageId=823803353>, para valores inferiores a R\$ 0,001.

## 19977669 DSAUGPSCONTAS-24357 DT Recalcular HASH PTU para XML PTU 2.2

#### **01. DADOS GERAIS**

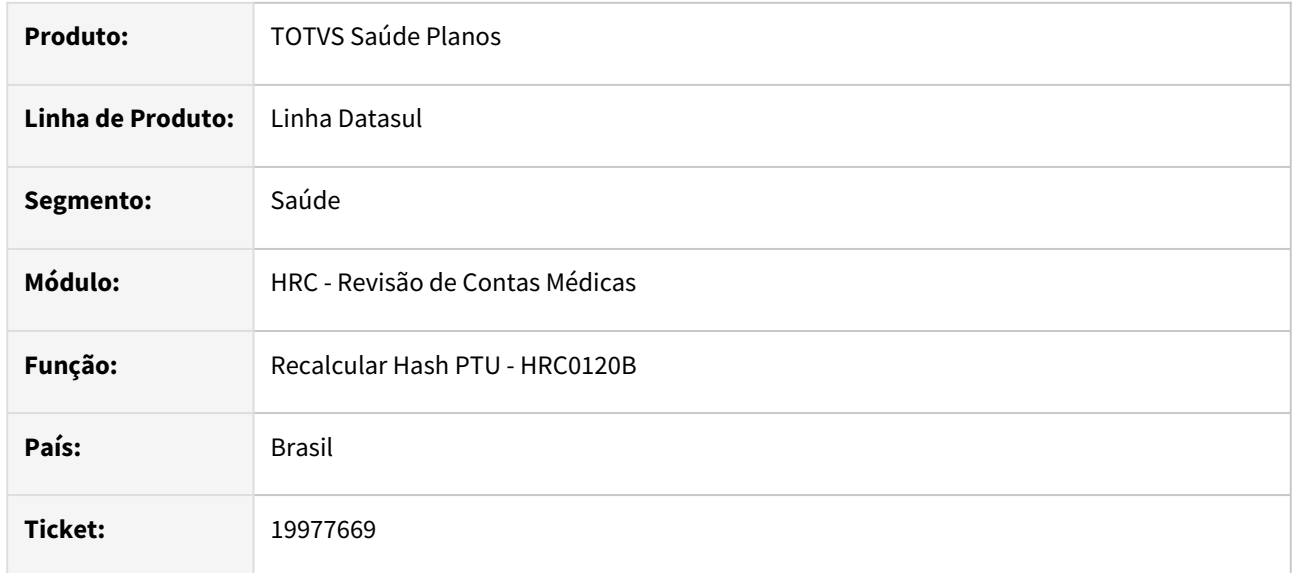

### **02. SITUAÇÃO/REQUISITO**

Ocorria inconsistência quando era solicitado o recalculo do hash para arquivos do A500 ou A550 do PTU XML 2.2.

## **03. SOLUÇÃO**

Realizada a alteração para que o programa de recálculo do hash permita a atualização de arquivos A500 e A550 da versão 2.2 do PTU XML.

# 19984411 DSAUGPSCONTAS-24385 DT Atualiza Lote Importação - hrc.importBatchUpdate

#### **01. DADOS GERAIS**

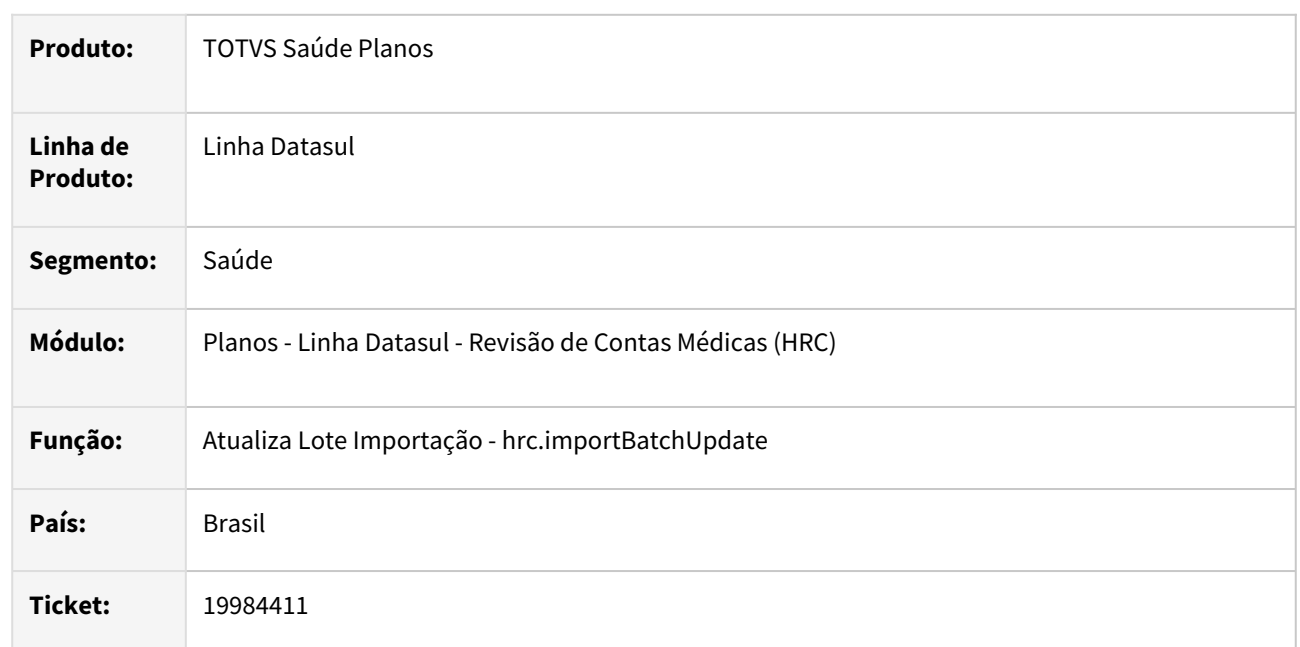

### **02. SITUAÇÃO/REQUISITO**

O processo de cancelamento/exclusão de lotes de importação utilizando o novo programa **hrc.importBatchUpdate** estava com uma grande diferença de performance com relação a versão em tela Progress **RC0510P**.

### **03. SOLUÇÃO**

Foram realizadas melhorias buscando a ganho na performance no novo programa de cancelamento/exclusão do lote de importação que é utilizado pelo RPW do programa **hrc.importBatchUpdate.**

### **04. ASSUNTOS RELACIONADOS**

• [Atualiza Lote Importação](http://importBatchUpdate)

# 20045140 DSAUGPSCONTAS-24431 DT Central Guias TISS - Visualização dos documentos que ficam presos na análise de glosa.

### **01. DADOS GERAIS**

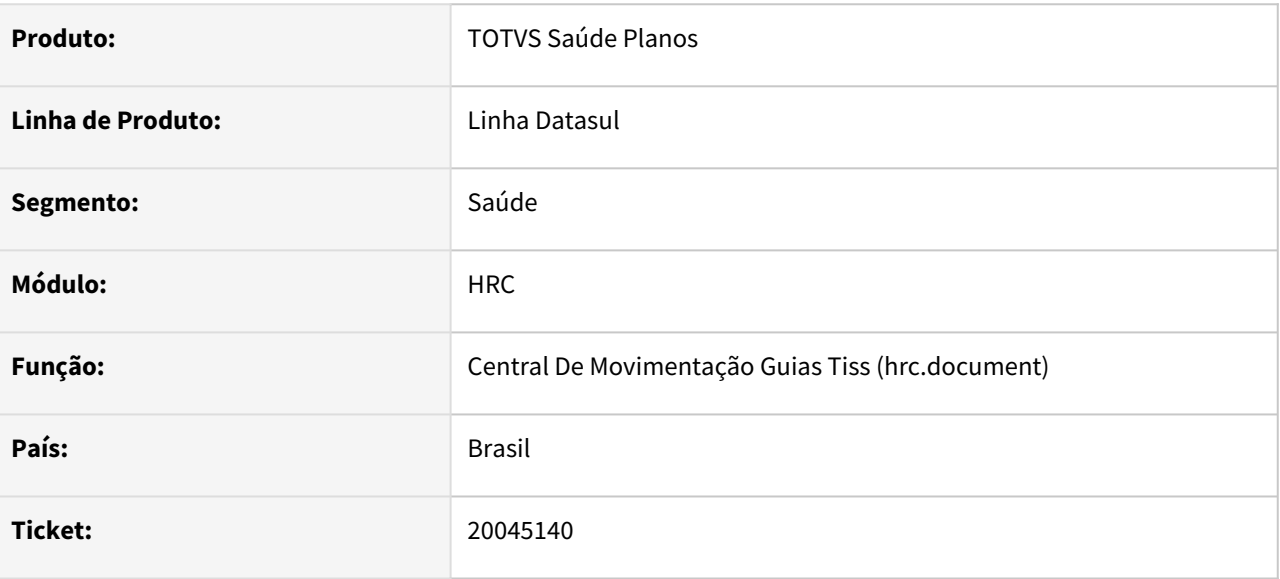

## **02. SITUAÇÃO/REQUISITO**

Após a atualização para a versão 2311.7 Progress12, perdemos a visualização dos documentos que ficam presos na análise de glosa. Segue em anexo vídeo do teste feito internamente.

### **03. SOLUÇÃO**

Fizemos a correção da ação de duplo clique nas glosas para visualização de documentos e movimentos corretamente.

# 20058259 DSAUGPSCONTAS-24453 DT Central Guias TISS - Informação Profissional Solicitante

#### **01. DADOS GERAIS**

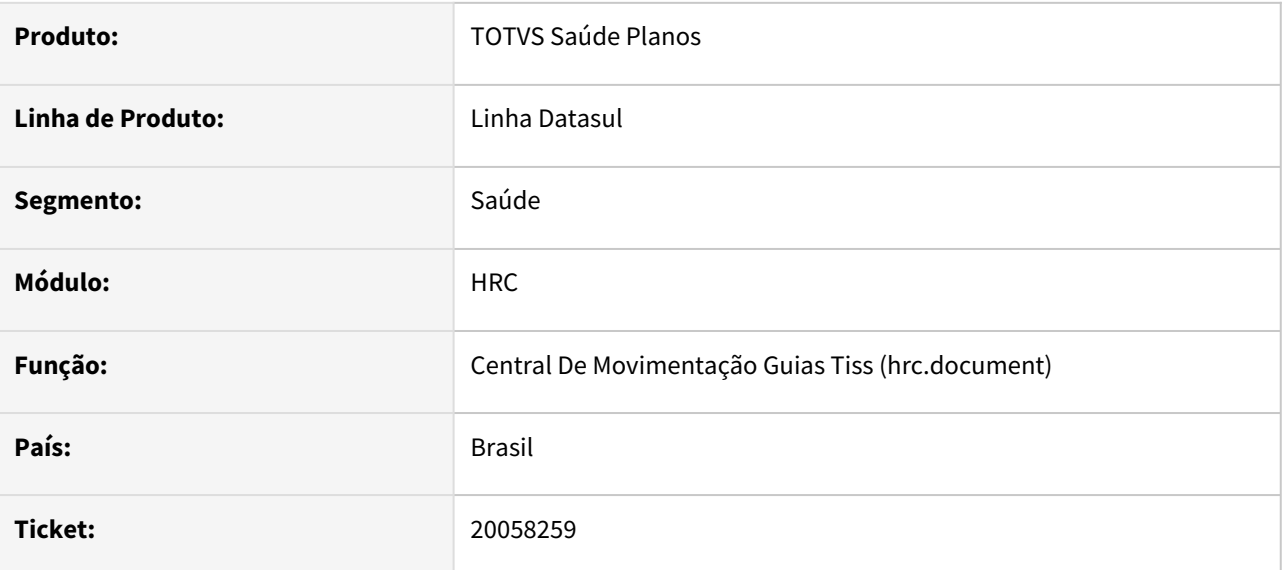

### **02. SITUAÇÃO/REQUISITO**

Ao editar um documento via central tiss o campo nome do profissional solicitante é apagado da tela indevidamente.

### **03. SOLUÇÃO**

Foi ajustado a regra de validação para garantir que os campos dos dados do solicitante sejam exibidos corretamente.

## 20066639 DSAUGPSCONTAS-24494 DT PTU A700 Importação - Validação Indicação Clínica

#### **01. DADOS GERAIS**

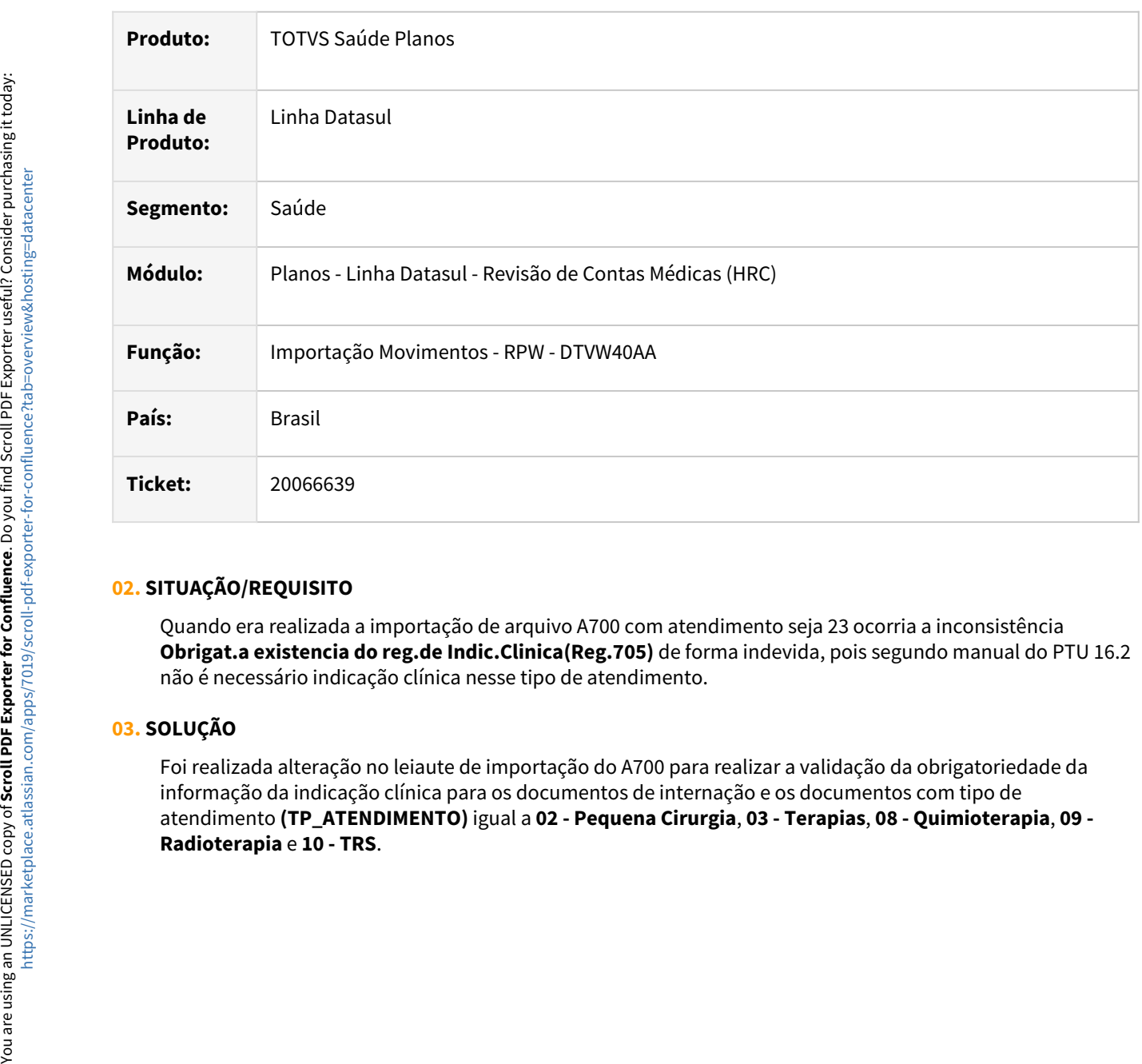

### **02. SITUAÇÃO/REQUISITO**

Quando era realizada a importação de arquivo A700 com atendimento seja 23 ocorria a inconsistência **Obrigat.a existencia do reg.de Indic.Clinica(Reg.705)** de forma indevida, pois segundo manual do PTU 16.2 não é necessário indicação clínica nesse tipo de atendimento.

### **03. SOLUÇÃO**

Foi realizada alteração no leiaute de importação do A700 para realizar a validação da obrigatoriedade da informação da indicação clínica para os documentos de internação e os documentos com tipo de atendimento **(TP\_ATENDIMENTO)** igual a **02 - Pequena Cirurgia**, **03 - Terapias**, **08 - Quimioterapia**, **09 -** 

## 20069219 DSAUGPSCONTAS-24444 DT PTU A500 Importação - Movimentos sem hora incial/final

#### **01. DADOS GERAIS**

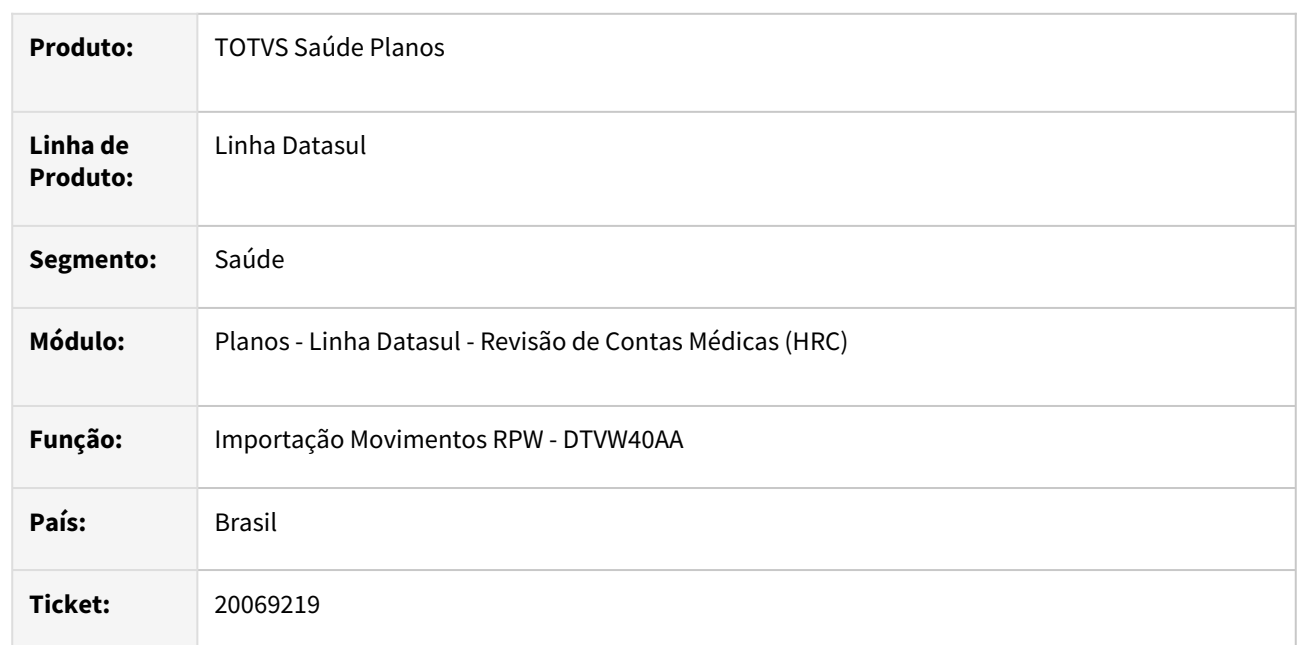

## **02. SITUAÇÃO/REQUISITO**

Quando era importado um arquivo PTU A500 que o movimento não possui a informação da hora inicial/final (tags **hr\_Inicial/hr\_Final**) o processo gerava inconsistências **8220 - Hora de realizacao nao informada** ou **589 - Campo hora de realizacao da tabela temporaria invalido.**

### **03. SOLUÇÃO**

Foi realizada alteração no programa de importação do A500 para gravar a hora inicial e final 09:00 quando não houver a informação da hora inicia/final ( O valor fixo é necessário por que o valores da hora inicial e final são obrigatório na inclusão de movimentos.).

Caso seja informado valor para um dos horários (**hr\_inicial** ou **hr\_final**) no movimento no arquivo, então a hora inicial e a hora final do movimento vão ficar iguais ao valor informado no arquivo.

# 20073163 DSAUGPSCONTAS-24454 DT API Integração Revisão Contas - Validação Fator Honorário

#### **01. DADOS GERAIS**

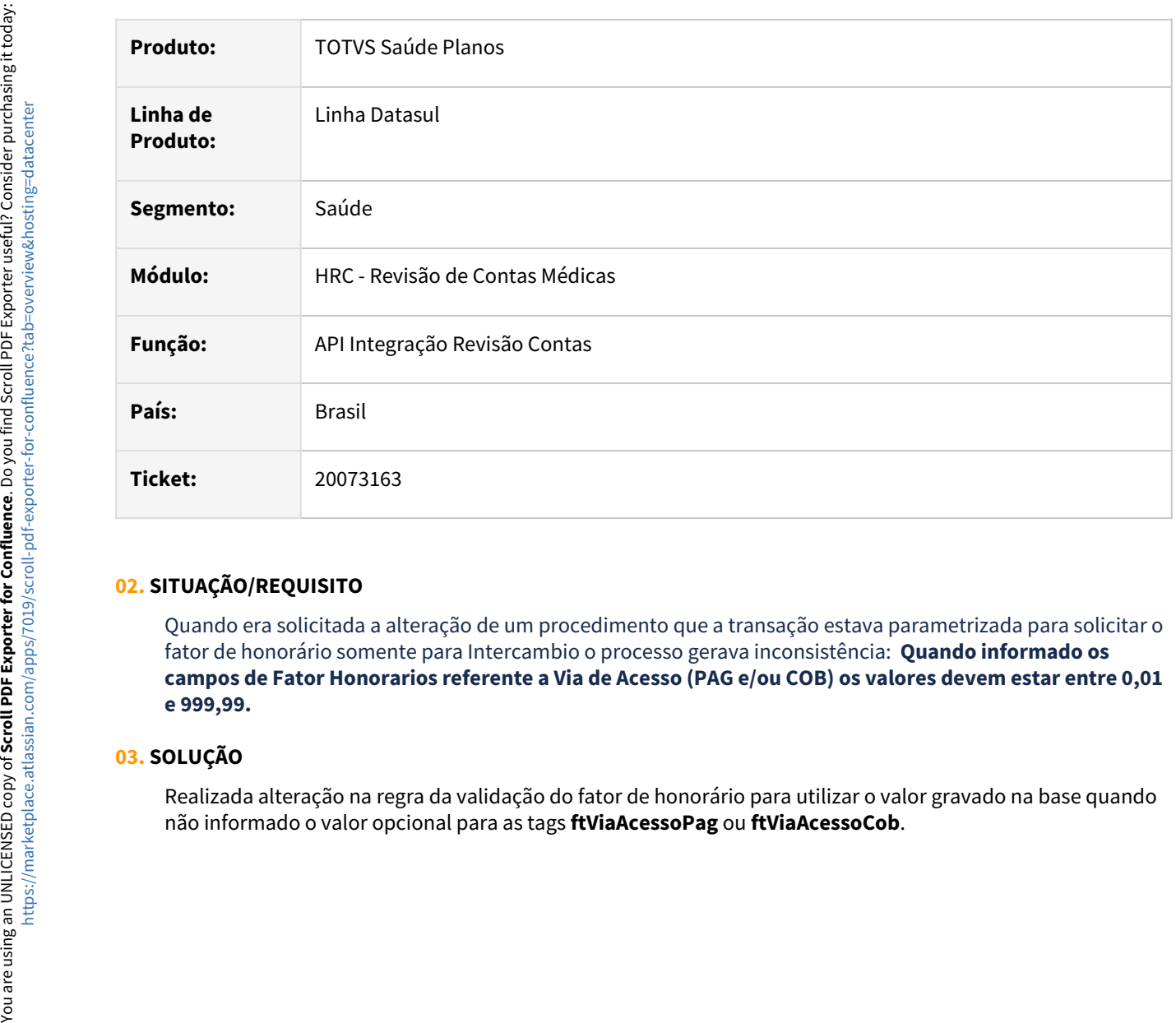

#### **02. SITUAÇÃO/REQUISITO**

Quando era solicitada a alteração de um procedimento que a transação estava parametrizada para solicitar o fator de honorário somente para Intercambio o processo gerava inconsistência:  **Quando informado os campos de Fator Honorarios referente a Via de Acesso (PAG e/ou COB) os valores devem estar entre 0,01 e 999,99.**

### **03. SOLUÇÃO**

Realizada alteração na regra da validação do fator de honorário para utilizar o valor gravado na base quando
# 20107247 DSAUGPSCONTAS-24476 DT PTU A500 Exportação - Guias Honorário sem Procedimento

#### **01. DADOS GERAIS**

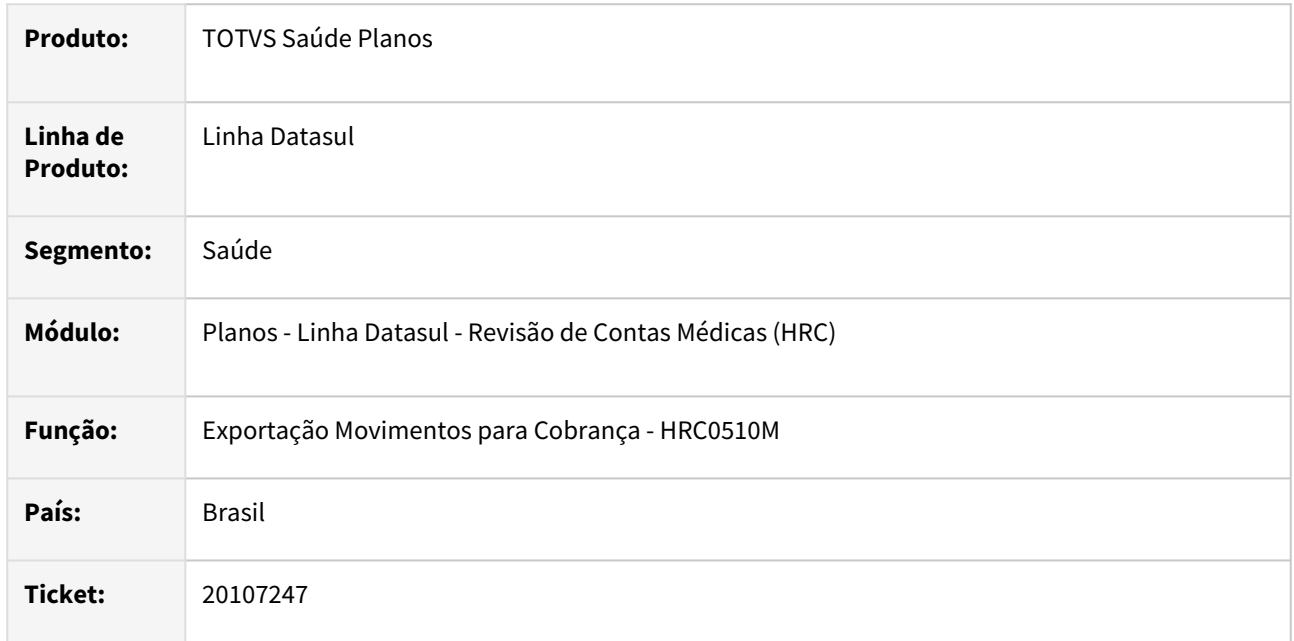

# **02. SITUAÇÃO/REQUISITO**

Ao gerar um a500 que o documento possuía mais de um procedimento caracterizado como equipe (procedimentos com mesma data e hora de realização e graus de participação diferentes), o processo agrupava os procedimentos na guia de internação e as guias de honorários eram geradas sem a tag de procedimentos o que gerava inconsistência na validação CMB.

## **03. SOLUÇÃO**

Foi realizada alteração no processo da exportação do A500 para que os movimentos que devem ser separados como guias de Honorário não fiquem agrupados como equipe na guia de internação.

# 20134807 DSAUGPSCONTAS-24545 DT Importação XML Lote Guias - Acréscimo de Urgência SADT

#### **01. DADOS GERAIS**

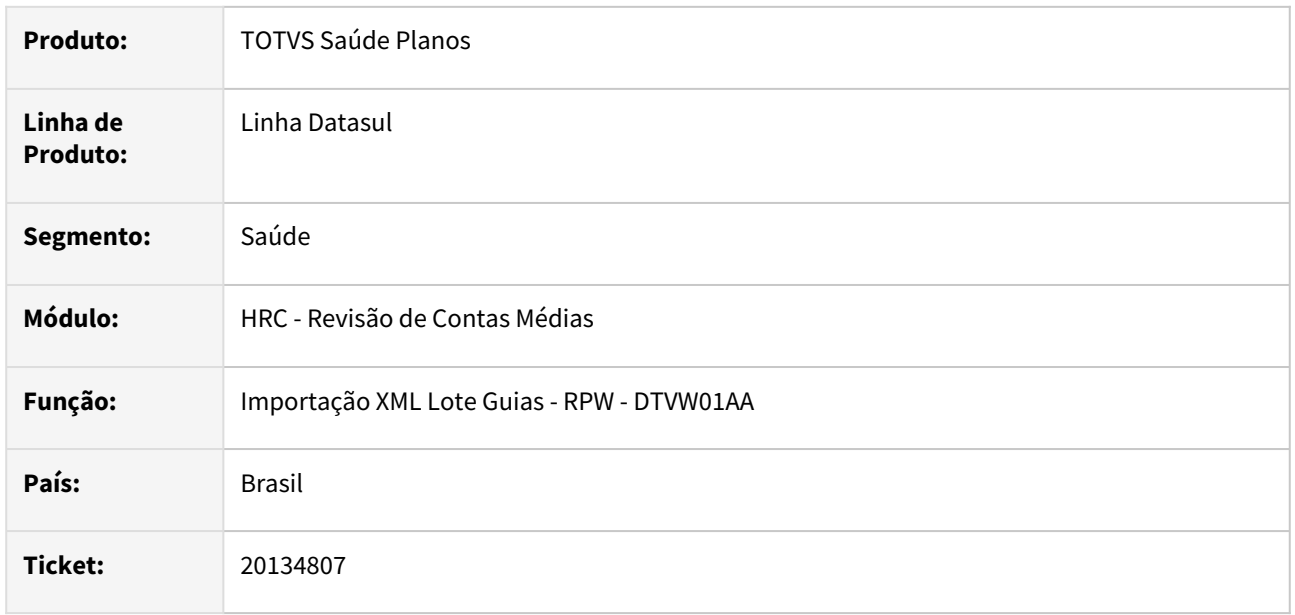

## **02. SITUAÇÃO/REQUISITO**

Ao importar um arquivo XML TISS os procedimentos de SADT recebiam adicional de urgência de acordo quando a transação está parametrizada para tratar urgência manualmente.

#### **03. SOLUÇÃO**

Alteradas as rotinas para não aplique adicional de urgência para cobrança e pagamento nos procedimentos parametrizados como SADT.

#### **04. DEMAIS INFORMAÇÕES**

[Adicional de urgência em SADT's](https://tdn.totvs.com/pages/viewpage.action?pageId=819048482)

[Acréscimo de urgência importação XML](https://tdn.totvs.com/pages/viewpage.action?pageId=686485612)

# 20138554 DSAUGPSCONTAS-24500 DT PTU A500 Exportação - nr\_guiaTissPrincipal para Reapresentação

## **01. DADOS GERAIS**

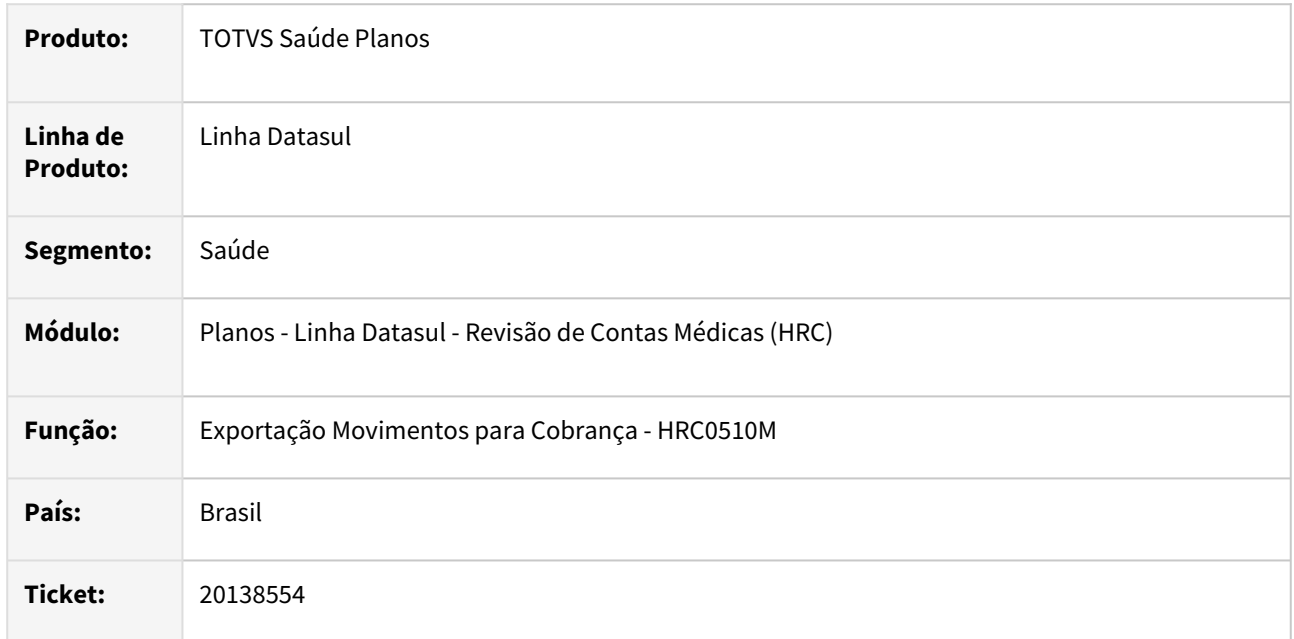

#### **02. SITUAÇÃO/REQUISITO**

Ao gerar um A500 de internação para uma reapresentação (cópia de um documento glosado) era gerado o A500 de reapresentação sem a tag **nr\_GuiaTissPrincipal** presente na cobrança principal (a500 principal) o que gerava inconsistência na CMB.

## **03. SOLUÇÃO**

Foi realizada alteração no leiaute de exportação do A500 do PTU XML 2.2 para gerar o valor da guia TISS Principal nas guias de internação e associadas a internação.

# 20143898 DSAUGPSCONTAS-24519 DT PTU A550 Importação - Melhoria de Performance

#### **01. DADOS GERAIS**

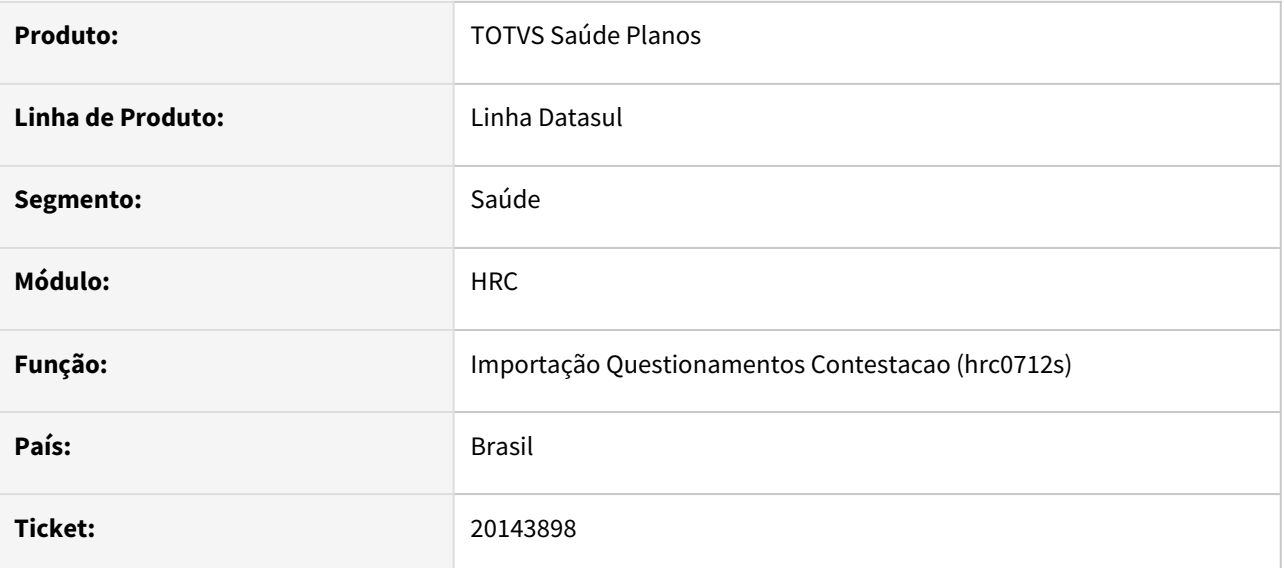

## **02. SITUAÇÃO/REQUISITO**

Após alterações referentes ao processo de importação de arquivos A550 com insumos agrupados de códigos convertidos o sistema passou a apresentar lentidão.

## **03. SOLUÇÃO**

Foram realizados ajustes no índice da busca por insumos agrupados e a adição de mais informações para restringir mais a busca pelos insumos agrupados.

## 20177699 DSAUGPSCONTAS-24569 DT PTU A500 Exportação - Procedimentos Agrupados

#### **01. DADOS GERAIS**

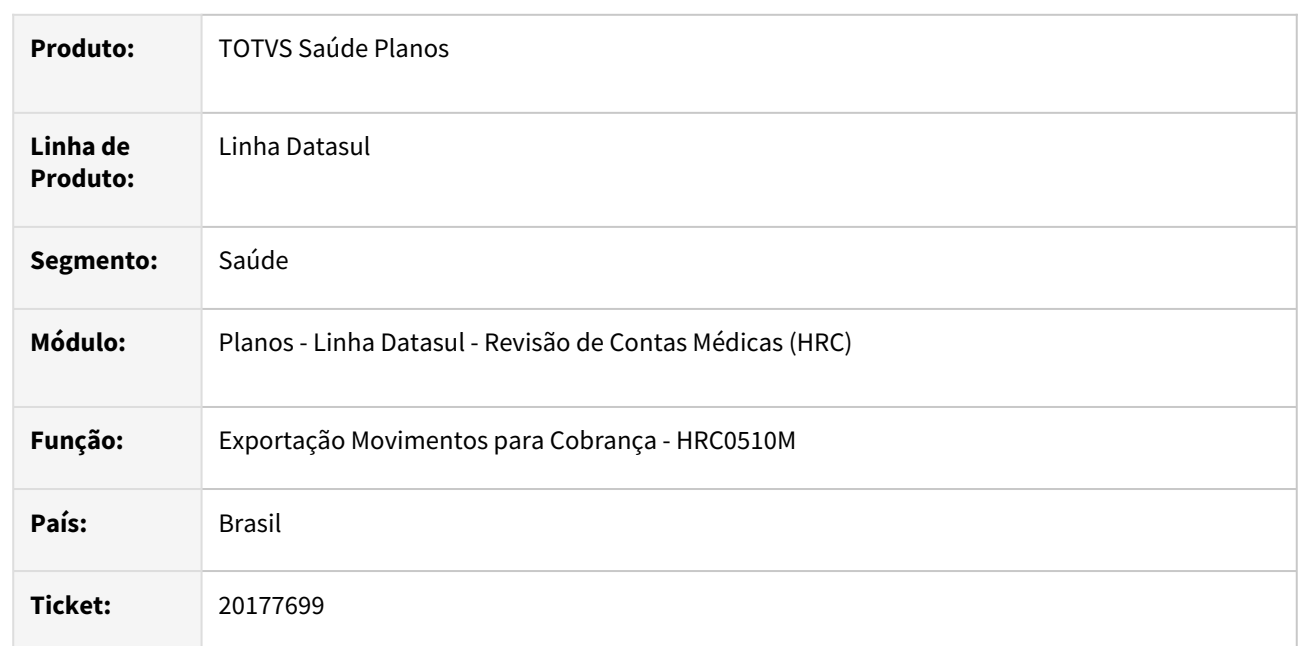

#### **02. SITUAÇÃO/REQUISITO**

Ao exportar um a500 que existiam movimentos agrupados, ou seja, mesmo procedimento, com mesma data e hora. A geração A500 agrupava os dois procedimentos, porém gerava com valores diferentes do valor faturado.

#### **03. SOLUÇÃO**

Foi realizada alteração do programa de exportação do A500 para somente agrupar os procedimentos com mesma data, hora de realização e mesmo tipo de participação do prestador. Caso o tipo de participação for diferente, então eles serão agrupados como membros de equipe na tag **equipe\_Profissional**

## 20187042 DSAUGPSCONTAS-24556 DT PTU A700 Importação - Guias de Consulta com Inconsistência Regime de Atendimento Obrigatorio

#### **01. DADOS GERAIS**

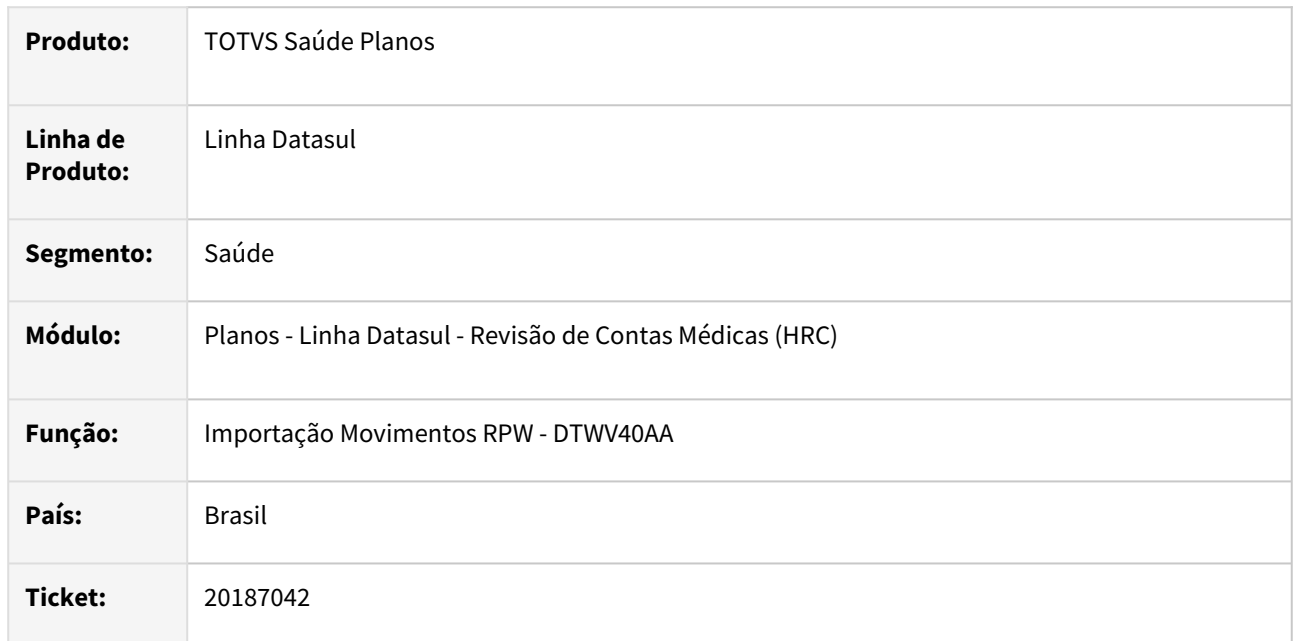

## **02. SITUAÇÃO/REQUISITO**

Na importação do arquivo PTU A700 as guia de consulta (**TP\_NOTA = 1**) recebiam indevidamente a classe de nota **2 - SADT**, e assim como a guia de consulta não exige Regime de Atendimento ocorria a inconsistência **Regime de Atendimento Obrigatorio para TP\_NOTA = 2**.

## **03. SOLUÇÃO**

Foram realizadas alterações no programa e no leiaute de importação do A700 para que a guia de consulta receba a classe de nota **1 - consulta**, para associar corretamente a uma transação de consulta.

# 20191673 DSAUGPSCONTAS-24595 DT PTU A500 - Campo ft\_MultiplicadorServico não esta sendo utilizado quando parametrizado para tal

#### **01. DADOS GERAIS**

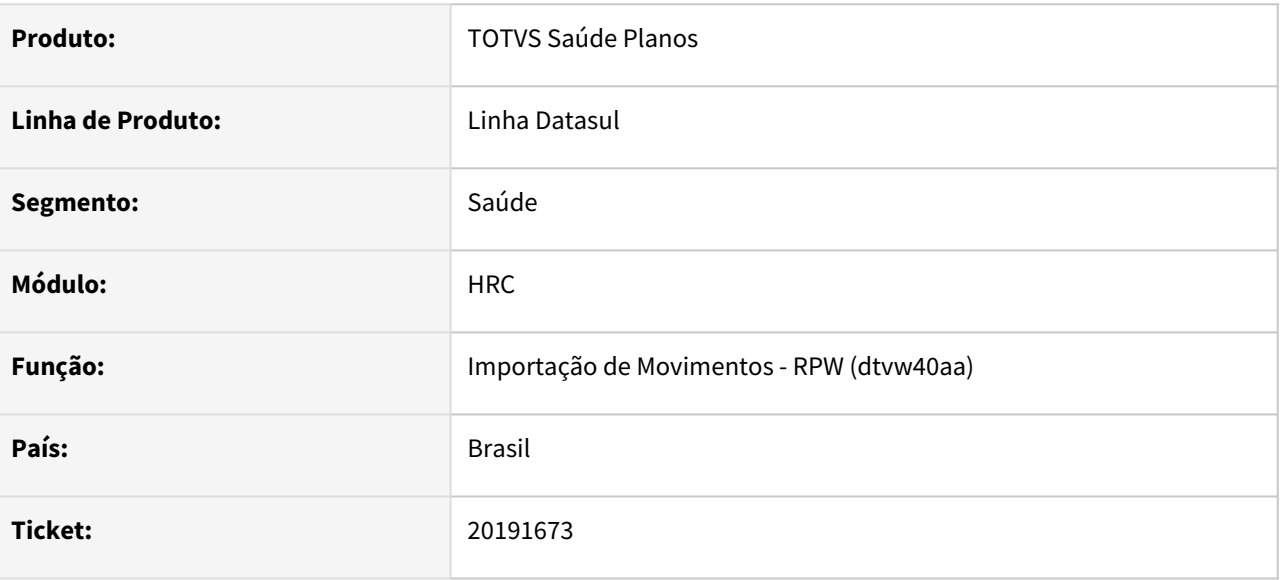

#### **02. SITUAÇÃO/REQUISITO**

Sistema não estava utilizando o valor informado no campo ft\_MultiplicadorServico, mesmo quando parametrizado para utilizar o valor informado, nos parâmetros de importação do prestador.

#### **03. SOLUÇÃO**

Adequado processo de importação de arquivos PTU A500 para utilizar o valor informado no campo ft\_MultiplicadorServico quando parametrizado para sua utilização no cadastro de parâmetros de importação do prestador.

# 20218387 DSAUGPSCONTAS-24575 DT Central Guias TISS - Verificação de Movimentos já Realizados para Reconsulta

#### **01. DADOS GERAIS**

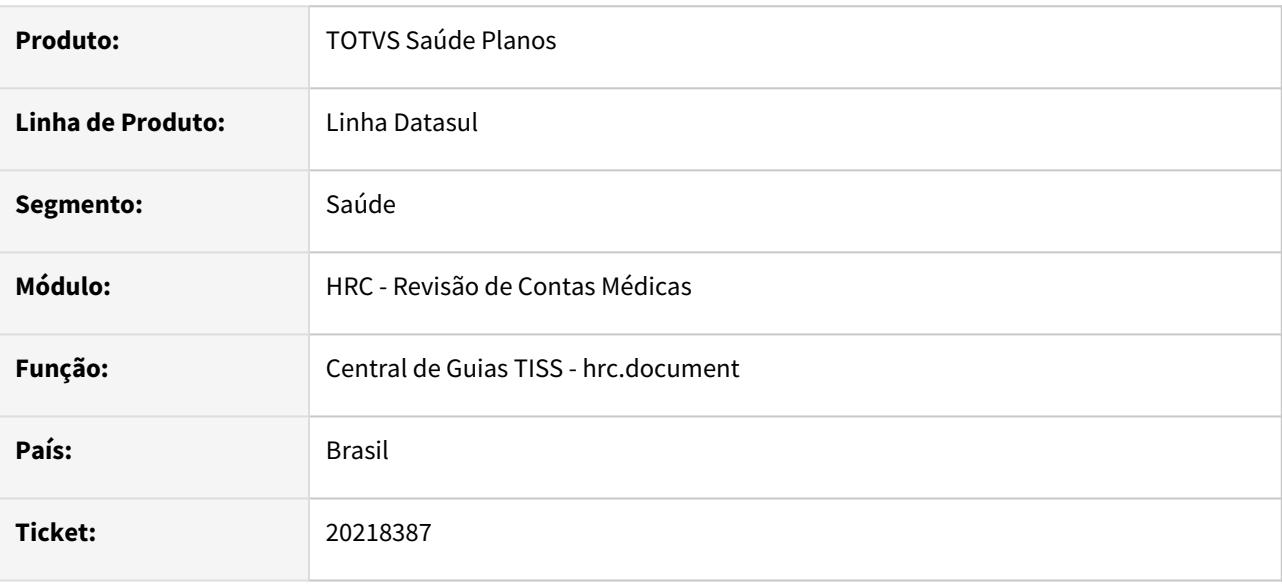

## **02. SITUAÇÃO/REQUISITO**

Ao incluir ou modificar movimentos o sistema apresenta deficiência de performance ao consultar os movimentos já realizados do beneficiário para a geração da glosa de reconsulta.

## **03. SOLUÇÃO**

Foi realizada alteração do processo adequando a busca de movimentos já realizados do beneficiário.

# 20245169 DSAUGPSCONTAS-24664 DT Manutenção Documentos Revisão Contas - Validação do Movimento ao Apagar Glosa Manual

#### **01. DADOS GERAIS**

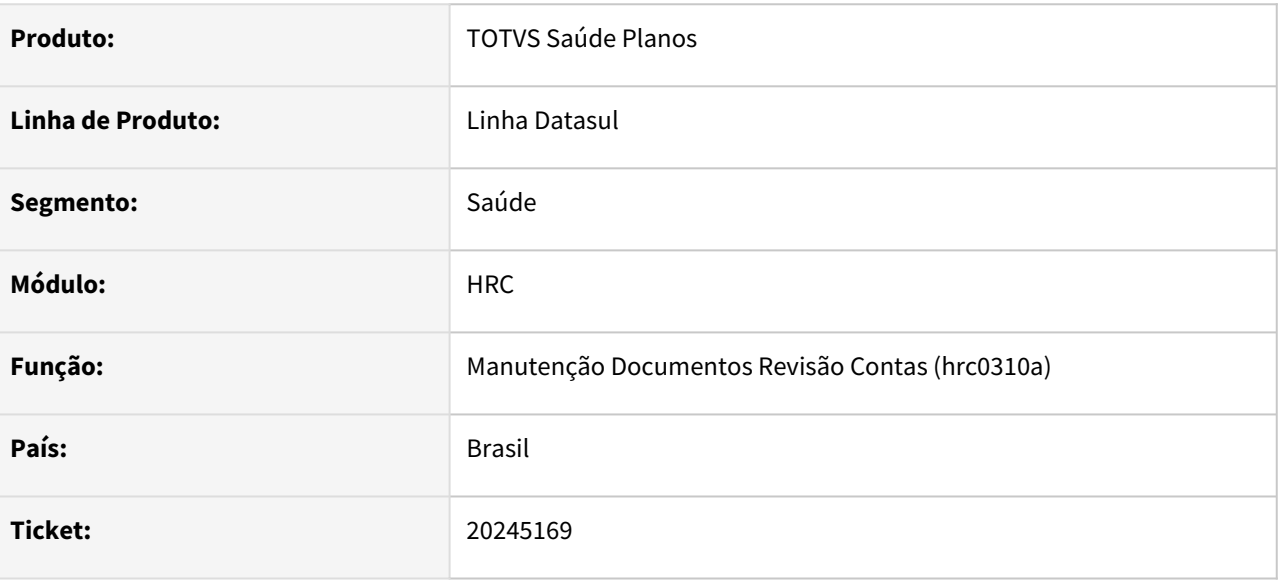

## **02. SITUAÇÃO/REQUISITO**

Ao remover a glosa manual do movimento o programa exclui registros da tabela de glosas (movrcglo), mas mantem informações da glosa na tabela do movimento (moviproc).

## **03. SOLUÇÃO**

Realizada a correção para que seja removido os dados da glosa do movimento.

# 20253185 DSAUGPSCONTAS-24613 DT PTU A500 Importação - Consulta SISPAC

#### **01. DADOS GERAIS**

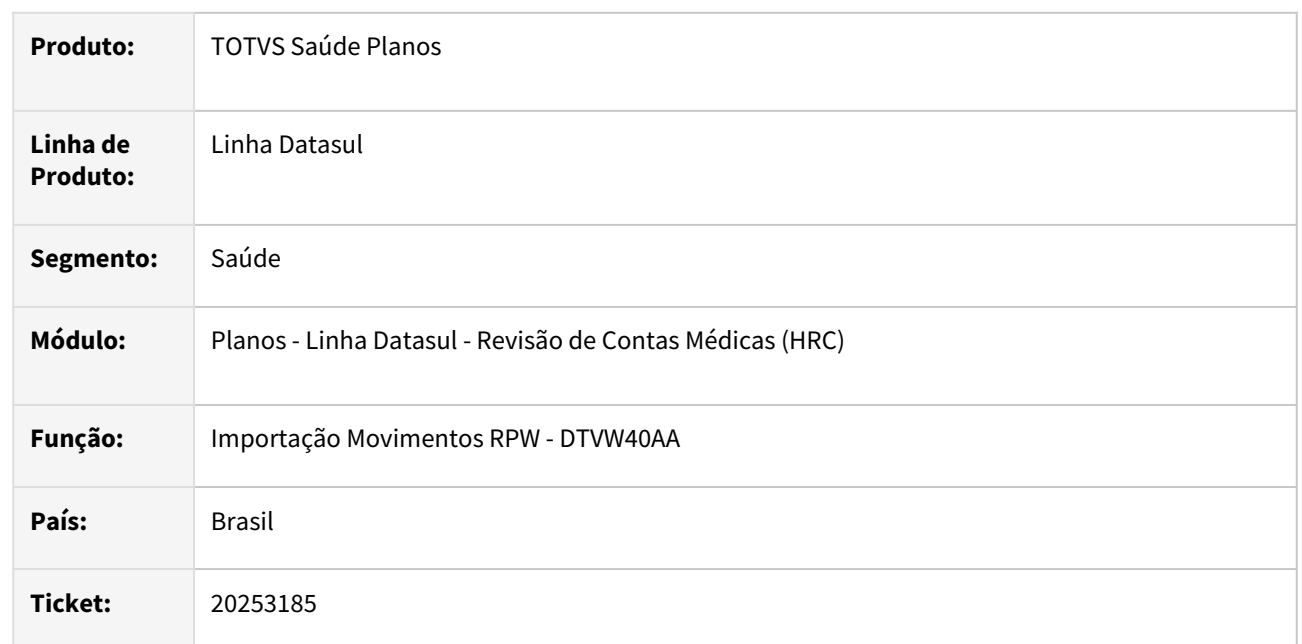

#### **02. SITUAÇÃO/REQUISITO**

A Unimed do Brasil passou a restringir a consulta de pacotes no SISPAC ao máximo de 10 resultados no ambiente de Produção do SISPAC, isso gerava a inconsistência **Campo limit não pode ser superior a 10**, na importação do A500 que tinha pacote informado em alguma guia.

#### **03. SOLUÇÃO**

Foi realizada a adequação do programa de consulta ao Software de Pacotes (SISPAC) na importação do A500 para no máximo 10 resultados por busca.

## 20278465 DSAUGPSPED-6853 DT hrc.providerImportParameter erro salvar

#### **01. DADOS GERAIS**

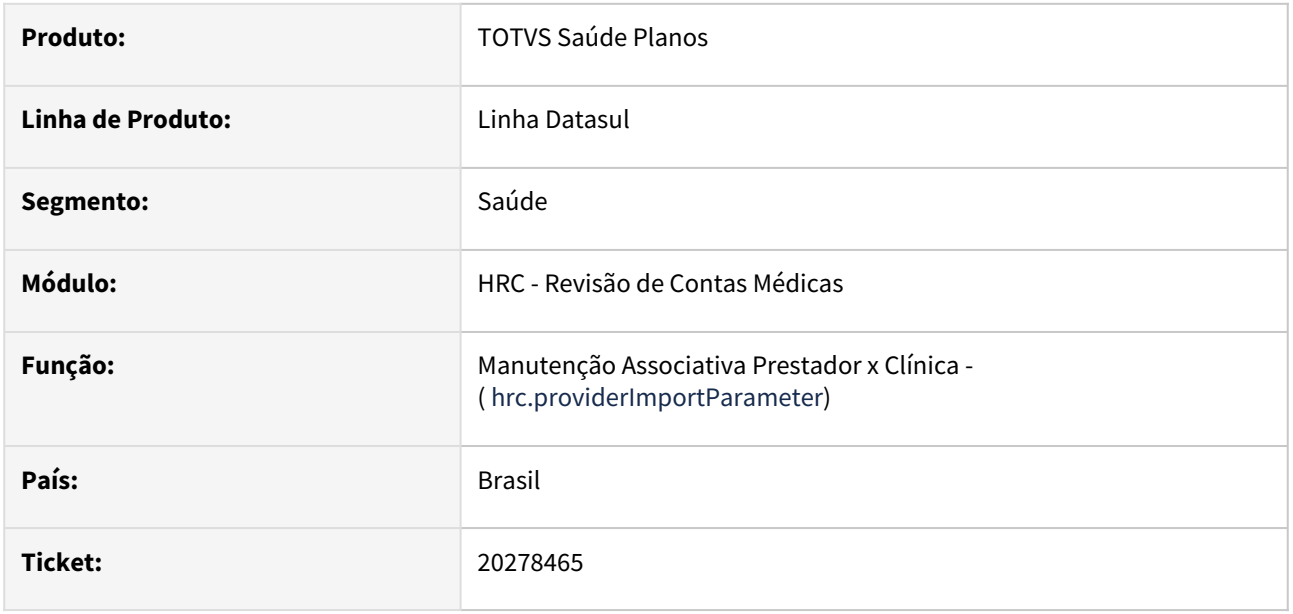

#### **02. SITUAÇÃO/REQUISITO**

- 1. Ocorre uma inconsistência em um campo de código beneficiário, não carrega informações ao editar.
- 2. Ao tentar editar a tela hrc.providerImportParameter e salvar em alguns casos ocorre está ocasionando a falha "Beneficiario nao cadastrado"

#### **03. SOLUÇÃO**

- 1. Para a situação específica foi identificado que o registro da tabela usuario em questão não possuia vinculo com a usuario-compl, que é obrigatório no sistema. Recomendado utilizar a spp\spcg038.p para dar carga nos registros da tabela usuário que não possuem usuario-compl.
- 2. Foram realizadas alterações na validação do campo beneficiário.

# 20346733 DSAUGPSPED-6937 DT Menu men\_hrc

## **01. DADOS GERAIS**

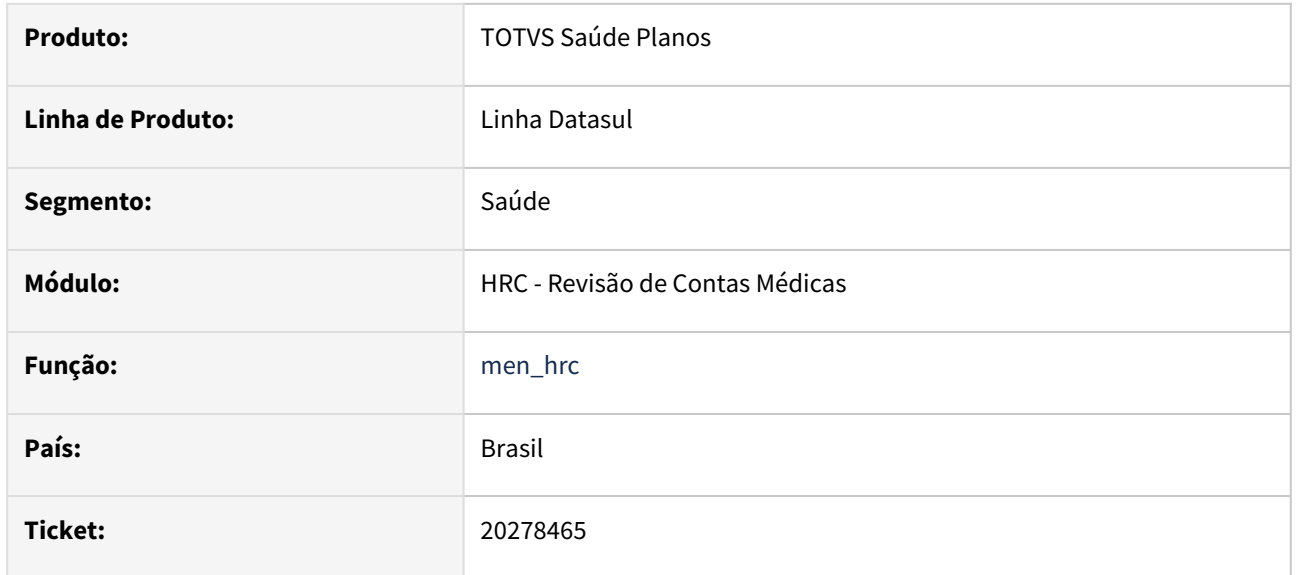

## **02. SITUAÇÃO/REQUISITO**

O arquivo de menu "men\_hrc.d" ficou com uma inconsistência e o procedimento "hrc.hashRecalculation" não é criado ao importar o arquivo. Assim o menu não atualiza corretamente.

## **03. SOLUÇÃO**

Foram realizados os ajustes para que o menu importe corretamente as informações.

# 20357894 DSAUGPSCONTAS-24729 DT PTU A550 - Importação de acordos refletindo na NDC (fp0710o)

## **01. DADOS GERAIS**

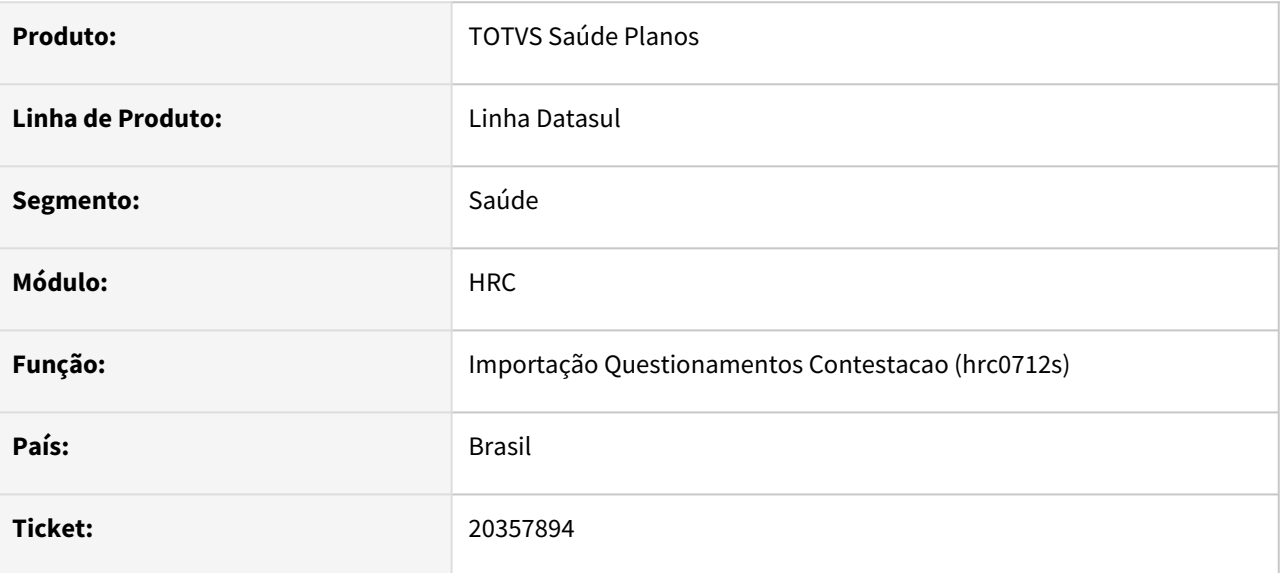

#### **02. SITUAÇÃO/REQUISITO**

Ao gerar uma NDC(fp0710o) cuja a origem seja de procedimentos exportados agrupados em um PTU A500, as contestações geram com valores de acordo corretos, mas acaba gerando a NDC com diferença de valor.

#### **03. SOLUÇÃO**

Adequado a importação dos arquivos PTU A550 para procedimentos exportados agrupados no PTU A500.

# DSAUGPSCONTAS-24004 DT Diferenças Relatório de Saldo Ajius - Equipe

#### **01. DADOS GERAIS**

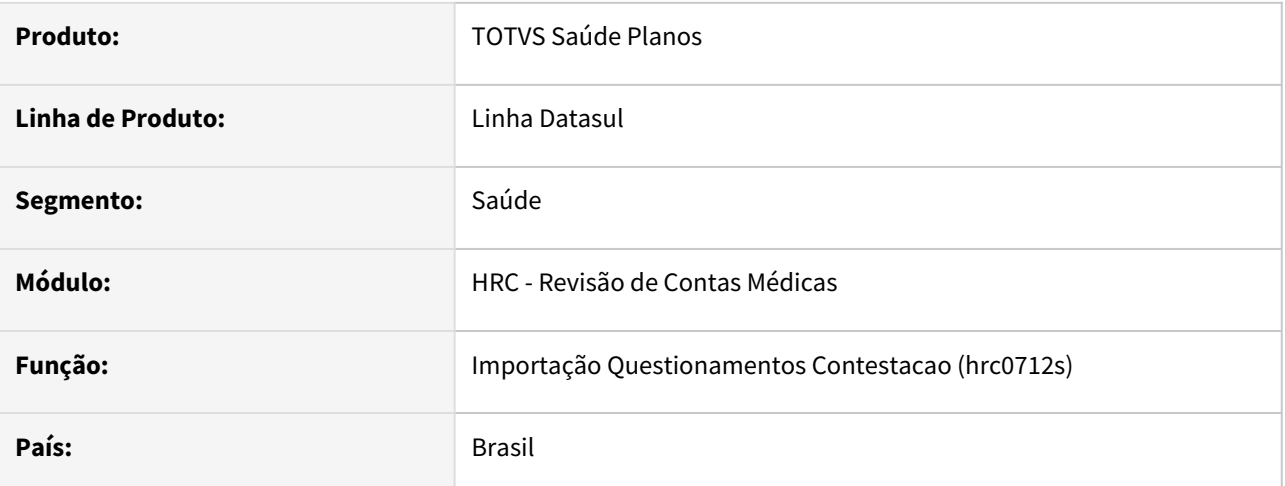

## **02. SITUAÇÃO/REQUISITO**

Ao realizar a importação de arquivos do tipo NR3, NR5 ou NR7 de contestação A550 XML, com movimentos que contém membros de equipe, os valores reconhecidos eram calculados incorretamente se a glosa de valor fosse parcial.

#### **03. SOLUÇÃO**

Foram realizadas correções nos cálculos para que os valores reconhecidos sejam corretamente distribuídos entre os movimentos dos membros de equipe.

# DSAUGPSPED-6410 DT Manutenção Atualização Lote Importação - Ajuste status do lote quando cancelado

## **01. DADOS GERAIS**

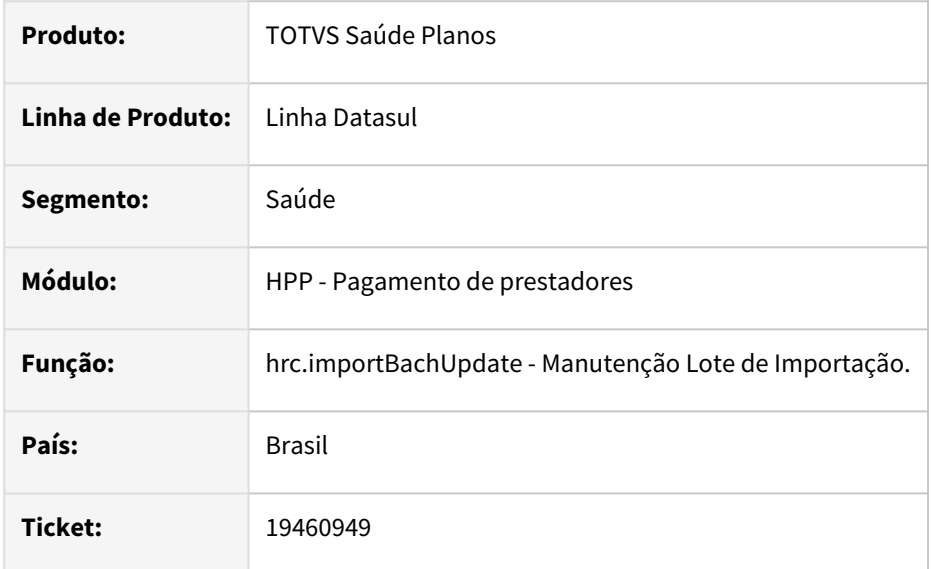

## **02. SITUAÇÃO/REQUISITO**

Em situações de cancelamento o status do lote não é alterado corretamente.

## **03. SOLUÇÃO**

Foi realizado o ajuste necessário para que ocorra corretamente a alteração do status do lote quando cancelado.

#### **Conteúdos relacionados:**

• [Manutenção Atualização Lote Importação - hrc.importBachUpdate](https://tdn.totvs.com/pages/viewpage.action?pageId=238038007)

DSAUGPSPED-6513 DT Atualização Lote Importação - Cancelamento de lote do tipo movimentos não faturado em CO

#### **01. DADOS GERAIS**

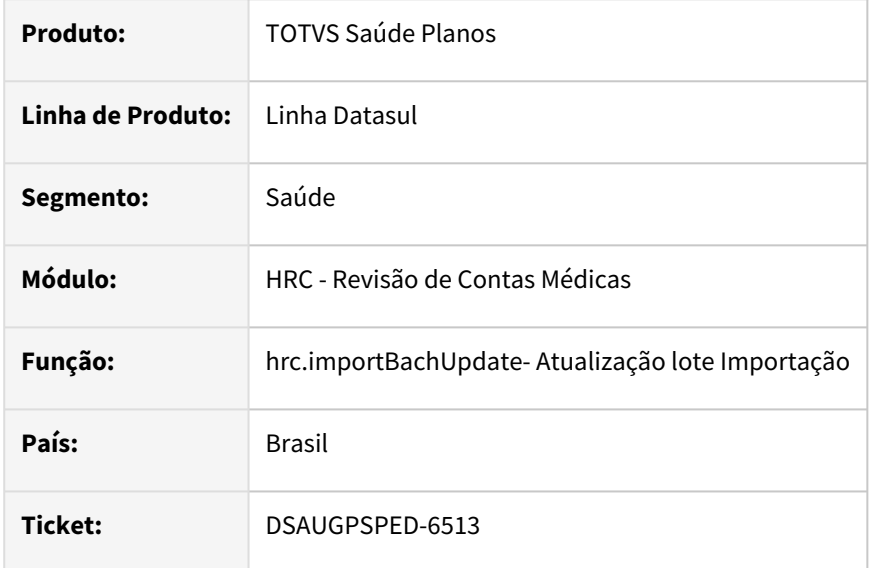

#### **02. SITUAÇÃO/REQUISITO**

Em algumas situações o os lotes do tipo "Movimentos não faturados em CO" não são possíveis o cancelamento.

#### **03. SOLUÇÃO**

Foi realizado o ajuste necessário para que ocorra o cancelamento dos lotes do tipo "Movimentos não faturados em CO".

#### **Conteúdos relacionados:**

• [Atualização Lote Importação - hrc.importBatchUpdate](https://tdn.totvs.com/pages/viewpage.action?pageId=238038007)

## Lista Referencial de Honorários

#### **01. DADOS GERAIS**

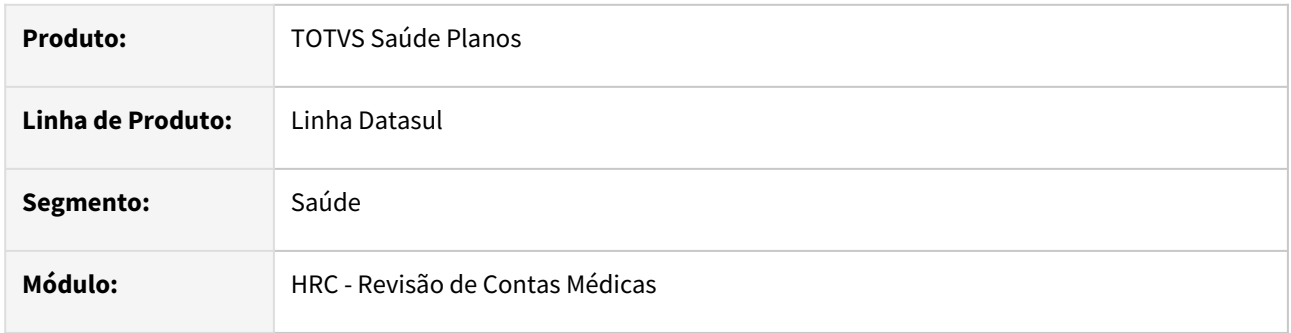

## **02. SITUAÇÃO/REQUISITO**

Verificamos, em interações com clientes (conversas e webinars), que as regras estabelecidas na Lista Referencial de Honorários para aplicação de percentuais em função da via de acesso são passíveis de múltiplas interpretações.

Após analisarmos o feedback dos clientes e discutirmos com as Federações, identificamos a necessidade de esclarecer as regras de aplicação de percentuais na Lista Referencial de Honorários, especialmente em relação à via de acesso.

Essa discussão foi realizada com Federações que tiveram acesso à UB para validação da regra e o entendimento que prevaleceu foi que a quantidade de UTMs será o fator preponderante na determinação dos percentuais, enquanto a via de acesso terá um papel secundário, sendo utilizada apenas para definir o percentual do segundo movimento em um ato cirúrgico. Todos os outros percentuais serão calculados exclusivamente com base na quantidade de UTMs.

Essa interpretação da regra foi validada pelas Federações em conjunto com a Unimed do Brasil (UB) em reuniões realizadas em 28/05/2024 e 07/06/2024.

Aguardamos a publicação de um boletim oficial da UB nos próximos dias para formalizar esse entendimento. Mesmo sem o esclarecimento formal via boletim até o momento, estamos disponibilizando um pacote de atualização com a regra de cálculo ajustada conforme a interpretação validada com as Federações. Esse pacote é compatível com todos os patches lançados após 08/04/2024.

#### **03. SOLUÇÃO**

Foi realizada alteração na forma de cálculo dos percentuais aplicados a Honorários de acordo com a nova interpretação a respeito dos itens 2.1.11 a 2.1.17.

Na interpretação antiga, ao primeiro procedimento de mesma via sempre seria aplicado um percentual de 50% e ao primeiro procedimento de diferentes vias sempre seria aplicado um percentual de 70%, mesmo quando ocorressem concomitantemente no mesmo ato cirúrgico.

De acordo com essa nova interpretação, que dentro em breve deverá ser oficializada via boletim pela UB, a via de acesso passa a ser determinante apenas para o cálculo do percentual do segundo movimento com maior quantidade de UTMs dentro de um ato cirúrgico. Os demais procedimentos terão seu percentual aplicado de acordo com a quantidade de UTMs.

Exemplos da nova interpretação:

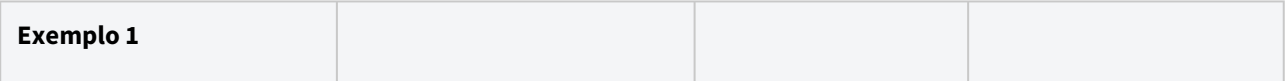

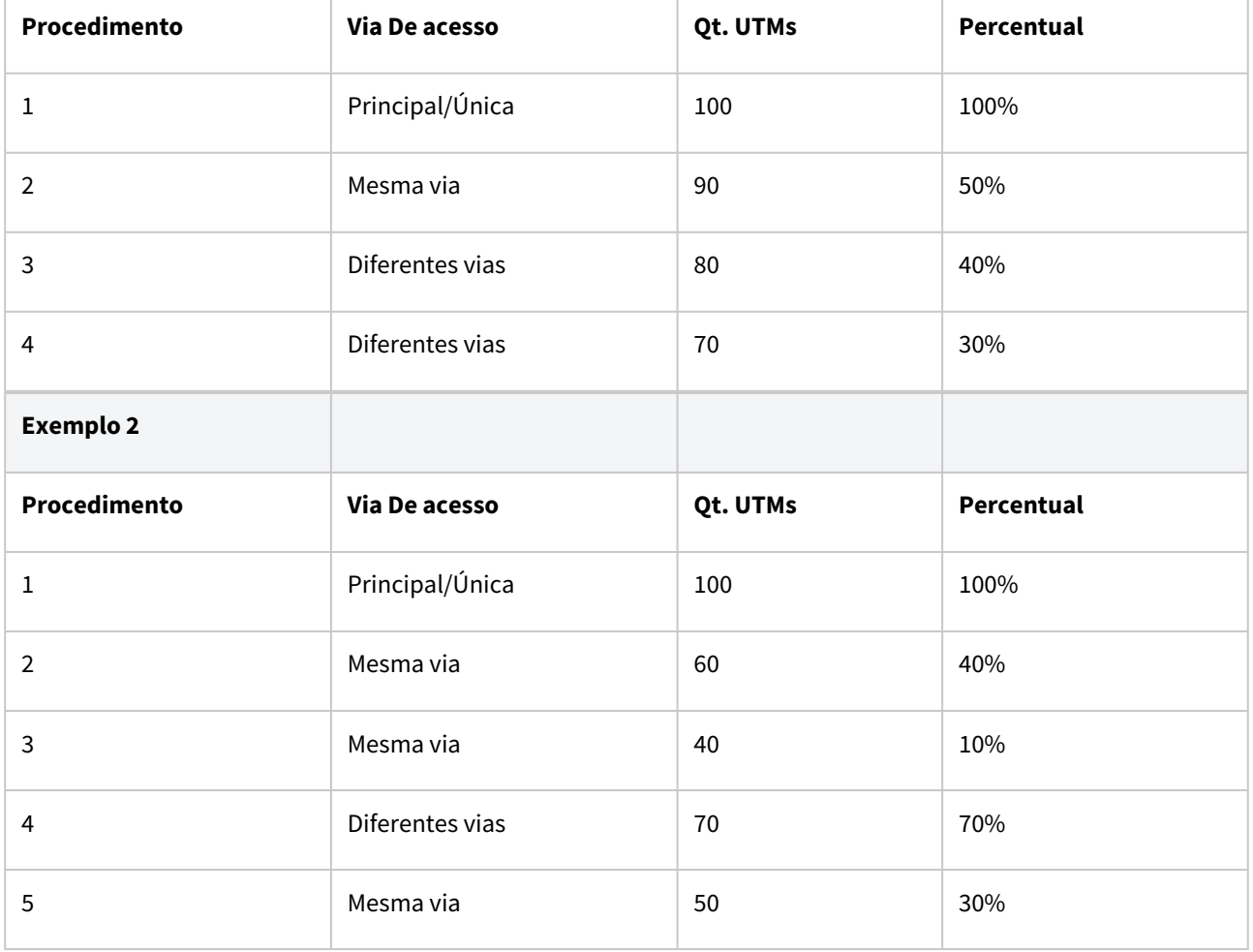

Além dessa nova forma de cálculo, também estão contidos neste pacote alguns ajustes, com ou sem relação com a Lista Referencial de Honorários, que foram identificados durante os testes pelas Unimeds que já aplicaram os últimos patches. Todos os demais ajustes contemplados neste pacote estão descritos no item 5 deste documento.

#### **04. PACOTES**

Posterior a atualização do pacote de apoio via console, os programas abaixo anexados deverão ser atualizados manualmente pelo cliente, de modo a sobrescrever os fontes existentes.

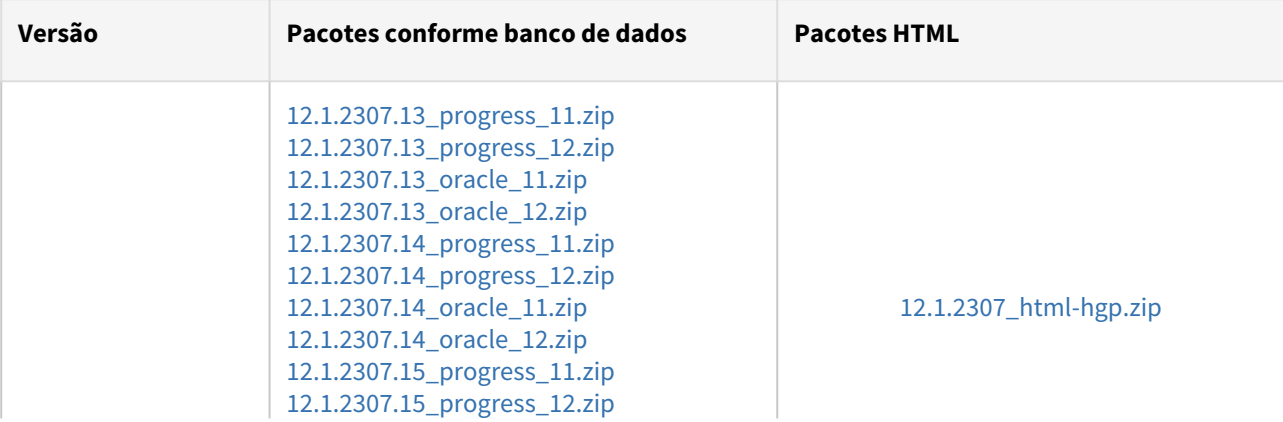

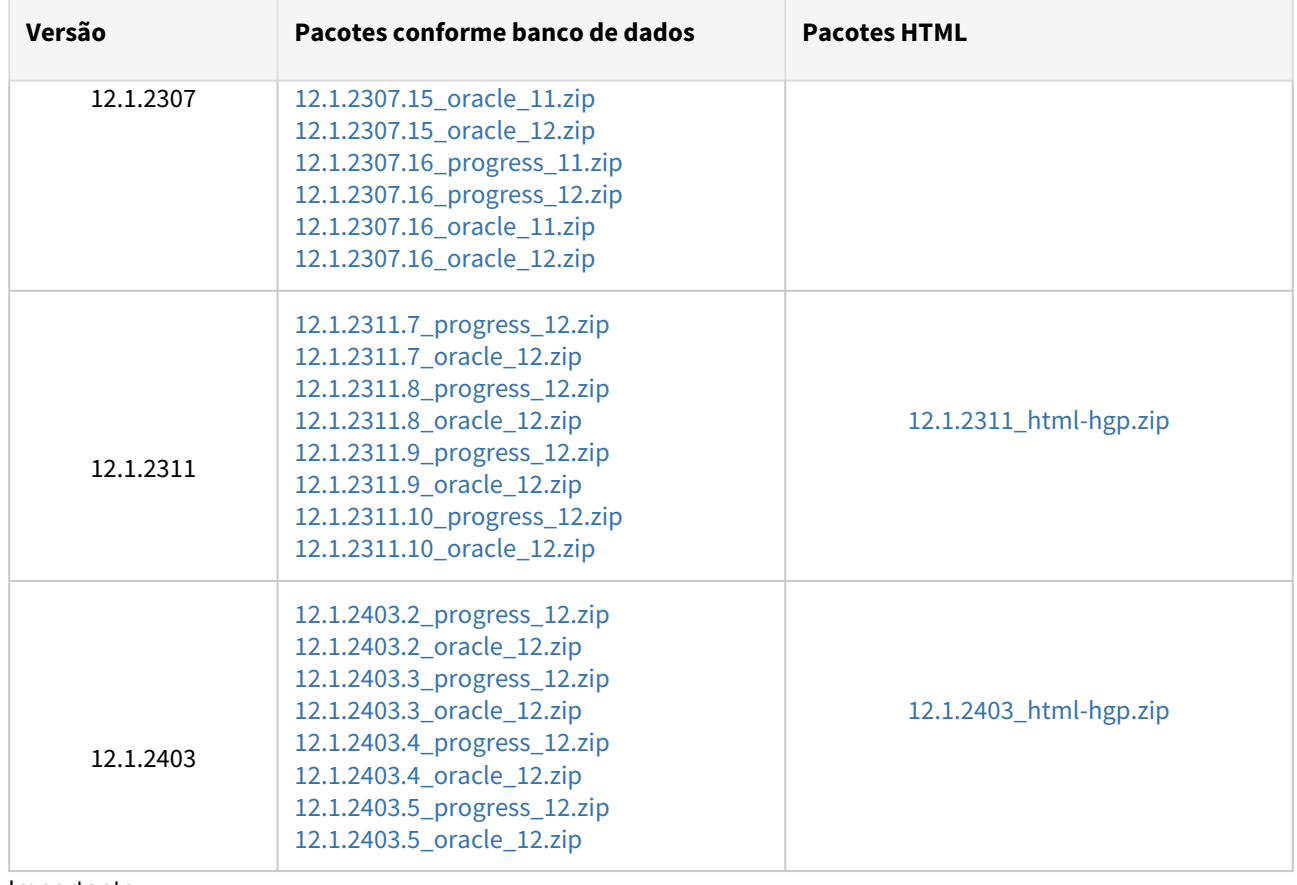

Importante:

Clientes que estejam na versão 12.1.2307 devem atualizar urgente, visto que em breve não teremos mais suporte para esta versão.

#### **05. ITENS LIBERADOS**

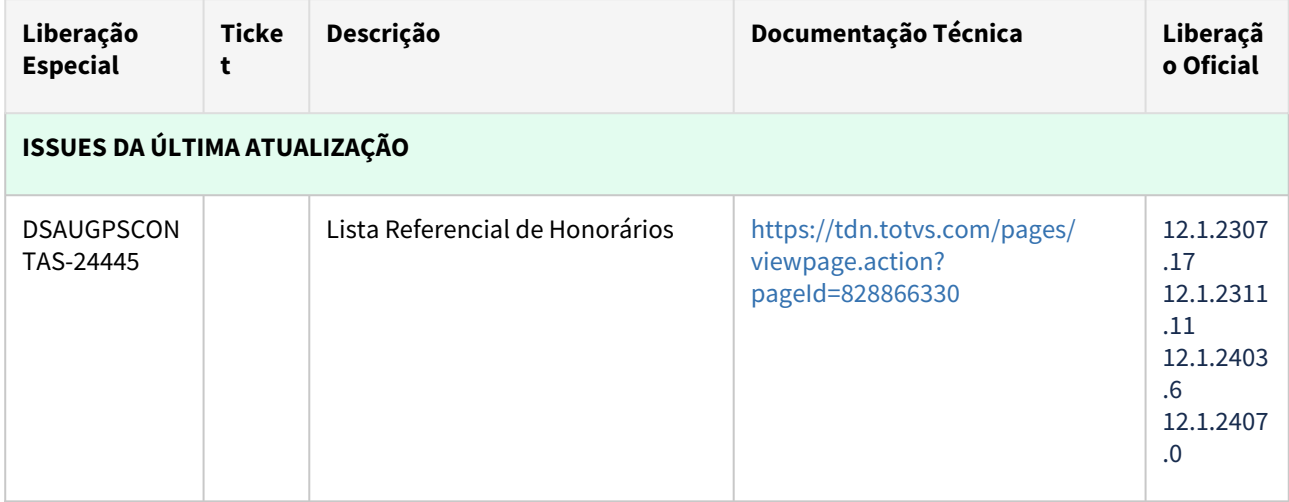

Data da última atualização: 24/06/2024

# 4.14.16 HRS - Ressarcimento ao SUS - Manutenção - 12.1.2407

# 19689836 DSAUGPSCONTAS-24165 DT RESSUS - Geração PDFs na Central de Movimentações

#### **01. DADOS GERAIS**

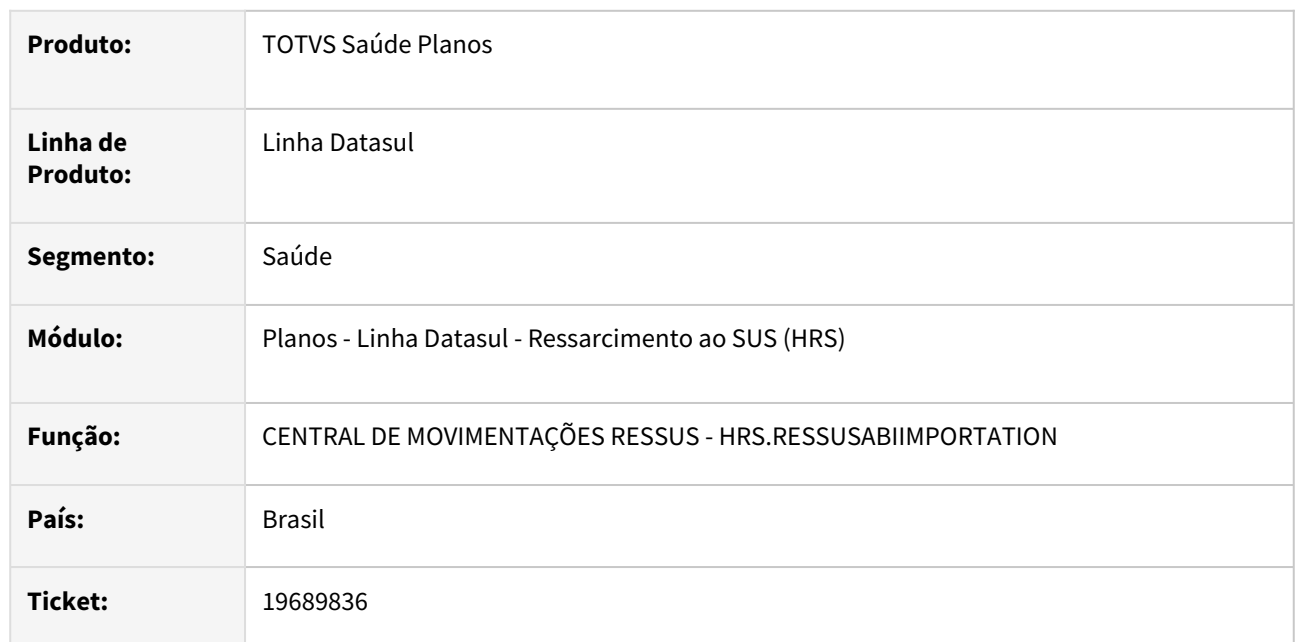

## **02. SITUAÇÃO/REQUISITO**

Na geração da impugnação/recurso e download dos atendimento do RESSUS os PDFs eram gerados em branco.

## **03. SOLUÇÃO**

Foi realizada a alteração no processo adequando a geração dos arquivos PDFs com as informações do RESSUS.

# 4.14.17 HTE - Utilitários - Manutenção - 12.1.2407

# DSAUGPSPED-6482 DT Manutenção CPC - hte.cpcRegistration

#### **01. DADOS GERAIS**

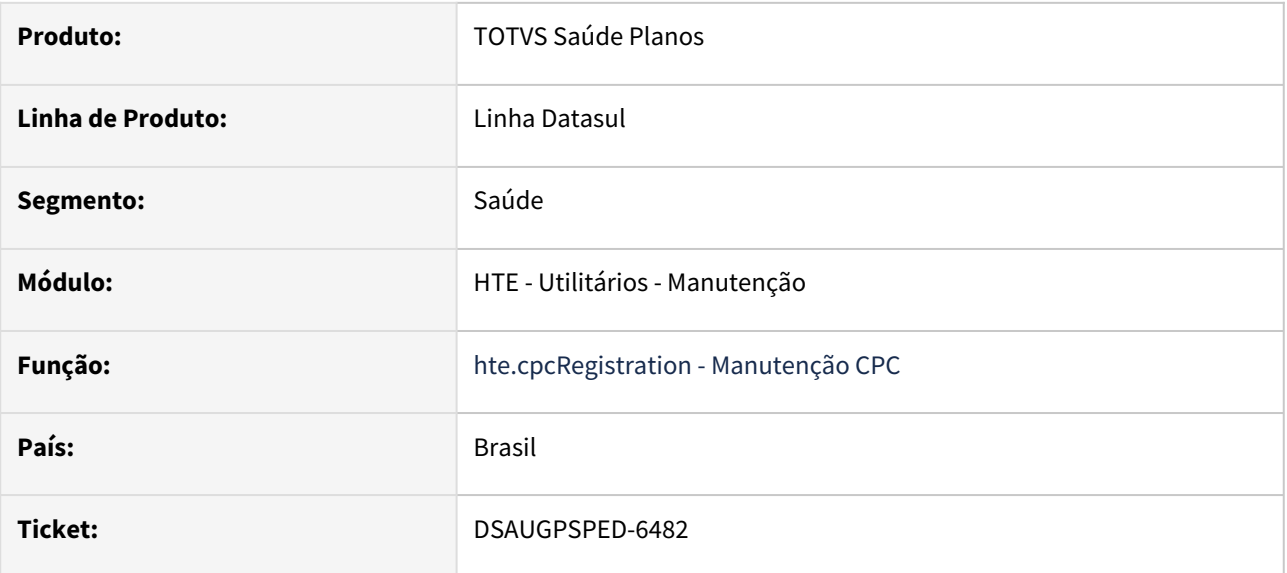

#### **02. SITUAÇÃO/REQUISITO**

Ao abrir a Busca Avançada, o termo 'CPC ativa' na classificação não correspondia a pesquisa efetuada.

#### **03. SOLUÇÃO**

Corrigido para que o termo utilizado na classificação seja mais intuitivo, e não confunda o usuário.

## **Conteúdos relacionados:**

• [Manutenção CPC - hte.cpcRegistration](https://tdn.totvs.com/pages/viewpage.action?pageId=663301271)

# 4.14.18 HTZ - Foundation - Manutenção - 12.1.2407

- [17148377 DSAUGPSAUTOR-18877 DT Guia pendente sem glosas](#page-1861-0)
- [19461103 DSAUGPSAUTOR-18757 DT PTU Online Recebimento Pedido de Autorização de pacotes com](#page-1862-0)  baixo risco está ficando pendente de liberação
- [19521554 DSAUGPSAUTOR-18828 DT Webservices Lote Anexo gera XML sem o nome do beneficiário](#page-1863-0)
- [19555147 DSAUGPSAUTOR-18844 DT Webservices Lote Anexo devolve tag de senha indevidamente](#page-1864-0)
- [19797633 DSAUGPSAUTOR-18941 DT Webservice TISS Solicitação lote anexo não está gravando CBO](#page-1865-0)  **Solicitante**
- [19913769 DSAUGPSAUTOR-18997 DT Webservices TISS Envio de Lote Anexo Quimio Guia Não Cadastrada](#page-1866-0)
- [20016248 DSAUGPSAUTOR-19125 DT Inconsistência na consulta de dados de beneficiário sem abrangência](#page-1867-0)
- [20148902 DSAUGPSAUTOR-19095 DT PTU Online Pedidos de autorização com procedimentos de baixo](#page-1868-0)  risco e pacotes estão ficando pendentes de autorização.
- [20247980 DSAUGPSCONTAS-24602 DT Webservices TISS Solicitação Status Protocolo](#page-1869-0)
- [20272326 DSAUGPSAUTOR-19160 DT Solicitação TISS com restrição de combinação não permitida](#page-1870-0)
- [20377575 DSAUGPSAUTOR-19199 DT TISSSolicitacaoStatusAutorizacao Inconsistência na unidade de](#page-1871-0)  medida do insumo no anexo de quimio

## <span id="page-1861-0"></span>17148377 DSAUGPSAUTOR-18877 DT Guia pendente sem glosas

#### **01. DADOS GERAIS**

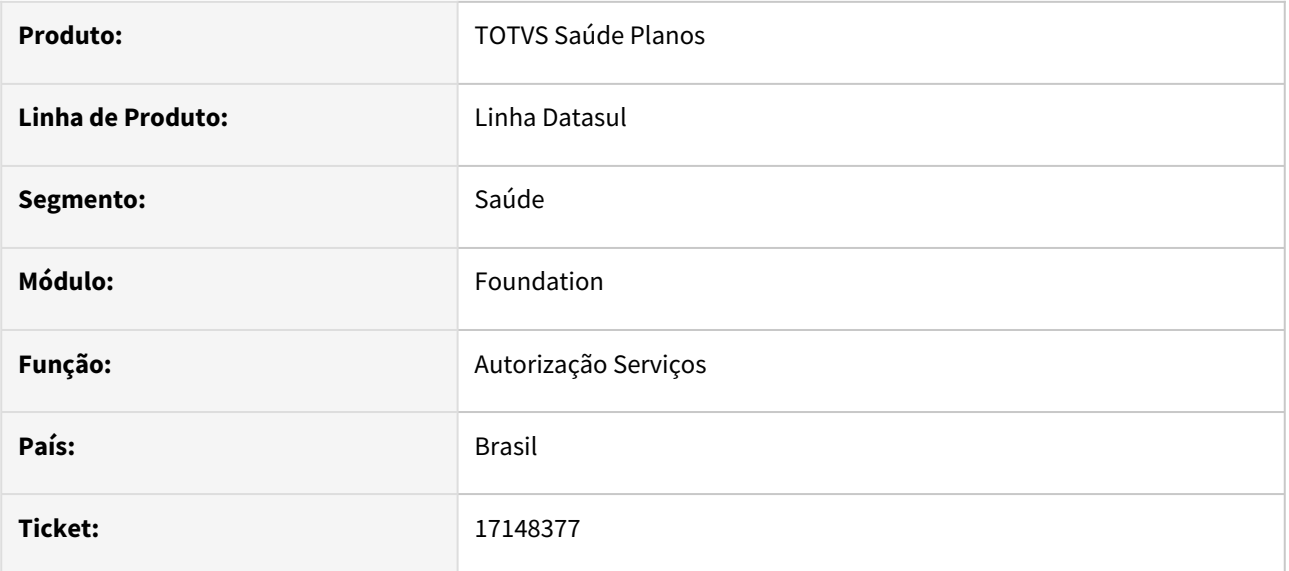

## **02. SITUAÇÃO/REQUISITO**

Ao solicitar um procedimento TISS, caso tenha responsável de autorização informado e a comunicação for feita via Webservices o sistema está deixando a guia pendente sem glosas.

#### **03. SOLUÇÃO**

O programa foi alterado para não gerar guia pendente sem glosas caso tenha responsável de autorização informado em solicitação de procedimentos via Webservices.

# <span id="page-1862-0"></span>19461103 DSAUGPSAUTOR-18757 DT PTU Online - Recebimento Pedido de Autorização de pacotes com baixo risco está ficando pendente de liberação

#### **01. DADOS GERAIS**

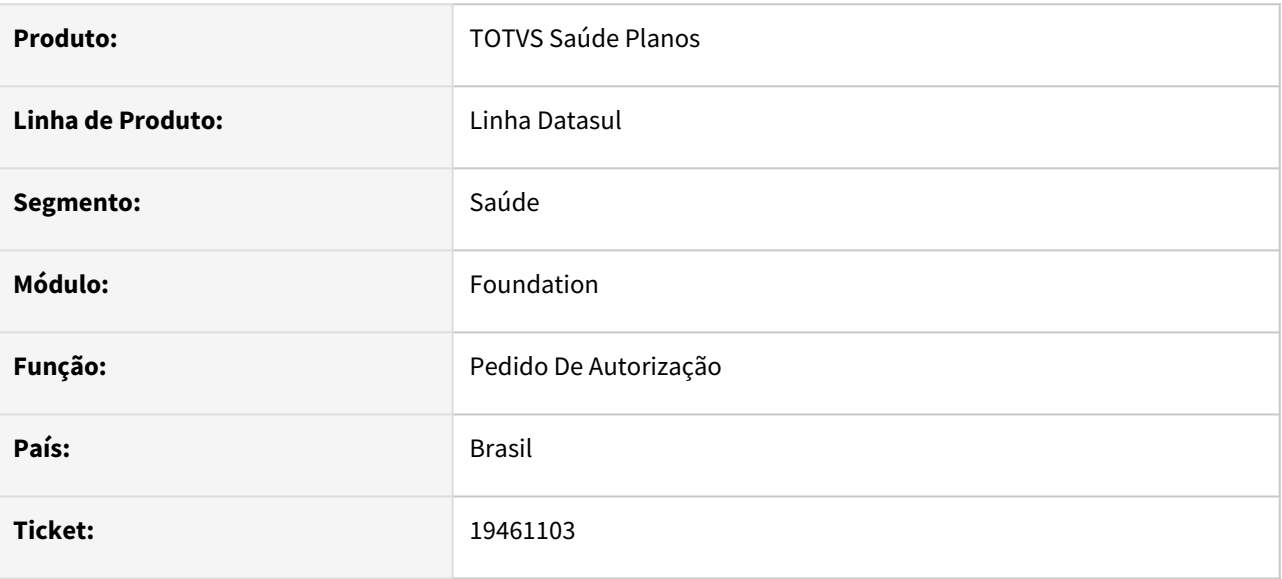

## **02. SITUAÇÃO/REQUISITO**

No recebimento de solicitação de autorização com pacotes pelo PTU Online com procedimentos parametrizados como baixo risco estão ficando pendentes de autorização.

## **03. SOLUÇÃO**

O programa foi alterado para que, quando houver um pacote com procedimentos parametrizados de baixo risco, eles fiquem autorizados.

## <span id="page-1863-0"></span>19521554 DSAUGPSAUTOR-18828 DT Webservices - Lote Anexo gera XML sem o nome do beneficiário

#### **01. DADOS GERAIS**

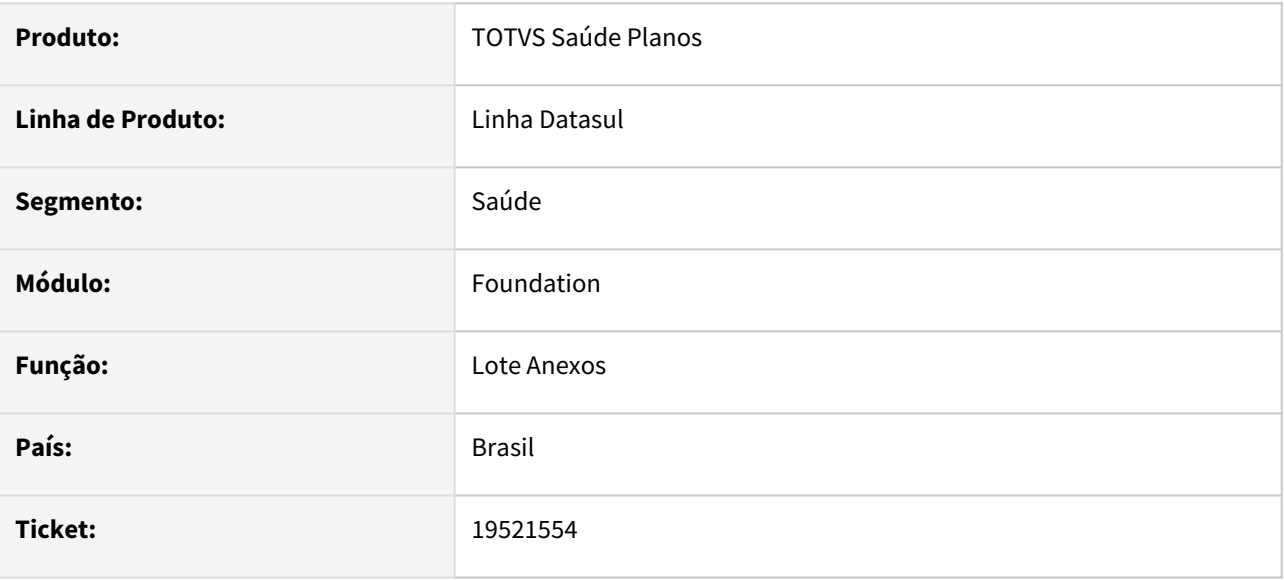

#### **02. SITUAÇÃO/REQUISITO**

Ao efetuar uma requisição TISS com a mensagem ENVIO\_ANEXO contendo um beneficiário de intercâmbio, o sistema não retorna o nome do beneficiário na resposta da requisição, gerando a tag fechada.

#### **03. SOLUÇÃO**

Programa corrigido para enviar corretamente o nome do beneficiário de intercâmbio. Caso não conste o nome no cadastro do beneficiário de intercâmbio (out-uni) é feita uma consulta à Unidade origem através do PTU Online (transação 0412) para buscar o nome e complementar automaticamente o cadastro do beneficiário de intercâmbio. Para que a consulta à Unidade origem seja disparada, o parâmetro **Grava beneficiários de outra unidade** na transação (RC0110F / hrc.transaction) deve estar habilitado. Somente o nome do beneficiário será considerado na resposta da transação 0412 para atualização automática do cadastro.

## <span id="page-1864-0"></span>19555147 DSAUGPSAUTOR-18844 DT Webservices - Lote Anexo devolve tag de senha indevidamente

#### **01. DADOS GERAIS**

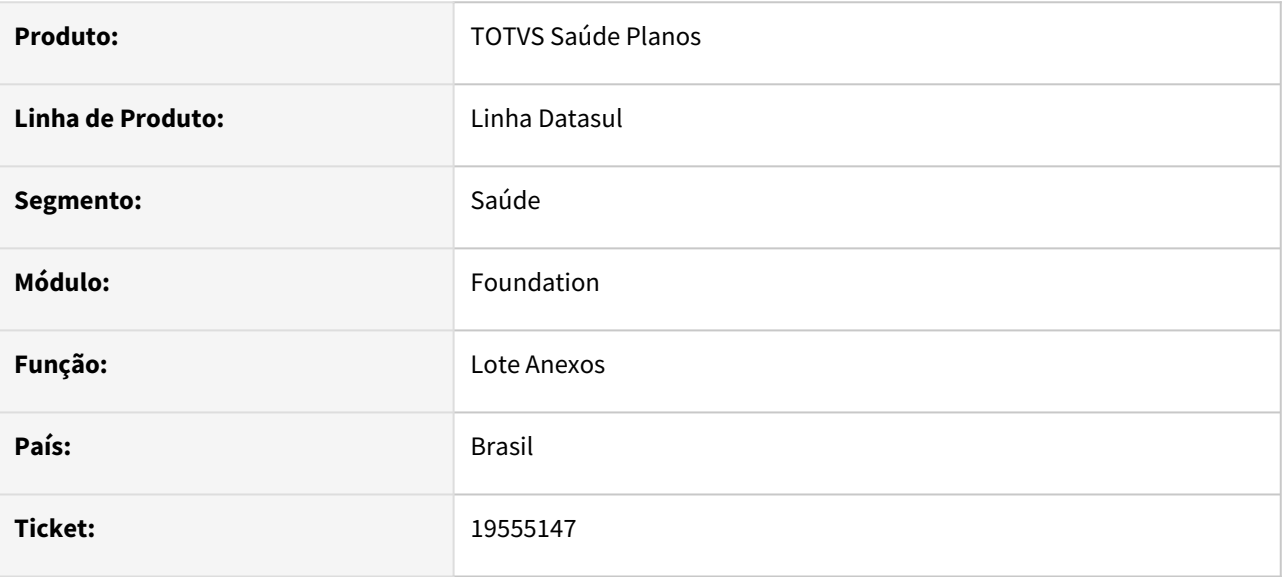

#### **02. SITUAÇÃO/REQUISITO**

Ao realizar um envio de um anexo através da TISS, independente do status da solicitação, está retornando na resposta a tag **senha**.

#### **03. SOLUÇÃO**

Programa foi corrigido para retornar a tag senha somente quando o status da solicitação for autorizado.

# <span id="page-1865-0"></span>19797633 DSAUGPSAUTOR-18941 DT Webservice TISS - Solicitação lote anexo não está gravando CBO Solicitante

#### **01. DADOS GERAIS**

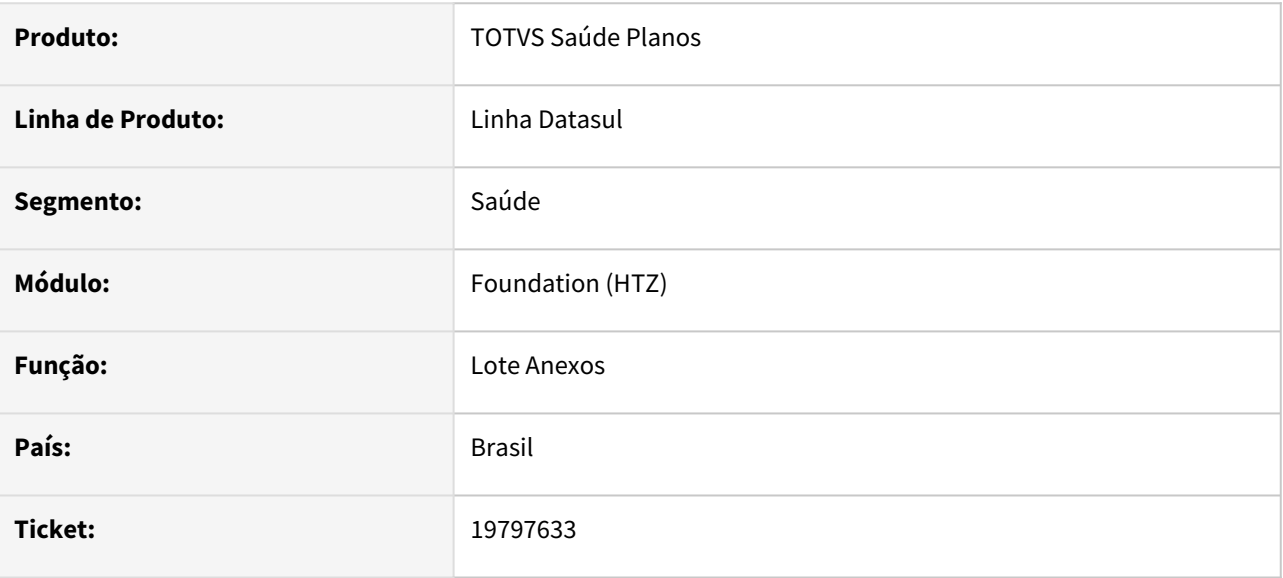

## **02. SITUAÇÃO/REQUISITO**

Ao solicitar um lote anexo através do Webservice TISS não está sendo gravado o CBO do profissional solicitante.

#### **03. SOLUÇÃO**

O programa foi ajustado para salvar e exibir corretamente o CBO do profissional solicitante.

# <span id="page-1866-0"></span>19913769 DSAUGPSAUTOR-18997 DT Webservices TISS - Envio de Lote Anexo Quimio - Guia Não Cadastrada

## **01. DADOS GERAIS**

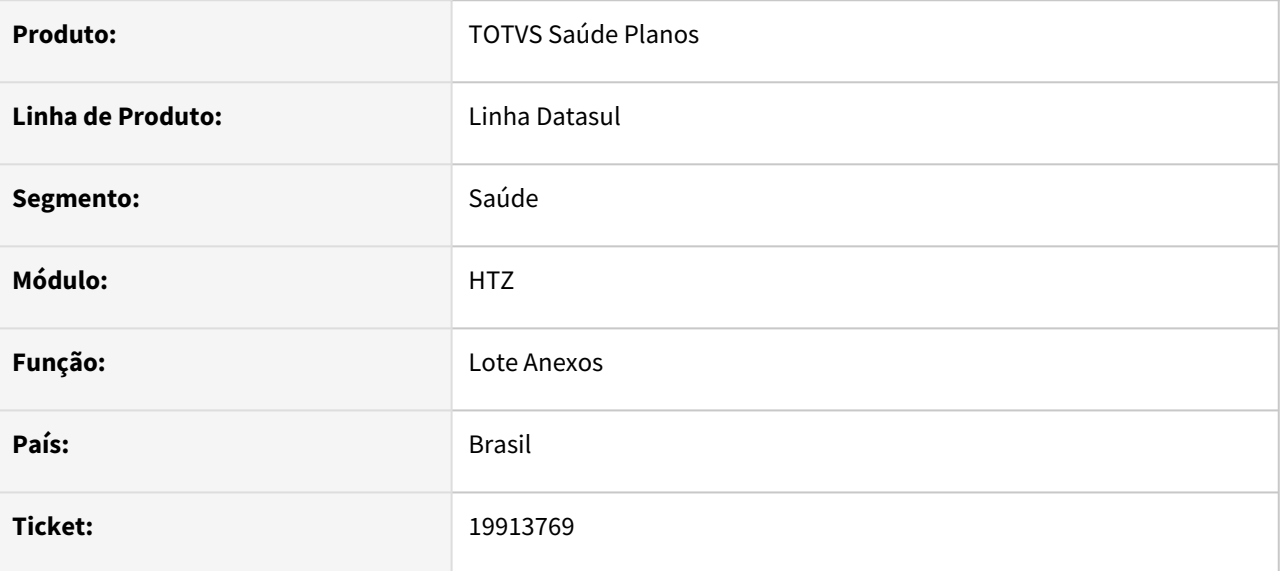

#### **02. SITUAÇÃO/REQUISITO**

Ao realizar um envio de anexo através da mensagem TISS de Lote Anexo, está sendo retornada a mensagem "0376 - Guia nao cadastrada." e "2221 - Associativa tipo da guia X classe de nota nao cadastrada." quando o anexo está referenciando uma guia diferente de SADT ou Internação.

#### **03. SOLUÇÃO**

O processo foi ajustado para que a mensagem retornada nesse caso seja '0421 - Guia anterior deve ser de SADT ou Internação'.

## <span id="page-1867-0"></span>20016248 DSAUGPSAUTOR-19125 DT Inconsistência na consulta de dados de beneficiário sem abrangência

#### **01. DADOS GERAIS**

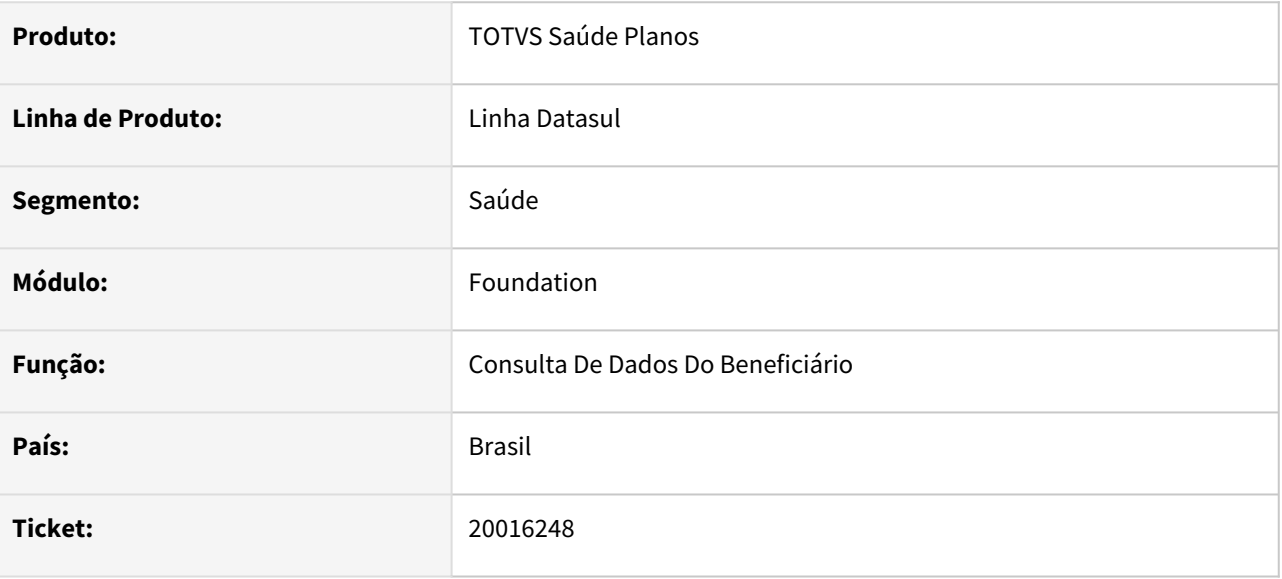

#### **02. SITUAÇÃO/REQUISITO**

Ao efetuar uma consulta de dados do beneficiário, caso este não possua abrangência cadastrada corretamente, o sistema está retornando um XML incompleto.

#### **03. SOLUÇÃO**

Alterada a lógica do programa de consulta de dados do beneficiário para que caso ocorram inconsistências na pesquisa de abrangência retorne apenas o erro ocasionado e não retorne uma confirmação de transação.

<span id="page-1868-0"></span>20148902 DSAUGPSAUTOR-19095 DT PTU Online - Pedidos de autorização com procedimentos de baixo risco e pacotes estão ficando pendentes de autorização.

#### **01. DADOS GERAIS**

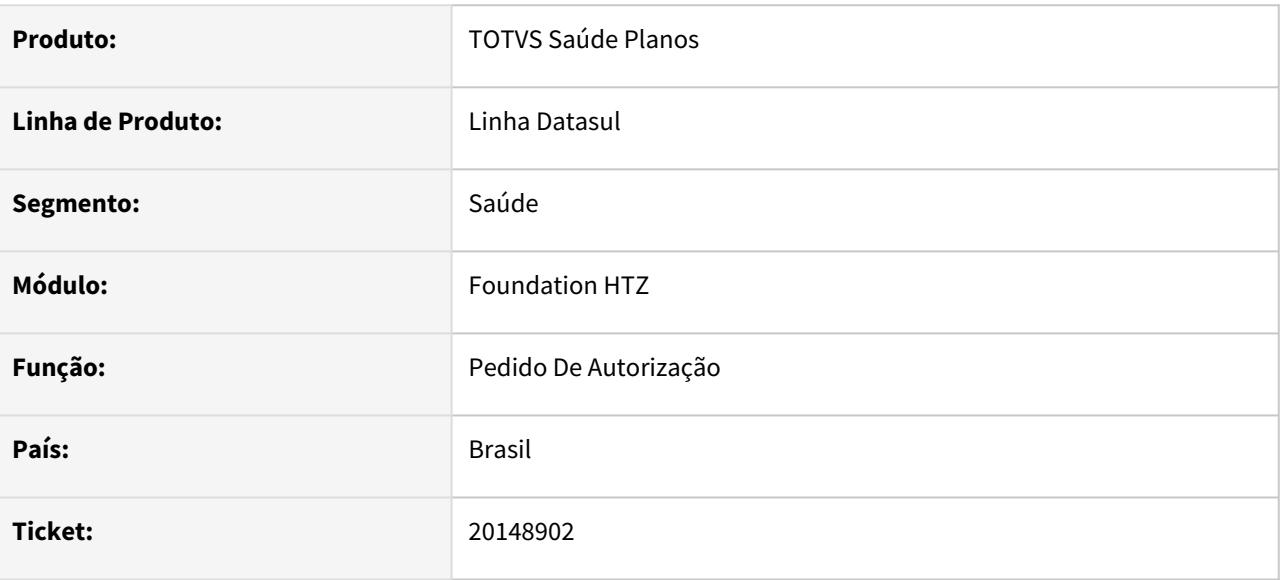

#### **02. SITUAÇÃO/REQUISITO**

Ao realizar um pedido de autorização com procedimento de baixo risco dentro do pacote, o sistema está autorizando o procedimento e o pacote está ficando pendente de autorização, ocasionando erro no WSD.

#### **03. SOLUÇÃO**

Programa alterado pra validar corretamente pacotes com baixo risco.

# <span id="page-1869-0"></span>20247980 DSAUGPSCONTAS-24602 DT Webservices TISS - Solicitação Status Protocolo

#### **01. DADOS GERAIS**

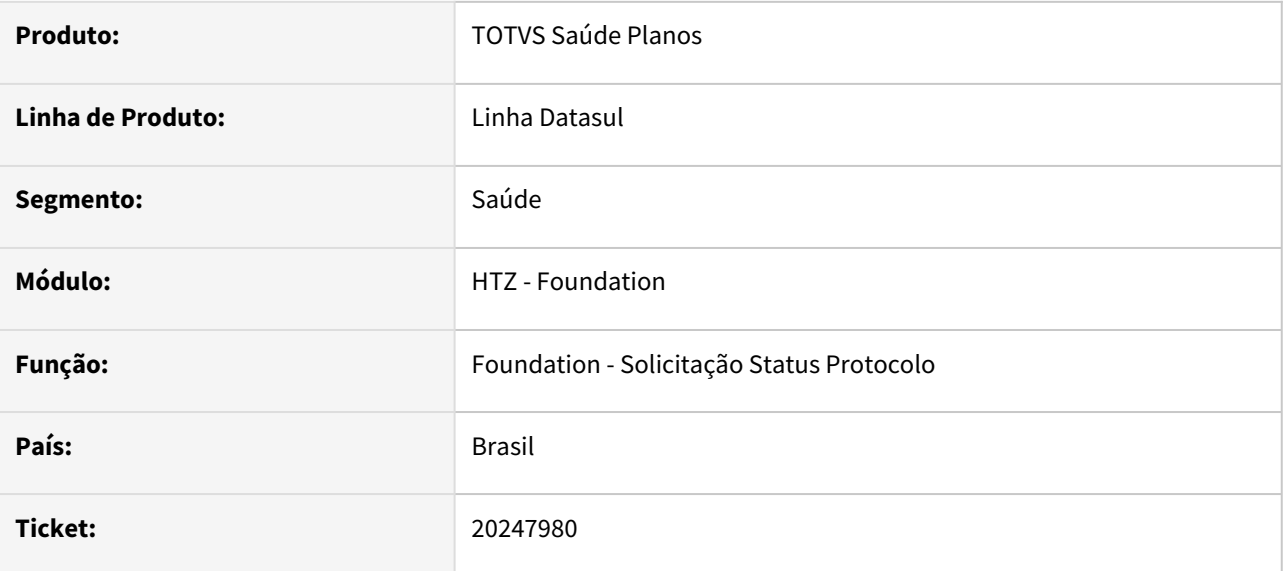

## **02. SITUAÇÃO/REQUISITO**

Identificamos que o TOTVS Foundation estava retornando a tag **tipoIdent (Tipo de Identificação do Beneficiário)** fora do formato definido pelo manual da TISS.

## **03. SOLUÇÃO**

Realizada alteração no programa para exportar a tag **tipoIdent** com o formato de dois caracteres referente ao tipo de identificação do beneficiário como solicita o manual da TISS.

# <span id="page-1870-0"></span>20272326 DSAUGPSAUTOR-19160 DT Solicitação TISS com restrição de combinação não permitida

#### **01. DADOS GERAIS**

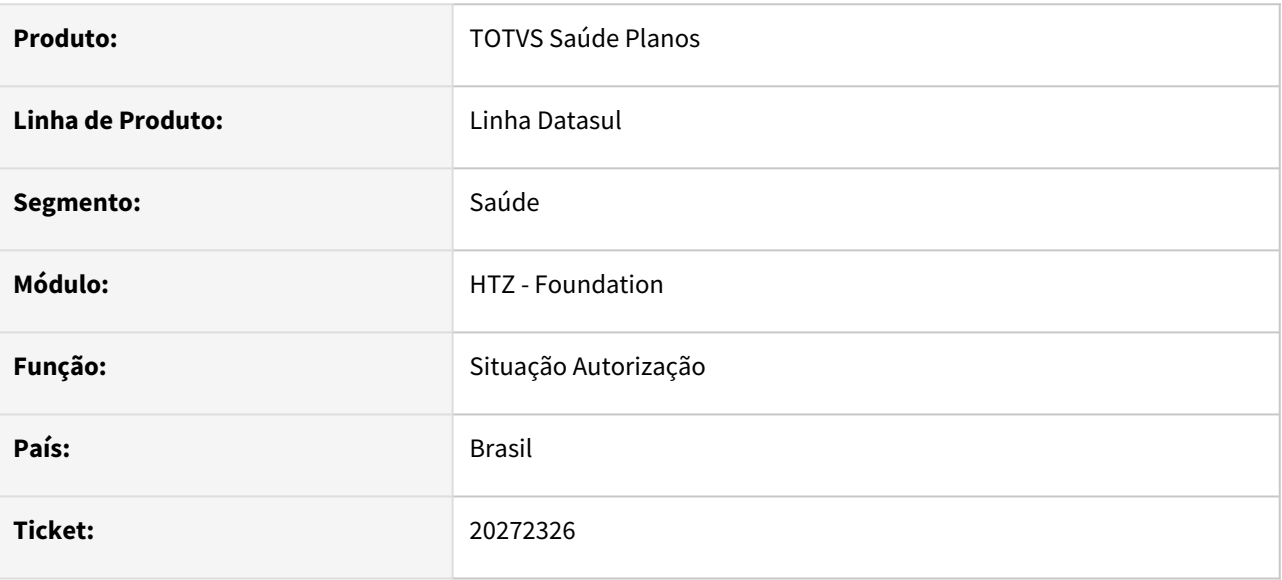

## **02. SITUAÇÃO/REQUISITO**

Ao realizar um solicitação de procedimento TISS através do Webservice contendo dois procedimentos de combinação não permitida e a classe de erro estiver para restringir, está criando a guia indevidamente.

## **03. SOLUÇÃO**

O programa foi ajustado para que caso ocorra alguma mensagem de erro onde a classe esteja para restringir que não seja criada uma guia no sistema.

# <span id="page-1871-0"></span>20377575 DSAUGPSAUTOR-19199 DT TISSSolicitacaoStatusAutorizacao - Inconsistência na unidade de medida do insumo no anexo de quimio

#### **01. DADOS GERAIS**

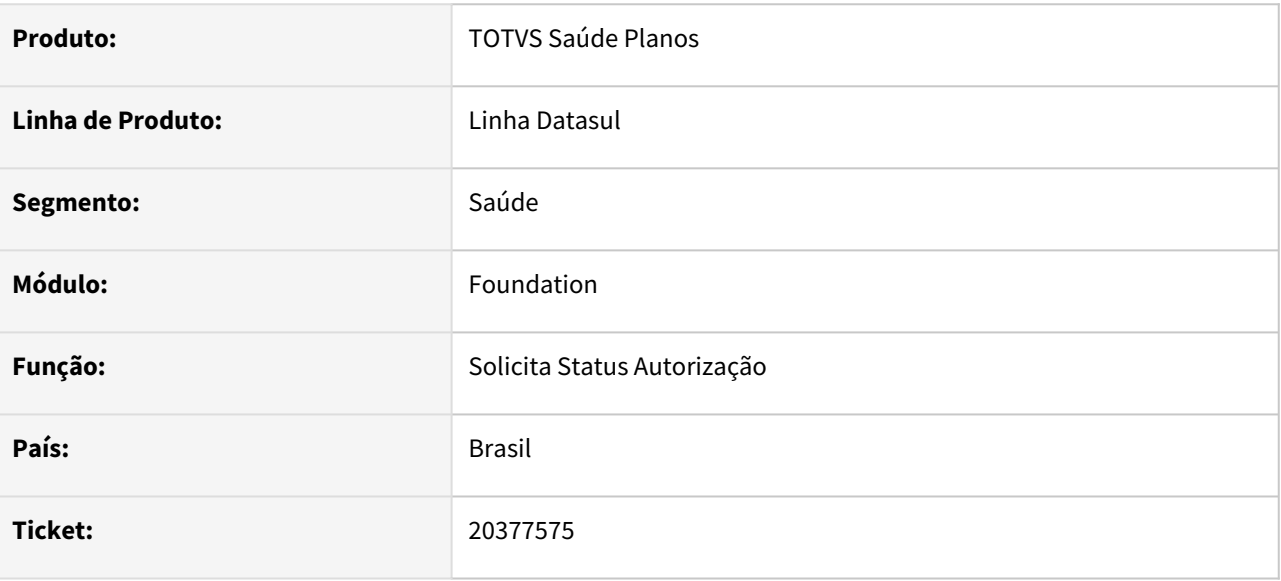

#### **02. SITUAÇÃO/REQUISITO**

Ao realizar uma solicitação de status de autorizaçao da TISS, a unidade de medida em insumos de anexo de quimioterapia estão retornando a unidade de medida do cadastro do insumo insumo quando deveria retornar a unidade utilizada na guia.

## **03. SOLUÇÃO**

Realizado ajuste para que não haja inconsistência no campo de Unidade de Medida ao realizar uma consulta via webservice.
# 4.14.19 HVP - Venda de Planos - Manutenção - 12.1.2407

### 17857350 DSAUGPSFINAN-16328 DT Portal Empresa - Demonstrativo CSV de Custo Operacional

#### **01. DADOS GERAIS**

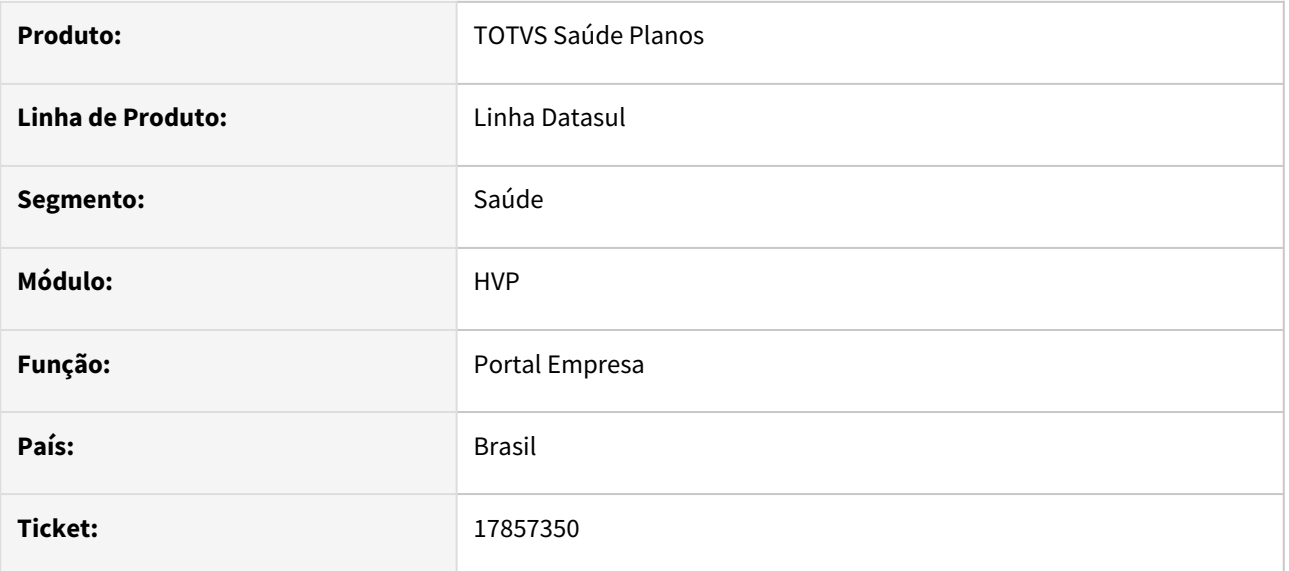

#### **02. SITUAÇÃO/REQUISITO**

Ao efetuar a geração do CSV do demonstrativo de utilização em custo operacional através do portal empresa, não estavam sendo listados alguns movimentos quando na fatura existem notas de serviço de contratos distintos.

#### **03. SOLUÇÃO**

Foram efetuados ajustes para imprimir corretamente o CSV do demonstrativo de utilização em custo operacional através do portal empresa.

### 17999307 DSAUGPSFINAN-16245 DT Inconsistência na requisição do serviço Datasus

#### **01. DADOS GERAIS**

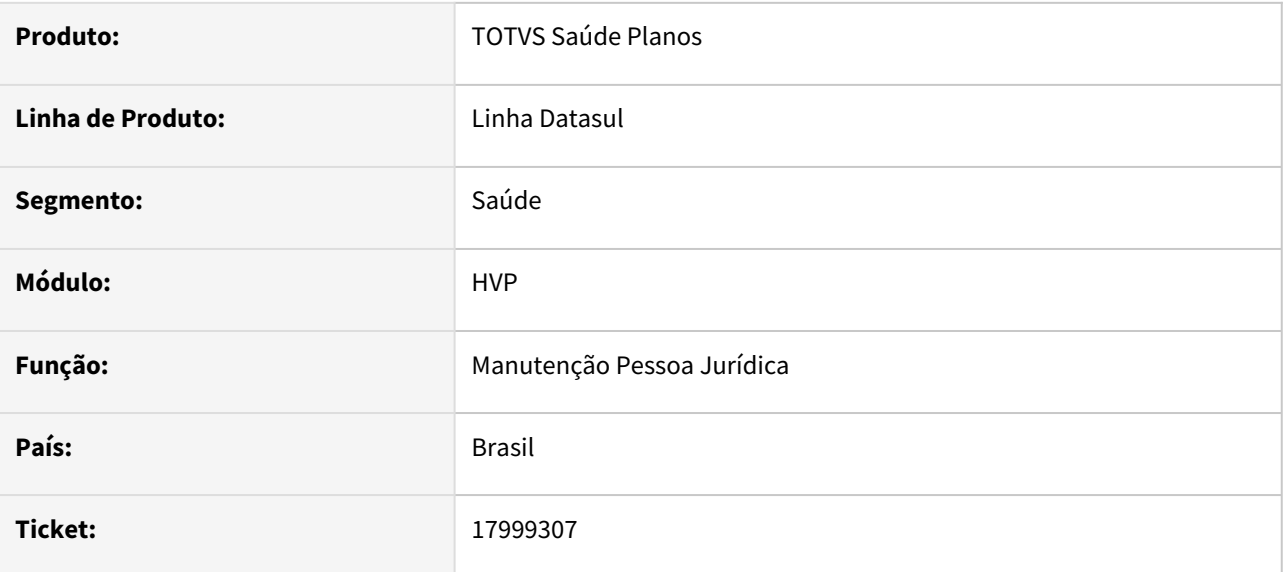

#### **02. SITUAÇÃO/REQUISITO**

Integração está retornando no relatório erro 401 não autorizado.

#### **03. SOLUÇÃO**

Alterado o programa para repetir a consulta caso seja erro 401 e 500, o programa irá realizar 5 tentativas com o mesmo beneficiário.

### 18640454 DSAUGPSCONTRAT2-18779 DT Inconsistência na geração do SIB Flex

#### **01. DADOS GERAIS**

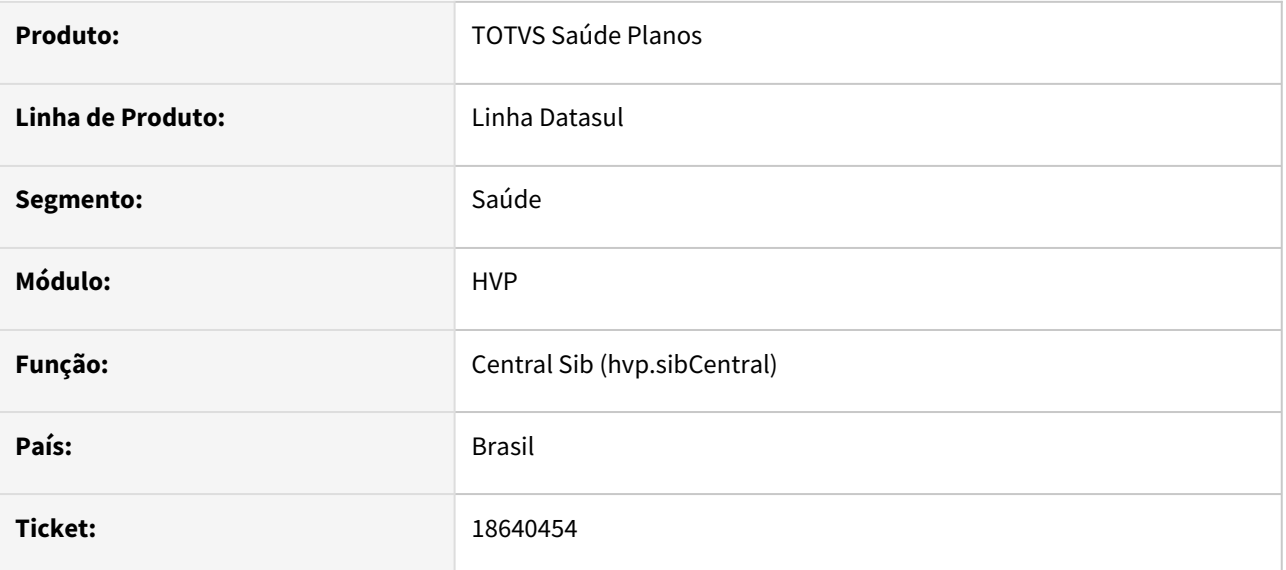

#### **02. SITUAÇÃO/REQUISITO**

Constatada inconsistência na geração do XML do SIB, onde o programa estava gerando indevidamente subtags dentro da tag *<vinculo>*.

#### **03. SOLUÇÃO**

Adequado programa para que a tag *<vinculo>* esteja de acordo com o SIB Flex, sendo assim gerando os campos desta tag somente quando houver alteração.

### 18959761 DSAUGPSCONTRAT2-19096 DT Inconsistência em campos específicos na Manutenção de Contratos

#### **01. DADOS GERAIS**

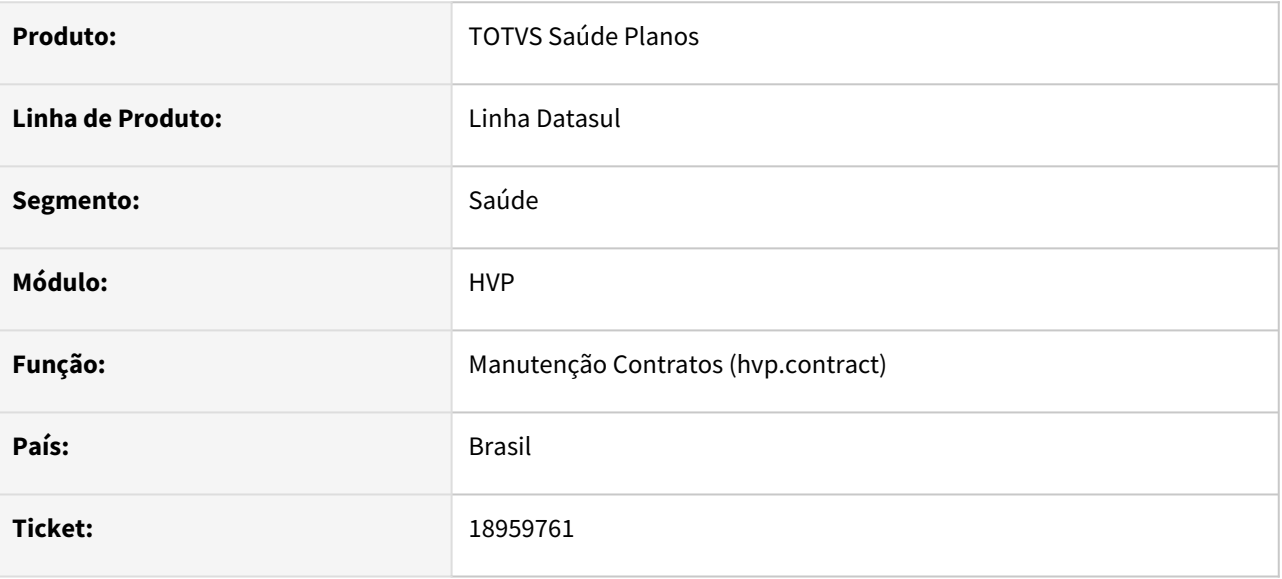

#### **02. SITUAÇÃO/REQUISITO**

A edição de um contrato pela tela de Manutenção de Contratos (hvp.contract) está zerando os campos a seguir da tabela pro-pla: u-char-1, u-char-2, u-char-3, u-date-1, u-date-2, u-date-3, u-dec-1, u-dec-2, u-dec-3, u-int-1, u-int-2, u-int-3, u-log-1, u-log-2 e u-log-3.

#### **03. SOLUÇÃO**

Realizado o ajuste para que ao salvar a edição de um contrato, os campos em questão não sofram alteração.

### 19183909 DSAUGPSCONTRAT2-18868 DT Falha ao validar arquivo A1300

#### **01. DADOS GERAIS**

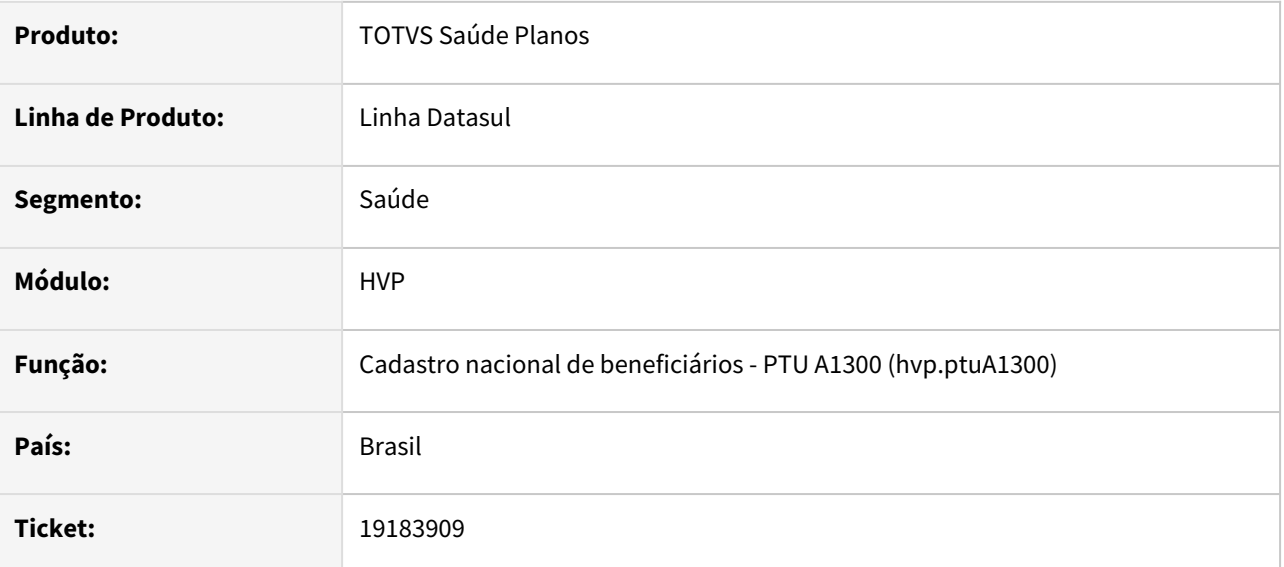

#### **02. SITUAÇÃO/REQUISITO**

Ao realizar a exportação do arquivo PTU A1300, as informações de abrangência eram sempre exportadas na área de compartilhamento de risco, sem considerar o tipo de abrangência, causando falha ao validar o arquivo na CMB.

#### **03. SOLUÇÃO**

Realizada adequação para que sejam exportadas no arquivo as informações de abrangências na área de compartilhamento de risco somente quando o tipo de abrangência seja 2 (Grupo de Estados) ou 4 (Grupo de Municípios).

### 19250996 DSAUGPSCONTRAT2-18874 DT Exportação A1300 - Carências geradas em duplicidade

#### **01. DADOS GERAIS**

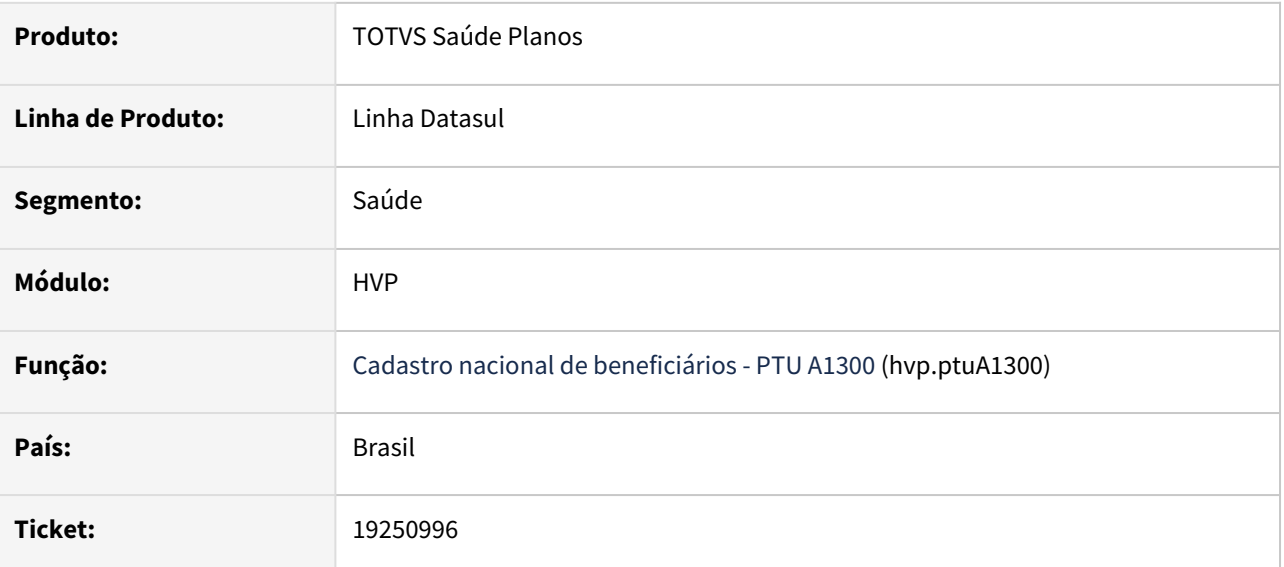

#### **02. SITUAÇÃO/REQUISITO**

Ao realizar a exportação do arquivo A1300, era duplicado o agrupador de carências para alguns beneficiários específicos, apresentando falha na validação do arquivo na CMB.

#### **03. SOLUÇÃO**

Realizado ajuste na exportação do agrupador de carências de beneficiários ao gerar o arquivo A1300, evitando assim falhas na validação do mesmo na CMB.

### 19388610 DSAUGPSCONTRAT2-18901 DT Falha ao liberar contrato no portal empresa

#### **01. DADOS GERAIS**

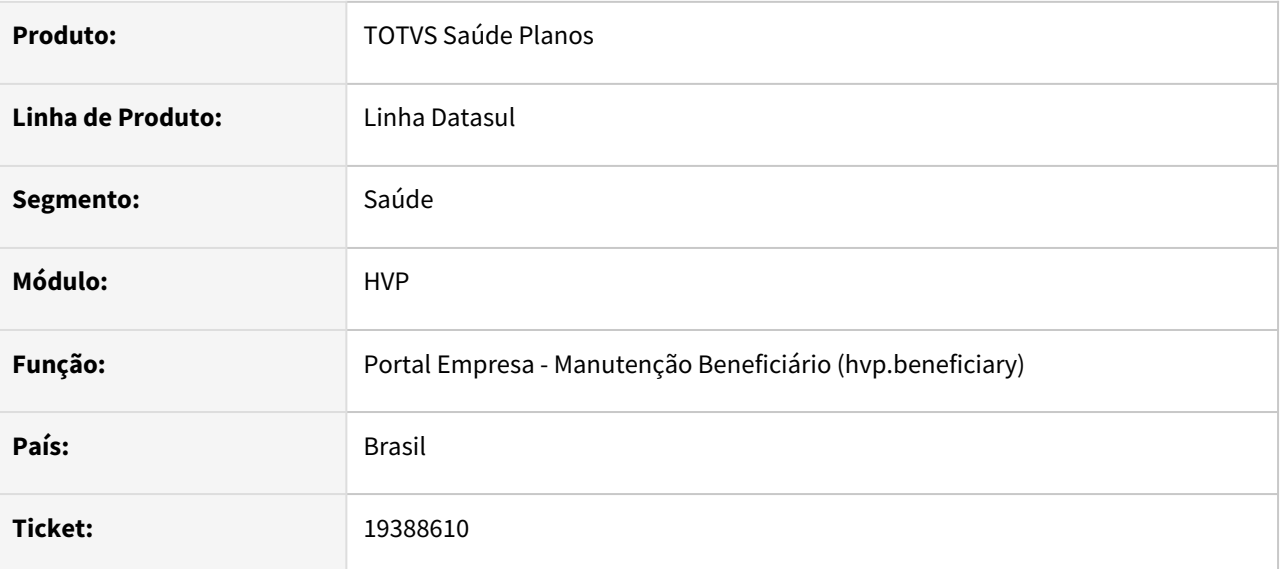

#### **02. SITUAÇÃO/REQUISITO**

Na manutenção de beneficiário pelo portal empresa, ao adicionar um módulo externo de cobertura para um beneficiário na situação "Complementar", um Movimento de Produto é gerado indevidamente, causando bloqueio na liberação do usuário.

#### **03. SOLUÇÃO**

Adequação para impedir a criação de Movimento de Produto quando o beneficiário estiver na situação "Complementar".

### 19406659 DSAUGPSCONTRAT2-19129 DT Exclusão de módulos opcionais

#### **01. DADOS GERAIS**

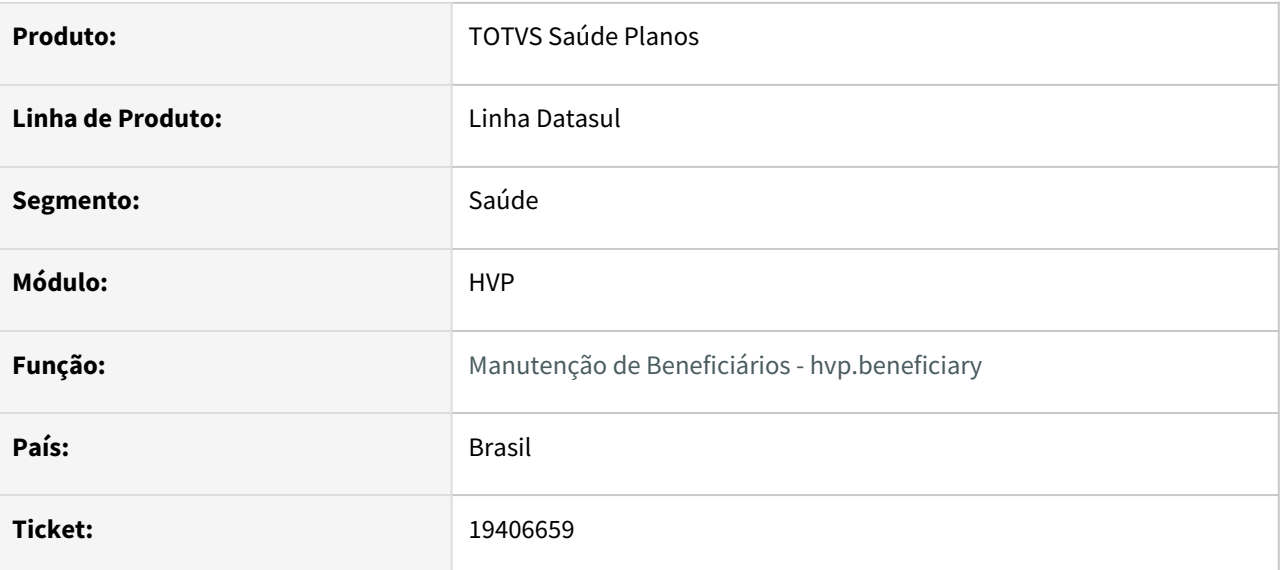

#### **02. SITUAÇÃO/REQUISITO**

Na tela 'Manutenção Beneficiários', era permitido cancelar módulos de cobertura opcionais com data anterior ao último faturamento.

#### **03. SOLUÇÃO**

Implementada validação que impede o cancelamento retroativo de módulos de cobertura opcionais para meses com faturamento, exibindo mensagem de erro e bloqueando a ação.

#### **Regra:**

Módulo opcional sem faturamento → permite cancelar o mesmo para qualquer data maior e/ou igual à data de início do módulo opcional no beneficiário. Exemplo: data início 01/01/2024, data cancelamento permitida a partir de 01/01/2024.

Módulo opcional com faturamento → permite cancelar o mesmo para qualquer data a partir do último dia do último faturamento do módulo opcional do beneficiário. Exemplo: último faturamento módulo 04/2024, data cancelamento permitida a partir de 30/04/2024.

### 19464371 DSAUGPSCONTRAT2-18914 DT Manutenção de Beneficiários - Quantidade de dígitos CPF

#### **01. DADOS GERAIS**

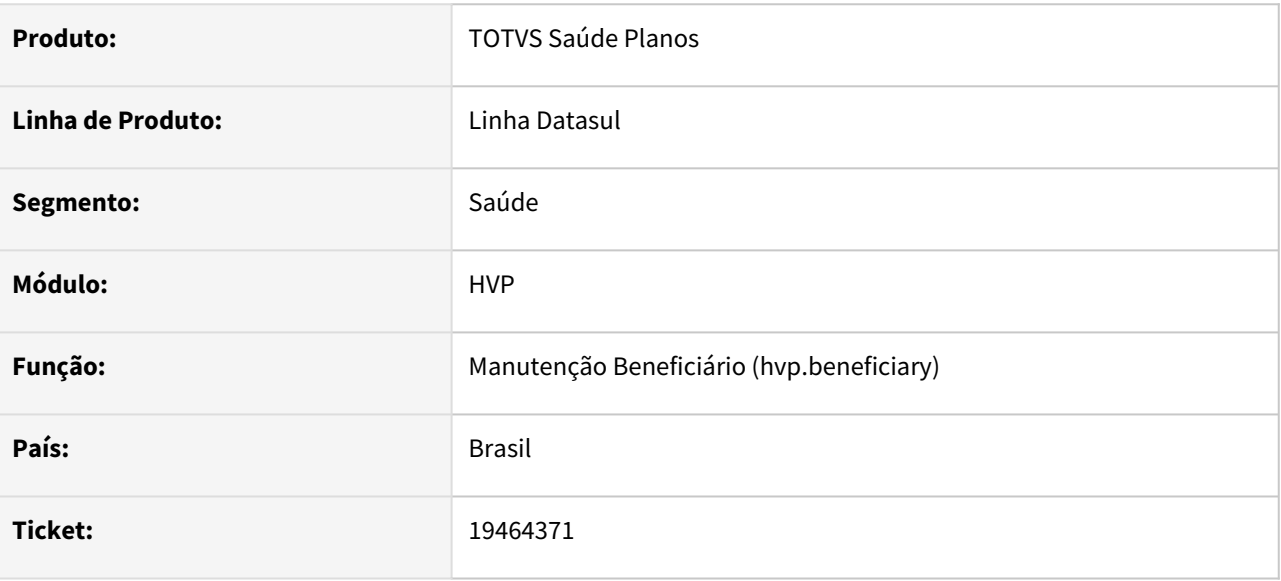

#### **02. SITUAÇÃO/REQUISITO**

Ao incluir beneficiários, era permitido informar CPF com menos de 11 dígitos.

#### **03. SOLUÇÃO**

Foram efetuadas alterações para não permitir informar CPF com menos de 11 dígitos, quando o parâmetro 'CPF inválido' estiver desabilitado na 'Manutenção dos Parâmetros da Pessoa - hvp.personSettings'.

### 19489503 DSAUGPSCONTRAT2-18952 DT Inconsistência ao gerar mensagem de erro no log do servidor RPW

#### **01. DADOS GERAIS**

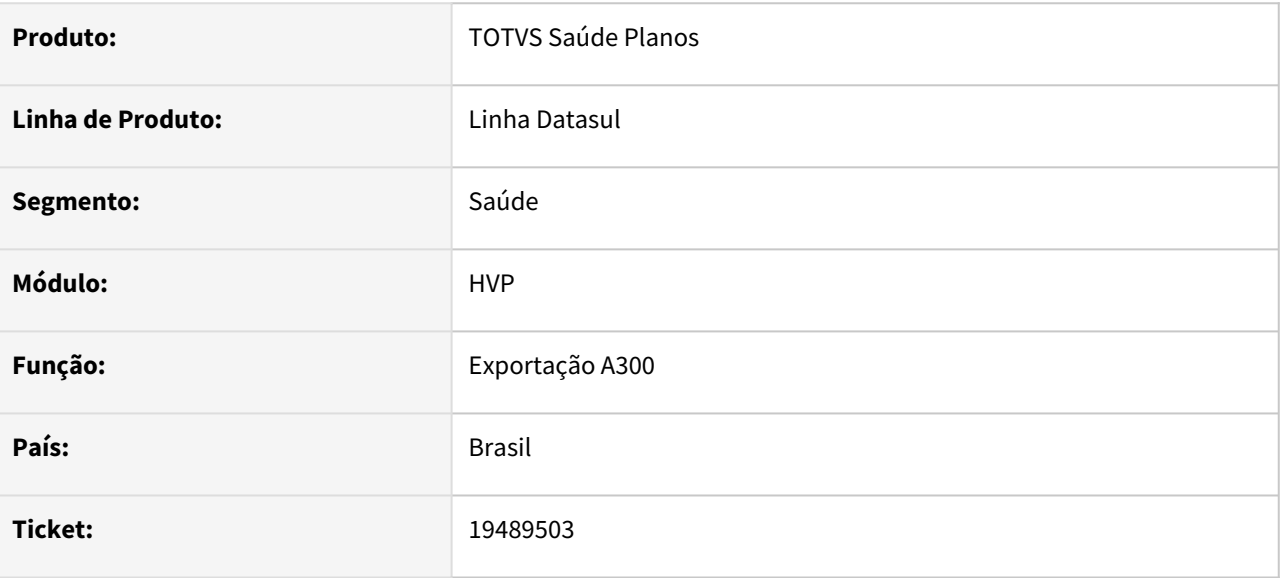

#### **02. SITUAÇÃO/REQUISITO**

A utilização do comando 'log-manager:write-message' sem ativar os logs resultava em inconsistências.

#### **03. SOLUÇÃO**

O comando 'log-manager:write-message' foi adequado para ser executado somente quando os logs estiverem ativados no ambiente, evitando assim inconsistências.

### 19504656 DSAUGPSCONTRAT2-18959 DT Regras Participação Escalonada - Inconsistência na inclusão regra de insumos

#### **01. DADOS GERAIS**

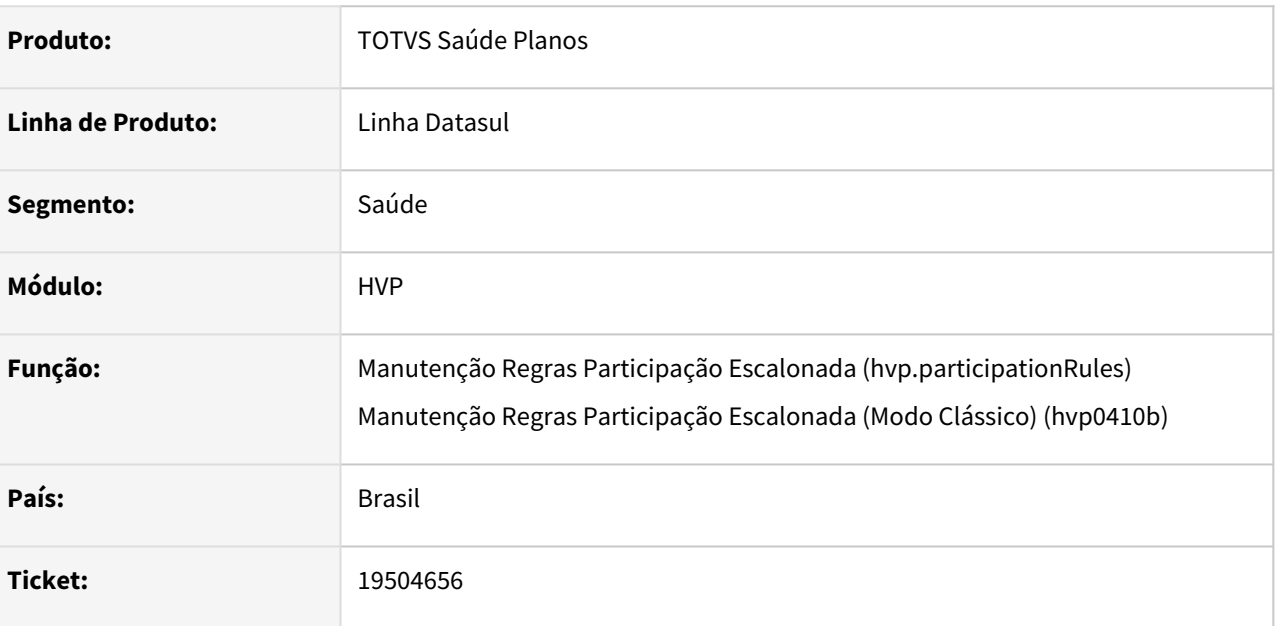

#### **02. SITUAÇÃO/REQUISITO**

Ao adicionar insumos nos movimentos da regra de participação escalonada, não estavam sendo considerados os módulos cadastrados na cobertura da 'Estrutura de Produto - hpr.healthInsuranceProduct' caso o tipo de insumo e/ou insumo estivessem parametrizados com '0-Todos'.

#### **03. SOLUÇÃO**

Adequado programa para que durante a inclusão/manutenção de insumos na programa de Regras de Participação Escalonada, os módulos apresentados em tela sejam coerentes com os cadastrados na 'Estrutura de Produto - hpr.healthInsuranceProduct'.

19605348 DSAUGPSCONTRAT2-18977 DT Inconsistência na geração de movimento de reativação no SIB

#### **01. DADOS GERAIS**

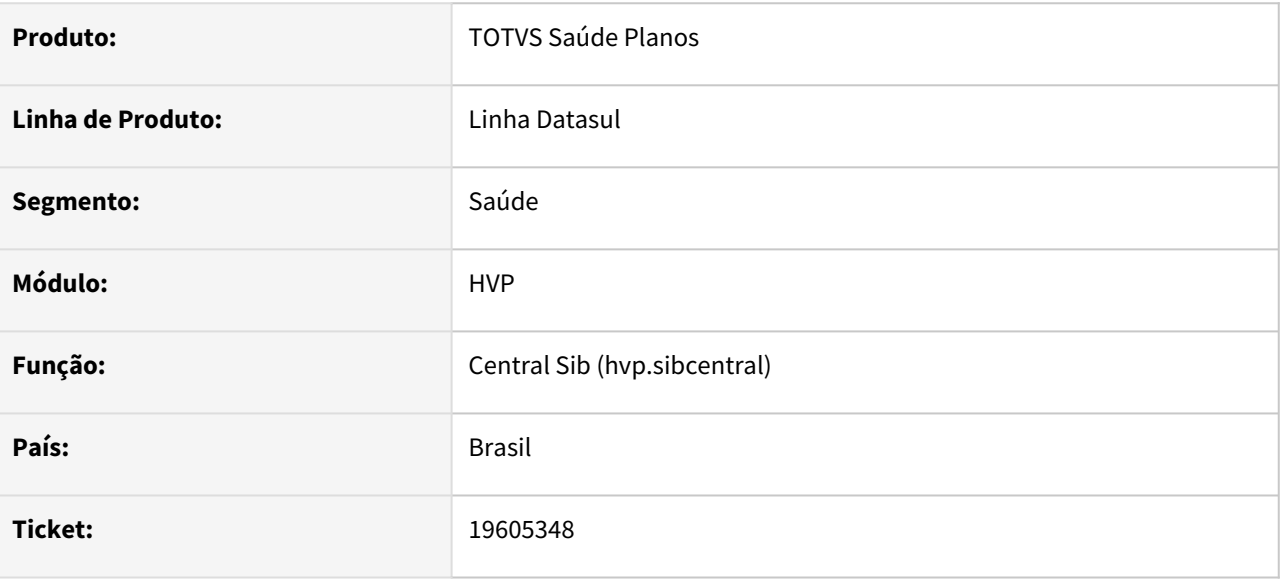

#### **02. SITUAÇÃO/REQUISITO**

Foi constatada inconsistência na criação de movimentos de **reativação** do beneficiário quando a **inclusão** e a **exclusão** fossem efetuadas no mesmo mês. Ao realizar a **exclusão** do beneficiário era acrescentado automaticamente pelo sistema 31 dias na data da movimentação mesmo que o movimento de **inclusão** já tenha sido enviado para a ANS. Desta forma ao ser efetuada a **reativação** do beneficiário não gerava a pendência de envio para o SIB deste movimento.

#### **03. SOLUÇÃO**

Adequado o programa para que nas situações onde o movimento de **inclusão** do beneficiário já tenha sido enviado para o SIB, o acréscimo de 31 dias na data da movimentação de **exclusão** não ocorra. Desta forma após ser enviado o movimento de exclusão do beneficiário para o SIB, será possível realizar o processo de **reativação** do mesmo.

### 19637103 DSAUGPSCONTRAT2-19025 DT Contratos com usuário eventual apresentam erro na atualização da exclusão programada

#### **01. DADOS GERAIS**

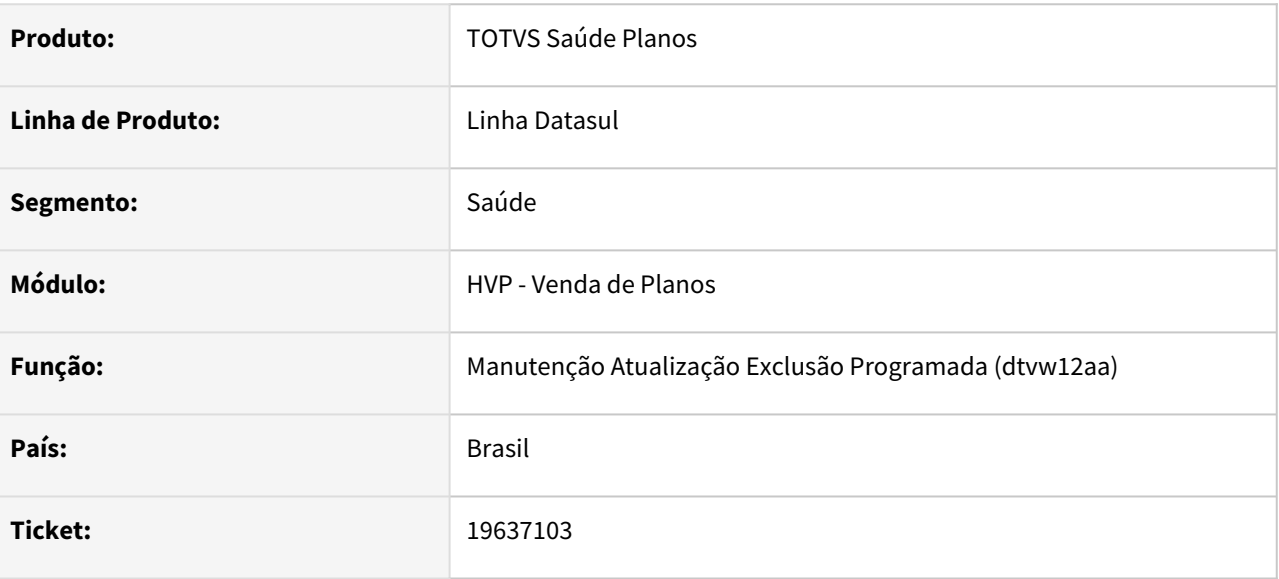

#### **02. SITUAÇÃO/REQUISITO**

Contratos que possuem usuário eventual apresentam erro no processo de atualização da exclusão programada.

#### **03. SOLUÇÃO**

Efetuados os ajustes necessários para que os contratos que possuem usuário eventual possam ser corretamente cancelados sem gerar erro por conta do usuário eventual.

### 19661392 DSAUGPSCONTRAT2-19023 DT Consulta Unificada - Identificador de inadimplência

#### **01. DADOS GERAIS**

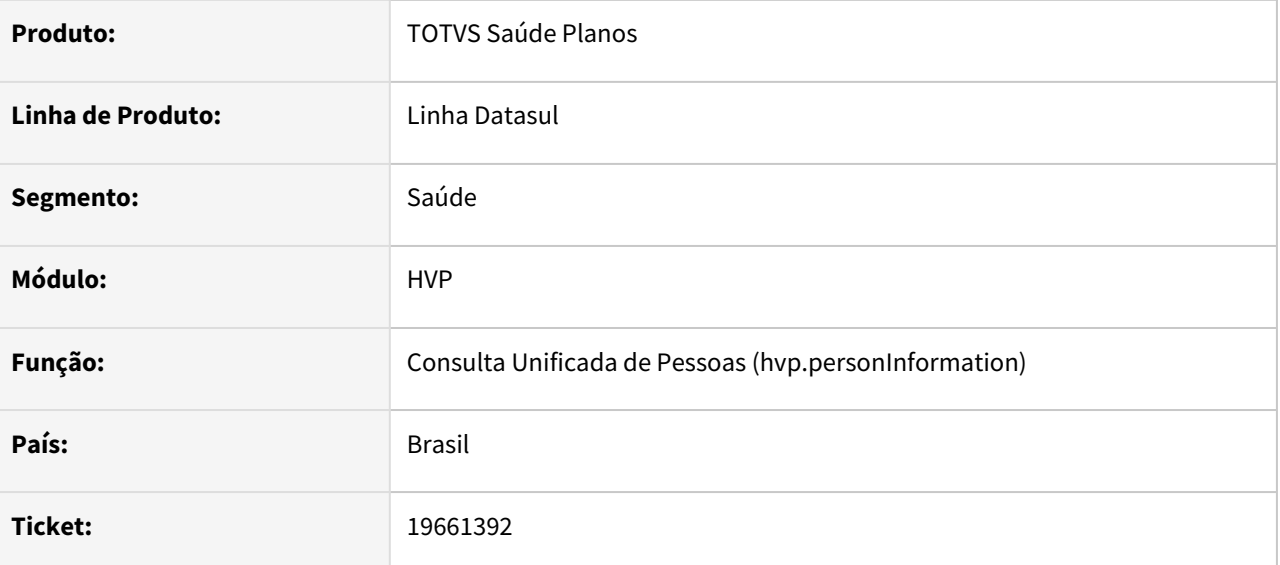

#### **02. SITUAÇÃO/REQUISITO**

No programa Consulta Unificada de Pessoas, o indicador de inadimplência não era apresentado corretamente em situações onde a pessoa é o contratante origem no cadastro de propostas.

#### **03. SOLUÇÃO**

Realizada adequação para que apresente o indicador de inadimplência corretamente na Consulta Unificada de Pessoas.

### 19696137 DSAUGPSCONTRAT2-19028 DT Inconsistência ao auditar novos contratos

#### **01. DADOS GERAIS**

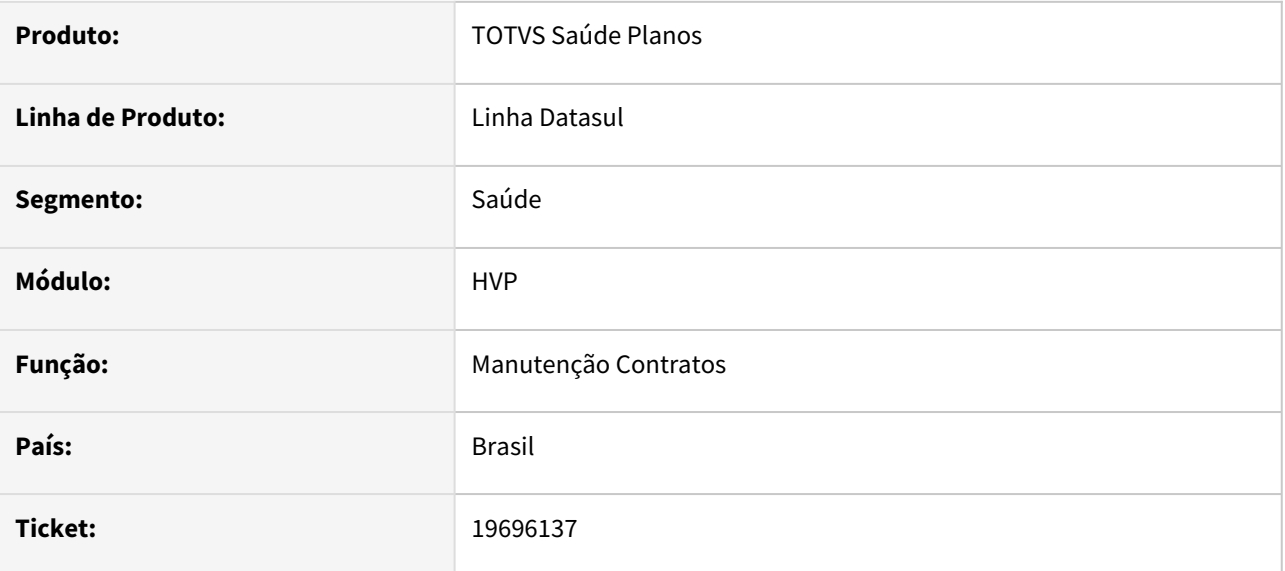

#### **02. SITUAÇÃO/REQUISITO**

Constatada inconsistência no programa Manutenção de Contrato onde esse permitia o cadastro incorreto(zerado ou vazio) de informações sobre a validade do cartão/carteira, fazendo com que ocorresse mensagem de erro na aprovação da auditoria do contrato.

#### **03. SOLUÇÃO**

Adequado programa para que valide, e não permita mais a entrada de informações zeradas ou vazias nos campos de validade do cartão/carteira.

# 19739236 DSAUGPSCONTRAT2-19057 DT - Inconsistência importação beneficiários

#### **01. DADOS GERAIS**

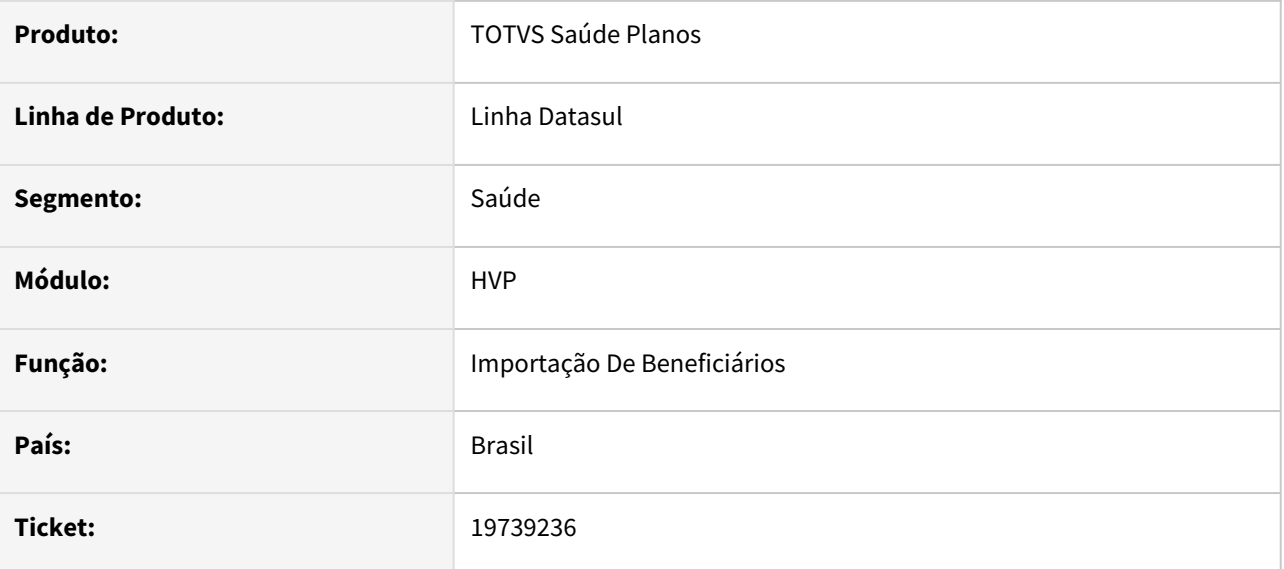

#### **02. SITUAÇÃO/REQUISITO**

Constatada inconsistência durante a importação de movimentos de contratantes, onde um grande número de índices estava sendo definidos no mesmo processo, resultando assim em diversas falhas na importação.

#### **03. SOLUÇÃO**

Foram desenvolvidas adequações na importação para evitar a definição excessiva de índices durante o processo, permitindo a sua funcionalidade completa e correta.

### 19836349 DSAUGPSPED-6581 DT Faixas duplicadas - Modalidades Congeladas

#### **01. DADOS GERAIS**

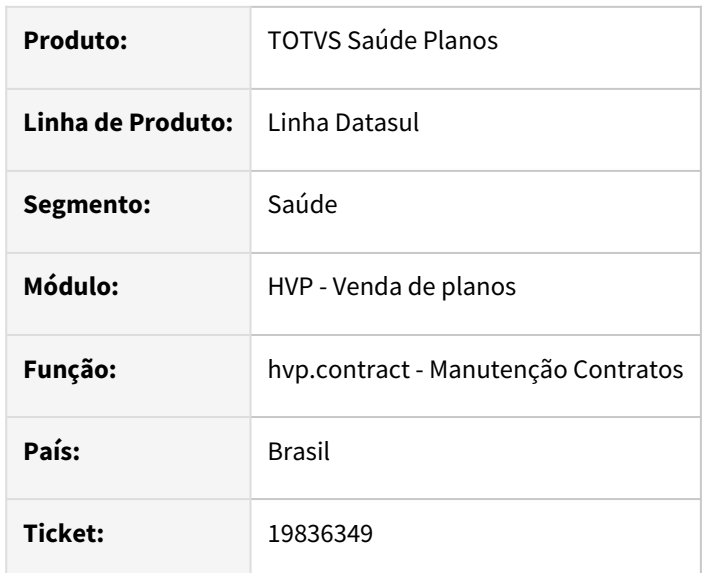

#### **02. SITUAÇÃO/REQUISITO**

Ao editar uma proposta, em alguns casos, eram apresentados mais de um registro para grau e faixa na Faixa Etária Especial da proposta.

#### **03. SOLUÇÃO**

Corrigido para que apresente corretamente os dados na proposta.

#### **Conteúdos relacionados:**

• [Manutenção Contratos - hvp.contract](https://tdn.totvs.com/pages/viewpage.action?pageId=223927204)

19836597 DSAUGPSCONTRAT2-19081 DT Inconsistência na inclusão de regra de declaração de saúde.

#### **01. DADOS GERAIS**

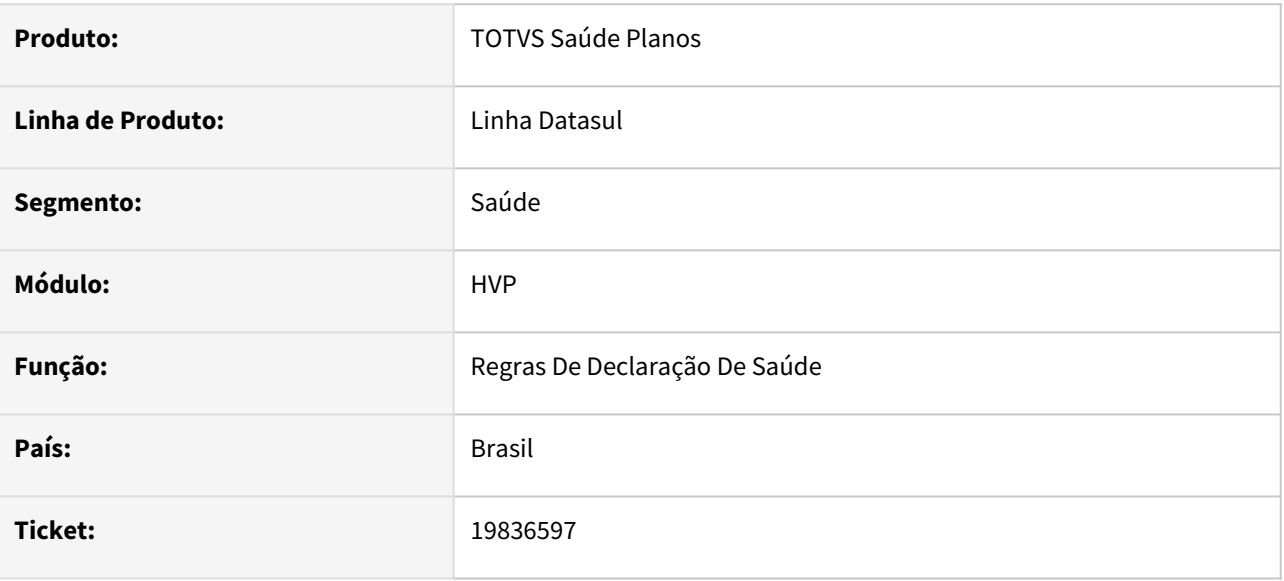

#### **02. SITUAÇÃO/REQUISITO**

Constatada inconsistência durante tentativa de incluir uma nova regra para um novo contratante e nova proposta, quando não informado o grupo do contratante.

#### **03. SOLUÇÃO**

Realizada adequação necessária para que seja possível realizar novas inclusões para contratantes e propostas diferentes.

### 19893402 DSAUGPSCONTRAT2-19100 DT - Impressão desconfigurada do relatório de Histórico de Atendimentos

#### **01. DADOS GERAIS**

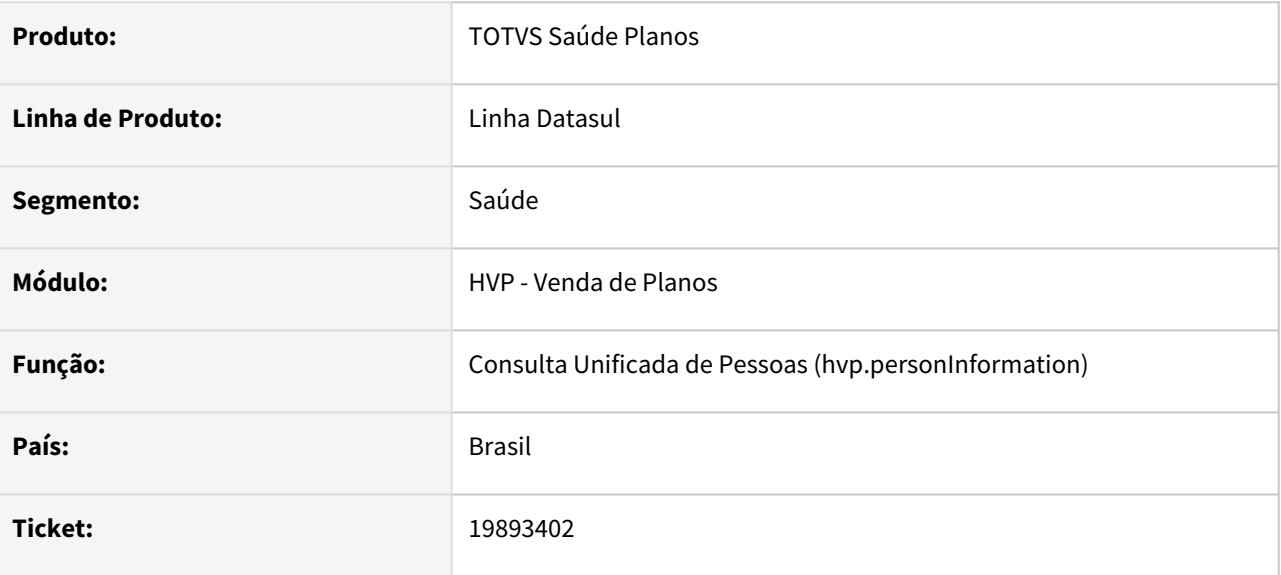

#### **02. SITUAÇÃO/REQUISITO**

Ao realizar a impressão do PDF de Acompanhamento de Ocorrências através do item Histórico de Atendimentos (acessa Consulta Unificada de Pessoas) alguns caracteres especiais estão ficando desconfigurados.

#### **03. SOLUÇÃO**

Realizados os ajustes na impressão do PDF para que os caracteres especiais sejam impressos corretamente.

### 19935392 DSAUGPSPED-6716 DT Dúvidas Participação Escalonada

#### **01. DADOS GERAIS**

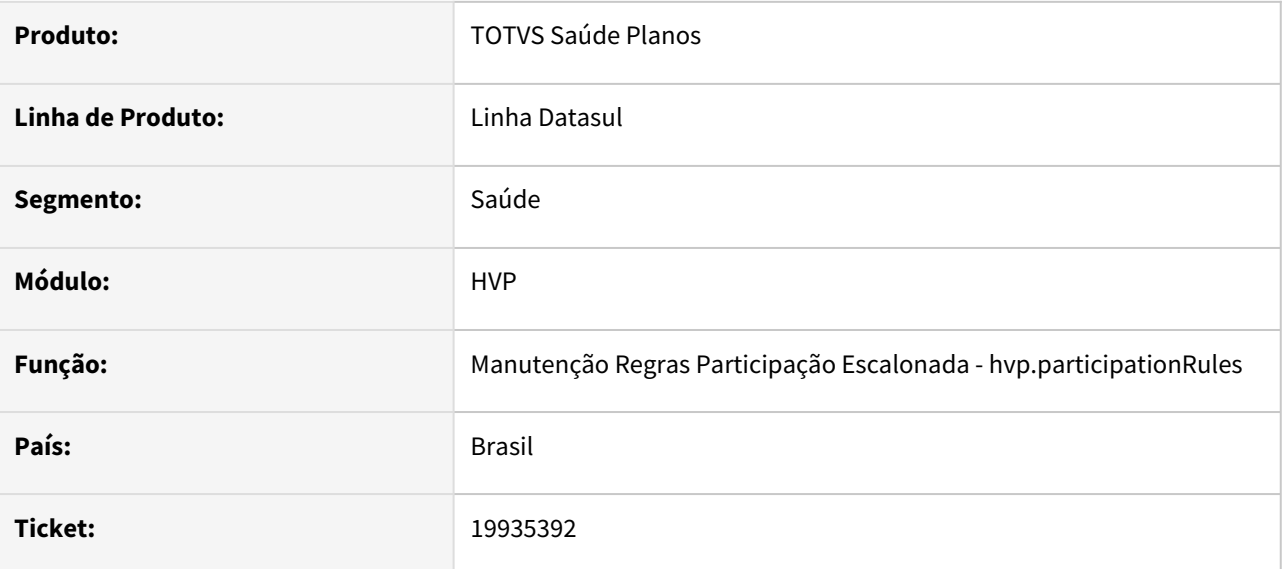

#### **02. SITUAÇÃO/REQUISITO**

No cadastro de movimentos, o programa não busca corretamente os módulos que o procedimento está cadastrado.

#### **03. SOLUÇÃO**

Foram realizados os ajustes necessários para buscar corretamente os módulos que o procedimento está cadastrado no cadastro de movimentos.

### 19984359 DSAUGPSCONTRAT2-19142 DT Inconsistência na auditoria de cadastro utilizando programa específico

#### **01. DADOS GERAIS**

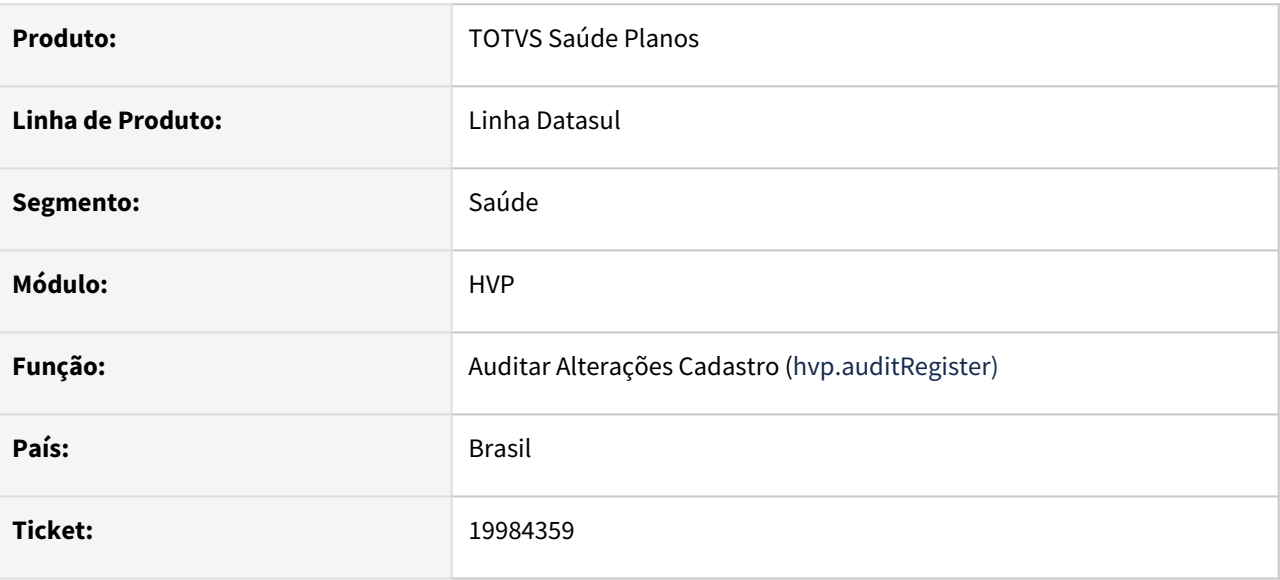

#### **02. SITUAÇÃO/REQUISITO**

Ao realizar auditoria de cadastros utilizando programa específico (CPC), o processo não era concluído e apresentava inconsistências causadas pela ausência de um campo em uma include.

### **03. SOLUÇÃO**

O campo foi incluído, permitindo a conclusão da auditoria utilizando programa específico.

### 20123173 DSAUGPSCONTRAT2-19147 DT Mudança Faixa Etária - Manutenção Contratos hvp.contract

#### **01. DADOS GERAIS**

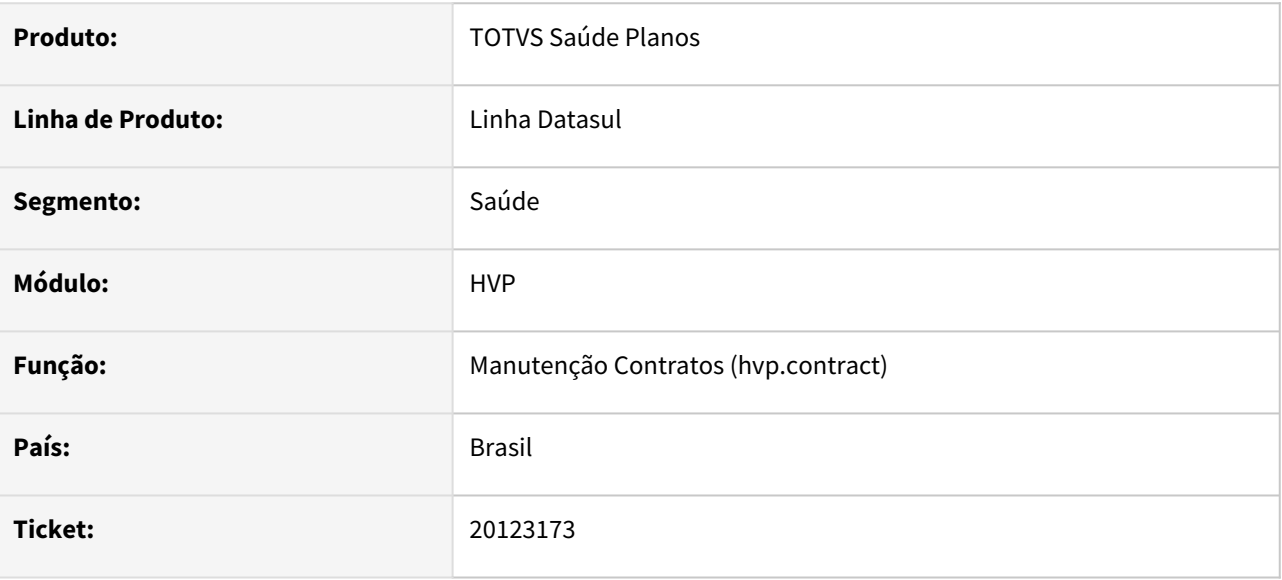

#### **02. SITUAÇÃO/REQUISITO**

Na edição de contrato no passo 'Faixa Etária Especial', as faixas etárias não eram listadas, mesmo quando havia registros, ao selecionar a opção 'Utilizar o padrão pelo convênio'.

#### **03. SOLUÇÃO**

Foi realizada uma adequação para exibir a listagem de faixas etárias quando a opção 'Utilizar o padrão pelo convênio' é escolhida.

### 20148602 DSAUGPSCONTRAT2-19163 DT Atualização de Contatos de Beneficiários via Importação

#### **01. DADOS GERAIS**

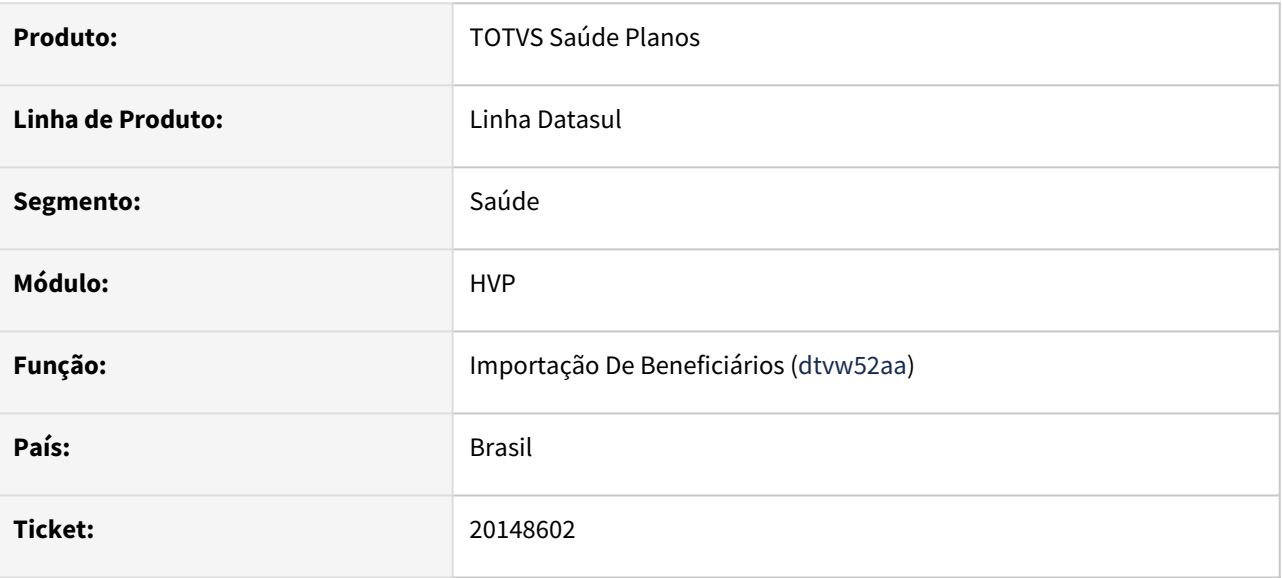

#### **02. SITUAÇÃO/REQUISITO**

Ao importar um arquivo de alteração contendo dados de telefone e e-mail, os registros de contatos do beneficiário não eram atualizados.

#### **03. SOLUÇÃO**

Realizada adequação para garantir que, ao importar alterações nos dados de telefone e e-mail, os registros de contato para o beneficiário sejam criados corretamente.

### 20193549 DSAUGPSCONTRAT2-19177 DT Relatório de inconsistências da importação de A300 - Central PTU

#### **01. DADOS GERAIS**

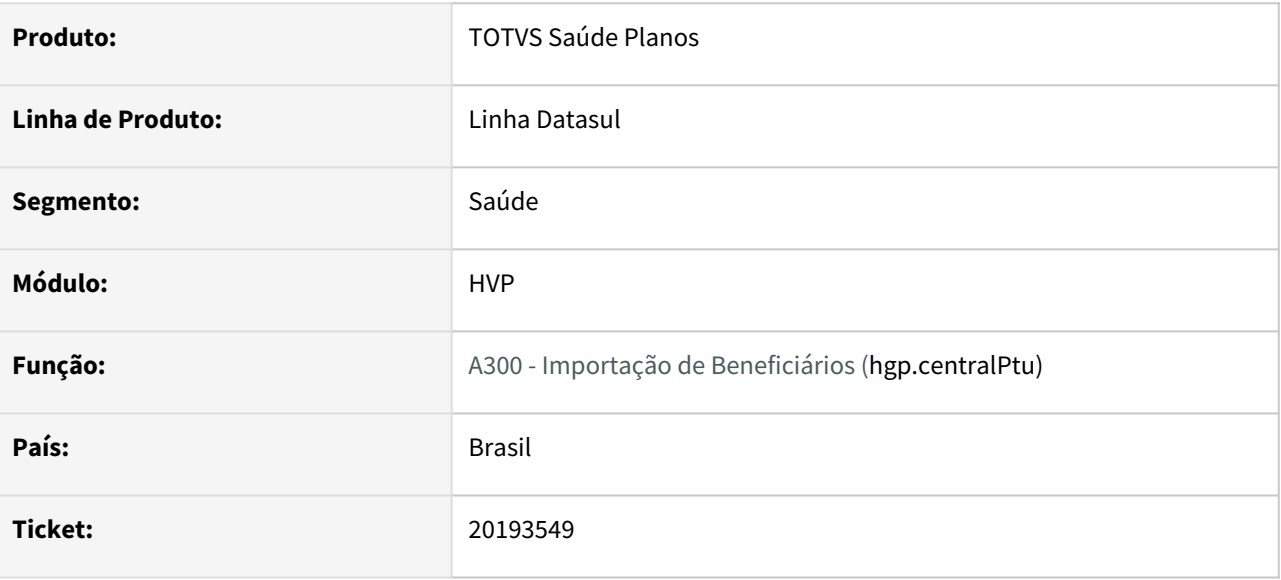

#### **02. SITUAÇÃO/REQUISITO**

Na exportação das inconsistências de importação do A300, descrições extensas causam desalinhamento no arquivo, dificultando a análise.

#### **03. SOLUÇÃO**

Foi realizada uma adequação no processo de exportação das mensagens extensas de inconsistências. Agora, as mensagens serão exportadas respeitando as colunas definidas, sem quebras de linha, garantindo que todas as informações sejam corretamente exibidas no arquivo e mantidas na ordem correta.

### 20217712 DSAUGPSCONTRAT2-19182 DT Inconsistência ao anexar arquivos - Portal Empresa

#### **01. DADOS GERAIS**

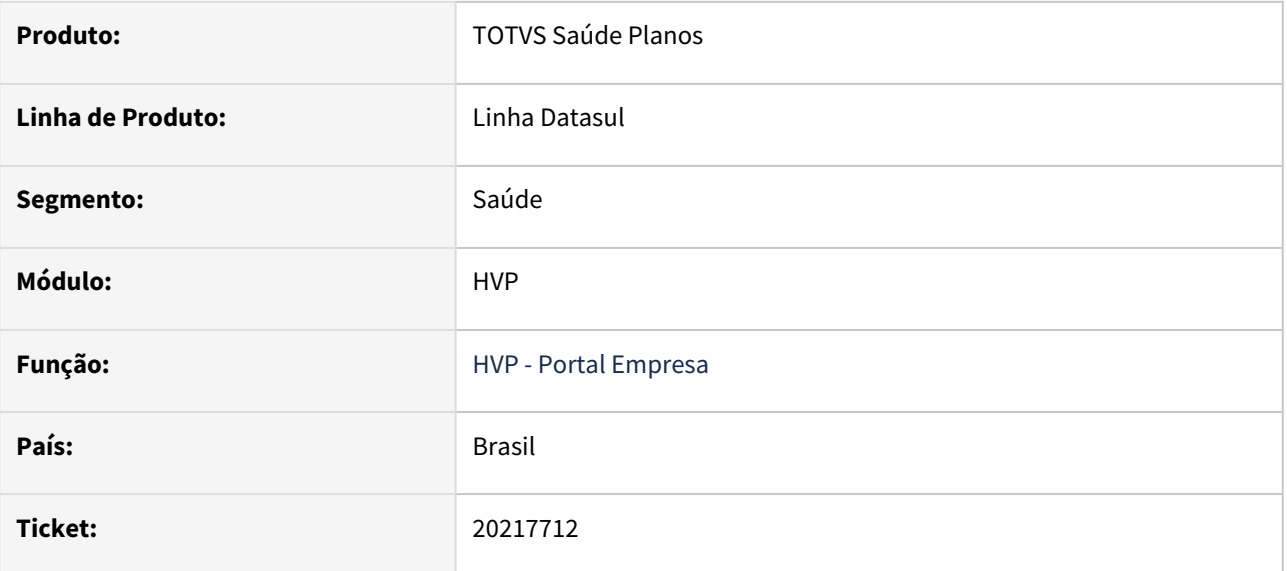

#### **02. SITUAÇÃO/REQUISITO**

Ao tentar anexar um arquivo com um nome que contenha acentuação ou caracteres especiais, não era possível localizar o arquivo ao salvar os dados do beneficiário.

#### **03. SOLUÇÃO**

Foi realizado um tratamento no nome do arquivo para garantir que seu diretório seja reconhecido corretamente ao salvar os dados do beneficiário.

### 20291476 DSAUGPSCONTRAT2-19236 DT Inconsistência na gravação da carteira antiga em processos de renovação e nova via

#### **01. DADOS GERAIS**

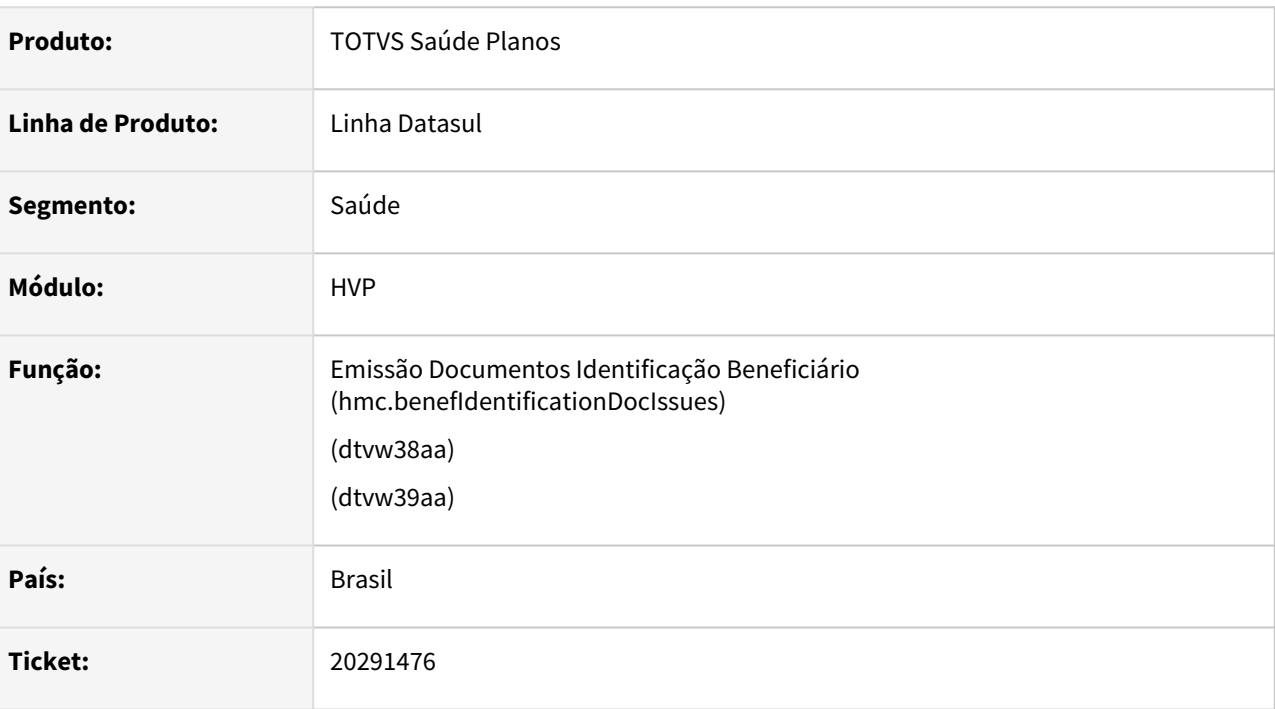

#### **02. SITUAÇÃO/REQUISITO**

Os processos de renovação e solicitação de nova via não estão preservando os dados da carteira antiga do beneficiário.

#### **03. SOLUÇÃO**

Adequação realizada para garantir que, nos processos de renovação e emissão de nova via da carteira do beneficiário, os dados da carteira antiga sejam preservados.

# DSAUGPSCONTRAT2-18985 DT SP Carga Código Controle Do Beneficiário

#### **01. DADOS GERAIS**

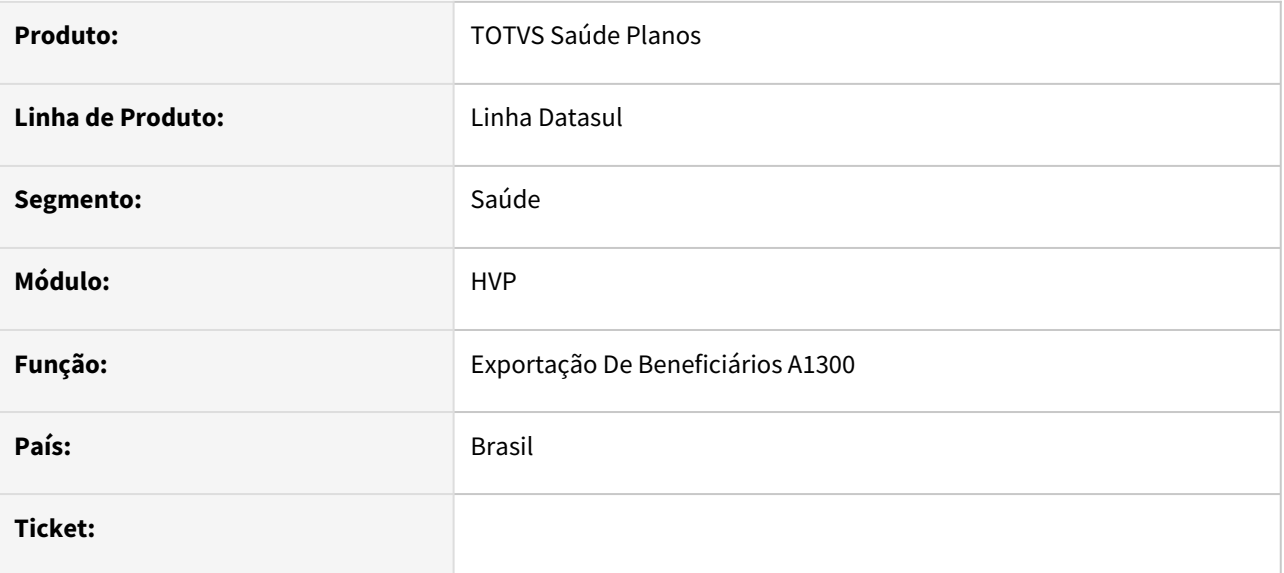

#### **02. SITUAÇÃO/REQUISITO**

Com a liberação do PTU Integrações 8.0, beneficiários enviados para a Unimed Brasil via serviço de movimentação possuem agora um código de identificação. Beneficiários já existentes precisam ser atualizados via solicitação de arquivo para a Unimed Brasil.

#### **03. SOLUÇÃO**

Criado SP para permitir a atualização dessa informação dos beneficiários por meio do arquivo que pode ser solicitado a Unimed Brasil. SP pode ser executa via hteexcpro e informando o nome da mesma "spp/spatualiza-codigo-controle-ub.p".

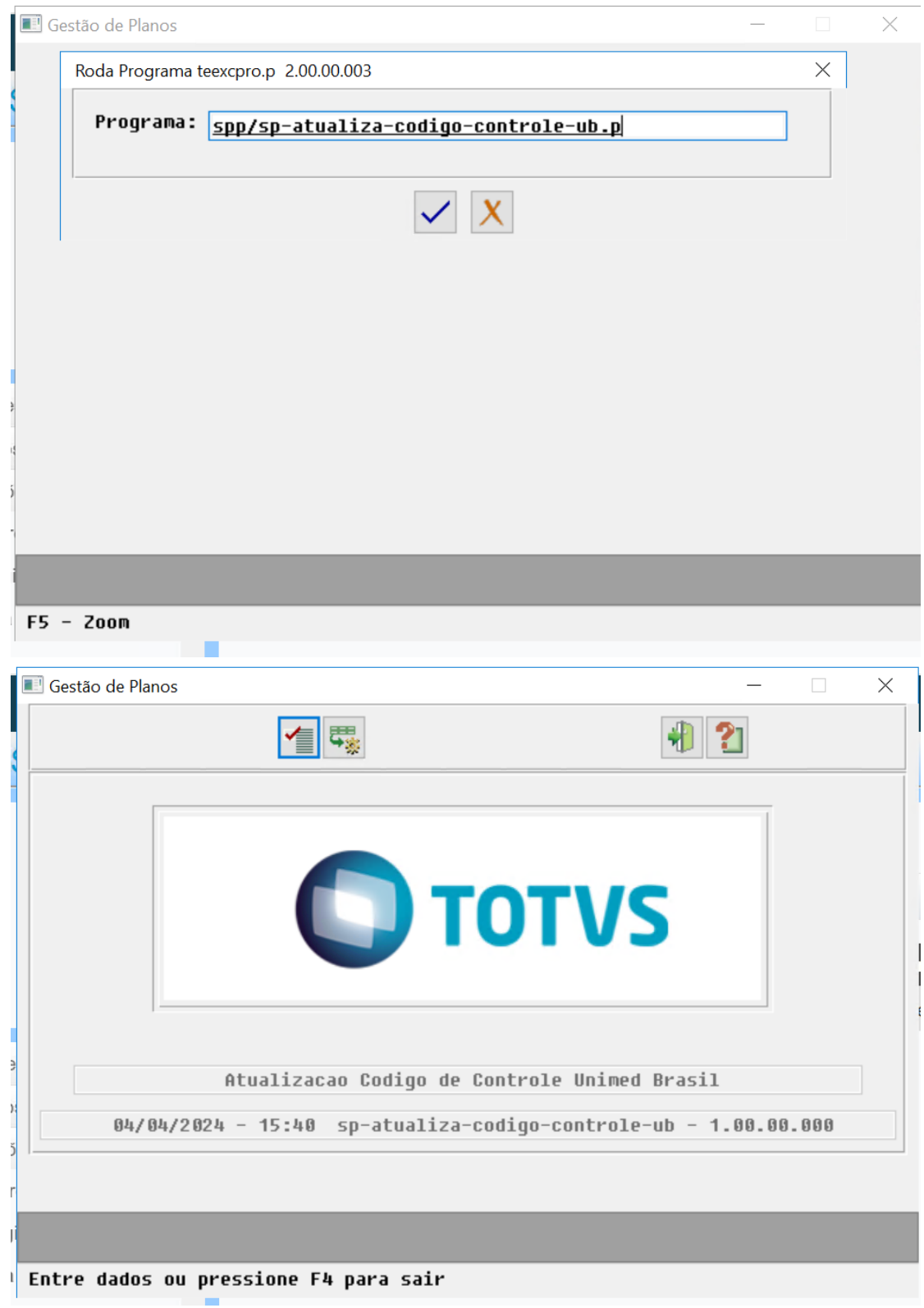

### DSAUGPSCONTRAT2-19119 DT Produto Acidente Trabalho

#### **01. DADOS GERAIS**

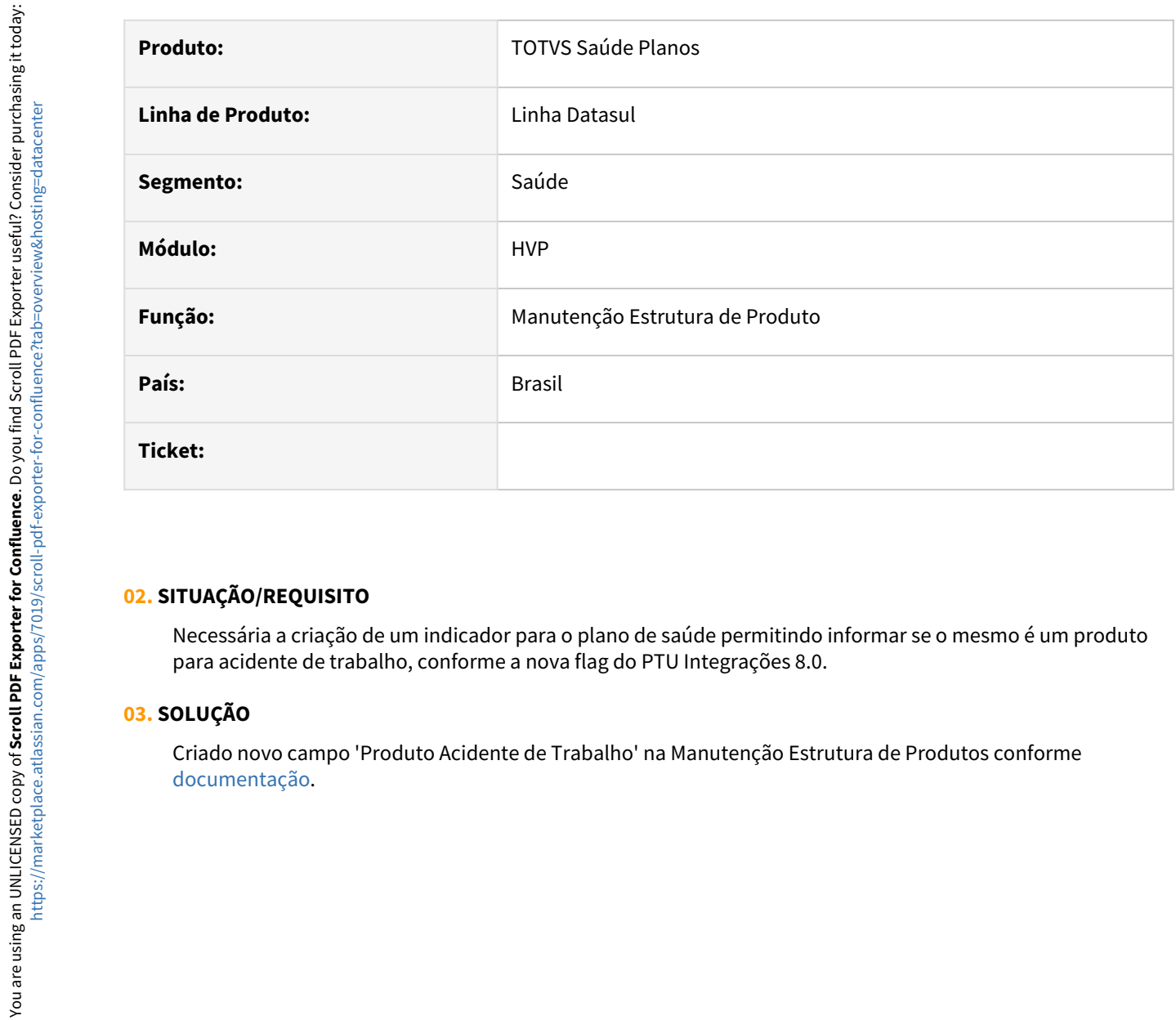

#### **02. SITUAÇÃO/REQUISITO**

Necessária a criação de um indicador para o plano de saúde permitindo informar se o mesmo é um produto para acidente de trabalho, conforme a nova flag do PTU Integrações 8.0.

#### **03. SOLUÇÃO**

Criado novo campo 'Produto Acidente de Trabalho' na Manutenção Estrutura de Produtos conforme

### DSAUGPSFINAN-16213 DT Erro Deploy Artefato .war quando não há variáveis de ambiente configuradas

#### **01. DADOS GERAIS**

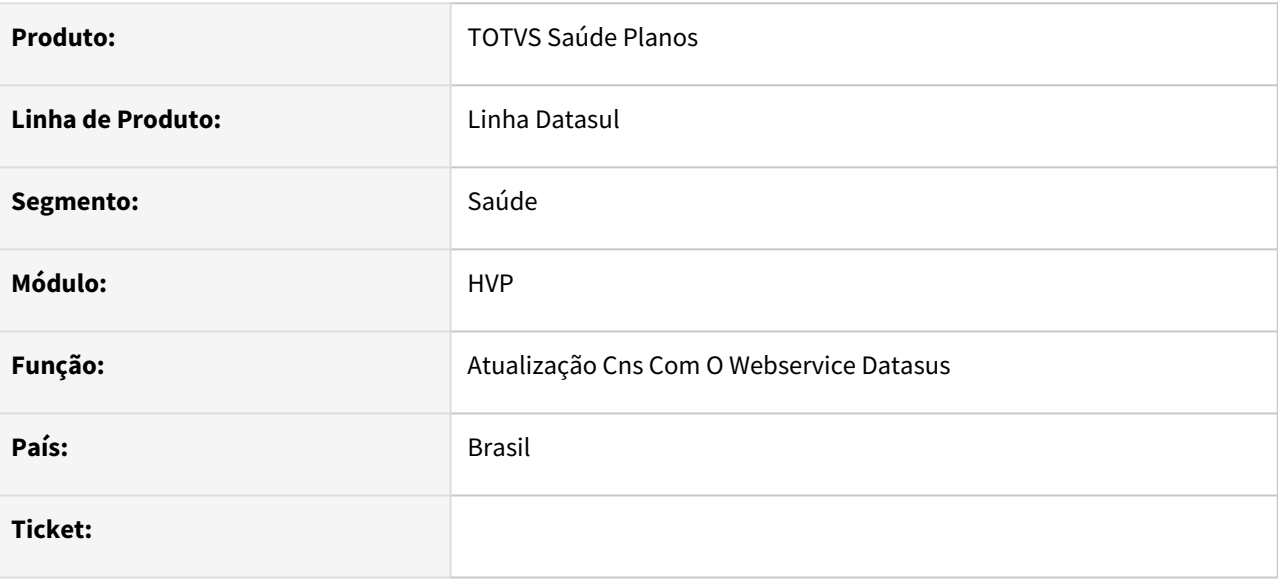

#### **02. SITUAÇÃO/REQUISITO**

Deploy do serviço de atualização do CNS apresenta erros, pois no ambiente não foram configurados os certificados corretamente.

#### **03. SOLUÇÃO**

Alterado o programa para que a validação se existe ou não certificado seja feita da forma correta.

#### **04. PÁGINAS RELACIONADAS**

[DT Integração Datasus](https://tdn.totvs.com/pages/viewpage.action?pageId=817639501)

Manutenção - 12.1.2407 – 1903

### DSAUGPSPED-6392 DT Consulta Manutenção Participação Escalonada

#### **01. DADOS GERAIS**

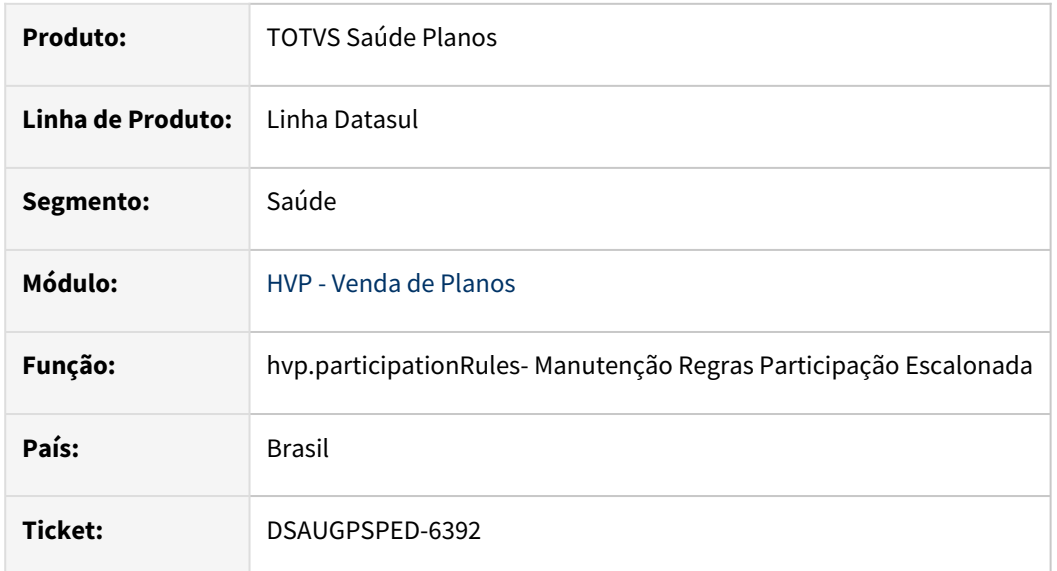

#### **02. SITUAÇÃO/REQUISITO**

 A pesquisa da participação escalonada referente ao item de menu hvp.participationRules, apresenta erro ao consultar utilizando o filtro de módulo.

#### **03. SOLUÇÃO**

Foi realizado o ajuste necessário para que o filtro seja consultado corretamente.

#### **Conteúdos relacionados:**

• [Manutenção Regras Participação Escalonada - hvp.participationRules](https://tdn.totvs.com/pages/viewpage.action?pageId=229769639)

### DSAUGPSPED-6737 - DT Manutenção Termo Adesão - mc0110b

#### **01. DADOS GERAIS**

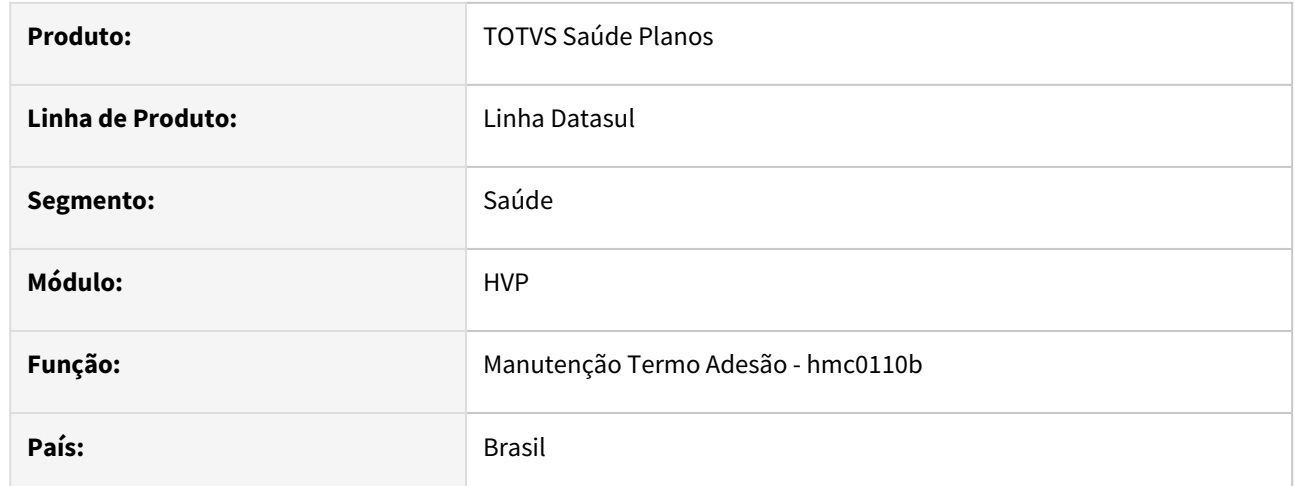

#### **02. SITUAÇÃO/REQUISITO**

Avaliação da possibilidade de unificação dos processos na tela  [hvp.contract](https://tdn.totvs.com.br/pages/releaseview.action?pageId=223927204).

#### **03. SOLUÇÃO**

Foram realizados os ajustes necessários para a unificação dos processo na tela [hvp.contract](https://tdn.totvs.com.br/pages/releaseview.action?pageId=223927204) onde foi adicionado uma nova tab para as movimentações no detalhar dos registros.

# 4.15 Tecnologia - Manutenção - 12.1.2407

example and a Rascunho •

Pesquisar

Manutenção - 12.1.2407 – 1906

# 4.15.1 18737612 DFWKDATASUL-2896 DT Inconsistência ao imprimir relatórios PDF

### **01. DADOS GERAIS**

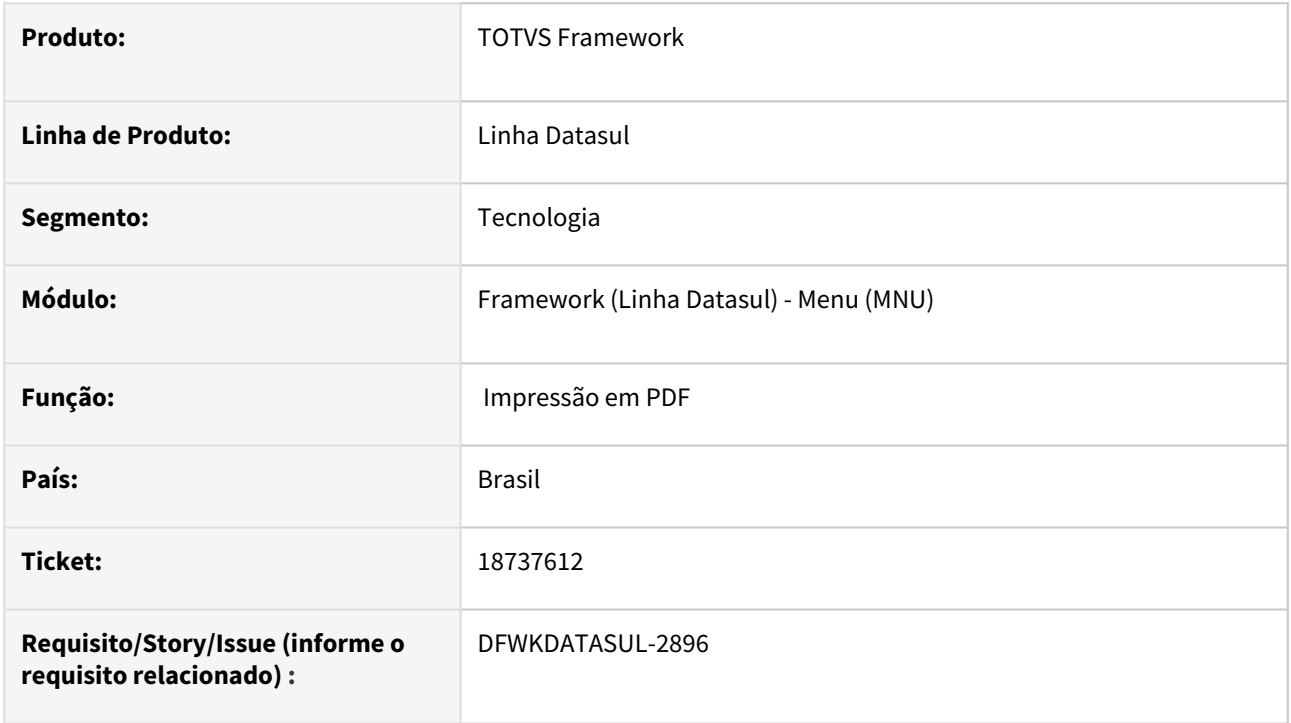

### **02. SITUAÇÃO/REQUISITO**

Ao imprimir um relatório gerado em PDF para um impressora local, o sistema não abre corretamente o Adobe Acrobat Reader para realizar a impressão do arquivo.

### **03. SOLUÇÃO**

Foi realizado ajuste para que o Adobe Acrobat Reader seja aberto corretamente e o arquivo PDF seja impresso na impressora escolhida na tela de seleção de impressoras.

### **04. DEMAIS INFORMAÇÕES**

Não se aplica.

#### **05. ASSUNTOS RELACIONADOS**

• Não se aplica.

## 4.15.2 18784349 DFWKDATASUL-3341 DT Erro no envio de e-mail no Autorizador

### **01. DADOS GERAIS**

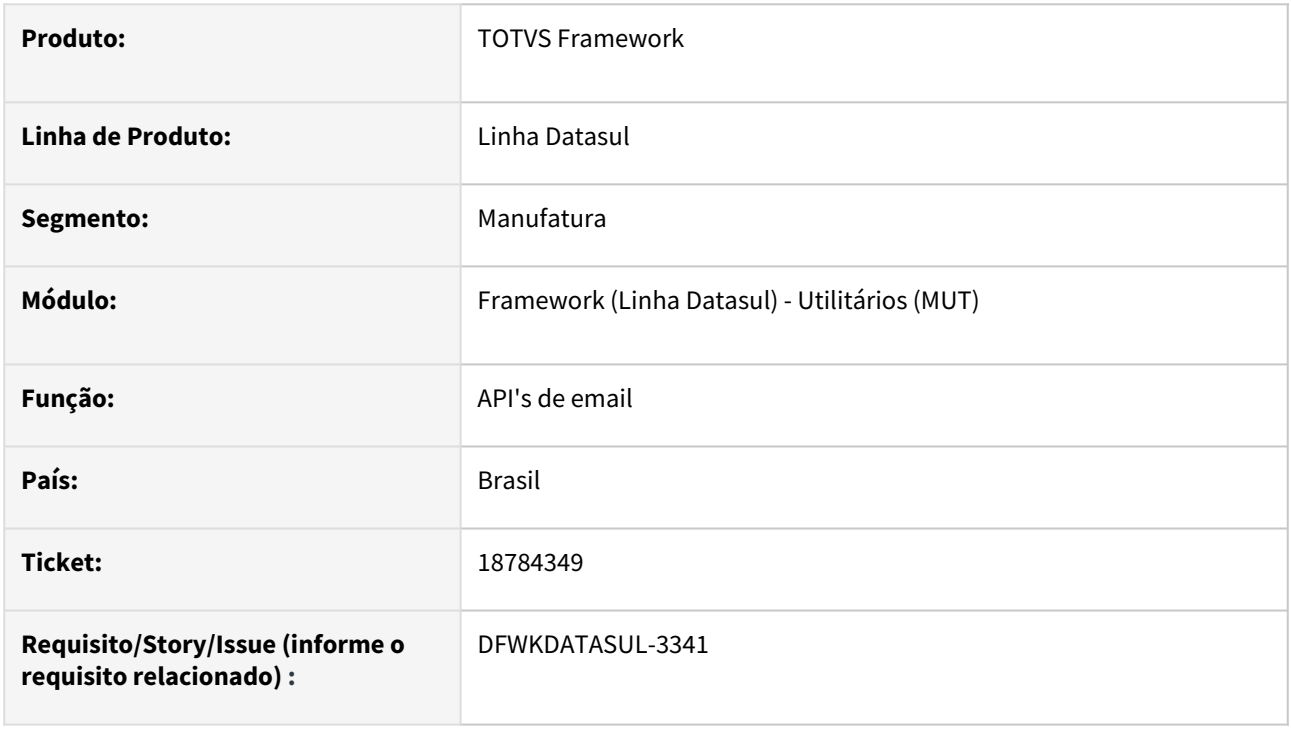

### **02. SITUAÇÃO/REQUISITO**

Ao realizar envio de e-mail utilizando a API do produto, uma inconsistência na validação de chave de segurança/criptografia era apresentada no log e a mensagem não era enviada.

### **03. SOLUÇÃO**

Foi realizado um ajuste na API de envio de e-mail. acrescentando novas chaves de segurança/criptografia e, também, a informação de ServerNameIndicator necessária para alguns servidores de envio de e-mail.

### **04. DEMAIS INFORMAÇÕES**

Não se aplica

#### **05. ASSUNTOS RELACIONADOS**

• Não se aplica
# 4.15.3 19010504 DFWKDATASUL-3249 DT Servidor de Execução RPW não processa os pedidos simultâneos corretamente

#### **01. DADOS GERAIS**

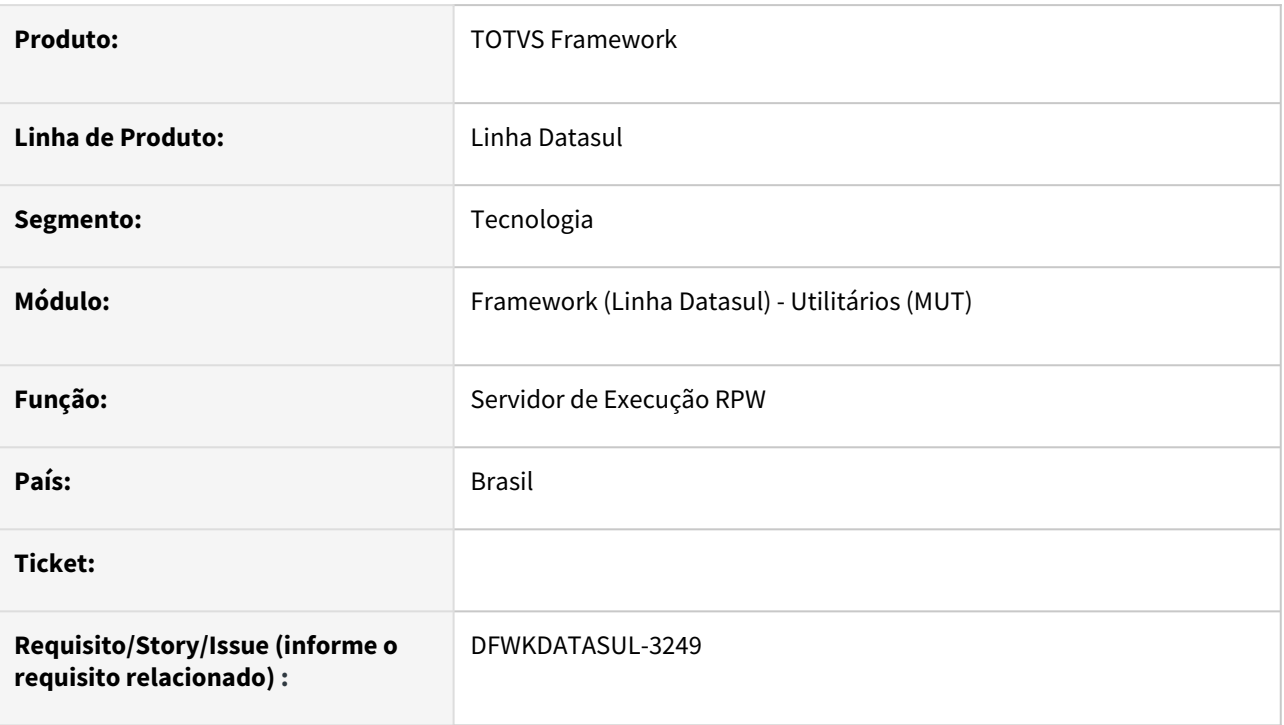

### **02. SITUAÇÃO/REQUISITO**

Quando um Servidor de Execução RPW estiver configurado para rodar pedidos simultaneamente (campo Servidor maior que 1 no cadastro de Servidores de Execução - bas\_servid\_exec), os mesmos apresentam falha na execução

### **03. SOLUÇÃO**

 Foi realizado a correção no Servidor de Execução RPW para processar os pedidos de acordo com os parâmetros do servidor.

### **04. DEMAIS INFORMAÇÕES**

Não se aplica.

### **05. ASSUNTOS RELACIONADOS**

# 4.15.4 19219963 DFWKDATASUL-3622 DT Erro 500 ao acessar o contexto /totvslogin/loginForm

#### **01. DADOS GERAIS**

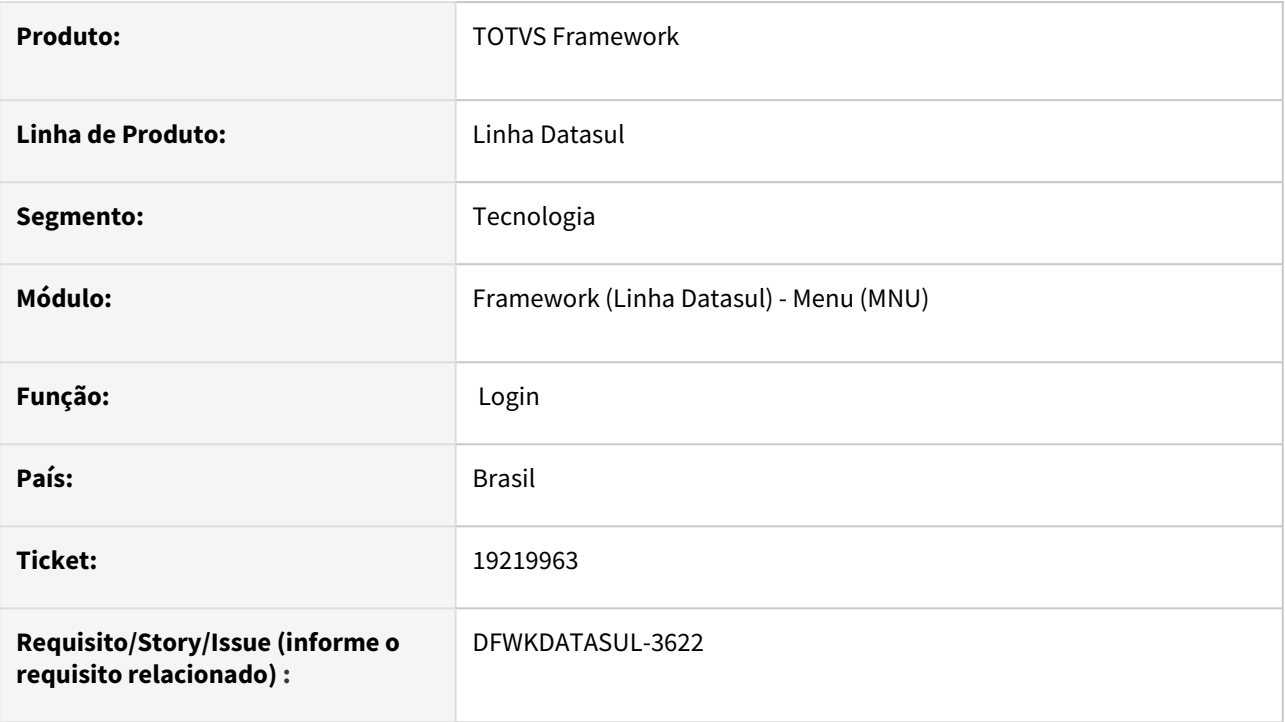

### **02. SITUAÇÃO/REQUISITO**

Erro 500 ao acessar o contexto /totvs-login/loginForm quando ainda não existe uma sessão válida criada no servidor Tomcat.

### **03. SOLUÇÃO**

Realizadas alterações para garantir que o formulário do login consiga carregar independente da sessão no servidor Tomcat.

### **04. DEMAIS INFORMAÇÕES**

Não se aplica.

#### **05. ASSUNTOS RELACIONADOS**

## 4.15.5 19288783 DFWKDATASUL-3704 DT Retorno de erro incorreto ao chamar o programa BTB908ZE

#### **01. DADOS GERAIS**

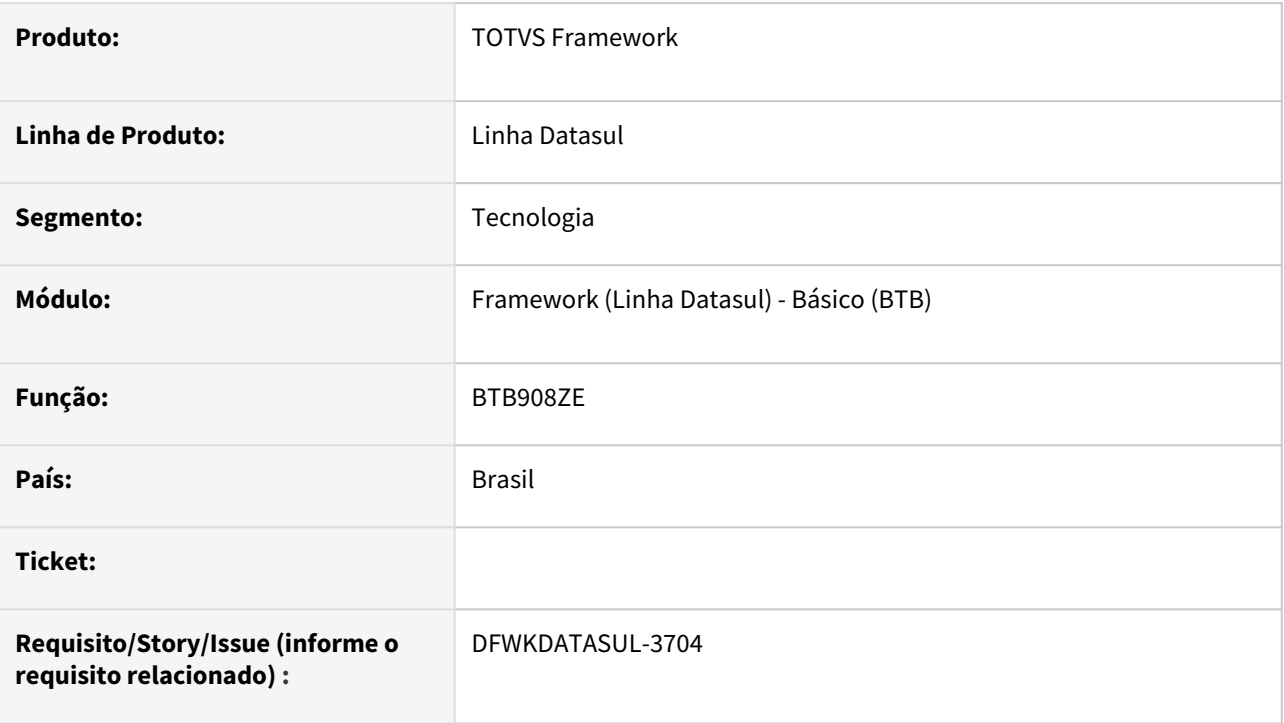

### **02. SITUAÇÃO/REQUISITO**

O programa *btb/btb908ze.p* estava retornando "NOK" indevidamente ao ser chamado, de forma que alguns programas como o *prgfin/fas/fas705pa.py* fossem executados com erro ao serem executados no Automação de Tarefas.

### **03. SOLUÇÃO**

Foi ajustado o programa *btb/btb908ze.p* para não retornar "NOK" indevidamente.

### **04. DEMAIS INFORMAÇÕES**

Não se aplica.

### **05. ASSUNTOS RELACIONADOS**

# 4.15.6 19557501 DFWKDATASUL-4209 DT Customização de logo não funciona na tela de login

#### **01. DADOS GERAIS**

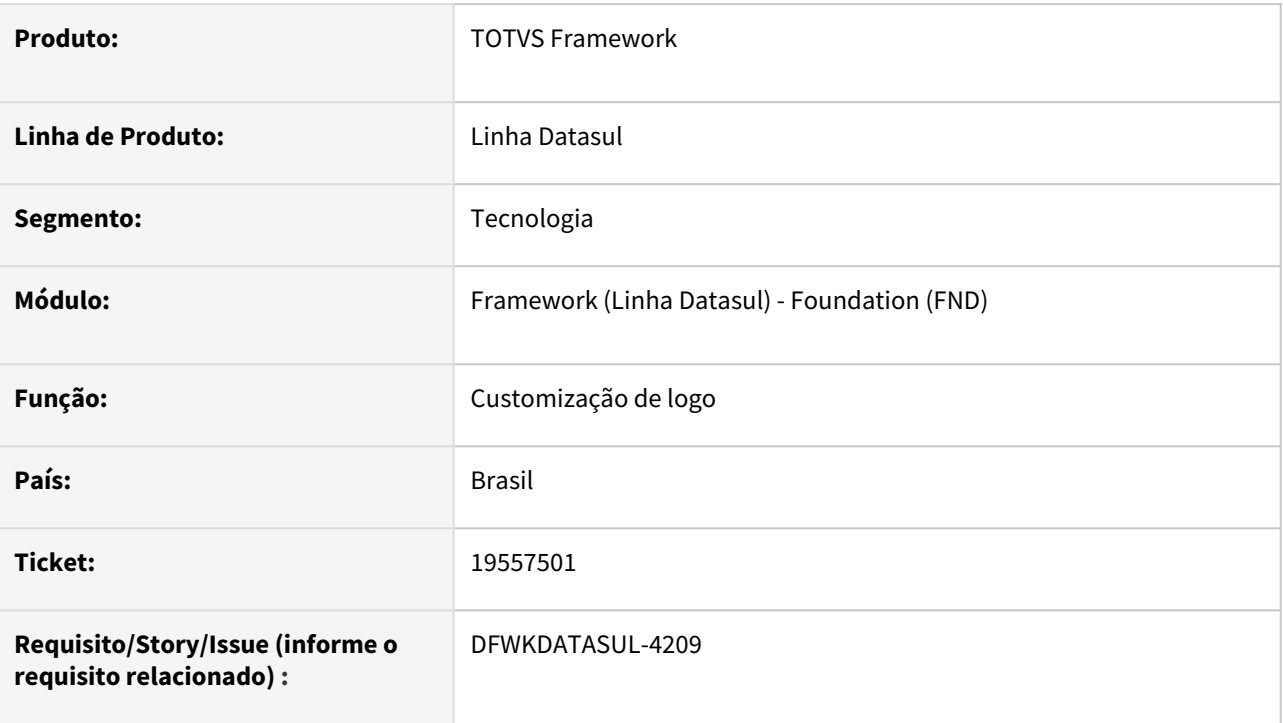

### **02. SITUAÇÃO/REQUISITO**

A funcionalidade de customização de logo [\(Customização Logo\)](https://tdn.totvs.com/pages/viewpage.action?pageId=782325460) não estava funcionando quando o serviço de *tomcat* subia através de um serviço.

### **03. SOLUÇÃO**

Foi ajustado o comportamento para que a funcionalidade respeite o comportamento esperado independente de como o *tomcat* tenha sido iniciado.

### **04. DEMAIS INFORMAÇÕES**

Não se aplica.

#### **05. ASSUNTOS RELACIONADOS**

• [Customização Logo](https://tdn.totvs.com/pages/viewpage.action?pageId=782325460)

# 4.15.7 19673165 DFWKDATASUL-4520 DT Mensagem de Login Automático com caracteres desconfigurados

#### **01. DADOS GERAIS**

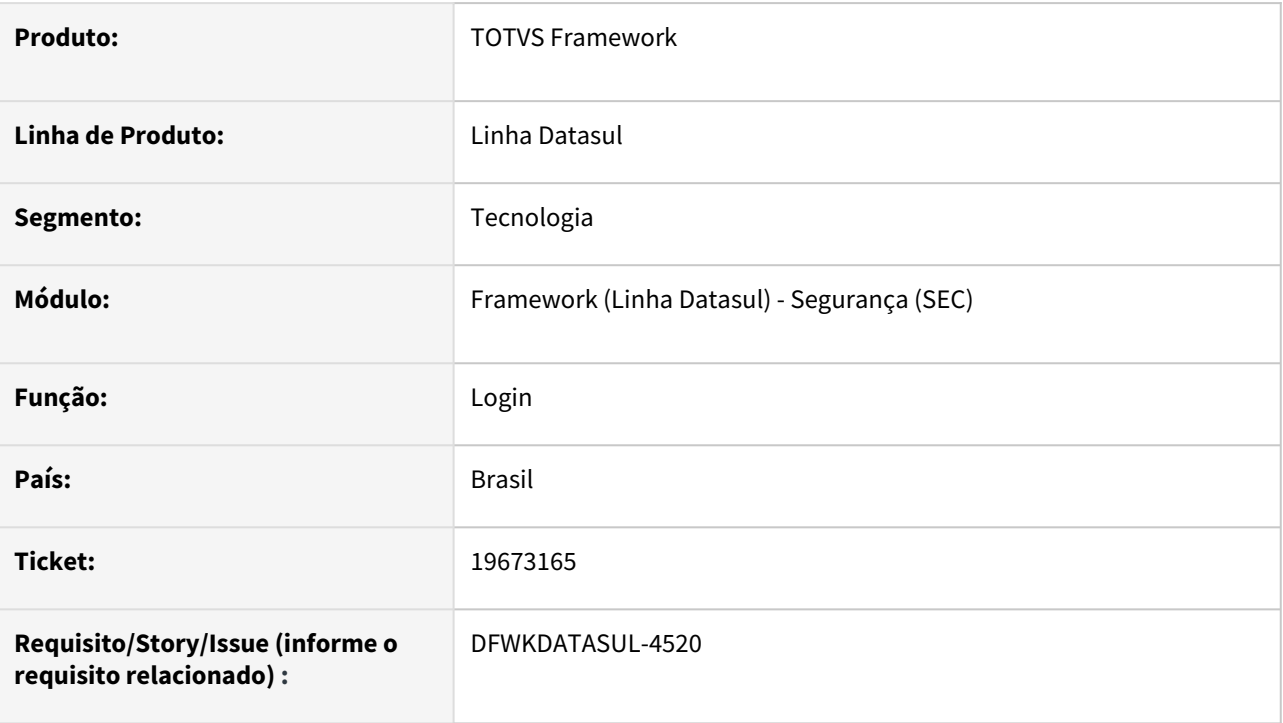

### **02. SITUAÇÃO/REQUISITO**

A mensagem de login automático apresenta caracteres desconfigurados quando o mesmo está indisponível.

### **03. SOLUÇÃO**

Foi ajustada a mensagem para que sejam apresentados os caracteres corretamente.

### **04. DEMAIS INFORMAÇÕES**

Não se aplica.

### **05. ASSUNTOS RELACIONADOS**

## 4.15.8 19682448 DFWKDATASUL-4655 DT Falha ao realizar troca de empresa

#### **01. DADOS GERAIS**

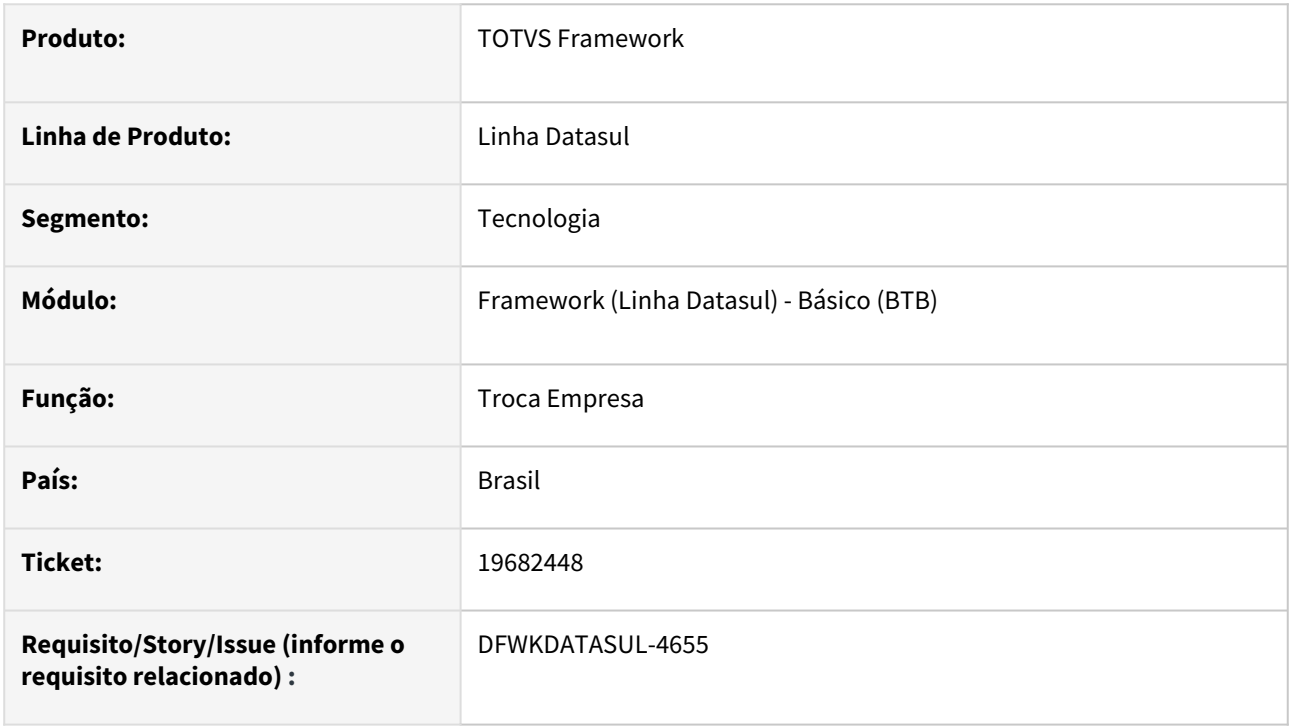

### **02. SITUAÇÃO/REQUISITO**

Quando realizada a troca de empresa e existisse um componente Progress Dialog preso em memória que não foi possível remoção, o Datasul Interactive era encerrado sem aviso.

### **03. SOLUÇÃO**

Realizadas alterações para a eliminação de Progress Dialogs presas em memória e caso não seja possível removê-las, será apresentado um aviso indicando essa situação e o Datasul Interactive será encerrado.

### **04. DEMAIS INFORMAÇÕES**

Não se aplica.

#### **05. ASSUNTOS RELACIONADOS**

# 4.15.9 19907121 DFWKDATASUL-4947 DT Erro de login após atualização para versão 12.1.2403.2

#### **01. DADOS GERAIS**

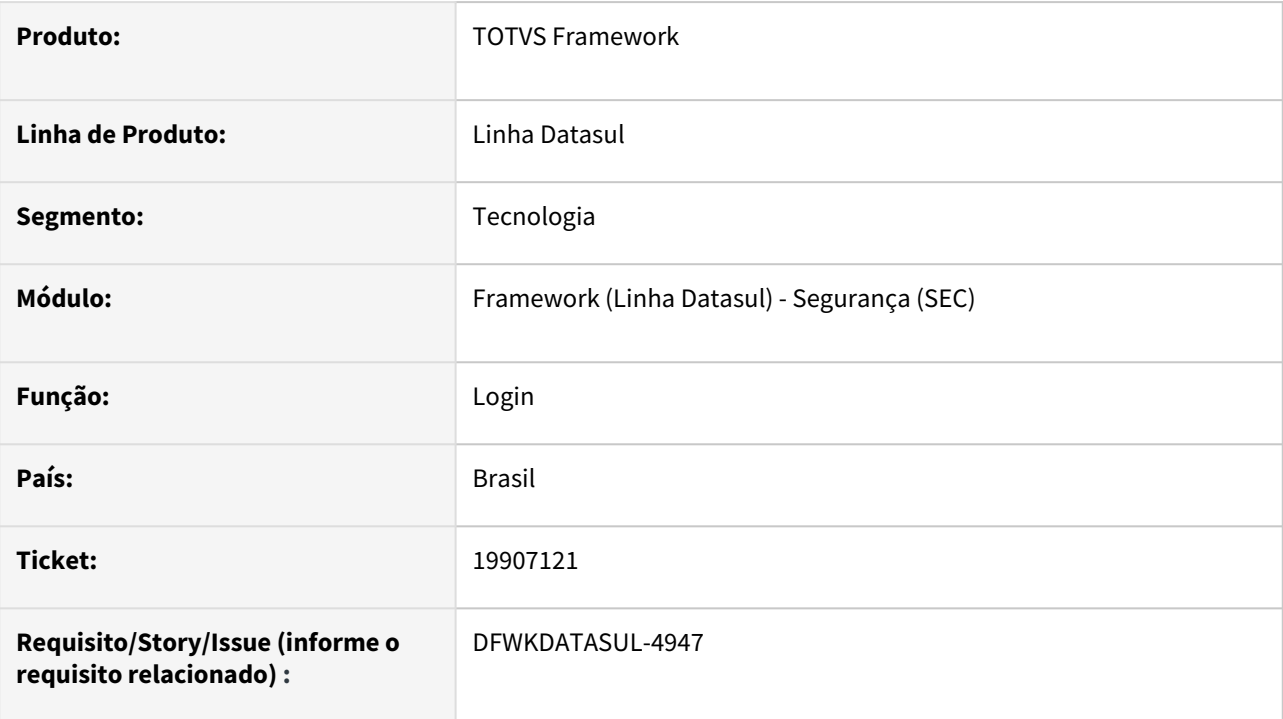

### **02. SITUAÇÃO/REQUISITO**

Impossibilidade do uso do caracter '=' para definição de senhas.

# **03. SOLUÇÃO**

Foi alterada a validação interna das senhas para permitir o caracter '='.

### **04. DEMAIS INFORMAÇÕES**

Não se aplica.

### **05. ASSUNTOS RELACIONADOS**

# 4.15.10 19910166 DFWKDATASUL-4883 DT Imagens Facelift não são encontradas no programa SO0700

#### **01. DADOS GERAIS**

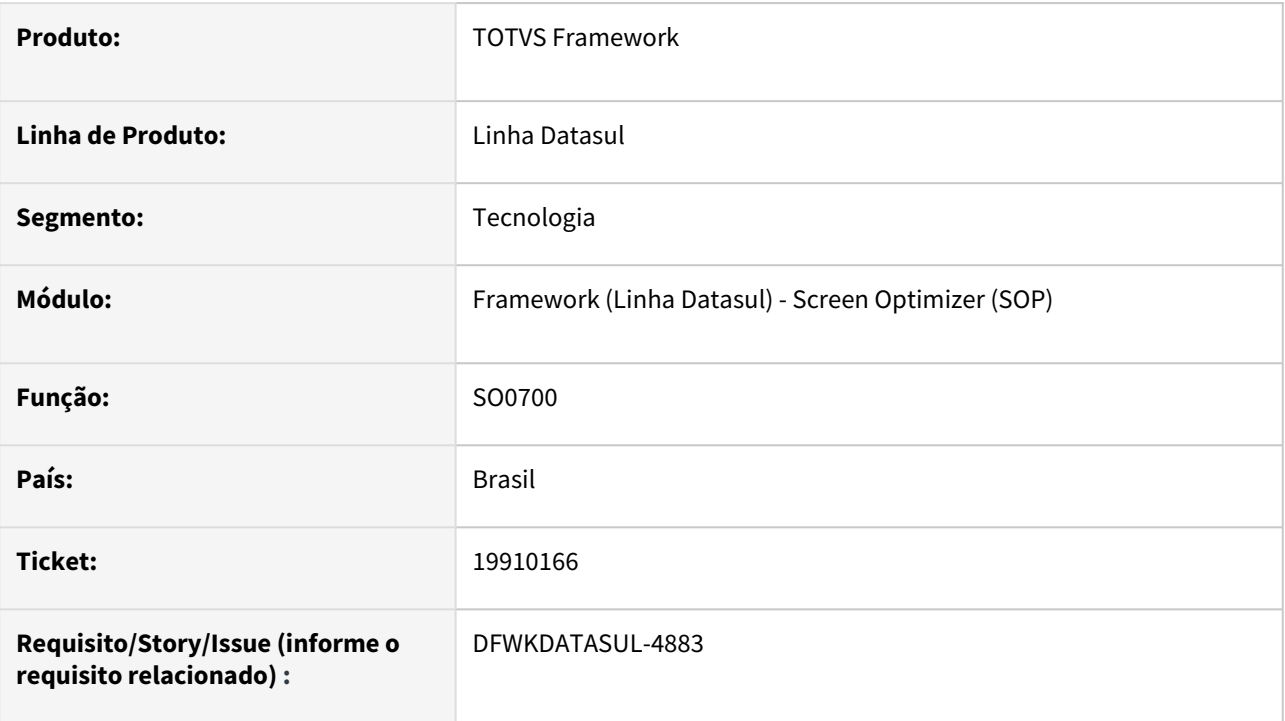

### **02. SITUAÇÃO/REQUISITO**

Ao acessar o programa SO0700 (Menu - Otimizador de Telas), ocorrem os erros:

*(Procedure: 'enable\_UI sop/so0700.w' Line:3057) Unable to find image file for BUTTON btUPC. (2289) (Procedure: 'enable\_UI sop/so0700.w' Line:3057) Unable to find image file for BUTTON btAPPC. (2289)*

As imagens do Facelift não são encontradas.

### **03. SOLUÇÃO**

Incluídas as imagens faltantes.

### **04. DEMAIS INFORMAÇÕES**

Não se aplica.

#### **05. ASSUNTOS RELACIONADOS**

# 4.15.11 19927807 DFWKDATASUL-4957 DT Inconsistência ao converter arquivo XML para XLSX

#### **01. DADOS GERAIS**

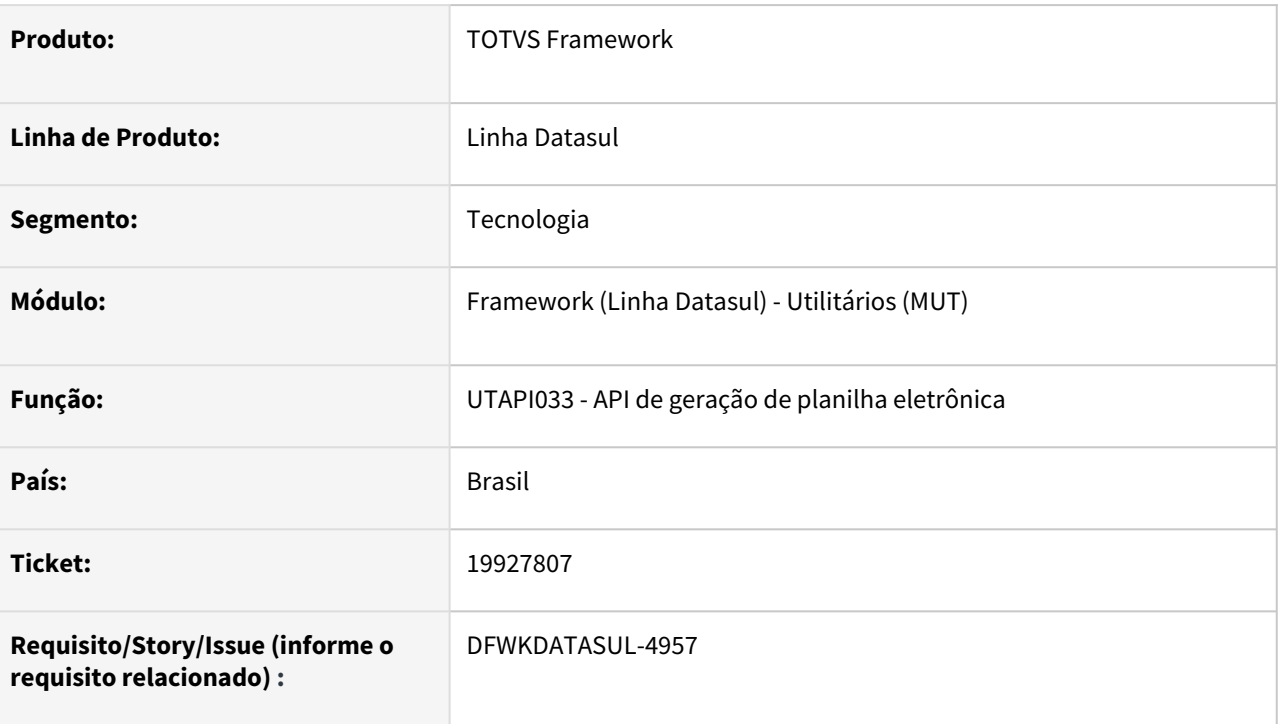

### **02. SITUAÇÃO/REQUISITO**

Durante o processamento da API de conversão de arquivo/planilha XML para XLSX (UTAPI033), podem ocorrer os erros abaixo em log e o arquivo não é convertido:

- Pipe para subprocesso foi interrompido. (140)
- utapi033 Erro: 103 Request write timeout for server <servidor> on port <porta>
- utapi033 Erro: 307 Url: <servidor>:<porta>/totvs-poi/generateExcel

### **03. SOLUÇÃO**

Foi constatado que o processo exige um espaço de memória maior para o Apache Tomcat, necessitado o aumento de alocação de memória na inicialização do mesmo:

- -Xms2048m
- -Xmx2048m

No exemplo acima, foram dedicados 2gb de alocação de memória para o Apache Tomcat, valor recomendado para processamento de arquivos com muitos registros.

Além disso, foi realizado um ajuste no cabeçalho da requisição para conversão do arquivo.

### **04. DEMAIS INFORMAÇÕES**

Para obter informações de como alterar a configuração de memória no Apache Tomcat no Linux, [clique aqui.](https://centraldeatendimento.totvs.com/hc/pt-br/articles/360026781333-Framework-Linha-Datasul-TEC-Configura%C3%A7%C3%A3o-de-mem%C3%B3ria-do-Tomcat-no-Linux)

#### **05. ASSUNTOS RELACIONADOS**

# 4.15.12 19993784 DFWKDATASUL-5085 DT - Inconsistência no arquivo PDF gerado

#### **01. DADOS GERAIS**

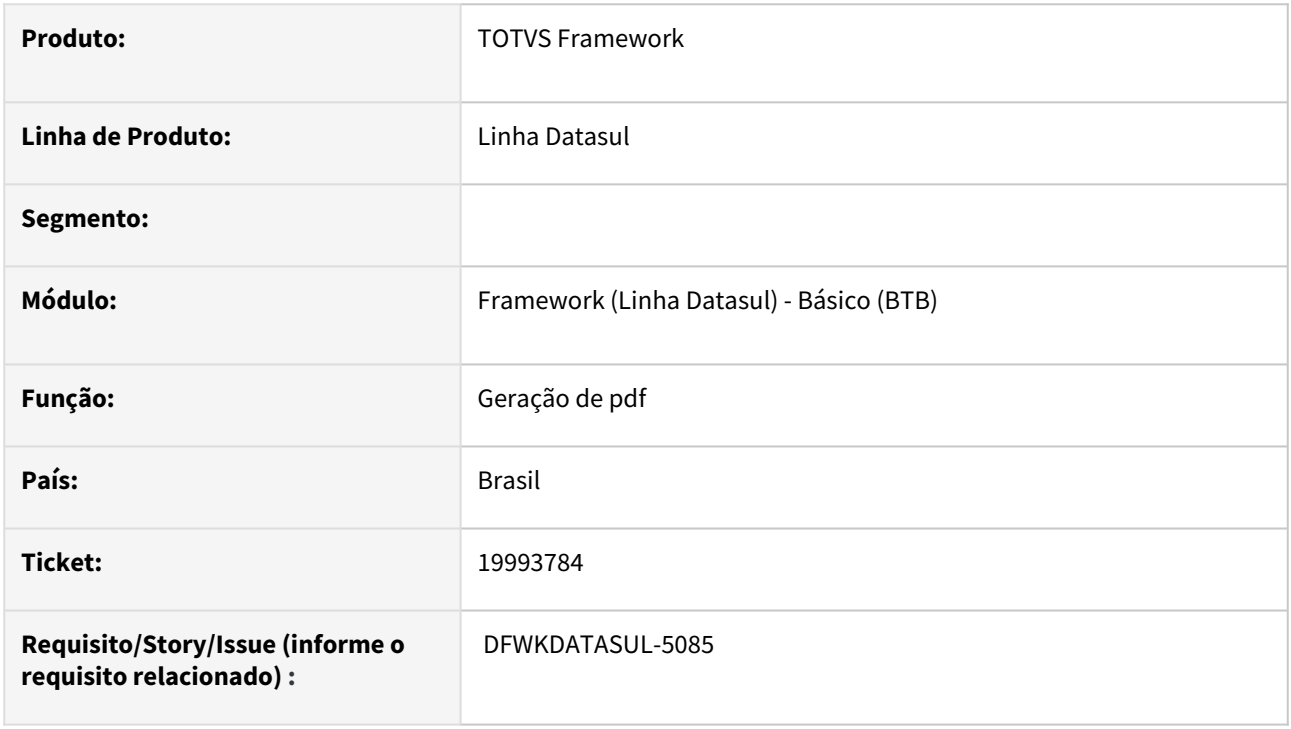

### **02. SITUAÇÃO/REQUISITO**

Alguns relatórios que continham caracter especial de quebra de página dentro do texto estavam sendo gerado arquivos PDF inconsistentes, com sobreposição de textos tornando-os ilegíveis.

### **03. SOLUÇÃO**

O programa foi atualizado para que gere o arquivo PDF corretamente.

#### **04. DEMAIS INFORMAÇÕES**

Não se aplica.

#### **05. ASSUNTOS RELACIONADOS**

# 4.15.13 19993784 - DFWKDATASUL-5085 DT - Falha no PDF gerado

#### **01. DADOS GERAIS**

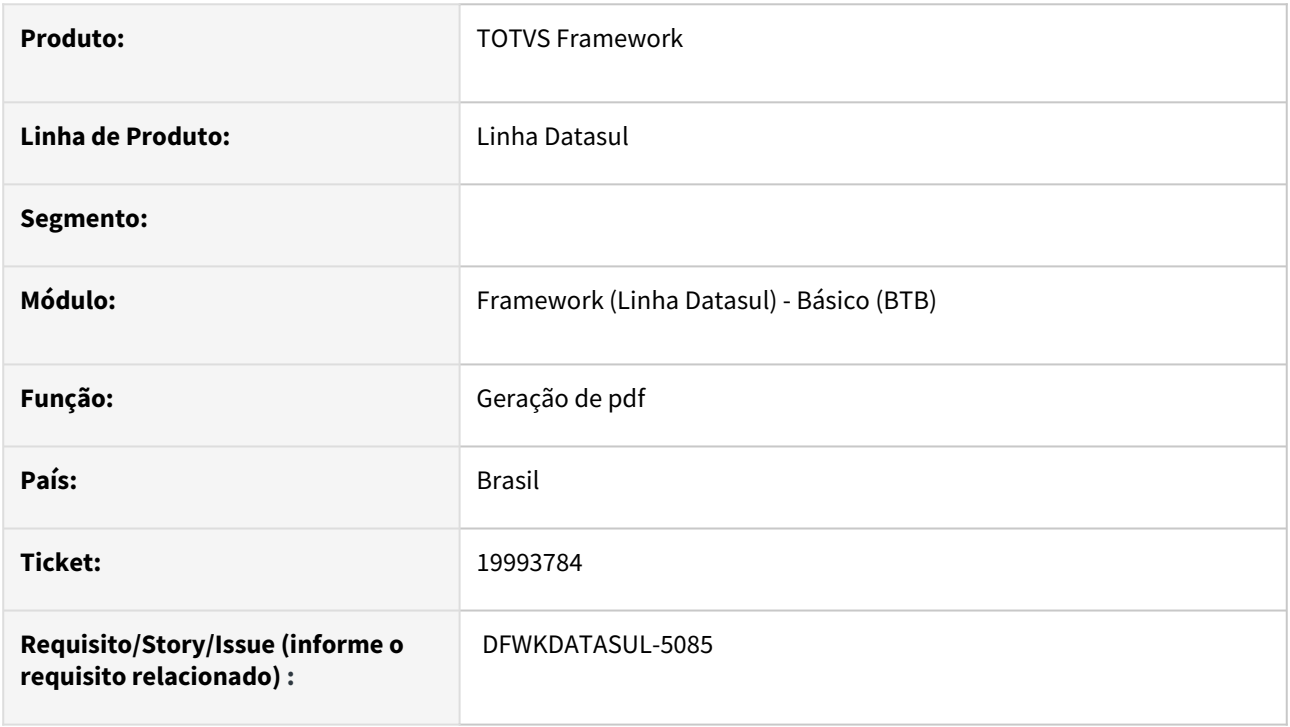

### **02. SITUAÇÃO/REQUISITO**

Relatórios que continham um caracter especial de quebra de página dentro do texto geravam um cenário de erro.

### **03. SOLUÇÃO**

O programa foi atualizado para que gere o arquivo pdf corretamente.

### **04. DEMAIS INFORMAÇÕES**

Não se aplica.

#### **05. ASSUNTOS RELACIONADOS**

# 4.15.14 20021279 DFWKDATASUL-5211 DT Programa BTB013AA não está preparado para parâmetros do PASOE

#### **01. DADOS GERAIS**

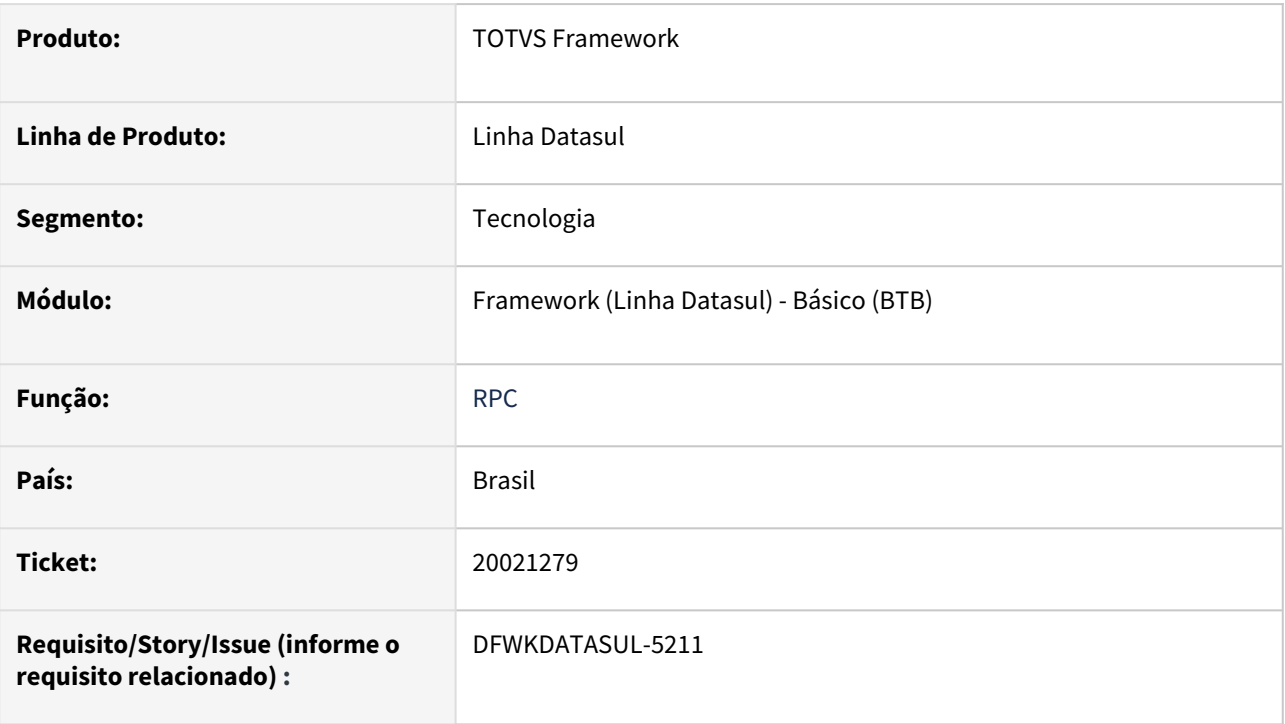

### **02. SITUAÇÃO/REQUISITO**

Quando se está utilizando a versão 12 do Progress os parâmetros de conexão do PASOE do programa BTB013AA para utilização do RPC não funcionam, retornando uma mensagem de erro.

### **03. SOLUÇÃO**

Realizadas alterações para identificar a versão do Progress e estabelecer os parâmetros de conexão conforme a versão.

### **04. DEMAIS INFORMAÇÕES**

Não se aplica.

#### **05. ASSUNTOS RELACIONADOS**

• [Manutenção Servidor RPC \(BTB013AA\)](https://tdn.totvs.com/pages/viewpage.action?pageId=467764559)

# 4.15.15 DFWKDATASUL-1200 DT Objetos de negócio são exibidos com nome de menu no Smart View

#### **01. DADOS GERAIS**

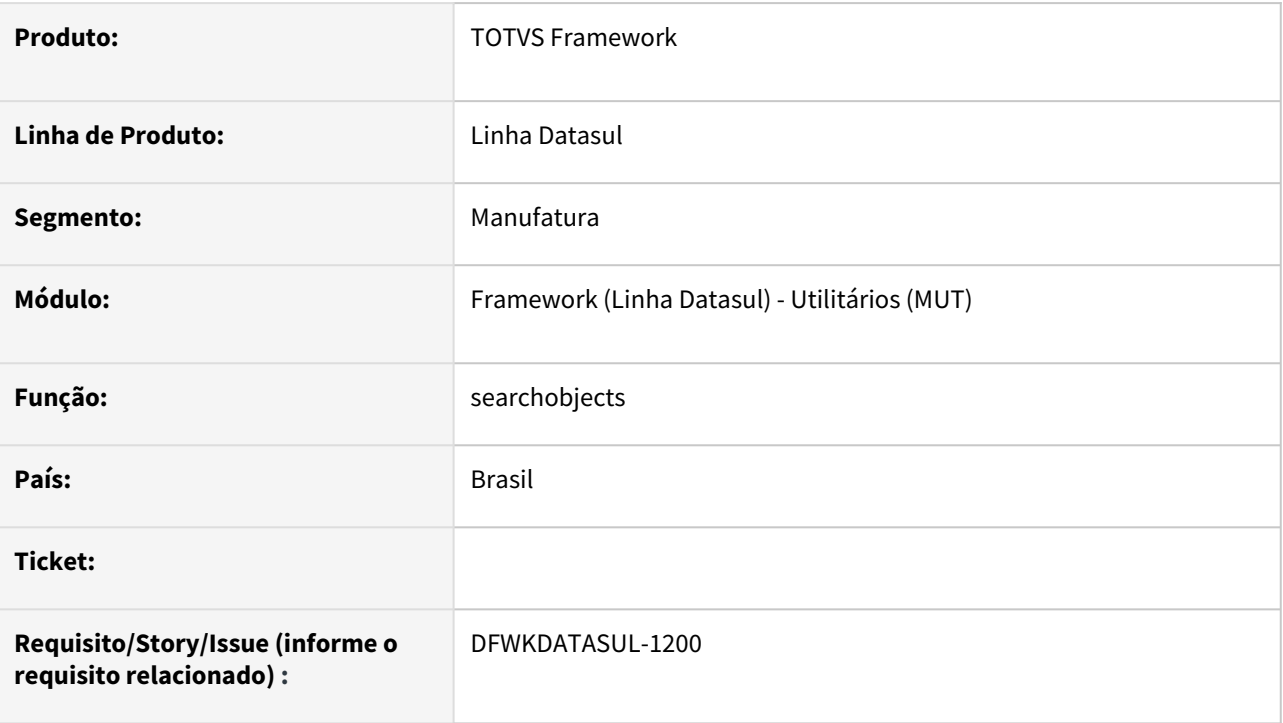

### **02. SITUAÇÃO/REQUISITO**

Ao cadastrar o objeto de negócio no Smart View, está sendo considerado o campo "Nome do Menu" para apresentação e não o "Nome Verbalizado" (campo padrão utilizado para ser apresentado ao usuário em todo produto).

### **03. SOLUÇÃO**

Alterado para que os nomes dos objetos de negócios na api api/trep/v1/provider/searchobjects sejam exibidos com base no campo "Nome Verbalizado" do cadastro de programas do Datasul..

### **04. DEMAIS INFORMAÇÕES**

Não se aplica.

### **05. ASSUNTOS RELACIONADOS**

# 4.15.16 DFWKDATASUL-1345 DT Retornar "pathFound" somente quando passado o queryParam "expand=details" (Smart View)

#### **01. DADOS GERAIS**

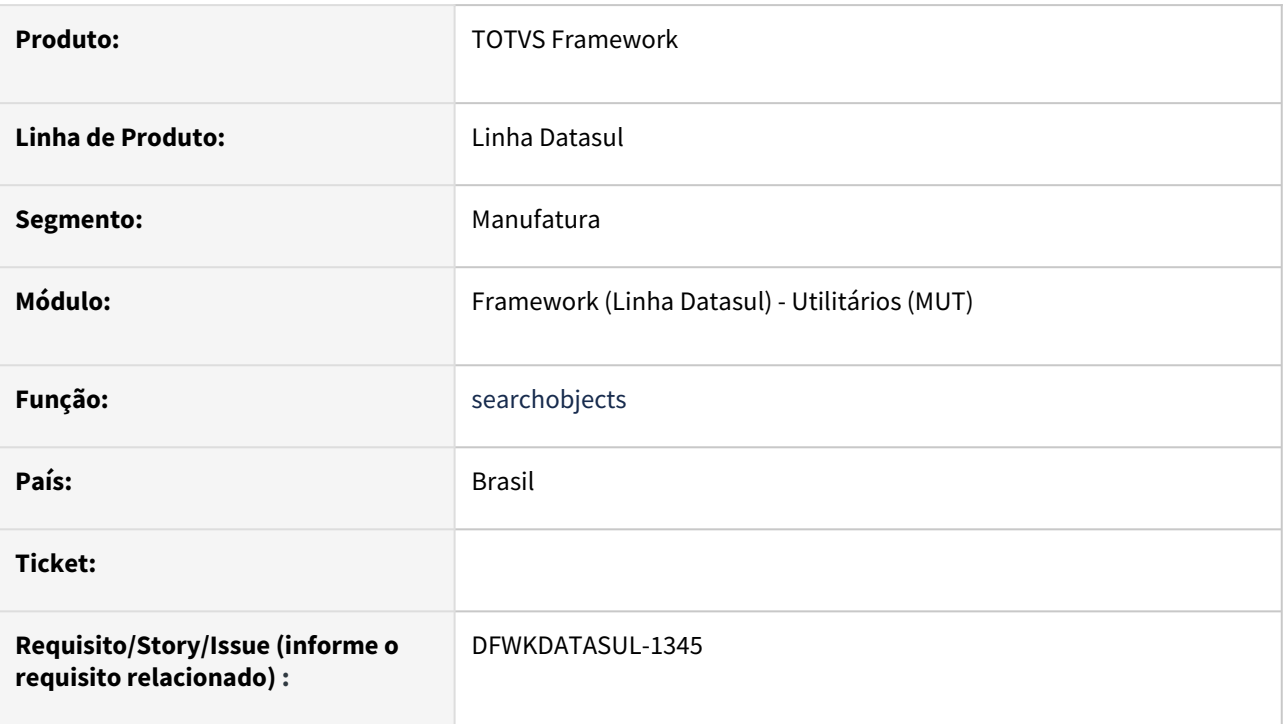

### **02. SITUAÇÃO/REQUISITO**

Necessidade que no endPoint searchobjects da API trep\api\v1\provider.p, seja retornada a informação se o objeto de negócio foi encontrado no propath do servidor que está sendo consultado, sem que haja impacto nos pontos onde a API já está sendo utilizada.

### **03. SOLUÇÃO**

Ao efetuar uma requisição para o endPoint passando o parâmetro expand é retornada a informação se o objeto foi encontrado no propath. Caso não seja enviado, o retorno não é realizado.

### **04. DEMAIS INFORMAÇÕES**

Não se aplica

#### **05. ASSUNTOS RELACIONADOS**

# 4.15.17 DFWKDATASUL-1670 DT Correção de uso de pré-processador no serviço REST de relatórios do Smart View

#### **01. DADOS GERAIS**

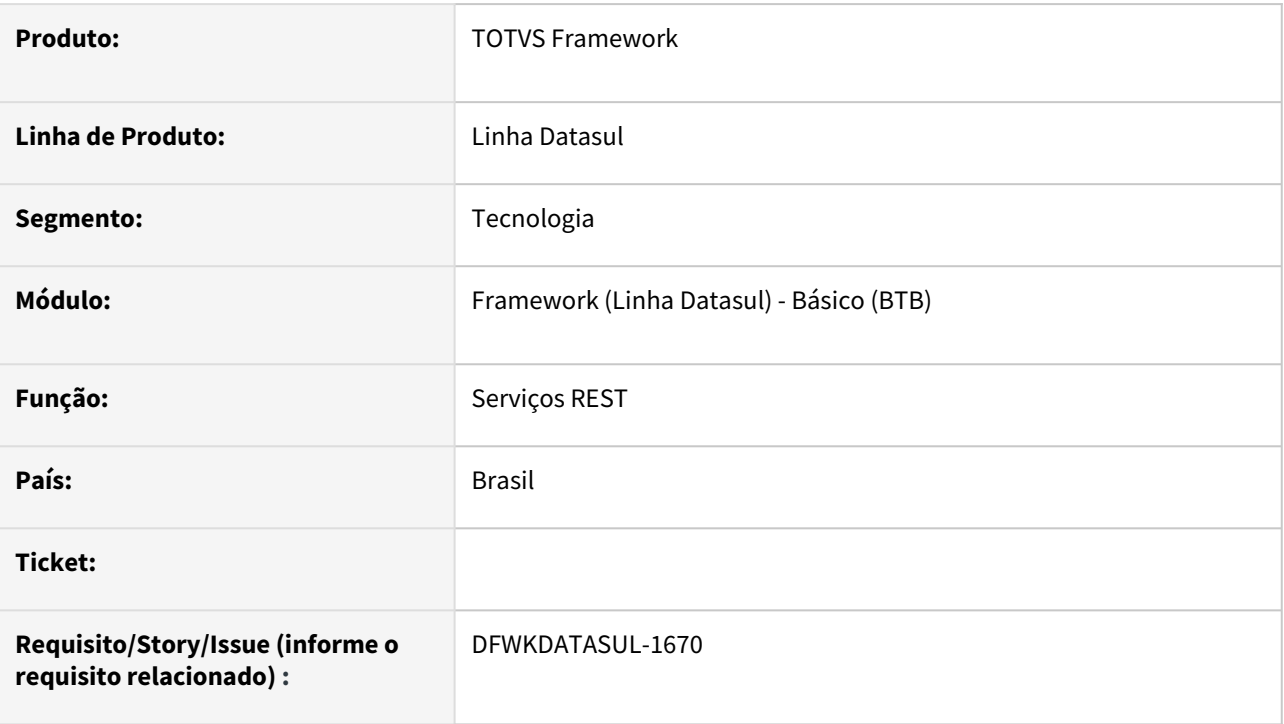

### **02. SITUAÇÃO/REQUISITO**

O serviço REST que lista os relatórios do Smart View nas telas do produto possuia um pré-processador que foi descontinuado nas versões atuais do produto.

### **03. SOLUÇÃO**

Foi retirado o pré processador do serviço REST.

### **04. DEMAIS INFORMAÇÕES**

Não se aplica.

#### **05. ASSUNTOS RELACIONADOS**

# 4.15.18 DFWKDATASUL-2193 DT Redirecionamento incorreto de login quando realizado logout

#### **01. DADOS GERAIS**

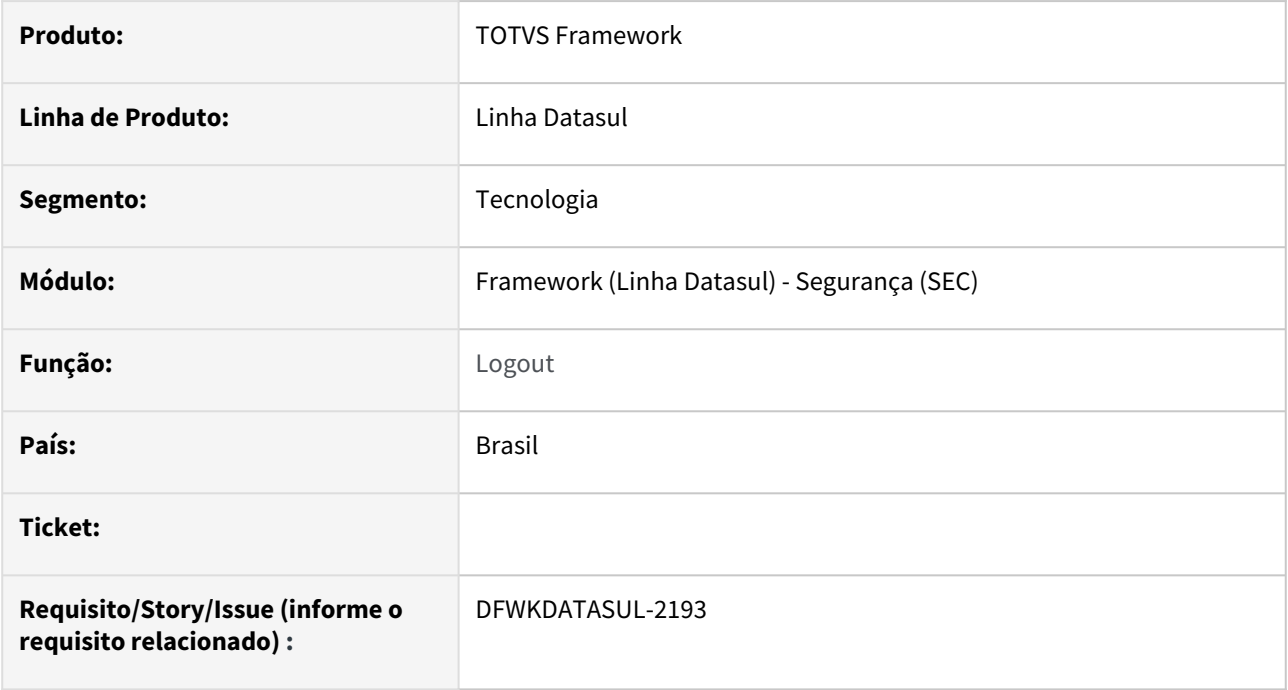

# **02. SITUAÇÃO/REQUISITO**

Quando realizado o logout na aplicação, o endereço de redirecionamento para login poderia conter um contexto inválido de login baseado no último endereço acessado.

### **03. SOLUÇÃO**

Realizados ajustes para utilização do contexto de acesso no endereço de redirecionamento do logout.

### **04. DEMAIS INFORMAÇÕES**

Não se aplica.

#### **05. ASSUNTOS RELACIONADOS**

# 4.15.19 DFWKDATASUL-2832 DT Endpoint lista objetos de negócio sem validar permissão do usuário (Smart View)

#### **01. DADOS GERAIS**

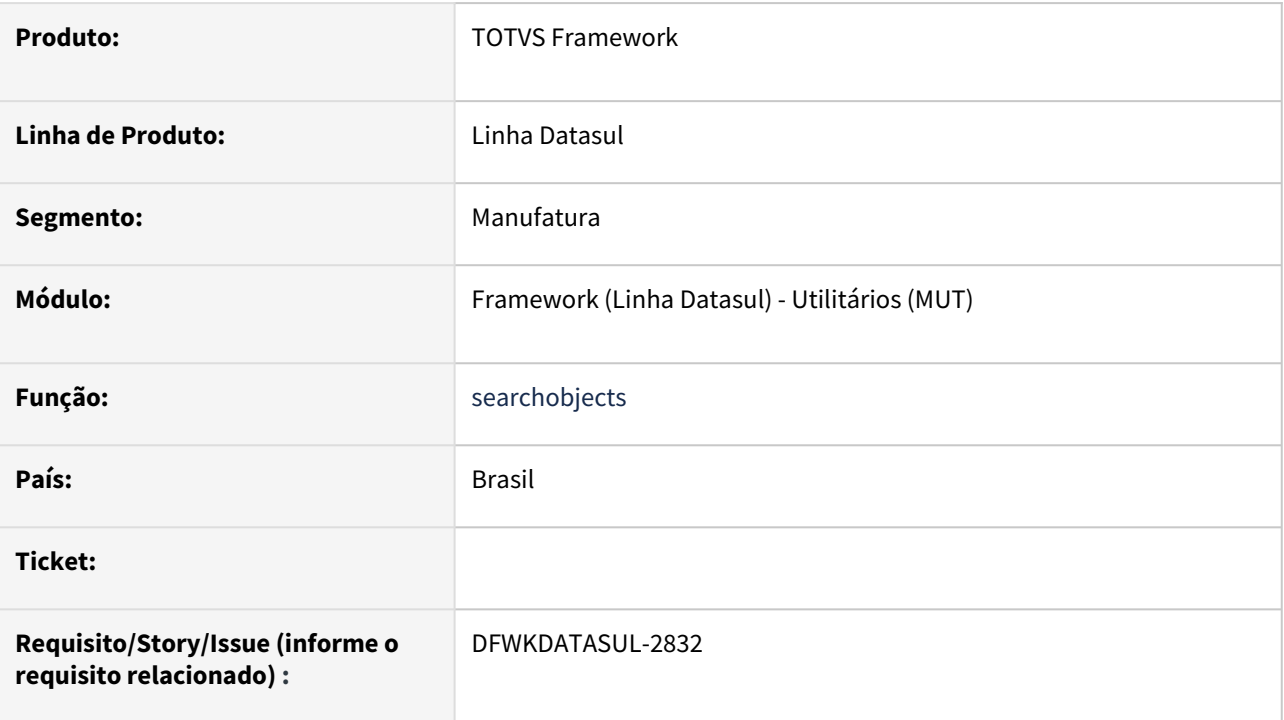

### **02. SITUAÇÃO/REQUISITO**

O endpoint {{baseUrl}}api/trep/v1/provider/searchobjects/ lista todos os objetos de negócio cadastrados mesmo que o usuário não tenha permissão a ele.

### **03. SOLUÇÃO**

Endpoint alterado para listar somente os objetos de negócio a que o usuário corrente tenha permissão.

#### **04. DEMAIS INFORMAÇÕES**

Não se aplica.

#### **05. ASSUNTOS RELACIONADOS**

# 4.15.20 DFWKDATASUL-2834 DT Inconsistência na exibição de caracteres acentuados na listagem de relatórios do Smart View

#### **01. DADOS GERAIS**

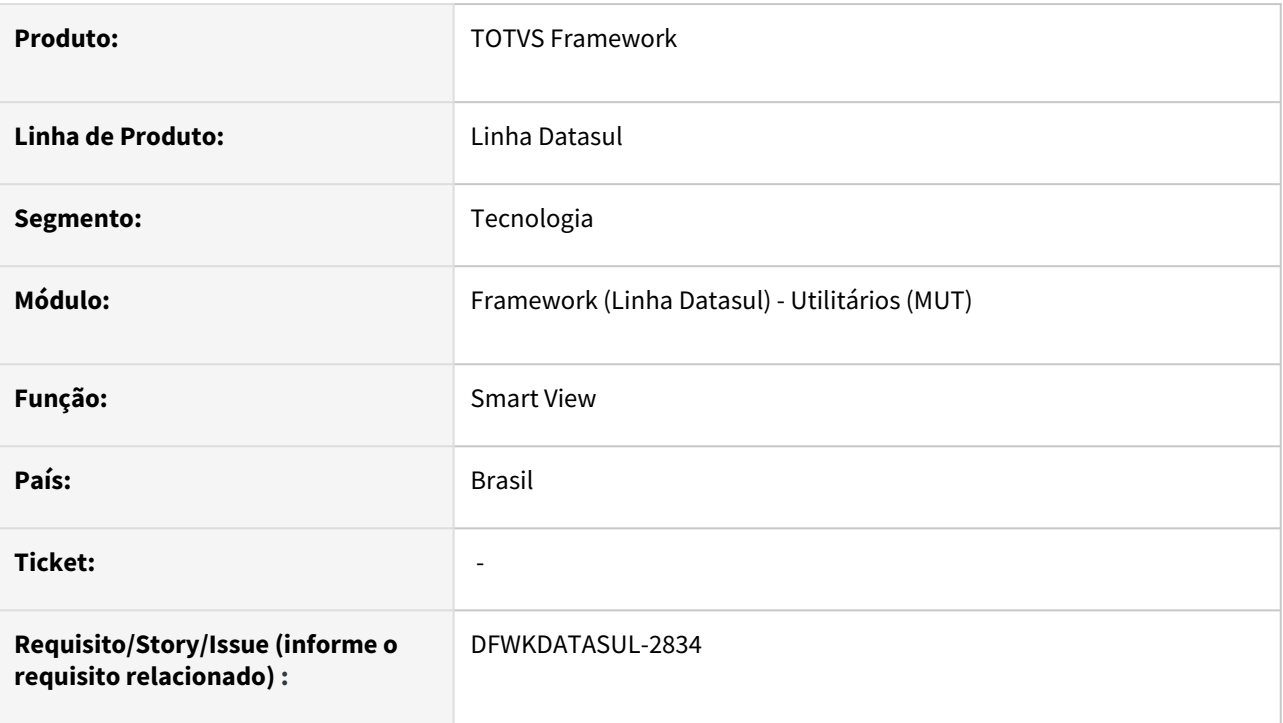

### **02. SITUAÇÃO/REQUISITO**

Caracteres especiais (acentuação, etc) não estão sendo exibidos corretamente no programa de listagem de relatórios do SmartView (html.fwk-smartview-report).

### **03. SOLUÇÃO**

Foi reallizado um ajuste na busca da listagem de relatórios do Smart View para exibir corretamente os caracteres especiais.

### **04. DEMAIS INFORMAÇÕES**

Não se aplica.

#### **05. ASSUNTOS RELACIONADOS**

# 4.15.21 DFWKDATASUL-2990 DT Clientlog gerado pelo BTB100AA não registra dados do FILEID

#### **01. DADOS GERAIS**

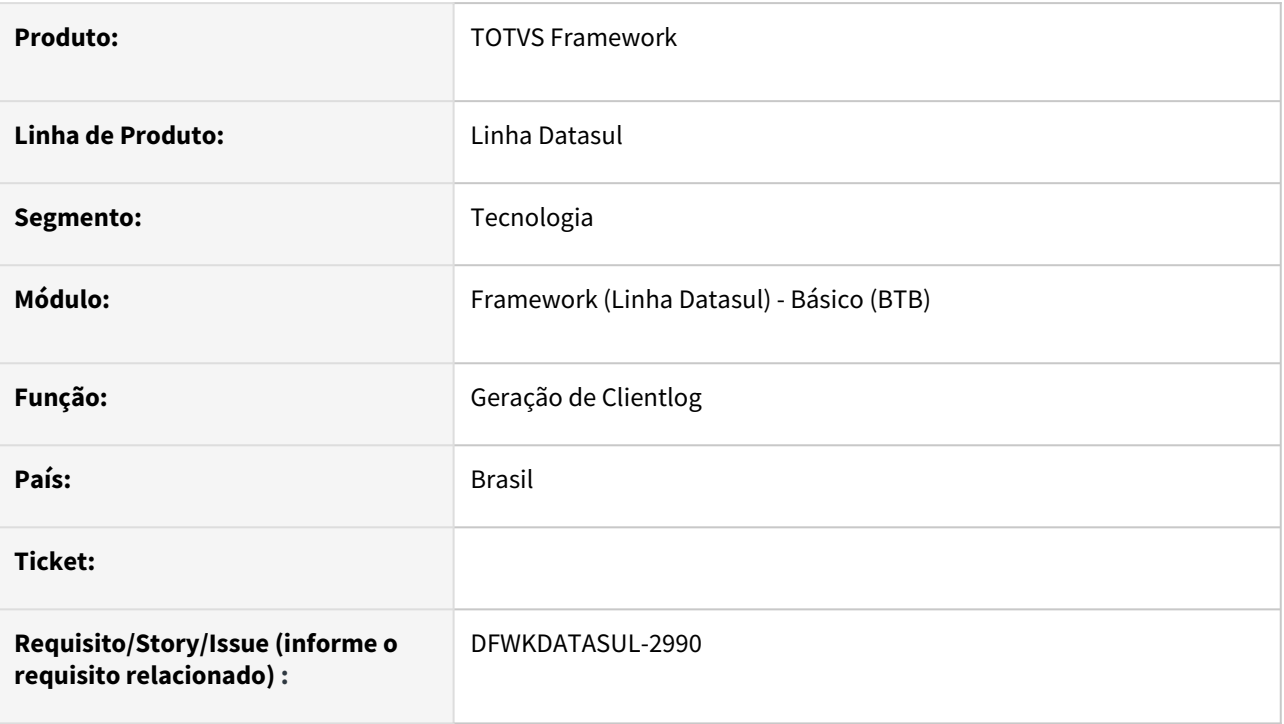

# **02. SITUAÇÃO/REQUISITO**

Foi identificado em alguns momentos que ao ativar a geração do clientlog através do Gerenciador de Clientlog - BTB100AA, a informação de *FILEID* não é listada no log, esta situação ocorre ao abrir o programa a ser gerado os dados no clientlog, em seguida encerrado este programa, posteriormente acessado o Gerenciador de Clientlog - BTB100AA, ativado o clientlog e em seguida acessado novamente o programa inicial, neste momento não é gerada a informação de *FILEID* deste programa.

### **03. SOLUÇÃO**

Foi ajustado o programa Gerenciador de Clientlog - BTB100AA para que ignore se o programa já tenha sido executado anteriormente a ativação do Clientlog, e gere sempre o *FILEID*, quando este estiver ativo para ser gerado no log.

### **04. DEMAIS INFORMAÇÕES**

Não se aplica.

### **05. ASSUNTOS RELACIONADOS**

# 4.15.22 DFWKDATASUL-3250 DT Remover extensão das URLs dos objetos de negócio (Smart View)

#### **01. DADOS GERAIS**

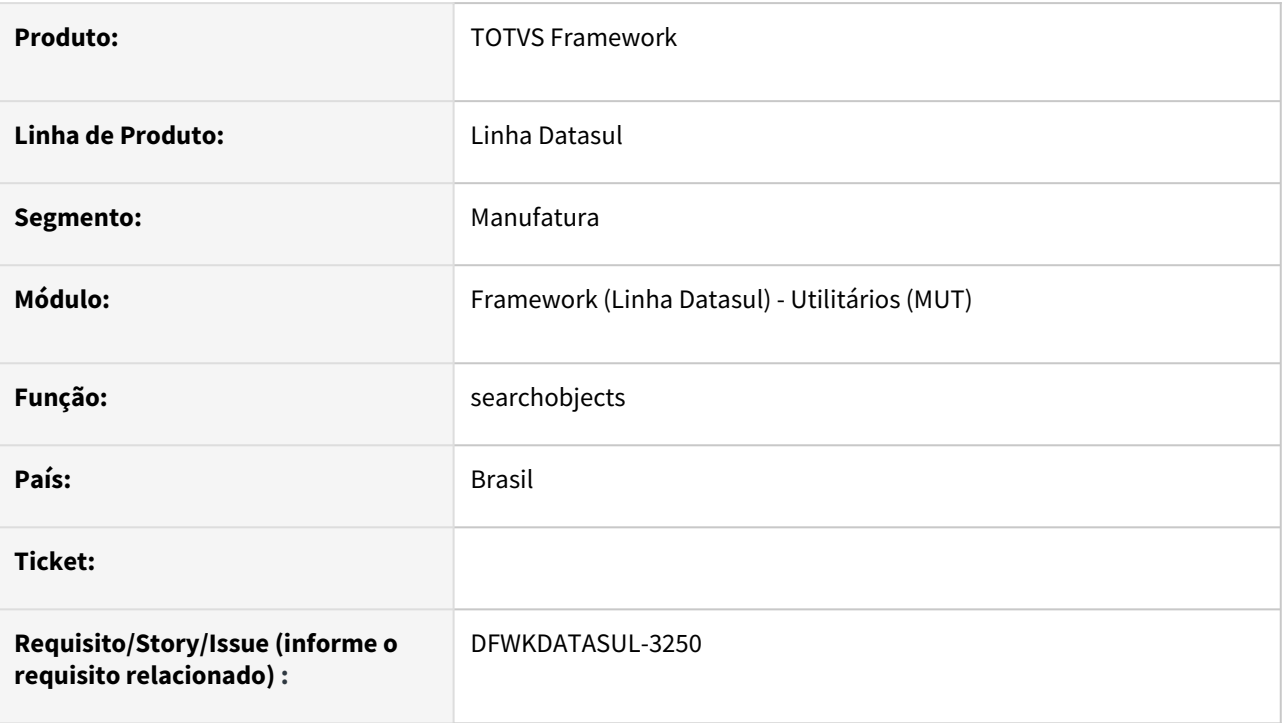

### **02. SITUAÇÃO/REQUISITO**

Ao trabalhar com objetos de negócio para o Smart View alguns desenvolvedores cadastraram o nome externo, no cadastro de programas, com a extensão .r, porém, ao requisitar a API "*api/trep/v1/provider/searchobjects*", que retorna a lista dos objetos de negócio, as URLs estão sendo montadas com o ".r". Também, ao verificar se o programa está no *propath,* está retornando como "*false*", pois é sempre acrescentado o .r no final, não encontrando o mesmo.

### **03. SOLUÇÃO**

Alterado para que as URLs de *schema* e *data* retornadas na api api/trep/v1/provider/searchobjects não contenham a extensão do programa e que a verificação do programa no *propath* seja realizada corretamente conforme o que foi cadastrado no nome externo do programa, acrescentando a extensão apenas quando não tiver sido informado.

### **04. DEMAIS INFORMAÇÕES**

#### **05. ASSUNTOS RELACIONADOS**

# 4.15.23 DFWKDATASUL-3392 DT Nas telas ConfigAppsWizard e AU0109 corrigir a tradução no Pesquisar do Servidor de Execução

#### **01. DADOS GERAIS**

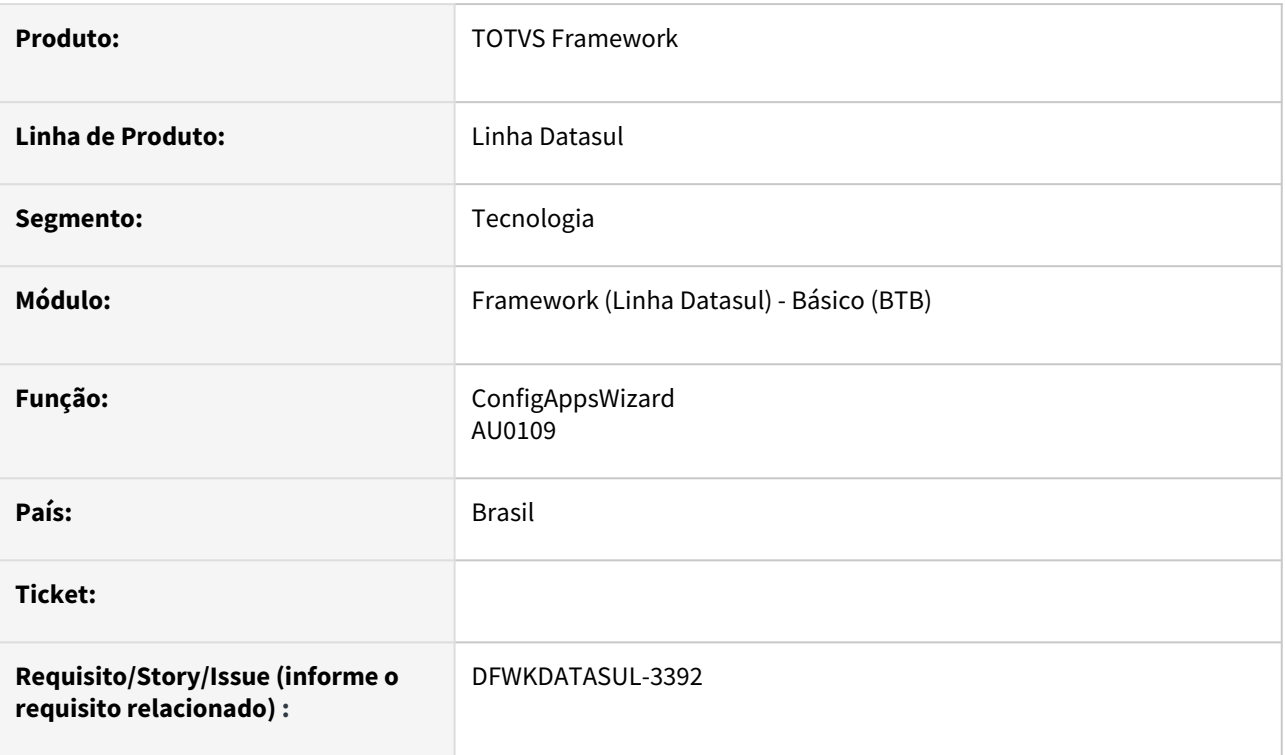

### **02. SITUAÇÃO/REQUISITO**

Nas telas do **Assistente de Configuração Totvs Apps (ConfigAppsWizard) e Sincronização de Dados Datasul x Totvs Apps (AU0109)**, o Pesquisar do Servidor de Execução, não traduz corretamente o cabeçalho das colunas.

O cabeçalho das colunas não foram traduzidos para o idioma Português, o qual está configurado para o ambiente.

#### **Assistente de Configuração Totvs Apps Sincronização de Dados Datasul x Totvs Apps (ConfigAppsWizard) (AU0109)** C Sincronização de dado Servidor de execução, empresa: 10 Servidor RPW  $\alpha$  $\qquad \qquad \text{Code}$  $\lceil \circ \rceil$ Name : CARAMARIA caraiva8180\_rp -<br>frame CAR tam tame<sup></sup> Cancelar Selecionar Cancelar Selecionar

### **03. SOLUÇÃO**

Ajustadas as telas do **Assistente de Configuração Totvs Apps (ConfigAppsWizard) e Sincronização de Dados Datasul x Totvs Apps (AU0109)**, para o Pesquisar do Servidor de Execução mostrar o cabeçalho das colunas traduzido corretamente.

O cabeçalho das colunas foram traduzidos para o idioma Português, o qual está configurado para o ambiente.

Tratamento aplicado para os idiomas Espanhol, Inglês e Português.

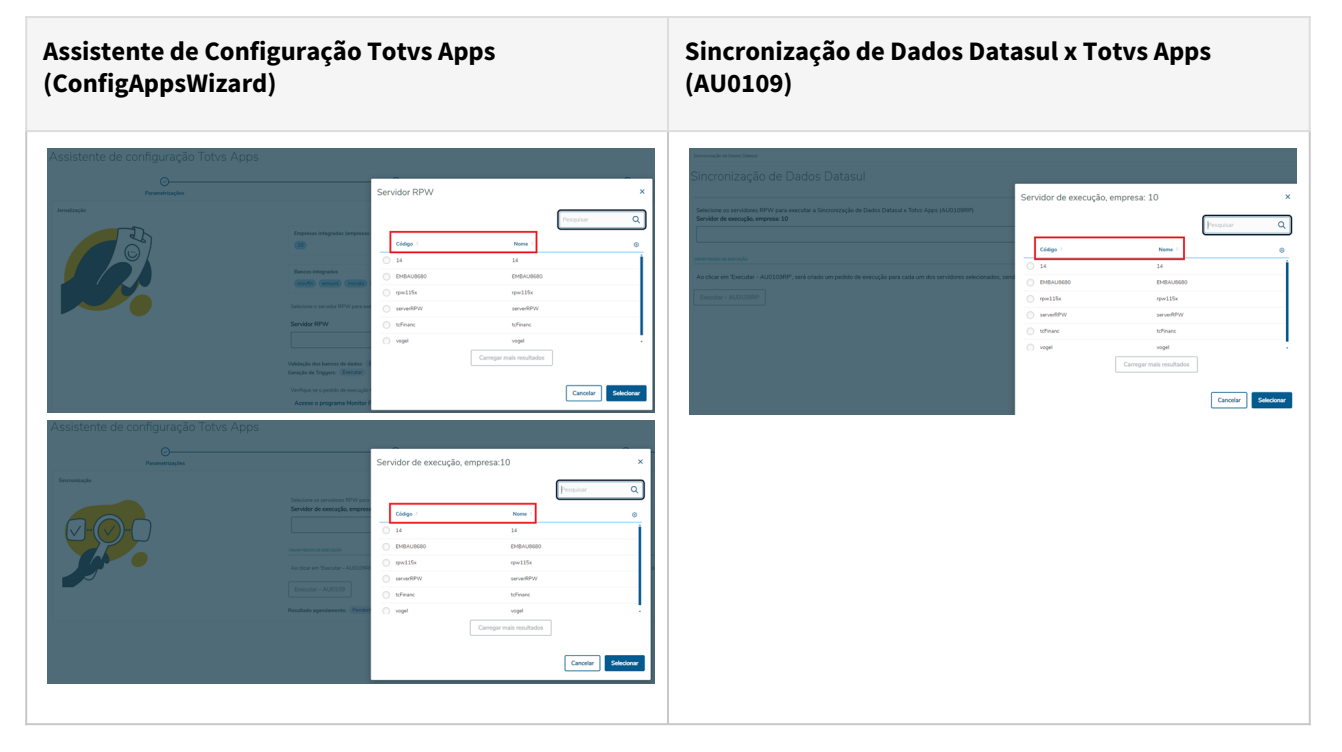

# **04. DEMAIS INFORMAÇÕES**

Não se aplica

### **05. ASSUNTOS RELACIONADOS**

# 4.15.24 DFWKDATASUL-3393 DT Propriedades Gerais - RFI - Lookup usuário, não está carregando a literais corretamente

#### **01. DADOS GERAIS**

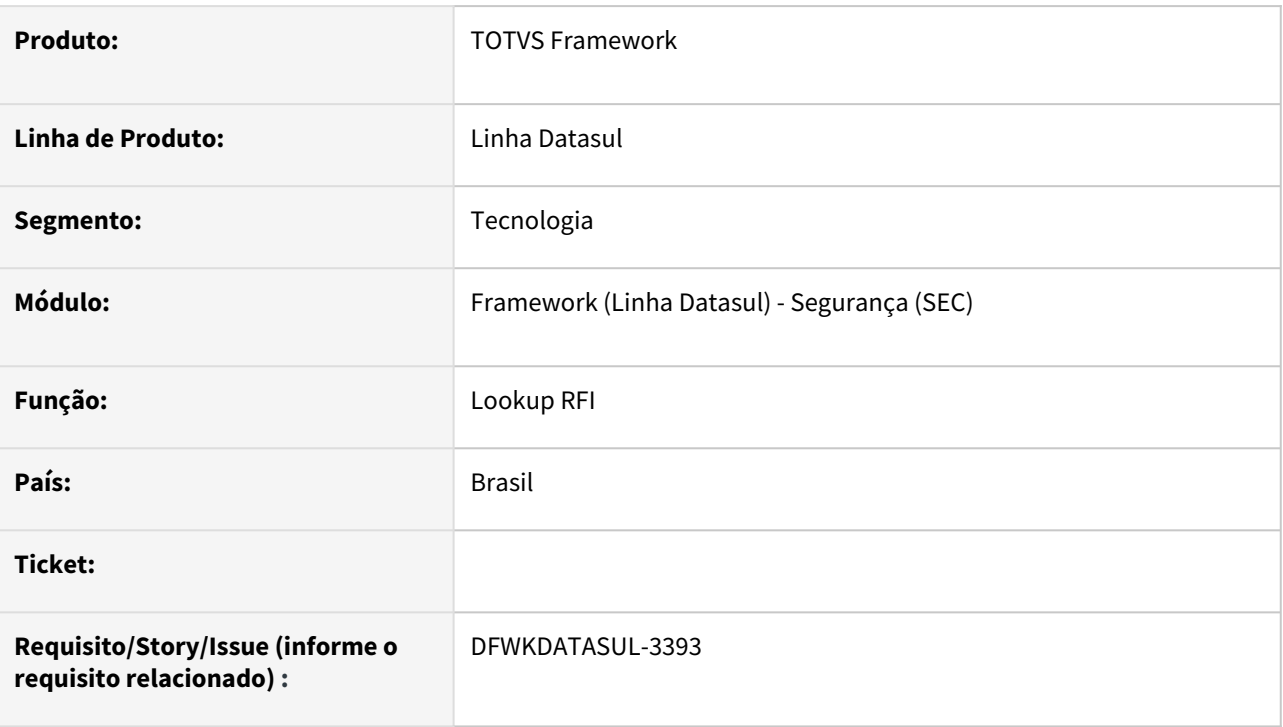

### **02. SITUAÇÃO/REQUISITO**

Não está sendo feita a tradução correta das colunas do lookup dos usuários do RFI (Tela Propriedades Gerais).

### **03. SOLUÇÃO**

Foi efetuada a inserção das literais na tela e retirados os campos "E-mail" e "Dialeto", pois não eram relevantes.

# **04. DEMAIS INFORMAÇÕES**

Não se aplica.

#### **05. ASSUNTOS RELACIONADOS**

# 4.15.25 DFWKDATASUL-3394 DT Propriedades Segurança - Grupo de exceção do Timeout - Lookup grupos, não está carregando a literais corretamente

#### **01. DADOS GERAIS**

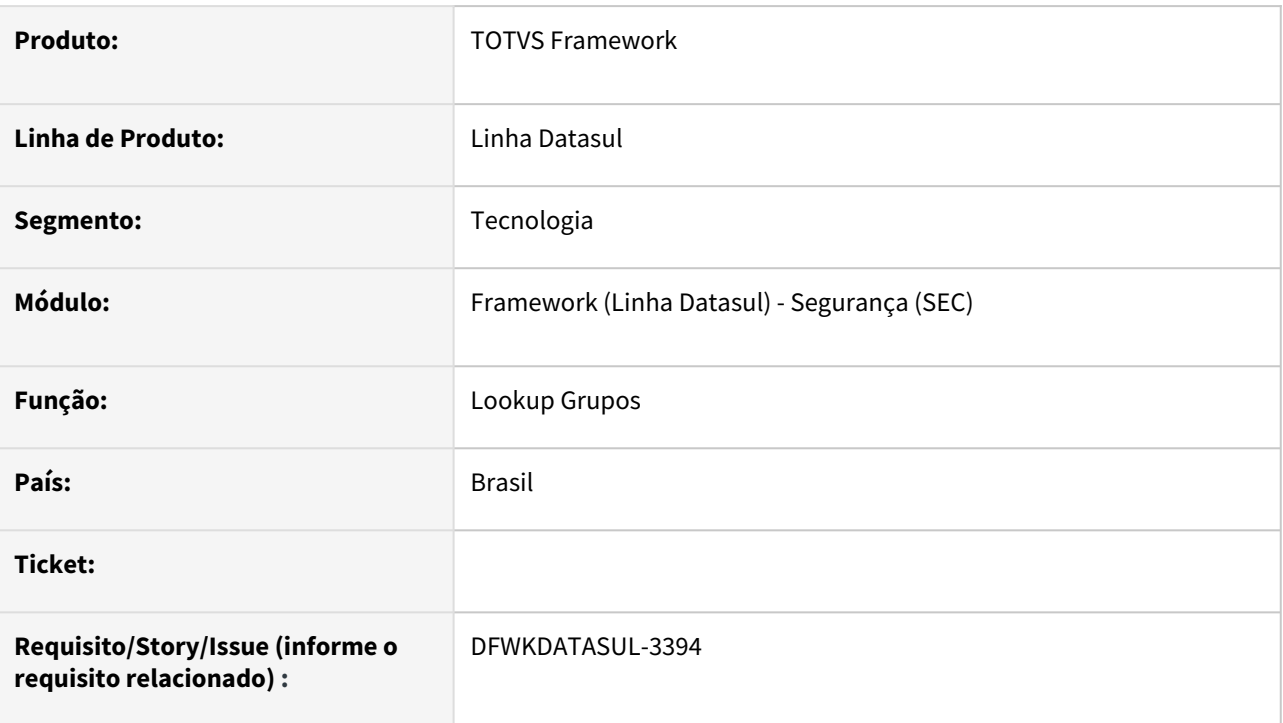

# **02. SITUAÇÃO/REQUISITO**

Não está sendo feita a tradução correto das colunas do lookup Grupo de exceção do Timeout.

### **03. SOLUÇÃO**

Foi efetuada a inserção da literal na tela.

### **04. DEMAIS INFORMAÇÕES**

Não se aplica.

### **05. ASSUNTOS RELACIONADOS**

# 4.15.26 DFWKDATASUL-3405 DT Correção do case em endpoints Smart View

#### **01. DADOS GERAIS**

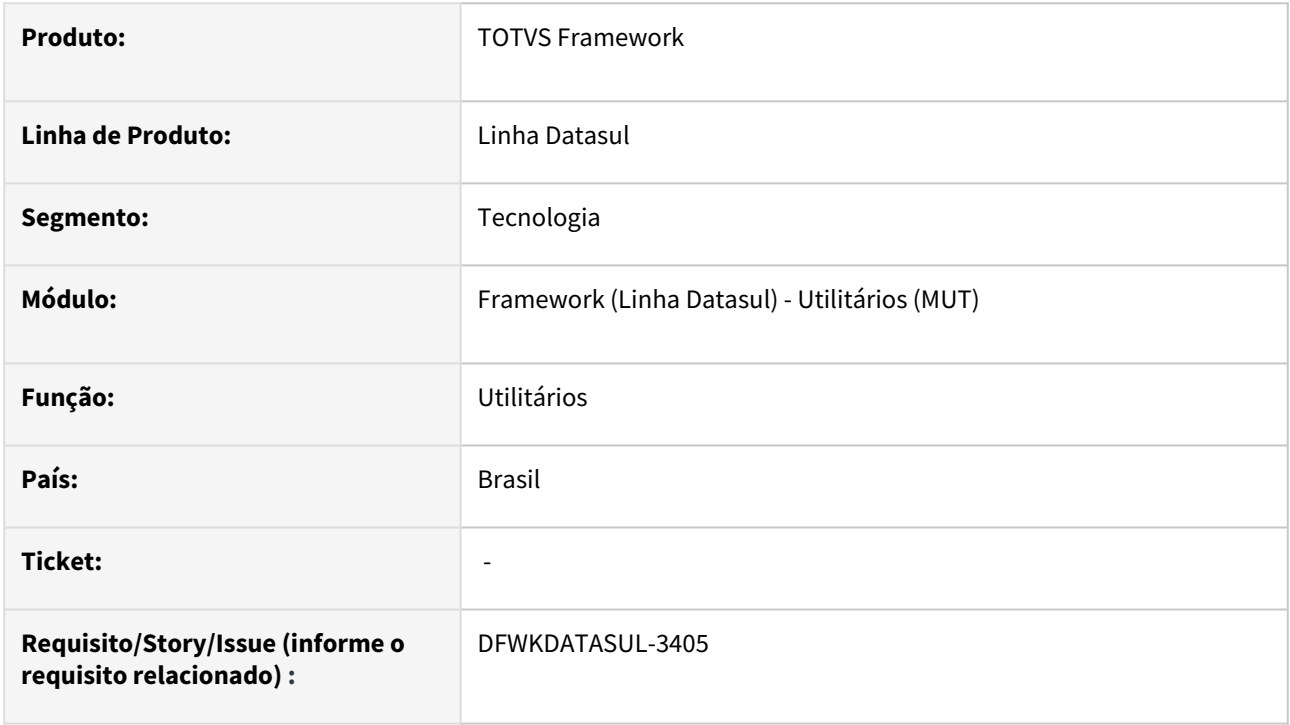

### **02. SITUAÇÃO/REQUISITO**

Uma nova versão do Smart View utiliza o padrão Camel Case nas propriedades do JSON.

 $\sqrt{2}$ 

### **03. SOLUÇÃO**

Realizado o ajuste nas propriedades para atender ao novo padrão.

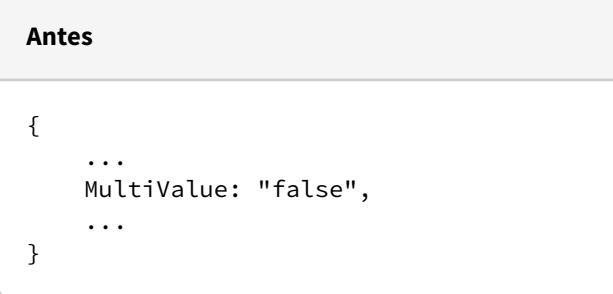

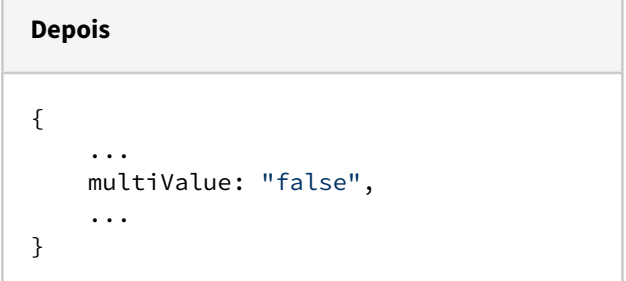

# **04. DEMAIS INFORMAÇÕES**

Não se aplica.

#### **05. ASSUNTOS RELACIONADOS**

# 4.15.27 DFWKDATASUL-3406 DT Inconsistência do endpoint well-known em ambientes com proxy

#### **01. DADOS GERAIS**

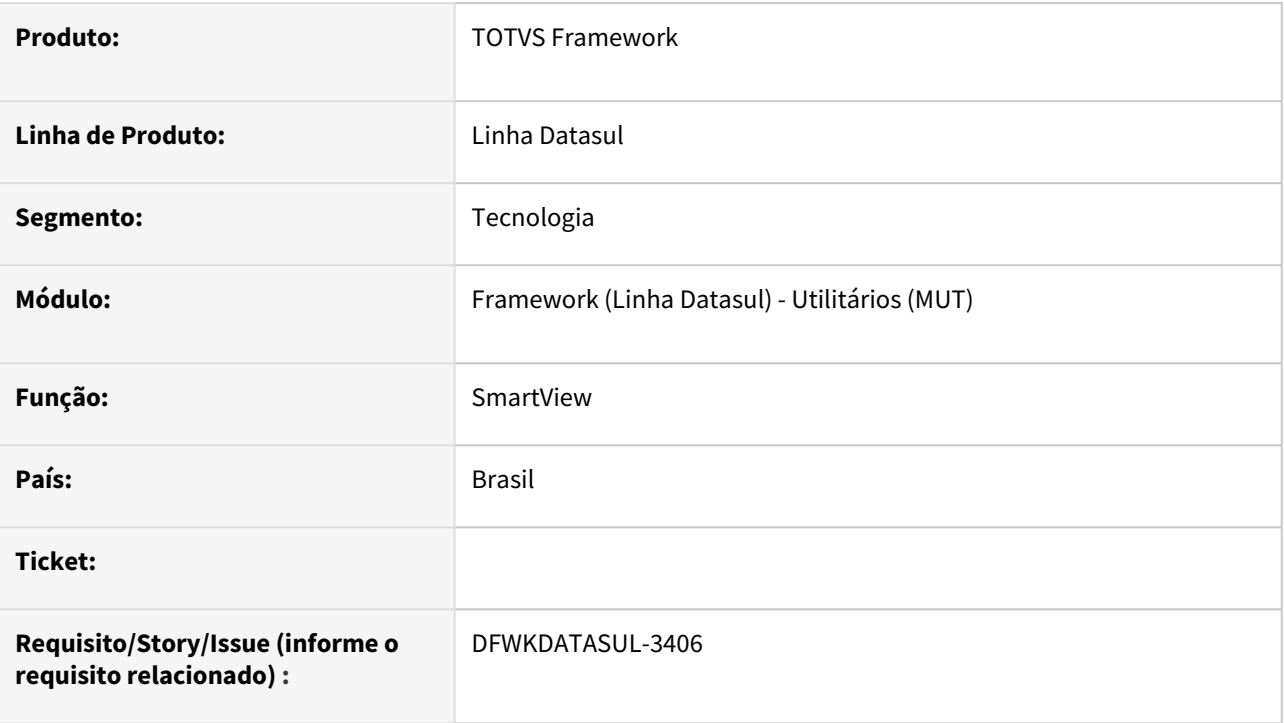

### **02. SITUAÇÃO/REQUISITO**

Em servidores com proxy ativado, o *endpoint* de descoberta do produto Datasul para o SmartView (http:// <servidor>:<porta>/totvs-login/sv/.well-known) está retornando informações de endereço com base na requisição, fazendo com que o SmartView não consiga acessar os serviços listados pelo *endpoint*.

### **03. SOLUÇÃO**

O *endpoint* de descoberta do produto Datasul foi ajustado para listar os serviços com os endereços, se especificados, nas propriedades *X-Forwarded-Proto* (protocolo), *X-Forwarded-Host* (host) e *X-Forwarded-Port* (porta) do cabeçalho da requisição. Caso não esteja especificada tais propriedades no cabeçalho, o *endpoint*  continuará retornando como endereço, o próprio host e porta da requisição.

### **04. DEMAIS INFORMAÇÕES**

Não se aplica.

### **05. ASSUNTOS RELACIONADOS**

# 4.15.28 DFWKDATASUL-3503 DT Token JWT, formato do retorno erro 500 - Erro de Broker não cadastrado

#### **01. DADOS GERAIS**

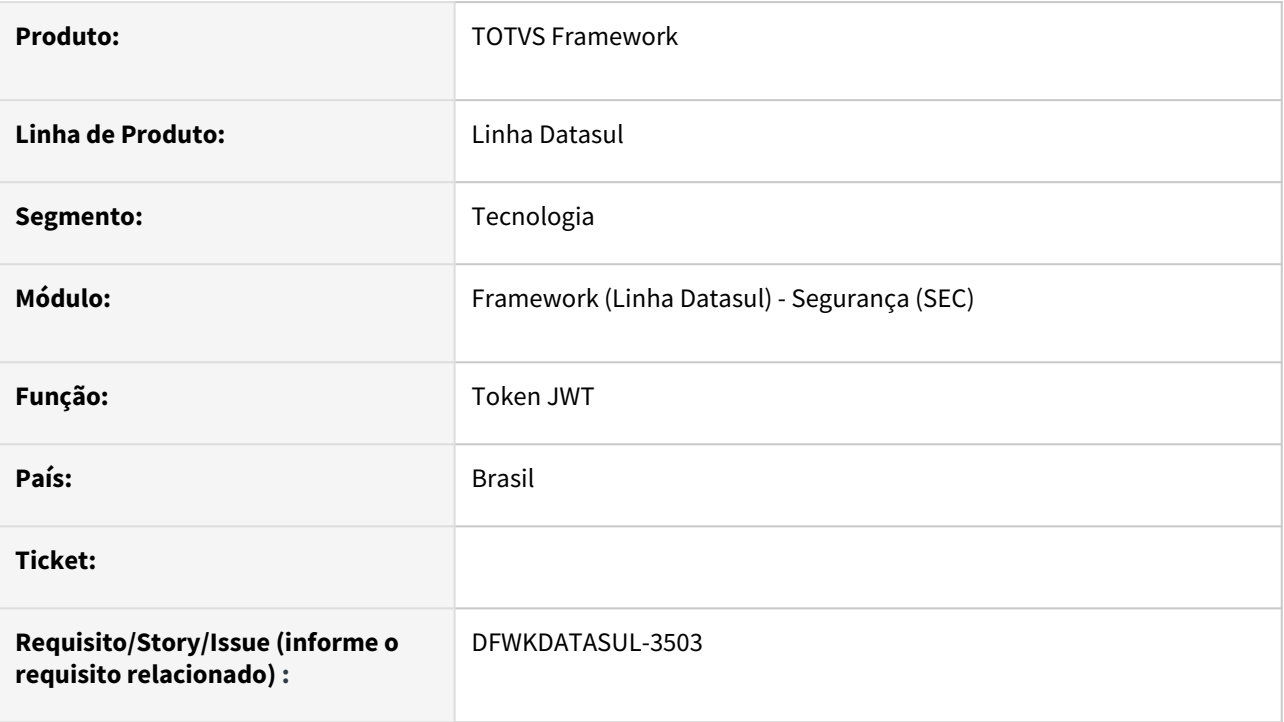

### **02. SITUAÇÃO/REQUISITO**

Ao requisitar um broker por intermédio de um token JWT e por algum motivo o mesmo não for encontrado, o sistema retorna uma mensagem de erro com o HTTP Status 500 (Internal Server Error), no qual ocasiona dificuldades em seu tratamento para exibição.

### **03. SOLUÇÃO**

Foram efetuados alterações no status de retorno para seguir o padrão definido no Guia de API TOTVS, onde para este cenário, será considerado um "erro de negócio" e será enviada o HTTP Status 400 (Bad Request).

### **04. DEMAIS INFORMAÇÕES**

Também foram efetuados ajustes nas informações contidas da mensagem de retorno para que fique mais aderente ao guia e facilite o tratamento dos erros.

#### **Erro na decodificação do token JWT**
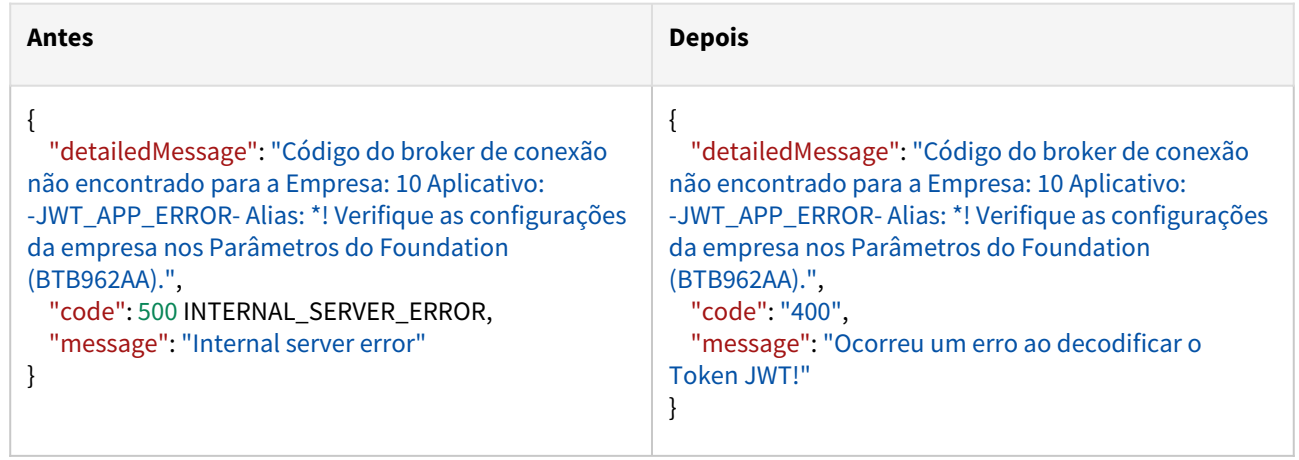

#### **Broker não encontrado**

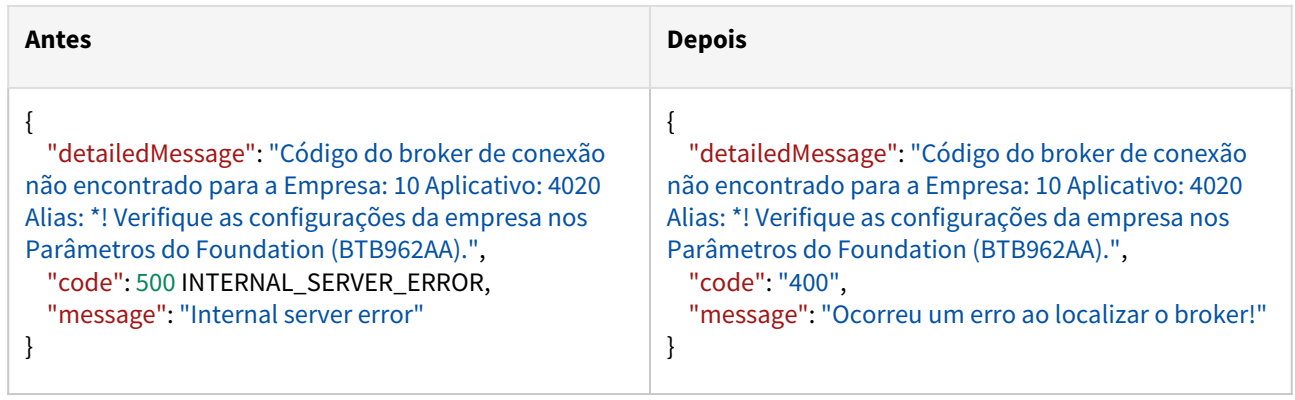

### **05. ASSUNTOS RELACIONADOS**

• [Guia de API TOTVS](https://tdn.totvs.com/display/SL/Guia+de+API+TOTVS)

## 4.15.29 DFWKDATASUL-3576 DT Integração do monitor EAI2 aponta para servidor fixo que não é controlado pelo Produto Datasul

#### **01. DADOS GERAIS**

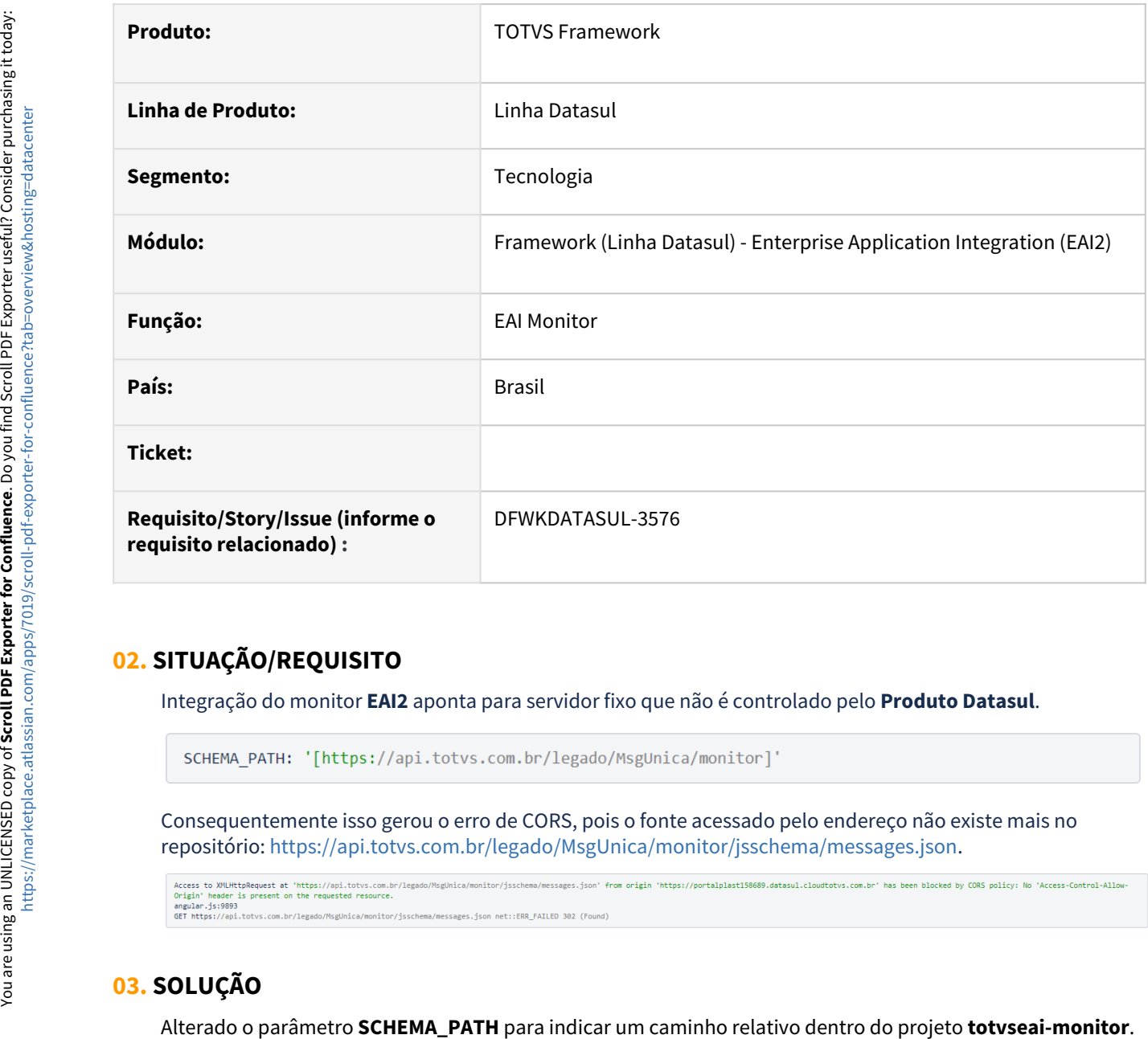

### **02. SITUAÇÃO/REQUISITO**

Integração do monitor **EAI2** aponta para servidor fixo que não é controlado pelo **Produto Datasul**.

Consequentemente isso gerou o erro de CORS, pois o fonte acessado pelo endereço não existe mais no repositório: [https://api.totvs.com.br/legado/MsgUnica/monitor/jsschema/messages.json.](https://api.totvs.com.br/legado/MsgUnica/monitor/jsschema/messages.json)

### **03. SOLUÇÃO**

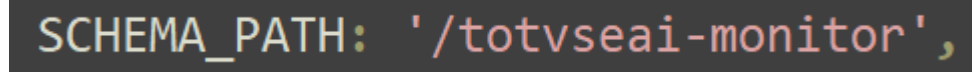

## **04. DEMAIS INFORMAÇÕES**

Não se aplica

### **05. ASSUNTOS RELACIONADOS**

## 4.15.30 DFWKDATASUL-3676 DT Texto de botões da tela de teste de envio de email incorretos

#### **01. DADOS GERAIS**

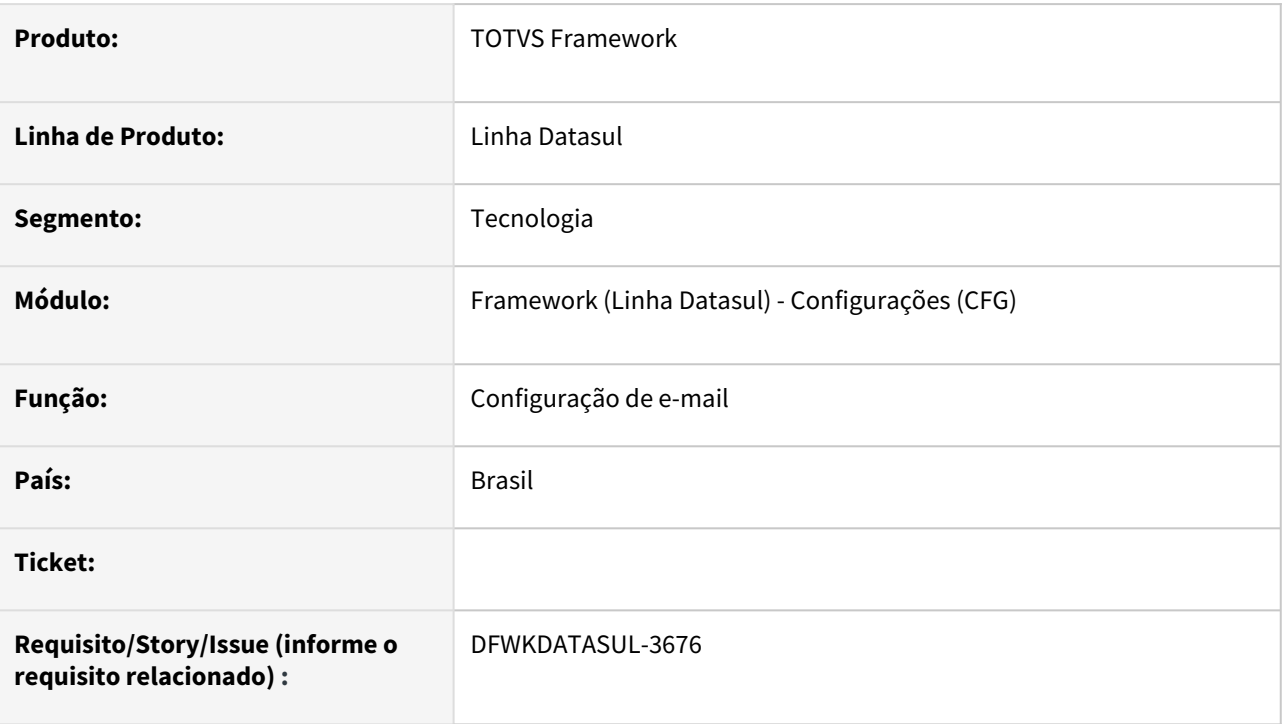

## **02. SITUAÇÃO/REQUISITO**

• Botões da tela de teste de envio de e-mail (Propriedades do sistema > Propriedades E-mail > Teste envio de e-mail) estão com os textos incorretos ("close" e "Fechar").

## **03. SOLUÇÃO**

• A tela foi ajustada e os textos dos botões foram corrigidos para "Fechar" e "Enviar".

## **04. DEMAIS INFORMAÇÕES**

• Não se aplica

#### **05. ASSUNTOS RELACIONADOS**

## 4.15.31 DFWKDATASUL-3924 DT Erro ao executar o au0109

### **01. DADOS GERAIS**

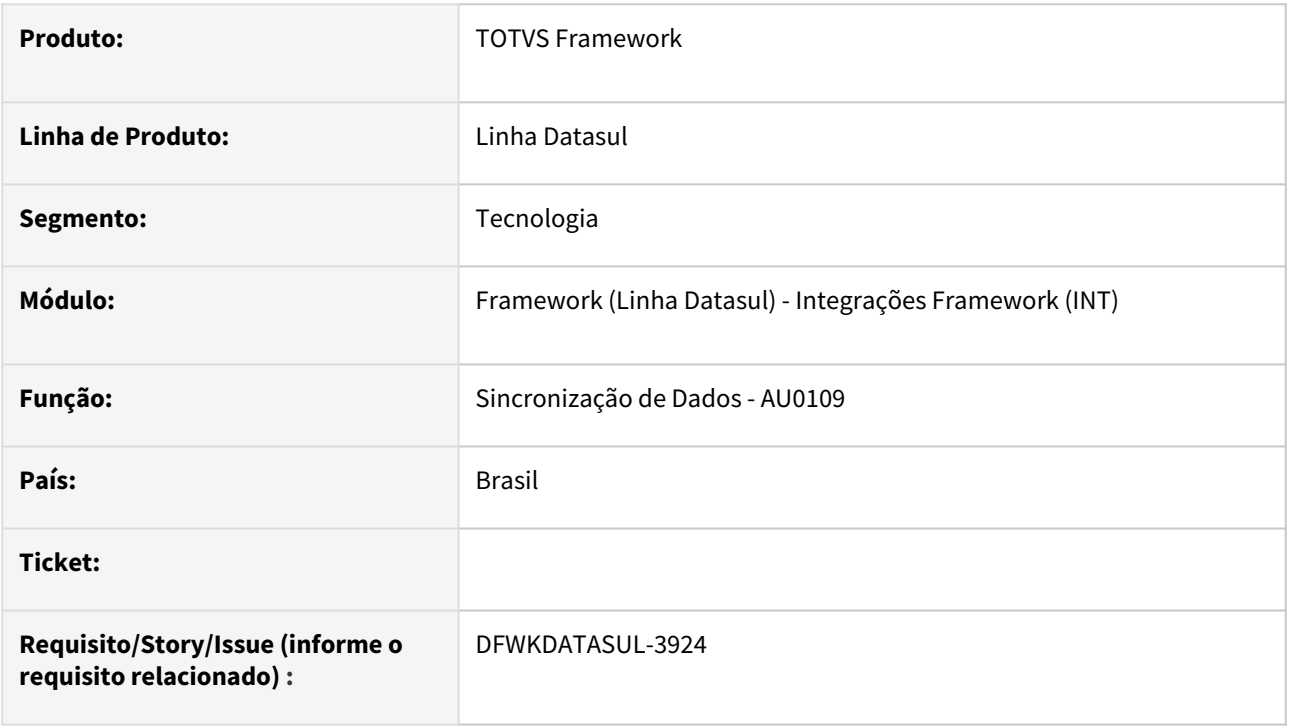

## **02. SITUAÇÃO/REQUISITO**

Ao executar a Sincronização de Dados - AU0109, em ambiente Progress, ocorrem os erros abaixo:

- 56990 Não foi possível realizar a pesquisa para integração. Verifique se as triggers, policies e scripts de alteração de banco foram aplicados.
- 57481 Campo fwk\_created\_at não existe na tabela pessoa\_jurid

### **03. SOLUÇÃO**

• O programa de sincronização ajustado para que o erro apresentado não ocorra indevidamente.

#### **04. DEMAIS INFORMAÇÕES**

• Não se aplica

#### **05. ASSUNTOS RELACIONADOS**

## 4.15.32 DFWKDATASUL-3954 19457040 DT Informe de Rendimentos (FP4510) e o Holerite (FP3500), não estão solicitando senha para abertura do arquivo .zip.

### **01. DADOS GERAIS**

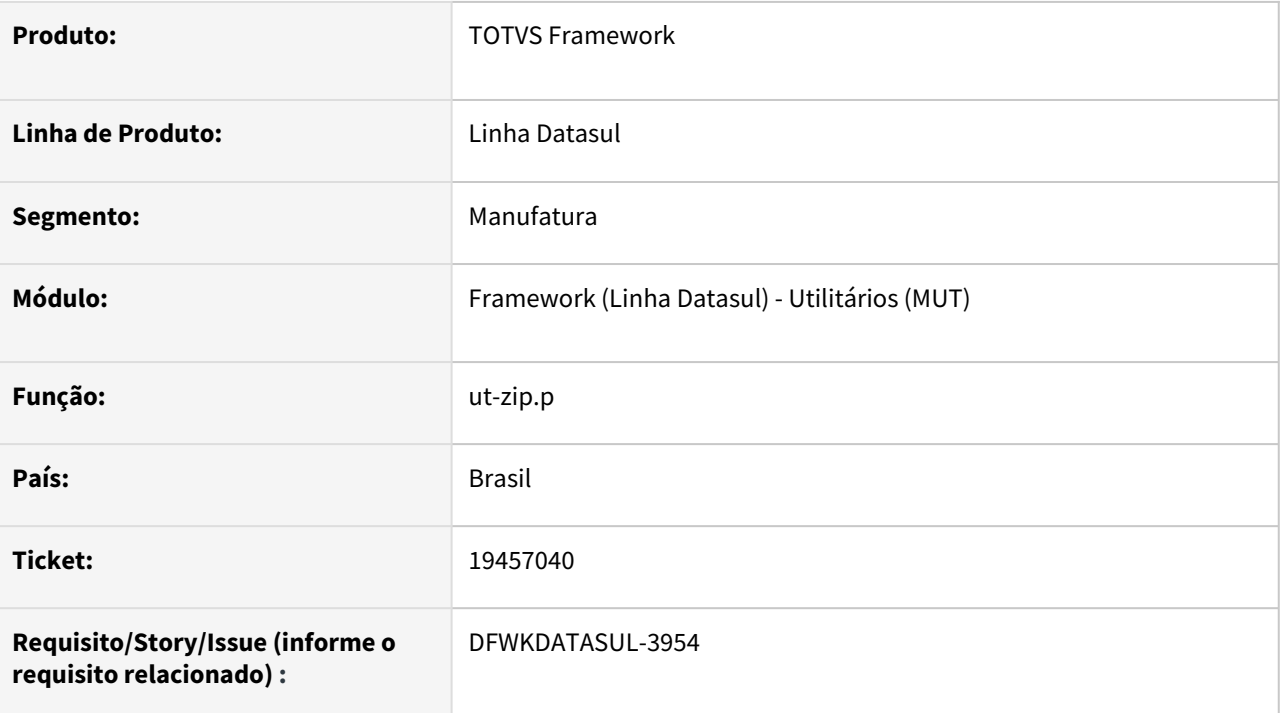

### **02. SITUAÇÃO/REQUISITO**

Informe de Rendimentos (FP4510) e o Holerite (FP3500), não estão solicitando senha para abertura do arquivo .zip.

## **03. SOLUÇÃO**

Alterada função utp\ut-zip.r para voltar a solicitar a senha em arquivos zip configurados para isso.

### **04. DEMAIS INFORMAÇÕES**

Não se aplica.

### **05. ASSUNTOS RELACIONADOS**

## 4.15.33 DFWKDATASUL-3985 DT Considerar empresa na requisição de servidores de execução

#### **01. DADOS GERAIS**

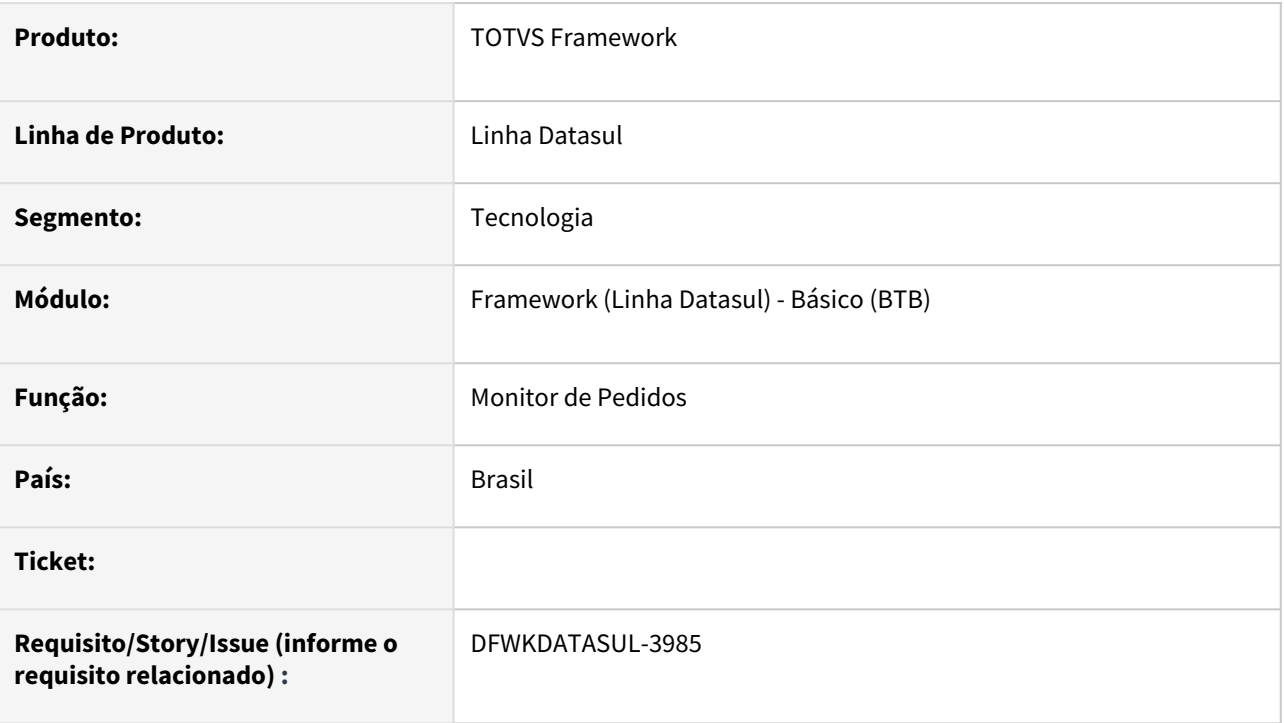

## **02. SITUAÇÃO/REQUISITO**

Ao alterar um pedido de execução de uma empresa diferente da corrente, a opção de alterar pedido mostrava uma listagem incorreta de servidores disponíveis para execução do pedido.

### **03. SOLUÇÃO**

Alterado a opção de alterar pedido para mostrar os servidores de execução conforme a empresa do pedido de execução.

### **04. DEMAIS INFORMAÇÕES**

Não se aplica.

#### **05. ASSUNTOS RELACIONADOS**

• [Monitor Pedido Execução HTML \(pedido-execucao-monitor\)](https://tdn.totvs.com/pages/viewpage.action?pageId=461920564)

## 4.15.34 DFWKDATASUL-4074 DT Problemas com dimensionamento de telas Progress após aplicar Novo FaceLift

#### **01. DADOS GERAIS**

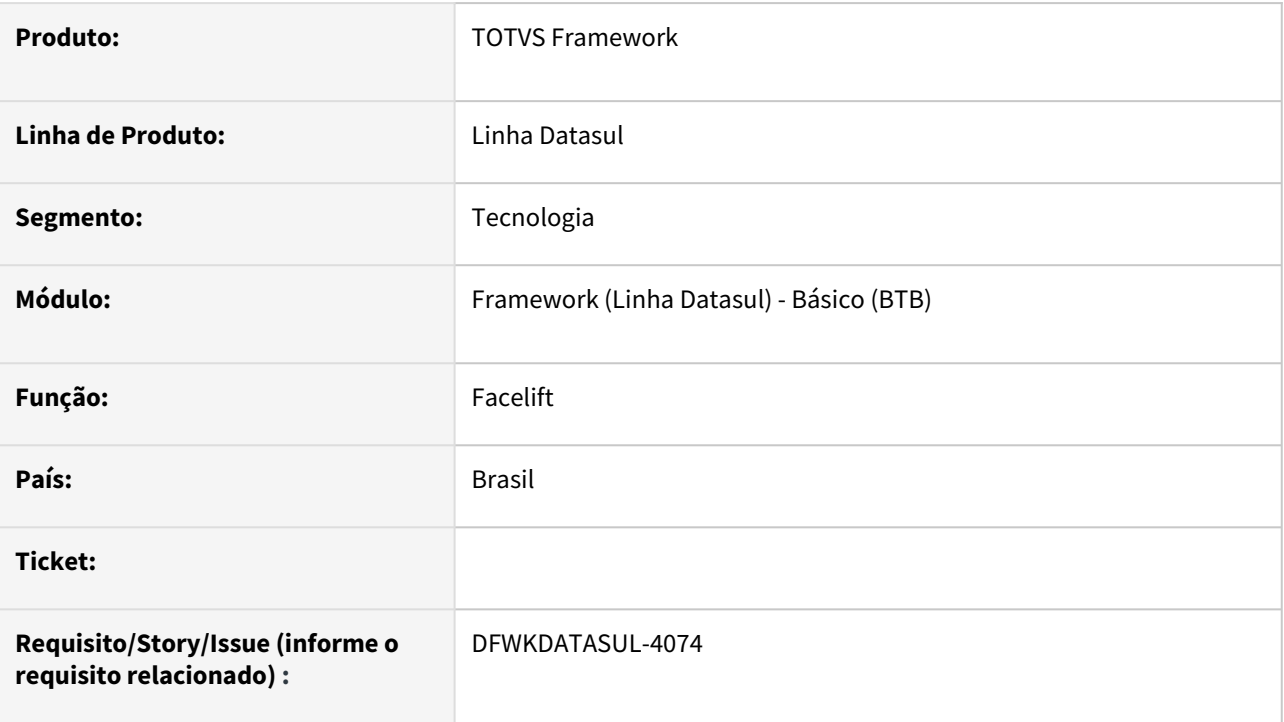

## **02. SITUAÇÃO/REQUISITO**

Após aplicação do facelift algumas janelas estão ficando desajustadas, criando espaços em branco.

### **03. SOLUÇÃO**

Ajustado o facelift para que as janelas fiquem ajustadas.

### **04. DEMAIS INFORMAÇÕES**

Não se aplica.

#### **05. ASSUNTOS RELACIONADOS**

## 4.15.35 DFWKDATASUL-4220 DT Problema na tradução dos campos do monitor do EAI > Mensagem > Lupa

#### **01. DADOS GERAIS**

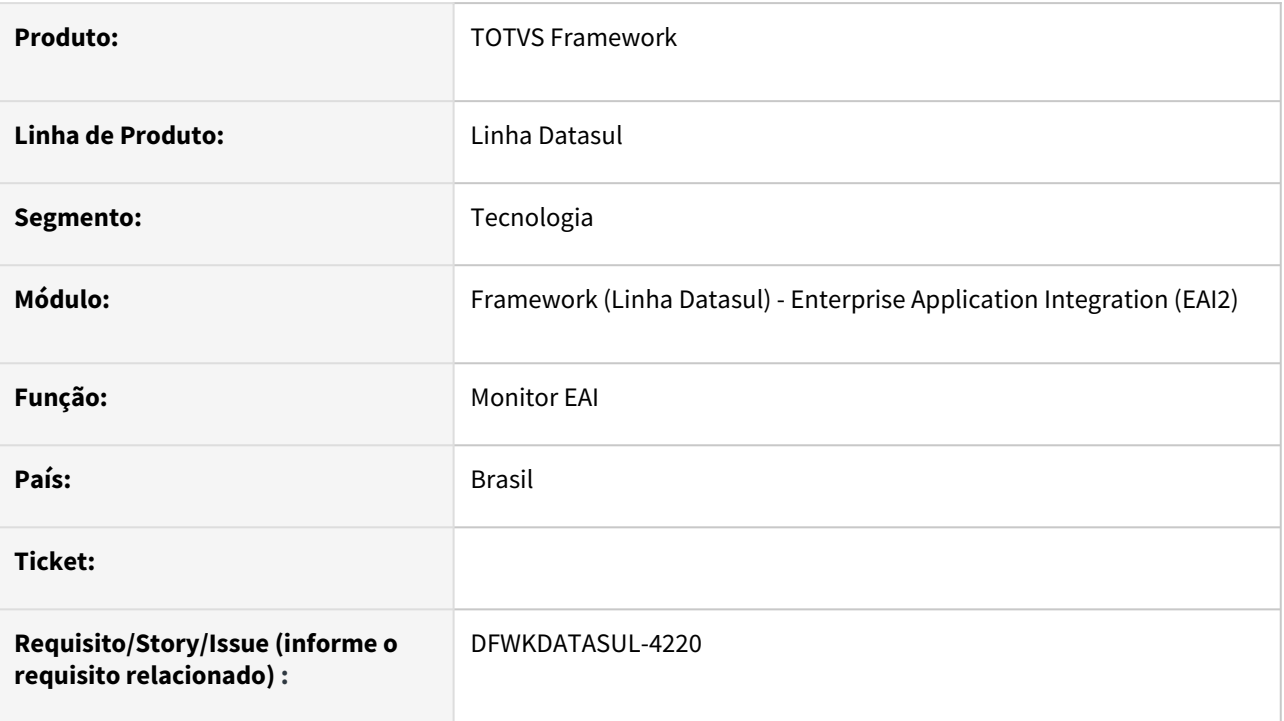

## **02. SITUAÇÃO/REQUISITO**

• Não são traduzidas as *labels* da tela de detalhe das mensagens no Monitor EAI.

## **03. SOLUÇÃO**

• A tela de detalhamento da mensagem foi ajustada para localizar o arquivo *translations.js* do projeto *totvseai-monitor* corretamente.

## **04. DEMAIS INFORMAÇÕES**

• Não se aplica

### **05. ASSUNTOS RELACIONADOS**

## 4.15.36 DFWKDATASUL-4254 DT Busca pelo Identificador Datasul não retorna as mensagens na tela Mensagens > Registros

#### **01. DADOS GERAIS**

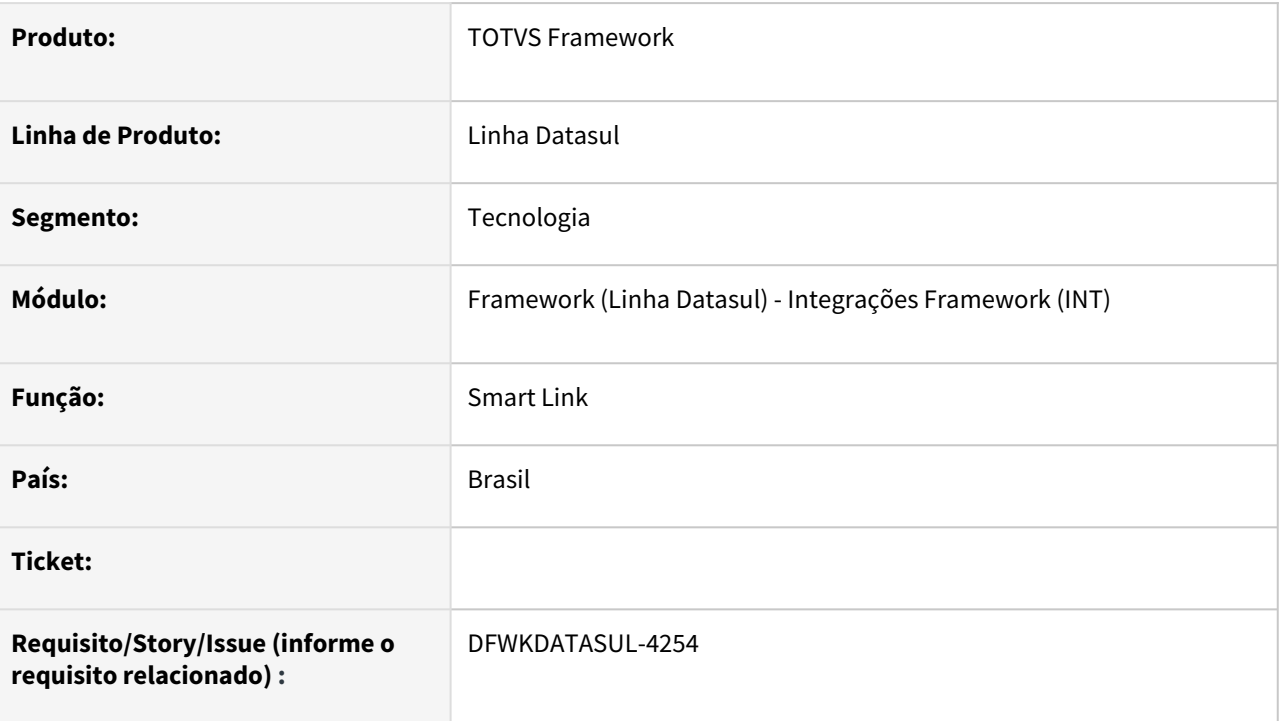

## **02. SITUAÇÃO/REQUISITO**

Os registros não são retornados ao realizar a pesquisa pelo Identificador Datasul na tela de Registros do programa **Smart Link**.

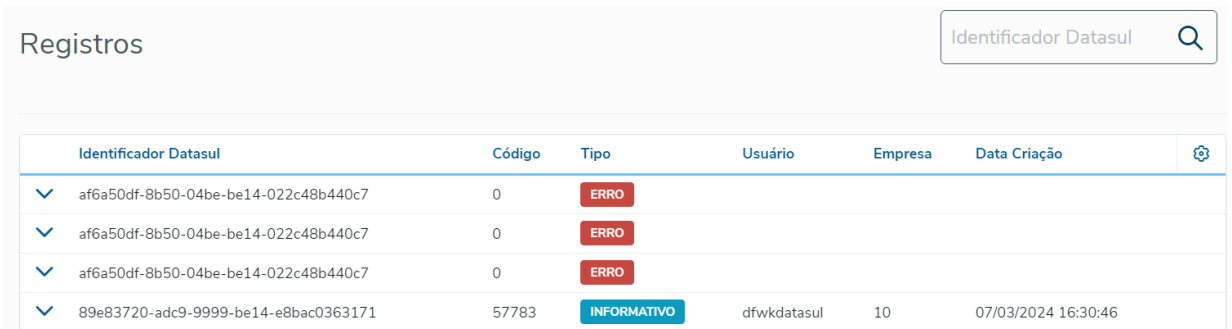

Ao pesquisar pelo Identificador Datasul **af6a50df-8b50-04be-be14-022c48b440c7**, o registro não foi localizado.

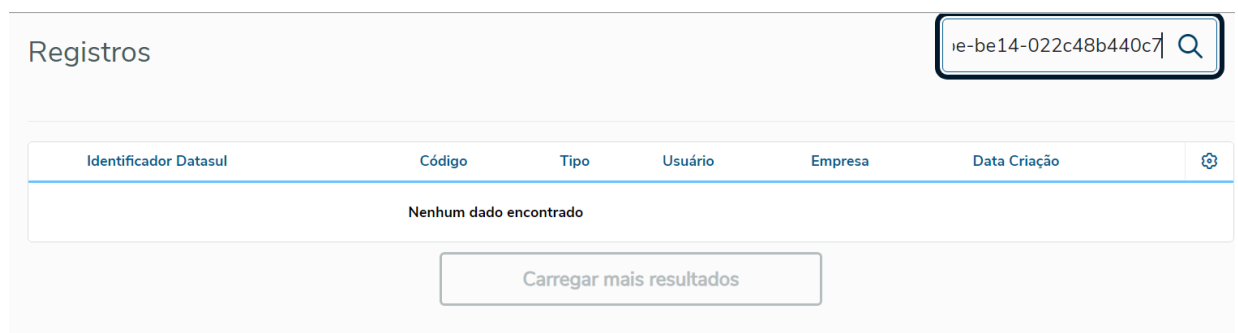

## **03. SOLUÇÃO**

Ajustada a tela de Registros para retornar a mensagem ao realizar a pesquisa pelo Identificador Datasul.

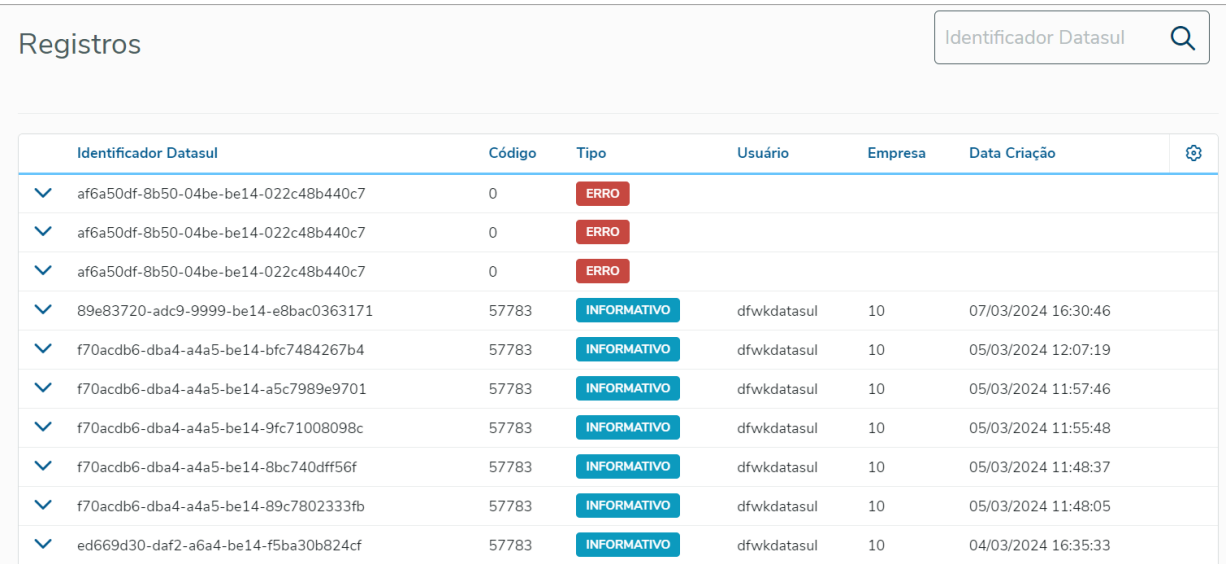

#### Ao pesquisar pelo Identificador Datasul **af6a50df-8b50-04be-be14-022c48b440c7**, o registro foi localizado.

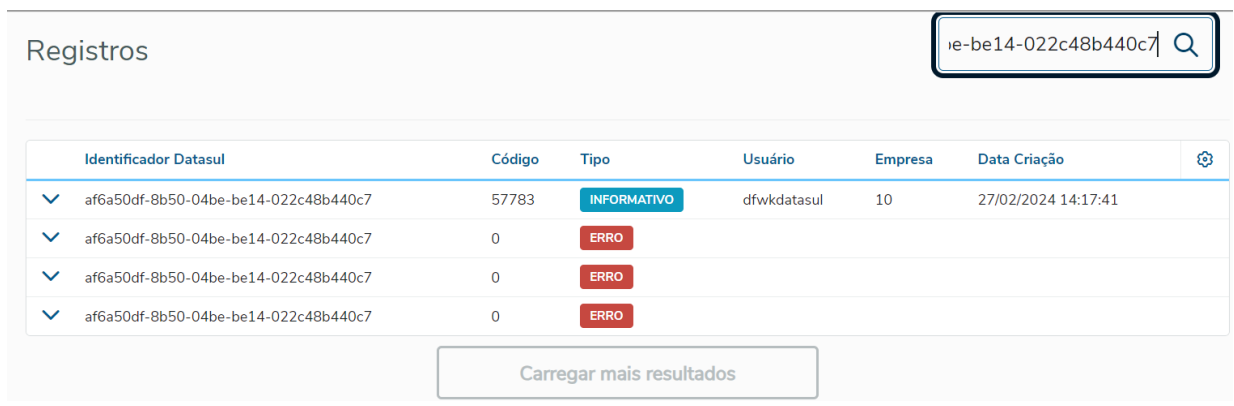

## **04. DEMAIS INFORMAÇÕES**

### **05. ASSUNTOS RELACIONADOS**

## 4.15.37 DFWKDATASUL-4304 DT Inclusão de Contexto de Licença e Refresh Token em URL de recursos do Smart View

#### **01. DADOS GERAIS**

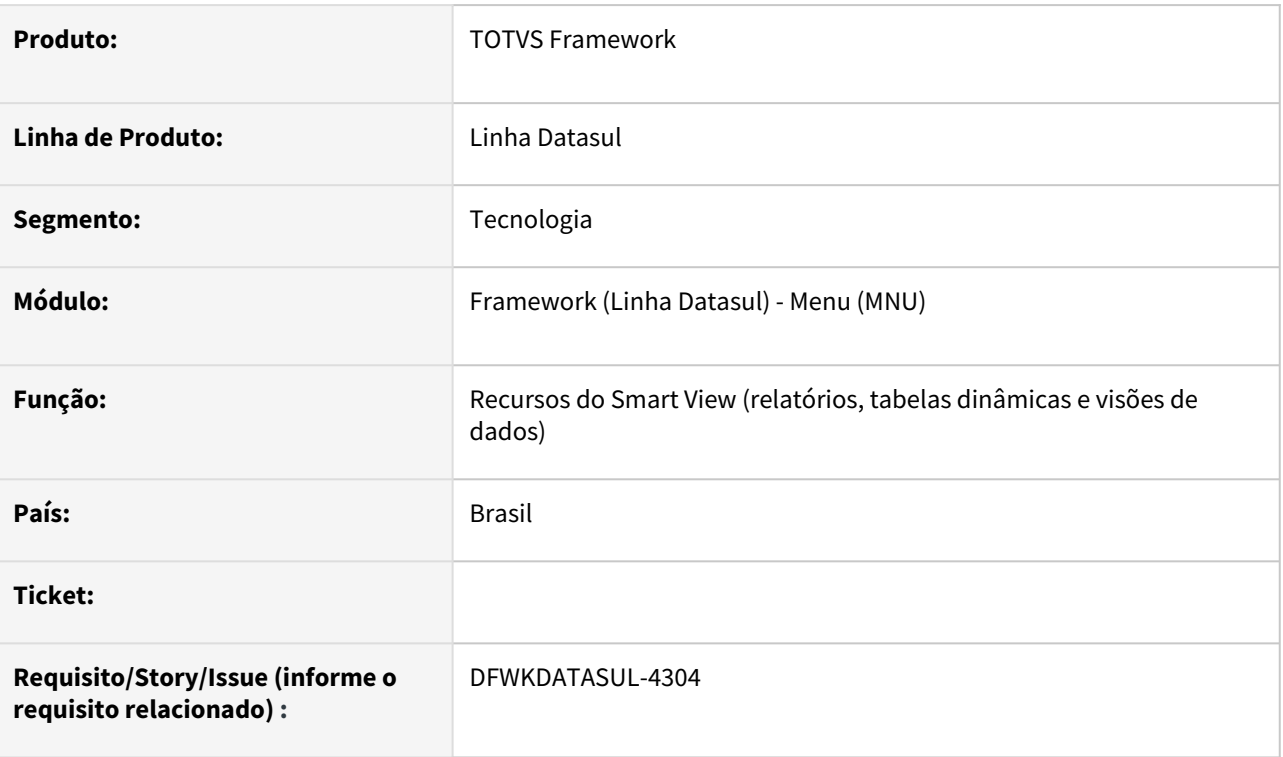

### **02. SITUAÇÃO/REQUISITO**

Ao acessar algum recurso do Smart View (relatório, tabela dinâmica ou visão de dados), as informações de Refresh Token (token de atualização de sessão de usuário, escope e contexto de licença (necessário para o correto consumo de licença) não são repassadas ao Smart View.

### **03. SOLUÇÃO**

Foi realizado um ajuste na chamada de recursos do Smart View do menu Datasul e do programa Recursos do Smart View (html.fwk-smartview-report) repassando as informações necessárias para o correto consumo de licença e controle de sessão.

### **04. DEMAIS INFORMAÇÕES**

Não se aplica.

#### **05. ASSUNTOS RELACIONADOS**

## 4.15.38 DFWKDATASUL-4357 DT Criação da tela inicial do cadastro de empresas

#### **01. DADOS GERAIS**

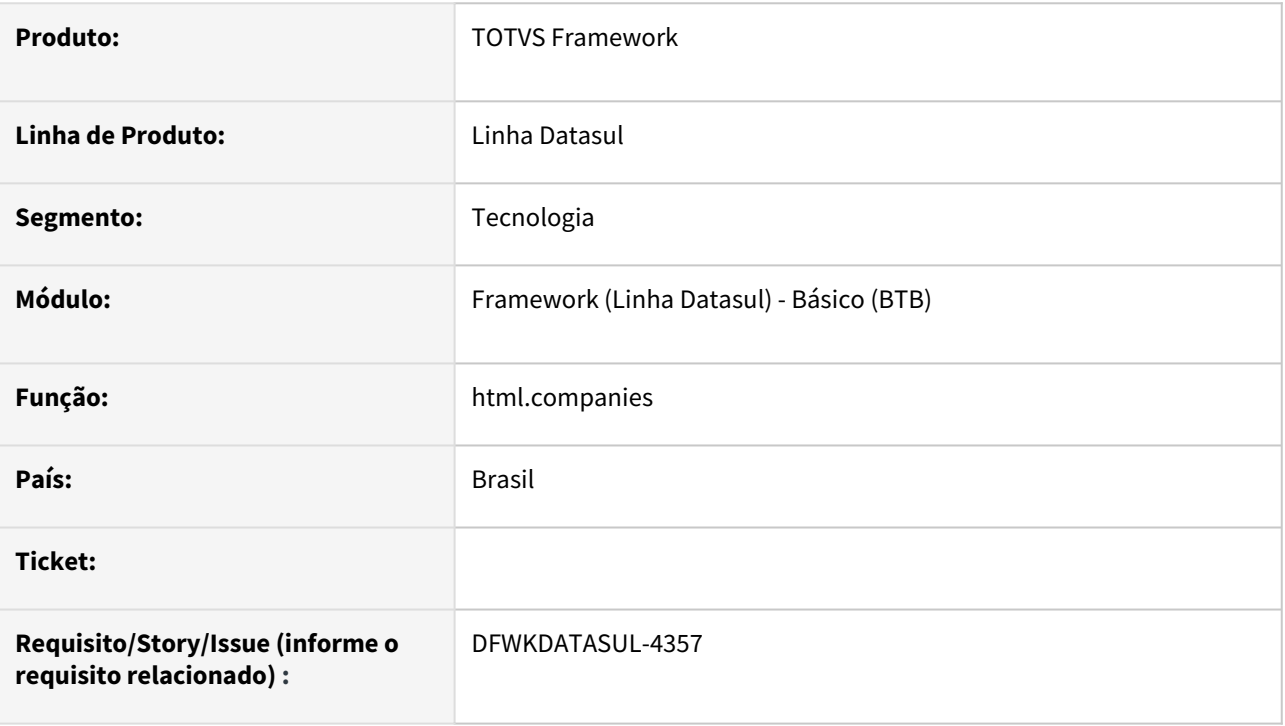

### **02. SITUAÇÃO/REQUISITO**

Atualmente o programa *btb/btb962aa.p* é uma tela Progress, e a mesma está sendo migrada para uma tela web.

## **03. SOLUÇÃO**

Foi criado a tela html.companies que compõe inicialmente o cadastro de empresas do Foundation.

Emproces Empresas

#### $+ Adicionar$

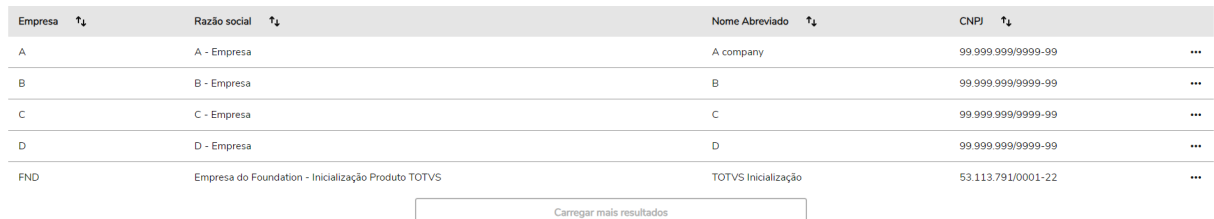

ø

## **04. DEMAIS INFORMAÇÕES**

Não se aplica.

### **05. ASSUNTOS RELACIONADOS**

## 4.15.39 DFWKDATASUL-4380 DT Webservice EAI não comunica com PIMSCONNECTOR

#### **01. DADOS GERAIS**

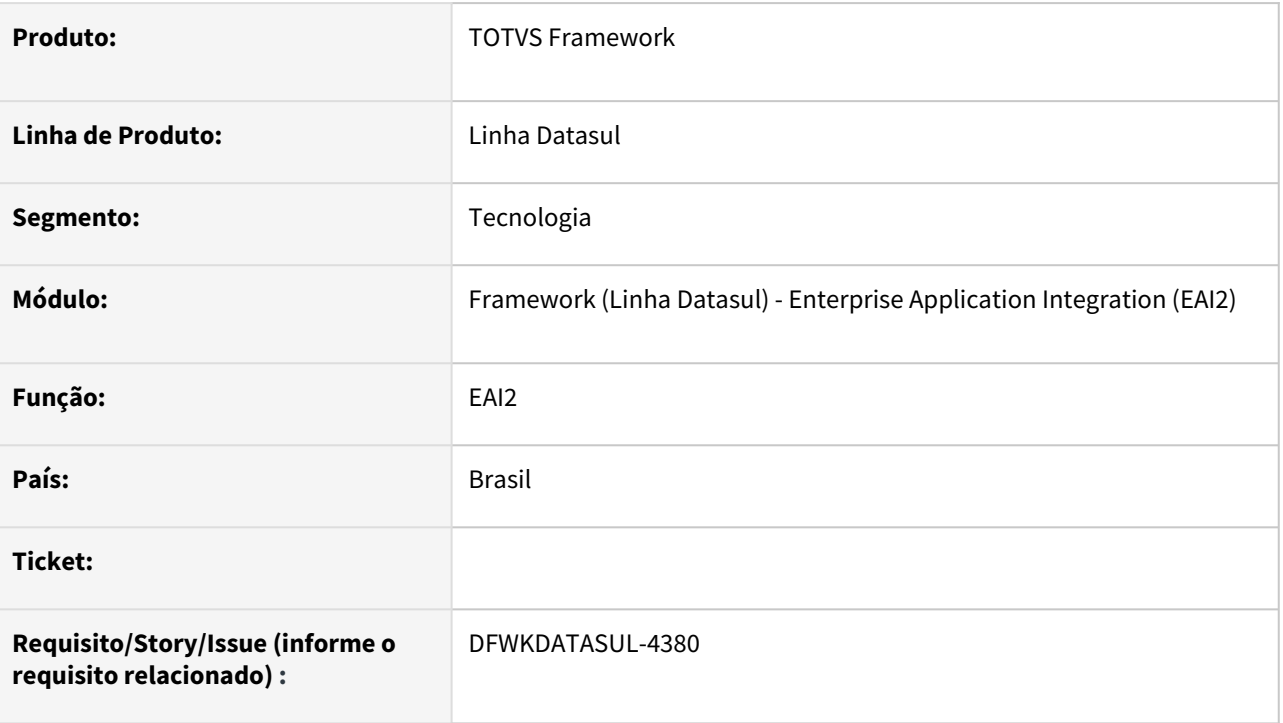

## **02. SITUAÇÃO/REQUISITO**

- Ao tentar abrir uma conexão com o endereço WSDL do EAI (http://servidor:porta/totvseai/public/ws/ [EAIService?wsdl\) que consta na documentação https://tdn.totvs.com/display/public/LDT/1+GUIA+EA](http://servidor/:porta/totvseai/public/ws/EAIService?wsdl)[I2+-](https://tdn.totvs.com/display/public/LDT/1+GUIA+EAI2+-+Datasul) +Datasul, estava sendo retornado o erro abaixo:
	- Error loading WSDL There was something wrong with the WSDL you are trying to import WSDLException (at /definitions): [faultCode=INVALID\\_WSDL: Expected element http://schemas.xmlsoap.org/](http://schemas.xmlsoap.org/wsdl/}definitions) wsdl/}definitions'.

## **03. SOLUÇÃO**

• Foi realizada a alteração do arquivo WSDL do EAI para permitir a conexão com o WSDL.

### **04. DEMAIS INFORMAÇÕES**

• Não se aplica.

### **05. ASSUNTOS RELACIONADOS**

## 4.15.40 DFWKDATASUL-4437 DT Alterar descrição do programa html.fwksmartview-report

#### **01. DADOS GERAIS**

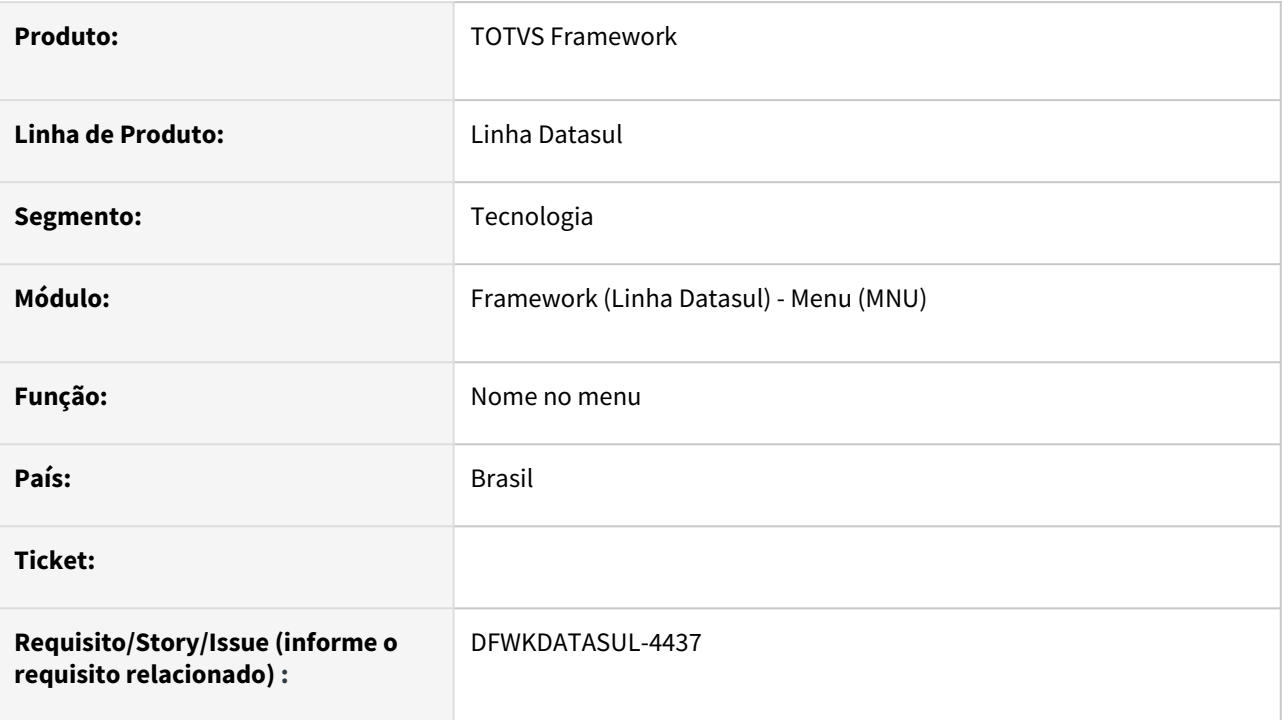

## **02. SITUAÇÃO/REQUISITO**

Melhorar a integração produto Datasul x Smart View alterando a descrição do programa que lista os relatórios, visões de dados e tabelas dinâmicas.

### **03. SOLUÇÃO**

A descrição foi alterada de "Relatórios SmartView" para "Recursos do Smart View", alterando de "relatórios" para "recursos" e colocando um espaço no meio de "Smart View" que é a forma correta de escrever.

### **04. DEMAIS INFORMAÇÕES**

• [Guia de Uso - Relatórios do SmartView com ERP Datasul](https://tdn.totvs.com/pages/viewpage.action?pageId=765339665)

#### **05. ASSUNTOS RELACIONADOS**

## 4.15.41 DFWKDATASUL-4499 DT Correção ut-zip para correto funcionamento no Linux

#### **01. DADOS GERAIS**

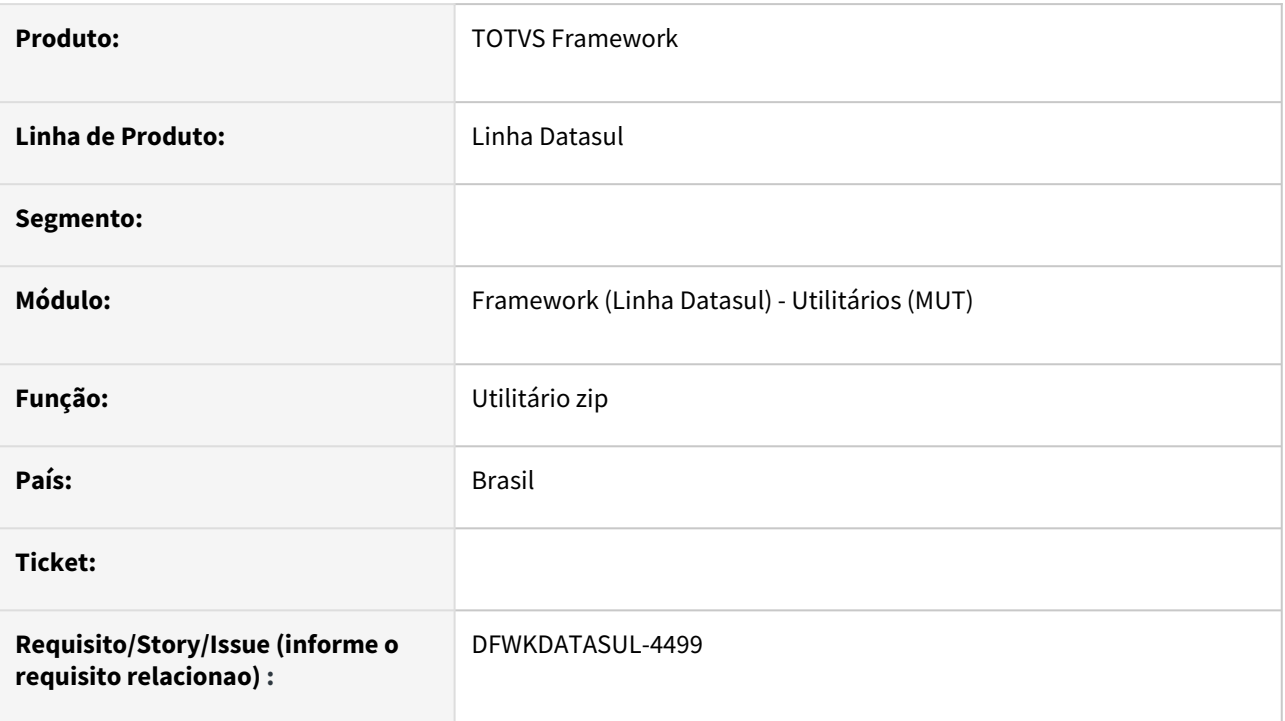

## **02. SITUAÇÃO/REQUISITO**

Foi identificado que em ambiente Linux o programa utilitário de zip estava com problemas.

### **03. SOLUÇÃO**

Foi ajustado o programa para funcionar em ambos os ambientes.

### **04. DEMAIS INFORMAÇÕES**

Não se aplica.

#### **05. ASSUNTOS RELACIONADOS**

## 4.15.42 DFWKDATASUL-4580 DT Não é possível alterar pedido de execução com agenda interna com faixa

#### **01. DADOS GERAIS**

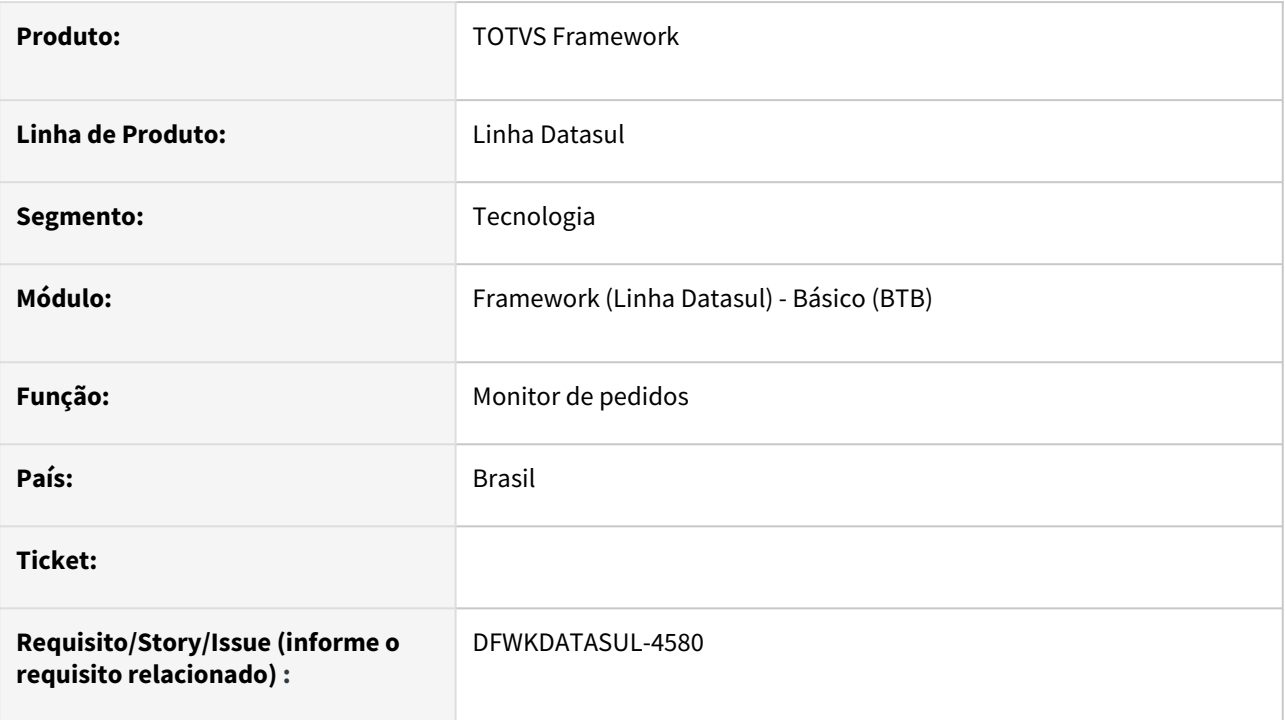

## **02. SITUAÇÃO/REQUISITO**

Para pedidos que tenham agenda interna criada e nesta agenda contenha uma faixa cadastrada não é possível concluir a alteração do pedido, ocorrendo um erro.

### **03. SOLUÇÃO**

Ao alterar um pedido que tenha uma agenda interna criada e que tenha faixa cadastrada permitir alterar o pedido sem ocorrer o erro.

### **04. DEMAIS INFORMAÇÕES**

Não se aplica.

#### **05. ASSUNTOS RELACIONADOS**

[Monitor Pedido Execução HTML \(pedido-execucao-monitor\)](https://tdn.totvs.com/pages/viewpage.action?pageId=461920564)

## 4.15.43 DFWKDATASUL-4586 DT Validação Totvs RAC

#### **01. DADOS GERAIS**

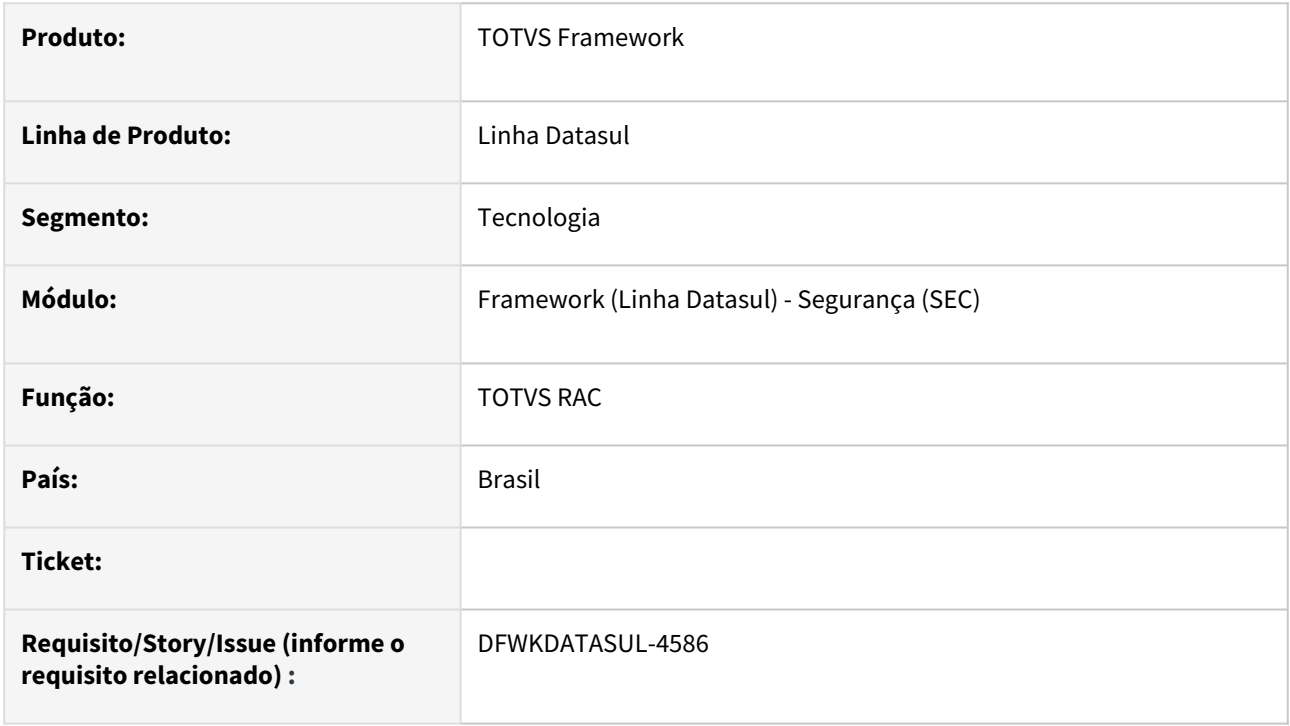

### **02. SITUAÇÃO/REQUISITO**

Ao salvar as propriedades integrações, é exibida uma mensagem de erro de integração com o TOTVS RAC mesmo com o parâmetro desabilitado.

## **03. SOLUÇÃO**

Foram efetuados ajustes para que as validações e integrações com o TOTVS RAC sejam efetuadas somente quando o parâmetro estiver ativo.

#### **04. DEMAIS INFORMAÇÕES**

Não se aplica.

### **05. ASSUNTOS RELACIONADOS**

## 4.15.44 DFWKDATASUL-4951 DT Bloqueio de acesso ao ERP para versões desatualizadas do License Server (LS)

#### **01. DADOS GERAIS**

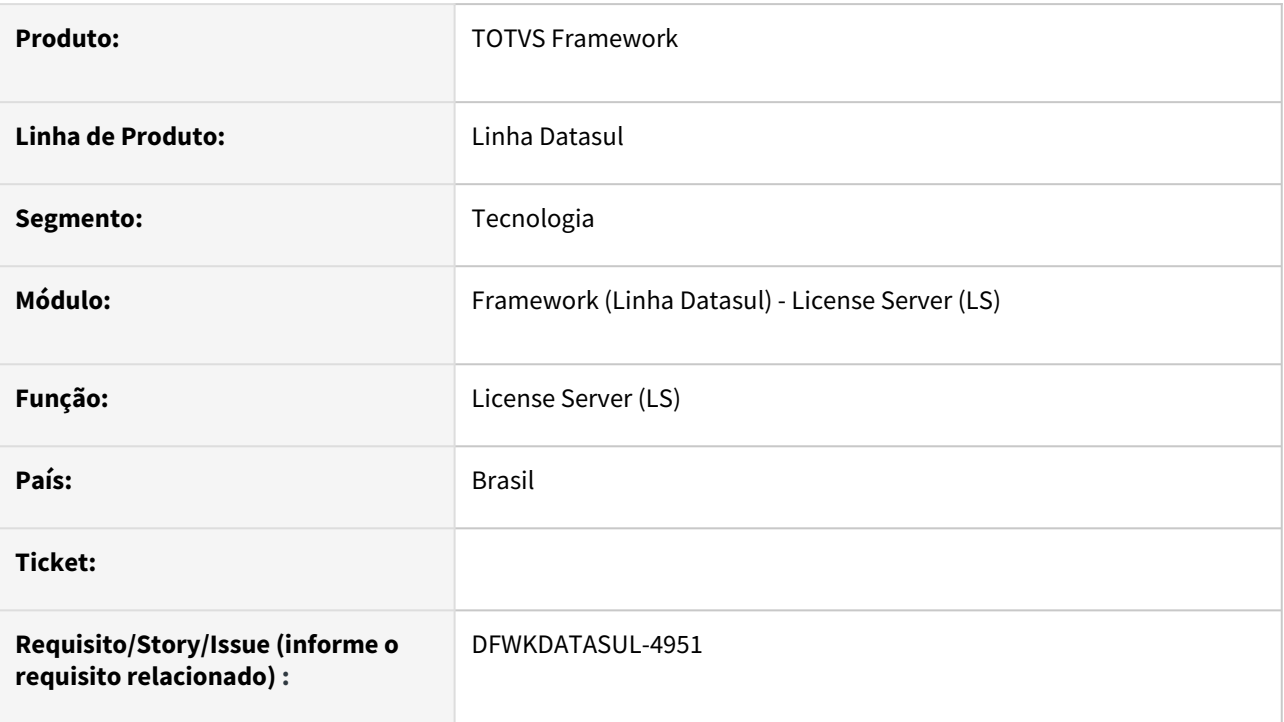

### **02. SITUAÇÃO/REQUISITO**

Ao realizar acesso ao ERP não há verificação de versão mínima do **License Server (LS)** para garantir o uso adequado da aplicação.

### **03. SOLUÇÃO**

Implementada validação de versão mínima necessária do **License Server (LS)** para uso do ERP.

Caso não esteja na versão mínima necessária **não será permitido o acesso ao produto após a realização do login**.

#### **Versão mínima do License Server (LS) estabelecida em 3.6.1.**

Abaixo exemplo da mensagem de validação apresentada no login do produto:

# Erro no servidor de licenças

Versão do License Server não suportada

#### Ocultar detaines

License server utilizado está na versão 3.6.0, entretanto a versão mínima necessária é 3.6.1. Contate o administrador.

#### Fechar

#### **04. DEMAIS INFORMAÇÕES**

Não se aplica.

#### **05. ASSUNTOS RELACIONADOS**

## 4.15.45 DFWKDATASUL-4953 DT Informações do sistema apresentando versão incorreta

#### **01. DADOS GERAIS**

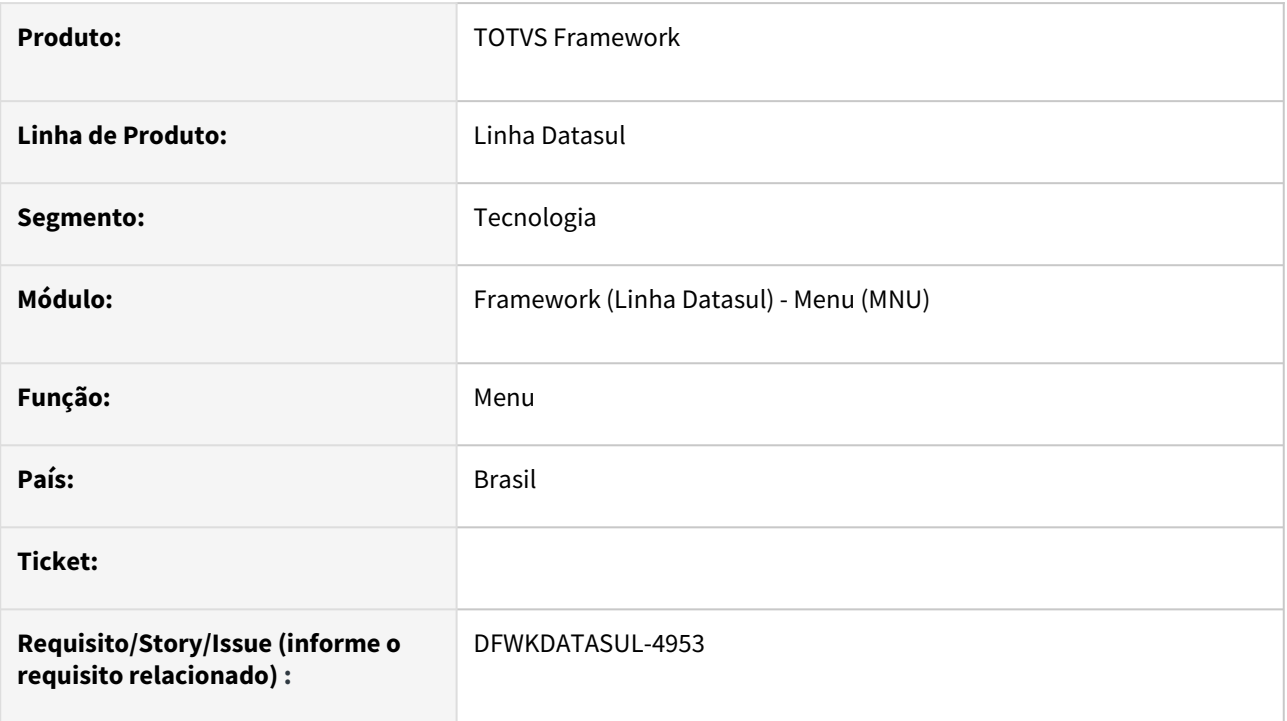

## **02. SITUAÇÃO/REQUISITO**

Há situações em que a versão do produto é apresentada como 11.5.x, ao invés da versão expedida, por exemplo 12.1.2307. Sendo que esta informação incorreta pode ser enviada ao **License Server (LS)**.

### **03. SOLUÇÃO**

Efetuadas implementações para usar a versão armazenada no banco de dados, a qual é automaticamente atualizada no banco sempre que o ERP é atualizado através do console de atualização.

:8288."method":"eetLicense"."comerServerTP":"moitas"."

### **04. DEMAIS INFORMAÇÕES**

Não se aplica.

#### **05. ASSUNTOS RELACIONADOS**

• Não se aplica.

.<br>Will CounceDoreadIc1."moduleTd":"5558"."version":"1.0"."userTd":"super"."ownerClientTP":"18.171.119.16"."fullDeterminado":false."federalTd":"53113791888122"!

Þ

## 4.15.46 DFWKDATASUL-5385 DT Evitar a interrupção da geração de policies no primeiro erro encontrado

#### **01. DADOS GERAIS**

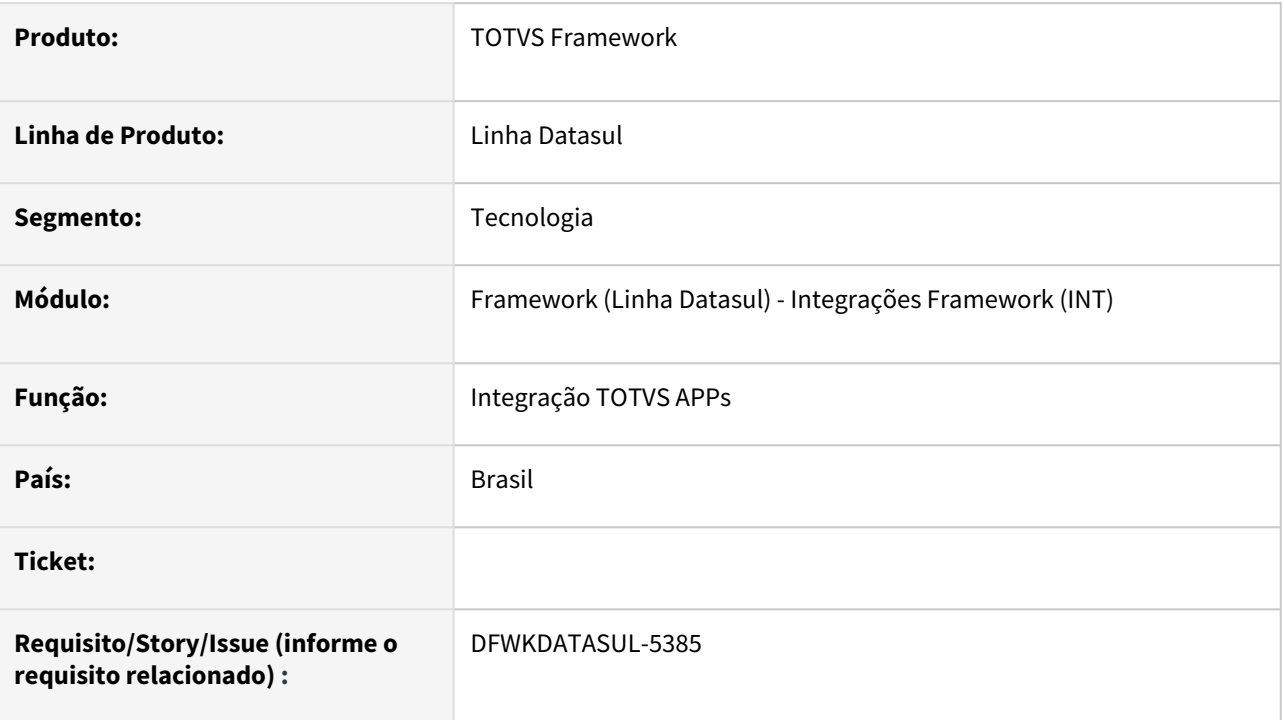

## **02. SITUAÇÃO/REQUISITO**

• A geração de policies é interrompida por completa quando ocorre algum erro no processamento de uma tabela.

## **03. SOLUÇÃO**

• Foram realizados tratamentos de erros no programa de geração de policies, sendo que ao ocorrer algum erro o mesmo será reportado no arquivo de saída. O processo atual é resiliente prosseguindo com o processamento de outras tabelas caso seja possível.

### **04. DEMAIS INFORMAÇÕES**

• Não se aplica.

### **05. ASSUNTOS RELACIONADOS**